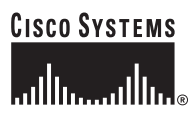

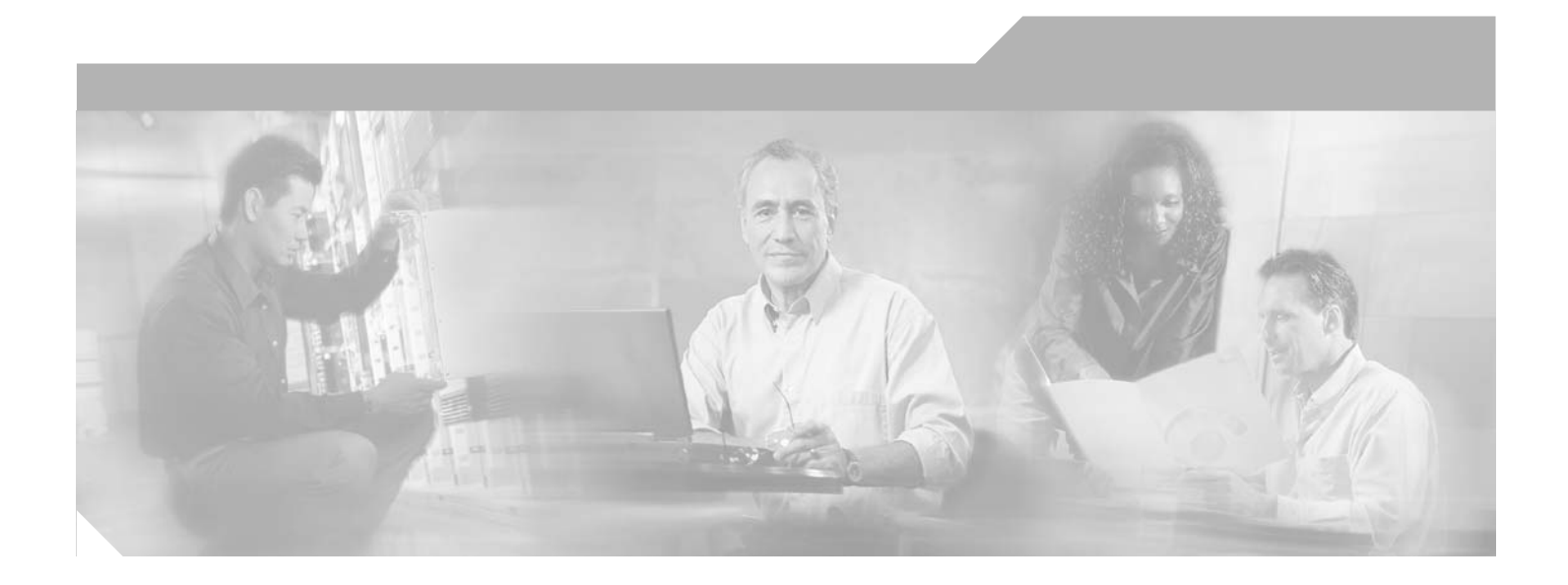

## **Cisco Voice Interworking Services (VISM) Configuration Guide and Command Reference**

Release 3.3 April 2007

### **Corporate Headquarters**

Cisco Systems, Inc. 170 West Tasman Drive San Jose, CA 95134-1706 USA <http://www.cisco.com> Tel: 408 526-4000 800 553-NETS (6387) Fax: 408 526-4100

Text Part Number: OL-5358-01 Rev. G0

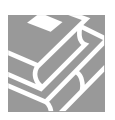

THE SPECIFICATIONS AND INFORMATION REGARDING THE PRODUCTS IN THIS MANUAL ARE SUBJECT TO CHANGE WITHOUT NOTICE. ALL STATEMENTS, INFORMATION, AND RECOMMENDATIONS IN THIS MANUAL ARE BELIEVED TO BE ACCURATE BUT ARE PRESENTED WITHOUT WARRANTY OF ANY KIND, EXPRESS OR IMPLIED. USERS MUST TAKE FULL RESPONSIBILITY FOR THEIR APPLICATION OF ANY PRODUCTS.

THE SOFTWARE LICENSE AND LIMITED WARRANTY FOR THE ACCOMPANYING PRODUCT ARE SET FORTH IN THE INFORMATION PACKET THAT SHIPPED WITH THE PRODUCT AND ARE INCORPORATED HEREIN BY THIS REFERENCE. IF YOU ARE UNABLE TO LOCATE THE SOFTWARE LICENSE OR LIMITED WARRANTY, CONTACT YOUR CISCO REPRESENTATIVE FOR A COPY.

The Cisco implementation of TCP header compression is an adaptation of a program developed by the University of California, Berkeley (UCB) as part of UCB's public domain version of the UNIX operating system. All rights reserved. Copyright © 1981, Regents of the University of California.

NOTWITHSTANDING ANY OTHER WARRANTY HEREIN, ALL DOCUMENT FILES AND SOFTWARE OF THESE SUPPLIERS ARE PROVIDED "AS IS" WITH ALL FAULTS. CISCO AND THE ABOVE-NAMED SUPPLIERS DISCLAIM ALL WARRANTIES, EXPRESSED OR IMPLIED, INCLUDING, WITHOUT LIMITATION, THOSE OF MERCHANTABILITY, FITNESS FOR A PARTICULAR PURPOSE AND NONINFRINGEMENT OR ARISING FROM A COURSE OF DEALING, USAGE, OR TRADE PRACTICE.

IN NO EVENT SHALL CISCO OR ITS SUPPLIERS BE LIABLE FOR ANY INDIRECT, SPECIAL, CONSEQUENTIAL, OR INCIDENTAL DAMAGES, INCLUDING, WITHOUT LIMITATION, LOST PROFITS OR LOSS OR DAMAGE TO DATA ARISING OUT OF THE USE OR INABILITY TO USE THIS MANUAL, EVEN IF CISCO OR ITS SUPPLIERS HAVE BEEN ADVISED OF THE POSSIBILITY OF SUCH DAMAGES.

CCVP, the Cisco Logo, and the Cisco Square Bridge logo are trademarks of Cisco Systems, Inc.; Changing the Way We Work, Live, Play, and Learn is a service mark of Cisco Systems, Inc.; and Access Registrar, Aironet, BPX, Catalyst, CCDA, CCDP, CCIE, CCIP, CCNA, CCNP, CCSP, Cisco, the Cisco Certified Internetwork Expert logo, Cisco IOS, Cisco Press, Cisco Systems, Cisco Systems Capital, the Cisco Systems logo, Cisco Unity, Enterprise/Solver, EtherChannel, EtherFast, EtherSwitch, Fast Step, Follow Me Browsing, FormShare, GigaDrive, HomeLink, Internet Quotient, IOS, iPhone, IP/TV, iQ Expertise, the iQ logo, iQ Net Readiness Scorecard, iQuick Study, LightStream, Linksys, MeetingPlace, MGX, Networking Academy, Network Registrar, *Packet*, PIX, ProConnect, RateMUX, ScriptShare, SlideCast, SMARTnet, StackWise, The Fastest Way to Increase Your Internet Quotient, and TransPath are registered trademarks of Cisco Systems, Inc. and/or its affiliates in the United States and certain other countries.

All other trademarks mentioned in this document or Website are the property of their respective owners. The use of the word partner does not imply a partnership relationship between Cisco and any other company. (0704R)

*Cisco Voice Interworking Services (VISM) Configuration Guide and Command Reference* © 2007 Cisco Systems, Inc. All rights reserved.

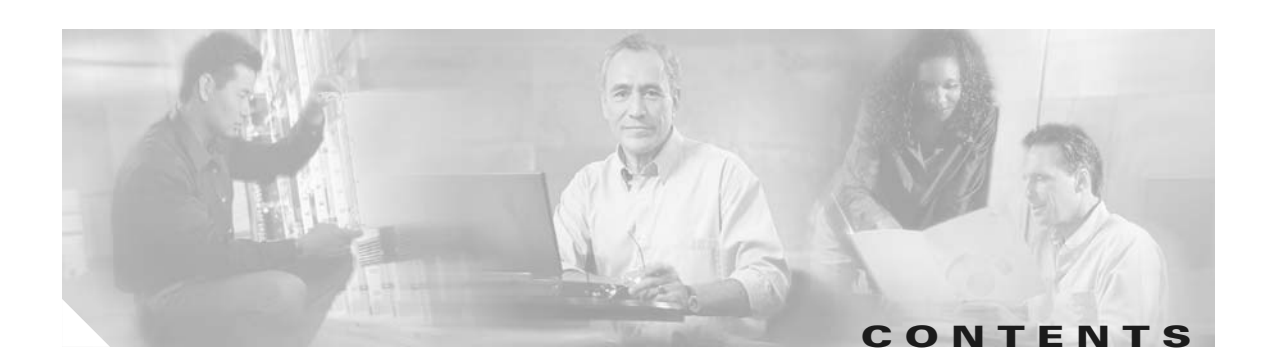

### **[Preface](#page-20-0) xxi**

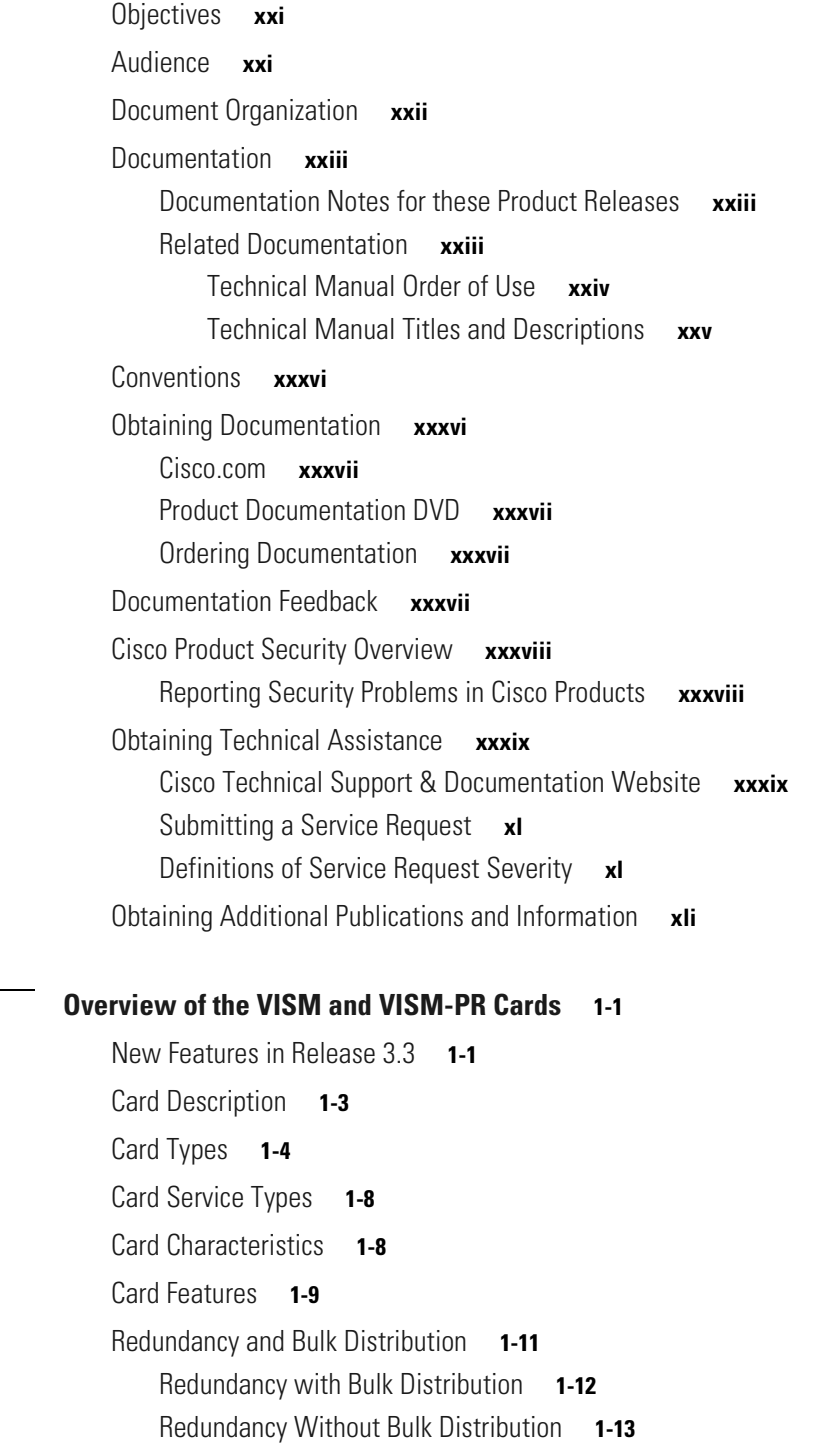

**[CHAPTER](#page-42-0) 1 [Overview of the VISM and VISM-PR Cards](#page-42-1) 1-1**

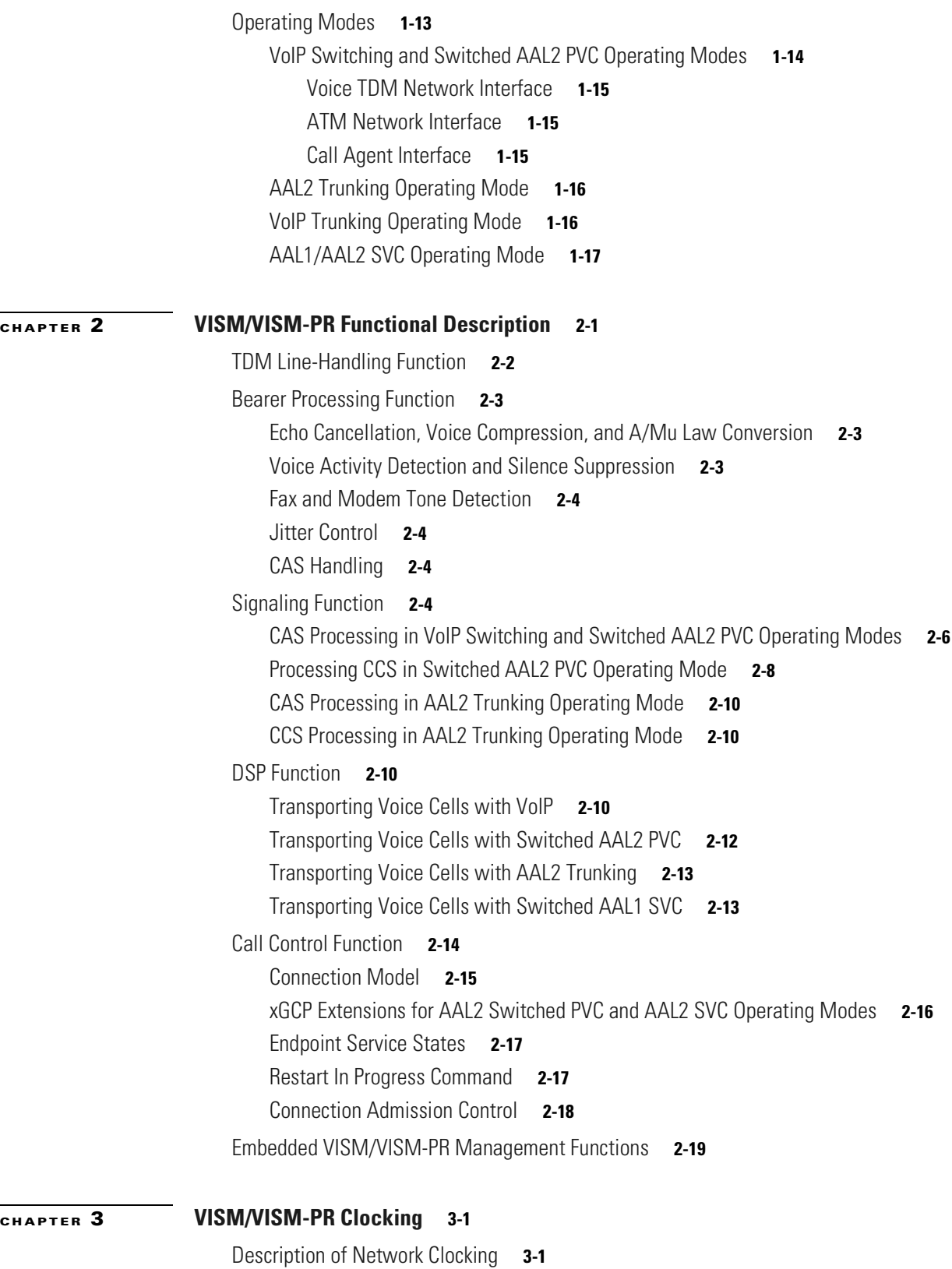

**Cisco Voice Interworking Services (VISM) Configuration Guide and Command Reference**

[Clocking Sources](#page-81-0) **3-2**

 $\overline{\mathbf{I}}$ 

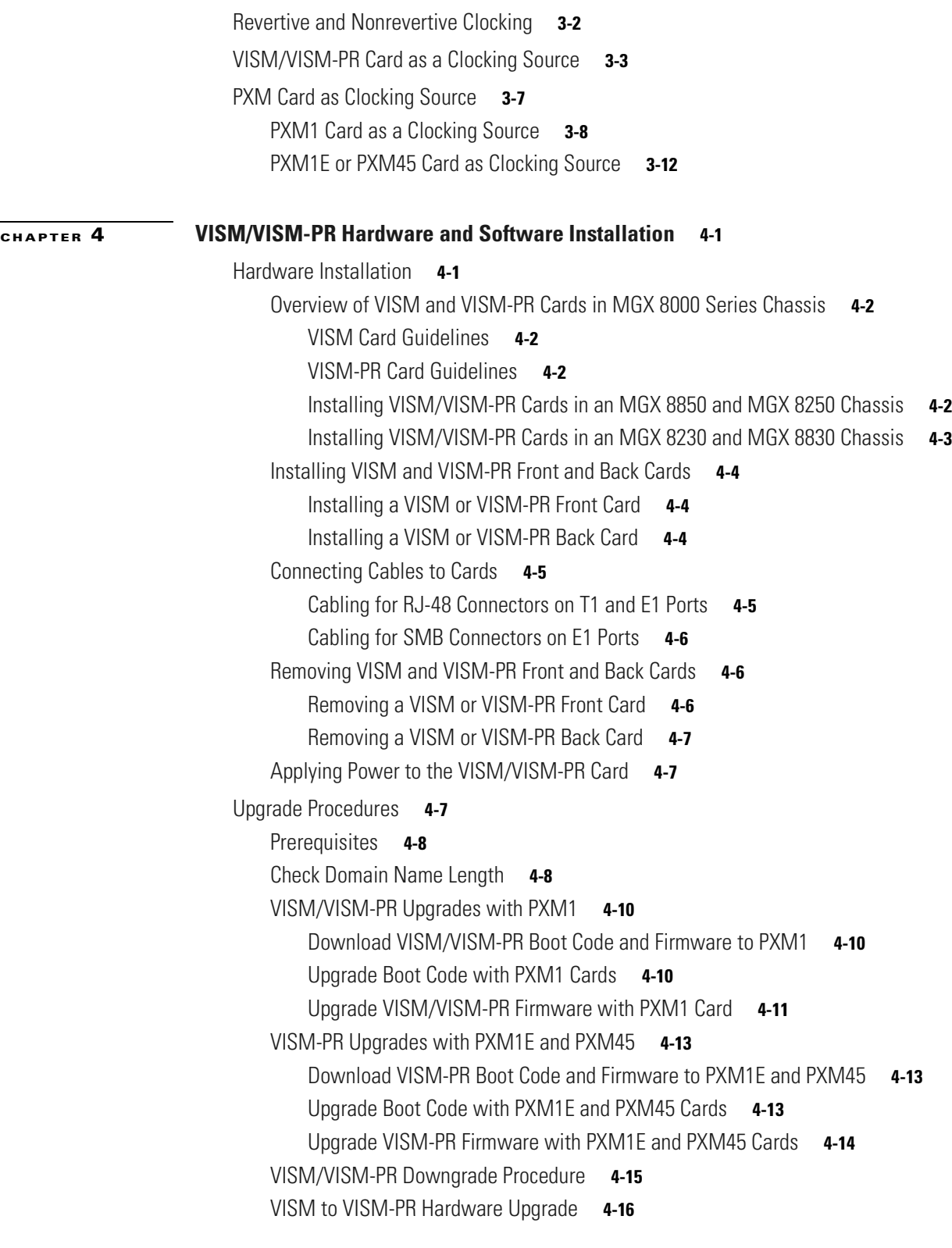

**[CHAPTER](#page-112-0) 5 [Initial Card Configuration](#page-112-1) 5-1**

[Connecting to Cisco MGX 8000 Series Platforms](#page-112-2) **5-1**

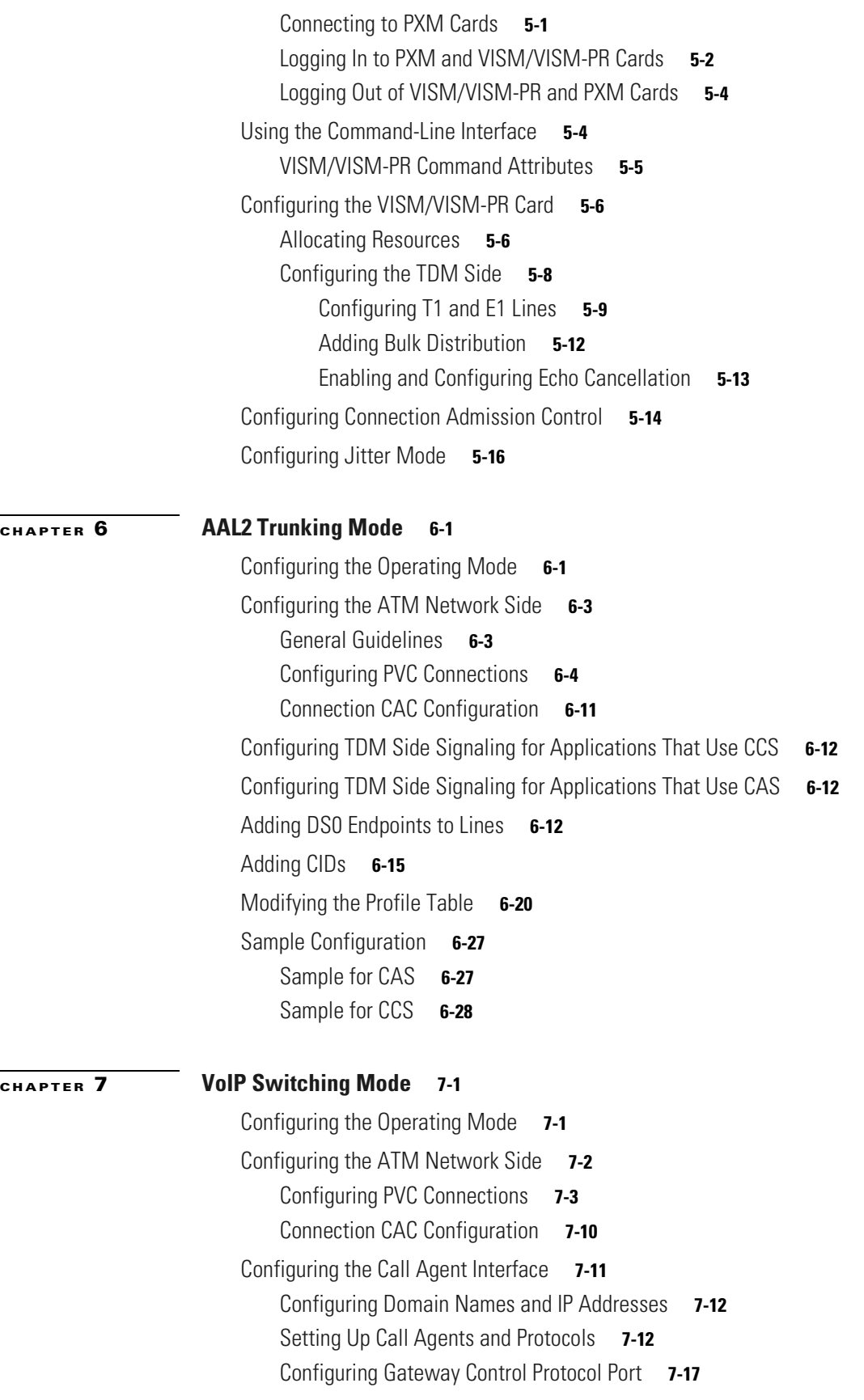

**Cisco Voice Interworking Services (VISM) Configuration Guide and Command Reference**

 $\overline{\mathbf{I}}$ 

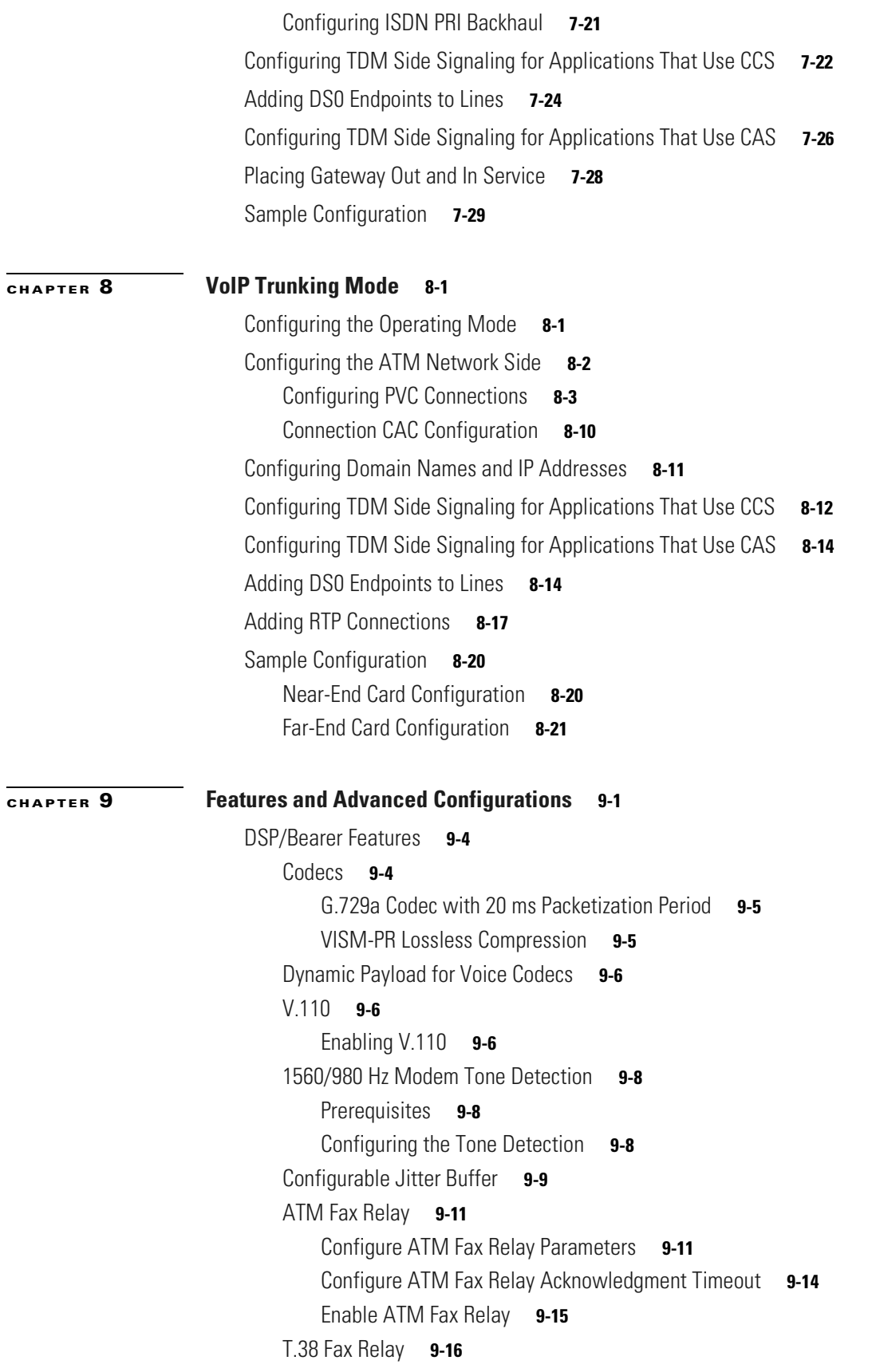

[Call Agent-Controlled T.38 Fax](#page-225-1) **9-16** [Mid-Call DTMF](#page-225-2) **9-16** [DTMF Relay and Passthrough](#page-226-0) **9-17** [ATM \(PVC\) Features](#page-226-1) **9-17** [Preferred Routes](#page-226-2) **9-17** [Prerequisites](#page-227-0) **9-18** [Configure Preferred Routes](#page-227-1) **9-18** [Priority Bumping](#page-232-0) **9-23** [Configure Priority Bumping](#page-232-1) **9-23** [AIS Propagation Control](#page-238-0) **9-29** [Enabling AIS Suppression](#page-239-0) **9-30** [Configuring OAM Loop Count](#page-240-0) **9-31** [Displaying Alarms](#page-240-1) **9-31** [Alarms Not Suppressed](#page-242-0) **9-33** [Bandwidth Utilization Enhancements](#page-242-1) **9-33** [ATM Bandwidth Reuse for Non-overlapping Traffic](#page-242-2) **9-33** [Dynamic PVC Bandwidth Management](#page-243-0) **9-34** [Channel Current Peak Rates](#page-246-0) **9-37** [PVC OAM Cell Parameter Configuration](#page-247-0) **9-38** [Private Network-to-Network Interface Priority Routing](#page-247-1) **9-38** [Additional VBR Enhancements](#page-249-0) **9-40** [Call Control](#page-249-1) **9-40** [Separate Bearer IP Address](#page-249-2) **9-40** [Configuring Bearer IP Address](#page-250-0) **9-41** [Bearer IP Address Ping](#page-250-1) **9-41** [Call Throttling](#page-251-0) **9-42** [Trunking Gateway Control Protocol Release 1.0](#page-252-0) **9-43** [Configuring TGCP](#page-252-1) **9-43** [Configuring the Timers](#page-254-0) **9-45** [CALEA](#page-256-0) **9-47** [MGC Redundancy](#page-257-0) **9-48** [External DNS](#page-257-1) **9-48** [AAL1 SVC-Based TDM Hairpinning](#page-257-2) **9-48** [MGCP 1.0](#page-258-0) **9-49** [RSVP-Based Admission Control](#page-258-1) **9-49** [Local Traffic Grooming](#page-259-0) **9-50** [Announcement File System](#page-260-0) **9-51** [Announcement Timeouts](#page-260-1) **9-51** [Announcement Direction](#page-260-2) **9-51** [Broadcast Announcements](#page-260-3) **9-51**

**Cisco Voice Interworking Services (VISM) Configuration Guide and Command Reference**

[Multiple Announcement Requests for the Same Endpoint](#page-260-4) **9-51** [Announcement File Server](#page-261-0) **9-52** [Announcement File Server Name](#page-261-1) **9-52** [Announcement File Server Directory Structure](#page-261-2) **9-52** [VISM Announcement Cache Management](#page-262-0) **9-53** [Announcement Expiry](#page-262-1) **9-53** [Permanent Announcements](#page-262-2) **9-53** [ISDN Backhaul Advanced Configuration](#page-263-0) **9-54** [Advanced LAPD Configuration](#page-266-0) **9-57** [Diagnostics/Statistics](#page-267-0) **9-58** [Voice Quality Statistics](#page-268-0) **9-59** [Diagnostic Testing for DSP Failures](#page-269-0) **9-60** [Enable or Disable Diagnostics](#page-269-1) **9-60** [Configure Heartbeat Timer](#page-271-0) **9-62** [History Statistics Collection](#page-271-1) **9-62** [Display ATM Statistics](#page-276-0) **9-67** [Display Cells Per Second](#page-277-0) **9-68** [Static and Real-Time Configuration Display](#page-278-0) **9-69** [VoIP Switching/VoIP Trunking](#page-281-0) **9-72** [AAL2 Trunking](#page-283-0) **9-74** [AAL1 Switching](#page-284-0) **9-75** [Switched AAL2 SVC](#page-285-0) **9-76** [Switched AAL2 PVC](#page-287-0) **9-78** [VoIP and AAL1 SVC](#page-289-0) **9-80** [VoIP Trunking/AAL2 Trunking](#page-291-0) **9-82** [Trap Filtering](#page-292-0) **9-83** [Configure Trap Filtering](#page-294-0) **9-85** [VISM-PR Bulk Statistics Upload to CWM](#page-296-0) **9-87** [Line Statistics](#page-297-0) **9-88** [ATM Connection Statistics](#page-298-0) **9-89** [CID Statistics](#page-301-0) **9-92** [RTP Connection Statistics](#page-302-0) **9-93** [Clock Slip Counters](#page-303-0) **9-94** [Channel Alarm Enhancement](#page-303-1) **9-94** [VISM TDM Line Statistics Collection](#page-303-2) **9-94** [Loopbacks for Lines and Connections](#page-303-3) **9-94** [TDM Features](#page-305-0) **9-96** [E1 CAS Idle Code Configuration](#page-305-1) **9-96** [Idle Code Configuration](#page-305-2) **9-96** [CAS Code Sent When a CID is Added](#page-309-0) **9-100**

Г

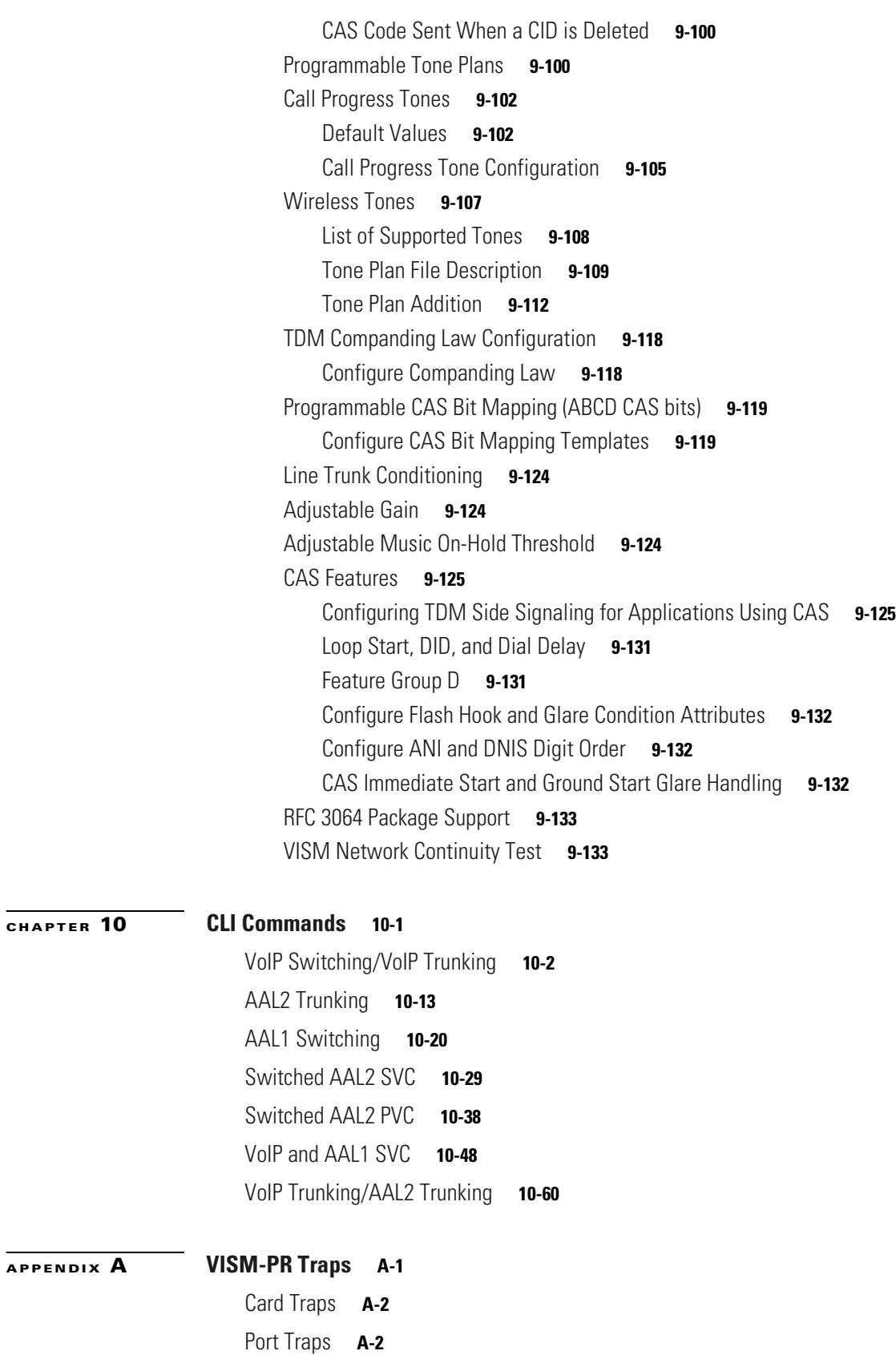

**Cisco Voice Interworking Services (VISM) Configuration Guide and Command Reference**

 $\overline{\mathbf{I}}$ 

[Channel/Line Traps](#page-1066-0) **A-3** [Connection Traps](#page-1066-1) **A-3** [CID Traps](#page-1067-0) **A-4** [Endpoint Traps](#page-1067-1) **A-4** [Media Gateway Traps](#page-1067-2) **A-4** [HDLC Traps](#page-1068-0) **A-5** [Tone Plan Traps](#page-1069-0) **A-6** [CAC Trap](#page-1069-1) **A-6** [CAS Traps](#page-1069-2) **A-6** [RTP Traps](#page-1070-0) **A-7** [LAPD Traps](#page-1070-1) **A-7** [RSVP Traps](#page-1070-2) **A-7** [Announcement Traps](#page-1071-0) **A-8** [RUDP Traps](#page-1071-1) **A-8** [xGCP Traps](#page-1072-0) **A-9**

**I [NDEX](#page-1074-0)**

**Cisco Voice Interworking Services (VISM) Configuration Guide and Command Reference**

**Contents**

 $\overline{\mathbf{I}}$ 

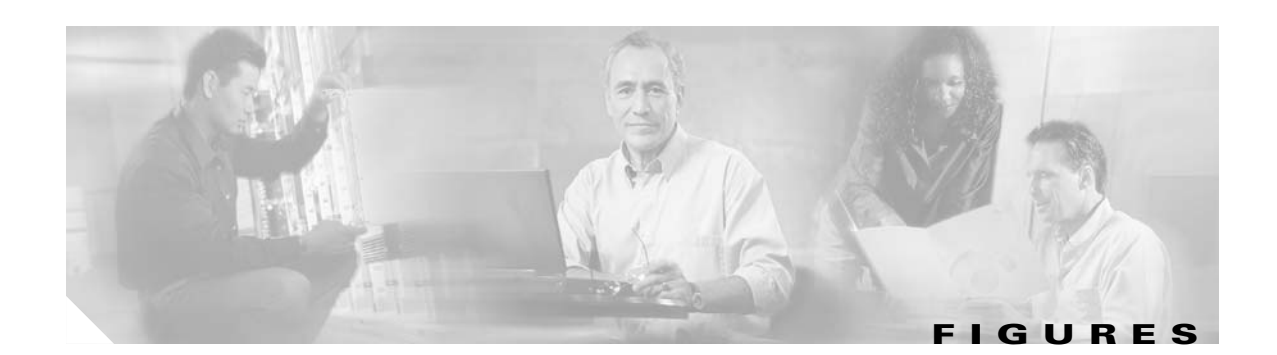

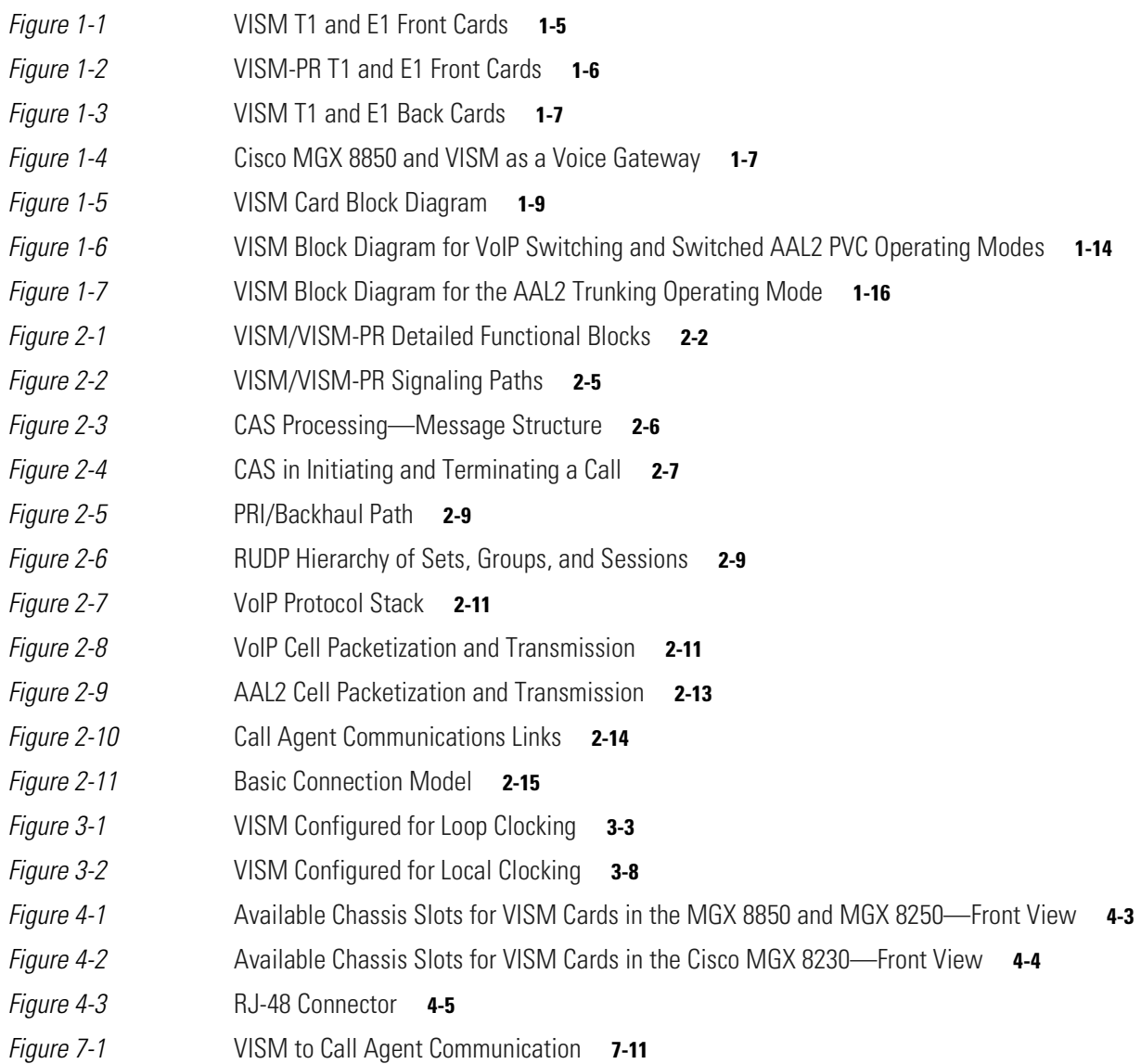

**Figures** 

 $\overline{\mathbf{I}}$ 

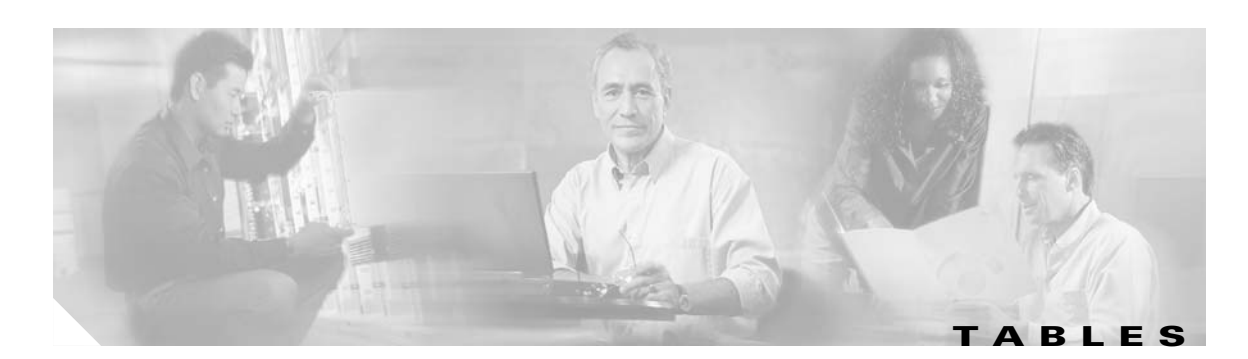

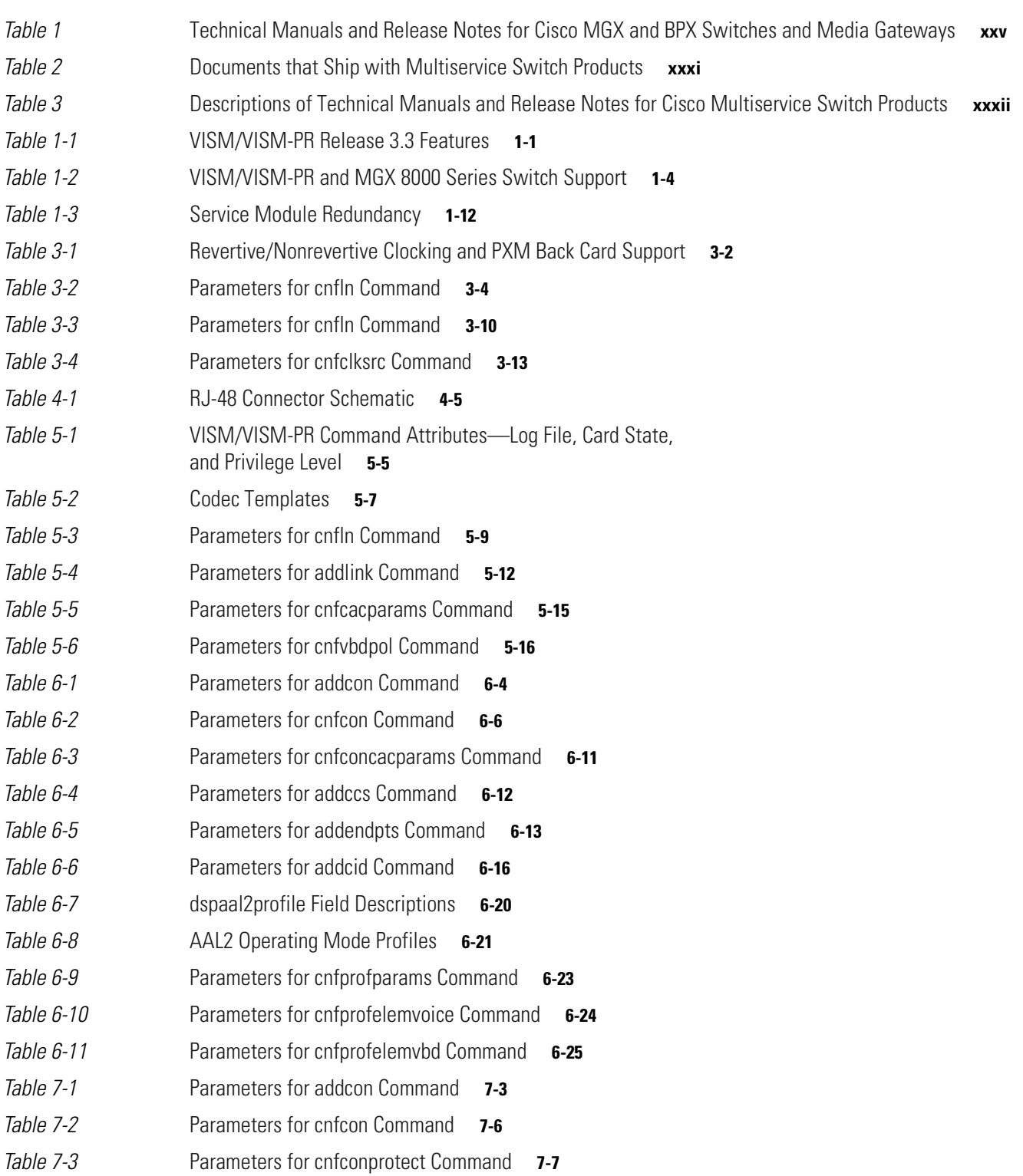

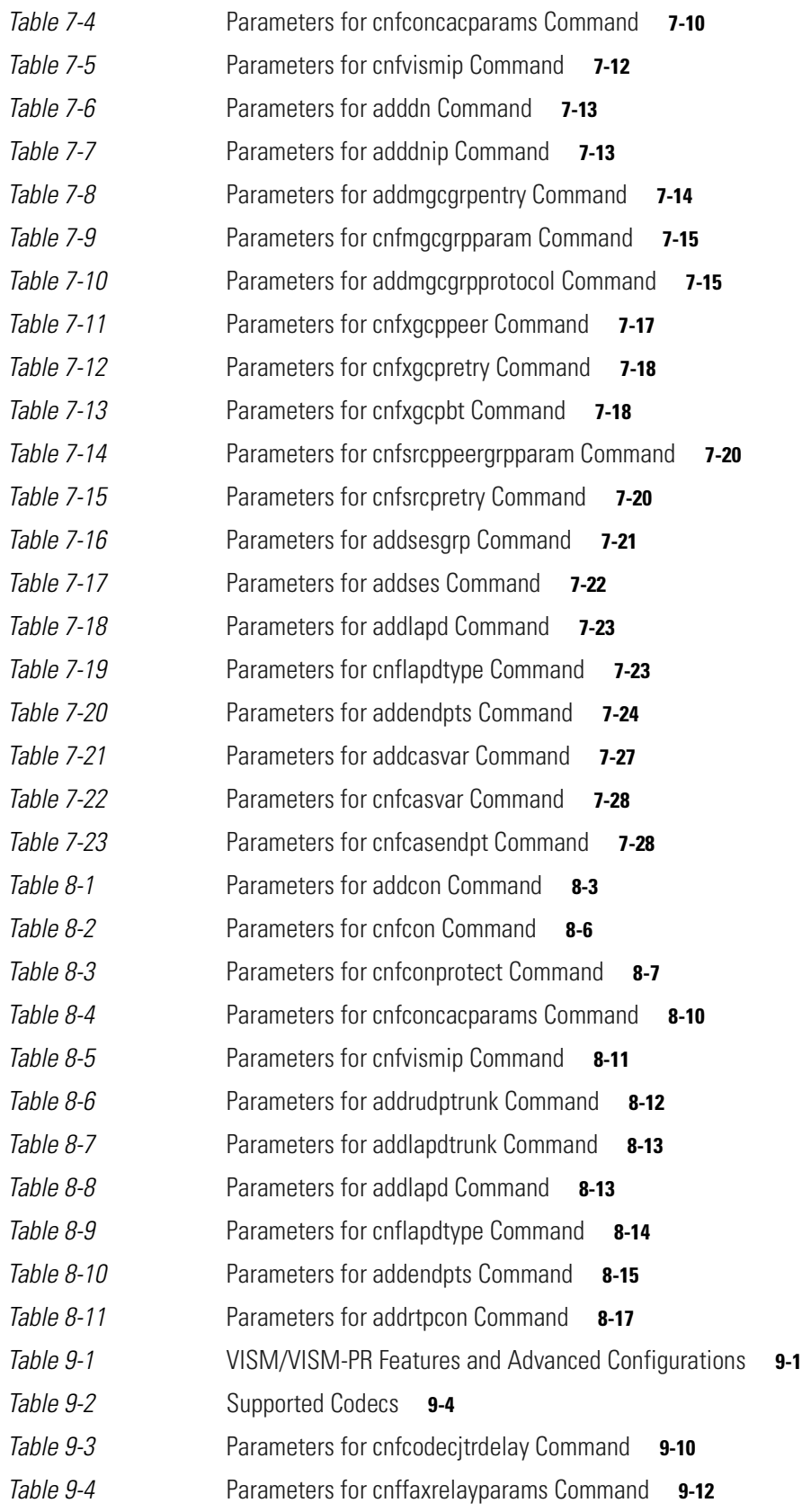

**Cisco Voice Interworking Services (VISM) Configuration Guide and Command Reference**

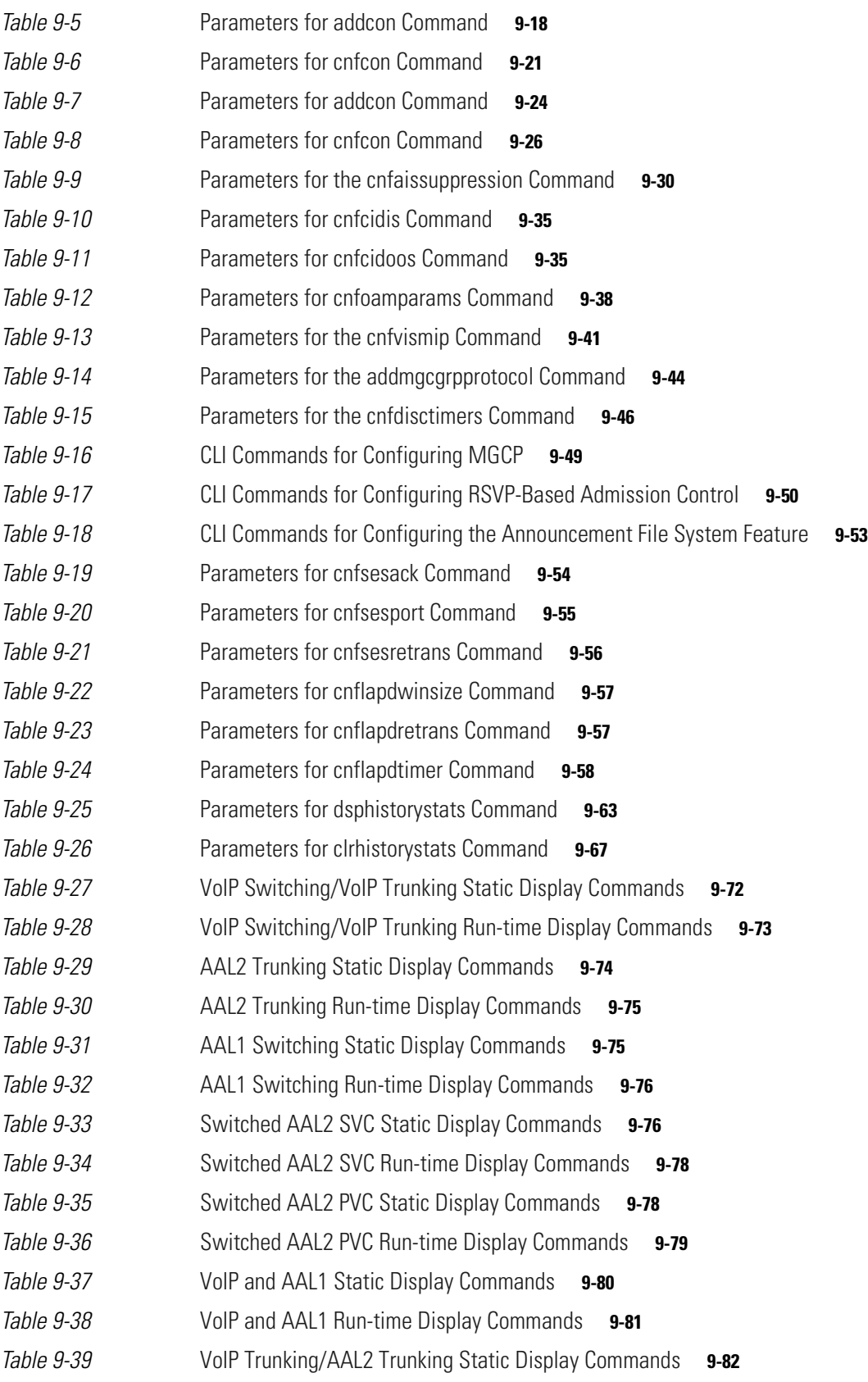

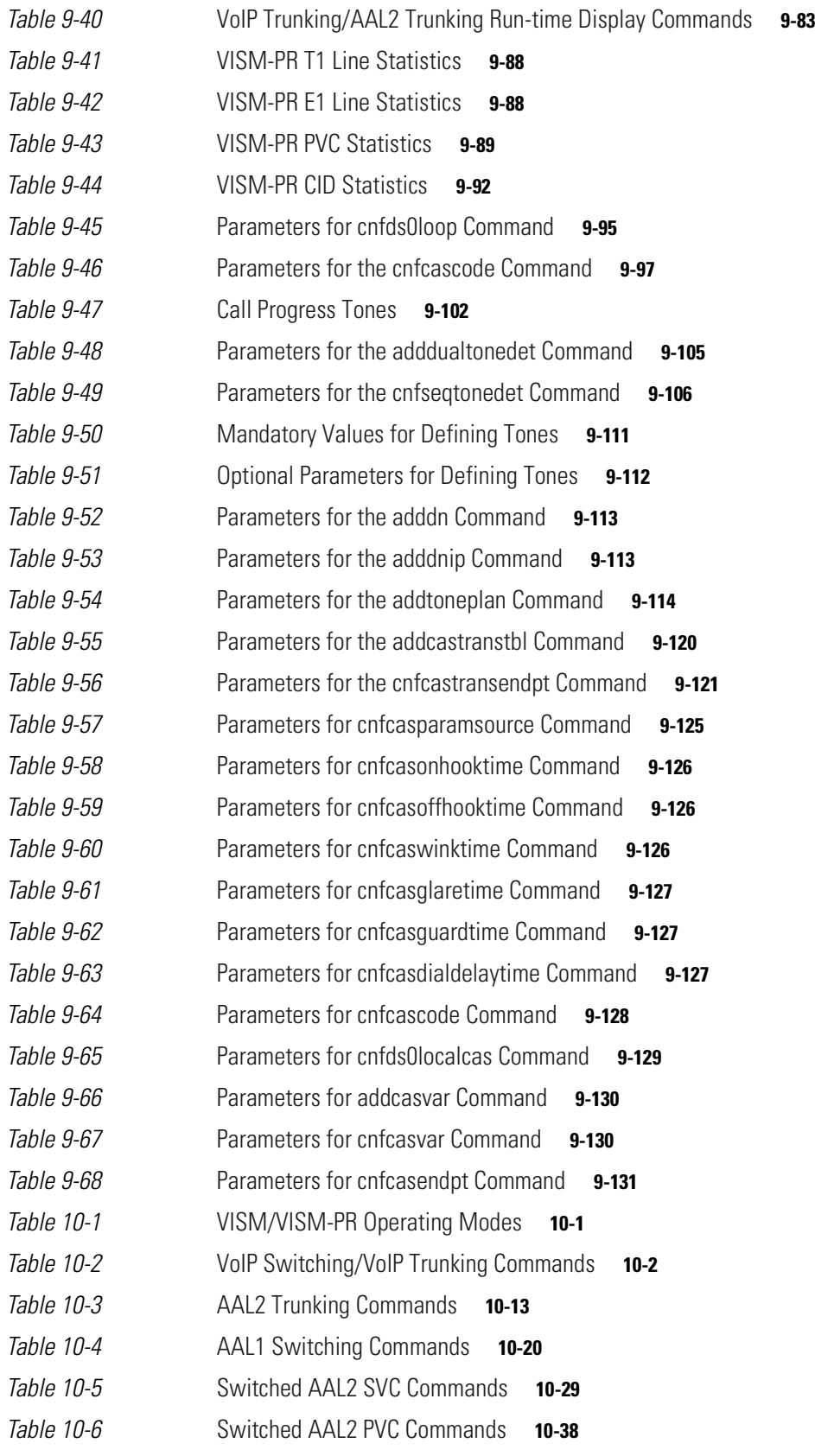

**Cisco Voice Interworking Services (VISM) Configuration Guide and Command Reference**

**Tables**

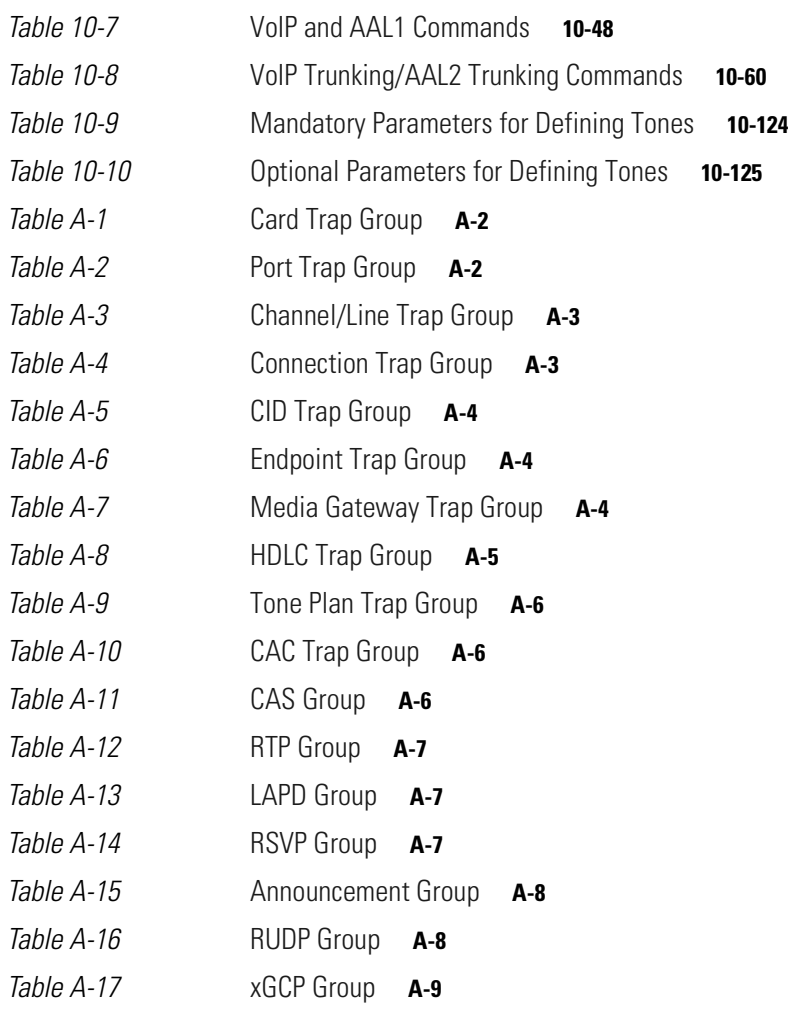

**Tables**

**Cisco Voice Interworking Services (VISM) Configuration Guide and Command Reference**

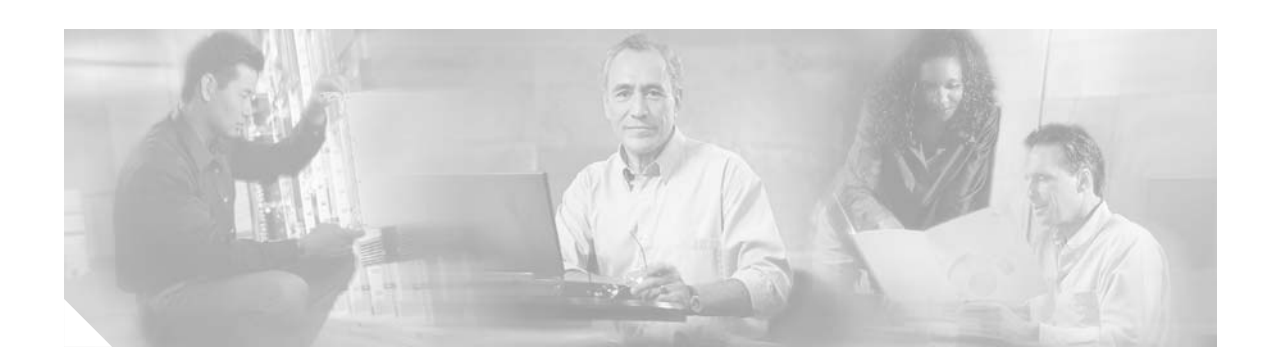

# <span id="page-20-0"></span>**Preface**

The *Cisco Voice Interworking Services (VISM) Configuration Guide and Command Reference* provides information about the VISM/VISM-PR Software Release 3.3.

This preface includes the following sections:

- **•** [Objectives, page xxi](#page-20-1)
- **•** [Audience, page xxi](#page-20-2)
- **•** [Document Organization, page xxii](#page-21-0)
- **•** [Documentation, page xxiii](#page-22-0)
- **•** [Conventions, page xxxvi](#page-35-0)
- **•** [Obtaining Documentation, page xxxvi](#page-35-1)
- **•** [Documentation Feedback, page xxxvii](#page-36-3)
- **•** [Cisco Product Security Overview, page xxxviii](#page-37-0)
- **•** [Obtaining Technical Assistance, page xxxix](#page-38-0)
- **•** [Obtaining Additional Publications and Information, page xli](#page-40-0)

## <span id="page-20-1"></span>**Objectives**

The *Cisco Voice Interworking Services (VISM) Configuration Guide and Command Reference* describes features, functions, installation, operation, and command line interface of the VISM/VISM-PR card.

## <span id="page-20-2"></span>**Audience**

Г

This document is intended for the following personnel:

- **•** Technicians responsible for installing VISM/VISM-PR cards on the Cisco MGX 8230, Cisco MGX 8250, Cisco MGX 8830, and Cisco MGX 8850 (PXM1, PXM1E, and PXM45-based) shelves.
- Network administrators responsible for configuring a Cisco MGX 8000 series shelves.

We recommend that installers be familiar with electronic circuitry and wiring practices and have experience as an electronic or electromechanical technician.

Installers and network administrators should also be familiar with Cisco switches and routers, T1 and E1 voice lines, and Cisco wide area networks. Cisco also recommends that you have a system administrator, who is familiar with your network and UNIX servers, present during the initial installation of a Cisco MGX 8000 Series platform.

# <span id="page-21-0"></span>**Document Organization**

This document contains the following chapters and appendices:

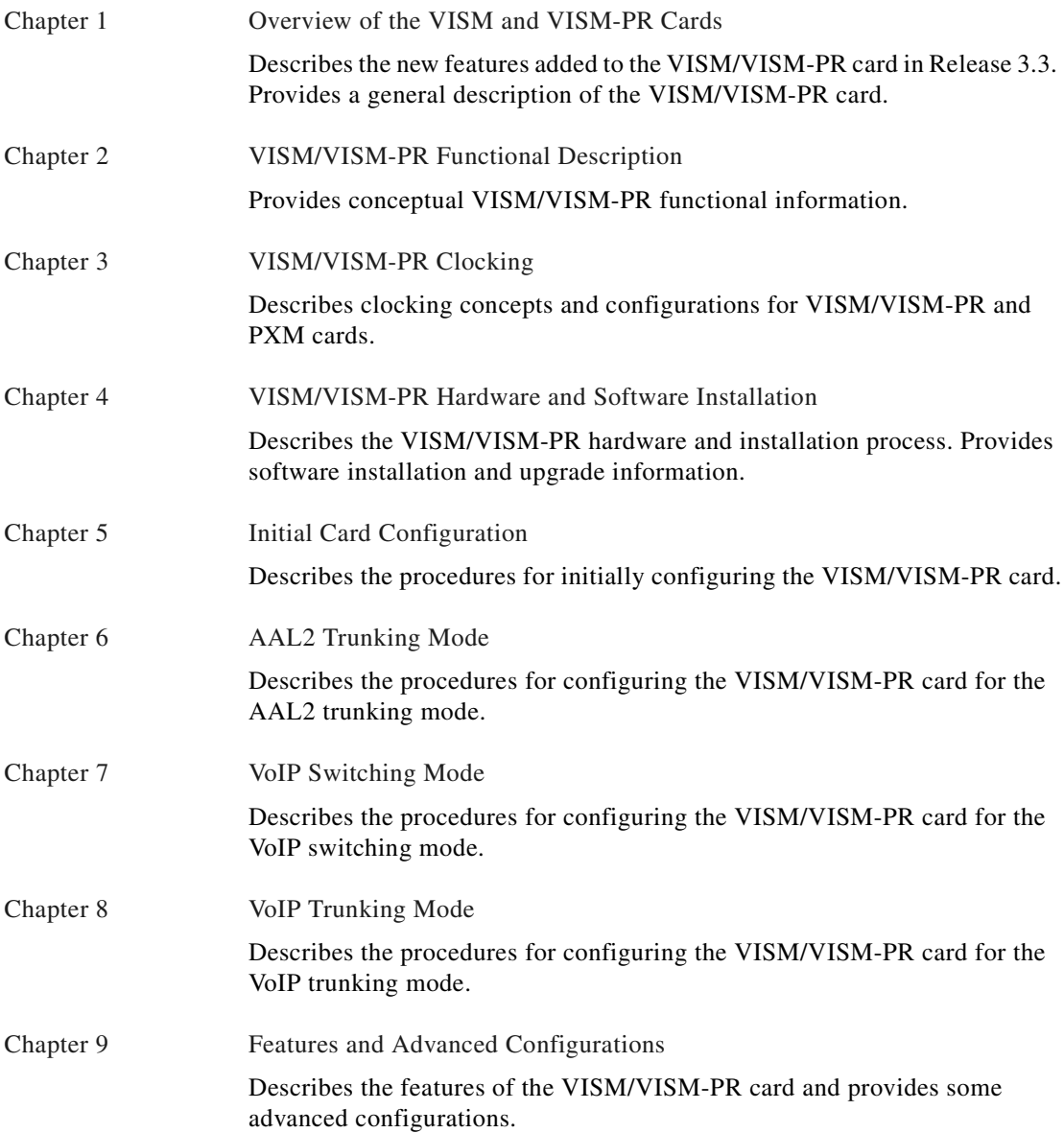

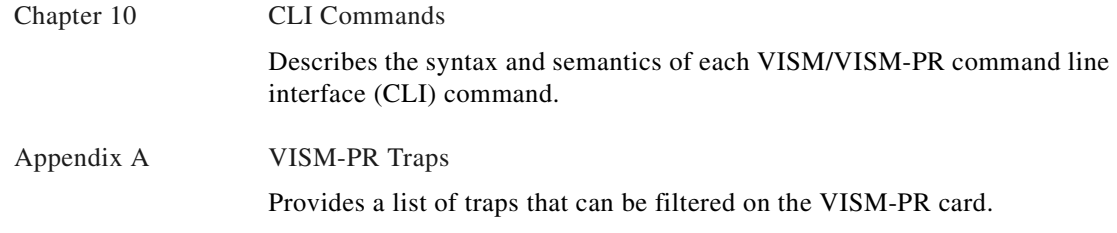

An index is also included.

## <span id="page-22-0"></span>**Documentation**

A *Guide to Cisco Multiservice Switch Documentation* ships with your product. That guide contains general information about how to locate Cisco MGX, BPX, SES, and CWM documentation online.

## <span id="page-22-1"></span>**Documentation Notes for these Product Releases**

This release includes new hardware or features for the following releases:

- **•** Cisco MGX Release 5.1 introduces the Cisco MGX 8850/B multiservice switch
- **•** Cisco MGX Release 5.1, for these multiservice switches:
	- **–** Cisco MGX 8850 (PXM1E)
	- **–** Cisco MGX 8850 (PXM45)
	- **–** Cisco MGX 8950
	- **–** Cisco MGX 8830
- **•** Cisco MGX Release 1.3, for these multiservice switches:
	- **–** Cisco MGX 8850 (PXM1)
	- **–** Cisco MGX 8230
	- **–** Cisco MGX 8250
- **•** Cisco MGX Release 5.1, for the Route Processor Modules (RPM-XF and RPM-PR)
- **•** Cisco WAN Manager Release 15.1. CWM Release 15 introduced a helpful new documentation feature: web-based *online help*. To invoke online help, press **F1** on a PC, press the **Help** key on a UNIX workstation, or select **Help** from the main or popup menu. Cisco WAN Manager online help has been updated for Release 15.1.

Other components of multiservice WAN products, such as the Service Expansion Shelf (SES) and WAN switching software have no new features for this release.

## <span id="page-22-2"></span>**Related Documentation**

This section describes the technical manuals and release notes that support this release of Cisco Multiservice Switch products.

## <span id="page-23-0"></span>**Technical Manual Order of Use**

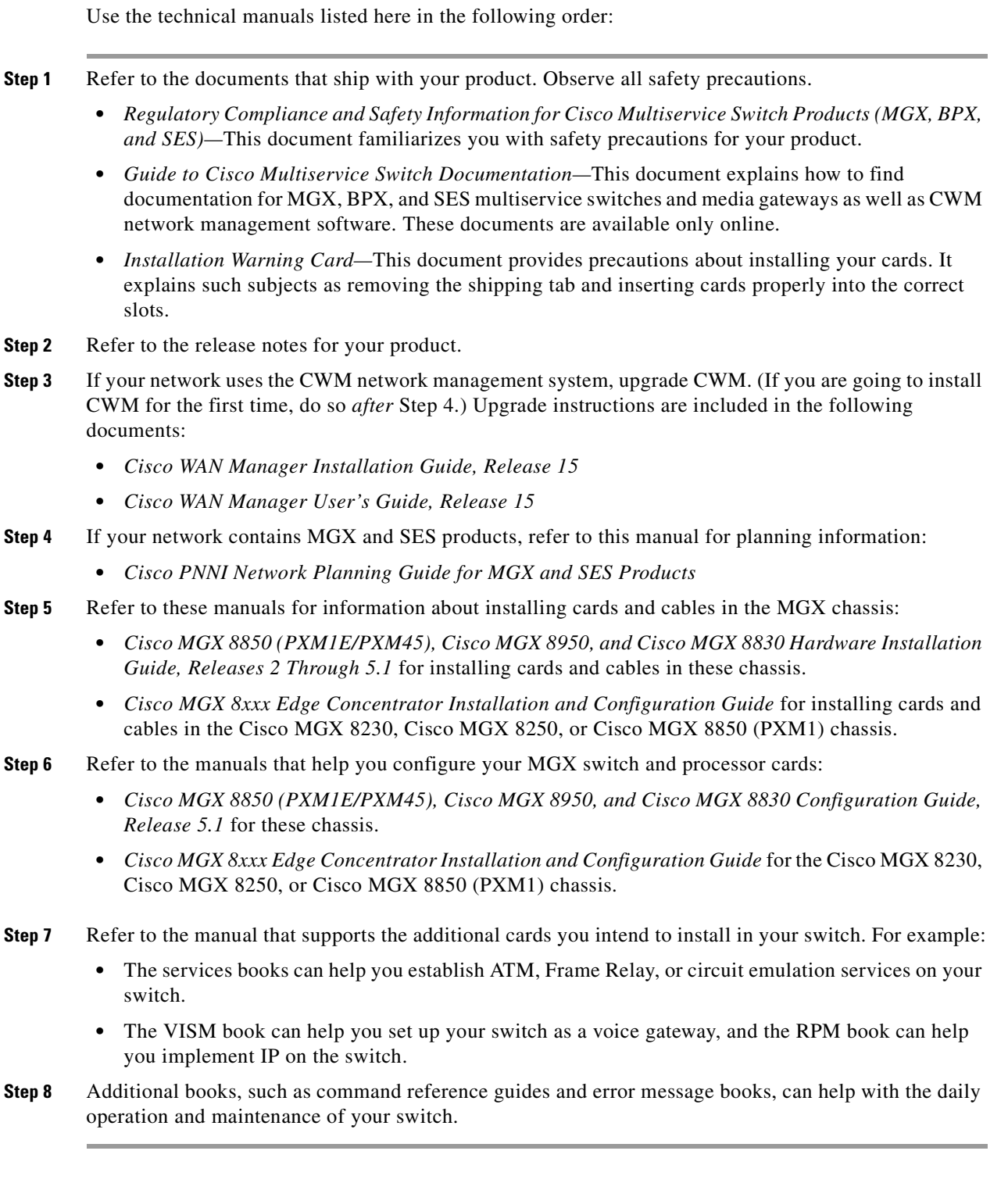

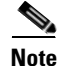

**Note** Manual titles may be different for earlier software releases.

**Cisco Voice Interworking Services (VISM) Configuration Guide and Command Reference**

### <span id="page-24-0"></span>**Technical Manual Titles and Descriptions**

Books and release notes in [Table 1](#page-24-1) are listed in order of use and include information about which multiservice switch or media gateway the document supports.

The books for Cisco MGX 8230, Cisco MGX 8250, and Cisco MGX 8850 (PXM1) switches were not updated, therefore, some information about configuring and using the new MPSM-8-T1E1 card in these switches is included in the following books:

- **•** *Cisco ATM Services (AUSM/MPSM) Configuration Guide and Command Reference for MGX Switches, Release 5.1*
- **•** *Cisco Frame Relay Services (FRSM/MPSM) Configuration Guide and Command Reference for MGX Switches, Release 5.1*
- **•** *Cisco Circuit Emulation Services (CESM/MPSM) Configuration Guide and Command Reference for MGX Switches, Release 5.1*

Information about how to install or upgrade to the MPSM-8-T1E1 card in Cisco MGX 8230, Cisco MGX 8250, and Cisco MGX 8850 (PXM1) switches is in the *Release Notes for Cisco MGX 8230, Cisco MGX 8250, and Cisco MGX 8850 (PXM1) Switches, Release 1.3.12*.

**Note** Refer to each product's release notes for the latest information on features, bug fixes, and more.

### **Terms**

 $\mathbf{I}$ 

Two main types of ATM cards are used in MGX switches: AXSM and AUSM. *AXSM* stands for ATM Switching Service Module. *AUSM* stands for ATM UNI (User Network Interface) Service Module.

*CWM* stands for Cisco WAN Manager, our multiservice switch network management system.

*Legacy service module* refers to a previously introduced card. For this release, the term is used specifically for the CESM-8-T1E1, FRSM-8-T1E1, and AUSM-8-T1E1 cards, which can now be replaced by the new MPSM-8-T1E1 card.

*MPSM* stands for Multiprotocol Service Module. (MPSM is also an ATM card.)

*RPM* stands for Route Processor Module.

*SES* stands for Service Expansion Shelf.

*VISM* stands for Voice Interworking Service Module.

*VXSM* stands for Voice Switch Service Module.

#### <span id="page-24-1"></span>*Table 1 Technical Manuals and Release Notes for Cisco MGX and BPX Switches and Media Gateways*

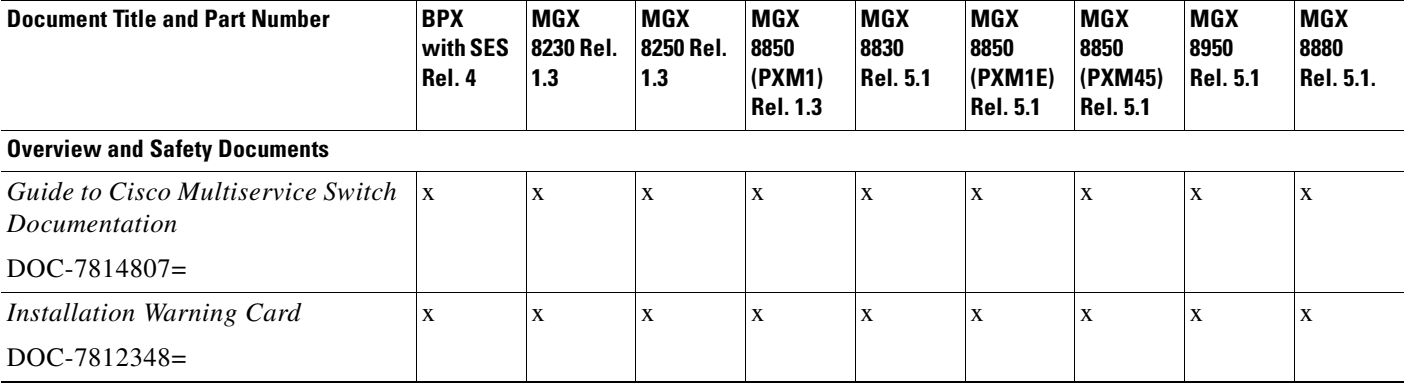

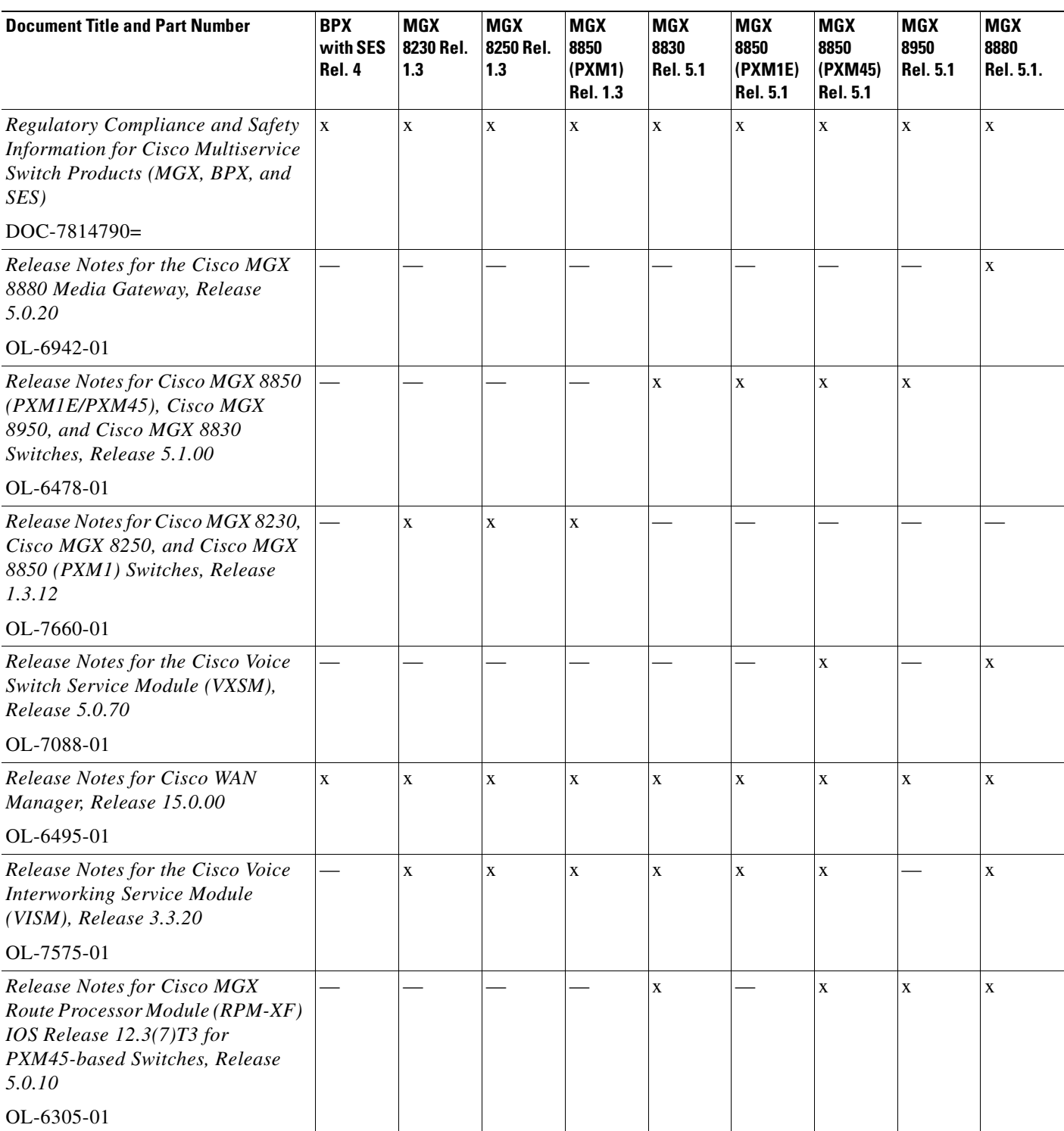

### *Table 1 Technical Manuals and Release Notes for Cisco MGX and BPX Switches and Media Gateways (continued)*

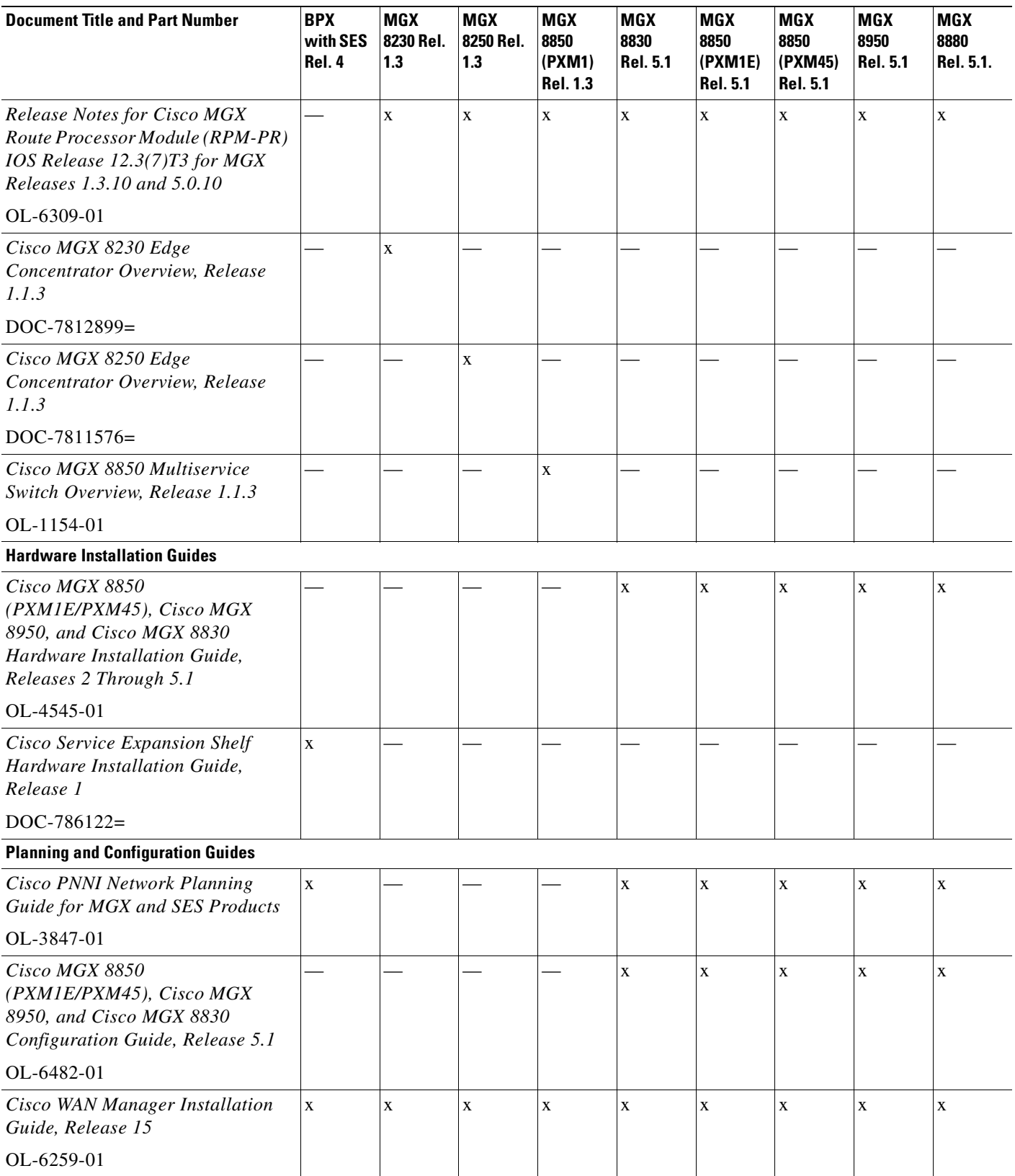

*Table 1 Technical Manuals and Release Notes for Cisco MGX and BPX Switches and Media Gateways (continued)*

 $\mathbf \Gamma$ 

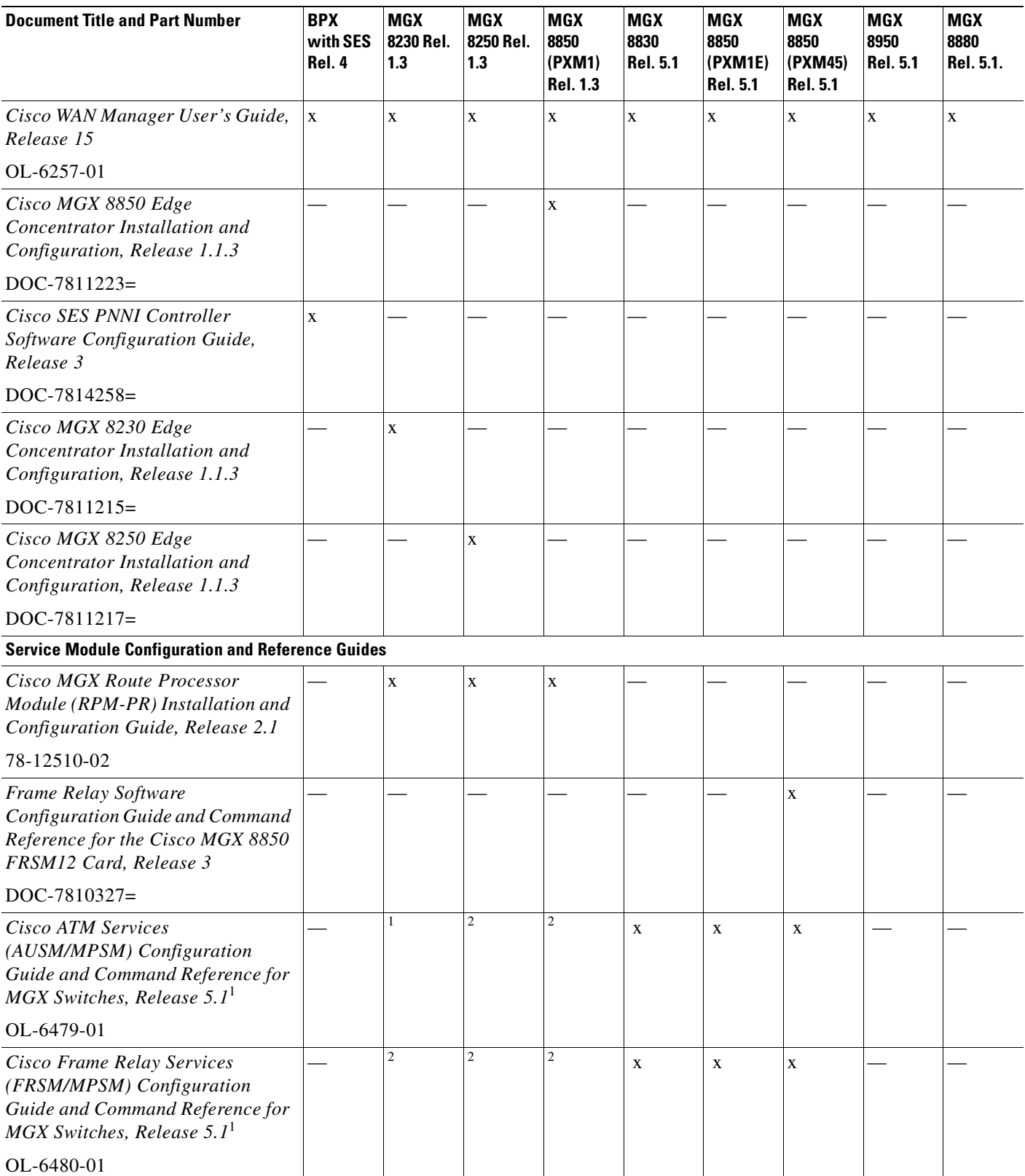

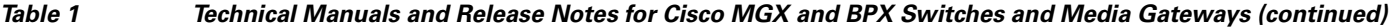

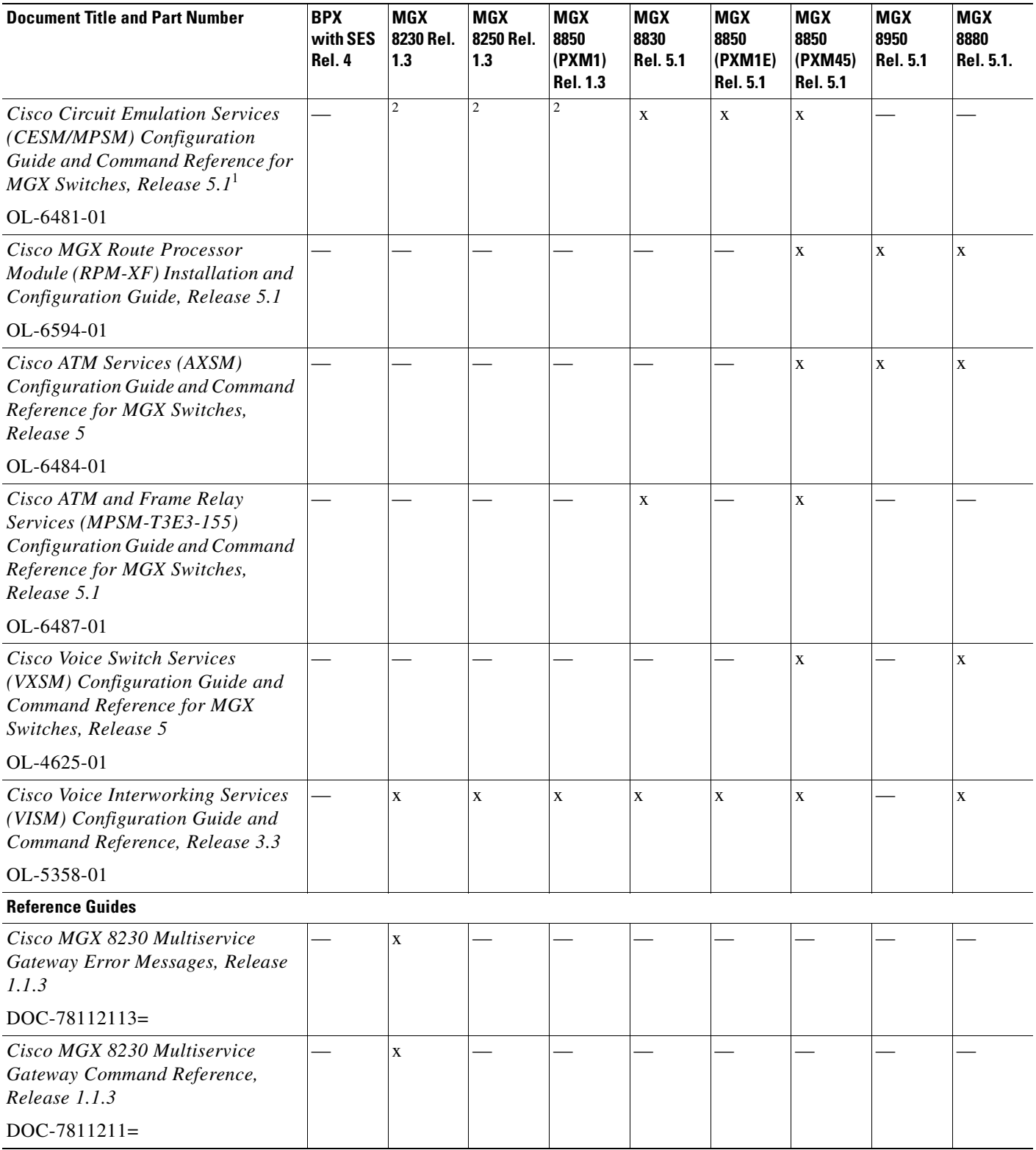

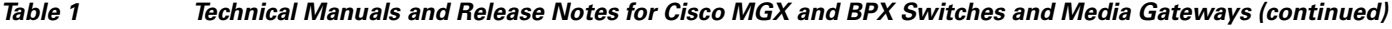

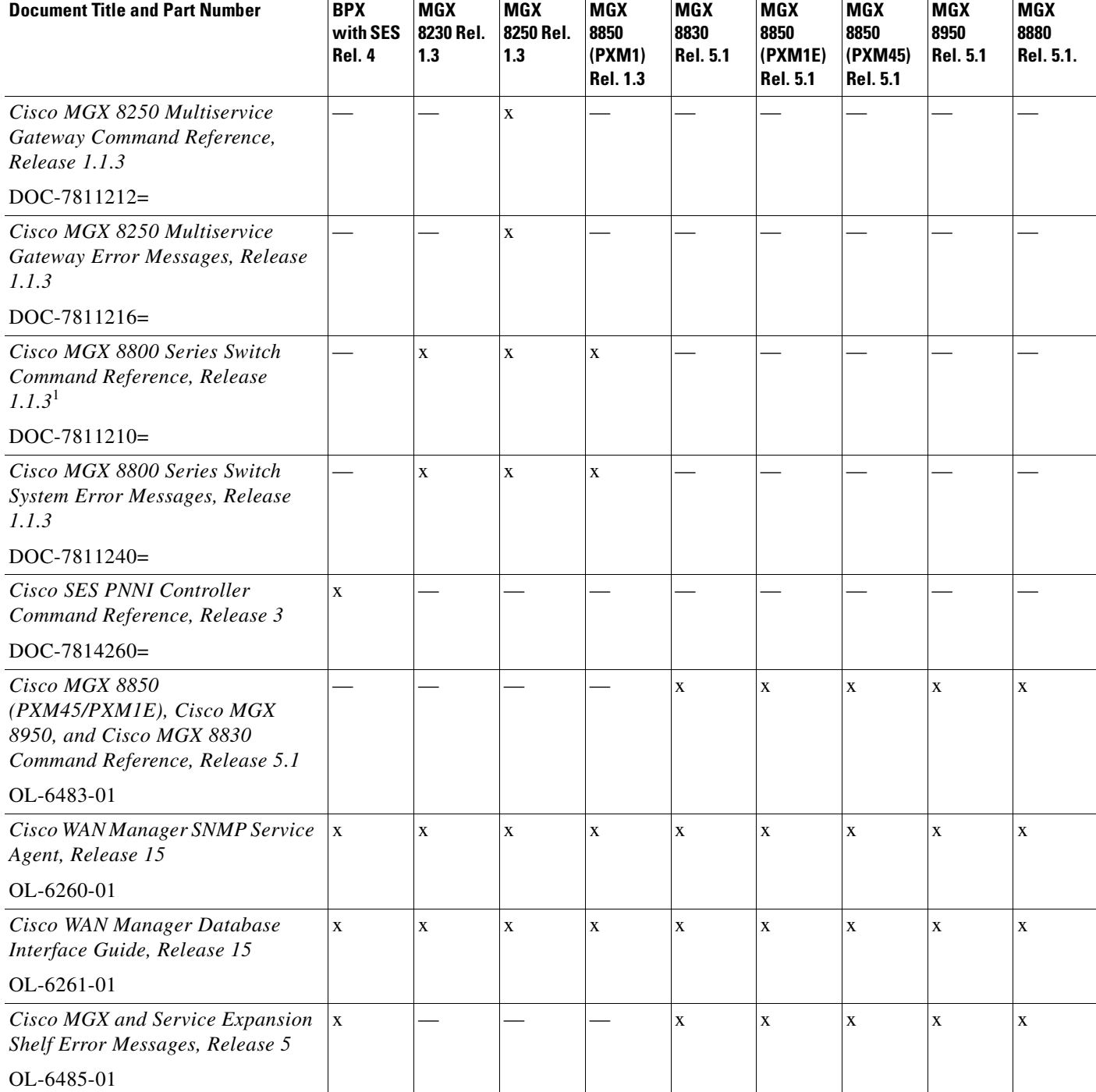

*Table 1 Technical Manuals and Release Notes for Cisco MGX and BPX Switches and Media Gateways (continued)*

1. Some configuration and command information is included in this book for using the multiprotocol service module (MPSM-8-T1E1/MPSM-16-T1E1) in a Cisco MGX 8230, MGX 8250, or MGX 8850 (PXM1) switch.

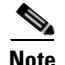

**Note** For this product release, there are no new features for the Service Expansion Shelf (SES) of the BPX switch and BPX WAN switching software. Therefore, documentation for these items was not updated. [Table 1](#page-24-1) lists the most recent technical manuals and release notes for these products.

[Table 1](#page-24-1) also lists the latest documentation available for the Cisco MGX 8230, Cisco MGX 8250, and Cisco MGX 8850 (PXM1) switches. These switches use the PXM1 processor card. Although there are new features in MGX Release 1.3 for these switches, only the release notes were updated. And the following books contain some information about configuring the MPSM-8-T1E1 and MPSM-16-T1E1 cards for use in these switches:

- **•** *Cisco Circuit Emulation Services (CESM/MPSM) Configuration Guide and Command Reference for MGX Switches, Release 5.1*
- **•** *Cisco Frame Relay Services (FRSM/MPSM) Configuration Guide and Command Reference for MGX Switches, Release 5.1*
- **•** *Cisco ATM Services (AUSM/MPSM) Configuration Guide and Command Reference for MGX Switches, Release 5.1*

[Table 2](#page-30-0) lists the documents that ship with product.

[Table 3](#page-31-0) contains alphabetized titles and descriptions of all the manuals and release notes listed in [Table 1.](#page-24-1)

#### <span id="page-30-0"></span>*Table 2 Documents that Ship with Multiservice Switch Products*

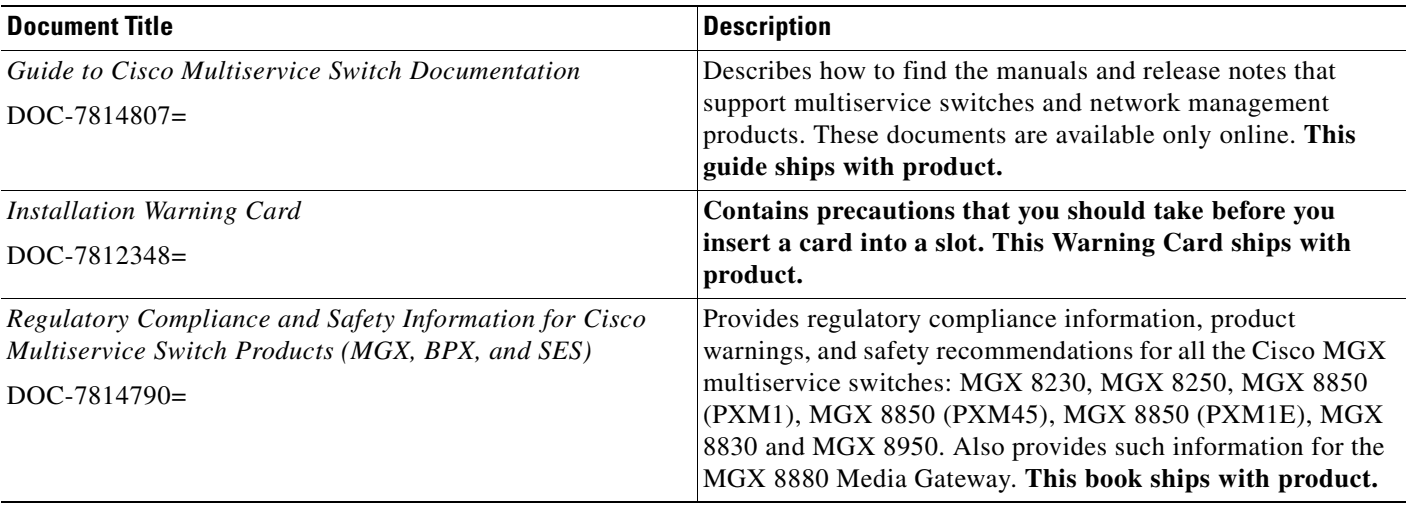

Г

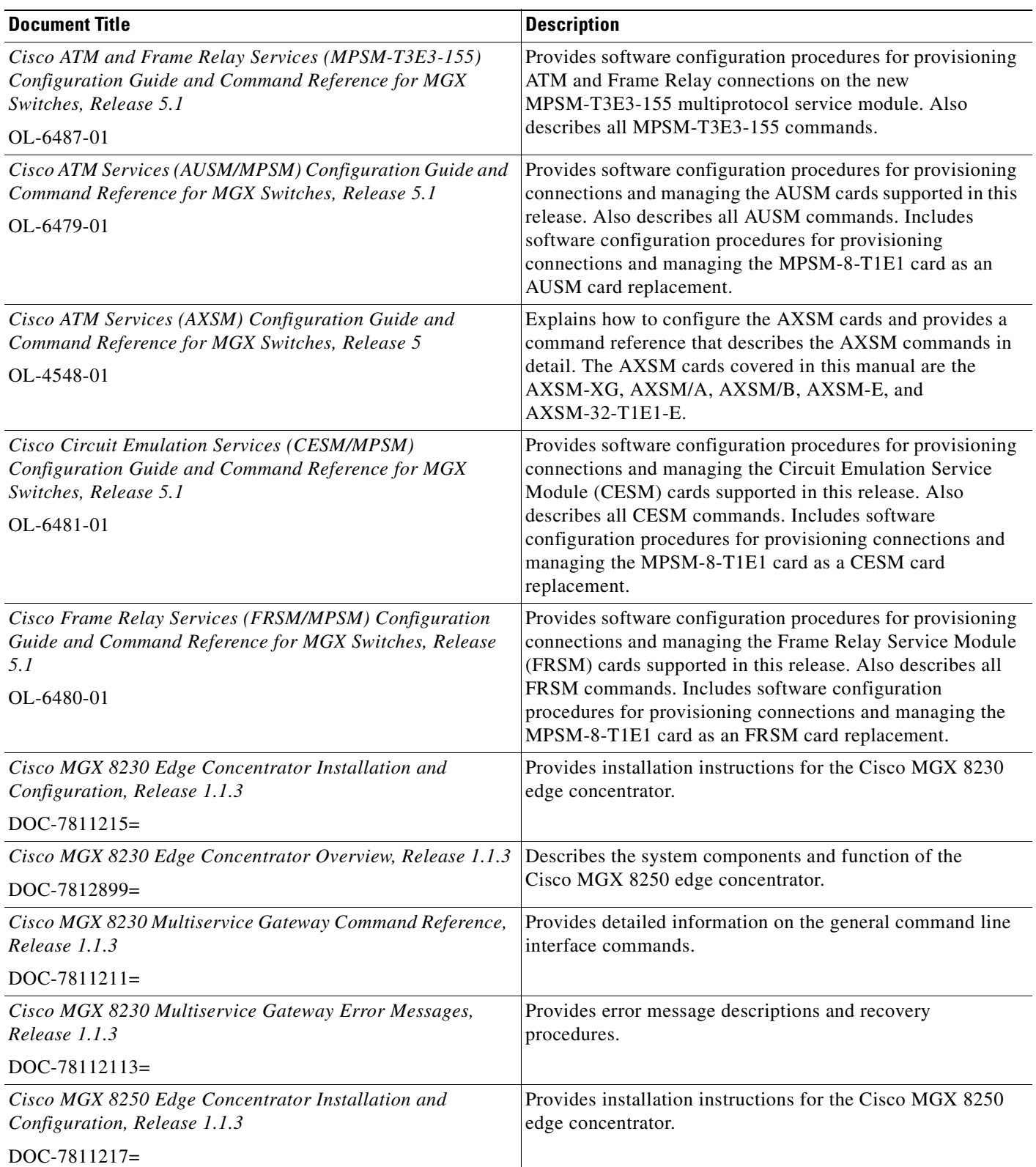

### <span id="page-31-0"></span>*Table 3 Descriptions of Technical Manuals and Release Notes for Cisco Multiservice Switch Products*

T.

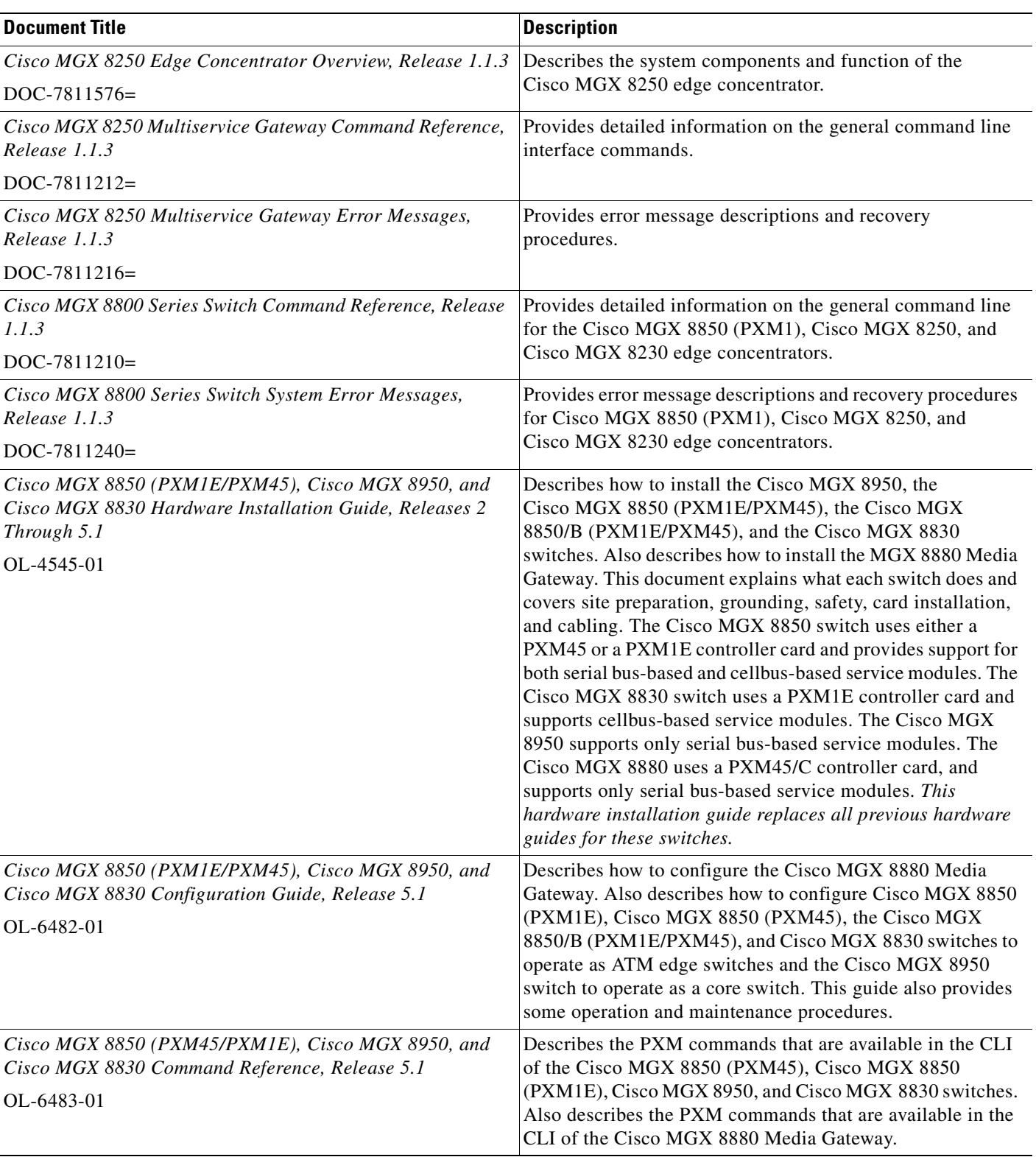

*Table 3 Descriptions of Technical Manuals and Release Notes for Cisco Multiservice Switch Products (continued)*

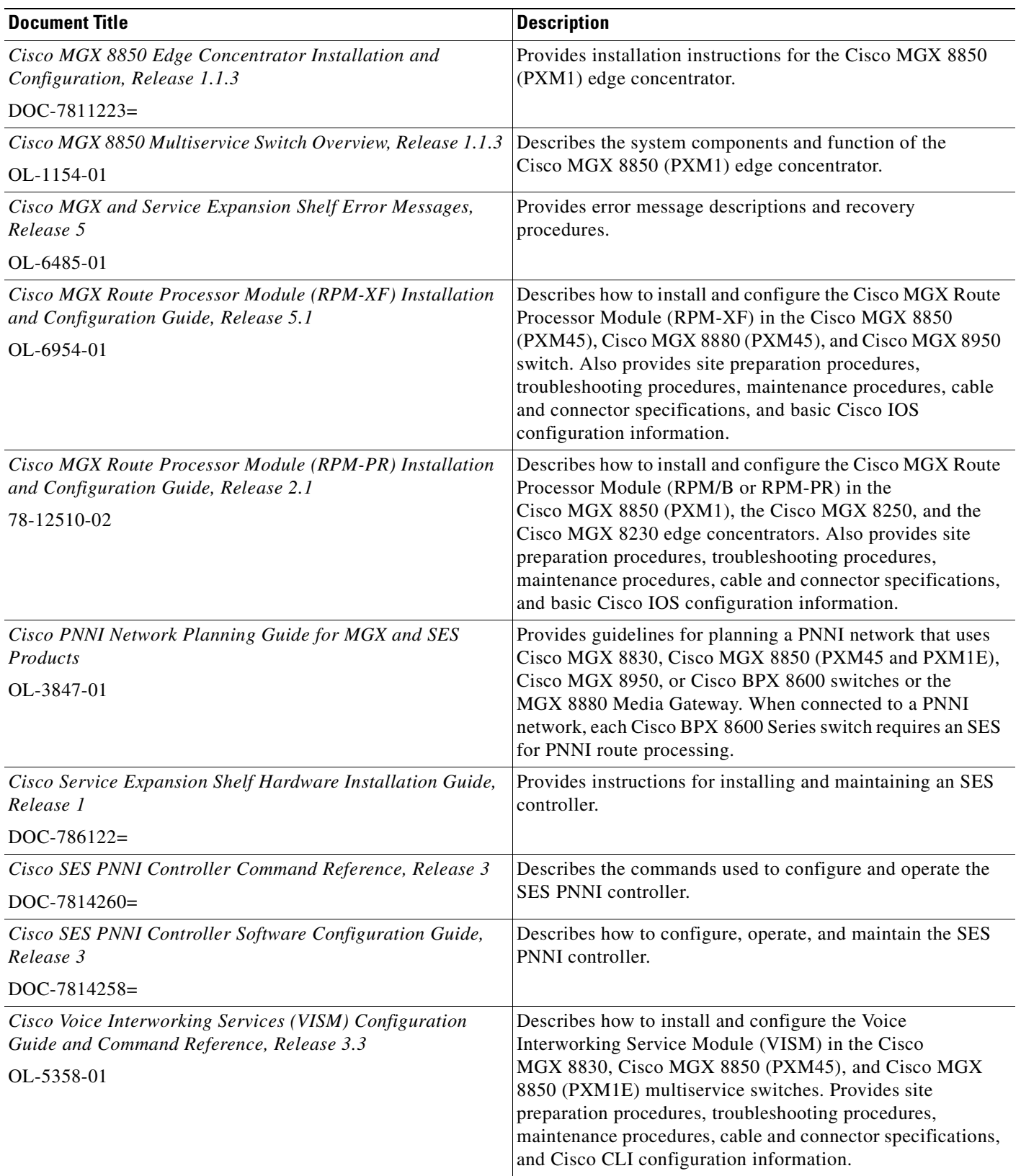

### *Table 3 Descriptions of Technical Manuals and Release Notes for Cisco Multiservice Switch Products (continued)*

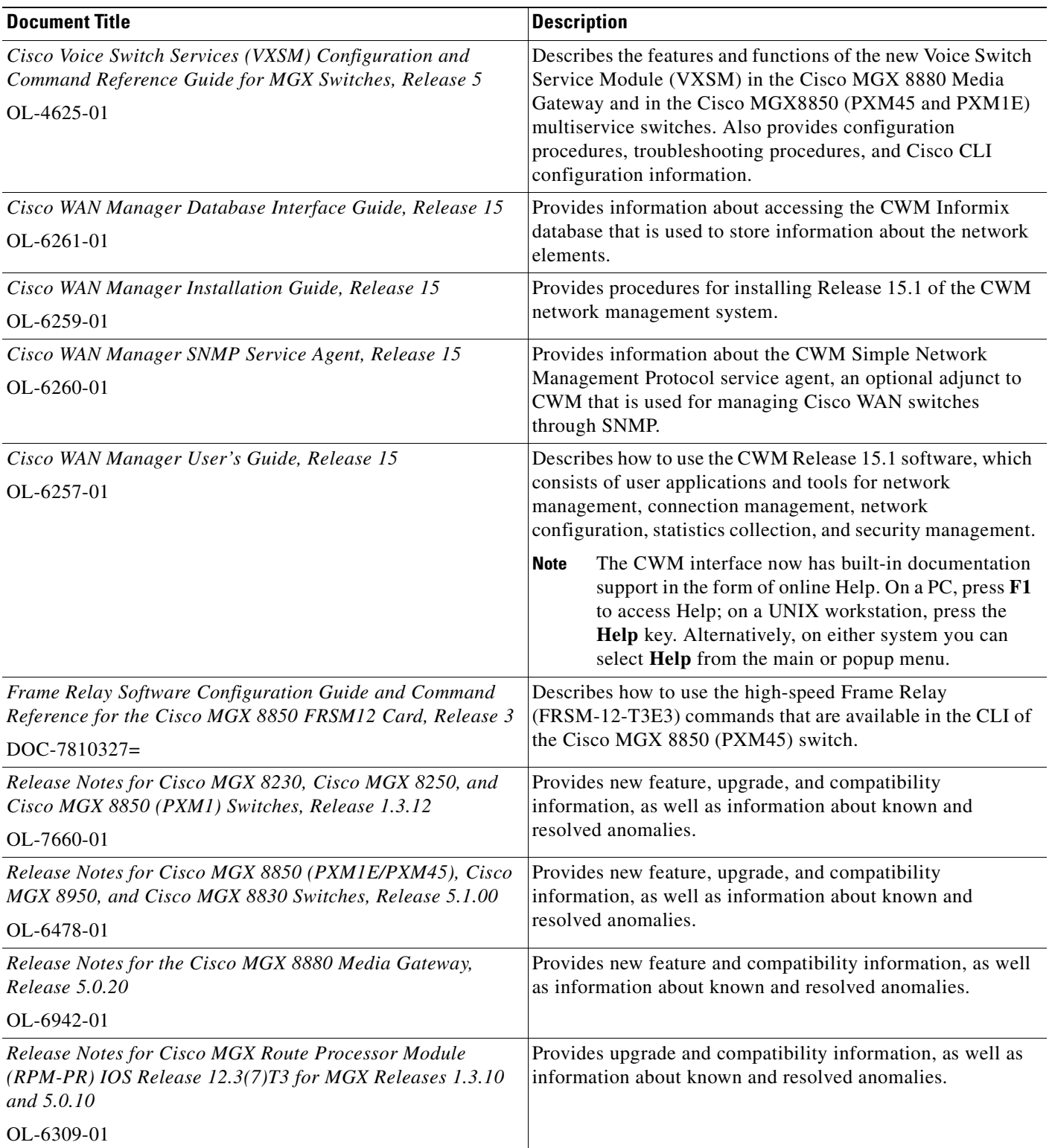

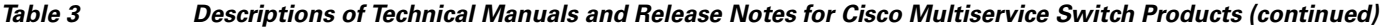

 $\overline{\phantom{a}}$ 

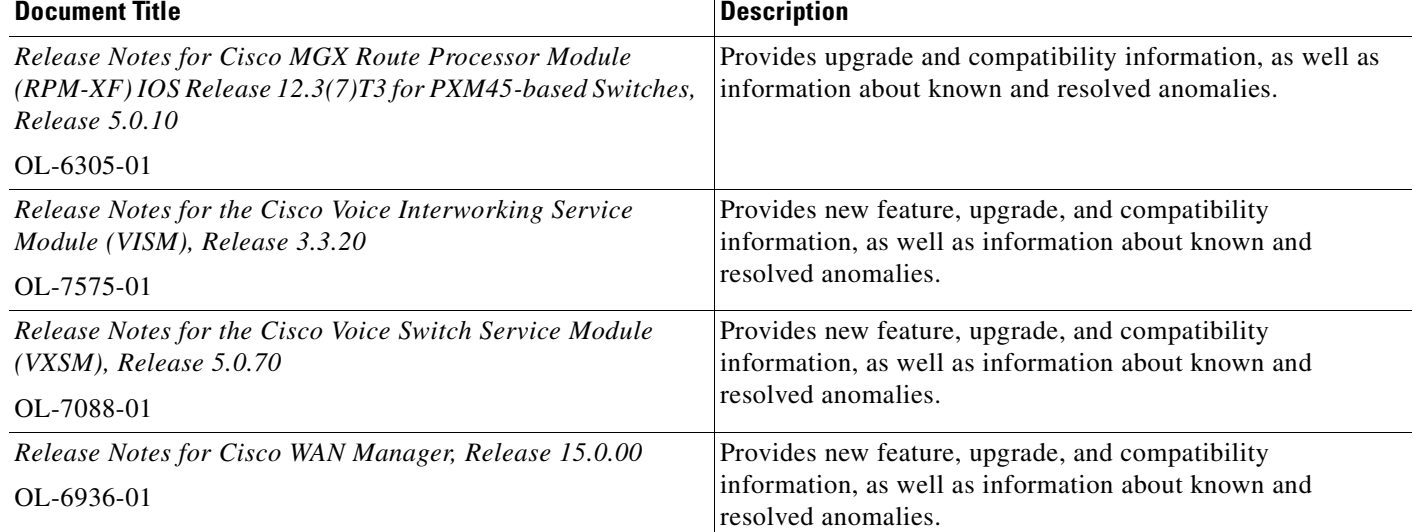

### *Table 3 Descriptions of Technical Manuals and Release Notes for Cisco Multiservice Switch Products (continued)*

# <span id="page-35-0"></span>**Conventions**

This publication uses the following conventions to describe commands:

- **• Bold** type—indicates command names and user entry text.
- **•** *Italic* type—indicates arguments for which you supply values.
- $\Box$  -vertical bars indicate optional arguments.

This publication uses the following conventions to describe examples:

- **•** Courier font—indicates terminal sessions and system display information.
- **• Courier bold** font—indicates user entry.

**Note** Means *reader take note*. Notes contain helpful suggestions or references to materials not contained in this manual.

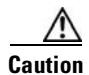

**Caution** Means *reader be careful*. In this situation, you might do something that could result in equipment damage or loss of data.

## <span id="page-35-1"></span>**Obtaining Documentation**

Cisco documentation and additional literature are available on Cisco.com. Cisco also provides several ways to obtain technical assistance and other technical resources. These sections explain how to obtain technical information from Cisco Systems.
### **Cisco.com**

You can access the most current Cisco documentation at this URL:

<http://www.cisco.com/techsupport>

You can access the Cisco website at this URL:

<http://www.cisco.com>

You can access international Cisco websites at this URL:

[http://www.cisco.com/public/countries\\_languages.shtml](http://www.cisco.com/public/countries_languages.shtml)

## **Product Documentation DVD**

Cisco documentation and additional literature are available in the Product Documentation DVD package, which may have shipped with your product. The Product Documentation DVD is updated regularly and may be more current than printed documentation.

The Product Documentation DVD is a comprehensive library of technical product documentation on portable media. The DVD enables you to access multiple versions of hardware and software installation, configuration, and command guides for Cisco products and to view technical documentation in HTML. With the DVD, you have access to the same documentation that is found on the Cisco website without being connected to the Internet. Certain products also have .pdf versions of the documentation available.

The Product Documentation DVD is available as a single unit or as a subscription. Registered Cisco.com users (Cisco direct customers) can order a Product Documentation DVD (product number DOC-DOCDVD=) from Cisco Marketplace at this URL:

<http://www.cisco.com/go/marketplace/>

### **Ordering Documentation**

Beginning June 30, 2005, registered Cisco.com users may order Cisco documentation at the Product Documentation Store in the Cisco Marketplace at this URL:

<http://www.cisco.com/go/marketplace/>

Nonregistered Cisco.com users can order technical documentation from 8:00 a.m. to 5:00 p.m. (0800 to 1700) PDT by calling 1 866 463-3487 in the United States and Canada, or elsewhere by calling 011 408 519-5055. You can also order documentation by e-mail at

[tech-doc-store-mkpl@external.cisco.com](mailto:tech-doc-store-mkpl@external.cisco.com) or by fax at 1 408 519-5001 in the United States and Canada, or elsewhere at 011 408 519-5001.

# **Documentation Feedback**

You can rate and provide feedback about Cisco technical documents by completing the online feedback form that appears with the technical documents on Cisco.com.

You can send comments about Cisco documentation to bug-doc@cisco.com.

You can submit comments by using the response card (if present) behind the front cover of your document or by writing to the following address:

Cisco Systems Attn: Customer Document Ordering 170 West Tasman Drive San Jose, CA 95134-9883

We appreciate your comments.

# **Cisco Product Security Overview**

Cisco provides a free online Security Vulnerability Policy portal at this URL:

[http://www.cisco.com/en/US/products/products\\_security\\_vulnerability\\_policy.html](http://www.cisco.com/en/US/products/products_security_vulnerability_policy.html)

From this site, you can perform these tasks:

- **•** Report security vulnerabilities in Cisco products.
- **•** Obtain assistance with security incidents that involve Cisco products.
- **•** Register to receive security information from Cisco.

A current list of security advisories and notices for Cisco products is available at this URL:

<http://www.cisco.com/go/psirt>

If you prefer to see advisories and notices as they are updated in real time, you can access a Product Security Incident Response Team Really Simple Syndication (PSIRT RSS) feed from this URL:

[http://www.cisco.com/en/US/products/products\\_psirt\\_rss\\_feed.html](http://www.cisco.com/en/US/products/products_psirt_rss_feed.html)

### **Reporting Security Problems in Cisco Products**

Cisco is committed to delivering secure products. We test our products internally before we release them, and we strive to correct all vulnerabilities quickly. If you think that you might have identified a vulnerability in a Cisco product, contact PSIRT:

**•** Emergencies[—security-alert@cisco.com](mailto:security-alert@cisco.com)

An emergency is either a condition in which a system is under active attack or a condition for which a severe and urgent security vulnerability should be reported. All other conditions are considered nonemergencies.

**•** Nonemergencies—[psirt@cisco.com](mailto:psirt@cisco.com)

In an emergency, you can also reach PSIRT by telephone:

- **•** 1 877 228-7302
- **•** 1 408 525-6532

**Tip** We encourage you to use Pretty Good Privacy (PGP) or a compatible product to encrypt any sensitive information that you send to Cisco. PSIRT can work from encrypted information that is compatible with PGP versions 2.*x* through 8.*x*.

Never use a revoked or an expired encryption key. The correct public key to use in your correspondence with PSIRT is the one linked in the Contact Summary section of the Security Vulnerability Policy page at this URL:

[http://www.cisco.com/en/US/products/products\\_security\\_vulnerability\\_policy.html](http://www.cisco.com/en/US/products/products_security_vulnerability_policy.html)

The link on this page has the current PGP key ID in use.

# **Obtaining Technical Assistance**

Cisco Technical Support provides 24-hour-a-day award-winning technical assistance. The Cisco Technical Support & Documentation website on Cisco.com features extensive online support resources. In addition, if you have a valid Cisco service contract, Cisco Technical Assistance Center (TAC) engineers provide telephone support. If you do not have a valid Cisco service contract, contact your reseller.

### **Cisco Technical Support & Documentation Website**

The Cisco Technical Support & Documentation website provides online documents and tools for troubleshooting and resolving technical issues with Cisco products and technologies. The website is available 24 hours a day, at this URL:

<http://www.cisco.com/techsupport>

Access to all tools on the Cisco Technical Support & Documentation website requires a Cisco.com user ID and password. If you have a valid service contract but do not have a user ID or password, you can register at this URL:

<http://tools.cisco.com/RPF/register/register.do>

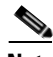

**Note** Use the Cisco Product Identification (CPI) tool to locate your product serial number before submitting a web or phone request for service. You can access the CPI tool from the Cisco Technical Support & Documentation website by clicking the **Tools & Resources** link under Documentation & Tools. Choose **Cisco Product Identification Tool** from the Alphabetical Index drop-down list, or click the **Cisco Product Identification Tool** link under Alerts & RMAs. The CPI tool offers three search options: by product ID or model name; by tree view; or for certain products, by copying and pasting **show** command output. Search results show an illustration of your product with the serial number label location highlighted. Locate the serial number label on your product and record the information before placing a service call.

### **Submitting a Service Request**

Using the online TAC Service Request Tool is the fastest way to open S3 and S4 service requests. (S3 and S4 service requests are those in which your network is minimally impaired or for which you require product information.) After you describe your situation, the TAC Service Request Tool provides recommended solutions. If your issue is not resolved using the recommended resources, your service request is assigned to a Cisco engineer. The TAC Service Request Tool is located at this URL:

<http://www.cisco.com/techsupport/servicerequest>

For S1 or S2 service requests or if you do not have Internet access, contact the Cisco TAC by telephone. (S1 or S2 service requests are those in which your production network is down or severely degraded.) Cisco engineers are assigned immediately to S1 and S2 service requests to help keep your business operations running smoothly.

To open a service request by telephone, use one of the following numbers:

Asia-Pacific: +61 2 8446 7411 (Australia: 1 800 805 227) EMEA: +32 2 704 55 55 USA: 1 800 553-2447

For a complete list of Cisco TAC contacts, go to this URL:

<http://www.cisco.com/techsupport/contacts>

### **Definitions of Service Request Severity**

To ensure that all service requests are reported in a standard format, Cisco has established severity definitions.

Severity 1 (S1)—Your network is "down," or there is a critical impact to your business operations. You and Cisco will commit all necessary resources around the clock to resolve the situation.

Severity 2 (S2)—Operation of an existing network is severely degraded, or significant aspects of your business operation are negatively affected by inadequate performance of Cisco products. You and Cisco will commit full-time resources during normal business hours to resolve the situation.

Severity 3 (S3)—Operational performance of your network is impaired, but most business operations remain functional. You and Cisco will commit resources during normal business hours to restore service to satisfactory levels.

Severity 4 (S4)—You require information or assistance with Cisco product capabilities, installation, or configuration. There is little or no effect on your business operations.

# **Obtaining Additional Publications and Information**

Information about Cisco products, technologies, and network solutions is available from various online and printed sources.

• Cisco Marketplace provides a variety of Cisco books, reference guides, documentation, and logo merchandise. Visit Cisco Marketplace, the company store, at this URL:

<http://www.cisco.com/go/marketplace/>

**•** *Cisco Press* publishes a wide range of general networking, training and certification titles. Both new and experienced users will benefit from these publications. For current Cisco Press titles and other information, go to Cisco Press at this URL:

<http://www.ciscopress.com>

**•** *Packet* magazine is the Cisco Systems technical user magazine for maximizing Internet and networking investments. Each quarter, Packet delivers coverage of the latest industry trends, technology breakthroughs, and Cisco products and solutions, as well as network deployment and troubleshooting tips, configuration examples, customer case studies, certification and training information, and links to scores of in-depth online resources. You can access Packet magazine at this URL:

<http://www.cisco.com/packet>

• *iQ Magazine* is the quarterly publication from Cisco Systems designed to help growing companies learn how they can use technology to increase revenue, streamline their business, and expand services. The publication identifies the challenges facing these companies and the technologies to help solve them, using real-world case studies and business strategies to help readers make sound technology investment decisions. You can access iQ Magazine at this URL:

<http://www.cisco.com/go/iqmagazine>

or view the digital edition at this URL:

<http://ciscoiq.texterity.com/ciscoiq/sample/>

**•** *Internet Protocol Journal* is a quarterly journal published by Cisco Systems for engineering professionals involved in designing, developing, and operating public and private internets and intranets. You can access the Internet Protocol Journal at this URL:

<http://www.cisco.com/ipj>

**•** Networking products offered by Cisco Systems, as well as customer support services, can be obtained at this URL:

<http://www.cisco.com/en/US/products/index.html>

• Networking Professionals Connection is an interactive website for networking professionals to share questions, suggestions, and information about networking products and technologies with Cisco experts and other networking professionals. Join a discussion at this URL:

<http://www.cisco.com/discuss/networking>

**•** World-class networking training is available from Cisco. You can view current offerings at this URL:

<http://www.cisco.com/en/US/learning/index.html>

 $\mathsf{I}$ 

 $\blacksquare$ 

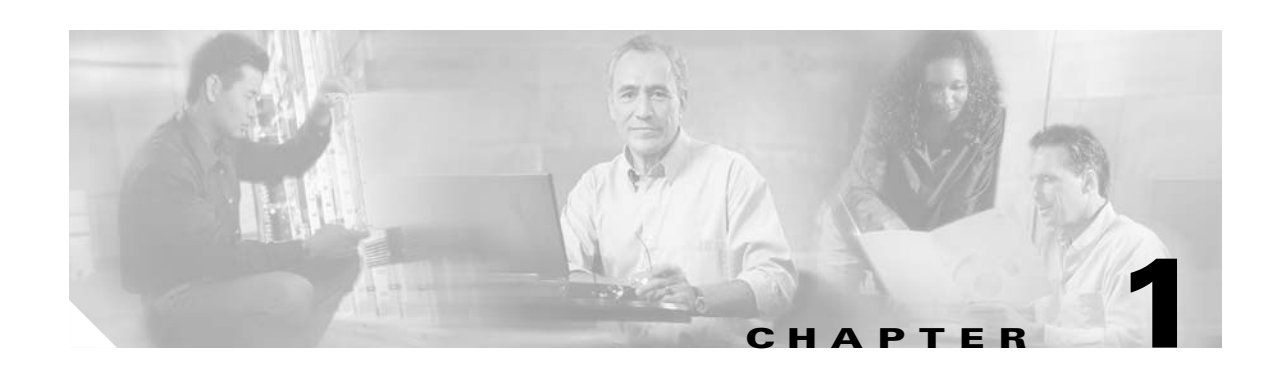

# **Overview of the VISM and VISM-PR Cards**

This section introduces the Voice Interworking Service Module (VISM/VISM-PR) cards and software modules. It includes the following topics:

- **•** [New Features in Release 3.3, page 1-1](#page-42-1)
- **•** [Card Description, page 1-3](#page-44-0)
- **•** [Card Types, page 1-4](#page-45-0)
- **•** [Card Service Types, page 1-8](#page-49-1)
- [Card Characteristics, page 1-8](#page-49-0)
- **•** [Card Features, page 1-9](#page-50-0)
- **•** [Redundancy and Bulk Distribution, page 1-11](#page-52-0)
- **•** [Operating Modes, page 1-13](#page-54-0)

# <span id="page-42-1"></span><span id="page-42-0"></span>**New Features in Release 3.3**

[Table 1-1](#page-42-0) summarizes the new features in VISM/VISM-PR Release 3.3 and provides links to the corresponding sections in the documentation.

| <b>Feature</b>                      | <b>Summary</b>                                                                                                    |  |  |  |
|-------------------------------------|----------------------------------------------------------------------------------------------------|--|--|--|
| V.110                               | VISM-PR can support V.110 data traffic transport in AAL2 trunking<br>mode.                                                        |  |  |  |
|                                     | See the "V.110" section on page 9-6.                                                                                              |  |  |  |
| 1560/980 Hz Modem<br>Tone Detection | VISM-PR card can detect the 1560/980 Hz modem tone in the VoIP<br>switching mode.                                                 |  |  |  |
|                                     | See the "1560/980 Hz Modem Tone Detection" section on page 9-8.                                                                   |  |  |  |
| Voice Quality Statistics            | VISM-PR can collect real-time voice quality statistics to assist with<br>network analysis and troubleshooting system performance. |  |  |  |
|                                     | See the "Voice Quality Statistics" section on page 9-59.                                                                          |  |  |  |
| ATM Fax Relay                       | VISM-PR can transport fax in AAL2 trunking mode using less<br>bandwidth than fax pass through.                                    |  |  |  |
|                                     | See the "ATM Fax Relay" section on page 9-11.                                                                                     |  |  |  |

*Table 1-1 VISM/VISM-PR Release 3.3 Features*

Г

| <b>Feature</b>                                  | <b>Summary</b>                                                                                                    |  |  |  |
|-------------------------------------------------|----------------------------------------------------------------------------------------------------|--|--|--|
| <b>Filtering Traps</b>                          | To reduce the load on Cisco WAN Manager (CWM), you can filter the<br>VISM-PR traps while the card is being configured.                                              |  |  |  |
|                                                 | See the "Trap Filtering" section on page 9-83.                                                                                                    |  |  |  |
| <b>VISM-PR Bulk Statistics</b><br>Upload to CWM | You can upload history statistics data collected on a VISM-PR card to<br>CWM.                                                                                       |  |  |  |
|                                                 | See the "VISM-PR Bulk Statistics Upload to CWM" section on<br>page 9-87.                                                                                            |  |  |  |
| <b>Display History Statistics</b>               | VISM and VISM-PR can collect history statistics.                                                                                                    |  |  |  |
|                                                 | See the "History Statistics Collection" section on page 9-62.                                                                                                    |  |  |  |
| Display All Static<br>Configuration             | On the VISM/VISM-PR card, you can use the dspall command to<br>display static configurations, run-time statistics, and real-time<br>dynamic data.                   |  |  |  |
|                                                 | See the "Static and Real-Time Configuration Display" section on<br>page 9-69.                                                                                       |  |  |  |
| TDM Companding Law                              | VISM-PR supports nonstandard law companding on the TDM<br>interface.                                                                                                |  |  |  |
|                                                 | See the "TDM Companding Law Configuration" section on<br>page 9-118.                                                                                                |  |  |  |
| G.729a Codec with 20 ms                         | VISM/VISM-PR cards contain a new custom profile, 210, with<br>upspeed to support G.729a with a 20-millisecond (ms) packetization<br>period.                         |  |  |  |
|                                                 | See the "G.729a Codec with 20 ms Packetization Period" section on<br>page 9-5.                                                                                      |  |  |  |
| <b>Preferred Routes</b>                         | In a PNNI network with a large number of SPVCs, the Cisco MGX<br>8850 (PXM1E and PXM45) can route SPVCs and SPVPs over<br>pre-defined trunk routes in a PNNI group. |  |  |  |
|                                                 | See the "Preferred Routes" section on page 9-17.                                                                                                    |  |  |  |
| Priority Bumping                                | On the VISM-PR card, you can set up high-priority connections when<br>the available resources on the links are not enough for the call to be<br>routed.             |  |  |  |
|                                                 | See the "Priority Bumping" section on page 9-23.                                                                                                    |  |  |  |
| Bearer IP Address Ping                          | On the VISM/VISM-PR card, you can ping both the controller traffic<br>IP address and the bearer traffic IP address.                                                 |  |  |  |
|                                                 | See the "Bearer IP Address Ping" section on page 9-41.                                                                                                    |  |  |  |
| Call Throttling                                 | VISM-PR card supports call throttling to maintain the stability of the<br>card when the call rate exceeds the maximum allowable limit.                              |  |  |  |
|                                                 | See the "Call Throttling" section on page 9-42.                                                                                                    |  |  |  |

*Table 1-1 VISM/VISM-PR Release 3.3 Features (continued)*

 $\blacksquare$ 

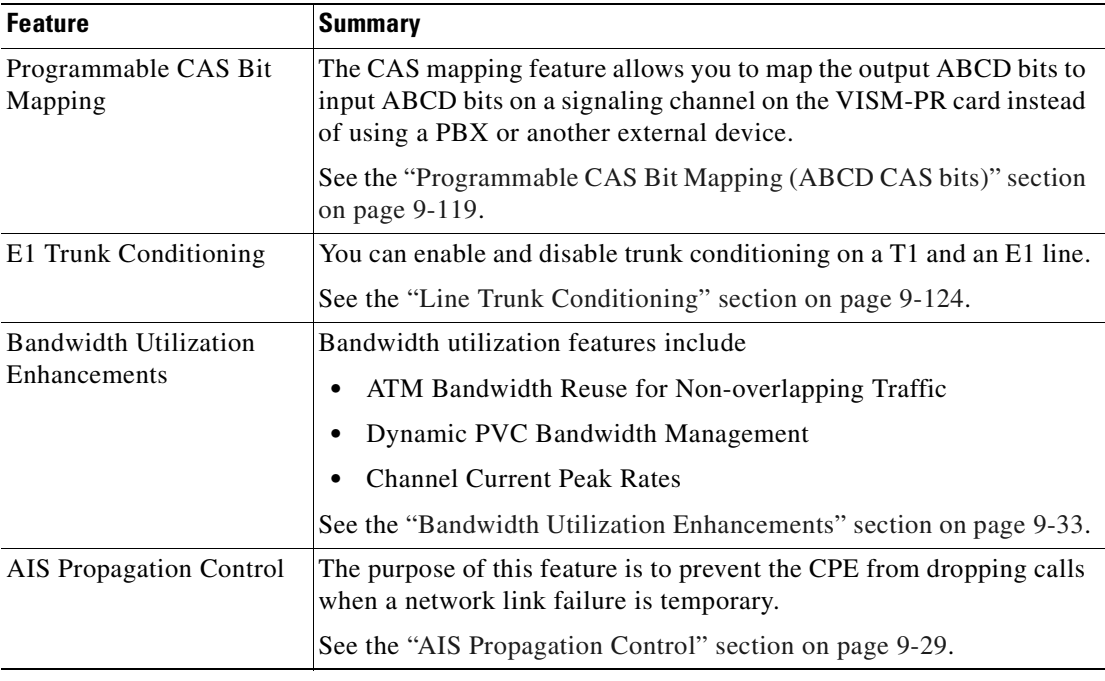

#### *Table 1-1 VISM/VISM-PR Release 3.3 Features (continued)*

# <span id="page-44-0"></span>**Card Description**

The VISM/VISM-PR card, in combination with a Cisco MGX 8000 Series platform, enables telephone calls on conventional time-division multiplexed voice circuits to be transported over Asynchronous Transfer Mode (ATM) and VoIP packet-switched networks.

The VISM card is a single height card designed to operate in the following platforms:

- **•** Cisco MGX 8850 PXM1-based, wide-area switch
- **•** Cisco MGX 8250, edge concentrator
- **•** Cisco MGX 8230, edge concentrator

The VISM-PR card is a single height card designed to operate in the following platforms:

- **•** Cisco MGX 8850 PXM1-based, wide area switch
- **•** Cisco MGX 8250, edge concentrator
- **•** Cisco MGX 8230, edge concentrator
- **•** Cisco MGX 8830
- **•** Cisco MGX 8850 PXM45-based
- **•** Cisco MGX 8850 PXM1E-based
- **•** Cisco MGX 8880

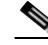

Г

**Note** VISM/VISM-PR is not supported on the Cisco MGX 8260 switch.

You can use the VISM-PR card in combination with any of the following MGX 8000 Series switch Processor Module cards:

- **•** PXM1
- **•** PXM1E
- **•** PXM45

[Table 1-2](#page-45-1) lists the configuration requirements for VISM/VISM-PR in combination with the MGX 8000 Series switches and supported processor modules.

<span id="page-45-1"></span>*Table 1-2 VISM/VISM-PR and MGX 8000 Series Switch Support*

| <b>VISM Module</b> | <b>Cisco MGX</b><br>8230 | Cisco MGX<br>8830 (PXM1E)   PXM1 | <b>Cisco MGX</b><br><b>8250 with</b> | <b>Cisco MGX</b><br><b>8850 with</b><br>PXM <sub>1</sub> | <b>Cisco MGX</b><br><b>8850 with</b><br><b>PXM1E</b> | <b>Cisco MGX</b><br>8850 with<br><b>PXM45</b> | <b>Cisco MGX</b><br>8880<br>(PXM45) |
|--------------------|--------------------------|----------------------------------|--------------------------------------|----------------------------------------------------------|------------------------------------------------------|-----------------------------------------------|-------------------------------------|
| MGX-VISM-8T1       | Yes                      | No                               | Yes                                  | Yes                                                      | N <sub>0</sub>                                       | N <sub>0</sub>                                | N <sub>0</sub>                      |
| MGX-VISM-8E1       | <b>Yes</b>               | No                               | Yes                                  | Yes                                                      | N <sub>0</sub>                                       | N <sub>0</sub>                                | No.                                 |
| MGX-VISM-PR-8T1    | <b>Yes</b>               | Yes                              | Yes                                  | <b>Yes</b>                                               | Yes                                                  | <b>Yes</b>                                    | Yes                                 |
| MGX-VISM-PR-8E1    | <b>Yes</b>               | Yes                              | Yes                                  | Yes                                                      | Yes                                                  | Yes                                           | Yes                                 |

For information on installing and maintaining the PXM1, PXM1E, and PXM45 cards, refer to the *Cisco MGX 8850 (PXM1E/PXM45), Cisco MGX 8950, and Cisco MGX 8830 Hardware Installation Guide, Release 2 through 5*.

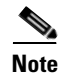

**Note** You cannot use the VISM card in combination with either the PXM1E or the PXM45 card.

# <span id="page-45-0"></span>**Card Types**

VISM and VISM-PR cards are installed in Cisco MGX 8000 Series switches as front cards and corresponding back cards—card sets.

VISM has the following two types of front cards (see [Figure 1-1](#page-46-0)):

- **•** MGX-VISM-8T1—Supports up to eight T1 lines carrying digitized voice
- **•** MGX-VISM-8E1—Supports up to eight E1 lines carrying digitized voice

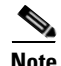

**Note** Other physical configurations are supported while using the Service Resource Module (SRM) and 1:N redundancy. For more details, see the ["Card Features" section on page 1-9](#page-50-0).

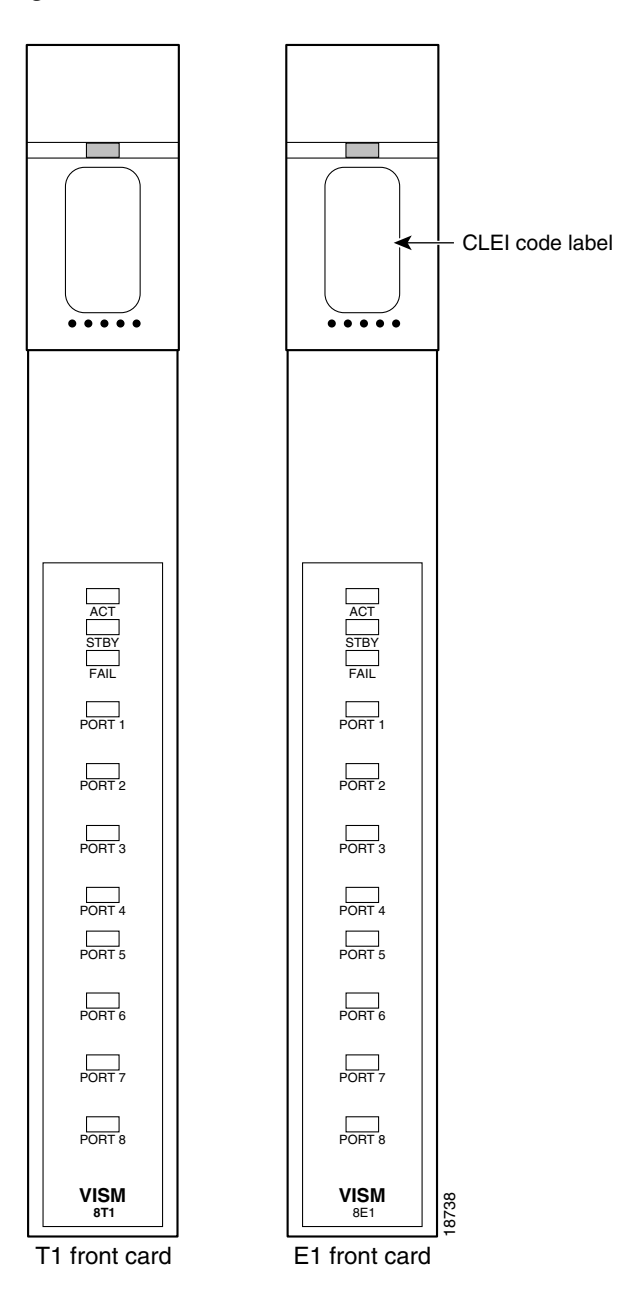

<span id="page-46-0"></span>*Figure 1-1 VISM T1 and E1 Front Cards*

VISM-PR has the following two types of front cards (see [Figure 1-2](#page-47-0)):

- **•** MGX-VISM-PR-8T1—Supports up to eight T1 lines carrying digitized voice
- **•** MGX-VISM-PR-8E1—Supports up to eight E1 lines carrying digitized voice

<span id="page-47-0"></span>*Figure 1-2 VISM-PR T1 and E1 Front Cards*

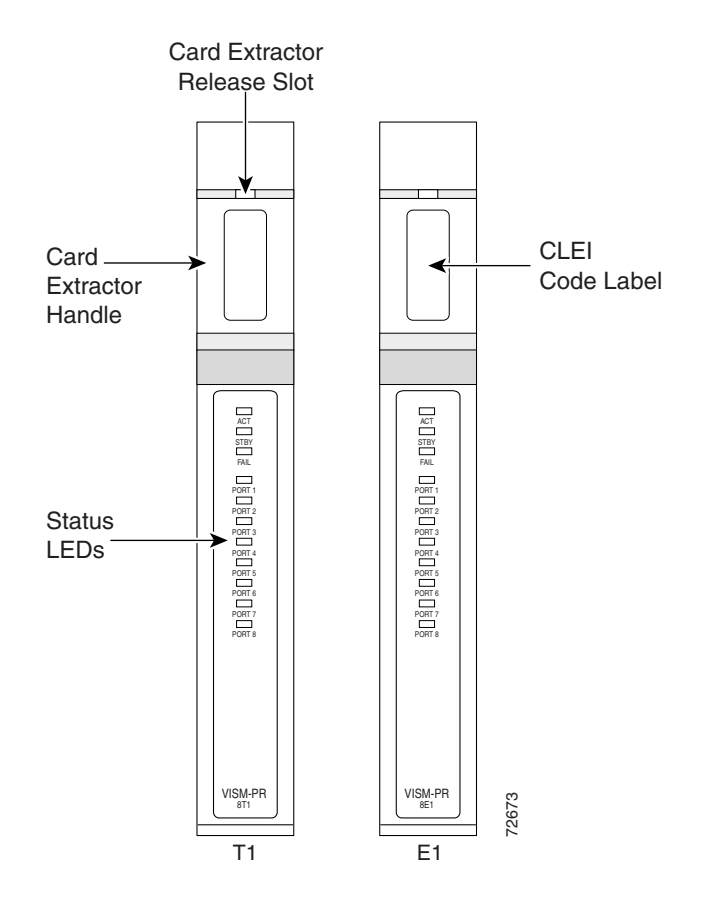

The VISM and VISM-PR front cards have the same associated back cards.

VISM/VISM-PR has the following types of T1 back cards (see [Figure 1-3](#page-48-0)):

- **•** AX-RJ48-8T1—Supports eight T1 lines using RJ-48 connectors; use with a T1 front card.
- **•** AX-R-RJ48-8T1—Supports eight T1 lines; use with a redundant T1 front card.

VISM/VISM-PR has the following types of E1 back cards (see [Figure 1-3](#page-48-0)):

- **•** AX-RJ48-8E1—Supports eight E1 lines using RJ-48 connectors; use with an E1 front card.
- **•** MGX-RJ48-8E1—Supports eight E1 lines using RJ-48 connectors.
- **•** AX-R-RJ48-8E1—Supports eight E1 lines; use with a redundant E1 front card.
- **•** AX-SMB-8E1—Supports eight E1 lines using SMB connectors; use with an E1 front card.
- **•** AX-R-SMB-8E1—Supports eight E1 lines; use with a redundant E1 front card.

<span id="page-48-0"></span>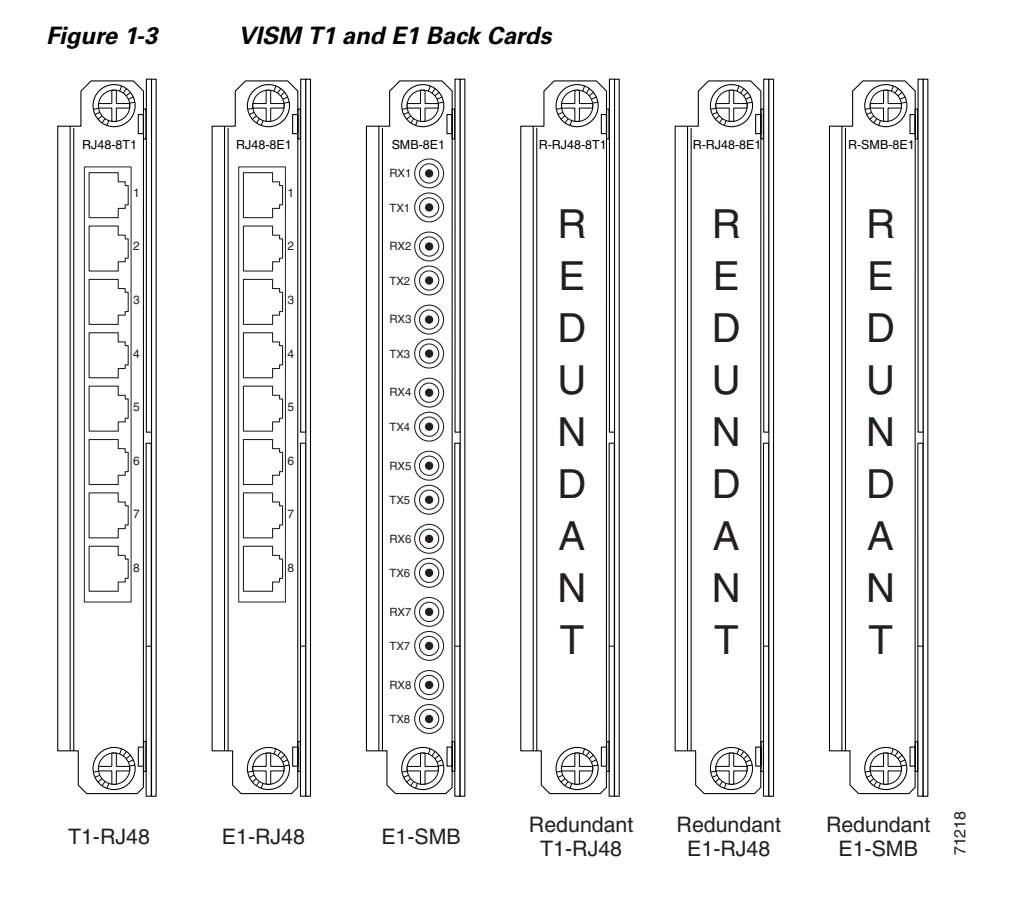

The VISM or VISM-PR card and MGX 8000 Series switch combination provides an interface, or voice gateway, between conventional TDM networks and packet-switched networks (see [Figure 1-4\)](#page-48-1).

#### <span id="page-48-1"></span>*Figure 1-4 Cisco MGX 8850 and VISM as a Voice Gateway*

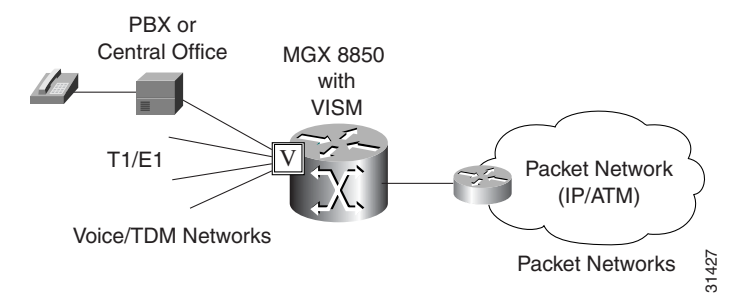

Cisco MGX 8000 Series switch Processor Module cards—PXM1, PXM1E, and PXM45—connect to the packet network. These cards communicate with a VISM/VISM-PR card through the switch midplane cellbus. For more information on the MGX 8000 Series switch midplane cellbus, see the documents listed in the ["Documentation" section on page xxiii](#page-22-0).

 $\Gamma$ 

# <span id="page-49-1"></span>**Card Service Types**

VISM/VISM-PR cards are configured with the following service types:

**•** Constant bit rate (CBR)

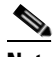

**Note** CBR is not supported with a combination of a PXM1 and either an RPM card or external router.

- Real time variable bit rate real (rt-VBR)
- **•** VBR non-real time (nrt-VBR)

VISM/VISM-PR card connections with the RPM-PR require the nrt-VBR3 service type.

VISM-PR card connections with the RPM-XF card support the rt-VBR and nrt-VBR.

The following connection service types can be configured with Release 3.3:

- **•** rt-VBR2
- **•** rt-VBR3
- **•** nrt-VBR2

# <span id="page-49-0"></span>**Card Characteristics**

VISM/VISM-PR cards have the following physical characteristics:

- **•** Eight T1 or E1 ports
- **•** Digital signal processors (DSPs)
- **•** High-Level Data Link Control (HDLC) framer
- **•** Broadband interface to the packet network

VISM/VISM-PR card architecture provides the following qualities:

- Flexibility that allows the incorporation of new or improved technology as it becomes available
- **•** Application flexibility that allows VISM/VISM-PR to be used in a range of situations that provide interoperability with a wide variety of equipment types
- Modularity that allows equipment to be purchased and installed as it is needed for scalability

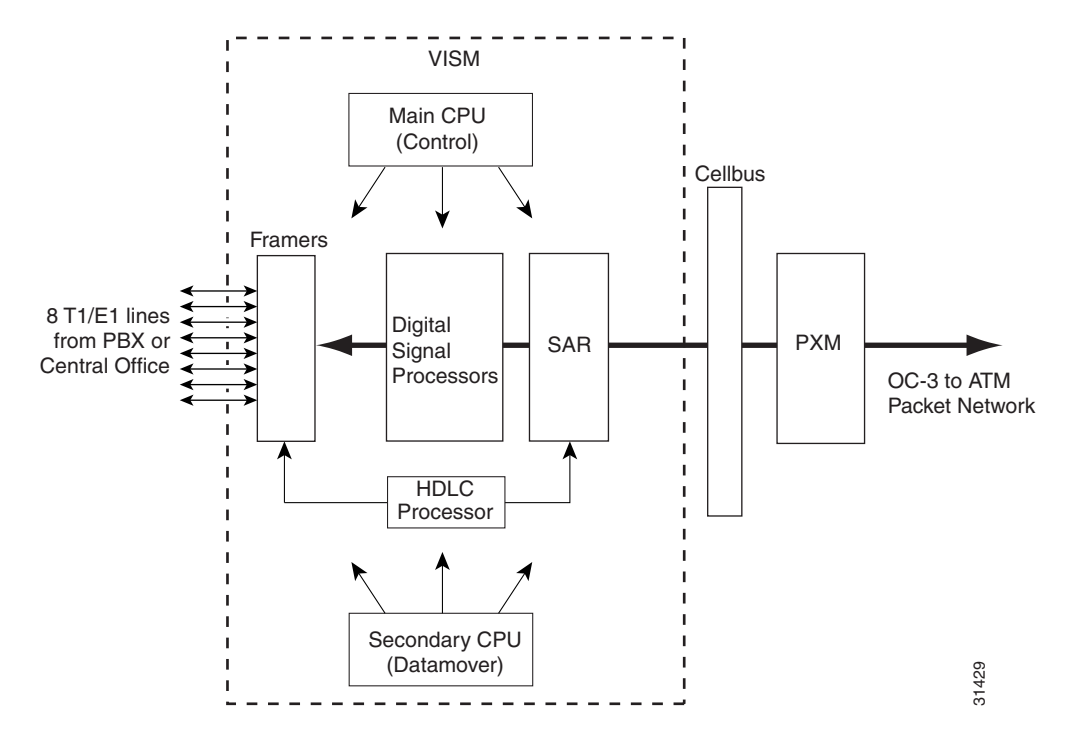

[Figure 1-5](#page-50-1) shows a simplified diagram of the VISM/VISM-PR architecture and major components.

<span id="page-50-1"></span>*Figure 1-5 VISM Card Block Diagram*

The card is broadly divided into a TDM side and an ATM side. The T1/E1 framers, the array of DSPs, and the HDLC processor support the TDM side. The ATM adaptation layer (AAL) and the segmentation and reassembly (SAR) sections support the ATM side.

VISM/VISM-PR is under the control of two independent processors. The main processor performs the control tasks—configuration, call setup and teardown, and management. The second processor, the data mover, handles the moving and processing of the voice and voiceband data traffic through the system.

The VISM/VISM-PR card itself does not contain any ports for connecting management stations. Workstations, PCs, or terminals that are used to manage VISM/VISM-PR must be attached via the PXM card, which provides both serial EIA/TIA-232 and Ethernet ports.

# <span id="page-50-0"></span>**Card Features**

VISM/VISM-PR cards process high-density digital voice circuits and provide dynamic compression, echo cancellation, dejittering, silence suppression, and packetization. The VISM/VISM-PR card uses the following features, each of which you can configure:

- **•** Eight standard T1 or E1 interfaces with the following line coding:
	- **–** Bipolar 8-zero substitution (B8ZS)—for T1
	- **–** Alternate mark inversion (AMI)—for T1
	- **–** High-density bipolar 3 (HDB3)—for E1

**•** Voice over ATM (VoATM) using AAL2 cells—No Logical Link Control/Subnetwork Access Protocol (LLC/SNAP) encapsulation.

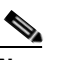

**Note** Subcell multiplexing is not supported for AAL2 switched virtual connections (SVCs).

- **•** VoIP using AAL5 cells.
- **•** Extended Superframe (ESF) framing with or without cyclic redundancy check (CRC).
- **•** Pulse code modulation (PCM) A/Mu law codecs.
- **•** Programmable 24, 32, 48, 64, 80, 96, 112, or 128 ms tail delay near-end echo cancellation (ECAN).
- **•** Voice compression with the following standards:
	- **–** G.711
	- **–** Clear Channel
	- **–** Lossless Codec
	- **–** G.726-16k
	- **–** G.726-24k
	- **–** G.726-32k
	- **–** G.726-40k
	- **–** G.729a
	- **–** G.729ab
	- **–** G.723.1-H
	- **–** G.723.1a-H
	- **–** G.723.1-L
	- **–** G.723.1a-L
- **•** Voice activity detection (VAD) and comfort noise generation (CNG) using variable threshold energy (Cisco proprietary).
- Call agent Simple Gateway Control Protocol (SGCP), Version 1.0, 1.1, or 1.5; SGCP 1.1+ or 1.5; Media Gateway Control Protocol (MGCP) 0.1 and 1.0; and Trunking Gateway Control Protocol (TGCP) 1.0.
- **•** Backhauling channel-associated signaling (CAS) to a call agent using xGCP (backhauling can be accomplished with any supported SGCP and MGCP protocol).
- **•** Backhauling Primary Rate Interface (PRI) signaling through Reliable User Datagram Protocol (RUDP) to a call agent.
- **•** Common channel signaling (CCS) transport across an AAL5 or AAL2 trunk.
- **•** Fax and modem VoIP bearer transmissions.
- **•** Redundant PVC support.
- **•** Separate bearer and signaling PVCs.
- Full continuity testing (COT). This testing supports origination and terminating loopback and transponder COT between VISM and the central office on the TDM side.
- **•** Line loopback (DS1) toward the TDM lines.
- **•** Channel loopback (DS0) toward both the TDM lines and the ATM network.
- **•** Redundant alarm indication (RAI) and alarm indication signal (AIS) alarms.
- **•** DS0 CCS channel extraction and assignment to the TDM signaling function.
- **•** 1:N cold redundancy. In switching modes, calls do not persist during a switchover. In AAL2 or AAL5 trunking mode, calls are not persistent and are dropped during a switchover.
- **•** Graceful shutdown of ongoing voice calls when the VISM/VISM-PR is taken out of service for maintenance or other reasons. Forced shutdown is also supported.

# <span id="page-52-0"></span>**Redundancy and Bulk Distribution**

With or without bulk distribution, redundancy allows for the spare VISM/VISM-PR card to automatically take over the functions of a failed VISM/VISM-PR card.

After a VISM/VISM-PR card switches from standby to active state, executing the **dspcds** command on the PXM shows the new active and standby cards.

For example, the VISM card in slot 1.1 (with a PXM1 card) went from standby to active.

nodename.1.8.PXM.a > **dspcds**

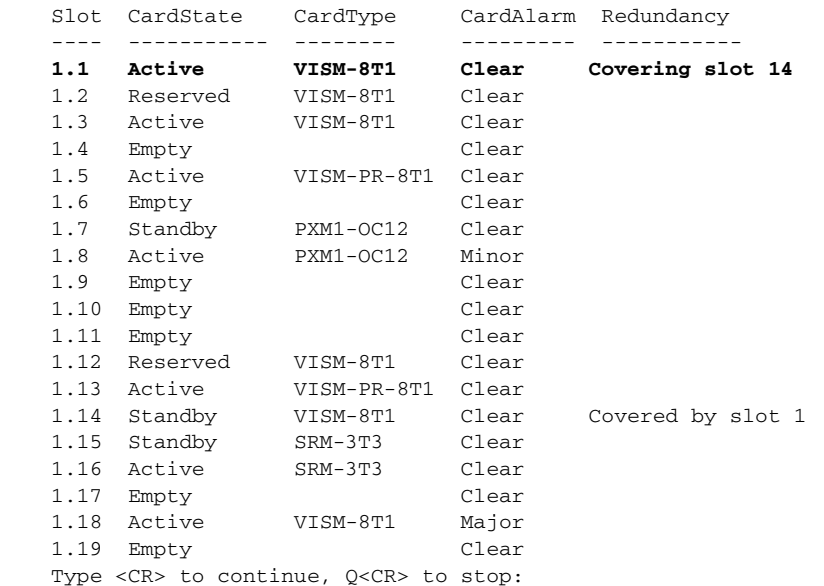

Г

However, when you change cards to the new active VISM/VISM-PR card using the **cc** command, the display shows the active card as standby.

```
nodename.1.8.PXM.a > cc 1
(session redirected)
nodename.1.1.VISM8.s >
```
When the failed card is repaired, switching back to the repaired card is not automatic. You must manually change the repaired card back to the active state with the command line interface.

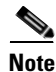

**Note** VISM/VISM-PR card does not support 1:1 redundancy using Y-cables.

Redundancy for VISM/VISM-PR cards with or without bulk distribution can be provided through the following Service Redundancy Module (SRM) card types:

- **•** SRM-3T3/C
- **•** SRM-E
- **•** SRM-E/B

VISM/VISM-PR redundancy is cold redundancy in which ongoing calls do not persist during switchover in switching modes. In AAL2 or AAL5 trunking mode, calls are not persistent and are dropped during a switchover.

See [Table 1-3](#page-53-0) for the support level for 1:N service module redundancy  $(N = 1$  through 11).

<span id="page-53-0"></span>**Note** With SRM-3T3/C cards, 1:N redundancy is supported for up to 9 cards only (slots 9 and 10 are not supported) on PXM1 with SRM bulk distribution active.

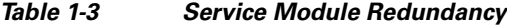

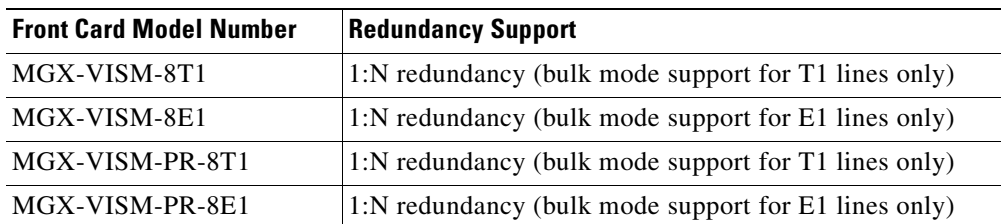

**Note** You can use a VISM-PR card as a redundant card for a VISM card, but a VISM card cannot be used as a redundant card for a VISM-PR card.

### **Redundancy with Bulk Distribution**

Redundancy with bulk distribution requires a spare VISM/VISM-PR card to be installed. The system uses the three T3 ports of the SRM back card instead of the normal T1 lines on the VISM/VISM-PR back cards.

In a redundancy configuration VISM/VISM-PR cards in bulk distribution mode do not require any back cards.

The TDM voice data transmitted or received over the T3 ports is distributed to the VISM/VISM-PR card as if it had been received over T1 back card ports in the normal manner. This feature reduces the number of physical lines required for VISM support, but it requires that external equipment multiplex and demultiplex the T1 data onto the T3 lines.

### **Redundancy Without Bulk Distribution**

Redundancy without bulk distribution also requires a spare VISM/VISM-PR card equipped with a VISM/VISM-PR T1 redundant back card. In this arrangement the VISM/VISM-PR cards require and use their normal T1 back cards.

In VoIP modes, redundancy can also be configured at the ATM permanent virtual circuit (PVCs) level. Two separate connections (PVCs) can be set up, each using a different destination physical port and each routed to a separate router. Configure one PVC as active and the other as standby. Both PVCs are monitored by heartbeat Operation, Administration, and Maintenance (OAM) F5 loopback cells every 200 ms. If three consecutive OAM cells are lost, the PVC fails, and only the remaining PVC is active. A PVC recovers automatically when five consecutive OAM cells are received while the PVC remains in standby mode (no automatic fallback to active state is provided).

In VoIP modes, control and bearer PVCs can be set up with a redundant PVC.

# <span id="page-54-0"></span>**Operating Modes**

The VISM/VISM-PR card has the following operating modes:

- Voice over IP (VoIP) switching/VoIP trunking
- **•** AAL2 trunking
- **•** AAL1 switching
- **•** Switched AAL2 SVC
- **•** Switched AAL2 PVC
- **•** VoIP and AAL1 SVC
- **•** VoIP trunking/AAL2 trunking

To support these operating modes, the VISM/VISM-PR card supports connections to the following three major interfaces:

- **1.** Voice TDM network
- **2.** ATM network
- **3.** Call agent—signaling (either CAS or CCS but not both) and call control
- **4.** IP network via RPM

In VoIP switching, switched AAL2 PVC, AAL1 SVC, and AAL2 SVC interfaces are always present and active. In AAL2 trunking mode, the interface to the call agent interface is not present, and the only active interfaces are to the TDM network and the ATM network.

The operating modes, combined with features you configure, can be used by VISM/VISM-PR cards to

- Provide many of the functions of a tandem (Class 4) switch. VISM/VISM-PR can be used to replace, or partially off load, a tandem switch by directing calls over a packet network rather than over the conventional voice TDM network.
- Concentrate voice and data user services onto a single broadband circuit for transmission over the packet network. In this application, VISM/VISM-PR performs as a front end to a voice gateway.
- Use the VISM/MGX combination to concentrate voice (and fax/modem voiceband data) user services over a preprovisioned AAL2 trunk. VISM/VISM-PR passes bearer and signaling data across a packet network and does not perform call setup and teardown functions.

# **VoIP Switching and Switched AAL2 PVC Operating Modes**

In VoIP switching mode and switched AAL2 PVC mode, VISM/VISM-PR operates under the control of a call agent to set up and tear down calls. When a call is set up, VISM/VISM-PR transports voice payloads over an ATM network to the called station destination. VISM-PR performs either as a voice gateway or as a multiservice access front end to a voice gateway.

**Note** This document refers to the device that provides the interface between VISM/VISM-PR and the telephone Signaling System 7 (SS7) as a call agent. Other terms that describe the same device are virtual switch controller, media gateway controller, and gatekeeper.

[Figure 1-6](#page-55-0) shows the major functional blocks and interfaces for the VoIP switching and switched AAL2 PVC operating modes.

<span id="page-55-0"></span>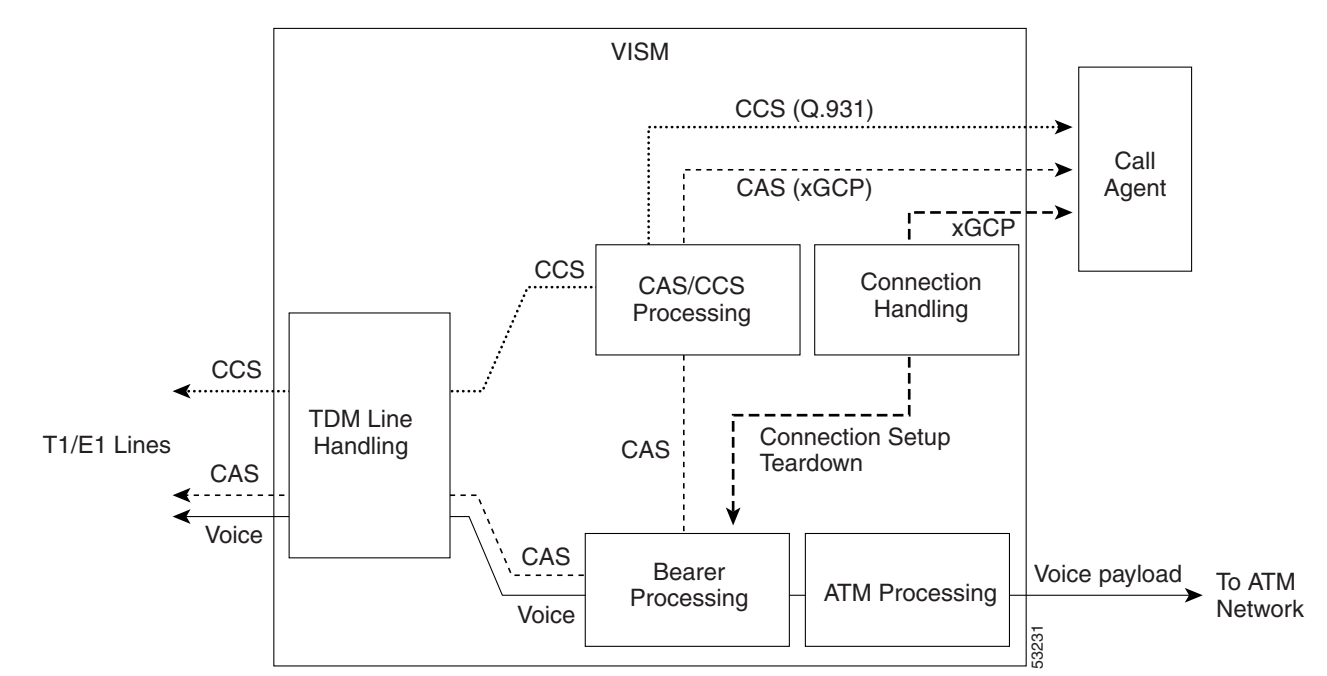

#### <span id="page-55-1"></span>*Figure 1-6 VISM Block Diagram for VoIP Switching and Switched AAL2 PVC Operating Modes*

The CAS path on the TDM side is embedded in the voice stream but is separated at the bearer processing function. CAS then joins the CCS path for CAS/CCS processing and is backhauled to the call agent. The path between the call agent and bearer processing, via a connection handling function, is for call setup and teardown.

#### **Voice TDM Network Interface**

The voice payload path is shown as a solid line along the bottom of [Figure 1-6](#page-55-1). All external TDM streams arrive and depart on the T1/E1 lines. Depending on the application, these streams consist of voice bearer channels (with or without CAS) and separate CCS channels (if CCS is used). The TDM line-handling function provides the physical layer interface, which includes framing, line codes, clocking, loopbacks, physical alarms, and so forth. Bearer channels, including CAS, are sent to the bearer processing function. CCS channels are sent to the CAS/CCS processing function.

Further processing of the bearer channels is performed by the DSPs. This processing provides echo canceling, compression, A/Mu law conversion, silence suppression, and fax/modem handling. If CAS is present, signaling bits are extracted at the DSP stage and sent to the CAS/CCS processing function.

### **ATM Network Interface**

The ATM network interface receives the processed DS0 voice streams and prepares them for transport over a packet network. The voice streams are divided into specific sample periods (for example, 5 ms or 10 ms) and formatted into service-specific convergence sublayer (SSCS) packets appropriate for transport over the ATM network. The available transport methods are VoIP (using AAL5) and voice over AAL2. Processing of the ATM packets further segments the voice payload into ATM cells for transport over the network by means of a SONET port on the PXM card.

#### **Call Agent Interface**

The call agent interface consists of CAS or CCS and call control. The path between the call agent and bearer processing, through a connection handling function, is for call setup and teardown.

The CAS path on the TDM side is embedded in the voice stream (bearer DS0s) and is separated at the bearer processing function. CAS (robbed bits, digits, and tones) is passed to the CAS/CCS processing function where it is passed (backhauled) to the call agent under the control of the call agent. The mechanism for communicating between VISM/VISM-PR and the call agent is gateway control protocols:

- **•** MGCP
- **•** TGCP
- **•** SGCP
- **•** SRCP

The separate CCS path channels are passed to the CAS/CCS processing function and backhauled to the call agent. CCS is transported as ISDN Q.931 messages both on the TDM side and on the call agent side. On the TDM side, the messages are carried in the Q.921 layer protocol (which terminates at the VISM/VISM-PR card). On the call agent side, communication with the call agent consists of Q.931 messages encapsulated in RUDP/UDP/IP packets. The Q.931 connection is terminated at the call agent and not at the VISM/VISM-PR card.

The call control path uses MGCP, TGCP, SGCP, and SRCP for call setup and teardown. Because signaling and call control are so intertwined, both call control and CAS use the same path and protocol for the VISM/VISM-PR card-to-call agent communications.

# **AAL2 Trunking Operating Mode**

In the AAL2 trunking operating mode, the VISM/VISM-PR card serves as an access to one or more trunks to preprovisioned locations. VISM/VISM-PR can be used at both ends of the trunk or at one end with a compatible device at the other.

In AAL2 trunking mode, VISM/VISM-PR plays no part in call setup and teardown. Other network elements handle call control while VISM/VISM-PR handles voice transport over the trunks. [Figure 1-7](#page-57-0) shows the major functional blocks for the AAL2 trunking operating mode.

<span id="page-57-0"></span>*Figure 1-7 VISM Block Diagram for the AAL2 Trunking Operating Mode*

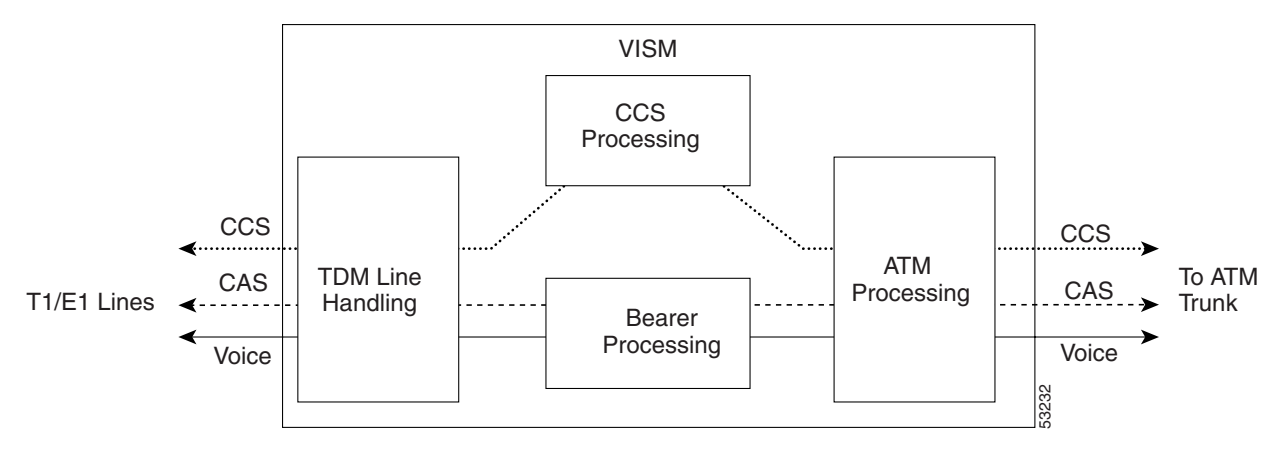

The AAL2 trunking mode is less complex than the VoIP switching or AAL2 PVC switched modes because call control is not involved, and a call agent is not needed.

The voice bearer path is treated in the same manner as in the VoIP switching and AAL2 PVC modes, except that only preprovisioned AAL2 PVCs are available for transport of voice over the trunks. CAS data is transported over the ATM network in the same AAL2 trunk as Type 3 messages. The CCS data can also be transported over the ATM network in a separate AAL5 PVC.

### **VoIP Trunking Operating Mode**

The Voice over IP (VoIP) trunking feature allows the VISM/VISM-PR to connect to the PBX, or central office digital systems, using T1/E1 digital interfaces. The TDM bit stream is converted into RTP packets after echo cancellation and compression. These packets are transported over the IP network.

No call agent is required for setting up and tearing down calls. You must configure the DS0 circuits. An ATM link joins VISM/VISM-PR card and the first router. After that, the connection is IP only. VISM/VISM-PR and the router can have one or more PVCs to transport the data. You have the option to configure a PVC for bearer or control. If the PVC is configured as bearer and no control PVC exists, then PRI signal traffic and bearer traffic go through this PVC. If you configure separate PVCs for control and bearer, PRI signaling goes through control traffic only. You can modify some of the connection parameters after the PVC is added.

CAS is transported to the far-end by means of a Cisco proprietary format, not named signaling events (NSEs). PRI is transported over RUDP to the far-end once the trunk is provisioned between the originating and terminating VISM/VISM-PR cards.

PRI transport is handled like PRI backhaul, except that the PRI traffic is sent to a remote gateway instead of to a call agent. You can configure one line for PRI trunking and another line for PRI backhauling.

You must provision the Link Access Protocol D Channel (LAPD) trunk when configuring one line for PRI trunking and another line for PRI backhauling.

You must configure a line number, remote gateway IP address, local UDP port, and remote gateway UDP port, and then open a trunk. You must then configure the D channel as a trunk or backhaul:

**•** To configure the D channel as trunk, use the **addlapdtrunk** command before the **addlapd** command. If the **addlapd** command has been previously executed for that line, the **addlapd**  command is rejected.

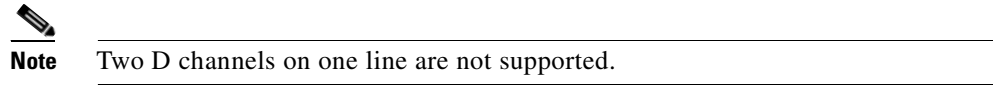

**•** To configure the D channel as backhaul, use the **addses** command before the **addlapd** command. If you do not configure either trunk or session, the **addlapd** command is rejected.

### **AAL1/AAL2 SVC Operating Mode**

The AAL1 and AAL2 switched virtual circuit (SVC) operating modes are supported for VISM-PR cards.

Each AAL1/AAL2 SVC operating mode requires you to use a PXM1E or PXM45 in your MGX 8000 Series switch chassis.

AAL1 SVC is supported with the G.711 codec and clear channel. VAD is not supported in combination with AAL1 SVCs. CAS is not supported in combination with SVCs.

AAL2 SVC is supported with the G.711, G.726, G.729a, and G.729ab codecs and profiles 1, 2, 3, 7, 8, 100, 101, 110, and 200.

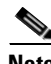

**Note** In AAL2 SVC mode, the AAL2 subcell multiplexing capability is not supported.

 $\blacksquare$ 

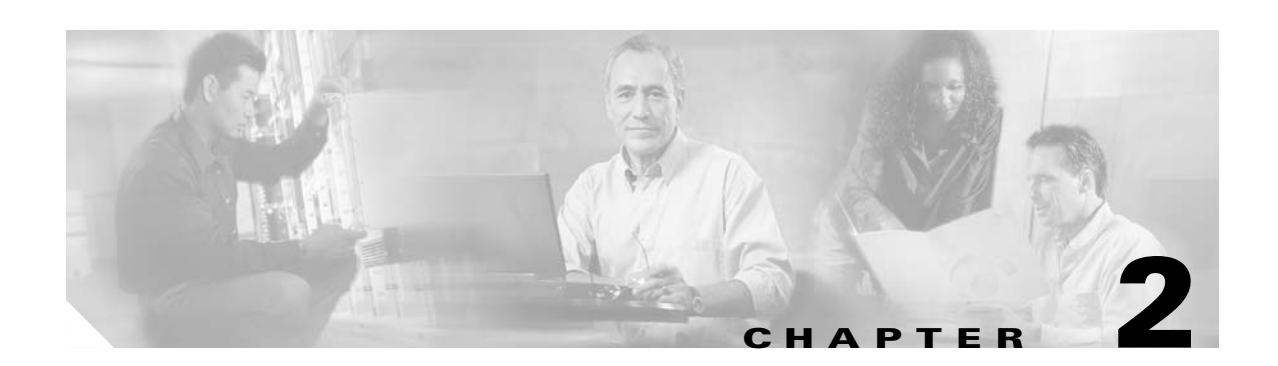

# **VISM/VISM-PR Functional Description**

The following sections describe the VISM/VISM-PR functions:

- **•** [TDM Line-Handling Function, page 2-2](#page-61-1)
- [Bearer Processing Function, page 2-3](#page-62-0)
- **•** [Signaling Function, page 2-4](#page-63-0)
- **•** [DSP Function, page 2-10](#page-69-0)
- **•** [Call Control Function, page 2-14](#page-73-0)
- **•** [Embedded VISM/VISM-PR Management Functions, page 2-19](#page-78-0)

[Figure 2-1](#page-61-0) shows the functional blocks of VISM/VISM-PR. Items with single asterisks indicate VoIP switching and switched AAL2 PVC functions. Items with double asterisks indicate AAL2 trunking functions. Items without asterisks indicate VoIP switching, switched AAL2 PVC, and AAL2 trunking functions.

Г

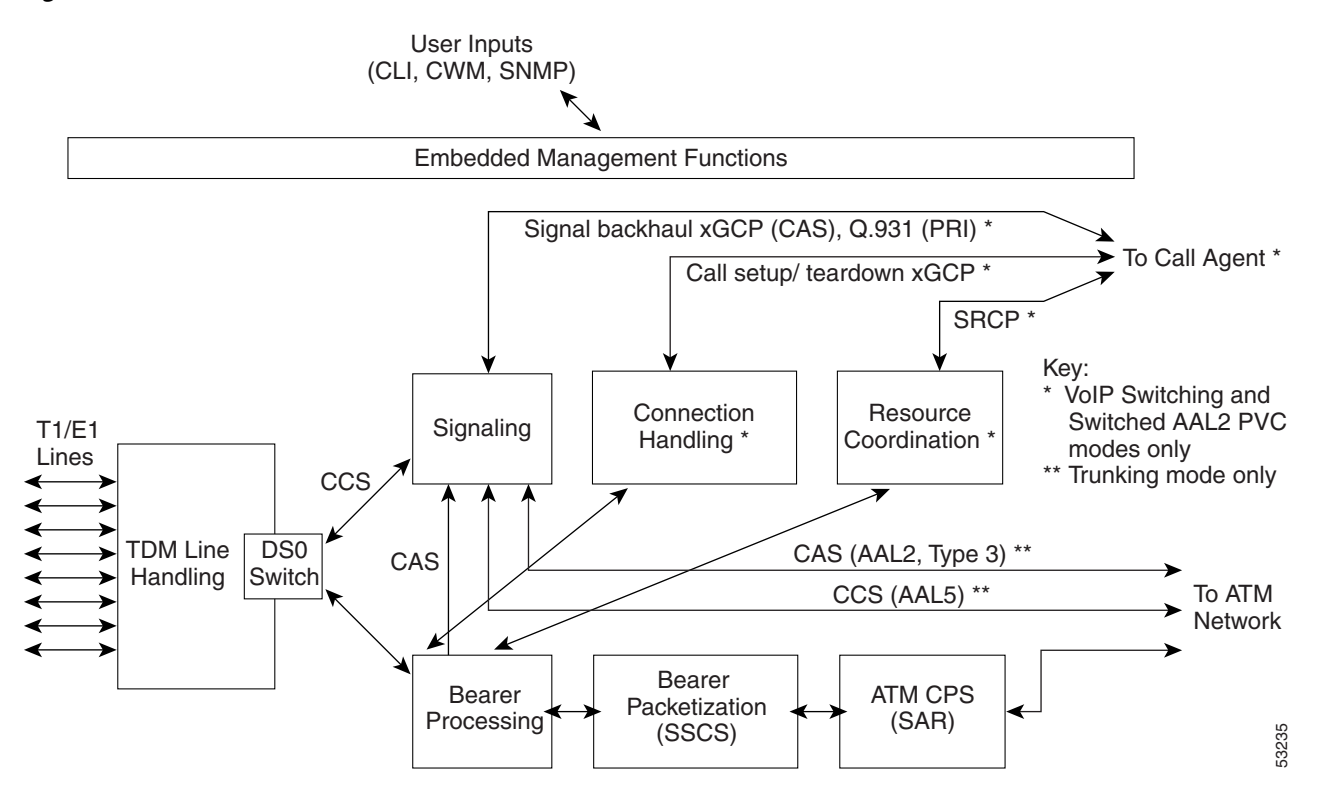

#### <span id="page-61-0"></span>*Figure 2-1 VISM/VISM-PR Detailed Functional Blocks*

# <span id="page-61-1"></span>**TDM Line-Handling Function**

The TDM line-handling function provides the physical layer interface to the T1/E1 lines and handles the following functions:

- **•** Framing
- **•** Line codes
- **•** Physical layer alarms and failures
- **•** Clocking
- **•** Loopbacks
- **•** Distinguishes between bearer and CCS channels

Outgoing traffic—in from the TDM network and out to the packet network—is processed by the T1/E1 framers. Each DS0 is extracted from its DS1 stream and is routed by a DS0 switch to the appropriate function. Bearer DS0s are routed to the bearer processing function. Common channel signaling (CCS) DS0s are routed to the TDM signaling function.

Outgoing traffic—in from the packet network and out to the TDM network—is processed in the opposite manner. The DS0s received from the ATM side are inserted into their respective DS1s and transmitted over the appropriate line in the TDM network.

# <span id="page-62-0"></span>**Bearer Processing Function**

The bearer processing function processes raw bearer DS0 streams from the T1/E1 lines in preparation for packetization and segmentation and reassembly (SAR) processing on the ATM side. Most of the bearer processing is performed by the VISM/VISM-PR daughter card's DSPs.

The main processing categories are

- [Echo Cancellation, Voice Compression, and A/Mu Law Conversion, page 2-3](#page-62-1)
- **•** [Voice Activity Detection and Silence Suppression, page 2-3](#page-62-2)
- **•** [Fax and Modem Tone Detection, page 2-4](#page-63-1)
- **•** [Jitter Control, page 2-4](#page-63-2)
- **•** [CAS Handling, page 2-4](#page-63-3)

# <span id="page-62-1"></span>**Echo Cancellation, Voice Compression, and A/Mu Law Conversion**

Bearer DS0 streams are received from the T1/E1 line function, and each is assigned to a DSP configured for echo cancellation (ECAN). You can configure the following ECAN parameters:

- **•** Residual echo control
- **•** Maximum tail in milliseconds (up to 128 ms)
- **•** Fax and modem tone detection

If voice compression is required, the ECAN voice streams are assigned to a second DSP configured with the required codec. Available compression schemes are:

- **•** G.711 64 kbps (A/Mu law, user configurable)
- **•** G.726-16k
- **•** G.726-24k
- **•** G.726-32k
- **•** G.726-40k
- **•** G.729a
- **•** G.729ab
- **•** G.723.1-H
- **•** G.723.1a-H
- **•** G.723.1-L
- **•** G.723.1a-L

# <span id="page-62-2"></span>**Voice Activity Detection and Silence Suppression**

You can configure the VISM/VISM-PR card DSPs to monitor the TDM voice stream for voice activity. If the voice activity detection (VAD) feature is enabled and no voice activity (silence) is detected for more than a specified period of time, typically 250 ms, the silent voice samples are suppressed. During periods of silence, parameters defining background noises transmit periodically. You can configure the remote VISM/VISM-PR to use the background noise information to generate comfort noise at the called end while silence suppression is in operation.

### <span id="page-63-1"></span>**Fax and Modem Tone Detection**

You can configure the VISM/VISM-PR card DSPs to detect the modem or fax tones on the data lines. For VoIP operating mode, the action is specified through the use of command line interface (CLI) commands. See [Chapter 10, "CLI Commands,"](#page-344-0) for more information on CLI commands. For AAL2 connections, the action is specified in the AAL2 profile. Generally, when a modem or fax tone is detected, VAD and ECAN are turned off, and the codec changes to the specified type (for example G.711 or clear channel).

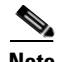

**Note** If the codec is already set to clear channel, the DSP cannot detect any tones; fax and modem tones are not detected.

### <span id="page-63-2"></span>**Jitter Control**

The VISM/VISM-PR card uses voice buffers on the DSP to reduce jitter on outgoing voice streams. Jitter control operates in the following modes:

**•** Fixed—Allows you to configure a fixed buffer size in the range 0 to 100 ms. This mode is used when latency jitter is nearly constant. This is the default mode for any G.711u/a or clear channel codec with a 100-ms buffer size.

The fixed jitter mode is always used with AAL2 trunking.

**•** Adaptive—Allows you to configure a starting buffer size but adapts the size of the buffer according to the jitter. Use this mode when latency jitter varies greatly. This is the default mode for all codecs other than G.711u/a and clear channel.

The adaptive mode is applicable only to VoIP modes.

### <span id="page-63-3"></span>**CAS Handling**

In applications using CAS, you can configure the VISM/VISM-PR card DSPs to monitor incoming traffic and extract the following CAS information:

- **•** ABCD bits
- **•** Digits
- **•** Tones

You can configure VISM/VISM-PR to handle different CAS variations such as immediate start, wink start, and ground start. The extracted CAS information is sent to the TDM signaling function.

# <span id="page-63-0"></span>**Signaling Function**

All TDM signaling enters and exits VISM/VISM-PR on the T1/E1 lines and is directed to the signaling function. CAS information is received from the bearer processing function, described in the ["Bearer](#page-62-0)  [Processing Function" section on page 2-3](#page-62-0). CCS information arrives directly from the TDM line handling function, described in the ["TDM Line-Handling Function" section on page 2-2.](#page-61-1)

VISM/VISM-PR depends on a combination of the following two features to handle signaling:

- **•** Operating mode:
	- **–** VoIP switching/VoIP trunking
	- **–** AAL2 trunking
	- **–** AAL1 SVC
	- **–** AAL2 SVC
	- **–** Switched AAL2 PVC
	- **–** AAL1/VoIP (for TDM grooming)
	- **–** VoIP trunking/AAL2 trunking?
- **•** Signaling type:
	- **–** CAS
	- **–** CCS

Signaling enters from the T1/E1 lines and, depending upon the mode and the type of signaling, is processed for the correct protocol and directed to either the call agent or the ATM trunks (see [Figure 2-2\)](#page-64-0).

**Note** You can configure the VISM/VISM-PR card to support CCS without card involvement. In this configuration, a CCS channel is connected directly to the call agent that handles all necessary processing of signaling information.

#### <span id="page-64-0"></span>*Figure 2-2 VISM/VISM-PR Signaling Paths*

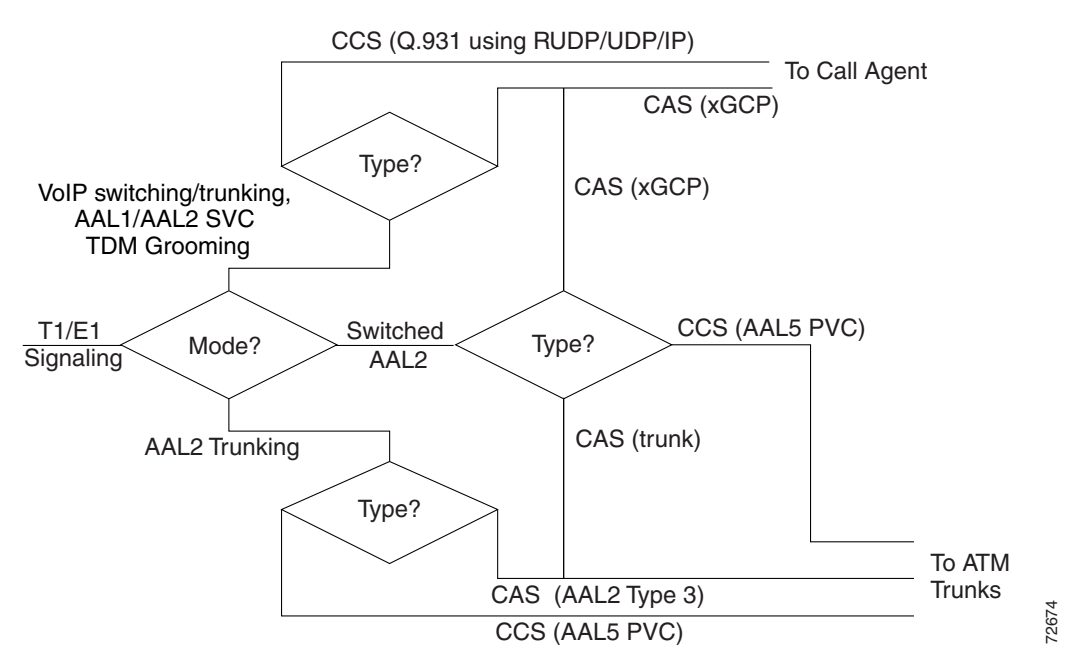

CAS can be configured, in the switched AAL2 PVC operating mode, to send the signaling to the call agent or, instead, to send it over an AAL2 PVC as in the AAL2 application.

### **CAS Processing in VoIP Switching and Switched AAL2 PVC Operating Modes**

In the VoIP switching and switched AAL2 operating modes, CAS is processed by the call agent using xGCP protocols.

The call agent performs the following functions:

- **•** Issues the xGCP Notification Request command to instruct VISM/VISM-PR which CAS signals are to be reported to the call agent
- **•** Instructs VISM/VISM-PR which CAS signals to send out the DS0

The VISM/VISM-PR card performs the following functions:

- **•** Sends acknowledgment messages in response to call agent commands.
- Sends received CAS signals back to the call agent by using the SGCP Notify command.
- **•** Interfaces with the DSP drivers, which detect and generate CAS signals.

[Figure 2-3](#page-65-0) shows the message structure involved in CAS processing with the VoIP switching and switched AAL2 PVC operating modes.

<span id="page-65-0"></span>*Figure 2-3 CAS Processing—Message Structure*

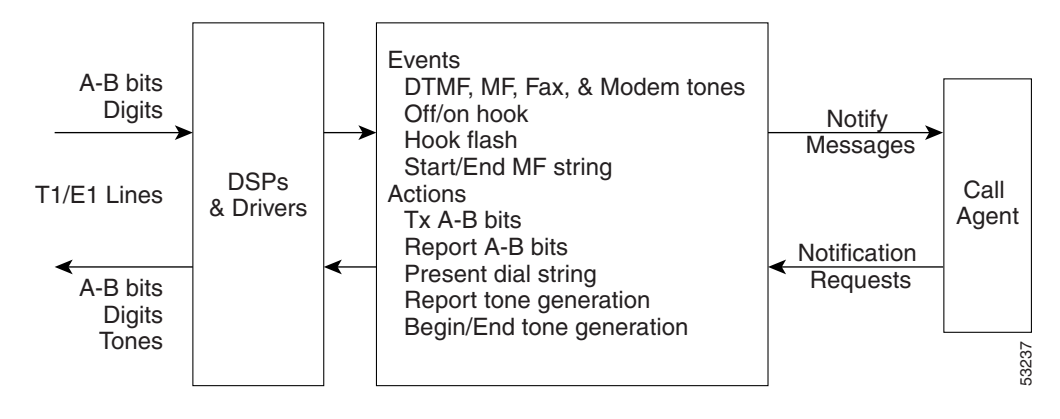

 $\sim$ 

[Figure 2-4](#page-66-0) shows the local CAS processing call setup message sequences which occur between VISM/VISM-PR, the call agent, and the telephone equipment on the DS0.

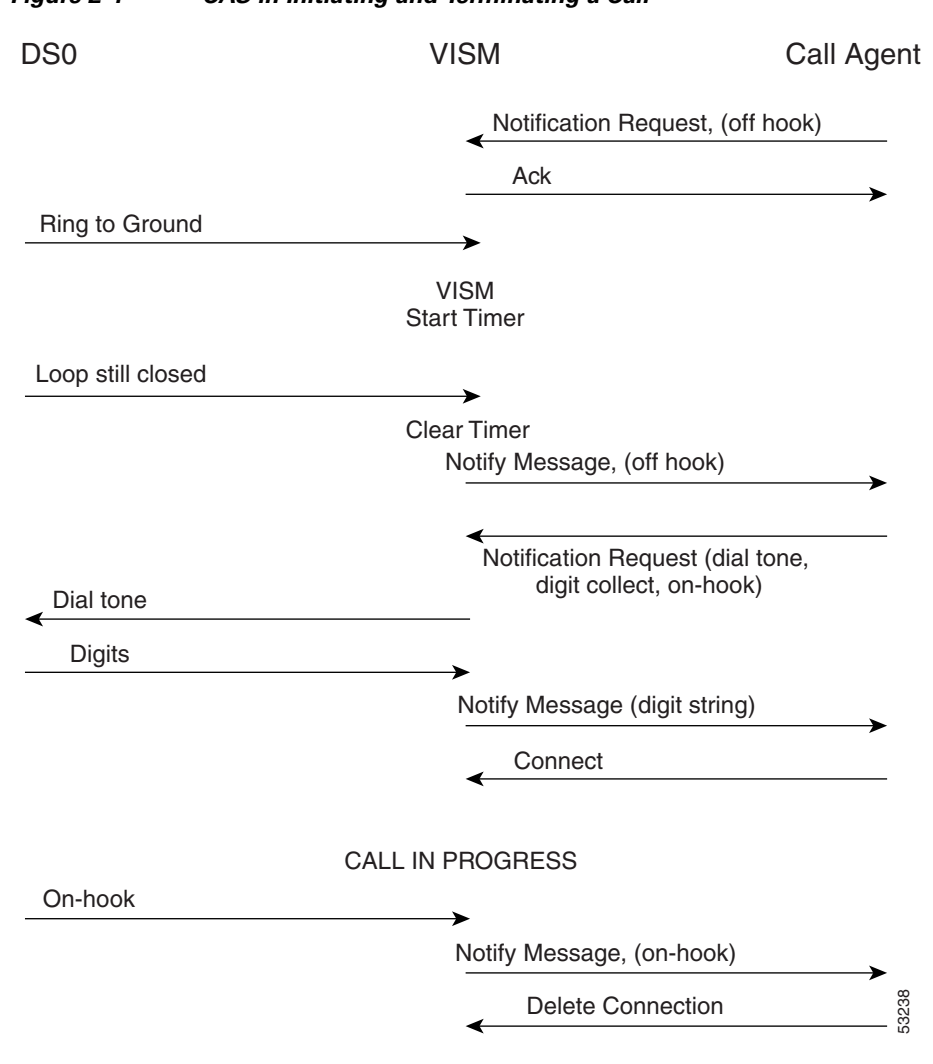

<span id="page-66-0"></span>*Figure 2-4 CAS in Initiating and Terminating a Call*

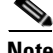

**Note** [Figure 2-4](#page-66-0) shows only the local CAS aspects of call setup. The entire process of call setup involves many more messages between the local and remote call agents and the local and remote VISM/VISM-PRs. For more information, see the ["Call Control Function" section on page 2-14](#page-73-0).

The call processing for the VoIP switching and switched AAL2 operating modes has this sequence:

- **1.** The call agent requests VISM/VISM-PR to look for an off-hook signal when the line is idle.
- **2.** Upon receipt of an on-hook signal, VISM/VISM-PR starts a timer and checks later to ensure that the line is still off-hook.
- **3.** VISM/VISM-PR notifies the call agent that the caller has gone off-hook. The timer mentioned in Step 2 is also used when the card processes on-hook/off-hook signaling bring about flash-hook events.

 $\mathsf{I}$ 

- **4.** When the call agent is informed that the user is off-hook, the call agent instructs VISM/VISM-PR to generate dial tone and to look for dialed digits.
- **5.** When the call agent receives the dialed number, the local call agent uses the dial plan to communicate with the remote call agent to set up the call.
- **6.** The call is terminated when either the called or calling party goes on-hook.

### **Processing CCS in Switched AAL2 PVC Operating Mode**

In the switched AAL2 PVC operating mode, you can configure CCS to pass (backhaul) CCS signals between the user PBXs and the call agents.

You can configure T1 and E1 lines for CCS. You must specify a particular DS0 as an Integrated Services Digital Network (ISDN) D channel to carry the Primary Rate Interface (PRI) signaling. Signaling from the private branch exchange (PBX) is received on the D channel as level 3 Q.931 messages encapsulated in the information field of level 2 Q.921 LAPD information frames.

The Q.921 link is terminated at the VISM/VISM-PR and on the call agent side. A Redundant User Datagram Protocol/User Datagram Protocol/Internet Protocol (RUDP/UDP/IP) connection is used to carry level 3 Q.931 signaling between VISM/VISM-PR and the call agent. This link to the call agent flows through an intermediate router. From VISM/VISM-PR to the router, the RUDP/UDP/IP packets are segmented and transported as AAL5 ATM cells.

The VISM/VISM-PR PRI/backhaul feature passes the Q.931 messages between the PBX and the call agent.

VISM handles all Q.921 frame types. Here is the sequence information frames:

- **1.** VISM/VISM-PR extracts the Q.931 frame.
- **2.** VISM/VISM-PR places the frame in an RUDP datagram.
- **3.** The RUDP datagram is encapsulated in UDP and IP packets. These packets use the IP address and a specified port number of the destination call agent).
- **4.** The SAR section of VISM/VISM-PR segments the IP message into AAL5 ATM cells for transport to the call agent via an edge router.

In CCS processing, communication between VISM/VISM-PR and the call agent involves both call control information, which uses xGCP protocols, and CCS, which uses Q.931 protocol. Both call control information and signaling are transported using the AAL5 ATM connection.

Signaling from the call agent to the PBX is handled in the following manner:

- **1.** Signals from the call agent are stripped of its RUDP/UDP/IP headers and trailers.
- **2.** Signals are then encapsulated into Q.921 information type frames for transmission to the PBX.

VISM/VISM-PR is not involved with the signaling content but acts as an interface between the PBX and the call agent.

 $\sim$ 

[Figure 2-5](#page-68-0) shows the VISM/VISM-PR PRI/backhaul path.

<span id="page-68-0"></span>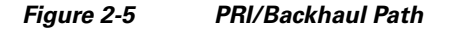

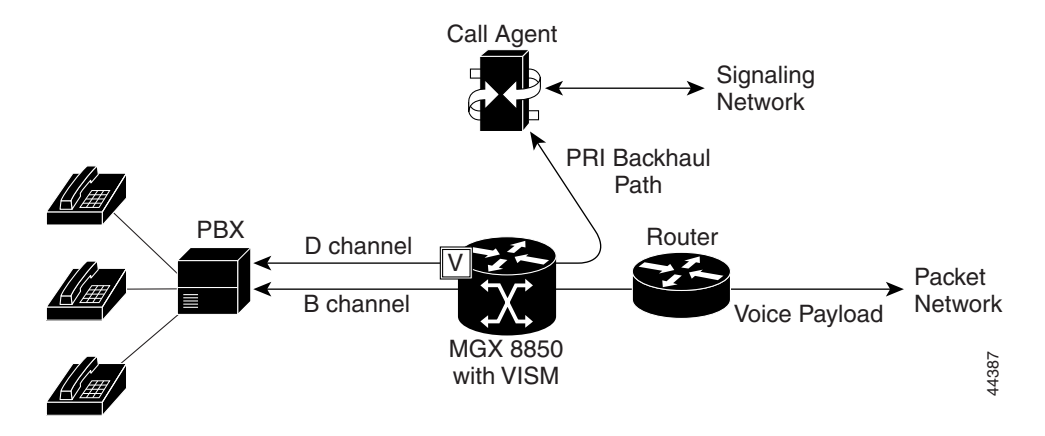

For RUDP links between VISM/VISM-PR and the call agents, use a session with a session manager.

A session represents a single RUDP link to a specified call agent. Sessions are organized into session groups, and session groups are organized into session sets. VISM/VISM-PR architecture supports up to 64 sessions and up to 16 session groups.

You can set up multiple RUDP links as sessions in a single group for a specified call agent. A group is required for each call agent for which CCS is to be backhauled. Within a group, each session is assigned a priority level. When an active session fails, the session manager switches to the next highest priority backup session within the group. [Figure 2-6](#page-68-1) shows the hierarchy of RUDP sets, groups, and sessions.

<span id="page-68-1"></span>*Figure 2-6 RUDP Hierarchy of Sets, Groups, and Sessions*

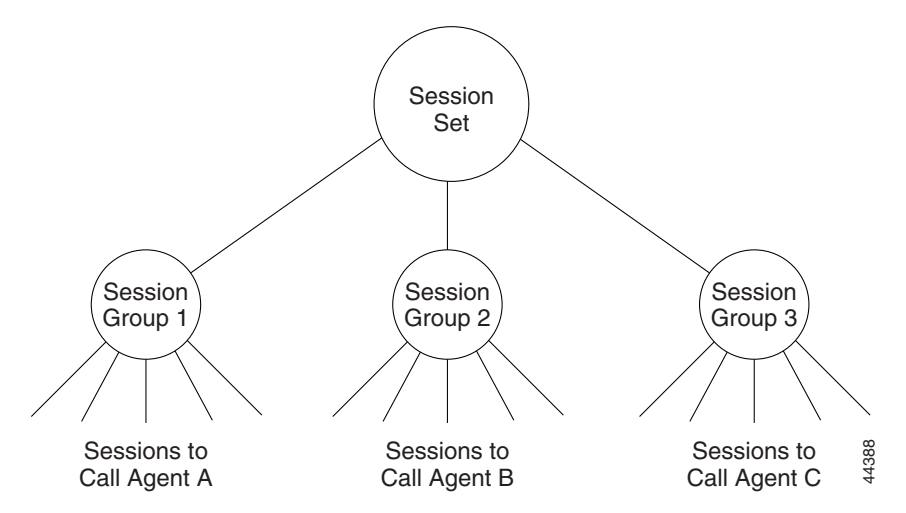

VISM/VISM-PR maintains a set of counters for the collection of statistics at both the Q.921 and Q.931 protocol levels. The collected statistics include the number of frames/packets/bytes sent and received, the number of resets, the number of discards and retransmissions, and so forth. See the CCS session and LAPD display commands in [Chapter 10, "CLI Commands,"](#page-344-0) for more information on collected statistics for the CCS session and LAPD display commands.

Use the CLI PRI/backhaul commands to do the following:

- **•** Create and delete session sets
- **•** Create, delete, configure, and display sessions and sessions groups
- **•** Create, delete, configure, and display D channels for CCS
- **•** Display PRI/backhaul statistics

See [Chapter 10, "CLI Commands,"](#page-344-0) for more information on CLI commands.

### **CAS Processing in AAL2 Trunking Operating Mode**

CAS is extracted from the voice data and is transported across the packet network in AAL2 trunking operating mode. The signaling is transported across the same trunk (VC) and the same channel identifier (CID) as its associated voice stream. This transportation uses AAL2 Type 3 messages in accordance with ITU-T I.366.2. The messages are used for CAS (A, B, C, and D) robbed bits, fax/modem tones, and digits and are transported with triple redundancy.

### **CCS Processing in AAL2 Trunking Operating Mode**

CCS is maintained as Q.931 messages and transported across the packet network through the use of an AAL5 PVC in AAL2 trunking operating mode. The local and remote ends of the PVC are the same as those for the AAL2 PVC trunk carrying the associated voice data.

# <span id="page-69-0"></span>**DSP Function**

The VISM/VISM-PR digital signaling processors (DSPs) process incoming voice data (for compression, ECAN, and so forth), and the data is prepared for transport over the ATM network. Voice samples are processed into ATM packets and then into ATM cells in preparation for transport. VISM/VISM-PR then transports the cells to Voice over ATM (VoATM) networks that support the following operating modes:

- **•** VoIP
- **•** Switched AAL2 PVC
- **•** AAL2 trunking
- **•** AAL1 SVC

### **Transporting Voice Cells with VoIP**

In the VoIP switching operating mode, voice cells are processed in the following way before they are transported over ATM networks:

**1.** Formats them into Real-Time Transport Protocol (RTP) packets.

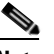

**Note** RTP allows time-stamping of the voice samples, which permits dejittering of the samples transmitted to the destination TDM line.

**2.** Encapsulates the RTP packets into UDP packets.

**3.** Encapsulates the UDP packets into IP packets.

**4.** Encapsulates the IP packets to AAL5 ATM cells for transmission to an edge router on the network. [Figure 2-7](#page-70-0) shows the protocol stack for VoIP.

<span id="page-70-0"></span>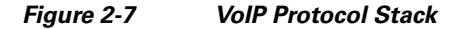

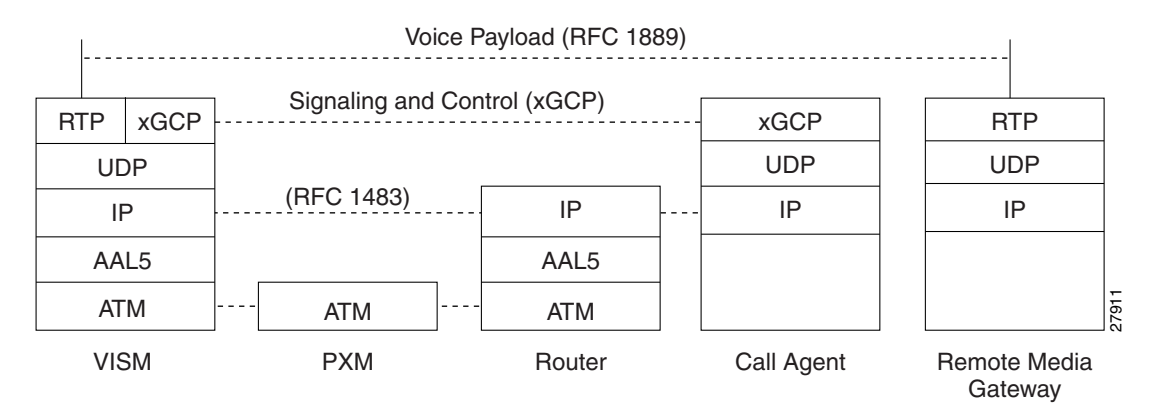

[Figure 2-8](#page-70-1) shows how a voice sample is packetized and transmitted as cells.

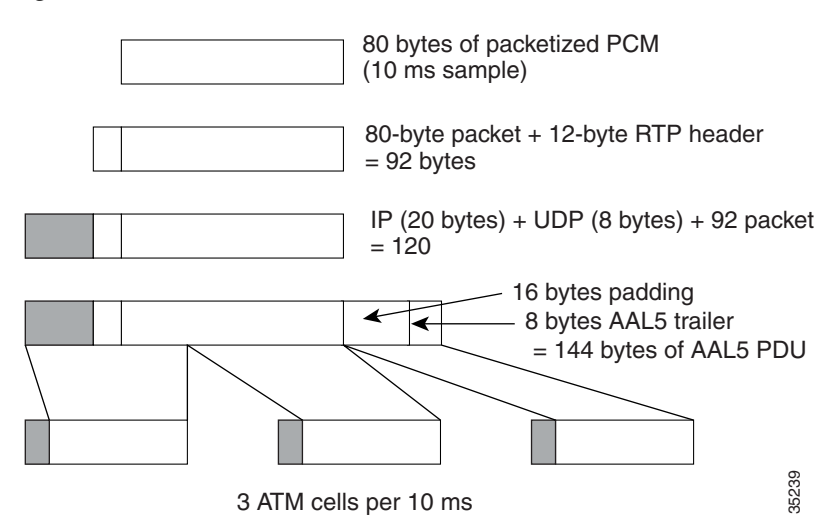

<span id="page-70-1"></span>*Figure 2-8 VoIP Cell Packetization and Transmission*

At the layer containing RTP, a 12-byte header is added to the 80 bytes of packetized PCM. At the layer containing UDP, an 8-byte header is added. At the layer containing IP, a 20-byte header is added for a total of 120 bytes.

At the layer containing AAL5, the 8-byte AAL5 trailer is added and the data is padded with 16 bytes to make an integral number of ATM cell payload bytes. The resulting protocol data unit (PDU) is 144 bytes in length and is transported in three ATM cells.

A single PVC is set up between the Cisco MGX 8000 series platform and the router. All packets are sent across the PVC regardless of their destination. The router extracts the IP addresses and routes the cells accordingly.

 $\mathsf{I}$ 

To improve reliability, VISM/VISM-PR supports two independent VoIP bearer connections, each connected to a separate edge router and each with its own PVC. One PVC is designated the primary PVC and the other the secondary PVC. The primary circuit is used unless it fails, in which case VISM/VISM-PR switches automatically to the secondary circuit. Switchover might cause a temporary 250 ms delay on the lines.

VISM/VISM-PR communicates with the packet network about transmitting the voice payload by using the PXM port on the MGX 8000 series platform. Voice payload samples are formatted and sent across the MGX 8000 series platform cellbus and onto the connection.

## **Transporting Voice Cells with Switched AAL2 PVC**

The switched AAL2 PVC operating mode transports voice cells with up to 64 PVCs. Multiple calls can share a single AAL2 connection simultaneously using a CID. Each PVC is assigned a virtual connection circuit identifier (VCCI). The VCCI/CID to endpoint/DS1/DS0 binding is made dynamically by the call agent as part of the call setup procedure. However, you can permanently set the binding, which makes VISM/VISM-PR operate as if it were in AAL2 trunking operating mode.

The AAL2 PVC supports AAL2 profiles and midcall upspeeding. Codec changes can be supported if they are within the agreed upon profile. The following AAL2 profiles are supported:

- **•** Custom profile 100
- **•** Custom profile 101
- **•** Custom profile 110
- **•** ITU-T I.366.2 profile 1
- **•** ITU-T I.366.2 profile 2
- **•** ITU-T I.366.2 profile 7
- **•** ITU-T I.366.2 profile 8
<span id="page-72-0"></span>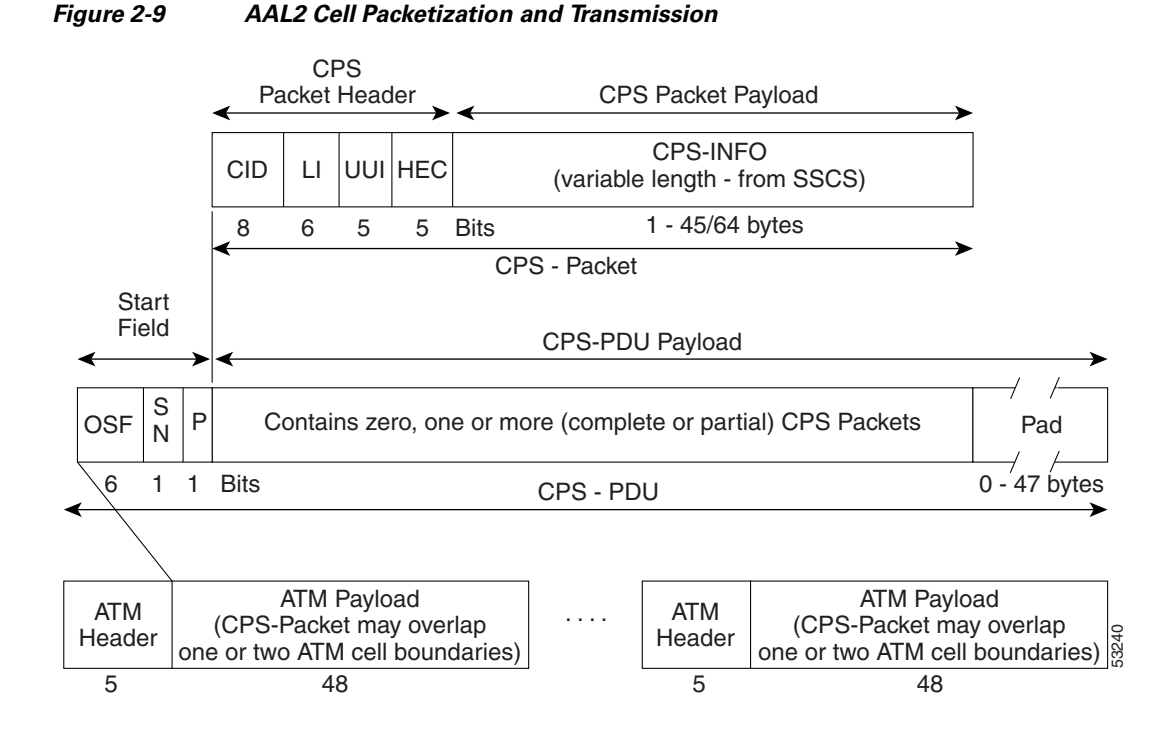

[Figure 2-9](#page-72-0) shows the packetization and transmission process for AAL2 cells.

### **Transporting Voice Cells with AAL2 Trunking**

The AAL2 trunking operating mode transports voice cells with up to 64 AAL2 trunks. The CID/virtual channel identifier (VCI) for each DS1/DS0 pair is preprovisioned, which ensures that DS0 voice streams are automatically transported over the appropriate trunk.

For CAS applications, voice cells and CAS are transported across the AAL2 trunk.

If a channel is configured for CCS, the signaling is transmitted by one of the following methods:

- AAL5 transport mode—Suitable for CCS protocols, which use an ITU-T 16 bit CRC in the HDLC frames (for example, ISDN)
- **•** 64K clear time slot mode—Bit transparent and thus suitable for CCS protocols, which cannot be transported through the use of the AAL5 transport mode (for example, SS7)

VISM/VISM-PR does not support any call control functions with the AAL2 trunking operating mode. It passes signal traffic across the trunk.

Alarm and packetization handling are the same as in the switched AAL2 PVC operating mode. See the ["Transporting Voice Cells with Switched AAL2 PVC" section on page 2-12.](#page-71-0)

### **Transporting Voice Cells with Switched AAL1 SVC**

VISM/VISM-PR interacts with a call agent that uses an xGCP over AAL5 control PVCs. In the switched AAL1 SVC operating mode, the bearer path is VoAAL1, and the bearer connections are SVCs. VISM/VISM-PR dynamically sets up and tears down bearer connections.

 $\mathsf I$ 

# **Call Control Function**

Call control is used in the VoIP switching and switched AAL2 PVC operating modes and is managed by the call agents. The call agent performs the following call control functions:

- Analyzes signaling received from VISM/VISM-PR cards and other call agents to monitor the status of all endpoints and connections
- **•** Signals VISM/VISM-PR cards and other call agents to set up and tear down calls
- **•** Reacts to fax, modem, alarm, and other line conditions and events
- **•** Maintains a dial plan for locating the remote call agent by means of the dialed number
- **•** Negotiates profiles and codecs between the called and calling locations

These functions require call agent communication with the VISM/VISM-PR cards under call agent control and with peer call agents. [Figure 2-10](#page-73-0) shows the call agent communications links.

#### <span id="page-73-0"></span>*Figure 2-10 Call Agent Communications Links*

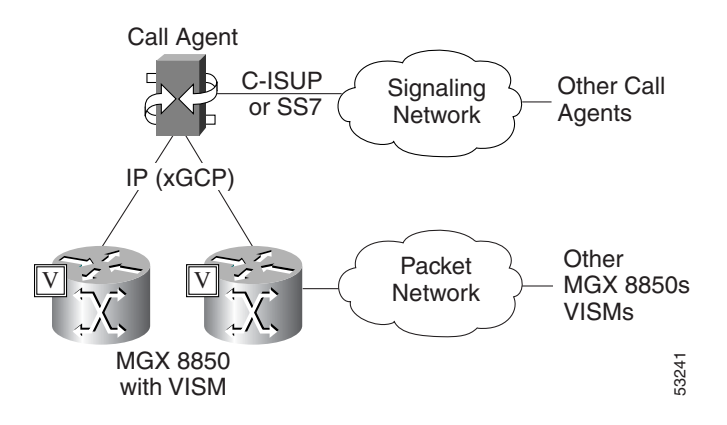

The interface between the call agent and VISM cards is a gateway call control protocol generically known as xGCP. The following gateway call control protocols are supported:

- **•** Media Gateway Control Protocol (MGCP), Releases 0.1 and 1.0
- **•** Trunking Gateway Control Protocol (TGCP), Releases 1.0
- **•** Simple Gateway Control Protocol (SGCP), Releases 1.5
- **•** Simple Resource Control Protocol (SRCP)

SRCP enables the VISM card and the call agent to resynchronize. Synchronization occurs when the call agent first assumes control of VISM or after the call agent loses communication with VISM.

All protocols use a UDP/IP connection between the call agent and the VISM cards. The IP address of the call agent can be resolved in either of the following ways:

- **•** Internal table which you set up with the CLI
- **•** External domain name server (DNS)

You can configure VISM/VISM-PR to use the internal table and external DNS in the following ways:

- **•** Internal table only
- **•** External DNS only
- **•** Internal first and external second
- **•** External first and internal second

VISM/VISM-PR supports up to 11 domain names. Each domain name can have up to eight internal and eight external IP addresses.

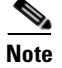

**Note** The external DNS can have up to eight internal IP addresses.

The interface between the call agent and other call agents is either Signaling System 7 (SS7) or a Cisco extended ISDN User Part (C-ISUP).

### **Connection Model**

The use of SGCP and MGCP gateway call control protocols follow the connection model where the basic constructs are connections and endpoints. [Figure 2-11](#page-74-0) shows a basic connection model.

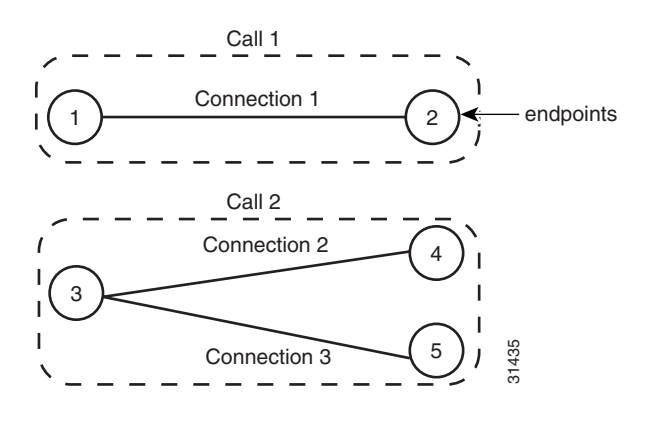

<span id="page-74-0"></span>*Figure 2-11 Basic Connection Model*

Connections are grouped into calls. One or more connections can belong to the same call. Several connections, that may or may not belong to the same call, can terminate in the same endpoint.

The SGCP consists of the following commands:

- **•** Notify request—Used by the call agent. Requests the gateway to send notifications upon the occurrence of specified events in an endpoint.
- Notify messages—Used by the gateway. Sends a list of observed events to the call agent.
- Create connection—Used by the call agent. Sets up a new connection at the gateway.

 $\mathsf{L}$ 

- Modify connection—Used by the call agent. Modifies a gateway's view of a connection.
- Delete connection—Used by the call agent. Terminates a connection.

The MGCP extends SGCP to include the following commands:

- **•** Audit endpoint—Used by the call agent. Audits information related to a given endpoint.
- **•** Audit connection—Used by the call agent. Audits information related to a given connection.
- **•** Restart in progress —Used by the gateway (VISM). Provides notification that an endpoint (or a group of endpoints) is brought into or taken out of service.
- **•** Audit gateway—Used by the call agent. Identifies the status of the gateway.
- **•** Audit line—Used by the call agent. Identifies the status of a given line.

The TGCP command set is the same as the MGCP command set.

### **xGCP Extensions for AAL2 Switched PVC and AAL2 SVC Operating Modes**

VISM/VISM-PR supports the following extensions to the Xternal Gateway Control Protocols (xGCPs) for AAL2 switched and AAL2 SVC applications.

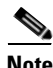

**Note** Since TGCP Release 1.0 is supported only in VoIP switching mode, this section does not apply to TGCP.

- **•** A new AAL2 Type 3 message (coded 010001) for telephone signal events (TSEs). The following are TSEs:
	- **–** ECAN off
	- **–** Request audible ring tone
	- **–** Ack continuity test
	- **–** Request stop audible tone
	- **–** Request continuity test
- **•** An extended naming structure that includes ATM endpoints. An ATM endpoint includes the following identifiers:
	- **–** ATM address
	- **–** VPI
	- **–** VCI
	- **–** VCCI
	- **–** CID
- **•** An extended list of connection events in MGCP, known as an ATM package. These events are
	- **–** Setup complete (for AAL2 CID path)
	- **–** Setup failed (for AAL2 CID path)
	- **–** Enable CAS via type 3 packets
- **•** Introduction of a profile type in call setup commands to describe encoding techniques.

 $\mathsf I$ 

## **Endpoint Service States**

Endpoints exist in one of two service states—in-service (IS) and out-of-service (OOS). The state of an endpoint is determined by user configuration commands and line alarm conditions. When an endpoint is added, the line alarm condition is automatically the state of the endpoint.

When endpoints are taken OOS, the transition can be graceful or forced. If graceful, no new connections are permitted, and ongoing connections are allowed to terminate normally. If forced, no new connections are permitted, and all ongoing connections are terminated immediately.

You can also bring an endpoint to the IS and OOS states with the following commands:

- **• cnflnis**—Configure a line as IS
- **• cnflnoos**—Configure a line as OOS
- **• cnfgwis**—Configure a VISM card as IS
- **• cnfgwoos**—Configure a VISM card as OOS

These commands allow you to specify either a graceful or forced transition.

If an alarm condition on a line is raised, all endpoints on the line are brought into a forced transition to OOS. An automatic return to IS takes place when the alarm is cleared, unless a specific OOS command is executed in the meantime.

### **Restart In Progress Command**

The call agent is kept informed of the state of all endpoints with the xGCP Restart In Progress (RSIP) command. The following minimum requirements must be met for this process to operate:

- At least one call agent must be configured through the use of the add media gateway controller (**addmgc**) command.
- **•** A protocol must be added for each media gateway controller through the use of the add media gateway group entry (**addmgcgrpentry**) command.

The VISM/VISM-PR card issues an RSIP command in the following situations:

- **•** One or more endpoints are added or deleted with the following commands:
	- **– addendpt**
	- **– addendpts**
	- **– delendpt**
	- **– delendpts**
- **•** A line is configured as IS or OOS with one of the following commands:
	- **– cnflnis**
	- **– cnflnoos**
- **•** The VISM/VISM-PR card (gateway) is configured as IS or OOS with one of the following commands:
	- **– cnfgwis**
	- **– cnfgwoos**
- The VISM/VISM-PR card is powered up or reset.

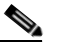

**Note** The RSIP is delayed by a random amount (up to a configurable maximum duration). This delay prevents an avalanche of RSIPs from arriving at the call agent when an entire MGX 8000 series platform with multiple VISM/VISM-PR cards is powered up or reset.

When the states of multiple endpoints are changed simultaneously, the VISM/VISM-PR card minimizes the number of RSIP commands through use of the wildcard ( \* ) convention for naming endpoints.

When an RSIP is sent to call agents, VISM/VISM-PR expects an acknowledgment. If no acknowledgment is received after a timeout period, the RSIP is sent again. This process is repeated a number of times, after which, if no acknowledgment is received, an acknowledgment is assumed.

You can configure both the timeout period and the number of retries with the **cnfxgcpretry** command.

### **Connection Admission Control**

The VISM/VISM-PR connection admission control (CAC) feature calculates the effect of a new call on the bandwidth utilization of the ATM PVC before a new call is either admitted or rejected.

Each call requires a connection between two endpoints and requires a certain amount of bandwidth. Bandwidth is expressed as cells per second (cps) and depends upon the following:

- **•** Encapsulation method
- **•** Coding/compression method
- **•** Whether voice activity detection (VAD) is enabled or disabled

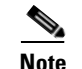

**Note** The default condition is for CAC to be enabled.

CAC maintains a table of all currently active calls and their bandwidth requirements. When a new call is requested, CAC calculates the total bandwidth requirements of all the current calls and adds the bandwidth required by the newly requested call. The new total is then compared with the preprovisioned bandwidth (cps) of the ATM PVC.

If the new bandwidth total exceeds the preprovisioned bandwidth of the PVC, the call request is rejected. If the new bandwidth total is less than or equal to the preprovisioned bandwidth of the PVC, the call is accepted.

You can specify the values of the following VAD parameters in the CAC algorithm:

- **•** Over-subscription drop ratio
- **•** Voice duty cycle

These VAD parameter specifications allow the CAC algorithm to take into account the bandwidth savings of VAD and improves the CAC decision-making process. You can specify the values of these parameters at the card level and at the logical channel level.

**Cisco Voice Interworking Services (VISM) Configuration Guide and Command Reference**

# **Embedded VISM/VISM-PR Management Functions**

VISM/VISM-PR management tools allow you to do the following:

- **•** Configure VISM/VISM-PR features
- **•** Provision connections
- **•** Display VISM/VISM-PR configurations
- **•** Display VISM/VISM-PR statistics

Use any of the following tools to manage and configure the VISM/VISM-PR card:

- **•** CLI—See [Chapter 5, "Initial Card Configuration,"](#page-112-0) for a description of how to configure VISM/VISM-PR using the CLI. See [Chapter 10, "CLI Commands,"](#page-344-0) for a description of the syntax for each CLI command.
- **•** Third-party Simple Network Management Protocol (SNMP) manager—Permits you to display and manipulate the individual MIB objects.

Г

 $\blacksquare$ 

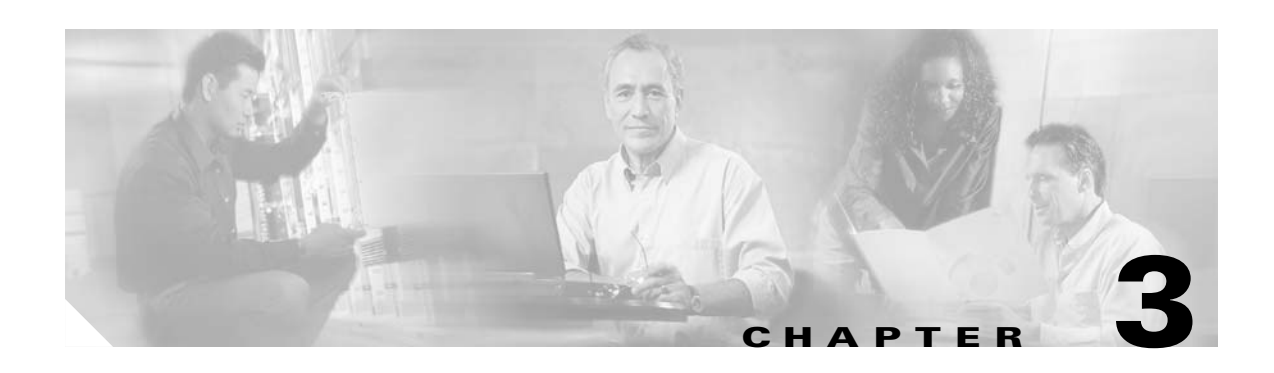

# **VISM/VISM-PR Clocking**

This section explains the clocking options in the following sections:

- **•** [Description of Network Clocking, page 3-1](#page-80-0)
- [Clocking Sources, page 3-2](#page-81-0)
- **•** [Revertive and Nonrevertive Clocking, page 3-2](#page-81-1)
- **•** [VISM/VISM-PR Card as a Clocking Source, page 3-3](#page-82-0)
- **•** [PXM Card as Clocking Source, page 3-7](#page-86-0)

# <span id="page-80-0"></span>**Description of Network Clocking**

Network clocking means that a clock signal is generated or derived and distributed through a node to ensure a synchronized network operation.

If a clocking problem occurs on the voice circuits, calls can be dropped. Voice quality can be diminished because of the possible echoing and "hissing" problems.

VISM/VISM-PR typically interfaces to TDM devices (for example, public or private voice switches). These voice switches usually demand a robust clocking schema in which the clock supplied to each voice switch is traceable to the clock source of every other voice switch in the network.VISM must be introduced into this kind of network in a manner which does not breakdown the clocking integrity.

Typically, a local and remote VISM/VISM-PR must be provided with clock sources which are traceable to each other and traceable to the voice switches to which they interconnect. Failure to properly set up this clocking can result in dropped calls and frequent voice quality problems.

To avoid these problems, time the entire voice network, including the VISMs and MGX switches, to a single clock source that is propagated throughout the network.

Г

# <span id="page-81-0"></span>**Clocking Sources**

To ascertain the optimum single clock source for the network, examine the entire configuration of the MGX 8000 Series platform.

The MGX 8850 supports the following types of internal and external clock sources.

- Building Integrated Timing Supply (BITS) clock—This type is an external clock source connected to one of two RJ-48 female connectors on the PXM-UI-S3 back card (see Figure A-1).
- **•** Synchronous Equipment Timing Source (SETS) clock—This type is an external clock source connected to one of two RJ-48 female connectors on the PXM-UI-S3 back card (see [Figure 3-1\)](#page-82-1).
- **•** External clock—This clock is derived from a service module line (for example, a VISM/VISM-PR line).
- Internal clock—This clock consists of a Stratum 3 clock circuit in the internal clock oscillator on the PXM back card - PXM-UI-S3. This clock source is distributed to all cards in the gateway.

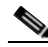

**Note** The PXM-UI supports only Stratum 4 clock.

# <span id="page-81-1"></span>**Revertive and Nonrevertive Clocking**

PXM1E and PXM45 support revertive or nonrevertive clocking. If your MGX switch is configured for a clock source from a BITS source or PXM line source and the source line goes into the alarm state, a revertive or nonrevertive recovery occurs.

- Revertive clocking—If a node is configured and the clock source fails (due to a physical failure such as a loss of signal or the clock frequency drifting out of specification), the node abandons the clock source and finds an alternative clock source. When the original clock source is repaired, the node automatically reverts to using the original clock source without manual intervention from a network operator.
- **•** Nonrevertive clocking—Similar to revertive clocking, except that when the original clock source is repaired, the node does not automatically revert to the original clock source.

The choice of revertive or nonrevertive clocking depends upon the processor module back card used and the clocking source specified. See [Table 3-1](#page-81-2) to ascertain if your clocking is revertive or nonrevertive in your network configuration.

<span id="page-81-2"></span>

| <b>Processor Module</b><br><b>Back Card</b> | <b>Using External Clock</b>           | <b>Using Inband/Service Module Clock</b> |
|---------------------------------------------|---------------------------------------|------------------------------------------|
| <b>PXM-UI</b>                               | For loss of service: revertive        | For loss of service: revertive           |
|                                             | For bad frequency/drift: nonrevertive | For bad frequency/drift: nonrevertive    |
| PXM-UL-S3                                   | For loss of service: revertive        | For loss of service: revertive           |
|                                             | For bad frequency/drift: nonrevertive | For bad frequency/drift: nonrevertive    |

*Table 3-1 Revertive/Nonrevertive Clocking and PXM Back Card Support*

To make a nonrevertive clock source usable after it has failed, you must use the **cnfclksrc** command on the PXM card to remove the configuration of that particular clock source, and then use the **cnfclksrc** command again to configure it back.

# <span id="page-82-0"></span>**VISM/VISM-PR Card as a Clocking Source**

[Figure 3-1](#page-82-1) shows the VISM card primary clocking source option, in which the clock originates at the VISM side of the VISM/PXM interface. This figure also applies to VISM-PR cards.

#### <span id="page-82-1"></span>*Figure 3-1 VISM Configured for Loop Clocking*

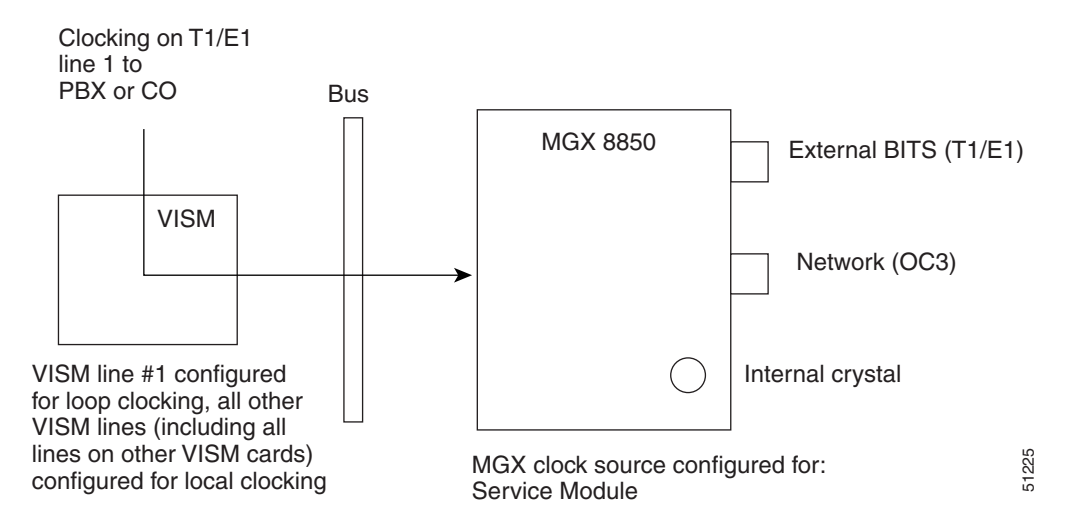

With the VISM/VISM-PR card option, clocking originates from one of the T1 or E1 lines on one of the VISM/VISM-PR cards.

If the VISM/VISM-PR is the primary clocking source, the clocking originates on one of the VISM/VISM-PR T1 or E1 lines. The line that is providing the clock source must be configured for loop clocking. All remaining T1 or E1 lines on all of the VISM/VISM-PR cards in the shelf must be configured for local clocking.

To configure the VISM/VISM-PR card as the primary or secondary clocking source, complete the following steps:

**Step 1** Log in to the VISM/VISM-PR card.

<span id="page-82-2"></span>**Step 2** To configure the first line for loop clocking, enter the **cnfln** command.

**Note** On VISM-PR cards you can configure the clock source on any line. On VISM cards you can configure only line 1 as the clock source.

```
nodename.1.27.VISM8.a > cnfln <line_number> <line_code> <line_len> <clk_src> <line_type> 
<loopback_detection> |<circuit_identifier>|
```
**Note** You must include all argument values when using the **cnfln** command; however, the <*line\_number>* and *<clk\_src>* are the only relevant arguments for configuring the clocking source on your VISM/VISM-PR cards.

 $\mathsf I$ 

Replace the **cnfln** arguments with the values listed in [Table 3-2.](#page-83-0)

<span id="page-83-0"></span>*Table 3-2 Parameters for cnfln Command*

| <b>Parameter</b> | <b>Description</b>                                                                                                    |  |  |
|------------------|----------------------------------------------------------------------------------------------------|--|--|
| line_number      | Line number is in the range $1-8$ .                                                                                                    |  |  |
| line_code        | Line coding method is specified by one of the following values:                                                                                                    |  |  |
|                  | $2 = B8ZS(T1)$                                                                                                    |  |  |
|                  | $3 = HDB3$ for E1 lines                                                                                                    |  |  |
|                  | $4 = AMI$ for T1 or E1 lines                                                                                                    |  |  |
| $line\_len$      | Line length is specified by one of the following values:                                                                                                    |  |  |
|                  | $8 =$ For E1 cards with an SMB back card                                                                                                    |  |  |
|                  | $9 =$ For E1 cards with an RJ-48 back card                                                                                                    |  |  |
|                  | $10 = 0 - 131$ feet for T1                                                                                                    |  |  |
|                  | $11 = 131 - 262$ feet for T1                                                                                                    |  |  |
|                  | $12 = 262 - 393$ feet for T1                                                                                                    |  |  |
|                  | $13 = 393 - 524$ feet for T1                                                                                                    |  |  |
|                  | $14 = 524 - 655$ feet for T1                                                                                                    |  |  |
|                  | $15$ = More than 655 feet for T1                                                                                                    |  |  |
| $clk\_src$       | Clock source.                                                                                                    |  |  |
|                  | $1 =$ Loop clock. Clocking comes from the T1/E1 line.                                                                                                    |  |  |
|                  | - If the clocking source is from a line on a VISM card, configure<br>line 1 as loop clock. Configure all remaining lines on all<br>remaining VISM cards for local clock.                                     |  |  |
|                  | - If the clocking source is from a line on a VISM-PR card,<br>configure the appropriate line (range 1–8) for loop clock.<br>Configure all remaining lines on all remaining VISM-PR cards<br>for local clock. |  |  |
|                  | $2 =$ Local clock. Clocking comes from the PXM card.                                                                                                    |  |  |
|                  | If the clocking source to the VISM/VISM-PR cards is derived<br>from the PXM card, configure all lines on all VISM/VISM-PR<br>cards as local.                                                                 |  |  |

**Cisco Voice Interworking Services (VISM) Configuration Guide and Command Reference**

| <b>Parameter</b>   | <b>Description</b>                                                           |  |
|--------------------|------------------------------------------------------------------------------|--|
| $line\_type$       | Line type is specified by one of the following values:                       |  |
|                    | $1 = dsx1ESF$<br>٠                                                           |  |
|                    | $2 = dsx1D4$<br>٠                                                            |  |
|                    | $3 = E1$<br>٠                                                                |  |
|                    | $4 = E1CRC$<br>٠                                                             |  |
|                    | $5 = E1MF$<br>٠                                                              |  |
|                    | $6 = E1MFCRC$<br>٠                                                           |  |
|                    | $7 = E1$ Clear                                                               |  |
|                    | $8 = E1Q50$<br>٠                                                             |  |
|                    | $9 = E1Q50CRC$<br>٠                                                          |  |
| loopback_detection | Loopback detection is specified by one of the following values:              |  |
|                    | $1 = Disabled$<br>٠                                                          |  |
|                    | $2 =$ Enabled (This value is not applicable to E1 lines.)                    |  |
| circuit_identifier | (Optional) Name of the circuit in ASCII format. Range is 1-64<br>characters. |  |

*Table 3-2 Parameters for cnfln Command (continued)*

The following example shows sample syntax for adding loop clock to line 1.

nodename.1.27.VISM8.a > **cnfln 1 3 9 1 3 1**

nodename.1.27.VISM8.a >

**Note** You cannot delete a line that is configured as the clock source. You must first configure the line to not be the clock source, and then you can delete the line.

See [Chapter 10, "CLI Commands"](#page-344-0) for more information on VISM/VISM-PR commands.

**Step 3** To display the clocking option that you configured in [Step 2,](#page-82-2) enter the **dspln** command.

The following example shows the resulting display:

nodename.1.27.VISM8.a > **dspln 1**

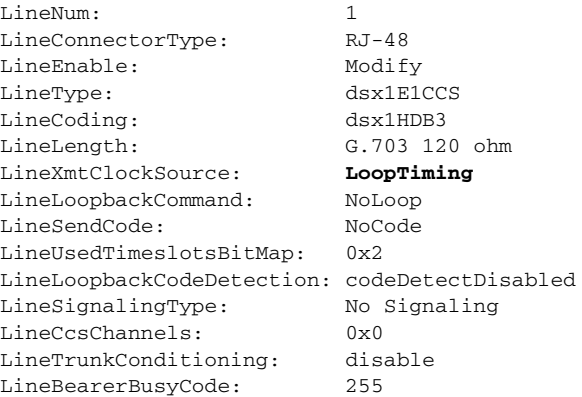

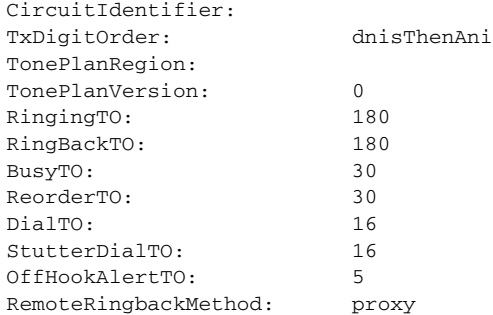

- **Step 4** To configure the remaining T1 or E1 lines for local clocking, enter the **cnfln** command.
- **Step 5** To display the clocking source for all of the lines on the VISM/VISM-PR card, enter the **dsplns** command.

The following example shows the resulting display:

nodename.1.27.VISM8.a > **dsplns**

| Line | Conn | Type            | Status/Coding                       | Length | XmtClock Alarm |     |
|------|------|-----------------|-------------------------------------|--------|----------------|-----|
|      | Type |                 |                                     |        | Source         |     |
|      |      |                 |                                     |        |                |     |
| 27.1 |      | RJ-48 dsx1E1CCS | Mod/dsx1HDB3 G.703 120 ohm LoopTimi |        |                | Νo  |
| 27.2 |      | RJ-48 dsx1E1CCS | Mod/dsx1HDB3 G.703 120 ohm LocalTim |        |                | Nο  |
| 27.3 |      | RJ-48 dsx1E1CCS | Mod/dsx1HDB3 G.703 120 ohm LocalTim |        |                | Yes |
| 27.4 |      | RJ-48 dsx1E1CCS | Mod/dsx1HDB3 G.703 120 ohm LocalTim |        |                | Yes |
| 27.5 |      | RJ-48 dsx1E1CCS | Mod/dsx1HDB3 G.703 120 ohm LocalTim |        |                | Yes |
| 27.6 |      | RJ-48 dsx1E1CCS | Mod/dsx1HDB3 G.703 120 ohm LocalTim |        |                | Yes |
| 27.7 |      | RJ-48 dsx1E1CCS | Mod/dsx1HDB3 G.703 120 ohm LocalTim |        |                | Yes |
| 27.8 |      | RJ-48 dsx1E1CCS | Mod/dsx1HDB3 G.703 120 ohm LocalTim |        |                | Yes |
|      |      |                 |                                     |        |                |     |

LineNumOfValidEntries: 8

- **Step 6** Log in to the PXM card.
- **Step 7** To configure the VISM/VISM-PR card as a primary clocking source, enter the **cnfclksrc** command with the following parameters:

nodename.1.7.PXM.a > **cnfclksrc** <slot.port> P

Replace <*slot.port*> with the VISM/VISM-PR card slot number and line number of the loop clock. The P indicates that the VISM/VISM-PR card is configured as a primary clocking source.

**Step 8** To display the configured clock on the PXM card, enter the **dspclkinfo** command.

The following example shows the service module as the clocking source:

cvgmgx1a.1.7.PXM.a > **dspclkinfo**

```
****** Clock HW registers ********
SEL_T1 = t1 SEL100 = ON SEL120 = OFF SEL75 = OFF
NOEXTCLK = ON NOEXTCLK2 = OFF
priMuxClockSource = SERVICE_MODULE_PRI_CLK
prevPriMuxClockSource = INTERNAL_OSC
primaryInbandClockSourceLineNum = 1
secMuxClockSource = INTERNAL_OSC
prevSecMuxClockSource = INTERNAL_OSC
secondaryInbandClockSourceLineNumber = 1
currentClockSetReq = primary
currentClockHwStat = primary
StratumLevel = STRATUM4
```

```
PreviousClockHwStat = none
extClock1Present = No
extClock2Present = No
extClkConnectorType = RJ45
extClkSrcImpedance = 100 Ohms
internal Clock Status=0, Primary Clock Status=0
Secondary Clock Status=0, Last inband Clock State=0
last Inband Clock state= 0, Last External Clock Present = 1
Last External Clock2 Present = 1
```
**Step 9** To configure the VISM/VISM-PR as a secondary clocking source, enter the **cnfclksrc** command with the following parameters:

```
nodename.1.7.PXM.a > cnfclksrc <slot.port> S
```
Replace <*slot.port*> with the VISM/VISM-PR card slot number and line number. The S indicates that the VISM card is configured as a secondary clocking source.

**Step 10** To display the configured clock on the PXM card, enter the **dspclkinfo** command.

The following example shows the service module as a secondary clock source:

```
nodename.1.7.PXM.a > dspclkinfo
```

```
****** Clock HW registers ********
SEL T1 = t1 SEL100 = ON SEL120 = OFF SEL75 = OFF
NOEXTCLK = ON NOEXTCLK2 = OFF
```

```
priMuxClockSource = SERVICE_MODULE_PRI_CLK
prevPriMuxClockSource = SERVICE_MODULE_PRI_CLK
primaryInbandClockSourceLineNum = 1
```

```
secMuxClockSource = SERVICE_MODULE_SEC_CLK
```

```
prevSecMuxClockSource = INTERNAL_OSC
secondaryInbandClockSourceLineNumber = 1
```

```
currentClockSetReq = primary
currentClockHwStat = secondary
```

```
StratumLevel = STRATIUM4
```

```
PreviousClockHwStat = primary
extClock1Present = No
```

```
extClock2Present = No
extClkConnectorType = RJ45
extClkSrcImpedance = 100 Ohms
```

```
Internal Clock Status=0, Primary Clock Status=0
Secondary Clock Status=0, Last inband Clock State=0
last Inband Clock state= 0, Last External Clock Present = 1
Last External Clock2 Present = 1
```
# <span id="page-86-0"></span>**PXM Card as Clocking Source**

You can configure the PXM cards for clocking as described in the following sections:

- **•** [PXM1 Card as a Clocking Source, page 3-8](#page-87-0)
- [PXM1E or PXM45 Card as Clocking Source, page 3-12](#page-91-0)

The PXM card option makes the PXM the clock source for the all cards in the chassis. The VISM/VISM-PR cards then use this clocking to provide clocking for their associated T1 or E1 lines.

Г

### <span id="page-87-0"></span>**PXM1 Card as a Clocking Source**

[Figure 3-2](#page-87-1) shows the PXM1 card clocking source option, in which the clock originates at the PXM1 side of the VISM/PXM interface.

<span id="page-87-1"></span>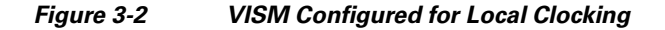

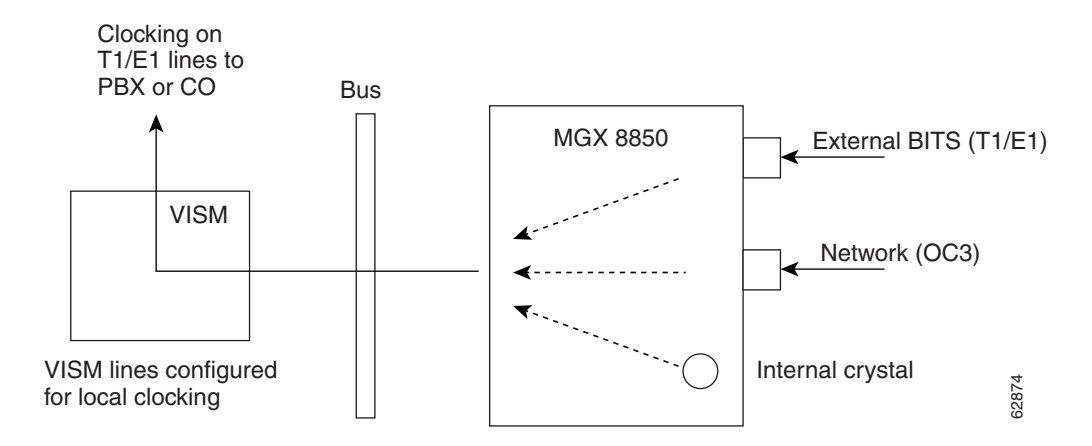

The PXM1 card option allows you to use one of the following sources:

- **•** An external BITS clock on the PXM1 T1 or E1 back card port.
- **•** An external signal on a PXM1 back card port.
- The PXM1 card internal crystal (default). The internal crystal is the default and is set as the primary clock source automatically when power is applied to the chassis.

To use one of the other two clocking sources, complete the following steps:

**Step 1** Log in to the active PXM card.

```
Step 2 To configure the clocking source, enter the cnfclksrc command.
```
nodename.1.7.PXM.a > **cnfclksrc** <slot.port> <clktyp>

Replace <*slot.port*> with the card slot number and line number.

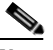

**Note** Between the *slot* and *port* argument values, type the period with no spaces on either side.

Replace *<clktyp>* with one of the following values:

- $P = Primary$
- **•** S = Secondary
- **•** T = Tertiary
- **•** N = Null (no external clocking source)

Specify the **cnfclksrc** command argument values according to the following rules:

• If the clock source is the external BITS clock (a T1 or E1 port on the PXM1 back card), specify the configuration as:

```
nodename.1.7.PXM.a > cnfclksrc 7.35 P
```
Type **7** for the slot number, regardless of the PXM1 card location in the chassis.

Type **35** for the port number. The BITS port is always port 35.

• If the clock source is an external signal on one of the PXM1 ports, specify the configuration as: nodename.1.7.PXM.a > **cnfclksrc 7.**n **P**

Type **7** for the slot number, regardless of the PXM1 card location in the chassis.

Replace the *n* port parameter with the port number in the range 1–4.

- If the clock source is the PXM1 internal crystal and no other clock source has been specified, do not configure the clock source. The crystal is the automatic default.
- **•** If you want to change the clocking source from external to the PXM1 card's internal crystal, specify the configuration as:

```
nodename.1.7.PXM.a > cnfclksrc 7.n N
```
Type **7** for the slot number, regardless of the PXM1 card location in the chassis.

Replace *n* with the port number 35 or the port number, depending on which is the current source.

Type **N** to cancel the previous configuration and to return the clocking source to the default internal crystal.

• If the clock source is from a line on a VISM/VISM-PR card, specify the configuration as:

```
nodename.1.7.PXM.a > cnfclksrc y.z P
```
Replace the y value with the slot number of the VISM/VISM-PR card.

For VISM cards, replace *z* with 1 for the line argument value.

For VISM-PR cards, replace *z* with the line number of the clock source. Line range is 1–8.

**Step 3** To display the configured clock on the PXM card, enter the **dspclkinfo** command.

nodename.1.7.PXM.a > **dspclkinfo**

```
****** Clock HW registers ********
SEL_T1 = t1 SEL100 = ON SEL120 = OFF SEL75 = OFFNOEXTCLK = ON NOEXTCLK2 = OFF
 priMuxClockSource = INTERNAL_OSC
 prevPriMuxClockSource = INTERNAL_OSC
 primaryInbandClockSourceLineNum = 1
 secMuxClockSource = INTERNAL_OSC
 prevSecMuxClockSource = INTERNAL_OSC
 secondaryInbandClockSourceLineNumber = 0
 currentClockSetReq = primary
 currentClockHwStat = primary
 StratumLevel = STRATUM4 
 PreviousClockHwStat = primary
 extClock1Present = No
 extClock2Present = No
  extClkConnectorType = RJ45
  extClkSrcImpedance = 100 Ohms
```
 $\mathbf{I}$ 

 Internal Clock Status=0, Primary Clock Status=0 Secondary Clock Status=0, Last inband Clock State=0 last Inband Clock state= 0, Last External Clock Present = 1 Last External Clock2 Present = 1

- **Step 4** Log in to the VISM/VISM-PR card.
- <span id="page-89-1"></span>**Step 5** To configure a VISM/VISM-PR line for local clocking, enter the **cnfln** command.

```
nodename.1.27.VISM8.a > cnfln <line_number> <line_code> <line_length> <clk_src> 
<line_type> <loopback_detection> |<circuit_identifier>|
```
### $\begin{picture}(20,20) \put(0,0){\line(1,0){10}} \put(15,0){\line(1,0){10}} \put(15,0){\line(1,0){10}} \put(15,0){\line(1,0){10}} \put(15,0){\line(1,0){10}} \put(15,0){\line(1,0){10}} \put(15,0){\line(1,0){10}} \put(15,0){\line(1,0){10}} \put(15,0){\line(1,0){10}} \put(15,0){\line(1,0){10}} \put(15,0){\line(1,0){10}} \put(15,0){\line(1$

**Note** You must include all argument values when using the **cnfln** command; however, the <*line\_number>* and *<clk\_src>* are the only relevant arguments for configuring the clocking source on your VISM/VISM-PR cards.

Replace the **cnfln** arguments with the values listed in [Table 3-3.](#page-89-0)

| <b>Parameter</b> | <b>Description</b>                                              |  |  |
|------------------|-----------------------------------------------------------------|--|--|
| line number      | Line number is in the range $1-8$ .                             |  |  |
| line code        | Line coding method is specified by one of the following values: |  |  |
|                  | $2 = B8ZS(T1)$                                                  |  |  |
|                  | $3 = HDB3$ for E1 lines                                         |  |  |
|                  | $4 = AMI$ for T1 or E1 lines                                    |  |  |
| line_length      | Line length is specified by one of the following values:        |  |  |
|                  | $8 = AX-SMB-8E1$ and $AX-R-SMB-8E1$ back card types             |  |  |
|                  | $9 = AX-RJ48-8E1$ and $AX-R-RJ48-8E1$ back card types           |  |  |
|                  | $10 = T1$ for 000–131 ft                                        |  |  |
|                  | $11 = T1$ for $131 - 262$ ft                                    |  |  |
|                  | $12 = T1$ for 262–393 ft                                        |  |  |
|                  | $13 = T1$ for 393–524 ft                                        |  |  |
|                  | $14 = T1$ for 524–655 ft                                        |  |  |
|                  | $15 = T1$ for 655 and greater ft                                |  |  |

<span id="page-89-0"></span>*Table 3-3 Parameters for cnfln Command*

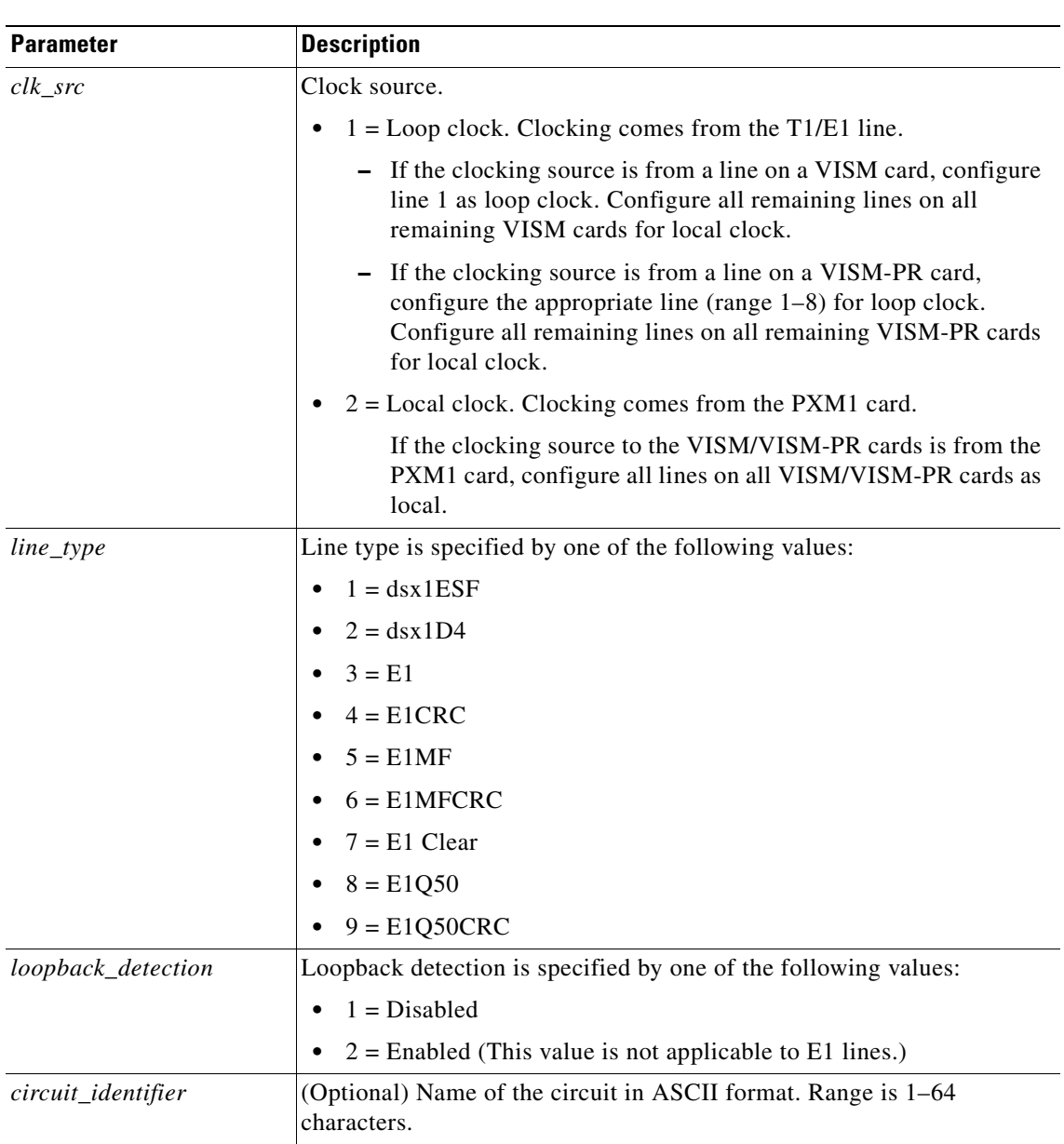

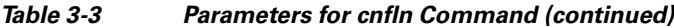

The following example shows sample syntax for adding local clock to line 1.

```
nodename.1.27.VISM8.a > cnfln 1 3 9 2 3 1
```
nodename.1.27.VISM8.a >

- **Step 6** Repeat [Step 5](#page-89-1) for all other lines on the VISM/VISM-PR card.
- **Step 7** To display the clocking source for all of the lines on the VISM card, enter the **dsplns** command.

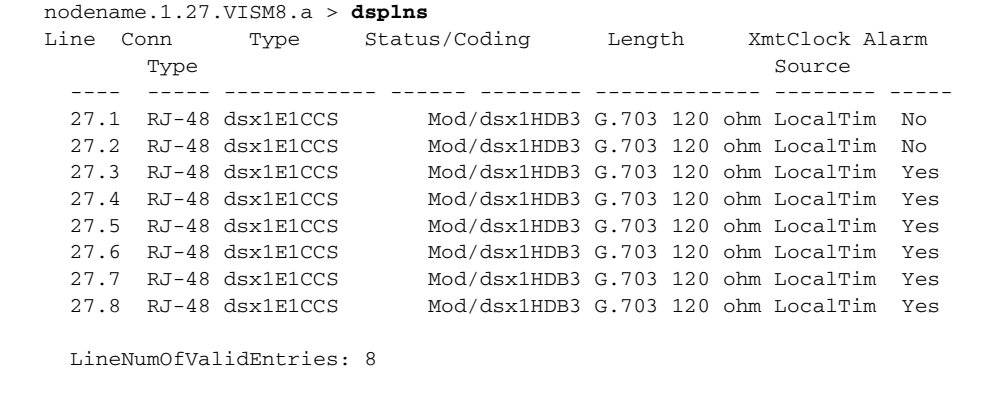

For more information about PXM1 card clocking, refer to the *Cisco MGX 8850 Edge Concentrator Installation and Configuration, Release 1.1.3* and to the *Cisco MGX 8800 Series Switch Command Reference, Release 1.1.3*.

### <span id="page-91-0"></span>**PXM1E or PXM45 Card as Clocking Source**

The PXM1E and PXM45 cards have two clock source configuration options:

- **•** Manual clocking sources
- **•** NCDP clocking sources

**Note** NCDP is not addressed in the VISM/VISM-PR documentation. For more information on NCDP, refer to the *Cisco MGX 8850 (PXM1E/PXM45), Cisco MGX 8950, and Cisco MGX 8830 Configuration Guide, Release 5.1*.

The clock source ports on the PXM-UI-S3 and PXM-UI-S3/B cards can be used to receive clock signals from either T1 or E1 lines; the card does not support both line types simultaneously. These clock ports support stratum levels 1 to 3.

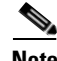

**Note** The PXM45 and PXM1E cards support T1 data (1.544Mbps) and E1 data (2.048Mbps) clock sources, and the PXM1/B supports both T1 and E1 data types and an E1 sync (2.048MHz) line as a clock input. The E1 sync line is not supported on switches with PXM45 and PXM1E cards.

The following procedure describes how to configure the switch to use clock sources on the BITS ports.

- **Step 1** Establish a configuration session using a user name with GROUP1 privileges or higher.
- <span id="page-91-1"></span>**Step 2** To configure a primary or secondary BITS clock source, enter the **cnfclksrc** command:

nodename.7.PXM.a > cnfclksrc <priority> [shelf.]slot.port -bits {e1|t1} [-revertive {enable|disable}]

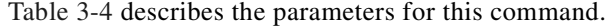

<span id="page-92-0"></span>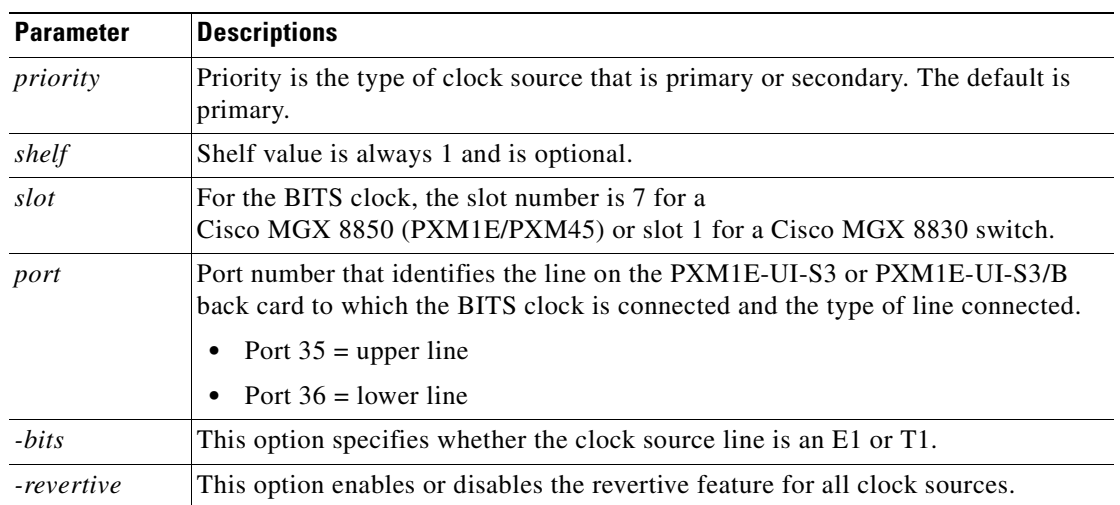

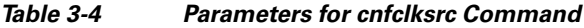

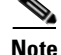

**Note** Manual clock distribution provides a revertive function that can apply when the primary clock source fails and is subsequently restored. A failure is a loss of the primary clock source after the switch has locked on to that clock source. If the primary clock source recovers and revertive mode is enabled, the switch automatically reverts to the primary source

The following command example shows how to configure a primary E1 external clock source at the upper connector of the PXM1E-UI-S3. Note the command punctuation.

nodename.7.PXM.a > **cnfclksrc** primary 7.35 -bits e1

The next example configures a primary network clock source and enables the revertive option.

nodename.7.PXM.a > **cnfclksrc** primary 7.36 -bits e1 -revertive enable

The last example disables the revertive function for an E1 BITS clock.

nodename.7.PXM.a > **cnfclksrc** primary 7.36 -bits e1 -revertive disable

**Step 3** To display the parameter configuration of the BITS clock sources, enter the **dspclkparms** command as shown in the following example:

nodename.8.PXM.a > **dspclkparms** BITS Cable Type : Twisted Pair BITS Signal Type : Data Mode

The above example shows the default BITS clock configuration parameters. The cable type can be either twisted pair or coax. The signal type can be either data mode or sync mode.

**Step 4** If you need to change the BITS clock configuration parameters, enter the **cnfclkparms** command as follows:

nodename.8.PXM.a > cnfclkparms <signal type> <cable type>

Replace the *signal type* variable with **1** to select data or with **2** to select sync. Replace the *cable type* variable with **1** to select twisted pair cabling or with **2** to select coaxial cabling.

Г

- **Step 5** To configure an additional BITS clock source, repeat [Step 2](#page-91-1) using the correct parameters for the additional source. The clock parameters configured in Steps 3 and 4 apply to both BITS clock inputs.
- **Step 6** To display the clock source configuration, enter the **dspclksrcs** command.

**Cisco Voice Interworking Services (VISM) Configuration Guide and Command Reference**

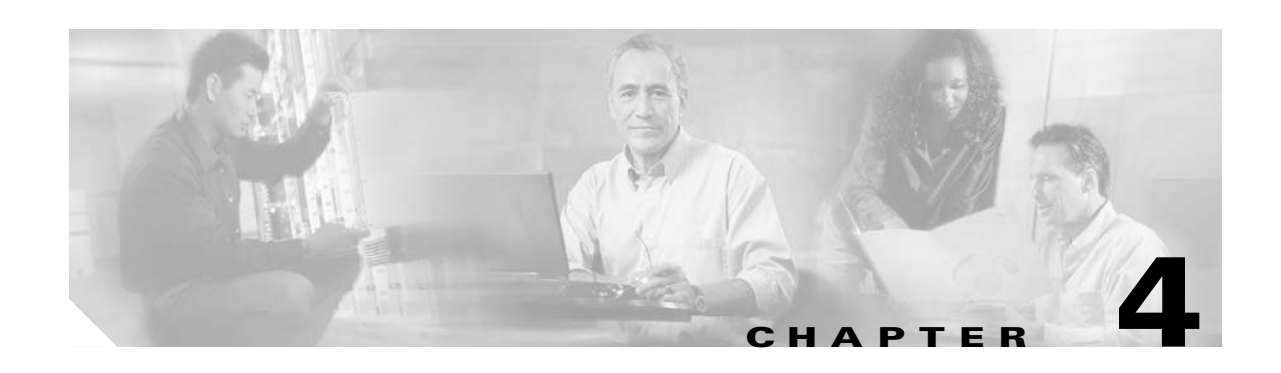

# **VISM/VISM-PR Hardware and Software Installation**

This section describes how to install VISM/VISM-PR cards and how to upgrade the VISM/VISM-PR boot code and firmware. The following topics are described:

- **•** [Hardware Installation, page 4-1](#page-94-0)
- **•** [Upgrade Procedures, page 4-7](#page-100-0)

# <span id="page-94-0"></span>**Hardware Installation**

This section describes the following topics:

- **•** [Overview of VISM and VISM-PR Cards in MGX 8000 Series Chassis, page 4-2](#page-95-0)
- **•** [Installing VISM and VISM-PR Front and Back Cards, page 4-4](#page-97-0)
- [Connecting Cables to Cards, page 4-5](#page-98-0)
- **•** [Removing VISM and VISM-PR Front and Back Cards, page 4-6](#page-99-0)
- **•** [Applying Power to the VISM/VISM-PR Card, page 4-7](#page-100-1)

You can install VISM/VISM-PR cards in the following combinations:

- **•** Install a VISM/VISM-PR front card and a back card as a pair. The front and back cards must occupy the same slot.
- **•** Install a VISM/VISM-PR front card with no back card. The MGX 8000 Series bulk distribution feature allows this configuration. The Service Resource Module (SRM) and the MGX 8000 Series distribution bus provide access to the TDM lines.

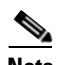

**Note** VISM/VISM-PR cards in bulk distribution mode do not require back cards.

• Install a VISM/VISM-PR front card as a redundant card with a redundant back card in the same slot.

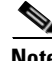

Г

**Note** VISM/VISM-PR T1 front cards require T1 back cards, and E1 front cards require E1 back cards. Ensure that your configuration meets this requirement.

In each of these configurations, connections to the packet network are made through the MGX 8000 Series cellbus and an OC-3 port located on the MGX 8000 Series PXM card. For more information on front and back cards, see ["Card Characteristics"](#page-49-0) in the [Overview of the VISM and VISM-PR Cards](#page-42-0) section.

### <span id="page-95-0"></span>**Overview of VISM and VISM-PR Cards in MGX 8000 Series Chassis**

This section contains general guidelines for installing the VISM and VISM-PR cards in an MGX 8000 Series chassis.

#### **VISM Card Guidelines**

VISM front and back cards can be installed in the MGX 8000 Series platforms. Use these basic guidelines:

- **•** Cisco MGX 8850 (PXM1)—Up to 24 slots can be used for VISM cards.
- **•** Cisco MGX 8250—Up to 24 slots can be used for VISM cards.
- **•** Cisco MGX 8230—Up to eight slots can be used for VISM cards.

The VISM card can be used with the PXM1 processor module.

#### **VISM-PR Card Guidelines**

VISM-PR front and back cards can be installed in the MGX 8000 Series platforms. Use these basic guidelines:

- **•** MGX 8250, MGX 8850 (PXM1, PXM1E, PXM45), and MGX 8880—Up to 24 slots can be used for VISM-PR cards.
- **•** MGX 8230—Up to eight slots can be used for VISM-PR cards.

**•** MGX 8830—Up to eight slots can be used for VISM-PR cards.

The VISM-PR card can be used with the following processor modules:

- **•** PXM1
- **•** PXM1E
- **•** PXM45

#### **Installing VISM/VISM-PR Cards in an MGX 8850 and MGX 8250 Chassis**

VISM and VISM-PR card installation in a Cisco MGX 8850 (PXM1 and PXM45) or a Cisco MGX 8250 platform consists of installing one front card and one back card (without the bulk distribution feature) in either the upper or lower shelf of the chassis.

You can use slots 1 to 6, 9 to 14, 17 to 22, and 25 to 30 to install VISM/VISM-PR cards (see [Figure 4-1](#page-96-0)).

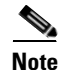

**Note** With PXM1 and SRM-3T3/C, bulk distribution is not supported in slots 9,10,15, and 26.

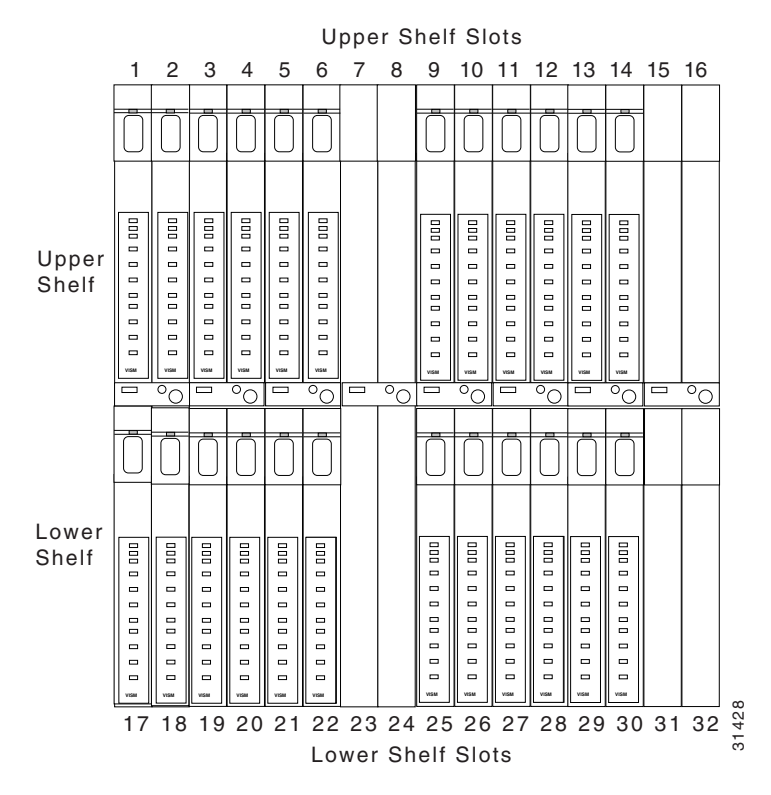

#### <span id="page-96-0"></span>*Figure 4-1 Available Chassis Slots for VISM Cards in the MGX 8850 and MGX 8250—Front View*

**Note** If you use all of the available slots, you can configure the Cisco MGX 8850 and Cisco MGX 8250 with up to 24 VISM/VISM-PR cards. However, the two lower shelf cell buses can each sustain a bandwidth of one OC-3/STM-1 link. This bandwidth limits the number of E1 ports on the lower shelf to 39 in each half when you are using the G.711 codec. The number of VISM/VISM-PR cards is limited to 10.

For information about MGX 8250 and MGX 8850 hardware installation, refer to the *Cisco MGX 8850 (PXM1E/PXM45), Cisco MGX 8950, and Cisco MGX 8830 Hardware Installation Guide, Releases 2 Through 5.1*.

#### **Installing VISM/VISM-PR Cards in an MGX 8230 and MGX 8830 Chassis**

VISM/VISM-PR card installation in a Cisco MGX 8230 platform and VISM-PR card installation in a Cisco MGX 8830 platform consist of installing one front card and one back card (if you are not using the bulk distribution feature) in either a left or right shelf slot.

 $\mathbf{I}$ 

You can use slots 3 to 6 and 10 to 13 to install VISM/VISM-PR cards (see [Figure 4-2](#page-97-1) for an example of VISM cards in an MGX 8230). If you use all the available slots, you can configure the Cisco MGX 8230 or Cisco MGX 8830 with up to eight VISM cards.

<span id="page-97-1"></span>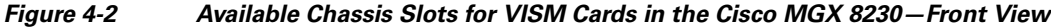

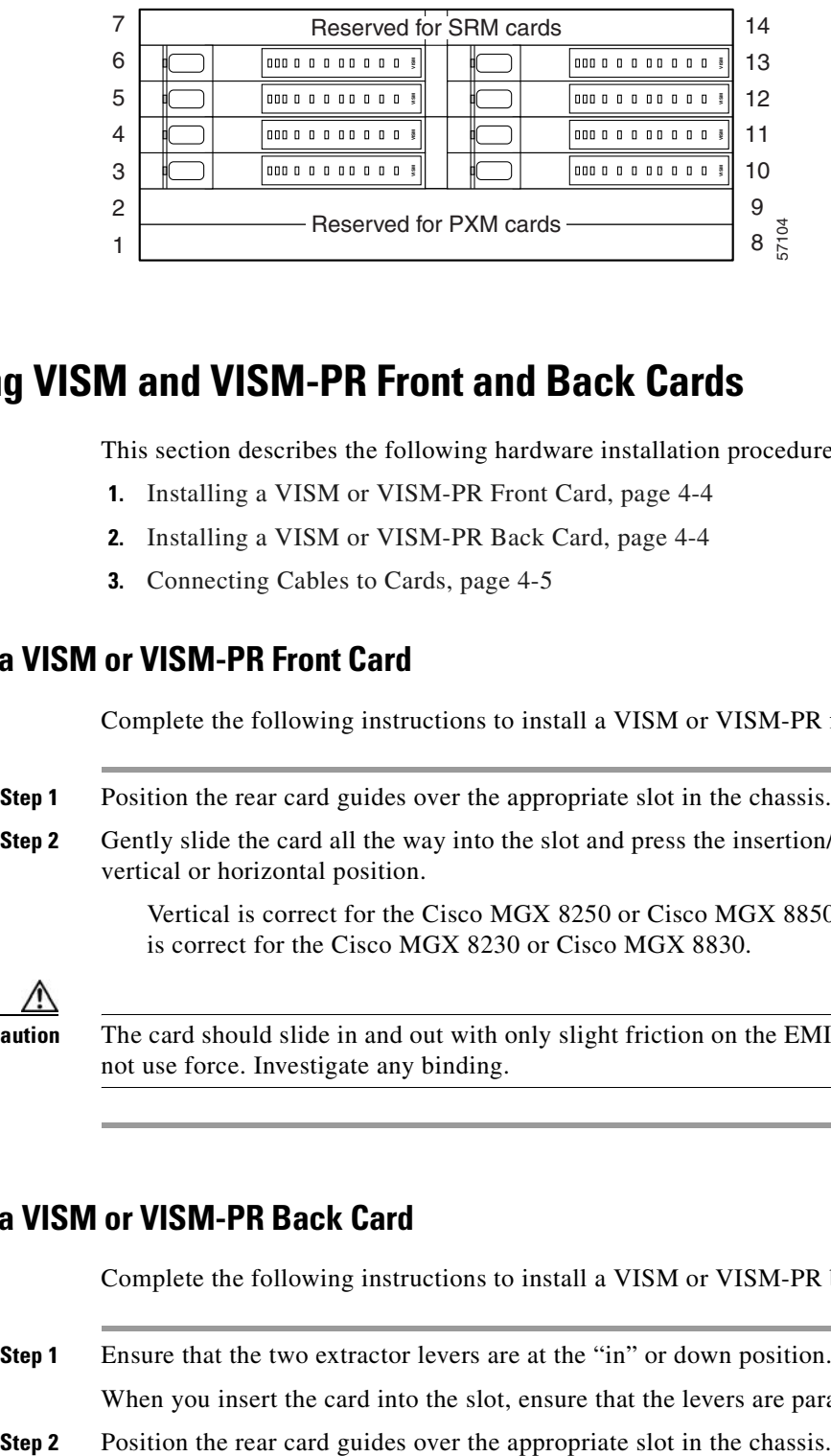

### <span id="page-97-0"></span>**Installing VISM and VISM-PR Front and Back Cards**

This section describes the following hardware installation procedures:

- **1.** [Installing a VISM or VISM-PR Front Card, page 4-4](#page-97-2)
- **2.** [Installing a VISM or VISM-PR Back Card, page 4-4](#page-97-3)
- **3.** [Connecting Cables to Cards, page 4-5](#page-98-0)

#### <span id="page-97-2"></span>**Installing a VISM or VISM-PR Front Card**

Complete the following instructions to install a VISM or VISM-PR front card:

**Step 1** Position the rear card guides over the appropriate slot in the chassis. **Step 2** Gently slide the card all the way into the slot and press the insertion/extractor lever until it snaps into a vertical or horizontal position.

> Vertical is correct for the Cisco MGX 8250 or Cisco MGX 8850 (PXM1 and PXM45). Horizontal is correct for the Cisco MGX 8230 or Cisco MGX 8830.

**Caution** The card should slide in and out with only slight friction on the EMI gaskets on the adjacent board. Do not use force. Investigate any binding.

#### <span id="page-97-3"></span>**Installing a VISM or VISM-PR Back Card**

Complete the following instructions to install a VISM or VISM-PR back card:

**Step 1** Ensure that the two extractor levers are at the "in" or down position.

When you insert the card into the slot, ensure that the levers are parallel to the back card.

- **Step 3** Gently slide the card all the way into the slot.
- **Step 4** Tighten the two captive screws on the back card's faceplate.
- **Step 5** Tighten the upper and lower screws to prevent misalignment of the card.

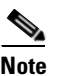

**Note** Do not overtighten the screws. Tighten them only enough to secure the card.

### <span id="page-98-0"></span>**Connecting Cables to Cards**

After you install the VISM/VISM-PR front and back cards, connect the T1 or E1 cables to the RJ-48 or SMB connectors on the back cards. The T1 and E1 cables connect the eight ports on the back cards to the voice T1 or E1 lines. The T1 lines use RJ-48 connectors. The E1 lines use either RJ-48 or SMB connectors.

#### **Cabling for RJ-48 Connectors on T1 and E1 Ports**

T1 and E1 ports use RJ-48 connector wiring shown in [Figure 4-3](#page-98-1).

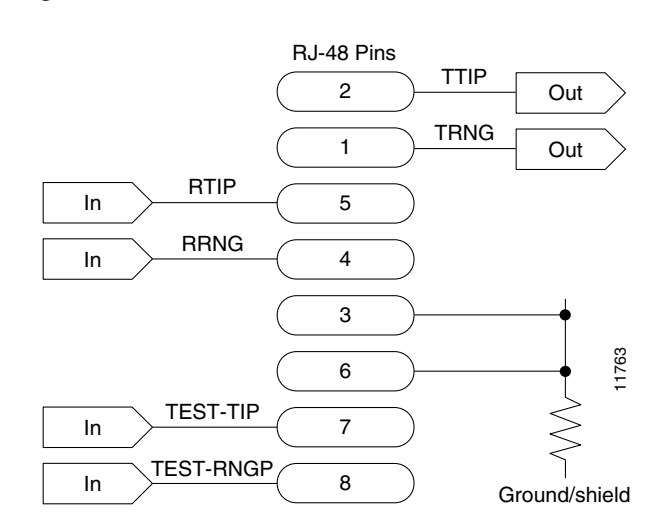

#### <span id="page-98-1"></span>*Figure 4-3 RJ-48 Connector*

[Table 4-1](#page-98-2) provides the connector schema for T1 and E1 ports that connect through an RJ-48 connector.

<span id="page-98-2"></span>*Table 4-1 RJ-48 Connector Schematic*

| <b>Pin Number</b> | <b>Description</b>   |
|-------------------|----------------------|
|                   | Transmit ring (TRNG) |
|                   | Transmit tip (TTIP)  |
|                   | Ground/shield        |
|                   | Receive ring (RRNG)  |

Г

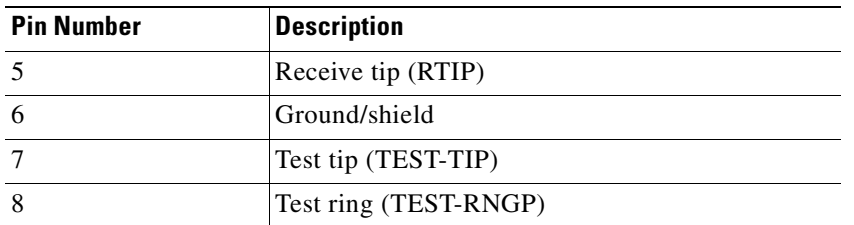

#### *Table 4-1 RJ-48 Connector Schematic (continued)*

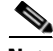

**Note** In all text references to cables, "transmit" refers to a cable used for data moving away from the VISM/VISM-PR card, and "receive" refers to a cable used for data moving toward the VISM/VISM-PR card.

#### **Cabling for SMB Connectors on E1 Ports**

When you use the E1 VISM/VISM-PR back card with SMB cables, the E1 trunk cables connect the customer DSX-1 cross-connect point or E1 channel service unit (CSU) to the node. The connection is made with 75-ohm coaxial cable fitted with SMB connectors.

### <span id="page-99-0"></span>**Removing VISM and VISM-PR Front and Back Cards**

This section describes how to remove VISM/VISM-PR front and back cards and contains the following topics:

- **•** [Removing a VISM or VISM-PR Front Card, page 4-6](#page-99-1)
- **•** [Removing a VISM or VISM-PR Back Card, page 4-7](#page-100-2)

#### <span id="page-99-1"></span>**Removing a VISM or VISM-PR Front Card**

To remove a VISM or VISM-PR front card, complete the following steps:

- **Step 1** Insert a small, flat-blade screwdriver into the slot in the insertion/extractor lever and press until the latch springs open, to approximately 10 degrees.
- **Step 2** Continue to lift the insertion/extractor lever to disconnect the connector.
- **Step 3** Gently pull the card out of the chassis.

### **Upgrade Procedures**

### <span id="page-100-2"></span>**Removing a VISM or VISM-PR Back Card**

To remove a VISM or VISM-PR back card, complete the following steps:

- **Step 1** Remove any cables connected to the back card.
- **Step 2** Use a small, flat-blade screwdriver to unscrew the two retaining screws in the back card faceplate.
- **Step 3** Pull both of the extractor levers out to the horizontal position. This action starts the removal of the card.
- **Step 4** Gently pull the card out of the chassis.

# <span id="page-100-1"></span>**Applying Power to the VISM/VISM-PR Card**

Apply power to a VISM/VISM-PR card by installing the card in an already running MGX 8000 Series platform. Alternatively, you can apply power to a chassis that has a previously installed VISM/VISM-PR card.

When power is applied, the VISM/VISM-PR card performs extensive testing and initialization functions. If the card has already been configured, the initialization downloads the configuration data from the disk on the PXM. This process takes approximately 2 minutes, during which the LED indicator blinks.

When the Active LED becomes solid green, the card is in the active state, is ready to be configured (if necessary), and is able to process data.

# <span id="page-100-0"></span>**Upgrade Procedures**

This section describes the following upgrade procedures:

- [Prerequisites, page 4-8](#page-101-0)
- **•** [Check Domain Name Length, page 4-8](#page-101-1)
- **•** [VISM/VISM-PR Upgrades with PXM1, page 4-10](#page-103-0)
- **•** [VISM-PR Upgrades with PXM1E and PXM45, page 4-13](#page-106-0)
- **•** [VISM/VISM-PR Downgrade Procedure, page 4-15](#page-108-0)
- **•** [VISM to VISM-PR Hardware Upgrade, page 4-16](#page-109-0)

In Release 3.3, you can gracefully upgrade VISM/VISM-PR cards. A graceful upgrade preserves the existing configuration on the VISM/VISM-PR card throughout the upgrade procedure.

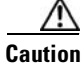

 $\mathsf I$ 

**Caution** Installing VISM software updates from VISM Release 2.2 with CALEA to VISM Release 3.3 without CALEA is not graceful.

### <span id="page-101-0"></span>**Prerequisites**

To ensure that the VISM/VISM-PR configuration is preserved throughout the upgrade procedure, you must complete the prerequisites listed here before you start the procedure:

**•** Configure your MGX 8000 Series shelf with at least two VISM cards in a redundant configuration.

For more information on adding redundancy, refer to the add redundancy (**addred**) command in the Cisco MGX 8250, Cisco MGX 8230, and Cisco MGX 8850 PXM1-based command reference documentation and in the Cisco MGX 8830 and Cisco MGX 8850 PXM1E/ PXM45-based command reference documentation.

- **•** Ensure that the VISM cards are running at least Release 2.1 and that the VISM-PR cards are running at least Release 3.0.
- **•** Download software Release 3.3 for VISM/VISM-PR to the MGX 8000 Series shelf.
- **•** If you are using the CALEA feature, ensure that you have the version of VISM/VISM-PR software that supports CALEA.
- **•** Delete all domain names that are greater than 32 characters on the VISM/VISM-PR card. See the ["Check Domain Name Length"](#page-101-1) section.

### <span id="page-101-1"></span>**Check Domain Name Length**

Before you upgrade to Release 3.3, delete all domain names and domain name IPs that are greater than 32 characters on the VISM/VISM-PR card. After the upgrade, readd the domain names and domain name IPs.

Complete the following steps:

- **Step 1** Log in to the VISM/VISM-PR card.
- <span id="page-101-3"></span>**Step 2** Display the list of domain names by entering the **dspdns** command. The following example shows sample domain names.

```
nodename.1.11.VISM8.a > dspdns
```

```
DomainNumber DomainName ResolutionType
            ------------ -------------- --------------
1 mga-SOLSYS1CA.234567890987654321234567890123456789.sol.cisco.com internalOnly 
2 mga-SOLSYS1CA.234567890987654321234567890123456789.sol.cisco.dom internalOnly 
3 mga-SOLSYS1CA.234567890987654321234567890123456789.sol.cisco.eom internalOnly
```
**Step 3** For each domain number, count the number of characters in the DomainName field.

If the characters are greater than 32 for each domain number, go to [Step 4](#page-101-2).

<span id="page-101-2"></span>**Step 4** Check for the IP addresses associated with the domain names by entering the **dspdnallips** command.

nodename.1.11.VISM8.a > **dspdnallips**

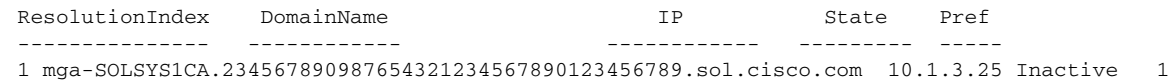

**Step 5** If IP addresses are present, make a note of them in the order that they appear.

- <span id="page-102-0"></span>**Step 6** Since you cannot delete the domain name or domain name IPs if MGCs exist, use the following commands to check for MGCs.
	- **a.** Check for the MGC group protocols by entering the **dspmgcgrpprotocols** command.

nodename.1.11.VISM8.a > **dspmgcgrpprotocols**

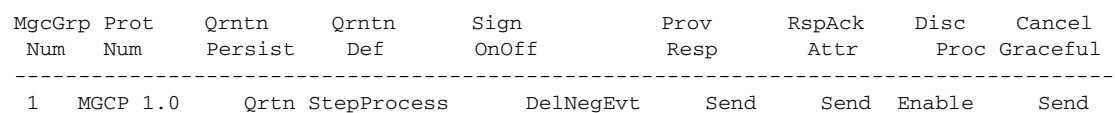

**b.** Check for MGC group entries by entering the **dspmgcgrpparams** command.

nodename.1.11.VISM8.a > **dspmgcgrpparams**

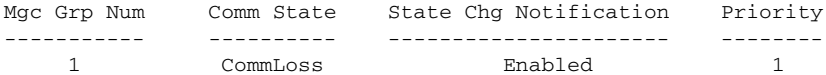

**c.** Check for MGC entries by entering the **dspmgcs** command.

nodename.1.11.VISM8.a > **dspmgcs**

```
mgcNumber mgcName
    --------- -------
      1 mga-SOLSYS1CA.234567890987654321234567890123456789.sol.cisco.com
```
- **Step 7** If any entries exist in [Step 6,](#page-102-0) delete the MGC entries by entering the following commands:
	- **• delmgcgrpprotocol**
	- **• delmggrpentry**
	- **• delmgc**
- **Step 8** Delete the domain name IP address by entering the **deldnip** command.
- **Step 9** Delete the domain name by entering the **deldn** command.
- **Step 10** Perform the upgrade using the procedures in the "Upgrade VISM/VISM-PR Firmware with PXM1 Card" [section on page 4-11](#page-104-0) or ["Upgrade VISM-PR Firmware with PXM1E and PXM45 Cards" section on](#page-107-0)  [page 4-14](#page-107-0).
- **Step 11** After you complete the upgrade, use the following commands to add the domain name entries, IP addresses, and MGCs as previously configured:
	- **• adddn**
	- **• adddnip**
	- **• addmgc**
	- **• addmgcgrpentry**
	- **• addmgcgrpprotocol**
- **Step 12** To check that you added the entries successfully, use the display commands in [Step 2](#page-101-3) to [Step 6](#page-102-0).

 $\mathbf{I}$ 

### <span id="page-103-0"></span>**VISM/VISM-PR Upgrades with PXM1**

This section describes the procedures for upgrading VISM/VISM-PR software when the VISM/VISM-PR is used with a PXM1 card.

#### **Download VISM/VISM-PR Boot Code and Firmware to PXM1**

To download the VISM/VISM-PR boot code and firmware to the PXM1 card, use TFTP.

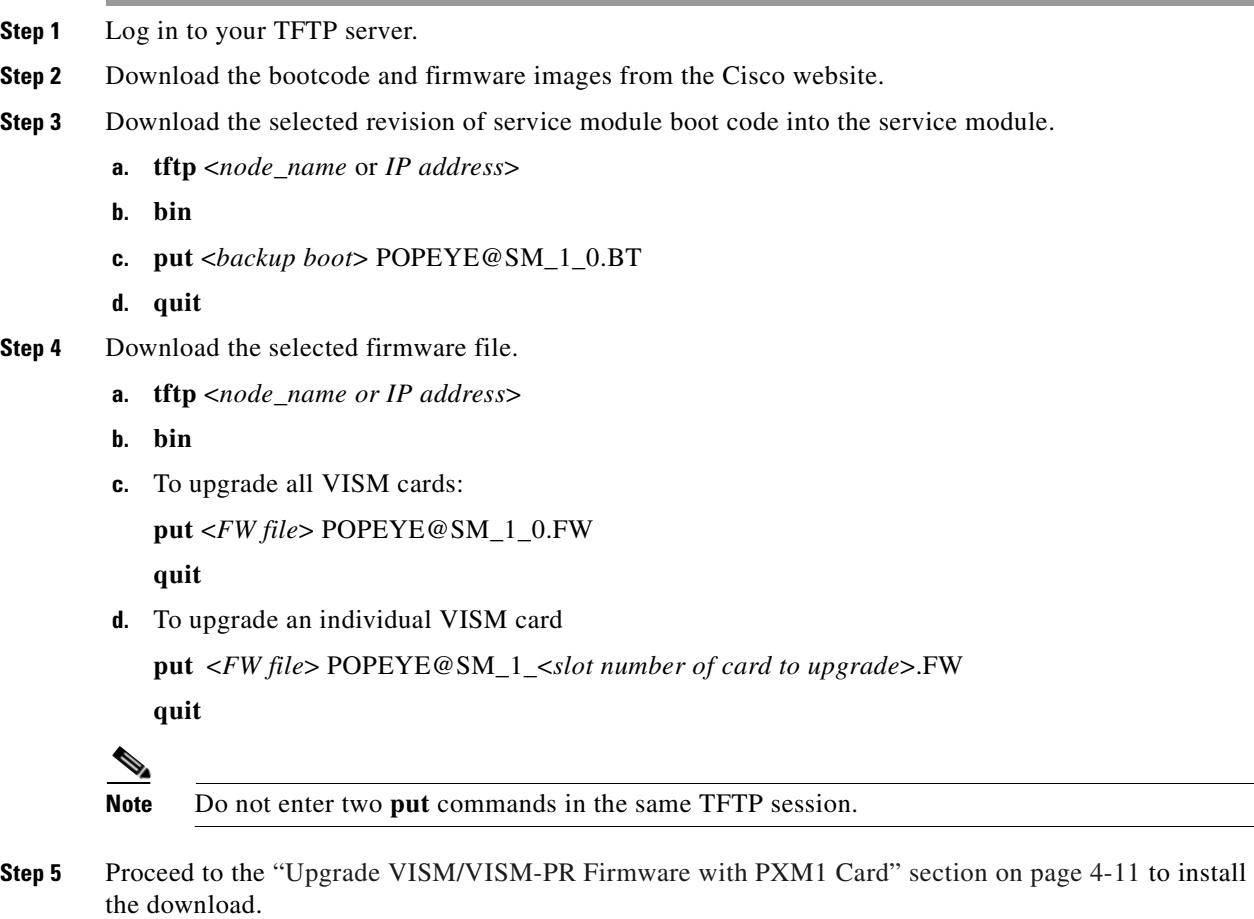

### **Upgrade Boot Code with PXM1 Cards**

Complete the following steps to upgrade the new backup boot code when you are using PXM1 cards in in a Cisco MGX 8230, Cisco MGX 8250, and Cisco MGX 8850 chassis.

**Step 1** Log in to the active PXM1 card (slot 7 or 8 for Cisco MGX 8250 and Cisco MGX 8850 chassis; slot 1 or 2 for Cisco MGX 8230 and Cisco MGX 8830 chassis).

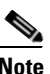

**Note** VISM/VISM-PR must be in the active state in order for you to update the VISM/VISM-PR boot code.

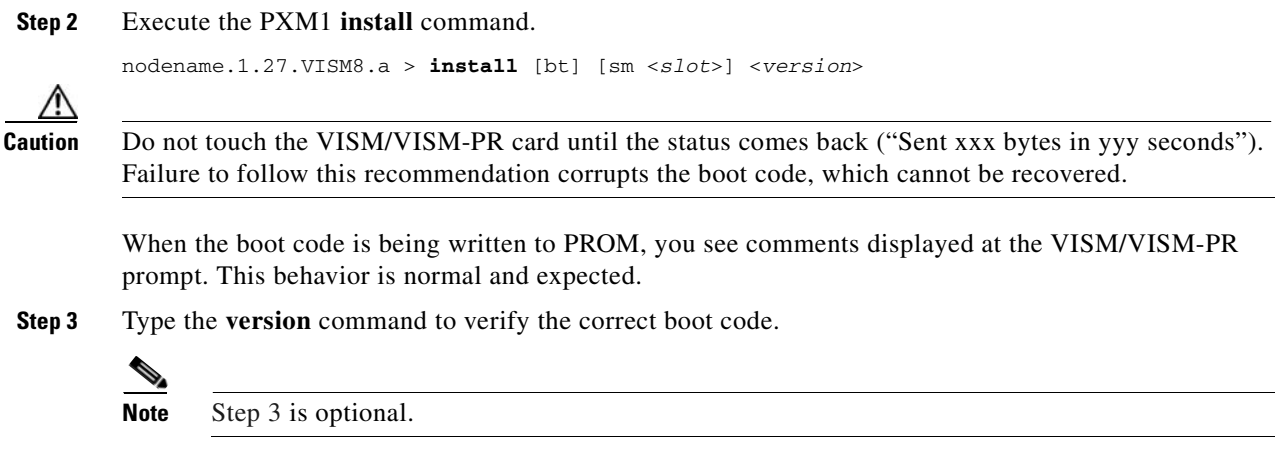

#### <span id="page-104-1"></span><span id="page-104-0"></span>**Upgrade VISM/VISM-PR Firmware with PXM1 Card**

Release 3.3 firmware is for VISM and VISM-PR cards. Ensure that the VISM and VISM-PR cards have the minimum boot code version that is required for this release.

For a list of the boot code and firmware requirements, refer to the VISM/VISM-PR Release Notes located on Cisco.com.

In this procedure the following conditions apply:

- **•** If two VISM or VISM-PR cards are part of a redundancy group, initially the primary card is in the active state, and the secondary card is in the standby state.
- **•** Old-rev refers to the firmware prior to this release.
- **•** New-rev refers to the firmware after the upgrade.

Perform the firmware upgrade on the VISM or VISM-PR cards. Do not remove the VISM cards and replace them with VISM-PR cards at this time.

- <span id="page-104-2"></span>**Step 1** Log in to the active PXM1 card (slot 7 or 8 for Cisco MGX 8250 and Cisco MGX 8850 chassis; slot 1 or 2 for Cisco MGX 8230 and Cisco MGX 8830 chassis).
- **Step 2** Save the existing configuration by entering the **savesmcnf** command:

nodename.1.8.PXM.a > **savesmcnf** <SM slot#>

This command saves the existing configuration in the C:CNF directory. This file can be used during the downgrade procedure.

**Step 3** To obtain the correct version of VISM/VISM-PR firmware, enter the **dspfwrevs** command.

The **dspfwrevs** command shows the firmware and boot code that is loaded on the chassis.

nodename.1.8.PXM.a > **dspfwrevs**

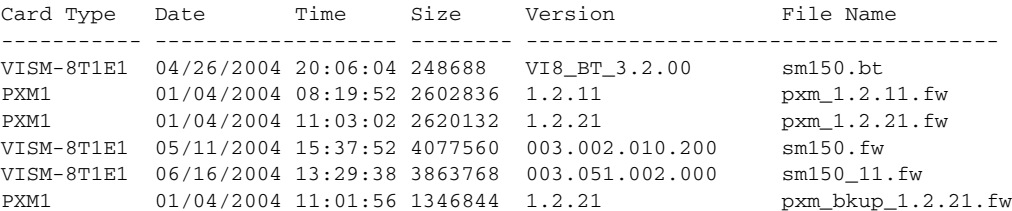

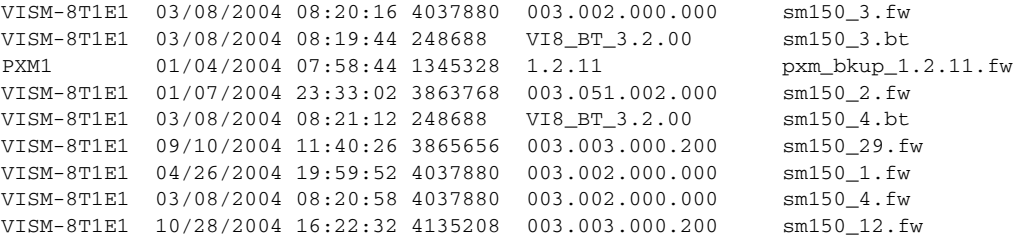

#### <span id="page-105-2"></span>**Step 4** Execute the PXM **install** command.

nodename.1.8.PXM.a > install sm <SM slot#> <new-rev>

Replace *<SM slot#>* with the slot number of the primary VISM or VISM-PR card.

Replace <*new-rev* > with the version of the new firmware.

The **install** command causes the secondary VISM or VISM-PR card to reset and come up in the standby state, running the new-rev firmware. The primary VISM or VISM-PR card is unaffected by this command.

**Caution** Ensure that you perform [Step 4.](#page-105-2) If you do not perform [Step 4](#page-105-2), the boot code is corrupted and not recoverable.

#### <span id="page-105-0"></span>**Step 5** Execute the PXM **newrev** command.

nodename.1.8.PXM.a > **newrev sm** <SM slot#> <new-rev>

Replace *<SM slot#>* with the slot number of the primary VISM or VISM-PR card.

Replace <*new-rev>* with the version of the new firmware.

The **newrev** command causes the primary VISM or VISM-PR card to reset. The secondary VISM or VISM-PR card becomes active and runs the *new-rev* firmware.

<span id="page-105-1"></span>**Step 6** Execute the PXM **commit** command.

nodename.1.8.PXM.a > **commit sm** <SM slot#> <new-rev>

Replace *<SM slot#>* with the slot number of the primary VISM or VISM-PR card.

Replace <*new-rev>* with the version of the new firmware.

The two VISM or VISM-PR cards are now back to their original condition, except that both cards are now running the *new-rev* firmware.

**Step 7** Log in to the active VISM or VISM-PR card and use the display commands (for example, **dspendpts**, **dspcasvar**, and so forth) to confirm that the configuration has been preserved through the upgrade process.

For more than one primary VISM or VISM-PR card in a redundancy group, ensure that the secondary card is in the standby state, and repeat [Step 5](#page-105-0) and [Step 6](#page-105-1) for each VISM/VISM-PR card in the redundancy group.

If the VISM or VISM-PR card is not part of a redundancy group, complete only [Step 1](#page-104-2) to [Step 4](#page-105-2).

 $\mathsf{I}$ 

### <span id="page-106-0"></span>**VISM-PR Upgrades with PXM1E and PXM45**

This section describes the procedures for upgrading VISM-PR software when the VISM-PR is used with a PXM1E or PXM45 card.

For upgrade notes regarding specific releases, refer to the VISM/VISM-PR Release Notes located on Cisco.com.

#### <span id="page-106-2"></span><span id="page-106-1"></span>**Download VISM-PR Boot Code and Firmware to PXM1E and PXM45**

To download the VISM-PR boot code and firmware to the PXM1E or PXM45 card, use FTP.

- **Step 1** Access the bootcode and firmware images on Cisco.com.
- **Step 2** To download the images, enter the **ftp** command.

**ftp** *node-ip*

The *node-ip* argument is the IP address of the node to which you want to download the image.

- **Step 3** Enter your user name and password.
- **Step 4** Enter **bin**.
- **Step 5** Change to the C:FW directory.

**cd C:FW**

- **Step 6** Download the images to your C:FW directory.
	- **a.** To download one file at a time, use the **put** *image-version* command.
	- **b.** To download multiple files at the same time, use the **mput** <*image-version*> <*image-version*> command.

The *image-version* argument is the image that you accessed in [Step 1.](#page-106-1)

**Step 7** To exit the download procedure, enter **bye**.

### **Upgrade Boot Code with PXM1E and PXM45 Cards**

Complete the following steps to upgrade the new backup boot code when you are using PXM1E or PXM45 cards in your MGX 8000 Series chassis:

- <span id="page-106-3"></span>**Step 1** Complete the steps in the "Download VISM-PR Boot Code and Firmware to PXM1E and PXM45" [section on page 4-13.](#page-106-2)
- <span id="page-106-4"></span>**Step 2** Log in to the active PXM1E or PXM45 card.
- <span id="page-106-5"></span>**Step 3** To upgrade the VISM-PR boot, enter the **burnboot** command.

nodename.1.7.PXM.a > **burnboot** <slot> <revision>

Replace <*slot*> with the number of the VISM-PR card that you want to upgrade. Replace <*revision*> with the version of the bootcode you downloaded from [Step 1.](#page-106-3) The following example shows sample results from the **burnboot** command.

nodename.1.7.PXM.a > **burnboot 12 3.2(0.0)** The card in slot 12 will be reset.

burnboot:Do you want to proceed (Yes/No)? yes

For VISM-PR cards without redundancy, the card automatically resets and becomes active with the latest boot code image.

For VISM-PR cards with redundancy, the active card takes approximately 60 seconds to reset as standby. For the original standby card, complete [Step 2](#page-106-4)–[Step 3](#page-106-5). This card now resets and becomes the standby again, and the standby card is now active.

#### <span id="page-107-0"></span>**Upgrade VISM-PR Firmware with PXM1E and PXM45 Cards**

Complete the steps in this section to upgrade the VISM-PR firmware. Ensure that the VISM-PR cards have the minimum boot code version.

For a list of the boot code and firmware requirements, refer to the VISM/VISM-PR Release Notes located on Cisco.com.

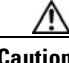

**Caution** If you plan to upgrade PXM cards and VISM-PR modules, upgrade the PXM cards first. Wait until the PXM cards are operating in active and standby modes with the correct software before upgrading the VISM-PR modules. Failing to upgrade the node in the correct order can fail VISM connections, causing significant service disruption.

Perform the firmware upgrade on the VISM-PR cards.

- **Step 1** Log in to the active PXM1E or PXM45 card.
- **Step 2** Ensure that the card is in the redundant mode, where the active card is the primary card.
- **Step 3** To save the existing configuration, enter the **saveallenf** command. nodename.1.7.PXM.a > **saveallcnf**
- **Step 4** To load the new software, enter the **loadrev** command.

nodename.1.7.PXM.a > **loadrev** <sm-primary-slot-num> <new-rev>

Replace <*sm-primary-slot-num>* with the slot number of the VISM-PR card on which you want to install the new software.

Replace <*new-rev>* with the new firmware version number for the VISM-PR software.

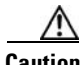

**Caution** Temporary traffic loss occurs.
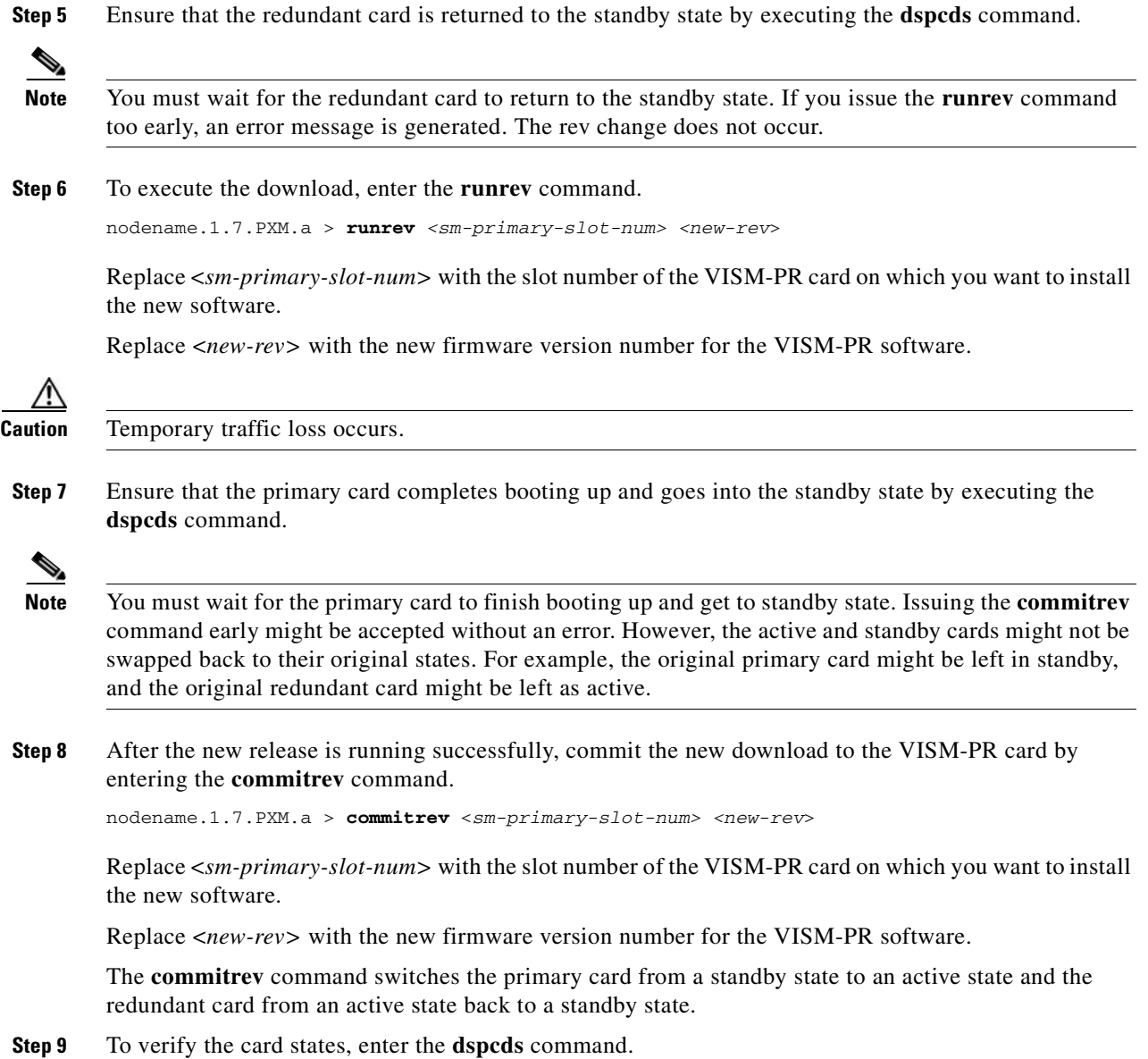

## **VISM/VISM-PR Downgrade Procedure**

Use this procedure to downgrade VISM/VISM-PR software from the current release to an earlier VISM/VISM-PR release. If you use the downgrade procedure described here, you can retain the configurations after the downgrade.

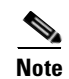

**Note** The configurations that existed with old-rev firmware should have been saved earlier. You cannot downgrade from VISM-PR to VISM.

Complete the following steps to downgrade the VISM/VISM-PR software:

- **Step 1** If the VISM/VISM-PR card is in a redundancy group, remove the redundancy. nodename.1.7.PXM.a > **delred** <SM slot#>
- **Step 2** Download the old-rev firmware onto the MGX shelf using the firmware download procedures in the ["Download VISM/VISM-PR Boot Code and Firmware to PXM1" section on page 4-10](#page-103-0) or the ["Download VISM-PR Boot Code and Firmware to PXM1E and PXM45" section on page 4-13.](#page-106-0)
- **Step 3** Execute the PXM **clrsmcnf** command.

nodename.1.7.PXM.a > **clrsmcnf** <SM slot#>

Replace *<SM slot#>* with the slot number of the VISM/VISM-PR card to be downgraded.

Wait for the card to become active. The VISM/VISM-PR card resets after you execute this command.

**Step 4** For PXM1 cards, execute the PXM1 **restoresmcnf** command.

nodename.1.7.PXM.a > **restoresmcnf -f** <filename> -s <SM slot#>

Replace <*filename>* with the name of the old configuration file that was saved while the old-rev firmware was running. The file can be found in the C:CNF directory on the MGX shelf.

Replace <*SM slot#>* with the slot number of the VISM/VISM-PR card to be downgraded.

The VISM/VISM-PR card resets again. The card becomes active, running the old-rev firmware with the old configuration.

**Step 5** For PXM1E/PXM45 cards, save and restore the configuration of all cards in a chassis using the **saveallcnf** and **restoreallcnf** commands.

**Note** For PXM1E/PXM45 cards, you cannot restore the configuration for an individual VISM-PR service module.

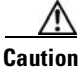

**Caution** The **restoreallcnf** command reconfigures all of the cards in the chassis.

Reconfigure the redundancy group, if required.

### **VISM to VISM-PR Hardware Upgrade**

Complete the following steps to upgrade your system from VISM cards to VISM-PR cards.

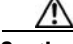

**Caution** For this procedure, you must install the redundant (standby) VISM-PR card first. Failure to follow this recommendation results in traffic loss. In addition, do not remove an active VISM card from your chassis. Ensure that you change an active VISM card to the standby state before you remove it and replace it with a VISM-PR card.

- **Step 1** Remove the redundant (standby) VISM card from its slot in your chassis.
- <span id="page-109-0"></span>**Step 2** Install a VISM-PR card in the same slot.

**Cisco Voice Interworking Services (VISM) Configuration Guide and Command Reference**

- **Step 3** Administratively configure the VISM-PR card you installed in [Step 2](#page-109-0) as primary (active).
- <span id="page-110-0"></span>**Step 4** Remove the now redundant VISM card from your chassis.
- **Step 5** Install a VISM-PR card in the slot from which you removed the VISM card in [Step 4](#page-110-0).
- <span id="page-110-3"></span>**Step 6** Log in to the redundant (secondary) VISM-PR card and execute the **dspcd** command. Verify that the output from the **dspcd** command lists the card type under FunctionModuleType as a VISM-PR card. If the card type still indicates the VISM card, execute the **resetcd** *slot-num* command from the PXM and repeat the **dspcd** command to ensure that the correct card type is shown.
- <span id="page-110-4"></span>**Step 7** Log in to the active VISM-PR card and execute the **dspcd** command. Verify that the output from the **dspcd** command lists the card type under FunctionModuleType as a VISM-PR card.

If the card type still indicates the VISM card, execute the **resetcd** *slot-num* command from the PXM. Repeat the **dspcd** command to ensure that the correct card type is shown.

- **Step 8** If you have no other VISM cards in your chassis, you have completed the hardware upgrade procedure; do not proceed to [Step 9](#page-110-1). If you have more VISM cards in your chassis, proceed to [Step 9.](#page-110-1)
- <span id="page-110-1"></span>**Step 9** Remove a standby VISM card from its slot in your chassis.
- <span id="page-110-2"></span>**Step 10** Install a VISM-PR card in the same slot.
- **Step 11** Repeat [Step 9](#page-110-1) and [Step 10](#page-110-2) to remove any remaining VISM cards in your chassis and replace them with VISM-PR cards.
- **Step 12** Repeat [Step 6](#page-110-3) and [Step 7](#page-110-4) on the remaining VISM-PR cards to ensure that the correct card type is shown for each.

 $\mathsf{I}$ 

 $\blacksquare$ 

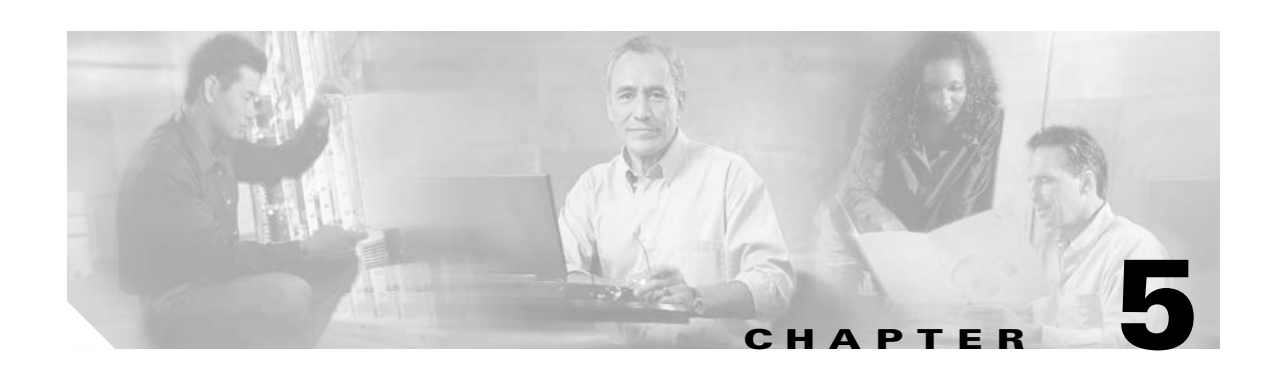

# **Initial Card Configuration**

The following sections describe how to install VISM/VISM-PR cards and how to initially configure the cards:

- **•** [Connecting to Cisco MGX 8000 Series Platforms, page 5-1](#page-112-1)
- **•** [Using the Command-Line Interface, page 5-4](#page-115-1)
- **•** [Configuring the VISM/VISM-PR Card, page 5-6](#page-117-0)
- **•** [Configuring Connection Admission Control, page 5-14](#page-125-0)
- **•** [Configuring Jitter Mode, page 5-16](#page-127-0)

**Note** Except where noted, the use of PXM refers to the three different PXM cards (PXM1, PXM1E, and PXM45).

## <span id="page-112-1"></span>**Connecting to Cisco MGX 8000 Series Platforms**

This section contains the following topics:

- [Connecting to PXM Cards, page 5-1](#page-112-0)
- **•** [Logging In to PXM and VISM/VISM-PR Cards, page 5-2](#page-113-0)
- **•** [Logging Out of VISM/VISM-PR and PXM Cards, page 5-4](#page-115-0)

### <span id="page-112-0"></span>**Connecting to PXM Cards**

Use any of the following devices to connect to a PXM card:

- **•** A simple alphanumeric terminal (such as a DEC VT100 or equivalent) connected to the control port of the MGX 8000 Series platform PXM back card.
- **•** A computer with a program that emulates an alphanumeric terminal (such as the Microsoft Windows Hyper Terminal program), which is connected to the control port of the MGX 8000 Series platform PXM back card.
- **•** A computer running a Telnet session over Ethernet and connected to the LAN port on the MGX 8000 Series platform PXM back card.

Г

For more information about connecting to PXM1E or PXM45 cards, refer to the *Cisco MGX 8850 (PXM1E/PXM45), Cisco MGX 8950, and Cisco MGX 8830 Configuration Guide, Release 5.1.*

For more information about connecting to PXM1 cards, refer to the *Cisco MGX 8850 Edge Concentrator Installation and Configuration, Release 1.1.3*.

**Note** The MGX 8000 Series platform PXM back card contains all of the connections needed for managing VISM/VISM-PR cards. The VISM/VISM-PR card itself has no physical management ports.

### <span id="page-113-0"></span>**Logging In to PXM and VISM/VISM-PR Cards**

To log in to the PXM or VISM/VISM-PR card, complete the following steps.

**Step 1** Connect your terminal or workstation to the PXM back card through one of the methods listed in the above bullets.

The login prompt is displayed: Login:

**Step 2** At the prompt, type your username.

**Note** The default username is **cisco**. You can change this username after you complete the initial login. Consult the system administrator for valid usernames.

The password prompt is displayed:

password:

**Step 3** At the prompt, type your password.

For security, the password is displayed as asterisks:

password: \*\*\*\*\*

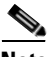

**Note** The default password is **cisco**. You can change this password after you complete the initial login. Consult the system administrator for valid passwords.

For PXM1E or PXM45 cards, the active PXM card is automatically displayed:

nodename.7.PXM.a >

For PXM1 cards, the following prompt is displayed:

card number [7]:

**Step 4** To go to the active PXM1 card, press **enter** or **return**.

nodename.1.7.PXM.a >

### <span id="page-114-0"></span>**Step 5** To display the available cards, enter the **dspcds** command.

A list of available card types and associated states is displayed for the MGX 8000 Series platform to which you are connected. The display is similar to the following for all of the PXM cards:

nodename.1.7.PXM.a > **dspcds**

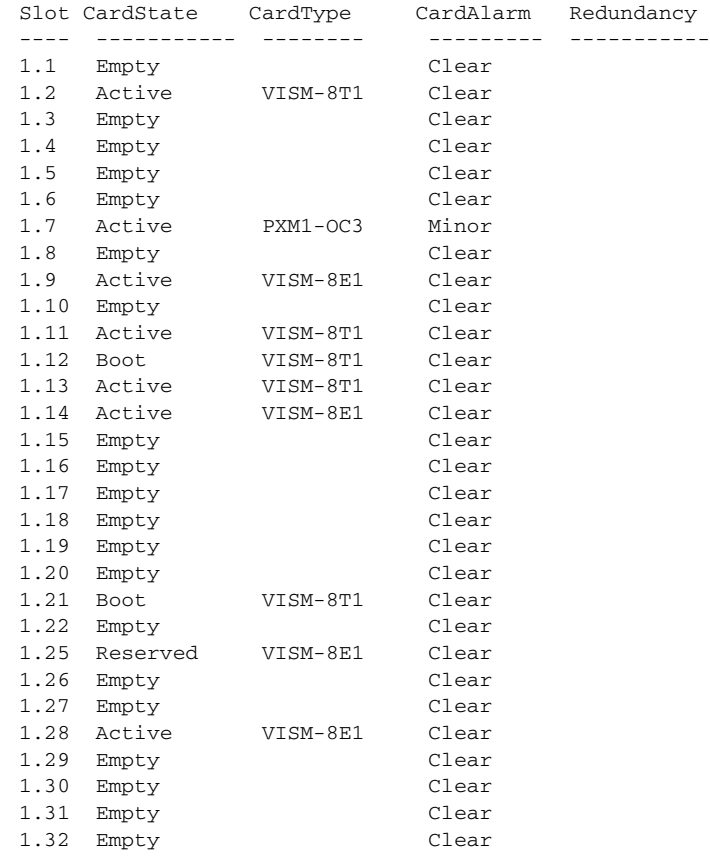

nodename.1.7.PXM.a >

<span id="page-114-1"></span>**Step 6** Identify, from the list displayed in [Step 5](#page-114-0), the slot number of the VISM/VISM-PR card you want to configure.

**Step 7** To change to the VISM/VISM-PR card you identified in [Step 6,](#page-114-1) enter the **cc** command (to change card), with the corresponding VISM/VISM-PR card slot number.

The VISM/VISM-PR card prompt is displayed when you successfully log in to a VISM/VISM-PR card. It has the following format:

nodename.1.9.VISM8.a

The VISM/VISM-PR card prompt contains the following data:

- **•** Name of the MGX 8000 Series platform to which you are connected
- **•** Number of the shelf—always 1
- **•** Slot number
- **•** Card type
- Card state—active (a) or standby (s)

You have completed logging in to the PXM and VISM/VISM-PR cards and can now perform the mandatory initial VISM/VISM-PR card configuration.

### <span id="page-115-0"></span>**Logging Out of VISM/VISM-PR and PXM Cards**

To log out of the VISM/VISM-PR or PXM card, enter one of the following commands:

- **• bye**
- **• exit**
- **• logout**

# <span id="page-115-1"></span>**Using the Command-Line Interface**

Command-line interface (CLI) commands can be followed by a string of required or optional argument identifiers and argument values.

For a list of commands in a particular category, type a **?** followed by the prefix of the command.

```
nodename.1.1.VISM8.a > ? clr
```
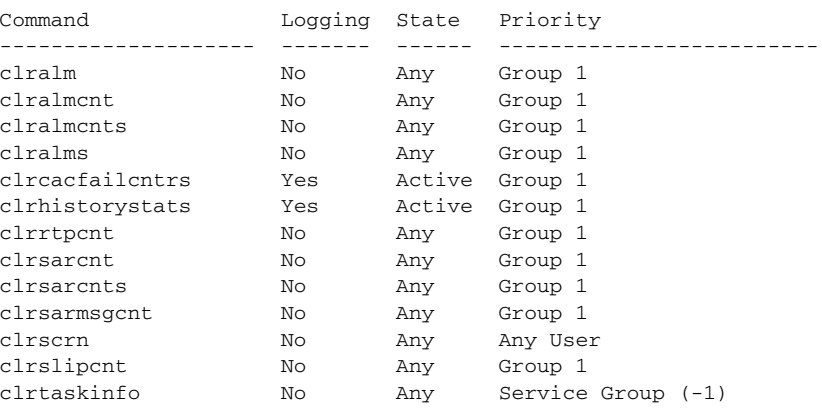

If you do not know the syntax of a command, type the command name and then press **Enter**. The syntax displays with the parameter ranges.

```
nodename.1.21.VISM8.a > addlapdtrunk
ERR : incorrect number of parameters (not enough)
Syntax : addlapdtrunk "Line_Num Lapd_Rudp_Index"
        Line Num -- Value: 1 - 8 Lapd_Rudp_Index -- Value: 1 - 64
         possible errors are :
Incorrect number of parameters
nodename.1.21.VISM8.a >
```
The entire string, from the command to the last argument value, is referred to as a command line. Spaces are used to separate all elements in a command line. Type the command and any necessary argument identifiers and argument values, and then press **Enter**.

**Note** You must press the **Enter** key at the end of each CLI command line to complete the command.

For example, the Add Endpoint command, **addendpt**, adds an endpoint to VISM/VISM-PR and has three required arguments. An endpoint defines one end of a connection. The **addendpt** command format is as follows:

nodename.1.21.VISM8.a > **addendpt** <endpt\_num> <ds1\_num> <ds0\_num>

When you type a command, use argument values to represent the arguments. For example, to add an endpoint with number 10 on DS1 number 4 and DS0 number 3, you would use this command line:

nodename.1.21.VISM8.a > **addendpt 10 4 3**

Some commands require you to type an argument identifier before the argument value. For example, the Clear Alarm command, **clralm**, requires you to enter an identifier, **-ds1**, before the argument value. The **clralm** command format is as follows:

```
nodename.1.21.VISM8.a > clralm -ds1 <LineNum>
```
To clear alarms on line 4, you would use this command line:

nodename.1.21.VISM8.a > **clralm -ds1 4**

### <span id="page-116-0"></span>**VISM/VISM-PR Command Attributes**

Use the information in [Table 5-1](#page-116-0) to ascertain the log file attributes, VISM/VISM-PR card state requirements for command use, and personnel privileges for all VISM/VISM-PR commands.

| <b>Commands that</b><br>begin with | write to the<br>log file? | <b>I</b> are usable in<br>what state? | can be used by personnel<br>with what privilege level? |
|------------------------------------|---------------------------|---------------------------------------|--------------------------------------------------------|
| 2 <sup>1</sup>                     | No                        | A11                                   | All                                                    |
| add                                | Yes                       | Active                                |                                                        |
| cc <sup>1</sup>                    | Yes                       | All                                   | All                                                    |

*Table 5-1 VISM/VISM-PR Command Attributes—Log File, Card State, and Privilege Level*

 $\mathbf{I}$ 

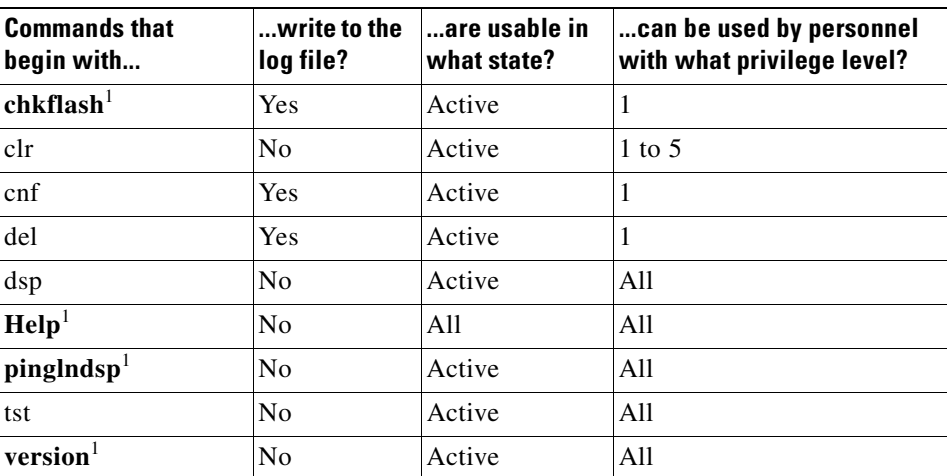

### *Table 5-1 VISM/VISM-PR Command Attributes—Log File, Card State, and Privilege Level (continued)*

<span id="page-117-1"></span>1. The text shown represents the complete CLI command name.

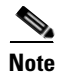

**Note** For a complete description of the CLI commands in this chapter, see [Chapter 10, "CLI Commands."](#page-344-0)

# <span id="page-117-0"></span>**Configuring the VISM/VISM-PR Card**

You must complete the following configuration tasks when you initially configure your VISM/VISM-PR card.

- **•** [Allocating Resources, page 5-6](#page-117-2)
- **•** [Configuring the TDM Side, page 5-8](#page-119-0)

### <span id="page-117-2"></span>**Allocating Resources**

To allocate resources—virtual ports, controller resources, and codec templates—to your VISM/VISM-PR card, complete the following step:.

**Step 1** To add a virtual port, enter the **addport** command (no arguments).

This command adds an ATM port on a VISM/VISM-PR card. This command does not have arguments. When you add the ATM port, the bandwidth, VPI range, and VCI range are determined.

The VPI range is a single VPI value, the slot ID. The added port is not detected by the controller until you create a resource partition (see [Step 3](#page-118-0)).

**Step 2** To verify that the port was added successfully, enter the **dspport** command.

nodename.1.27.VISM8.a > **dspport** Provisioned BW : 5651320 cps Used BW : 0 cps Available BW : 5651320 cps <span id="page-118-0"></span>**Step 3** To specify the controller resources, enter the **addrscprtn** command.

nodename.1.28.VISM8.a > **addrscprtn** <controller\_id>

Replace <*controller\_id>* with the following values:

- $\bullet$  1 = PXM1 (PAR)
- $\bullet$  2 = PXM1E/PXM45 (PNNI)

A port supports only one controller at a time.

All resources of a port are associated with the resource partition you specify. When you add a resource partition, the associated controller detects the port as limited by the resource partition.

<span id="page-118-2"></span><span id="page-118-1"></span>**Step 4** To specify the codec template used with your VISM/VISM-PR card, enter the **cnfcodectmpl** command. nodename.1.28.VISM8.a > cnfcodectmpl <template\_number>

For the VISM card, replace <*template\_number*> with one of the following values listed in [Table 5-2.](#page-118-1)

| <b>Codec Template</b><br><b>Number</b> | <b>Codec Supported</b>                                                                                                    | <b>VISM-PR T1</b><br><b>Maximum</b><br><b>Channels</b> | <b>VISM-PRE1</b><br><b>Maximum</b><br><b>Channels</b> | <b>VISM</b><br><b>Maximum</b><br><b>Channels</b> |
|----------------------------------------|----------------------------------------------------------------------------------------------------|--------------------------------------------------------|-------------------------------------------------------|--------------------------------------------------|
| $\mathbf{1}$                           | G.711u, G.711a, G.729a,<br>G.729ab, G.726-32K,<br>CLR-CHAN, G.726-16K,<br>G.726-24K, G.726-40K                                                                                  | 192                                                    | 248                                                   | 145                                              |
| 2                                      | $G.711u$ and $G.711a$<br>uncompressed and CLR-CHAN                                                                                                    | 192                                                    | 248                                                   | 192                                              |
| $\mathcal{E}$                          | Template #1 with T38 Support:<br>G.711u, G.711a, G.729a,<br>G.729ab, G.726-32K,<br>CLR-CHAN, G.726-16K,<br>G.726-24K, G.726-40K                                                 | 192                                                    | 248                                                   | 120                                              |
| $\overline{4}$                         | G.711u, G.711a, G.729a,<br>G.729ab, G.726-32K,<br>CLR-CHAN, G.726-16K,<br>G.726-24K, G.726-40K,<br>G.723.1-H, G.723.1a-H,<br>G.723.1-L, G.723.1a-L, T.38<br>support for VISM-PR | 144                                                    | 144                                                   | 64                                               |
| 5                                      | G.711u, G.711a, G.729a,<br>G.729ab, G.726-32K,<br>CLR-CHAN, G.726-16K,<br>G.726-24K, G.726-40K,<br>Lossless                                                                     | 192                                                    | 248                                                   | 145                                              |

*Table 5-2 Codec Templates*

**Step 5** Type a **y** at the following message:

The card will be reset, do you want to proceed (Yes/No)? **y**

The card resets and returns the prompt.

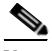

**Note** Although the prompt indicates that you are accessing the VISM/VISM-PR card, once you type a character or press **Enter**, the session automatically falls back to the PXM card. Use the **cc** command to change back to the VISM/VISM-PR card.

**Step 6** To display the codec you selected in [Step 4,](#page-118-2) enter the **dspvismparam** command.

nodename.1.27.VISM8.a > **dspvismparam**

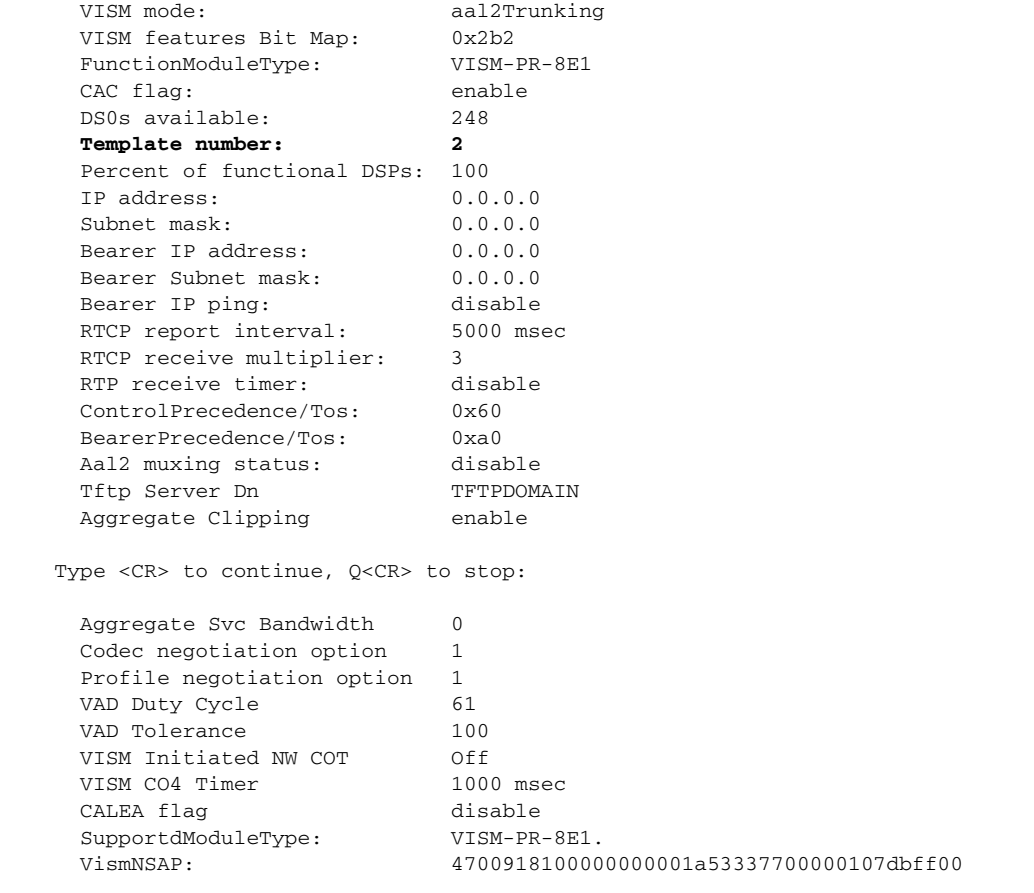

### <span id="page-119-0"></span>**Configuring the TDM Side**

Perform the following tasks to configure the TDM side of your networking application:

- **1.** [Configuring T1 and E1 Lines, page 5-9](#page-120-0)
- **2.** [Adding Bulk Distribution, page 5-12](#page-123-0)
- **3.** [Configuring Jitter Mode, page 5-16](#page-127-0)

### <span id="page-120-0"></span>**Configuring T1 and E1 Lines**

Use the steps in this section to complete the following procedures:

- **•** Add and configure your eight T1 or E1 line ports on the VISM/VISM-PR back card.
- If your application requires bulk distribution, add and configure your eight T1 and E1 line ports on the Service Resource Module (SRM) card.

**Note** Configure the DS0s on a line after you add and configure the line.

<span id="page-120-2"></span>**Step 1** To add a line to your VISM/VISM-PR card, enter the **addln** command with the following argument:

```
nodename.1.12.VISM8.a > addln <line_number>
```
Replace <*line\_number*> with a value in the range 1–8. This example shows line 1 being added.

```
nodename.1.12.VISM8.a > addln 1
```
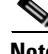

Note A delay of three seconds occurs before the command completes.

**Step 2** To provide values for the parameters of the line you added, enter the **cnfln** command with the following arguments:

```
nodename.1.12.VISM8.a > cnfln <line_number> <line_code> <line_length> <clk_src> 
<line_type> <loopback_detection> |<circuit_identifier>|
```
Note A delay of three seconds occurs before the command completes.

Replace the above arguments with the values listed in [Table 5-3.](#page-120-1) This example shows the recommended E1 parameters.

nodename.1.12.VISM8.a > **cnfln 1 3 9 2 7 1**

<span id="page-120-1"></span>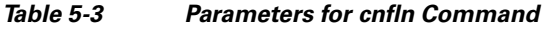

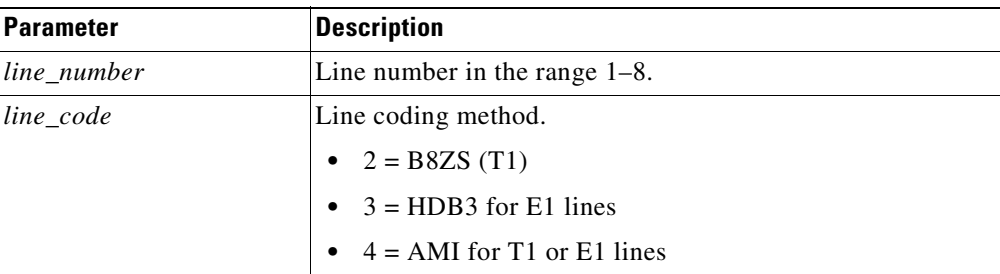

 $\mathbf{I}$ 

| <b>Parameter</b>   | <b>Description</b>                                                           |  |
|--------------------|------------------------------------------------------------------------------|--|
| line_length        | Line length.                                                                 |  |
|                    | $8 = AX-SMB-8E1$ and $AX-R-SMB-8E1$ back card types                          |  |
|                    | $9 = AX-RJ48-8E1$ and $AX-R-RJ48-8E1$ back card types                        |  |
|                    | $10 = T1$ for 000-131 ft                                                     |  |
|                    | $11 = T1$ for $131 - 262$ ft<br>$\bullet$                                    |  |
|                    | $12 = T1$ for 262-393 ft                                                     |  |
|                    | $13 = T1$ for 393-524 ft                                                     |  |
|                    | $14 = T1$ for 524-655 ft                                                     |  |
|                    | $15 = T1$ for 655 and greater ft                                             |  |
| $clk\_src$         | Clock source.                                                                |  |
|                    | $1 = Loop clock$                                                             |  |
|                    | $2 = Local clock$                                                            |  |
| line_type          | Line type.                                                                   |  |
|                    | Use one of the following values for E1 lines:                                |  |
|                    | $1 = dsx1ESF$                                                                |  |
|                    | $2 = dsx1D4$                                                                 |  |
|                    | $3 = E1$                                                                     |  |
|                    | $4 = E1CRC$                                                                  |  |
|                    | $5 = E1MF$                                                                   |  |
|                    | $6 = E1MFCRC$                                                                |  |
|                    | $7 = E1$ Clear                                                               |  |
|                    | $8 = E1Q50$                                                                  |  |
|                    | $9 = E1Q50CRC$                                                               |  |
| loopback_detection | Loopback detection.                                                          |  |
|                    | $1 = Disabled$                                                               |  |
|                    | $2 =$ Enabled (This value is not applicable to E1 lines.)                    |  |
| circuit_identifier | (Optional) Name of the circuit in ASCII format. Range is<br>1–64 characters. |  |

*Table 5-3 Parameters for cnfln Command (continued)*

**Step 3** To configure signaling on the line, enter the **cnflnsig** command with the following arguments: nodename.1.12.VISM8.a > **cnflnsig** <line\_number> <signaling\_type>

Replace <*line\_number>* with the value of the line you added in [Step 1.](#page-120-2)

Replace <*signaling\_type*> with one of the following values:

- 1 = Channel-associated signaling (CAS)
- 2 = Common channel signaling (CCS)
- **•** 3 = No signaling (SS7 or when signaling is not required on the lines)

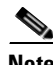

Note A delay of three seconds occurs before the command completes.

**Step 4** To display the values of the line, enter the **dspln** command with the *line\_number* (1) argument value. nodename.1.12.VISM8.a > **dspln 1**

The following example shows some of the sample output from the **dspln** command:

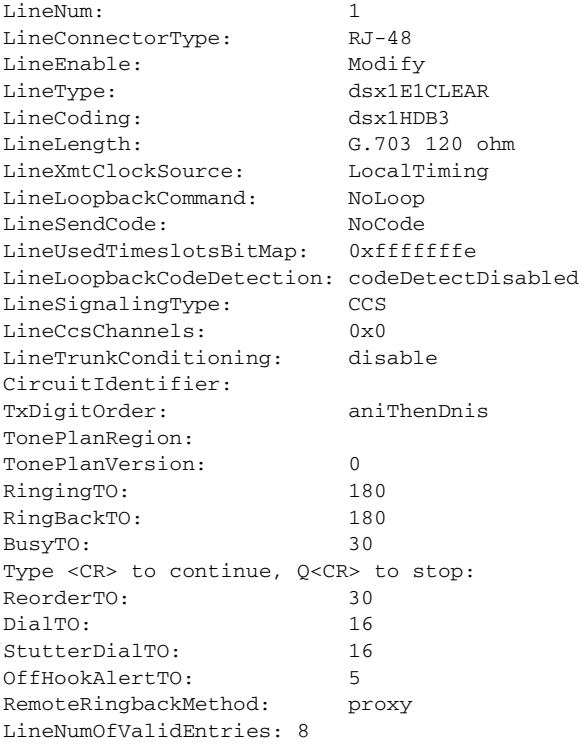

Г

### <span id="page-123-0"></span>**Adding Bulk Distribution**

If your system requires bulk distribution, complete the following steps:

```
Step 1 Log in to the PXM card.
```
**Step 2** To activate a broadband line on the SRM card, enter the **upln** command.

nodename.1.12.VISM8.a > upln <slot.line>

Replace the *slot* argument with the slot number of the SRM card (15 or 31 for a 32-slot chassis; 7 or 14 for a 14-slot chassis).

Replace the *line* argument with the line number that you want to activate (1, 2, or 3).

<span id="page-123-1"></span>**Step 3** To link a line on the SRM card to the VISM/VISM-PR card, enter the **addlink** command.

nodename.1.12.VISM8.a > **addlink** <SrmStartLinkIf> <NumberOfLinks> <TargetIf>

Replace the above arguments with the values listed in [Table 5-4](#page-123-1) for the **addlink** command.

*Table 5-4 Parameters for addlink Command*

| <b>Parameter</b>     | <b>Description</b>                                                                                                    |  |
|----------------------|----------------------------------------------------------------------------------------------------|--|
| SrmStartLinkIf       | Logical SRM slot and link number, in the form of <i>slot.line.link</i> .                                                                                                    |  |
|                      | For a 32-slot chassis; replace <i>slot</i> with 15 for the upper bay or 31 for the<br>lower bay.                                                                                                    |  |
|                      | For a 14-slot chassis, the logical slot number is 7.                                                                                                    |  |
|                      | Replace line with 1 for SONET/SDH interfaces or a number in the range<br>of 1–3 for T3 interfaces.                                                                                                    |  |
|                      | The link number identifies the starting link number on the SRM line you<br>are configuring. The link number must be available (no other line<br>connected to it).                                     |  |
|                      | Replace link with a number in one of the following ranges:                                                                                                    |  |
|                      | For SONET/SDH interfaces, T1 line tributary type configuration<br>$\bullet$<br>$(VT15/VC11)$ range is 1 to 84.                                                                                        |  |
|                      | For SONET/SDH interfaces, E1 line tributary type configuration<br>٠<br>$(VT2/VC12)$ range is 1 to 63.                                                                                                 |  |
|                      | For T3 interfaces, range is 1 to 28.<br>٠                                                                                                    |  |
|                      | T3 links 1 through 28 for each line connect to channels 1 to 28,<br><b>Note</b><br>respectively in the respective T3 line. The links within a SONET<br>SDH line map to the VTs and VCs within a line. |  |
| <b>NumberOfLinks</b> | Number of links you want to configure with this command. Replace<br><i>NumberOfLinks</i> with a number from 1 through 8.                                                                              |  |
|                      | If you specify 1, you create one link. If you specify 8, you can configure<br>links for all 8 lines on a service module at the same time.                                                             |  |
| TargetIf             | Targeted starting line in the format SMslot. SMline.                                                                                                    |  |
|                      | Replace <i>SMslot</i> with the slot number of the VISM card.                                                                                                    |  |
|                      | Replace SMline with a line number in the range 1-8.                                                                                                    |  |

**Cisco Voice Interworking Services (VISM) Configuration Guide and Command Reference**

### <span id="page-124-0"></span>**Enabling and Configuring Echo Cancellation**

Complete the following steps to enable and configure echo cancellation (ECAN) on a line-by-line basis:

```
Step 1 To enable ECAN for a line, enter the cnfecanenable command.
```
nodename.1.28.VISM8.a > **cnfecanenable** <lineNum> <ECANEnable>

Replace *<lineNum>* with a value in the range 1–8.

Replace <*ECANEnable*> with one of the following values:

- $\bullet$  1 = Disable
- **•** 2 = Enable (Default)
- **Step 2** To set the residual echo control, enter the **cnfecanrec** command.

nodename.1.28.VISM8.a >**cnfecanrec** <lineNum> <residualEchoControl>

Replace *<lineNum>* with the value used in [Step 1](#page-124-0).

Replace <*residualEchoControl*> with one of the following values:

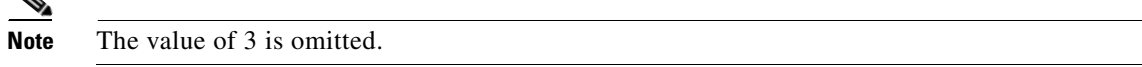

- **•** 1 = Cancel only
- **•** 2 = Suppress residual
- **•** 4 = Comfort noise

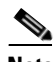

 $\triangle$ 

**Note** We recommend that you use Comfort noise.

**Step 3** To specify the ECAN algorithm maximum tail length, enter the **cnfecantail** command.

nodename.1.28.VISM8.a > **cnfecantail** <lineNum> <maximumTail>

Replace *<lineNum>* with the value used in [Step 1](#page-124-0).

Replace <*maximumTail*> with one of the following values:

- **•** 24 ms
- **•** 32 ms (default)
- **•** 48 ms
- **•** 64 ms
- **•** 80 ms
- **•** 96 ms
- **•** 112 ms
- **•** 128 ms

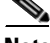

 $\mathbf{I}$ 

**Note** Although the default ECAN tail is 32 ms, we recommend that you use 64 ms.

**Step 4** To show the ECAN configurations for line 1, enter the **dsplndsp** command.

```
nodename.1.28.VISM8.a > dsplndsp <lineNum>
```

```
VismLineNum: 1
ECANEnable: enable
MaximumTail: 64 milliseconds
ResidualEcho: SuppressResidual
VoiceDetection: Enable
```
# <span id="page-125-0"></span>**Configuring Connection Admission Control**

Connection admission control (CAC) is a set of actions that ascertain if a connection request can be accepted or must be rejected.

By default, CAC is enabled.

Use the steps in this section to complete the following procedures:

- **•** Define CAC parameters.
- **•** Configure voiceband data policies for fax/modem carrier loss and fax/modem CAC failure events.

**Step 1** To enable or disable CAC, enter the **cnfcac** command.

nodename.1.28.VISM8.a > **cnfcac** <enableFlag>

Replace the <*enableFlag*> with one of the following values:

- $\bullet$  1 = Disable
- $2 =$  Enable
- **Step 2** To ensure that CAC is enabled or disabled, enter the **dspvismparam** command.

nodename.1.28.VISM8.a > **dspvismparam**

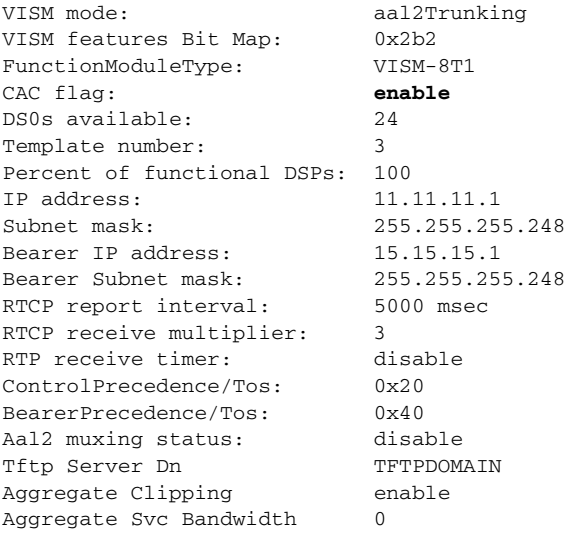

**Step 3** To enter card level CAC parameter values for voice activity detection (VAD) duty cycle and VAD tolerance, which are used in CAC algorithms, enter the **cnfcacparams** command.

nodename.1.28.VISM8.a > **cnfcacparams** <VAD\_duty\_cycle> <VAD\_Tolerance>

Replace each of the above arguments with a value listed in [Table 5-5.](#page-126-0) The following example shows the typical values for VAD duty cycle and VAD tolerance:

nodename.1.28.VISM8.a > **cnfcacparams 61 100**

<span id="page-126-0"></span>

| <b>Parameter</b> | <b>Description</b>                                                                                                    |
|------------------|----------------------------------------------------------------------------------------------------|
| VAD_duty_cycle   | VAD duty cycle is the ratio of speech and holdover duration<br>to the total duration expressed as a percentage.                                                   |
|                  | Holdover is the period after silence begins, and silence<br>suppression is turned on. In VISM/VISM-PR, the holdover<br>time is $250$ ms.                          |
|                  | A typical value for this parameter is 61 which means that<br>61% of the time is taken by speech and holdover. Range is<br>$1-99$ . Default is $61$ .              |
| VAD Tolerance    | VAD tolerance is the expression for VAD over-subscription<br>drop ratio, where tolerance $= 10000$ x over-subscription drop<br>ratio (expressed as a percentage). |
|                  | A typical value for VAD tolerance is 100. Some examples<br>are:                                                                                                   |
|                  | 10000 (tolerance) = $1\%$ (over-subscription drop ratio)                                                                                                    |
|                  | $100 = 0.01\%$ (default)                                                                                                    |
|                  | $10 = 0.001\%$                                                                                                    |
|                  | $1 = 0.0001\%$                                                                                                    |
|                  | Range is 0–10000.                                                                                                    |

*Table 5-5 Parameters for cnfcacparams Command*

**Step 4** To specify card level default policies for a fax/modem carrier loss and a fax/modem CAC failure, enter the **cnfvbdpol** command.

<span id="page-127-1"></span>**Note** This command is not applicable in the AAL1 switching mode.

nodename.1.28.VISM8.a > **cnfvbdpol** <sysCarrLossPol> <sysCacRejPol>

Replace the above arguments with the values listed in [Table 5-6.](#page-127-1)

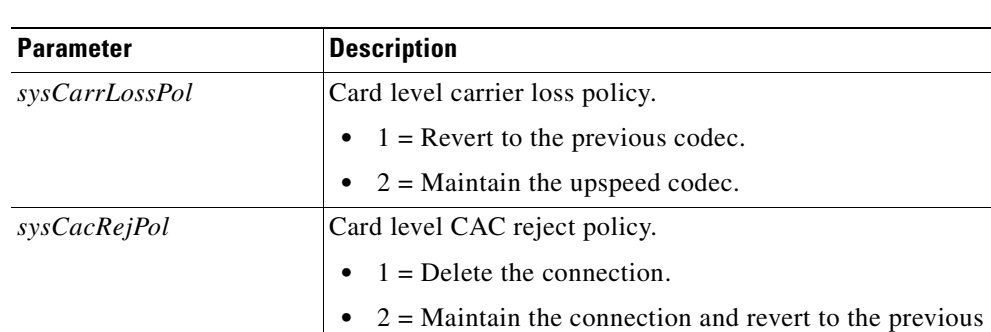

codec.

*Table 5-6 Parameters for cnfvbdpol Command*

## <span id="page-127-0"></span>**Configuring Jitter Mode**

You can dejitter the voice payload to improve the quality of the egress voice stream.

**Note** If your application uses the AAL2 trunking operation mode, changes to the jitter modes are affected only when you delete the CIDs and re-add the CIDs.We recommend that you use the fixed jitter mode for AAL2 trunking.

Complete the following steps to specify and configure jitter mode:

**Step 1** To set the jitter mode, enter the **cnfjtrmode** command.

nodename.1.28.VISM8.a > **cnfjtrmode** <jtr\_mode>

Replace *<jtr\_mode>* with one of the following values:

- 1 = Fixed. We recommend fixed mode if latency jitter is constant.
- **•** 2 = Adaptive. We recommend adaptive mode if latency jitter is variable.

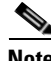

**Note** This command changes the mode for all codec types.

### **Step 2** To display the codec delay mode and initial delay, enter the **dspcodecjtrdelays** command. nodename.1.1.VISM8.a > **dspcodecjtrdelays**

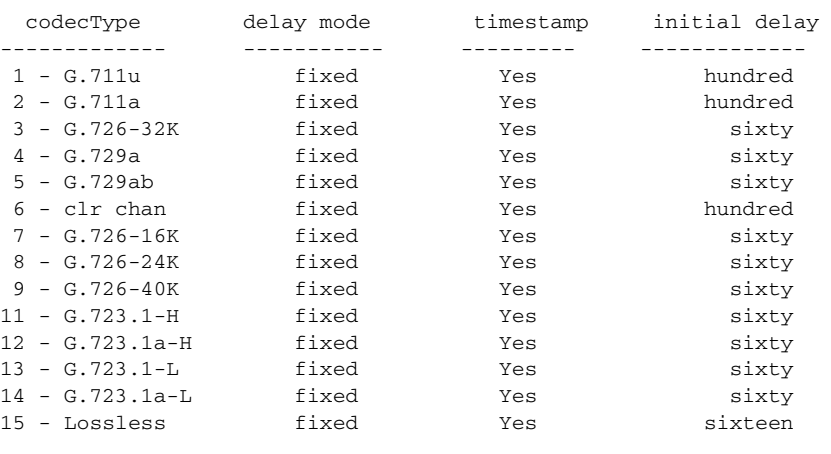

**Cisco Voice Interworking Services (VISM) Configuration Guide and Command Reference**

 $\blacksquare$ 

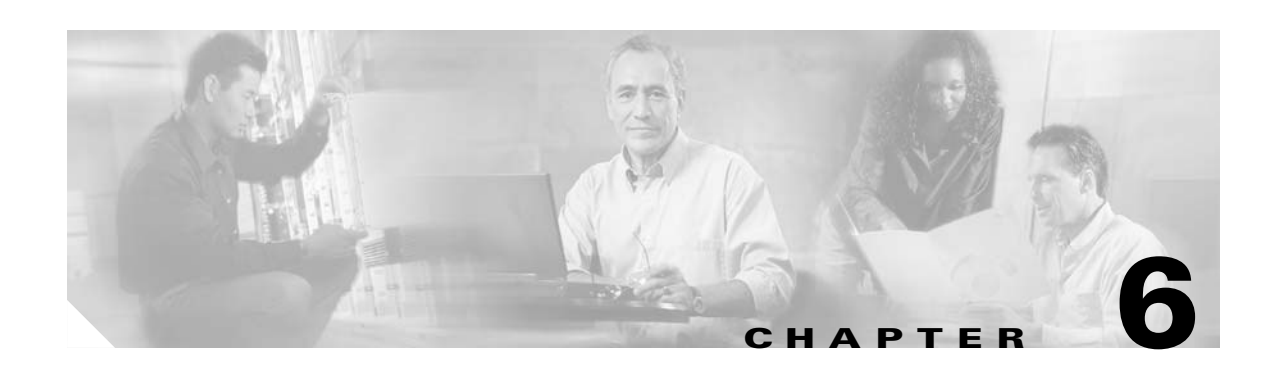

# **AAL2 Trunking Mode**

This section contains the following tasks for configuring the VISM/VISM-PR card for AAL2 trunking:

- **•** [Configuring the Operating Mode, page 6-1](#page-130-0)
- **•** [Configuring the ATM Network Side, page 6-3](#page-132-0)
- **•** [Configuring TDM Side Signaling for Applications That Use CCS, page 6-12](#page-141-0)
- **•** [Configuring TDM Side Signaling for Applications That Use CAS, page 6-12](#page-141-1)
- [Adding DS0 Endpoints to Lines, page 6-12](#page-141-2)
- [Adding CIDs, page 6-15](#page-144-0)
- [Modifying the Profile Table, page 6-20](#page-149-0)

Sample AAL2 trunking configurations are shown in the ["Sample Configuration" section on page 6-27.](#page-156-0)

# <span id="page-130-0"></span>**Configuring the Operating Mode**

To configure the correct operating mode for your VISM/VISM-PR card, complete the following steps:

**Step 1** To configure the VISM/VISM-PR operating mode, enter the **cnfvismmode** command.

nodename.1.28.VISM8.a > **cnfvismmode** <mode\_number>

Replace <*mode\_number>* with value of 2.

- 1 = VoIP switching/VoIP trunking (default)
- $2 = AAL2$  trunking
- **•** 3 = AAL1 switching
- **•** 7 = Switched AAL2 SVC
- **•** 8 = Switched AAL2 PVC
- **•** 9 = VoIP and AAL1 SVC
- 10 = VoIP trunking and AAL2 trunking

Г

#### **Step 2** Type a **y** at the following message:

WARNING: Available CLI Commands will be changed, do you want to proceed (Yes/No)? **y**

A message about the number of available commands displays before the card returns the prompt. The following example shows the number of available commands for AAL2 trunking mode:

INFORMATION: The new 'aal2Trunking' mode has 226 CLI commands.

#### **Step 3** To enable or disable subcell multiplexing, enter the **cnfaal2subcellmuxing** command.

nodename.1.28.VISM8.a > **cnfaal2subcellmuxing** <muxing status>

Replace <*muxing status*> with one of the following values:

- $\bullet$  1 = On
- $\bullet$  2 = Off
- **Step 4** To display the current VISM/VISM-PR operating mode and subcell multiplexing status, enter the **dspvismparam** command.

nodename.1.28.VISM8.a > **dspvismparam**

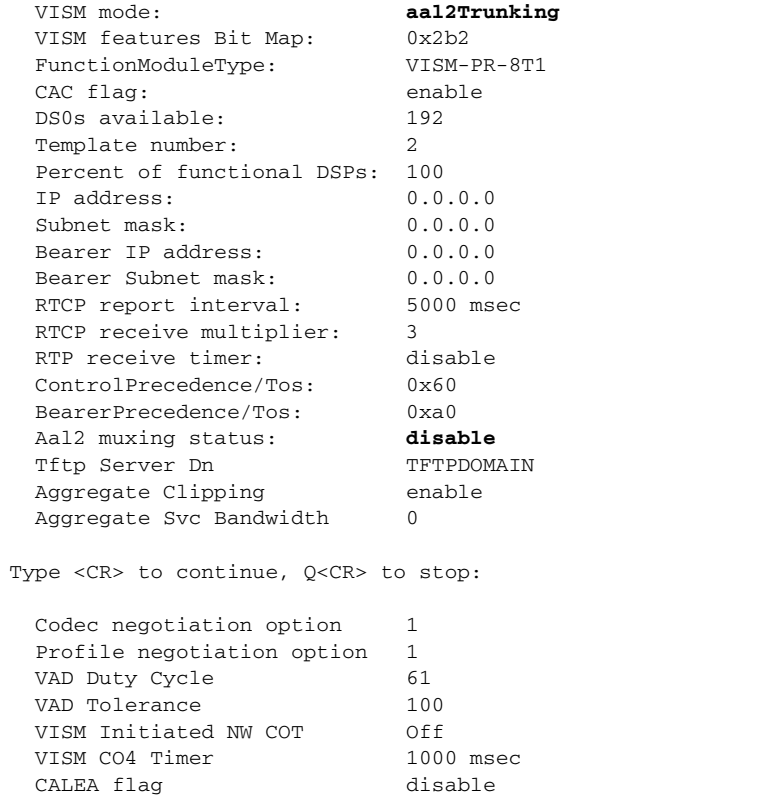

VismNSAP: 47009181000000000142265b9900000107f3ff00

SupportdModuleType: VISM-PR-8T1.

# <span id="page-132-0"></span>**Configuring the ATM Network Side**

Configuring the ATM network side consists of setting up ATM PVCs across the network and providing the mechanism by which calls are routed over the correct PVC.

Each PVC is set up as three segments: two local segments and one network segment. The local segments are set up between the two VISM cards (one at each end of the PVC) and their respective PXM cards. The network segment is set up between the two PXM cards across the network.

For more information about PXM1E or PXM45 segments, refer to the *Cisco MGX 8850 (PXM1E/PXM45), Cisco MGX 8950, and Cisco MGX 8830 Configuration Guide, Release 5.1.*

For more information about PXM1 segments, refer to the *Cisco MGX 8850 Edge Concentrator Installation and Configuration, Release 1.1.3*.

The AAL2 trunking operating mode supports as many as 64 AAL2 PVCs connected to each remote endpoint in the network. The PVCs carry voice traffic and optional channel-associated signaling (CAS).

PVCs can be established in a non PNNI environment (PXM1) and a PNNI environment (PXM1E/PXM45).

## **General Guidelines**

Use the following guidelines when you set up the ATM side in the AAL2 trunking mode:

**•** Add the slave connection first; then add the master connection.

Note the slave connection ID, which you need to set up the master connection. In a non PNNI environment, the slave connection is the PXM1 card. In a PNNI environment, the slave connection is the remote gateway.

**•** Create connection identifiers (CIDs) for each PVC. CIDs bind the endpoints to the PVC.

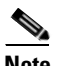

**Note** CID numbers must match on the master and slave sides.

Calls that arrive at a specific DS0 are automatically routed to the preconfigured CID and PVC over trunks.

**•** The master and slave connection base parameters, PCR, SCR, and MBS values must match.

If these values do not match, PXM1E and PXM45 cards display an error. PXM1 cards do not display an error.

**•** If the connections are through a physical loopback on a PXM line, make sure that the VPI and VCI values are the same on both ends of the loopback.

Complete the following tasks to configure the ATM side:

- **•** [Configuring PVC Connections, page 6-4](#page-133-0)
- [Connection CAC Configuration, page 6-11](#page-140-0)

 $\mathbf{I}$ 

### <span id="page-133-0"></span>**Configuring PVC Connections**

The AAL2 trunking mode has the following two types of PVCs:

- AAL2—Supports bearer data; supports signaling data in clear channel codec mode.
- **•** AAL5—Supports signaling data.

Complete the following steps to configure PVC connections:

S.

**Note** You must add the slave connection first before adding the master connection. Retain the remote connection ID to use when setting up the master connection.

<span id="page-133-2"></span>**Step 1** To add an ATM PVC between the VISM card and the MGX 8000 Series platform PXM card, enter the **addcon** command.

nodename.1.28.VISM8.a > **addcon** <localVCI> <preference> <pvcType> <application> <PCR> <mastership> |<remoteConnId> <serviceType> <scr> <mbs> <priority> <prefrte> <direct>|

Replace the above arguments with the values listed in [Table 6-1.](#page-133-1)

| <b>Parameter</b> | <b>Description</b>                                                                                                    |  |
|------------------|----------------------------------------------------------------------------------------------------|--|
| localVCI         | Local virtual channel identifier (VCI) to be used for the connection.<br>Range is 131–510. The value you enter for this argument is also used<br>as the LCN. |  |
| preference       | Preference level of the local VCI.                                                                                                    |  |
|                  | $1 = Primary$ - Choose 1 for AAL2 trunking mode.<br>٠                                                                                                    |  |
|                  | $2 =$ Secondary<br>٠                                                                                                    |  |
| pvcType          | AAL type of connection.                                                                                                    |  |
|                  | $1 = AAL5$ (For signaling over AAL2 trunking)                                                                                                    |  |
|                  | $2 = AAL2$ (For bearer over AAL2 trunking)                                                                                                    |  |
|                  | $3 = AAL1$                                                                                                    |  |
| application      | The connection's application.                                                                                                    |  |
|                  | $1 =$ Control<br>$\bullet$                                                                                                    |  |
|                  | 2 = Bearer—Use this option if $pvcType$ is 2.                                                                                                    |  |
|                  | $3 =$ Signaling—Use this option if <i>pvcType</i> is 1.                                                                                                    |  |
| PCR              | Peak cell rate (PCR) measured in cells per second. Ranges are                                                                                                |  |
|                  | 1–96000 for AAL5 bearer<br>٠                                                                                                    |  |
|                  | 1-20000 for AAL5 control PVC<br>٠                                                                                                    |  |
|                  | 1–50000 for T1 AAL2 PVCs                                                                                                    |  |
|                  | 1-60000 for E1 AAL2 PVCs                                                                                                    |  |
|                  | 1–400 for signaling PVCs in AAL2 trunking mode<br>٠                                                                                                    |  |
|                  | If the <i>serviceType</i> argument is variable bit rate (VBR), the <i>PCR</i><br><b>Note</b><br>argument value must be 15 or greater.                        |  |

<span id="page-133-1"></span>*Table 6-1 Parameters for addcon Command*

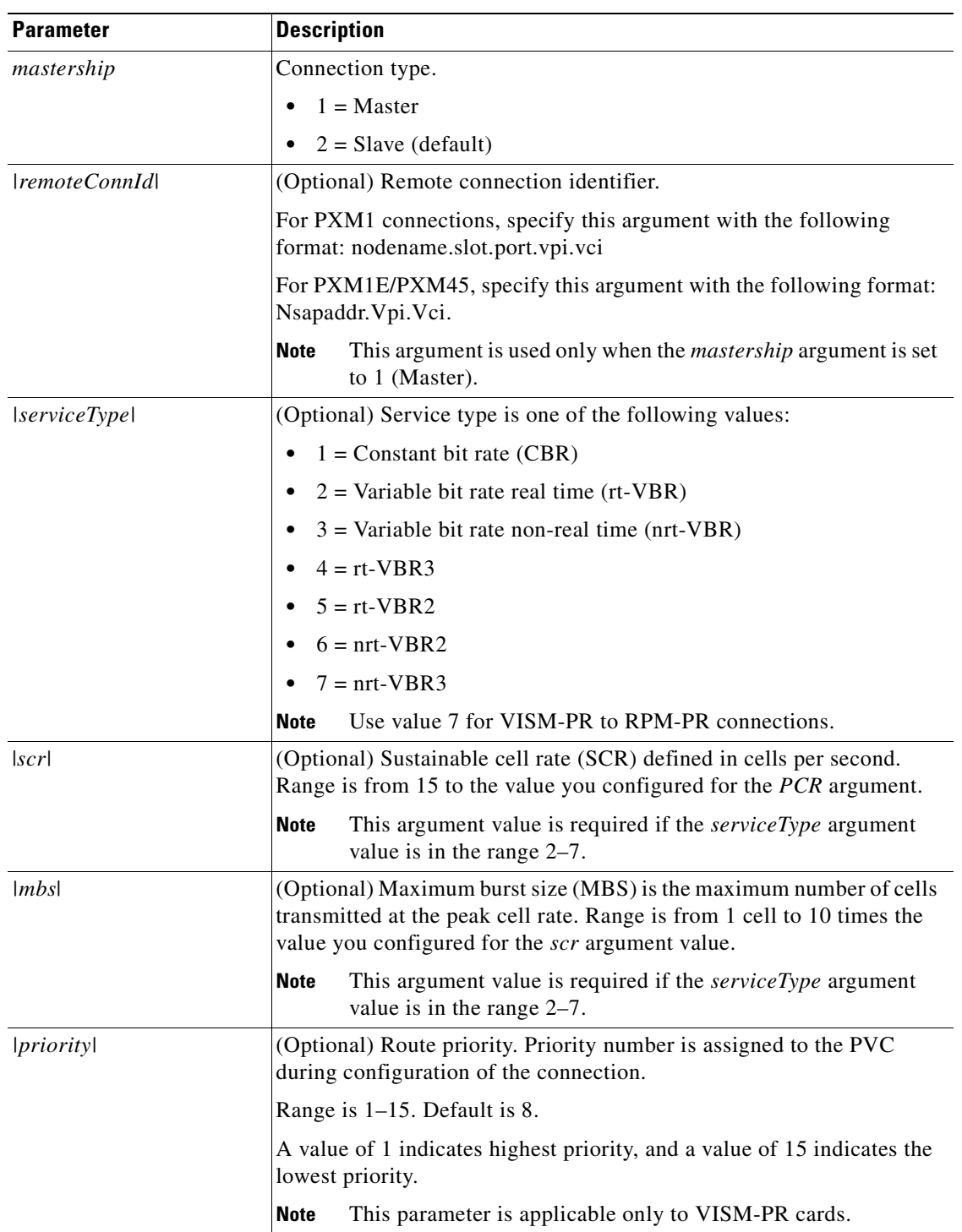

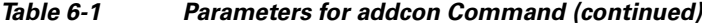

 $\overline{\phantom{a}}$ 

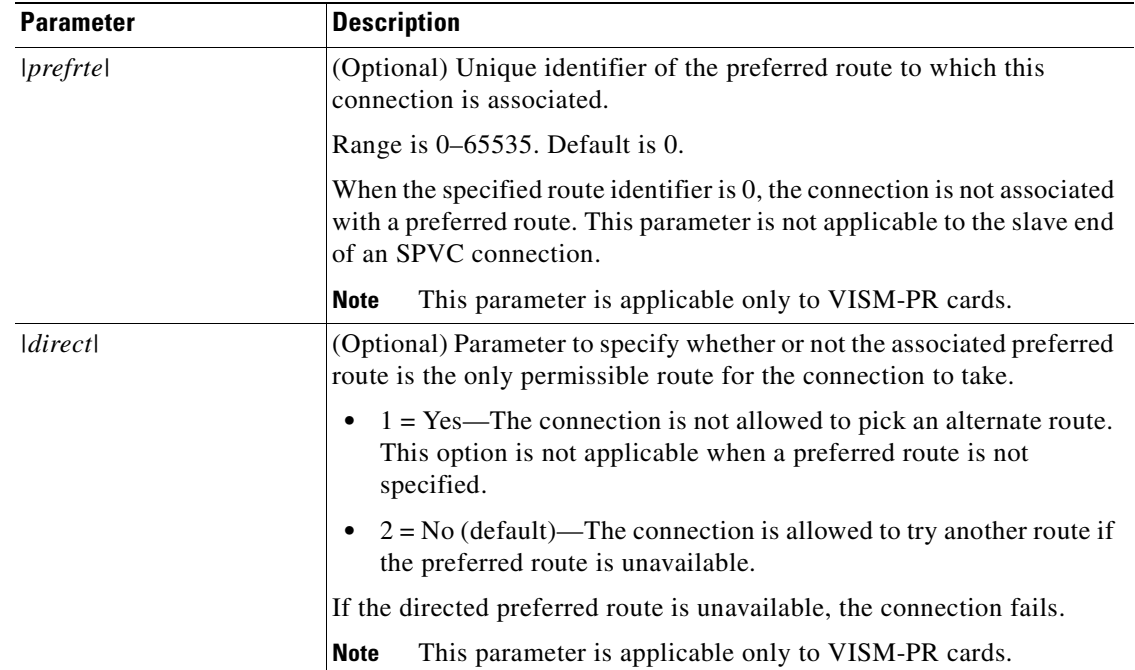

### *Table 6-1 Parameters for addcon Command (continued)*

### **Step 2** If you need to refine the configuration parameters of the connection added in [Step 1](#page-133-2), enter the **cnfcon**  command.

nodename.1.28.VISM8.a > cnfcon <LCN> <PCR> <service\_type>  $|\text{<$ <priority> <prefrte> <direct>|

Replace the above arguments with the values listed in [Table 6-2.](#page-135-0)

<span id="page-135-0"></span>*Table 6-2 Parameters for cnfcon Command*

| <b>Parameter</b> | <b>Description</b>                                                                                                    |  |
|------------------|----------------------------------------------------------------------------------------------------|--|
| <i>LCN</i>       | Type the value you entered for the <i>localVCI</i> argument in Step 1.                                                              |  |
| <b>PCR</b>       | PCR described in cells per second.                                                                                                  |  |
|                  | The <i>PCR</i> argument value cannot be changed if the calls or<br><b>Note</b><br>connections for signaling and control are active. |  |
|                  | Ranges are                                                                                                    |  |
|                  | $1-400$ = Signaling PVCs in AAL2 trunking mode                                                                                      |  |
|                  | $1-20000 = AAL5$ control PVC                                                                                                    |  |
|                  | $1-50000 = T1$ AAL2 bearer PVCs                                                                                                    |  |
|                  | $1-60000 = E1$ AAL2 bearer PVCs                                                                                                    |  |
|                  | $1-96000 = AAL5$ bearer PVC                                                                                                    |  |
|                  | If the <i>service_type</i> argument value is a VBR, the <i>PCR</i><br><b>Note</b><br>argument value must be 15 or greater.          |  |

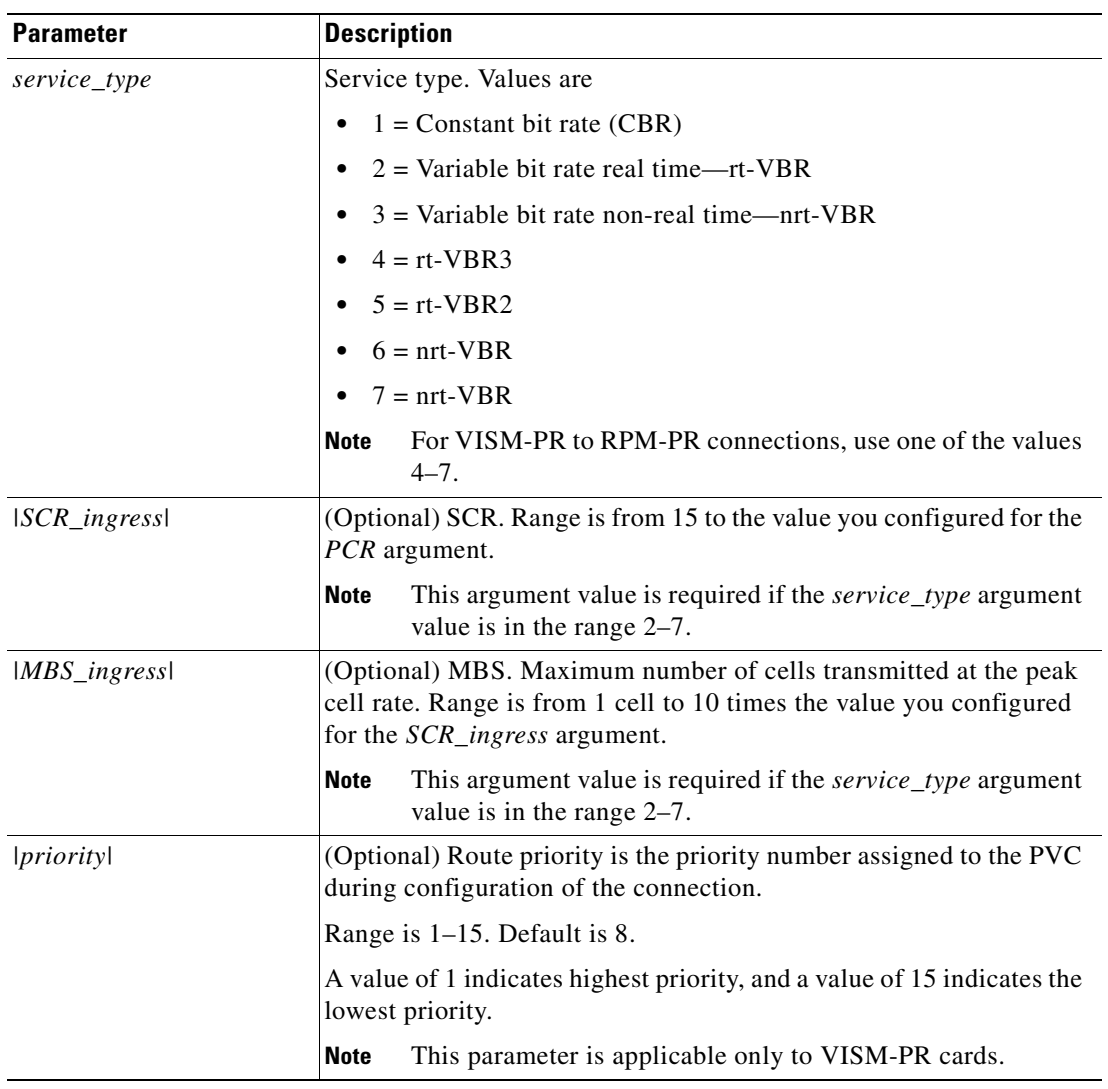

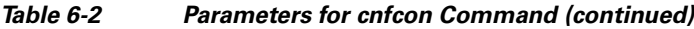

 $\overline{\phantom{a}}$ 

| <b>Parameter</b> | <b>Description</b>                                                                                                    |
|------------------|----------------------------------------------------------------------------------------------------|
| perfect          | (Optional) Unique identifier of the preferred route to which this<br>connection is associated.                                                                                       |
|                  | Range is 0–65535. Default is 0.                                                                                                    |
|                  | When the specified route identifier is $0$ , the connection is not<br>associated with a preferred route. This parameter is not applicable to<br>the slave end of an SPVC connection. |
|                  | This parameter is applicable only to VISM-PR cards.<br><b>Note</b>                                                                                                    |
| direct           | (Optional) Parameter to specify whether or not the associated<br>preferred route is the only permissible route for the connection to<br>take.                                        |
|                  | $1 = Yes$ —The connection is not allowed to pick an alternate<br>route. This option is not applicable when a preferred route is not<br>specified.                                    |
|                  | $2 = No$ (Default)—The connection is allowed to try another<br>$\bullet$<br>alternate route if the preferred route is unavailable.                                                   |
|                  | If the directed preferred route is unavailable, the connection is failed.                                                                                                    |
|                  | This parameter is applicable only to VISM-PR cards.<br><b>Note</b>                                                                                                    |

*Table 6-2 Parameters for cnfcon Command (continued)*

**Step 3** To display the details of the connection, enter the **dspcon** command.

nodename.1.11.VISM8.a > **dspcon** <LCN>

Replace the <*LCN*> argument with a value in the range 131–510.

The following example shows sample configuration for a bearer PVC.

nodename.1.5.VISM8.a > **dspcon** 131

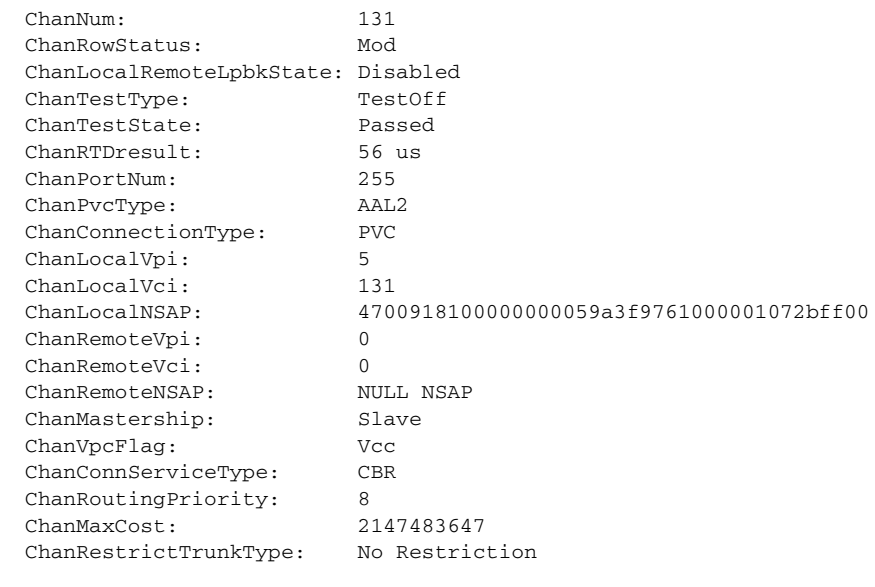

Type <CR> to continue, Q<CR> to stop:

**Cisco Voice Interworking Services (VISM) Configuration Guide and Command Reference**

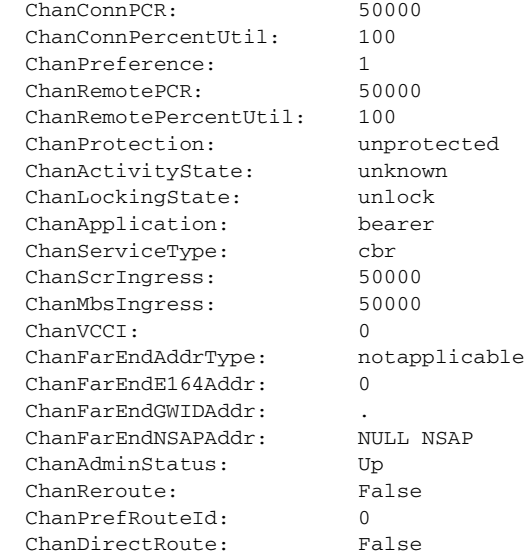

Type <CR> to continue, Q<CR> to stop:

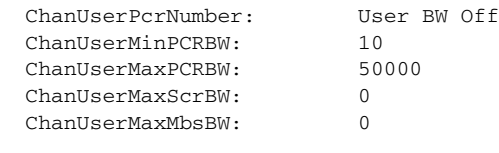

```
 ChanNumNextAvailable: 133
```
The following example shows sample configuration for a signaling connection with CCS.

#### nodename.1.5.VISM8.a > **dspcon** 231

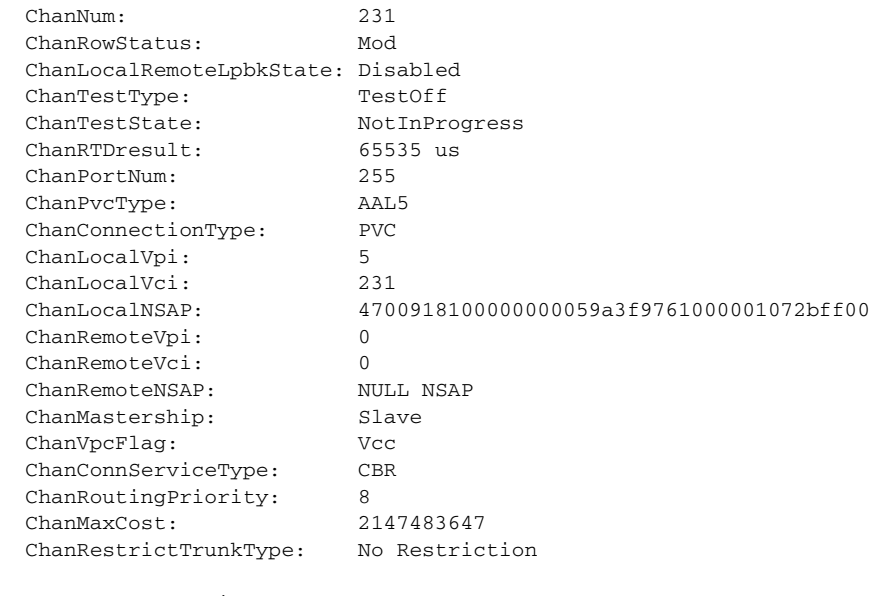

Type <CR> to continue, Q<CR> to stop:

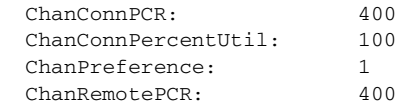

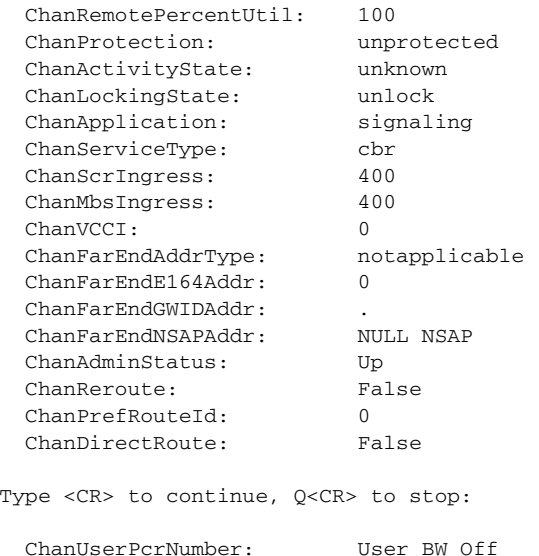

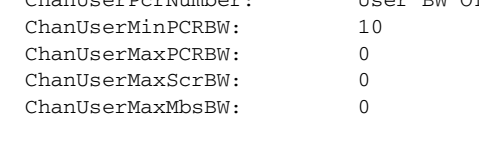

ChanNumNextAvailable: 133

**Step 4** To verify the integrity or continuity of a connection, enter the **tstcon** command.

nodename.1.11.VISM8.a > **tstcon**

The following example shows a connection test for LCN 131.

```
nodename.1.11.VISM8.a > tstcon 131
test type is..... 1
```
TestCon in progress.

TestCon Passed.

**Step 5** To configure the holdover and maximum wait time arguments, enter the **cnfaal2timerparams** command. nodename.1.28.VISM8.a > **cnfaal2timerparams** <VadTimer> <CidFillTimer>

Replace *<VadTimer>* with the VAD holdover time in the range 250–65535 ms. Default is 250 ms.

Replace *<CidFillTimer>* with the maximum wait time for cell content filling when the next packet is not ready. Range is 250–65535 ms. Default is 250 ms.

## <span id="page-140-0"></span>**Connection CAC Configuration**

# $\frac{\partial}{\partial x}$

**Note** CAC must be enabled on the card.

To configure VAD tolerance and VAD duty cycle for a specific logical connection number (LCN) used for PVCs, enter the **cnfconcacparams** command.

nodename.1.28.VISM8.a > **cnfconcacparams** <LCN> <VADTolerance> <VADDutyCycle> Replace the above arguments with the values listed in [Table 6-3](#page-140-1) for the **cnfconcacparams** command.

| <b>Parameter</b> | <b>Description</b>                                                                                                    |
|------------------|----------------------------------------------------------------------------------------------------|
| <b>LCN</b>       | Logical channel number (LCN) of the connection. Range is 131-510.                                                                                                 |
| VADTolerance     | VAD tolerance is the expression for VAD over-subscription drop<br>ratio, where tolerance $= 10000$ x over-subscription drop ratio<br>(expressed as a percentage). |
|                  | A typical value for VAD tolerance is 100. Some examples are:                                                                                                    |
|                  | 10000 (tolerance) = $1\%$ (over-subscription drop ratio)                                                                                                    |
|                  | $100 = 0.01\%$ (default)                                                                                                    |
|                  | $10 = 0.001\%$                                                                                                    |
|                  | $1 = 0.0001\%$                                                                                                    |
|                  | Range is $0-10000$ .                                                                                                    |
| VADDutyCycle     | VAD duty cycle is the ratio of speech and holdover duration to the<br>total duration expressed as a percentage.                                                   |
|                  | Holdover is the period after silence begins, and silence suppression<br>is turned on. In VISM/VISM-PR, the holdover time is 250 ms.                               |
|                  | A typical value for this parameter is 61 which means that $61\%$ of the<br>time is taken by speech and holdover. Range is 1–99. Default is 61.                    |

<span id="page-140-1"></span>*Table 6-3 Parameters for cnfconcacparams Command*

# <span id="page-141-0"></span>**Configuring TDM Side Signaling for Applications That Use CCS**

Common channel signaling (CCS) uses a dedicated channel on a DS1 line to carry the signaling for the other channels on the line. Signaling is transported across the trunk as Q.931 messages in ATM cells using AAL5.

You must identify the signaling channel to the VISM/VISM-PR card.

To add a CCS channel to your VISM/VISM-PR card, enter the **addccs** command.

nodename.1.28.VISM8.a > **addccs** <line\_number> <ds0\_number> <LCN>

Replace the above arguments with the values listed in [Table 6-4.](#page-141-3)

<span id="page-141-3"></span>*Table 6-4 Parameters for addccs Command*

| <b>Parameter</b> | <b>Description</b>                                                          |  |
|------------------|-----------------------------------------------------------------------------|--|
| line number      | Line number. Range is $1-8$ .                                               |  |
| $ds0$ _number    | DS0 number.                                                                 |  |
|                  | • $1-24 = T1$ lines                                                         |  |
|                  | • $1-31 = E1$ lines                                                         |  |
|                  | For T1 lines, 24 is the typical DS0.                                        |  |
|                  | For E1 lines, 16 is the typical DS0.                                        |  |
| <b>LCN</b>       | Logical channel number of the CCS channel to be added.<br>Range is 131–510. |  |

## <span id="page-141-1"></span>**Configuring TDM Side Signaling for Applications That Use CAS**

In AAL2 mode basic CAS configurations are not required.

# <span id="page-141-2"></span>**Adding DS0 Endpoints to Lines**

The number of DS0s you can add depends on the template that you are using. Complete the following steps to add DS0 endpoints to lines:

**Step 1** To add multiple endpoints with one command, enter the **addendpts** command. nodename.1.12.VISM8.a > **addendpts** <endpt\_num> <ds1\_num> <ds0\_num> <endpts\_num> Replace the above arguments with the values listed in [Table 6-5.](#page-142-0)

<span id="page-142-0"></span>

| <b>Parameter</b> | <b>Description</b>                                         |
|------------------|------------------------------------------------------------|
| $endpt\_num$     | First endpoint number of a range of consecutive endpoints. |
|                  | Template 1<br>٠                                            |
|                  | $-1-145$ for VISM                                          |
|                  | $-1-192$ for VISM-PR T1                                    |
|                  | $-1-248$ for VISM-PR E1                                    |
|                  | Template 2<br>٠                                            |
|                  | $-1-192$ for T1                                            |
|                  | $-1-248$ for E1                                            |
|                  | Template 3<br>٠                                            |
|                  | $-1-120$ for VISM                                          |
|                  | $-1-192$ for VISM-PR T1                                    |
|                  | 1-248 for VISM-PR E1                                       |
|                  | Template 4                                                 |
|                  | $-1-64$ for VISM                                           |
|                  | $-1-144$ for VISM-PR                                       |
|                  | Template 5                                                 |
|                  | $-1-192$ for VISM-PR T1                                    |
|                  | $1-248$ for VISM-PR E1                                     |
| $ds1$ _num       | Starting physical line number in the range 1-8.            |

*Table 6-5 Parameters for addendpts Command*

| <b>Parameter</b> | <b>Description</b>                                                                                         |  |
|------------------|----------------------------------------------------------------------------------------------------|--|
| $ds0$ _num       | Starting DS0 number from which the endpoints are added.                                                    |  |
|                  | $1-24$ for T1 lines                                                                                        |  |
|                  | 1-31 for non-CAS E1 lines<br>$\bullet$                                                                     |  |
|                  | $1-15$ and $17-31$ for CAS E1 lines<br>٠                                                                   |  |
|                  | For VISM/VISM-PR E1 cards, 16 is preallocated as the CAS channel.                                          |  |
|                  | If the application requires CAS, issue the cnflnsig command<br><b>Note</b><br>before adding the endpoints. |  |
| endpts_num       | Number of endpoints to add.                                                                                |  |
|                  | Template 1<br>٠                                                                                            |  |
|                  | $-1-145$ for VISM                                                                                          |  |
|                  | $-1-192$ for VISM-PR T1                                                                                    |  |
|                  | $-1-248$ for VISM-PR E1                                                                                    |  |
|                  | Template 2                                                                                                 |  |
|                  | $-1-192$ for T1                                                                                            |  |
|                  | $-1-248$ for E1                                                                                            |  |
|                  | Template 3<br>٠                                                                                            |  |
|                  | $1-120$ for VISM                                                                                           |  |
|                  | $-1-192$ for VISM-PR T1                                                                                    |  |
|                  | $-1-248$ for VISM-PR E1                                                                                    |  |
|                  | Template 4                                                                                                 |  |
|                  | $-1-64$ for VISM                                                                                           |  |
|                  | $- 1-144$ for VISM-PR                                                                                      |  |
|                  | Template 5<br>٠                                                                                            |  |
|                  | 1-192 for VISM-PR T1                                                                                       |  |
|                  | $1-248$ for VISM-PR E1                                                                                     |  |

*Table 6-5 Parameters for addendpts Command (continued)*

**Step 2** To add a single DS0 to a line, enter the **addendpt** command. nodename.1.28.VISM8.a > **addendpt** <endpt\_num> <ds1\_num> <ds0\_num>

Replace the above arguments with the values listed in [Table 6-5.](#page-142-0)
**Step 3** To validate the endpoints that you added, enter the **dspendpts** command. The following example shows sample syntax for the endpoints on the VISM-PR card.

nodename.1.28.VISM8.a > **dspendpts** EndptNum Ena/Speed -------- --- ----- 1 act/ 64k 2 act/ 64k 3 act/ 64k 4 act/ 64k 5 act/ 64k 6 act/ 64k 7 act/ 64k 8 act/ 64k 9 act/ 64k 10 act/ 64k 11 act/ 64k 12 act/ 64k 13 act/ 64k 14 act/ 64k 15 act/ 64k

> 16 act/ 64k 17 act/ 64k 18 act/ 64k 19 act/ 64k 20 act/ 64k

Type <CR> to continue, Q<CR> to stop:

## **Adding CIDs**

The CID is a mechanism within AAL2 that allows multiple calls to be transported across a single AAL2 PVC. The **addcid** command binds an endpoint to a logical channel (PVC).

To add and configure CIDs, complete the following steps:

**Step 1** To add a channel identifier (CID) to an AAL2 PVC, enter the **addcid** command.

nodename.1.28.VISM8.a > addcid <endpt\_num> <LCN> <cid\_num> <codec\_type> <profile\_type> <profile\_number> |<voice\_activity\_detection> <vad\_init\_timer> <echo\_cancellation> <triple\_redundancy\_protection> <cas\_signaling\_transport> <dtmf\_tone\_transport\_as\_AAL2> <ICS\_enable> <pktPeriod>|

 $\mathbf{I}$ 

Replace the above arguments with the values listed in [Table 6-6.](#page-145-0)

<span id="page-145-0"></span>*Table 6-6 Parameters for addcid Command*

| <b>Parameter</b> | <b>Description</b>                                                         |
|------------------|----------------------------------------------------------------------------|
| endpt num        | Endpoint number which is to be related to the LCN/CID pair being<br>added. |
|                  | Template 1<br>٠                                                            |
|                  | $-1-145$ for VISM                                                          |
|                  | $-1-192$ for VISM-PR T1                                                    |
|                  | $-1-248$ for VISM-PR E1                                                    |
|                  | Template 2                                                                 |
|                  | $-1-192$ for T1                                                            |
|                  | $-1-248$ for E1                                                            |
|                  | Template 3                                                                 |
|                  | $-1-120$ for VISM                                                          |
|                  | $-1-192$ for VISM-PR T1                                                    |
|                  | $-1-248$ for VISM-PR E1                                                    |
|                  | Template 4                                                                 |
|                  | $-1-64$ for VISM                                                           |
|                  | $-1-144$ for VISM-PR                                                       |
|                  | Template 5                                                                 |
|                  | $-1-192$ for VISM-PR T1                                                    |
|                  | $-1-248$ for VISM-PR E1                                                    |
| $LCN$            | Logical channel number (LCN) of the LCN/CID pair. Range is 131-510.        |
| $cid\_num$       | Channel identification number of the LCN/CID pair. Range is 8–255.         |

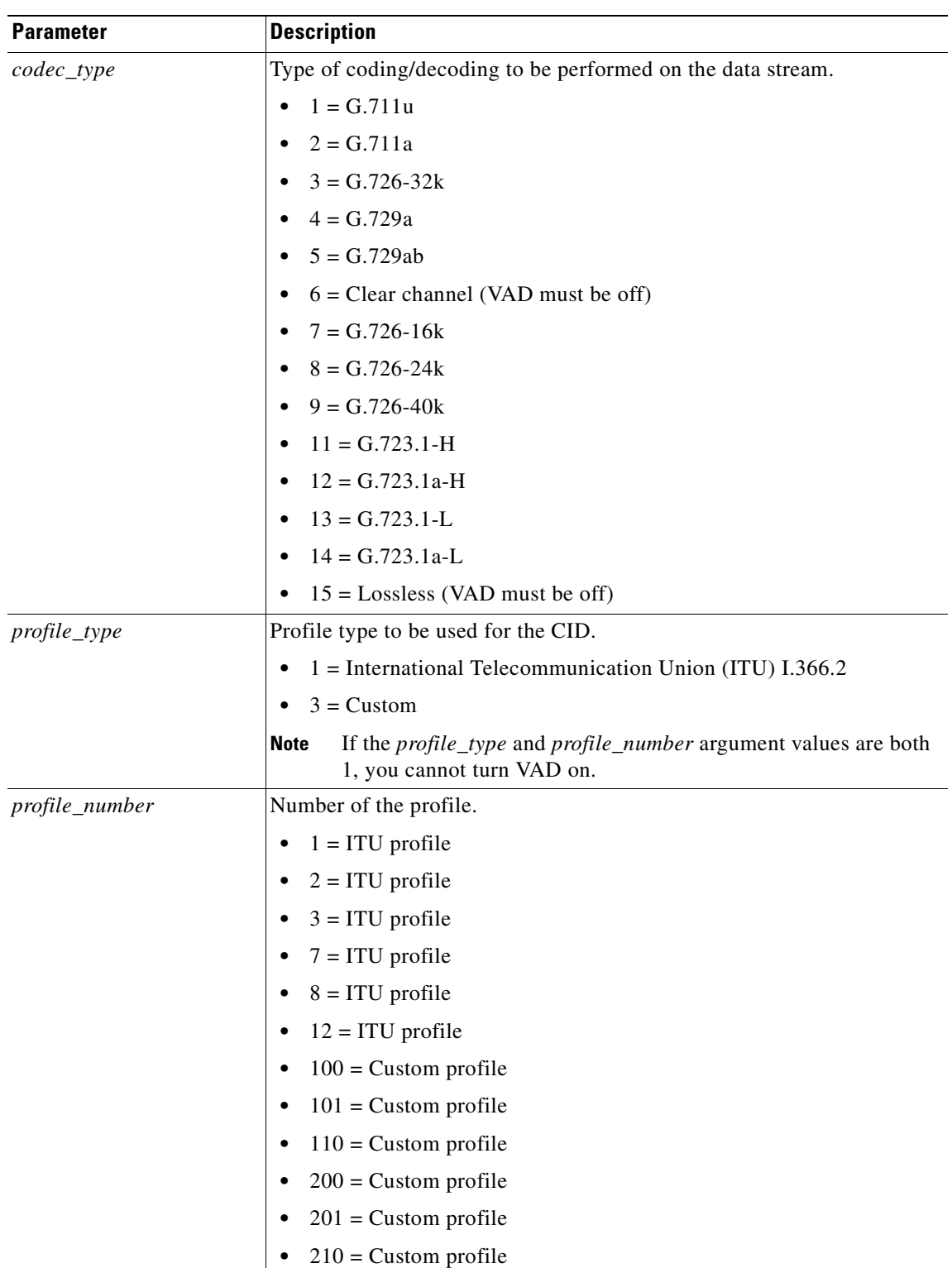

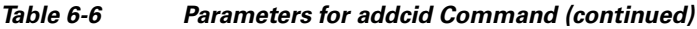

 $\mathbf{r}$ 

| <b>Parameter</b>                  | <b>Description</b>                                                                                                    |  |  |  |  |
|-----------------------------------|----------------------------------------------------------------------------------------------------|--|--|--|--|
| <i>voice_activity_detection\</i>  | (Optional) Value you can use to enable or disable voice activity detection<br>(VAD).                                                                                         |  |  |  |  |
|                                   | $1 = On$<br>$\bullet$                                                                                                    |  |  |  |  |
|                                   | • $2 = \text{Off} (\text{default})$                                                                                                    |  |  |  |  |
|                                   | If the <i>profile_type</i> and <i>profile_number</i> argument values are both<br>Note<br>1, you cannot turn VAD on.                                                          |  |  |  |  |
| $ vad\_init\_timer $              | (Optional) VAD initial (holdover) timer. Range is 250–65535 ms.<br>Default is 250 ms.                                                                                        |  |  |  |  |
| lecho_cancellation\               | (Optional) Value you can use to enable or disable echo cancellation<br>(ECAN).                                                                                               |  |  |  |  |
|                                   | $1 = On$ (default)<br>٠                                                                                                    |  |  |  |  |
|                                   | $\bullet$ 2 = Off                                                                                                    |  |  |  |  |
| ltriple_redundancy_<br>protection | (Optional) Value you can use to enable or disable triple redundancy<br>protection for type 3 packets.                                                                        |  |  |  |  |
|                                   | $1 = On$                                                                                                    |  |  |  |  |
|                                   | $2 = \text{Off}$                                                                                                    |  |  |  |  |
|                                   | If you select 1 for this argument value, either the<br>Note<br>cas_signaling_transport or dtmf_tone_transport_as_AAL2<br>argument value must be set to 1 (on).               |  |  |  |  |
| lcas_signaling_transport          | (Optional) Value you can use to enable or disable CAS transport as AAL2<br>type 3 packets.                                                                                   |  |  |  |  |
|                                   | $1 = On (default)$<br>$\bullet$                                                                                                    |  |  |  |  |
|                                   | • $2 = \text{Off}$                                                                                                    |  |  |  |  |
|                                   | This parameter does not affect any inbound signaling.                                                                                                    |  |  |  |  |
| ldtmf_tone_transport_as_<br>AAL21 | (Optional) Value you can use to enable or disable DTMF tone transport<br>as AAL2 type 3 packets. It can be one of the following values:                                      |  |  |  |  |
|                                   | $1 = On$ (default)                                                                                                    |  |  |  |  |
|                                   | $2 = \text{Off}$                                                                                                    |  |  |  |  |
|                                   | The <i>dtmf_tone_transport_as_AAL2</i> argument value must be set<br><b>Note</b><br>to 1 (on) when the $codec\_type$ is configured for codecs other than<br>G.711 and G.726. |  |  |  |  |

*Table 6-6 Parameters for addcid Command (continued)*

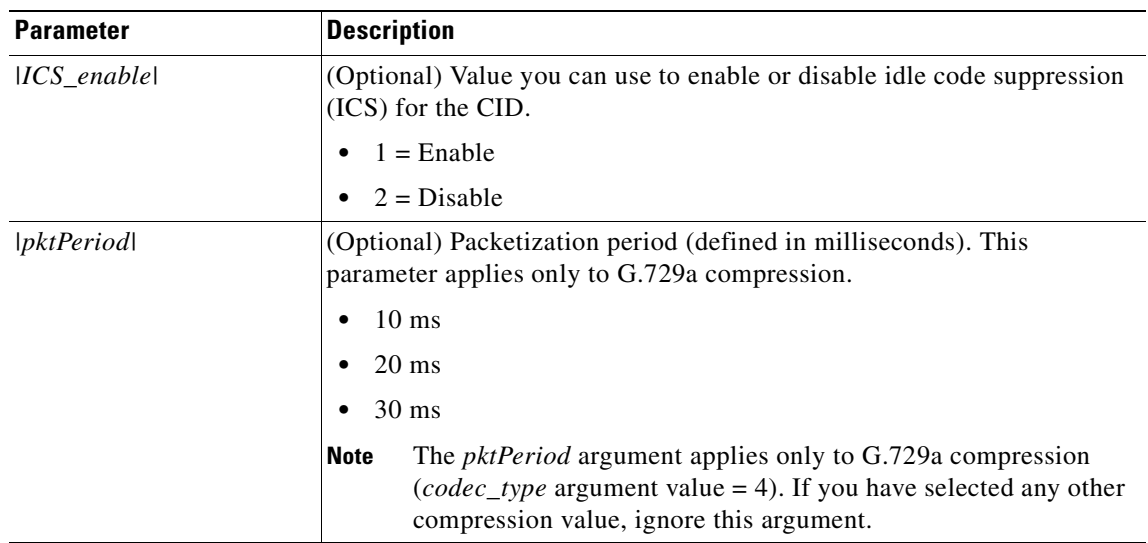

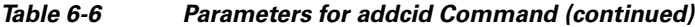

**Step 2** To verify the CIDs you added, enter the **dspcids** command.

nodename.1.28.VISM8.a > **dspcids** <LCN>

Replace the <*LCN*> argument with a value in the range 131–510.

The following example shows sample CID information for LCN 131.

nodename.1.28.VISM8.a > **dspcids** 131

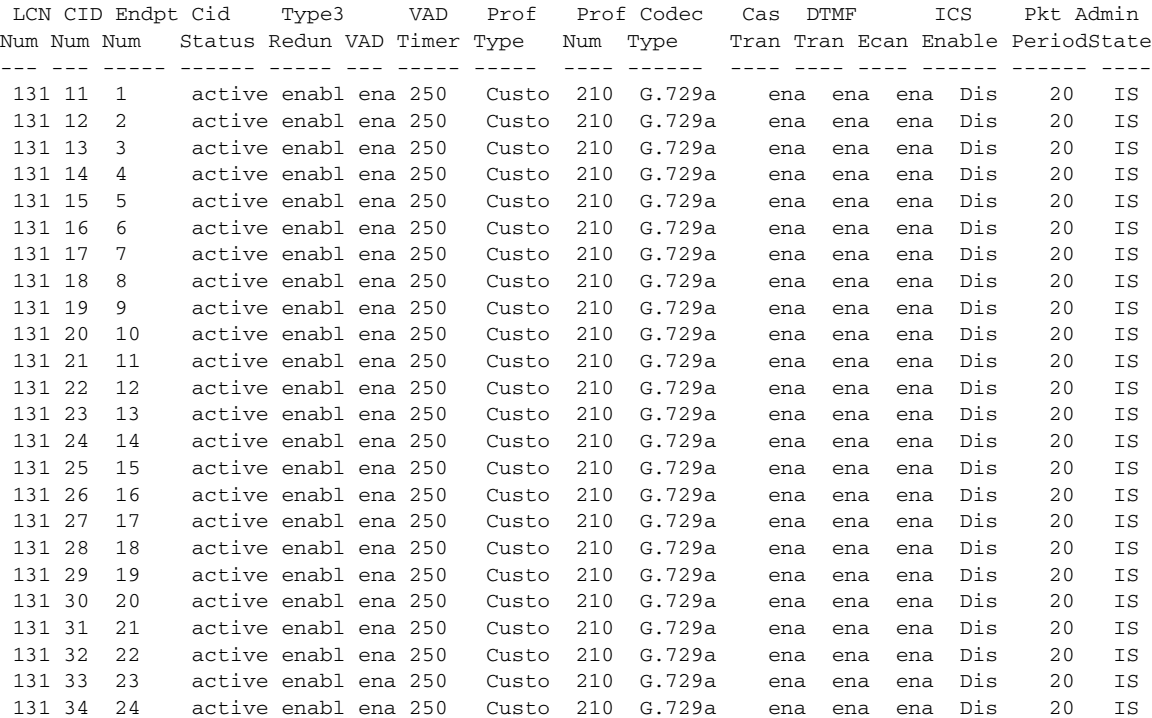

**Step 3** To verify the values for a single CID, enter the **dspcid** command.

nodename.1.28.VISM8.a > dspcid <LCN> <cidNum> Replace the <*LCN*> argument with a value in the range 131–510.

Replace the <*cidNum*> argument with a value in the range 8–255.

The following example shows the values for CID 131.

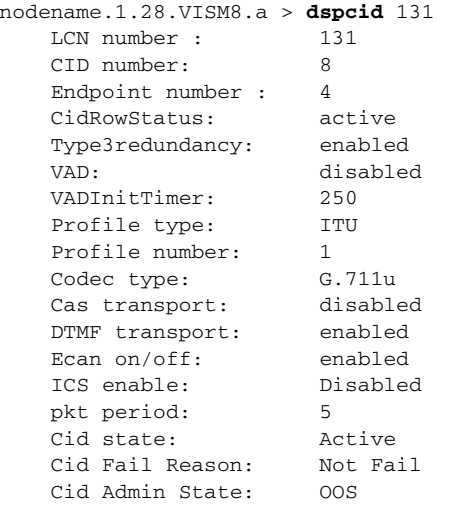

# **Modifying the Profile Table**

A profile table is associated with each AAL2 operating mode. This profile table specifies the encoding format, which tells the card how to interpret the packets.

You can use the **dspaal2profile** command to see the values for a profile type. [Example 6-1](#page-149-0) shows the default values for ITU profile type 1.

<span id="page-149-0"></span>*Example 6-1 Default Values for ITU Profile 1*

nodename.1.28.VISM8.a > **dspaal2profile 1 1**

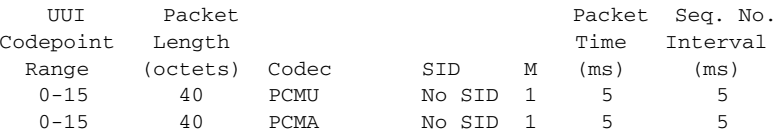

[Table 6-7](#page-149-1) describes the fields shown in the display.

*Table 6-7 dspaal2profile Field Descriptions*

<span id="page-149-1"></span>

| <b>Field</b>               | <b>Description</b>                     |
|----------------------------|----------------------------------------|
| <b>UUI</b> Codepoint Range | User-to-user indication.               |
| Packet Length (octets)     | Packet length for the encoding format. |
| Codec                      | Type of codec.                         |

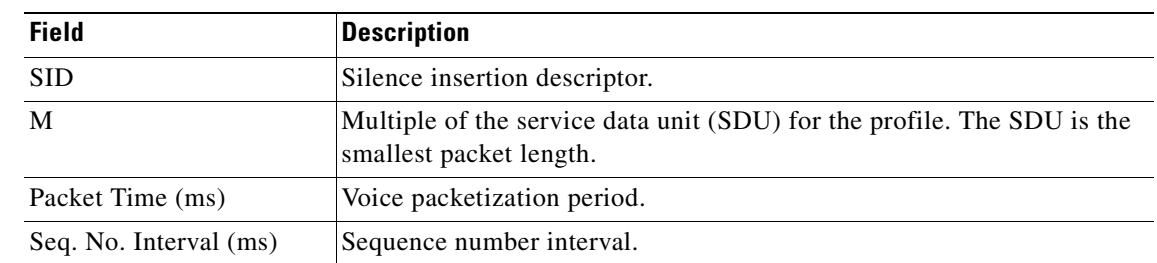

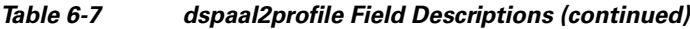

VISM/VISM-PR creates the profile table with the defaults that are listed in [Table 6-8.](#page-150-0) This table is a summary of the output from the **dspaal2profile** command.

<span id="page-150-0"></span>*Table 6-8 AAL2 Operating Mode Profiles*

| <b>Profile</b><br><b>Type</b> | <b>Profile</b><br><b>Number</b> | UUI<br>Codepoint<br>Range | <b>Packet</b><br>Length<br>(octets) | <b>Voice codec</b> | <b>VAD</b>  | м              | <b>Voice</b><br><b>Packet</b><br>Period (ms) | <b>Sequence</b><br><b>Number</b><br><b>Interval</b><br>(ms) | <b>Voiceband</b><br><b>Data Codec</b> | <b>Voiceband</b><br><b>Data Packet</b><br>Period (ms) |
|-------------------------------|---------------------------------|---------------------------|-------------------------------------|--------------------|-------------|----------------|----------------------------------------------|-------------------------------------------------------------|---------------------------------------|-------------------------------------------------------|
| <b>ITU</b>                    | 1                               | $0 - 15$                  | 40                                  | G.711u             | Off         | 1              | 5                                            | 5                                                           | G.711u                                | 5                                                     |
| <b>ITU</b>                    | $\overline{2}$                  | $0 - 15$                  | 40                                  | G.711u             | <b>SIDG</b> | 1              | 5                                            | 5                                                           | G.711u                                | 5                                                     |
| <b>ITU</b>                    | 3                               | $0 - 15$                  | 40                                  | G.711u             | <b>SIDG</b> | 1              | 5                                            | 5                                                           | G.711u                                | 5                                                     |
|                               |                                 | $0 - 15$                  | 10                                  | G.726-16k          |             | 1              | 5                                            | 5                                                           |                                       |                                                       |
|                               |                                 | $0 - 15$                  | 15                                  | G.726-24k          |             |                | 5                                            | 5                                                           |                                       |                                                       |
|                               |                                 | $0 - 15$                  | 20                                  | G.726-32k          |             | 1              | 5                                            | 5                                                           |                                       |                                                       |
|                               |                                 | $0 - 15$                  | 25                                  | G.726-40k          |             | 1              | 5                                            | 5                                                           |                                       |                                                       |
| <b>ITU</b>                    | $\overline{7}$                  | $0 - 15$                  | 40                                  | G.711u             | <b>SIDG</b> | 1              | 5                                            | 5                                                           | G.711u                                | 5                                                     |
|                               |                                 | $0 - 15$                  | 10                                  | G.729a             | Off         | 1              | 10                                           | 5                                                           |                                       |                                                       |
|                               |                                 | $0 - 15$                  | 10                                  | G.729ab            | SID729      | 1              | 10                                           | 5                                                           |                                       |                                                       |
| <b>ITU</b>                    | 8                               | $0 - 15$                  | 40                                  | G.711u             | Off         | 1              | 5                                            | 5                                                           | G.711u                                | 5                                                     |
|                               |                                 | $0 - 15$                  | 20                                  | G.726-32k          | Off         | 1              | 5                                            | 5                                                           |                                       |                                                       |
|                               |                                 | $0 - 15$                  | 10                                  | G.729a             | Off         | 1              | 10                                           | 5                                                           |                                       |                                                       |
|                               |                                 | $0 - 15$                  | 10                                  | G.729ab            | SID729      | 1              | 10                                           | 5                                                           |                                       |                                                       |
| <b>ITU</b>                    | 12                              | $0 - 15$                  | 24                                  | $G.723.1-H$        | Off         | 1              | 30                                           | 5                                                           | G.711u                                | 5                                                     |
|                               |                                 | $0 - 15$                  | 24                                  | G.723.1a-H         | SID723      | 1              | 30                                           | 5                                                           |                                       |                                                       |
|                               |                                 | $0 - 15$                  | 20                                  | $G.723.1-L$        | Off         | 1              | 30                                           | 5                                                           |                                       |                                                       |
|                               |                                 | $0 - 15$                  | 20                                  | G.723.1a-L         | SID723      |                | 30                                           | 5                                                           |                                       |                                                       |
| Custom                        | 100                             | $0 - 7$                   | 40                                  | G.711u             | <b>SIDG</b> | 1              | 5                                            | 5                                                           | G.711u                                | 5                                                     |
|                               |                                 | $8 - 15$                  | 40                                  | G.726-32           | <b>SIDG</b> | $\overline{c}$ | 10                                           | 5                                                           |                                       |                                                       |

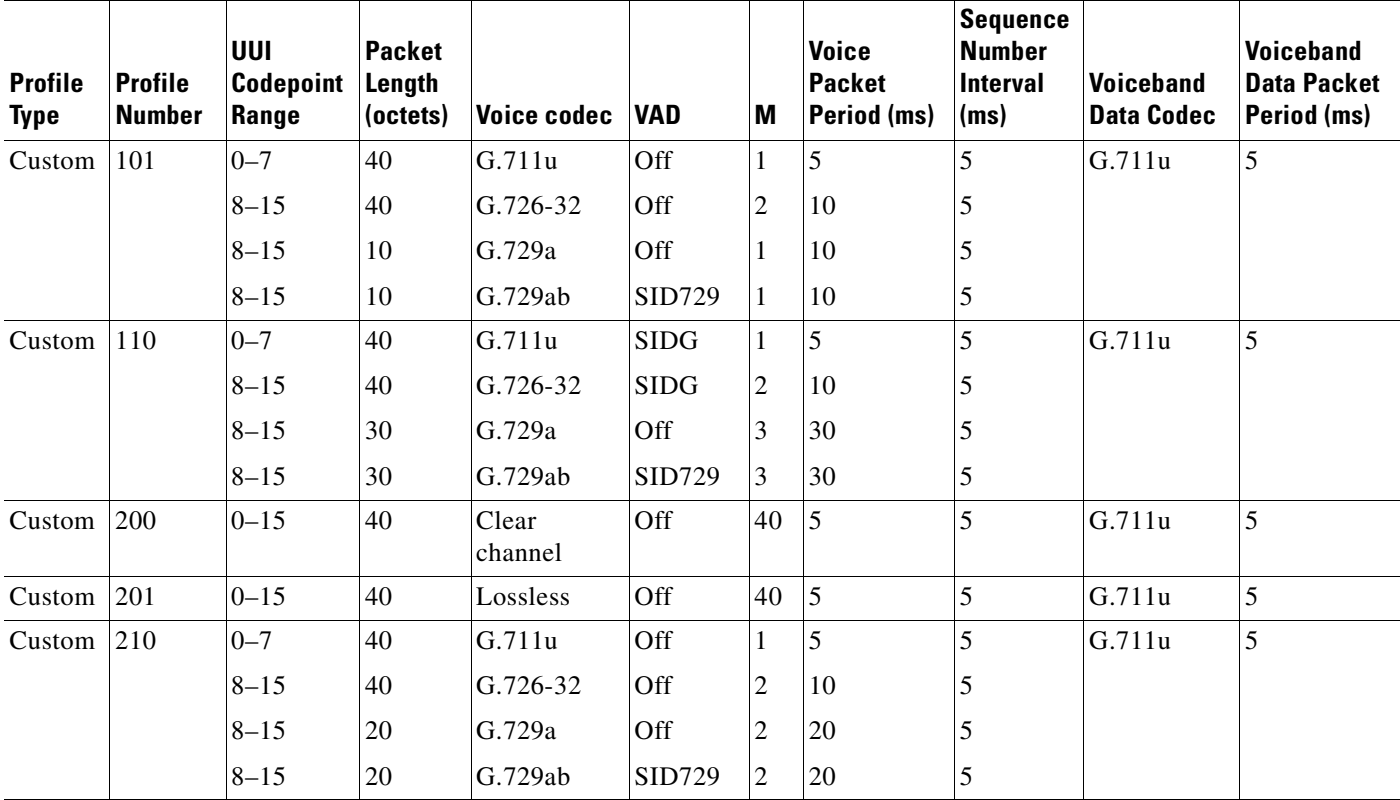

### *Table 6-8 AAL2 Operating Mode Profiles (continued)*

Complete the following steps to assign a profile preference and to modify the packet period and SID values of the profile table, as necessary.

**Note** Modifying the AAL2 profile table is not mandatory.

**Step 1** To specify the preference for a given profile during call setup profile negotiation, enter the **cnfprofparams** command.

nodename.1.28.VISM8.a > cnfprofparams <profileType> <profileNumber> <profilePreference>

<span id="page-152-0"></span>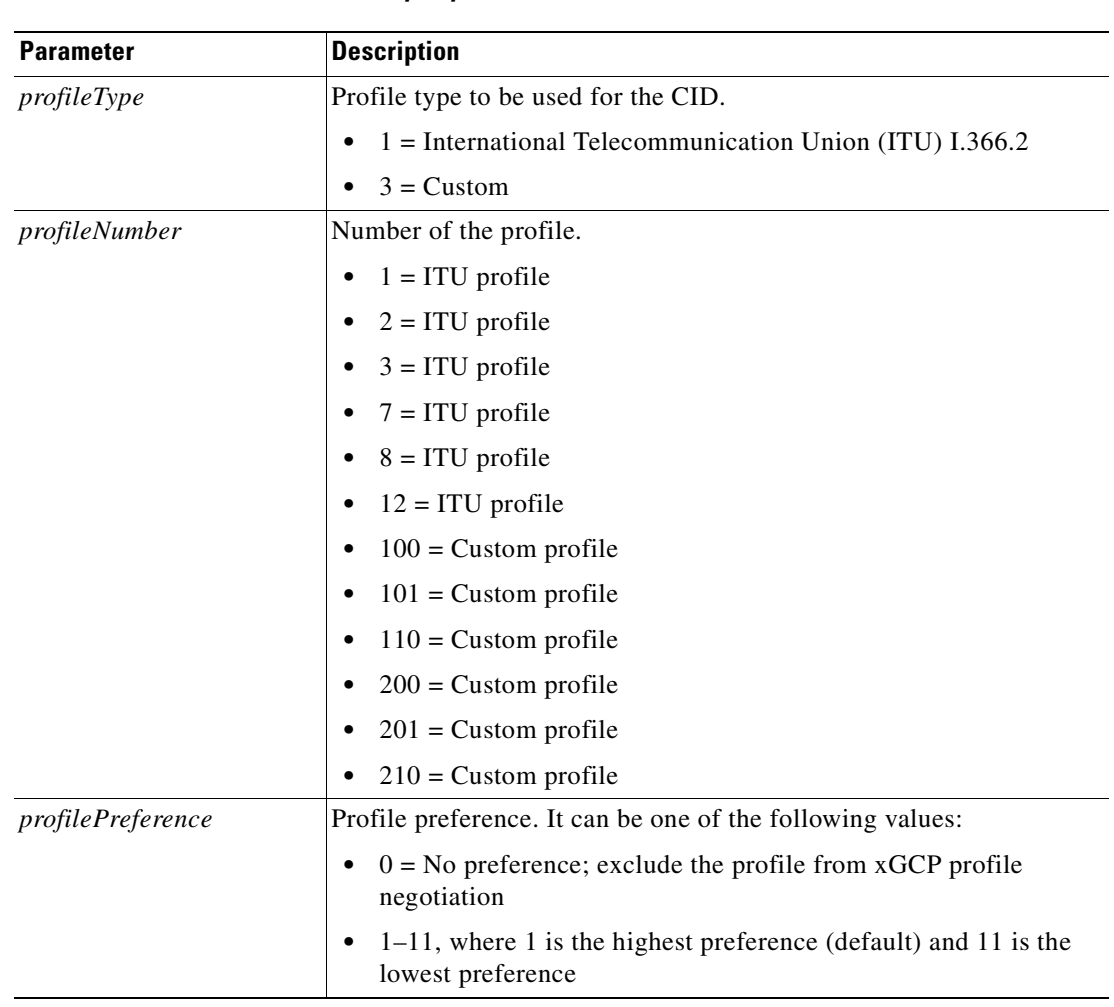

Replace the above arguments with the values listed in [Table 6-9.](#page-152-0)

*Table 6-9 Parameters for cnfprofparams Command*

**Step 2** To configure the voice profile element for a specified profile, enter the **cnfprofelemvoice** command.

nodename.1.28.VISM8.a > **cnfprofelemvoice** <profileType> <profileNumber> <voice\_codec\_type> <pktPeriod> <sid>

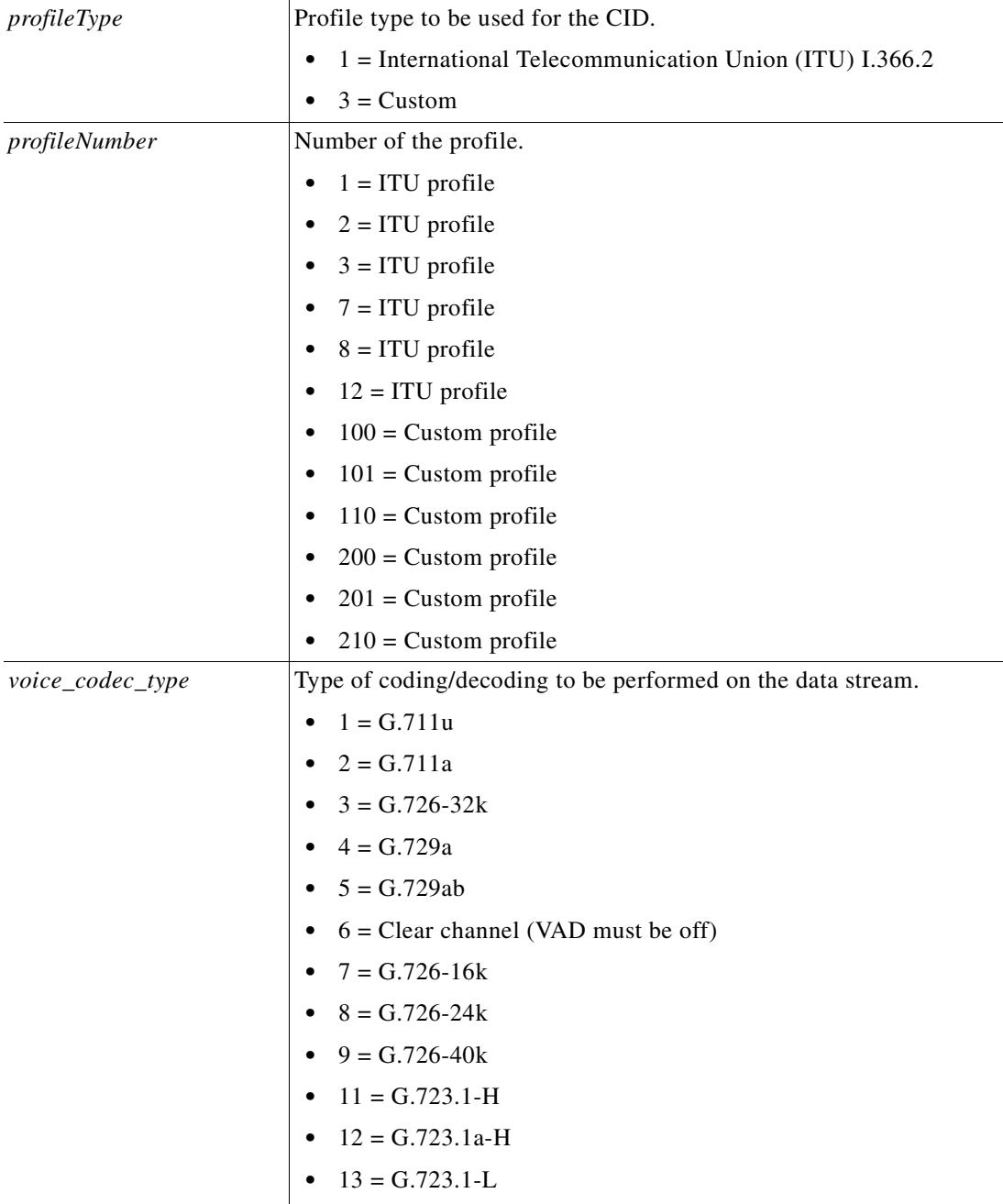

Replace the above arguments with the values listed in [Table 6-10.](#page-153-0)

<span id="page-153-0"></span>*Table 6-10 Parameters for cnfprofelemvoice Command*

**Parameter Description** 

•  $14 = G.723.1a-L$ 

• 15 = Lossless (VAD must be off)

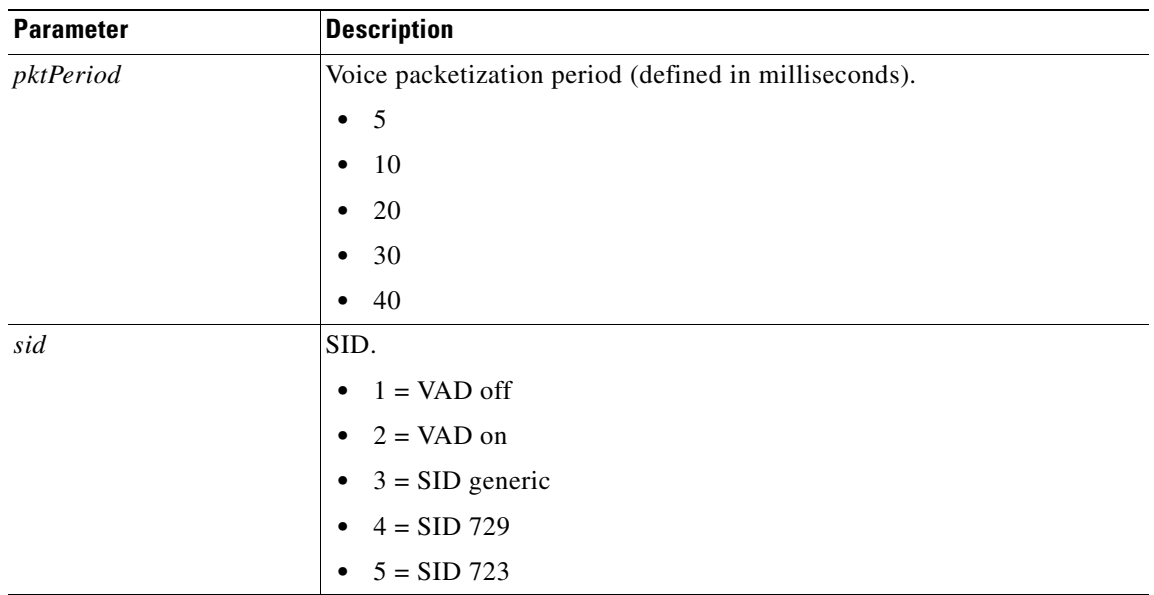

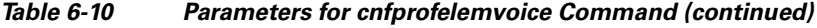

<span id="page-154-0"></span>**Step 3** To configure the voiceband data element for a specified profile, enter the **cnfprofelemvbd** command. nodename.1.28.VISM8.a > **cnfprofelemvbd** <profileType> <profileNumber> <codecType> <pktPeriod>

Replace the above arguments with the values listed in [Table 6-11](#page-154-0).

| <b>Parameter</b> | <b>Description</b>                                             |
|------------------|----------------------------------------------------------------|
| profileType      | Profile type to be used for the CID.                           |
|                  | $1 =$ International Telecommunication Union (ITU) I.366.2<br>٠ |
|                  | $3$ = Custom<br>٠                                              |
| profileNumber    | Number of the profile.                                         |
|                  | $1 = ITU$ profile<br>$\bullet$                                 |
|                  | $2 = ITU$ profile<br>٠                                         |
|                  | $3 = ITU$ profile                                              |
|                  | $7 = ITU$ profile<br>٠                                         |
|                  | $8 = ITU$ profile<br>٠                                         |
|                  | $12 = ITU$ profile<br>٠                                        |
|                  | $100 =$ Custom profile<br>٠                                    |
|                  | $101$ = Custom profile<br>٠                                    |
|                  | $110$ = Custom profile<br>٠                                    |
|                  | $200 =$ Custom profile<br>٠                                    |
|                  | $201$ = Custom profile<br>٠                                    |
|                  | $210$ = Custom profile<br>٠                                    |

*Table 6-11 Parameters for cnfprofelemvbd Command*

| <b>Parameter</b> | <b>Description</b>                                          |
|------------------|-------------------------------------------------------------|
| codecType        | Type of coding/decoding to be performed on the data stream. |
|                  | $1 = G.711u$<br>$\bullet$                                   |
|                  | $2 = G.711a$<br>٠                                           |
|                  | $3 = G.726 - 32k$<br>٠                                      |
|                  | $6 = Clear channel (VAD must be off)$<br>٠                  |
|                  | $7 = G.726 - 16k$<br>٠                                      |
|                  | $8 = G.726 - 24k$<br>$\bullet$                              |
|                  | $9 = G.726 - 40k$<br>$\bullet$                              |
|                  | $11 = G.723.1-H$<br>٠                                       |
|                  | $13 = G.723.1-L$<br>$\bullet$                               |
|                  | $14 = G.723.1a-L$<br>٠                                      |
|                  | $15 = Lossless (VAD must be off)$<br>٠                      |
| pktPeriod        | Voice packetization period (defined in milliseconds).       |
|                  | 5<br>$\bullet$                                              |
|                  | 10<br>٠                                                     |
|                  | 20<br>$\bullet$                                             |
|                  | 30<br>٠                                                     |
|                  | 40                                                          |

*Table 6-11 Parameters for cnfprofelemvbd Command (continued)*

**Step 4** To display the profile elements and preferences for all profiles, enter the **dspprofparams** command.

nodename.1.27.VISM8.a > **dspprofparams**

```
 - - - - - - - - - - - - - - - - - - - - - -
    Profile Type : ITU
    Profile Number : 1
    Profile Preference : 4
    Voice Profile Codec : G.711a
     Voice Profile Packetization-period(ms): five 
     Voice Profile SID : VAD on 
    VBD Profile Codec : G.711a
     VBD Profile Packetization-period (ms) : five 
     - - - - - - - - - - - - - - - - - - - - - -
    Profile Type : ITU
    Profile Number : 2
    Profile Preference : 3
    Voice Profile Codec : G.711a
     Voice Profile Packetization-period(ms): five 
     Voice Profile SID : sidGenric
    VBD Profile Codec : G.711a
     VBD Profile Packetization-period (ms) : five 
Type <CR> to continue, Q<CR> to stop:
```
## **Sample Configuration**

This section contains sample configuration set-up for VISM/VISM-PR cards operating in the AAL2 trunking mode.

### **Sample for CAS**

The following steps are followed by the corresponding commands with example configurations for setting your VISM/VISM-PR card for CAS in AAL2 trunking mode.

**1.** Set VISM/VISM-PR mode to AAL2 trunking with subcell multiplexing and codec template 1.

```
cnfvismmode 2
cnfaal2subcellmuxing 1
cnfcodectmpl 1
Note When you make changes to the codec template, the VISM/VISM-PR card resets.
```
**2.** Add a resource partition to communicate with the PXM card.

```
addport
addrscprtn 2
```
**3.** Add the line, set the line signaling to CAS, and add the endpoints.

```
addln 1
cnflnsig 1 1
addendpts 1 1 1 24
```
**4.** Add the slave connection on an AXSM card.

**addcon** 3 101 201 1 2 -lpcr 550 -rpcr 550 **addcon** 3 101 202 1 2 -lpcr 550 -rpcr 550 **addcon** 3 101 301 1 2 -lpcr 400 -rpcr 400

**5.** Add the master connection on the VISM/VISM-PR card.

**addcon** 131 1 2 2 550 1 47009181000000000142265B9900000109180300.101.201 1

**6.** Add the CIDs 11–34 on the endpoints 1–24.

```
addcid 1 131 11 4 3 210 1 250 1 2 1 1 2 20
addcid 2 131 12 4 3 210 1 250 1 2 1 1 2 20
addcid 3 131 13 4 3 210 1 250 1 2 1 1 2 20
addcid 4 131 14 4 3 210 1 250 1 2 1 1 2 20
addcid 5 131 15 4 3 210 1 250 1 2 1 1 2 20
addcid 6 131 16 4 3 210 1 250 1 2 1 1 2 20
addcid 7 131 17 4 3 210 1 250 1 2 1 1 2 20
addcid 8 131 18 4 3 210 1 250 1 2 1 1 2 20
addcid 9 131 19 4 3 210 1 250 1 2 1 1 2 20
addcid 10 131 20 4 3 210 1 250 1 2 1 1 2 20
addcid 11 131 21 4 3 210 1 250 1 2 1 1 2 20
addcid 12 131 22 4 3 210 1 250 1 2 1 1 2 20
addcid 13 131 23 4 3 210 1 250 1 2 1 1 2 20
addcid 14 131 24 4 3 210 1 250 1 2 1 1 2 20
addcid 15 131 25 4 3 210 1 250 1 2 1 1 2 20
addcid 16 131 26 4 3 210 1 250 1 2 1 1 2 20
addcid 17 131 27 4 3 210 1 250 1 2 1 1 2 20
addcid 18 131 28 4 3 210 1 250 1 2 1 1 2 20
addcid 19 131 29 4 3 210 1 250 1 2 1 1 2 20
addcid 20 131 30 4 3 210 1 250 1 2 1 1 2 20
```
Ш

**addcid** 21 131 31 4 3 210 1 250 1 2 1 1 2 20 **addcid** 22 131 32 4 3 210 1 250 1 2 1 1 2 20 **addcid** 23 131 33 4 3 210 1 250 1 2 1 1 2 20 **addcid** 24 131 34 4 3 210 1 250 1 2 1 1 2 20

## **Sample for CCS**

The following steps show sample configuration for CCS on line 2.

```
1. Add the bearer PVC for CCS.
   addcon 132 1 2 2 550 1 47009181000000000142265B9900000109180300.101.202 1
```
**2.** Add the signaling PVC for CCS.

**addcon** 232 1 1 3 400 1 47009181000000000142265B9900000109180300.101.301 1

**3.** Add the line, and set the line signaling to CCS.

```
addln 2
cnflnsig 2 2
```
**4.** Add CCS to the DS0 and LCN, and adds the endpoints.

```
addccs 2 24 232
addendpts 25 2 1 23
```
**5.** Add the CIDs 11–33 on the endpoints 24–46.

```
addcid 24 132 11 1 1 1 2
addcid 25 132 12 1 1 1 2
addcid 26 132 13 1 1 1 2
addcid 27 132 14 1 1 1 2
addcid 28 132 15 1 1 1 2
addcid 29 132 16 1 1 1 2
addcid 30 132 17 1 1 1 2
addcid 31 132 18 1 1 1 2
addcid 32 132 19 1 1 1 2
addcid 33 132 20 1 1 1 2
addcid 34 132 21 1 1 1 2
addcid 35 132 22 1 1 1 2
addcid 36 132 23 1 1 1 2
addcid 37 132 24 1 1 1 2
addcid 38 132 25 1 1 1 2
addcid 39 132 26 1 1 1 2
addcid 40 132 27 1 1 1 2
addcid 41 132 28 1 1 1 2
addcid 42 132 29 1 1 1 2
addcid 43 132 30 1 1 1 2
addcid 44 132 31 1 1 1 2
addcid 45 132 32 1 1 1 2
addcid 46 132 33 1 1 1 2
```
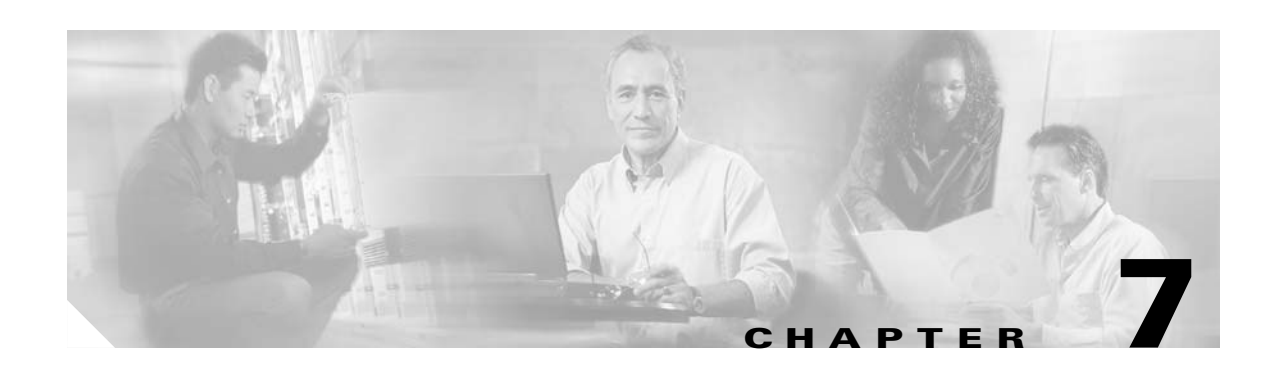

# **VoIP Switching Mode**

This section contains the following tasks for configuring the VISM/VISM-PR card for VoIP switching:

- **•** [Configuring the Operating Mode, page 7-1](#page-158-0)
- **•** [Configuring the ATM Network Side, page 7-2](#page-159-0)
- **•** [Configuring the Call Agent Interface, page 7-11](#page-168-0)
- **•** [Configuring TDM Side Signaling for Applications That Use CCS, page 7-22](#page-179-0)
- [Adding DS0 Endpoints to Lines, page 7-24](#page-181-0)
- **•** [Configuring TDM Side Signaling for Applications That Use CAS, page 7-26](#page-183-0)
- **•** [Placing Gateway Out and In Service, page 7-28](#page-185-0)

Sample VoIP switching configurations are shown in the ["Sample Configuration" section on page 7-29](#page-186-0).

# <span id="page-158-0"></span>**Configuring the Operating Mode**

To configure your VISM/VISM-PR card for the VoIP switching mode, complete the following steps:

**Step 1** To configure the VISM/VISM-PR operating mode, enter the **cnfvismmode** command.

nodename.1.28.VISM8.a > **cnfvismmode** <mode\_number>

Replace <*mode\_number>* with value of 1.

- 1 = VoIP switching/VoIP trunking (default)
- $2 = AAL2$  trunking
- **•** 3 = AAL1 switching
- **•** 7 = Switched AAL2 SVC
- **•** 8 = Switched AAL2 PVC
- **•** 9 = VoIP and AAL1 SVC
- 10 = VoIP trunking and AAL2 trunking

Г

#### **Step 2** Type a **y** at the following message:

WARNING: Available CLI Commands will be changed, do you want to proceed (Yes/No)? **y**

A message about the number of available commands displays before the card returns the prompt. The following example shows the number of available commands for the VoIP switching mode:

INFORMATION: The new 'voipSwitching' mode has 355 CLI commands.

**Step 3** To display the current VISM/VISM-PR operating mode, enter the **dspvismparam** command.

nodename.1.28.VISM8.a > **dspvismparam**

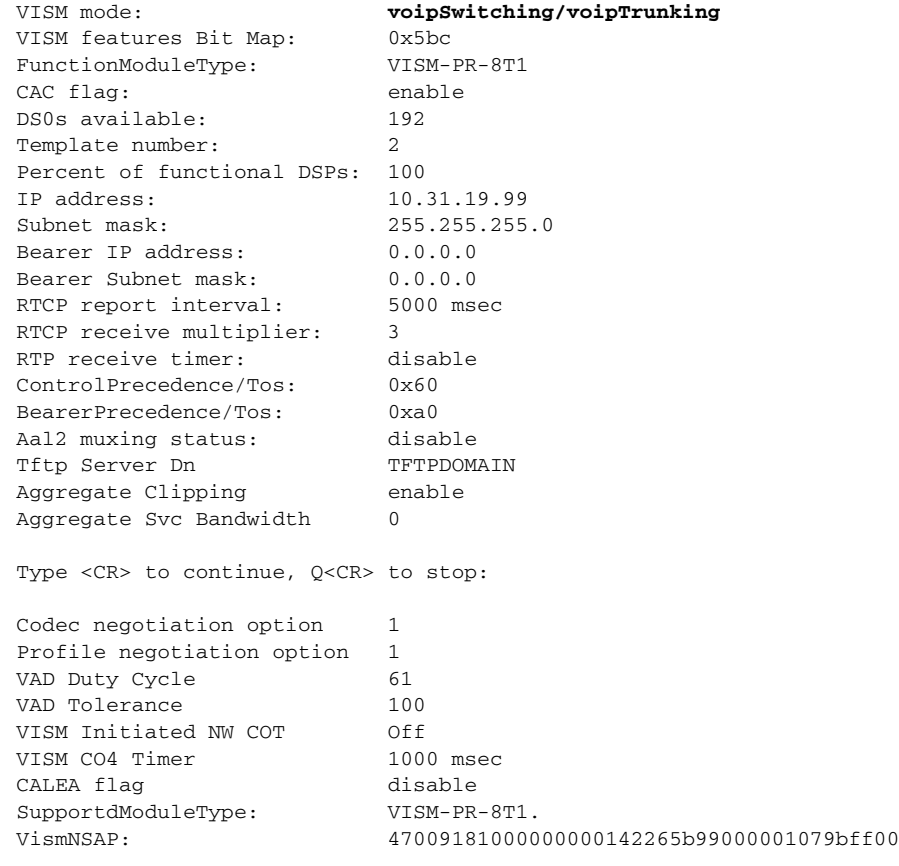

# <span id="page-159-0"></span>**Configuring the ATM Network Side**

Configuring the ATM network side consists of setting up ATM permanent virtual connections (PVCs) across the network and providing the mechanism by which calls are routed over the correct PVC.

The VoIP switching operating mode requires you to set up an AAL5 PVC between the VISM/VISM-PR card and the PXM card and then from the PXM card to an edge router. A single PVC is set up (a secondary PVC can also be set up for redundancy). The PVC is used for bearer voice traffic and gateway protocol communication between the VISM/VISM-PR and the call agent. The router extracts the IP frames from the ATM cells and routes the frames.

Use the following guidelines when you set up the ATM side in the VoIP switching mode.

**•** The master and slave connection base parameters, PCR, SCR, and MBS values must match.

If these values do not match, PXM1E and PXM45 cards display an error. PXM1 cards do not display an error.

**•** If the connections are through a physical loopback on a PXM line, make sure that the VPI and VCI values are the same on both ends of the loopback.

Complete the following tasks to configure the ATM side:

- **•** [Configuring PVC Connections, page 7-3](#page-160-1)
- **•** [Connection CAC Configuration, page 7-10](#page-167-0)

## <span id="page-160-1"></span>**Configuring PVC Connections**

The VoIP switching mode has the following two types of PVCs:

- **•** Bearer PVCs—Support both bearer data and control data.
- **•** Control PVCs—Support only control data.

VISM/VISM-PR can have two different connection configurations:

- **1.** One bearer PVC
- **2.** Separate bearer and control PVCs

Complete the following steps to configure PVC connections:

**Note** You must add the slave connection first before adding the master connection. Retain the remote connection ID to use when setting up the master connection.

<span id="page-160-2"></span>**Step 1** To add an ATM PVC between the VISM/VISM-PR card and the MGX 8000 Series platform PXM card, enter the **addcon** command.

nodename.1.28.VISM8.a > **addcon** <*localVCI>* <preference> <pvcType> <application> <PCR> <mastership> |<remoteConnId> <serviceType> <scr> <mbs> <priority> <prefrte> <direct>|

Replace the above arguments with the values listed in [Table 7-1.](#page-160-0)

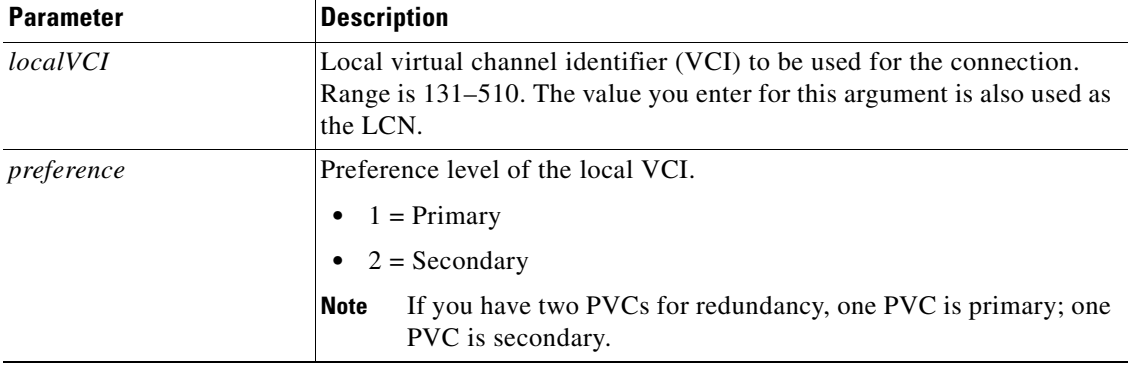

#### <span id="page-160-0"></span>*Table 7-1 Parameters for addcon Command*

Г

| <b>Parameter</b> | <b>Description</b>                                                                                                    |  |  |  |
|------------------|----------------------------------------------------------------------------------------------------|--|--|--|
| pvcType          | AAL type of connection.                                                                                                    |  |  |  |
|                  | $1 = AAL5$ (For signaling and bearer trunking)<br>$\bullet$                                                                                                    |  |  |  |
|                  | $2 = AAL2$                                                                                                    |  |  |  |
|                  | $3 = AAL1$                                                                                                    |  |  |  |
| application      | The connection's application.                                                                                                    |  |  |  |
|                  | $1 =$ Control—Use this option for the control channel if you have<br>$\bullet$<br>separate control and bearer PVCs.                                                                                                    |  |  |  |
|                  | $2 = \text{Bearer}$ Use this option if you have one PVC for both bearer<br>$\bullet$<br>and control data going over this PVC. Or, use this option for the<br>bearer PVC when you are using separate control and bearer PVCs. |  |  |  |
|                  | $3 =$ Signaling<br>٠                                                                                                    |  |  |  |
| <b>PCR</b>       | Peak cell rate (PCR) measured in cells per second. Ranges are                                                                                                    |  |  |  |
|                  | 1-96000 for AAL5 bearer<br>$\bullet$                                                                                                    |  |  |  |
|                  | 1-20000 for AAL5 control PVC<br>$\bullet$                                                                                                    |  |  |  |
|                  | 1-50000 for T1 AAL2 PVCs                                                                                                    |  |  |  |
|                  | 1-60000 for E1 AAL2 PVCs                                                                                                    |  |  |  |
|                  | 1–400 for signaling PVCs in AAL2 trunking mode                                                                                                    |  |  |  |
|                  | <b>Note</b><br>If the serviceType argument is variable bit rate (VBR), the $PCR$<br>argument value must be 15 or greater.                                                                                                    |  |  |  |
| mastership       | Connection type.                                                                                                    |  |  |  |
|                  | $1 = Master$<br>٠                                                                                                    |  |  |  |
|                  | $2 =$ Slave (default)                                                                                                    |  |  |  |
| remoteConnd      | (Optional) Remote connection identifier.                                                                                                    |  |  |  |
|                  | For PXM1 connections, specify this argument with the following<br>format: nodename.slot.port.vpi.vci                                                                                                    |  |  |  |
|                  | For PXM1E/PXM45, specify this argument with the following format:<br>Nsapaddr. Vpi. Vci                                                                                                    |  |  |  |
|                  | <b>Note</b><br>This argument is used only when the <i>mastership</i> argument is set<br>to 1 (Master).                                                                                                    |  |  |  |

*Table 7-1 Parameters for addcon Command (continued)*

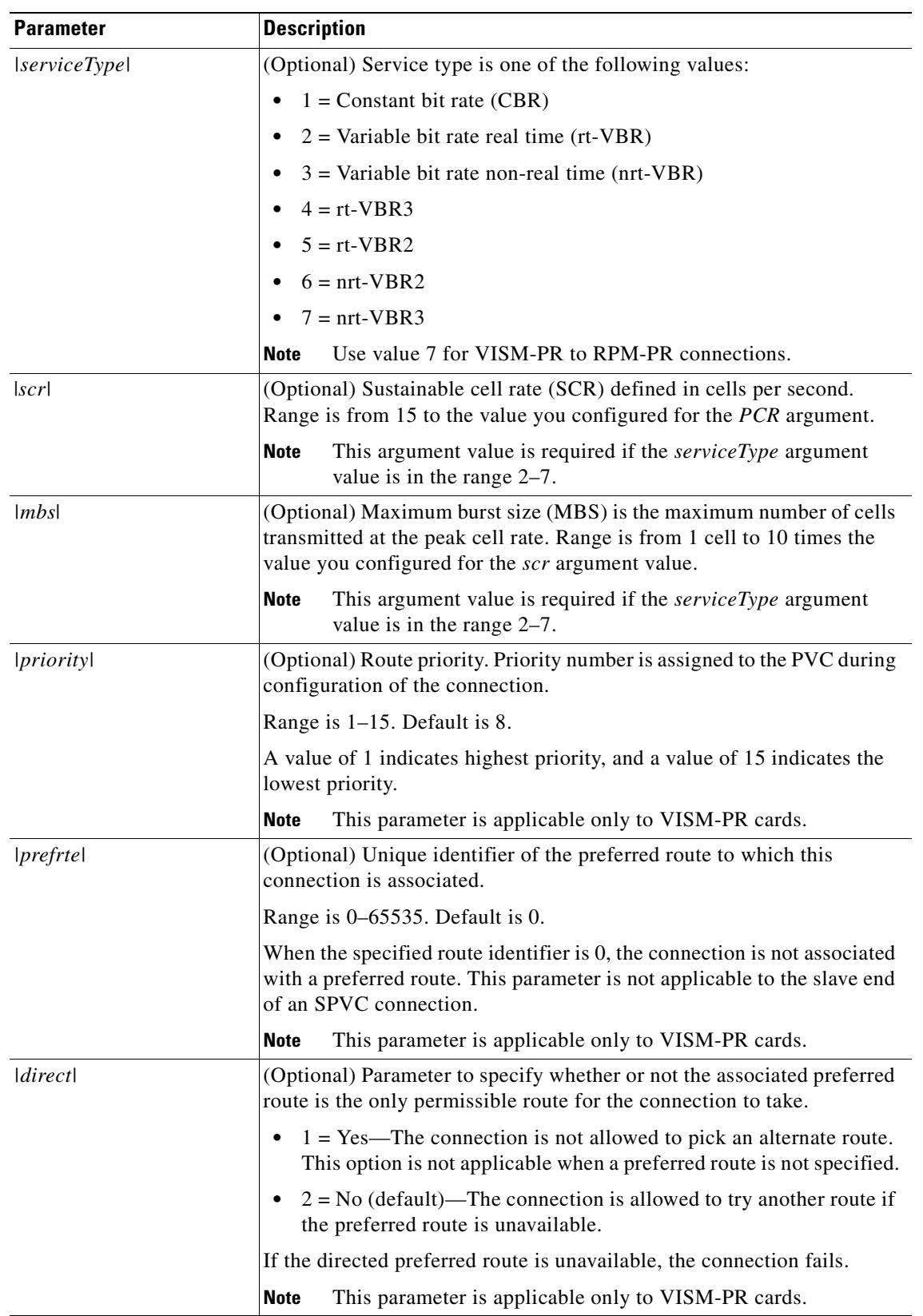

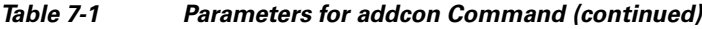

 $\overline{\phantom{a}}$ 

**Step 2** If you need to refine the configuration parameters of the connection added in [Step 1](#page-160-2), enter the **cnfcon**  command.

nodename.1.28.VISM8.a > cnfcon <LCN> <PCR> <service\_type> |<SCR\_ingress> <MBS\_ingress> <priority> <prefrte> <direct>|

Replace the above arguments with the values listed in [Table 7-2.](#page-163-0)

*Table 7-2 Parameters for cnfcon Command*

<span id="page-163-0"></span>

| <b>Parameter</b>      | <b>Description</b>                                                                                                    |  |  |  |
|-----------------------|----------------------------------------------------------------------------------------------------|--|--|--|
| <b>LCN</b>            | Type the value you entered for the localVCI argument in Step 1.                                                                                                    |  |  |  |
| <b>PCR</b>            | PCR described in cells per second.                                                                                                    |  |  |  |
|                       | <b>Note</b><br>The PCR argument value cannot be changed if the calls or<br>connections for signaling and control are active.                                             |  |  |  |
|                       | Ranges are                                                                                                    |  |  |  |
|                       | $1-400$ = Signaling PVCs in AAL2 trunking mode                                                                                                    |  |  |  |
|                       | $1-20000 = AAL5$ control PVC                                                                                                    |  |  |  |
|                       | $1-50000 = T1$ AAL2 bearer PVCs                                                                                                    |  |  |  |
|                       | $1-60000 = E1$ AAL2 bearer PVCs                                                                                                    |  |  |  |
|                       | $1-96000 = AAL5$ bearer PVC                                                                                                    |  |  |  |
|                       | If the service_type argument value is a VBR, the PCR argument<br><b>Note</b><br>value must be 15 or greater.                                                             |  |  |  |
| service_type          | Service type. Values are                                                                                                    |  |  |  |
|                       | $1 =$ Constant bit rate (CBR)                                                                                                    |  |  |  |
|                       | $2$ = Variable bit rate real time—rt-VBR                                                                                                    |  |  |  |
|                       | $3$ = Variable bit rate non-real time—nrt-VBR                                                                                                    |  |  |  |
|                       | $4 = rt\text{-}VBR3$                                                                                                    |  |  |  |
|                       | $5 = rt\text{-}VBR2$                                                                                                    |  |  |  |
|                       | $6 = nrt\text{-}VBR$                                                                                                    |  |  |  |
|                       | $7 = nrt\text{-}VBR$                                                                                                    |  |  |  |
|                       | For VISM-PR to RPM-PR connections, use one of the values<br><b>Note</b><br>$4 - 7$ .                                                                                     |  |  |  |
| $ SCR_{ingress} $     | (Optional) SCR. Range is from 15 to the value you configured for the<br>PCR argument.                                                                                    |  |  |  |
|                       | <b>Note</b><br>This argument value is required if the service_type argument<br>value is in the range $2-7$ .                                                             |  |  |  |
| $ MBS_{\_\_}ingress $ | (Optional) MBS. Maximum number of cells transmitted at the peak cell<br>rate. Range is from 1 cell to 10 times the value you configured for the<br>SCR_ingress argument. |  |  |  |
|                       | This argument value is required if the service_type argument<br><b>Note</b><br>value is in the range $2-7$ .                                                             |  |  |  |

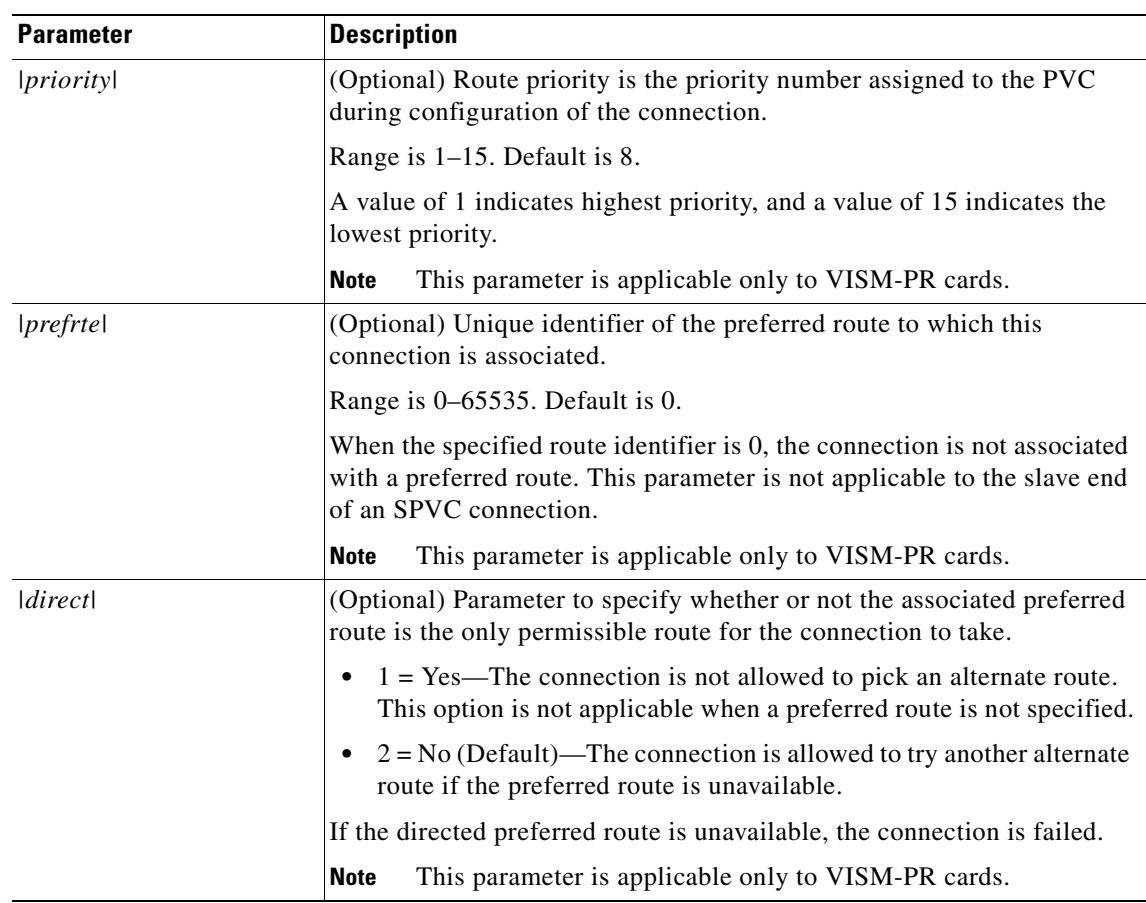

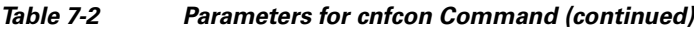

<span id="page-164-0"></span>**Step 3** To configure primary and secondary PVCs to provide protection in the event of a PVC failure, enter the **cnfconprotect** command.

nodename.1.28.VISM8.a > cnfconprotect <LCN> <protection> <lock\_state> <fallback\_LCN>

Replace the above arguments with the values listed in [Table 7-3.](#page-164-0)

| <b>Parameter</b> | <b>Description</b>                                                                        |
|------------------|-------------------------------------------------------------------------------------------|
| <b>LCN</b>       | Primary logical channel number of the connection (PVC). Range is<br>$131 - 510$ .         |
| protection       | Value you can use to enable or disable PVC protection.                                    |
|                  | $\bullet$ 1 = Protected                                                                   |
|                  | • $2 =$ Unprotected                                                                       |
| lock state       | PVC lock state. Values are                                                                |
|                  | $1 =$ Unlock                                                                              |
|                  | $\bullet$ 2 = Lock                                                                        |
| fallback_LCN     | Secondary (fallback) logical channel number of the connection (PVC).<br>Range is 131–510. |

*Table 7-3 Parameters for cnfconprotect Command*

**Step 4** To display the details of the connection, enter the **dspcon** command.

nodename.1.11.VISM8.a > **dspcon** <LCN>

Replace the <*LCN*> argument with a value in the range 131–510.

The following example shows sample configuration for a bearer PVC in VoIP switching mode.

```
mgxa-pxm1e.1.30.VISM8.a > dspcon 132
```
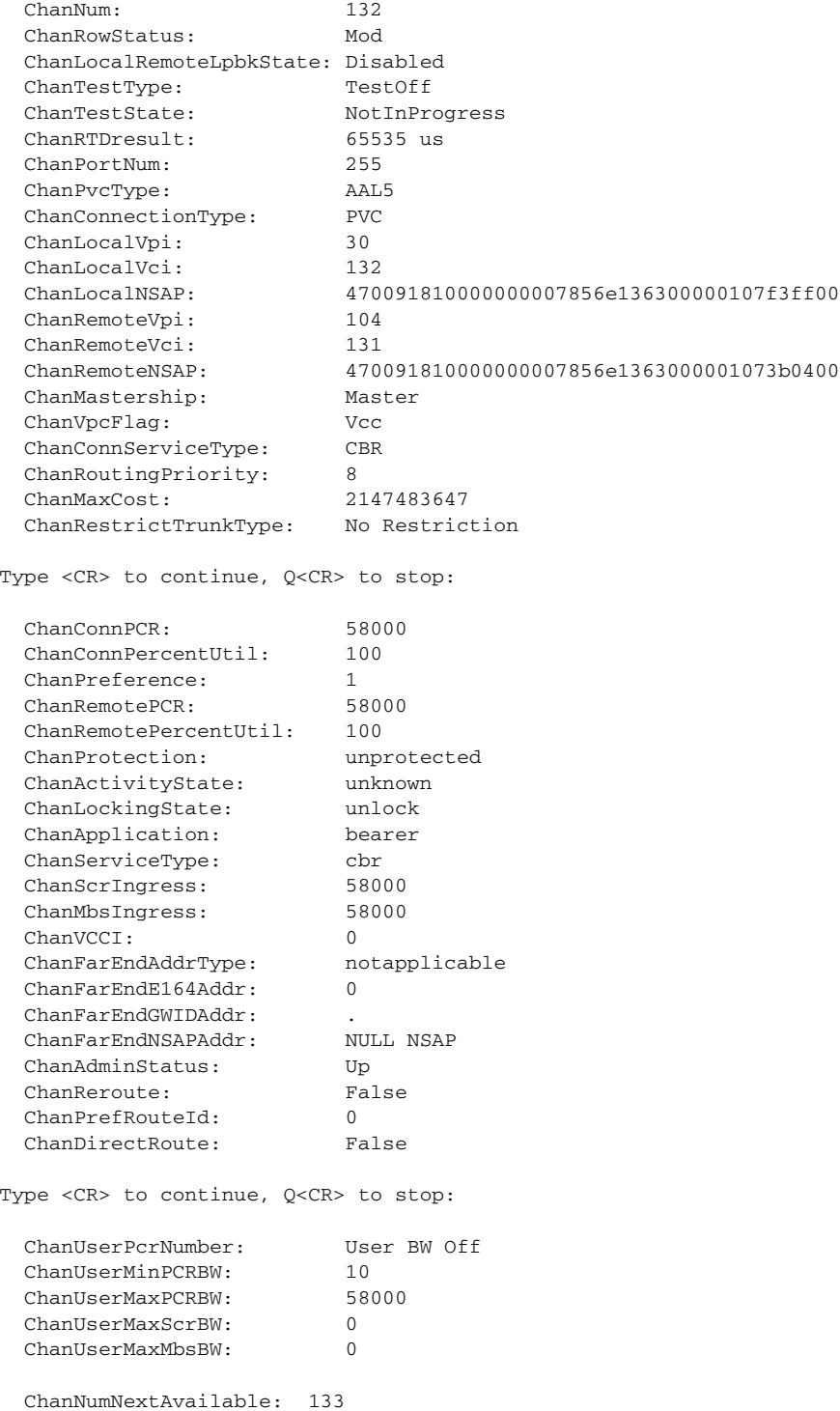

The following example shows sample configuration for a control PVC in VoIP switching mode.

nodename.1.30.VISM8.a > **dspcon** 131

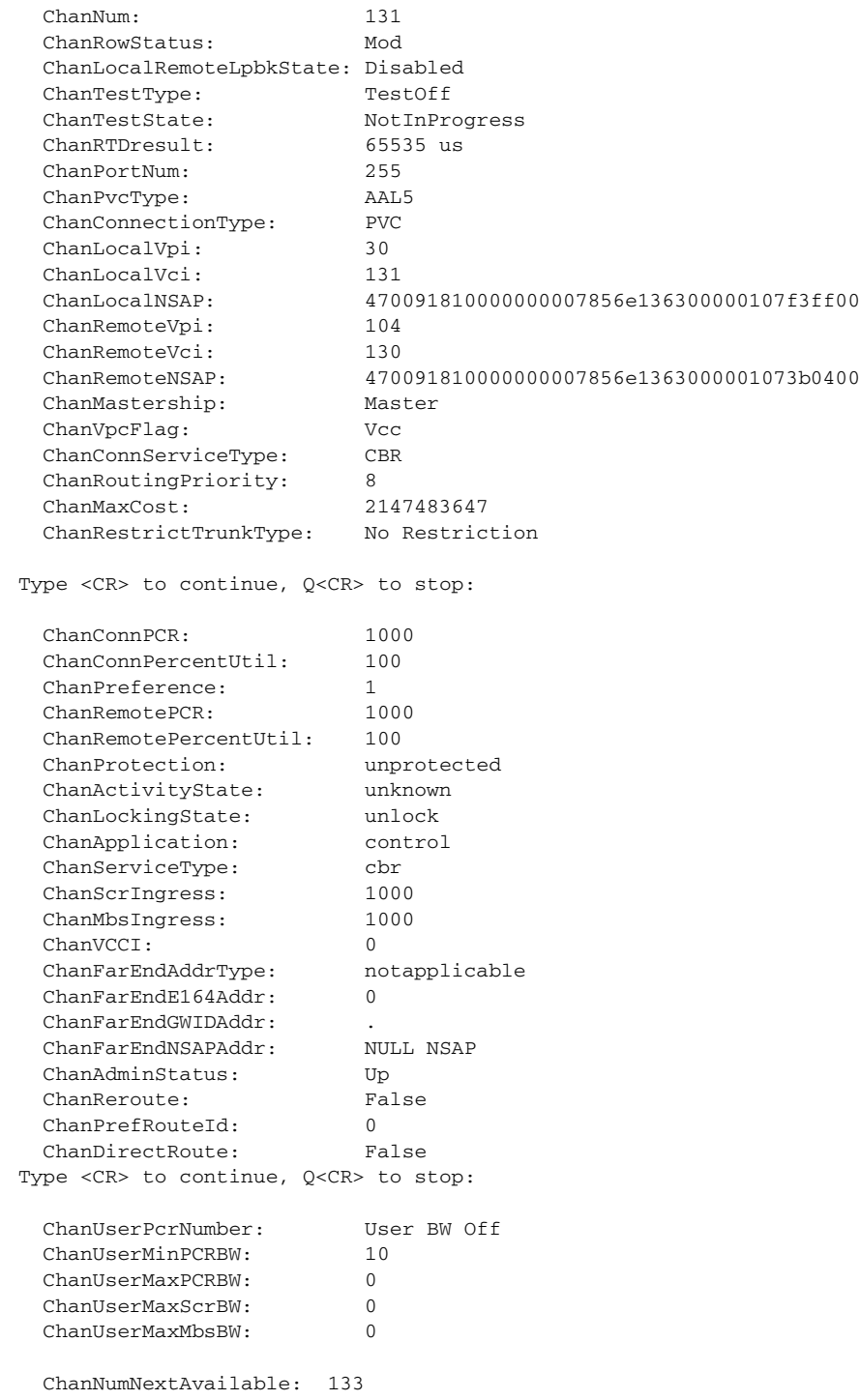

**Step 5** To verify the integrity or continuity of a connection, enter the **tstcon** command. nodename.1.11.VISM8.a > **tstcon** The following example shows a connection test for LCN 131. nodename.1.11.VISM8.a > **tstcon** 131 test type is..... 1 TestCon in progress. TestCon Passed.

## <span id="page-167-0"></span>**Connection CAC Configuration**

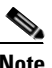

**Note** CAC must be enabled on the card.

To configure VAD tolerance and VAD duty cycle for a specific logical connection number (LCN) used for PVCs, enter the **cnfconcacparams** command.

nodename.1.28.VISM8.a > **cnfconcacparams** <LCN> <VADTolerance> <VADDutyCycle>

Replace the above arguments with the values listed in [Table 7-4](#page-167-1) for the **cnfconcacparams** command.

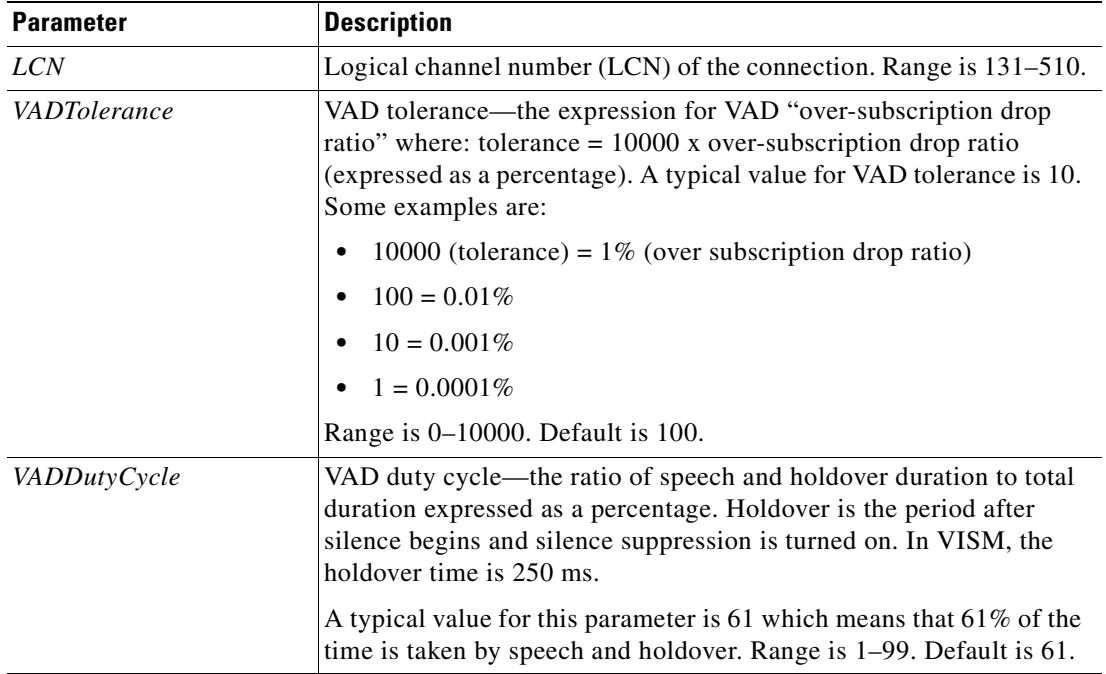

### <span id="page-167-1"></span>*Table 7-4 Parameters for cnfconcacparams Command*

## <span id="page-168-0"></span>**Configuring the Call Agent Interface**

**Note** The CLI call agent configuration commands are used for the VoIP switching mode only for xGCP protocols.

VISM/VISM-PR can use one to eight call agents to accomplish the following actions:

- **•** Receive backhauled signaling
- **•** Perform call setup
- **•** Perform call teardown

VISM/VISM-PR uses IP connectivity to communicate with the call agents (see [Figure 7-1\)](#page-168-1).

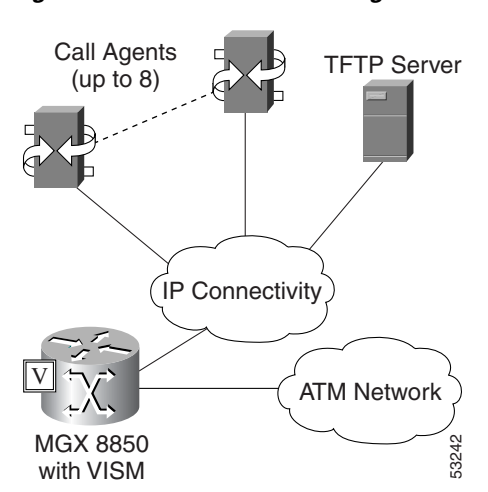

#### <span id="page-168-1"></span>*Figure 7-1 VISM to Call Agent Communication*

Physical connectivity is through a PVC on an MGX 8000 Series platform PXM port, to a router (in the IP Connectivity cloud in [Figure 7-1](#page-168-1)) or directly through an RPM card, and then to the call agents.

Logical IP connectivity is achieved by resolving domain name and IP address associations. The associations are accomplished in the following ways:

- **•** Statically, by using the CLI call agent configuration commands
- **•** Dynamically, by using an external domain name server (DNS), which is connected to VISM through IP connectivity

[Figure 7-1](#page-168-1) shows a TFTP server which also has an IP connection to VISM.

Complete the following tasks to configure the call agent interface:

- **1.** [Configuring Domain Names and IP Addresses, page 7-12](#page-169-0)
- **2.** [Setting Up Call Agents and Protocols, page 7-12](#page-169-1)
- **3.** [Configuring Gateway Control Protocol Port, page 7-17](#page-174-0)
- **4.** [Configuring ISDN PRI Backhaul, page 7-21](#page-178-0) (optional)

 $\mathsf{I}$ 

### <span id="page-169-0"></span>**Configuring Domain Names and IP Addresses**

Complete the following steps to configure domain names and IP addresses for VISM cards and call agents:

**Step 1** To specify a domain name for the VISM card, enter the **cnfvismdn** command.

nodename.1.28.VISM8.a > cnfvismdn <domain name>

Replace the *domain\_name* argument value with a text string of up to 64 alphanumeric characters; spaces are not allowed. The default name is cisco.com, as shown in the following example:

nodename.1.28.VISM8.a > **cnfvismdn** cisco.com

<span id="page-169-2"></span>**Step 2** To specify the IP address and a subnet mask for the VISM card, type the **cnfvismip** command.

nodename.1.28.VISM8.a > **cnfvismip** <vismIpAddr> <netMask> |<vismBearerIpAddr> <bearerNetMask>|

Replace the above arguments with the values listed in [Table 7-5.](#page-169-2)

*Table 7-5 Parameters for cnfvismip Command*

| <b>Parameter</b>              | <b>Description</b>                                                                                                    |
|-------------------------------|----------------------------------------------------------------------------------------------------|
| vismIpAddr                    | Control IP address, in dotted decimal format (nnn.nnn.nnn.nnn), of<br>the current VISM card.                                   |
| netMask                       | Control local network subnet mask, in dotted decimal format<br>$(nnnnnnnnnnnn)$ . The recommended value is $255.255.255.248$ . |
| $ vism\textit{Beam} $         | (Optional) Bearer IP address, in dotted decimal format<br>$(nnn.nnn.nnn.nnn)$ .                                                |
| $\lvert hearerNetMask \rvert$ | (Optional) Bearer IP subnet mask, in dotted decimal format<br>$(nnn.nnn.nnn.nnn)$ .                                            |

The following example shows the IP address and subnet mask configured for the VISM card and the output of the command.

nodename.1.28.VISM8.a > **cnfvismip** 172.29.52.003 255.255.255.248 Attaching network interface atm0... done.

## <span id="page-169-1"></span>**Setting Up Call Agents and Protocols**

Complete the following steps to set up call agents and media gateway control protocols:

<span id="page-169-3"></span>**Step 1** To configure the domain name server for the external domain name resolution, enter the **cnfdnssrvr** command.

nodename.1.28.VISM8.a > **cnfdnssrvr** <extDnsSrvrDn>

Replace the <*extDnsSrvrDn*> argument with 1–64 characters.

To remove a DNS server name, set the <*extDnsSrvrDn*> argument to NULL.

<span id="page-170-1"></span><span id="page-170-0"></span>**Step 2** To add a domain name for a call agent, enter the **adddn** command.

nodename.1.28.VISM8.a > **adddn** <mg\_domain\_num> <mg\_domain\_name> |<Resolution\_Type>|

Replace the above arguments with the values listed in [Table 7-6.](#page-170-0)

| <b>Parameter</b> | <b>Description</b>                                                                                                    |
|------------------|----------------------------------------------------------------------------------------------------|
| mg_domain_num    | Domain number used to identify the domain in the range $1-11$ .                                                                                                    |
| mg_domain_name   | Call agent name, which is a text string of 1 to 64 alphanumeric<br>characters.                                                                                                    |
| Resolution_Type  | (Optional) Resolution type to configure for the specified domain<br>name. Use one of the following values:                                                                                                    |
|                  | $1 =$ Internal only (default). You must statically provision all IP<br>addresses on the VISM card for the domain name. The VISM<br>card does not resolve the domain name using an external domain<br>name server (DNS).                                 |
|                  | $2 =$ External only. The VISM card attempts to resolve the domain<br>name using an external DNS. Statically configured IP addresses<br>for this domain name are not used.                                                                               |
|                  | $3$ = Internal first. The VISM card attempts to resolve the domain<br>name using an external DNS. The VISM card uses the statically<br>provisioned IP addresses for this domain name before using IP<br>addresses obtained through external resolution. |
|                  | $4 =$ External first. The VISM card attempts to resolve the domain<br>name using an external DNS. The VISM card uses IP addresses<br>from external resolution before using the statically provisioned<br>IP addresses.                                  |

*Table 7-6 Parameters for adddn Command*

- **Step 3** If you are not using *Resolution\_Type* = 2 to resolve domain names (in [Step 2](#page-170-1)), proceed to [Step 4](#page-170-2). If you are using *Resolution\_Type* = 2 to resolve domain names, proceed to [Step 5](#page-171-0).
- <span id="page-170-3"></span><span id="page-170-2"></span>**Step 4** To add the IP address for the domain name you added in [Step 2](#page-170-1), enter the **adddnip** command. nodename.1.28.VISM8.a > **adddnip <**Resolution\_index> <domain\_name> <IP\_address> <preference>

Replace the above arguments with the values listed in [Table 7-7.](#page-170-3)

*Table 7-7 Parameters for adddnip Command*

| <b>Parameter</b> | <b>Description</b>                                                             |
|------------------|--------------------------------------------------------------------------------|
| Resolution index | Resolution number of the domain name. Range is 1–88.                           |
| domain name      | Call agent name, which is a text string of 1 to 64 alphanumeric<br>characters. |

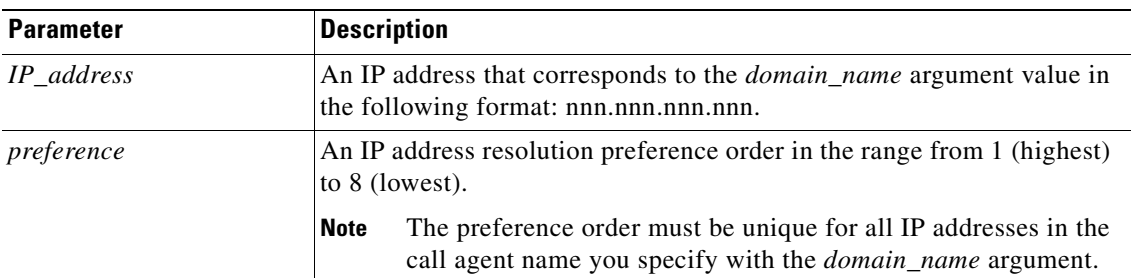

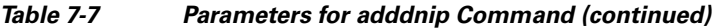

<span id="page-171-0"></span>**Step 5** To add the call agent/media gateway controller (MGC) domain name, enter the **addmgc** command.

nodename.1.28.VISM8.a > **addmgc** <mgcNumber> <DomainName> Replace the <*mgcNumber*> argument with a value in the range 1–8.

Replace the <*DomainName*> argument with a character string up to 64 characters.

<span id="page-171-1"></span>**Step 6** To add the MGC to a redundancy group, enter the **addmgcgrpentry** command.

nodename.1.28.VISM8.a > **addmgcgrpentry** <Red\_Group\_Num> <mgcRedGrpMgcNum> <mgcRedGrpPref>

Replace the above arguments with the values listed in [Table 7-8.](#page-171-1)

*Table 7-8 Parameters for addmgcgrpentry Command*

| <b>Parameter</b> | <b>Description</b>                                                                                             |
|------------------|----------------------------------------------------------------------------------------------------|
| Red Group Num    | Call agent redundancy group number. Range is 1–8.                                                              |
| mgcRedGrpMgcNum  | Call agent redundancy group identification number. Range is 1–8.                                               |
| mgcRedGrpPref    | Call agent preference value—the preference of the MGC within the<br>group. Range is 1 (highest) to 8 (lowest). |
|                  | Default is 1.                                                                                                  |

**Step 7** To change the parameters of the MGC group, enter the **cnfmgcgrpparam** command.

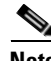

**Note** This step is optional; use it only if you need to change the MGC group parameters.

nodename.1.28.VISM8.a > **cnfmgcgrpparam** <Red\_Group\_Num> <mgcRedGrpStateChgNtfy> |<mgcRedGrpPriority>|

Replace the above arguments with the values listed in [Table 7-9.](#page-172-0)

<span id="page-172-0"></span>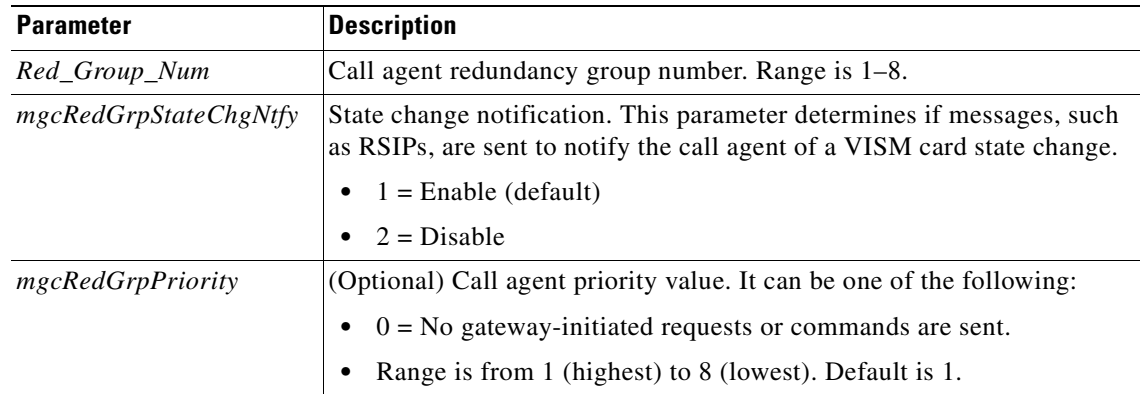

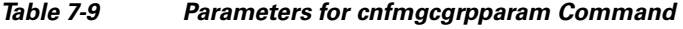

### <span id="page-172-2"></span>**Step 8** To associate a call agent redundancy group with a gateway control protocol, enter the **addmgcgrpprotocol** command.

nodename.1.28.VISM8.a > **addmgcgrpprotocol** <Red\_Group\_Num> <protocol\_number> |<Qrntn\_Persist> <Qrntn\_Def> <Sign\_OnOff> <Prov\_Resp> <RspAck\_Attr> <Disc\_Proc> <Cancel\_Graceful>|

Replace the above arguments with the values listed in [Table 7-10](#page-172-1).

<span id="page-172-1"></span>

| <b>Parameter</b>     | <b>Description</b>                                                                  |
|----------------------|-------------------------------------------------------------------------------------|
| Red_Group_Num        | Call agent redundancy group number. Range is 1–8.                                   |
| protocol_number      | Protocol number. Values are                                                         |
|                      | $1 = MGCP 0.1$                                                                      |
|                      | $2 = SGCP 1.1+$                                                                     |
|                      | $3 =$ SRCP 1.0.2                                                                    |
|                      | $4 = SGCP 1.5$                                                                      |
|                      | $5 = MGCP 1.0$                                                                      |
|                      | $6 = TGCP 1.0$                                                                      |
| <i>Qrntn_Persist</i> | (Optional) Sets the quarantine handling method for persistent events.<br>Values are |
|                      | $1 =$ Quarantine persistent events (default)                                        |
|                      | $2 = Do$ not quarantine persistent events                                           |

*Table 7-10 Parameters for addmgcgrpprotocol Command*

| <b>Parameter</b> | <b>Description</b>                                                                                                    |
|------------------|----------------------------------------------------------------------------------------------------|
| $ Qrntn_Def $    | (Optional) Sets the default quarantine handling method for each protocol.<br>Values are                                                                                           |
|                  | $1 =$ Step, process (default for MGCP 1.0 and TGCP 1.0)                                                                                                    |
|                  | $2 =$ Step, discard (default for MGCP 0.1, SGCP 1.1+, SRCP 1.0.2, and<br>SGCP $1.5$ )                                                                                             |
|                  | $3 = Loop$ , process                                                                                                    |
|                  | $4 = Loop, discard$                                                                                                    |
|                  | Step means one notification command is generated per notification<br><b>Note</b><br>request. Loop means multiple notification commands are generated<br>per notification request. |
| $lSign\_OnOff$   | (Optional) Value to delete events.                                                                                                    |
|                  | $1 =$ Delete events from the previous list which are not present in the<br>$\bullet$<br>current list. (Default for MGCP 0.1, SGCP 1.1+, SRCP 1.0.2, and<br><b>SGCP 1.5.)</b>      |
|                  | $2$ = Delete events from the previous list, only if the event is present in<br>the current list with a hyphen (-) as the parameter. (Default for MGCP<br>1.0 and TGCP 1.0.)       |
| $ Prov\_Resp $   | (Optional) Value you can use to enable or disable the sending of a<br>provisional response.                                                                                       |
|                  | $1 =$ On (default for MGCP 1.0 and TGCP 1.0)                                                                                                    |
|                  | $2 =$ Off (default for MGCP 0.1, SGCP 1.1+, SRCP 1.0.2, and<br>SGCP $1.5$ )                                                                                                    |
| $ Rspack\_Attr $ | (Optional) Value you can use to enable or disable sending a response<br>acknowledgment.                                                                                           |
|                  | $1 = On$ (default for MGCP 1.0 and TGCP 1.0)<br>$\bullet$                                                                                                    |
|                  | $2 =$ Off (default for MGCP 0.1, SGCP 1.1+, SRCP 1.0.2, and<br>SGCP 1.5                                                                                                    |

*Table 7-10 Parameters for addmgcgrpprotocol Command (continued)*

 $\sim$ 

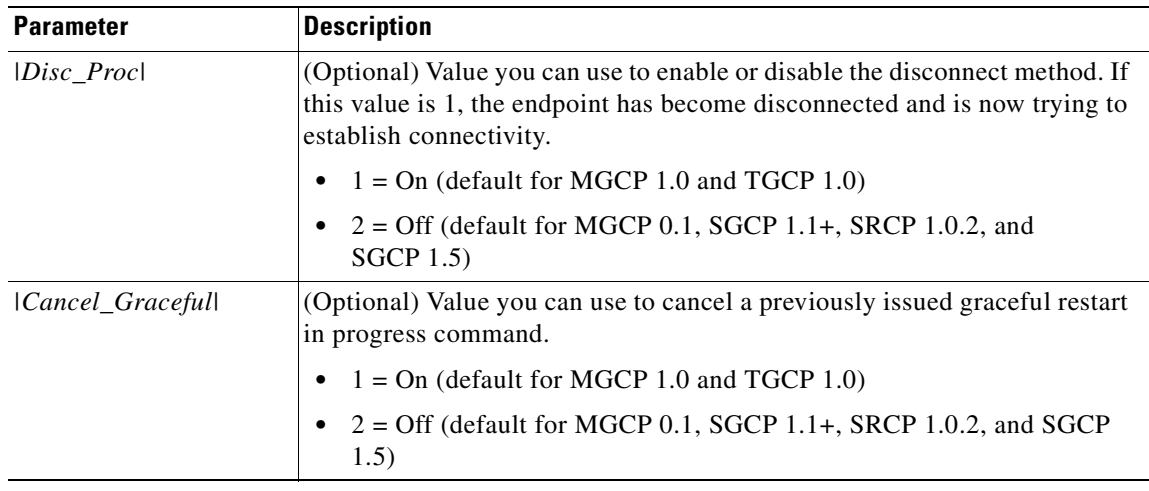

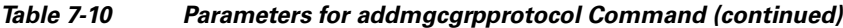

**Step 9** Repeat [Step 1](#page-169-3) through [Step 8](#page-172-2) for each call agent that you need to make active in your application.

## <span id="page-174-0"></span>**Configuring Gateway Control Protocol Port**

Complete the following steps to configure a gateway control protocol port.

**Santa Company** 

**Note** Use the configure gateway control CLI commands in this section only if you need to configure argument values for the commands that are different from the default argument values.

<span id="page-174-1"></span>**Step 1** To configure a port number for a particular call agent and protocol, enter the **cnfxgcppeer** command. nodename.1.28.VISM8.a > cnfxgcppeer <mgcNumber> <protocolNumber> <UDP\_port>

Replace the above arguments with the values listed in [Table 7-11](#page-174-1).

*Table 7-11 Parameters for cnfxgcppeer Command*

| <b>Parameter</b> | <b>Description</b>                                                  |
|------------------|---------------------------------------------------------------------|
| mgcNumber        | A number by which the call agent is identified in the range $1-8$ . |
| protocolNumber   | Protocol number. Values are                                         |
|                  | • $1 = MGCP 0.1$                                                    |
|                  | • $2 = SGCP 1.1+$                                                   |
|                  | • $4 = SGCP 1.5$                                                    |
|                  | • $5 = MGCP 1.0$                                                    |
|                  | • $6 = TGCP 1.0$                                                    |
| UDP port         | UDP port number in the range 1025–65535. Default is 2427.           |

 $\Gamma$ 

**Step 2** To specify the maximum waiting time before a Restart in Progress (RSIP) message is sent to the call agent, enter the **cnfxgcpmwd** command.

nodename.1.28.VISM8.a > **cnfxgcpmwd** <timeout value>

Replace <*timeout value*> with the maximum wait time in the range 0–600000 ms. Default is 10000 ms.

**Note** The <*timeout value*> argument value sets the maximum wait time for the entire VISM card, not for a particular call agent.

<span id="page-175-0"></span>**Step 3** To specify the VISM minimum and maximum wait time and number of retries for a call agent message acknowledgment, enter the **cnfxgcpretry** command.

nodename.1.28.VISM8.a > cnfxgcpretry <minTimeout> <retryCount> <maxTimeout>

Replace the above arguments with the values listed in [Table 7-12.](#page-175-0)

*Table 7-12 Parameters for cnfxgcpretry Command*

| <b>Parameter</b> | <b>Description</b>                                                                                                    |
|------------------|----------------------------------------------------------------------------------------------------|
| minTimeout       | Minimum time (defined in milliseconds) VISM waits for an<br>acknowledgment message from the call agent. Range is 1-100000 ms.<br>Default is 500 ms.     |
| retryCount       | Number of times that a call agent retransmits an unacknowledged<br>message before determining that VISM is unreachable. Range is 1–10.<br>Default is 3. |
| maxTimeout       | Maximum time (defined in milliseconds) that VISM waits for an<br>acknowledgment message from the call agent. Range is 0–100000 ms.                      |

<span id="page-175-1"></span>**Step 4** To specify the type of bearer channel VISM uses, if one is not specified by the call agent in protocol local connection options, enter the **cnfxgcpbt** command.

nodename.1.28.VISM8.a > **cnfxgcpbt** <networkType> <vcType> |<connType>|

Replace the above arguments with the values listed in [Table 7-13.](#page-175-1)

*Table 7-13 Parameters for cnfxgcpbt Command*

| <b>Parameter</b> | <b>Description</b>       |
|------------------|--------------------------|
| networkType      | Network type. Values are |
|                  | $\bullet$ 1 = IP         |
|                  | • $2 = ATM$              |

 $\sim$ 

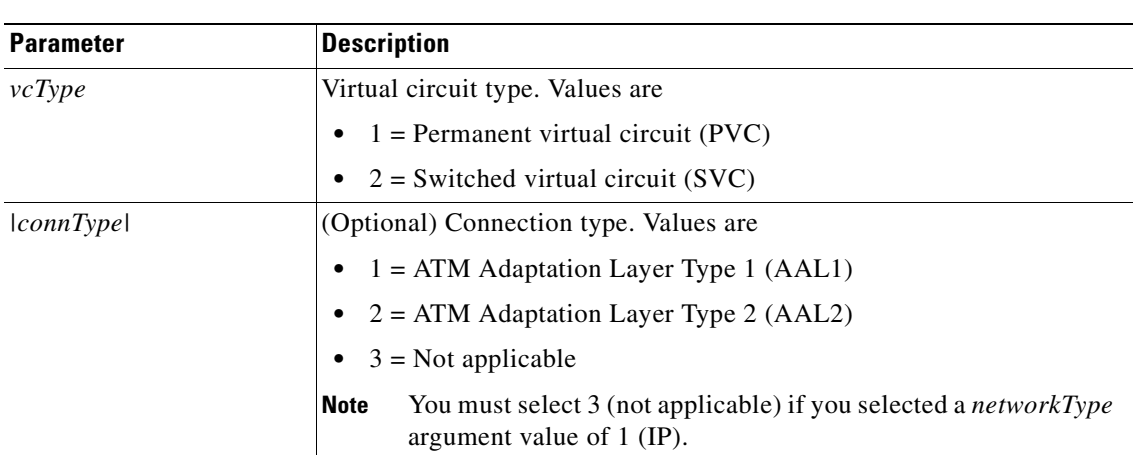

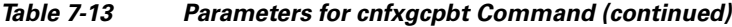

**Step 5** To designate xGCP events as persistent, enter the **addxgcppersistevt** command.

 $\begin{picture}(180,170)(-20,170)(-20,170)(-20,170)(-20,170)(-20,170)(-20,170)(-20,170)(-20,170)(-20,170)(-20,170)(-20,170)(-20,170)(-20,170)(-20,170)(-20,170)(-20,170)(-20,170)(-20,170)(-20,170)(-20,170)(-20,170)(-20,170)(-20,170)(-20,170)(-20,170)(-20,170$ 

**Note** Do not complete this step if persistent events are not required for your application.

 $\begin{picture}(20,20) \put(0,0){\line(1,0){10}} \put(15,0){\line(1,0){10}} \put(15,0){\line(1,0){10}} \put(15,0){\line(1,0){10}} \put(15,0){\line(1,0){10}} \put(15,0){\line(1,0){10}} \put(15,0){\line(1,0){10}} \put(15,0){\line(1,0){10}} \put(15,0){\line(1,0){10}} \put(15,0){\line(1,0){10}} \put(15,0){\line(1,0){10}} \put(15,0){\line(1$ 

**Note** This command is not applicable for TGCP.

```
nodename.1.28.VISM8.a > addxgcppersistevt <index> <persistent_event>
```
Replace <*index*> with a package event number in the range 1–16.

Replace *<persistent\_event>* with one of the following values:

- **•** r/co3 = VISM initiated AAL2 type 3 packet (CO3) network continuity test
- $r/\text{co}4 =$  Network continuity test detect
- **•** g/ft = Fax tone
- **•** g/mt = Modem tone
- **•** g/vbd = Voiceband data
- **•** g/vbdt = Voiceband data termination
- $1/hu$ ,  $bl/hu = On$  hook
- $\bullet$  l/hd, blhd = Off hook
- **•** ms/ans, dt/ans, md/ans, mo/ans = Answer
- ms/sup, dt/sup, md/sup = Setup
- **•** ms/rel, dt/rel, md/rel, mo/rel = Release
- **•** ms/rtc, dt/rlc, md/rlc, mo/rlc = Release complete
- **•** ms/res, dt/res, md/res = Resume
- **•** ms/sus, dt/sus, md/sus = Suspend
- **•** md/awk = Acknowledgment wink
- **•** mo/rbz = Reverse make busy

 $\mathsf{L}$ 

**Step 6** To specify the SRCP parameters for communication between VISM and the call agent, enter the **cnfsrcppeer** command.

nodename.1.28.VISM8.a > cnfsrcppeer <peerId> <port>

Replace **<***peerId>* with a (call agent) identification number in the range 1–8.

Replace <*port*> with the UDP port number in the range 1025–65535.

 $\begin{picture}(120,20) \put(0,0){\line(1,0){10}} \put(15,0){\line(1,0){10}} \put(15,0){\line(1,0){10}} \put(15,0){\line(1,0){10}} \put(15,0){\line(1,0){10}} \put(15,0){\line(1,0){10}} \put(15,0){\line(1,0){10}} \put(15,0){\line(1,0){10}} \put(15,0){\line(1,0){10}} \put(15,0){\line(1,0){10}} \put(15,0){\line(1,0){10}} \put(15,0){\line($ 

**Note** If you do not execute this command, the default MGCP/SGCP port number is 2428.

**Step 7** To configure the SRCP heartbeat interval and maximum UDP size for a specified call agent redundancy group, enter the **cnfsrcppeergrpparam** command.

nodename.1.28.VISM8.a > cnfsrcppeergrpparam <Red\_Group\_Num> <Heart\_beat\_interval> <max\_pdu>

Replace the above arguments with the values listed in [Table 7-14.](#page-177-0)

<span id="page-177-0"></span>*Table 7-14 Parameters for cnfsrcppeergrpparam Command*

| <b>Parameter</b>    | <b>Description</b>                                                |
|---------------------|-------------------------------------------------------------------|
| Red_Group_Num       | Call agent redundancy group number. Range is 1–8.                 |
| Heart beat interval | Interval between heartbeats (defined in milliseconds). Values are |
|                     | $\bullet$ 0                                                       |
|                     | Range 100-65535<br>٠                                              |
| max_pdu             | Maximum allowable UDP size. Range is 4095–65535.                  |

<span id="page-177-1"></span>**Step 8** To configure the minimum and maximum timeout periods and retry attempts for transmitting SRCP commands to the call agent, enter the **cnfsrcpretry** command.

nodename.1.28.VISM8.a > cnfsrcpretry <minTimeout> <retryCount> <maxTimeout>

Replace the above arguments with the values listed in [Table 7-15.](#page-177-1)

*Table 7-15 Parameters for cnfsrcpretry Command*

| <b>Parameter</b> | <b>Description</b>                                                                   |
|------------------|--------------------------------------------------------------------------------------|
| minTimeout       | Minimum SRCP timeout (defined in milliseconds). Range is 1–10000.<br>Default is 500. |
| retryCount       | Maximum number of SRCP retries. Range is 0–10. Default is 3.                         |
| maxTimeout       | Maximum SRCP timeout (defined in milliseconds). Range is 1–10000.<br>Default is 500. |

## <span id="page-178-0"></span>**Configuring ISDN PRI Backhaul**

Use the commands in this section only if backhauling of ISDN PRI signaling to the call agent is required for your application.

ISDN PRI backhaul configuration consists of setting up three types of RUDP session structures:

- **•** Session sets
- **•** Session groups
- **•** Sessions

A session group applies to a specified call agent and allows automatic switching to another session in the group if an active session fails. You can configure individual sessions when you have completed setting up the session sets and session groups. For more information on session structures, see [Chapter 2,](#page-60-0)  ["VISM/VISM-PR Functional Description."](#page-60-0)

Complete the following steps to configure ISDN PRI backhaul:

**Step 1** To create a session set, enter the **addsesset** command.

nodename.1.28.VISM8.a > **addsesset** <set number> <fault tolerant>

Replace <*set\_number*> with a value in the range 1–16.

**Note** Only session set number 1 is supported.

Replace <*fault\_tolerant*> with one of the following values:

- 1 = Fault tolerance
- **•** 2 = No fault tolerance

<span id="page-178-1"></span>**Step 2** To create a session group for a session set and a call agent, enter the **addsesgrp** command.

nodename.1.28.VISM8.a > **addsesgrp** <group\_number> <set\_number> <mgc\_name>

Replace the above arguments with the values listed in [Table 7-16](#page-178-1).

*Table 7-16 Parameters for addsesgrp Command*

| <b>Parameter</b> | <b>Description</b>                                                                  |
|------------------|-------------------------------------------------------------------------------------|
| group_number     | Session group number in the range $1-16$ .                                          |
| set number       | Set number in the range $1-8$ .                                                     |
|                  | Only session set number 1 is supported.<br><b>Note</b>                              |
| mgc name         | Domain name of the call agent, a text string of 1 to 64 alphanumeric<br>characters. |

 $\mathbf{I}$ 

**Step 3** To create an ISDN PRI backhaul RUDP session within a specified group, enter the **addses** command.

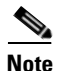

**Note** The following session configuration commands apply to a single session which is identified by the first argument, the *session\_number*.

nodename.1.28.VISM8.a > **addses** <session\_number> <group\_number> <priority> <local\_port> <remote\_port>

Replace the above arguments with the values listed in [Table 7-17.](#page-179-2)

| <b>Description</b>                                                                                                    |
|----------------------------------------------------------------------------------------------------|
| Session number in the range 1–64.                                                                                                    |
| Up to 64 sessions can be created in a session group.<br><b>Note</b>                                                                         |
| The number of a session group to which the session is added. The range<br>$is 1-16.$                                                        |
| Currently, only group 1 is supported.<br><b>Note</b>                                                                                        |
| The priority level determines which session becomes active if a session<br>fails within the same group. Range is 1 (highest) to 4 (lowest). |
| The local port number is the VISM port number used for the session.<br>Range is 1124–49151.                                                 |
| The remote port number is the call agent port number used for the<br>session. Range is $1124 - 65535$ .                                     |
|                                                                                                    |

<span id="page-179-2"></span>*Table 7-17 Parameters for addses Command*

# <span id="page-179-0"></span>**Configuring TDM Side Signaling for Applications That Use CCS**

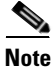

**Note** If your application requires CAS, proceed to the ["Configuring TDM Side Signaling for Applications](#page-183-0)  [That Use CAS" section on page 7-26.](#page-183-0)

Common channel signaling (CCS) uses a dedicated channel on a DS1 line to carry the signaling for the other channels on the line. You must identify the signaling channel to the VISM/VISM-PR card.

Complete the following steps to add and configure CCS:

Before proceeding to [Step 1](#page-179-1), ensure that you add a session and a session set described in the ["Configuring ISDN PRI Backhaul" section on page 7-21](#page-178-0).

<span id="page-179-1"></span>**Step 1** To add an ISDN PRI channel on a DS1/DS0 line, enter the **addlapd** command.

nodename.1.28.VISM8.a > **addlapd** <line\_number> <ds0\_number> |<lapd\_side> <lapd\_application\_type>|
Replace the above arguments with the values listed in [Table 7-18](#page-180-0).

| <b>Parameter</b>                             | <b>Description</b>                                                    |  |
|----------------------------------------------|-----------------------------------------------------------------------|--|
| line number                                  | Line number. Range is $1-8$ .                                         |  |
| ds0 number                                   | DS0 number.                                                           |  |
|                                              | • $1-24 = T1$ lines                                                   |  |
|                                              | • $1-31 = E1$ lines                                                   |  |
| $\lfloor \frac{lgpd\_side}{\rfloor} \rfloor$ | (Optional) The side of the LAPD link. Values are                      |  |
|                                              | $\bullet$ 1 = Network (default)                                       |  |
|                                              | • $2 =$ User                                                          |  |
| <i>llapd application typel</i>               | (Optional) Application type of the LAPD ISDN D channel.<br>Values are |  |
|                                              | $1 = PRI$ (default)                                                   |  |
|                                              | • $2 = GR-303$ (not unsupported)                                      |  |

<span id="page-180-0"></span>*Table 7-18 Parameters for addlapd Command*

#### <span id="page-180-1"></span>**Step 2** To specify the LAPD stack type, enter the **cnflapdtype** command.

nodename.1.28.VISM8.a > cnflapdtype <line\_number> <ds0\_number> <lapd\_type>

Replace the above arguments with the values listed in [Table 7-19](#page-180-1).

| <b>Parameter</b> | <b>Description</b>                                    |                      |  |
|------------------|-------------------------------------------------------|----------------------|--|
| line number      | Line number. Range is $1-8$ .                         |                      |  |
| ds0 number       | DS0 number.                                           |                      |  |
|                  | $1 - 24 = T1$ lines                                   |                      |  |
|                  | $1-31 = E1$ lines<br>٠                                |                      |  |
| $lapd_type$      | Type of LAPD stack to configure on the specified line | $\bullet$ 12 = AUSP  |  |
|                  | and DS0. Values are                                   | $13 = \text{NIL}$    |  |
|                  | $1 = CCTT$                                            | $14 = SSETSI$        |  |
|                  | $3 = ATT5ESSPRA$<br>٠                                 | $15 = BC303TMC$      |  |
|                  | $4 = ATT4ESS$<br>$\bullet$                            | $16 = BC303CSC$      |  |
|                  | $6 = NTDMS100PRA$<br>٠                                | $17 = NTDMS250$      |  |
|                  | $7 = VN2$ or 3<br>$\bullet$                           | $18 =$ Bellcore      |  |
|                  | $8 =$ INSNet                                          | $19 = NI2$ (default) |  |
|                  | $9 = TR6MFC$<br>$\bullet$                             |                      |  |
|                  | $10 = TR6PBX$                                         |                      |  |

*Table 7-19 Parameters for cnflapdtype Command*

# **Adding DS0 Endpoints to Lines**

The number of DS0s you can add depends on the template that you are using.

Complete the following steps to add DS0 endpoints to lines:

<span id="page-181-0"></span>**Step 1** To add multiple endpoints with one command, enter the **addendpts** command.

nodename.1.12.VISM8.a > **addendpts** <endpt\_num> <ds1\_num> <ds0\_num> <endpts\_num>

Replace the above arguments with the values listed in [Table 7-20.](#page-181-0)

*Table 7-20 Parameters for addendpts Command*

| <b>Parameter</b> | <b>Description</b>                                         |  |
|------------------|------------------------------------------------------------|--|
| $endpt\_num$     | First endpoint number of a range of consecutive endpoints. |  |
|                  | Template 1<br>٠                                            |  |
|                  | $-1-145$ for VISM                                          |  |
|                  | $-1-192$ for VISM-PR T1                                    |  |
|                  | $-1-248$ for VISM-PR E1                                    |  |
|                  | Template 2<br>٠                                            |  |
|                  | $-1-192$ for T1                                            |  |
|                  | $-1-248$ for E1                                            |  |
|                  | Template 3<br>٠                                            |  |
|                  | $-1-120$ for VISM                                          |  |
|                  | $-1-192$ for VISM-PR T1                                    |  |
|                  | $-1-248$ for VISM-PR E1                                    |  |
|                  | Template 4<br>٠                                            |  |
|                  | $-1-64$ for VISM                                           |  |
|                  | $-1-144$ for VISM-PR                                       |  |
|                  | Template 5<br>٠                                            |  |
|                  | $-1-192$ for VISM-PR T1                                    |  |
|                  | $1-248$ for VISM-PR E1                                     |  |
| $ds1$ _num       | Starting physical line number in the range $1-8$ .         |  |

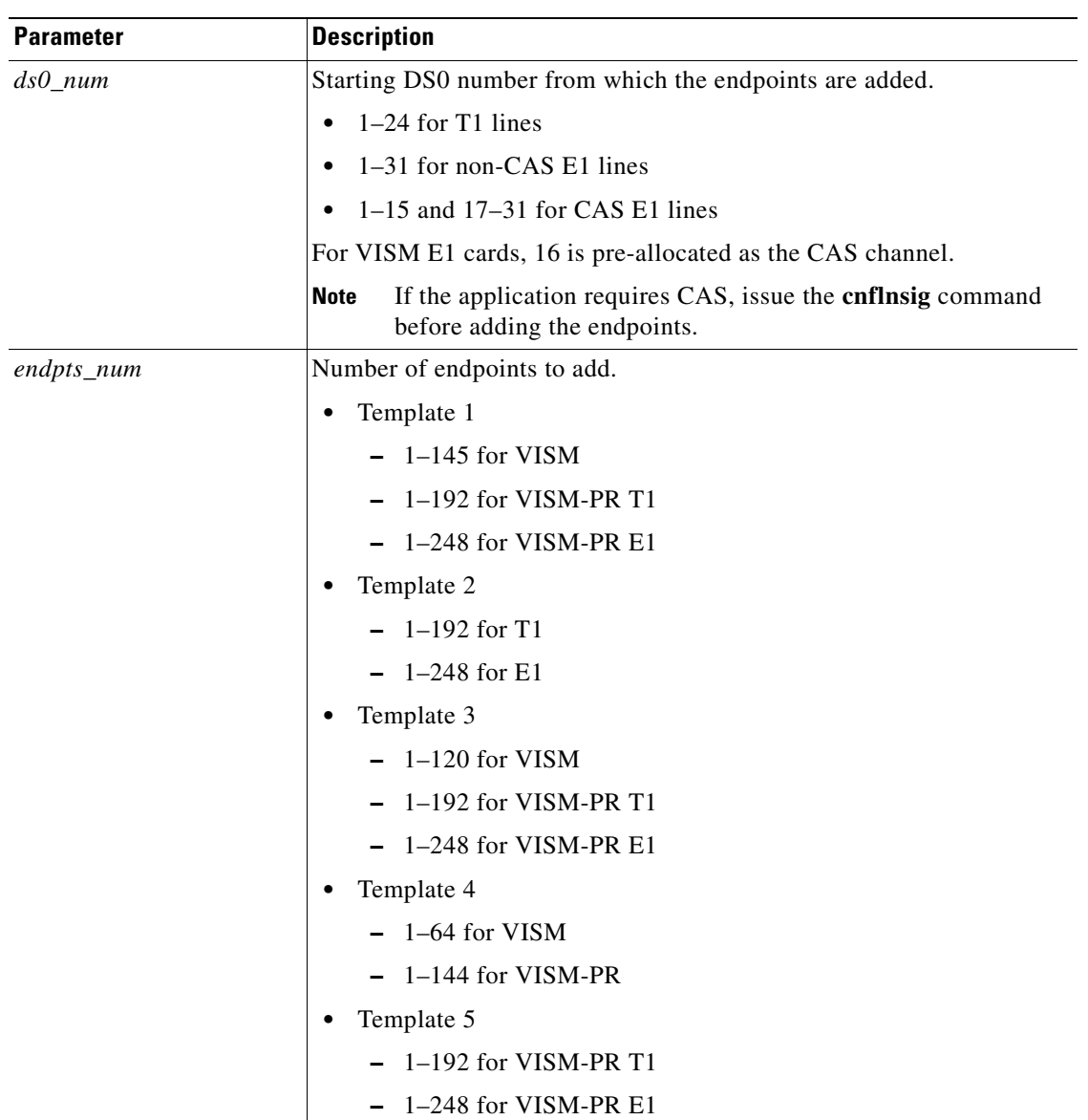

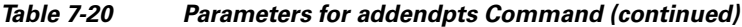

**Step 2** To add a single DS0 to a line, enter the **addendpt** command.

nodename.1.28.VISM8.a > **addendpt** <endpt\_num> <ds1\_num> <ds0\_num>

Replace the above arguments with the values listed in [Table 7-20](#page-181-0).

**Step 3** To validate the endpoints that you added, enter the **dspendpts** command.

nodename.1.28.VISM8.a > **dspendpts**

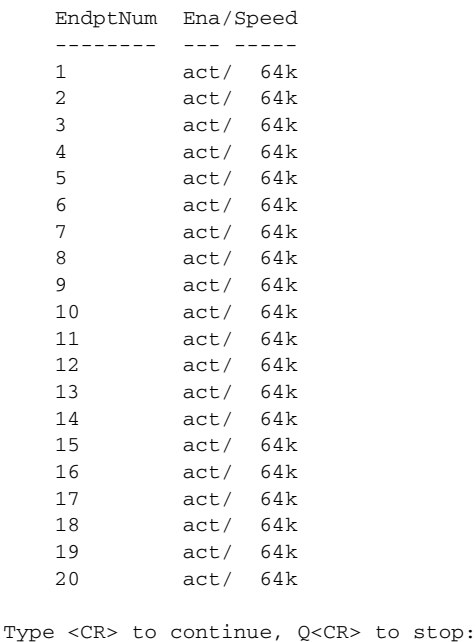

# **Configuring TDM Side Signaling for Applications That Use CAS**

Complete the following steps to add and configure CAS:

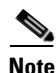

**Note** CAS is not supported on VISM/VISM-PR E1 lines in VoIP switching.

<span id="page-183-0"></span>**Step 1** To add a CAS variant to your VISM/VISM-PR card, enter the **addcasvar** command.

nodename.1.28.VISM8.a > **addcasvar** <variant\_name> <file\_name> |<cas\_var\_source>|

Replace the above arguments with the values listed in [Table 7-21.](#page-184-0)

<span id="page-184-0"></span>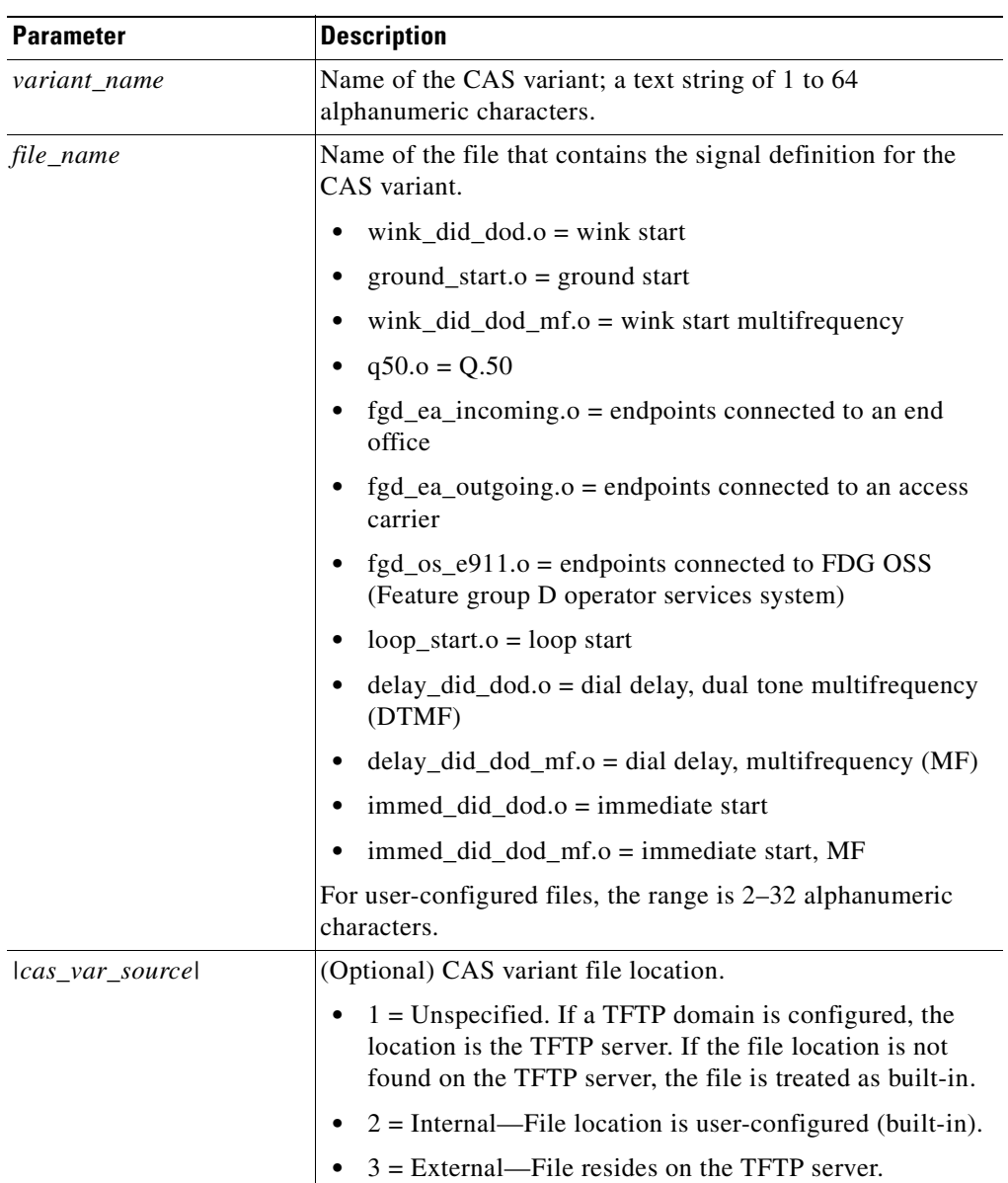

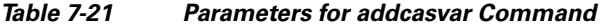

**Step 2** To configure a CAS variant and CAS timing parameters for the variant added in [Step 1,](#page-183-0) enter the **cnfcasvar** command.

nodename.1.28.VISM8.a > **cnfcasvar** <variant\_name> <country\_code> <Tring> <Tpart> <Tcrit>  $<$  TMF>

Replace the above arguments with the values listed in [Table 7-22.](#page-185-0)

<span id="page-185-0"></span>

| <b>Parameter</b> | <b>Description</b>                                                                        |  |
|------------------|-------------------------------------------------------------------------------------------|--|
| variant name     | Name of the CAS variant. Type the value used in Step 1.                                   |  |
| country code     | Country code of the variant. The value must be a 2-character text<br>string.              |  |
| Tring            | Ringing time (defined in seconds). Range is 10–600 sec.                                   |  |
| <b>Tpart</b>     | Partial dial time (defined in seconds). Range is 10–10000 sec—in<br>increments of 10 sec. |  |
| Terit            | Critical timing (defined in seconds). Range is $0-10000$ sec—in<br>increments of 10 sec.  |  |
| <b>TMF</b>       | Interdigit time out value for MF digits (defined in seconds). Range is<br>$1-10$ sec.     |  |

*Table 7-22 Parameters for cnfcasvar Command*

#### <span id="page-185-1"></span>**Step 3** To associate an endpoint with a CAS variant, enter the **cnfcasendpt** command.

nodename.1.28.VISM8.a > **cnfcasendpt** <endpt\_number> <casVariantName>

Replace the above arguments with the values listed in [Table 7-23.](#page-185-1)

*Table 7-23 Parameters for cnfcasendpt Command*

| <b>Parameter</b> | <b>Description</b>             |
|------------------|--------------------------------|
| endpt number     | Type the value used in Step 1. |
| casVariantName   | Type the value used in Step 1. |

## **Placing Gateway Out and In Service**

To establish communication with the call agent, take the gateway out of service and then establish service.

**Step 1** To place the card out of service, enter the **cnfgwoos** command.

nodename.1.28.VISM8.a > **cnfgwoos** <shutdown\_method>

Replace the <*shutdown\_method*> argument with one of the following values:

- **•** 2 = Forceful. Existing connections are deleted and the VISM/VISM-PR card transitions to the "commandedOutOfService" state. New connection requests are rejected.
- 3 = Graceful. Existing connections are not released and allowed to terminate naturally. Immediately after this command is executed, the VISM/VISM-PR card transitions to the "pendingOutOfService state". New connection requests are rejected. The VISM/VISM-PR card transitions to the 'commandedOutOfService' state only when all ongoing connections are deleted by the call agent.

The VISM card prompt terminates with an *s*, indicating the out-of-service (standby) state. nodename.1.28.VISM8.s >

**Step 2** To place card in service, enter the **cnfgwis** command.

nodename.1.28.VISM8.s > **cnfgwis**

The VISM card prompt terminates with an *a*, indicating the in-service state.

```
nodename.1.28.VISM8.a >
```
## **Sample Configuration**

The following steps shows examples of initial card configuration for VoIP switching in template 1 with CCS.

**1.** Set the VISM/VISM-PR mode to VoIP switching and codec template to 1.

```
cnfvismmode 1
cnfcodectmpl 1
```
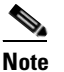

**Note** When you make changes to the codec template, the VISM/VISM-PR card resets.

**2.** Add a resource partition to communicate to the PXM card.

```
addport
addrscprtn 2
```
**3.** Set the domain name and IP address for the VISM/VISM-PR card.

**cnfvismdn** mgxb-v30.cisco.com **cnfvismip** 10.20.30.99 255.255.255.0 10.20.31.99 255.255.255.0

**4.** Add the line interfaces 1–8.

```
addln 1
addln 2
addln 3
addln 4
addln 5
addln 6
addln 7
addln 8
```
**5.** Set the line signaling to CCS on each line.

```
cnflnsig 1 2
cnflnsig 2 2
cnflnsig 3 2
cnflnsig 4 2
cnflnsig 5 2
cnflnsig 6 2
cnflnsig 7 2
cnflnsig 8 2
```
 $\mathbf{I}$ 

**6.** Set the domain name and IP address for the call agent.

```
adddn 1 mga-SOLSYS1CA.sol.cisco.com
adddnip "1 mga-SOLSYS1CA.sol.cisco.com 10.1.3.25 1"
adddnip "2 mga-SOLSYS1CA.sol.cisco.com 10.1.5.25 2"
```
**7.** Set the media gateway controller (call agent) for the VISM/VISM-PR.

```
addmgc "1 mga-SOLSYS1CA.sol.cisco.com"
```
**8.** Set the MGC Protocol to the media gateway controller, and designate the port number to communicate to the call agent.

```
addmgcgrpentry 1 1 1
addmgcgrpprotocol 1 5
cnfxgcppeer 1 5 2427
```
**9.** Add the session set, session group, and sessions to the call agent for PRI backhaul.

```
addsesset 1 1
addsesgrp 1 1 mga-SOLSYS1CA.sol.cisco.com
addses 1 1 1 9011 9011
addses 2 1 2 9012 9012
```
**10.** Set the LAPD to the 24<sup>th</sup> DS0 on each line.

```
addlapd 1 24
addlapd 2 24
addlapd 3 24
addlapd 4 24
addlapd 5 24
addlapd 6 24
addlapd 7 24
addlapd 8 24
```
**11.** Add the endpoints for a T1 in CCS. The value of 184 is derived from total of 192 available DS0s minus the CCS channels (1 per line).

**addendpts** 1 1 1 184

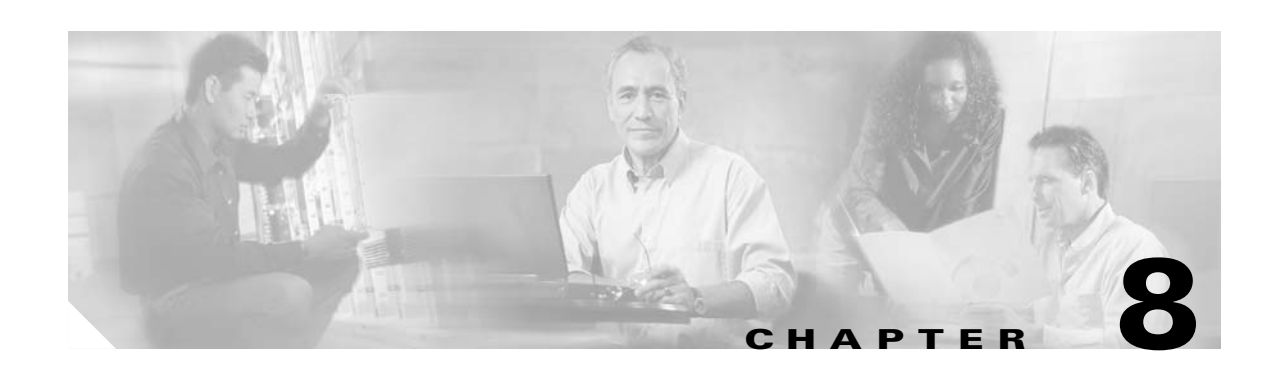

# **VoIP Trunking Mode**

The Voice over IP (VoIP) trunking feature allows the VISM card to connect to the PBX, or central office digital systems. VISM uses T1/E1 digital interfaces, converts the TDM bit stream into Real-time Transport Protocol (RTP) packets after echo cancellation and compression, and transports the bits over the IP network.

No call agent is required for setting up and tearing down calls.

This section contains the following tasks for configuring the VISM/VISM-PR card for VoIP trunking:

- **•** [Configuring the Operating Mode, page 8-1](#page-188-0)
- **•** [Configuring the ATM Network Side, page 8-2](#page-189-0)
- **•** [Configuring Domain Names and IP Addresses, page 8-11](#page-198-0)
- **•** [Configuring TDM Side Signaling for Applications That Use CCS, page 8-12](#page-199-0)
- **•** [Configuring TDM Side Signaling for Applications That Use CAS, page 8-14](#page-201-0)
- **•** [Adding DS0 Endpoints to Lines, page 8-14](#page-201-1)
- [Adding RTP Connections, page 8-17](#page-204-0)

Sample VoIP trunking configurations are shown in the ["Sample Configuration" section on page 8-20](#page-207-0).

# <span id="page-188-0"></span>**Configuring the Operating Mode**

To configure your VISM/VISM-PR card for the VoIP trunking mode, complete the following steps:

**Step 1** To configure the VISM/VISM-PR operating mode, enter the **cnfvismmode** command.

nodename.1.28.VISM8.a > **cnfvismmode** <mode\_number>

Replace <*mode\_number>* with value of 1.

- 1 = VoIP switching/VoIP trunking (default)
- $2 = AAL2$  trunking
- **•** 3 = AAL1 switching
- **•** 7 = Switched AAL2 SVC
- **•** 8 = Switched AAL2 PVC
- **•** 9 = VoIP and AAL1 SVC
- 10 = VoIP trunking and AAL2 trunking

Г

#### **Step 2** Type a **y** at the following message:

WARNING: Available CLI Commands will be changed, do you want to proceed (Yes/No)? **y**

A message about the number of available commands displays before the card returns the prompt. The following example shows the number of available commands for the VoIP trunking mode:

INFORMATION: The new 'voipSwitching' mode has 355 CLI commands.

**Step 3** To display the current VISM/VISM-PR operating mode, enter the **dspvismparam** command.

nodename.1.28.VISM8.a > **dspvismparam**

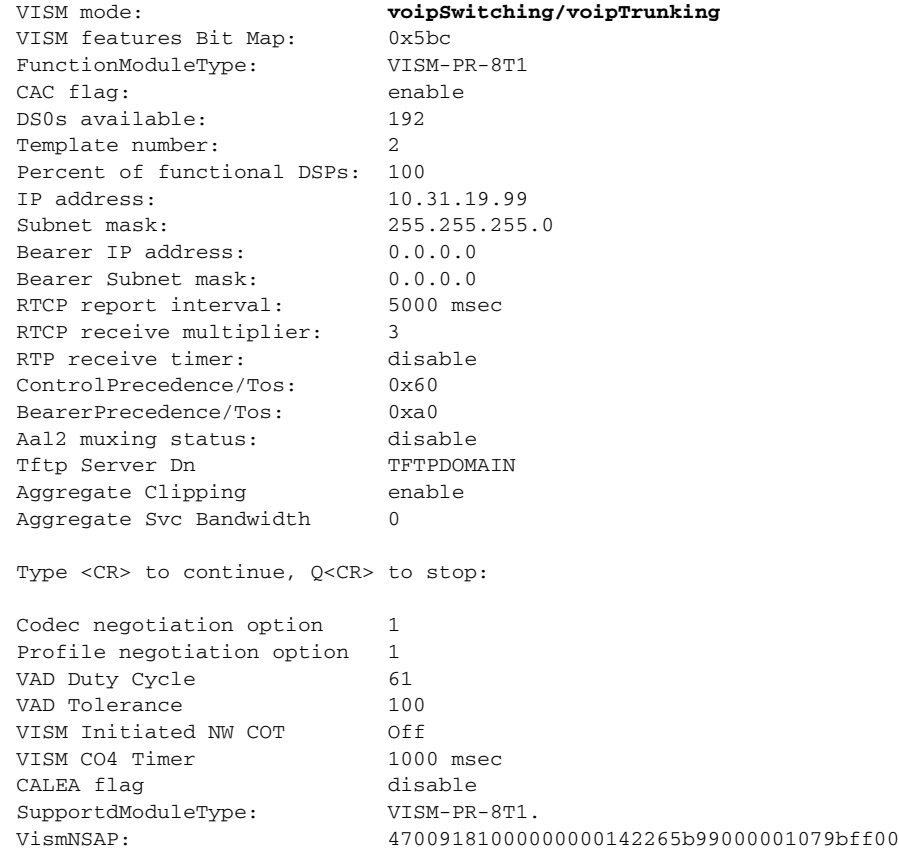

## <span id="page-189-0"></span>**Configuring the ATM Network Side**

Configuring the ATM network side consists of setting up ATM PVCs across the network and providing the mechanism by which calls are routed over the correct PVC.

The Voice over IP trunking operating mode requires you to set up an AAL5 PVC for bearer transmission between the VISM/VISM-PR card and the PXM card or RPM. The router extracts the IP frames from the ATM cells and routes the frames.

If ISDN signaling is used, a separate control PVC might also be required.

Use the following guidelines when you set up the ATM side in the VoIP trunking mode.

**•** The master and slave connection base parameters, PCR, SCR, and MBS values must match.

If these values do not match, PXM1E and PXM45 cards display an error. PXM1 cards do not display an error.

**•** If the connections are through a physical loopback on an OC-3, make sure that the VPI and VCI values are the same on both ends of the loopback.

Complete the following tasks to configure the ATM side:

- **•** [Configuring PVC Connections, page 8-3](#page-190-0)
- **•** [Connection CAC Configuration, page 8-10](#page-197-0)

### <span id="page-190-0"></span>**Configuring PVC Connections**

The VoIP trunking mode has the following two types of PVCs:

- **•** AAL5 Bearer PVCs—Support both bearer data and control data.
- **•** Control PVCs—Support only control data.

Complete the following steps to configure PVC connections:

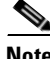

**Note** You must add the slave connection first before adding the master connection. Retain the remote connection ID to use when setting up the master connection.

<span id="page-190-2"></span>**Step 1** To add an ATM PVC between the VISM/VISM-PR card and the MGX 8000 Series platform PXM card, enter the **addcon** command.

nodename.1.28.VISM8.a > **addcon** <localVCI> <preference> <pvcType> <application> <PCR> <mastership> |<remoteConnId> <serviceType> <scr> <mbs> <priority> <prefrte> <direct>|

Replace the above arguments with the values listed in [Table 8-1.](#page-190-1)

<span id="page-190-1"></span>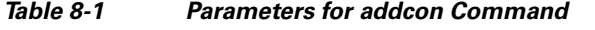

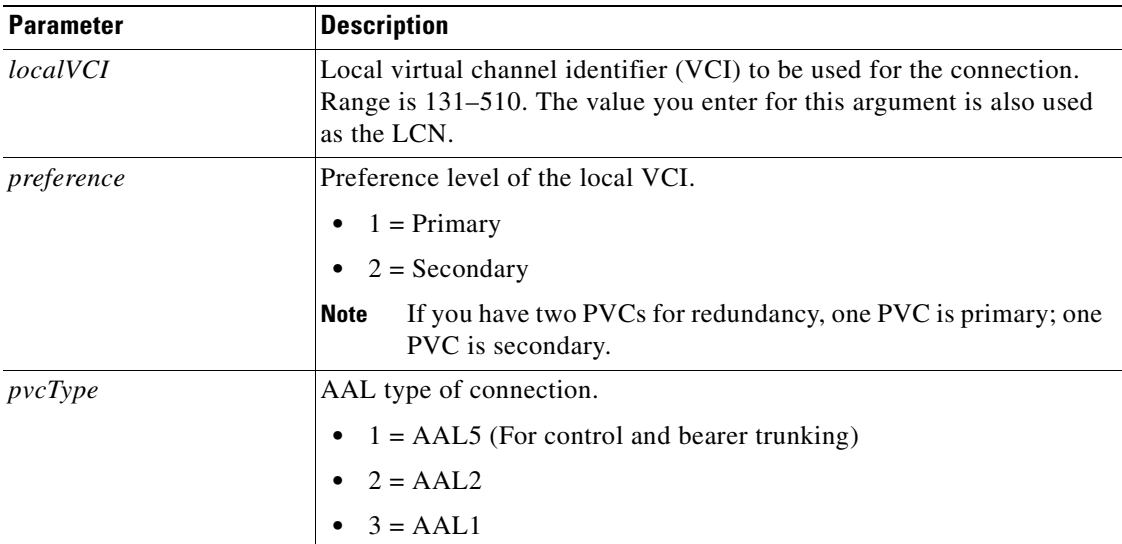

Г

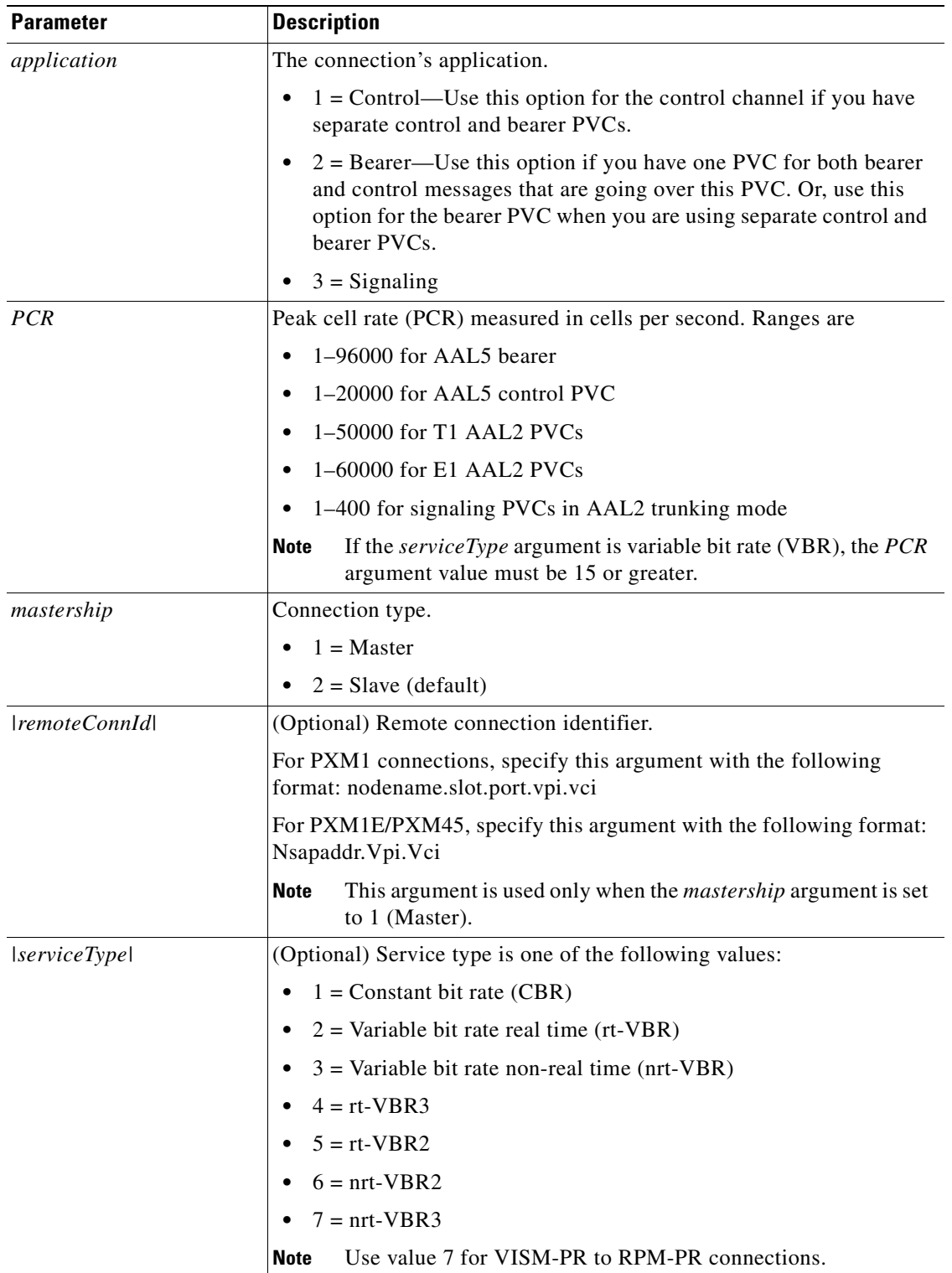

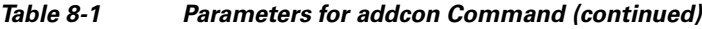

 $\blacksquare$ 

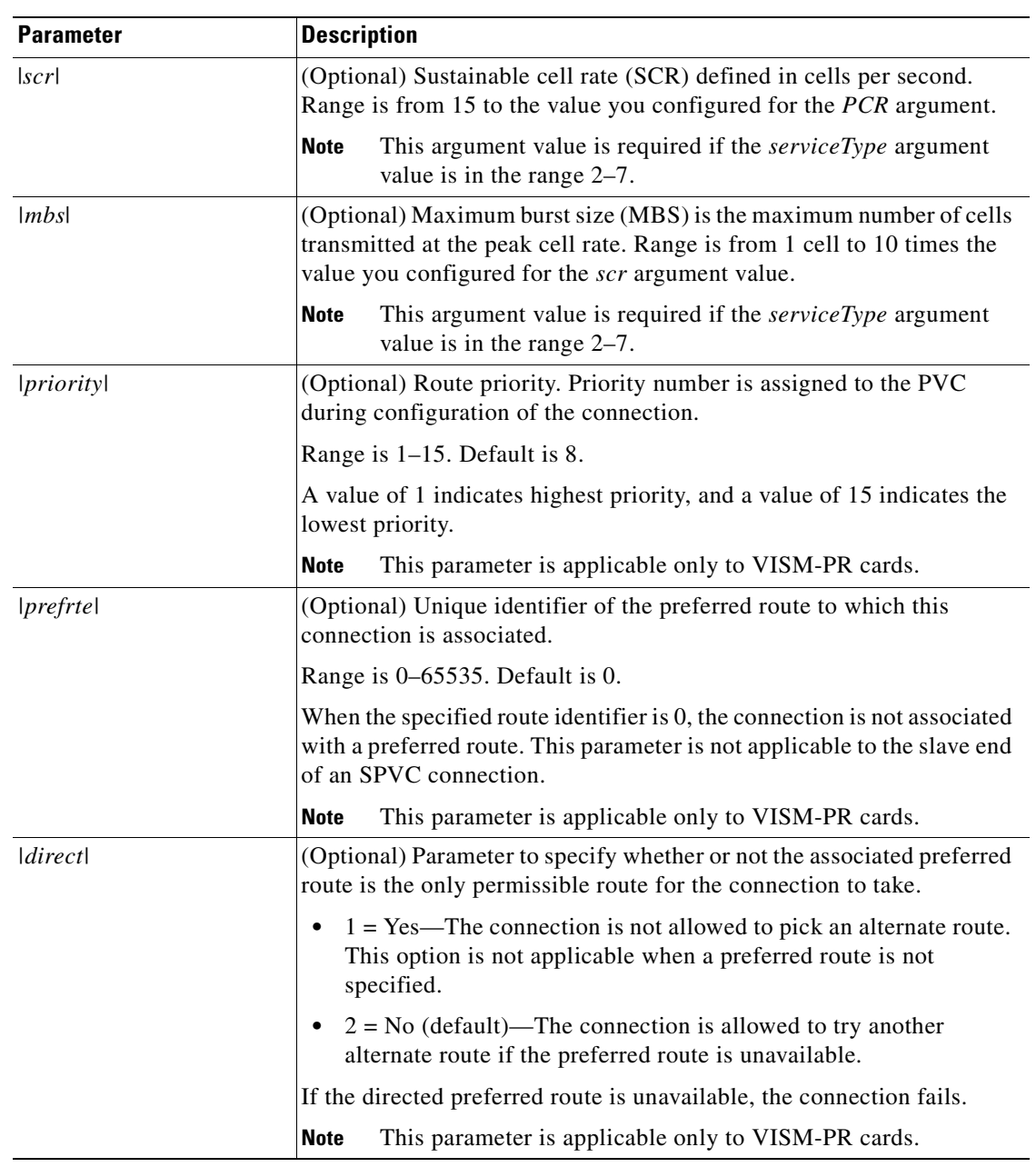

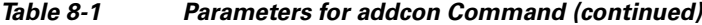

**Step 2** If you need to refine the configuration parameters of the connection added in [Step 1,](#page-190-2) enter the **cnfcon**  command.

nodename.1.28.VISM8.a > cnfcon <LCN> <PCR> <service\_type>  $|\langle \text{SCR\_ingress} \rangle \langle \text{MBS\_ingress} \rangle$ <priority> <prefrte> <direct>|

Replace the above arguments with the values listed in [Table 8-2.](#page-193-0)

<span id="page-193-0"></span>*Table 8-2 Parameters for cnfcon Command*

| <b>Parameter</b>      | <b>Description</b>                                                                                                    |  |  |
|-----------------------|----------------------------------------------------------------------------------------------------|--|--|
| <i>LCN</i>            | Type the value you entered for the localVCI argument in Step 1.                                                                                                    |  |  |
| <b>PCR</b>            | PCR described in cells per second.                                                                                                    |  |  |
|                       | <b>Note</b><br>The PCR argument value cannot be changed if the calls or<br>connections for signaling and control are active.                                             |  |  |
|                       | Ranges are                                                                                                    |  |  |
|                       | $1-400$ = Signaling PVCs in AAL2 trunking mode<br>$\bullet$                                                                                                    |  |  |
|                       | $1-20000 = AAL5$ control PVC<br>$\bullet$                                                                                                    |  |  |
|                       | $1-50000 = T1$ AAL2 bearer PVCs                                                                                                    |  |  |
|                       | $1-60000 = E1$ AAL2 bearer PVCs                                                                                                    |  |  |
|                       | $1-96000 = AAL5$ bearer PVC                                                                                                    |  |  |
|                       | <b>Note</b><br>If the service_type argument value is a VBR, the PCR<br>argument value must be 15 or greater.                                                             |  |  |
| service_type          | Service type. Values are                                                                                                    |  |  |
|                       | $1 =$ Constant bit rate (CBR)<br>٠                                                                                                    |  |  |
|                       | $2$ = Variable bit rate real time—rt-VBR                                                                                                    |  |  |
|                       | $3$ = Variable bit rate non-real time—nrt-VBR<br>$\bullet$                                                                                                    |  |  |
|                       | $4 = rt\text{-}VBR3$                                                                                                    |  |  |
|                       | $5 = rt$ -VBR2                                                                                                    |  |  |
|                       | $6 = nrt\text{-}VBR$                                                                                                    |  |  |
|                       | $7 = nrt\text{-}VBR$<br>$\bullet$                                                                                                    |  |  |
|                       | For VISM-PR to RPM-PR connections, use one of the values<br><b>Note</b><br>$4 - 7$ .                                                                                     |  |  |
| $ SCR_{\_}ingress $   | (Optional) SCR. Range is from 15 to the value you configured for the<br>PCR argument.                                                                                    |  |  |
|                       | <b>Note</b><br>This argument value is required if the service_type argument<br>value is in the range 2–7.                                                                |  |  |
| $ MBS_{\_{}ingress} $ | (Optional) MBS. Maximum number of cells transmitted at the peak<br>cell rate. Range is from 1 cell to 10 times the value you configured<br>for the SCR_ingress argument. |  |  |
|                       | <b>Note</b><br>This argument value is required if the service_type argument<br>value is in the range $2-7$ .                                                             |  |  |

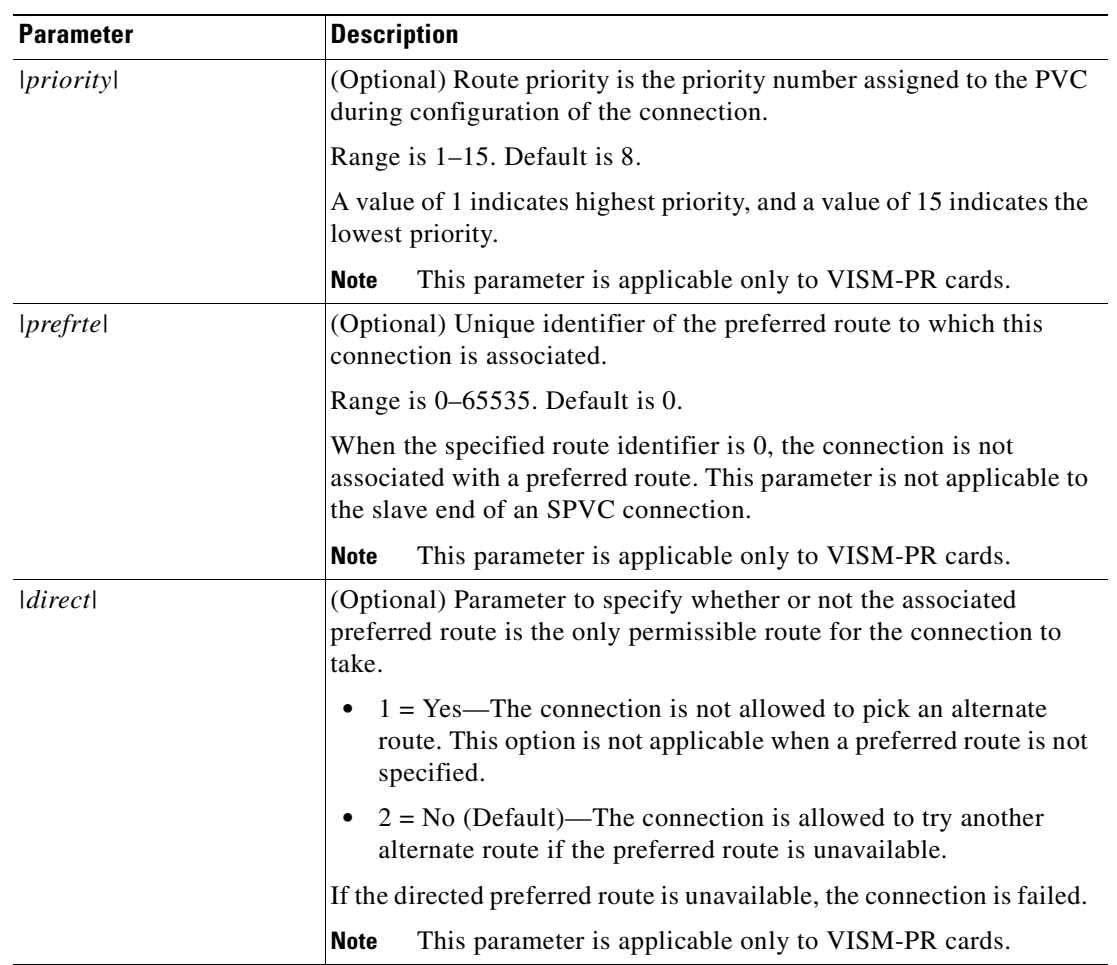

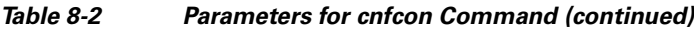

<span id="page-194-0"></span>**Step 3** To configure primary and secondary PVCs to provide protection in the event of a PVC failure, enter the **cnfconprotect** command.

nodename.1.28.VISM8.a > cnfconprotect <LCN> <protection> <lock\_state> <fallback\_LCN>

Replace the above arguments with the values listed in [Table 8-3.](#page-194-0)

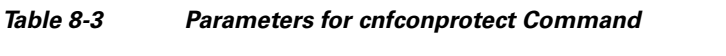

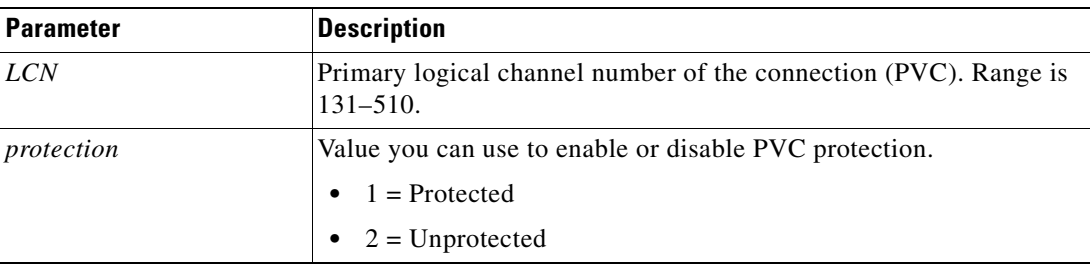

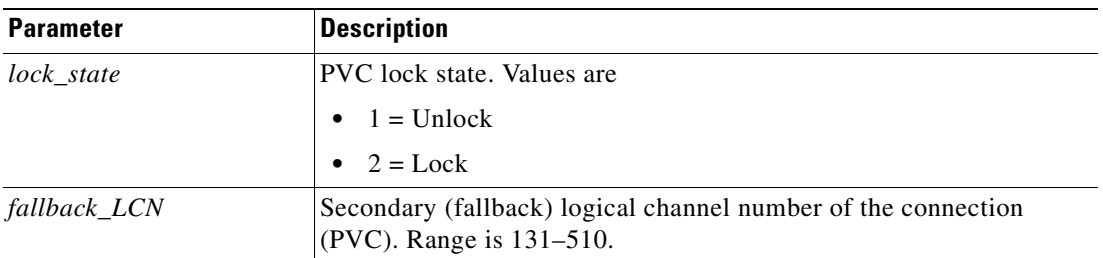

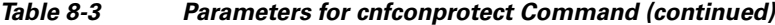

**Step 4** To display the details of the connection, enter the **dspcon** command.

nodename.1.11.VISM8.a > dspcon <LCN>

Replace the <*LCN*> argument with a value in the range 131–510.

The following example shows sample configuration for a bearer PVC in VoIP trunking mode.

```
mgxa-pxm1e.1.30.VISM8.a > dspcon 132
```
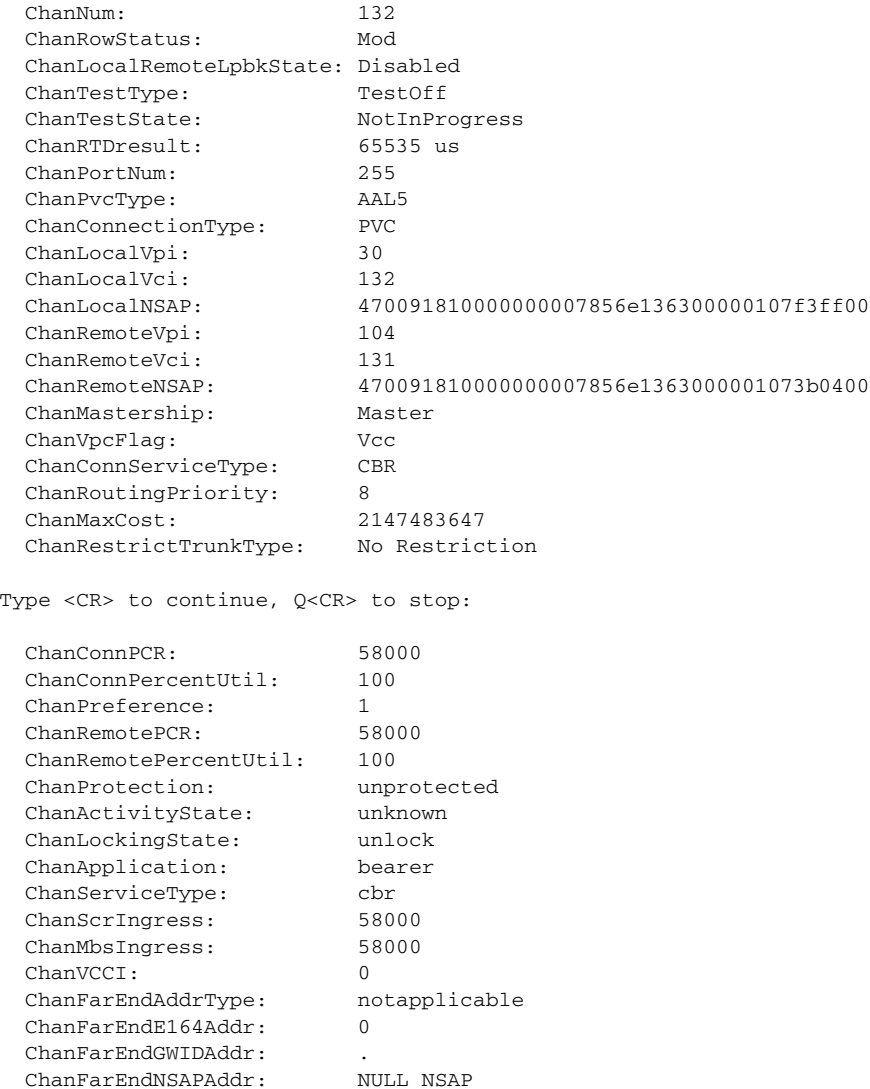

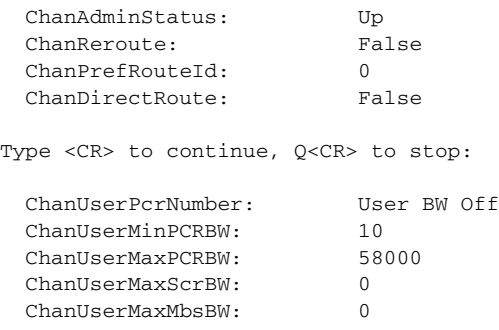

ChanNumNextAvailable: 133

The following example shows sample configuration for a signaling connection with CCS.

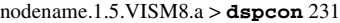

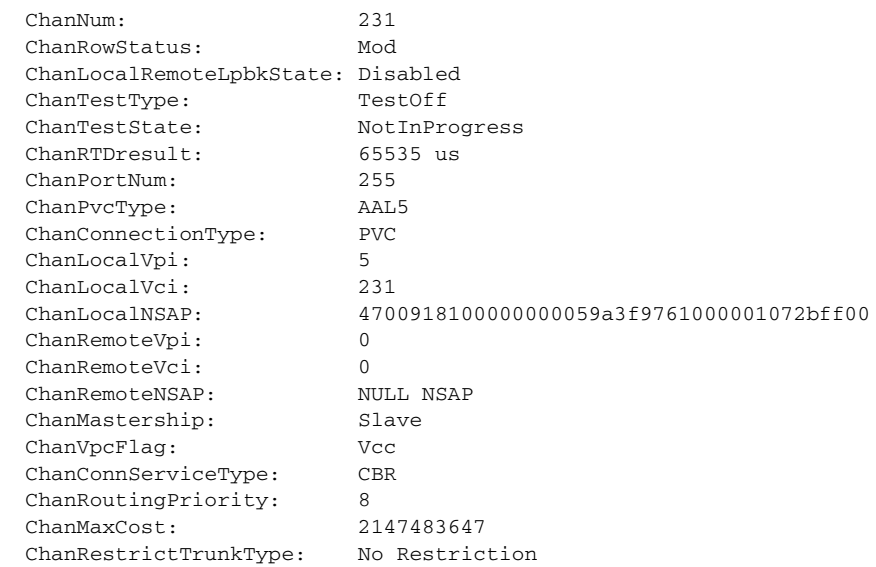

Type <CR> to continue, Q<CR> to stop:

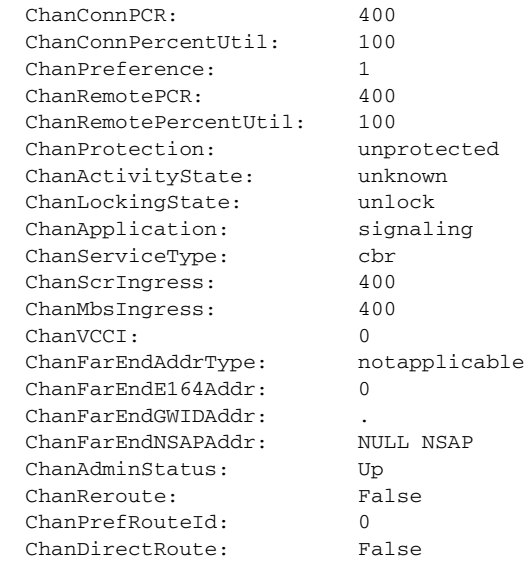

Type <CR> to continue, Q<CR> to stop: ChanUserPcrNumber: User BW Off ChanUserMinPCRBW: 10 ChanUserMaxPCRBW: 0 ChanUserMaxScrBW: 0 ChanUserMaxMbsBW: 0 ChanNumNextAvailable: 133

**Step 5** To verify the integrity or continuity of a connection, enter the **tstcon** command.

```
nodename.1.11.VISM8.a > tstcon
The following example shows a connection test for LCN 131.
```
nodename.1.11.VISM8.a > **tstcon** 131 test type is..... 1 TestCon in progress. TestCon Passed.

### <span id="page-197-0"></span>**Connection CAC Configuration**

 $\overline{\mathscr{C}}$ 

**Note** CAC must be enabled on the card.

To configure VAD tolerance and VAD duty cycle for a specific logical connection number (LCN) used for PVCs, enter the **cnfconcacparams** command.

nodename.1.28.VISM8.a > **cnfconcacparams** <LCN> <VADTolerance> <VADDutyCycle>

Replace the above arguments with the values listed in [Table 8-4.](#page-197-1)

<span id="page-197-1"></span>*Table 8-4 Parameters for cnfconcacparams Command*

| Parameter  | <b>Description</b>                                                |
|------------|-------------------------------------------------------------------|
| <i>LCN</i> | Logical channel number (LCN) of the connection. Range is 131–510. |

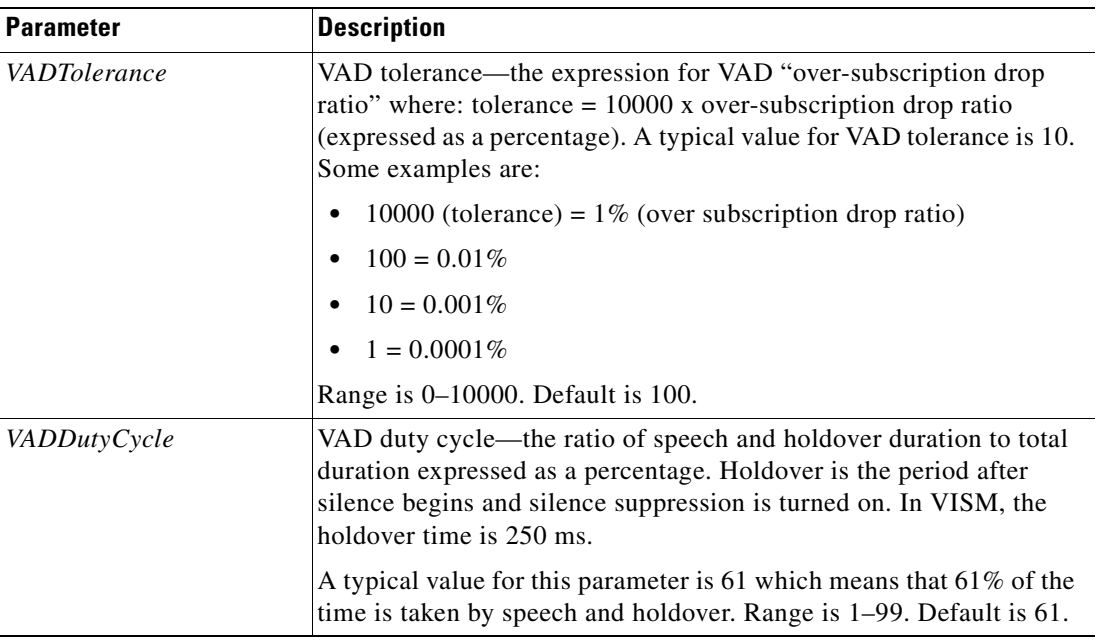

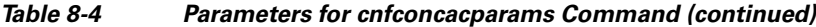

## <span id="page-198-0"></span>**Configuring Domain Names and IP Addresses**

Complete the following steps to configure domain names and IP addresses for VISM cards and call agents:

**Step 1** To specify a domain name for the VISM card, enter the **cnfvismdn** command.

nodename.1.28.VISM8.a > **cnfvismdn** <domain\_name>

Replace the *domain\_name* argument value with a text string of up to 64 alphanumeric characters; spaces are not allowed. Default name is cisco.com as shown in the following example:

nodename.1.28.VISM8.a > **cnfvismdn** cisco.com

<span id="page-198-1"></span>**Step 2** To specify the IP address and a subnet mask for the VISM card, type the **cnfvismip** command.

nodename.1.28.VISM8.a > **cnfvismip** <vismIpAddr> <netMask> |<vismBearerIpAddr> <bearerNetMask>|

Replace the above arguments with the values listed in [Table 8-5.](#page-198-1)

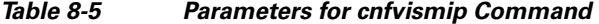

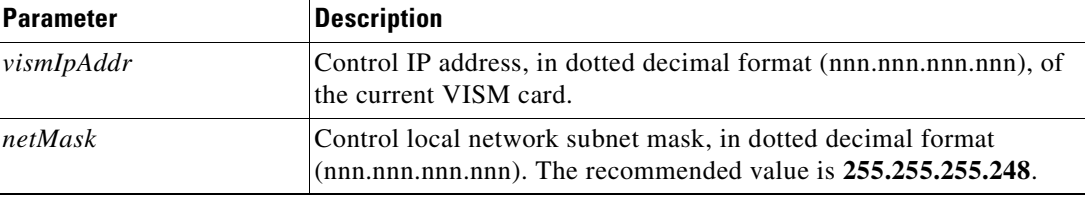

Г

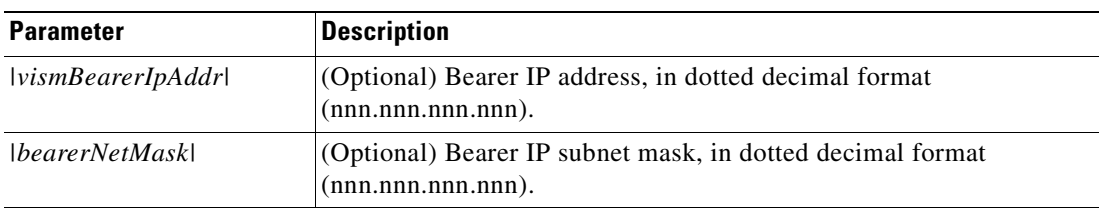

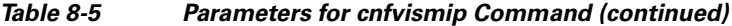

The following example shows the IP address and subnet mask configured for the VISM card and the output of the command.

```
nodename.1.28.VISM8.a > cnfvismip 172.29.52.003 255.255.255.248
Attaching network interface atm0... done.
```
## <span id="page-199-0"></span>**Configuring TDM Side Signaling for Applications That Use CCS**

Common channel signaling (CCS) uses a dedicated channel on a DS1 line to carry the signaling for the other channels on the line. Signaling is transported across the trunk as Q.931 messages in ATM cells using AAL5.

You must identify the signaling channel to the VISM/VISM-PR card.

Complete the following steps to add and configure CCS:

**Step 1** To add a Reliable User Datagram Protocol (RUDP) trunk for a Link Access Protocol D Channel (LAPD) trunk connection, enter the **addrudptrunk** command.

nodename.1.21.VISM8.a > **addrudptrunk** <session\_number> <local\_port> <remote\_port> <Remote\_Gw\_IP>

Replace the above arguments with the values listed in [Table 8-6.](#page-199-1)

*Table 8-6 Parameters for addrudptrunk Command*

<span id="page-199-1"></span>

| <b>Parameter</b> | <b>Description</b>                                                                    |
|------------------|---------------------------------------------------------------------------------------|
| session_number   | Session number in the range 1–64.                                                     |
| local_port       | Local RUDP port number in the range 1124–49151.                                       |
| remote_port      | Remote RUDP port number in the range 1124–65535.                                      |
| Remote Gw IP     | IP address of the remote VISM card, in dotted decimal format<br>$(nnn.nnn.nnn.nnn)$ . |

**Step 2** To add an LAPD trunk to a specific VISM card line, enter the **addlapdtrunk** command. nodename.1.21.VISM8.a > **addlapdtrunk <**Line\_Num> <Lapd\_Rudp\_Index>

Replace the above arguments with the values listed in [Table 8-7.](#page-200-0)

<span id="page-200-0"></span>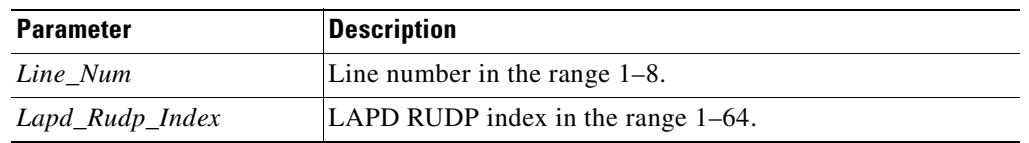

#### *Table 8-7 Parameters for addlapdtrunk Command*

<span id="page-200-1"></span>**Step 3** To add an ISDN PRI channel on a DS1/DS0 line, enter the **addlapd** command.

```
nodename.1.28.VISM8.a > addlapd <line_number> <ds0_number> |\langle \text{lapd\_side} \rangle<lapd_application_type>|
```
Replace the above arguments with the values listed in [Table 8-8.](#page-200-1)

| <b>Parameter</b>              | <b>Description</b>                                                    |  |
|-------------------------------|-----------------------------------------------------------------------|--|
| line number                   | Line number. Range is $1-8$ .                                         |  |
| ds0 number                    | DS0 number.                                                           |  |
|                               | • $1-24 = T1$ lines                                                   |  |
|                               | • $1-31 = E1$ lines                                                   |  |
| $\lfloor$ lapd_side $\lfloor$ | (Optional) The side of the LAPD link. Values are                      |  |
|                               | • $1 =$ Network (default)                                             |  |
|                               | • $2 =$ User                                                          |  |
| llapd_application_typel       | (Optional) Application type of the LAPD ISDN D channel.<br>Values are |  |
|                               | $1 = PRI$ (default)                                                   |  |
|                               | • $2 = GR-303$ (not unsupported)                                      |  |

*Table 8-8 Parameters for addlapd Command*

#### **Step 4** To specify the LAPD stack type, enter the **cnflapdtype** command.

nodename.1.28.VISM8.a > **cnflapdtype** <line\_number> <ds0\_number> <lapd\_type>

Replace the above arguments with the values listed in [Table 8-9.](#page-201-2)

Г

| <b>Parameter</b> | <b>Description</b>                                    |                        |  |
|------------------|-------------------------------------------------------|------------------------|--|
| line number      | Line number. Range is $1-8$ .                         |                        |  |
| ds0_number       | DS0 number.                                           |                        |  |
|                  | $1 - 24 = T1$ lines                                   |                        |  |
|                  | $1-31 = E1$ lines                                     |                        |  |
| lapd_type        | Type of LAPD stack to configure on the specified line | $\bullet$ 12 = AUSP    |  |
|                  | and DS0. Values are                                   | $13 = \text{NIL}$<br>٠ |  |
|                  | $1 = CCTTT$                                           | $14 = SSETSI$          |  |
|                  | $3 = ATT5ESSPRA$                                      | $15 = BC303TMC$        |  |
|                  | $4 = ATT4ESS$                                         | $16 = BC303CSC$        |  |
|                  | $6 = NTDMS100PRA$                                     | $17 = NTDMS250$        |  |
|                  | $7 = VN2$ or 3                                        | $18 =$ Bellcore        |  |
|                  | $8 =$ INSNet                                          | $19 = NI2$ (default)   |  |
|                  | $9 = TR6MFC$                                          |                        |  |
|                  | $10 = TR6PBX$                                         |                        |  |

<span id="page-201-2"></span>*Table 8-9 Parameters for cnflapdtype Command*

## <span id="page-201-0"></span>**Configuring TDM Side Signaling for Applications That Use CAS**

In VoIP trunking mode basic CAS configurations are not required. For advanced CAS configurations, see the ["CAS Features" section on page 9-125.](#page-334-0)

# <span id="page-201-1"></span>**Adding DS0 Endpoints to Lines**

The number of DS0s you can add depends on the template that you are using. Complete the following steps to add DS0 endpoints to lines:

**Step 1** To add multiple endpoints with one command, enter the **addendpts** command. nodename.1.12.VISM8.a > **addendpts** <endpt\_num> <ds1\_num> <ds0\_num> <endpts\_num> Replace the above arguments with the values listed in [Table 8-10.](#page-202-0)

<span id="page-202-0"></span>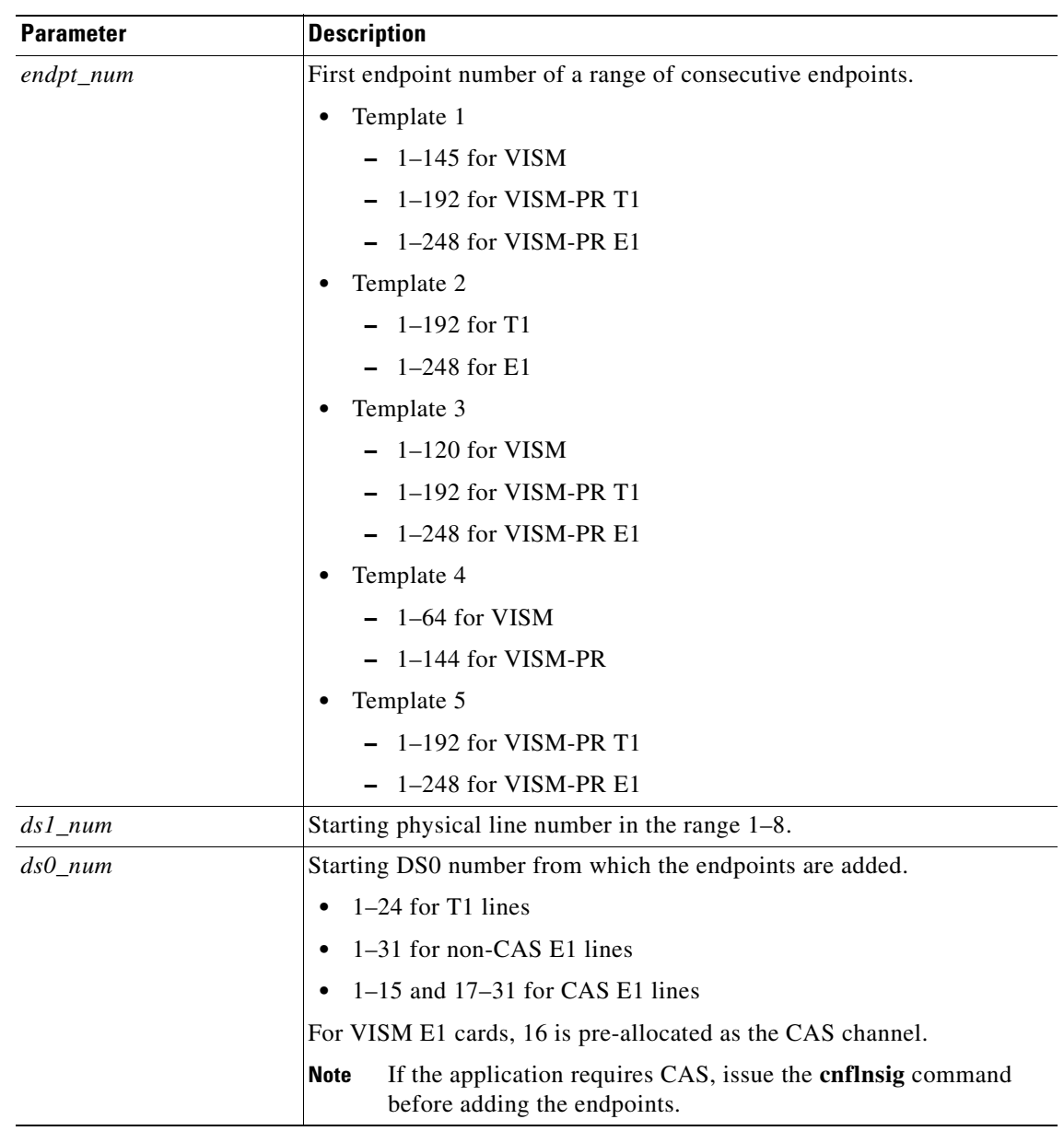

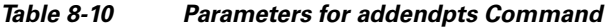

 $\mathbf{r}$ 

| <b>Parameter</b> | <b>Description</b>          |
|------------------|-----------------------------|
| endpts_num       | Number of endpoints to add. |
|                  | Template 1<br>$\bullet$     |
|                  | $-1-145$ for VISM           |
|                  | $-1-192$ for VISM-PR T1     |
|                  | $-1-248$ for VISM-PR E1     |
|                  | Template 2<br>٠             |
|                  | $-1-192$ for T1             |
|                  | $-1-248$ for E1             |
|                  | Template 3<br>٠             |
|                  | $-1-120$ for VISM           |
|                  | $-1-192$ for VISM-PR T1     |
|                  | $-1-248$ for VISM-PR E1     |
|                  | Template 4<br>$\bullet$     |
|                  | $-1-64$ for VISM            |
|                  | $-1-144$ for VISM-PR        |
|                  | Template 5<br>٠             |
|                  | $-1-192$ for VISM-PR T1     |
|                  | 1-248 for VISM-PR E1        |

*Table 8-10 Parameters for addendpts Command (continued)*

**Step 2** To add a single DS0 to a line, enter the **addendpt** command. nodename.1.28.VISM8.a > **addendpt** <endpt\_num> <ds1\_num> <ds0\_num>

Replace the above arguments with the values listed in [Table 8-10.](#page-202-0)

**Step 3** To validate the endpoints that you added, enter the **dspendpts** command.

nodename.1.28.VISM8.a > **dspendpts**

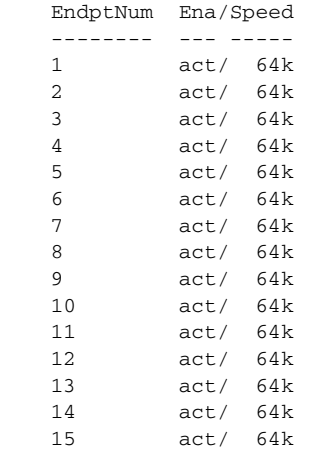

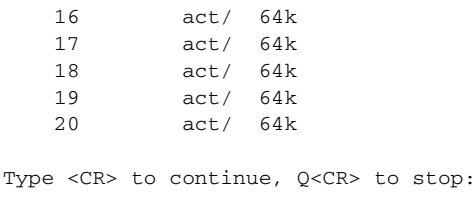

# <span id="page-204-0"></span>**Adding RTP Connections**

A Real-Time Protocol (RTP) connection must be associated with each of the endpoints being utilized in VoIP trunking. The RTP connection binds an endpoint to a UDP port.

To add an RTP connection, complete the following steps:

**Step 1** To add a static RTP VoIP trunking connection, use the **addrtpcon** command.

nodename.1.28.VISM8.a > **addrtpcon** <rtp\_conn\_index> <rtp\_endpt\_num> <rtp\_local\_port> <rtp\_remote\_port> <rtp\_remote\_GW\_IP\_Addr> <voice\_codec\_type> |<voice\_packet\_period> <bearer\_prec> <bearer\_tos> <conn\_mode> <ecan> <VAD\_OnOff> <VAD\_Timer> <CAS\_Transport> <DTMF\_Transport> <ICS> <payload>

Replace the above arguments with the values listed in [Table 8-11](#page-204-1).

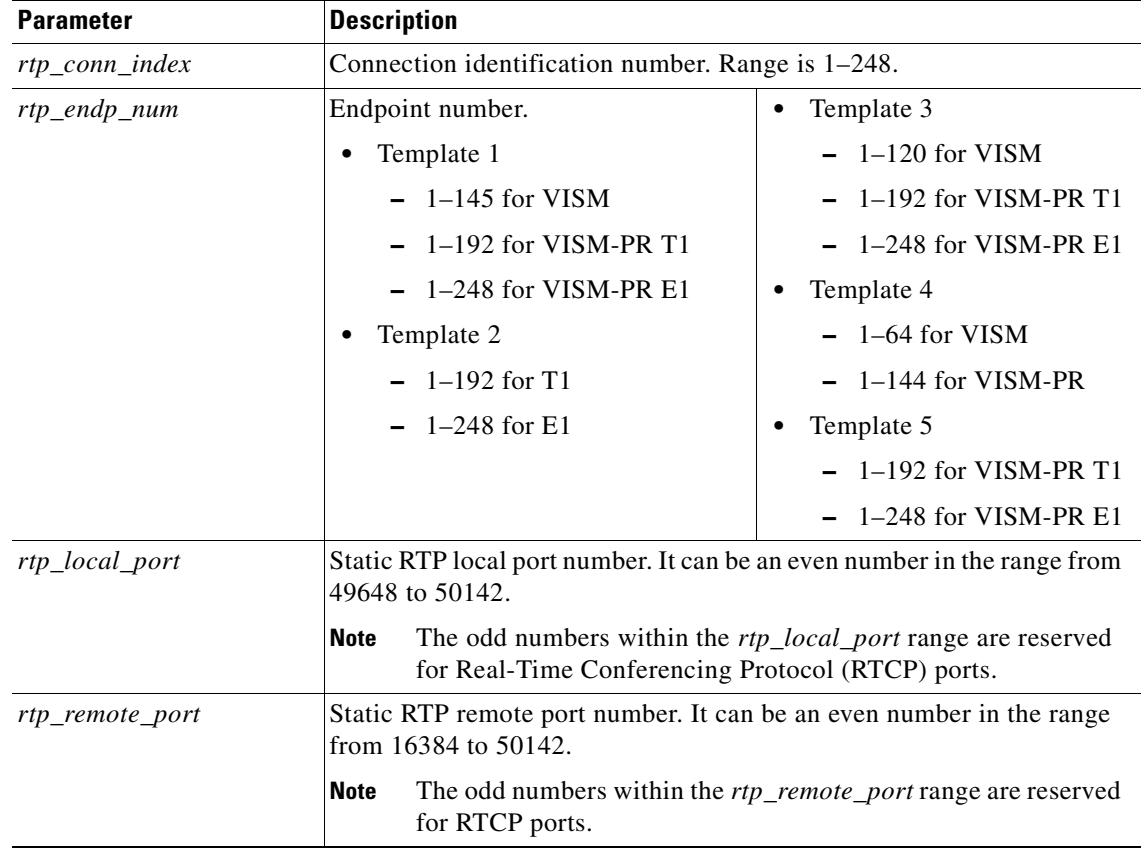

#### <span id="page-204-1"></span>*Table 8-11 Parameters for addrtpcon Command*

Г

| <b>Parameter</b>                        | <b>Description</b>                                                                                                    |                                                                                                    |
|-----------------------------------------|----------------------------------------------------------------------------------------------------|----------------------------------------------------------------------------------------------------|
| rtp_remote_GW_IP_Addr                   | IP address of the remote VISM card, in dotted decimal format<br>$(nnn.nnn.nnn.nnn)$ .                                                                                                    |                                                                                                    |
| voice_codec_type<br>voice_packet_period | Type of coding/decoding to be<br>performed on the data stream. It can<br>be one of the following values:<br>$1 = G.711u$<br>$\bullet$<br>$2 = G.711a$<br>٠<br>$3 = G.726 - 32k$<br>٠<br>$4 = G.729a$<br>$5 = G.729ab$<br>$\bullet$<br>$6 = Clear channel (VAD must be)$<br>٠<br>off)<br>$7 = G.726 - 16k$<br>٠<br>$8 = G.726 - 24k$<br>٠<br>(Optional) Packetization period (defined in milliseconds). It can be one | $9 = G.726 - 40k$<br>$\bullet$<br>$11 = G.723.1-H$<br>$\bullet$<br>$12 = G.723.1a-H$<br>٠<br>$13 = G.723.1 - L$<br>$\bullet$<br>$14 = G.723.1a-L$<br>$\bullet$<br>$15 = Lossless (VAD must be$<br>$\bullet$<br>off) |
|                                         | of the following values:<br>10<br>٠<br>20<br>٠<br>30<br>٠<br>40<br>60<br>٠                                                                                                    |                                                                                                    |
| bearer_prec                             | (Optional) Bearer precedence. Range is 0-7. Default is 5.                                                                                                    |                                                                                                    |
| bearer_tos                              | (Optional) Bearer type of service (ToS). It can be one of the following<br>values:<br>$0$ (Default)<br>٠<br>-1<br>2<br>$\bullet$ 4<br>8<br>٠                                                                                                    |                                                                                                    |
| conn_mode                               | (Optional) Connection mode. It can be one of the following values:                                                                                                    |                                                                                                    |
|                                         | $1 = VISM$ sends packets                                                                                                    |                                                                                                    |
|                                         | $2 = VISM$ receives packets                                                                                                    |                                                                                                    |
|                                         | $3 = VISM$ sends and receives packets (Default)<br>٠                                                                                                    |                                                                                                    |
|                                         | $4 = Inactive. VISM does not send or receive packets$                                                                                                    |                                                                                                    |

*Table 8-11 Parameters for addrtpcon Command (continued)*

| <b>Parameter</b> | <b>Description</b>                                                                                                    |  |  |
|------------------|----------------------------------------------------------------------------------------------------|--|--|
| ecan             | (Optional) Enables or disables echo cancellation (ECAN). It can be one<br>of the following values:                                                                   |  |  |
|                  | $1 =$ Enable ECAN (Default)<br>$\bullet$                                                                                                    |  |  |
|                  | $2 = Disables ECAN$                                                                                                    |  |  |
| VAD_OnOff        | (Optional) Enables or disables voice activity detection (VAD). It can be<br>one of the following values:                                                             |  |  |
|                  | $1 = On$<br>$\bullet$                                                                                                    |  |  |
|                  | $2 = \text{Off} \left( \text{Default} \right)$                                                                                                    |  |  |
| VAD_Timer        | (Optional) The VAD holdover timer (defined in milliseconds) in the<br>range 250-65535.                                                                               |  |  |
| CAS_Transport    | (Optional) Enables or disables CAS transport. It can be one of the<br>following values:                                                                              |  |  |
|                  | $1 = On (Default)$                                                                                                    |  |  |
|                  | $2 = \Omega f$<br>$\bullet$                                                                                                    |  |  |
| DTMF_Transport   | (Optional) Enables or disables DTMF tone transport. It can be one of the<br>following values:                                                                        |  |  |
|                  | $1 = On (Default)$                                                                                                    |  |  |
|                  | $2 = \text{Off}$<br>$\bullet$                                                                                                    |  |  |
|                  | The DTMF_Transport argument value must be set to 1 (on)<br><b>Note</b><br>when the voice_codec_type is configured for codecs other than<br>G.711 and G.726.          |  |  |
| <b>ICS</b>       | (Optional) Enables or disables idle code suppression (ICS) for the<br>channel identifier (CID). It can be one of the following values:                               |  |  |
|                  | $1 =$ Enable ICS<br>$\bullet$                                                                                                    |  |  |
|                  | $2 = Disable ICS (Default)$                                                                                                    |  |  |
| payload          | (Optional) Assigns the payload type. Range is 0–255.                                                                                                    |  |  |
|                  | <b>Note</b><br>If you do not use the <i>payload</i> argument to assign the payload<br>type, the dynamic payload is set to the static value of the DSP<br>codec type. |  |  |

*Table 8-11 Parameters for addrtpcon Command (continued)*

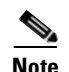

**Note** Ensure that the local RTP port and remote RTP port have matching port numbers on the remote gateway.

**Step 2** To display the configuration of the RTP trunking connection you added, use the **dsprtpcon** command. nodename.1.28.VISM8.a > **dsprtpcon <**rtp\_conn\_index>

Replace <*rtp\_conn\_index*> with a value in the range 1–248. The following example shows the information for RTP connection 1.

nodename.1.28.VISM8.a > **dsprtpcon 1** Connection Index: 1 Endpoint Number: 1 Local RTP Port: 49648 Remote RTP Port: 49648 Remote IP Address: 10.1.30.30 Codec Type: G.711u Packetization Period: ten msec ECAN Status: Enable VAD: Off VAD Timer: 250 msec CAS Transport: On DTMF Transport: On ICS Enable: Disable Bearer TOS: 160 Connection Mode: GW can send and recv packets Conn Alarm State: Active Conn Fail Reason: Not Fail Payload Type: 256 Associated PVC: 131

## <span id="page-207-0"></span>**Sample Configuration**

This section provides examples of configuring VoIP trunking between two VISM/VISM-PR cards.

### **Near-End Card Configuration**

The following steps show the set up for VoIP trunking on the near-end VISM/VISM-PR card.

**1.** Set the VISM/VISM-PR mode to VoIP switching and codec template to 1.

```
cnfvismmode 1
cnfcodectmpl 1
```

```
Santa Company
```
**Note** When you make changes to the codec template, the VISM/VISM-PR card resets.

**2.** Add a resource partition to communicate to the PXM card.

**addport addrscprtn** 1

**3.** Add the line, configure the line, and configure the line signaling as CCS.

```
addln 3
cnfln 3 2 10 2 1 1 
cnflnsig 3 2
```
**4.** Add the slave connection on the VISM/VISM-PR card.

```
addcon 150 1 1 2 80000 1 sol-mgx2.0.1.200.220
cnfconvbdpol 150 1 2
```
**5.** Set the domain name and IP address.

```
cnfvismdn vism19 
cnfvismip 10.60.7.1 255.255.255.0
```
**6.** Add the RUDP session for ISDN Backhaul.

```
addrudptrunk 3 7000 7000 10.60.8.1
```
**7.** Add the LAPD on line 3.

```
addlapdtrunk 3 3
addlapd 3 24 2 1
```
**8.** Add the endpoints to the line.

```
addendpts 21 3 1 10
```
**9.** Add the RTP connections to the far-end VISM/VISM-PR card.

```
addrtpcon 21 21 49688 49736 10.60.8.1 1 10 5 0 3 2 1 250 2 1
addrtpcon 22 22 49690 49738 10.60.8.1 1 10 5 0 3 2 1 250 2 1
addrtpcon 23 23 49692 49740 10.60.8.1 1 10 5 0 3 2 1 250 2 1
addrtpcon 24 24 49694 49742 10.60.8.1 1 10 5 0 3 2 1 250 2 1
addrtpcon 25 25 49696 49744 10.60.8.1 1 10 5 0 3 2 1 250 2 1 
addrtpcon 26 26 49698 49746 10.60.8.1 1 10 5 0 3 2 1 250 2 1
addrtpcon 27 27 49700 49748 10.60.8.1 1 10 5 0 3 2 1 250 2 1
addrtpcon 28 28 49702 49750 10.60.8.1 1 10 5 0 3 2 1 250 2 1
addrtpcon 29 29 49704 49752 10.60.8.1 1 10 5 0 3 2 1 250 2 1
addrtpcon 30 30 49706 49754 10.60.8.1 1 10 5 0 3 2 1 250 2 1
```
### **Far-End Card Configuration**

The following steps show the set up for VoIP trunking on the far-end VISM/VISM-PR card.

**1.** Set the VISM/VISM-PR mode to VoIP switching and codec template to 1.

```
cnfvismmode 1
cnfcodectmpl 1
```
### $\begin{picture}(180,170) \put(0,0){\line(1,0){10}} \put(10,0){\line(1,0){10}} \put(10,0){\line(1,0){10}} \put(10,0){\line(1,0){10}} \put(10,0){\line(1,0){10}} \put(10,0){\line(1,0){10}} \put(10,0){\line(1,0){10}} \put(10,0){\line(1,0){10}} \put(10,0){\line(1,0){10}} \put(10,0){\line(1,0){10}} \put(10,0){\line(1,0){10}} \put(10,0){\line$

**Note** When you make changes to the codec template, the VISM/VISM-PR card resets.

**2.** Add a resource partition to communicate to the PXM card.

```
addport
addrscprtn 1
```
**3.** Add the line, configure the line, and configure the line signaling as CCS.

```
addln 3
cnfln 3 2 10 2 1 1 
cnflnsig 3 2
```
Г

**4.** Add the connection on the VISM/VISM-PR card.

**addcon** 150 1 1 2 80000 1 sol-mgx2.0.2.200.220 **cnfconvbdpol** 150 1 2

**5.** Set the domain name and IP address.

**cnfvismdn** vism20 **cnfvismip** 10.60.8.1 255.255.255.0

**6.** Add the RUDP session for ISDN Backhaul.

```
addrudptrunk 3 7000 7000 10.60.7.1
addlapdtrunk 3 3
```
**7.** Add the LAPD on line 3.

**addlapd** 3 24 2 1

**8.** Add the endpoints to the line.

**addendpts** 21 3 1 10

**9.** Add the RTP connections to the far-end VISM/VISM-PR card.

**addrtpcon** 21 21 49736 49688 10.60.7.1 1 10 5 0 3 2 1 250 2 1 **addrtpcon** 22 22 49738 49690 10.60.7.1 1 10 5 0 3 2 1 250 2 1 **addrtpcon** 23 23 49740 49692 10.60.7.1 1 10 5 0 3 2 1 250 2 1 **addrtpcon** 24 24 49742 49694 10.60.7.1 1 10 5 0 3 2 1 250 2 1 **addrtpcon** 25 25 49744 49696 10.60.7.1 1 10 5 0 3 2 1 250 2 1 **addrtpcon** 26 26 49746 49698 10.60.7.1 1 10 5 0 3 2 1 250 2 1 **addrtpcon** 27 27 49748 49700 10.60.7.1 1 10 5 0 3 2 1 250 2 1 **addrtpcon** 28 28 49750 49702 10.60.7.1 1 10 5 0 3 2 1 250 2 1 **addrtpcon** 29 29 49752 49704 10.60.7.1 1 10 5 0 3 2 1 250 2 1 **addrtpcon** 30 30 49754 49706 10.60.7.1 1 10 5 0 3 2 1 250 2 1

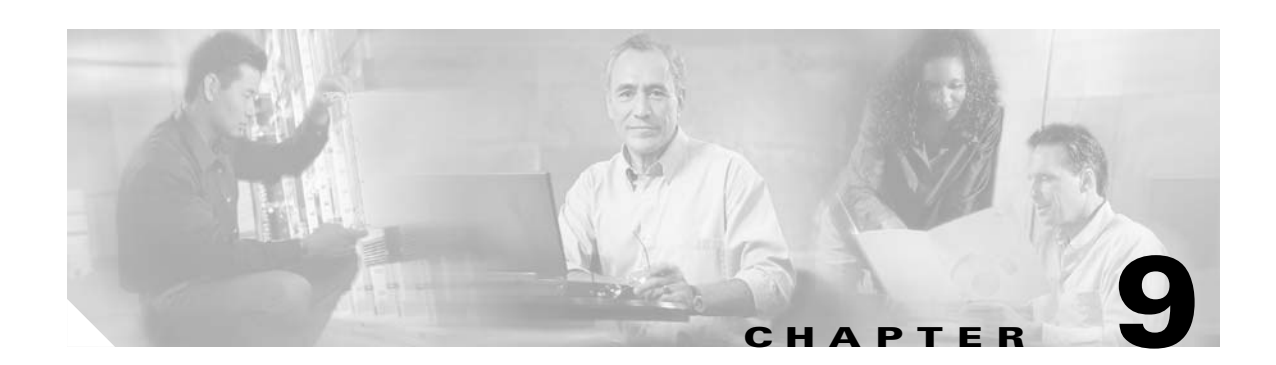

# **Features and Advanced Configurations**

This section describes the VISM/VISM-PR features and advanced configurations listed in [Table 9-1.](#page-210-0)

<span id="page-210-0"></span>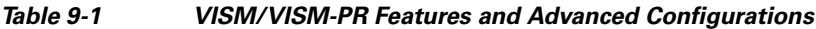

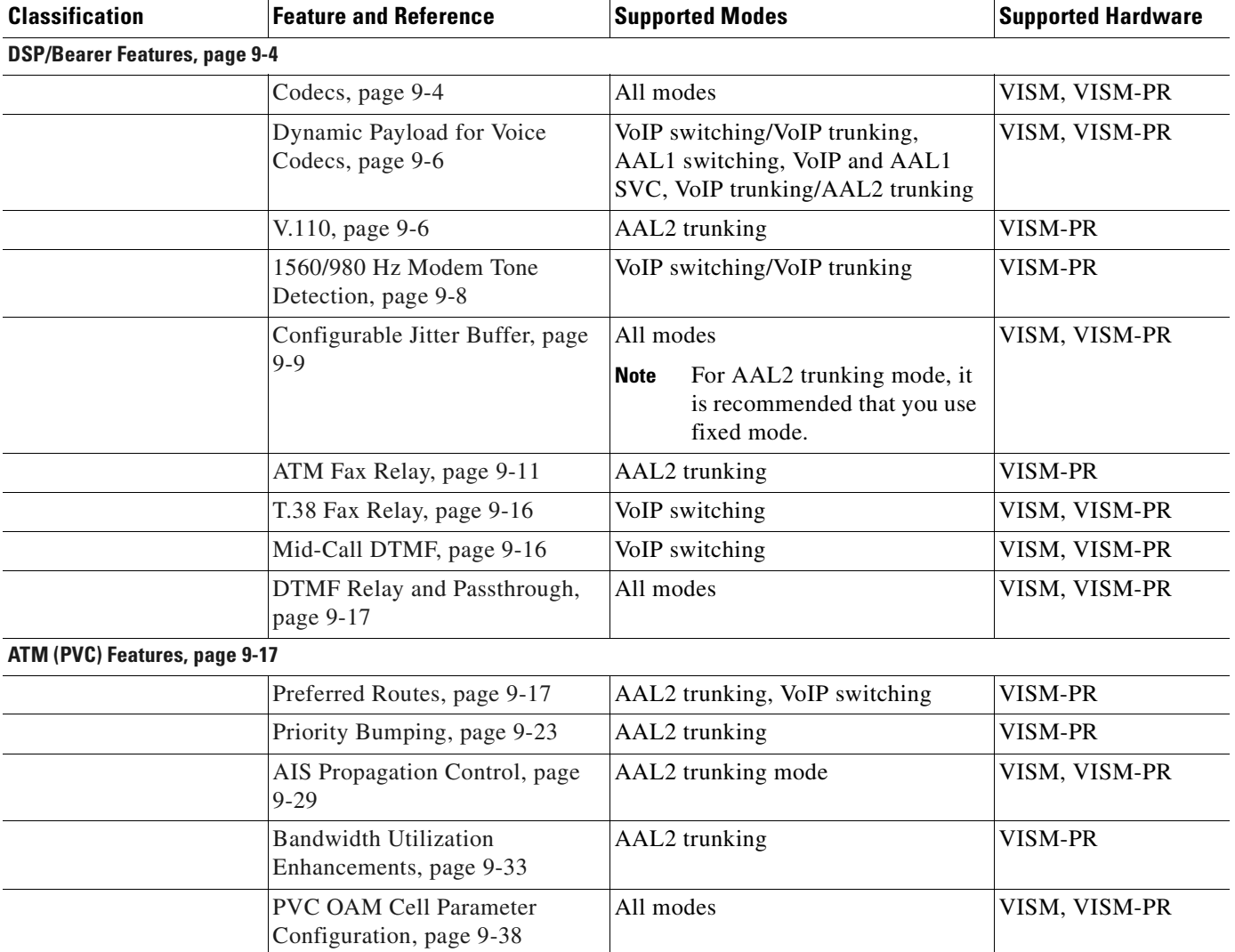

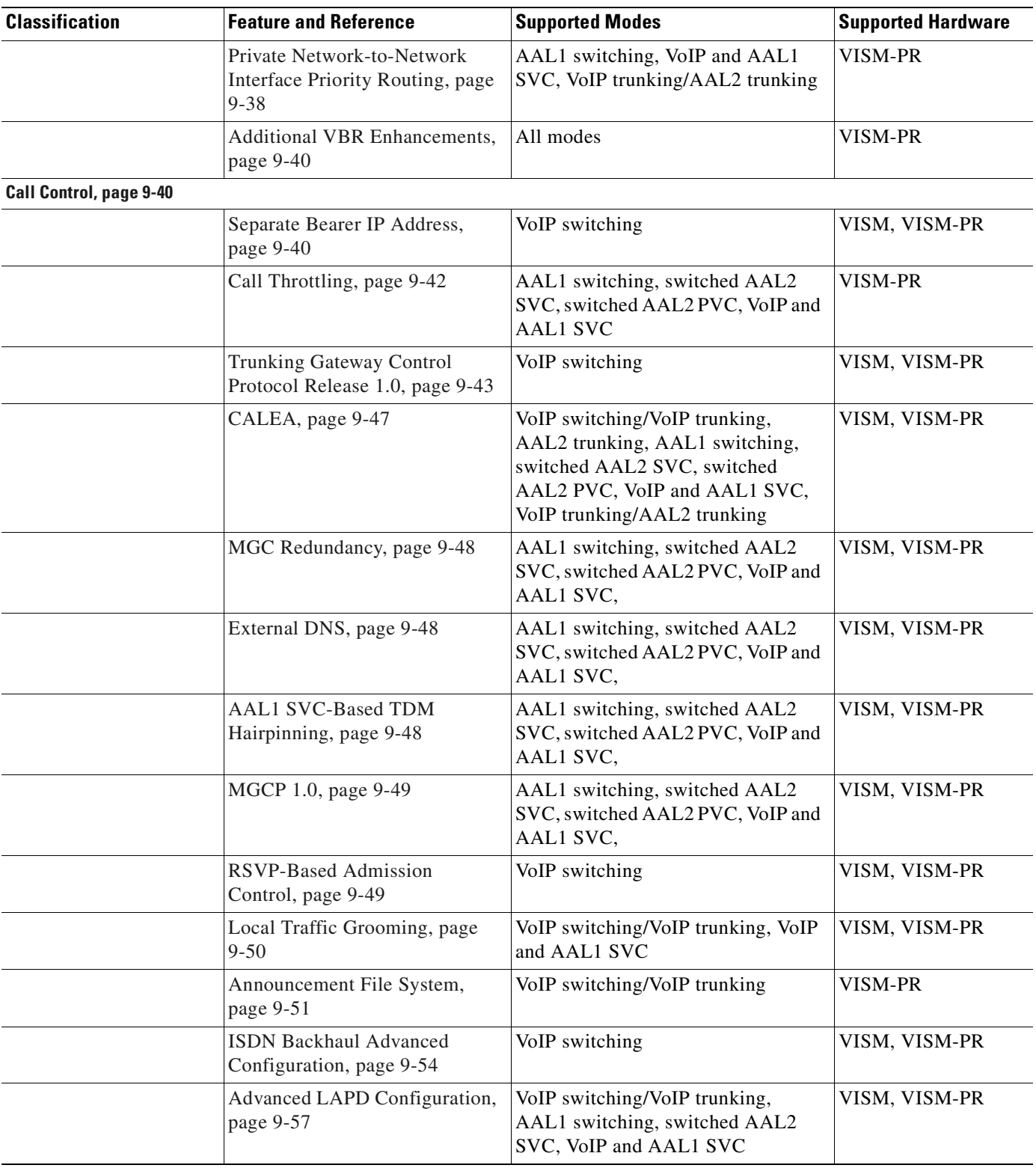

#### *Table 9-1 VISM/VISM-PR Features and Advanced Configurations (continued)*

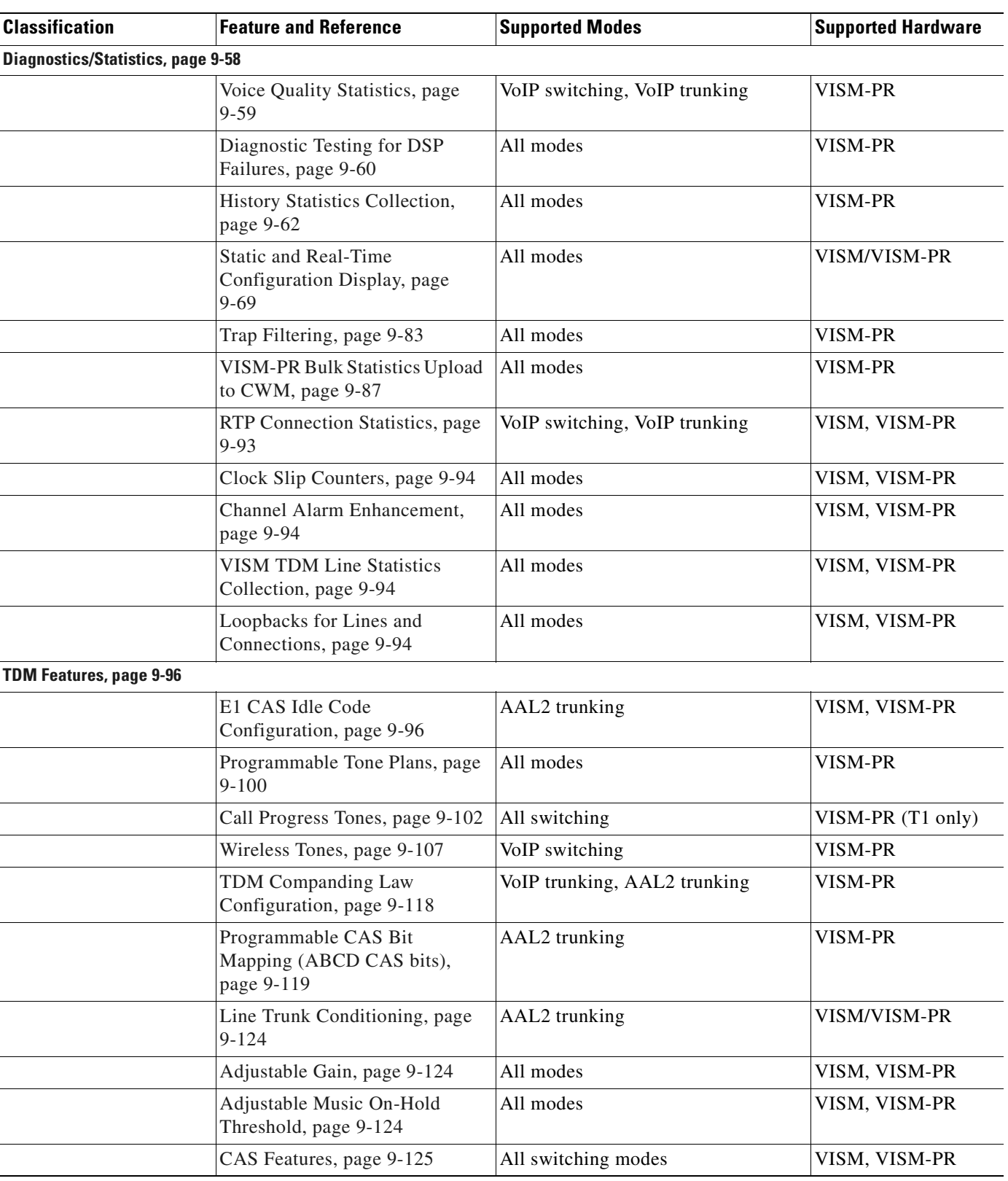

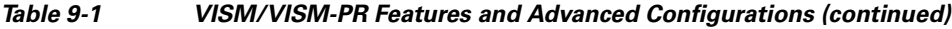

 $\mathbf{r}$ 

| <b>Classification</b> | <b>Feature and Reference</b>                                      | <b>Supported Modes</b> | <b>Supported Hardware</b> |
|-----------------------|-------------------------------------------------------------------|------------------------|---------------------------|
|                       | <b>RFC</b> 3064 Package Support,<br>page $9-133$                  | All switching modes    | VISM, VISM-PR             |
|                       | VISM Network Continuity Test,   All switching modes<br>page 9-133 |                        | VISM, VISM-PR             |

*Table 9-1 VISM/VISM-PR Features and Advanced Configurations (continued)*

## <span id="page-213-0"></span>**DSP/Bearer Features**

This section describes the VISM/VISM-PR DSP/bearer capabilities. It includes the following sections:

- **•** [Codecs, page 9-4](#page-213-1)
- **•** [Dynamic Payload for Voice Codecs, page 9-6](#page-215-0)
- **•** [V.110, page 9-6](#page-215-1)
- **•** [1560/980 Hz Modem Tone Detection, page 9-8](#page-217-0)
- **•** [Configurable Jitter Buffer, page 9-9](#page-218-0)
- **•** [ATM Fax Relay, page 9-11](#page-220-0)
- **•** [T.38 Fax Relay, page 9-16](#page-225-0)
- **•** [Mid-Call DTMF, page 9-16](#page-225-1)
- **•** [DTMF Relay and Passthrough, page 9-17](#page-226-2)

### <span id="page-213-1"></span>**Codecs**

VISM/VISM-PR allows the use of codec templates in which you can select a template instead of specifying each allowable codec individually.

Within each codec template, you can specify an order of preference. At call setup time, the codec to be used from the configured template is either specified by the call agent or negotiated between the calling and called VISM/VISM-PR cards. If the codec is negotiated, the most preferred codec that both VISM/VISM-PR cards can support is selected.

[Table 9-2](#page-213-2) lists the VISM/VISM-PR codecs and their attributes.

#### <span id="page-213-2"></span>*Table 9-2 Supported Codecs*

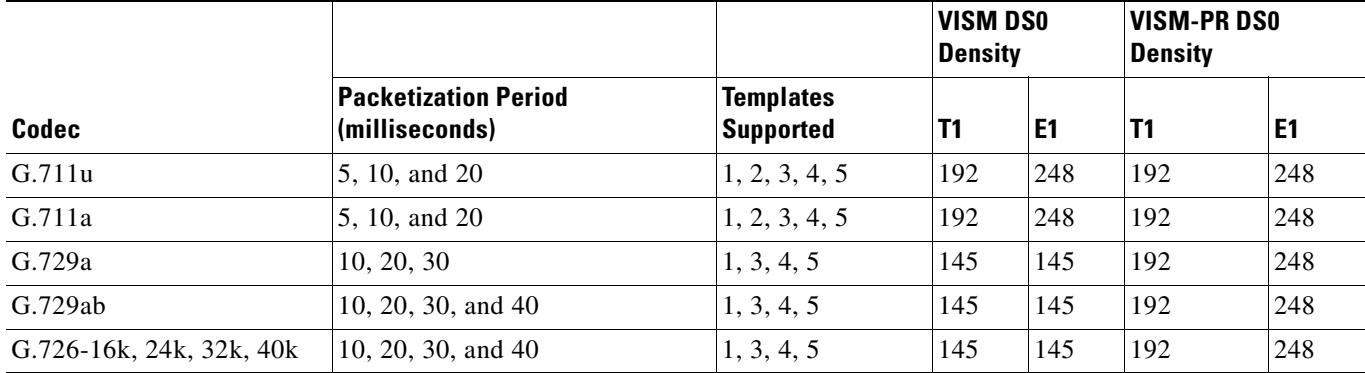

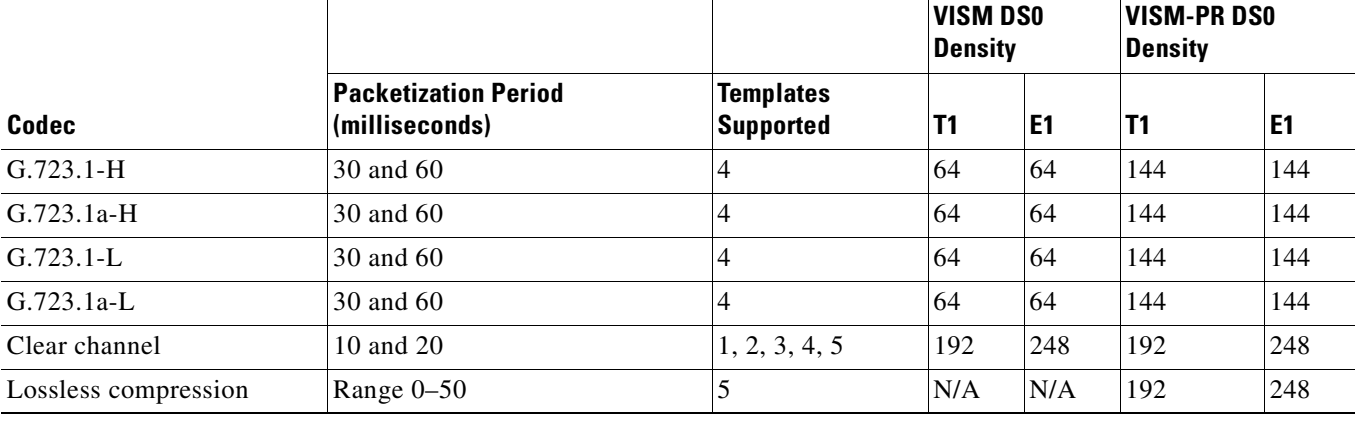

#### *Table 9-2 Supported Codecs (continued)*

#### **G.729a Codec with 20 ms Packetization Period**

VISM/VISM-PR cards contain a custom profile to support the G.729a codec with a 20-millisecond (ms) packetization period.

The Custom profile type, 210, supports upspeeding from the G.729a codec with a 20-ms packetization period to other codecs, including G.711 Mu/A law and Clear Channel. Profile type 210 also includes the CCD voiceband data (VBD) codec.

For the VISM card, the G.729a codec with a 20-ms packetization period is supported for AAL2 trunking and applies to templates 1, 3, and 4.

For the VISM-PR card, the G.729a codec with a 20-ms packetization period is supported for switching and trunking modes and applies to templates 1, 3, 4, and 5.

#### **VISM-PR Lossless Compression**

The lossless compression feature includes the lossless compressed (LLC) codec that allows higher throughput through the T1/E1 lines by removing information redundancy.

Lossless compression provides the following functions:

- Reduces the transmission bandwidth necessary between the base transceiver station (BTS) and the base station controller (BSC)
- **•** Aggregates traffic between the BTS and BSC
- **•** Compresses traffic
- **•** Converts traffic from TDM to packet

The lossless compression codec supports the following specifications:

- **•** 192 T1 and 248 E1 channels
- **•** Template 5 for lossless codec
- **•** Same packetization period as clear channel
- **•** SNMP MIB
- **•** AAL2 trunking mode

 $\mathbf{I}$ 

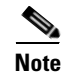

**Note** Lossless codec is not recommended when the voice traffic stream is incompressible. If it is used with an incompressible voice traffic stream, expansion might occur due to internal compression headers.

### <span id="page-215-0"></span>**Dynamic Payload for Voice Codecs**

VISM/VISM-PR supports the dynamic payload for voice codecs.

To configure the VISM/VISM-PR card for dynamic payload, complete the following steps:

**Step 1** To enable the VISM/VISM-PR card for dynamic payload, enter the **cnfdynamicpayload** command. nodename.1.12.VISM8.a > **cnfdynamicpayload** <dynamic\_payload>

Replace the <*dynamic\_payload*> argument with a value of 1.

- $\bullet$  1 = Enable
- $2 = Disable$
- **Step 2** To display the status of the dynamic payload feature, enter the **dspdynamicpayload** command. nodename.1.12.VISM8.a > **dspdynamicpayload**

Dynamic Payload flag: enable

When dynamic payload is enabled, the session description protocol (SDP) payload type is negotiated in the range from 96 to 127 during codec negotiation.

The payload type specified in the **[addrtpcon](#page-456-0)**, **[cnfrtpcon](#page-663-0)**, or **[cnfvbdcodec](#page-705-0)** command is passed to the digital signal processor (DSP) to modify its static payload types. When dynamic payload is disabled, the DSP uses the static payload type values for the codec.

### <span id="page-215-1"></span>**V.110**

VISM-PR can support V.110 data traffic transport through ATM trunks.

When V.110 is enabled on a line, VISM-PR detects the V.110 traffic and upspeeds to Clear Channel. This upspeeding allows for 64K clear data transport. When the V.110 stream is not detected, VISM-PR downspeeds from Clear Channel to a previous codec.

The total number of supported V.110 calls is the same as the total number of Clear Channel calls that are supported in AAL2 trunking mode.

You can enable or disable V.110 on a line and is applicable only to AAL2 trunking mode.

#### **Enabling V.110**

To enable or disable V.110, complete the following steps:

- **Step 1** Log in to the VISM-PR card.
- **Step 2** Ensure you are in the AAL2 trunking mode.
- **Step 3** Ensure that the line signaling type is common channel signaling (CCS).
- **Step 4** Ensure that CIDs are not present on the line.
- **Step 5** To enable or disable V.110 detection, use the **cnflnv110** command.

**cnflnv110** <*line\_number*> <*v110\_flag*>

Replace <*line\_number*> with the line number on which you want to enable or disable V.110. Range is 1–8.

Replace <*v110\_flag*> with one of the following values to enable or disable V.110 on the line:

- $\bullet$  1 = Enable
- $2 = Disable$  (default)

The following example shows the sample syntax to enable V.110 detection on line 1.

nodename.1.28.VISM8.a > **cnflnv110 1 1**

nodename.1.28.VISM8.a >

**Step 6** To verify that V.110 is enabled on line 1, use the **dspln** command.

nodename.1.28.VISM8.a > **dspln 1**

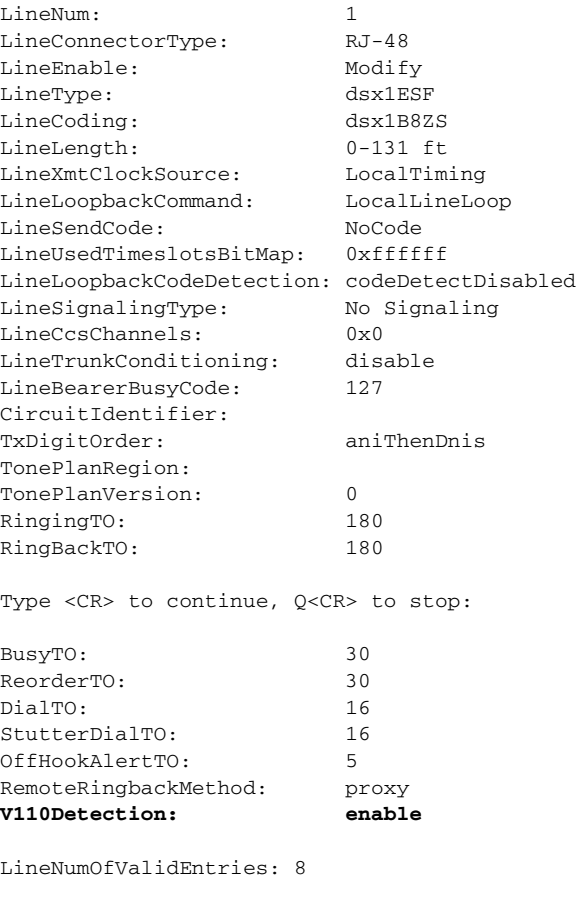

nodename.1.28.VISM8.a >

Г

## **1560/980 Hz Modem Tone Detection**

Some proprietary modem modulations might not be recognized as modem signals. Therefore, the modem cannot switch from a compressed voice mode channel to modem pass-through.

The 1560/980 Hz modem tone can be used to detect a proprietary signal from the modem and to carry the encrypted data over a secure modem connection in a VoIP network.

In Release 3.3.20, you can configure the VISM-PR card to detect the 1560/980 Hz modem tone in the VoIP switching mode.

When the 1560/980 Hz modem tone is detected, the VISM-PR upspeeds to the Clear Channel codec. Voice activity detector (VAD) and echo canceller (ECAN) are automatically disabled. When silence is detected, the VISM-PR downspeeds back to its voice codec and to the original VAD and ECAN states.

### **Prerequisites**

Before enabling 1560/980 Hz tone detection, complete the following tasks for the local and remote VISM-PR cards:

- **1.** Ensure the VISM-PR is operating in the VoIP switching mode.
- **2.** Configure the VBD codec for Clear Channel by entering the **cnfvbdcodec** command with option 4.

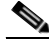

**Note** If the VBD codec is not set to Clear Channel, the modem connection might not go through. The VISM-PR card automatically upspeeds to the configured VBD codec and thus does not reject the call.

**3.** Ensure you are using templates 1, 2, or 3. 1560/980 Hz tone detection is not supported on template 5.

### **Configuring the Tone Detection**

By default, 1560/980 Hz tone detection is disabled.

To enable or disable the detection of the 1560/980 Hz tones, complete the following steps.

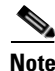

**Note** If calls exist on the card, enabling or disabling this feature could affect these existing calls.

**Step 1** To enable the detection of 1580/980 tones, enter the **cnfsplmodemtoneenbl** command.

sol-mgx2.1.19.VISM8.a > cnfsplmodemtoneenbl <tone\_id>

Replace <*tone\_id*> with a value of 1 to indicate 1560/980 Hz tone.

sol-mgx2.1.19.VISM8.a > **cnfsplmodemtoneenbl 1**

sol-mgx2.1.19.VISM8.a >

**Step 2** To confirm that the 1560/980 Hz tone can be detected, enter the **dspsplmodemtone** command. sol-mgx2.1.19.VISM8.a > **dspsplmodemtone**

1560/980 Hz Modem Tone Detection : ENABLED

**Step 3** To disable the detection of 1580/980 tones, enter the **cnfsplmodemtonedsbl** command. sol-mgx2.1.19.VISM8.a > **cnfsplmodemtonedsbl** Replace <*tone\_id*> with a value of 1 to indicate 1560/980 Hz tone. sol-mgx2.1.19.VISM8.a > **cnfsplmodemtonedsbl 1** sol-mgx2.1.19.VISM8.a > **Step 4** Confirm that the 1560/980 tone cannot be detected. sol-mgx2.1.19.VISM8.a > **dspsplmodemtone** 1560/980 Hz Modem Tone Detection : DISABLED

## **Configurable Jitter Buffer**

The configurable jitter buffer feature provides configuration of jitter buffer mode (fixed and adaptive) and initial delay time on a codec basis.

Fixed mode is used if the latency is expected to be constant.

Adaptive mode is used if the latency is expected to be varied.

This feature reduces packet loss for fax, modem, and CCD calls.

Use the following command to configure the jitter buffer:

**cnfcodecjtrdelay** <*codecType> <jitter\_mode> <jitter\_initdelay>*

Г

Replace the above arguments with the values listed in [Table 9-3.](#page-219-0)

<span id="page-219-0"></span>

| <b>Parameter</b> | <b>Description</b>                                                        |  |  |  |  |
|------------------|---------------------------------------------------------------------------|--|--|--|--|
| codecType        | Type of coding/decoding to be performed on the data stream. Values<br>are |  |  |  |  |
|                  | $1 = G.711u$                                                              |  |  |  |  |
|                  | $2 = G.711a$                                                              |  |  |  |  |
|                  | $3 = G.726 - 32K$                                                         |  |  |  |  |
|                  | $4 = G.729a$                                                              |  |  |  |  |
|                  | $5 = G.729ab$                                                             |  |  |  |  |
|                  | $6 =$ Clear channel (VAD must be off)                                     |  |  |  |  |
|                  | $7 = G.726 - 16K$                                                         |  |  |  |  |
|                  | $8 = G.726 - 24K$                                                         |  |  |  |  |
|                  | $9 = G.726 - 40K$                                                         |  |  |  |  |
|                  | $11 = G.723.1-H$                                                          |  |  |  |  |
|                  | $12 = G.723.1 - AH$                                                       |  |  |  |  |
|                  | $13 = G.723.1 - L$                                                        |  |  |  |  |
|                  | $14 = G.723.1 - AL$                                                       |  |  |  |  |
|                  | $15 = Lossless (VAD must be off)$                                         |  |  |  |  |
| jitter_mode      | Jitter delay mode. Use one of the following values:                       |  |  |  |  |
|                  | $1 =$ Fixed. We recommend fixed mode if latency jitter is<br>constant.    |  |  |  |  |
|                  | $2 =$ Adaptive. We recommend adaptive if latency jitter is<br>variable.   |  |  |  |  |
| jitter_initdelay | Initial jitter delay (defined in milliseconds). Ranges are                |  |  |  |  |
|                  | For codec templates 1, 3, 4, and $5-0-100$ in increments of 10.           |  |  |  |  |
|                  | For codec template $2$ —0–100 in increments of 5.<br>٠                    |  |  |  |  |
|                  | For Lossless codec, range is 0–50.<br>٠                                   |  |  |  |  |

*Table 9-3 Parameters for cnfcodecjtrdelay Command*

Use the **dspcodecjtrdelays** command to display the jitter buffer parameters you configured with the **cnfcodecjtrdelay** command.

nodename.1.5.VISM8.a > **dspcodecjtrdelays**

| codecType             | delay mode      | timestamp     | initial delay |  |  |  |  |
|-----------------------|-----------------|---------------|---------------|--|--|--|--|
| $1 - G.711u$          | fixed           | No            | hundred       |  |  |  |  |
| $2 - G.711a$          | fixed           | hundred<br>No |               |  |  |  |  |
| $3 - G.726 - 32K$     | adaptive        | N/A           | sixty         |  |  |  |  |
| $4 - G.729a$          | adaptive        | N/A           | sixty         |  |  |  |  |
| $5 - G.729ab$         | adaptive        | N/A           | sixty         |  |  |  |  |
| $6 - \text{clr chan}$ | fixed           | No            | hundred       |  |  |  |  |
| $7 - G.726 - 16K$     | adaptive        | N/A           | sixty         |  |  |  |  |
| $8 - G.726 - 24K$     | adaptive        | N/A           | sixty         |  |  |  |  |
| $9 - G.726 - 40K$     | adaptive        | N/A           | sixty         |  |  |  |  |
| $11 - G.723.1 - H$    | adaptive<br>N/A |               | sixty         |  |  |  |  |
| $12 - G.723.1a-H$     | adaptive        | N/A           | sixty         |  |  |  |  |
| $13 - G.723.1 - L$    | adaptive        | N/A           | sixty         |  |  |  |  |
| $14 - G.723.1a-L$     | adaptive        | N/A           | sixty         |  |  |  |  |
| 15 - Lossless         | fixed           | No            | sixteen       |  |  |  |  |
|                       |                 |               |               |  |  |  |  |

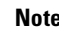

**Note** In AAL2 trunking mode, we recommend that you use the fixed jitter delay mode.

## **ATM Fax Relay**

The ATM fax relay feature allows the VISM-PR card to transport fax over an ATM trunk more reliably and efficiently than fax pass through by using less bandwidth.

This feature is applicable to the VISM-PR card in AAL2 trunking mode.

**Note** ATM fax relay is supported for templates 3 and 4.

If both the near-end and far-end gateways support ATM fax relay, an attempt is made to switch to ATM fax relay for the connection.

If neither gateway supports ATM fax relay or an attempt to switch fails, the connection remains established as a voice call or pass through until one of the endpoints goes on-hook.

ATM fax relay uses less than 50 cps bandwidth for each connection.

### **Configure ATM Fax Relay Parameters**

To configure ATM fax relay parameters, complete the following steps:

- **Step 1** Log in to the PXM card and **cc** to the VISM-PR card.
- **Step 2** Ensure that the VISM-PR card is running in AAL2 trunking mode.
- <span id="page-220-0"></span>**Step 3** To configure ATM fax relay parameters, enter the **cnffaxrelayparams** command.

nodename.1.18.VISM8.a > **cnffaxrelayparams** <line\_number> <Max\_Xmit\_Rate> |<NSF\_Override> <NSF\_Country\_Code> <NSF\_Vendor\_Code> <T30\_ECM>|

 $\mathbf{I}$ 

Replace the above arguments with the values listed in [Table 9-4.](#page-221-0)

<span id="page-221-0"></span>

| <b>Parameter</b>          | <b>Description</b>                                                                                                    |  |  |  |
|---------------------------|----------------------------------------------------------------------------------------------------|--|--|--|
| line_number               | Line number in the range $1-8$ .                                                                                                    |  |  |  |
| Max_Xmit_Rate             | Maximum fax transmission rate.                                                                                                    |  |  |  |
|                           | $1 = 2400$ bps<br>$\bullet$                                                                                                    |  |  |  |
|                           | $2 = 4800$ bps                                                                                                    |  |  |  |
|                           | $3 = 7200$ bps                                                                                                    |  |  |  |
|                           | $4 = 9600$ bps                                                                                                    |  |  |  |
|                           | $5 = 12000$ bps                                                                                                    |  |  |  |
|                           | $6 = 14400$ bps (default)                                                                                                    |  |  |  |
| $INSF$ <i>Overridel</i>   | (Optional) Parameter to enable the gateway to override the<br>nonstandard facilities (NSF) code in the following T.30 signals:                                                                                                    |  |  |  |
|                           | <b>NSF</b><br>$\bullet$                                                                                                    |  |  |  |
|                           | Nonstandard facilities command (NSC)                                                                                                    |  |  |  |
|                           | Nonstandard facilities setup (NSS)                                                                                                    |  |  |  |
|                           | Values are                                                                                                    |  |  |  |
|                           | $1 =$ Enabled (default)<br>$\bullet$                                                                                                    |  |  |  |
|                           | $2 = Disabled$                                                                                                    |  |  |  |
|                           | The NSF code is overridden to prevent the group 3 fax machines<br>from synchronizing with each other on the basis of a protocol other<br>than the ITU T-series recommendations.                                                                          |  |  |  |
|                           | If this proprietary synchronization is prevented, the group 3 fax<br>machines synchronize to the standard T-series protocol. This action<br>is necessary if the fax relay capability of the media gateway is<br>limited to the T-series recommendations. |  |  |  |
| <i>INSF_Country_Codel</i> | (Optional) Country code in the NSF code identifies the country<br>where the group 3 fax equipment with nonstandard capabilities is<br>manufactured.                                                                                                    |  |  |  |
|                           | Value range is 0–65535.                                                                                                    |  |  |  |

*Table 9-4 Parameters for cnffaxrelayparams Command*

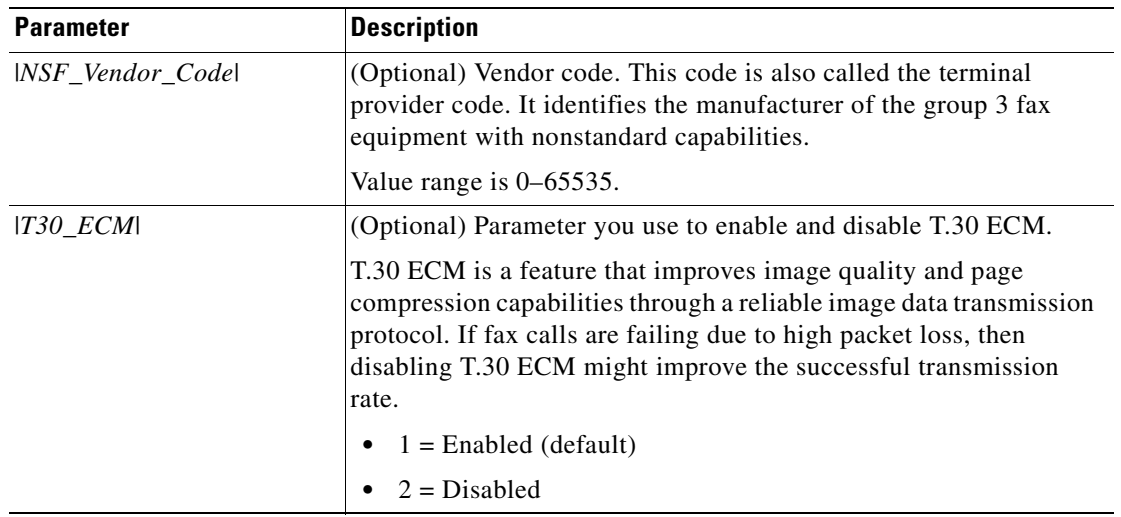

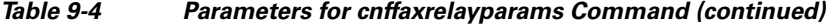

[Example 9-1](#page-222-0) shows the command to configure the maximum fax transmission rate of 14400 bps on line 1. Unless the optional parameters are configured, they automatically set to the default values.

#### <span id="page-222-0"></span>*Example 9-1 Configuring Fax Relay Parameters*

```
nodename.1.28.VISM8.a > cnffaxrelayparams 1 6
nodename.1.28.VISM8.a >
```
**Step 4** To display the ATM fax relay parameters you configured in [Step 3,](#page-220-0) use the **dspfaxrelayparams** command.

nodename.1.28.VISM8.a > **dspfaxrelayparams** <line\_number>

Replace the <*line\_number*> argument with a value in the range 1–8.

[Example 9-2](#page-222-1) shows the sample output of the fax relay parameters for line 1.

#### <span id="page-222-1"></span>*Example 9-2 Displaying Fax Relay Parameters*

nodename.1.18.VISM8.a > **dspfaxrelayparams 1** line\_number: 1 Max\_Xmit\_Rate: fx14400bps NSF\_Override: enabled NSF\_Country\_Code: 173<br>NSF Vendor Code: 81 NSF\_Vendor\_Code: 81 T30 ECM: enabled

nodename.1.18.VISM8.a >

Г

### **Configure ATM Fax Relay Acknowledgment Timeout**

To configure the fax relay acknowledgment timeout, complete the following steps:

**Step 1** Log in to the PXM card and **cc** to the VISM-PR card.

**Step 2** Ensure the VISM-PR card is running in AAL2 trunking mode.

**Step 3** To configure the fax acknowledgment timeout, enter the **cnffaxrelaytimeout** command.

nodename.1.18.VISM8.a > **cnffaxrelaytimeout** <line\_number> <Ack\_Timer>

Replace the <*line\_number*> argument with a line number in the range 1–8.

Replace the <*Ack\_Timer*> argument with a value in the range 250–10000 ms in multiples of 250.

The acknowledgment timer is the amount of time the near-end fax waits for a response from the far-end fax. Expiration of this response time indicates that the request to switch over to ATM fax relay has been rejected or discarded by the far-end.

The following example shows the command to configure the acknowledgment timeout as 1000 ms on line 1.

nodename.1.28.VISM8.a > **cnffaxrelaytimeout 1 1000**

**Step 4** To display the fax acknowledgment timeout for a specified line, enter the **dspfaxrelaytimeout** command.

nodename.1.18.VISM8.a > **dspfaxrelaytimeout** <line\_number>

Replace the <*line\_number*> argument with a value in the range 1–8.

[Example 9-3](#page-223-0) shows the default timeout value for line 1.

#### <span id="page-223-0"></span>*Example 9-3 Displaying Fax Relay Timeout Values for a Line*

nodename.1.18.VISM8.a > **dspfaxrelaytimeout 1** line\_number: 1 FAX\_Ack\_Timer: 1000 ms

**Step 5** To display the fax acknowledgment timeout values for all of the lines, enter the **dspfaxrelaytimeouts** command. This command does not have any parameters.

nodename.1.18.VISM8.a > **dspfaxrelaytimeouts**

[Example 9-4](#page-224-0) shows the default fax acknowledgment timeout values for all of the lines on the VISM-PR card.

<span id="page-224-0"></span>*Example 9-4 Displaying Fax Relay Timeout Values for All Lines*

| $\text{nodename.1.18.VISM8.a} > \text{dspfaxrelaytimeouts}$ |  |  |
|-------------------------------------------------------------|--|--|
| Line Number FAX Ack Timeout (ms)                            |  |  |

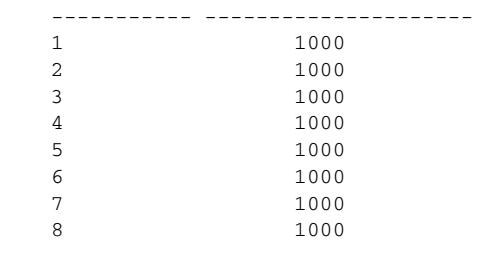

## **Enable ATM Fax Relay**

By default, ATM fax relay is enabled for the line. To enable ATM fax relay, complete the following steps:

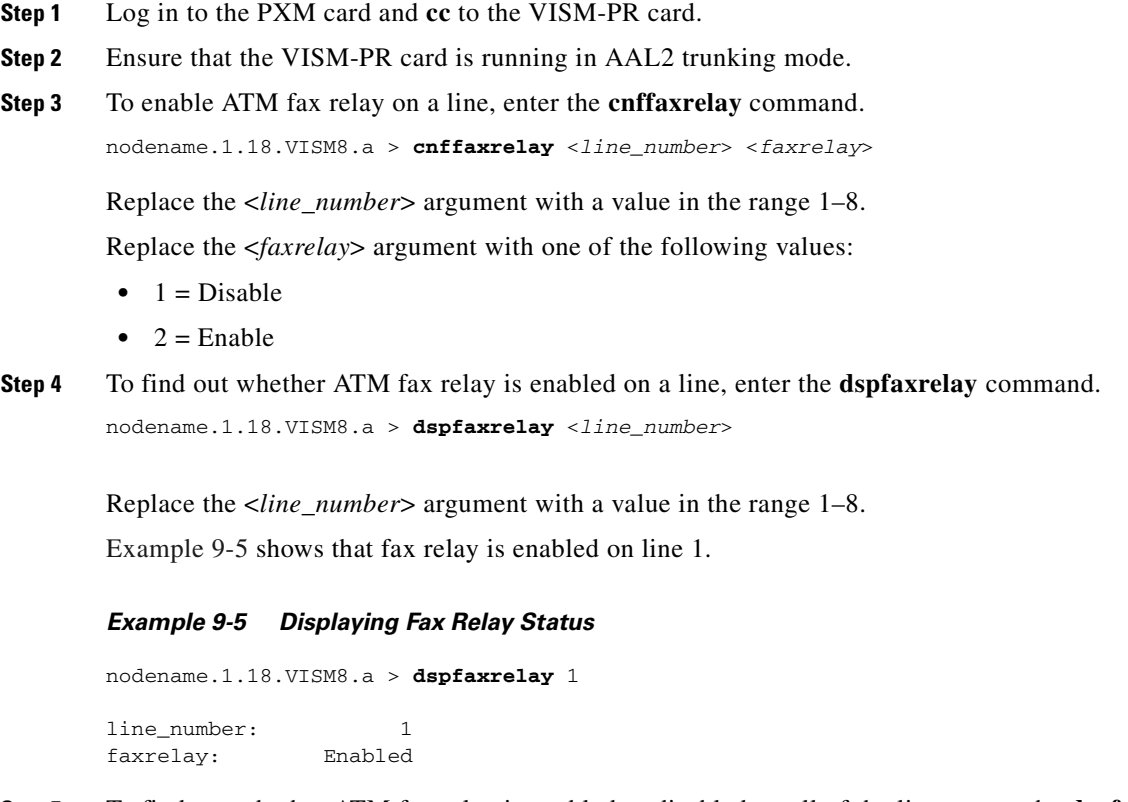

<span id="page-224-1"></span>**Step 5** To find out whether ATM fax relay is enabled or disabled on all of the lines, enter the **dspfaxrelays** command. This command does not have any arguments.

```
nodename.1.18.VISM8.a > dspfaxrelays
```
Г

[Example 9-6](#page-225-0) shows that ATM fax relay is enabled on all of the lines of the VISM-PR card.

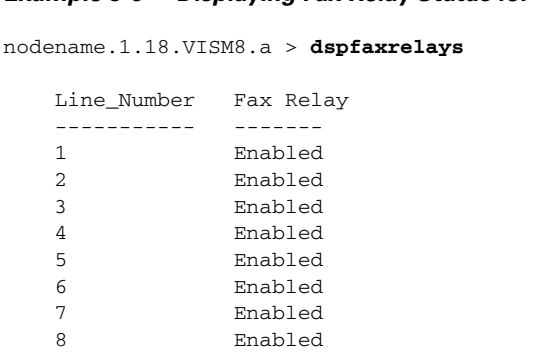

#### <span id="page-225-0"></span>*Example 9-6 Displaying Fax Relay Status for All Lines*

## **T.38 Fax Relay**

The ITU T.38 recommendation for the fax relay feature is for fax transmission over IP networks. To configure the T.38 fax transfer parameters for a specified line, use the **cnft38params**.

For more information about the **cnft38params** command, see ["cnft38params" section on page 10-354](#page-697-0) of [Chapter 10, "CLI Commands."](#page-344-0)

**Note** You must use codec templates 3 and 4 with the T.38 fax relay feature enabled. When enabled, the T.38 feature supports 192 DS0s in template 3 and 144 DS0s in template 4.

### **Call Agent-Controlled T.38 Fax**

The call agent-controlled T.38 fax feature is an additional operational mode for MGCP 1.0. The VISM can interoperate with H.323 and non-Cisco gateways, and is supported for VoIP calls. This feature is activated by fax tone and signaling carried with the call agent.

The **cnft38fxlco** command allows you to set the local connection option fax preamble response to off.

## **Mid-Call DTMF**

The mid-call dual tone multifrequency (DTMF) feature enables the collection and notification of digits to the call agent following a call setup for an endpoint. This feature also supports the out-pulsing of DTMF digits at a call agent's request. This feature is used for services that require two-stage dialing, such as calling card applications.

Mid-call DTMF is supported for all the channel-associated signaling (CAS) variants, for DTMF mode only.

 $\mathsf I$ 

## **DTMF Relay and Passthrough**

VISM/VISM-PR supports DTMF relay using named telephony events (NTEs), named signaling event (NSE) based relay, and Cisco-RTP based relay. For all other tones, VISM uses NSEs.

By default, DTMF relay is enabled. In VoIP switching mode, if you want to run DTMF in passthrough mode, use the **cnfvoiptransparams** command to disable the DTMF relay.

```
nodename.1.27.VISM8.a > cnfvoiptransparams <DtmfRelay> <CasBits> |<EventNego> 
<EventNegoPolicy> <SIDPayloadType>|
```
Use the following parameter values to disable the DTMF relay:

nodename.1.27.VISM8.a > **cnfvoiptransparams 2 1 2 1**

The optional <*EventNego*> argument is used to enable and disable event negotiation since this argument is used by VISM/VISM-PR to decide whether or not to advertise a named telephony event (NTE) for DTMF relay.

VISM/VISM-PR card looks at a combination of the <*DtmfRelay*> and <*EventNego*> arguments to ascertain whether or not to enable the DTMF relay or to fall back to DTMF passthrough (inband).

If event negotiation is disabled, the VISM/VISM-PR card does not advertise the DTMF relay NTE capability.

# **ATM (PVC) Features**

This section contains the VISM/VISM-PR ATM (PVC) features described in the following sections:

- [Preferred Routes, page 9-17](#page-226-0)
- **•** [Priority Bumping, page 9-23](#page-232-0)
- [AIS Propagation Control, page 9-29](#page-238-0)
- **•** [Bandwidth Utilization Enhancements, page 9-33](#page-242-0)
- **•** [PVC OAM Cell Parameter Configuration, page 9-38](#page-247-0)
- **•** [Private Network-to-Network Interface Priority Routing, page 9-38](#page-247-1)
- **•** [Additional VBR Enhancements, page 9-40](#page-249-0)

## <span id="page-226-0"></span>**Preferred Routes**

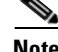

**Note** This feature is not supported with PXM1E and PXM45 software Releases 4.x and prior.

In a PNNI network with a large number of SPVCs, the Cisco MGX 8850 (PXM1E and PXM45) can route SPVCs and SPVPs over predefined trunk routes in a PNNI group. This capability means that fewer connections need to be manually rerouted.

You can provision the VISM-PR card to specify a routing preference in case the preferred route is not available.

This feature is applicable to VISM-PR cards operating in AAL2 trunking or VoIP switching mode.

Preferred route configuration is done on the PXM card. Therefore, only VISM-PR SPVC connections that have master endpoints can be added as preferred routes.

**Cisco Voice Interworking Services (VISM) Configuration Guide and Command Reference**

For more information on configuring preferred routes, refer to the *Cisco MGX 8850 (PXM1E/PXM45), Cisco MGX 8950, and Cisco MGX 8830 Configuration Guide, Release 5.1*.

### <span id="page-227-0"></span>**Prerequisites**

Before configuring your SPVC as a preferred route, complete the following prerequisites:

- **•** Ensure your PXM1E and PXM45 cards are running at least software Release 5.0.
- **•** Install and perform initial configurations for the following items on your VISM-PR card:
	- **–** Operating mode (**[cnfvismmode](#page-711-0)**)
	- **–** Codec template (**[cnfcodectmpl](#page-564-0)**)
	- **–** Port (**[addport](#page-454-0)**)
	- **–** Resource partition (**[addrscprtn](#page-455-0)**)

### **Configure Preferred Routes**

To configure your VISM-PR card for preferred routes, complete the following steps:

- **Step 1** Log in to the PXM1E or PXM45 card and **cc** to the VISM-PR card.
- **Step 2** Ensure you have completed the initial configurations listed in the ["Prerequisites"](#page-227-0) section.
- **Step 3** To add a PVC between the VISM-PR and PXM cards and associate the connection as a preferred route, enter the **addcon** command.

Use the following optional  $\langle$ *prefrte* $>$  and  $\langle$ *direct* $>$  arguments, which support the preferred route feature.

nodename.1.12.VISM8.a > **addcon** <localVCI> <preference> <pvc\_type> <application> <PCR> <mastership> |<remoteConnId> <serviceType> <scr> <mbs> <priority> <prefrte> <direct>|

Replace the above arguments with the values listed in [Table 9-5.](#page-227-1)

| <b>Parameter</b> | <b>Description</b>                                                                         |
|------------------|--------------------------------------------------------------------------------------------|
| localVCI         | Local virtual channel identifier (VCI) to be used for the connection.<br>Range is 131-510. |
| preference       | Preference level of the local VCI.                                                         |
|                  | $\bullet$ 1 = Primary                                                                      |
|                  | • $2 =$ Secondary (for redundancy)                                                         |
| $pvc\_type$      | AAL type of connection.                                                                    |
|                  | $\bullet$ 1 = AAL5                                                                         |
|                  | • $2 = AAL2$                                                                               |
|                  | $\bullet$ 3 = AAL1                                                                         |

<span id="page-227-1"></span>*Table 9-5 Parameters for addcon Command*

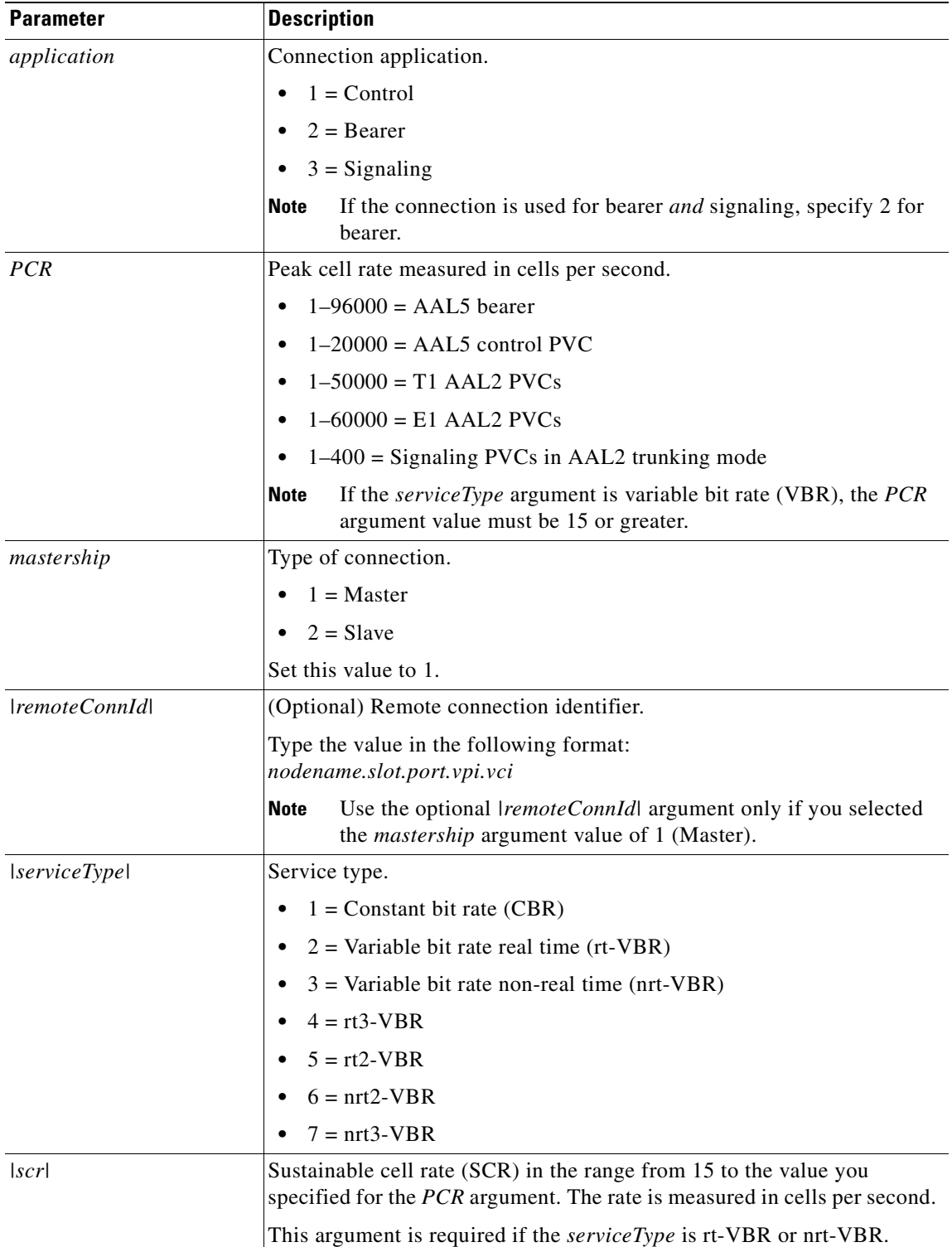

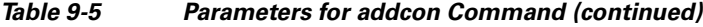

 $\mathbf{r}$ 

| <b>Parameter</b>        | <b>Description</b>                                                                                                    |  |  |  |
|-------------------------|----------------------------------------------------------------------------------------------------|--|--|--|
| mbs                     | Maximum burst size (MBS) is the number of cells that are transmitted at<br>the peak cell rate.                                                                                    |  |  |  |
|                         | This value is in the range from 1 to 10 times the value you specified for<br>the scr argument.                                                                                    |  |  |  |
|                         | This argument is required if the <i>serviceType</i> is rt-VBR or nrt-VBR.                                                                                                    |  |  |  |
| <i>priority</i>         | Route priority. Priority number is assigned to the PVC during<br>configuration of the connection.                                                                                 |  |  |  |
|                         | Range is $1-15$ . Default is 8.                                                                                                    |  |  |  |
|                         | A value of 1 indicates the highest priority, and a value of 15 indicates the<br>lowest priority.                                                                                  |  |  |  |
| perfect                 | (Optional) Unique identifier of the preferred route with which this<br>connection is associated.                                                                                  |  |  |  |
|                         | Range is $0-65535$ . Default is 0.                                                                                                    |  |  |  |
|                         | When the specified route identifier is 0, the connection is not associated<br>with a preferred route. This parameter is not applicable to the slave end<br>of an SPVC connection. |  |  |  |
| $\left  direct \right $ | (Optional) Parameter you use to specify whether or not the associated<br>preferred route is the only permissible route for the connection to take.                                |  |  |  |
|                         | $1 = Yes$ —The connection is not allowed to pick an alternate route.<br>٠<br>This option is not applicable when a preferred route is not specified.                               |  |  |  |
|                         | $2 = No$ (default)—The connection is allowed to try another route if<br>$\bullet$<br>the preferred route is unavailable.                                                          |  |  |  |
|                         | If the directed preferred route is unavailable, the connection fails.                                                                                                    |  |  |  |

*Table 9-5 Parameters for addcon Command (continued)*

[Example 9-7](#page-229-0) shows a PVC being added as the master endpoint of a preferred route.

#### <span id="page-229-0"></span>*Example 9-7 Adding a PVC as a Preferred Route*

nodename.1.12.VISM8.a > **addcon 131 1 2 2 50000 1 mgx8850.0.4.120.120 1 150 777 1**

<span id="page-229-2"></span>**Step 4** To associate the master endpoint of an SPVC connection to a preferred route, enter the **cnfcon** command.

Use the optional <*prefrte*> and <*direct*> arguments that support the preferred route feature.

nodename.1.12.VISM8.a > **cnfcon** <LCN> <PCR> <service\_type> |<SCR\_ingress> <MBS\_ingress> <priority> <prefrte> <direct>

In [Example 9-8](#page-229-1) the master endpoint of this connection is associated with a preferred route.

#### <span id="page-229-1"></span>*Example 9-8 Associating a Master Endpoint to a Preferred Route*

nodename.1.12.VISM8.a > **cnfcon 131 60000 1 777 1**

where 777 is the preferred route ID, and 1 is a directed route.

Replace the above arguments with the values listed in [Table 9-6.](#page-230-0)

<span id="page-230-0"></span>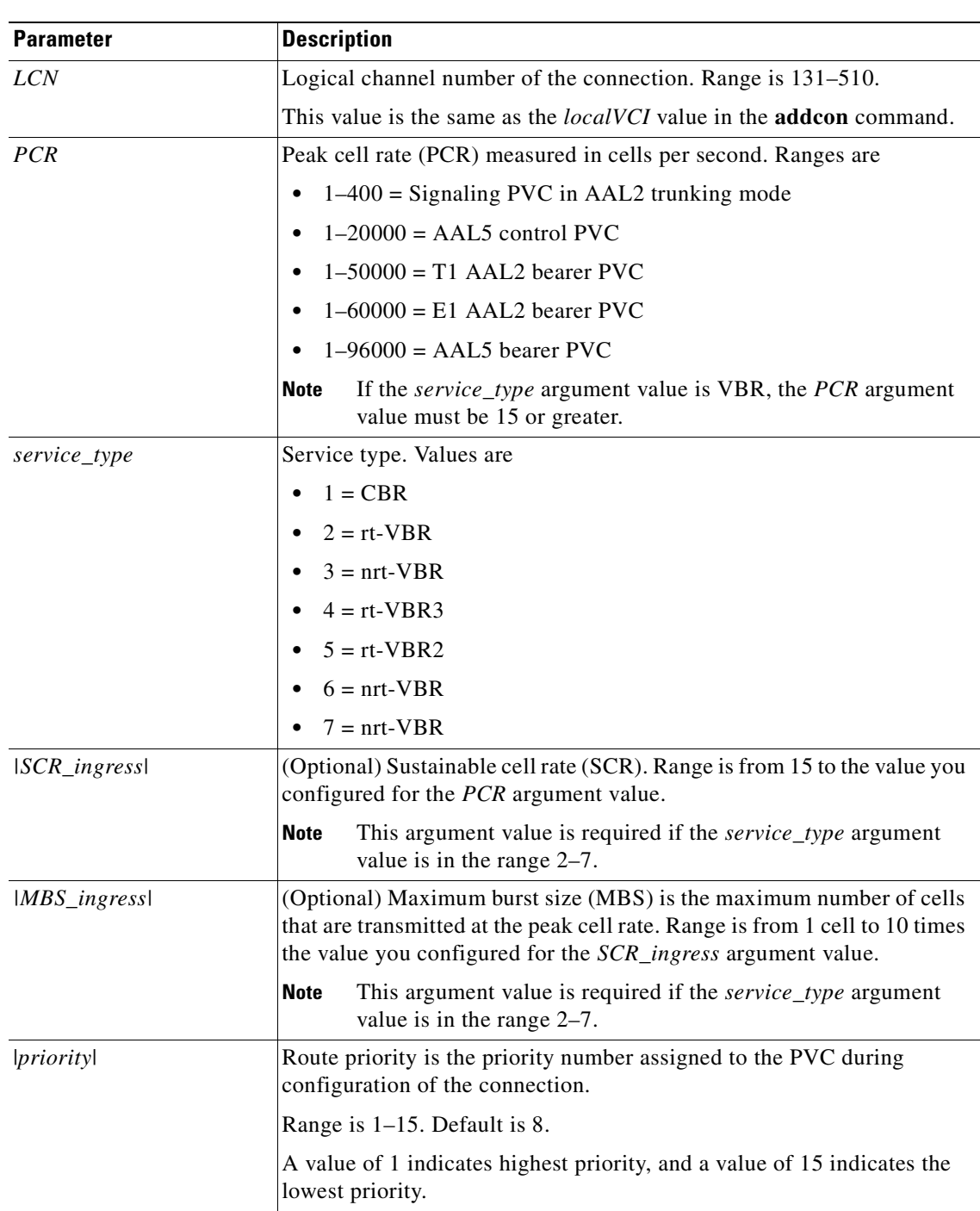

### *Table 9-6 Parameters for cnfcon Command*

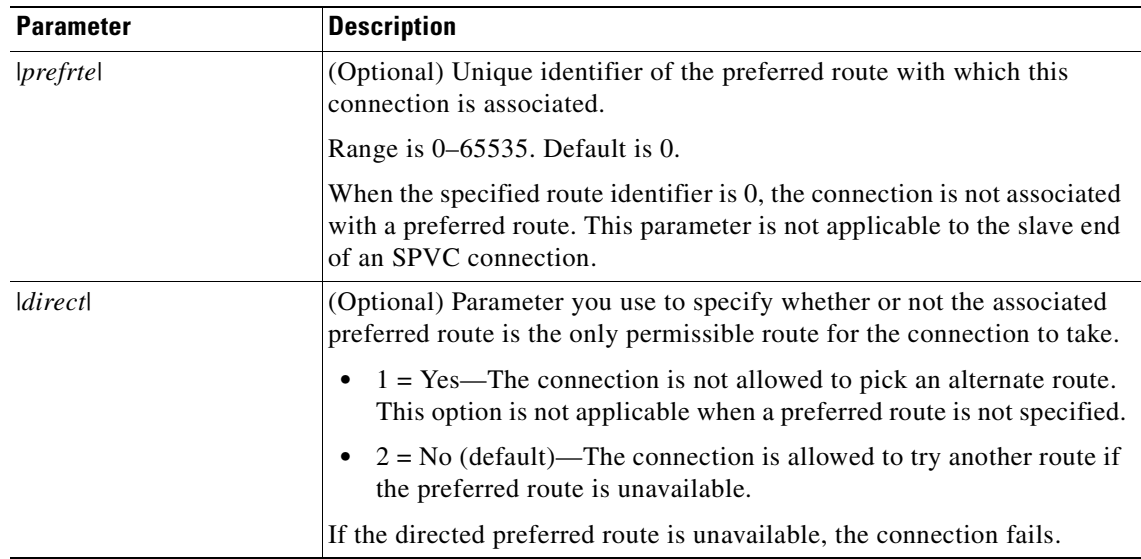

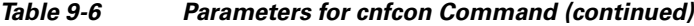

### **Step 5** To display the preferred route identifier and the directed route flag of an SPVC, enter the **dspcon** command.

nodename.1.12.VISM8.a > **dspcon** <LCN>

Replace the <*LCN*> argument with the logical channel number of the SPVC you configured in [Step 4.](#page-229-2) [Example 9-9](#page-231-0) shows the preferred route information for LCN 131.

#### <span id="page-231-0"></span>*Example 9-9 Displaying the Preferred Route Identifier*

```
nodename.1.12.VISM8.a > dspcon 131
ChanNum: 131
ChanRowStatus: Mod
ChanLocalRemoteLpbkState: Disabled
ChanTestType: TestOff
ChanTestState: Failed
ChanRTDresult: 65535 ms
ChanPortNum: 255
ChanPvcType: AAL2
ChanConnectionType: PVC
ChanLocalVpi: 29
ChanLocalVci: 131
ChanLocalNSAP: 47009181000000000164444b9400000107ebff00
ChanRemoteVpi: 29
ChanRemoteVci: 131
ChanRemoteNSAP: 47009181000000000164444b9400000101180400
ChanMastership: Master
ChanVpcFlag: Vcc
ChanConnServiceType: CBR
ChanRoutingPriority: 8
ChanMaxCost: 2147483647
ChanRestrictTrunkType: No Restriction
Type <CR> to continue, Q<CR> to stop:
ChanConnPCR: 50000
ChanConnPercentUtil: 100
ChanPreference: 1
```
**Cisco Voice Interworking Services (VISM) Configuration Guide and Command Reference**

```
ChanRemotePCR: 50000
ChanRemotePercentUtil: 100
ChanProtection: unprotected
ChanActivityState: unknown
ChanLockingState: unlock
ChanApplication: bearer
ChanServiceType: cbr
ChanScrIngress: 50000
ChanMbsIngress: 50000
ChanVCCI: 0
ChanFarEndAddrType: notapplicable
ChanFarEndE164Addr: 0
ChanFarEndGWIDAddr: .
ChanFarEndNSAPAddr: NULL NSAP
ChanAdminStatus: Up
ChanReroute: False
Pref Rte Id : 777
Directed Route: Yes
ChanUserPcrNumber: User BW Off
ChanUserMinPCRBW: 10
ChanUserMaxPCRBW: 50000
ChanUserMaxScrBW: 0
ChanUserMaxMbsBW: 0
ChanNumNextAvailable: 133
```
For slave endpoints, the preferred route identifier value is 0, and the directed route flag is No.

### <span id="page-232-0"></span>**Priority Bumping**

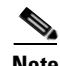

**Note** This feature is not supported with PXM1E and PXM45 software Releases 4.x and earlier.

Priority bumping can be used to set up high-priority connections even when the available bandwidth resources on the links are not enough to route the connection. With priority bumping on the VISM-PR card, the connections that have a priority lower than the priority of the incoming connection are bumped so that the necessary resources for routing the high-priority connections are available.

The lower priority calls might have to be de-routed on the ingress interface and the egress interface to free up resources.

Priority bumping is used in a PNNI network and is applicable to the VISM-PR card and AAL2 trunking mode only.

### **Configure Priority Bumping**

To configure priority bumping on the VISM-PR card, complete the following steps:

- **Step 1** Log in to the PXM1E or PXM45 card.
- **Step 2** Ensure your PXM1E and PXM45 cards are running at least software Release 5.0.
- **Step 3** Ensure that priority bumping is enabled at a nodal level through the use of the **cnfndconnpribump** command on the PXM1E or PXM45.

 $\mathbf{I}$ 

#### **Step 4** Install and perform the initial configurations for the following items on your VISM-PR card:

- **•** Operating mode (**[cnfvismmode](#page-711-0)**)
- **•** Codec template (**[cnfcodectmpl](#page-564-0)**)
- **•** Port (**[addport](#page-454-0)**)
- **•** Resource partition (**[addrscprtn](#page-455-0)**)
- **Step 5** To set the priority of the connection, enter the **addcon** command. Use the optional <*priority*> argument, which supports the priority bumping feature.

nodename.1.12.VISM8.a > **addcon** <localVCI> <preference> <pvc\_type> <application> <PCR> <mastership> |<remoteConnId> <serviceType> <scr> <mbs> <priority> <prefrte> <direct>|

Replace the above arguments with the values listed in [Table 9-7.](#page-233-0)

| <b>Parameter</b> | <b>Description</b>                                                                                  |  |  |  |  |
|------------------|----------------------------------------------------------------------------------------------------|--|--|--|--|
| localVCI         | VCI to be used for the connection. Range is 131–510.                                                |  |  |  |  |
| preference       | Preference level of the local VCI.                                                                  |  |  |  |  |
|                  | $1 = Primary$<br>٠                                                                                  |  |  |  |  |
|                  | $2 =$ Secondary (for redundancy)<br>$\bullet$                                                       |  |  |  |  |
| pvc_type         | AAL type of connection.                                                                             |  |  |  |  |
|                  | $1 = AAL5$<br>$\bullet$                                                                             |  |  |  |  |
|                  | $2 = AAL2$                                                                                          |  |  |  |  |
|                  | $3 = AAL1$                                                                                          |  |  |  |  |
| application      | Connection application.                                                                             |  |  |  |  |
|                  | $1 =$ Control<br>$\bullet$                                                                          |  |  |  |  |
|                  | $2 = \text{Bearer}$<br>$\bullet$                                                                    |  |  |  |  |
|                  | $3 =$ Signaling<br>$\bullet$                                                                        |  |  |  |  |
|                  | <b>Note</b><br>If the connection is used for bearer and signaling, specify 2 for<br>bearer.         |  |  |  |  |
| <b>PCR</b>       | Peak cell rate measured in cells per second.                                                        |  |  |  |  |
|                  | $1-96000 = AAL5$ bearer                                                                             |  |  |  |  |
|                  | $1-20000 = AAL5$ control PVC                                                                        |  |  |  |  |
|                  | $1-50000 = T1$ AAL2 PVC                                                                             |  |  |  |  |
|                  | $1-60000 = E1$ AAL2 PVC<br>$\bullet$                                                                |  |  |  |  |
|                  | $1-400$ = Signaling PVCs in AAL2 trunking mode<br>$\bullet$                                         |  |  |  |  |
|                  | <b>Note</b><br>If the serviceType argument is VBR, the PCR argument value<br>must be 15 or greater. |  |  |  |  |
| mastership       | Type of connection.                                                                                 |  |  |  |  |
|                  | $1 = Master$                                                                                        |  |  |  |  |
|                  | $2 = Slave$                                                                                         |  |  |  |  |
|                  | Set this value to 1.                                                                                |  |  |  |  |

<span id="page-233-0"></span>*Table 9-7 Parameters for addcon Command*

| <b>Parameter</b> | <b>Description</b>                                                                                                    |  |  |  |  |
|------------------|----------------------------------------------------------------------------------------------------|--|--|--|--|
| remoteConnd      | (Optional) Remote connection identifier.                                                                                                    |  |  |  |  |
|                  | Type the value in the following format:<br>nodename.slot.port.vpi.vci                                                                       |  |  |  |  |
|                  | Use the optional <i>\remoteConnId</i> \ argument only if you selected<br><b>Note</b><br>the <i>mastership</i> argument value of 1 (Master). |  |  |  |  |
| serviceType      | Service type.                                                                                                    |  |  |  |  |
|                  | $1 =$ Constant bit rate (CBR)                                                                                                    |  |  |  |  |
|                  | $2 =$ Variable bit rate real time (rt-VBR)                                                                                                  |  |  |  |  |
|                  | $3$ = Variable bit rate non-real time (nrt-VBR)                                                                                             |  |  |  |  |
|                  | $4 = rt3-VBR$                                                                                                    |  |  |  |  |
|                  | $5 = rt2-VBR$                                                                                                    |  |  |  |  |
|                  | $6 = nrt2\text{-VBR}$                                                                                                    |  |  |  |  |
|                  | $7 = nrt3-VBR$                                                                                                    |  |  |  |  |
| scr              | Sustainable cell rate (SCR) in the range from 15 to the value you<br>specified for the PCR argument.                                        |  |  |  |  |
|                  | This argument is required if the <i>serviceType</i> is rt-VBR or nrt-VBR.                                                                   |  |  |  |  |
| mbs              | Maximum burst size (MBS) is the number of cells transmitted at the<br>peak cell rate.                                                       |  |  |  |  |
|                  | This value is in the range from 1 to 10 times the value you specified for<br>the scr argument.                                              |  |  |  |  |
|                  | This argument is required if the <i>serviceType</i> is rt-VBR or nrt-VBR.                                                                   |  |  |  |  |
| <i>priority</i>  | Route priority is the priority number assigned to the PVC during<br>configuration of the connection.                                        |  |  |  |  |
|                  | Range is $1-15$ . Default is 8.                                                                                                    |  |  |  |  |
|                  | A value of 1 indicates highest priority, and a value of 15 indicates<br>lowest priority.                                                    |  |  |  |  |
|                  | This parameter is not applicable to the slave end of an SPVC<br>connection.                                                                 |  |  |  |  |

*Table 9-7 Parameters for addcon Command (continued)*

 $\blacksquare$ 

| <b>Parameter</b> | <b>Description</b>                                                                                                    |
|------------------|----------------------------------------------------------------------------------------------------|
| perfect          | (Optional) Unique identifier of the preferred route with which this<br>connection is associated.                                                         |
|                  | Range is $0-65535$ . Default is 0.                                                                                                    |
|                  | When the specified route identifier is $0$ , the connection is not associated<br>with a preferred route.                                                 |
|                  | This parameter is not applicable to the slave end of an SPVC<br>connection.                                                                              |
| direct           | (Optional) Parameter you use to specify whether or not the associated<br>preferred route is the only permissible route for the connection to take.       |
|                  | $\bullet$ 1 = Yes—The connection is not allowed to pick an alternate route.<br>This option is not applicable when a preferred route is not<br>specified. |
|                  | $2 = No$ (default)—The connection is allowed to try another route if<br>the preferred route is unavailable.                                              |
|                  | If the directed preferred route is unavailable, the connection fails.                                                                                    |

*Table 9-7 Parameters for addcon Command (continued)*

[Example 9-10](#page-235-0) shows a PVC being added as the master endpoint of a preferred route with the highest priority.

#### <span id="page-235-0"></span>*Example 9-10 Adding a PVC with Highest Priority*

nodename.1.12.VISM8.a > **addcon 131 1 2 2 50000 1 mgx8850.0.4.120.120 1 150 777 1 1**

<span id="page-235-2"></span>**Step 6** To configure priority bumping on a connection, enter the **cnfcon** command. Use the optional <*priority*> argument that supports the priority bumping feature.

nodename.1.12.VISM8.a > cnfcon <LCN> <PCR> <service\_type>  $|$ <SCR\_ingress> <MBS\_ingress> <priority> <prefrte> <direct>

Replace the above arguments with the values listed in [Table 9-8.](#page-235-1)

<span id="page-235-1"></span>**Parameter Description** *LCN* Logical channel number of the connection. Range is 131–510. This value is the same as the *localVCI* value in the **addcon** command. *PCR* Peak cell rate (PCR) measured in cells per second. Ranges are **•** 1–400 = Signaling PVC in AAL2 trunking mode  $\bullet$  1–20000 = AAL5 control PVC **•** 1–50000 = T1 AAL2 bearer PVC  $\bullet$  1–60000 = E1 AAL2 bearer PVC  $\bullet$  1–96000 = AAL5 bearer PVC **Note** If the *service\_type* argument value is a variable bit rate (VBR), the *PCR* argument value must be 15 or greater.

*Table 9-8 Parameters for cnfcon Command*

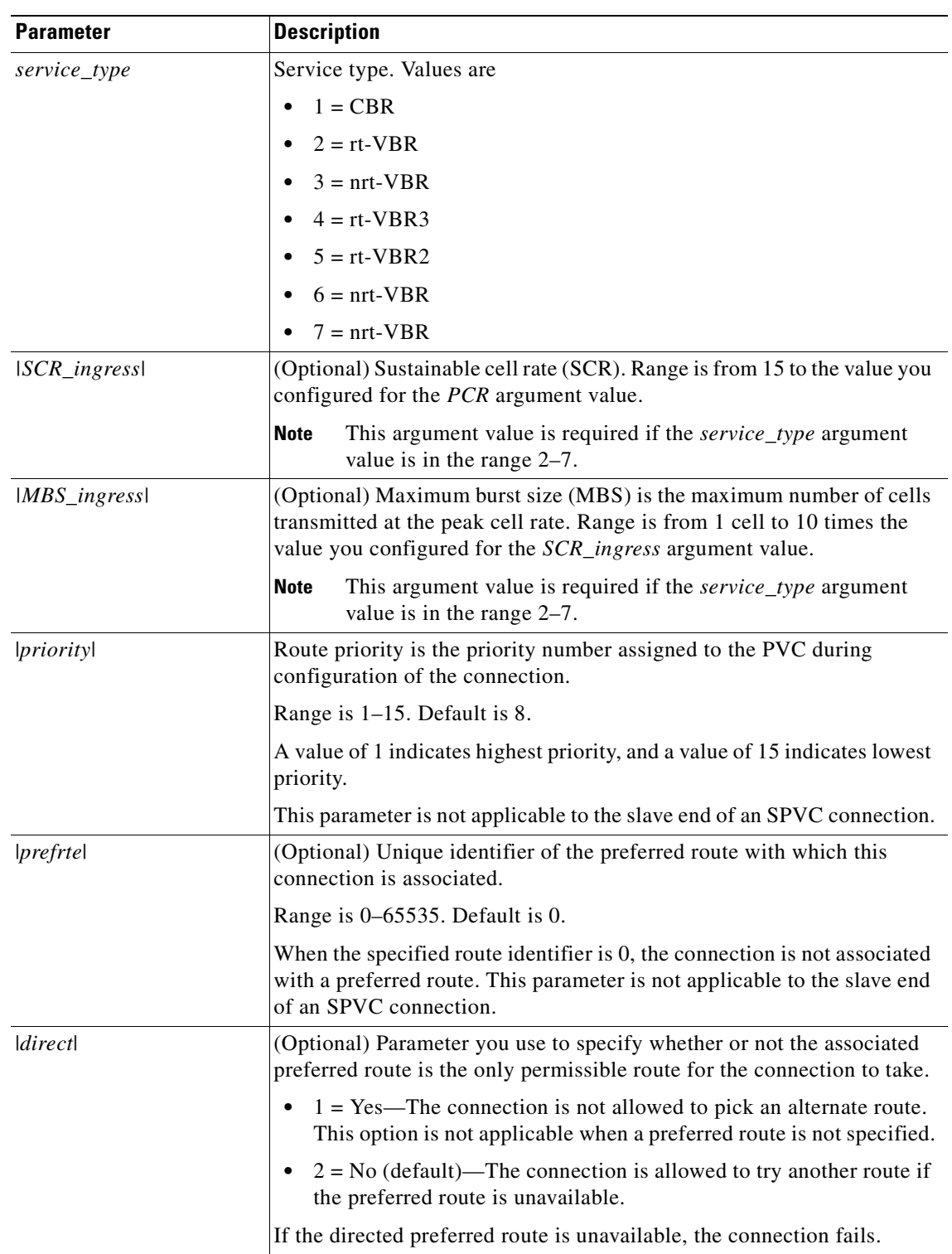

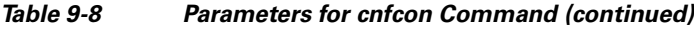

 $\overline{\phantom{a}}$ 

[Example 9-11](#page-237-0) shows that the master endpoint of this connection is associated with a preferred route and that the endpoint is set as the highest priority.

#### <span id="page-237-0"></span>*Example 9-11 Configuring Priority Bumping on a Connection*

nodename.1.12.VISM8.a > **cnfcon 131 60000 1 777 1 1**

**Step 7** To display the priority of a connection, enter the **dspcon** command.

nodename.1.12.VISM8.a > **dspcon** <LCN>

Replace <*LCN*> with the logical channel number of the SPVC you configured in [Step 6](#page-235-2). [Example 9-12](#page-237-1) shows the routing priority for LCN 131. The priority is shown in bold.

#### <span id="page-237-1"></span>*Example 9-12 Displaying the Priority of a Connection*

nodename.1.12.VISM8.a > **dspcon 131** ChanNum: 131 ChanRowStatus: Mod ChanLocalRemoteLpbkState: Disabled ChanTestType: TestOff ChanTestState: Failed ChanRTDresult: 65535 ms ChanPortNum: 255 ChanPvcType: AAL2 ChanConnectionType: PVC ChanLocalVpi: 29 ChanLocalVci: 131 ChanLocalNSAP: 47009181000000000164444b9400000107ebff00 ChanRemoteVpi: 29 ChanRemoteVci: 131 ChanRemoteNSAP: 47009181000000000164444b9400000101180400 ChanMastership: Master ChanVpcFlag: Vcc ChanConnServiceType: CBR **ChanRoutingPriority: 1** ChanMaxCost: 2147483647 ChanRestrictTrunkType: No Restriction Type <CR> to continue, Q<CR> to stop: ChanConnPCR: 50000 ChanConnPercentUtil: 100 ChanPreference: 1 ChanRemotePCR: 50000 ChanRemotePercentUtil: 100 ChanProtection: unprotected ChanActivityState: unknown ChanLockingState: unlock ChanApplication: bearer ChanServiceType: cbr ChanScrIngress: 50000 ChanMbsIngress: 50000 ChanVCCI: 0 ChanFarEndAddrType: notapplicable ChanFarEndE164Addr: 0 ChanFarEndGWIDAddr: . ChanFarEndNSAPAddr: NULL NSAP ChanAdminStatus: Up ChanReroute: False Pref Rte Id : 777

Directed Route: Yes

```
ChanUserPcrNumber: User BW Off
ChanUserMinPCRBW: 10
ChanUserMaxPCRBW: 50000
ChanUserMaxScrBW: 0
ChanUserMaxMbsBW: 0
ChanNumNextAvailable: 133
```
## <span id="page-238-0"></span>**AIS Propagation Control**

The alarm indication signal (AIS) propagation control feature prevents the CPE from dropping calls when a network link failure is temporary.

You can configure the suppression of ATM network alarms for a particular duration. If the ATM network alarms persist beyond this duration, the alarms are allowed to propagate onto the TDM line and be considered a permanent network failure.

This section contains the following topics:

- **•** [Enabling AIS Suppression, page 9-30](#page-239-0)
- **•** [Configuring OAM Loop Count, page 9-31](#page-240-0)
- **•** [Displaying Alarms, page 9-31](#page-240-1)
- **•** [Alarms Not Suppressed, page 9-33](#page-242-1)

If an endpoint is in AAL2 trunking mode, the VISM/VISM-PR propagates a network alarm to the T1/E1 line that is associated with the network link. The CPE equipment (PBX) receives this alarm and drops the calls.

VISM/VISM-PR processes several alarms. However, for this feature, only the following alarms are suppressed:

- **•** OAM Alarm Indication Signal
- **•** OAM Far-End Receive Failure
- **•** OAM Remote Defect Indication

Because this alarm suppression causes network link failures to be ignored, the Operation, Administration, and Maintenance (OAM) end-to-end loopback monitoring function must be configured to detect permanent network failures.

 $\mathbf{I}$ 

### <span id="page-239-0"></span>**Enabling AIS Suppression**

By default, AIS suppression is disabled. VISM/VISM-PR cards on both ends of the AAL2 trunk need to be loaded with firmware that supports and enables AIS suppression.

To enable AIS suppression for a particular duration, complete the following steps.

**Note** You can enable or disable AIS suppression only in the AAL2 trunking mode. The other modes do not support this function.

**Step 1** Ensure that the VISM/VISM-PR card is in AAL2 trunking mode.

```
nodename.1.12.VISM8.a > cnfvismmode 2
WARNING: Available CLI Commands will be changed, do you want to proceed (Yes/No)? y
INFORMATION: The new 'aal2Trunking' mode has 182 CLI commands.
```
<span id="page-239-1"></span>**Step 2** To enable AIS propagation, use the **cnfaissuppression** command.

nodename.1.12.VISM8.a > **cnfaissuppression** <enableFlag> |<LCN> <delay\_time>|

Replace the above arguments with the values listed in [Table 9-9.](#page-239-1)

| <b>Parameter</b>   | <b>Description</b>                                                                                                    |
|--------------------|----------------------------------------------------------------------------------------------------|
| enableFlag         | Flag to enable or disable AIS propagation. Replace with a value of 1.                                                         |
|                    | $1 =$ Enable<br>$\bullet$                                                                                                    |
|                    | $2 = Disable$<br>$\bullet$                                                                                                    |
| LCN                | (Optional) Logical channel number (LCN). Range is $131-510$ . Or, type<br>the ALL keyword.                                    |
|                    | The value ALL specifies configuration of all LCNs.                                                                            |
| <i>delay timel</i> | (Optional) Time that the alarm is suppressed before propagating to the<br>line. Range is 1–60 seconds. Default is 30 seconds. |
|                    | This value is only valid if the <i>enableFlag</i> parameter is 1.<br><b>Note</b>                                              |

*Table 9-9 Parameters for the cnfaissuppression Command*

The following example shows the syntax for enabling alarm propagation:

```
nodename.1.12.VISM8.a > cnfaissuppression 1
INFORMATION: Successfully Enabled AIS Suppression.
```
If you attempt to enable AIS propagation when it is already enabled, the following message displays:

WARNING: AIS Suppression is already enabled.

The following example enables AIS propagation with an AIS delay of 30 seconds on all enabled PVCs:

nodename.1.12.VISM8.a > **cnfaissuppression 1 ALL 30** nodename.1.12.VISM8.a >

The following example disables AIS propagation on all enabled PVCs:

```
nodename.1.12.VISM8.a > cnfaissuppression 2 ALL
nodename.1.12.VISM8.a >
```
The following example enables AIS propagation on PVC 131 with an AIS delay of 60 seconds: nodename.1.12.VISM8.a > **cnfaissuppression 1 131 60**

**Step 3** To show that AIS propagation has been enabled, use the **dspaissuppression** command.

nodename.1.12.VISM8.a > **dspaissuppression**

ConnId ChanNum Status AIS Delay Time AIS Delay Left ------ ------- -------- -------------- ------------- nodename.27.255.27.131 131 DISABLED 60 0 0

**Step 4** To disable AIS propagation, use the **cnfaissuppression** command with the value of 2.

```
nodename.1.12.VISM8.a > cnfaissuppression 2
INFORMATION: Successfully Disabled AIS Suppression.
```
### <span id="page-240-0"></span>**Configuring OAM Loop Count**

Since an OAM end-to-end loopback failure can still cause line alarms, you must configure the OAM loop count to be longer than the expected duration of the temporary network outage that results from a reroute.

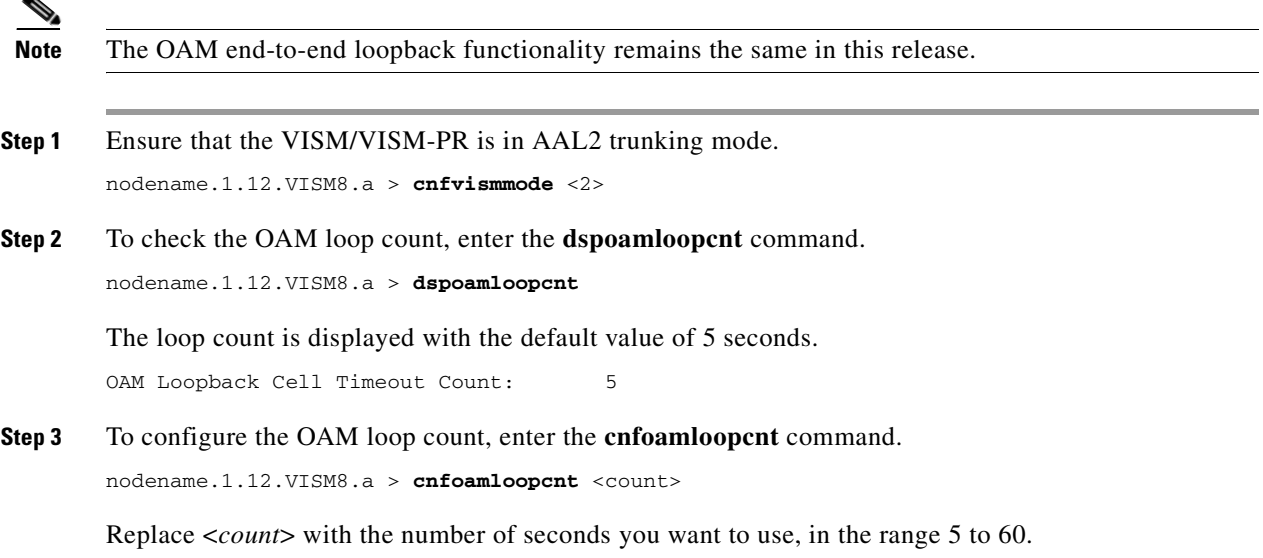

### <span id="page-240-1"></span>**Displaying Alarms**

Г

VISM/VISM-PR discovers network outages by means of OAM end-to-end loopback failures. Lost OAM loopback cells can be monitored by using the following command:

**dspconcnt** <*LCN*>

The following example shows the output:

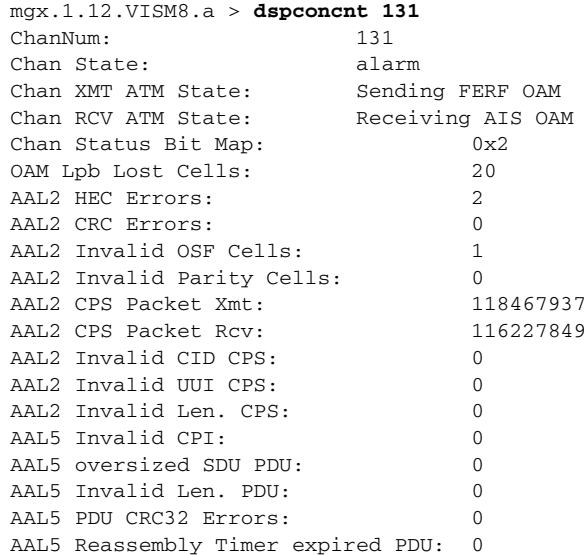

OAM AIS and far-end receive failure (FERF) cells that are transmitted and received are tabulated in counters. With this feature, an alarm is not generated on the line.

The following examples show alarm counts after an OC-3 failure. AIS alarm cells are received, and FERF cells are transmitted in response.

**•** Use the **dspsarcnt** <*LCN*> command to show the number of AIS, FERF, OAM end-to-end loopback, and total cells that are received and transmitted.

SarShelfNum: 1 SarSlotNum: 5 SarChanNum: 131 Tx Rx --------------- --------------- Total Cells: 406656 333840 Total CellsCLP: 0 0 Total CellsAIS: 0 13 Total CellsFERF: 12 0 Total CellsEnd2EndLpBk: 85 69<br>Total CellsSegmentLpBk: 0 69 0 Total CellsSegmentLpBk: 0 RcvCellsDiscOAM: 0

• Use the **dspalm** -ds1 <*LineNum*> command to show the line alarm state with the AIS propagation feature. The LineAlarmState entry does not show any alarms. With the alarm propagation feature, no alarms are generated on the line in response to the OAM AIS alarm received.

```
mgx.1.12.VISM8.a > dspalm -ds1 1
LineNum: 1
LineAlarmState: No Alarms
LineStatisticalAlarmState: Alarm(s) On --
                            SEFS24hrAlarm
                            UAS24hrAlarm
```
mgx.1.12.VISM8.a > **dspsarcnt 131**

**Note** Once the configured number of OAM end-to-end loopback cells are lost, the **dspalm** status shows that the lines are in alarm.

Without the AIS propagation feature, the LineAlarmState shows XmtAIS and RcvRAI.

```
mgx.1.12.VISM8.a > dspalm -ds1 1
```

```
LineNum: 1
LineAlarmState: Alarm(s) On --
                             RcvRAI
                             XmtAIS
LineStatisticalAlarmState: Alarm(s) On --
                             SEFS24hrAlarm
                             UAS15minAlarm
                             UAS24hrAlarm
```
### <span id="page-242-1"></span>**Alarms Not Suppressed**

Alarm suppression does not affect the following AAL2 type 3 packet alarms (transmitted and received per CID):

- **•** external AIS
- **•** external remote defect indication (RDI)
- **•** connection AIS
- **•** connection RDI

These alarms allow the line alarms that are received due to a T1/E1 failure to be propagated to the remote end.

## <span id="page-242-0"></span>**Bandwidth Utilization Enhancements**

This section includes the following bandwidth utilization features:

- **•** [ATM Bandwidth Reuse for Non-overlapping Traffic, page 9-33](#page-242-2)
- **•** [Dynamic PVC Bandwidth Management, page 9-34](#page-243-0)
- **•** [Channel Current Peak Rates, page 9-37](#page-246-0)

### <span id="page-242-2"></span>**ATM Bandwidth Reuse for Non-overlapping Traffic**

This feature allows you to place an unused PVC out-of-service during nonservice hours and place another PVC in-service during the service window while utilizing the same ATM bandwidth. This feature is applicable to VISM-PR cards in PNNI networks.

When a PVC is placed out-of-service, the PVC does not utilize any bandwidth and does not generate any alarms towards the CPE.

This bandwidth enhancement requirement uses the existing **dncon** command. The **dncon** command is now supported on both the master-end and the slave-end of the connections and is also used to disable the OAM end-to-end loopback functionality.

Disabling the OAM end-to-end loopback functionality on both ends of the connection avoids generating alarms to the TDM side. Therefore, you do not see alarms during non-service hours. The row status is not affected for the slave-end connection, and only the connection administrative status is changed to Down.

The existing **upcon** command is modified for both the master and slave ends. On the master end, the **upcon** command causes the OAM end-to-end loopback functionality to be re-enabled and places the PVC back in-service. The connection is re-routed if enough bandwidth is present.

 $\mathbf{I}$ 

On the slave end, the **upcon** command causes OAM end-to-end loopback functionality to be re-enabled, so the PVC can be monitored for failure.

To place a PVC out-of-service/in-service without causing alarms on the PVC and TDM side, complete the following steps in the order listed below:

- **Step 1** Log in to the PXM card and **cc** to the VISM-PR card.
- **Step 2** Ensure that the VISM-PR card is operating in the AAL2 trunking mode.
- **Step 3** To take the slave-end of the connection out-of-service, enter the **dncon** command.

nodename.1.12.VISM8.a > **dncon** <LCN>

Replace <*LCN*> with the slave-end channel number of the connection.

The slave-end stops generating voice packets and also stops OAM end-to-end loopback request cell generation. However, incoming OAM end-to-end loopback request cells are processed, and appropriate OAM end-to-end loopback response cells are generated.

This process ensures that alarms are not generated on the slave-end when you perform [Step 4](#page-243-1).

<span id="page-243-1"></span>**Step 4** To take the master-end of the connection out of service, enter the **dncon** command.

nodename.1.12.VISM8.a > **dncon** <LCN>

Replace <*LCN*> with the master-end channel number of the connection.

The PVC is placed into an administratively down state. This state tears down the PVC, stops checking for OAM end-to-end loopback failures, and stops generating voice packets.

**Step 5** To bring an administratively down connection back into service, enter the **upcon** command on the master-end of the connection.

nodename.1.12.VISM8.a > **upcon** <LCN>

Replace <*LCN*> with the master-end channel number of the connection.

**Step 6** To bring the slave-end of the connection back into service, enter the **upcon** command.

nodename.1.12.VISM8.a > **upcon** <LCN>

Replace <*LCN*> with the slave-end channel number of the connection.

### <span id="page-243-0"></span>**Dynamic PVC Bandwidth Management**

You can dynamically change and manage PVC bandwidth on VISM-PR cards with calls present.

This feature also provides you with configurable administrative states at the CID (or bearer connection) level to manage the operations of used bandwidth. You can take put the PVC into a minimum mode configuration in which just enough bandwidth is used to maintain the signaling link. It is recommended that both sides of the connection be placed in a minimum mode.

To configure the administrative states and the bandwidth usage on the PVC, complete the following steps:

- **Step 1** Log in to the PXM card and **cc** to the VISM-PR card.
- **Step 2** Ensure that the VISM-PR card is operating in the AAL2 trunking mode.

**Cisco Voice Interworking Services (VISM) Configuration Guide and Command Reference**

#### **Step 3** To configure a CID as in-service, use the **cnfcidis** command.

nodename.1.12.VISM8.a > **cnfcidis** <LCN> <cid\_number> |<maxcid>|

In-service means the CID is enabled and operationally active. To place a CID in-service, enough bandwidth must exist.

Replace the above arguments with the values listed in [Table 9-10](#page-244-0).

<span id="page-244-0"></span>*Table 9-10 Parameters for cnfcidis Command*

| <b>Parameter</b> | <b>Description</b>                                                            |  |  |  |
|------------------|-------------------------------------------------------------------------------|--|--|--|
| <i>LCN</i>       | Logical channel number of the connection. Range is 131–510.                   |  |  |  |
| cid_number       | Number of the CID you want to put in-service. Range is 8–255.                 |  |  |  |
| maxcid           | (Optional) Maximum number of CIDs to configure as in-service in bulk<br>mode. |  |  |  |

The following example shows CID 100 on LCN 131 is configured for in-service.

```
nodename.1.12.VISM8.a > cnfcidis 131 100
```
**Step 4** To configure a CID as out-of-service, use the **cnfcidoos** command.

nodename.1.12.VISM8.a > **cnfcidoos** <LCN> <cid\_number> |<maxcid>|

An out-of-service state means that the CID(s) are disabled and not operationally active. Replace the above arguments with the values listed in [Table 9-11](#page-244-1).

<span id="page-244-1"></span>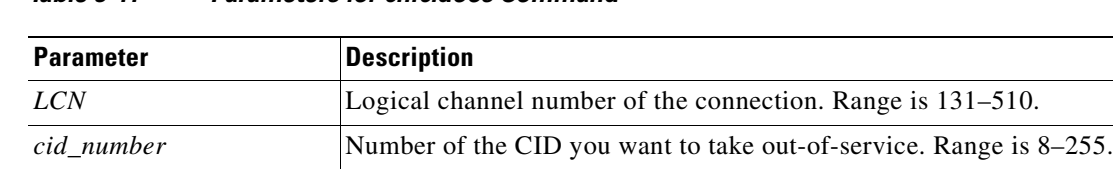

*|maxcid|* (Optional) Maximum number of CIDs to configure as out-of-service in

*Table 9-11 Parameters for cnfcidoos Command*

The following example shows CID 8 on LCN 131 is configured for out-of-service. nodename.1.12.VISM8.a > **cnfcidoos 131 8**

**Step 5** To show the administrative state of the CID, enter the **dspcid** command.

bulk mode.

nodename.1.12.VISM8.a > dspcid <LCN> <cid\_number>

Replace <*LCN*> with the logical channel number of the CID, in the range 131–510.

Replace <*cid\_number*> with the number of the CID, in the range 8–255.

The following example shows the CID 8 on LCN 131 is in the out-of-service administrative state:

```
nodename.1.12.VISM8.a > dspcid 131 8
LCN number : 131
CID number: 8
Endpoint number : 1
CidRowStatus: active
Type3redundancy: enabled
```
Г

```
VAD: disabled
VADInitTimer: 250
Profile type: ITU
Profile number: 1
Codec type: G.711u
Cas transport: disabled
DTMF transport: enabled
Ecan on/off: enabled
ICS enable: Disabled
pkt period: 5
Cid state: Failed
Cid Fail Reason: Self
Cid Admin State: OOS
```
**Step 6** To change the bandwidth usage either to a minimum usage mode or to the original PVC bandwidth configuration, enter the **cnfconbwtoggle** command.

nodename.1.12.VISM8.a > **cnfconbwtoggle** <LCN> <USER\_BW\_OPTIONS>

Replace <*LCN*> with the logical channel number, in the range 131–510.

Replace <*USER\_BW\_OPTIONS*> with one of the following bandwidth toggle options:

- 1 = BW Revert—Revert back to the original PVC bandwidth configuration.
- **•** 2 = BW Minimum—Use the minimum bandwidth for the PVC.
- **Step 7** To display the current bandwidth values, use the **dspcon** command.

nodename.1.12.VISM8.a > **dspcon** <LCN>

Replace <*LCN*> with the logical channel number, in the range 131–510.

The following example shows sample bandwidth values on LCN 131. The original PVC configured bandwidth is being used, shown in the ChanUserPcrNumber field (User BW Off). If the minimum bandwidth is used, the ChanUserPcrNumber field shows User BW Min.

```
mnodename.1.12.VISM8.a > dspcon 131
ChanNum: 131
ChanRowStatus: Mod
ChanLocalRemoteLpbkState: Disabled
ChanTestType: TestOff
ChanTestState: NotInProgress
ChanRTDresult: 65535 ms
ChanPortNum: 1
ChanPvcType: AAL2
ChanConnectionType: PVC
ChanLocalVpi: 0
ChanLocalVci: 131
ChanLocalNSAP: 6d696c7777693033000000000000000015000100
ChanRemoteVpi: 0
ChanRemoteVci: 0
ChanRemoteNSAP: NULL NSAP
ChanMastership: Slave
ChanVpcFlag: Vcc
ChanConnServiceType: CBR
ChanRoutingPriority: 8
ChanMaxCost: 255
ChanRestrictTrunkType: No Restriction
Type <CR> to continue, Q<CR> to stop:
ChanConnPCR: 10000
ChanConnPercentUtil: 100
ChanPreference: 1
ChanRemotePCR: 10000
ChanRemotePercentUtil: 100
```

```
ChanProtection: unprotected
ChanActivityState: unknown
ChanLockingState: unlock
ChanApplication: bearer
ChanServiceType: cbr
ChanScrIngress: 10000
ChanMbsIngress: 10000
ChanVCCI: 0
ChanFarEndAddrType: notapplicable
ChanFarEndE164Addr: 0
ChanFarEndGWIDAddr: .
ChanFarEndNSAPAddr: NULL NSAP
ChanAdminStatus: Up
ChanReroute: False
ChanPrefRouteId: 0
ChanDirectRoute: False
Type <CR> to continue, Q<CR> to stop:
ChanUserPcrNumber: User BW Off
ChanUserMinPCRBW: 10
ChanUserMaxPCRBW: 10000
ChanUserMaxScrBW: 0
ChanUserMaxMbsBW: 0
ChanNumNextAvailable: 132
```
### <span id="page-246-0"></span>**Channel Current Peak Rates**

Several real-time statistics can be collected and displayed for cell rates on the PVC.

To display the cell rate in cells per second (cps) per PVC, use the existing **dspconcnt** command.

nodename.1.12.VISM8.a > **dspconcnt** <LCN>

Replace <*LCN*> with the logical channel number, in the range 131–510.

The following example shows sample cell rates values on LCN 131:

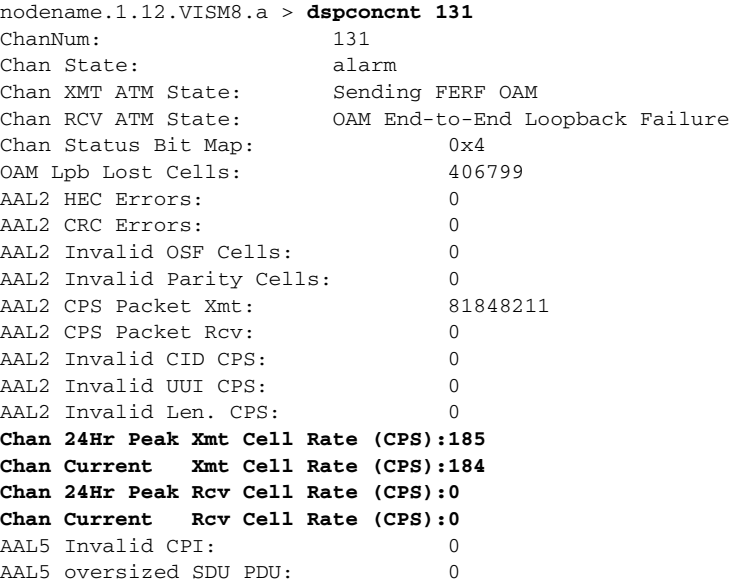

Г

| Type <cr> to continue, O<cr> to stop:</cr></cr> |  |  |  |   |  |
|-------------------------------------------------|--|--|--|---|--|
| Channel counters                                |  |  |  |   |  |
| AAL5 Invalid Len. PDU:                          |  |  |  | 0 |  |
| AAL5 PDU CRC32 Errors:                          |  |  |  | 0 |  |
| AAL5 Reassembly Timer expired PDU: 0            |  |  |  |   |  |
| AIS Successful Suppression Count: 0             |  |  |  |   |  |
|                                                 |  |  |  |   |  |
|                                                 |  |  |  |   |  |

**Note** The 24-hr peak transmit and receive statistics are reset at midnight.

## <span id="page-247-0"></span>**PVC OAM Cell Parameter Configuration**

This feature allows you to configure the transmitted and received permanent virtual circuit (PVC) OAM cell parameters—cell gap, recovery cell count, and unacknowledged cell count.

Use the following command to configure OAM parameters.

**cnfoamparams** <*oam\_cell\_gap*> <*retry\_cnt*> <*recover\_cnt*>

Replace the above arguments with the values listed in [Table 9-12.](#page-247-2)

| <b>Parameter</b> | <b>Description</b>                                                                                                    |
|------------------|----------------------------------------------------------------------------------------------------|
| oam cell gap     | Intercell gap—the time between cells (defined in<br>milliseconds). Range is 10–5000 ms. Default is<br>500 ms.                                                          |
| retry cnt        | Number of cells that must be unacknowledged<br>before a PVC is declared as failed. Range is 1–20.<br>Default is 3.                                                     |
| recover cnt      | Recovery indication cell count—the number of<br>cells that must be received before a PVC is<br>considered recovered from a failure. Range is<br>$1-20$ . Default is 5. |

<span id="page-247-2"></span>*Table 9-12 Parameters for cnfoamparams Command*

Use the **dspoamparams** command to display the OAM parameters that you configured with the **cnfoamparams** command.

nodename.1.1.VISM8.a > **dspoamparams** OAM Cell Gap: 500 ms OAM Cell Retry Count: 3 OAM Cell Recover Count: 5

## <span id="page-247-1"></span>**Private Network-to-Network Interface Priority Routing**

This release supports the Private Network-to-Network Interface (PNNI) routing priority feature. This feature allows you to specify a routing priority for a connection. The PNNI controller uses your configuration selections to route the higher priority connections before routing the lower priority connections.

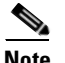

**Note** This feature requires you to use a PXM1E or PXM45 in your MGX 8000 Series switch chassis.

Use the **cnfpncon** command to configure a routing priority for a specified connection.

```
nodename.1.28.VISM8.a > cnfpncon <LCN> <rout_priority>
```
Replace <*LCN>* with a value in the range 131–510.

Replace <*rout\_priority>* with a route priority value in the range 1–15. A value of 1 is (highest). A value of 15 is lowest. Default is 8.

Use the **dspcon** command to display the values you configured using the **cnfpncon** command.

nodename.1.1.VISM8.a > **dspcon 131** ChanNum: 131 ChanRowStatus: Mod ChanLocalRemoteLpbkState: Disabled ChanTestType: TestOff ChanTestState: Failed ChanRTDresult: 65535 ms ChanPortNum: 255 ChanPvcType: AAL2 ChanConnectionType: PVC ChanLocalVpi: 29 ChanLocalVci: 131 ChanLocalNSAP: 47009181000000000164444b9400000107ebff00 ChanRemoteVpi: 29 ChanRemoteVci: 131 ChanRemoteNSAP: 47009181000000000164444b9400000101180400 ChanMastership: Master ChanVpcFlag: Vcc ChanConnServiceType: CBR ChanRoutingPriority: 8 ChanMaxCost: 2147483647 ChanRestrictTrunkType: No Restriction

```
Type <CR> to continue, Q<CR> to stop:
ChanConnPCR: 50000
ChanConnPercentUtil: 100
ChanPreference: 1
ChanRemotePCR: 50000
ChanRemotePercentUtil: 100
ChanProtection: unprotected
ChanActivityState: unknown
ChanLockingState: unlock
ChanApplication: bearer
ChanServiceType: cbr
ChanScrIngress: 50000
ChanMbsIngress: 50000
ChanVCCI: 0
ChanFarEndAddrType: notapplicable
ChanFarEndE164Addr: 0
ChanFarEndGWIDAddr: .
ChanFarEndNSAPAddr: NULL NSAP
ChanAdminStatus: Up
ChanReroute: False
Pref Rte Id : 777
```
 $\mathbf{I}$ 

```
Directed Route: Yes
ChanUserPcrNumber: User BW Off
ChanUserMinPCRBW: 10
ChanUserMaxPCRBW: 50000
ChanUserMaxScrBW: 0
ChanUserMaxMbsBW: 0
ChanNumNextAvailable: 133
```
## <span id="page-249-0"></span>**Additional VBR Enhancements**

Use the **addcon** or **cnfcon** commands to configure the VBR connection type. The following additional connection service types can be configured with the these commands:

- **•** VBR (RT) 2
- **•** VBR (RT) 3
- **•** VBR (NRT) 2

## **Call Control**

This section describes the VISM/VISM-PR call control features described in the following sections:

- **•** [Separate Bearer IP Address, page 9-40](#page-249-1)
- **•** [Call Throttling, page 9-42](#page-251-0)
- **•** [Trunking Gateway Control Protocol Release 1.0, page 9-43](#page-252-0)
- **•** [CALEA, page 9-47](#page-256-0)
- **•** [MGC Redundancy, page 9-48](#page-257-0)
- **•** [External DNS, page 9-48](#page-257-1)
- **•** [AAL1 SVC-Based TDM Hairpinning, page 9-48](#page-257-2)
- **•** [MGCP 1.0, page 9-49](#page-258-0)
- **•** [RSVP-Based Admission Control, page 9-49](#page-258-1)
- [Local Traffic Grooming, page 9-50](#page-259-0)
- **•** [Announcement File System, page 9-51](#page-260-0)
- **•** [ISDN Backhaul Advanced Configuration, page 9-54](#page-263-0)
- **•** [Advanced LAPD Configuration, page 9-57](#page-266-0)

## <span id="page-249-1"></span>**Separate Bearer IP Address**

Two IP addresses allow you to add separate IP addresses for the control and bearer/data paths for VISM. This feature enables the control and data traffic togo to two different domains.

Г

## <span id="page-250-0"></span>**Configuring Bearer IP Address**

Use the **cnfvismip** command to configure a bearer IP address.

**cnfvismip** <*vismIpAddr*> <*netMask*> |<*vismBearerIpAddr*> <*bearerNetMask*>*|*

Replace the above arguments with the values listed in [Table 9-13](#page-250-0).

*Table 9-13 Parameters for the cnfvismip Command*

| <b>Parameter</b>           | <b>Description</b>                                                                                                    |
|----------------------------|----------------------------------------------------------------------------------------------------|
| vismIpAddr                 | Control IP address, in dotted decimal format<br>(nnn.nnn.nnn.nnn), of the current VISM card.                                      |
| netMask                    | Control local network subnet mask, in dotted decimal format<br>(nnn.nnn.nnn.nnn). The recommended value is<br>255, 255, 255, 248. |
| vismBearer I pAddr         | (Optional) Bearer IP address, in dotted decimal format<br>$(nnn.nnn.nnn.nnn)$ .                                                   |
| $\left  \text{be} \right $ | (Optional) Bearer IP subnet mask, in dotted decimal format<br>$(nnn.nnn.nnn.nnn)$ .                                               |

The following example shows sample syntax for the **cnfvismip** command.

nodename.1.28.VISM8.a > **cnfvismip** 10.20.30.99 255.255.255.0 10.20.31.99 255.255.255.0

### **Bearer IP Address Ping**

In Release 3.3, you can ping both the control traffic IP address and the bearer traffic IP address on the VISM/VISM-PR card.

Before completing the steps in this section, configure control and bearer IP addresses as described in the Configuring Domain Names and IP Addresses section in the [VoIP Switching Mode](#page-158-0) or [VoIP Trunking](#page-188-0)  [Mode](#page-188-0) sections.

To configure the VISM/VISM-PR card to respond to bearer ping requests, complete the following steps:

- **Step 1** Log in to the PXM card and **cc** to the VISM/VISM-PR card.
- **Step 2** To enable the VISM/VISM-PR card to respond to ping requests or to disable the VISM/VISM-PR card from responding to ping requests, enter the **cnfbearerippingenable** command.

nodename.1.28.VISM8.a > **cnfbearerippingenable** <enable>

Replace the <*enable*> argument with one of the following values:

- $\bullet$  1 = Enable
- $2 = Disable$

#### **Step 3** To display the VISM/VISM-PR bearer IP ping feature status, enter the **dspvismparam** command.

nodename.1.4.VISM8.a > **dspvismparam**

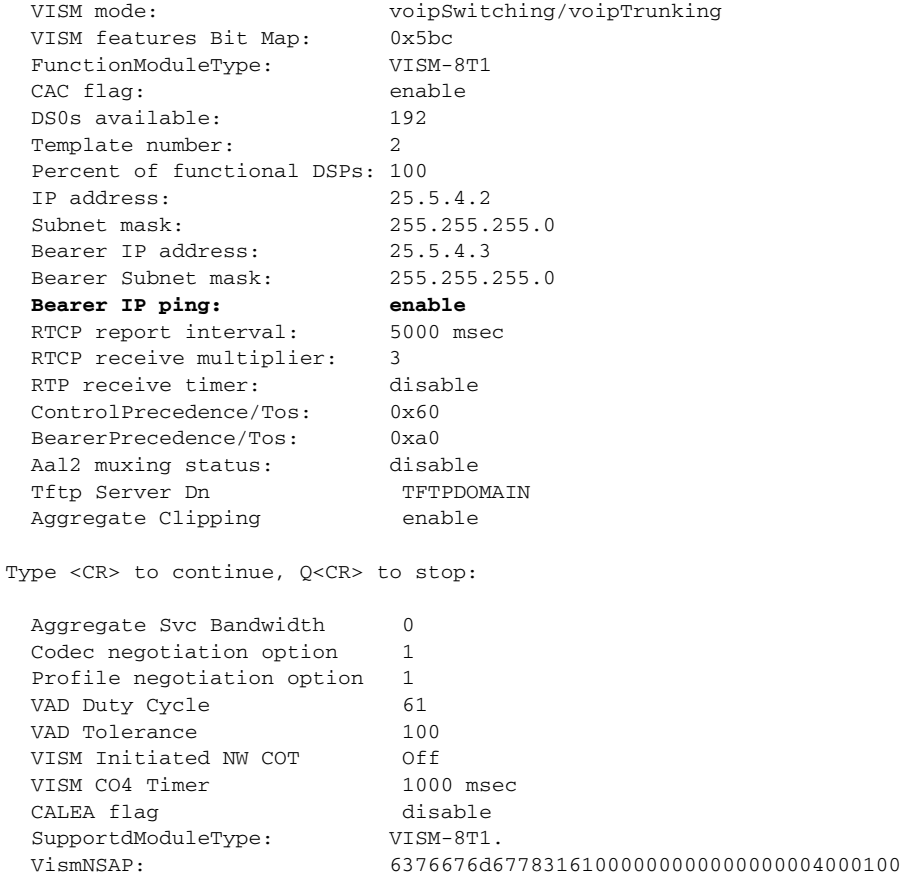

## <span id="page-251-0"></span>**Call Throttling**

Call throttling is implemented on the VISM-PR card to maintain the stability of the card when the call rate exceeds the maximum allowable limit. The VISM-PR card drops the incoming calls when the maximum operational limit is exceeded. These new incoming calls are rejected with error code 409—Internal overload (xGCP).

New calls are dropped until the call rate drops below the maximum operational limit.

To display the message failure counter and 24-hr rejection counters, use the **dspxgcpdetailcnts** command.

nodename.1.28.VISM8.a > **dspxgcpdetailcnts**

```
IP Address : 10.86.28.56
CRCX Count : 0
CRCX Fail Count : 0
MDCX Count : 0
MDCX Fail Count : 0
DLCX Received Count : 0
DLCX Received Fail Count : 0
```
```
DLCX Sent Count : 0
DLCX Sent Fail Count : 0
RQNT Count : 0
RQNT Fail Count : 0
Notify Count : 0
Notify Fail Count : 0
Audit Endpoint Count : 0
Audit Endpoint Fail Count : 0
Audit Connection Count : 0
Audit Connection Fail Count : 0
RSIP Count : 4
RSIP Fail Count : 4
CRCX Throttled Count : 100
CRCX Throttled 24 Hr Count : 100
```
### **Trunking Gateway Control Protocol Release 1.0**

The Trunking Gateway Control Protocol (TGCP) is a profile of the Media Gateway Control Protocol (MGCP) 1.0 that is used to control the trunking gateway in packet cable network.

This section contains the following topics:

- **•** [Configuring TGCP, page 9-43](#page-252-0)
- [Configuring the Timers, page 9-45](#page-254-0)

#### <span id="page-252-0"></span>**Configuring TGCP**

To configure the call agent for the TGCP 1.0 protocol, complete the following steps:

**Step 1** Ensure that TGCP 1.0 appears as a media gateway protocol by entering the **dspmgprotocols** command. nodename.1.28.VISM8.a > **dspmgprotocols**

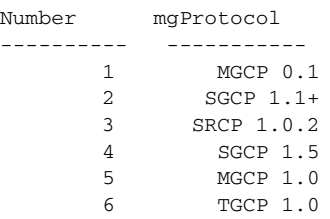

#### **Step 2** Add TGCP 1.0 as MGC group protocol by entering the **addmgcgrpprotocol** command.

nodename.1.28.VISM8.a > **addmgcgrpprotocol <**Red\_Group\_Num> <protocol\_number> |<Qrntn\_Persist> <Qrntn\_Def> <Sign\_OnOff> <Prov\_Resp> <RspAck\_Attr> <Disc\_Proc> <Cancel\_Graceful>|

 $\mathbf{I}$ 

Replace the above values with the values listed in [Table 9-14](#page-253-0).

<span id="page-253-0"></span>

| <b>Parameter</b> | <b>Description</b>                                                                                                    |
|------------------|----------------------------------------------------------------------------------------------------|
| Red_Group_Num    | Call agent redundancy group number. Range is 1–8.                                                                                                    |
| protocol_number  | Protocol number.                                                                                                    |
|                  | $1 = MGCP 0.1$                                                                                                    |
|                  | $2 = SGCP$ 1.1+                                                                                                    |
|                  | $3 = SRCP 1.0.2$                                                                                                    |
|                  | $4 = SGCP 1.5$                                                                                                    |
|                  | $5 = MGCP$ 1.0                                                                                                    |
|                  | $6 = TGCP 1.0$                                                                                                    |
| Qrntn_Persist    | (Optional) Quarantine handling method for persistent events.                                                                                                    |
|                  | $1 =$ Quarantine persistent events (default)<br>٠                                                                                                    |
|                  | $2 = Do$ not quarantine persistent events<br>٠                                                                                                    |
| $ Qrntn_Def $    | (Optional) Default quarantine handling method for each protocol.                                                                                                    |
|                  | $1 =$ Step, process (default for MGCP 1.0 and TGCP 1.0)                                                                                                    |
|                  | $2 =$ Step, discard (default for MGCP 0.1, SGCP 1.1+, SRCP 1.0.2,<br>and SGCP 1.5)                                                                                                    |
|                  | $3 = Loop$ , process                                                                                                    |
|                  | $4 = Loop, discard$                                                                                                    |
|                  | Step means one notification command is generated per<br>Note<br>notification request. Loop means multiple notification commands<br>are generated per notification request.                       |
| $lSign\_OnOff$   | (Optional) Value you can use to delete events.                                                                                                    |
|                  | $1 =$ Delete events from the previous list if they are not present in the<br>٠<br>current list. (Default for MGCP 0.1, SGCP 1.1+, SRCP 1.0.2, and<br><b>SGCP 1.5.)</b>                           |
|                  | $2$ = Delete negative events. Remove events from the previous list<br>only if the event is present in the current list with hyphen (-) as the<br>parameter. (Default for MGCP 1.0 and TGCP 1.0.) |
| $ Prov\_Resp $   | (Optional) Value that enables or disables the sending of a provisional<br>response.                                                                                                    |
|                  | $1 =$ Send (default for MGCP 1.0 and TGCP 1.0)                                                                                                    |
|                  | $2$ = Not send (default for MGCP 0.1, SGCP 1.1+, SRCP 1.0.2, and<br>SGCP $1.5$ )                                                                                                    |
| $ Rspack\_Attr $ | (Optional) Value that enables or disables sending a response<br>acknowledgment.                                                                                                    |
|                  | $1 =$ Send (default for MGCP 1.0 and TGCP 1.0)                                                                                                    |
|                  | $2$ = Not send (default for MGCP 0.1, SGCP 1.1+, SRCP 1.0.2, and<br>SGCP $1.5$ )                                                                                                    |

*Table 9-14 Parameters for the addmgcgrpprotocol Command*

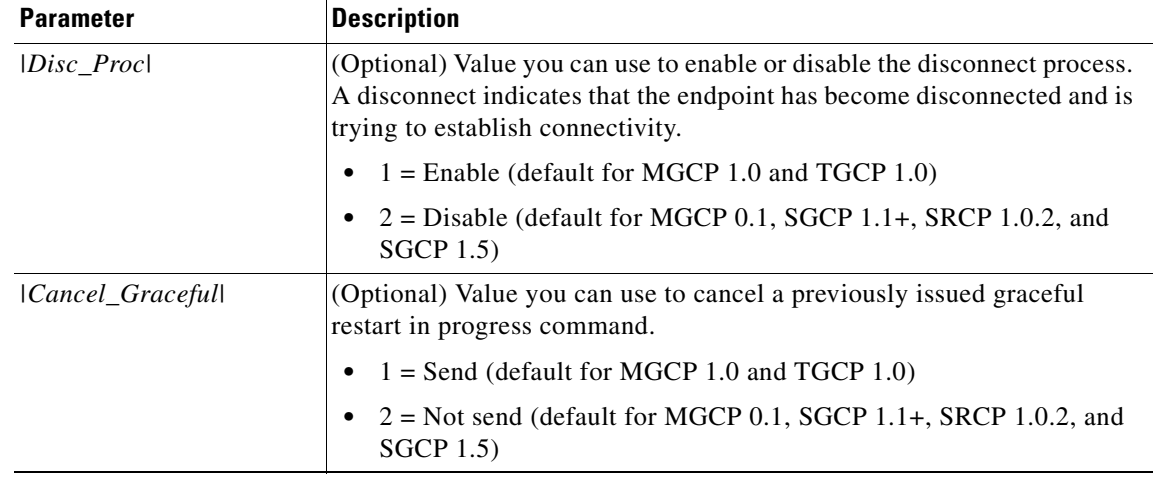

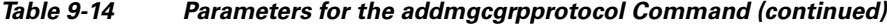

The following example shows the addition of TGCP 1.0 protocol to redundancy group 1. PXM1E\_SJ.1.28.VISM8.a > **addmgcgrpprotocol 1 6 1 1 2 1 1 1 1**

**Step 3** To change the protocol or any optional parameters of a redundancy group, enter the **cnfmgcgrpprotocol**

- command with the parameters listed in [Table 9-14.](#page-253-0)
- **Step 4** To verify that TGCP 1.0 has been added to the MGC redundancy group, enter the **dspmgcgrpprotocols** command.

```
nodename.1.28.VISM8.a > dspmgcgrpprotocols
```
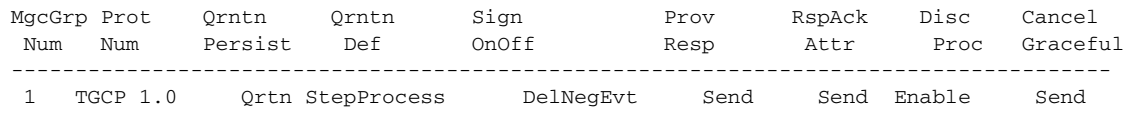

The above example shows the default values for TGCP 1.0.

**Step 5** To delete TGCP 1.0 from a specified call agent redundancy group, enter the **delmgcgrpprotocol**  command.

nodename.1.28.VISM8.a > delmgcgrpprotocol <Red\_Group\_Num> <protocol\_number>

Replace *Red\_Group\_Num* with a value of 1–8 and *protocol\_number* with 6:

```
nodename.1.28.VISM8.a > delmgcgrpprotocol 1 6
```
### <span id="page-254-0"></span>**Configuring the Timers**

 $\mathbf{I}$ 

To configure the timers for TGCP, complete the following steps:

**Step 1** Configure the timeout value by entering the **cnflongdurationtimer** command. nodename.1.20.VISM8.a > **cnflongdurationtimer** <timeout>

Replace the <*timeout*> argument with a value in the range 0–24 hours.

The following example shows the timeout value configured to 1 hour: cvgmgx1a.1.20.VISM8.a > **cnflongdurationtimer 1**

**Step 2** Display the long duration timer value by entering the **dsplongdurationtimer** command. nodename.1.20.VISM8.a > **dsplongdurationtimer**

Long duration timer value: 1

**Step 3** Configure the continuity timers by entering the **cnfco1timer** and **cnfco2timer** commands. nodename.1.20.VISM8.a > **cnfco1timer** <timeout>

nodename.1.20.VISM8.a > **cnfco2timer** <timeout>

Replace the <*timeout*> argument with a value in the range 0–60 seconds.

The following example shows that the continuity timer 1 timeout is set to 3 seconds and that the continuity timer 2 is set to 60 seconds:

nodename.1.20.VISM8.a > **cnfco1timer 3** nodename.1.20.VISM8.a > **cnfco2timer 60**

**Step 4** Display the continuity timer timeout values by entering the **dspco1timer** and **dspco2timer** commands: nodename.1.20.VISM8.a > **dspco1timer**

```
CO1 timer value: 3
```
nodename.1.20.VISM8.a > **dspco2timer**

CO2 timer value: 60

<span id="page-255-0"></span>**Step 5** Specify the timers for TGCP 1.0 by entering the **cnfdisctimers** command.

nodename.1.28.VISM8.a > **cnfdisctimers** <TdInit> <TdMin> <TdMax>

Replace the above arguments with the values listed in [Table 9-15.](#page-255-0)

*Table 9-15 Parameters for the cnfdisctimers Command*

| <b>Parameter</b> | <b>Description</b>                                                                |
|------------------|-----------------------------------------------------------------------------------|
| <i>TdInit</i>    | Initial disconnect waiting delay time (defined in seconds).<br>Range is $1-100$ . |
| <i>TdMin</i>     | Minimum disconnect waiting delay time (defined in<br>seconds). Range is $0-100$ . |
| <i>TdMax</i>     | Maximum disconnect waiting delay time (defined in<br>seconds). Range is 1-5000.   |

### **CALEA**

The Commission on Accreditation for Law Enforcement Act (CALEA) feature, used with VoIP applications, provides data (through eavesdropping) about an intercepted subject (the user/subscriber) in two forms for both the receive and transmit directions. The two forms are

- **•** Call identifying data
- **•** Call content data

The call identifying data (called number) is provided by call agents. The call content data (voice) is provided by the edge/access routers (Cisco 7200, for example) and trunking gateways (MGX 8000 series platforms) in combination with VISM cards.

The VISM CALEA implementation supports the CALEA law intercept confirmation interface.

To enable the CALEA feature, use the **cnfcalea** command.

**cnfcalea** *<calea\_flag\_enable>*

Replace the *<calea\_flag\_enable>* argument with a value of 1 to enable.

To ascertain whether or not CALEA is enabled, use the **dspcalea** command.

PXM1E\_SJ.1.28.VISM8.a > **dspcalea** CALEA : disable

The **dspvismparam** also shows whether or not CALEA is enabled or disabled.

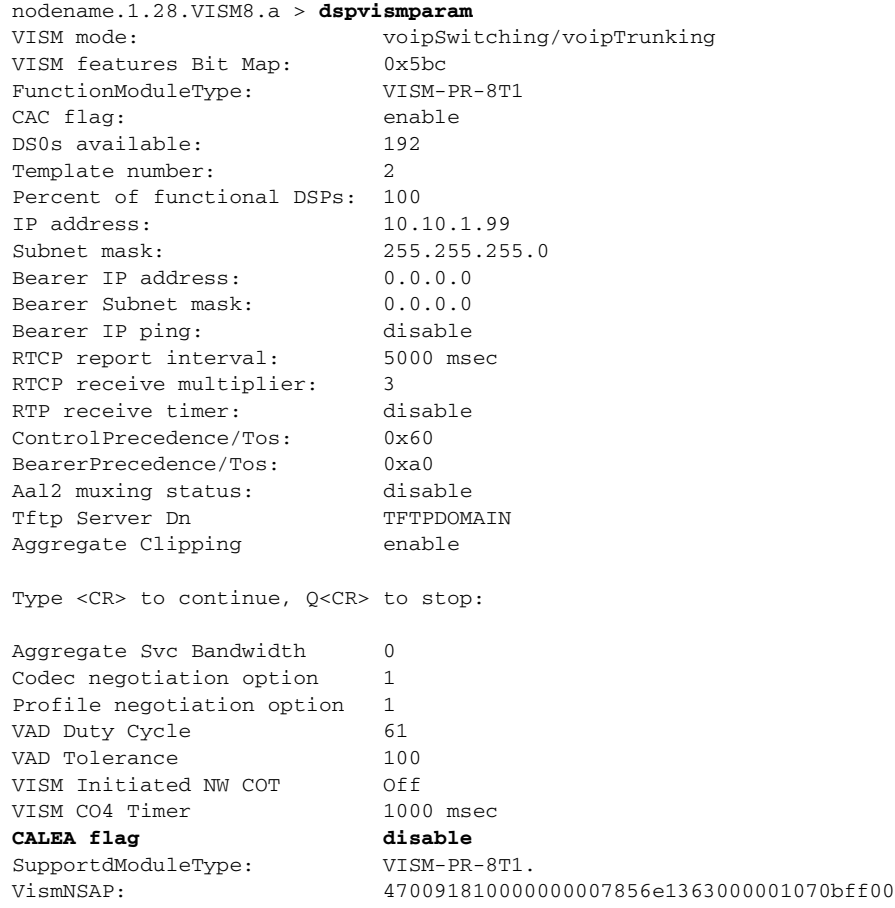

### **MGC Redundancy**

The media gateway controller (MGC) redundancy feature provides redundancy for call agents on VISM cards. You can associate one or more call agents as members of a redundancy group.

An MGC redundancy group consists of one or more MGCs (which are identified by their domain name). An MGC can be part of one redundancy group, and each redundancy group can have multiple MGCs. At any given time, only one MGC in the redundant group is active.

You can add more than one domain name and configure redundant call agents on the same logical MGC. Only the IP addresses corresponding to each physical entity are returned by the DNS server. To allow VISMs to traverse the items identified by all of the IP addresses, you must identify these physical entities as redundant call agents.

You can have a maximum of 8 MGCs configured on the VISM. For more information about configuring MGCs, see ["Configuring the Call Agent Interface" section on page 7-11](#page-168-0) in [Chapter 7, "VoIP Switching](#page-158-0)  [Mode."](#page-158-0)

### **External DNS**

The external domain name server (DNS) feature allows VISM to use an external DNS to resolve the IP address you configure. The domain names can be for MGCs, call agents, or trivial file transfer protocol (TFTP) servers used for CAS file downloads. Resolution of IP addresses can be configured with the following methods:

- **•** Internal static tables only
- **•** External DNS only
- **•** External DNS, followed by the internal static tables if the external DNS method fails
- Internal static tables, followed by the external DNS if the internal static table method fails.

For configuration information see the VoIP switching chapter.

### **AAL1 SVC-Based TDM Hairpinning**

Hairpinning prevents packet delay by looping the call through the same VISM card instead of going through an external router and back to the VISM card.

The AAL1 SVC operating mode supports TDM hairpinning.

Use the **cnfvismmode** command to configure VISM operating mode to mode 9.

VoAAL1 switched virtual circuit (SVC) operating mode is supported with the G.711 codec and clear channel.

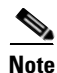

**Note** VAD is not supported in combination with AAL1 SVCs. CAS is not supported in combination with SVCs

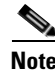

**Note** This feature requires you to use a PXM1E or PXM45 in your MGX 8000 Series switch chassis.

### **MGCP 1.0**

The following MGCP 1.0 features are supported (in addition to the MGCP 0.1 functionality):

- **•** Restart in Progress wait delay timer value specifications for the following:
	- **–** Initial
	- **–** Minimum
	- **–** Maximum
- **•** Call agent redundancy group protocol configuration for the following:
	- **–** Quarantine handling method for persistent events
	- **–** Default quarantine handling method for each protocol
	- **–** Ability to retain events from previous lists, until an explicit request is made that they be removed
	- **–** Ability to send provisional responses
	- **–** Ability to send response acknowledgments
	- **–** Ability to provide a disconnect method
	- **–** Ability to cancel previously issued graceful restart commands

Use the following set of CLI commands in [Table 9-16](#page-258-0) to configure MGCP.

#### <span id="page-258-0"></span>*Table 9-16 CLI Commands for Configuring MGCP*

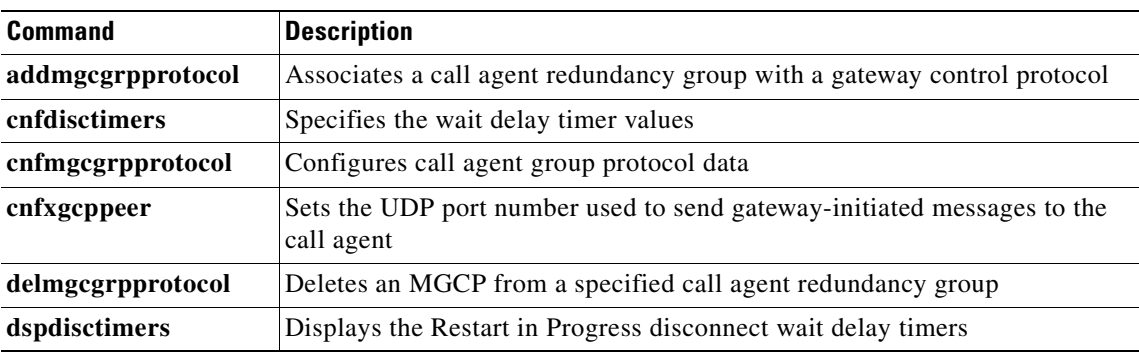

### **RSVP-Based Admission Control**

Resource Reservation Protocol (RSVP)-based admission control signaling with MGCP is supported, which provides quality VoIP connections. For the connections, the RSVP-MGCP interaction results in the following operations:

- Establishes unidirectional resource reservations for sending voice packets for connections established and controlled by MGCP
- Accepts unidirectional resource reservations for receiving voice packets from MGCP-controlled connections
- **•** Tears down originated or established unidirectional resource reservations
- **•** Tears down accepted resource reservations

 $\mathsf{L}$ 

**Note** VISM supports RSVP in the VoIP switching operating mode only, with a 5 calls per second limitation; RSVP is not supported in the VoIP trunking operating mode.

The following connection data is returned in response to the call agent initiated DLCX and gateway-initiated DLCX or AUCX commands:

- **•** Number of packets sent
- **•** Number of octets sent
- **•** Number of packets received
- **•** Number of octets received
- **•** Number of packets lost
- **•** Inter-arrival jitter—If a DSP is configured to operate in the adaptive jitter buffer mode, the jitter data provided indicates the delay that the jitter algorithm is adapted to. If a DSP is configured to operate in the fixed jitter buffer mode, the jitter data provided indicates the value that was configured when the channel was opened.

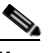

**Note** For adaptive mode you can indicate that the configured initial delay value is too low or too high, since the algorithm adapts according to the actual network jitter.

**•** Average transmission delay (latency)

Use the commands in [Table 9-17](#page-259-0) to configure the RSVP-based admission control feature.

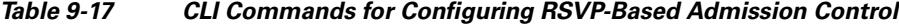

<span id="page-259-0"></span>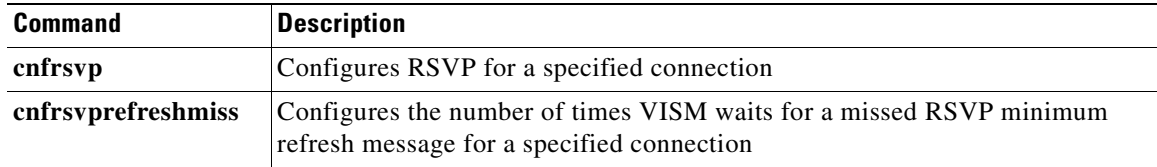

### **Local Traffic Grooming**

VISM supports the call-agent controlled grooming feature. Grooming allows VISM to avoid routing local traffic through the IP network. Instead, voice packets from a local connection are switched locally in the ATM switch.

A call agent determines if a call needs to be set up as local. To set up a local call, the call agent selects an ATM connection over a VoIP connection. The VISM card, as a gateway, receives the connection request message from the call agent for an ATM connection. The VISM card allows VoIP calls and VoAAL1 SVC calls to coexist and allows provisioning of VoIP and ATM simultaneously.

To use the grooming feature, you must use the **cnfvismmode** command and select the VoIP and switched ATM AAL1 SVC operating mode. Using this mode does not change any other settings on your card. The type of connection for a call is determined by the connection request (CRCX) received from the call agent or by the bearer type configuration.

### **Announcement File System**

This release allows VISM to play prerecorded local announcements in switched VoIP connections. Under the control of a call agent, announcements can be played toward any IP endpoint or toward any VISM endpoint.

Up to 125 different announcements can be cached on the VISM card for immediate playout. The packet network has a persistent announcement storage area. Announcements are downloaded on demand from the announcement storage area and remain on the VISM card until they have expired or are replaced. If the 125 announcement maximum is reached, subsequent requests for the storage of announcements not on the VISM card result in the replacement of "cached" announcements.

Announcements can be played over established connections in any VISM-supported codec, but they must exist on the announcement file server in the desired encoding.

**Note** You must play announcements in the exact codec in which they have been recorded.

VISM announcements require the support of the MGCP 0.1/1.0 call agent.

### **Announcement Timeouts**

VISM uses a provisionable timeout value of 5 seconds. If an announcement does not start playing within the timeout period (measured from the point when the request was received), the action is canceled and, if requested by the call agent, an off event is reported. If the call agent specifies a timeout value in the request, this value is ignored.

### **Announcement Direction**

Announcements can be played toward the packet network or toward the TDM network (not both). The direction is determined by the notation of the MGCP S: line. Announcement direction examples:

S: a/ann(all-lines-busy.au)

This notation indicates that all-lines-busy.au is to be played toward the TDM network.

S: a/ann@connid(all-lines-busy.au)

This notation indicates that all-lines-busy.au is to be played toward the packet network.

### **Broadcast Announcements**

VISM supports announcement requests for a single endpoint or connection. The request may only specify a single announcement to be played on a single endpoint in a single direction. Broadcast announcements are not supported.

### **Multiple Announcement Requests for the Same Endpoint**

If an announcement is being played on an endpoint (in one direction) and a subsequent announcement request is received for the same endpoint (in the same direction), the playing announcement continues and the new announcement request is ignored.

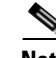

If an announcement is being played on an endpoint (in one direction) and a subsequent announcement request is received for the same endpoint (in the other direction), the playing announcement is stopped and the new announcement is played. Events are not generated for the stopped announcement.

#### **Announcement File Server**

Announcements are contained in an announcement file server, which resides on an IP network reachable from the VISM through the use of Trivial File Transfer Protocol (TFTP).

#### **Announcement File Server Name**

You can configure the announcement file server node name on the VISM the same way that you configure a node name for the TFTP server.

#### **Announcement File Server Directory Structure**

You can use any directory or path on the file server as the main directory for storing announcement files. If you do not provision an announcement path prefix on VISM, the main announcement file directory is the default TFTP directory on the server. If a path prefix is provisioned, this prefix is used as the main announcement directory. If the prefix is not absolute (does not begin with a forward slash (/)), the prefix is understood to be in the default TFTP directory.

You can configure codec subdirectories under the main announcement directory on the announcement file server. A codec subdirectory exists for each codec used for announcement files. The subdirectories can be one or more of the following:

- **•** g711u/
- **•** g711a/
- **•** g726\_32k/
- **•** g726\_24k/
- **•** g726\_16k/
- **•** g729\_a/
- **•** g7231\_high\_rate/
- **•** g7231\_a\_high\_rate/
- **•** g7231\_low\_rate/
- **•** g7231\_a\_low\_rate/

When the call agent requests that an announcement be played toward the TDM network on an unconnected endpoint, you can specify the codec to be used.

You can configure another level of directories to group announcement files by language. These directories are specified by the call agent (or when the VISM is being provisioned) as part of the announcement file name. For example, the call agent might specify the announcement file name english/ann1.au. If the file was encoded in G.729a and the prefix was /tftpboot, the file would reside at /tftpboot/g729\_a/english/ann1.au.

### **VISM Announcement Cache Management**

VISM manages an announcement cache in resident memory. When an announcement is requested, it is retrieved from the announcement file server and placed in the on-board announcement cache. Subsequent requests for the same announcement do not require retrieval of the announcement file from the announcement file server.

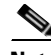

**Note** An announcement in one encoding is a different file from the same announcement in a different encoding.

### **Announcement Expiry**

You can provision an announcement aging policy. Once an announcement has aged (reached expiry) in the on-board cache, it is refreshed—retrieved again from the announcement file server. This provides you with the means to balance the cost of file server access with the time before an announcement changed on the file server is propagated to the VISM. In addition, you can delete dynamic files from the announcement cache at any time.

### **Permanent Announcements**

Г

You can provision permanent announcements for VISM. A permanent announcement is retrieved from the announcement file server and installed permanently in the VISM announcement file cache. Permanent announcements are excluded from aging (and being automatically refreshed) and are also excluded from being replaced if the announcement cache becomes full.

Permanent announcements can be removed from the cache explicitly only by the use of a CLI command. If VISM is reset or fails over to a standby card, permanent announcements are retrieved as soon as the card becomes active. The announcement encoding must be specified when permanent announcements are provisioned or deleted.

Use the CLI commands in [Table 9-18](#page-262-0) to configure the announcement file system feature.

<span id="page-262-0"></span>

| <b>Command</b>   | <b>Description</b>                                                                                                    |
|------------------|----------------------------------------------------------------------------------------------------|
| addannpermanent  | Configures an announcement server file and associated codec type as<br>permanent                                                          |
| cnfannagetime    | Configures the time that a nonpermanent announcement is to remain valid after<br>it is placed in the VISM announcement cache              |
| cnfanndn         | Designates an announcement file server domain name                                                                                        |
| cnfannpathprefix | Designates the main prefix directory TFTP path from which to retrieve<br>announcement files                                               |
| cnfannprefcodec  | Configures the codec type used for announcements played on unconnected<br>TDM endpoints                                                   |
| cnfannreqtimeout | Configures the expiration time for announcements                                                                                          |
| delannalldynamic | Deletes all announcement files and their associated codec types from the<br>temporary announcement files currently saved in the VISM card |
| delanndynamic    | Deletes an announcement file and associated codec type from the temporary<br>announcement files currently saved in the VISM card          |

*Table 9-18 CLI Commands for Configuring the Announcement File System Feature*

| <b>Command</b>   | <b>Description</b>                                                                                                    |
|------------------|----------------------------------------------------------------------------------------------------|
| delannpermanent  | Deletes a permanent announcement file and its associated codec type from the<br>announcement file server                                            |
| dspannagetime    | Displays the time that a nonpermanent announcement is to remain valid after<br>it is placed in the VISM announcement cache                          |
| dspanncache      | Displays all available temporary announcement file names, and associated age<br>times                                                               |
| dspanncontrols   | Displays a summary list of all provisionable announcement file variables,<br>including variables associated with all announcement file CLI commands |
| dspanndn         | Displays the announcement file server domain name                                                                                                   |
| dspannpathprefix | Displays the main prefix directory path from which VISM retrieves<br>announcement files                                                             |
| dspannpermanents | Displays all available permanent announcement files with their associated<br>codec types and identifying index numbers                              |
| dspannprefcodec  | Displays the codec type used for announcements played on unconnected TDM<br>endpoints                                                               |
| dspannreqtimeout | Displays the expiration time for announcements to begin playing before being<br>aborted                                                             |

*Table 9-18 CLI Commands for Configuring the Announcement File System Feature (continued)*

### **ISDN Backhaul Advanced Configuration**

This section describes the advanced ISDN backhaul configurations.

<span id="page-263-1"></span><span id="page-263-0"></span>**Step 1** To change the timeout period for sending out an acknowledgment and the maximum number of acknowledgments that can be accumulated before they are sent, enter the **cnfsesack** command.

nodename.1.28.VISM8.a > **cnfsesack** <session\_num> <acknowledgment\_timeout> <acknowledgment>

Replace the above arguments with the values listed in [Table 9-19.](#page-263-0)

*Table 9-19 Parameters for cnfsesack Command*

| <b>Parameter</b>       | <b>Description</b>                                                                                                    |
|------------------------|----------------------------------------------------------------------------------------------------|
| session_num            | Session number in the range 1–64.                                                                                            |
| acknowledgment_timeout | Timeout period (defined in milliseconds) for sending an<br>acknowledgment. Range is 100–65535 ms. Default is 300.            |
| acknowledgment         | Maximum number of acknowledgments that can be accumulated before<br>an acknowledgment is sent. Range is 0–255. Default is 3. |

**Step 2** To configure the maximum number of resets that VISM performs before a connection is reset, enter the **cnfsesmaxreset** command.

nodename.1.28.VISM8.a > cnfsesmaxreset <session\_number> <resets>

Replace <*session\_number*> with the value you entered for the *session\_num* argument in [Step 1](#page-263-1).

Replace <*resets*> with the maximum number of resets that the VISM card performs before a connection is reset. Range is 0–255. Default is 5.

**Step 3** To configure the maximum segment size VISM can receive after sending a SYN message, enter the **cnfsesmaxseg** command.

nodename.1.28.VISM8.a > cnfsesmaxseg <session\_number> <segment\_size>

Replace <*session\_number*> with the value you entered in [Step 1.](#page-263-1)

Replace <*segment\_size*> with the maximum segment size, in octets, that can be received by a VISM card after a synchronize message is sent. Range is 30–65535.

**Step 4** To configure the maximum number of segments that can be sent without an acknowledgment being received for a specific RUDP session, enter the **cnfsesmaxwindow** command.

nodename.1.28.VISM8.a > **cnfsesmaxwindow** <session\_number> <window\_size>

Replace <*session\_number*> with the value you entered in [Step 1.](#page-263-1)

Replace <*window\_size*> with a value in the range 1–64.

**Step 5** To configure the amount of idle time before a null segment is sent, enter the **cnfsesnullsegtmout** command. nodename.1.28.VISM8.a > cnfsesnullsegtmout <session\_number> <timeout>

Replace <*session\_number*> with the value you entered in [Step 1.](#page-263-1)

Replace <*timeout*> with a measure of the idle time allowed before a null segment is sent. Range is 0–65535 ms. Default is 2000 ms.

**Step 6** To configure the maximum number of out-of-sequence packets that can be accumulated before an EACK packet is sent, enter the **cnfsesoutofseq** command.

nodename.1.28.VISM8.a > **cnfsesoutofseq** <session\_number> <packets>

Replace <*session\_number*> with the value you entered in [Step 1.](#page-263-1)

Replace <*packets*> with the maximum number of out-of-sequence packets that can be accumulated before an EACK packet is transmitted. Range is 0–255.

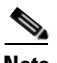

**Note** If you specify 0 for the <*packets*> argument, a DACK message is sent immediately upon receiving an out-of-sequence packet.

<span id="page-264-0"></span>**Step 7** To configure the local (VISM end) and remote (call agent end) port numbers for a given session, enter the **cnfsesport** command.

nodename.1.28.VISM8.a > cnfsesport <session\_number> <local\_port> <remote\_port>

Replace the above arguments with the values listed in [Table 9-20](#page-264-0).

#### *Table 9-20 Parameters for cnfsesport Command*

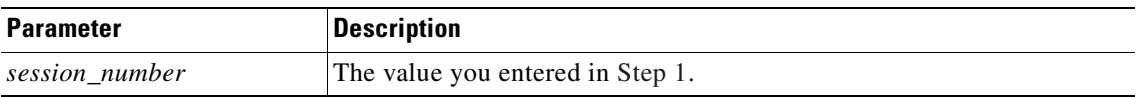

Г

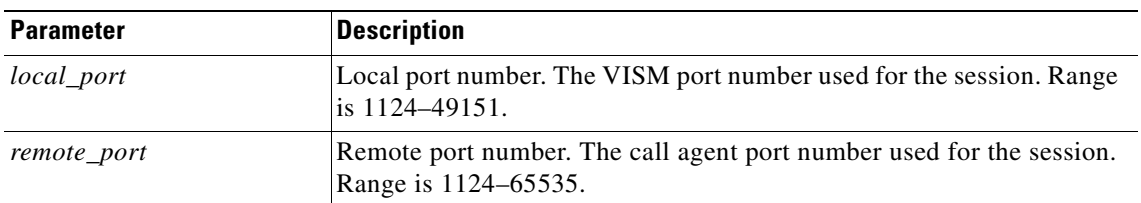

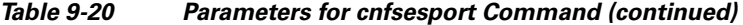

**Step 8** To configure the timeout period for unacknowledged packets and number of consecutive retransmission attempts allowed before the connection is considered failed, enter the **cnfsesretrans** command.

nodename.1.28.VISM8.a > **cnfsesretrans** <session\_number> <retransmit\_timeout> <max\_retransmits>

Replace the above arguments with the values listed in [Table 9-21.](#page-265-0)

<span id="page-265-0"></span>*Table 9-21 Parameters for cnfsesretrans Command*

| <b>Parameter</b>   | <b>Description</b>                                                                                                   |
|--------------------|----------------------------------------------------------------------------------------------------|
| session_number     | Value you entered in Step 1.                                                                                         |
| retransmit timeout | Timeout period (defined in milliseconds) for sending an<br>acknowledgment. Range is 100–65535 ms. Default is 600 ms. |
| max retransmits    | Maximum number of retransmissions. Range is 0–255. Default is 3.                                                     |

**Step 9** To configure the amount of time VISM waits for a transfer state to begin before executing an auto reset, enter the **cnfsesstatetmout** command.

nodename.1.28.VISM8.a > cnfsesstatetmout <session\_number> <timeout>

Replace <*session\_number*> with the value you entered in [Step 1](#page-263-1).

Replace <*timeout*> with the maximum number of milliseconds that VISM waits for a transfer state before executing an auto reset. Range is 0–65535. Default is 2000.

<span id="page-265-1"></span>**Step 10** To configure the maximum number of attempts to synchronize VISM with the call agent, enter the **cnfsessyncatmps** command.

nodename.1.28.VISM8.a > cnfsessyncatmps <session\_number> <sync\_attempts>

Replace <*session\_number*> with the value you entered in [Step 1](#page-263-1).

Replace <*sync\_attempts*> with the maximum number of attempts to synchronize VISM with the call agent. Range is 1–32. Default is 5.

**Step 11** Repeat [Step 1](#page-263-1) through [Step 10](#page-265-1) for all additional session numbers, as required for your application. You have completed configuring ISDN PRI backhaul.

# **Advanced LAPD Configuration**

**Chapter 9 Features and Advanced Configurations**

This section describes the advanced Link Access Protocol D Channel (LAPD) configurations that are applicable to the VISM/VISM-PR cards.

<span id="page-266-0"></span>**Step 1** To specify the LAPD window size, enter the **cnflapdwinsize** command.

nodename.1.28.VISM8.a > **cnflapdwinsize** <line\_number> <ds0\_number> <window\_size>

Replace the above arguments with the values listed in [Table 9-22](#page-266-0).

**Parameter Description** *line\_number* Line number in the range 1–8. *ds0\_number* DS0 number. •  $1-24 = T1$  lines •  $1-31 = E1$  lines window\_size Maximum number of outstanding (unacknowledged) I-frames that can be accumulated before sending an acknowledgment. Range is 1–127. Default is 7.

*Table 9-22 Parameters for cnflapdwinsize Command*

<span id="page-266-1"></span>**Step 2** To specify the maximum allowable frame retransmissions, enter the **cnflapdretrans** command.

nodename.1.28.VISM8.a > cnflapdretrans <line\_number> <ds0\_number> <N200>

Replace the above arguments with the values listed in [Table 9-23](#page-266-1).

*Table 9-23 Parameters for cnflapdretrans Command*

| <b>Parameter</b> | <b>Description</b>                                          |
|------------------|-------------------------------------------------------------|
| $line\_number$   | Line number in the range $1-8$ .                            |
| ds0 number       | DS0 number.                                                 |
|                  | • $1-24 = T1$ lines                                         |
|                  | • $1-31 = E1$ lines                                         |
| N200             | Maximum frame retransmissions. Range is 1–10. Default is 3. |

#### **Step 3** To specify the two LAPD timers, enter the **cnflapdtimer** command.

nodename.1.28.VISM8.a > **cnflapdretrans** <line\_number> <ds0\_number> <timer\_T200>  $<$ timer\_T203>

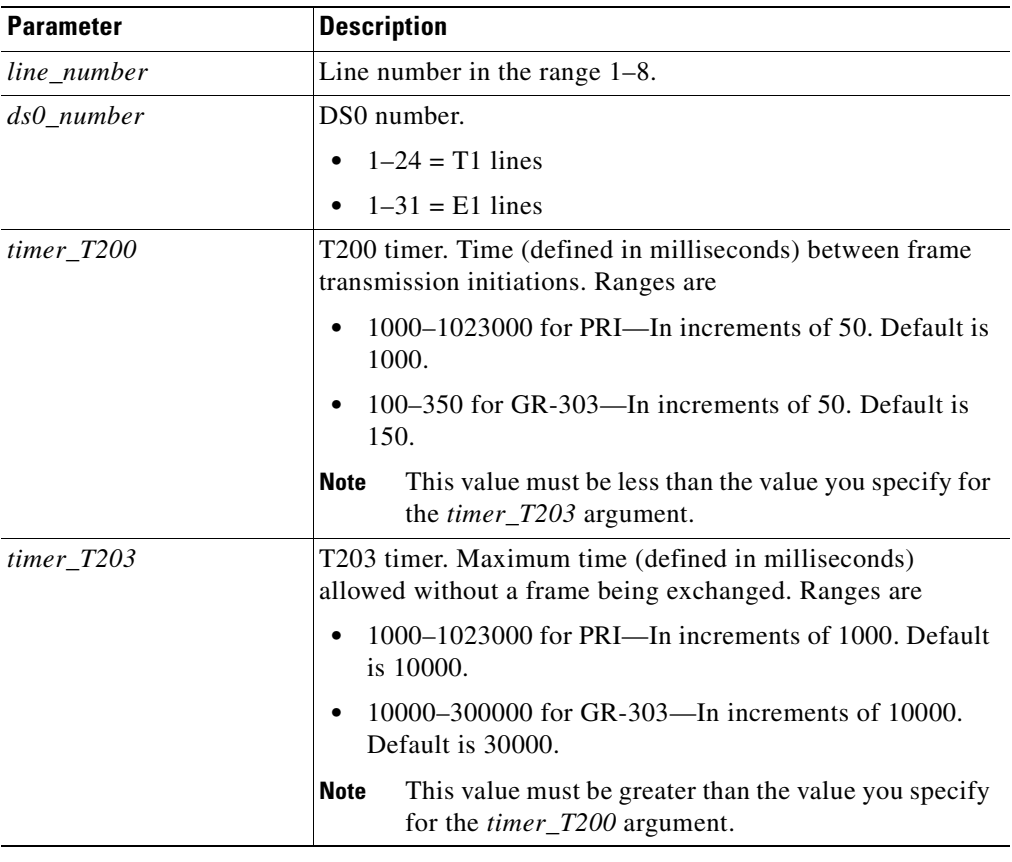

Replace the above arguments with the values listed in [Table 9-24.](#page-267-0)

<span id="page-267-0"></span>*Table 9-24 Parameters for cnflapdtimer Command*

## **Diagnostics/Statistics**

This section contains the VISM/VISM-PR card configurations for diagnostics and statistics described in the following sections:

- [Voice Quality Statistics, page 9-59](#page-268-0)
- **•** [Diagnostic Testing for DSP Failures, page 9-60](#page-269-0)
- **•** [History Statistics Collection, page 9-62](#page-271-0)
- **•** [Static and Real-Time Configuration Display, page 9-69](#page-278-0)
- **•** [Trap Filtering, page 9-83](#page-292-0)
- **•** [VISM-PR Bulk Statistics Upload to CWM, page 9-87](#page-296-0)
- **•** [RTP Connection Statistics, page 9-93](#page-302-0)
- **•** [Clock Slip Counters, page 9-94](#page-303-0)
- **•** [Channel Alarm Enhancement, page 9-94](#page-303-1)

**Cisco Voice Interworking Services (VISM) Configuration Guide and Command Reference**

- [VISM TDM Line Statistics Collection, page 9-94](#page-303-2)
- **•** [Loopbacks for Lines and Connections, page 9-94](#page-303-3)

### <span id="page-268-0"></span>**Voice Quality Statistics**

On the VISM-PR, you can collect real-time voice quality statistics to assist with network analysis and troubleshooting system performance. These statistics are available when a VoIP call connection exists on a DS0.

The following voice quality parameters are reported:

- Jitter (interarrival)—Estimate of the statistical variance of the RTP data packet interarrival time.
- **•** Latency (round-trip delay)—Time for a caller's voice to go through the VoIP network and loop back to the caller.

These statistics are applicable when the VISM-PR card is operating in the VoIP trunking and switching modes.

To display the new jitter and round-trip delay parameters, use the existing **dsprtpconnstat** command.

```
cvgmgx1a.1.1.VISM8.a > dsprtpconnstat <endpt_num>
```
Replace the <*endpt\_num*> argument with a value in the following ranges:

- **•** For template number 1:
	- $-$  VISM-PR T<sub>1</sub> = 1–192
	- **–** VISM-PR E1 = 1–248
- **•** For template number 3:
	- **–** VISM-PR T1 = 1–192
	- **–** VISM-PR E1 = 1–248
- **•** For template number 4:
	- **–** VISM-PR = 1–144
- **•** For template number 5:
	- **–** VISM-PR T1 = 1–192
	- **–** VISM-PR E1 = 1–248

[Example 9-13](#page-268-1) shows the sample display of the voice quality statistics for endpoint 1.

#### <span id="page-268-1"></span>*Example 9-13 Voice Quality Statistics Display*

```
cvgmgx1a.1.1.VISM8.a > dsprtpconnstat 1
 Endpoint index = 1 
No. of RTP Packets Sent = <math>26383402</math> No. of RTP Packets Received = 26383333
No. of Octets Sent = 2110672160
No. of Octets Received = <math>2110666640</math>No. of RTP Packets Lost = 72
Interarrival Jitter = 0
 Latency = 125
cvgmgx1a.1.1.VISM8.a >
```
 $\mathbf{I}$ 

When the VISM-PR card receives an out-of-sequence packet, the interarrival jitter value is expected to be large.

If the playout timestamp is not enabled in fixed dejitter buffer mode, the round-trip delay value is expected to have a large deviation from the actual value.

To obtain more accurate round-trip delay values, enable the playout timestamp by using the **cnfplayouttimestamp** command.

### <span id="page-269-0"></span>**Diagnostic Testing for DSP Failures**

When a VISM-PR card detects channel failures on the DSP, the call agent and Cisco WAN Manager (CWM) are informed. In AAL2 trunking mode a trap is generated for a DSP failure.

For DSPs to initiate diagnostics and report any failures to the call agent or CWM, the exec diag, which performs the diagnostic activities, must be enabled. If the exec diag is disabled, DSP failures are not reported.

#### **Enable or Disable Diagnostics**

To enable or disable exec diag, use the commands in the following steps.

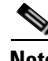

**Note** By default, exec diag is enabled.

**Step 1** Log in to your VISM-PR card.

**Step 2** To enable or disable the exec diag for all of the channels on a VISM-PR card, enter the **cnfexecdiag** command.

nodename.1.28.VISM8.a > **cnfexecdiag** <execdiag*>*

Replace <*execdiag*> with a value of 1 to enable or 2 to disable the exec diag on all of the channels.

**Step 3** Display the testing status (enabled or disabled) of all the channels on the VISM-PR card using the **dspexecdiag** command.

nodename.1.28.VISM8.a > **dspexecdiag**

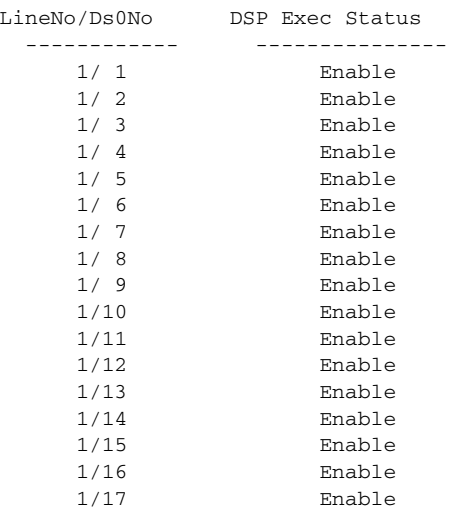

**Cisco Voice Interworking Services (VISM) Configuration Guide and Command Reference**

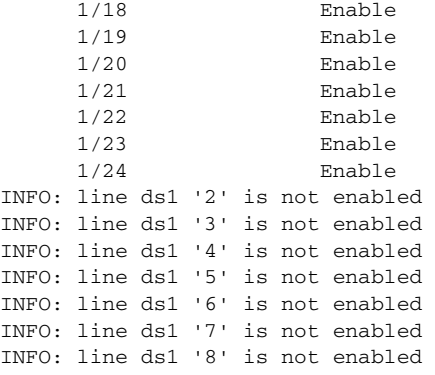

**Step 4** To configure channel level diagnostics on a line, enter the **cnflnexecdiag** command.

```
nodename.1.28.VISM8.a > cnflnexecdiag <line_number> <execdiag>
```
Replace <*line\_number*> with the line number, in the range 1–8; replace <*execdiag*> with a 1 to enable or 2 to disable diagnostics. The following example shows channel diagnostics being enabled on line 1.

nodename.1.28.VISM8.a > **cnflnexecdiag 1 1**

**Step 5** To verify that all endpoints on the line are enabled for channel level diagnostics, enter the **dsplnexecdiag** command with the line number <*line\_number*> value.

nodename.1.28.VISM8.a > **dsplnexecdiag 1**

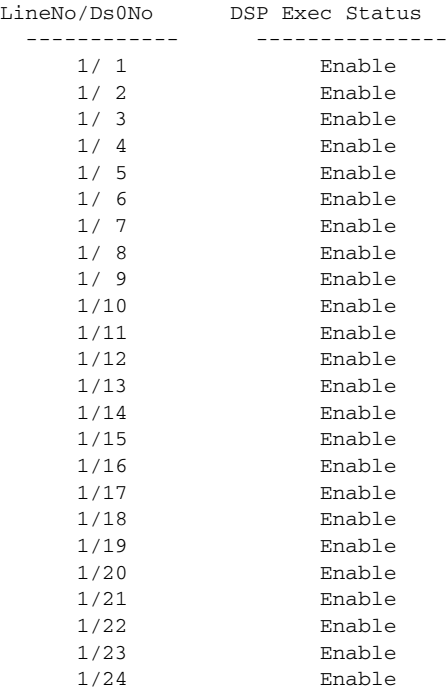

Г

#### **Step 6** To enable testing on an individual endpoint, enter the **cnfds0execdiag** command.

nodename.1.28.VISM8.a > **cnfds0execdiag** <line\_number> <ds0\_number> <execdiag>

Replace <*line\_number*> with the line number, in the range 1–8; replace <*ds0\_number*> with a value in the range 1–24 for T1 lines or 1–31 for E1 lines; and replace <*execdiag*> with a 1 to enable or 2 to disable diagnostics.

**Step 7** To verify that testing is enabled on a channel, enter the **dspds0execdiag** command with the line number <*line\_number*> and DS0 number <*ds0\_number*>.

nodename.1.28.VISM8.a > **dspds0execdiag 1 1**

LineNo/Ds0No DSP Exec Status ------------ --------------- 1/ 1 Enable

#### **Configure Heartbeat Timer**

The DSP has a heartbeat mechanism that sends an "I'm alive and well" message at regular intervals. If a heartbeat does not reach the host, the DSP is considered failed. The host displays the heartbeat messages and the interval at which it receives the messages.

For the DSP to generate a heartbeat message within a specified period of time, the heartbeat timer value must be set on the VISM-PR card. To set that value, complete the following steps:

**Step 1** Log in to the VISM-PR card.

```
Step 2 Enter the cnfdspheartbeattimer command.
```
nodename.1.28.VISM8.a > **cnfdspheartbeattimer** <Heart\_beat\_interval>

Replace <*Heart\_beat\_interval*> with a timeout value of 0 or a value in the range 100–65535. The recommended timer is 0 (disabled). The following example shows the timeout value of 0.

nodename.1.28.VISM8.a > **cnfdspheartbeattimer 0**

**Step 3** Display the heartbeat value configured for the VISM-PR card by entering the **dspheartbeattimer** command.

nodename.1.28.VISM8.a > **dspheartbeattimer**

DSP Heartbeat timer value: 0

### <span id="page-271-0"></span>**History Statistics Collection**

Collecting history statistics can assist you with troubleshooting performance issues and fault conditions on the VISM and VISM-PR cards.

The following statistics are collected for a 24-hour duration at 15-minute intervals:

- **•** Clock slips—VISM/VISM-PR
- **•** ATM statistics—VISM-PR only
- **•** Cells per second for connection—VISM-PR only

**Cisco Voice Interworking Services (VISM) Configuration Guide and Command Reference**

When a particular interval does not contain valid data, the interval is marked as invalid in the Valid Flag field. When the card is reset, all intervals are marked as invalid. When the data for an interval is available, the interval is marked as valid.

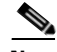

**Note** The Valid Flag field does not apply to counters for clock slips.

An interval can be marked invalid in the Valid Flag field, and the Last Reset Uptime Ticks field can contain a nonzero value. This value indicates a time in ticks when the statistics are cleared by the **clrhistorystats** command. This time is relative to the time the card is reset.

Also, an interval might be marked as invalid due to a system clock time change or a data collection error.

The statistics are automatically collected and are available for display through the CLI. Some of the statistics are specific to a mode or functionality. For example, statistics with AAL2 in the name are not relevant if the connection is configured as AAL5.

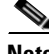

**Note** These statistics are not saved if the card is reset. When the card is initialized during bootup, the statistics are reset.

To display the history statistics, complete the following steps:

- **Step 1** Log in to the PXM card and **cc** to the VISM/VISM-PR card.
- **Step 2** To display the various history statistics, use the **dsphistorystats** command. This command is applicable in all operating modes.

nodename.1.5.VISM8.a > **dsphistorystats** <StatsType> <Interval> <InterfaceIndex> |InterfaceIndex2|

Replace the above arguments with the values listed in [Table 9-25](#page-272-0).

| <b>Parameter</b> | <b>Description</b>                                                                                                    |
|------------------|----------------------------------------------------------------------------------------------------|
| <b>StatsType</b> | Type of history statistics. Values are                                                                                              |
|                  | $\bullet$ 1 = PVC                                                                                                    |
|                  | $2 = CID$<br>$\bullet$                                                                                                    |
|                  | $\bullet$ 3 = Line                                                                                                    |
| <i>Interval</i>  | Interval. Range is 0–96.                                                                                                    |
|                  | A value of 0 displays the 24-hr total of all of the intervals. Values<br>1–96 are 15-minute time intervals for the previous 24 hrs. |
|                  | See the following examples:                                                                                                    |
|                  | $1 = 00:00$ to $00:15$<br>$\bullet$                                                                                                 |
|                  | • 2 = 00:15 to 00:30                                                                                                    |
|                  | $12 = 02:25$ to $03:00$<br>$\bullet$                                                                                                |

<span id="page-272-0"></span>*Table 9-25 Parameters for dsphistorystats Command*

 $\mathbf{I}$ 

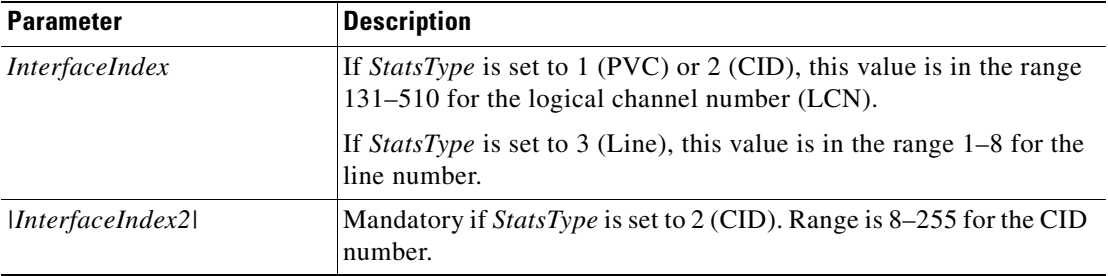

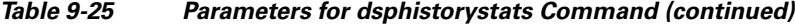

[Example 9-14](#page-273-0) shows PVC statistics that are collected at interval 0. The display shows the total of all valid interval data available, representing statistics for the previous 24 hours.

#### <span id="page-273-0"></span>*Example 9-14 Displaying Statistics Collected Over 24 Hours*

nodename.1.5.VISM8.a > **dsphistorystats 1 0 131** 24 Hour Total LCN 131 History Statistics --------------------------------------- 24 Hour Total ATM Xmt Cells = 17185500  $24$  Hour Total ATM Rcv Cells  $= 0$ 24 Hour Avg Per Sec ATM Xmt Cells = 200 24 Hour Avg Per Sec ATM Rcv Cells = 0 24 Hour Peak Per Sec ATM Xmt Cells = 219  $24$  Hour Peak Per Sec ATM Rcv Cells  $= 0$ 24 Hour Total OAM Xmt End-to-End Lpbk Req Cells = 85498 24 Hour Total OAM Rcv End-to-End Lpbk Rsp Cells =  $0$ 24 Hour Total OAM Xmt Segment Lpbk Cells = 0  $24$  Hour Total OAM Rcv Segment Lpbk Cells = 0  $24$  Hour Total OAM End-to-End Lpbk Lost Cells = 85498  $24$  Hour Total Discarded Rcv OAM Cells  $= 0$ 24 Hour Total AIS Suppress Cnts = 0  $24$  Hour Total Xmt AIS Cnts  $= 0$  $24$  Hour Total Rcv AIS Cnts  $= 0$ 24 Hour Total Xmt FERF Cnts = 0 24 Hour Total Rcv FERF Cnts = 0 24 Hour Total Xmt AIS Cells = 0  $24$  Hour Total Rcv AIS Cells  $= 0$ 24 Hour Total Xmt FERF Cells = 85498  $24$  Hour Total Rcv FERF Cells  $= 0$  $24$  Hour Total AAL2 CPS Sent Pkts  $= 0$ 24 Hour Total AAL2 CPS Rcvd Pkts = 0  $24$  Hour Total AAL2 HEC Errors  $= 0$  $24$  Hour Total AAL2 CRC Errors  $= 0$  $24$  Hour Total AAL2 Invalid OSF Cells  $= 0$  $24$  Hour Total AAL2 Invalid Parity Cells  $= 0$  $24$  Hour Total AAL2 Invalid Cid Pkts  $= 0$  $24$  Hour Total AAL2 Invalid UUI Pkts  $= 0$  $24$  Hour Total AAL2 Invalid Length Pkts  $= 0$  $24$  Hour Total AAL5 PDU Sent Pkts  $= 0$  $24$  Hour Total AAL5 PDU RcvdPkts  $= 0$  $24$  Hour Total AAL5 Invalid CPI PDUs  $= 0$  $24$  Hour Total AAL5 Oversized SDU Rcvd PDUs  $= 0$  $24$  Hour Total AAL5 Invalid Length PDUs = 0  $24$  Hour Total AAL5 CRC32 Errored PDUs = 0  $24$  Hour Total AAL5 Reassembly Timer Expiry PDUs = 0 Last Completed Interval Number is 47 Number of valid intervals is 95 nodename.1.5.VISM8.a >

**Cisco Voice Interworking Services (VISM) Configuration Guide and Command Reference**

[Example 9-15](#page-274-0) shows PVC statistics that are collected from the interval 00:15 to 00:30. For the descriptions of the PVC statistics, see [Table 9-43.](#page-298-0)

#### <span id="page-274-0"></span>*Example 9-15 Displaying PVC History Statistics*

nodename.1.5.VISM8.a > **dsphistorystats 1 2 131** PVC History Statistics: interval = 2, LCN = 131 -------------------------------------------- Valid Flaq  $=$  VALID Last Reset Uptime Ticks = 0 Total ATM Xmt Cells = 180902 Total ATM Rcv Cells = 0 Avg Per Sec ATM Xmt Cells = 201 Avg Per Sec ATM Rcv Cells  $= 0$ Peak Per Sec ATM Xmt Cells = 202 Peak Per Sec ATM Rcv Cells = 0 Total OAM Xmt End-to-End Lpbk Req Cells = 900 Total OAM Rcv End-to-End Lpbk Rsp Cells = 0 Total OAM Xmt Segment Lpbk Cells = 0 Total OAM Rcv Segment Lpbk Cells = 0 Total OAM End-to-End Lpbk Lost Cells = 900 Total Discarded Rcv  $0AM$  Cells = 0 Total AIS Suppress Cnts  $= 0$ Total Xmt AIS  $Cnts = 0$ Total Rcv AIS  $C$ nts  $= 0$  $Total Xmt FERF Cnts = 0$ Total Rcv FERF Cnts = 0 Total Xmt AIS Cells  $= 0$ Total Rcv AIS Cells  $= 0$ Total Xmt FERF Cells = 900 Total Rcv FERF Cells  $= 0$ Total AAL2 CPS Sent Pkts  $= 0$ Total AAL2 CPS Rcvd Pkts = 0 Total AAL2 HEC Errors = 0 Total AAL2 CRC Errors = 0 Total AAL2 Invalid OSF Cells = 0 Total AAL2 Invalid Parity Cells  $= 0$ Total AAL2 Invalid Cid Pkts = 0 Total AAL2 Invalid UUI Pkts = 0 Total AAL2 Invalid Length Pkts = 0  $Total AAL5 PDU Sent Pkts = 0$ Total AAL5 PDU RcvdPkts = 0 Total AAL5 Invalid CPI PDUs = 0 Total AAL5 Oversized SDU Rcvd PDUs  $= 0$ Total AAL5 Invalid Length PDUs = 0 Total AAL5 CRC32 Errored PDUs = 0 Total AAL5 Reassembly Timer Expiry PDUs = 0 Last Completed Interval Number is 42 nodename.1.5.VISM8.a >

Г

[Example 9-16](#page-275-0) shows CID history statistics for the interval 00:00 to 00:15 on CID 8 with LCN 131. For descriptions of the CID statistics, see [Table 9-44](#page-301-0).

#### <span id="page-275-0"></span>*Example 9-16 Displaying CID History Statistics*

nodename.1.5.VISM8.a > **dsphistorystats 2 1 131 8** CID History Statistics: interval = 1, LCN = 131, CID = 8 -------------------------------------------------------------- Valid Flag  $=$  VALID Last Reset Uptime Ticks = 0 Total Avg Per Second Sent Pkts = 201 Total Avg Per Second Rcvd Pkts = 0 Total Sent Pkts = 180976  $\begin{aligned} &\text{Total Rcvd Pkts} & = 0 \\ &\text{Total Sent Octets} & = 7748631 \end{aligned}$ Total Sent Octets Total Rcvd Octets = 0 Total Sent Peak Per Second Pkts = 202 Total Rcvd Peak Per Second Pkts = 0 Total Ext AIS Rcvd Pkts = 0 Total Ext RAI Rcvd Pkts  $= 0$ Total Ext Conn AIS Rcvd Pkts = 0 Total Ext Conn RDI RcvdPkts = 0 Total Ext AIS Rcv Cnts = 0 Total Ext RAI Rcv Cnts = 0 Total Ext Conn AIS Cnts = 0 Total Ext Conn RDI Cnts  $= 0$ Total Ext AIS Xmt Cnts = 0 Total Ext RAI Xmt Cnts  $= 0$ Last Completed Interval Number is 45 nodename.1.5.VISM8.a >

#### **Step 3** To clear history statistics, use the **clrhistorystats** command.

nodename.1.5.VISM8.a > **clrhistorystats** <StatsType> <Hours> <InterfaceIndex> |InterfaceIndex2|

Replace the above arguments with the values listed in [Table 9-26.](#page-276-0) The **clrhistorystats** command invalidates the intervals. The actual statistics are not cleared, but the 24-hour total statistics are cleared.

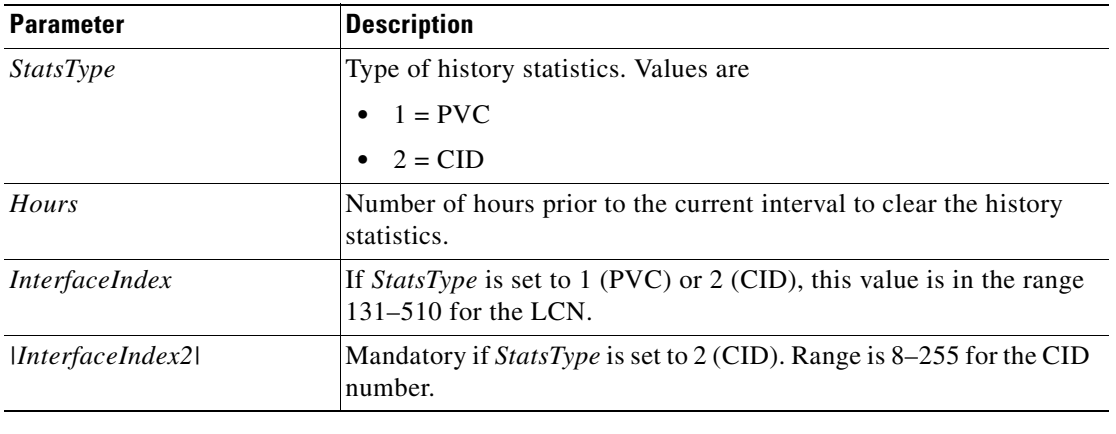

<span id="page-276-0"></span>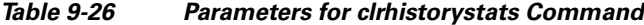

#### **Display ATM Statistics**

To display the real-time ATM statistics, use the **dspconcnt** command. [Example 9-17](#page-276-1) shows sample output from the **dspconcnt** command.

**Cisco Voice Interworking Services (VISM) Configuration Guide and Command Reference**

#### <span id="page-276-1"></span>*Example 9-17 Displaying ATM Statistics*

```
nodename.1.5.VISM8.a > dspconcnt 131
ChanNum: 131
Chan State: okay
Chan XMT ATM State: Normal
Chan RCV ATM State: Normal
Chan Status Bit Map: 0x0
OAM Lpb Lost Cells: 0
AAL2 HEC Errors: 0
AAL2 CRC Errors: 0
AAL2 Invalid OSF Cells: 0
AAL2 Invalid Parity Cells: 0
AAL2 CPS Packet Xmt: 0
AAL2 CPS Packet Rcv: 0
AAL2 Invalid CID CPS: 0
AAL2 Invalid UUI CPS: 0
AAL2 Invalid Len. CPS: 0
AAL5 PDU Packet Xmt: 0
AAL5 PDU Packet Rcv: 0
AAL5 Invalid CPI: 0
AAL5 oversized SDU PDU: 0
AAL5 Invalid Len. PDU: 0
AAL5 PDU CRC32 Errors: 0
AAL5 Reassembly Timer expired PDU: 0
AIS Successful Suppression Count: 0
AIS Alarm Transmitted Count: 0
AIS Alarm Received Count: 0
FERF Alarm Transmitted Count: 0
FERF Alarm Received Count: 0
Chan 24 Hr Peak Xmt Cell Rate(CPS): 0
Chan Current Xmt Cell Rate (CPS): 0
Chan 24 Hr Peak Rcv Cell Rate(CPS): 0
Chan Current Rcv Cell Rate (CPS): 0
```
Г

#### **Display Cells Per Second**

To display CPS usage, use the commands listed in the following steps:

- **Step 1** Log in to the PXM card and **cc** to the VISM/VISM-PR card.
- **Step 2** To display the cell rate per second for a connection, use the **dspcidcps** command.

nodename.1.5.VISM8.a > **dspcidcps** <LCN>

Replace <*LCN*> with a value in the range 131–510.

[Example 9-18](#page-277-0) shows the cell rates for LCN 131.

#### <span id="page-277-0"></span>*Example 9-18 Displaying CPS for a Connection*

nodename.1.5.VISM8.a > **dspcidcps 131**

 LCN CID Endpt 24Hr Peak Xmit 24Hr Peak Rcv Current Xmit Current Rcv Num Num Num cell Rate(CPS) cell Rate(CPS) Cell Rate(CPS) Cell Rate(CPS) --- --- ----- -------------- -------------- -------------- -------------- 131 8 1 204 201

**Step 3** To show CPS usage per CID for all of the CIDs on a particular line, use the **dsplncidcps** command. nodename.1.5.VISM8.a > dsplncidcps <line\_number>

Replace the <*line\_number*> argument with the line number in the range 1–8. [Example 9-19](#page-277-1) shows CPS usage for line 1.

#### <span id="page-277-1"></span>*Example 9-19 Displaying CPS Usage for All CIDs on a Line*

nodename.1.5.VISM8.a > **dsplncidcps 1** LCN CID Endpt 24Hr Peak Xmit 24Hr Peak Rcv Current Xmit Current Rcv Num Num Num cell Rate(CPS) cell Rate(CPS) Cell Rate(CPS) Cell Rate(CPS) --- --- ----- -------------- -------------- -------------- -------------- 131 8 1 219 201

**Step 4** To display the current and 24-hr peak cell rates for a managed channel identifier (CID) on a specified endpoint, use the **dspmngcidcnt** command.

nodename.1.5.VISM8.a > **dspmngcidcnt** <endpt\_num>

Replace <*endpt\_num*> with one of the following values:

- **•** Template 1
	- **–** 1–145 for VISM
	- **–** 1–192 for VISM-PR T1
	- **–** 1–248 for VISM-PR E1
- **•** Template 2
	- **–** 1–192 for T1
	- **–** 1–248 for E1
- **•** Template 3
	- **–** 1–120 for VISM
	- **–** 1–192 for VISM-PR T1
	- **–** 1–248 for VISM-PR E1
- **•** Template 4
	- **–** 1–64 for VISM
	- **–** 1–144 for VISM-PR
- **•** Template 5
	- **–** 1–192 for VISM-PR T1
	- **–** 1–248 for VISM-PR E1

[Example 9-20](#page-278-1) shows sample output for endpoint number 1.

#### <span id="page-278-1"></span>*Example 9-20 Displaying Managed CID Cell Rates*

```
nodename.1.5.VISM8.a > dspmngcidcnt 1
EndptNum: 1
Lcn: 131
Cid: 11
SentPkts: 0
RcvdPkts: 0
SentOctets: 8
RcvdOctets: 8
LostPkts: 0
Jitter: 0
Latency: 0
Ext AIS Rcvd: 0
Ext RAI Rcvd: 0
Ext Conn AIS Rcvd: 0
Ext Conn RDI Rcvd: 0
Ext AIS Rcvd Cnt: 0
Ext RAI Rcvd Cnt: 0
Ext Conn AIS Rcvd Cnt: 0
Ext Conn RDI Rcvd Cnt: 0
Ext Conn AIS Xmit Cnt: 0
Ext Conn RAI Xmit Cnt: 1
24Hr Peak Xmt Cell Rate (CPS): 204
Type <CR> to continue, Q<CR> to stop:
Current Xmt Cell Rate (CPS): 201
24Hr Peak Rcv Cell Rate (CPS): 0
Current Rcv Cell Rate (CPS): 0
```
### <span id="page-278-0"></span>**Static and Real-Time Configuration Display**

To troubleshoot VISM/VISM-PR issues, you can use the **dspall** command to display static configurations, run-time statistics, and real-time dynamic data.

The **dspall** command is available in all operating modes. This command displays all of the individual display command data for each operating mode. The display data differs depending on the mode.

 $\mathbf{I}$ 

Use **dspall -config** to display only the static configurations. Use **dspall -runtime** to display the static configurations, run-time statistics, and real-time dynamic data.

[Example 9-21](#page-279-0) shows a sample of static data from the **dspall -config** command in the AAL2 trunking mode.

#### <span id="page-279-0"></span>*Example 9-21 Display Static Data*

```
nodename.1.28.VISM8.a > dspall -config
-------------------- Displaying Card Level Configuration --------------------
dspaal2params
---------------
AAL2 DTMF RELAY: Off
AAL2 CAS BITS TRANSPORT: Off
AAL2 TYPE3 REDUNDANCY: On
AAL2 VAD TIMER: 250
AAL2 CID FILL TIMER: 30
dspaissuppression
---------------
ConnId ChanNum AIS Suppression Status AIS Delay Time
------ ------- ---------------------- --------------
milwwi03.17.1.0.131 131 DISABLED 30
milwwi03.17.1.0.132 132 DISABLED 30
dspcarddsp
---------------
IdlePattern: 54
IdleDirection: Both
PacketSize: 80 bytes
DB loss: sixdb
Jitter buffer mode: fixed
Jitter buffer size: forty msec
Adaptive Gain Control: off
```
[Example 9-22](#page-279-1) shows sample of real-time data using the **dspall -runtime** command in the AAL2 trunking mode.

#### <span id="page-279-1"></span>*Example 9-22 Display All Run-time Data*

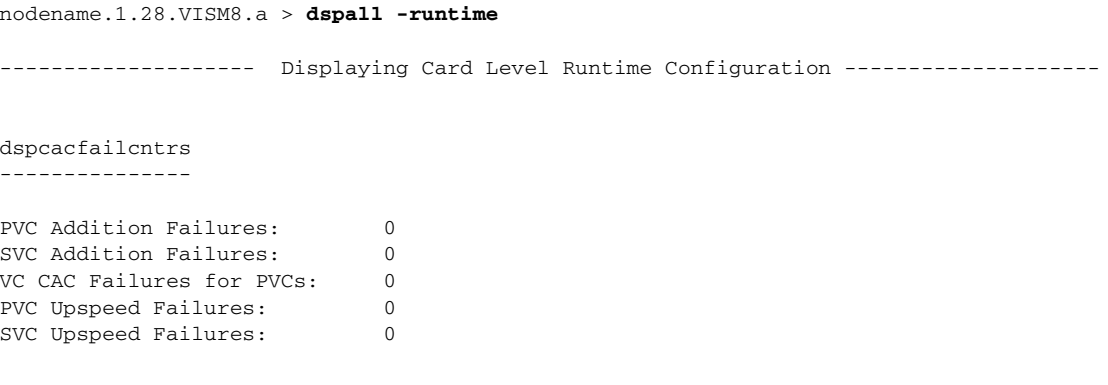

------------------- Displaying PVC Level Runtime Configuration -------------------

dspconcnt 131 ---------------

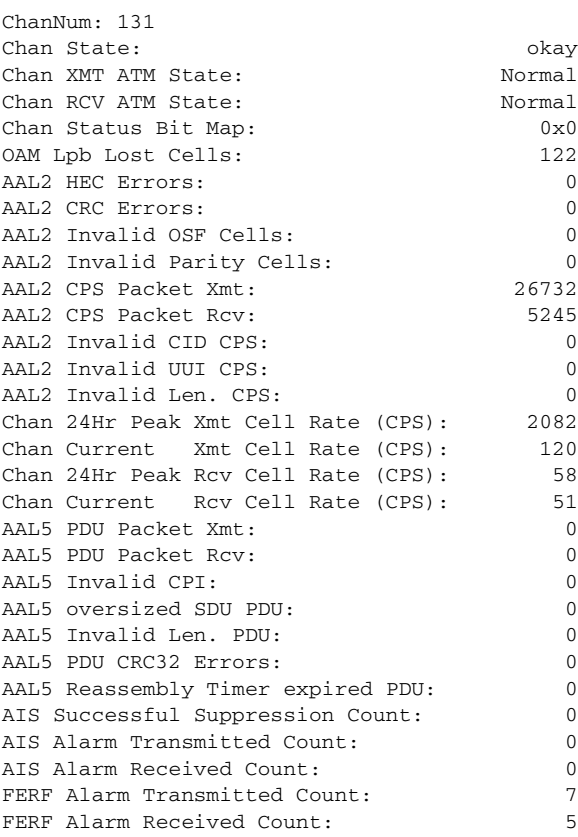

dspsarcnt 141 ---------------

SarChanNum:

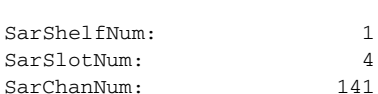

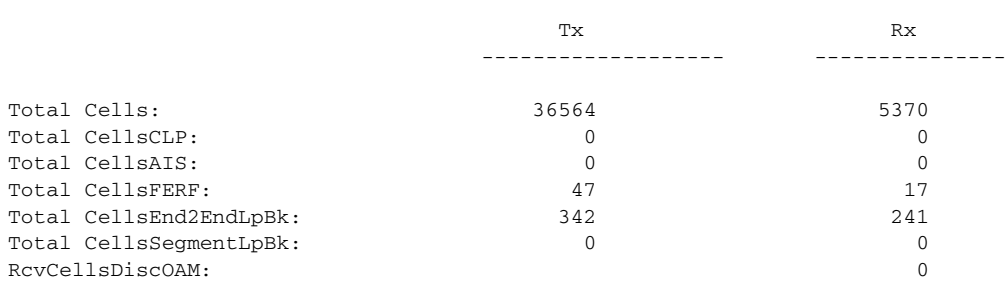

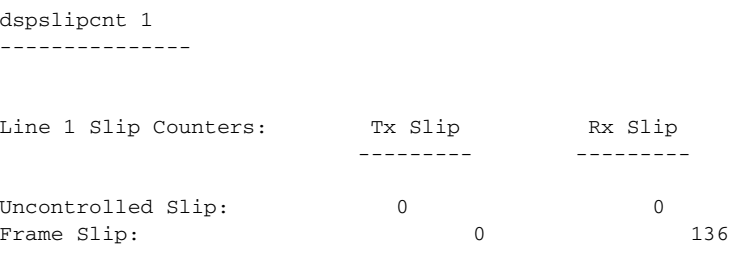

The following sections list the display commands that are applicable to the **dspall -config** and the **dspall -runtime** commands. For more information on these commands, see [Chapter 10, "CLI Commands.".](#page-344-0)

### <span id="page-281-0"></span>**VoIP Switching/VoIP Trunking**

In the VoIP switching/VoIP trunking (mode 1), issuing the **dspall -config** command shows the static configuration data from the commands listed in [Table 9-27.](#page-281-0)

*Table 9-27 VoIP Switching/VoIP Trunking Static Display Commands*

| <b>Command</b>    | <b>Description</b>                                                           |
|-------------------|------------------------------------------------------------------------------|
| dspcarddsp        | Display card configuration parameters                                        |
| dspcasendpts      | Display CAS endpoint configuration                                           |
| dspcasvars        | Display parameters of all CAS variants                                       |
| dspcasxgcps       | Display CAS/xGCP timer parameters                                            |
| dspco1timer       | Display continuity test 1 timer value                                        |
| dspco2timer       | Display continuity test 2 timer value                                        |
| dspco4timer       | Display continuity test 4 timer value                                        |
| dspcodecjtrdelays | Display codec jitter delay modes                                             |
| dspcodecneg       | Display codec negotiation option                                             |
| dspcodecparams    | Display codec parameters                                                     |
| dspcon            | Display channel configuration                                                |
| dspconcac         | Display connection admission control (CAC) configuration for<br>a connection |
| dspcons           | Display channel configuration for all connections                            |
| dspconvbdpol      | Display VBD policies for a channel                                           |
| dspdnallips       | Display all IP addresses for all domain names on the card                    |
| dspdynamicpayload | Display dynamic payload for the card                                         |
| dspendpts         | Display configuration for all endpoints                                      |
| dspgwstate        | Display gateway service state                                                |
| dsplapds          | Display configuration for all LAPD channels                                  |
| dspln             | Display configuration of a line                                              |
| dsplncompanding   | Display companding law on the line                                           |
| dsplndsp          | Display DSP data for a line                                                  |
| dsplns            | Display configuration for all lines on the card                              |

**Cisco Voice Interworking Services (VISM) Configuration Guide and Command Reference**

| <b>Command</b>     | <b>Description</b>                                   |
|--------------------|------------------------------------------------------|
| dsplnstate         | Display service state of the line                    |
| dsploops           | Display all lines and DS0s in the loopback condition |
| dspmgcgrpprotocols | Display all MGC redundancy group protocols           |
| dspmgcgrps         | Display all configured MGC redundancy groups         |
| dspoamloopcnt      | Display OAM loop count                               |
| dspport            | Display virtual port configuration                   |
| dsprscprtn         | Display resource partition configuration             |
| dsprtpcons         | Display configuration for all RTP connections        |
| dsprudptrunks      | Display configuration for all RUDP sessions          |
| dspsesgrps         | Display configuration for all session groups         |
| dspsidpacket       | Display SID packet configuration for each line       |
| dspt38fxlcos       | Display fax handling instructions for all lines      |
| dspt38nsetimeouts  | Display NSE timeout for all lines                    |
| dspt38params       | Display fax transfer parameters for a line           |
| dspvbdcodec        | Display upspeed codec for VBD                        |
| dspybdpol          | Display VBD policies                                 |
| dspvismdn          | Display domain name for card                         |
| dspvismparam       | Display card configuration parameters                |
| dspvoipparams      | Display VoIP mode parameters                         |
| dspxgcpbt          | Display bearer type configuration                    |
| dspxgcppersistevts | Display all xGCP persistent events                   |
| version            | Display version data                                 |

*Table 9-27 VoIP Switching/VoIP Trunking Static Display Commands (continued)*

In addition to the data from the commands listed in [Table 9-27](#page-281-0), the **dspall -runtime** command shows the run-time data listed in [Table 9-28](#page-282-0).

| Command           | <b>Description</b>                                                  |
|-------------------|---------------------------------------------------------------------|
| dspeacfailentrs   | Display CAC failure counters                                        |
| dspconcnt         | Display counter configuration for a connection                      |
| dsplnendptstatus  | Display endpoint status for a line                                  |
| dspsarcnt         | Display SAR counter values for a channel                            |
| dspslipcnt        | Display clock slip counters for a line                              |
| dspxgcpcons       | Display configuration for all call agent connections                |
| dspxgcpdetailcnts | Display detailed message exchange statistics for all call<br>agents |
| dspxgcperrcnt     | Display xGCP error counts                                           |

<span id="page-282-0"></span>*Table 9-28 VoIP Switching/VoIP Trunking Run-time Display Commands*

### <span id="page-283-0"></span>**AAL2 Trunking**

 $\overline{a}$ 

In the AAL2 trunking (mode 2), issuing the **dspall -config** command shows the static configuration data from the commands listed in [Table 9-29.](#page-283-0)

| <b>Command</b>    | <b>Description</b>                                                 |
|-------------------|--------------------------------------------------------------------|
| dspaal2params     | Display AAL2 parameters                                            |
| dspaissuppression | Display AIS propagation status                                     |
| dspcarddsp        | Display card configuration parameters                              |
| dspcasendpts      | Display CAS endpoint configuration                                 |
| dspcastransendpts | Display endpoints with their associated CAS mapping table<br>names |
| dspcastranstbls   | Display list of the CAS mapping tables                             |
| dspcasvars        | Display parameters of all CAS variants                             |
| dspcasxgcps       | Display CAS/xGCP timer parameters                                  |
| dspccschans       | Display CCS channels                                               |
| dspcids           | Display CIDs of LCN                                                |
| dspcodecjtrdelays | Display codec jitter delay modes                                   |
| dspcon            | Display channel configuration                                      |
| dspconcac         | Display CAC configuration for a connection                         |
| dspcons           | Display channel configuration for all connections                  |
| dspconvbdpol      | Display VBD policies for a channel                                 |
| dspendpts         | Display endpoints                                                  |
| dspln             | Display configuration of a line                                    |
| dsplncompanding   | Display companding law on the line                                 |
| dsplndsp          | Display DSP data for a line                                        |
| dsplns            | Display configuration for all lines on the card                    |
| dsploops          | Display all lines and DS0s in the loopback condition               |
| dspoamloopcnt     | Display OAM loop count                                             |
| dspport           | Display virtual port configuration                                 |
| dspprofparams     | Display profile elements for all profiles                          |
| dsprscprtn        | Display resource partition configuration                           |
| dspvbdpol         | Display VBD policies                                               |
| dspvismparam      | Display card configuration parameters                              |
| dspxgcpbt         | Display bearer type configuration                                  |
| version           | Display version data                                               |
|                   |                                                                    |

*Table 9-29 AAL2 Trunking Static Display Commands*

In addition to the data from the commands listed in [Table 9-29](#page-283-0), the **dspall -runtime** command shows the run-time data listed in [Table 9-30](#page-284-0).

| <b>Command</b>   | <b>Description</b>                             |
|------------------|------------------------------------------------|
| dspeacfailentrs  | Display CAC failure counters                   |
| dspconcnt        | Display counter configuration for a connection |
| dsplnendptstatus | Display endpoint status for a line             |
| dspsarcnt        | Display SAR counter values for a channel       |
| dspslipcnt       | Display clock slip counters for a line         |

<span id="page-284-0"></span>*Table 9-30 AAL2 Trunking Run-time Display Commands*

### <span id="page-284-1"></span>**AAL1 Switching**

In the AAL1 switching (mode 3), issuing the **dspall -config** command shows the static configuration data from the commands listed in [Table 9-31](#page-284-1).

| <b>Command</b>    | <b>Description</b>                                        |
|-------------------|-----------------------------------------------------------|
| dspaggsvcbw       | Display configured bandwidth                              |
| dspcarddsp        | Display card configuration parameters                     |
| dspco1timer       | Display continuity test 1 timer value                     |
| dspco2timer       | Display continuity test 2 timer value                     |
| dspco4timer       | Display continuity test 4 timer value                     |
| dspcodecjtrdelays | Display codec jitter delay modes                          |
| dspcodecneg       | Display codec negotiation option                          |
| dspcodecparams    | Display codec parameters                                  |
| dspcon            | Display channel configuration                             |
| dspconcac         | Display CAC configuration for a connection                |
| dspcons           | Display channel configuration for all connections         |
| dspdnallips       | Display all IP addresses for all domain names on the card |
| dspdynamicpayload | Display dynamic payload for the card                      |
| dspendpts         | Display endpoints                                         |
| dspgwstate        | Display gateway service state                             |
| dsplapds          | Display configuration for all LAPD channels               |
| dspln             | Display configuration of a line                           |
| dsplncompanding   | Display companding law on the line                        |
| dsplndsp          | Display DSP data for a line                               |
| dsplns            | Display configuration for all lines on the card           |
| dsplnstate        | Display service state of the line                         |
| dsploops          | Display all lines and DS0s in the loopback condition      |

*Table 9-31 AAL1 Switching Static Display Commands*

**Cisco Voice Interworking Services (VISM) Configuration Guide and Command Reference**

| <b>Command</b>     | <b>Description</b>                           |
|--------------------|----------------------------------------------|
| dspmgcgrpprotocols | Display all MGC redundancy group protocols   |
| dspmgcgrps         | Display all configured MGC redundancy groups |
| dspoamloopent      | Display OAM loop count                       |
| dspport            | Display virtual port configuration           |
| dsprscprtn         | Display resource partition configuration     |
| dspsesgrps         | Display configuration for all session groups |
| dspsycgw           | Display SVC gateway parameters               |
| dspsvcqosparam     | Display quality of service parameters        |
| dspvismdn          | Display domain name for card                 |
| dspvismparam       | Display card configuration parameters        |
| dspxgcpbt          | Display bearer type configuration            |
| dspxgcppersistevts | Display all xGCP persistent events           |
| version            | Display version data                         |

*Table 9-31 AAL1 Switching Static Display Commands (continued)*

In addition to displaying the data from the commands listed in [Table 9-31,](#page-284-1) the **dspall -runtime** command shows the run-time data listed in [Table 9-32.](#page-285-0)

<span id="page-285-0"></span>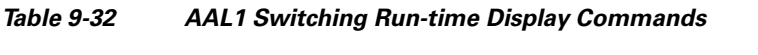

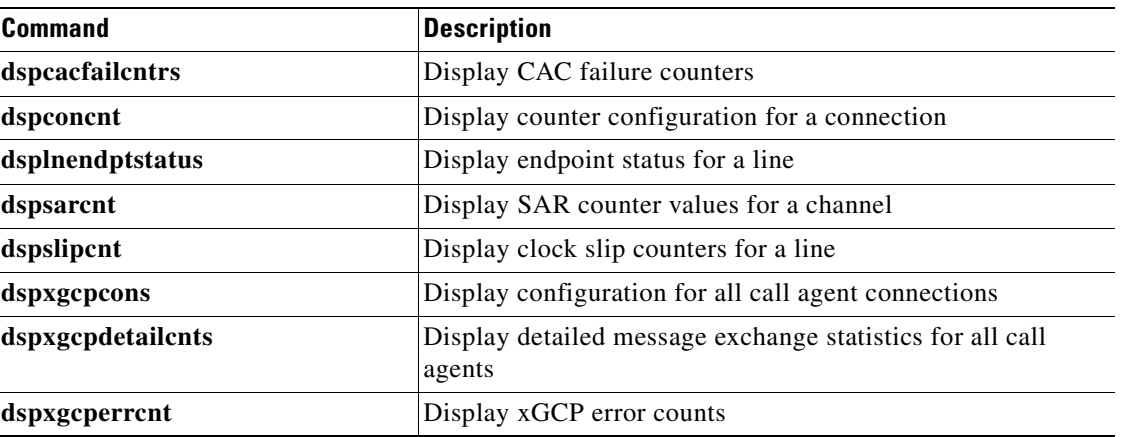

#### <span id="page-285-1"></span>**Switched AAL2 SVC**

In the switched AAL2 SVC (mode 7), issuing the **dspall -config** command shows the static configuration data from the commands listed in [Table 9-33](#page-285-1).

*Table 9-33 Switched AAL2 SVC Static Display Commands*

| <b>Command</b> | Description                  |
|----------------|------------------------------|
| dspaal2params  | Display AAL2 parameters      |
| dspaggsvcbw    | Display configured bandwidth |

| <b>Command</b>     | <b>Description</b>                                                 |
|--------------------|--------------------------------------------------------------------|
| dspaissuppression  | Display AIS propagation settings                                   |
| dspcarddsp         | Display card configuration parameters                              |
| dspcastransendpts  | Display endpoints with their associated CAS mapping table<br>names |
| dspcastranstbls    | Display a list of the CAS mapping tables                           |
| dspco1timer        | Display continuity test 1 timer value                              |
| dspco2timer        | Display continuity test 2 timer value                              |
| dspco4timer        | Display continuity test 4 timer value                              |
| dspcodecjtrdelays  | Display codec jitter delay modes                                   |
| dspcon             | Display channel configuration                                      |
| dspconcac          | Display CAC configuration for a connection                         |
| dspcons            | Display channel configuration for all connections                  |
| dspconvbdpol       | Display VBD policies for a connection                              |
| dspdnallips        | Display all IP addresses for all domain names on the card          |
| dspendpts          | Display endpoints                                                  |
| dspgwstate         | Display gateway service state                                      |
| dsplapds           | Display configuration for all LAPD channels                        |
| dspln              | Display configuration of a line                                    |
| dsplncompanding    | Display companding law on the line                                 |
| dsplndsp           | Display DSP data for a line                                        |
| dsplns             | Display configuration for all lines on the card                    |
| dsplnstate         | Display service state of the line                                  |
| dsploops           | Display all lines and DS0s in the loopback condition               |
| dspmgcgrpprotocols | Display all MGC redundancy group protocols                         |
| dspmgcgrps         | Display all configured MGC redundancy groups                       |
| dspoamloopcnt      | Display OAM loop count                                             |
| dspport            | Display virtual port configuration                                 |
| dspprofparams      | Display profile parameters                                         |
| dsprscprtn         | Display resource partition configuration                           |
| dspsesgrps         | Display configuration for all session groups                       |
| dspsvcgw           | Display SVC gateway parameters                                     |
| dspsvcqosparam     | Display quality of service parameters                              |
| dspvbdpol          | Display VBD policies                                               |
| dspvismdn          | Display domain name for card                                       |
| dspvismparam       | Display card configuration parameters                              |
| dspxgcpbt          | Display bearer type configuration                                  |

*Table 9-33 Switched AAL2 SVC Static Display Commands (continued)*

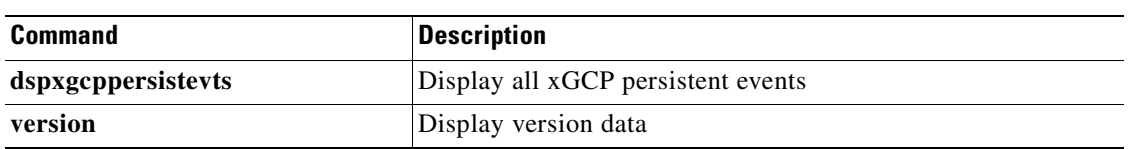

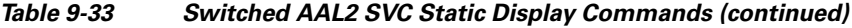

In addition to displaying the data from the commands listed in [Table 9-33,](#page-285-1) the **dspall -runtime** command shows the run-time data listed in [Table 9-34.](#page-287-0)

| <b>Command</b>    | <b>Description</b>                                             |
|-------------------|----------------------------------------------------------------|
| dspeacfailentrs   | Display CAC failure counters                                   |
| dspconcnt         | Display counter configuration for a connection                 |
| dsplnendptstatus  | Display endpoint status for a line                             |
| dspsarcnt         | Display SAR counter values for a channel                       |
| dspslipcnt        | Display clock slip counters for a line                         |
| dspxgcpcons       | Display configuration for all call agent connections           |
| dspxgcpdetailcnts | Display detail message exchange statistics for all call agents |
| dspxgcperrcnt     | Display xGCP error counts                                      |

<span id="page-287-0"></span>*Table 9-34 Switched AAL2 SVC Run-time Display Commands*

### <span id="page-287-1"></span>**Switched AAL2 PVC**

In the switched AAL2 PVC (mode 8), issuing the **dspall -config** command shows the static configuration data from the commands listed in [Table 9-35](#page-287-1).

| <b>Command</b>    | <b>Description</b>                                                 |
|-------------------|--------------------------------------------------------------------|
| dspaal2params     | Display AAL2 parameters                                            |
| dspaissuppression | Display AIS propagation status                                     |
| dspcarddsp        | Display card configuration parameters                              |
| dspcasendpts      | Display CAS endpoint configuration                                 |
| dspcastransendpts | Display endpoints with their associated CAS mapping table<br>names |
| dspeastranstbls   | Display a list of the CAS mapping tables                           |
| dspeasvars        | Display parameters of all CAS variants                             |
| dspeasxgeps       | Display CAS/xGCP timer parameters                                  |
| dspecschans       | Display CCS channels                                               |
| dspeids           | Display CIDs of LCN                                                |
| dspco1timer       | Display continuity test 1 timer value                              |
| dspco2timer       | Display continuity test 2 timer value                              |
| dspco4timer       | Display continuity test 4 timer value                              |

*Table 9-35 Switched AAL2 PVC Static Display Commands*
| <b>Command</b>     | <b>Description</b>                                        |  |
|--------------------|-----------------------------------------------------------|--|
| dspcodecjtrdelays  | Display codec jitter delay modes                          |  |
| dspcon             | Display channel configuration                             |  |
| dspconcac          | Display CAC configuration for a connection                |  |
| dspcons            | Display channel configuration for all connections         |  |
| dspconvbdpol       | Display VBD policies for a channel                        |  |
| dspdnallips        | Display all IP addresses for all domain names on the card |  |
| dspendpts          | Display configurations for all endpoints                  |  |
| dspgwstate         | Display gateway service state                             |  |
| dspln              | Display configuration of a line                           |  |
| dsplncompanding    | Display companding law on the line                        |  |
| dsplndsp           | Display DSP data for a line                               |  |
| dsplns             | Display configuration for all lines on the card           |  |
| dsplnstate         | Display service state of the line                         |  |
| dsploops           | Display all lines and DS0s in the loopback condition      |  |
| dspmgcgrpprotocols | Display all MGC redundancy group protocols                |  |
| dspmgcgrps         | Display all configured MGC redundancy groups              |  |
| dspoamloopcnt      | Display OAM loop count                                    |  |
| dspport            | Display virtual port configuration                        |  |
| dspprofparams      | Display profile elements for all profiles                 |  |
| dsprscprtn         | Display resource partition configuration                  |  |
| dspvbdpol          | Display VBD policies                                      |  |
| dspvccis           | Display VCCI values                                       |  |
| dspvismdn          | Display domain name for card                              |  |
| dspvismparam       | Display card configuration parameters                     |  |
| dspxgcpbt          | Display bearer type configuration                         |  |
| dspxgcppersistevts | Display all xGCP persistent events                        |  |
| version            | Display version data                                      |  |

*Table 9-35 Switched AAL2 PVC Static Display Commands (continued)*

In addition to displaying the data from the commands listed in [Table 9-35,](#page-287-0) the **dspall -runtime** command shows the run-time data listed in [Table 9-36.](#page-288-0)

<span id="page-288-0"></span>*Table 9-36 Switched AAL2 PVC Run-time Display Commands*

| <b>Command</b>   | <b>Description</b>                             |
|------------------|------------------------------------------------|
| dspeacfailentrs  | Display CAC failure counters                   |
| dspconcnt        | Display counter configuration for a connection |
| dsplnendptstatus | Display endpoint status for a line             |
| dspsarcnt        | Display SAR counter values for a channel       |

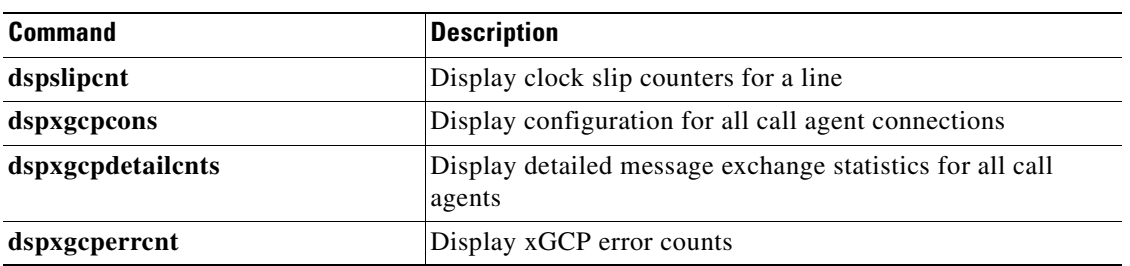

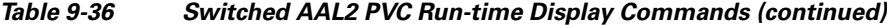

### <span id="page-289-0"></span>**VoIP and AAL1 SVC**

In the VoIP and AAL1 SVC mode 9, issuing the **dspall -config** command shows the static configuration data from the commands listed in [Table 9-37](#page-289-0).

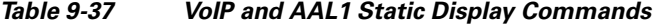

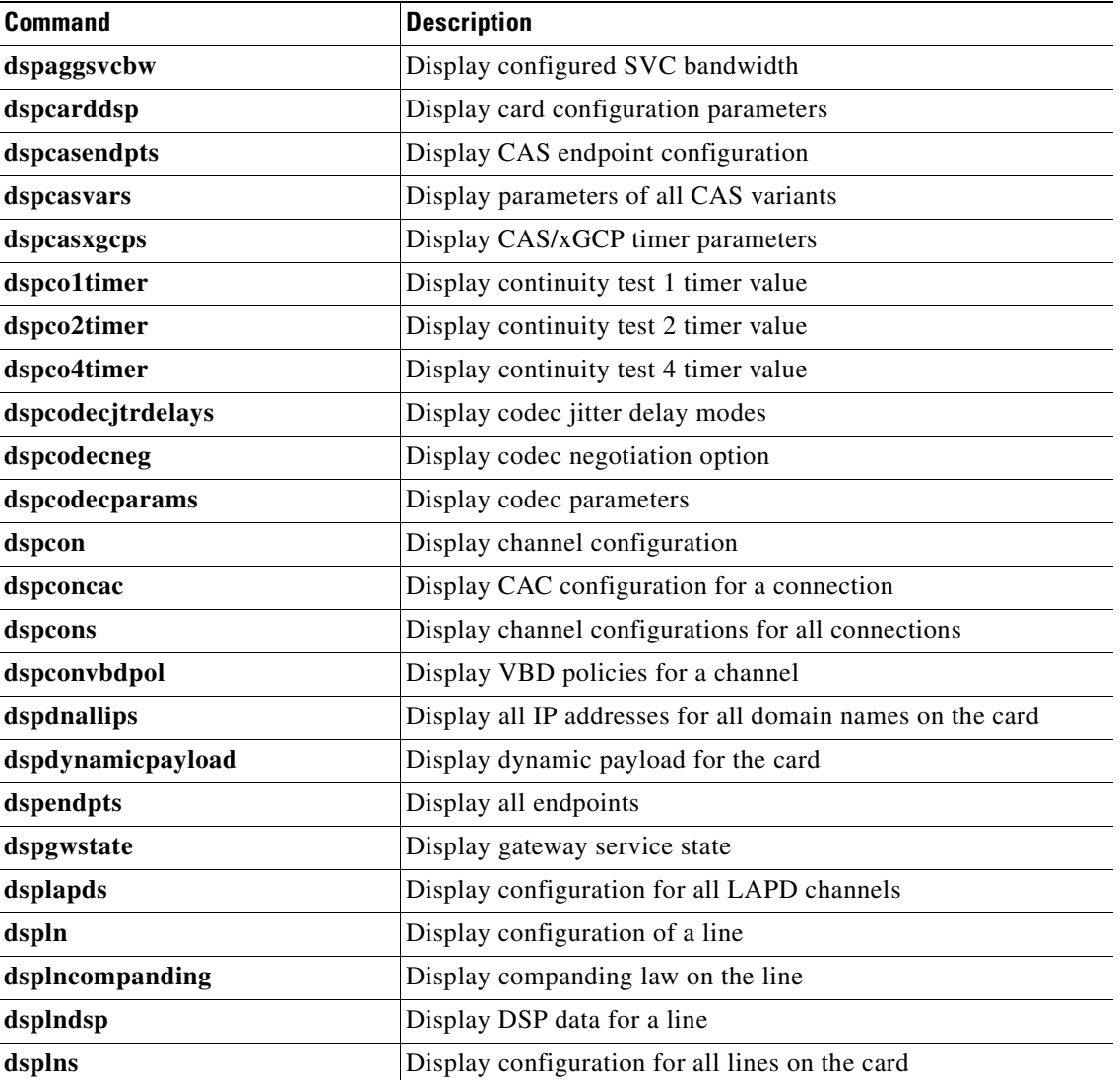

**Cisco Voice Interworking Services (VISM) Configuration Guide and Command Reference**

| <b>Command</b>     | <b>Description</b>                                   |
|--------------------|------------------------------------------------------|
| dsplnstate         | Display service state of the line                    |
| dsploops           | Display all lines and DS0s in the loopback condition |
| dspmgcgrpprotocols | Display all MGC redundancy group protocols           |
| dspmgcgrps         | Display all configured MGC redundancy groups         |
| dspoamloopcnt      | Display OAM loop count                               |
| dspport            | Display virtual port configuration                   |
| dsprscprtn         | Display resource partition configuration             |
| dsprtpcons         | Display configurations for all RTP connections       |
| dsprudptrunks      | Display configurations for all RUDP sessions         |
| dspsesgrps         | Display configurations for all session groups        |
| dspsidpacket       | Display SID packet configuration for each line       |
| dspsvcgw           | Display SVC gateway parameters                       |
| dspsvcqosparam     | Display quality of service parameters                |
| dspt38fxlcos       | Display fax handling instructions for all lines      |
| dspt38nsetimeouts  | Display NSE timeout for all lines                    |
| dspt38params       | Display fax transfer parameters for a line           |
| dspvbdcodec        | Display upspeed codec for VBD                        |
| dspybdpol          | Display VBD policies                                 |
| dspvismdn          | Display domain name for card                         |
| dspvismparam       | Display card configuration parameters                |
| dspvoipparams      | Display VoIP mode parameters                         |
| dspxgcpbt          | Display bearer type configuration                    |
| dspxgcppersistevts | Display all xGCP persistent events                   |
| version            | Display version data                                 |

*Table 9-37 VoIP and AAL1 Static Display Commands (continued)*

In addition to displaying the data from the commands listed in [Table 9-37,](#page-289-0) the **dspall -runtime** command shows the run-time data listed in [Table 9-38.](#page-290-0)

<span id="page-290-0"></span>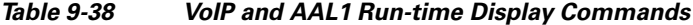

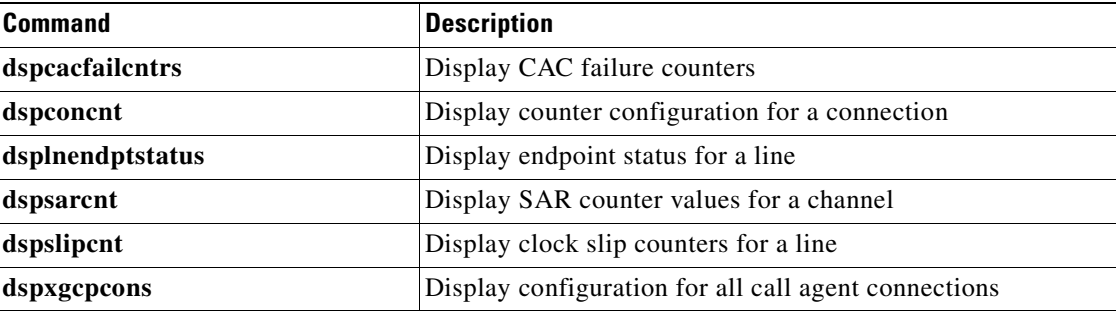

| <b>Command</b>    | Description                                                         |  |
|-------------------|---------------------------------------------------------------------|--|
| dspxgcpdetailcnts | Display detailed message exchange statistics for all call<br>agents |  |
| dspxgcperrcnt     | Display xGCP error counts                                           |  |

*Table 9-38 VoIP and AAL1 Run-time Display Commands (continued)*

### <span id="page-291-0"></span>**VoIP Trunking/AAL2 Trunking**

In the VoIP trunking/AAL2 trunking (mode 10), issuing the **dspall -config** command shows the static configuration data from the commands listed in [Table 9-39.](#page-291-0)

| <b>Command</b>    | <b>Description</b>                                                 |  |
|-------------------|--------------------------------------------------------------------|--|
| dspaal2params     | Display AAL2 parameters                                            |  |
| dspaissuppression | Display AIS propagation status                                     |  |
| dspcarddsp        | Display card configuration parameters                              |  |
| dspcasendpts      | Display CAS endpoint configuration                                 |  |
| dspcastransendpts | Display endpoints with their associated CAS mapping table<br>names |  |
| dspcastranstbls   | Display list of the CAS mapping tables                             |  |
| dspcasvars        | Display parameters of all CAS variants                             |  |
| dspcasxgcps       | Display CAS/xGCP timer parameters                                  |  |
| dspccschans       | Display CCS channels                                               |  |
| dspcids           | Display CIDs of LCN                                                |  |
| dspcodecjtrdelays | Display codec jitter delay modes                                   |  |
| dspcodecparams    | Display codec parameters                                           |  |
| dspcon            | Display channel configuration                                      |  |
| dspconcac         | Display CAC configuration for a connection                         |  |
| dspcons           | Display channel configurations for all connections                 |  |
| dspconvbdpol      | Display VBD policies for a channel                                 |  |
| dspdynamicpayload | Display dynamic payload for the card                               |  |
| dspendpts         | Display configurations for all endpoints                           |  |
| dspln             | Display configuration of a line                                    |  |
| dsplncompanding   | Display companding law on the line                                 |  |
| dsplndsp          | Display DSP data for a line                                        |  |
| dsplns            | Display configuration for all lines on the card                    |  |
| dsploops          | Display all lines and DS0s in the loopback condition               |  |
| dspoamloopcnt     | Display OAM loop count                                             |  |
| dspport           | Display virtual port configuration                                 |  |
| dspprofparams     | Display profile elements for all profiles                          |  |

*Table 9-39 VoIP Trunking/AAL2 Trunking Static Display Commands*

| Command           | <b>Description</b>                              |  |
|-------------------|-------------------------------------------------|--|
| dsprscprtn        | Display resource partition configuration        |  |
| dsprtpcons        | Display configuration for all RTP connections   |  |
| dsprudptrunks     | Display configuration for all RUDP sessions     |  |
| dspsidpacket      | Display SID packet configuration for each line  |  |
| dspt38fxlcos      | Display fax handling instructions for all lines |  |
| dspt38nsetimeouts | Display NSE timeout for all lines               |  |
| dspt38params      | Display fax transfer parameters for a line      |  |
| dspybdcodec       | Display upspeed codec for VBD                   |  |
| dspybdpol         | Display VBD policies                            |  |
| dspvismparam      | Display card configuration parameters           |  |
| dspxgcpbt         | Display bear type configuration                 |  |
| version           | Display version data                            |  |

*Table 9-39 VoIP Trunking/AAL2 Trunking Static Display Commands (continued)*

In addition to displaying the data from the commands listed in [Table 9-39,](#page-291-0) the **dspall -runtime** command shows the run-time data listed in [Table 9-40.](#page-292-0)

<span id="page-292-0"></span>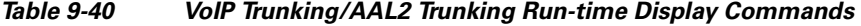

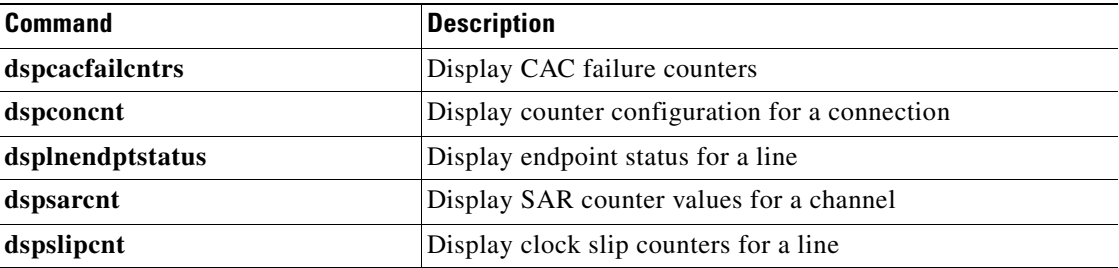

# **Trap Filtering**

Г

When the VISM-PR card is initially configured, many traps are sent to Cisco WAN Manager (CWM) that could lower CWM performance. To reduce the load on CWM, you can filter the VISM-PR traps while the card is being configured. After the VISM-PR is configured, you can disable the trap filtering feature, so CWM can be in sync with the card.

By default the trap filtering feature is disabled.

To display either all the traps or traps per group on the card, use the **dsptraphelp** command. This command can be used to help you obtain trap number information that you need to add trap filters.

nodename.1.28.VISM8.a > **dsptraphelp** <trapHelpOpt>

Replace the <*trapHelpOpt*> argument with one of the following values of the trap group:

- $1 = All$
- $2 = Card$
- $\bullet$  3 = Port
- **•** 4 = Channel/Line
- 5 = Connection
- $6 = CID$
- **•** 7 = Endpoint
- **•** 8 = Media Gateway and Media Gateway Controller
- $<sub>9</sub> = HDLC$
- $10 =$ Tone Plan
- $\bullet$  11 = CAC
- $\bullet$  12 = CAS
- $13 = RTP$
- $\bullet$  14 = LAPD
- $\bullet$  15 = RSVP
- 16 = Announcement
- $\bullet$  17 = RUDP
- $\bullet$  18 = XGCP

[Example 9-23](#page-293-0) shows the list of the card traps.

### <span id="page-293-0"></span>*Example 9-23 Displaying Trap Help*

nodename.1.28.VISM8.a > **dsptraphelp 2**

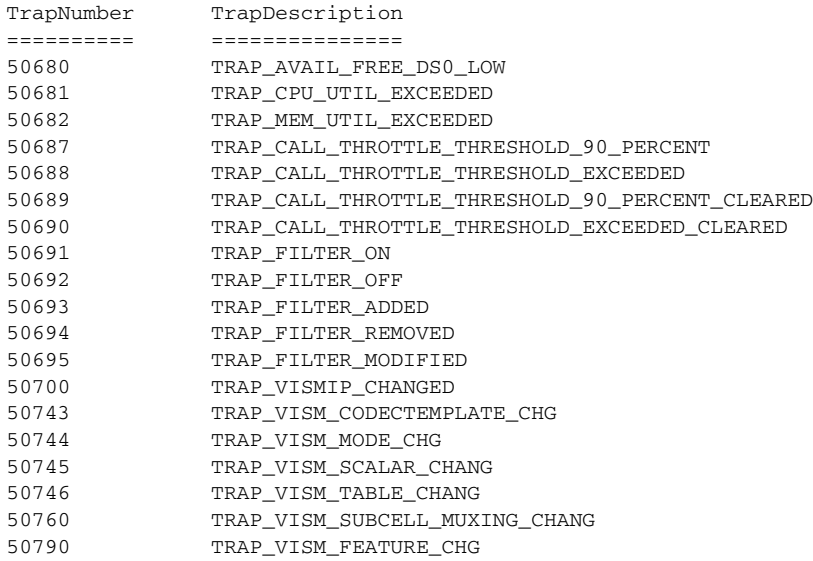

For a list of the traps and traps numbers for each group, see [Appendix A, "VISM-PR Traps."](#page-1064-0)

### **Configure Trap Filtering**

To configure trap filtering on the VISM-PR card, complete the following steps:

- **Step 1** Log in to the PXM card and **cc** to the VISM-PR card.
- **Step 2** To enable the trap filtering feature on the card, enter the **cnftrapfilterfeature** command.

nodename.1.28.VISM8.a > **cnftrapfilterfeature** <trapFilteringEn>

Replace the <*trapFilteringEn*> argument with one of the following values:

- $\bullet$  1 = Enable
- $2 = Disable$

[Example 9-24](#page-294-0) shows the command to enable trap filtering.

### <span id="page-294-0"></span>*Example 9-24 Configuring Trap Filtering*

nodename.1.28.VISM8.a > **cnftrapfilterfeature 1**

nodename.1.28.VISM8.a >

**Step 3** To add traps to the list of traps to be filtered, enter the **addtrapfilter** command.

nodename.1.28.VISM8.a > **addtrapfilter** <trapNumber> |<trapFilterTimer>|

Replace the <*trapNumber*> argument with a trap value in the range 50650–50799.

Replace the optional *ltrapFilterTimer* argument with a trap filter timer value in the range 0–65536 minutes. A value of 0 indicates forever. If this argum entis not specified, a default value of 15 m inutes is used.

[Example 9-25](#page-294-1) shows the command to add to the filter list the card trap TRAP\_AVAIL\_FREE\_DS0\_LOW with a 20-minute interval.

#### <span id="page-294-1"></span>*Example 9-25 Adding a Trap to the Filter List*

nodename.1.28.VISM8.a > **addtrapfilter 50680 20**

nodename.1.28.VISM8.a >

**Step 4** To remove traps from the list of traps to be filtered, use the **deltrapfilter** command.

nodename.1.28.VISM8.a > **deltrapfilter** <trapNumber> |<trapNumber> <trapNumber> <trapNumber> <trapNumber>|

Replace the <*trapNumber*> argument with trap numbers in the range 50650–50799. Use the optional <*trapNumber*> arguments to delete up to five traps from the trap filter list.

[Example 9-26](#page-294-2) shows the command to delete the card trap TRAP\_CPU\_UTIL\_EXCEEDED from the filter list.

<span id="page-294-2"></span>*Example 9-26 Deleting a Trap from the Filter List*

```
nodename.1.28.VISM8.a > deltrapfilter 50681
```
 $\mathbf{I}$ 

**Step 5** To delete all of the traps in the trap filter list, use the **delalltrapfilters** command. nodename.1.28.VISM8.a > **delalltrapfilters**

This command does not have any arguments.

**Step 6** To configure the timer for a particular trap or a set of traps, use the **cnftrapfiltertimer** command.

nodename.1.28.VISM8.a > **cnftrapfiltertimer** <trapFilterTimer> |<trapNumber> <trapNumber> <trapNumber> <trapNumber> <trapNumber>

Replace the <*trapFilterTimer*> argument with the timer value for the trap filter in the range 0–65536 minutes. A value of 0 indicates forever.

Replace the optional <*trapNumber*> arguments with trap numbers in the range 50650–50799. If these values are not specified, all traps in the filter list take the new timer value. A maximum of five trap numbers can be specified at one time.

[Example 9-27](#page-295-0) shows the command to configure a timer value of 15 minutes for the card traps TRAP\_MEM\_UTIL\_EXCEEDED and TRAP\_AVAIL\_FREE\_DS0\_LOW.

#### <span id="page-295-0"></span>*Example 9-27 Configuring Trap Filter Timer*

nodename.1.28.VISM8.a > **cnftrapfiltertimer 15 50682 50680**

nodename.1.28.VISM8.a >

**Step 7** To display the current filter configurations for one trap or a set of traps, use the **dsptrapfilter** command.

nodename.1.28.VISM8.a > **dsptrapfilter** <trapNumber> |<trapNumber> <trapNumber> <trapNumber> <trapNumber>|

Replace the <*trapNumber*> argument with trap numbers in the range 50650–50799. Use the optional <*trapNumber*> arguments to display the details for up to five traps.

[Example 9-28](#page-295-1) shows the details for card traps TRAP\_AVAIL\_FREE\_DS0\_LOW and TRAP\_MEM\_UTIL\_EXCEEDED.

#### <span id="page-295-1"></span>*Example 9-28 Displaying Trap Details*

nodename.1.28.VISM8.a > **dsptrapfilter** 50680 50682 Trap Filtering Feature: Enabled TrapNumber Filter Time Configured(minutes) Filter Time Left(minutes) ========== =============================== ======================== 50680 15 13 50682 15 13

nodename.1.28.VISM8.a >

**Step 8** To display all the currently active trap filters, use the **dspalltrapfilters** command. nodename.1.28.VISM8.a > **dspalltrapfilters**

This command does not have any arguments.

[Example 9-29](#page-296-1) shows the filter times for the all of the trap filters on the VISM-PR card.

#### <span id="page-296-1"></span>*Example 9-29 Displaying All Trap Filters*

```
nodename.1.28.VISM8.a > dspalltrapfilters
Trap Filtering Feature: Enabled
TrapNumber Filter Time Configured(minutes) Filter Time Left(minutes)
========== =============================== ========================
50680 15 14
50681 15 15
50682 15 14
nodename.1.28.VISM8.a >
```
## **VISM-PR Bulk Statistics Upload to CWM**

Statistics provide a history of network monitoring over a period of time. You can upload history statistics collected on a VISM-PR card to CWM.

Statistics are collected periodically on the VISM-PR card and are written to statistics files. Statistics files are transferred or uploaded to network management stations through FTP.

You can enable VISM-PR statistics with the CWM GUI. For information about how to enable statistics with CWM, refer to the "Collecting Statistics" section of the *Cisco WAN Manager User's Guide, Release 15*.

To view the general status of the statistics upload functionality by means of the VISM-PR CLI, use the **dspstatparms** command. This command is applicable in all operating modes.

[Example 9-30](#page-296-0) shows the sample output of the **dspstatparms** command. This command does not take any arguments.

### <span id="page-296-0"></span>*Example 9-30 Statistics Upload Output*

nodename.1.28.VISM8.a > **dspstatparms** TFTP Retry Count: 1 TFTP ACK time-out (sec): 60 Bucket Interval: 15 File Interval: 15 Peak Enable Flag: Disabled Object Count: 2 STATS COLLECTION: Enabled Object Subtype Counts: 2 2 0 0 Total File Memory Used: 8685 Number of File Allocated: 5 Current File Size: 123176 Stat Memory Allocated: 96832 Auto Memory Allocated: 105517 Auto Mem Rgn Size: 5242880

 $\mathbf{I}$ 

The results from the **dspstatparms** command also include the list of statistics you have enabled using CWM. The next sections discuss three categories of statistics that are collected by the VISM-PR card:

- [Line Statistics, page 9-88](#page-297-0)
- **•** [ATM Connection Statistics, page 9-89](#page-298-0)
- **•** [CID Statistics, page 9-92](#page-301-0)

### <span id="page-297-1"></span><span id="page-297-0"></span>**Line Statistics**

[Table 9-41](#page-297-1) lists the T1 line statistics that are collected by the VISM-PR card.

| <b>Stat ID</b> | <b>T1 Statistics</b>   | <b>Description</b>                                                                                                    |
|----------------|------------------------|----------------------------------------------------------------------------------------------------|
| $\Omega$       | T1_LCV                 | Number of line code violations (LCVs).                                                                                    |
| $\mathbf{1}$   | T1 LES                 | Number of LCV errored seconds.                                                                                            |
| $\overline{2}$ | T1_LSES                | Number of LCV severely errored seconds.                                                                                   |
| 3              | T1E1_SEFS              | Number of severely errored framing seconds.                                                                               |
| $\overline{4}$ | T1E1 AISS              | Number of alarm indication signal (AIS) severely<br>errored seconds.                                                      |
| 5              | T1E1_UAS               | Number of unavailable seconds.                                                                                            |
| 6              | T1E1_PERC_ERR_FREE_SEC | Percentage of LCV error-free seconds.                                                                                     |
| 7              | T1E1_RCV_LOS           | Number of loss of signal (LOS) errors that are<br>detected with or without the integration of an LOS<br>alarm.            |
| 8              | T1E1_RCV_OOF           | Number of times out of frame (OOF) errors are<br>detected with or without the integration of an OOF<br>alarm.             |
| $\mathbf{Q}$   | T1E1_RCV_RAI           | Number of times that a yellow alarm is detected with<br>or without the integration of a remote alarm<br>indication (RAI). |
| 10             | T1E1_RCV_FE            | Number of framing pattern errors.                                                                                         |
| 11             | T1E1_TX_UNCTRLD_SLIP   | Number of uncontrolled slips in the transmit<br>direction.                                                                |
| 12             | T1E1_TX_FRAME_SLIP     | Number of frame slips in the transmit direction.                                                                          |
| 13             | T1E1_RX_UNCTRLD_SLIP   | Number of uncontrolled slips in the receive direction.                                                                    |
| 14             | T1E1 RX FRAME SLIP     | Number of frame slips in the receive direction.                                                                           |

*Table 9-41 VISM-PR T1 Line Statistics*

[Table 9-42](#page-297-2) lists the E1 line statistics that are collected by the VISM-PR card.

*Table 9-42 VISM-PR E1 Line Statistics*

<span id="page-297-2"></span>

| <b>Stat ID</b> | <b>E1 Statistics</b> | Description                                     |
|----------------|----------------------|-------------------------------------------------|
|                | E <sub>1</sub> CRC   | Number of P-bit code violations.                |
|                | E <sub>1</sub> CRCES | Number of P-bit code violation errored seconds. |

| <b>Stat ID</b>              | <b>E1 Statistics</b>   | <b>Description</b>                                                                              |
|-----------------------------|------------------------|-------------------------------------------------------------------------------------------------|
| $\mathcal{D}_{\mathcal{L}}$ | E1_CRCSES              | Number of P-bit code violation severely errored<br>seconds.                                     |
| 3                           | T1E1_SEFS              | Number of severely errored framing seconds.                                                     |
| 4                           | T1E1_AISS              | Number of AIS severely errored seconds.                                                         |
| 5                           | T1E1_UAS               | Number of unavailable seconds.                                                                  |
| 6                           | T1E1_PERC_ERR_FREE_SEC | Percentage of LCV error free seconds.                                                           |
| 7                           | T1E1_RCV_LOS           | Number of LOS errors that are detected with or<br>without the integration of an LOS alarm.      |
| 8                           | T1E1_RCV_OOF           | Number of times that OOF errors are detected with or<br>without an integration of an OOF alarm. |
| 9                           | T1E1_RCV_RAI           | Number of times that a yellow alarm is detected with<br>or without the integration of an RAI.   |
| 10                          | T1E1_RCV_FE            | Number of framing pattern errors.                                                               |
| 11                          | T1E1_TX_UNCTRLD_SLIP   | Number of uncontrolled slips in the transmit<br>direction.                                      |
| 12                          | T1E1_TX_FRAME_SLIP     | Number of frame slips in the transmit direction.                                                |
| 13                          | T1E1_RX_UNCTRLD_SLIP   | Number of uncontrolled slips in the receive direction.                                          |
| 14                          | T1E1_RX_FRAME_SLIP     | Number of frame slips in the receive direction.                                                 |

*Table 9-42 VISM-PR E1 Line Statistics (continued)*

### <span id="page-298-1"></span><span id="page-298-0"></span>**ATM Connection Statistics**

[Table 9-43](#page-298-1) lists the permanent virtual circuit (PVC) statistics that are collected by the VISM-PR card.

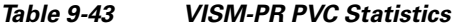

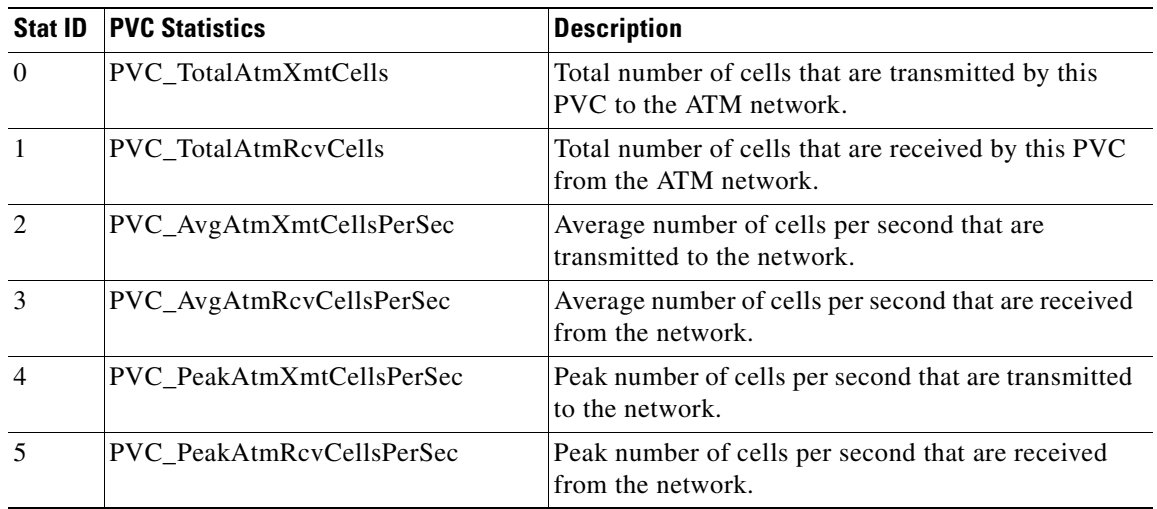

| <b>Stat ID</b> | <b>PVC Statistics</b>         | <b>Description</b>                                                                                                    |
|----------------|-------------------------------|----------------------------------------------------------------------------------------------------|
| 6              | PVC_TotalOamXmtEndLpbkCells   | Number of OAM end-to-end loopback cells that are<br>transmitted on this connection.                                                                |
|                |                               | OAM loopback cells are sent every second on each<br>PVC to monitor the health of the PVC.                                                          |
| $\overline{7}$ | PVC_TotalOamRcvEndLpbkCells   | Number of OAM end-to-end loopback cells that are<br>received on this connection.                                                                   |
| 8              | PVC_TotalOamXmtSegLpbkCells   | Number of OAM segment loopback cells that are<br>transmitted on this connection.                                                                   |
| 9              | PVC_TotalOamRcvSegLpbkCells   | Number of OAM segment loopback cells that are<br>received on this connection.                                                                      |
| 10             | PVC_OamLpbkLostCells          | Number of OAM loopback cells that are lost.                                                                                                    |
| 11             | PVC_TotalDiscardedRcvOamCells | Number of cells that are discarded due to a cyclic<br>redundancy check (CRC) error on OAM cells.                                                   |
| 12             | PVC_TotalAisSuppressCnt       | Number of instances that an ATM AIS alarm is<br>successfully suppressed. Suppression prevents the<br>alarm from propagating to the TDM interfaces. |
| 13             | PVC_TotalXmtAisCnt            | Number of instances that an ATM AIS alarm is<br>transmitted.                                                                                       |
| 14             | PVC_TotalRcvAisCnt            | Number of instances that an ATM AIS alarm is<br>received.                                                                                          |
| 15             | PVC_TotalXmtFerfCnt           | Number of instances that an ATM FERF alarm is<br>transmitted.                                                                                      |
| 16             | PVC_TotalRcvFerfCnt           | Number of instances that an ATM FERF alarm is<br>received.                                                                                         |
| 17             | PVC_TotalXmtAisCells          | Number of AIS cells that are transmitted on this<br>connection.                                                                                    |
| 18             | PVC_TotalRcvAisCells          | Number of AIS cells that are received on this<br>connection.                                                                                       |
| 19             | PVC_TotalXmtFerfCells         | Number of FERF cells that are transmitted on this<br>connection.                                                                                   |
| 20             | PVC_TotalRcvFerfCells         | Number of FERF cells that are received on this<br>connection.                                                                                      |
| 21             | PVC_Aal2CpsSentPkts           | Number of AAL2 common part sublayer (CPS)<br>packets that are sent to the network.                                                                 |
| 22             | PVC_Aal2CpsRcvdPkts           | Number of AAL2 CPS packets that are received from<br>the network. This number does not include the<br>packets that are counted as error packets.   |
| 23             | PVC_Aal2HecErrors             | Count of egress AAL2 CPS PDUs that are dropped<br>due to header error control (HEC) errors.                                                        |
| 24             | PVC_Aal2CrcErrors             | Count of egress AAL2 type 3 CPS PDUs that are<br>dropped due to invalid CRC-10 errors.                                                             |
|                |                               | CRC validation is for type 3 packets only.                                                                                                    |

*Table 9-43 VISM-PR PVC Statistics (continued)*

 $\blacksquare$ 

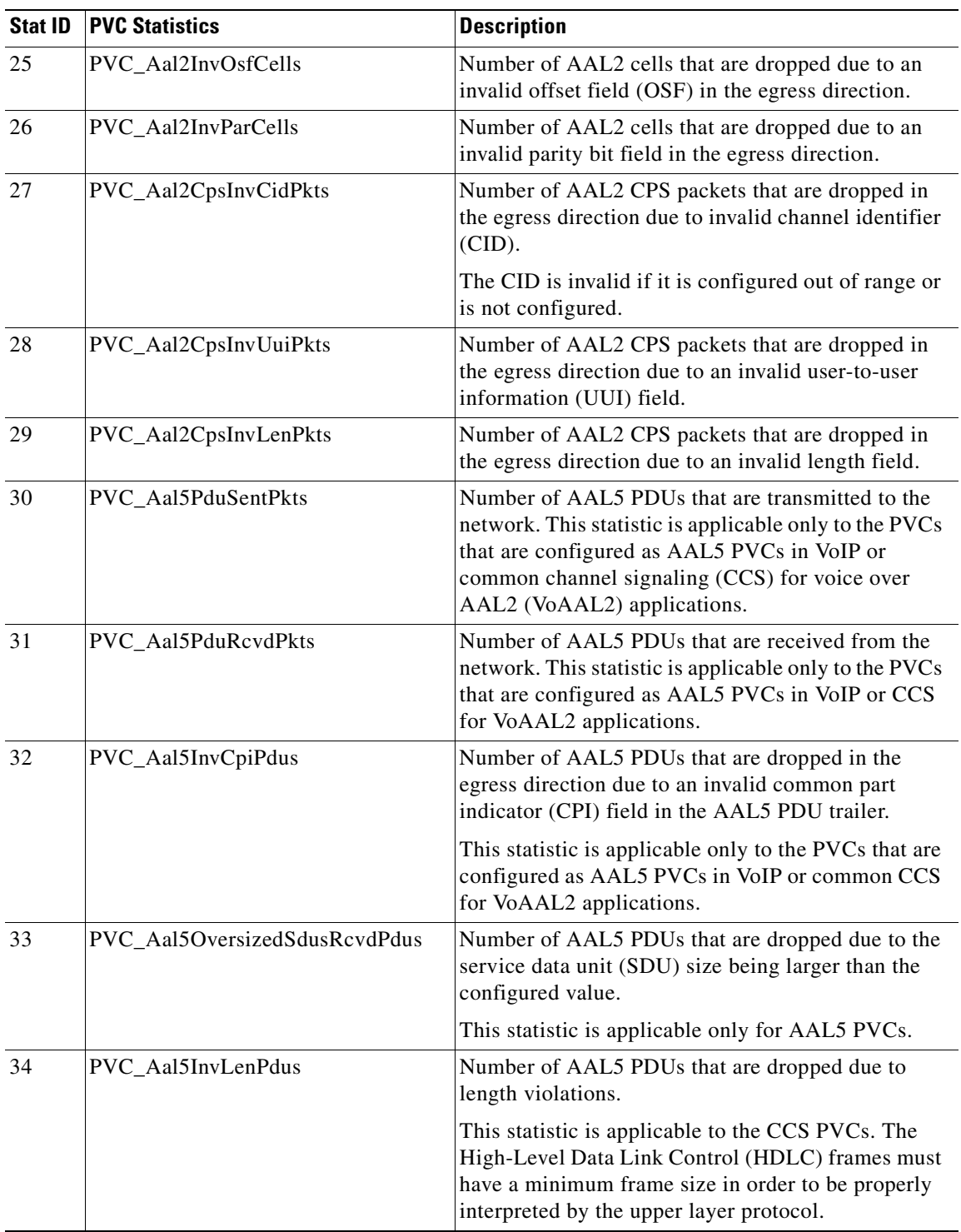

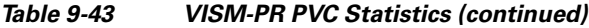

 $\mathbf{r}$ 

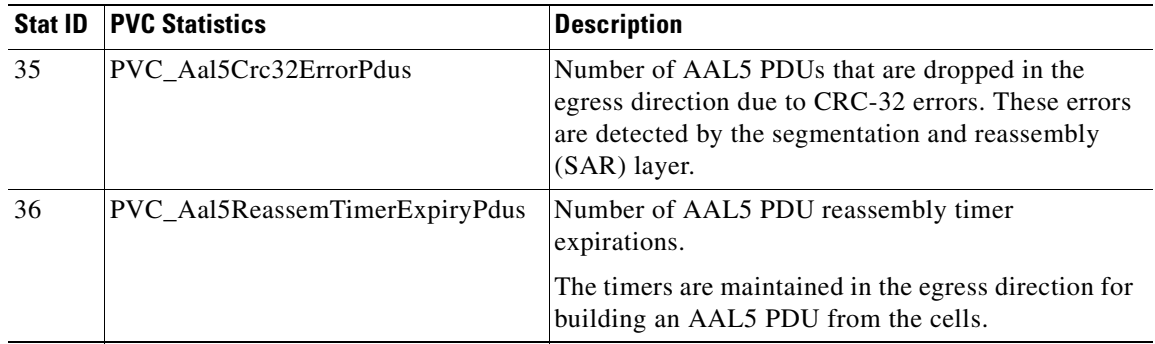

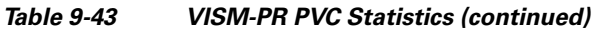

## <span id="page-301-1"></span><span id="page-301-0"></span>**CID Statistics**

[Table 9-44](#page-301-1) lists the CID statistics that are collected by the VISM-PR card.

| <b>Stat ID</b> | <b>CID Statistics</b>        | <b>Description</b>                                                                                                    |
|----------------|------------------------------|----------------------------------------------------------------------------------------------------|
| $\overline{0}$ | CID_SentPacketsPerSecond     | Number of packets per second that are sent to the<br>network.                                                                                                    |
| $\mathbf{1}$   | CID_RcvdPacketsPerSecond     | Number of packets per second that are received from<br>the network.                                                                                                    |
| $\overline{2}$ | CID_SentPackets              | Number of packets that have been sent to the network<br>since connection setup.                                                                                                    |
| $\overline{3}$ | CID_RcvdPackets              | Number of packets that have been received from the<br>network since connection setup.                                                                                                    |
| $\overline{4}$ | CID_SentOctets               | Number of bytes that have been sent to the network<br>since connection setup.                                                                                                    |
| 5              | CID_RcvdOctets               | Number of bytes that have been received from the<br>network since connection setup.                                                                                                    |
| 6              | CID_SentPeakPacketsPerSecond | Number of peak packets that are sent to the network<br>per second.                                                                                                    |
| $\overline{7}$ | CID_RcvdPeakPacketsPerSecond | Number of packets that are received from the network<br>per second.                                                                                                    |
| 8              | CID_Aal2ExtAISPktsRcvd       | Number of external AIS AAL2 type 3 packets that are<br>received.                                                                                                    |
|                |                              | The external AIS is associated with a maintenance<br>alarm that is activated by a defective maintenance<br>span. This alarm is transmitted in the direction of the<br>defect as a substitute for a normal signal. The alarm<br>shows the downstream entities that have occurred and<br>prevents other maintenance alarms consequent to this<br>first defect. An external AIS bit stream is represented<br>by an all 1s signal. |

*Table 9-44 VISM-PR CID Statistics*

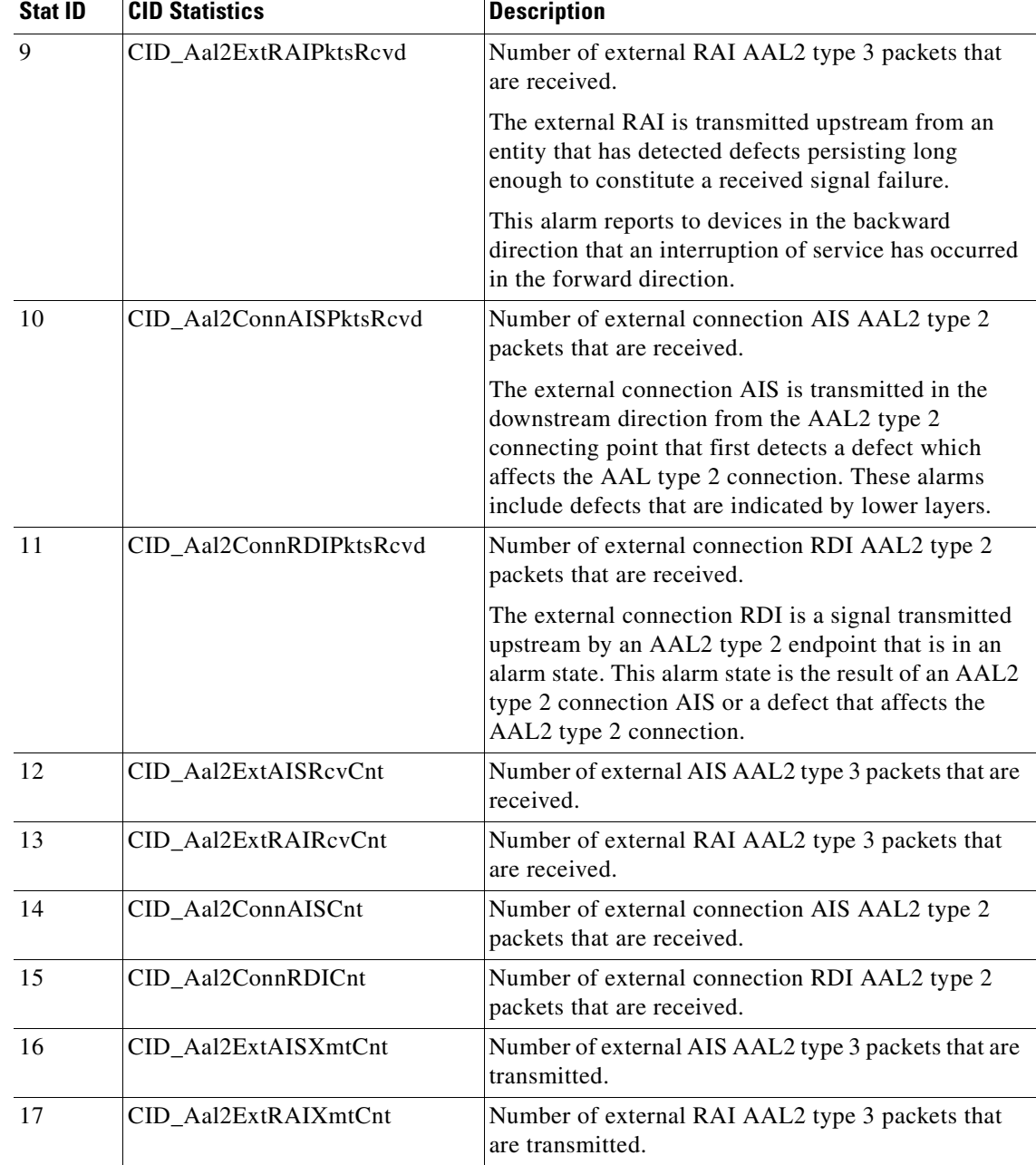

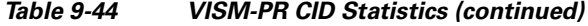

# **RTP Connection Statistics**

Real-Time Transport Protocol (RTP) connection statistics are collected for individual endpoints and sent to the call agent. Use the new **dsprtpconnstat** command to display collected RTP connection statistics.

Jitter delay data collection at call completion is on a per call basis. Jitter delay data, number of packets sent and received, and number of octets sent and received are reported to the call agent through MGCP.

## **Clock Slip Counters**

The clock counter information feature allows you to clear the current frame slip counters for a specified VISM or VISM-PR card line and display the current frame slip counters for a specified VISM or VISM-PR card line. Use the **clrslipcnt** and **dspslipcnt** commands to work with this feature.

## **Channel Alarm Enhancement**

The channel alarm enhancement feature uses the modified **dspconcnt** command, which allows you to view the channel status bit map data.

# **VISM TDM Line Statistics Collection**

This release allows you to configure VISM to collect time division multiplexing (TDM) line statistics. Use the **dspalmcnt** command to collect and display TDM line statistics. Use the **cnfalmcnt** command to configure the thresholds for TDM line statistics.

# **Loopbacks for Lines and Connections**

To diagnose problems on lines and connections, you can set lines, DS0s, and connections for the loopback state.

**Step 1** To set a specified line to the local loopback state, enter the **addlnloop** command.

nodename.1.28.VISM8.a > **addlnloop** <line number>

Replace <*line\_number*> with the line in which you want the local loopback, in the range 1–8.

Use the **dellnloop** command to remove the local loopback state on a VISM/VISM-PR line.

 $\begin{picture}(20,20) \put(0,0){\line(1,0){10}} \put(15,0){\line(1,0){10}} \put(15,0){\line(1,0){10}} \put(15,0){\line(1,0){10}} \put(15,0){\line(1,0){10}} \put(15,0){\line(1,0){10}} \put(15,0){\line(1,0){10}} \put(15,0){\line(1,0){10}} \put(15,0){\line(1,0){10}} \put(15,0){\line(1,0){10}} \put(15,0){\line(1,0){10}} \put(15,0){\line(1$ 

**Note** The VISM CLI does not have a command for setting a line to the remote loopback state. Use the **cnfbert** command on the PXM1, PXM1E, or PXM45 card to set a line to the remote loopback state.

**Step 2** To place a specific endpoint—and so a specific DS1/DS0—into the loopback state in the TDM direction, enter the **addendptloop** command.

nodename.1.28.VISM8.a > **addendptloop** <endpt\_num>

Replace <*endpt\_num*> with one of the following values:

- **•** Template 1
	- **–** 1–145 for VISM
	- **–** 1–192 for VISM-PR T1
	- **–** 1–248 for VISM-PR E1
- **•** Template 2
	- **–** 1–192 for T1
	- **–** 1–248 for E1

**Cisco Voice Interworking Services (VISM) Configuration Guide and Command Reference**

- **•** Template 3
	- **–** 1–120 for VISM
	- **–** 1–192 for VISM-PR T1
	- **–** 1–248 for VISM-PR E1
- **•** Template 4
	- **–** 1–64 for VISM
	- **–** 1–144 for VISM-PR
- **•** Template 5
	- **–** 1–192 for VISM-PR T1
	- **–** 1–248 for VISM-PR E1
- <span id="page-304-0"></span>**Step 3** To place a specific DS1/DS0 into one of three loopback states, enter the **cnfds0loop** command.

nodename.1.28.VISM8.a > **cnfds0loop** <line\_number> <ds0\_number> <lineloopback\_type>

Replace the above arguments with the values listed in [Table 9-45](#page-304-0).

*Table 9-45 Parameters for cnfds0loop Command*

| <b>Parameter</b>                                                | <b>Description</b>                                                                                                |  |
|-----------------------------------------------------------------|----------------------------------------------------------------------------------------------------|--|
| line_number                                                     | Line number. Range is $1-8$ .                                                                                     |  |
| ds0 number                                                      | DS0 number.                                                                                                    |  |
|                                                                 | $\bullet$ 1–24 for T1 lines                                                                                       |  |
|                                                                 | $\bullet$ 1–31 for non-CAS E1 lines                                                                               |  |
|                                                                 | $\bullet$ 1–15 and 17–31 for CAS E1 lines                                                                         |  |
|                                                                 | If the application requires CAS, issue the <b>cnflnsig</b> command<br><b>Note</b><br>before adding the endpoints. |  |
| lineloopback_type<br>Type of loop on the line.<br>$1 = No loop$ |                                                                                                    |  |
|                                                                 |                                                                                                    |  |
|                                                                 | $3 = Local loop$<br>$\bullet$                                                                                     |  |

**Step 4** To set a loopback on a VISM/VISM-PR PVC with the loopback in the direction of cellbus, enter the **addconloop** command.

nodename.1.28.VISM8.a > **addconloop** <LCN>

Replace <LCN> with a value in the range 131–510.

**Note** You can use the **delconloop** command to remove a loopback on a VISM PVC.

# **TDM Features**

This section contains the VISM/VISM-PR TDM features described in the following sections:

- [E1 CAS Idle Code Configuration, page 9-96](#page-305-1)
- **•** [Programmable Tone Plans, page 9-100](#page-309-2)
- [Call Progress Tones, page 9-102](#page-311-0)
- **•** [Wireless Tones, page 9-107](#page-316-0)
- **•** [TDM Companding Law Configuration, page 9-118](#page-327-0)
- **•** [Programmable CAS Bit Mapping \(ABCD CAS bits\), page 9-119](#page-328-0)
- **•** [Line Trunk Conditioning, page 9-124](#page-333-0)
- **•** [Adjustable Gain, page 9-124](#page-333-1)
- **•** [Adjustable Music On-Hold Threshold, page 9-124](#page-333-2)
- **•** [CAS Features, page 9-125](#page-334-0)
- **•** [RFC 3064 Package Support, page 9-133](#page-342-0)
- **•** [VISM Network Continuity Test, page 9-133](#page-342-1)

## <span id="page-305-1"></span>**E1 CAS Idle Code Configuration**

When VISM/VISM-PR is configured for E1 CAS transport in AAL2 trunking mode, the default idle signaling pattern is 13.

This section contains the following topics:

- [Idle Code Configuration, page 9-96](#page-305-0)
- [CAS Code Sent When a CID is Added, page 9-100](#page-309-0)
- [CAS Code Sent When a CID is Deleted, page 9-100](#page-309-1)

### <span id="page-305-0"></span>**Idle Code Configuration**

You can change the default idle ABCD CAS code on an endpoint basis on the VISM/VISM-PR E1 cards. ABCD refers to the robbed-bit signaling bits that are sent in CAS lines.

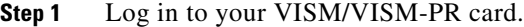

**Step 2** Ensure that you are in the AAL2 trunking mode.

<span id="page-305-2"></span>**Step 3** To configure the idle CAS code as 4, enter the **cnfcascode** command.

**Note** The **cnfcascode** command can be used only on existing endpoints.

nodename.1.14.VISM8.a > **cnfcascode** <endpt\_num> <idle\_code> <seized\_code> |endpts\_num|

Replace the arguments with the values listed in [Table 9-46.](#page-306-0)

<span id="page-306-0"></span>

| <b>Parameter</b> | <b>Description</b>                                                                                                    |
|------------------|----------------------------------------------------------------------------------------------------|
| $endpt\_num$     | Number of the endpoint that is to be configured with CAS idle code and<br>seized code. Value is one of the following ranges:                                                    |
|                  | Template 1<br>٠                                                                                                    |
|                  | $-1-145$ for VISM                                                                                                    |
|                  | $-1-192$ for VISM-PR T1                                                                                                    |
|                  | 1-248 for VISM-PR E1                                                                                                    |
|                  | Template 2                                                                                                    |
|                  | $-1-192$ for T1                                                                                                    |
|                  | $-1-248$ for E1                                                                                                    |
|                  | Template 3                                                                                                    |
|                  | $-1-120$ for VISM                                                                                                    |
|                  | $1-192$ for VISM-PR T1                                                                                                    |
|                  | $-1-248$ for VISM-PR E1                                                                                                    |
|                  | Template 4                                                                                                    |
|                  | $-1-64$ for VISM                                                                                                    |
|                  | $-1-144$ for VISM-PR                                                                                                    |
|                  | Template 5                                                                                                    |
|                  | $-1-192$ for VISM-PR T1                                                                                                    |
|                  | $-1-248$ for VISM-PR E1                                                                                                    |
|                  | If the second (optional) endpts_num argument is specified, the<br><b>Note</b><br>endpt_num value is the first endpoint in a consecutive number of<br>endpoints.                 |
| idle_code        | The 4-bit idle code. Range is $0-15$ and represents the four signaling<br>bits—A, B, C, and D—in binary, as bits 3, 2, 1, and 0 respectively. Bit 3<br>is the most significant. |

*Table 9-46 Parameters for the cnfcascode Command*

 $\blacksquare$ 

| <b>Parameter</b> | <b>Description</b>                                                                                                    |
|------------------|----------------------------------------------------------------------------------------------------|
| seized_code      | The 4-bit seized code. Range is $0-15$ and represents the four signaling<br>bits—A, B, C, and D—in binary, as bits 3, 2, 1, and 0 respectively. Bit 3<br>is the most significant. |
| $lendpts_number$ | (Optional) The last endpoint in a consecutive range of endpoints. Ranges<br>are                                                                                                   |
|                  | Template 1<br>٠<br>$-1-145$ for VISM                                                                                                    |
|                  | $-1-192$ for VISM-PR T1                                                                                                    |
|                  | $1-248$ for VISM-PR E1                                                                                                    |
|                  | Template 2<br>٠                                                                                                    |
|                  | $-1-192$ for T1                                                                                                    |
|                  | $-1-248$ for E1                                                                                                    |
|                  | Template 3<br>٠                                                                                                    |
|                  | $-1-120$ for VISM                                                                                                    |
|                  | $1-192$ for VISM-PR T1                                                                                                    |
|                  | $1-248$ for VISM-PR E1                                                                                                    |
|                  | Template 4<br>$\bullet$                                                                                                    |
|                  | $-1-64$ for VISM                                                                                                    |
|                  | $1-144$ for VISM-PR                                                                                                    |
|                  | Template 5<br>٠                                                                                                    |
|                  | $1-192$ for VISM-PR T1                                                                                                    |
|                  | $1-248$ for VISM-PR E1                                                                                                    |

*Table 9-46 Parameters for the cnfcascode Command (continued)*

H

The following example shows the idle CAS code as 4 on endpoints 1–6. Seized code is not used for AAL2 trunking.

nodename.1.14.VISM8.a > **cnfcascode 1 4 6 5**

NOTE:In order for VISM card to use the new Idle Code : Either Reset the Card OR re-add the Cids

**Step 4** To show the configured idle code on endpoint 1, enter the **dspds0cascode** command.

nodename.1.14.VISM8.a > **dspds0cascode** <line\_number> <ds0\_number>

Replace the *line\_number* argument with a value in the range 1–8 and *ds0\_number* with a value in the range 1–24 for T1 lines or 1–31 for E1 lines.

The following example shows the idle CAS code on endpoint 1 that you configured in [Step 3](#page-305-2).

nodename.1.14.VISM8.a > **dspds0cascode 1 1**

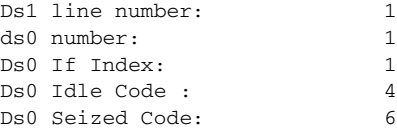

#### **Step 5** To view the status of all the DS0s on a line, enter the **dsplndsx0s** command.

nodename.1.14.VISM8.a > **dsplndsx0s** <line\_number>

The following example shows the idle code you configured using the **cnfcascode** command on line 2. nodename.1.14.VISM8.a > **dsplndsx0s 1**

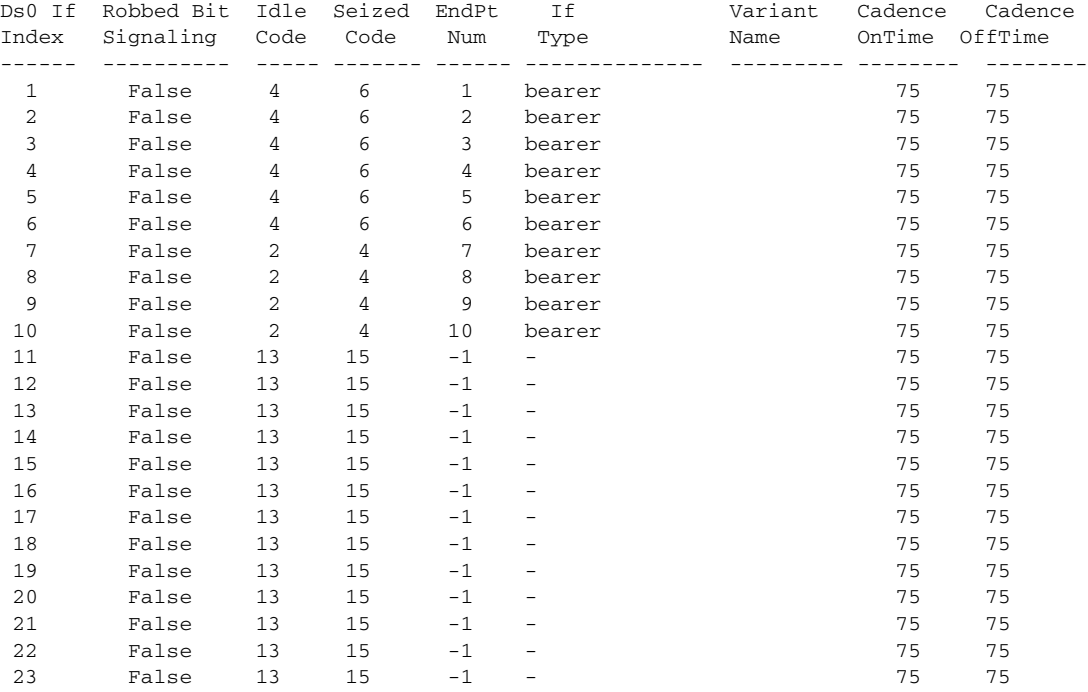

**Cisco Voice Interworking Services (VISM) Configuration Guide and Command Reference**

Г

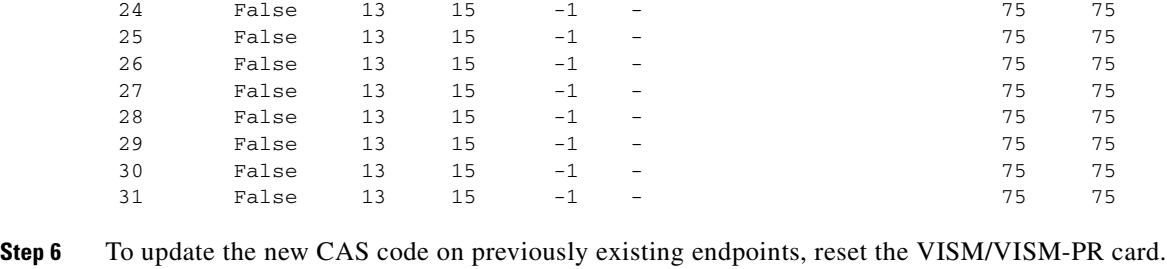

### <span id="page-309-0"></span>**CAS Code Sent When a CID is Added**

If the local end CID is added first, the VISM/VISM-PR continues to provide the configured idle code on the DS0 (TDM interface) until the remote AAL2 CID is added and starts sending CAS traffic over the ATM network.

If the local end CID is added after the remote end CID is added, the VISM/VISM-PR is already receiving a CAS pattern from the remote AAL2 CID. The VISM/VISM-PR begins propagating the received signaling code on the line side (TDM interface).

**Note** The AAL2 CIDs that are added are assumed to have CAS transport enabled on them. If CAS transport is disabled, the CAS bits do not propagate end-to-end.

### <span id="page-309-1"></span>**CAS Code Sent When a CID is Deleted**

If the remote end AAL2 CID is deleted first, the VISM/VISM-PR continues to send the last received CAS pattern from the remote CID to the line side (TDM interface).

If the local end CID is deleted first, the VISM/VISM-PR sends the idle code (configured on this endpoint) to the line side (TDM interface).

## <span id="page-309-2"></span>**Programmable Tone Plans**

You can provision a tone plan in a CAS independent scenario so that any inband call progress tone can be played on any endpoint (CAS, CCS, or clear channel).

[Example 9-31](#page-309-3) contains the built-in (preconfigured) version 1 tone plans, which you cannot modify or remove from the system. You can obtain the list of these tone plans by using the **dsptonebuiltinplans** command.

#### <span id="page-309-3"></span>*Example 9-31 Built-in (Preconfigured) Tone Plans*

PXM1E\_SJ.1.28.VISM8.a > **dsptonebuiltinplans**

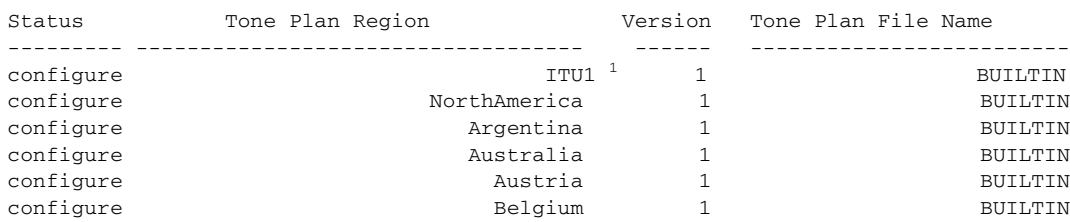

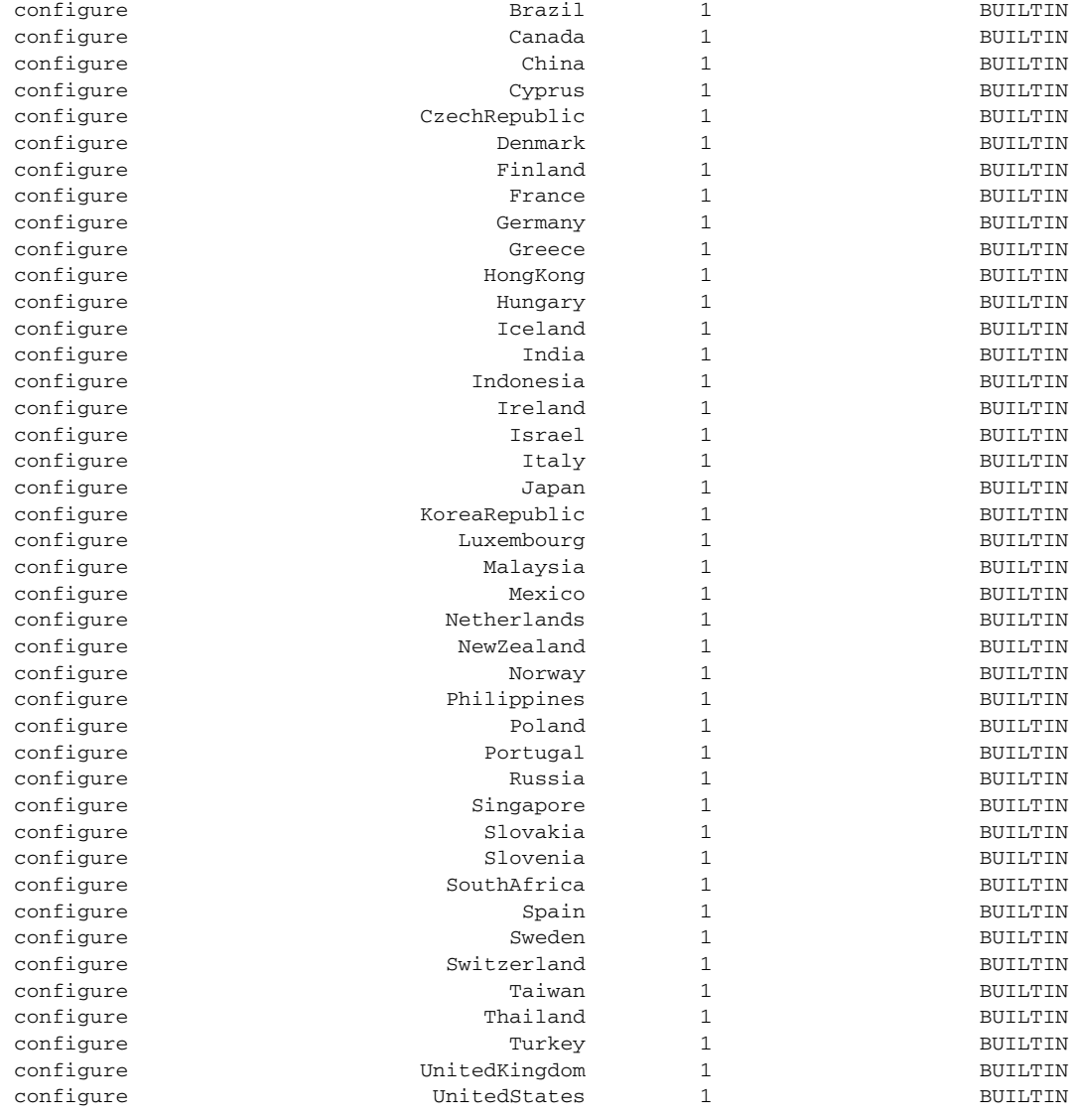

1. ITU = International Telecommunication Union (formerly CCITT)

You can configure provisional tone plans if the built-in tone plans do not meet your application needs. To create a provisional tone plan assign new region/country, version, and file names, and configure the following call progress tones:

- **•** Ring-back
- **•** Busy
- **•** Reorder/Congestion
- **•** Dial
- **•** Stutter dial
- **•** Offhook alert/warning

# <span id="page-311-0"></span>**Call Progress Tones**

In a VoIP network, a call agent can originate a call to an analog network. The call supervision information from the analog switch might be sent back as special information tones. A voice gateway can detect the subscriber line tones and pass the tones to the remote gateway as telephony events.

This section contains the following topics:

- [Default Values, page 9-102](#page-311-1)
- [Call Progress Tone Configuration, page 9-105](#page-314-0)

The VISM-PR detects a subset of commonly used call progress tones and reports these tones to the call agent. [Table 9-47](#page-311-2) lists the supported call progress tones.

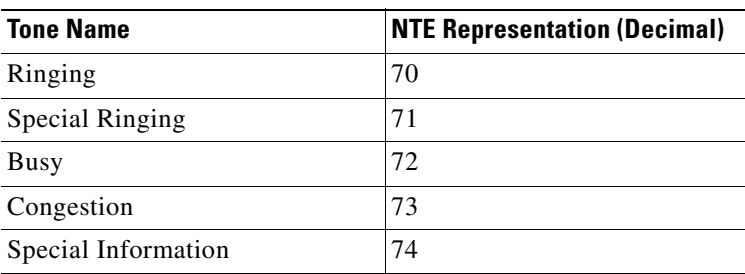

#### <span id="page-311-2"></span>*Table 9-47 Call Progress Tones*

These tones are applicable only to a VISM-PR card with PXM1, PXM1E, or PXM45 processor cards. The tones are only supported in VoIP switching mode.

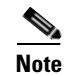

**Note** This feature is not supported on VISM-PR E1 cards.

Although the NTE is sent regardless of the codec, we recommend that you use codec G.711u. Using any codec other than G.711u can cause distortion in the in-band propagated tone on the other end.

The call progress tones are supported on all of the templates.

### <span id="page-311-1"></span>**Default Values**

This section contains the VISM-PR default values for each of the call progress tones. We recommend that you use these values for configuration.

### **Dual Tones**

This section contains the recommended values for the four dual tones:

- **•** Ring-back
- **•** Special ring-back
- **•** Busy
- **•** Congestion

When the two frequency components of a dual-frequency tone are less than 60 Hz apart, the frequency pair must be configured according to the following formula:

frequency pair  $(F1 + F2)/2$ , 0

**Cisco Voice Interworking Services (VISM) Configuration Guide and Command Reference**

For example, suppose that the ring-back tone has the following frequency components: F1= 440 Hz and  $F2 = 480$  Hz. The frequency must be configured as Freq1 = 460, Freq2 = 0.

The cadences of the tones are used to differentiate between tones that have overlapping frequencies.

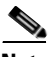

**Note** If the call agent requests multiple dual-frequency tone events which have overlapping frequencies and cadences, the VISM-PR attempts to match the tones in ascending order of the requested event IDs (event numbers). The lowest event ID that matches the frequency and cadence combination is reported to the call agent.

[Example 9-32](#page-312-0) shows the values for the ring-back tone.

#### <span id="page-312-0"></span>*Example 9-32 Ring-back Tone*

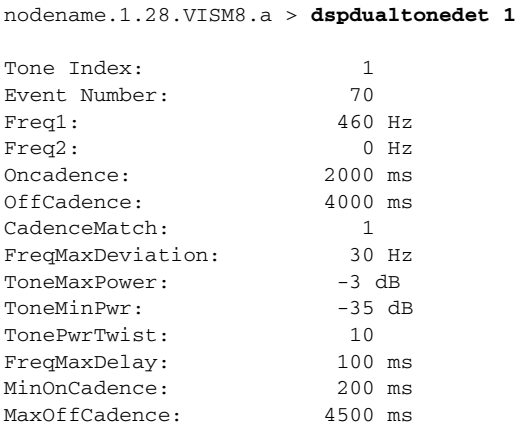

[Example 9-33](#page-312-1) shows the values for the special ring-back tone.

#### <span id="page-312-1"></span>*Example 9-33 Special ring-back Tone*

nodename.1.28.VISM8.a > **dspdualtonedet 2**

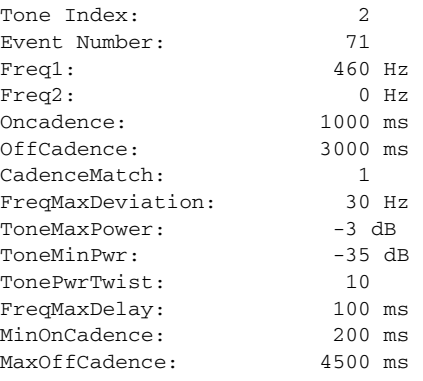

 $\mathbf{I}$ 

[Example 9-34](#page-313-0) shows the values for the busy tone.

### <span id="page-313-0"></span>*Example 9-34 Busy Tone*

nodename.1.28.VISM8.a > **dspdualtonedet 3**

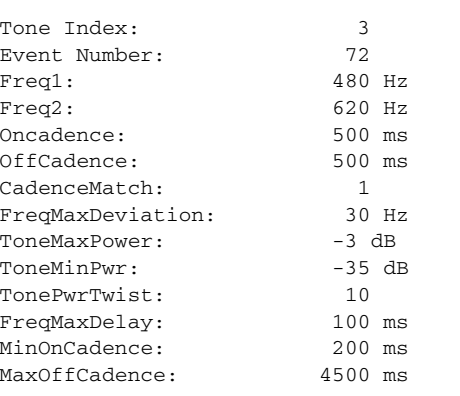

[Example 9-35](#page-313-1) shows the values for the Congestion tone.

### <span id="page-313-1"></span>*Example 9-35 Congestion Tone*

nodename.1.28.VISM8.a > **dspdualtonedet 4**

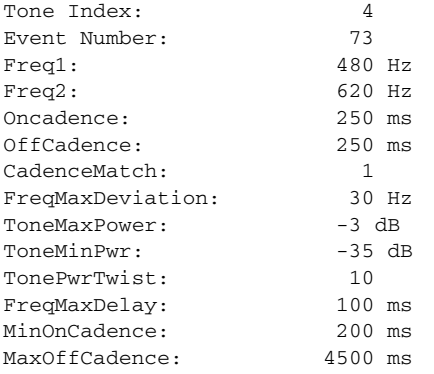

### **Special Information Tone**

The following values are recommended for a sequential tone.

nodename.1.28.VISM8.a > **dspseqtonedet**

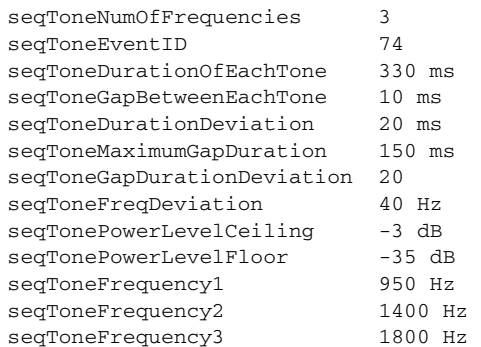

**Cisco Voice Interworking Services (VISM) Configuration Guide and Command Reference**

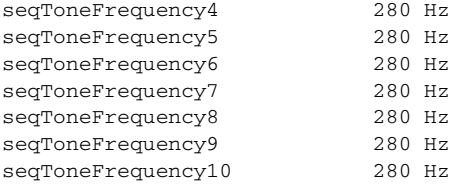

## <span id="page-314-0"></span>**Call Progress Tone Configuration**

This section contains the following call progress tone configuration information:

- **•** [Configuring Dual Tones, page 9-105](#page-314-1)
- **•** [Configuring Sequential Tones, page 9-106](#page-315-0)

### <span id="page-314-1"></span>**Configuring Dual Tones**

To add dual tones, complete the following steps:

**Step 1** Ensure you have configured the call agent for the VISM-PR card.

### **Step 2** Enter the **adddualtonedet** command.

```
nodename.1.28.VISM8.a > adddualtonedet <dttoneId> <dteventId> <dtfreq1> <dtfreq2> 
<onCadence> <offCadence> |<cadMatch> <maxFreqDev> <maxPwr> <minPwr> <pwrTwist> <maxDelay> 
<minOnCad> <maxOffCad>|
```
Replace the above arguments with the values listed in [Table 9-48](#page-314-2).

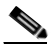

**Note** We recommend that you use the dual tone values listed in the ["Default Values"](#page-311-1) section.

### <span id="page-314-2"></span>*Table 9-48 Parameters for the adddualtonedet Command*

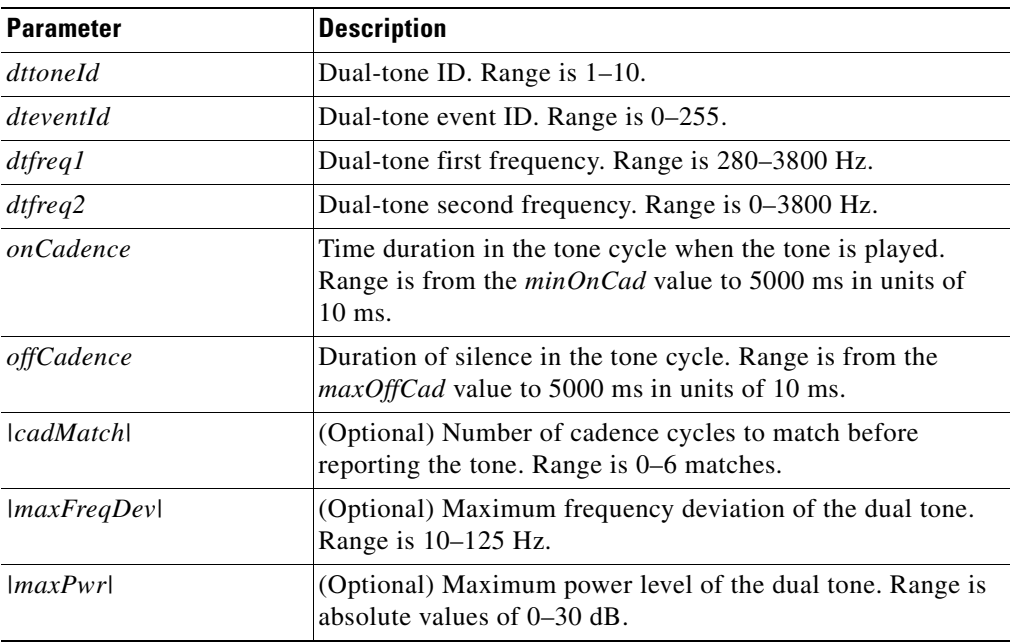

Г

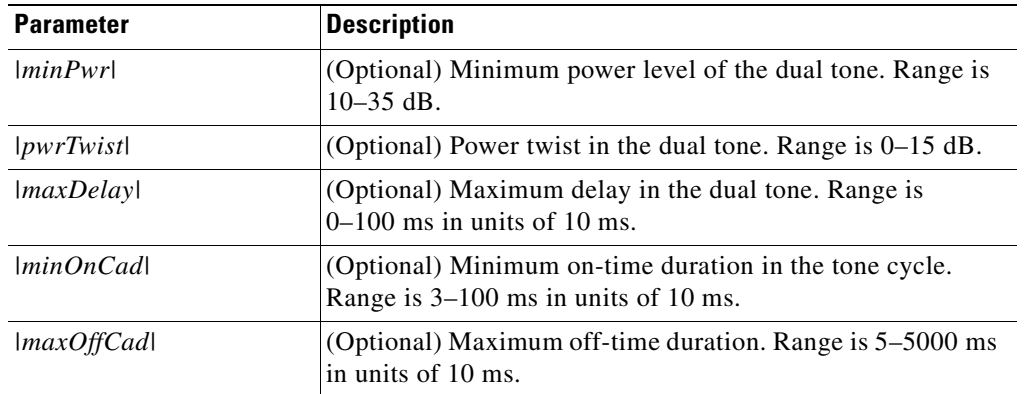

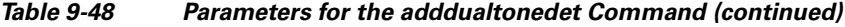

**Step 3** To display a dual-frequency tone, enter the **dspdualtonedet** command.

nodename.1.28.VISM8.a > **dspdualtonedet** <tone\_det\_num>

Replace <*tone\_det\_num>* with the dual-tone ID.

nodename.1.28.VISM8.a > **dspdualtonedet** 1

**Step 4** To remove a dual-frequency tone, enter the **deldualtonedet** command. PXM1E\_SJ.1.28.VISM8.a > **deldualtonedet** <vismConfigToneDetectNum> Replace <*vismConfigToneDetectNum>* with the dual tone-ID.

PXM1E\_SJ.1.28.VISM8.a > **deldualtonedet** 1

### <span id="page-315-0"></span>**Configuring Sequential Tones**

A sequential tone is a series of single frequencies. Sequential tones can be configured, but they cannot be deleted.

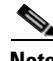

**Note** If you do not configure sequential tones, the VISM-PR uses the default system settings.

To change the default settings of a sequential tone, complete the following steps:

**Step 1** Ensure you have configured the call agent for the VISM-PR card.

#### <span id="page-315-1"></span>**Step 2** Enter the **cnfseqtonedet** command.

```
nodename.1.28.VISM8.a > cnfseqtonedet <numfreq> <eventid> <tonedur> <tonegap> <durdev> 
<maxgap> <gapdev> <freqdev> |<maxpwr> <minpwr>| <freq1>,|<freq2>, <freq3>... <freq10>|
```
Replace the above arguments with the values listed in [Table 9-49.](#page-315-1)

*Table 9-49 Parameters for the cnfseqtonedet Command*

| <b>Parameter</b> | Description                      |
|------------------|----------------------------------|
| numfreg          | Number frequency. Range is 1–10. |
| eventid          | Event ID. Range is $0-255$ .     |

| <b>Parameter</b>                                      | <b>Description</b>                                                                                                    |
|-------------------------------------------------------|----------------------------------------------------------------------------------------------------|
| tonedur                                               | Duration of the tone. Range is 1–65534 ms.                                                                                                    |
| tonegap                                               | Amount of time between the different frequencies of the sequential tone.<br>Range is $1-6553$ ms.                                                                                                    |
| durdev                                                | Deviation in the durations of the sequential tone frequencies. Range is<br>$1-4095$ ms.                                                                                                    |
| maxgap                                                | Maximum time between the different frequencies of the sequential tone.<br>Range is 1-4095 ms.                                                                                                    |
| gapdev                                                | Deviation in the interfrequency time duration. Range is 1–4095.                                                                                                    |
| fregdev                                               | Deviation in the duration of the sequential tone frequencies. Range is<br>$1-1000$ Hz.                                                                                                    |
| maxpwr                                                | (Optional) Maximum power level of the sequential tone. Range is<br>absolute values of 0 to $-40$ dB.                                                                                                    |
| minpwr                                                | (Optional) Minimum power level of the sequential tone. Range is 0 to<br>–40 dB.                                                                                                    |
| <i>freq1</i> (Optional: <i>freq2</i> ,<br>freq3freq10 | Different frequencies that make up the sequential tone. Range is<br>280-3800 Hz.                                                                                                    |
|                                                       | For example, the special information tone is made up of three<br>frequencies. The first three frequencies (freq1-freq3) have valid values.<br>The other frequencies (freq4–freq10) have default values of 280 Hz. |

*Table 9-49 Parameters for the cnfseqtonedet Command (continued)*

**Step 3** To display a sequential tone, enter the **dspseqtonedet** command.

PXM1E\_SJ.1.28.VISM8.a > **dspseqtonedet**

# <span id="page-316-0"></span>**Wireless Tones**

This release supports the addition of wireless tones to the set of call progress tones. These wireless tones are required for alerts sent to the mobile stations.

VISM-PR supports programmable tones through 48 built-in country tone plans. Also, VISM supports 32 user-defined tones through an external text file that is downloaded through a TFTP server. This feature adds wireless tones to the set of existing tone plans: dial tone, stutter tone, ring-back tone, busy tone, fast busy tone, alert tone.

Wireless tones are supported on the VISM-PR only in the switched VoIP mode. Also, wireless tones are only supported for the TDM interface and for MGC signaling.

This section contains the following topics:

- **•** [List of Supported Tones, page 9-108](#page-317-0)
- **•** [Tone Plan File Description, page 9-109](#page-318-0)
- [Tone Plan Addition, page 9-112](#page-321-0)

Г

### <span id="page-317-0"></span>**List of Supported Tones**

VISM provides the following wireless tones for the built-in tone plans:

- **•** Dial Tone
- **•** Ring-back or Audible Alerting
- **•** Intercept Tone or Mobile Reorder
- **•** Congestion Tone or Reorder Tone
- **•** Busy Tone
- **•** Confirmation Tone
- **•** Answer Tone
- **•** Call Waiting Tone
- **•** Offhook Tone
- **•** Recall Dial Tone
- **•** Berge In Tone
- **•** PPC Insufficient Tone
- **•** PPC Warning Tone 1
- **•** PPC Warning Tone 2
- **•** PPC Warning Tone 3
- **•** PPC Disconnect Tone
- **•** PPC Redirect Tone
- **•** Tones Off
- **•** Pip Tone
- **•** Abbreviated Intercept
- **•** Abbreviated Congestion
- **•** Warning Tone
- **•** Denial Tone Burst
- **•** Dial Tone Burst
- **•** Incoming Additional Call Tone

Up to 28 additional custom tones are supported for each user-configurable tone plan.

Ш

### <span id="page-318-0"></span>**Tone Plan File Description**

Tone definitions are specified in ASCII files, one file per tone plan. These files are stored on a TFTP server in the directory /tftpboot.

[Example 9-36](#page-318-1) shows a tone plan file named UnitedStates\_2\_tone\_plan\_file.txt. Descriptions of the fields are listed below the example.

#### <span id="page-318-1"></span>*Example 9-36 Tone Plan Definition File*

```
//////////////////////////////////////////////////////////////////////
// Comments : Text after '//' through the end of the line are ignored.
//////////////////////////////////////////////////////////////////////
System Section
//////////////////////////////////////////////////////////////////////
version 2
description "Tone Plan Defined for CompanyX"
//////////////////////////////////////////////////////////////////////
Tones Section
//////////////////////////////////////////////////////////////////////
dial_tone 1 14656 0 0 400 0 65535 0 65535
stutter_tone 2 4000 4000 0 350 440 100 100 1
ring_back_tone 2 3681 3681 0 440 480 2000 4000 1
busy_tone 2 2070 2070 45000 480 620 500 500 1
fast_busy_tone 2 2070 2070 16000 440 620 250 250 1
alert tone 1 14656 0 45000 400 0 65535 0 1
intercept_tone 2 2070 2070 2000 440 620 250 250 1
confirmation_tone 1 8241 0 2000 440 0 100 150 1
answer_tone 1 8241 0 6000 440 0 100 100 1 440 0 100 900 1
call_waiting_tone 1 8241 0 6000 440 0 100 100 1 440 0 100 900 1
recall_dial_tone 1 14656 0 45000 400 0 65535 0 1
berge_in_tone 1 4634 0 0 1004 0 65535 0 65535
ppc_insuffice_tone 1 4000 4000 0 480 0 100 100 3
ppc_warn1_tone 1 4000 4000 0 480 0 200 65535 1
ppc_warn2_tone 1 4000 4000 0 480 0 100 200 2
ppc_warn3_tone 1 4000 4000 0 480 0 100 200 3
ppc_disc_tone 1 4000 4000 0 480 0 400 65535 1
ppc_redirect_tone 1 4000 4000 0 480 0 200 200 2
all_tone_off 1 0 0 0 0 0 65535 0 1 0 0 0 0 0
pip_tone 1 14656 0 0 480 0 100 900 1
warning_tone 1 4634 0 0 1004 0 65535 0 1
denial_tone 1 4634 0 0 1004 0 65535 0 1
custom1_tone 1 14656 0 0 480 0 100 900 1 // Click Tone
custom2_tone 1 4634 0 0 1004 0 65535 0 65535 // Milliwatt Tone -20dBm
custom3_tone 1 46348 0 0 1004 0 65535 0 65535 // Milliwatt Tone 0dBm
custom4_tone 1 0 0 0 0 0 65535 0 65535 // Scilence
// custom5_tone
// custom6_tone
// custom7_tone
// custom8_tone
// custom9_tone
// custom10_tone
// custom11_tone
// custom12_tone
// custom13_tone
// custom14_tone
// custom15_tone
// custom16_tone
// custom17_tone
// custom18_tone
// custom19_tone
// custom20_tone
```

```
// custom21_tone
// custom22_tone
// custom23_tone
// custom24_tone
// custom25_tone
// custom26_tone
// custom27_tone
// custom28_tone
dtmf_digit 16384 16384
mf_r1_digit 16384 16384
//////////////////////////////////////////////////////////////////////
```
**File Name**—The name of the tone plan file is restricted to 64 characters.

**System Section** includes mandatory keywords. Use this section to define tone plans. This section can contain only the following two lines:

- *version*—Use version 2 to define the tone plan with wireless tones. Version 2 includes the format of version 1 with additional syntax items for defining the tones.
- **•** *description—*Provide a general description of the tone plan.

**Tones Section** includes mandatory keywords. Use this section to define the call progress tones. Specify each tone on a separate line, and use white spaces as delimiters.

The syntax of the tone plan definition file must be specified in the following order and on the same line:

<*tone\_name*> <*number\_of\_freq\_components*> <*amp\_of\_first*> <*amp\_of\_second*> <*timeout*> <*freq\_1st\_cadence1*> <*freq\_2nd\_cadence1*> <*ontime\_cadence1*> <*offtime\_cadence1*> <*repeat\_count\_cadence1*> [<*freq\_1st\_cadence2*> <*freq\_2nd\_cadence2*> <*ontime\_cadence2*> <*offtime\_cadence2*> <*repeat\_count\_cadence2*>] [<*freq\_1st\_cadence3*> <*freq\_2nd\_cadence3*> <*ontime\_cadence3*> <*offtime\_cadence3*> <*repeat\_count\_cadence3*>] [<*freq\_1st\_cadence4*> <*freq\_2nd\_cadence4*> <*ontime\_cadence4*> <*offtime\_cadence4*> <*repeat\_count\_cadence4*>]

[Table 9-50](#page-320-0) lists the mandatory values for defining the call tones.

<span id="page-320-0"></span>

| <b>Syntax Item</b>             | <b>Description</b>                                                                                                    |                                                                                                    |                                                                                                    |
|--------------------------------|----------------------------------------------------------------------------------------------------|----------------------------------------------------------------------------------------------------|----------------------------------------------------------------------------------------------------|
| tone_name<br>$number_of\_freq$ | Identifies the tone as one<br>of the following values:<br>dial_tone<br>stutter_tone<br>ring_back_tone<br>busy_tone<br>fast_busy_tone<br>٠<br>alert_tone<br>intercept_tone<br>confirmation_tone<br>answer_tone<br>call_waiting_tone<br>recall_dial_tone<br>berge_in_tone<br>٠<br>ppc_insuffice_tone<br>ppc_warn1_tone<br>ppc_warn2_tone<br>ppc_warn3_tone<br>Number of frequency components. Use one of the following values: | ppc_disc_tone<br>$\bullet$<br>ppc_redirect_tone<br>$\bullet$<br>all_tone_off<br>٠<br>pip_tone<br>٠<br>warning_tone<br>٠<br>denial_tone<br>٠<br>custom1_tone<br>٠<br>custom2_tone<br>٠<br>custom3_tone<br>٠<br>custom4_tone<br>٠<br>custom5_tone<br>$\bullet$<br>custom6_tone<br>٠<br>custom7_tone<br>٠<br>custom8_tone<br>٠<br>custom9_tone<br>٠<br>custom10_tone<br>٠<br>custom11_tone<br>$\bullet$<br>custom12_tone<br>٠ | custom13_tone<br>$\bullet$<br>custom14_tone<br>٠<br>custom15_tone<br>٠<br>custom16_tone<br>custom17_tone<br>٠<br>custom18_tone<br>٠<br>custom19_tone<br>٠<br>custom20_tone<br>٠<br>custom21_tone<br>٠<br>custom22_tone<br>٠<br>custom23_tone<br>٠<br>custom24_tone<br>٠<br>custom25_tone<br>٠<br>custom26_tone<br>custom27_tone<br>٠<br>custom28_tone |
| components                     | -1                                                                                                    |                                                                                                    |                                                                                                    |
|                                | 2                                                                                                    |                                                                                                    |                                                                                                    |
| $amp\_of\_first^1$             | Peak-to-peak amplitude of the first frequency according to the following<br>formula:<br>$46348 * 10$ to the power of $(dBm/20)$                                                                                                    |                                                                                                    |                                                                                                    |
|                                | Value range is 0–65535.                                                                                                    |                                                                                                    |                                                                                                    |
| $amp\_of\_second^1$            | Peak-to-peak amplitude of the second frequency according to the following<br>formula:                                                                                                    |                                                                                                    |                                                                                                    |
|                                | $46348 * 10$ to the power of $(dBm/20)$                                                                                                    |                                                                                                    |                                                                                                    |
|                                | Value range is 0–65535.                                                                                                    |                                                                                                    |                                                                                                    |
| timeout                        | Time when tone generation is stopped. Range is 0–65535 ms.                                                                                                    |                                                                                                    |                                                                                                    |
|                                | A value of 0 means no timeout, and thus the tone is stopped explicitly by<br>the call agent.                                                                                                    |                                                                                                    |                                                                                                    |
| freq_1st_cadence1              | First frequency in cadence 1. Range is 0-3999 Hz.                                                                                                    |                                                                                                    |                                                                                                    |
| freq_2nd_cadence1              | Second frequency in cadence 1. Range is 0-3999 Hz.                                                                                                    |                                                                                                    |                                                                                                    |
| ontime_cadence1                | First on time that the tone plays in cadence 1. Range is 0–65535 ms.                                                                                                    |                                                                                                    |                                                                                                    |

*Table 9-50 Mandatory Values for Defining Tones*

 $\blacksquare$ 

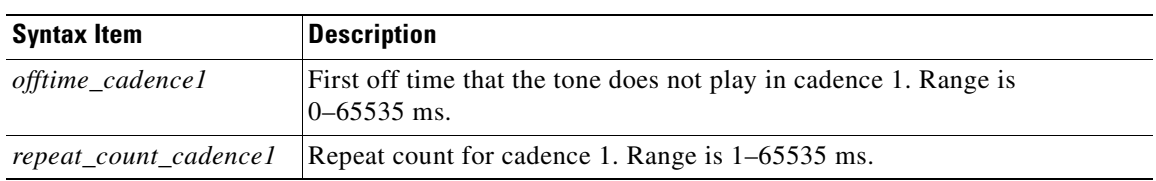

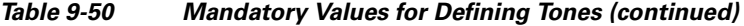

<span id="page-321-1"></span>1. To specify amplitudes of DTMF and MFR1 tones, you must use the following syntax: **dtmf\_digit** amp-low amp-high or **mf\_r1\_digit** amp-low amp-high. The amp-low value = low group frequency. The amp-high value = high group frequency.

[Table 9-51](#page-321-2) describes the optional parameters you can use to define the tones.

<span id="page-321-2"></span>*Table 9-51 Optional Parameters for Defining Tones*

| <b>Syntax Item</b>    | <b>Description</b>                                                                   |
|-----------------------|--------------------------------------------------------------------------------------|
| freq_1st_cadence2     | First frequency in cadence 2. Range is 0–3999 Hz.                                    |
| freq_2nd_cadence2     | Second frequency in cadence 2. Range is 0–3999 Hz.                                   |
| $ontime\_cadence2$    | First on time that the tone plays in cadence 2. Range is 0–65535 ms.                 |
| offtime_cadence2      | First off time that the tone does not play in cadence 2. Range is<br>$0 - 65535$ ms. |
| repeat_count_cadence2 | Repeat count for cadence 2. Range is 1–65535 ms.                                     |
| $freq\_lst\_cadence3$ | First frequency in cadence 3. Range is 0–3999 Hz.                                    |
| freq_2nd_cadence3     | Second frequency in cadence 3. Range is 0–3999 Hz.                                   |
| ontime_cadence3       | First on time that the tone plays in cadence 3. Range is 0–65535 ms.                 |
| offtime_cadence3      | First off time that the tone does not play in cadence 3. Range is<br>$0 - 65535$ ms. |
| repeat_count_cadence3 | Repeat count for cadence 3. Range is 1–65535 ms.                                     |
| freq_1st_cadence4     | First frequency in cadence 4. Range is 0–3999 Hz.                                    |
| freq_2nd_cadence4     | Second frequency in cadence 4. Range is 0–3999 Hz.                                   |
| ontime_cadence4       | First on time that the tone plays in cadence 4. Range is 0–65535 ms.                 |
| offtime_cadence4      | First off time that the tone does not play in cadence 4. Range is<br>$0 - 65535$ ms. |
| repeat_count_cadence4 | Repeat count for cadence 4. Range is 1–65535 ms.                                     |

### <span id="page-321-0"></span>**Tone Plan Addition**

To add a tone plan to the VISM-PR card, complete the following steps:

**Step 1** Use your text editor to create the new tone plan according to the format listed in ["Tone Plan File](#page-318-0)  [Description"](#page-318-0).

**Note** The file name must not exceed 64 characters.

**Step 2** Place the new tone plan on the TFTP server in the /tftpboot directory.

**Step 3** Add the TFTP server domain name to the VISM-PR card by entering the **adddn** command. nodename.1.28.VISM8.a > **adddn** <mg\_domain\_num> <mg\_domain\_name> |Resolution\_Type|

This example shows the addition of the TFTP server domain name tftp\_server. nodename.1.28.VISM8.a > **adddn 1 tftp\_server 1**

Replace the above values with the values listed in [Table 9-52](#page-322-0).

<span id="page-322-0"></span>*Table 9-52 Parameters for the adddn Command*

| <b>Parameter</b>    | <b>Description</b>                                                                                                    |
|---------------------|----------------------------------------------------------------------------------------------------|
| $mg\_domain\_num$   | Number to identify this domain in the range $1-11$ .                                                                                                    |
| mg_domain_name      | Name of the TFTP server. Use a text string with 1–64 characters.                                                                                                    |
| $ Resolution_Type $ | (Optional) Resolution type to be configured for the specified domain<br>name. It can be one of the following values:                                                                                                    |
|                     | $1 =$ Internal only (default). You must statically provision all IP<br>addresses on the VISM-PR card for the domain name. The VISM-PR<br>card does not resolve the domain name using an external domain<br>name server (DNS).                     |
|                     | $2 =$ External only. The VISM-PR card attempts to resolve the domain<br>name using an external DNS. Statically configured IP addresses for<br>this domain name are not used.                                                                      |
|                     | $3$ = Internal first. The VISM-PR card attempts to resolve the domain<br>name using an external DNS. The VISM-PR card uses the statically<br>provisioned IP addresses for this domain name before using IP<br>addresses from external resolution. |
|                     | $4 =$ External first. The VISM-PR card attempts to resolve the domain<br>name using an external DNS. The VISM-PR card uses IP addresses<br>from external resolution before using the statically provisioned IP<br>addresses.                      |

### **Step 4** Add the IP address of the TFTP server by entering the **adddnip** command.

nodename.1.28.VISM8.a > **adddnip** <Resolution\_index> <DomainName> <IpAddress> <preference>

This example shows the addition of the IP address of the TFTP server with the name tftp\_server.

nodename.1.28.VISM8.a > **adddnip** 1 tftp\_server 172.29.52.18 1

Replace the above arguments with the values listed in [Table 9-53](#page-322-1).

<span id="page-322-1"></span>*Table 9-53 Parameters for the adddnip Command*

| <b>Parameter</b> | Description                                                      |
|------------------|------------------------------------------------------------------|
| Resolution index | Resolution number of the domain name in the range $1-88$ .       |
| DomainName       | Name of the TFTP server. Use a text string with 1–64 characters. |

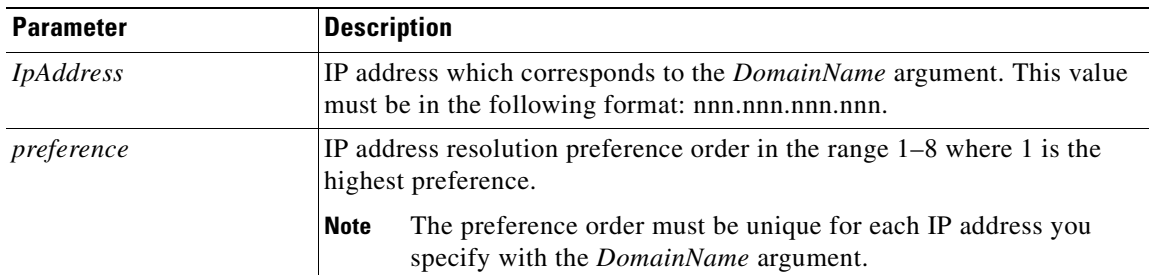

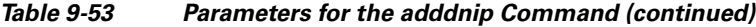

**Step 5** Configure the parameters of the TFTP server domain name by entering the **cnftftpdn** command. nodename.1.28.VISM8.a > **cnftftpdn** <domain\_name>

Replace <*domain\_name*> with the name of your TFTP server. This example shows parameters configured for the server named tftp\_server.

nodename.1.28.VISM8.a > **cnftftpdn** tftp\_server

**Step 6** Ensure you can ping the VISM-PR from the TFTP server.

Also check that the TFTP functionality is enabled on the TFTP server.

**Step 7** Add the new tone plan to the VISM card by entering the **addtoneplan** command.

```
nodename.1.28.VISM8.a > addtoneplan <tone_plan_region> <tone_plan_version> 
<tone_plan_file>
```
The following example shows the addition of the custx2 tone.txt to the United States country tone plan.

nodename.1.28.VISM8.a > **addtoneplan** UnitedStates 2 custx2\_tone.txt TFTP: Transferred file='custx2\_tone.txt', size=3108 bytes, sec=0, nsec=80000000

Replace the above arguments with the values listed in [Table 9-54.](#page-323-0)

| <b>Parameter</b>  | <b>Description</b>                                                                                                    |
|-------------------|----------------------------------------------------------------------------------------------------|
| tone_plan_region  | Tone plan country or region to which you want to add the tone<br>plan. This value is in the range 1–64 alphanumeric characters<br>and can contain underscores $(\_)$ . This value is case sensitive.         |
| tone_plan_version | Tone plan version number of the tone plan country or region<br>to which you are adding. This value is in the range $1-65535$ .                                                                               |
| tone_plan_file    | Tone plan file name (names are located in the TFTP server<br>/tftpboot directory). The range is 1–32 alphanumeric<br>characters and can contain underscores $($ , $)$ , dashes $($ - $)$ , and<br>$dots ($ . |

<span id="page-323-0"></span>*Table 9-54 Parameters for the addtoneplan Command*
#### **Step 8** Ensure that the tone plan is added by entering the **dsptoneplans** command.

nodename.1.28.VISM8.a > **dsptoneplans**

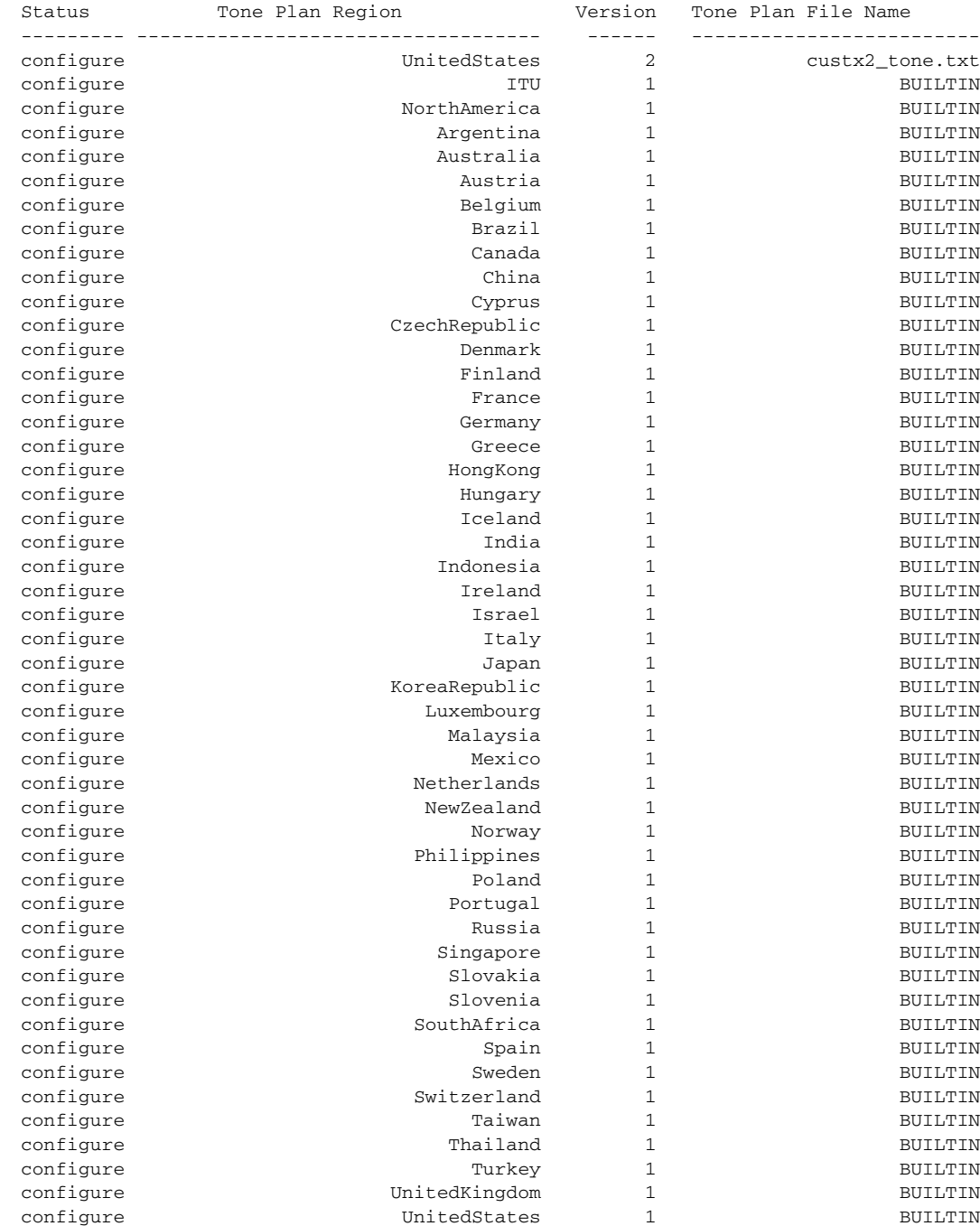

Total number of Tone Plans = 50.

#### **Step 9** To display the elements of a tone plan enter the **dsptoneplan** command.

The following example shows the elements of a tone plan. (Some parts of the example here are truncated.)

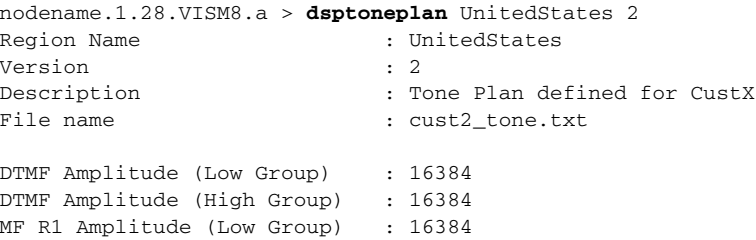

---------------------------------------------------------------------------

MF R1 Amplitude (High Group) : 16384

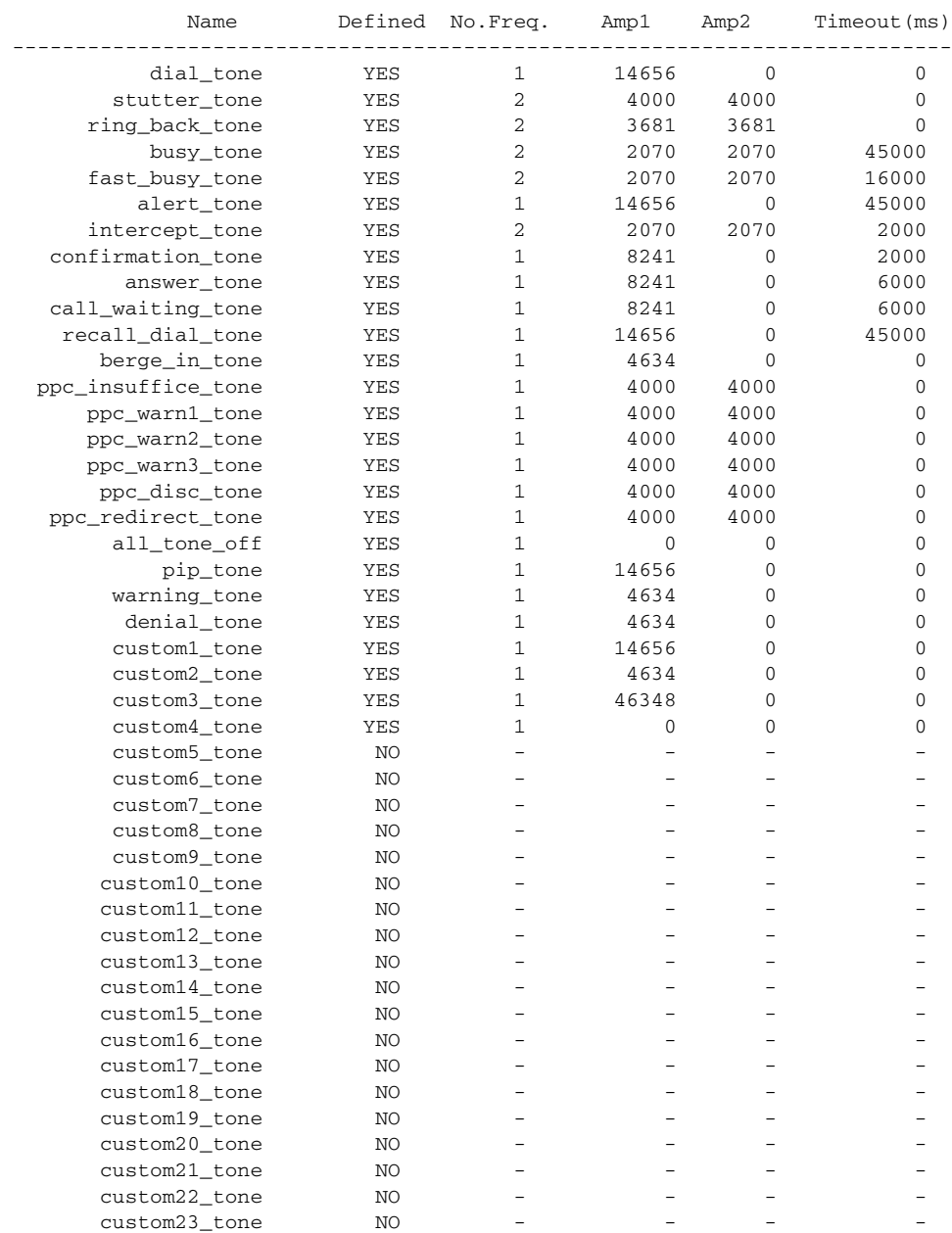

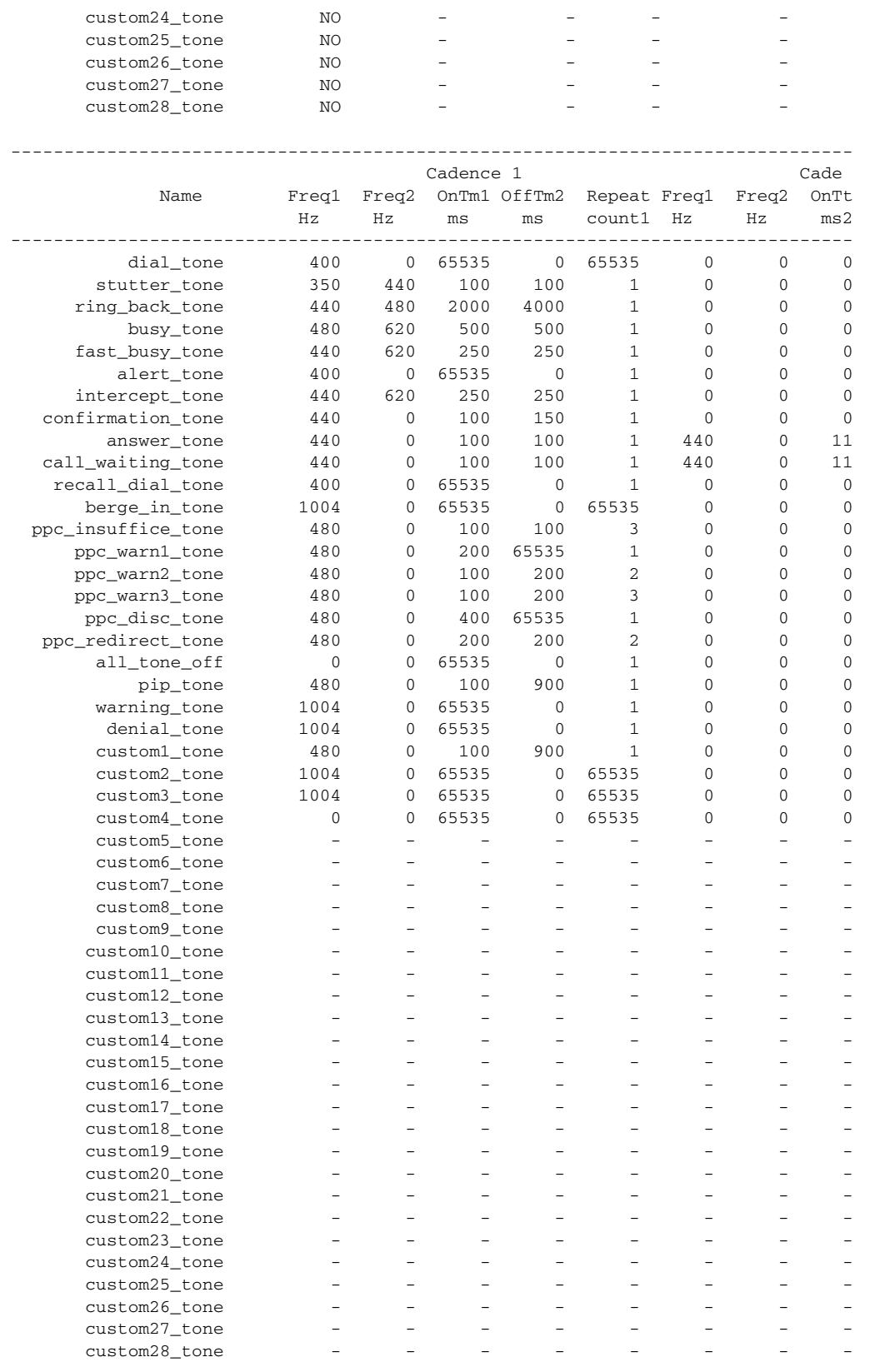

 $\blacksquare$ 

## **TDM Companding Law Configuration**

In standard companding law, T1 lines support Mu Law, and E1 lines support A-Law.

VISM-PR supports companding law on the TDM interface. T1 lines support A-Law, and E1 lines support Mu Law.

The support for A-Law and Mu Law on both T1 and E1 lines is typically used when one end of the network has VISM-PR E1 lines connected to the PBX on the TDM side. The other end of the network has VISM-PR T1 lines connected to the PBX on the TDM side. Both the VISM-PR E1 and T1 lines are connected via the ATM cloud through the use of AAL2 channel identifiers (CIDs).

This feature is applicable to VoIP trunking and AAL2 trunking modes.

#### **Configure Companding Law**

To configure companding law for a T1 or E1 line, complete the following steps:

```
Step 1 Log in to the PXM card and cc to the VISM-PR card.
```
- **Step 2** Ensure that the VISM-PR card is running in VoIP or AAL2 trunking mode.
- <span id="page-327-0"></span>**Step 3** Enter the **cnflncompanding** command.

nodename.1.5.VISM8.a > cnflncompanding <line\_number> <companding> Replace the <*line\_number*> argument with a value in the range 1–8.

Replace the <*companding*> argument with one of the following values:

- **•** 1 = U-Law (same as Mu Law)
- $2 = A$ -Law

The following example shows the configuring of a VISM-PR E1 line 1 as Mu-Law:

nodename.1.5.VISM8.a > **cnflncompanding** 1 1

- **Step 4** For the companding law change to take effect, you must either reset the VISM-PR card or delete and readd the CIDs.
- **Step 5** Verify the companding law you configured by entering the **dsplncompanding** command.

```
nodename.1.5.VISM8.a > dsplncompanding <line_number>
```
Replace the <*line\_number*> argument with the line number on which you configured companding law in [Step 3.](#page-327-0)

nodename.1.5.VISM8.a > **dsplncompanding 1** Line/Ds0 Companding -------- ----------  $1/1$  U-Law 1/ 2 U-Law 1/ 3 U-Law 1/ 4 U-Law 1/ 5 U-Law 1/ 6 U-Law 1/ 7 U-Law 1/ 8 U-Law 1/ 9 U-Law 1/10 U-Law 1/11 U-Law 1/12 U-Law

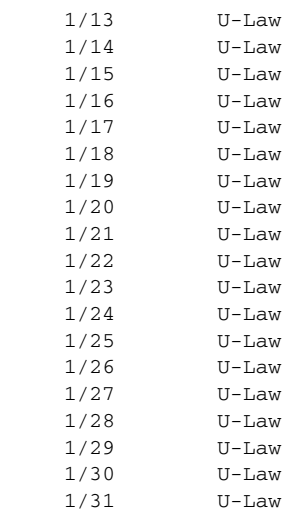

### **Programmable CAS Bit Mapping (ABCD CAS bits)**

International connections include both T1 and E1 trunk interfaces. Channel-associated signaling (CAS) bits, ABCD, differ on T1 and E1 interfaces. These CAS bits carry signaling information that describe events, for example off-hook, on-hook, idle, and so forth. Typically, an external device (PBX) is used to map the ABCD signaling bits across the interfaces.

The CAS mapping feature allows you to map the output ABCD bits to input ABCD bits on a signaling channel on the VISM-PR card instead of using a PBX or another external device.

This feature is supported in AAL2 trunking mode.

The VISM-PR stores the CAS mapping information in a table. This table can be downloaded to the transmit and/or receive signaling channel of the endpoint on the TDM line.

#### **Configure CAS Bit Mapping Templates**

To create a CAS table and apply it to the appropriate endpoint, complete the following steps:

- **Step 1** Log in to the PXM card and **cc** to the VISM-PR card.
- **Step 2** Ensure the VISM-PR is running in AAL2 trunking mode.
- <span id="page-328-0"></span>**Step 3** To create a CAS mapping table, enter the **addcastranstbl** command.

nodename.1.5.VISM8.a > **addcastranstbl** <table\_name> <format> <abcd0> <abcd1> <abcd2> <abcd3> <abcd4> <abcd5> <abcd6> <abcd7> <abcd8> <abcd9> <abcd10> <abcd11> <abcd12> <abcd13> <abcd14> <abcd15>

 $\mathbf{I}$ 

<span id="page-329-0"></span>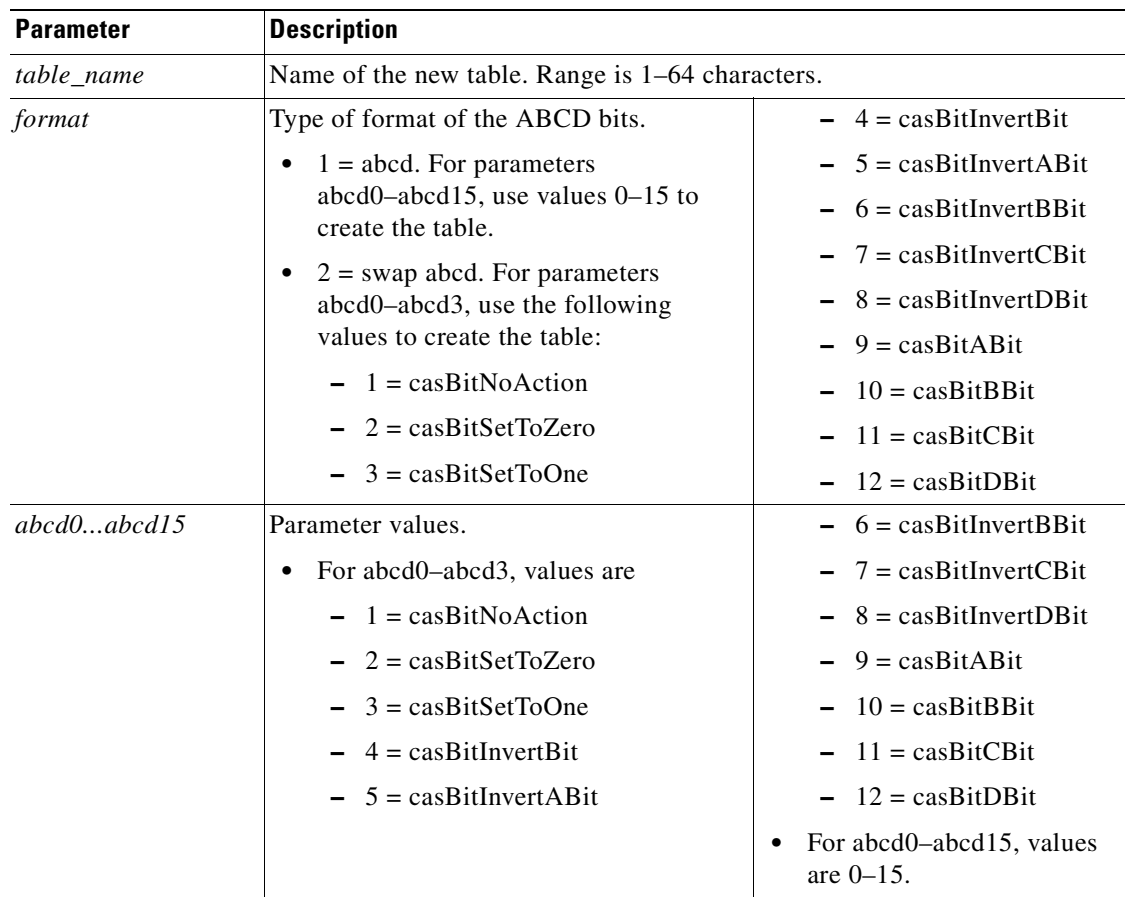

Replace the above arguments with the values listed in [Table 9-55.](#page-329-0)

*Table 9-55 Parameters for the addcastranstbl Command*

The following example shows adding the table, T1andE1trans, with the standard T1 and E1 seize and Idle conversions:

```
nodename.1.5.VISM8.a > addcastranstbl T1andE1trans 1 9 12 2 3 4 5 6 7 8 0 10 11 1 13 14 1
```

```
Step 4 To display the mapping table configurations you defined in Step 3, enter the dspcastranstbl command.
        nodename.1.5.VISM8.a > dspcastranstbl <table_name>
```
Replace <*table\_name*> with the name of the table you created in [Step 3](#page-328-0).

The following example shows the CAS bit mapping configurations in table T1andE1trans.

nodename.1.5.VISM8.a > **dspcastranstbl** T1andE1trans CAS translation name = T1andE1trans -------A--B--C--D-------- 0 1 0 0 1 1 1 1 0 0 2 0 0 1 0 3 0 0 1 1 4 0 1 0 0 5 0 1 0 1  $1 \quad 1 \quad 0$  7 0 1 1 1 8 1 0 0 0

```
 9 0 0 0 0
10 1 0 1 0
11 1 0 1 1
12 0 0 0 1
13 1 1 0 1<br>14 1 1 1 0
14 1 1 1 0
15 0 0 0 1
```
**Step 5** To display the list of the CAS mapping tables on the VISM-PR card, enter the **dspcastranstbls** command.

```
nodename.1.5.VISM8.a > dspcastranstbls
Index CasTblName
0 E1toT1trans
1 T1andE1trans
```
<span id="page-330-0"></span>**Step 6** To download the table to the signaling channel, enter the **cnfcastransendpt** command.

nodename.1.5.VISM8.a > cnfcastransendpt <endpt\_number> <table\_name> <direction>

Replace the above arguments with the values listed in [Table 9-56](#page-330-0).

*Table 9-56 Parameters for the cnfcastransendpt Command*

| <b>Parameter</b> | <b>Description</b>                                                                                     |
|------------------|----------------------------------------------------------------------------------------------------|
| endpt_number     | Endpoint number of which you want to apply the mapping table. Value is<br>one of the following ranges: |
|                  | For template number 1:<br>٠                                                                            |
|                  | $-1-145$ for VISM (not applicable)                                                                     |
|                  | $-1-192$ for VISM-PR T1                                                                                |
|                  | $- 1-248$ for VISM-PR E1                                                                               |
|                  | For template number 2:                                                                                 |
|                  | $-1-192$ for T1                                                                                        |
|                  | $-1-248$ for E1                                                                                        |
|                  | For template number 3:<br>٠                                                                            |
|                  | $-1-120$ for VISM (not applicable)                                                                     |
|                  | $-1-192$ for VISM-PR T1                                                                                |
|                  | $-1-248$ for VISM-PR E1                                                                                |
|                  | For template number 4:                                                                                 |
|                  | $- 1-64$ for VISM (not applicable)                                                                     |
|                  | $-1-144$ for VISM-PR                                                                                   |
|                  | For template number 5:<br>٠                                                                            |
|                  | $1-192$ for VISM-PR T1                                                                                 |
|                  | $1-248$ for VISM-PR E1                                                                                 |

| <b>Parameter</b> | <b>Description</b>                                                                                                    |
|------------------|----------------------------------------------------------------------------------------------------|
| table name       | Name of the table you created in Step 3. Range is 1–64 characters.                                                                                                    |
| direction        | Direction to or from the TDM interface where you want to apply the CAS<br>mapping table.                                                                              |
|                  | • $1 = Rx$ from TDM—Applies the mapping to the signaling bits<br>received from the TDM. These bits are translated and then<br>transmitted out the AAL2 trunk.         |
|                  | • $2 = Tx$ to TDM—Applies the mapping to the signaling bits received<br>from the AAL2 trunk. These bits are translated and then transmitted<br>out the TDM interface. |
|                  | • $3$ = Receive and Transmit—Applies the mapping to both the received<br>and transmitted translations on the TDM interface.                                           |
|                  | $\bullet$ 4 = None—Removes the translation table from the endpoint.                                                                                                   |

*Table 9-56 Parameters for the cnfcastransendpt Command (continued)*

The following example shows the T1andE1trans table is applied to endpoint number 1 in the receive and transmit direction:

nodename.1.5.VISM8.a > **cnfcastransendpt 1 T1andE1trans 3**

The following example shows the E1toT1trans table is applied to endpoint number 2 in the receive direction:

nodename.1.5.VISM8.a > **cnfcastransendpt 2 E1toT1trans 2**

**Step 7** To display all endpoints that are associated with this table, enter the **dspcastranstblendpts** command.

nodename.1.5.VISM8.a > **dspcastranstblendpts** <table\_name>

Replace <*table\_name*> with the name of the table you created in [Step 3](#page-328-0).

The following example shows the endpoints associated with the table T1andE1trans:

nodename.1.5.VISM8.a > **dspcastranstblendpts T1andE1trans** endptNum: 1

Number of endpoints configured with CAS translation table name:T1andE1trans: 1

**Step 8** To display all endpoints and their associated CAS mapping table names, enter the **dspcastransendpts** command.

**Note** Direction column is in relationship to the AAL2 trunk.

nodename.1.5.VISM8.a > **dspcastransendpts**

Endpt LineNum Ds0Num TX to TDM RX fr TDM Direction ----- ------- ------ ------------- ----------- --------- 1 1 1 T1andE1trans T1andE1trans bidirectional 2 1 2 EltoT1trans none receive

**Step 9** To delete an existing CAS mapping table, enter the **delcastranstbl** command.

nodename.1.5.VISM8.a > **delcastranstbl** <table\_name>

Replace <*table\_name*> with the name of the table you want to delete.

**Step 10** To verify that the table is deleted, enter the **dspcastranstbls** command.

**Step 11** To delete a table that is associated with an endpoint, enter the **delcastransendpt** command.

nodename.1.5.VISM8.a > **delcastransendpt** <endpt\_number> |<endpts\_num>|

Replace <*endpt\_number*> with the endpoint number from which you want to delete the mapping table. This value can also be the first endpoint number of a range of consecutive endpoints. Value is one of the following ranges:

- **•** For template number 1:
	- **–** 1–145 for VISM (not applicable)
	- **–** 1–192 for VISM-PR T1
	- **–** 1–248 for VISM-PR E1
- **•** For template number 2:
	- **–** 1–192 for T1
	- **–** 1–248 for E1
- **•** For template number 3:
	- **–** 1–120 for VISM (not applicable)
	- **–** 1–192 for VISM-PR T1
	- **–** 1–248 for VISM-PR E1
- **•** For template number 4:
	- **–** 1–64 for VISM (not applicable)
	- **–** 1–144 for VISM-PR
- **•** For template number 5:
	- **–** 1–192 for VISM-PR T1
	- **–** 1–248 for VISM-PR E1

Replace the optional  $\ell$ *endpts\_num* with the number of endpoints you want to delete. Ranges are

- **•** For template number 1:
	- **–** 1–145 for VISM (not applicable)
	- **–** 1–192 for VISM-PR T1
	- **–** 1–248 for VISM-PR E1
- **•** For template number 2:
	- **–** 1–192 for T1
	- **–** 1–248 for E1
- **•** For template number 3:
	- **–** 1–120 for VISM (not applicable)
	- **–** 1–192 for VISM-PR T1
	- **–** 1–248 for VISM-PR E1

 $\mathbf{I}$ 

- **•** For template number 4:
	- **–** 1–64 for VISM (not applicable)
	- **–** 1–144 for VISM-PR
- **•** For template number 5:
	- **–** 1–192 for VISM-PR T1
	- **–** 1–248 for VISM-PR E1

## **Line Trunk Conditioning**

 $\frac{\mathcal{P}}{\mathcal{P}}$ 

You can enable and disable trunk conditioning on a T1 and an E1 line.

To enable or disable trunk conditioning on a line, enter the **cnflntrunkcond** command.

**Note** This command is not applicable to the AAL1 switching and switched AAL2 SVC modes.

nodename.1.28.VISM8.a > cnflntrunkcond <line\_number> <trunkCondType>

Replace <*line\_number*> with a value in the range 1–8.

Replace <*trunkCondType*> with one of the following values:

- $\bullet$  1 = Enable
- $2 = Disable$

If you enable trunk line conditioning, VISM/VISM-PR conditions the affected DS0 when an alarm indication signal (AIS) is detected on the ATM side. Trunk line conditioning consists of transmitting an idle code pattern for 2.5 seconds followed by the seized code specified in the **cnfcascode** command.

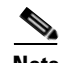

**Note** Before using the **cnflntrunkcond** command, disable all of the connections/CIDs on the line.

### **Adjustable Gain**

The adjustable gain feature allows you to adjust gain for the input and output signals on a per-DS0 channel basis. The adjustable gain can be set when there is active call going on at the DS0 channel, and at both bounded non-active and unbounded endpoints.

## **Adjustable Music On-Hold Threshold**

The adjustable music on-hold threshold feature allows you to adjust the decibel level, on a DS0 basis, when DSPs interpret silence or voice from the TDM side.

## **CAS Features**

You can configure different CAS packages on different endpoints. The CAS features described in the following sections are supported in this release.

#### <span id="page-334-1"></span>**Configuring TDM Side Signaling for Applications Using CAS**

Complete the following steps to add and configure CAS for E1.

<span id="page-334-0"></span>**Step 1** To configure the source of CAS-related timer parameters for a specified endpoint, enter the **cnfcasparamsource** command.

nodename.1.28.VISM8.a > **cnfcasparamsource** <endpt\_num> <ParamSource>

Replace the above arguments with the values listed in [Table 9-57](#page-334-0).

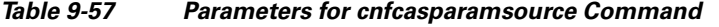

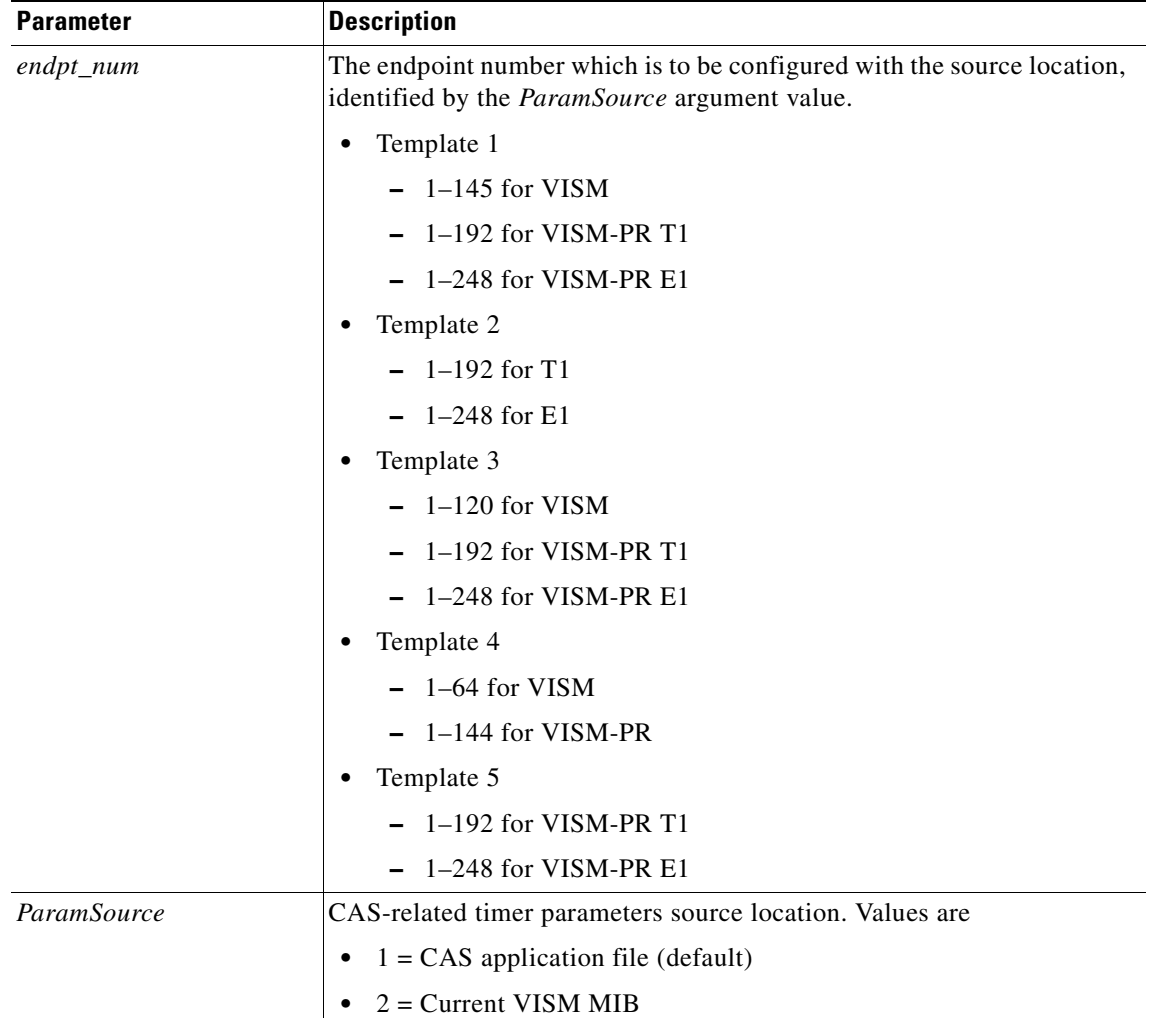

**Note** The **cnfcasparamsource** command permits different CAS-related timer values to be used for different endpoints, but all endpoints are associated with the same CAS variant.

<span id="page-335-0"></span>**Step 2** To specify the minimum time an on hook-pattern must be present to be recognized as an on-hook signal, enter the **cnfcasonhooktime** command.

nodename.1.28.VISM8.a > **cnfcasonhooktime** <endpt\_num> <OnHookMinTime>

Replace the above arguments with the values listed in [Table 9-58.](#page-335-0)

*Table 9-58 Parameters for cnfcasonhooktime Command*

| <b>Parameter</b>            | Description                                                                        |
|-----------------------------|------------------------------------------------------------------------------------|
| endpt num                   | Type the value used in Step 1.                                                     |
| <i><b>OnHookMinTime</b></i> | On-hook time (defined in milliseconds). Range is 10–1000 ms. Default is<br>300 ms. |

<span id="page-335-1"></span>**Step 3** To specify the minimum time an off-hook pattern must be present to be recognized as an off-hook signal, enter the **cnfcasoffhooktime** command.

nodename.1.28.VISM8.a > cnfcasoffhooktime <endpt\_num> <OffHookMinTime>

Replace the above arguments with the values listed in [Table 9-59.](#page-335-1)

*Table 9-59 Parameters for cnfcasoffhooktime Command*

| <b>Parameter</b>             | <b>Description</b>                                                                      |
|------------------------------|-----------------------------------------------------------------------------------------|
| endpt num                    | Type the value used in Step 1.                                                          |
| <i><b>OffHookMinTime</b></i> | $Off$ -hook time (defined in milliseconds). Range is $10-1000$ ms. Default is<br>20 ms. |

#### **Step 4** To specify the minimum and maximum make times and the minimum break time, enter the **cnfcaswinktime** command.

nodename.1.28.VISM8.a > **cnfcaswinktime** <endpt\_num> <WinkMinTime> <WinkMaxTime> <WinkBreakTime>

Replace the above arguments with the values listed in [Table 9-60.](#page-335-2)

<span id="page-335-2"></span>*Table 9-60 Parameters for cnfcaswinktime Command*

| <b>Parameter</b>     | <b>Description</b>                                                                                            |
|----------------------|----------------------------------------------------------------------------------------------------|
| $endpt\_num$         | Type the value used in Step 1.                                                                                |
| <i>WinkMinTime</i>   | Minimum make duration time (defined in milliseconds) of the wink.<br>Range is 10–1000 ms. Default is 100 ms.  |
| <i>WinkMaxTime</i>   | Maximum make duration time (defined in milliseconds) of the wink.<br>Range is 10–3000 ms. Default is 1000 ms. |
| <i>WinkBreakTime</i> | Minimum break duration time (defined in milliseconds) of the wink.<br>Range is 10–1000 ms. Default is 20 ms.  |

A wink is composed of the following sequential events:

- **1.** On-hook pattern
- **2.** Off-hook pattern
- **3.** Return to an on-hook pattern
- <span id="page-336-0"></span>**Step 5** To specify the glare time, enter the **cnfcasglaretime** command.

```
nodename.1.28.VISM8.a > cnfcasglaretime <endpt_num> <GlareTime>
```
Replace the above arguments with the values listed in [Table 9-61](#page-336-0).

*Table 9-61 Parameters for cnfcasglaretime Command*

| <b>Parameter</b> | <b>Description</b>                                                               |
|------------------|----------------------------------------------------------------------------------|
| $endpt\_num$     | Type the value used in Step 1.                                                   |
| <i>GlareTime</i> | Glare time (defined in milliseconds). Range is 10–1000 ms. Default is<br>500 ms. |

<span id="page-336-1"></span>**Step 6** To specify the guard time, enter the **cnfcasguardtime** command.

nodename.1.28.VISM8.a > **cnfcasguardtime** <endpt\_num> <GuardTime>

Replace the above arguments with the values listed in [Table 9-62](#page-336-1).

| <b>Parameter</b> | Description                                                                        |
|------------------|------------------------------------------------------------------------------------|
| endpt num        | Type the value used in Step 1.                                                     |
| <i>GuardTime</i> | Guard time (defined in milliseconds). Range is 10–1000 ms. Default is<br>$800$ ms. |

*Table 9-62 Parameters for cnfcasguardtime Command*

<span id="page-336-2"></span>**Step 7** To configure the CAS dial delay (wait time), enter the **cnfcasdialdelay** command.

nodename.1.28.VISM8.a > **cnfcasdialdelay** <endpt\_num> <DialDelayTime>

Replace the above arguments with the values listed in [Table 9-63](#page-336-2).

*Table 9-63 Parameters for cnfcasdialdelaytime Command*

| <b>Parameter</b> | Description                                                                                                    |
|------------------|----------------------------------------------------------------------------------------------------|
| $endpt\_num$     | Type the value used in Step 1.                                                                                                    |
| DialDelayTime    | Wait time (defined in milliseconds) before outpulsing digits are sent to<br>the PBX after an off-hook event. Range is 10–1000. Default is 500. |

Dial delay is the time that VISM waits before sending dialing digits after an off-hook event.

**Note** The **cnfcasdialdelay** command applies to immediate start protocols only.

**Step 8** To configure CAS for the switched AAL2 PVC operating mode, proceed to [Step 11.](#page-338-0)

To configure CAS for the AAL2 trunking operating mode, proceed to [Step 9](#page-337-0).

 $\mathbf{I}$ 

<span id="page-337-1"></span><span id="page-337-0"></span>**Step 9** To specify the idle and seized codes for one or more endpoints, enter the **cnfcascode** command. nodename.1.28.VISM8.a > **cnfcascode** <endpt\_num> <idle\_code> <seized\_code> |<endpts\_num>|

Replace the above arguments with the values listed in [Table 9-64.](#page-337-1)

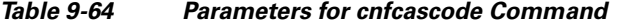

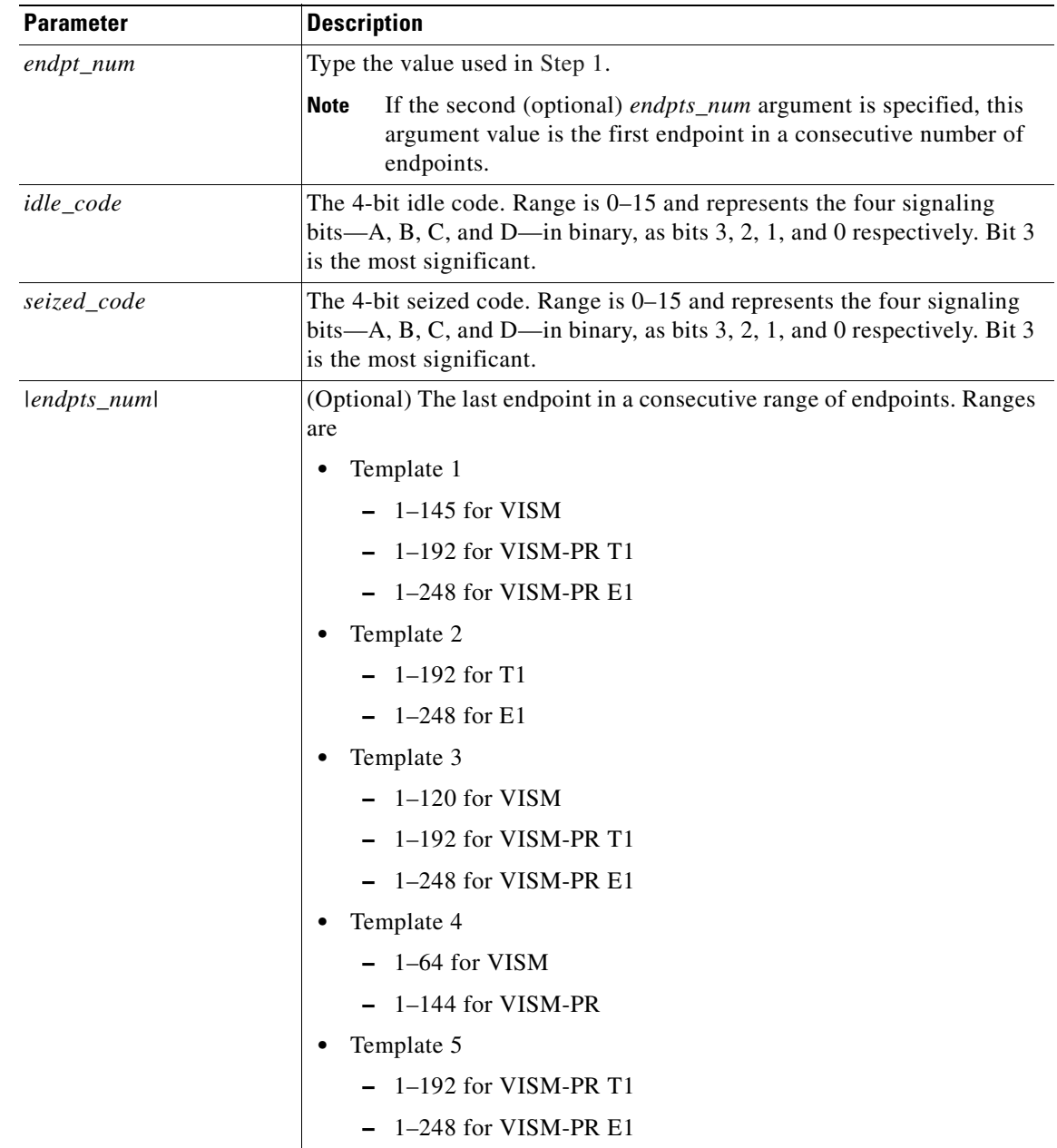

**Step 10** To configure a local CAS bit pattern for a T1 line and DS0, enter the **cnfds0localcas** command.

nodename.1.28.VISM8.a > **cnfds0localcas** <line\_number> <ds0\_number> <cas\_value> <cas\_bit\_pattern>

Replace the above arguments with the values listed in [Table 9-65](#page-338-1).

<span id="page-338-1"></span>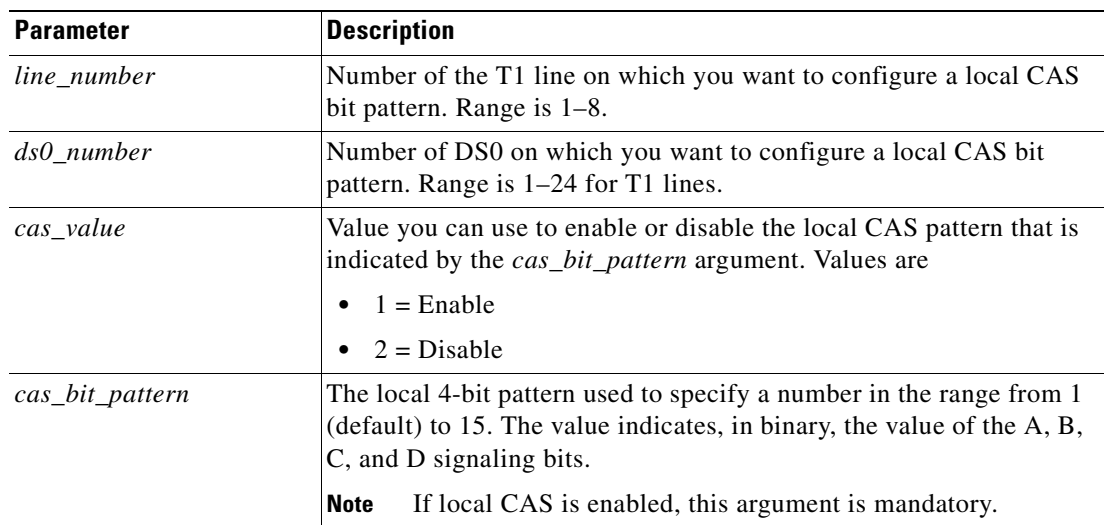

*Table 9-65 Parameters for cnfds0localcas Command*

The **cnfds0localcas** command is not applicable if you have one of the following conditions:

- **•** The line is E1 or not enabled.
- The DS0 is in a remote loop state.
- The line signaling type is CAS.

<span id="page-338-0"></span>**Step 11** To add a CAS variant to your VISM/VISM-PR card, enter the **addcasvar** command.

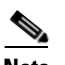

**Note** You must use TFTP to download a file containing the CAS variant information to your MGX 8000 Series PXM card before you can execute this command.

nodename.1.28.VISM8.a > **addcasvar** <variant\_name> <file\_name> |<cas\_var\_source>|

Г

Replace the above arguments with the values listed in [Table 9-66.](#page-339-0)

<span id="page-339-0"></span>

| <b>Parameter</b> | <b>Description</b>                                                                                                    |
|------------------|----------------------------------------------------------------------------------------------------|
| variant_name     | Name of the CAS variant; a text string of 1 to 64 alphanumeric<br>characters.                                                                                  |
| file_name        | Name of the file that contains the signal definition for the CAS variant.                                                                                      |
|                  | wink_did_dod.o = wink start<br>$\bullet$                                                                                                    |
|                  | $ground\_start.o = ground start$                                                                                                    |
|                  | $\textbf{wink\_did\_dod\_mf.o} = \text{wink start multifrequency}$                                                                                             |
|                  | $q50.0 = Q.50$                                                                                                    |
|                  | $\text{fgd\_ea\_incoming.o} =$ for endpoints connected to an end office                                                                                        |
|                  | $\text{fgd\_ea\_outgoing.o} =$ for endpoints connected to an access carrier                                                                                    |
|                  | $\text{fgd}\_\text{os}\_\text{e}911.0 =$ for endpoints connected to FDG OSS (Feature<br>group D operator services system)                                      |
|                  | $loop_{\text{start.0}} = loop \text{ start}$                                                                                                    |
|                  | $delay\_did\_dodo.o = dial delay, DTMF$                                                                                                    |
|                  | $delay\_did\_dod\_mf.o = dial$ delay, MF                                                                                                    |
|                  | $immed\_did\_dod.o = immediate start$                                                                                                    |
|                  | $immed\_did\_dod\_mf.o = immediate start, MF$                                                                                                    |
|                  | For user-configured files, the range is 2–32 alphanumeric characters.                                                                                          |
| cas_var_source   | (Optional) CAS variant file location.                                                                                                    |
|                  | $1 =$ Unspecified. If TFTP domain is configured, the location is the<br>٠<br>TFTP server. If not found in the TFTP server, the file is treated as<br>built-in. |
|                  | $2 =$ Internal—File location is user-configured (built-in).<br>٠                                                                                               |
|                  | $3 =$ External—File resides on the TFTP server.                                                                                                    |

*Table 9-66 Parameters for addcasvar Command*

**Step 12** To configure a CAS variant and CAS timing parameters for the variant added in [Step 11](#page-338-0), enter the **cnfcasvar** command.

nodename.1.28.VISM8.a > cnfcasvar <variant\_name> <country\_code> <Tring> <Tpart> <Tcrit>  $<$  TMF $>$ 

Replace the above arguments with the values listed in [Table 9-67.](#page-339-1)

| <b>Parameter</b> | <b>Description</b>                                                             |
|------------------|--------------------------------------------------------------------------------|
| variant_name     | Name of the CAS variant. Type the value used in Step 11.                       |
| country_code     | Country code of the variant. The value must be a two-character text<br>string. |
| Tring            | Ringing time (defined in seconds). Range is 10–600 sec.                        |

<span id="page-339-1"></span>*Table 9-67 Parameters for cnfcasvar Command*

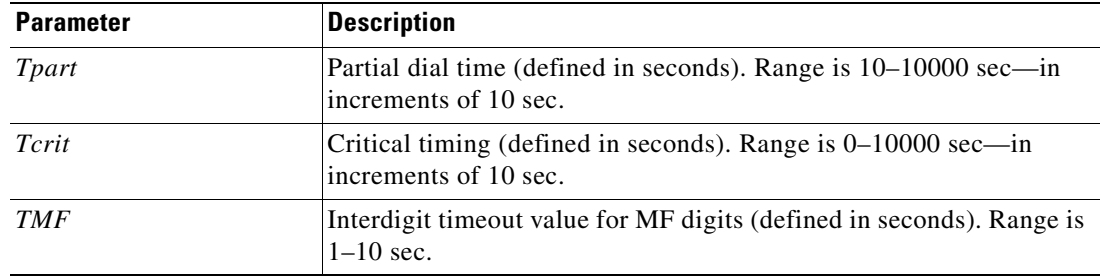

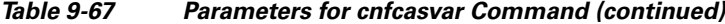

<span id="page-340-0"></span>**Step 13** To associate an endpoint with a CAS variant, enter the **cnfcasendpt** command.

nodename.1.28.VISM8.a > **cnfcasendpt** <endpt\_number> <casVariantName>

Replace the above arguments with the values listed in [Table 9-68](#page-340-0).

*Table 9-68 Parameters for cnfcasendpt Command*

| <b>Parameter</b> | <b>Description</b>              |
|------------------|---------------------------------|
| endpt_number     | Type the value used in Step 9.  |
| casVariantName   | Type the value used in Step 11. |

#### **Loop Start, DID, and Dial Delay**

The exchange side (FXO) of the loop start protocol is implemented with this release. VISM can accept calls from, and terminate calls to, loop start PBXs. When a PBX sends a subscriber call to the gateway, it sends the loop-close signal through the CAS channel. To hang up, it sends the loop-open signal.

Direct inward dial (DID) enables a caller outside a company to call internal extensions without having to go through an operator or an attendant. VISM has this ability—it outpulses the digit stream handed down by the call agent.

Dial delay is an E&M signaling protocol similar to wink start. The originating VISM, on receiving a seize  $(AB = 11)$  from the PBX, responds by sending the delay-dial  $(AB = 11)$  signal back to the PBX. When the originating VISM is ready to collect the digits, it sends a start-dial  $(AB = 00)$  signal. This operation is symmetric. So the terminating VISM, on seizing a trunk, should receive  $AB = 11$  (as an acknowledgment that the trunk is operational). Subsequently when it receives the start signal  $(AB = 00)$ from the connected PBX, it should outpulse the digits. The rest of the operation is similar to wink start.

#### **Feature Group D**

 $\mathbf{I}$ 

Feature Group D (FGD) enables long distance calls through one of the following methods:

- You can preselect an access carrier (AC) by dialing  $1 +$  area code + number.
- **•** You can select the AC on a per call basis by dialing 101xxxx before the area code and phone number. Doing so enables you to reach a local exchange carrier's (LEC) network in North America.

FGD supports the following protocols:

- **•** Terminating Protocol
- **•** Equal Access North American (EANA)
- **•** Operator Services (OS)

#### **Configure Flash Hook and Glare Condition Attributes**

You can configure flash hook and glare condition attributes. The flash hook configuration allows you to modify the duration of a flash hook. Any duration shorter or longer than what you configured is interpreted as an incoming call, and the call disconnects. Glare condition attribute configuration allows you to control the CAS direction—incoming, outgoing, or bidirectional—and the glare handling policy—controlling or releasing.

#### **Configure ANI and DNIS Digit Order**

You can configure the order in which a call agent sends automatic number identification (ANI) digits (the caller's number) and dial number identification service (DNIS) digits (the called number) to VISM during an outgoing FGD call for VISM endpoints.

#### **CAS Immediate Start and Ground Start Glare Handling**

The CAS variants immediate start and immediate start, multifrequency are supported. Use the **addcasvar** command to configure CAS variants.

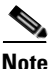

**Note** The immediate start protocol does not define glare-handling procedures. Do not use the immediate start protocol on incoming or outgoing endpoints only. Endpoints are added as bidirectional by default. To make them incoming or outgoing, use the **cnfcasglarepolicy** command. If the endpoints are left as bidirectional, configured for immediate start operation, and glare occurs, the results may be unpredictable.

This release supports CAS glare condition handling according to RFC 3064. The VISM sends a NACK message in response to the call agent's request for ringing with error code 401 (off hook) in the event of a glare condition.

On receiving a request for ringing from call control, CAS transmits a seize signal to the PBX and starts the glare timer, returning a provisional response code to call control indicating that CAS is still processing the request. If the timer expires (normal case) or an incoming seizure is observed on the endpoint, CAS generates an asynchronous response code to call control that is comparable to an MGCP response code of 200 or 401.

Г

## **RFC 3064 Package Support**

This release fully supports the following packages from RFC 3064:

- **•** MS—MF single stage dialing trunks. This includes wink start and immediate start PBX DID/DOD trunks as well as basic R1 and FGD Terminating Protocol.
- **•** DT—Immediate start and basic DTMF and dial-pulse trunks.
- **•** MD—North American MF FGD EANA and EAIN, which allows VISM to be at the end office, the carrier, or the tandem side of the circuit.
- **•** MO—FGD Operator Services Signaling, outgoing trunks only.
- **•** BL—DTMF and dial pulse (DP) basic PBX trunks.

## **VISM Network Continuity Test**

You can configure VISM network continuity testing with this release.

 $\blacksquare$ 

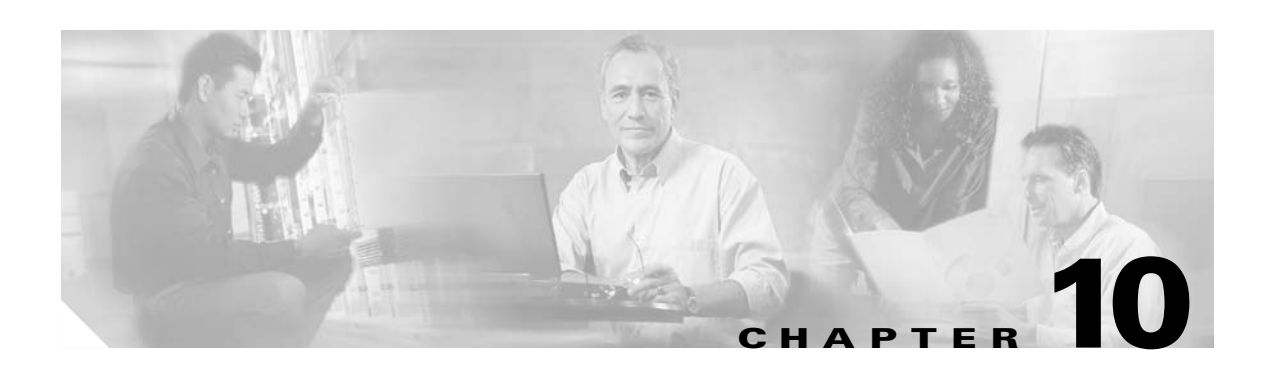

# **CLI Commands**

Command-line interface (CLI) commands allow you to configure, manage, and troubleshoot VISM/VISM-PR cards.

The VISM/VISM-PR CLI commands are described in this chapter. They are arranged according to operating mode and then presented in alphabetical order.

For information on how to access and use the CLI commands, see the ["Using the Command-Line](#page-115-0)  [Interface"](#page-115-0) section of [Chapter 5, "Initial Card Configuration."](#page-112-0)

The available commands on the VISM/VISM-PR card depend on the operating mode that you configure. [Table 10-1](#page-344-0) shows the available operating modes.

| <b>Mode Number</b>          | <b>Mode Name</b>             |
|-----------------------------|------------------------------|
|                             | VoIP switching/VoIP trunking |
| $\mathcal{D}_{\mathcal{L}}$ | AAL2 trunking                |
| 3                           | AAL1 switching               |
|                             | Switched AAL2 SVC            |
| 8                           | Switched AAL2 PVC            |
| 9                           | VoIP and AAL1 SVC            |
| 10                          | VoIP trunking/AAL2 trunking  |

<span id="page-344-0"></span>*Table 10-1 VISM/VISM-PR Operating Modes*

The following example shows the available modes.

```
cnfvismmode "mode_number" 
          mode -- Value: 1 = voipSwitching/voipTrunking,
                         2 = aal2Trunking,
                          3 = aal1Switching,
                          7 = switchedAal2Svc,
                          8 = switchedAal2Pvc,
                          9 = voipAndAal1Svc,
                         10 = voipTrunking/aal2Trunking.
```
The following sections list the commands in alphabetical order for each operating mode:

- **•** [VoIP Switching/VoIP Trunking, page 10-2](#page-345-0)
- **•** [AAL2 Trunking, page 10-13](#page-356-0)
- **•** [AAL1 Switching, page 10-20](#page-363-0)

Г

- **•** [Switched AAL2 SVC, page 10-29](#page-372-0)
- **•** [Switched AAL2 PVC, page 10-38](#page-381-0)
- **•** [VoIP and AAL1 SVC, page 10-48](#page-391-0)
- **•** [VoIP Trunking/AAL2 Trunking, page 10-60](#page-403-0)

Each command is linked to its corresponding section in the document.

## <span id="page-345-1"></span><span id="page-345-0"></span>**VoIP Switching/VoIP Trunking**

[Table 10-2](#page-345-1) lists in alphabetical order the commands that support the VoIP switching/VoIP trunking mode.

| <b>Command</b>    | <b>Description</b>                        |
|-------------------|-------------------------------------------|
|                   | Help                                      |
| addannpermanent   | Add announcement server file as permanent |
| addcasvar         | Add CAS variant                           |
| addcon            | Add connection                            |
| addconloop        | Add local connection loopback             |
| adddn             | Add domain name                           |
| adddnip           | Add IP address to domain                  |
| adddualtonedet    | Add dual-tone frequency                   |
| addendpt          | Add endpoint                              |
| addendptloop      | Add endpoint loopback                     |
| addendpts         | Add endpoints                             |
| addlapd           | <b>Add LAPD</b>                           |
| addlapdtrunk      | Add LAPD trunk to a line                  |
| addln             | Add line                                  |
| addlnloop         | Add line loop                             |
| addmgc            | Add MGC                                   |
| addmgcgrpentry    | Add MGC to a call agent redundancy group  |
| addmgcgrpprotocol | Assign a protocol to an MGC               |
| addport           | Add port                                  |
| addrscprtn        | Add resource partition                    |
| addrtpcon         | Add RTP VoIP trunking connection          |
| addrudptrunk      | Add RUDP trunk                            |
| addses            | Add PRI backhaul session                  |
| addsesgrp         | Add PRI backhaul session to a group       |
| addsesset         | Add PRI backhaul session set              |
| addtoneplan       | Add tone plan                             |

*Table 10-2 VoIP Switching/VoIP Trunking Commands*

| <b>Command</b>        | <b>Description</b>                                                |
|-----------------------|-------------------------------------------------------------------|
| addtrapfilter         | Add traps to the filter traps list                                |
| addxgcppersistevt     | Add persistent xGCP events                                        |
| cc                    | Change card                                                       |
| chkflash              | Check flash memory                                                |
| clralm                | Clear alarms on a line                                            |
| clralment             | Clear alarm counters on a line                                    |
| clralments            | Clear all alarm counters on the card                              |
| clralms               | Clear all alarms on the card                                      |
| clrcacfailcntrs       | Reset all CAC failure statistics to 0                             |
| clrhistorystats       | Clear the history statistics                                      |
| clrrtpcnt             | Clear RTP counters for a static RTP connection                    |
| clrsarcnt             | Clear SAR counters on a channel                                   |
| clrsarcnts            | Clear all SAR counters on the card                                |
| clrsarmsgent          | Clear control message counters on the card                        |
| clrscrn               | Clear control terminal screen                                     |
| clrslipcnt            | Clear clock slip counters for a line                              |
| clrtaskinfo           | Reset the task values                                             |
| cnfadapgain           | Configure DSP adaptive gain                                       |
| cnfalm                | Configure alarm parameters for a line                             |
| cnfalment             | Configure collection of TDM line statistics                       |
| cnfannagetime         | Configure nonpermanent announcement time                          |
| cnfanndn              | Designate announcement file server domain name                    |
| cnfannpathprefix      | Designate announcement file TFTP path                             |
| cnfannprefcodec       | Configure announcement codec                                      |
| cnfannreqtimeout      | Configure announcement expiration time                            |
| cnfbearerippingenable | Configure the card to respond to ping requests for bearer traffic |
| cnfcac                | Configure CAC on the card                                         |
| cnfcacparams          | Configure CAC parameters                                          |
| cnfcalea              | Configure card for CALEA                                          |
| cnfcascode            | Configure CAS code parameters                                     |
| cnfcasdelaydialtime   | Configure CAS delay dial time                                     |
| cnfcasdialdelay       | Configure CAS wait time                                           |
| cnfcasendpt           | Associate endpoint with CAS name                                  |
| cnfcasflashtime       | Configure CAS flash time                                          |
| cnfcasglareattrib     | Configure CAS glare policy for an endpoint                        |
| cnfcasglaretime       | Configure CAS glare time for an endpoint                          |

*Table 10-2 VoIP Switching/VoIP Trunking Commands (continued)*

| <b>Command</b>       | <b>Description</b>                                           |
|----------------------|--------------------------------------------------------------|
| cnfcasguardtime      | Configure CAS guard time for an endpoint                     |
| cnfcasoffhooktime    | Configure CAS off-hook time for an endpoint                  |
| cnfcasonhooktime     | Configure CAS on-hook time for an endpoint                   |
| cnfcaspackage        | Configure MGCP packages to notify CAS events                 |
| cnfcasparamsource    | Configure CAS timer source parameters for an endpoint        |
| cnfcasstartdialtime  | Configure CAS start dial time for an endpoint                |
| cnfcasvar            | Configure previously added CAS variant                       |
| cnfcaswinktime       | Configure CAS wink time parameters for an endpoint           |
| cnfcasxgcp           | Configure CAS retransmission parameters                      |
| cnfco1timer          | Configure bearer continuity test 1 timer                     |
| cnfco2timer          | Configure bearer continuity test 2 timer                     |
| cnfco4timer          | Configure bearer continuity test 4 timer                     |
| cnfcodecjtrdelay     | Configure jitter delay for a codec                           |
| cnfcodecneg          | Configure codec list priority order                          |
| cnfcodecparams       | Configure codec parameters                                   |
| cnfcodectmpl         | Assign codec template to card                                |
| cnfcompvad           | Configure VAD                                                |
| cnfcon               | Configure connection parameters                              |
| cnfconcacparams      | Configure CAC parameters on a PVC                            |
| cnfconprotect        | Configure protection on a PVC                                |
| cnfconvbdpol         | Configure VBD policies on a channel                          |
| cnfdeftos            | Configure type of service parameters                         |
| cnfdisctimers        | Configure wait delay times for disconnected procedure        |
| cnfdn                | Configure resolution type for domain                         |
| cnfdnssrvr           | Designate domain name as a domain name server                |
| cnfds0execdiag       | Configure testing on an endpoint                             |
| cnfds0gain           | Configure adjustable gain on a DS0                           |
| cnfds0localcas       | Configure local CAS on a DS0                                 |
| cnfds0loop           | Configure loopback type for DS0                              |
| cnfds0musicthreshold | Configure music on-hold threshold for DS0                    |
| cnfds0sidpacket      | Configure SID packet on a DS0                                |
| cnfdspheartbeattimer | Configure heartbeat message time interval                    |
| cnfdynamicpayload    | Configure dynamic payload                                    |
| cnfecanenable        | Configure echo cancellation on a line                        |
| cnfecanrec           | Configure residual echo control on an echo cancellation line |
| cnfecantail          | Configure tail length on an echo cancellation line           |

*Table 10-2 VoIP Switching/VoIP Trunking Commands (continued)*

 $\mathbf{I}$ 

| <b>Command</b>       | <b>Description</b>                                       |
|----------------------|----------------------------------------------------------|
| cnfendptcadence      | Configure cadence times on an endpoint                   |
| cnfendptdnsend       | Configure datagram size for an endpoint                  |
| cnferl               | Configure return echo loss value                         |
| cnfexecdiag          | Configure all channel level testing                      |
| cnfgain              | Configure adjustable gain on the card                    |
| cnfgwis              | Configure card to be in-service                          |
| cnfgwoos             | Configure card to be out-of-service                      |
| cnfjtrmode           | Configure jitter buffer delay mode                       |
| cnflapdretrans       | Configure maximum retransmission                         |
| cnflapdtimer         | Configure two LAPD timers                                |
| cnflapdtrunkpvc      | Assign a PVC to carry LAPD messages                      |
| cnflapdtype          | Configure LAPD stacks                                    |
| cnflapdwinsize       | Configure maximum number of unacknowledged I-frames      |
| cnflinesabyte        | Configure SA bytes on a line                             |
| cnfln                | Configure line parameters                                |
| cnflncompanding      | Configure companding law on a line                       |
| cnflndigitorder      | Configure digit order on a line                          |
| cnflnexecdiag        | Configure channel level testing on a line                |
| cnflngain            | Configure adjustable gain for all DS0s on a line         |
| cnflnis              | Configure line to be in-service                          |
| cnflnmusicthreshold  | Configure music on-hold threshold for all DS0s on a line |
| cnflnoos             | Configure line to be out-of-service                      |
| cnflnringback        | Configure ring-back tone on a line                       |
| cnflnsidpacket       | Configure SID packet on a line                           |
| cnflnsig             | Configure signaling on a line                            |
| cnflntoneplan        | Assign tone plan to a line                               |
| cnflntonetimeout     | Configure tone timeout periods for a line                |
| cnflntrunkcond       | Configure trunk conditioning                             |
| cnflongdurationtimer | Configure long duration timer                            |
| cnfmgcgrpentry       | Configure priority of call agent within a group          |
| cnfmgcgrpparam       | Configure MGCP group parameters                          |
| cnfmgcgrpprotocol    | Configure call agent group protocol                      |
| cnfmidcalltimers     | Configure mid-call DTMF timers                           |
| cnfmusicthreshold    | Configure music on-hold threshold                        |
| cnfnwcot             | Configure card for network continuity test               |
| cnfoamloopcnt        | Configure OAM loop count                                 |

*Table 10-2 VoIP Switching/VoIP Trunking Commands (continued)*

 $\blacksquare$ 

| <b>Command</b>       | <b>Description</b>                                                |
|----------------------|-------------------------------------------------------------------|
| cnfoamparams         | Configure OAM parameters                                          |
| cnfplayouttimestamp  | Enable or disable playout timestamp                               |
| cnfpncon             | Set priority routing for a specified connection                   |
| cnfrsvp              | Configure RSVP for a connection                                   |
| cnfrsvprefreshmiss   | Configure RSVP refresh message wait time                          |
| cnfrtcprepint        | Configure RTCP report interval                                    |
| cnfrtpcon            | Configure RTP connection                                          |
| cnfrtprxtimer        | Configure the receipt of RTP messages                             |
| cnfrudptrunkrmtip    | Configure remote IP address of an RUDP trunk                      |
| cnfseqtonedet        | Change the default settings of a sequential tone                  |
| cnfsesack            | Configure timeout period before sending an acknowledgment         |
| cnfsesmaxreset       | Configure session maximum number of resets                        |
| cnfsesmaxseg         | Configure session maximum segment size                            |
| cnfsesmaxwindow      | Configure session maximum number of segments                      |
| cnfsesnullsegtmout   | Configure session null segment idle time                          |
| cnfsesoutofseq       | Configure session out-of-sequence packets                         |
| cnfsesport           | Configure session port                                            |
| cnfsesretrans        | Configure session retransmission times                            |
| cnfsesstatetmout     | Configure session transfer state timeout                          |
| cnfsessyncatmps      | Configure session sync attempts with call agent                   |
| cnfsidpacket         | Configure SID packet on all lines                                 |
| cnfsplmodemtonedsbl  | Disable the detection of 1560/980 Hz modem tone                   |
| cnfsplmodemtoneenbl  | Enable the detection of 1560/980 Hz modem tone                    |
| cnfsrcppeer          | Configure SRCP port                                               |
| cnfsrcppeergrpparam  | Configure SRCP parameters for a redundancy group                  |
| cnfsrcpretry         | Configure SRCP retry count                                        |
| cnfssrcenable        | Configure the VISM to allow more than one SSRC per RTP<br>session |
| cnft38fxlco          | Configure fax handling on a line                                  |
| cnft38nsetimeout     | Configure timeout value for switch to fax transfer mode           |
| cnft38params         | Configure fax parameters for a line                               |
| cnftftpdn            | Configure TFTP domain name                                        |
| cnftranscotmode      | Configure the continuity test for the TDM side                    |
| cnftrapfilterfeature | Enable the trap filtering feature                                 |
| cnftrapfiltertimer   | Configure the timer for a particular trap or a set of traps       |
| cnfvbdcodec          | Configure VBD codec on the card                                   |

*Table 10-2 VoIP Switching/VoIP Trunking Commands (continued)*

| <b>Command</b>       | <b>Description</b>                                    |
|----------------------|-------------------------------------------------------|
| cnfvbdmarconi        | Enable VBD upspeed detection                          |
| cnfvbdpol            | Configure VBD policies on the card                    |
| cnfvismdn            | Configure card domain name                            |
| cnfvismip            | Configure card IP address                             |
| cnfvismmode          | Configure operating mode                              |
| cnfvoiptimerparam    | Configure VAD holdover time                           |
| cnfvoiptransparams   | Configure VoIP transportation parameters              |
| cnfxgcpbt            | Configure bearer type                                 |
| cnfxgcpinteropsdpost | Configure SDP OST interoperability                    |
| cnfxgcpmwd           | Configure maximum wait delay for sending RSIP message |
| cnfxgcppeer          | Configure UDP port for gateway messages               |
| cnfxgcpretry         | Configure call agent communication retries            |
| delalltrapfilters    | Delete all of the traps in the trap filter list       |
| delannalldynamic     | Delete all announcement files                         |
| delanndynamic        | Delete announcement file                              |
| delannpermanent      | Delete permanent announcement file                    |
| delcasvar            | Delete CAS variant                                    |
| delcon               | Delete connection                                     |
| delconloop           | Delete local loop-back state on a connection          |
| deldn                | Delete domain name                                    |
| deldnip              | Delete domain IP address                              |
| deldualtonedet       | Remove a dual-frequency tone                          |
| delendpt             | Delete endpoint                                       |
| delendptloop         | Delete loopback state on an endpoint                  |
| delendpts            | Delete range of endpoints                             |
| dellapd              | Delete LAPD                                           |
| dellapdtrunk         | Delete LAPD trunk                                     |
| delln                | Delete line                                           |
| dellnloop            | Delete loopback state on a line                       |
| dellntoneplan        | Delete tone plan from a line                          |
| delmgc               | Delete MGC                                            |
| delmgcgrpentry       | Delete MGC from a redundancy group                    |
| delmgcgrpprotocol    | Delete MGC protocol from a redundancy group           |
| delport              | Delete port                                           |
| delrscprtn           | Delete resource partition                             |
| delrtpcon            | Delete RTP connection                                 |

*Table 10-2 VoIP Switching/VoIP Trunking Commands (continued)*

 $\blacksquare$ 

| <b>Command</b>    | <b>Description</b>                                |
|-------------------|---------------------------------------------------|
| delrudptrunk      | Delete RUDP trunk                                 |
| delses            | Delete session                                    |
| delsesgrp         | Delete session group                              |
| delsesset         | Delete session set                                |
| deltoneplan       | Delete tone plan                                  |
| deltrapfilter     | Delete traps from the filter trap list            |
| delxgcpcon        | Delete xGCP connection                            |
| delxgcppersistevt | Delete persistent xGCP event                      |
| dncon             | Down connection                                   |
| dspall            | Display static configurations and run-time data   |
| dspalltrapfilters | Display all the currently active trap filters     |
| dspalm            | Display alarms for a line                         |
| dspalmenf         | Display threshold data about alarm statistics     |
| dspalment         | Display alarm counters on a line                  |
| dspalms           | Display alarms for specific line type             |
| dspannagetime     | Display announcement age time                     |
| dspanncache       | Display available announcement file names         |
| dspanncontrols    | Display announcement file variables               |
| dspanndn          | Display announcement file server domain name      |
| dspannpathprefix  | Display announcement prefix directory path        |
| dspannpermanents  | Display all permanent announcement files          |
| dspannprefcodec   | Display announcement preference codec             |
| dspannreqtimeout  | Display announcement timeout                      |
| dspeacfailentrs   | Display CAC failure counters                      |
| dspcalea          | Display CALEA configuration status                |
| dspcarddsp        | Display card configuration parameters             |
| dspcasendpts      | Display CAS endpoint configuration                |
| dspcasglareattrib | Display glare policy attributes                   |
| dspcaspackage     | Display CAS packages                              |
| dspcasparamsource | Display CAS timer source parameters               |
| dspcastimers      | Display CAS timers for an endpoint                |
| dspcasvar         | Display CAS variant data                          |
| dspcasvarendpts   | Display all endpoints associated with CAS variant |
| dspcasvars        | Display parameters of all CAS variants            |
| dspcasxgcps       | Display CAS/xGCP timer parameters                 |
| dspcd             | Display card configuration                        |

*Table 10-2 VoIP Switching/VoIP Trunking Commands (continued)*

| <b>Command</b>       | <b>Description</b>                                        |
|----------------------|-----------------------------------------------------------|
| dspco1timer          | Display continuity test 1 timer value                     |
| dspco2timer          | Display continuity test 2 timer value                     |
| dspco4timer          | Display continuity test 4 timer value                     |
| dspcodecjtrdelays    | Display codec jitter delay modes                          |
| dspcodecneg          | Display codec negotiation option                          |
| dspcodecparams       | Display codec parameters                                  |
| dspcodectmpls        | Display all entries in the codec template table           |
| dspcon               | Display channel configuration                             |
| dspconcac            | Display CAC configuration for a connection                |
| dspconcnt            | Display counter configuration for a connection            |
| dspcons              | Display channel configurations for all connections        |
| dspconvbdpol         | Display VBD policies for a channel                        |
| dspdiags             | Display results of a diagnostic test                      |
| dspdisctimers        | Display disconnect type method wait delay times           |
| dspdnallips          | Display all IP addresses for all domain names on the card |
| dspdnips             | Display all IP addresses for a specific domain name       |
| dspdns               | Display configurations for all domain names               |
| dspdnssrvr           | Display domain name for a domain server                   |
| dspds0execdiag       | Verify that testing is enabled on the channel             |
| dspds0gain           | Display adjustable gain values for a DS0                  |
| dspds0localcasstatus | Display local CAS status for a DS0                        |
| dspds0loop           | Display loopback type for a DS0                           |
| dspds0musicthreshold | Display music on-hold threshold for a DS0                 |
| dspds0sidpacket      | Display SID packet status for a DS0                       |
| dspdualtonedet       | Display dual-tone configurations                          |
| dspdynamicpayload    | Display dynamic payload for the card                      |
| dspendpt             | Display configuration for an endpoint                     |
| dspendptdnsend       | Display the naming format for the audit endpoint response |
| dspendpts            | Display configuration for all endpoints                   |
| dspexecdiag          | Display testing status for all channel levels             |
| dspfaxmodemtrace     | Display fax/modem trace                                   |
| dspgain              | Display adjustable gain for the card                      |
| dspgwstate           | Display gateway service state                             |
| dspheartbeattimer    | Display heartbeat status of the card                      |
| dsphistorystats      | Display the various history statistics                    |
| dsplapd              | Display configuration of LAPD channel                     |

*Table 10-2 VoIP Switching/VoIP Trunking Commands (continued)*

| <b>Command</b>       | <b>Description</b>                                     |
|----------------------|--------------------------------------------------------|
|                      |                                                        |
| dsplapds             | Display configuration for all LAPD channels            |
| dsplapdstat          | Display LAPD channel statistics                        |
| dsplapdtrunkpvc      | Display LAPD trunk PVC carrier                         |
| dsplapdtrunks        | Display configuration of all LAPD trunks               |
| dsplinecasbits       | Display CAS bit values for a line                      |
| dsplinesabyte        | Display SA buffers on a line                           |
| dspln                | Display configuration of a line                        |
| dsplncompanding      | Display companding law on a line                       |
| dsplndigitorder      | Display line digit order                               |
| dsplndsp             | Display DSP data for a line                            |
| dsplndsx0s           | Display configuration for all DS0s on a line           |
| dsplnendptstatus     | Display endpoint status for a line                     |
| dsplnexecdiag        | Display channel level testing status                   |
| dsplngain            | Display adjustable gain for all DS0s on a line         |
| dsplnmusicthreshold  | Display music on-hold threshold for all DS0s on a line |
| dsplnringback        | Display ring-back tone method for a line               |
| dsplns               | Display configurations for all lines on the card       |
| dsplnsidpacket       | Display the SID packet status for the DS0s on the line |
| dsplnstate           | Display service state of the line                      |
| dsplntoneplan        | Display tone plan configuration for a line             |
| dsplntonetimeout     | Display configured timeout periods for all line tones  |
| dsplongdurationtimer | Display long duration timer                            |
| dsploops             | Display all lines and DS0s in the loopback condition   |
| dspmaxmgcs           | Display maximum number of MGCs on the card             |
| dspmgc               | Display configuration for an MGC                       |
| dspmgcgrpparams      | Display all MGC redundancy group parameters            |
| dspmgcgrpprotocols   | Display all MGC redundancy group protocols             |
| dspmgcgrps           | Display all configured MGC redundancy groups           |
| dspmgcs              | Display configuration for all MGCs                     |
| dspmgprotocols       | Display the MG protocols                               |
| dspmidcalltimers     | Display mid-call DTMF timers                           |
| dspmonecanendpt      | Display echo cancellation activity for an endpoint     |
| dspmusicthreshold    | Display music on-hold threshold for the card           |
| dspnwcot             | Display network connectivity connection configuration  |
| dspoamloopent        | Display OAM loop count                                 |
| dspoamparams         | Display OAM parameters                                 |

*Table 10-2 VoIP Switching/VoIP Trunking Commands (continued)*

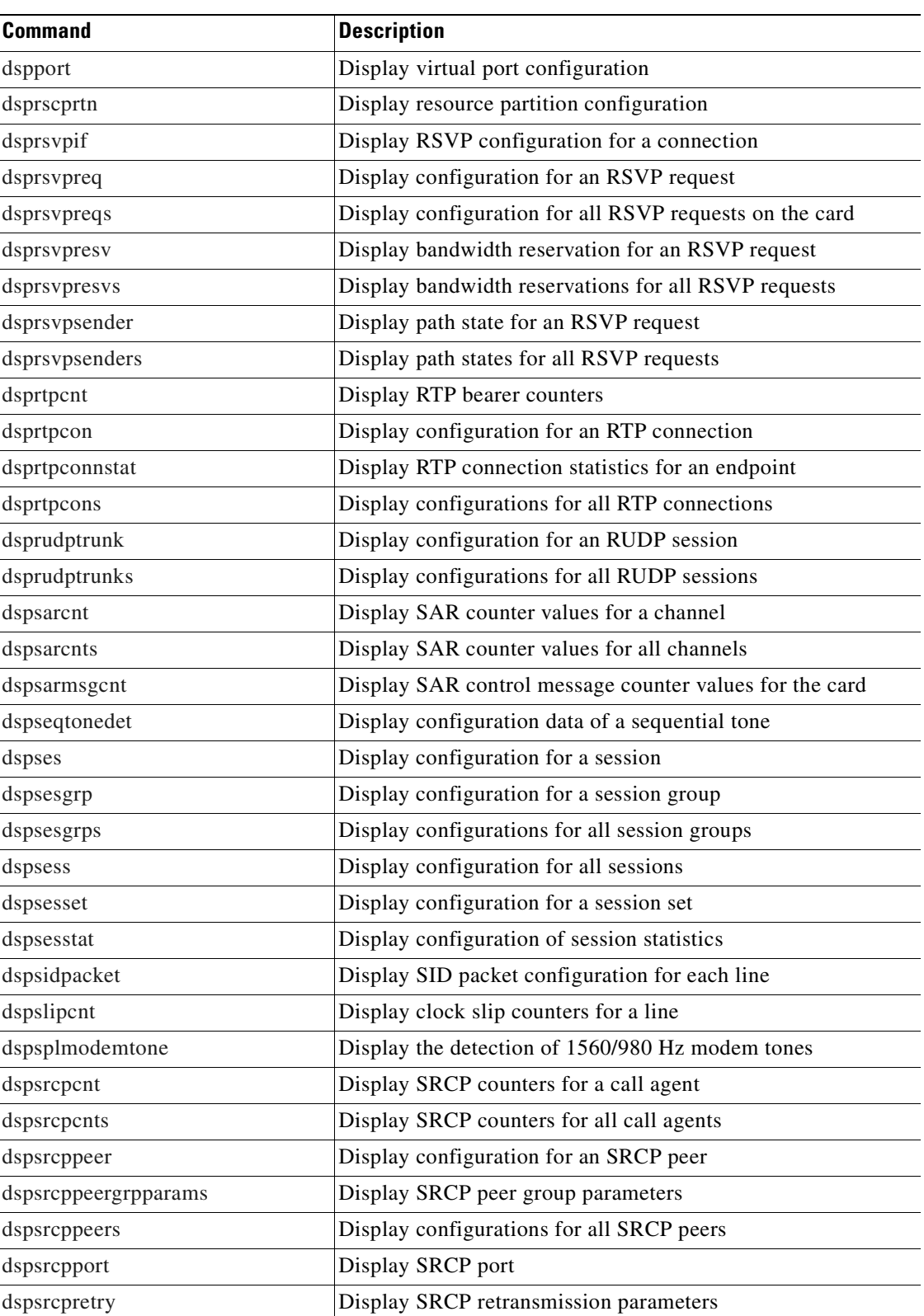

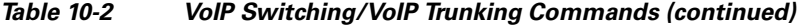

 $\overline{\phantom{a}}$ 

| <b>Command</b>      | <b>Description</b>                                                                       |
|---------------------|------------------------------------------------------------------------------------------|
| dspssrcenable       | Display whether or not VISM is configured to allow more than<br>one SSRC per RTP session |
| dspstatparms        | Display the general status of the statistics upload functionality                        |
| dspt38fxlco         | Display fax handling instructions for a line                                             |
| dspt38fxlcos        | Display fax handling instructions for all lines                                          |
| dspt38nsetimeout    | Display NSE timeout for a line                                                           |
| dspt38nsetimeouts   | Display NSE timeout for all lines                                                        |
| dspt38params        | Display fax transfer parameters for a line                                               |
| dsptaskinfo         | Display operating tasks                                                                  |
| dsptonebuiltinplans | Display built-in tone plans                                                              |
| dsptoneplan         | Display configuration of a tone plan                                                     |
| dsptoneplans        | Display configurations of all tone plans                                                 |
| dsptoneprovplans    | Display all provisional tone plans                                                       |
| dsptoneregionplans  | Display tone plans by region                                                             |
| dsptranscotmode     | Display reverse transponder continuity test mode                                         |
| dsptrapfilter       | Display the current trap filter configurations                                           |
| dsptraphelp         | Display all traps or traps per group                                                     |
| dspvbdcodec         | Display the VBD upspeed codec                                                            |
| dspvbdmarconi       | Display the Marconi dual tone flag                                                       |
| dspvbdpol           | Display VBD policies                                                                     |
| dspvismdn           | Display domain name for card                                                             |
| dspvismip           | Display IP address for card                                                              |
| dspvismparam        | Display card configuration parameters                                                    |
| dspvoipparams       | Display VoIP mode parameters                                                             |
| dspxgcpbt           | Display default network type, VC type, and connection type of<br>the VISM card           |
| dspxgcpcalls        | Display xGCP call information                                                            |
| dspxgcpcnf          | Display xGCP configuration                                                               |
| dspxgcpcnt          | Display xGCP message statistics for a call agent                                         |
| dspxgcpcnts         | Display xGCP message statistics for all call agents                                      |
| dspxgcpcon          | Display configuration for call agent connection                                          |
| dspxgcpcons         | Display configurations for all call agent connections                                    |
| dspxgcpdefpkg       | Display xGCP default package                                                             |
| dspxgcpdetailcnt    | Display details of message exchange statistics for a call agent                          |
| dspxgcpdetailcnts   | Display details of message exchange statistics for all call<br>agents                    |
| dspxgcpendpt        | Display configuration for an xGCP endpoint                                               |

*Table 10-2 VoIP Switching/VoIP Trunking Commands (continued)*

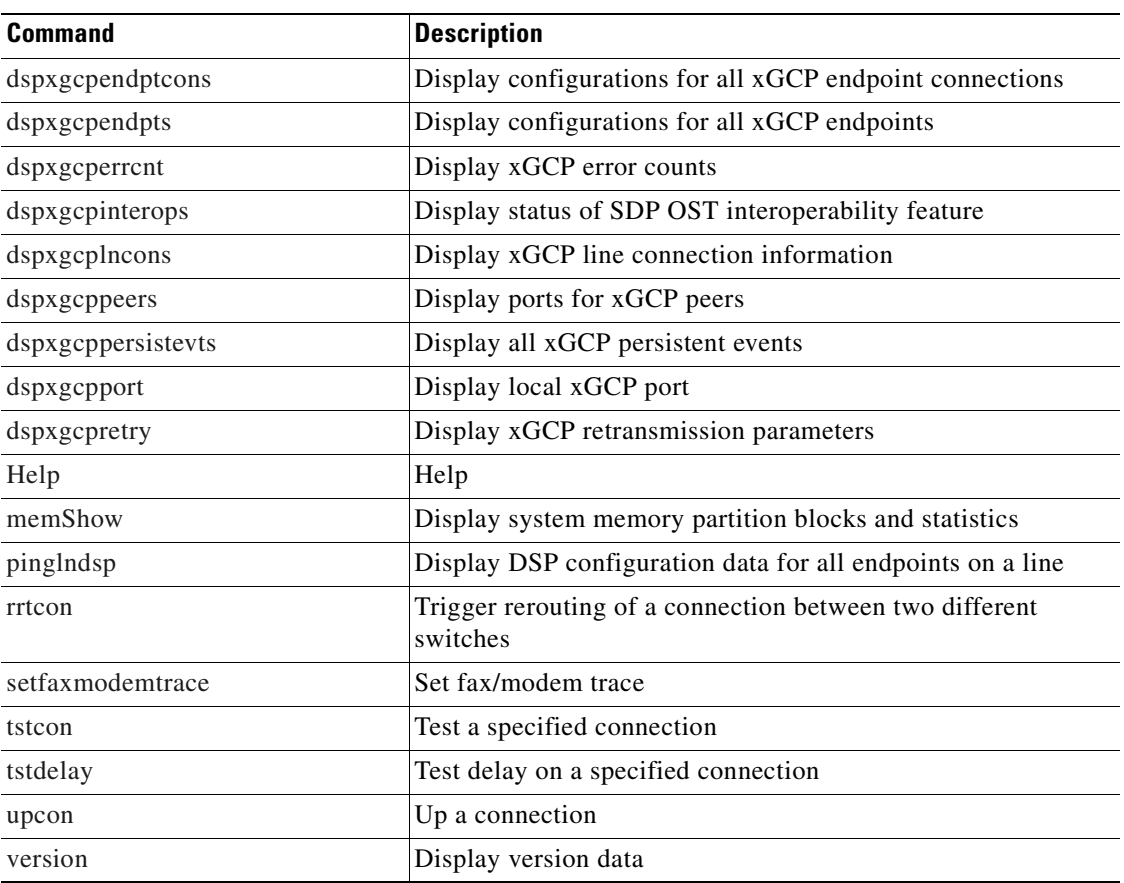

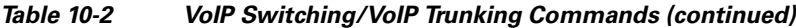

# <span id="page-356-1"></span><span id="page-356-0"></span>**AAL2 Trunking**

[Table 10-3](#page-356-1) lists in alphabetical order the commands that support the AAL2 trunking mode.

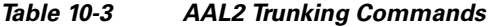

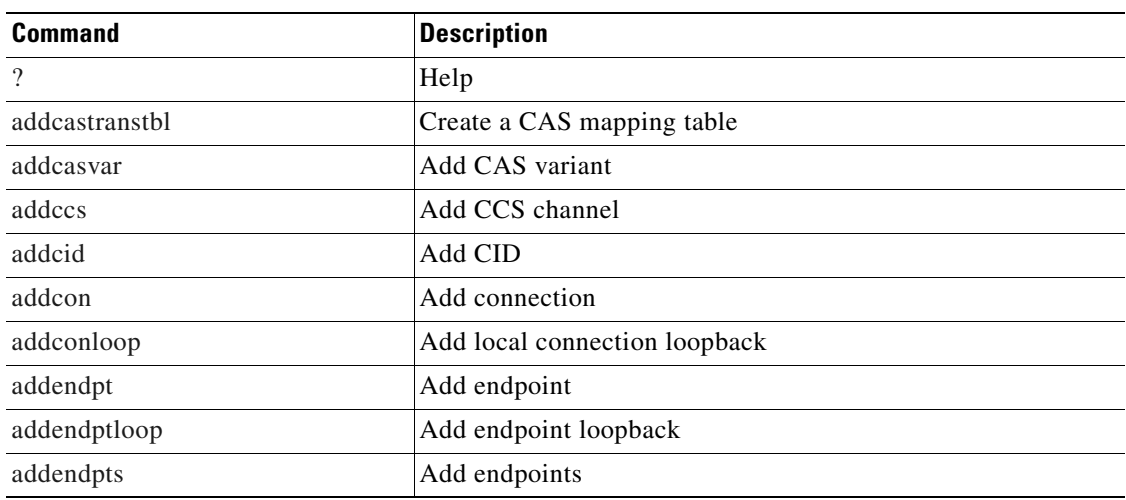

| <b>Command</b>       | <b>Description</b>                         |
|----------------------|--------------------------------------------|
| addln                | Add line                                   |
| addlnloop            | Add line loop                              |
| addport              | Add port                                   |
| addrscprtn           | Add resource partition                     |
| addtrapfilter        | Add traps to the filter traps list         |
| cc                   | Change card                                |
| chkflash             | Check flash memory                         |
| clralm               | Clear alarms on a line                     |
| clralment            | Clear alarm counters on a line             |
| clralments           | Clear all alarm counters on the card       |
| clralms              | Clear all alarms on the card               |
| clrcacfailcntrs      | Reset all CAC failure statistics to 0      |
| clrccscnt            | Clear CCS counter values on a line         |
| clrecsents           | Clear CCS counter values on all lines      |
| clrhistorystats      | Clear the history statistics               |
| clrmngcident         | Clear CID counters                         |
| clrsarcnt            | Clear SAR counters on a channel            |
| clrsarcnts           | Clear all SAR counters on the card         |
| clrsarmsgent         | Clear control message counters on the card |
| clrscrn              | Clear control terminal screen              |
| clrslipcnt           | Clear clock slip counters for a line       |
| clrtaskinfo          | Reset the task values                      |
| cnfaal2subcellmuxing | Configure subcell multiplexing             |
| cnfaal2timerparams   | Configure AAL2 timer parameters            |
| cnfadapgain          | Configure DSP adaptive gain                |
| cnfaissuppression    | Configure AIS propagation                  |
| cnfalm               | Configure alarm parameters for a line      |
| cnfalment            | Configure TDM line statistics              |
| cnfcac               | Configure CAC on the card                  |
| cnfcacparams         | Configure CAC parameters                   |
| cnfcalea             | Configure card for CALEA                   |
| cnfcascode           | Configure CAS code parameters              |
| cnfcasdelaydialtime  | Configure CAS delay dial time              |
| cnfcasdialdelay      | Configure CAS wait time                    |
| cnfcasendpt          | Associate endpoint with CAS name           |
| cnfcasflashtime      | Configure CAS flash time                   |

*Table 10-3 AAL2 Trunking Commands (continued)*

 $\mathbf{I}$ 

| <b>Command</b>       | <b>Description</b>                                           |
|----------------------|--------------------------------------------------------------|
| cnfcasglareattrib    | Configure CAS glare policy for an endpoint                   |
| cnfcasglaretime      | Configure CAS glare time for an endpoint                     |
| cnfcasguardtime      | Configure CAS guard time for an endpoint                     |
| cnfcasoffhooktime    | Configure CAS off-hook time for an endpoint                  |
| cnfcasonhooktime     | Configure CAS on-hook time for an endpoint                   |
| cnfcaspackage        | Configure MGCP packages to notify CAS events                 |
| cnfcasparamsource    | Configure CAS timer source parameters for an endpoint        |
| cnfcasstartdialtime  | Configure CAS start dial time for an endpoint                |
| cnfcastransendpt     | Download the CAS mapping table                               |
| cnfcasvar            | Configure previously added CAS variant                       |
| cnfcaswinktime       | Configure CAS wink time parameters for an endpoint           |
| cnfcasxgcp           | Configure CAS retransmission parameters                      |
| cnfcidis             | Configure a CID as in-service                                |
| cnfcidoos            | Configure a CID as out-of-service                            |
| cnfcodecjtrdelay     | Configure jitter delay for a codec                           |
| cnfcodectmpl         | Assign codec template to card                                |
| cnfcompvad           | Configure VAD                                                |
| cnfcon               | Configure connection parameters                              |
| cnfconbwtoggle       | Change the bandwidth usage                                   |
| cnfconcac            | Enable CAC on a connection                                   |
| cnfconcacparams      | Configure CAC parameters on a PVC                            |
| cnfconprotect        | Configure protection on a PVC                                |
| cnfconvbdpol         | Configure VBD policies on a channel                          |
| cnfds0execdiag       | Configure testing on an endpoint                             |
| cnfds0gain           | Configure adjustable gain on a DS0                           |
| cnfds0localcas       | Configure local CAS on a DS0                                 |
| cnfds0loop           | Configure loopback type for DS0                              |
| cnfds0musicthreshold | Configure music on-hold threshold for DS0                    |
| cnfdspheartbeattimer | Configure heartbeat message time interval                    |
| cnfecanenable        | Configure echo cancellation on a line                        |
| cnfecanrec           | Configure residual echo control on an echo cancellation line |
| cnfecantail          | Configure tail length on an echo cancellation line           |
| cnfendptcadence      | Configure cadence times on an endpoint                       |
| cnferl               | Configure return echo loss value                             |
| cnfexecdiag          | Configure all channel level testing                          |
| cnffaxrelay          | Enable ATM fax relay on a line                               |

*Table 10-3 AAL2 Trunking Commands (continued)*

**Cisco Voice Interworking Services (VISM) Configuration Guide and Command Reference**

 $\overline{\phantom{a}}$ 

| <b>Command</b>       | <b>Description</b>                                          |
|----------------------|-------------------------------------------------------------|
| cnffaxrelayparams    | Configure ATM fax relay parameters                          |
| cnffaxrelaytimeout   | Configure the fax relay acknowledgment timeout              |
| cnfgain              | Configure adjustable gain on the card                       |
| cnfjtrmode           | Configure jitter buffer delay mode                          |
| cnflinesabyte        | Configure SA bytes on a line                                |
| cnfln                | Configure line parameters                                   |
| cnflncompanding      | Configure companding law on a line                          |
| cnflnexecdiag        | Configure channel level testing on a line                   |
| cnflngain            | Configure adjustable gain for all DS0s on a line            |
| cnflnmusicthreshold  | Configure music on-hold threshold for all DS0s on a line    |
| cnflnsig             | Configure signaling on a line                               |
| cnflntrunkcond       | Configure trunk conditioning                                |
| cnlnv110             | Enable or disable V.110 detection                           |
| cnfmusicthreshold    | Configure music on-hold threshold                           |
| cnfoamloopcnt        | Configure OAM loop count                                    |
| cnfpncon             | Configure route priority for a connection                   |
| cnfprofelemvbd       | Configure profile element for a profile                     |
| cnfprofelemvoice     | Configure profile voice element                             |
| cnfprofparams        | Configure profile preference                                |
| cnftrapfilterfeature | Enable the trap filtering feature                           |
| cnftrapfiltertimer   | Configure the timer for a particular trap or a set of traps |
| cnfvbdpol            | Configure VBD policies on the card                          |
| cnfvismmode          | Configure operating mode                                    |
| cnfxgcpbt            | Configure bearer type                                       |
| delalltrapfilters    | Delete all of the traps in the trap filter list             |
| delcastransendpt     | Delete a CAS table associated with an endpoint              |
| delcastranstbl       | Delete an existing CAS mapping table                        |
| delcasvar            | Delete CAS variant                                          |
| delccs               | Delete CCS                                                  |
| delcid               | Delete CID                                                  |
| delcon               | Delete connection                                           |
| delconloop           | Delete local loopback state on a connection                 |
| delendpt             | Delete endpoint                                             |
| delendptloop         | Delete loopback state on an endpoint                        |
| delendpts            | Delete range of endpoints                                   |
| dellapdtrunk         | Delete LAPD trunk                                           |

*Table 10-3 AAL2 Trunking Commands (continued)*
| <b>Command</b>       | <b>Description</b>                                                    |
|----------------------|-----------------------------------------------------------------------|
| delln                | Delete line                                                           |
| dellnloop            | Delete loopback state on a line                                       |
| delport              | Delete port                                                           |
| delrscprtn           | Delete resource partition                                             |
| delrtpcon            | Delete RTP connection                                                 |
| delrudptrunk         | Delete RUDP trunk                                                     |
| deltrapfilter        | Delete traps from the filter trap list                                |
| dncon                | Down connection                                                       |
| dspaal2params        | Display AAL2 parameters                                               |
| dspaal2profile       | Display data about AAL2 profile                                       |
| dspaissuppression    | Display AIS propagation status                                        |
| dspall               | Display static configurations and run-time data                       |
| dspalltrapfilters    | Display all the currently active trap filters                         |
| dspalm               | Display alarms for a line                                             |
| dspalmenf            | Display threshold data about alarm statistics                         |
| dspalment            | Display alarm counters on a line                                      |
| dspalms              | Display alarms for specific line type                                 |
| dspeacfailentrs      | Display CAC failure counters                                          |
| dspcalea             | Display CALEA configuration status                                    |
| dspcarddsp           | Display card configuration parameters                                 |
| dspcasendpts         | Display CAS endpoint configuration                                    |
| dspcasglareattrib    | Display glare policy attributes                                       |
| dspcaspackage        | Display CAS packages                                                  |
| dspcasparamsource    | Display CAS timer source parameters                                   |
| dspcastimers         | Display CAS timers for an endpoint                                    |
| dspcastransendpts    | Display all endpoints and their associated CAS mapping table<br>names |
| dspcastranstbl       | Display CAS mapping table configurations                              |
| dspcastranstblendpts | Display endpoints associated with CAS mapping tables                  |
| dspcastranstbls      | Display a list of CAS mapping tables                                  |
| dspcasvar            | Display CAS variant data                                              |
| dspcasvarendpts      | Display all endpoints associated with CAS variant                     |
| dspcasvars           | Display parameters of all CAS variants                                |
| dspcasxgcps          | Display CAS/xGCP timer parameters                                     |
| dspccs               | Display CCS configuration                                             |
| dspccschans          | Display CCS channels                                                  |

*Table 10-3 AAL2 Trunking Commands (continued)*

| <b>Command</b>       | <b>Description</b>                                                    |
|----------------------|-----------------------------------------------------------------------|
| dspeesent            | Display CCS counters                                                  |
| dspcd                | Display card configuration                                            |
| dspcid               | Display configuration of CID                                          |
| dspeideps            | Display the cell rate per second for a connection                     |
| dspeids              | Display CIDs of LCN                                                   |
| dspcodecjtrdelays    | Display codec jitter delay modes                                      |
| dspcodectmpls        | Display all entries in the codec template table                       |
| dspcon               | Display channel configuration                                         |
| dspconcac            | Display CAC configuration for a connection                            |
| dspconcnt            | Display counter configuration for a connection                        |
| dspcons              | Display channel configurations for all connections                    |
| dspconvbdpol         | Display VBD policies for a channel                                    |
| dspdiags             | Display results of a diagnostic test                                  |
| dspds0execdiag       | Verify that testing is enabled on the channel                         |
| dspds0gain           | Display adjustable gain values for a DS0                              |
| dspds0localcasstatus | Display local CAS status for a DS0                                    |
| dspds0loop           | Display loopback type for a DS0                                       |
| dspds0musicthreshold | Display music on-hold threshold for a DS0                             |
| dspendpt             | Display configuration for an endpoint                                 |
| dspendpts            | Display endpoints                                                     |
| dspexecdiag          | Display testing status for all channel levels                         |
| dspfaxmodemtrace     | Display fax/modem trace                                               |
| dspfaxrelay          | Display whether or not ATM fax relay is enabled                       |
| dspfaxrelayparams    | Display the ATM fax relay parameters                                  |
| dspfaxrelays         | Display whether or not ATM fax relay is enabled or disabled           |
|                      | on all of the lines                                                   |
| dspfaxrelaytimeout   | Display the fax acknowledgment timeout for a specified line           |
| dspfaxrelaytimeouts  | Display the fax acknowledgment timeout values for all of the<br>lines |
| dspgain              | Display adjustable gain for the card                                  |
| dspheartbeattimer    | Display heartbeat status of the card                                  |
| dsphistorystats      | Display the various history statistics                                |
| dsplinecasbits       | Display CAS bit values for a line                                     |
| dsplinesabyte        | Display SA buffers on a line                                          |
| dspllccstats         | Display lossless compression statistics                               |
| dspln                | Display configuration of a line                                       |

*Table 10-3 AAL2 Trunking Commands (continued)*

| <b>Command</b>      | <b>Description</b>                                                             |
|---------------------|--------------------------------------------------------------------------------|
| dsplncidcps         | Display CPS usage per CID for all of the CIDs on a particular<br>line          |
| dsplncids           | Display CIDs for a line                                                        |
| dsplncompanding     | Display companding law on a line                                               |
| dsplndsp            | Display DSP data for a line                                                    |
| dsplndsx0s          | Display configuration for all DS0s on a line                                   |
| dsplnendptstatus    | Display endpoint status for a line                                             |
| dsplnexecdiag       | Display channel level testing status                                           |
| dsplngain           | Display adjustable gain for all DS0s on a line                                 |
| dsplnmusicthreshold | Display music on-hold threshold for all DS0s on a line                         |
| dsplns              | Display configurations for all lines on the card                               |
| dsploops            | Display all lines and DS0s in the loopback condition                           |
| dspmngcident        | Display CID count for an endpoint                                              |
| dspmonecanendpt     | Display echo cancellation activity for an endpoint                             |
| dspmusicthreshold   | Display music on-hold threshold for the card                                   |
| dspoamloopent       | Display OAM loop count                                                         |
| dspport             | Display virtual port configuration                                             |
| dspprofparams       | Display profile elements for all profiles                                      |
| dsprscprtn          | Display resource partition configuration                                       |
| dspsarcnt           | Display SAR counter values for a channel                                       |
| dspsarents          | Display SAR counter values for all channels                                    |
| dspsarmsgcnt        | Display SAR control message counter values for the card                        |
| dspslipcnt          | Display clock slip counters for a line                                         |
| dspstatparms        | Display the general status of the statistics upload functionality              |
| dsptaskinfo         | Display operating tasks                                                        |
| dsptrapfilter       | Display the current trap filter configurations                                 |
| dsptraphelp         | Display all traps or traps per group                                           |
| dspvbdpol           | Display VBD policies                                                           |
| dspvismparam        | Display card configuration parameters                                          |
| dspxgcpbt           | Display default network type, VC type, and connection type of<br>the VISM card |
| Help                | Help                                                                           |
| memShow             | Display system memory partition blocks and statistics                          |
| pinglndsp           | Display DSP configuration data for all endpoints on a line                     |
| rrtcon              | Trigger rerouting of a connection between two different<br>switches            |
| setfaxmodemtrace    | Set fax/modem trace                                                            |

*Table 10-3 AAL2 Trunking Commands (continued)*

| <b>Command</b> | <b>Description</b>                   |
|----------------|--------------------------------------|
| tstcon         | Test a specified connection          |
| tstdelay       | Test delay on a specified connection |
| upcon          | Up a connection                      |
| version        | Display version data                 |

*Table 10-3 AAL2 Trunking Commands (continued)*

## <span id="page-363-0"></span>**AAL1 Switching**

[Table 10-4](#page-363-0) lists in alphabetical order the commands that support the AAL1 switching mode.

*Table 10-4 AAL1 Switching Commands*

| <b>Command</b>     | <b>Description</b>                       |
|--------------------|------------------------------------------|
| $\overline{\cdot}$ | Help                                     |
| addcon             | Add connection                           |
| addconloop         | Add local connection loopback            |
| adddn              | Add domain name                          |
| adddnip            | Add IP address to domain                 |
| adddualtonedet     | Add dual-tone frequency                  |
| addendpt           | Add endpoint                             |
| addendptloop       | Add endpoint loopback                    |
| addendpts          | Add endpoints                            |
| addlapd            | <b>Add LAPD</b>                          |
| addln              | Add line                                 |
| addlnloop          | Add line loop                            |
| addmgc             | Add MGC                                  |
| addmgcgrpentry     | Add MGC to a call agent redundancy group |
| addmgcgrpprotocol  | Assign a protocol to an MGC              |
| addport            | Add port                                 |
| addrscprtn         | Add resource partition                   |
| addses             | Add PRI backhaul session                 |
| addsesgrp          | Add PRI backhaul session to a group      |
| addsesset          | Add PRI backhaul session set             |
| addtoneplan        | Add tone plan                            |
| addtrapfilter      | Add traps to the filter traps list       |
| addxgcppersistevt  | Add persistent xGCP events               |
| cc                 | Change card                              |
| chkflash           | Check flash memory                       |

**Cisco Voice Interworking Services (VISM) Configuration Guide and Command Reference**

| <b>Command</b>        | <b>Description</b>                                                |
|-----------------------|-------------------------------------------------------------------|
| clralm                | Clear alarms on a line                                            |
| clralment             | Clear alarm counters on a line                                    |
| clralments            | Clear all alarm counters on the card                              |
| clralms               | Clear all alarms on the card                                      |
| clrcacfailentrs       | Reset all CAC failure statistics to 0                             |
| clrhistorystats       | Clear the history statistics                                      |
| clrsarcnt             | Clear SAR counters on a channel                                   |
| clrsarcnts            | Clear all SAR counters on the card                                |
| clrsarmsgent          | Clear control message counters on the card                        |
| clrscrn               | Clear control terminal screen                                     |
| clrslipcnt            | Clear clock slip counters for a line                              |
| clrtaskinfo           | Reset the task values                                             |
| cnfadapgain           | Configure DSP adaptive gain                                       |
| cnfaggsvcbw           | Aggregate SVC bandwidth                                           |
| cnfalm                | Configure alarm parameters for a line                             |
| cnfalment             | Configure collection of TDM line statistics                       |
| cnfbearerippingenable | Configure the card to respond to ping requests for bearer traffic |
| cnfcac                | Configure CAC on the card                                         |
| cnfcacparams          | Configure CAC parameters                                          |
| cnfcalea              | Configure card for CALEA                                          |
| cnfco1timer           | Configure bearer continuity test 1 timer                          |
| cnfco2timer           | Configure bearer continuity test 2 timer                          |
| cnfco4timer           | Configure bearer continuity test 4 timer                          |
| cnfcodecjtrdelay      | Configure jitter delay for a codec                                |
| cnfcodecneg           | Configure codec list priority order                               |
| cnfcodecparams        | Configure codec parameters                                        |
| cnfcodectmpl          | Assign codec template to card                                     |
| cnfcompsize           | Configure compression size                                        |
| cnfcompvad            | Configure VAD                                                     |
| cnfcon                | Configure connection parameters                                   |
| cnfconcacparams       | Configure CAC parameters on a PVC                                 |
| cnfconprotect         | Configure protection on a PVC                                     |
| cnfdisctimers         | Configure wait delay times for disconnected procedure             |
| cnfdn                 | Configure resolution type for domain                              |
| cnfdnssrvr            | Designate domain name as a domain name server                     |
| cnfds0execdiag        | Configure testing on an endpoint                                  |

*Table 10-4 AAL1 Switching Commands (continued)*

**Cisco Voice Interworking Services (VISM) Configuration Guide and Command Reference**

| <b>Command</b>       | <b>Description</b>                                           |
|----------------------|--------------------------------------------------------------|
| cnfds0gain           | Configure adjustable gain on a DS0                           |
| cnfds0localcas       | Configure local CAS on a DS0                                 |
| cnfds0loop           | Configure loopback type for DS0                              |
| cnfds0musicthreshold | Configure music on-hold threshold for DS0                    |
| cnfdspheartbeattimer | Configure heartbeat message time interval                    |
| cnfdynamicpayload    | Configure dynamic payload                                    |
| cnfecanenable        | Configure echo cancellation on a line                        |
| cnfecanrec           | Configure residual echo control on an echo cancellation line |
| cnfecantail          | Configure tail length on an echo cancellation line           |
| cnfendptdnsend       | Configure datagram size for an endpoint                      |
| cnferl               | Configure return echo loss value                             |
| cnfexecdiag          | Configure all channel level testing                          |
| cnfgain              | Configure adjustable gain on the card                        |
| cnfgwis              | Configure card to be in-service                              |
| cnfgwoos             | Configure card to be out-of-service                          |
| cnfjtrmode           | Configure jitter buffer delay mode                           |
| cnflapdretrans       | Configure maximum retransmission                             |
| cnflapdtimer         | Configure two LAPD timers                                    |
| cnflapdtype          | Configure LAPD stacks                                        |
| cnflapdwinsize       | Configure maximum number of unacknowledged I-frames          |
| cnflinesabyte        | Configure SA bytes on a line                                 |
| cnfln                | Configure line parameters                                    |
| cnflncompanding      | Configure companding law on a line                           |
| cnflndigitorder      | Configure digit order on a line                              |
| cnflnexecdiag        | Configure channel level testing on a line                    |
| cnflngain            | Configure adjustable gain for all DS0s on a line             |
| cnflnis              | Configure line to be in-service                              |
| cnflnmusicthreshold  | Configure music on-hold threshold for all DS0s on a line     |
| cnflnoos             | Configure line to be out-of-service                          |
| cnflnringback        | Configure ring-back tone on a line                           |
| cnflnsig             | Configure signaling on a line                                |
| cnflntoneplan        | Assign tone plan to a line                                   |
| cnflntonetimeout     | Configure tone timeout periods for a line                    |
| cnflongdurationtimer | Configure long duration timer                                |
| cnfmgcgrpentry       | Configure priority of call agent within a group              |
| cnfmgcgrpparam       | Configure MGCP group parameters                              |

*Table 10-4 AAL1 Switching Commands (continued)*

| <b>Command</b>       | <b>Description</b>                                          |
|----------------------|-------------------------------------------------------------|
| cnfmgcgrpprotocol    | Configure call agent group protocol                         |
| cnfmidcalltimers     | Configure mid-call DTMF timers                              |
| cnfmusicthreshold    | Configure music on-hold threshold                           |
| cnfnwcot             | Configure card for network continuity test                  |
| cnfoamloopent        | Configure OAM loop count                                    |
| cnfoamparams         | Configure OAM parameters                                    |
| cnfpncon             | Configure route priority for a connection                   |
| cnfseqtonedet        | Change the default settings of a sequential tone            |
| cnfsesack            | Configure timeout period before sending an acknowledgment   |
| cnfsesmaxreset       | Configure session maximum number of resets                  |
| cnfsesmaxseg         | Configure session maximum segment size                      |
| cnfsesmaxwindow      | Configure session maximum number of segments                |
| cnfsesnullsegtmout   | Configure session null segment idle time                    |
| cnfsesoutofseq       | Configure session out-of-sequence packets                   |
| cnfsesport           | Configure session port                                      |
| cnfsesretrans        | Configure session retransmission times                      |
| cnfsesstatetmout     | Configure session transfer state timeout                    |
| cnfsessyncatmps      | Configure session sync attempts with call agent             |
| cnfsrcppeer          | Configure SRCP port                                         |
| cnfsrcppeergrpparam  | Configure SRCP parameters for a redundancy group            |
| cnfsrcpretry         | Configure SRCP retry count                                  |
| cnfsvcqosparam       | Configure quality of service parameters                     |
| cnftftpdn            | Configure TFTP domain name                                  |
| cnftranscotmode      | Configure the continuity test for the TDM side              |
| cnftrapfilterfeature | Enable the trap filtering feature                           |
| cnftrapfiltertimer   | Configure the timer for a particular trap or a set of traps |
| cnftrfaggclip        | Configure traffic clipping                                  |
| cnfvismdn            | Configure card domain name                                  |
| cnfvismip            | Configure card IP address                                   |
| cnfvismmode          | Configure operating mode                                    |
| cnfxgcpbt            | Configure bearer type                                       |
| cnfxgcpinteropsdpost | Configure SDP OST interoperability                          |
| cnfxgcpmwd           | Configure maximum wait delay for sending RSIP message       |
| cnfxgcppeer          | Configure UDP port for gateway messages                     |
| cnfxgcpretry         | Configure call agent communication retries                  |
| delalltrapfilters    | Delete all of the traps in the trap filter list             |

*Table 10-4 AAL1 Switching Commands (continued)*

 $\blacksquare$ 

| <b>Command</b>    | <b>Description</b>                                          |
|-------------------|-------------------------------------------------------------|
| delcon            | Delete connection                                           |
| delconloop        | Delete local loopback state on a connection                 |
| deldn             | Delete domain name                                          |
| deldnip           | Delete domain IP address                                    |
| deldualtonedet    | Remove a dual-frequency tone                                |
| delendpt          | Delete endpoint                                             |
| delendptloop      | Delete loopback state on an endpoint                        |
| delendpts         | Delete range of endpoints                                   |
| dellapd           | Delete LAPD                                                 |
| dellapdtrunk      | Delete LAPD trunk                                           |
| delln             | Delete line                                                 |
| dellnloop         | Delete loopback state on a line                             |
| dellntoneplan     | Delete tone plan from a line                                |
| delmgc            | Delete MGC                                                  |
| delmgcgrpentry    | Delete MGC from a redundancy group                          |
| delmgcgrpprotocol | Delete MGC protocol from a redundancy group                 |
| delport           | Delete port                                                 |
| delrscprtn        | Delete resource partition                                   |
| delrtpcon         | Delete RTP connection                                       |
| delrudptrunk      | Delete RUDP trunk                                           |
| delses            | Delete session                                              |
| delsesgrp         | Delete session group                                        |
| delsesset         | Delete session set                                          |
| deltoneplan       | Delete tone plan                                            |
| deltrapfilter     | Delete traps from the filter trap list                      |
| delxgcpcon        | Delete xGCP connection                                      |
| delxgcppersistevt | Delete persistent xGCP event                                |
| dncon             | Down connection                                             |
| dspaggsvcbw       | Display configured bandwidth                                |
| dspall            | Display static configurations and run-time data             |
| dspalltrapfilters | Display all the currently active trap filters               |
| dspalm            | Display alarms for a line                                   |
| dspalmenf         | Display threshold data about alarm statistics               |
| dspalment         | Display alarm counters on a line                            |
| dspalms           | Display alarms for specific line type                       |
| dspavgsvctimes    | Display averages for SVC SAPI message-processing statistics |

*Table 10-4 AAL1 Switching Commands (continued)*

ш

| <b>Command</b>       | <b>Description</b>                                        |
|----------------------|-----------------------------------------------------------|
| dspeacfailentrs      | Display CAC failure counters                              |
| dspcalea             | Display CALEA configuration status                        |
| dspcarddsp           | Display card configuration parameters                     |
| dspectimes           | Display call control MGCP message-processing statistics   |
| dspcd                | Display card configuration                                |
| dspco1timer          | Display continuity test 1 timer value                     |
| dspco2timer          | Display continuity test 2 timer value                     |
| dspco4timer          | Display continuity test 4 timer value                     |
| dspcodecjtrdelays    | Display codec jitter delay modes                          |
| dspcodecneg          | Display codec negotiation option                          |
| dspcodecparams       | Display codec parameters                                  |
| dspcodectmpls        | Display all entries in the codec template table           |
| dspcon               | Display channel configuration                             |
| dspconcac            | Display CAC configuration for a connection                |
| dspconcnt            | Display counter configuration for a connection            |
| dspcons              | Display channel configurations for all connections        |
| dspdiags             | Display results of a diagnostic test                      |
| dspdisctimers        | Display disconnect type method wait delay times           |
| dspdnallips          | Display all IP addresses for all domain names on the card |
| dspdnips             | Display all IP addresses for a specific domain name       |
| dspdns               | Display configurations for all domain names               |
| dspdnssrvr           | Display domain name for a domain server                   |
| dspds0execdiag       | Verify that testing is enabled on the channel             |
| dspds0gain           | Display adjustable gain values for a DS0                  |
| dspds0localcasstatus | Display local CAS status for a DS0                        |
| dspds0loop           | Display loopback type for a DS0                           |
| dspds0musicthreshold | Display music on-hold threshold for a DS0                 |
| dspdualtonedet       | Display dual-tone configurations                          |
| dspdynamicpayload    | Display dynamic payload for the card                      |
| dspendpt             | Display configuration for an endpoint                     |
| dspendptdnsend       | Display the naming format for the audit endpoint response |
| dspendpts            | Display endpoints                                         |
| dspexecdiag          | Display testing status for all channel levels             |
| dspfaxmodemtrace     | Display fax/modem trace                                   |
| dspgain              | Display adjustable gain for the card                      |
| dspgwstate           | Display gateway service state                             |

*Table 10-4 AAL1 Switching Commands (continued)*

 $\blacksquare$ 

| <b>Command</b>       | <b>Description</b>                                     |
|----------------------|--------------------------------------------------------|
| dspheartbeattimer    | Display heartbeat status of the card                   |
| dsphistorystats      | Display the various history statistics                 |
| dsplapd              | Display configuration of LAPD channel                  |
| dsplapds             | Display configurations for all LAPD channels           |
| dsplapdstat          | Display LAPD channel statistics                        |
| dsplinesabyte        | Display SA buffers on a line                           |
| dspln                | Display configuration of a line                        |
| dsplncompanding      | Display companding law on a line                       |
| dsplndigitorder      | Display line digit order                               |
| dsplndsp             | Display DSP data for a line                            |
| dsplndsx0s           | Display configuration for all DS0s on a line           |
| dsplnendptstatus     | Display endpoint status for a line                     |
| dsplnexecdiag        | Display channel level testing status                   |
| dsplngain            | Display adjustable gain for all DS0s on a line         |
| dsplnmusicthreshold  | Display music on-hold threshold for all DS0s on a line |
| dsplnringback        | Display ring-back tone method for a line               |
| dsplns               | Display configuration for all lines on the card        |
| dsplnstate           | Display service state of the line                      |
| dsplntoneplan        | Display tone plan configuration for a line             |
| dsplntonetimeout     | Display configured timeout periods for all line tones  |
| dsplongdurationtimer | Display long duration timer                            |
| dsploops             | Display all lines and DS0s in the loopback condition   |
| dspmaxmgcs           | Display maximum number of MGCs on the card             |
| dspmgc               | Display configuration for an MGC                       |
| dspmgcgrpparams      | Display all MGC redundancy group parameters            |
| dspmgcgrpprotocols   | Display all MGC redundancy group protocols             |
| dspmgcgrps           | Display all configured MGC redundancy groups           |
| dspmgcs              | Display configuration for all MGCs                     |
| dspmgprotocols       | Display the MG protocols                               |
| dspmidcalltimers     | Display mid-call DTMF timers                           |
| dspmonecanendpt      | Display echo cancellation activity for an endpoint     |
| dspmusicthreshold    | Display music on-hold threshold for the card           |
| dspnwcot             | Display network connectivity connection configuration  |
| dspoamloopent        | Display OAM loop count                                 |
| dspoamparams         | Display OAM parameters                                 |
| dspport              | Display virtual port configuration                     |

*Table 10-4 AAL1 Switching Commands (continued)*

| <b>Command</b>       | <b>Description</b>                                                |
|----------------------|-------------------------------------------------------------------|
| dsprscprtn           | Display resource partition configuration                          |
| dspsarcnt            | Display SAR counter values for a channel                          |
| dspsarcnts           | Display SAR counter values for all channels                       |
| dspsarmsgent         | Display SAR control message counter values for the card           |
| dspseqtonedet        | Display configuration data of a sequential tone                   |
| dspses               | Display configuration for a session                               |
| dspsesgrp            | Display configuration for a session group                         |
| dspsesgrps           | Display configurations for all session groups                     |
| dspsess              | Display configuration for all sessions                            |
| dspsesset            | Display configuration for a session set                           |
| dspsesstat           | Display configuration of session statistics                       |
| dspslipcnt           | Display clock slip counters for a line                            |
| dspsrcpcnt           | Display SRCP counters for a call agent                            |
| dspsrcpcnts          | Display SRCP counters for all call agents                         |
| dspsrcppeer          | Display configuration for an SRCP peer                            |
| dspsrcppeergrpparams | Display SRCP peer group parameters                                |
| dspsrcppeers         | Display configurations for all SRCP peers                         |
| dspsrcpport          | Display SRCP port                                                 |
| dspsrcpretry         | Display SRCP retransmission parameters                            |
| dspstatparms         | Display the general status of the statistics upload functionality |
| dspsvccallstruct     | Display all SVC call table information                            |
| dspsvccalltable      | Display SVC call table                                            |
| dspsvccalltimers     | Display timers pending for each call                              |
| dspsvccause          | Print the text description for the identified cause               |
| dspsvccnts           | Display SVC SAPI message processing counts                        |
| dspsvccons           | Display active SVCs                                               |
| dspsvcgw             | Display SVC gateway parameters                                    |
| dspsvcqosparam       | Display quality of service parameters                             |
| dsptaskinfo          | Display operating tasks                                           |
| dsptonebuiltinplans  | Display built-in tone plans                                       |
| dsptoneplan          | Display configuration of a tone plan                              |
| dsptoneplans         | Display configurations of all tone plans                          |
| dsptoneprovplans     | Display all provisional tone plans                                |
| dsptoneregionplans   | Display tone plans by region                                      |
| dsptranscotmode      | Display reverse transponder continuity test mode                  |
| dsptrapfilter        | Display the current trap filter configurations                    |

*Table 10-4 AAL1 Switching Commands (continued)*

| <b>Command</b>     | <b>Description</b>                                                             |
|--------------------|--------------------------------------------------------------------------------|
| dsptraphelp        | Display all traps or traps per group                                           |
| dspvismdn          | Display domain name for card                                                   |
| dspvismip          | Display IP address for card                                                    |
| dspvismparam       | Display card configuration parameters                                          |
| dspxgcpbt          | Display default network type, VC type, and connection type of<br>the VISM card |
| dspxgcpcalls       | Display xGCP call information                                                  |
| dspxgcpcnf         | Display xGCP configuration                                                     |
| dspxgcpcnt         | Display xGCP message statistics for a call agent                               |
| dspxgcpcnts        | Display xGCP message statistics for all call agents                            |
| dspxgcpcon         | Display configuration for call agent connection                                |
| dspxgcpcons        | Display configurations for all call agent connections                          |
| dspxgcpdefpkg      | Display xGCP default package                                                   |
| dspxgcpdetailcnt   | Display details of message exchange statistics for a call agent                |
| dspxgcpdetailcnts  | Display details of message exchange statistics for all call<br>agents          |
| dspxgcpendpt       | Display configuration for an xGCP endpoint                                     |
| dspxgcpendptcons   | Display configurations for all xGCP endpoint connections                       |
| dspxgcpendpts      | Display configurations for all xGCP endpoints                                  |
| dspxgcperrcnt      | Display xGCP error counts                                                      |
| dspxgcpinterops    | Display status of SDP OST interoperability feature                             |
| dspxgcplncons      | Display xGCP line connection information                                       |
| dspxgcppeers       | Display ports for xGCP peers                                                   |
| dspxgcppersistevts | Display all xGCP persistent events                                             |
| dspxgcpport        | Display local xGCP port                                                        |
| dspxgcpretry       | Display xGCP retransmission parameters                                         |
| Help               | Help                                                                           |
| memShow            | Display system memory partition blocks and statistics                          |
| pinglndsp          | Display DSP configuration data for all endpoints on a line                     |
| rrtcon             | Trigger rerouting of a connection between two different<br>switches            |
| setfaxmodemtrace   | Set fax/modem trace                                                            |
| svccntsreset       | Set SVC counters to 0                                                          |
| tstcon             | Test a specified connection                                                    |
| tstdelay           | Test delay on a specified connection                                           |
| upcon              | Up a connection                                                                |
| version            | Display version data                                                           |

*Table 10-4 AAL1 Switching Commands (continued)*

## <span id="page-372-0"></span>**Switched AAL2 SVC**

[Table 10-5](#page-372-0) lists in alphabetical order the commands that support the switched AAL2 SVC mode.

*Table 10-5 Switched AAL2 SVC Commands*

| <b>Command</b>    | <b>Description</b>                       |
|-------------------|------------------------------------------|
| $\overline{?}$    | Help                                     |
| addcastranstbl    | Create a CAS mapping table               |
| addcon            | Add connection                           |
| addconloop        | Add local connection loopback            |
| adddn             | Add domain name                          |
| adddnip           | Add IP address to domain                 |
| adddualtonedet    | Add dual-tone frequency                  |
| addendpt          | Add endpoint                             |
| addendptloop      | Add endpoint loopback                    |
| addendpts         | Add endpoints                            |
| addlapd           | <b>Add LAPD</b>                          |
| addln             | Add line                                 |
| addlnloop         | Add line loop                            |
| addmgc            | Add MGC                                  |
| addmgcgrpentry    | Add MGC to a call agent redundancy group |
| addmgcgrpprotocol | Assign a protocol to an MGC              |
| addport           | Add port                                 |
| addrscprtn        | Add resource partition                   |
| addses            | Add PRI backhaul session                 |
| addsesgrp         | Add PRI backhaul session to a group      |
| addsesset         | Add PRI backhaul session set             |
| addtoneplan       | Add tone plan                            |
| addtrapfilter     | Add traps to the filter traps list       |
| addxgcppersistevt | Add persistent xGCP events               |
| cc                | Change card                              |
| chkflash          | Check flash memory                       |
| clralm            | Clear alarms on a line                   |
| clralment         | Clear alarm counters on a line           |
| clralments        | Clear all alarm counters on the card     |
| clralms           | Clear all alarms on the card             |
| clrcacfailentrs   | Reset all CAC failure statistics to 0    |
| clrhistorystats   | Clear the history statistics             |
| clrsarcnt         | Clear SAR counters on a channel          |

| <b>Command</b>        | <b>Description</b>                                                |
|-----------------------|-------------------------------------------------------------------|
| clrsarcnts            | Clear all SAR counters on the card                                |
| clrsarmsgent          | Clear control message counters on the card                        |
| clrscrn               | Clear control terminal screen                                     |
| clrslipent            | Clear clock slip counters for a line                              |
| clrtaskinfo           | Reset the task values                                             |
| cnfaal2subcellmuxing  | Configure AAL2 subcell multiplexing                               |
| cnfaal2timerparams    | Configure AAL2 timer parameters                                   |
| cnfaal2transparams    | Configure AAL2 transportation parameters                          |
| cnfadapgain           | Configure DSP adaptive gain                                       |
| cnfaggsvcbw           | Aggregate SVC bandwidth                                           |
| cnfaissuppression     | Configure AIS propagation                                         |
| cnfalm                | Configure alarm parameters for a line                             |
| cnfalment             | Configure collection of TDM line statistics                       |
| cnfbearerippingenable | Configure the card to respond to ping requests for bearer traffic |
| cnfcac                | Configure CAC on the card                                         |
| cnfcacparams          | Configure CAC parameters                                          |
| cnfcalea              | Configure card for CALEA                                          |
| cnfcoltimer           | Configure bearer continuity test 1 timer                          |
| cnfco2timer           | Configure bearer continuity test 2 timer                          |
| cnfco4timer           | Configure bearer continuity test 4 timer                          |
| cnfcodecjtrdelay      | Configure jitter delay for a codec                                |
| cnfcodectmpl          | Assign codec template to card                                     |
| cnfcompvad            | Configure VAD                                                     |
| cnfcon                | Configure connection parameters                                   |
| cnfconbwtoggle        | Change the bandwidth usage                                        |
| cnfconcacparams       | Configure CAC parameters on a PVC                                 |
| cnfconprotect         | Configure protection on a PVC                                     |
| cnfconvbdpol          | Configure VBD policies                                            |
| cnfdisctimers         | Configure wait delay times for disconnected procedure             |
| cnfdn                 | Configure resolution type for domain                              |
| cnfdnssrvr            | Designate domain name as a domain name server                     |
| cnfds0execdiag        | Configure testing on an endpoint                                  |
| cnfds0gain            | Configure adjustable gain on a DS0                                |
| cnfds0localcas        | Configure local CAS on a DS0                                      |
| cnfds0loop            | Configure loopback type for DS0                                   |
| cnfds0musicthreshold  | Configure music on-hold threshold for DS0                         |

*Table 10-5 Switched AAL2 SVC Commands (continued)*

| <b>Command</b>       | <b>Description</b>                                           |
|----------------------|--------------------------------------------------------------|
| cnfdspheartbeattimer | Configure heartbeat message time interval                    |
| cnfecanenable        | Configure echo cancellation on a line                        |
| cnfecanrec           | Configure residual echo control on an echo cancellation line |
| cnfecantail          | Configure tail length on an echo cancellation line           |
| cnfendptdnsend       | Configure datagram size for an endpoint                      |
| cnferl               | Configure return echo loss value                             |
| cnfexecdiag          | Configure all channel level testing                          |
| cnffaxrelay          | Enable ATM fax relay on a line                               |
| cnffaxrelayparams    | Configure ATM fax relay parameters                           |
| cnffaxrelaytimeout   | Configure the fax relay acknowledgment timeout               |
| cnfgain              | Configure adjustable gain on the card                        |
| cnfgwis              | Configure card to be in-service                              |
| cnfgwoos             | Configure card to be out-of-service                          |
| cnfjtrmode           | Configure jitter buffer delay mode                           |
| cnflapdretrans       | Configure maximum retransmission                             |
| cnflapdtimer         | Configure two LAPD timers                                    |
| cnflapdtype          | Configure LAPD stacks                                        |
| cnflapdwinsize       | Configure maximum number of unacknowledged I-frames          |
| cnflinesabyte        | Configure SA bytes on a line                                 |
| cnfln                | Configure line parameters                                    |
| cnflncompanding      | Configure companding law on a line                           |
| cnflndigitorder      | Configure digit order on a line                              |
| cnflnexecdiag        | Configure channel level testing on a line                    |
| cnflngain            | Configure adjustable gain for all DS0s on a line             |
| cnflnis              | Configure line to be in-service                              |
| cnflnmusicthreshold  | Configure music on-hold threshold for all DS0s on a line     |
| cnflnoos             | Configure line to be out-of-service                          |
| cnflnringback        | Configure ring-back tone on a line                           |
| cnflnsig             | Configure signaling on a line                                |
| cnflntoneplan        | Assign tone plan to a line                                   |
| cnflntonetimeout     | Configure tone timeout periods for a line                    |
| cnflongdurationtimer | Configure long duration timer                                |
| cnfmgcgrpentry       | Configure priority of call agent within a group              |
| cnfmgcgrpparam       | Configure MGCP group parameters                              |
| cnfmgcgrpprotocol    | Configure call agent group protocol                          |
| cnfmidcalltimers     | Configure mid-call DTMF timers                               |

*Table 10-5 Switched AAL2 SVC Commands (continued)*

| <b>Command</b>         | <b>Description</b>                                          |
|------------------------|-------------------------------------------------------------|
| cnfmusicthreshold      | Configure music on-hold threshold                           |
| cnfnwcot               | Configure card for network continuity test                  |
| cnfoamloopent          | Configure OAM loop count                                    |
| cnfoamparams           | Configure OAM parameters                                    |
| cnfpncon               | Configure route priority for a connection                   |
| cnfprofelemvbd         | Configure VBD profile                                       |
| cnfprofelemvoice       | Configure profile voice element                             |
| cnfprofneg             | Configure profile list priority order                       |
| cnfprofparams          | Configure profile parameters                                |
| cnfseqtonedet          | Change the default settings of a sequential tone            |
| cnfsesack              | Configure timeout period before sending an acknowledgment   |
| cnfsesmaxreset         | Configure session maximum number of resets                  |
| cnfsesmaxseg           | Configure session maximum segment size                      |
| cnfsesmaxwindow        | Configure session maximum number of segments                |
| cnfsesnullsegtmout     | Configure session null segment idle time                    |
| cnfsesoutofseq         | Configure session out-of-sequence packets                   |
| cnfsesport             | Configure session port                                      |
| cnfsesretrans          | Configure session retransmission times                      |
| cnfsesstatetmout       | Configure session transfer state timeout                    |
| cnfsessyncatmps        | Configure session sync attempts with call agent             |
| cnfsrcppeer            | Configure SRCP port                                         |
| cnfsrcppeergrpparam    | Configure SRCP parameters for a redundancy group            |
| cnfsrcpretry           | Configure SRCP retry count                                  |
| cnfsvcaal2cid          | Configure AAL2 CID value                                    |
| cnfsvcqosparam         | Configure quality of service parameters                     |
| cnfsvctrfscalingfactor | Configure traffic scaling                                   |
| cnftftpdn              | Configure TFTP domain name                                  |
| cnftranscotmode        | Configure the continuity test for the TDM side              |
| cnftrapfilterfeature   | Enable the trap filtering feature                           |
| cnftrapfiltertimer     | Configure the timer for a particular trap or a set of traps |
| cnftrfaggclip          | Configure traffic clipping                                  |
| cnfvbdpol              | Configure VBD policies                                      |
| cnfvismdn              | Configure card domain name                                  |
| cnfvismip              | Configure card IP address                                   |
| cnfvismmode            | Configure operating mode                                    |
| cnfxgcpbt              | Configure bearer type                                       |

*Table 10-5 Switched AAL2 SVC Commands (continued)*

| <b>Command</b>       | <b>Description</b>                                    |
|----------------------|-------------------------------------------------------|
| cnfxgcpinteropsdpost | Configure SDP OST interoperability                    |
| cnfxgcpmwd           | Configure maximum wait delay for sending RSIP message |
| cnfxgcppeer          | Configure UDP port for gateway messages               |
| cnfxgcpretry         | Configure call agent communication retries            |
| delalltrapfilters    | Delete all of the traps in the trap filter list       |
| delcastransendpt     | Delete a CAS table associated with an endpoint        |
| delcastranstbl       | Delete an existing CAS mapping table                  |
| delcon               | Delete connection                                     |
| delconloop           | Delete local loopback state on a connection           |
| deldn                | Delete domain name                                    |
| deldnip              | Delete domain IP address                              |
| deldualtonedet       | Remove a dual-frequency tone                          |
| delendpt             | Delete endpoint                                       |
| delendptloop         | Delete loopback state on an endpoint                  |
| delendpts            | Delete range of endpoints                             |
| dellapd              | Delete LAPD                                           |
| dellapdtrunk         | Delete LAPD trunk                                     |
| delln                | Delete line                                           |
| dellnloop            | Delete loopback state on a line                       |
| dellntoneplan        | Delete tone plan from a line                          |
| delmgc               | Delete MGC                                            |
| delmgcgrpentry       | Delete MGC from a redundancy group                    |
| delmgcgrpprotocol    | Delete MGC protocol from a redundancy group           |
| delport              | Delete port                                           |
| delrscprtn           | Delete resource partition                             |
| delrtpcon            | Delete RTP connection                                 |
| delrudptrunk         | Delete RUDP trunk                                     |
| delses               | Delete session                                        |
| delsesgrp            | Delete session group                                  |
| delsesset            | Delete session set                                    |
| deltoneplan          | Delete tone plan                                      |
| deltrapfilter        | Delete traps from the filter trap list                |
| delxgcpcon           | Delete xGCP connection                                |
| delxgcppersistevt    | Delete persistent xGCP event                          |
| dncon                | Down connection                                       |
| dspaal2params        | Display AAL2 parameters                               |

*Table 10-5 Switched AAL2 SVC Commands (continued)*

 $\mathbf \Gamma$ 

| <b>Command</b>       | <b>Description</b>                                                    |
|----------------------|-----------------------------------------------------------------------|
| dspaal2profile       | Display AAL2 profile                                                  |
| dspaggsvcbw          | Display configured bandwidth                                          |
| dspaissuppression    | Display AIS propagation status                                        |
| dspall               | Display static configurations and run-time data                       |
| dspalltrapfilters    | Display all the currently active trap filters                         |
| dspalm               | Display alarms for a line                                             |
| dspalmcnf            | Display threshold data about alarm statistics                         |
| dspalment            | Display alarm counters on a line                                      |
| dspalms              | Display alarms for specific line type                                 |
| dspavgsvctimes       | Display averages for SVC SAPI message-processing statistics           |
| dspeacfailentrs      | Display CAC failure counters                                          |
| dspcalea             | Display CALEA configuration status                                    |
| dspcarddsp           | Display card configuration parameters                                 |
| dspcastransendpts    | Display all endpoints and their associated CAS mapping table<br>names |
| dspcastranstbl       | Display CAS mapping table configurations                              |
| dspcastranstblendpts | Display endpoints associated with CAS mapping tables                  |
| dspcastranstbls      | Display a list of CAS mapping tables                                  |
| dspectimes           | Display call control MGCP message-processing statistics               |
| dspcd                | Display card configuration                                            |
| dspco1timer          | Display continuity test 1 timer value                                 |
| dspco2timer          | Display continuity test 2 timer value                                 |
| dspco4timer          | Display continuity test 4 timer value                                 |
| dspcodecjtrdelays    | Display codec jitter delay modes                                      |
| dspcodectmpls        | Display all entries in the codec template table                       |
| dspcon               | Display channel configuration                                         |
| dspconcac            | Display CAC configuration for a connection                            |
| dspconcnt            | Display counter configuration for a connection                        |
| dspcons              | Display channel configuration for all connections                     |
| dspconvbdpol         | Display VBD policies for a connection                                 |
| dspdiags             | Display results of a diagnostic test                                  |
| dspdisctimers        | Display disconnect type method wait delay times                       |
| dspdnallips          | Display all IP addresses for all domain names on the card             |
| dspdnips             | Display all IP addresses for a specific domain name                   |
| dspdns               | Display configuration for all domain names                            |
| dspdnssrvr           | Display domain name for a domain server                               |

*Table 10-5 Switched AAL2 SVC Commands (continued)*

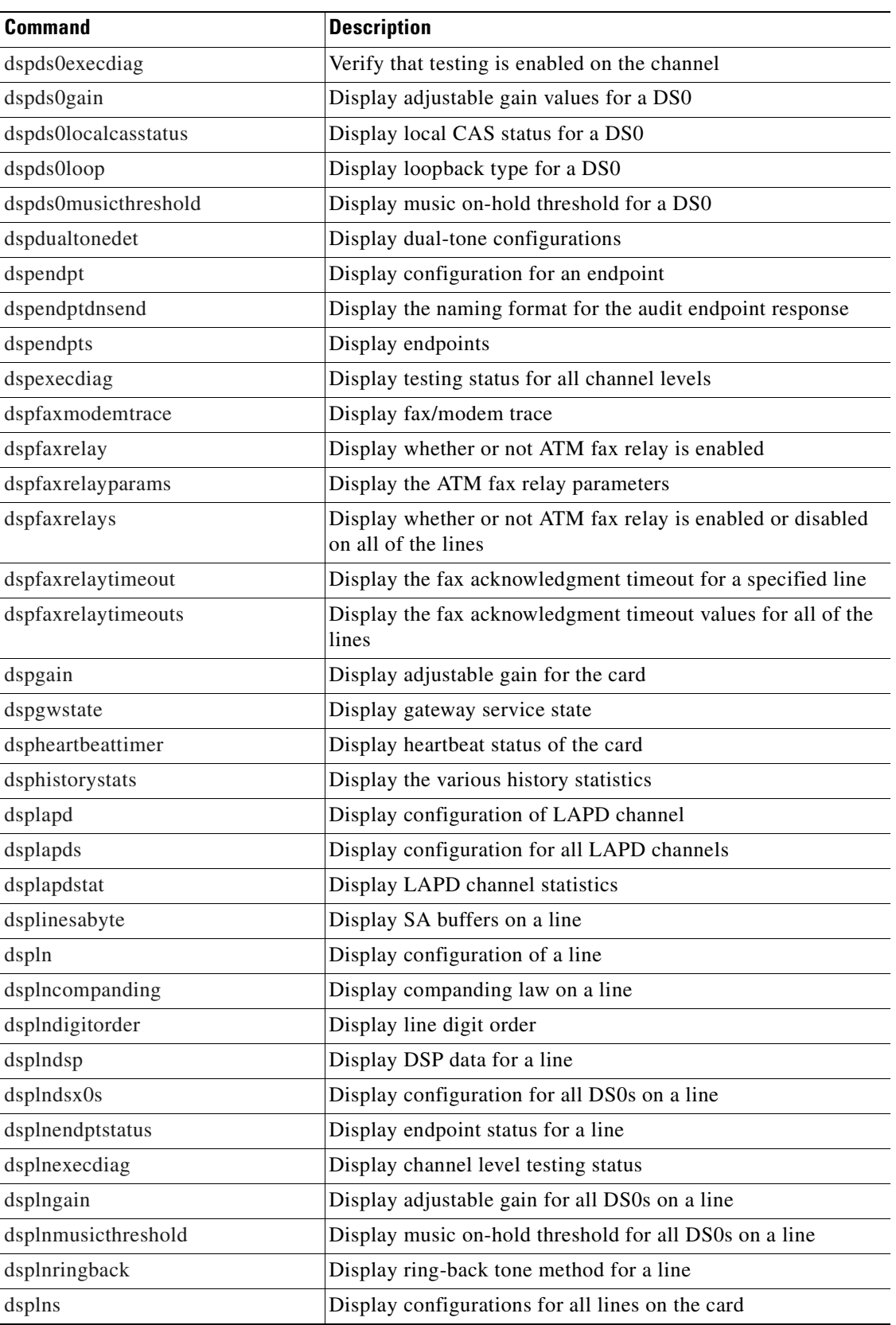

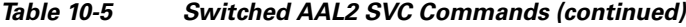

**Cisco Voice Interworking Services (VISM) Configuration Guide and Command Reference**

| <b>Command</b>       | <b>Description</b>                                      |
|----------------------|---------------------------------------------------------|
| dsplnstate           | Display service state of the line                       |
| dsplntoneplan        | Display tone plan configuration for a line              |
| dsplntonetimeout     | Display configured timeout periods for all line tones   |
| dsplongdurationtimer | Display long duration timer                             |
| dsploops             | Display all lines and DS0s in the loopback condition    |
| dspmaxmgcs           | Display maximum number of MGCs on the card              |
| dspmgc               | Display configuration for an MGC                        |
| dspmgcgrpparams      | Display all MGC redundancy group parameters             |
| dspmgcgrpprotocols   | Display all MGC redundancy group protocols              |
| dspmgcgrps           | Display all configured MGC redundancy groups            |
| dspmgcs              | Display configuration for all MGCs                      |
| dspmgprotocols       | Display the MG protocols                                |
| dspmidcalltimers     | Display mid-call DTMF timers                            |
| dspmonecanendpt      | Display echo cancellation activity for an endpoint      |
| dspmusicthreshold    | Display music on-hold threshold for the card            |
| dspnwcot             | Display network connectivity connection configuration   |
| dspoamloopent        | Display OAM loop count                                  |
| dspoamparams         | Display OAM parameters                                  |
| dspport              | Display virtual port configuration                      |
| dspprofparams        | Display profile parameters                              |
| dsprscprtn           | Display resource partition configuration                |
| dspsarcnt            | Display SAR counter values for a channel                |
| dspsarcnts           | Display SAR counter values for all channels             |
| dspsarmsgcnt         | Display SAR control message counter values for the card |
| dspseqtonedet        | Display configuration data for a sequential tone        |
| dspses               | Display configuration for a session                     |
| dspsesgrp            | Display configuration for a session group               |
| dspsesgrps           | Display configurations for all session groups           |
| dspsess              | Display configuration for all sessions                  |
| dspsesset            | Display configuration for a session set                 |
| dspsesstat           | Display configuration of session statistics             |
| dspslipcnt           | Display clock slip counters for a line                  |
| dspsrcpcnt           | Display SRCP counters for a call agent                  |
| dspsrcpcnts          | Display SRCP counters for all call agents               |
| dspsrcppeer          | Display configuration for an SRCP peer                  |
| dspsrcppeergrpparams | Display SRCP peer group parameters                      |

*Table 10-5 Switched AAL2 SVC Commands (continued)*

 $\blacksquare$ 

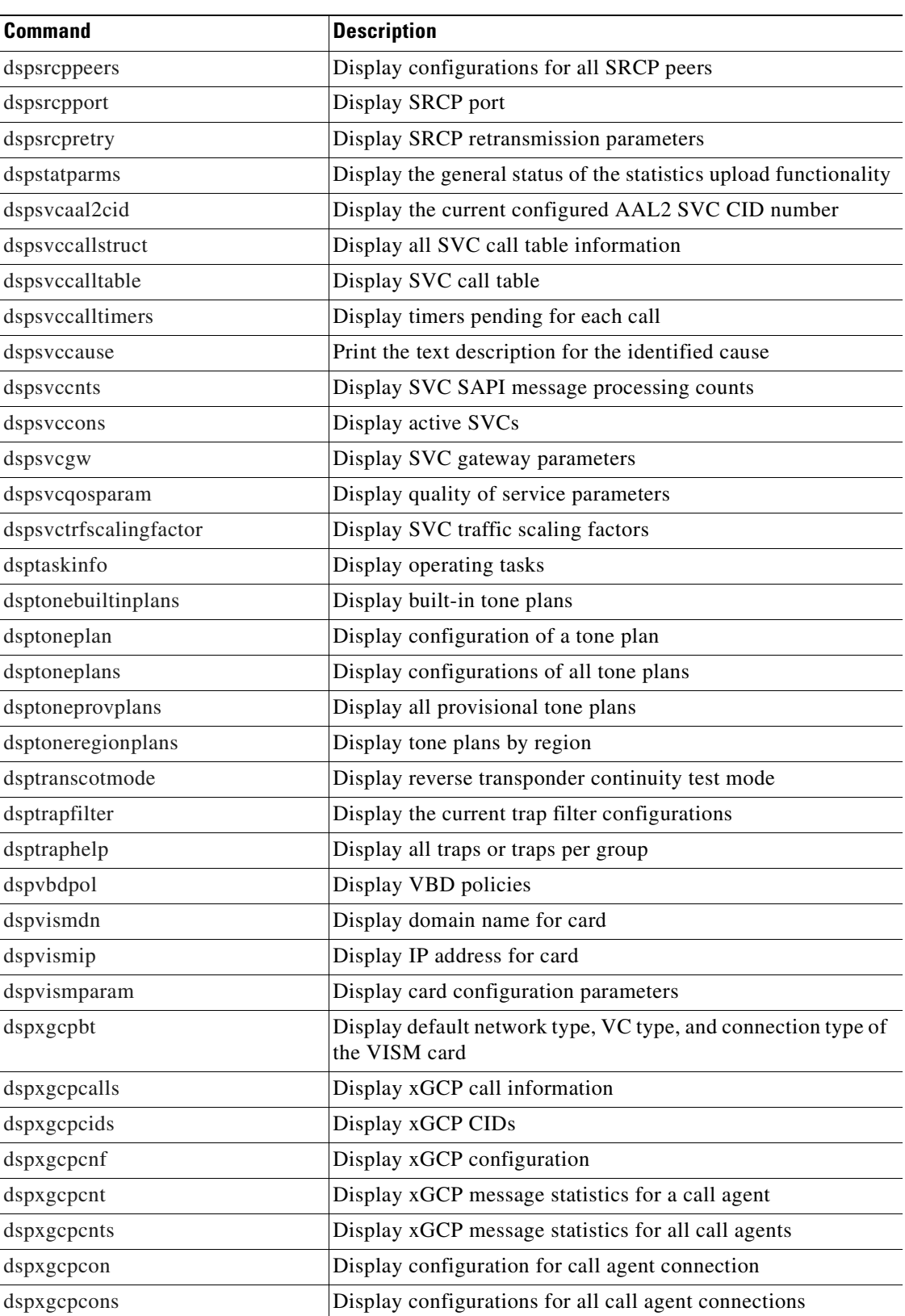

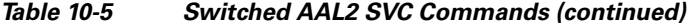

| <b>Command</b>     | <b>Description</b>                                                    |
|--------------------|-----------------------------------------------------------------------|
| dspxgcpdefpkg      | Display xGCP default package                                          |
| dspxgcpdetailcnt   | Display details of message exchange statistics for a call agent       |
| dspxgcpdetailcnts  | Display details of message exchange statistics for all call<br>agents |
| dspxgcpendpt       | Display configuration for an xGCP endpoint                            |
| dspxgcpendptcons   | Display configurations for all xGCP endpoint connections              |
| dspxgcpendpts      | Display configurations for all xGCP endpoints                         |
| dspxgcperrcnt      | Display xGCP error counts                                             |
| dspxgcpinterops    | Display status of SDP OST interoperability feature                    |
| dspxgcplncons      | Display xGCP line connection information                              |
| dspxgcppeers       | Display ports for xGCP peers                                          |
| dspxgcppersistevts | Display all xGCP persistent events                                    |
| dspxgcpport        | Display local xGCP port                                               |
| dspxgcpretry       | Display xGCP retransmission parameters                                |
| Help               | Help                                                                  |
| memShow            | Display system memory partition blocks and statistics                 |
| pinglndsp          | Display DSP configuration data for all endpoints on a line            |
| rrtcon             | Trigger rerouting of a connection between two different<br>switches   |
| setfaxmodemtrace   | Set fax/modem trace                                                   |
| svccntsreset       | Set SVC counters to 0                                                 |
| tstcon             | Test a specified connection                                           |
| tstdelay           | Test delay on a specified connection                                  |
| upcon              | Up a connection                                                       |
| version            | Display version data                                                  |
|                    |                                                                       |

*Table 10-5 Switched AAL2 SVC Commands (continued)*

## <span id="page-381-0"></span>**Switched AAL2 PVC**

[Table 10-6](#page-381-0) lists in alphabetical order the commands that support the switched AAL2 PVC mode.

*Table 10-6 Switched AAL2 PVC Commands*

| <b>Command</b> | <b>Description</b>         |  |
|----------------|----------------------------|--|
| $\gamma$       | Help                       |  |
| addcastransthl | Create a CAS mapping table |  |
| addcasvar      | Add CAS variant            |  |
| addccs         | Add CCS channel            |  |
| addcid         | Add CID                    |  |

| <b>Command</b>       | <b>Description</b>                         |
|----------------------|--------------------------------------------|
| addcon               | Add connection                             |
| addconloop           | Add local connection loopback              |
| adddn                | Add domain name                            |
| adddnip              | Add IP address to domain                   |
| adddualtonedet       | Add dual-tone frequency                    |
| addendpt             | Add endpoint                               |
| addendptloop         | Add endpoint loopback                      |
| addendpts            | Add consecutive endpoints                  |
| addln                | Add line                                   |
| addlnloop            | Add line loop                              |
| addmgc               | Add MGC                                    |
| addmgcgrpentry       | Add MGC to a redundancy group              |
| addmgcgrpprotocol    | Add protocol to redundancy group           |
| addport              | Add port                                   |
| addrscprtn           | Add resource partition                     |
| addtoneplan          | Add tone plan                              |
| addtrapfilter        | Add traps to the filter traps list         |
| addxgcppersistevt    | Add persistent xGCP events                 |
| cc                   | Change card                                |
| chkflash             | Check flash memory                         |
| clralm               | Clear alarms on a line                     |
| clralment            | Clear alarm counters on a line             |
| clralments           | Clear all alarm counters on the card       |
| clralms              | Clear all alarms on the card               |
| clrcacfailcntrs      | Reset all CAC failure statistics to 0      |
| clrccscnt            | Clear CCS counter values on a line         |
| clrccscnts           | Clear CCS counter values on all lines      |
| clrhistorystats      | Clear the history statistics               |
| clrmngcident         | Clear CID counters                         |
| clrsarcnt            | Clear SAR counters on a channel            |
| clrsarcnts           | Clear all SAR counters on the card         |
| clrsarmsgent         | Clear control message counters on the card |
| clrscrn              | Clear control terminal screen              |
| clrslipcnt           | Clear clock slip counters for a line       |
| clrtaskinfo          | Reset the task values                      |
| cnfaal2subcellmuxing | Configure subcell multiplexing             |

*Table 10-6 Switched AAL2 PVC Commands (continued)*

 $\mathbf \Gamma$ 

| <b>Command</b>        | <b>Description</b>                                                |
|-----------------------|-------------------------------------------------------------------|
| cnfaal2timerparams    | Configure AAL2 timer parameters                                   |
| cnfaal2transparams    | Configure AAL2 transportation parameters                          |
| cnfadapgain           | Configure DSP adaptive gain                                       |
| cnfaissuppression     | Configure AIS propagation                                         |
| cnfalm                | Configure alarm parameters for a line                             |
| cnfalment             | Configure collection of TDM statistics                            |
| cnfbearerippingenable | Configure the card to respond to ping requests for bearer traffic |
| cnfcac                | Configure CAC on the card                                         |
| cnfcacparams          | Configure CAC parameters                                          |
| cnfcalea              | Configure card for CALEA                                          |
| cnfcascode            | Configure CAS code parameters                                     |
| cnfcasdelaydialtime   | Configure CAS delay dial time                                     |
| cnfcasdialdelay       | Configure CAS wait time                                           |
| cnfcasendpt           | Associate endpoint with CAS name                                  |
| cnfcasflashtime       | Configure CAS flash time                                          |
| cnfcasglareattrib     | Configure CAS glare policy for an endpoint                        |
| cnfcasglaretime       | Configure CAS glare time for an endpoint                          |
| cnfcasguardtime       | Configure CAS guard time for an endpoint                          |
| cnfcasoffhooktime     | Configure CAS off-hook time for an endpoint                       |
| cnfcasonhooktime      | Configure CAS on-hook time for an endpoint                        |
| cnfcaspackage         | Configure MGCP packages to notify CAS events                      |
| cnfcasparamsource     | Configure CAS timer source parameters for an endpoint             |
| cnfcasstartdialtime   | Configure CAS start dial time for an endpoint                     |
| cnfcastransendpt      | Download the CAS mapping table                                    |
| cnfcasvar             | Configure previously added CAS variant                            |
| cnfcaswinktime        | Configure CAS wink time parameters for an endpoint                |
| cnfcasxgcp            | Configure CAS retransmission parameters                           |
| cnfcidis              | Configure a CID as in-service                                     |
| cnfcidoos             | Configure a CID as out-of-service                                 |
| cnfco1timer           | Configure bearer continuity test 1 timer                          |
| cnfco2timer           | Configure bearer continuity test 2 timer                          |
| cnfco4timer           | Configure bearer continuity test 4 timer                          |
| cnfcodecjtrdelay      | Configure jitter delay for a codec                                |
| cnfcodectmpl          | Assign codec template to card                                     |
| cnfcompvad            | Configure VAD                                                     |
| cnfcon                | Configure connection parameters                                   |

*Table 10-6 Switched AAL2 PVC Commands (continued)*

| <b>Command</b>       | <b>Description</b>                                           |
|----------------------|--------------------------------------------------------------|
| cnfconbwtoggle       | Change the bandwidth usage                                   |
| cnfcac               | Configure CAC                                                |
| cnfconcacparams      | Configure CAC parameters on a PVC                            |
| cnfconprotect        | Configure protection on a PVC                                |
| cnfconvbdpol         | Configure VBD policies on a channel                          |
| cnfconvcci           | Configure VCCI                                               |
| cnfdisctimers        | Configure wait delay times for disconnected procedure        |
| cnfdn                | Configure resolution type for domain                         |
| cnfdnssrvr           | Designate domain name as a domain name server                |
| cnfds0execdiag       | Configure testing on an endpoint                             |
| cnfds0gain           | Configure adjustable gain on a DS0                           |
| cnfds0localcas       | Configure local CAS on a DS0                                 |
| cnfds0loop           | Configure loopback type for DS0                              |
| cnfds0musicthreshold | Configure music on-hold threshold for DS0                    |
| cnfdspheartbeattimer | Configure heartbeat message time interval                    |
| cnfecanenable        | Configure echo cancellation on a line                        |
| cnfecanrec           | Configure residual echo control on an echo cancellation line |
| cnfecantail          | Configure tail length on an echo cancellation line           |
| cnfendptcadence      | Configure cadence times on an endpoint                       |
| cnfendptdnsend       | Configure cadence times                                      |
| cnferl               | Configure return echo loss value                             |
| cnfexecdiag          | Configure all channel level testing                          |
| cnffaxrelay          | Enable ATM fax relay on a line                               |
| cnffaxrelayparams    | Configure ATM fax relay parameters                           |
| cnffaxrelaytimeout   | Configure the fax relay acknowledgment timeout               |
| cnfgain              | Configure adjustable gain on the card                        |
| cnfgwis              | Configure card to be in-service                              |
| cnfgwoos             | Configure card to be out-of-service                          |
| cnfjtrmode           | Configure jitter buffer delay mode                           |
| cnflinesabyte        | Configure SA bytes on a line                                 |
| cnfln                | Configure line parameters                                    |
| cnflncompanding      | Configure companding law on a line                           |
| cnflndigitorder      | Configure digit order on a line                              |
| cnflnexecdiag        | Configure channel level testing on a line                    |
| cnflngain            | Configure adjustable gain for all DS0s on a line             |
| cnflnis              | Configure line to be in-service                              |

*Table 10-6 Switched AAL2 PVC Commands (continued)*

| <b>Command</b>       | <b>Description</b>                                          |
|----------------------|-------------------------------------------------------------|
| cnflnmusicthreshold  | Configure music on-hold threshold for all DS0s on a line    |
| cnflnoos             | Configure line to be out-of-service                         |
| cnflnringback        | Configure ring-back tone on a line                          |
| cnflnsig             | Configure signaling on a line                               |
| cnflntoneplan        | Assign tone plan to a line                                  |
| cnflntonetimeout     | Configure tone timeout periods for a line                   |
| cnflntrunkcond       | Configure trunk conditioning                                |
| cnlnv110             | Enable or disable V.110 detection                           |
| cnflongdurationtimer | Configure long duration timer                               |
| cnfmgcgrpentry       | Configure priority of call agent within a group             |
| cnfmgcgrpparam       | Configure MGCP group parameters                             |
| cnfmgcgrpprotocol    | Configure call agent group protocol                         |
| cnfmidcalltimers     | Configure mid-call DTMF timers                              |
| cnfmusicthreshold    | Configure music on-hold threshold                           |
| cnfnwcot             | Configure card for network continuity test                  |
| cnfoamloopent        | Configure OAM loop count                                    |
| cnfoamparams         | Configure OAM parameters                                    |
| cnfpncon             | Configure route priority for a connection                   |
| cnfprofelemvbd       | Configure profile element for a profile                     |
| cnfprofelemvoice     | Configure profile voice element                             |
| cnfprofneg           | Configure profile list priority order                       |
| cnfprofparams        | Configure profile preference                                |
| cnfseqtonedet        | Change the default settings of a sequential tone            |
| cnfsrcppeer          | Configure SRCP port                                         |
| cnfsrcppeergrpparam  | Configure SRCP parameters for a redundancy group            |
| cnfsrcpretry         | Configure SRCP retry count                                  |
| cnftftpdn            | Configure TFTP domain name                                  |
| cnftranscotmode      | Configure the continuity test for the TDM side              |
| cnftrapfilterfeature | Enable the trap filtering feature                           |
| cnftrapfiltertimer   | Configure the timer for a particular trap or a set of traps |
| cnfvbdpol            | Configure VBD policies on the card                          |
| cnfvismdn            | Configure card domain name                                  |
| cnfvismip            | Configure card IP address                                   |
| cnfvismmode          | Configure operating mode                                    |
| cnfxgcpbt            | Configure bearer type                                       |
| cnfxgcpinteropsdpost | Configure SDP OST interoperability                          |

*Table 10-6 Switched AAL2 PVC Commands (continued)*

| <b>Command</b>    | <b>Description</b>                                    |
|-------------------|-------------------------------------------------------|
| cnfxgcpmwd        | Configure maximum wait delay for sending RSIP message |
| cnfxgcppeer       | Configure UDP port for gateway messages               |
| cnfxgcpretry      | Configure call agent communication retries            |
| delalltrapfilters | Delete all of the traps in the trap filter list       |
| delcastransendpt  | Delete a CAS table associated with an endpoint        |
| delcastranstbl    | Delete an existing CAS mapping table                  |
| delcasvar         | Delete CAS variant                                    |
| delccs            | Delete CCS                                            |
| delcid            | Delete CID                                            |
| delcon            | Delete connection                                     |
| delconloop        | Delete local loopback state on a connection           |
| deldn             | Delete domain name                                    |
| deldnip           | Delete domain IP address                              |
| deldualtonedet    | Remove a dual-frequency tone                          |
| delendpt          | Delete endpoint                                       |
| delendptloop      | Delete loopback state on an endpoint                  |
| delendpts         | Delete range of endpoints                             |
| dellapdtrunk      | Delete LAPD trunk                                     |
| delln             | Delete line                                           |
| dellnloop         | Delete loopback state on a line                       |
| dellntoneplan     | Delete tone plan from a line                          |
| delmgc            | Delete MGC                                            |
| delmgcgrpentry    | Delete MGC from a redundancy group                    |
| delmgcgrpprotocol | Delete MGC protocol from a redundancy group           |
| delport           | Delete port                                           |
| delrscprtn        | Delete resource partition                             |
| delrtpcon         | Delete RTP connection                                 |
| delrudptrunk      | Delete RUDP trunk                                     |
| deltoneplan       | Delete tone plan                                      |
| deltrapfilter     | Delete traps from the filter trap list                |
| delxgcpcon        | Delete xGCP connection                                |
| delxgcppersistevt | Delete persistent xGCP event                          |
| dncon             | Down connection                                       |
| dspaal2params     | Display AAL2 parameters                               |
| dspaal2profile    | Display data about AAL2 profile                       |
| dspaissuppression | Display AIS propagation status                        |

*Table 10-6 Switched AAL2 PVC Commands (continued)*

 $\mathbf \Gamma$ 

| <b>Command</b>       | <b>Description</b>                                                    |
|----------------------|-----------------------------------------------------------------------|
| dspall               | Display static configurations and run-time data                       |
| dspalltrapfilters    | Display all the currently active trap filters                         |
| dspalm               | Display alarms for a line                                             |
| dspalmenf            | Display threshold data about alarm statistics                         |
| dspalment            | Display alarm counters on a line                                      |
| dspalms              | Display alarms for specific line type                                 |
| dspeacfailentrs      | Display CAC failure counters                                          |
| dspcalea             | Display CALEA configuration status                                    |
| dspcarddsp           | Display card configuration parameters                                 |
| dspcasendpts         | Display CAS endpoint configuration                                    |
| dspcasglareattrib    | Display glare policy attributes                                       |
| dspcaspackage        | Display CAS packages                                                  |
| dspcasparamsource    | Display CAS timer source parameters                                   |
| dspcastimers         | Display CAS timers for an endpoint                                    |
| dspcastransendpts    | Display all endpoints and their associated CAS mapping table<br>names |
| dspcastranstbl       | Display CAS mapping table configurations                              |
| dspcastranstblendpts | Display endpoints associated with CAS mapping tables                  |
| dspcastranstbls      | Display a list of CAS mapping tables                                  |
| dspcasvar            | Display CAS variant data                                              |
| dspcasvarendpts      | Display all endpoints associated with CAS variant                     |
| dspcasvars           | Display parameters of all CAS variants                                |
| dspcasxgcps          | Display CAS/xGCP timer parameters                                     |
| dspccs               | Display CCS configuration                                             |
| dspeeschans          | Display CCS channels                                                  |
| dspccscnt            | Display CCS counters                                                  |
| dspcd                | Display card configuration                                            |
| dspcid               | Display configuration of CID                                          |
| dspcidcps            | Display the cell rate per second for a connection                     |
| dspeids              | Display CIDs of LCN                                                   |
| dspco1timer          | Display continuity test 1 timer value                                 |
| dspco2timer          | Display continuity test 2 timer value                                 |
| dspco4timer          | Display continuity test 4 timer value                                 |
| dspcodecjtrdelays    | Display codec jitter delay modes                                      |
| dspcodectmpls        | Display all entries in the codec template table                       |
| dspcon               | Display channel configuration                                         |

*Table 10-6 Switched AAL2 PVC Commands (continued)*

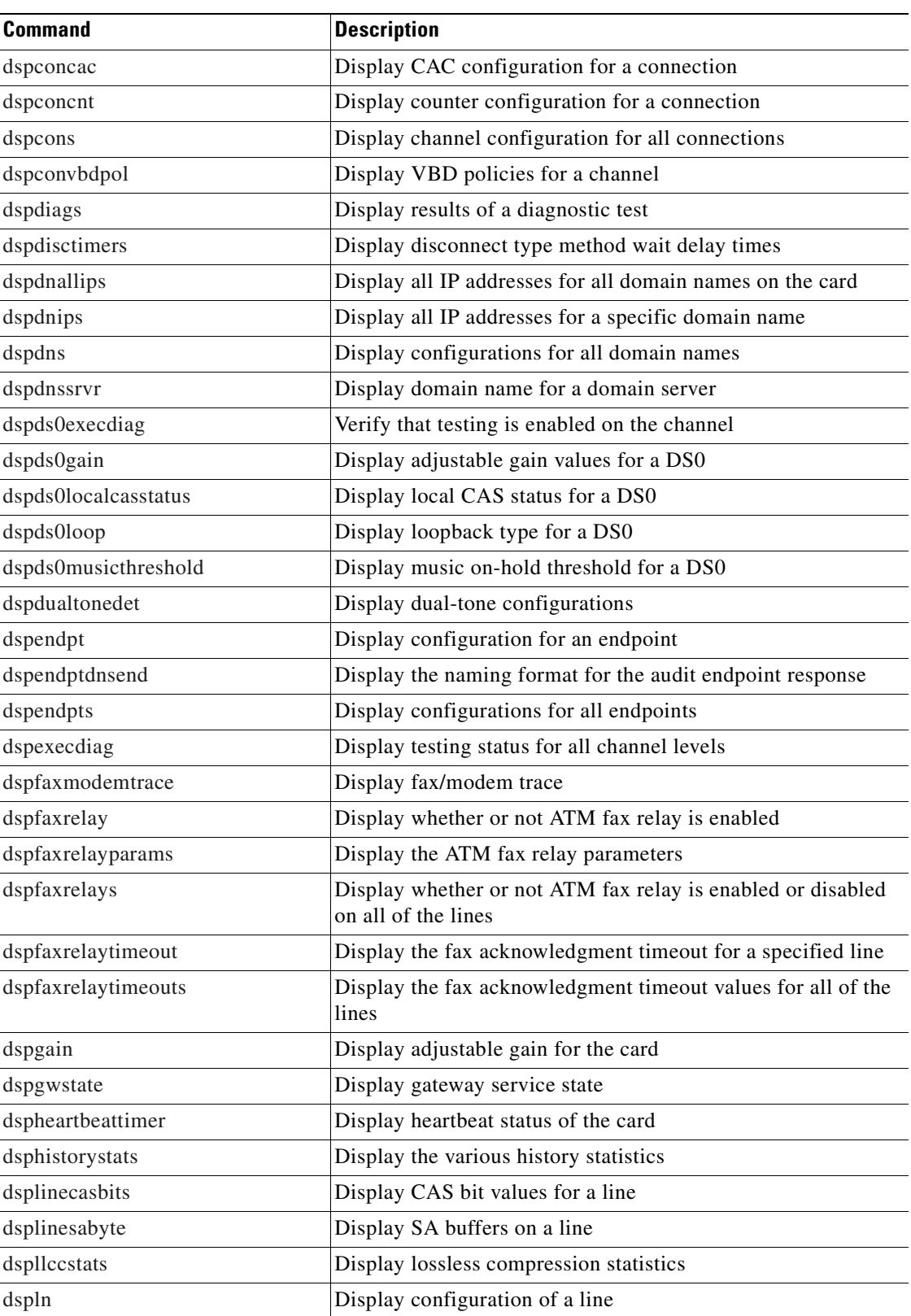

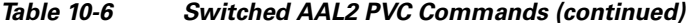

| <b>Command</b>       | <b>Description</b>                                                    |
|----------------------|-----------------------------------------------------------------------|
| dsplncidcps          | Display CPS usage per CID for all of the CIDs on a particular<br>line |
| dsplncids            | Display CIDs for a line                                               |
| dsplncompanding      | Display companding law on a line                                      |
| dsplndigitorder      | Display line digit order                                              |
| dsplndsp             | Display DSP data for a line                                           |
| dsplndsx0s           | Display configuration for all DS0s on a line                          |
| dsplnendptstatus     | Display endpoint status for a line                                    |
| dsplnexecdiag        | Display channel level testing status                                  |
| dsplngain            | Display adjustable gain for all DS0s on a line                        |
| dsplnmusicthreshold  | Display music on-hold threshold for all DS0s on a line                |
| dsplnringback        | Display ring-back tone method for a line                              |
| dsplns               | Display configurations for all lines on the card                      |
| dsplnstate           | Display service state of the line                                     |
| dsplntoneplan        | Display tone plan configuration for a line                            |
| dsplntonetimeout     | Display configured timeout periods for all line tones                 |
| dsplongdurationtimer | Display long duration timer                                           |
| dsploops             | Display all lines and DS0s in the loopback condition                  |
| dspmaxmgcs           | Display maximum number of MGCs on the card                            |
| dspmgc               | Display configuration for an MGC                                      |
| dspmgcgrpparams      | Display all MGC redundancy group parameters                           |
| dspmgcgrpprotocols   | Display all MGC redundancy group protocols                            |
| dspmgcgrps           | Display all configured MGC redundancy groups                          |
| dspmgcs              | Display configuration for all MGCs                                    |
| dspmgprotocols       | Display the MG protocols                                              |
| dspmidcalltimers     | Display mid-call DTMF timers                                          |
| dspmngcident         | Display CID count for an endpoint                                     |
| dspmonecanendpt      | Display echo cancellation activity for an endpoint                    |
| dspmusicthreshold    | Display music on-hold threshold for the card                          |
| dspnwcot             | Display network connectivity connection configuration                 |
| dspoamloopent        | Display OAM loop count                                                |
| dspoamparams         | Display OAM parameters                                                |
| dspport              | Display virtual port configuration                                    |
| dspprofparams        | Display profile elements for all profiles                             |
| dsprscprtn           | Display resource partition configuration                              |
| dspsarcnt            | Display SAR counter values for a channel                              |

*Table 10-6 Switched AAL2 PVC Commands (continued)*

| <b>Command</b>       | <b>Description</b>                                                             |
|----------------------|--------------------------------------------------------------------------------|
| dspsarcnts           | Display SAR counter values for all channels                                    |
| dspsarmsgcnt         | Display SAR control message counter values for the card                        |
| dspseqtonedet        | Display configuration data of a sequential tone                                |
| dspslipcnt           | Display clock slip counters for a line                                         |
| dspsrcpcnt           | Display SRCP counters for a call agent                                         |
| dspsrcpcnts          | Display SRCP counters for all call agents                                      |
| dspsrcppeer          | Display configuration for an SRCP peer                                         |
| dspsrcppeergrpparams | Display SRCP peer group parameters                                             |
| dspsrcppeers         | Display configurations for all SRCP peers                                      |
| dspsrcpport          | Display SRCP port                                                              |
| dspsrcpretry         | Display SRCP retransmission parameters                                         |
| dspstatparms         | Display the general status of the statistics upload functionality              |
| dsptaskinfo          | Display operating tasks                                                        |
| dsptonebuiltinplans  | Display built-in tone plans                                                    |
| dsptoneplan          | Display configuration of a tone plan                                           |
| dsptoneplans         | Display configurations of all tone plans                                       |
| dsptoneprovplans     | Display all provisional tone plans                                             |
| dsptoneregionplans   | Display tone plans by region                                                   |
| dsptranscotmode      | Display reverse transponder continuity test mode                               |
| dsptrapfilter        | Display the current trap filter configurations                                 |
| dsptraphelp          | Display all traps or traps per group                                           |
| dspvbdpol            | Display VBD policies                                                           |
| dspvccis             | Display VCCI values                                                            |
| dspvismdn            | Display domain name for card                                                   |
| dspvismip            | Display IP address for card                                                    |
| dspvismparam         | Display card configuration parameters                                          |
| dspxgcpbt            | Display default network type, VC type, and connection type of<br>the VISM card |
| dspxgcpcalls         | Display xGCP call information                                                  |
| dspxgcpcids          | Display xGCP CIDs                                                              |
| dspxgcpcnf           | Display xGCP configuration                                                     |
| dspxgcpcnt           | Display xGCP message statistics for a call agent                               |
| dspxgcpcnts          | Display xGCP message statistics for all call agents                            |
| dspxgcpcon           | Display configuration for call agent connection                                |
| dspxgcpcons          | Display configurations for all call agent connections                          |
| dspxgcpdefpkg        | Display xGCP default package                                                   |

*Table 10-6 Switched AAL2 PVC Commands (continued)*

 $\blacksquare$ 

| <b>Command</b>     | <b>Description</b>                                                    |
|--------------------|-----------------------------------------------------------------------|
| dspxgcpdetailcnt   | Display details of message exchange statistics for a call agent       |
| dspxgcpdetailcnts  | Display details of message exchange statistics for all call<br>agents |
| dspxgcpendpt       | Display configuration for an xGCP endpoint                            |
| dspxgcpendptcons   | Display configurations for all xGCP endpoint connections              |
| dspxgcpendpts      | Display configurations for all xGCP endpoints                         |
| dspxgcperrcnt      | Display xGCP error counts                                             |
| dspxgcpinterops    | Display status of SDP OST interoperability feature                    |
| dspxgcplncons      | Display xGCP line connection information                              |
| dspxgcppeers       | Display ports for xGCP peers                                          |
| dspxgcppersistevts | Display all xGCP persistent events                                    |
| dspxgcpport        | Display local xGCP port                                               |
| dspxgcpretry       | Display xGCP retransmission parameters                                |
| Help               | Help                                                                  |
| memShow            | Display system memory partition blocks and statistics                 |
| pinglndsp          | Display DSP configuration data for all endpoints on a line            |
| rrtcon             | Trigger rerouting of a connection between two different<br>switches   |
| setfaxmodemtrace   | Set fax/modem trace                                                   |
| tstcon             | Test a specified connection                                           |
| tstdelay           | Test delay on a specified connection                                  |
| upcon              | Up a connection                                                       |
| version            | Display version data                                                  |

*Table 10-6 Switched AAL2 PVC Commands (continued)*

## <span id="page-391-0"></span>**VoIP and AAL1 SVC**

[Table 10-7](#page-391-0) lists in alphabetical order the commands that support the VoIP and AAL1 SVC mode.

| <b>Command</b>  | <b>Description</b>                        |
|-----------------|-------------------------------------------|
| $\gamma$        | Help                                      |
| addannpermanent | Add announcement server file as permanent |
| addcasvar       | Add CAS variant                           |
| addcon          | Add connection                            |
| addconloop      | Add local connection loopback             |
| adddn           | Add domain name                           |
| adddnip         | Add IP address to domain                  |

*Table 10-7 VoIP and AAL1 Commands*

| <b>Command</b>    | <b>Description</b>                             |
|-------------------|------------------------------------------------|
| adddualtonedet    | Add dual-tone frequency                        |
| addendpt          | Add endpoint                                   |
| addendptloop      | Add endpoint loopback                          |
| addendpts         | Add endpoints                                  |
| addlapd           | <b>Add LAPD</b>                                |
| addlapdtrunk      | Add LAPD trunk to a line                       |
| addln             | Add line                                       |
| addlnloop         | Add line loop                                  |
| addmgc            | Add MGC                                        |
| addmgcgrpentry    | Add MGC to a call agent redundancy group       |
| addmgcgrpprotocol | Assign a protocol to an MGC                    |
| addport           | Add port                                       |
| addrscprtn        | Add resource partition                         |
| addrtpcon         | Add RTP VoIP trunking connection               |
| addrudptrunk      | Add RUDP trunk                                 |
| addses            | Add PRI backhaul session                       |
| addsesgrp         | Add PRI backhaul session to a group            |
| addsesset         | Add PRI backhaul session set                   |
| addtoneplan       | Add tone plan                                  |
| addtrapfilter     | Add traps to the filter traps list             |
| addxgcppersistevt | Add persistent xGCP events                     |
| cc                | Change card                                    |
| chkflash          | Check flash memory                             |
| clralm            | Clear alarms on a line                         |
| clralment         | Clear alarm counters on a line                 |
| clralments        | Clear all alarm counters on the card           |
| clralms           | Clear all alarms on the card                   |
| clrcacfailcntrs   | Reset all CAC failure statistics to 0          |
| clrhistorystats   | Clear the history statistics                   |
| clrrtpcnt         | Clear RTP counters for a static RTP connection |
| clrsarcnt         | Clear SAR counters on a channel                |
| clrsarcnts        | Clear all SAR counters on the card             |
| clrsarmsgent      | Clear control message counters on the card     |
| clrscrn           | Clear control terminal screen                  |
| clrslipcnt        | Clear clock slip counters for a line           |
| clrtaskinfo       | Reset the task values                          |

*Table 10-7 VoIP and AAL1 Commands (continued)*

| <b>Command</b>        | <b>Description</b>                                                |
|-----------------------|-------------------------------------------------------------------|
| cnfadapgain           | Configure DSP adaptive gain                                       |
| cnfaggsvcbw           | Aggregate SVC bandwidth                                           |
| cnfalm                | Configure alarm parameters for a line                             |
| cnfalment             | Configure collection of TDM line statistics                       |
| cnfannagetime         | Configure nonpermanent announcement time                          |
| cnfanndn              | Designate announcement file server domain name                    |
| cnfannpathprefix      | Designate announcement file TFTP path                             |
| cnfannprefcodec       | Configure announcement codec                                      |
| cnfannreqtimeout      | Configure announcement expiration time                            |
| cnfbearerippingenable | Configure the card to respond to ping requests for bearer traffic |
| cnfcac                | Configure CAC on the card                                         |
| cnfcacparams          | Configure CAC parameters                                          |
| cnfcalea              | Configure card for CALEA                                          |
| cnfcascode            | Configure CAS code parameters                                     |
| cnfcasdelaydialtime   | Configure CAS delay dial time                                     |
| cnfcasdialdelay       | Configure CAS wait time                                           |
| cnfcasendpt           | Associate endpoint with CAS name                                  |
| cnfcasflashtime       | Configure CAS flash time                                          |
| cnfcasglareattrib     | Configure CAS glare policy for an endpoint                        |
| cnfcasglaretime       | Configure CAS glare time for an endpoint                          |
| cnfcasguardtime       | Configure CAS guard time for an endpoint                          |
| cnfcasoffhooktime     | Configure CAS off-hook time for an endpoint                       |
| cnfcasonhooktime      | Configure CAS on-hook time for an endpoint                        |
| cnfcaspackage         | Configure MGCP packages to notify CAS events                      |
| cnfcasparamsource     | Configure CAS timer source parameters for an endpoint             |
| cnfcasstartdialtime   | Configure CAS start dial time for an endpoint                     |
| cnfcasvar             | Configure previously added CAS variant                            |
| cnfcaswinktime        | Configure CAS wink time parameters for an endpoint                |
| cnfcasxgcp            | Configure CAS retransmission parameters                           |
| cnfco1timer           | Configure bearer continuity test 1 timer                          |
| cnfco2timer           | Configure bearer continuity test 2 timer                          |
| cnfco4timer           | Configure bearer continuity test 4 timer                          |
| cnfcodecjtrdelay      | Configure jitter delay for a codec                                |
| cnfcodecneg           | Configure codec list priority order                               |
| cnfcodecparams        | Configure codec parameters                                        |
| cnfcodectmpl          | Assign codec template to card                                     |

*Table 10-7 VoIP and AAL1 Commands (continued)*

**Cisco Voice Interworking Services (VISM) Configuration Guide and Command Reference**

| <b>Command</b>       | <b>Description</b>                                           |
|----------------------|--------------------------------------------------------------|
| cnfcompsize          | Configure compression size                                   |
| cnfcompvad           | Configure VAD                                                |
| cnfcon               | Configure connection parameters                              |
| cnfconcacparams      | Configure CAC parameters on a PVC                            |
| cnfconprotect        | Configure protection on a PVC                                |
| cnfconvbdpol         | Configure VBD policies on a channel                          |
| cnfdeftos            | Configure type of service parameters                         |
| cnfdisctimers        | Configure wait delay times for disconnected procedure        |
| cnfdn                | Configure resolution type for domain                         |
| cnfdnssrvr           | Designate domain name as a domain name server                |
| cnfds0execdiag       | Configure testing on an endpoint                             |
| cnfds0gain           | Configure adjustable gain on a DS0                           |
| cnfds0localcas       | Configure local CAS on a DS0                                 |
| cnfds0loop           | Configure loopback type for DS0                              |
| cnfds0musicthreshold | Configure music on-hold threshold for DS0                    |
| cnfds0sidpacket      | Configure SID packet on a DS0                                |
| cnfdspheartbeattimer | Configure heartbeat message time interval                    |
| cnfdynamicpayload    | Configure dynamic payload                                    |
| cnfecanenable        | Configure echo cancellation on a line                        |
| cnfecanrec           | Configure residual echo control on an echo cancellation line |
| cnfecantail          | Configure tail length on an echo cancellation line           |
| cnfendptcadence      | Configure cadence times on an endpoint                       |
| cnfendptdnsend       | Configure datagram size for an endpoint                      |
| cnferl               | Configure return echo loss value                             |
| cnfexecdiag          | Configure all channel level testing                          |
| cnfgain              | Configure adjustable gain on the card                        |
| cnfgwis              | Configure card to be in-service                              |
| cnfgwoos             | Configure card to be out-of-service                          |
| cnfjtrmode           | Configure jitter buffer delay mode                           |
| cnflapdretrans       | Configure maximum retransmission                             |
| cnflapdtimer         | Configure two LAPD timers                                    |
| cnflapdtrunkpvc      | Assign a PVC to carry LAPD messages                          |
| cnflapdtype          | Configure LAPD stacks                                        |
| cnflapdwinsize       | Configure maximum number of unacknowledged I-frames          |
| cnflinesabyte        | Configure SA bytes on a line                                 |
| cnfln                | Configure line parameters                                    |

*Table 10-7 VoIP and AAL1 Commands (continued)*

| <b>Command</b>       | <b>Description</b>                                        |
|----------------------|-----------------------------------------------------------|
| cnflncompanding      | Configure companding law on a line                        |
| cnflndigitorder      | Configure digit order on a line                           |
| cnflnexecdiag        | Configure channel level testing on a line                 |
| cnflngain            | Configure adjustable gain for all DS0s on a line          |
| cnflnis              | Configure line to be in-service                           |
| cnflnmusicthreshold  | Configure music on-hold threshold for all DS0s on a line  |
| cnflnoos             | Configure line to be out-of-service                       |
| cnflnringback        | Configure ring-back tone on a line                        |
| cnflnsidpacket       | Configure SID packet on a line                            |
| cnflnsig             | Configure signaling on a line                             |
| cnflntoneplan        | Assign tone plan to a line                                |
| cnflntonetimeout     | Configure tone timeout periods for a line                 |
| cnflntrunkcond       | Configure trunk conditioning                              |
| cnflongdurationtimer | Configure long duration timer                             |
| cnfmgcgrpentry       | Configure priority of call agent within a group           |
| cnfmgcgrpparam       | Configure MGCP group parameters                           |
| cnfmgcgrpprotocol    | Configure call agent group protocol                       |
| cnfmidcalltimers     | Configure mid-call DTMF timers                            |
| cnfmusicthreshold    | Configure music on-hold threshold                         |
| cnfnwcot             | Configure card for network continuity test                |
| cnfoamloopent        | Configure OAM loop count                                  |
| cnfoamparams         | Configure OAM parameters                                  |
| cnfplayouttimestamp  | Enable or disable playout timestamp                       |
| cnfpncon             | Configure route priority for a connection                 |
| cnfrsvp              | Configure RSVP for a connection                           |
| cnfrsvprefreshmiss   | Configure RSVP refresh message wait time                  |
| cnfrtcprepint        | Configure RTCP report interval                            |
| cnfrtpcon            | Configure RTP connection                                  |
| cnfrtprxtimer        | Configure the receipt of RTP messages                     |
| cnfrudptrunkrmtip    | Configure remote IP address of an RUDP trunk              |
| cnfseqtonedet        | Change the default settings of a sequential tone          |
| cnfsesack            | Configure timeout period before sending an acknowledgment |
| cnfsesmaxreset       | Configure session maximum number of resets                |
| cnfsesmaxseg         | Configure session maximum segment size                    |
| cnfsesmaxwindow      | Configure session maximum number of segments              |
| cnfsesnullsegtmout   | Configure session null segment idle time                  |

*Table 10-7 VoIP and AAL1 Commands (continued)*

H
| <b>Command</b>       | <b>Description</b>                                                |
|----------------------|-------------------------------------------------------------------|
| cnfsesoutofseq       | Configure session out-of-sequence packets                         |
| cnfsesport           | Configure session port                                            |
| cnfsesretrans        | Configure session retransmission times                            |
| cnfsesstatetmout     | Configure session transfer state timeout                          |
| cnfsessyncatmps      | Configure session sync attempts with call agent                   |
| cnfsidpacket         | Configure SID packet on all lines                                 |
| cnfsplmodemtonedsbl  | Disable the detection of 1560/980 Hz modem tone                   |
| cnfsplmodemtoneenbl  | Enable the detection of 1560/980 Hz modem tone                    |
| cnfsrcppeer          | Configure SRCP port                                               |
| cnfsrcppeergrpparam  | Configure SRCP parameters for a redundancy group                  |
| cnfsrcpretry         | Configure SRCP retry count                                        |
| cnfssrcenable        | Configure the VISM to allow more than one SSRC per RTP<br>session |
| cnfsvcqosparam       | Configure quality of service parameters                           |
| cnft38fxlco          | Configure fax handling on a line                                  |
| cnft38nsetimeout     | Configure timeout value for switch to fax transfer mode           |
| cnft38params         | Configure fax parameters for a line                               |
| cnftftpdn            | Configure TFTP domain name                                        |
| cnftranscotmode      | Configure the continuity test for the TDM side                    |
| cnftrapfilterfeature | Enable the trap filtering feature                                 |
| cnftrapfiltertimer   | Configure the timer for a particular trap or a set of traps       |
| cnftrfaggclip        | Configure aggregate traffic clipping                              |
| cnfvbdcodec          | Configure VBD codec on the card                                   |
| cnfvbdmarconi        | Enable VBD upspeed detection                                      |
| cnfvbdpol            | Configure VBD policies on the card                                |
| cnfvismdn            | Configure card domain name                                        |
| cnfvismip            | Configure card IP address                                         |
| cnfvismmode          | Configure operating mode                                          |
| cnfvoiptimerparam    | Configure VAD holdover time                                       |
| cnfvoiptransparams   | Configure VoIP transportation parameters                          |
| cnfxgcpbt            | Configure bearer type                                             |
| cnfxgcpinteropsdpost | Configure SDP OST interoperability                                |
| cnfxgcpmwd           | Configure maximum wait delay for sending RSIP message             |
| cnfxgcppeer          | Configure UDP port for gateway messages                           |
| cnfxgcpretry         | Configure call agent communication retries                        |
| delalltrapfilters    | Delete all of the traps in the trap filter list                   |

*Table 10-7 VoIP and AAL1 Commands (continued)*

 $\mathbf{r}$ 

| <b>Command</b>    | <b>Description</b>                              |
|-------------------|-------------------------------------------------|
| delannalldynamic  | Delete all announcement files                   |
| delanndynamic     | Delete announcement file                        |
| delannpermanent   | Delete permanent announcement file              |
| delcasvar         | Delete CAS variant                              |
| delcon            | Delete connection                               |
| delconloop        | Delete local loopback state on a connection     |
| deldn             | Delete domain name                              |
| deldnip           | Delete domain IP address                        |
| deldualtonedet    | Remove a dual-frequency tone                    |
| delendpt          | Delete endpoint                                 |
| delendptloop      | Delete loopback state on an endpoint            |
| delendpts         | Delete range of endpoints                       |
| dellapd           | Delete LAPD                                     |
| dellapdtrunk      | Delete LAPD trunk                               |
| delln             | Delete line                                     |
| dellnloop         | Delete loopback state on a line                 |
| dellntoneplan     | Delete tone plan from a line                    |
| delmgc            | Delete MGC                                      |
| delmgcgrpentry    | Delete MGC from a redundancy group              |
| delmgcgrpprotocol | Delete MGC protocol from a redundancy group     |
| delport           | Delete port                                     |
| delrscprtn        | Delete resource partition                       |
| delrtpcon         | Delete RTP connection                           |
| delrudptrunk      | Delete RUDP trunk                               |
| delses            | Delete session                                  |
| delsesgrp         | Delete session group                            |
| delsesset         | Delete session set                              |
| deltoneplan       | Delete tone plan                                |
| deltrapfilter     | Delete traps from the filter trap list          |
| delxgcpcon        | Delete xGCP connection                          |
| delxgcppersistevt | Delete persistent xGCP event                    |
| dncon             | Down connection                                 |
| dspaggsvcbw       | Display configured SVC bandwidth                |
| dspall            | Display static configurations and run-time data |
| dspalltrapfilters | Display all the currently active trap filters   |
| dspalm            | Display alarms for a line                       |

*Table 10-7 VoIP and AAL1 Commands (continued)*

| <b>Command</b>    | <b>Description</b>                                          |
|-------------------|-------------------------------------------------------------|
| dspalmenf         | Display threshold data about alarm statistics               |
| dspalment         | Display alarm counters on a line                            |
| dspalms           | Display alarms for specific line type                       |
| dspannagetime     | Display announcement age time                               |
| dspanncache       | Display available announcement file names                   |
| dspanncontrols    | Display announcement file variables                         |
| dspanndn          | Display announcement file server domain name                |
| dspannpathprefix  | Display announcement prefix directory path                  |
| dspannpermanents  | Display all permanent announcement files                    |
| dspannprefcodec   | Display announcement preference codec                       |
| dspannreqtimeout  | Display announcement timeout                                |
| dspavgsvctimes    | Display averages for SVC SAPI message-processing statistics |
| dspeacfailentrs   | Display CAC failure counters                                |
| dspcalea          | Display CALEA configuration status                          |
| dspcarddsp        | Display card configuration parameters                       |
| dspcasendpts      | Display CAS endpoint configuration                          |
| dspcasglareattrib | Display glare policy attributes                             |
| dspcaspackage     | Display CAS packages                                        |
| dspcasparamsource | Display CAS timer source parameters                         |
| dspcastimers      | Display CAS timers for an endpoint                          |
| dspcasvar         | Display CAS variant data                                    |
| dspcasvarendpts   | Display all endpoints associated with CAS variant           |
| dspcasvars        | Display parameters of all CAS variants                      |
| dspcasxgcps       | Display CAS/xGCP timer parameters                           |
| dspectimes        | Display call control MGCP message-processing statistics     |
| dspcd             | Display card configuration                                  |
| dspco1timer       | Display continuity test 1 timer value                       |
| dspco2timer       | Display continuity test 2 timer value                       |
| dspco4timer       | Display continuity test 4 timer value                       |
| dspcodecjtrdelays | Display codec jitter delay modes                            |
| dspcodecneg       | Display codec negotiation option                            |
| dspcodecparams    | Display codec parameters                                    |
| dspcodectmpls     | Display all entries in the codec template table             |
| dspcon            | Display channel configuration                               |
| dspconcac         | Display CAC configuration for a connection                  |
| dspconcnt         | Display counter configuration for a connection              |

*Table 10-7 VoIP and AAL1 Commands (continued)*

 $\mathbf{r}$ 

| <b>Command</b>       | <b>Description</b>                                        |
|----------------------|-----------------------------------------------------------|
| dspcons              | Display channel configurations for all connections        |
| dspconvbdpol         | Display VBD policies for a channel                        |
| dspdiags             | Display results of a diagnostic test                      |
| dspdisctimers        | Display disconnect type method wait delay times           |
| dspdnallips          | Display all IP addresses for all domain names on the card |
|                      |                                                           |
| dspdnips             | Display all IP addresses for a specific domain name       |
| dspdns               | Display configurations for all domain names               |
| dspdnssrvr           | Display domain name for a domain server                   |
| dspds0execdiag       | Verify that testing is enabled on the channel             |
| dspds0gain           | Display adjustable gain values for a DS0                  |
| dspds0localcasstatus | Display local CAS status for a DS0                        |
| dspds0loop           | Display loopback type for a DS0                           |
| dspds0musicthreshold | Display music on-hold threshold for a DS0                 |
| dspds0sidpacket      | Display SID packet status for a DS0                       |
| dspdualtonedet       | Display dual-tone configurations                          |
| dspdynamicpayload    | Display dynamic payload for the card                      |
| dspendpt             | Display configuration for an endpoint                     |
| dspendptdnsend       | Display the naming format for the audit endpoint response |
| dspendpts            | Display all endpoints                                     |
| dspexecdiag          | Display testing status for all channel levels             |
| dspfaxmodemtrace     | Display fax/modem trace                                   |
| dspgain              | Display adjustable gain for the card                      |
| dspgwstate           | Display gateway service state                             |
| dspheartbeattimer    | Display heartbeat status of the card                      |
| dsphistorystats      | Display the various history statistics                    |
| dsplapd              | Display configuration of LAPD channel                     |
| dsplapds             | Display configurations for all LAPD channels              |
| dsplapdstat          | Display LAPD channel statistics                           |
| dsplapdtrunkpvc      | Display LAPD trunk PVC carrier                            |
| dsplapdtrunks        | Display configurations of all LAPD trunks                 |
| dsplinecasbits       | Display CAS bit values for a line                         |
| dsplinesabyte        | Display SA buffers on a line                              |
| dspln                | Display configuration of a line                           |
| dsplncompanding      | Display companding law on a line                          |
| dsplndigitorder      | Display line digit order                                  |
| dsplndsp             | Display DSP data for a line                               |

*Table 10-7 VoIP and AAL1 Commands (continued)*

**Cisco Voice Interworking Services (VISM) Configuration Guide and Command Reference**

ш

| <b>Command</b>       | <b>Description</b>                                      |
|----------------------|---------------------------------------------------------|
| dsplndsx0s           | Display configuration for all DS0s on a line            |
| dsplnendptstatus     | Display endpoint status for a line                      |
| dsplnexecdiag        | Display channel level testing status                    |
| dsplngain            | Display adjustable gain for all DS0s on a line          |
| dsplnmusicthreshold  | Display music on-hold threshold for all DS0s on a line  |
| dsplnringback        | Display ring-back tone method for a line                |
| dsplns               | Display configurations for all lines on the card        |
| dsplnsidpacket       | Display the SID packet status for the DS0s on the line  |
| dsplnstate           | Display service state of the line                       |
| dsplntoneplan        | Display tone plan configuration for a line              |
| dsplntonetimeout     | Display configured timeout periods for all line tones   |
| dsplongdurationtimer | Display long duration timer                             |
| dsploops             | Display all lines and DS0s in the loopback condition    |
| dspmaxmgcs           | Display maximum number of MGCs on the card              |
| dspmgc               | Display configuration for an MGC                        |
| dspmgcgrpparams      | Display all MGC redundancy group parameters             |
| dspmgcgrpprotocols   | Display all MGC redundancy group protocols              |
| dspmgcgrps           | Display all configured MGC redundancy groups            |
| dspmgcs              | Display configuration for all MGCs                      |
| dspmgprotocols       | Display the MG protocols                                |
| dspmidcalltimers     | Display mid-call DTMF timers                            |
| dspmonecanendpt      | Display echo cancellation activity for an endpoint      |
| dspmusicthreshold    | Display music on-hold threshold for the card            |
| dspnwcot             | Display network connectivity connection configuration   |
| dspoamloopent        | Display OAM loop count                                  |
| dspoamparams         | Display OAM parameters                                  |
| dspport              | Display virtual port configuration                      |
| dsprscprtn           | Display resource partition configuration                |
| dsprsvpif            | Display RSVP configuration for a connection             |
| dsprsvpreq           | Display configuration for an RSVP request               |
| dsprsvpreqs          | Display configuration for all RSVP requests on the card |
| dsprsvpresv          | Display bandwidth reservation for an RSVP request       |
| dsprsvpresvs         | Display bandwidth reservations for all RSVP requests    |
| dsprsvpsender        | Display path state for an RSVP request                  |
| dsprsvpsenders       | Display path states for all RSVP requests               |
| dsprtpcnt            | Display RTP bearer counters                             |

*Table 10-7 VoIP and AAL1 Commands (continued)*

 $\overline{\phantom{a}}$ 

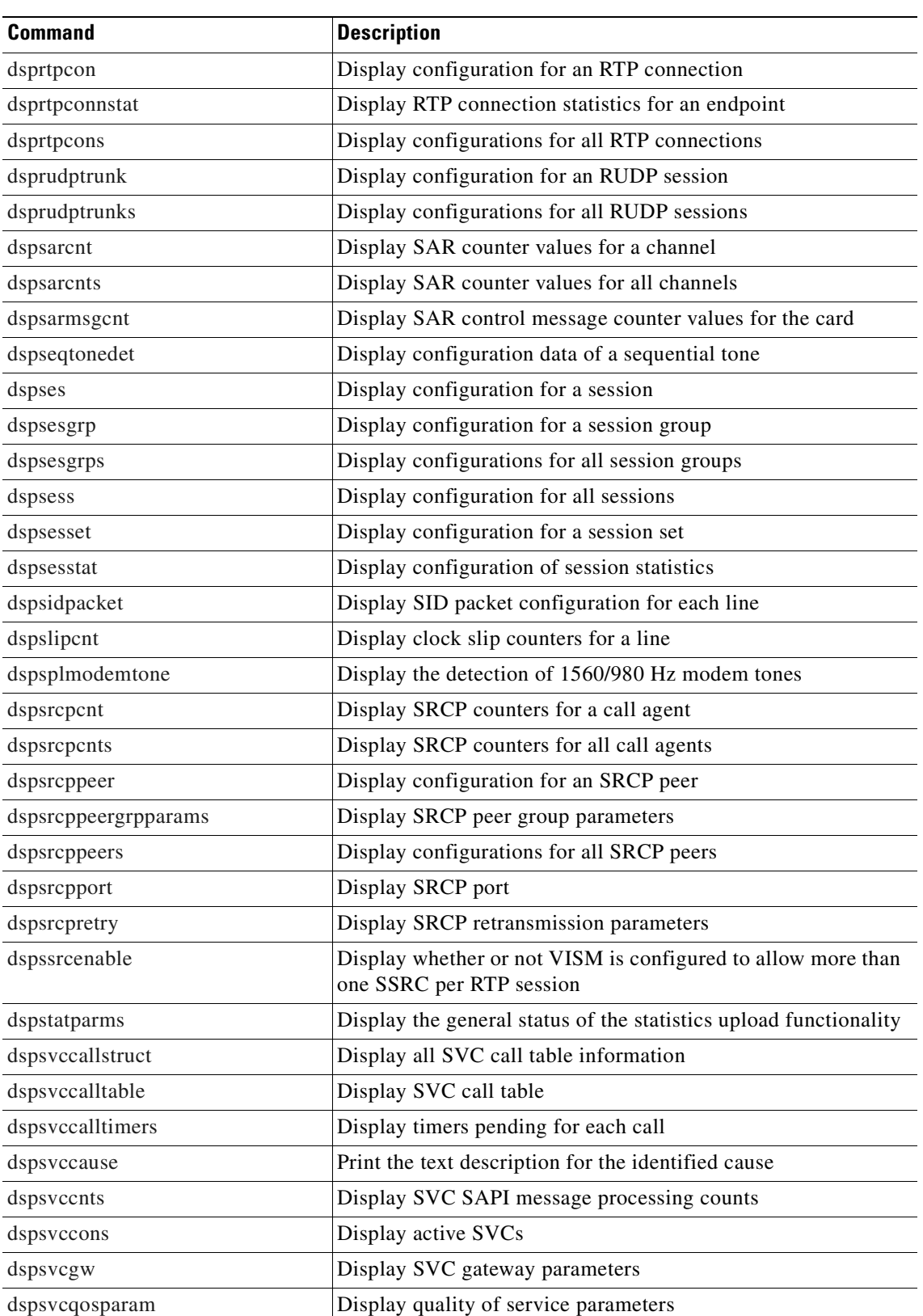

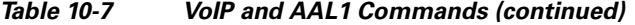

| <b>Command</b>      | <b>Description</b>                                                             |
|---------------------|--------------------------------------------------------------------------------|
|                     |                                                                                |
| dspt38fxlco         | Display fax handling instructions for a line                                   |
| dspt38fxlcos        | Display fax handling instructions for all lines                                |
| dspt38nsetimeout    | Display NSE timeout for a line                                                 |
| dspt38nsetimeouts   | Display NSE timeout for all lines                                              |
| dspt38params        | Display fax transfer parameters for a line                                     |
| dsptaskinfo         | Display operating tasks                                                        |
| dsptonebuiltinplans | Display built-in tone plans                                                    |
| dsptoneplan         | Display configuration of a tone plan                                           |
| dsptoneplans        | Display configurations of all tone plans                                       |
| dsptoneprovplans    | Display all provisional tone plans                                             |
| dsptoneregionplans  | Display tone plans by region                                                   |
| dsptranscotmode     | Display reverse transponder continuity test mode                               |
| dsptrapfilter       | Display the current trap filter configurations                                 |
| dsptraphelp         | Display all traps or traps per group                                           |
| dspvbdcodec         | Display the upspeed codec used for VBD                                         |
| dspvbdmarconi       | Display VBD upspeed mode                                                       |
| dspybdpol           | Display VBD policies                                                           |
| dspvismdn           | Display domain name for card                                                   |
| dspvismip           | Display IP address for card                                                    |
| dspvismparam        | Display card configuration parameters                                          |
| dspvoipparams       | Display VoIP mode parameters                                                   |
| dspxgcpbt           | Display default network type, VC type, and connection type of<br>the VISM card |
| dspxgcpcalls        | Display xGCP call information                                                  |
| dspxgcpcnf          | Display xGCP configuration                                                     |
| dspxgcpcnt          | Display xGCP message statistics for a call agent                               |
| dspxgcpcnts         | Display xGCP message statistics for all call agents                            |
| dspxgcpcon          | Display configuration for call agent connection                                |
| dspxgcpcons         | Display configuration for all call agent connections                           |
| dspxgcpdefpkg       | Display xGCP default package                                                   |
| dspxgcpdetailcnt    | Display details of message exchange statistics for a call agent                |
| dspxgcpdetailcnts   | Display details of message exchange statistics for all call agents             |
| dspxgcpendpt        | Display configuration for an xGCP endpoint                                     |
| dspxgcpendptcons    | Display configurations for all xGCP endpoint connections                       |
| dspxgcpendpts       | Display configurations for all xGCP endpoints                                  |
| dspxgcperrcnt       | Display xGCP error counts                                                      |

*Table 10-7 VoIP and AAL1 Commands (continued)*

 $\mathbf{r}$ 

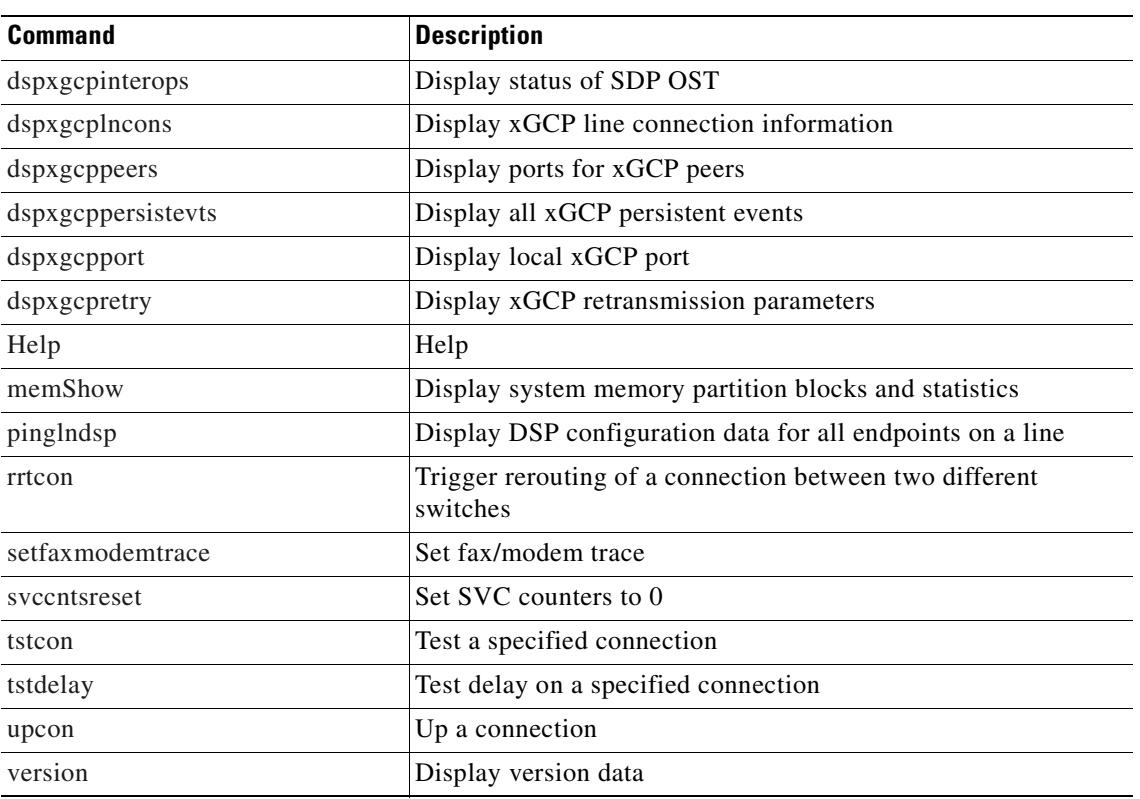

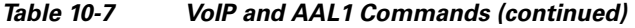

# <span id="page-403-0"></span>**VoIP Trunking/AAL2 Trunking**

[Table 10-8](#page-403-0) lists in alphabetical order the commands that support the VoIP trunking/AAL2 trunking mode.

| <b>Command</b>  | <b>Description</b>                        |
|-----------------|-------------------------------------------|
| $\gamma$        | Help                                      |
| addannpermanent | Add announcement server file as permanent |
| addcastransthl  | Create a CAS mapping table                |
| addcasvar       | Add CAS variant                           |
| addccs          | Add CCS channel                           |
| addcid          | Add CID                                   |
| addcon          | Add connection                            |
| addconloop      | Add local connection loopback             |
| addendpt        | Add endpoint                              |
| addendptloop    | Add endpoint loopback                     |
| addendpts       | Add endpoints                             |
| addlapdtrunk    | Add LAPD trunk to a line                  |

*Table 10-8 VoIP Trunking/AAL2 Trunking Commands*

**Cisco Voice Interworking Services (VISM) Configuration Guide and Command Reference**

| <b>Command</b>       | <b>Description</b>                             |
|----------------------|------------------------------------------------|
| addln                | Add line                                       |
| addlnloop            | Add line loop                                  |
| addport              | Add port                                       |
| addrscprtn           | Add resource partition                         |
| addrtpcon            | Add RTP VoIP trunking connection               |
| addrudptrunk         | <b>Add RUDP trunk</b>                          |
| addtrapfilter        | Add traps to the filter traps list             |
| cc                   | Change card                                    |
| chkflash             | Check flash memory                             |
| clralm               | Clear alarms on a line                         |
| clralment            | Clear alarm counters on a line                 |
| clralments           | Clear all alarm counters on the card           |
| clralms              | Clear all alarms on the card                   |
| clrcacfailcntrs      | Reset all CAC failure statistics to 0          |
| clrccscnt            | Clear CCS counter values on a line             |
| clrecsents           | Clear CCS counter values on all lines          |
| clrhistorystats      | Clear the history statistics                   |
| clrmngcident         | Clear CID counters                             |
| clrrtpcnt            | Clear RTP counters for a static RTP connection |
| clrsarcnt            | Clear SAR counters on a channel                |
| clrsarcnts           | Clear all SAR counters on the card             |
| clrsarmsgent         | Clear control message counters on the card     |
| clrscrn              | Clear control terminal screen                  |
| clrslipcnt           | Clear clock slip counters for a line           |
| clrtaskinfo          | Reset the task values                          |
| cnfaal2subcellmuxing | Configure subcell multiplexing                 |
| cnfaal2timerparams   | Configure AAL2 timer parameters                |
| cnfadapgain          | Configure DSP adaptive gain                    |
| cnfaissuppression    | Configure AIS propagation                      |
| cnfalm               | Configure alarm parameters for a line          |
| cnfalment            | Configure collection of TDM line statistics    |
| cnfannagetime        | Configure nonpermanent announcement time       |
| cnfanndn             | Designate announcement file server domain name |
| cnfannpathprefix     | Designate announcement file TFTP path          |
| cnfannprefcodec      | Configure announcement codec                   |
| cnfannreqtimeout     | Configure announcement expiration time         |

*Table 10-8 VoIP Trunking/AAL2 Trunking Commands (continued)*

| <b>Command</b>      | <b>Description</b>                                    |
|---------------------|-------------------------------------------------------|
| cnfcac              | Configure CAC on the card                             |
| cnfcacparams        | Configure CAC parameters                              |
| cnfcalea            | Configure card for CALEA                              |
| cnfcascode          | Configure CAS code parameters                         |
| cnfcasdelaydialtime | Configure CAS delay dial time                         |
| cnfcasdialdelay     | Configure CAS wait time                               |
| cnfcasendpt         | Associate endpoint with CAS name                      |
| cnfcasflashtime     | Configure CAS flash time                              |
| cnfcasglareattrib   | Configure CAS glare policy for an endpoint            |
| cnfcasglaretime     | Configure CAS glare time for an endpoint              |
| cnfcasguardtime     | Configure CAS guard time for an endpoint              |
| cnfcasoffhooktime   | Configure CAS off-hook time for an endpoint           |
| cnfcasonhooktime    | Configure CAS on-hook time for an endpoint            |
| cnfcaspackage       | Configure MGCP packages to notify CAS events          |
| cnfcasparamsource   | Configure CAS timer source parameters for an endpoint |
| cnfcasstartdialtime | Configure CAS start dial time for an endpoint         |
| cnfcastransendpt    | Download the CAS mapping table                        |
| cnfcasvar           | Configure previously added CAS variant                |
| cnfcaswinktime      | Configure CAS wink time parameters for an endpoint    |
| cnfcasxgcp          | Configure CAS retransmission parameters               |
| cnfcidis            | Configure a CID as in-service                         |
| cnfcidoos           | Configure a CID as out-of-service                     |
| cnfcodecjtrdelay    | Configure jitter delay for a codec                    |
| cnfcodecparams      | Configure codec parameters                            |
| cnfcodectmpl        | Assign codec template to card                         |
| cnfcompvad          | Configure VAD                                         |
| cnfcon              | Configure connection parameters                       |
| cnfconbwtoggle      | Change the bandwidth usage                            |
| cnfconcac           | Configure CAC on a connection                         |
| cnfconcacparams     | Configure CAC parameters on a PVC                     |
| cnfconprotect       | Configure protection on a PVC                         |
| cnfconvbdpol        | Configure VBD policies on a channel                   |
| cnfdeftos           | Configure type of service parameters                  |
| cnfds0execdiag      | Configure testing on an endpoint                      |
| cnfds0gain          | Configure adjustable gain on a DS0                    |
| cnfds0localcas      | Configure local CAS on a DS0                          |

*Table 10-8 VoIP Trunking/AAL2 Trunking Commands (continued)*

| <b>Command</b>       | <b>Description</b>                                           |
|----------------------|--------------------------------------------------------------|
| cnfds0loop           | Configure loopback type for DS0                              |
| cnfds0musicthreshold | Configure music on-hold threshold for DS0                    |
| cnfds0sidpacket      | Configure SID packet on a DS0                                |
| cnfdspheartbeattimer | Configure heartbeat message time interval                    |
| cnfdynamicpayload    | Configure dynamic payload                                    |
| cnfecanenable        | Configure echo cancellation on a line                        |
| cnfecanrec           | Configure residual echo control on an echo cancellation line |
| cnfecantail          | Configure tail length on an echo cancellation line           |
| cnfendptcadence      | Configure cadence times on an endpoint                       |
| cnferl               | Configure return echo loss value                             |
| cnfexecdiag          | Configure all channel level testing                          |
| cnffaxrelay          | Enable ATM fax relay on a line                               |
| cnffaxrelayparams    | Configure ATM fax relay parameters                           |
| cnffaxrelaytimeout   | Configure the fax relay acknowledgment timeout               |
| cnfgain              | Configure adjustable gain on the card                        |
| cnfjtrmode           | Configure jitter buffer delay mode                           |
| cnflapdtrunkpvc      | Assign a PVC to carry LAPD messages                          |
| cnflinesabyte        | Configure SA bytes on a line                                 |
| cnfln                | Configure line parameters                                    |
| cnflncompanding      | Configure companding law on a line                           |
| cnflnexecdiag        | Configure channel level testing on a line                    |
| cnflngain            | Configure adjustable gain for all DS0s on a line             |
| cnflnmusicthreshold  | Configure music on-hold threshold for all DS0s on a line     |
| cnflnsidpacket       | Configure SID packet on a line                               |
| cnflnsig             | Configure signaling on a line                                |
| cnflntrunkcond       | Configure trunk conditioning                                 |
| cnlnv110             | Enable or disable V.110 detection                            |
| cnfmusicthreshold    | Configure music on-hold threshold                            |
| cnfoamloopcnt        | Configure OAM loop count                                     |
| cnfplayouttimestamp  | Enable or disable playout timestamp                          |
| cnfpncon             | Configure route priority for a connection                    |
| cnfprofelemvbd       | Configure profile element for a profile                      |
| cnfprofelemvoice     | Configure profile voice element                              |
| cnfprofparams        | Configure profile preference                                 |
| cnfrsvp              | Configure RSVP for a connection                              |
| cnfrsvprefreshmiss   | Configure RSVP refresh message wait time                     |

*Table 10-8 VoIP Trunking/AAL2 Trunking Commands (continued)*

| <b>Command</b>       | <b>Description</b>                                                |
|----------------------|-------------------------------------------------------------------|
| cnfrtcprepint        | Configure RTCP report interval                                    |
| cnfrtpcon            | Configure RTP connection                                          |
| cnfrtprxtimer        | Configure the receipt of RTP messages                             |
| cnfrudptrunkrmtip    | Configure remote IP address of an RUDP trunk                      |
| cnfsidpacket         | Configure SID packet on all lines                                 |
| cnfsplmodemtonedsbl  | Disable the detection of 1560/980 Hz modem tone                   |
| cnfsplmodemtoneenbl  | Enable the detection of 1560/980 Hz modem tone                    |
| cnfssrcenable        | Configure the VISM to allow more than one SSRC per RTP<br>session |
| cnft38fxlco          | Configure fax handling on a line                                  |
| cnft38nsetimeout     | Configure timeout value for switch to fax transfer mode           |
| cnft38params         | Configure fax parameters for a line                               |
| cnftrapfilterfeature | Enable the trap filtering feature                                 |
| cnftrapfiltertimer   | Configure the timer for a particular trap or a set of traps       |
| cnfvbdcodec          | Configure VBD codec on the card                                   |
| cnfvbdmarconi        | Enable VBD upspeed detection                                      |
| cnfvbdpol            | Configure VBD policies on the card                                |
| cnfvismip            | Configure card IP address                                         |
| cnfvismmode          | Configure operating mode                                          |
| cnfxgcpbt            | Configure bearer type                                             |
| delalltrapfilters    | Delete all of the traps in the trap filter list                   |
| delannalldynamic     | Delete all announcement files                                     |
| delanndynamic        | Delete announcement file                                          |
| delannpermanent      | Delete permanent announcement file                                |
| delcastransendpt     | Delete a CAS table associated with an endpoint                    |
| delcastranstbl       | Delete an existing CAS mapping table                              |
| delcasvar            | Delete CAS variant                                                |
| delccs               | Delete CCS                                                        |
| delcid               | Delete CID                                                        |
| delcon               | Delete connection                                                 |
| delconloop           | Delete local loopback state on a connection                       |
| delendpt             | Delete endpoint                                                   |
| delendptloop         | Delete loopback state on an endpoint                              |
| delendpts            | Delete range of endpoints                                         |
| dellapdtrunk         | Delete LAPD trunk                                                 |
| delln                | Delete line                                                       |

*Table 10-8 VoIP Trunking/AAL2 Trunking Commands (continued)*

**Chapter 10 CLI Commands**

| <b>Command</b>       | <b>Description</b>                                                    |
|----------------------|-----------------------------------------------------------------------|
| dellnloop            | Delete loopback state on a line                                       |
| delport              | Delete port                                                           |
| delrscprtn           | Delete resource partition                                             |
| delrtpcon            | Delete RTP connection                                                 |
| delrudptrunk         | Delete RUDP trunk                                                     |
| deltrapfilter        | Delete traps from the filter trap list                                |
| dncon                | Down connection                                                       |
| dspaal2params        | Display AAL2 parameters                                               |
| dspaal2profile       | Display data about AAL2 profile                                       |
| dspaissuppression    | Display AIS propagation status                                        |
| dspall               | Display static configurations and run-time data                       |
| dspalltrapfilters    | Display all the currently active trap filters                         |
| dspalm               | Display alarms for a line                                             |
| dspalmenf            | Display threshold data about alarm statistics                         |
| dspalment            | Display alarm counters on a line                                      |
| dspalms              | Display alarms for specific line type                                 |
| dspannagetime        | Display announcement age time                                         |
| dspanncache          | Display available announcement file names                             |
| dspanncontrols       | Display announcement file variables                                   |
| dspanndn             | Display announcement file server domain name                          |
| dspannpathprefix     | Display announcement prefix directory path                            |
| dspannpermanents     | Display all permanent announcement files                              |
| dspannprefcodec      | Display announcement preference codec                                 |
| dspannreqtimeout     | Display announcement timeout                                          |
| dspeacfailentrs      | Display CAC failure counters                                          |
| dspcalea             | Display CALEA configuration status                                    |
| dspcarddsp           | Display card configuration parameters                                 |
| dspcasendpts         | Display CAS endpoint configuration                                    |
| dspcasglareattrib    | Display glare policy attributes                                       |
| dspcaspackage        | Display CAS packages                                                  |
| dspcasparamsource    | Display CAS timer source parameters                                   |
| dspcastimers         | Display CAS timers for an endpoint                                    |
| dspcastransendpts    | Display all endpoints and their associated CAS mapping table<br>names |
| dspcastranstbl       | Display CAS mapping table configurations                              |
| dspcastranstblendpts | Display endpoints associated with CAS mapping tables                  |

*Table 10-8 VoIP Trunking/AAL2 Trunking Commands (continued)*

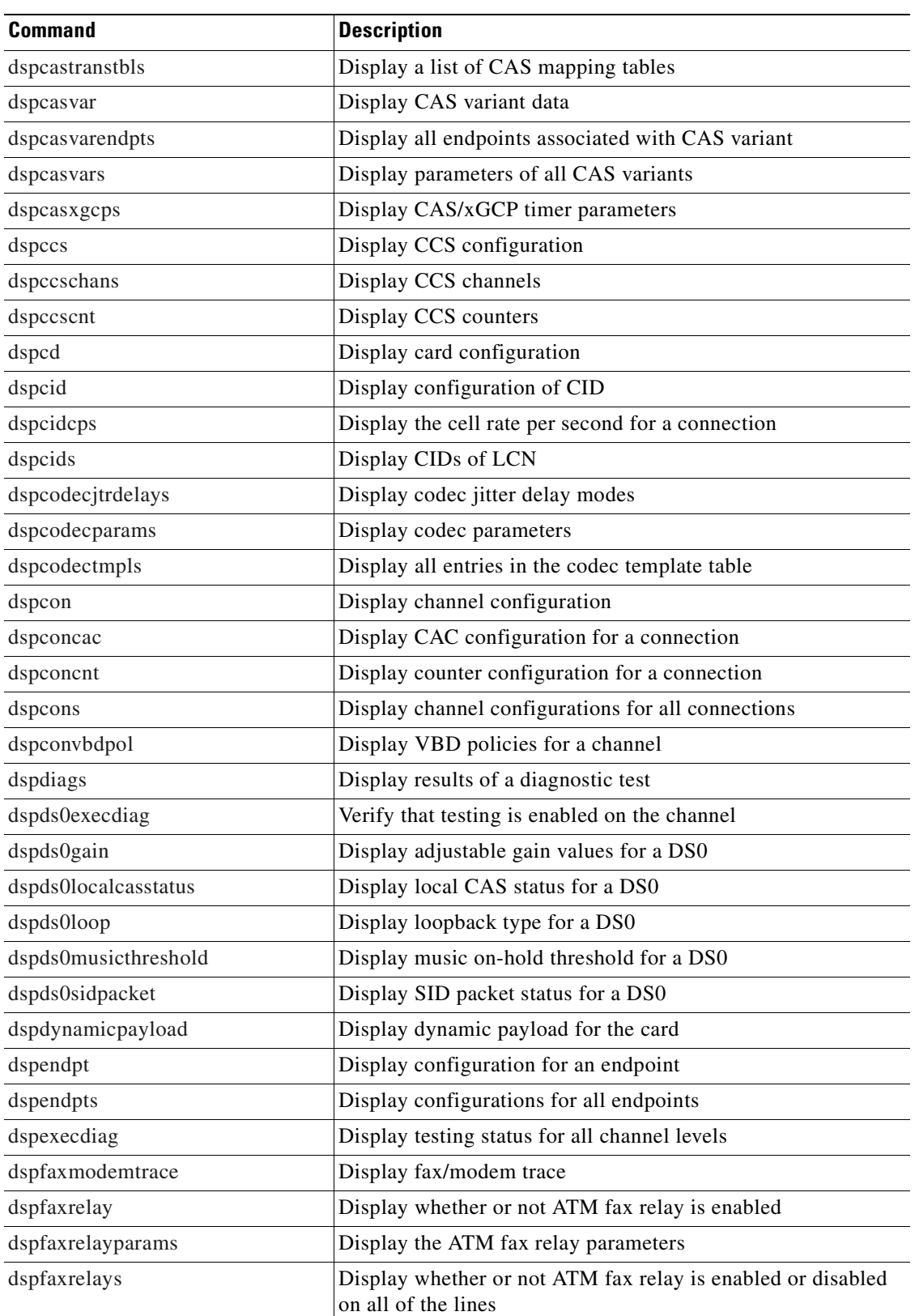

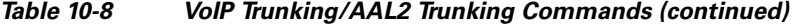

**Cisco Voice Interworking Services (VISM) Configuration Guide and Command Reference**

| <b>Command</b>      | <b>Description</b>                                                    |
|---------------------|-----------------------------------------------------------------------|
| dspfaxrelaytimeout  | Display the fax acknowledgment timeout for a specified line           |
| dspfaxrelaytimeouts | Display the fax acknowledgment timeout values for all of the<br>lines |
| dspgain             | Display adjustable gain for the card                                  |
| dspheartbeattimer   | Display heartbeat status of the card                                  |
| dsphistorystats     | Display the various history statistics                                |
| dsplapdtrunkpvc     | Display LAPD trunk PVC carrier                                        |
| dsplapdtrunks       | Display configurations of all LAPD trunks                             |
| dsplinecasbits      | Display CAS bit values for a line                                     |
| dsplinesabyte       | Display SA buffers on a line                                          |
| dspllccstats        | Display lossless compression statistics                               |
| dspln               | Display configuration of a line                                       |
| dsplncidcps         | Display CPS usage per CID for all of the CIDs on a particular<br>line |
| dsplncids           | Display CIDs for a line                                               |
| dsplncompanding     | Display companding law on a line                                      |
| dsplndsp            | Display DSP data for a line                                           |
| dsplndsx0s          | Display configuration for all DS0s on a line                          |
| dsplnendptstatus    | Display endpoint status for a line                                    |
| dsplnexecdiag       | Display channel level testing status                                  |
| dsplngain           | Display adjustable gain for all DS0s on a line                        |
| dsplnmusicthreshold | Display music on-hold threshold for all DS0s on a line                |
| dsplns              | Display configuration for all lines on the card                       |
| dsplnsidpacket      | Display the SID packet status for the DS0s on the line                |
| dsploops            | Display all lines and DS0s in the loopback condition                  |
| dspmngcident        | Display CID count for an endpoint                                     |
| dspmonecanendpt     | Display echo cancellation activity for an endpoint                    |
| dspmusicthreshold   | Display music on-hold threshold for the card                          |
| dspoamloopent       | Display OAM loop count                                                |
| dspport             | Display virtual port configuration                                    |
| dspprofparams       | Display profile elements for all profiles                             |
| dsprscprtn          | Display resource partition configuration                              |
| dsprsvpif           | Display RSVP configuration for a connection                           |
| dsprsvpreq          | Display configuration for an RSVP request                             |
| dsprsvpreqs         | Display configurations for all RSVP requests on the card              |
| dsprsvpresv         | Display bandwidth reservation for an RSVP request                     |
| dsprsvpresvs        | Display bandwidth reservations for all RSVP requests                  |

*Table 10-8 VoIP Trunking/AAL2 Trunking Commands (continued)*

| <b>Command</b>    | <b>Description</b>                                                                       |
|-------------------|------------------------------------------------------------------------------------------|
| dsprsvpsender     | Display path state for an RSVP request                                                   |
| dsprsvpsenders    | Display path states for all RSVP requests                                                |
| dsprtpcnt         | Display RTP bearer counters                                                              |
| dsprtpcon         | Display configuration for an RTP connection                                              |
| dsprtpconnstat    | Display RTP connection statistics for an endpoint                                        |
| dsprtpcons        | Display configurations for all RTP connections                                           |
| dsprudptrunk      | Display configuration for an RUDP session                                                |
| dsprudptrunks     | Display configurations for all RUDP sessions                                             |
| dspsarcnt         | Display SAR counter values for a channel                                                 |
| dspsarcnts        | Display SAR counter values for all channels                                              |
| dspsarmsgcnt      | Display SAR control message counter values for the card                                  |
| dspsidpacket      | Display SID packet configuration for each line                                           |
| dspslipcnt        | Display clock slip counters for a line                                                   |
| dspsplmodemtone   | Display the detection of 1560/980 Hz modem tones                                         |
| dspssrcenable     | Display whether or not VISM is configured to allow more than<br>one SSRC per RTP session |
| dspstatparms      | Display the general status of the statistics upload functionality                        |
| dspt38fxlco       | Display fax handling instructions for a line                                             |
| dspt38fxlcos      | Display fax handling instructions for all lines                                          |
| dspt38nsetimeout  | Display NSE timeout for a line                                                           |
| dspt38nsetimeouts | Display NSE timeout for all lines                                                        |
| dspt38params      | Display fax transfer parameters for a line                                               |
| dsptaskinfo       | Display operating tasks                                                                  |
| dsptrapfilter     | Display the current trap filter configurations                                           |
| dsptraphelp       | Display all traps or traps per group                                                     |
| dspvbdcodec       | Display the upspeed codec used for VBD                                                   |
| dspvbdmarconi     | Display VBD upspeed mode                                                                 |
| dspybdpol         | Display VBD policies                                                                     |
| dspvismip         | Display IP address for card                                                              |
| dspvismparam      | Display card configuration parameters                                                    |
| dspxgcpbt         | Display default network type, VC type, and connection type of<br>the VISM card           |
| Help              | Help                                                                                     |
| memShow           | Display system memory partition blocks and statistics                                    |
| pinglndsp         | Display DSP configuration data for all endpoints on a line                               |
| rrtcon            | Trigger rerouting of a connection between two different<br>switches                      |

*Table 10-8 VoIP Trunking/AAL2 Trunking Commands (continued)*

| <b>Command</b>   | <b>Description</b>                   |
|------------------|--------------------------------------|
| setfaxmodemtrace | Set fax/modem trace                  |
| tstcon           | Test a specified connection          |
| tstdelay         | Test delay on a specified connection |
| upcon            | Up a connection                      |
| version          | Display version data                 |

*Table 10-8 VoIP Trunking/AAL2 Trunking Commands (continued)*

<span id="page-413-0"></span>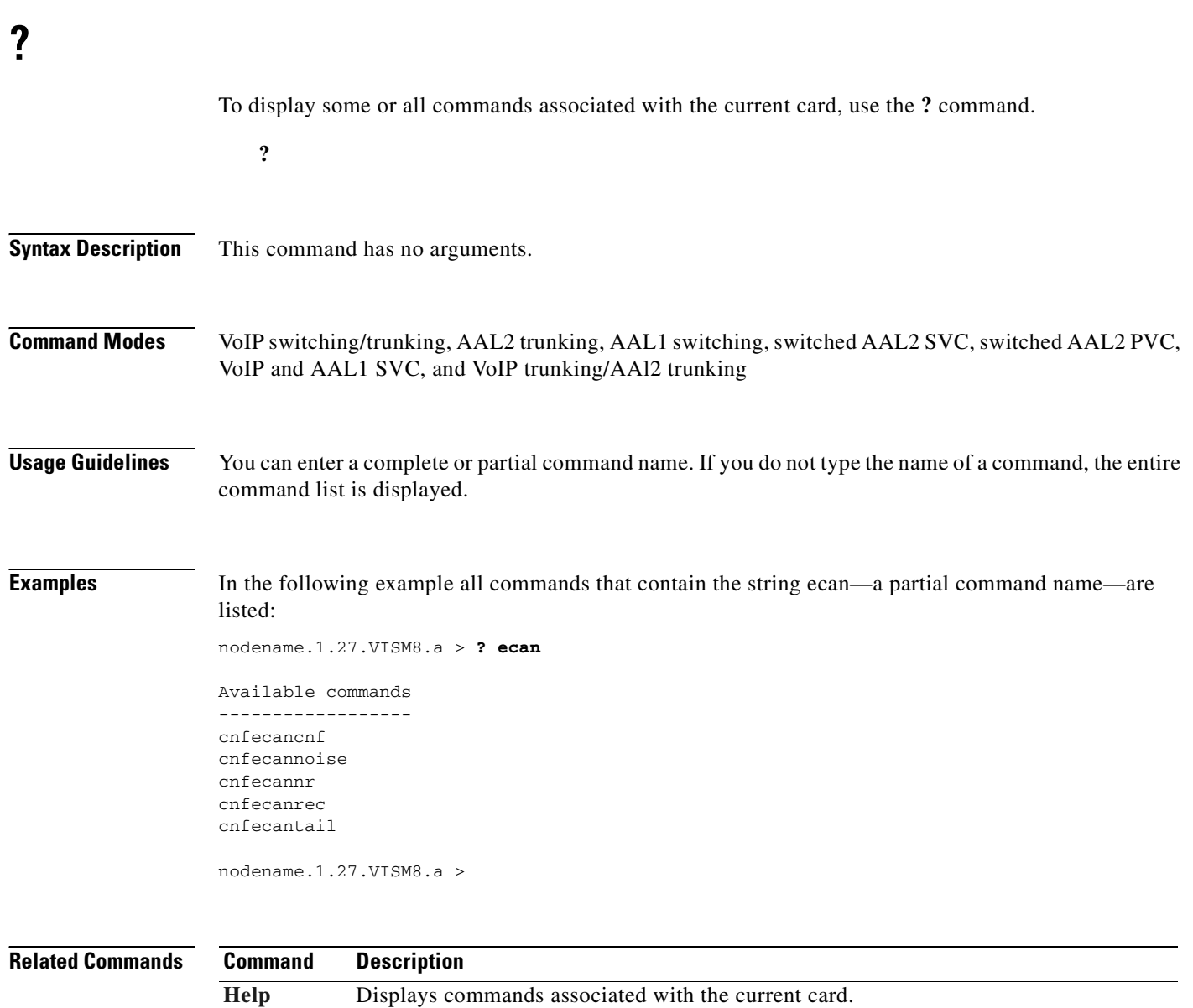

 $\blacksquare$ 

**?**

#### <span id="page-414-0"></span>**addannpermanent**

To configure an announcement server file and associated codec type as permanent, use the **addannpermanent** command.

**addannpermanent** <*ann\_Index> <ann\_file\_name> <ann\_codec>*

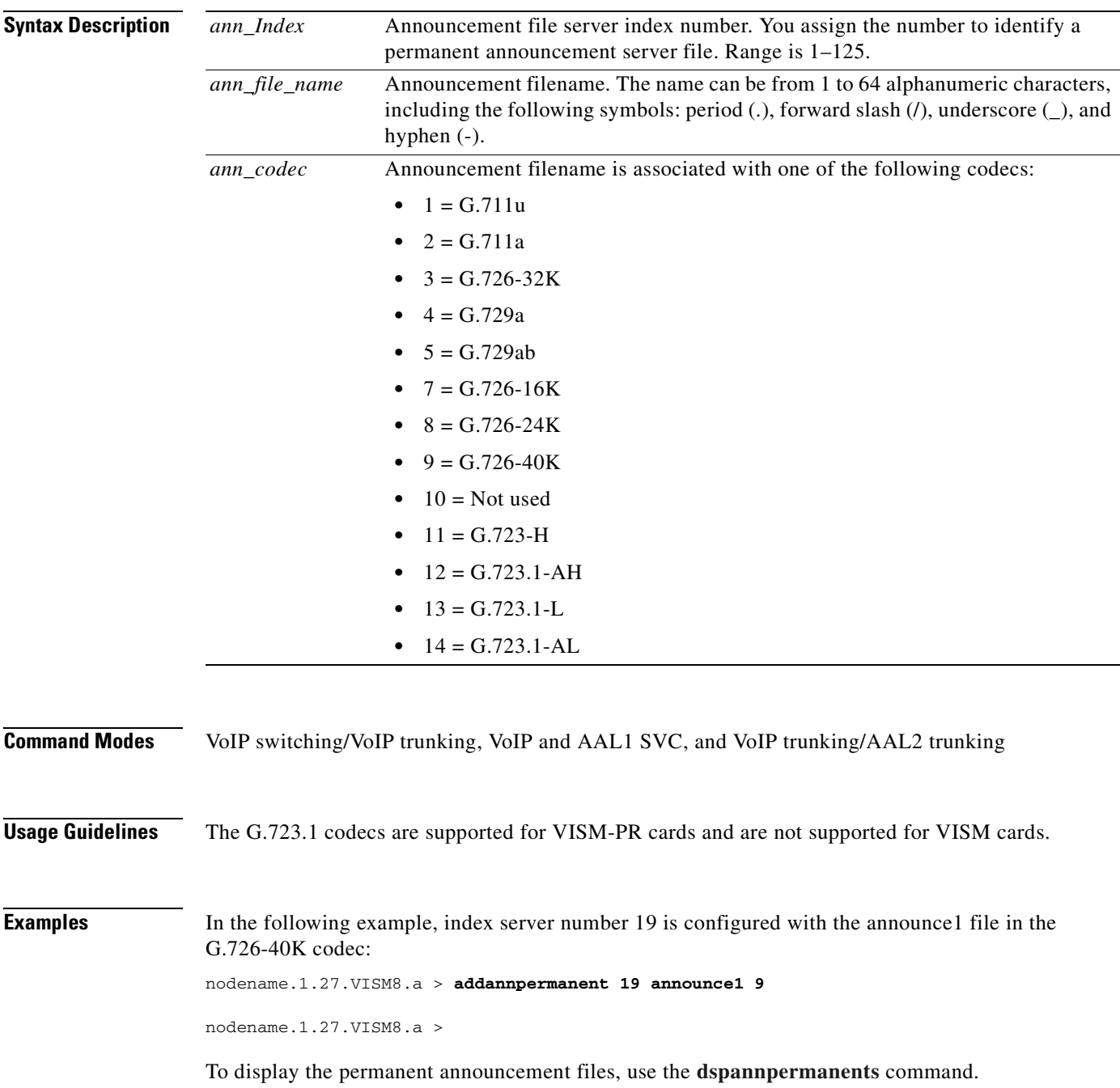

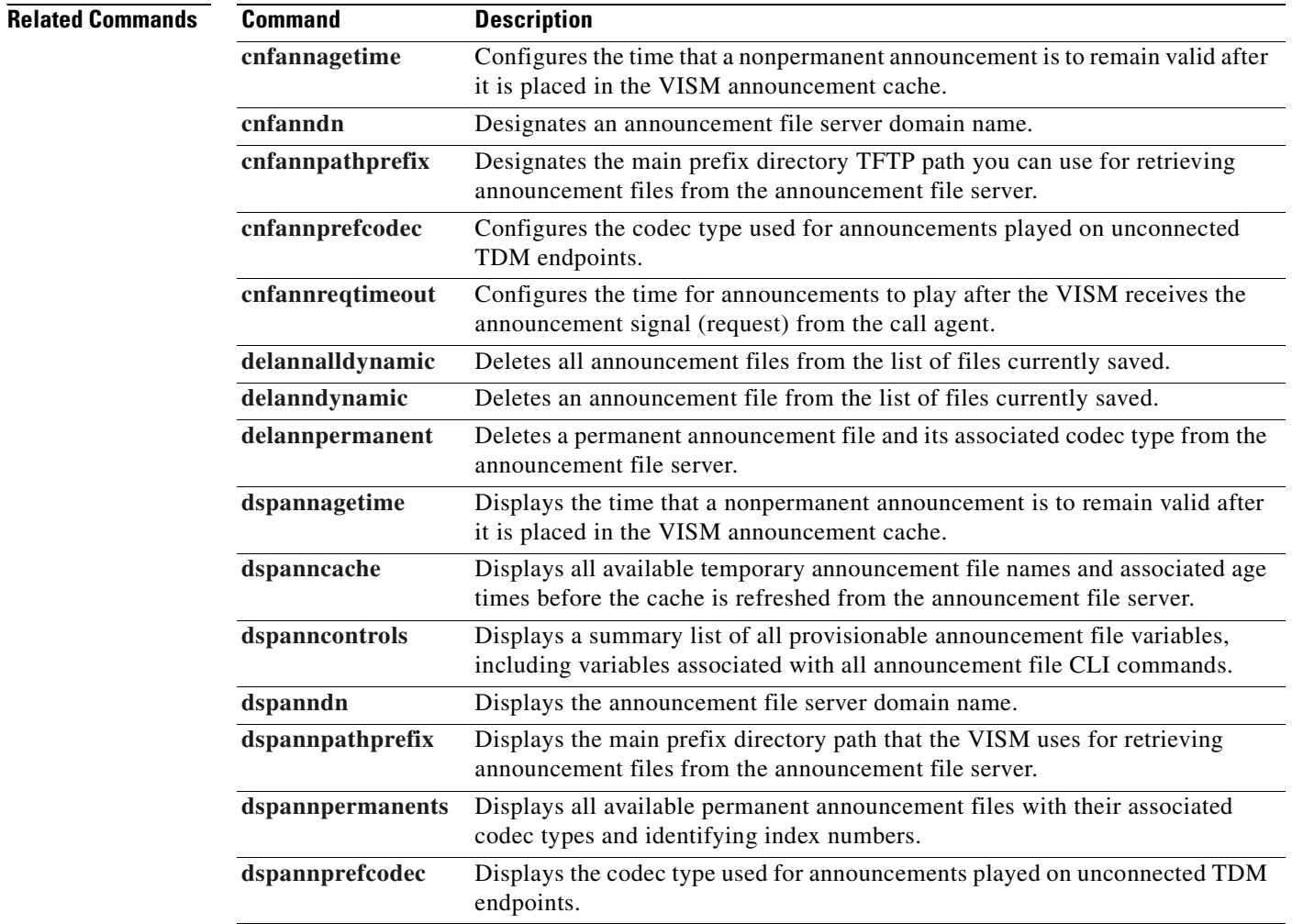

#### <span id="page-416-0"></span>**addcastranstbl**

To create a channel-associated signaling (CAS) mapping table on the VISM-PR card, use the **addcastranstbl** command.

**addcastranstbl** *<table\_name> <format> <abcd0> <abcd1> <abcd2> <abcd3> <abcd4> <abcd5> <abcd6> <abcd7> <abcd8> <abcd9> <abcd10> <abcd11> <abcd12> <abcd13> <abcd14> <abcd15>*

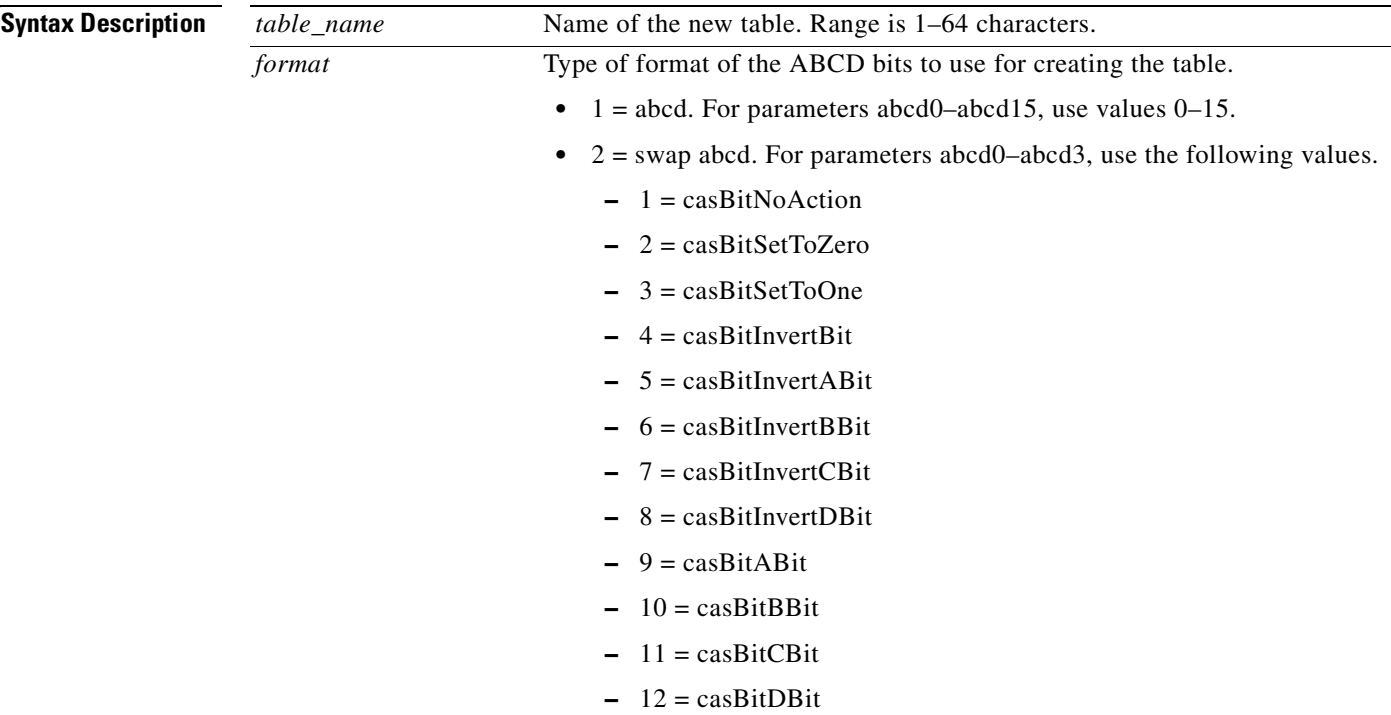

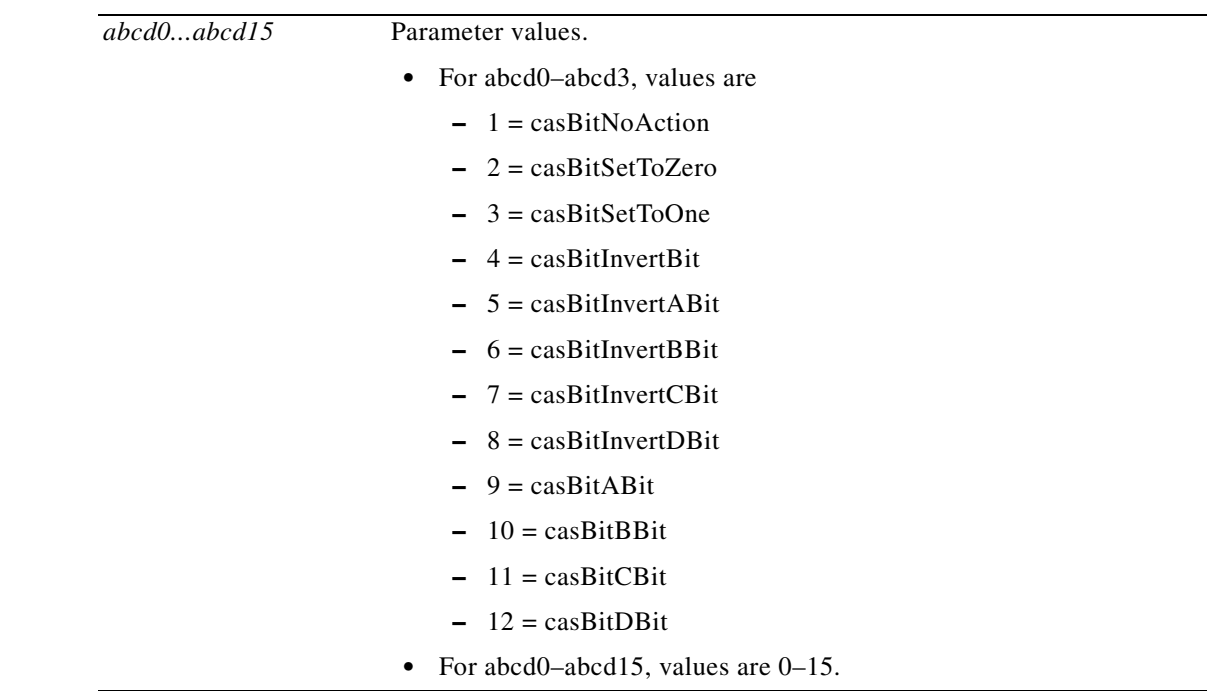

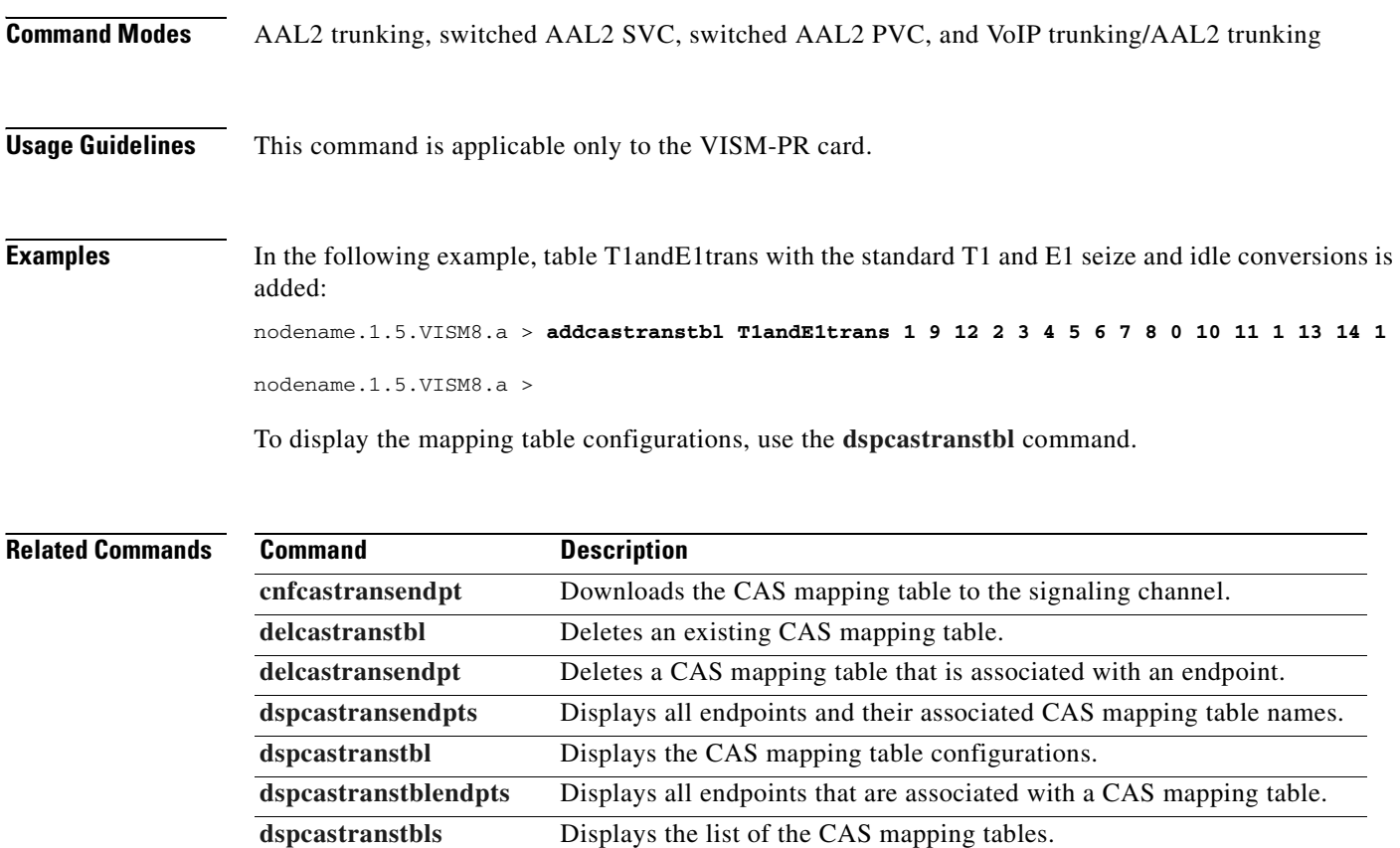

**Cisco Voice Interworking Services (VISM) Configuration Guide and Command Reference**

#### <span id="page-418-0"></span>**addcasvar**

To add a channel-associated signaling (CAS) variant to a VISM card, name the CAS variant file, and (optionally) set the source of the file, use the **addcasvar** command.

**addcasvar** *<variant\_name> <file\_name> |<cas\_var\_source>|*

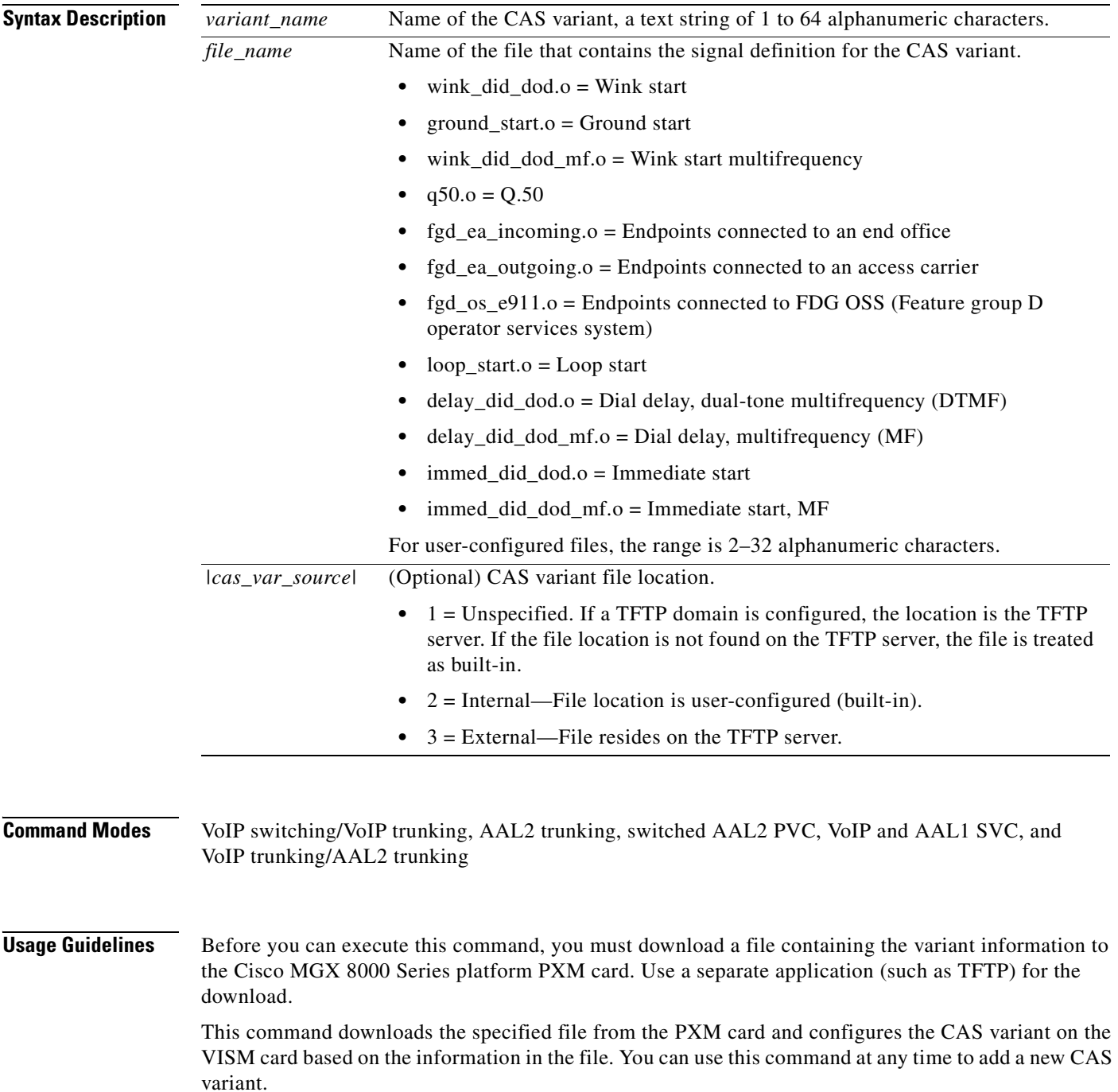

**Cisco Voice Interworking Services (VISM) Configuration Guide and Command Reference**

#### **Examples** In the following example, a wink start CAS variant called casvar is added to a VISM card with information contained in the wink\_did\_dod.o file, which is located in the internal (built-in) location:

nodename.1.27.VISM8.a > **addcasvar casvar wink\_did\_dod.o 2**

nodename.1.27.VISM8.a >

To display information about the CAS variant you added, use the **[dspcasvar](#page-816-0)** command.

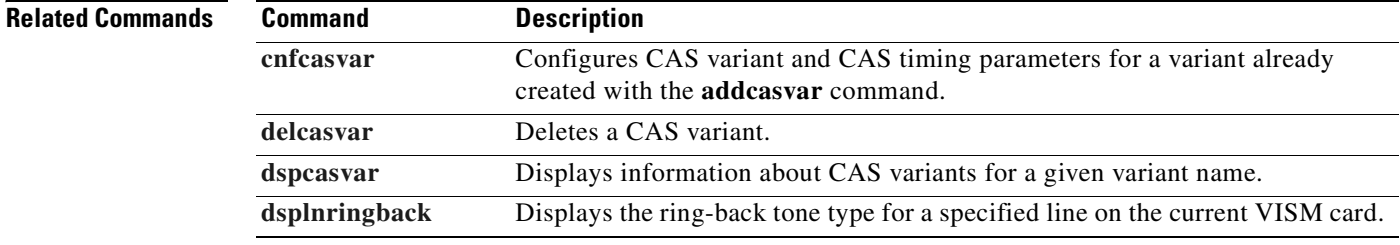

## <span id="page-420-0"></span>**addccs**

To add a common channel signaling (CCS) channel (D channel) to a VISM card, use the **addccs** command.

**addccs** *<line\_number> <ds0\_number> <LCN>*

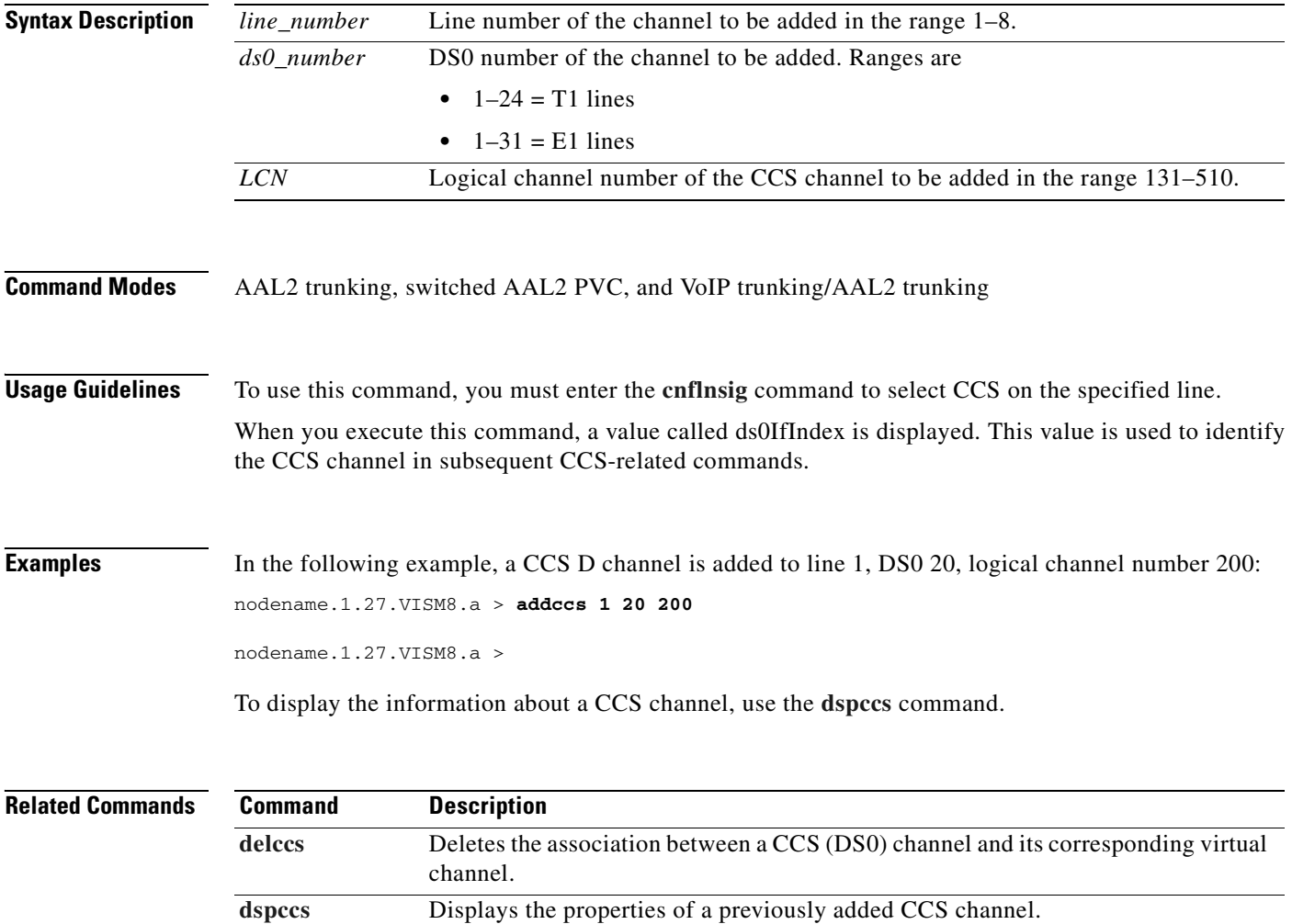

## <span id="page-421-0"></span>**addcid**

To add an AAL2 channel identifier (CID) on a VISM/VISM-PR card, use the **addcid** command.

**addcid** *<endpt\_num> <LCN> <cid\_num> <codec\_type> <profile\_type> <profile\_number> |<voice\_activity\_detection> <vad\_init\_timer> <echo\_cancellation> <triple\_redundancy\_protection> <cas\_signaling\_transport> <dtmf\_tone\_transport\_as\_AAL2> <ICS\_enable> <pktPeriod>|*

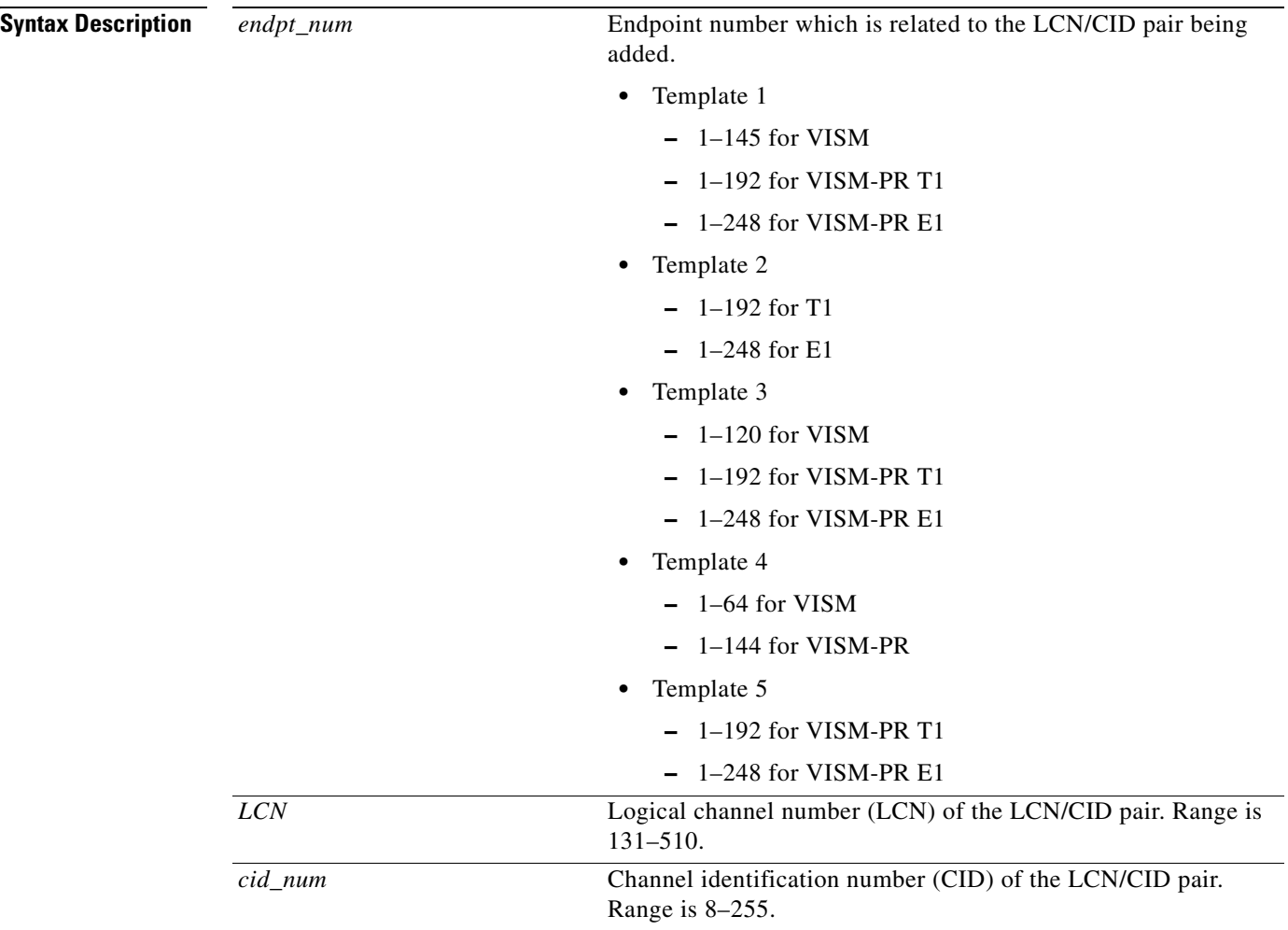

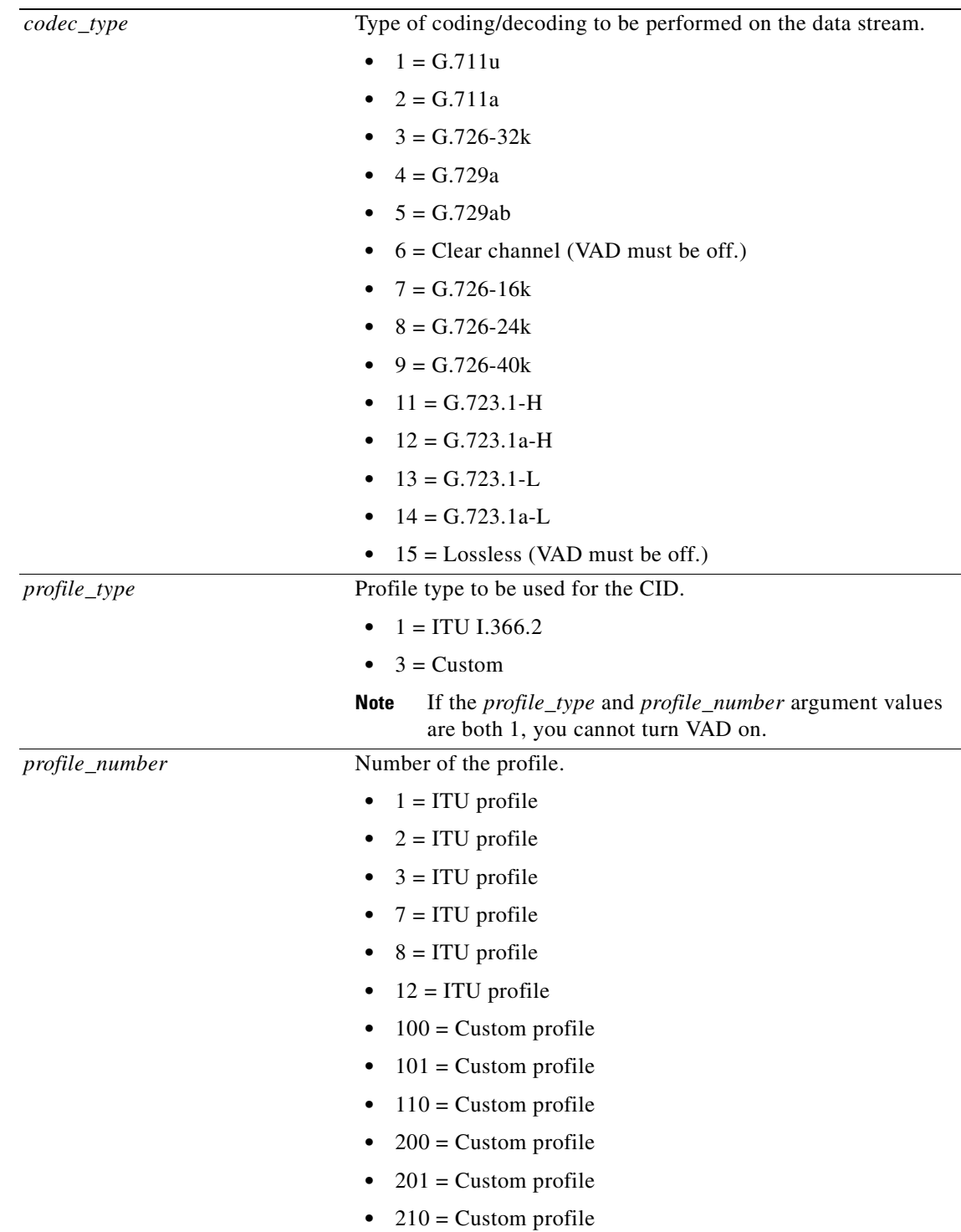

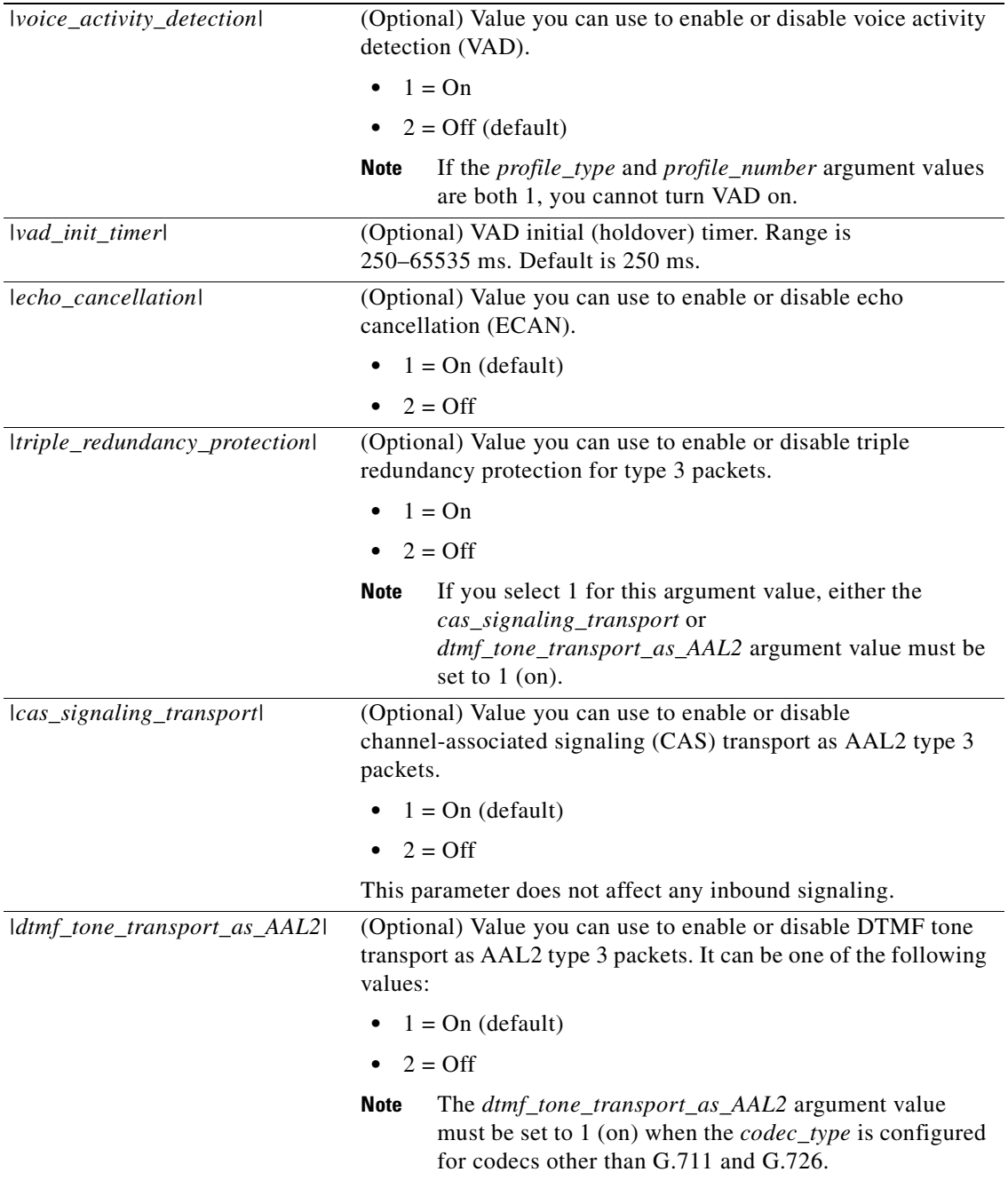

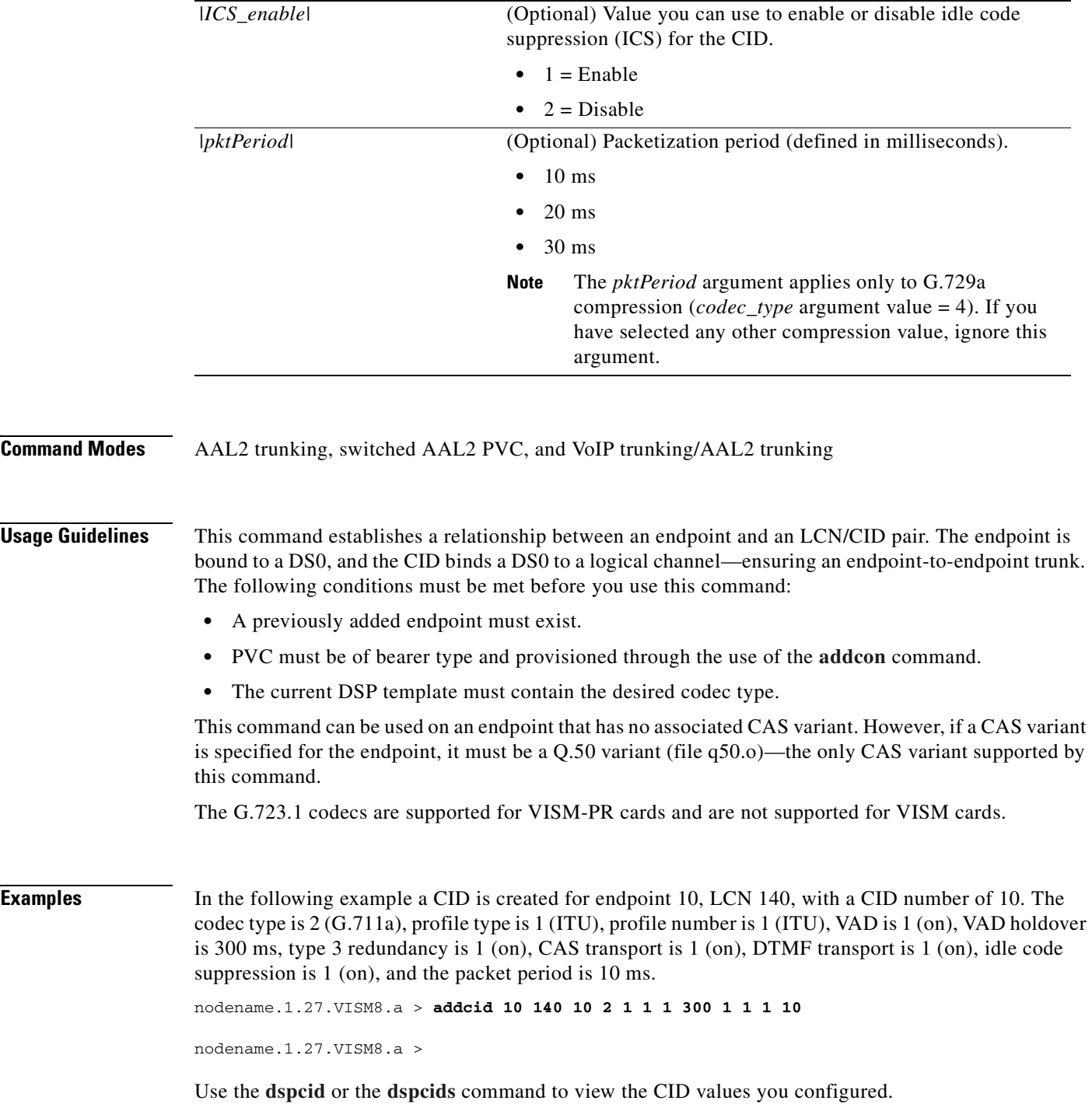

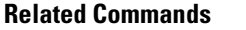

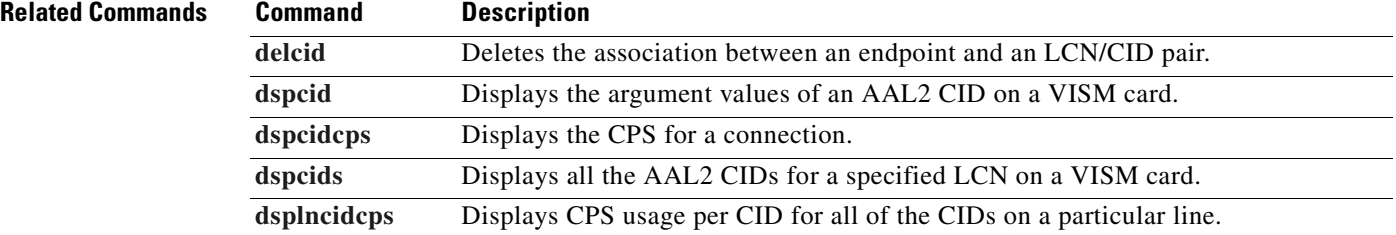

#### <span id="page-426-0"></span>**addcon**

To add a permanent virtual circuit (PVC) connection between a VISM card and any service module (SM) or PXM card, use the **addcon** command.

**addcon** *<localVCI> <preference> <pvcType> <application> <PCR> <mastership> |<remoteConnId*> <*serviceType*> <*scr> <mbs*> <*priority*> <*prefrte*> <*direct>|*

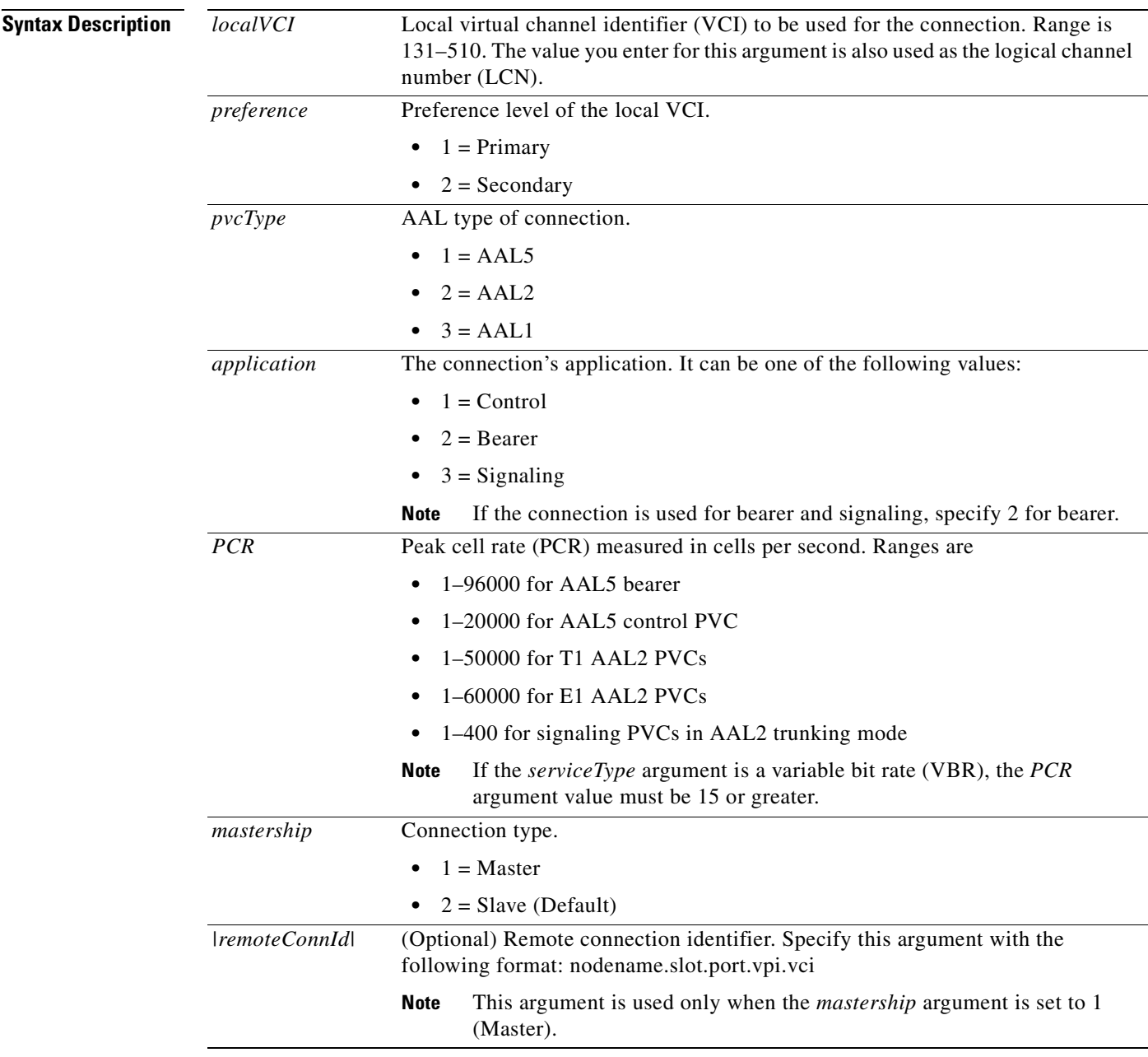

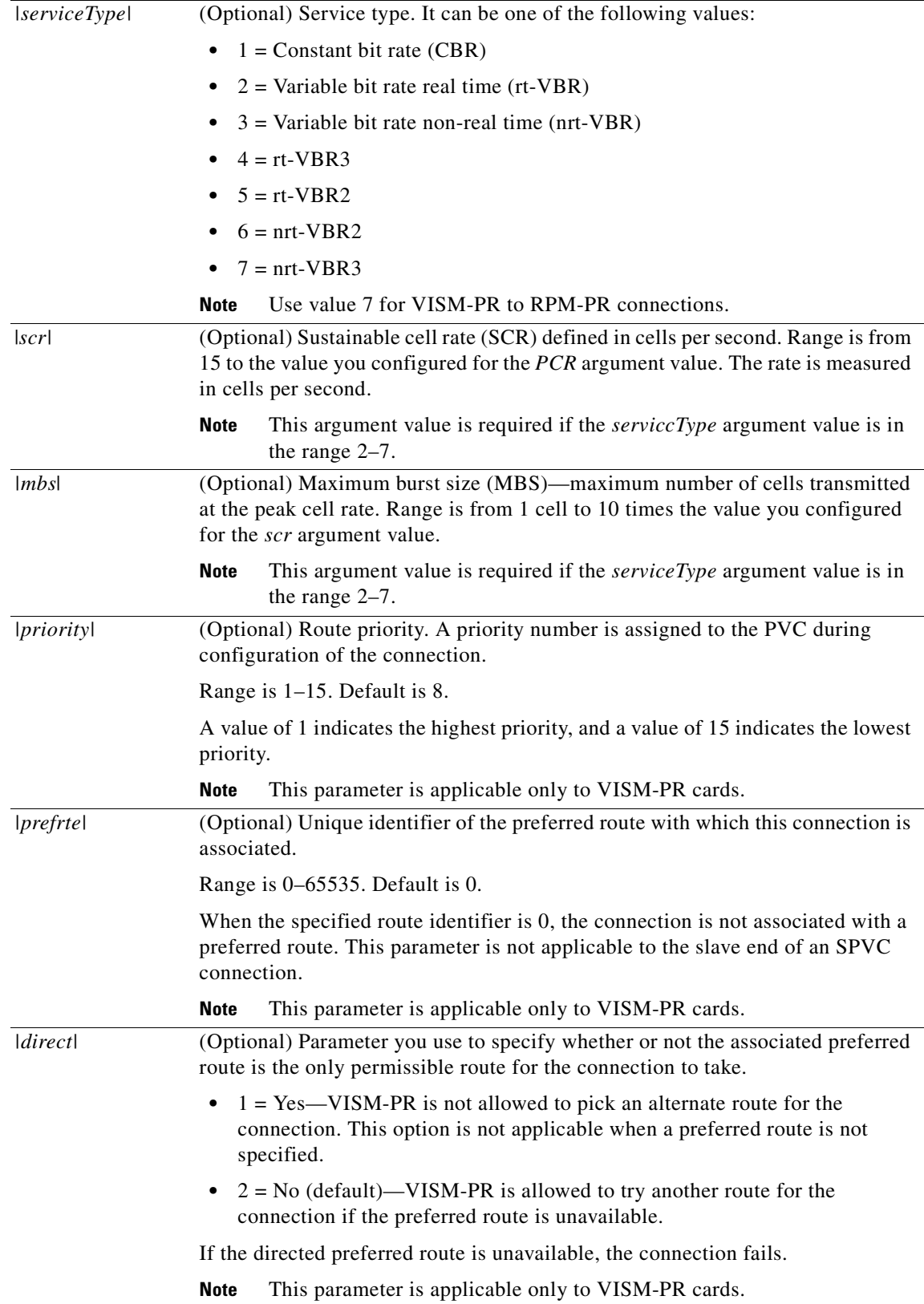

**Cisco Voice Interworking Services (VISM) Configuration Guide and Command Reference**

T

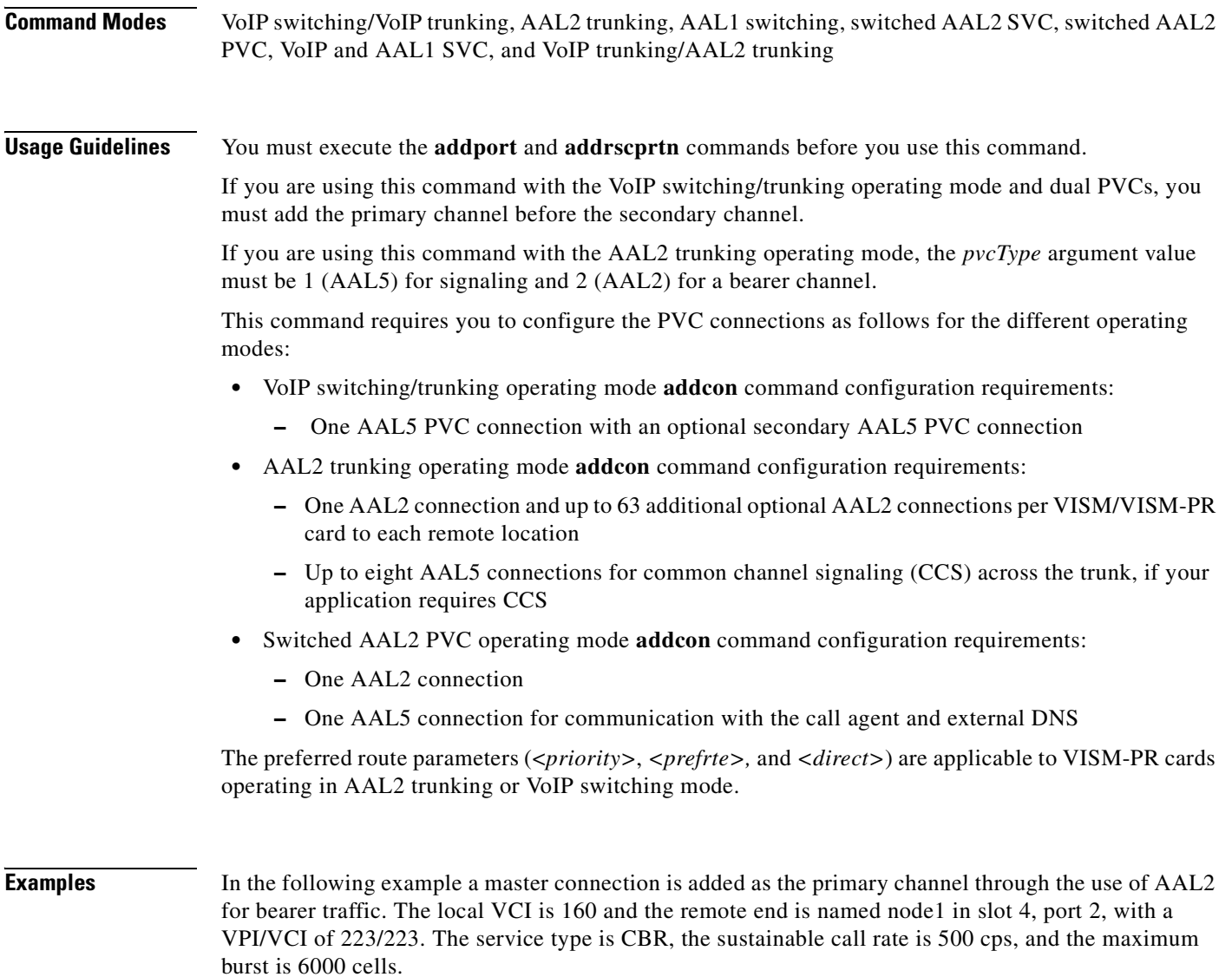

nodename.1.27.VISM8.a > **addcon 160 1 2 2 1000 1 node1.4.2.223.223 1 500 6000**

nodename.1.27.VISM8.a >

#### **Related Commands C**

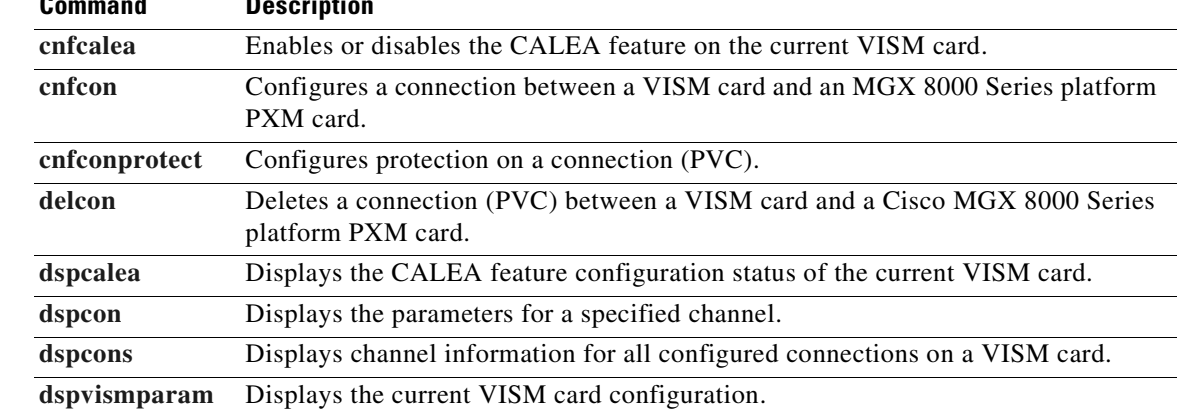

# <span id="page-430-0"></span>**addconloop**

To set a cellbus connection to local loopback state on a current card, use the **addconloop** command.

**addconloop** *<LCN>*

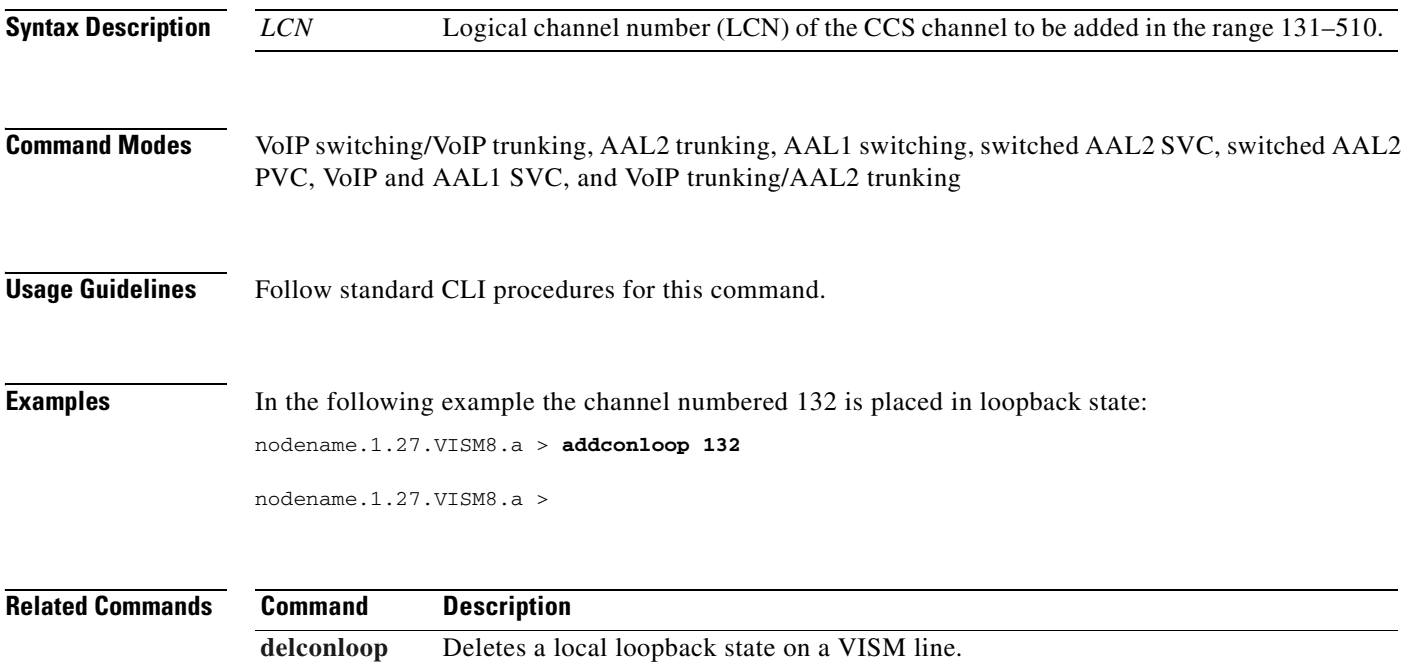

# **adddn**

To add a domain name (call agent name, TFTP server name, domain name server (DNS) name, or announcement server name) and optionally configure the resolution type of the domain name, use the **adddn** command.

**adddn** *<mg\_domain\_num> <mg\_domain\_name> |<Resolution\_Type>|*

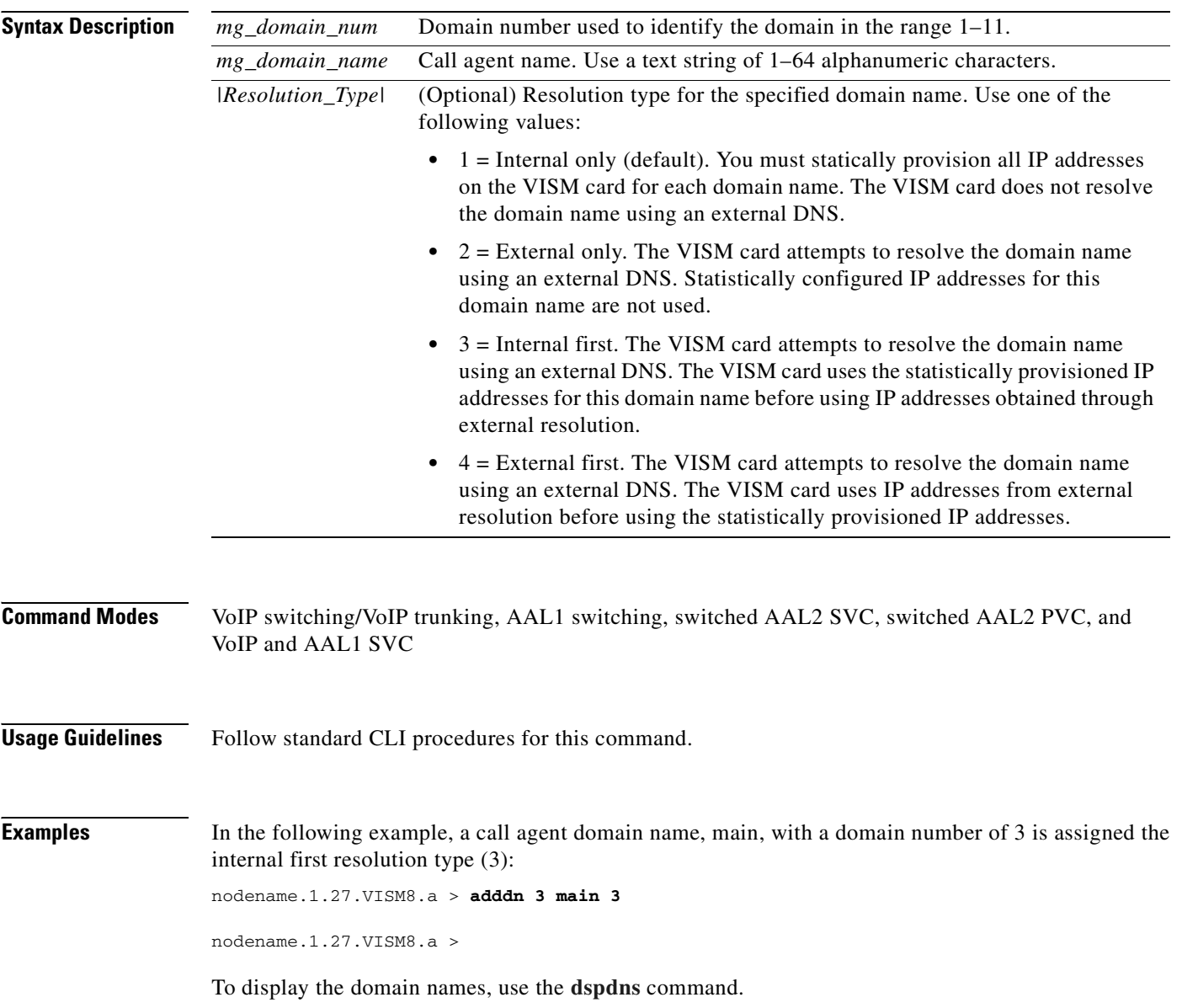
#### **Related Commands Command Description [adddnip](#page-433-0)** Adds the IP addresses for a domain name that you added by using the **adddn** command. **[cnfdn](#page-579-0)** Configures the resolution type of a specified domain. **[cnfdnssrvr](#page-581-0)** Designates a DNS. **[deldn](#page-735-0)** Deletes a domain name. **[deldnip](#page-737-0)** Deletes a statistically provisioned IP address of a domain name. **[dspdnallips](#page-846-0)** Displays all statistically provisioned IP addresses and externally resolved IP addresses for all domain names configured on the current VISM card. **[dspdnips](#page-847-0)** Displays all statistically provisioned and externally resolved IP addresses configured for a specified domain name. [dspdns](#page-848-0) **Displays** the configuration data of all domain names of a call agent. **[dspdnssrvr](#page-849-0)** Displays the domain name of the configured DNS of the current VISM card.

**Cisco Voice Interworking Services (VISM) Configuration Guide and Command Reference**

Г

# <span id="page-433-0"></span>**adddnip**

To add the IP addresses for a domain name that you added by using the **adddn** command, use the **adddnip** command.

**adddnip** <*Resolution\_index> <domain\_name> <IP\_address> <preference>*

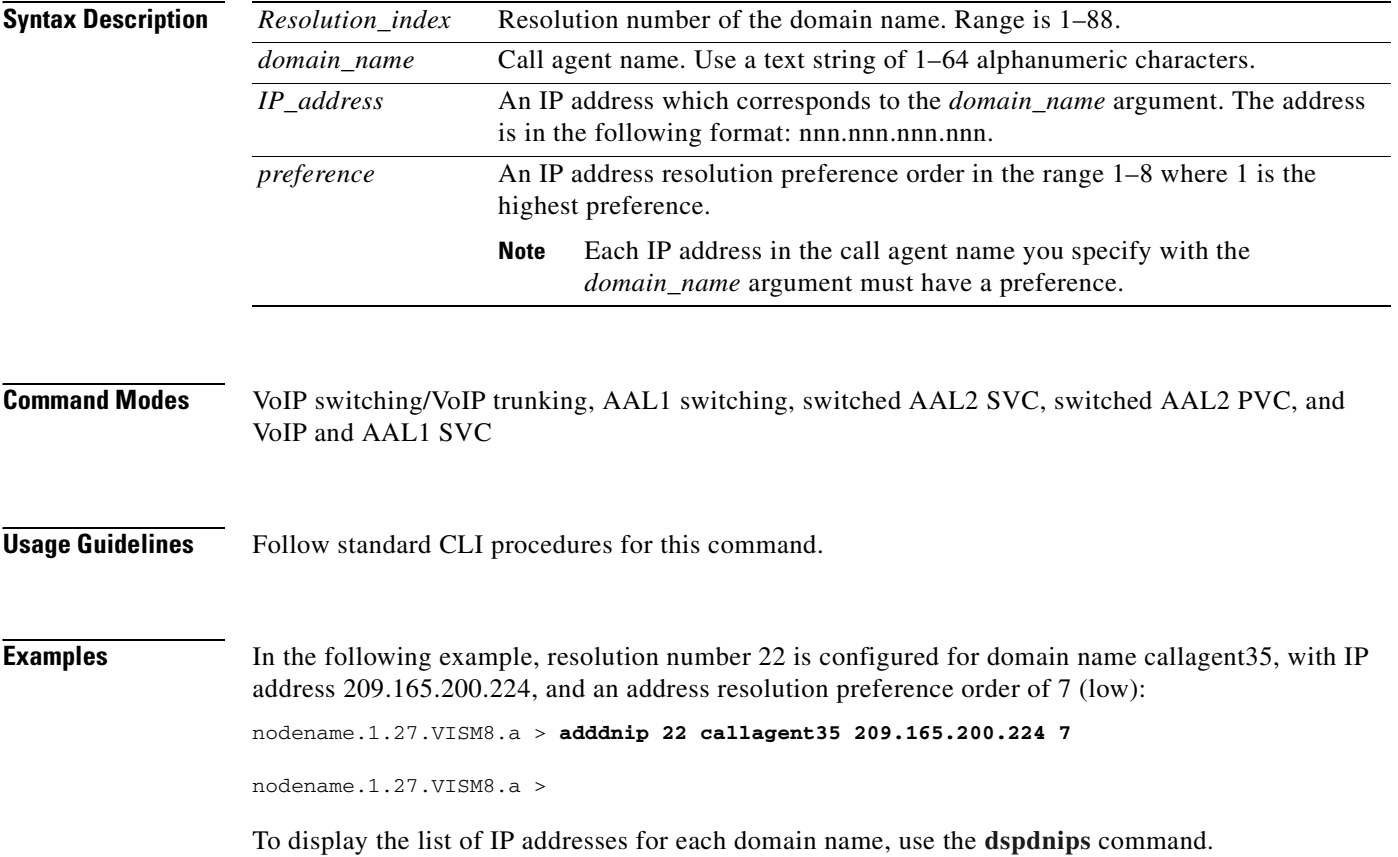

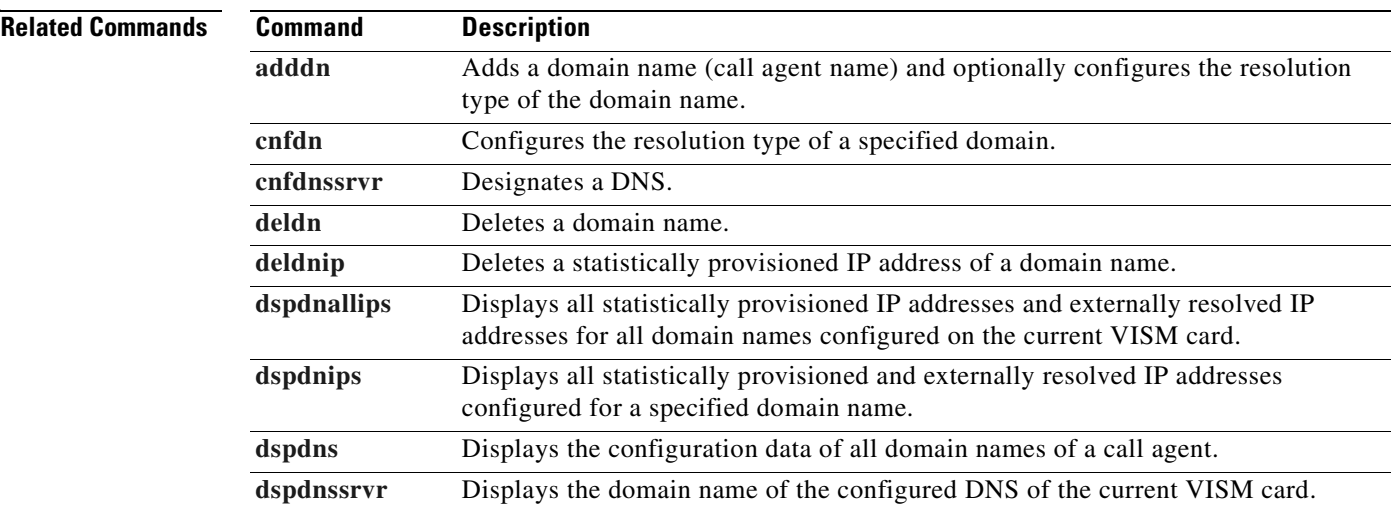

#### **adddualtonedet**

To add a dual-tone frequency tone, use the **adddualtonedet** command.

**adddualtonedet** *<dttoneId> <dteventId> <dtfreq1> <dtfreq2> <onCadence> <offCadence> |<cadMatch> <maxFreqDev> <maxPwr> <minPwr> <pwrTwist> <maxDelay> <minOnCad> <maxOffCad>|*

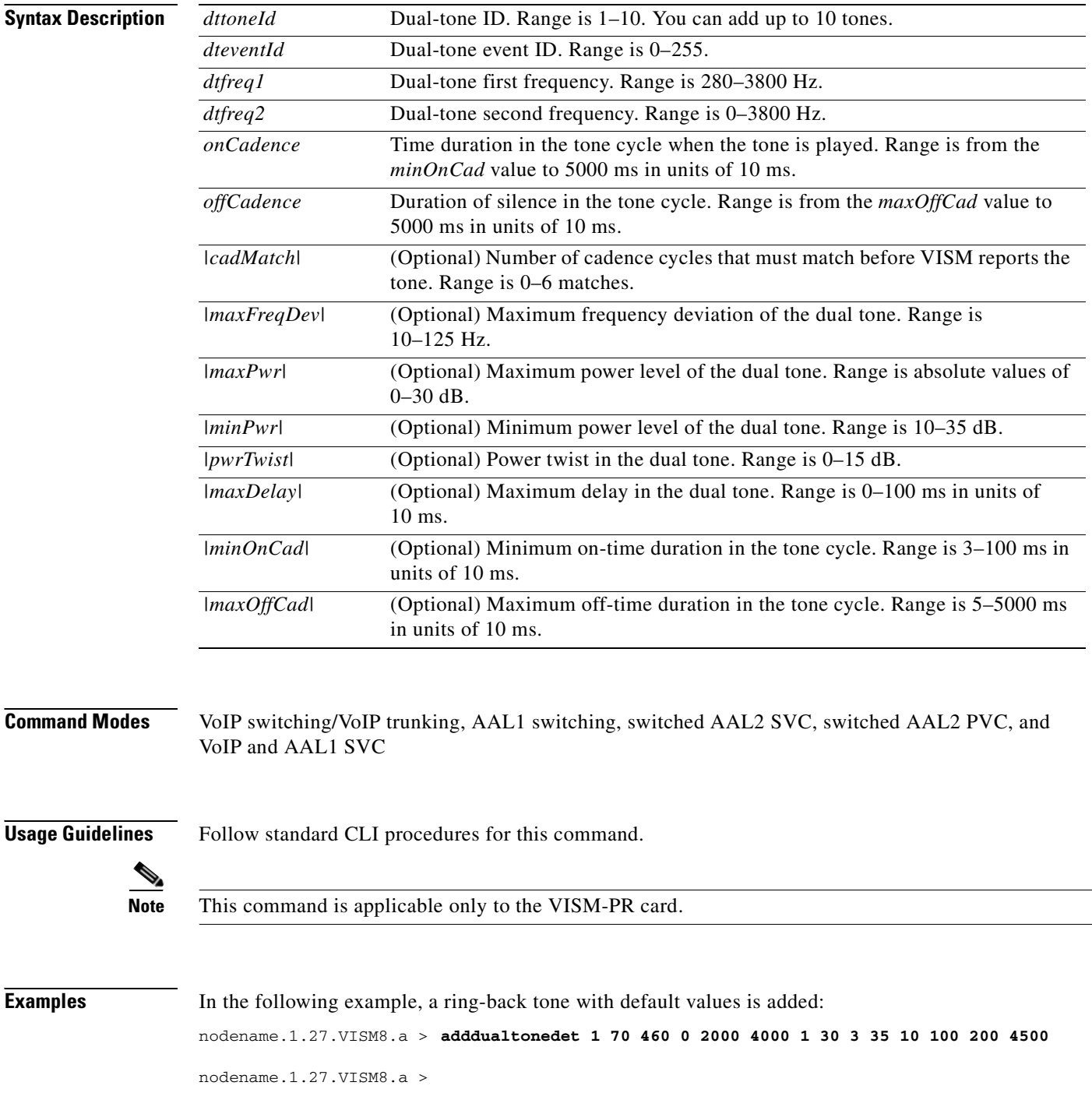

To display the dual-tone configuration you added, use the **[dspdualtonedet](#page-856-0)** command.

For more information on the dual tones default values, see the ["Default Values" section on page 9-102](#page-311-0) of [Chapter 9, "Features and Advanced Configurations."](#page-210-0)

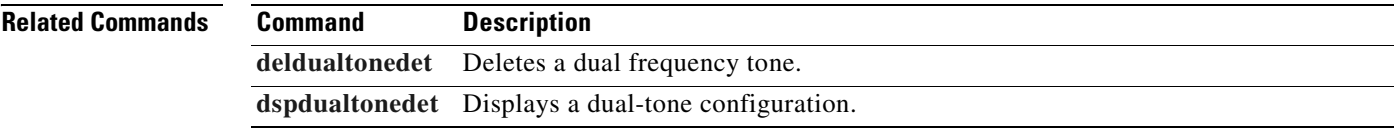

## **addendpt**

To add an endpoint on a line, use the **addendpt** command.

**addendpt** *<endpt\_num> <ds1\_num> <ds0\_num>*

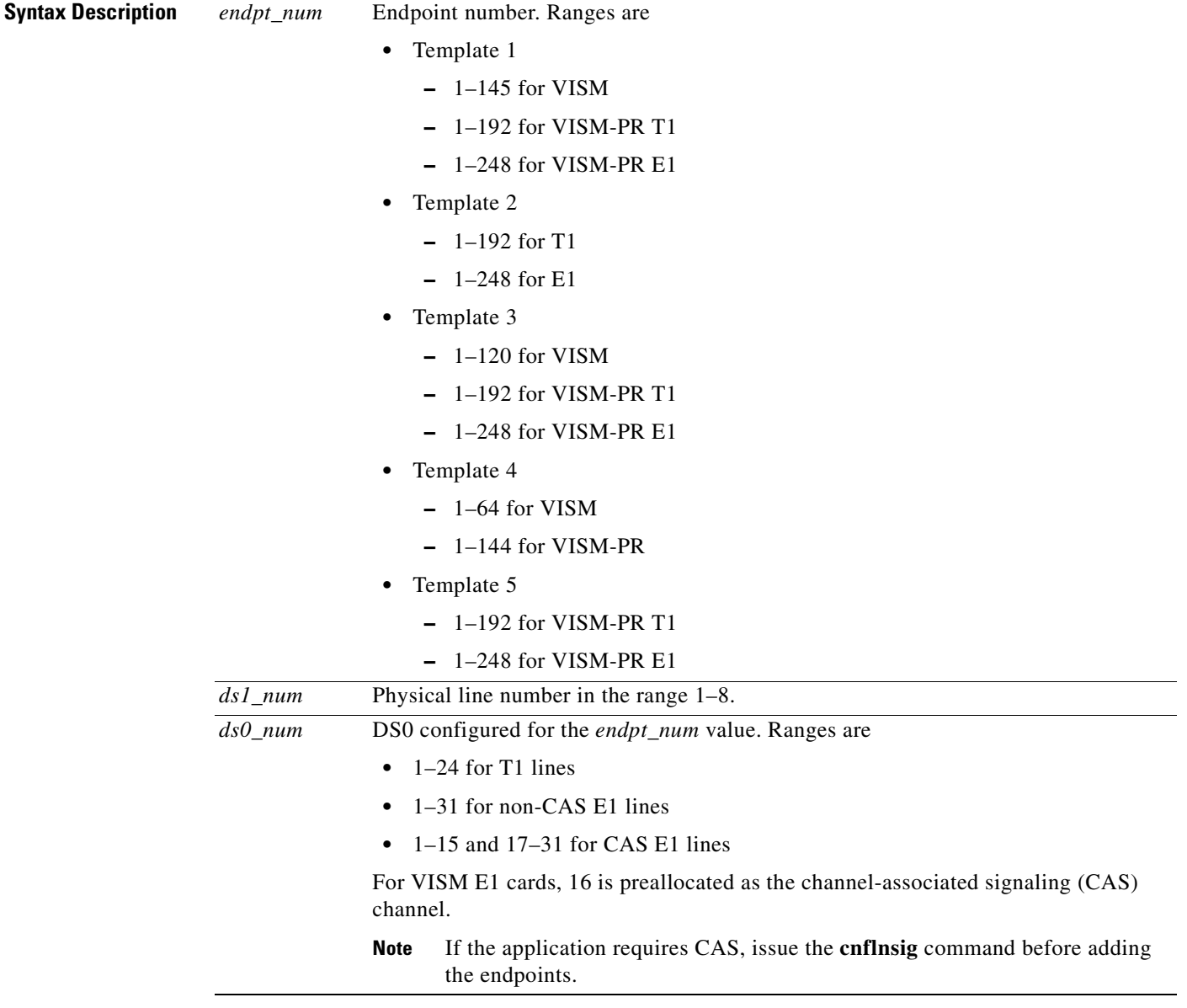

**Command Modes** VoIP switching/VoIP trunking, AAL2 trunking, AAL1 switching, switched AAL2 SVC, switched AAL2 PVC, and VoIP and AAL1 SVC, and VoIP trunking/AAL2 trunking

 $\blacksquare$ 

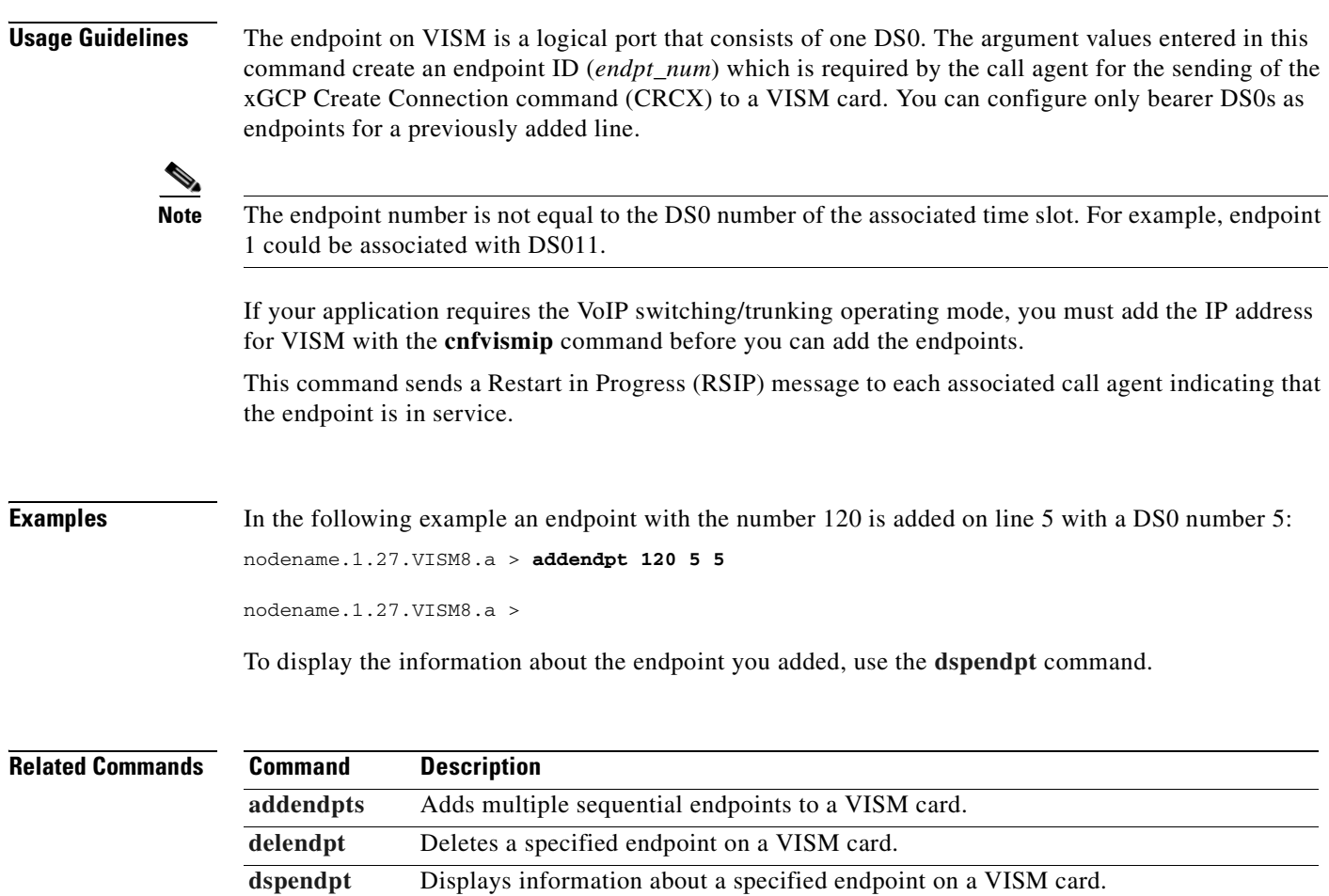

**[dspendpts](#page-861-0)** Displays information about all the endpoints on a VISM card.

# **addendptloop**

To place an endpoint in a loopback condition in the TDM direction, use the **addendptloop** command.

**addendptloop** *<endpt-num>*

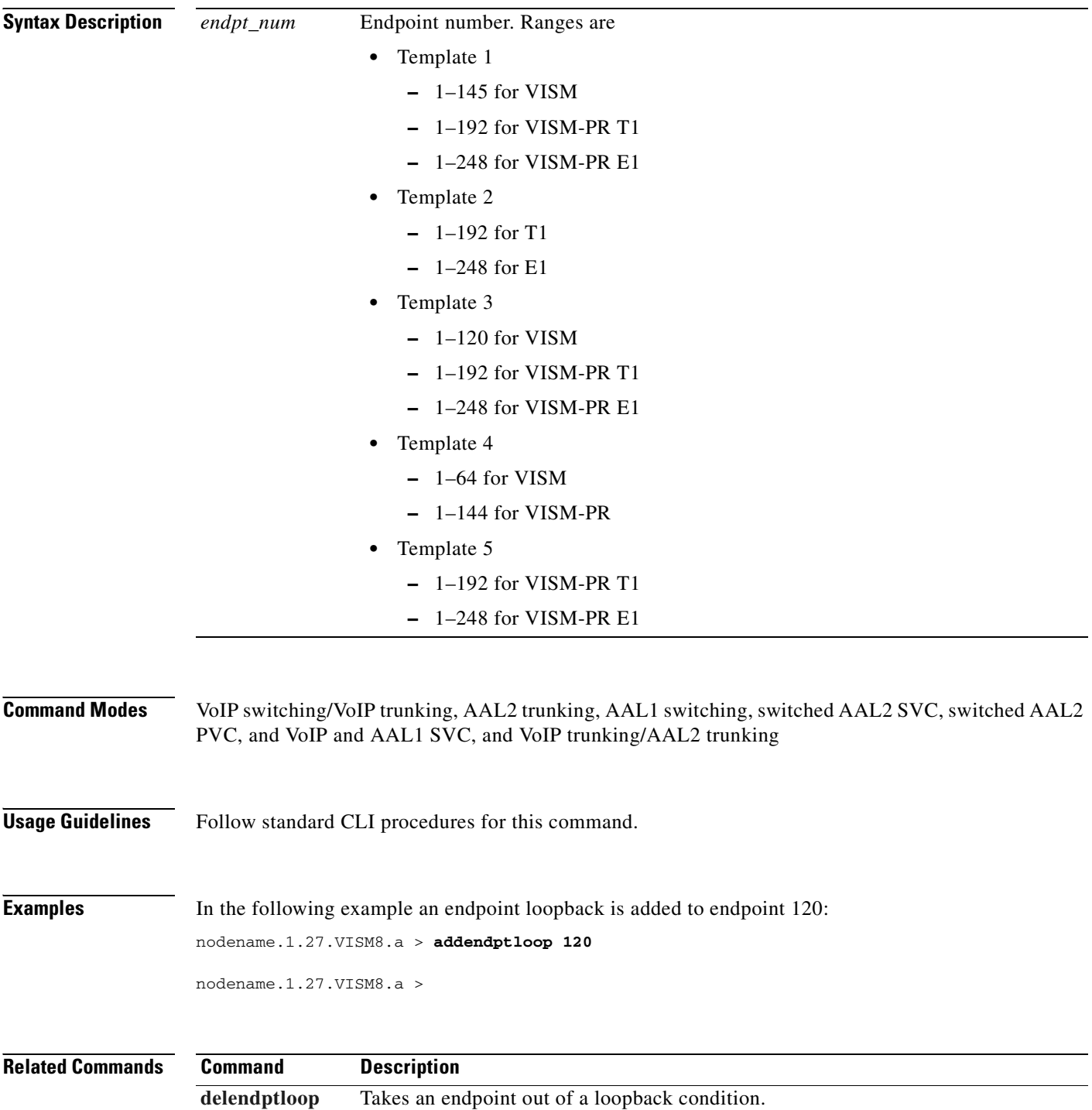

# <span id="page-440-0"></span>**addendpts**

To add multiple number of endpoints with a single command, use the **addendpts** command.

**addendpts** *<endpt\_num> <ds1\_num> <ds0\_num> <endpts\_num>*

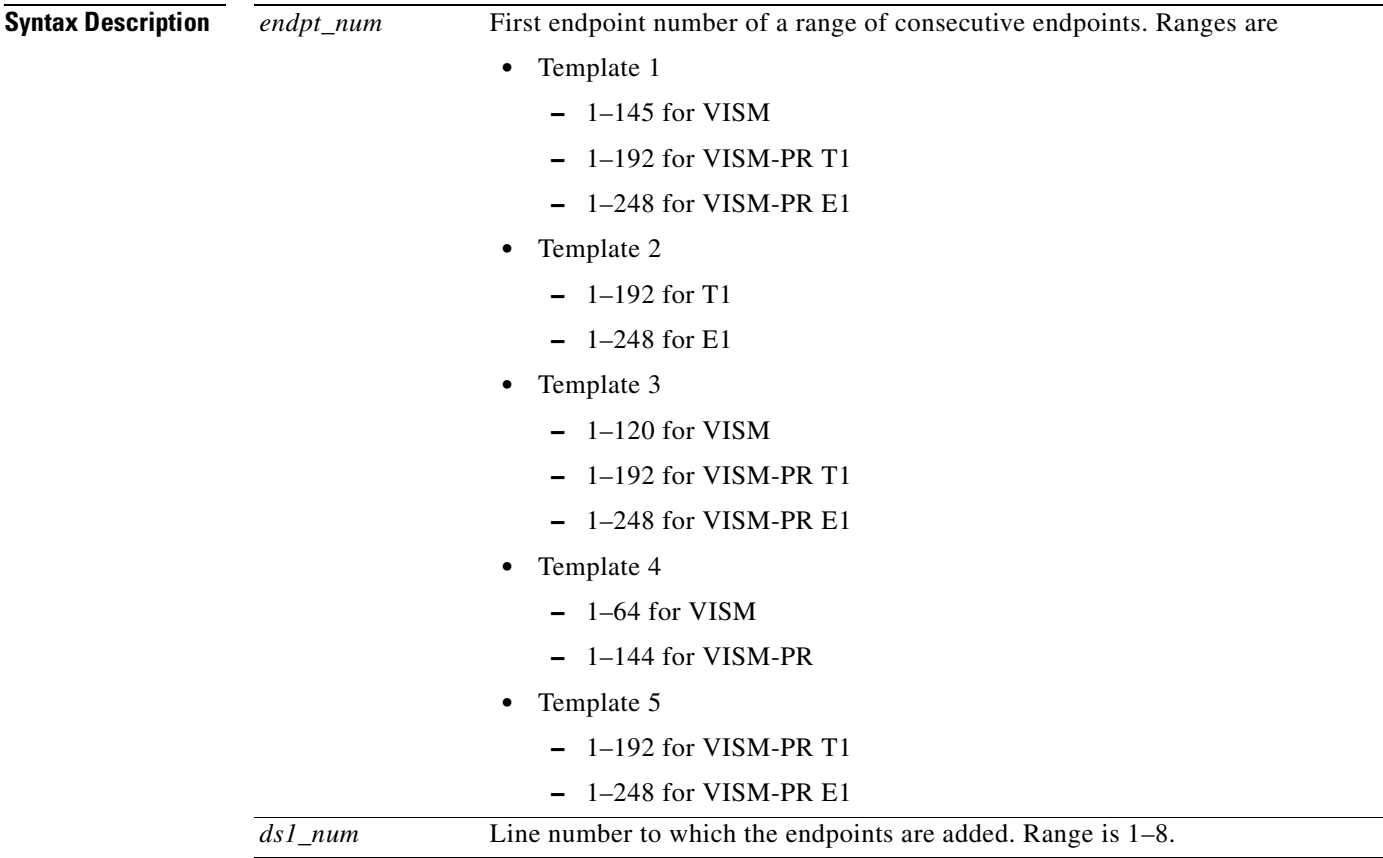

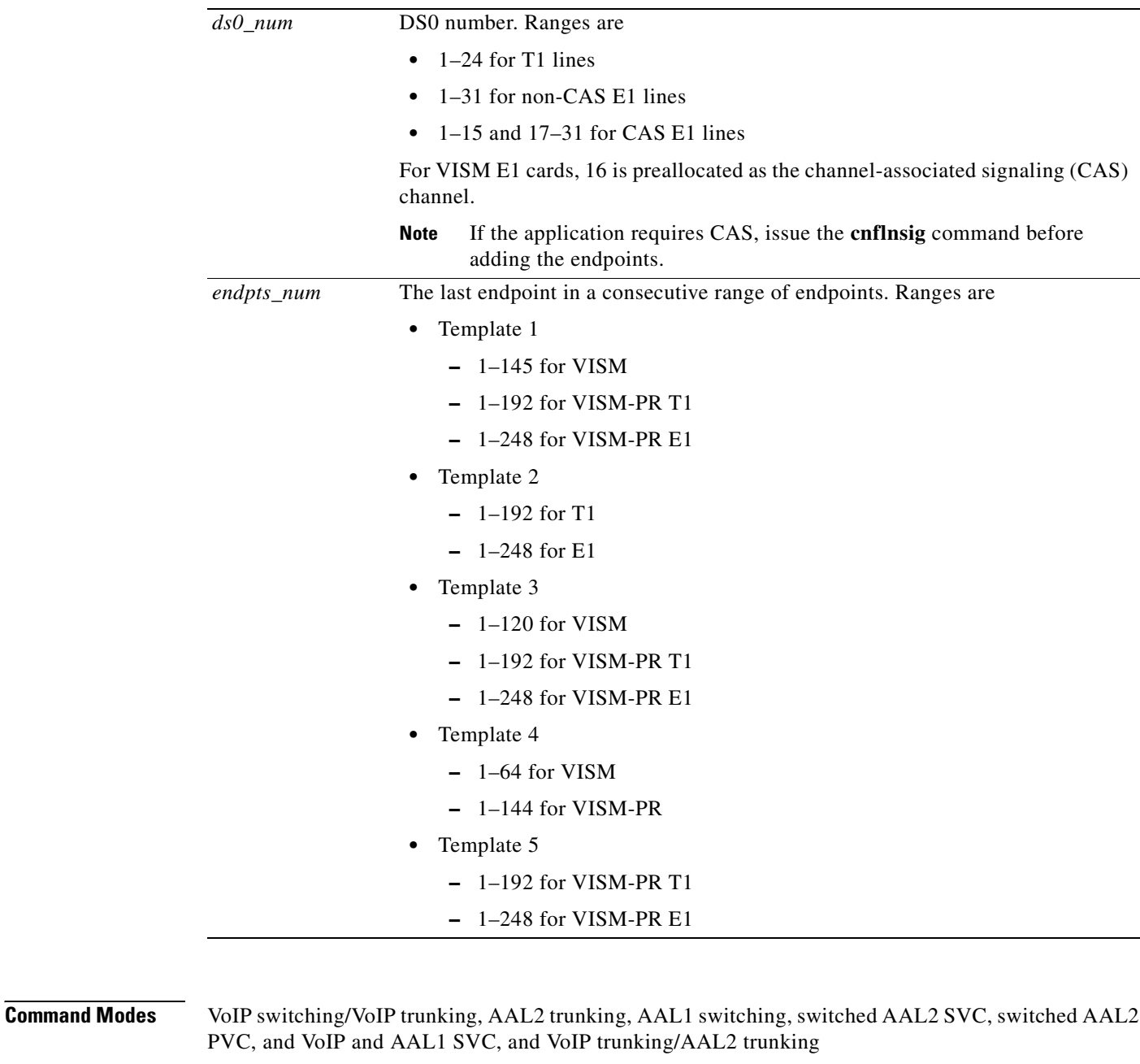

**Usage Guidelines** The **addendpts** command uses a specified number of consecutive endpoints starting at a specified endpoint number, line number, and DS0 number. As endpoints are added, the command uses the next available (not added) endpoint numbers and DS0s.

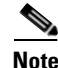

**Note** If you are running a VoIP application, you must use the **[cnfvismip](#page-710-0)** command before you can add endpoints.

 $\mathbf{I}$ 

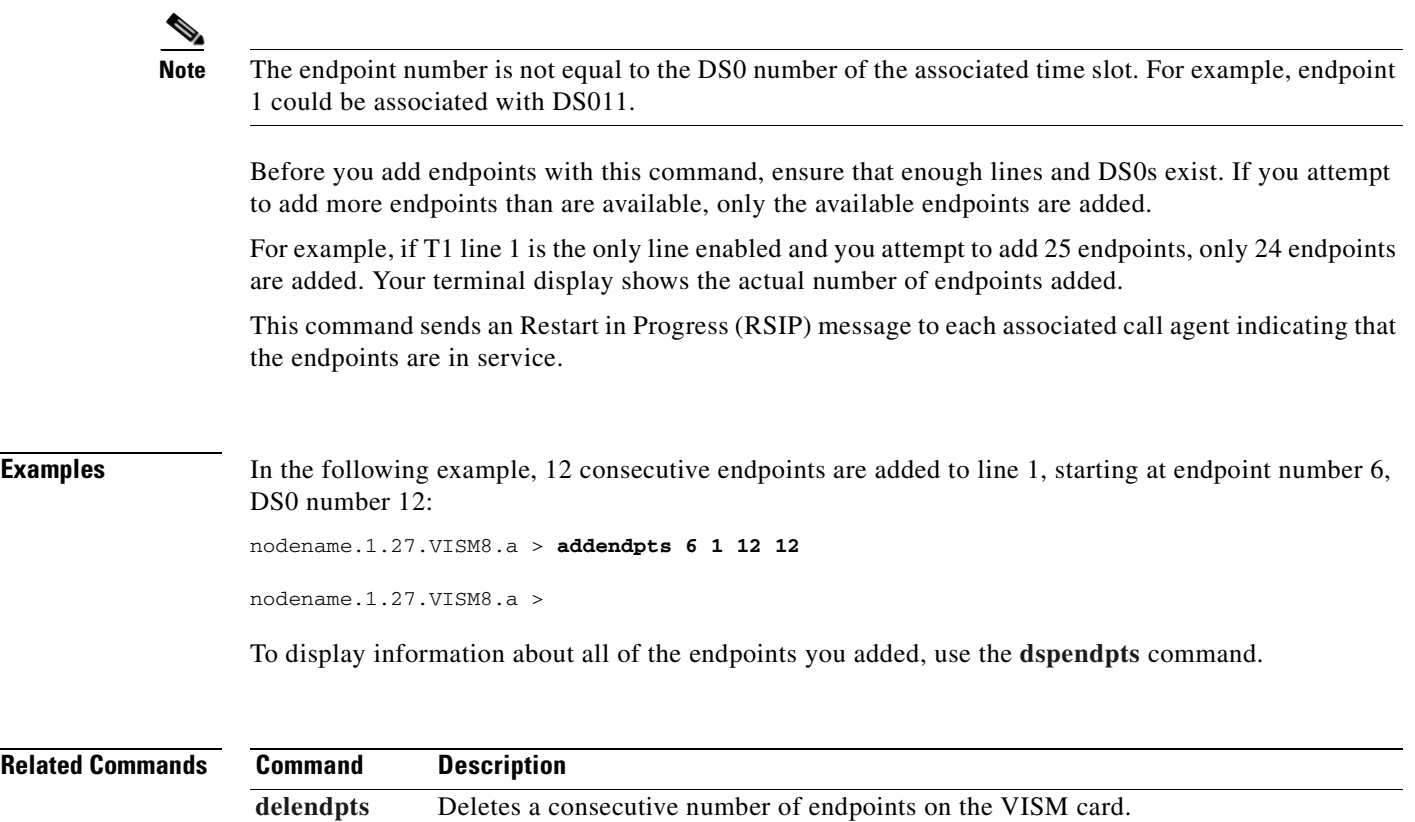

**[dspendpts](#page-861-0)** Displays information about all endpoints on a VISM card.

 $\overline{\phantom{a}}$ 

# **addlapd**

To add a Link Access Protocol D Channel (LAPD) from a specified DS0 to a VISM card, use the **addlapd** command.

**addlapd** *<line\_number> <ds0\_number> |<lapd\_side> <lapd\_application\_type>|*

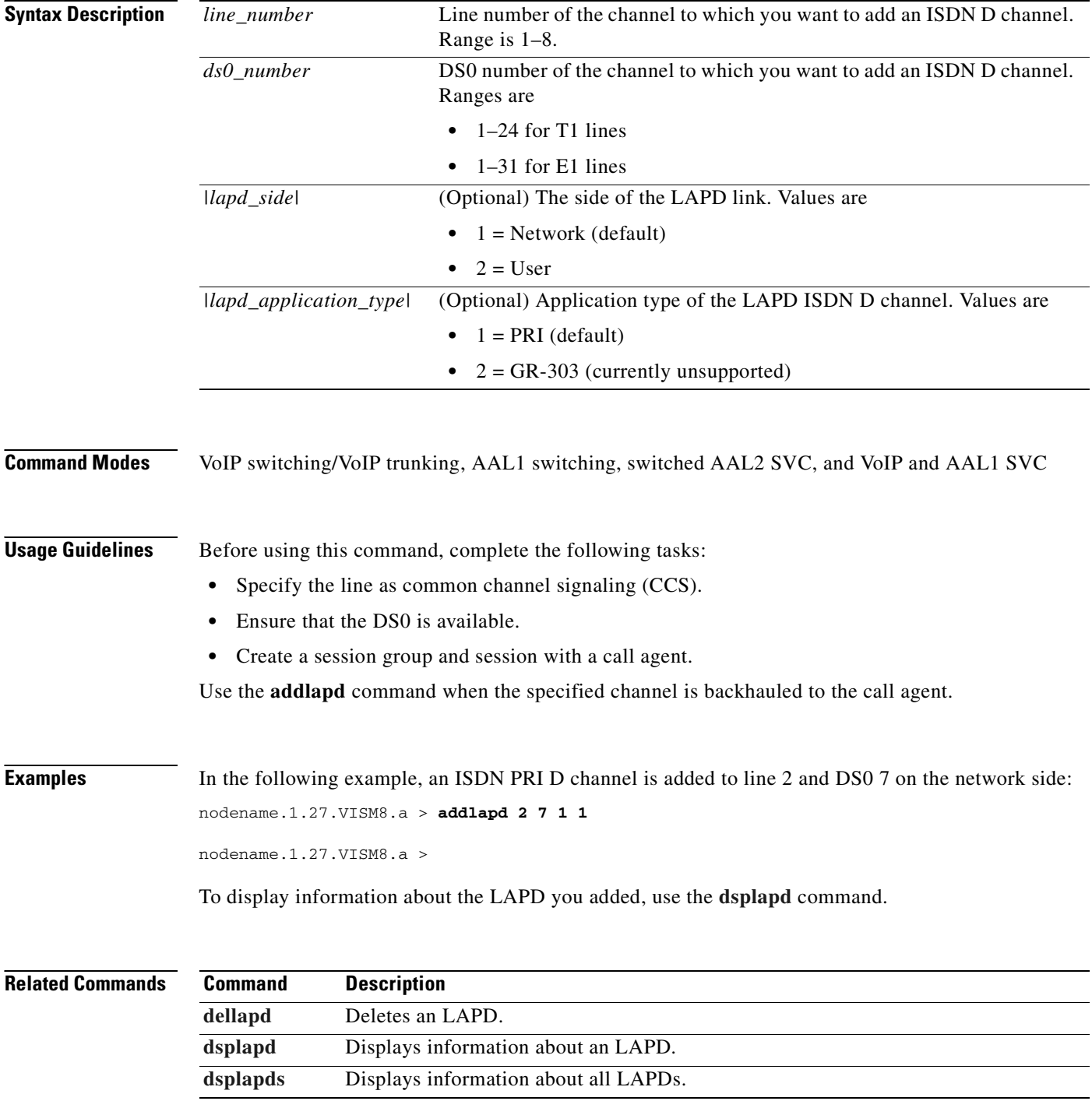

# <span id="page-444-0"></span>**addlapdtrunk**

To add a Link Access Protocol D channel (LAPD) trunk to a specific line, use the **addlapdtrunk**  command.

**addlapdtrunk <***Line\_num> <Lapd\_Rudp\_Index>*

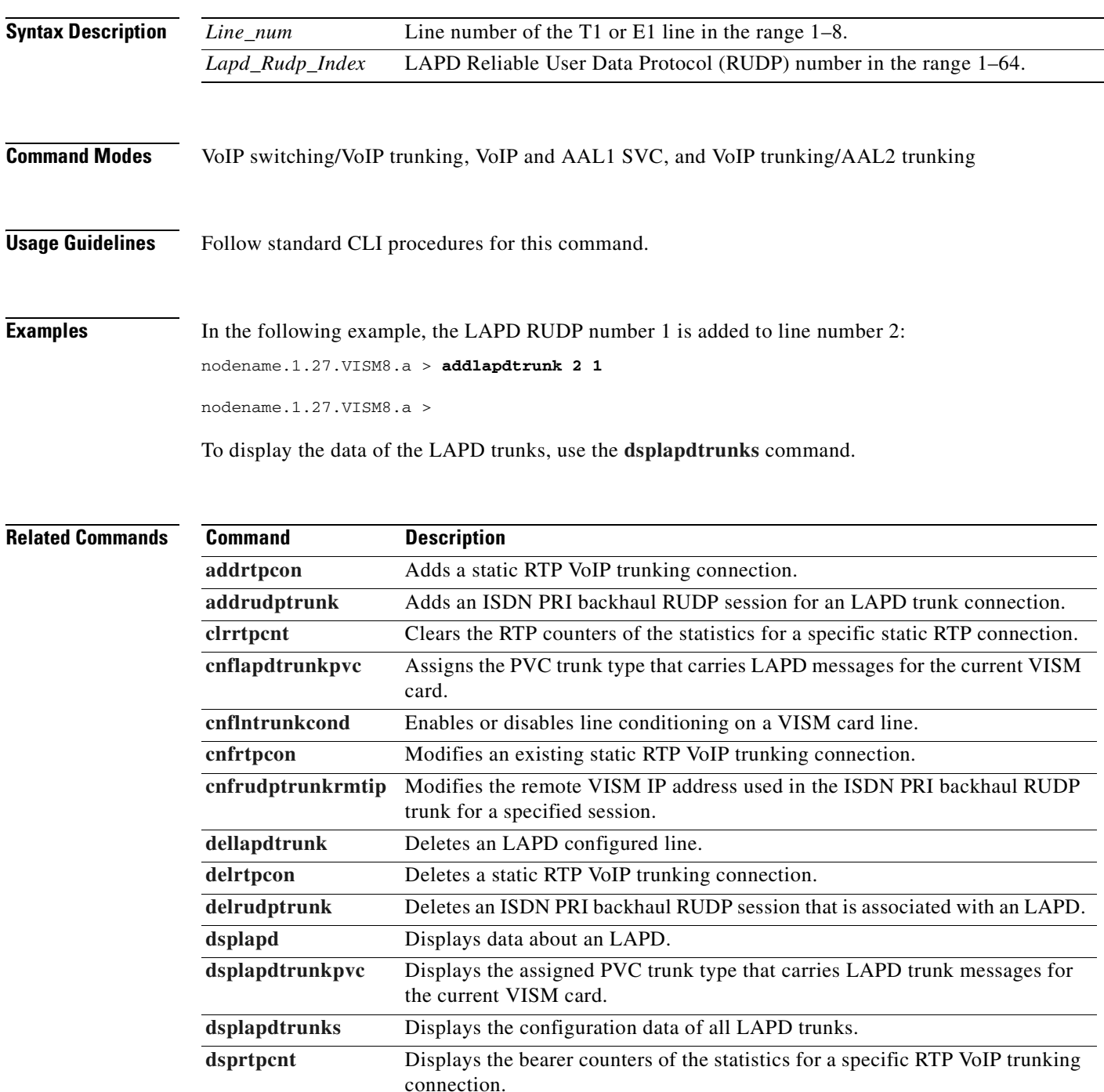

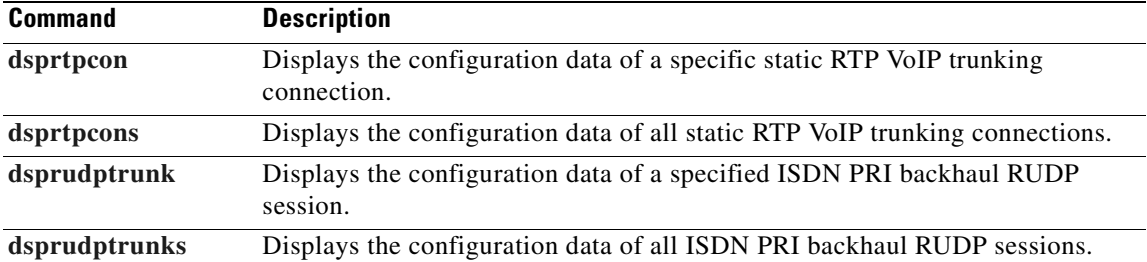

 $\blacksquare$ 

# **addln**

To add a T1 or E1 line to a VISM card, use the **addln** command.

**addln** *<line\_number>*

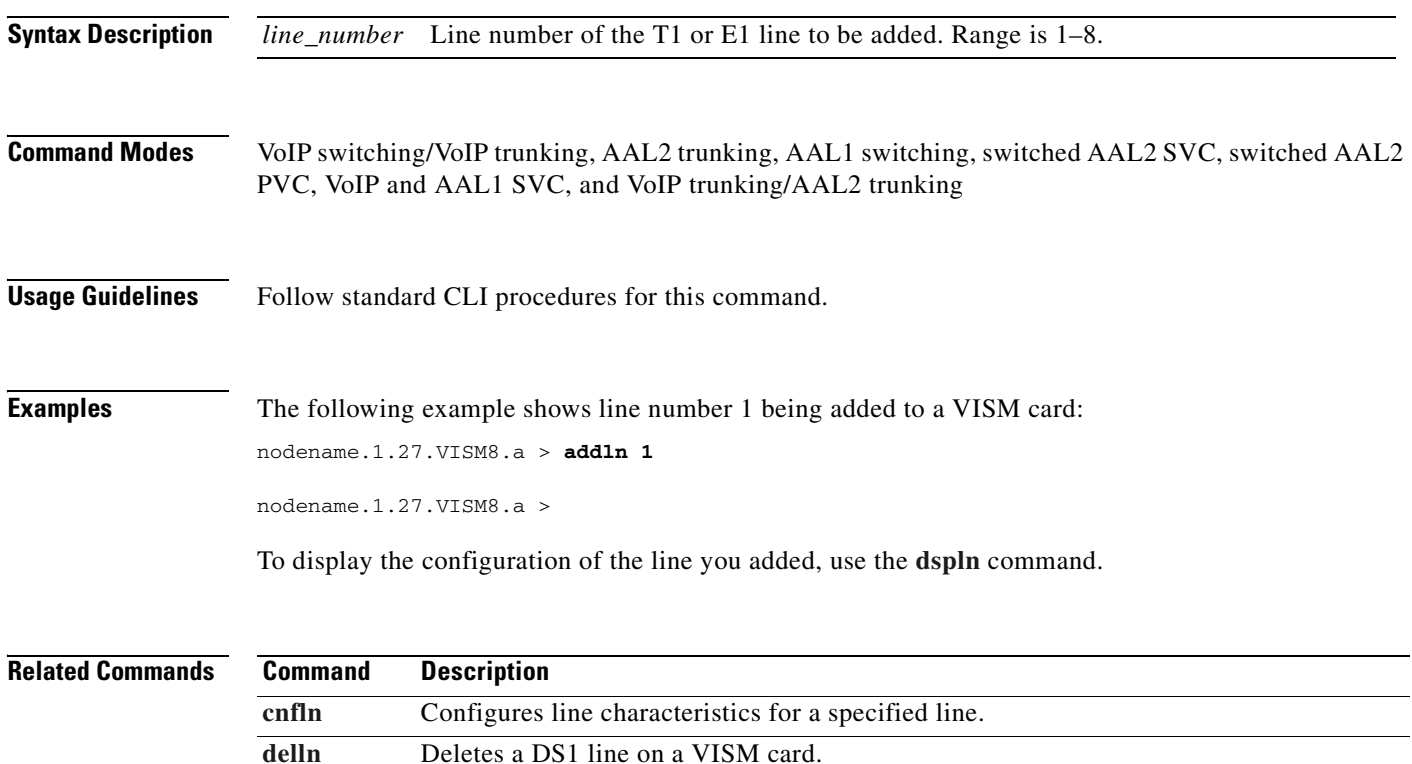

[dspln](#page-888-0) Displays the characteristics of a specified line.

# **addlnloop**

To set a specified line of the current card to the local loopback state, use the **addlnloop** command.

**addlnloop** *<line\_number>*

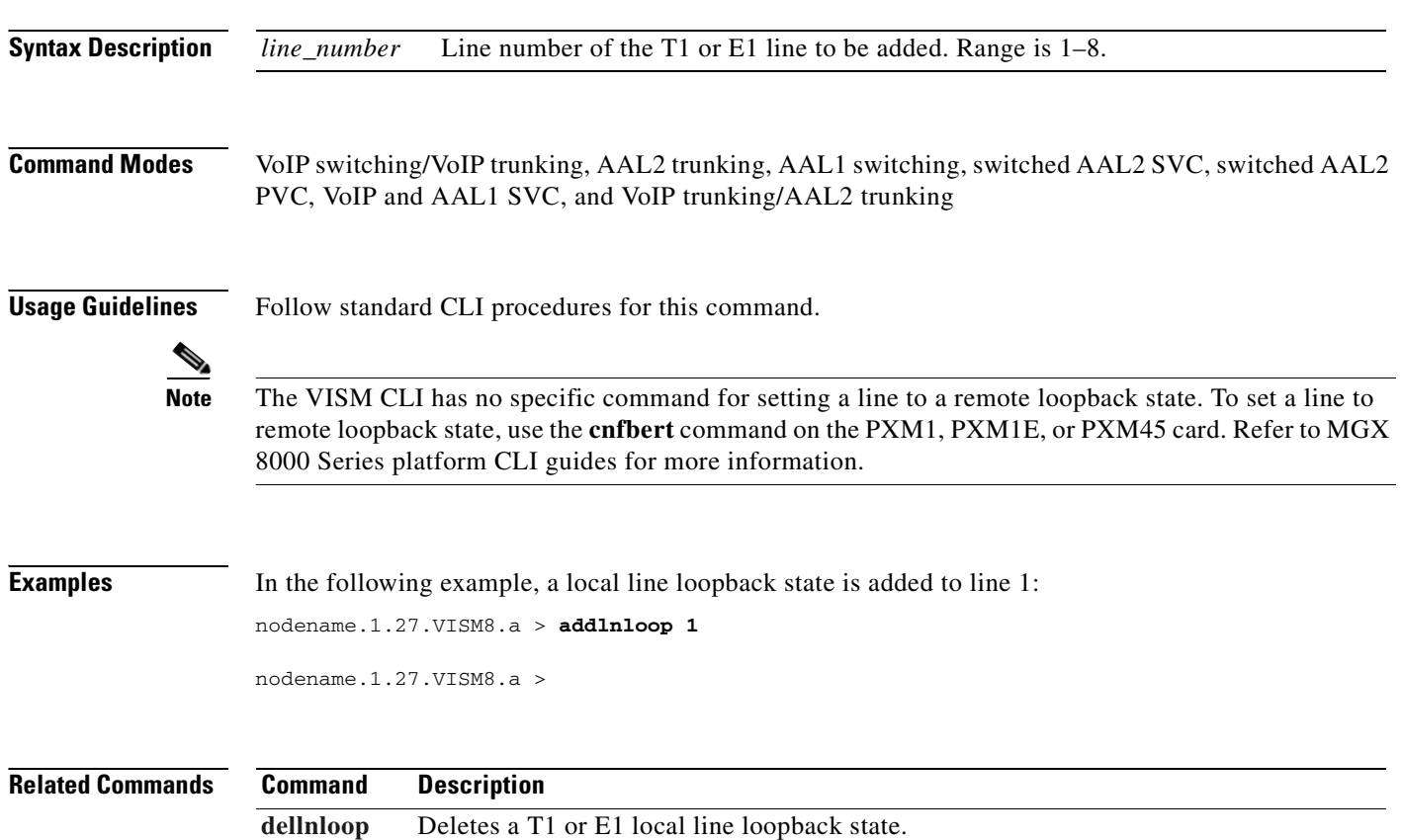

# <span id="page-448-0"></span>**addmgc**

To add a Media Gateway Controller (MGC)—also known as a call agent—use the **addmgc** command. **addmgc** *<mgcNumber> <DomainName>*

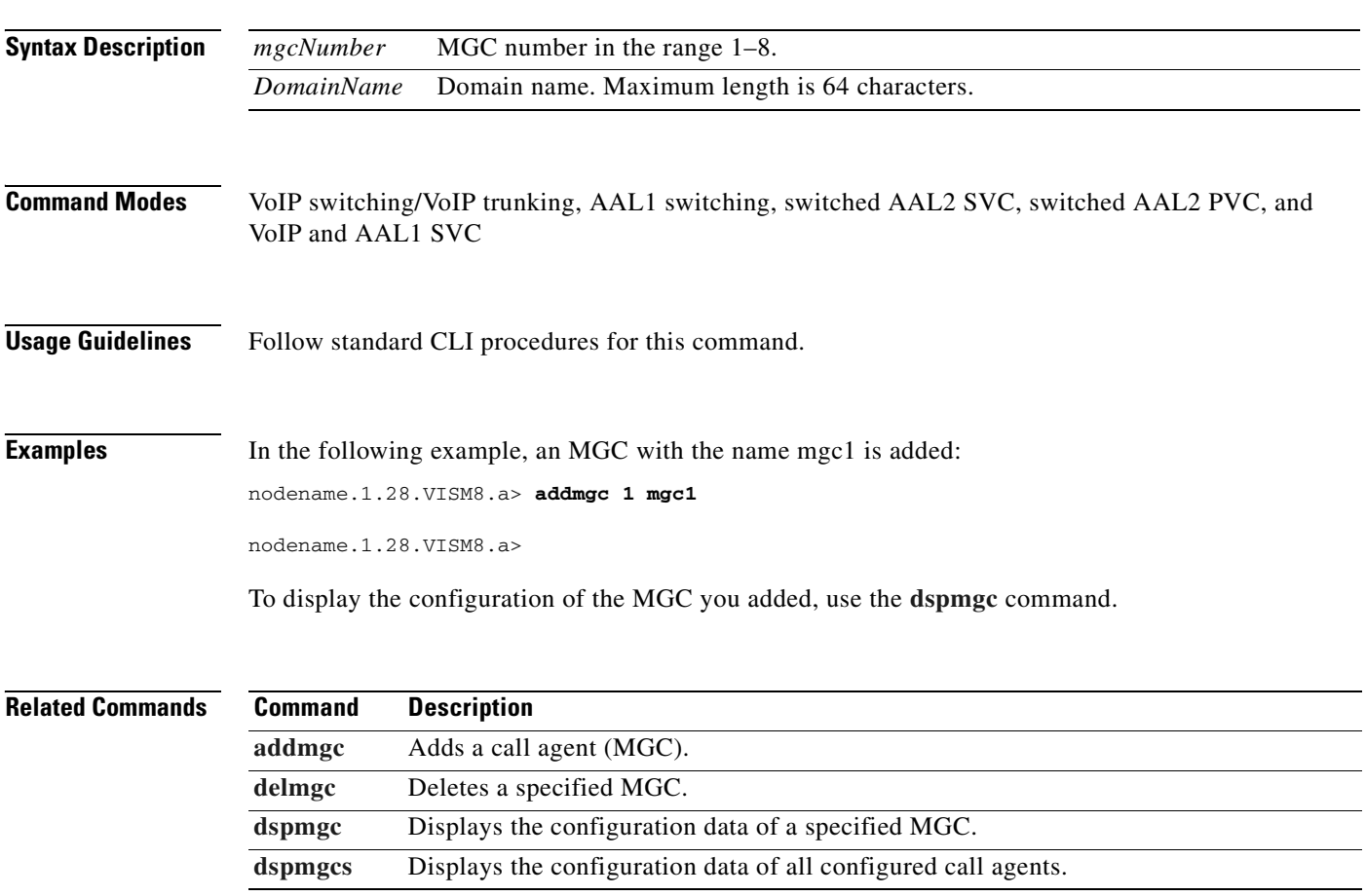

#### <span id="page-449-0"></span>**addmgcgrpentry**

To configure a call agent as part of a Media Gateway Controller (MGC) redundancy group and assign a priority value for the call agent, use the **addmgcgrpentry** command.

**addmgcgrpentry** <*Red\_Group\_Num> <mgcRedGrpMgcNum> <mgcRedGrpPref>*

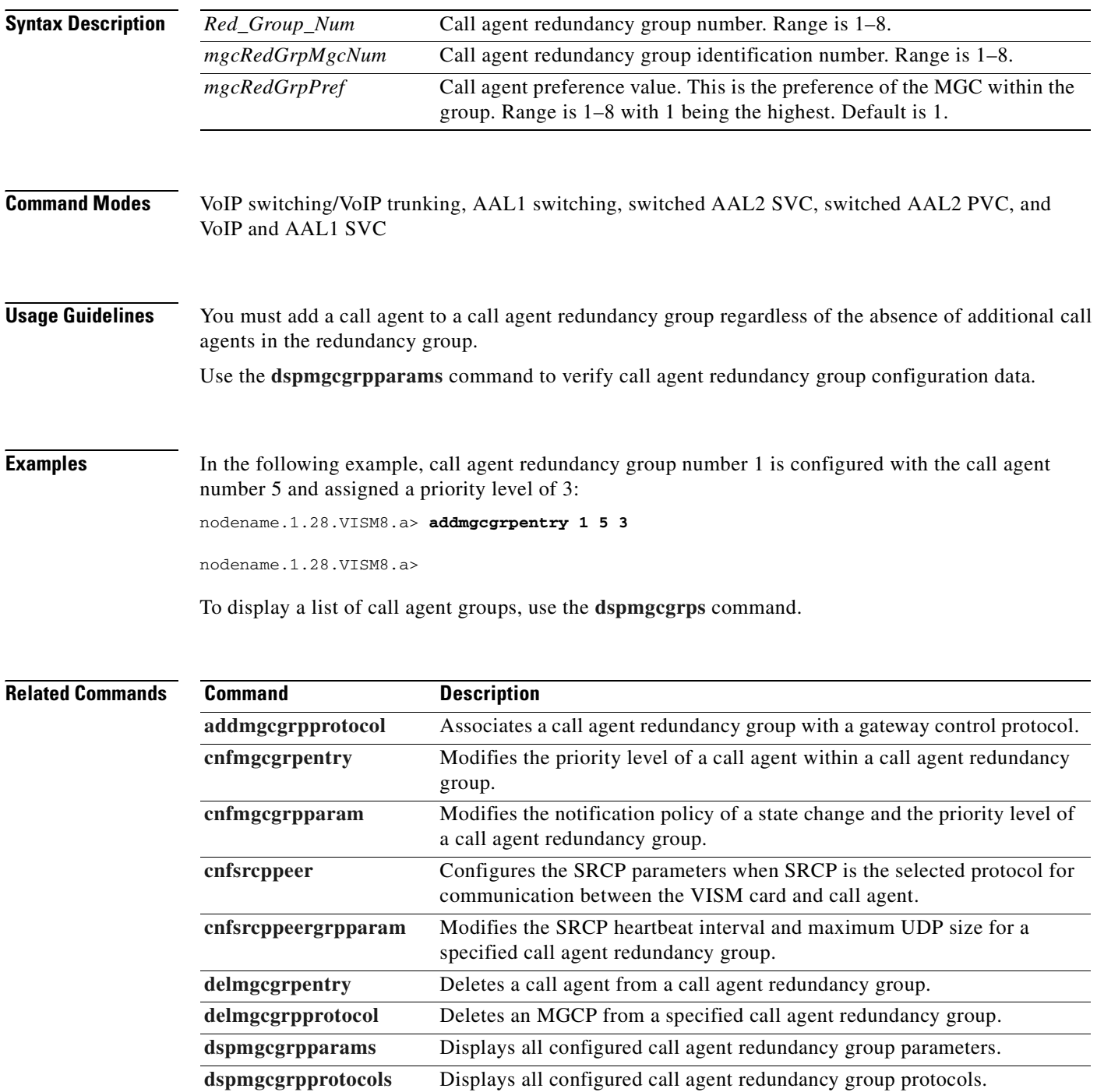

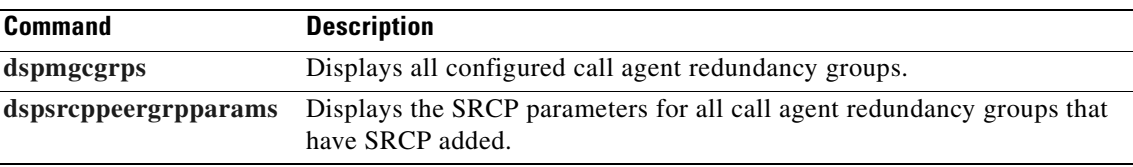

#### <span id="page-451-0"></span>**addmgcgrpprotocol**

To associate a call agent redundancy group with a gateway control protocol (xGCP) and configure call agent group protocol control data, use the **addmgcgrpprotocol** command.

**addmgcgrpprotocol** <*Red\_Group\_Num> <protocol\_number> |<Qrntn\_Persist> <Qrntn\_Def> <Sign\_OnOff> <Prov\_Resp> <RspAck\_Attr> <Disc\_Proc> <Cancel\_Graceful>|*

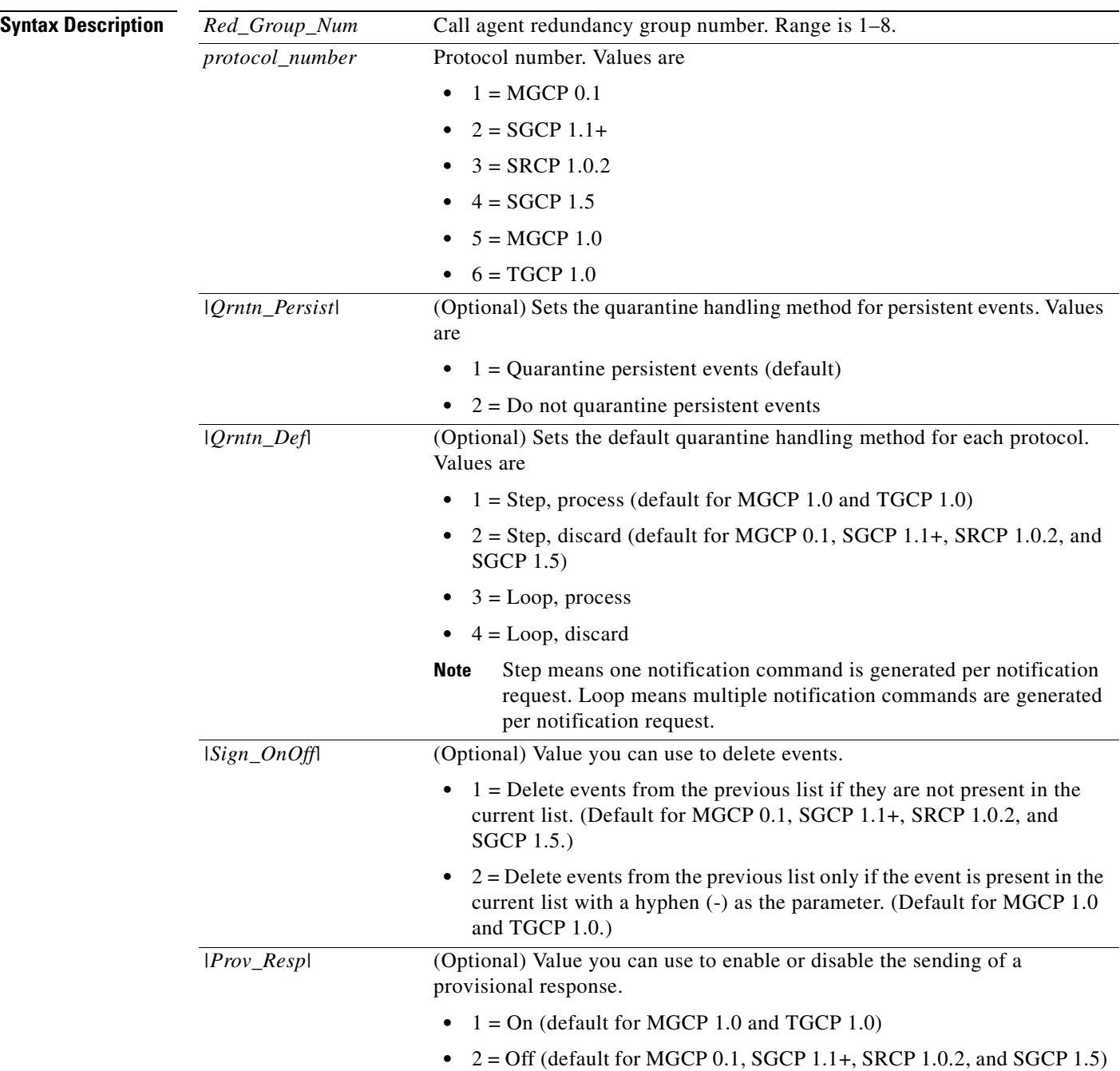

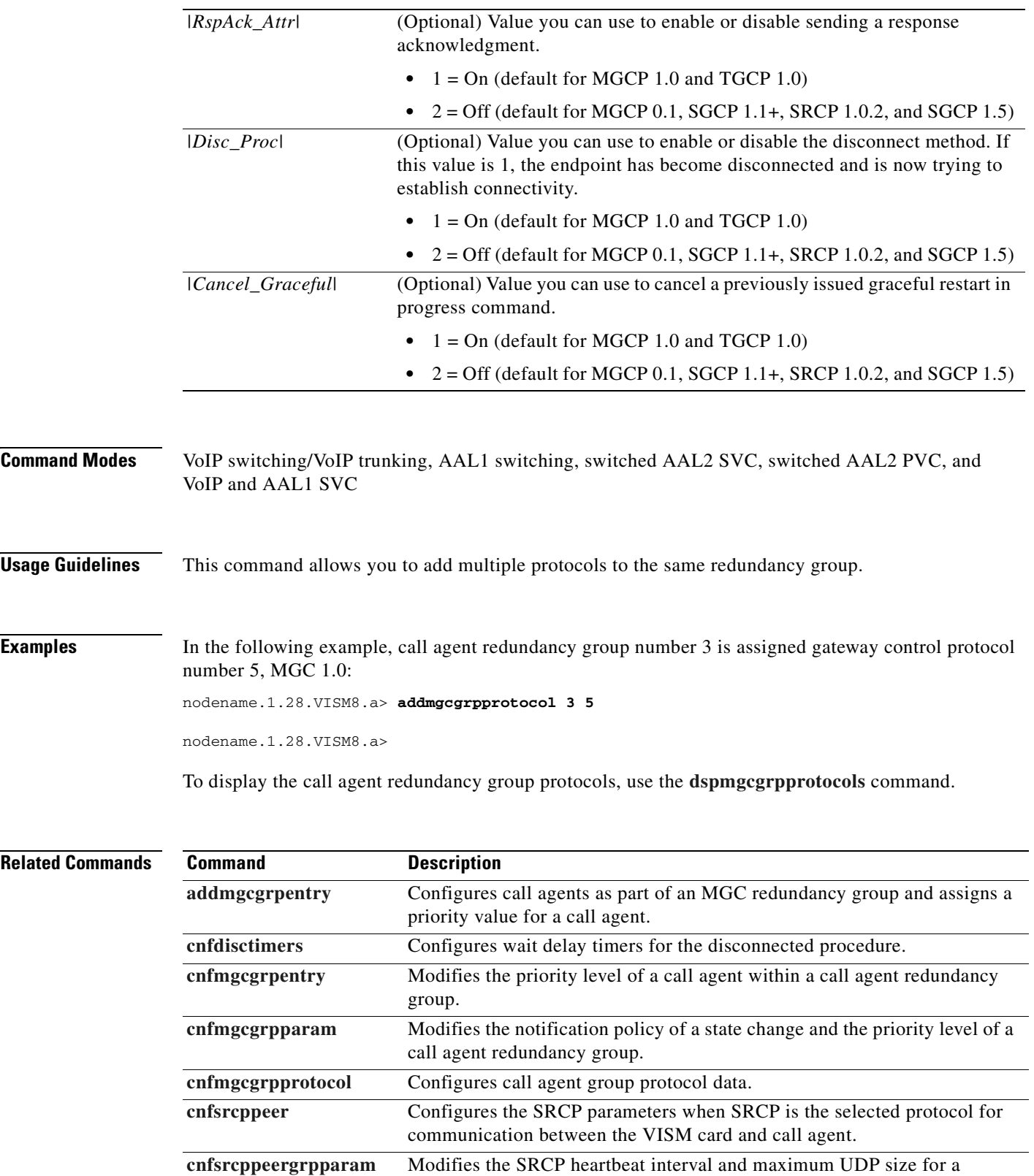

specified call agent redundancy group.

**[delmgcgrpentry](#page-751-0)** Deletes a call agent from a call agent redundancy group.

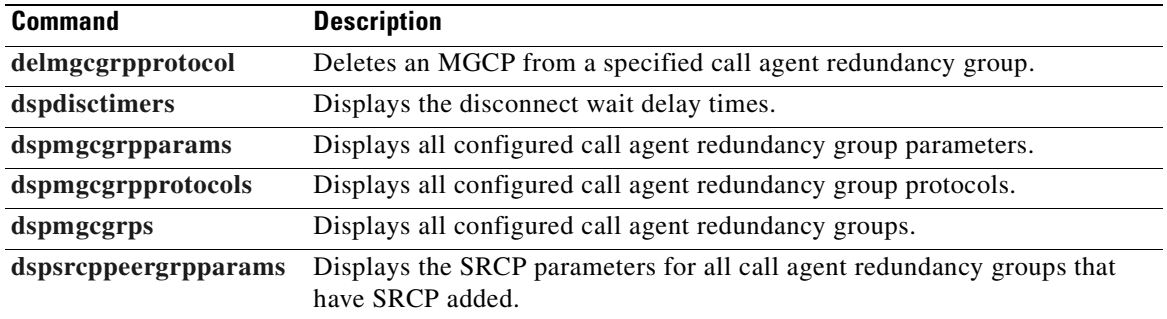

 $\blacksquare$ 

# <span id="page-454-0"></span>**addport**

 $\mathbf{I}$ 

To add a virtual port between the VISM and PXM cards, use the **addport** command.

**addport**

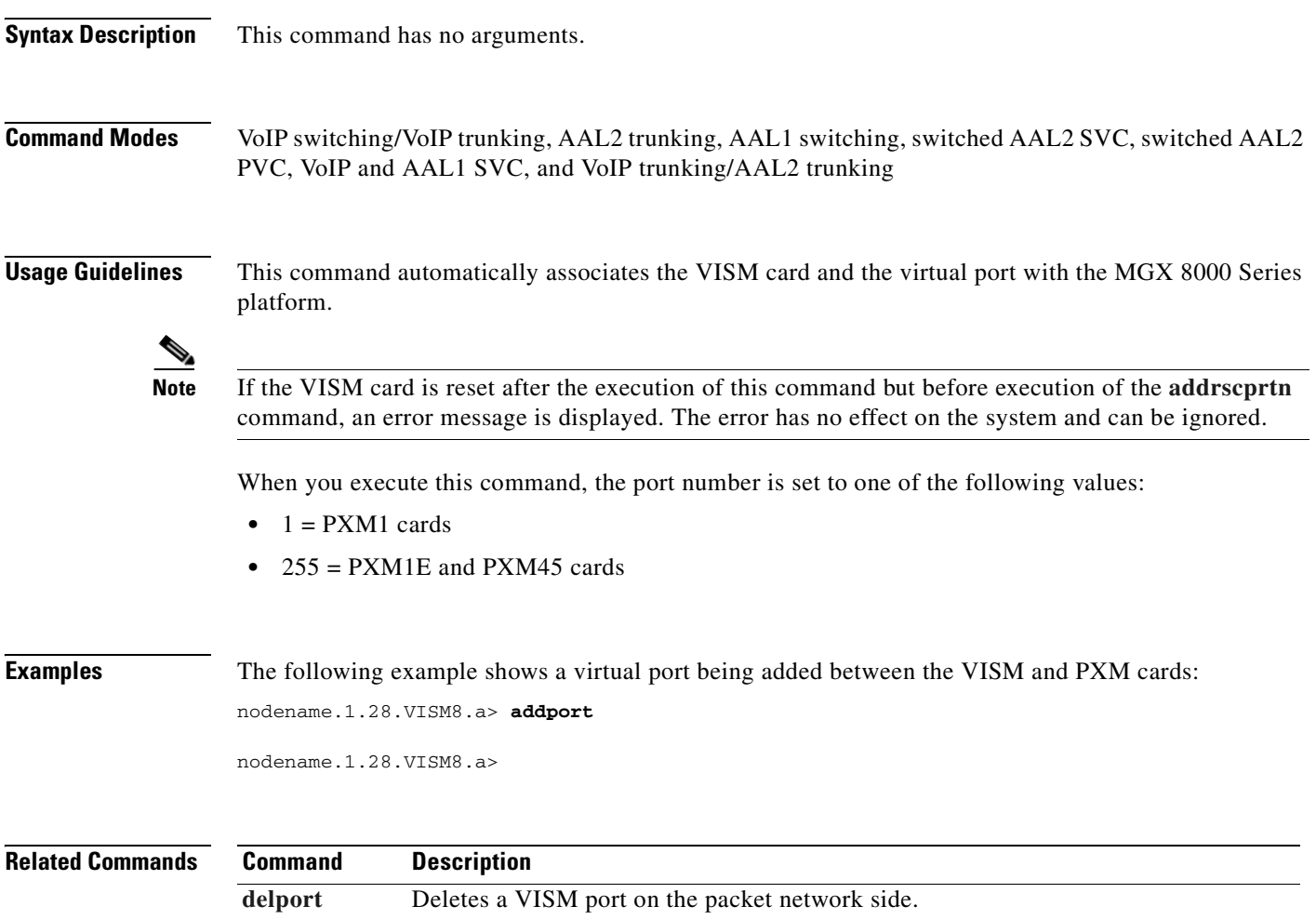

 $\overline{\phantom{a}}$ 

# <span id="page-455-0"></span>**addrscprtn**

To add a resource partition for a virtual port, use the **addrscprtn** command.

**addrscprtn** *<controller\_id>*

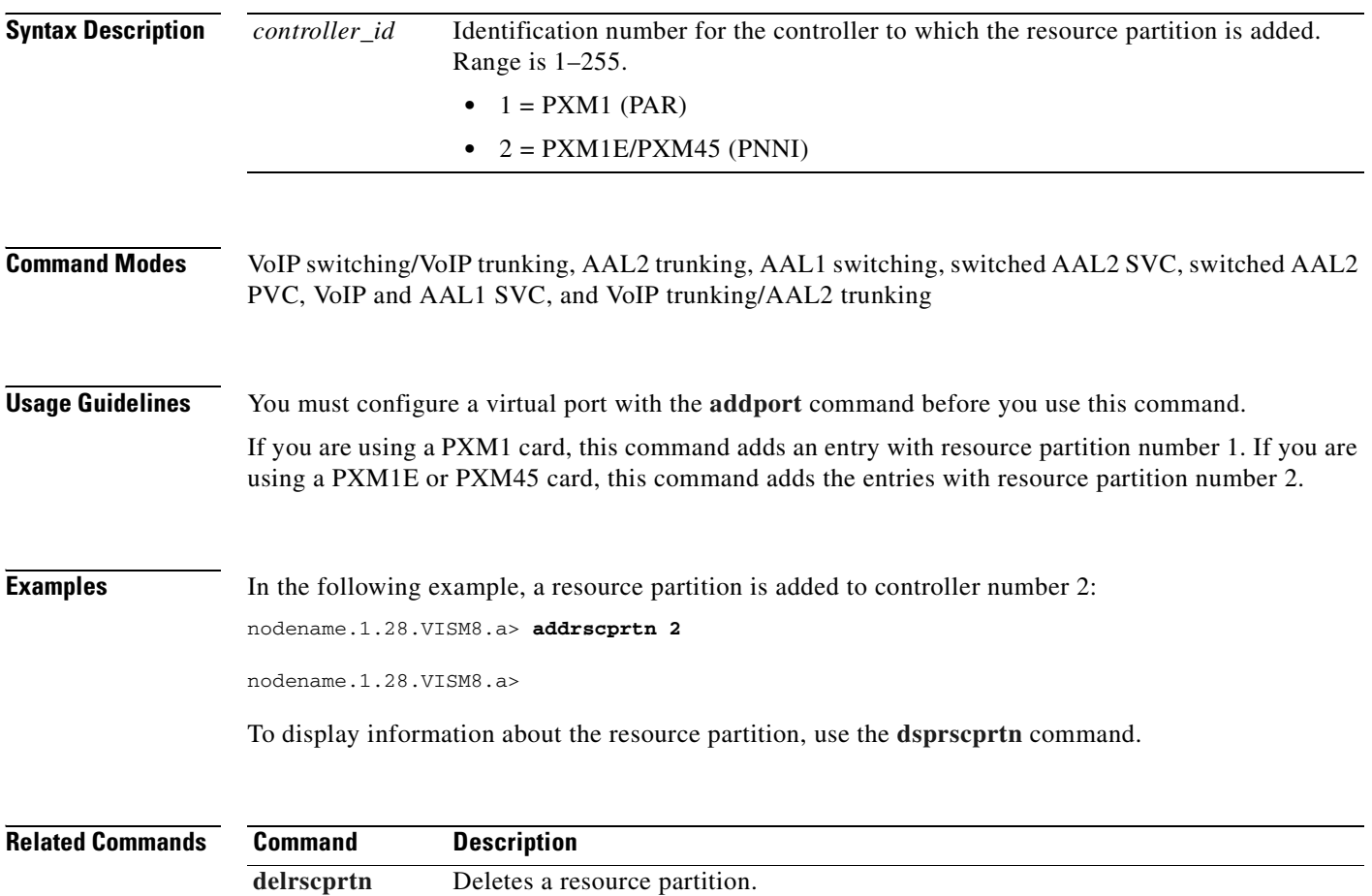

**[dsprscprtn](#page-933-0)** Displays information about a resource partition.

# <span id="page-456-0"></span>**addrtpcon**

To add a static Real-Time Transport Protocol (RTP) VoIP trunking connection, use the **addrtpcon**  command.

**addrtpcon** *<rtp\_*c*onn\_index> <rtp\_endpt-num> <rtp\_local\_port> <rtp\_remote\_port> <rtp\_remote\_GW\_IP\_Addr> <voice\_codec\_type> |<voice\_packet\_period> <bearer\_prec> <bearer\_tos> <conn\_mode> <ecan> <VAD\_OnOff> <VAD\_Timer> <CAS\_Transport> <DTMF\_Transport> <ICS> <payload>|*

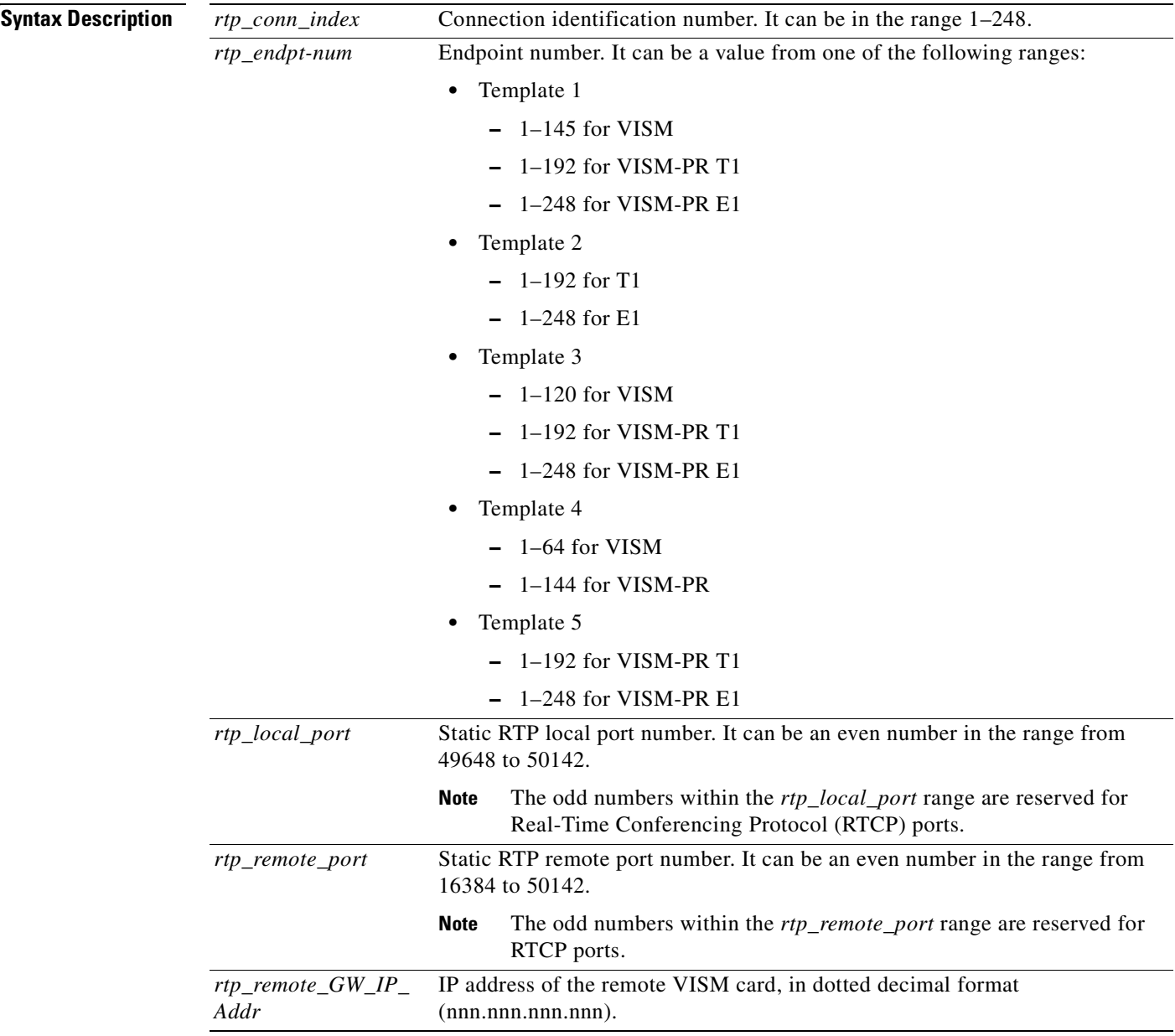

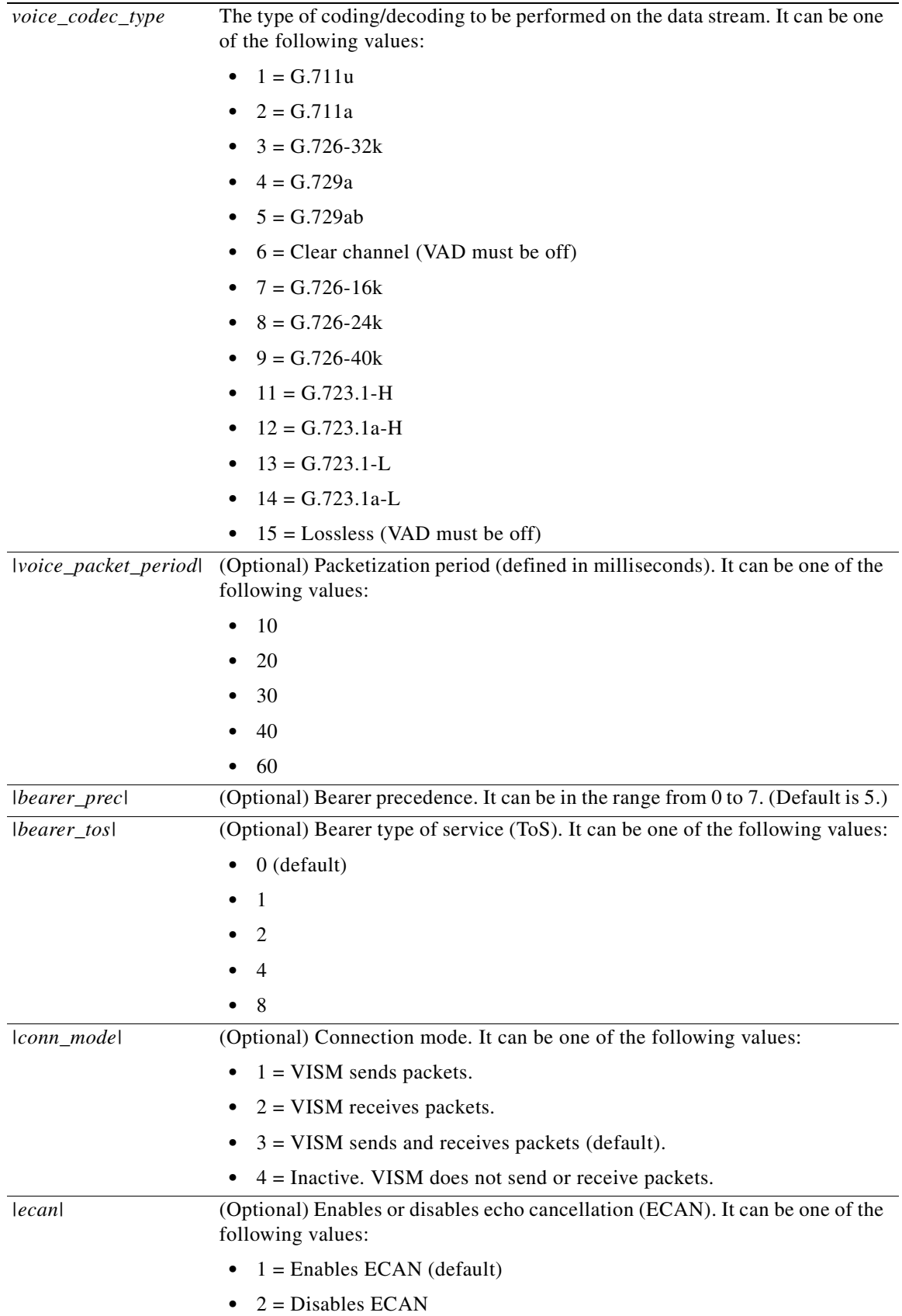

**Cisco Voice Interworking Services (VISM) Configuration Guide and Command Reference**

 $\mathbf{I}$ 

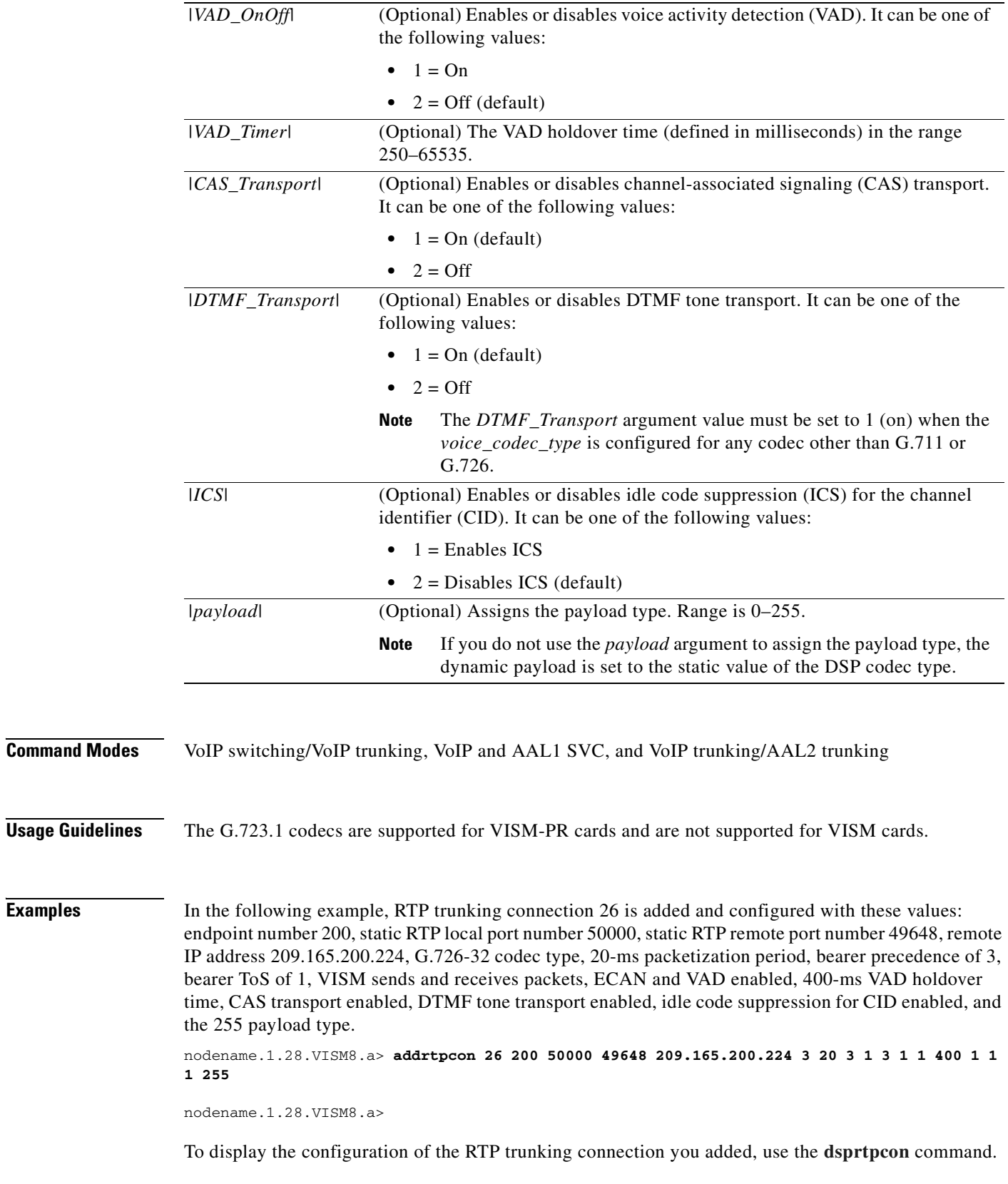

**Cisco Voice Interworking Services (VISM) Configuration Guide and Command Reference**

 $\blacksquare$ 

#### **Related Commands Command Description**

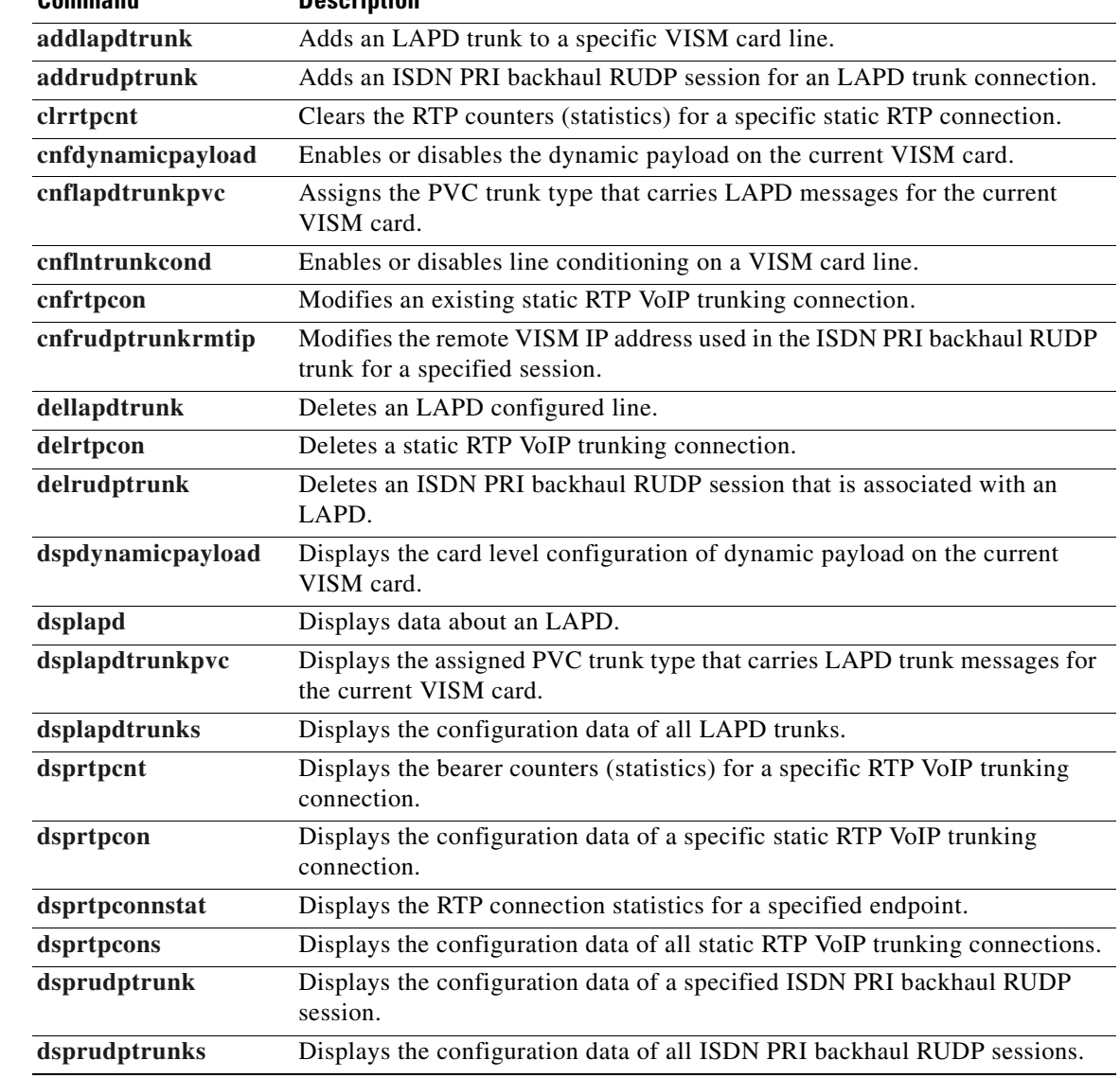

# <span id="page-460-0"></span>**addrudptrunk**

To add an ISDN PRI backhaul Reliable User Datagram Protocol (RUDP) session for a Link Access Protocol D Channel (LAPD) trunk connection, use the **addrudptrunk** command.

**addrudptrunk** <*session\_number*> <*local\_port*> <*remote\_port*> <*Remote\_Gw\_IP*>

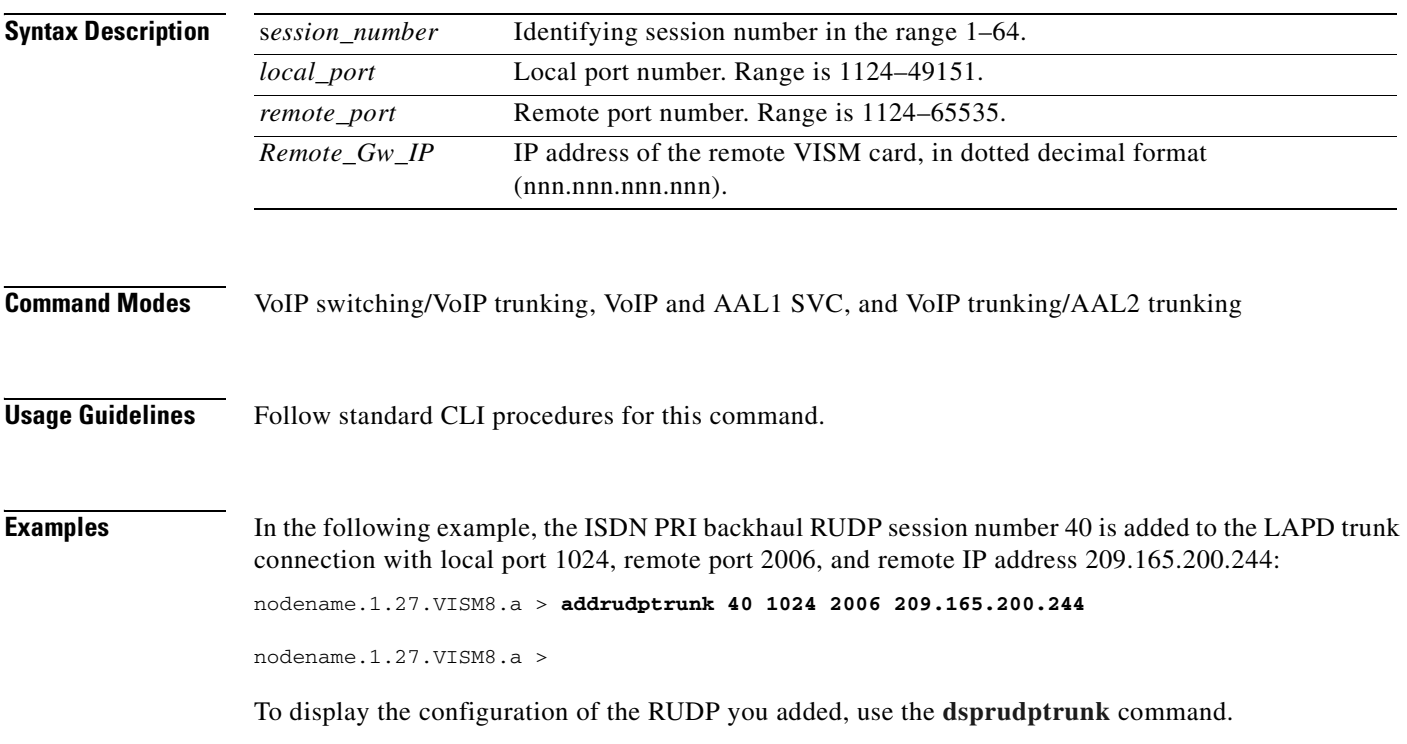

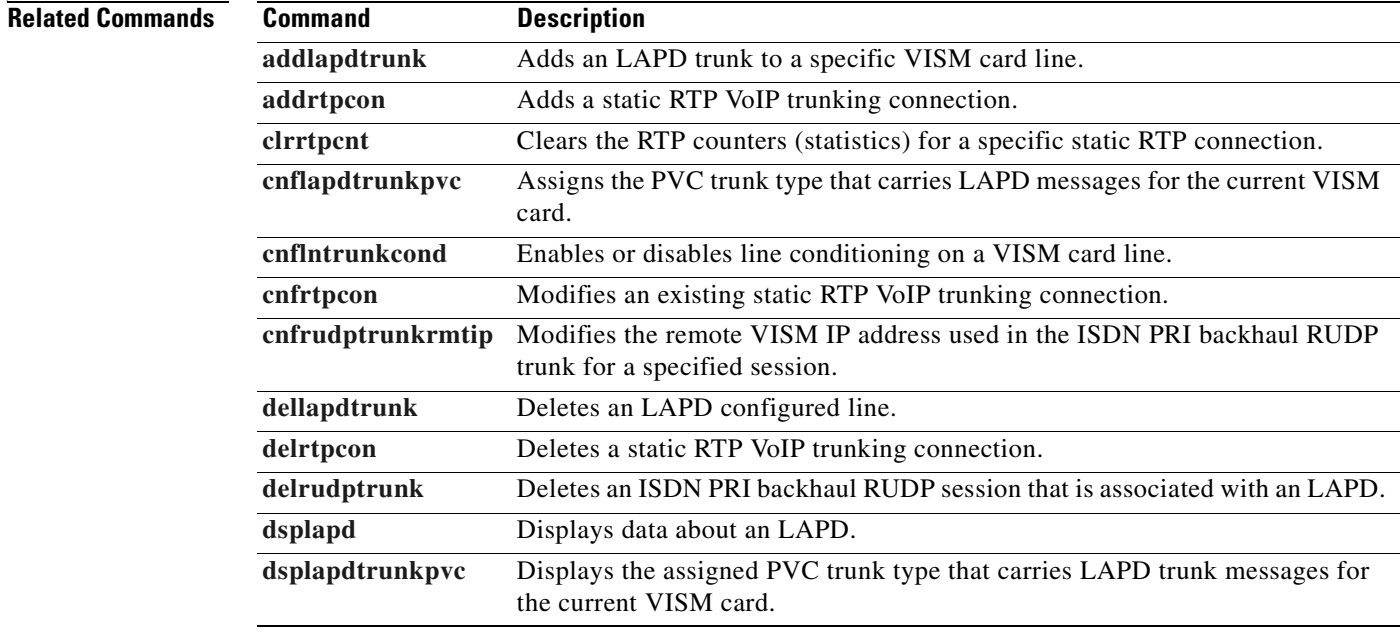

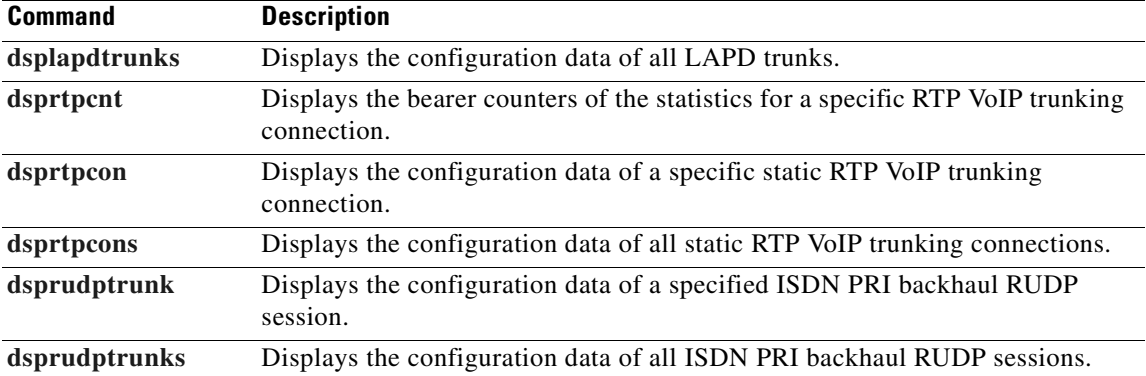

**Cisco Voice Interworking Services (VISM) Configuration Guide and Command Reference**

 $\blacksquare$ 

## **addses**

To add a PRI backhaul session between a VISM card and a call agent, use the **addses** command.

**addses** *<session\_number> <group\_number> <priority> <local\_port> <remote\_port>*

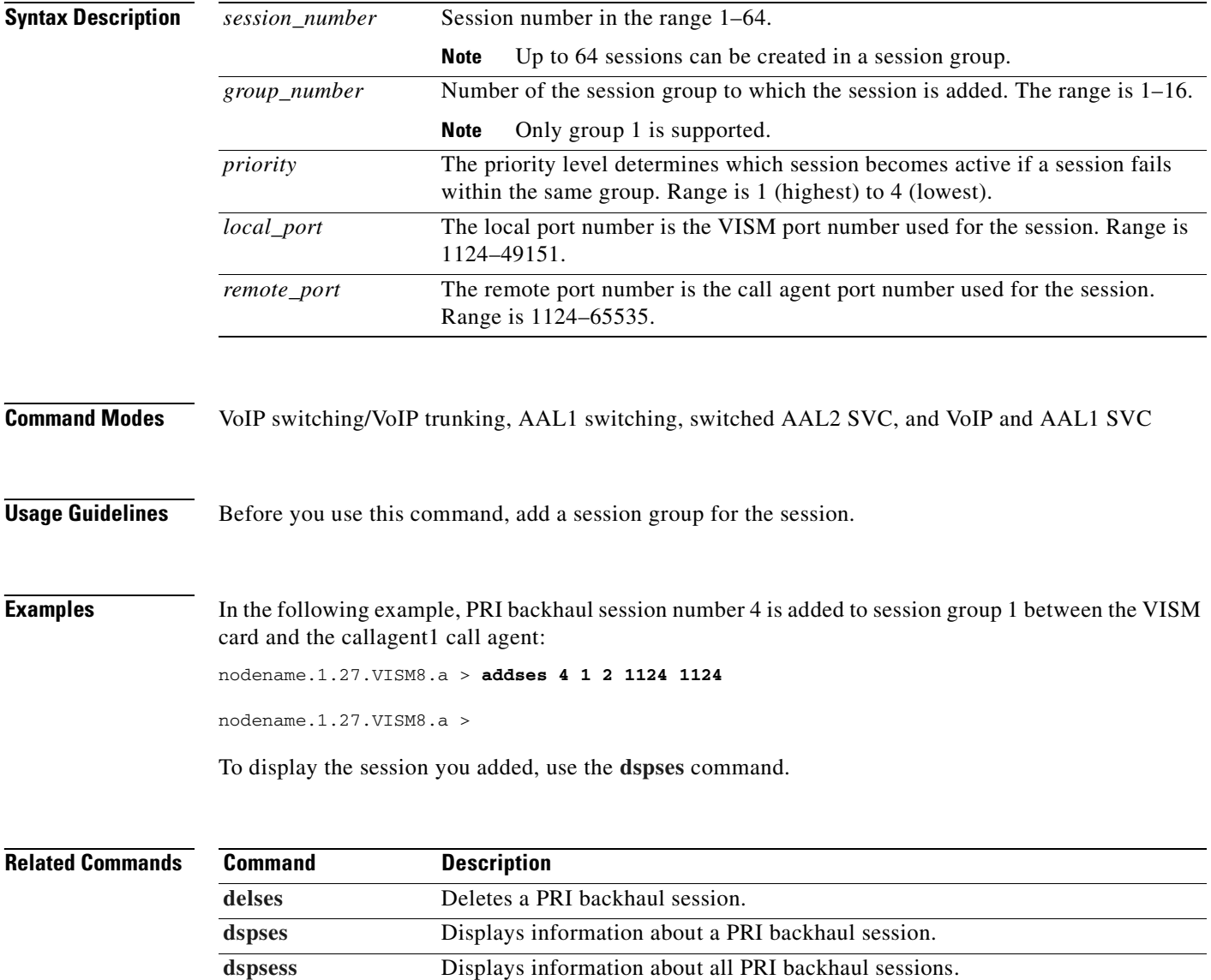

# **addsesgrp**

To add a PRI backhaul session group between a VISM card and a call agent, use the **addsesgrp**  command.

**addsesgrp** <*group\_number> <set\_number> <mgc\_name>*

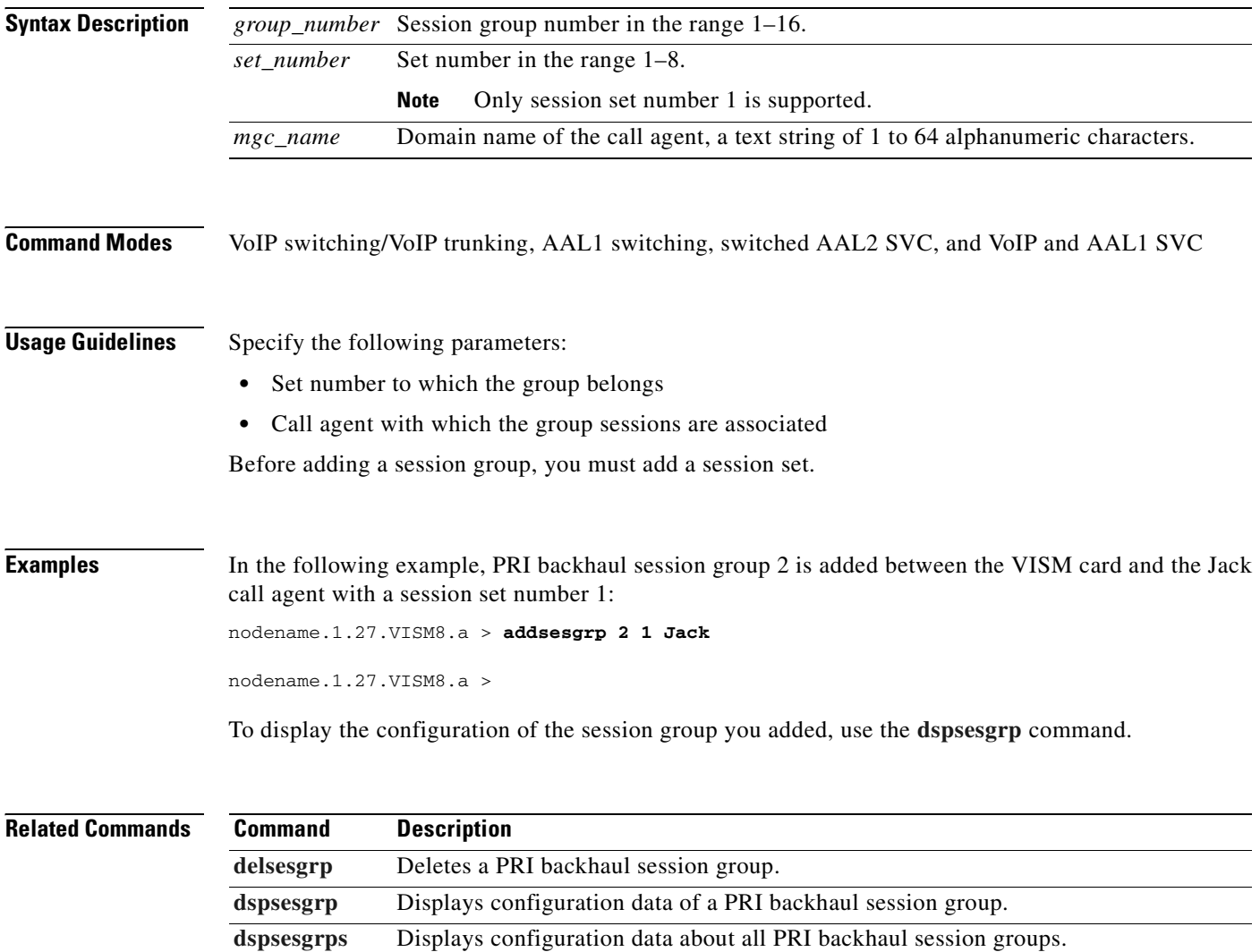

#### **addsesset**

To add a PRI backhaul session set between a VISM card and a call agent, use the **addsesset** command.

**addsesset** *<set\_number> <fault\_tolerant>*

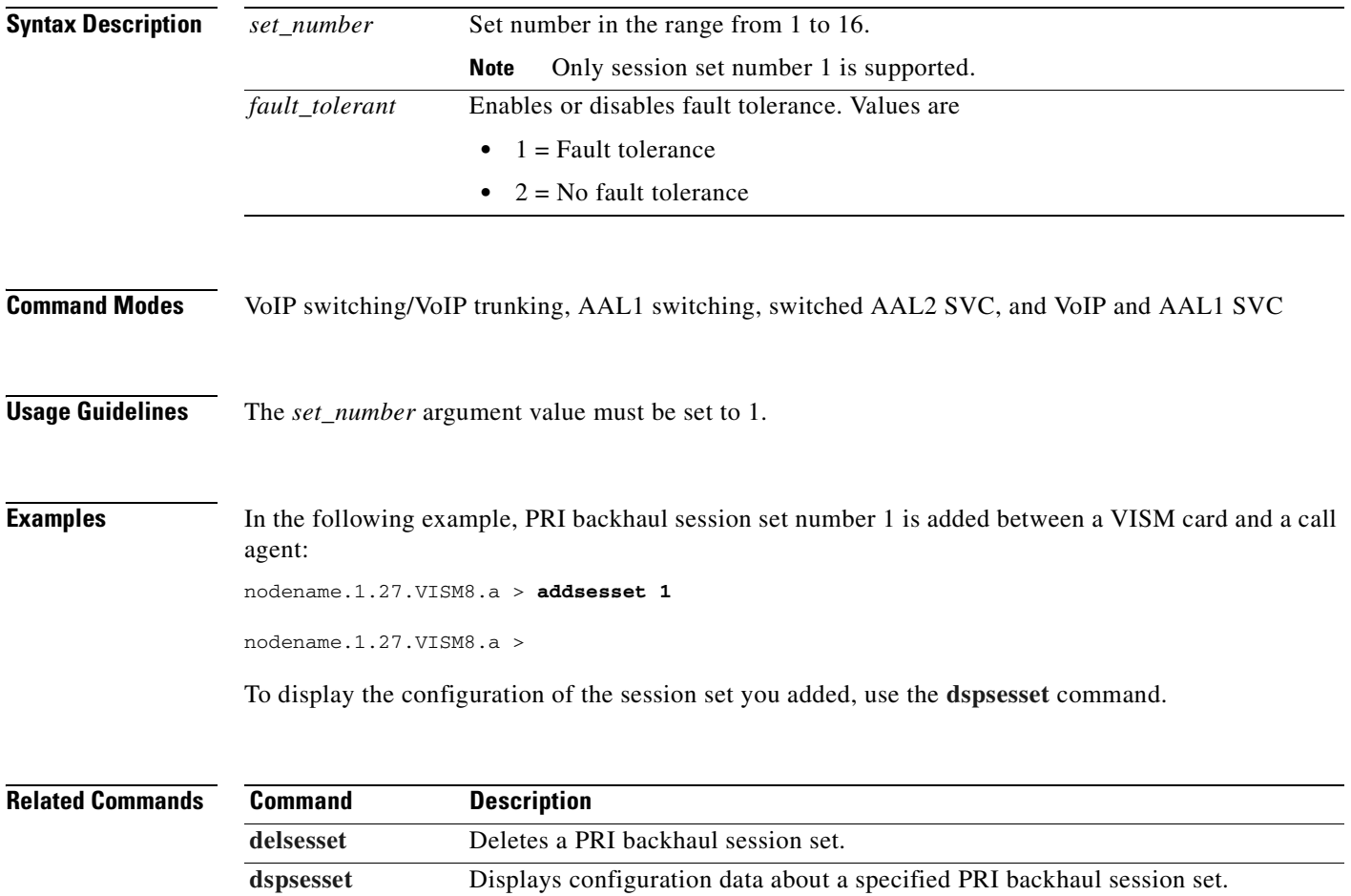

#### **addtoneplan**

To add a provisional tone plan to the current VISM card, use the **addtoneplan** command.

**addtoneplan <***tone\_plan\_region*> <*tone\_plan\_version*> <*tone\_plan\_file*>

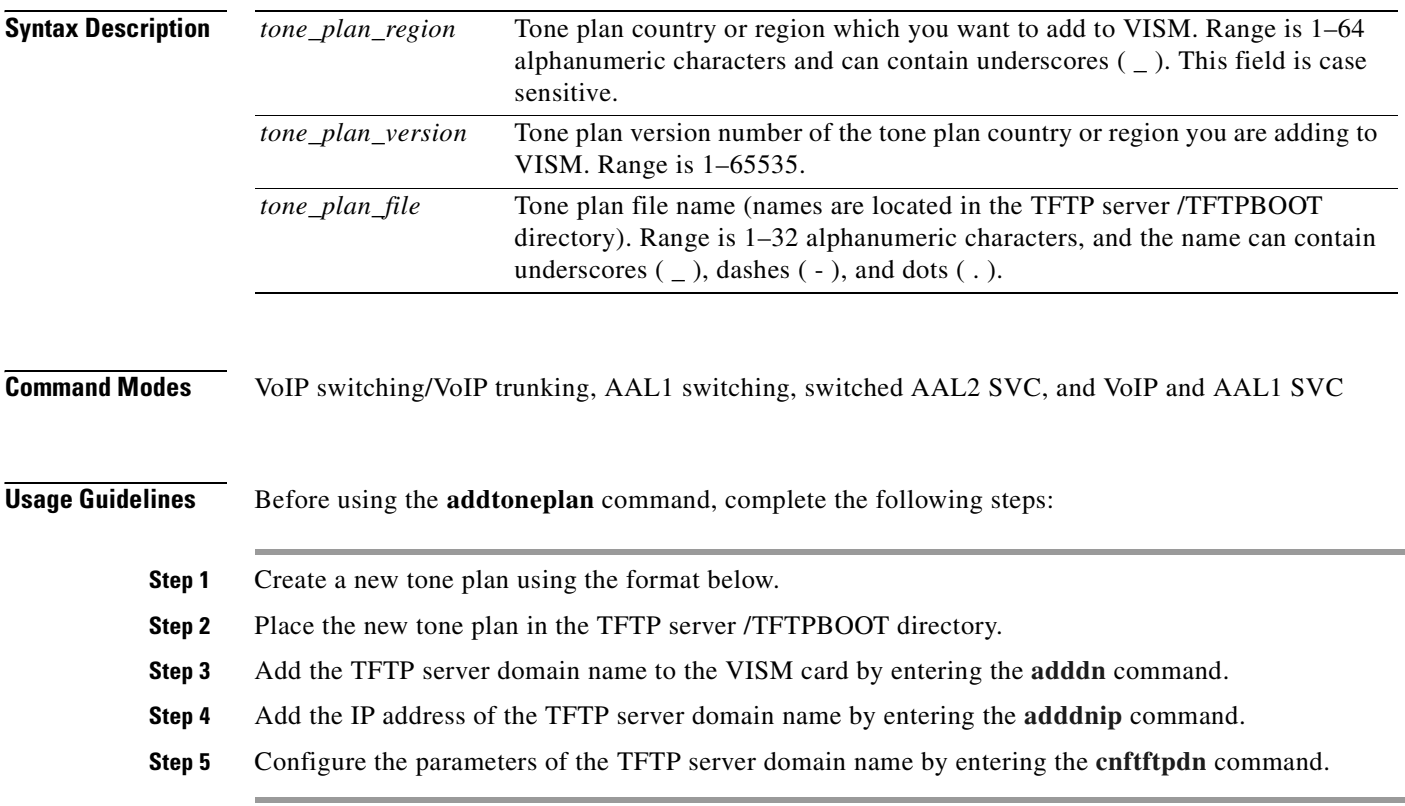

**Note** Provisional tone plans are those that you create. Built-in, or preconfigured, tone plans cannot be added with this command. Built-in tone plans are added to the system automatically upon boot up.

You can add a maximum of 32 provisional tone plans to the system. You must create provisional tone plan files with the following format:

```
//////////////////////////////////////////////////////////////////////
// Comments : Text after '//' through the end of the line are ignored.
//////////////////////////////////////////////////////////////////////
System Section
//////////////////////////////////////////////////////////////////////
version 2
description "Tone Plan Defined for CompanyX"
//////////////////////////////////////////////////////////////////////
Tones Section
//////////////////////////////////////////////////////////////////////
dial_tone 1, 2, 3, 4, 5, 6, 7
busy_tone 1, 2, 3, 4, 5, 6, 7, 8, 9, 0
stutter_tone 1, 2, 3
dtmf_digit 1, 2
```
File Name—The name of the tone plan file is restricted to 64 characters.

**System Section** includes mandatory keywords. Use this section to define tone plans. This section can contain only the following two lines:

- **•** *version*—Use version 2 to define the tone plan with wireless tones. Version 2 includes the format of version 1 with additional syntax items for defining the tones.
- **•** *description—*Provide a general description of the tone plan.

**Tones Section** includes mandatory keywords. Use this section to define the call progress tones. Specify each tone on a separate line, and use white spaces as delimiters.

The syntax of the tone plan definition file must be specified in the following order and on the same line:

<*tone\_name*> <*number\_of\_freq\_components*> <*amp\_of\_first*> <*amp\_of\_second*> <*timeout*> <*freq\_1st\_cadence1*> <*freq\_2nd\_cadence1*> <*ontime\_cadence1*> <*offtime\_cadence1*> <*repeat\_count\_cadence1*> [<*freq\_1st\_cadence2*> <*freq\_2nd\_cadence2*> <*ontime\_cadence2*> <*offtime\_cadence2*> <*repeat\_count\_cadence2*>] [<*freq\_1st\_cadence3*> <*freq\_2nd\_cadence3*> <*ontime\_cadence3*> <*offtime\_cadence3*> <*repeat\_count\_cadence3*>] [<*freq\_1st\_cadence4*> <*freq\_2nd\_cadence4*> <*ontime\_cadence4*> <*offtime\_cadence4*> <*repeat\_count\_cadence4*>]

 $\mathbf{I}$ 

[Table 10-9](#page-467-0) lists the mandatory values for defining the call tones.

<span id="page-467-0"></span>

| <b>Syntax Item</b>        | <b>Description</b>                                                                                                    |                                                                                                    |
|---------------------------|----------------------------------------------------------------------------------------------------|----------------------------------------------------------------------------------------------------|
| tone_name                 | Identifies the tone as one of the<br>$\bullet$<br>following values:<br>$\bullet$<br>dial_tone<br>$\bullet$<br>٠<br>stutter_tone<br>٠<br>٠<br>ring_back_tone<br>٠<br>busy_tone<br>٠<br>fast_busy_tone<br>٠<br>٠<br>alert_tone<br>٠<br>$\bullet$<br>intercept_tone<br>$\bullet$<br>٠<br>confirmation_tone<br>٠<br>answer_tone<br>$\bullet$<br>٠<br>call_waiting_tone<br>٠<br>recall_dial_tone<br>٠<br>$\bullet$<br>berge_in_tone<br>$\bullet$<br>٠<br>ppc_insuffice_tone<br>٠<br>ppc_warn1_tone<br>٠<br>٠<br>ppc_warn2_tone<br>٠<br>ppc_warn3_tone<br>٠<br>ppc_disc_tone<br>٠<br>٠<br>ppc_redirect_tone<br>$\bullet$<br>$\bullet$<br>all_tone_off<br>$\bullet$<br>٠<br>pip_tone<br>٠<br>warning_tone<br>٠<br>denial_tone<br>٠<br>custom1_tone<br>٠ | custom4_tone<br>custom5_tone<br>custom6_tone<br>custom7_tone<br>custom8_tone<br>custom9_tone<br>custom10_tone<br>custom11_tone<br>custom12_tone<br>custom13_tone<br>custom14_tone<br>custom15_tone<br>custom16_tone<br>custom17_tone<br>custom18_tone<br>custom19_tone<br>custom20_tone<br>custom21_tone<br>custom22_tone<br>custom23_tone<br>custom24_tone<br>custom25_tone<br>custom26_tone<br>custom27_tone |
|                           | custom2_tone<br>custom3 tone<br>$\bullet$                                                                                                    | custom28_tone                                                                                                    |
| number_of_freq_components | Number of frequency components. Use one of the following<br>values:<br>1<br>2                                                                                                    |                                                                                                    |
| $amp\_of\_first^1$        | Peak-to-peak amplitude of the first frequency according to<br>the following formula:<br>$46348 * 10$ to the power of (dBm/20)<br>Value range is 0-65535.                                                                                                    |                                                                                                    |

*Table 10-9 Mandatory Parameters for Defining Tones*
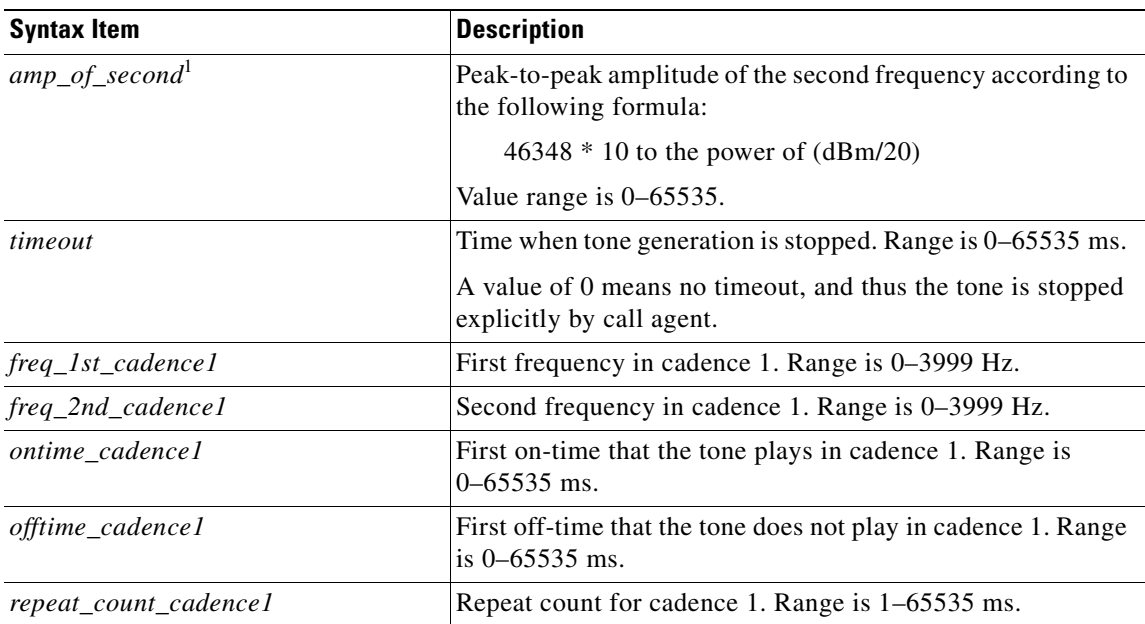

#### *Table 10-9 Mandatory Parameters for Defining Tones (continued)*

<span id="page-468-0"></span>1. To specify amplitudes of DTMF and MFR1 tones, you must use the following syntax: **dtmf\_digit** amp-low amp-high or **mf\_r1\_digit** amp-low amp-high. The amp-low value = low group frequency. The amp-high value = high group frequency.

**Note** If you do not specify the amplitudes of dual-tone multifrequency (DTMF) and multifrequency (MFR) 1 tones, the default value of 16384 (–9 dBm) is applied.

[Table 10-10](#page-468-1) describes the optional parameters you can use to define the tones.

<span id="page-468-1"></span>*Table 10-10 Optional Parameters for Defining Tones*

| <b>Syntax Item</b>    | <b>Description</b>                                                                   |
|-----------------------|--------------------------------------------------------------------------------------|
| freq_1st_cadence2     | First frequency in cadence 2. Range is 0-3999 Hz.                                    |
| freq_2nd_cadence2     | Second frequency in cadence 2. Range is 0–3999 Hz.                                   |
| ontime_cadence2       | First on time that the tone plays in cadence 2. Range is 0–65535 ms.                 |
| offtime_cadence2      | First off time that the tone does not play in cadence 2. Range is<br>$0 - 65535$ ms. |
| repeat_count_cadence2 | Repeat count for cadence 2. Range is 1–65535 ms.                                     |
| freq_1st_cadence3     | First frequency in cadence 3. Range is 0–3999 Hz.                                    |
| freq_2nd_cadence3     | Second frequency in cadence 3. Range is 0–3999 Hz.                                   |
| ontime_cadence3       | First on time that the tone plays in cadence 3. Range is 0–65535 ms.                 |
| offtime_cadence3      | First off time that the tone does not play in cadence 3. Range is<br>$0-65535$ ms.   |
| repeat count cadence3 | Repeat count for cadence 3. Range is 1–65535 ms.                                     |
| freq_1st_cadence4     | First frequency in cadence 4. Range is 0–3999 Hz.                                    |
| freq_2nd_cadence4     | Second frequency in cadence 4. Range is 0–3999 Hz.                                   |

**Cisco Voice Interworking Services (VISM) Configuration Guide and Command Reference**

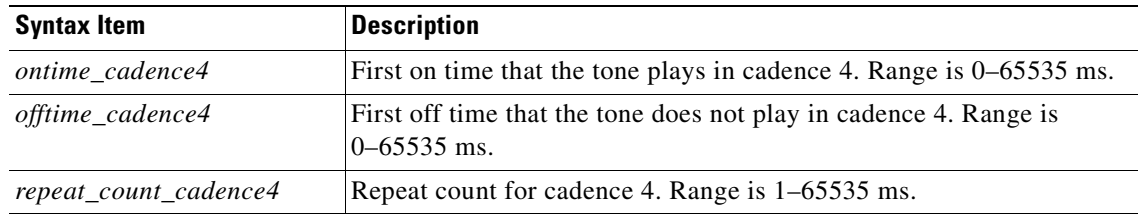

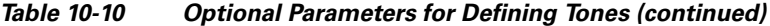

**Examples** In the following example, the tone plan file name singp\_3, with region singapore and version number 11, is added to the current VISM card:

nodename.1.27.VISM8.a > **addtoneplan singapore 11 singp\_3**

The appropriate tone plan file, with associated region and version, is downloaded, parsed, and stored in memory. To display the configuration of the tone plan you added, use the **[dsptoneplan](#page-1002-0)** command.

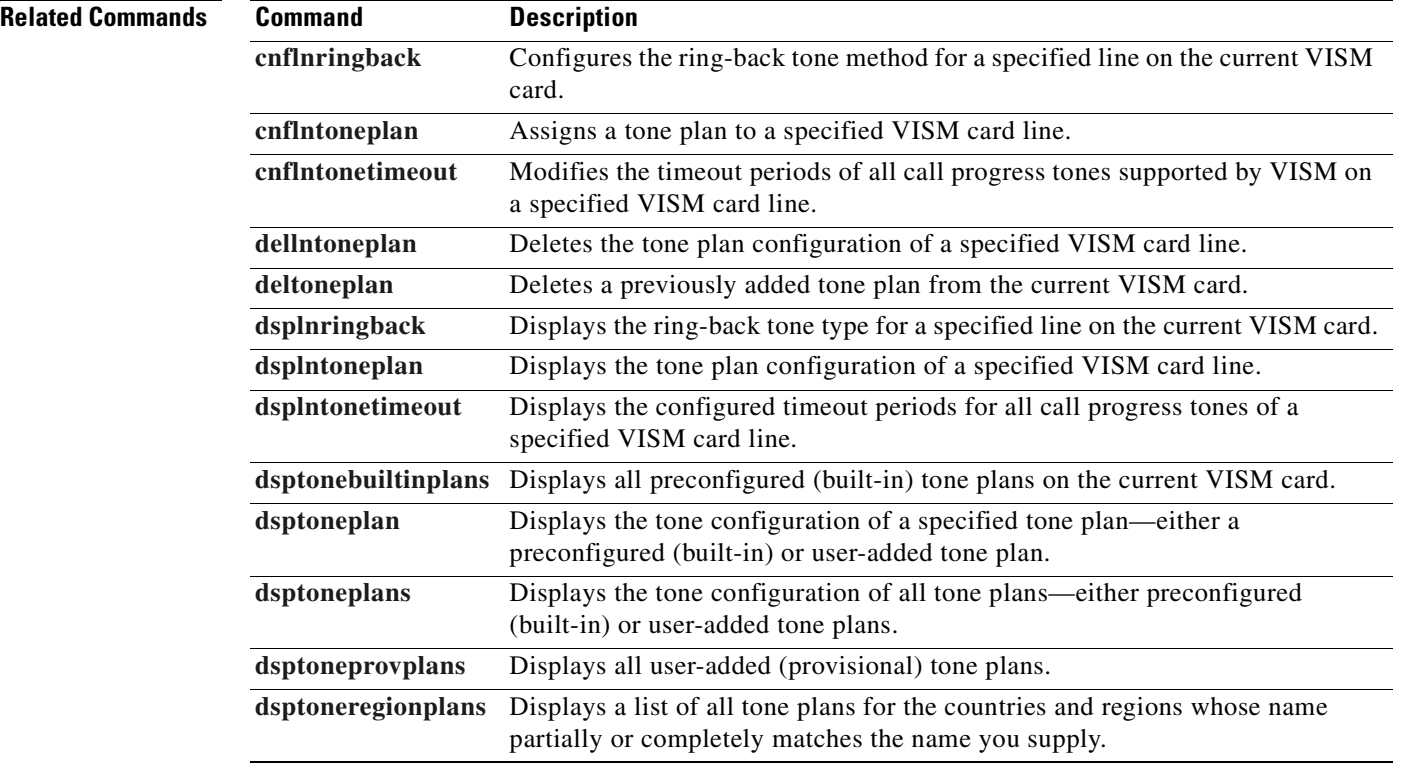

# **addtrapfilter**

To add traps to the list of traps to be filtered on the VISM-PR card, use the **addtrapfilter** command.

**addtrapfilter** *<trapNumber> |trapFilterTimer|*

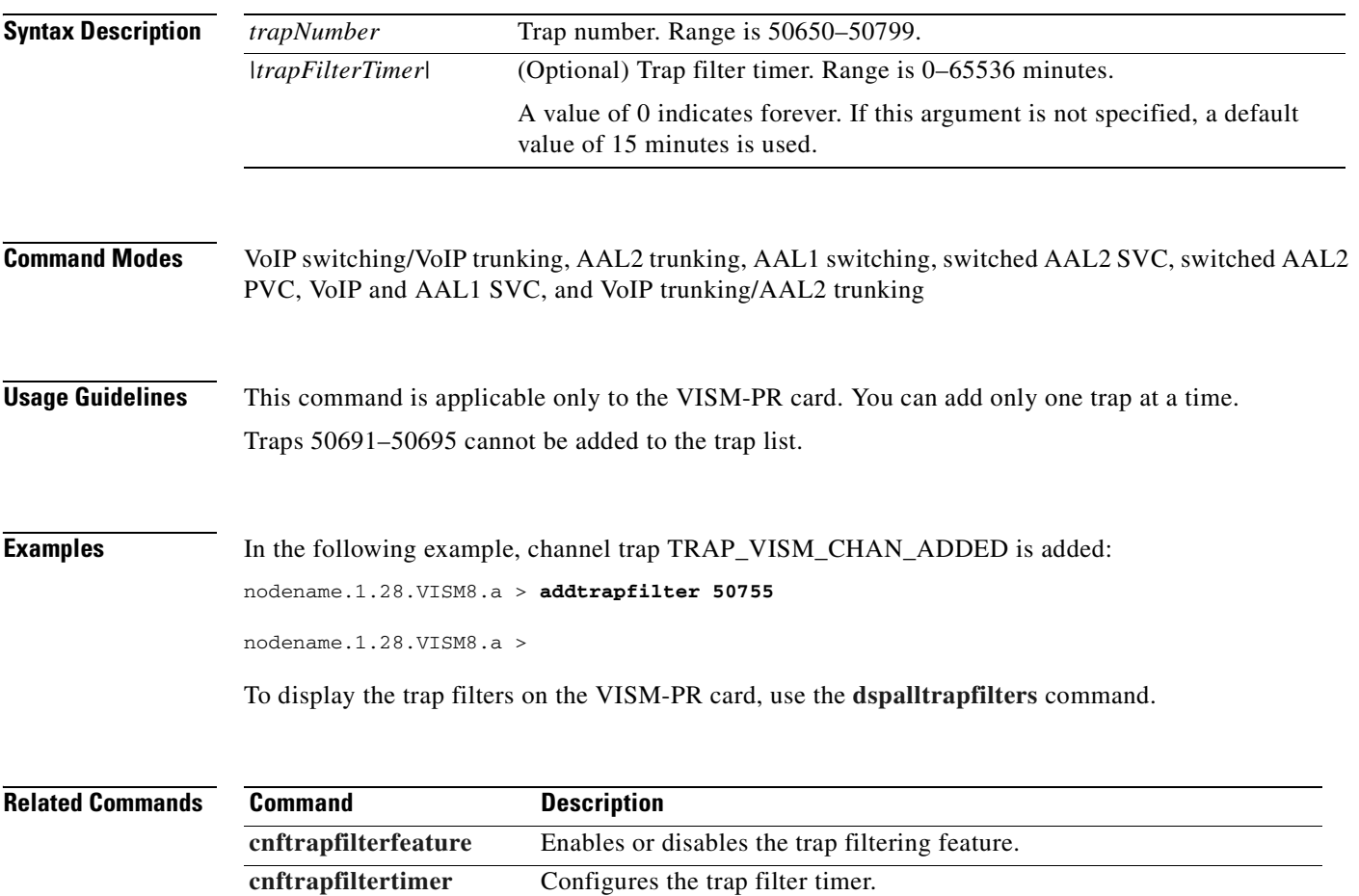

**[delalltrapfilters](#page-720-0)** Deletes all traps from the filter list. **[deltrapfilter](#page-765-0)** Deletes a trap from the filter list. **[dspalltrapfilters](#page-775-0)** Displays all configured trap filters.

[dsptrapfilter](#page-1013-0) Displays the current trap filter configurations.

# **addxgcppersistevt**

To add persistent xGCP (various gateway control protocol) events, use the **addxgcppersistevt** command.

**addxgcppersistevt** *<index> <persistent\_event>*

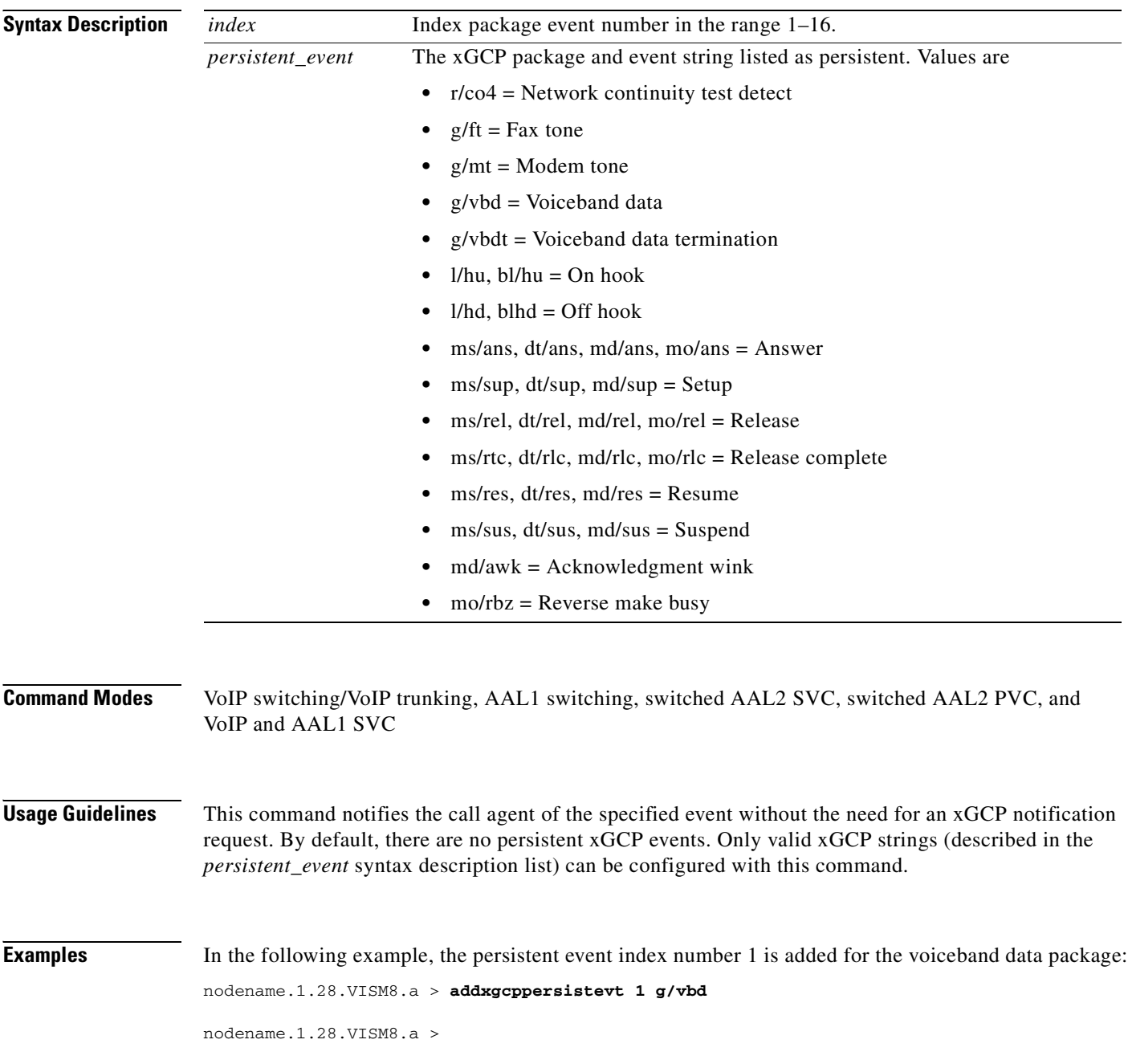

 $\overline{\phantom{a}}$ 

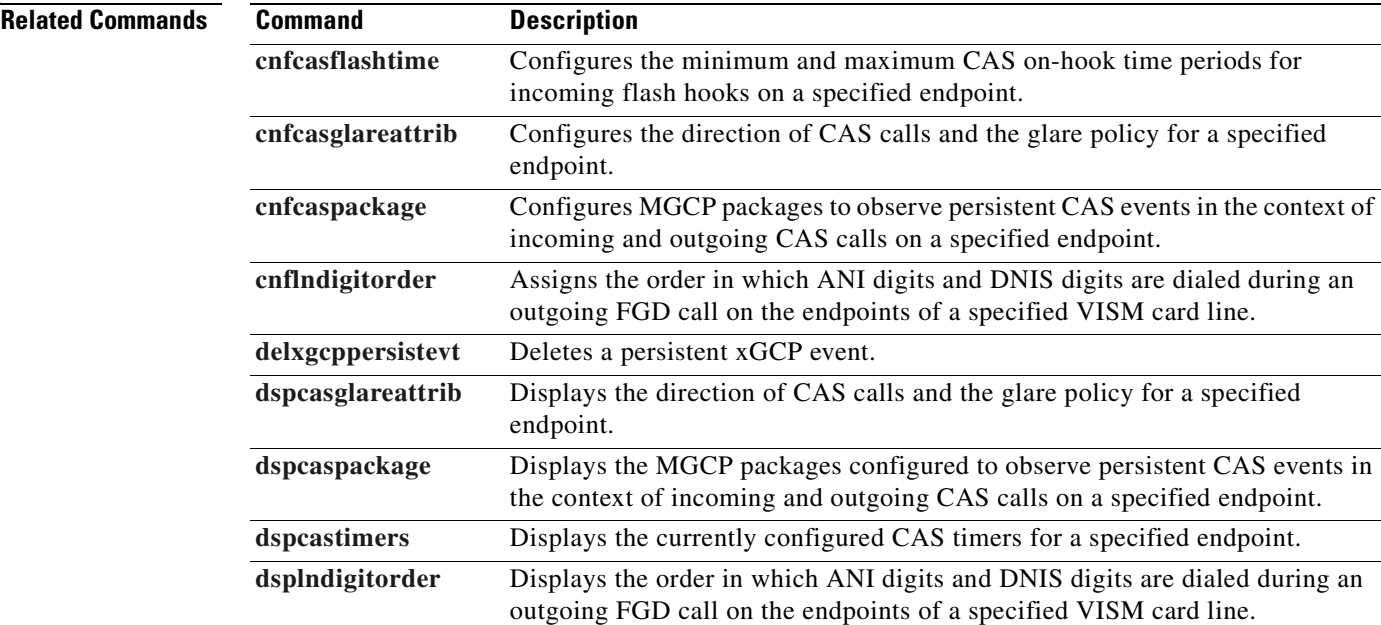

**Cisco Voice Interworking Services (VISM) Configuration Guide and Command Reference**

 $\blacksquare$ 

#### **cc**

To navigate from the current (logged on) card to another card in the MGX 8000 Series platform, use the **cc** command. **cc** *<slotNum>* **Syntax Description Command Modes** VoIP switching/VoIP trunking, AAL2 trunking, AAL1 switching, switched AAL2 SVC, switched AAL2 PVC, VoIP and AAL1 SVC, and VoIP trunking/AAL2 trunking **Usage Guidelines** When you execute this command, the card residing in the slot identified by the *slotNum* value becomes active and is identified in the command line prompt. If there is no card in the slot identified by the *slotNum* value, an error message is displayed on your terminal. **Examples** In the following example, card in slot 22 was active, and now the card in slot 11 is active: nodename.1.1.22.VISM.a > **cc 11** node1.1.11.VISM.a > **Related Commands** There are no related commands. *slotNum* The slot number in the MGX 8000 Series platform that contains the card you want to access and configure. Ranges are **•** 1–14 for MGX 8230 and MGX 8830 chassis **•** 1–32 for MGX 8250, MGX 8850 (PXM1, PXM1E, and PXM45) chassis

# **chkflash**

To verify the integrity of a VISM/VISM-PR card's flash memory, use the **chkflash** command.

**chkflash**

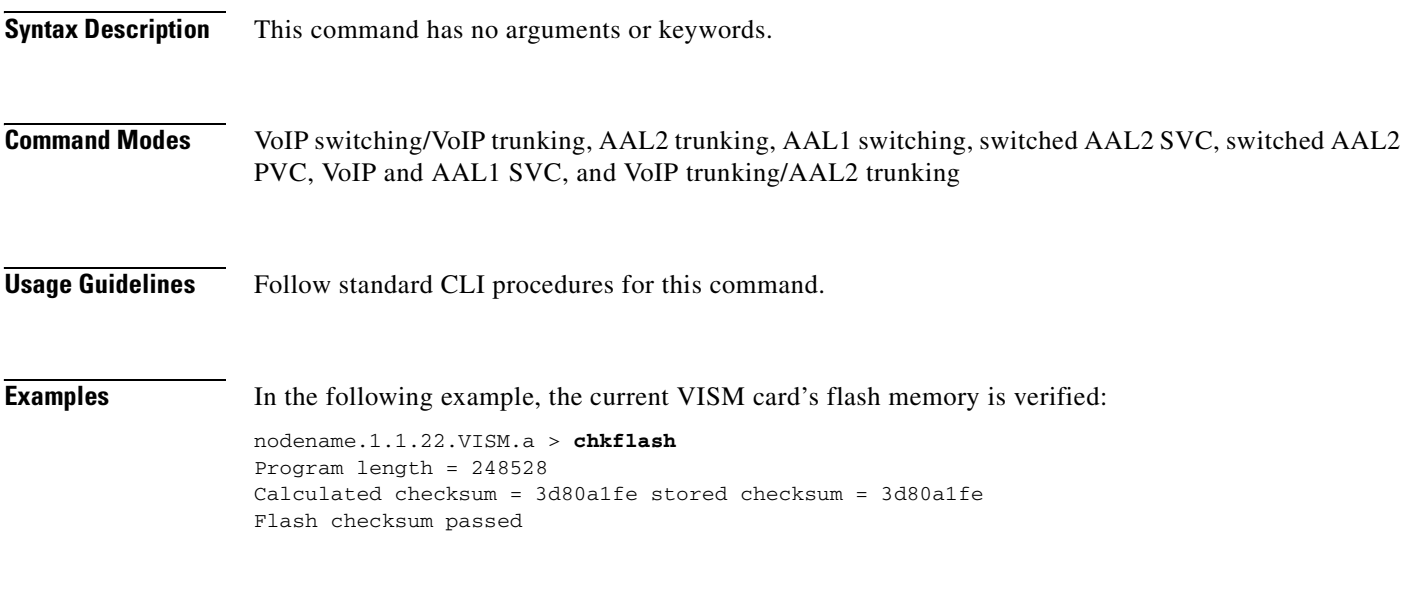

**Related Commands** There are no related commands.

 $\blacksquare$ 

# <span id="page-475-0"></span>**clralm**

To clear alarms on a specific VISM/VISM-PR line, use the **clralm** command.

**clralm -ds1** *<LineNum>*

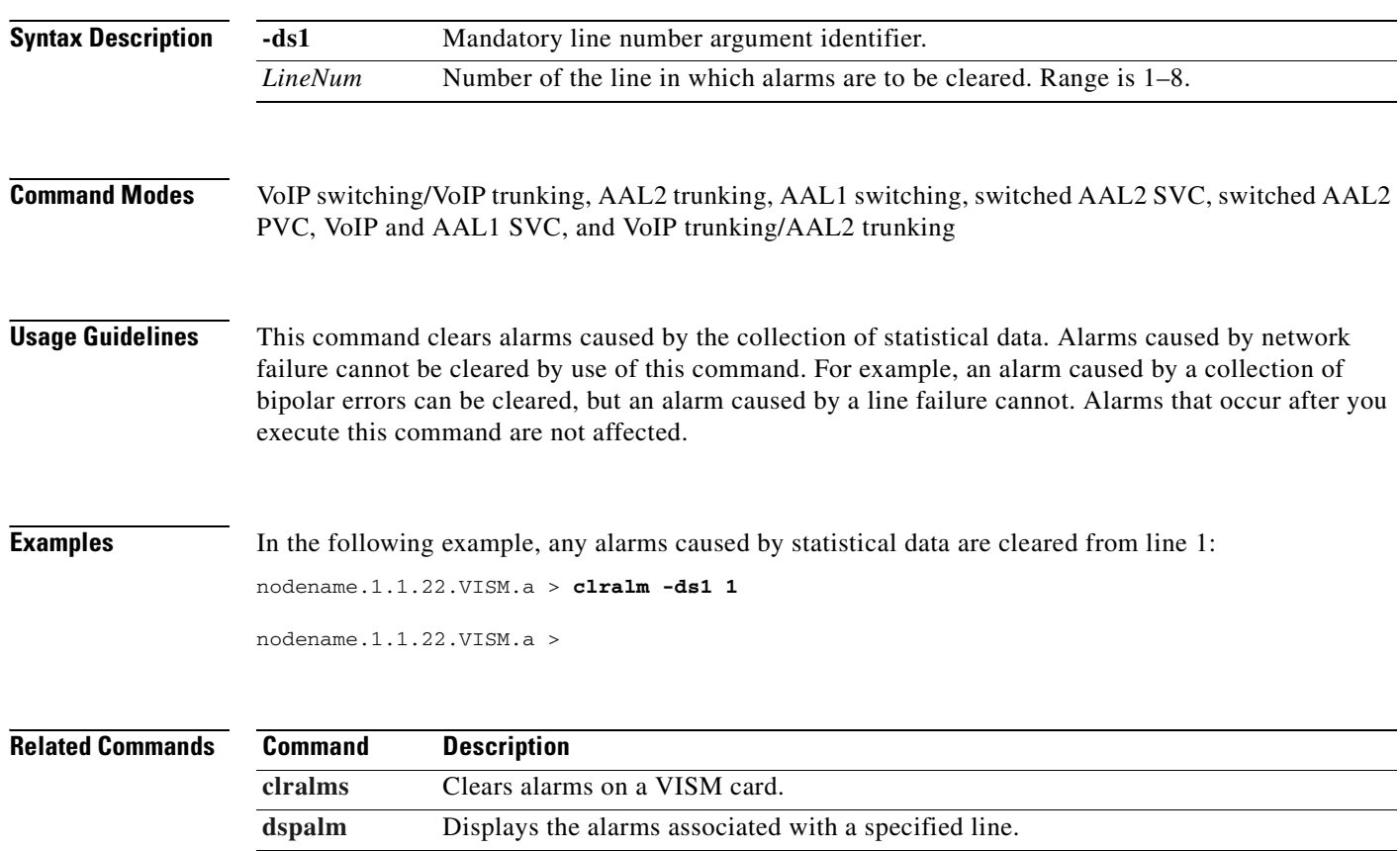

[dspalms](#page-781-0) Displays all alarms for the selected line type (T1 or E1) on a card.

### <span id="page-476-0"></span>**clralmcnt**

To clear the alarm counters and statistics on a specified VISM/VISM-PR line, use the **clralmcnt**  command.

**clralmcnt -ds1** *<LineNum>*

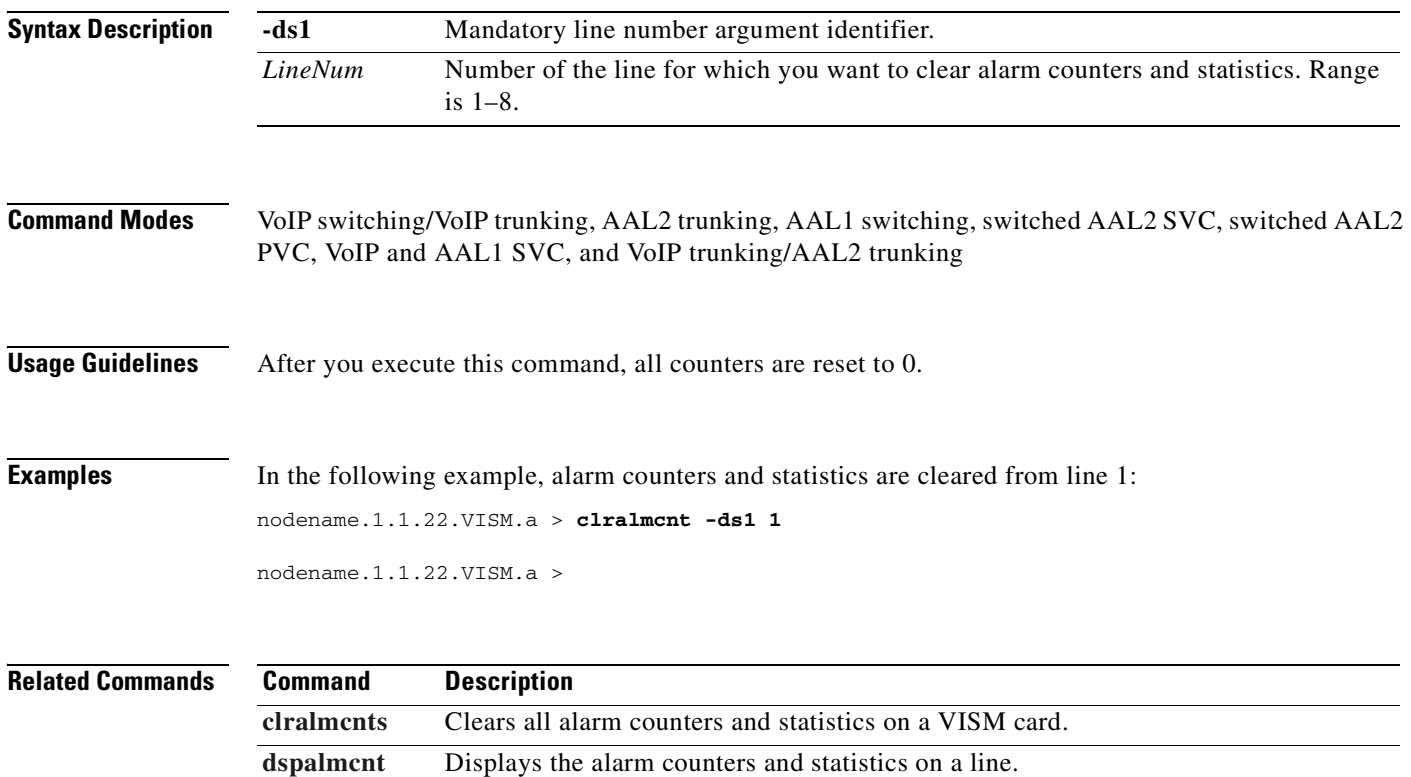

### <span id="page-477-0"></span>**clralmcnts**

To clear all the alarm counters and statistics on a VISM/VISM-PR card, use the **clralmcnts** command.

**clralmcnts**

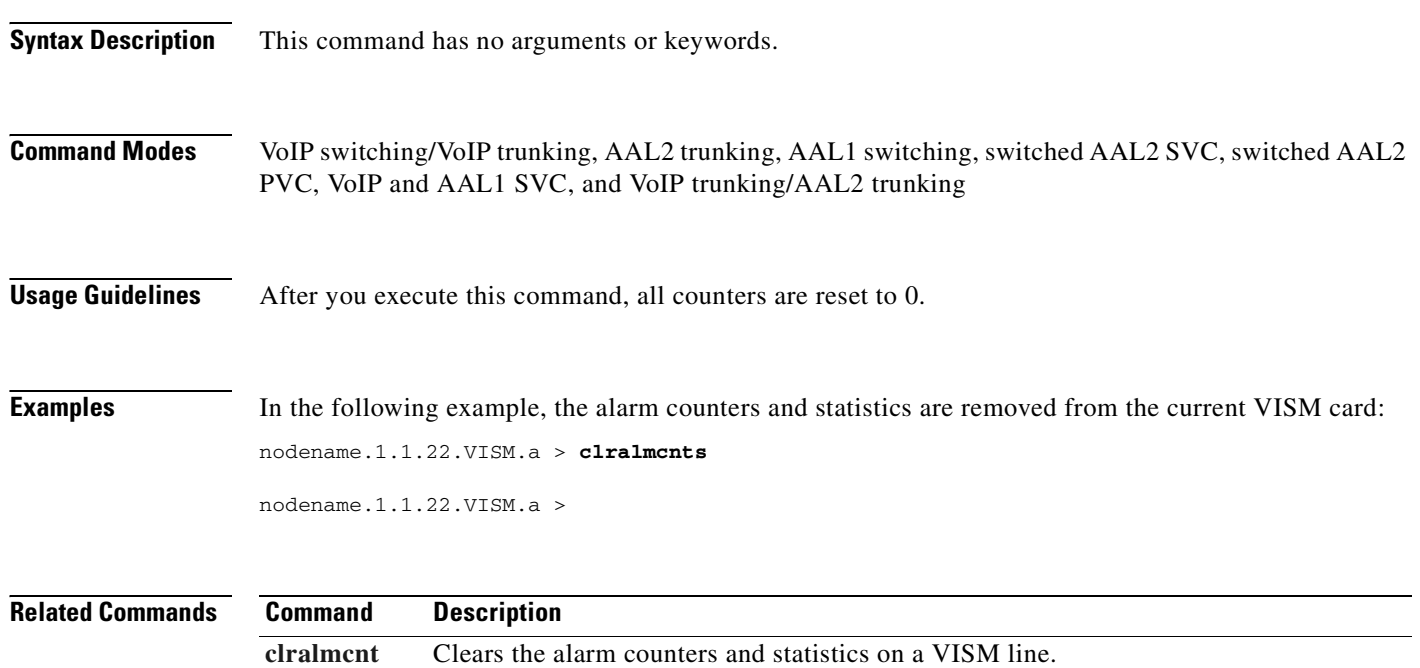

**[dspalmcnt](#page-779-0)** Displays the alarm counters and statistics for the current VISM card.

### <span id="page-478-0"></span>**clralms**

 $\blacksquare$ 

To clear alarms on a VISM/VISM-PR card, use the **clralms** command.

**clralms**

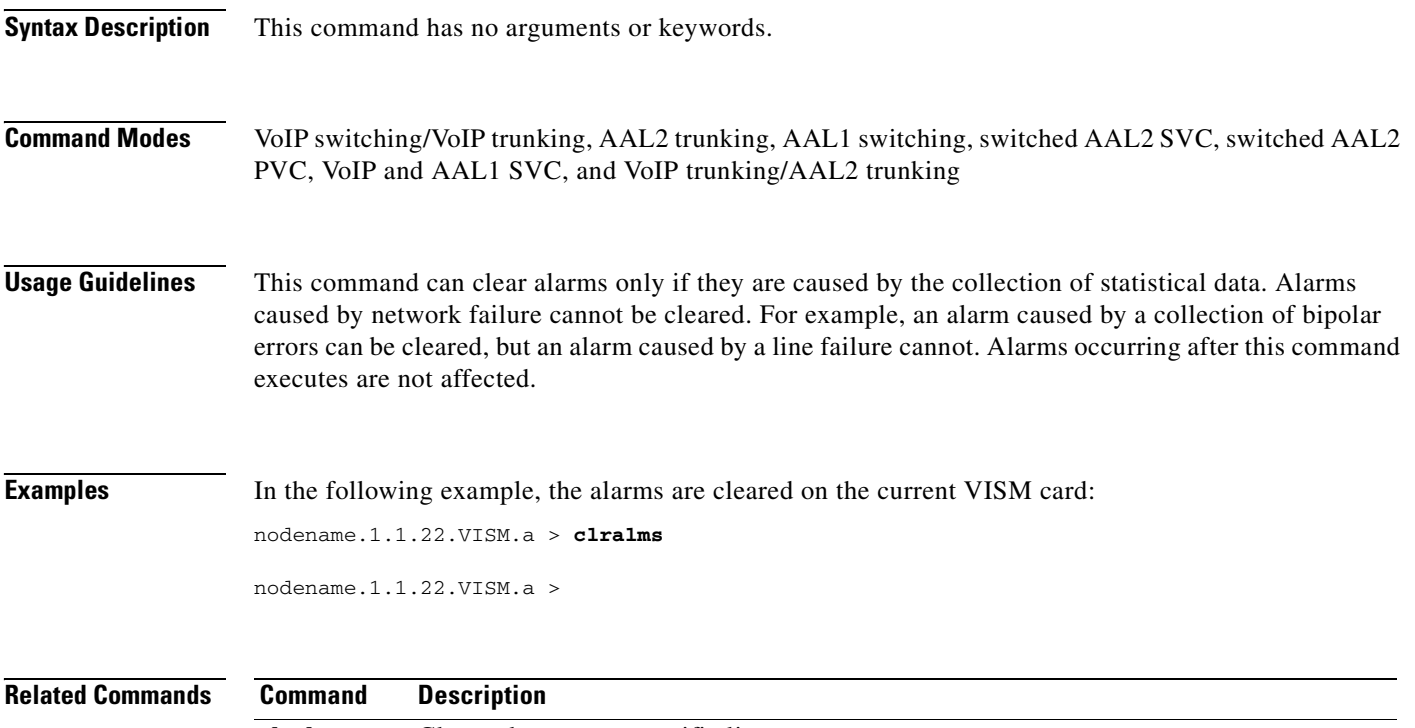

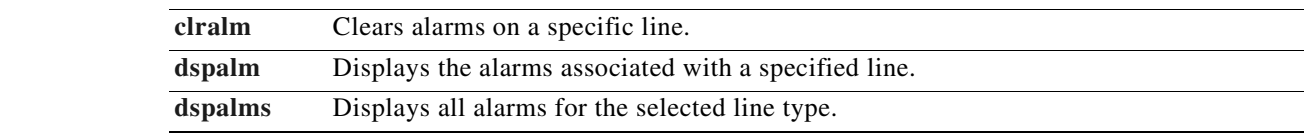

# **clrcacfailcntrs**

To reset all connection admission control (CAC) failure statistics to 0, use the **clrcacfailcntrs** command.

#### **clrcacfailcntrs**

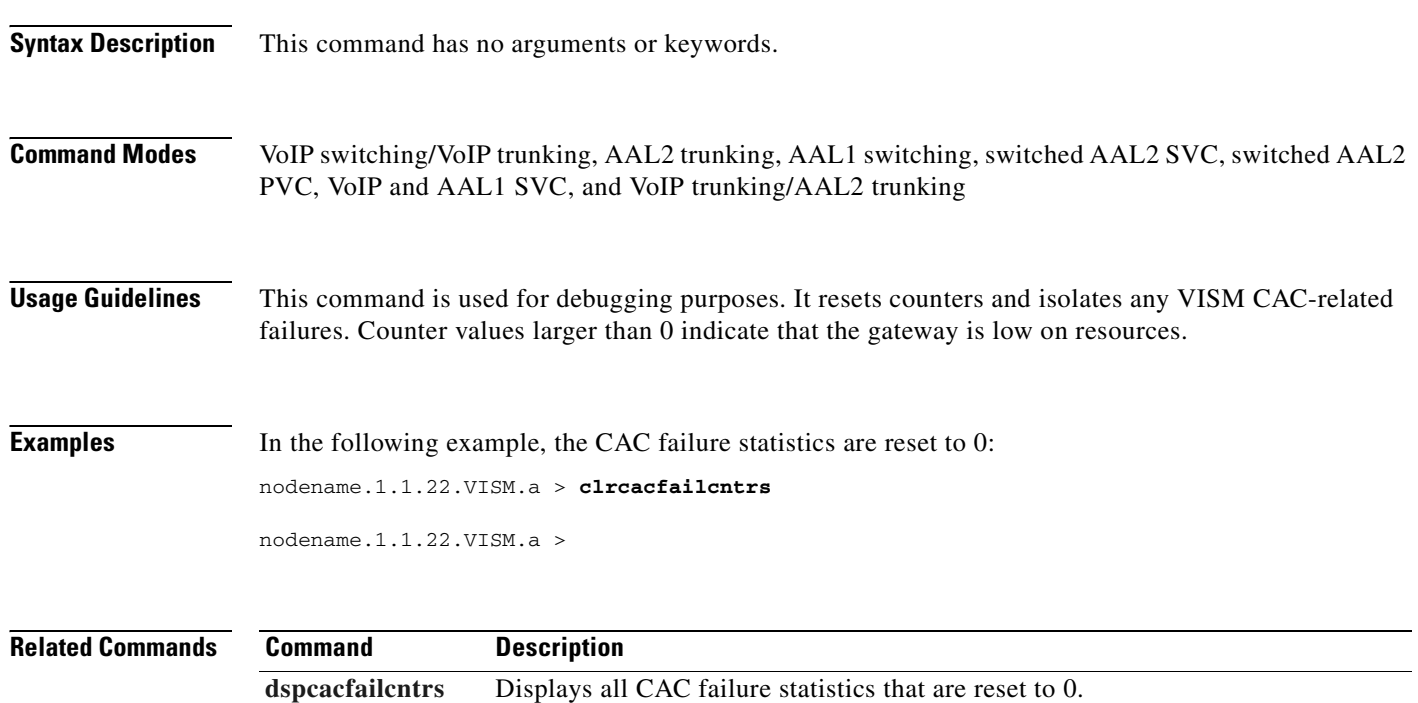

#### **clrccscnt**

To reset the common channel signaling (CCS) counter values for a specified line and DS0, use the **clrccscnt** command.

**clrccscnt** *<line\_number>* <*ds0\_number*>

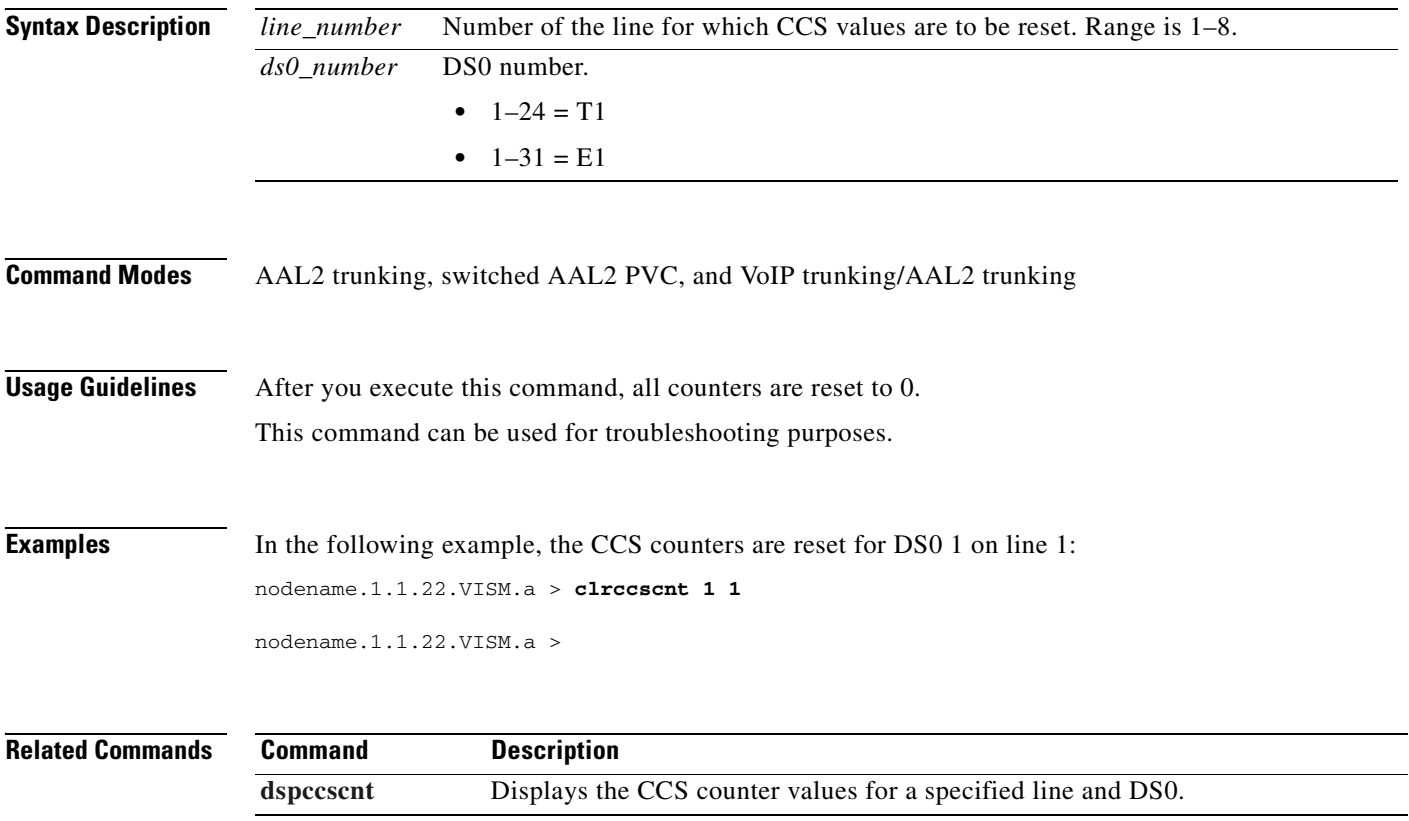

#### **clrccscnts**

To reset the common channel signaling (CCS) counter values for all of the configured CCS channels on the VISM/VISM-PR card, use the **clrccscnts** command.

**clrccscnts** 

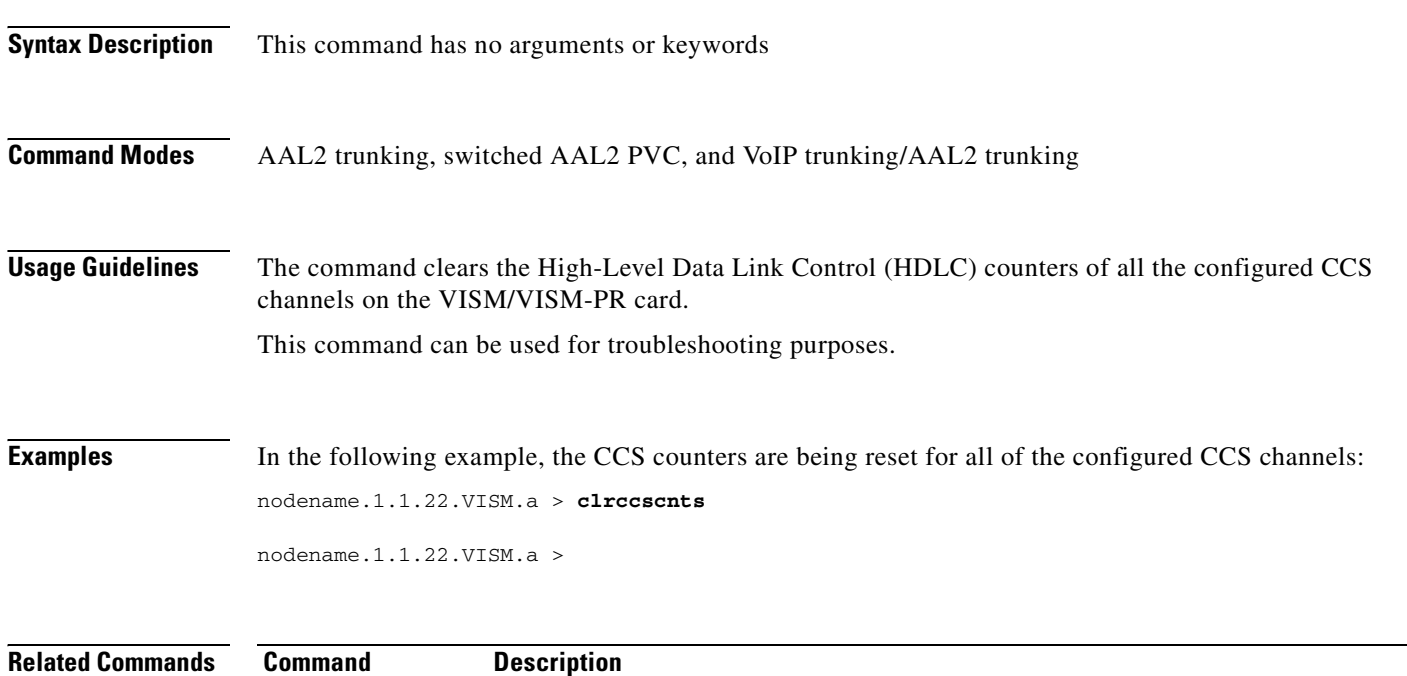

[dspccscnt](#page-822-0) Displays the CCS counter values for a specified line and DS0.

#### **clrhistorystats**

To clear the permanent virtual circuit (PVC) or channel identifier (CID) history statistics, use the **clrhistorystats** command.

**clrhistorystats** <*StatsType*> <*Hours*> <*InterfaceIndex*> |*InterfaceIndex2*|

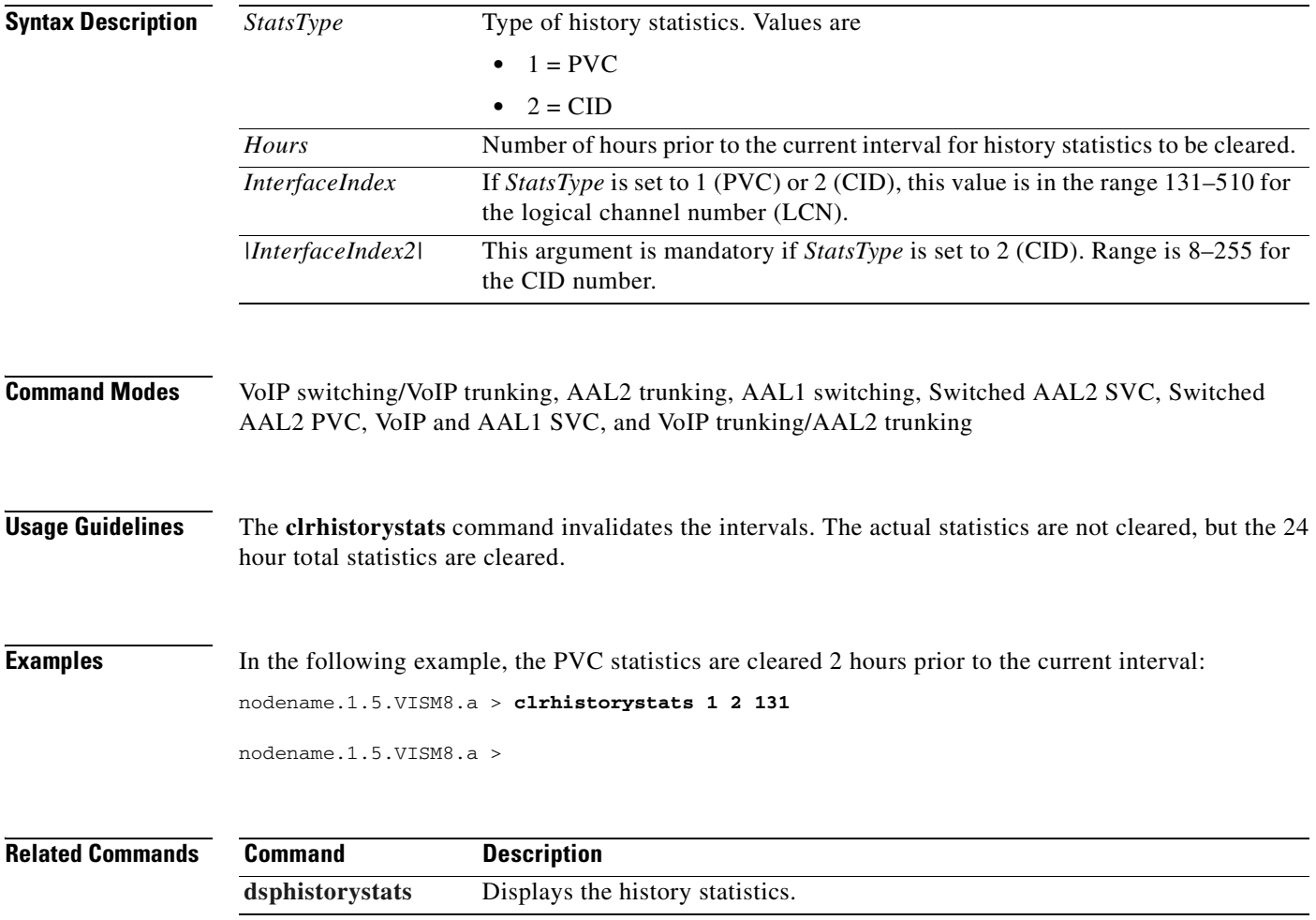

 $\Gamma$ 

# **clrmngcidcnt**

To clear AAL2 channel identifier (CID) counters, use the **clrmngcidcnt** command.

**clrmngcidcnt** *<endpt\_num>*

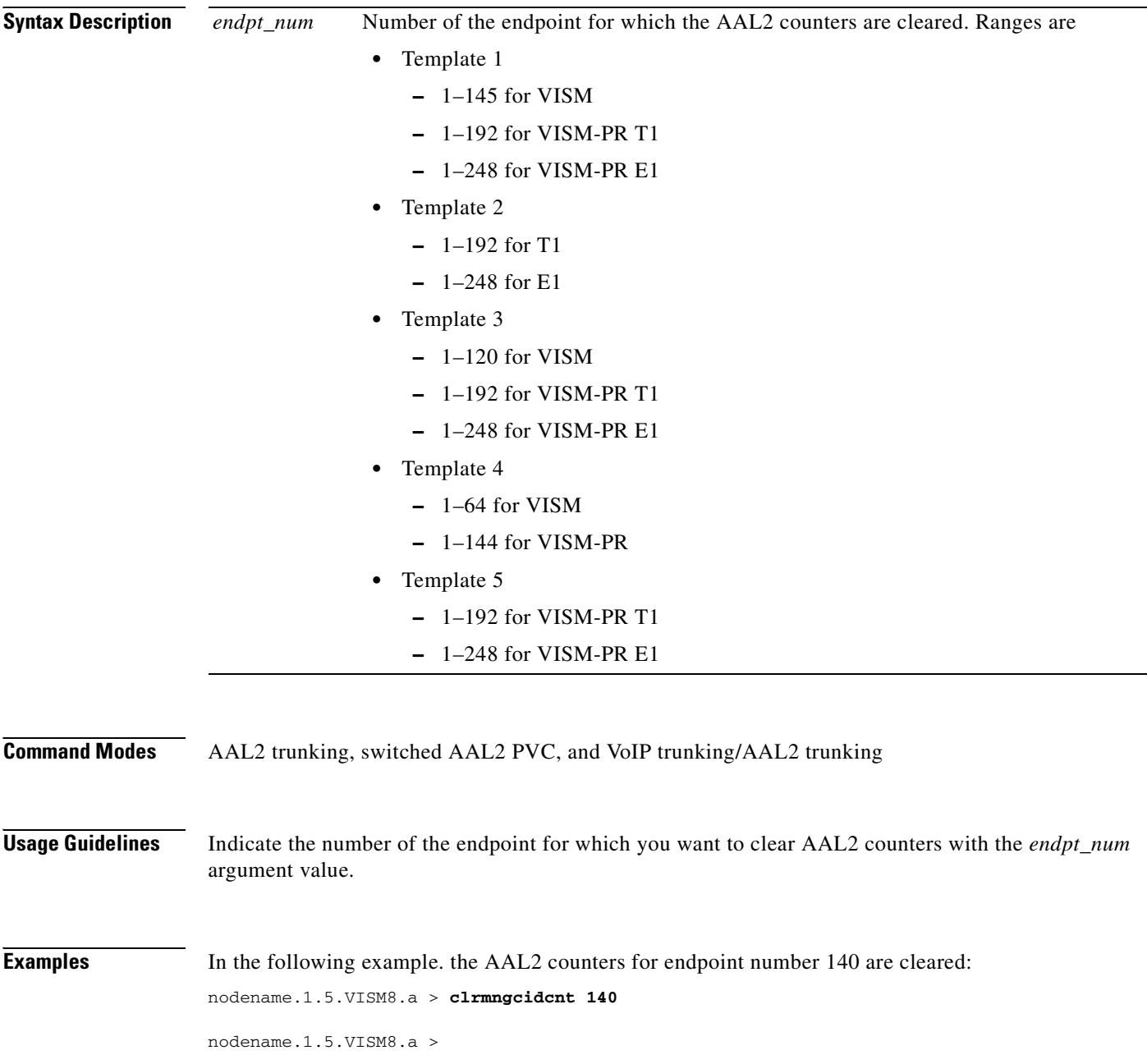

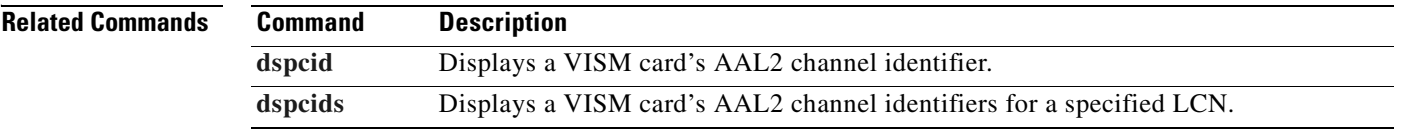

#### **clrrtpcnt**

To clear the Real-Time Transport Protocol (RTP) counters of the statistics for a specific static RTP connection, as shown by the **dsprtpcnt** command, use the **clrrtpcnt** command.

**clrrtpcnt** *<rtp\_conn\_index>*

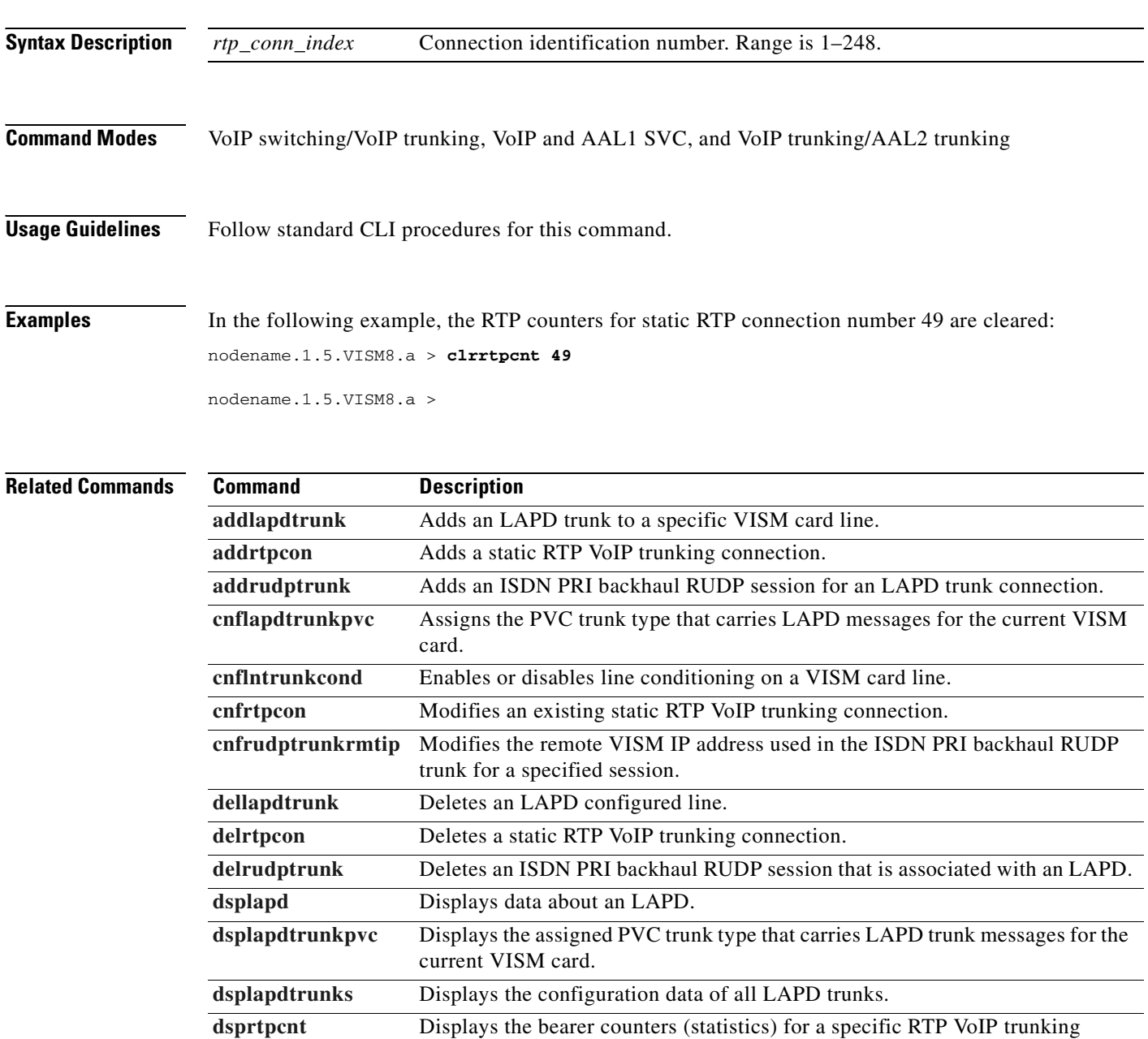

connection. **[dsprtpcon](#page-946-0)** Displays the configuration data of a specific static RTP VoIP trunking connection. **[dsprtpconnstat](#page-948-0)** Displays the RTP connection statistics for a specified endpoint.

**Cisco Voice Interworking Services (VISM) Configuration Guide and Command Reference**

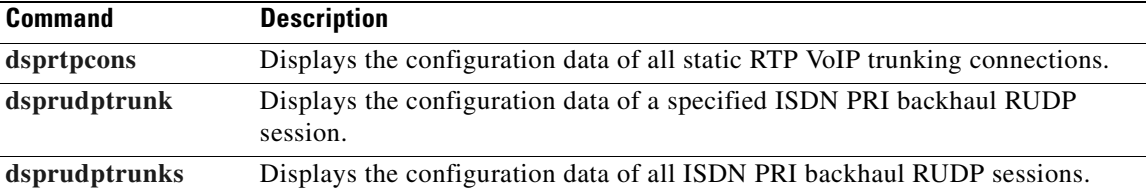

#### <span id="page-487-0"></span>**clrsarcnt**

To clear the segmentation and reassembly (SAR) counters on a channel, use the **clrsarcnt** command. **clrsarcnt** *<LCN>* **Syntax Description Command Modes** VoIP switching/VoIP trunking, AAL2 trunking, AAL1 switching, switched AAL2 SVC, switched AAL2 PVC, VoIP and AAL1 SVC, and VoIP trunking/AAL2 trunking **Usage Guidelines** Indicate the number of the channel for which you want to clear SAR counters with an *LCN* argument value. **Examples** In the following example, the SAR counters are cleared on channel 140: nodename.1.5.VISM8.a > **clrsarcnt 140** nodename.1.5.VISM8.a > **Related Commands** *LCN* Number of the logical channel for which the SAR counters are to be cleared. Range is 131–510. **Command Description**

**[dspsarcnt](#page-956-0)** Display the values of the SAR counters for a specified channel.

#### **clrsarcnts**

To clear all segmentation and reassembly (SAR) counters on a VISM/VISM-PR card, use the **clrsarcnts** command.

**clrsarcnts**

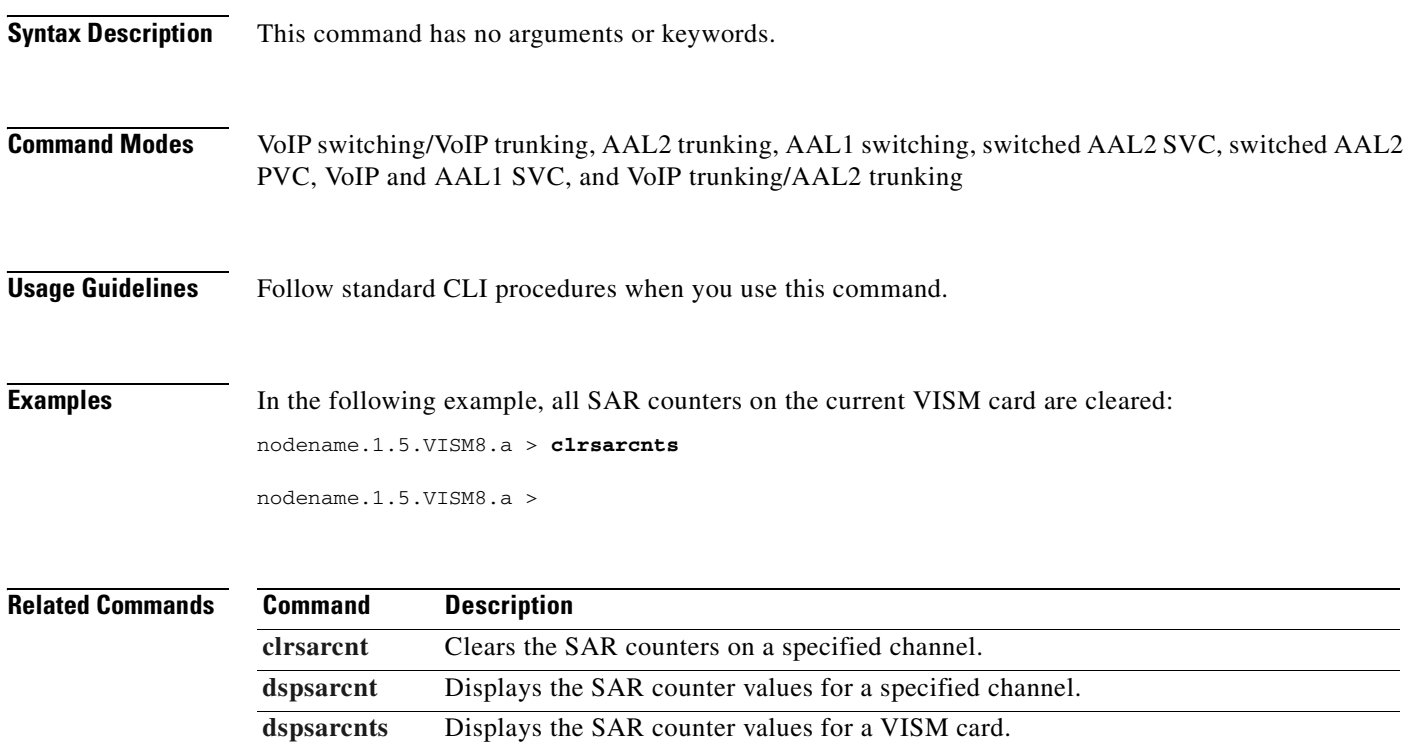

# **clrsarmsgcnt**

To clear the segmentation and reassembly (SAR) message counters from a VISM card, use the **clrsarmsgcnt** command.

**clrsarmsgcnt**

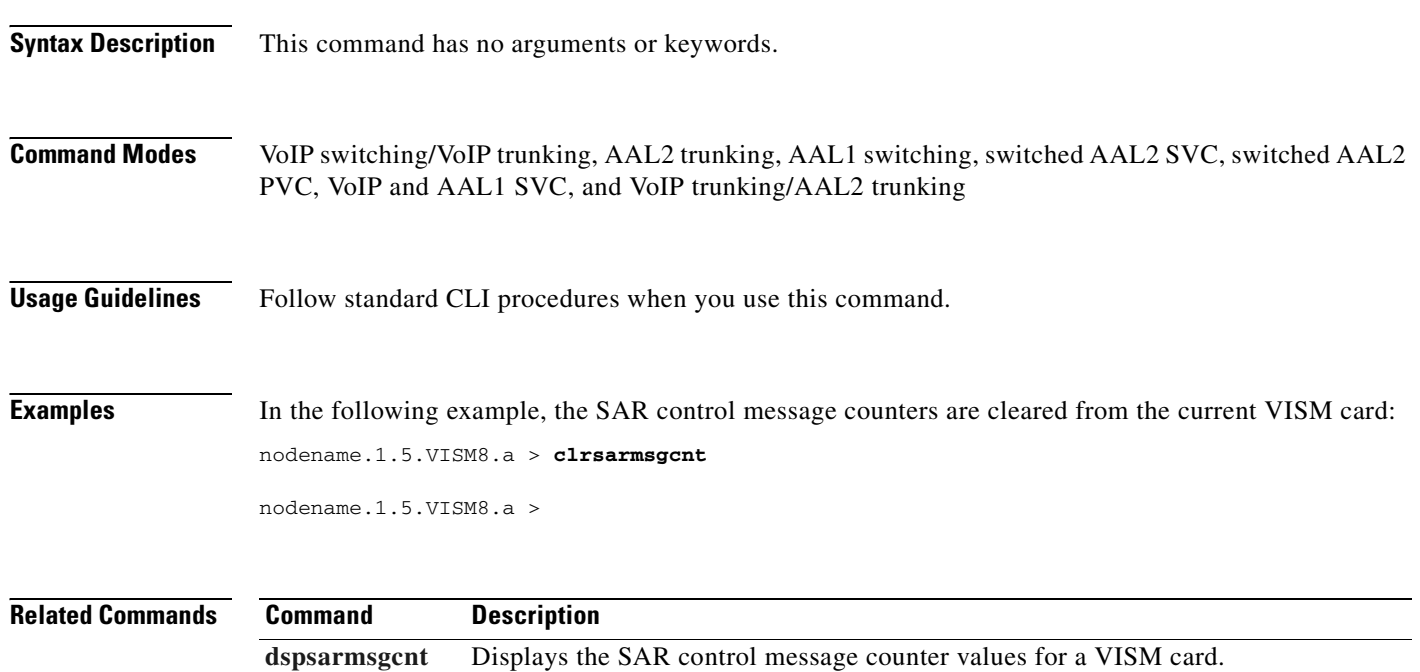

**Cisco Voice Interworking Services (VISM) Configuration Guide and Command Reference**

## **clrscrn**

 $\blacksquare$ 

To clear the control terminal screen, use the **clrscrn** command.

**clrscrn**

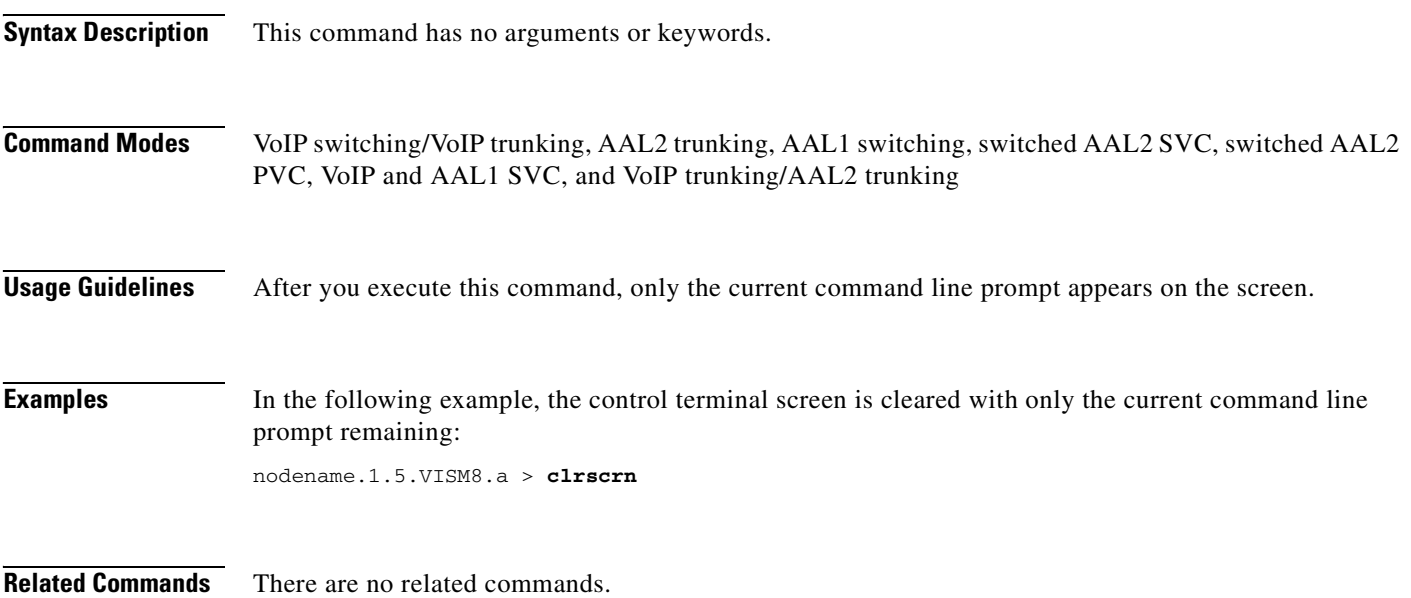

# **clrslipcnt**

To clear current clock slip counters for a specified VISM/VISM-PR line, use the **clrslipcnt** command.

**clrslipcnt** *<line\_number>*

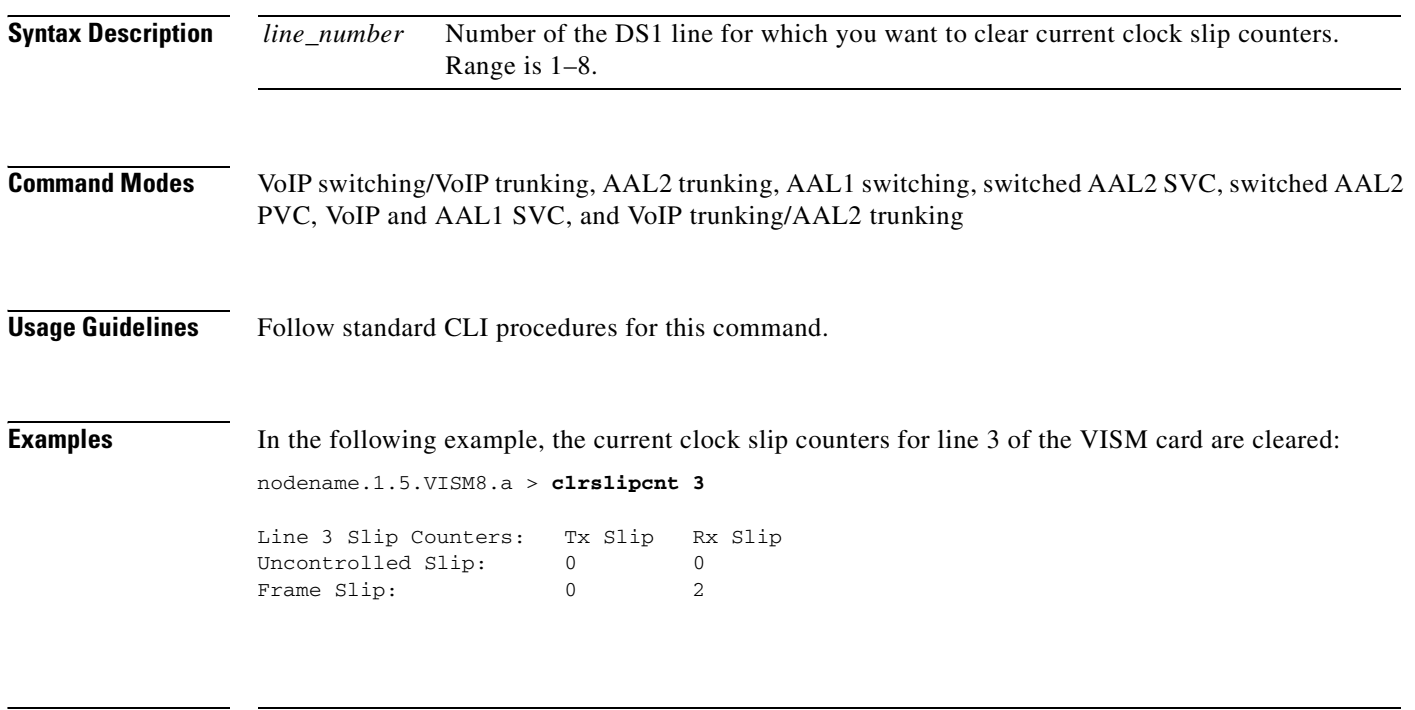

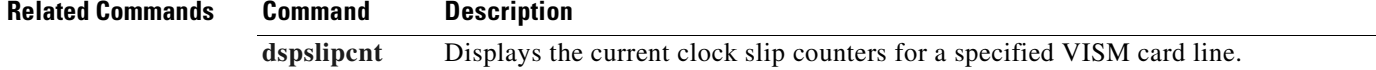

T

### **clrtaskinfo**

To reset the values displayed by the **dsptaskinfo** command, use the **clrtaskinfo** command.

**clrtaskinfo**

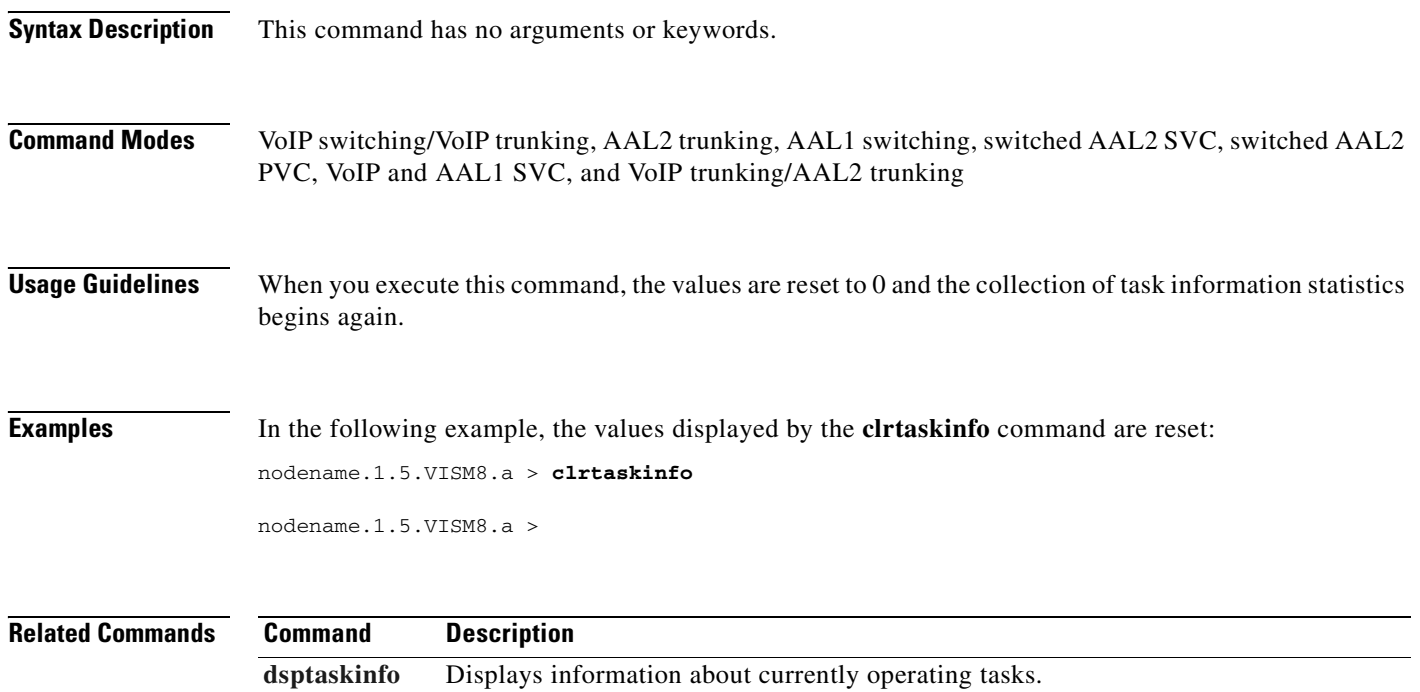

# <span id="page-493-0"></span>**cnfaal2subcellmuxing**

To enable or disable AAL2 subcell multiplexing, use the **cnfaal2subcellmuxing** command.

**cnfaal2subcellmuxing** <*muxing status*>

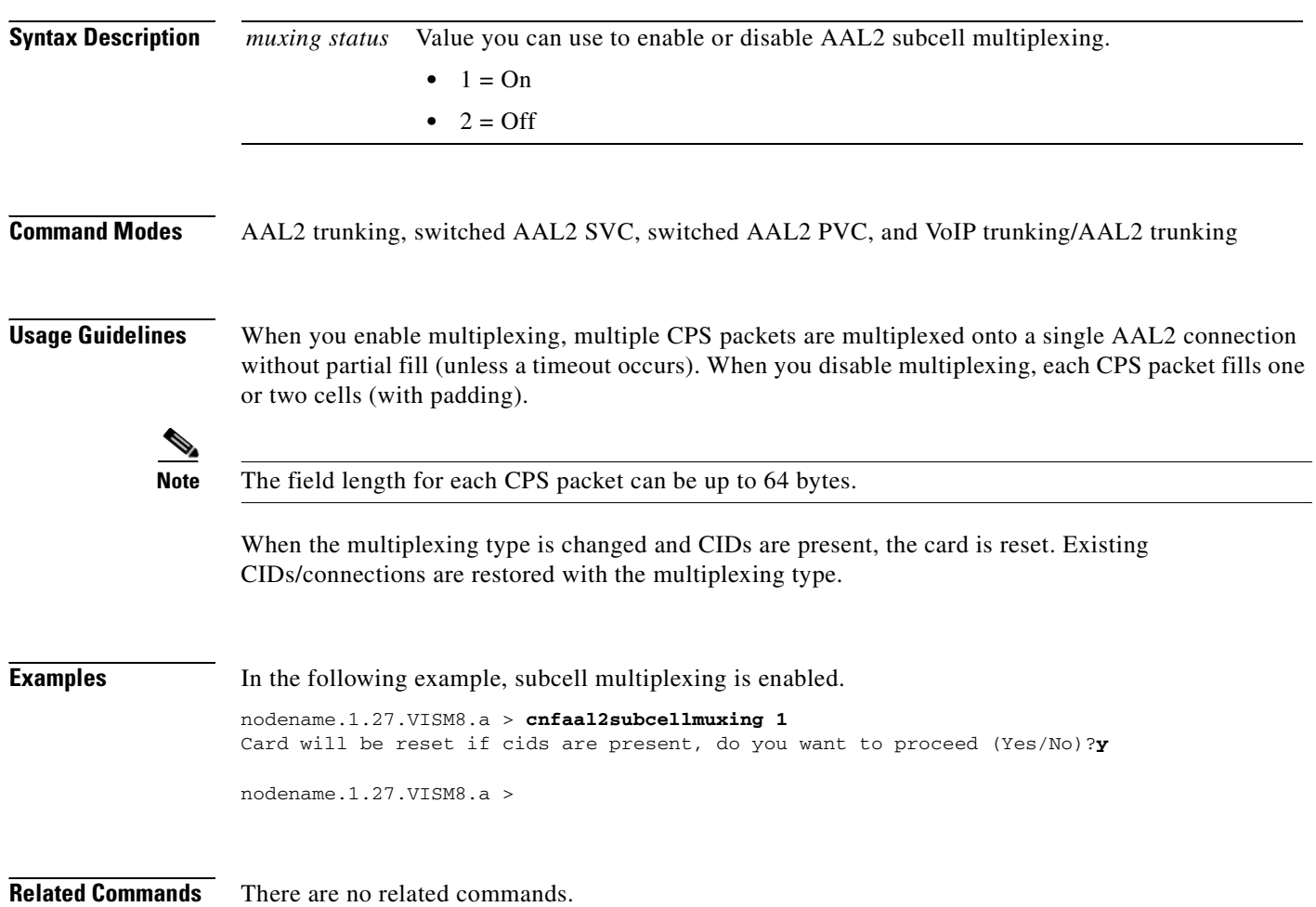

# **cnfaal2timerparams**

To configure the holdover time for voice activity detection (VAD) before activating silence suppression on an AAL2 PVC, use the **cnfaal2timerparams** command.

**cnfaal2timerparams** *<VadTimer> <CidFillTimer>*

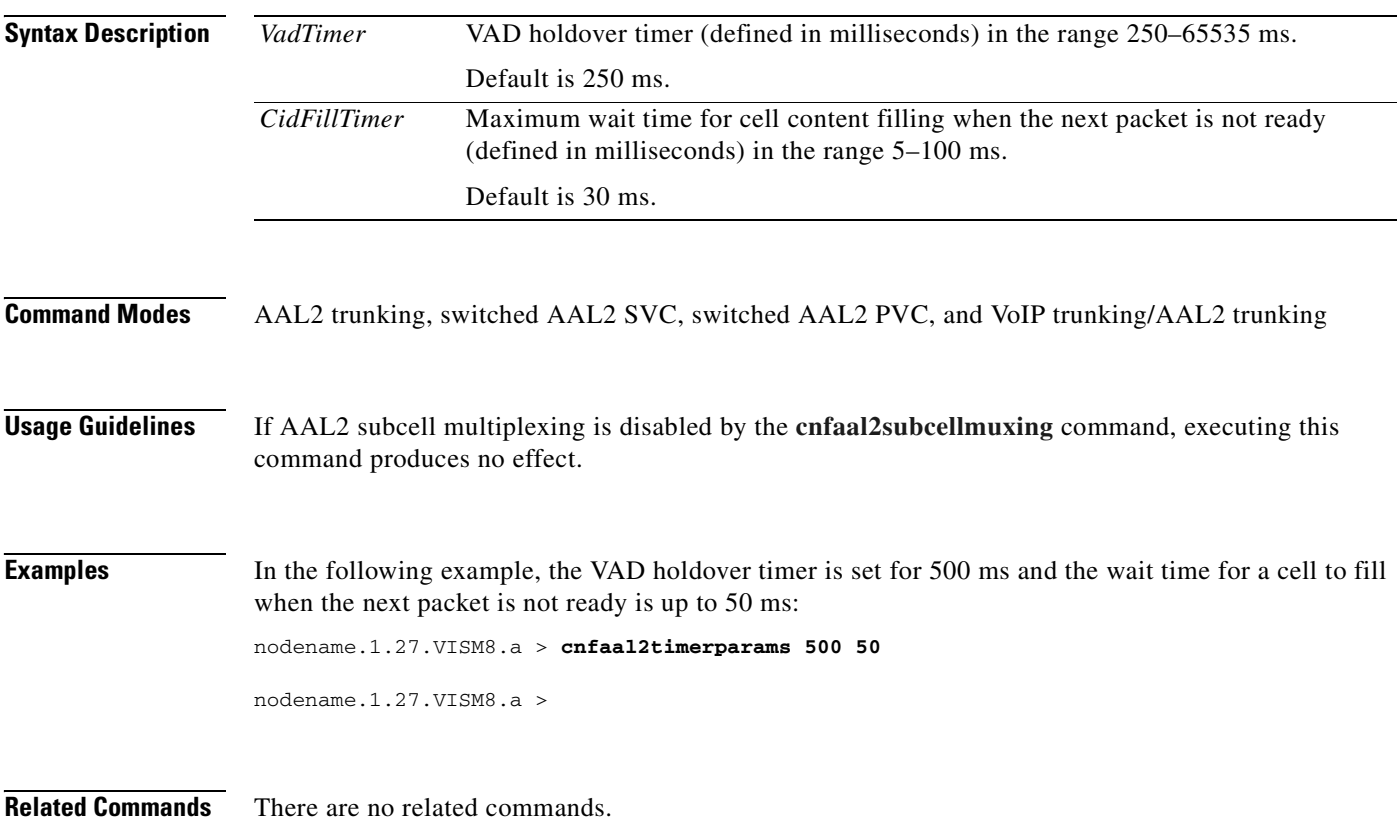

 $\Gamma$ 

#### **cnfaal2transparams**

To configure the transportation of dual-tone multifrequency (DTMF) and channel-associated signaling (CAS) bits to another endpoint and enable or disable the type 3 packet triple redundancy feature, use the **cnfaal2transparams** command.

**cnfaal2transparams** *<DtmfRelay> <CasBits> <Type3Redundancy>*

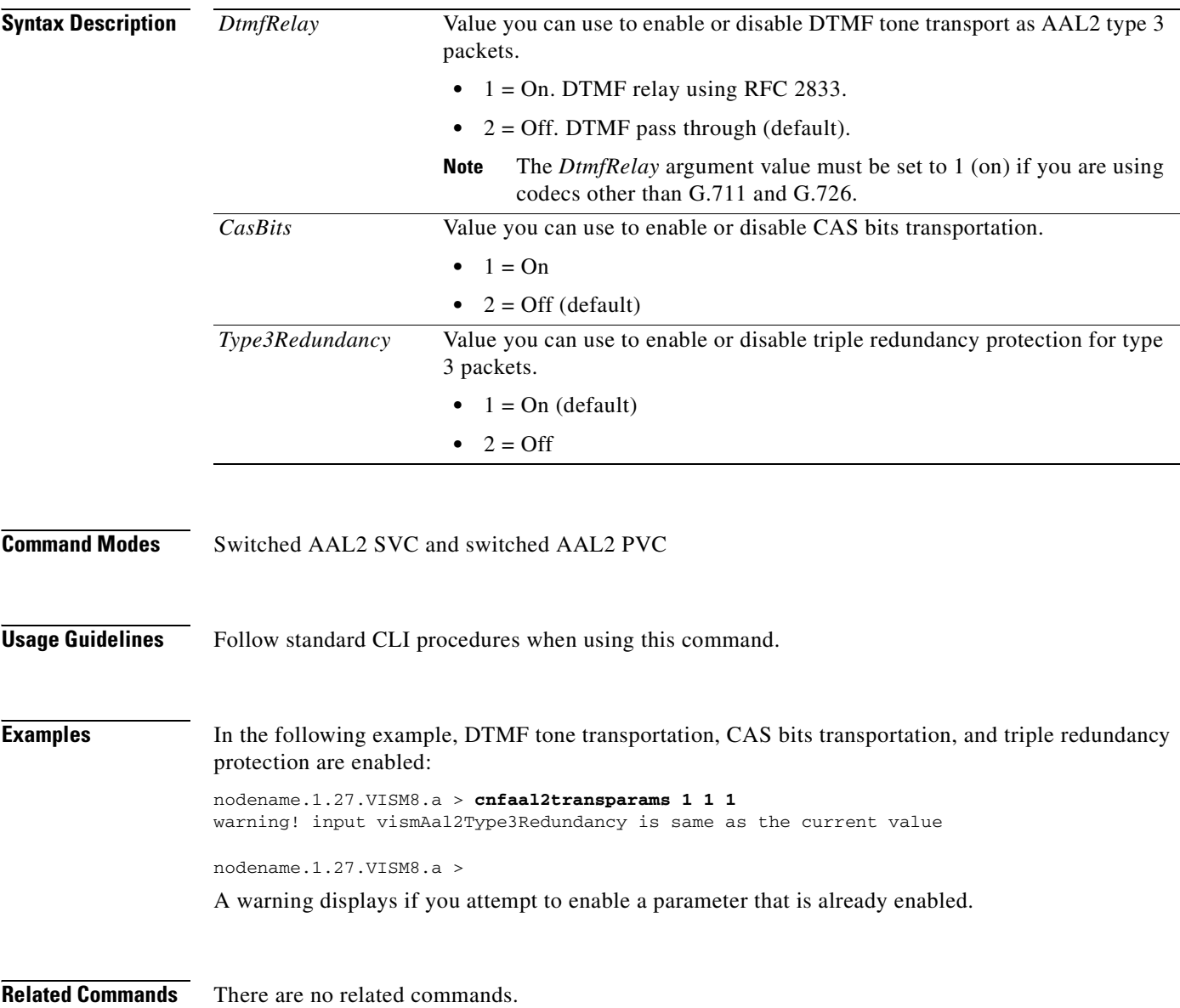

# **cnfadapgain**

To enable or disable the DSP adaptive gain feature, use the **cnfadapgain** command.

**cnfadapgain** *<adapgain\_flag>*

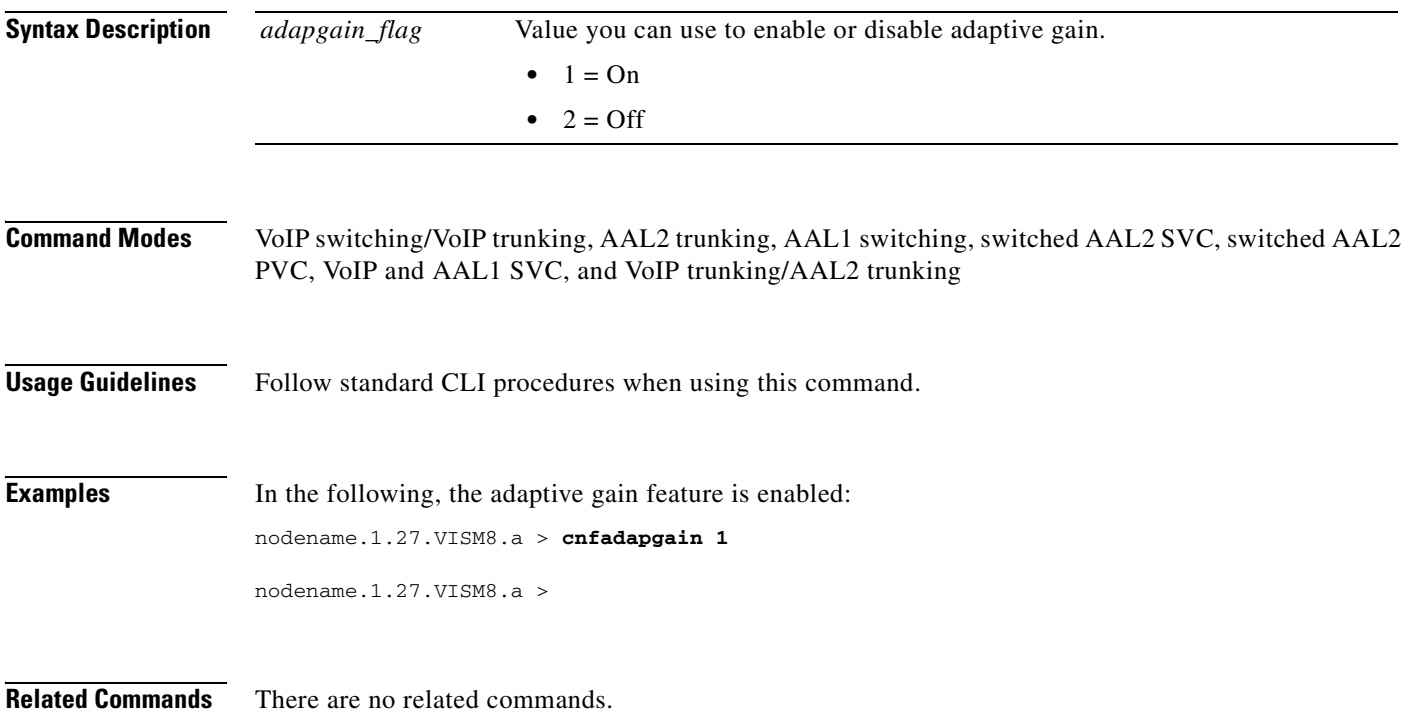

**Cisco Voice Interworking Services (VISM) Configuration Guide and Command Reference**

#### **cnfaggsvcbw**

To aggregate the switched virtual circuit (SVC) bandwidth, use the **cnfaggsvcbw** command.

**cnfaggsvcbw** <*aggregateSvcBandwidth>*

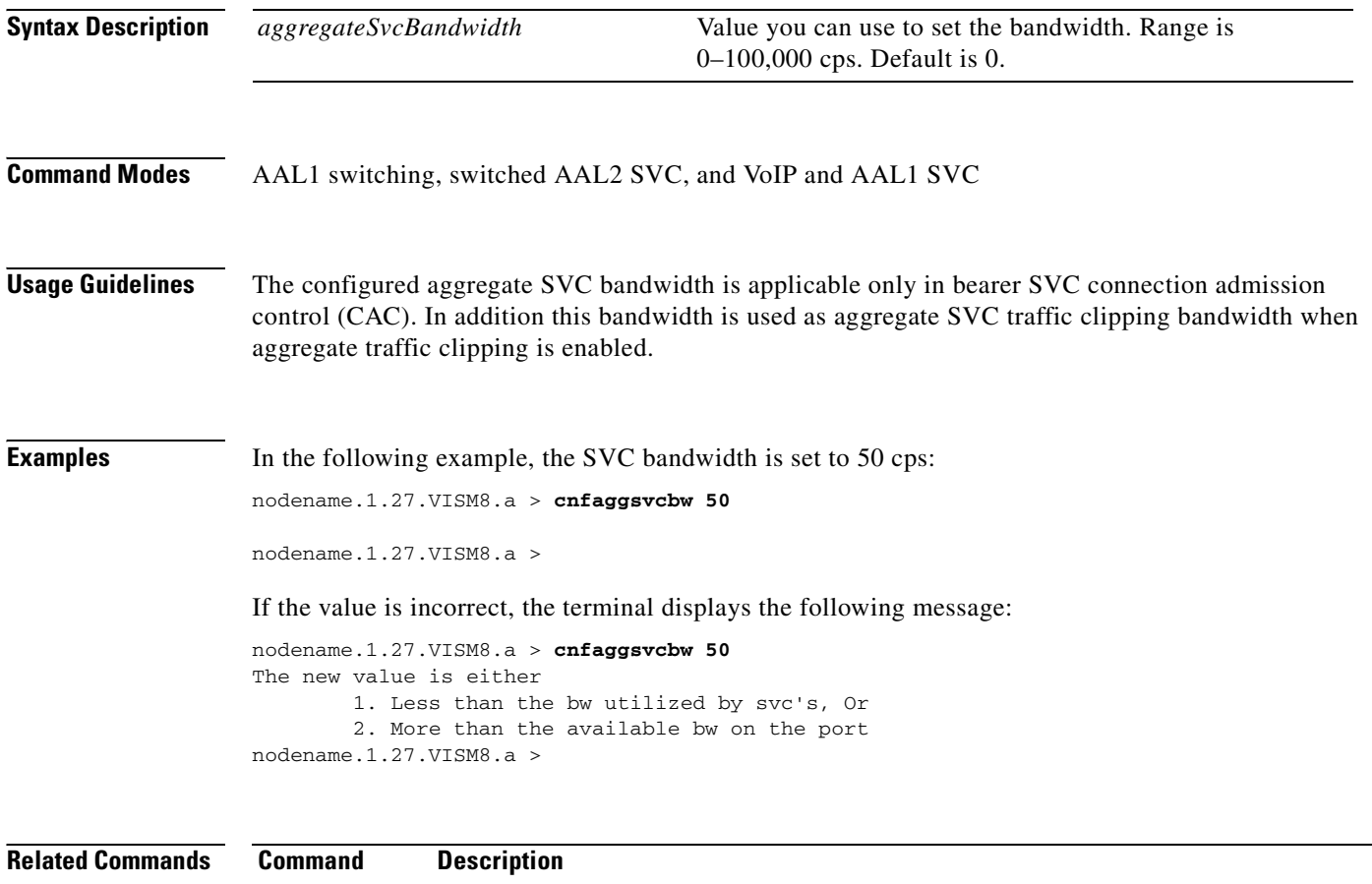

**[dspaggsvcbw](#page-772-0)** Displays the configured, used, and available SVC bandwidth.

**Cisco Voice Interworking Services (VISM) Configuration Guide and Command Reference**

### **cnfaissuppression**

To enable or disable alarm indication signal (AIS) propagation, use the **cnfaissuppression** command. You can also use this command to suppress the alarms for a certain duration they propagate to the line.

**cnfaissuppression** <*enableFlag*> |<*LCN*> <*delay\_time*>|

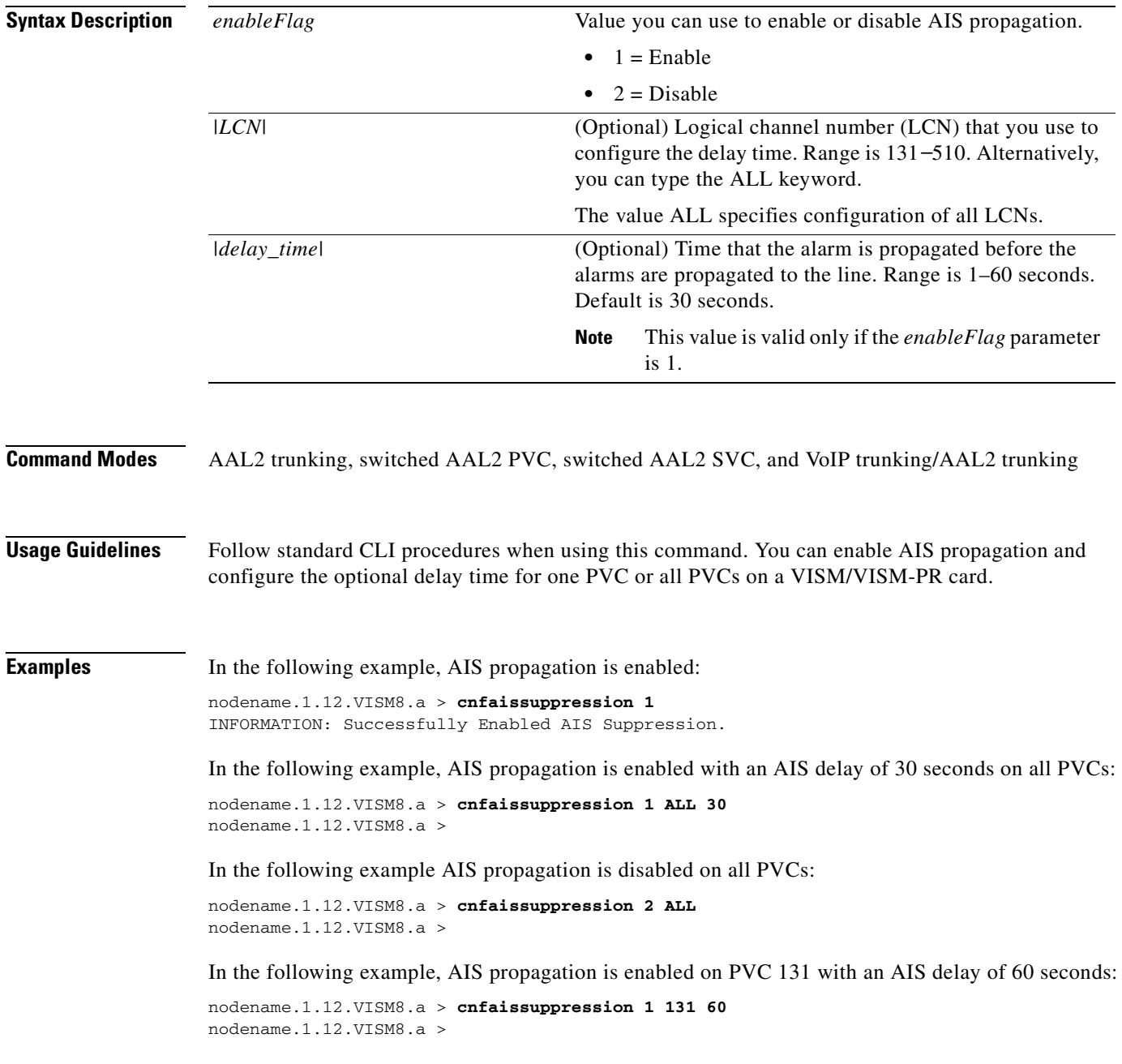

 $\Gamma$ 

In the following example, AIS propagation is disabled only on PVC 131:

nodename.1.12.VISM8.a > **cnfaissuppression 2 131** nodename.1.12.VISM8.a >

If you attempt to enable AIS propagation when it is already enabled, the following message is displayed: WARNING: AIS Suppression is already enabled.

Use the **[dspaissuppression](#page-773-0)** command to show the AIS settings that you configured.

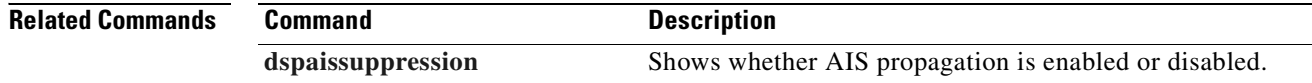

### **cnfalm**

To configure the alarm parameters for a specified line, use the **cnfalm** command.

**cnfalm -ds1** *<LineNum>* **-red** *<RedSeverity>* **-rai** *<RAISeverity>* **-neu** *<NEAlarmUpcount>*  **-ned** *<NEAlarmDncount>* **-net** *<NEAlarmThreshold>* **-feu** *<FEAlarmUpcount>* **-fed** *<FEAlarmDncount>* **-fet** *<FEAlarmThreshold>*

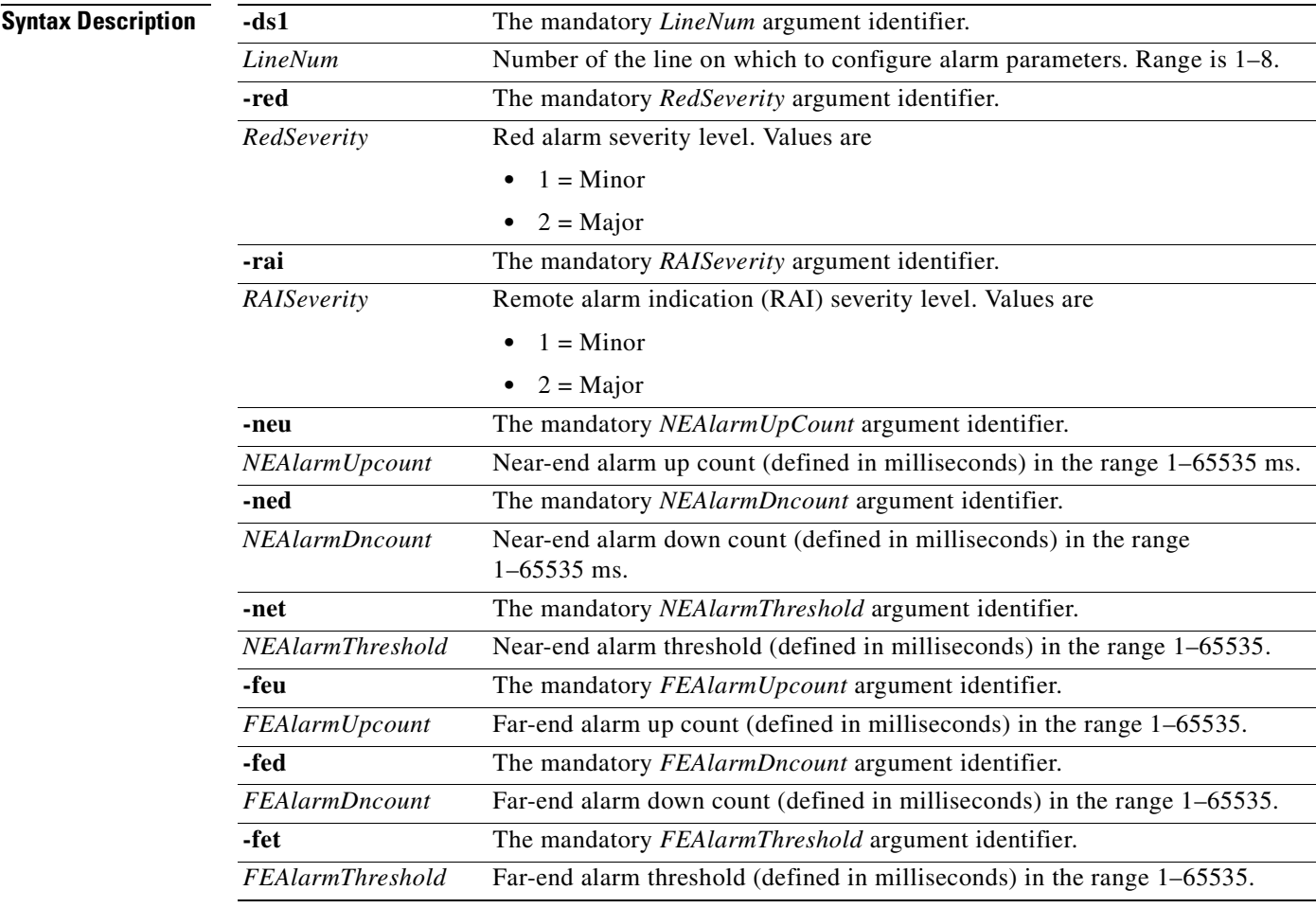

**Command Modes** VoIP switching/VoIP trunking, AAL2 trunking, AAL1 switching, switched AAL2 SVC, switched AAL2 PVC, VoIP and AAL1 SVC, and VoIP trunking/AAL2 trunking

**Usage Guidelines** Follow standard CLI procedures when using this command.

#### **Examples** In the following example, line 2 is configured with a red severity alarm of major and an RAI severity of minor:

nodename.1.12.VISM8.a > **cnfalm -ds1 2 -red 1 -rai 1 -neu 1 -ned 1 -net 1 -feu 1 -fed 1 -fet 1**

nodename.1.12.VISM8.a >

#### **Related Commands Command Description**

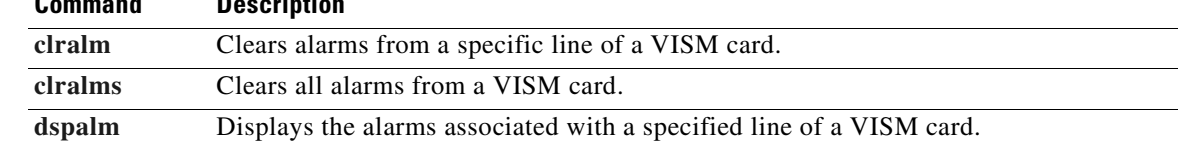

#### **cnfalmcnt**

To configure the collection of time-division multiplexing (TDM) line statistics, use the **cnfalmcnt**  command.

**cnfalmcnt -ds1** *<LineNum>* **-sev** *<StatisticalAlarmSeverity>* **-lcv15** *<lCV15minThreshold>* **-lcv24** *<lCV24hrThreshold>* **-les15** *<lES15minThreshold>* **-les24** *<lES24hrThreshold>* **-lses15** *<lSES15minThreshold>* **-lses24** *<lSES24hrThreshold>* **-crc15** *<cRC15minThreshold>* **-crc24** *<cRC24hrThreshold>* **-crces15** *<cRCES15minThreshold>* **-crces24** *<cRCES24hrThreshold>*  **-crcses15** *<cRCSES15minThreshold>* **-crcses24** *<cRCSES24hrThreshold>* **-sefs15** *<sEFS15minThreshold>* **-sefs24** *<sEFS24hrThreshold>* **-aiss15** *<aISS15minThreshold>*  **-aiss24** *<aISS24hrThreshold>* **-uas15** *<uAS15minThreshold>* **-uas24** *<uAS24hrThreshold>*

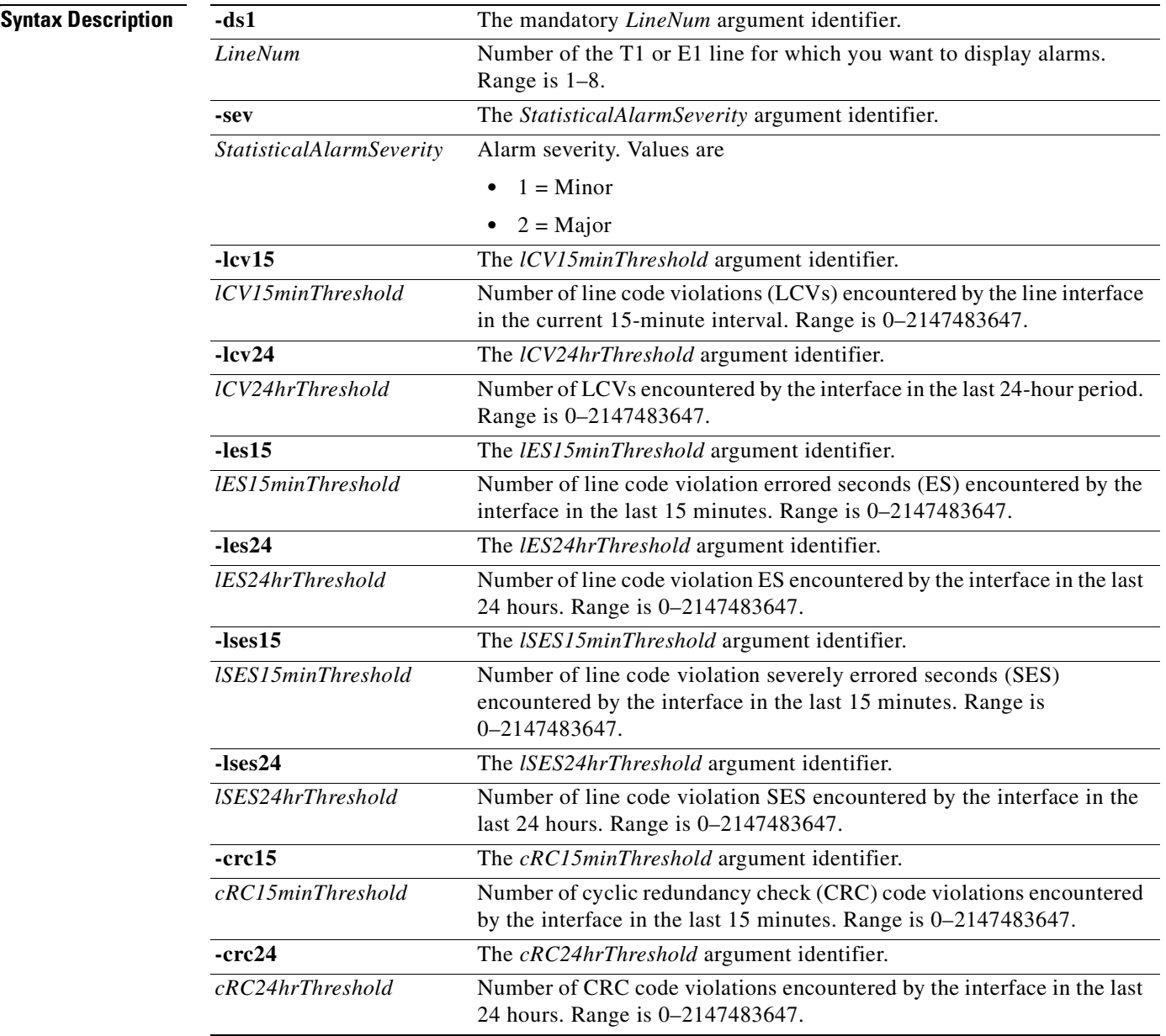

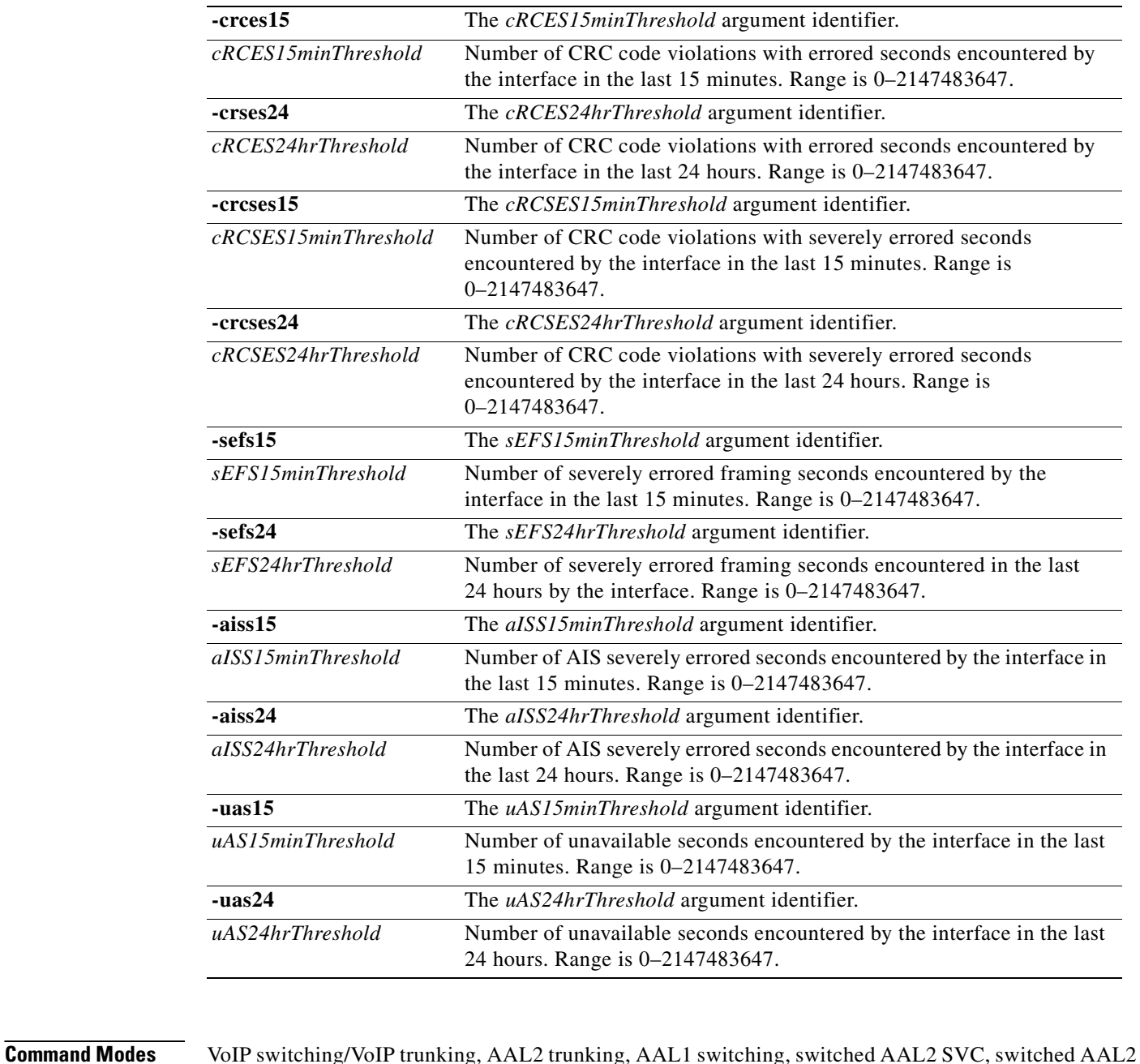

#### PVC, VoIP and AAL1 SVC, and VoIP trunking/AAL2 trunking

#### **Usage Guidelines** Values higher than 2,147,483,647 for the argument values are truncated.

The following line statistics are collected:

- **•** LVCs encountered by the line interface in the current 15-minute interval
- **•** LVCs in the last 15-minute period encountered by the interface
- **•** LVCs in the last 24-hour period encountered by the interface
- **•** LVCs with errored seconds encountered by the interface

**Cisco Voice Interworking Services (VISM) Configuration Guide and Command Reference**
- **•** LVCs with errored seconds in the last 15 minutes encountered by the interface
- **•** LVCs with errored seconds in the last 24 hours encountered by the interface
- **•** LVCs with severely errored seconds encountered by the interface
- **•** LVCs with severely errored seconds in the last 15 minutes encountered by the interface
- **•** LVCs with severely errored seconds in the last 24 hours encountered by the interface
- **•** CRC code violations encountered by the interface
- **•** CRC code violations in the last 15 minutes encountered by the interface
- **•** CRC code violations in the last 24 hours encountered by the interface
- **•** CRC code violations with errored seconds encountered by the interface
- **•** CRC code violations with errored seconds in the last 15 minutes encountered by the interface
- **•** CRC code violations with errored seconds in the last 24 hours encountered by the interface
- **•** P. Bit code violations severely errored seconds encountered by the interface
- **•** CRC code violations with severely errored seconds in the last 15 minutes encountered by the interface
- **•** CRC code violations with severely errored seconds in the last 24 hours encountered by the interface
- **•** Severely errored framing seconds encountered by the interface
- **•** Severely errored framing seconds in the last 15 minutes encountered by the interface
- **•** Severely errored framing seconds in the last 24 hours encountered by the interface
- AIS severely errored seconds encountered by the interface
- **•** AIS severely errored seconds in the last 15 minutes encountered by the interface
- **•** AIS severely errored seconds in the last 24 hours encountered by the interface
- **•** Unavailable seconds encountered by the interface
- **•** Unavailable seconds in the last 15 minutes encountered by the interface
- Unavailable seconds in the last 24 hours encountered by the interface
- **•** Percentage of LCV error free seconds
- **•** Loss of signals detected with or without integrating to LOS alarm
- **•** Out of frames detected with or without integrating to OOF alarm
- **•** Yellow alarms detected with or without integrating to RAI alarm
- **•** Framing pattern errors encountered by a DS1 interface

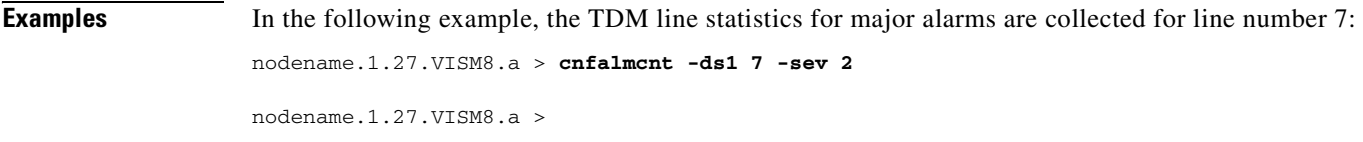

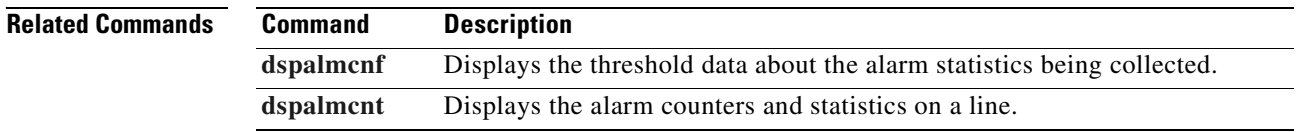

 $\mathbf{I}$ 

## <span id="page-505-0"></span>**cnfannagetime**

To configure the time that a nonpermanent announcement is to remain valid after it is placed in the VISM/VISM-PR announcement cache, use the **cnfannagetime** command.

**cnfannagetime** *<ann\_age\_time>*

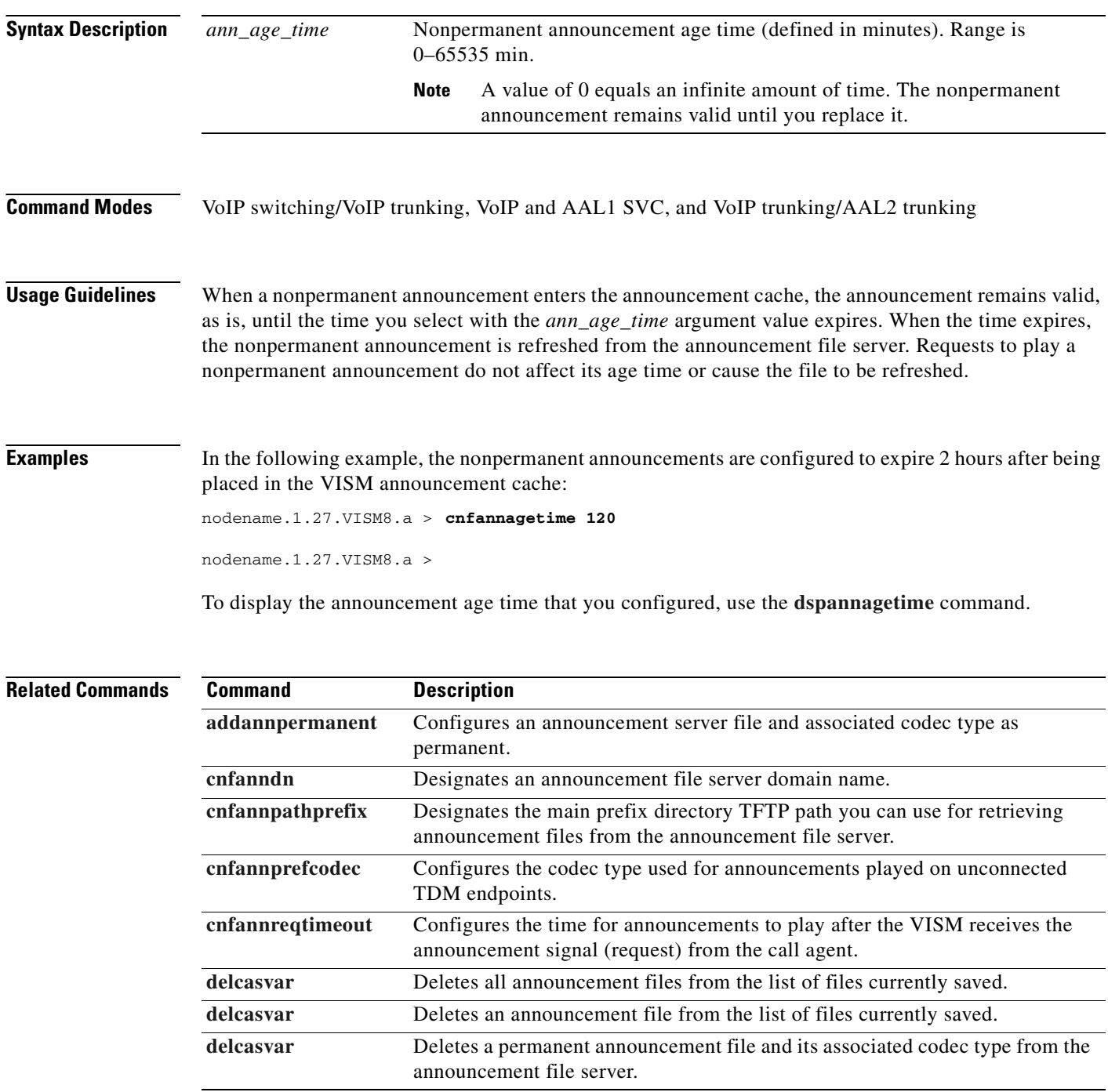

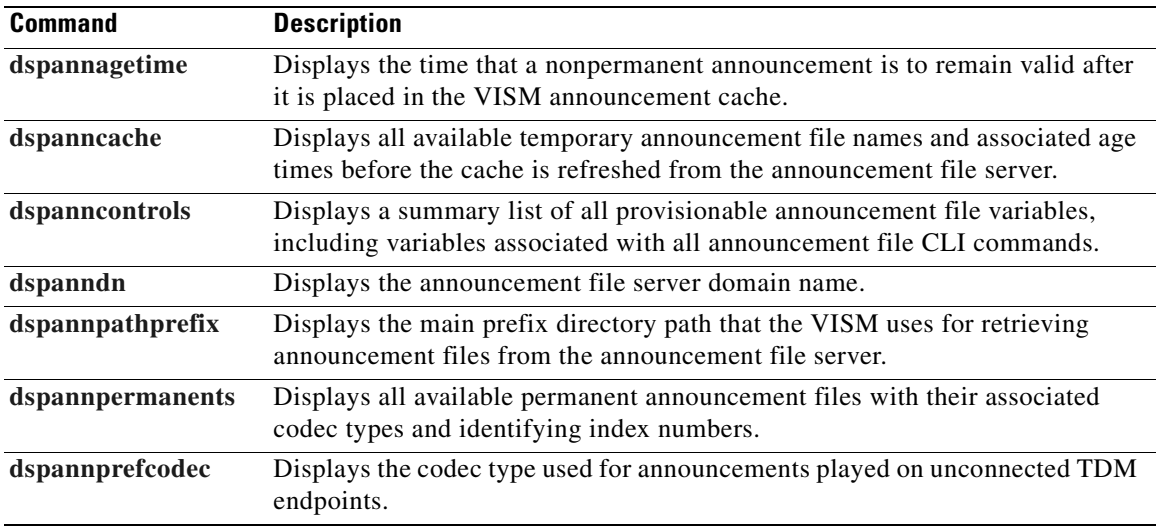

## <span id="page-507-0"></span>**cnfanndn**

To designate the announcement file server domain name, use the **cnfanndn** command.

**cnfanndn** <*ann\_server>*

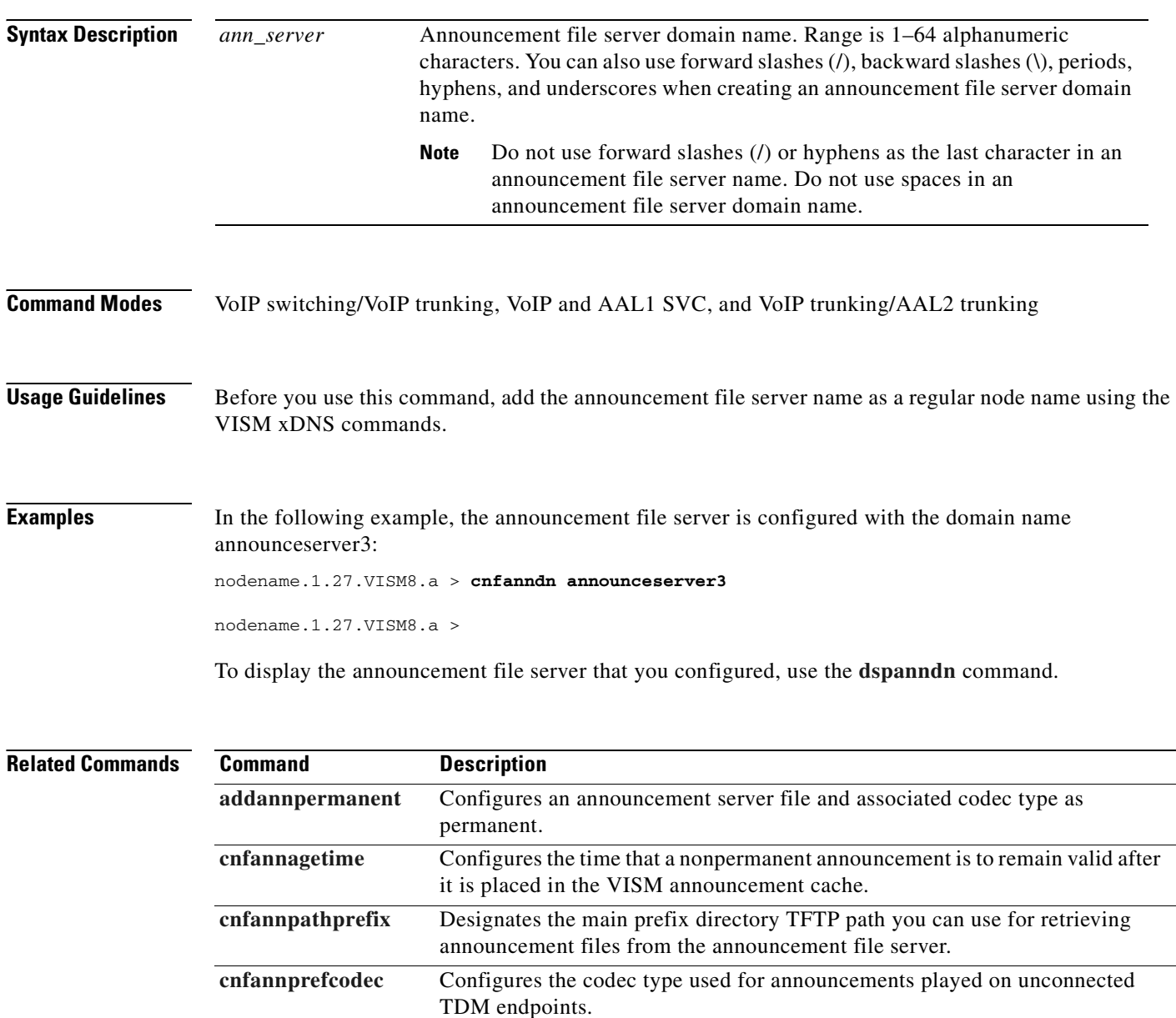

**[cnfannreqtimeout](#page-514-0)** Configures the time for announcements to play after the VISM receives the announcement signal (request) from the call agent. **[delannalldynamic](#page-721-0)** Deletes all announcement files from the list of files currently saved. **[delanndynamic](#page-723-0)** Deletes an announcement file from the list of files currently saved. **[delannpermanent](#page-725-0)** Deletes a permanent announcement file and its associated codec type from the

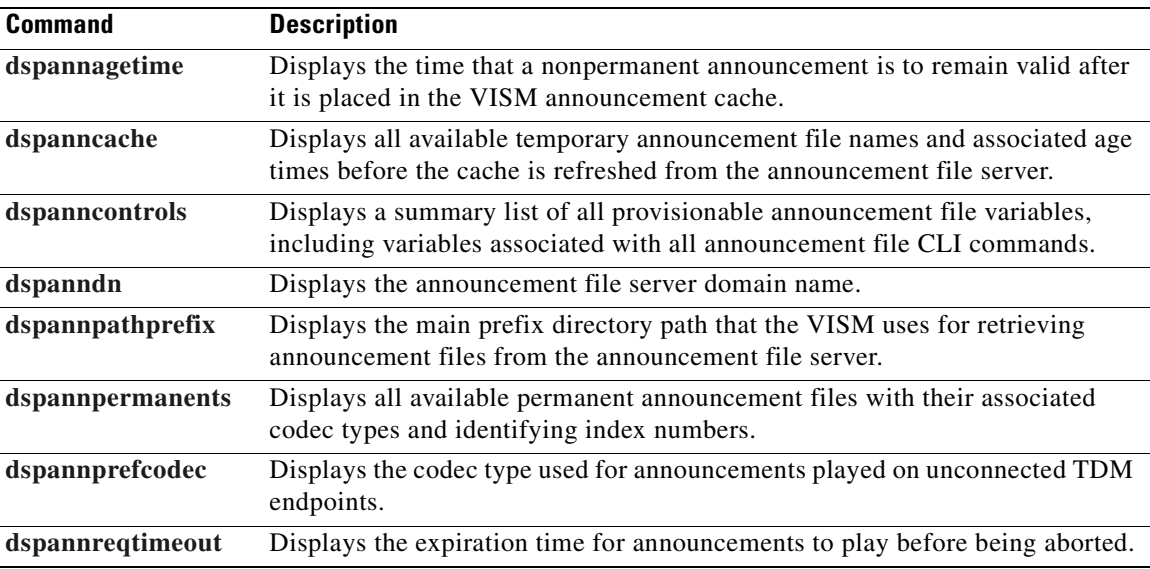

### <span id="page-509-0"></span>**cnfannpathprefix**

To designate the main prefix directory TFTP path that you can use to retrieve announcement files from the announcement file server, use the **cnfannpathprefix** command.

**cnfannpathprefix** *<ann\_path\_pref>*

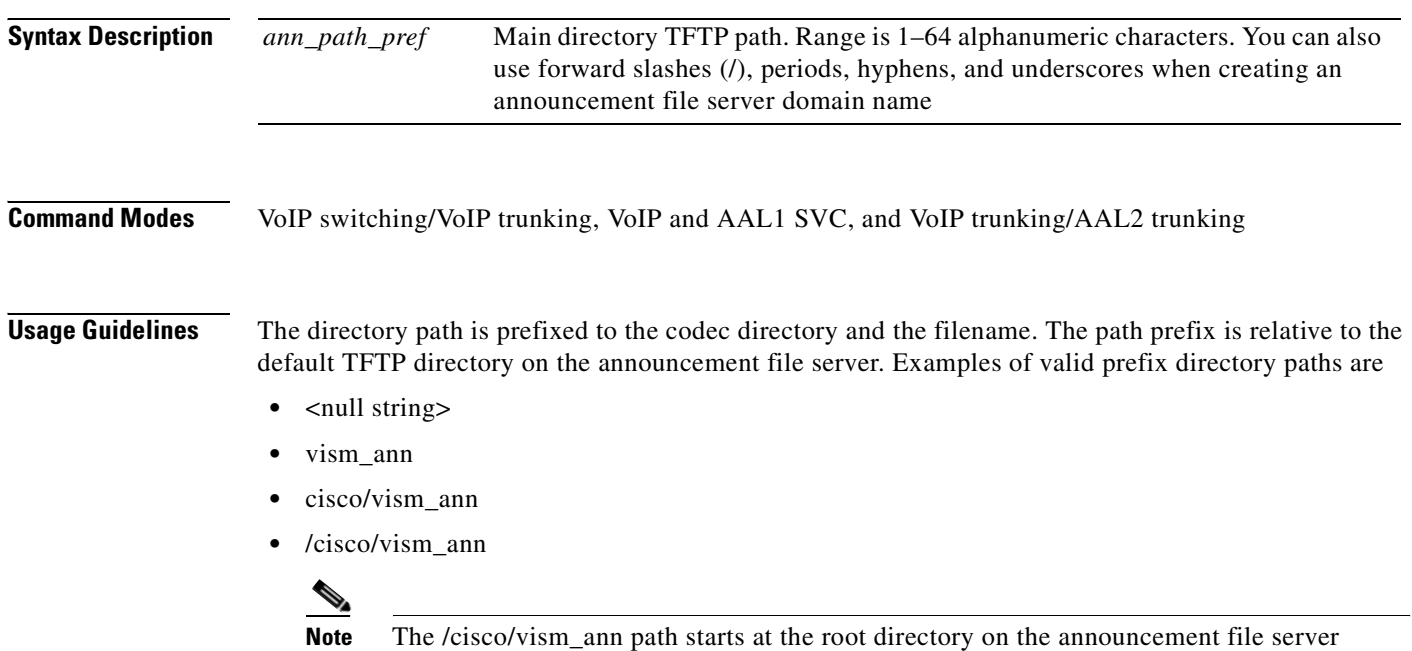

because the path begins with a (/).

If you do not use the **cnfannpathprefix** command, the default TFTP directory on the announcement file server is used as the prefix directory path.

You can use any directory or path on the announcement file server as the main directory for storing announcement files. Take into consideration the following guidelines when you use this command:

- **•** If you do not configure an announcement path prefix on the VISM, the main announcement file directory is the default TFTP directory on the server.
- If you configure a path prefix, this prefix is used as the main announcement directory.
- If the path prefix is not absolute (does not begin with */*), then the prefix is relative to the default TFTP directory.

You must configure codec subdirectories under the main announcement directory on the announcement file server. One or more of the following codec subdirectories, for each encoding, are used for announcement files:

- **•** g711u/
- **•** g711a/
- **•** g726\_32k/
- **•** g726\_24k/
- **•** g726\_16k/
- **•** g729\_a/

- **•** g7231\_high\_rate/
- **•** g7231\_a\_high\_rate/
- **•** g7231\_low\_rate/
- **•** g7231\_a\_low\_rate/

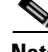

**Note** VISM supports G.729ab for connections and endpoints. If an announcement is to be played on a connection or endpoint provisioned for G.729ab, it must be recorded in G.729a.

If the announcement server all-lines-busy.au file is encoded in both G.711a and G.729a, the following path names and files exist on the file server (assuming the default TFTP directory is tftpboot):

- **•** /tftpboot/g711\_a/all-lines-busy.au
- **•** /tftpboot/g729\_a/all-lines-busy.au

When the call agent requests that the announcement server all-lines-busy.au file be played toward one end of an established call, the VISM determines the codec being used for that call and plays the corresponding announcement file.

When the call agent requests that an announcement be played toward the TDM network on an unconnected endpoint, the codec used is specified by the VISM announcement preferred codec. (The preferred codec is configured with the **cnfannprefcodec** command.)

You can configure another level of directories to group announcement files by language. Specify these directories by the call agent (or when you are provisioning the VISM) as part of the announcement file name. For example, the call agent might specify the english/ann1.au announcement file name. If the file is encoded in G.729a and the prefix is /tftpboot, the file is located at /tftpboot/g729\_a/english/ann1.au.

 $\mathbf{I}$ 

**Examples** In the following example, the /cisco/vism\_ann path is designated as the prefix directory path that you can use to retrieve announcement files from the announcement file server:

nodename.1.27.VISM8.a > **cnfannpathprefix /cisco/vism\_ann**

nodename.1.27.VISM8.a >

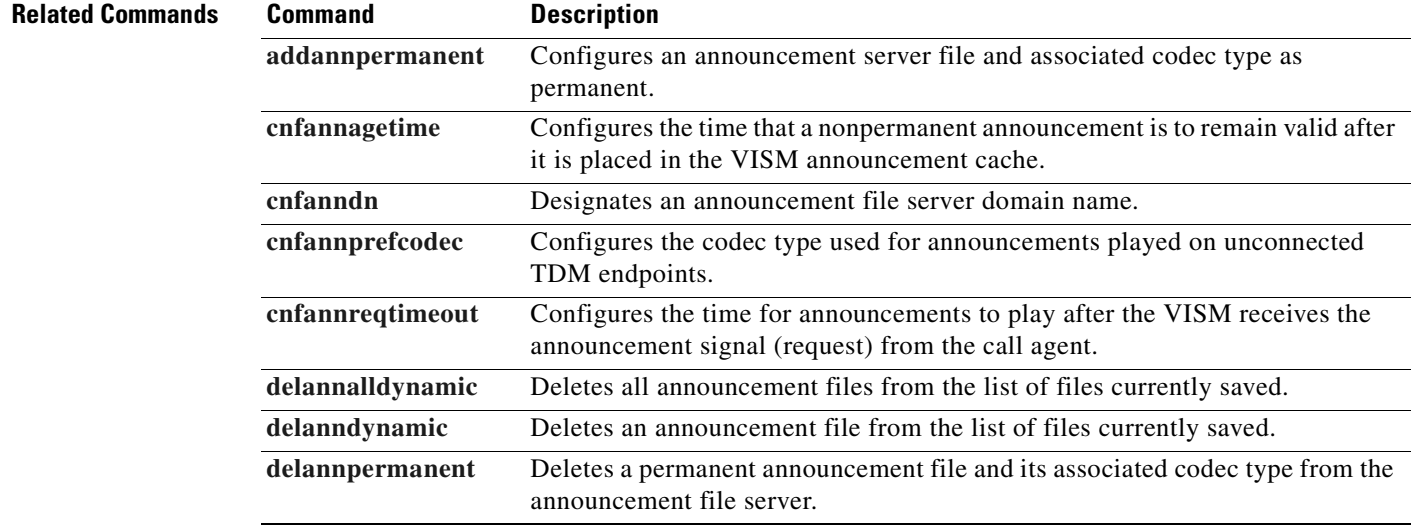

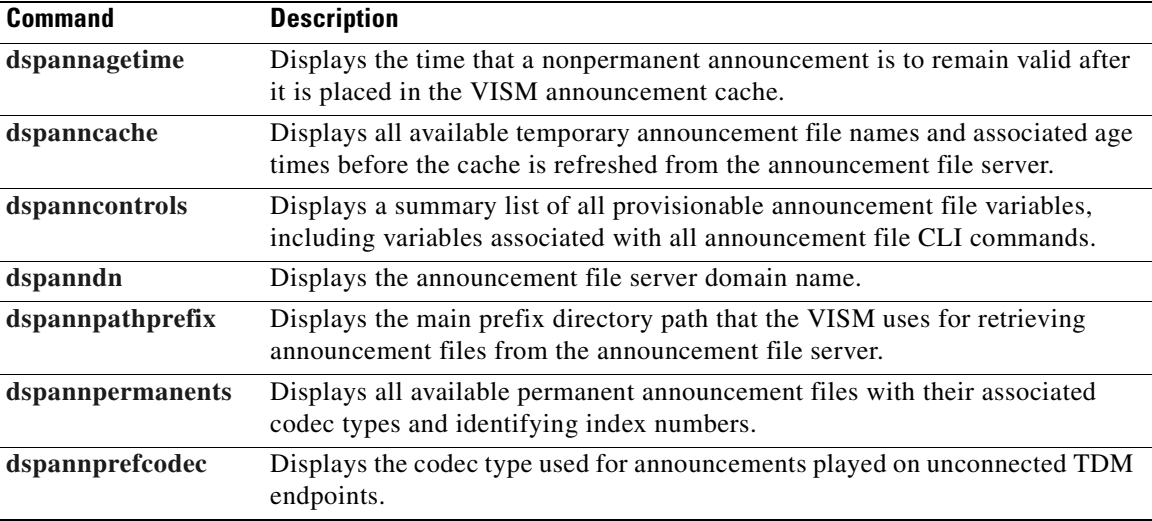

 $\blacksquare$ 

## <span id="page-512-0"></span>**cnfannprefcodec**

To configure the codec type used for announcements played on unconnected time-division multiplexing (TDM) endpoints, use the **cnfannprefcodec** command.

**cnfannprefcodec** <*ann\_codec>*

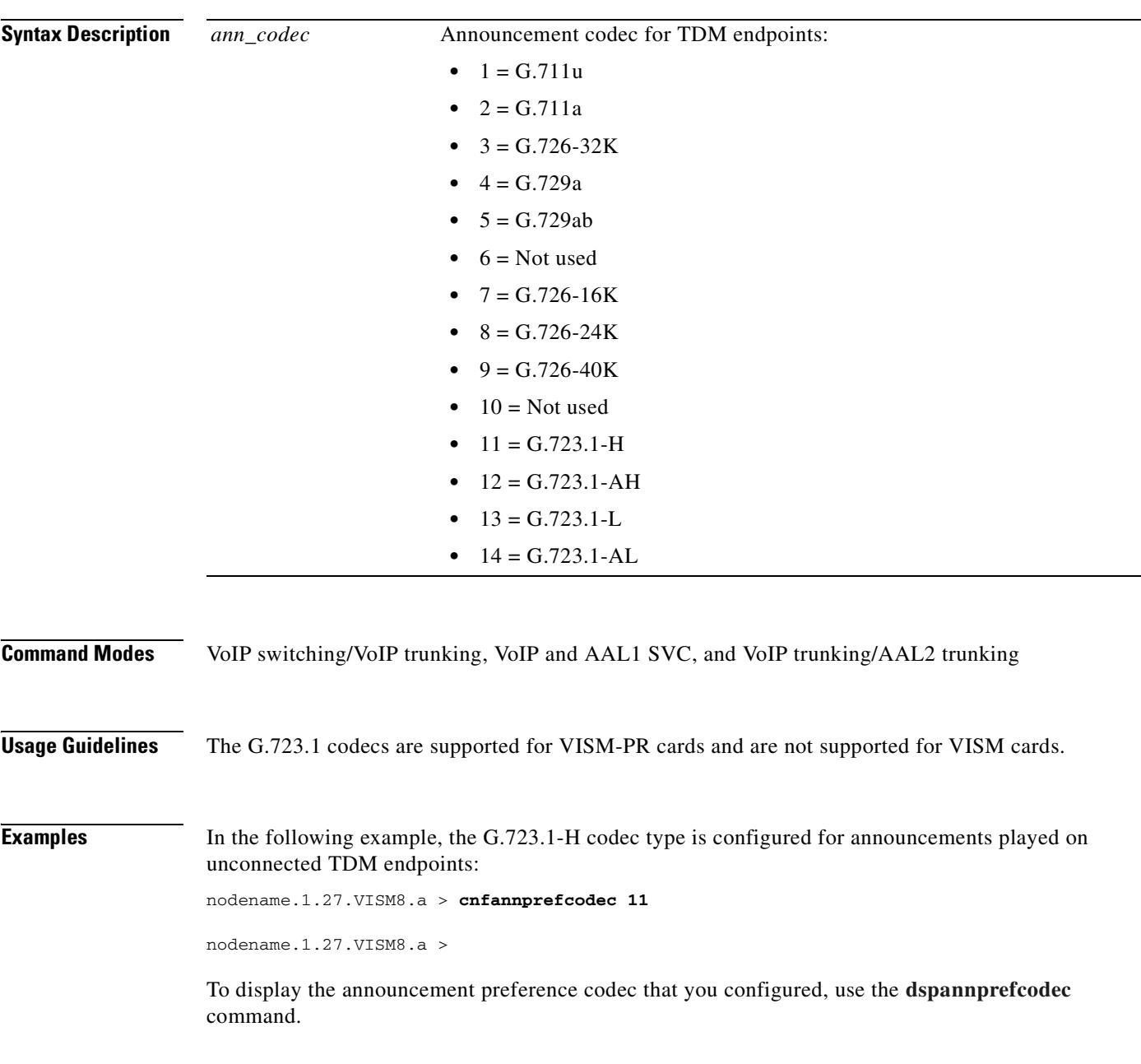

#### **Related Commands Command Description**

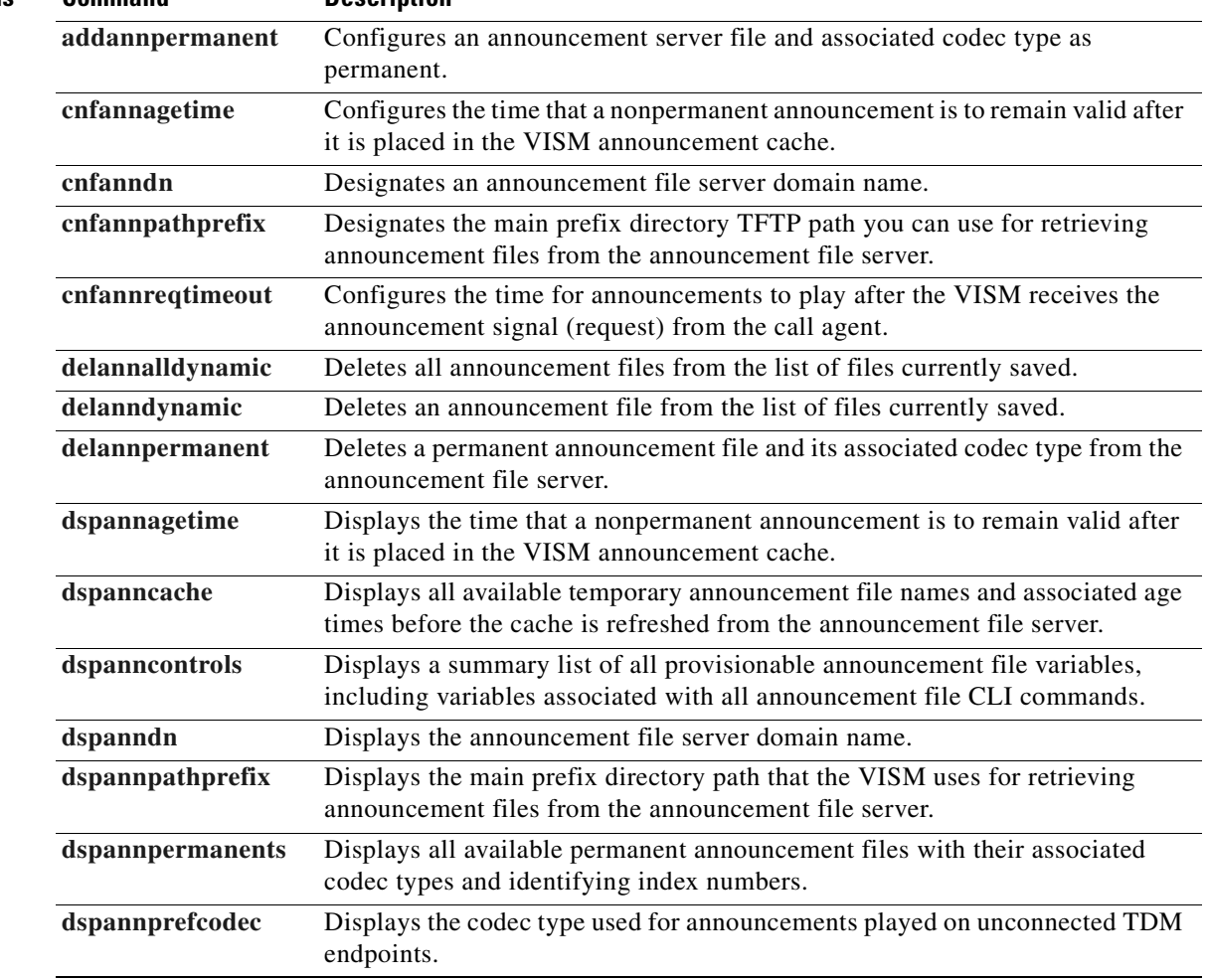

ш

# <span id="page-514-0"></span>**cnfannreqtimeout**

To configure the expiration time for announcements to begin playing after the VISM receives the announcement signal (request) from the call agent, use the **cnfannreqtimeout** command.

**cnfannreqtimeout** *<ann\_ReqTO>*

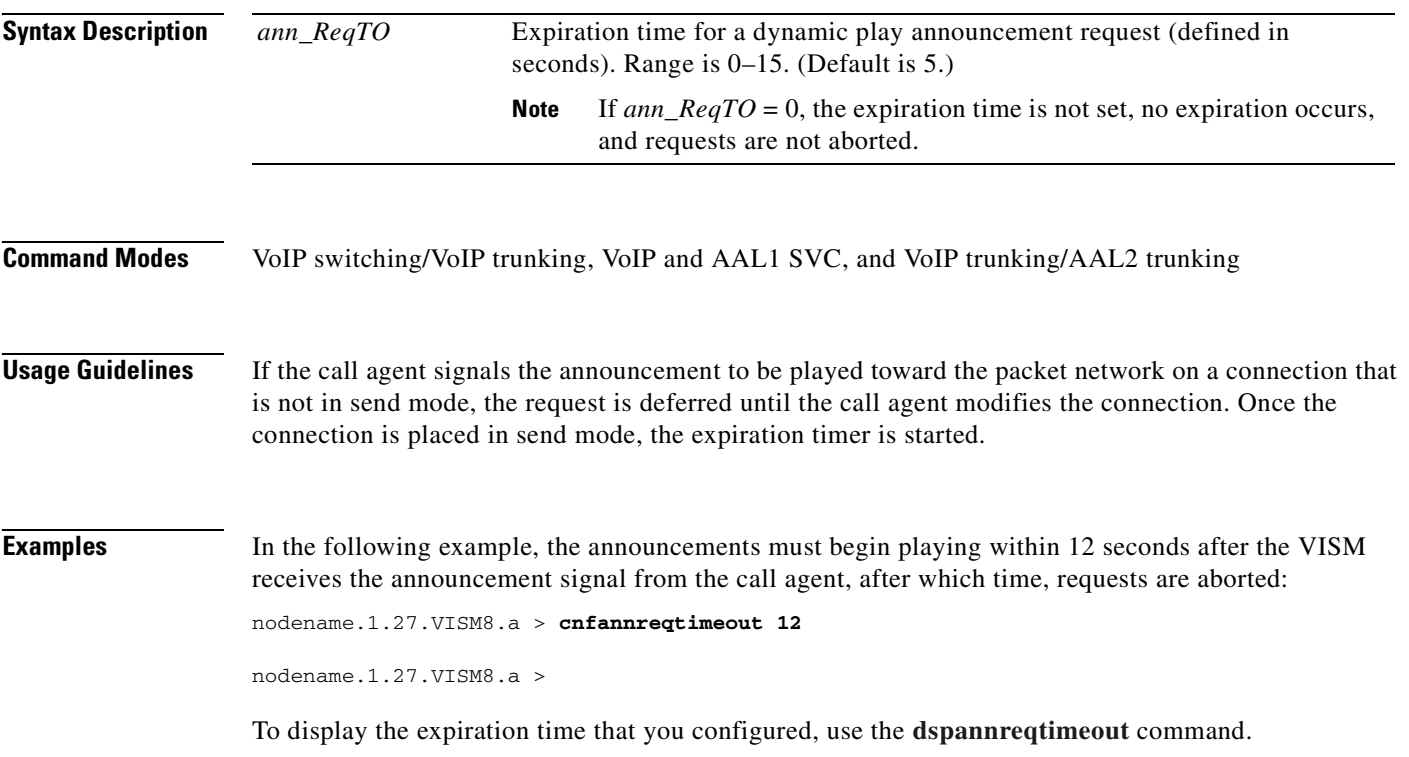

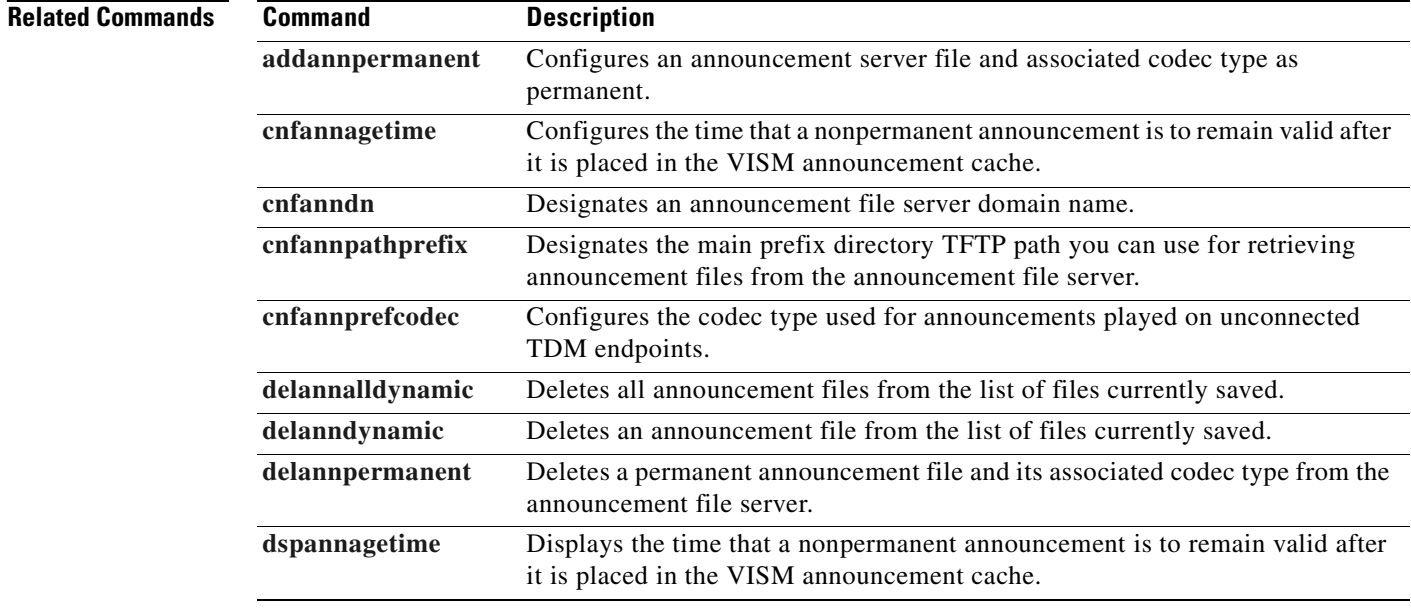

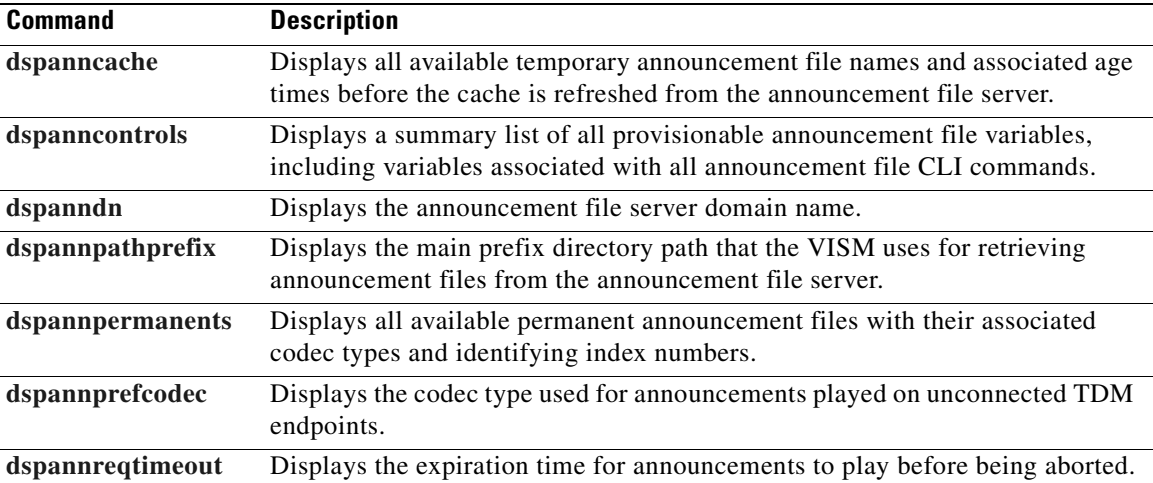

## **cnfbearerippingenable**

To configure the VISM/VISM-PR card to respond to ping requests for bearer traffic IP address, use the **cnfbearerippingenable** command.

**cnfbearerippingenable** <*enable>*

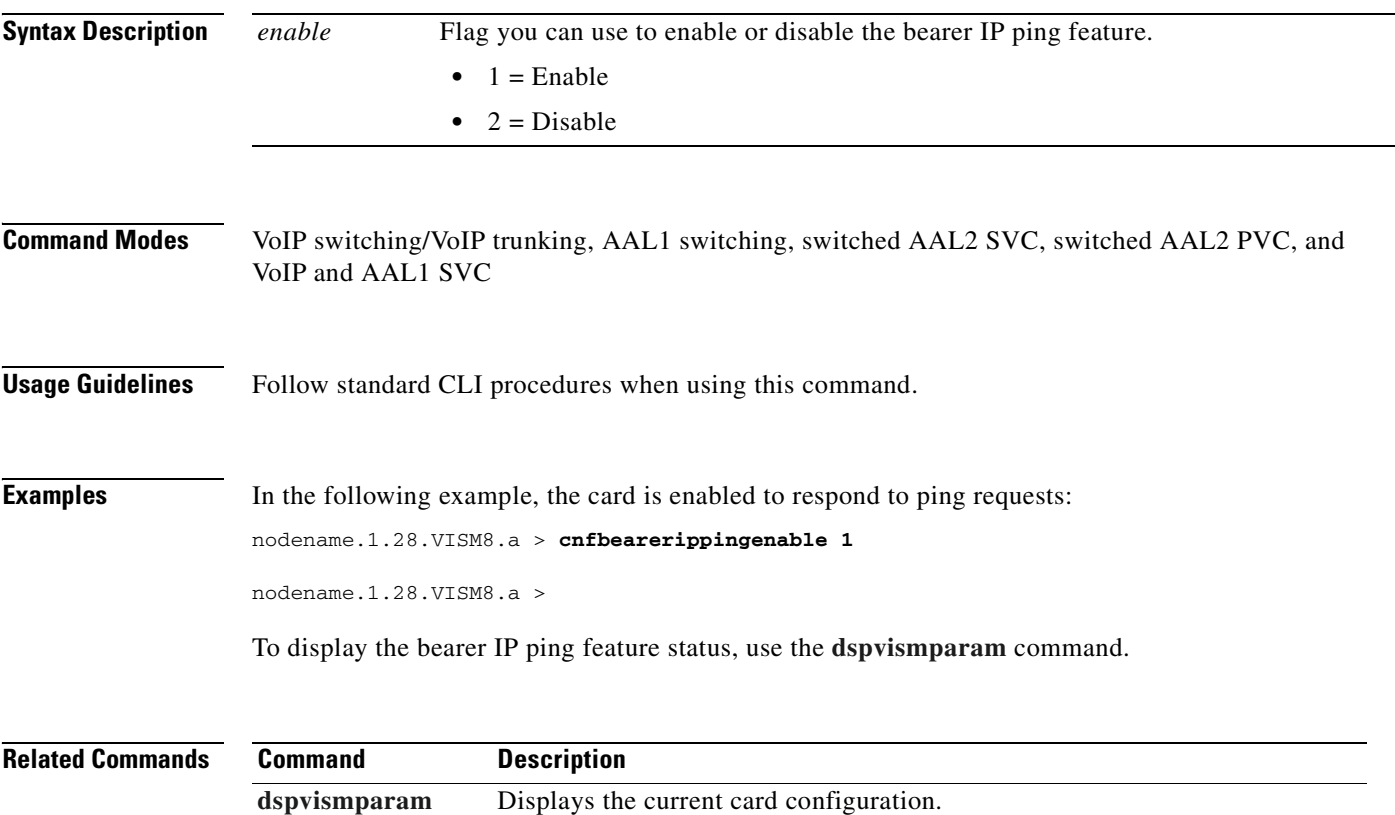

## <span id="page-517-0"></span>**cnfcac**

To enable or disable the connection admission control (CAC) feature on a VISM/VISM-PR card, use the **cnfcac** command.

**cnfcac** *<enableFlag>*

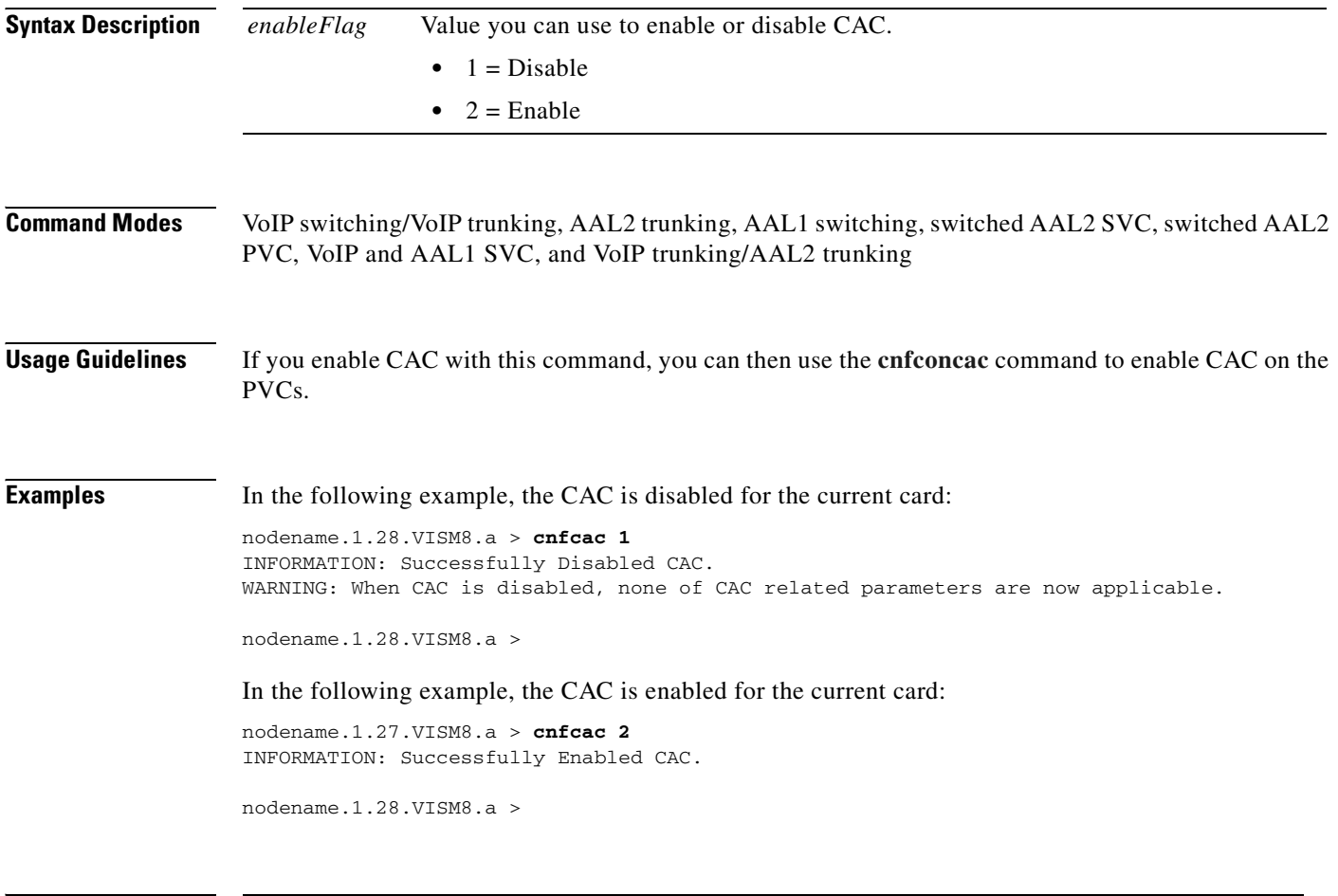

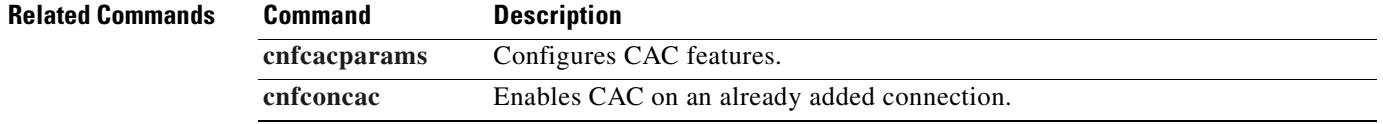

## <span id="page-518-0"></span>**cnfcacparams**

To configure connection admission control (CAC) features on a card, use the **cnfcacparams** command.

**cnfcacparams** *<VAD\_duty\_cycle> <VAD\_Tolerance>*

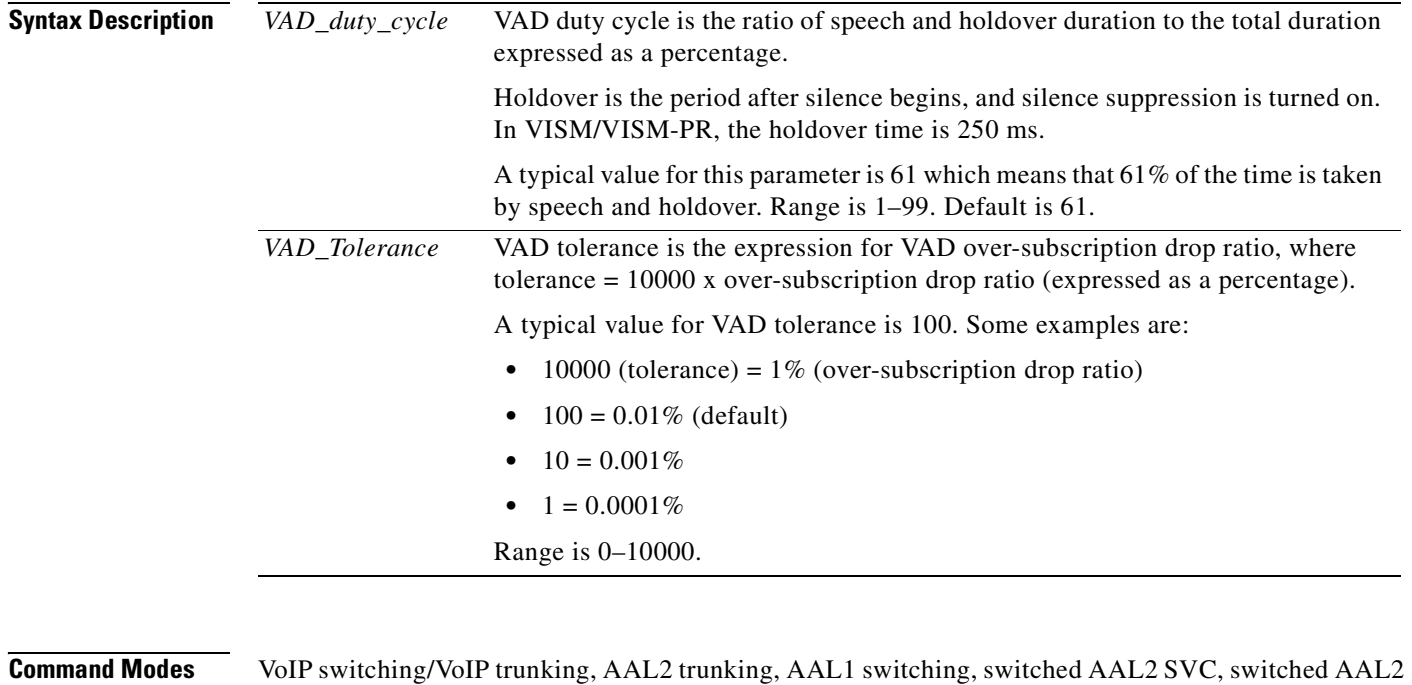

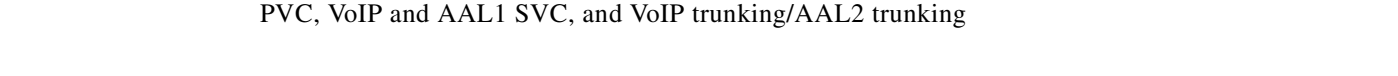

**Usage Guidelines** Follow standard CLI procedures when using this command.

**Examples** In the following example, VAD is configured for a duty cycle of 50 and a tolerance of 10: nodename.1.28.VISM8.a > **cnfcacparams 50 10** nodename.1.28.VISM8.a >

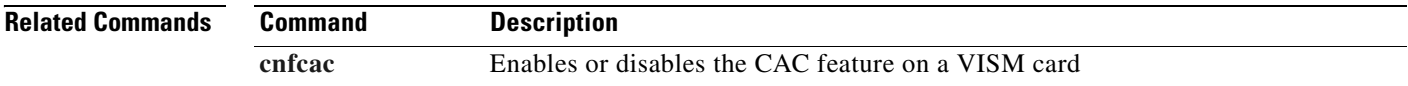

## **cnfcalea**

To enable or disable the Communications Assistance for Law Enforcement Act (CALEA) feature on the current VISM/VISM-PR card, use the **cnfcalea** command.

**cnfcalea** *<calea\_flag\_enable>*

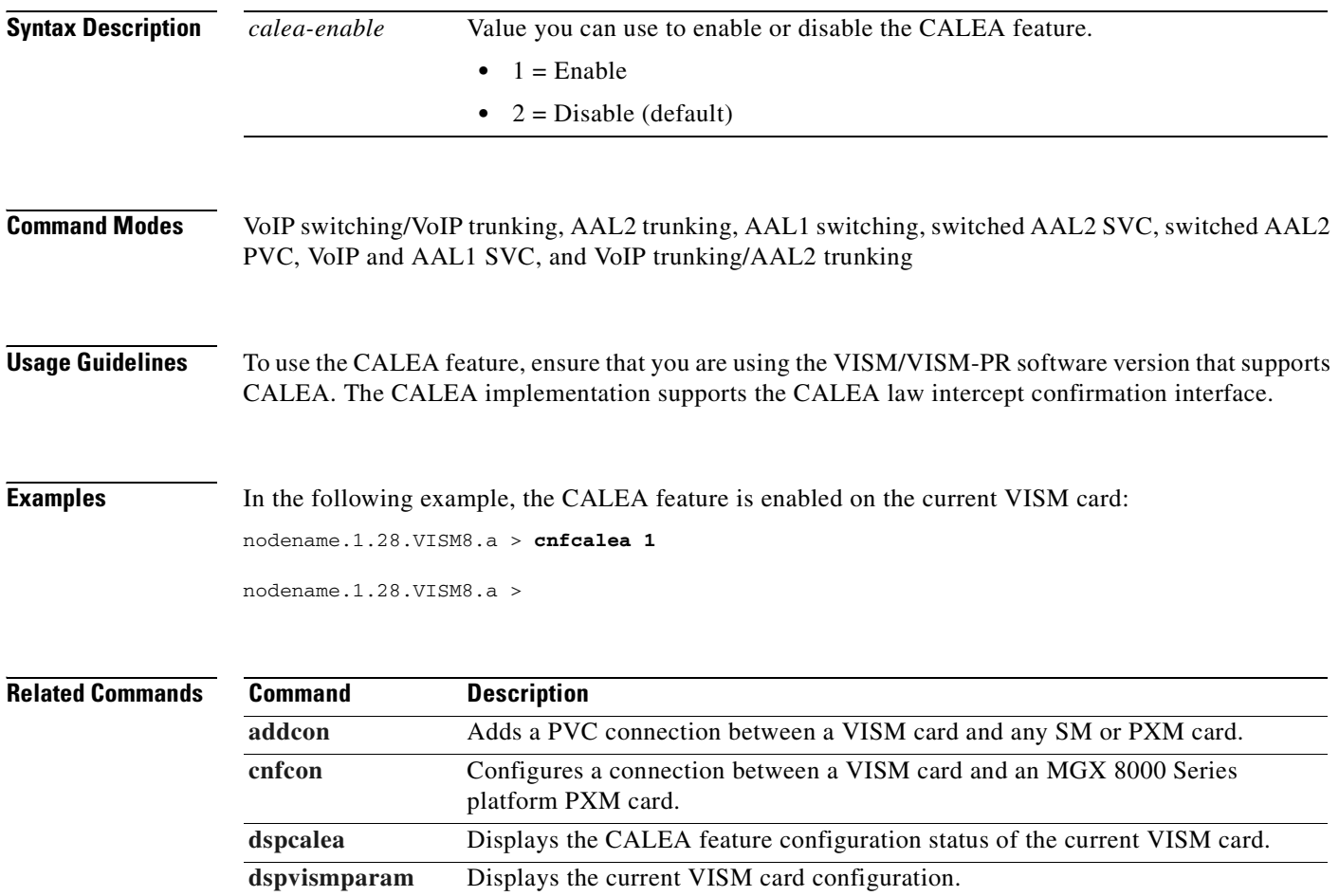

### **cnfcascode**

To configure channel-associated signaling (CAS) idle code and seized code parameters for an endpoint, use the **cnfcascode** command.

**cnfcascode** *<endpt\_num> <idle\_code> <seized\_code> |<endpts\_num>|*

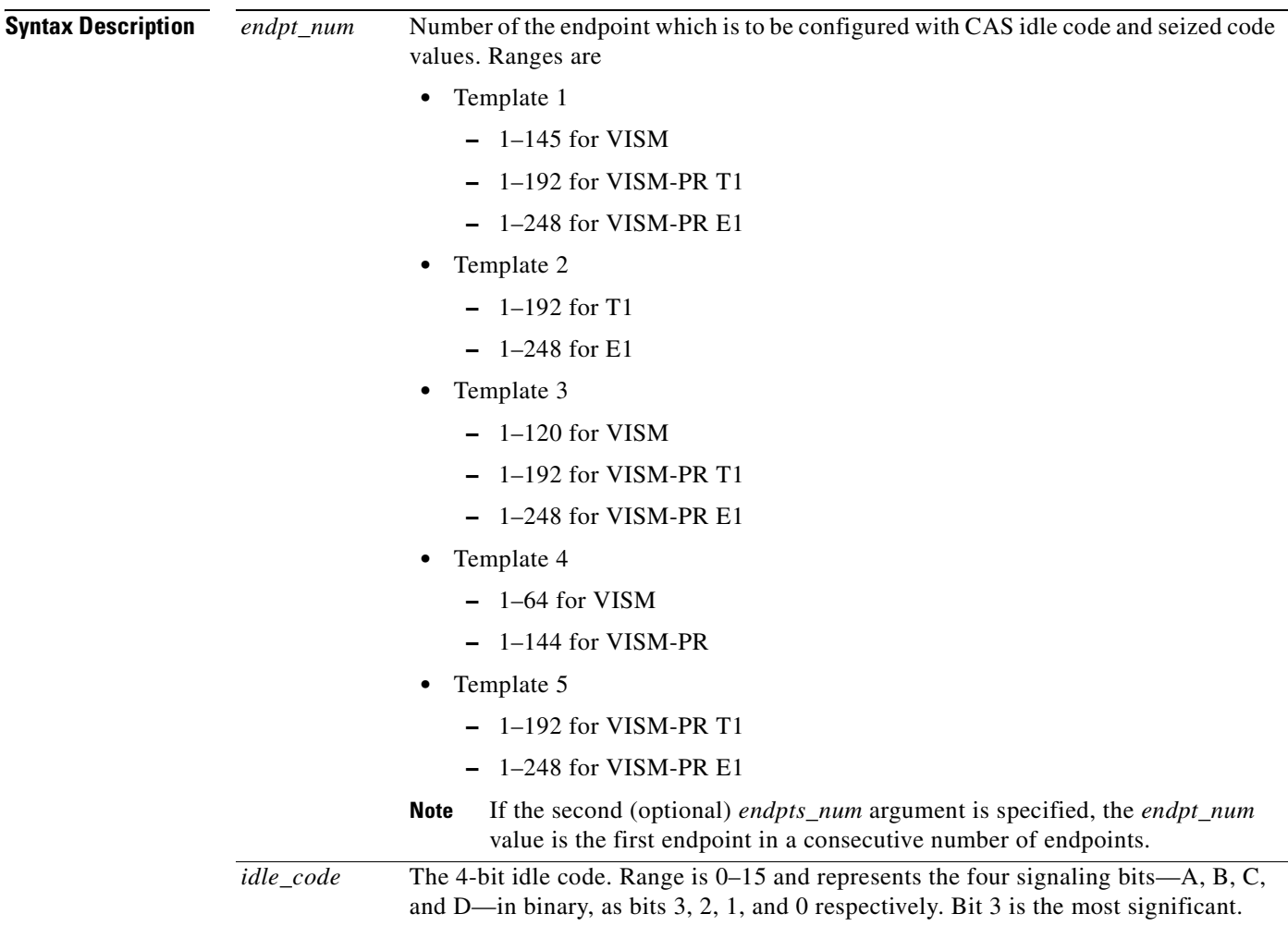

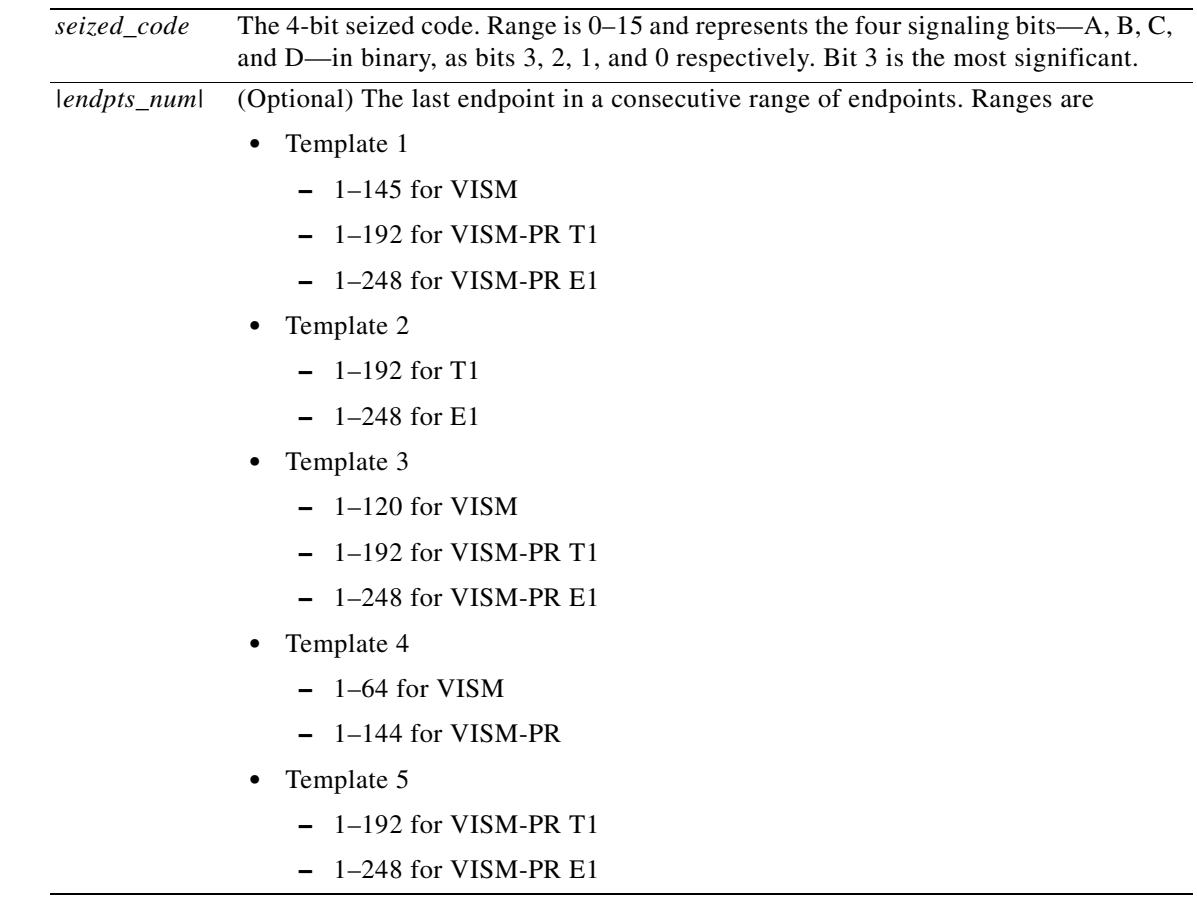

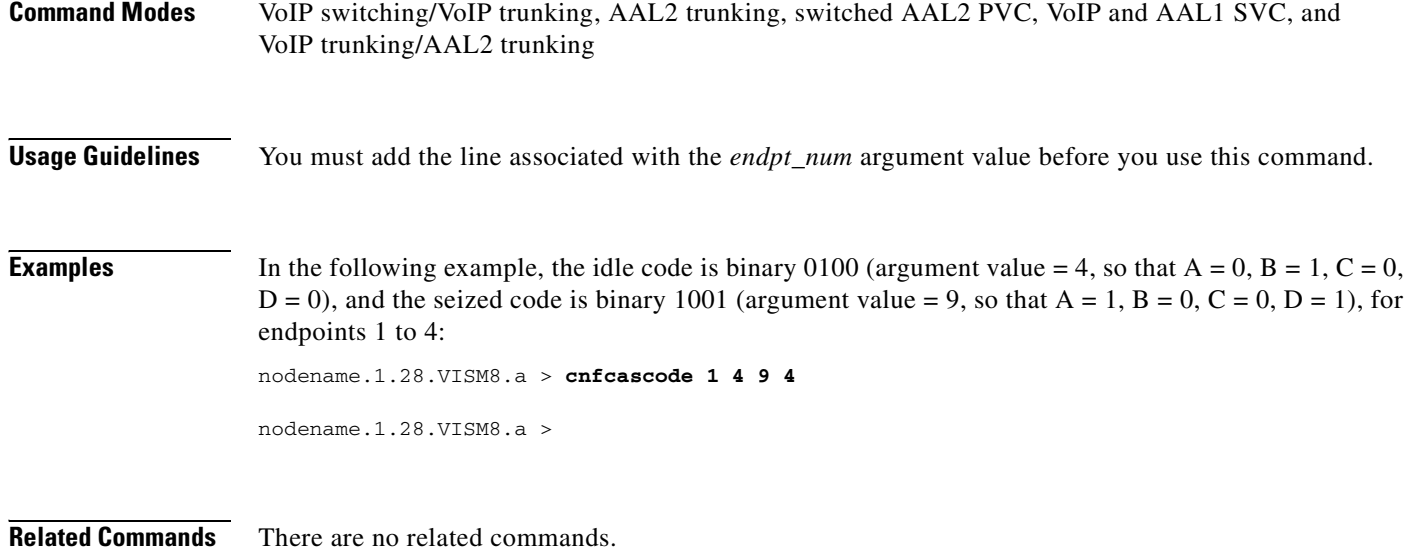

**Cisco Voice Interworking Services (VISM) Configuration Guide and Command Reference**

 $\blacksquare$ 

#### **cnfcasdelaydialtime**

To configure the VISM/VISM-PR wait time (dial delay) for outpulsing digits to the PBX after the VISM sends an off-hook event, use the **cnfcasdelaydialtime** command. This command applies to the wink start protocol.

**cnfcasdelaydialtime** *<endpt\_number>* **<***dial\_delay\_time>*

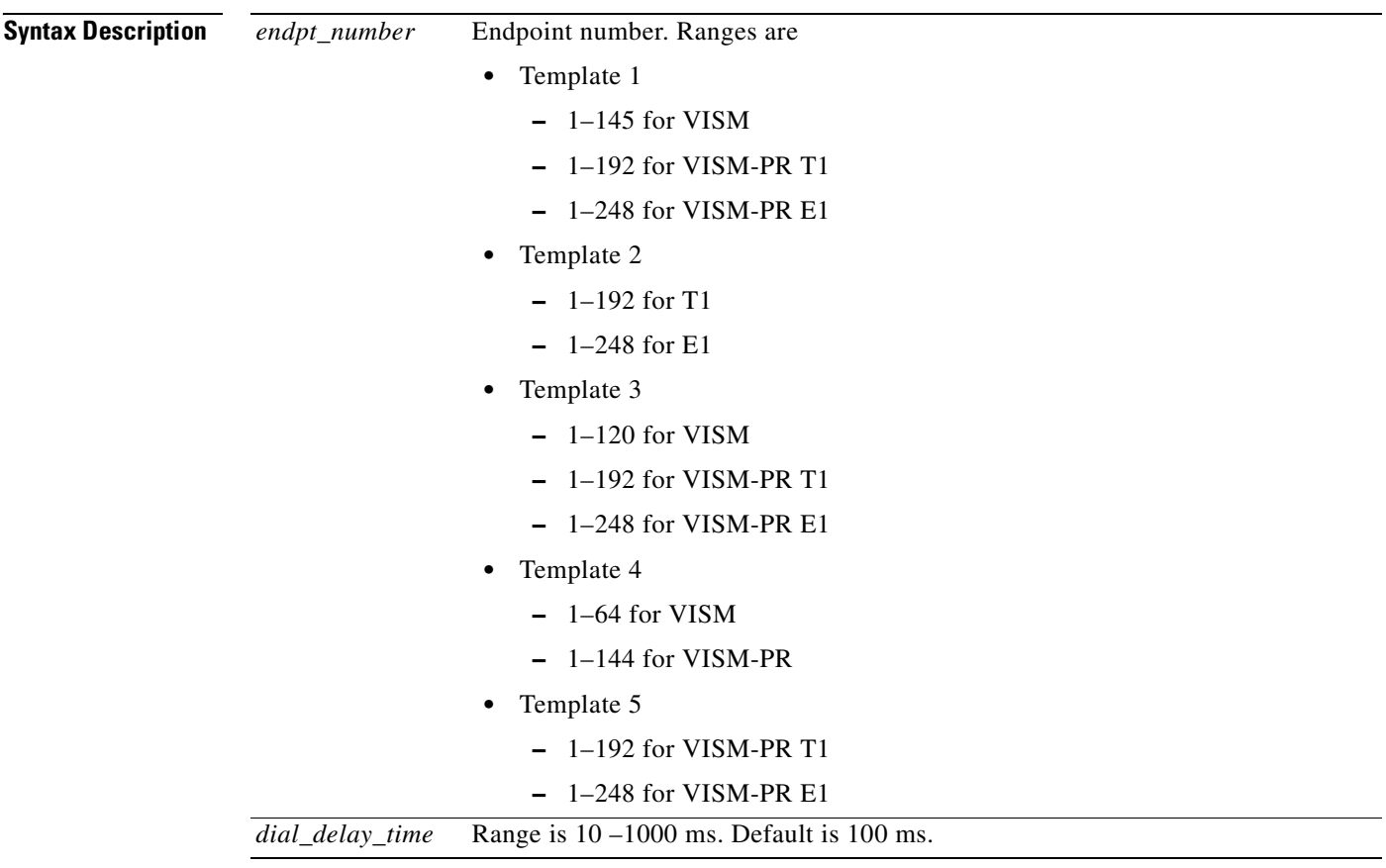

**Command Modes** VoIP switching/VoIP trunking, AAL2 trunking, switched AAL2 PVC, VoIP and AAL1 SVC, and VoIP trunking/AAL2 trunking

**Usage Guidelines** You can execute this command if the following conditions are met:

- **•** The endpoint represented by the *endpt\_number* argument value has been previously added.
- **•** The associated DS0 is configured for CAS.
- **•** The protocol is wink start.
- **•** The MIB was chosen as the source, through use of the **[cnfcasparamsource](#page-544-0)** command.

**Examples** In the following example, the endpoint 100 is configured with a dial delay (wait time) of 100 ms: nodename.1.28.VISM8.a> **cnfcasdelaydialtime 100 100** nodename.1.28.VISM8.a>

To display the dial delay that you configured, use the **[dspcastimers](#page-810-0)** command.

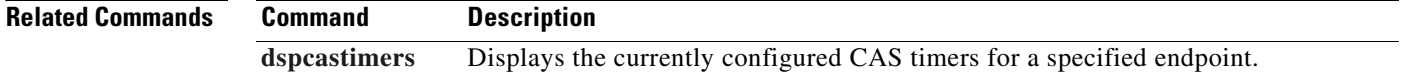

## **cnfcasdialdelay**

To configure the VISM/VISM-PR wait time (dial delay) for outpulsing digits to the PBX after the VISM sends an off-hook event, use the **cnfcasdialdelay** command. This command applies to the immediate start protocol.

**cnfcasdialdelay** <*endpt\_num*> <*DialDelayTime*>

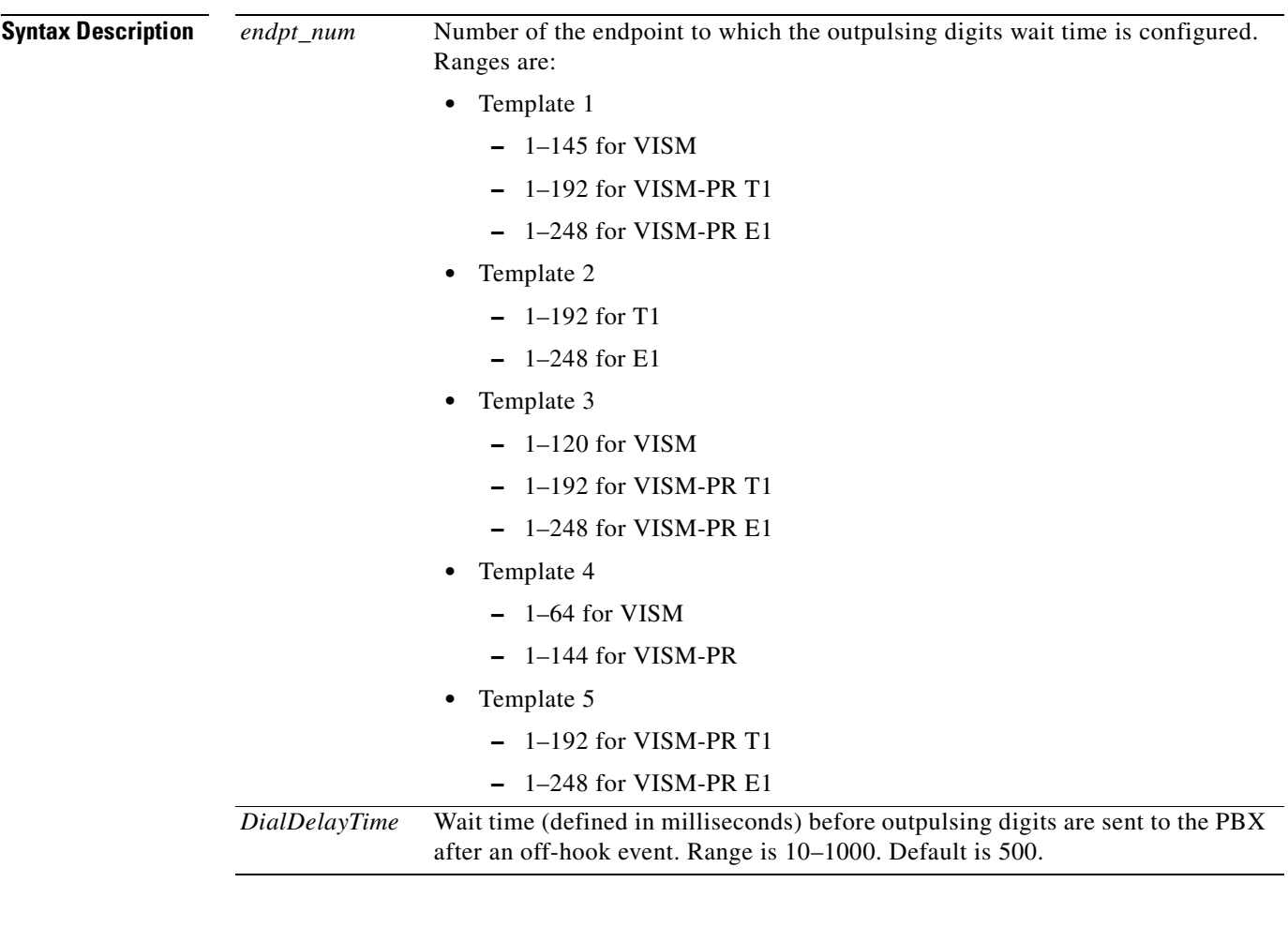

**Command Modes** VoIP switching/VoIP trunking, AAL2 trunking, switched AAL2 PVC, VoIP and AAL1 SVC, and VoIP trunking/AAL2 trunking

**Usage Guidelines** You can execute this command if the following conditions are met:

- **•** The endpoint represented by the *endpt\_num* argument value has been previously added.
- **•** The associated DS0 is configured for CAS.
- **•** The protocol is immediate start.
- **•** The MIB was chosen as the source in the **[cnfcasparamsource](#page-544-0)** command.

#### **Examples** In the following example, the endpoint 100 is configured with a dial delay (wait time) of 50 ms: nodename.1.28.VISM8.a> **cnfcasdialdelay 100 50** nodename.1.28.VISM8.a>

To display the dial delay that you configured, use the **[dspcastimers](#page-810-0)** command.

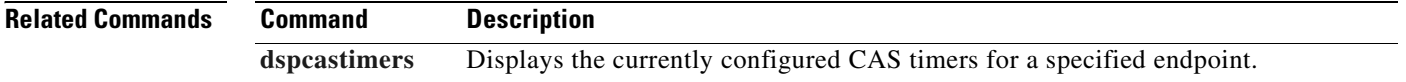

#### <span id="page-526-0"></span>**cnfcasendpt**

To associate an endpoint with a channel-associated signaling (CAS) variant name, use the **cnfcasendpt**  command.

**cnfcasendpt** *<endpt\_number> <casVariantName>*

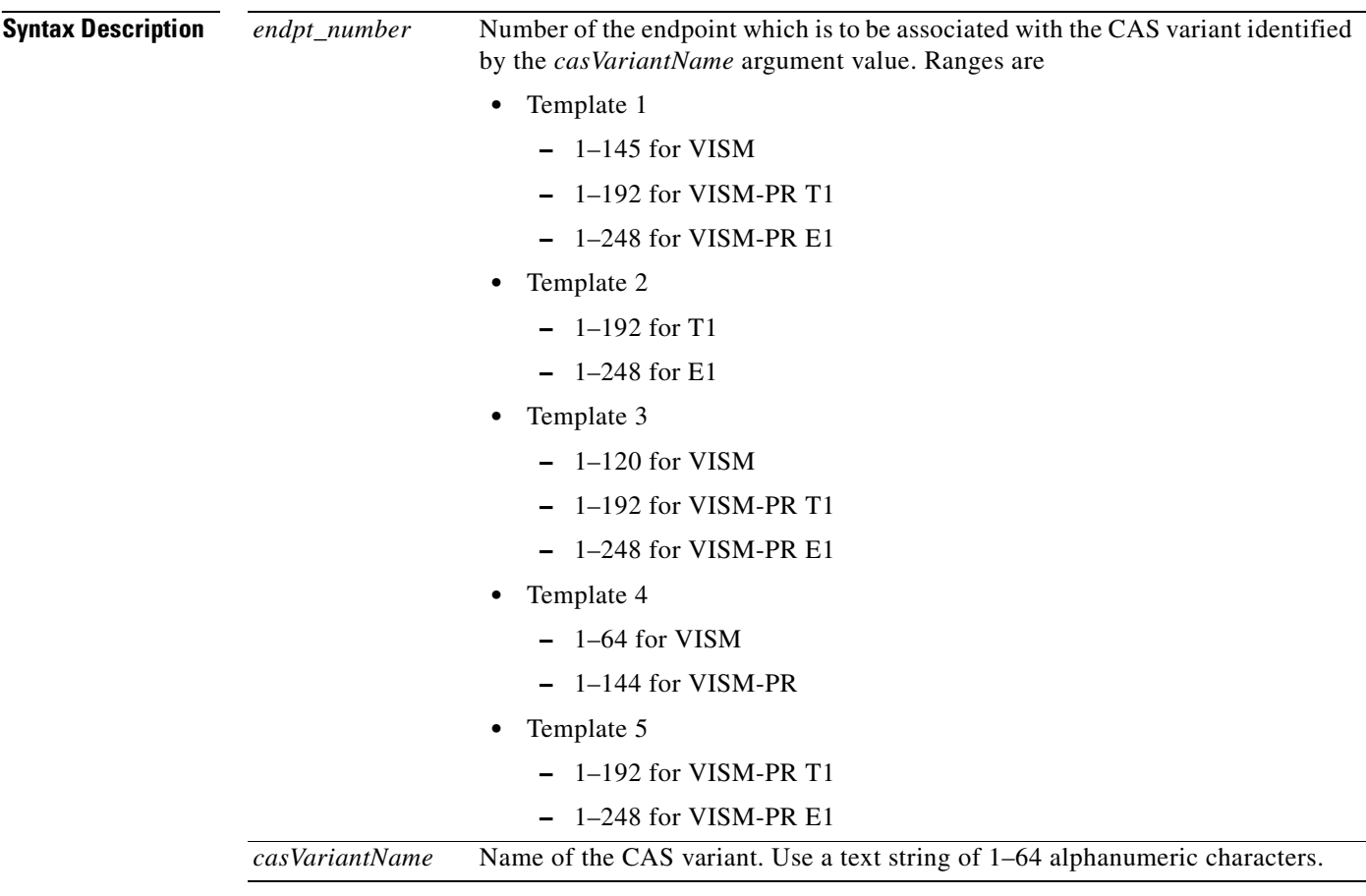

**Command Modes** VoIP switching/VoIP trunking, AAL2 trunking, switched AAL2 PVC, VoIP and AAL1 SVC, and VoIP trunking/AAL2 trunking

**Usage Guidelines** Before you execute this command, add the endpoint and CAS variant.

If a connection does not exist on an endpoint when the endpoint is associated with a CAS variant, use the **[cnfcasendpt](#page-526-0)** command again to change the CAS variant.

If a connection exists on an endpoint, complete the following procedures:

- **•** Delete the endpoint.
- **•** Add the endpoint back.
- **•** Change the CAS variant by using the **[cnfcasendpt](#page-526-0)** command.

**Examples** In the following example, the endpoint number 3 is associated with the q50.o CAS variant: nodename.1.28.VISM8.a> **cnfcasendpt 3 q50.o** nodename.1.28.VISM8.a>

**Related Commands** There are no related commands.

### <span id="page-528-0"></span>**cnfcasflashtime**

To configure the minimum and maximum channel-associated signaling (CAS) on-hook time periods for incoming flash hooks on a specified endpoint, use the **cnfcasflashtime** command.

**cnfcasflashtime** *<endpt\_num> <FlashMinTime> <FlashMaxTime>*

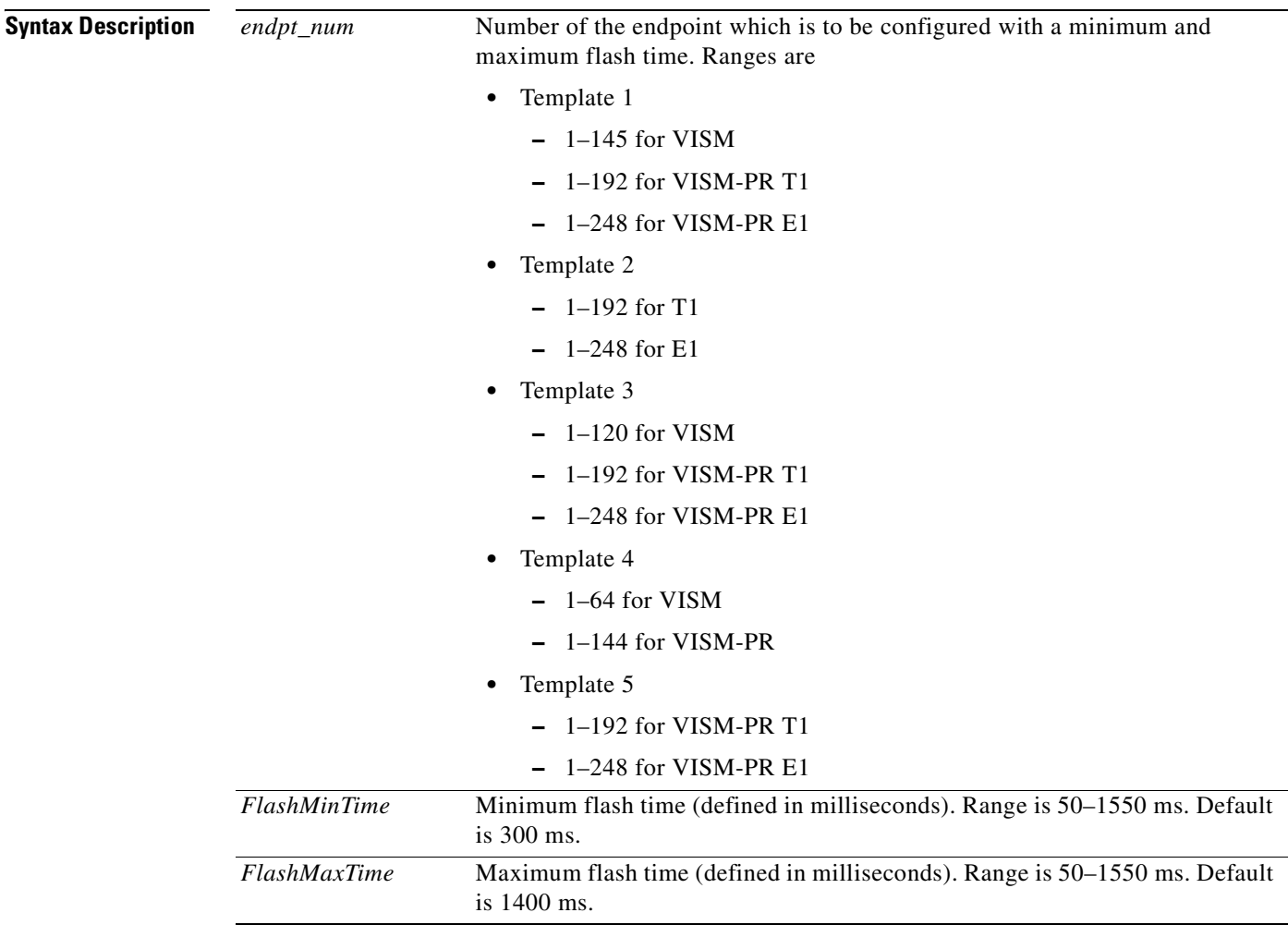

**Command Modes** VoIP switching/VoIP trunking, AAL2 trunking, switched AAL2 PVC, VoIP and AAL1 SVC, and VoIP trunking/AAL2 trunking

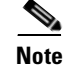

**Note** Although this command is accepted in the AAL2 trunking mode, this mode does not utilize these values.

**Usage Guidelines** Use this command to allow VISM/VISM-PR to distinguish flash hooks from disconnects by configuring the on-hook flash duration.

An on-hook event with a duration that falls in the configured range is interpreted as a flash hook. An on-hook event with a duration shorter than the configured range is ignored. An on-hook event longer than the configured range is interpreted as a disconnect.

**Examples** In the following example, the endpoint number 90 is configured with a 400-ms minimum CAS on-hook flash time and a 1000-ms maximum CAS on-hook flash time:

nodename.1.28.VISM8.a> **cnfcasflashtime 90 400 1000**

nodename.1.28.VISM8.a>

To display the dial delay that you configured, use the **[dspcastimers](#page-810-0)** command.

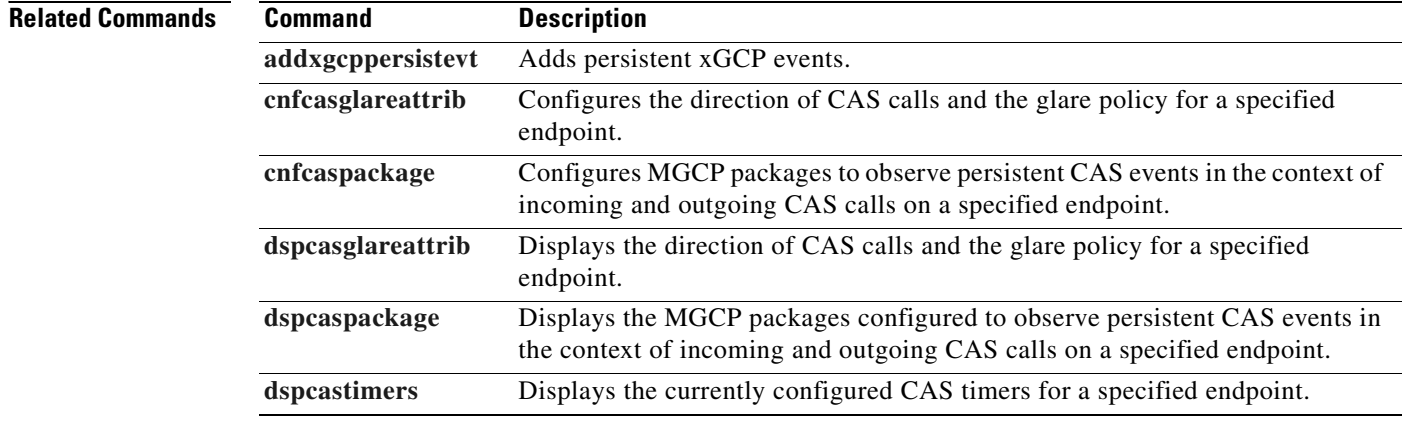

### <span id="page-530-0"></span>**cnfcasglareattrib**

To configure the direction of channel-associated signaling (CAS) calls and the glare (dual seizure event) policy for a specified endpoint, use the **cnfcasglareattrib** command.

**cnfcasglareattrib** <*endpt\_num > <cas\_direction> |<glare\_policy>|*

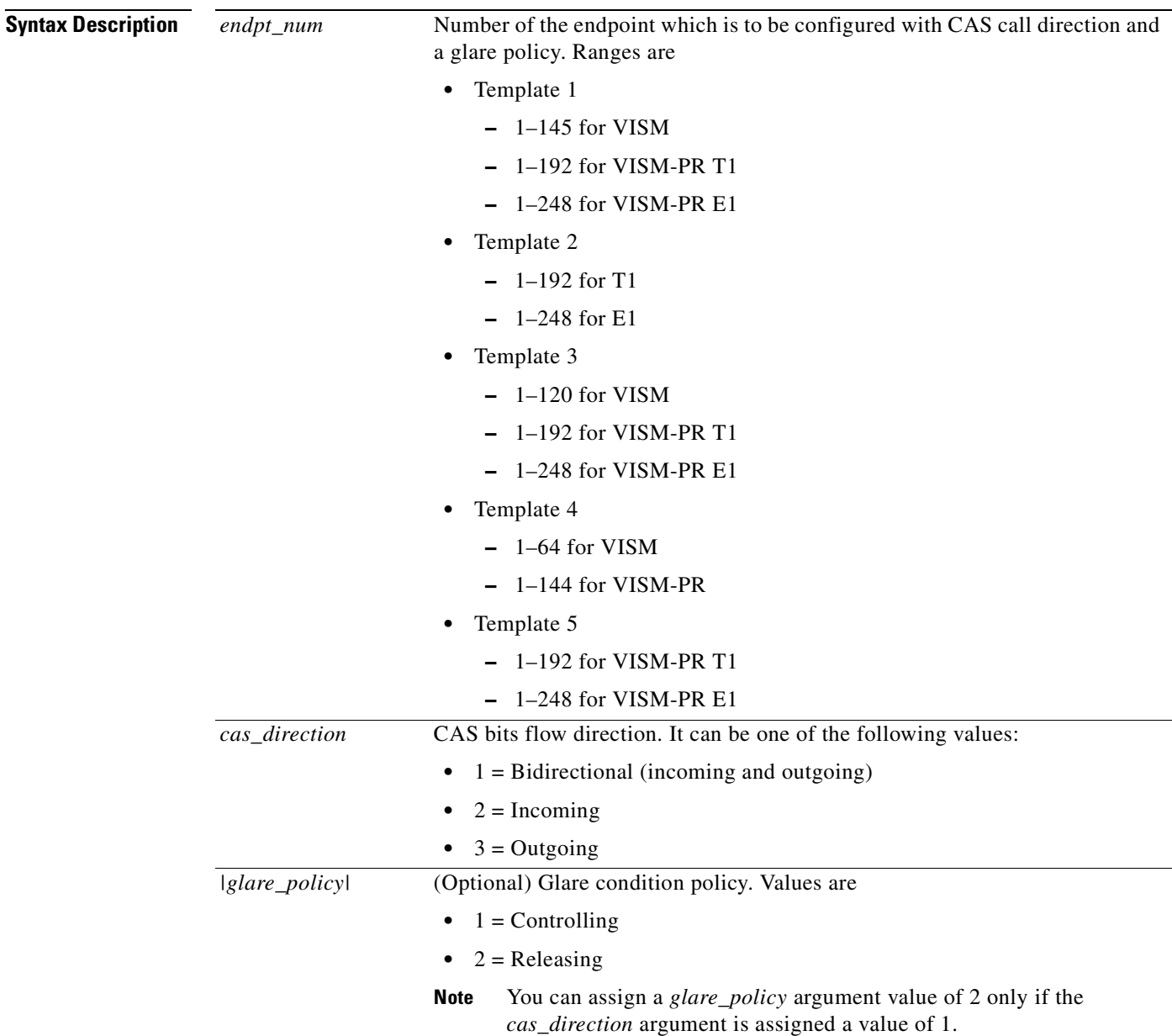

**Command Modes** VoIP switching/VoIP trunking, AAL2 trunking, switched AAL2 PVC, VoIP and AAL1 SVC, and VoIP trunking/AAL2 trunking

#### **Usage Guidelines** Use this command to assist in controlling TDM glare events. Use the *cas\_direction* argument to allow or disallow glare events. Use the *glare\_policy* argument value to configure the resolution of glare events if you allow them to occur. Glare events can be resolved in either of two ways: enable VISM/VISM-PR to release a call and accept a call from the PBX, or wait for the PBX to release a call and enable VISM/VISM-PR to continue with a call.

**Examples** In the following example, the endpoint number 136 is configured with the incoming CAS bits flow direction and the controlling glare condition policy:

nodename.1.28.VISM8.a> **cnfcasglareattrib 136 2 1**

nodename.1.28.VISM8.a>

To display the direction and glare policy that you configured, use the **[dspcasglareattrib](#page-804-0)** command.

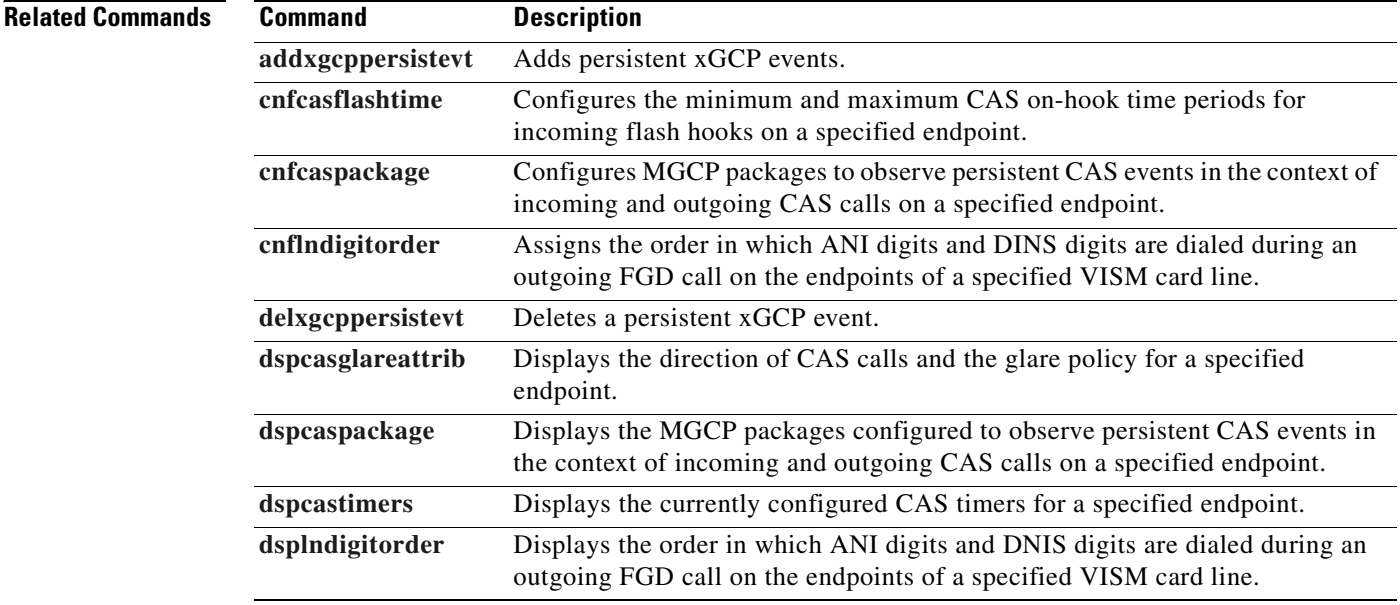

#### **cnfcasglaretime**

To configure the channel-associated signaling (CAS) glare time for an endpoint, use the **cnfcasglaretime** command.

**cnfcasglaretime** *<endpt\_num> <GlareTime>*

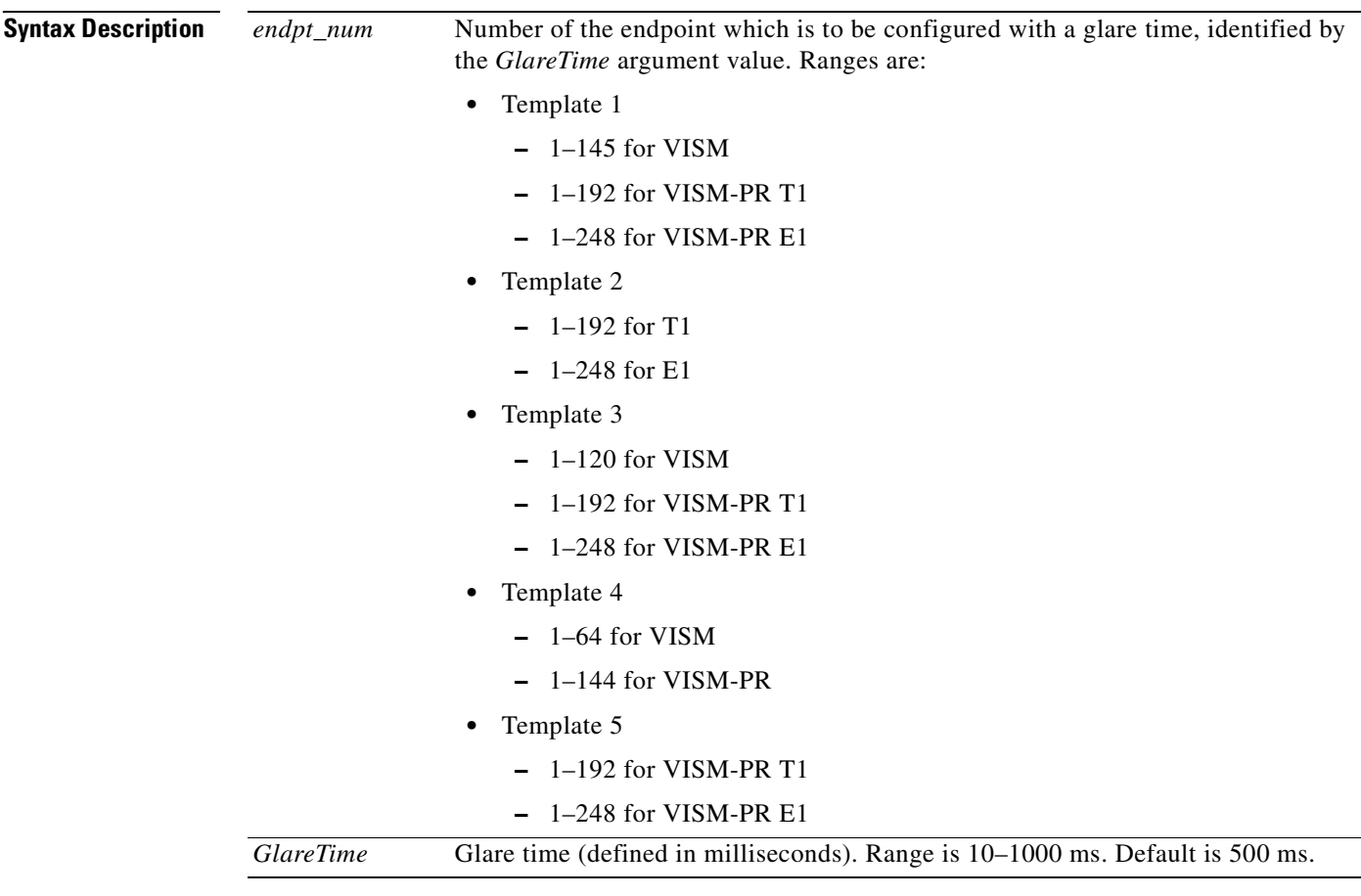

**Command Modes** VoIP switching/VoIP trunking, AAL2 trunking, switched AAL2 PVC, VoIP and AAL1 SVC, and VoIP trunking/AAL2 trunking

**Usage Guidelines** A glare condition occurs when two stations attempt to call each other simultaneously. Glare condition resolution involves a terminating VISM/VISM-PR, which, upon receiving an off-hook event from the call agent, starts a timer and verifies that the terminating PBX is also attempting an off-hook event. If it is, off-hook events from the call agent are ignored for the duration of the timer—the value you indicated with the *GlareTime* argument.

Г

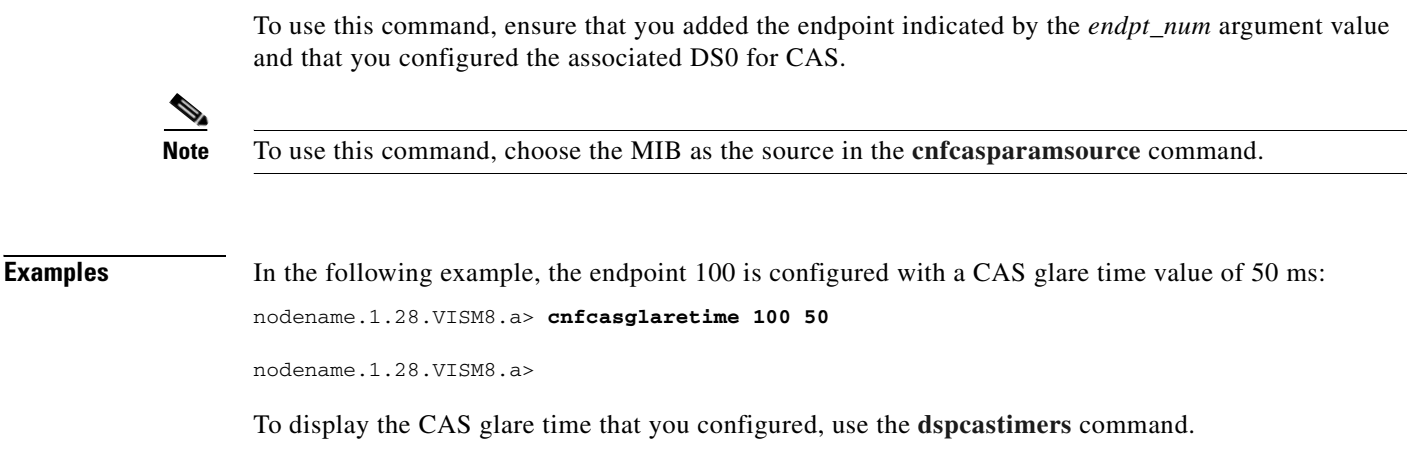

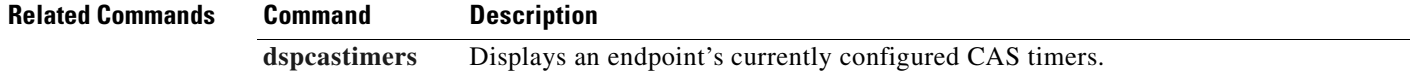

**Cisco Voice Interworking Services (VISM) Configuration Guide and Command Reference**

 $\blacksquare$ 

#### **cnfcasguardtime**

To configure the channel-associated signaling (CAS) guard time for an endpoint, use the **cnfcasguardtime** command.

**cnfcasguardtime** *<endpt\_num> <GuardTime>*

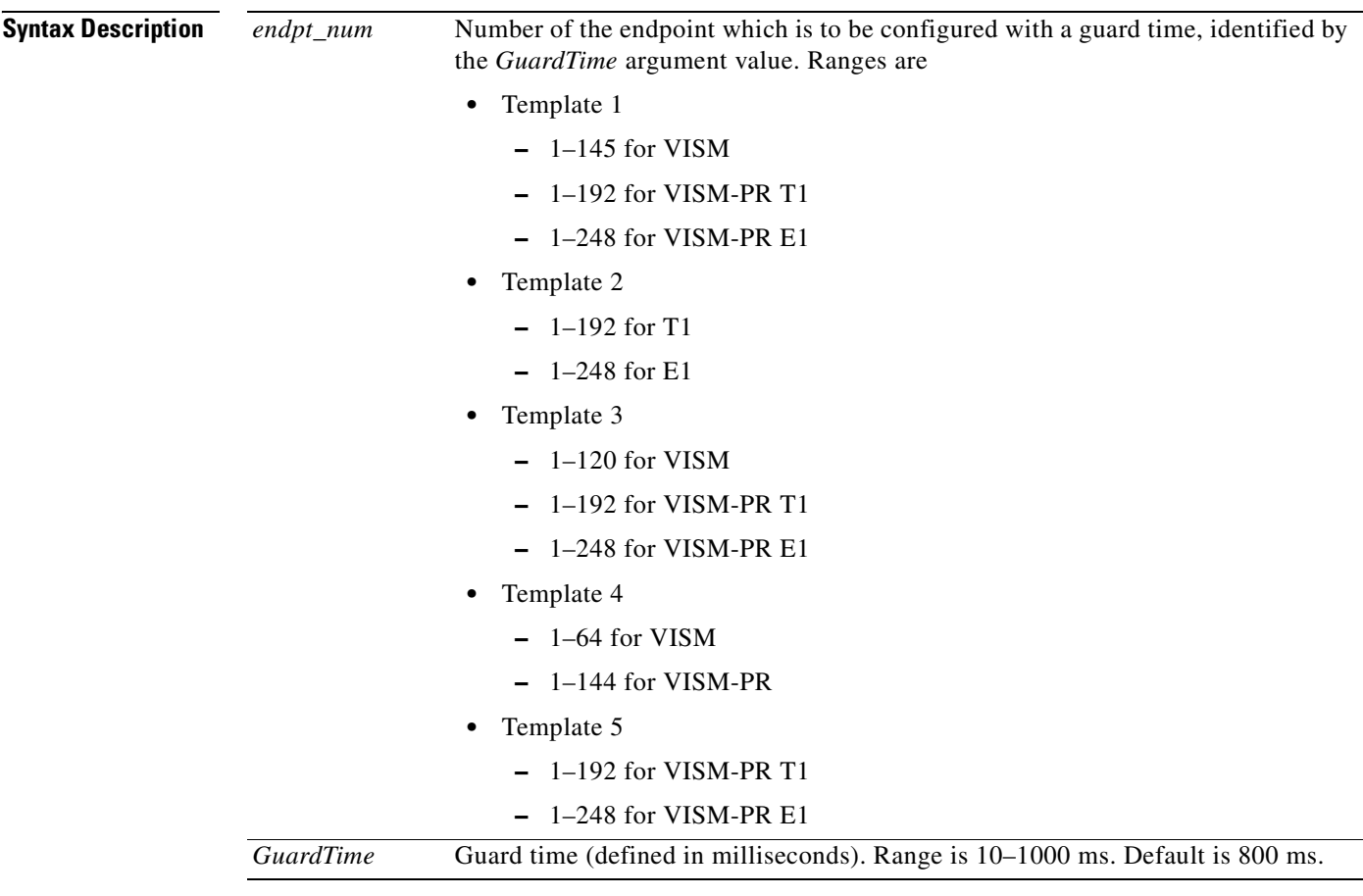

**Command Modes** VoIP switching/VoIP trunking, AAL2 trunking, switched AAL2 PVC, VoIP and AAL1 SVC, and VoIP trunking/AAL2 trunking

**Usage Guidelines** Guard time is the minimum duration between the end of one call and the beginning of the next call. When a delete connection (DLCX) command is received from a call agent, VISM/VISM-PR starts a timer—set according to the value you indicate for the *GuardTime* argument—and ignores any off-hook events until the timer has expired.

Г

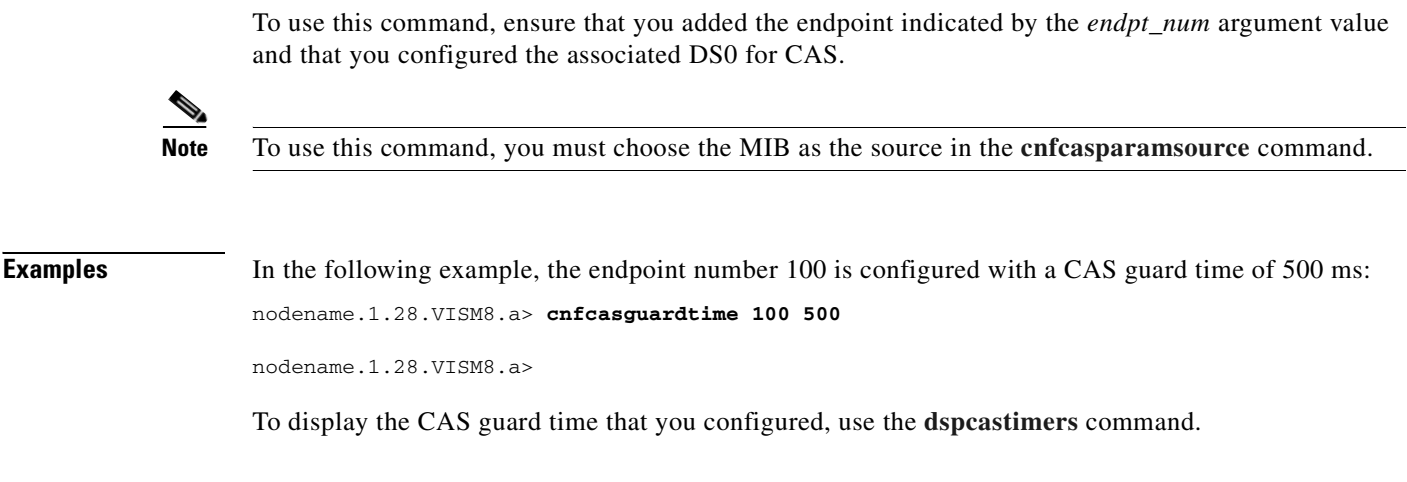

**Related Commands Command Description [dspcastimers](#page-810-0)** Displays an endpoint's currently configured CAS timers.

### **cnfcasoffhooktime**

To configure a minimum presence time, on an endpoint, for a channel-associated signaling (CAS) off-hook pattern to be recognized as an off-hook signal, use the **cnfcasoffhooktime** command.

**cnfcasoffhooktime** <*endpt\_num> <OffHookMinTime>*

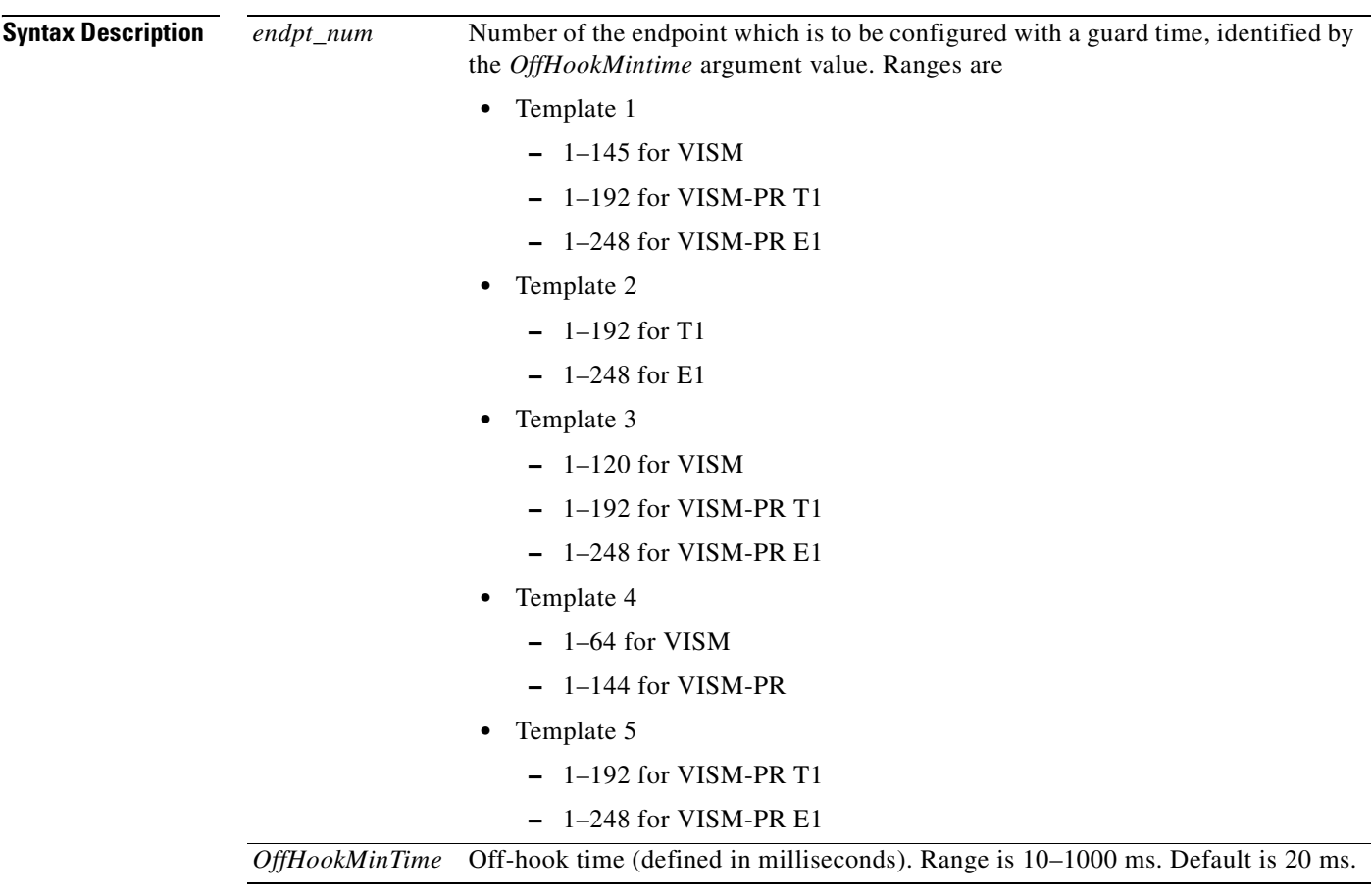

**Command Modes** VoIP switching/VoIP trunking, AAL2 trunking, switched AAL2 PVC, VoIP and AAL1 SVC, and VoIP trunking/AAL2 trunking

**Usage Guidelines** To use this command, ensure that you added the endpoint indicated by the *endpt\_num* argument value, and that you configured the associated DS0 for CAS.

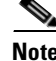

**Note** To use this command, you must choose the MIB as the source in the **[cnfcasparamsource](#page-544-0)** command.

#### **Examples** In the following example, endpoint 100 is configured with a CAS off-hook time of 500 ms: nodename.1.28.VISM8.a> **cnfcasoffhooktime 100 500** nodename.1.28.VISM8.a>

To display the CAS off-hook time that you configured, use the **[dspcastimers](#page-810-0)** command.

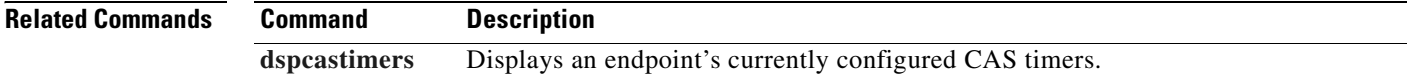

## **cnfcasonhooktime**

To configure a minimum presence time, on an endpoint, for a channel-associated signaling (CAS) on-hook pattern to be recognized as an on-hook signal, use the **cnfcasonhooktime** command.

**cnfcasonhooktime** *<endpt\_num> <OnHookMinTime>*

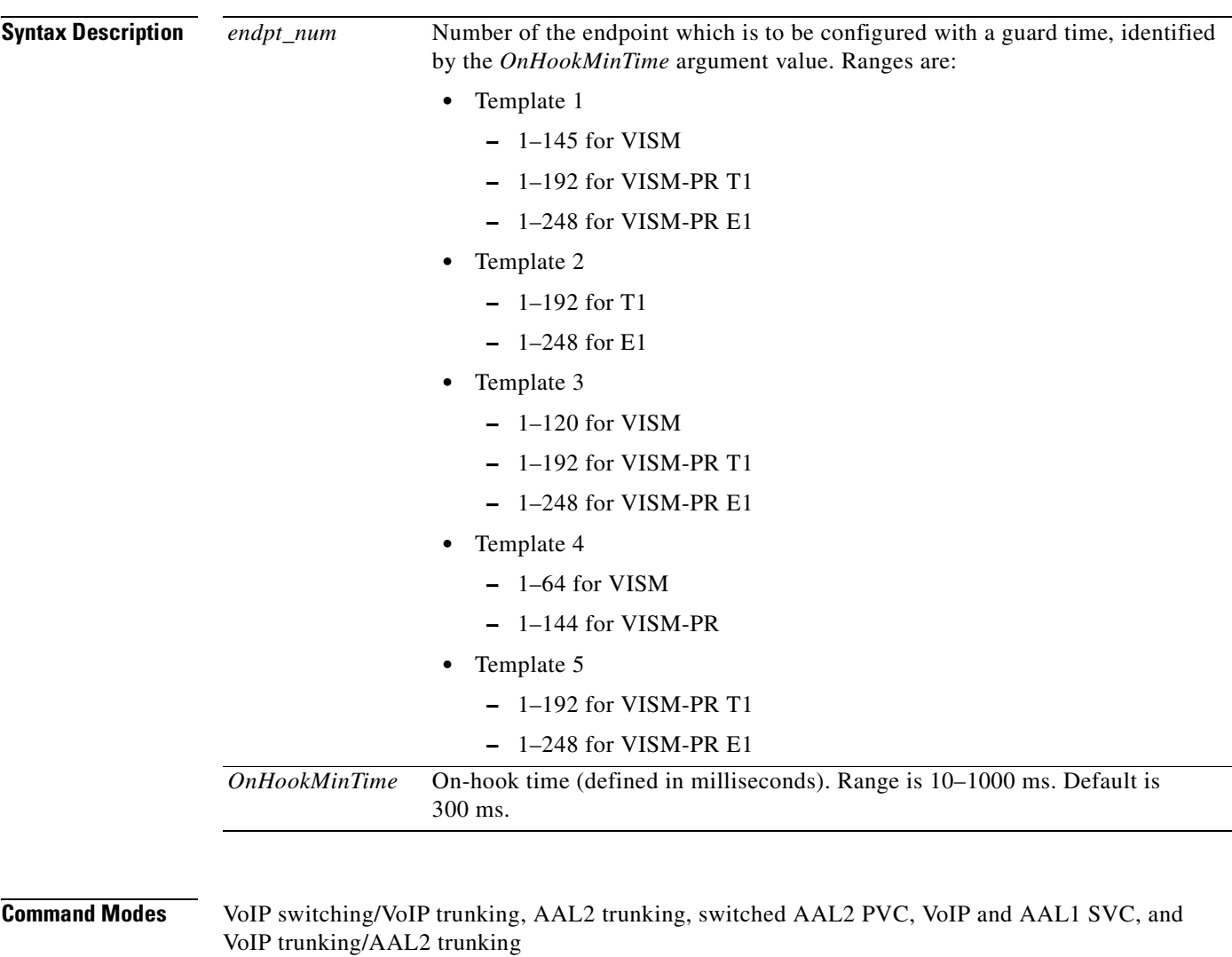

**Usage Guidelines** To use this command, ensure that you added the endpoint indicated by the *endpt\_num* argument value, and that you configured the associated DS0 for CAS.

 $\mathscr{P}$ 

**Note** To use this command, you must choose the MIB as the source in the **[cnfcasparamsource](#page-544-0)** command.

**Examples** In the following example, the endpoint 100 is configured with an on-hook time of 500 ms: nodename.1.28.VISM8.a> **cnfcasonhooktime 100 500** nodename.1.28.VISM8.a>

To display the CAS on-hook time that you configured, use the **[dspcastimers](#page-810-0)** command.

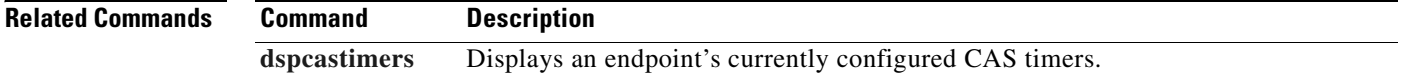
#### **cnfcaspackage**

To configure the Media Gateway Control Protocol (MGCP) packages to observe persistent channel- associated signaling (CAS) events of incoming and outgoing CAS calls on a specified endpoint, use the **cnfcaspackage** command.

**cnfcaspackage** *<endpt\_num> <incoming\_package> <outgoing\_package>*

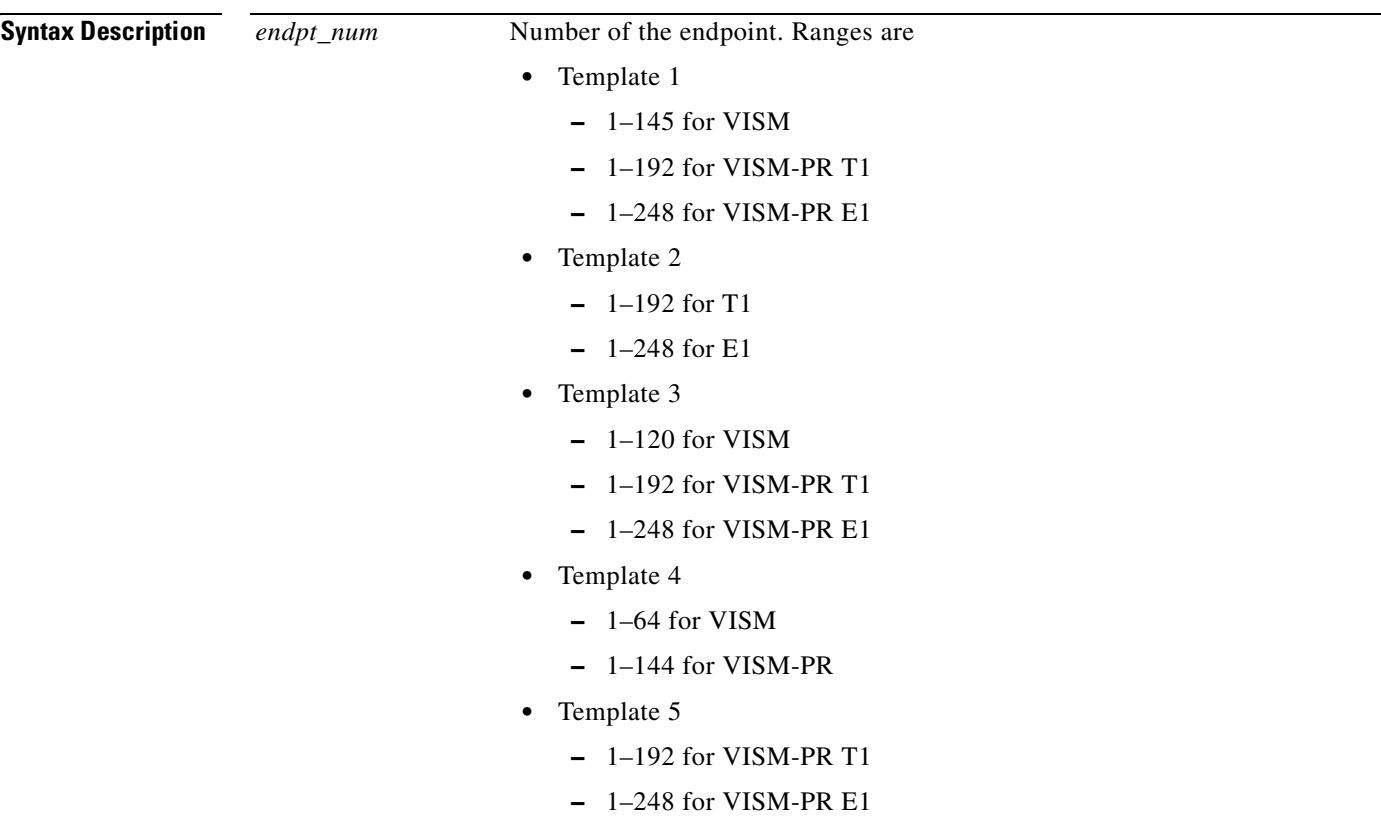

**Cisco Voice Interworking Services (VISM) Configuration Guide and Command Reference**

 $\Gamma$ 

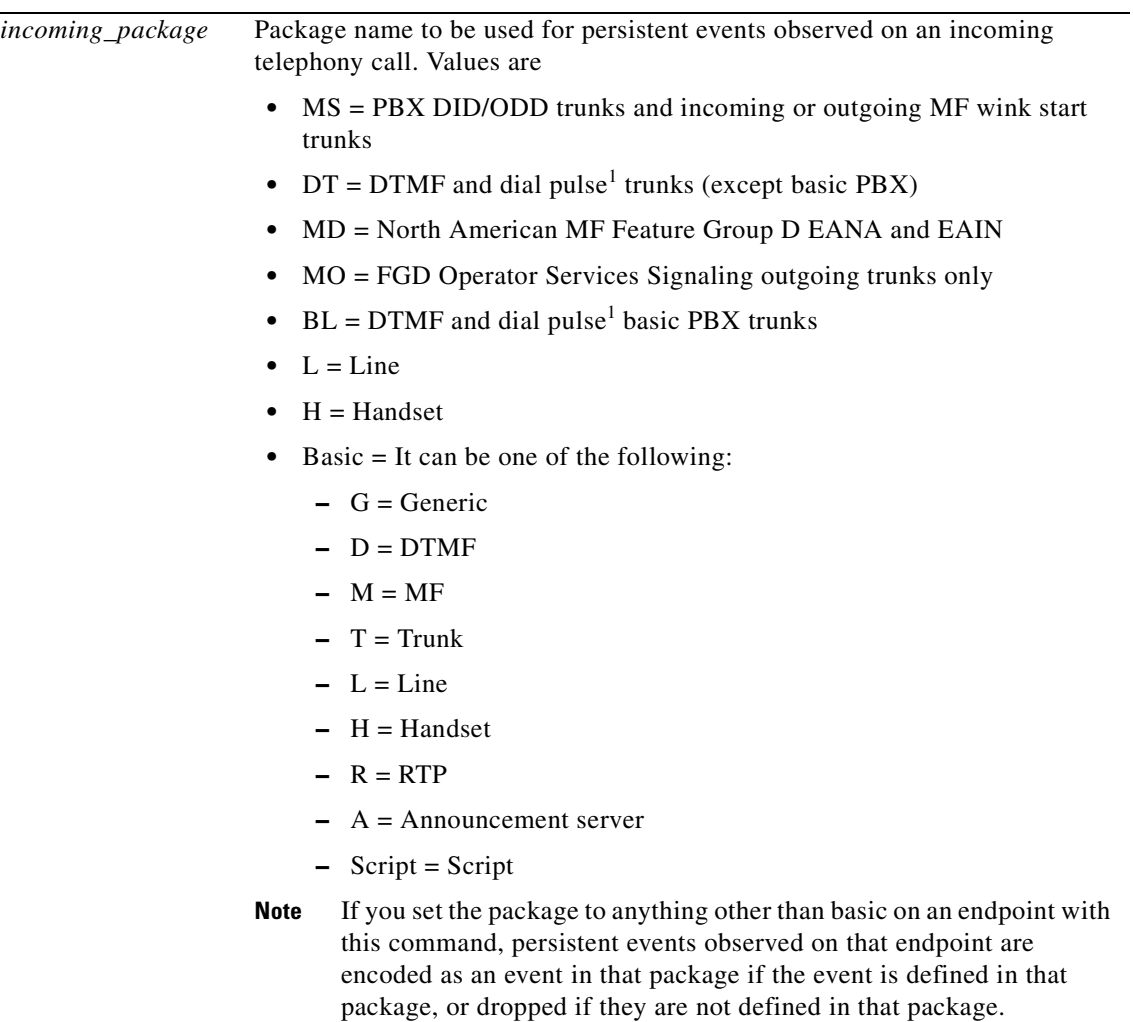

ш

 $\mathbf{I}$ 

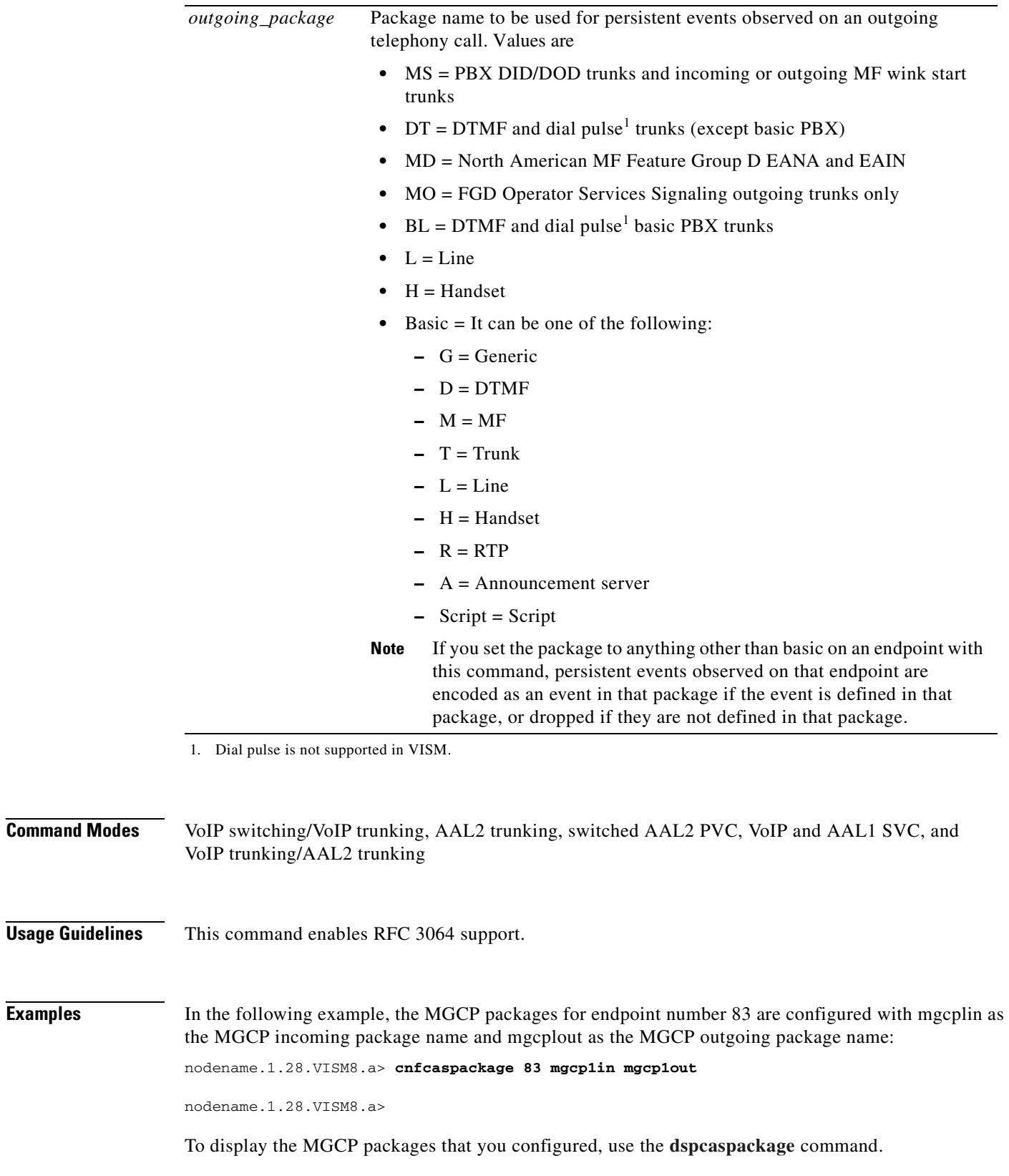

<span id="page-542-0"></span>**Cisco Voice Interworking Services (VISM) Configuration Guide and Command Reference**

 $\blacksquare$ 

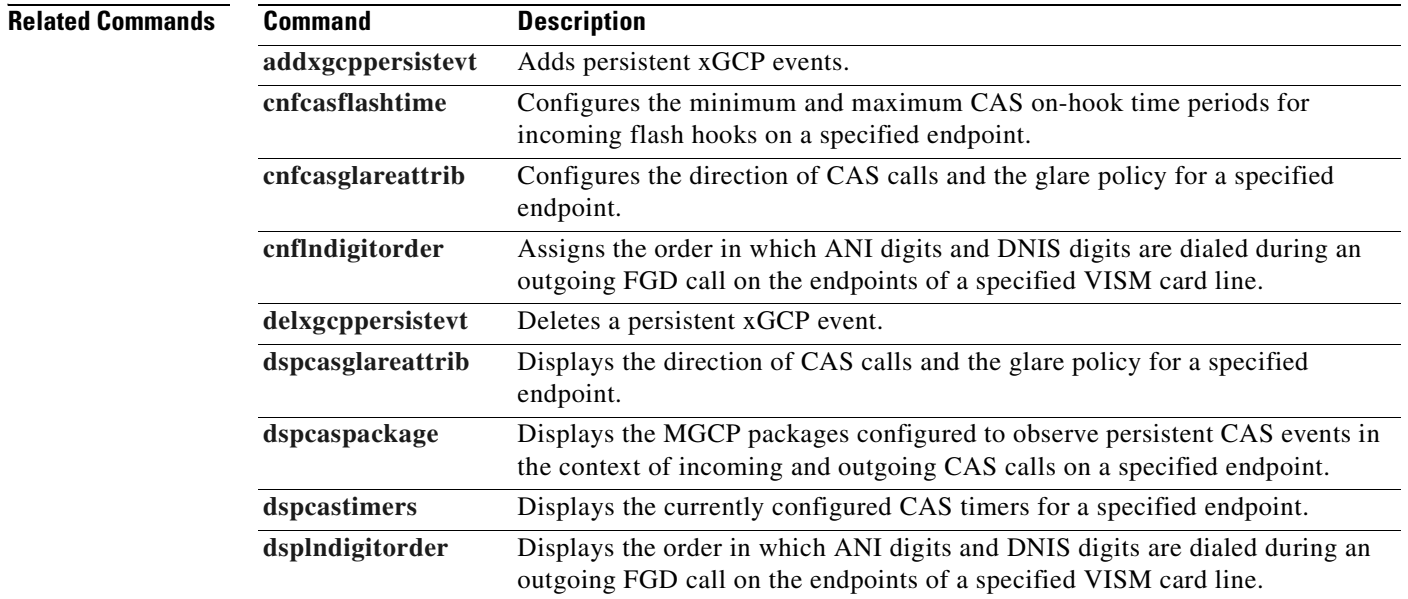

**Cisco Voice Interworking Services (VISM) Configuration Guide and Command Reference**

#### <span id="page-544-0"></span>**cnfcasparamsource**

To configure channel-associated signaling (CAS)-related timer source parameters for an endpoint, use the **cnfcasparamsource** command.

**cnfcasparamsource** <*endpt\_num> <ParamSource>*

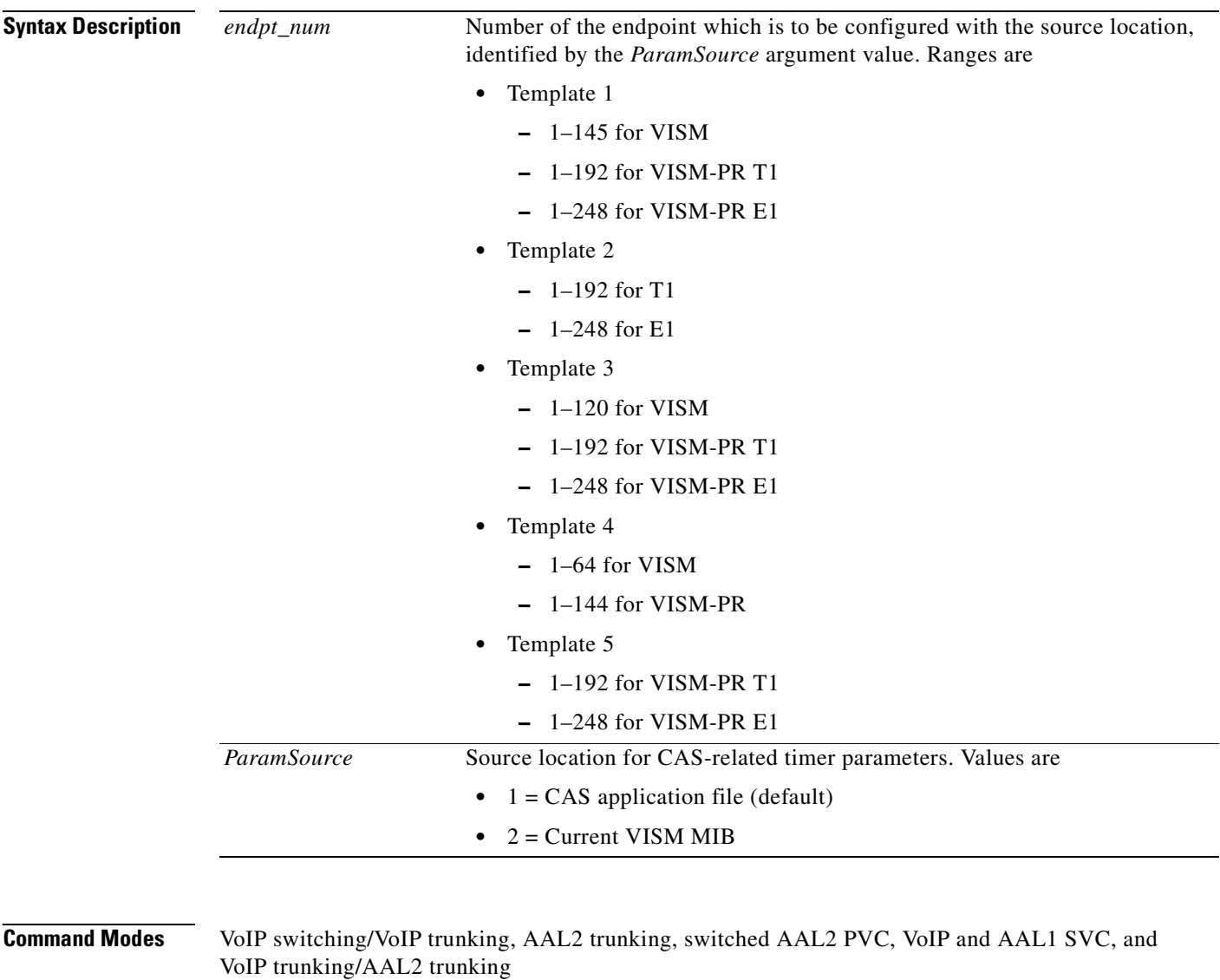

**Usage Guidelines** You can configure different CAS-related timer values for different endpoints. However, you must associate all of the endpoints with the same CAS variant.

> To use this command, ensure that you add the endpoint indicated by the *endpt\_num* argument value, and that you configure the associated DS0 for CAS.

#### **Examples** In the following example, the endpoint number 100 is configured with CAS-related timer values located in the current VISM card's MIB:

nodename.1.28.VISM8.a> **cnfcasparamsource 100 2**

nodename.1.28.VISM8.a>

To display the CAS parameter source that you configured, use the **[dspcasparamsource](#page-808-0)** command.

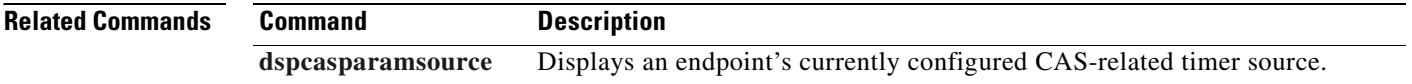

#### **cnfcasstartdialtime**

To configure the time when the incoming digits are interpreted as the start dial signal, use the **cnfcasstartdialtime** command.

**cnfcasstartdialtime** *<endpoint\_number>* <*start\_dial\_time>*

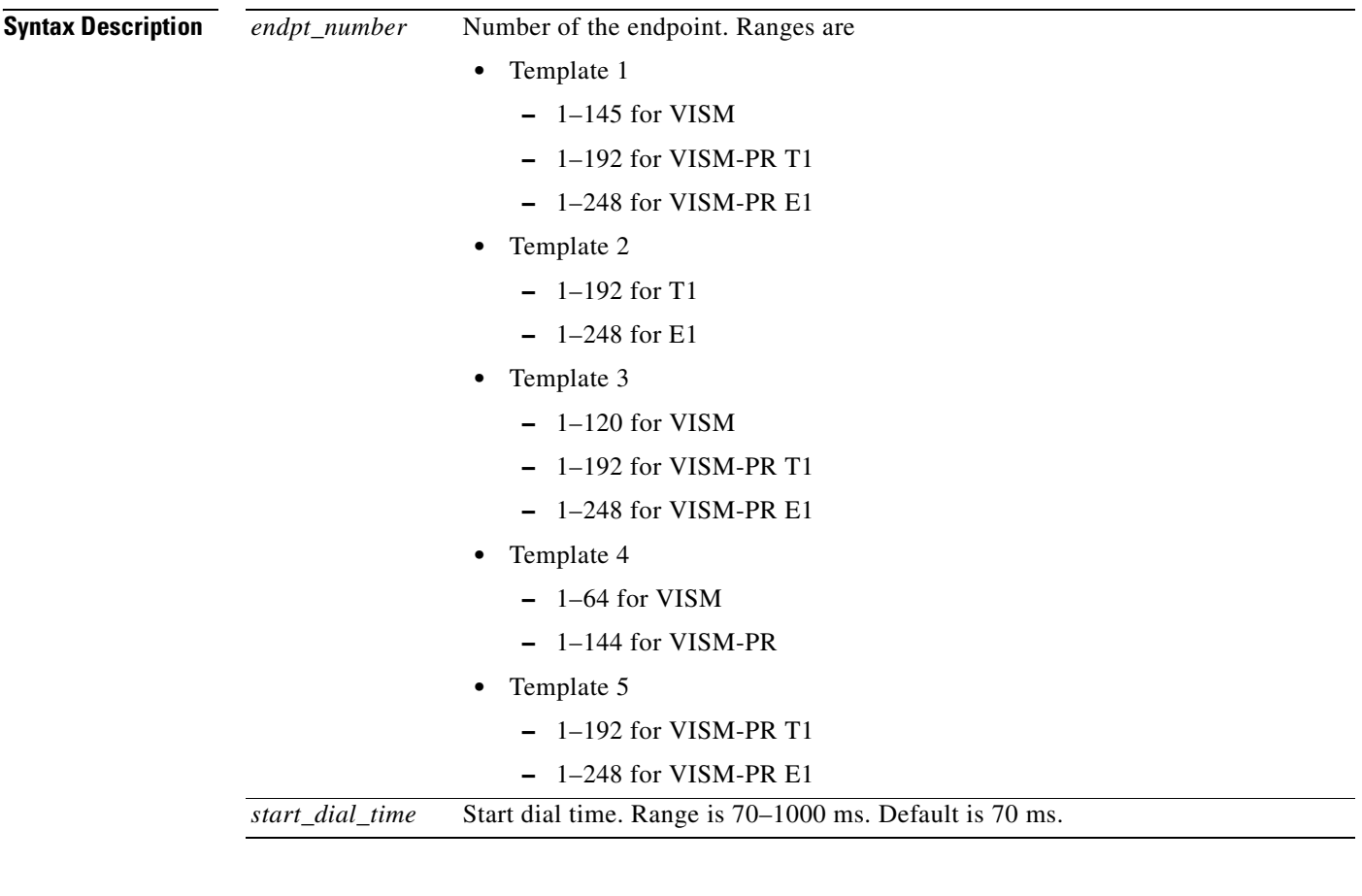

**Command Modes** VoIP switching/VoIP trunking, AAL2 trunking, switched AAL2 PVC, VoIP and AAL1 SVC, and VoIP trunking/AAL2 trunking

**Usage Guidelines** Follow standard CLI procedures when using this command.

 $\Gamma$ 

#### **Examples** In the following example, the endpoint 100 is configured with a start dial time of 70 ms: nodename.1.28.VISM8.a> **cnfcasstartdialtime 100 70** nodename.1.28.VISM8.a>

To display the start dial time that you configured, use the **[dspcastimers](#page-810-0)** command.

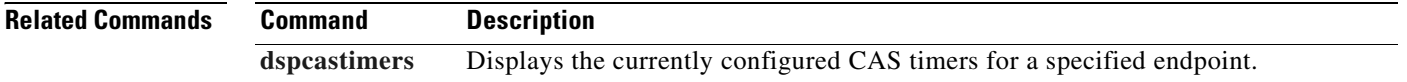

#### **cnfcastransendpt**

To download the channel-associated signaling (CAS) mapping table to an endpoint, use the **cnfcastransendpt** command.

**cnfcastransendpt** *<endpt\_number> <table\_name> <direction>*

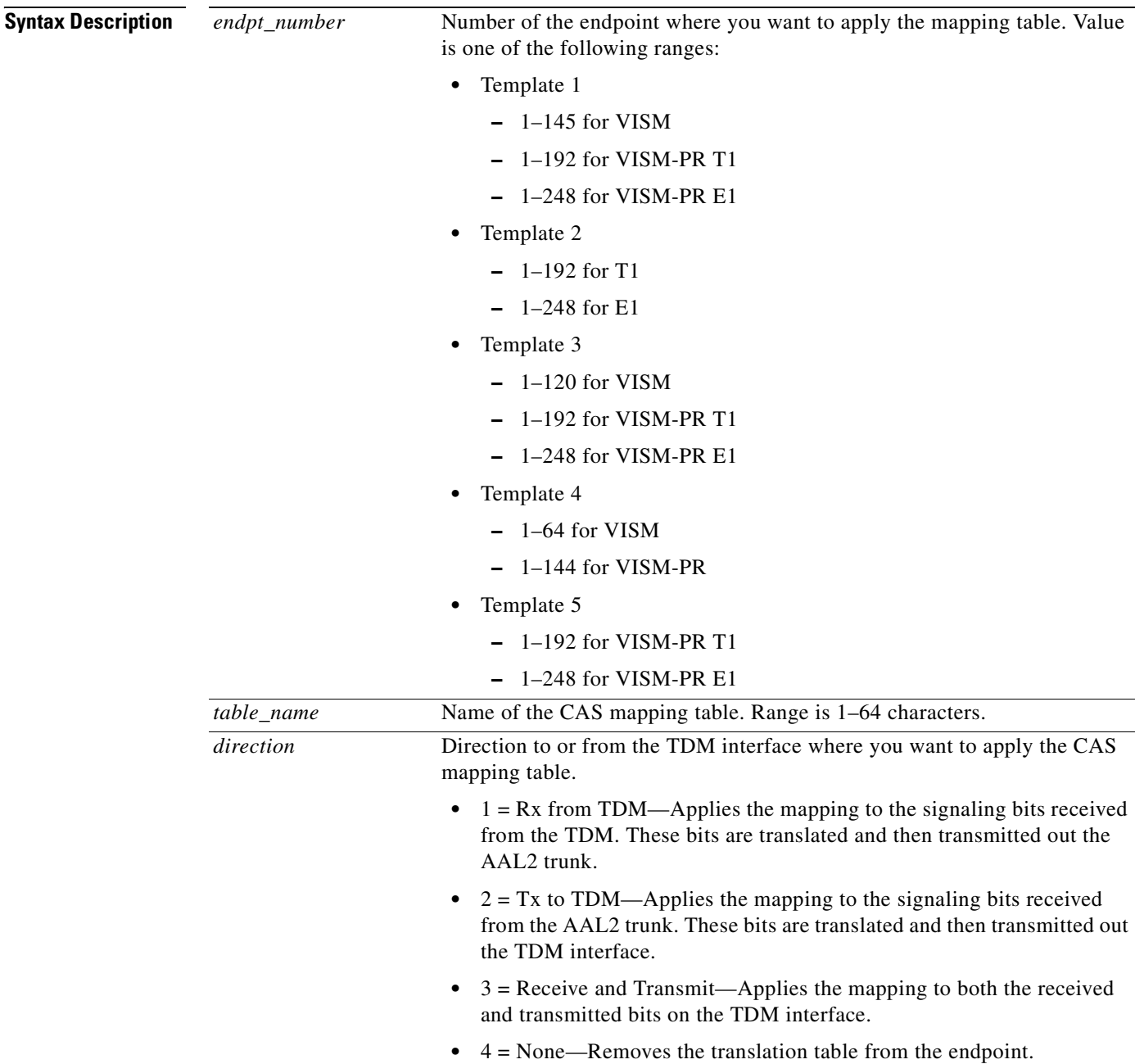

**Command Modes** AAL2 trunking, switched AAL2 SVC, switched AAL2 PVC, and VoIP trunking/AAL2 trunking

#### **Usage Guidelines** This command is applicable only to the VISM-PR card.

**Examples** In the following example, the E1toT1trans table is applied to endpoint number 2 in the receive direction: nodename.1.5.VISM8.a > **cnfcastransendpt 2 E1toT1trans 2**

nodename.1.5.VISM8.a >

To display the endpoints and the CAS mapping table you configured, use the **[dspcastransendpts](#page-812-0)** command.

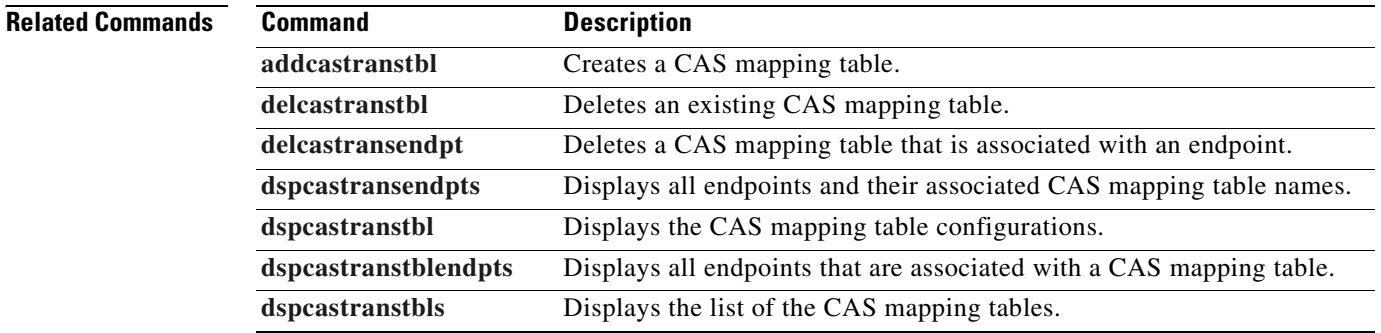

#### **cnfcasvar**

To configure previously added channel-associated signaling (CAS) variant timing parameters, use the **cnfcasvar** command.

**cnfcasvar** <*variant\_name> <country\_code> <Tring> <Tpart> <Tcrit> <TMF>*

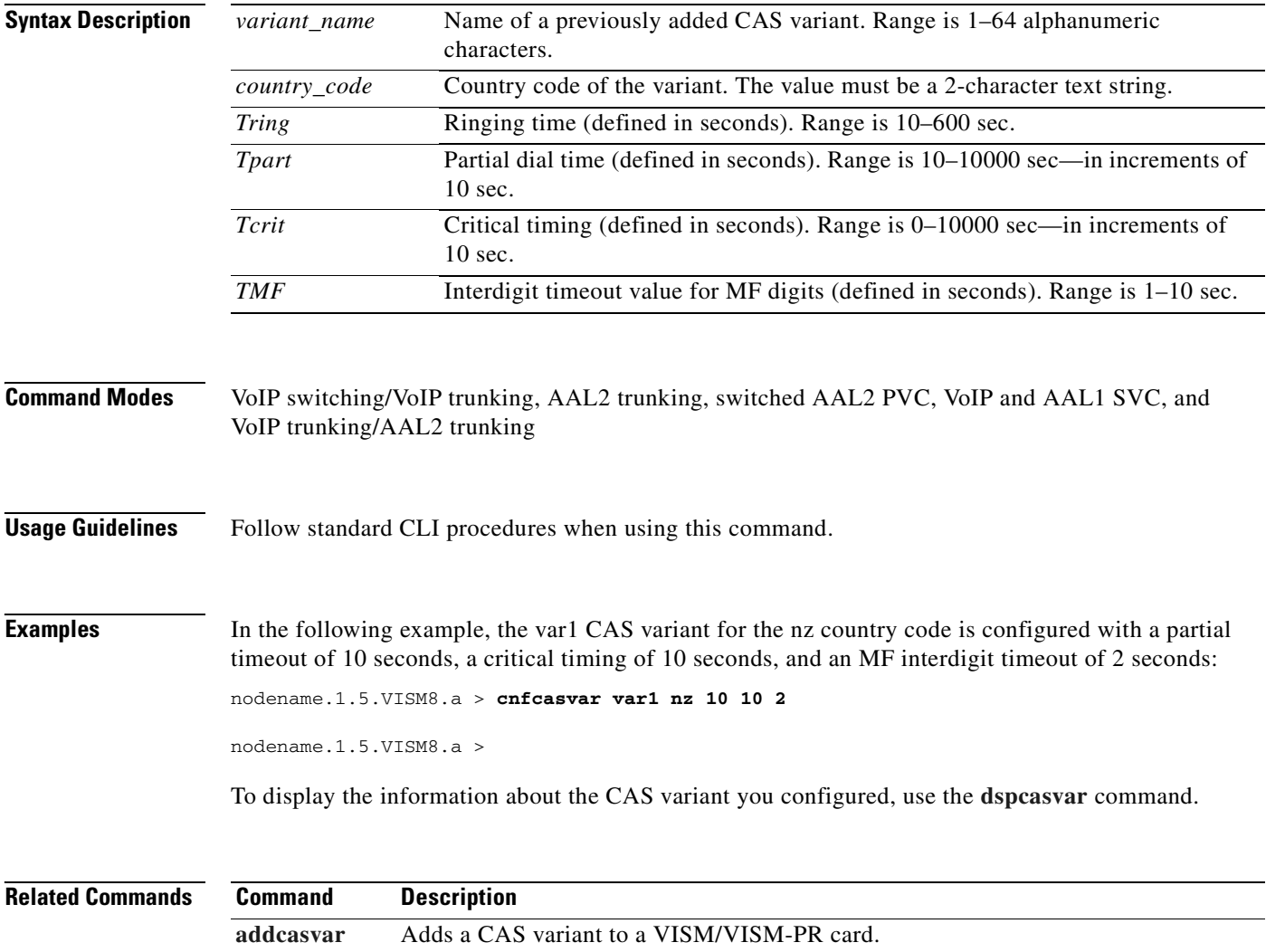

**[delcasvar](#page-730-0)** Deletes a CAS variant from a VISM/VISM-PR card.

**[dspcasvar](#page-816-0)** Displays information about CAS variants for a given variant.

#### **cnfcaswinktime**

To configure the channel-associated signaling (CAS) wink time parameters—minimum and maximum make times, and minimum break time—for an endpoint, use the **cnfcaswinktime** command.

**cnfcaswinktime** <*endpt\_num> <WinkMinTime> <WinkMaxTime> <WinkBreakTime>*

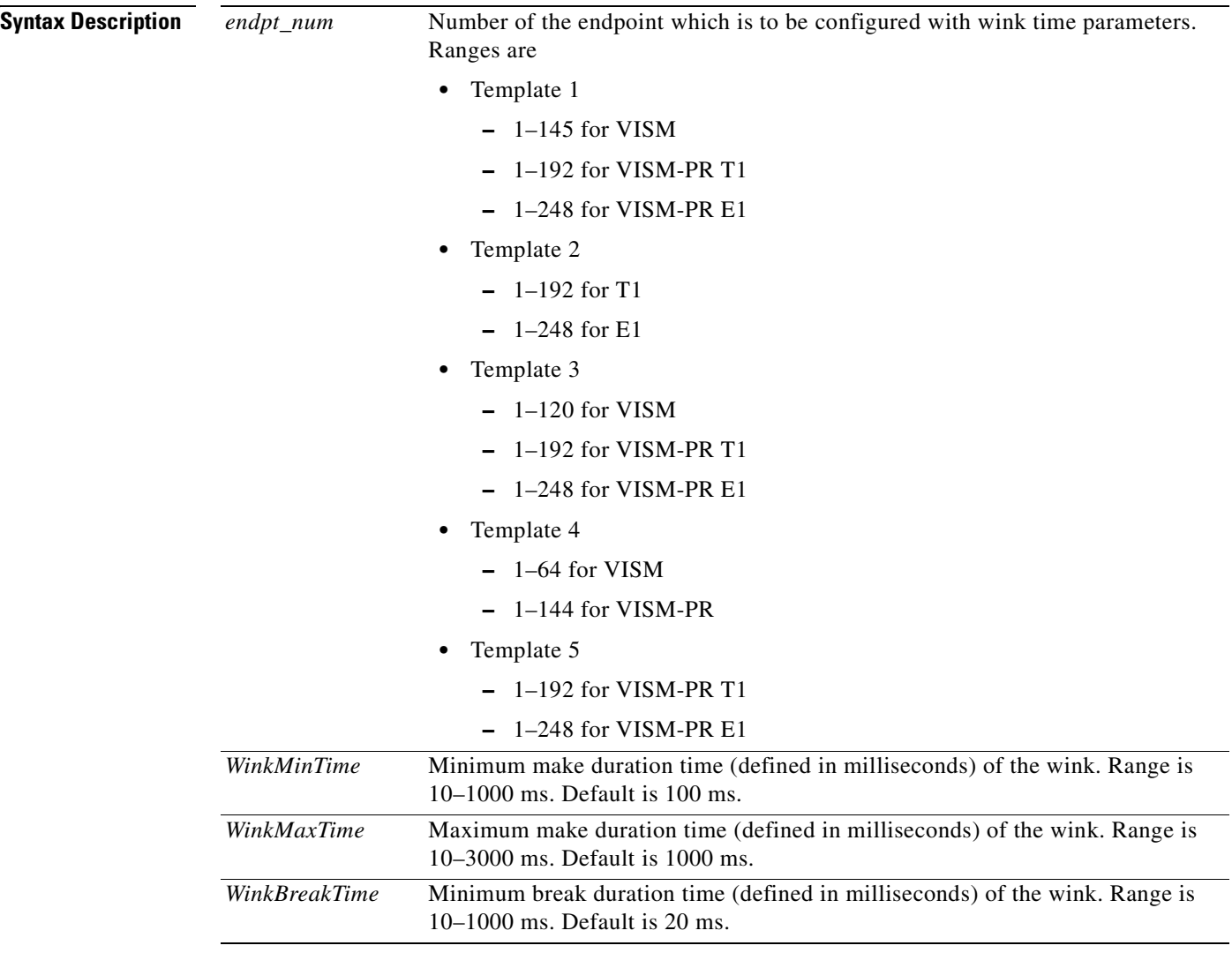

**Command Modes** VoIP switching/VoIP trunking, AAL2 trunking, switched AAL2 PVC, VoIP and AAL1 SVC, and VoIP trunking/AAL2 trunking

 $\mathbf{I}$ 

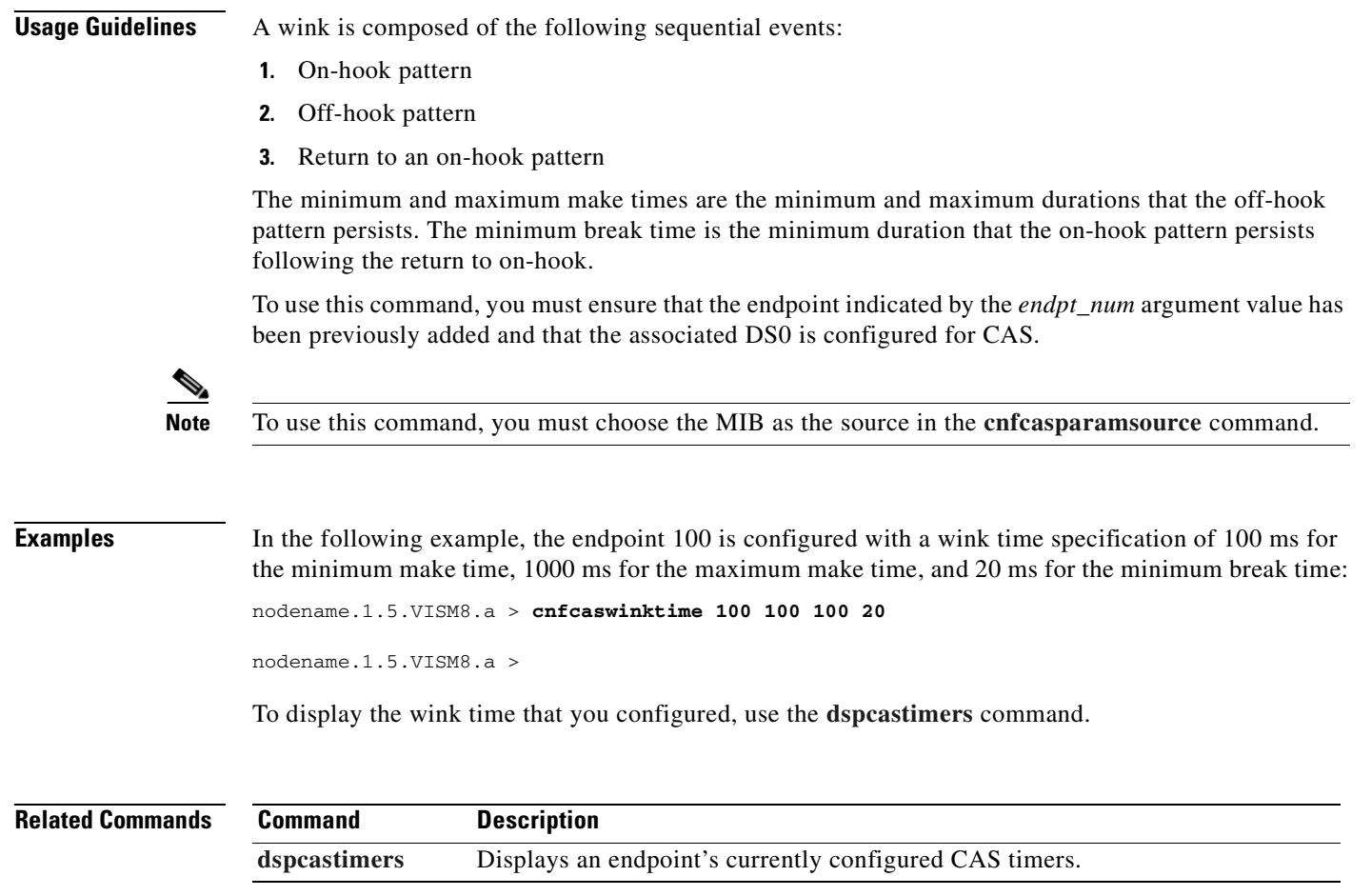

## **cnfcasxgcp**

To configure channel-associated signaling (CAS) variant retransmission parameters, use the **cnfcasxgcp**  command.

**cnfcasxgcp** <*variant\_name> <rexTime> <initRexmitTime> <retries>*

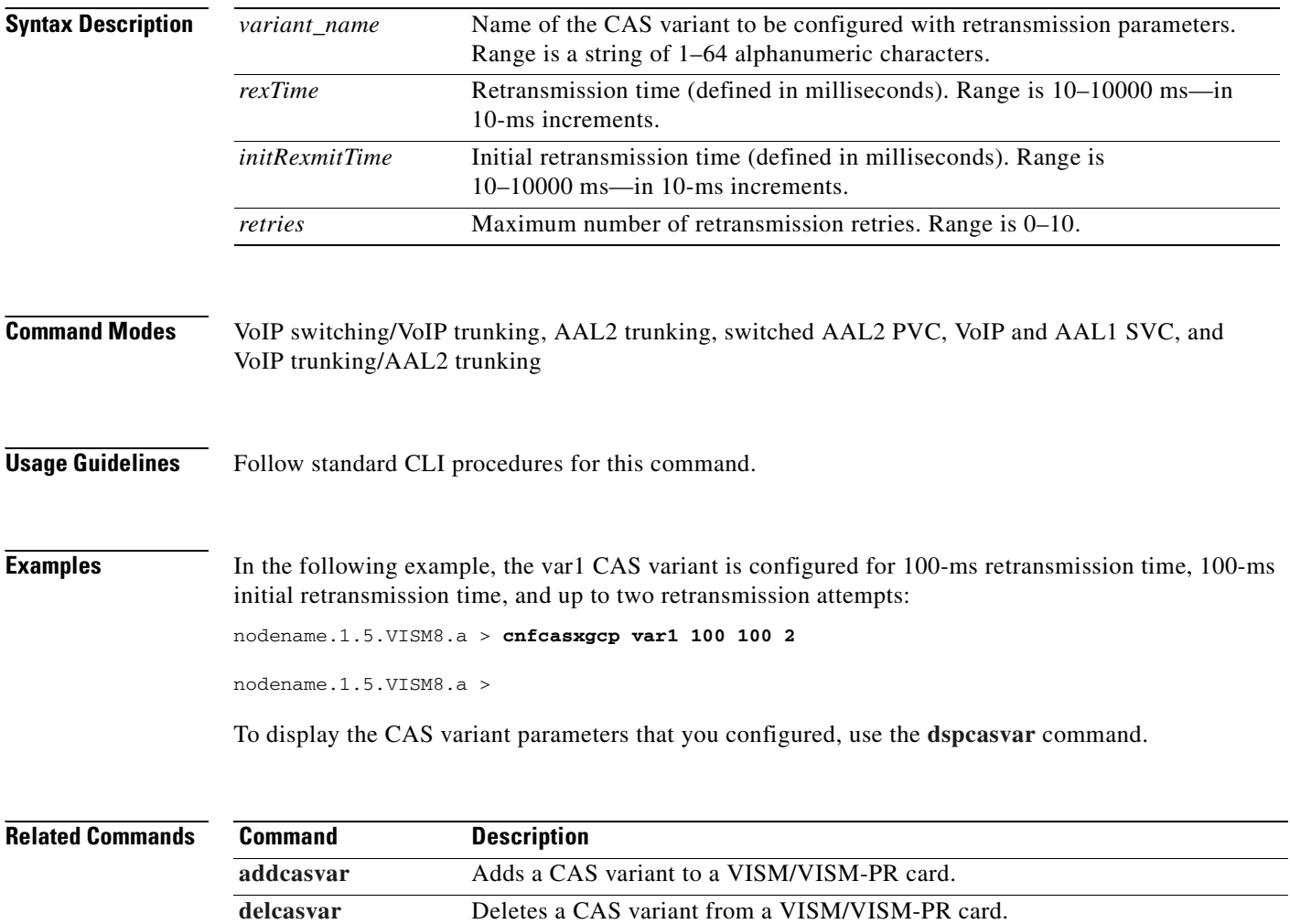

[dspcasvar](#page-816-0) Displays information about CAS variants for a given variant.

#### <span id="page-554-0"></span>**cnfcidis**

To configure a channel ID (CID) as in-service, use the **cnfcidis** command.

**cnfcidis** *<LCN> <cid\_number> |<maxcid>|*

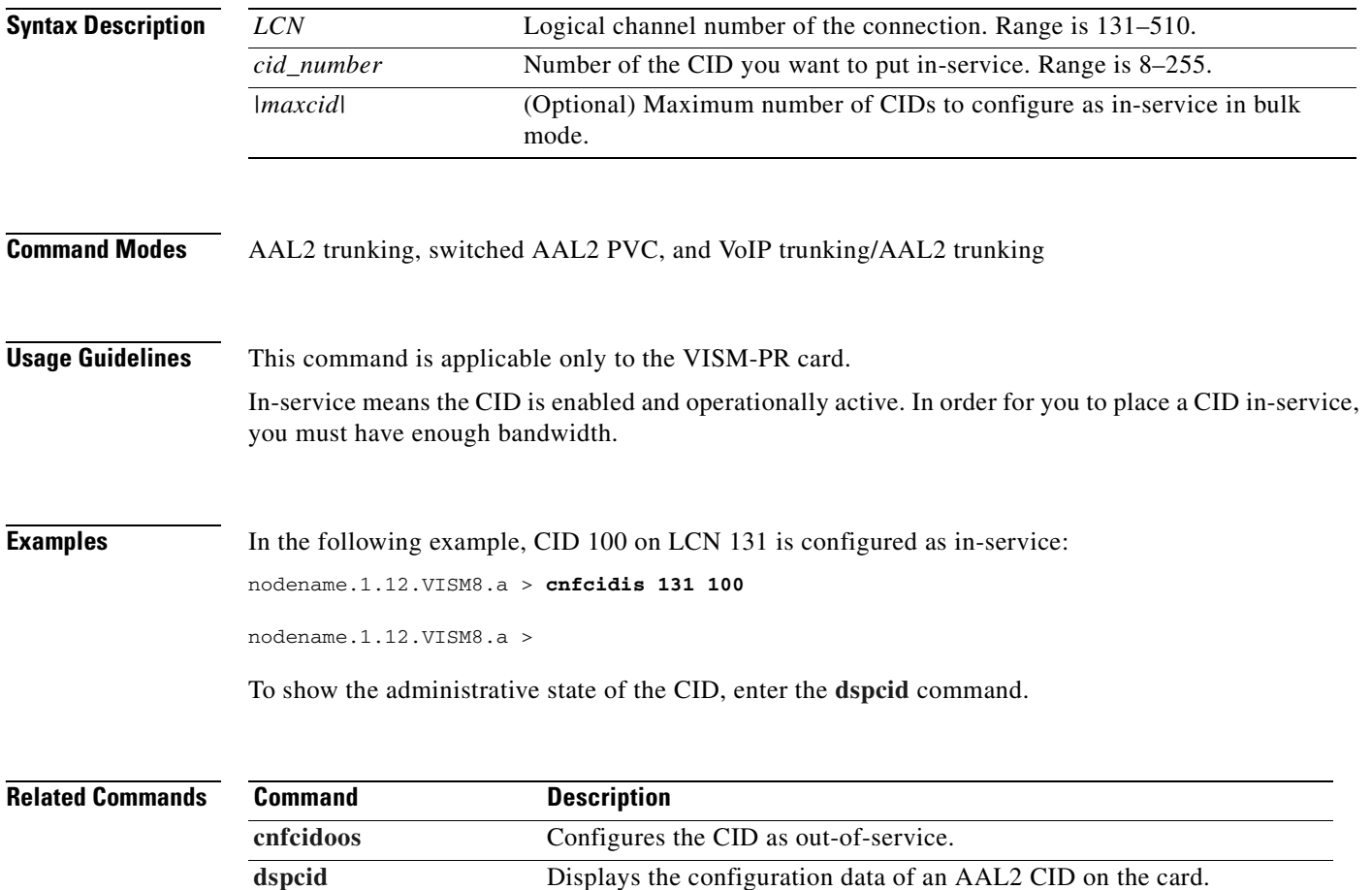

## <span id="page-555-0"></span>**cnfcidoos**

To configure a channel ID (CID) as out-of-service, use the **cnfcidoos** command.

**cnfcidoos** *<LCN> <cid\_number> |<maxcid>|*

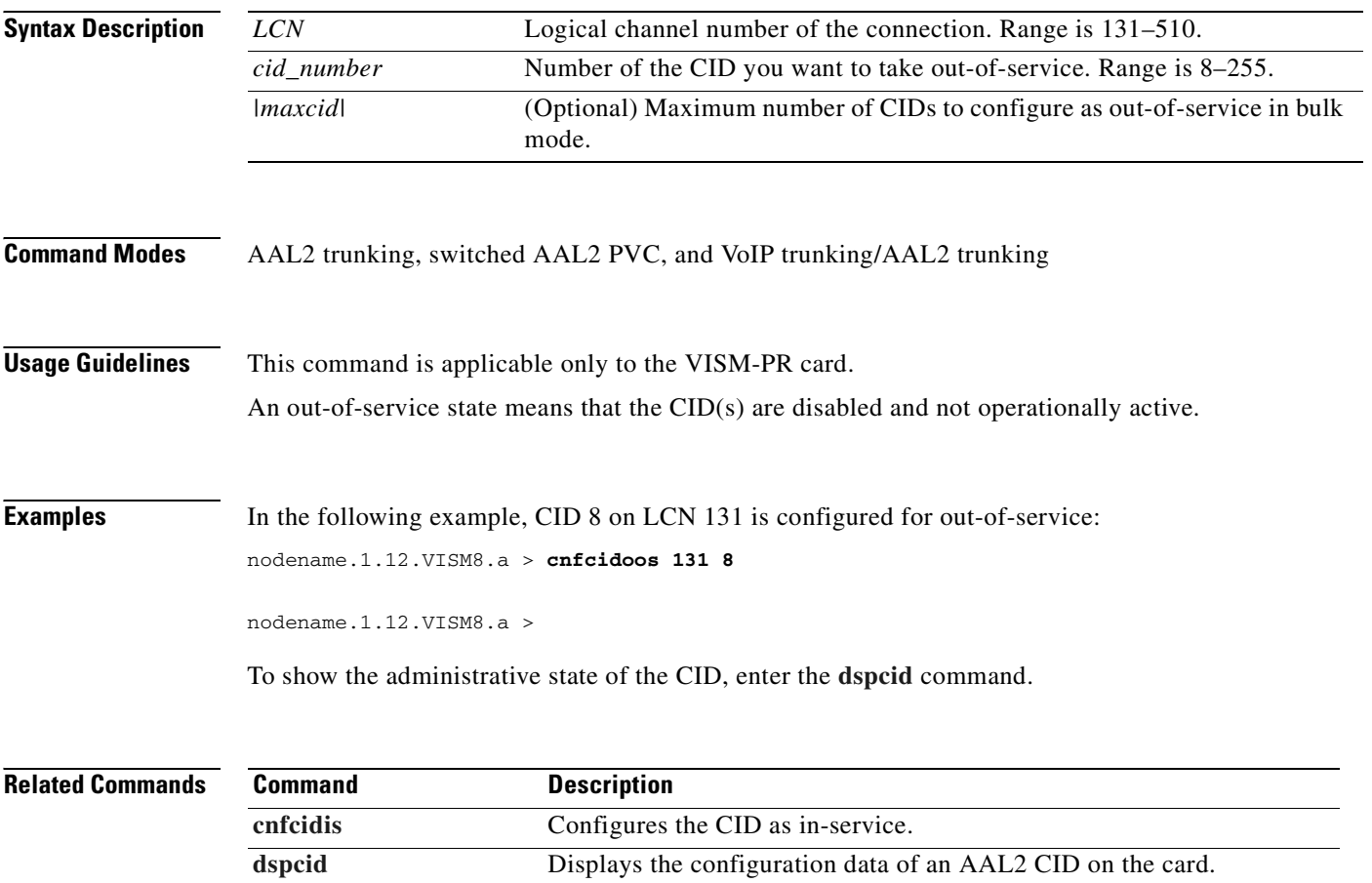

#### **cnfco1timer**

To configure the bearer continuity test CO1 timer value, use the **cnfco1timer** command.

CO1 is a tone of 2010 Hz. The tone can be requested by the Media Gateway Controller (MGC) or signaled on command by the MGC. The tone is applied for the specified period of time during a continuity test.

**cnfco1timer** *timeout*

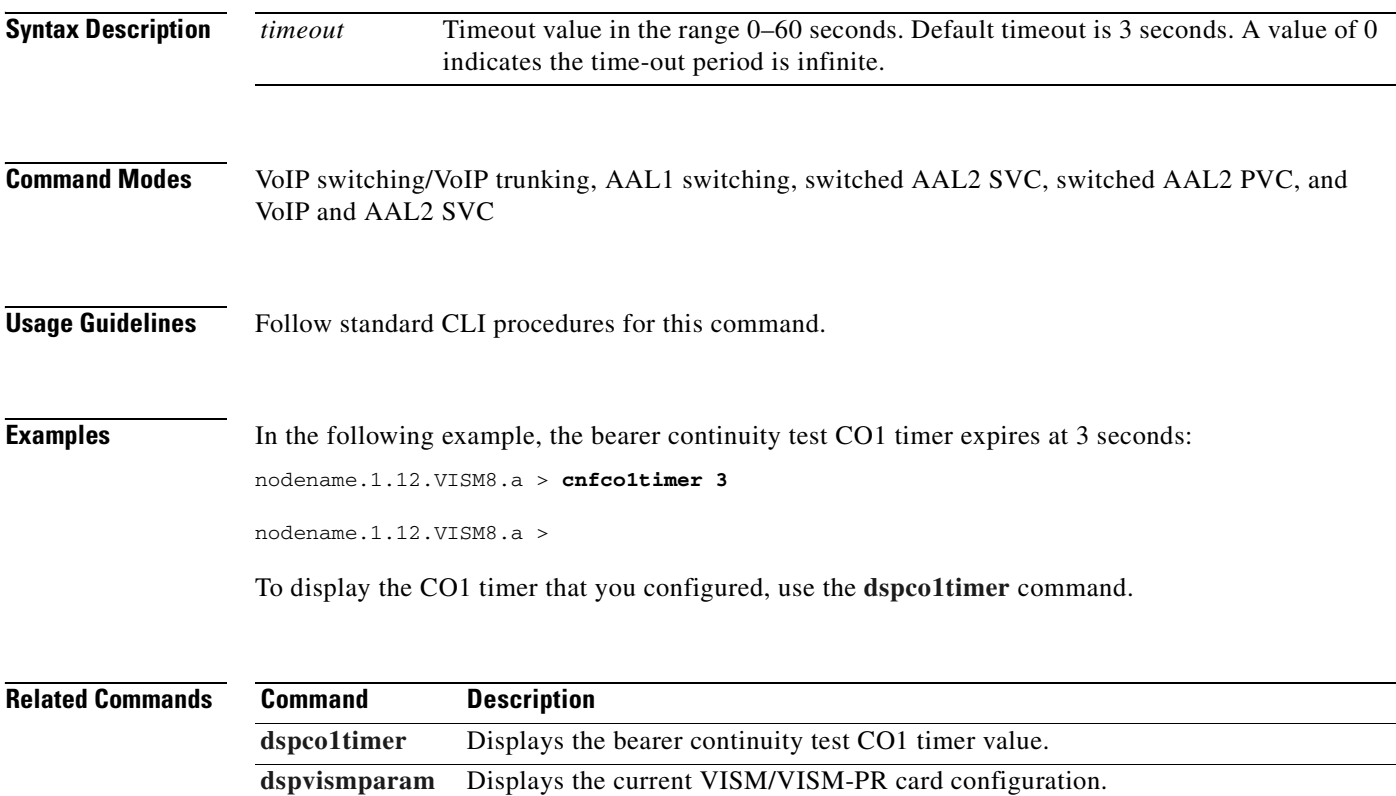

#### **cnfco2timer**

To configure the bearer continuity test CO2 timer value, use the **cnfco2timer** command.

CO2 is a tone of 1780 Hz. The tone can be requested by the Media Gateway Controller (MGC) or signaled on command by the MGC. The tone is applied for the specified period of time during a continuity test.

**cnfco2timer** <*timeout*>

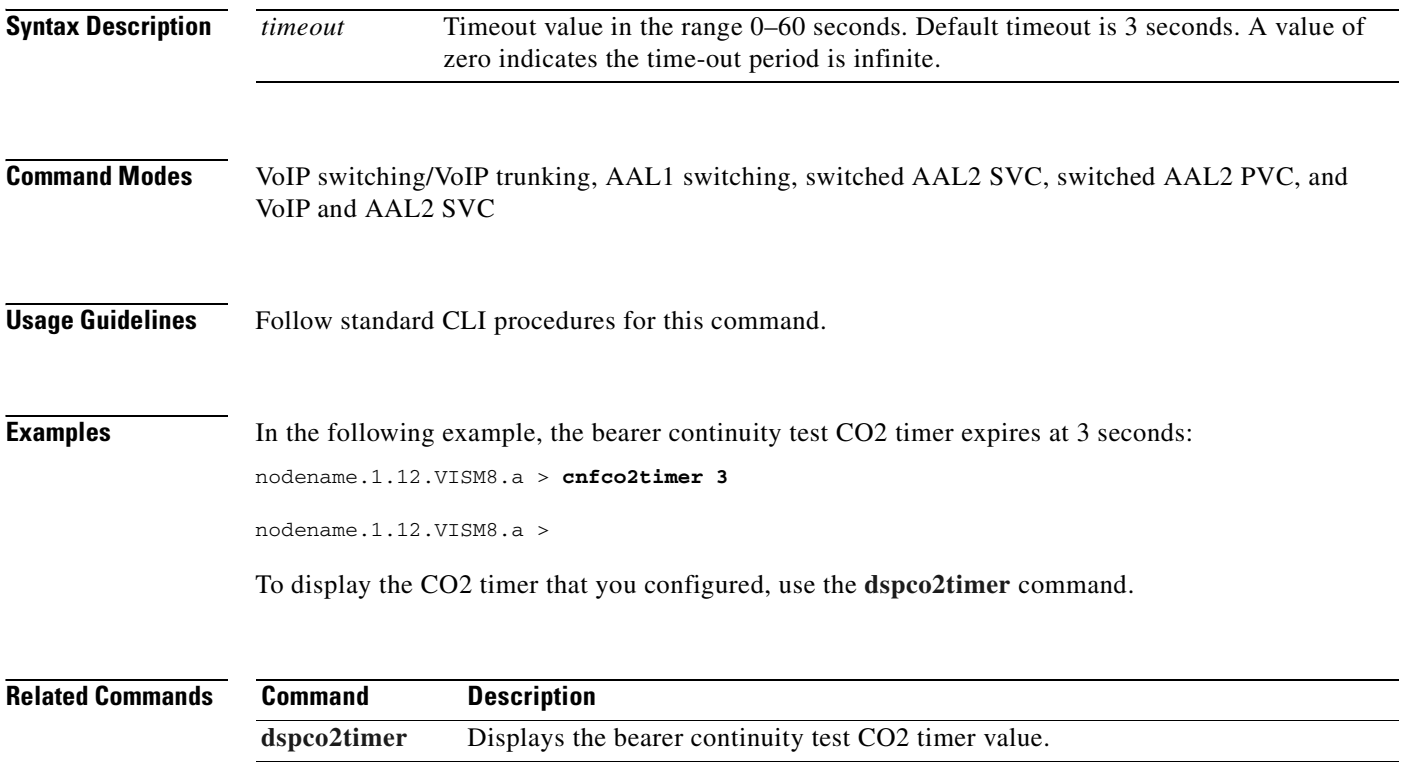

**[dspvismparam](#page-1022-0)** Displays the current VISM/VISM-PR card configuration.

#### **cnfco4timer**

To configure the bearer continuity test CO4 timer value, use the **cnfco4timer** command.

**cnfco4timer** *<timeout>*

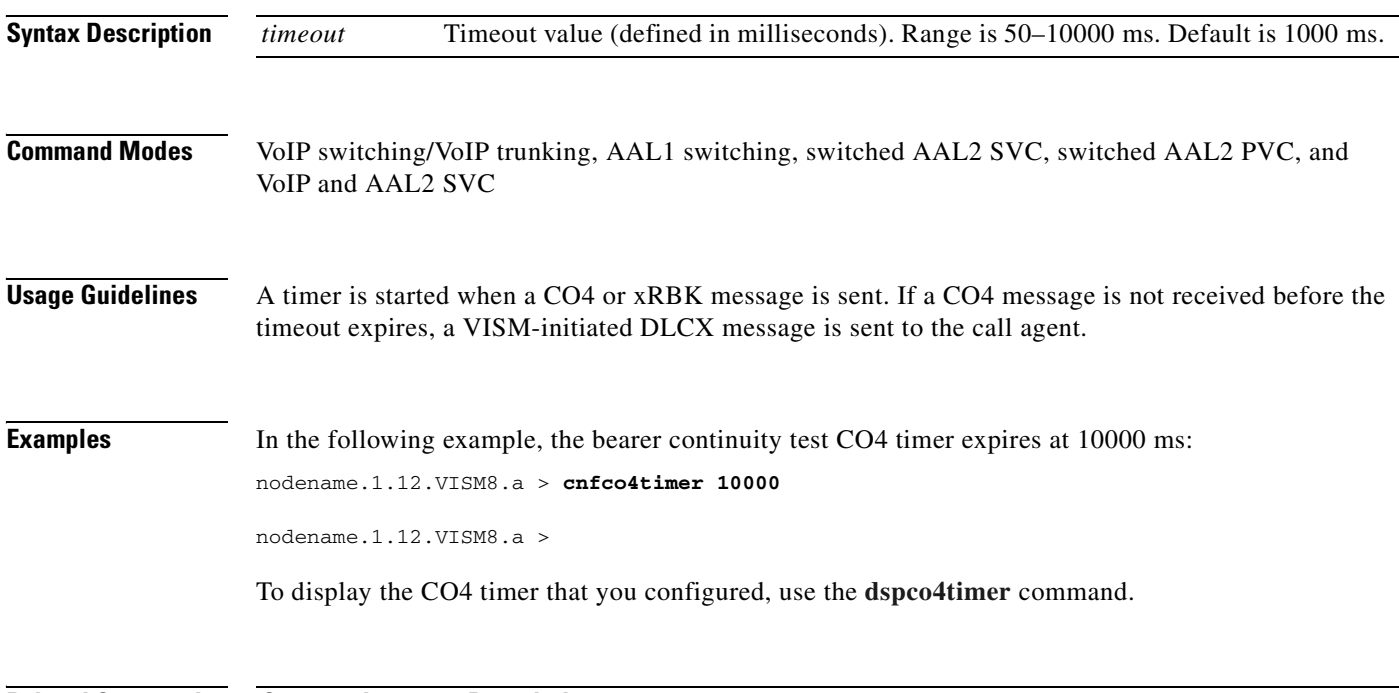

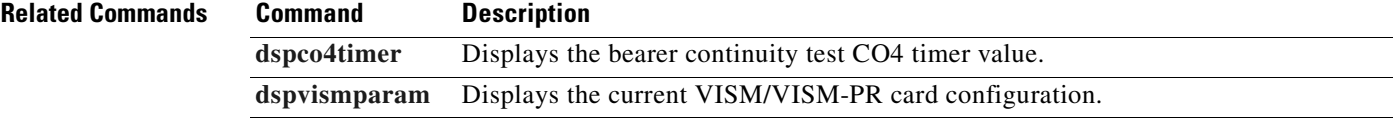

 $\blacksquare$ 

#### **cnfcodecjtrdelay**

To configure the jitter delay mode and initial delay value for a specified codec, use the **cnfcodecjtrdelay** command.

**cnfcodecjtrdelay** <*codecType> <jitter\_mode> <jitter\_initdelay>*

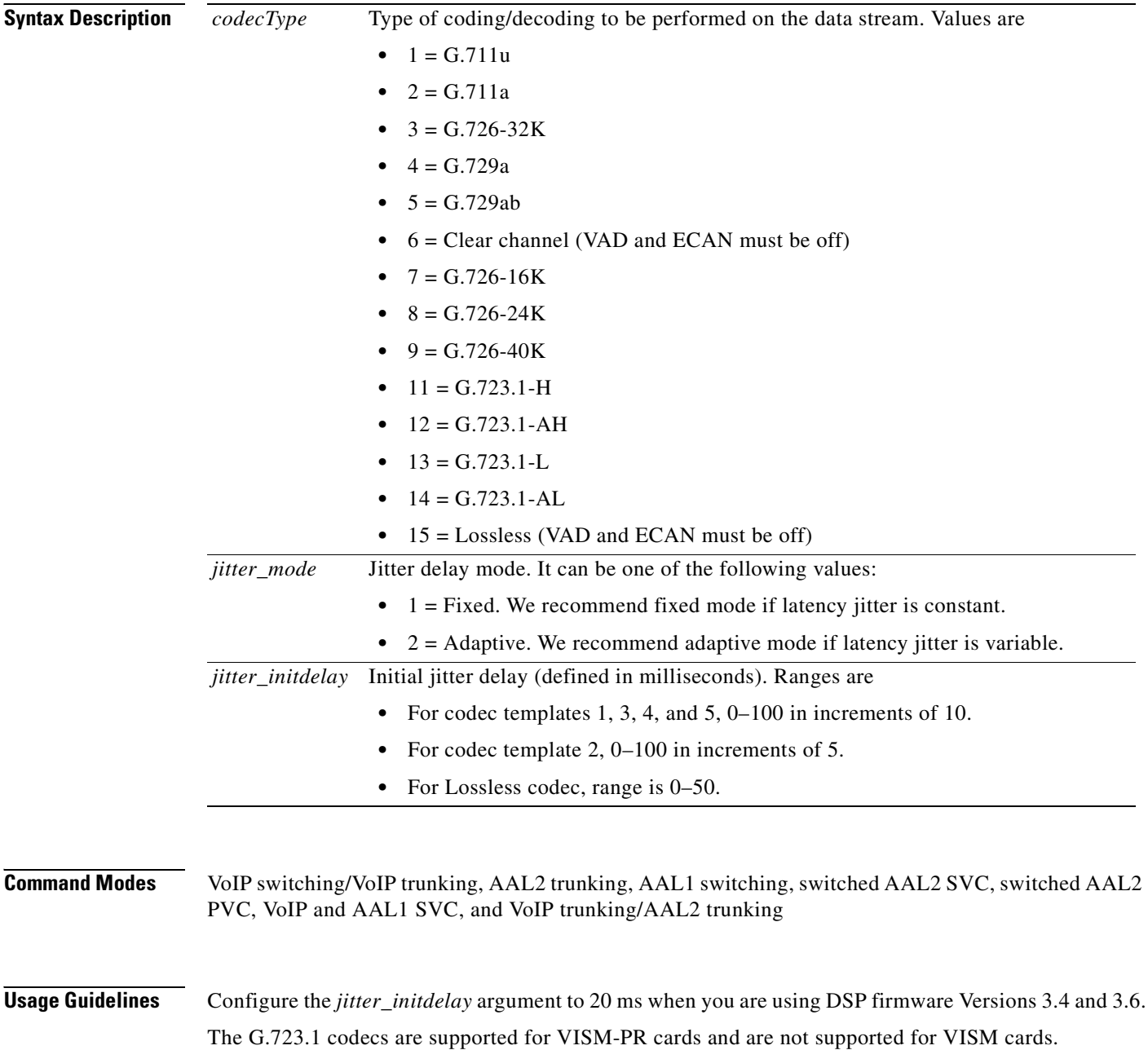

 $\mathbf{I}$ 

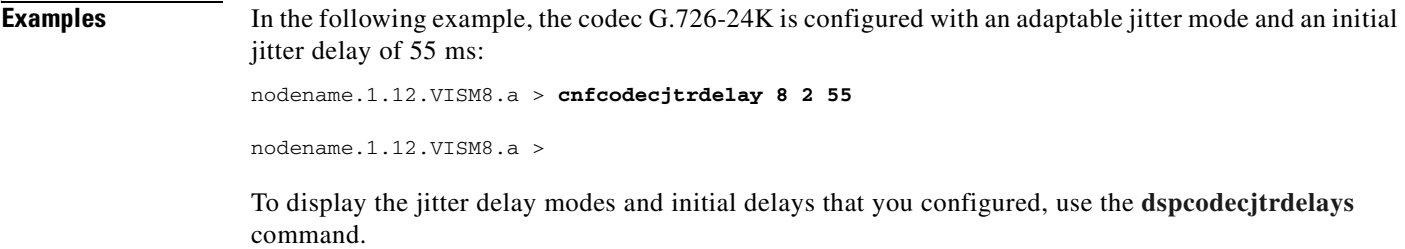

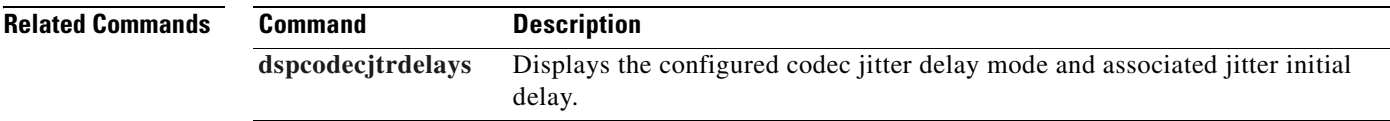

## **cnfcodecneg**

To configure the priority order of the codec negotiation option, use the **cnfcodecneg** command.

**cnfcodecneg** <*codecNegOpt>*

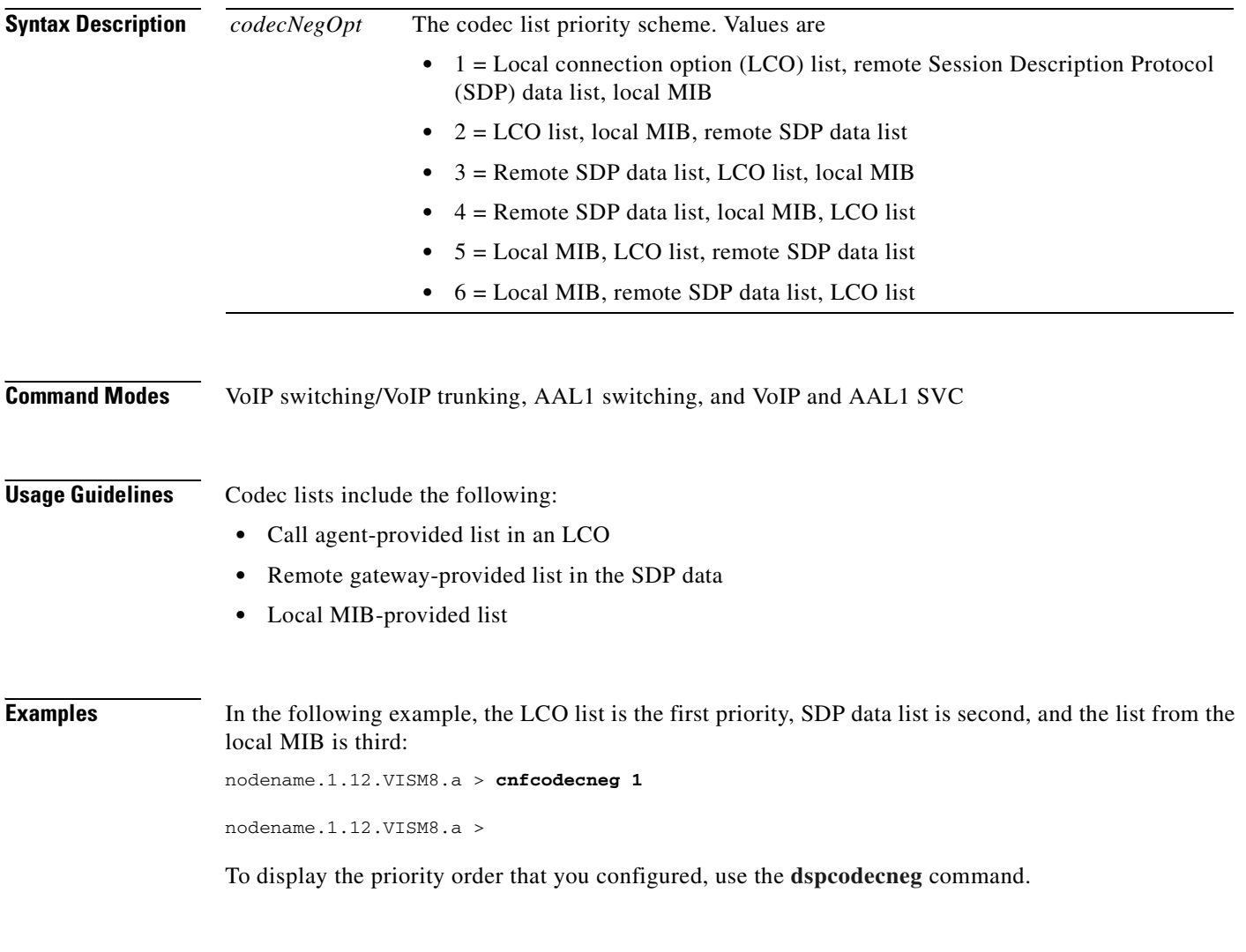

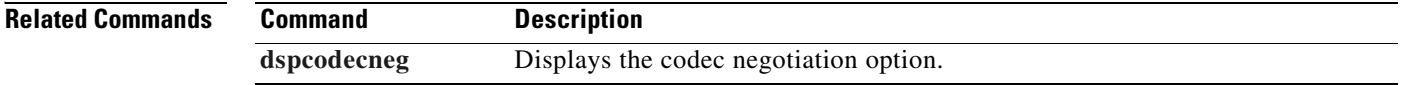

#### **cnfcodecparams**

To configure codec parameters—codec packetization period, preference, Internet Assigned Numbers Authority (IANA) registered codec type and xGCP codec string—for AAL1 and IP calls, use the **cnfcodecparams** command.

**cnfcodecparams** <*codecType> <pktPeriod> |<codecPreference> <codecString> <ianaCodecNum>|*

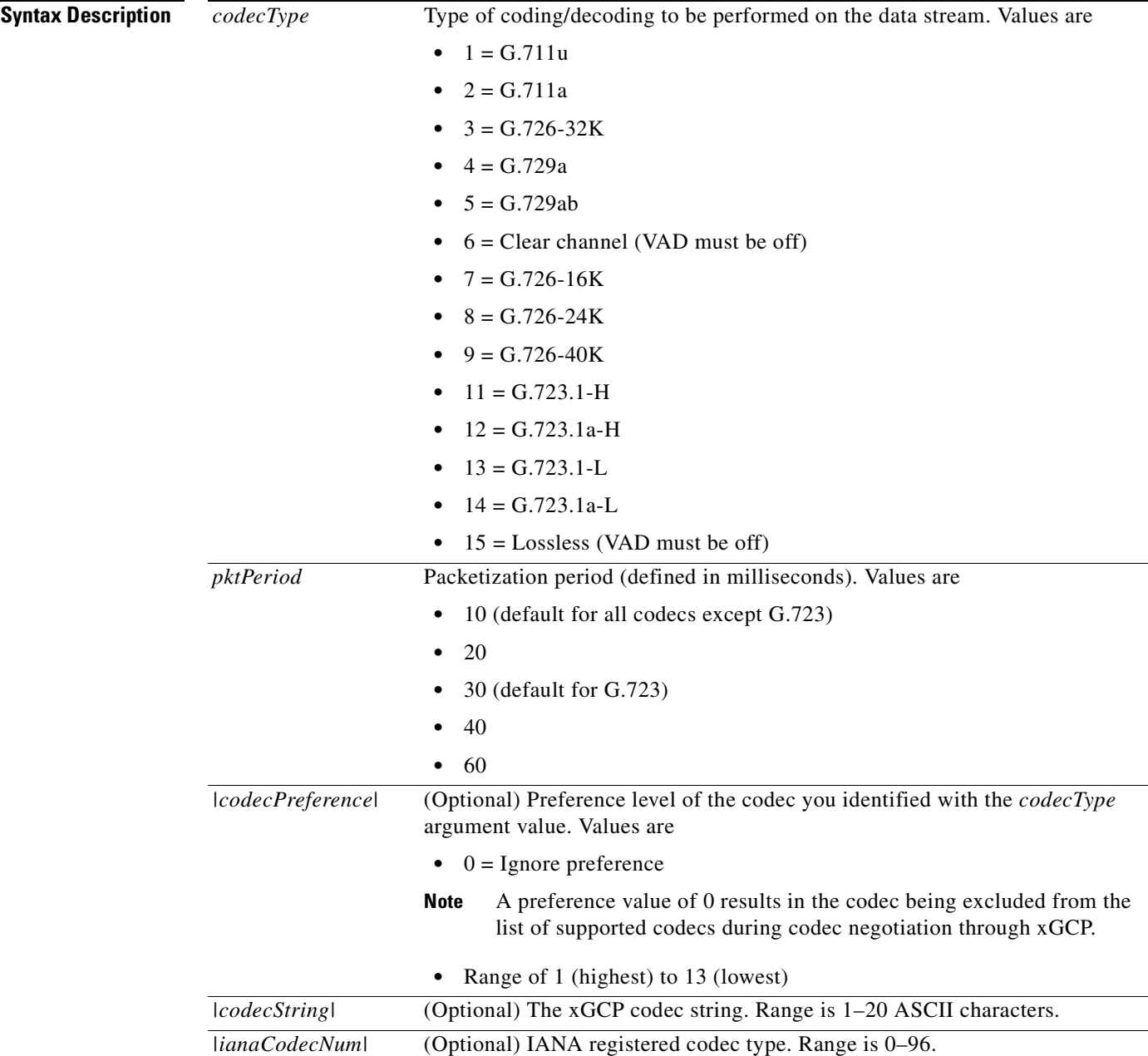

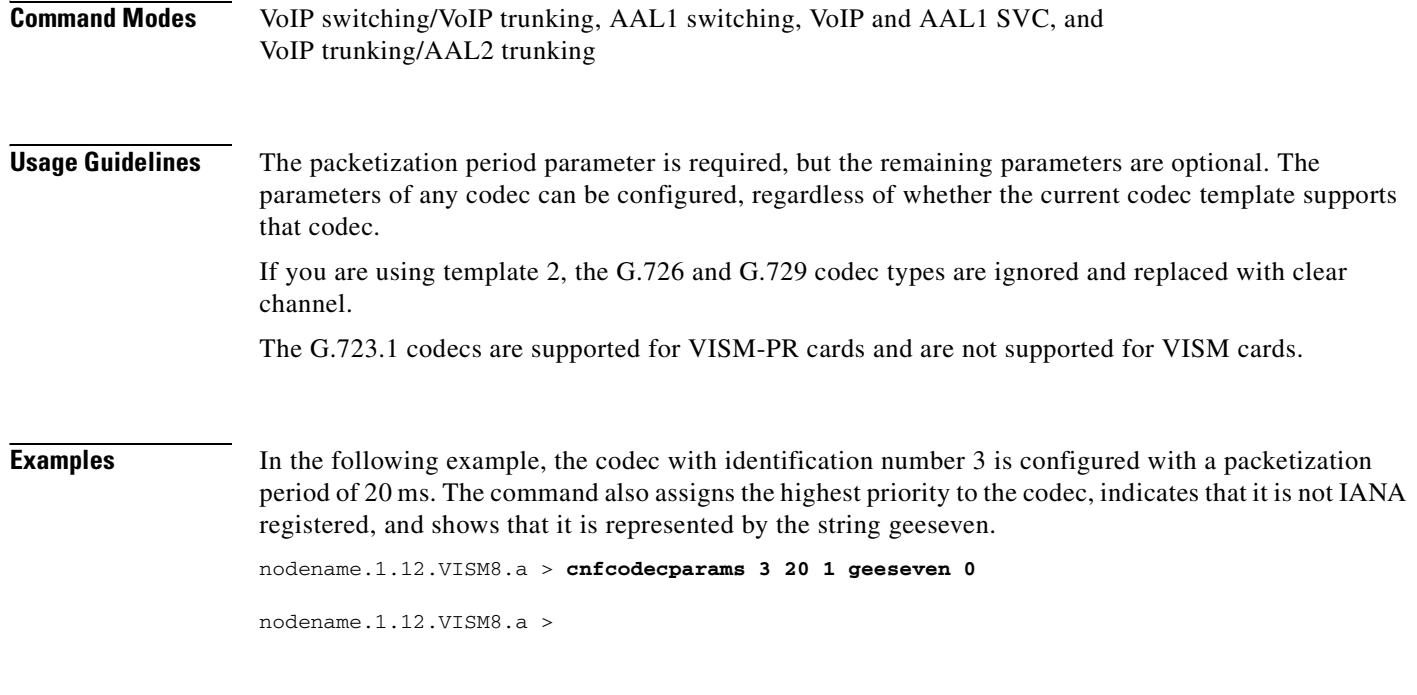

**Related Commands** There are no related commands.

**Cisco Voice Interworking Services (VISM) Configuration Guide and Command Reference**

# **cnfcodectmpl**

To assign a codec template to an entire VISM card, use the **cnfcodectmpl** command.

**cnfcodectmpl** *<template\_number>*

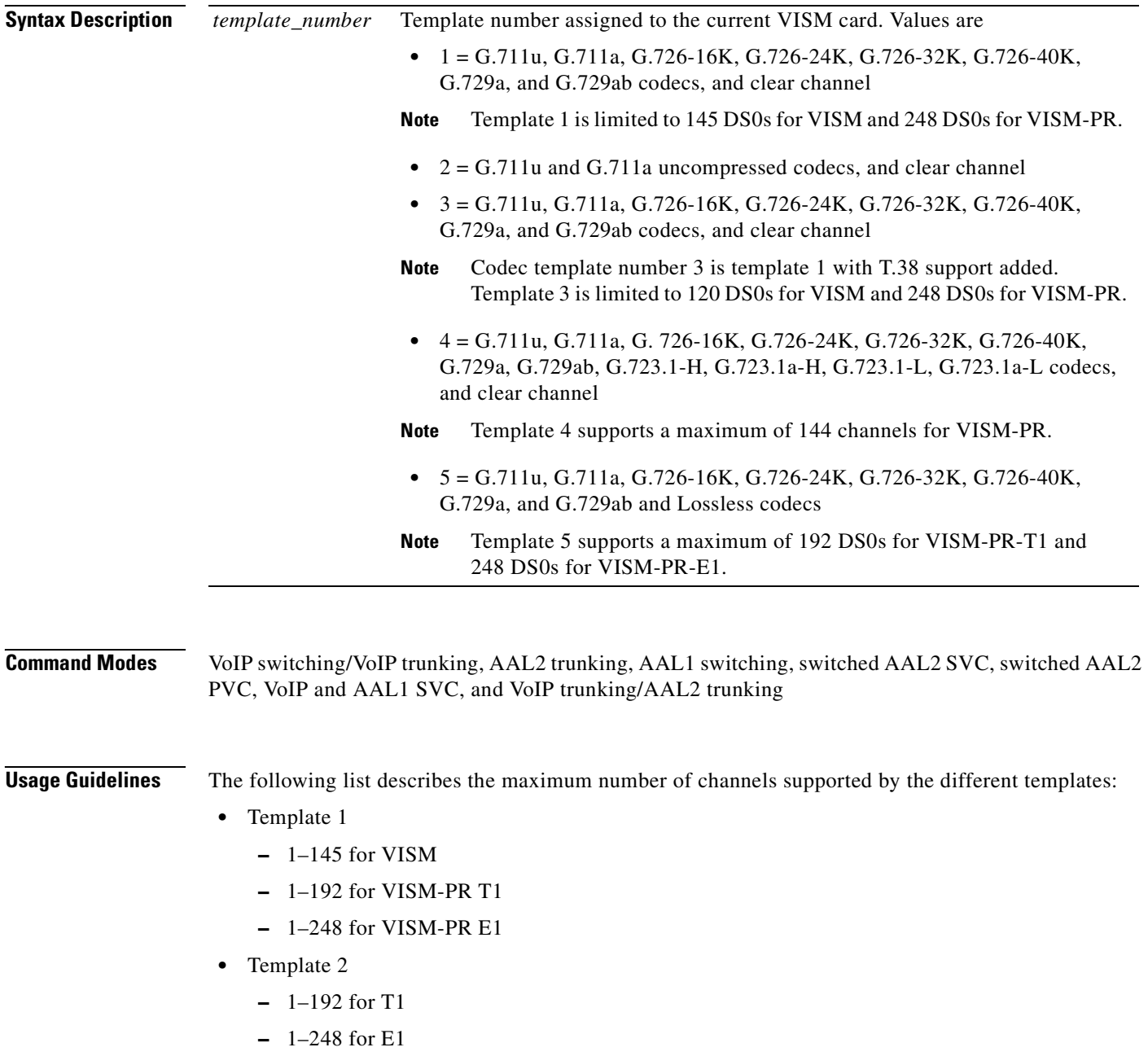

- **•** Template 3
	- **–** 1–120 for VISM
	- **–** 1–192 for VISM-PR T1
	- **–** 1–248 for VISM-PR E1
- **•** Template 4
	- **–** 1–64 for VISM
	- **–** 1–144 for VISM-PR
- **•** Template 5
	- **–** 1–192 for VISM-PR T1
	- **–** 1–248 for VISM-PR E1

Templates define allowable voice encoding types.

This command is not allowed if CIDs are present.

The G.723.1 codecs are supported for VISM-PR cards and are not supported for VISM cards.

**Examples** In the following example, the template number 1 is assigned to the current VISM card: nodename.1.12.VISM8.a > **cnfcodectmpl 1** The card will be reset, do you want to proceed (Yes/No)? **Y** nodename.1.12.VISM8.a >

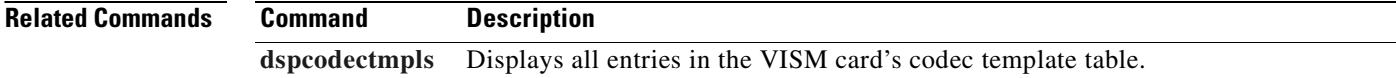

## **cnfcompsize**

To configure the compressed packet size, use the **cnfcompsize** command.

**cnfcompsize** <*packetSize>*

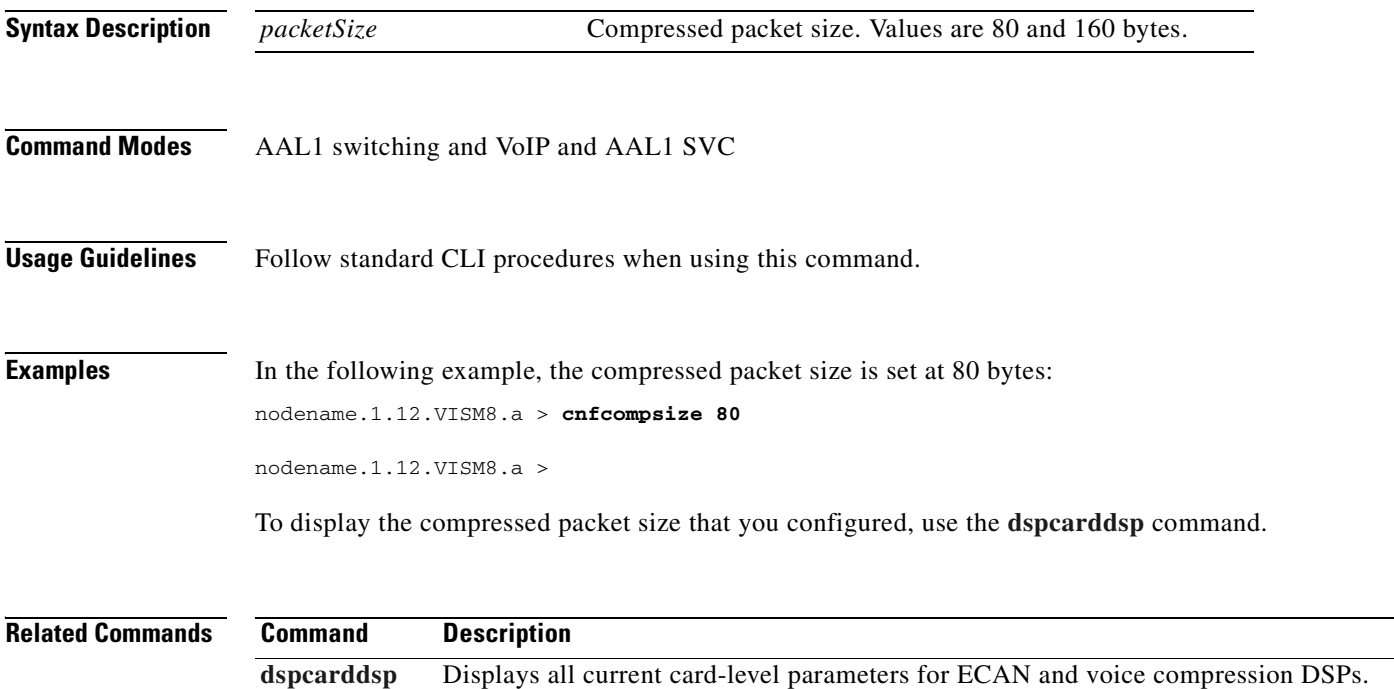

## **cnfcompvad**

To enable or disable voice activity detection (VAD) on a T1 or E1 line, use the **cnfcompvad** command.

**cnfcompvad** *<line\_number> <voiceDetection>*

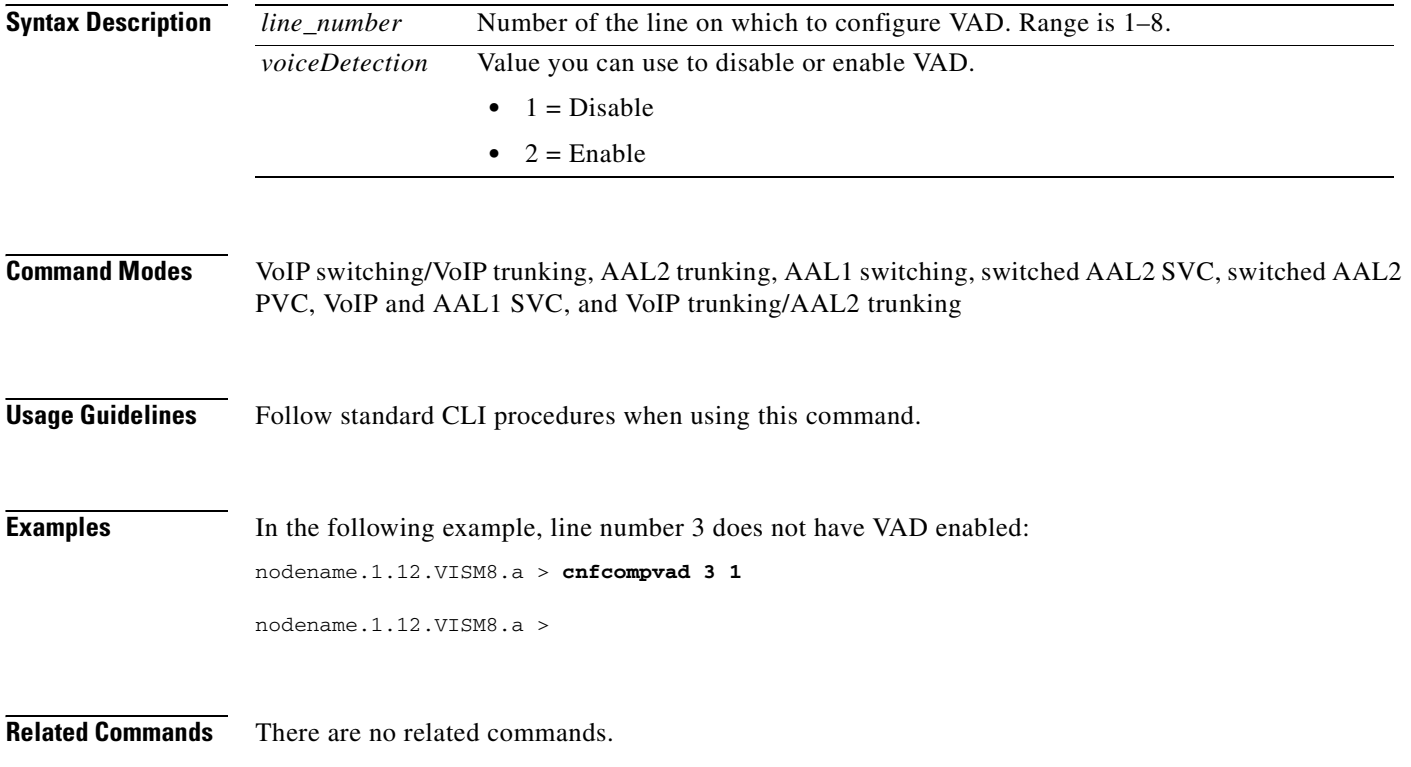

#### **cnfcon**

To configure a connection between a VISM card and an MGX 8000 Series platform PXM card, use the **cnfcon** command.

**cnfcon** *<LCN> <PCR> <service\_type> |<SCR\_ingress> <MBS\_ingress> <priority>* <*prefrte*> <*direct*>*|*

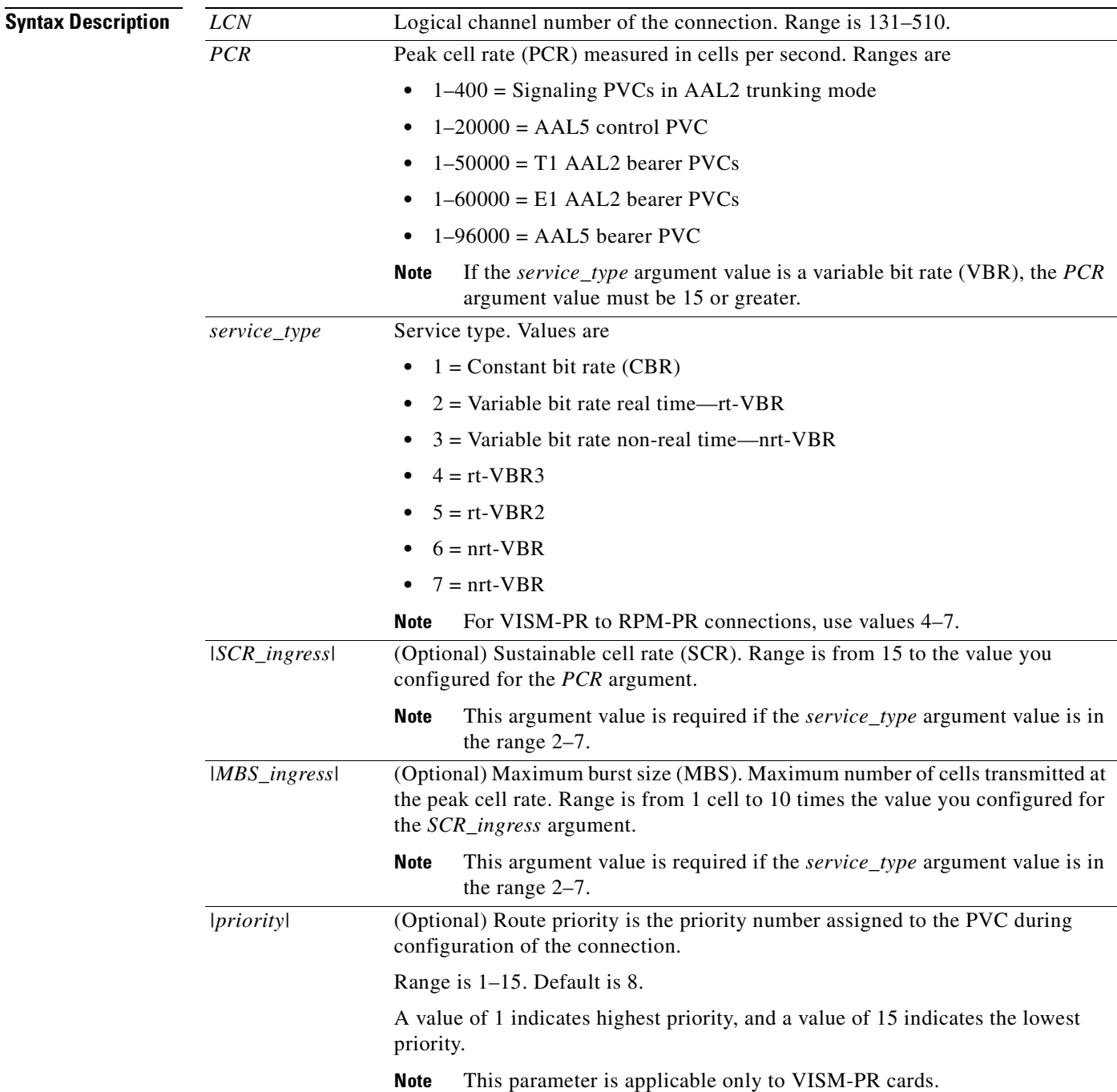

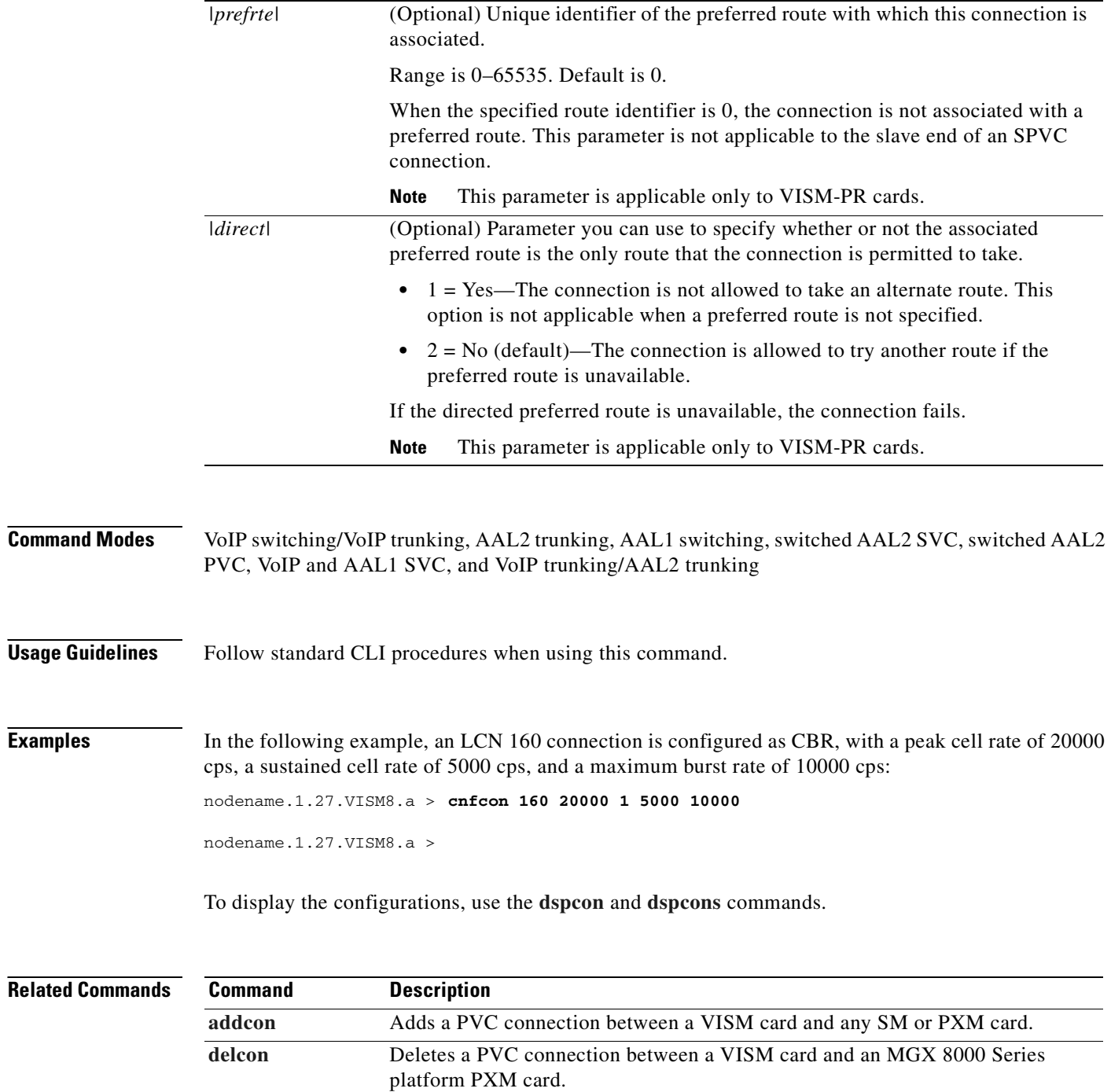

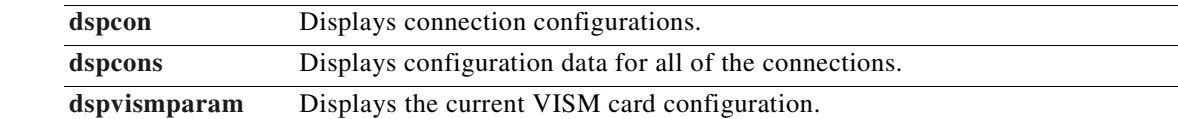

#### **cnfconbwtoggle**

To change the bandwidth usage either to a minimum usage mode or to the original PVC bandwidth configuration, use the **cnfconbwtoggle** command.

```
cnfconbwtoggle <LCN> <USER_BW_OPTIONS>
```
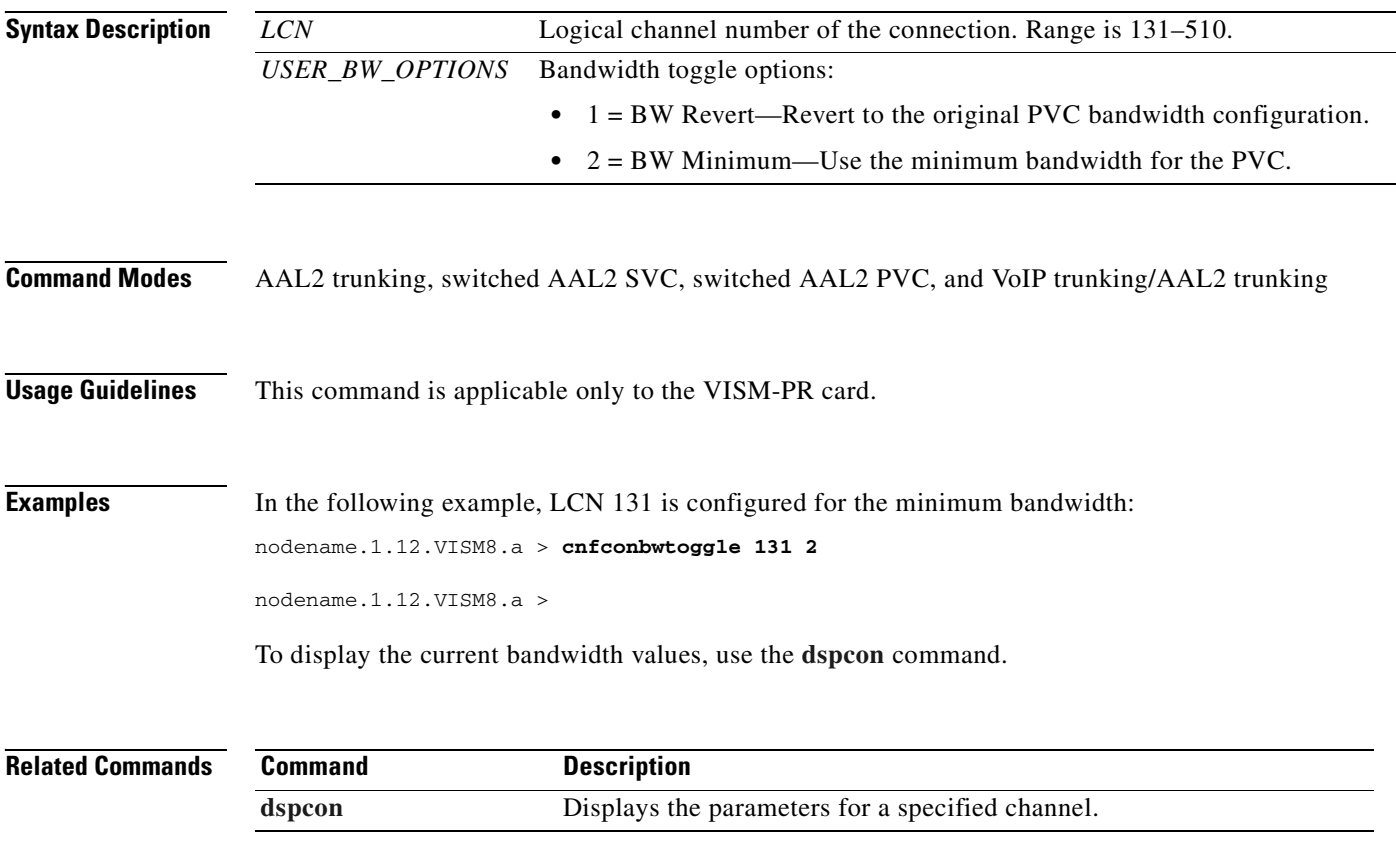

#### <span id="page-571-0"></span>**cnfconcac**

To configure connection admission control (CAC) on a previously added connection, use the **cnfconcac**  command.

**cnfconcac** *<LCN> <mastership>*

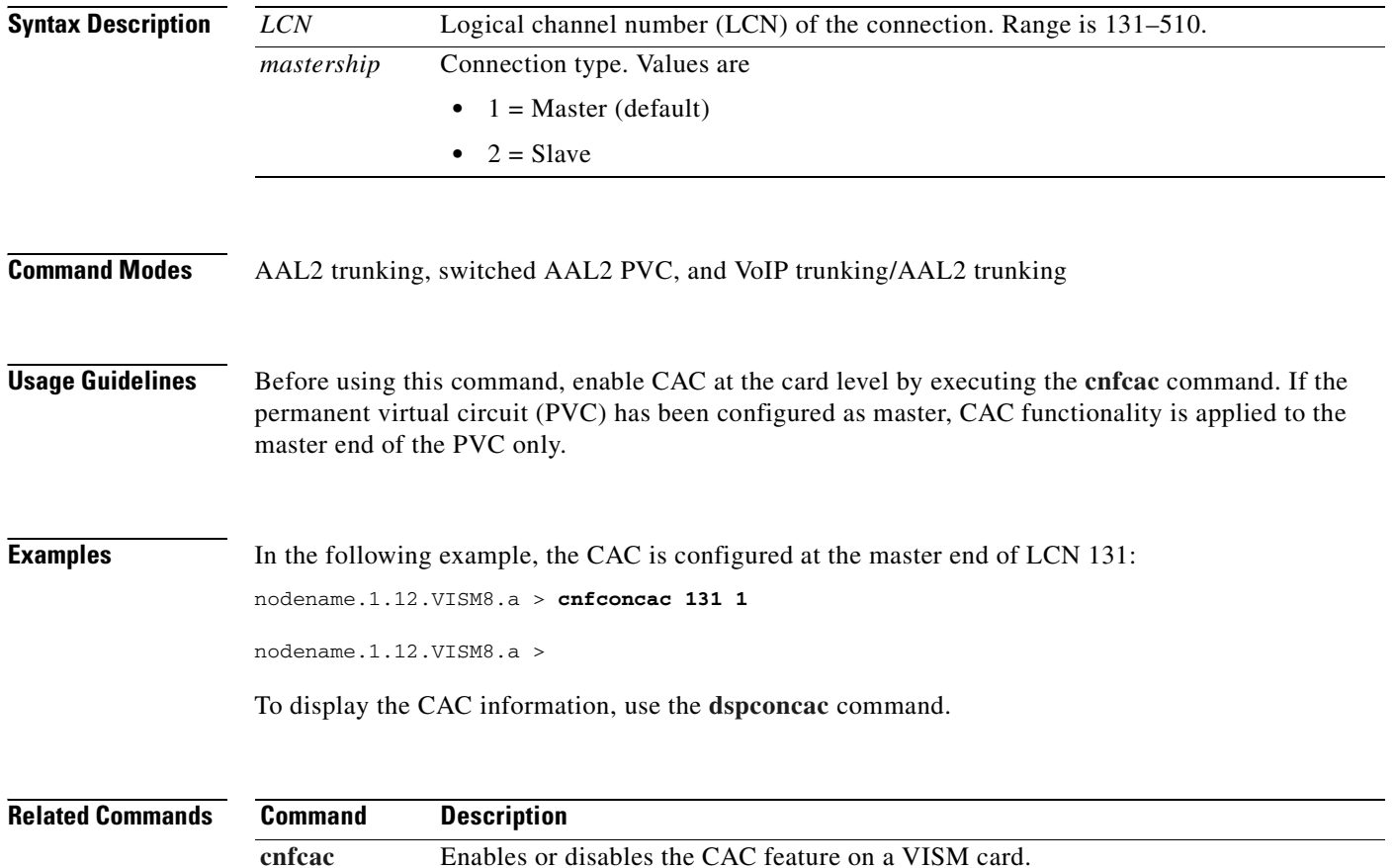

**[dspconcac](#page-839-0)** Displays CAC configuration data for a connection.

# **cnfconcacparams**

To configure connection admission control (CAC) features on a permanent virtual circuit (PVC), use the **cnfconcacparams** command.

**cnfconcacparams** *<LCN> <VADTolerance> <VADDutyCycle>*

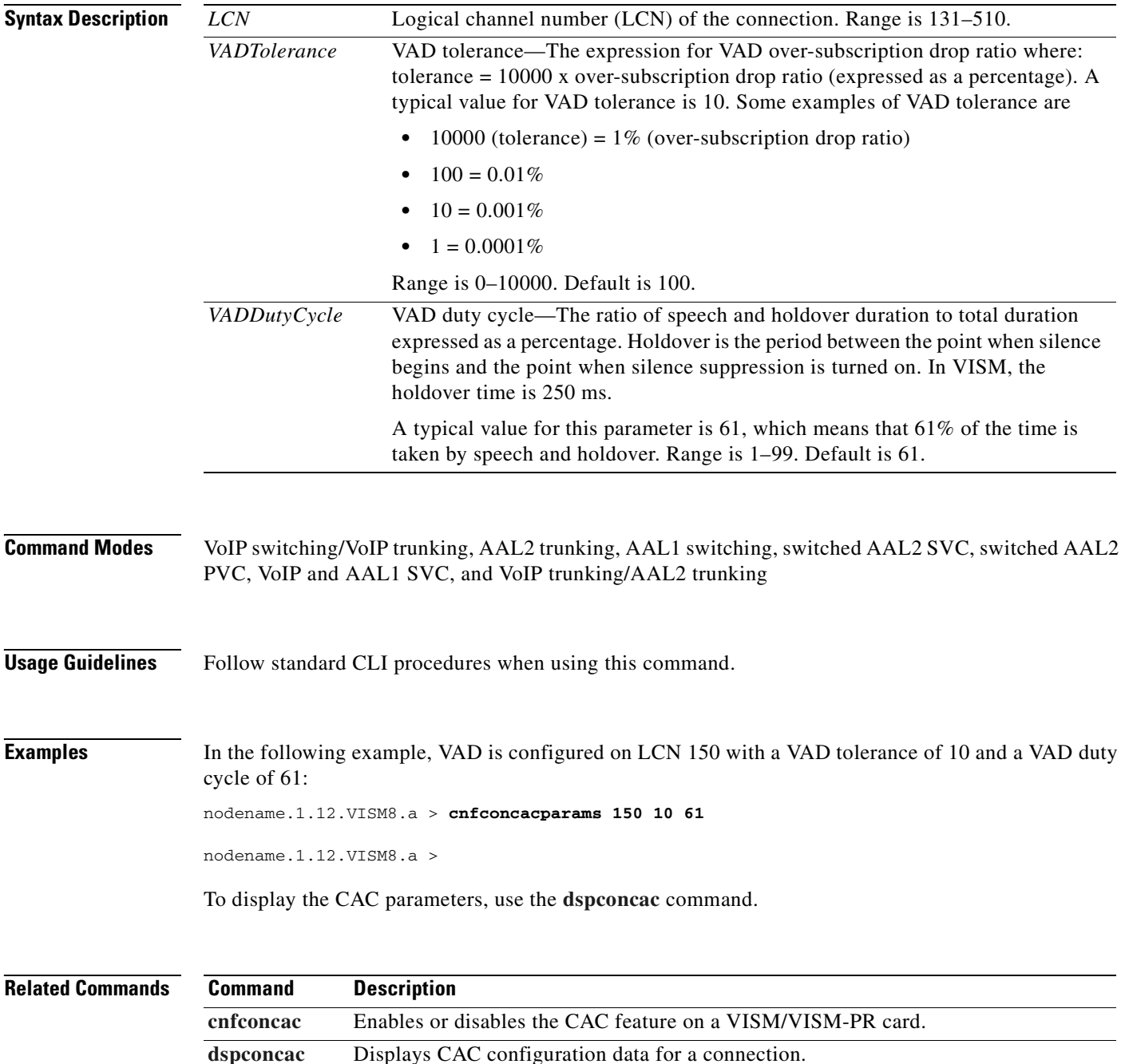

#### **cnfconprotect**

To configure protection on a permanent virtual circuit (PVC), use the **cnfconprotect** command.

**cnfconprotect** *<LCN> <protection> <lock\_state> <fallback\_LCN>*

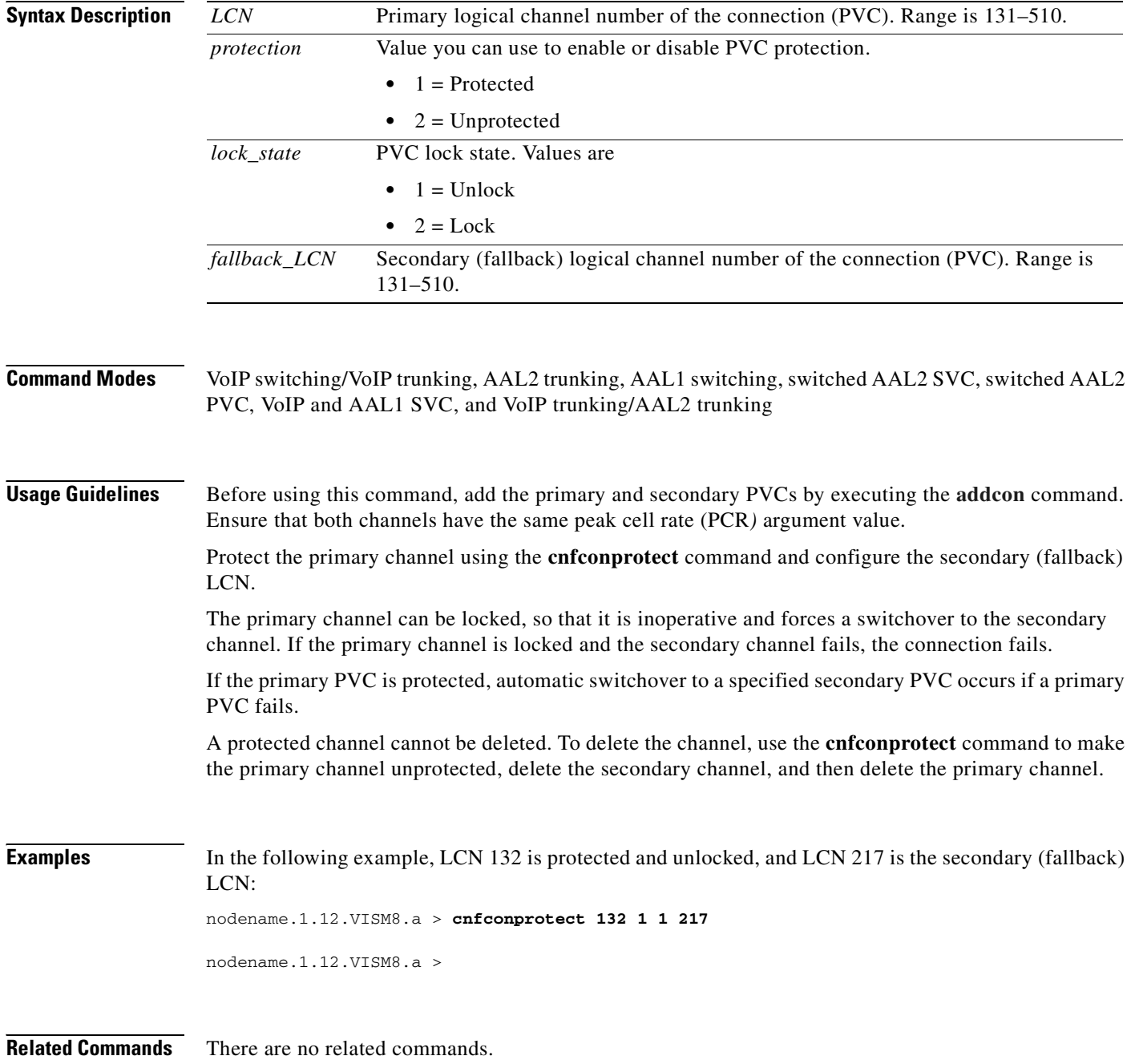

#### **cnfconvbdpol**

To configure the voiceband data (VBD) policies for fax/modem upspeed connection admission control (CAC) failure, use the **cnfconvbdpol** command.

Use this command for fax/modem carrier loss for calls that are added to a particular IP or AAL2 LCN.

**cnfconvbdpol** *<LCN> <CarrierLossPol> <CACRejPol>*

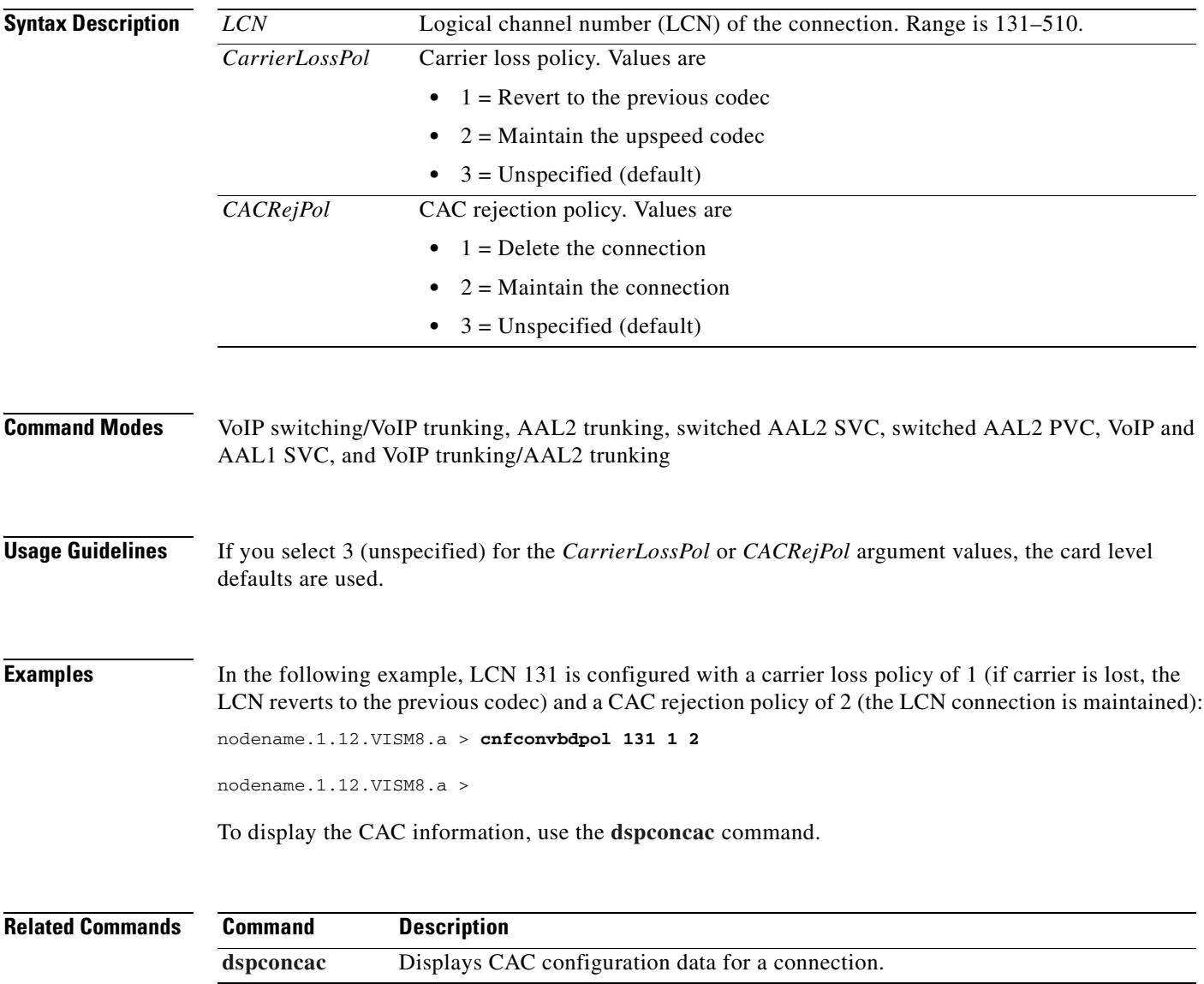

#### **cnfconvcci**

To associate a virtual circuit connection identifier (VCCI) and a remote address with an LCN, use the **cnfconvcci** command.

**cnfconvcci** *<lcn> <vcci> <farend\_addr\_type> |<farend\_addr>|*

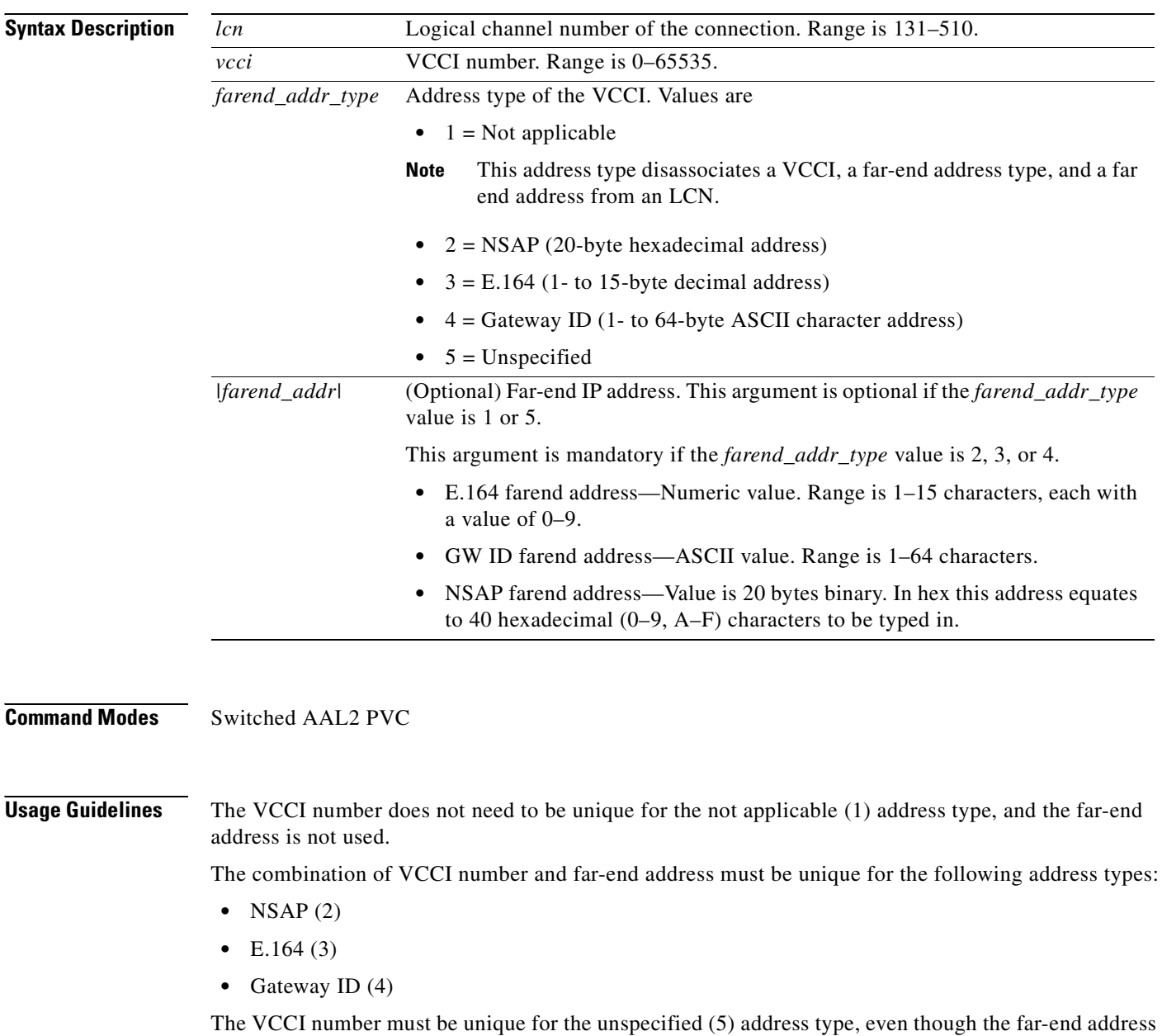

is not used.
$\mathbf{I}$ 

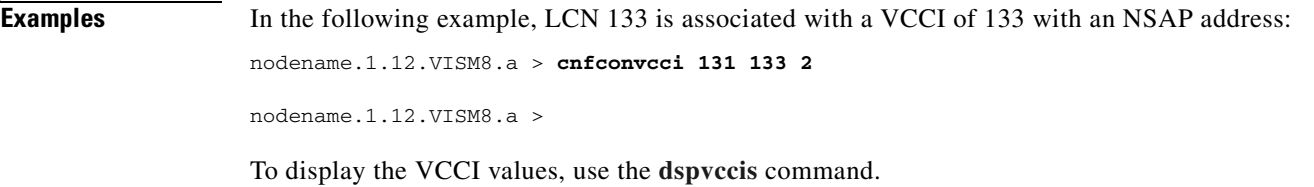

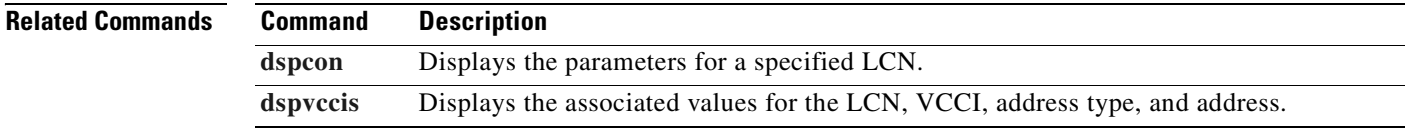

**Cisco Voice Interworking Services (VISM) Configuration Guide and Command Reference**

### **cnfdeftos**

To configure the type of service (ToS) parameters for both control and bearer IP packets, use the **cnfdeftos** command.

**cnfdeftos** *<control\_precedence> <control\_tos*> |<*bearer\_precedence>* <*bearer\_tos*>|

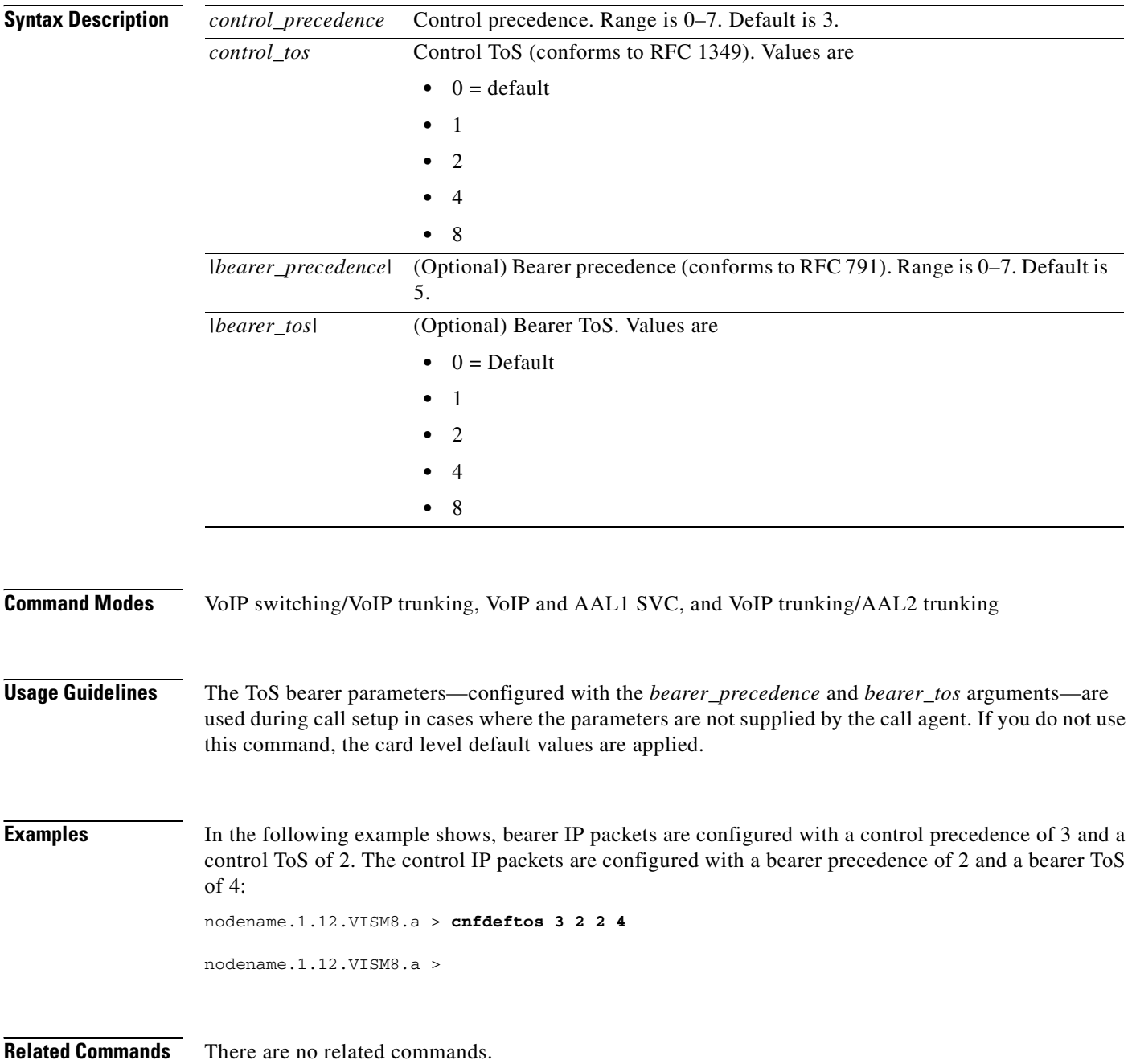

**Cisco Voice Interworking Services (VISM) Configuration Guide and Command Reference**

#### **cnfdisctimers**

To specify the wait delay times (initial, minimum, and maximum) for the disconnected procedure (Restart in Progress), use the **cnfdisctimers** command.

**cnfdisctimers** *<TdInit> <TdMin> <TdMax>*

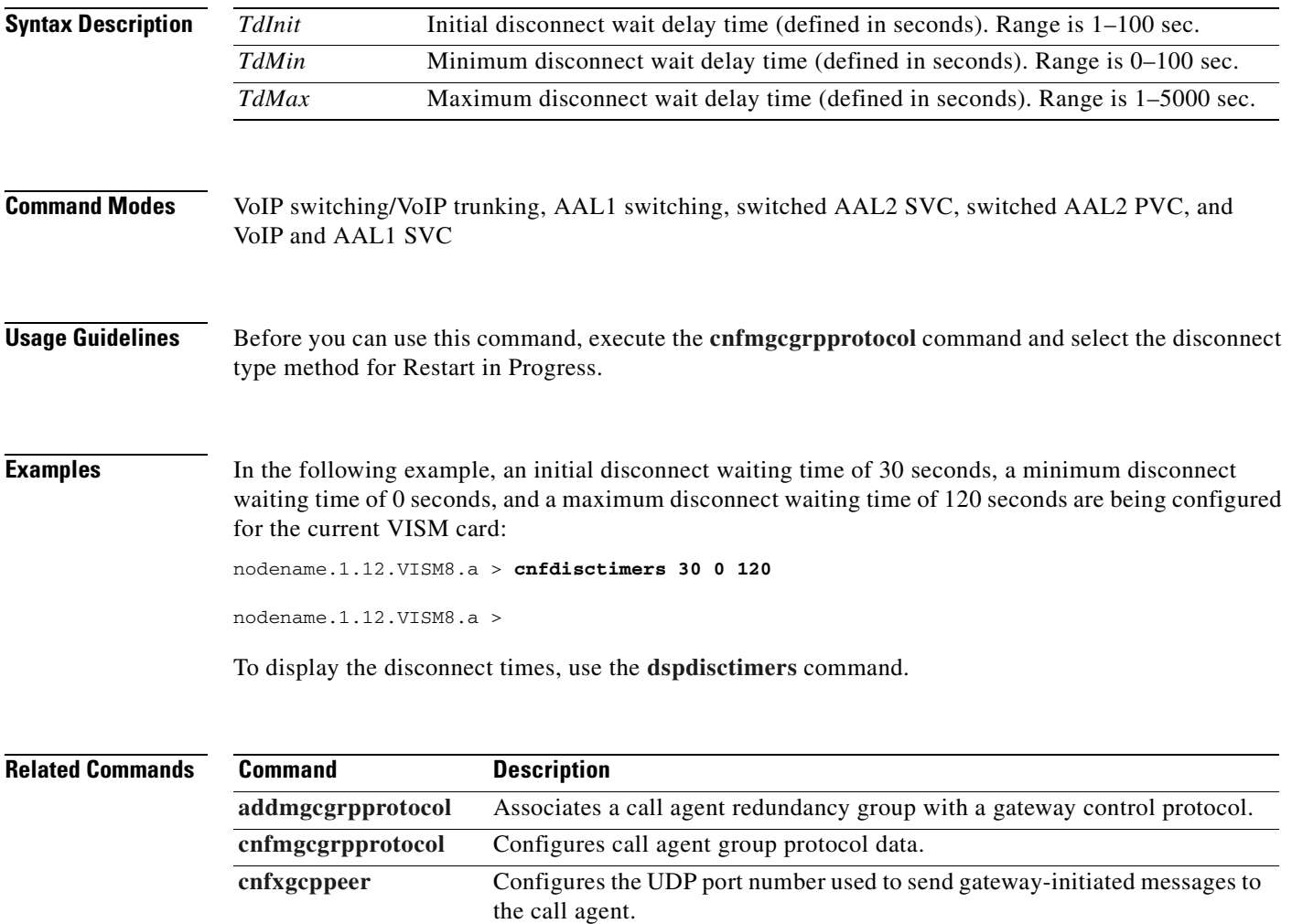

**[delmgcgrpprotocol](#page-752-0)** Deletes an MGCP from a specified call agent redundancy group.

**[dspdisctimers](#page-845-0)** Displays the disconnect wait delay times.

## <span id="page-579-0"></span>**cnfdn**

To configure the resolution type of a specified domain, use the **cnfdn** command.

**cnfdn** *<mg\_domain\_num> <Resolution\_Type>*

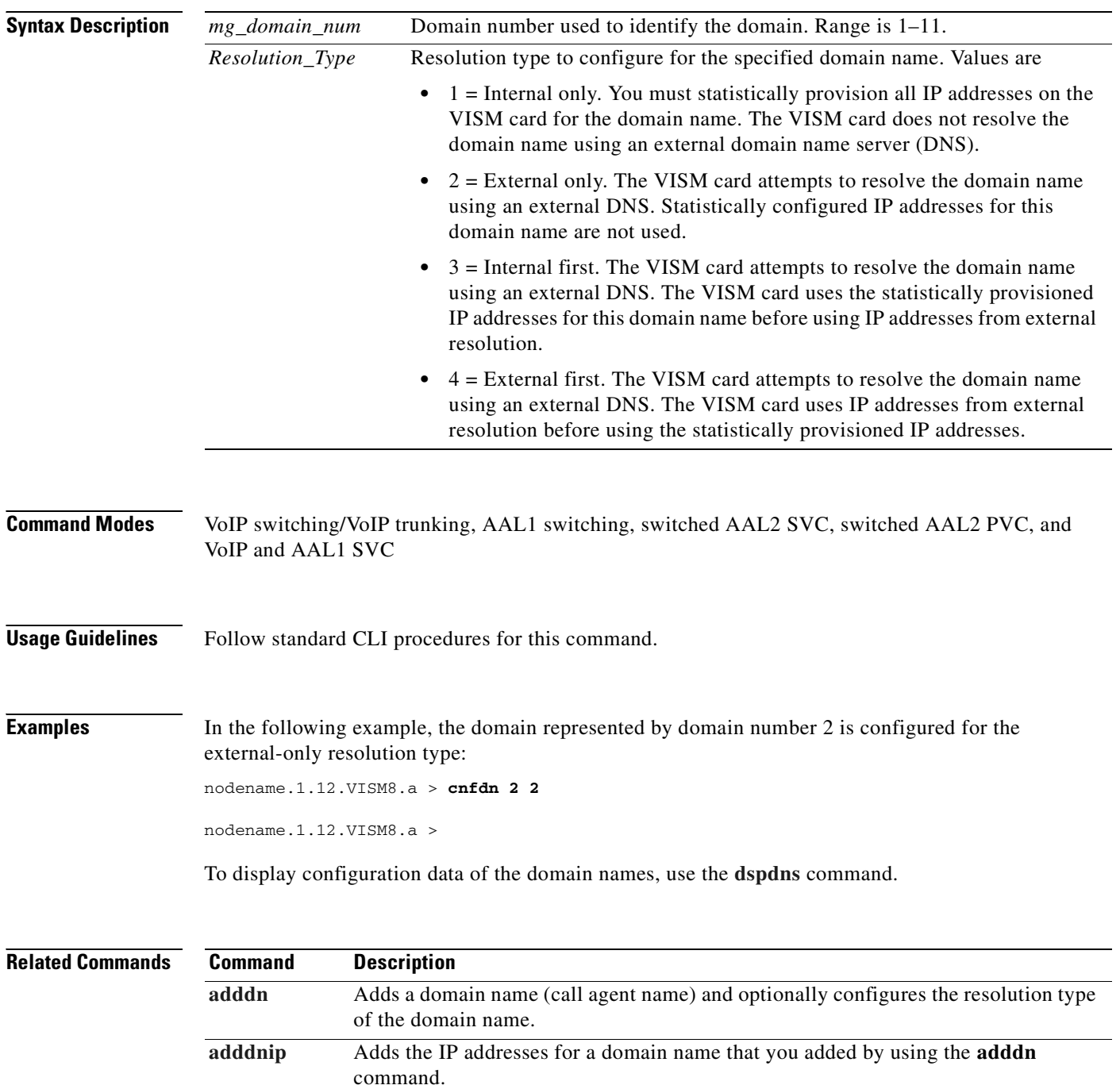

**Cisco Voice Interworking Services (VISM) Configuration Guide and Command Reference**

**[cnfdnssrvr](#page-581-0)** Designates a DNS. **[deldn](#page-735-0)** Deletes a domain name.

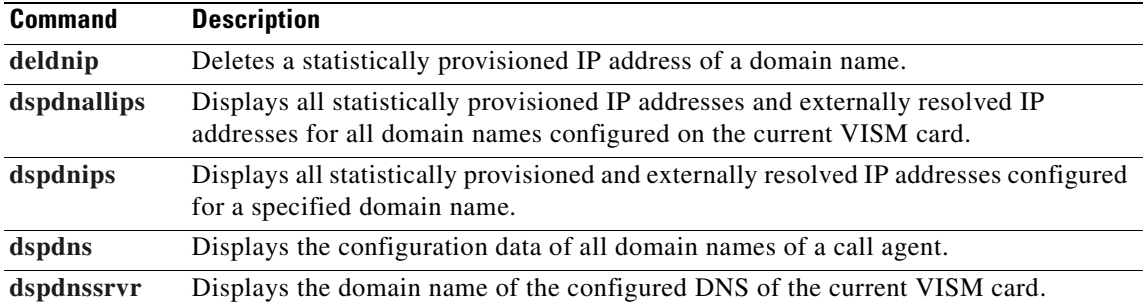

**Cisco Voice Interworking Services (VISM) Configuration Guide and Command Reference**

### <span id="page-581-0"></span>**cnfdnssrvr**

To specify a device that is designated as a domain name server (DNS), use the **cnfdnssrvr** command.

**cnfdnssrvr** *<extDnsSrvrDn>*

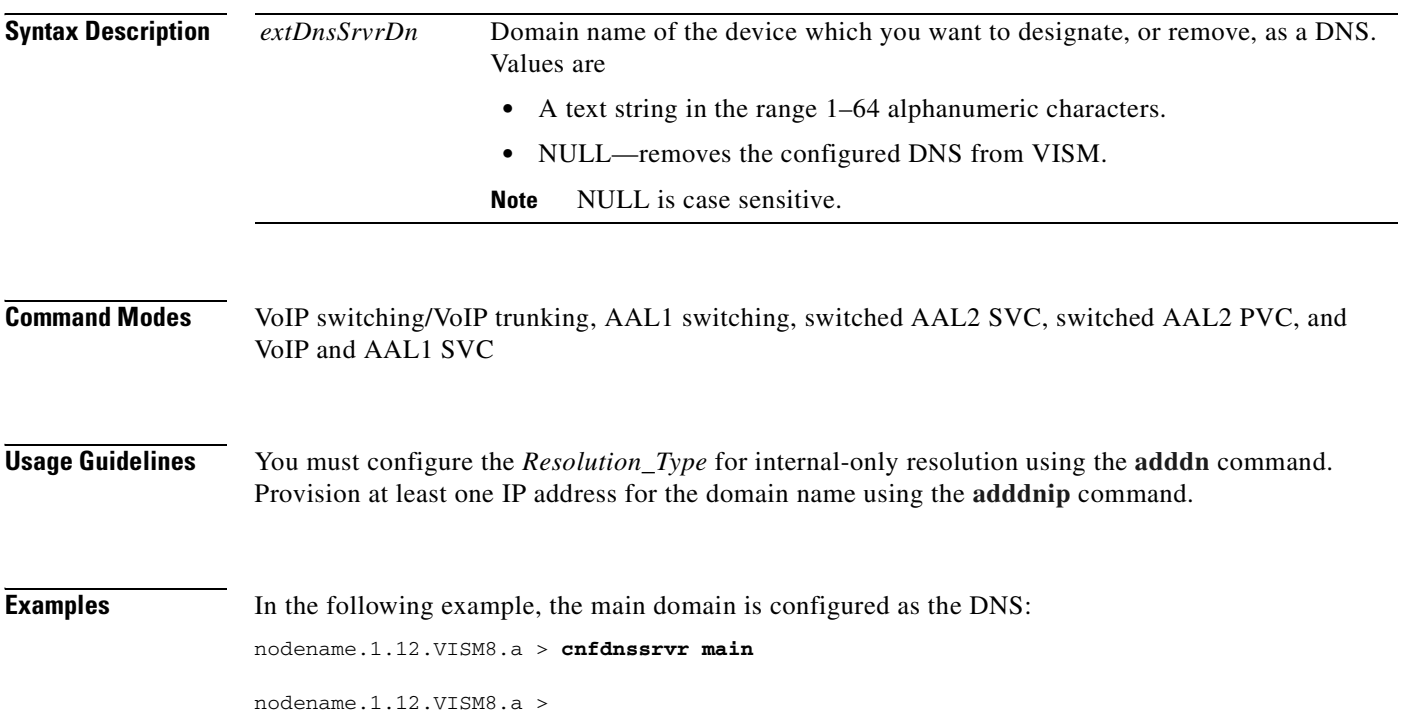

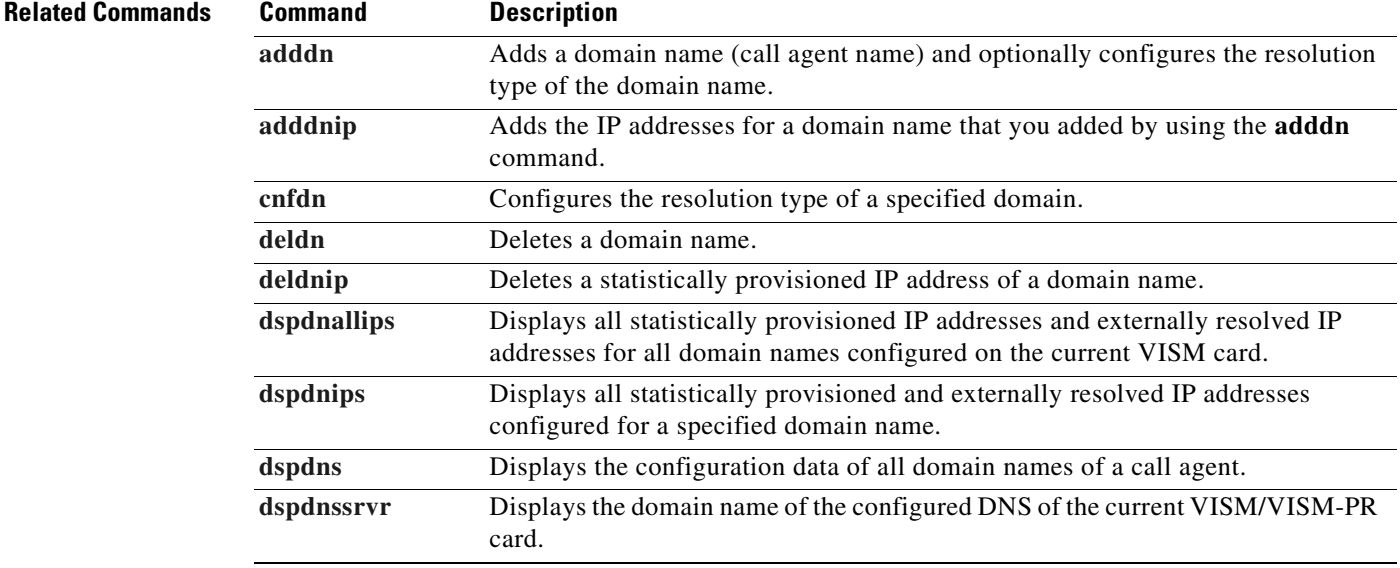

**Cisco Voice Interworking Services (VISM) Configuration Guide and Command Reference**

### **cnfds0execdiag**

To configure testing on an individual endpoint, use the **cnfds0execdiag** command.

**cnfds0execdiag** <*line\_number> <ds0\_number> <execdiag>*

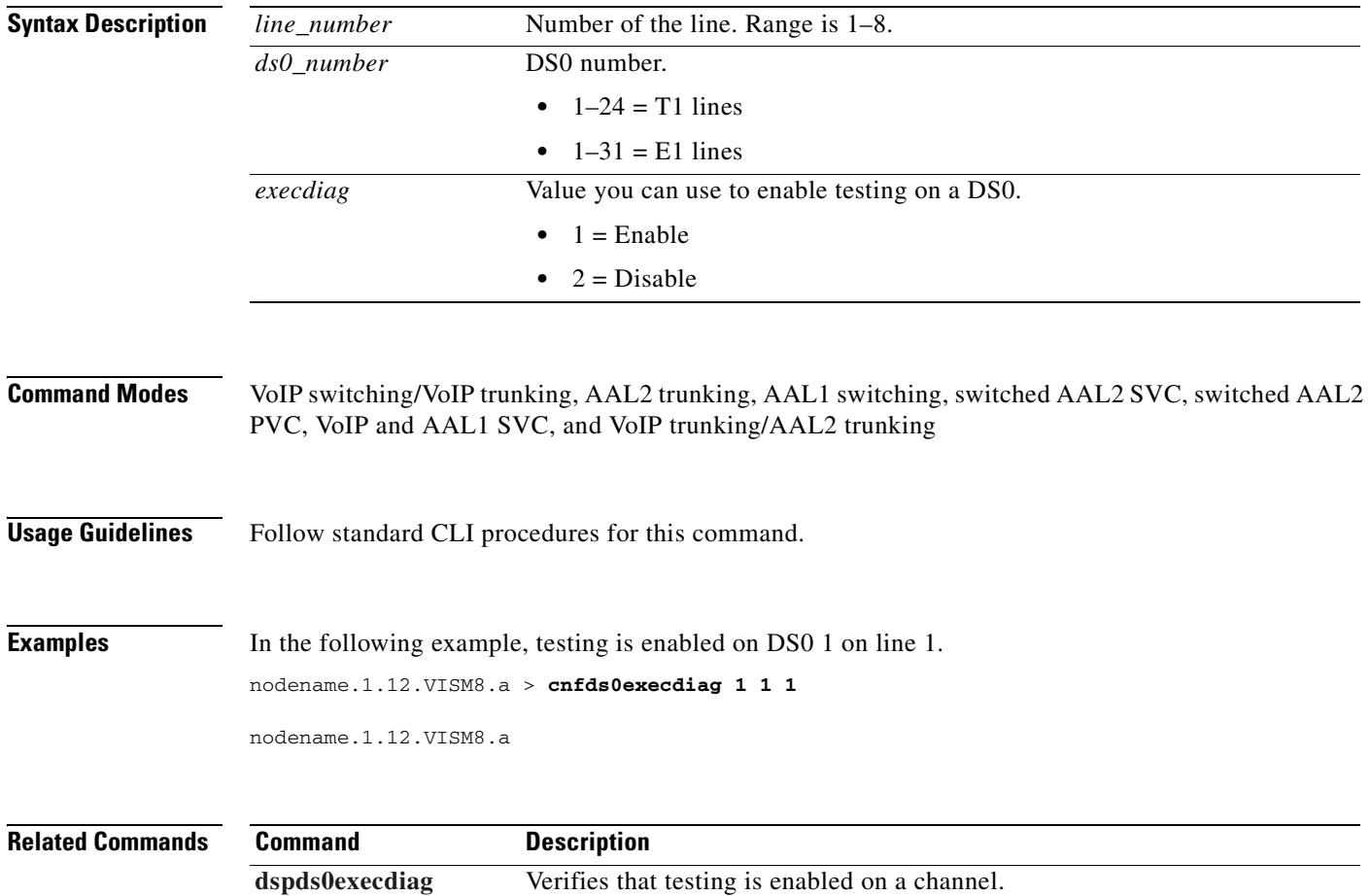

### <span id="page-583-0"></span>**cnfds0gain**

To configure the adjustable gain for a specified DS0, use the **cnfds0gain** command.

**cnfds0gain** *<line\_number> <ds0\_number> <input\_gain> <output\_attenuation>*

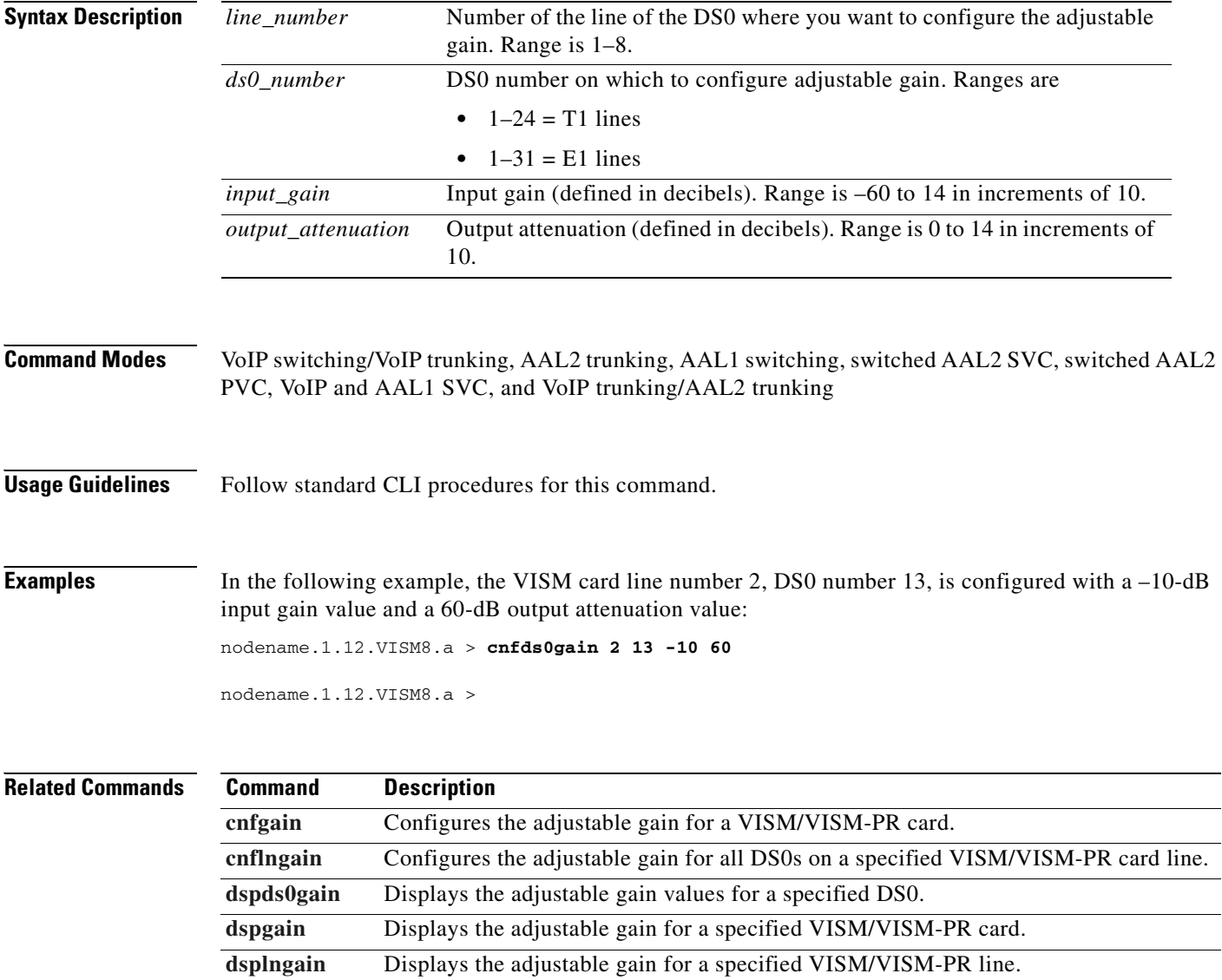

### **cnfds0localcas**

To configure a local channel-associated signaling (CAS) 4-bit pattern for a T1 line and DS0, use the **cnfds0localcas** command.

**cnfds0localcas** *<line\_number> <ds0\_number> <cas\_value> <cas\_bit\_pattern>*

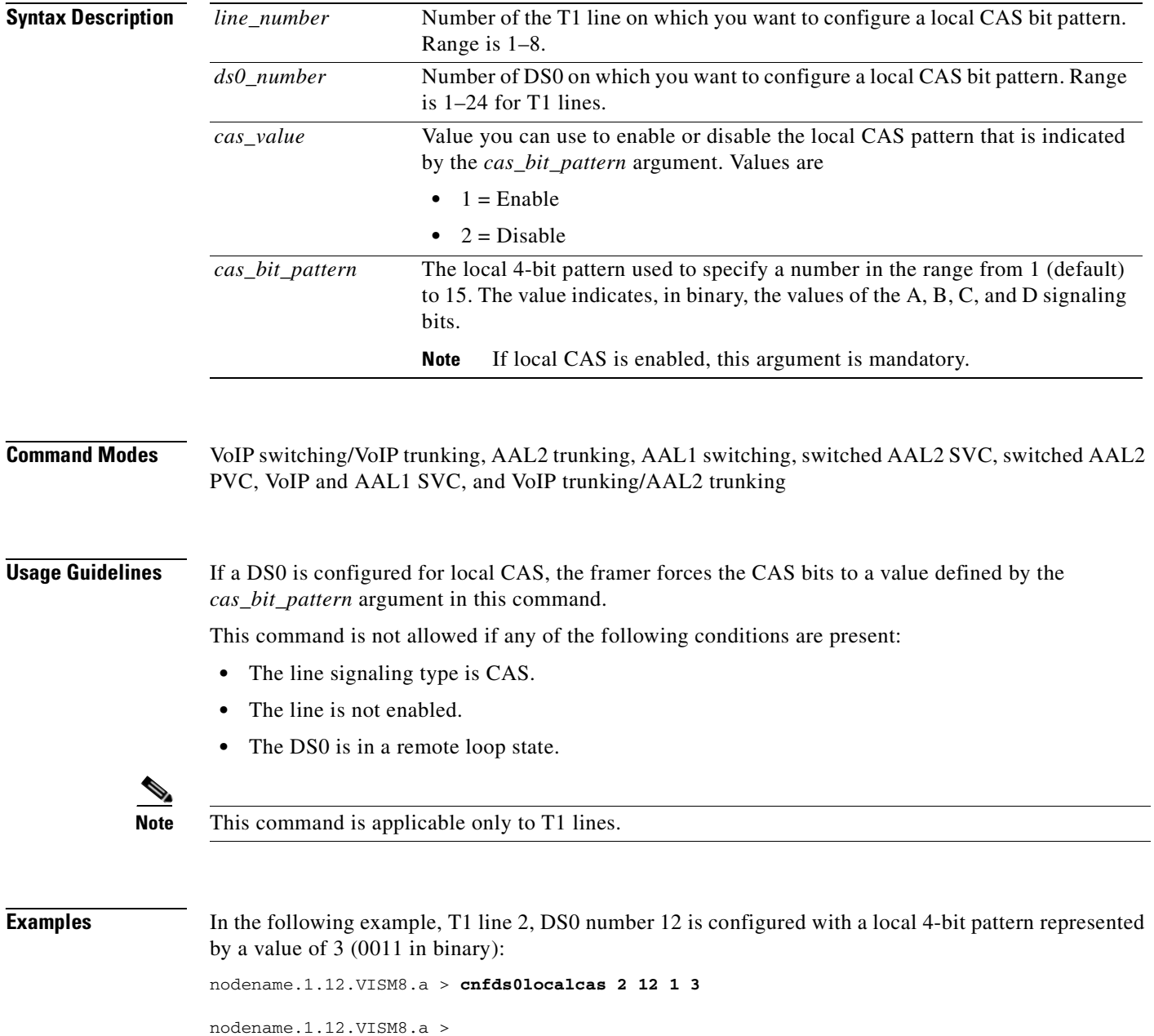

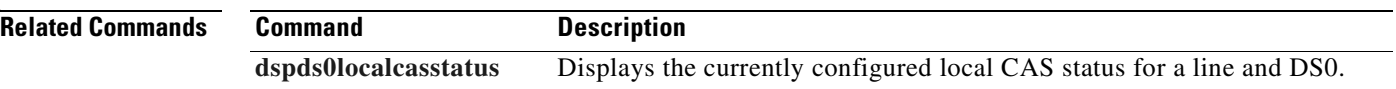

 $\blacksquare$ 

### **cnfds0loop**

To configure a loopback type for a specified line and DS0, use the **cnfds0loop** command.

**cnfds0loop** *<line\_number> <ds0\_number> <lineloopback\_type>*

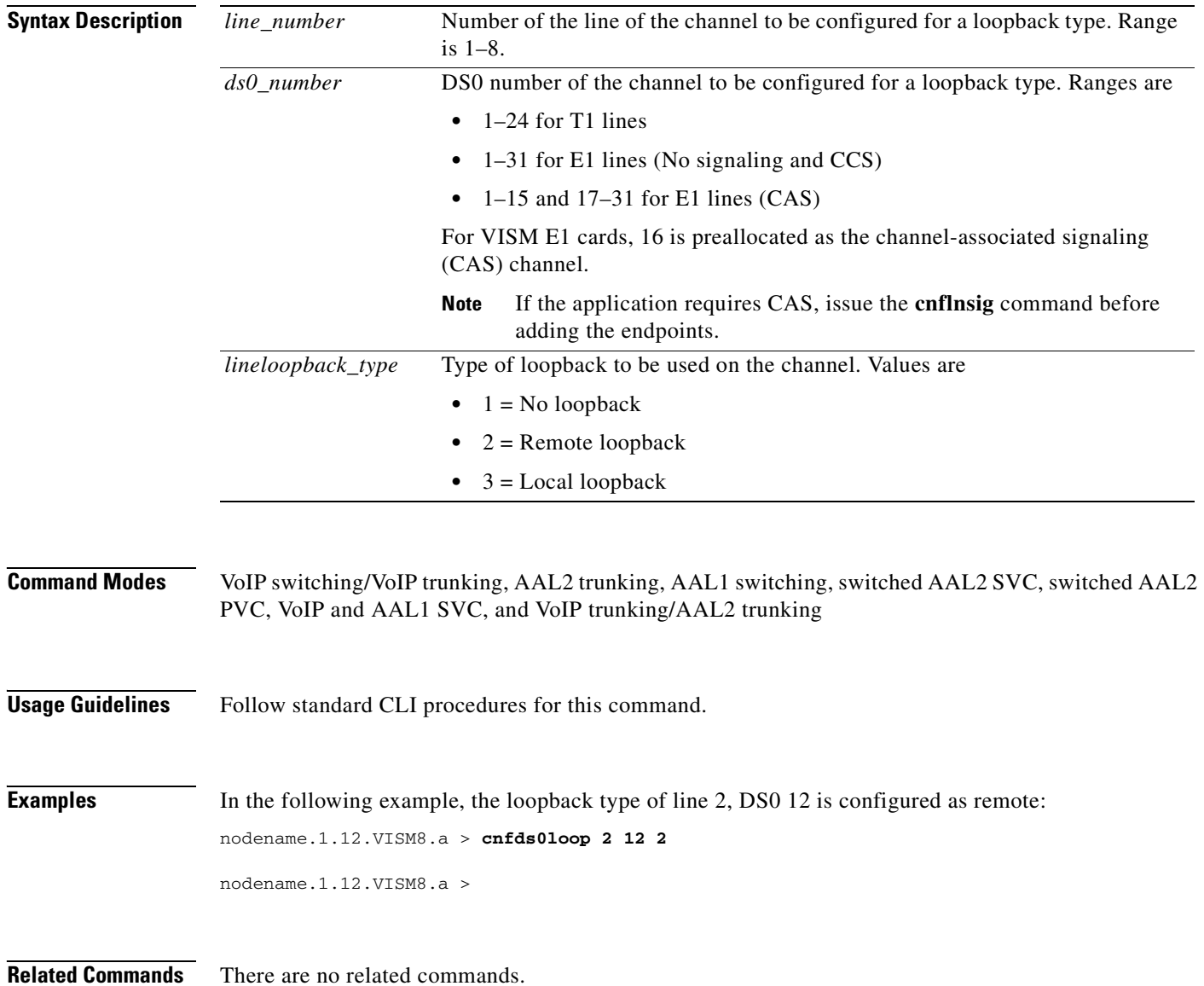

### **cnfds0musicthreshold**

To configure the music on-hold threshold for a specified DS0, use the **cnfds0musicthreshold** command.

**cnfds0musicthreshold** *<line\_number> <ds0\_number> <mthreshold>*

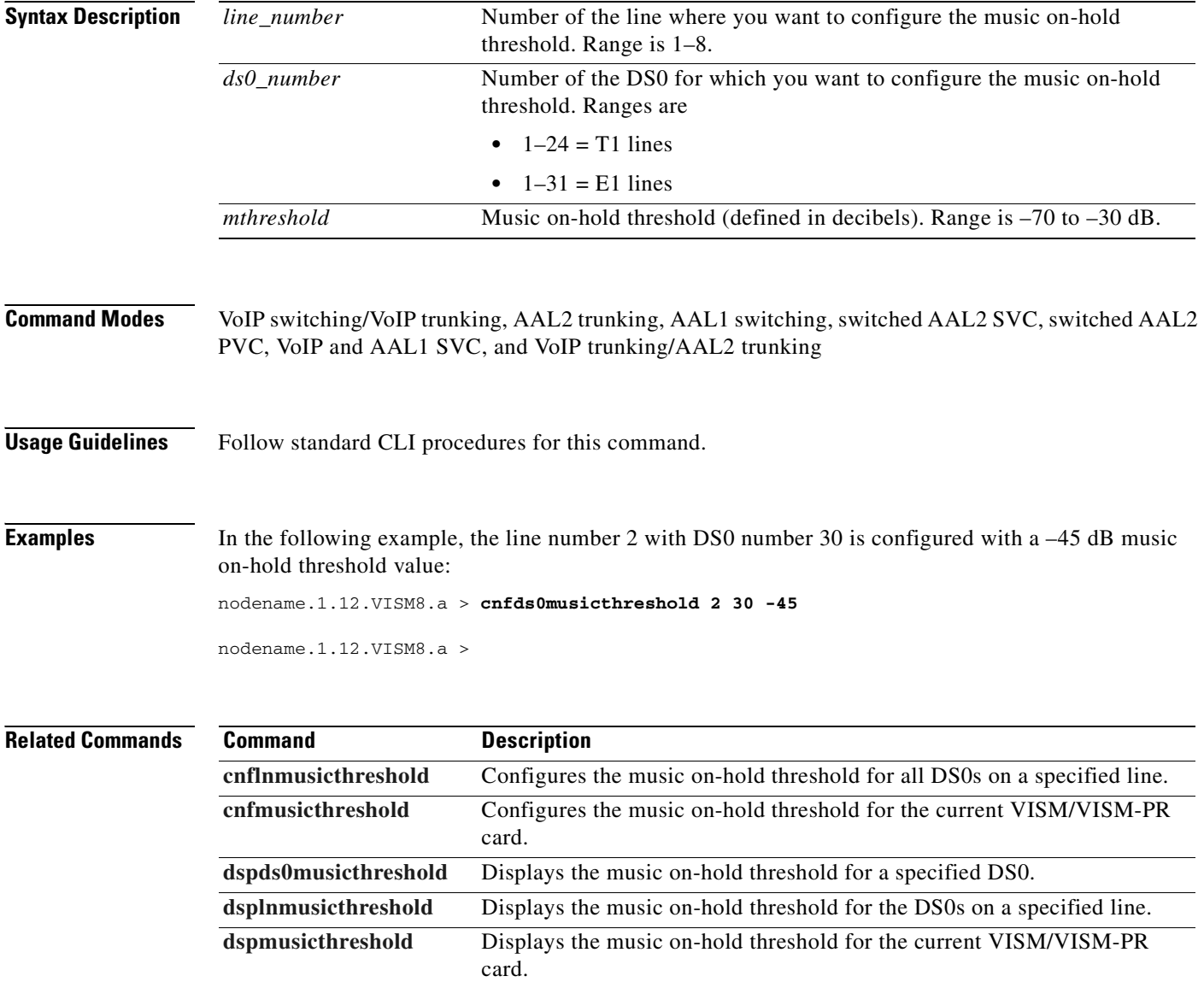

#### **cnfds0sidpacket**

To enable or disable the generation of the silence insertion descriptor (SID) packet when silence suppression is in active mode on the DS0, use the **cnfds0sidpacket** command.

**cnfds0sidpacket <***line\_number> <ds0\_number> <sidpacket>*

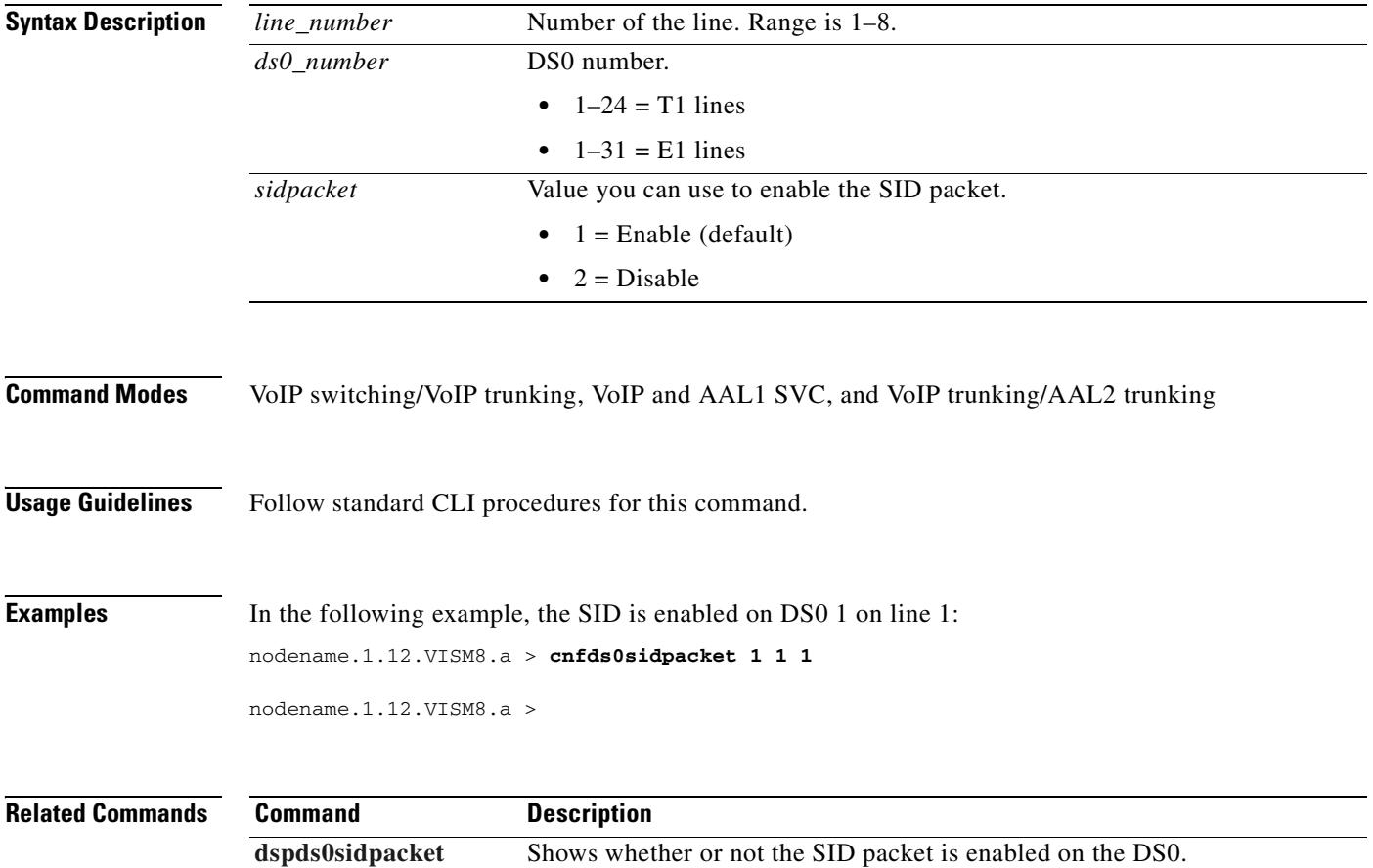

 $\Gamma$ 

## **cnfdspheartbeattimer**

To configure the DSP to send a heartbeat message within a given period of time, use the **cnfdspheartbeattimer** command.

**cnfdspheartbeattimer** <*Heart\_beat\_interval>*

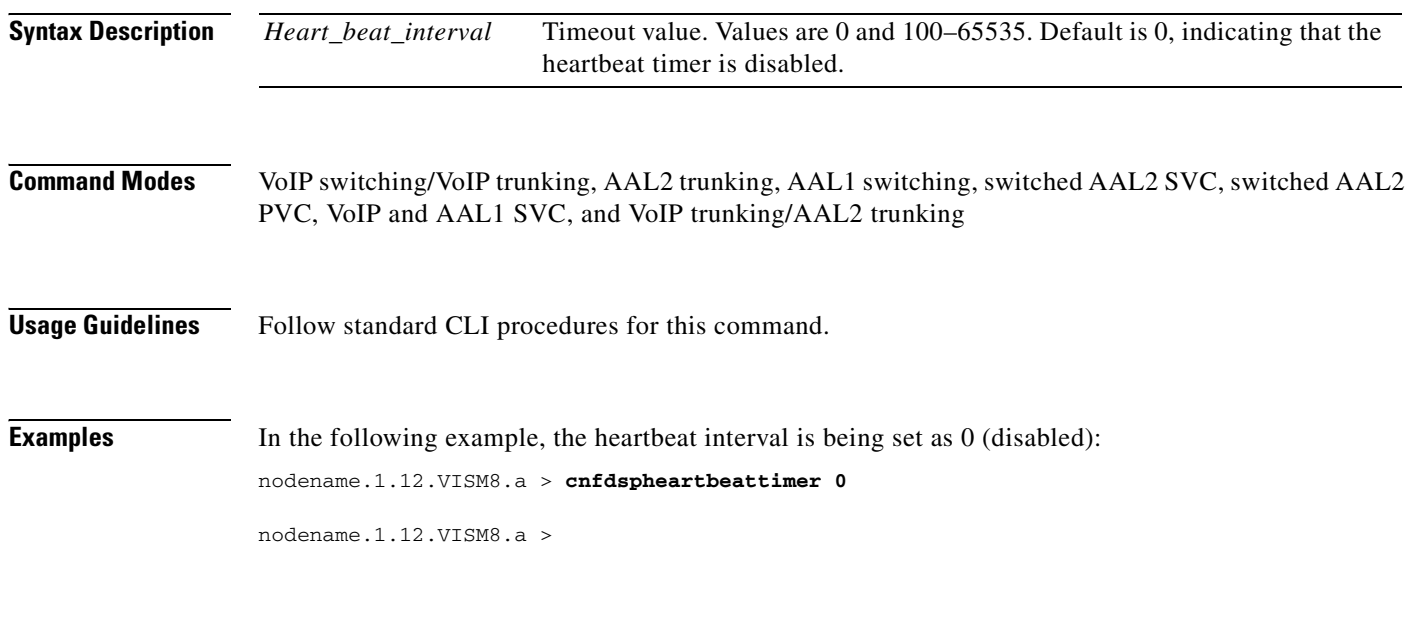

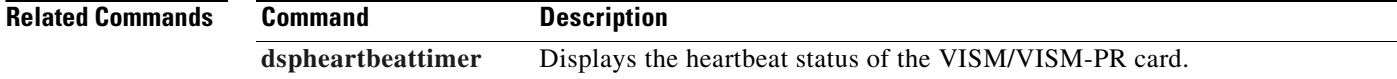

## **cnfdynamicpayload**

To enable or disable the dynamic payload on the current VISM card, use the **cnfdynamicpayload** command.

**cnfdynamicpayload** *dynamic\_payload*

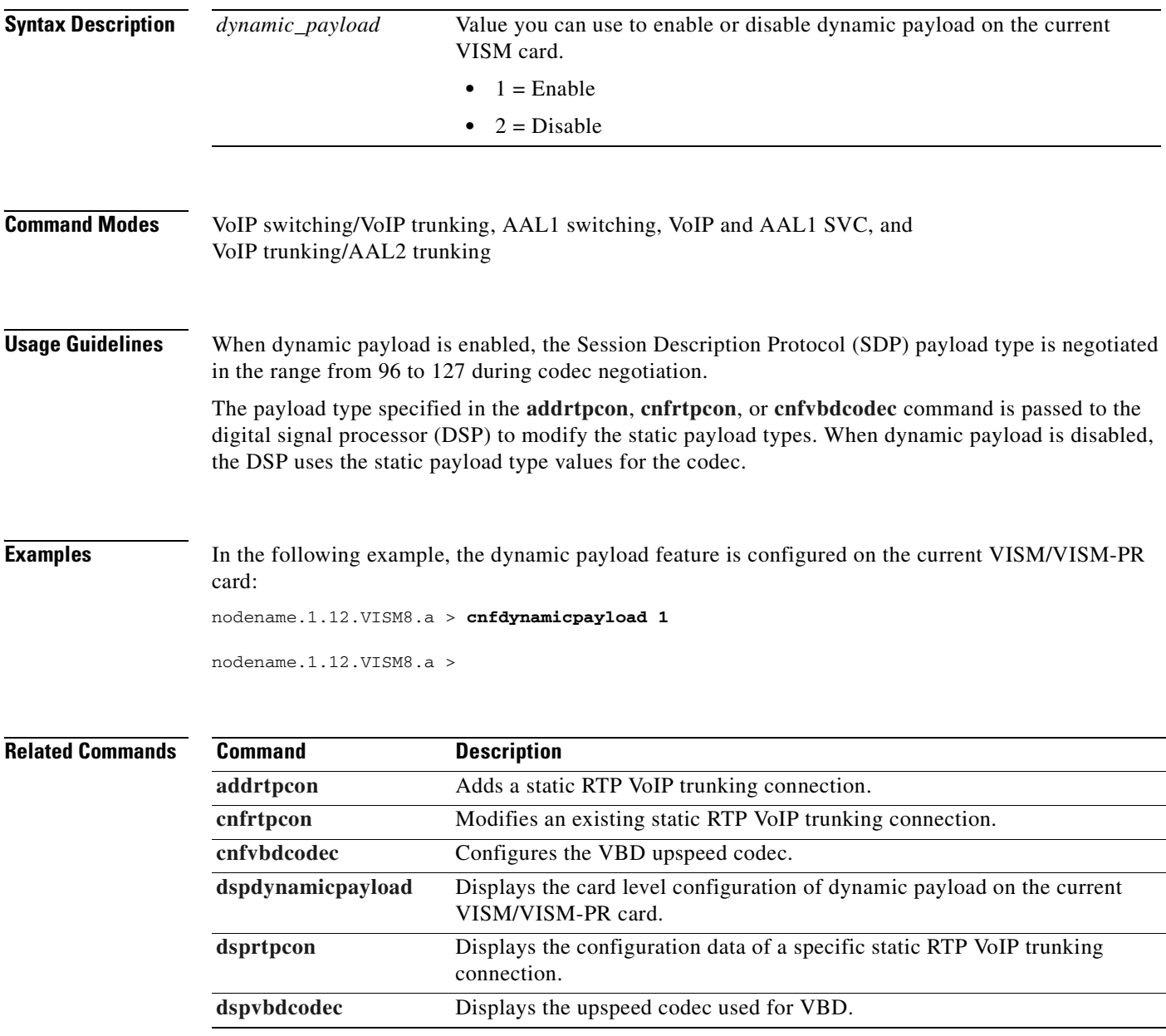

 $\Gamma$ 

### <span id="page-591-0"></span>**cnfecanenable**

To enable or disable echo cancellation (ECAN) on a line, use the **cnfecanenable** command.

**cnfecanenable** <*lineNum> <ECANEnable>*

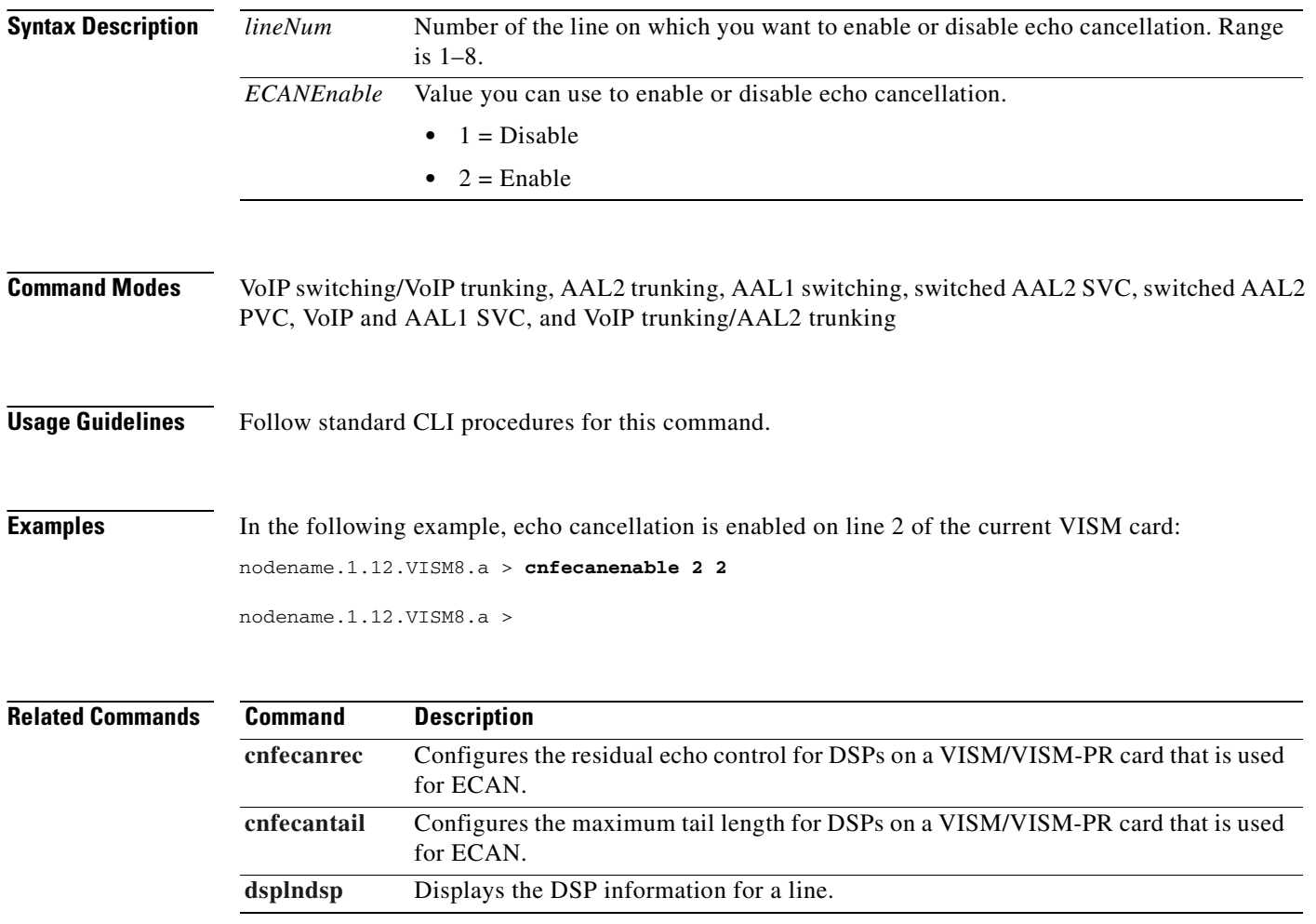

a ka

#### <span id="page-592-0"></span>**cnfecanrec**

To configure residual echo control for digital signal processors (DSPs) on a VISM/VISM-PR line that is used for echo cancellation, use the **cnfecanrec** command.

**cnfecanrec** *<lineNum> <residualEchoControl>*

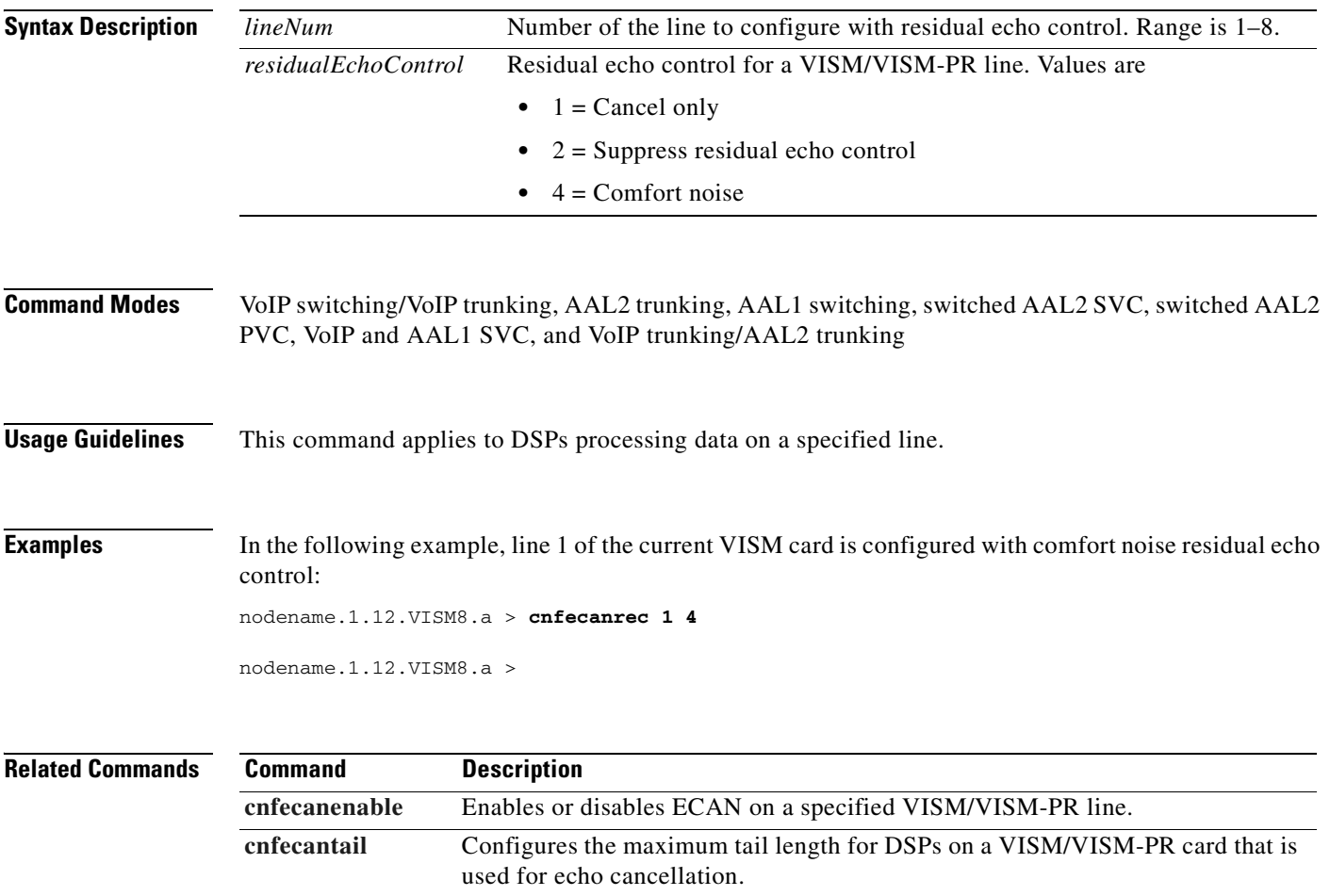

[dsplndsp](#page-895-0) Displays the DSP information for a specified VISM/VISM-PR line.

#### <span id="page-593-0"></span>**cnfecantail**

To configure the maximum tail length for digital signal processors (DSPs) on a VISM/VISM-PR card that is used for echo cancellation (ECAN), use the **cnfecantail** command.

**cnfecantail** *<lineNum> <maximumTail>*

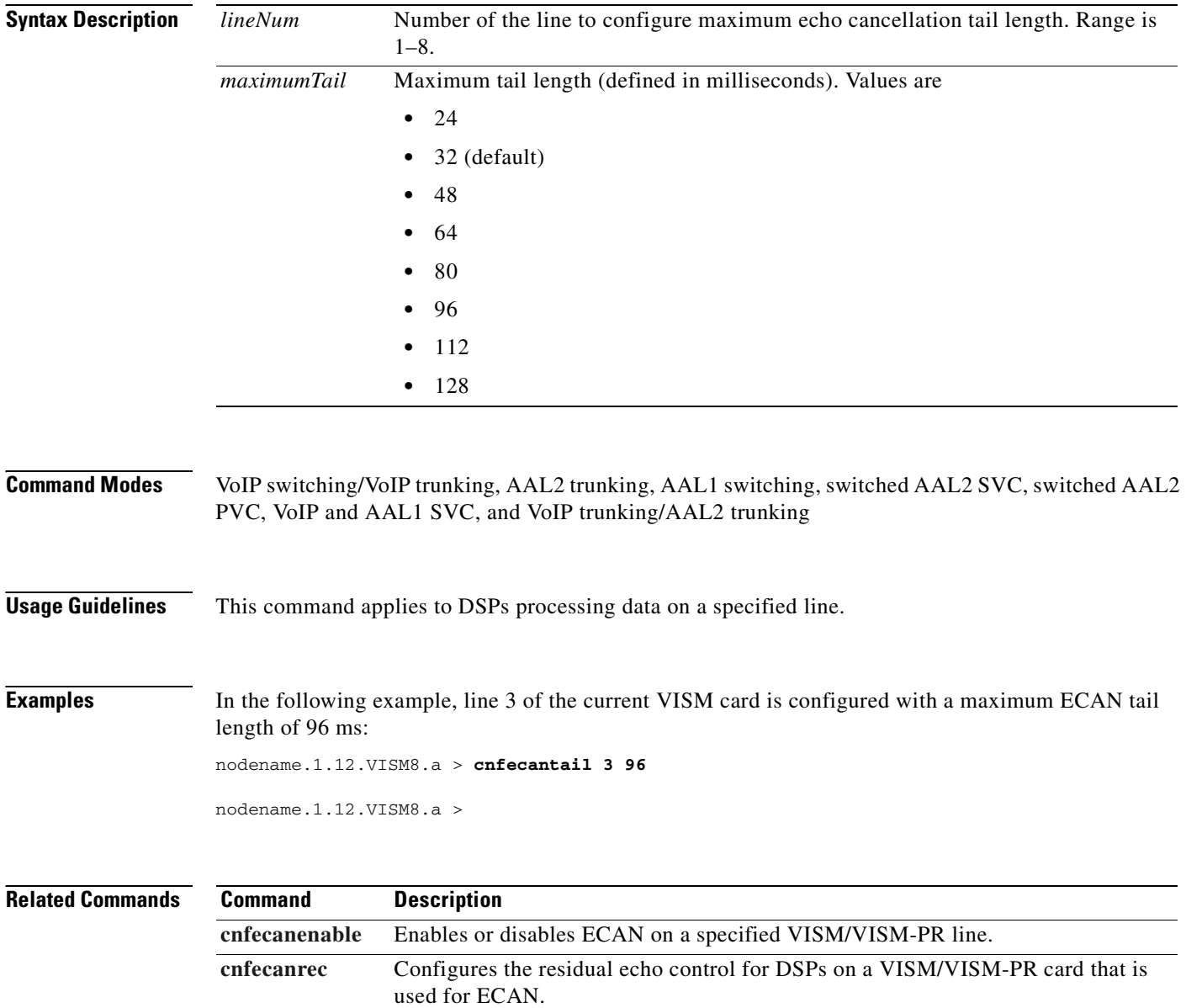

### **cnfendptcadence**

To configure cadence (digit tone) times for an endpoint, use the **cnfendptcadence** command.

**cnfendptcadence** *<endptNum> <cadon> <cadoff>*

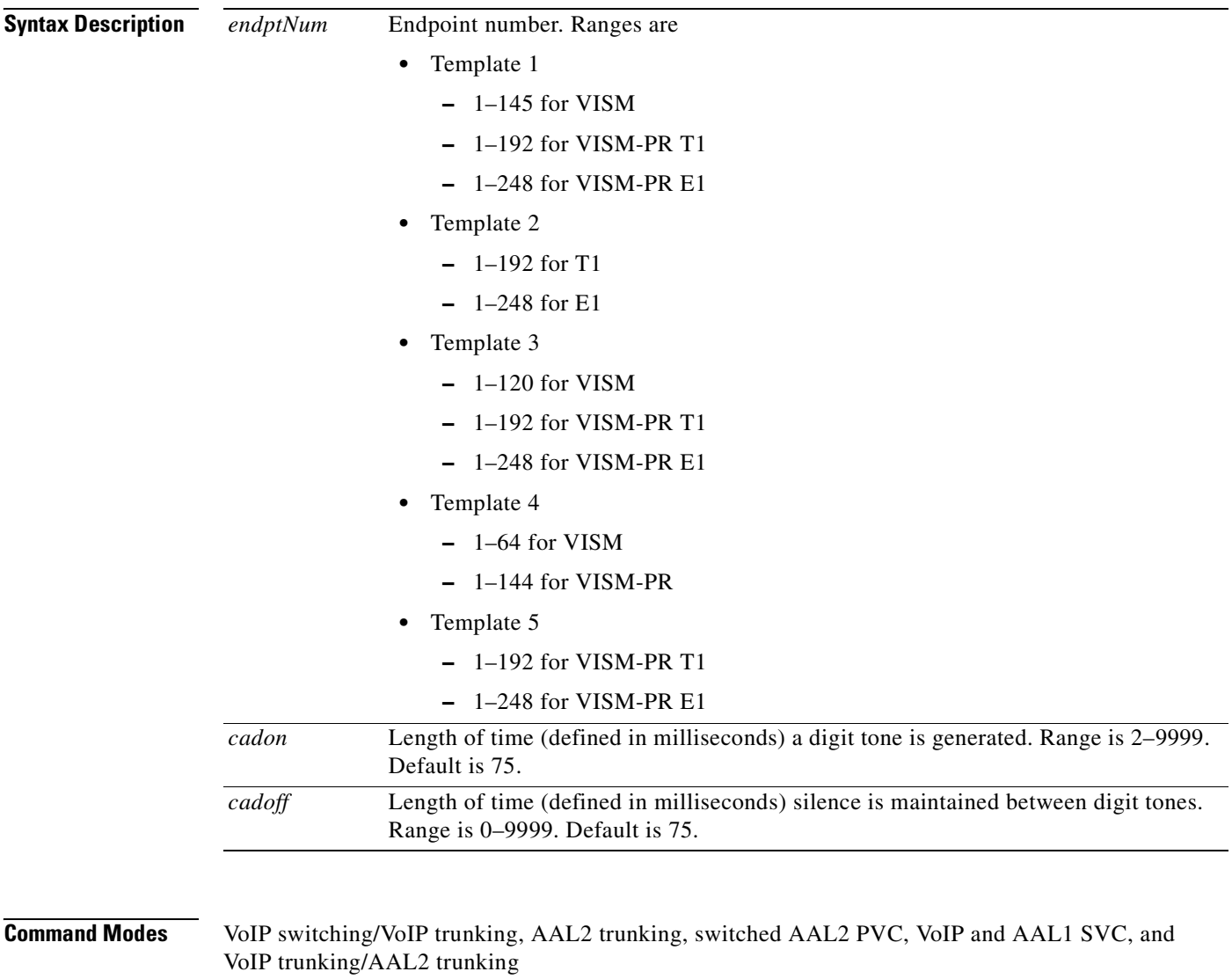

**Usage Guidelines** Follow standard CLI procedures for this command.

**Cisco Voice Interworking Services (VISM) Configuration Guide and Command Reference**

**Examples** In the following example, endpoint 20 is configured with 100-ms digit tone generation time and 100-ms silence time between generated tones: nodename.1.12.VISM8.a > **cnfendptcadence 20 100 100** nodename.1.12.VISM8.a >

**Related Commands** There are no related commands.

**Cisco Voice Interworking Services (VISM) Configuration Guide and Command Reference**

## **cnfendptdnsend**

To include the endpoint domain name and to set the maximum datagram size of the audit endpoint response, use the **cnfendptdnsend** command.

**cnfendptdnsend** <*dn\_enable> <datagram\_size>*

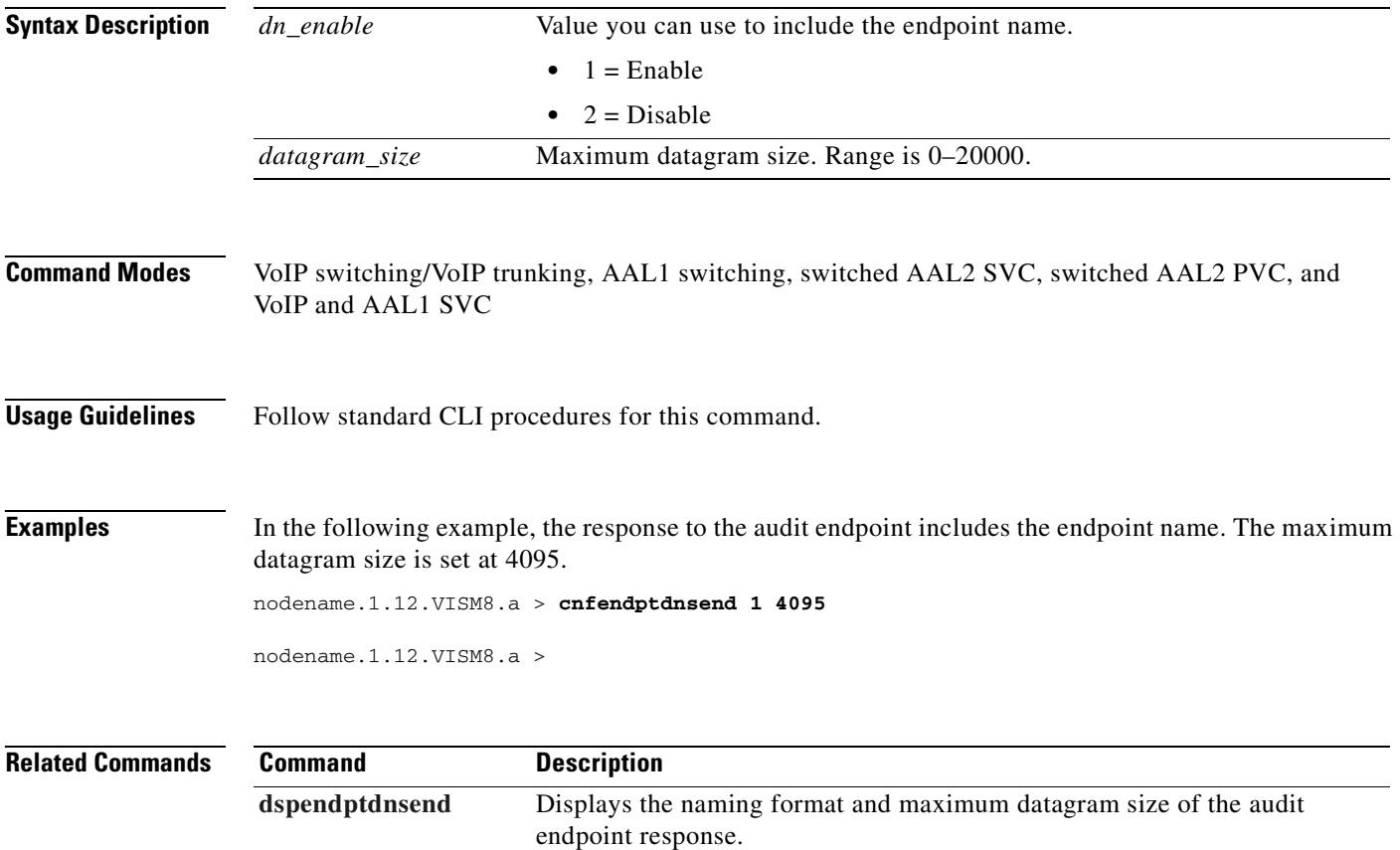

# **cnferl**

To configure a digital signal processor (DSP) return echo loss value, use the **cnferl** command.

**cnferl** *<DB\_loss>*

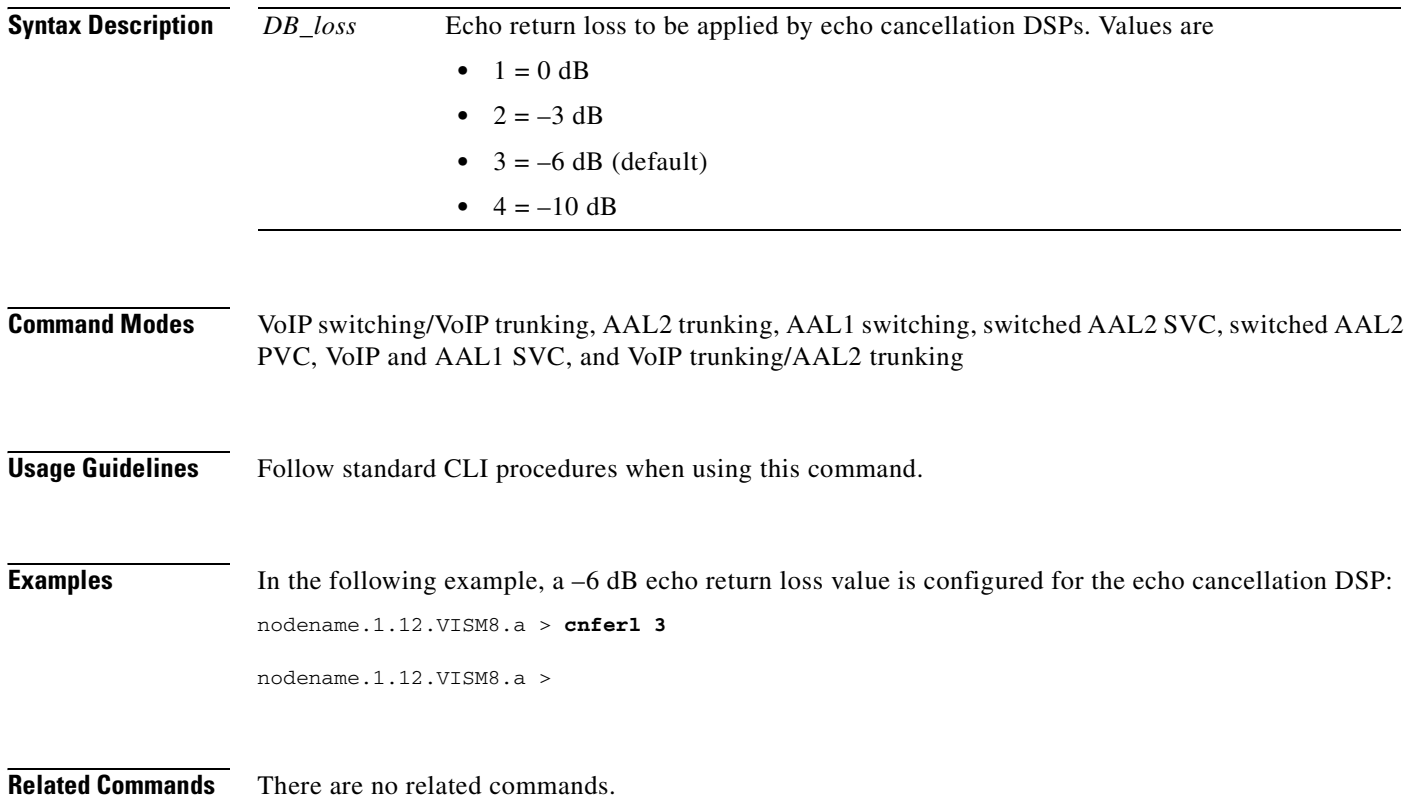

## **cnfexecdiag**

To configure all channel level testing, use the **cnfexecdiag** command.

**cnfexecdiag** <*execdiag>* 

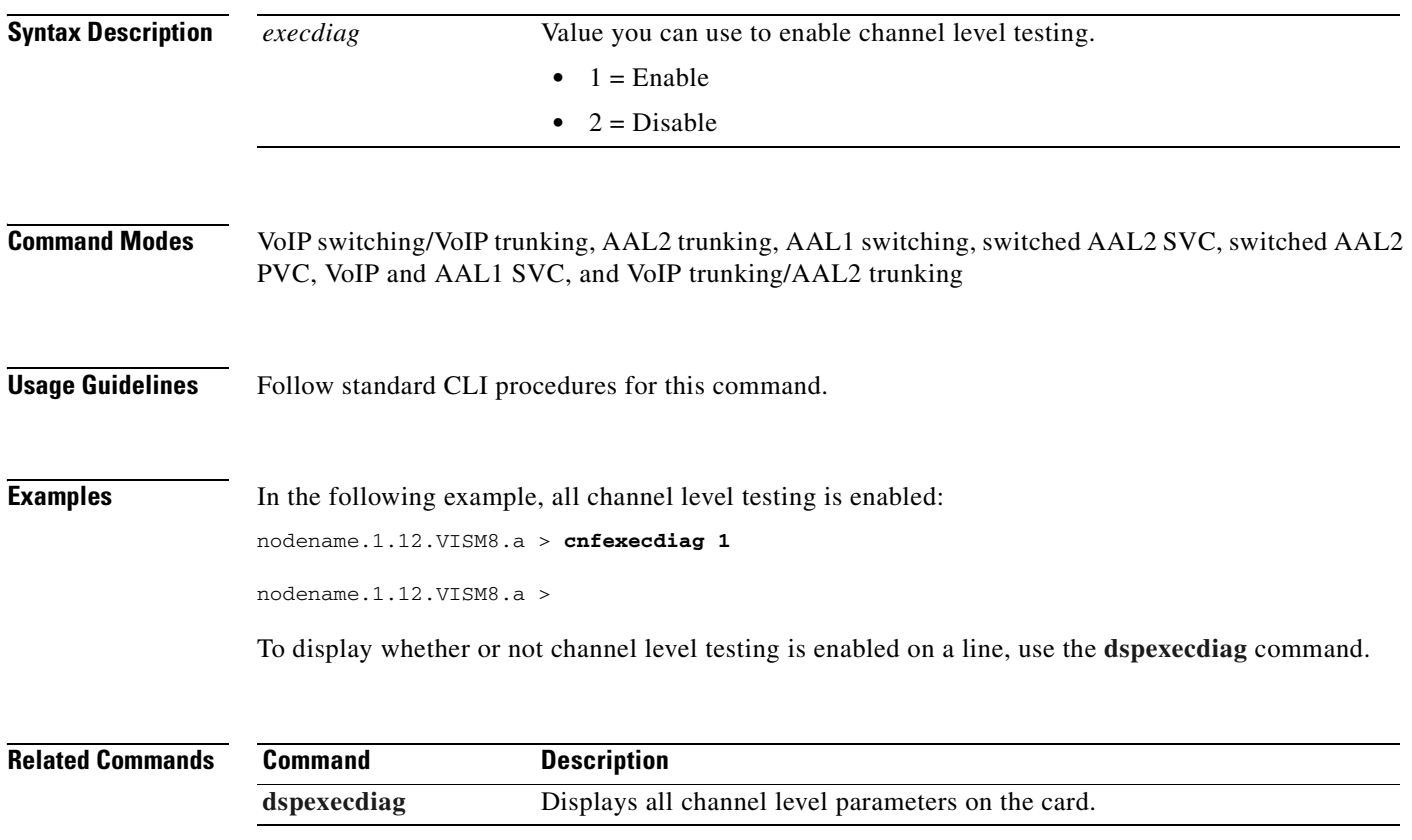

### <span id="page-599-0"></span>**cnffaxrelay**

To enable ATM fax relay on a line of the VISM-PR card, use the **cnffaxrelay** command.

**cnffaxrelay** *<line\_number> <faxrelay>*

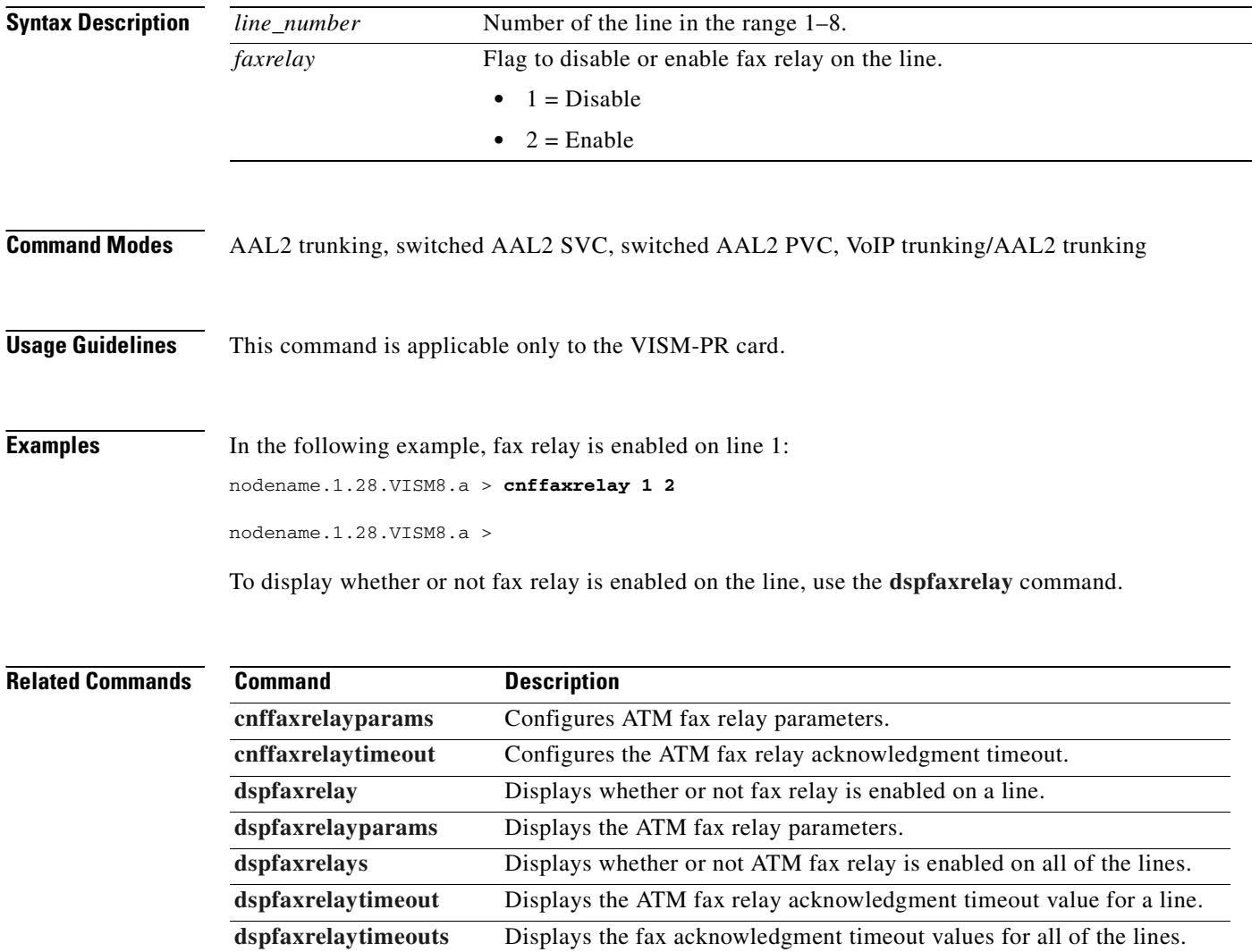

### <span id="page-600-0"></span>**cnffaxrelayparams**

To configure ATM fax relay parameters on the VISM-PR card, use the **cnffaxrelayparams** command.

**cnffaxrelayparams** *<line\_number> <Max\_Xmit\_Rate> | <NSF\_Override> <NSF\_Country\_Code> <NSF\_Vendor\_Code> <T30\_ECM>|*

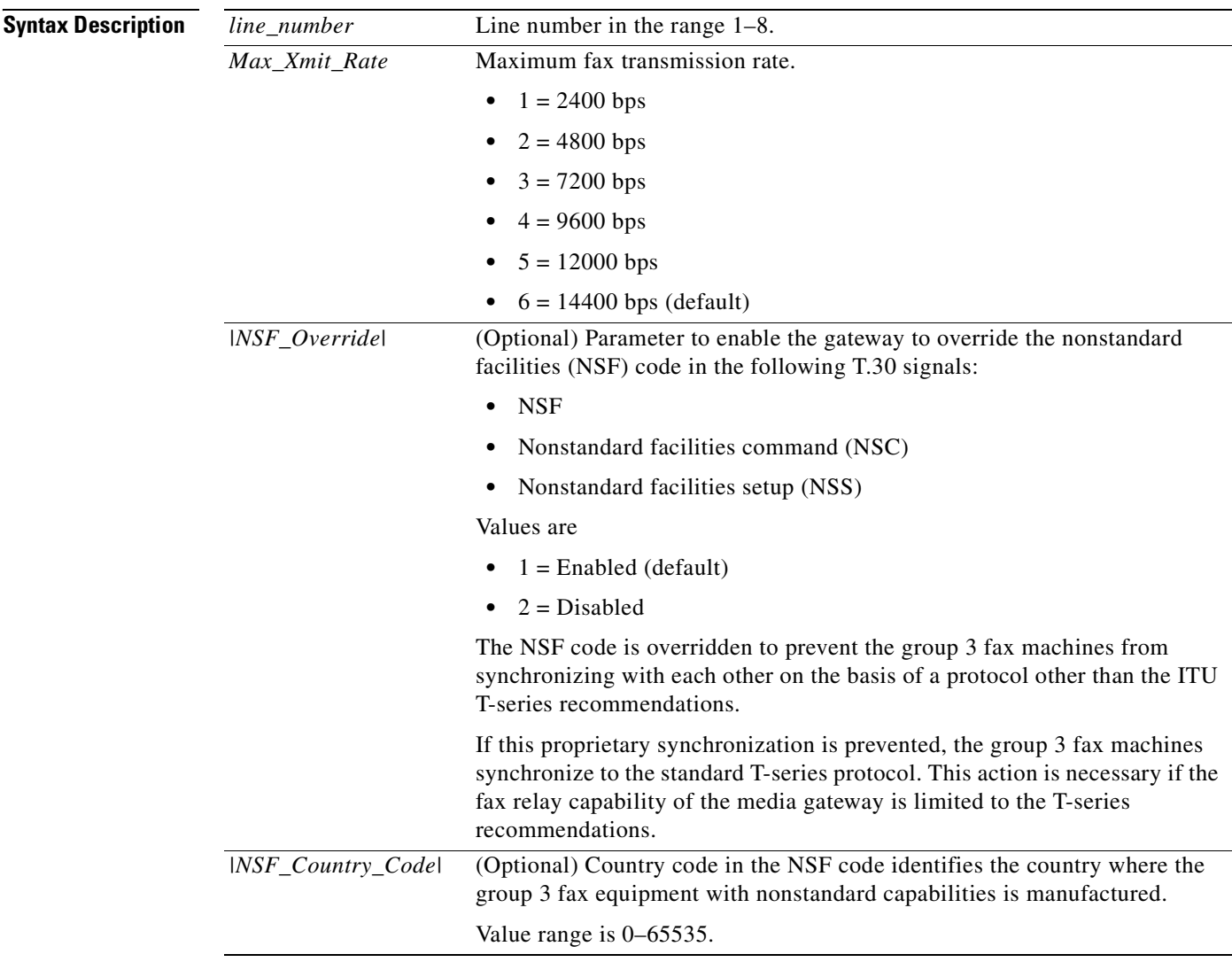

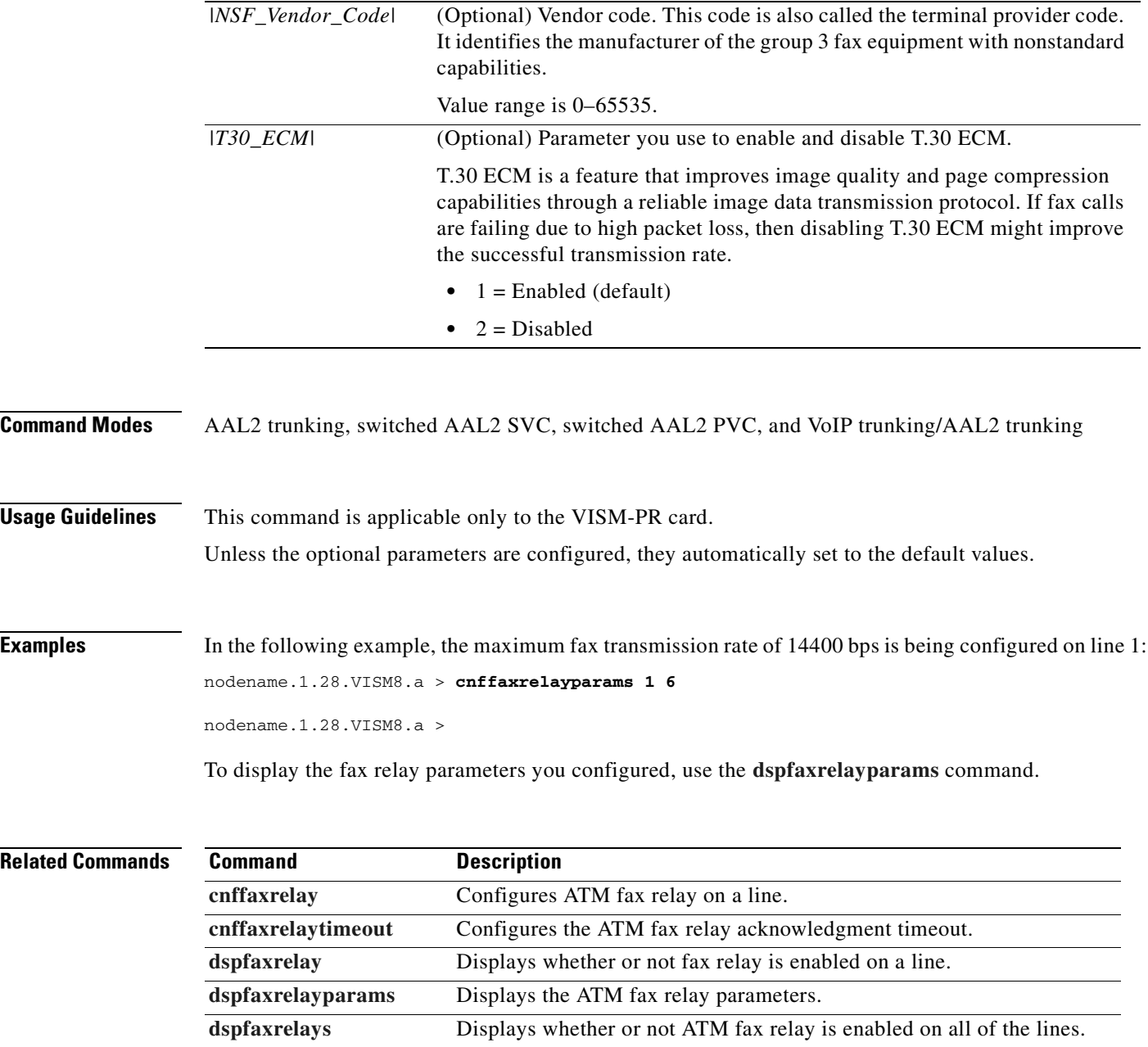

**[dspfaxrelaytimeout](#page-868-0)** Displays the ATM fax relay acknowledgment timeout value for a line. **[dspfaxrelaytimeouts](#page-869-0)** Displays the fax acknowledgment timeout values for all of the lines.

## <span id="page-602-0"></span>**cnffaxrelaytimeout**

To configure the fax relay acknowledgment timeout on the VISM-PR card, use the **cnffaxrelaytimeout**  command.

**cnffaxrelaytimeout** *<line\_number> <Ack\_Timer>*

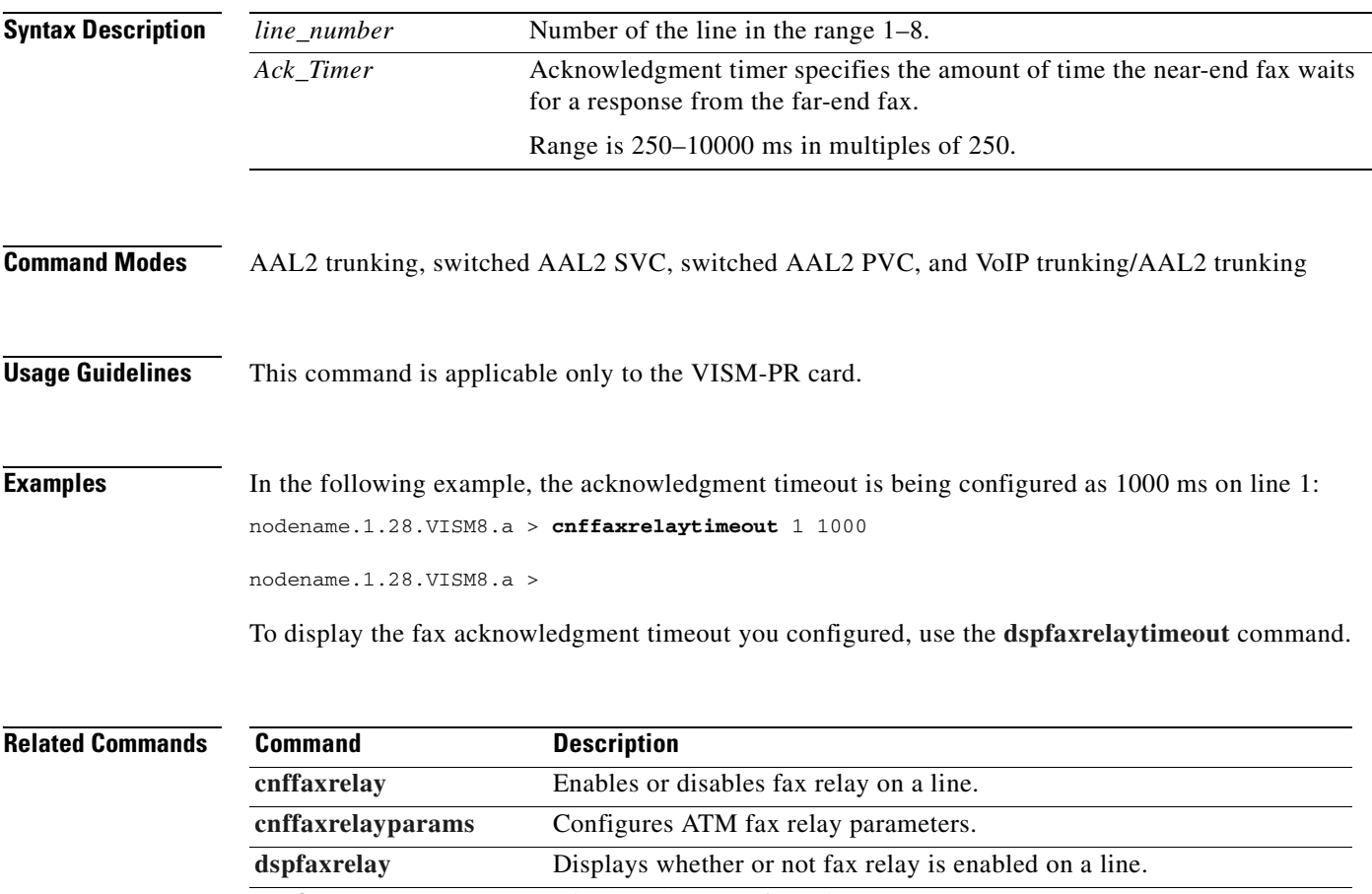

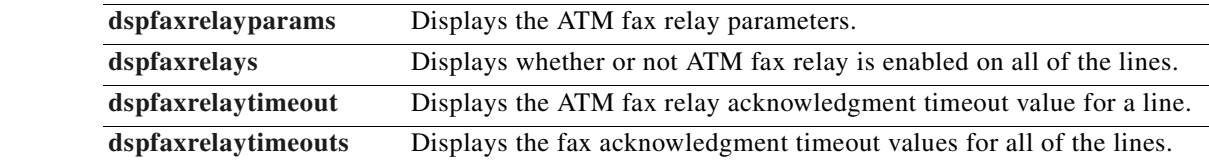

## <span id="page-603-0"></span>**cnfgain**

To configure the adjustable gain for a VISM/VISM-PR card, use the **cnfgain** command.

**cnfgain** *<input\_gain> <output\_attenuation>*

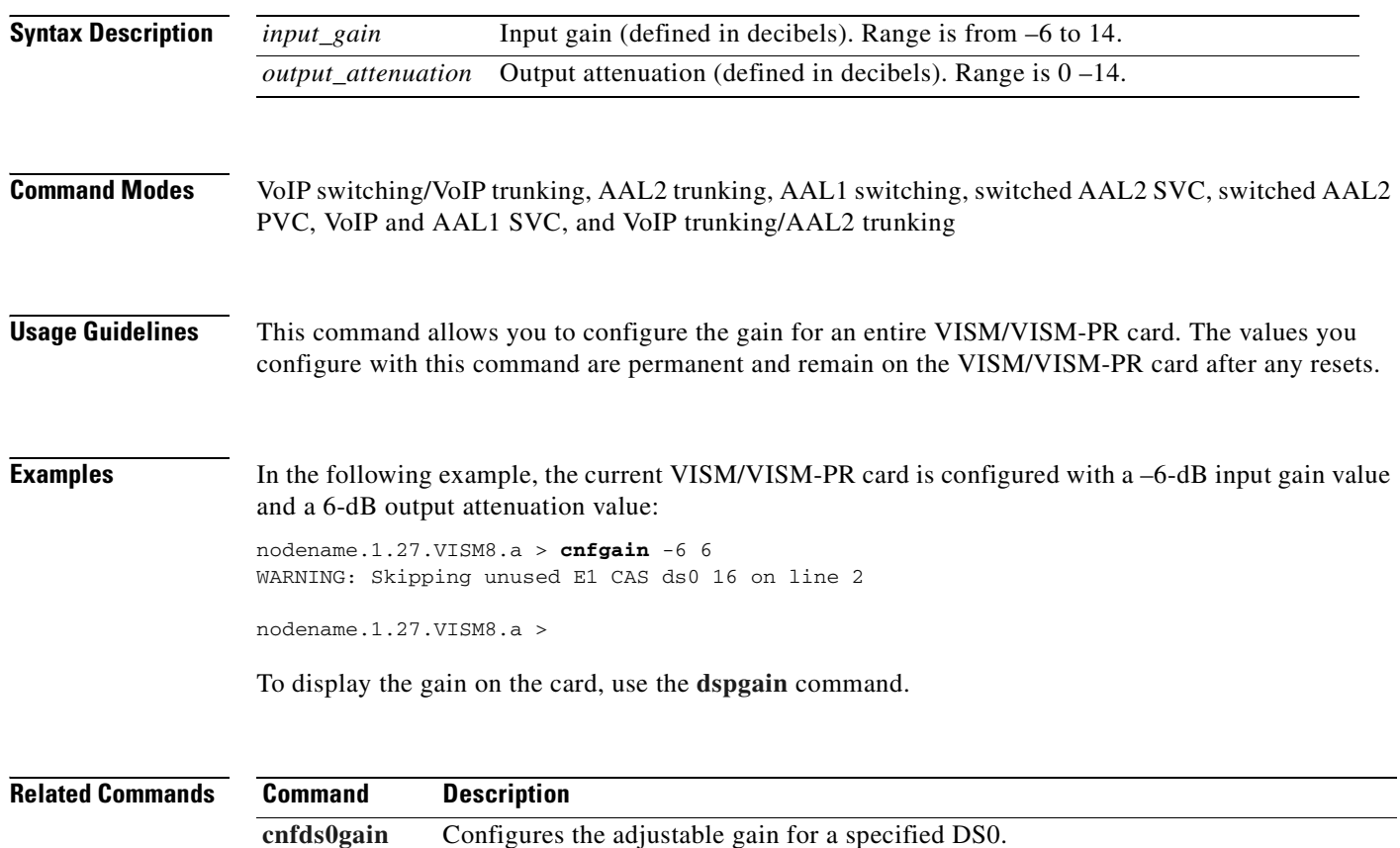

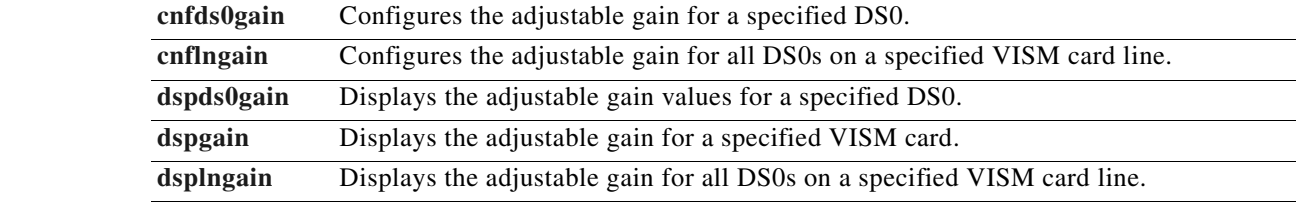

# <span id="page-604-0"></span>**cnfgwis**

 $\mathbf{I}$ 

**Related** 

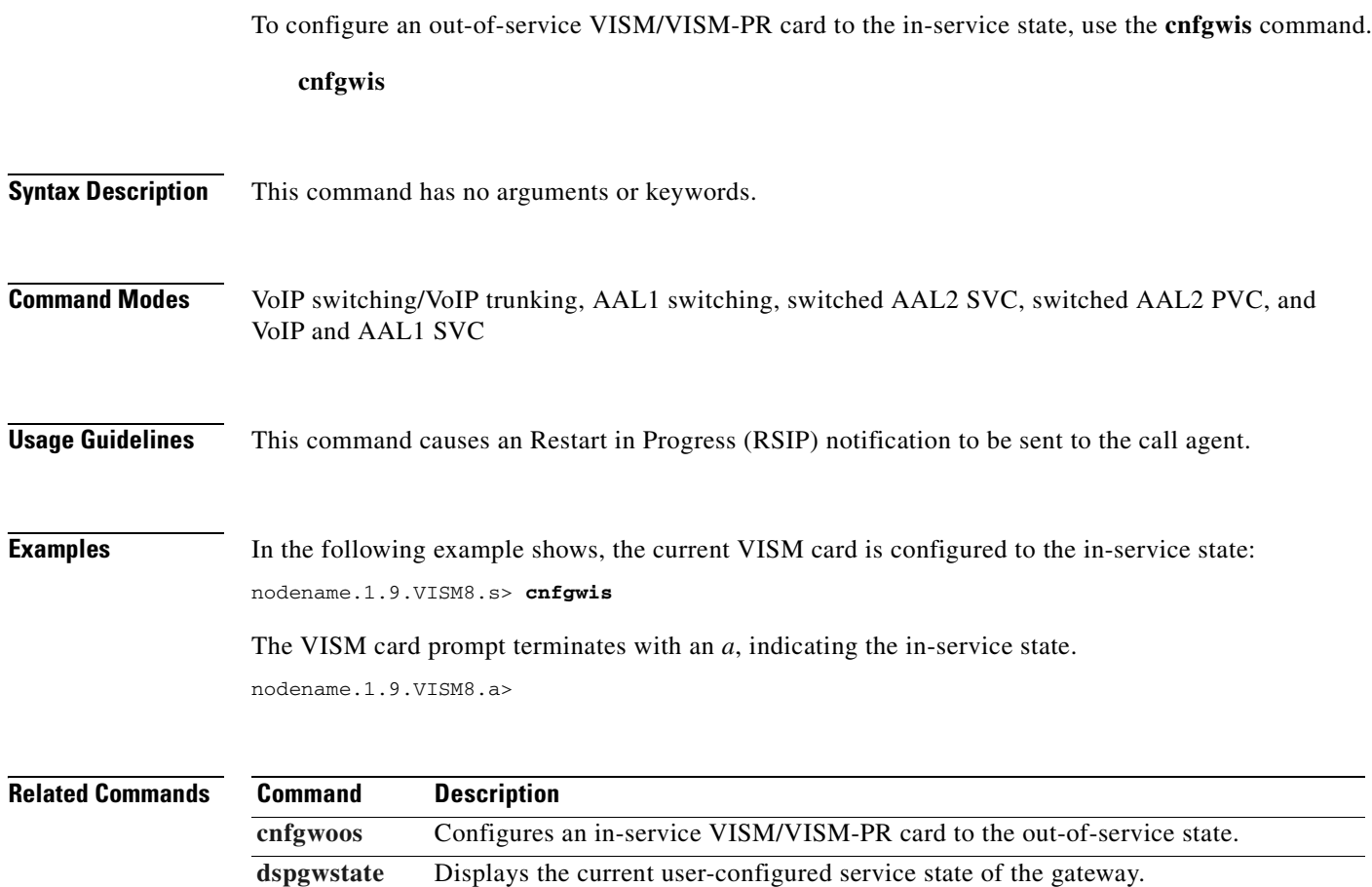

 $\blacksquare$ 

### <span id="page-605-0"></span>**cnfgwoos**

To configure an in-service VISM/VISM-PR card to the out-of-service state, use the **cnfgwoos** command.

**cnfgwoos** *<shutdown\_method>*

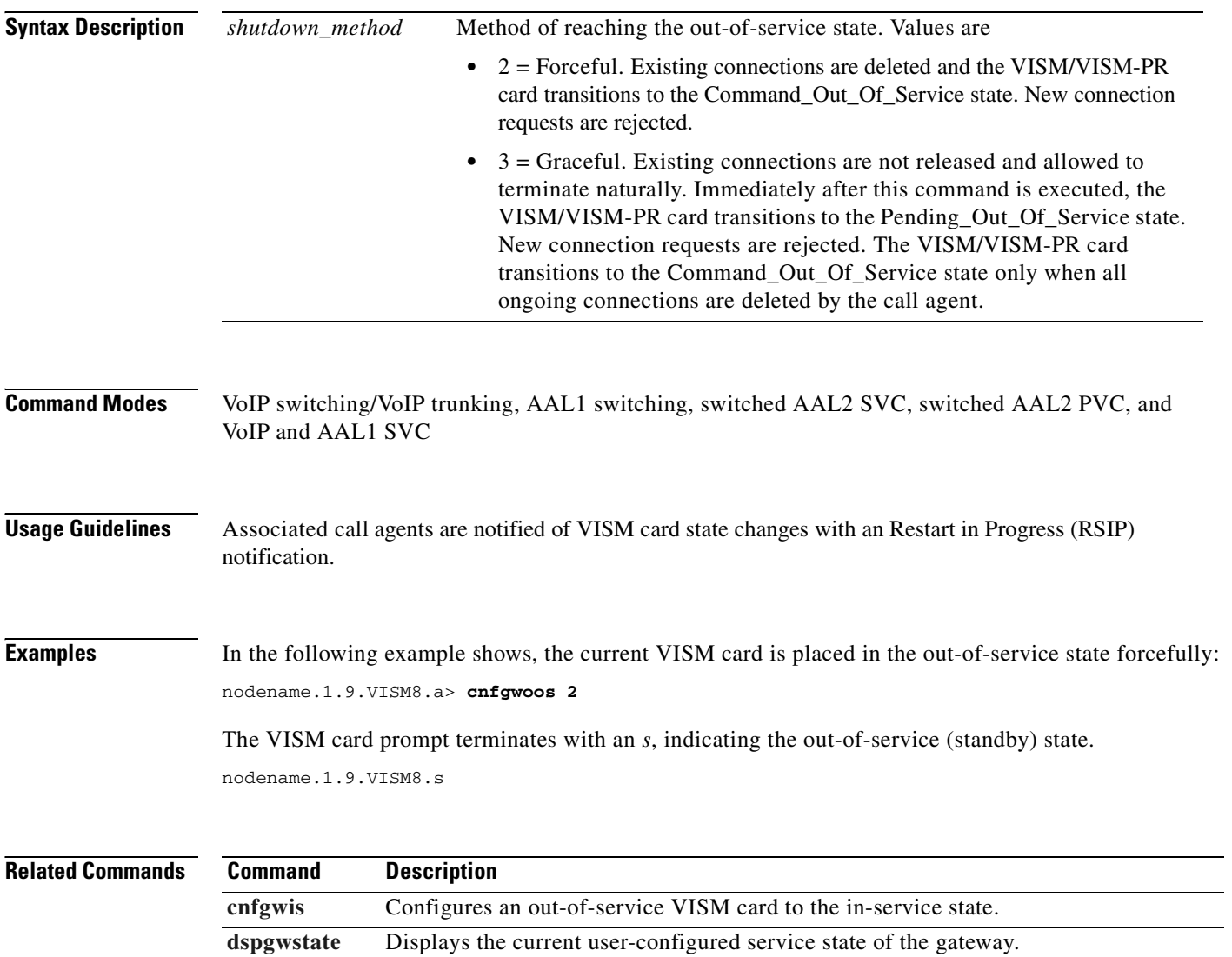

### <span id="page-606-0"></span>**cnfjtrmode**

To configure the jitter algorithm with a fixed or adaptive buffer, use the **cnfjtrmode** command.

**cnfjtrmode** *<jtr\_mode>*

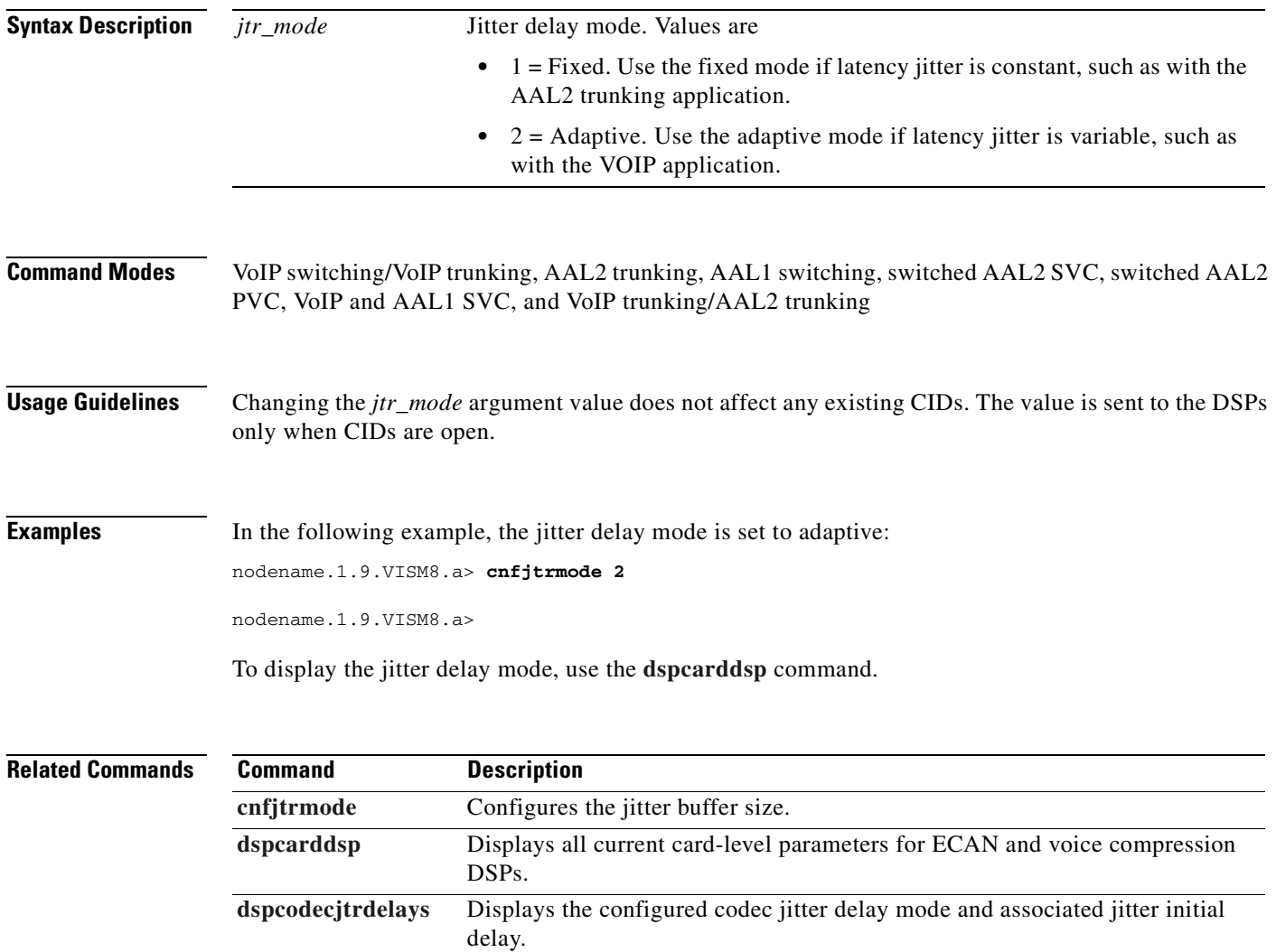

#### <span id="page-607-0"></span>**cnflapdretrans**

To configure a maximum number of frame retransmissions for a previously added Link Access Protocol D Channel (LAPD), use the **cnflapdretrans** command.

**cnflapdretrans** *<line\_number> <ds0\_number> <N200>*

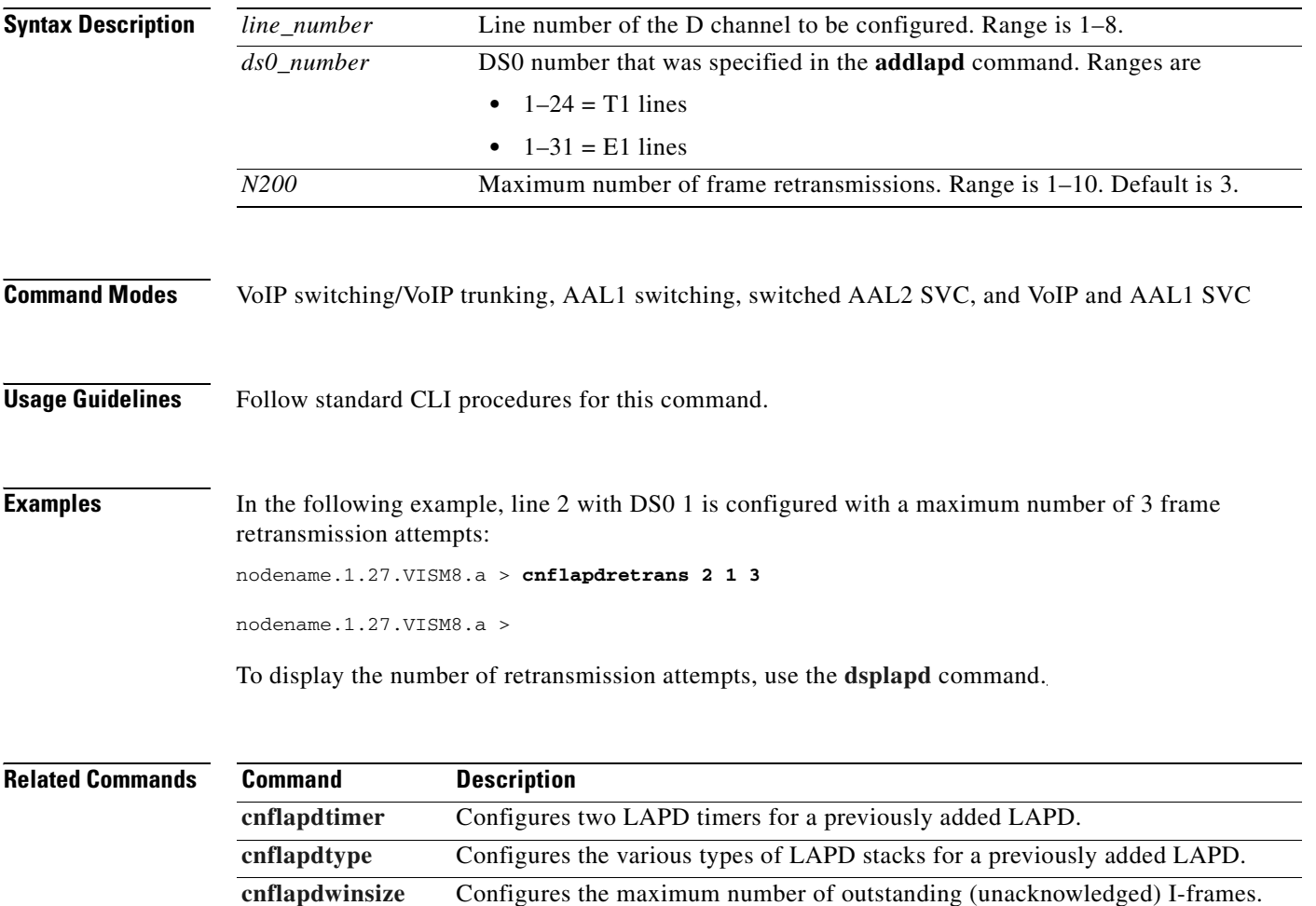

**Cisco Voice Interworking Services (VISM) Configuration Guide and Command Reference**

**[dsplapd](#page-875-0)** Displays information about an LAPD.

### <span id="page-608-0"></span>**cnflapdtimer**

To configure two LAPD timers for a previously added Link Access Protocol D Channel (LAPD), use the **cnflapdtimer** command.

**cnflapdtimer** *<line\_number> <ds0\_number> <timer\_T200> <timer\_T203>*

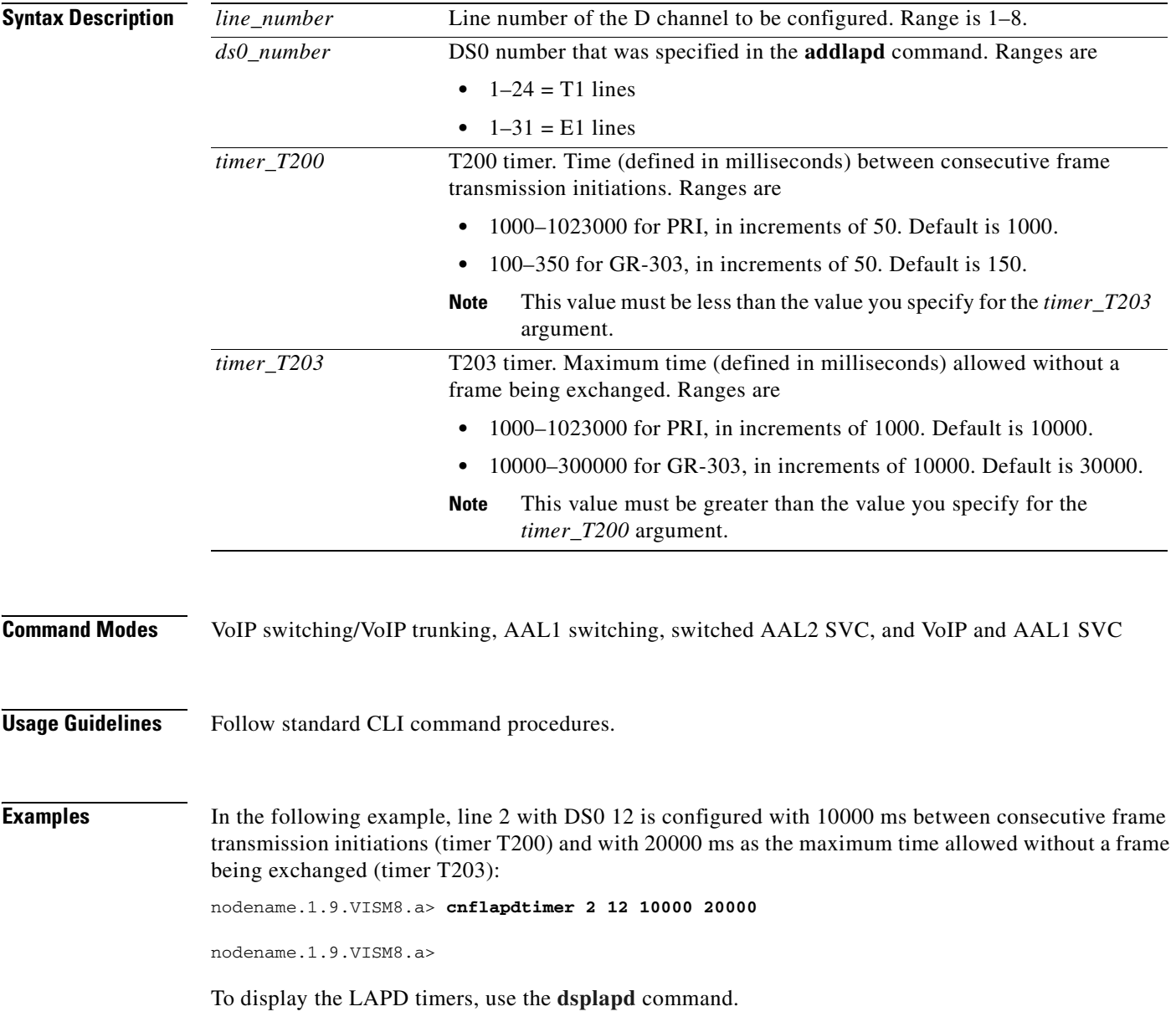

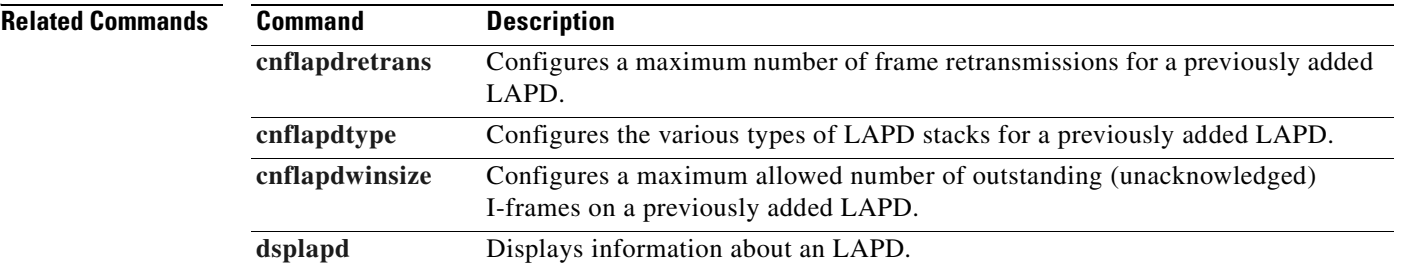

 $\blacksquare$ 

#### **cnflapdtrunkpvc**

To assign the permanent virtual circuit (PVC) trunk type that carries Link Access Protocol D Channel (LAPD) messages for the current VISM/VISM-PR card, use the **cnflapdtrunkpvc** command.

**cnflapdtrunkpvc** *<Lapd\_Trunk\_PVC\_Type>*

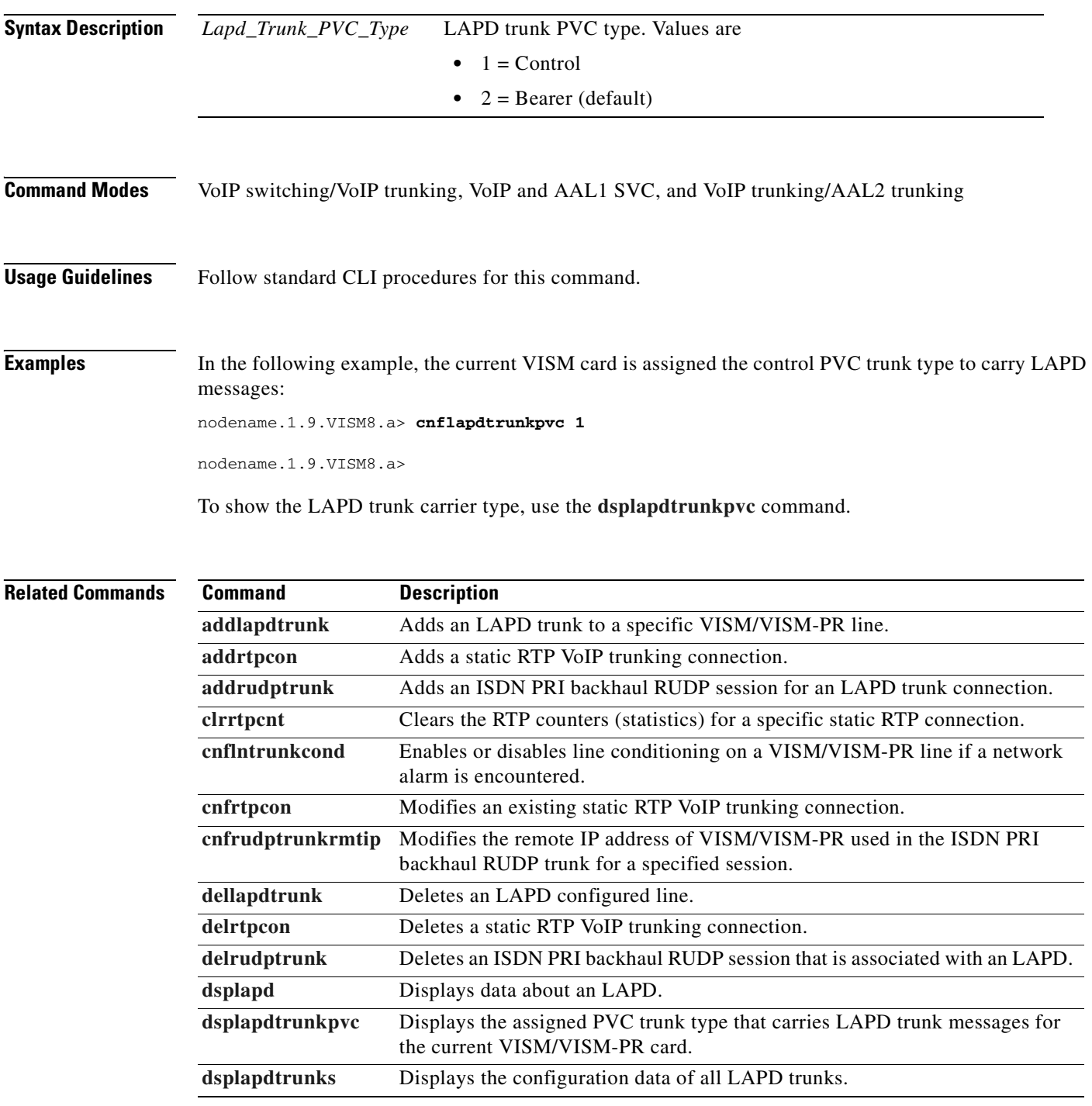

 $\Gamma$ 

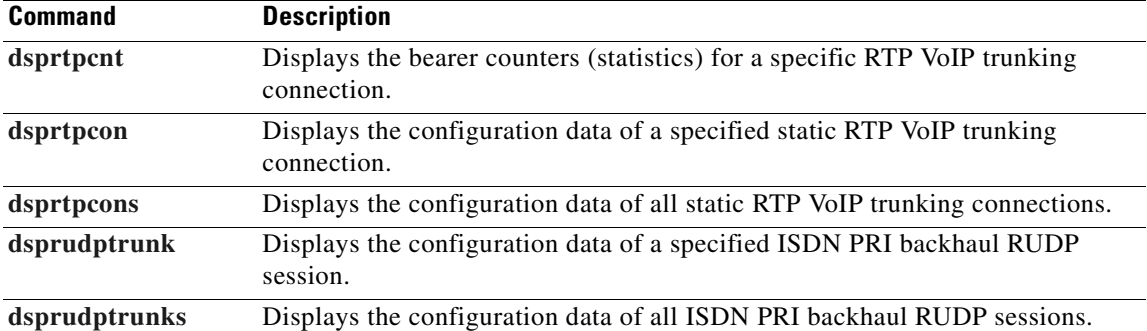

 $\blacksquare$
# <span id="page-612-0"></span>**cnflapdtype**

To configure the various types of Link Access Protocol D Channel (LAPD) stacks for a previously added LAPD, use the **cnflapdtype** command.

**cnflapdtype** *<line\_number> <ds0\_number> <lapd\_type>*

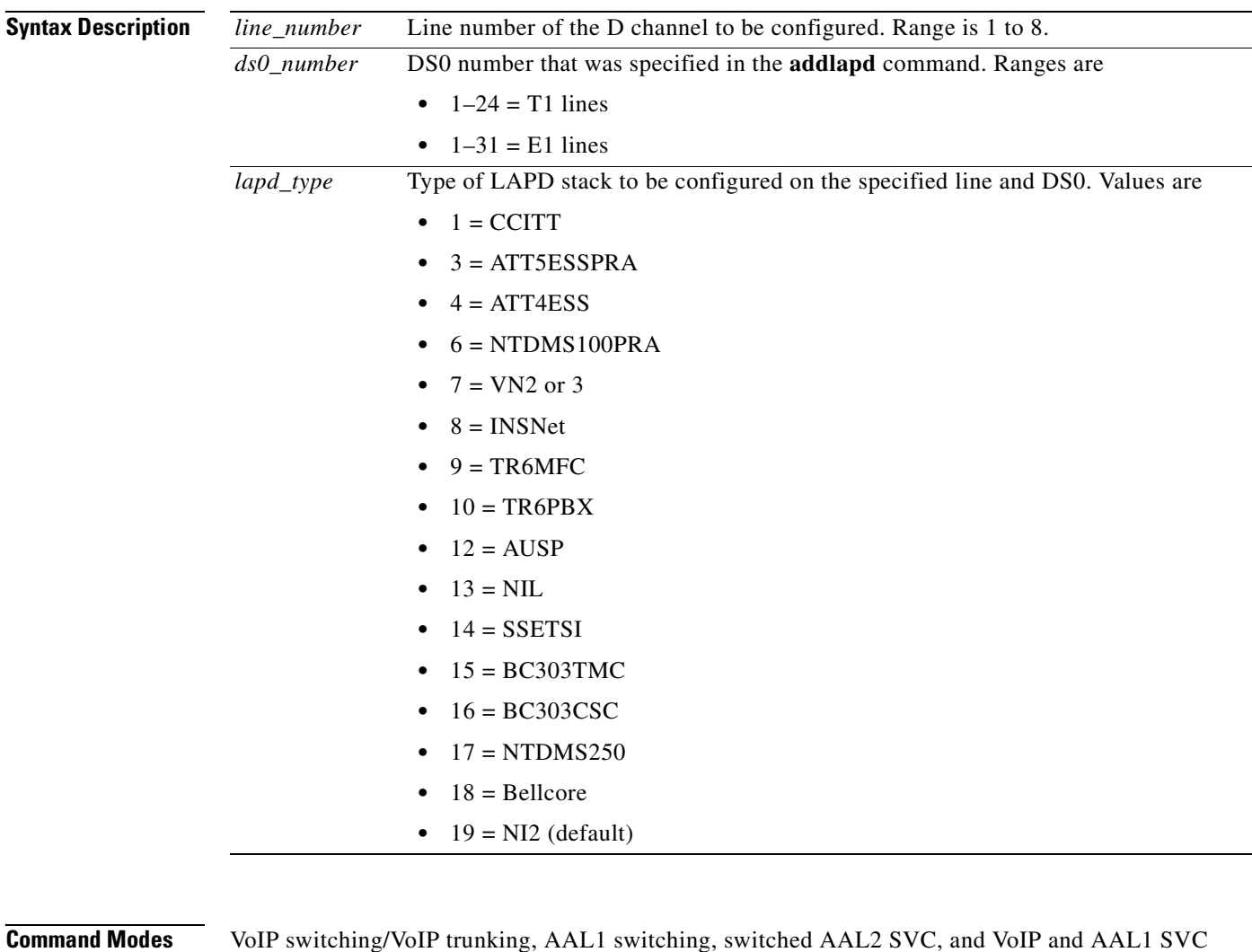

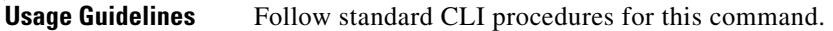

**Examples** In the following example, line 2 with DS0 12 is configured with the AUSP LAPD stack type: nodename.1.9.VISM8.a> **cnflapdtype 2 12 12**

nodename.1.9.VISM8.a>

To display the LAPD type, use the **[dsplapd](#page-875-0)** command.

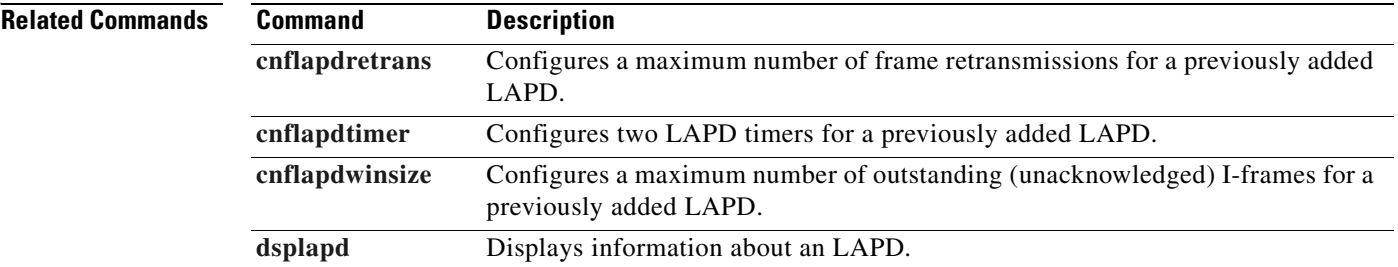

**Cisco Voice Interworking Services (VISM) Configuration Guide and Command Reference**

# <span id="page-614-0"></span>**cnflapdwinsize**

To configure a maximum number of outstanding (unacknowledged) I-frames, use the **cnflapdwinsize**  command.

**cnflapdwinsize** *<line\_number> <ds0\_number> <window\_size>*

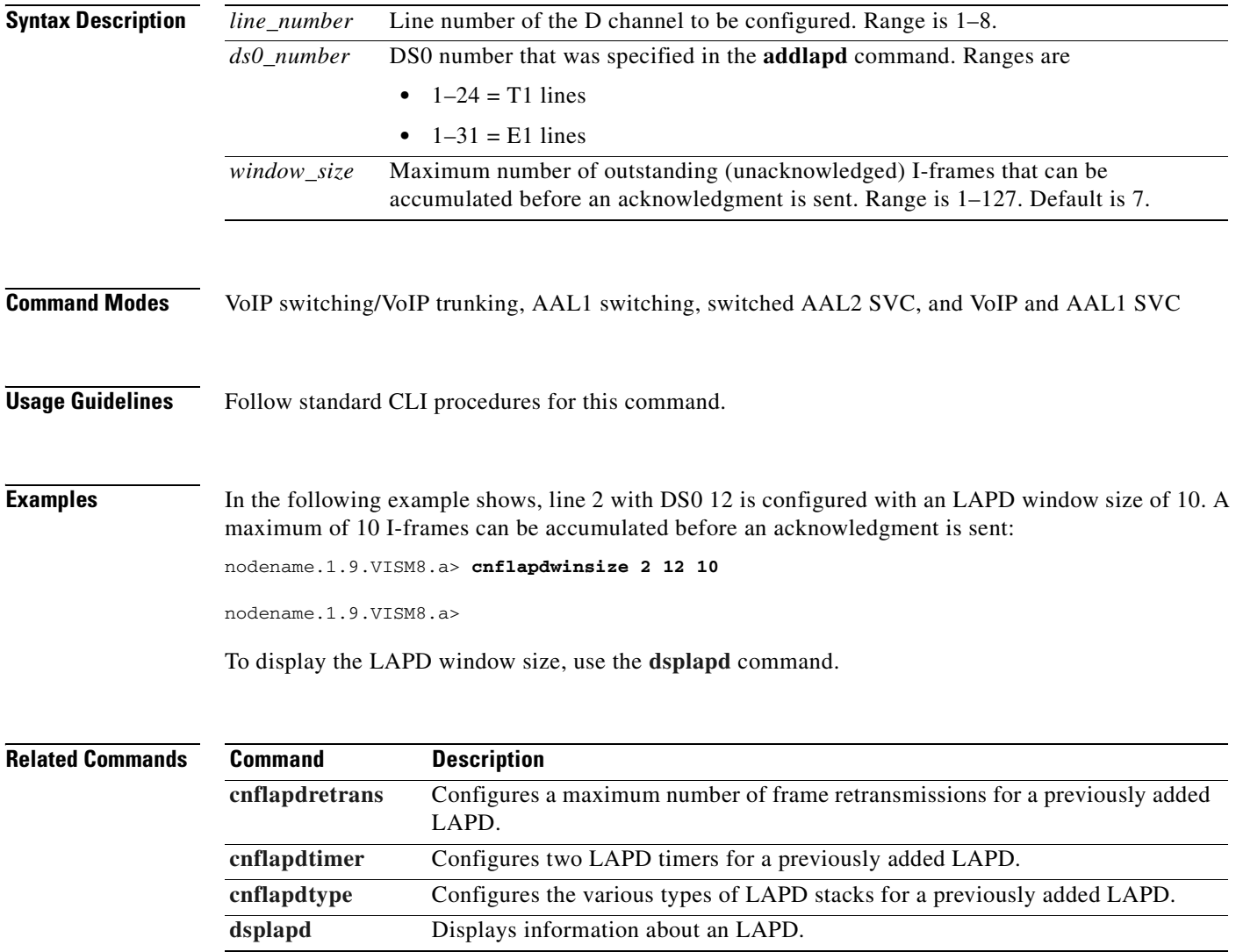

#### **cnflinesabyte**

To configure the SA bytes on a line, use the **cnflinesabyte** command in any of the operating modes.

The SA-byte is used to insert SA-bits (bits SA4–SA8) into a time slot. The SA-bits are additional spare bits that can be used for synchronization.

**cnflinesabyte** *<line\_number> <sa\_byte> <sa\_value>*

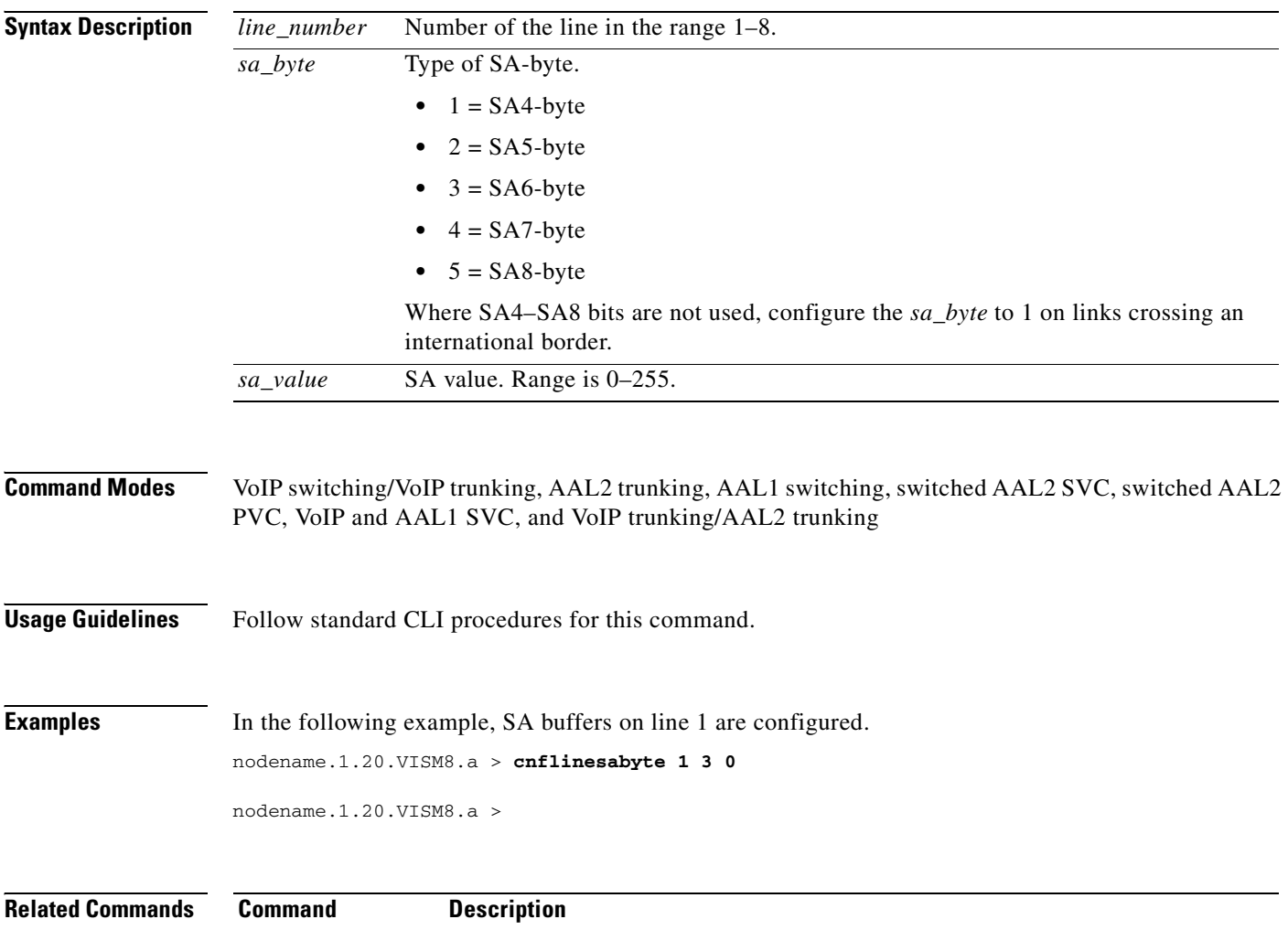

[dsplinesabyte](#page-885-0) Displays the transmit and receive SA buffers.

# **cnfln**

To configure characteristics for a VISM/VISM-PR line, use the **cnfln** command.

**cnfln** *<line\_number> <line\_code> <line\_len> <clk\_src> <line\_type> <loop\_detection> |<circuit\_identifier>|*

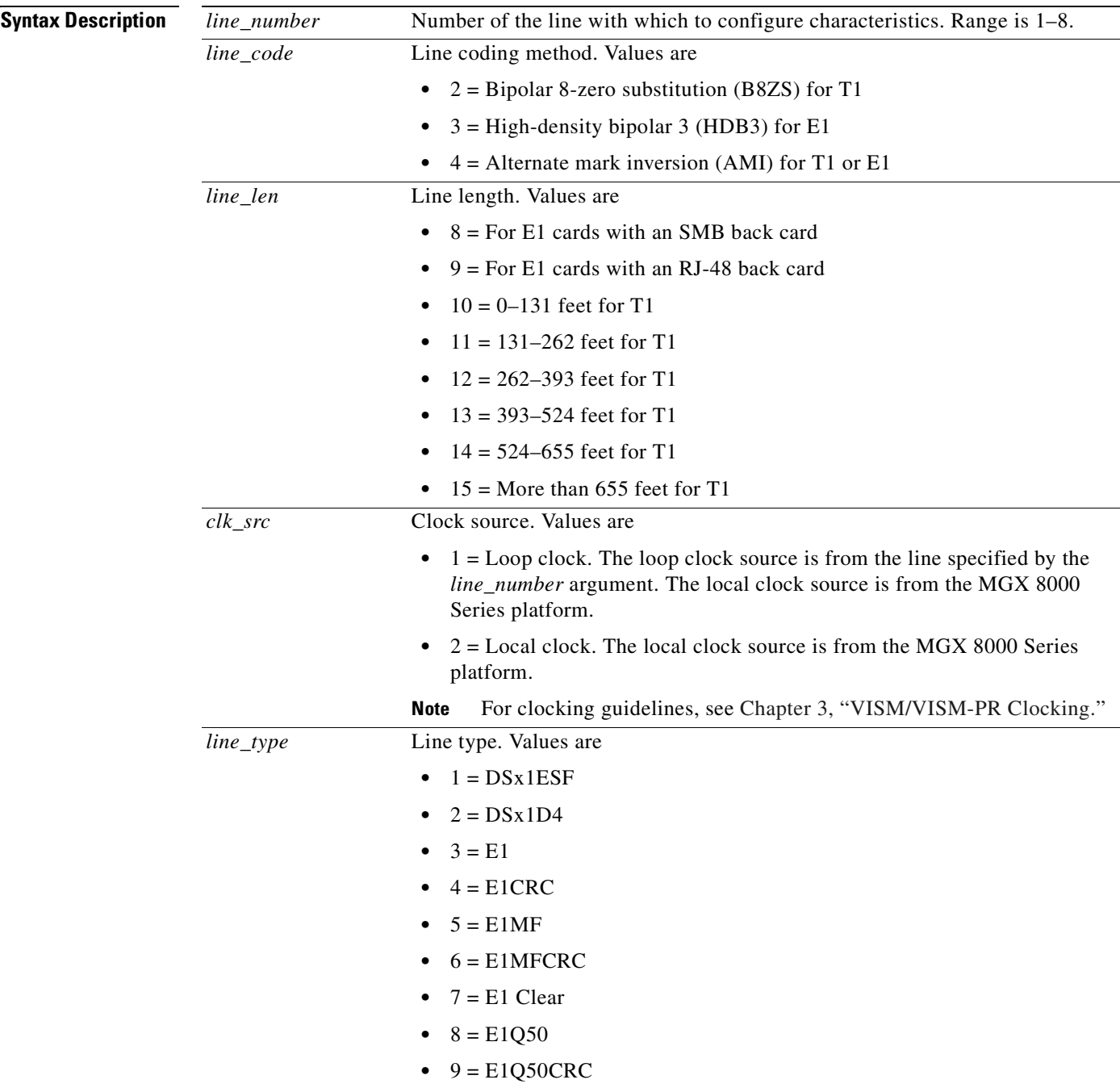

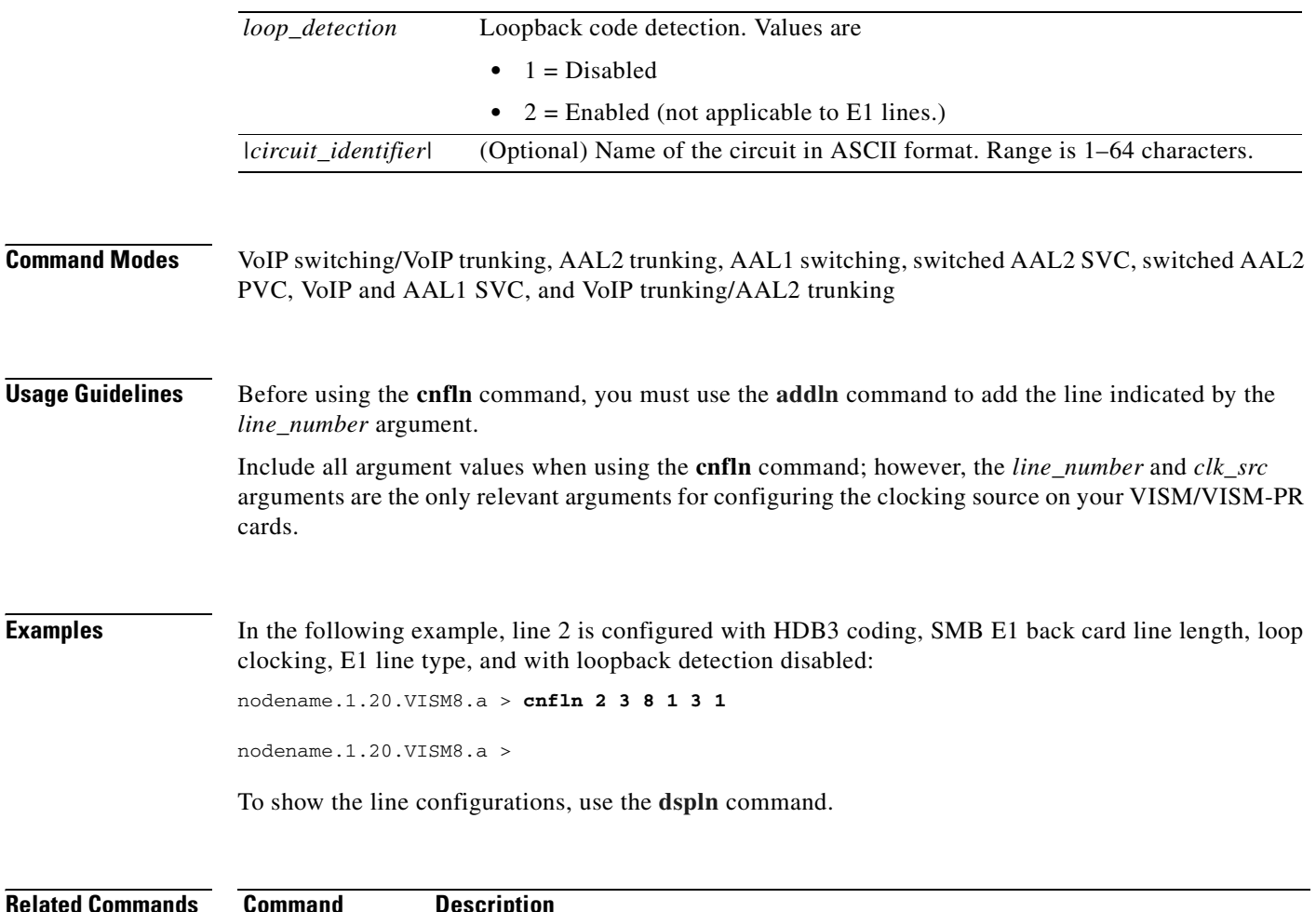

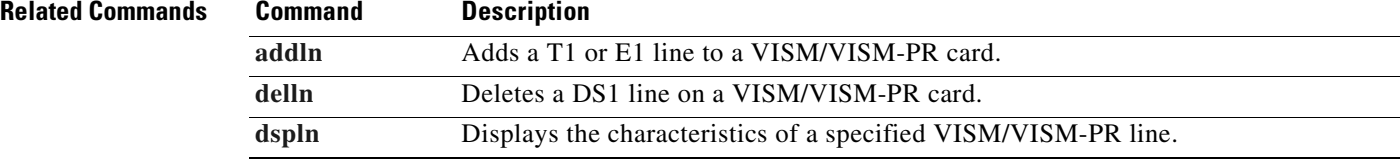

# **cnflncompanding**

To configure companding law on a line, use the **cnflncompanding** command.

**cnflncompanding** <*line\_number> <companding>*

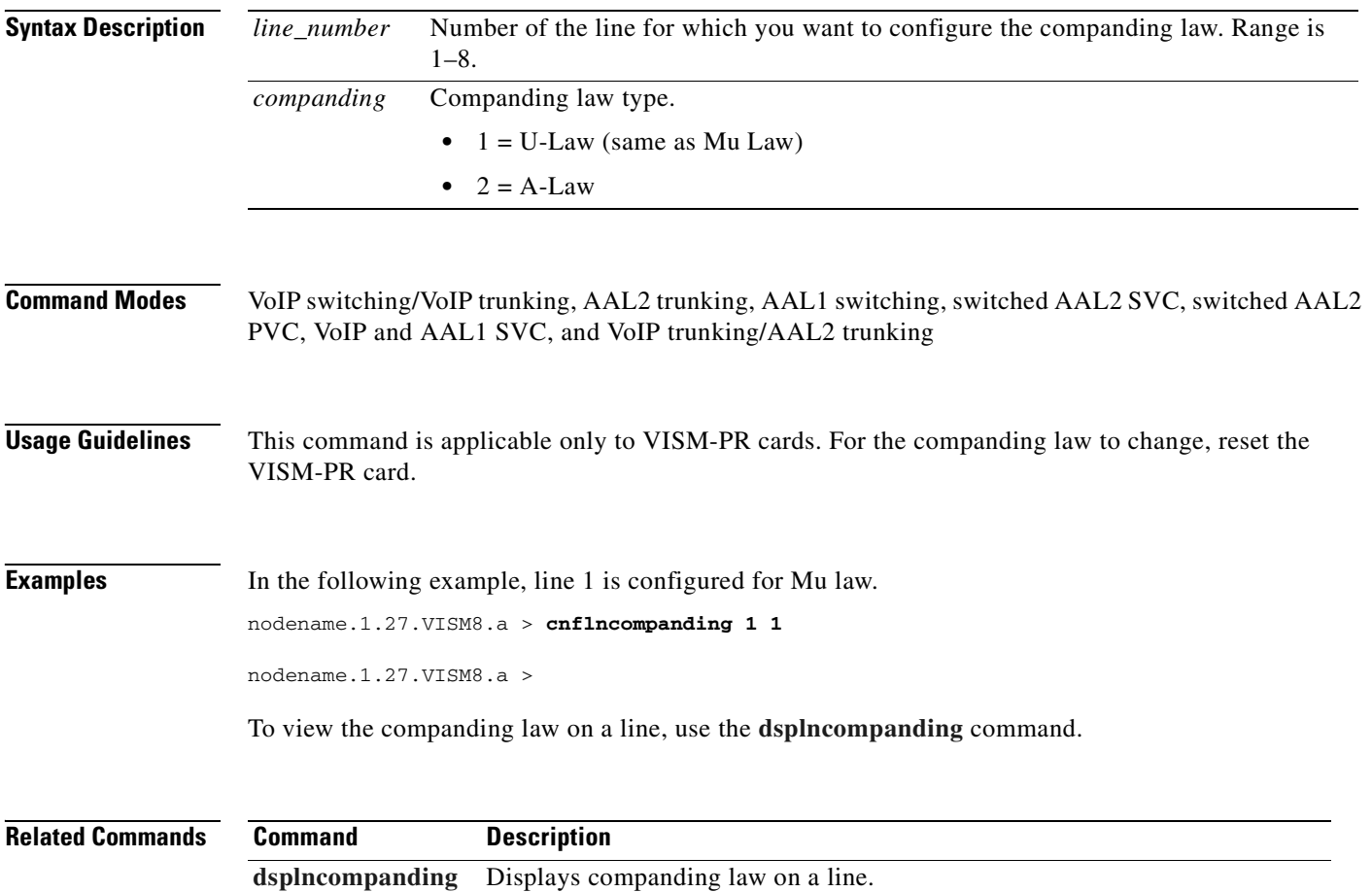

#### **cnflndigitorder**

To assign the order in which automatic number identification (ANI) digits and dialed number identification service (DNIS) digits are dialed during an outgoing Feature Group D (FGD) call on the endpoints of a specified VISM/VISM-PR line, use the **cnflndigitorder** command.

ANI digits represent the caller's number.

DNIS digits represent the called number.

**cnflndigitorder** *<line\_number> <line\_digit\_order>*

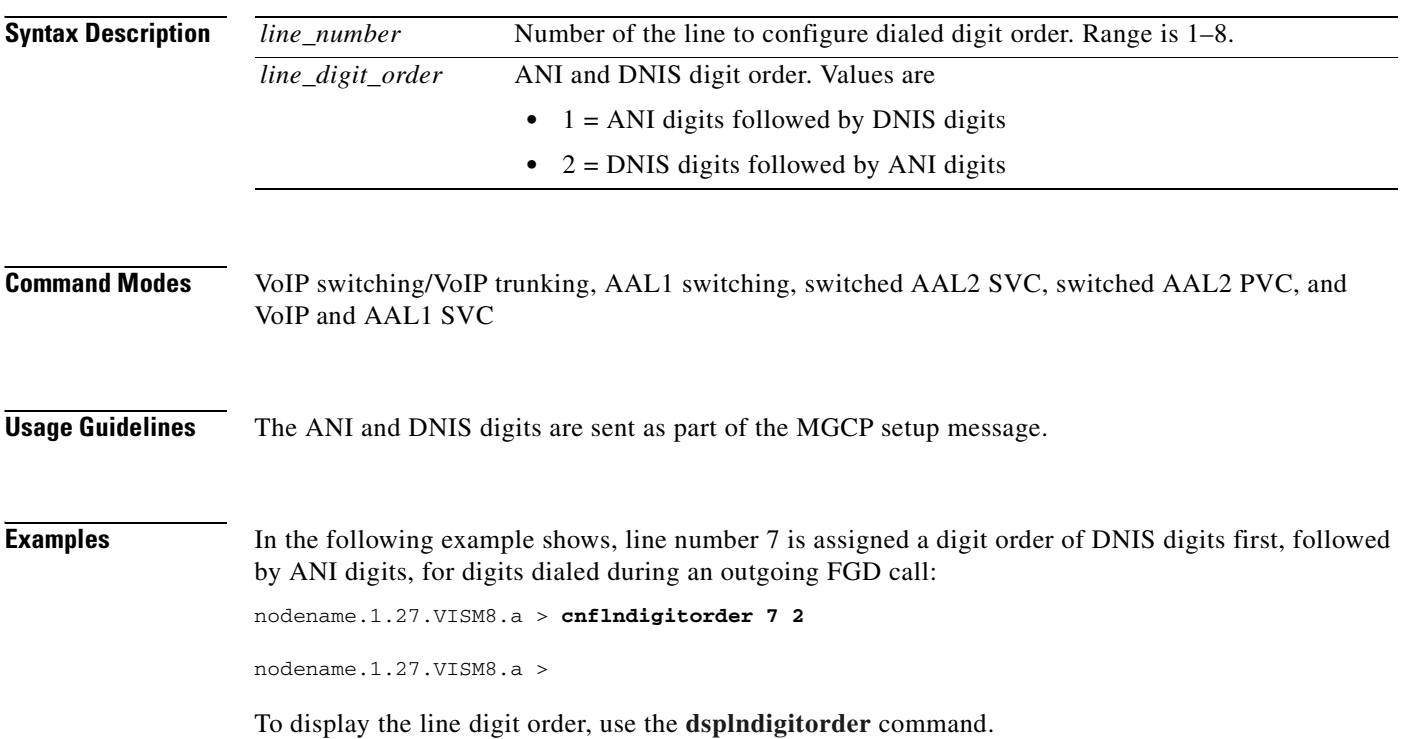

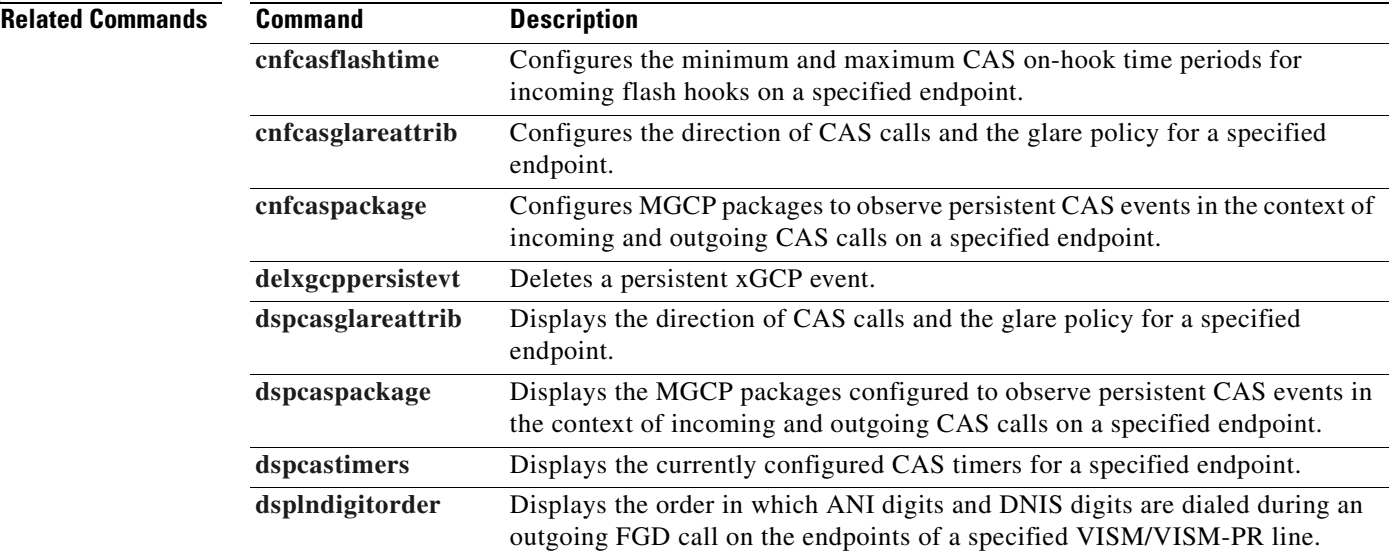

**Cisco Voice Interworking Services (VISM) Configuration Guide and Command Reference**

# **cnflnexecdiag**

To configure channel level testing on an individual line, use the **cnflnexecdiag** command.

**cnflnexecdiag** *<line\_number>* <*execdiag>* 

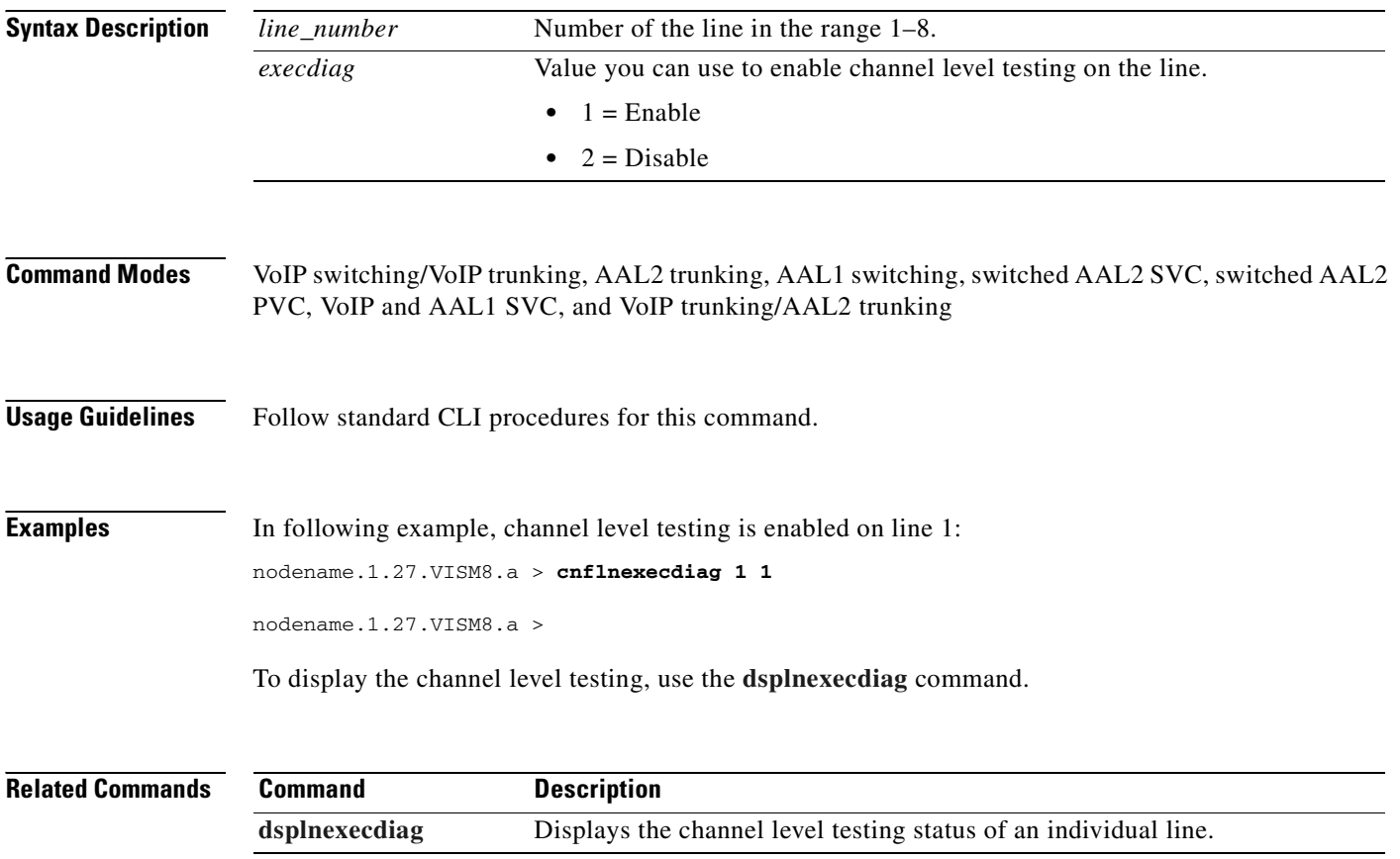

#### **cnflngain**

To configure the adjustable gain for all DS0s on a specified VISM/VISM-PR line, use the **cnflngain**  command.

**cnflngain** *<line\_number> <input\_gain> <output\_attenuation>*

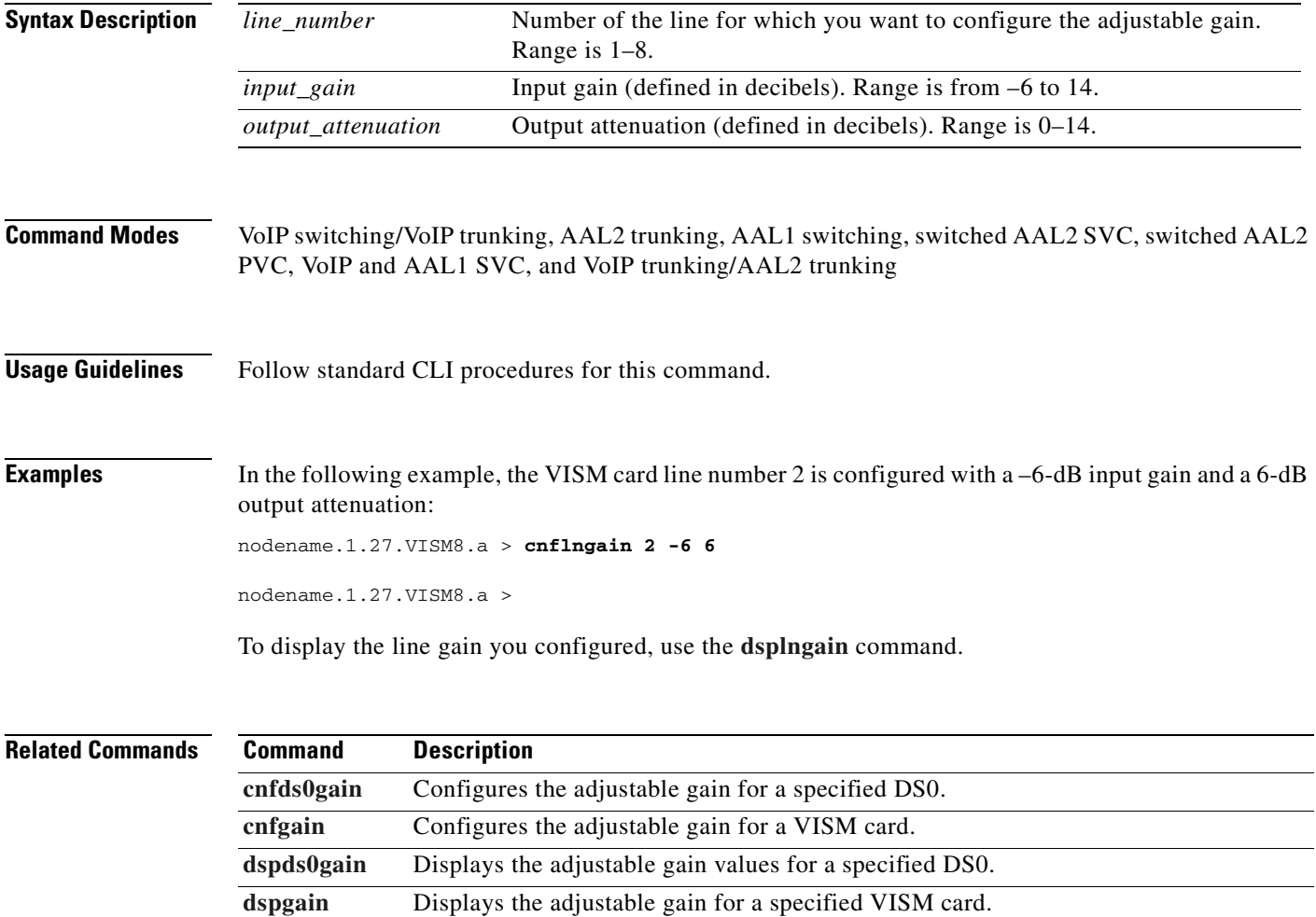

**[dsplngain](#page-900-0)** Displays the adjustable gain for all DS0s on a specified VISM/VISM-PR line.

## <span id="page-623-0"></span>**cnflnis**

To configure an out-of-service VISM/VISM-PR line to the in-service state, use the **cnflnis** command.

**cnflnis** *<line\_number>*

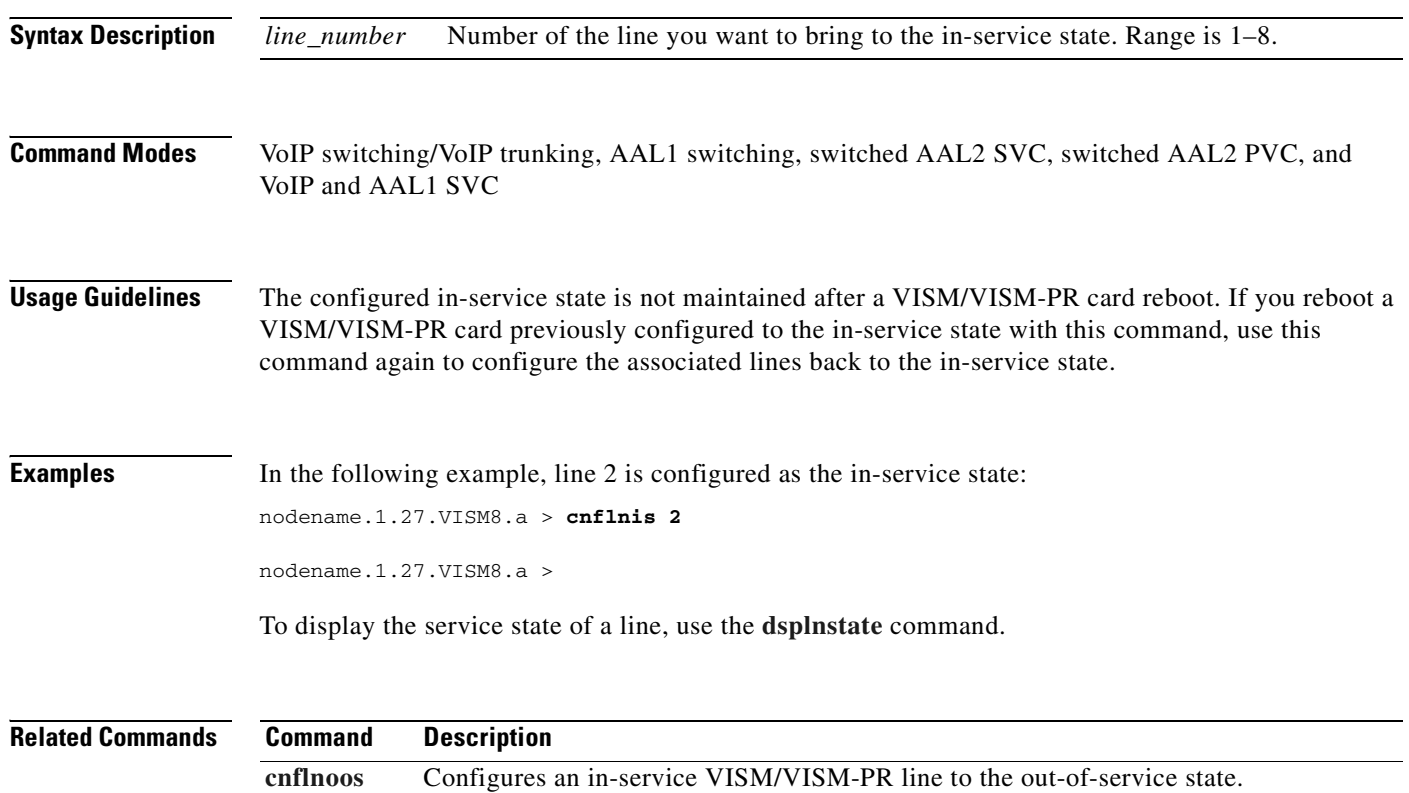

**[dspgwstate](#page-871-0)** Displays the current user-configured service state of the gateway.

**[dsplnstate](#page-906-0)** Displays the service state of a VISM/VISM-PR line with respect to the xGCP protocol.

# <span id="page-624-0"></span>**cnflnmusicthreshold**

To configure the music on-hold threshold for all DS0s on a specified line, use the **cnflnmusicthreshold**  command.

**cnflnmusicthreshold** *<line\_number> <mthreshold>*

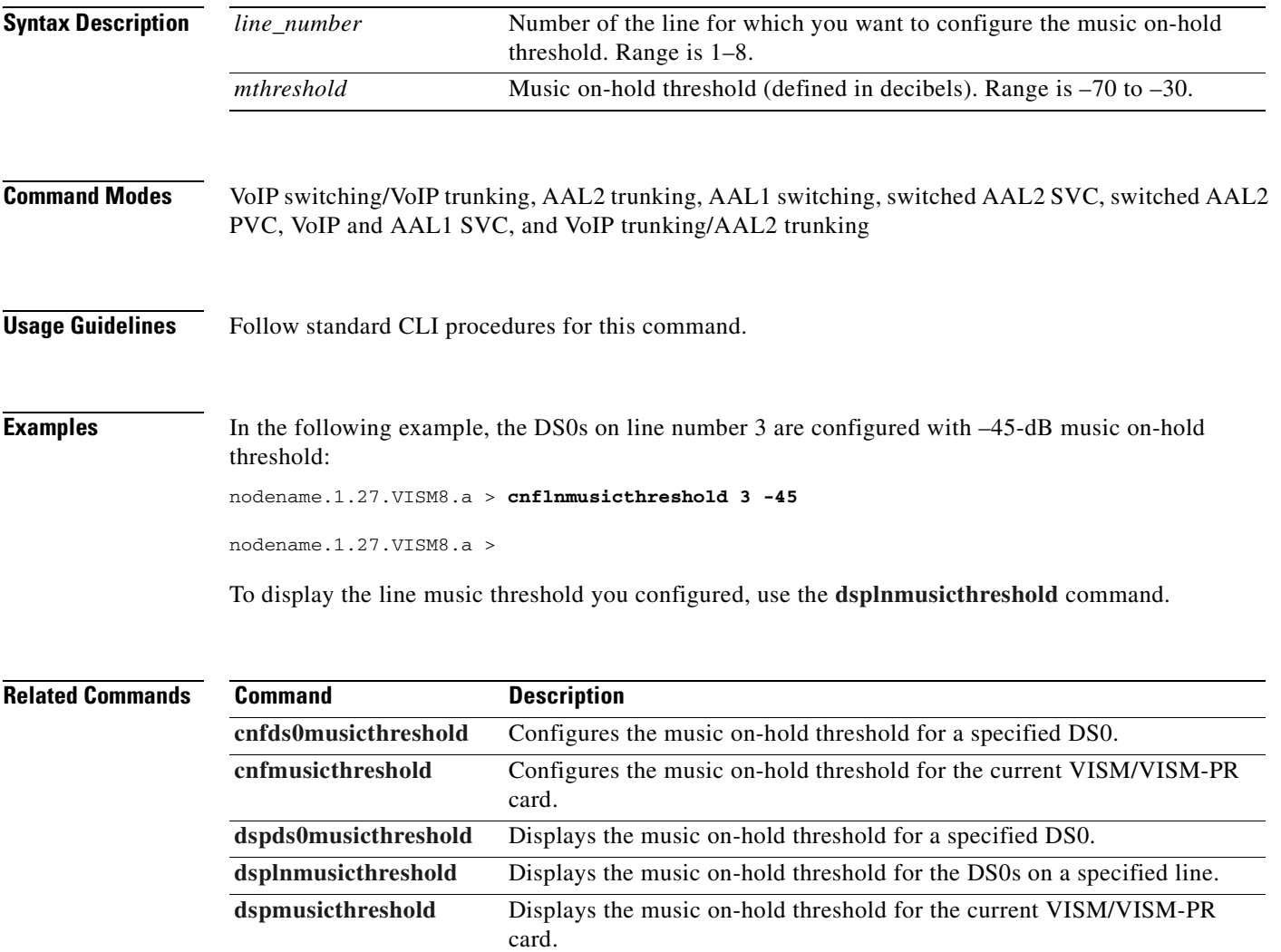

# <span id="page-625-0"></span>**cnflnoos**

To configure an in-service VISM/VISM-PR line to the out-of-service state, use the **cnflnoos** command.

**cnflnoos** *<line\_number> <shutdown\_method>*

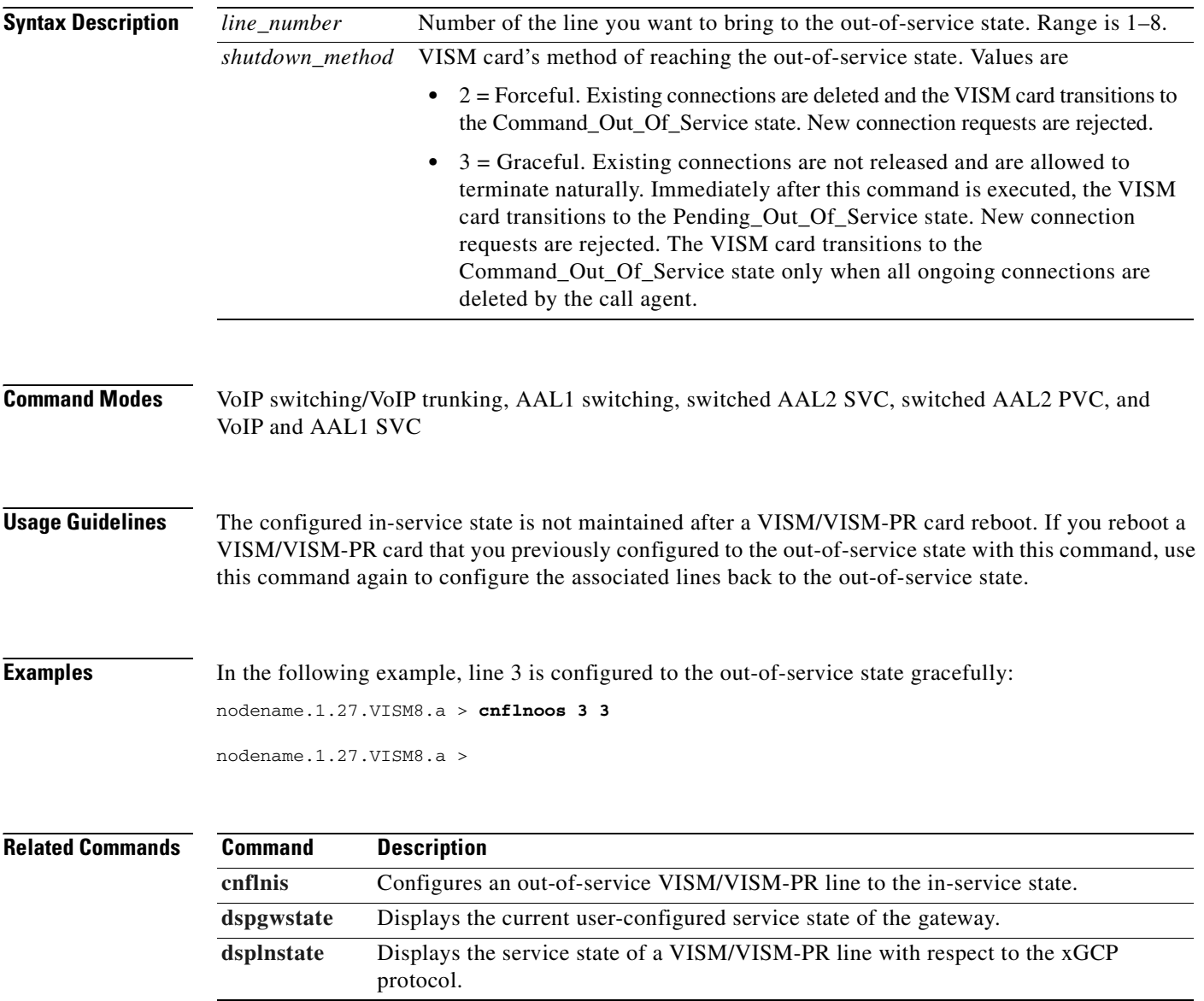

# <span id="page-626-0"></span>**cnflnringback**

To configure the ring-back tone method for a specified line on the current VISM/VISM-PR card, use the **cnflnringback** command.

**cnflnringback** *<line\_number> <ring\_back\_method>*

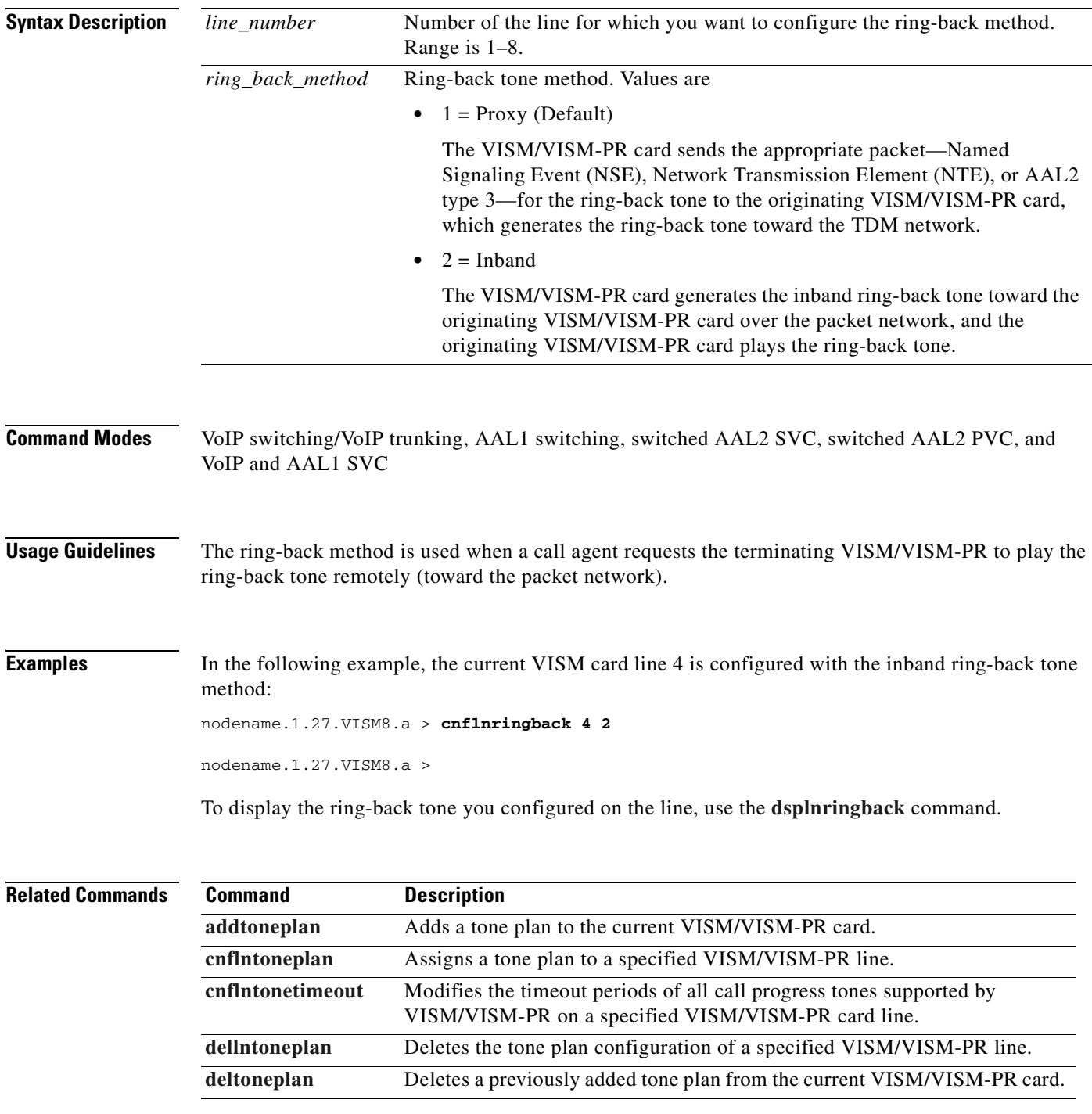

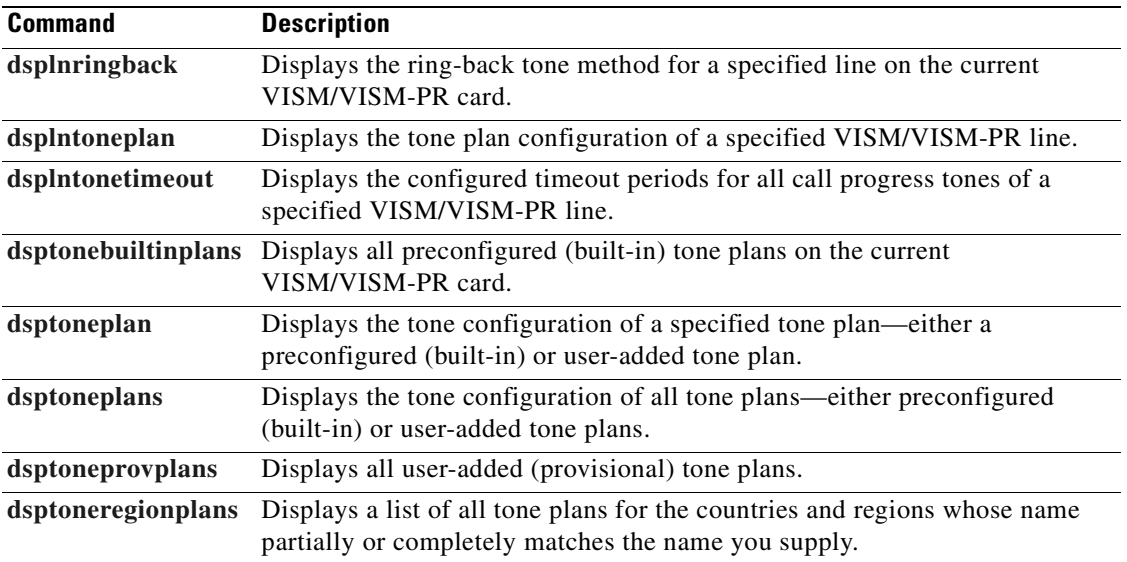

# **cnflnsidpacket**

To enable or disable the generation of the silence insertion descriptor (SID) packet when silence suppression is in active mode on the line, use the **cnflnsidpacket** command.

**cnflnsidpacket** *<line\_number>* <*sidpacket>* 

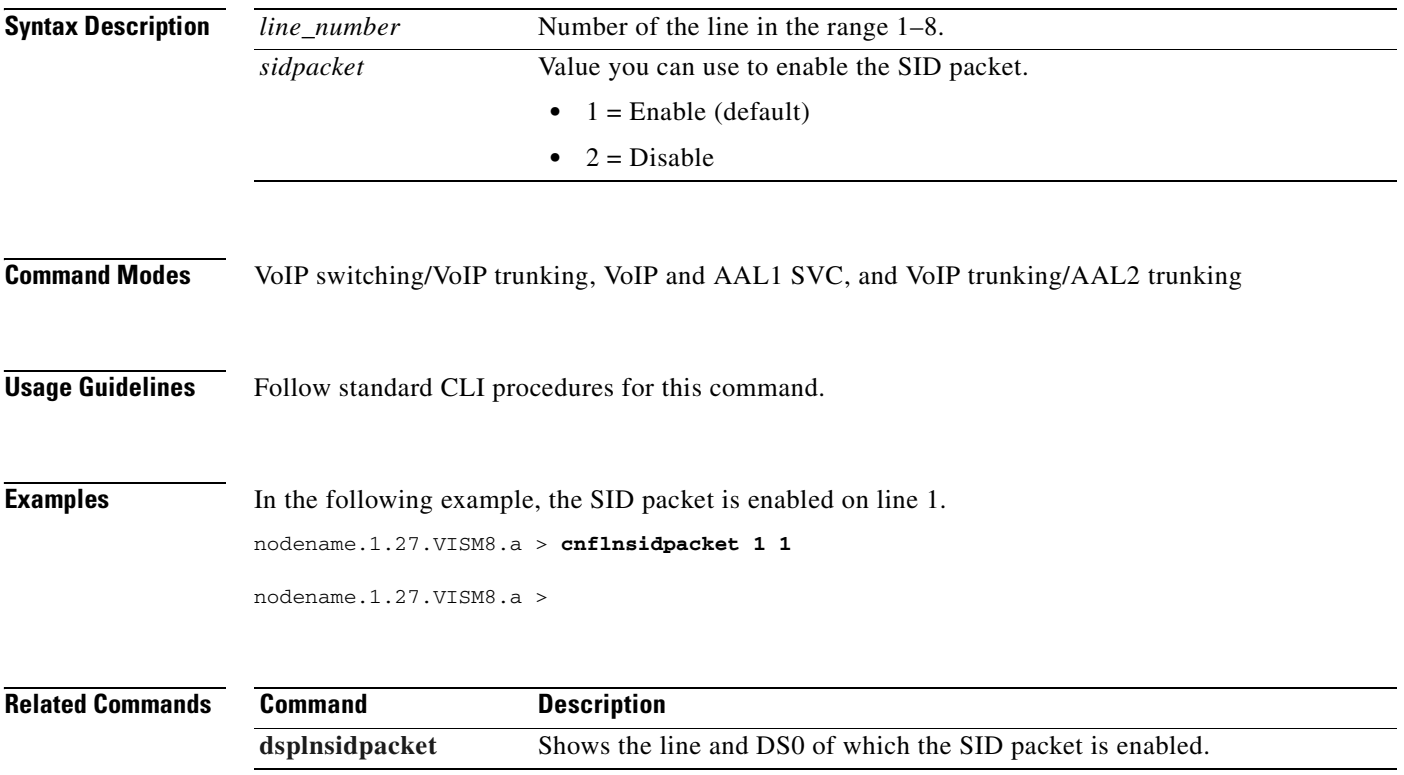

# **cnflnsig**

To configure the signaling mode for a VISM/VISM-PR line, use the **cnflnsig** command.

**cnflnsig** *<line\_number> <signaling\_type>*

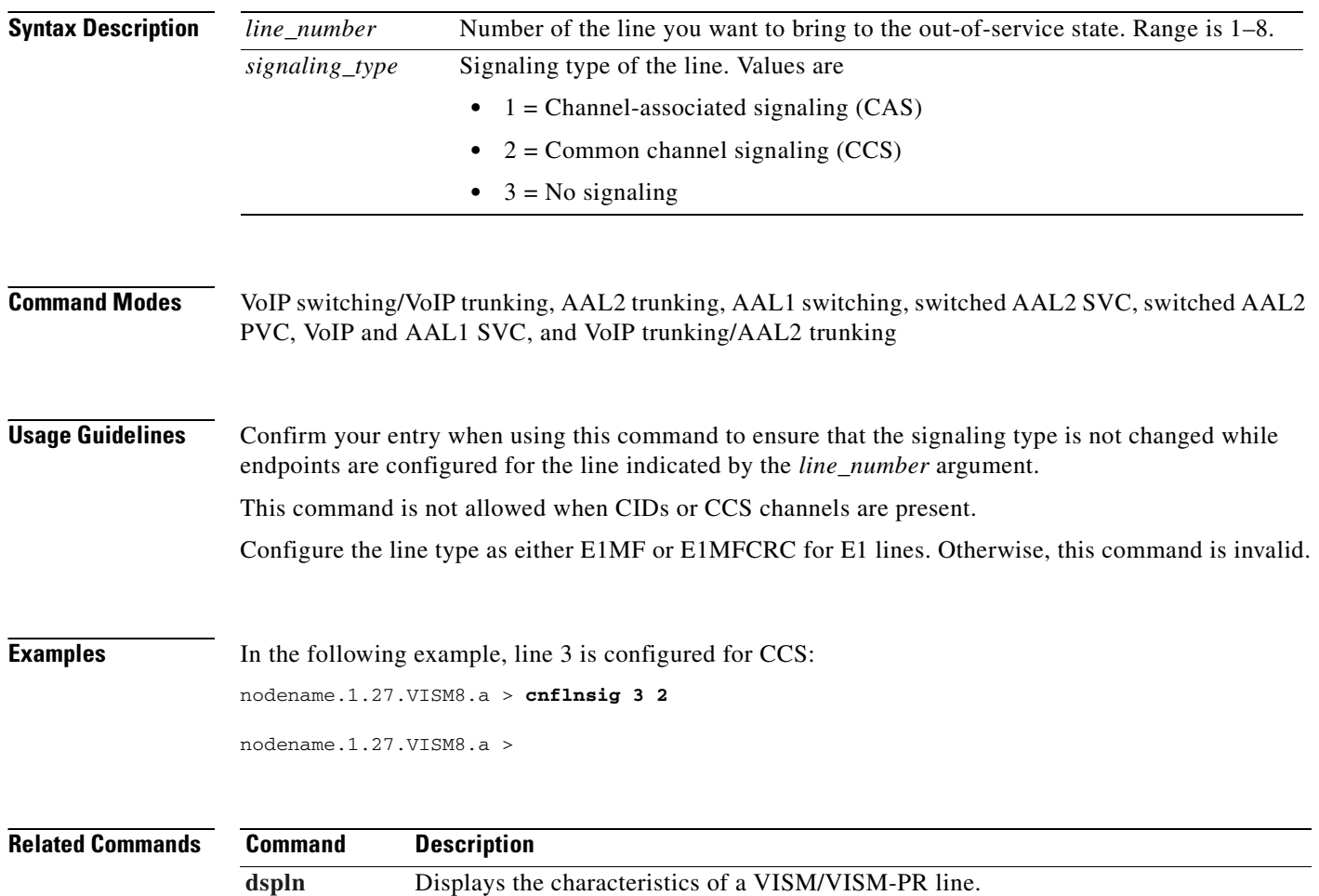

## <span id="page-630-0"></span>**cnflntoneplan**

To assign a built-in or provisional tone plan to a specified VISM/VISM-PR line, use the **cnflntoneplan**  command.

**cnflntoneplan** *<line\_number> <tone\_plan\_region> <tone\_plan\_version>*

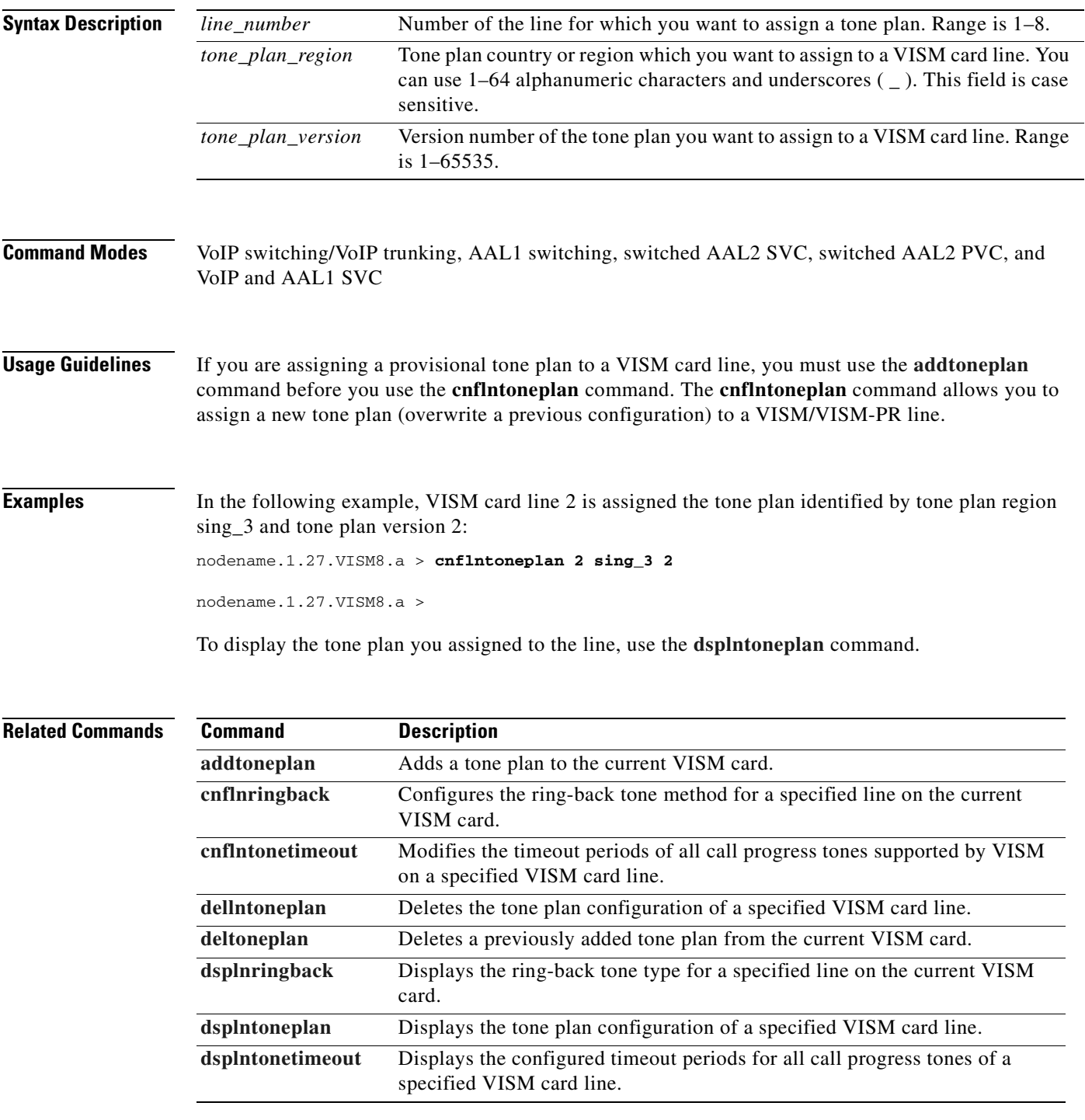

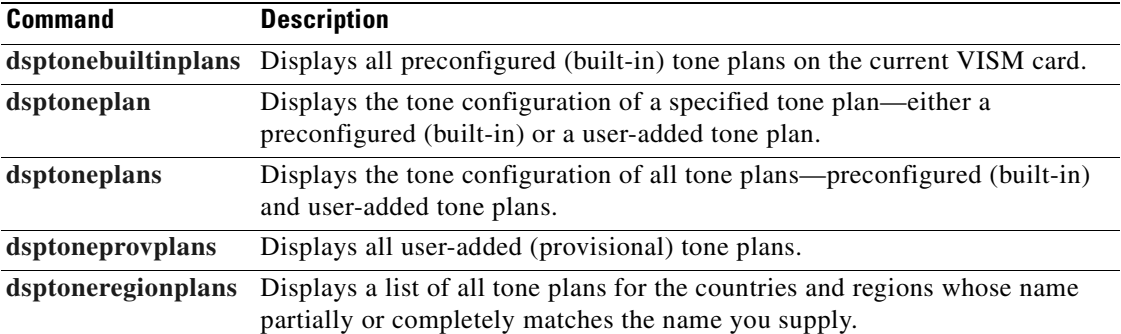

## <span id="page-632-0"></span>**cnflntonetimeout**

To modify the timeout periods of call progress tones supported by VISM/VISM-PR on a specified line, use the **cnflntonetimeout** command.

**cnflntonetimeout** *<line\_number> <ring\_remRBack\_TO> <local\_RBack\_TO> <busy\_tone\_TO> <reorder\_tone\_TO> <dial\_tone\_TO> <stutter\_dial\_tone\_TO> <offhook\_tone\_TO>*

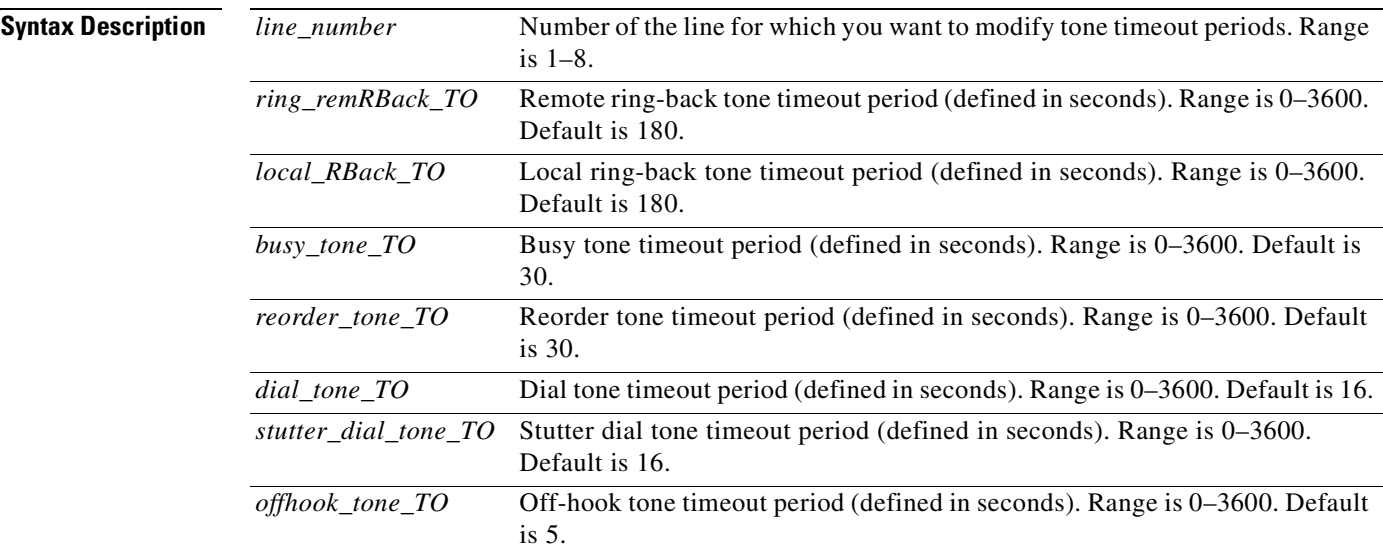

#### **Command Modes** VoIP switching/VoIP trunking, AAL1 switching, switched AAL2 SVC, switched AAL2 PVC, and VoIP and AAL1 SVC

**Usage Guidelines** You can configure the timeout periods of the following tones:

- **•** Ring-back
- **•** Busy
- **•** Reorder (also known as the fastbusy or the network congestion tone)
- **•** Dial
- **•** Stutter dial
- **•** Offhook alert

Г

**Note** A tone timeout argument value set to 0 indicates an infinite timeout. The tone plays indefinitely unless it is stopped by an event.

**Examples** In the following example, VISM card line number 7 is configured with a 200-second remote ring-back tone timeout period, a 180-second local ring-back tone timeout period, a 210-second busy tone timeout period, a 400-second reorder tone timeout period, a 1000-second dial tone timeout period, a 2000-second stutter dial tone timeout period, and a 500-second offhook tone timeout period:

```
nodename.1.27.VISM8.a > cnflntonetimeout 7 200 180 210 400 1000 2000 500
```
nodename.1.27.VISM8.a >

To display the timeout periods you configured on the line, use the **[dsplntonetimeout](#page-909-0)** command.

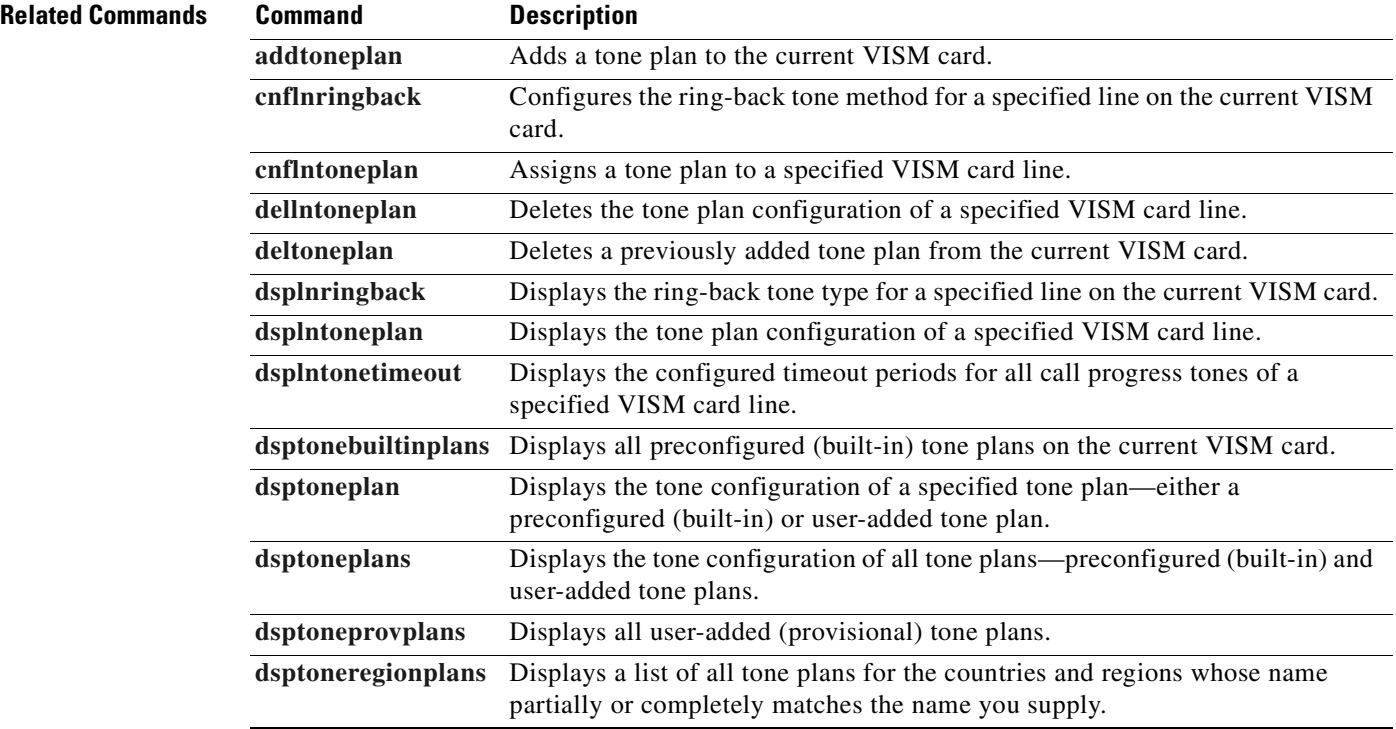

# **cnflntrunkcond**

To enable or disable trunk conditioning on a VISM/VISM-PR line if a network alarm is encountered, use the **cnflntrunkcond** command.

**cnflntrunkcond** *<line\_number> <trunkCondType> |<bearer\_code>|*

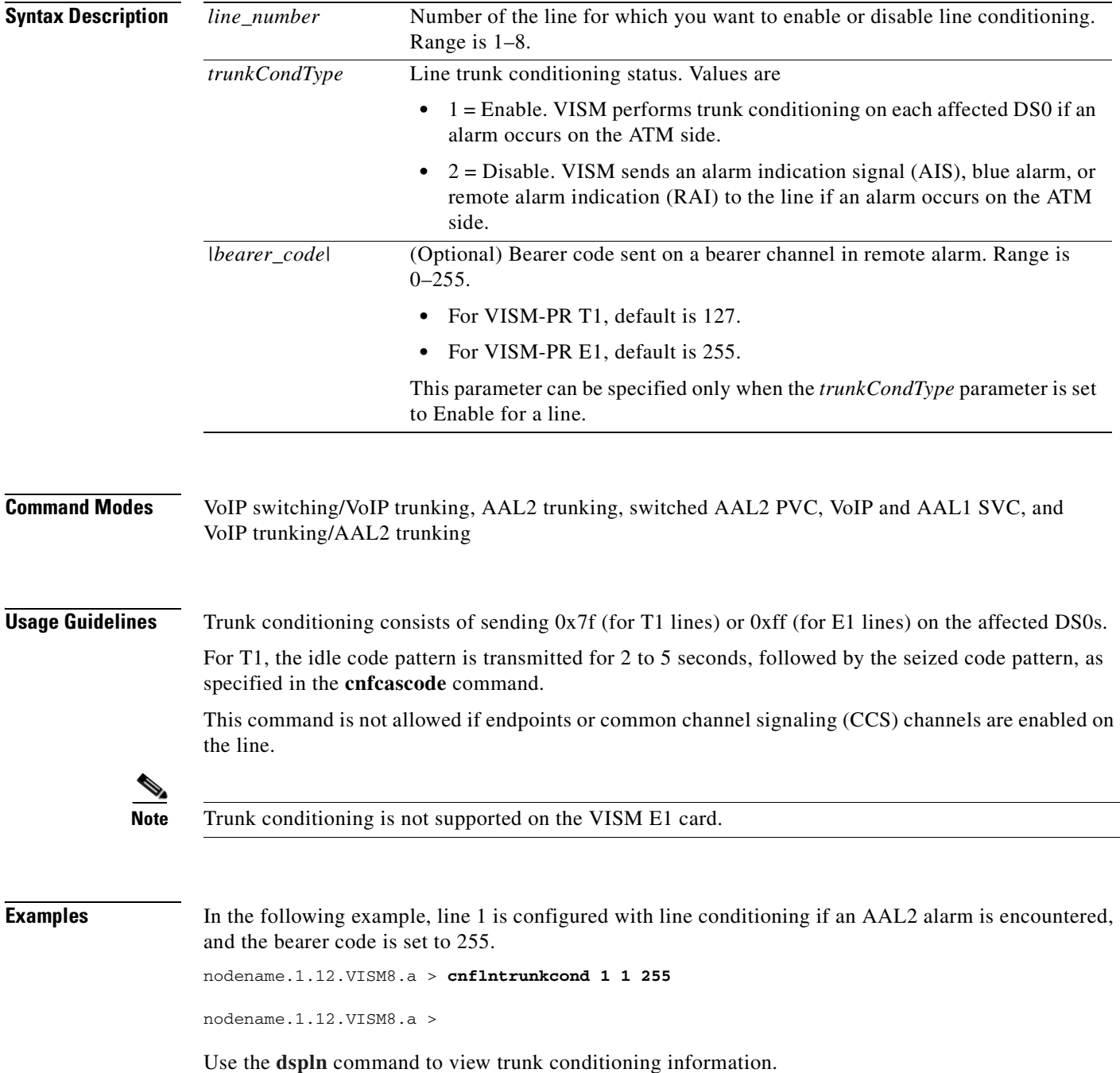

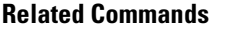

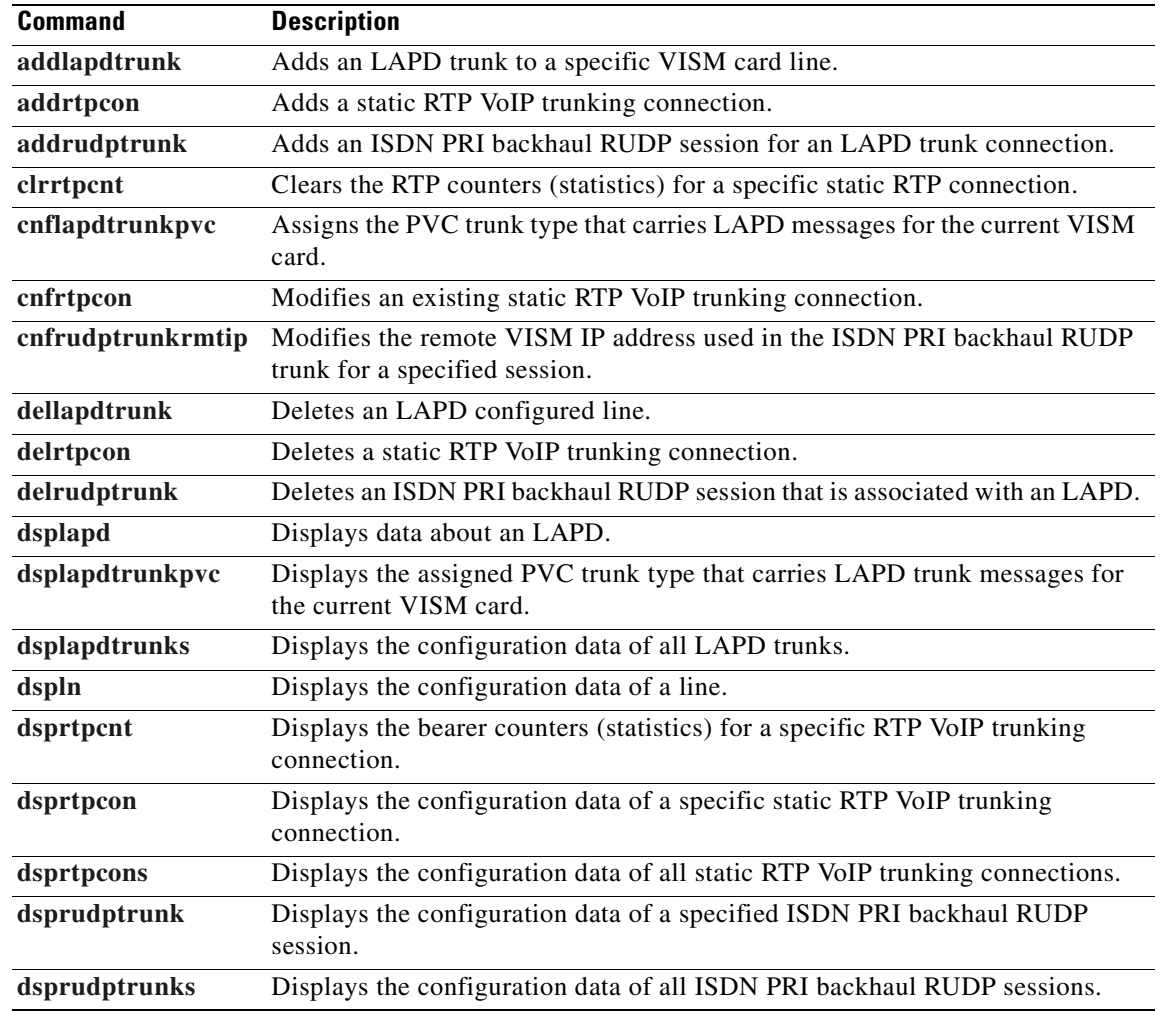

# **cnlnv110**

 $\mathbf{I}$ 

To enable or disable V.110 detection, use the **cnflnv110** command.

**cnflnv110** <*line\_number*> <*v110\_flag*>

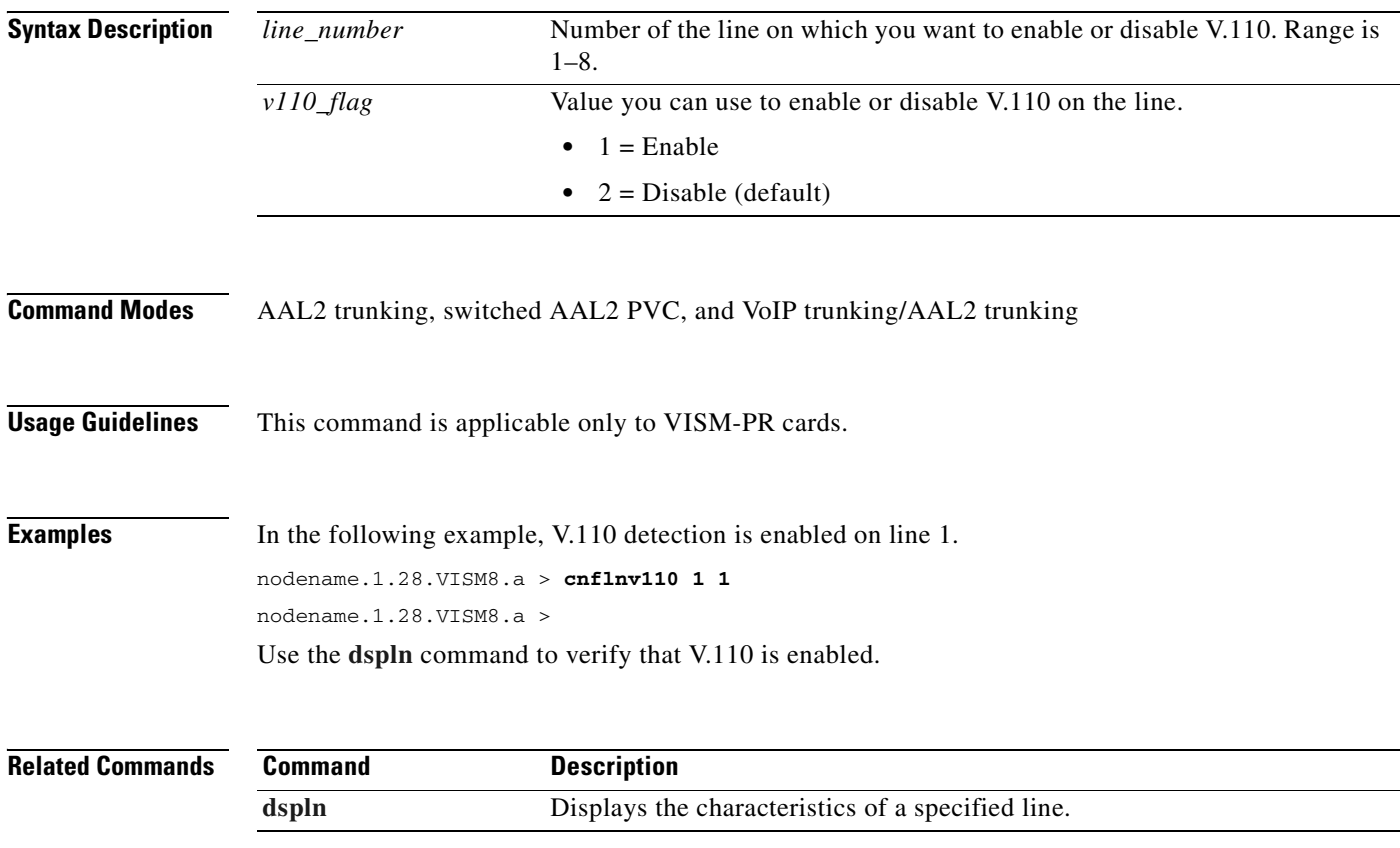

#### **cnflongdurationtimer**

To configure the long duration timer, use the **cnflongdurationtimer** command.

The long duration is the elapsed time, in hours, that indicates a connection has been established for a given period of time.

**cnflongdurationtimer** *<timeout>*

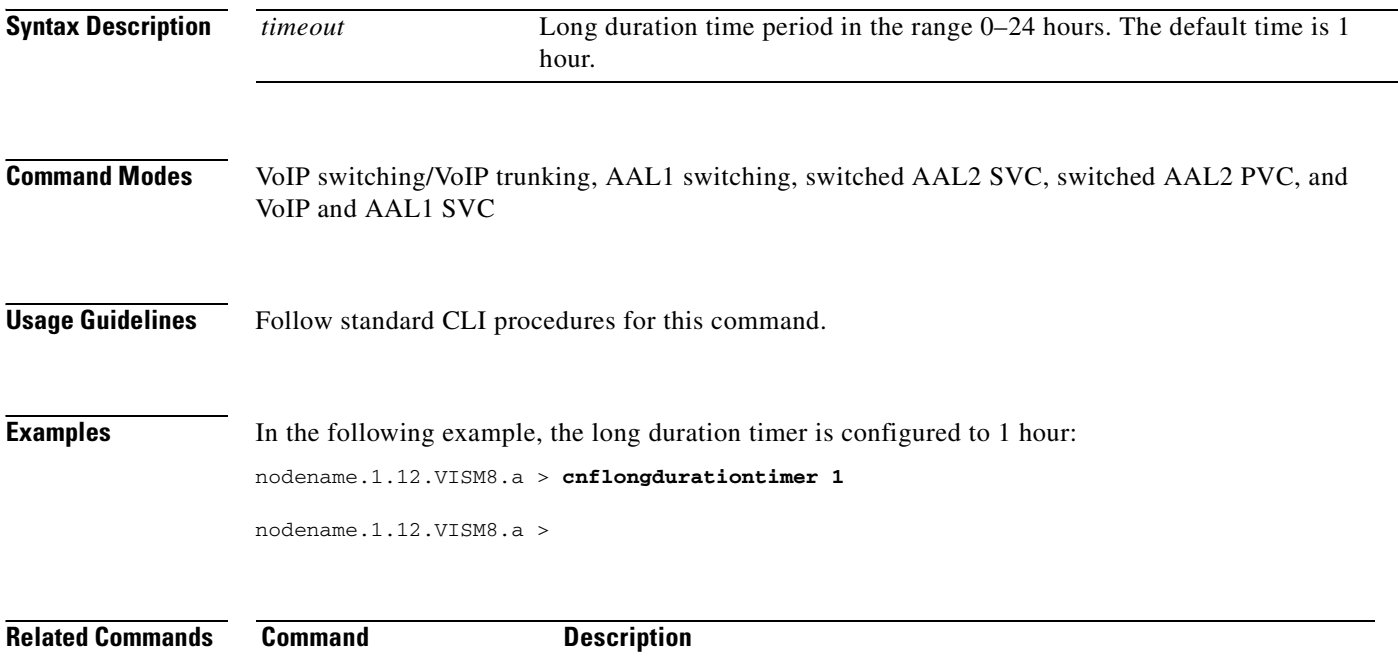

**[dsplongdurationtimer](#page-911-0)** Displays the long duration timer values.

# **cnfmaxconfnum**

To configure the maximum number of concurrent three-way conferences that the VISM/VISM-PR card can support, use the **cnfmaxconfnum** command.

**cnfmaxconfnum** *<num>*

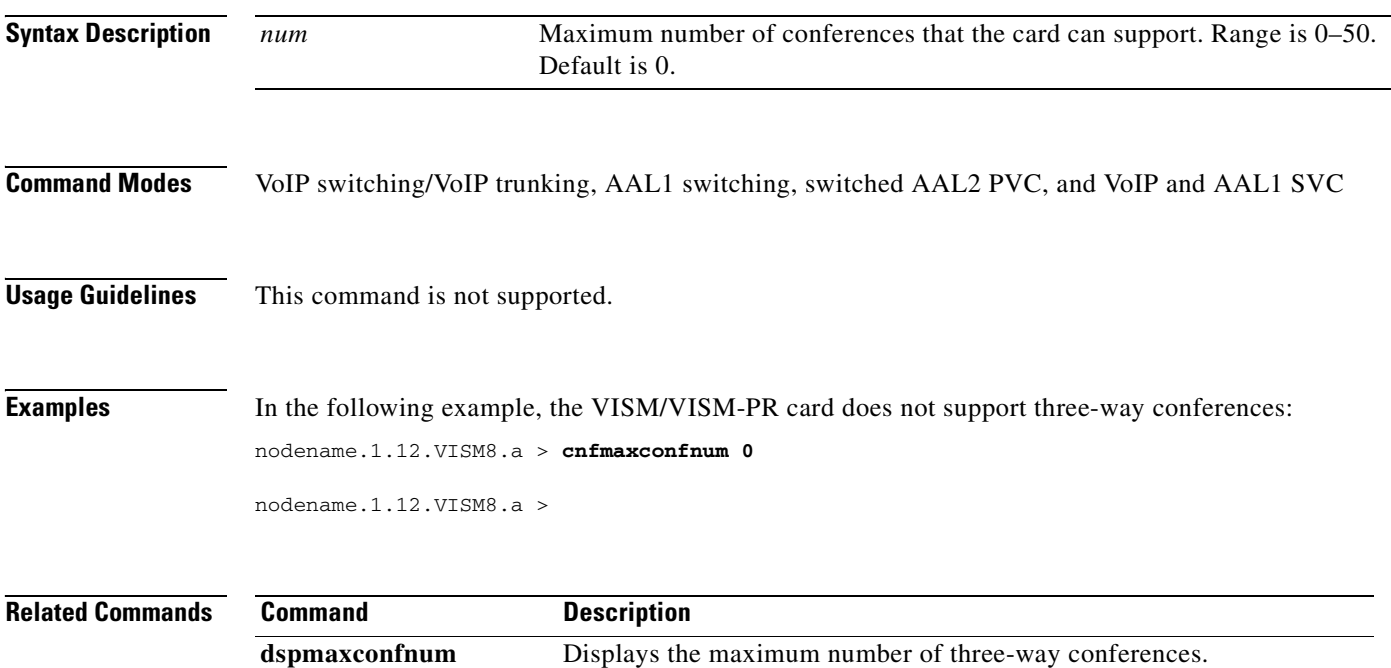

#### <span id="page-639-0"></span>**cnfmgcgrpentry**

To modify the priority level of a call agent within a call agent redundancy group, use the **cnfmgcgrpentry** command.

**cnfmgcgrpentry** *<Red\_Group\_Num> <mgcRedGrpMgcNum> <mgcRedGrpPref>*

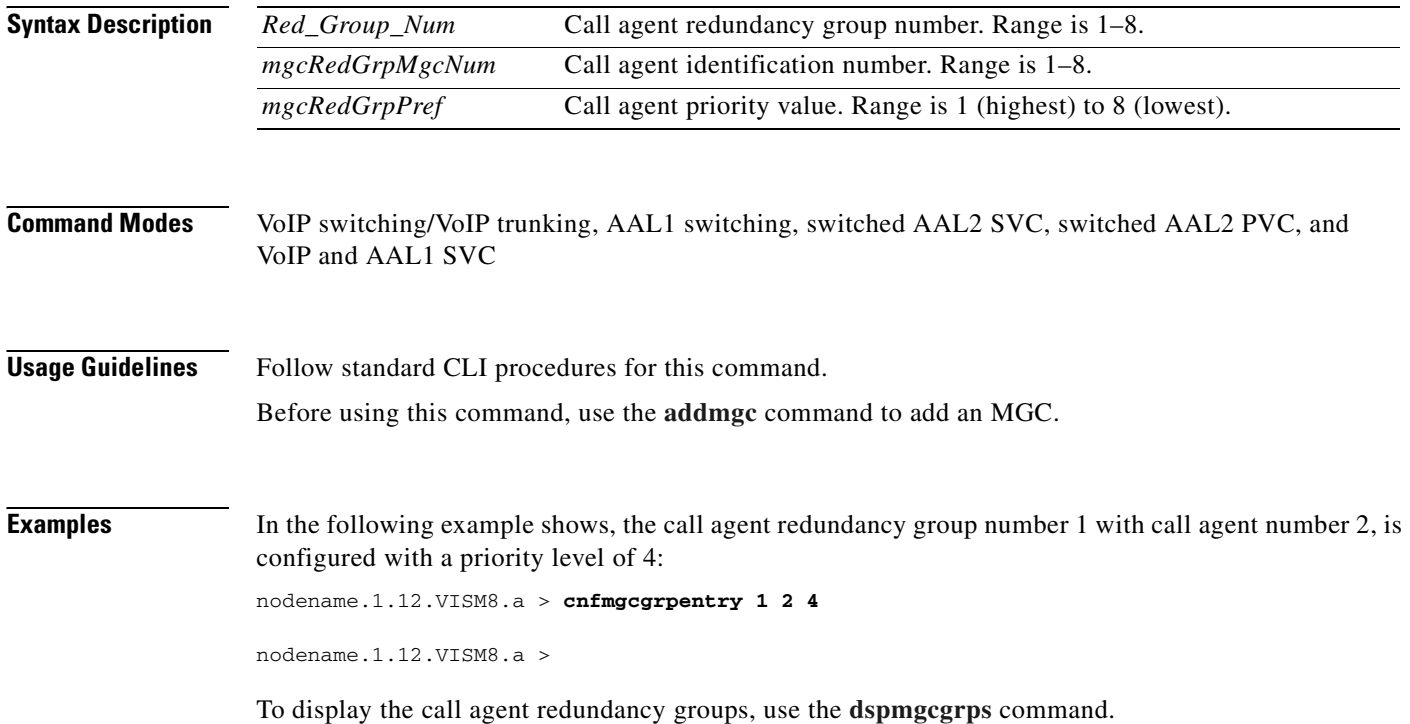

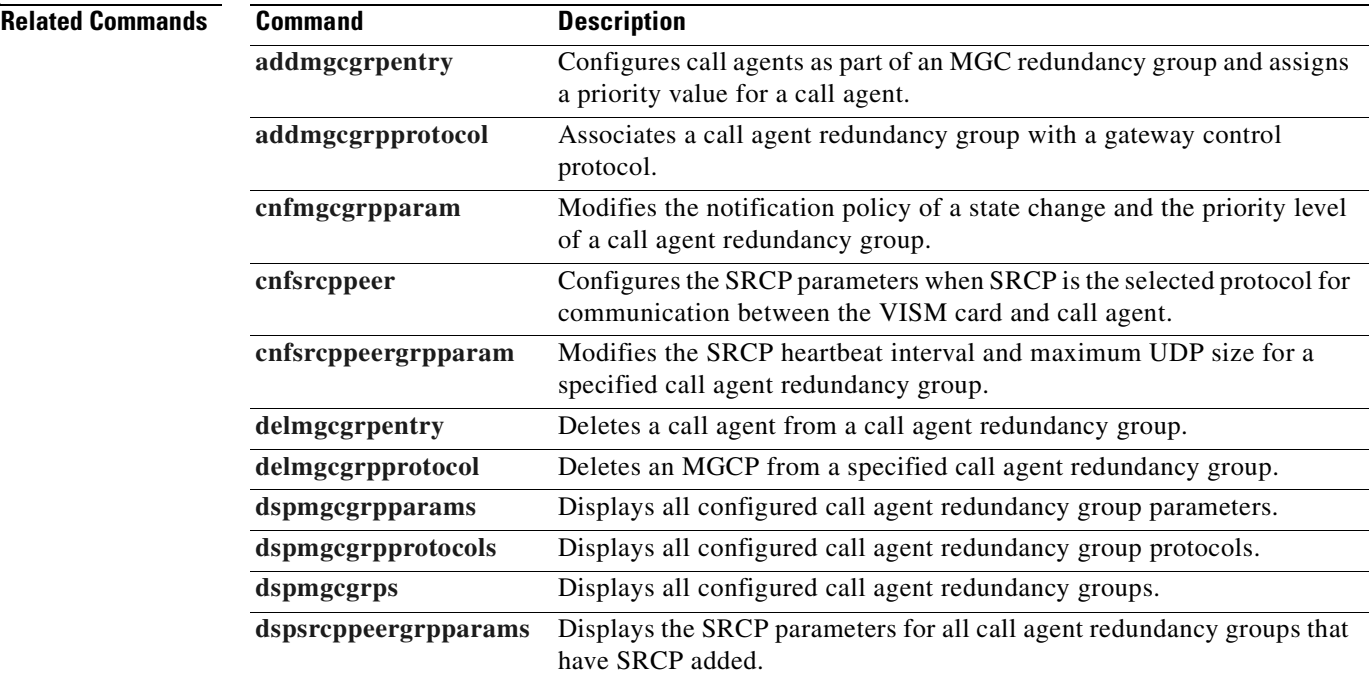

#### <span id="page-641-0"></span>**cnfmgcgrpparam**

To modify a call agent redundancy group state change notification policy and priority level, use the **cnfmgcgrpparam** command.

**cnfmgcgrpparam** *<Red\_Group\_Num> <mgcRedGrpStateChgNtfy> |<mgcRedGrpPriority>|*

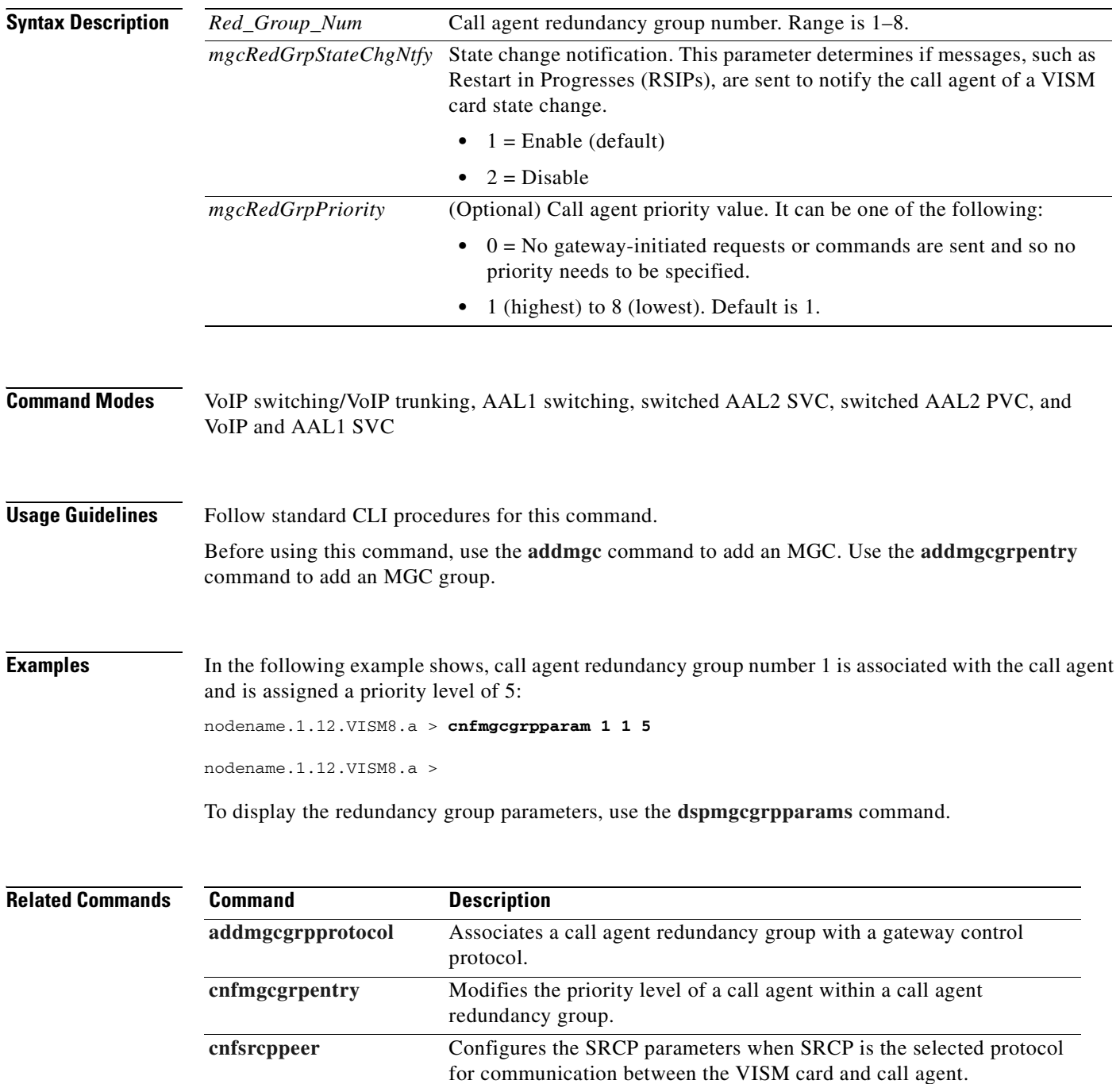

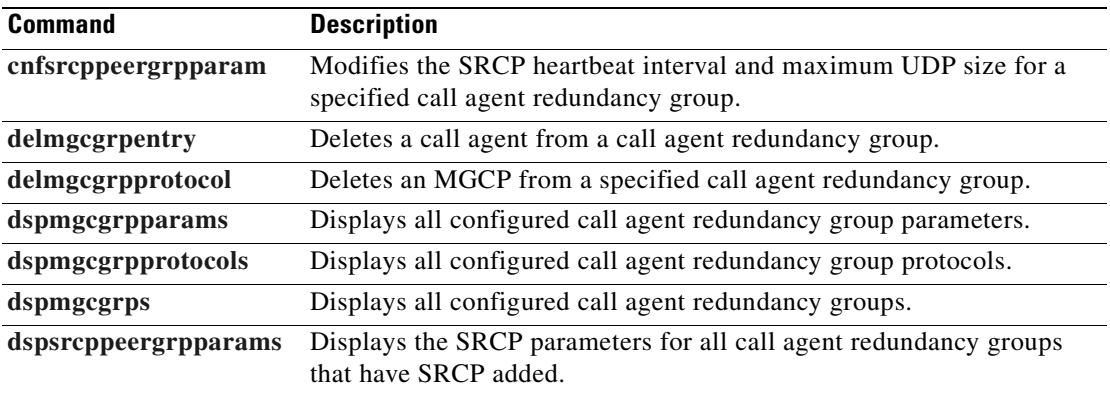

#### **cnfmgcgrpprotocol**

To configure a call agent redundancy group protocol for a previously configured redundancy group, use the **cnfmgcgrpprotocol** command.

**cnfmgcgrpprotocol** *<Red\_Group\_Num> <protocol\_number> |<Qrntn\_Persist> <Qrntn\_Def> <Sign\_OnOff> <Prov\_Resp> <RspAck\_Attr> <Disc\_Proc> <Cancel\_Graceful>|*

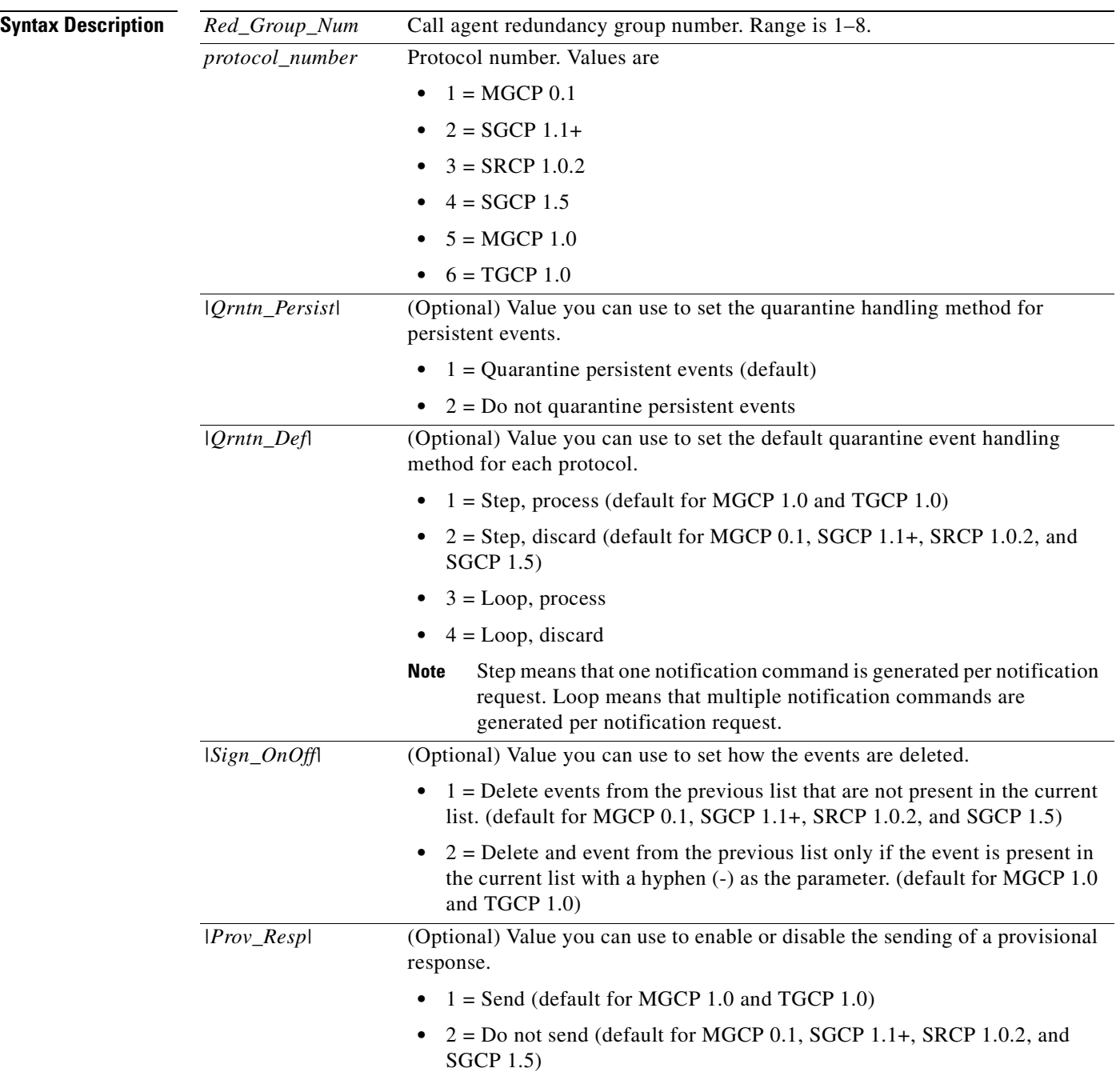

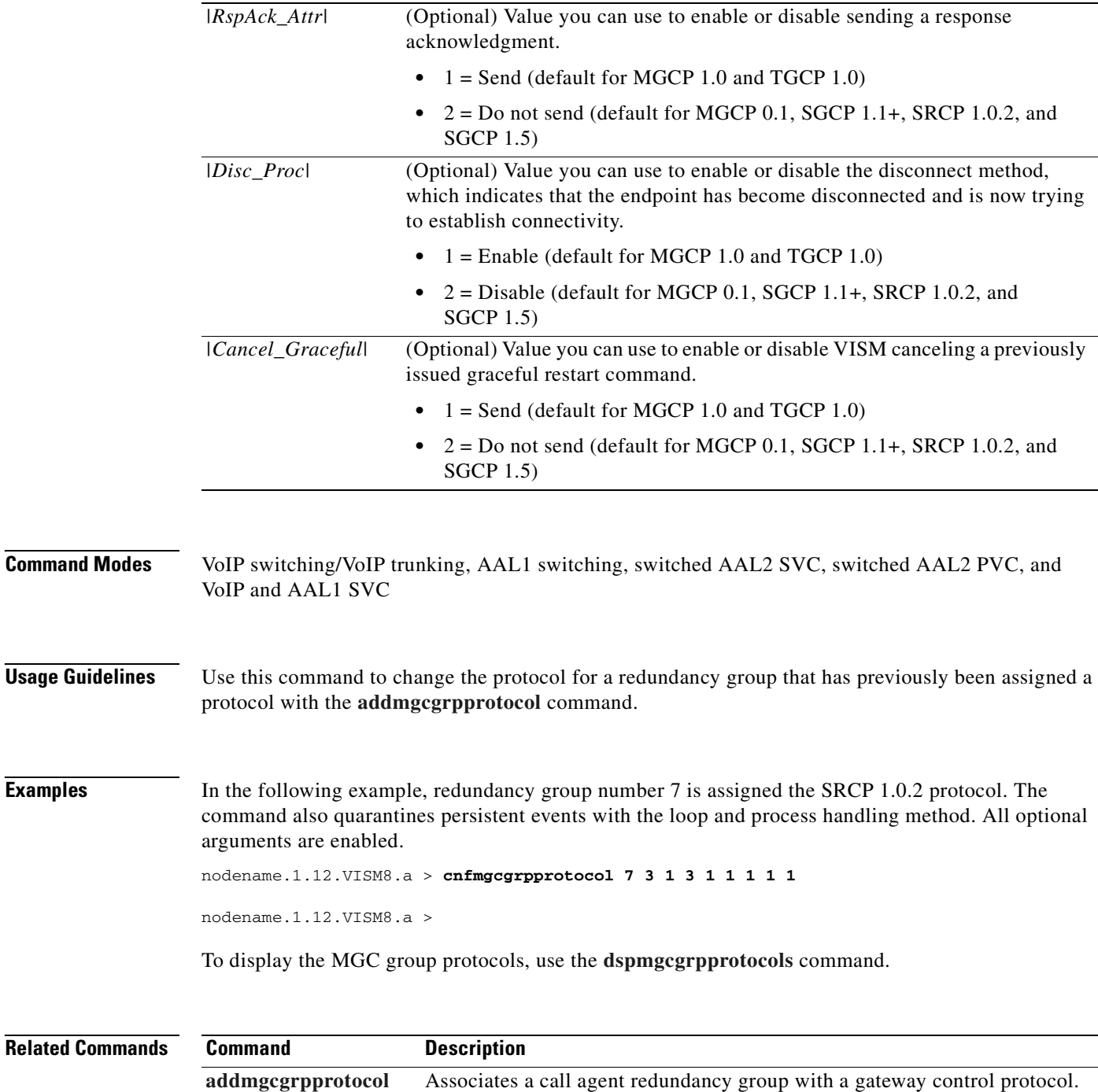

**[cnfdisctimers](#page-578-0)** Configures wait delay timers for the disconnected procedure.

**[delmgcgrpprotocol](#page-752-0)** Deletes an MGCP from a specified call agent redundancy group.

**[dspmgcgrpprotocols](#page-917-0)** Displays all configured call agent redundancy group protocols.

the call agent.

**[dspdisctimers](#page-845-0)** Displays the disconnect wait delay times.

**[cnfxgcppeer](#page-718-0)** Configures the UDP port number used to send gateway-initiated messages to

#### **cnfmidcalltimers**

To configure the midcall dual tone multifrequency (DTMF) feature partial and critical timers for a specified VISM/VISM-PR line, use the **cnfmidcalltimers** command.

**cnfmidcalltimers** *<line\_number> <DTMF\_Partial\_Timer> <DTMF\_Critical\_Timer>*

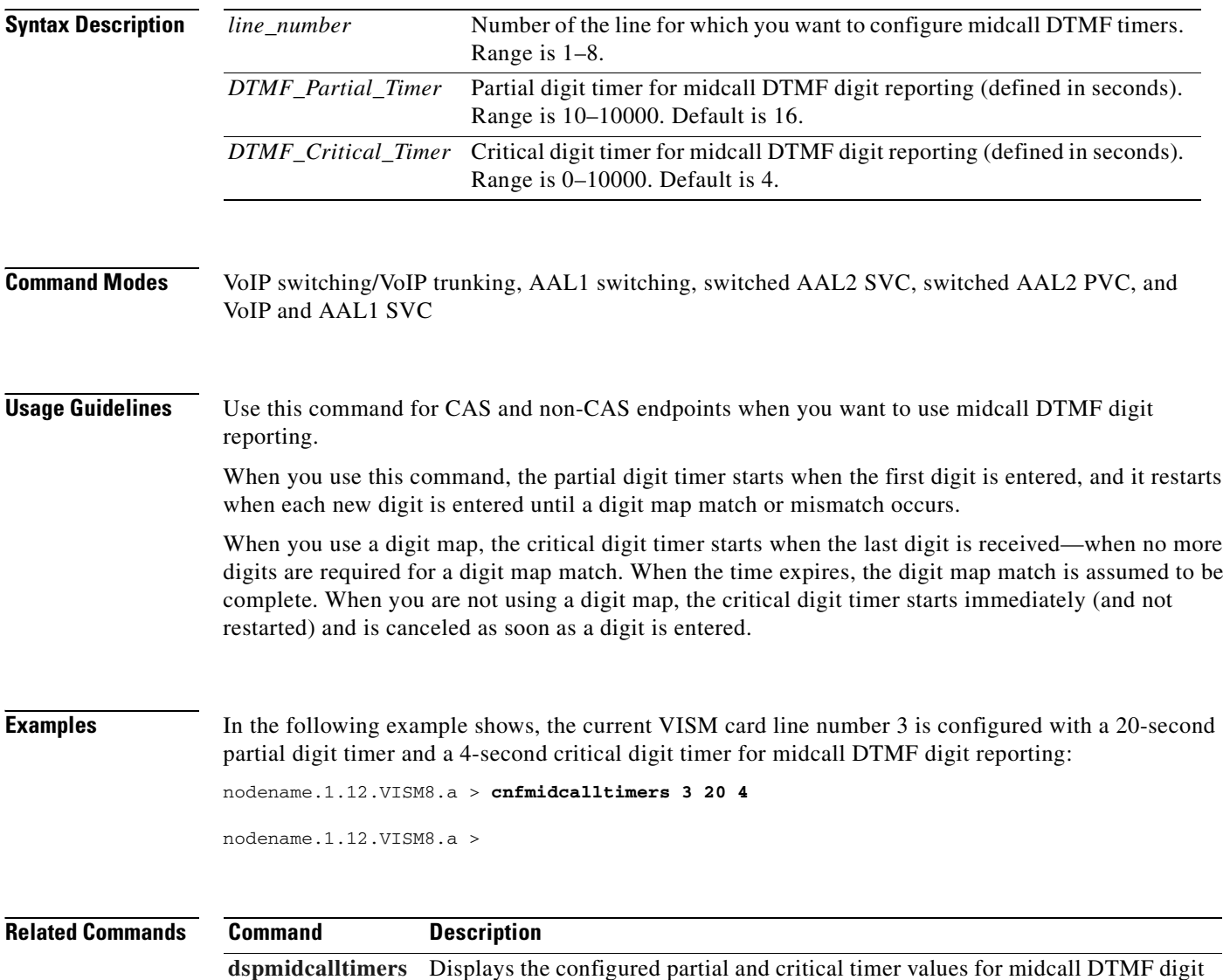

reporting.

# <span id="page-646-0"></span>**cnfmusicthreshold**

To configure the music on-hold threshold value for the current VISM/VISM-PR card, use the **cnfmusicthreshold** command.

**cnfmusicthreshold** *<mthreshold>*

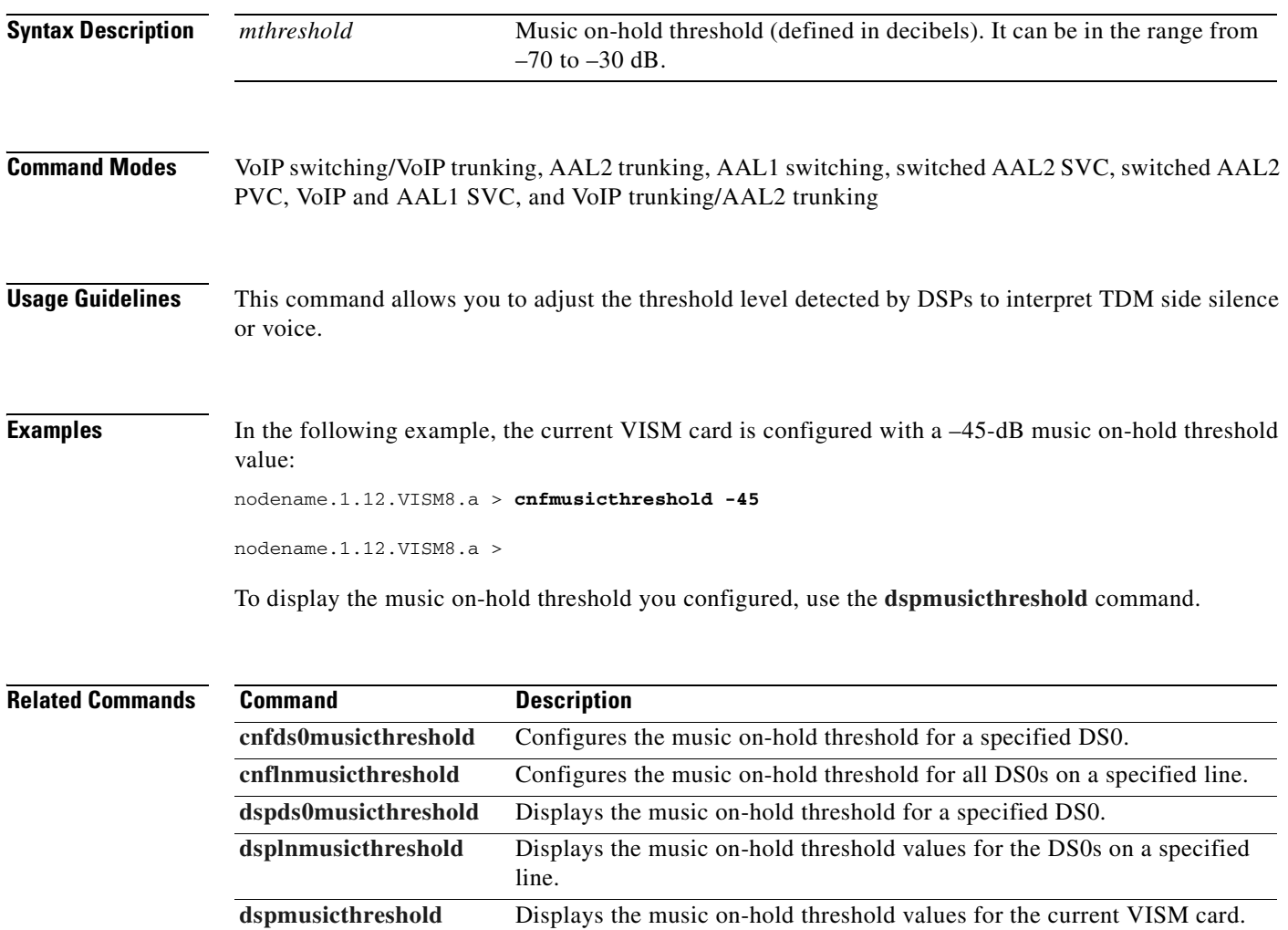

### **cnfnwcot**

To configure a VISM/VISM-PR card for a gateway-initiated network continuity test, use the **cnfnwcot**  command.

**cnfnwcot** *<nwCotEnable>*

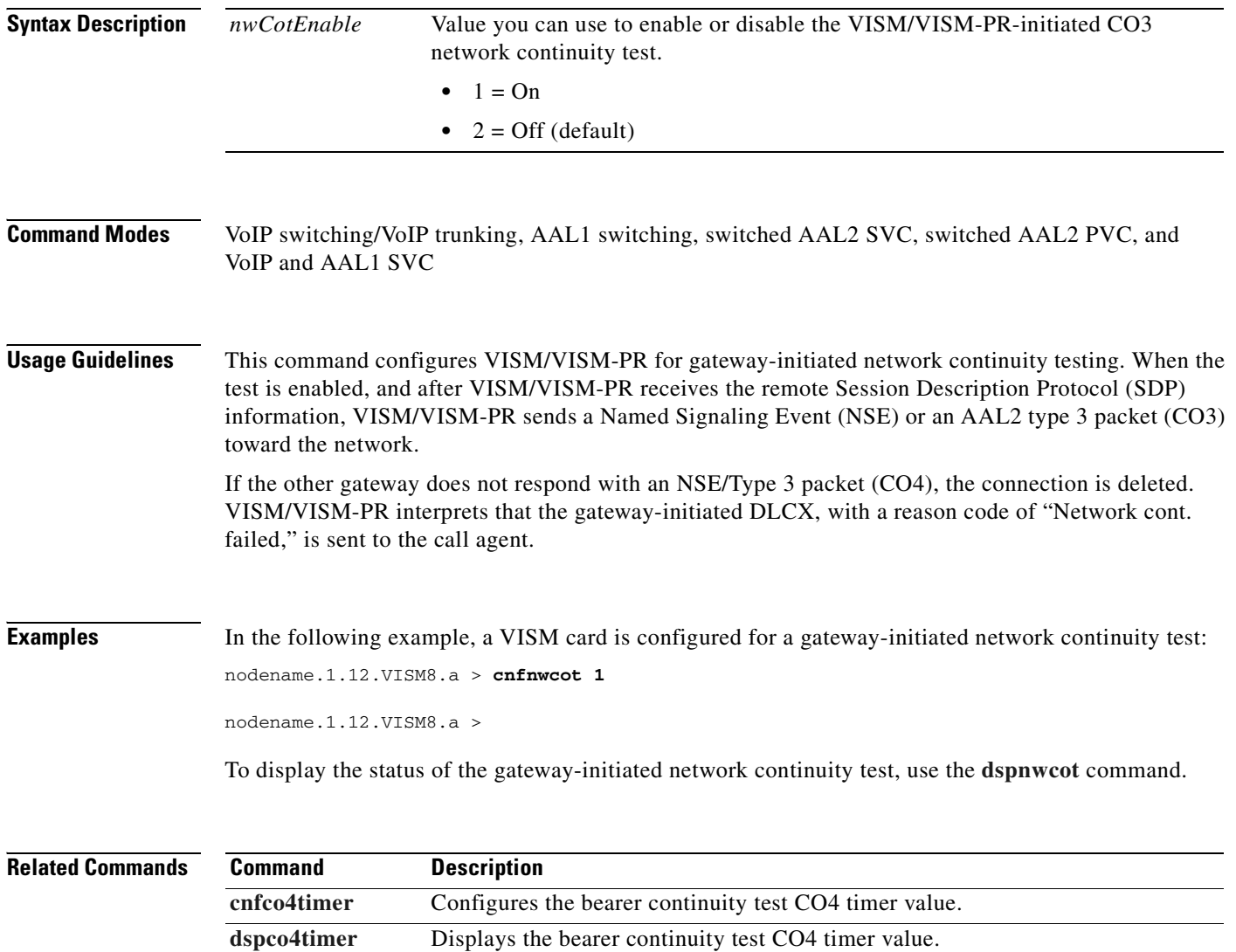

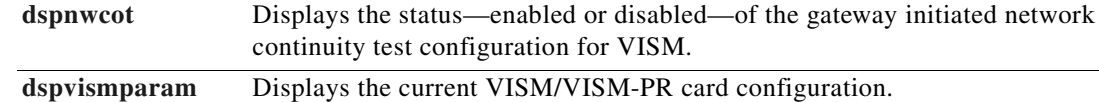
#### **cnfoamloopcnt**

To configure the threshold for the number of consecutive Operation, Administration, and Maintenance (OAM) end-to-end loopback response cells that must be lost before a PVC is put into alarm due to an OAM end-to-end loopback failure, use the **cnfoamloopcnt** command.

**cnfoamloopcnt** *<count>*

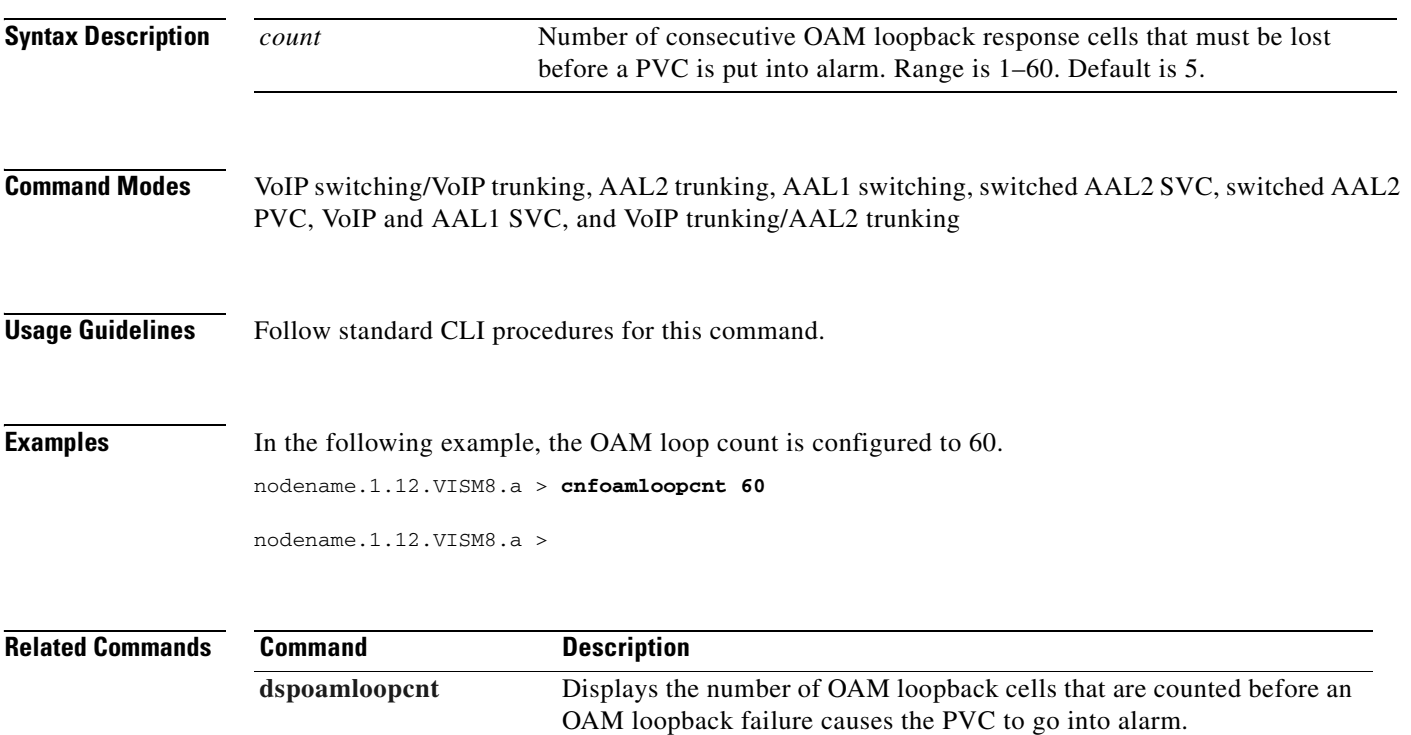

# **cnfoamparams**

To configure the transmitted and received permanent virtual circuit (PVC) Operation, Administration, and Maintenance (OAM) cell parameters, use the **cnfoamparams** command.

**cnfoamparams** *<oam\_cell\_gap> <retry\_cnt> <recover\_cnt>*

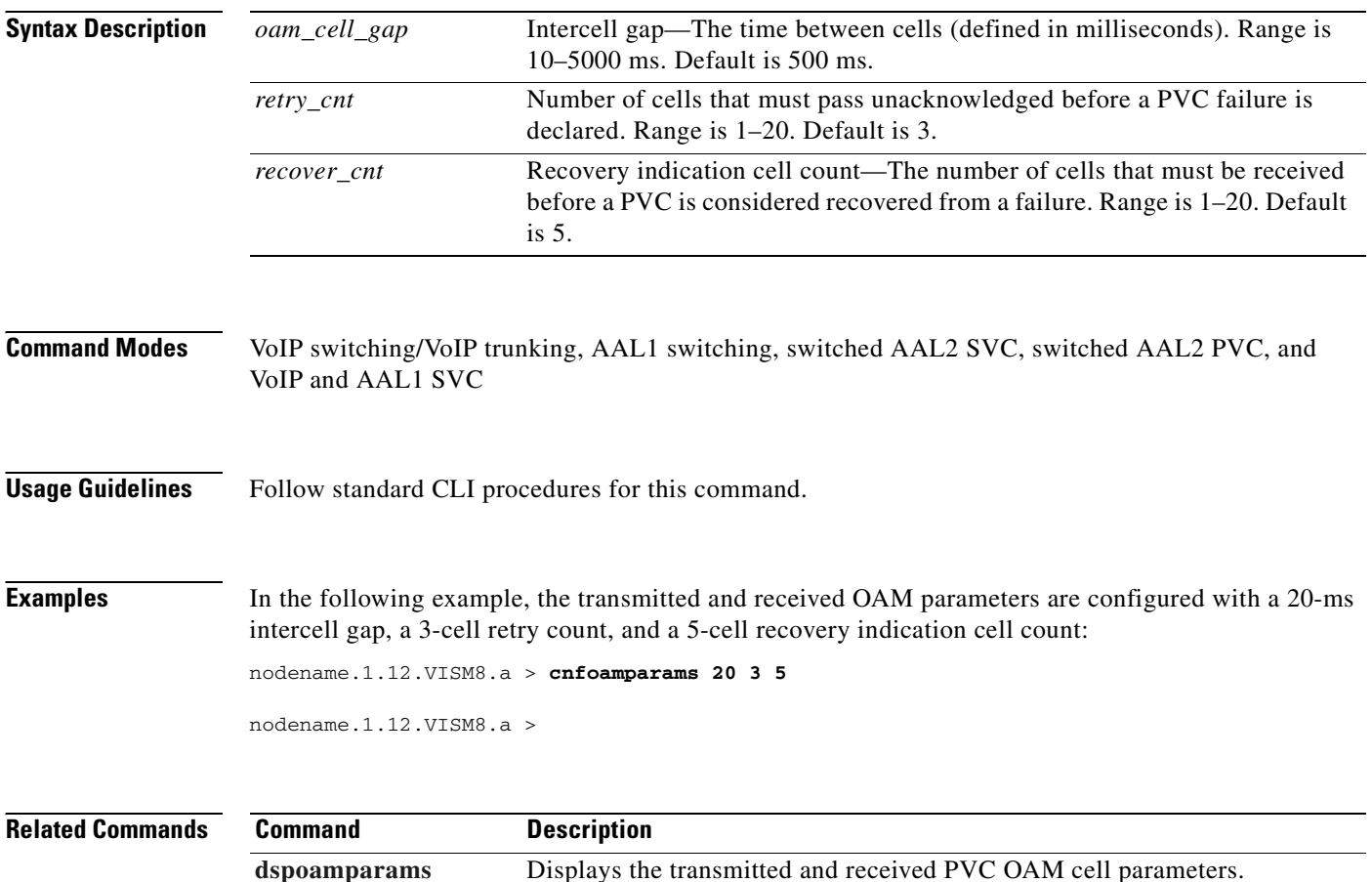

T.

## **cnfplayouttimestamp**

To enable or disable the playout timestamp, use the **cnfplayouttimestamp** command.

**cnfplayouttimestamp** *<codecType> <timestamp> <jitter\_initdelay>*

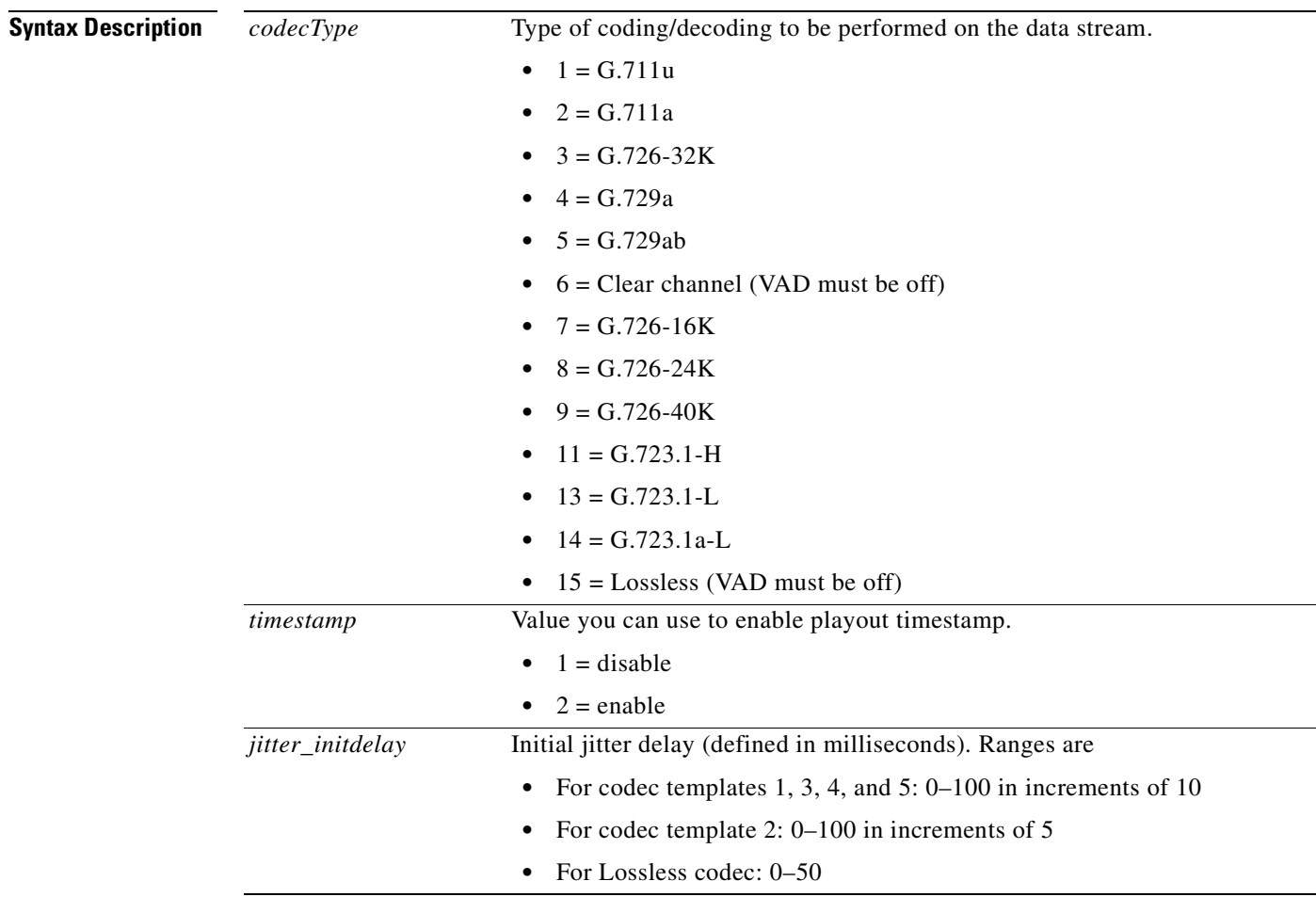

**Command Modes** VoIP switching/VoIP trunking, VoIP and AAL1 SVC, and VoIP trunking/AAL2 trunking

**Usage Guidelines** Follow standard CLI procedures for this command.

**Examples** In the following example, the G.729a codec is enabled for playout timestamp with a jitter delay of 20 ms. nodename.1.12.VISM8.a > **cnfplayouttimestamp 4 2 20** nodename.1.12.VISM8.a >

**Related Commands** There are no related commands.

# **cnfpncon**

 $\blacksquare$ 

To set priority routing for a specified connection, use the **cnfpncon** command.

**cnfpncon** *<LCN> <rout\_priority>*

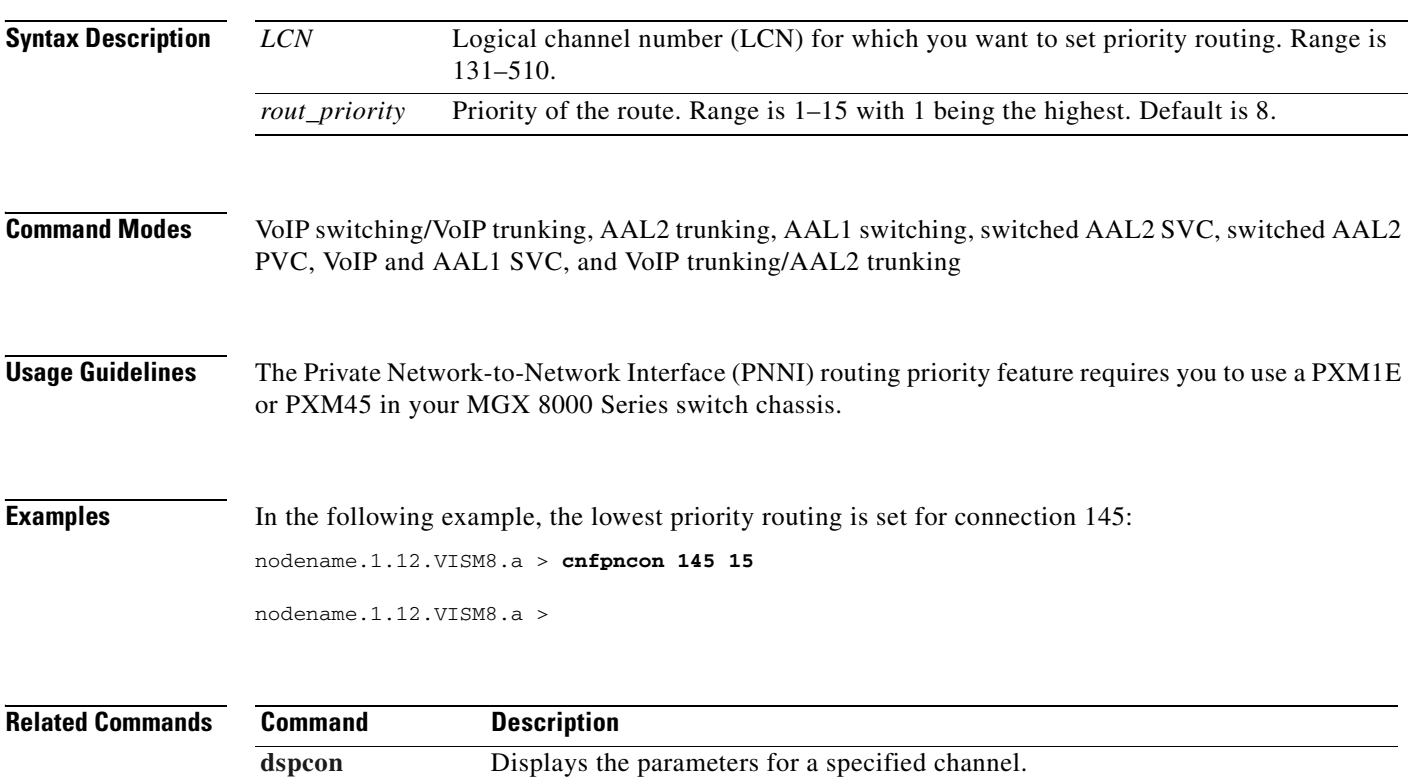

# <span id="page-653-0"></span>**cnfprofelemvbd**

To configure the voiceband data (VBD) profile element for a profile, use the **cnfprofelemvbd** command.

**cnfprofelemvbd** <*profileType*> <*profileNumber*> <*codecType*> <*pktPeriod*>

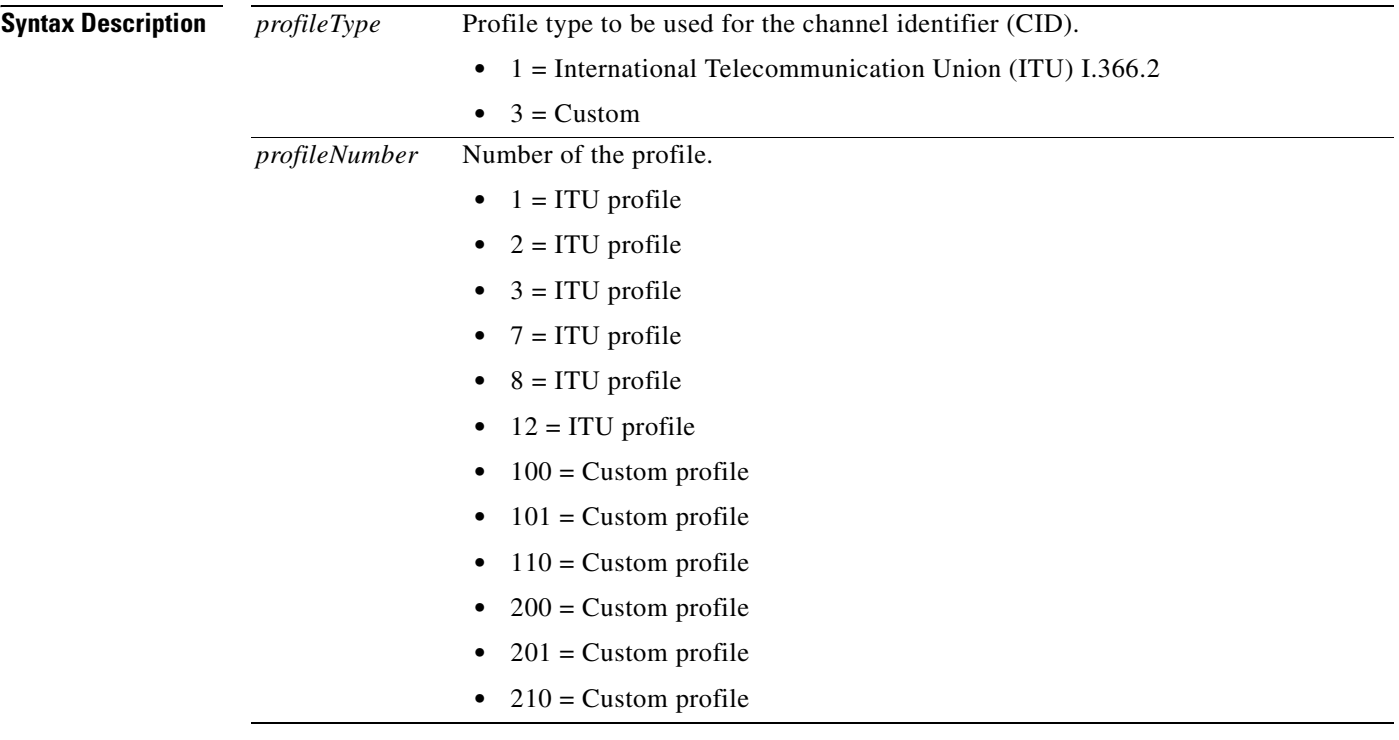

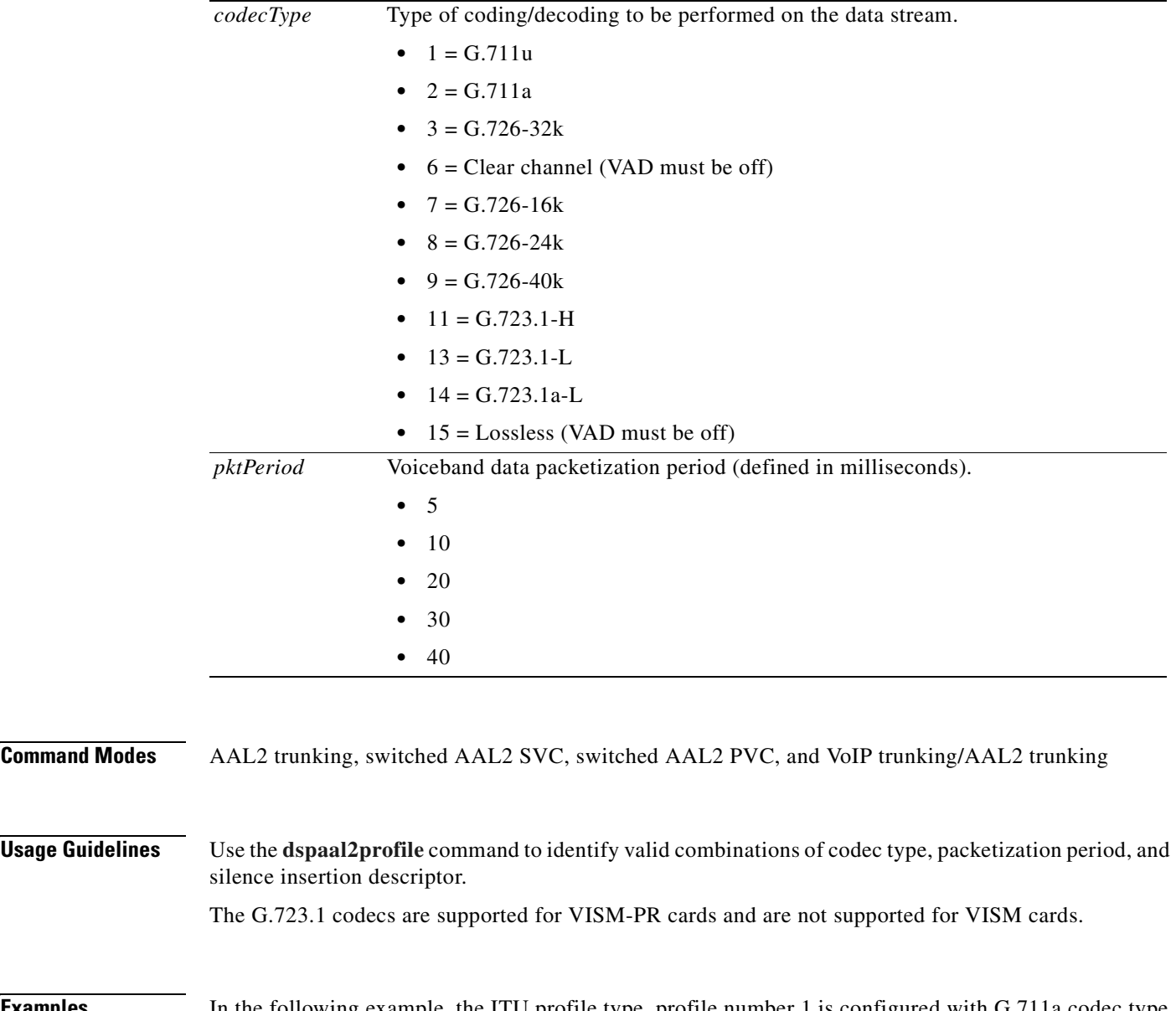

**Examples** In the following example, the ITU profile type, profile number 1 is configured with G.711a codec type and a 5-ms packetization period:

nodename.1.27.VISM8.a > **cnfprofelemvbd 1 1 2 5** 

nodename.1.27.VISM8.a >

Use the **[dspprofparams](#page-931-0)** to view your configurations.

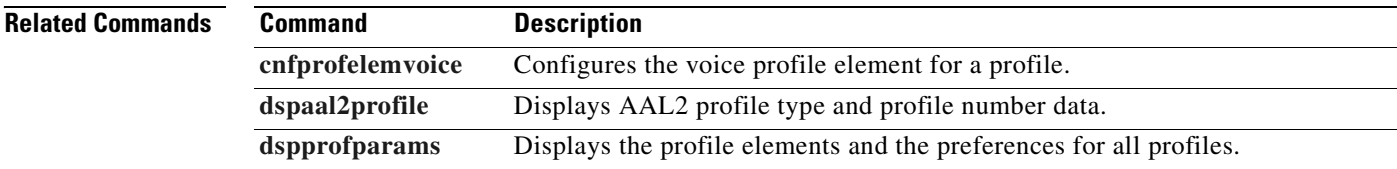

# <span id="page-655-0"></span>**cnfprofelemvoice**

To configure the profile voice element, use the **cnfprofelemvoice** command.

**cnfprofelemvoice** <*profileType*> <*profileNumber*> <*voice\_codec\_type*> <*pktPeriod*> <*sid*>

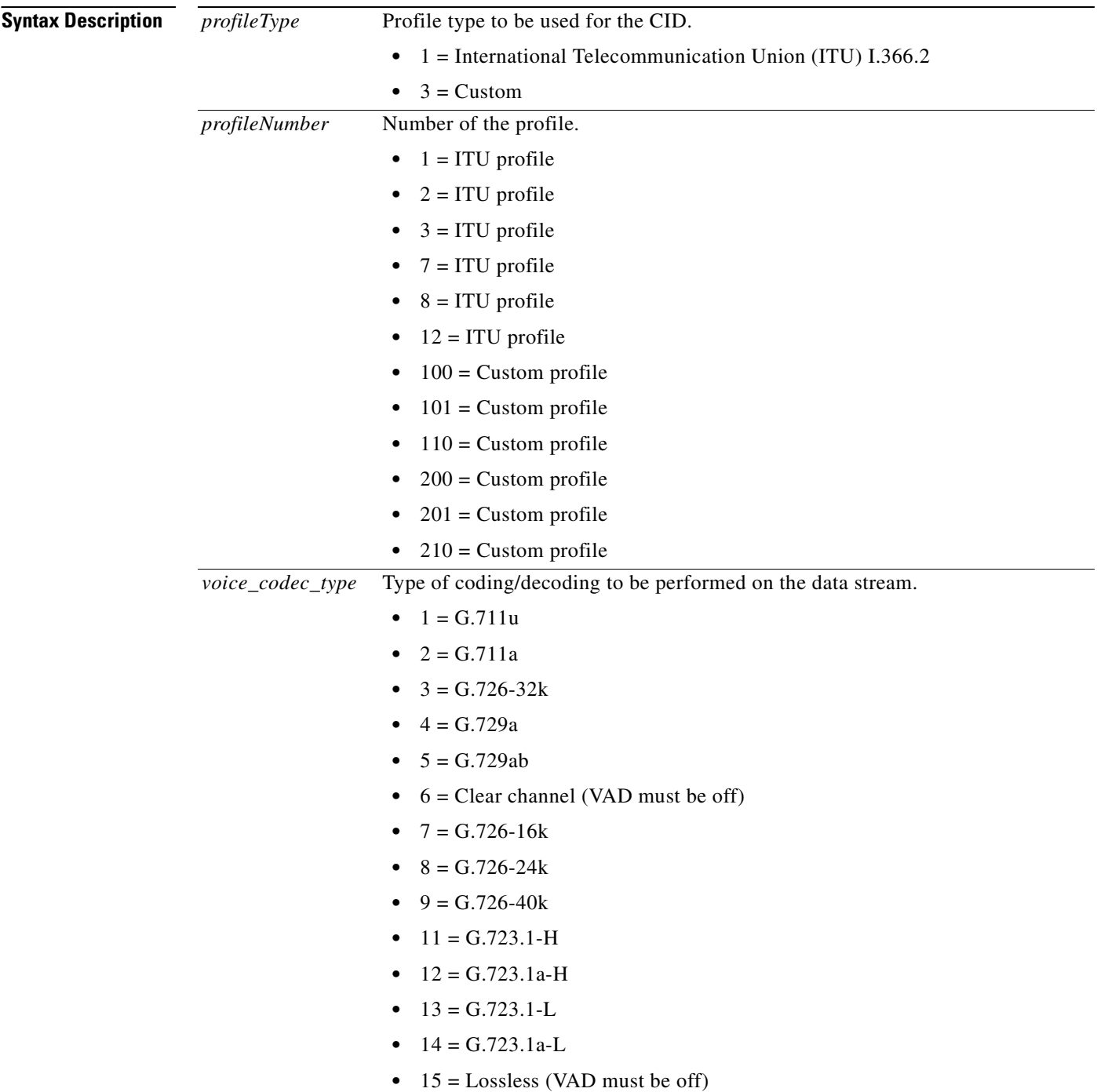

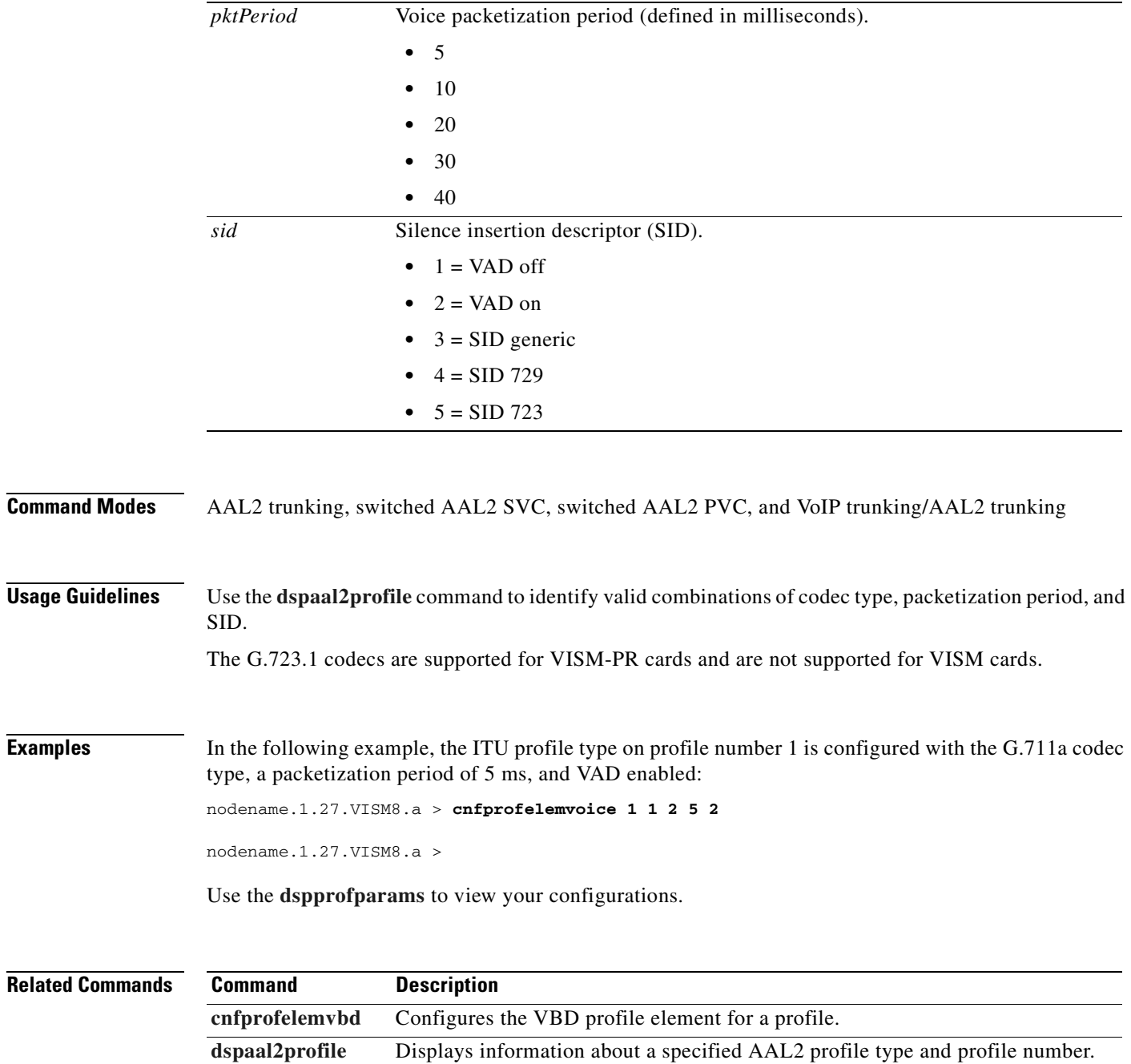

**[dspprofparams](#page-931-0)** Displays the profile elements and preferences for all profiles.

# **cnfprofneg**

To configure the codec profile list priority order, use the **cnfprofneg** command.

**cnfprofneg** *<profileNegotiationOption>*

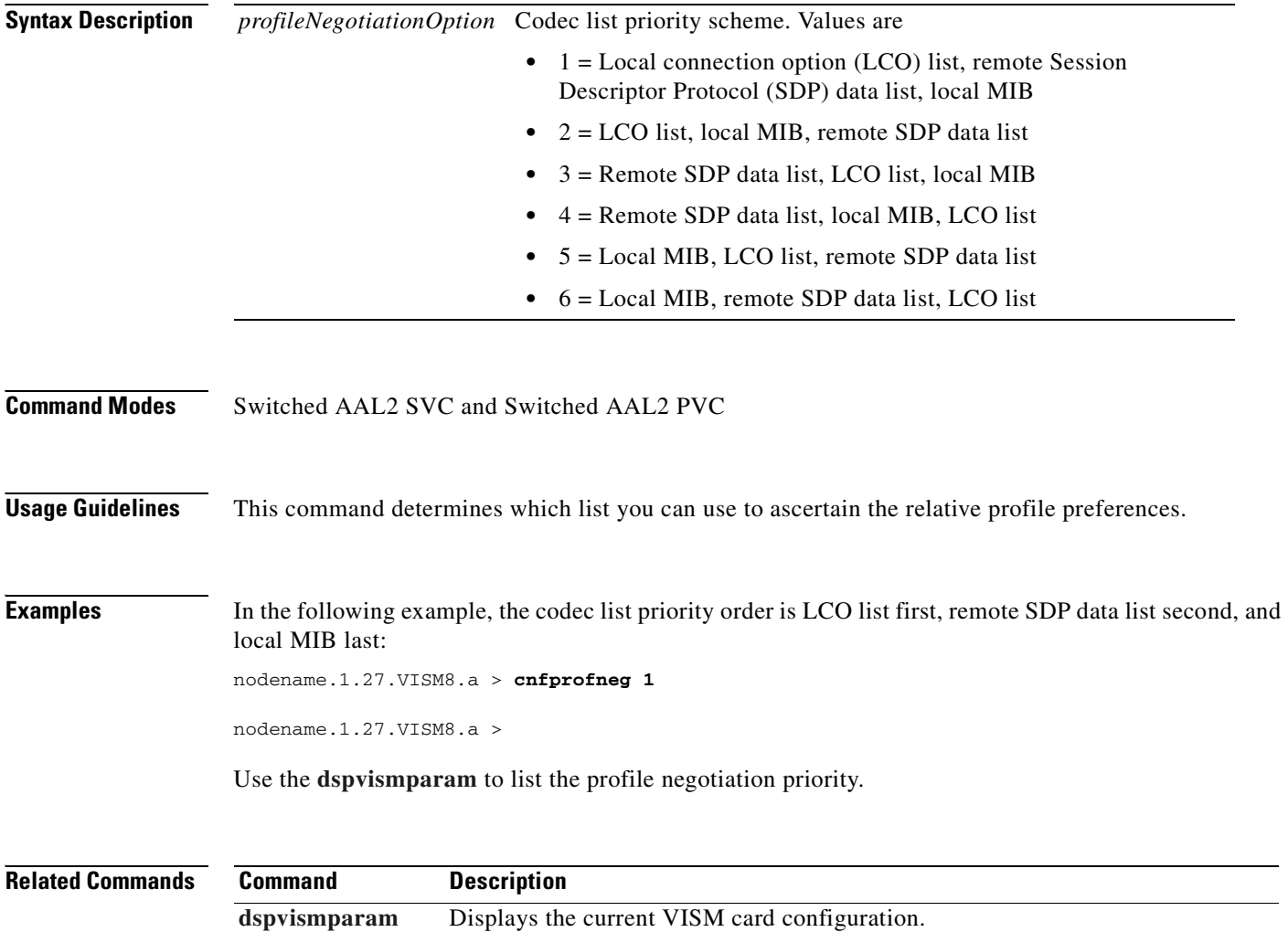

#### **cnfprofparams**

To configure a profile preference for a channel, use the **cnfprofparams** command.

**cnfprofparams** <*profileType> <profileNumber> <profilePreference>*

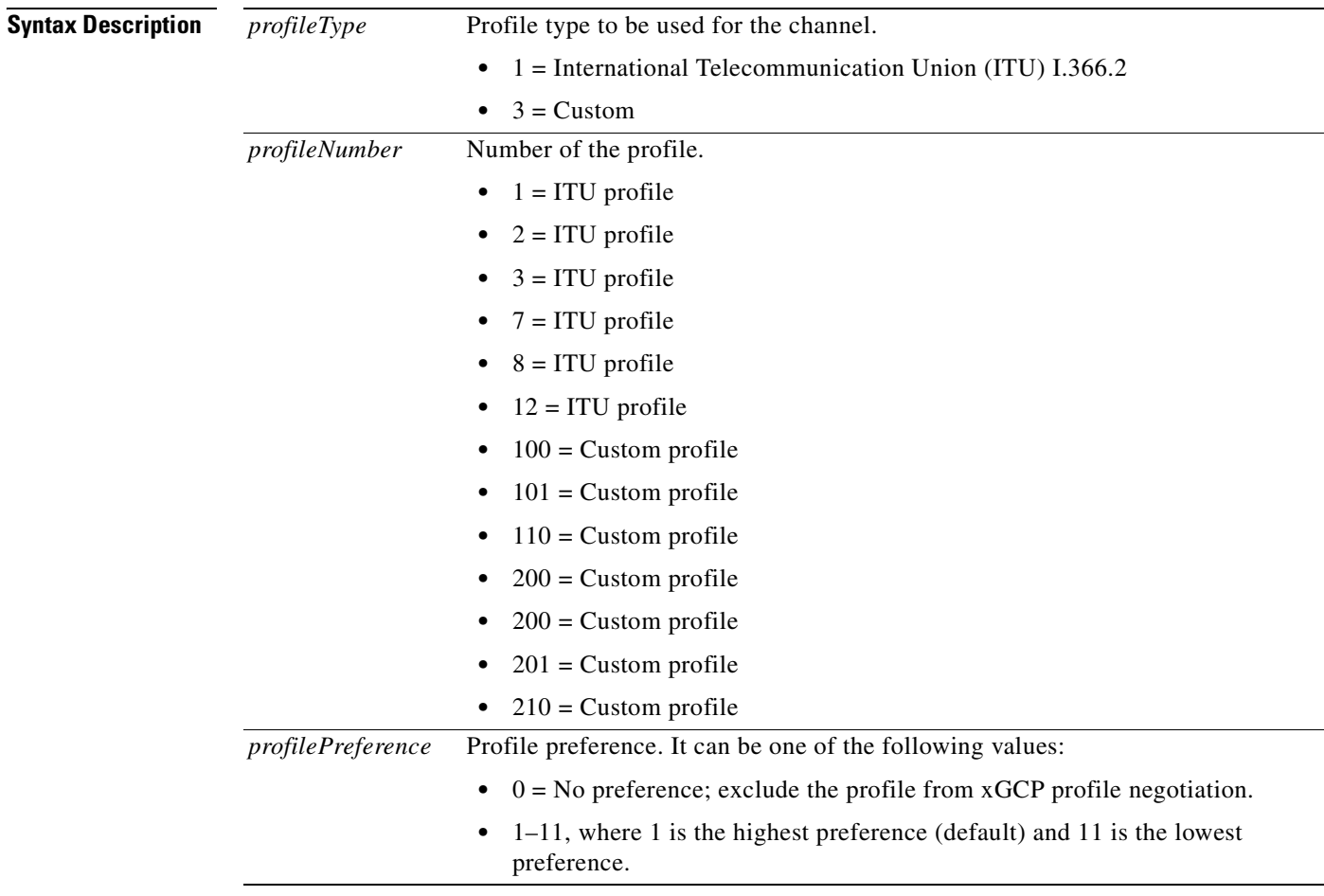

**Command Modes** AAL2 trunking, switched AAL2 SVC, switched AAL2 PVC, and VoIP trunking/AAL2 trunking

**Usage Guidelines** Follow standard CLI procedures for this command.

#### **Examples** In the following example, the ITU profile type, profile number 1 is configured with the midrange preference level of 4:

nodename.1.27.VISM8.a > **cnfprofparams 1 1 4**

nodename.1.27.VISM8.a >

Use the **[dspprofparams](#page-931-0)** command to view the profile parameters.

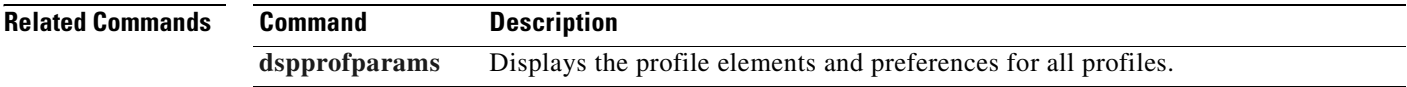

# <span id="page-660-0"></span>**cnfrsvp**

To enable or disable Resource Reservation Protocol (RSVP) for a specified connection, use the **cnfrsvp**  command.

**cnfrsvp** *<LCN> <rsvp\_status>*

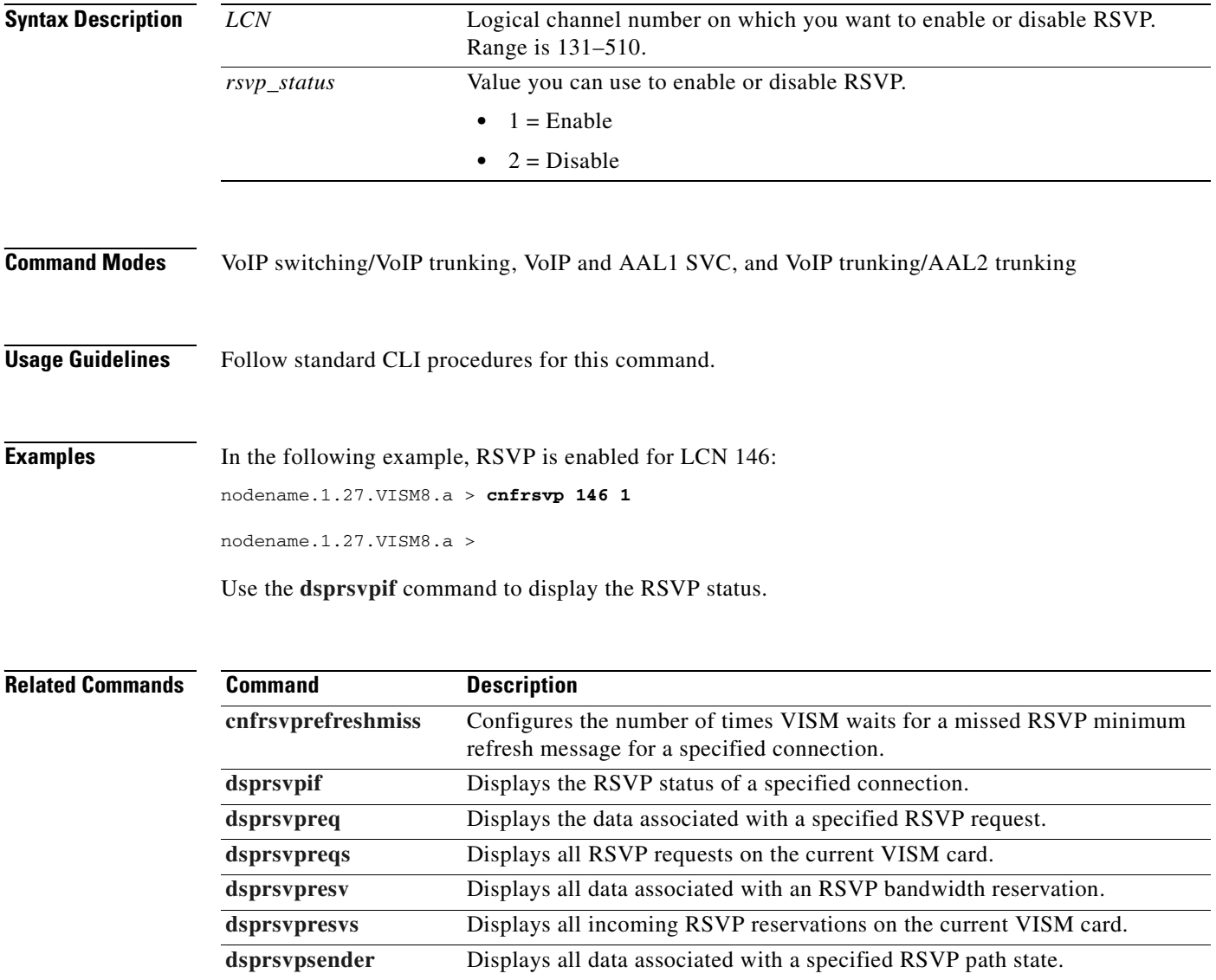

**[dsprsvpsenders](#page-943-0)** Displays all RSVP path states.

# <span id="page-661-0"></span>**cnfrsvprefreshmiss**

To configure the number of times VISM/VISM-PR waits for a missed Resource Reservation Protocol (RSVP) minimum refresh message—a path or reservation message—for a specified connection, use the **cnfrsvprefreshmiss** command.

**cnfrsvprefreshmiss** *<LCN> <rsvp\_miss\_count>*

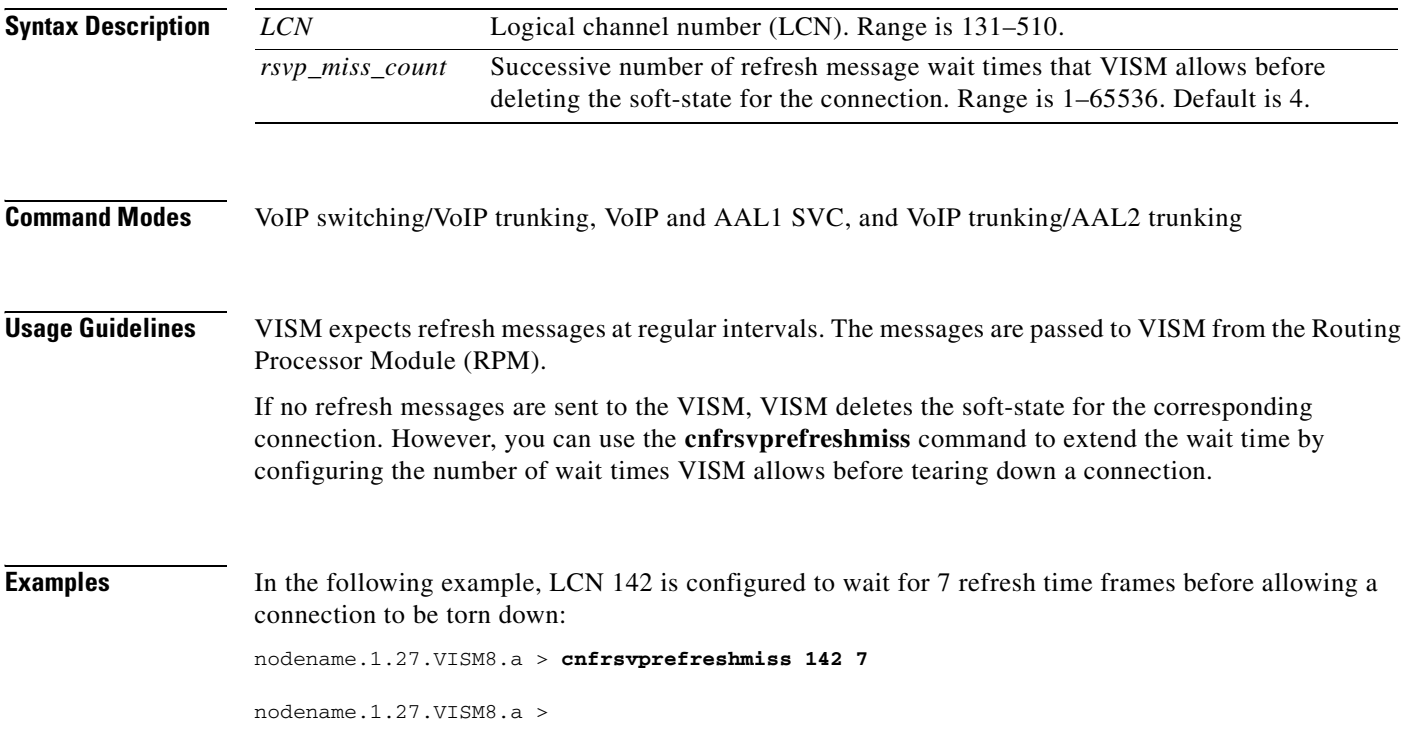

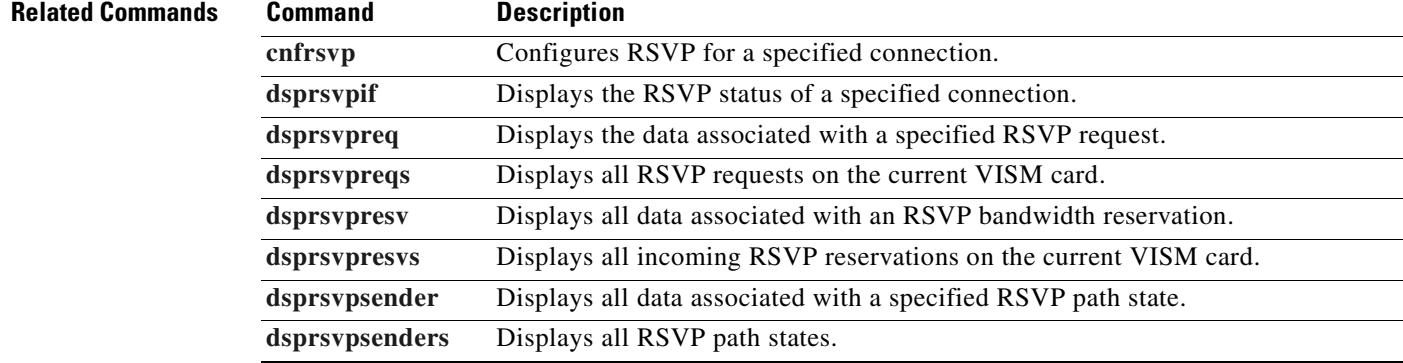

# **cnfrtcprepint**

To configure the Real Time Control Protocol (RTCP) report interval for a VISM card, use the **cnfrtcprepint** command.

**cnfrtcprepint** *<report\_interval> |<recv\_multiplr>|*

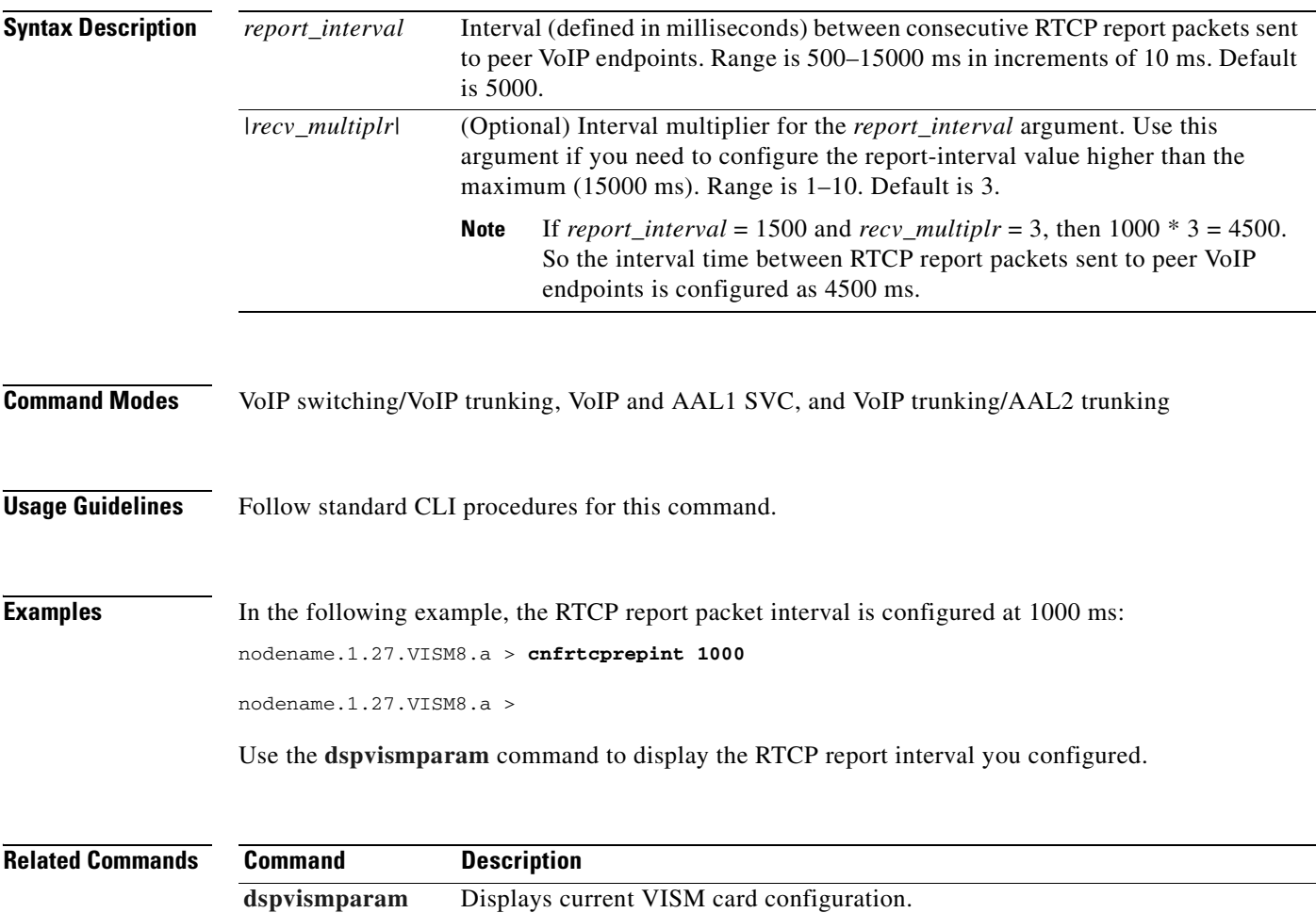

#### <span id="page-663-0"></span>**cnfrtpcon**

To modify an existing static Real-Time Transport Protocol (RTP) VoIP trunking connection, use the **cnfrtpcon** command.

**cnfrtpcon** *<rtp\_conn\_index> <voice\_codec\_type> <conn\_mode> |<voice\_packet\_period> <bearer\_prec> <bearer\_tos> <VAD\_OnOff> <VAD\_Timer> <ecan> <CAS\_transport> <DTMF\_Transport> <ICS> <payload>|*

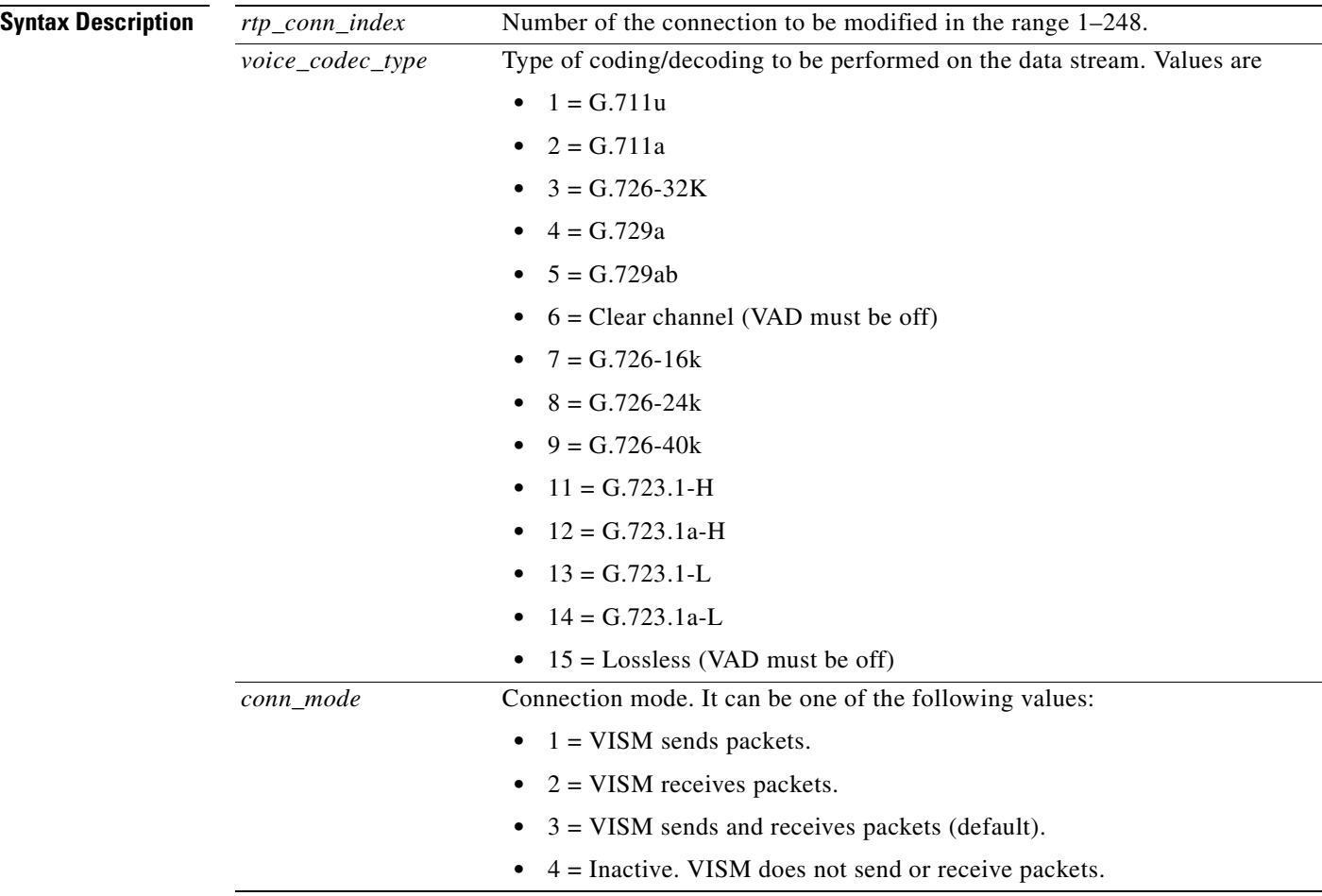

 $\mathbf{I}$ 

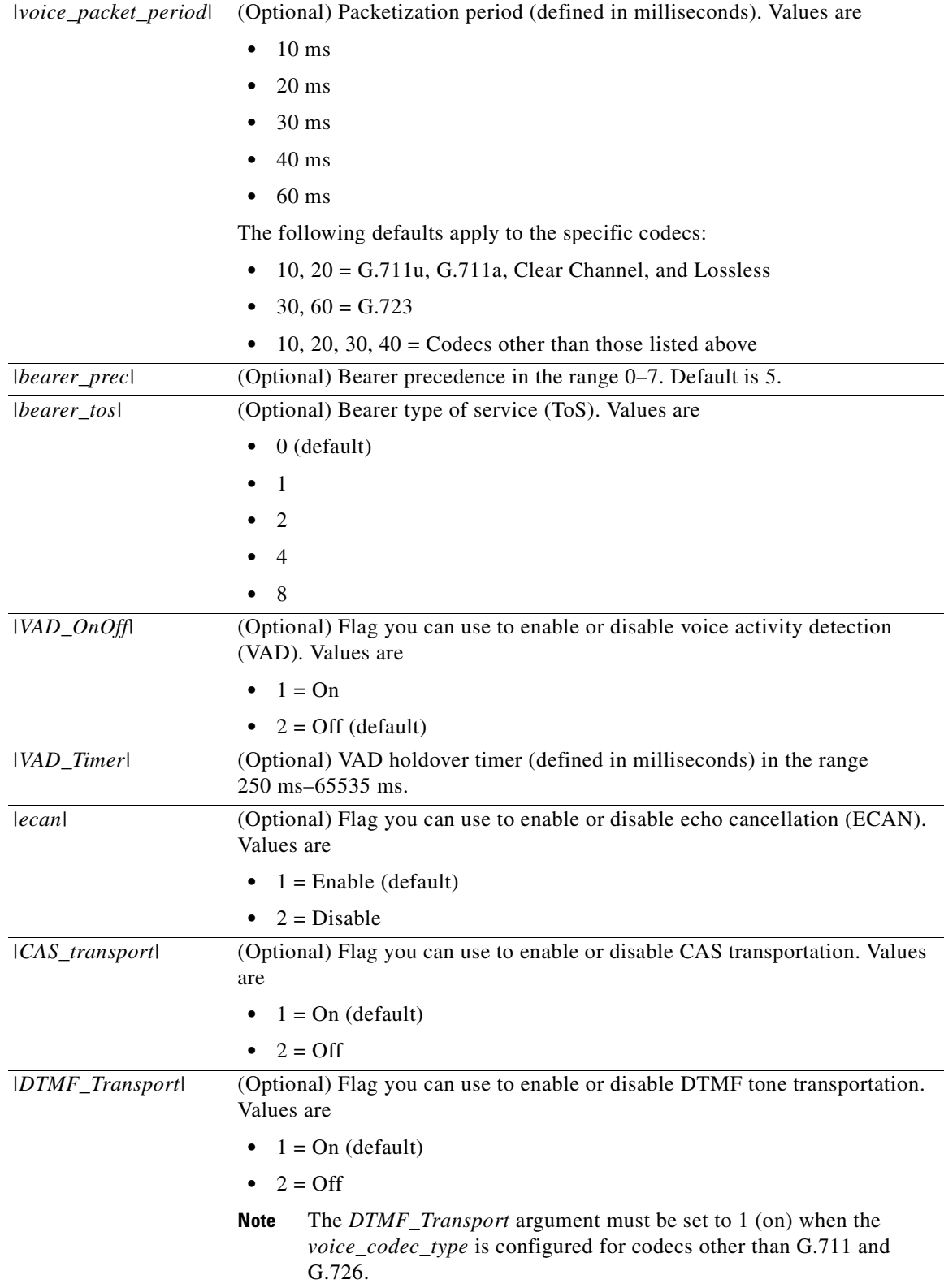

 $\blacksquare$ 

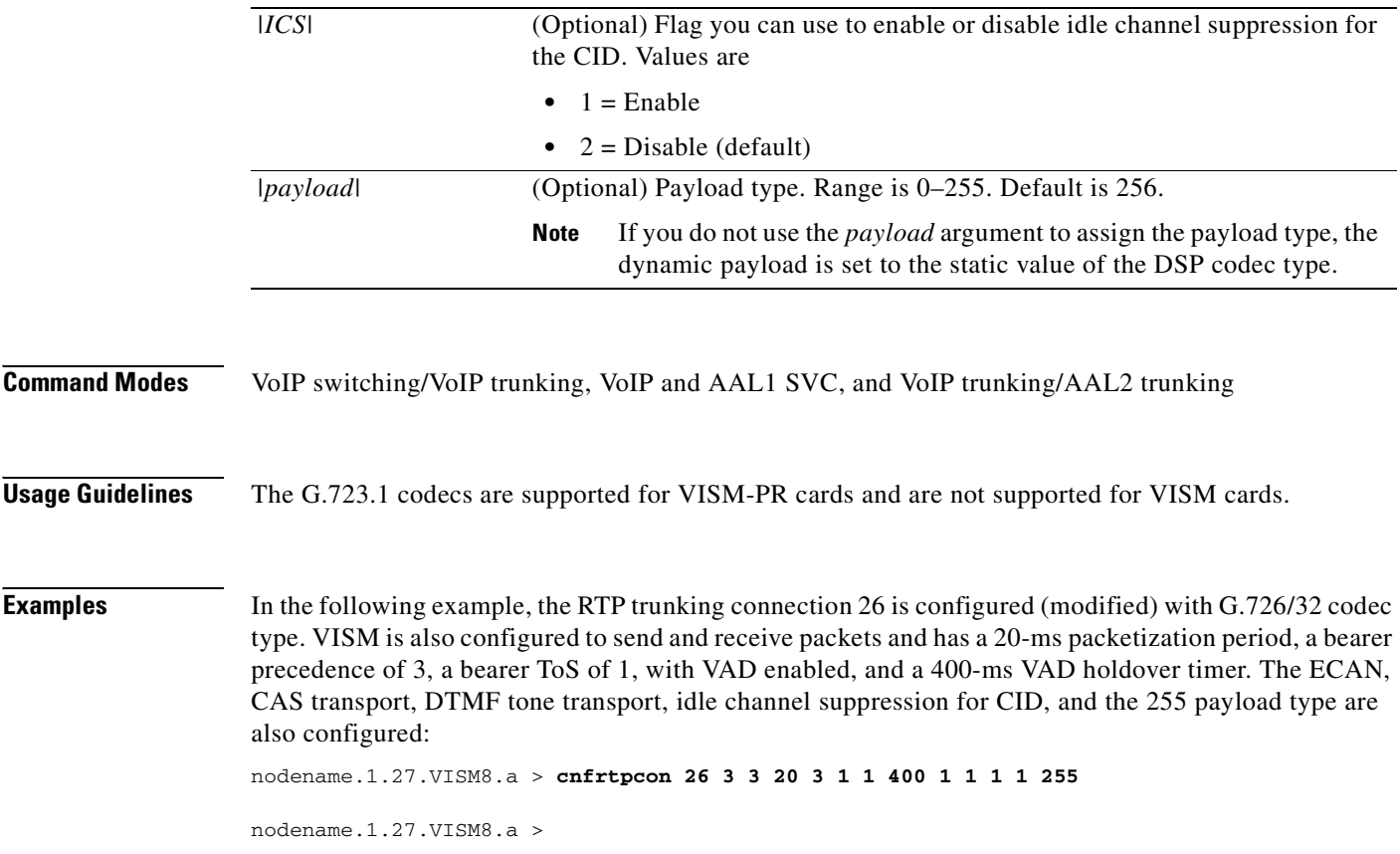

Use the **[dsprtpcon](#page-946-0)** command to display the RTP VoIP trunking configurations you configured.

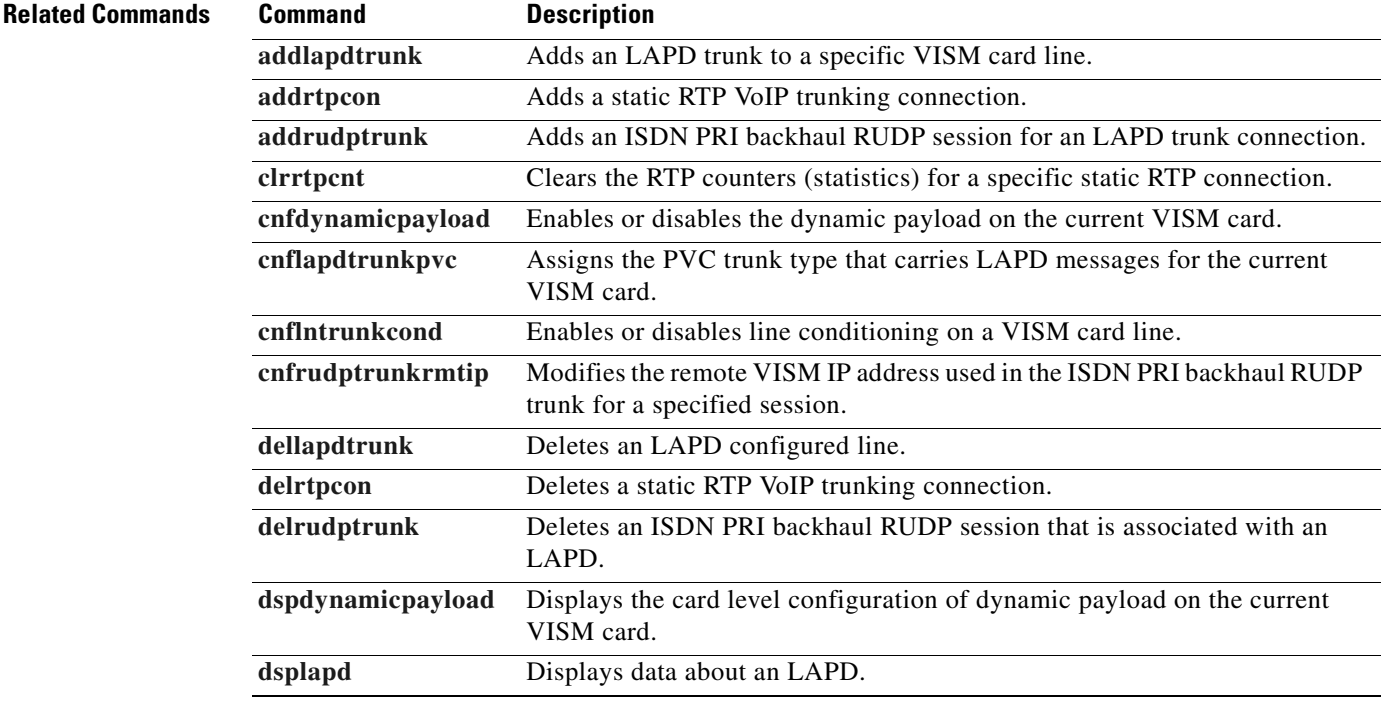

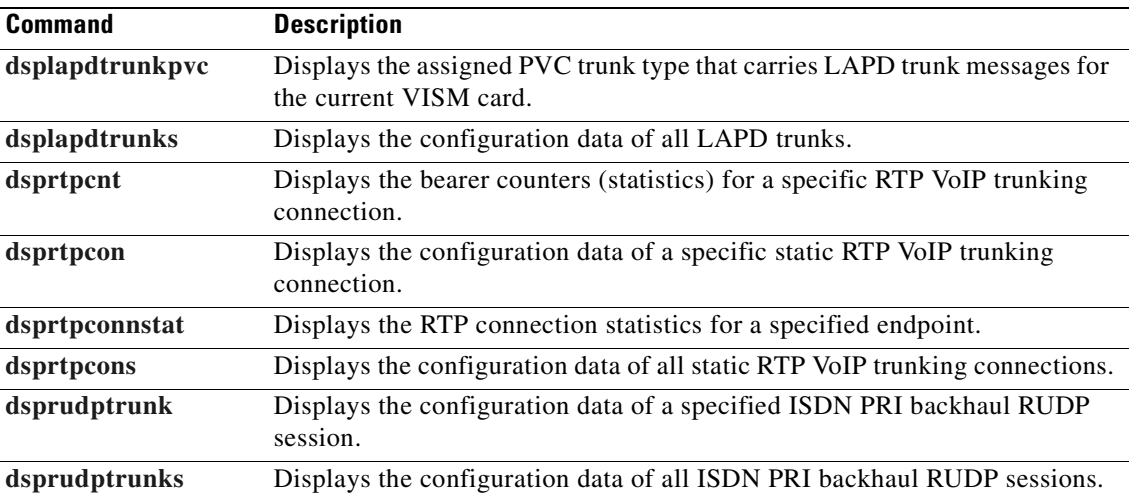

#### **cnfrtprxtimer**

To enable or disable the receipt of Real-Time Transport Protocol (RTP) messages on a VISM card, use the **cnfrtprxtimer** command.

**cnfrtprxtimer** *<rx\_timer>*

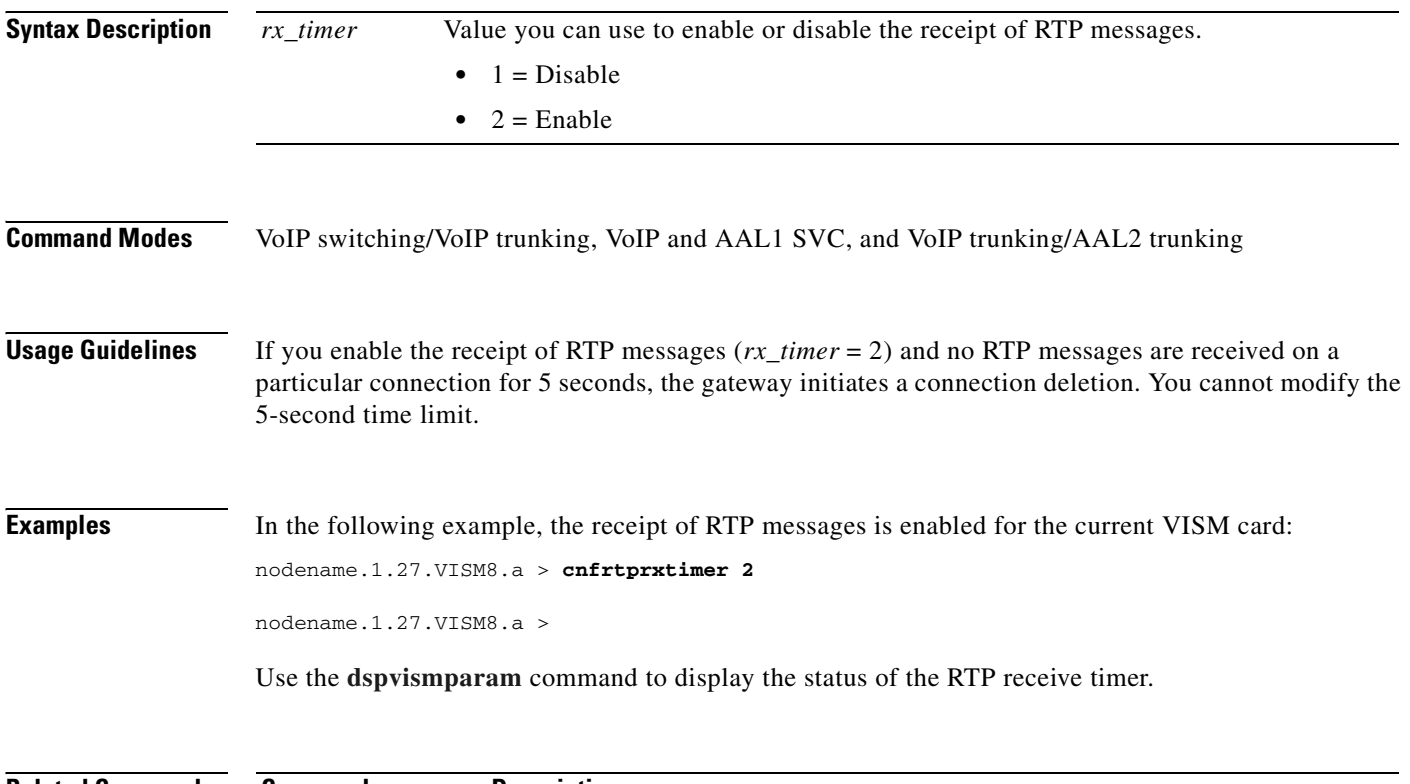

**Related Commands Command Description [dspvismparam](#page-1022-0)** Displays current VISM card configuration.

# <span id="page-668-0"></span>**cnfrudptrunkrmtip**

To modify the remote IP address of a VISM card used in the ISDN PRI backhaul Reliable User Datagram Protocol (RUDP) trunk for a specified session, use the **cnfrudptrunkrmtip** command.

**cnfrudptrunkrmtip** *<session\_number> <Remote\_Gw\_IP>*

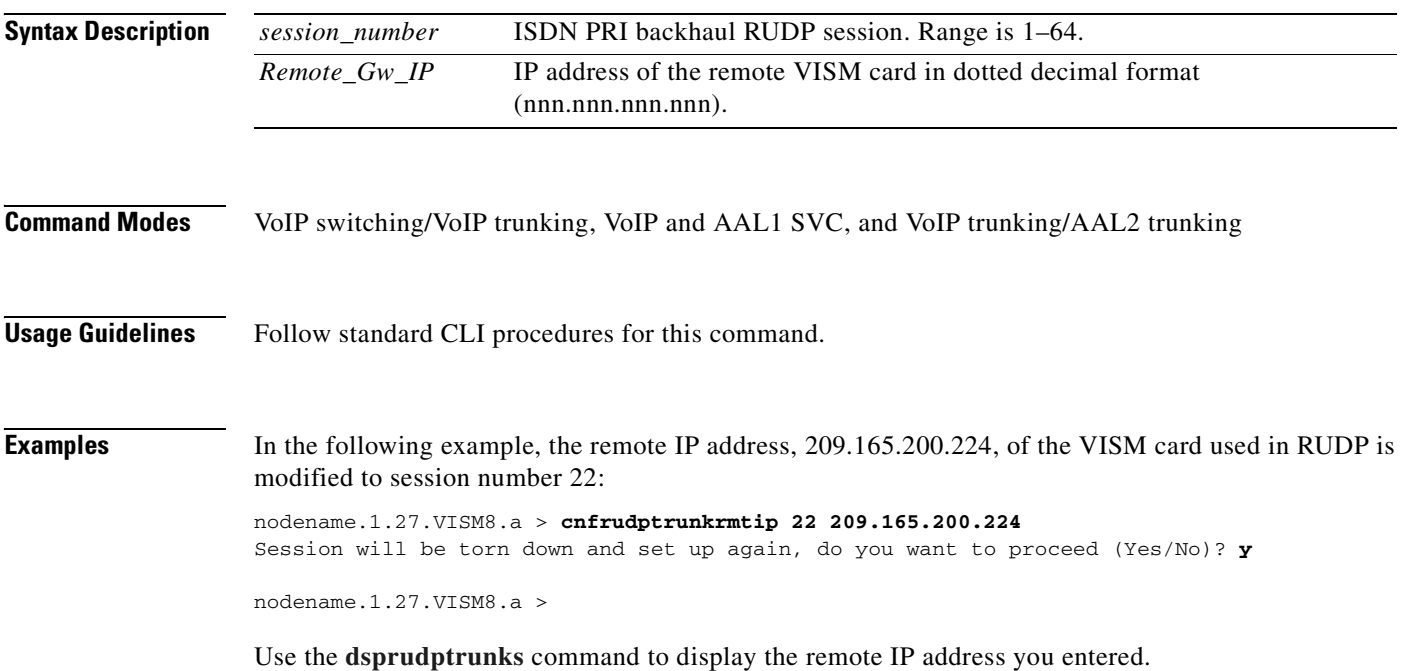

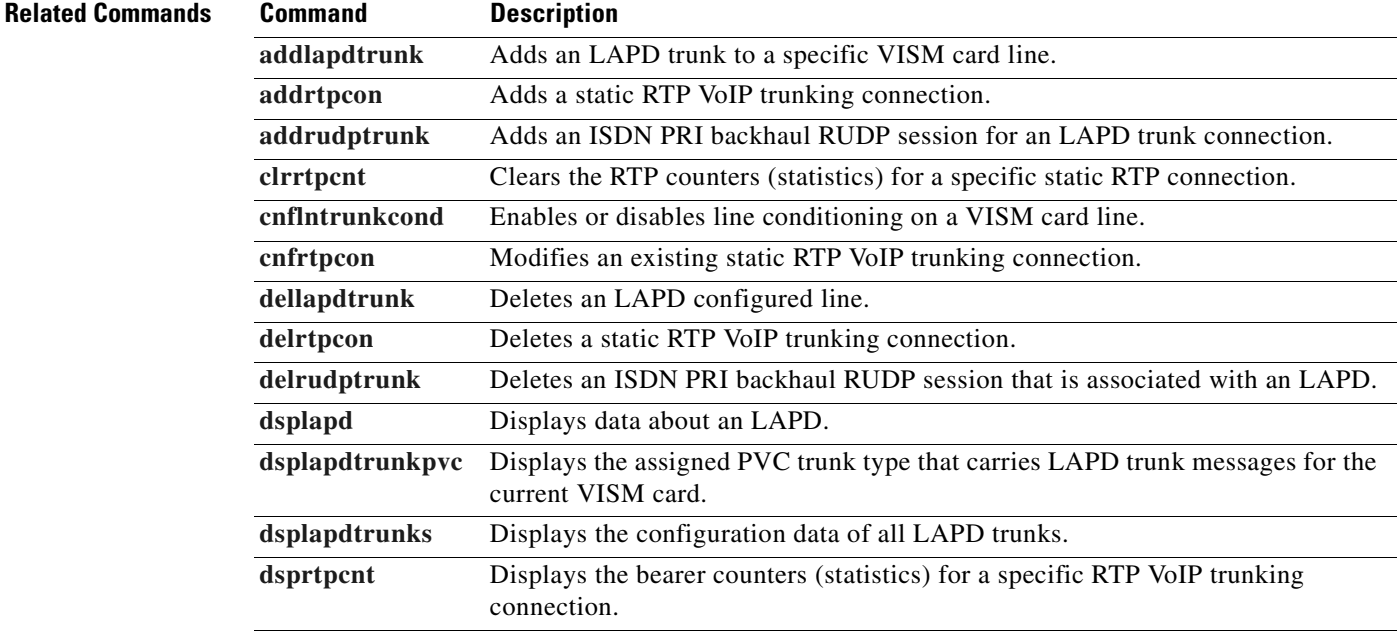

 $\Gamma$ 

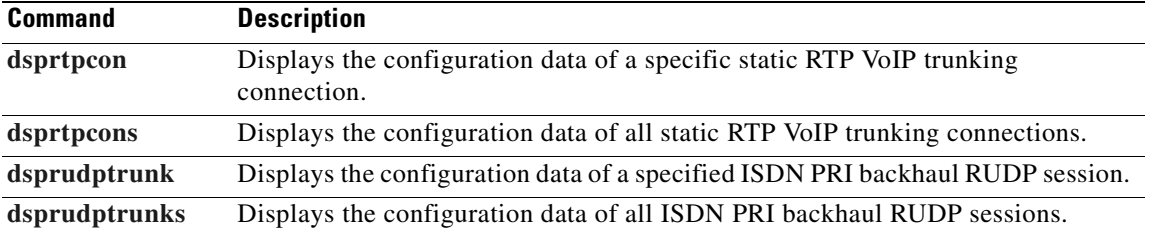

 $\blacksquare$ 

#### **cnfseqtonedet**

To change the default settings of a sequential tone, enter the **cnfseqtonedet** command.

**cnfseqtonedet** <*numfreq*> <*eventid*> <*tonedur*> <*tonegap*> <*durdev*> <*maxgap*> <*gapdev*> <*freqdev*> |<*maxpwr*> <*minpwr*>| <*freq1*>, |<*freq2*>, <*freq3*>... <*freq10*>|

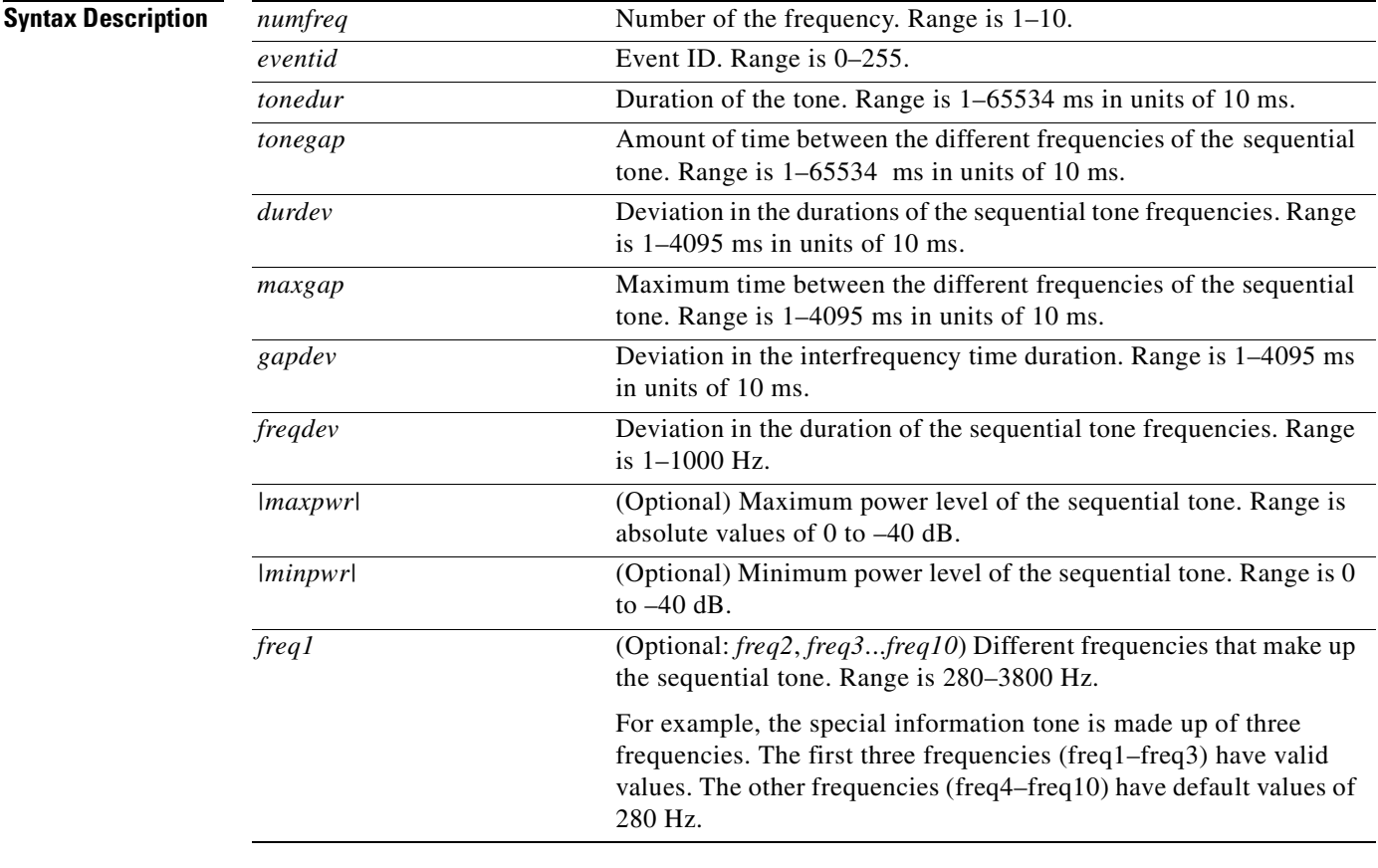

**Command Modes** VoIP switching/VoIP trunking, AAL1 switching, switched AAL2 SVC, switched AAL2 PVC, and VoIP and AAL1 SVC

Г

**Usage Guidelines** Follow standard CLI procedures for this command.

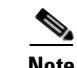

**Note** This command is applicable only to the VISM-PR card.

#### **Examples** In the following example, a sequential tone is configured with values different from the defaults.:

nodename.1.27.VISM8.a > **cnfseqtonedet 3 74 330 10 20 150 200 40 3 40 950 1400 1800 280 280 280 280 280 280 280**

nodename.1.27.VISM8.a >

Use the **[dspseqtonedet](#page-959-0)** command to display the sequential tone values you entered.

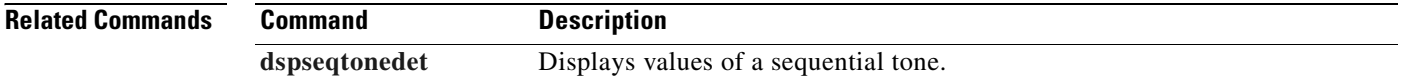

#### <span id="page-672-0"></span>**cnfsesack**

To configure the timeout period before the VISM sends an acknowledgment, and the maximum number of acknowledgments that can be accumulated, use the **cnfsesack** command.

**cnfsesack** *<session\_num> <acknowledgment\_timeout> <acknowledgment>*

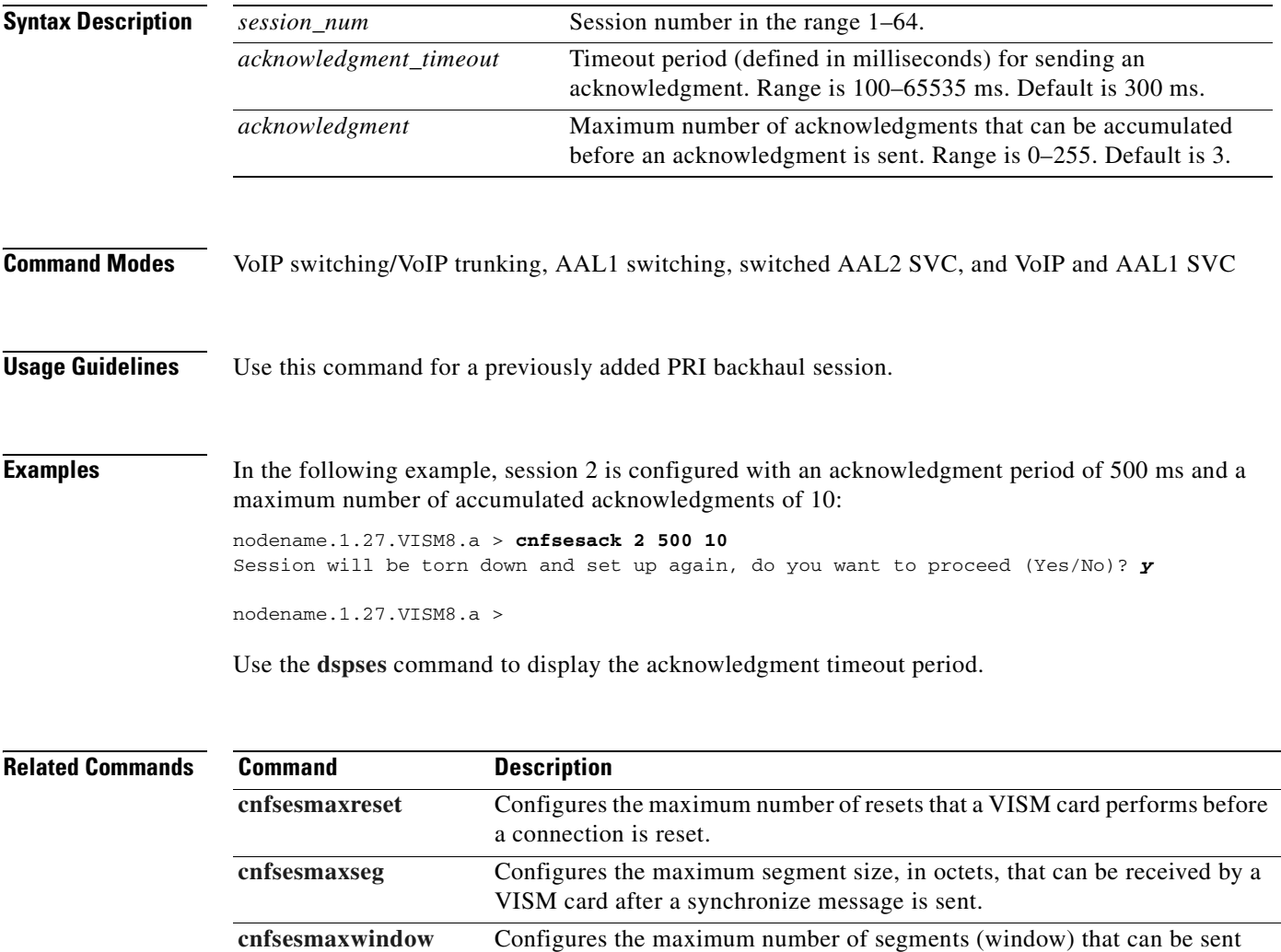

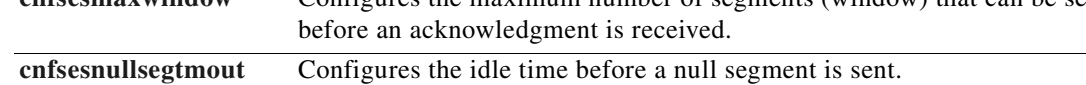

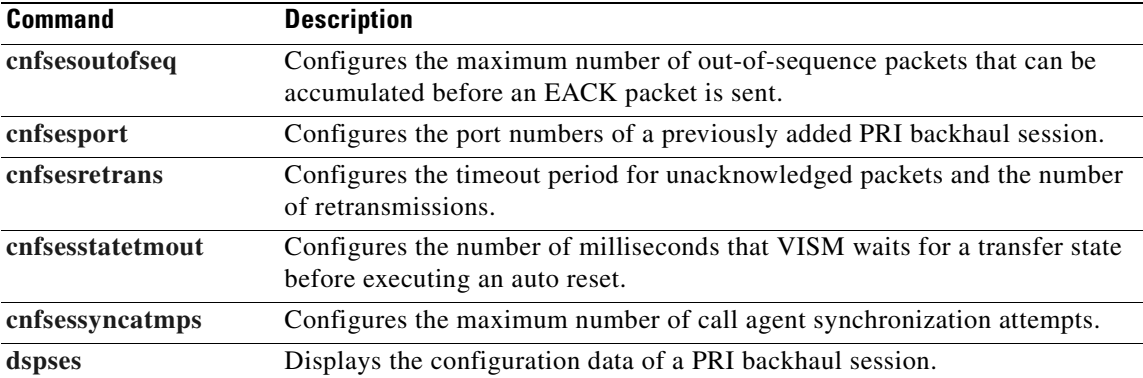

 $\blacksquare$ 

#### <span id="page-674-0"></span>**cnfsesmaxreset**

To configure the maximum number of resets that a VISM card performs before a connection is reset, use the **cnfsesmaxreset** command.

**cnfsesmaxreset** *<session\_number> <resets>*

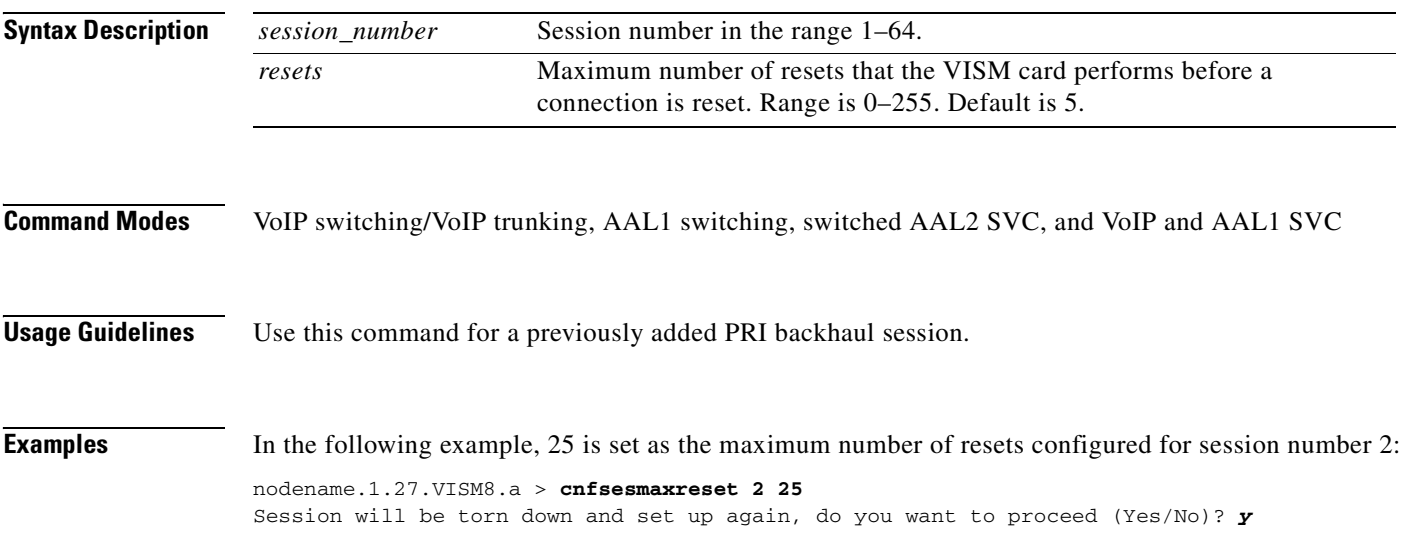

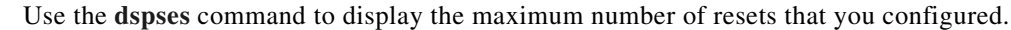

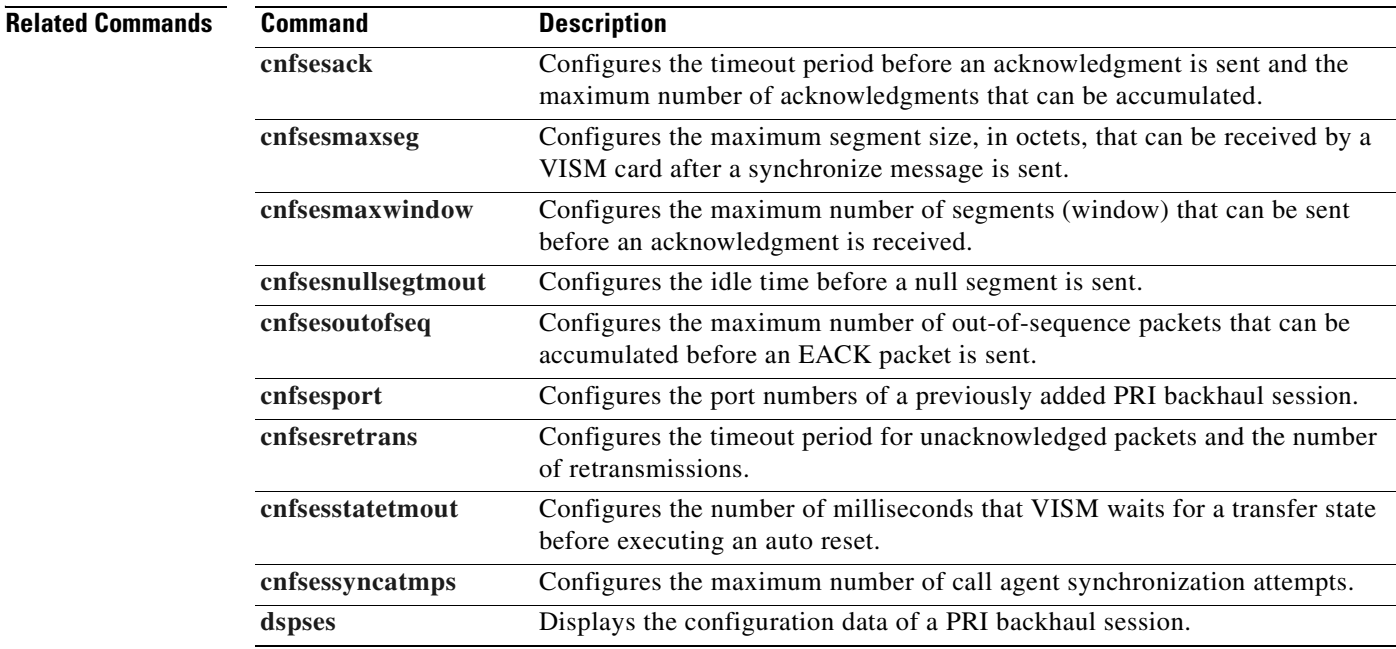

# <span id="page-675-0"></span>**cnfsesmaxseg**

To configure the maximum segment size, in octets, that can be received by a VISM card after a synchronize message is sent, use the **cnfsesmaxseg** command.

**cnfsesmaxseg** *<session\_number> <segment\_size>*

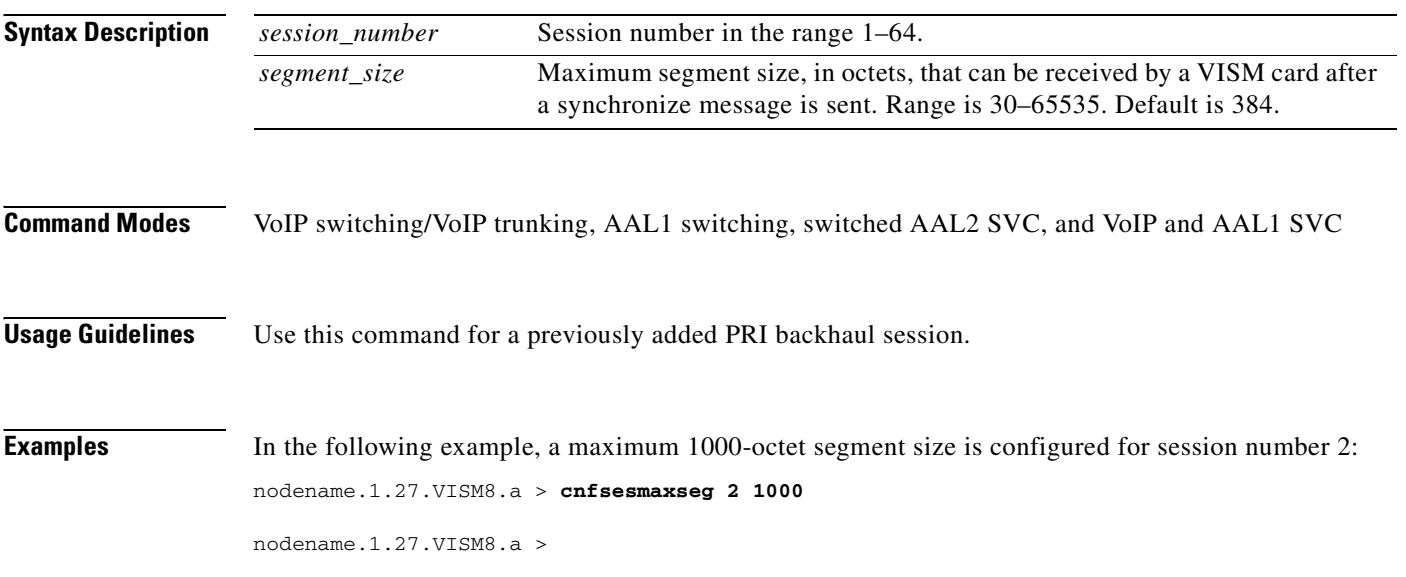

Use the **[dspses](#page-960-0)** command to display the maximum segment size that you configured.

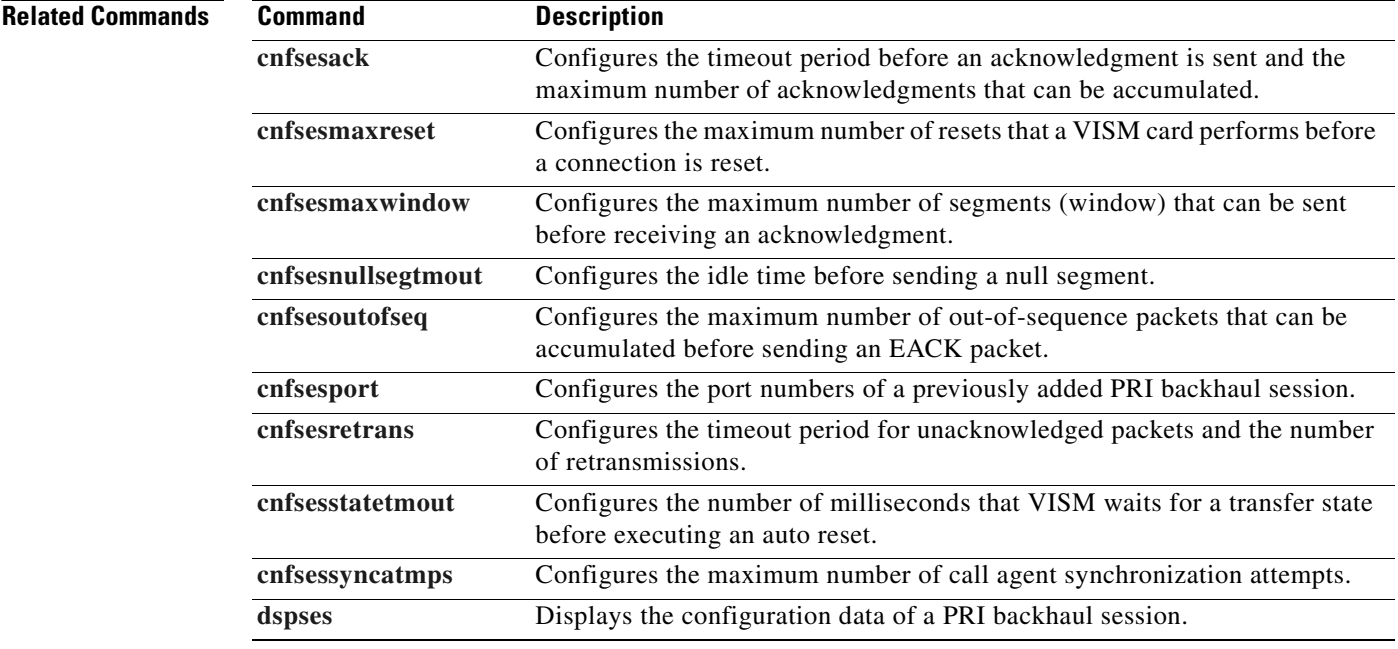

**The Contract of the Contract of the Contract of the Contract of the Contract of the Contract of the Contract of the Contract of the Contract of the Contract of the Contract of the Contract of the Contract of the Contract** 

## <span id="page-676-0"></span>**cnfsesmaxwindow**

To configure the maximum number of segments (the window) that can be sent before an acknowledgment is received, use the **cnfsesmaxwindow** command.

**cnfsesmaxwindow** *<session\_number> <window\_size>*

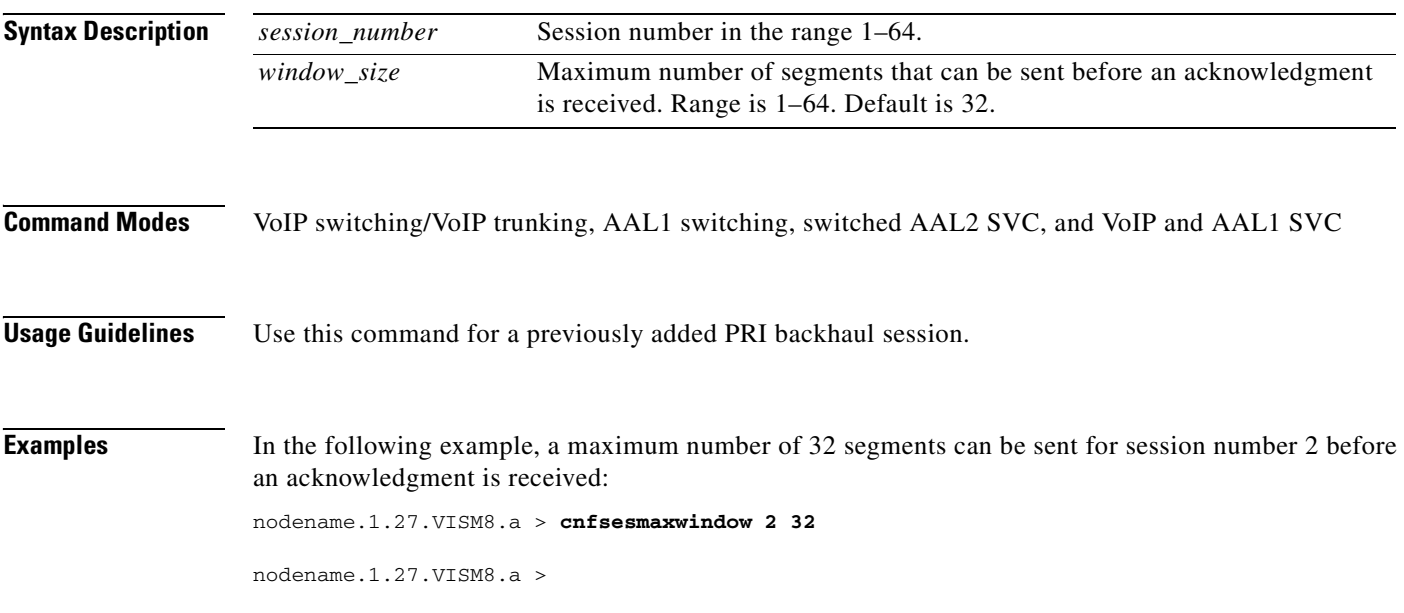

Use the **[dspses](#page-960-0)** command to display the maximum segment size that you configured.

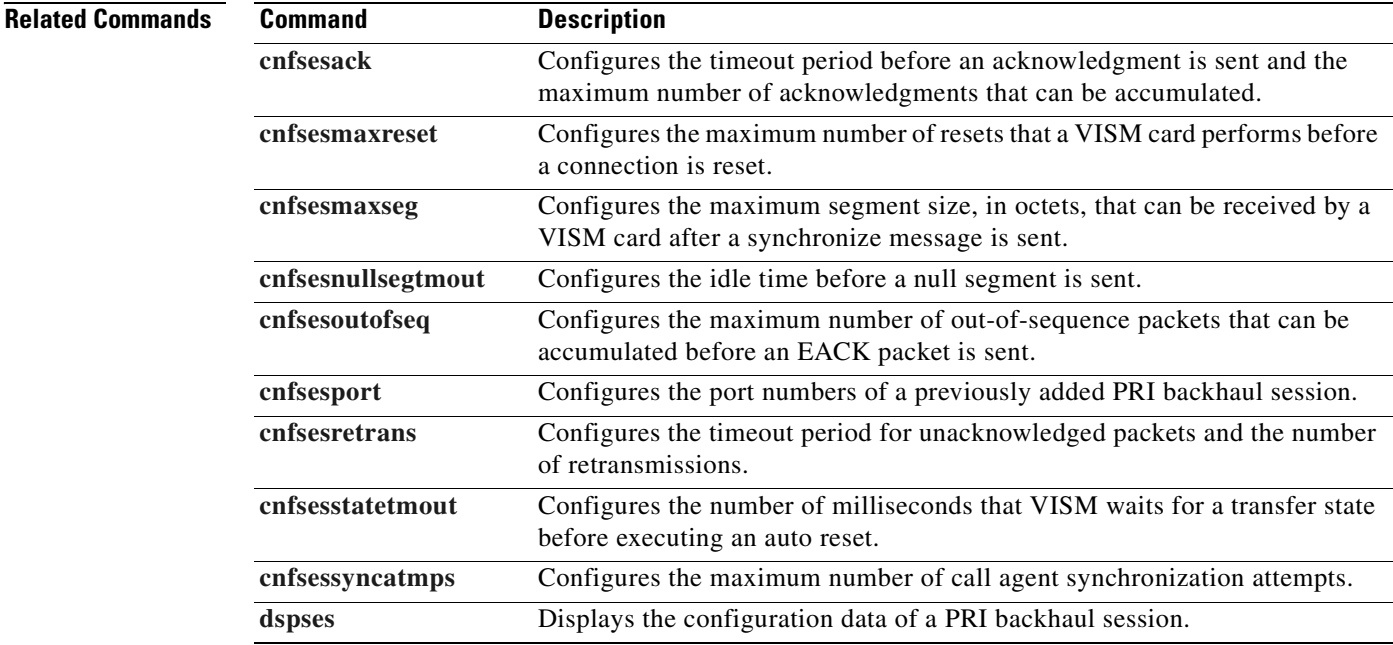

# <span id="page-677-0"></span>**cnfsesnullsegtmout**

To configure the period, in milliseconds, of idle time allowed before a null segment is sent, use the **cnfsesnullsegtmout** command.

**cnfsesnullsegtmout** *<session\_number> <timeout>*

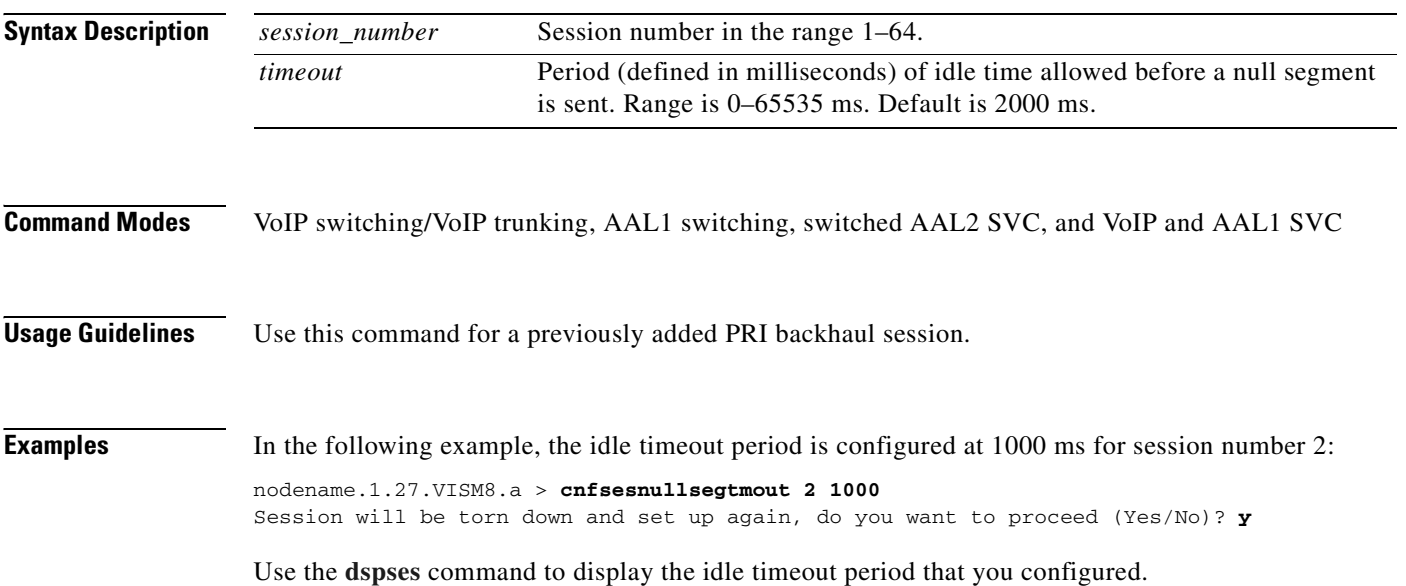

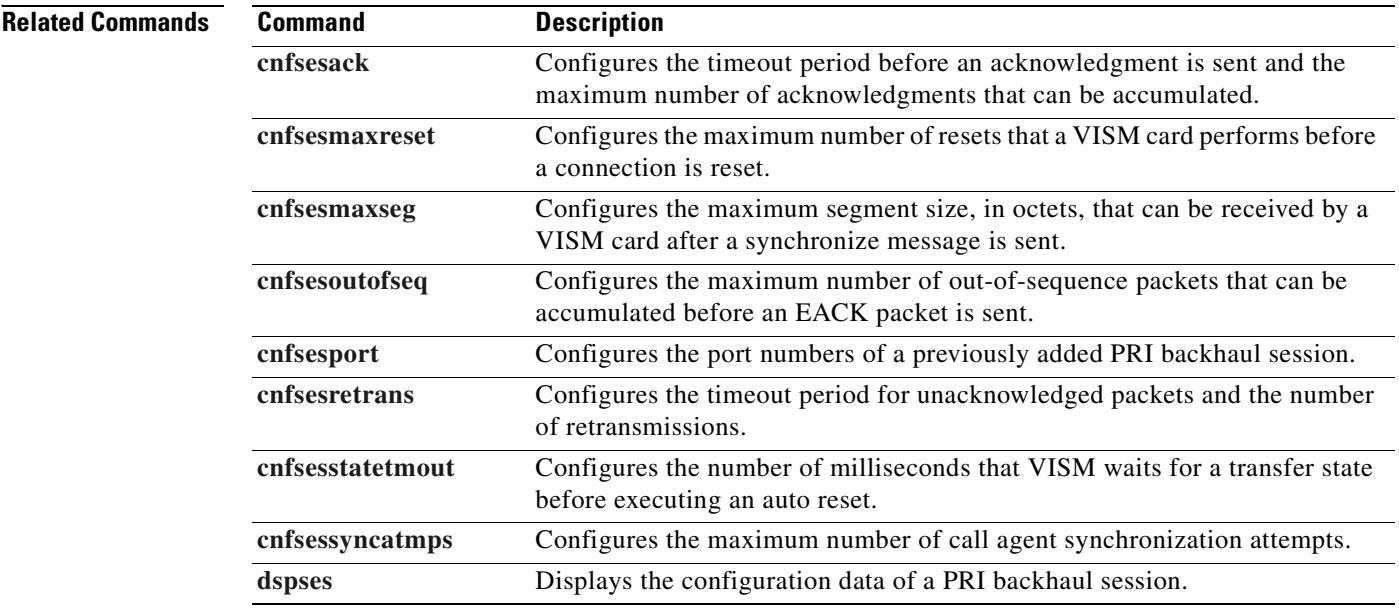

#### <span id="page-678-0"></span>**cnfsesoutofseq**

To configure the maximum number of out-of-sequence packets that can be accumulated before an EACK packet is sent, use the **cnfsesoutofseq** command.

**cnfsesoutofseq** *<session\_number> <packets>*

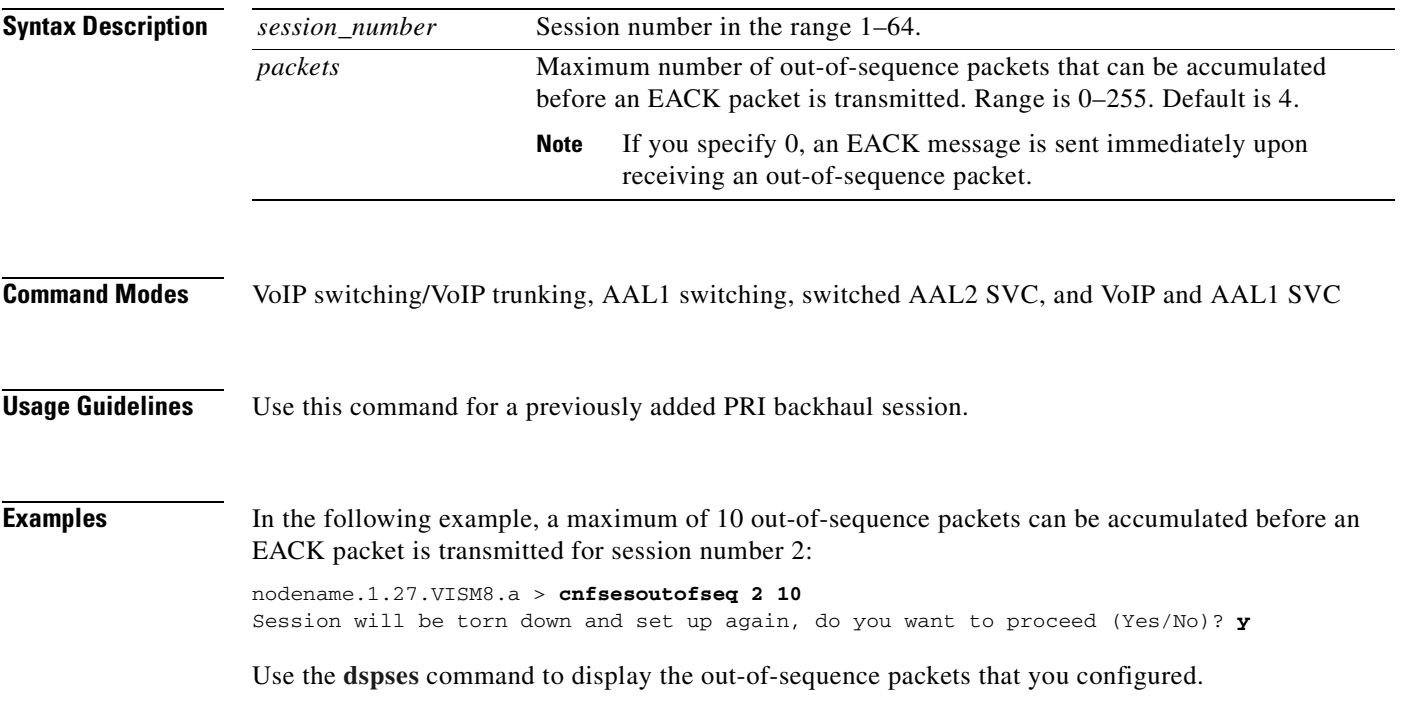

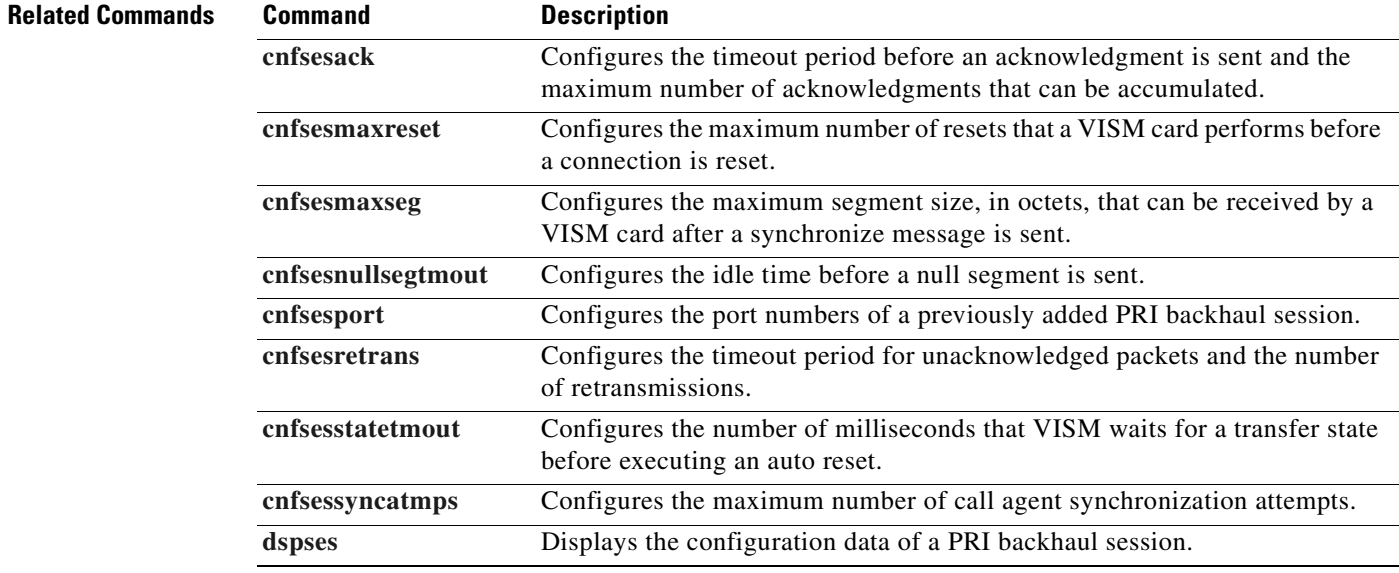

#### <span id="page-679-0"></span>**cnfsesport**

To configure the port numbers of a previously added PRI backhaul session, use the **cnfsesport** command.

**cnfsesport** *<session\_number> <local\_port> <remote\_port>*

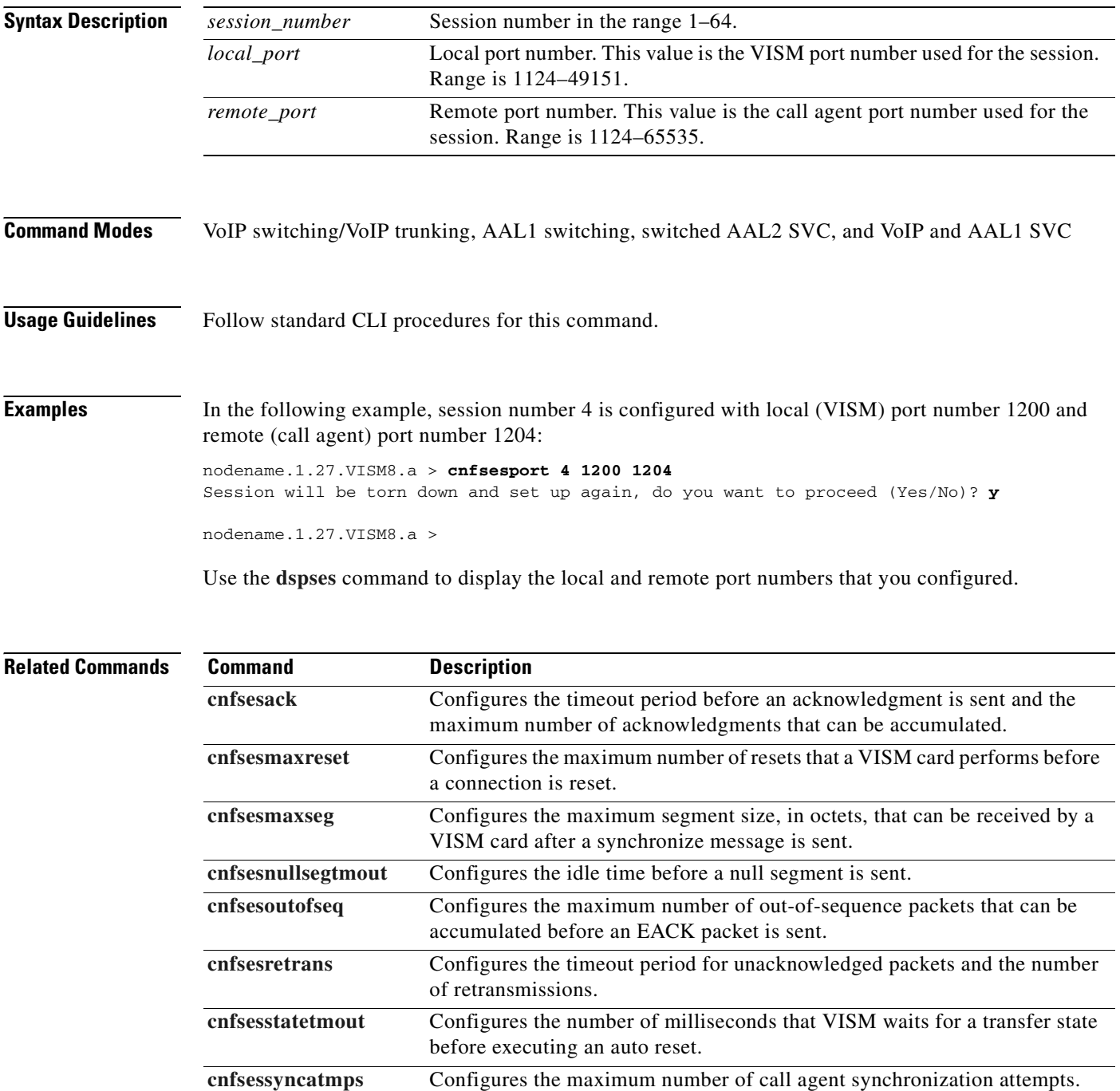

[dspses](#page-960-0) Displays the configuration data of a PRI backhaul session.

#### <span id="page-680-0"></span>**cnfsesretrans**

To configure the timeout period for unacknowledged packets and number of retransmissions, use the **cnfsesretrans** command.

**cnfsesretrans** *<session\_number> <retransmit\_timeout> <max\_retransmits*>

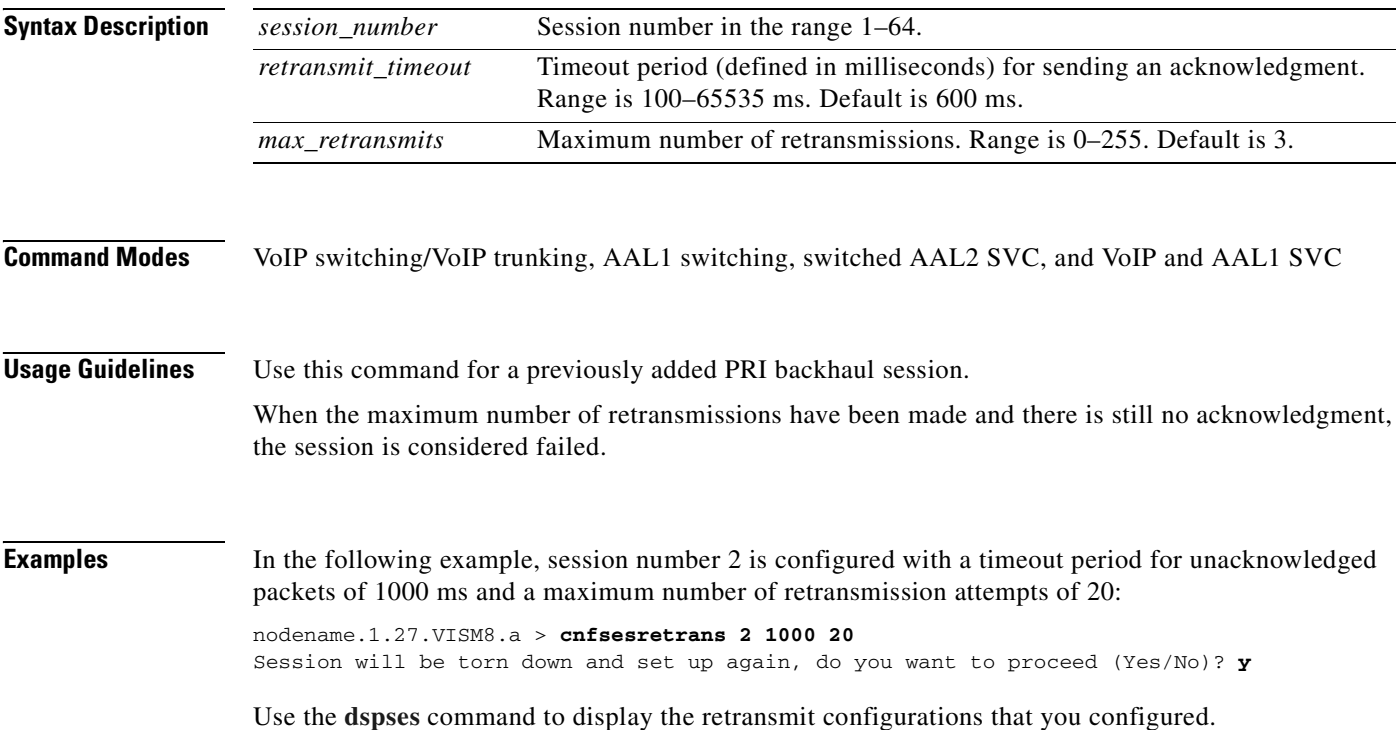

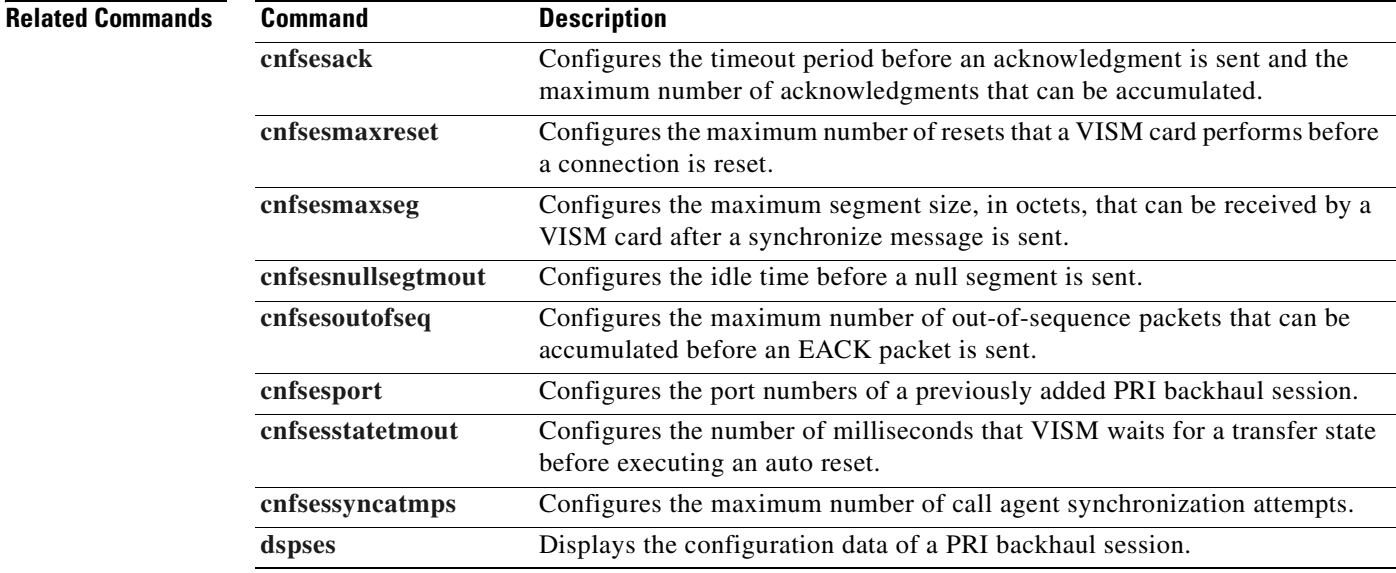

#### <span id="page-681-0"></span>**cnfsesstatetmout**

To configure the number of milliseconds that VISM waits for a transfer state to begin before executing an auto reset, use the **cnfsesstatetmout** command.

**cnfsesstatetmout** *<session\_number> <timeout>*

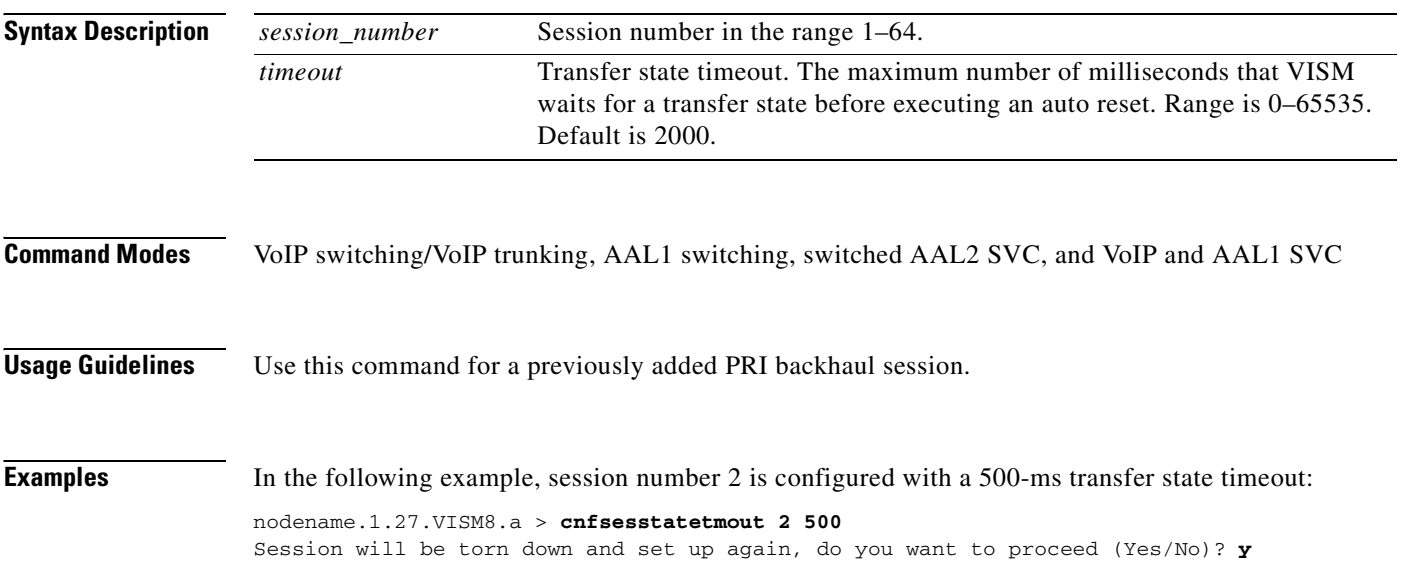

Use the **[dspses](#page-960-0)** command to display the transfer state timeout configurations that you configured.

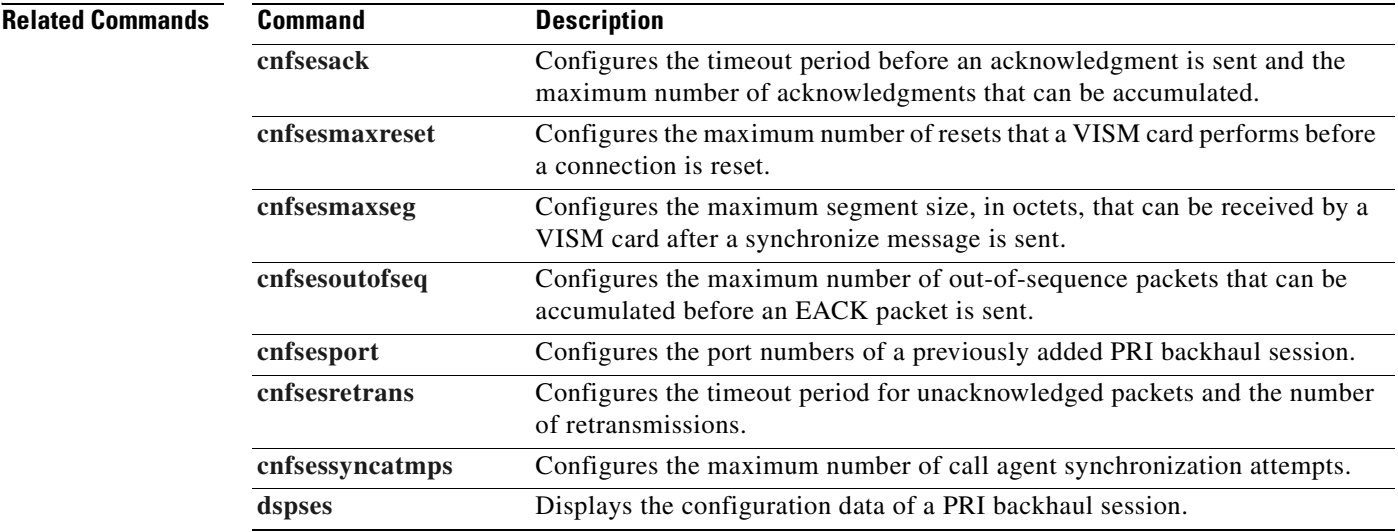

### <span id="page-682-0"></span>**cnfsessyncatmps**

To configure the maximum number of attempts the VISM card makes to synchronize with the call agent, use the **cnfsessyncatmps** command.

**cnfsessyncatmps** *<session\_number> <sync\_attempts>*

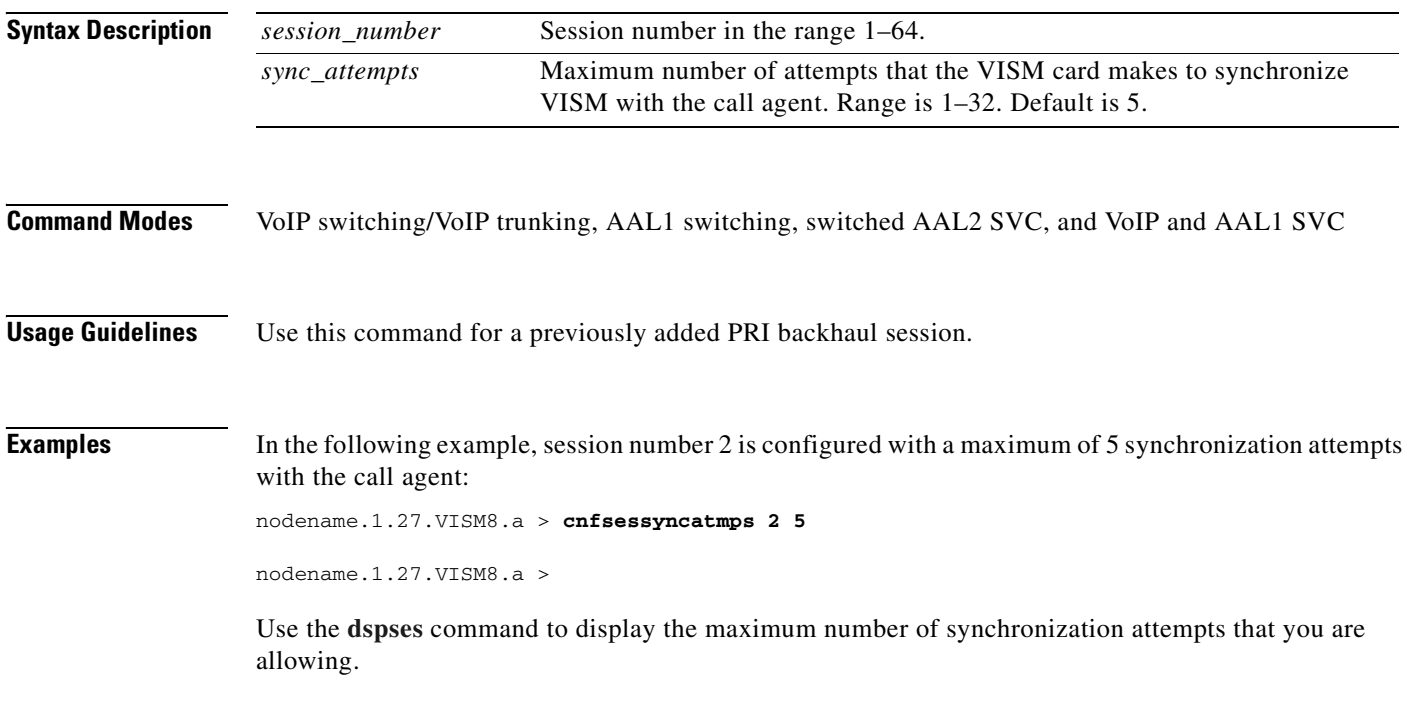

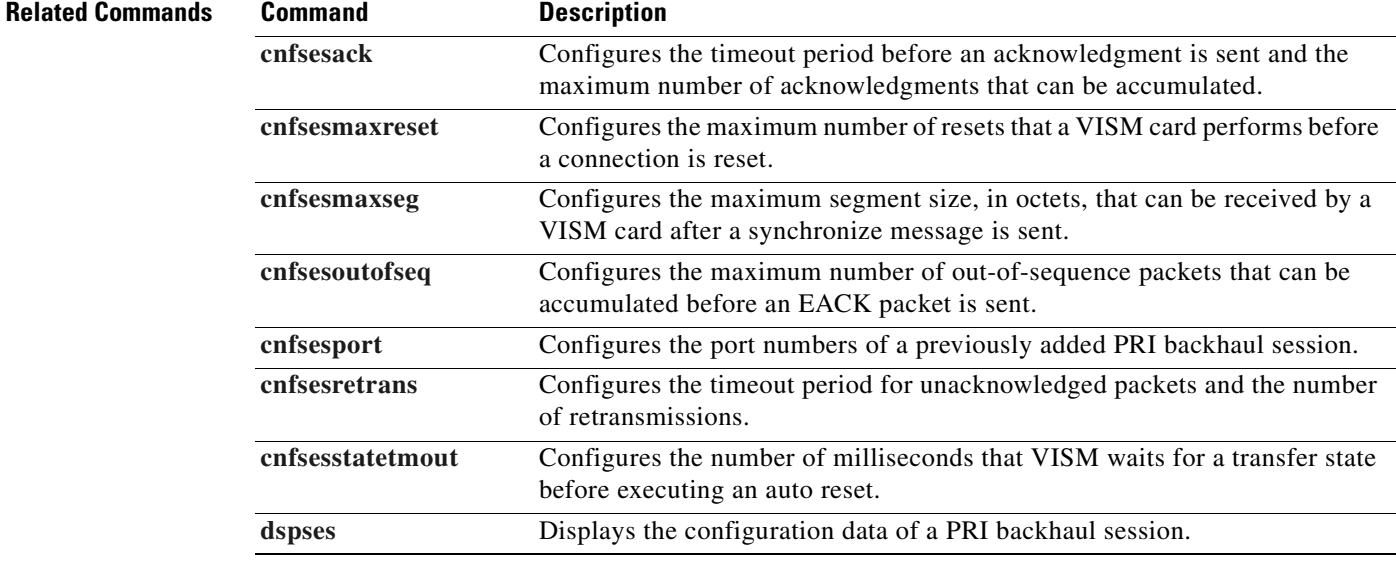

# **cnfsidpacket**

To enable or disable the generation of the silence insertion descriptor (SID) packet when silence suppression is in active mode on all of the lines, use the **cnfsidpacket** command.

**cnfsidpacket** *<sidpacket>*

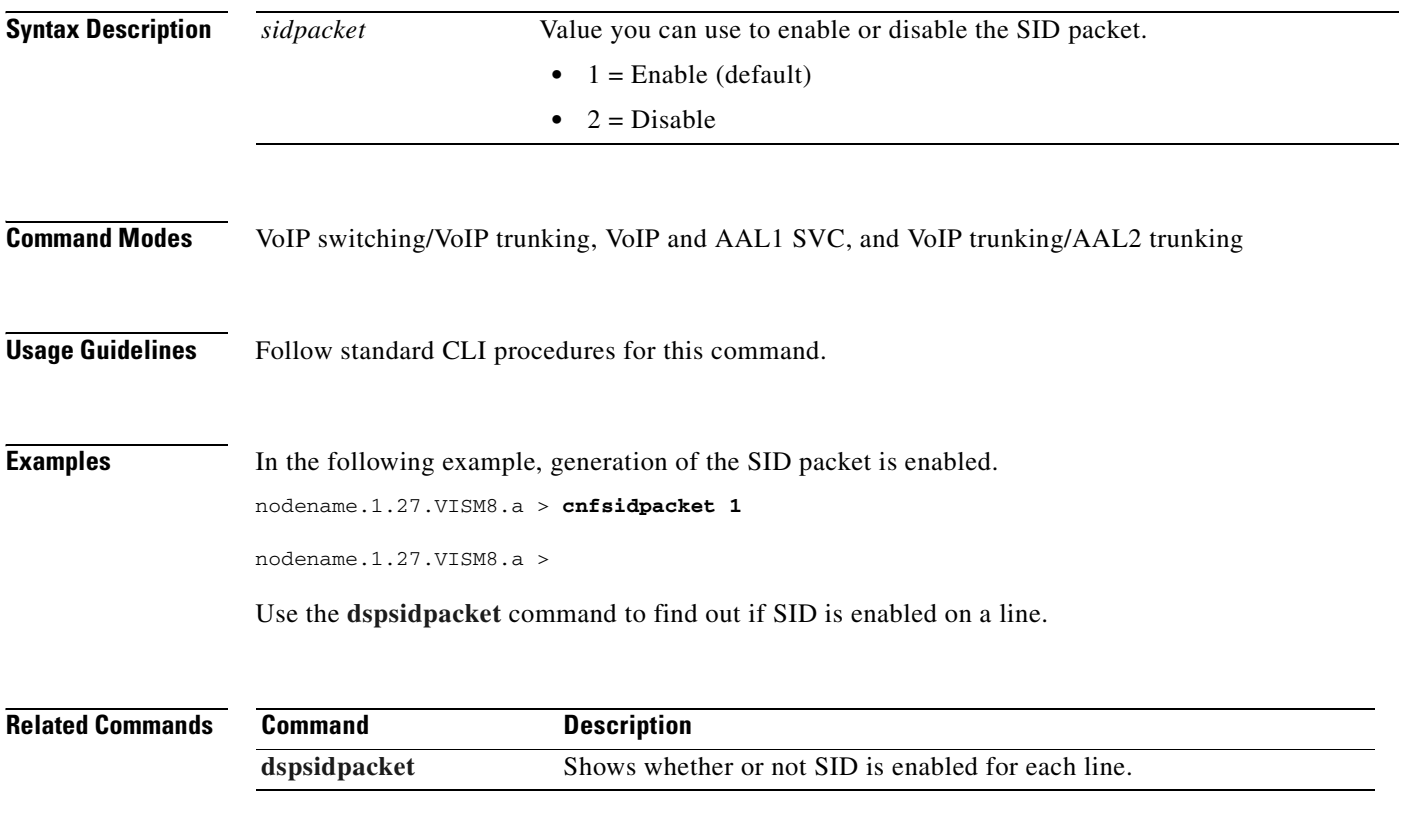
# <span id="page-684-0"></span>**cnfsplmodemtonedsbl**

To disable the detection of 1580/980 tones, use the **cnfsplmodemtonedsbl** command.

**cnfsplmodemtonedsbl** <*tone\_id*>

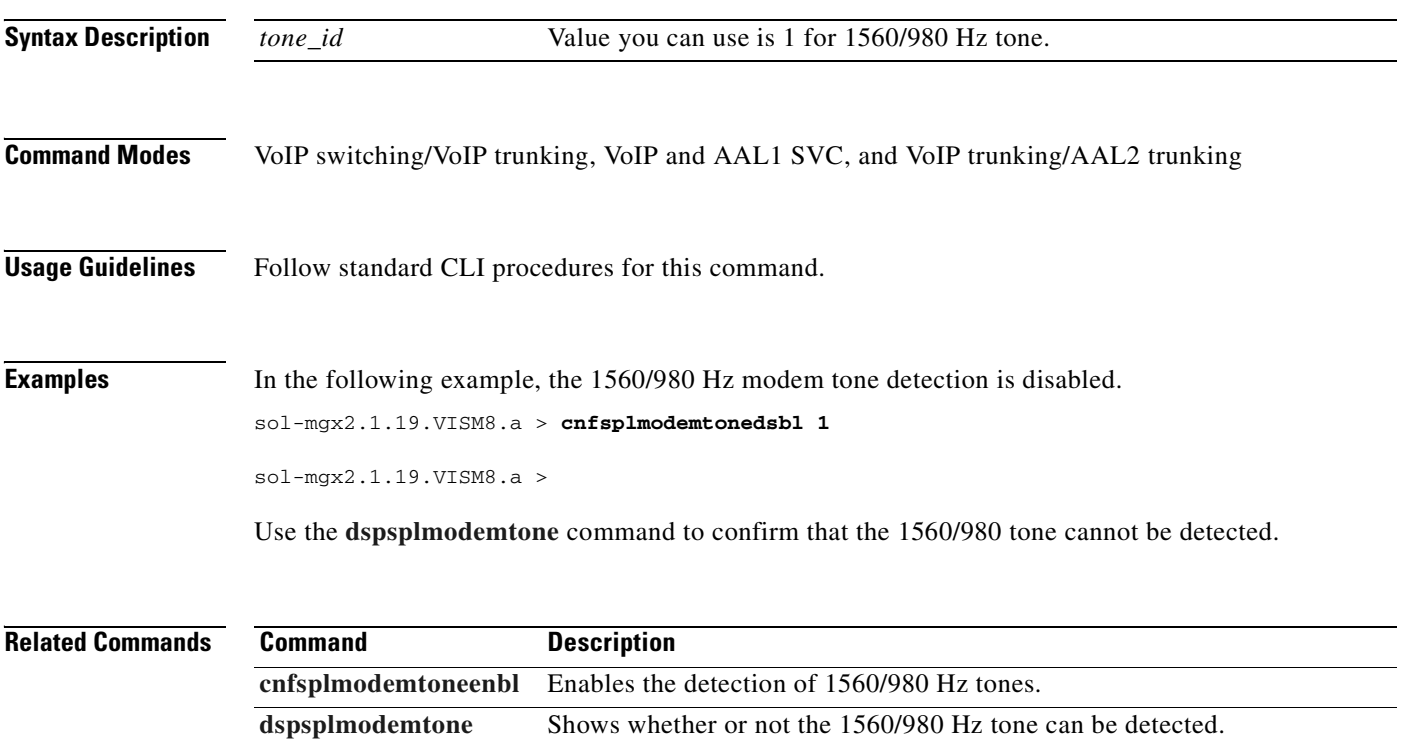

# <span id="page-685-0"></span>**cnfsplmodemtoneenbl**

To enable the detection of 1580/980 tones, use the **cnfsplmodemtoneenbl** command.

**cnfsplmodemtoneenbl** <*tone\_id*>

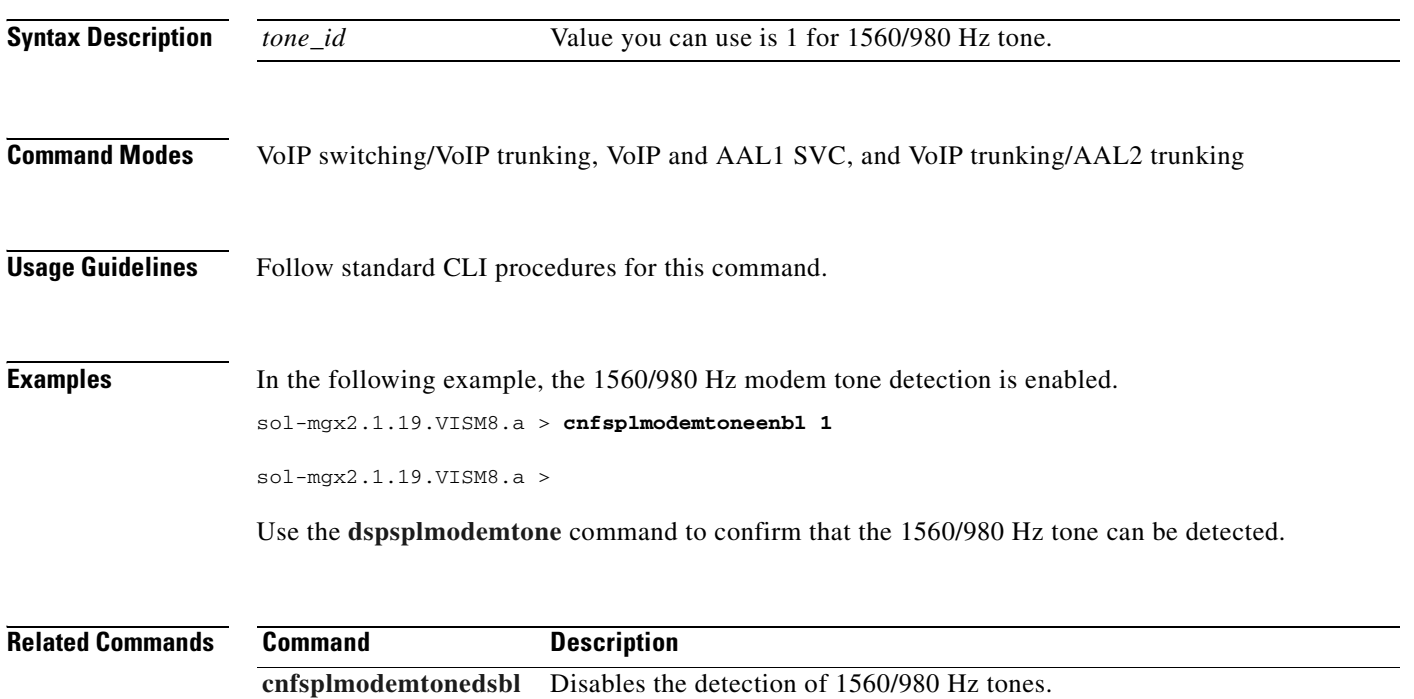

**[dspsplmodemtone](#page-969-0)** Shows whether or not the 1560/980 Hz tone can be detected.

# <span id="page-686-0"></span>**cnfsrcppeer**

To configure the port for the call agent configured with the Simple Resource Control Protocol (SRCP) when SRCP is the selected protocol for communication between the VISM card and the call agent, use the **cnfsrcppeer** command.

**cnfsrcppeer** <*peerId> <port>*

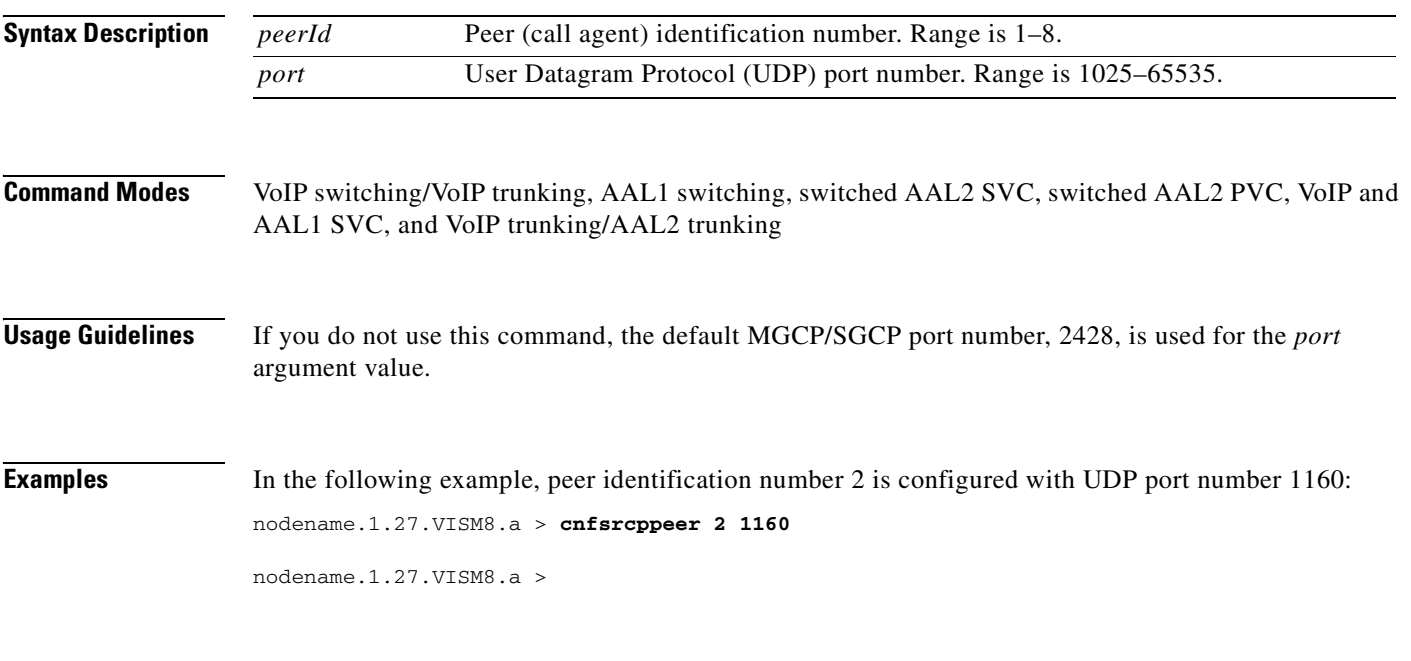

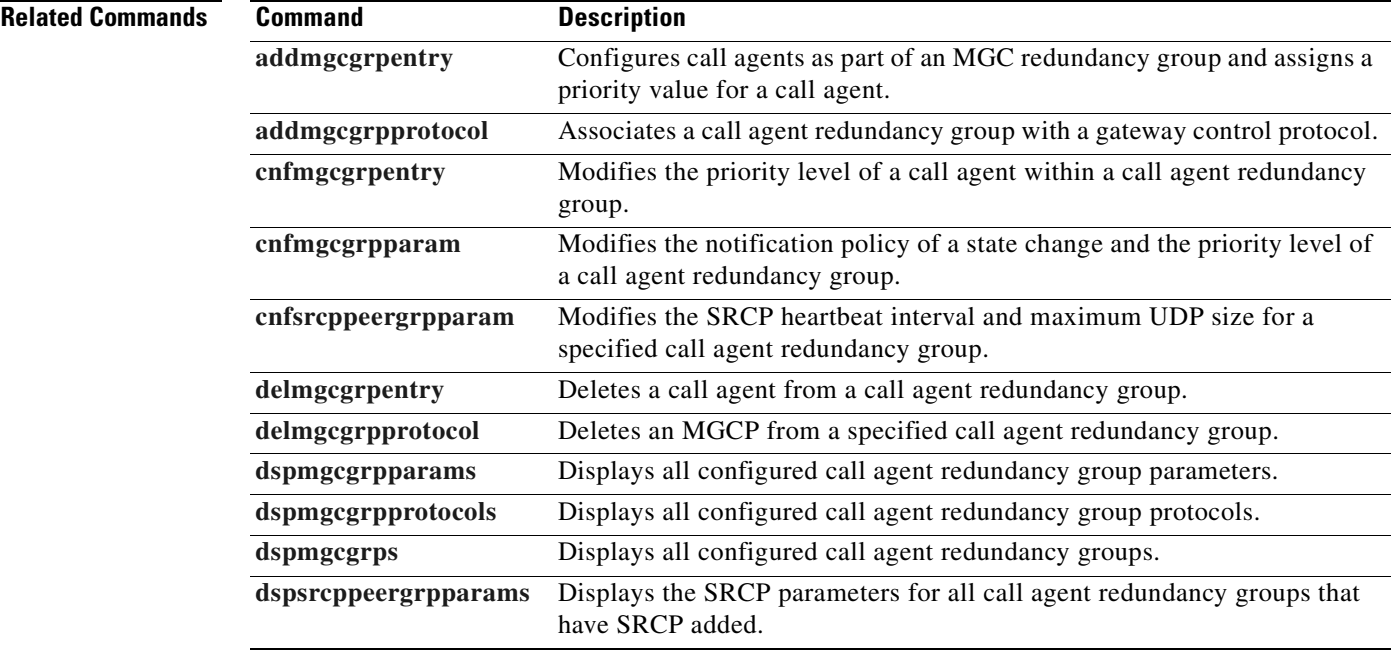

# <span id="page-687-0"></span>**cnfsrcppeergrpparam**

To modify the Simple Resource Control Protocol (SRCP) heartbeat interval and maximum User Datagram Protocol (UDP) size for a specified call agent redundancy group, use the **cnfsrcppeergrpparam** command.

**cnfsrcppeergrpparam** *<Red\_Group\_Num> <Heart\_beat\_interval> <max\_pdu>*

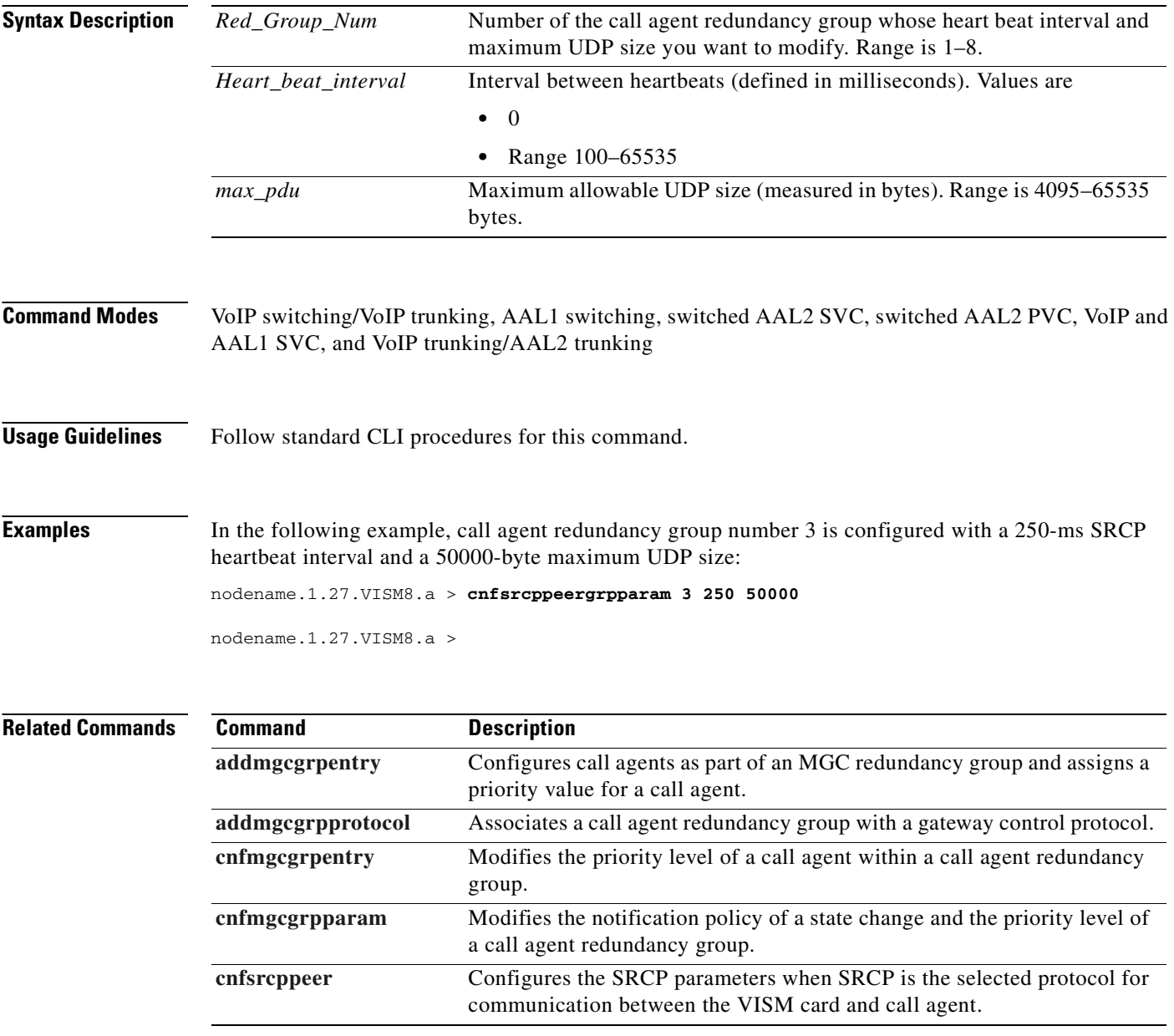

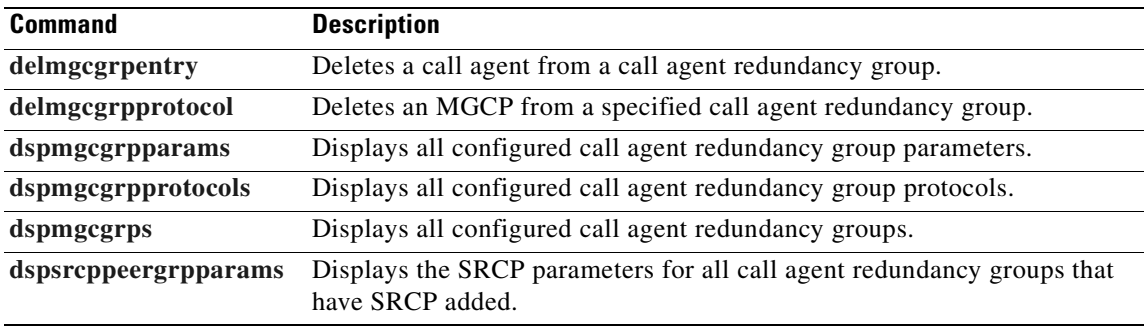

**Cisco Voice Interworking Services (VISM) Configuration Guide and Command Reference**

 $\blacksquare$ 

# **cnfsrcpretry**

To configure the VISM card level Simple Resource Control Protocol (SRCP) retry count, minimum timeout, and maximum timeout, use the **cnfsrcpretry** command.

**cnfsrcpretry** *<minTimeout> <retryCount> <maxTimeout>*

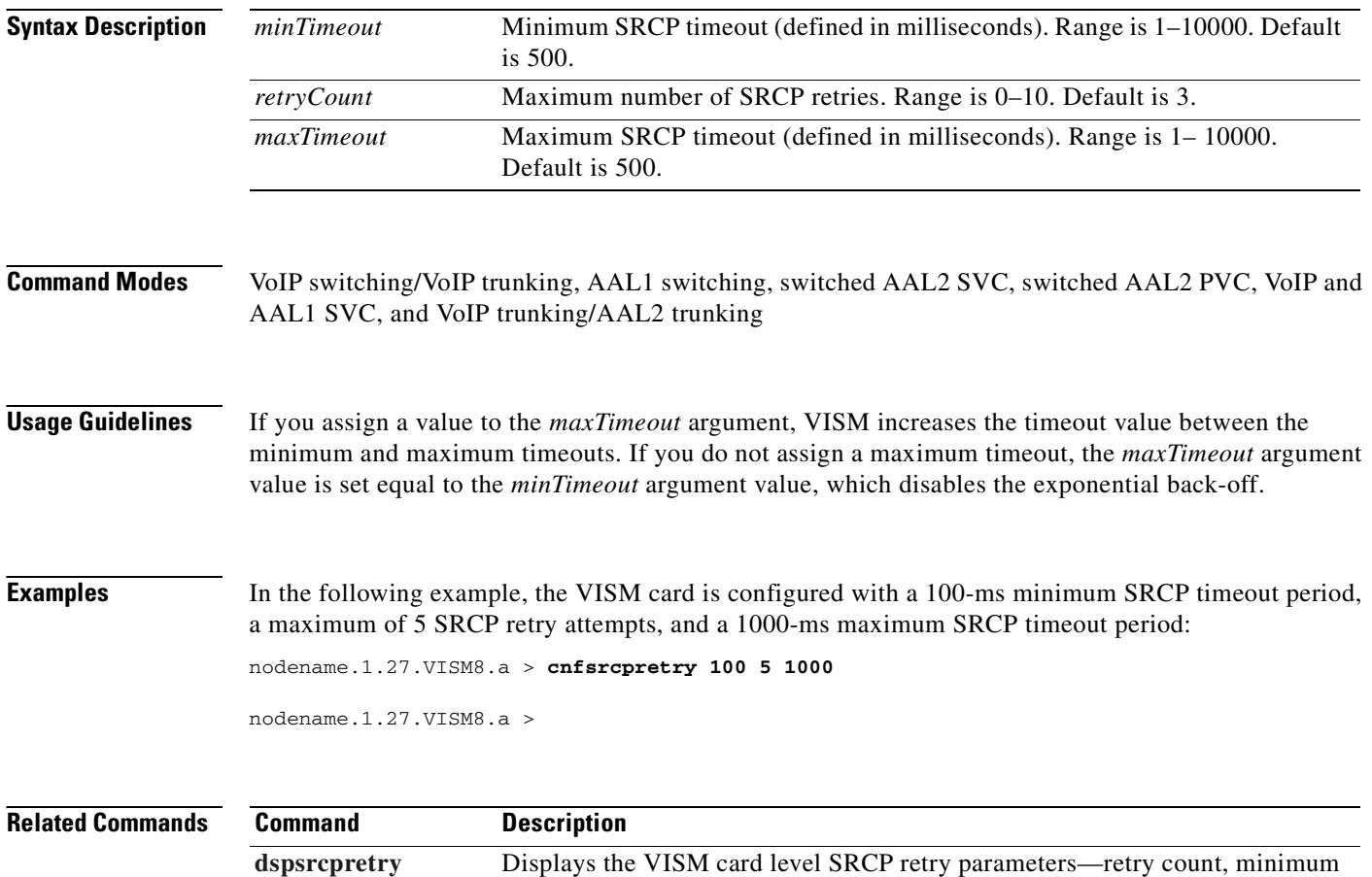

timeout, and maximum timeout.

# **cnfssrcenable**

To configure more than one synchronization source (SSRC) per RTP session, use the **cnfssrcenable** command.

**cnfssrcenable** <*ssrc\_check*>

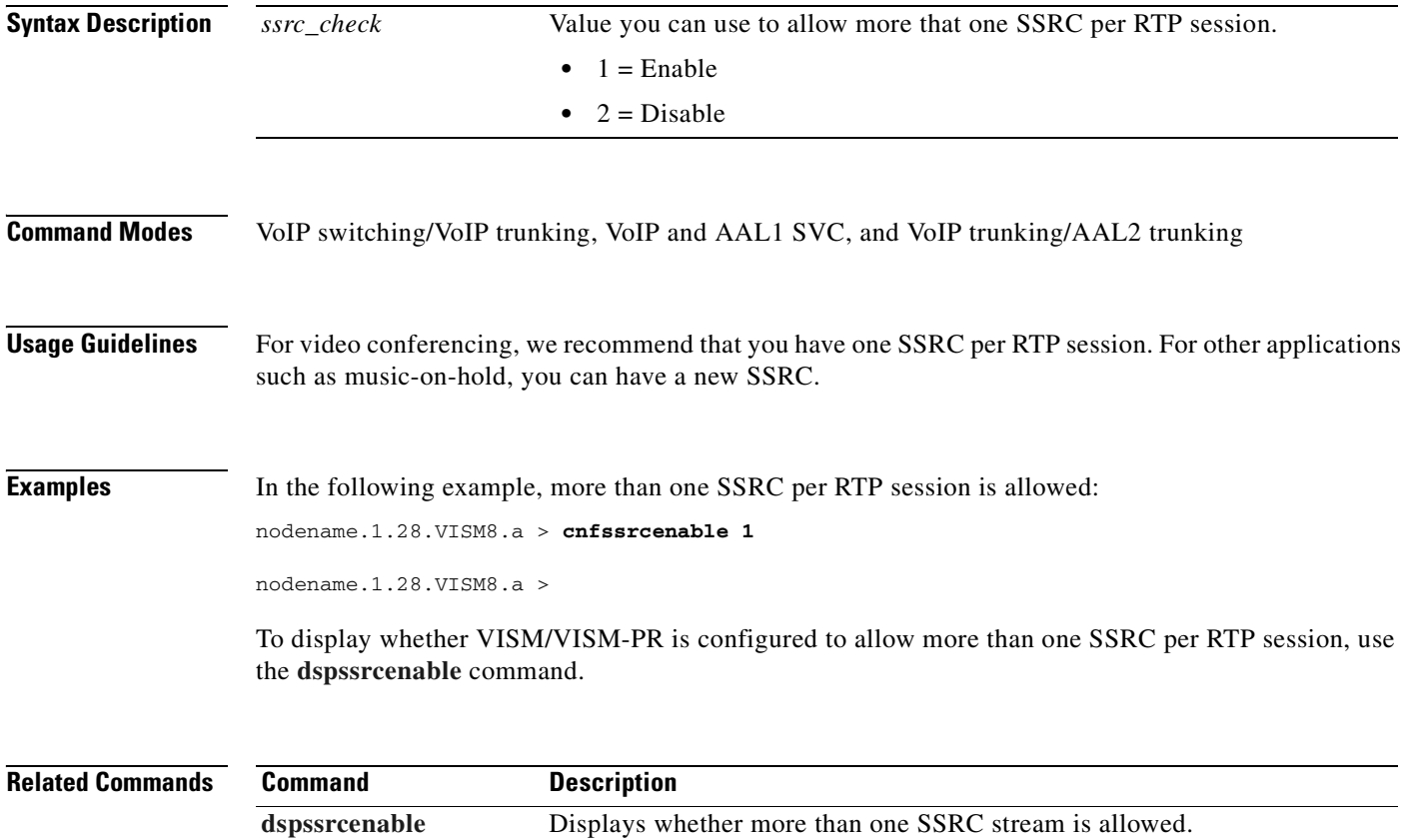

# **cnfsvcaal2cid**

To configure the AAL2 channel ID (CID) value used in a single AAL2 switched virtual circuit (SVC), use the **cnfsvcaal2cid** command.

**cnfsvcaal2cid** *<cid\_number>*

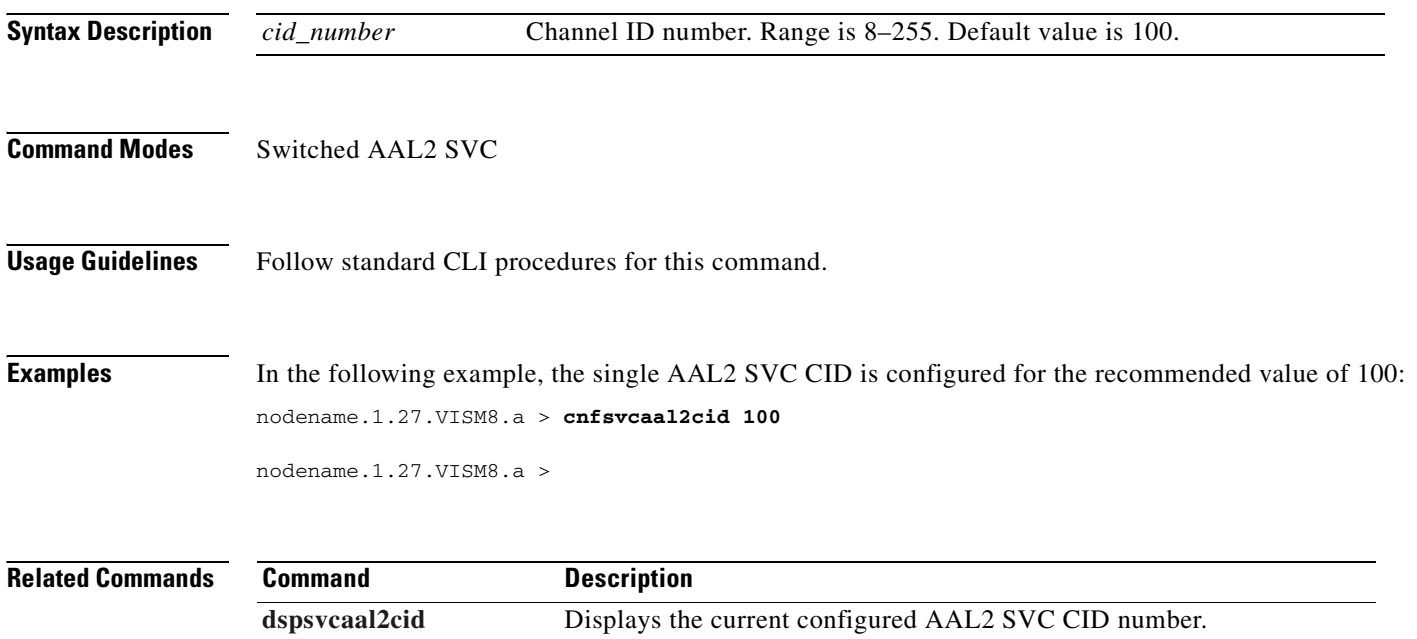

# **cnfsvcqosparam**

To configure ATM quality of service (QoS) parameters, use the **cnfsvcqosparam** command.

**cnfsvcqosparam** <*cdv> <ctd> <clr>*

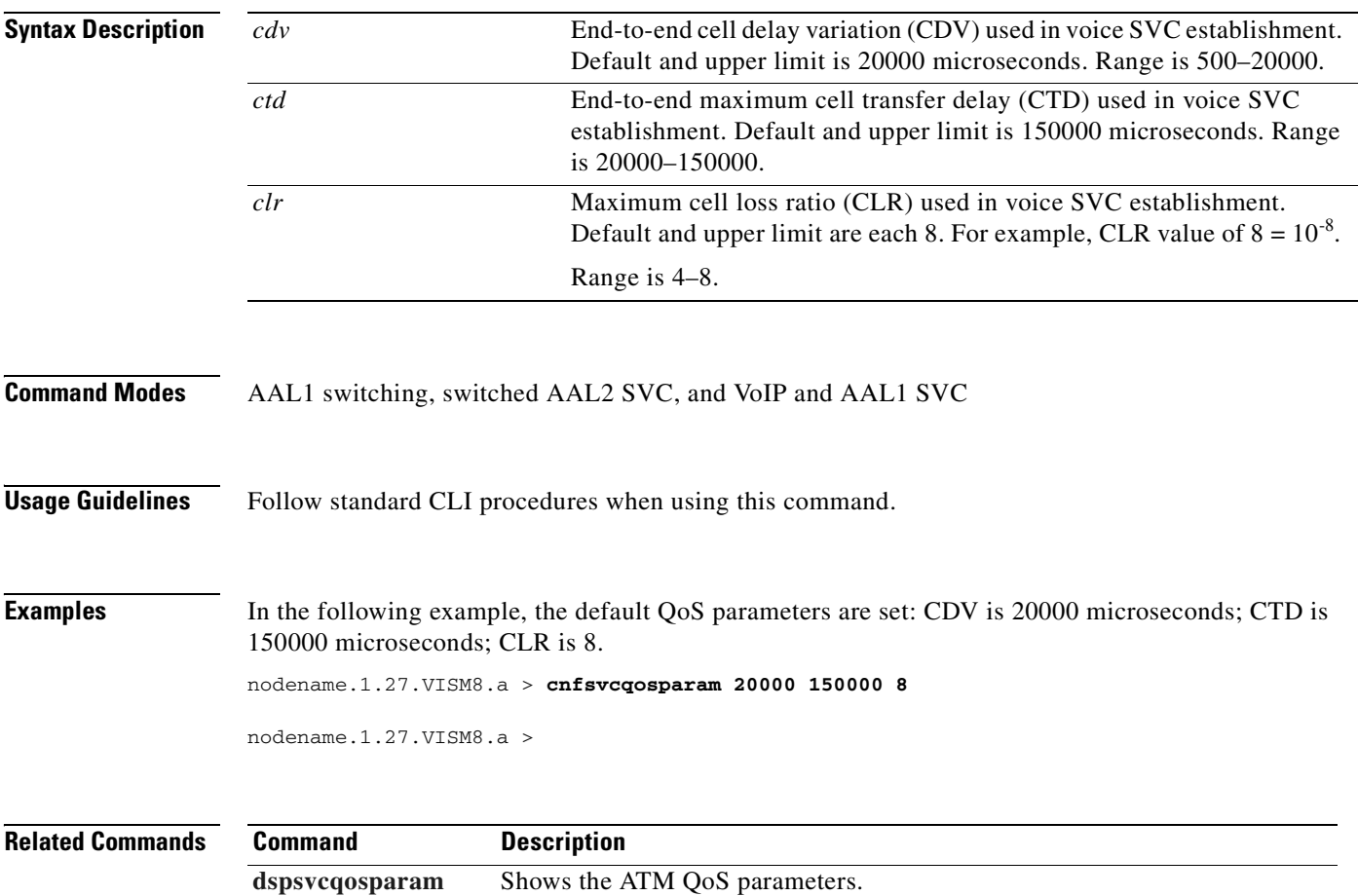

# **cnfsvctrfscalingfactor**

To configure the traffic scaling factor for voice service, use the **cnfsvctrfscalingfactor** command.

**cnfsvctrfscalingfactor** <*traffic-scaling-factor>*

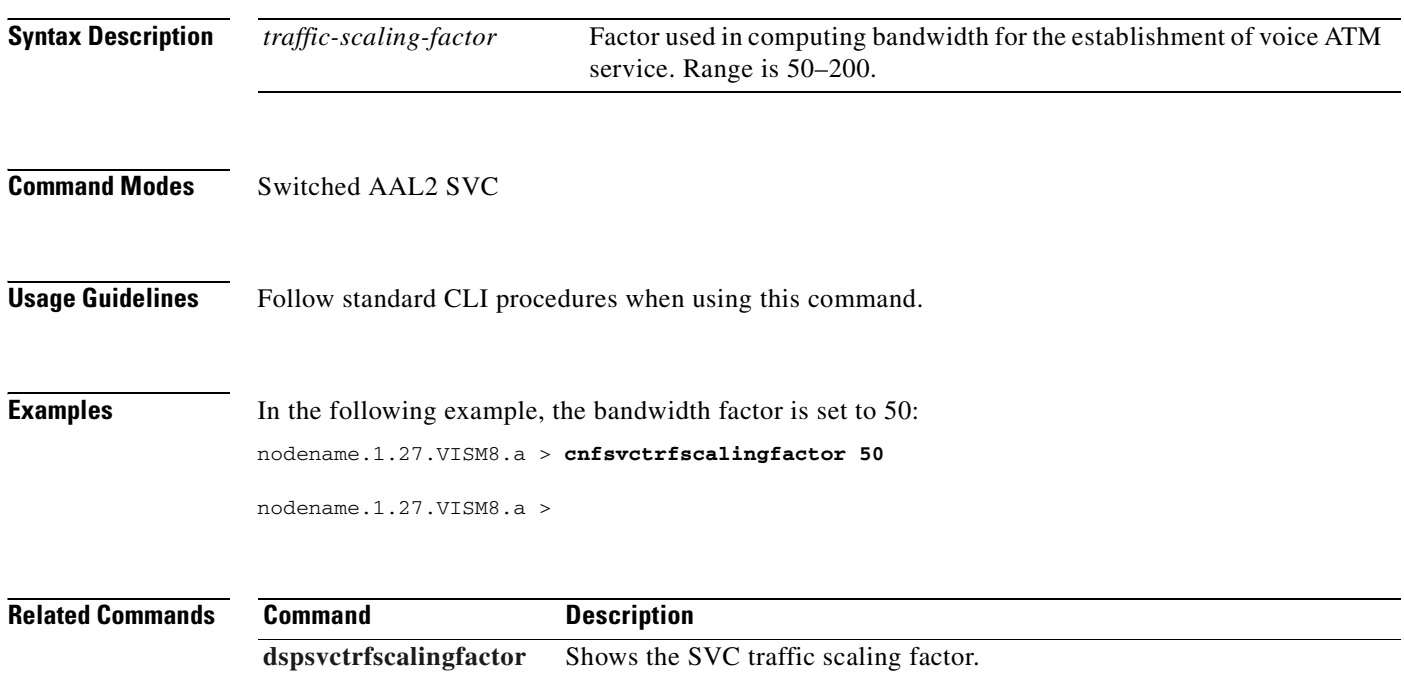

# <span id="page-694-0"></span>**cnft38fxlco**

To set the fax handling instructions for a specified line, use the **cnft38fxlco** command.

**cnft38fxlco** *<line\_number> <Fx\_LCO>*

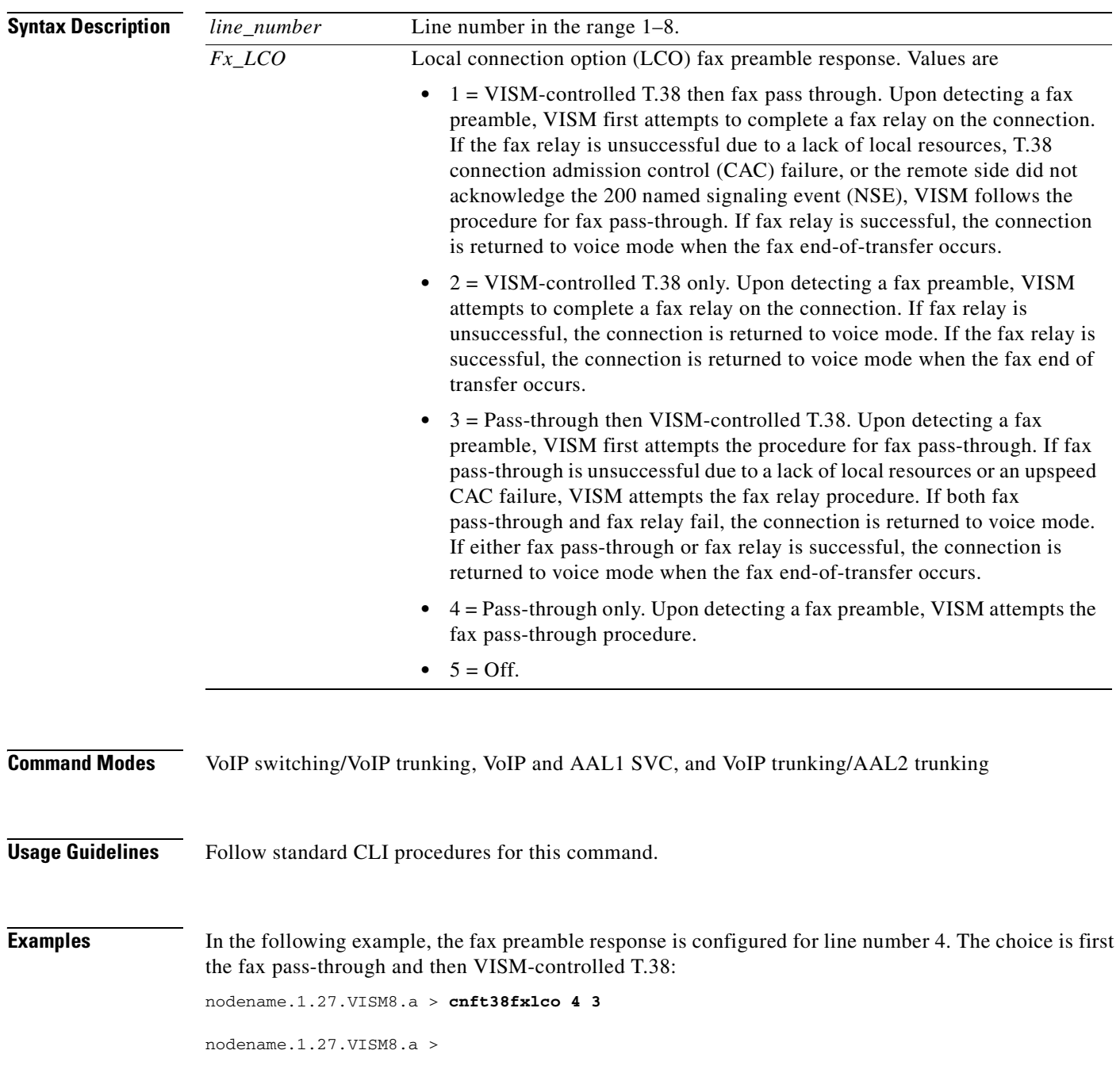

#### **Related Commands C**

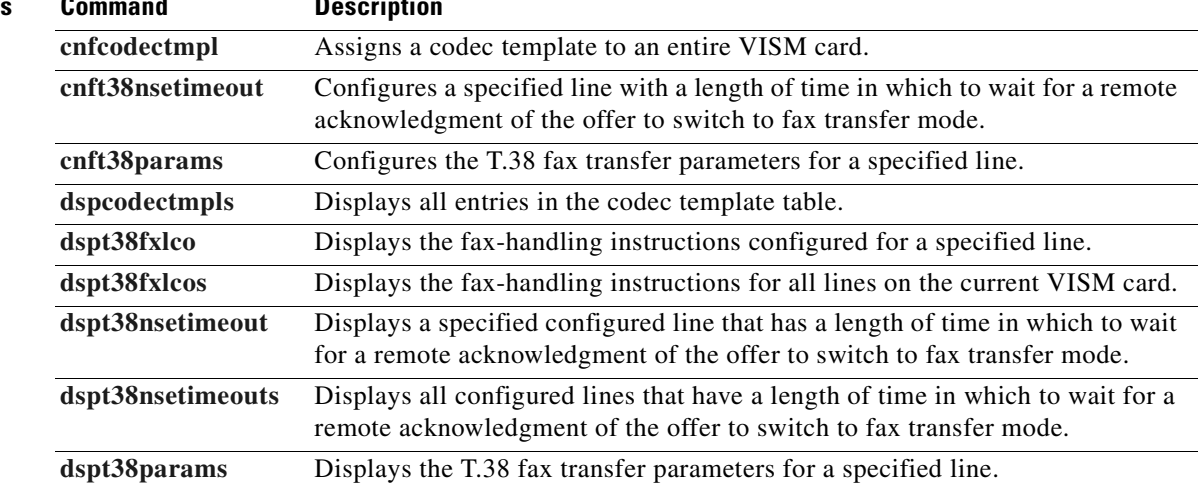

**Cisco Voice Interworking Services (VISM) Configuration Guide and Command Reference**

 $\blacksquare$ 

# <span id="page-696-0"></span>**cnft38nsetimeout**

To configure a specified line with a length of time in which to wait for a remote acknowledgment of the offer to switch to fax transfer mode, use the **cnft38nsetimeout** command.

**cnft38nsetimeout** *<line\_number> <NSE\_Ack\_Timer>*

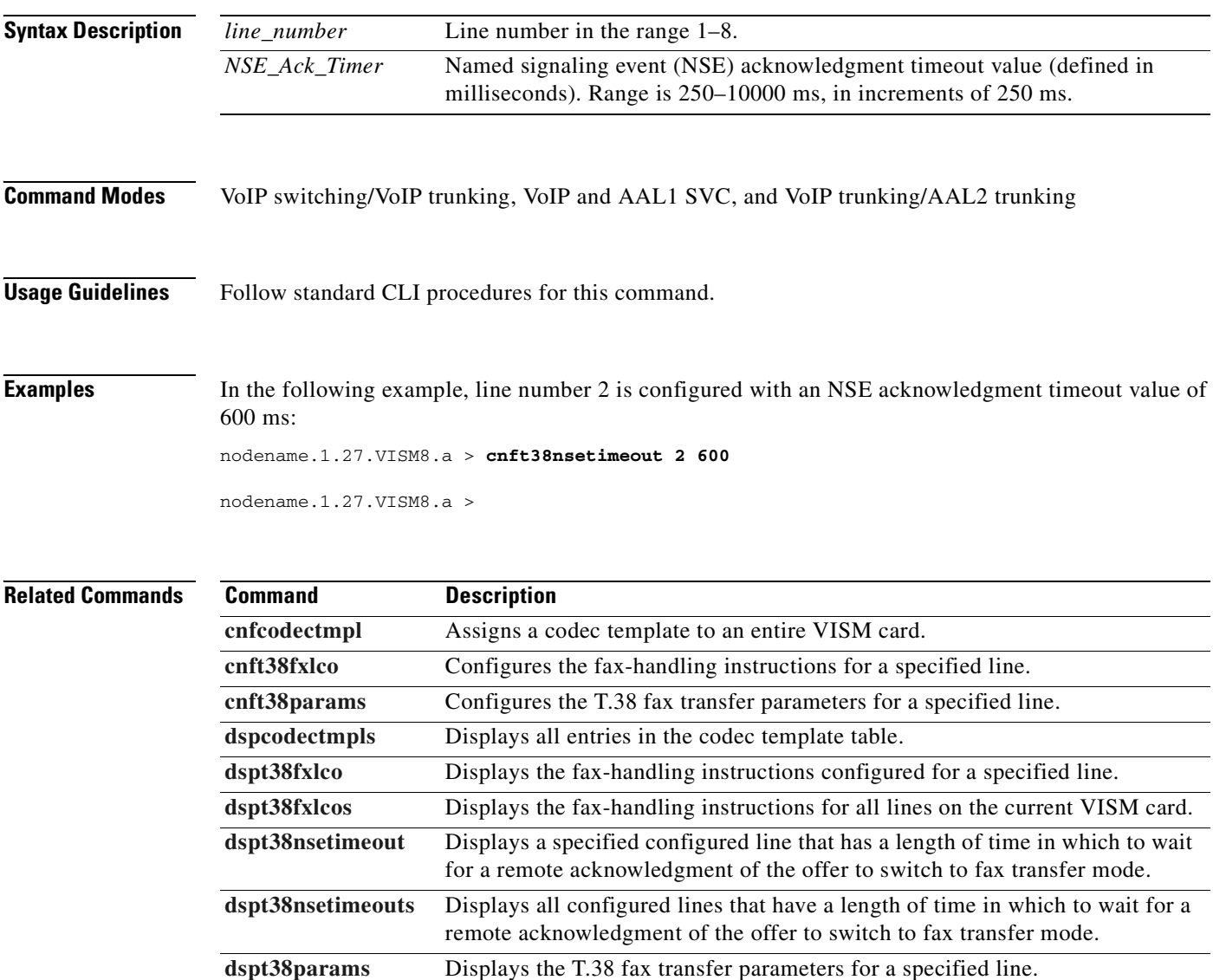

# <span id="page-697-0"></span>**cnft38params**

To configure the T.38 fax transfer parameters for a specified line, use the **cnft38params** command.

**cnft38params** *<line\_number> <Max\_Xmit\_Rate> |<Data\_Pkt\_size> <LS\_Data\_Redundancy> <HS\_Data\_Redundancy> <TCF\_Method> <NSF\_Override> <NSF\_Country\_Code> <NSF\_Vendor\_Code> <T30\_ECM>|*

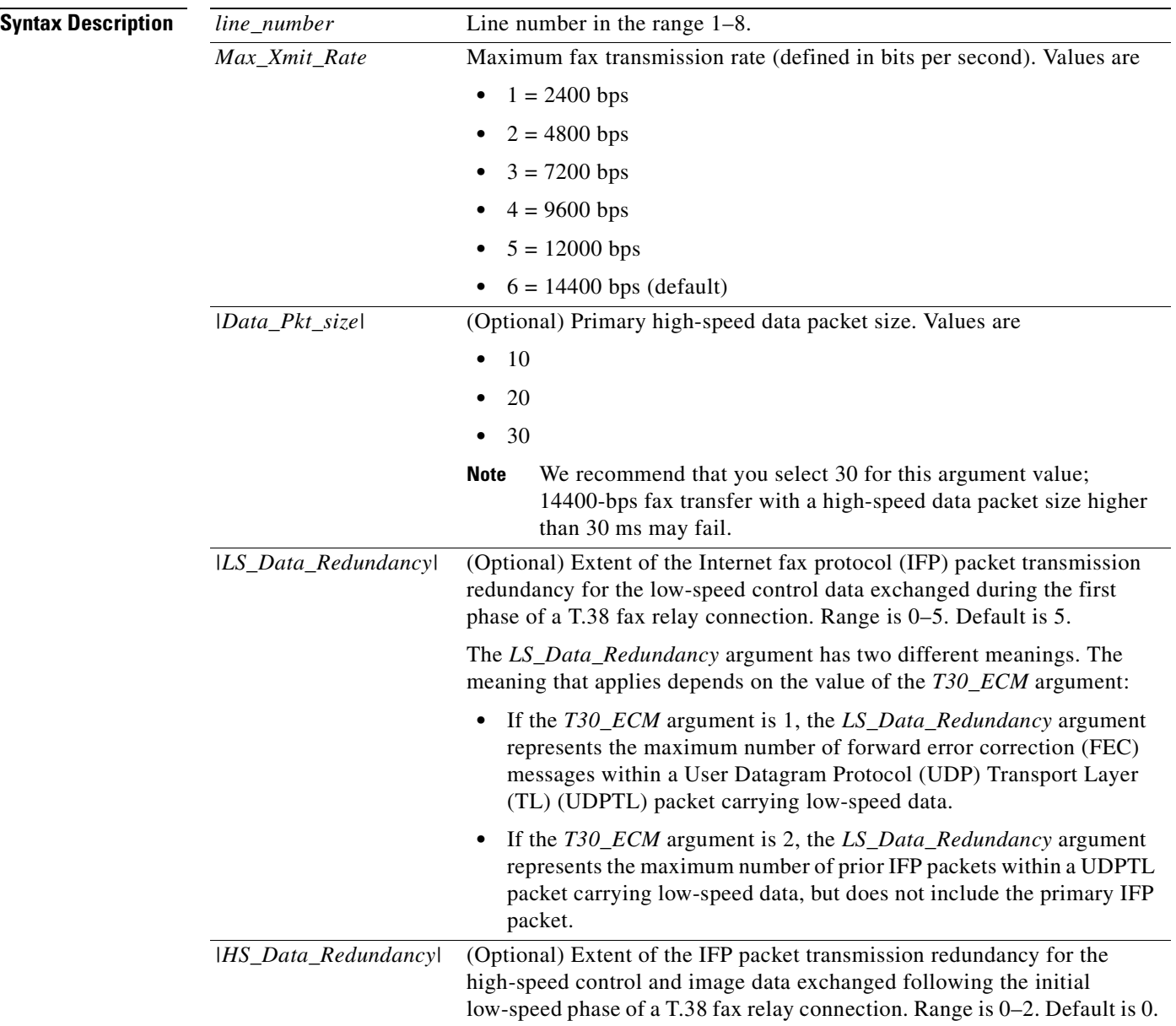

a ka

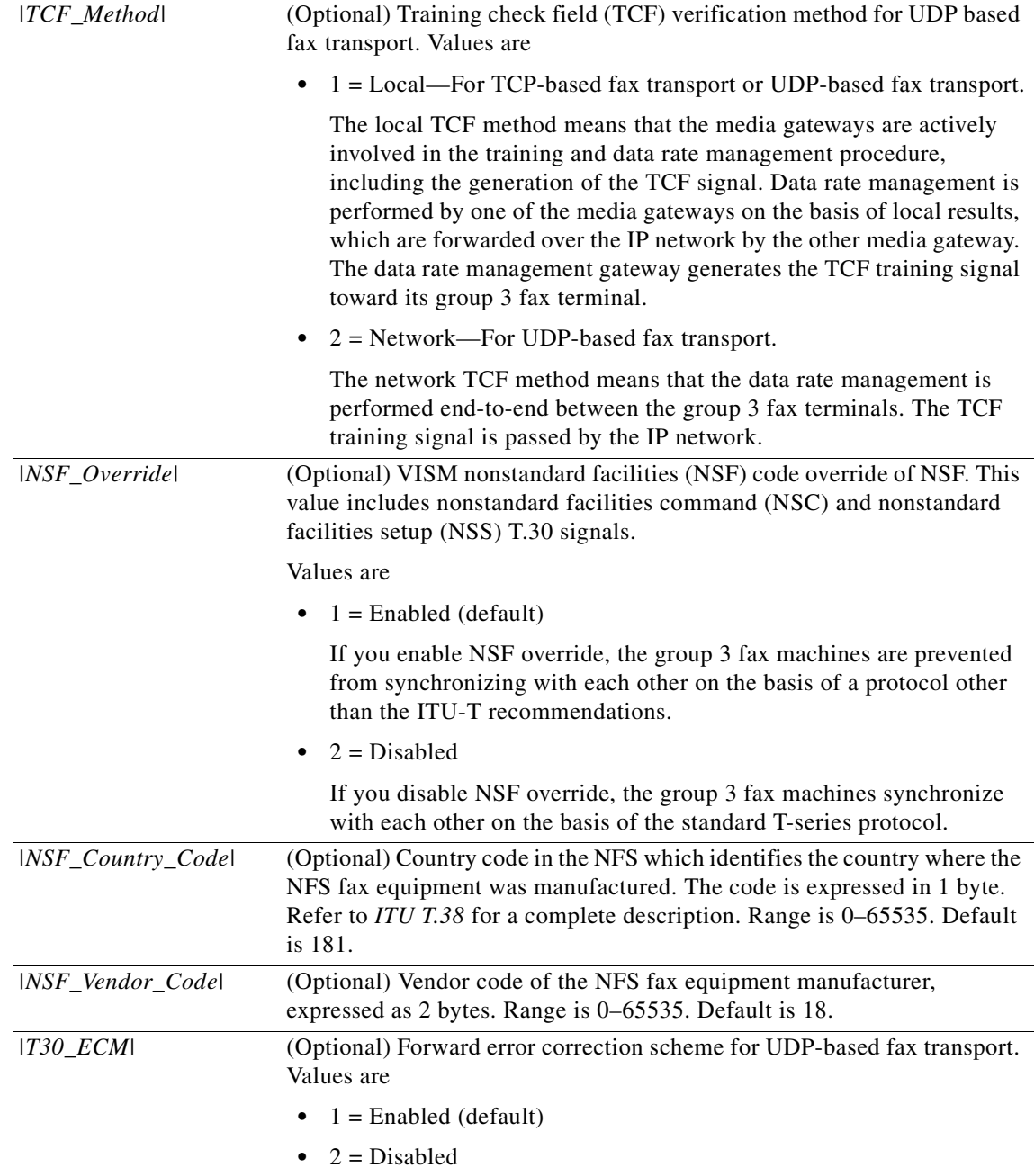

**Command Modes** VoIP switching/VoIP trunking, VoIP and AAL1 SVC, and VoIP trunking/AAL2 trunking

**Usage Guidelines** Follow standard CLI procedures for this command.

**Examples** In the following example, the T.38 fax transfer parameters for a line number 2 are configured. Values are a maximum fax transmission rate of 7200 bps, a primary high-speed data packet size of 20 ms, a low-speed packet transmission redundancy of 3, a high-speed packet transmission redundancy of 0, the network TCF verification method, NFS code VISM override enabled, a country code of 500, a vendor code of 4000, and UDP error correction enabled.

```
nodename.1.27.VISM8.a > cnft38params 2 3 20 3 0 2 1 500 4000 1
```
nodename.1.27.VISM8.a >

#### **Related Commands Command Description**

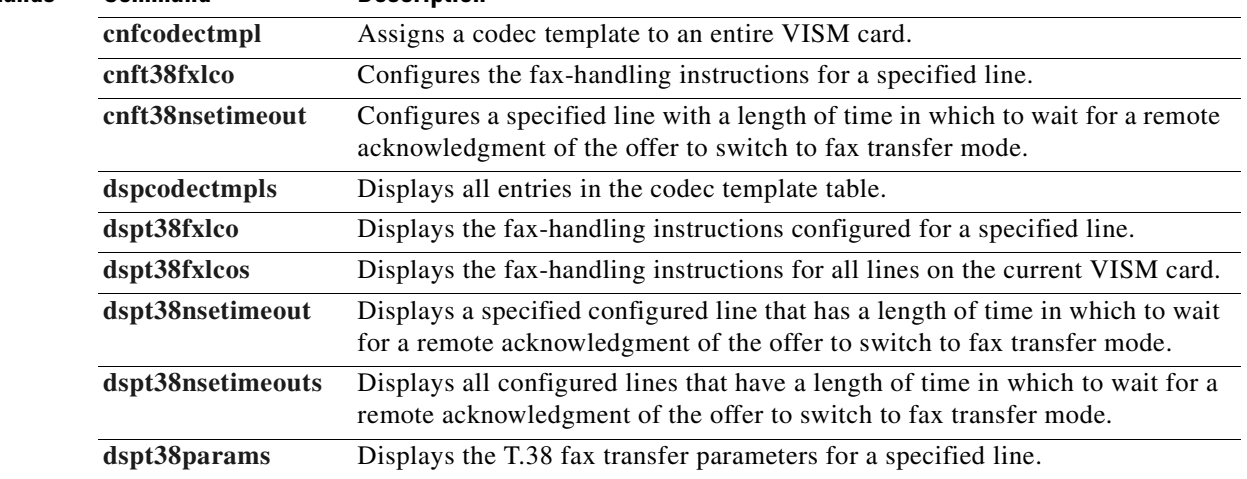

# **cnftftpdn**

To select the TFTP domain name, use the **cnftftpdn** command.

**cnftftpdn** *<domain\_name>*

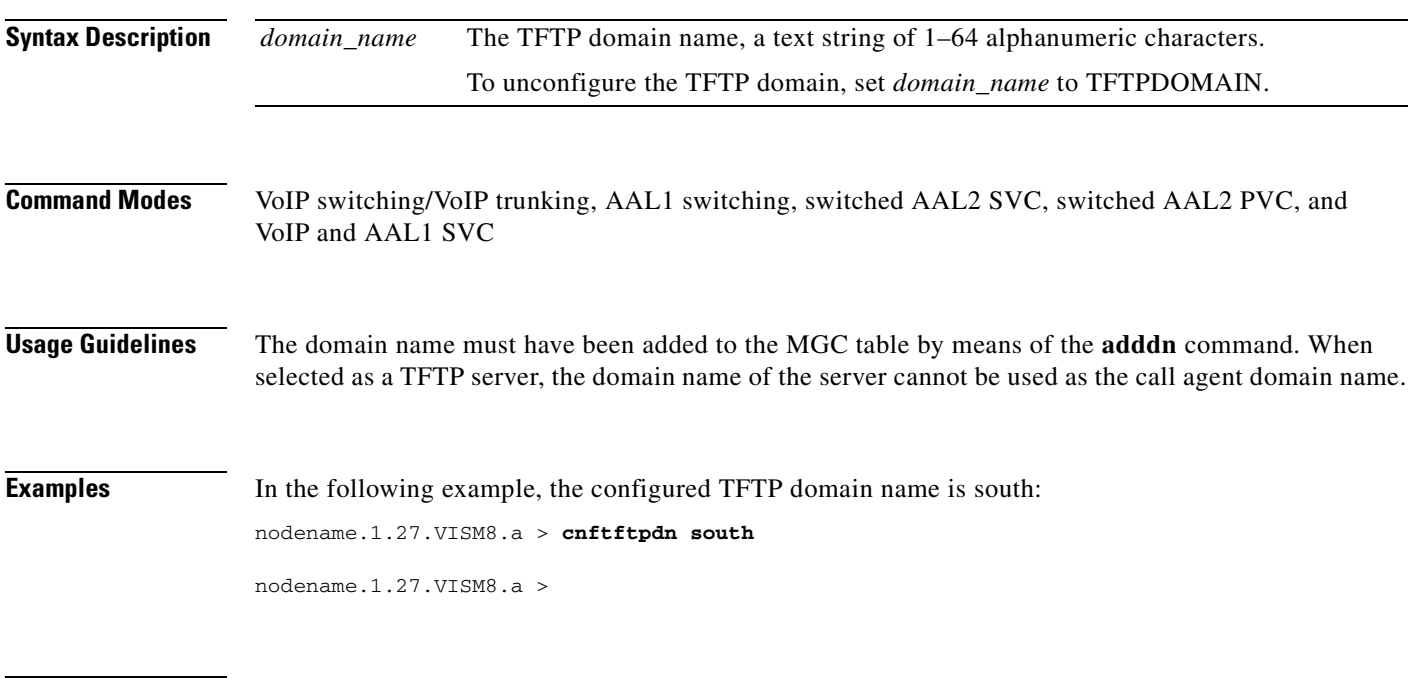

**Cisco Voice Interworking Services (VISM) Configuration Guide and Command Reference**

**Related Commands** There are no related commands.

### **cnftranscotmode**

To configure the continuity test (COT) tone that VISM applies toward the TDM side, use the **cnftranscotmode** command. This command changes the COT mode to be in reverse.

**cnftranscotmode** *<transcotmode>*

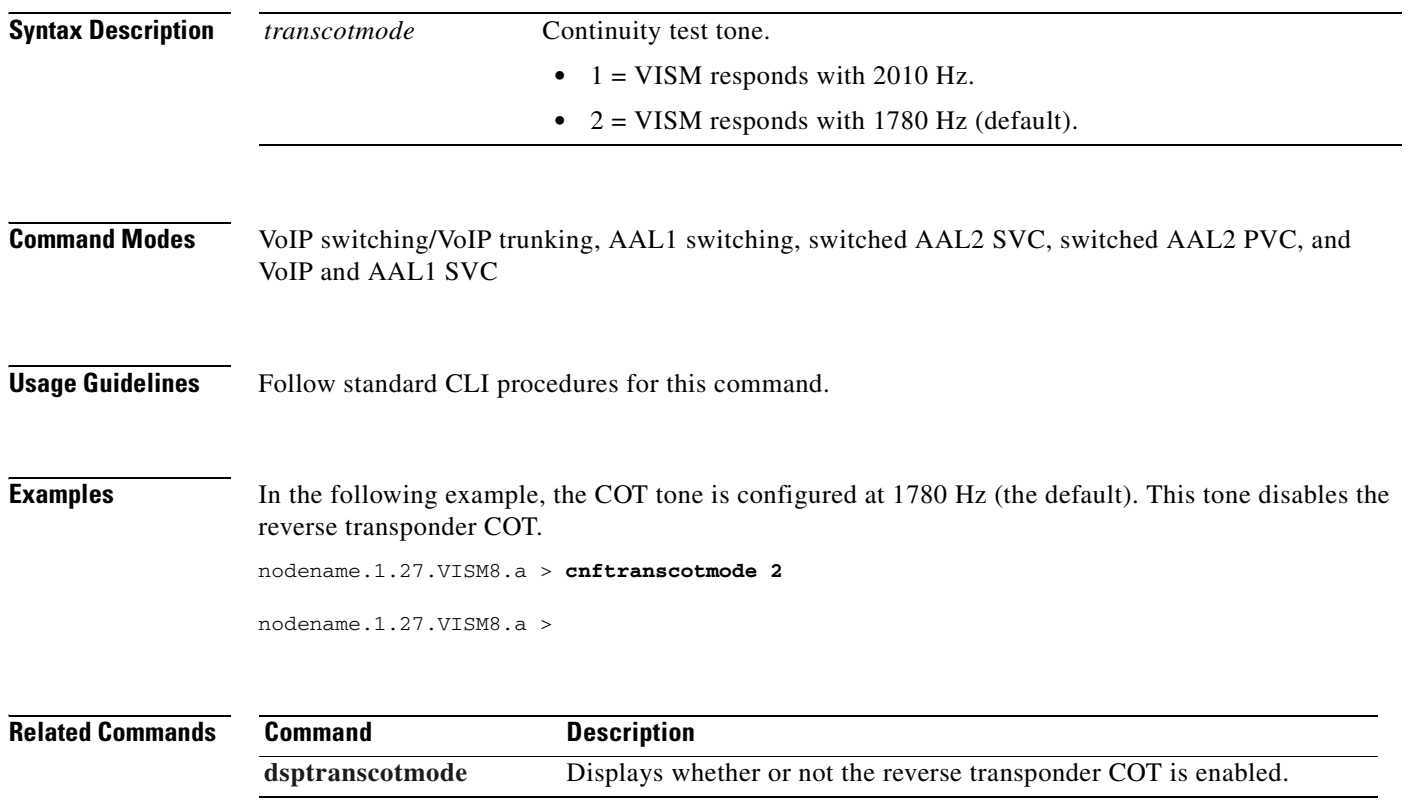

# <span id="page-702-0"></span>**cnftrapfilterfeature**

To enable or disable the trap filtering feature on the VISM-PR card, use the **cnftrapfilterfeature** command.

**cnftrapfilterfeature** *<trapFiltertingEn>*

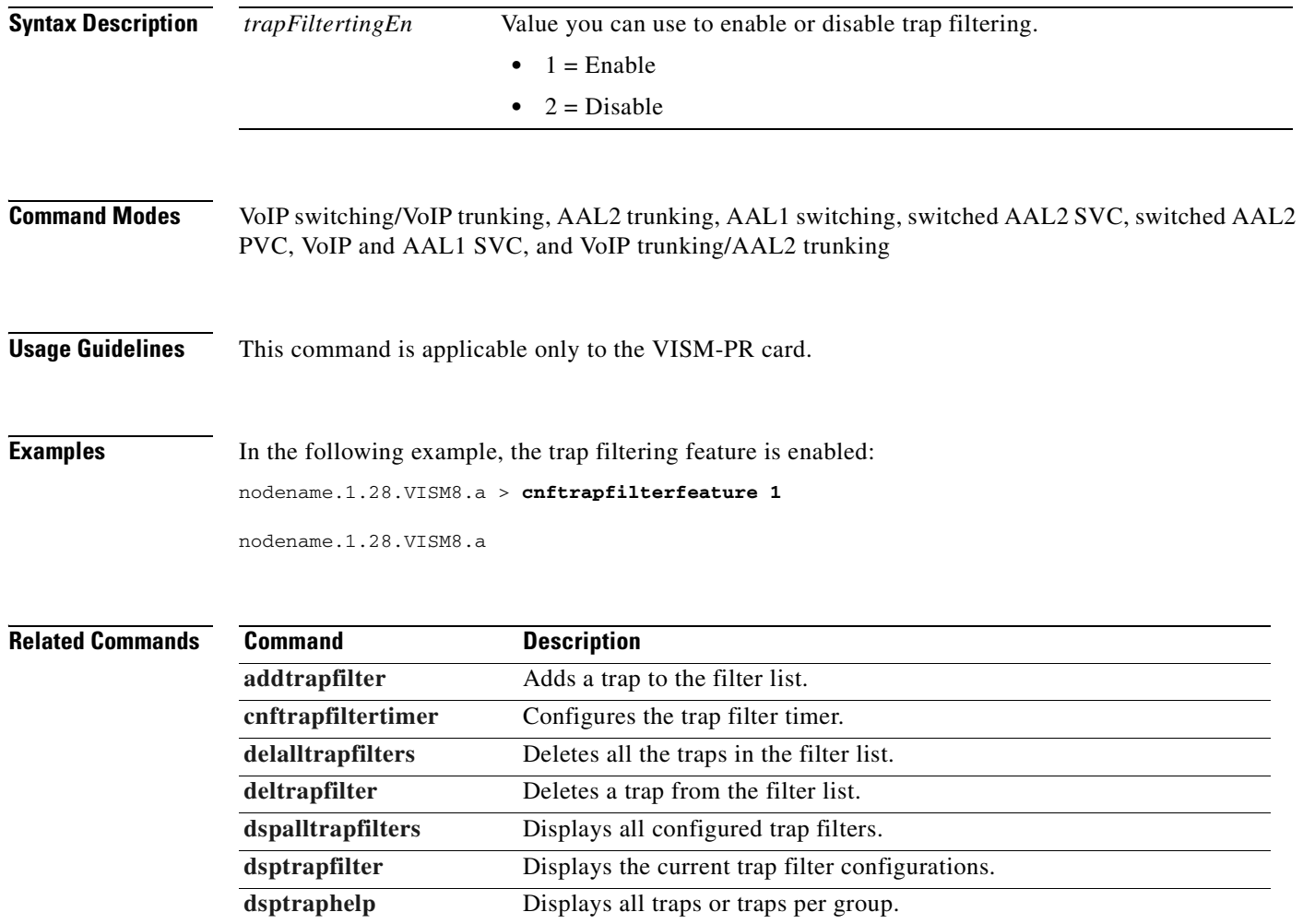

# <span id="page-703-0"></span>**cnftrapfiltertimer**

To configure the timer for a particular trap or a set of traps on the VISM-PR card, use the **cnftrapfiltertimer** command.

**cnftrapfiltertimer** *<trapFilterTimer> |<trapNumber> <trapNumber> <trapNumber> <trapNumber> <trapNumber>|*

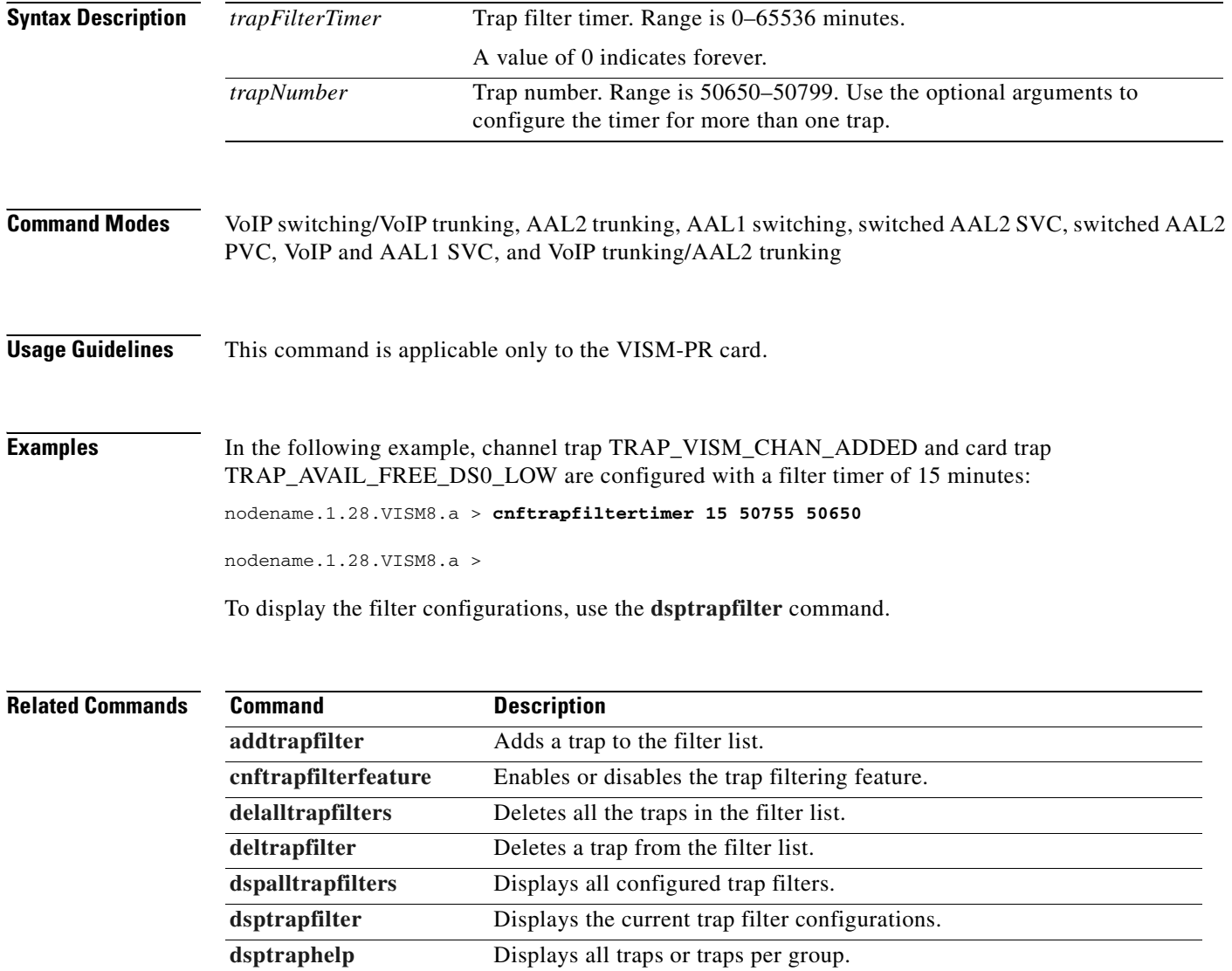

# **cnftrfaggclip**

To enable aggregate traffic clipping, use the **cnftrfaggclip** command. When traffic clipping is enabled, the VISM/VISM-PR card can discard cells which are exceeding the card aggregate bandwidth.

**cnftrfaggclip** <*aggregate-traffic-clipping>*

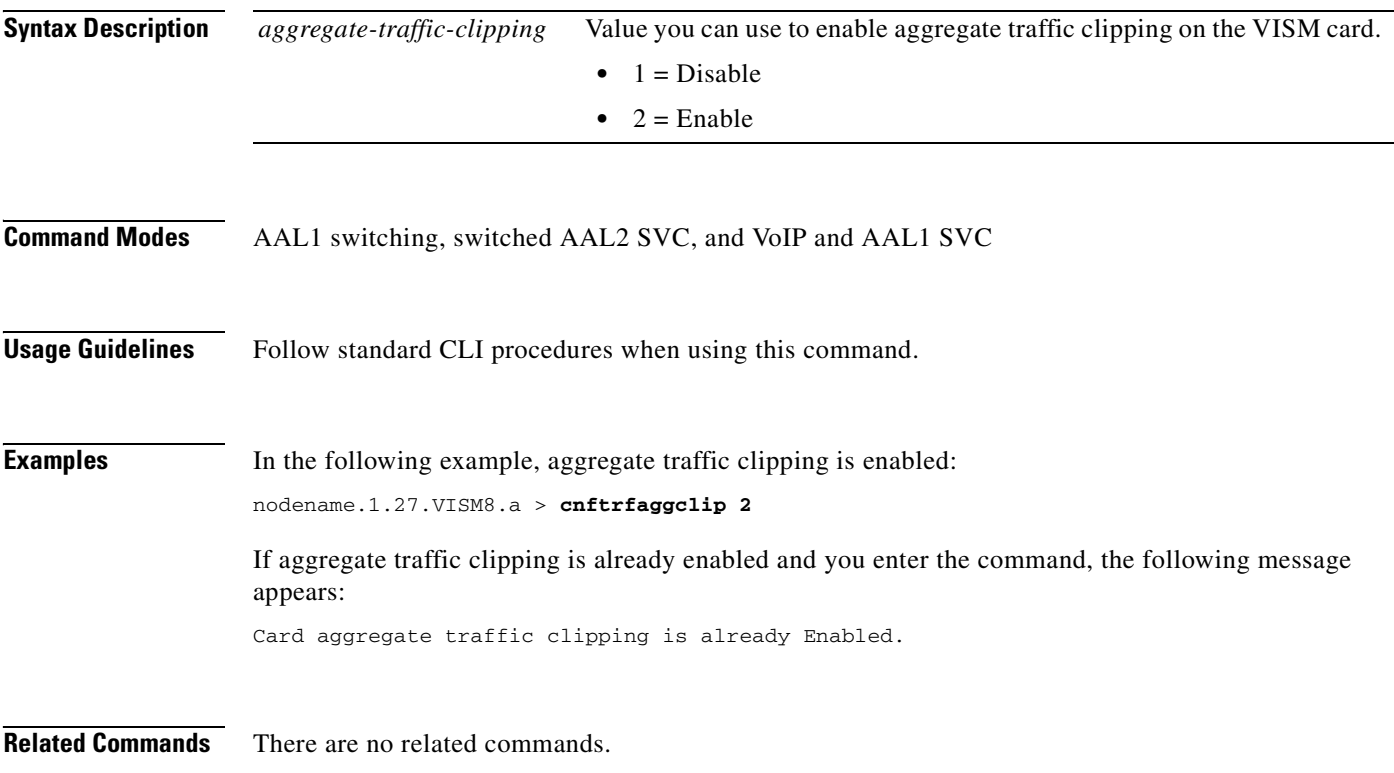

 $\Gamma$ 

# **cnfvbdcodec**

To configure voiceband data (VBD) upspeed codec on the VISM card, use the **cnfvbdcodec** command.

**cnfvbdcodec** *<upspeedCodec> |<payload>|*

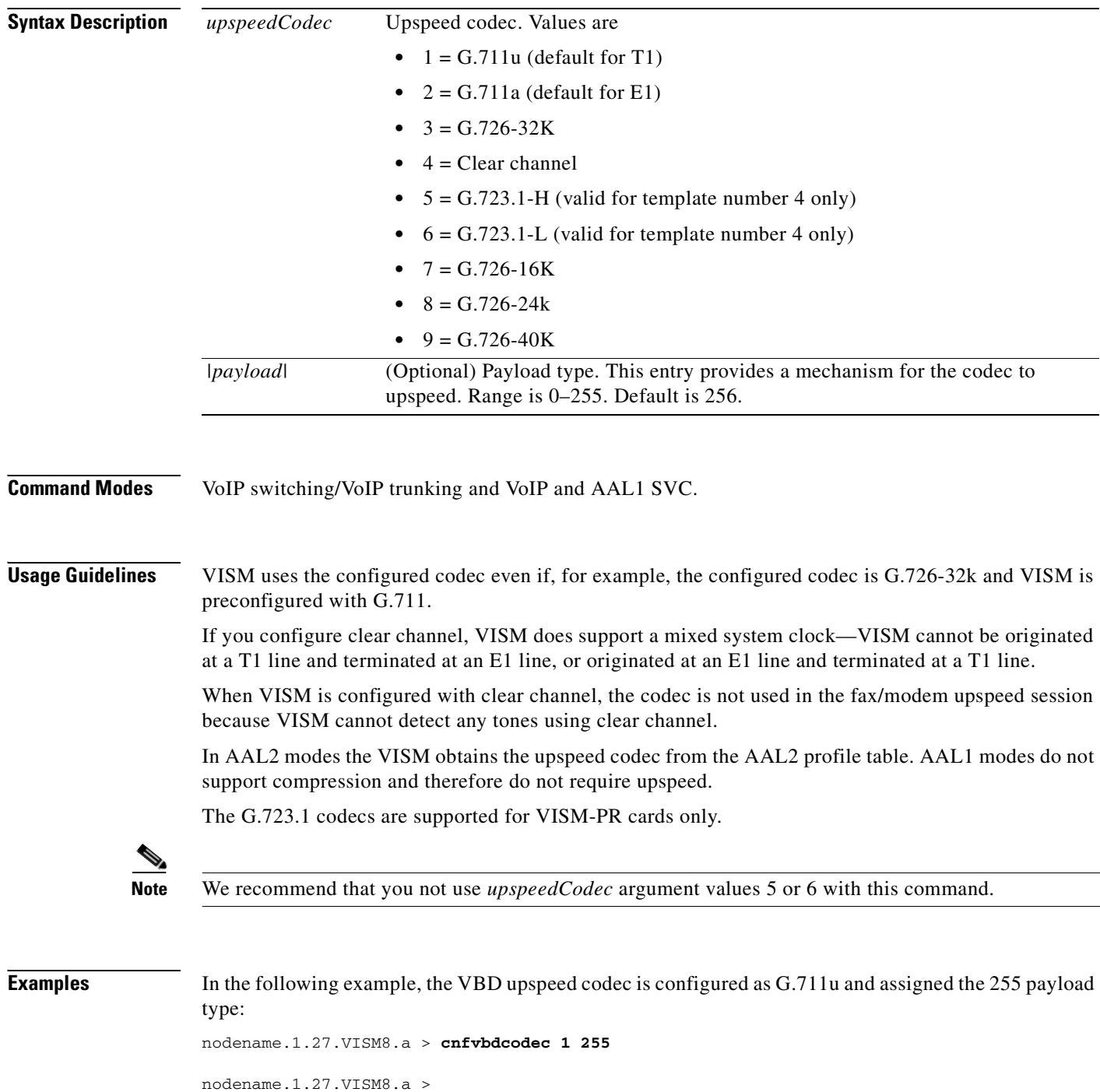

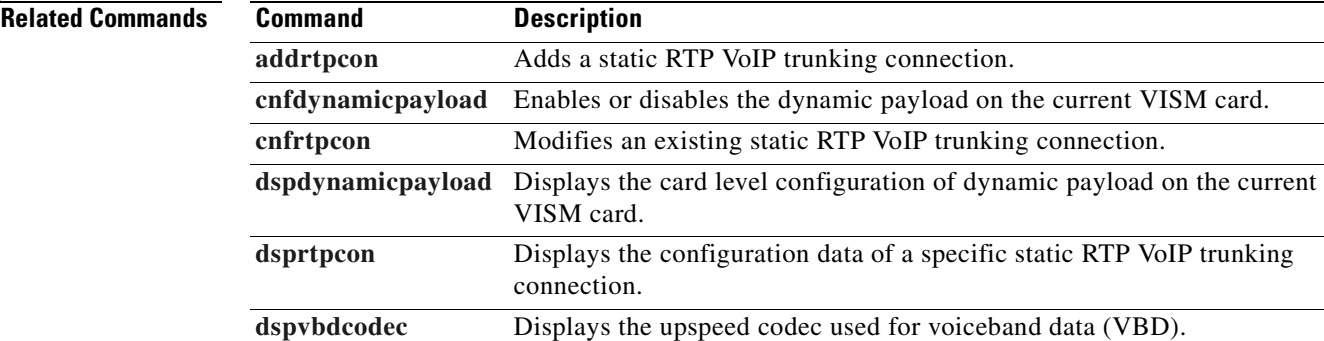

# **cnfvbdmarconi**

To configure voiceband data (VBD) upspeed upon detection of dual tone, use the **cnfvbdmarconi** command. The pair of dual tones detected are 2130 Hz and 2750 Hz.

The upspeed codec used is specified by the **dspvbdcodec** command.

**cnfvbdmarconi** *<enableflag>*

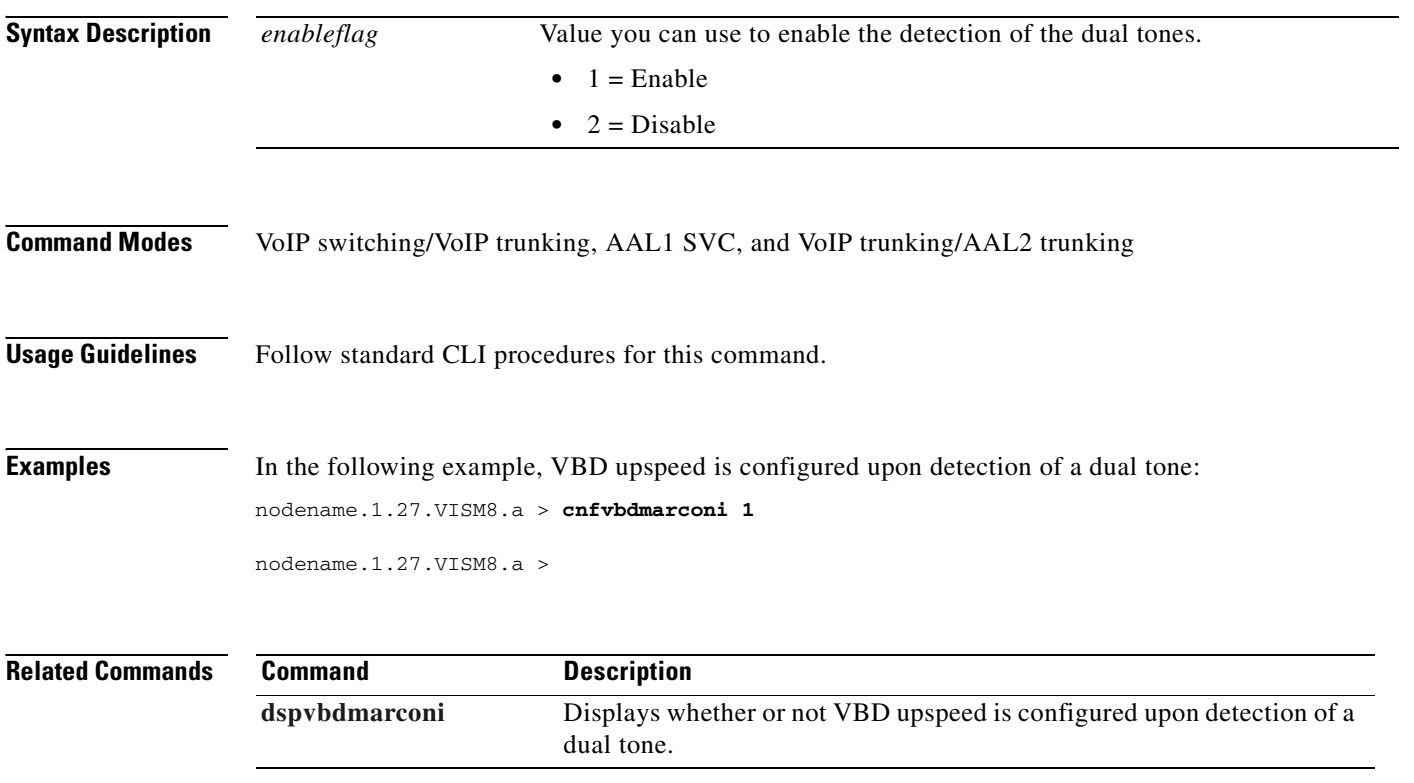

# **cnfvbdpol**

To configure VISM card level voiceband data (VBD) policies for fax/modem carrier loss and fax/modem upspeed connection admission control (CAC) failure, use the **cnfvbdpol** command.

**cnfvbdpol** *<sysCarrLossPol> <sysCacRejPol>*

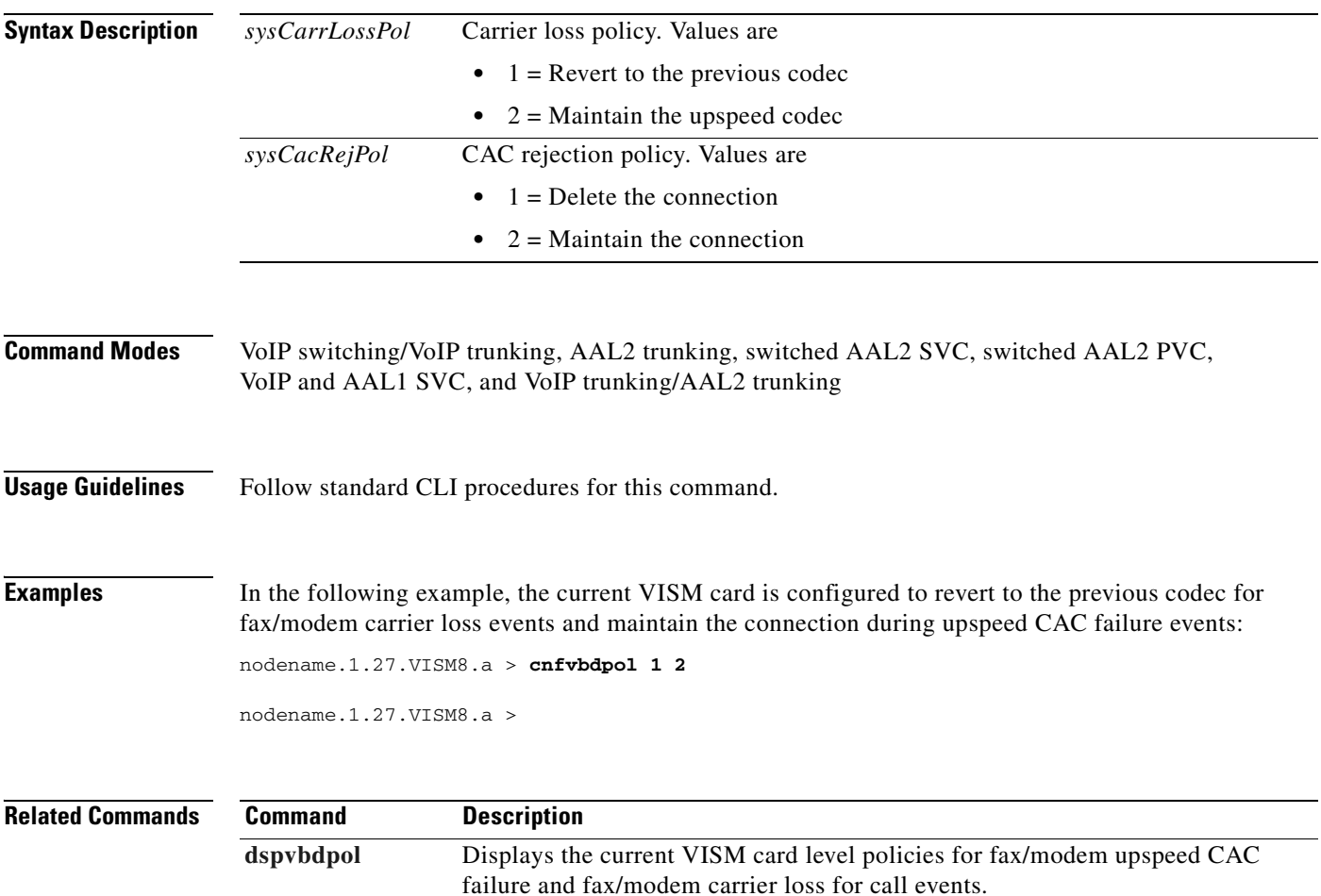

# **cnfvismdn**

To configure the current VISM card domain name, use the **cnfvismdn** command.

**cnfvismdn** *<domain\_name>*

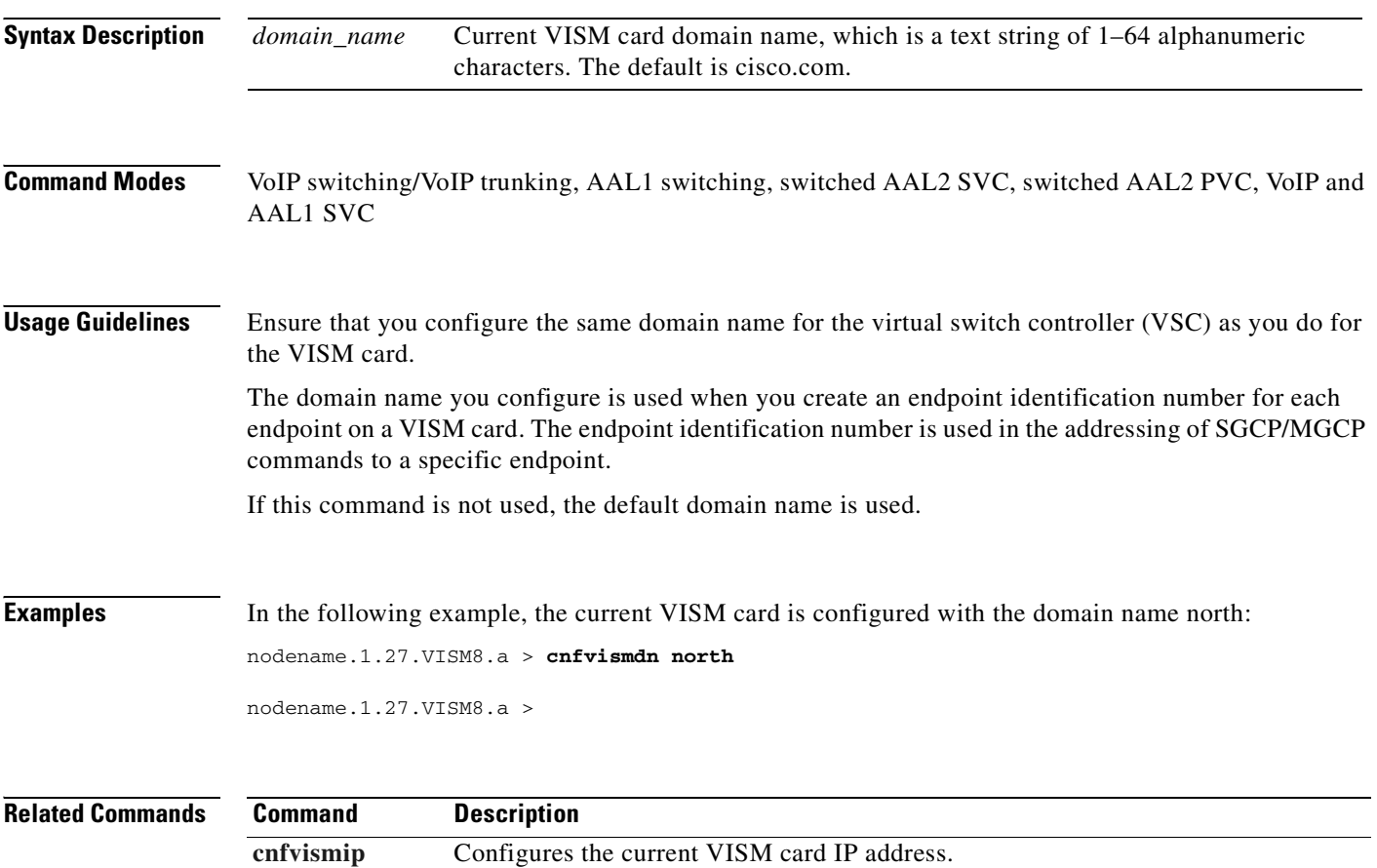

[dspvismdn](#page-1020-0) Displays the domain name of the current VISM card.

# <span id="page-710-0"></span>**cnfvismip**

To configure the current VISM card control IP address and subnet mask, and optionally, the bearer IP address and subnet mask, use the **cnfvismip** command.

**cnfvismip** *<vismIpAddr> <netMask> |<vismBearerIpAddr> <bearerNetMask>|*

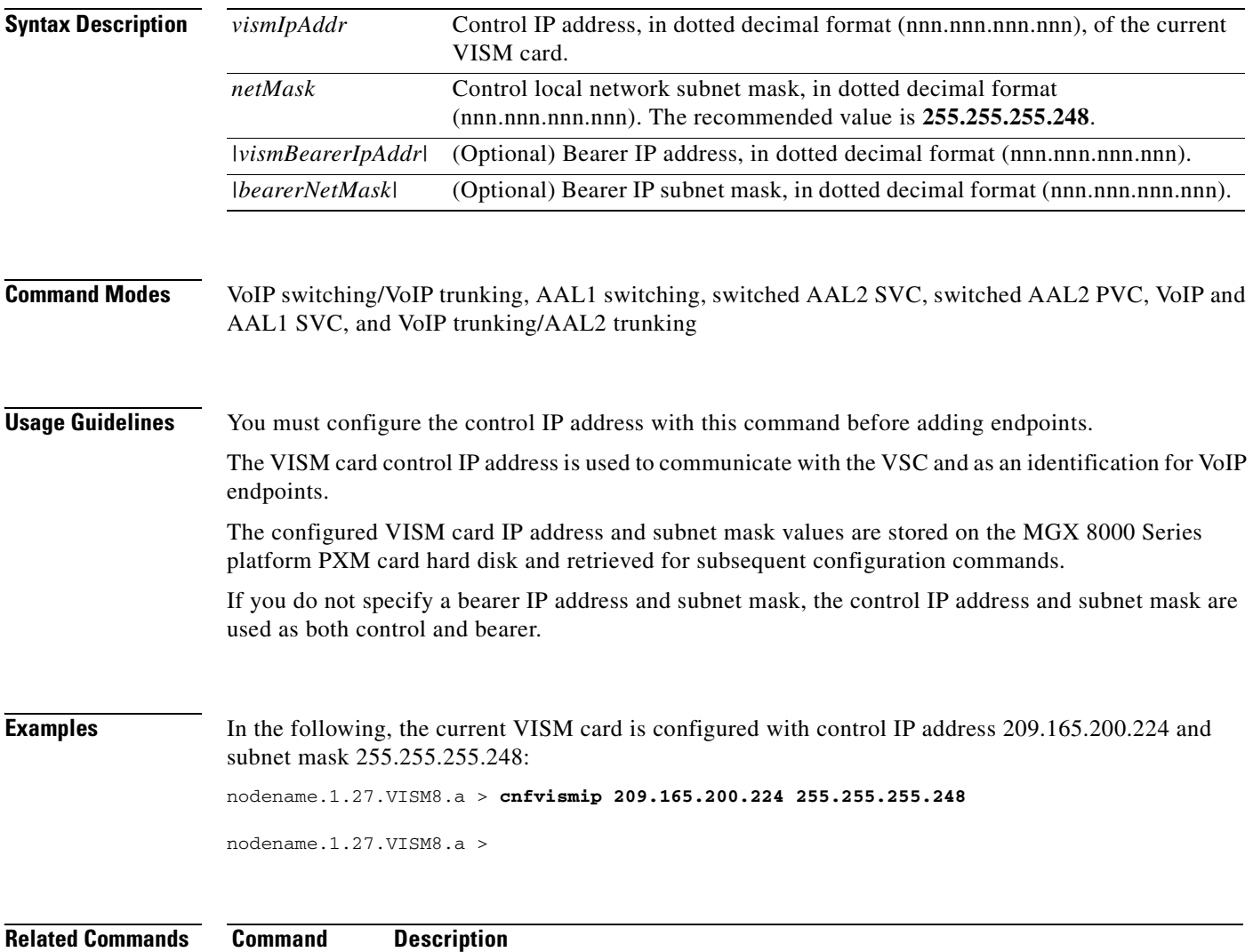

[dspvismip](#page-1021-0) Displays the current VISM card IP address.

 $\Gamma$ 

# **cnfvismmode**

To configure the initial operating mode for a VISM card, use the **cnfvismmode** command.

**cnfvismmode** *<mode\_number>*

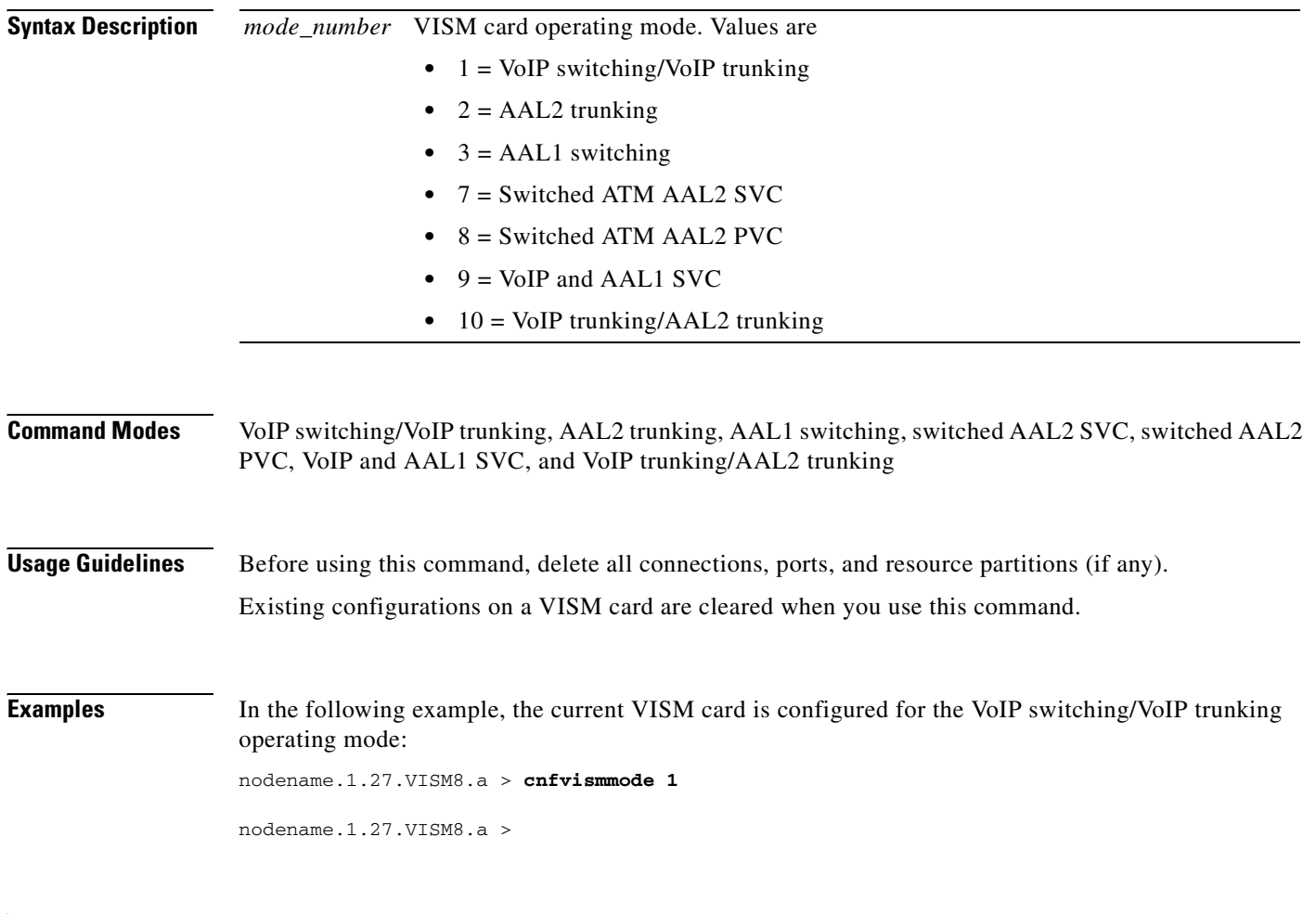

**Related Commands** There are no related commands.

# <span id="page-712-0"></span>**cnfvoiptimerparam**

To configure the holdover time for voice activity detection (VAD) before VISM activates silence compression, use the **cnfvoiptimerparam** command.

**cnfvoiptimerparam** <*Vad\_Timer*>

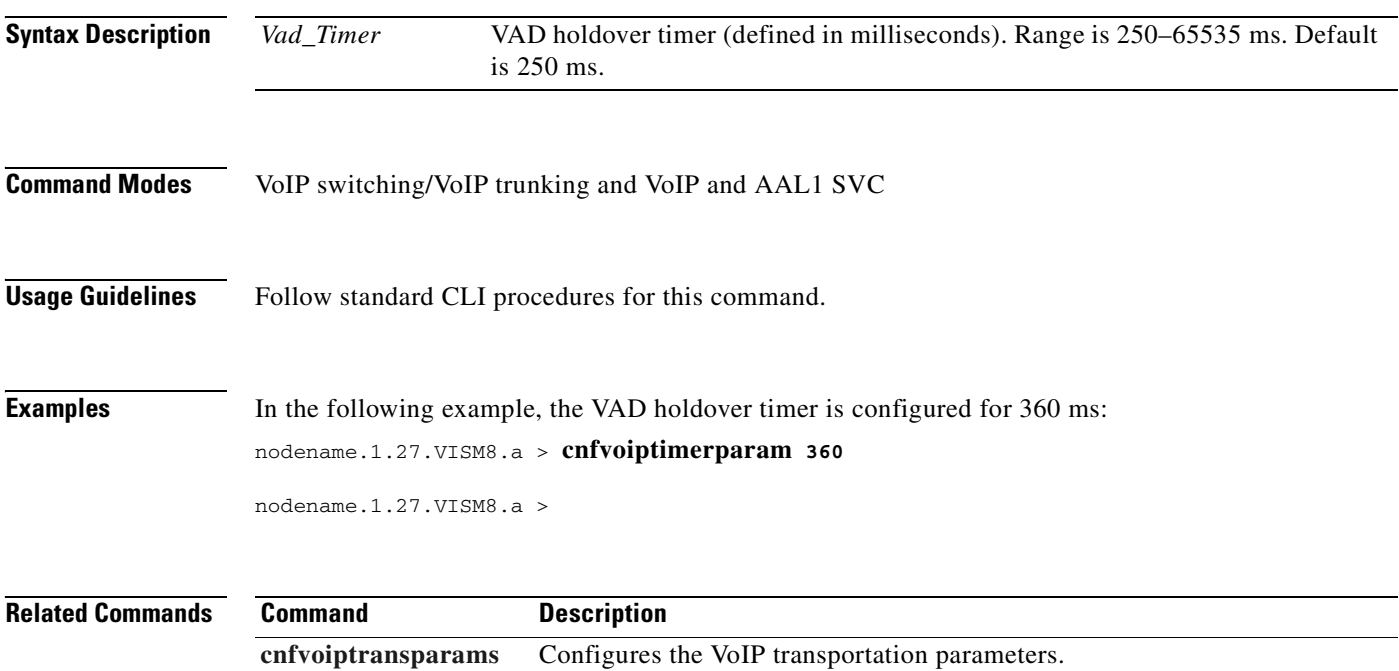

**[dspvoipparams](#page-1024-0)** Displays the VoIP switching/trunking operating mode parameters.

 $\Gamma$ 

### <span id="page-713-0"></span>**cnfvoiptransparams**

To configure the VoIP transportation parameters, for example dual-tone multifrequency (DTMF) and channel-associated signaling (CAS) bits transportation, use the **cnfvoiptransparams** command.

You can optionally configure the event negotiation policy and silence insertion descriptor (SID) payload type.

**cnfvoiptransparams** *<DtmfRelay> <CasBits> |<EventNego> <EventNegoPolicy> <SIDPayloadType>|*

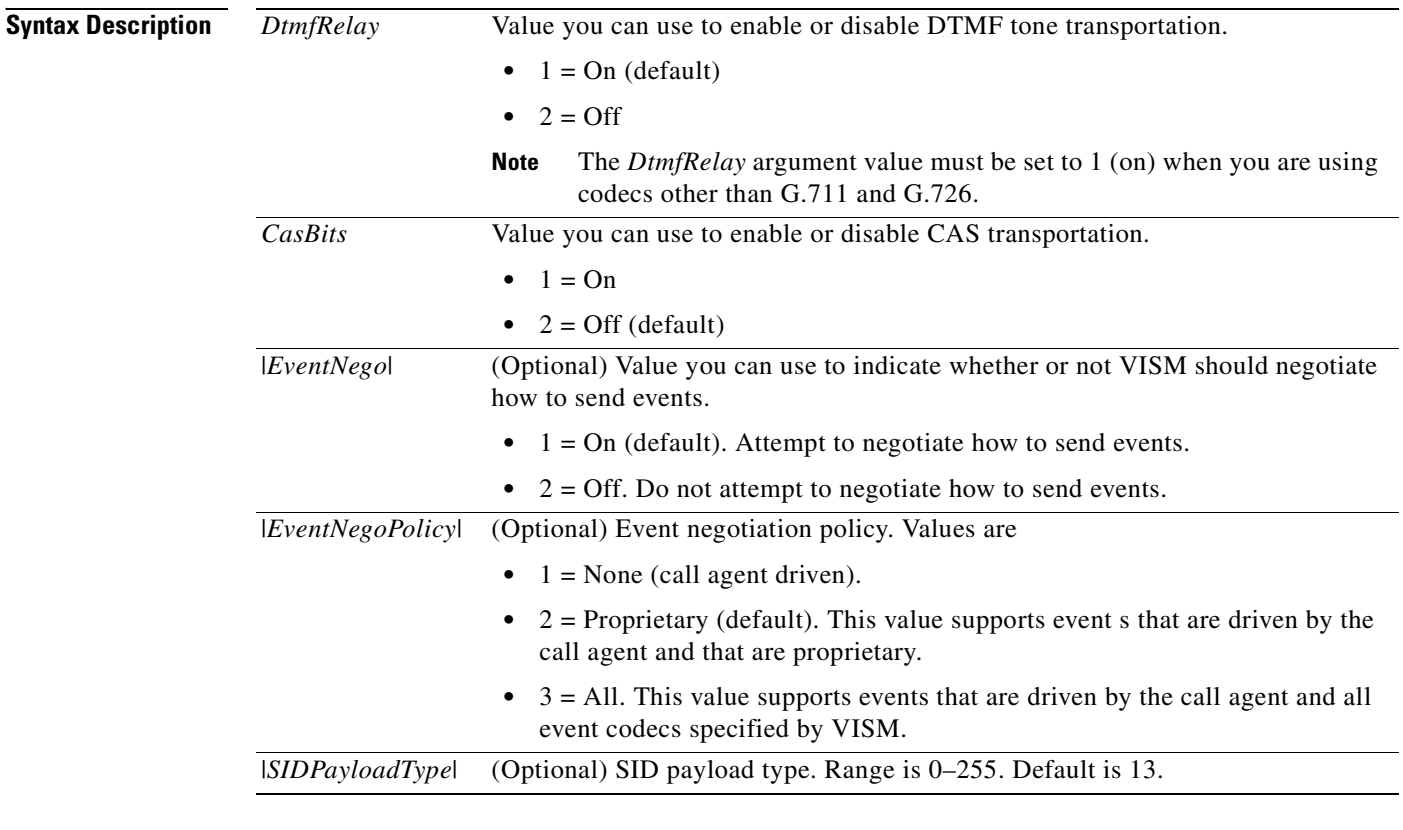

**Command Modes** VoIP switching/VoIP trunking and VoIP and AAL1 SVC

**Usage Guidelines** Follow standard CLI procedures for this command.

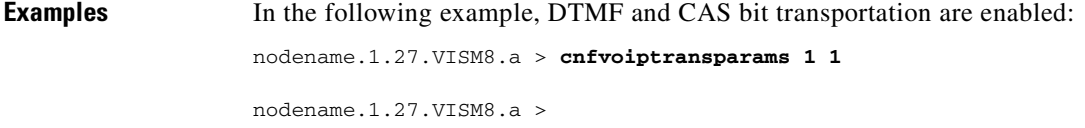

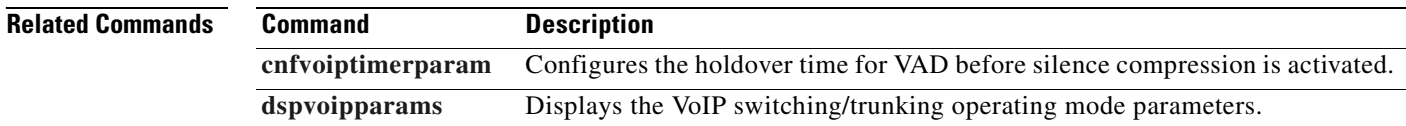

# **cnfxgcpbt**

To configure a default bearer type, if one is not specified by the call agent or by the xGCP local connection options, for the current VISM card, use the **cnfxgcpbt** command.

**cnfxgcpbt** <*networkType*> <*vcType*> |<*connType*>|

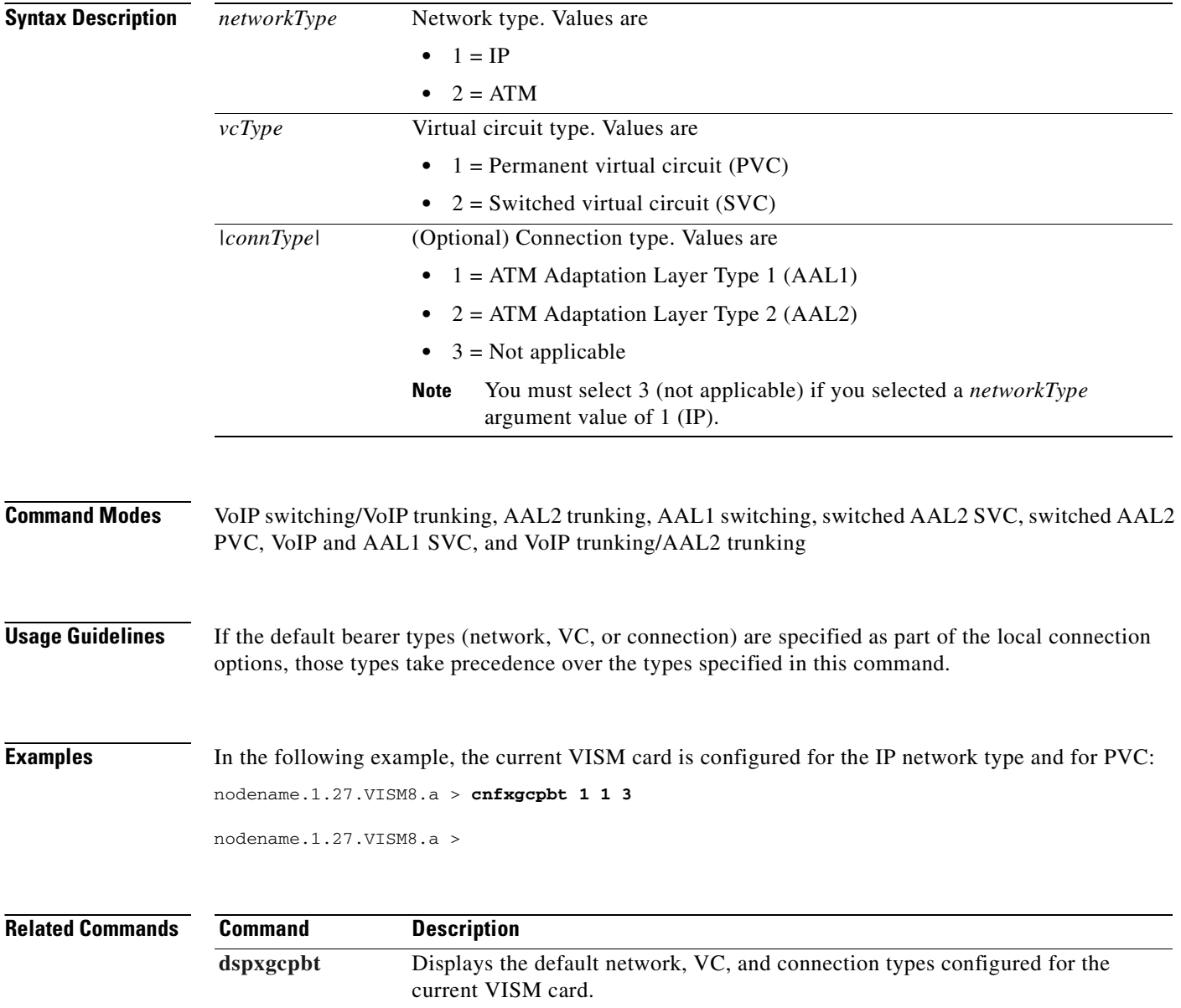

# **cnfxgcpinteropsdpost**

To enable or disable the Session Descriptor Protocol (SDP) OST interoperability in the call control protocol, use the **cnfxgcpinteropsdpost** command.

**cnfxgcpinteropsdpost** *<sdpostFlag>*

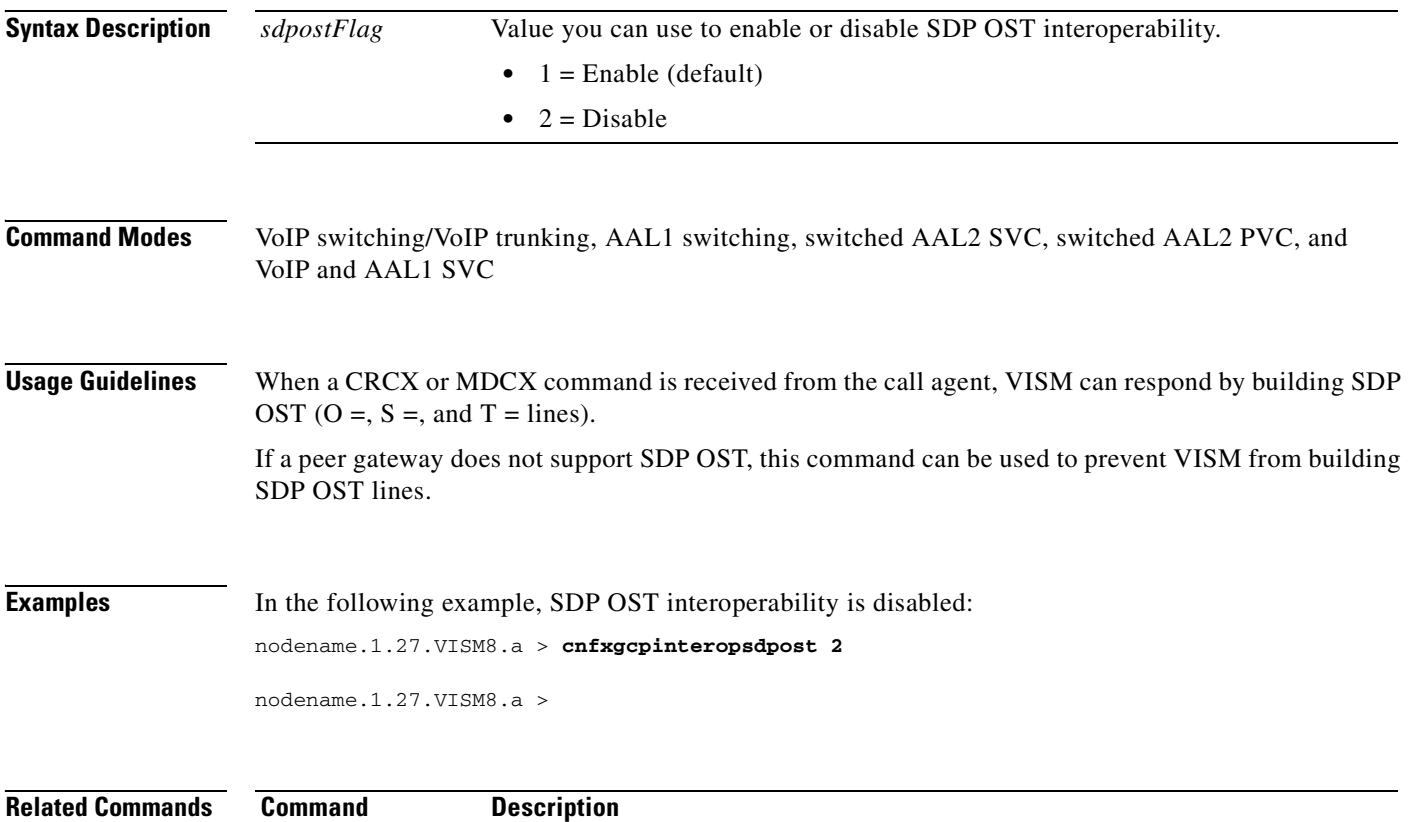

**[dspxgcpinterops](#page-1045-0)** Displays the SDP OST interoperability feature configuration.

 $\Gamma$ 

# **cnfxgcpmwd**

To configure the maximum waiting delay (MWD) value used for sending a Restart in Progress (RSIP) message to the call agent, use the **cnfxgcpmwd** command.

**cnfxgcpmwd** *<timeout value>*

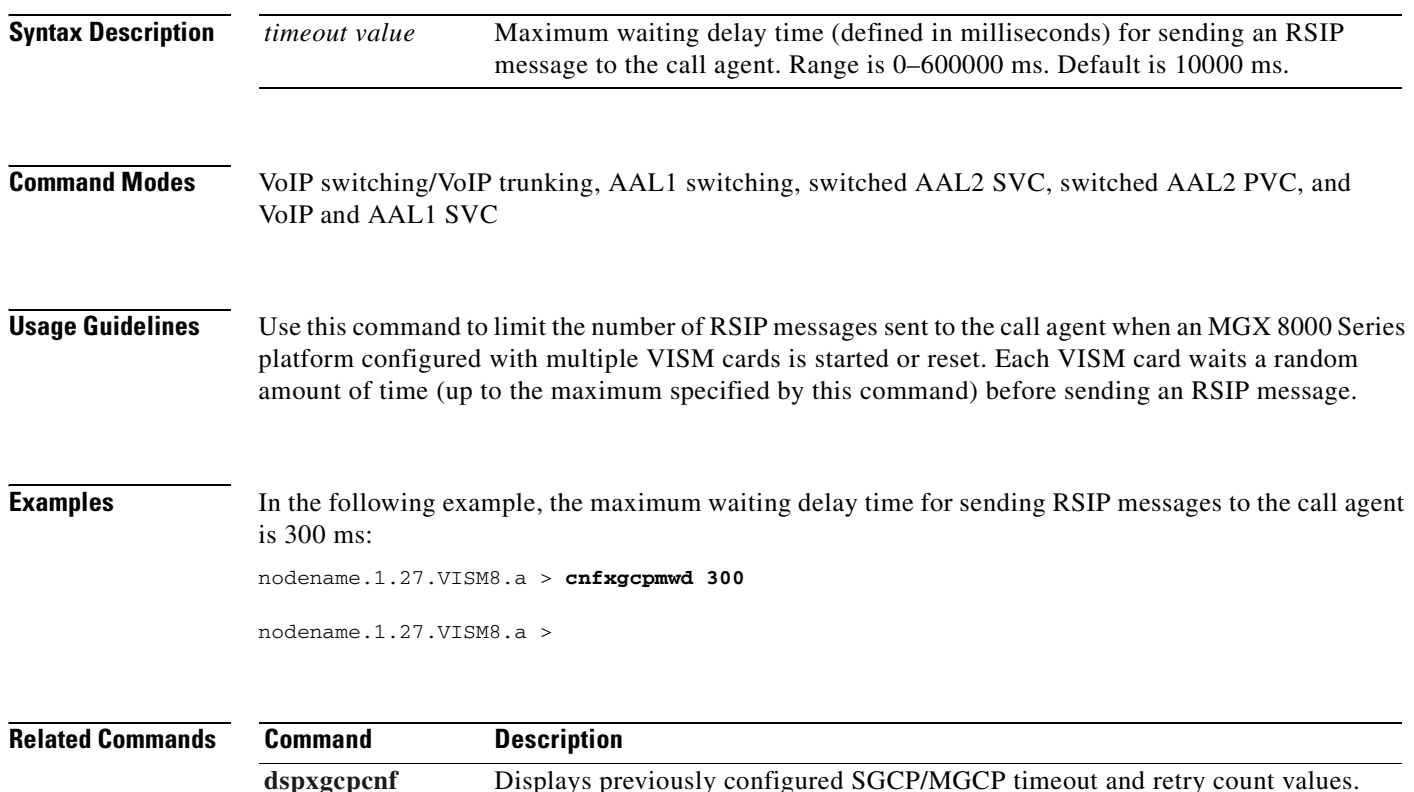

# **cnfxgcppeer**

To configure the User Datagram Protocol (UDP) port number used in the sending of gateway-initiated messages to the call agent, use the **cnfxgcppeer** command.

**cnfxgcppeer** *<mgcNumber> <protocolNumber> <UDP\_port>*

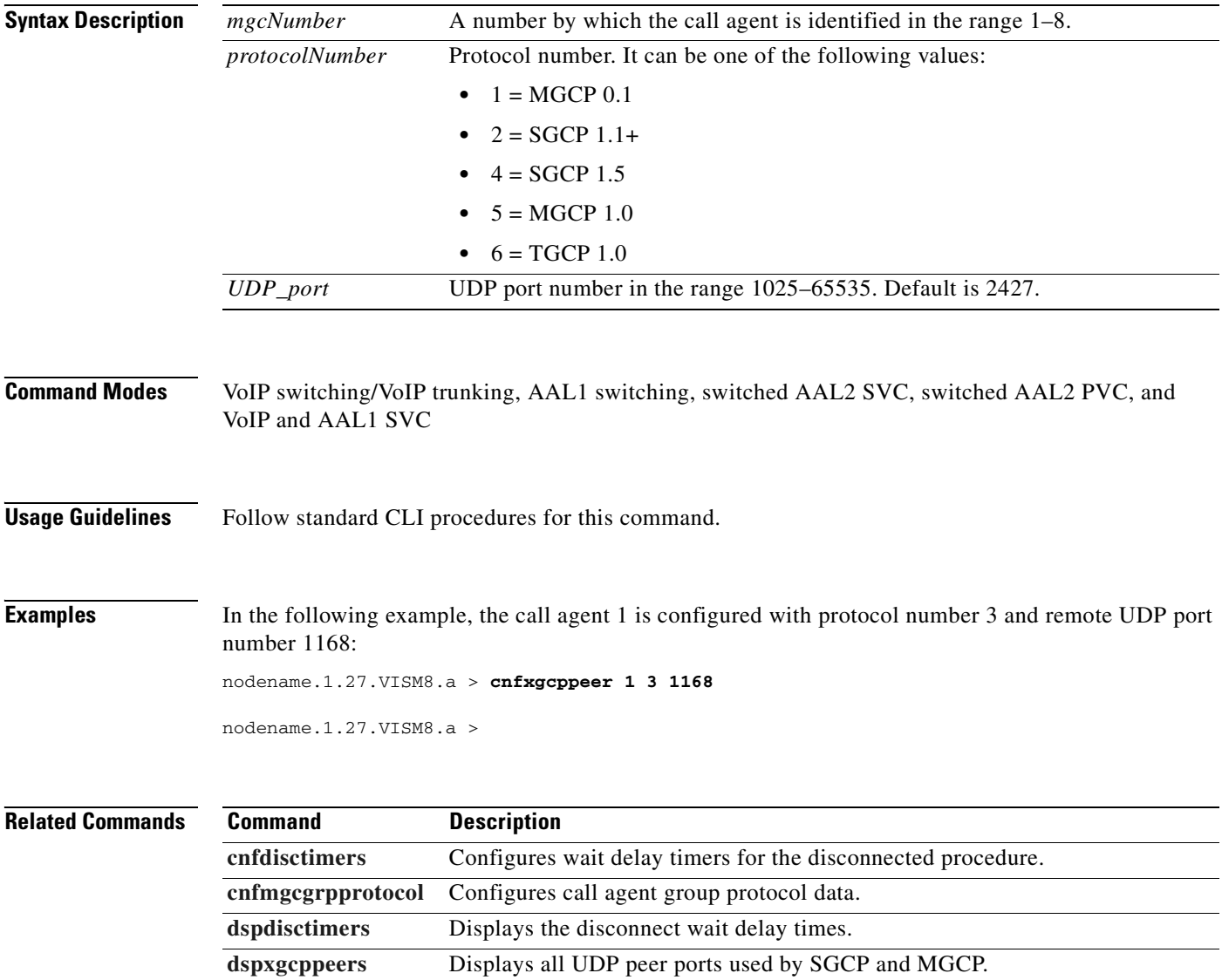

 $\Gamma$ 

# **cnfxgcpretry**

To configure VISM minimum and maximum request timeouts and retransmission attempts for communication with the associated call agent, use the **cnfxgcpretry** command.

**cnfxgcpretry** *<minTimeout> <retryCount> <maxTimeout>*

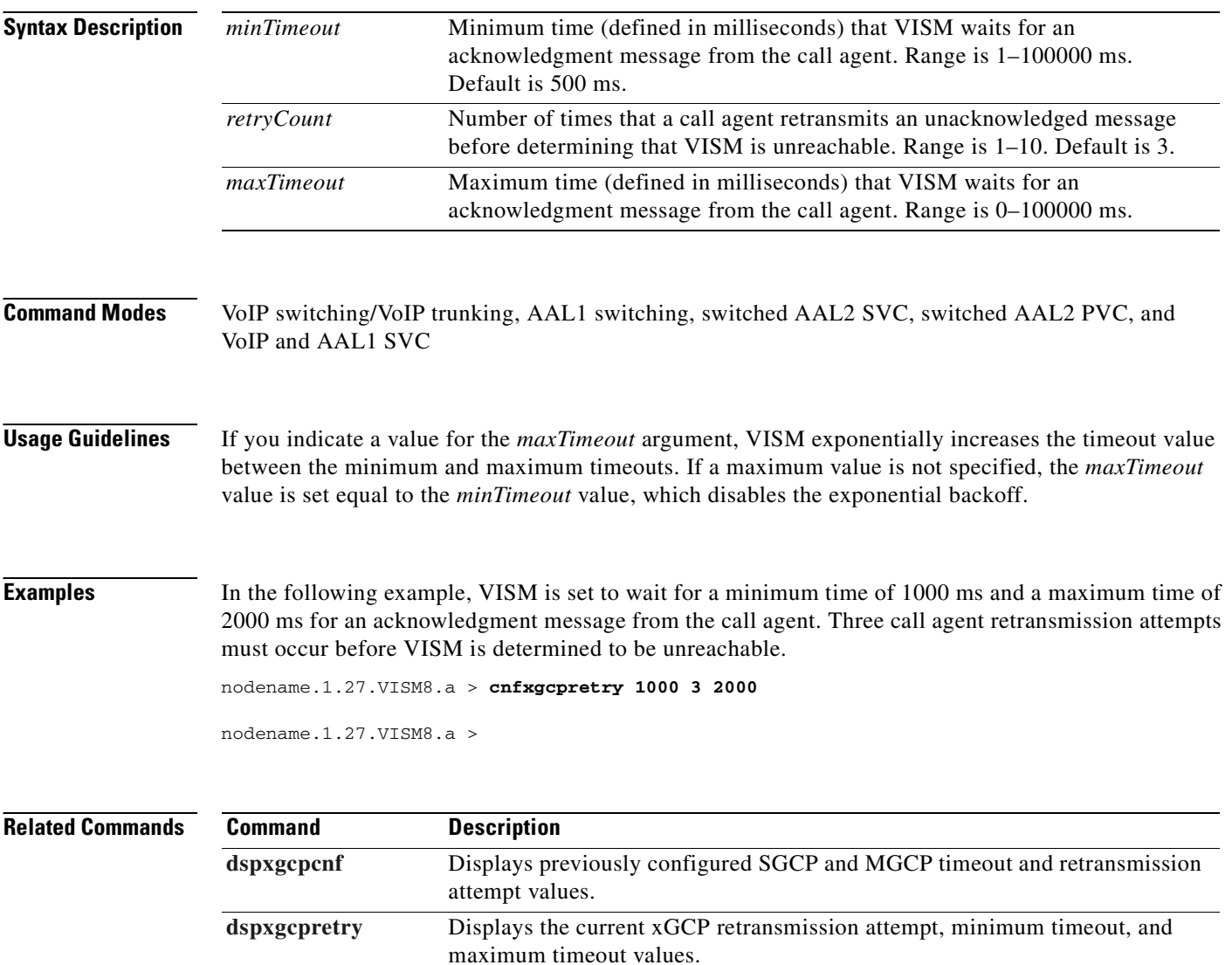
# **delalltrapfilters**

To delete all of the traps in the trap filter list on the VISM-PR card, use the **delalltrapfilters** command.

### **delalltrapfilters**

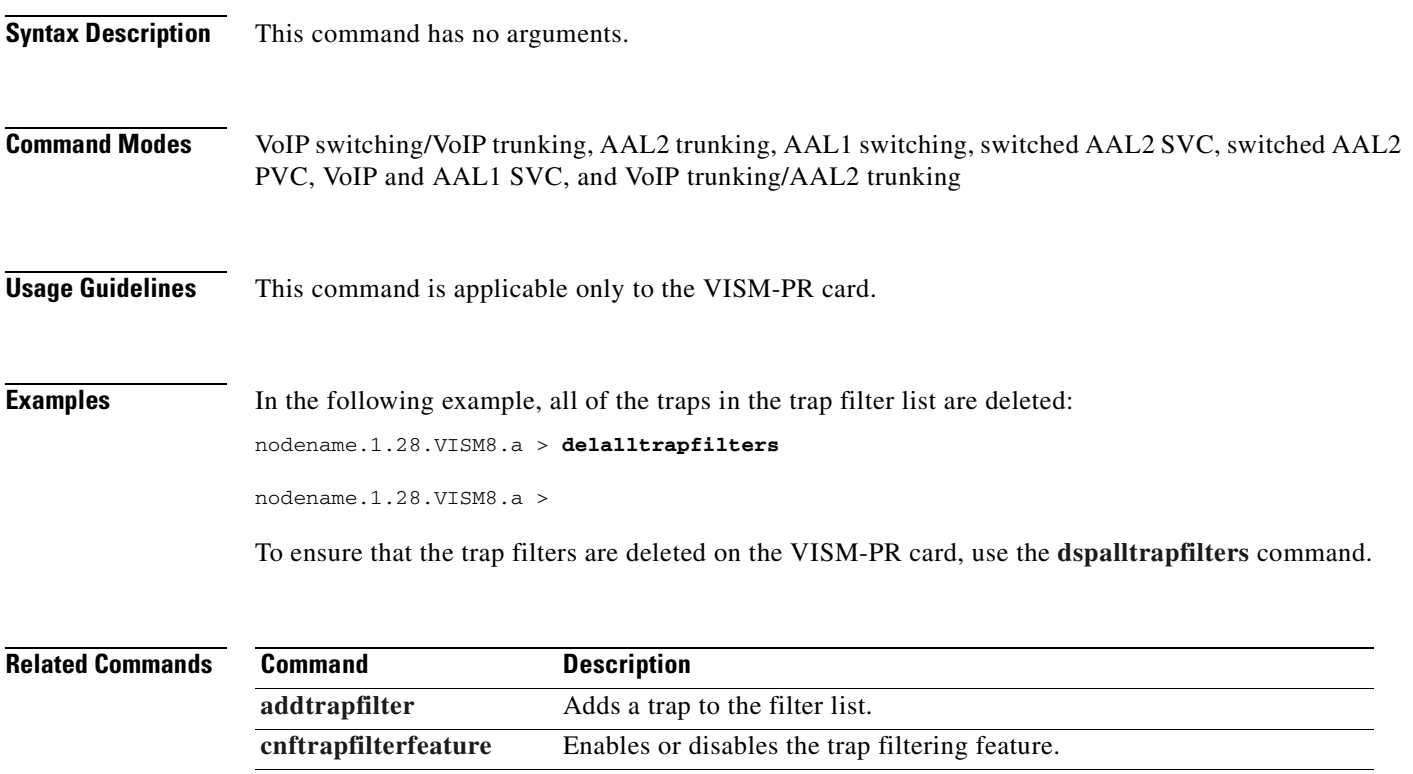

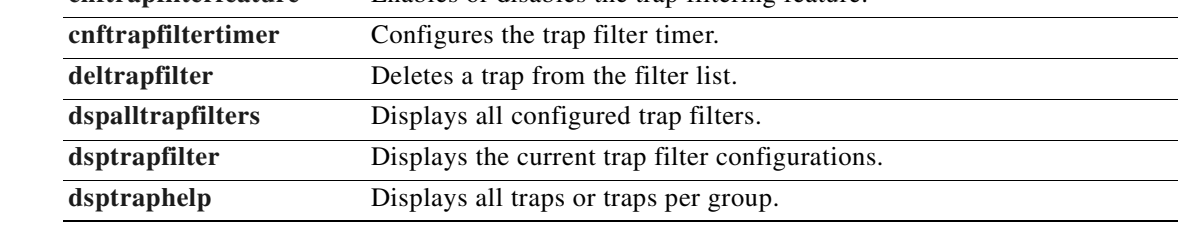

# <span id="page-721-0"></span>**delannalldynamic**

To delete all announcement files and their associated codec types from the temporary announcement files saved in the VISM card, use the **delannalldynamic** command.

#### **delannalldynamic**

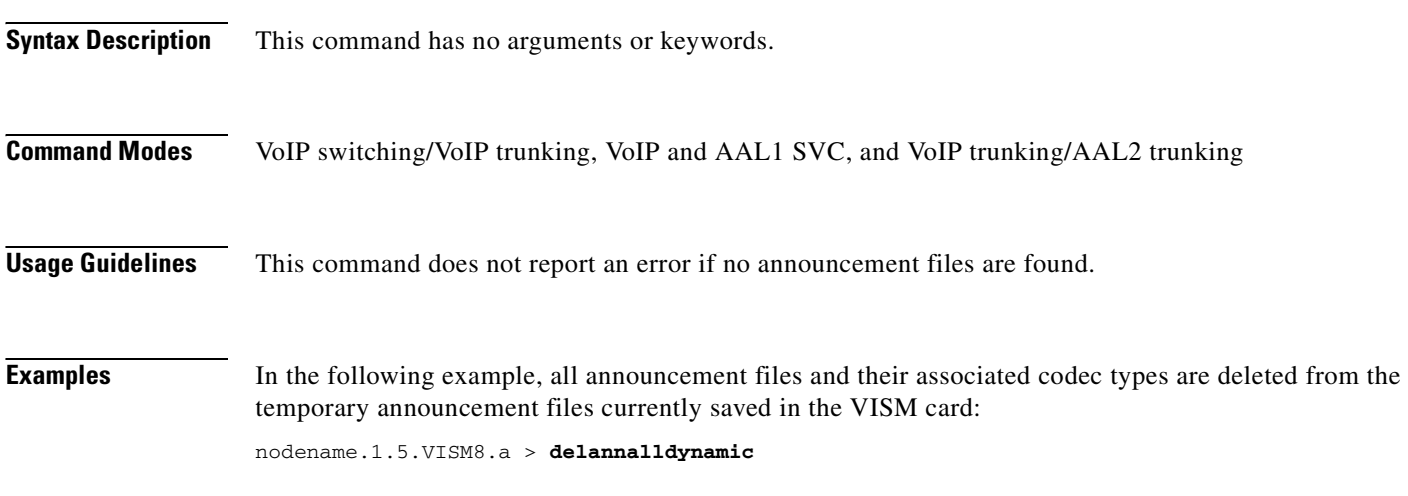

nodename.1.5.VISM8.a >

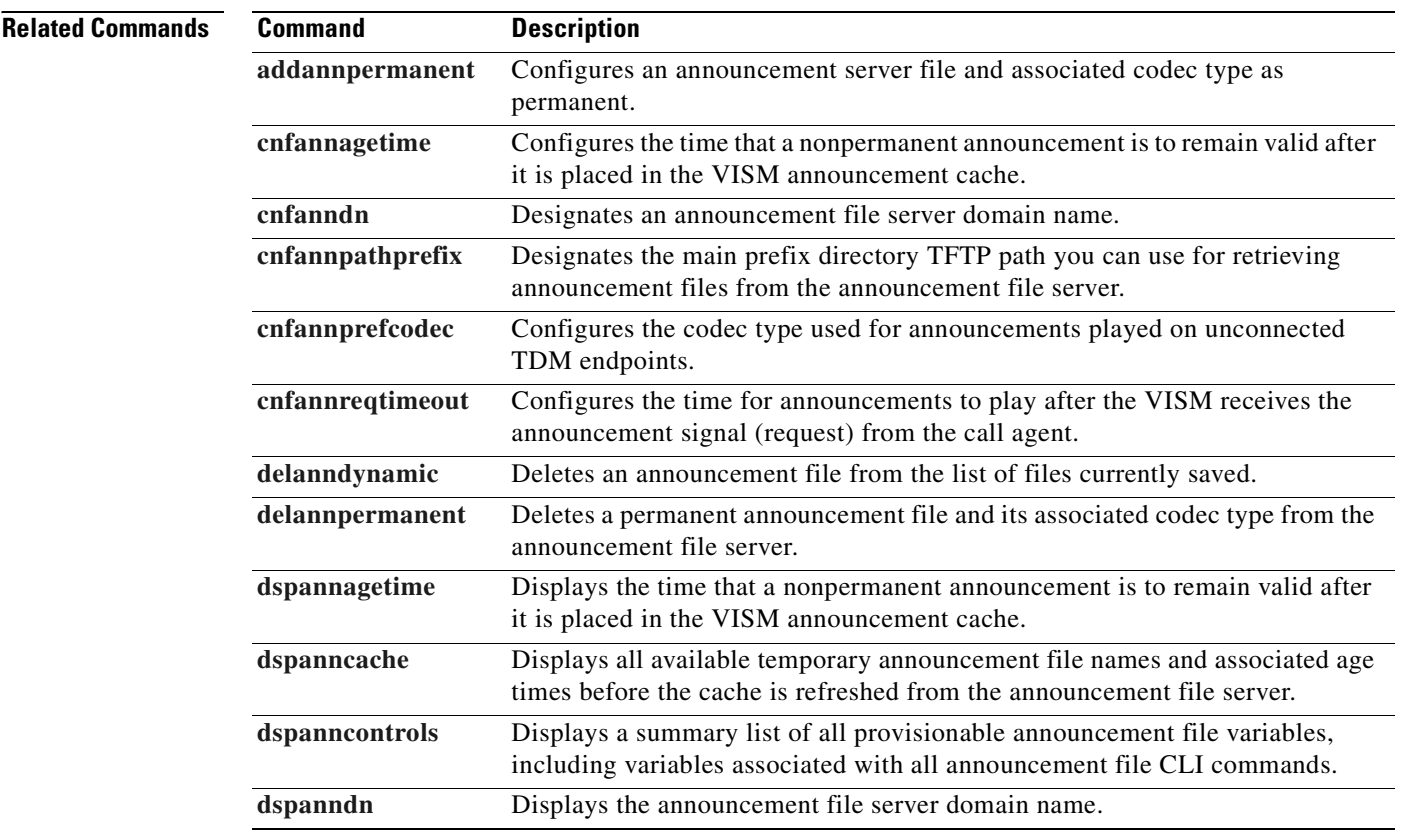

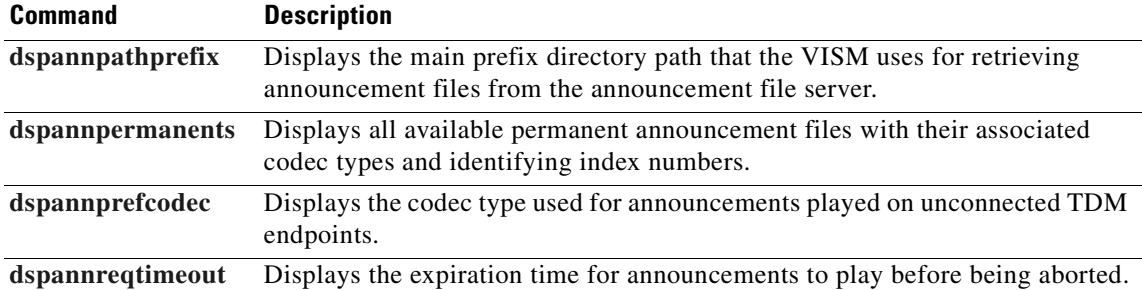

# <span id="page-723-0"></span>**delanndynamic**

To delete an announcement file and associated codec type from the temporary announcement files currently saved on the VISM card, use the **delanndynamic** command.

**delanndynamic** *<ann\_file> <ann\_codec>*

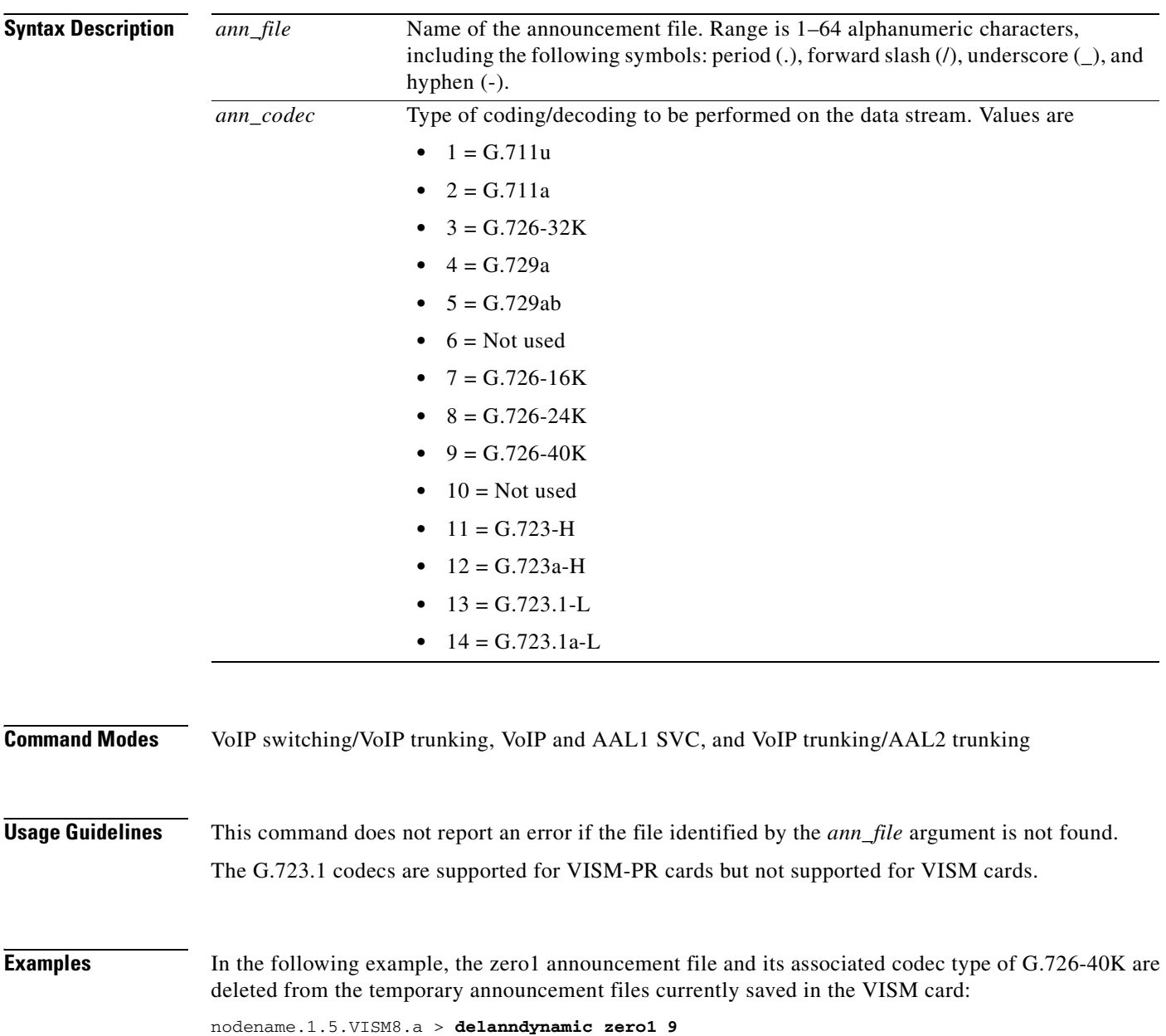

nodename.1.5.VISM8.a >

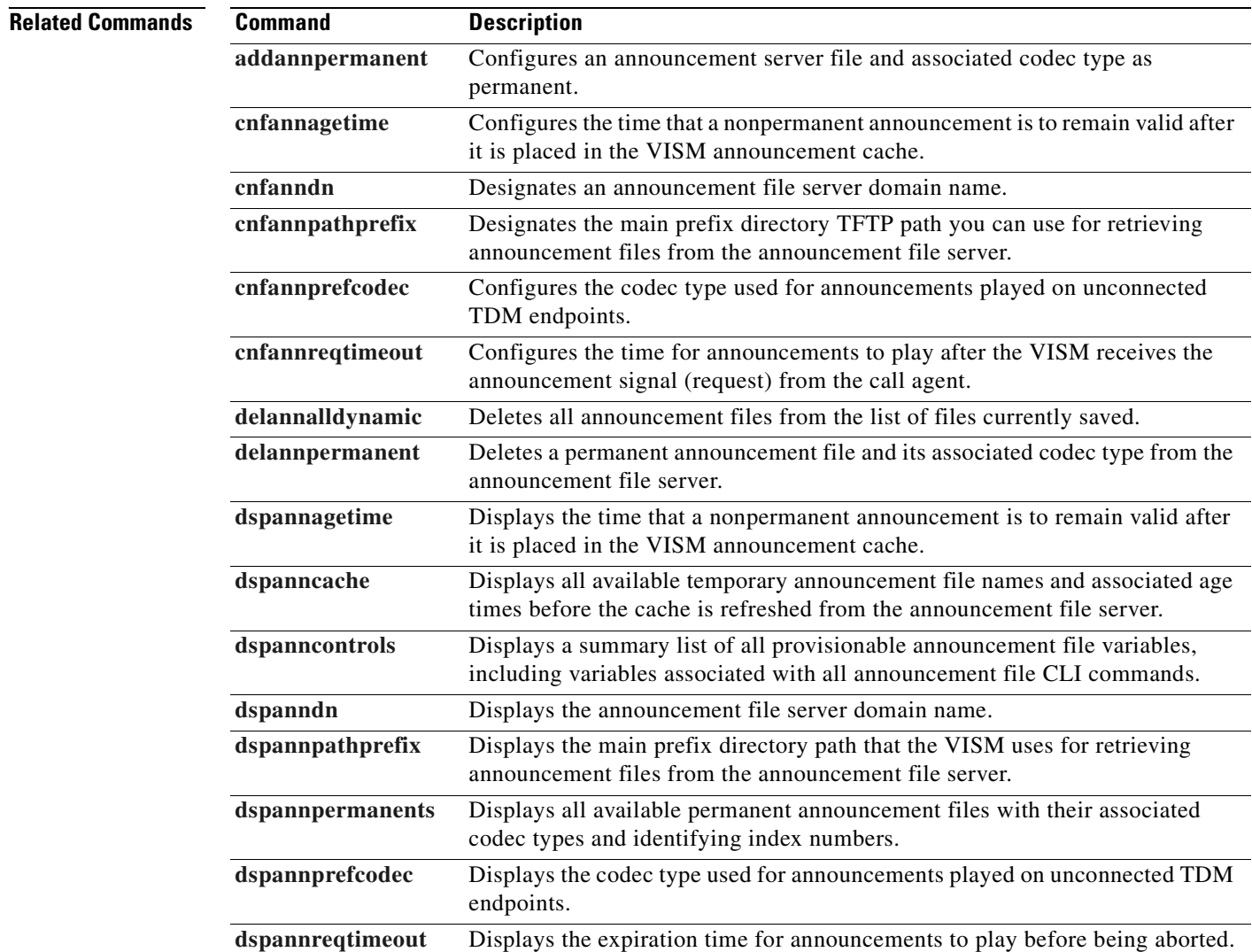

# <span id="page-725-0"></span>**delannpermanent**

To delete a permanent announcement file and its associated codec type from the announcement file server, use the **delannpermanent** command.

**delannpermanent** *<ann\_index>*

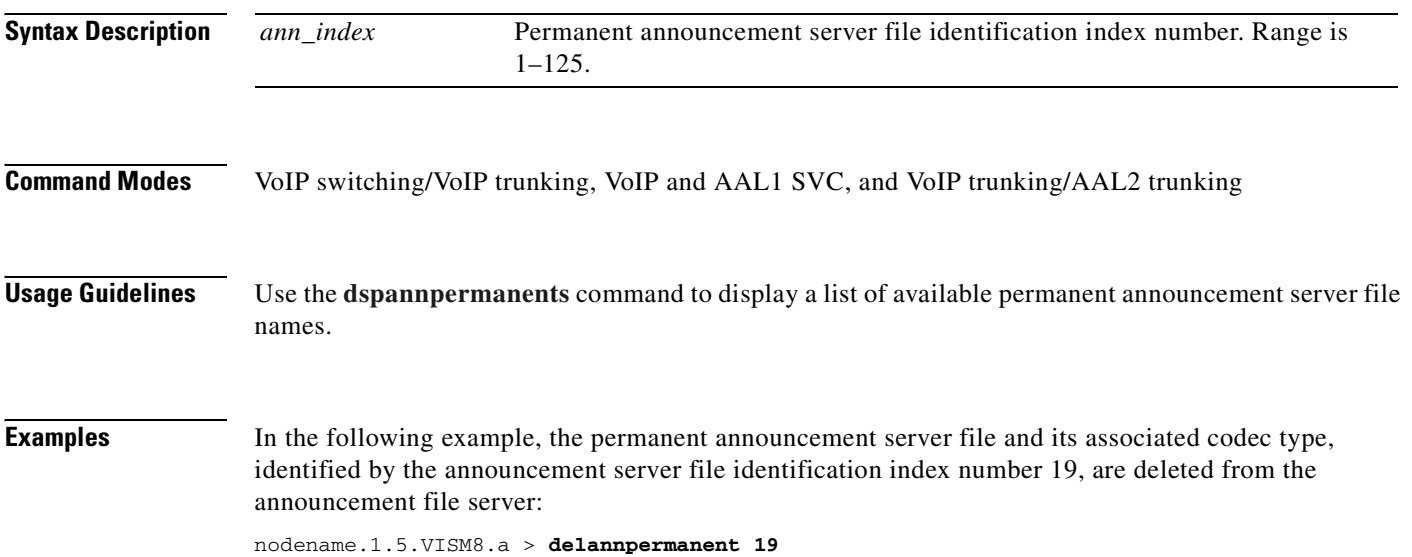

nodename.1.5.VISM8.a >

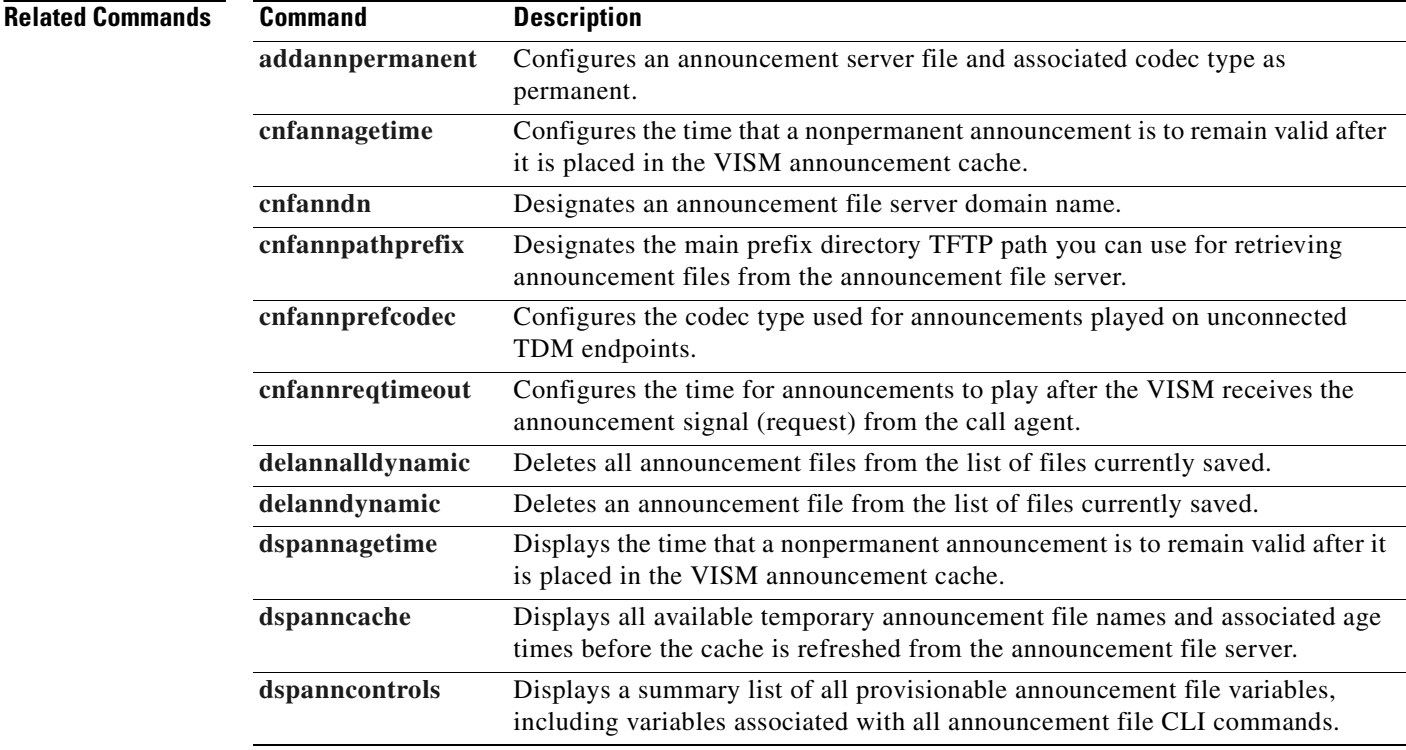

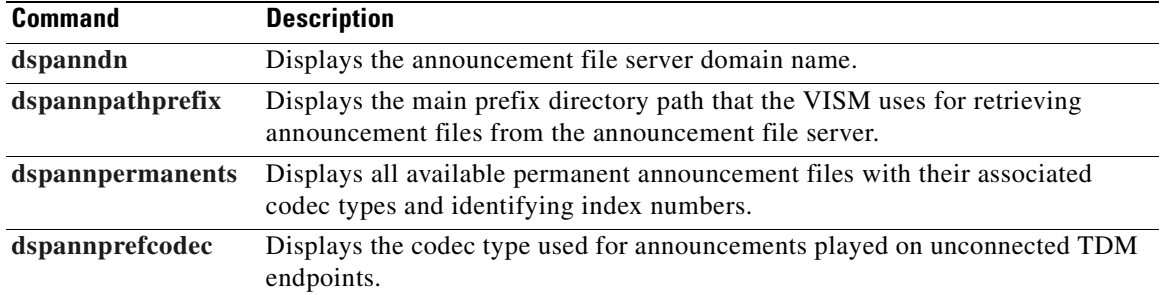

### <span id="page-727-0"></span>**delcastransendpt**

To delete a channel-associated signaling (CAS) mapping table that is associated with an endpoint, use the **delcastransendpt** command.

**delcastransendpt** *<endpt\_number> |<endpts\_num>|*

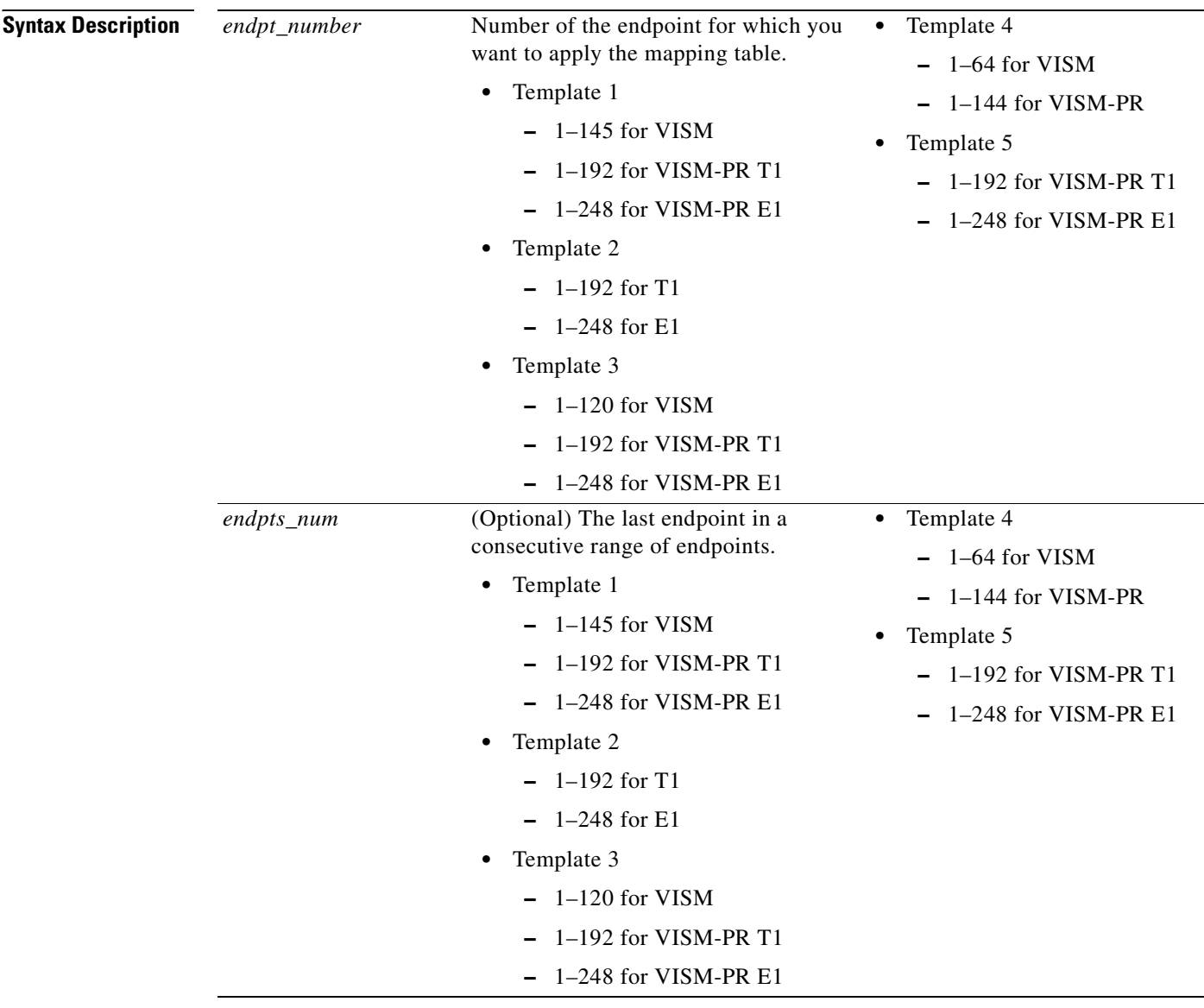

**Command Modes** AAL2 trunking, switched AAL2 SVC, switched AAL2 PVC, and VoIP trunking/AAL2 trunking

**Usage Guidelines** This command is applicable only to the VISM-PR card.

 $\mathbf{I}$ 

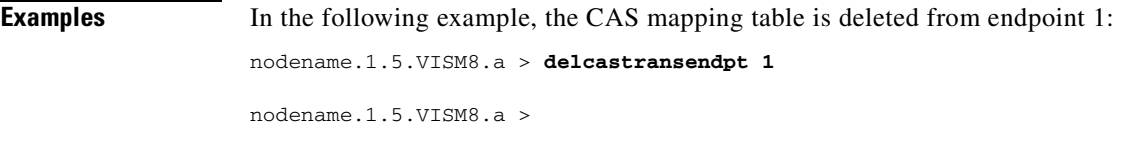

To verify that the table is deleted from the endpoint, use the **[dspcastransendpts](#page-812-0)** command.

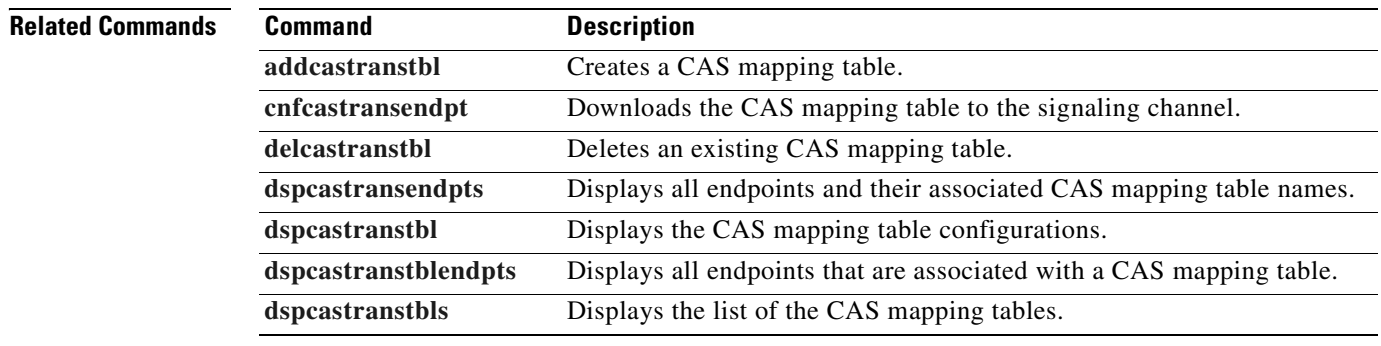

 $\overline{\phantom{a}}$ 

### <span id="page-729-0"></span>**delcastranstbl**

To delete an existing channel-associated signaling (CAS) mapping table, use the **delcastranstbl**  command.

**delcastranstbl** <*table\_name*>

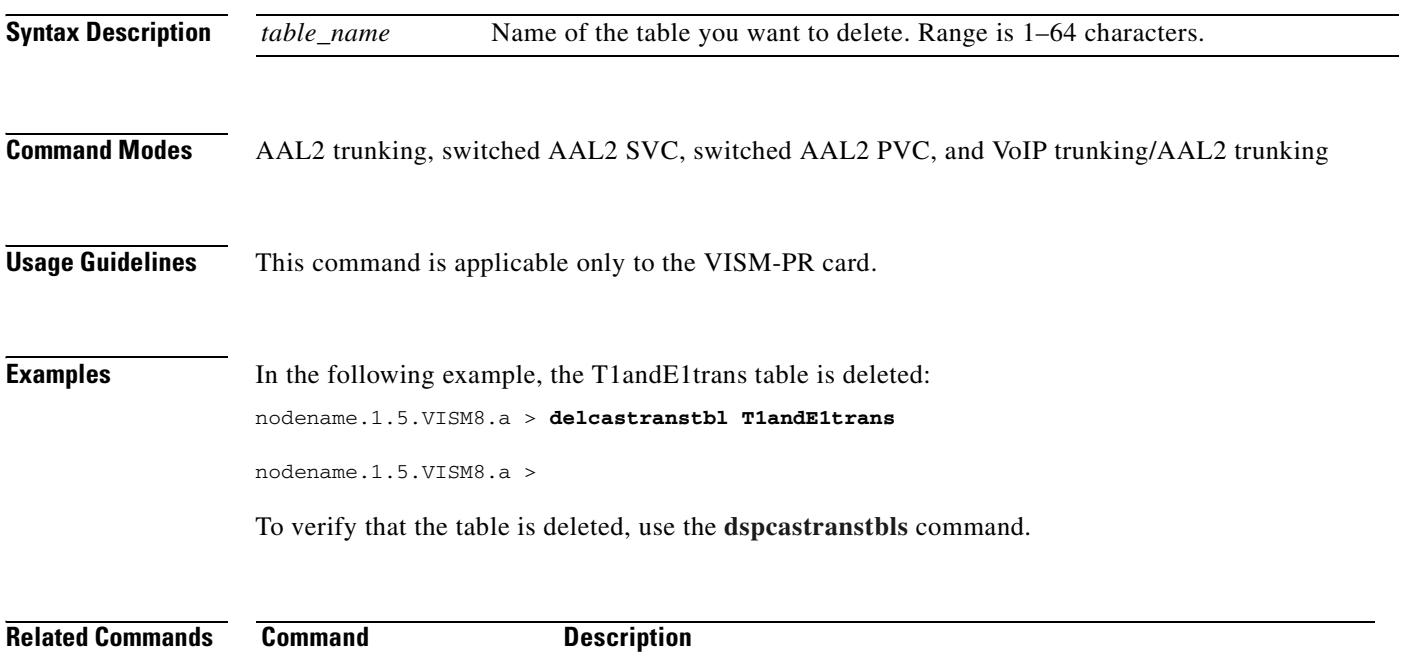

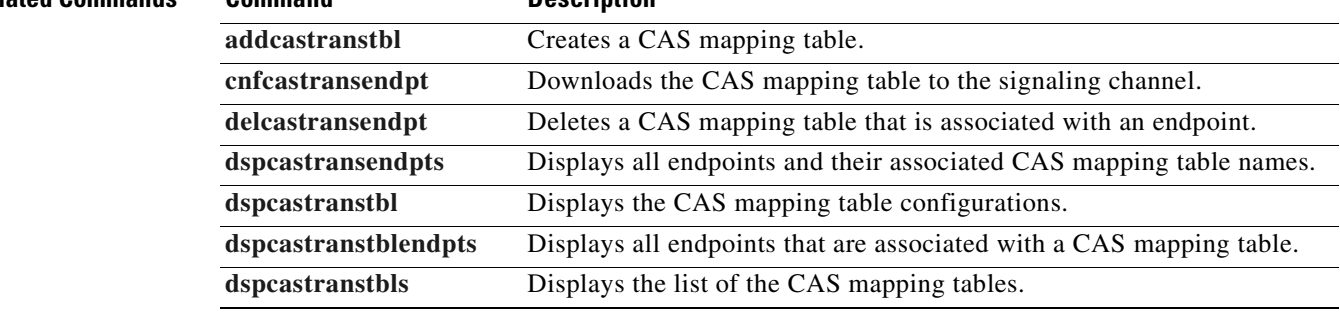

# **delcasvar**

To delete a channel-associated signaling (CAS) variant, use the **delcasvar** command.

**delcasvar** *<variant\_name>*

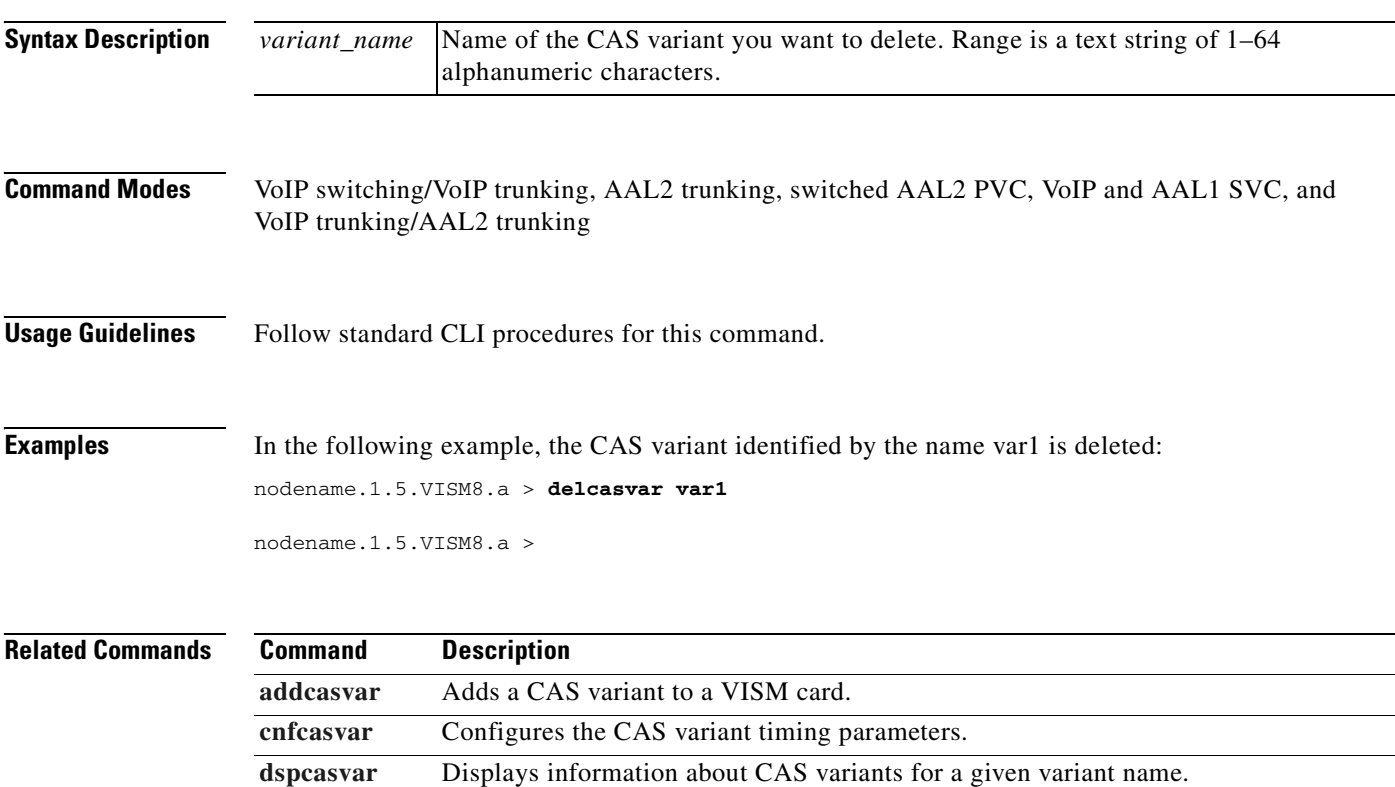

# **delccs**

To delete the association between a common channel signaling (CCS) DS0 channel and the corresponding virtual channel, use the **delccs** command.

**delccs** *<line\_number> <ds0\_number>*

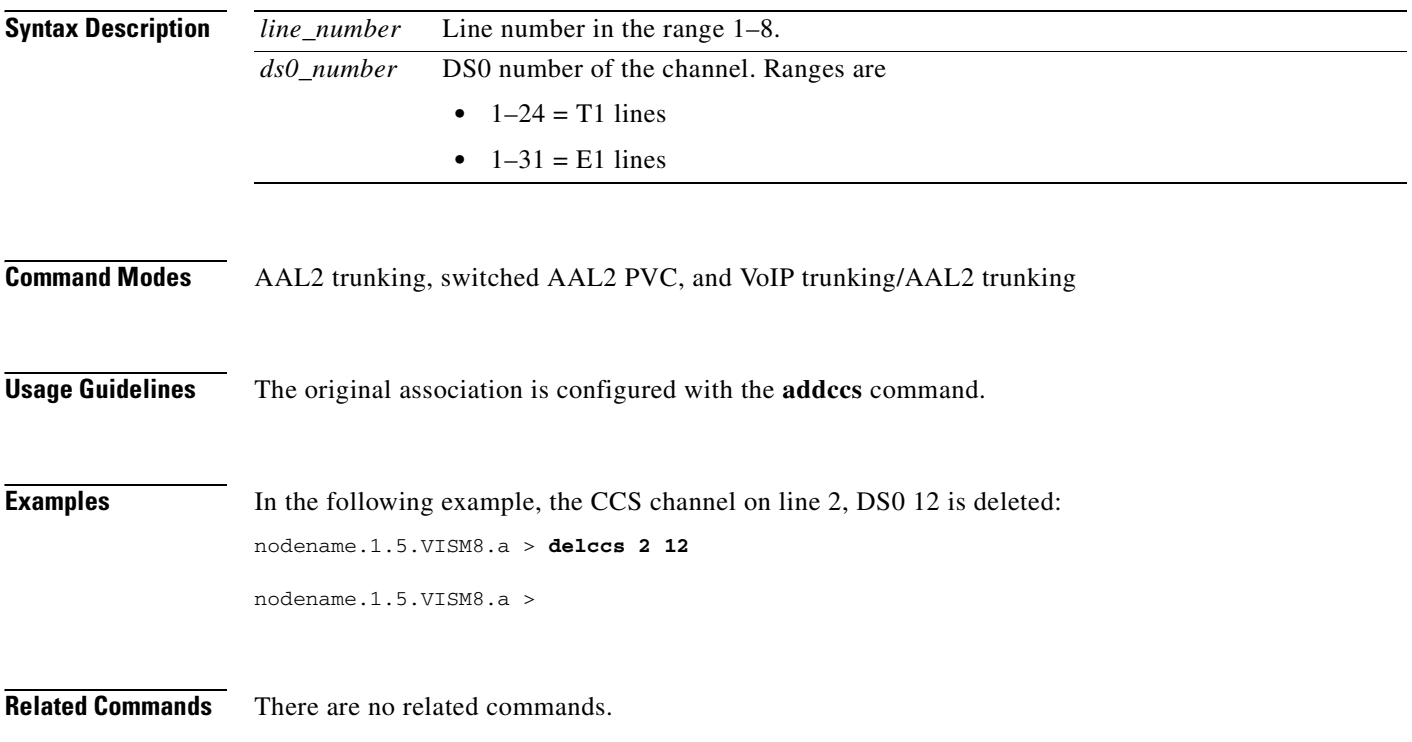

# **delcid**

 $\mathbf{I}$ 

To delete the association between an endpoint and an LCN/CID pair, use the **delcid** command.

**delcid** *<LCN> <cidNum>*

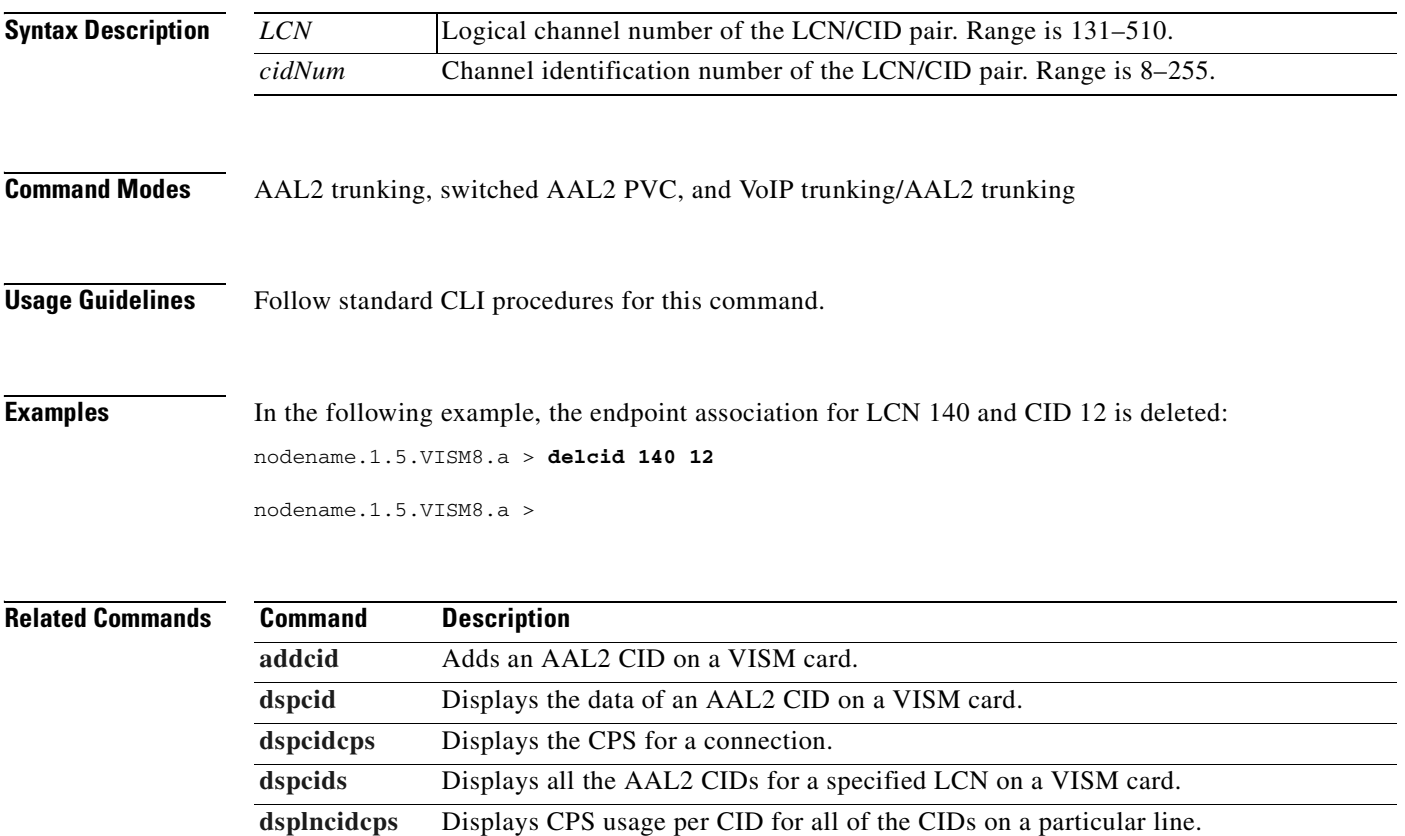

# **delcon**

To delete a PVC between a VISM card and an MGX 8000 Series shelf PXM card, use the **delcon**  command.

**delcon** *<LCN>*

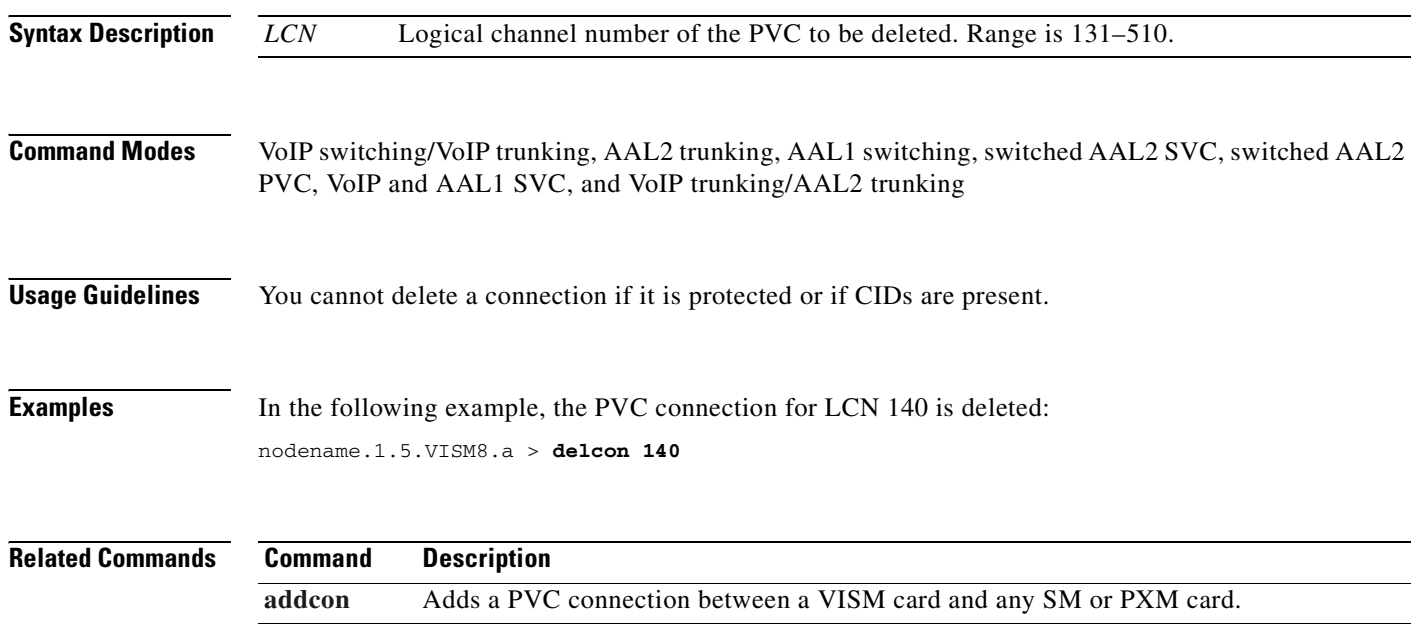

# **delconloop**

To delete a local loopback state on a connection to the cellbus, use the **delconloop** command.

**delconloop** *<LCN>*

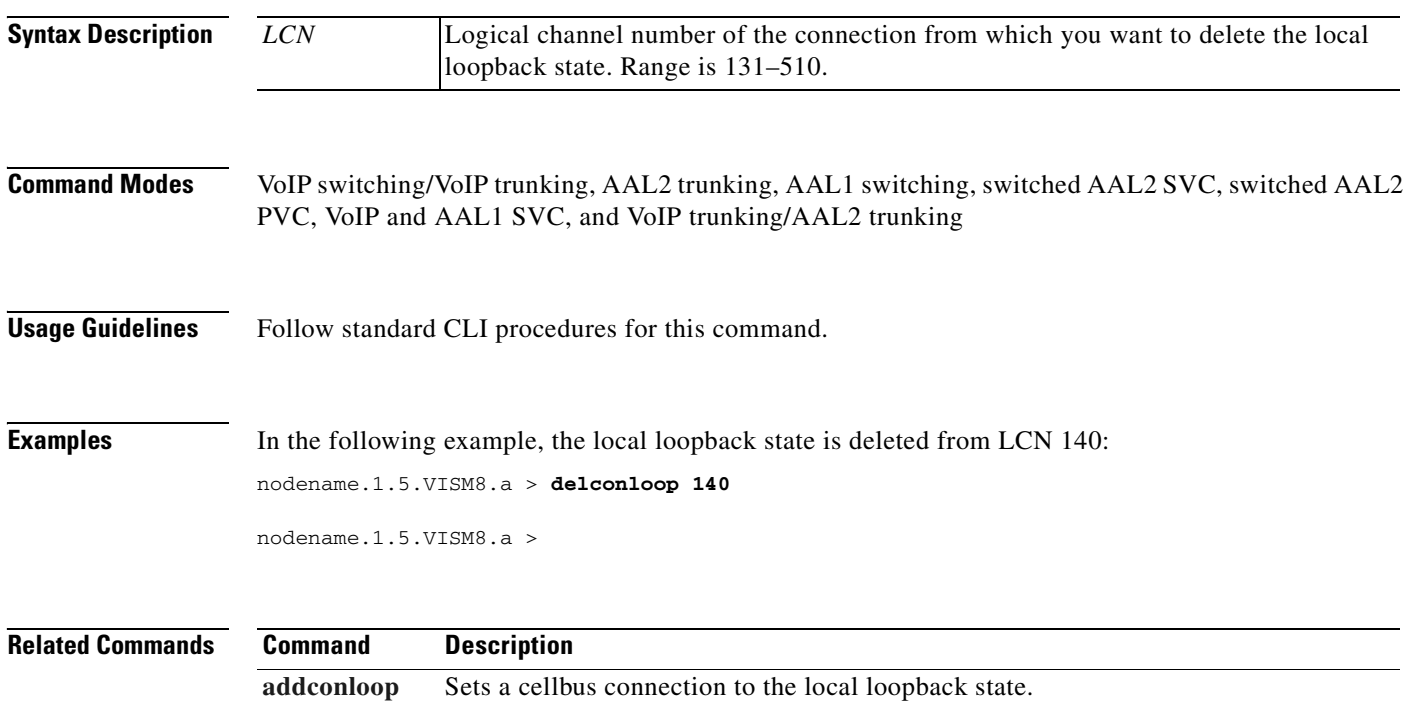

# <span id="page-735-0"></span>**deldn**

To delete a domain name, use the **deldn** command.

**deldn** *<mg\_domain\_num>*

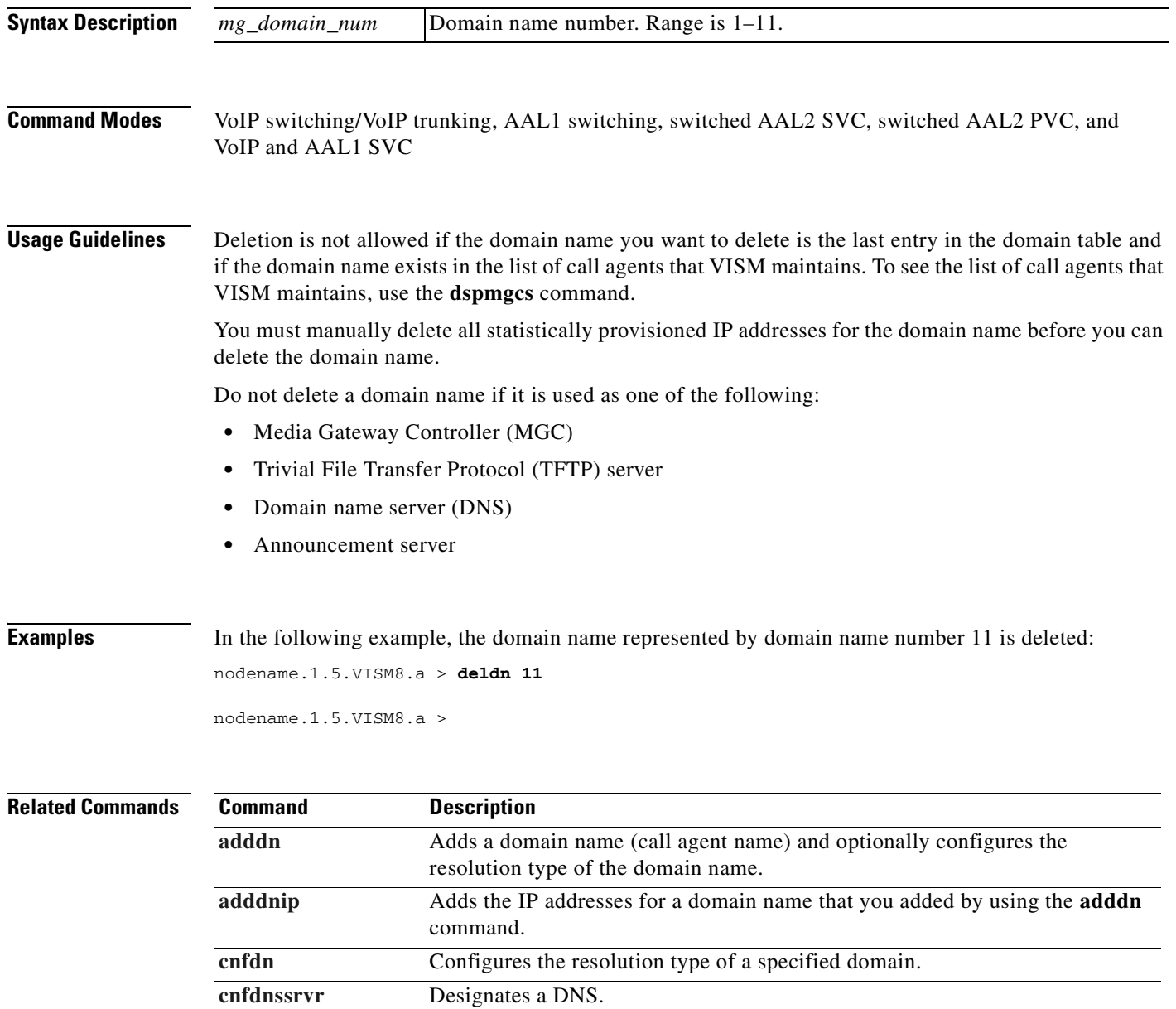

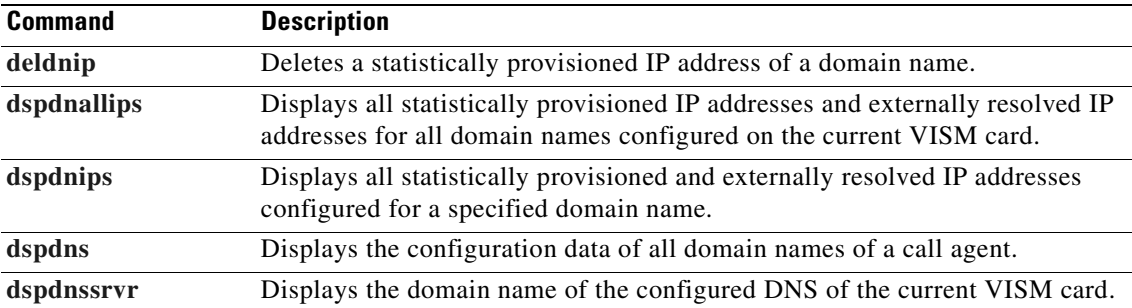

# <span id="page-737-0"></span>**deldnip**

To delete a statistically provisioned IP address of a domain name, use the **deldnip** command.

**deldnip** *<Resolution\_Index>*

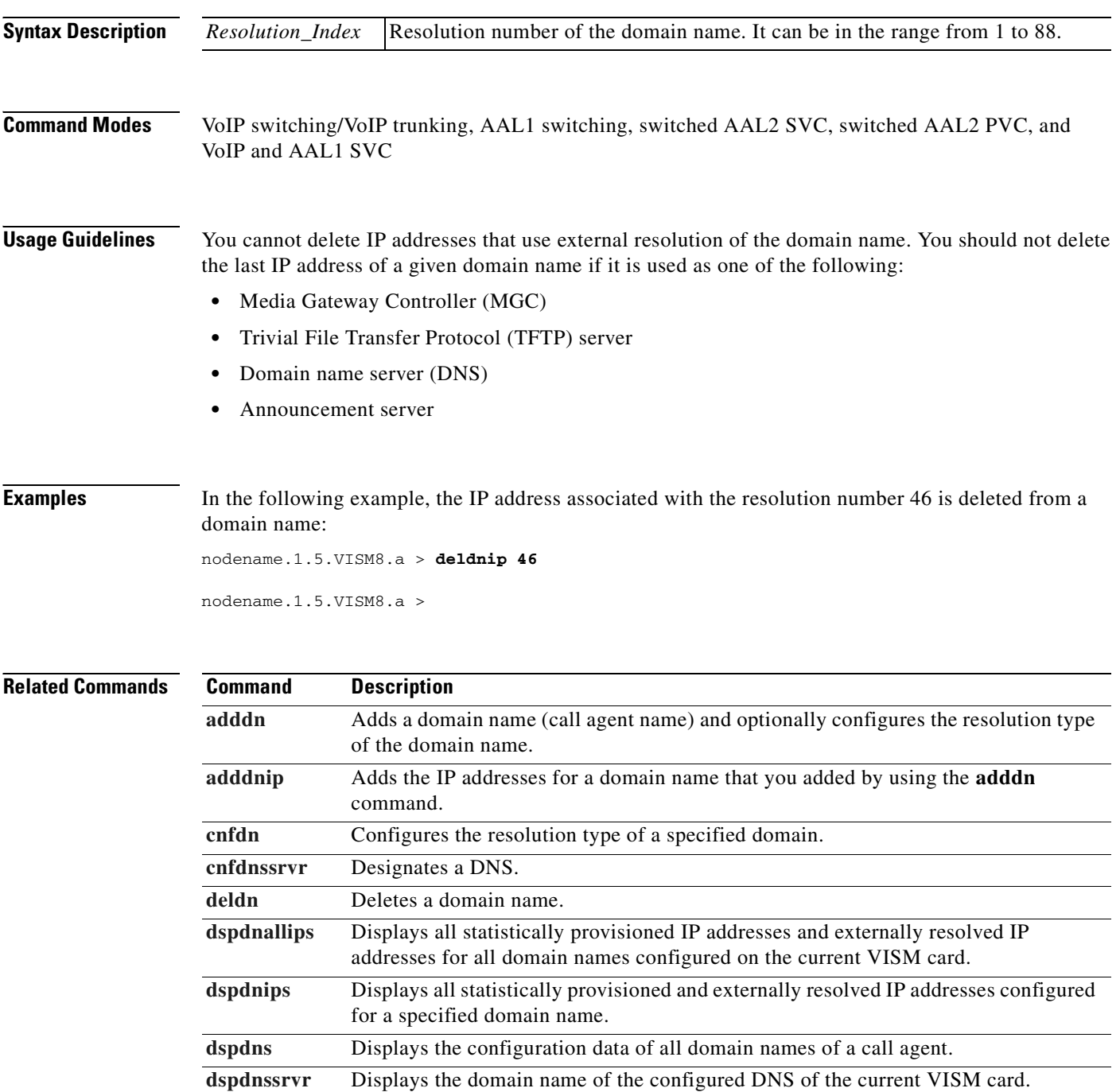

# **deldualtonedet**

To remove a dual-frequency tone, use the **deldualtonedet** command.

**deldualtonedet** *<vismConfigToneDetectNum>*

**[adddualtonedet](#page-435-0)** Adds a dual-frequency tone.

**[dspdualtonedet](#page-856-0)** Displays a dual-tone configuration.

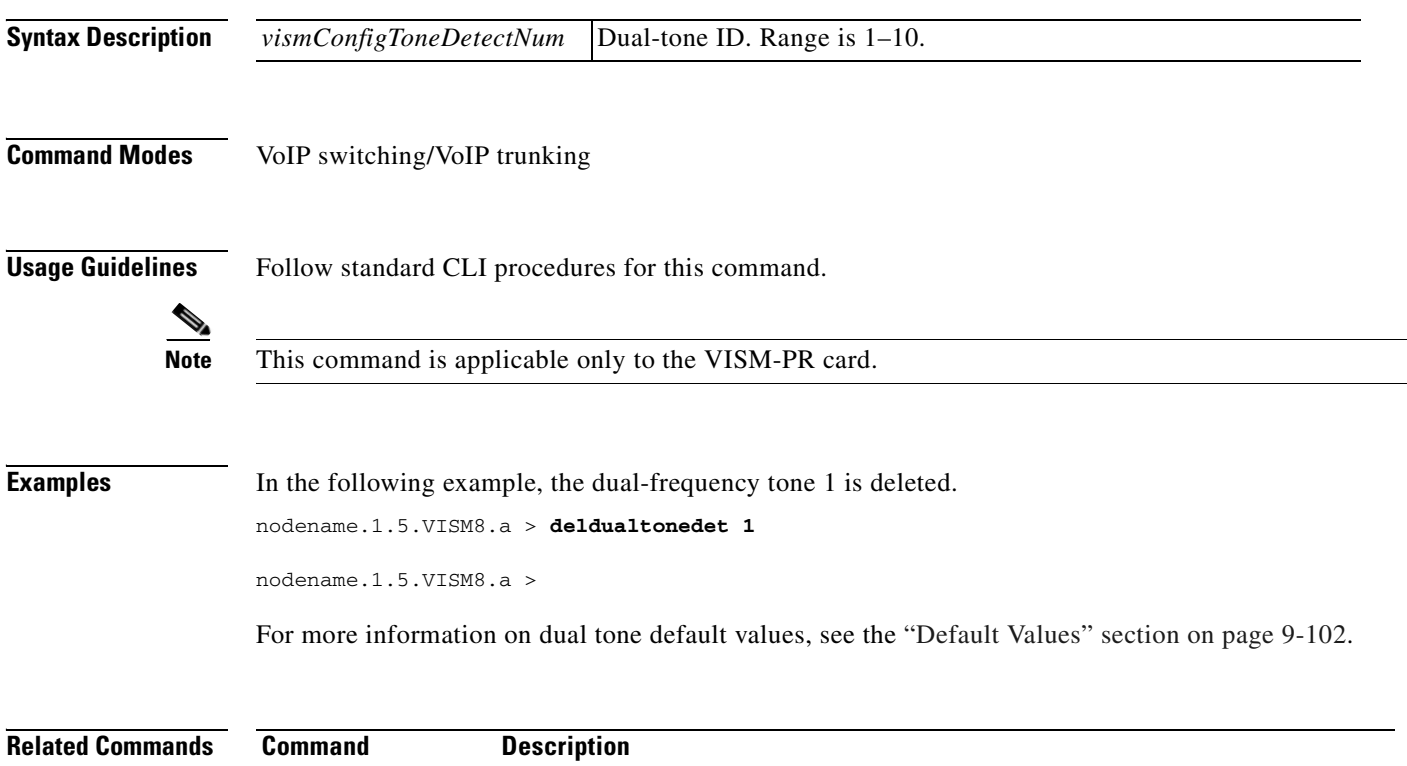

### **delendpt**

To delete a specified endpoint on a VISM card line, use the **delendpt** command.

**delendpt** *<endpt\_num>*

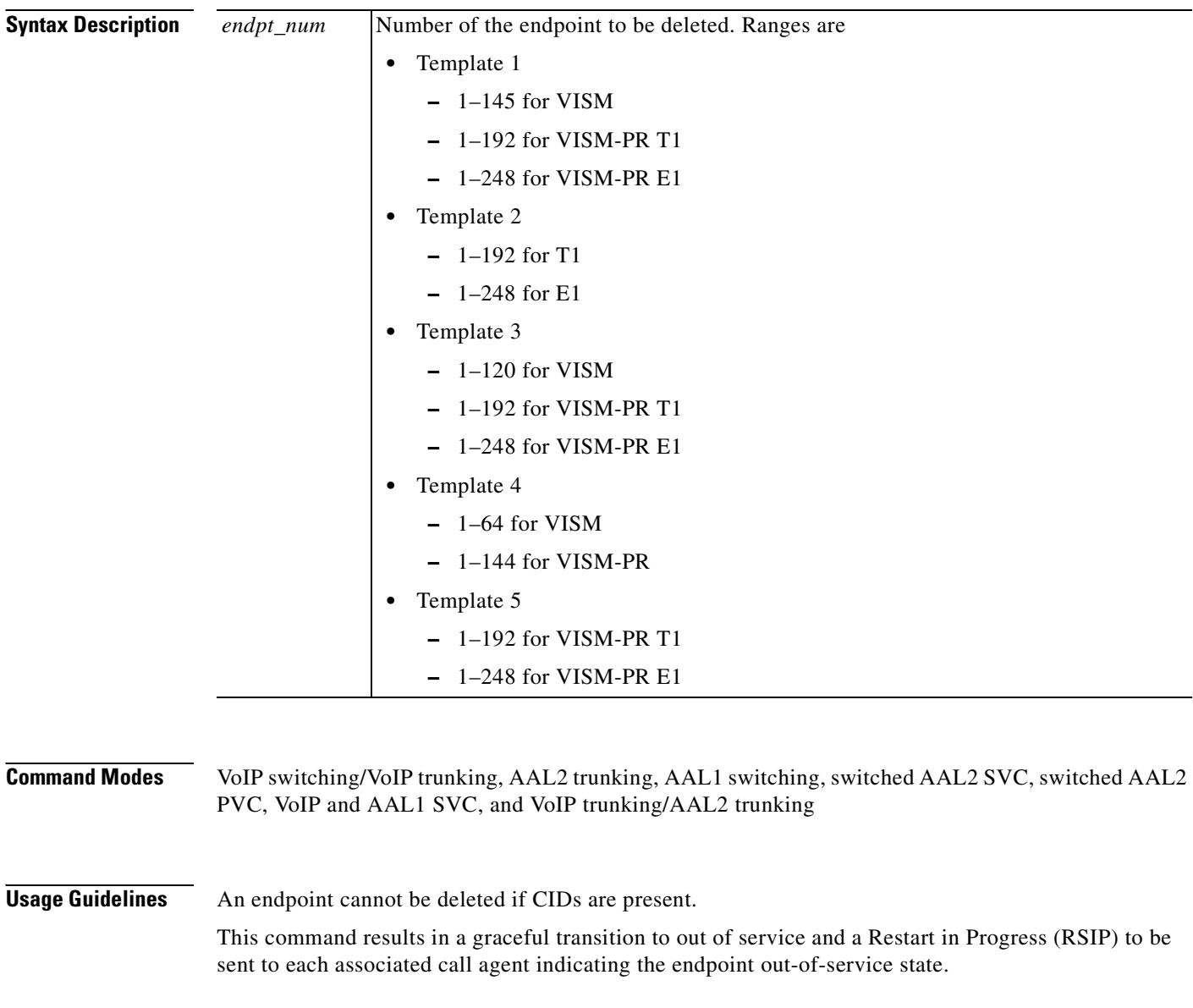

### **Examples** In the following example, endpoint number 120 is deleted: nodename.1.5.VISM8.a > **delendpt 120** nodename.1.5.VISM8.a >

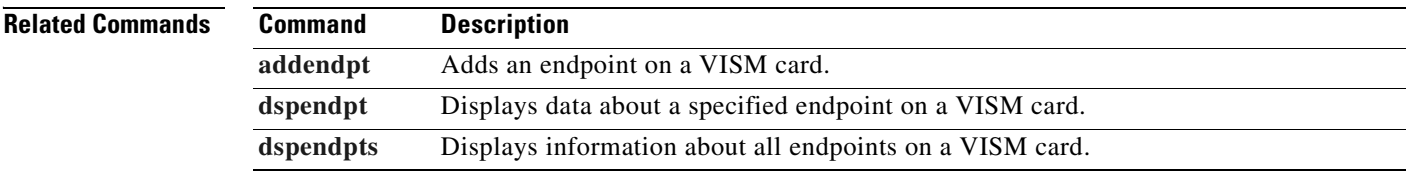

# **delendptloop**

To take an endpoint out of the loopback condition, use the **delendptloop** command.

**delendptloop** *<endpt\_num>*

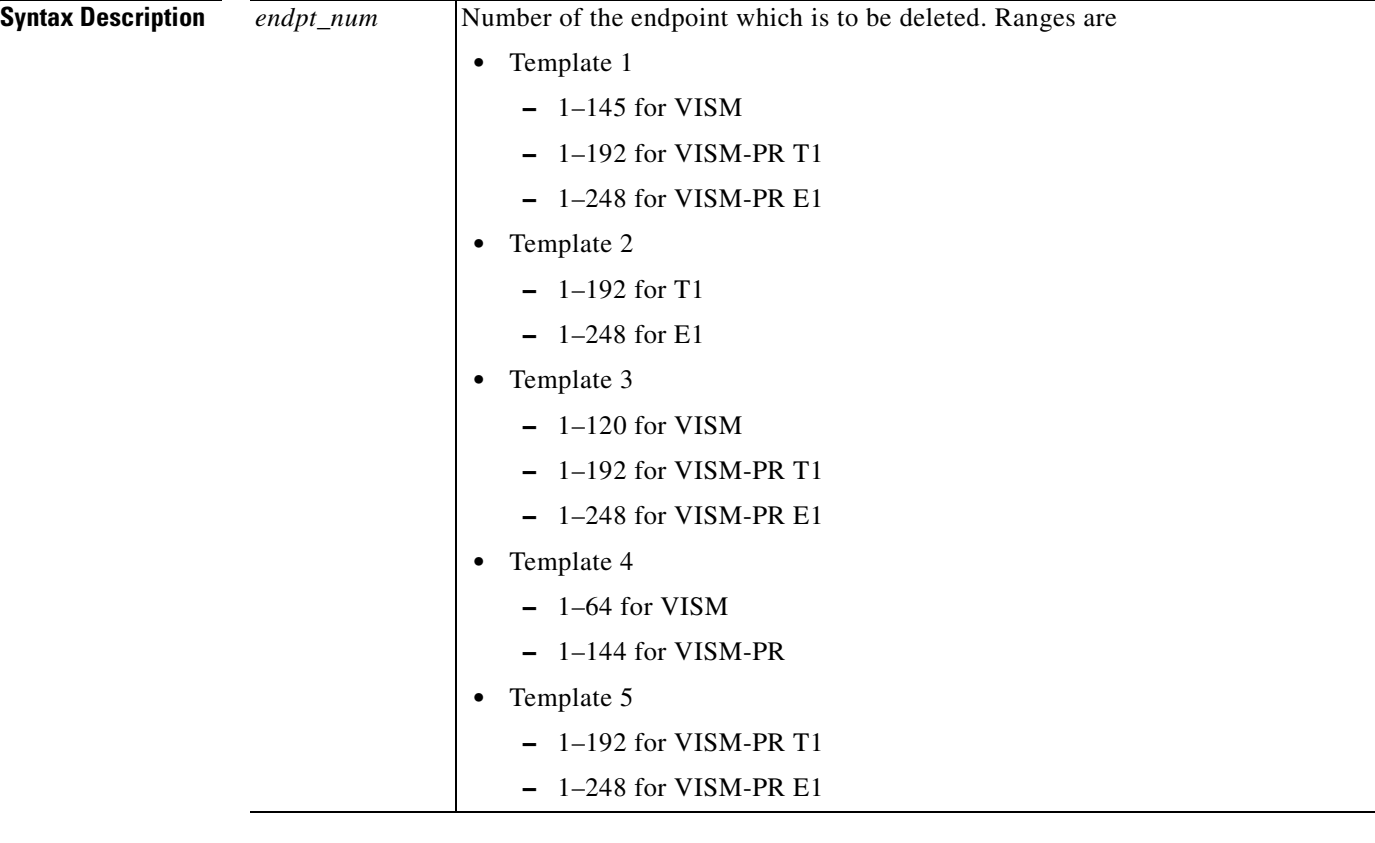

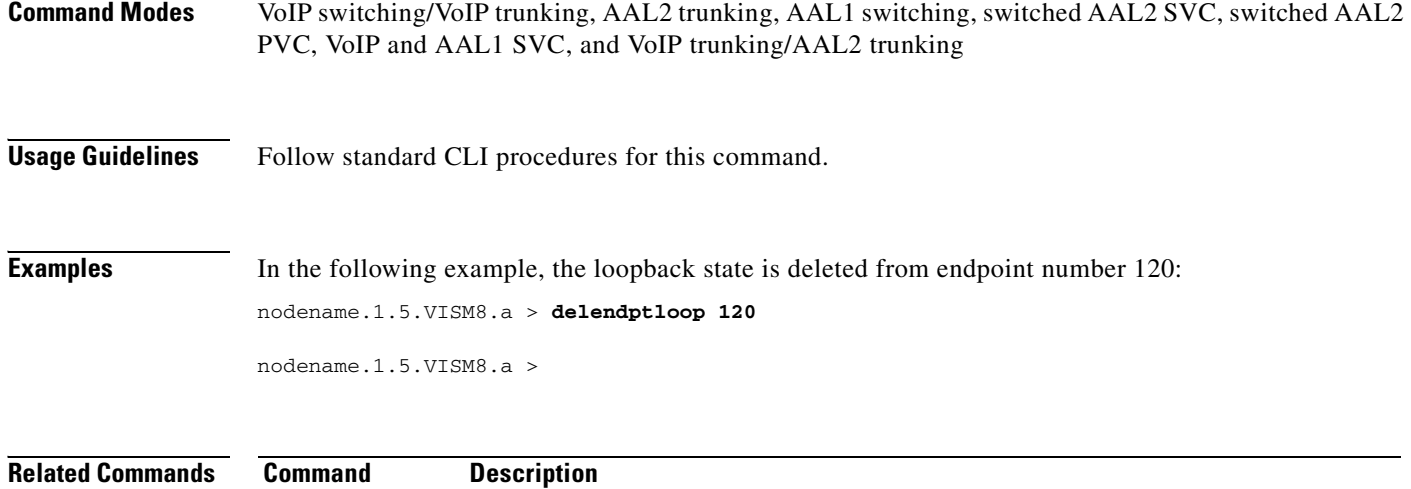

**[addendptloop](#page-439-0)** Places an endpoint in the loopback condition in the TDM direction.

### **delendpts**

To delete a range of consecutive endpoints on a VISM card, use the **delendpts** command.

**delendpts** *<endpt\_num> <endpts\_num>*

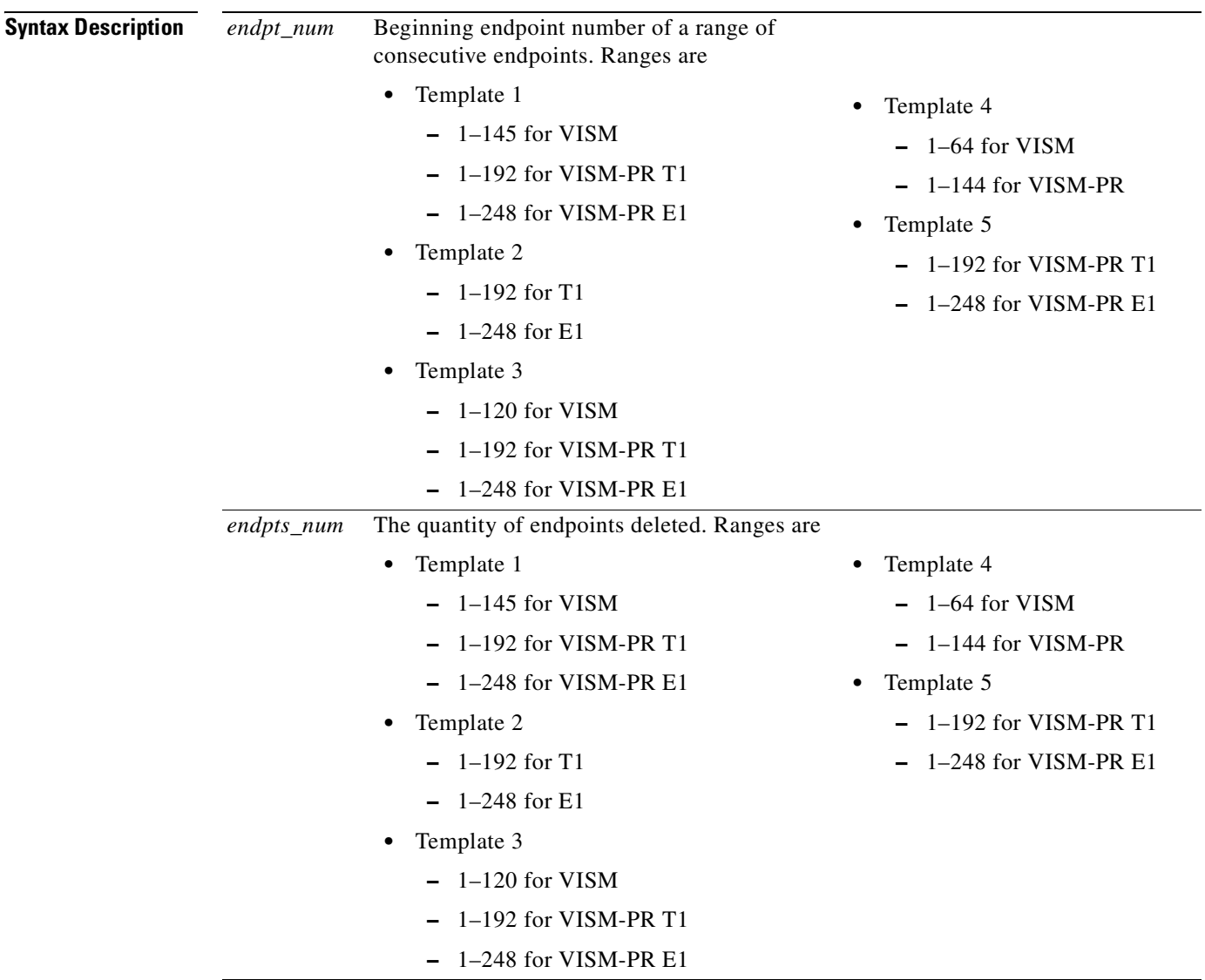

VoIP switching/VoIP trunking, AAL2 trunking, AAL1 switching, switched AAL2 SVC, switched AAL2 PVC, VoIP and AAL1 SVC, and VoIP trunking/AAL2 trunking

### **Usage Guidelines** This command results in a graceful transition to the out-of-service state for each deleted endpoint. It also causes an RSIP to be sent to each associated call agent indicating the out-of-service state of the endpoints. If the specified range of endpoints to be deleted contains gaps, the gaps are not counted. For example, if the current endpoints are 3, 4, 7, 8, 9, 10, 11, and 12 and the command specifies a start at 4 and a number of 5, the endpoints deleted are 4, 7, 8, 9, and 10. **Examples** In the following example, 10 endpoints are deleted, starting with endpoint number 120: nodename.1.5.VISM8.a > **delendpts 120 10** nodename.1.5.VISM8.a >

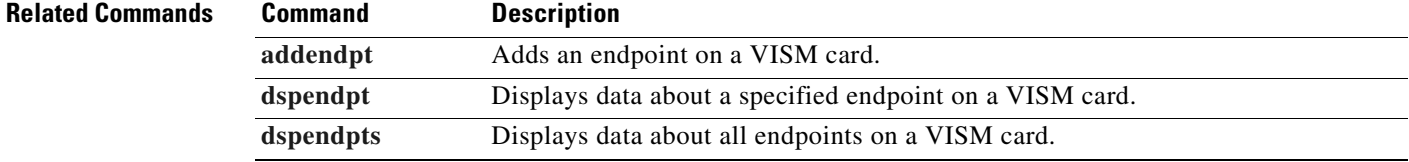

# **dellapd**

 $\mathbf{I}$ 

To delete a Link Access Protocol D Channel (LAPD), use the **dellapd** command.

**dellapd** *<line\_number> <ds0\_number>*

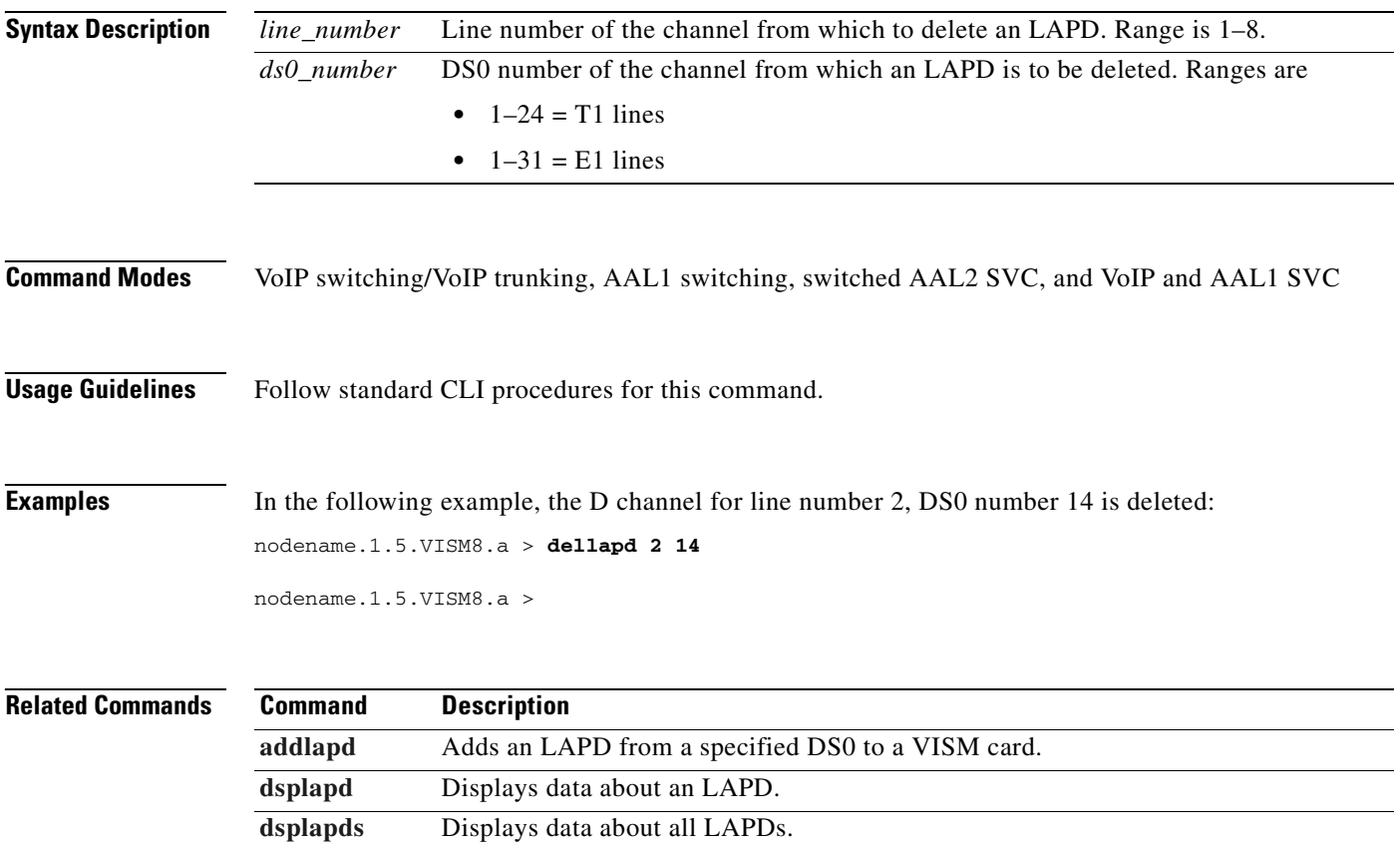

# **dellapdtrunk**

To delete a line configured with Link Access Protocol D Channel (LAPD), use the **dellapdtrunk**  command.

**dellapdtrunk** *<Line\_Num>*

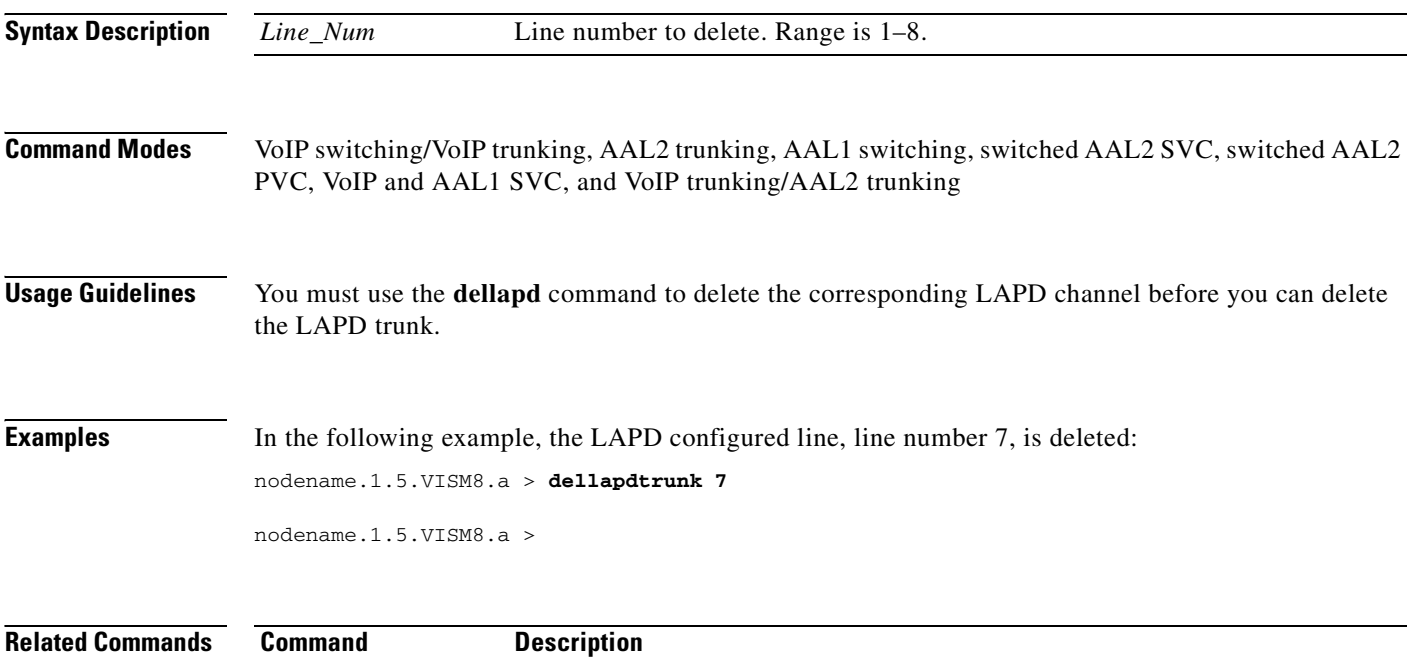

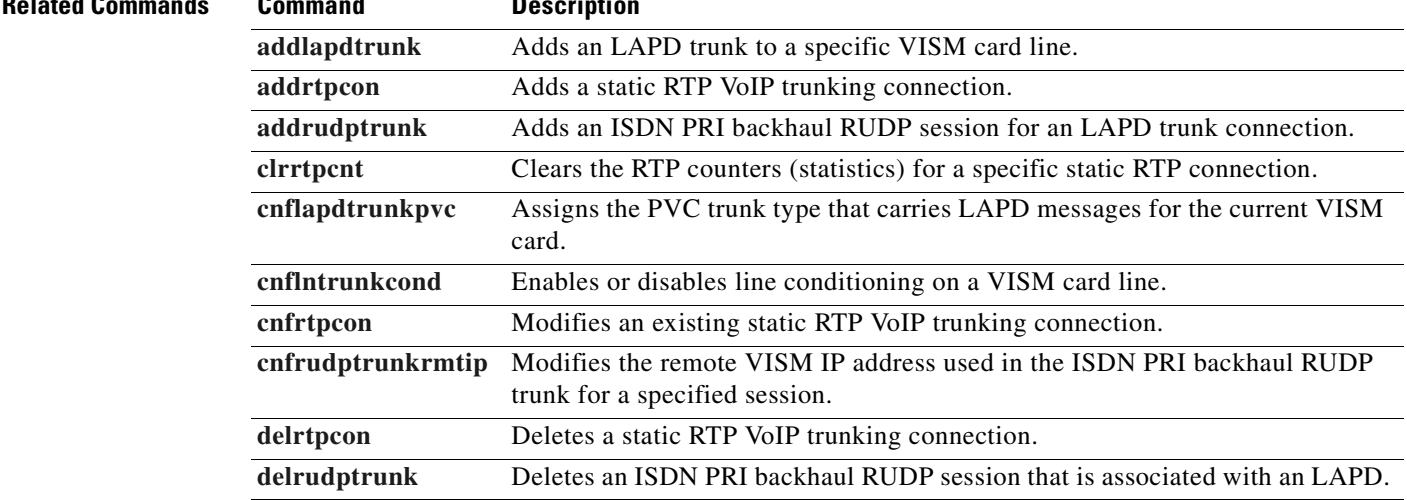

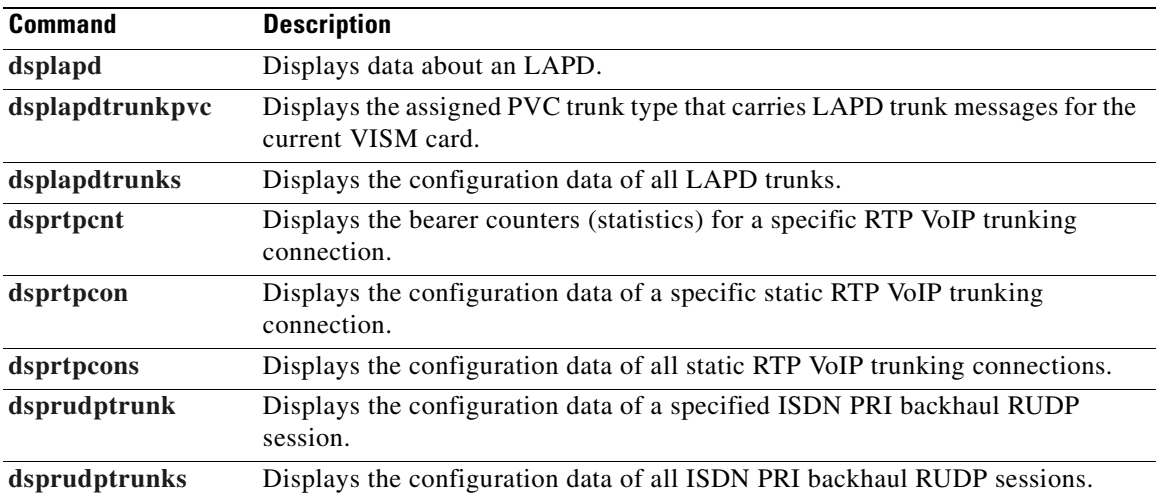

# **delln**

To delete a DS1 line on a VISM card, use the **delln** command.

**delln** *<line\_number>*

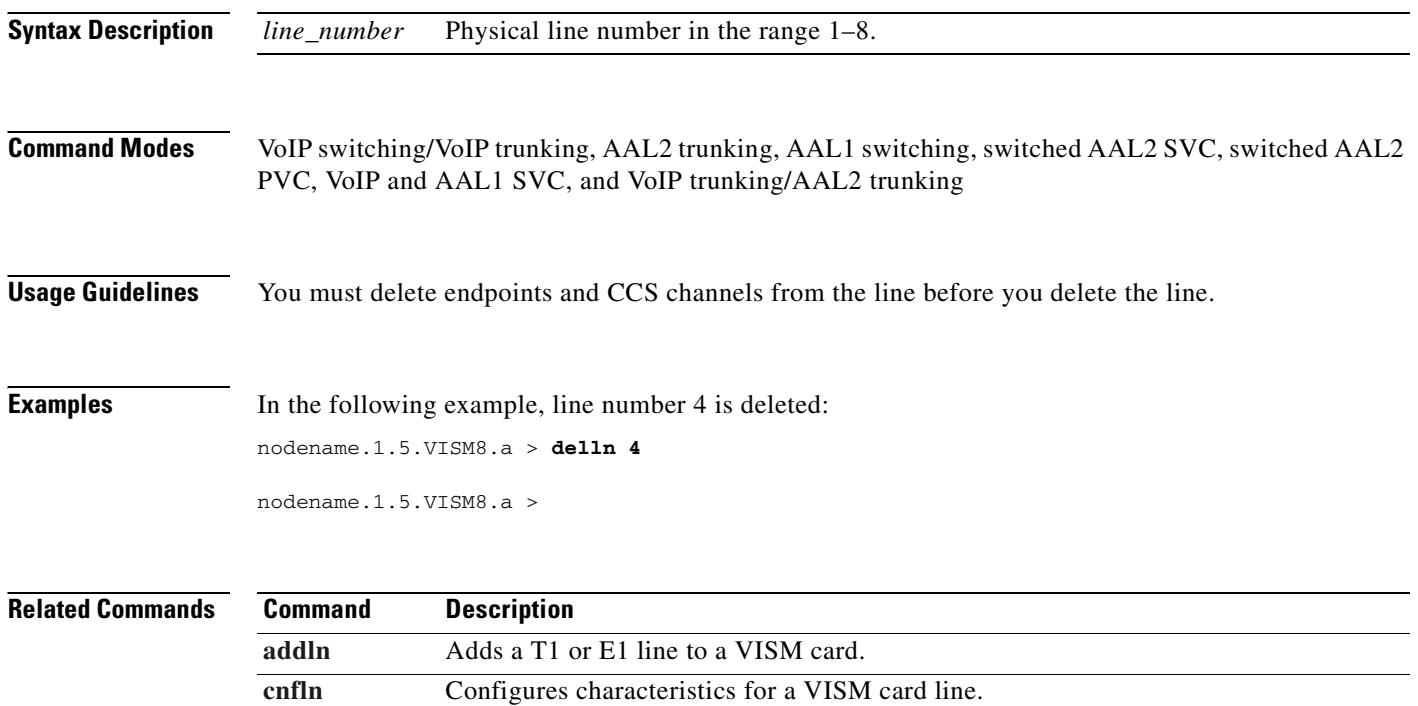

[dspln](#page-888-0) Displays the characteristics of a specified VISM card line. [dsplns](#page-904-0) Displays the characteristics for all lines on a VISM card.

# **dellnloop**

To delete the T1 or E1 local line loopback state for a VISM card, use the **dellnloop** command.

**dellnloop** *<line\_number>*

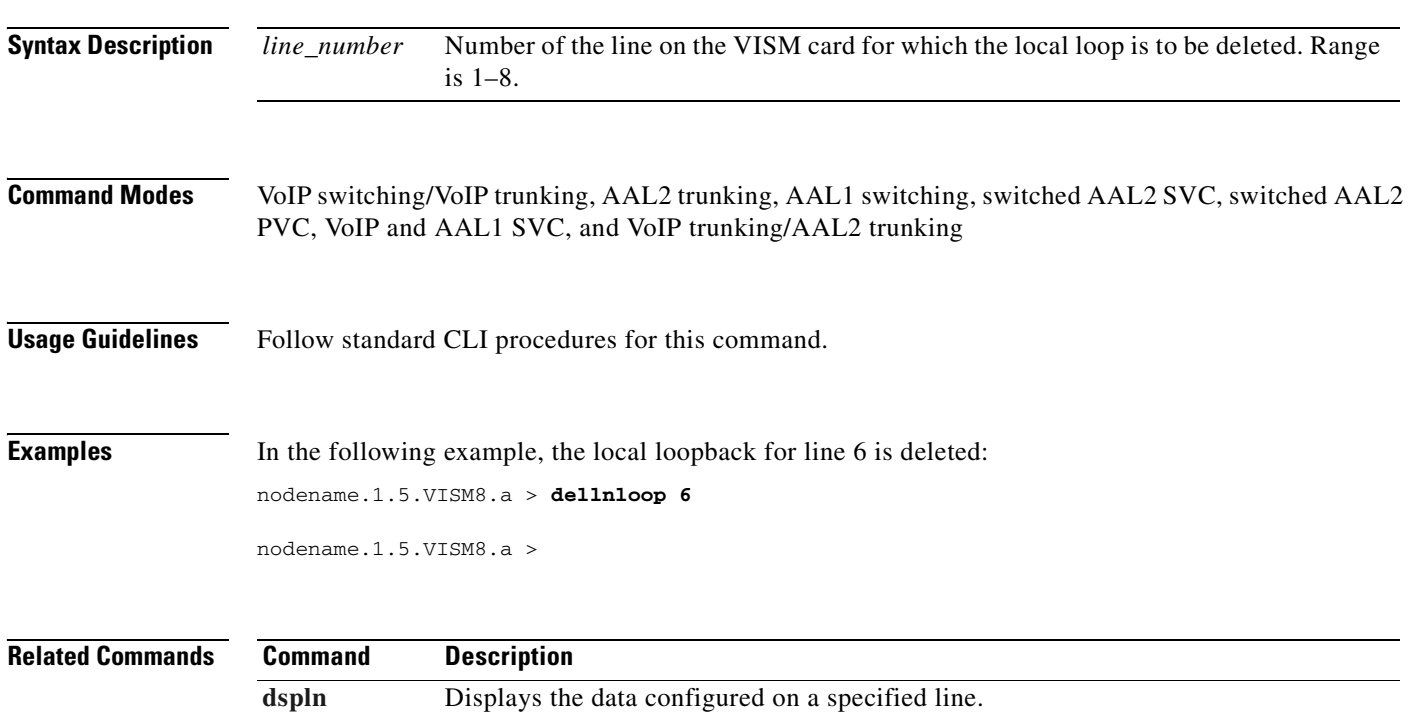

# **dellntoneplan**

To delete a built-in or provisional tone plan configuration from a specified VISM card line, use the **dellntoneplan** command.

**dellntoneplan** *<line\_number>*

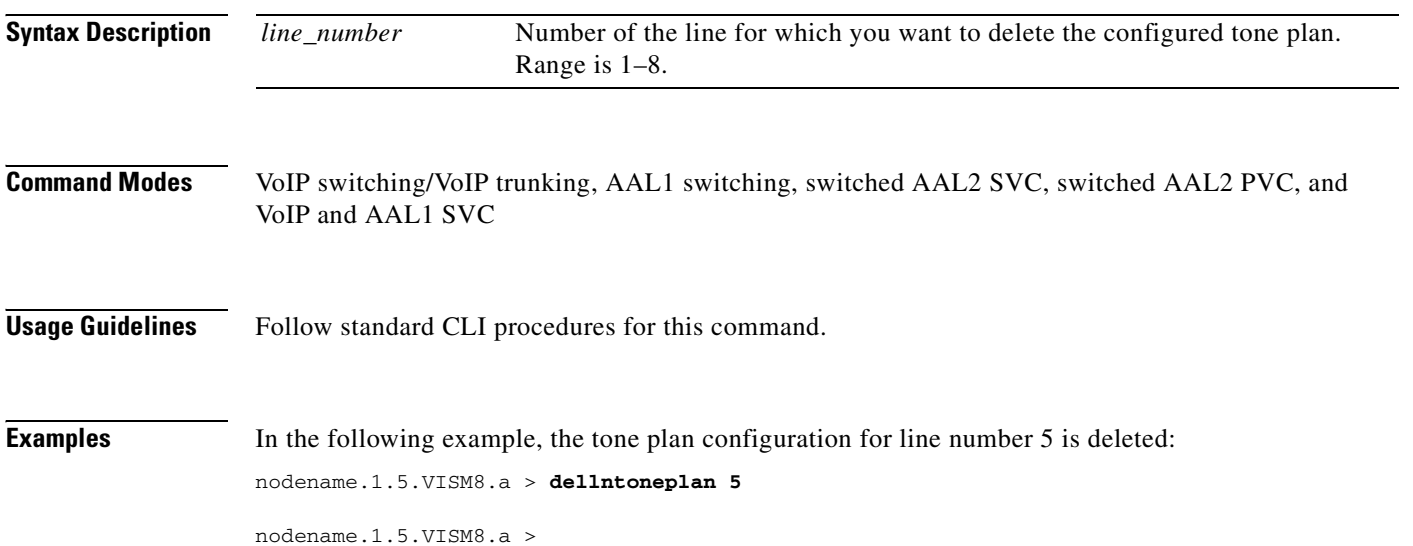

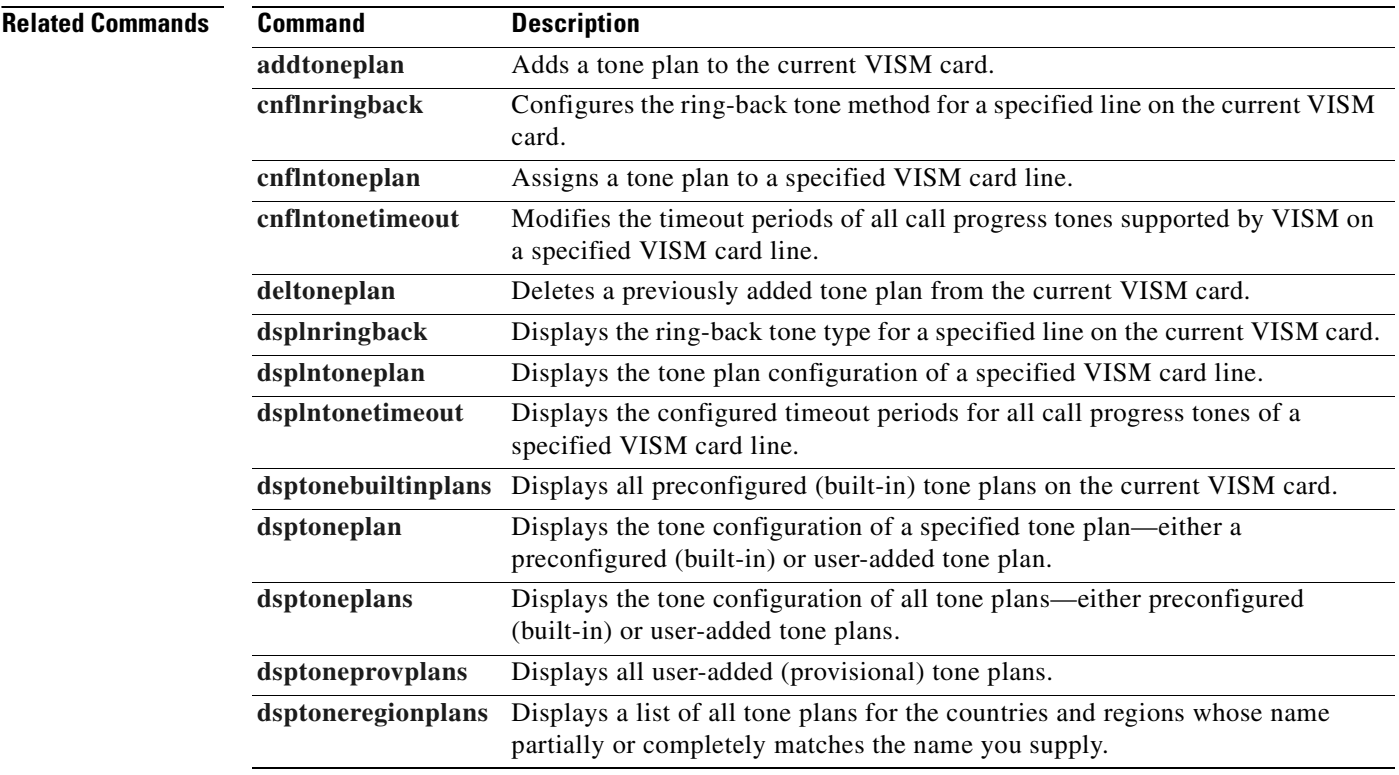

# **delmgc**

 $\mathbf{I}$ 

To delete a call agent from a VISM card's list of configured call agents, use the **delmgc** command.

**delmgc** *<mgcNum>*

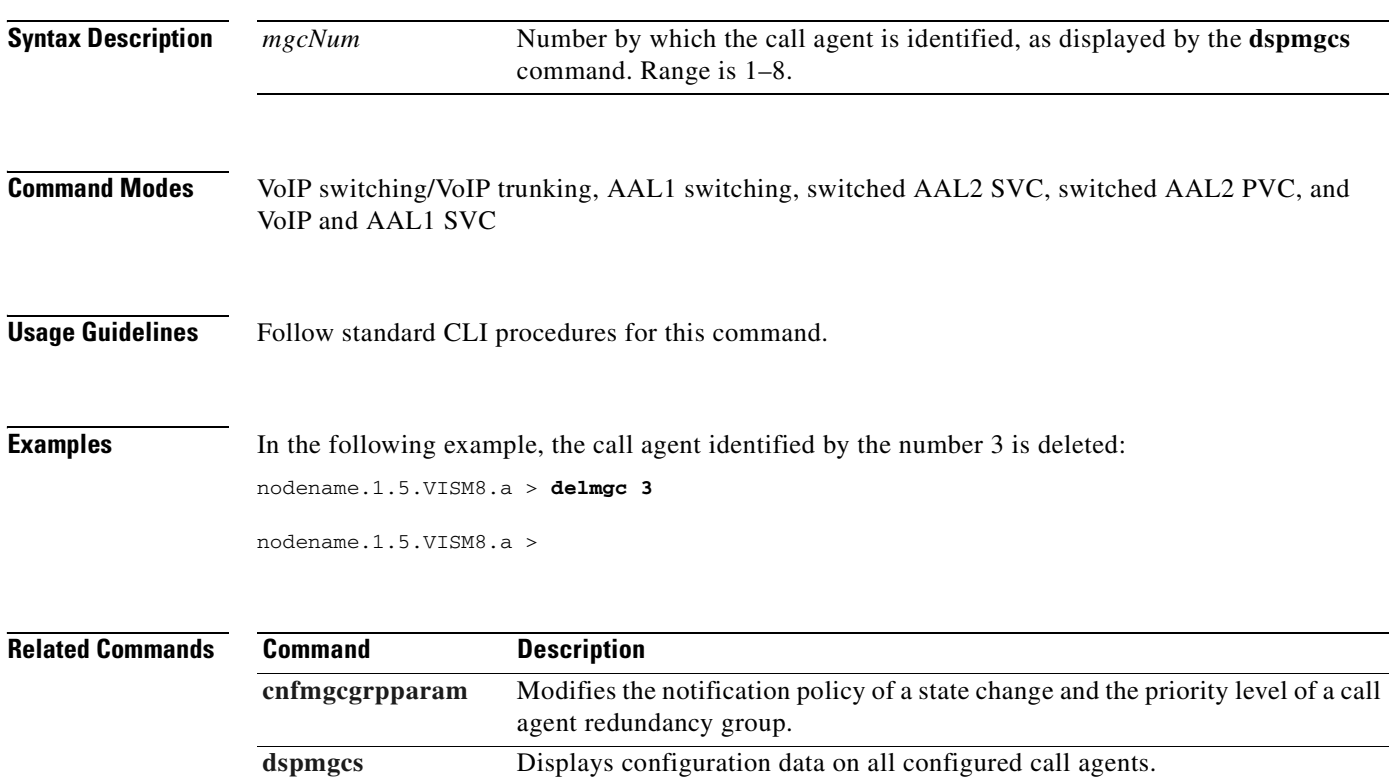

# <span id="page-751-0"></span>**delmgcgrpentry**

To delete a call agent from a call agent redundancy group, use the **delmgcgrpentry** command.

**delmgcgrpentry** <*Red\_Group\_Num> <mgcRedGrpMgcNum>*

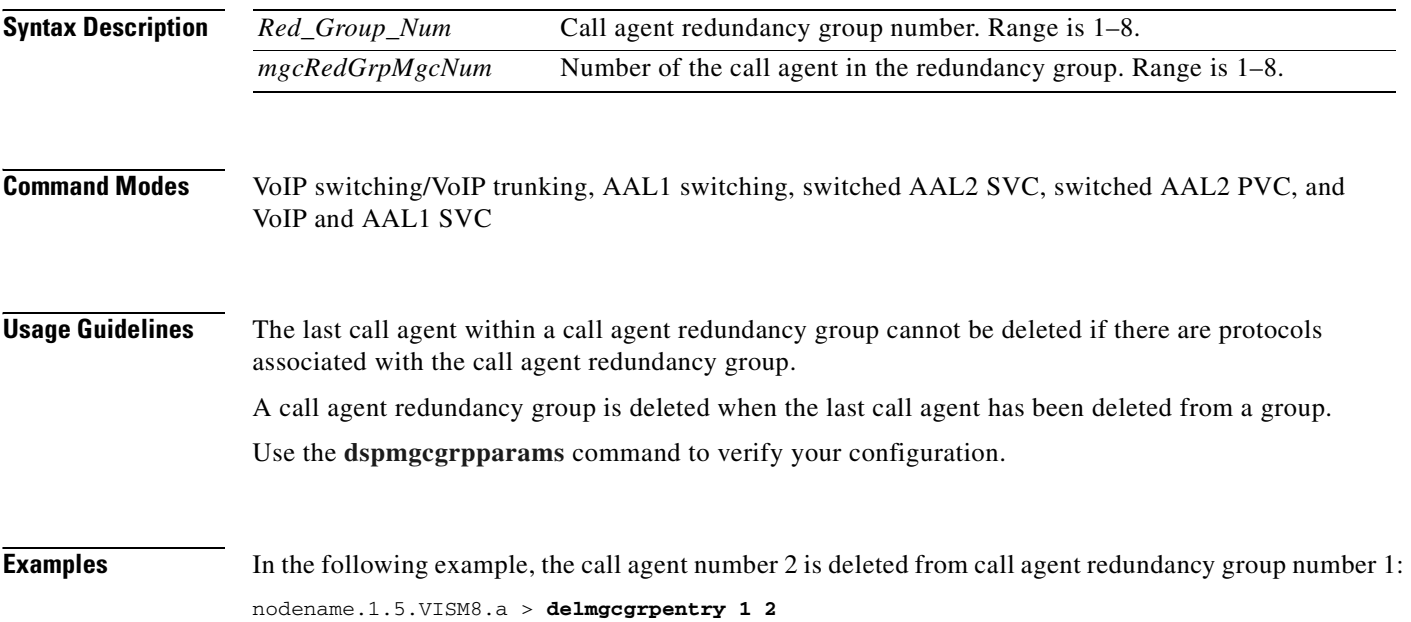

nodename.1.5.VISM8.a >

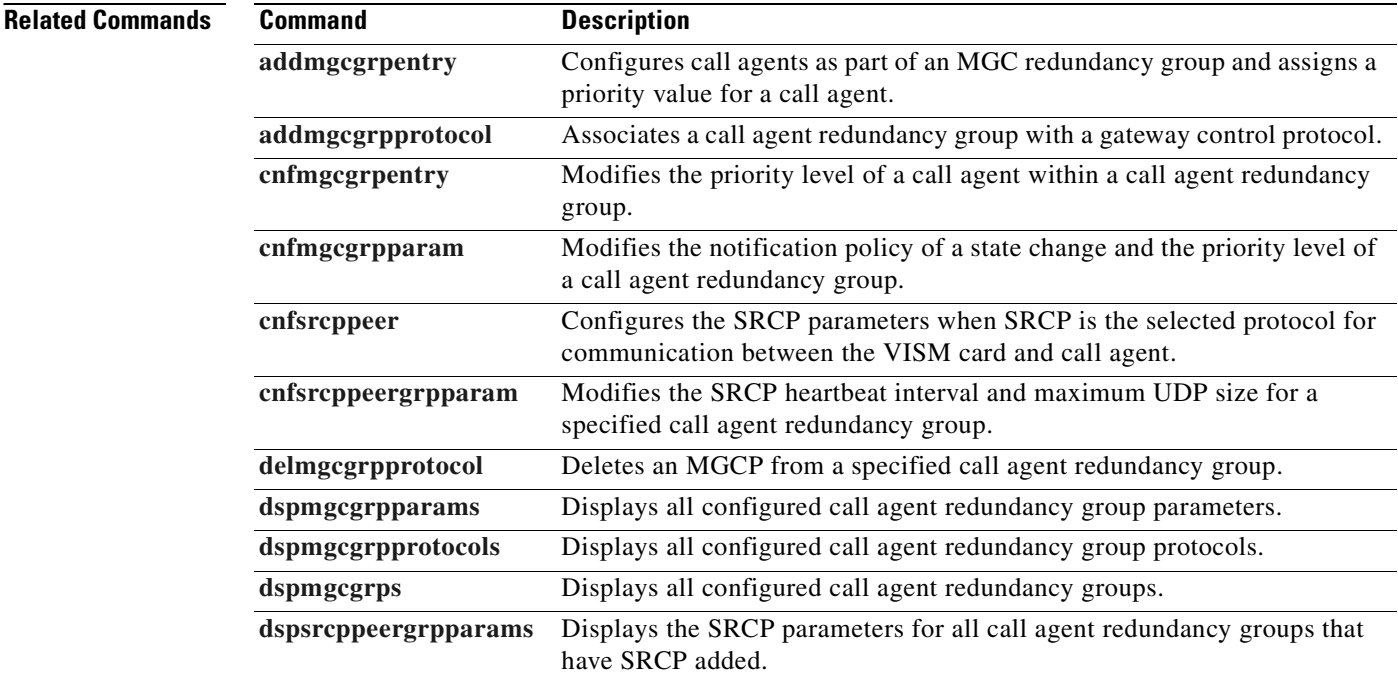

# <span id="page-752-0"></span>**delmgcgrpprotocol**

To delete a Media Gateway Control Protocol (MGCP) from a specified call agent redundancy group, use the **delmgcgrpprotocol** command.

**delmgcgrpprotocol** *<Red\_Group\_Num> <protocol\_number>*

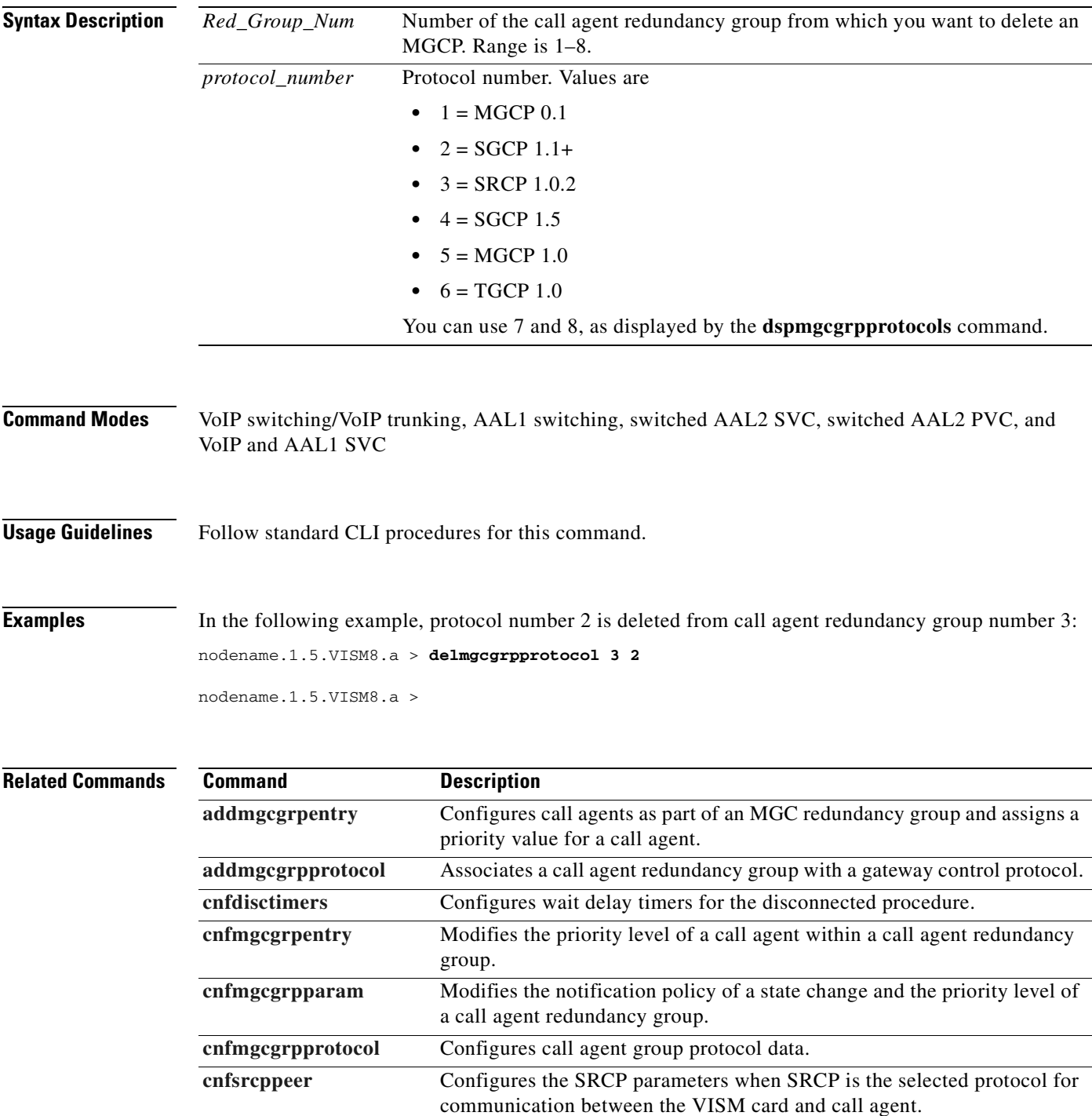

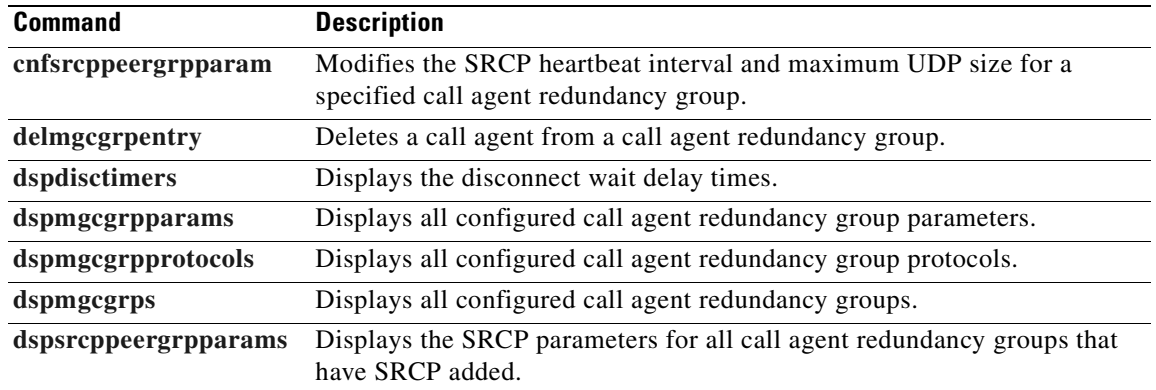

 $\blacksquare$ 

### **delport**

To delete the VISM port on the packet network side, use the **delport** command. **delport Syntax Description** This command has no arguments or keywords. **Command Modes** VoIP switching/VoIP trunking, AAL2 trunking, AAL1 switching, switched AAL2 SVC, switched AAL2 PVC, VoIP and AAL1 SVC, and VoIP trunking/AAL2 trunking **Usage Guidelines** You should execute this command before you remove the VISM card. **Caution** If you remove a VISM card with a port that has not been deleted, subsequent cards inserted into the same slot might not operate correctly. You should delete the resource partition and all PVCs before deleting the port. When you use this command, the entries with the following port numbers are deleted: **•** Entry 1 is deleted from a PXM1 card. **•** Entry 255 is deleted from a PXM1E or a PXM45 card. **Examples** In the following example, the VISM port on the packet network side is deleted: nodename.1.5.VISM8.a > **delport** nodename.1.5.VISM8.a > **Related Commands Command Description [dspport](#page-930-0)** Displays data about the virtual port that was created using the **[addport](#page-454-0)** command.

 $\mathbf{I}$ 

### **delrscprtn**

To delete a resource partition which was created by the **addrscprtn** command, use the **delrscprtn**  command.

**delrscprtn**

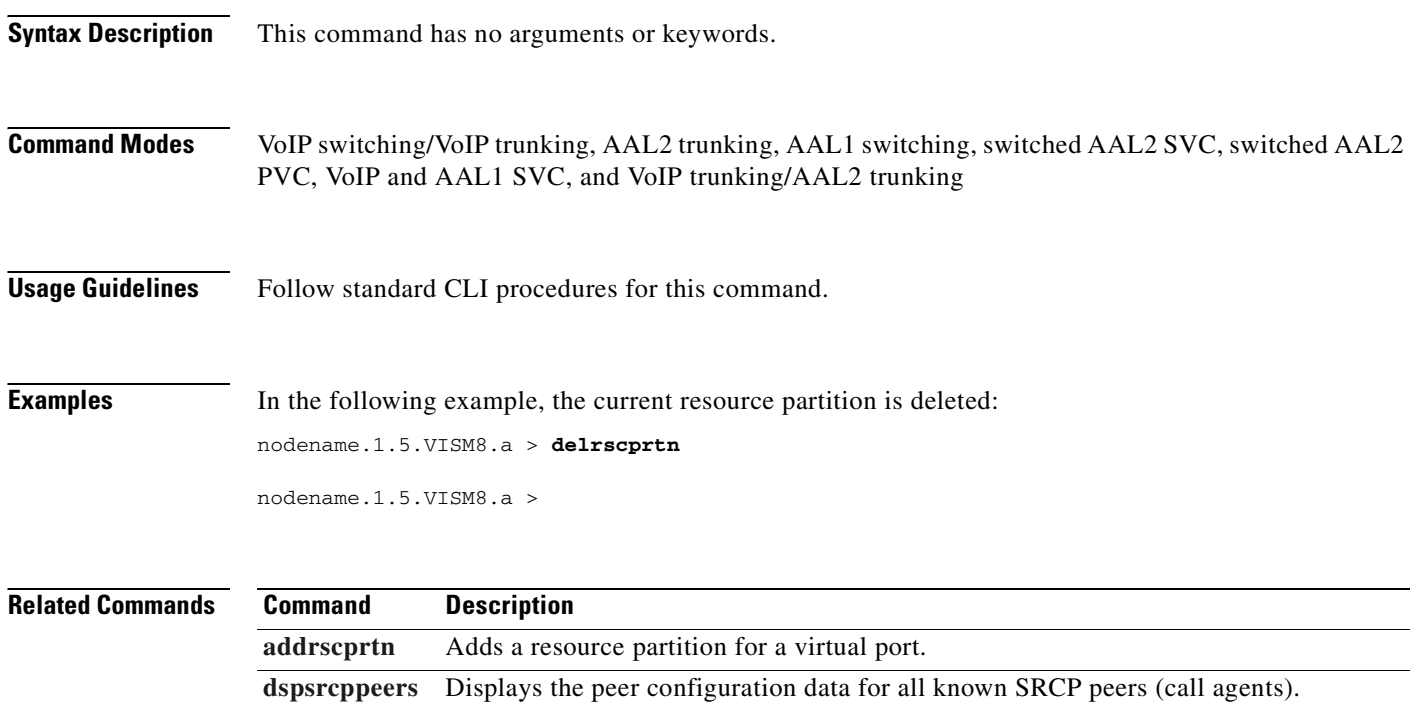
### <span id="page-756-0"></span>**delrtpcon**

To delete a static Real-Time Transport Protocol (RTP) VoIP trunking connection, use the **delrtpcon**  command.

**delrtpcon** *<rtp\_conn\_index>*

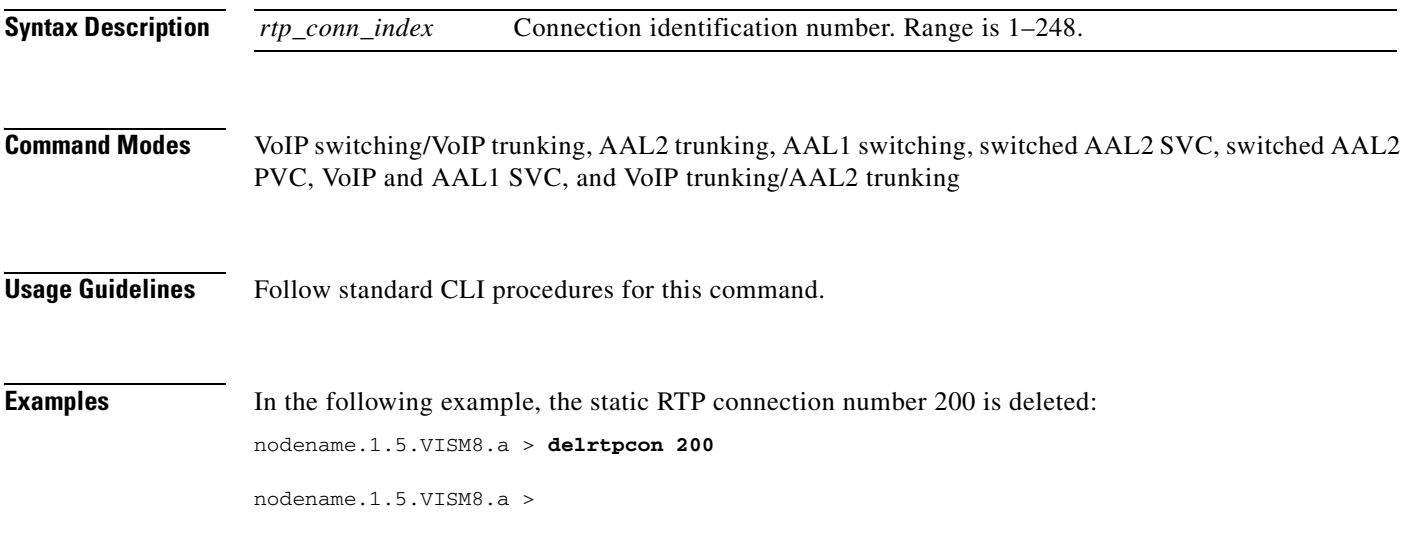

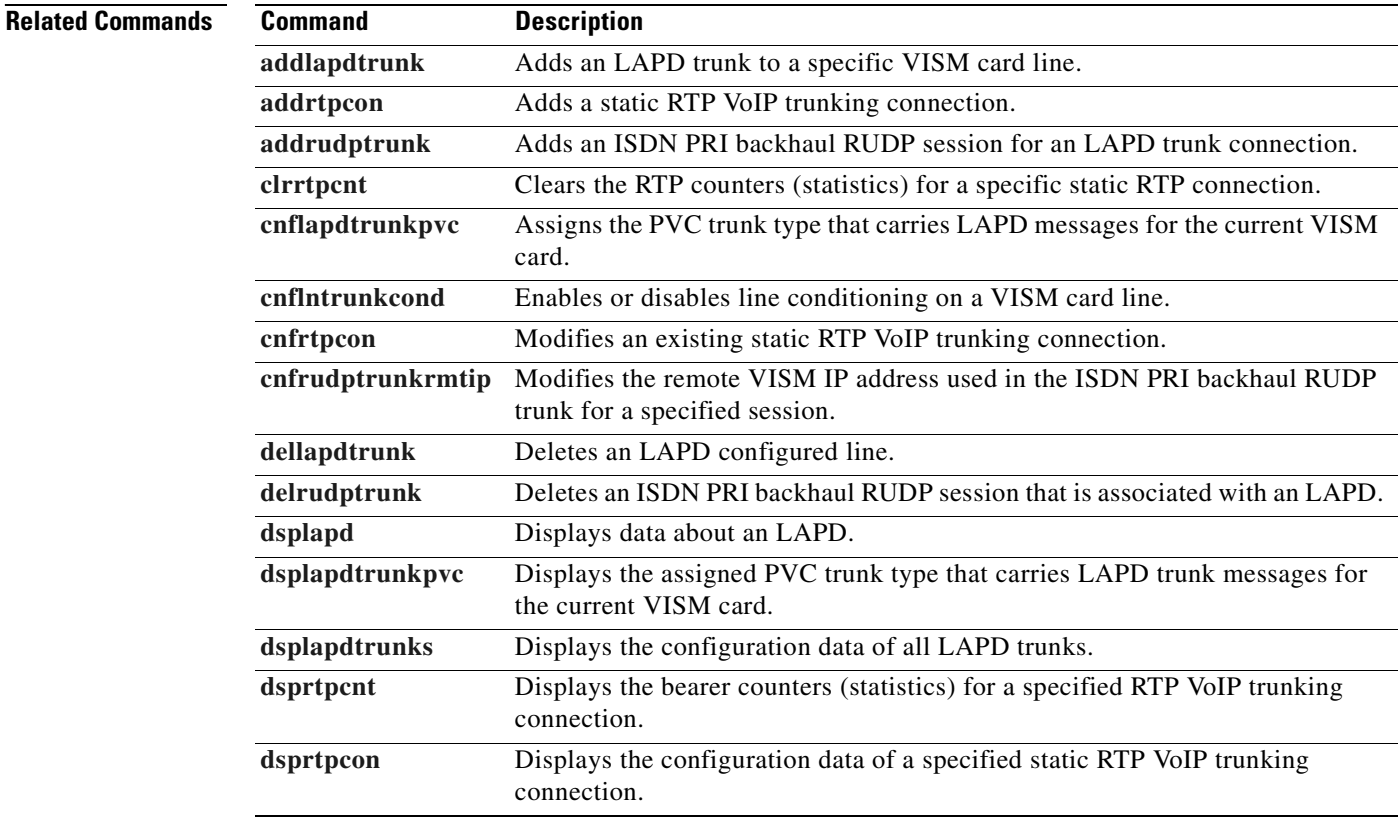

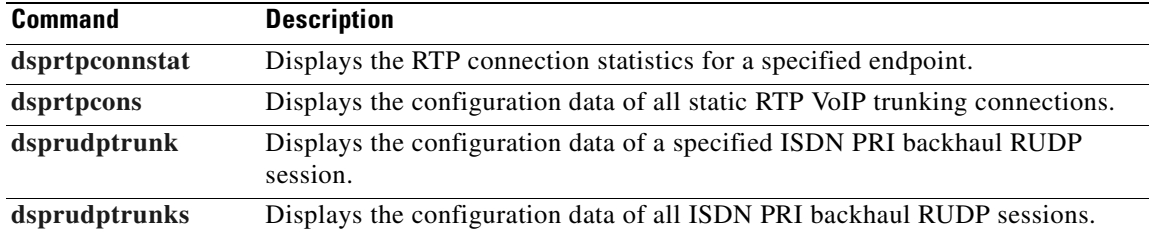

## <span id="page-758-0"></span>**delrudptrunk**

To delete an ISDN PRI backhaul Reliable User Datagram Protocol (RUDP) session that is associated with a Link Access Protocol D Channel (LAPD), use the **delrudptrunk** command.

**delrudptrunk** *<session\_number>*

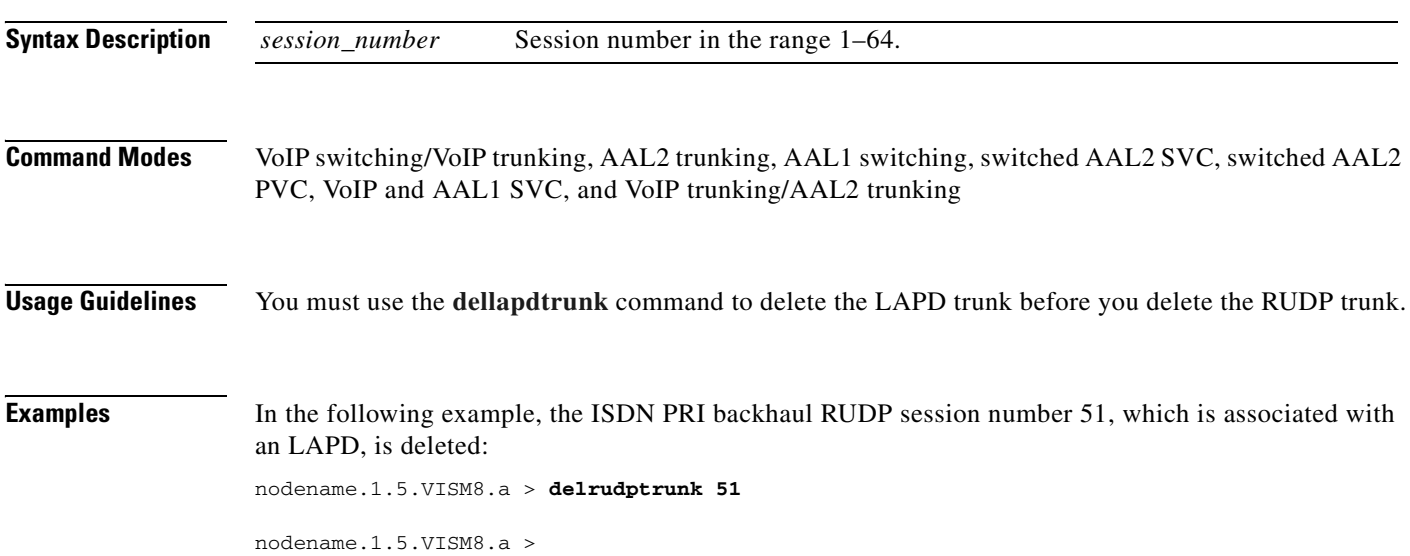

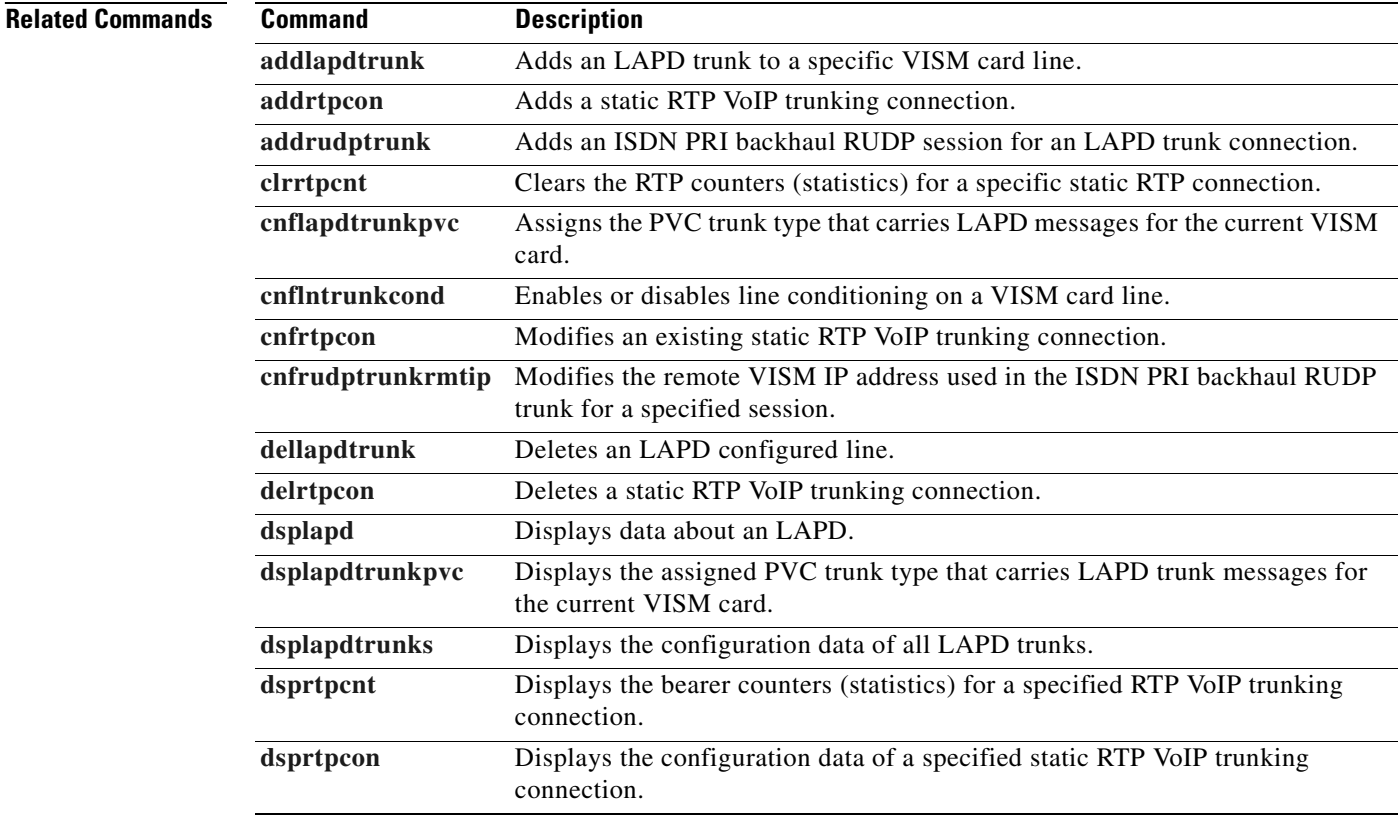

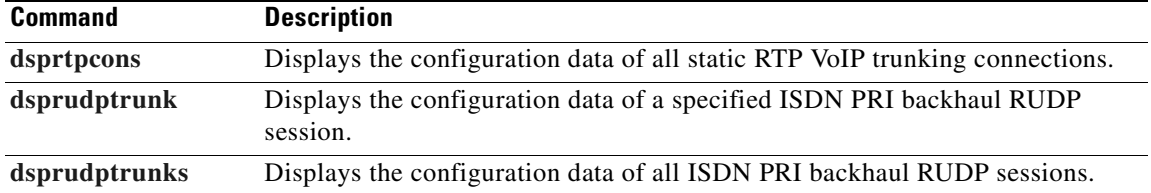

 $\blacksquare$ 

### **delses**

 $\mathbf{I}$ 

To delete a PRI backhaul session, use the **delses** command.

**delses** *<session\_number>*

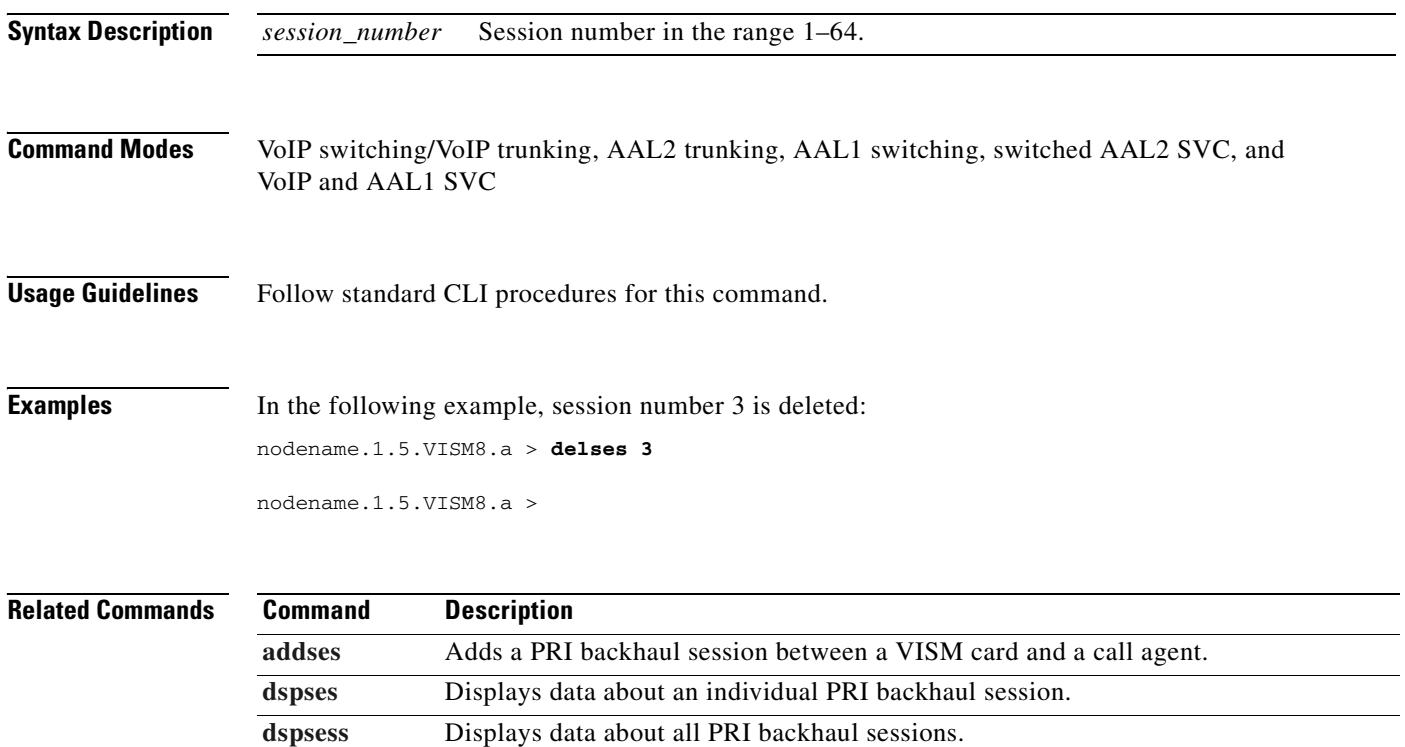

 $\blacksquare$ 

## **delsesgrp**

To delete a PRI backhaul session group, use the **delsesgrp** command.

**delsesgrp** *<group\_number>*

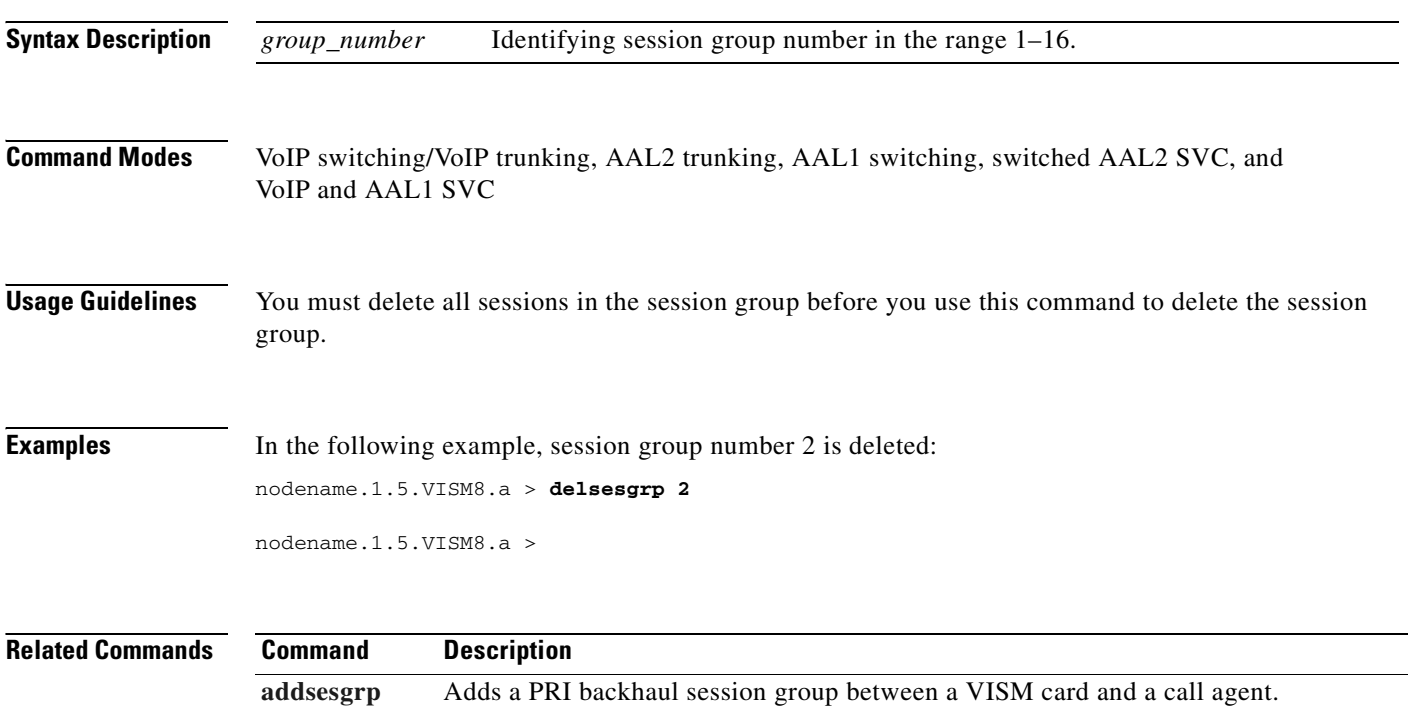

**[dspsesgrp](#page-961-0)** Displays data about a PRI backhaul session group. **[dspsesgrps](#page-962-0)** Displays data about all PRI backhaul session groups.

### **delsesset**

To delete a PRI backhaul session set, use the **delsesset** command.

**delsesset** *<set\_number>*

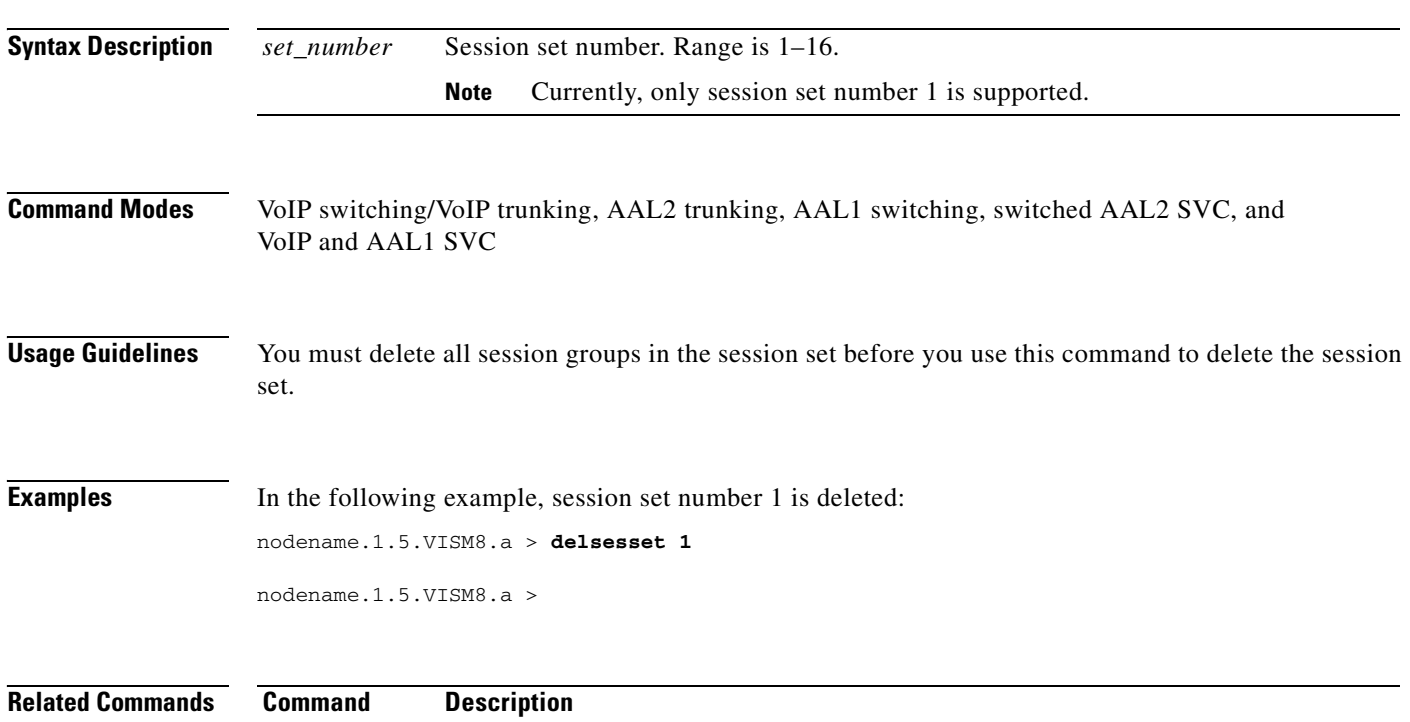

**[addsesset](#page-464-0)** Adds a PRI backhaul session set between a VISM card and a call agent.

## **deltoneplan**

To delete a provisional tone plan from the system, use the **deltoneplan** command.

**deltoneplan** *<tone\_plan\_region> <tone\_plan\_version>*

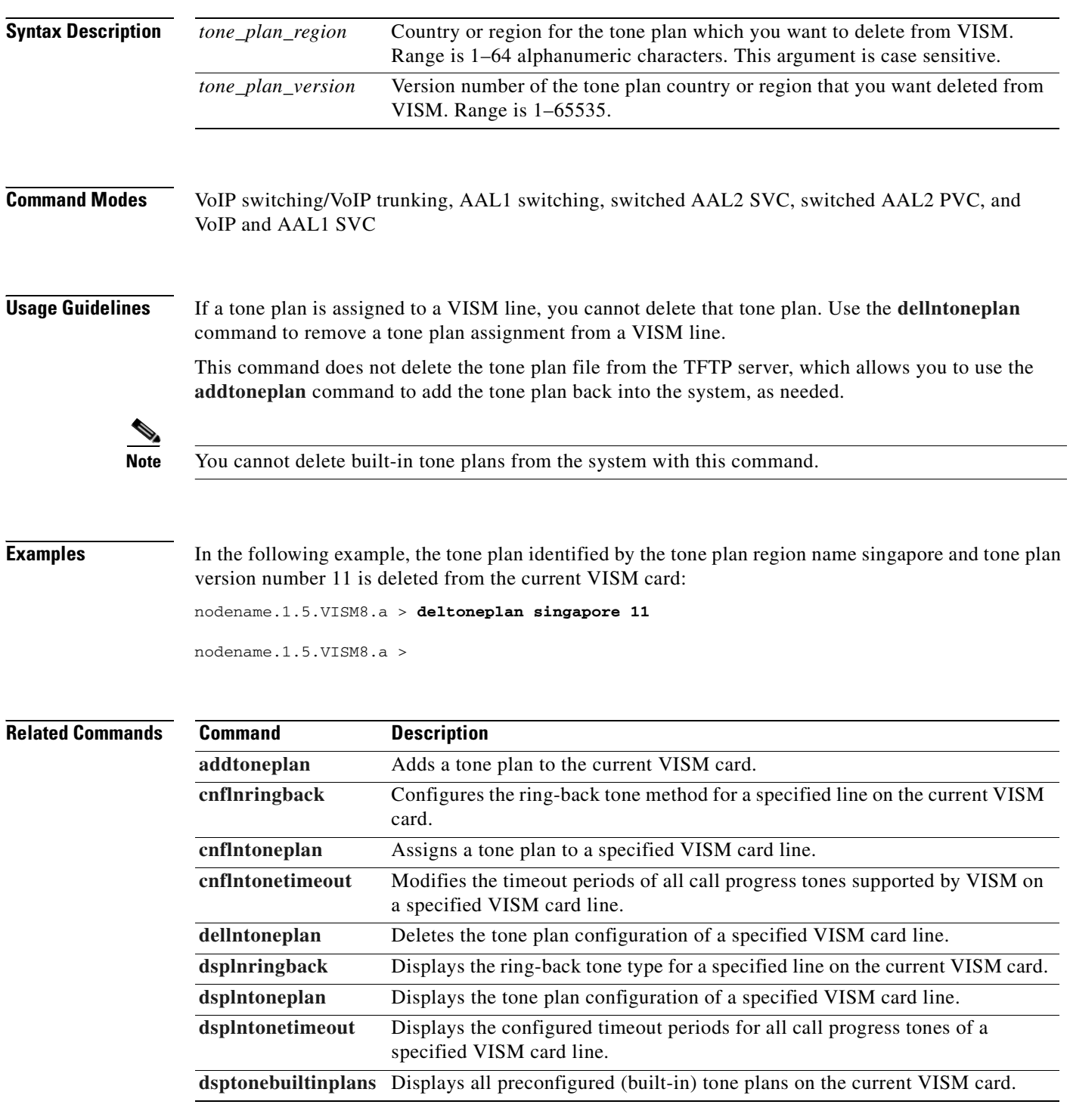

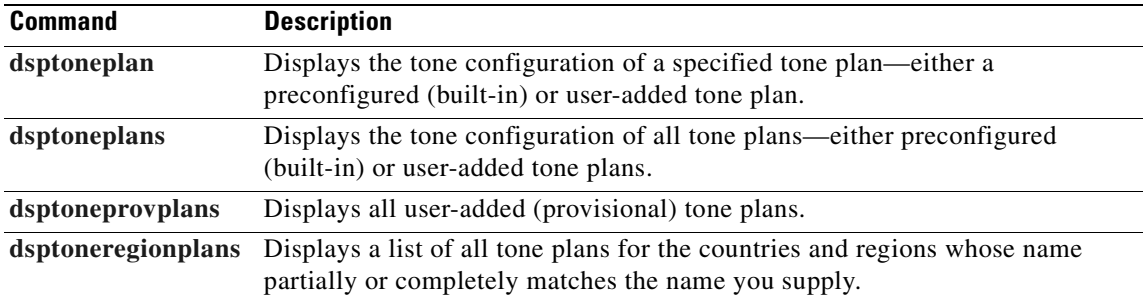

### <span id="page-765-0"></span>**deltrapfilter**

To remove traps from the list of traps to be filtered on the VISM-PR card, use the **deltrapfilter** command.

**deltrapfilter** *<trapNumber> | <trapNumber> <trapNumber> <trapNumber> <trapNumber>|* 

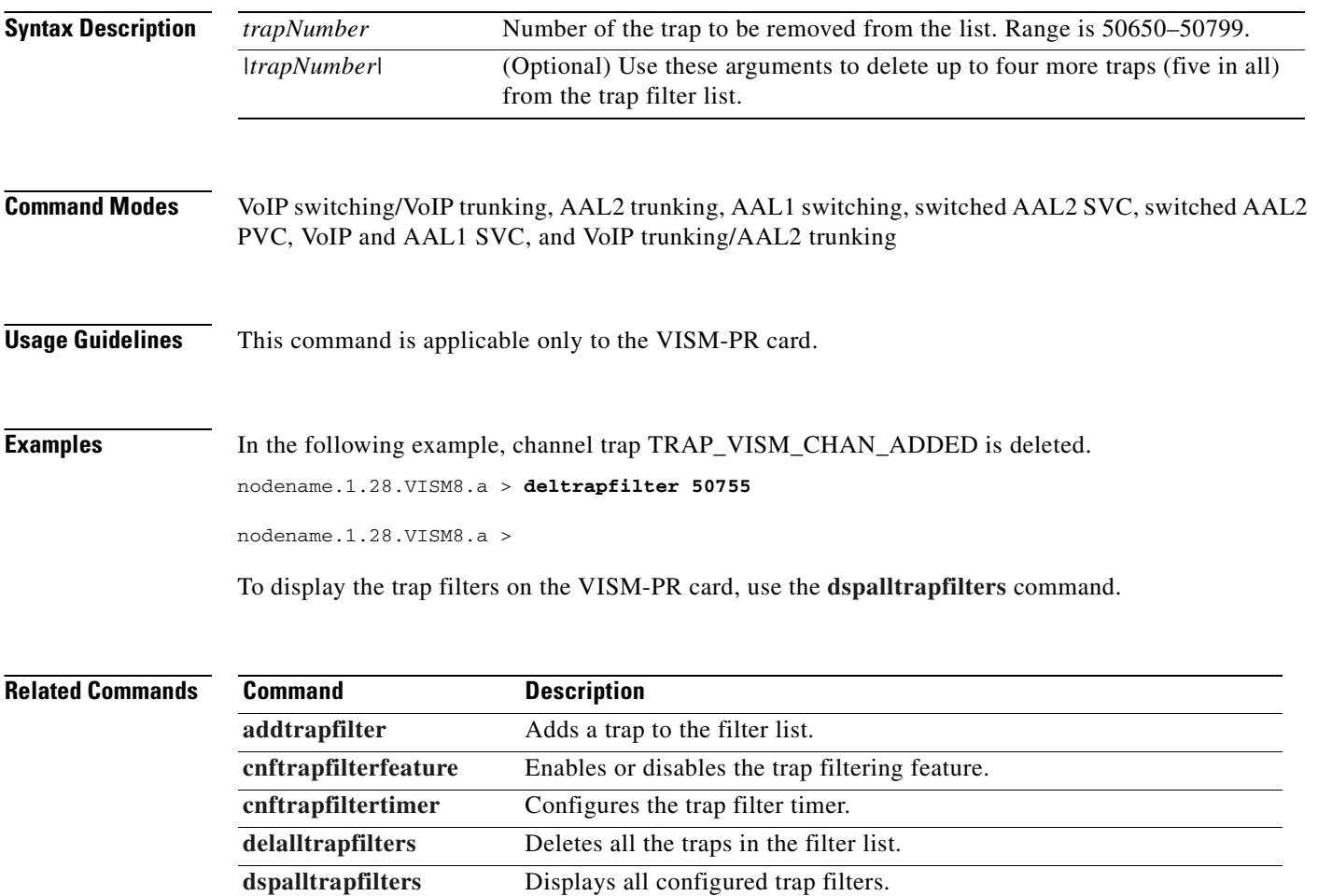

**[dsptrapfilter](#page-1013-0)** Displays the current trap filter configurations.

[dsptraphelp](#page-1014-0) Displays all traps or traps per group.

# **delxgcpcon**

To delete an xGCP connection specified by the xGCP connection identification number, use the **delxgcpcon** command.

**delxgcpcon** *<connId>*

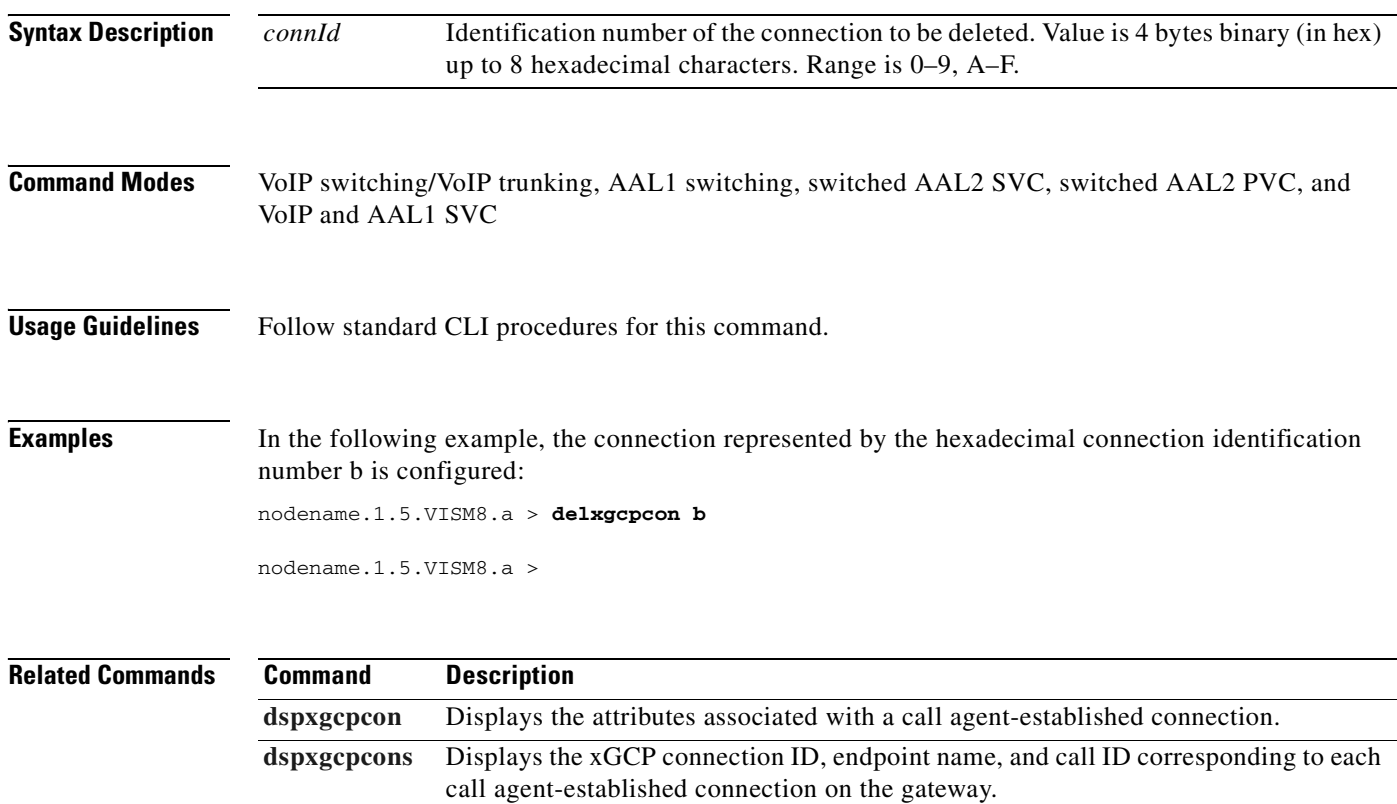

## **delxgcppersistevt**

To delete a persistent xGCP event, use the **delxgcppersistevt** command.

**delxgcppersistevt** *<index>*

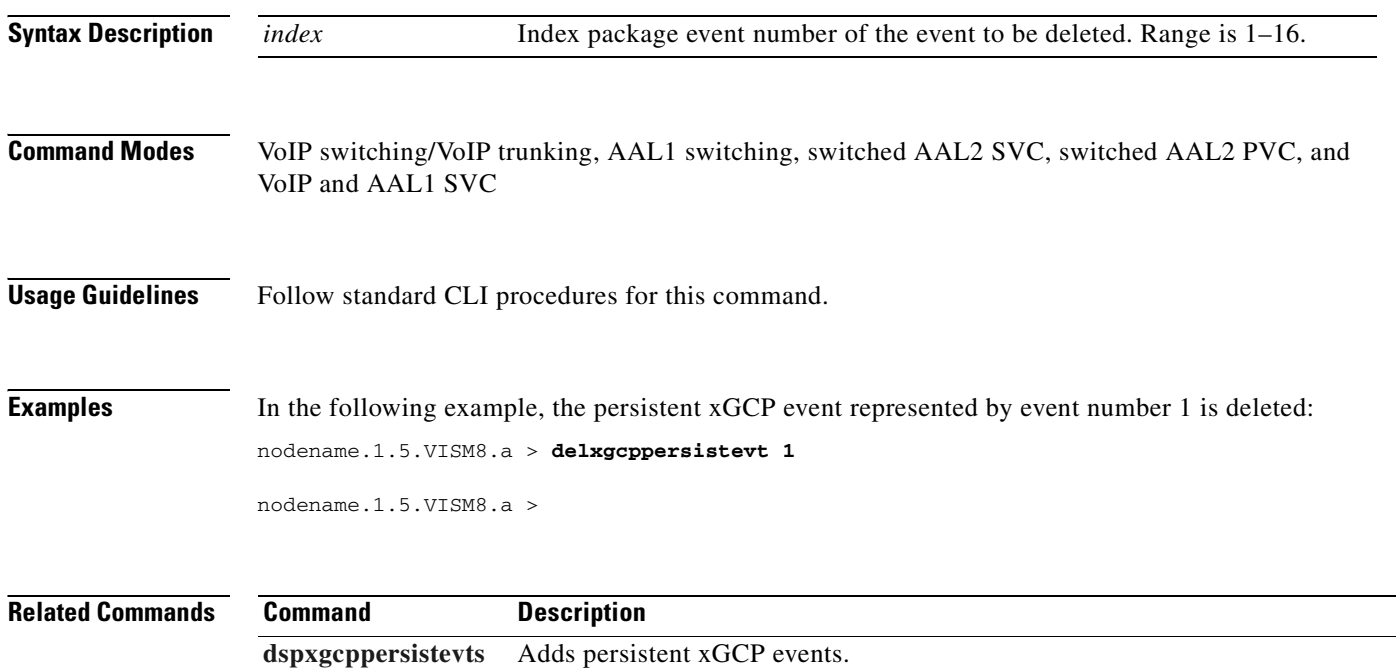

### **dncon**

To configure a specified connection as down, preventing traffic from being passed to the specified connection, use the **dncon** command.

**dncon** *<LCN>*

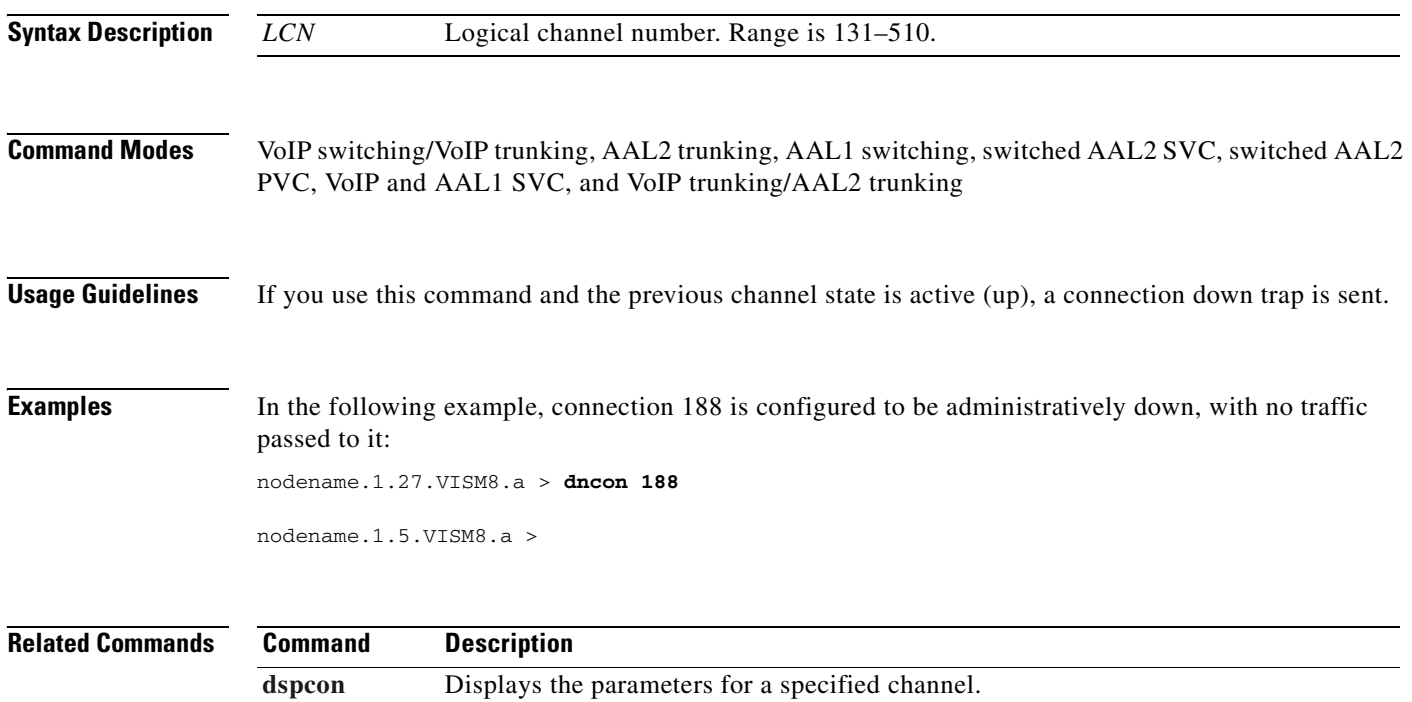

connection.

**[upcon](#page-1060-0)** Configures a specified connection up, allowing traffic to be passed to the specified

## **dspaal2params**

To display AAL2 configuration parameters, use the **dspaal2params** command.

#### **dspaal2params**

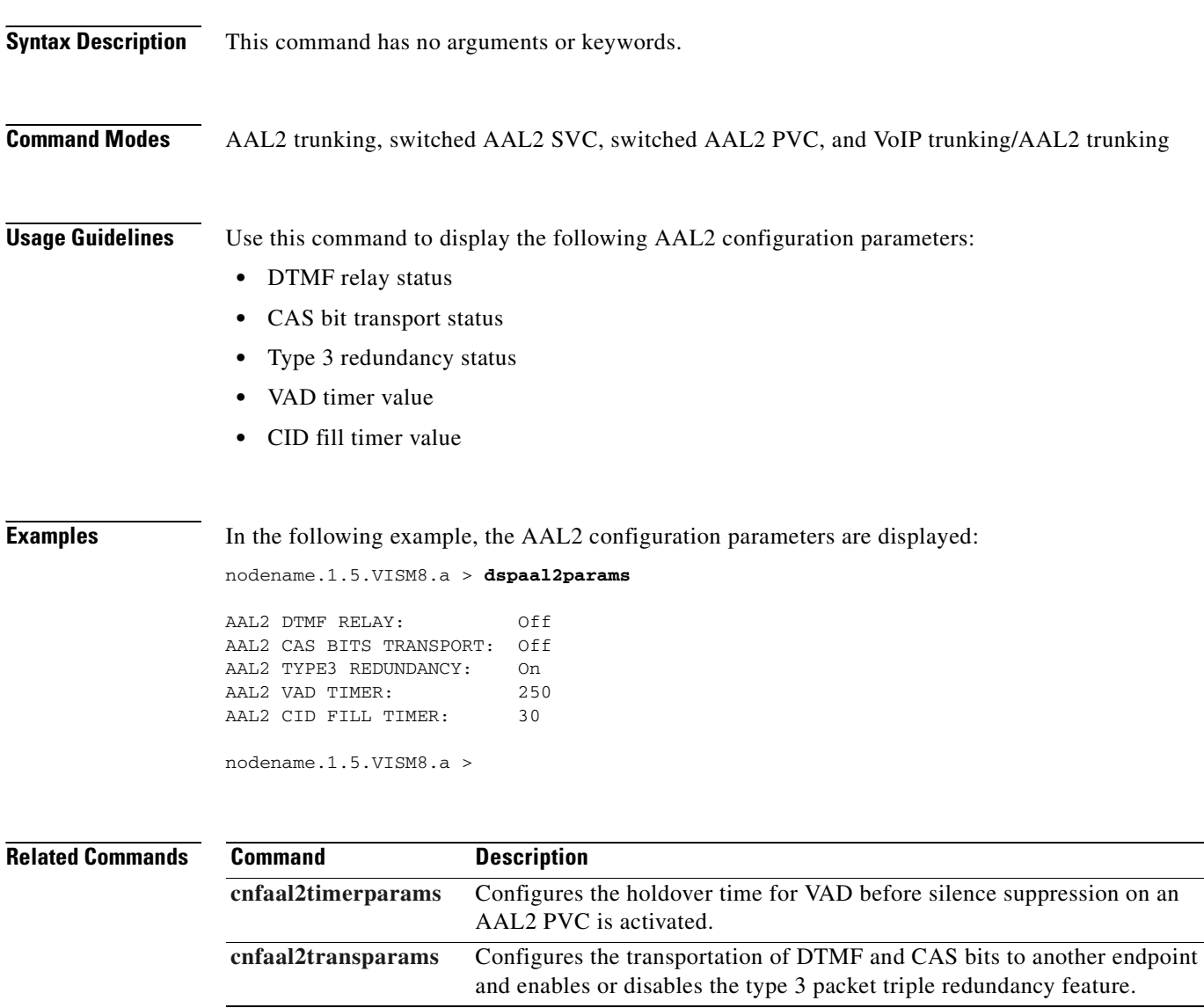

### **dspaal2profile**

To display data about a specified AAL2 profile type and profile number, use the **dspaal2profile**  command.

**dspaal2profile** *<profileType> <profileNumber>*

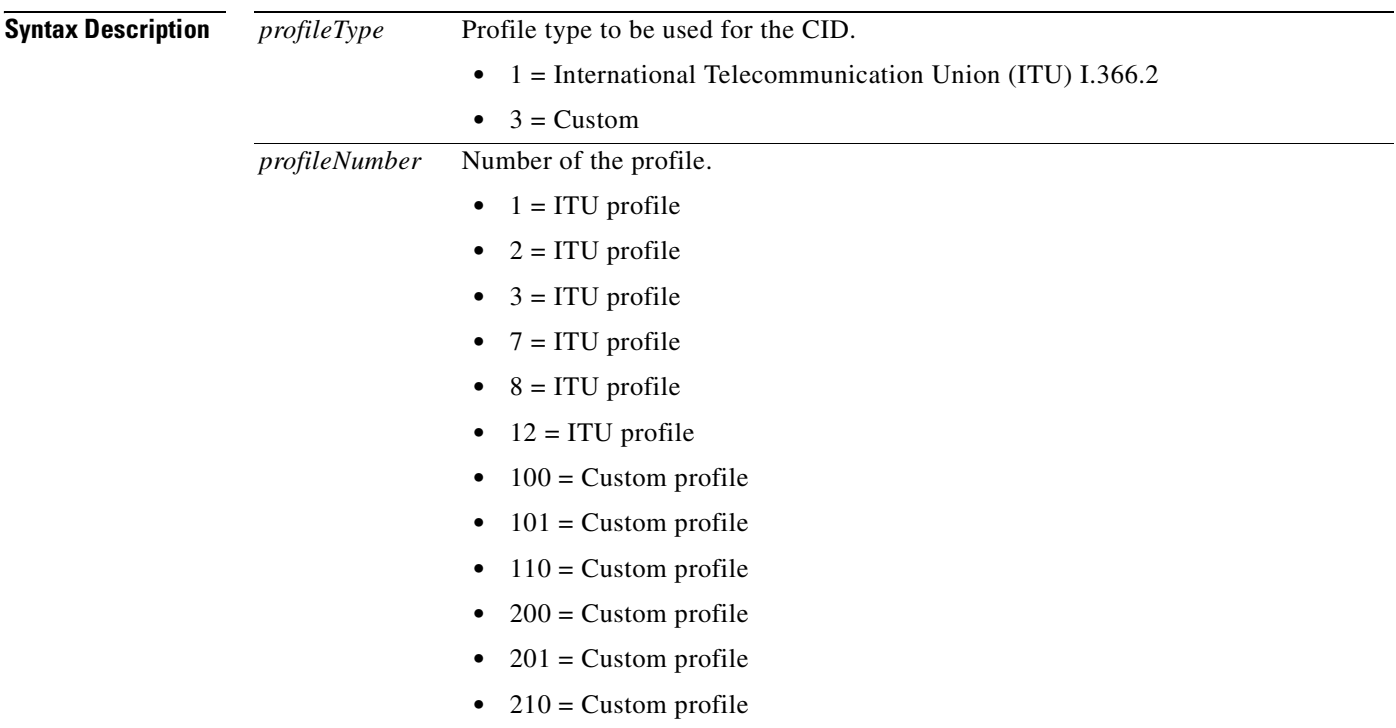

**Command Modes** AAL2 trunking, switched AAL2 SVC, switched AAL2 PVC, and VoIP trunking/AAL2 trunking

**Usage Guidelines** The AAL2 profiles correspond to the profile types ITU and ATMF as defined in the ITU-T I.366.2 and ATM forum AF-VTOA-0113 standards.

Г

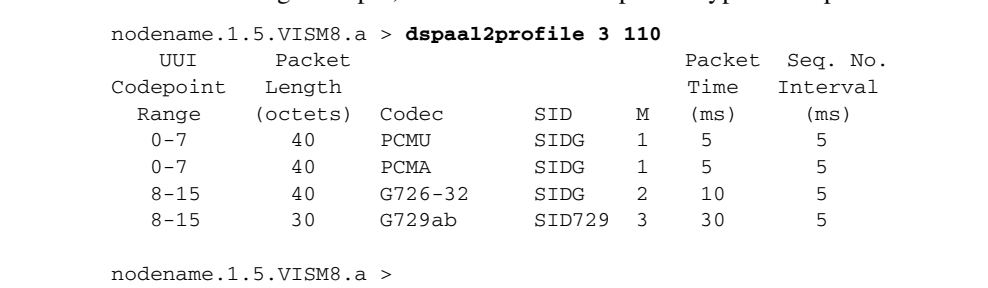

**Examples** In the following example, the data for AAL2 profile type 3 and profile number 110 is displayed:

**Related Commands** There are no related commands.

## **dspaggsvcbw**

To display the configured, used, and available switched virtual circuit (SVC) bandwidth, use the **dspaggsvcbw** command.

**dspaggsvcbw** 

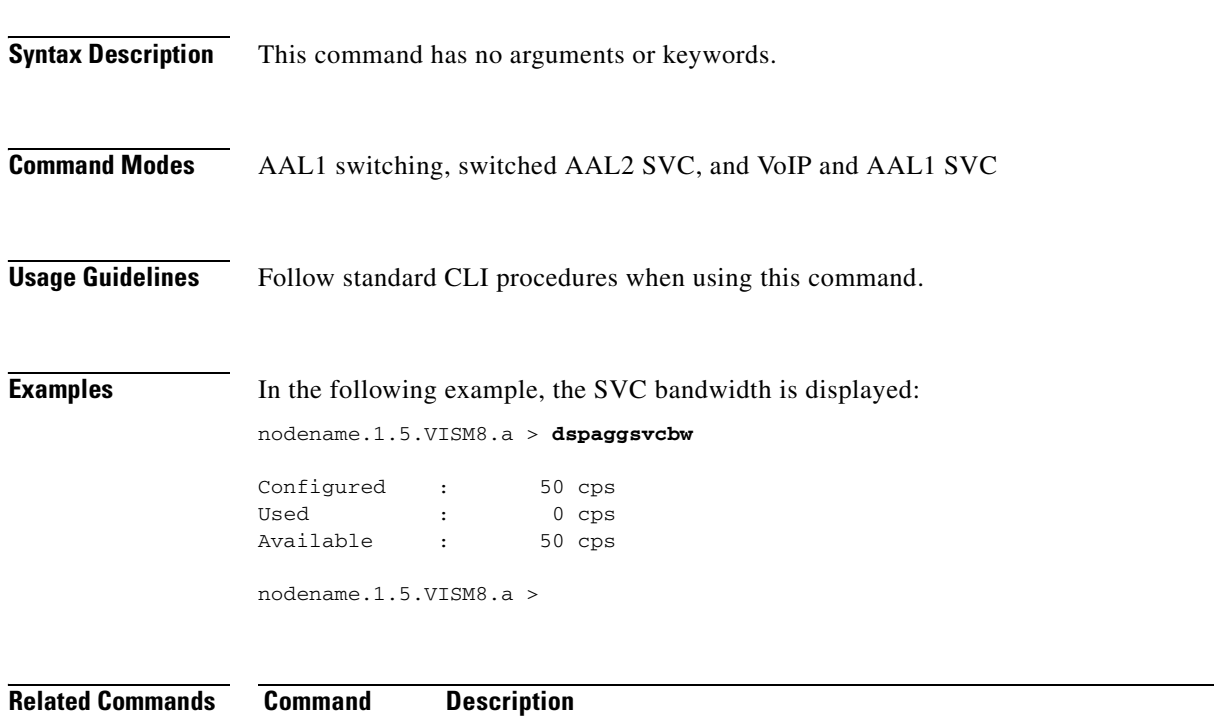

**[cnfaggsvcbw](#page-497-0)** Sets the SVC bandwidth.

## **dspaissuppression**

To show the alarm indication signal (AIS) propagation settings of each enabled permanent virtual circuit (PVC), use the **dspaissuppression** command.

#### **dspaissuppression**

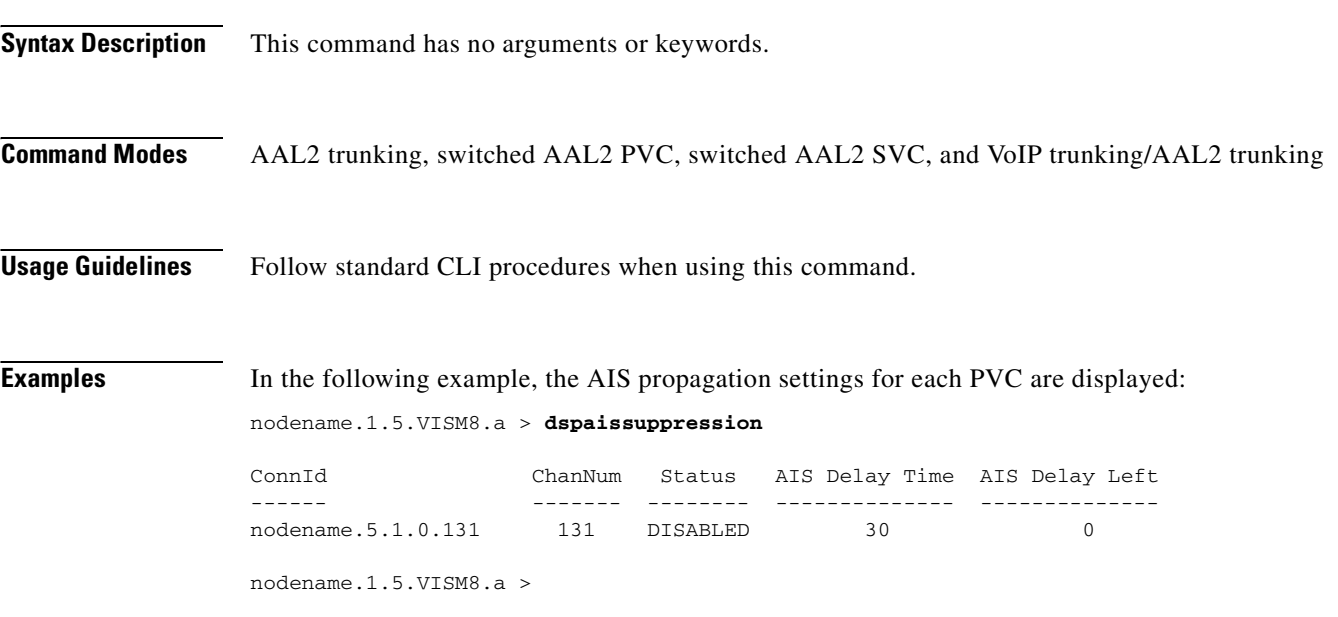

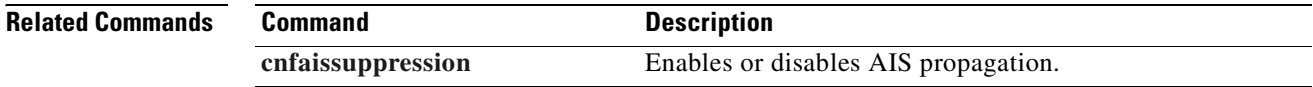

## **dspall**

To display static configurations, run-time statistics, and real-time dynamic data, use the **dspall** command.

**dspall -config**

**dspall -runtime**

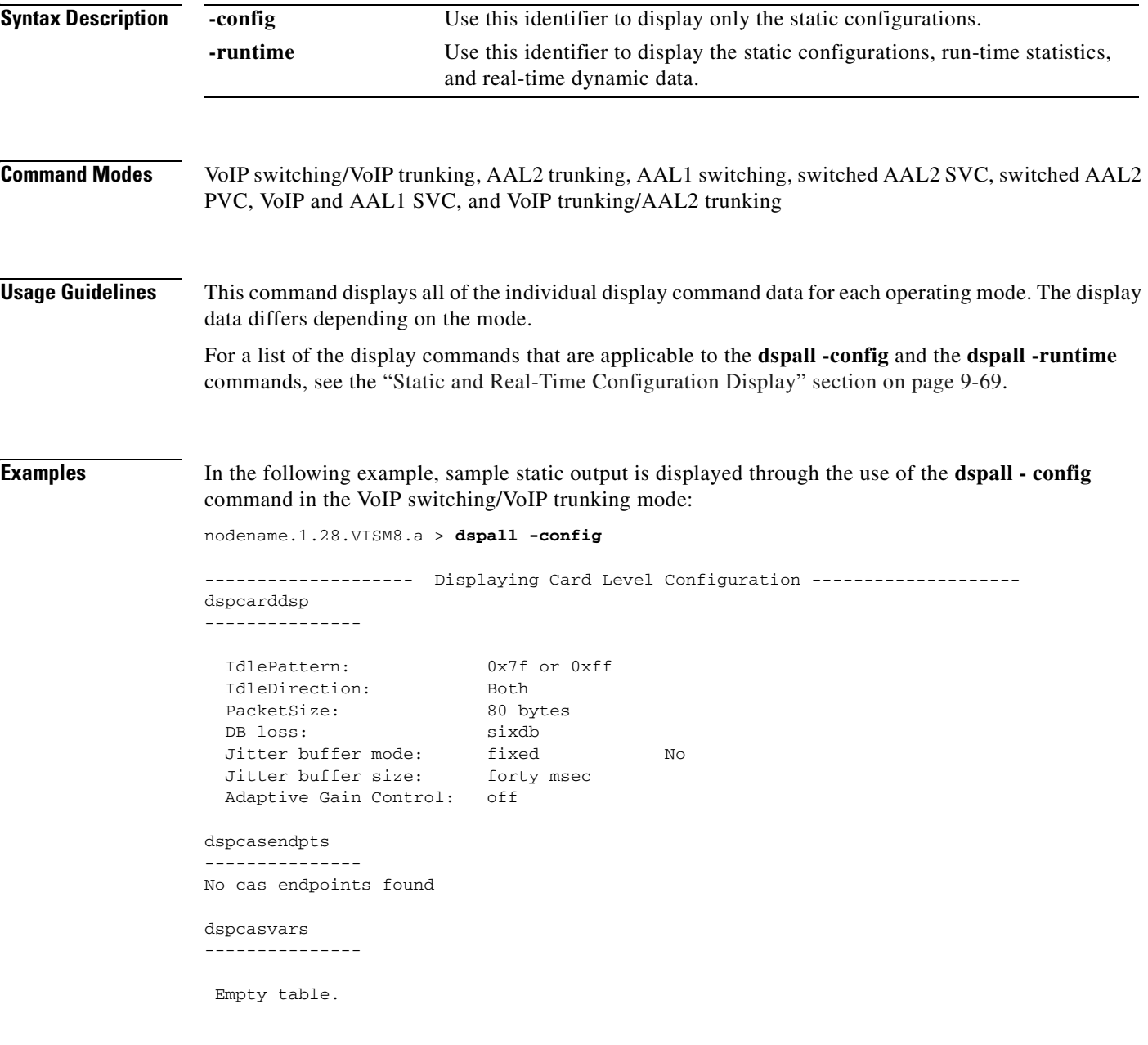

**Related Commands** There are no related commands.

# <span id="page-775-0"></span>**dspalltrapfilters**

To display all of the configured trap filters on the VISM-PR card, use the **dspalltrapfilters** command.

#### **dspalltrapfilters**

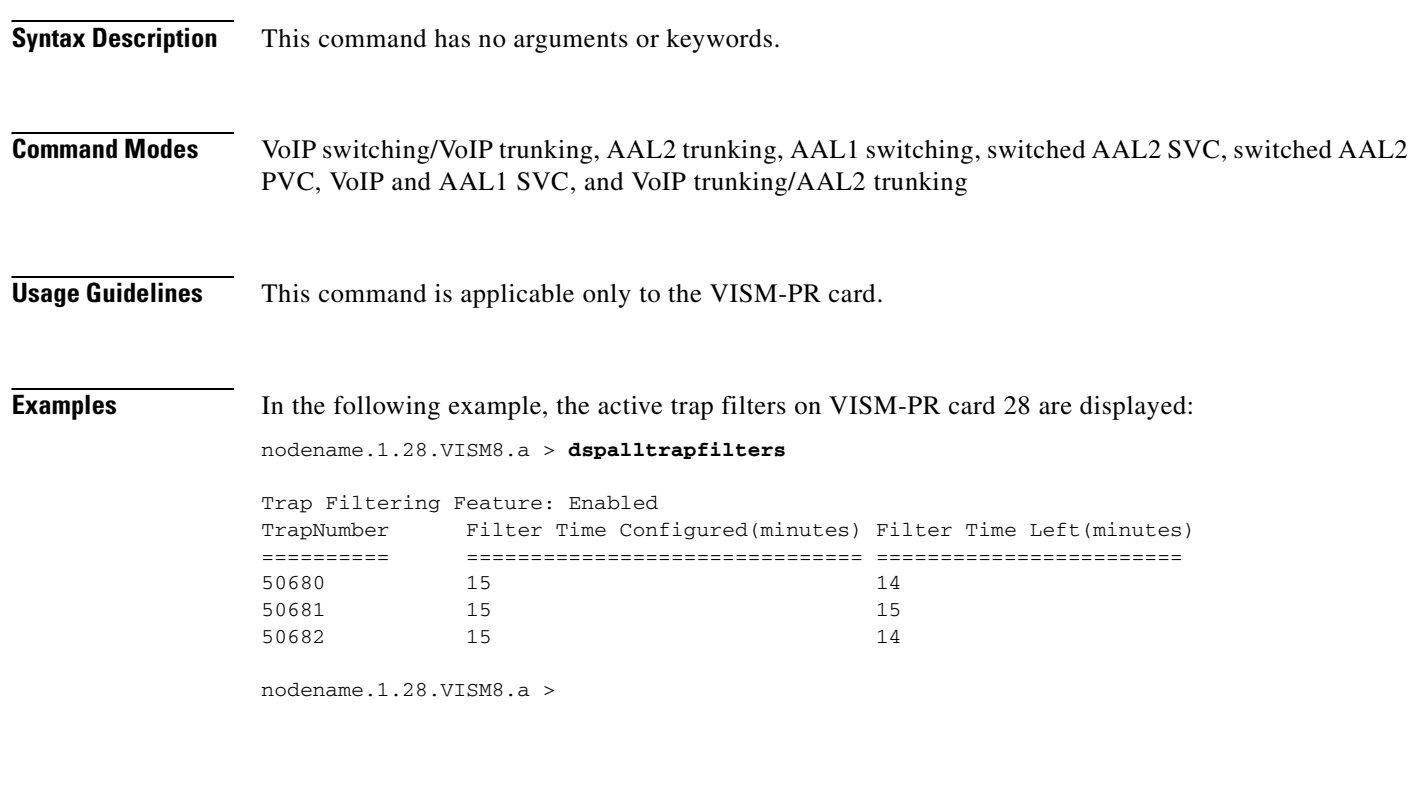

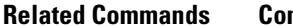

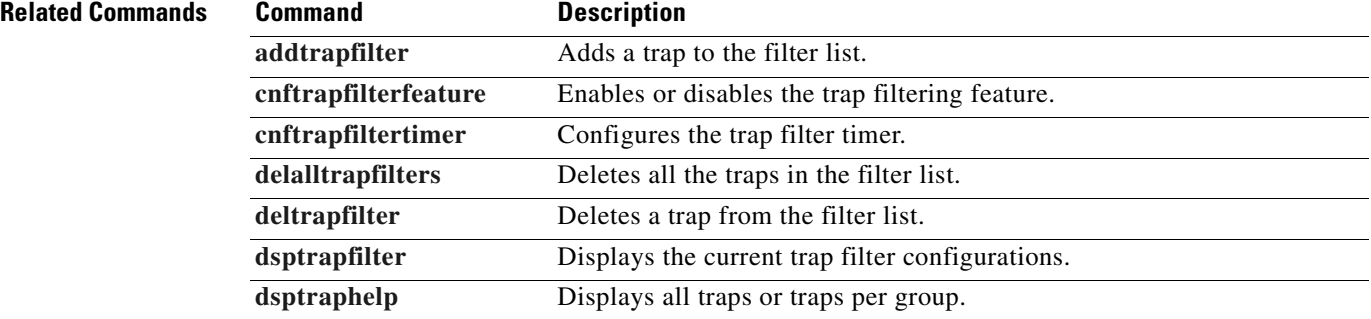

### <span id="page-776-0"></span>**dspalm**

To display the alarms associated with a specified line, use the **dspalm** command.

**dspalm -ds1** *<LineNum>*

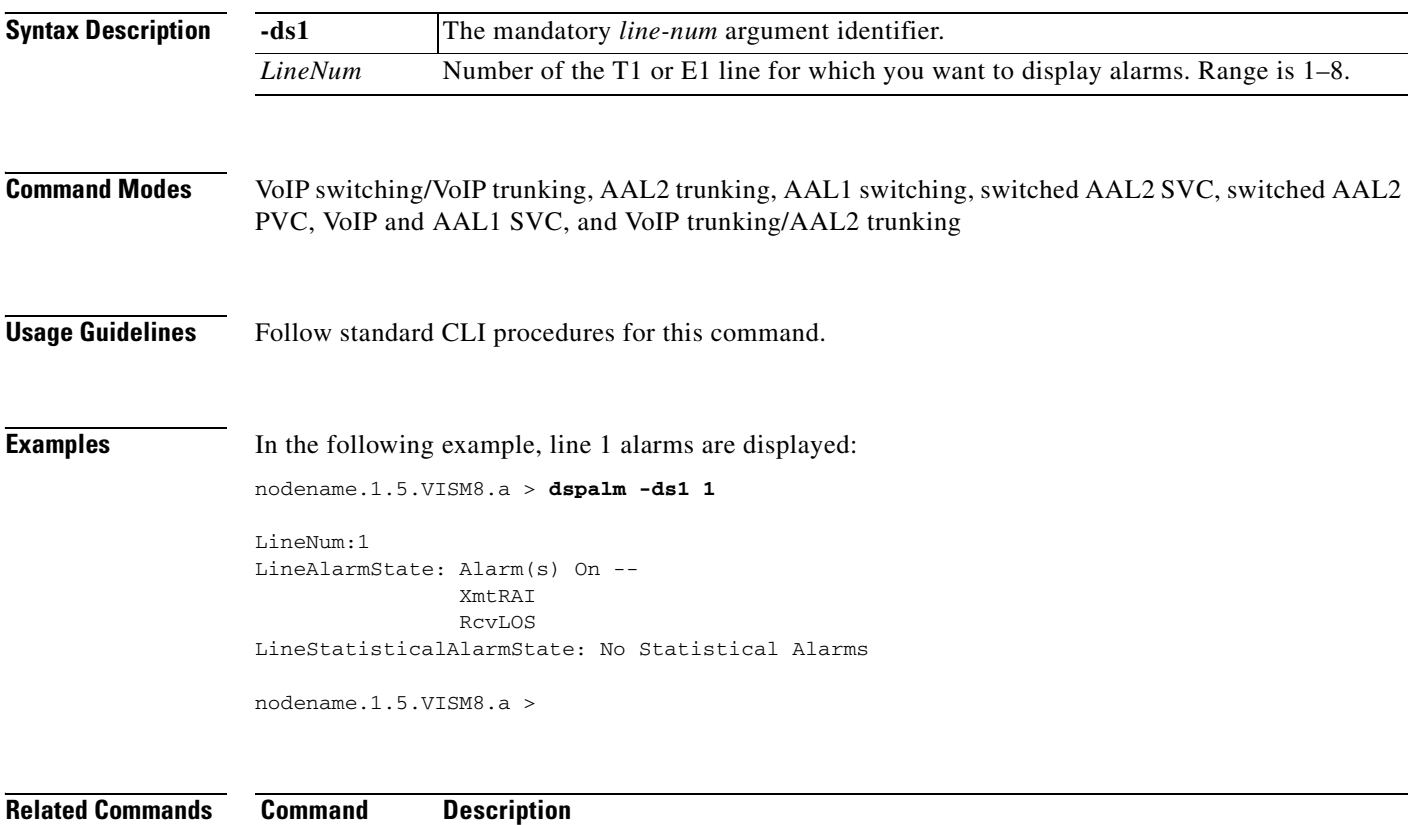

**[clralm](#page-475-0)** Clears alarms on a specific VISM card line.

**[dspalms](#page-781-0)** Displays all alarms for a selected line type on a VISM card.

### **dspalmcnf**

To display threshold data for the alarm statistics being collected, use the **dspalmcnf** command.

**dspalmcnf -ds1** *<LineNum>*

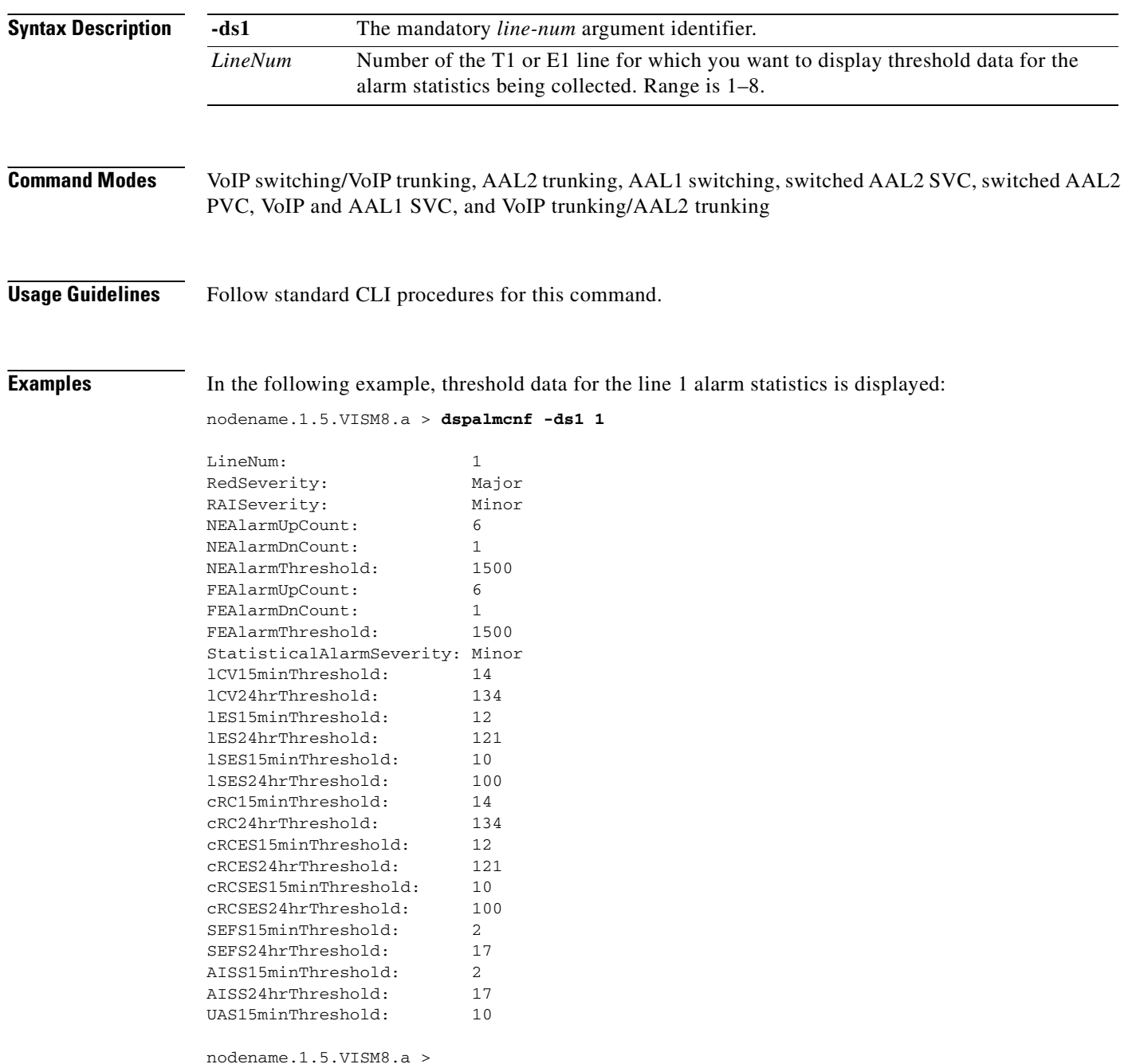

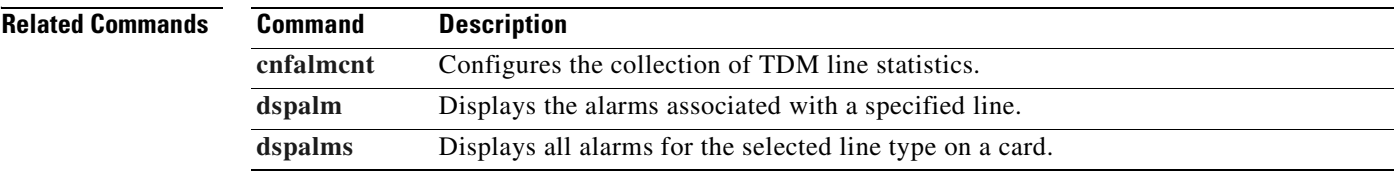

## <span id="page-779-0"></span>**dspalmcnt**

To display alarm counters and statistics, use the **dspalmcnt** command.

**dspalmcnt -ds1** *<LineNum>*

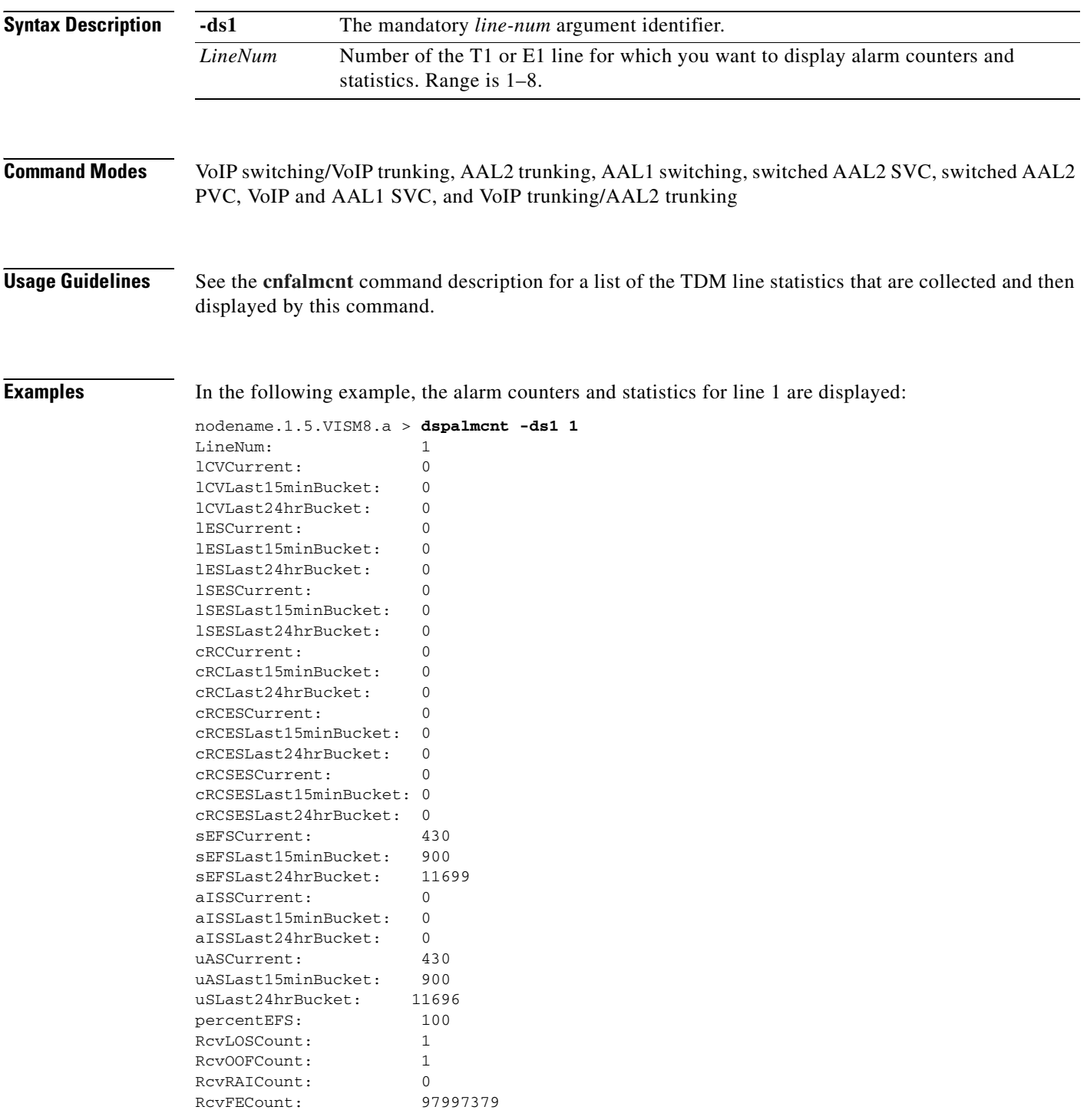

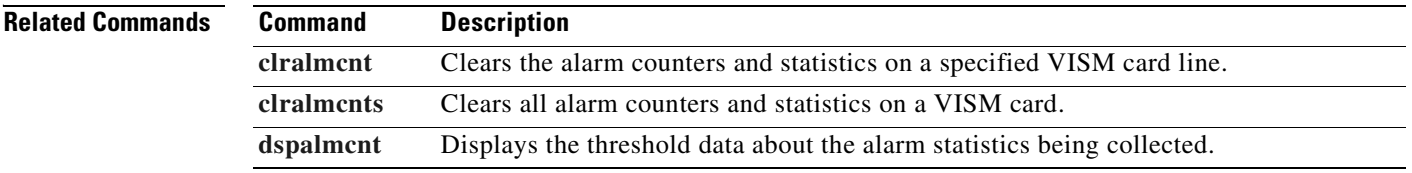

## <span id="page-781-0"></span>**dspalms**

To display the alarms for a specified VISM card line type, use the **dspalms** command.

**dspalms** *<lineType>*

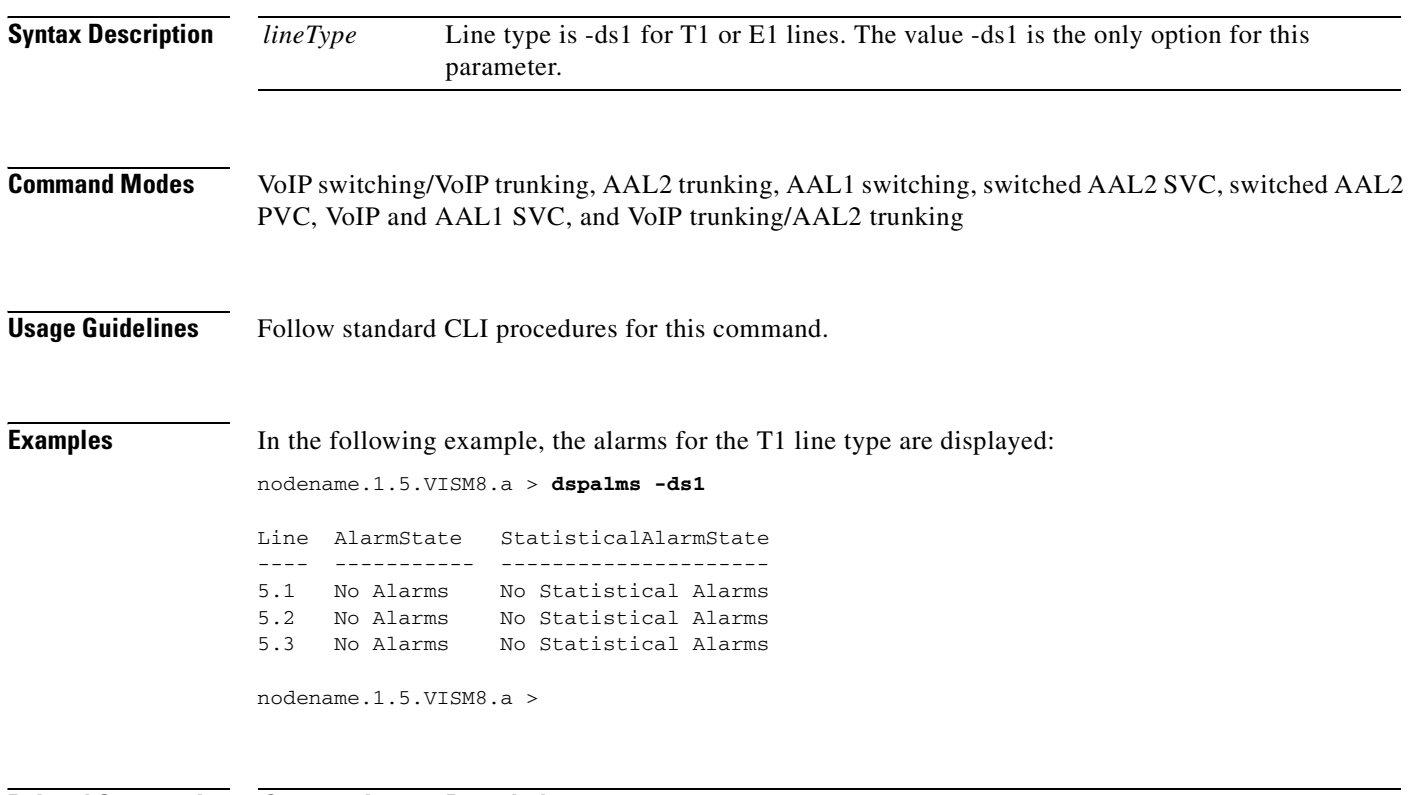

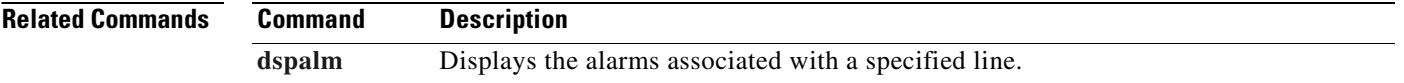

## <span id="page-782-0"></span>**dspannagetime**

To display the time that a nonpermanent announcement is to remain valid after it is placed in the VISM announcement cache, use the **dspannagetime** command.

#### **dspannagetime**

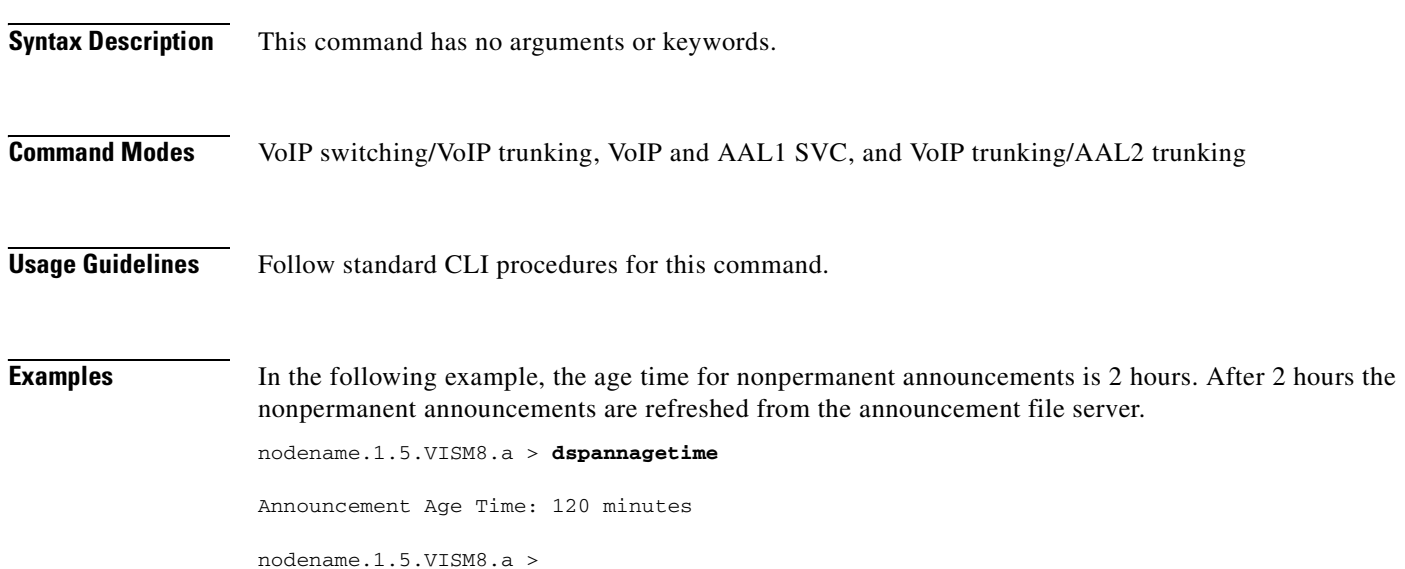

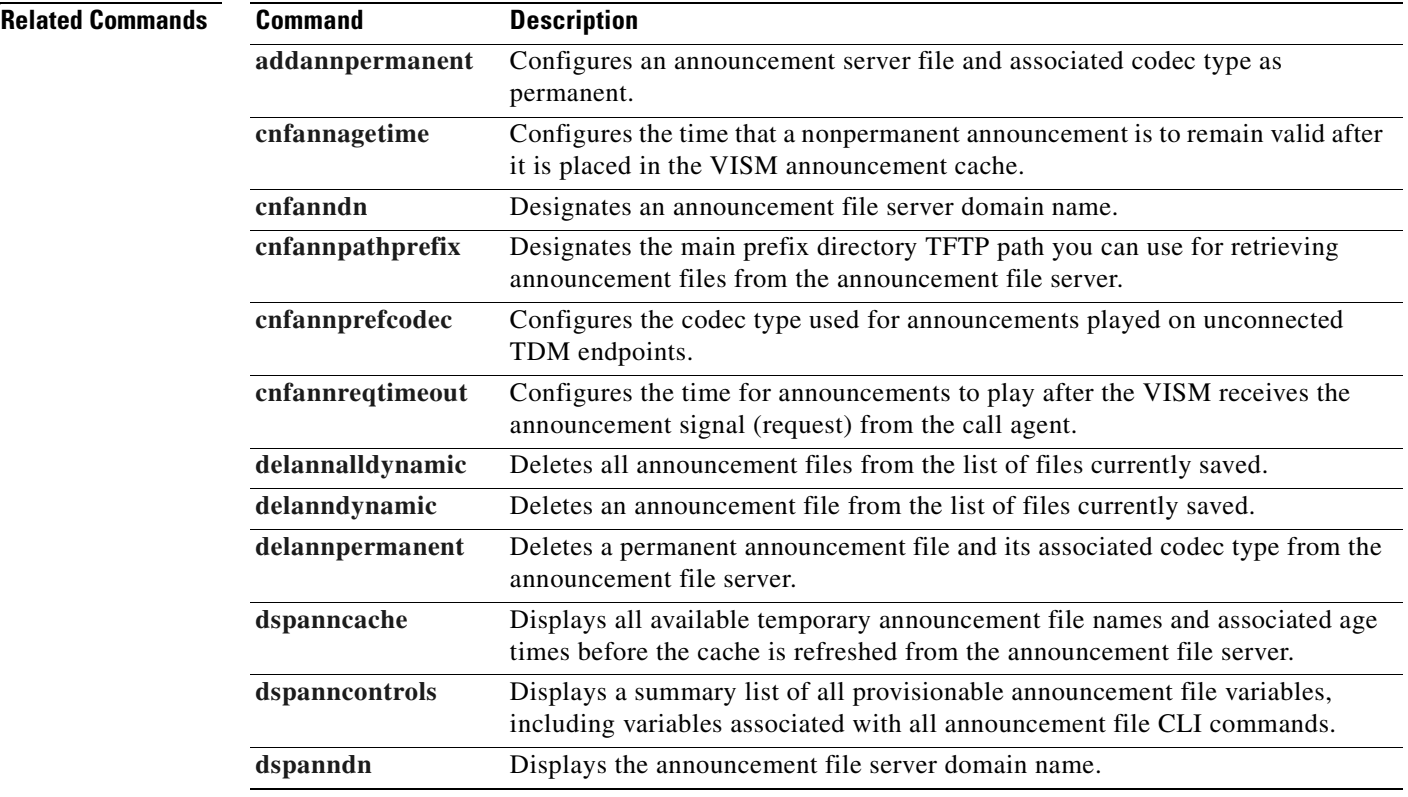

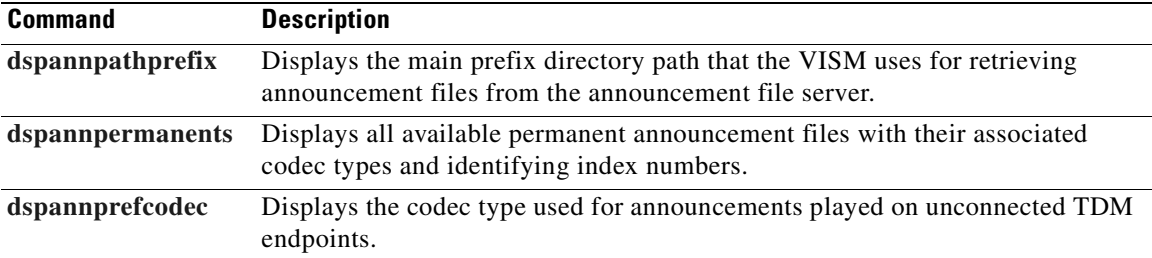

 $\blacksquare$ 

## <span id="page-784-0"></span>**dspanncache**

To display all available temporary announcement file names, and associated age times before the names and times are refreshed from the announcement file server, use the **dspanncache** command.

#### **dspanncache**

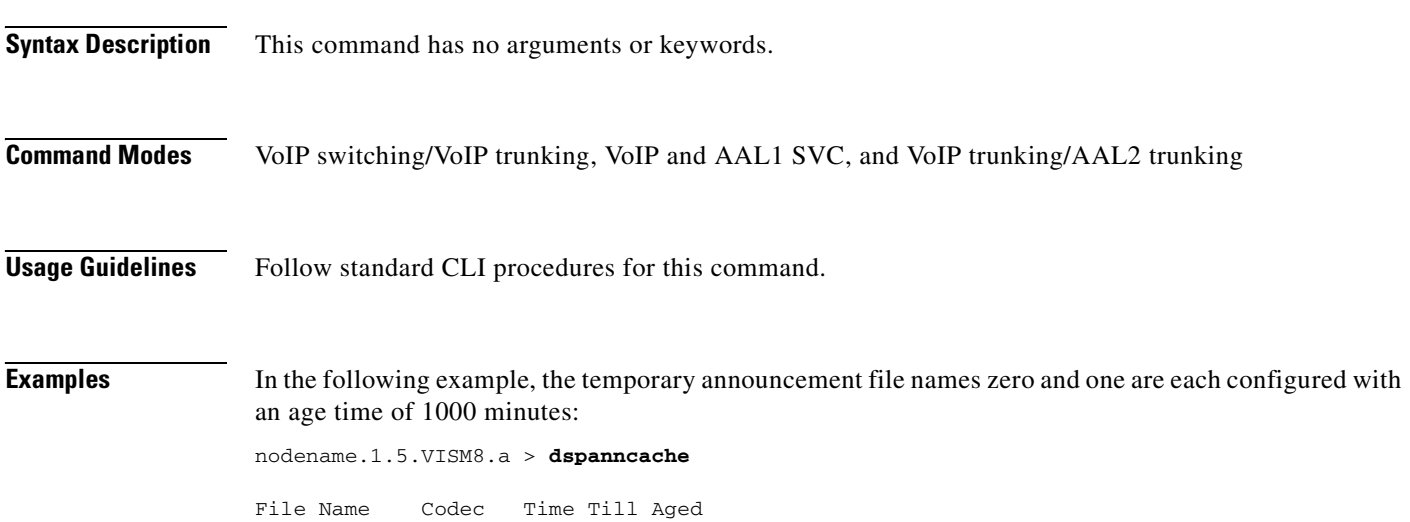

nodename.1.5.VISM8.a >

zero 1 1000 one 2 1000

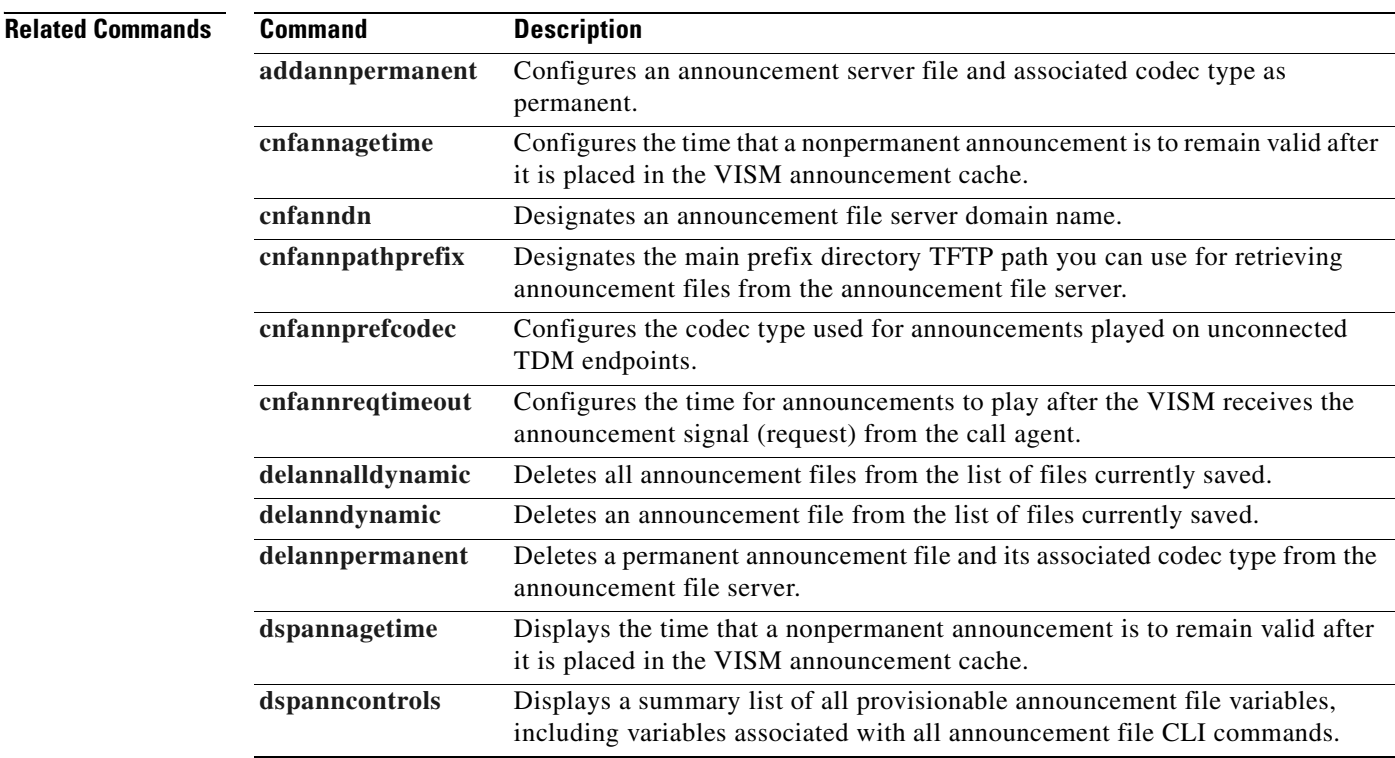

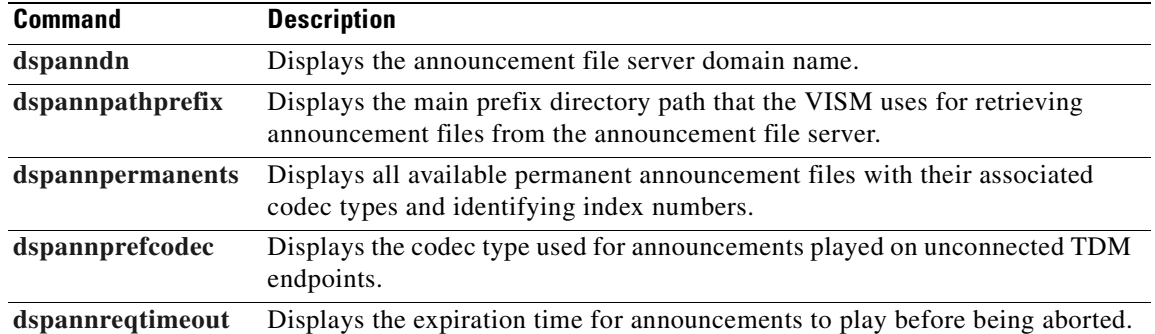

### <span id="page-786-0"></span>**dspanncontrols**

To display a summary list of all provisionable announcement file variables, including variables associated with all announcement file CLI commands, use the **dspanncontrols** command.

#### **dspanncontrols**

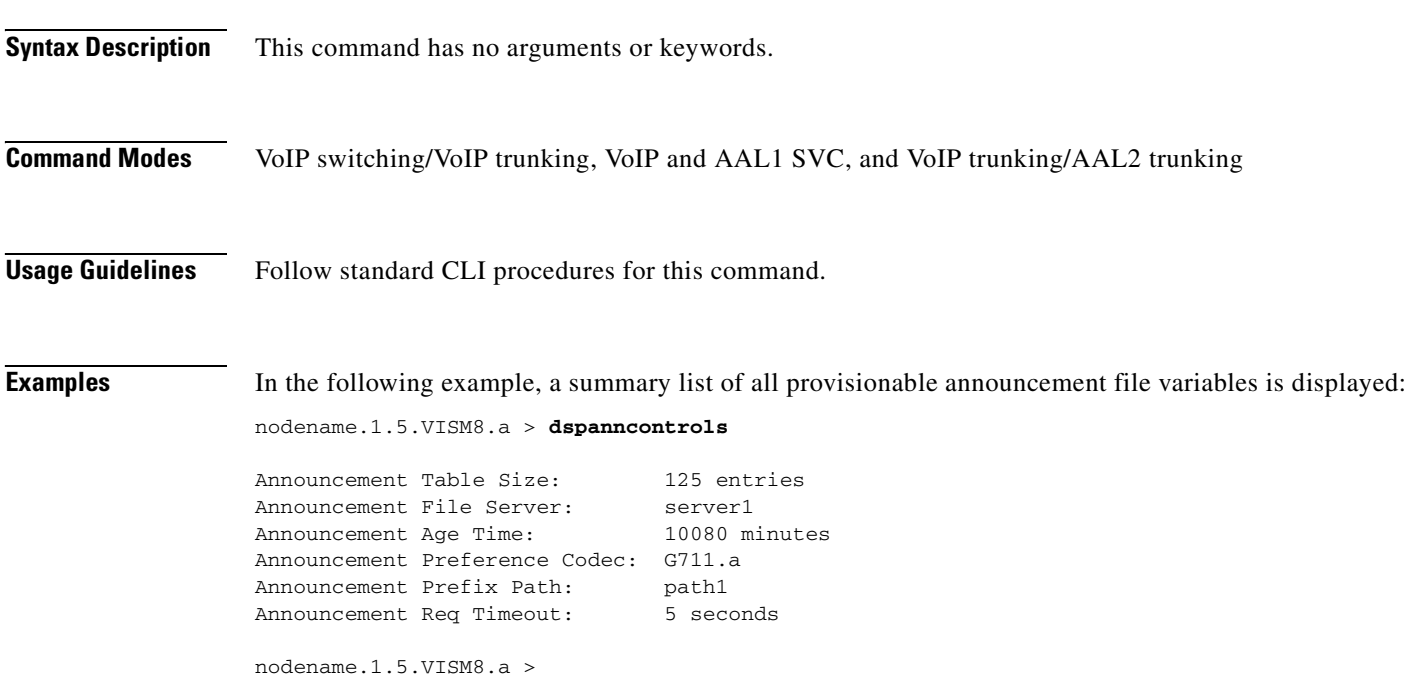

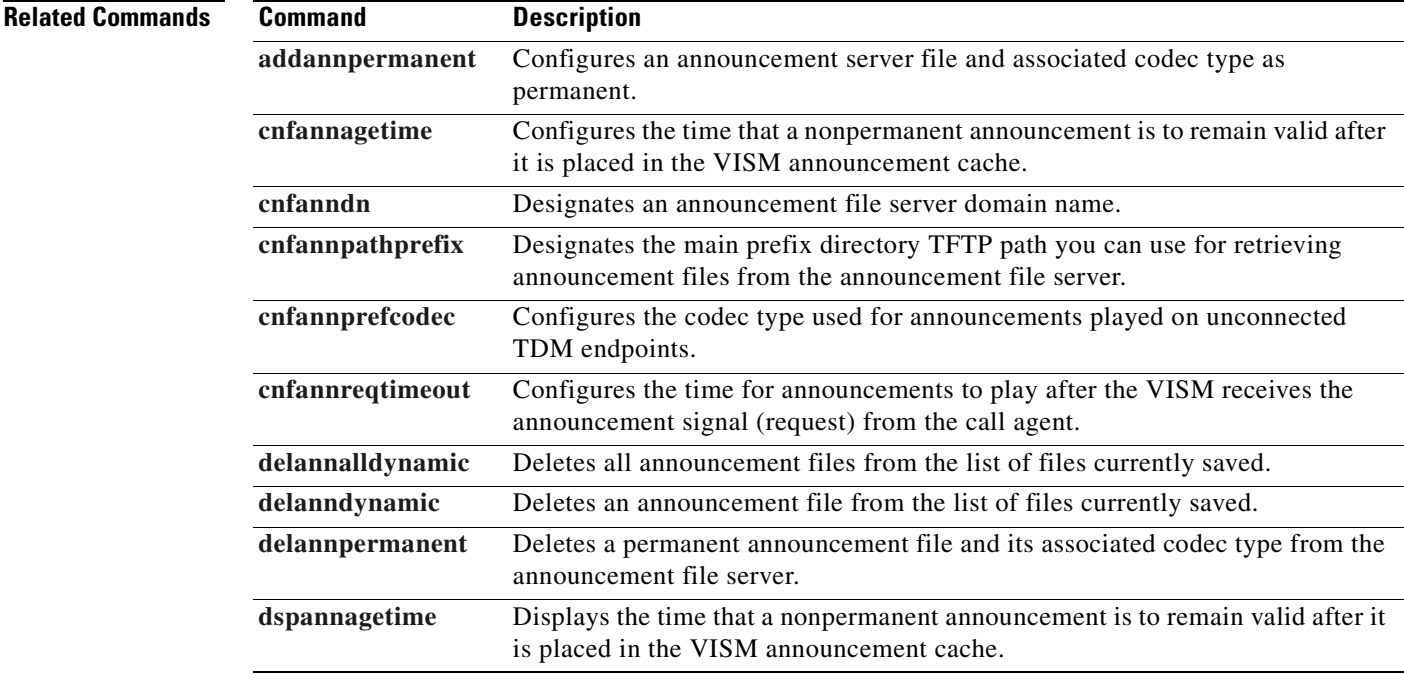

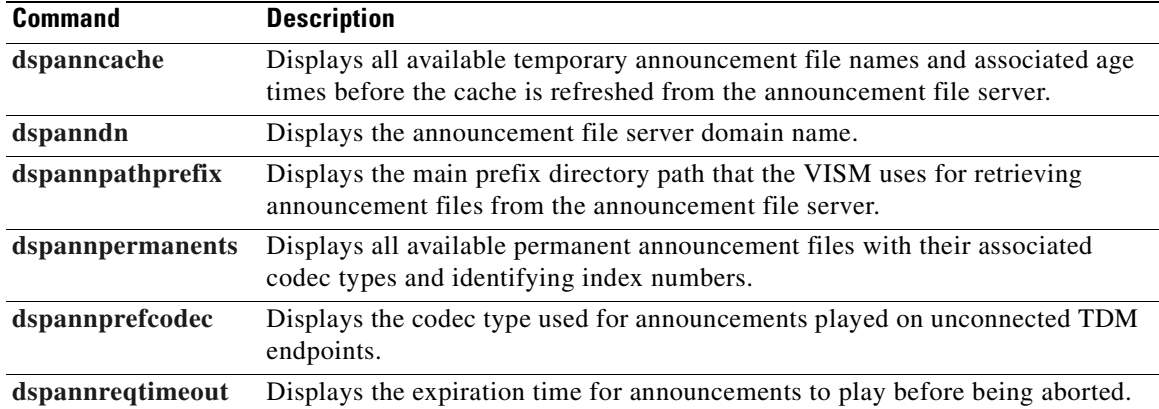

**Cisco Voice Interworking Services (VISM) Configuration Guide and Command Reference**

 $\blacksquare$ 

### <span id="page-788-0"></span>**dspanndn**

To display the announcement file server domain name, use the **dspanndn** command.

**dspanndn**

**Syntax Description** This command has no arguments or keywords.

**Command Modes** VoIP switching/VoIP trunking, VoIP and AAL1 SVC, and VoIP trunking/AAL2 trunking

**Usage Guidelines** Follow standard CLI procedures for this command.

**Examples** In the following example, the name of the announcement file server is displayed: nodename.1.5.VISM8.a > **dspanndn** Announcement File Server: announceserver3

nodename.1.5.VISM8.a >

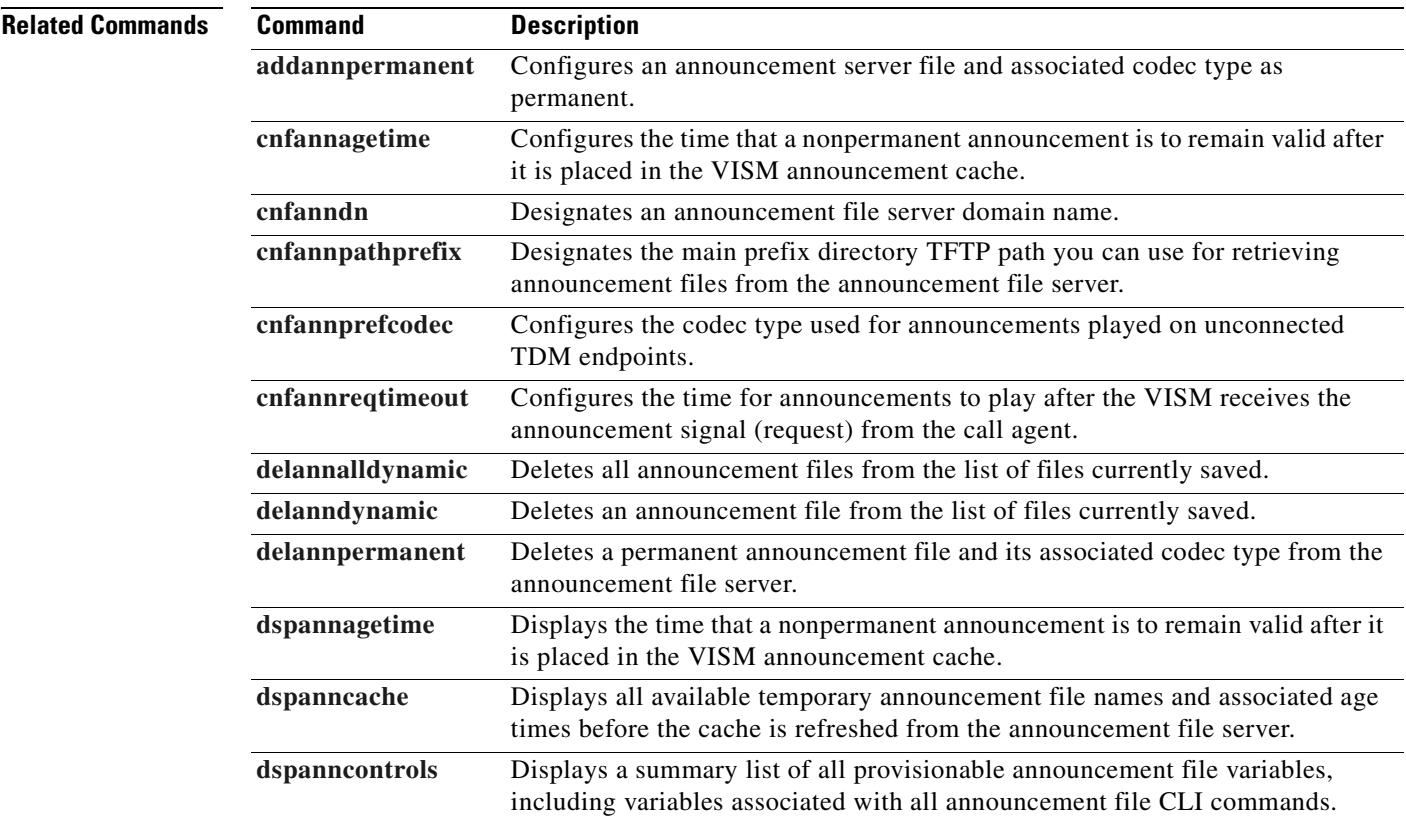

Г

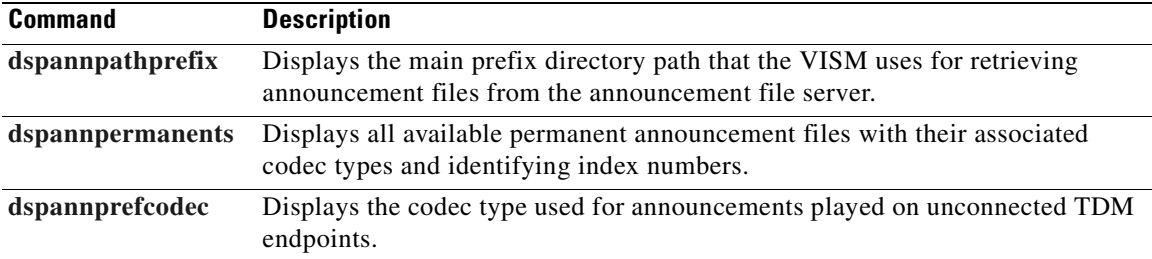

 $\blacksquare$ 

## <span id="page-790-0"></span>**dspannpathprefix**

To display the main prefix directory path from which VISM retrieves announcement files from the announcement file server, use the **dspannpathprefix** command.

#### **dspannpathprefix**

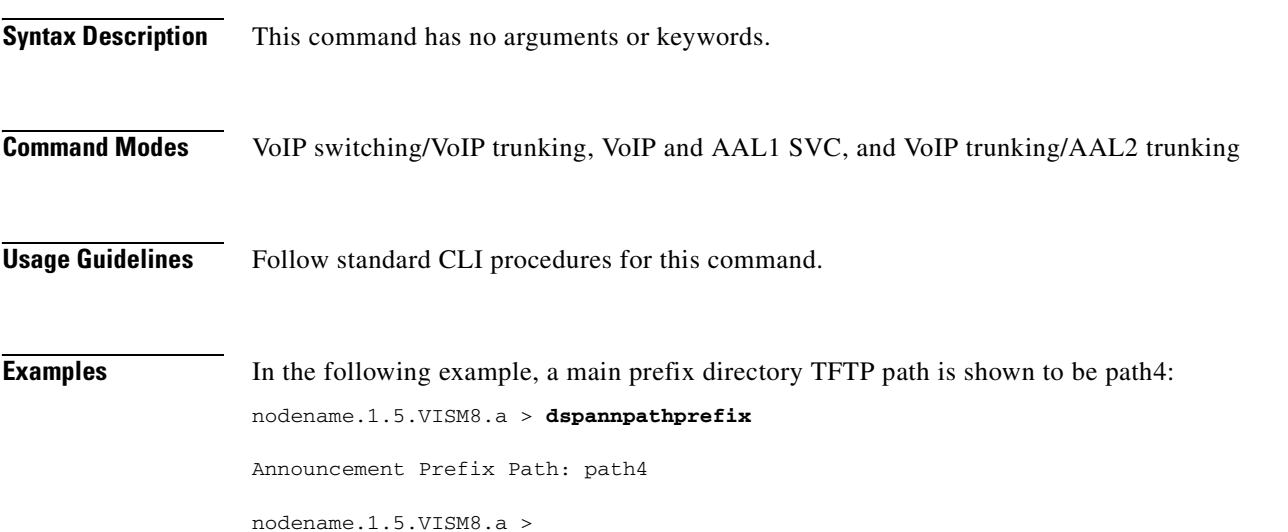

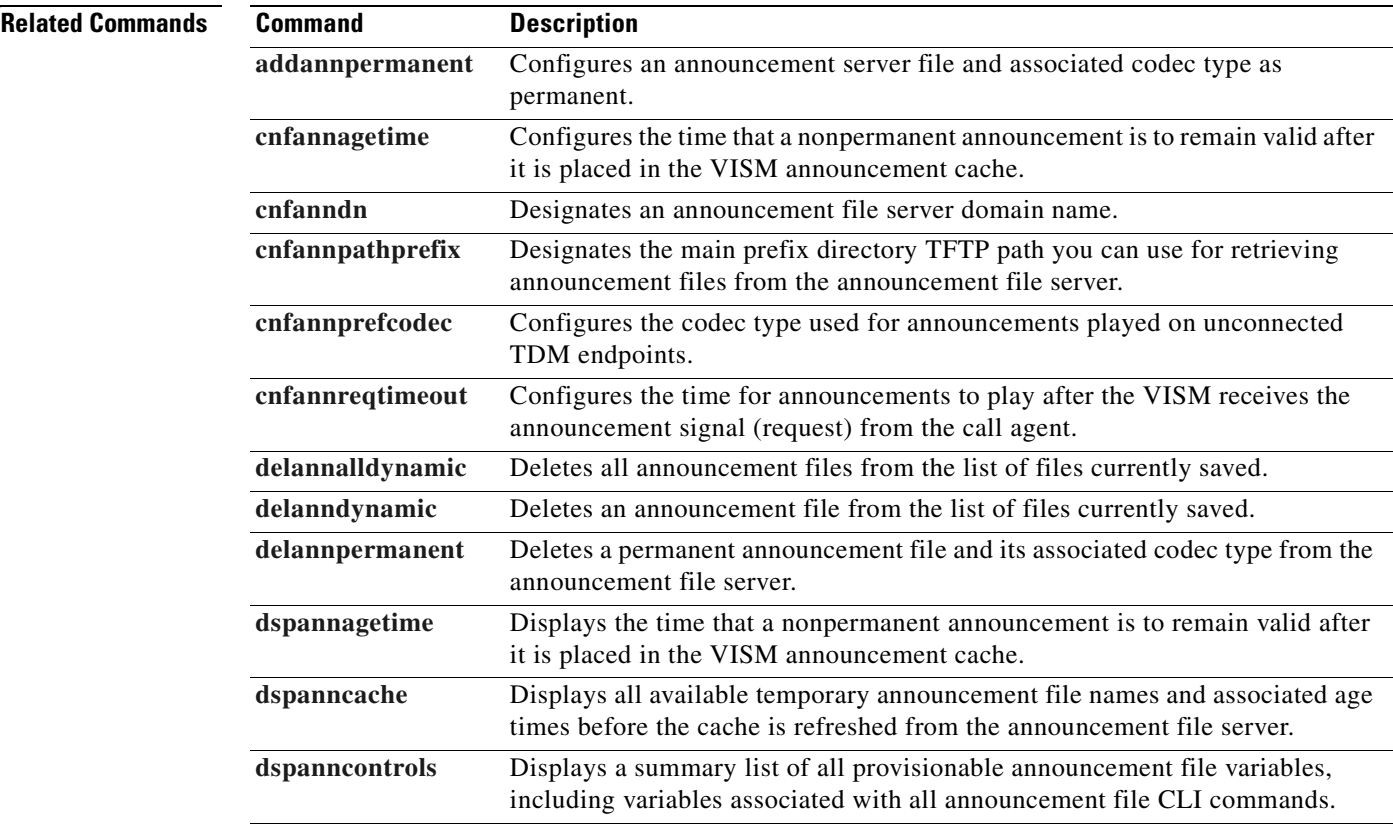

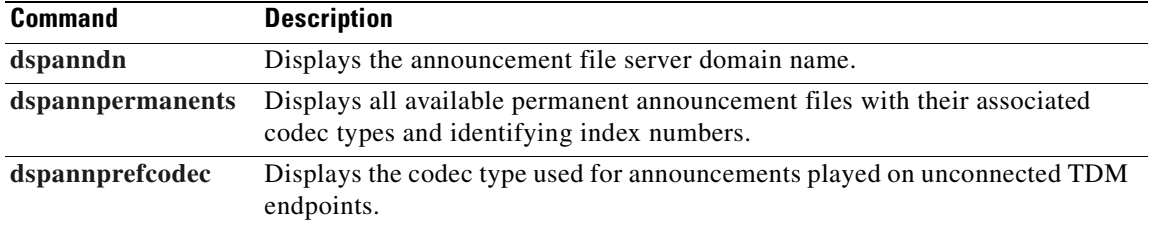
### <span id="page-792-0"></span>**dspannpermanents**

To display all available permanent announcement files with their associated codec types and identifying index numbers, use the **dspannpermanents** command.

### **dspannpermanents**

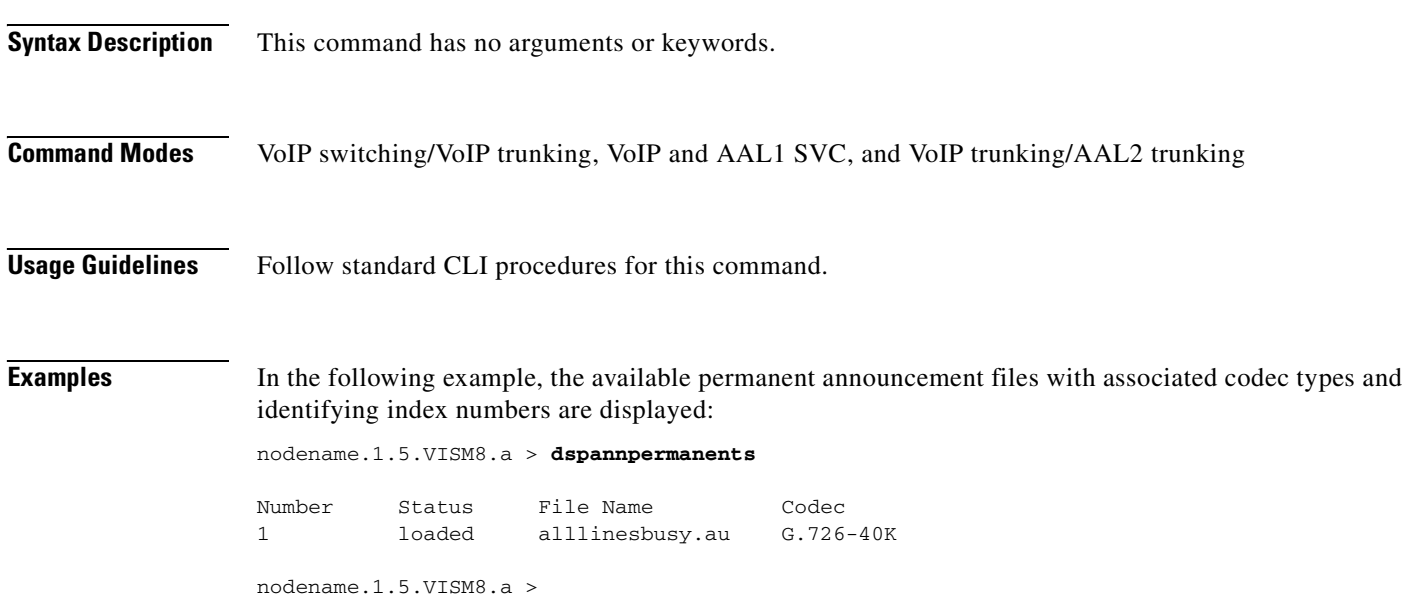

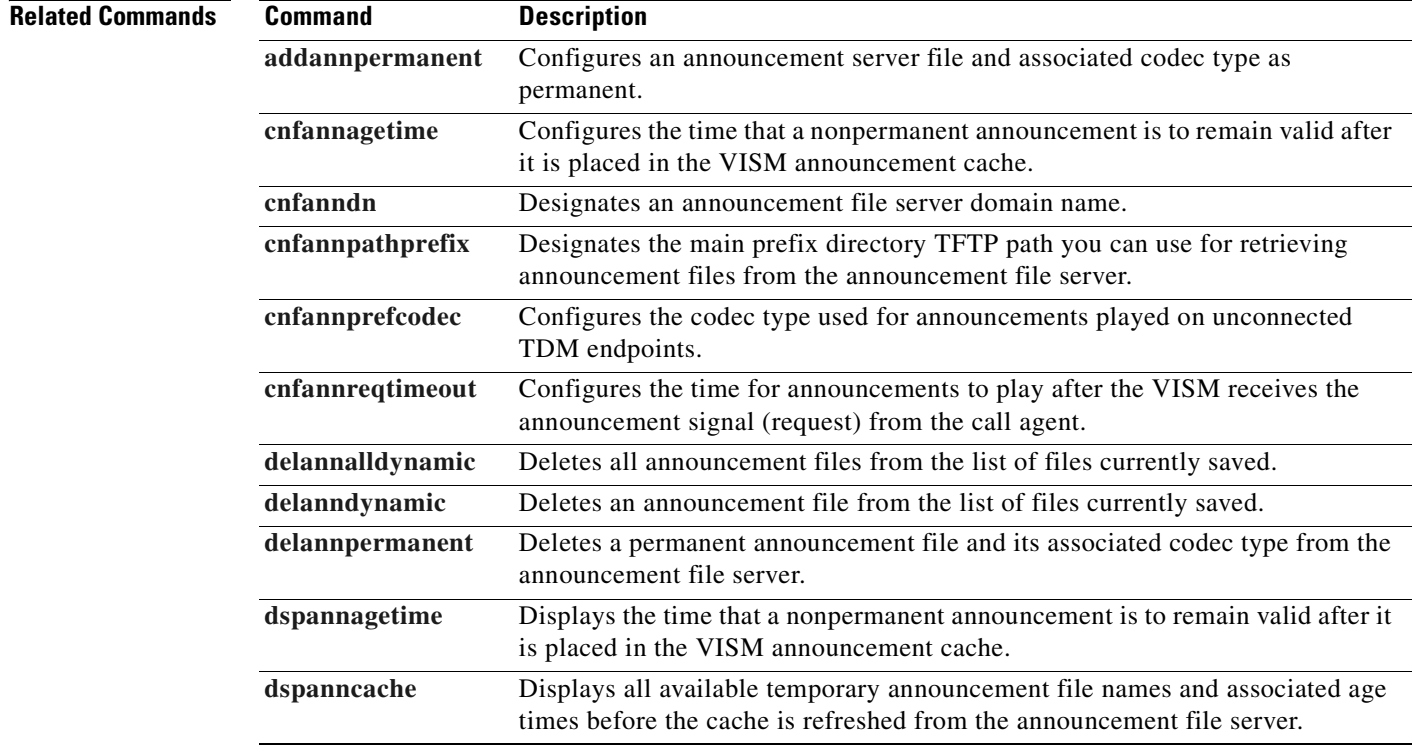

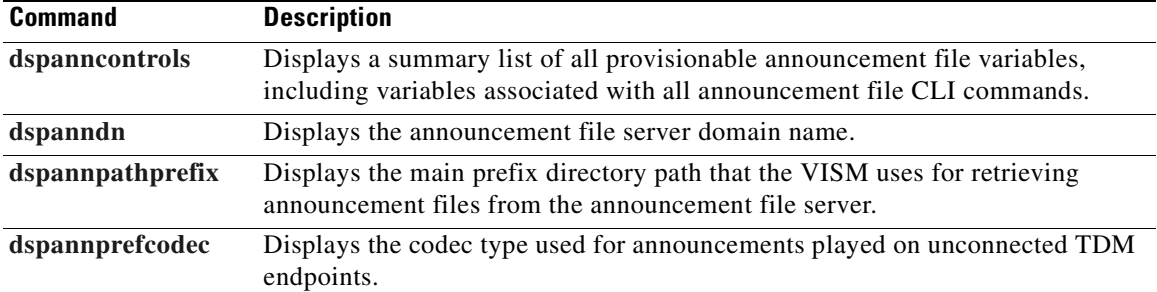

 $\blacksquare$ 

# <span id="page-794-0"></span>**dspannprefcodec**

To display the codec type used for announcements played on unconnected time-division multiplexing (TDM) endpoints, use the **dspannprefcodec** command.

### **dspannprefcodec**

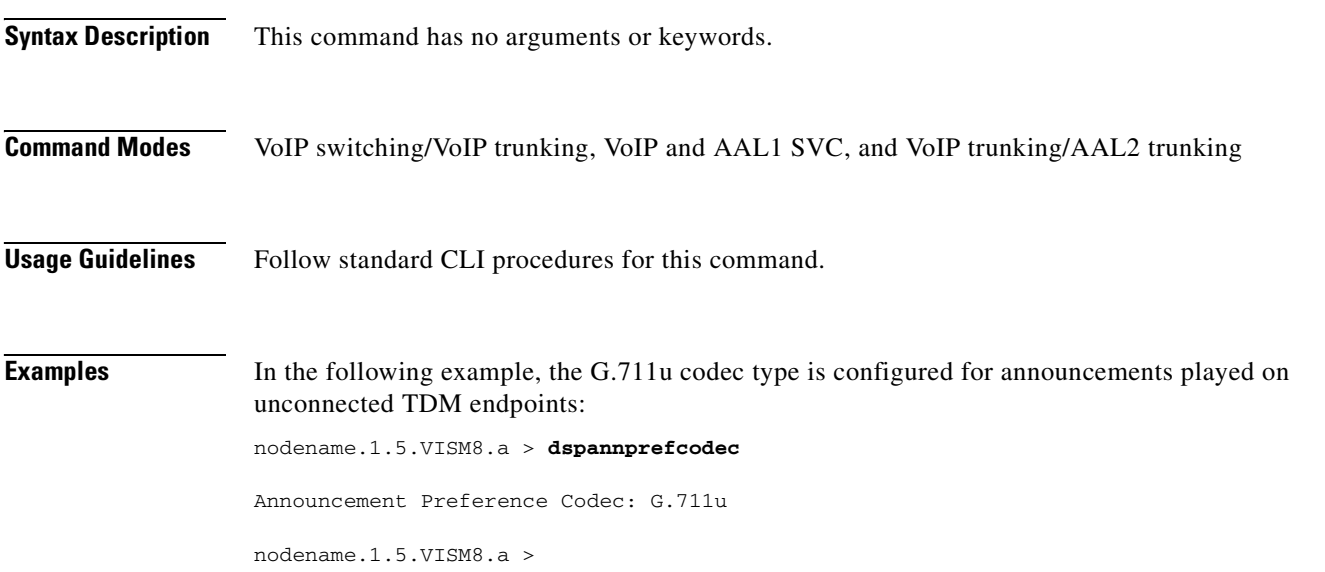

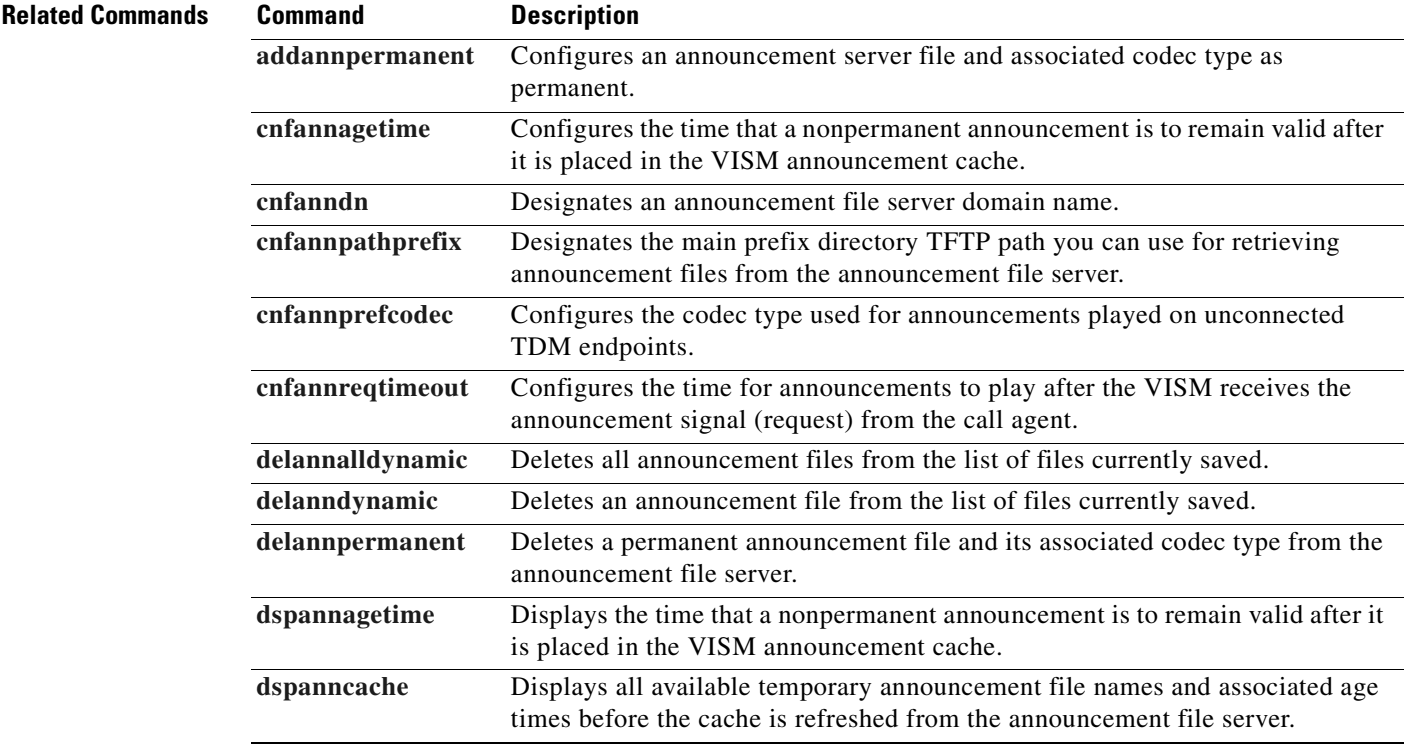

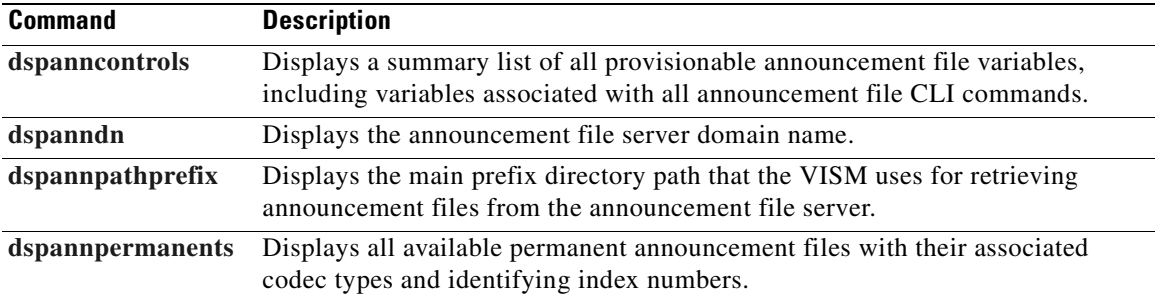

 $\blacksquare$ 

# **dspannreqtimeout**

To display the timeout period for announcements to begin playing before being aborted, use the **dspannreqtimeout** command.

### **dspannreqtimeout**

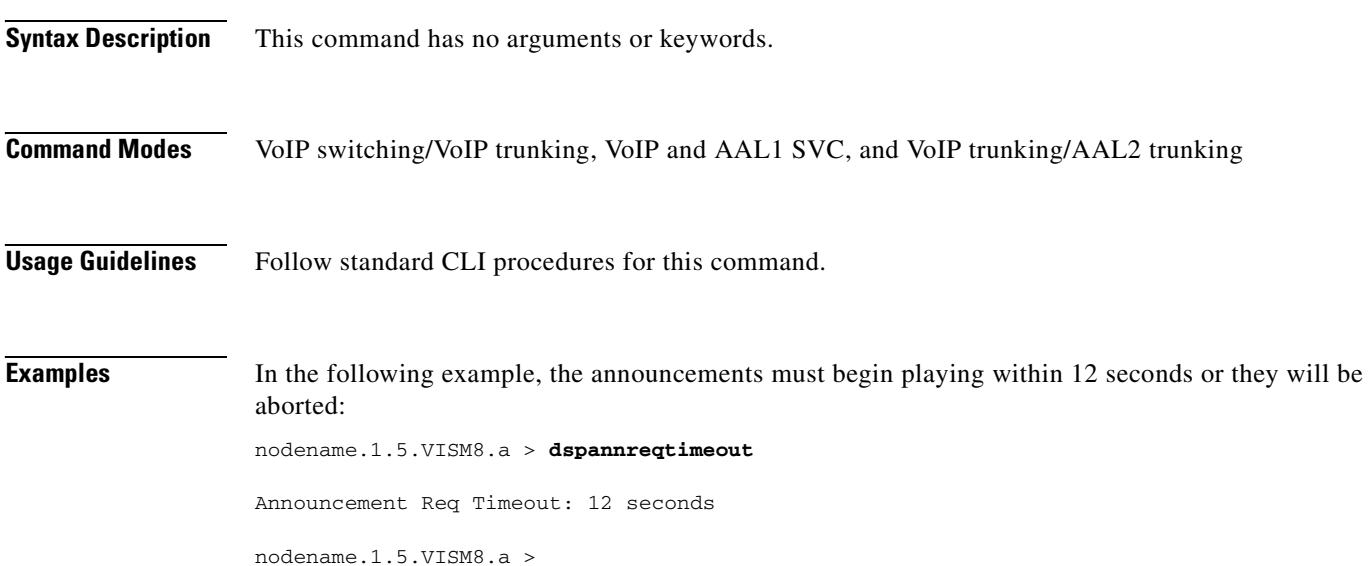

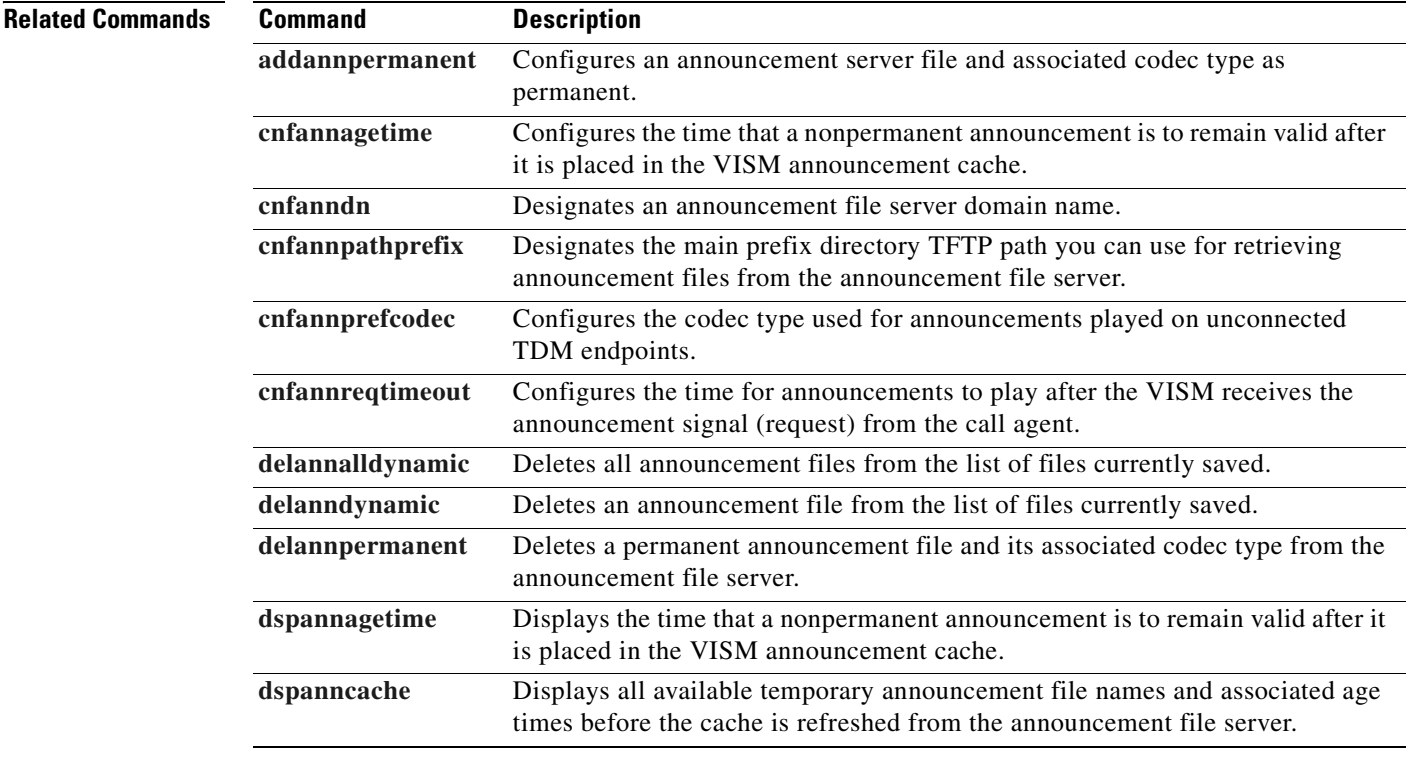

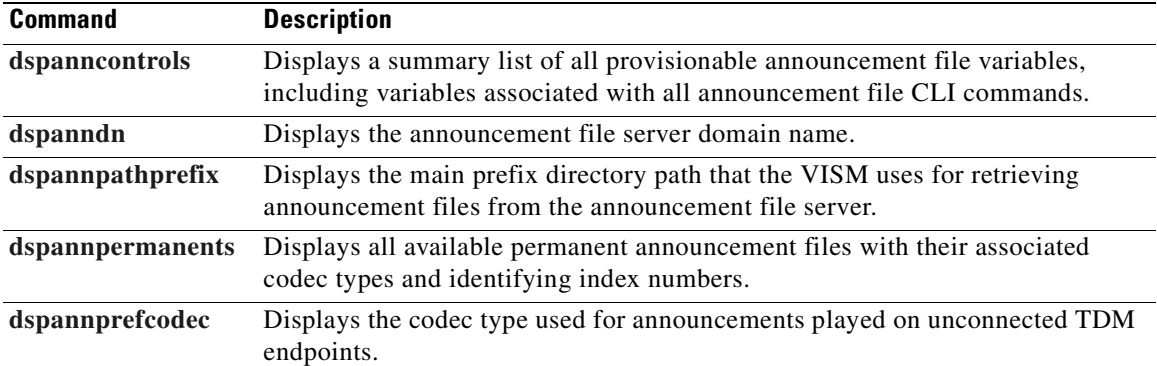

**Cisco Voice Interworking Services (VISM) Configuration Guide and Command Reference**

 $\blacksquare$ 

### **dspavgsvctimes**

To display the table of switched virtual circuit (SVC) service access point identifier (SAPI) message processing statistic averages, use the **dspavgsvctimes** command.

This command starts a menu-driven interface that enables you to refresh the screen with current counts, refresh the listed counters, or quit.

#### **dspavgsvctimes**

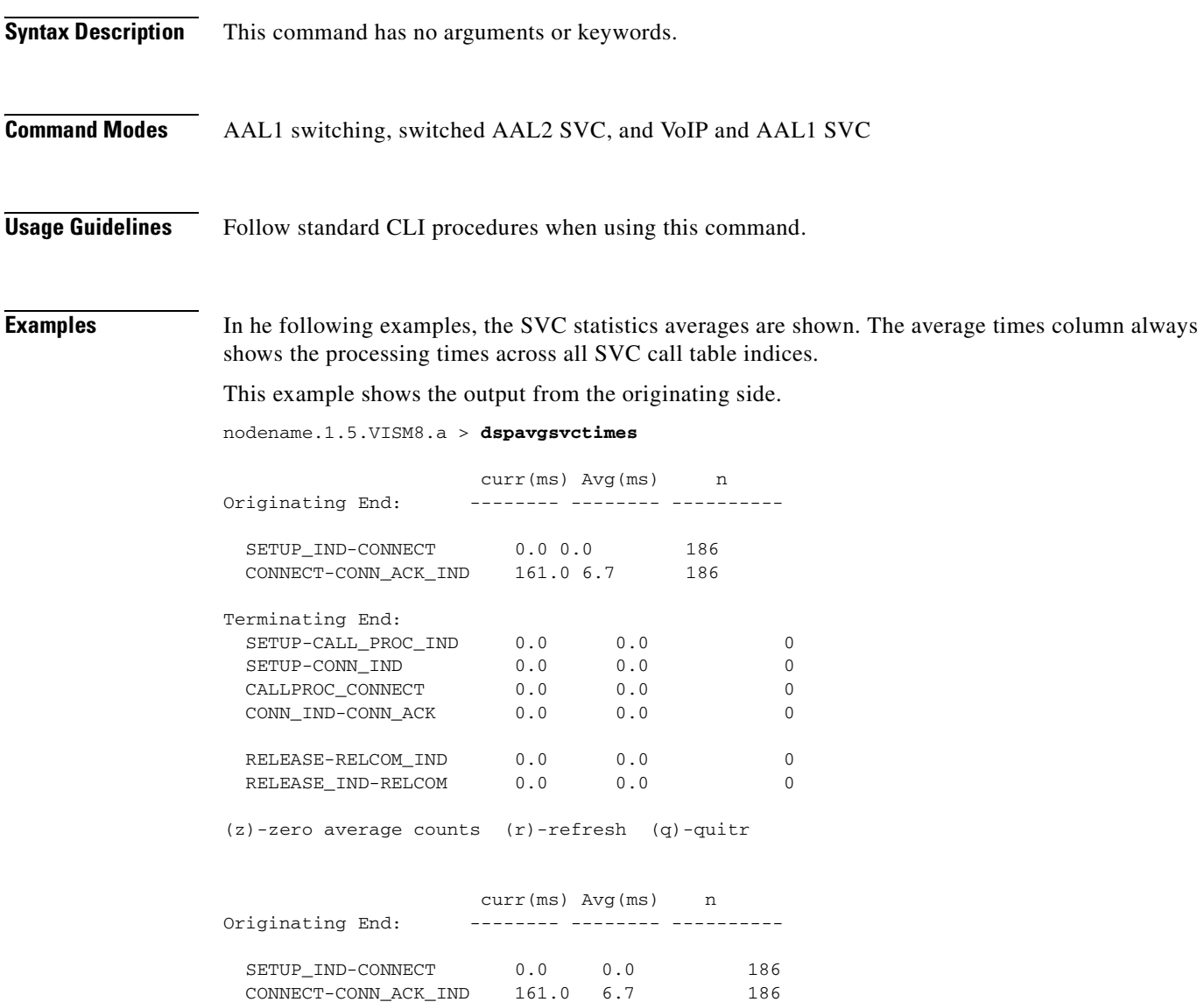

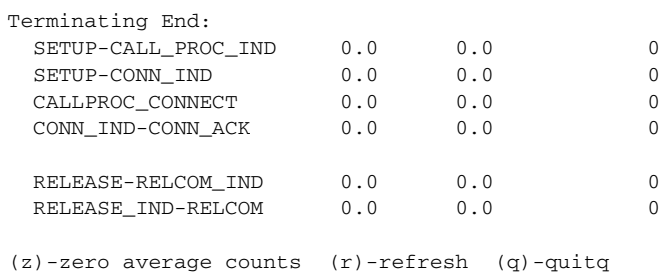

This example shows the output from the terminating side.

nodename.1.5.VISM8.a > **dspavgsvctimes**

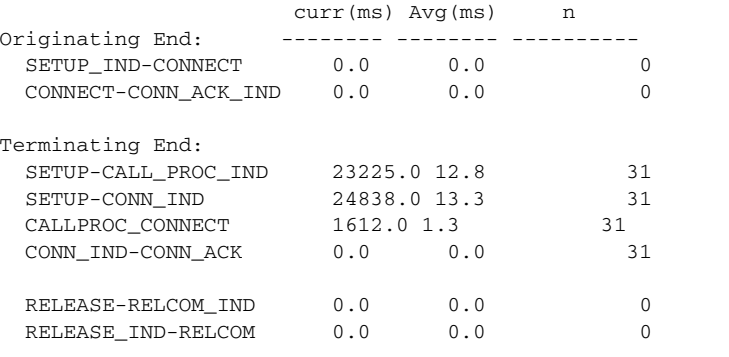

(z)-zero average counts (r)-refresh (q)-quitdspavgsvctimes

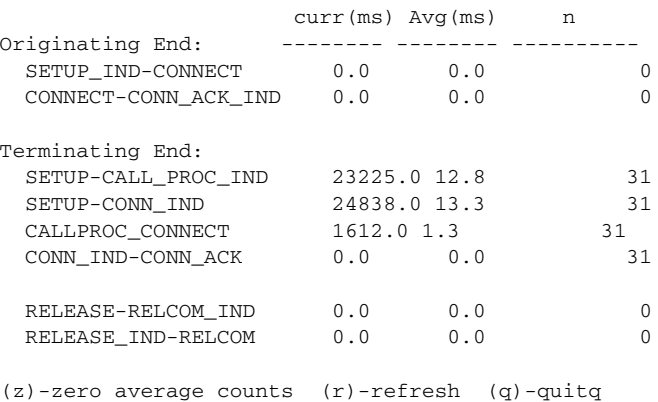

**Related Commands** There are no related commands.

## **dspcacfailcntrs**

To display the connection admission control (CAC) failure counters that are set to 0, use the **dspcacfailcntrs** command.

**dspcacfailcntrs** 

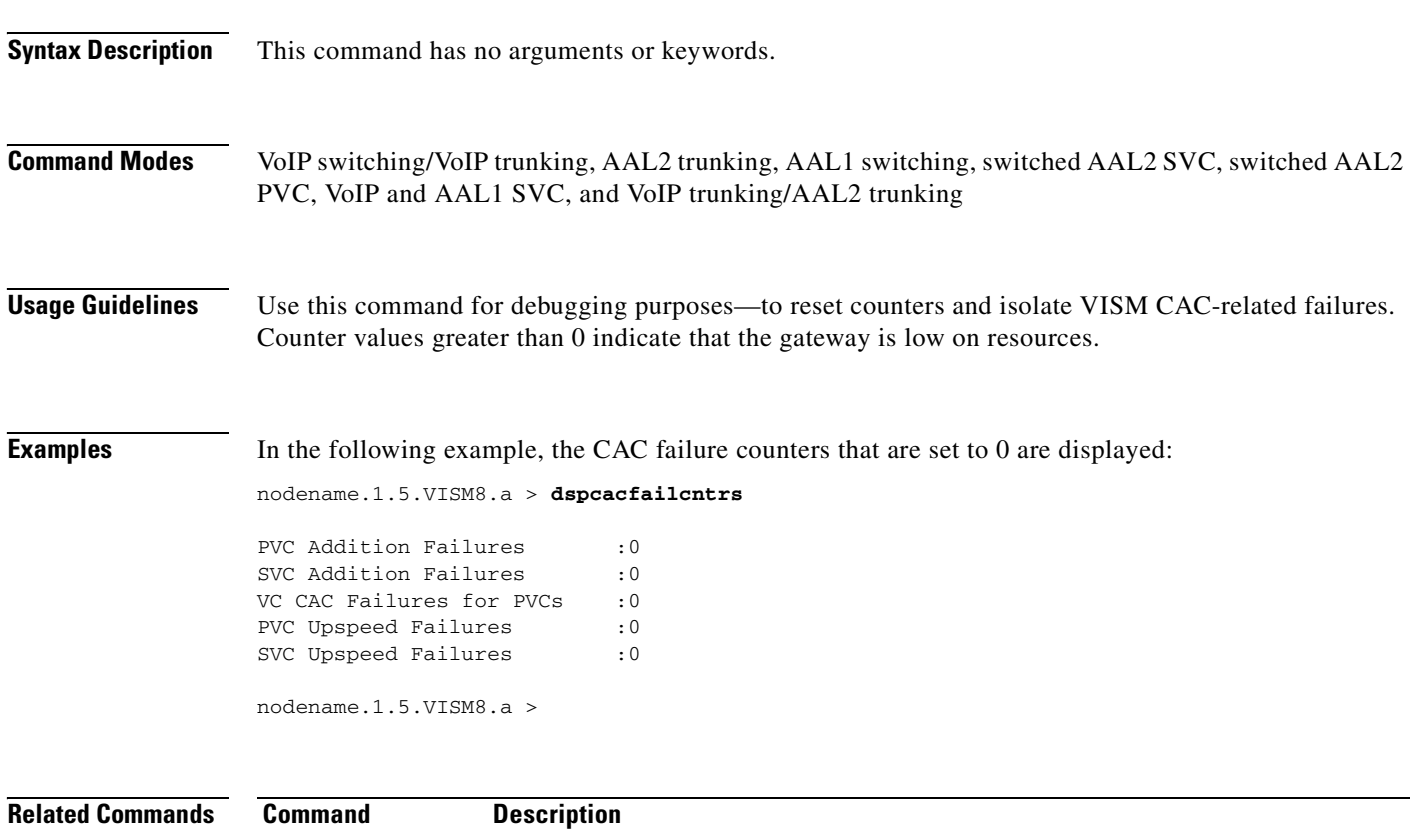

**[clrcacfailcntrs](#page-479-0)** Resets the CAC failure counters to 0.

# **dspcalea**

To display whether the Communications Assistance for Law Enforcement Act (CALEA) is enabled or disabled on the VISM card, use the **dspcalea** command.

**dspcalea**

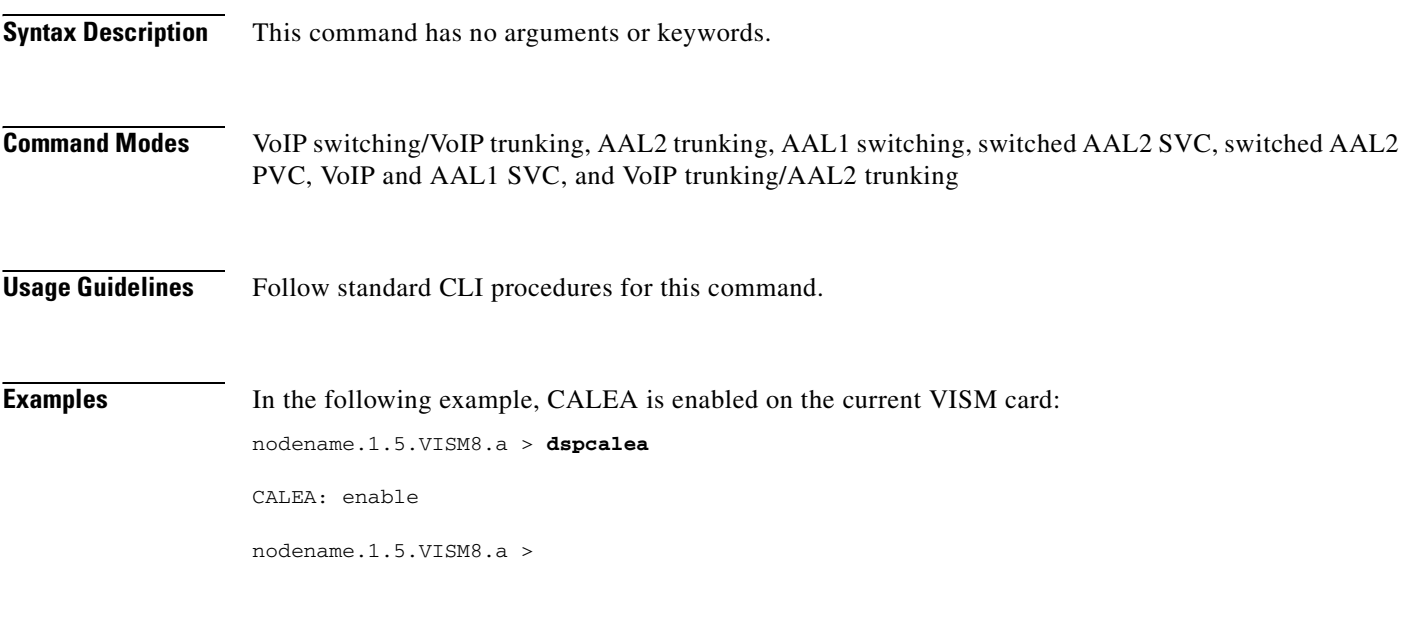

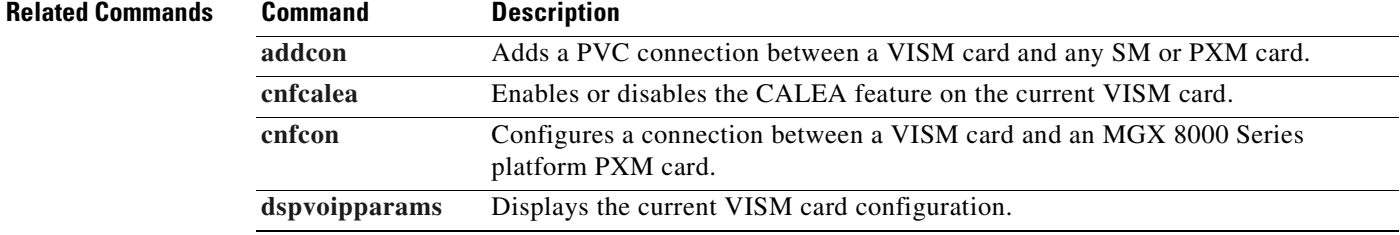

### **dspcarddsp**

To display packet size and gain information, including DB loss and status of adaptive gain control, use the **dspcarddsp** command.

**dspcarddsp**

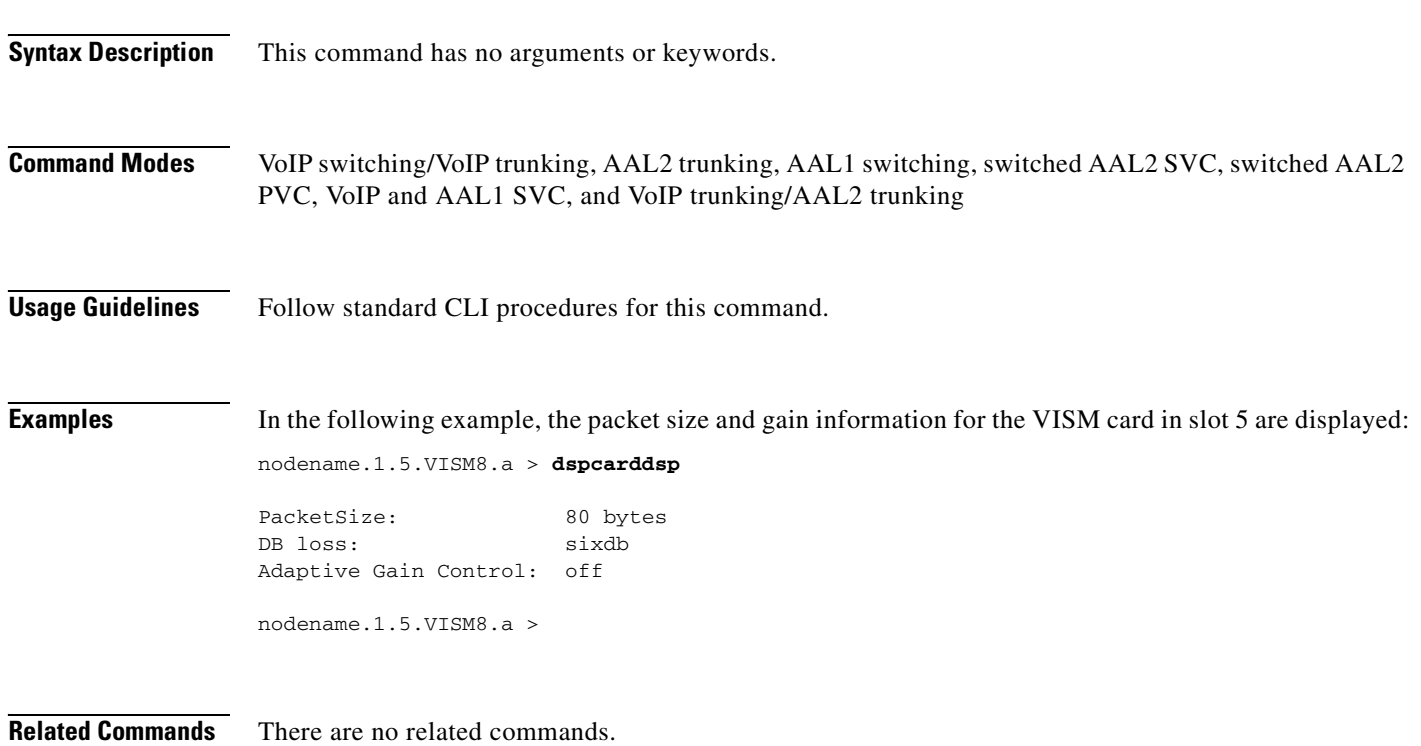

 $\Gamma$ 

## <span id="page-803-0"></span>**dspcasendpts**

To display data about configured channel-associated signaling (CAS) endpoints, use the **dspcasendpts**  command.

**dspcasendpts**

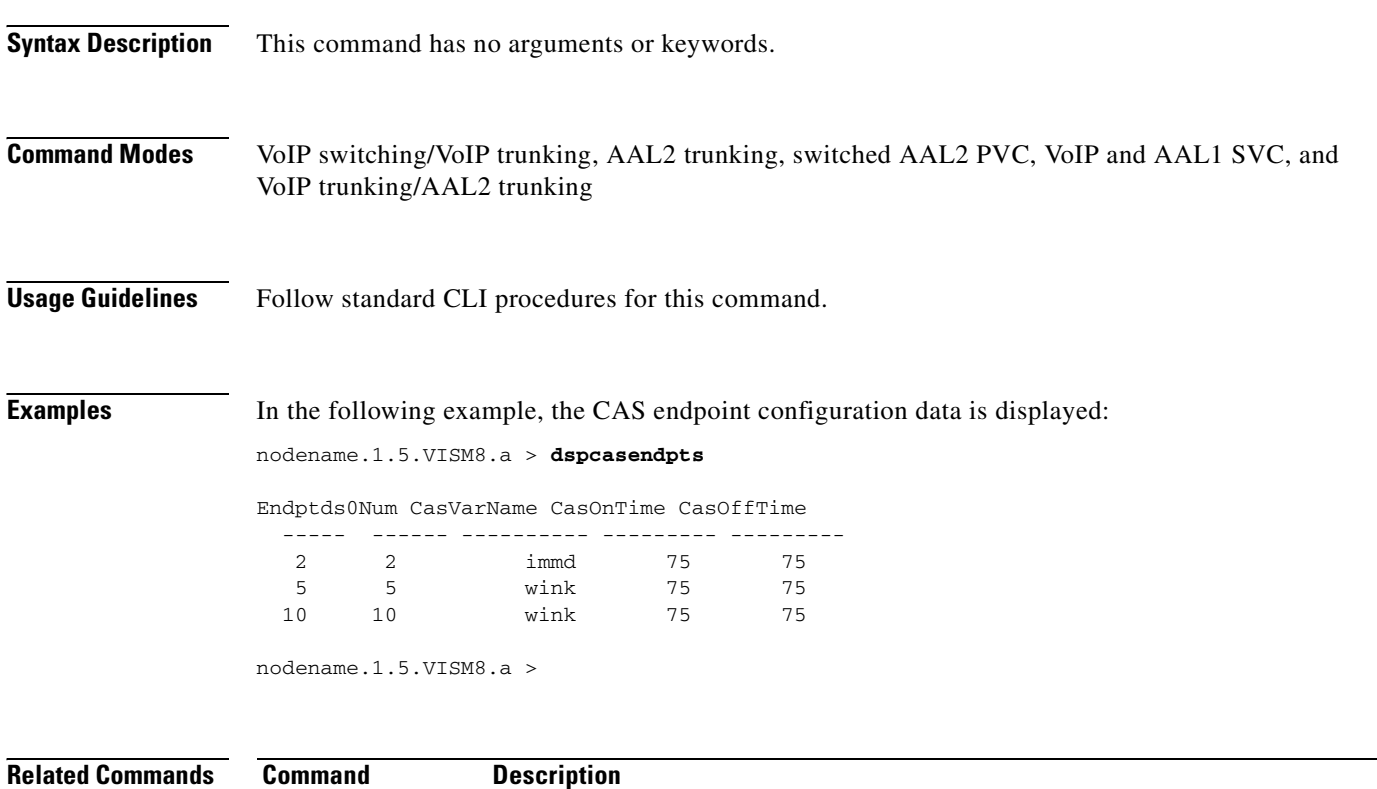

**[dspcasvarendpts](#page-817-0)** Displays all endpoints associated with a specified CAS variant name.

# <span id="page-804-0"></span>**dspcasglareattrib**

To display the direction of channel-associated signaling (CAS) calls and the glare policy for a specified endpoint, use the **dspcasglareattrib** command.

**dspcasglareattrib** *<endpt\_num>*

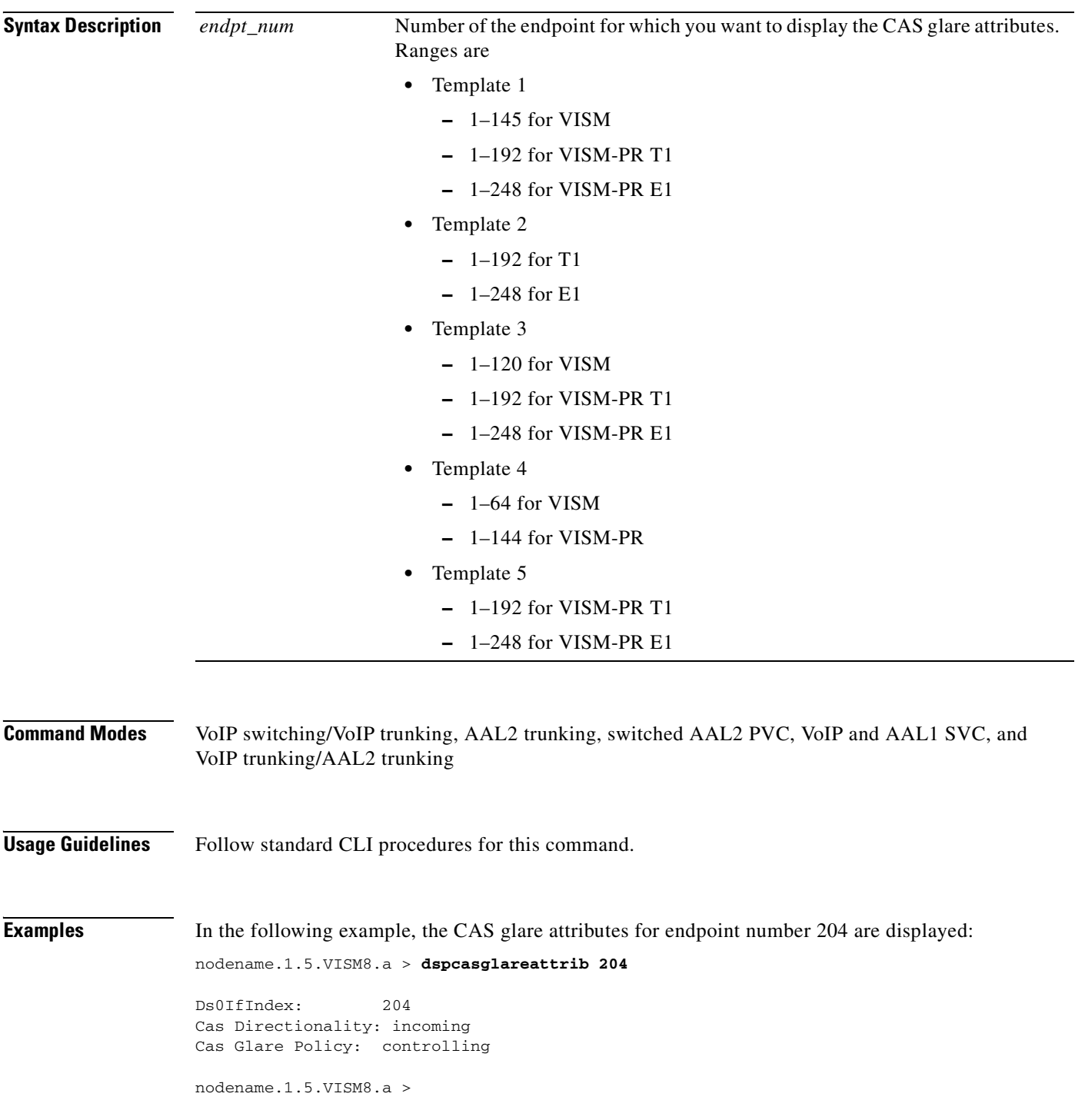

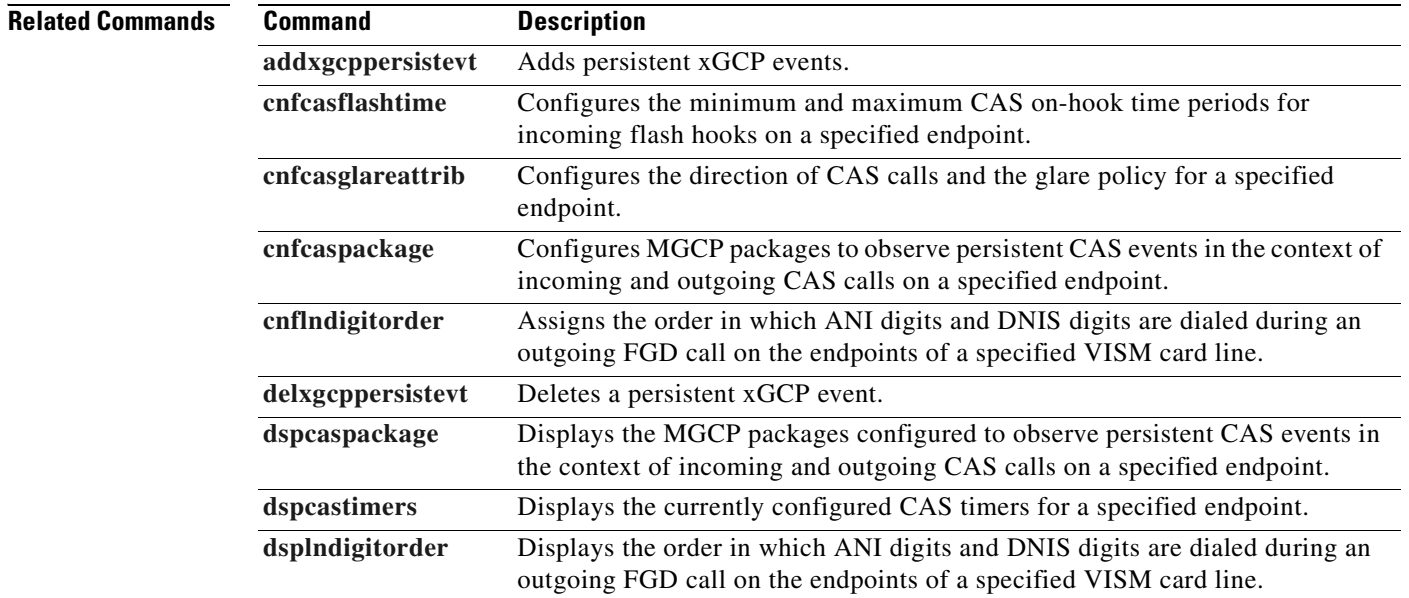

### <span id="page-806-0"></span>**dspcaspackage**

To display the Media Gateway Control Protocol (MGCP) packages that are configured in the context of incoming and outgoing CAS calls on a specified endpoint, use the **dspcaspackage** command.

**dspcaspackage** *<endpt\_num>*

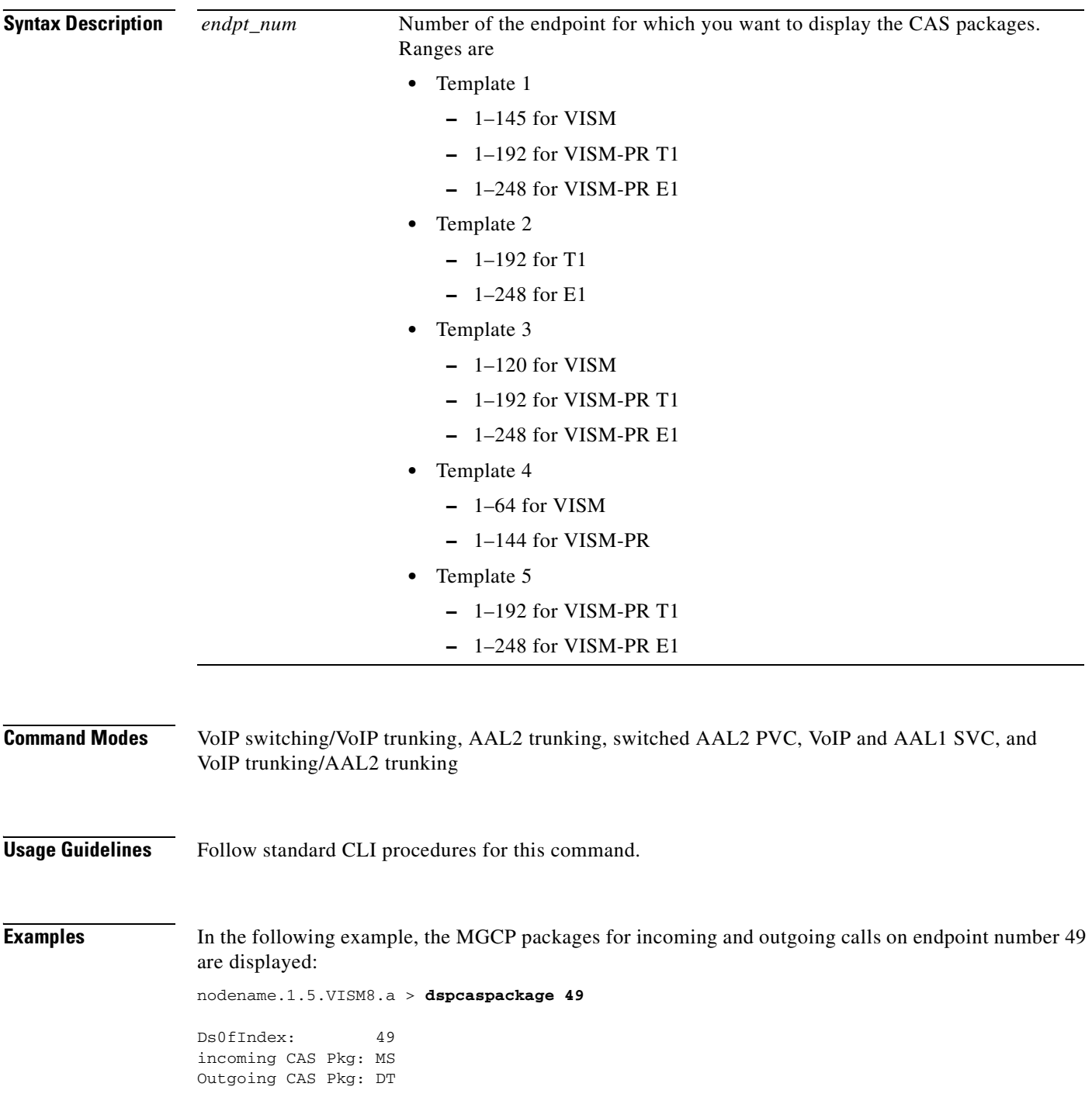

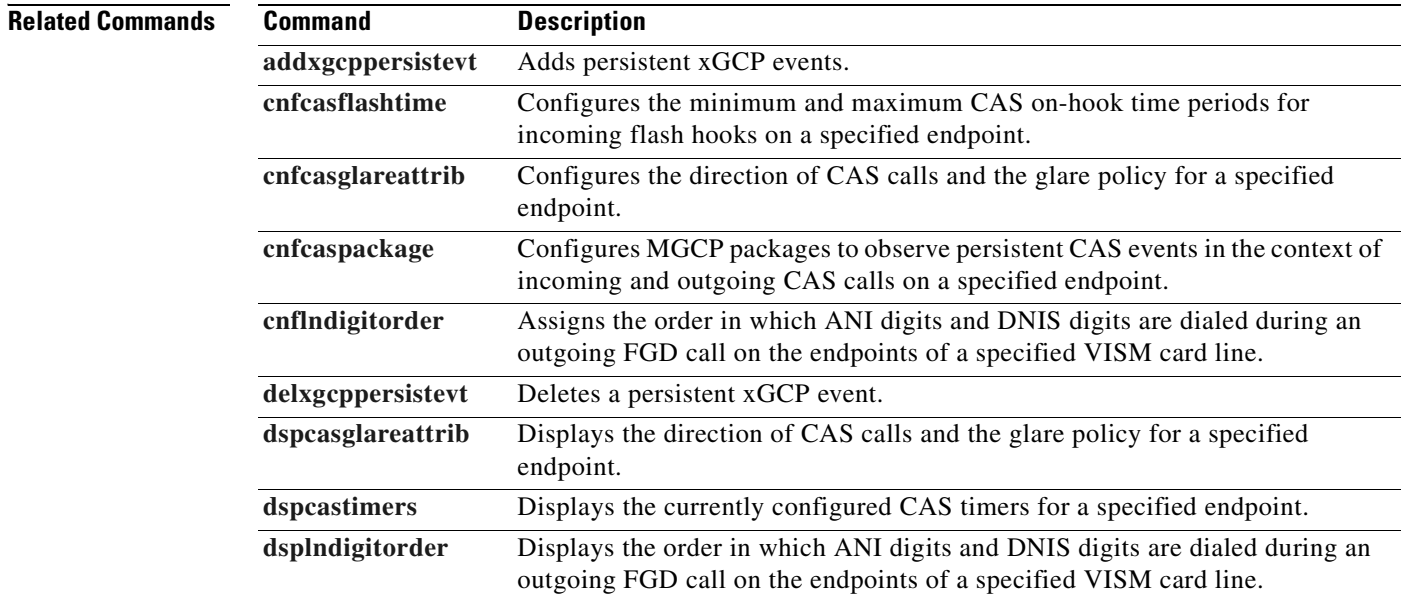

**Cisco Voice Interworking Services (VISM) Configuration Guide and Command Reference**

### **dspcasparamsource**

To display the currently configured timer source parameters for channel-associated signaling (CAS) of a specified endpoint, use the **dspcasparamsource** command.

**dspcasparamsource** *<endpt\_num>*

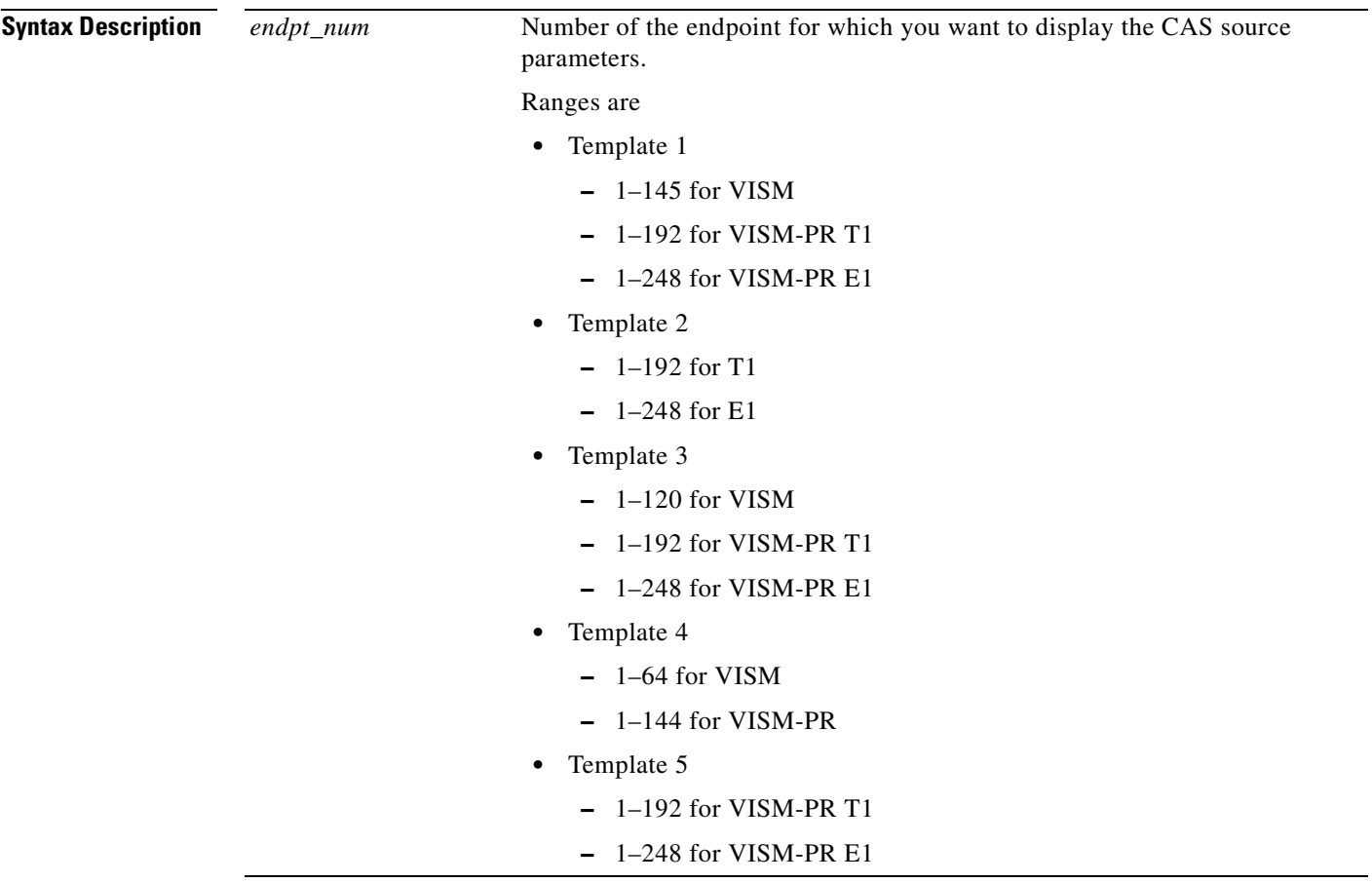

**Command Modes** VoIP switching/VoIP trunking, AAL2 trunking, switched AAL2 PVC, VoIP and AAL1 SVC, and VoIP trunking/AAL2 trunking

**Usage Guidelines** Follow standard CLI procedures for this command.

**Cisco Voice Interworking Services (VISM) Configuration Guide and Command Reference**

Г

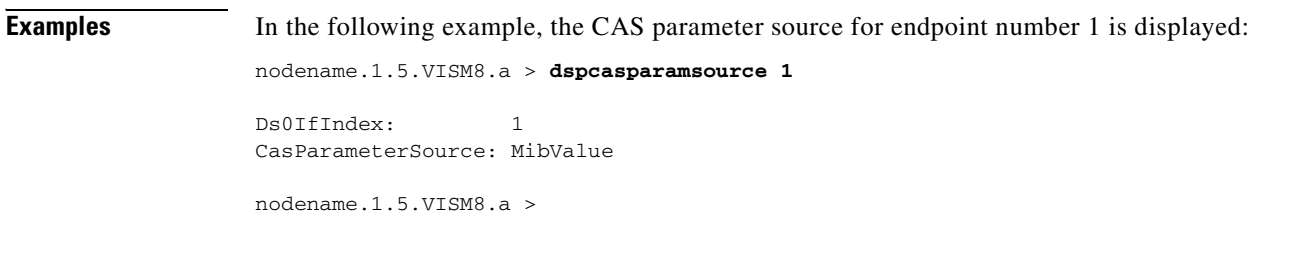

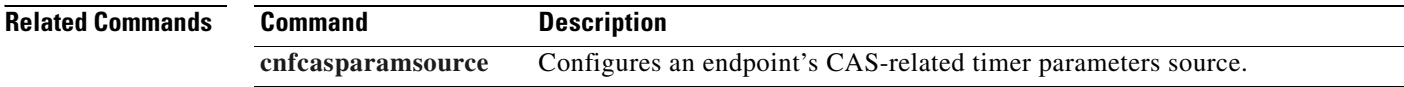

 $\blacksquare$ 

### <span id="page-810-0"></span>**dspcastimers**

To display the currently configured channel-associated signaling (CAS) timers for a specified endpoint, use the **dspcastimers** command.

**dspcastimers** *<endpt\_num>*

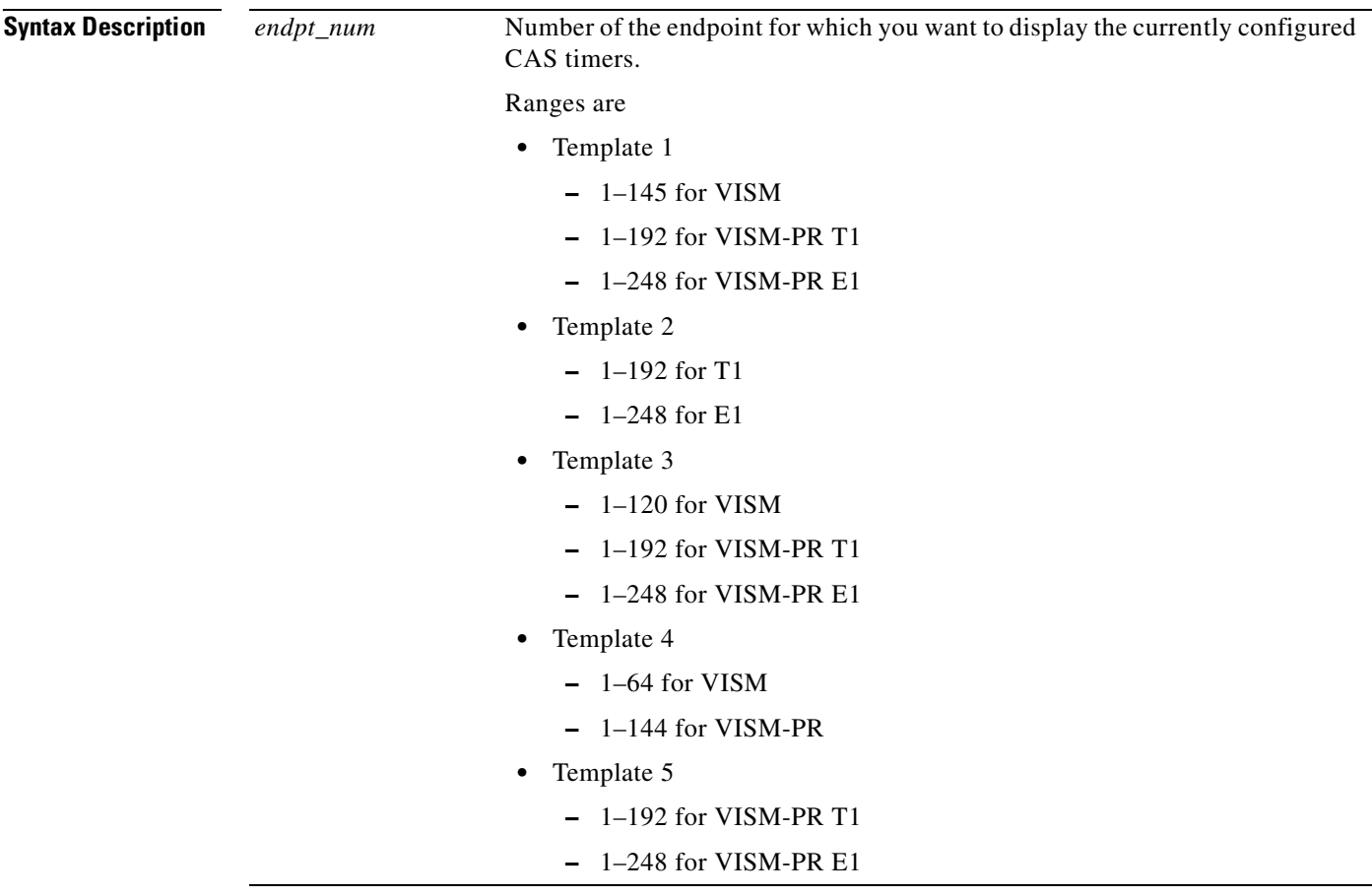

**Command Modes** VoIP switching/VoIP trunking, AAL2 trunking, switched AAL2 PVC, VoIP and AAL1 SVC, and VoIP trunking/AAL2 trunking

**Usage Guidelines** Follow standard CLI procedures for this command.

**Examples** In the following example, the currently configured CAS timers for endpoint number 1 are displayed:

nodename.1.5.VISM8.a > **dspcastimers 1**

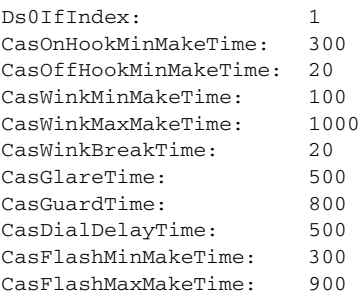

nodename.1.5.VISM8.a >

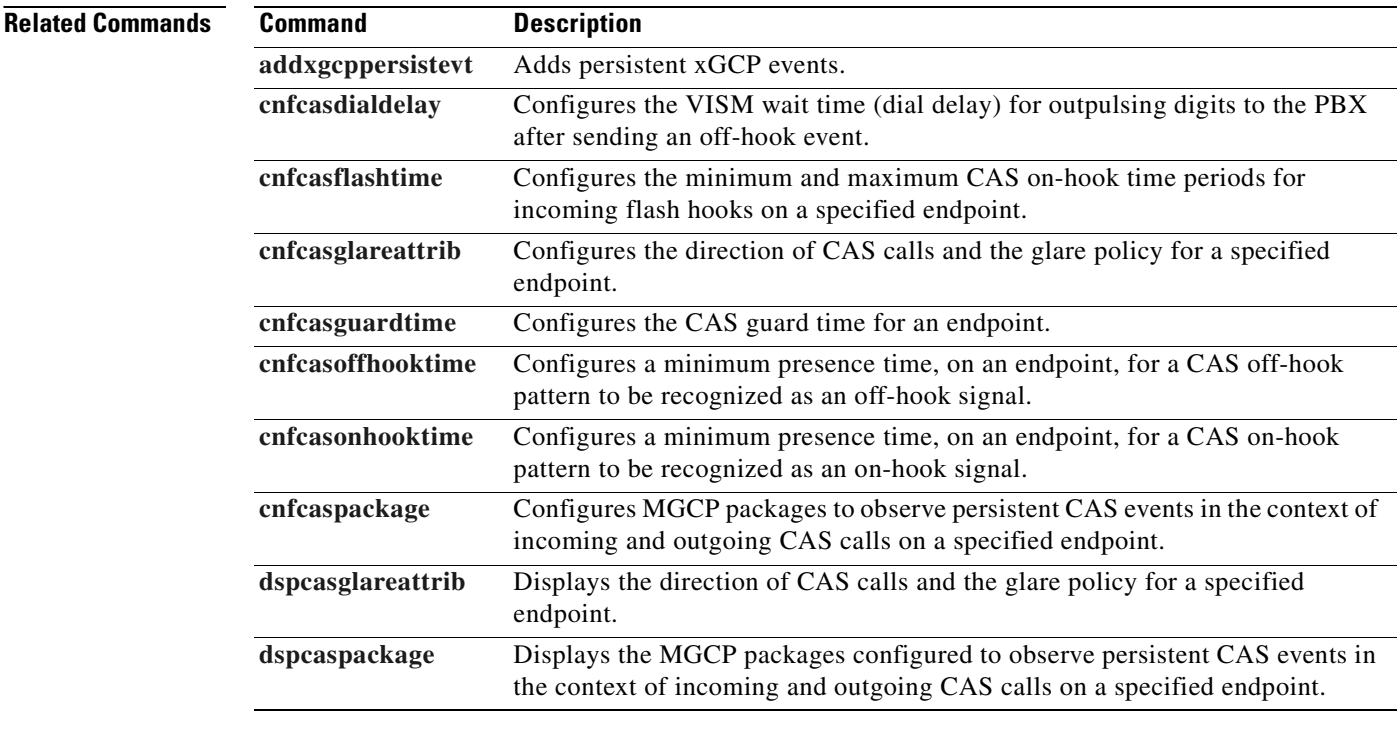

### <span id="page-812-0"></span>**dspcastransendpts**

To display all endpoints and their associated channel-associated signaling (CAS) mapping table names, use the **dspcastransendpts** command.

### **dspcastransendpts**

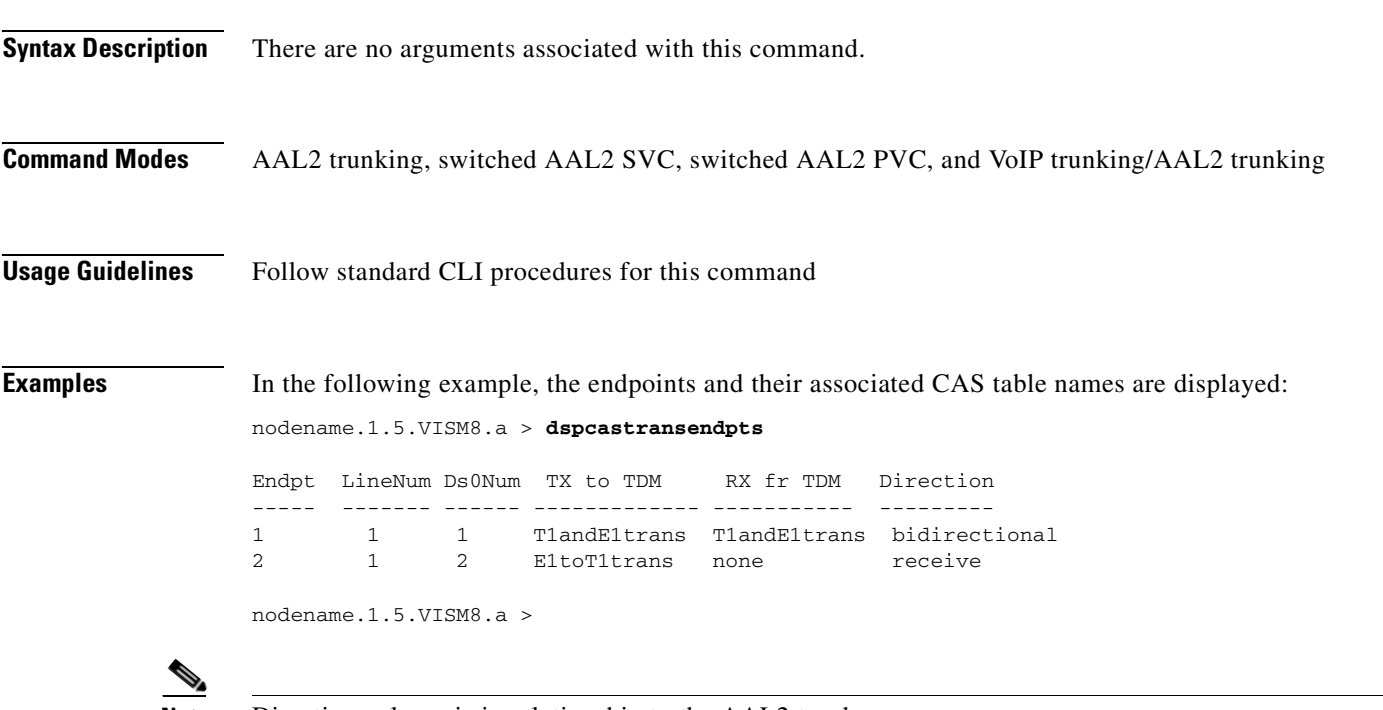

**Note** Direction column is in relationship to the AAL2 trunk.

**Related Comm** 

 $\Gamma$ 

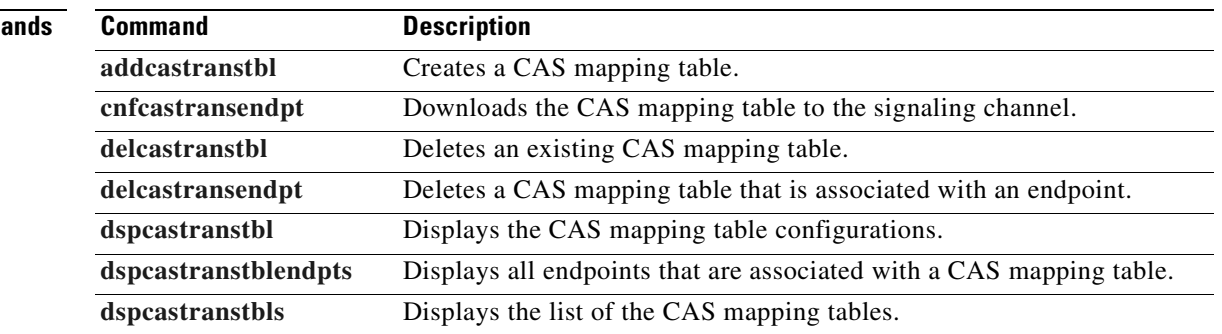

### <span id="page-813-0"></span>**dspcastranstbl**

To display the configurations of the channel-associated signaling (CAS) mapping table on the VISM-PR card, use the **dspcastranstbl** command.

**dspcastranstbl** *<table\_name>* 

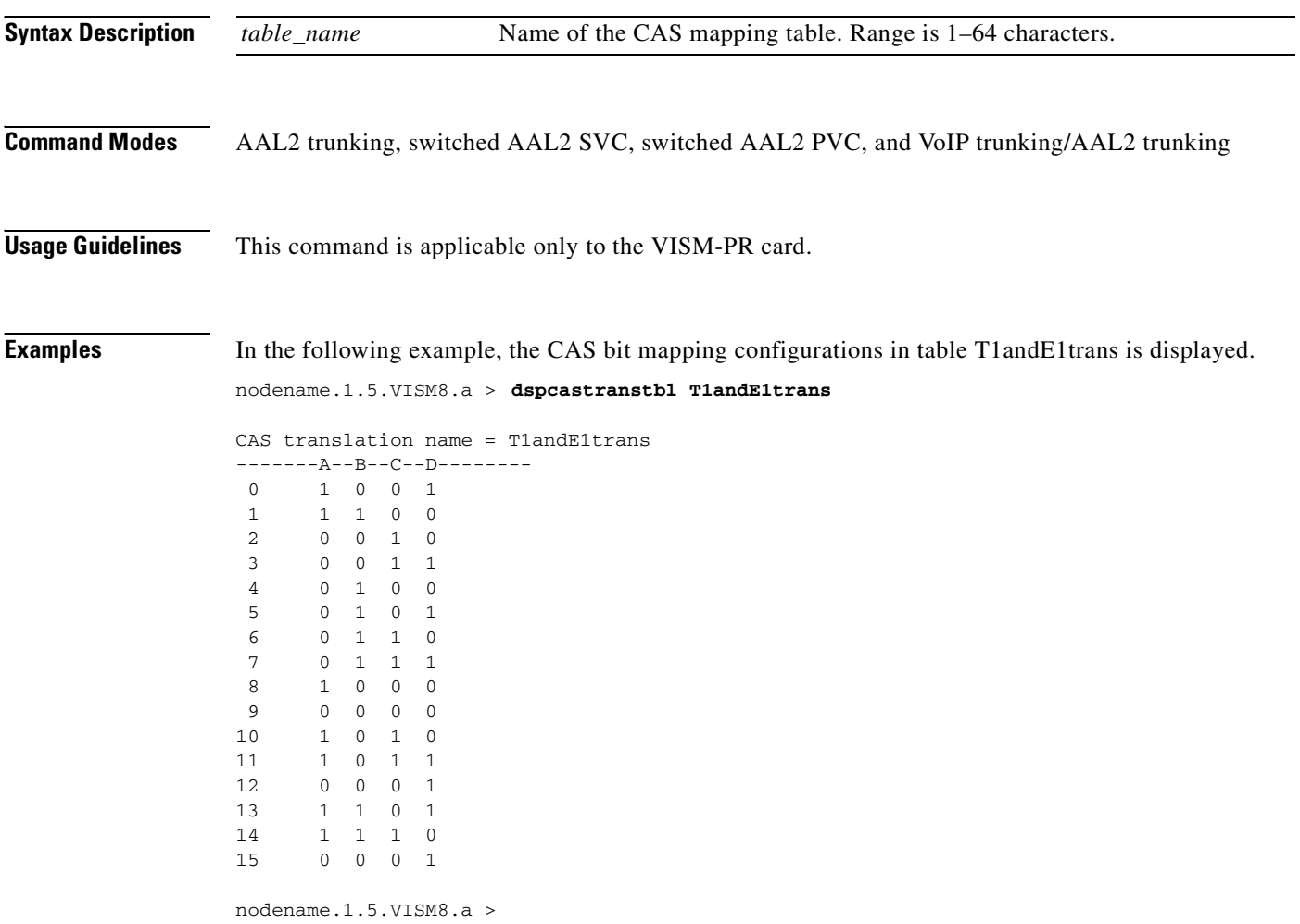

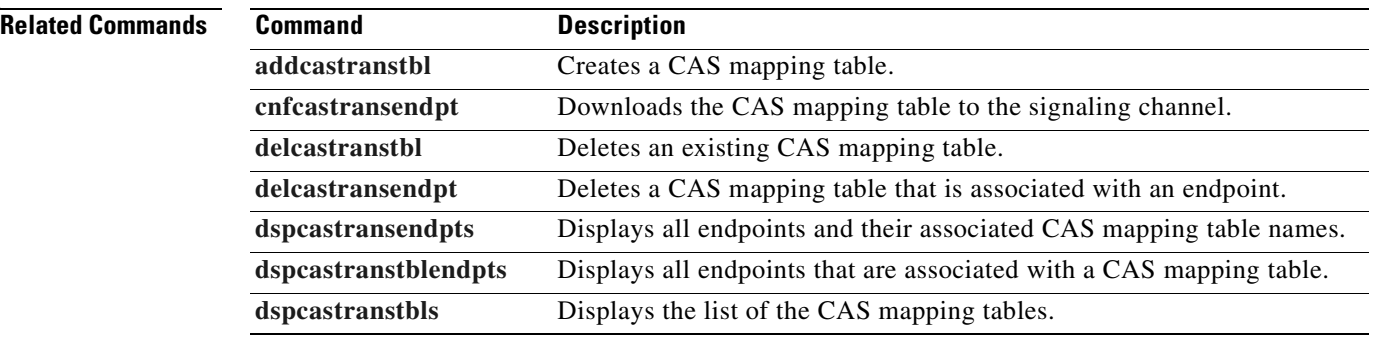

### <span id="page-814-0"></span>**dspcastranstblendpts**

To display the endpoints associated with channel-associated signaling (CAS) mapping tables on the VISM-PR card, use the **dspcastranstblendpts** command.

**dspcastranstblendpts** *<table\_name>* 

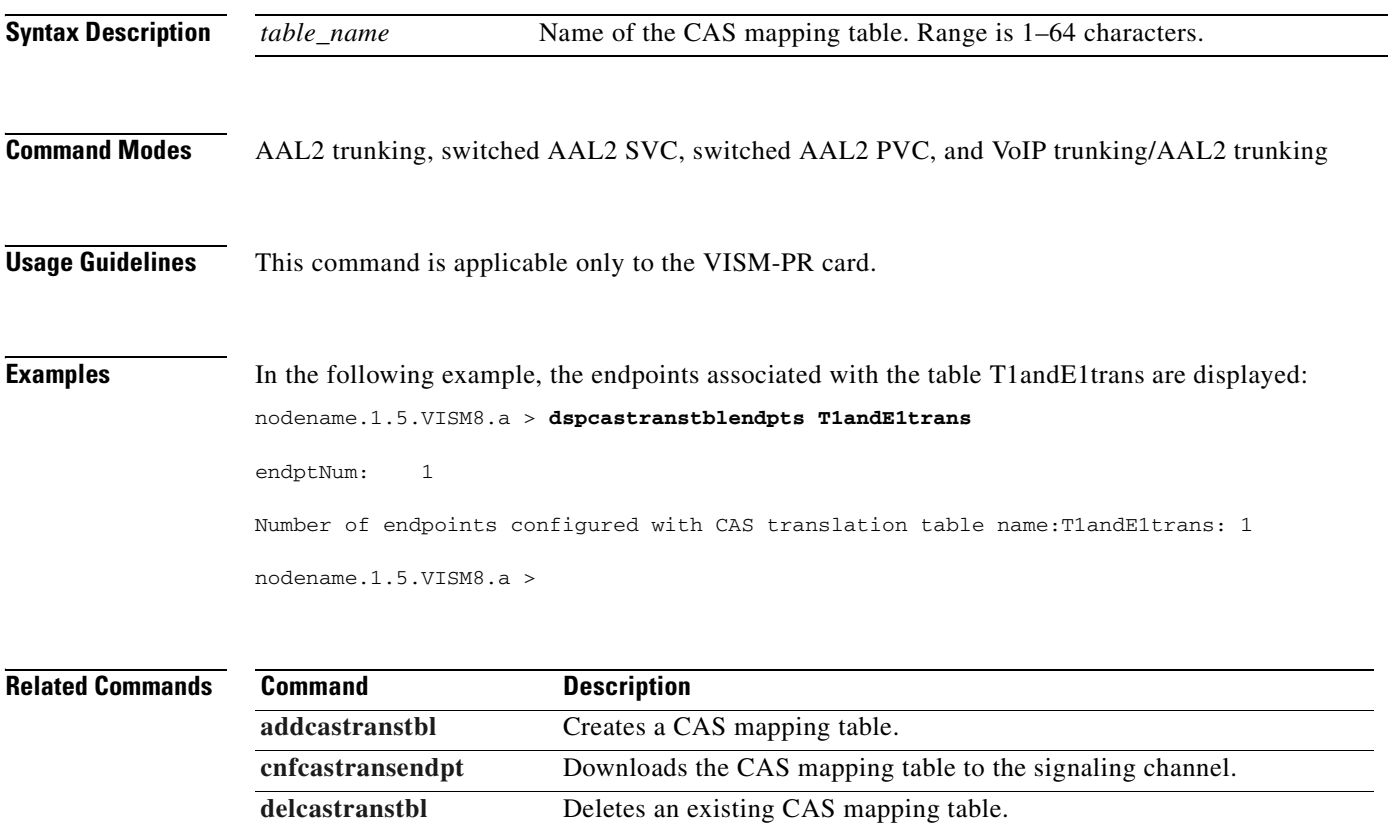

**[delcastransendpt](#page-727-0)** Deletes a CAS mapping table that is associated with an endpoint. [dspcasvar](#page-816-0) **Displays all endpoints and their associated CAS mapping table names.** 

[dspcastranstbl](#page-813-0) Displays the CAS mapping table configurations. **[dspcastranstbls](#page-815-0)** Displays the list of the CAS mapping tables.

Г

# <span id="page-815-0"></span>**dspcastranstbls**

To display the list of the channel-associated signaling (CAS) mapping tables on the VISM-PR card, use the **dspcastranstbls** command.

### **dspcastranstbls**

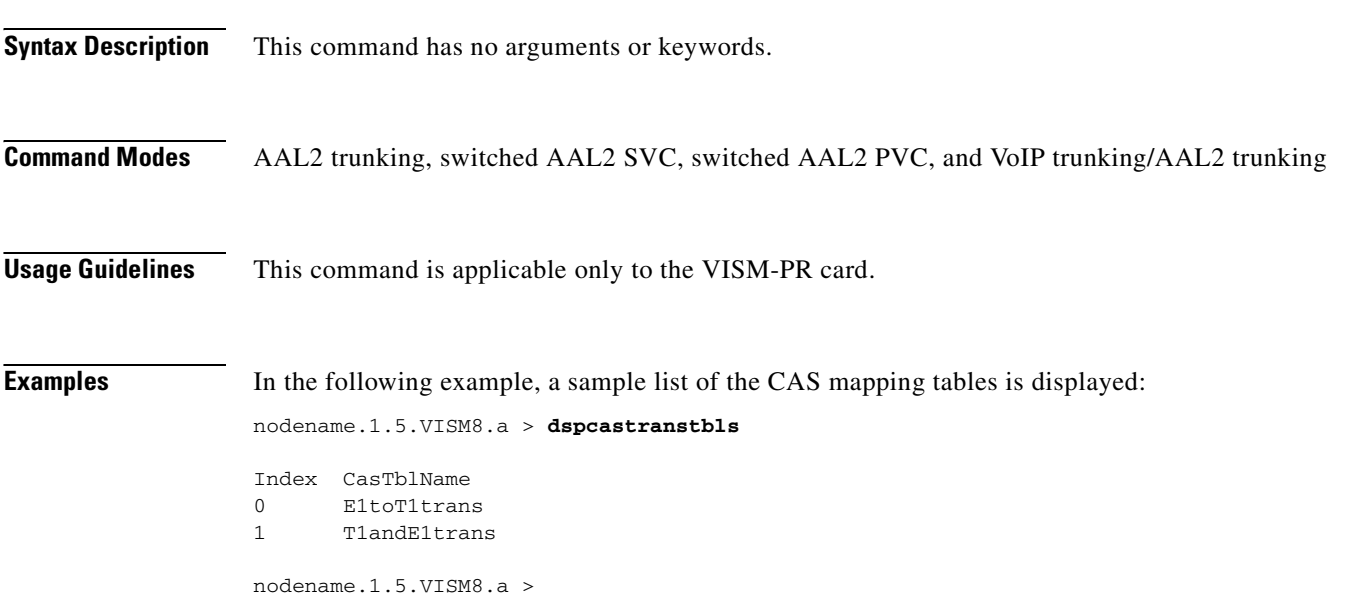

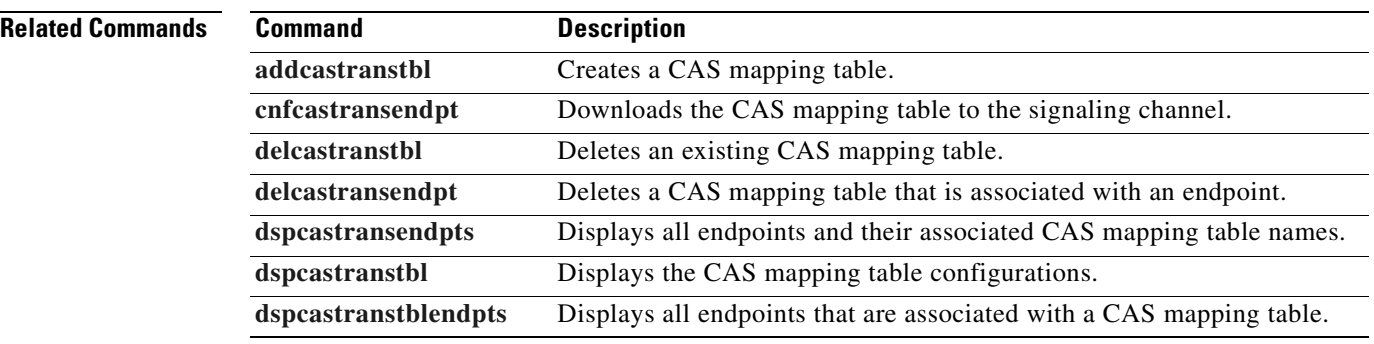

### <span id="page-816-0"></span>**dspcasvar**

To display data about channel-associated signaling (CAS) variants for a given variant name, use the **dspcasvar** command.

**dspcasvar** *<variant\_name>*

**[delcasvar](#page-730-0)** Deletes a CAS variant.

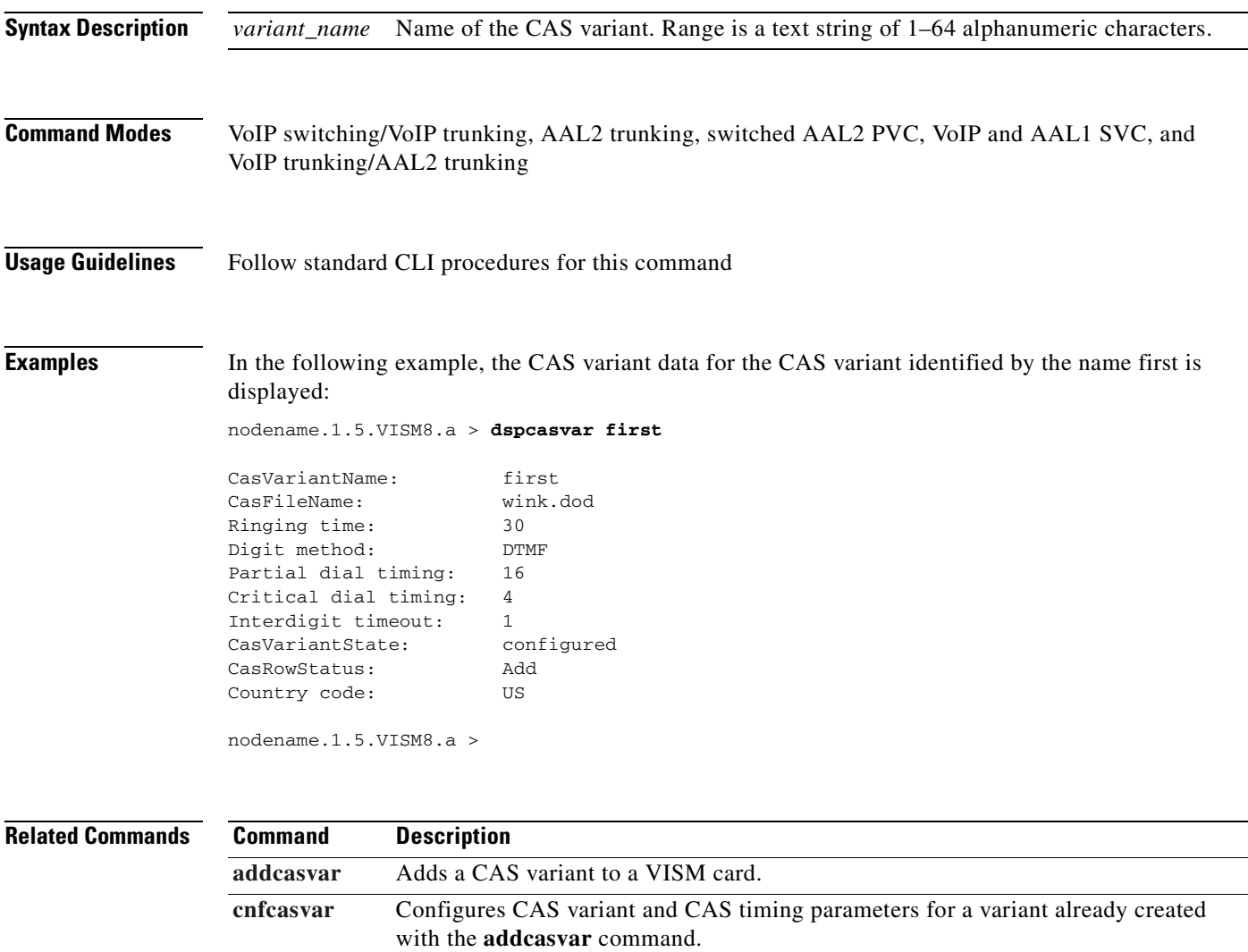

### <span id="page-817-0"></span>**dspcasvarendpts**

To display all endpoints associated with a specified channel-associated signaling (CAS) variant name, use the **dspcasvarendpts** command.

**dspcasvarendpts** *<variant\_name>*

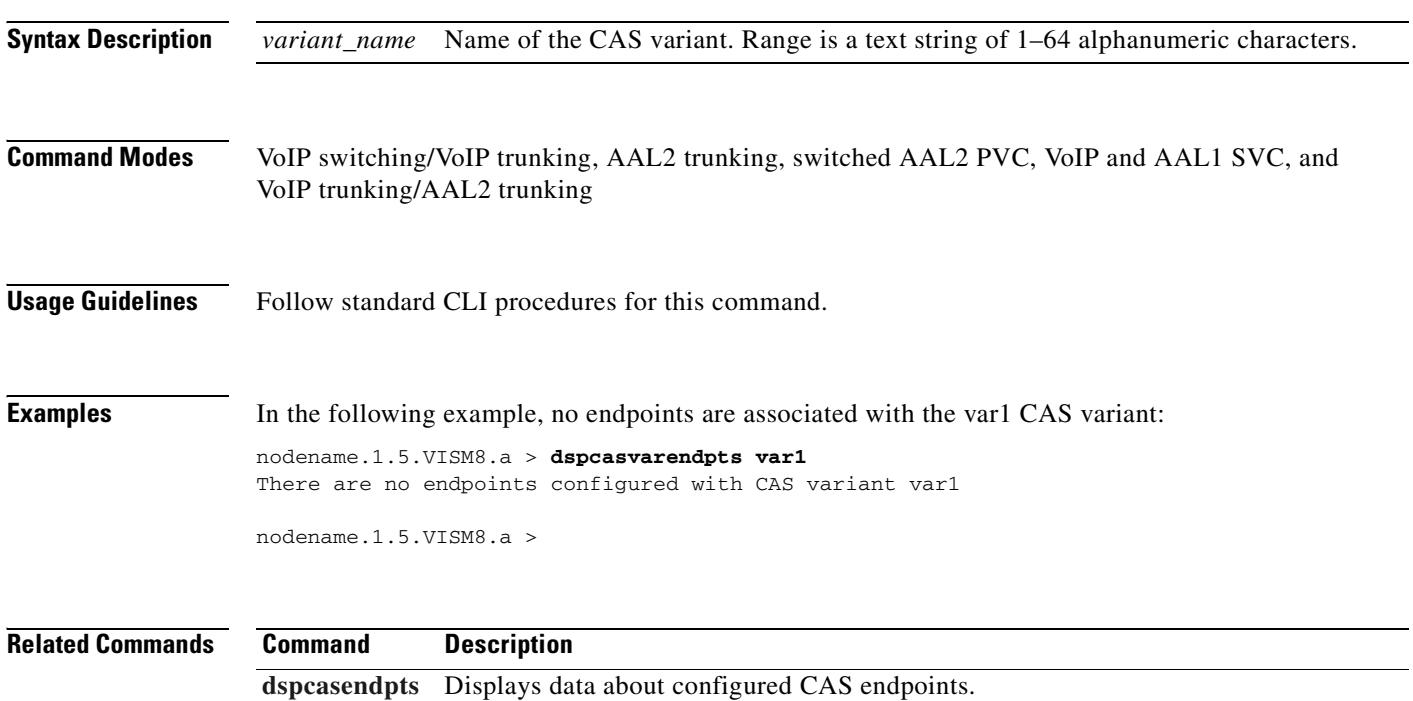

## **dspcasvars**

To display the parameters of all channel-associated signaling (CAS) variants configured on a VISM card, use the **dspcasvars** command.

**dspcasvars**

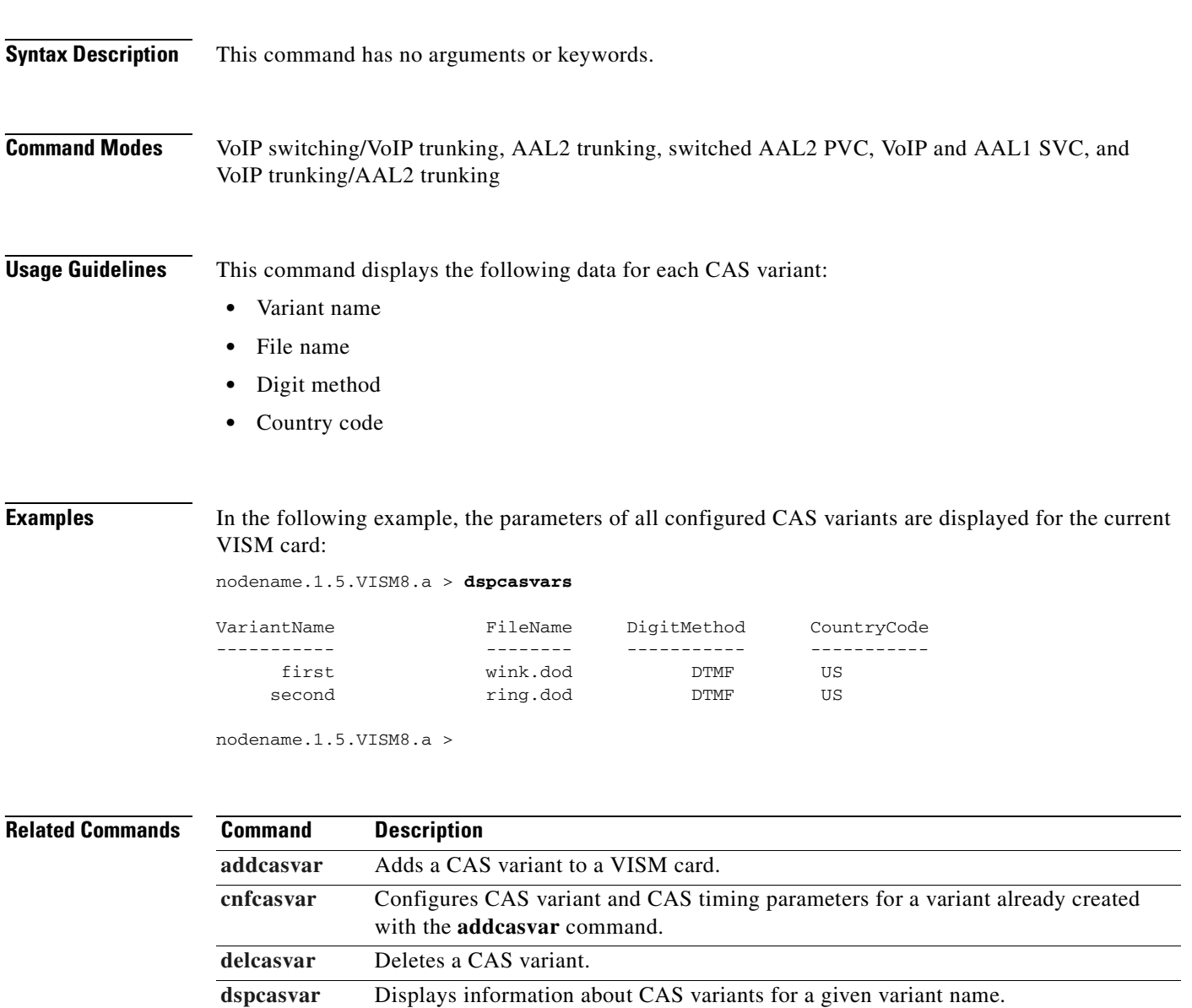

### **dspcasxgcps**

To display timer parameters for the channel-associated signaling/gateway control protocol (CAS/xGCP) backhaul, use the **dspcasxgcps** command.

### **dspcasxgcps**

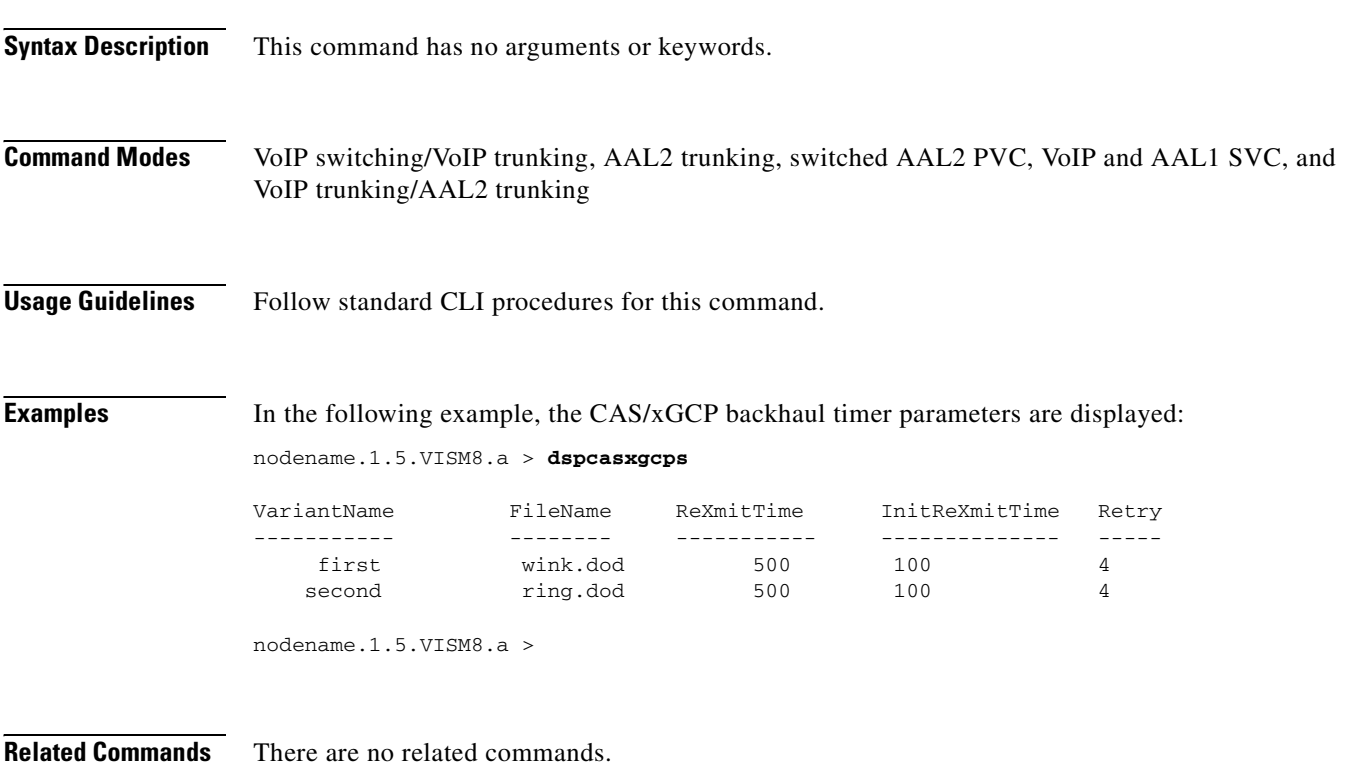

### <span id="page-820-0"></span>**dspccs**

To display the configuration data of a previously added common channel signaling (CCS) channel, use the **dspccs** command.

**dspccs** *<line\_number> <ds0\_number>*

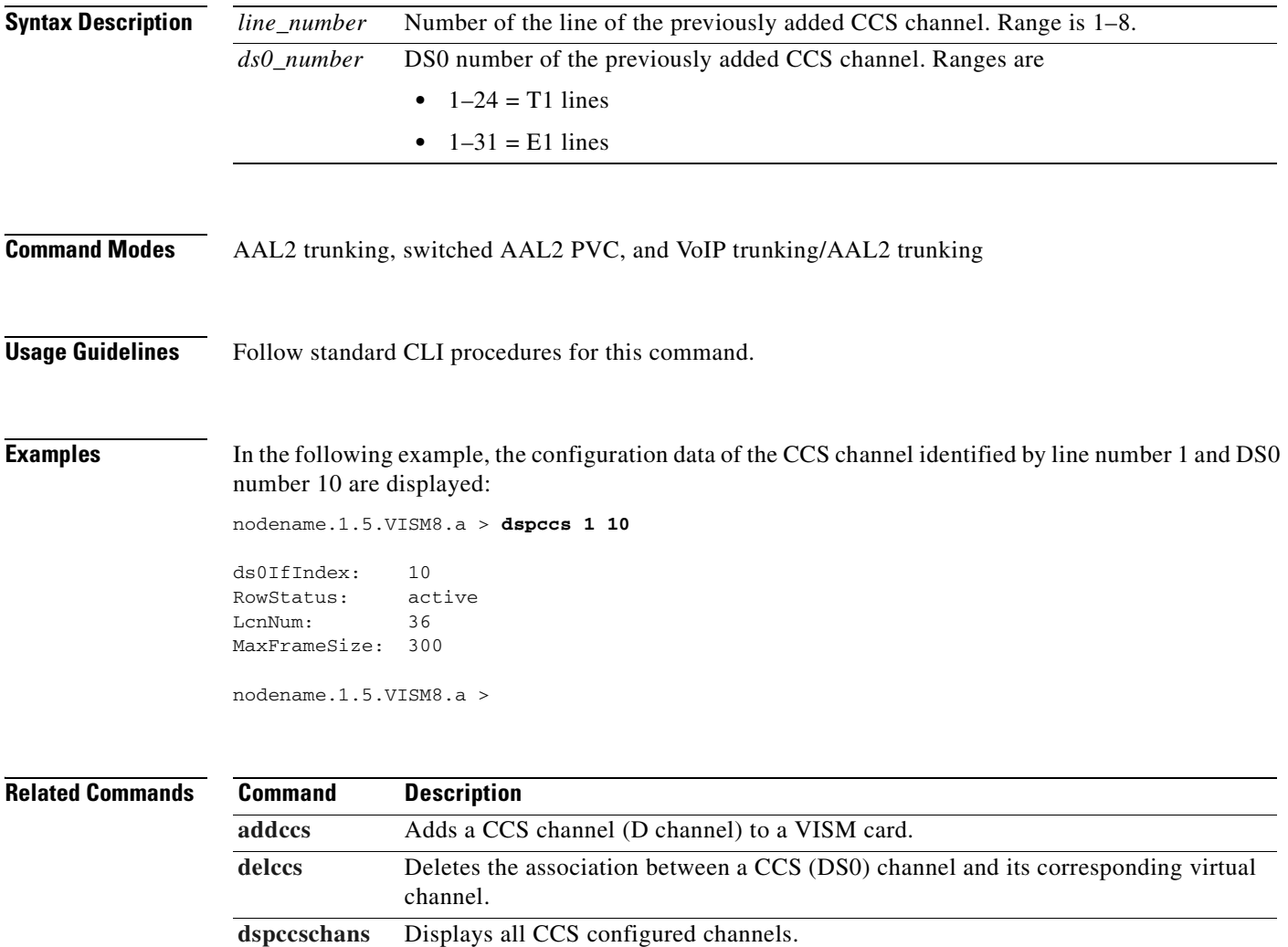

### <span id="page-821-0"></span>**dspccschans**

To display all channels that are configured as common channel signaling (CCS) channels, use the **dspccschans** command.

**dspccschans**

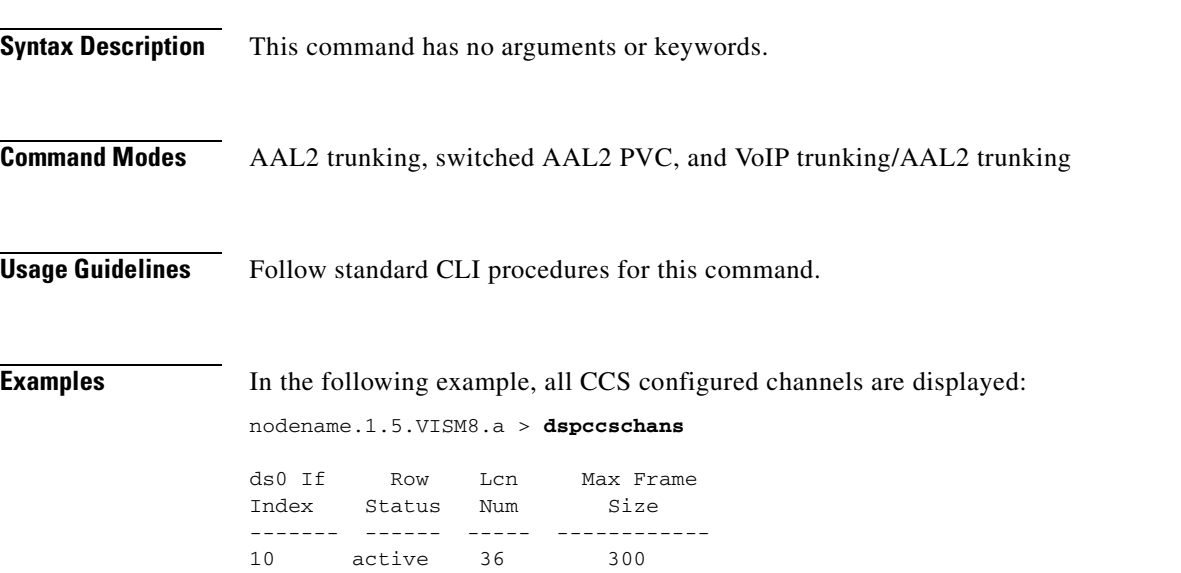

nodename.1.5.VISM8.a >

**Related Commands Command Description [addccs](#page-420-0)** Adds a CCS channel (D channel) to a VISM card. [delccs](#page-731-0) Deletes the association between a CCS (DS0) channel and its corresponding virtual channel. **[dspccs](#page-820-0)** Displays the configuration data of a previously added CCS channel.

### **dspccscnt**

To display the common channel signaling (CCS) counter values for a specified line and DS0, use the **dspccscnt** command.

**dspccscnt** *<line\_number> <ds0\_number>*

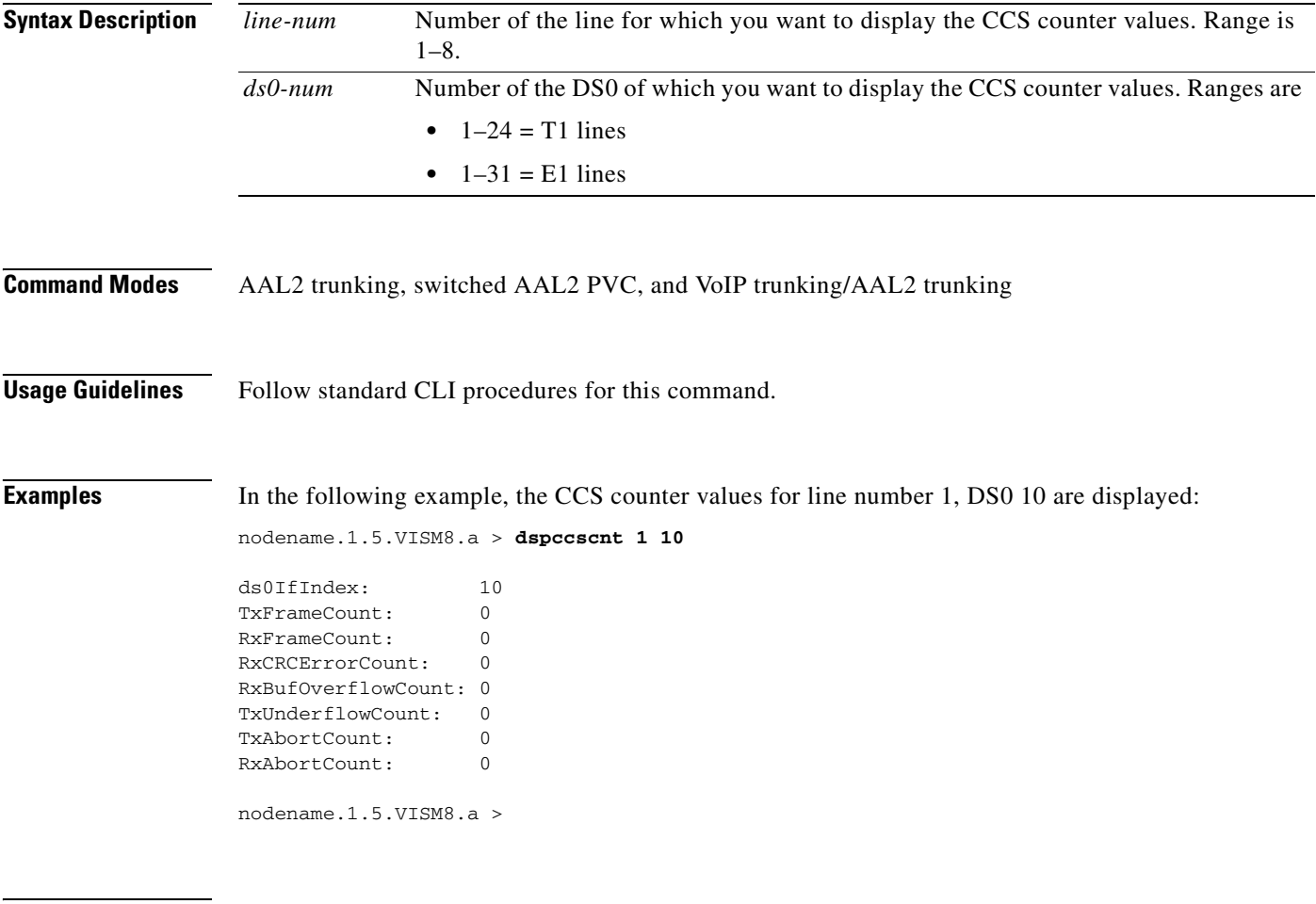

**Related Commands** There are no related commands.

## **dspcctimes**

To display the call control Media Gateway Control Protocol (MGCP) message processing statistics, use the **dspcctimes** command.

**dspcctimes** *<connIndex>*

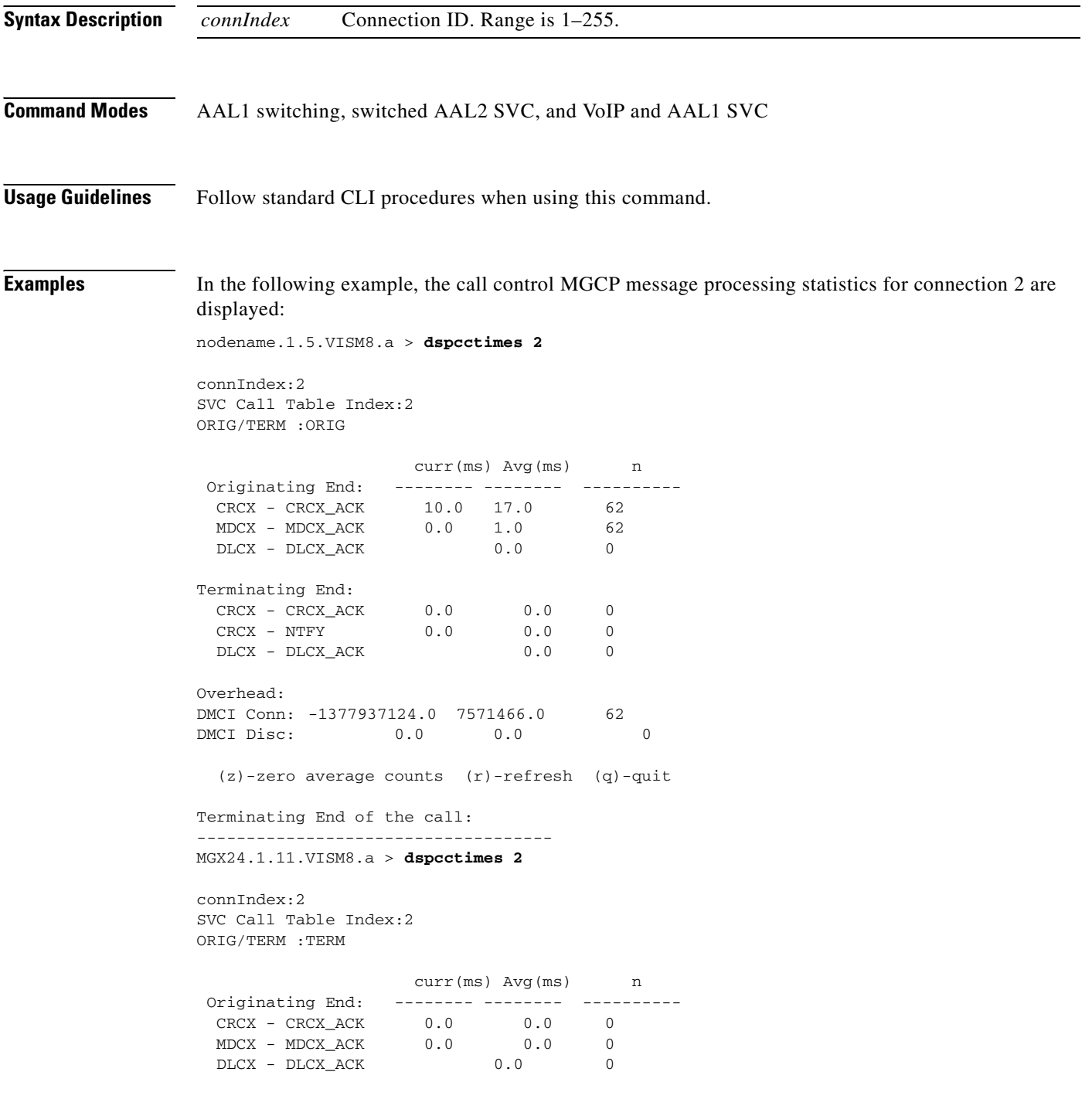

Terminating End: CRCX – CRCX\_ACK 10.0 8.0 62<br>CRCX – NTFY 120.0 429.0 62 CRCX - NTFY 120.0 429.0 DLCX - DLCX\_ACK 0.0 0 Overhead: DMCI Conn: -1377936944.0 7571739.0 62 DMCI Disc: 0.0 0.0 0.0 (z)-zero average counts (r)-refresh (q)-quit nodename.1.5.VISM8.a >

**Related Commands** There are no related commands.

# <span id="page-825-0"></span>**dspcd**

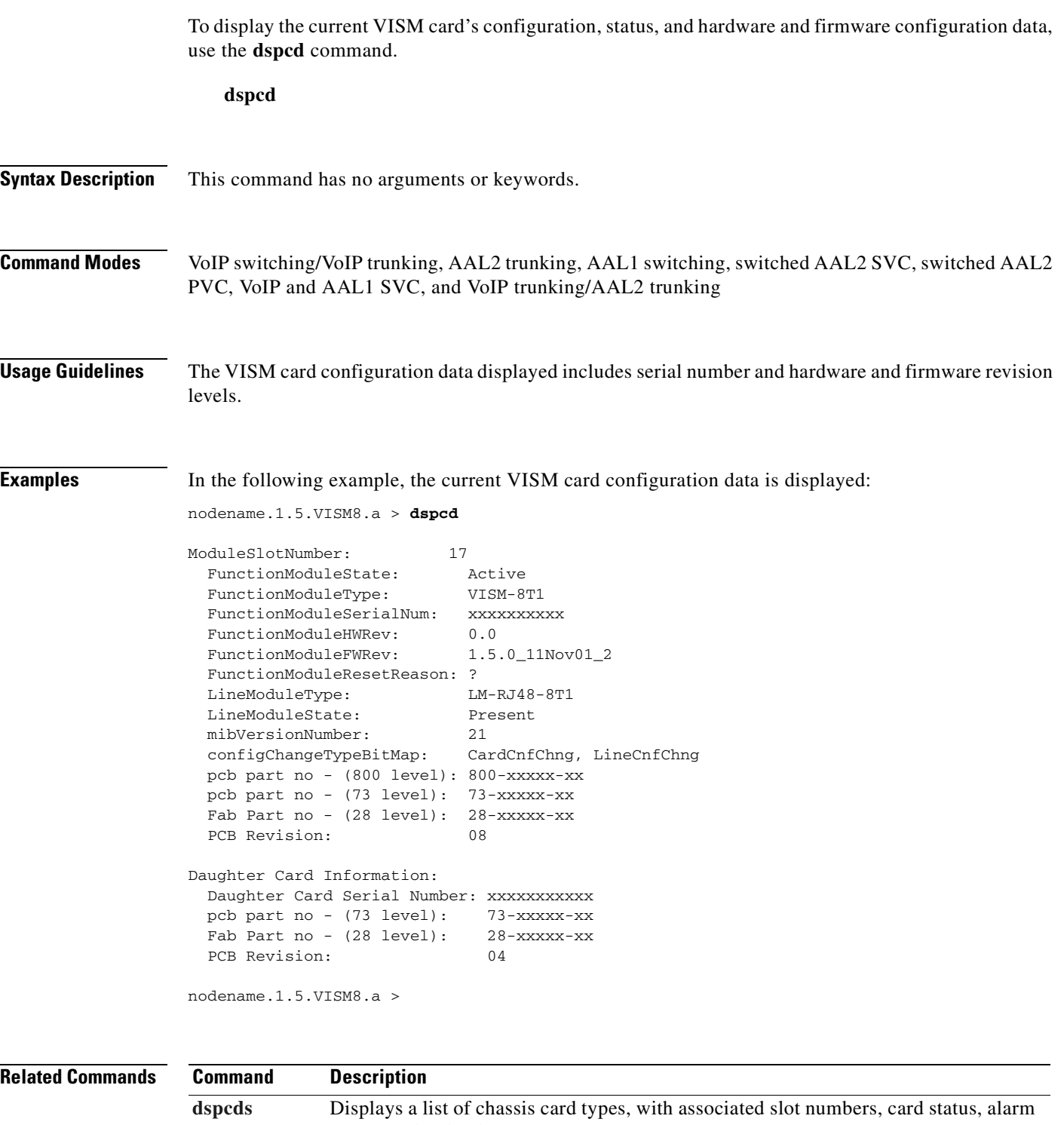

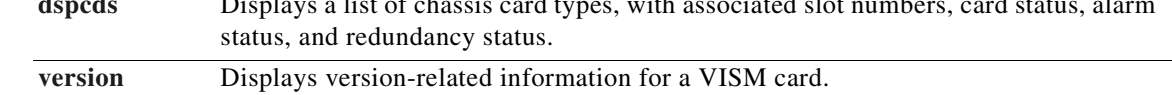

### <span id="page-826-0"></span>**dspcds**

To display a list of chassis card types, with associated slot numbers, card status, alarm status, and redundancy status, use the **dspcds** command.

**dspcds**

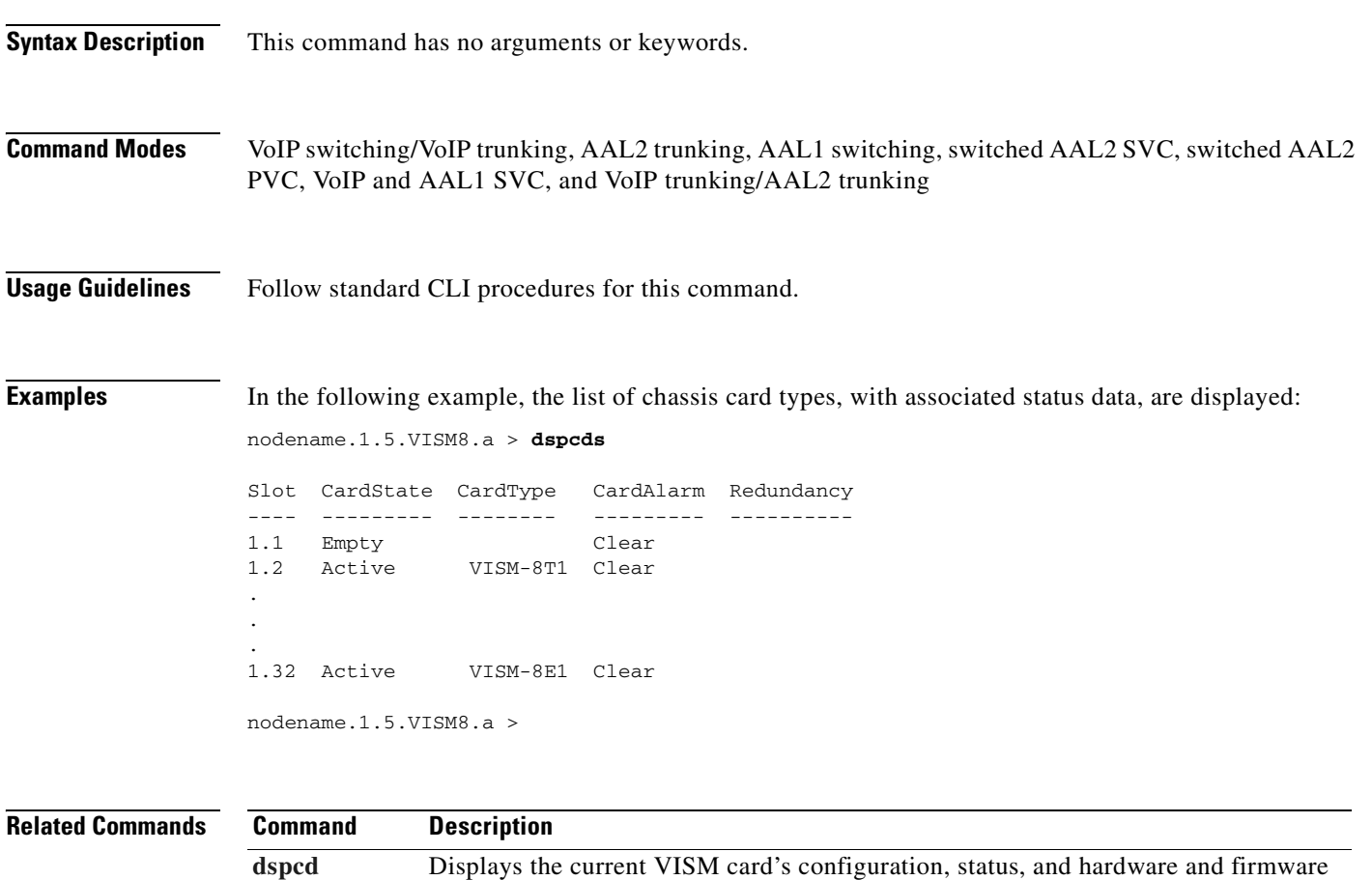

configuration data.

**[version](#page-1061-0)** Displays version-related information for a VISM card.

# **dspcid**

To display the configuration data of an AAL2 channel identifier (CID) on the current VISM card, use the **dspcid** command.

**dspcid** *<LCN> <cid\_number>*

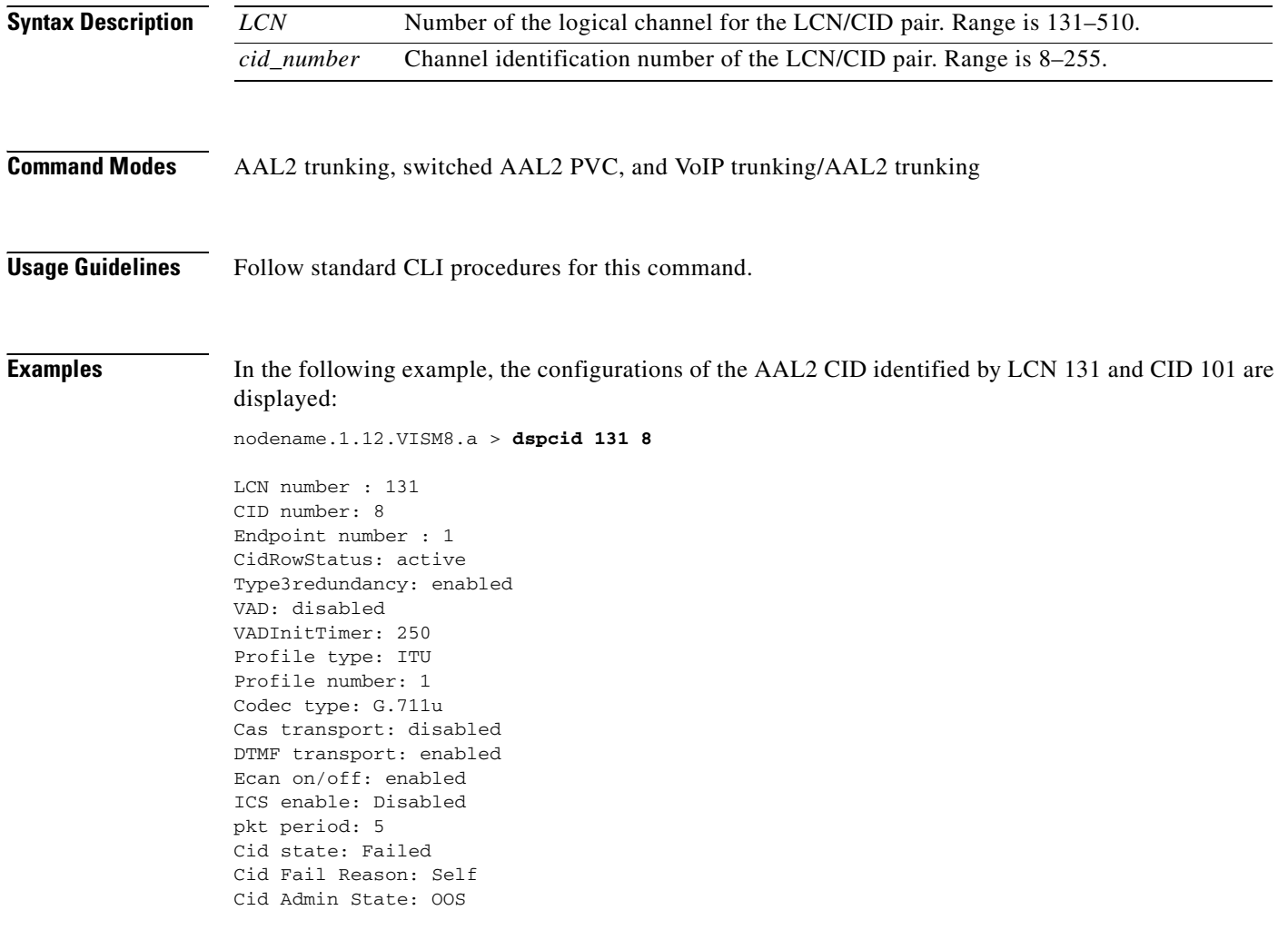

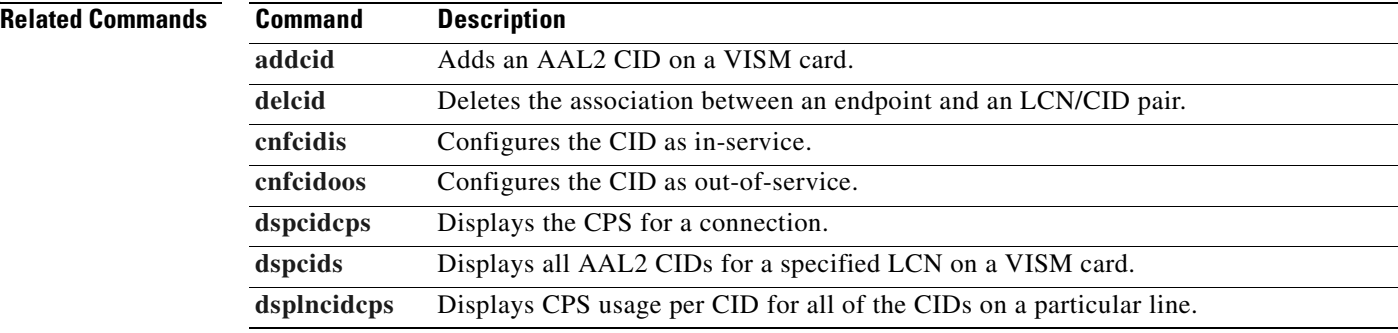
# <span id="page-828-0"></span>**dspcidcps**

To display the cell rate, measured in cells per second, for a connection, use the **dspcidcps** command.

**dspcidcps** <*LCN*>

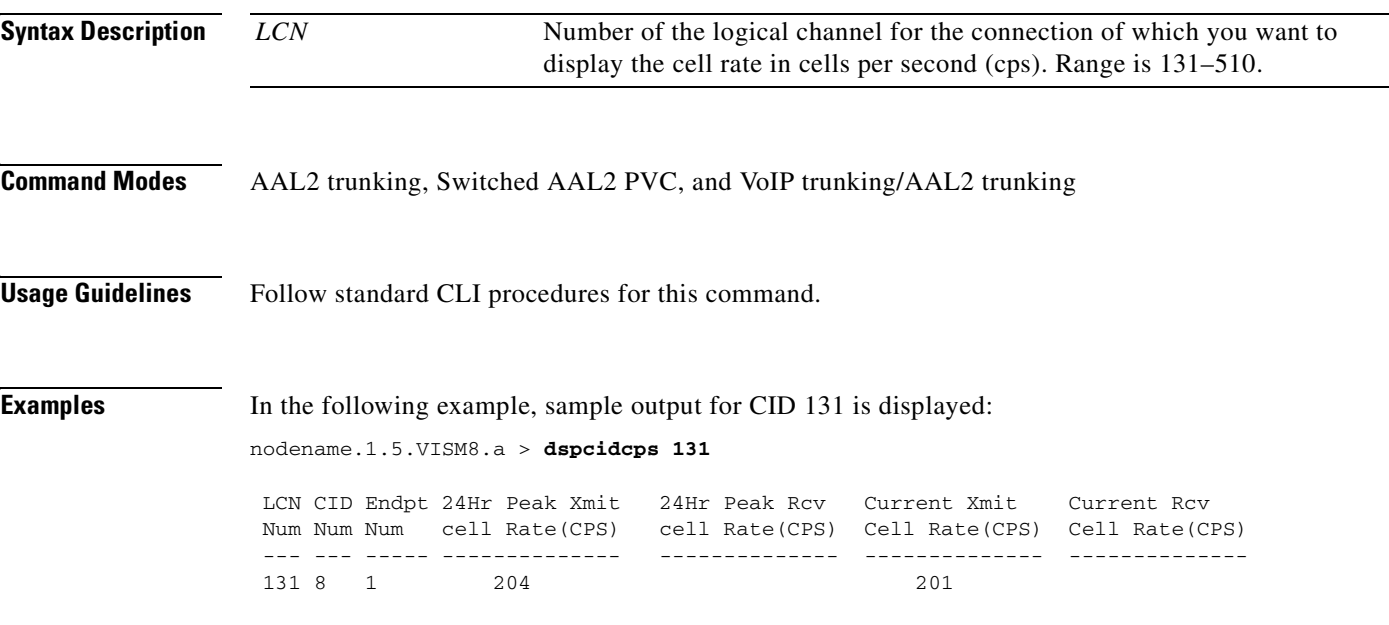

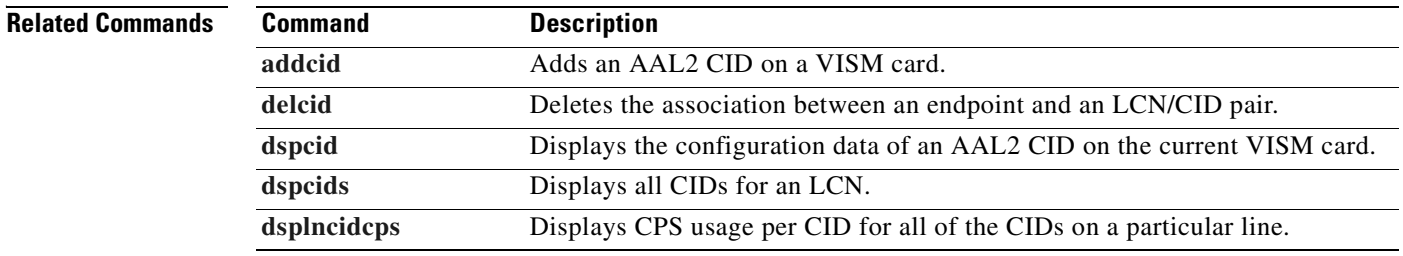

# <span id="page-829-0"></span>**dspcids**

To display all AAL2 channel identifiers (CIDs) for an LCN on the current VISM card, use the **dspcids**  command.

**dspcids** *<LCN>*

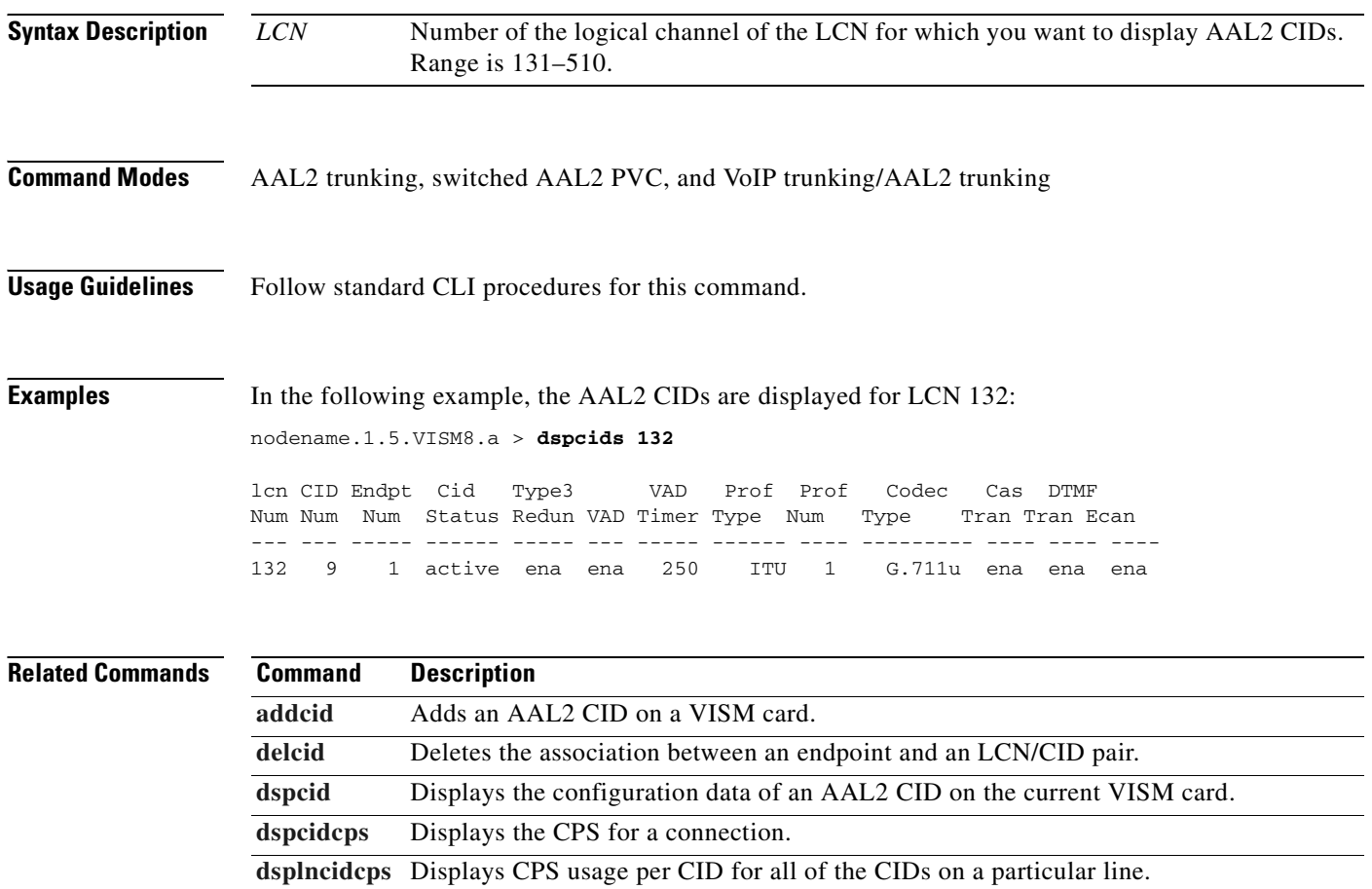

## **dspco1timer**

To display the bearer continuity test CO1 timer value, use the **dspco1timer** command.

**dspco1timer**

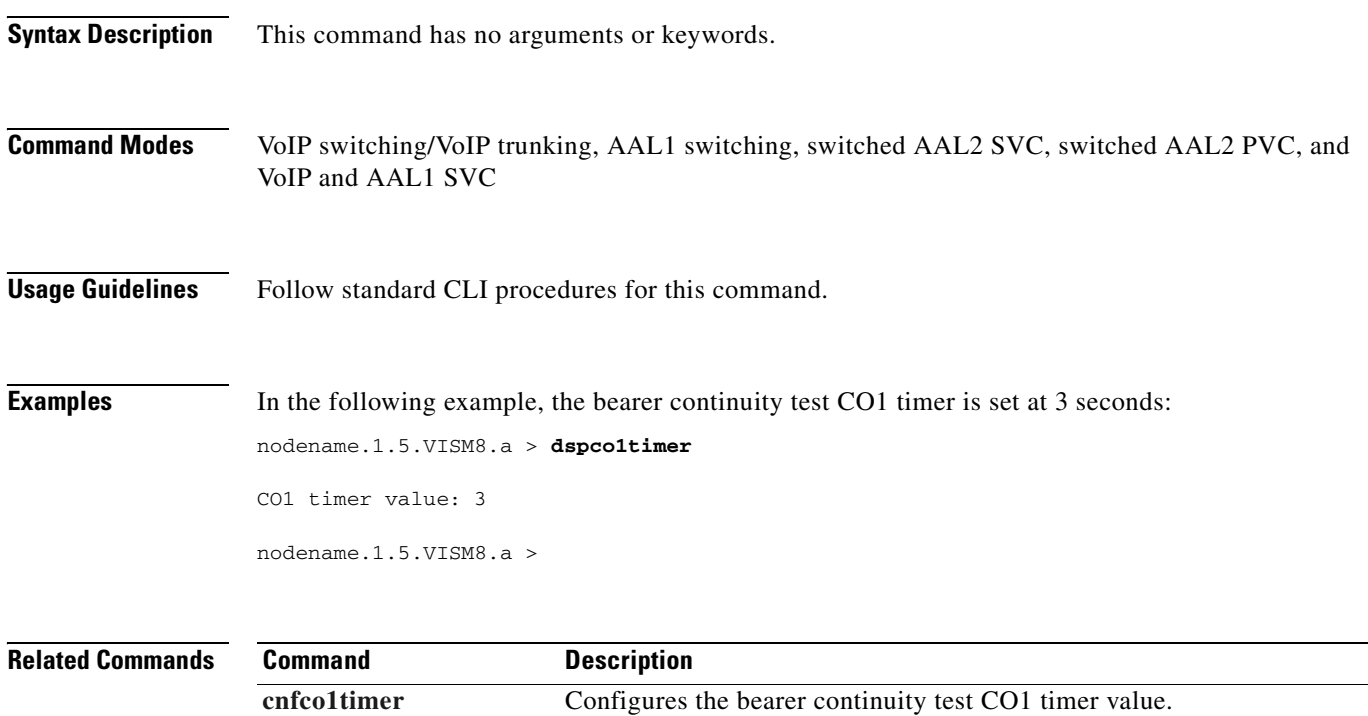

**[dspvismparam](#page-1022-0)** Displays the current VISM card configuration.

# <span id="page-831-0"></span>**dspco2timer**

To display the bearer continuity test CO2 timer value, use the **dspco2timer** command.

**dspco2timer**

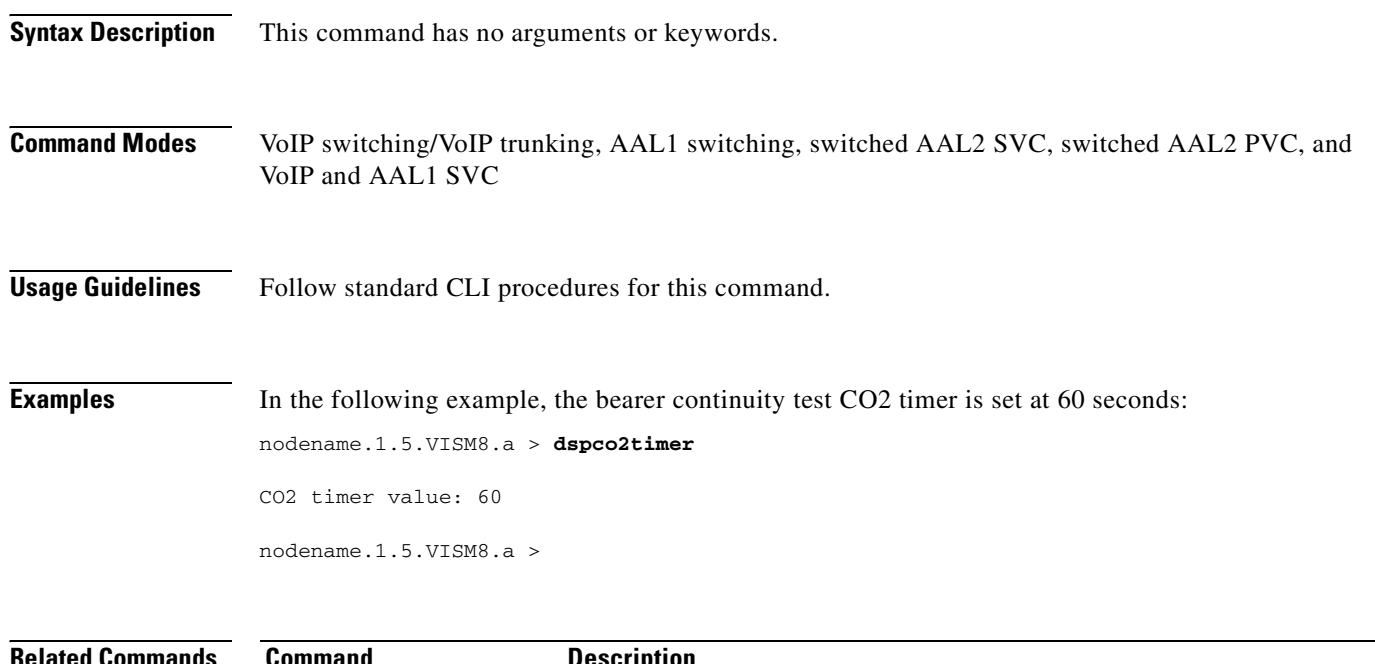

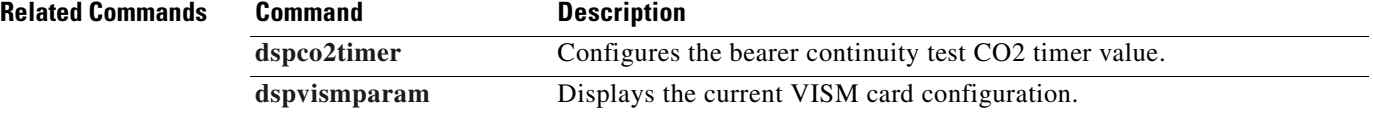

## <span id="page-832-0"></span>**dspco4timer**

To display the bearer continuity test CO4 timer value, the **dspco4timer** command.

#### **dspco4timer**

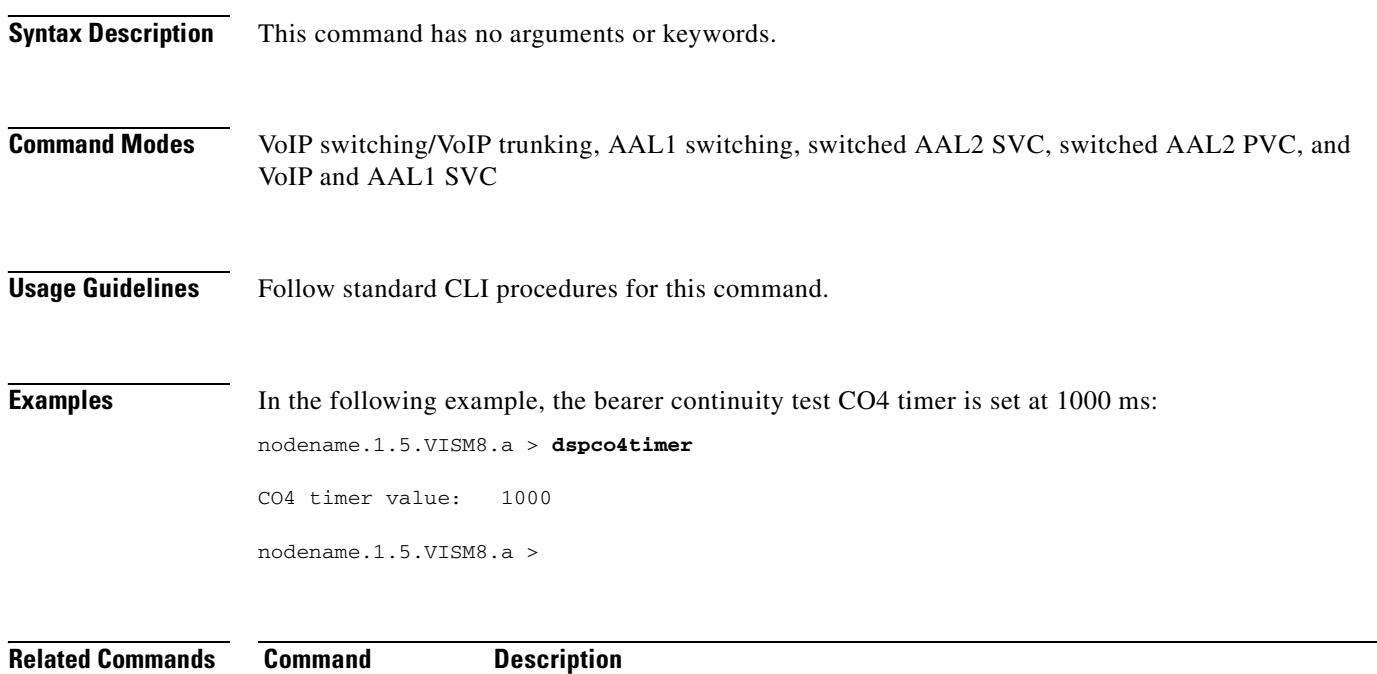

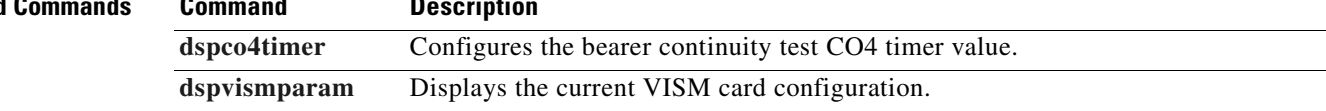

# **dspcodecjtrdelays**

To display the configured codec jitter delay modes and associated jitter initial delays, use the **dspcodecjtrdelays** command.

**dspcodecjtrdelays**

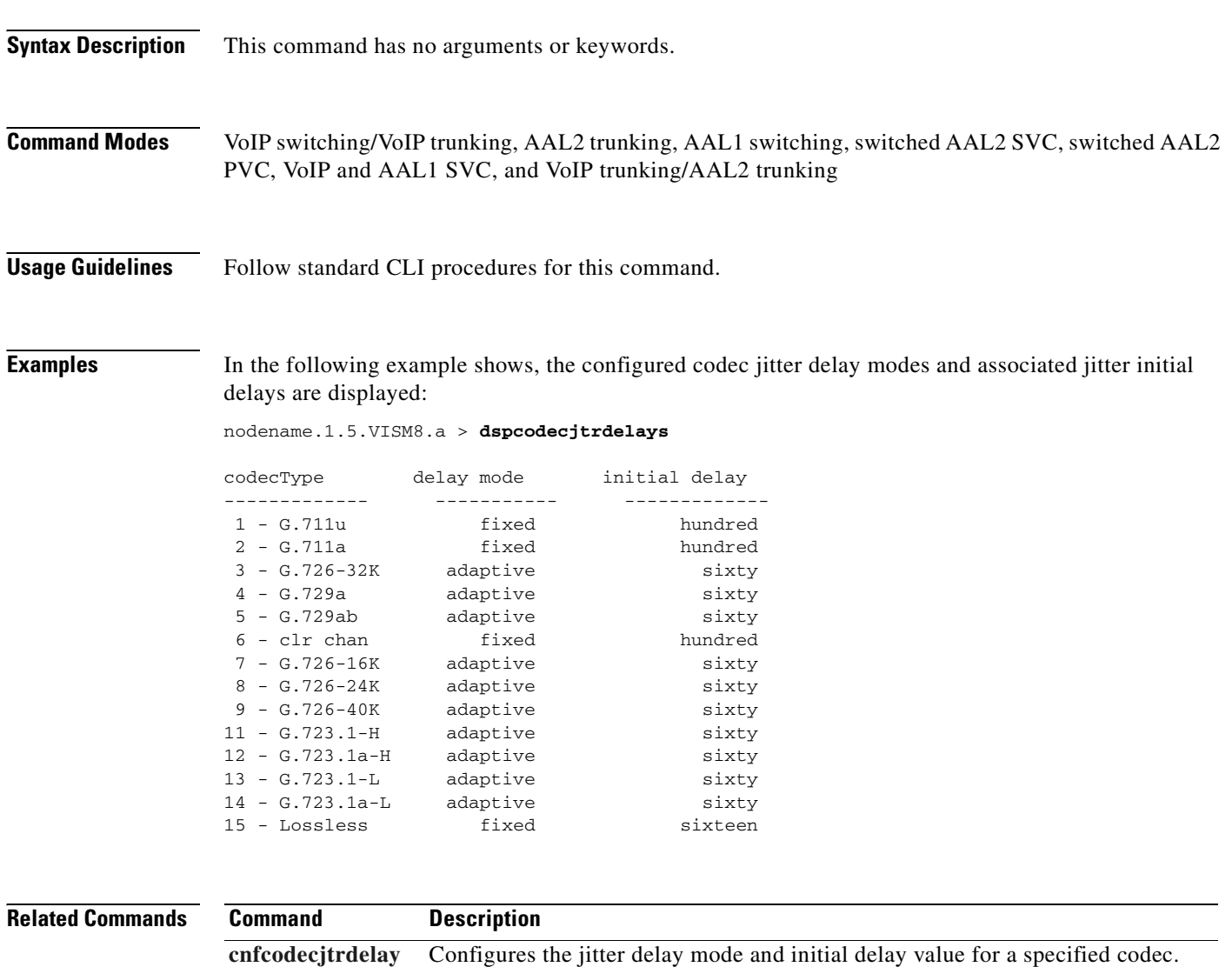

# **dspcodecneg**

To display the codec negotiation option, use the **dspcodecneg** command.

**dspcodecneg**

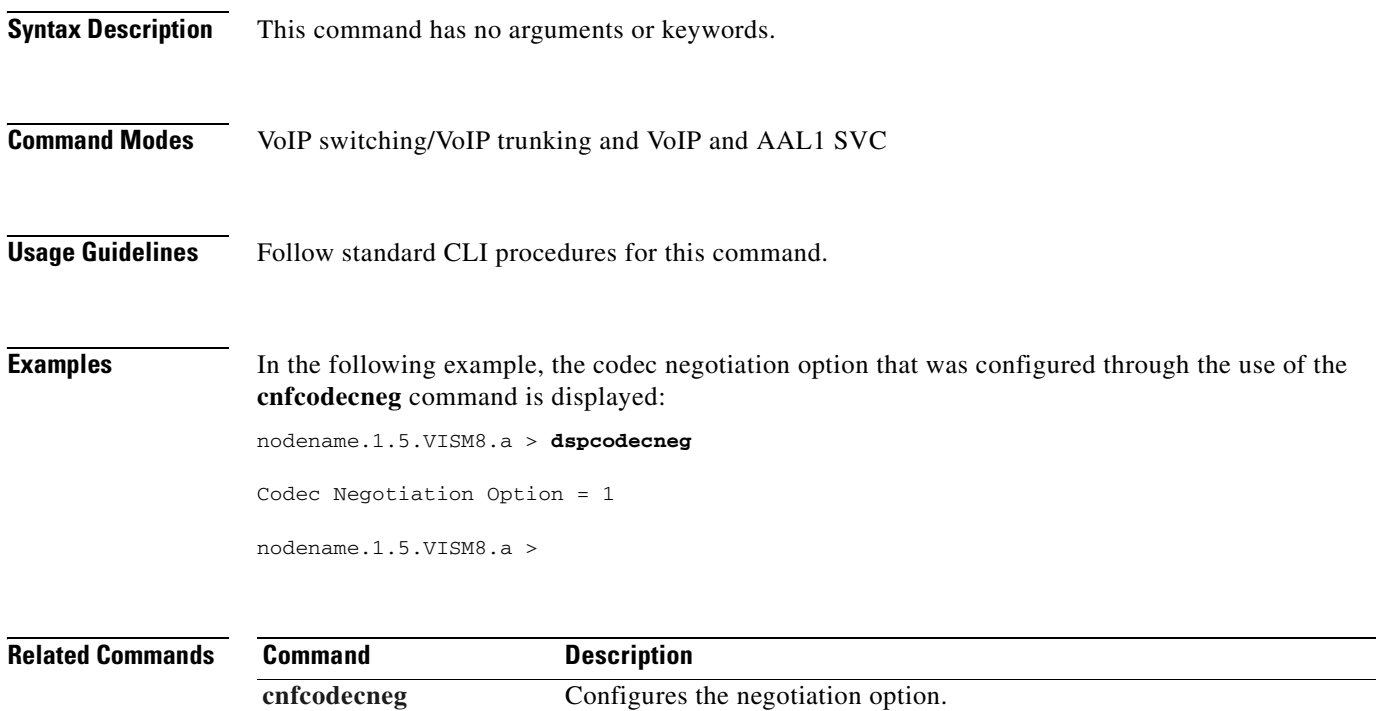

### <span id="page-835-0"></span>**dspcodecparams**

To display codec parameters, use the **dspcodecparams** command in the VoIP switching/trunking operating mode.

#### **dspcodecparams**

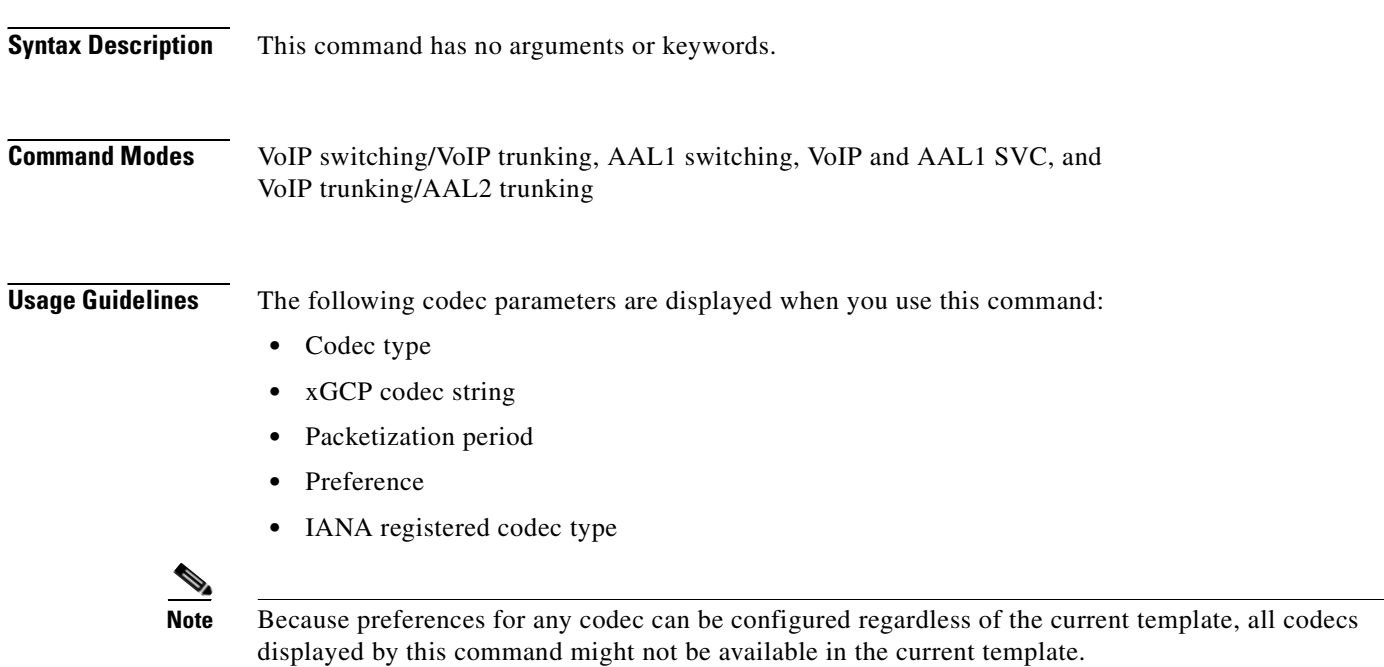

**Examples** In the following example, the codec parameters are displayed:

nodename.1.5.VISM8.a > **dspcodecparams**

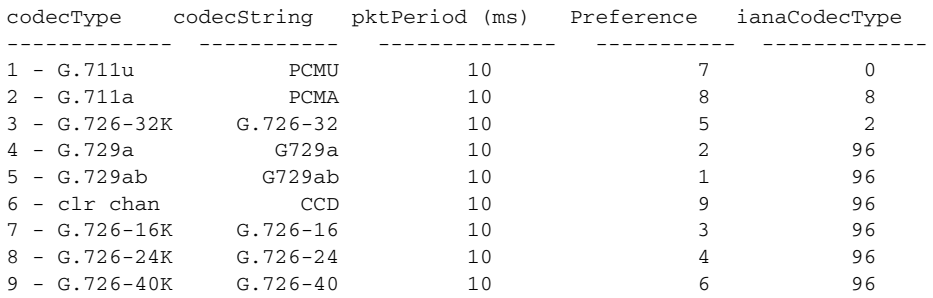

#### **Related Commands Command Description**

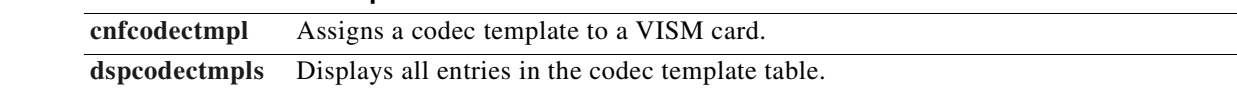

# <span id="page-836-0"></span>**dspcodectmpls**

To display all entries in the codec template table, use the **dspcodectmpls** command.

#### **dspcodectmpls**

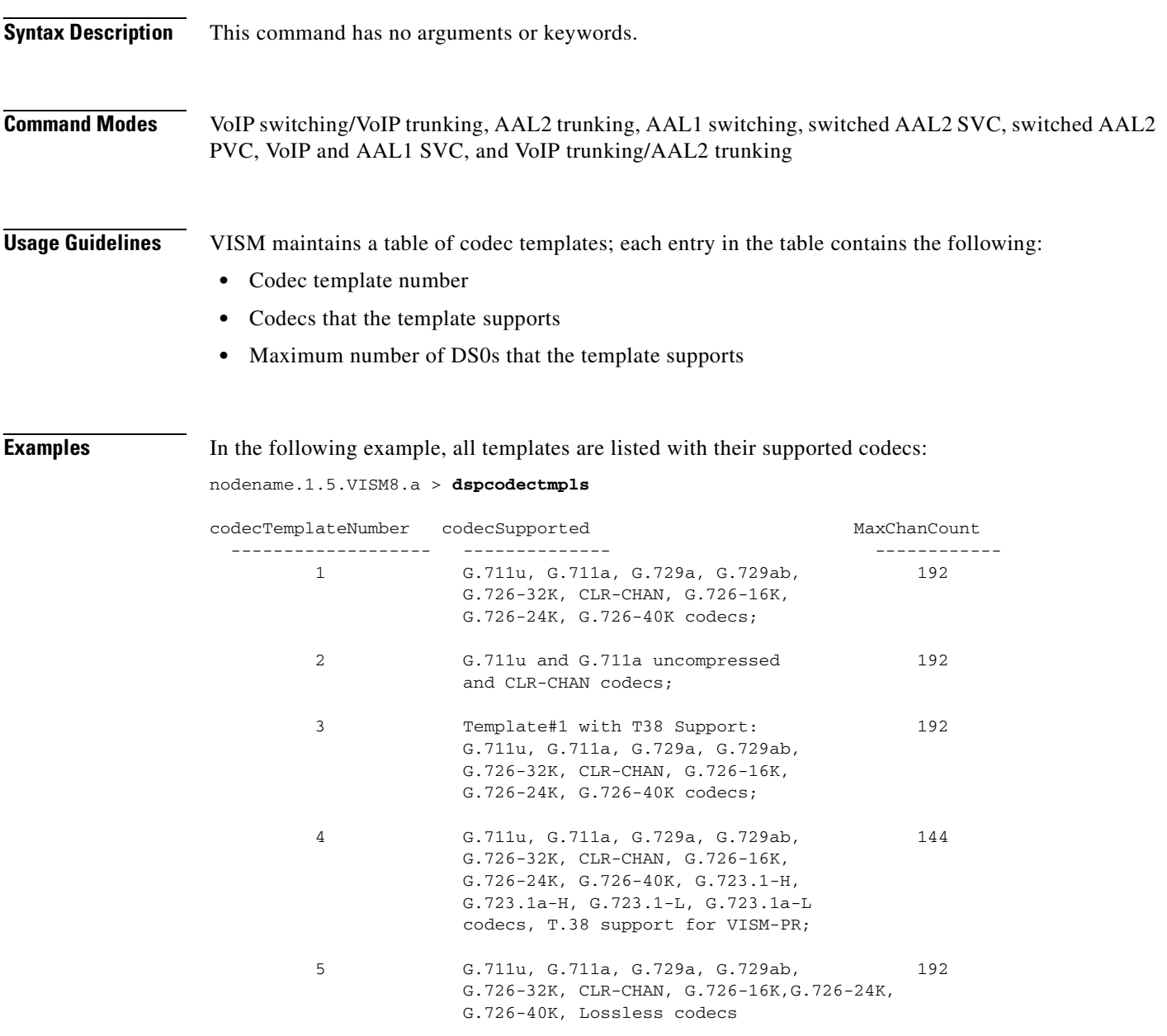

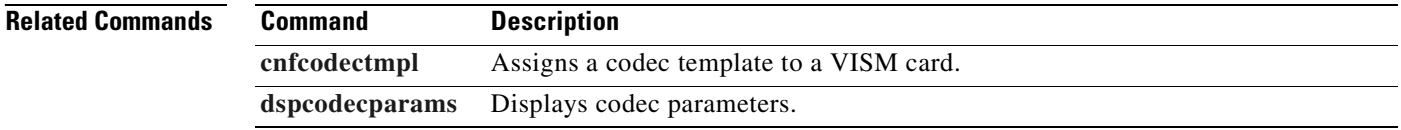

#### <span id="page-837-0"></span>**dspcon**

To display the configuration data of a channel, use the **dspcon** command. **dspcon** *<LCN>* **Syntax Description Command Modes** VoIP switching/VoIP trunking, AAL2 trunking, AAL1 switching, switched AAL2 SVC, switched AAL2 PVC, VoIP and AAL1 SVC, and VoIP trunking/AAL2 trunking **Usage Guidelines** Follow standard CLI procedures for this command. **Examples** In the following example, the configuration data for LCN 131 is displayed: nodename.1.12.VISM8.a > **dspcon 131** ChanNum: 131 ChanRowStatus: Mod ChanLocalRemoteLpbkState: Disabled ChanTestType: TestOff ChanTestState: Failed ChanRTDresult: 65535 ms ChanPortNum: 255 ChanPvcType: AAL2 ChanConnectionType: PVC ChanLocalVpi: 29 ChanLocalVci: 131 ChanLocalNSAP: 47009181000000000164444b9400000107ebff00 ChanRemoteVpi: 29 ChanRemoteVci: 131 ChanRemoteNSAP: 47009181000000000164444b9400000101180400 ChanMastership: Master ChanVpcFlag: Vcc ChanConnServiceType: CBR ChanRoutingPriority: 8 ChanMaxCost: 2147483647 ChanRestrictTrunkType: No Restriction Type <CR> to continue, Q<CR> to stop: ChanConnPCR: 50000 ChanConnPercentUtil: 100 ChanPreference: 1 ChanRemotePCR: 50000 ChanRemotePercentUtil: 100 ChanProtection: unprotected ChanActivityState: unknown ChanLockingState: unlock ChanApplication: bearer ChanServiceType: cbr ChanScrIngress: 50000 ChanMbsIngress: 50000 ChanVCCI: 0 *LCN* Number of the logical channel for which configuration data is to be displayed. Range is 131–510.

**Cisco Voice Interworking Services (VISM) Configuration Guide and Command Reference**

```
ChanFarEndAddrType: notapplicable
ChanFarEndE164Addr: 0
ChanFarEndGWIDAddr: .
ChanFarEndNSAPAddr: NULL NSAP
ChanAdminStatus: Up
ChanReroute: False
Pref Rte Id : 777
Directed Route: Yes
ChanUserPcrNumber: User BW Off
ChanUserMinPCRBW: 10
ChanUserMaxPCRBW: 50000
ChanUserMaxScrBW: 0
ChanUserMaxMbsBW: 0
ChanNumNextAvailable: 133
```
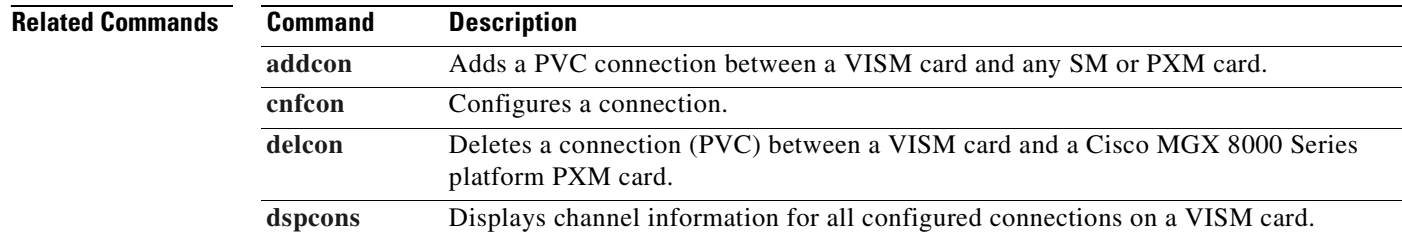

**Cisco Voice Interworking Services (VISM) Configuration Guide and Command Reference**

### **dspconcac**

To display connection admission control (CAC) configuration data for a connection, use the **dspconcac**  command.

**dspconcac** *<LCN>*

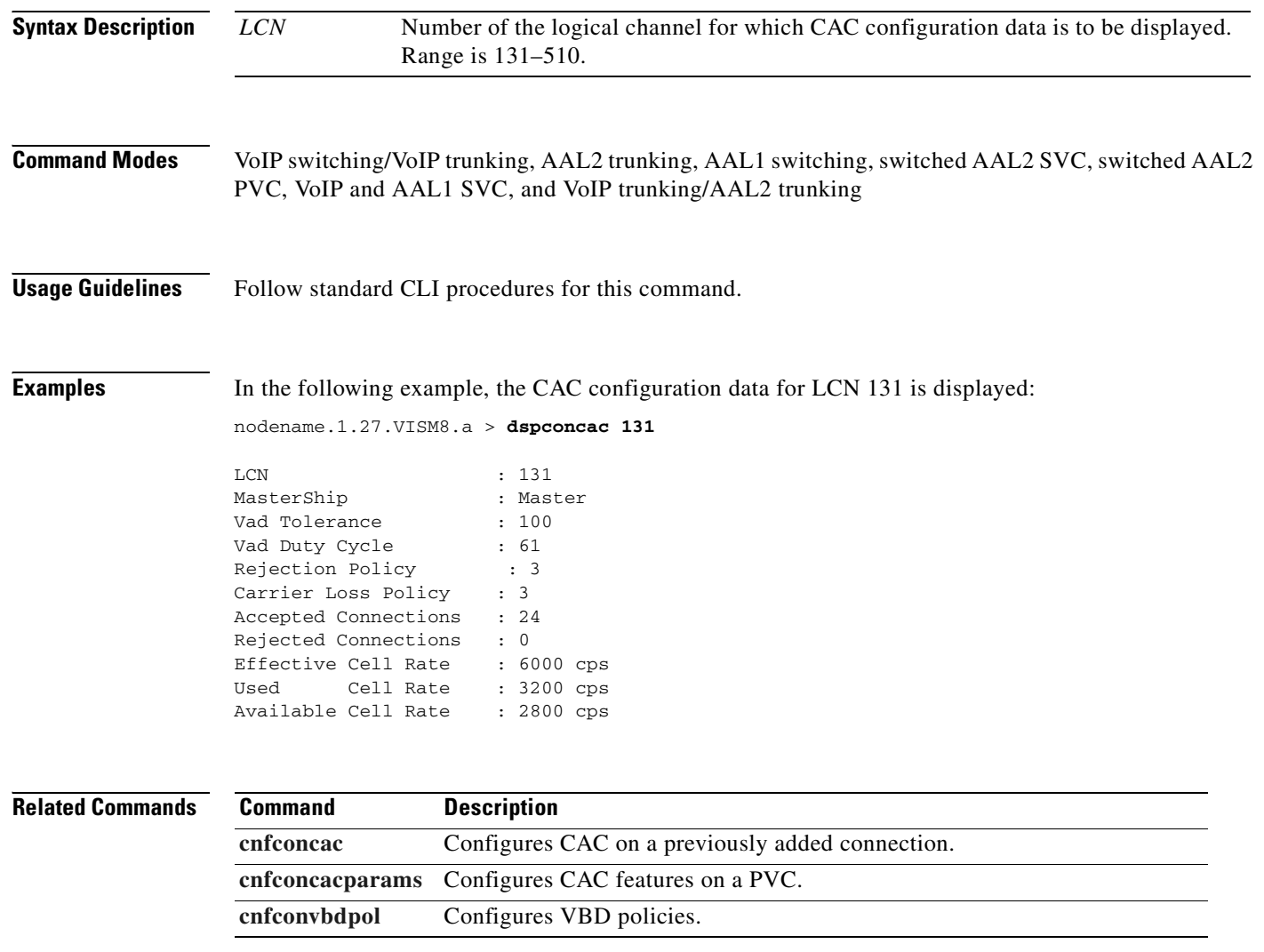

### **dspconcnt**

To display the counters/statistics and connection state, use the **dspconcnt** command.

**dspconcnt** *<LCN>*

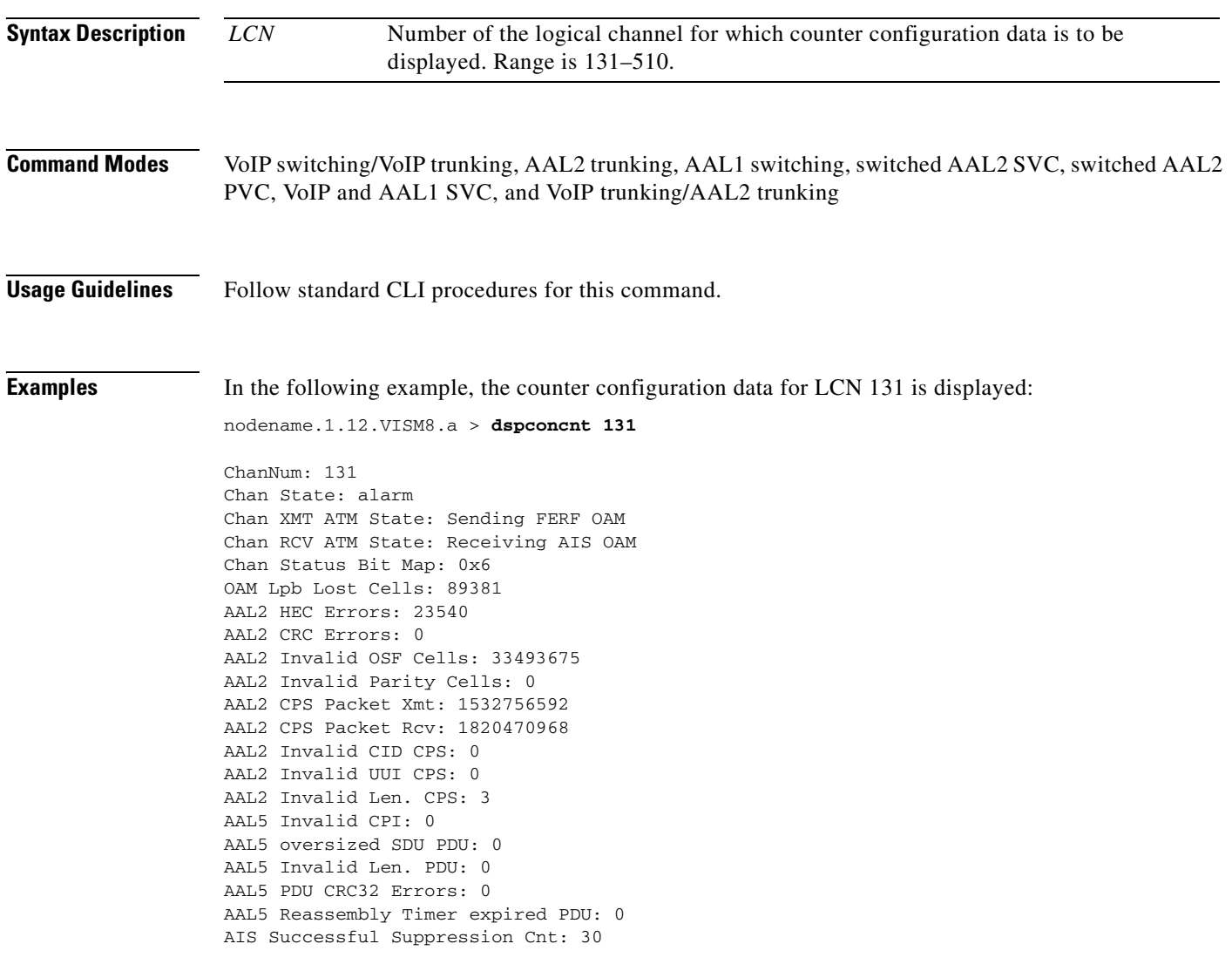

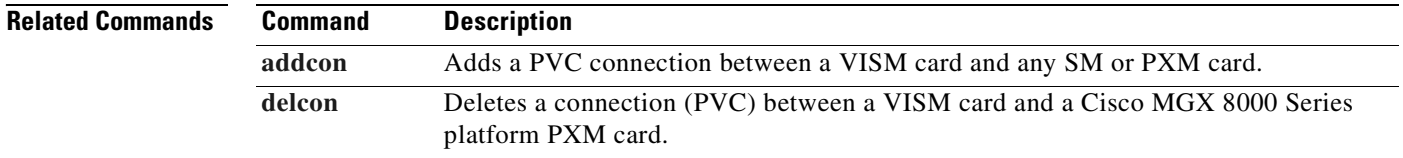

# **dspconferences**

To display the currently active three-way conferences, use the **dspconferences** command.

#### **dspconferences**

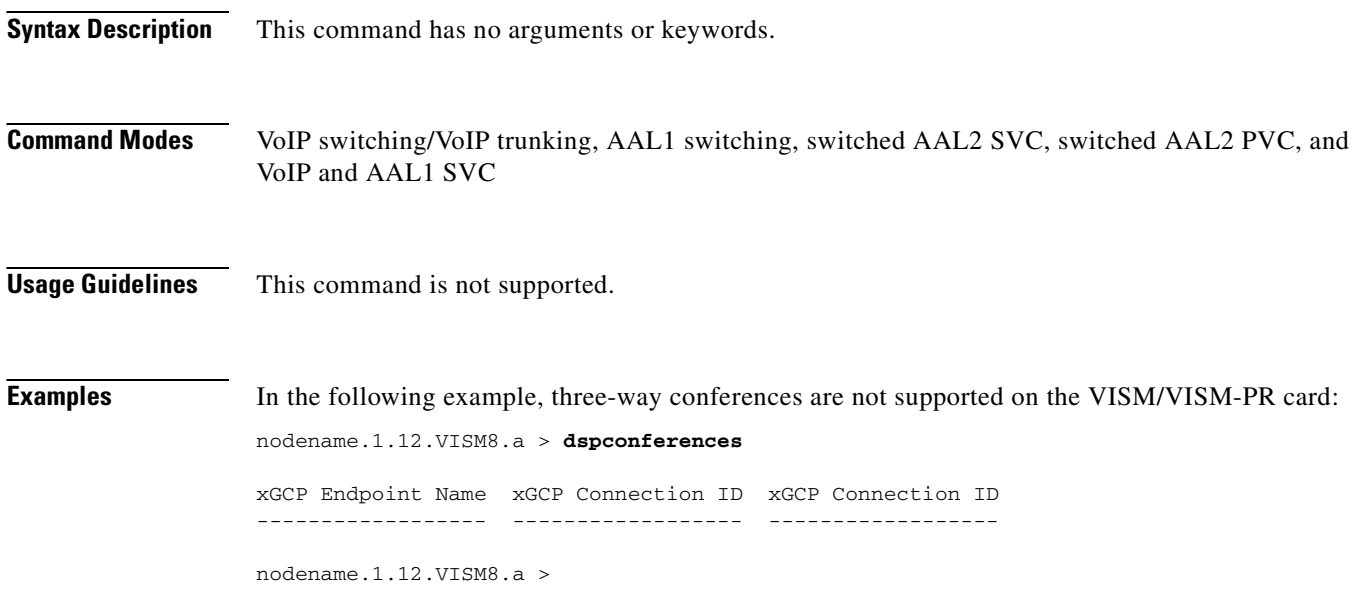

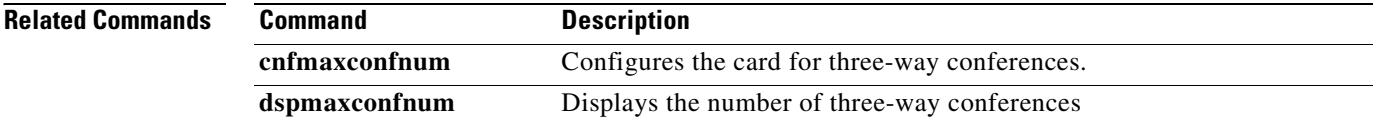

#### <span id="page-842-0"></span>**dspcons**

To display channel configuration data for all configured connections on a VISM card, use the **dspcons**  command.

**dspcons**

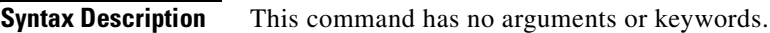

- **Command Modes** VoIP switching/VoIP trunking, AAL2 trunking, AAL1 switching, switched AAL2 SVC, switched AAL2 PVC, VoIP and AAL1 SVC, and VoIP trunking/AAL2 trunking
- **Usage Guidelines** Follow standard CLI procedures for this command.

**Examples** In the following example, channel configuration data for all connections on the current VISM card are displayed:

nodename.1.12.VISM8.a > **dspcons**

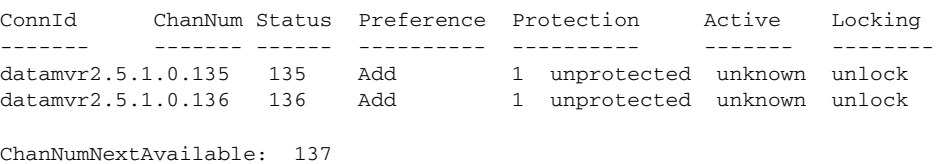

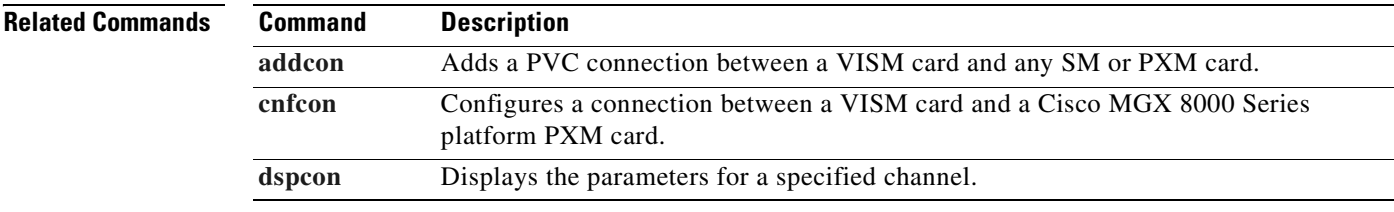

Г

#### **dspconvbdpol**

To display voiceband policies for fax/modem upspeed, connection admission control (CAC) failure, and fax/modem carrier loss for calls added to a particular IP or AAL2 logical channel number (LCN), use the **dspconvbdpol** command.

**[cnfconvbdpol](#page-574-0)** Configures the policies for fax/modem upspeed CAC failure and fax/modem carrier

loss for calls added to a particular IP or AAL2 LCN.

**dspconvbdpol** *<LCN>*

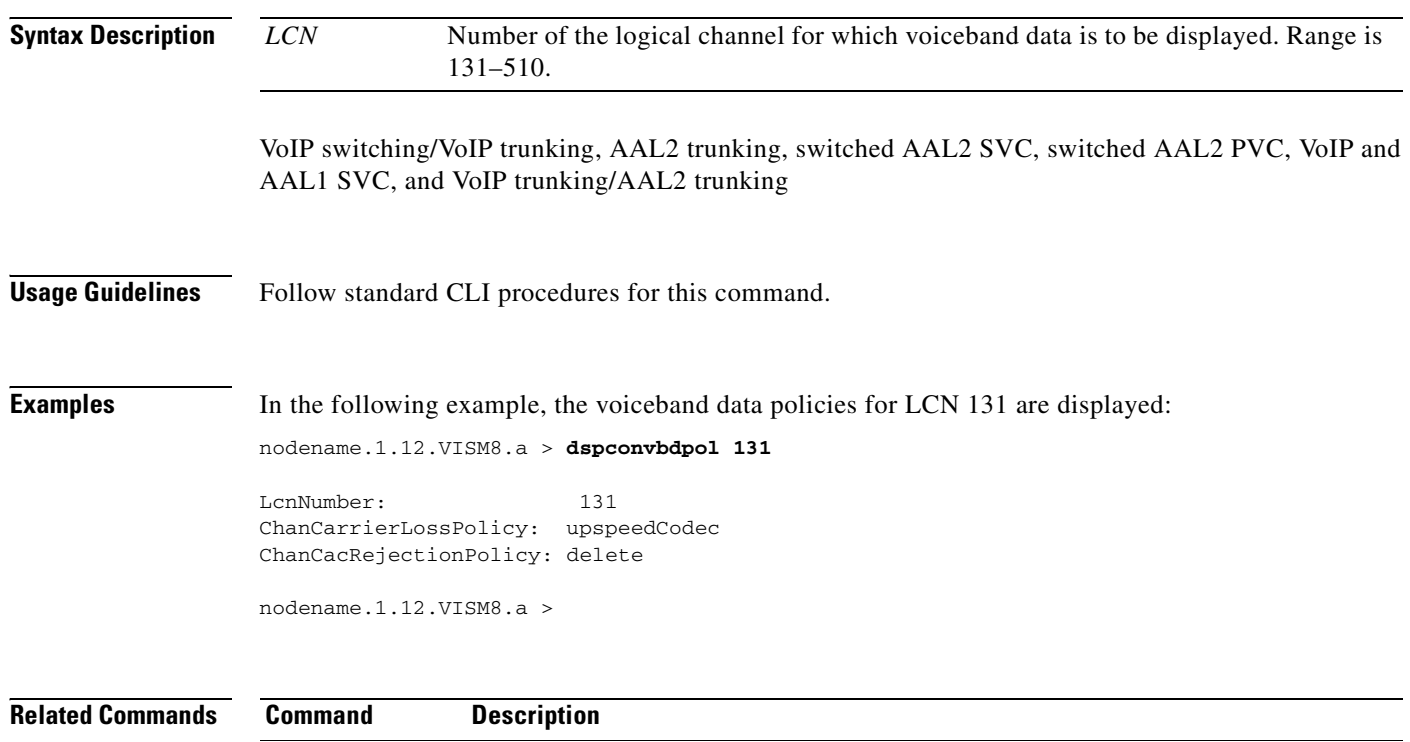

**Cisco Voice Interworking Services (VISM) Configuration Guide and Command Reference**

# **dspdiags**

To display the results of a diagnostic test, use the **dspdiags** command.

**dspdiags**

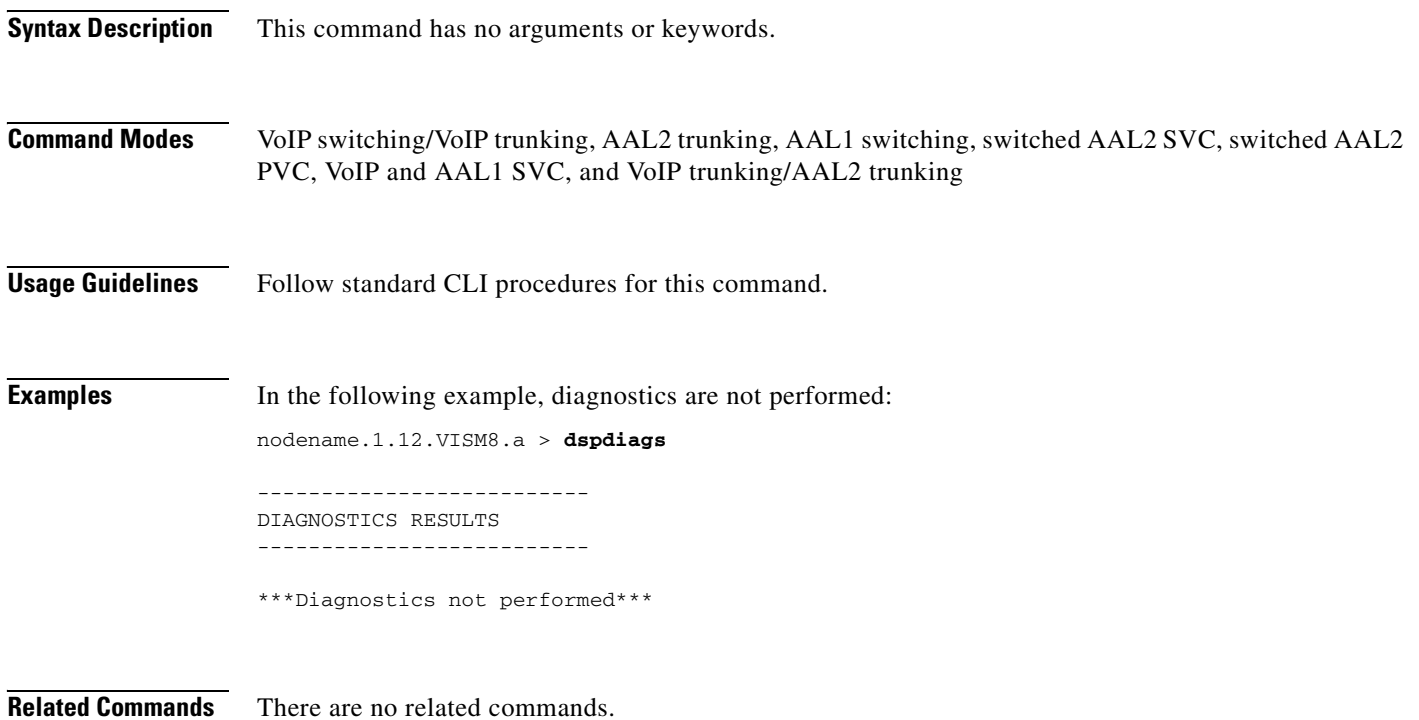

### **dspdisctimers**

To display the disconnect wait delay times before the connection is dropped, use the **dspdisctimers**  command.

#### **dspdisctimers**

**Syntax Description** This command has no arguments or keywords.

- **Command Modes** VoIP switching/VoIP trunking, AAL1 switching, switched AAL2 SVC, switched AAL2 PVC, and VoIP and AAL1 SVC
- **Usage Guidelines** Follow standard CLI procedures for this command.

**Examples** In the following example, the disconnect wait delay times are displayed:

nodename.1.12.VISM8.a > **dspdisctimers**

Initial Waiting Delay: 15secs Min Waiting Delay: 15 secs Nax Waiting Delay: 600 secs

nodename.1.12.VISM8.a >

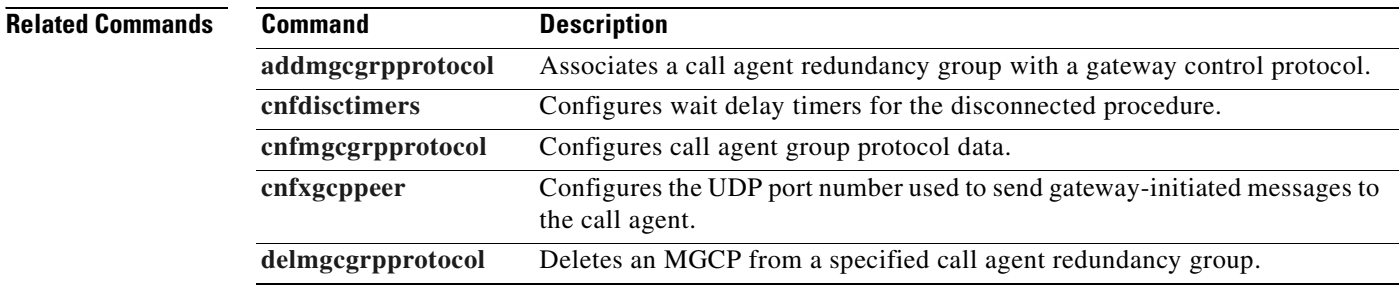

## <span id="page-846-0"></span>**dspdnallips**

To display all statistically provisioned IP addresses and externally resolved IP addresses for all domain names configured on the current VISM card, use the **dspdnallips** command.

#### **dspdnallips**

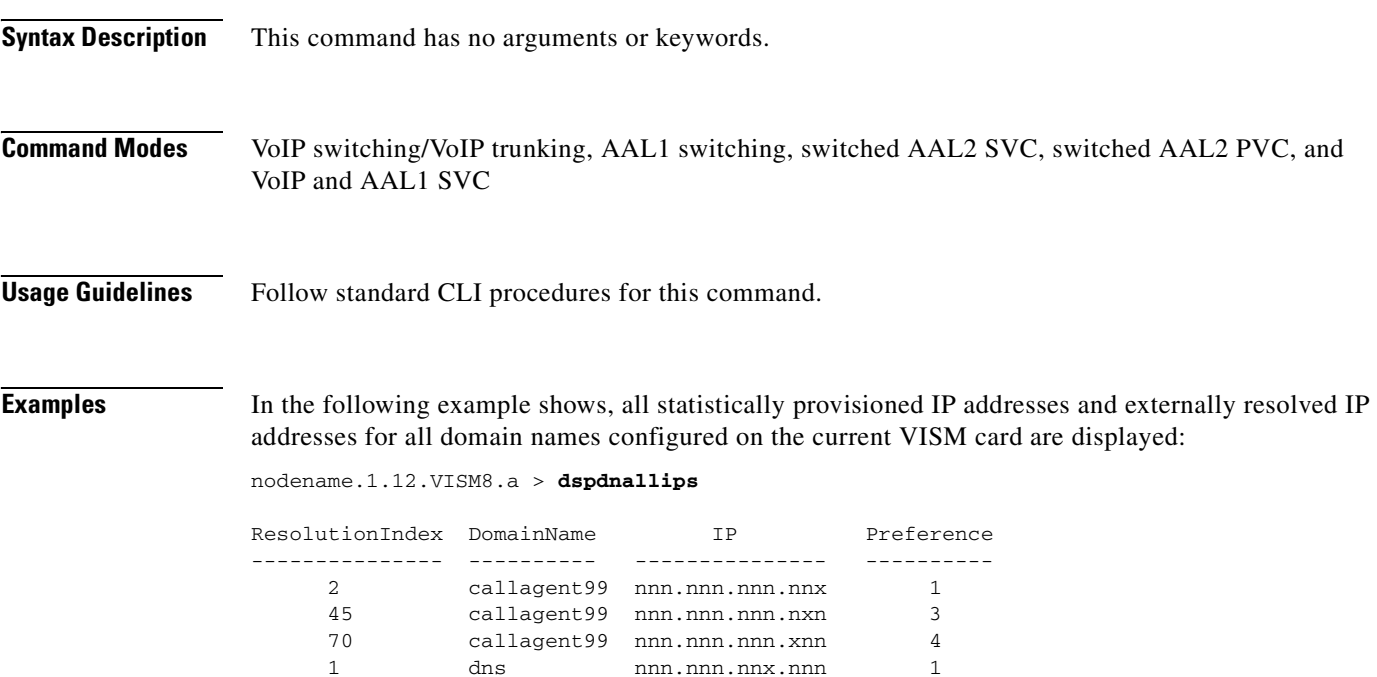

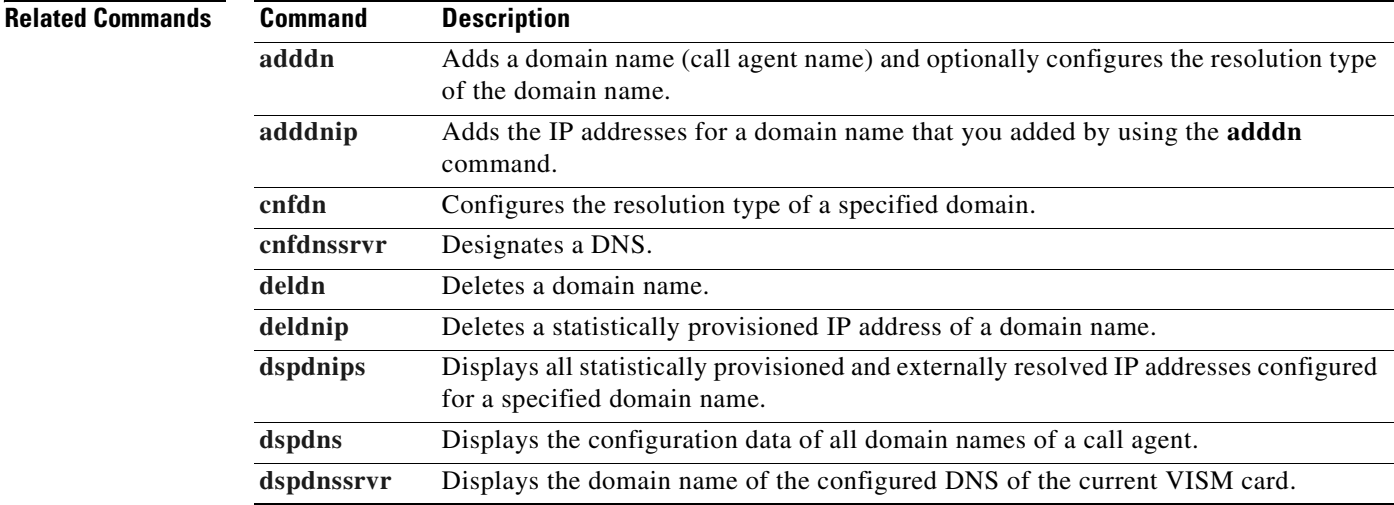

**Cisco Voice Interworking Services (VISM) Configuration Guide and Command Reference**

 $\Gamma$ 

# <span id="page-847-0"></span>**dspdnips**

To display all statistically provisioned and externally resolved IP addresses configured for a specified domain name, use the **dspdnips** command.

**dspdnips** *<domain\_name>*

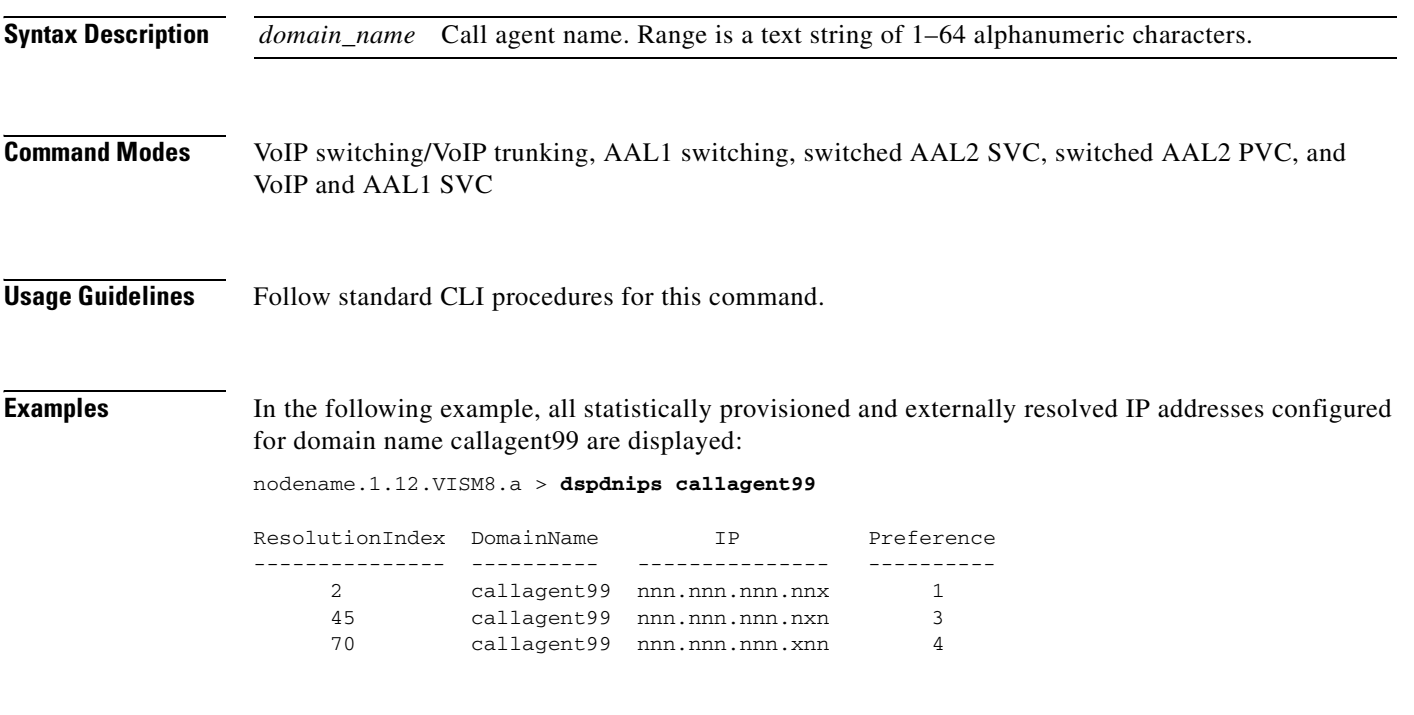

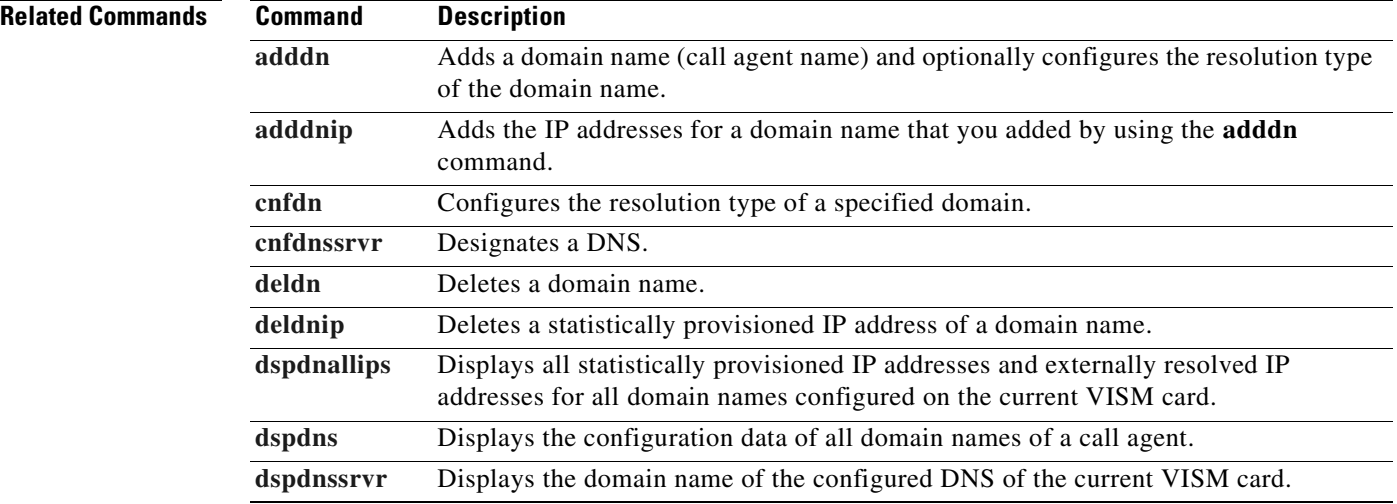

# <span id="page-848-0"></span>**dspdns**

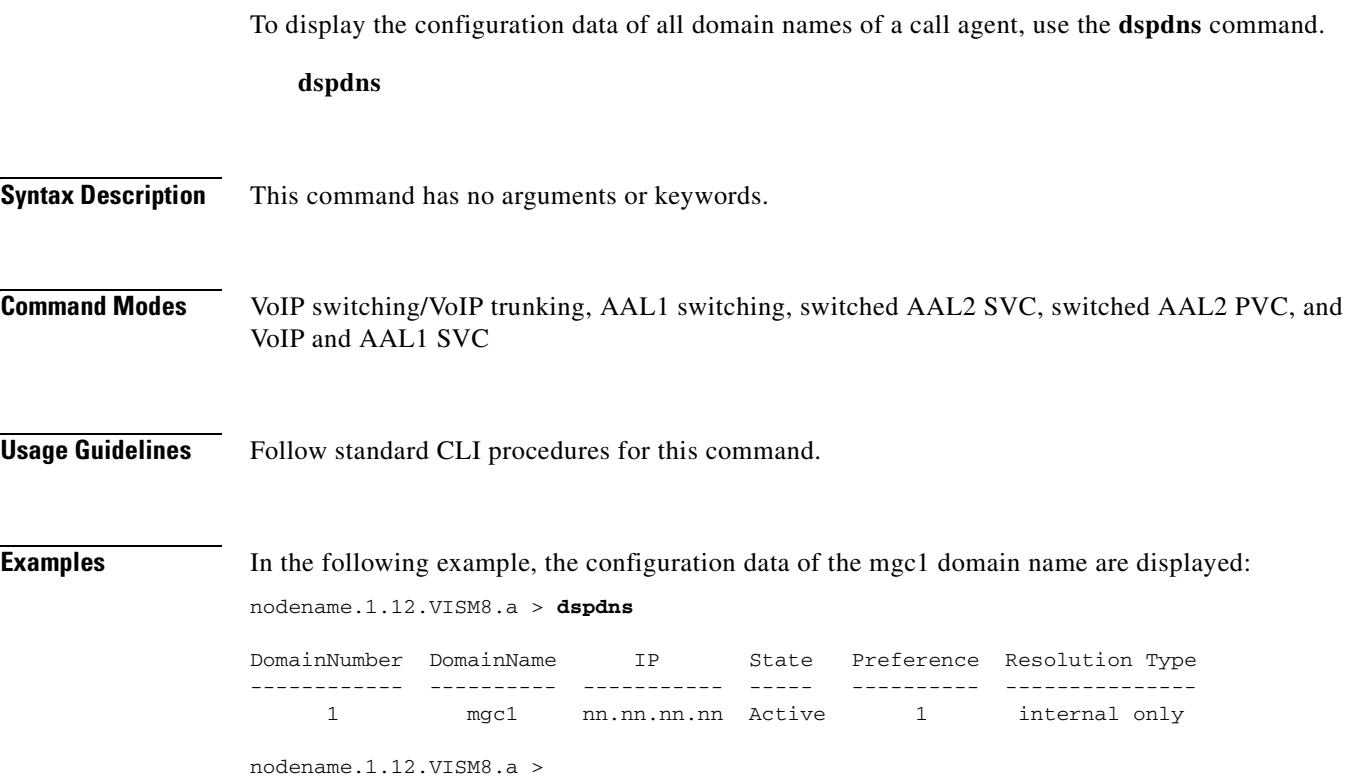

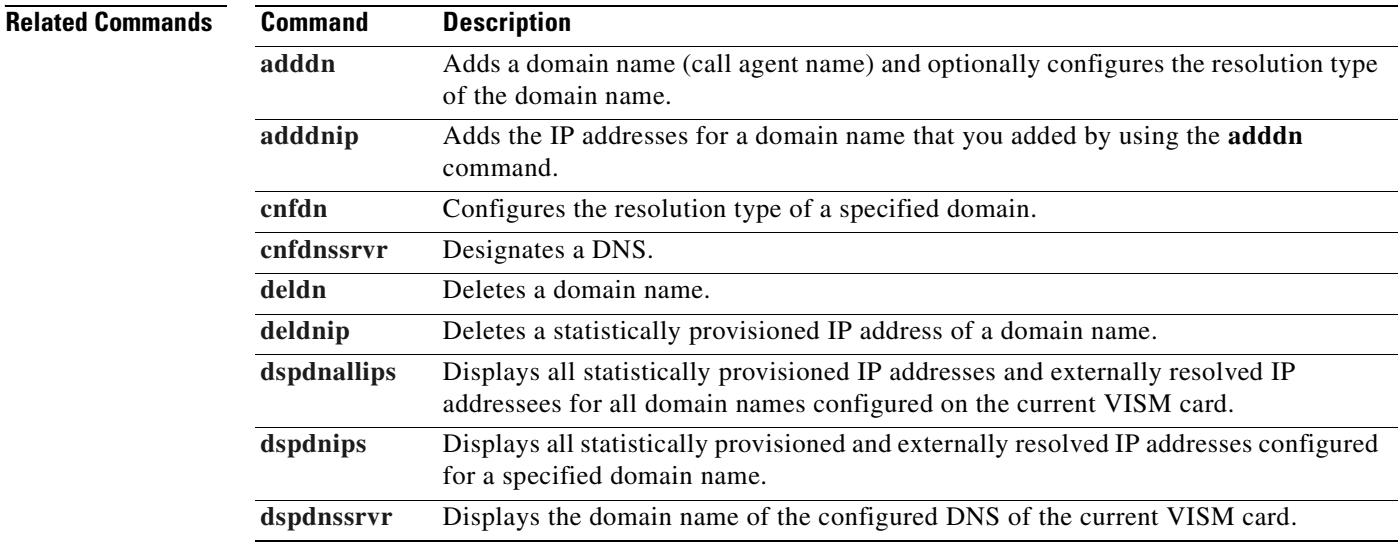

 $\blacksquare$ 

#### <span id="page-849-0"></span>**dspdnssrvr**

To display the domain name of the configured domain name server (DNS) of the current VISM card, use the **dspdnssrvr** command.

**dspdnssrvr**

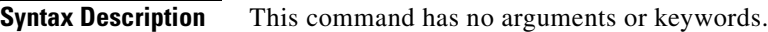

**Command Modes** VoIP switching/VoIP trunking, AAL1 switching, switched AAL2 SVC, switched AAL2 PVC, and VoIP and AAL1 SVC

**Usage Guidelines** Follow standard CLI procedures for this command.

**Examples** In the following example, the configured DNS of the current VISM card is callagent99: nodename.1.12.VISM8.a > **dspdnssrvr** External DNS Server Domain Name: callagent99 nodename.1.12.VISM8.a >

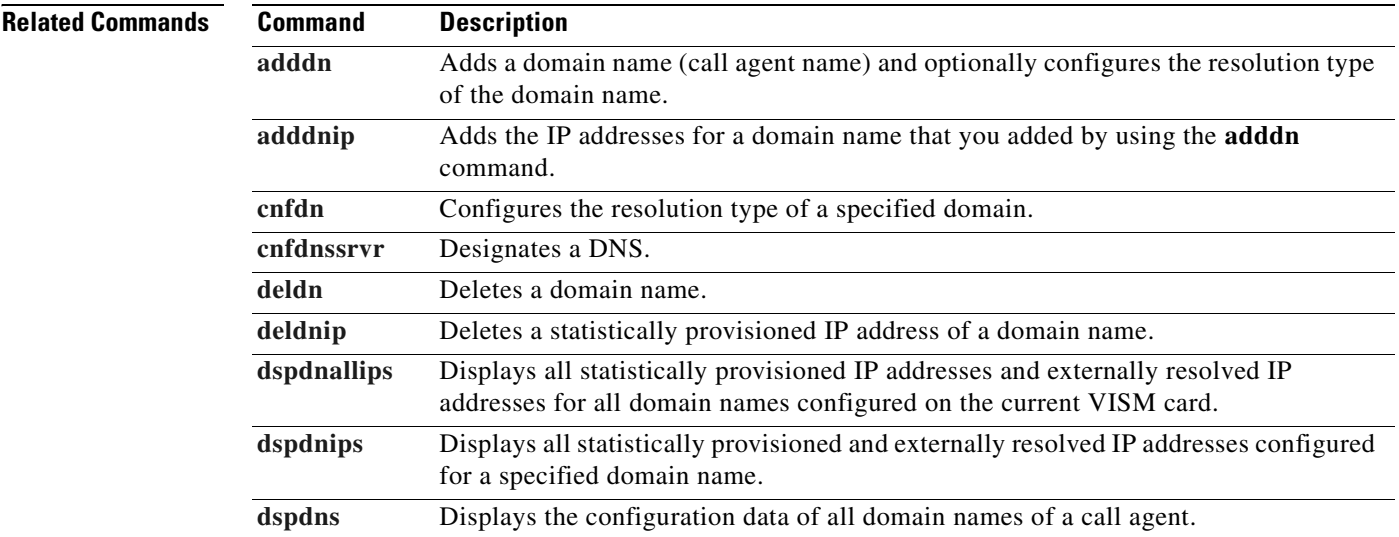

## **dspds0execdiag**

To verify that DSP testing is enabled on a channel, use the **dspds0execdiag** command.

**dspds0execdiag <***line\_number> <ds0\_number>*

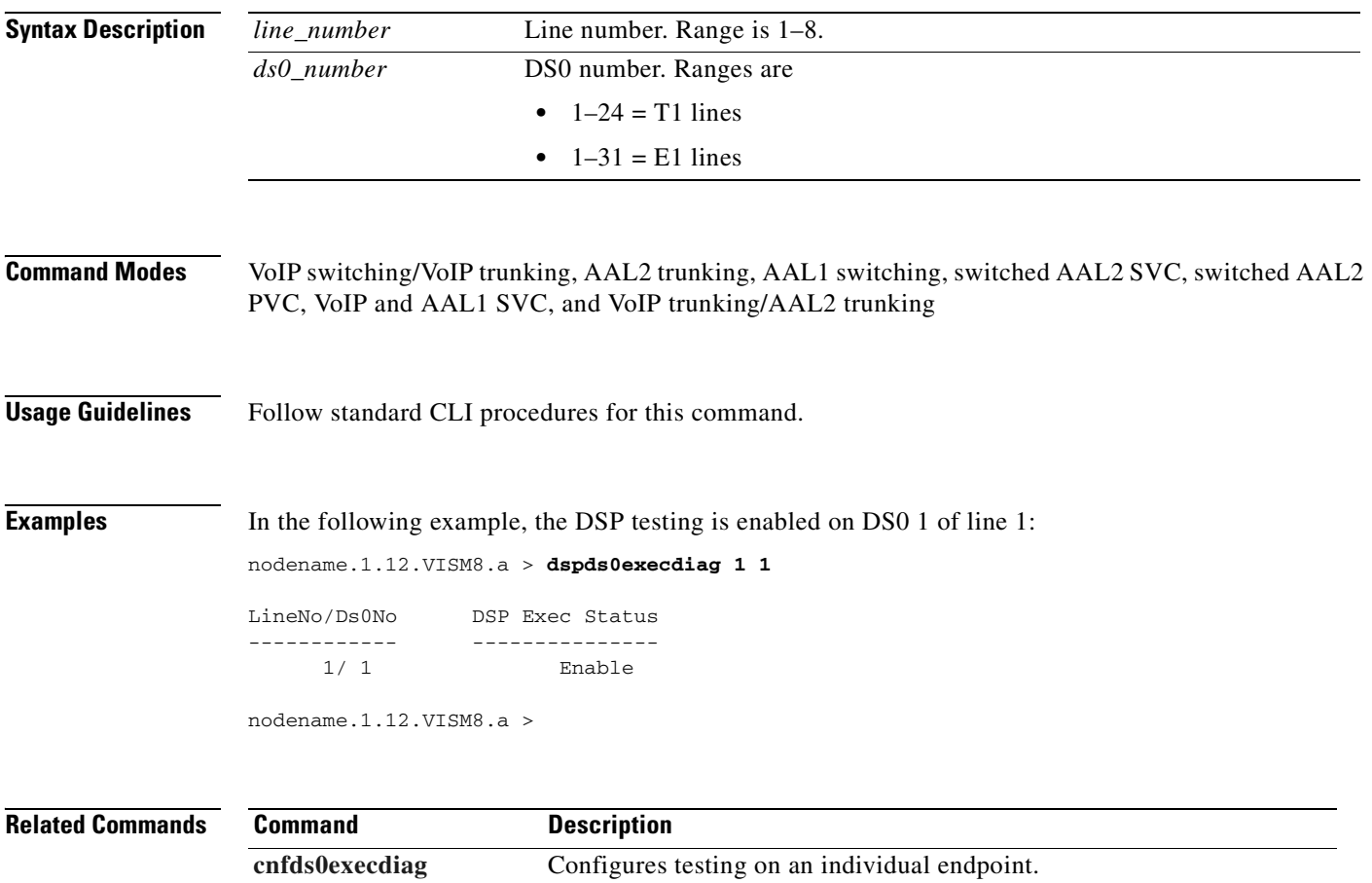

## **dspds0gain**

To display the adjustable gain values for a specified DS0, use the **dspds0gain** command.

**dspds0gain** *<line\_number> <ds0\_number>*

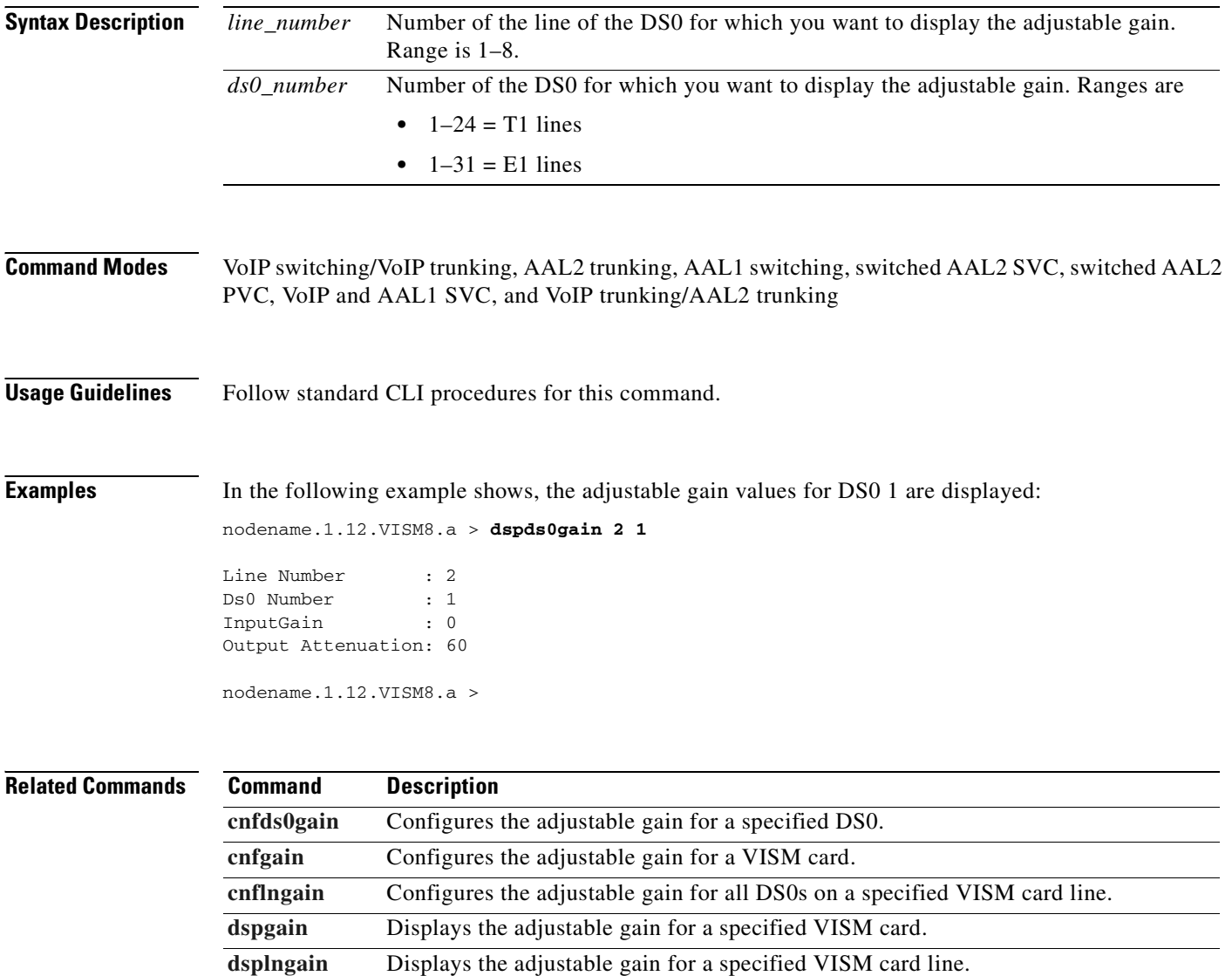

# **dspds0localcasstatus**

To display the currently configured local channel-associated signaling (CAS) status for a specified line and DS0, use the **dspds0localcasstatus** command.

**dspds0localcasstatus** *<line\_number> <ds0\_number>*

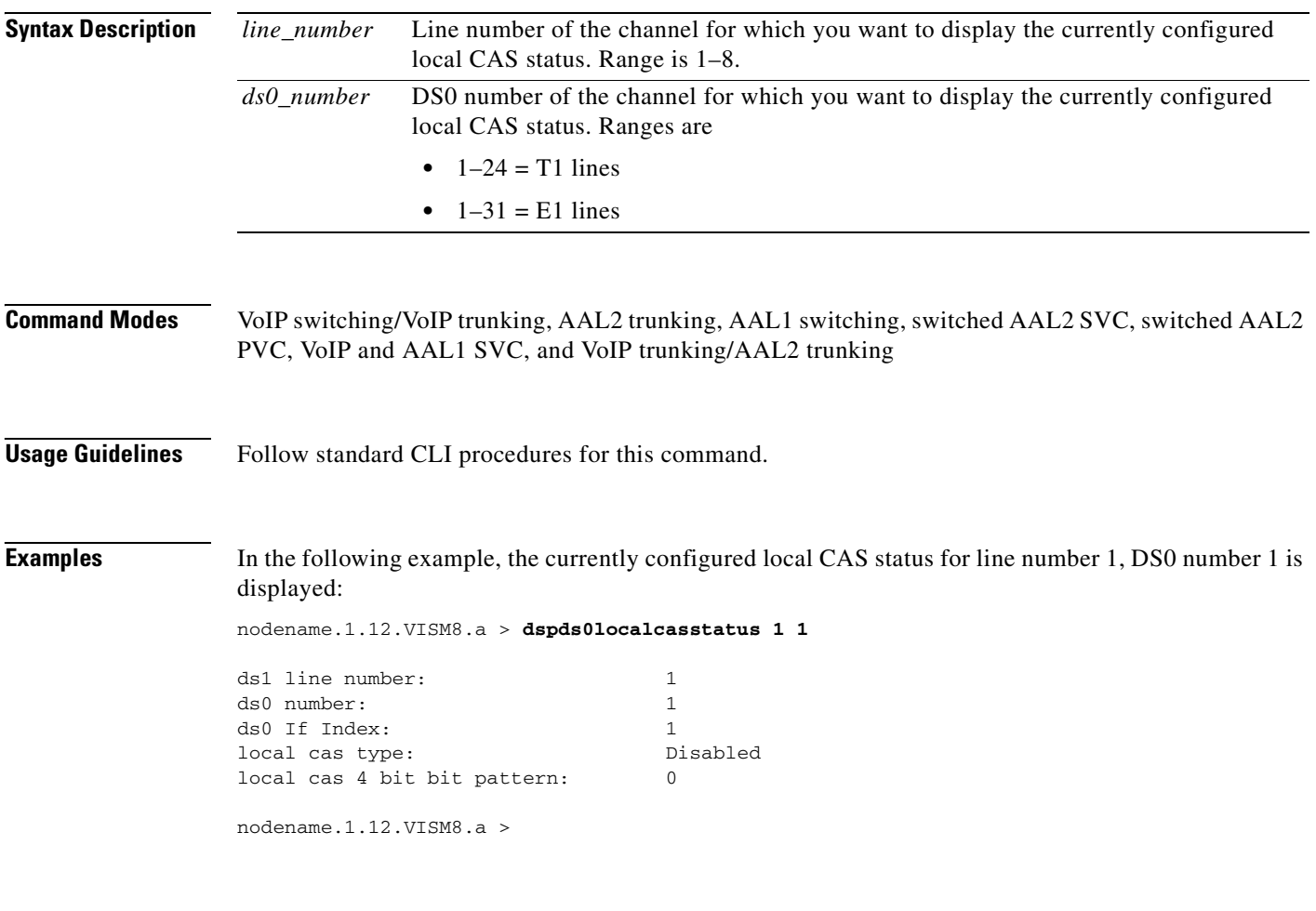

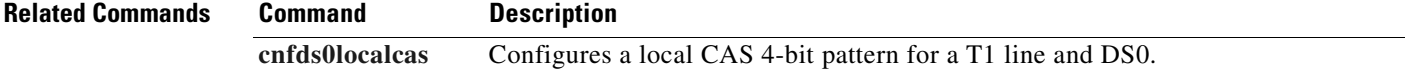

# **dspds0loop**

To display the loopback type for a specified line and DS0, use the **dspds0loop** command.

**dspds0loop** *<line\_number> <ds0\_number>*

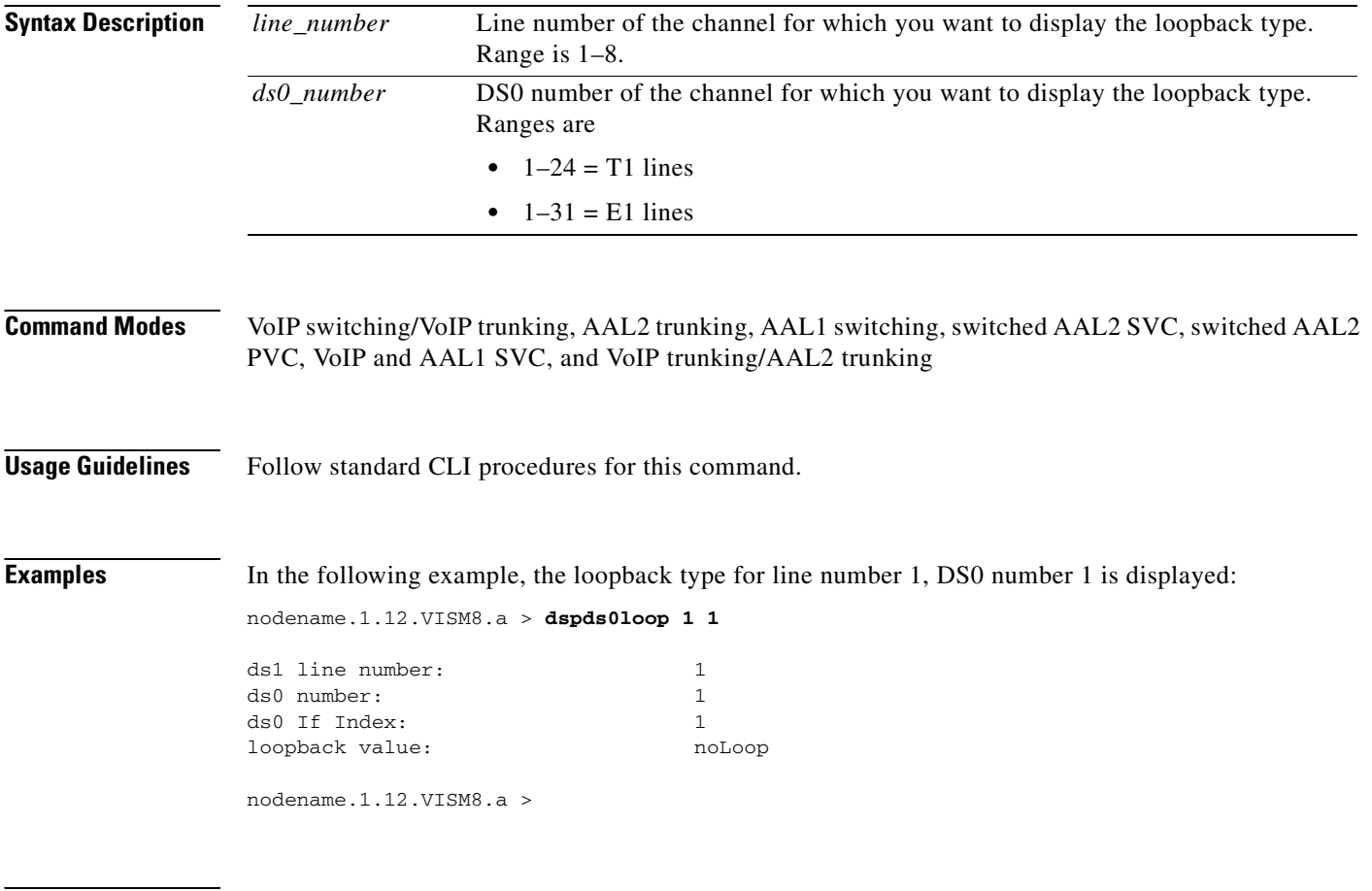

**Related Commands** There are no related commands.

# **dspds0musicthreshold**

To display the music on-hold threshold value for a specified DS0, use the **dspds0musicthreshold**  command.

**dspds0musicthreshold** *<line\_number> <ds0\_number>*

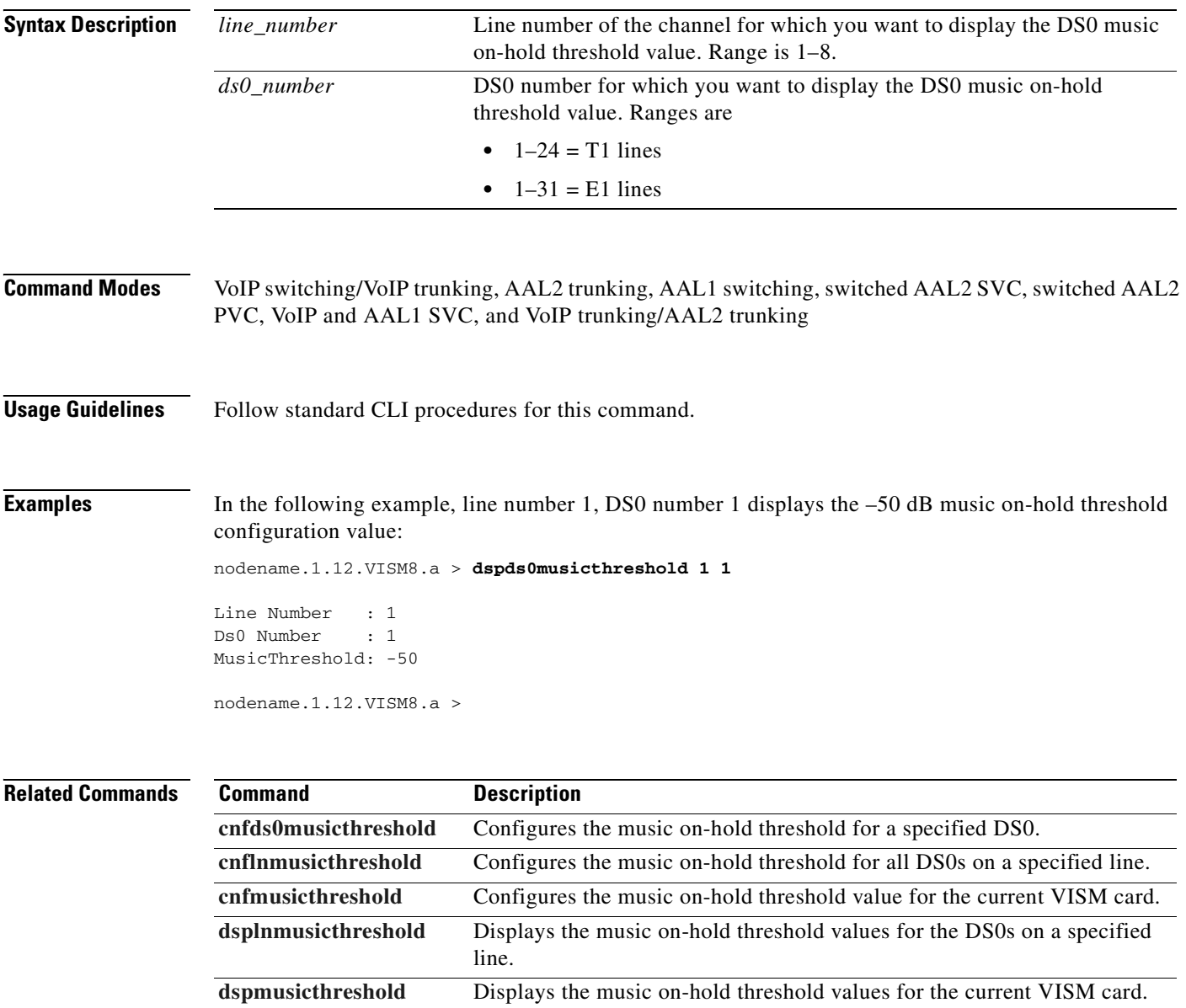

# **dspds0sidpacket**

To show whether or not the silence insertion descriptor (SID) packet is enabled on a DS0, use the **dspds0sidpacket** command.

**dspds0sidpacket** <*line\_number> <ds0\_number>*

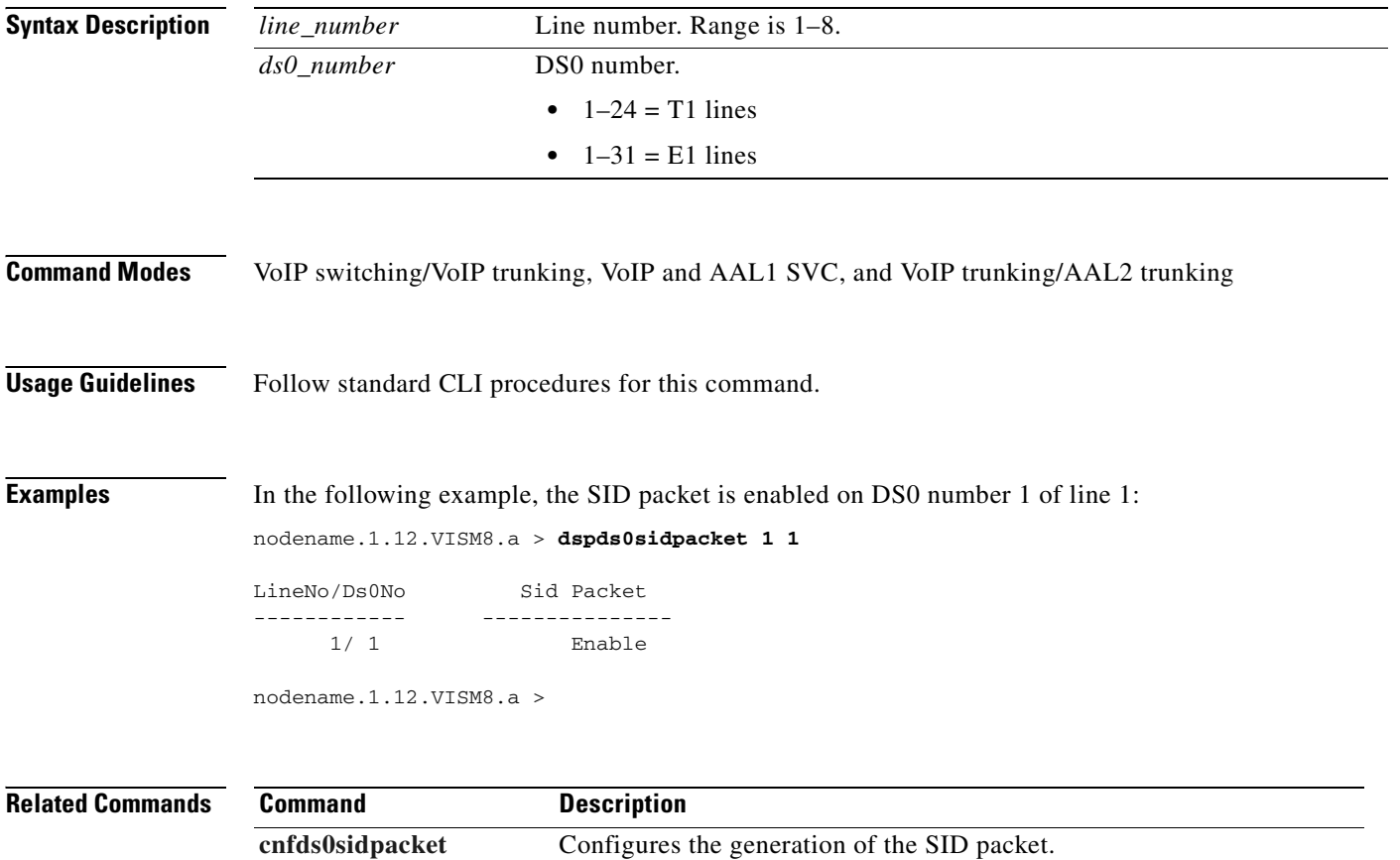

**Cisco Voice Interworking Services (VISM) Configuration Guide and Command Reference**

## **dspdualtonedet**

To display dual-tone configurations that you added with the **adddualtonedet** command, use the **dspdualtonedet** command.

**dspdualtonedet** <*tone\_det\_num>*

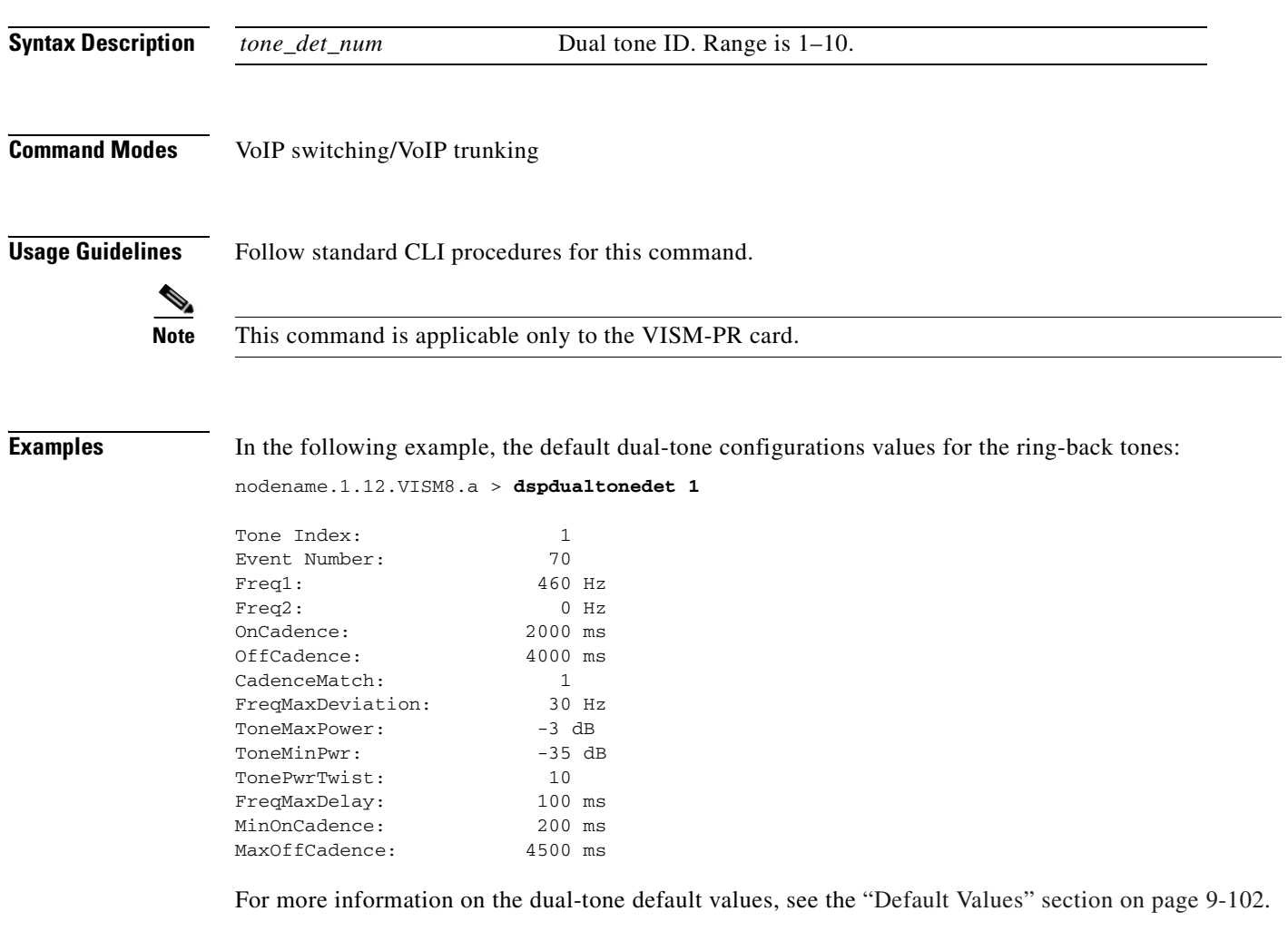

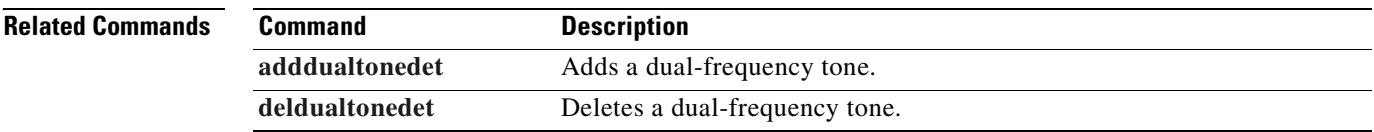

# **dspdynamicpayload**

To display the card level configuration of dynamic payload on the current VISM card, use the **dspdynamicpayload** command.

#### **dspdynamicpayload**

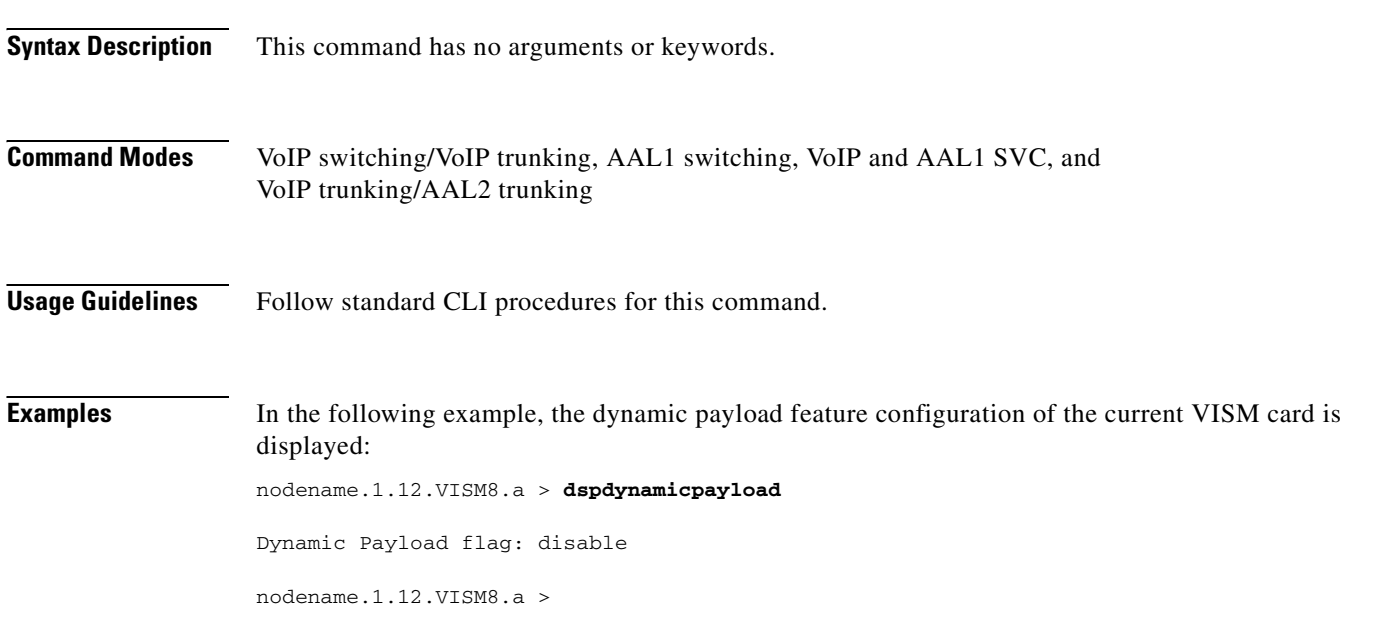

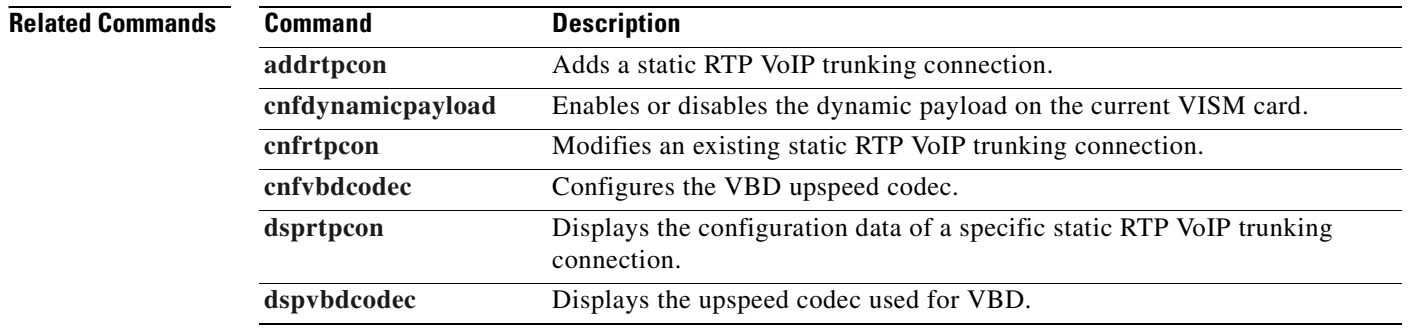

### <span id="page-858-0"></span>**dspendpt**

To display configuration data of a specified VISM card endpoint, use the **dspendpt** command.

**dspendpt** *<endpt\_num>*

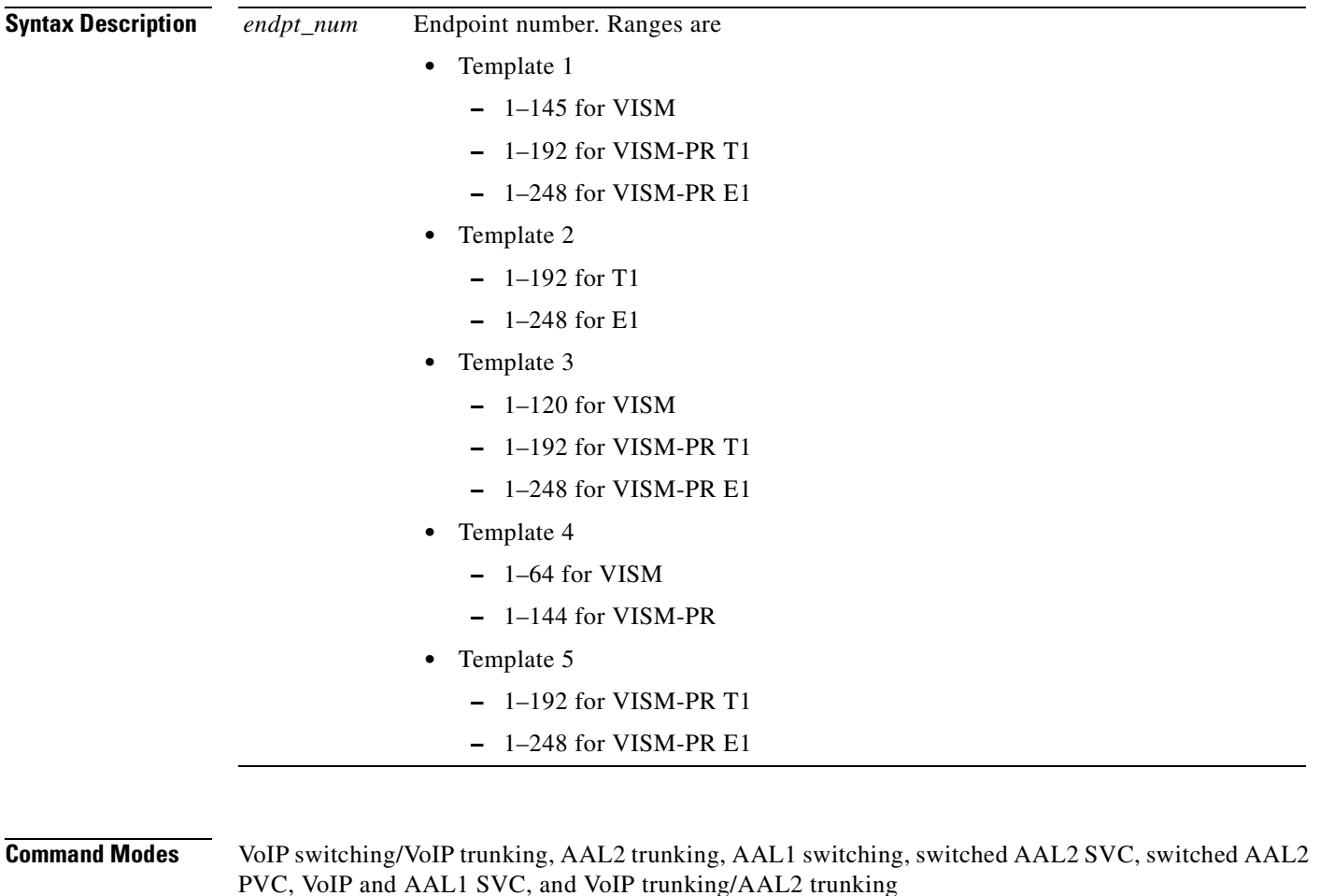

**Usage Guidelines** Follow standard CLI procedures for this command.

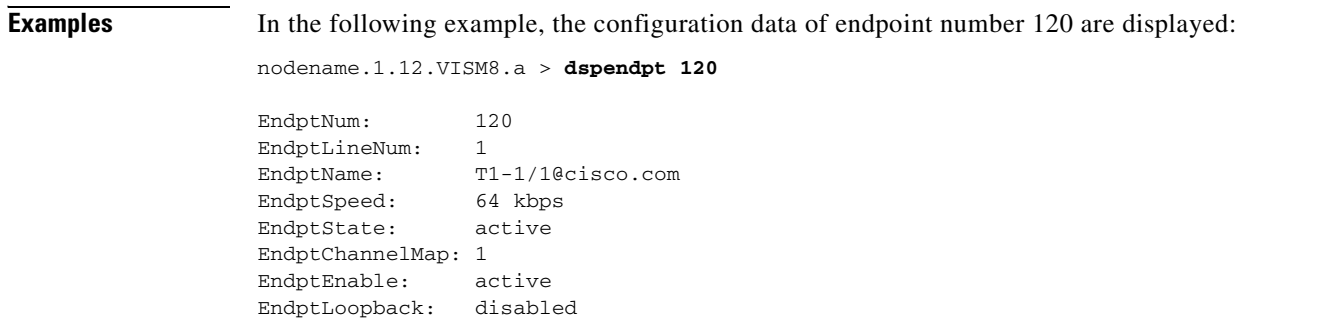

**Note** The EndptChannelMap value is represented by a hexadecimal number, where each DS0 is a power of  $2$ —EndptChannelMap =  $2^{DS0}$  number.

#### **Related Commands**

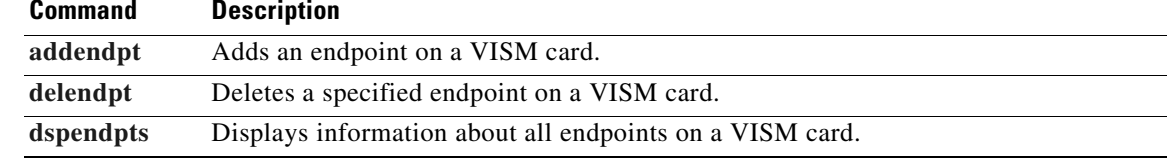

# **dspendptdnsend**

To display the maximum datagram size, use the **dspendptdnsend** command.

#### **dspendptdnsend**

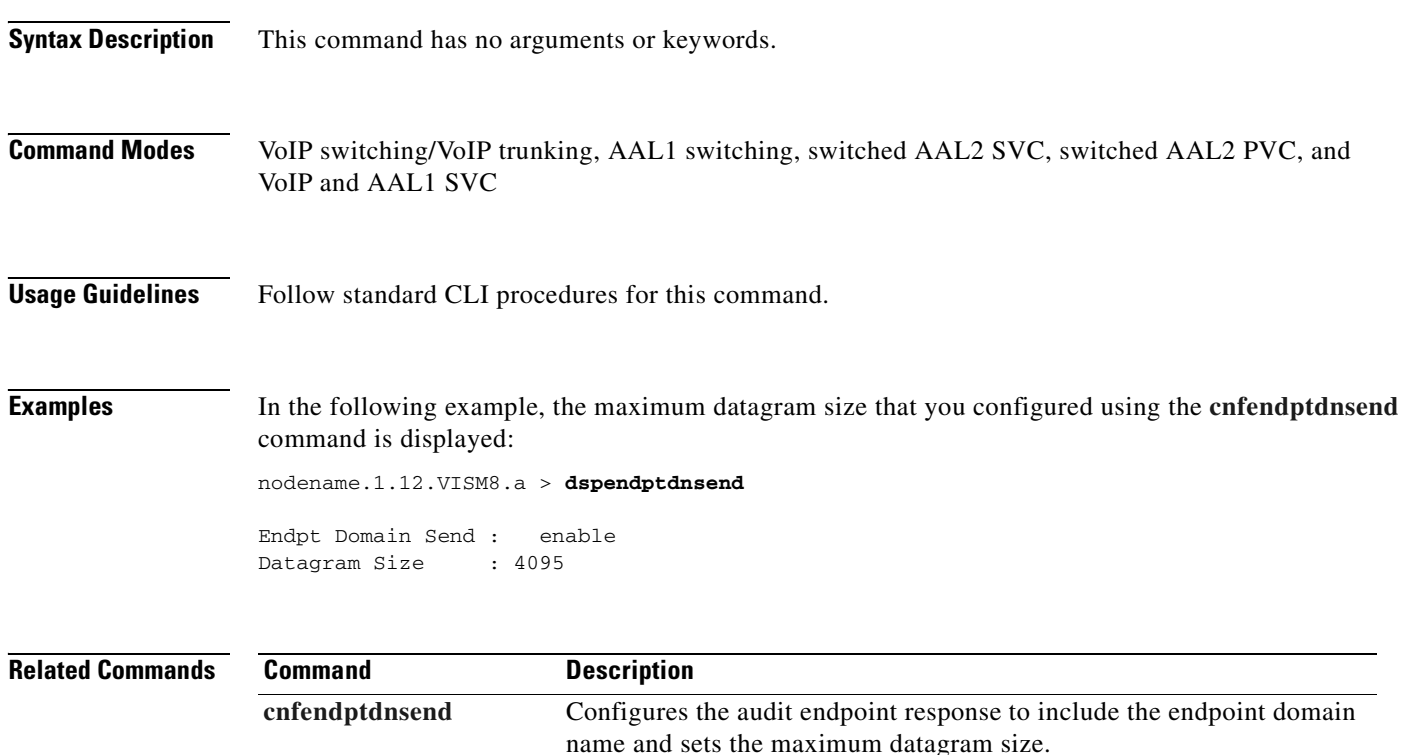

#### <span id="page-861-0"></span>**dspendpts**

To display configuration data for all endpoints on a VISM card, use the **dspendpts** command.

**dspendpts**

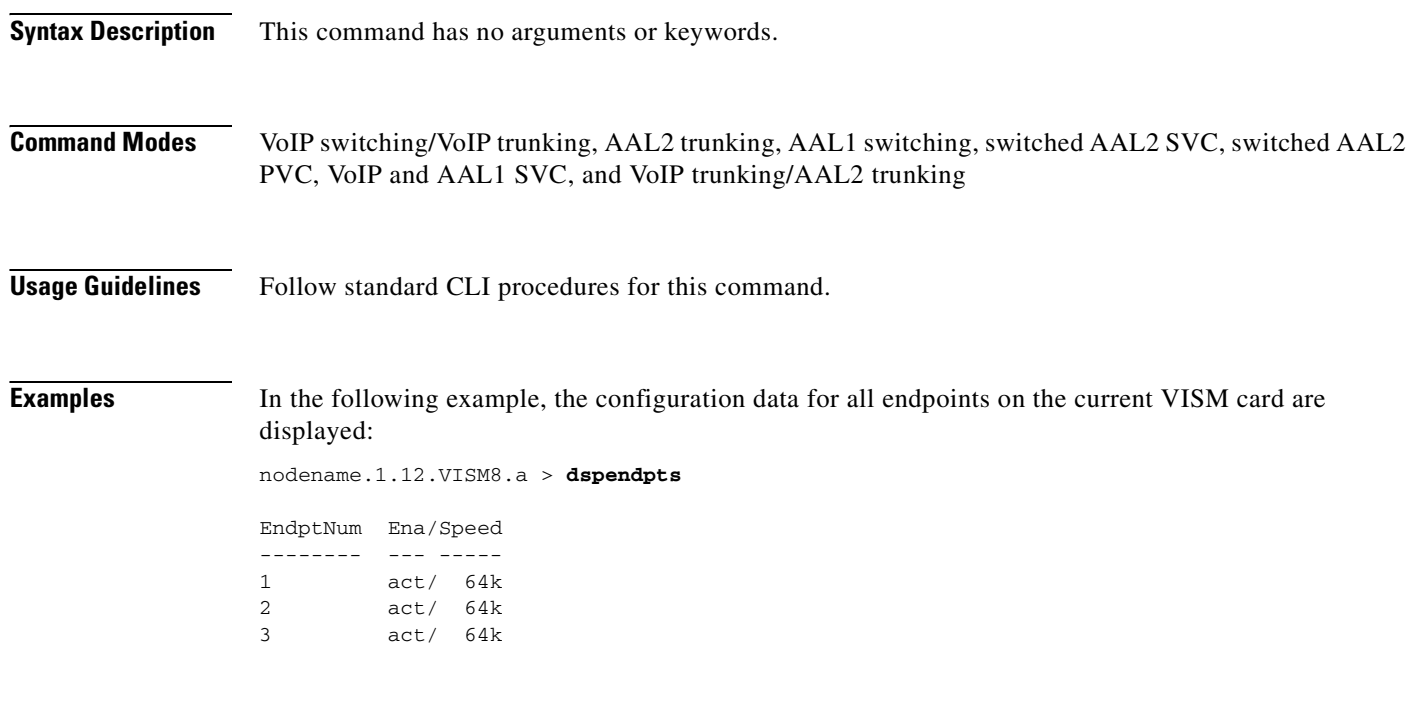

**Related Commands Command Description [addendpt](#page-437-0)** Adds an endpoint on a VISM card. **[addendpts](#page-440-0)** Adds multiple consecutive numbers of endpoints to a VISM card. **[delendpt](#page-739-0)** Deletes a specified endpoint on a VISM card. **[dspendpt](#page-858-0)** Displays configuration data about a VISM card endpoint.

### **dspexecdiag**

To show the testing status on all of the channel levels for a given VISM card, use the **dspexecdiag** command.

**dspexecdiag**

**Syntax Description** This command has no arguments or keywords.

**Command Modes** VoIP switching/VoIP trunking, AAL2 trunking, AAL1 switching, switched AAL2 SVC, switched AAL2 PVC, VoIP and AAL1 SVC, and VoIP trunking/AAL2 trunking

**Usage Guidelines** Follow standard CLI procedures for this command.

**Examples** In the following example, the testing status of all channel levels is displayed:

nodename.1.12.VISM8.a > **dspexecdiag** 

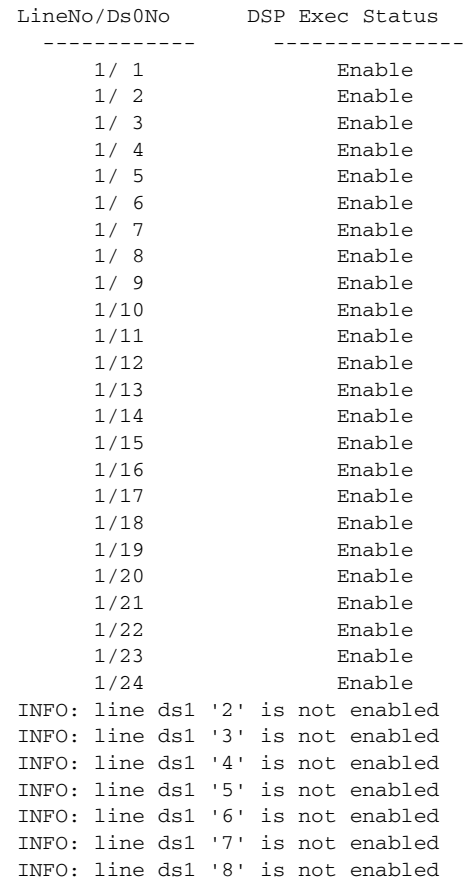

**Cisco Voice Interworking Services (VISM) Configuration Guide and Command Reference**

Г

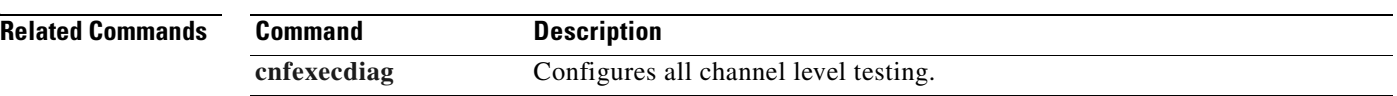

 $\blacksquare$
# **dspfaxmodemtrace**

To show whether fax/modem trace is on or off, use the **dspfaxmodemtrace** command.

#### **dspfaxmodemtrace**

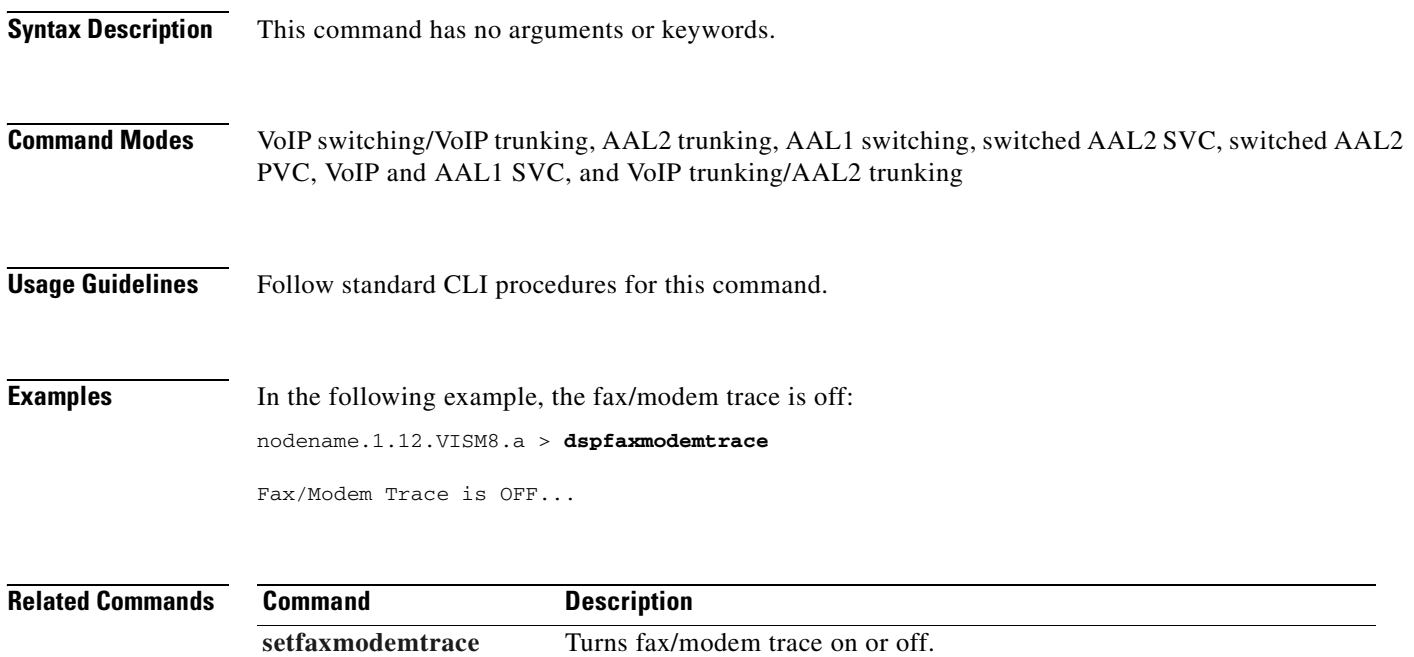

# <span id="page-865-0"></span>**dspfaxrelay**

To find out whether ATM fax relay is enabled on a line of the VISM-PR card, use the **dspfaxrelay**  command.

**dspfaxrelay** *<line\_number>* 

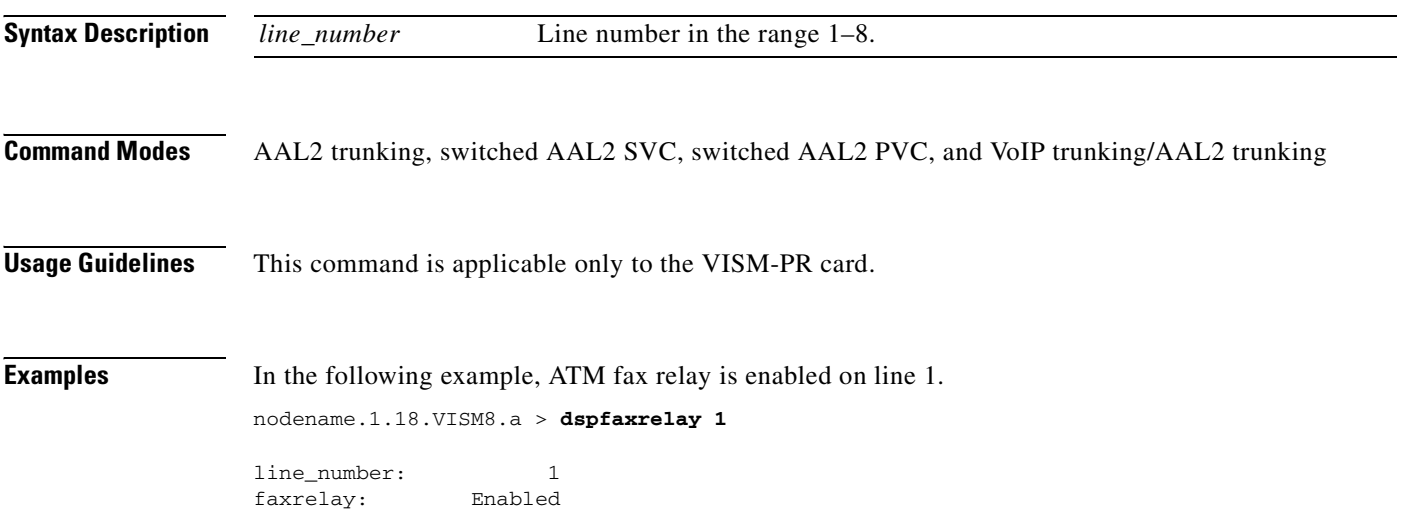

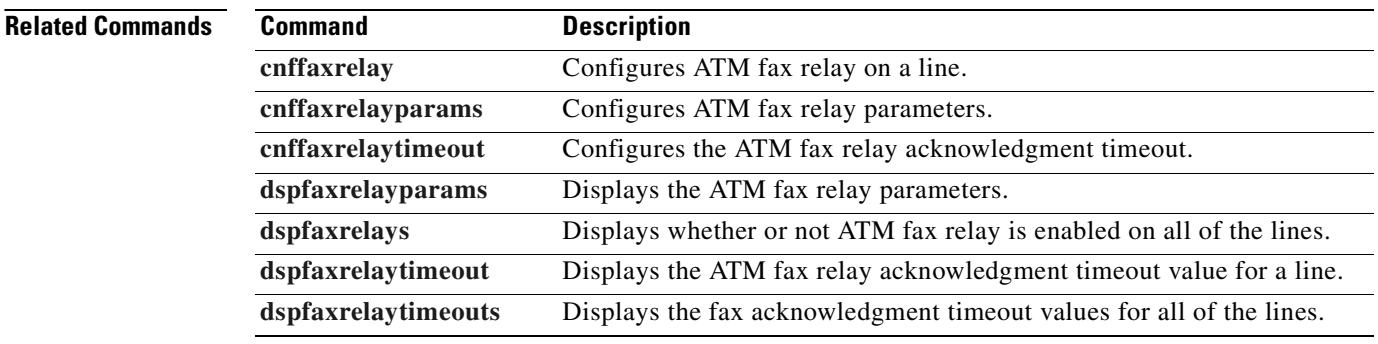

### <span id="page-866-0"></span>**dspfaxrelayparams**

To display the ATM fax relay parameters on the VISM-PR card, use the **dspfaxrelayparams** command.

**dspfaxrelayparams** *<line\_number>* 

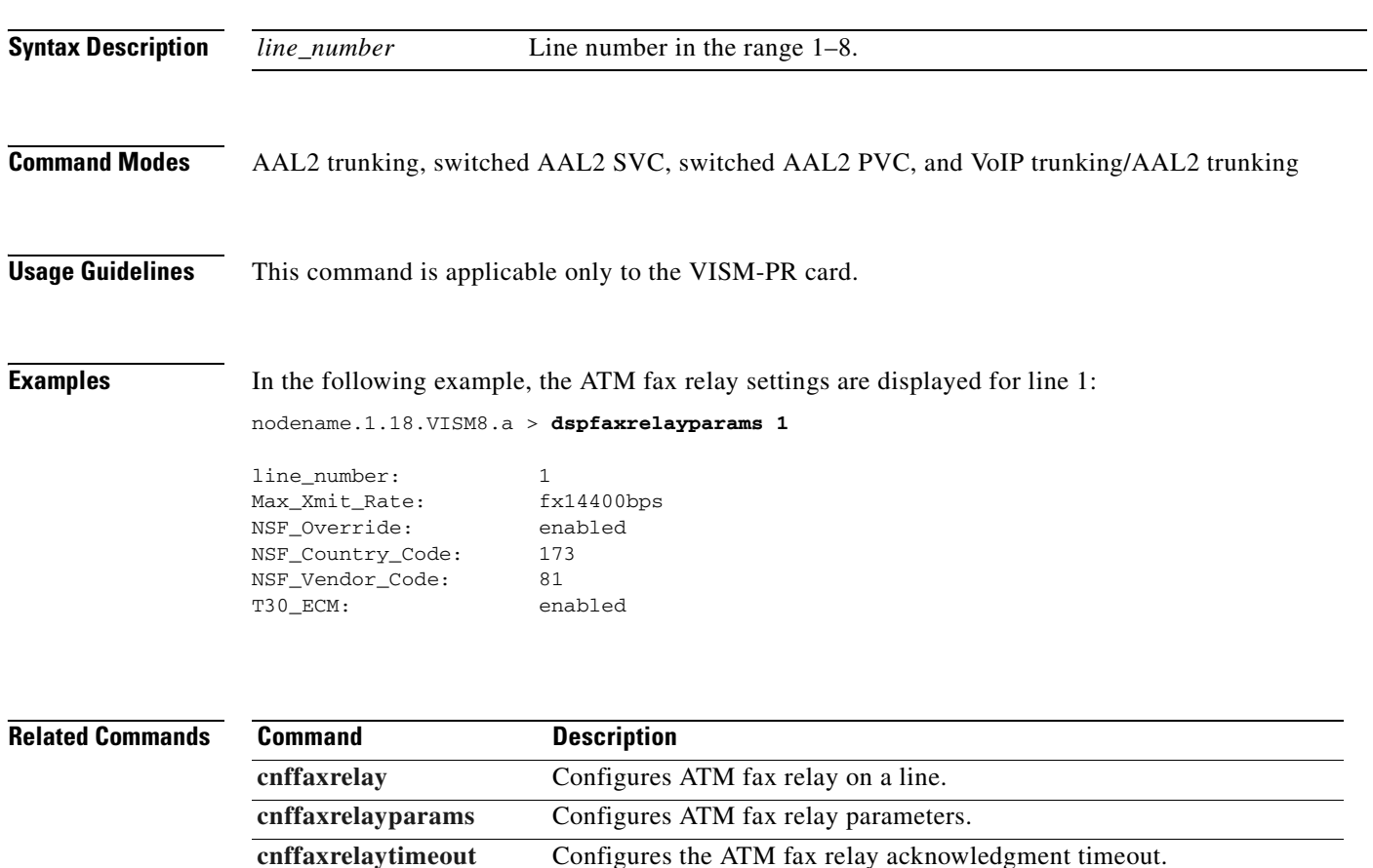

**[dspfaxrelay](#page-865-0)** Displays whether or not ATM fax relay is enabled on a line.

[dspfaxrelays](#page-867-0) Displays whether or not ATM fax relay is enabled on all of the lines. **[dspfaxrelaytimeout](#page-868-0)** Displays the ATM fax relay acknowledgment timeout value for a line. **[dspfaxrelaytimeouts](#page-869-0)** Displays the fax acknowledgment timeout values for all of the lines.

Г

# <span id="page-867-0"></span>**dspfaxrelays**

To find out whether ATM fax relay is enabled or disabled on all of the lines of the VISM-PR card, use the **dspfaxrelays** command.

#### **dspfaxrelays**

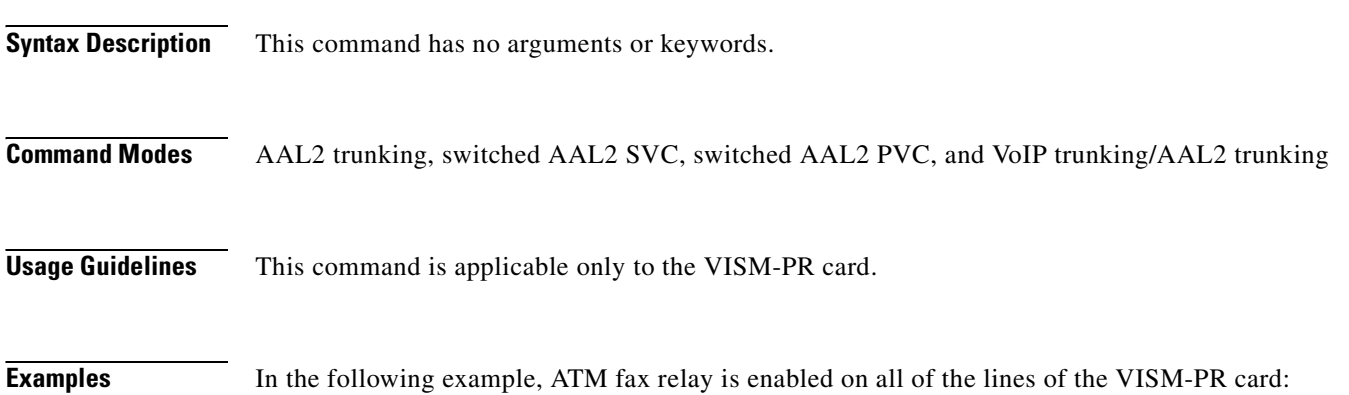

nodename.1.18.VISM8.a > **dspfaxrelays**

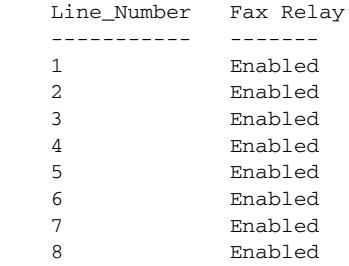

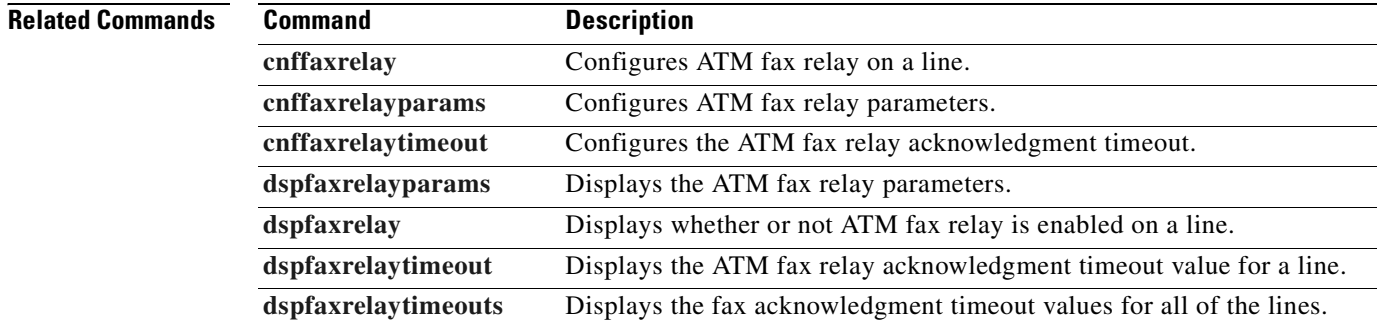

# <span id="page-868-0"></span>**dspfaxrelaytimeout**

To display the fax acknowledgment timeout for a specified line on the VISM-PR card, use the **dspfaxrelaytimeout** command.

**dspfaxrelaytimeout** *<line\_number>* 

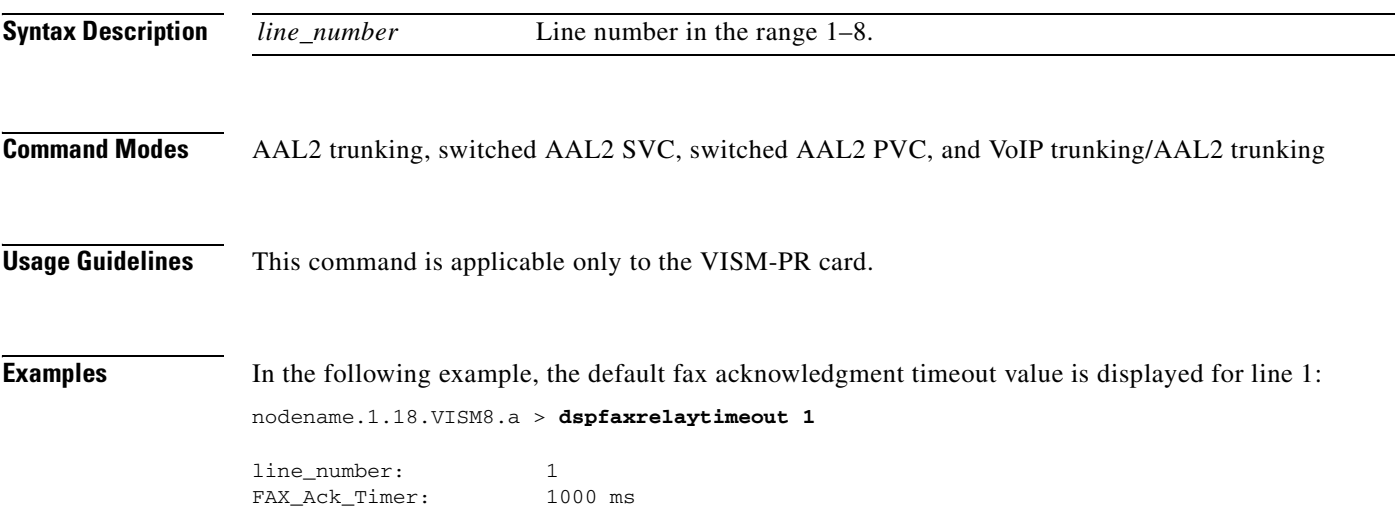

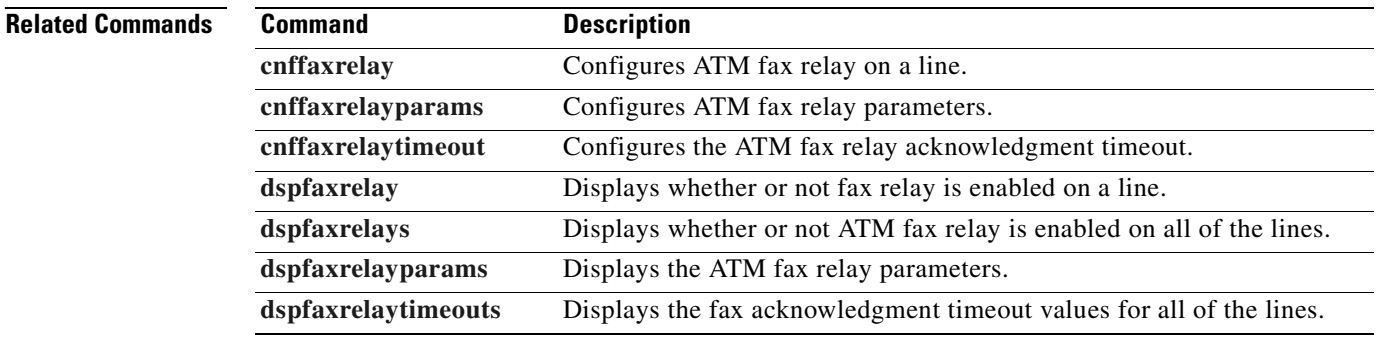

 $\Gamma$ 

# <span id="page-869-0"></span>**dspfaxrelaytimeouts**

To display the fax acknowledgment timeout values for all of the lines on the VISM-PR card, use the **dspfaxrelaytimeouts** command.

#### **dspfaxrelaytimeouts**

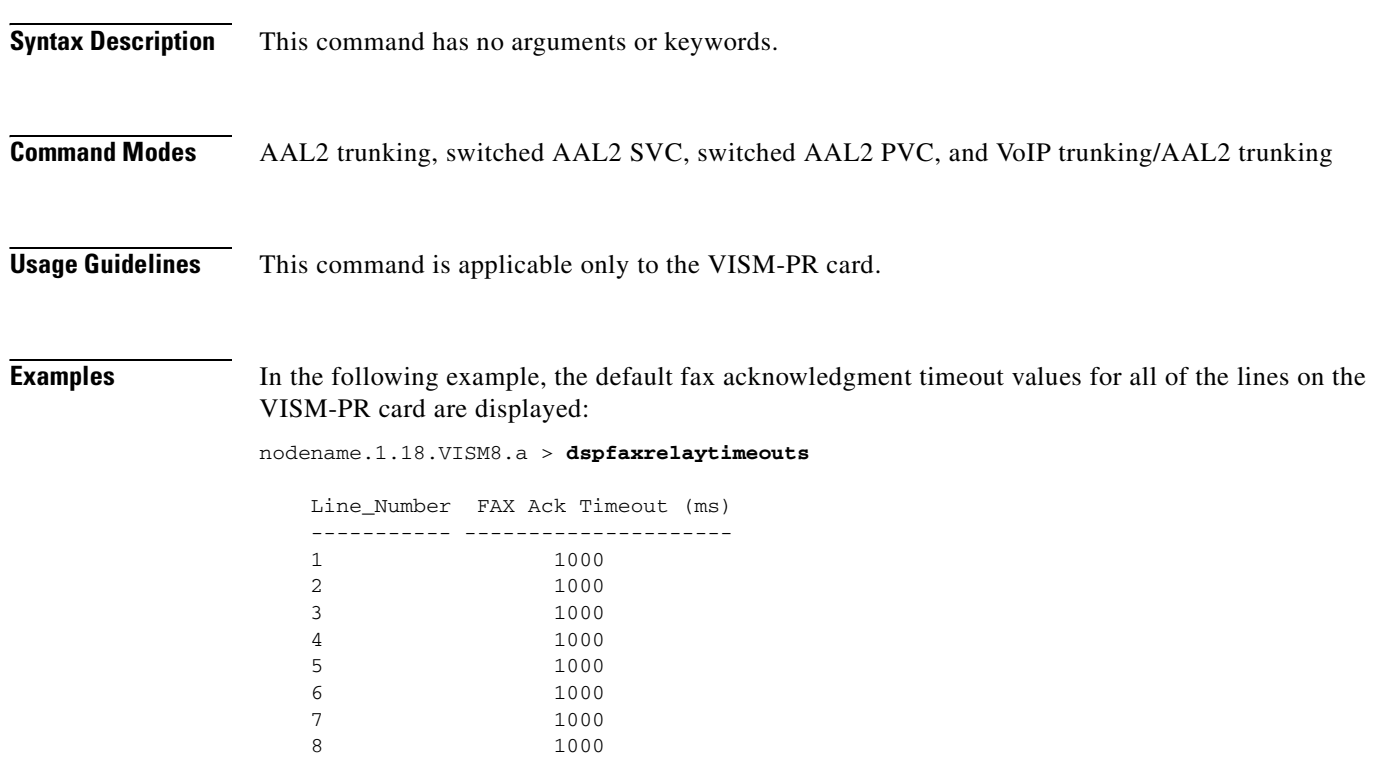

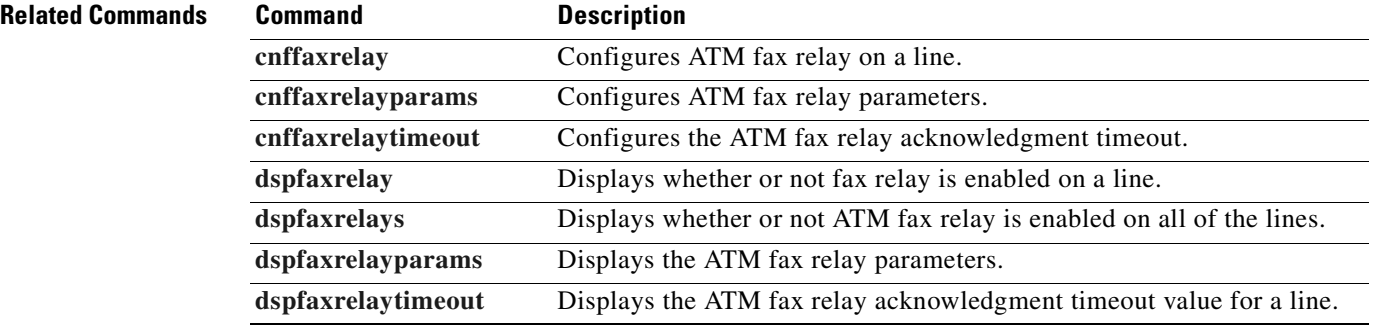

# **dspgain**

To display the adjustable gain values for a specified VISM card, use the **dspgain** command.

**dspgain**

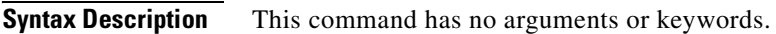

**Command Modes** VoIP switching/VoIP trunking, AAL2 trunking, AAL1 switching, switched AAL2 SVC, switched AAL2 PVC, VoIP and AAL1 SVC, and VoIP trunking/AAL2 trunking

**Usage Guidelines** Follow standard CLI procedures for this command.

**Examples** In the following example, the adjustable gain values for the current VISM card are displayed: nodename.1.12.VISM8.a > **dspgain** LineNo/Ds0No InputGain OutputAttenuation ------------ --------- ----------------- 1/1 0 100 1/2 10 60

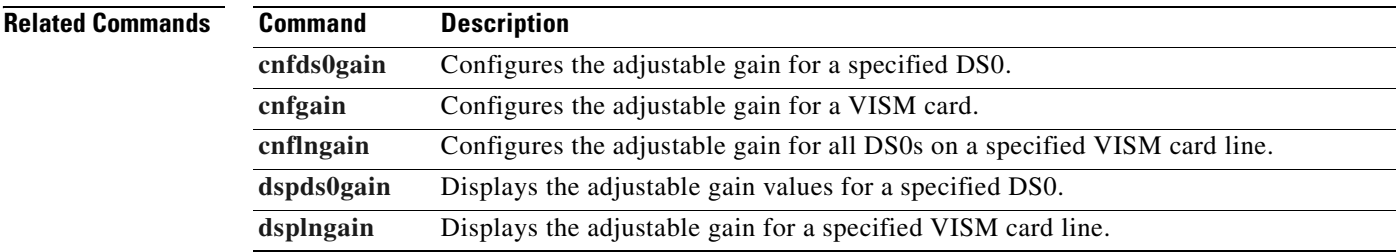

Г

# **dspgwstate**

To display the current user-configured service state of the gateway, use the **dspgwstate** command.

**dspgwstate**

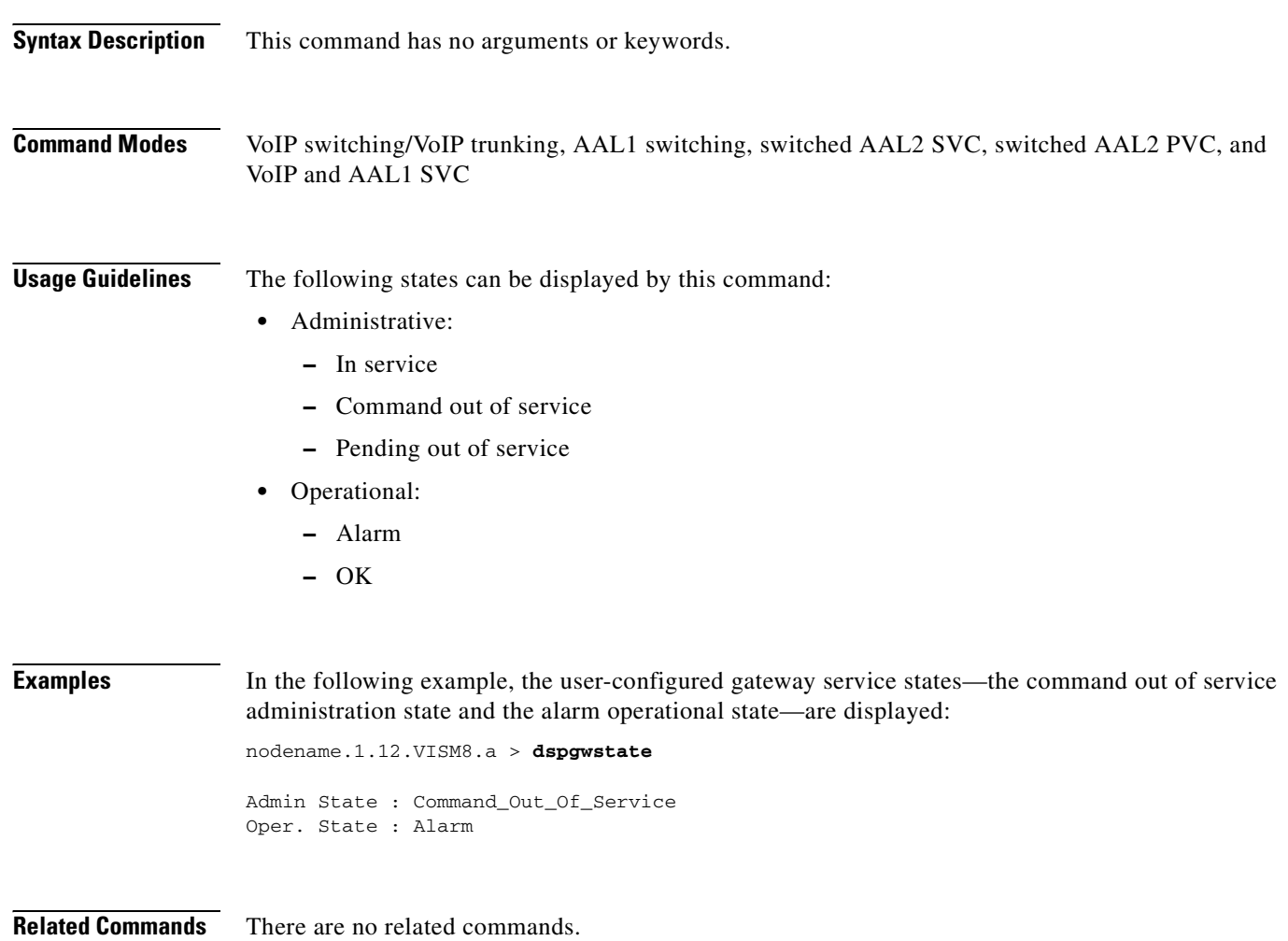

# **dspheartbeattimer**

To display the heartbeat timer value of the VISM card, use the **dspheartbeattimer** command.

#### **dspheartbeattimer**

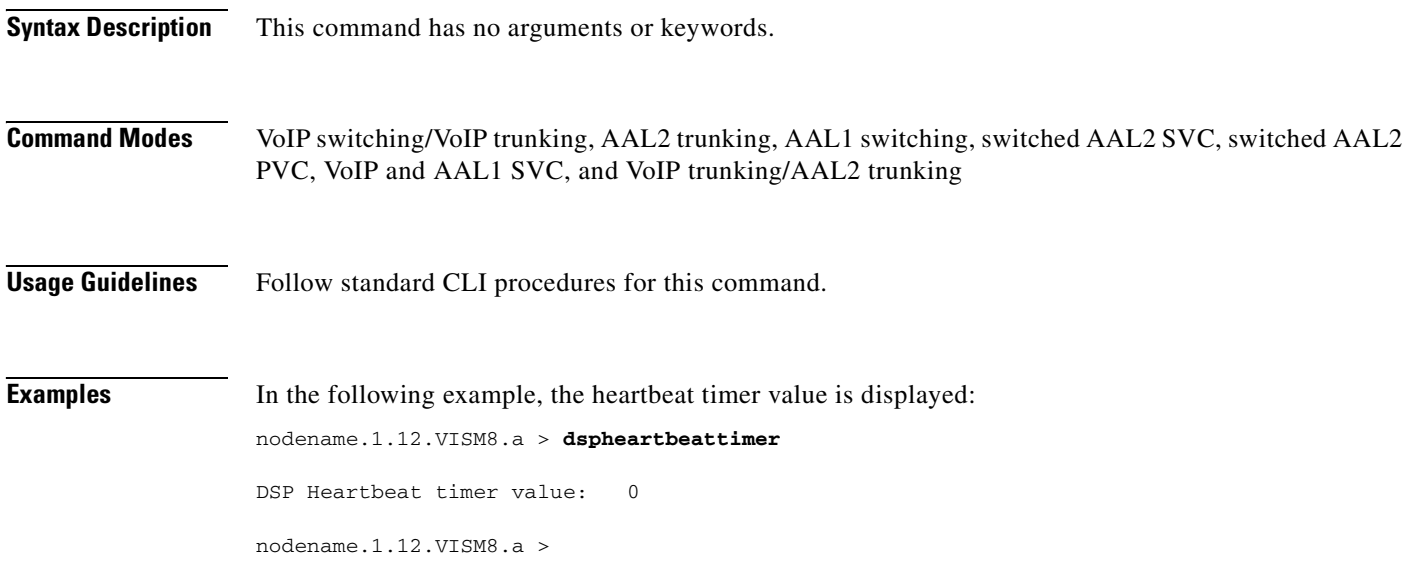

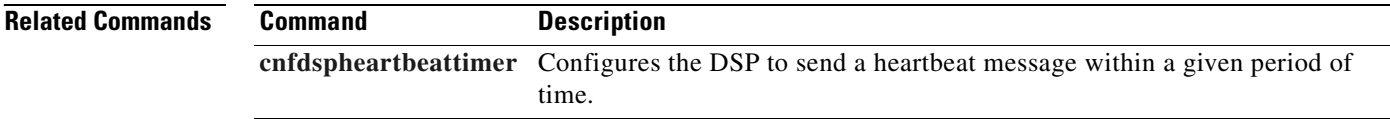

# **dsphistorystats**

To display the various history statistics, use the **dsphistorystats** command.

**dsphistorystats** <*StatsType*> <*Interval*> <*InterfaceIndex*> |*InterfaceIndex2*|

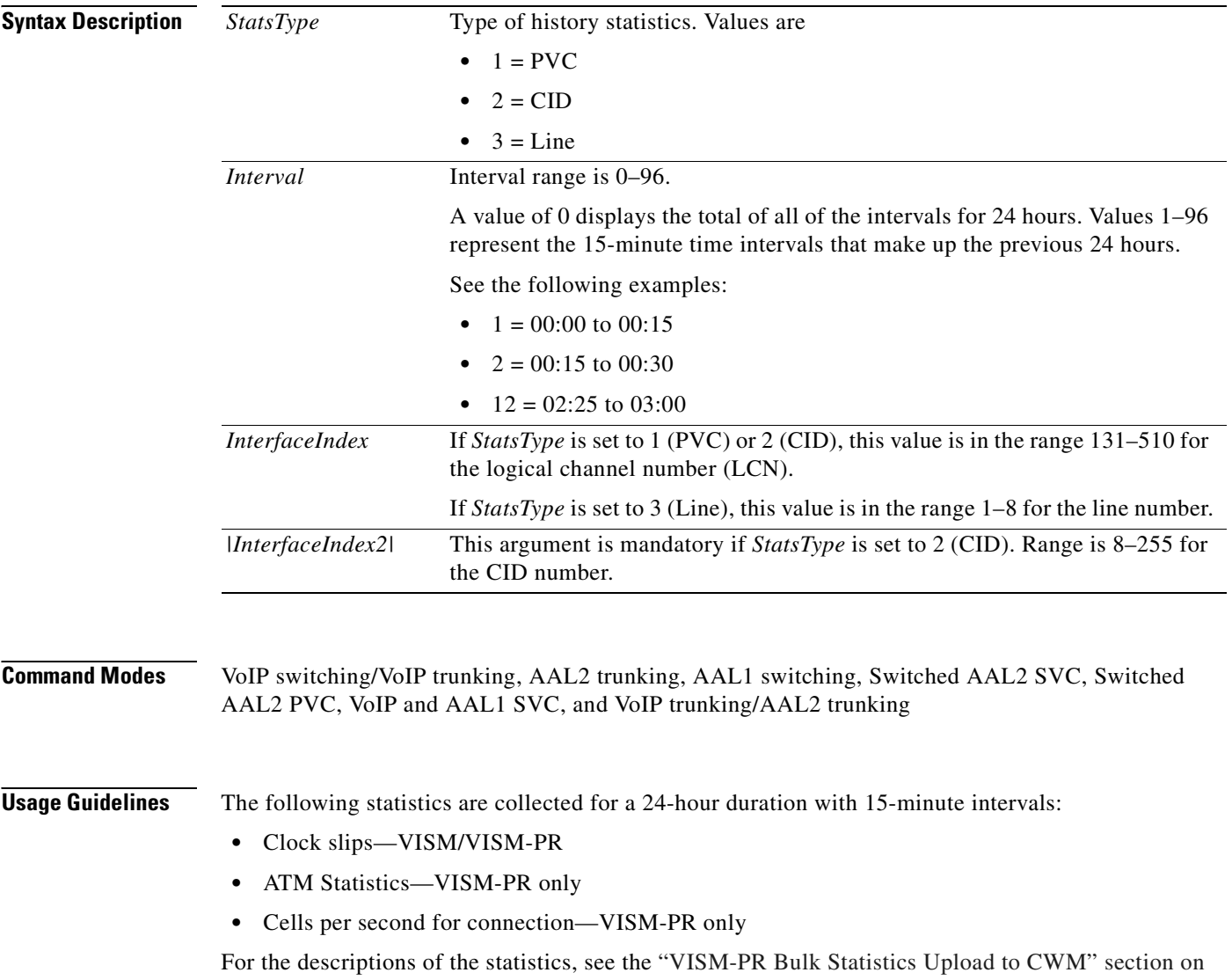

[page 9-87](#page-296-0).

**Examples** In the following example, the PVC statistics that are collected from the interval 00:15 to 00:30 are displayed:

nodename.1.5.VISM8.a > **dsphistorystats 1 2 131**

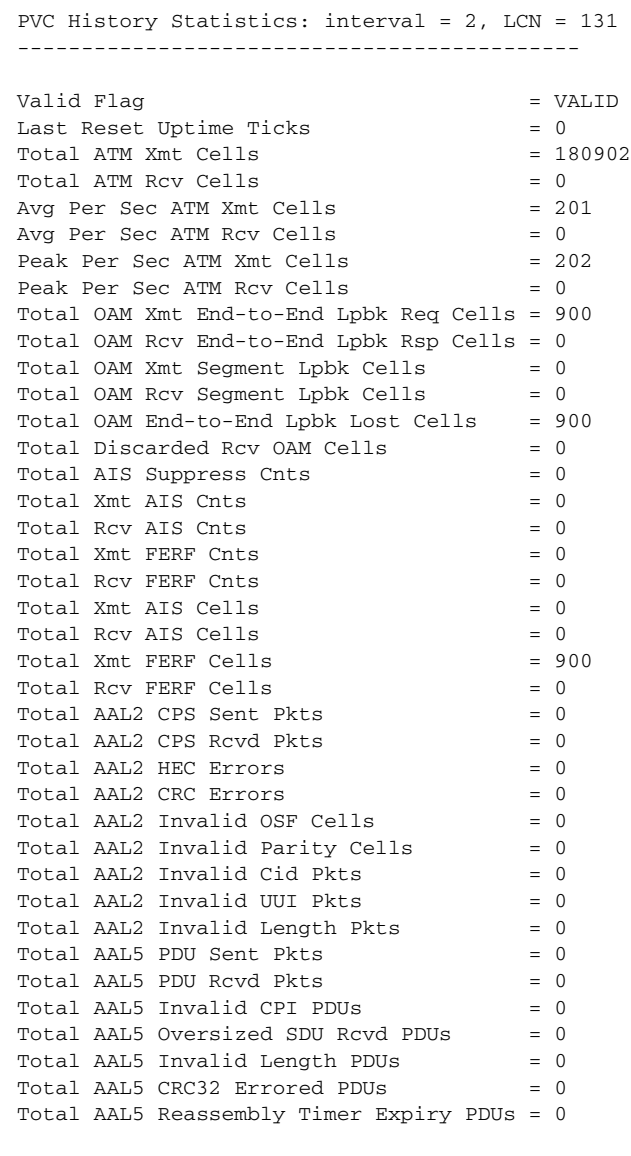

Last Completed Interval Number is 42

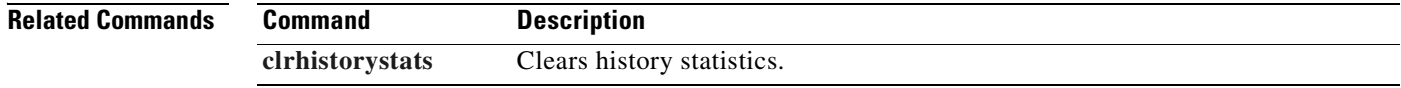

# <span id="page-875-0"></span>**dsplapd**

To display configuration data about a Link Access Protocol D Channel (LAPD), use the **dsplapd**  command.

**dsplapd** *<line\_number> <ds0\_number>*

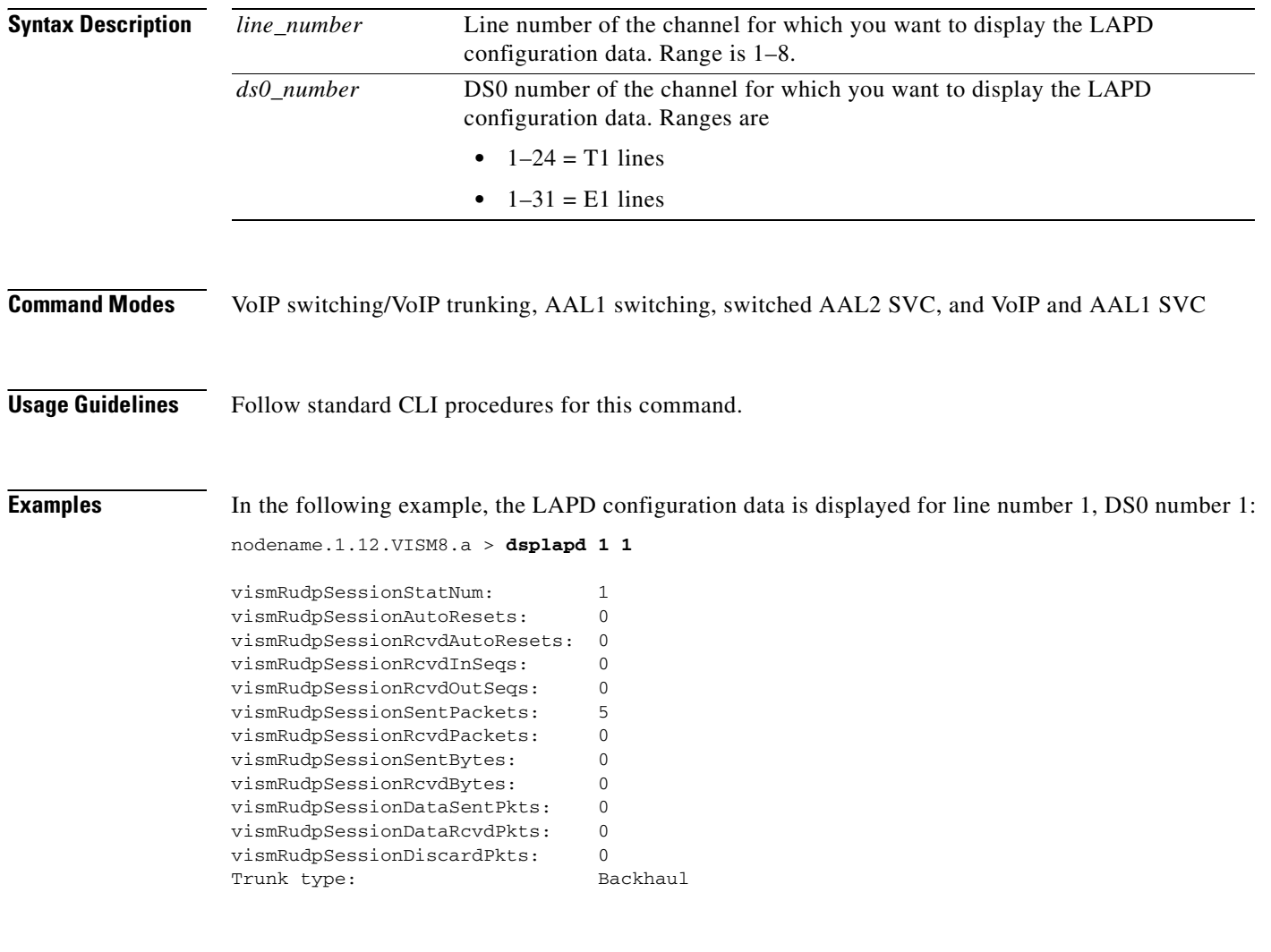

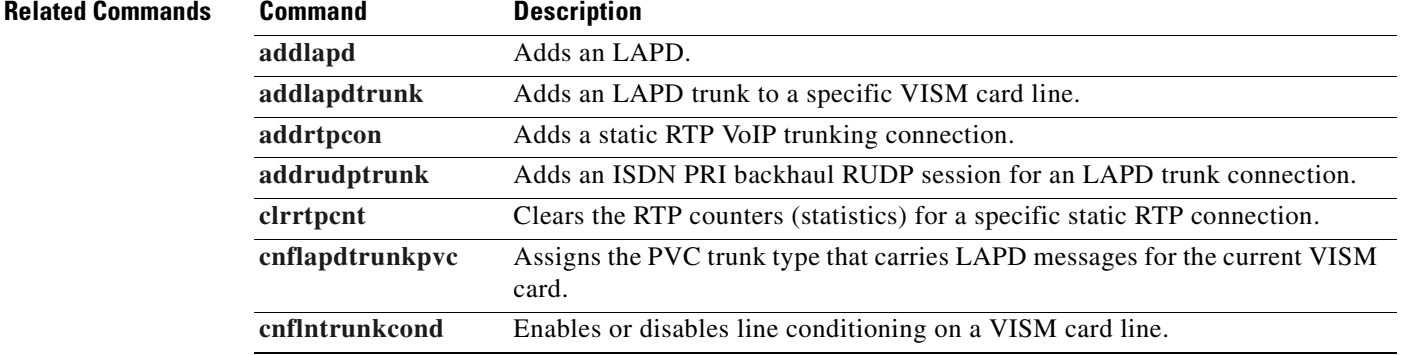

**Cisco Voice Interworking Services (VISM) Configuration Guide and Command Reference**

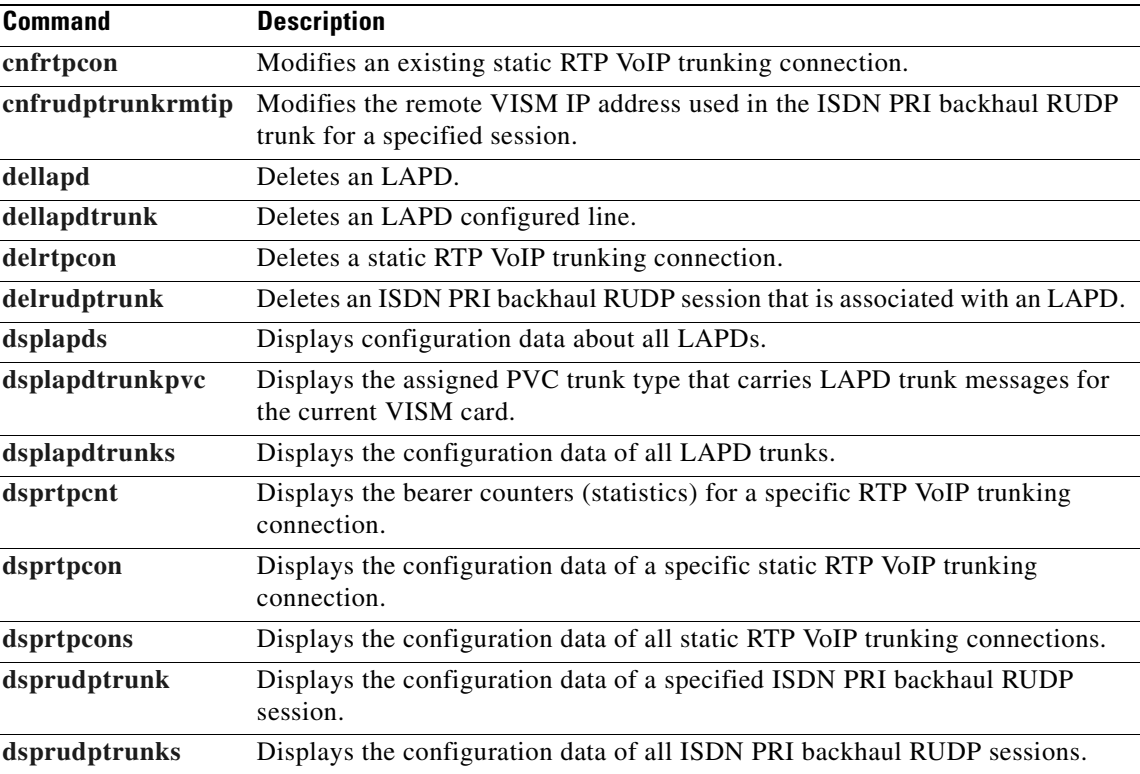

# <span id="page-877-0"></span>**dsplapds**

To display configuration data about all Link Access Protocol D Channels (LAPDs) on the VISM card, use the **dsplapds** command.

**dsplapds**

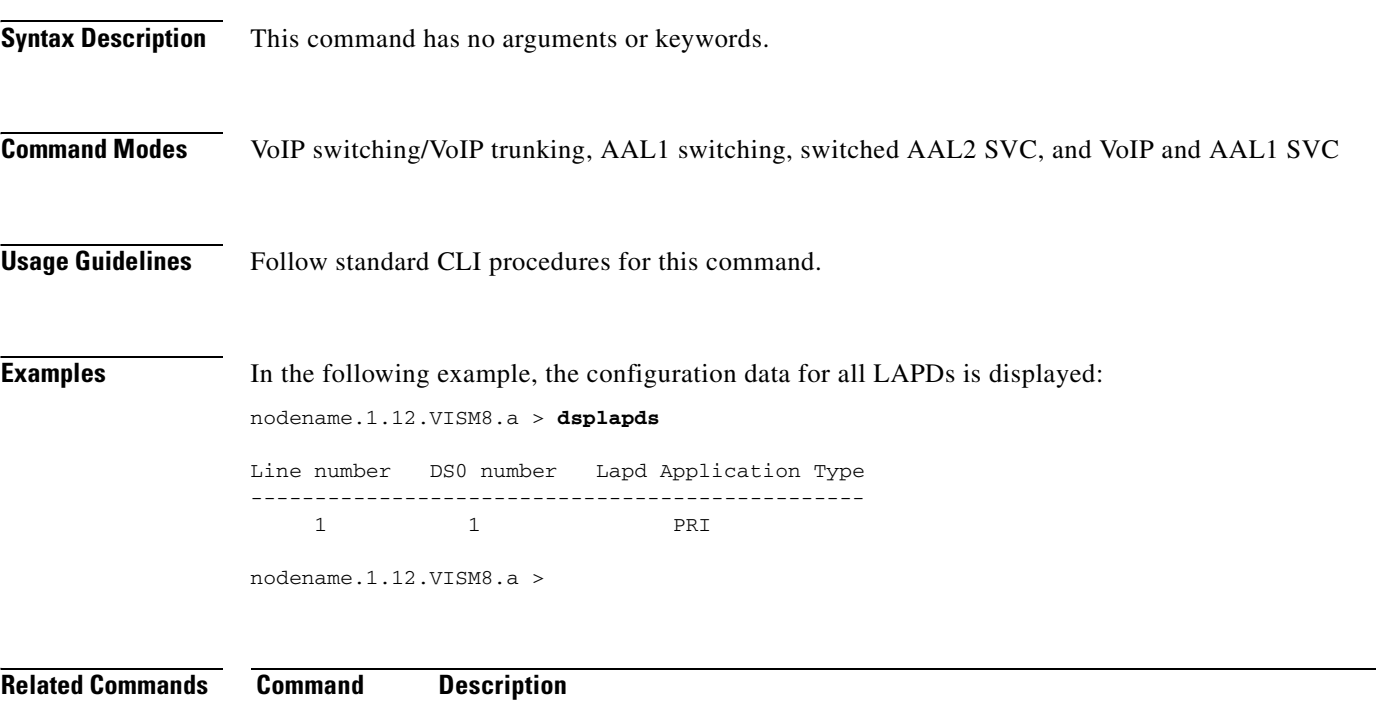

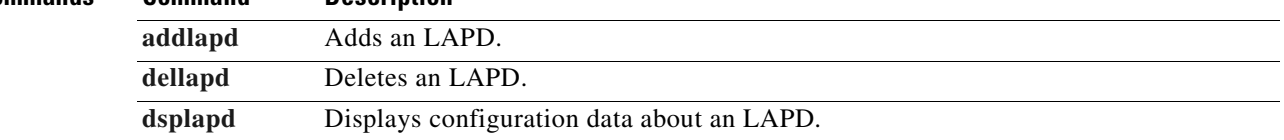

# **dsplapdstat**

To display statistics (counters) about Link Access Protocol D Channel (LAPD) for a specific line and DS0, use the **dsplapdstat** command.

**dsplapdstat** *<line\_number> <ds0\_number***>**

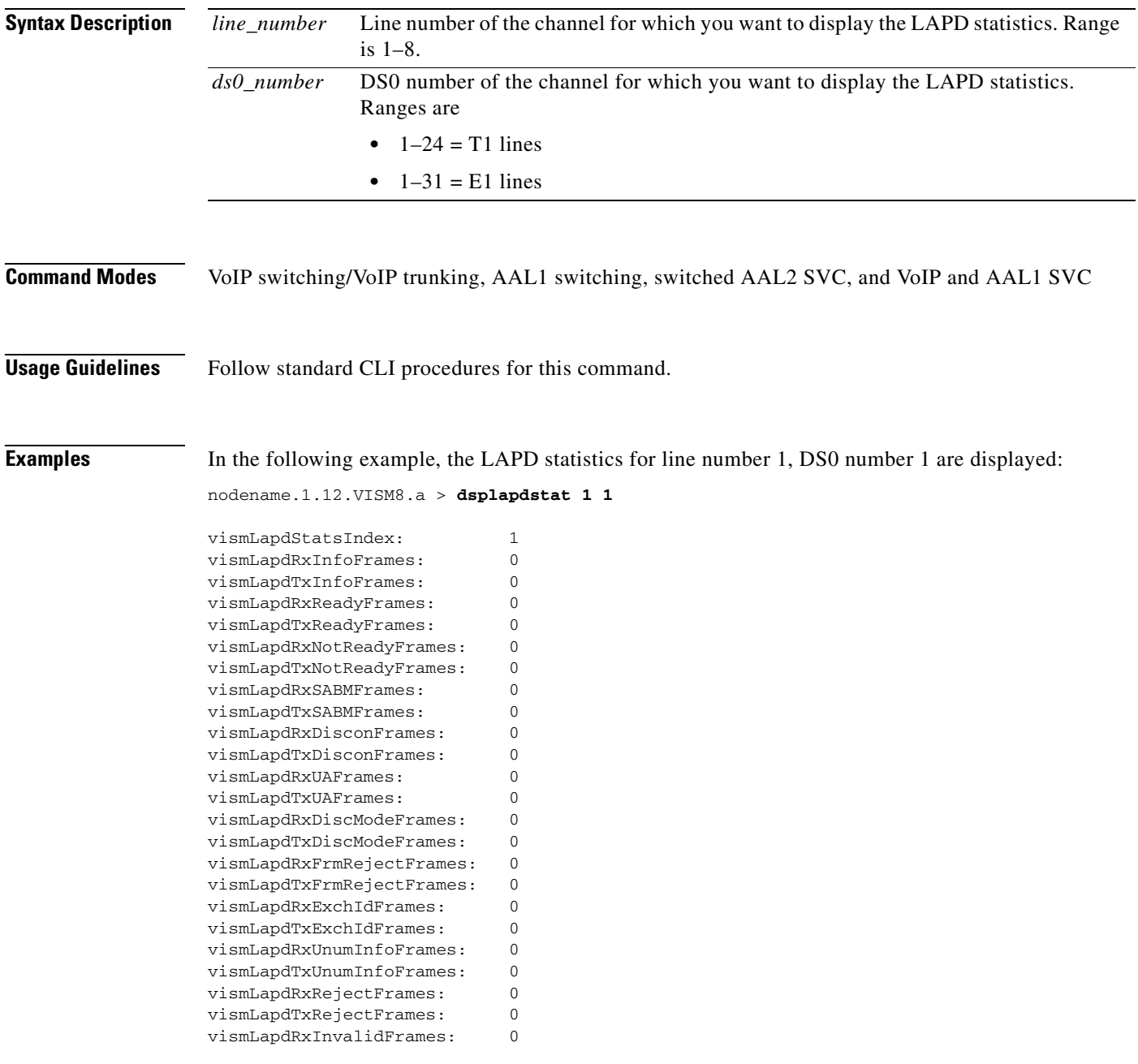

**Related Commands** There are no related commands.

 $\Gamma$ 

# <span id="page-879-0"></span>**dsplapdtrunkpvc**

To display the assigned permanent virtual circuit (PVC) trunk type that carries Link Access Protocol D Channel (LAPD) trunk messages for the current VISM card, use the **dsplapdtrunkpvc** command.

#### **dsplapdtrunkpvc**

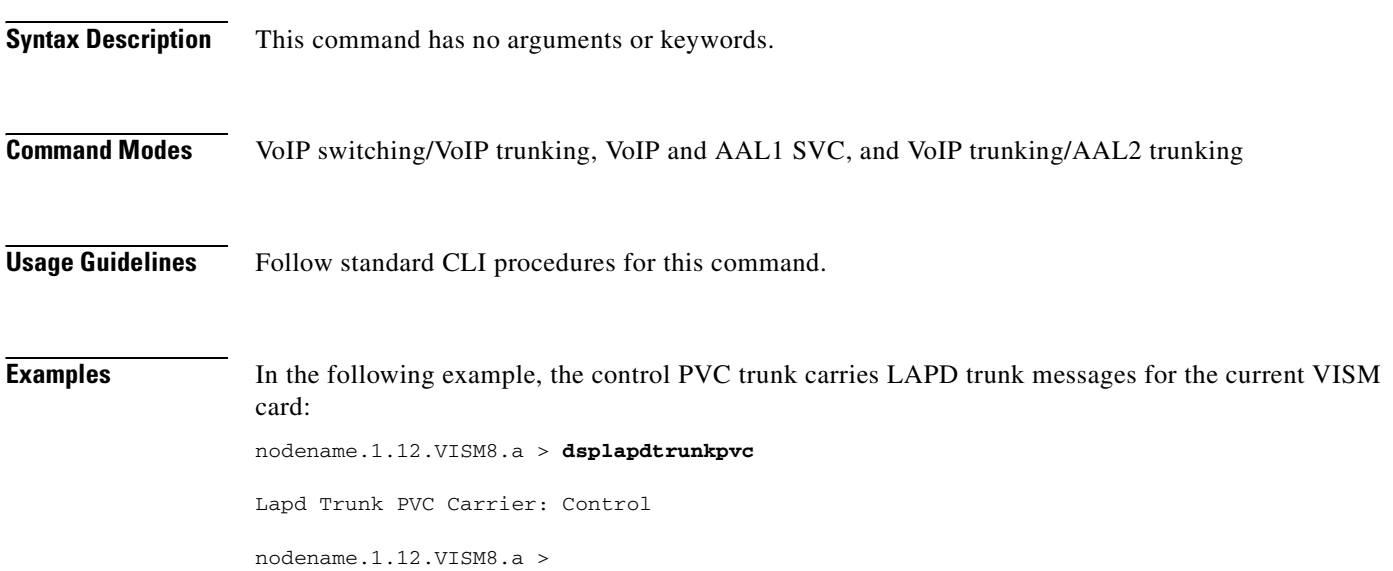

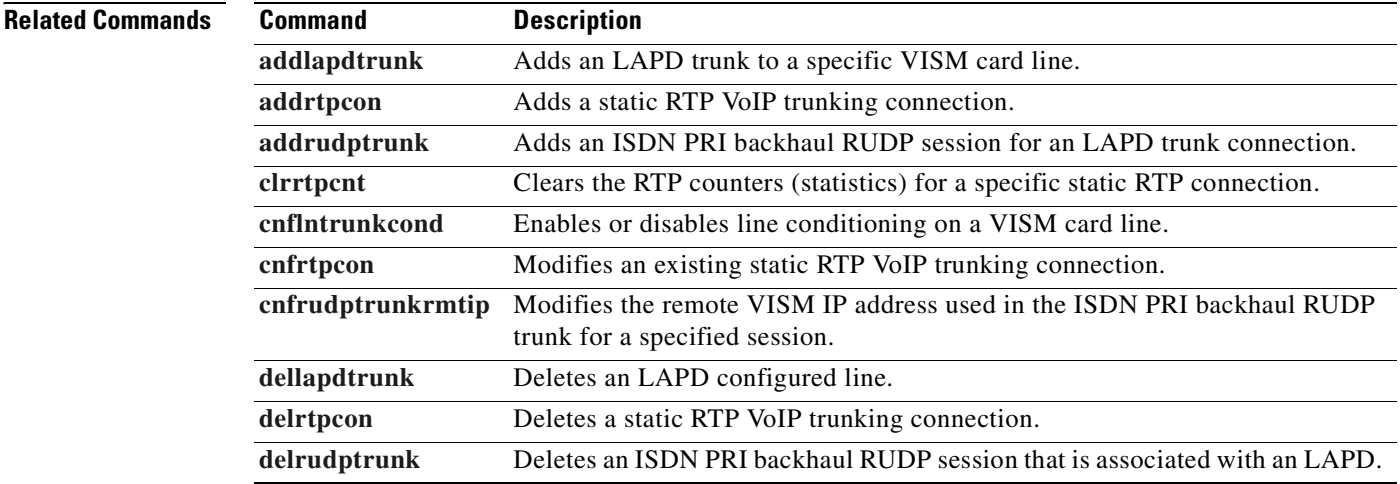

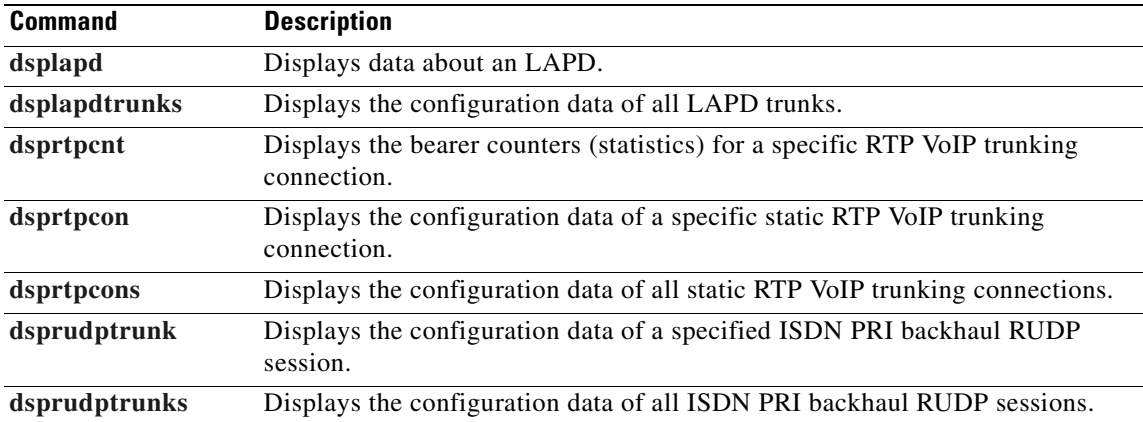

**Cisco Voice Interworking Services (VISM) Configuration Guide and Command Reference**

 $\blacksquare$ 

# <span id="page-881-0"></span>**dsplapdtrunks**

To display the data of all Link Access Protocol D Channel (LAPD) configured trunks, use the **dsplapdtrunks** command.

#### **dsplapdtrunks**

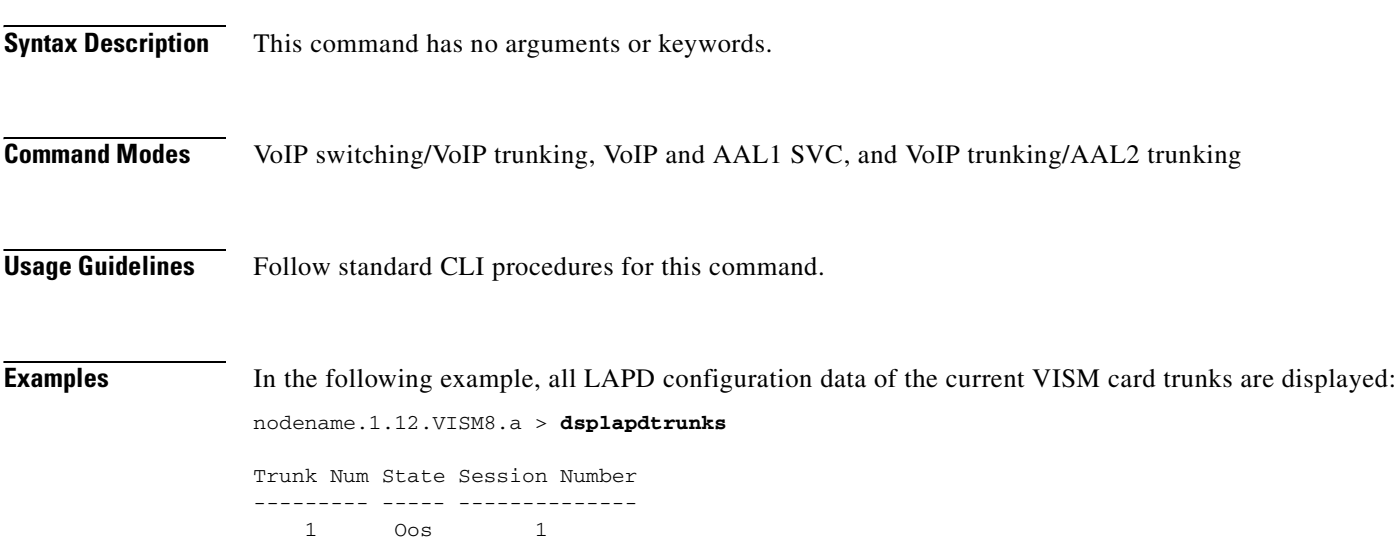

nodename.1.12.VISM8.a >

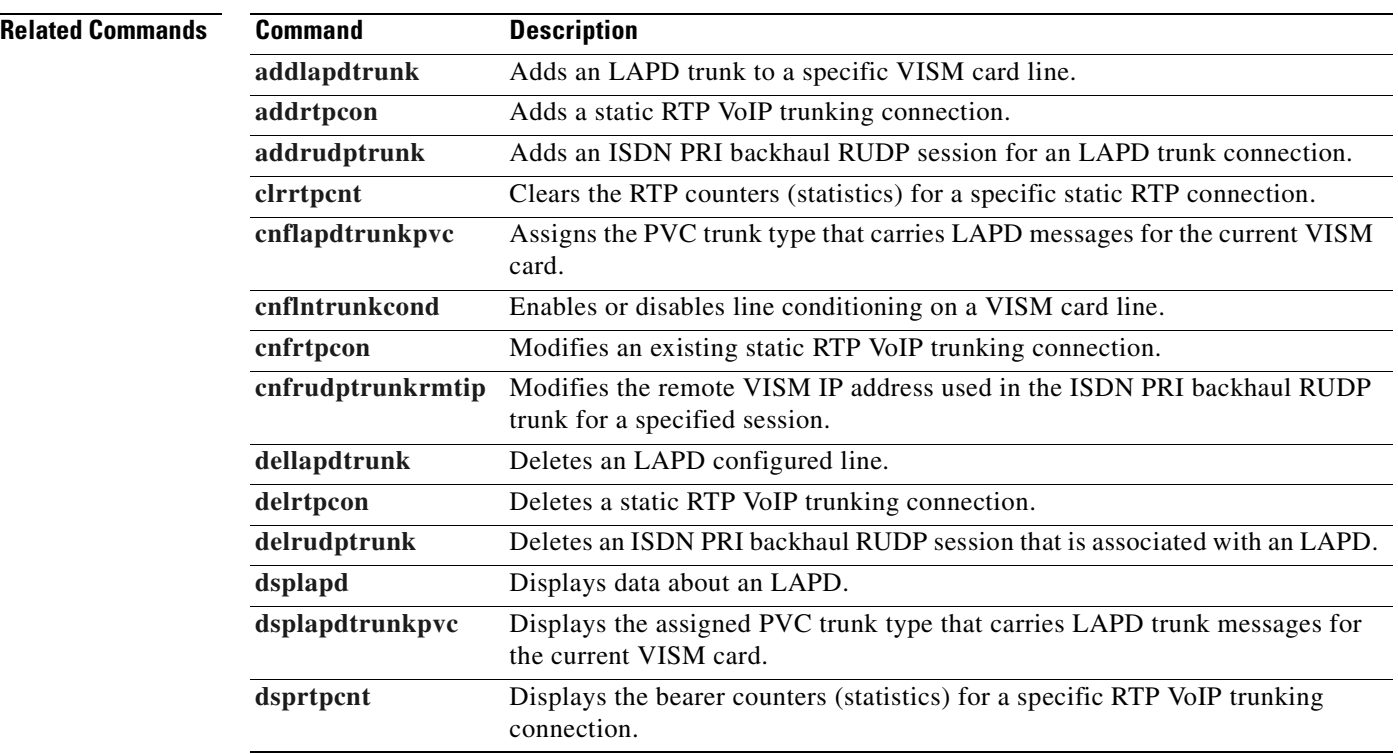

**Cisco Voice Interworking Services (VISM) Configuration Guide and Command Reference**

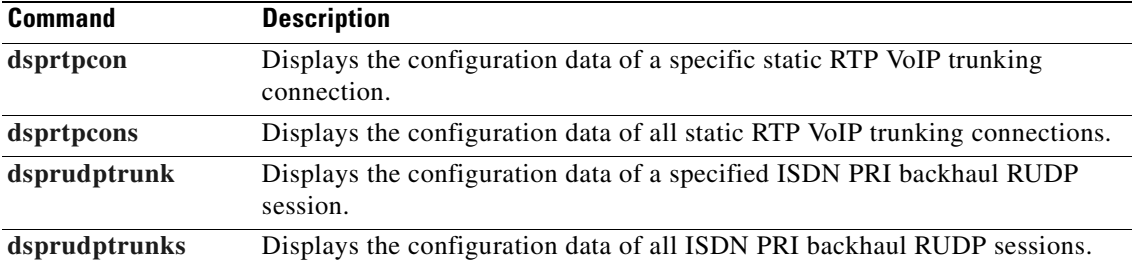

### **dsplinecasbits**

To display the currently transmitted and received channel-associated signaling (CAS) bit values for all the endpoints on a VISM card line, use the **dsplinecasbits** command.

**dsplinecasbits** *<line\_number>*

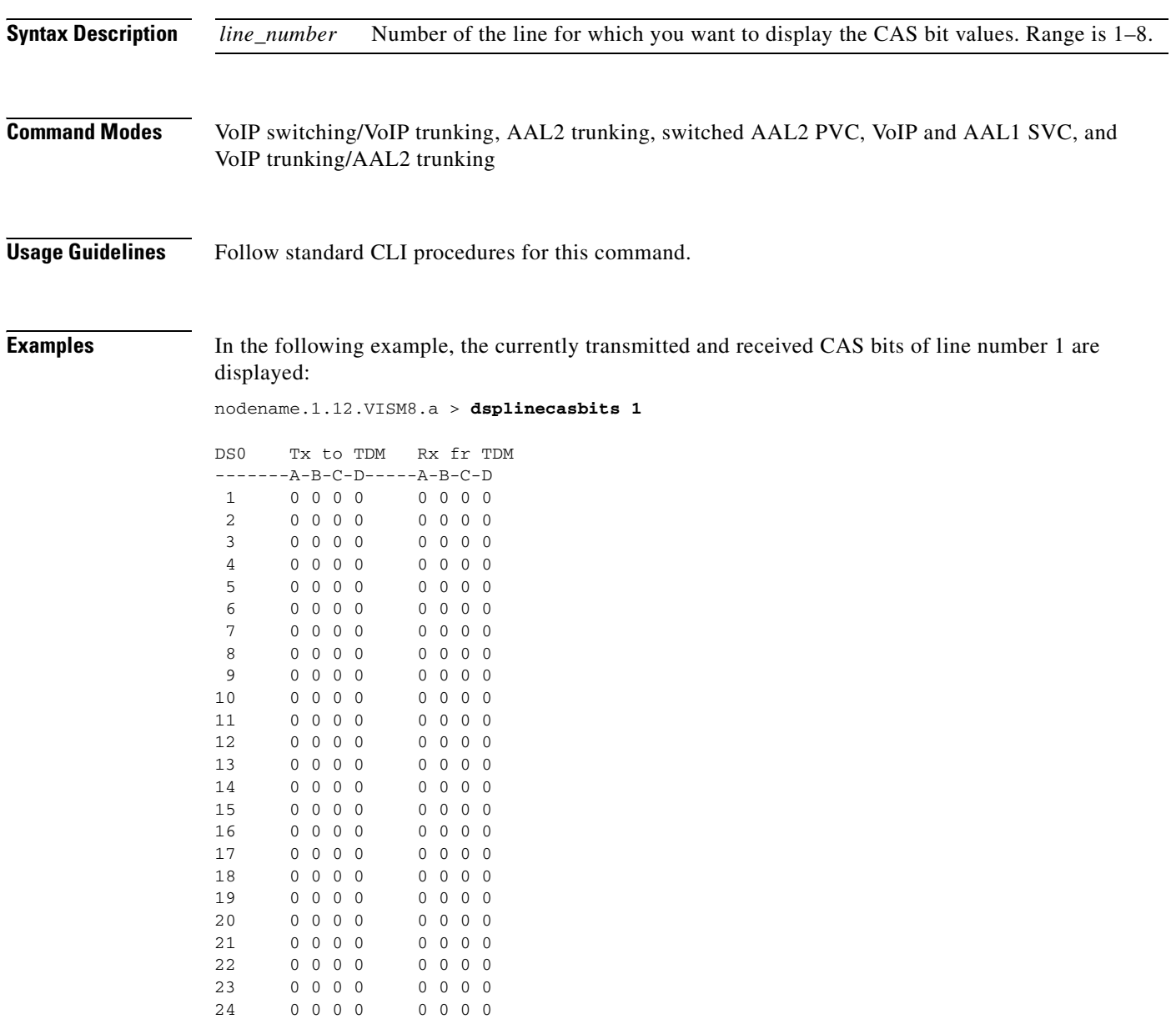

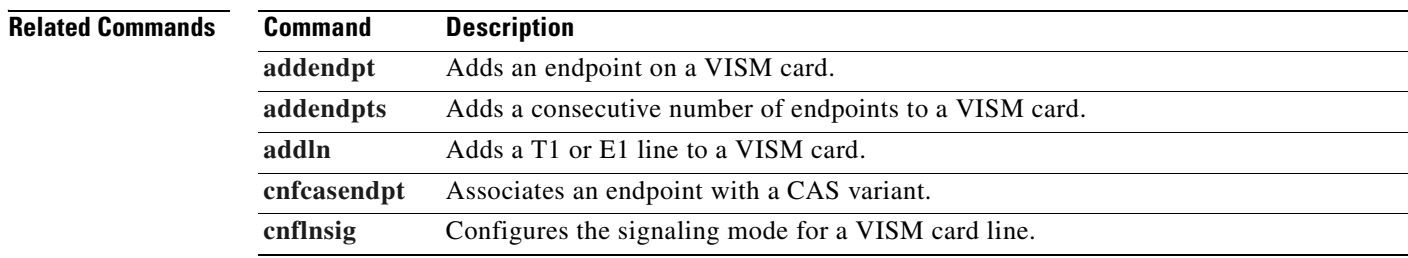

**Cisco Voice Interworking Services (VISM) Configuration Guide and Command Reference**

### **dsplinesabyte**

To display the transmit and receive SA buffers, use the **dsplinesabyte** command.

The SA-byte is used to insert SA-bits (bits SA4–SA8) into a time slot. The SA-bits are spare bits that can be used for synchronization.

**dsplinesabyte** *<line\_number>*

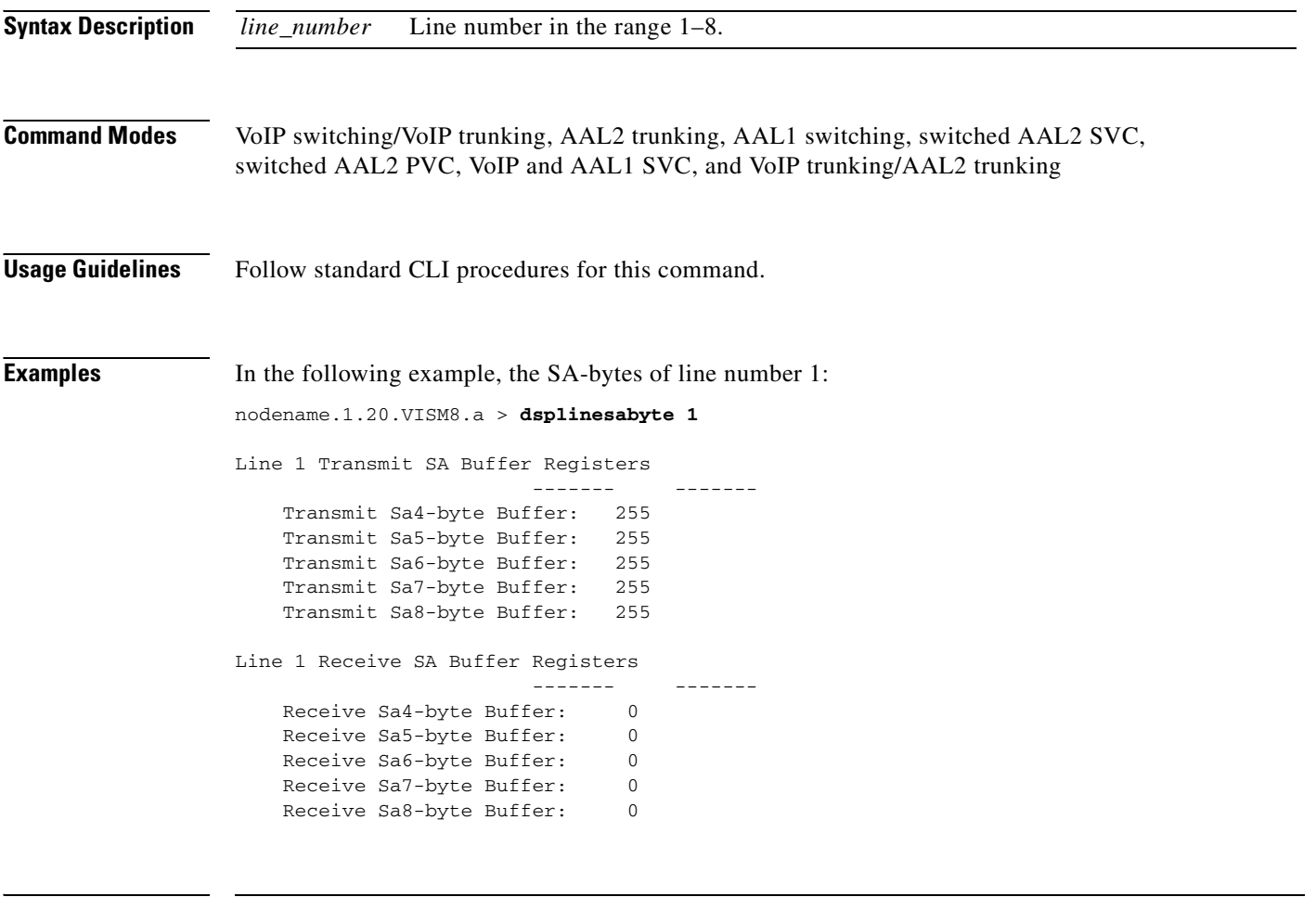

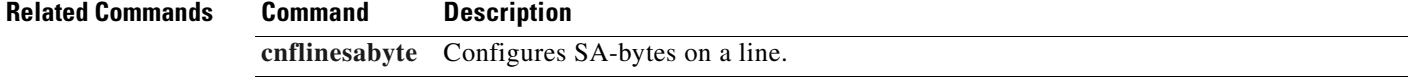

### **dspllccstats**

To display lossless compression statistics, use the **dspllccstats** command.

**dspllccstats** <*endpt\_num*>

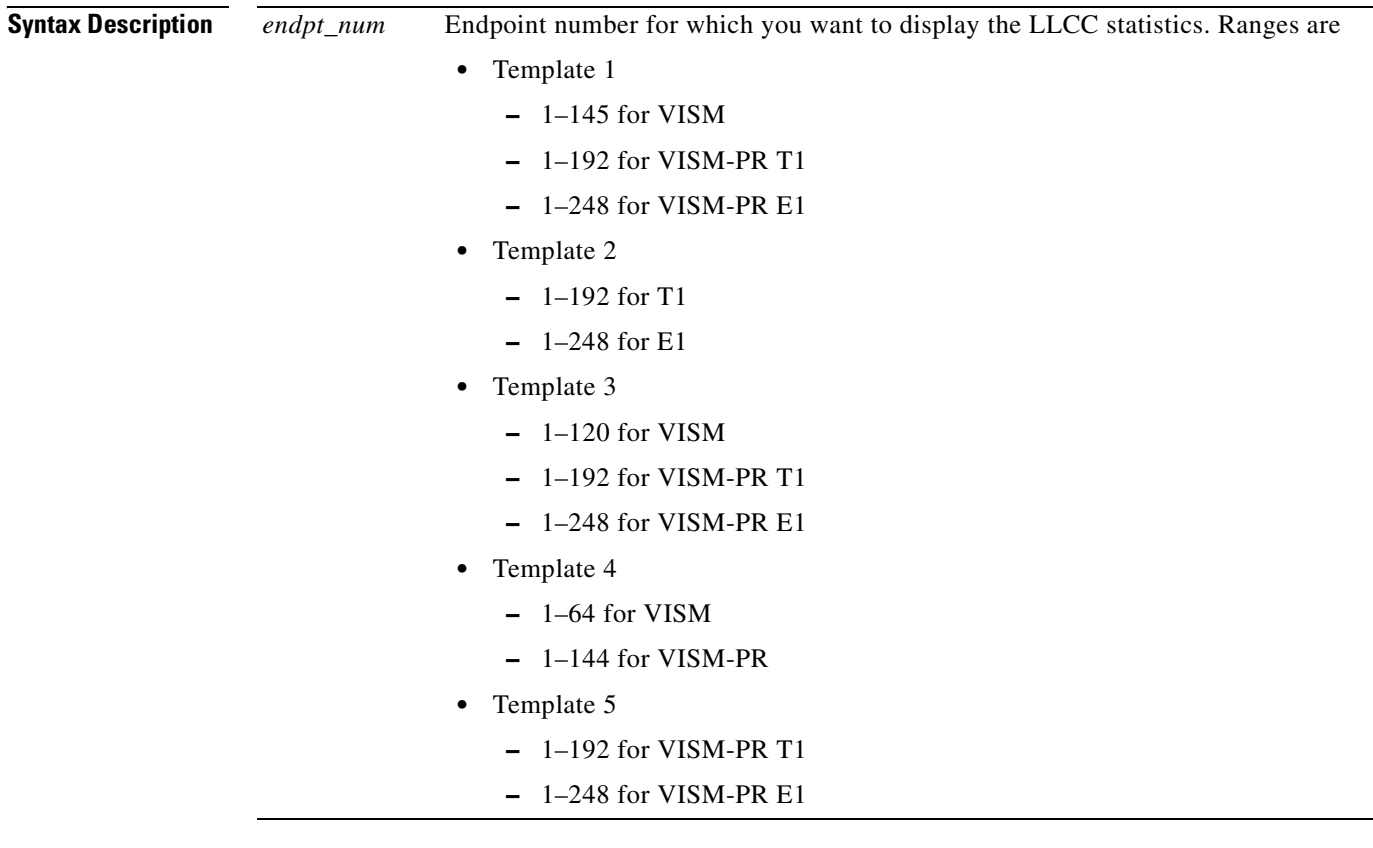

**Command Modes** AAL2 trunking, Switched AAL2 PVC, and VoIP trunking/AAL2 trunking

**Usage Guidelines** This command is applicable only to VISM-PR cards with lossless compression codecs.

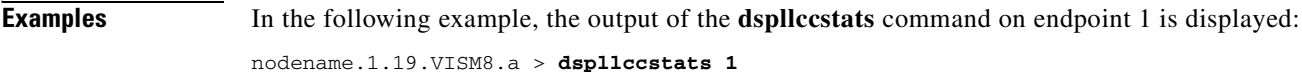

lossless compression summary:

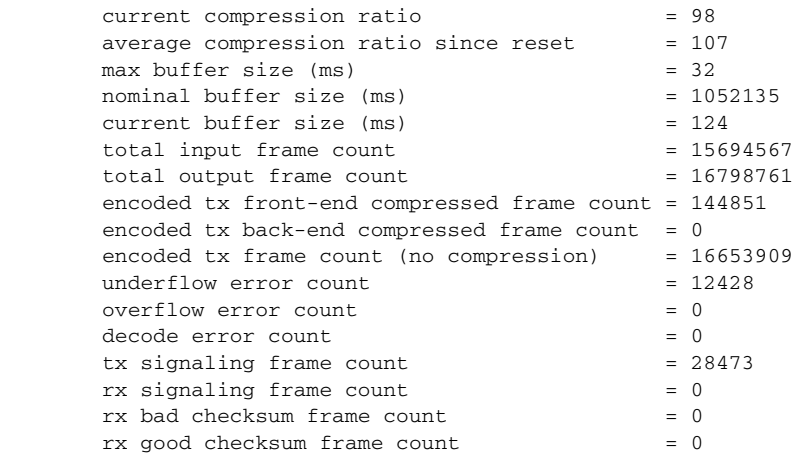

nodename.1.19.VISM8.a >

**Related Commands** There are no related commands.

**Cisco Voice Interworking Services (VISM) Configuration Guide and Command Reference**

# <span id="page-888-0"></span>**dspln**

 $\mathbf{I}$ 

To display the configuration data of a VISM card line, use the **dspln** command.

**dspln** *<line\_number>*

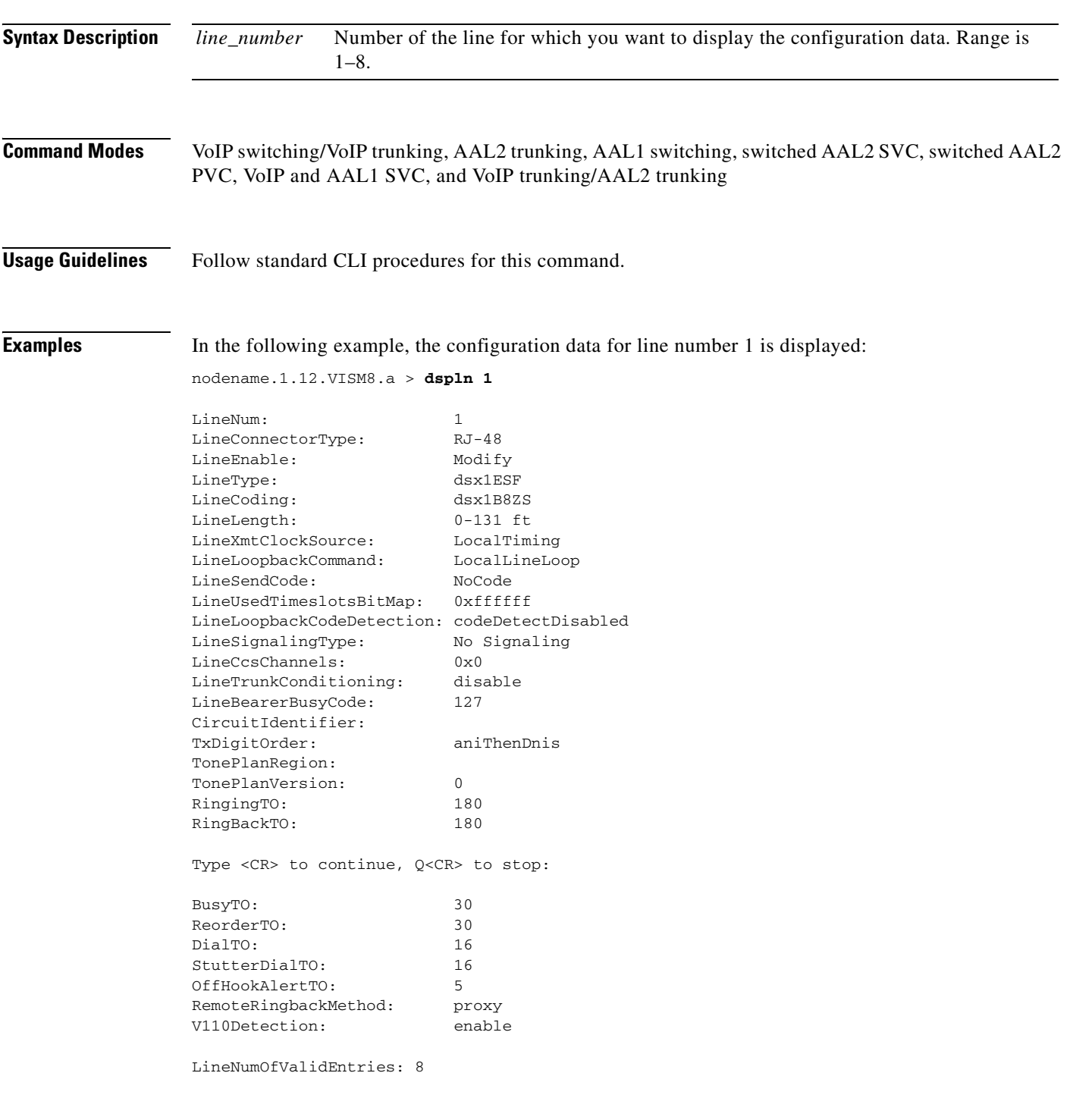

### **Related Commands**

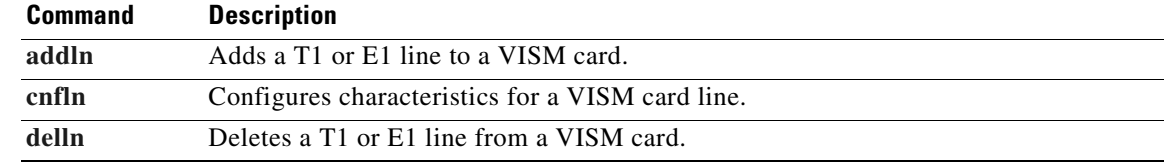

 $\blacksquare$ 

# **dsplncidcps**

To show the cells per second usage per CID for all of the CIDs on a particular line, use the **dsplncidcps**  command.

**dsplncidcps** <*line\_number*>

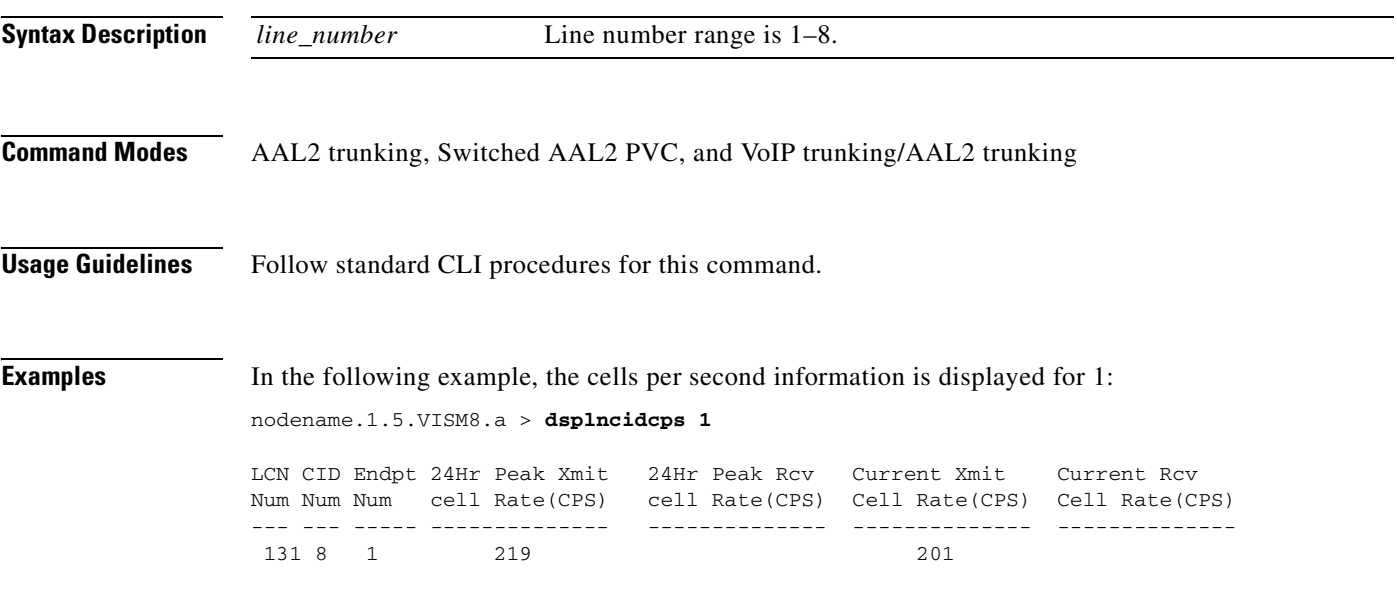

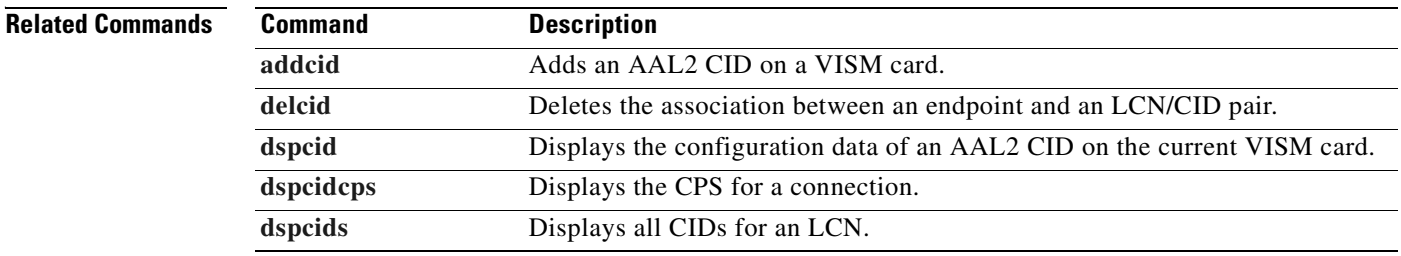

 $\Gamma$ 

# **dsplncids**

To display the channel identification (CID), endpoint, and AAL2 configuration data for a VISM card line, use the **dsplncids** command.

**dsplncids** *<line\_number>*

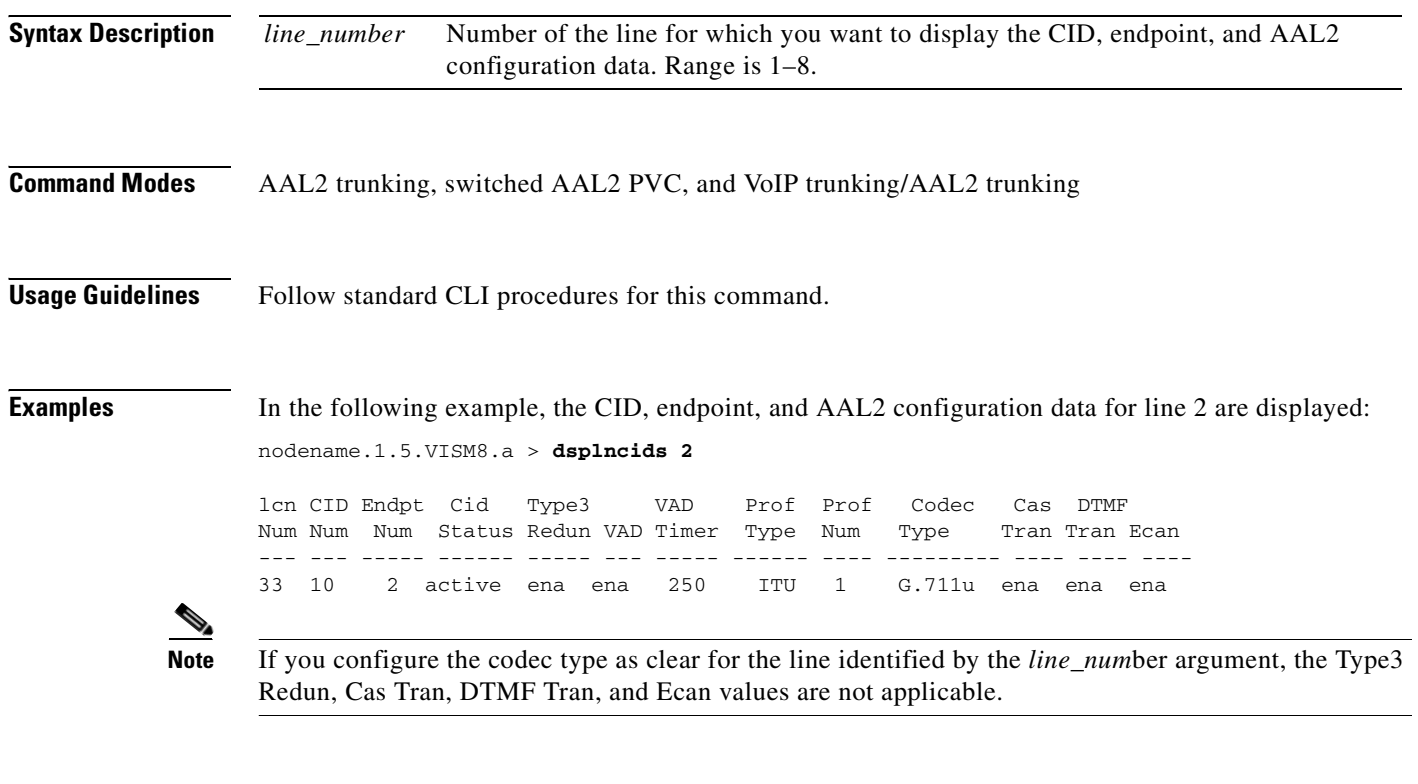

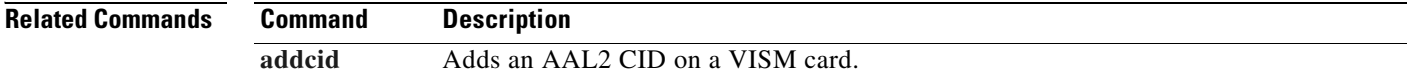

# **dsplncompanding**

To display the companding law on a line, use the **dsplncompanding** command.

**dsplncompanding** <*line\_number>*

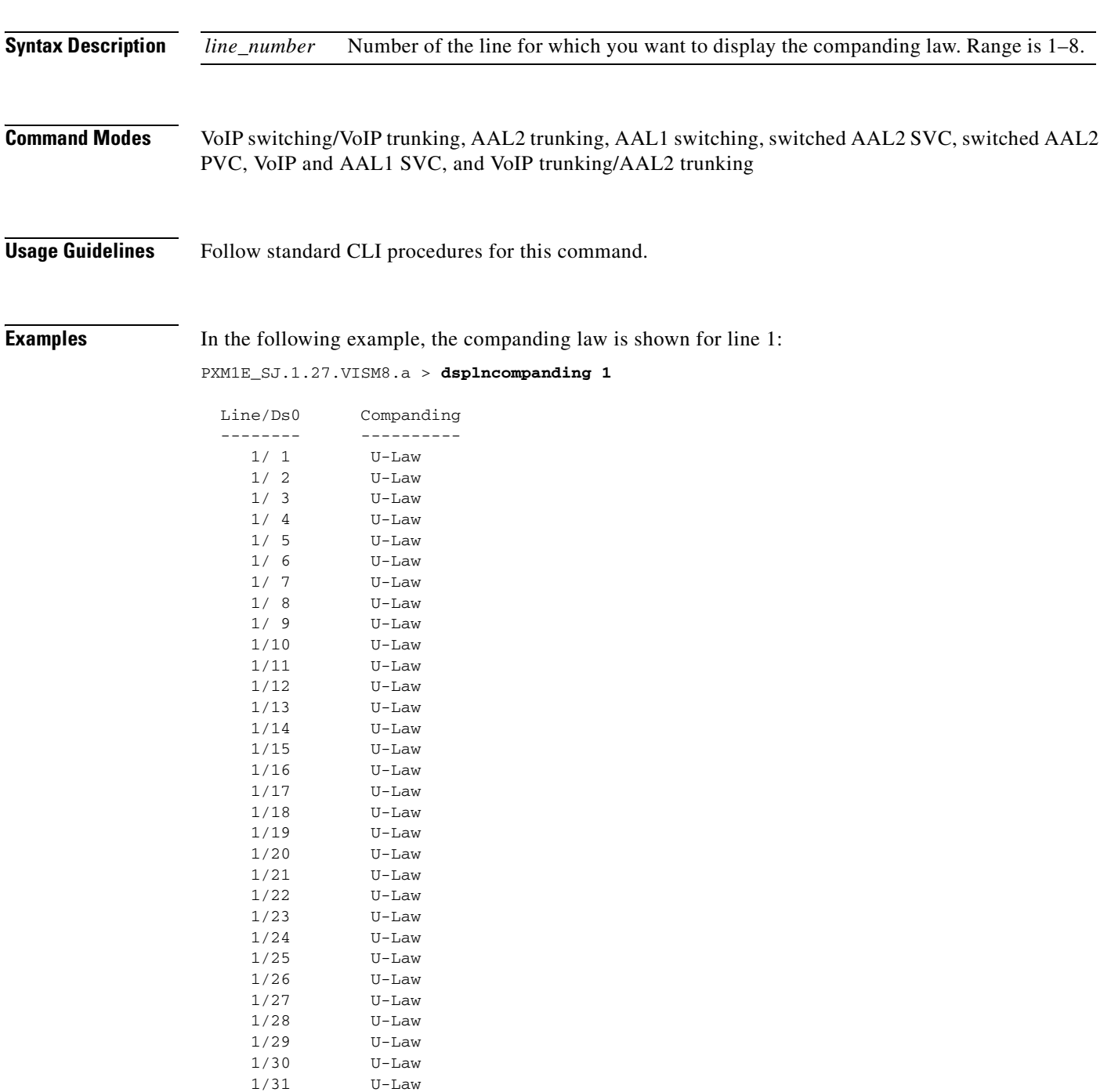

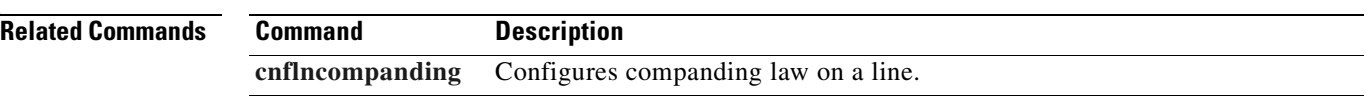

 $\blacksquare$ 

### **dsplndigitorder**

To display the order in which automatic number identification (ANI) digits—the caller's number—and dialed number identification service (DNIS) digits—the called number—are dialed during an outgoing Feature Group D (FGD) call on the endpoints of a specified VISM card line, use the **dsplndigitorder**  command.

**dsplndigitorder** *<line\_number>*

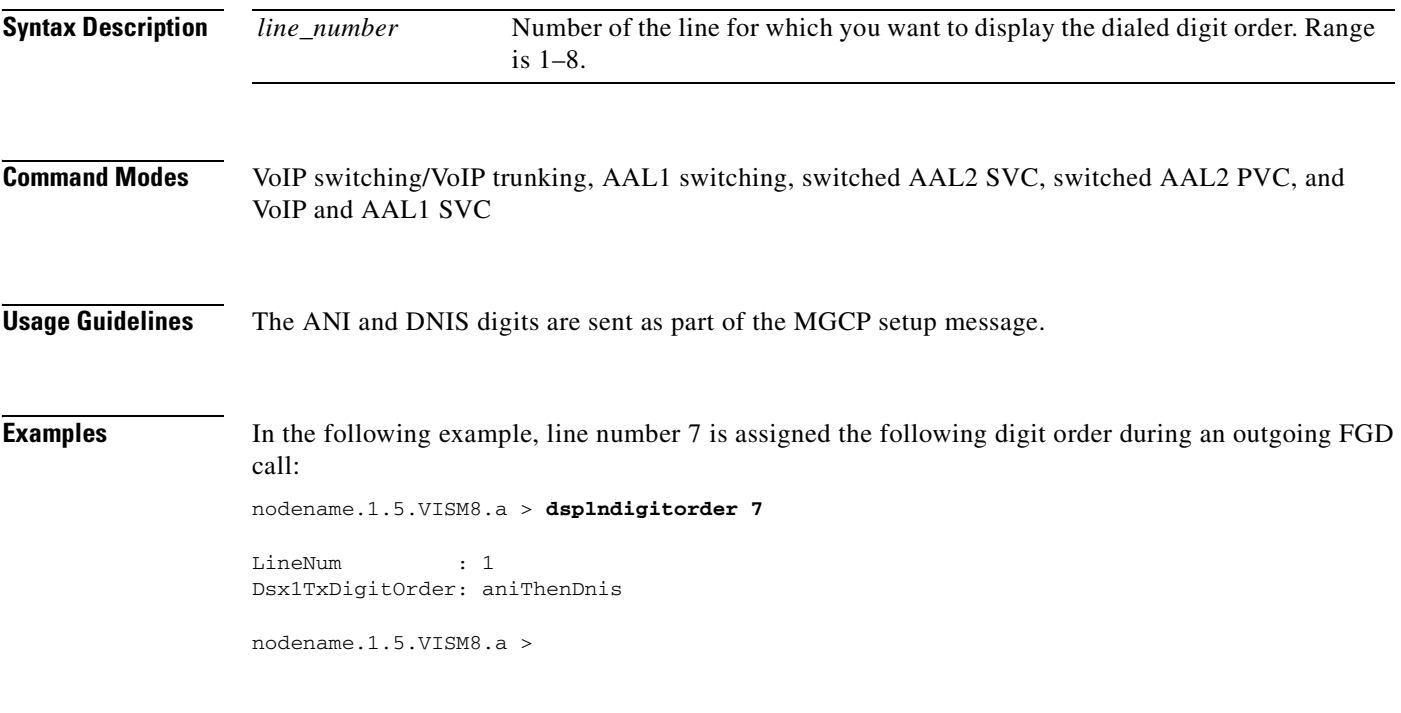

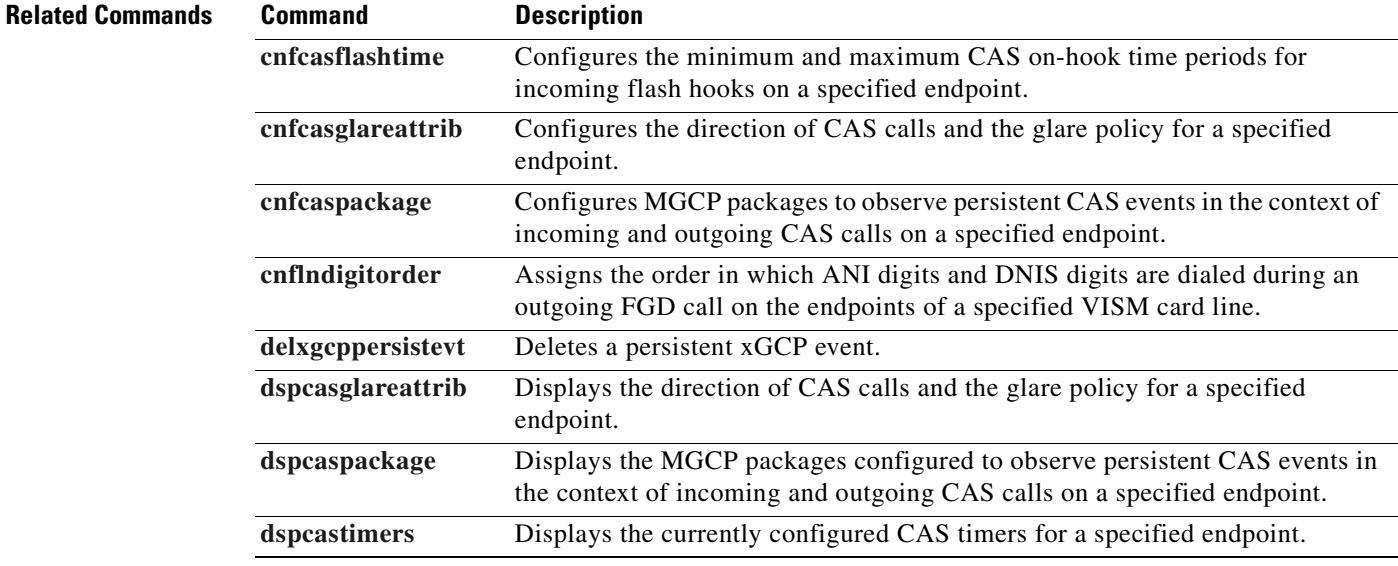

 $\Gamma$ 

# **dsplndsp**

To display the digital signal processor (DSP) data for a specified T1 or E1 line, use the **dsplndsp**  command.

**dsplndsp** *<line\_num>*

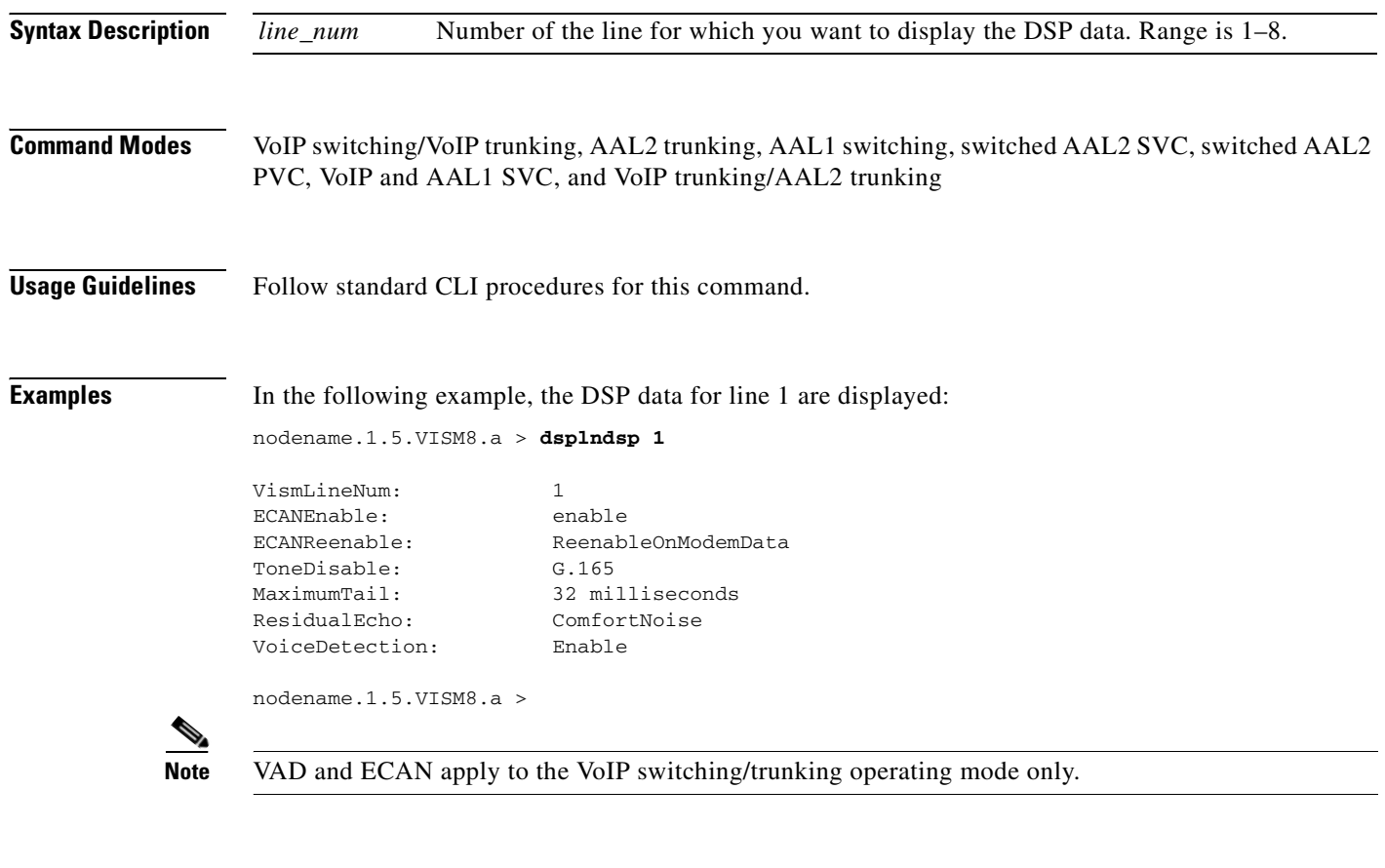

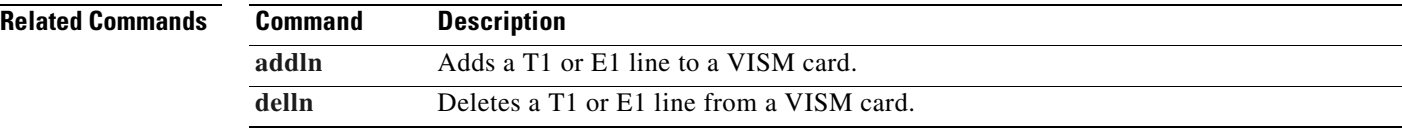

### **dsplndsx0s**

To display the configuration data of all DS0s on a specified T1 or E1 line, use the **dsplndsx0s** command.

**dsplndsx0s** *<line\_number>*

| <b>Command Modes</b>    |                                                                                                    |                         |                            |                  |                |            |                 |
|-------------------------|----------------------------------------------------------------------------------------------------|-------------------------|----------------------------|------------------|----------------|------------|-----------------|
|                         | VoIP switching/VoIP trunking, AAL2 trunking, AAL1 switching, switched AAL2 SVC, switched AAL2<br>PVC, VoIP and AAL1 SVC, and VoIP trunking/AAL2 trunking<br>Follow standard CLI procedures for this command.<br>In the following example, all DS0 configuration data for line 1 are displayed:<br>nodename.1.5.VISM8.a > dsplndsx0s 1 |                         |                            |                  |                |            |                 |
| <b>Usage Guidelines</b> |                                                                                                    |                         |                            |                  |                |            |                 |
| <b>Examples</b>         |                                                                                                    |                         |                            |                  |                |            |                 |
|                         | ds0 If<br>Index                                                                                                    | Robbed Bit<br>Signaling | Idle<br>Code               | Seized<br>Code   | EndPt<br>Num   | Ιf<br>Type | Variant<br>Name |
|                         | 1                                                                                                    | True                    | $\mathbf 0$                | 0                | 1              | bearer     |                 |
|                         | $\sqrt{2}$                                                                                                    | True                    | 0                          | 0                | $\sqrt{2}$     | bearer     |                 |
|                         | 3                                                                                                    | True                    | 0                          | 0                | 3              | bearer     |                 |
|                         | 4                                                                                                    | True                    | 0                          | 0                | $\overline{4}$ | bearer     |                 |
|                         | 5                                                                                                    | True                    | $\mathbf 0$                | 0                | 5              | bearer     |                 |
|                         | 6                                                                                                    | False                   | 0                          | 0                | $-1$           |            |                 |
|                         | 7                                                                                                    | False                   | $\mathbf 0$                | $\mathbf 0$      | $-1$           |            |                 |
|                         | 8                                                                                                    | False                   | $\mathsf{O}\xspace$        | 0                | $-1$           |            |                 |
|                         | 9                                                                                                    | False                   | 0                          | 0                | $-1$           |            |                 |
|                         | 10<br>11                                                                                                    | False<br>False          | 0<br>$\mathbf 0$           | $\mathbf 0$<br>0 | $-1$<br>$-1$   |            |                 |
|                         | 12                                                                                                    | False                   | $\mathbf 0$                | 0                | $-1$           |            |                 |
|                         | 13                                                                                                    | False                   | $\mathsf{O}\xspace$        | $\mathbf 0$      | $-1$           |            |                 |
|                         | 14                                                                                                    | False                   | 0                          | 0                | $-1$           |            |                 |
|                         | 15                                                                                                    | False                   | $\mathbf 0$                | $\mathbf 0$      | $-1$           |            |                 |
|                         | 16                                                                                                    | False                   | $\mathsf{O}\xspace$        | 0                | $-1$           |            |                 |
|                         | 17                                                                                                    | False                   | $\mathbf 0$                | 0                | $-1$           |            |                 |
|                         | 18                                                                                                    | False                   | $\mathbf 0$                | 0                | $-1$           |            |                 |
|                         | 19                                                                                                    | False                   | $\mathbf 0$                | $\mathbf 0$      | $-1$           |            |                 |
|                         | 20                                                                                                    | False                   | $\mathbf 0$                | $\mathbf 0$      | $-1$           |            |                 |
|                         | 21                                                                                                    | False                   | $\mathsf{O}\xspace$        | 0                | $-1$           |            |                 |
|                         | 22                                                                                                    | False                   | $\mathbf 0$                | 0                | $-1$           |            |                 |
|                         | 23<br>24                                                                                                    | False<br>False          | $\mathbf 0$<br>$\mathbf 0$ | 0<br>$\mathbf 0$ | $-1$<br>$-1$   |            |                 |

**Note** Idle code, seized code, and variant name apply to the VoIP switching/trunking operating mode only.

**Cisco Voice Interworking Services (VISM) Configuration Guide and Command Reference**

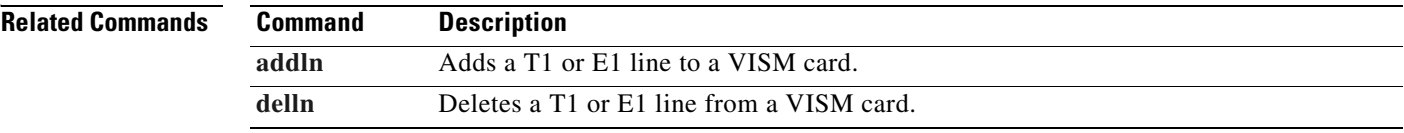

 $\blacksquare$ 

### **dsplnendptstatus**

To display the status of endpoints for a specified T1 or E1 line, use the **dsplnendptstatus** command.

**dsplnendptstatus** *<line\_number>*

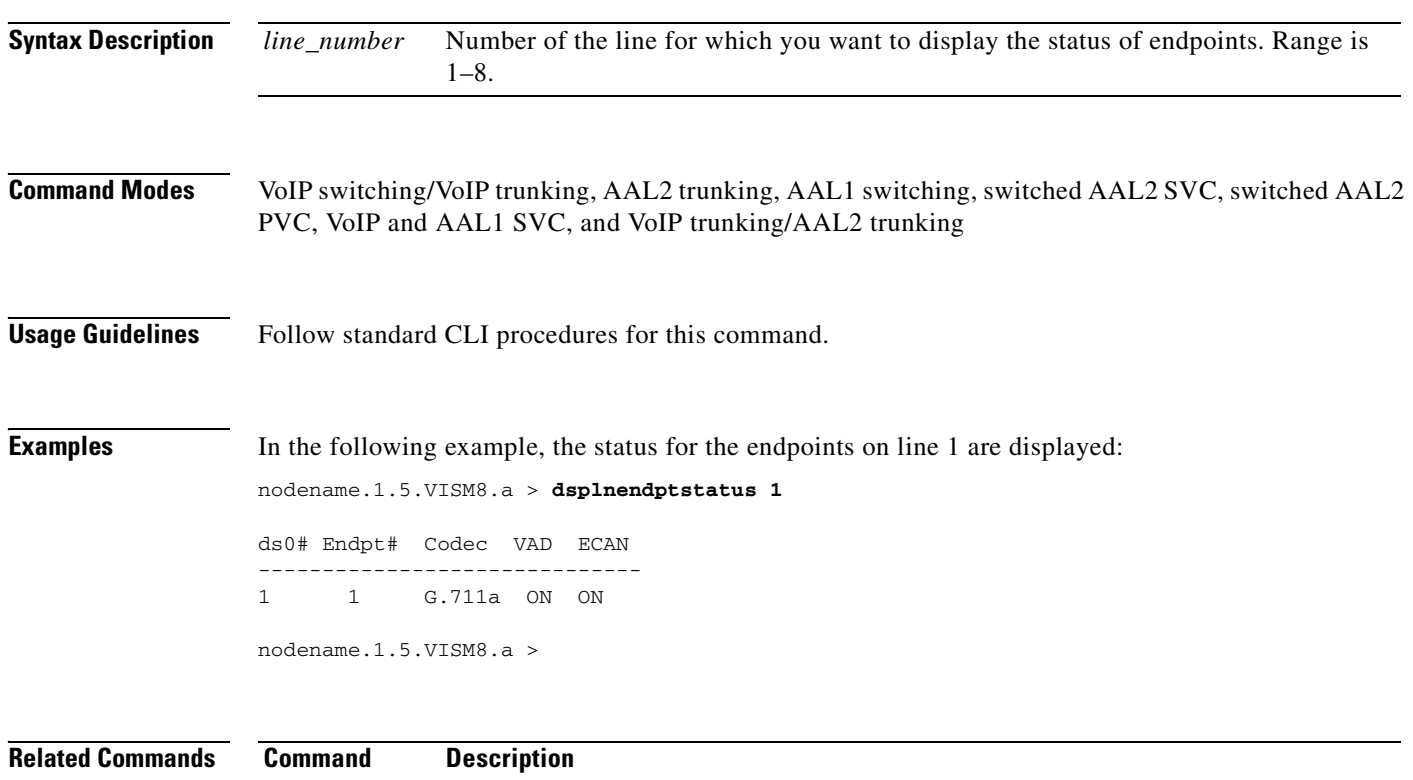

**[dspendpts](#page-861-0)** Displays information about all the endpoints on a VISM card.

[dspln](#page-888-0) Displays the characteristics of a VISM card line.

# **dsplnexecdiag**

To verify that all of the endpoints on the line are enabled for channel level testing, use the **dsplnexecdiag** command.

**dsplnexecdiag** *<line\_number>*

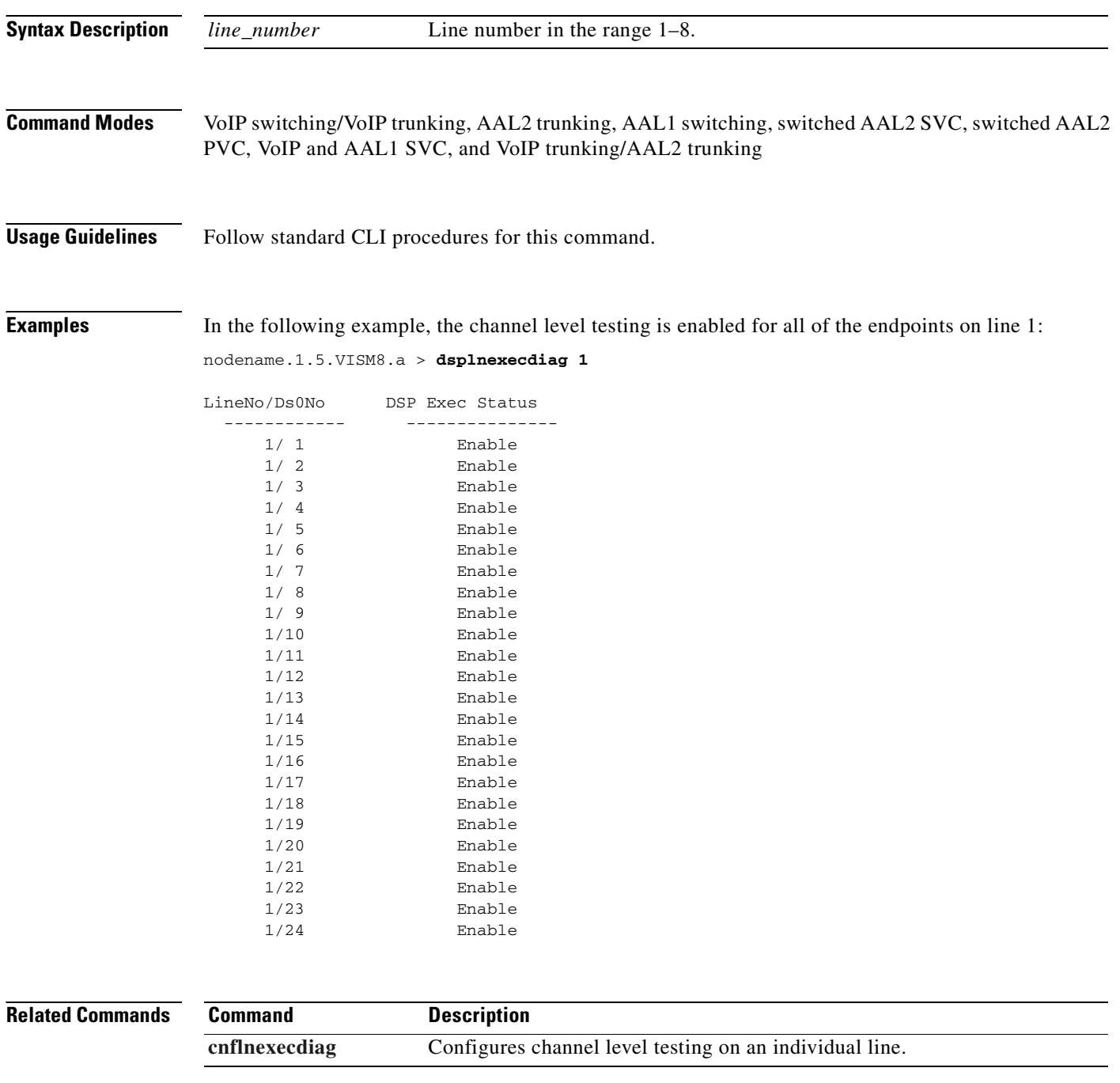

**Cisco Voice Interworking Services (VISM) Configuration Guide and Command Reference**
## **dsplngain**

To display the adjustable gain values for all DS0s on a specified VISM card line, use the **dsplngain**  command.

**dsplngain** *<line\_number>*

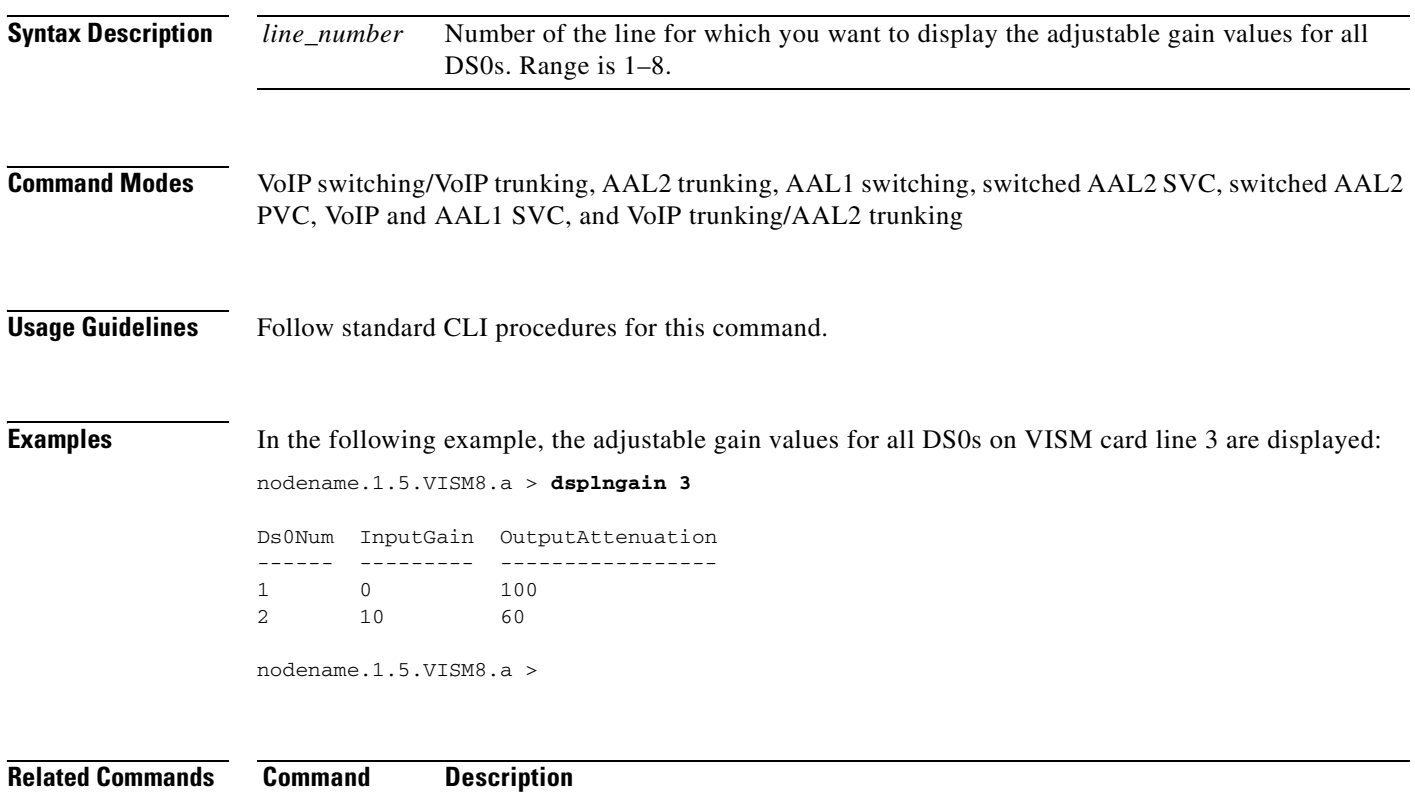

**[cnflngain](#page-622-0)** Configures the adjustable gain for all DS0s on a specified VISM card line.

## <span id="page-901-0"></span>**dsplnmusicthreshold**

To display the music on-hold threshold values for the DS0s on a specified line, use the **dsplnmusicthreshold** command.

**dsplnmusicthreshold** *<line\_number>*

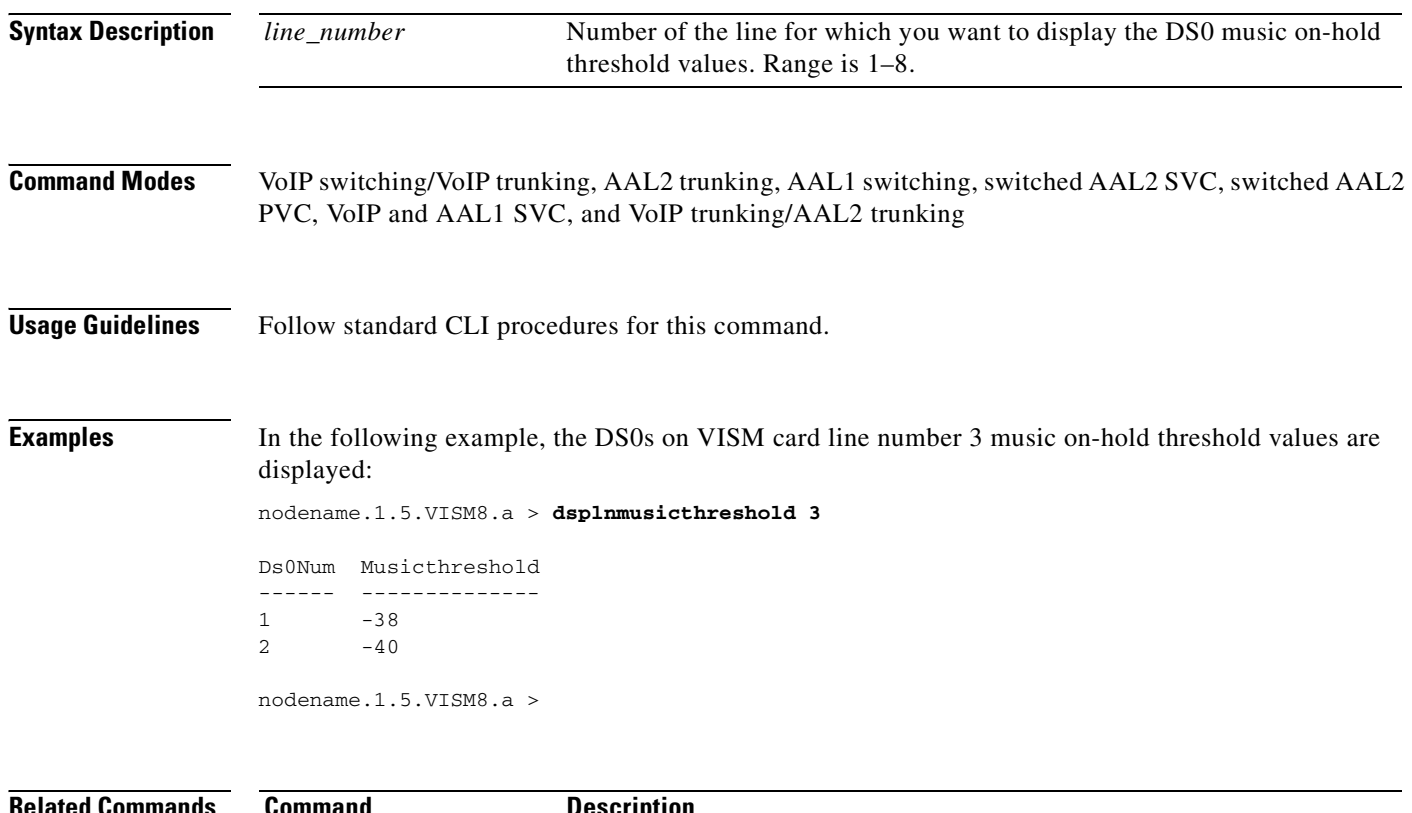

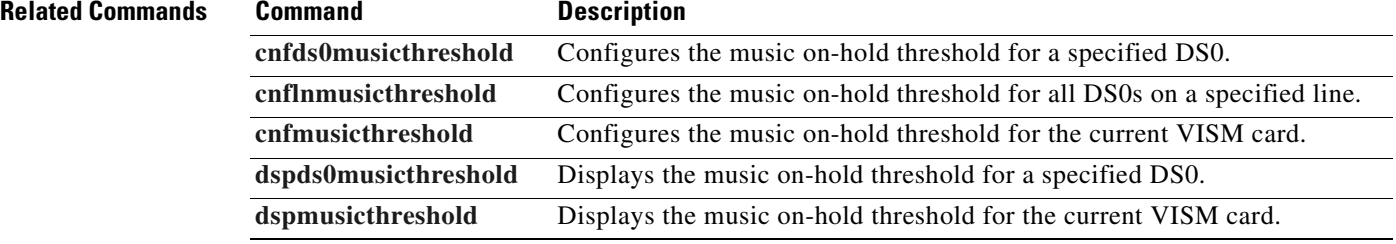

# <span id="page-902-0"></span>**dsplnringback**

To display the method that the VISM uses to send ring-back tones for a specified line, use the **dsplnringback** command.

**dsplnringback** *<line\_number>*

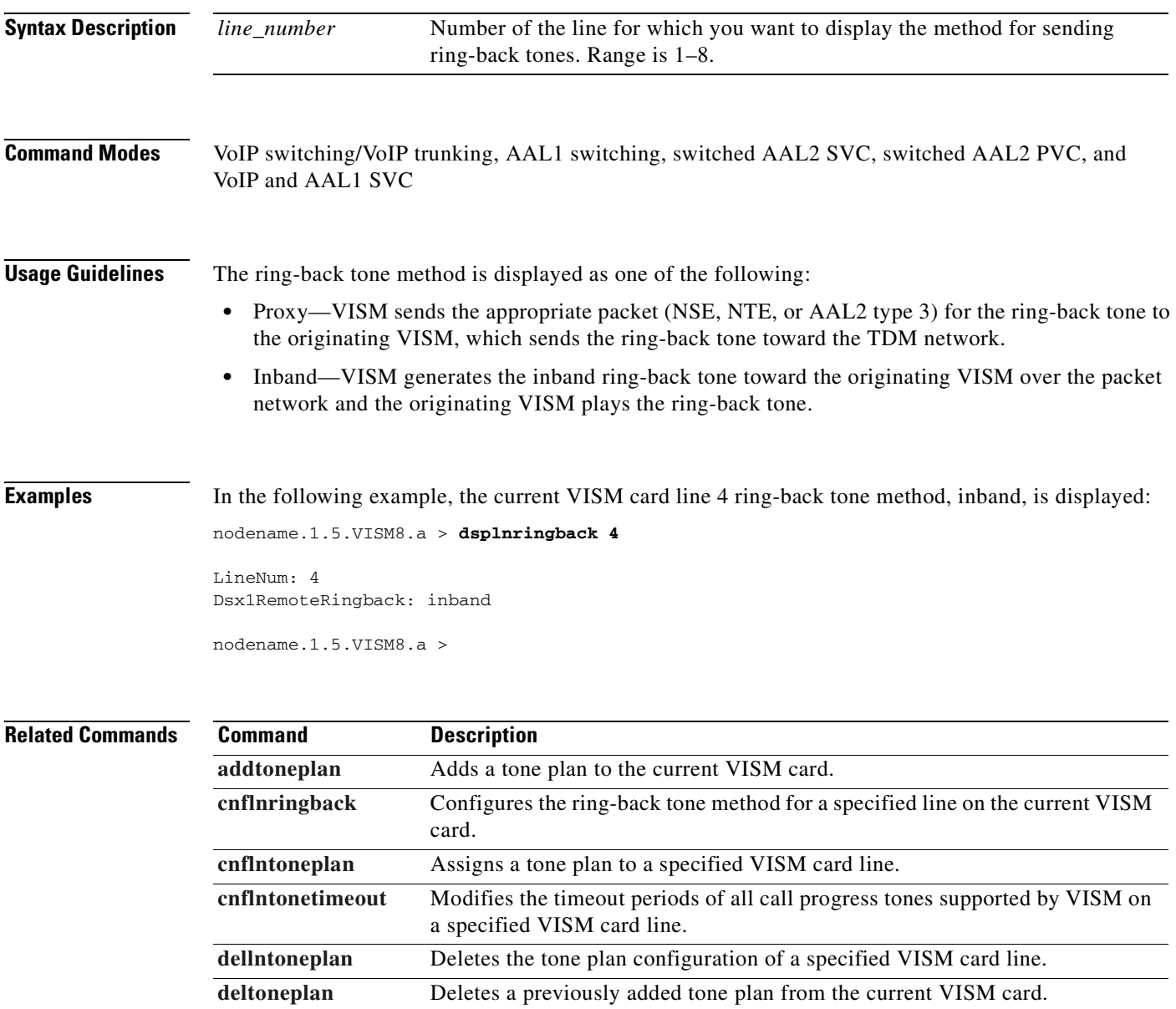

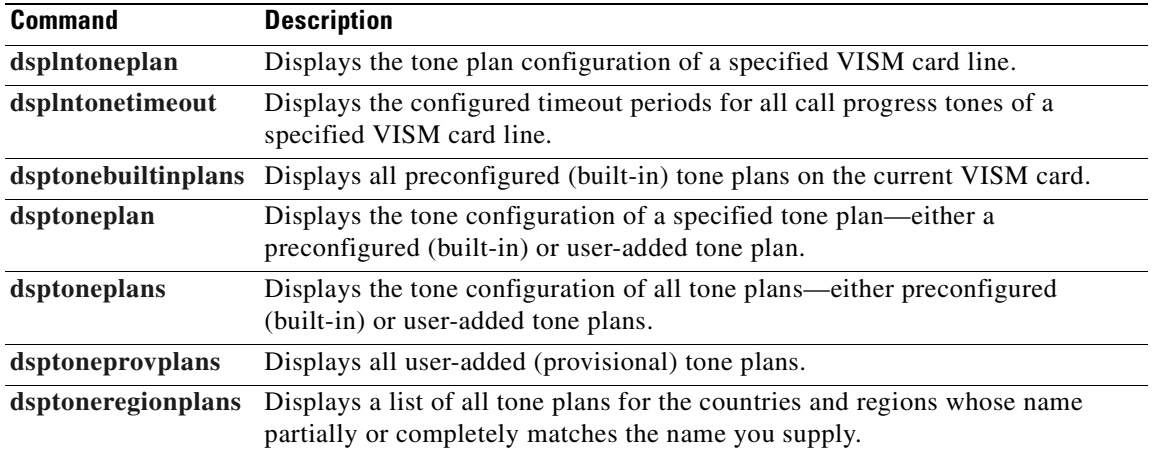

**The State** 

### **dsplns**

To display all line configuration data for the current VISM card, use the **dsplns** command. **dsplns Syntax Description** This command has no arguments or keywords. **Command Modes** VoIP switching/VoIP trunking, AAL2 trunking, AAL1 switching, switched AAL2 SVC, switched AAL2 PVC, VoIP and AAL1 SVC, and VoIP trunking/AAL2 trunking **Usage Guidelines** Follow standard CLI procedures for this command. **Examples** In the following example, the configuration data for all lines on the current VISM card are displayed: nodename.1.5.VISM8.a > **dsplns** Line Conn Type Status/Coding Length XmtClock Alarm Stats Type and the Source and Source and Alarm ---- ----- ------------ ---- -------- --------- -------- ----- ----- 17.1 RJ-48 dsx1ESF Ena/dsx1B8ZS 0-131 ft LocalTim Yes No 17.2 RJ-48 dsx1ESF Ena/dsx1B8ZS 0-131 ft LocalTim Yes No 17.3 RJ-48 dsx1ESF Dis/dsx1B8ZS 0-131 ft LocalTim 17.4 RJ-48 dsx1ESF Dis/dsx1B8ZS 0-131 ft LocalTim 17.5 RJ-48 dsx1ESF Dis/dsx1B8ZS 0-131 ft LocalTim 17.6 RJ-48 dsx1ESF Dis/dsx1B8ZS 0-131 ft LocalTim 17.7 RJ-48 dsx1ESF Ena/dsx1B8ZS 0-131 ft LocalTim No No 17.8 RJ-48 dsx1ESF Ena/dsx1B8ZS 0-131 ft LocalTim No No LineNumOfValidEntries: 8

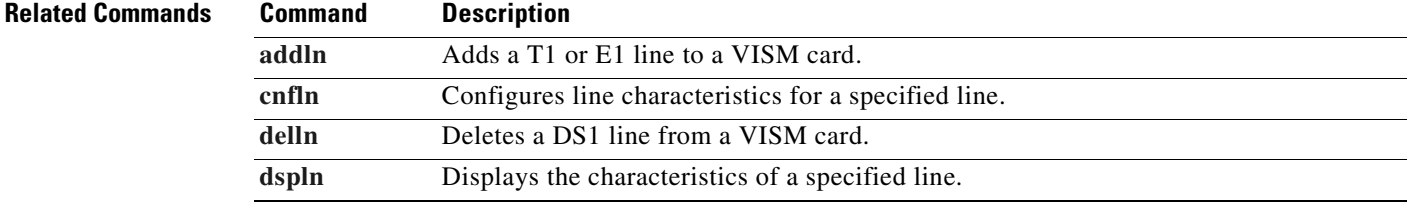

 $\mathsf{L}$ 

## **dsplnsidpacket**

To display the line and DS0 in which the silence insertion descriptor (SID) packet is enabled, use the **dsplnsidpacket** command.

**dsplnsidpacket** *<line\_number>*

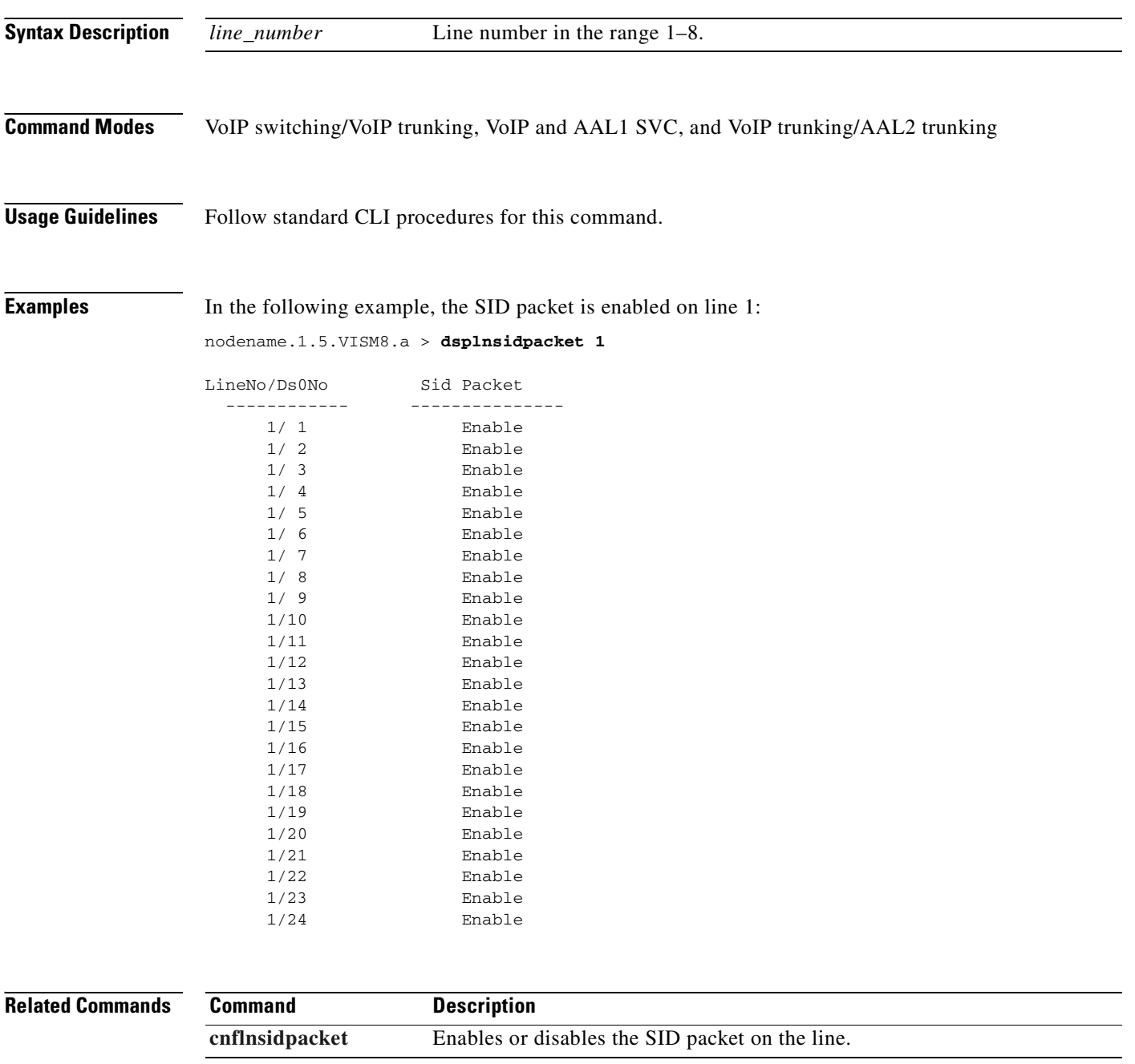

### **dsplnstate**

To display the service state of specified T1 or E1 line with respect to the xGCP protocol, use the **dsplnstate** command.

**dsplnstate** <*line\_number>*

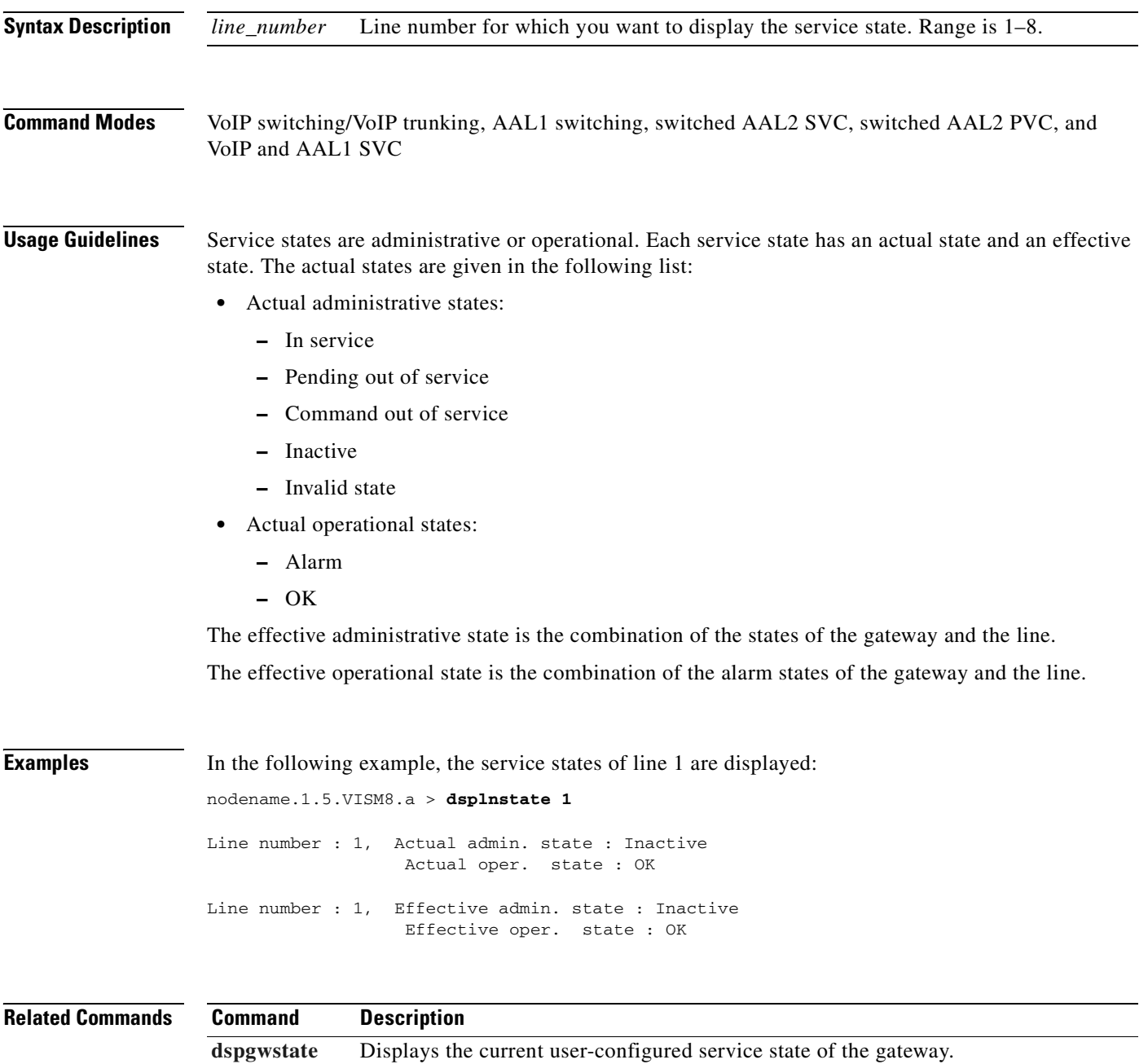

## <span id="page-907-0"></span>**dsplntoneplan**

To display the tone plan configuration of a specified VISM card line, use the **dsplntoneplan** command.

**dsplntoneplan** *<line\_number>*

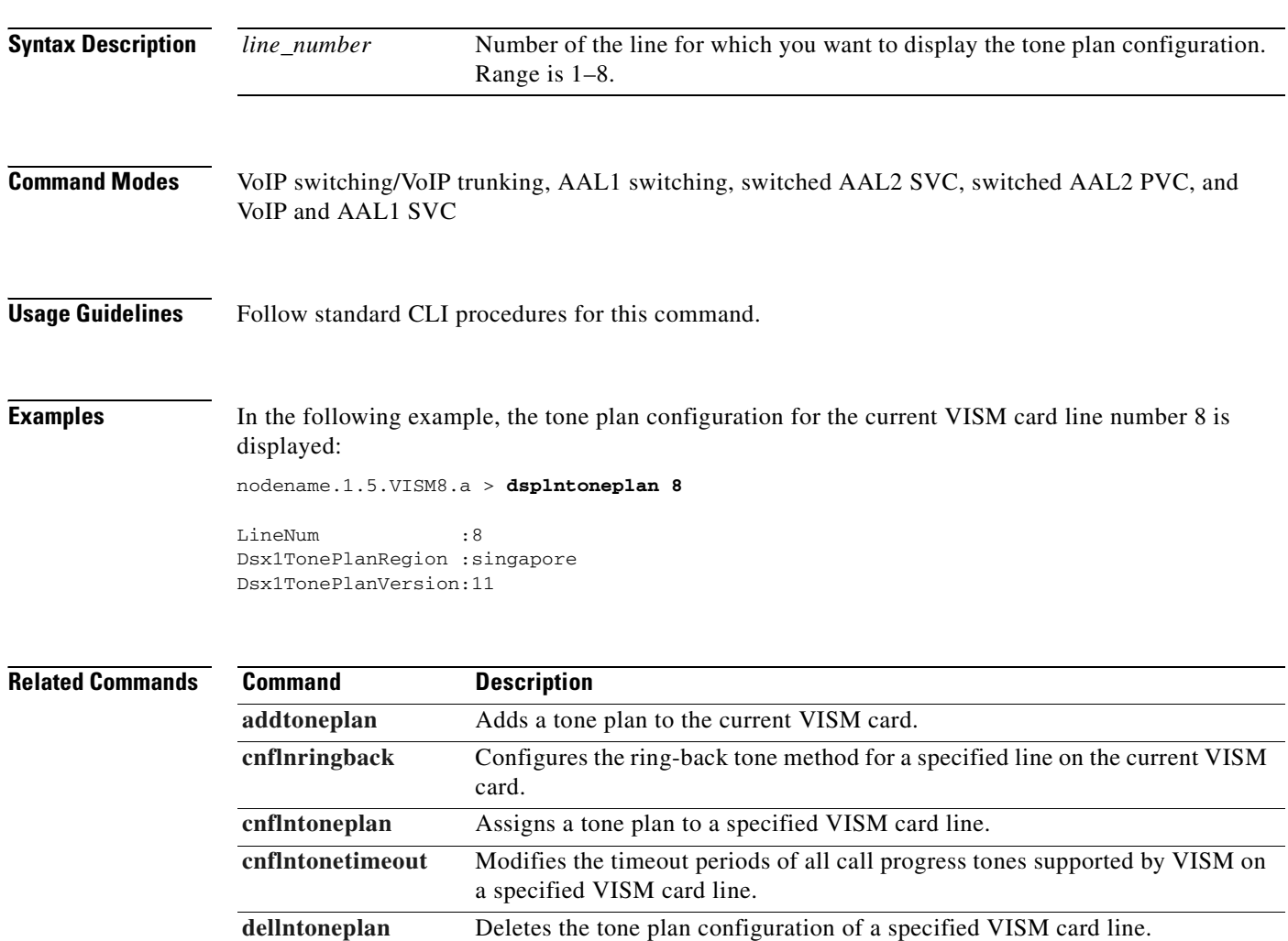

**[deltoneplan](#page-763-0)** Deletes a previously added tone plan from the current VISM card.

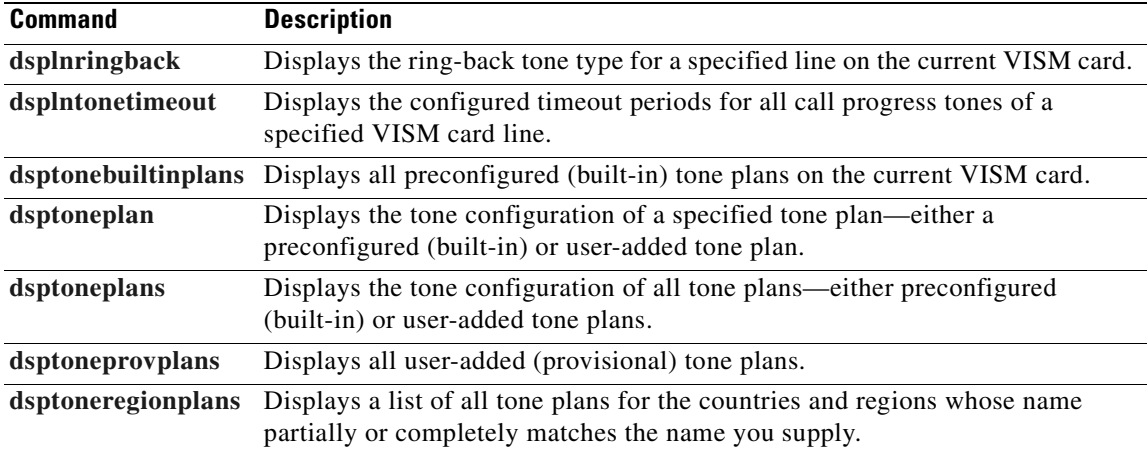

## <span id="page-909-0"></span>**dsplntonetimeout**

To display the configured timeout periods for all call progress tones of a specified VISM card line, use the **dsplntonetimeout** command.

**dsplntonetimeout** *<line\_number>*

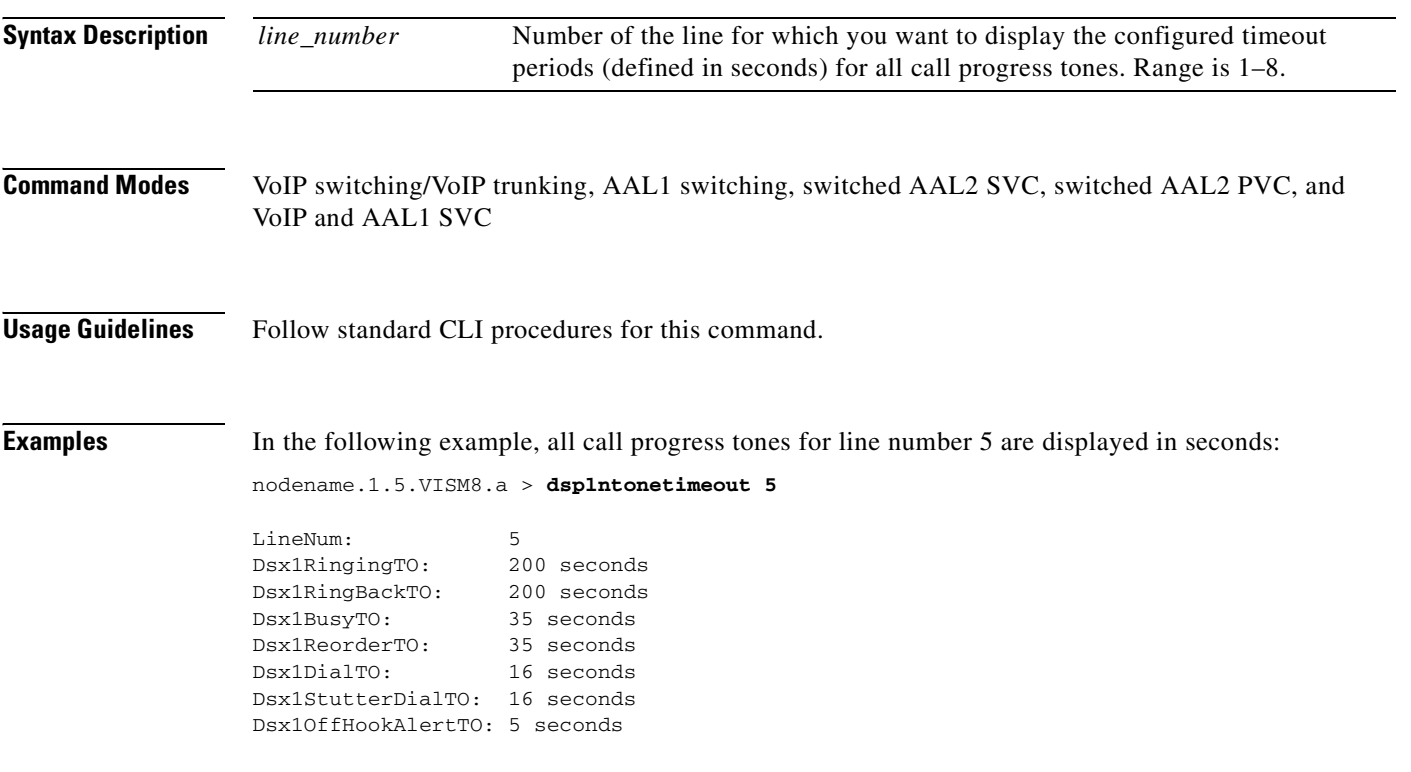

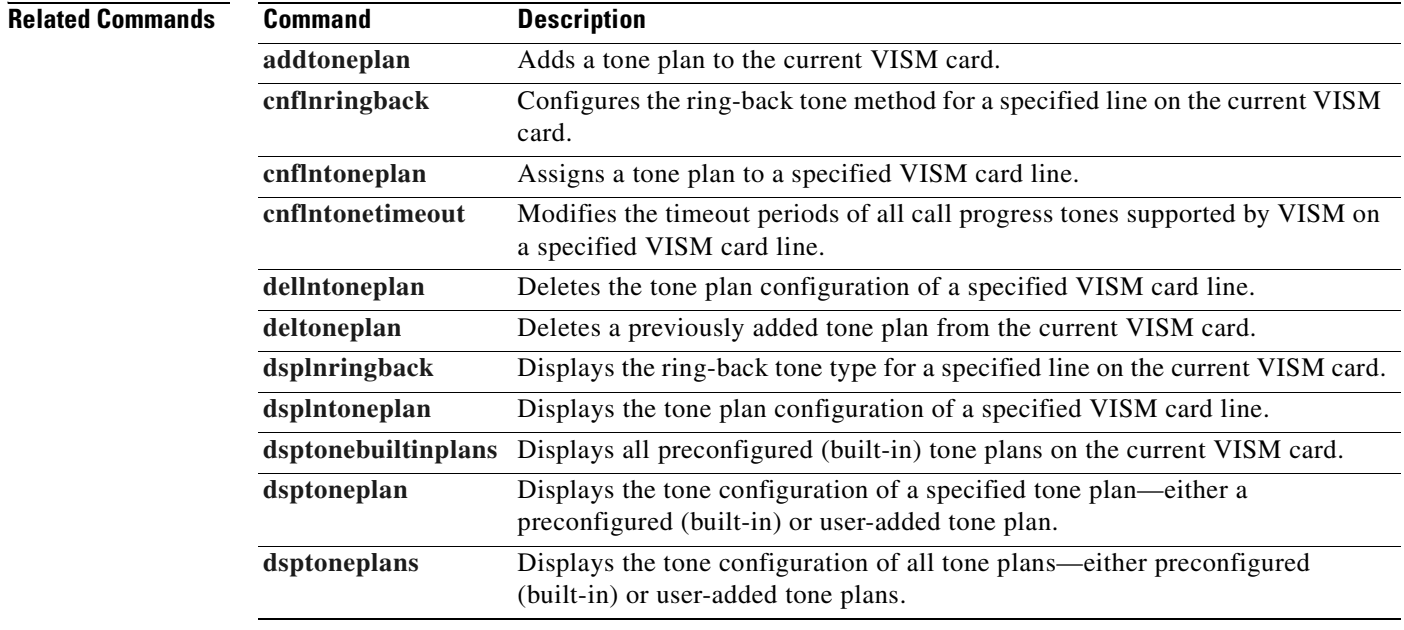

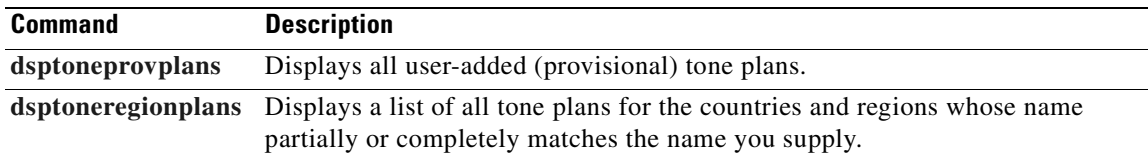

## **dsplongdurationtimer**

To display the long duration timer value, use the **dsplongdurationtimer** command.

The long duration is the amount of time, in hours, that must elapse for a connection to be considered established.

#### **dsplongdurationtimer**

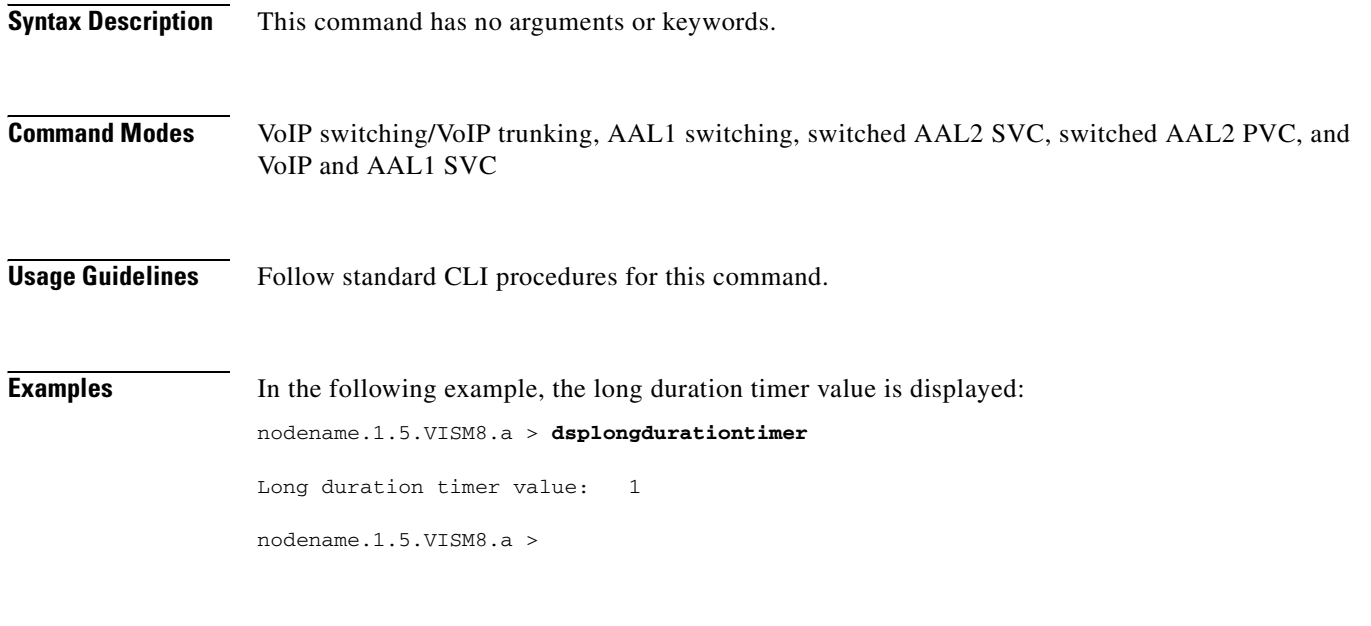

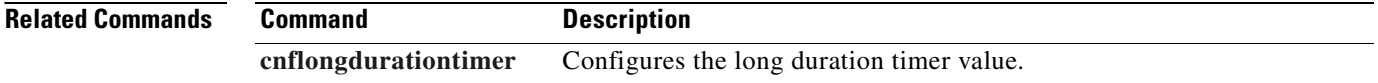

## **dsploops**

To display all lines and DS0s that are in the loopback condition, use the **dsploops** command.

**dsploops**

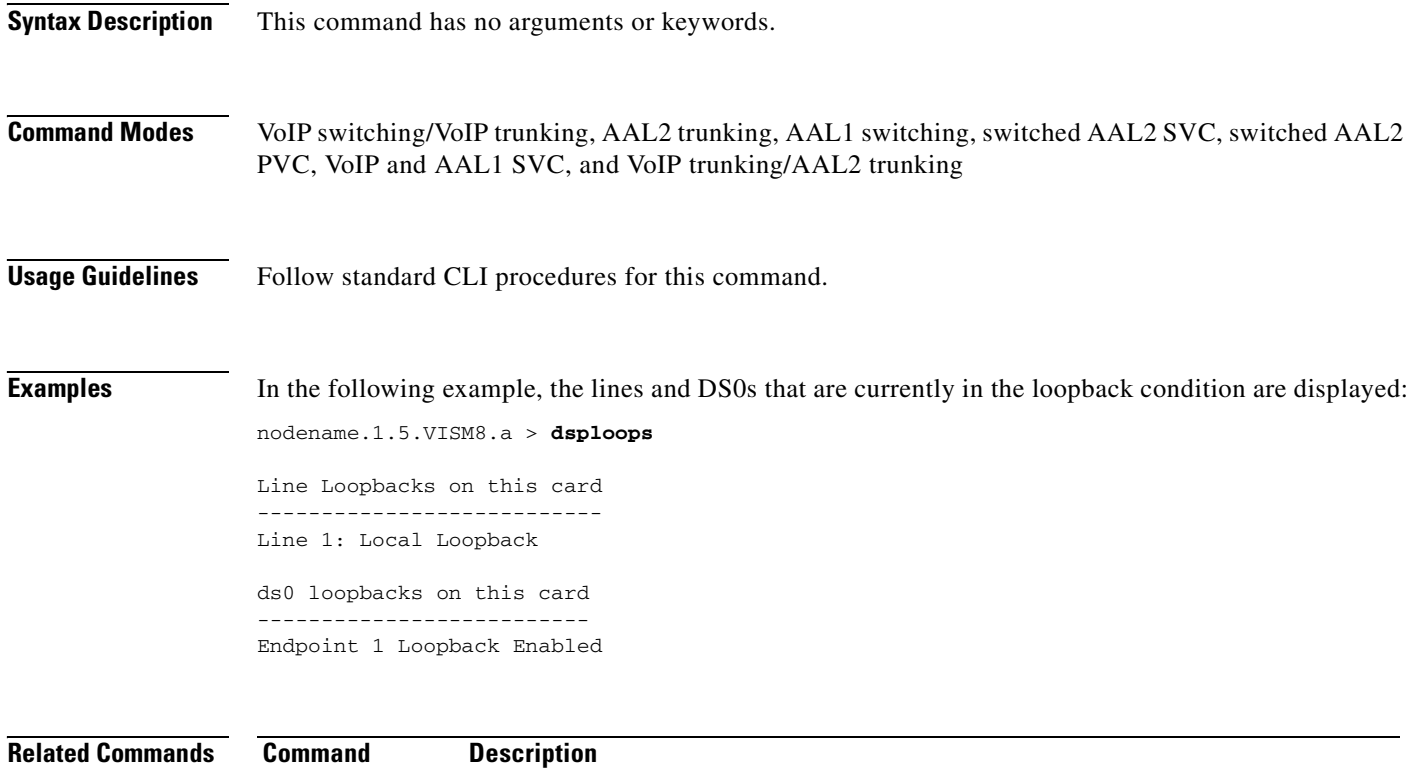

**[addconloop](#page-430-0)** Configures a cellbus connection to local loopback condition on a current card.

**[addendptloop](#page-439-0)** Places an endpoint in a loopback condition in the TDM direction.

## **dspmaxconfnum**

To display the maximum number of three-way conferences on a VISM card, use the **dspmaxconfnum** command.

#### **dspmaxconfnum**

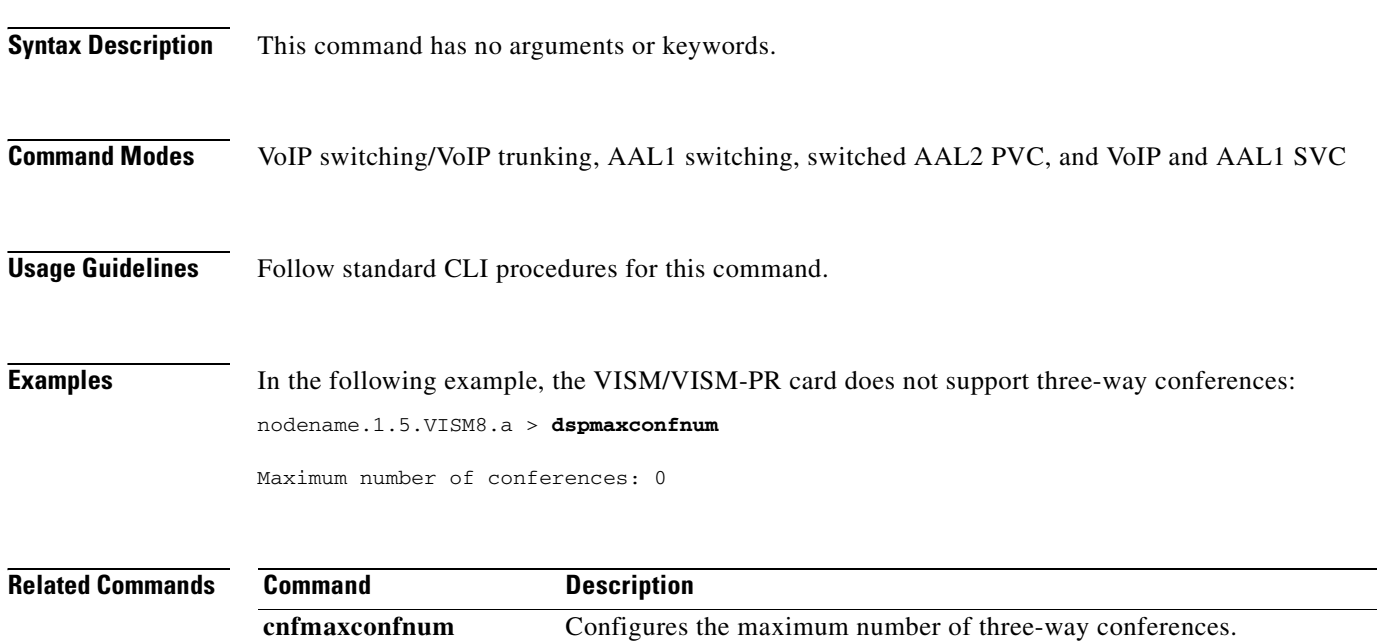

### <span id="page-914-0"></span>**dspmaxmgcs**

To display the maximum number of Media Gateway Controllers (MGCs) that can be configured on the current card, use the **dspmaxmgcs** command.

#### **dspmaxmgcs**

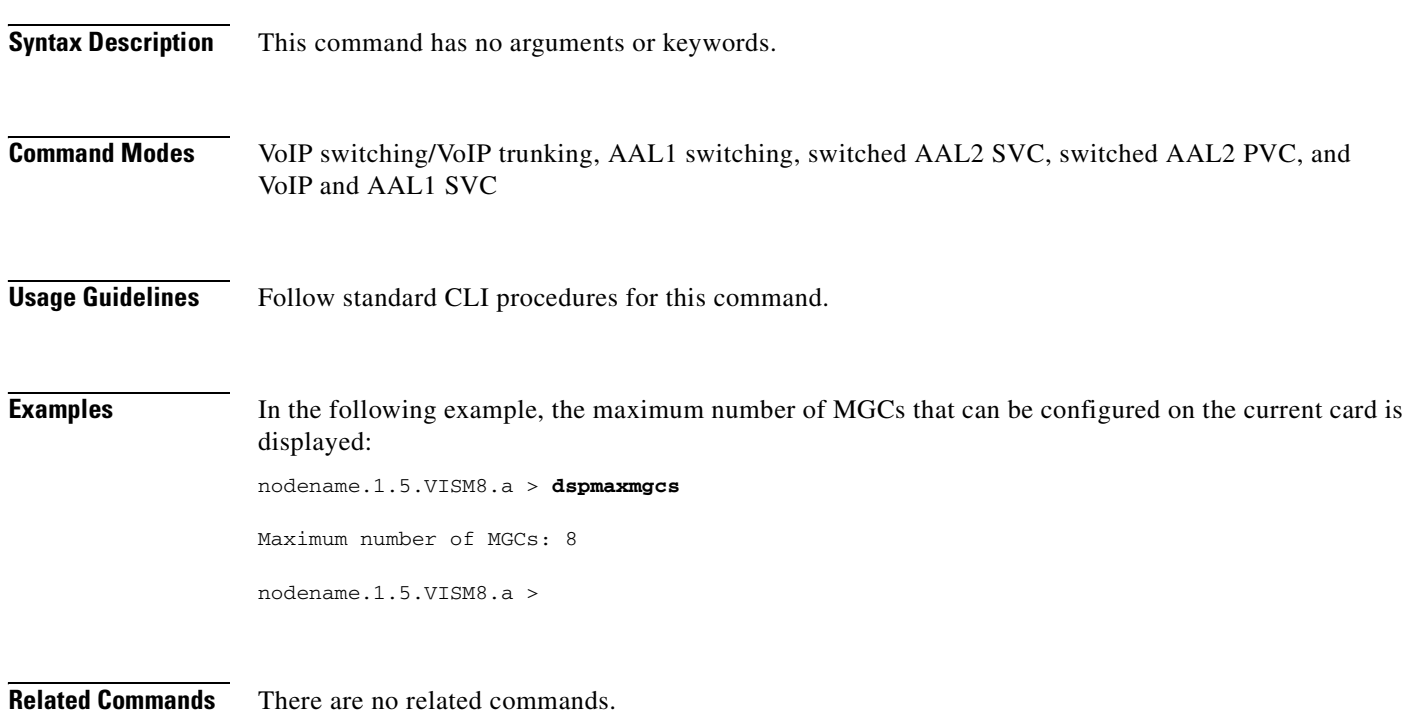

## <span id="page-915-0"></span>**dspmgc**

To display the Media Gateway Controller (MGC) name associated with an MGC number, use the **dspmgc** command.

**dspmgc** *<mgcNumber>*

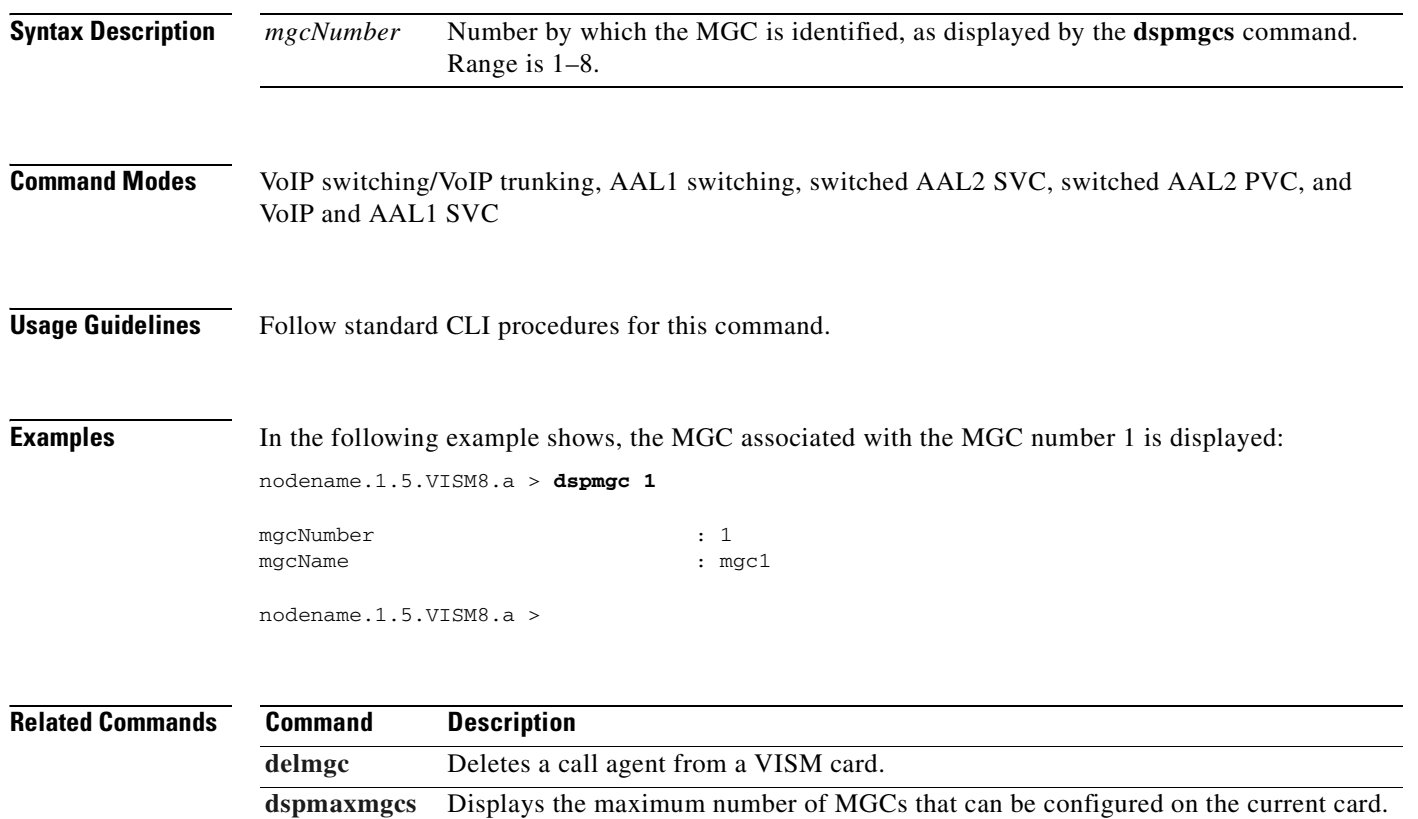

**[dspmgcs](#page-919-0)** Displays the configuration data of all configured call agents.

### <span id="page-916-0"></span>**dspmgcgrpparams**

To display all configured Media Gateway Control Protocol (MGCP)—call agent—redundancy group parameters, use the **dspmgcgrpparams** command.

#### **dspmgcgrpparams**

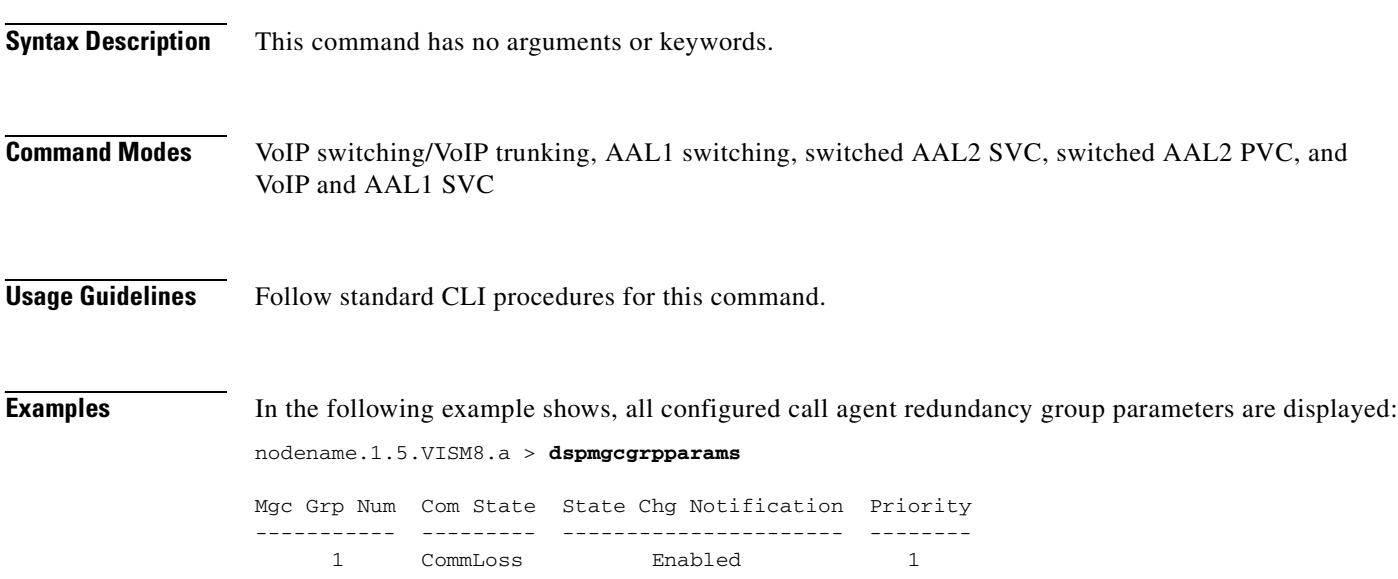

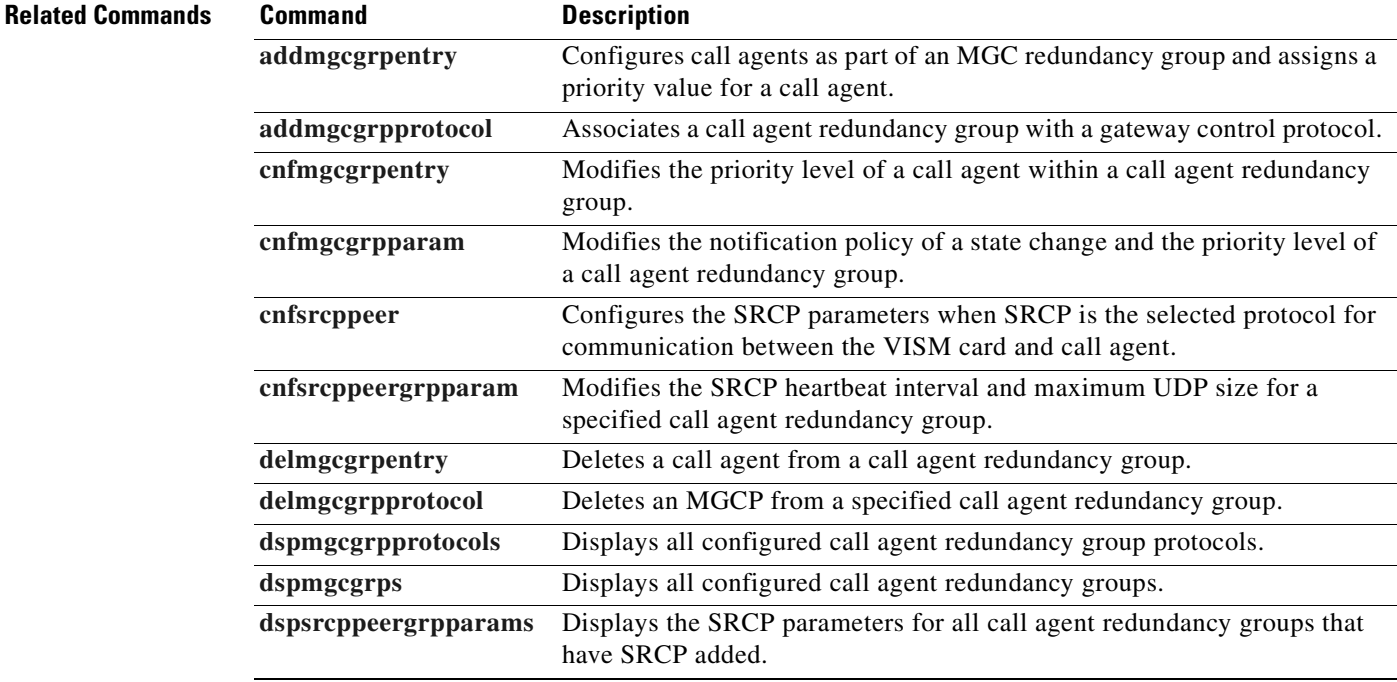

## <span id="page-917-0"></span>**dspmgcgrpprotocols**

To display all configured Media Gateway Control Protocol (MGCP)—call agent—redundancy group protocols, use the **dspmgcgrpprotocols** command.

#### **dspmgcgrpprotocols**

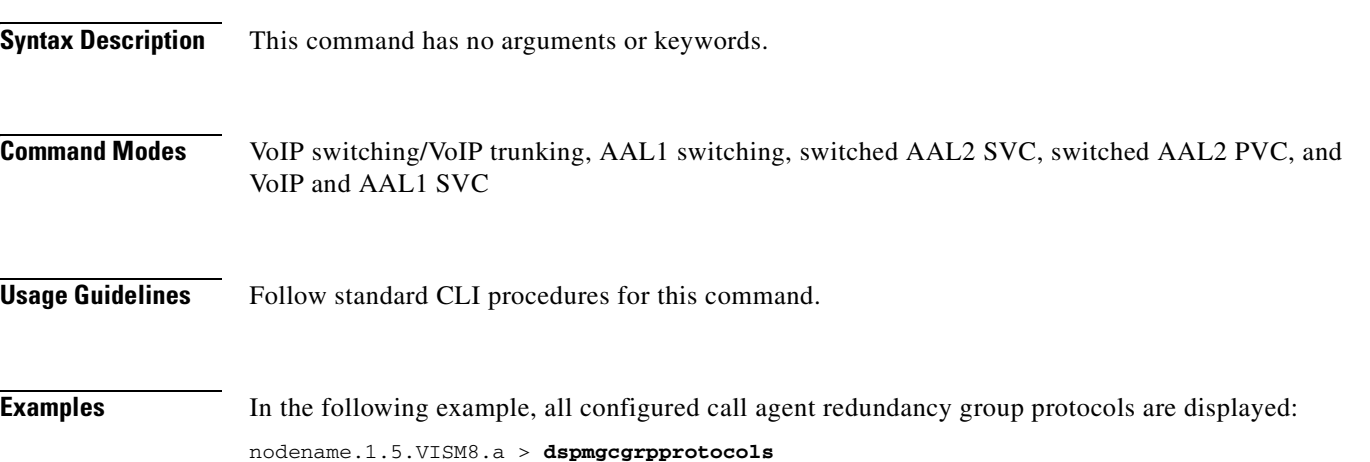

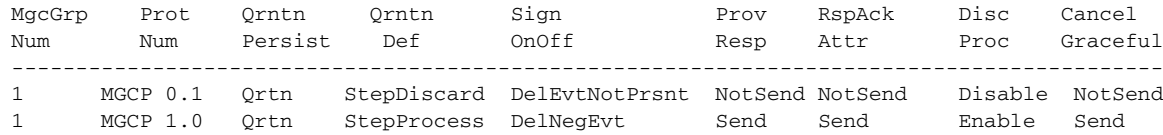

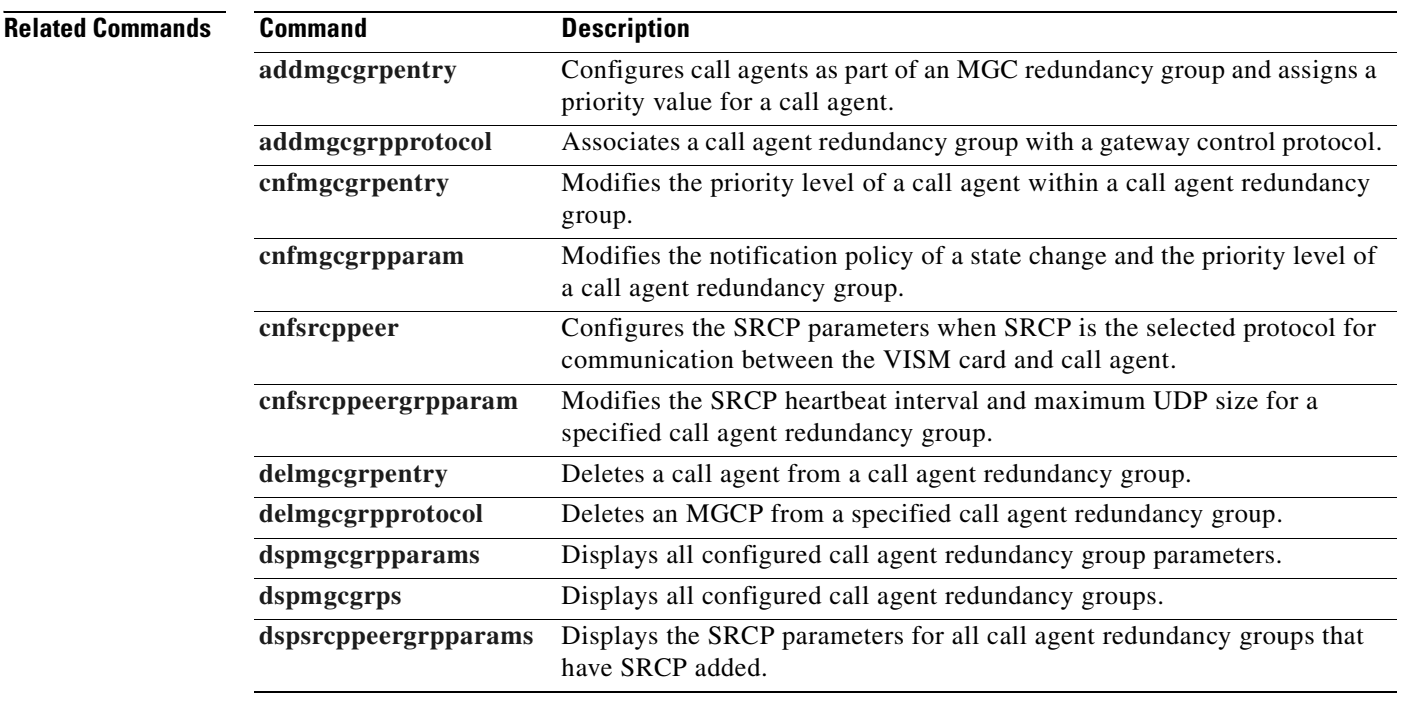

### <span id="page-918-0"></span>**dspmgcgrps**

To display all configured Media Gateway Control Protocol (MGCP)—call agent—redundancy groups, use the **dspmgcgrps** command.

**dspmgcgrps**

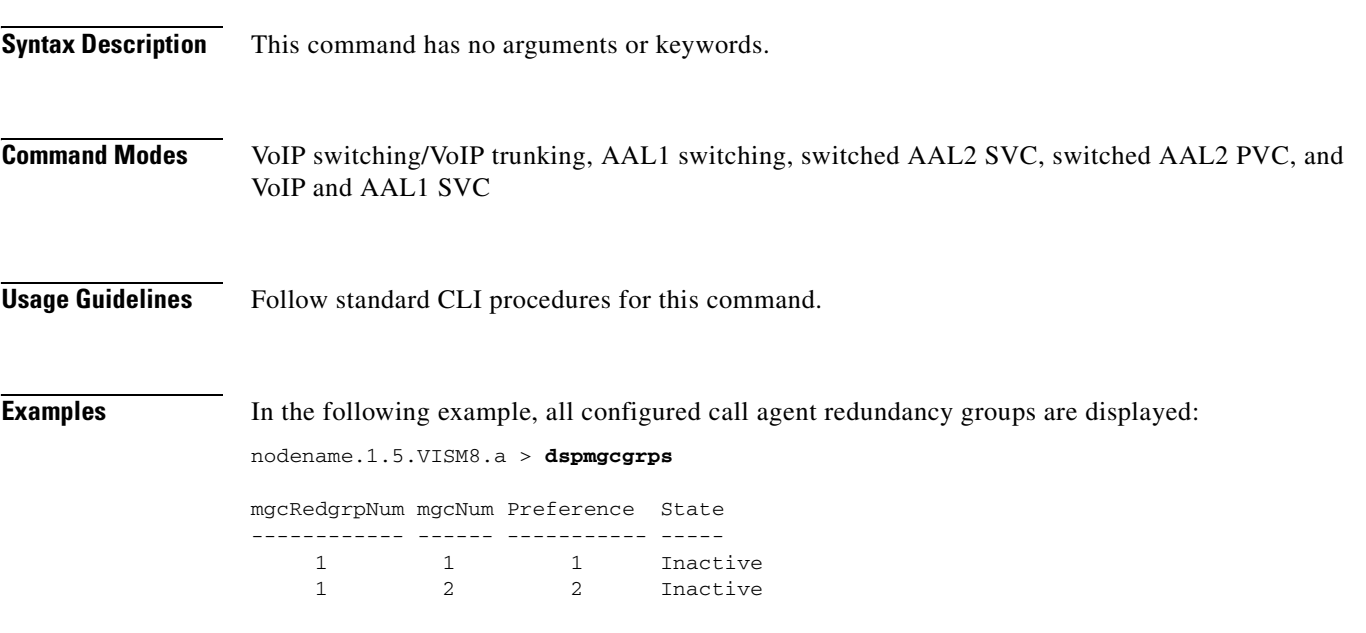

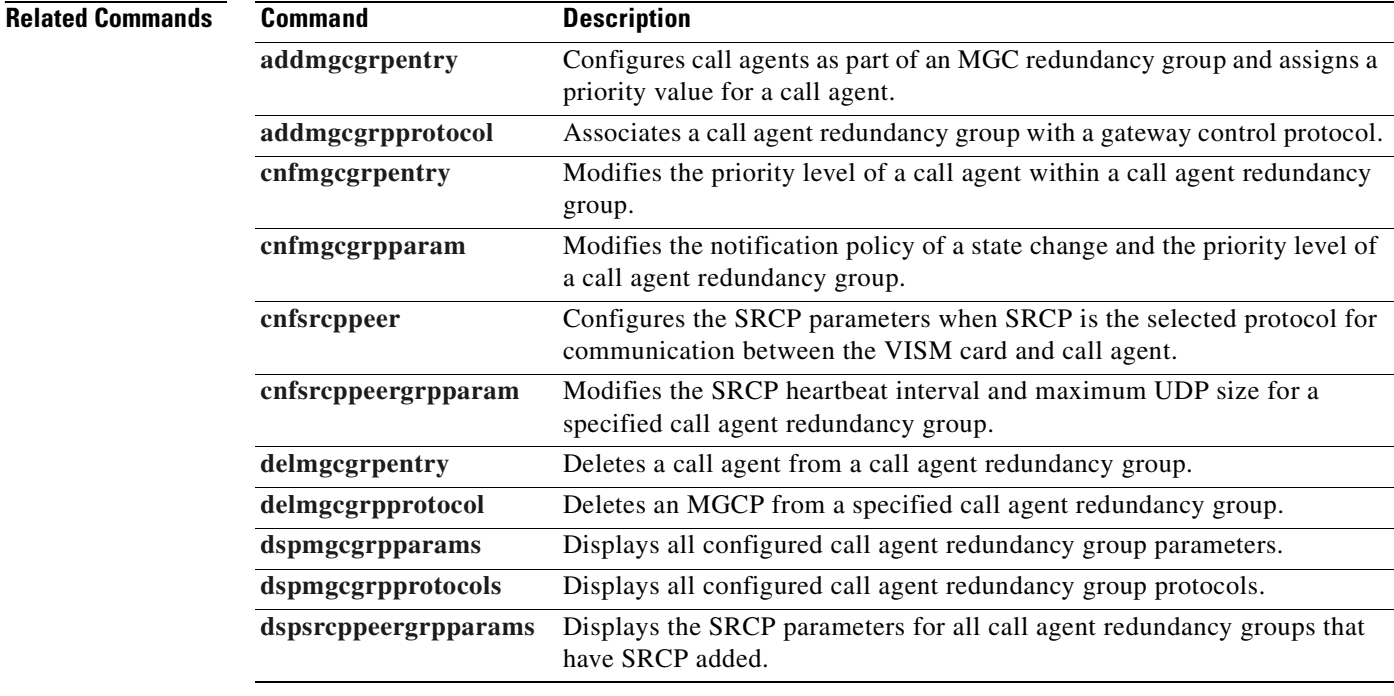

### <span id="page-919-0"></span>**dspmgcs**

To display the Media Gateway Control (MGC) names of all of the MGCs that are configured on the VISM card, use the **dspmgcs** command.

**dspmgcs**

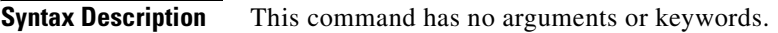

**Command Modes** VoIP switching/VoIP trunking, AAL1 switching, switched AAL2 SVC, switched AAL2 PVC, and VoIP and AAL1 SVC

**Usage Guidelines** Follow standard CLI procedures for this command.

**Examples** In the following example, the names of the MGCs that are configured on the card are displayed:

nodename.1.5.VISM8.a > **dspmgcs**

mgcNumber mgcName  $----$ 1 mgc1

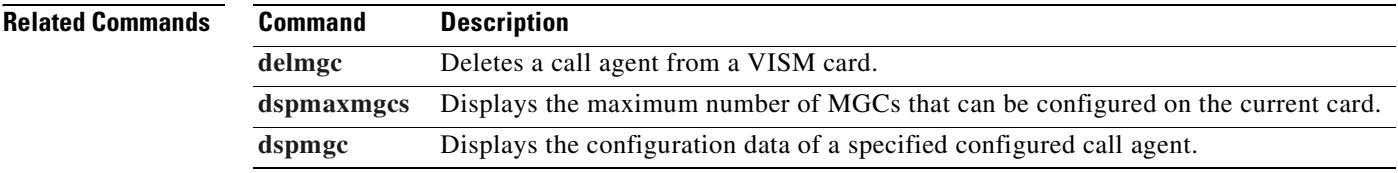

## **dspmgprotocols**

To display Media Gateway Control (MGC) protocols that are supported on the VISM card, use the **dspmgprotocols** command.

**dspmgprotocols**

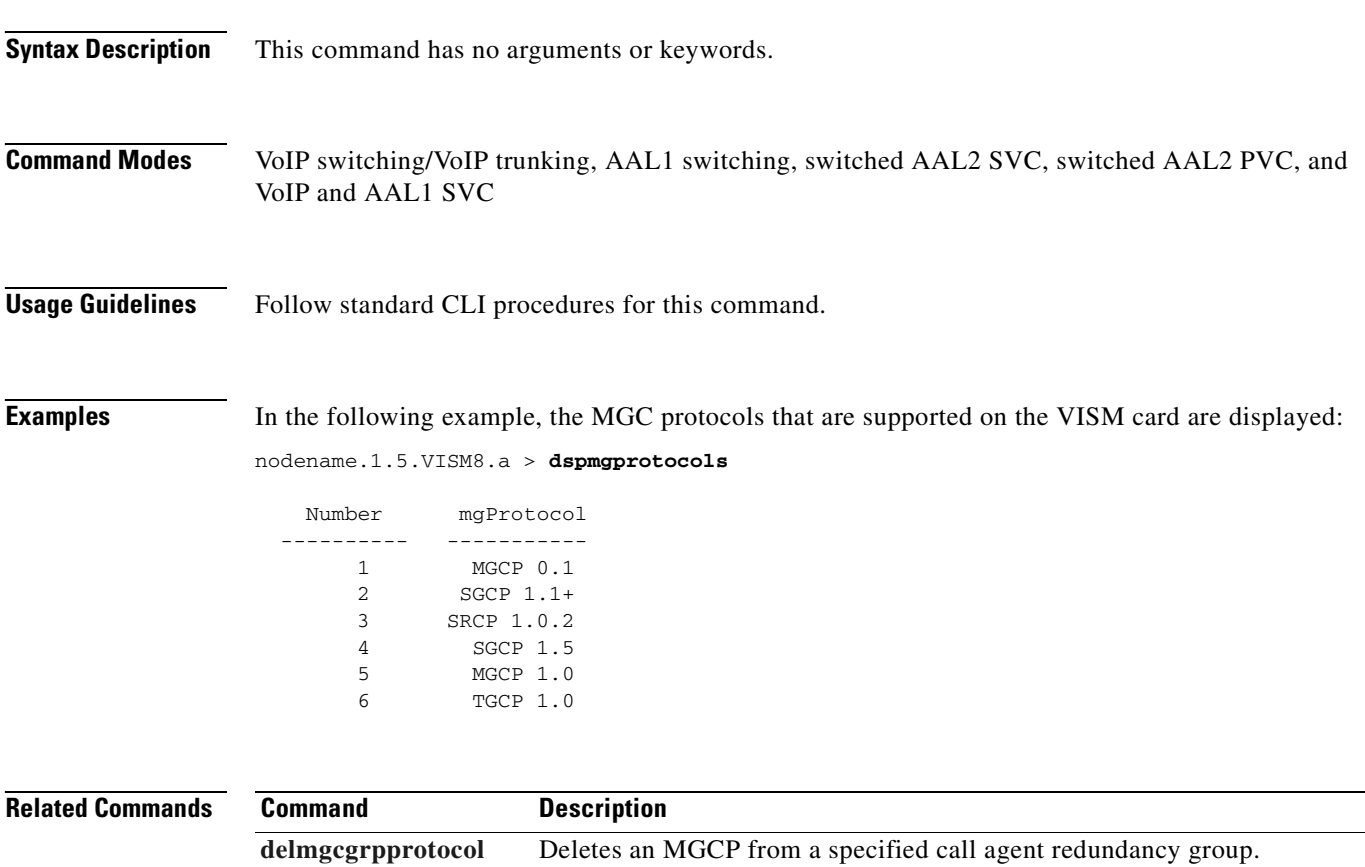

## **dspmidcalltimers**

To display the configured partial and critical timer values for midcall dual-tone multifrequency (DTMF) digit reporting, use the **dspmidcalltimers** command.

#### **dspmidcalltimers**

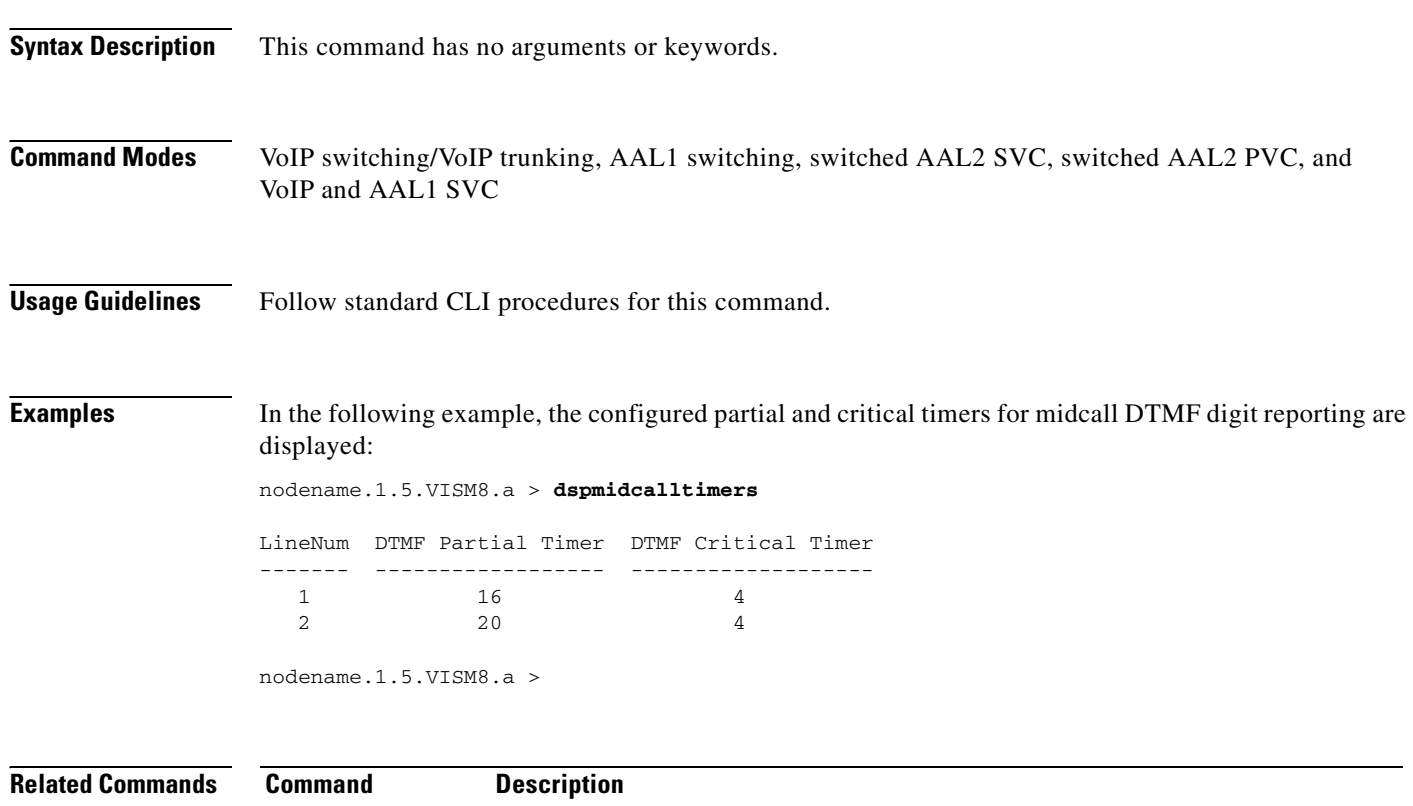

**[cnfmidcalltimers](#page-645-0)** Configures the midcall DTMF feature partial and critical timers for a specified

**Cisco Voice Interworking Services (VISM) Configuration Guide and Command Reference**

VISM card line.

### **dspmngcidcnt**

To display the managed channel identifier (CID) count for a specified endpoint, use the **dspmngcidcnt**  command.

**dspmngcidcnt** *<endpt\_num>*

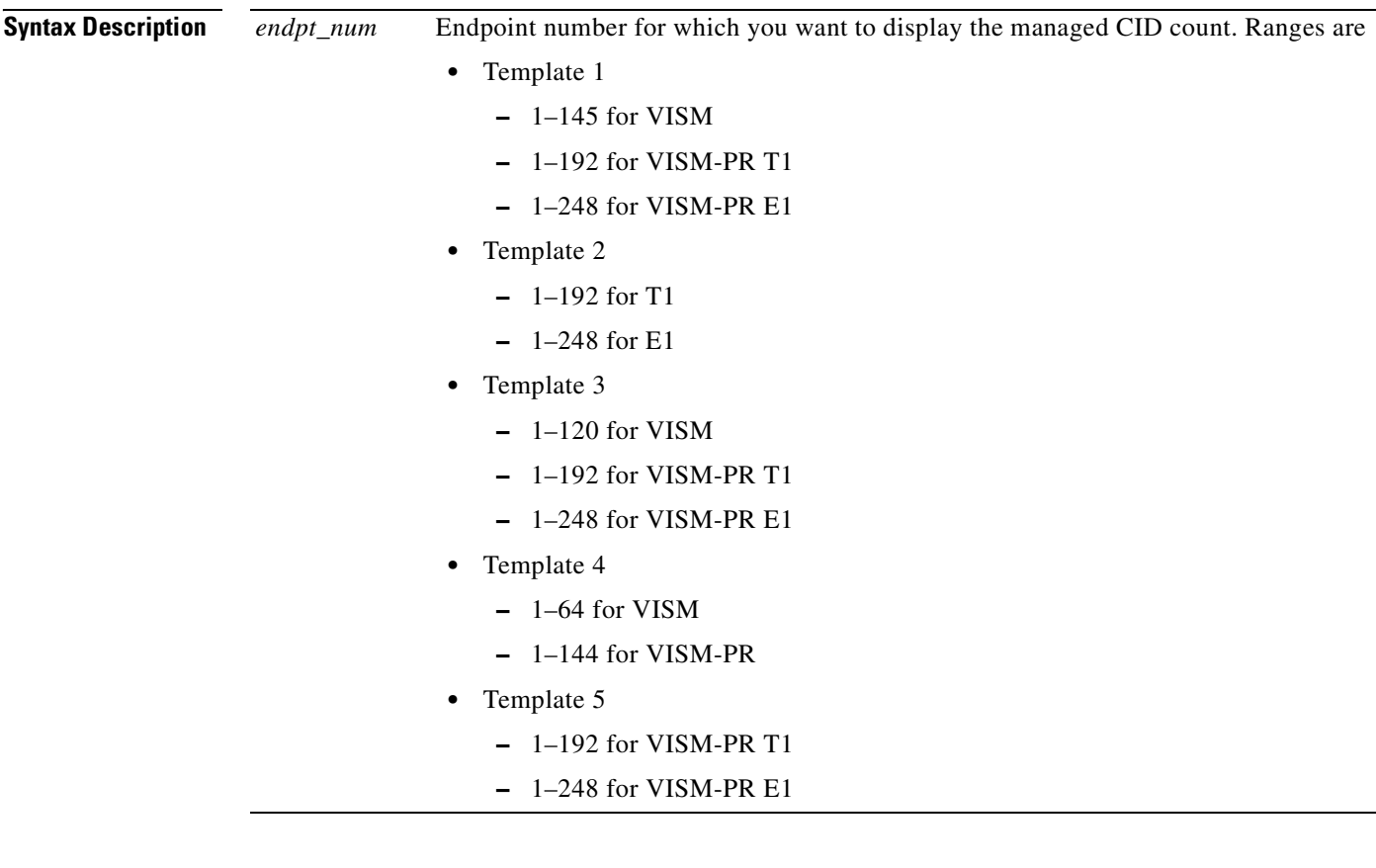

**Command Modes** AAL2 trunking, switched AAL2 PVC, and VoIP trunking/AAL2 trunking

**Usage Guidelines** Follow standard CLI procedures for this command.

 $\Gamma$ 

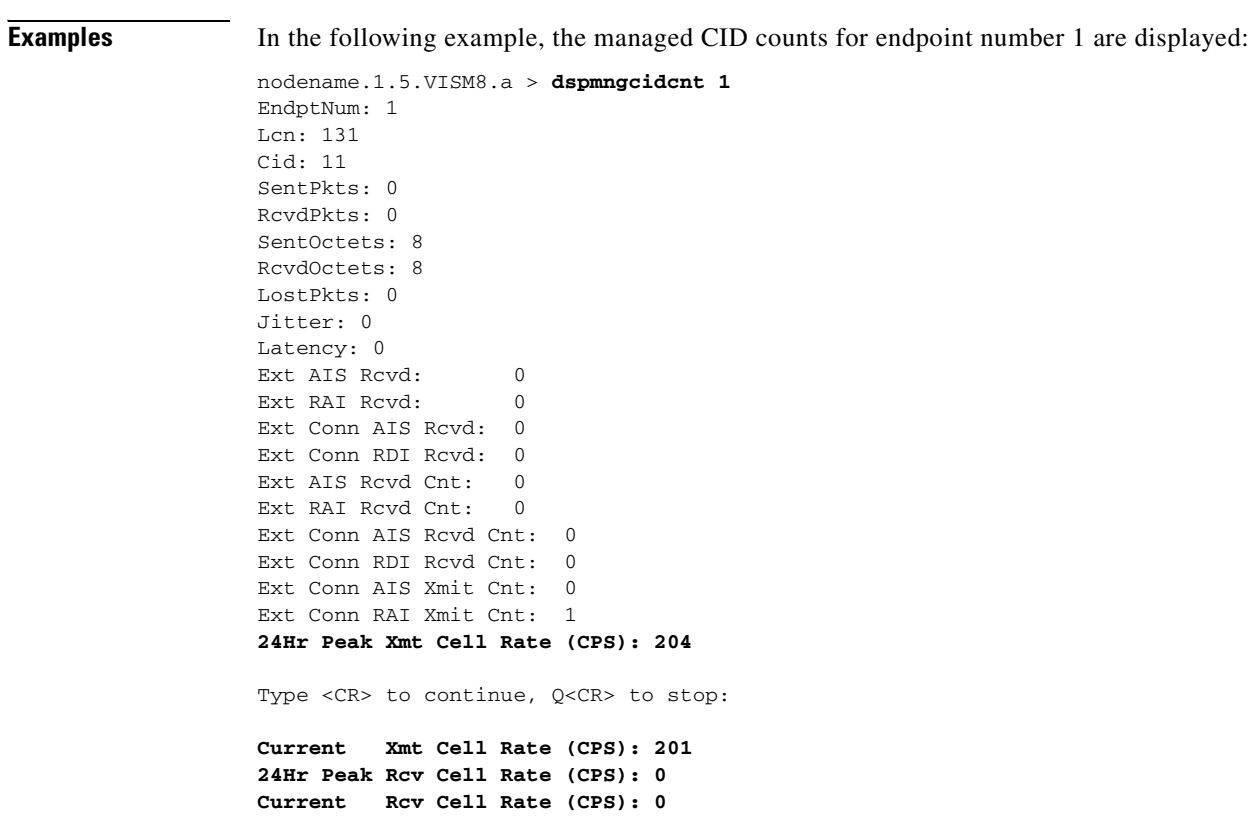

**Related Commands** There are no related commands.

### **dspmonecanendpt**

To monitor the echo cancellation (ECAN) activity for a specified endpoint, use the **dspmonecanendpt**  command.

**dspmonecanendpt** <*endpt\_num>*

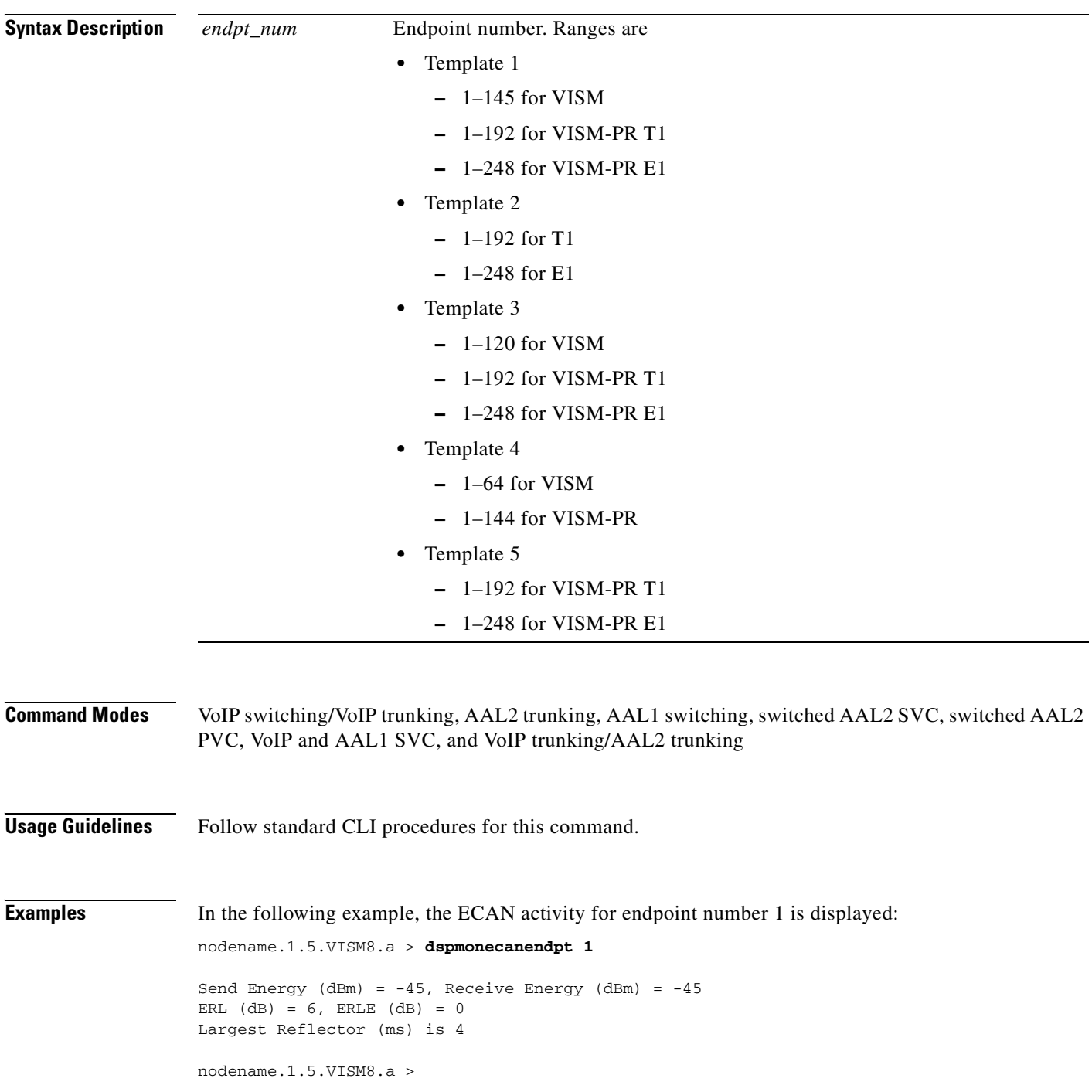

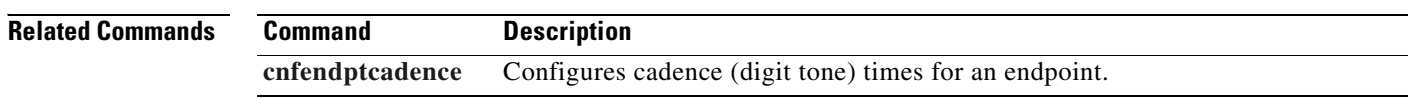

 $\blacksquare$ 

## <span id="page-926-0"></span>**dspmusicthreshold**

To display the music on-hold threshold values (defined in decibels) for each DS0 and line of a VISM card, use the **dspmusicthreshold** command.

#### **dspmusicthreshold**

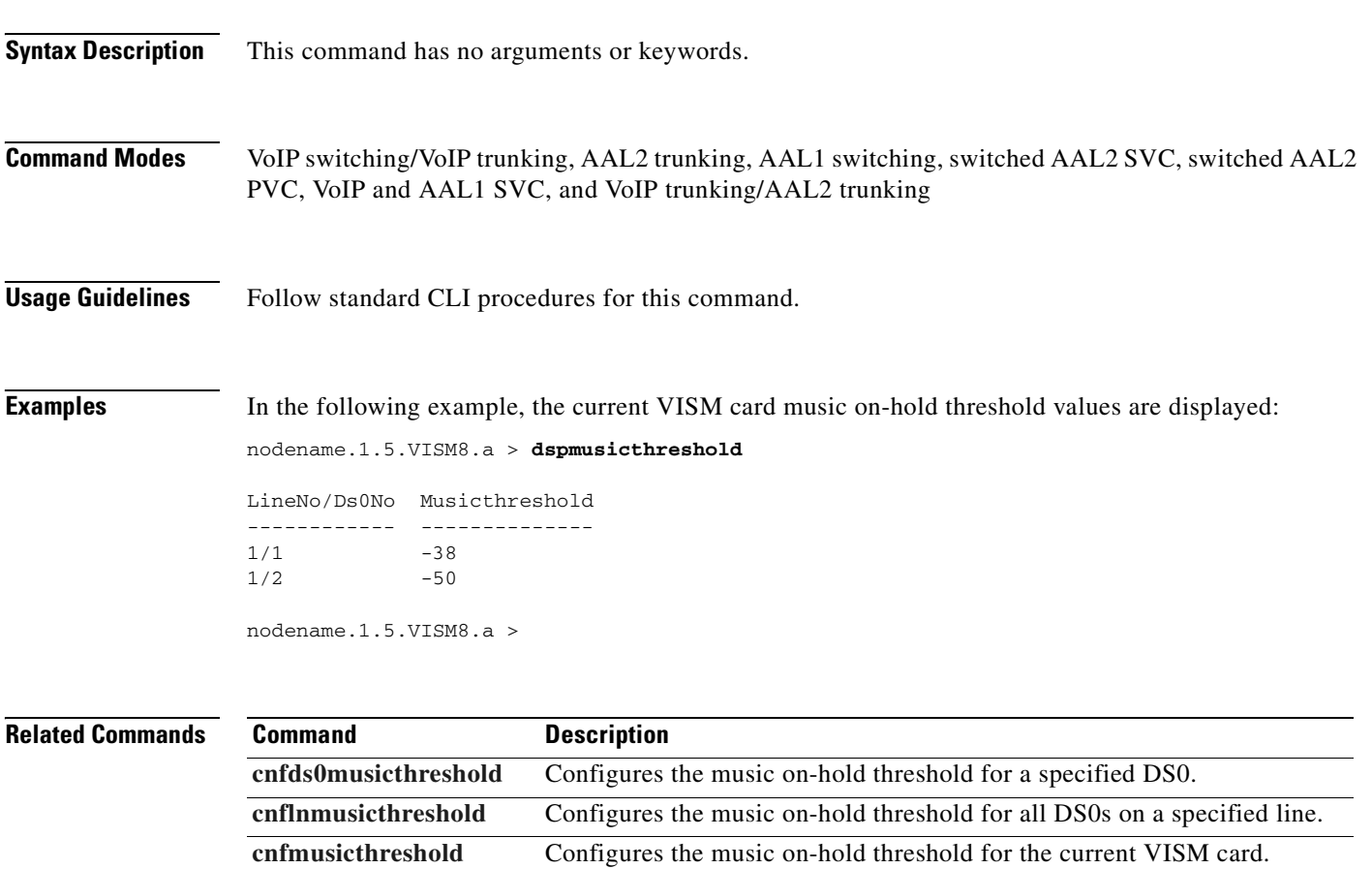

**[dspds0musicthreshold](#page-854-0)** Displays the music on-hold threshold for a specified DS0.

**[dsplnmusicthreshold](#page-901-0)** Displays the music on-hold threshold for the DS0s on a specified line.

 $\Gamma$ 

### **dspnwcot**

To display the whether the gateway-initiated network continuity test is on or off, use the **dspnwcot**  command.

**dspnwcot**

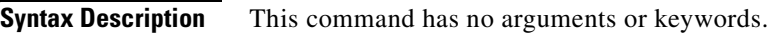

**Command Modes** VoIP switching/VoIP trunking, AAL1 switching, switched AAL2 SVC, switched AAL2 PVC, and VoIP and AAL1 SVC

**Usage Guidelines** Follow standard CLI procedures for this command.

**Examples** In the following example, gateway-initiated network continuity test is on:

nodename.1.5.VISM8.a > **dspnwcot**

GW Initiated Network COT: On

nodename.1.5.VISM8.a >

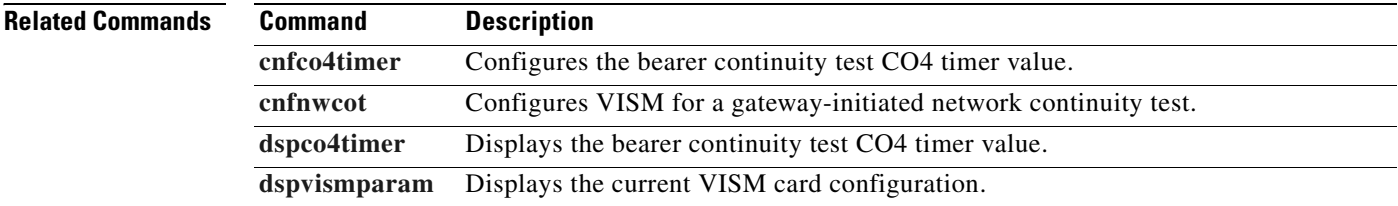

### **dspoamloopcnt**

To display the number of Operation, Administration, and Maintenance (OAM) loopback cells before an OAM loopback failure causes the PVC to go into alarm, use the **dspoamloopcnt** command.

#### **dspoamloopcnt**

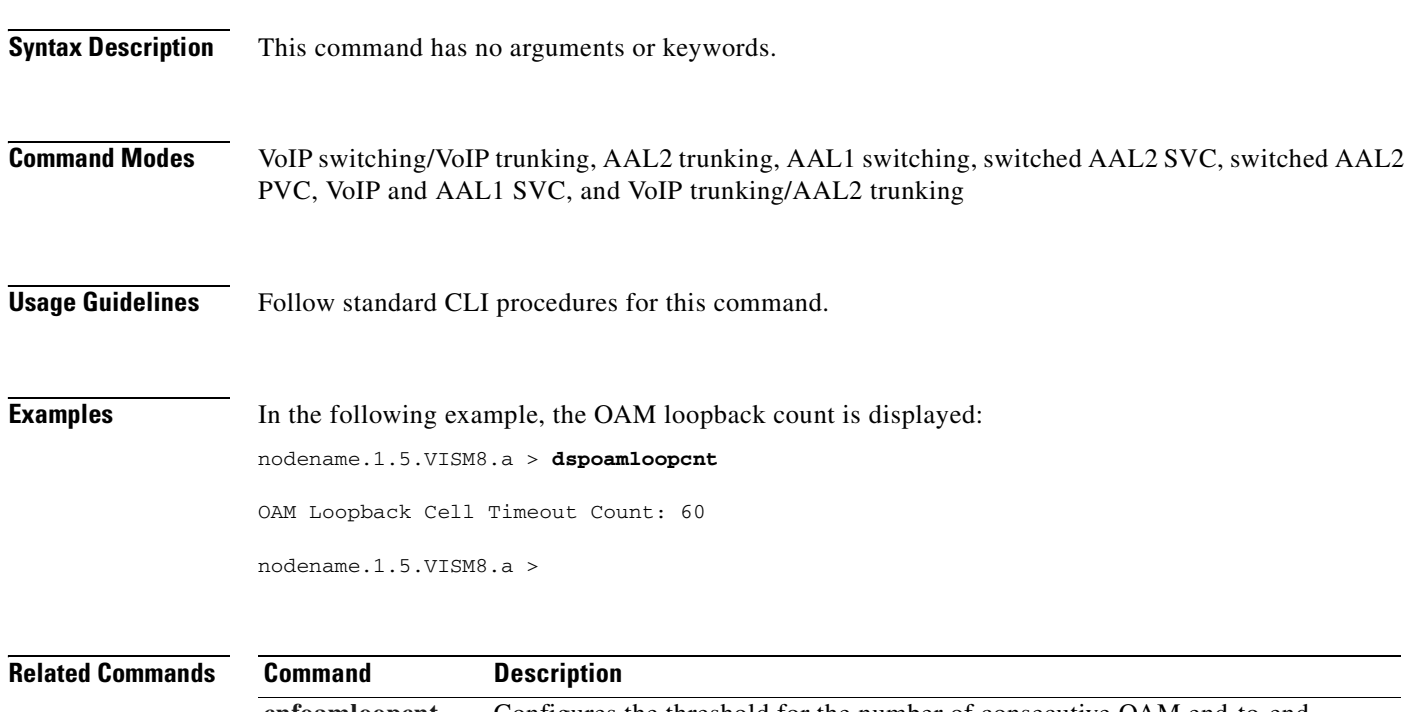

**[cnfoamloopcnt](#page-648-0)** Configures the threshold for the number of consecutive OAM end-to-end loopback response cells that must be lost before a PVC is placed into alarm due to a OAM end-to-end loopback failure.

 $\Gamma$ 

#### **dspoamparams**

To display the transmitted and received permanent virtual circuit (PVC) Operation, Administration, and Maintenance (OAM) cell parameters, use the **dspoamparams** command

#### **dspoamparams**

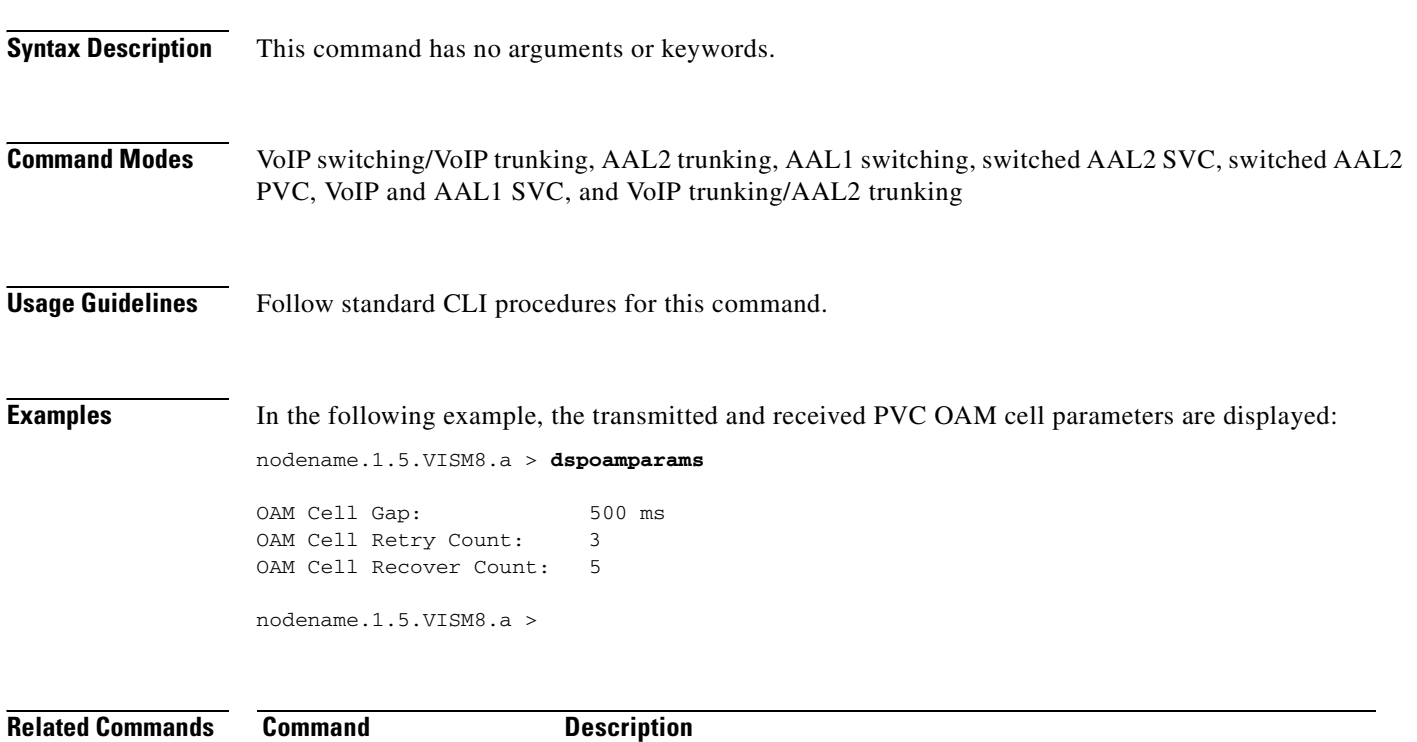

**[cnfoamparams](#page-649-0)** Configures the transmitted and received PVC OAM cell parameters.

### **dspport**

To display configuration data about the virtual port that you created with the **addport** command, use the **dspport** command.

**dspport**

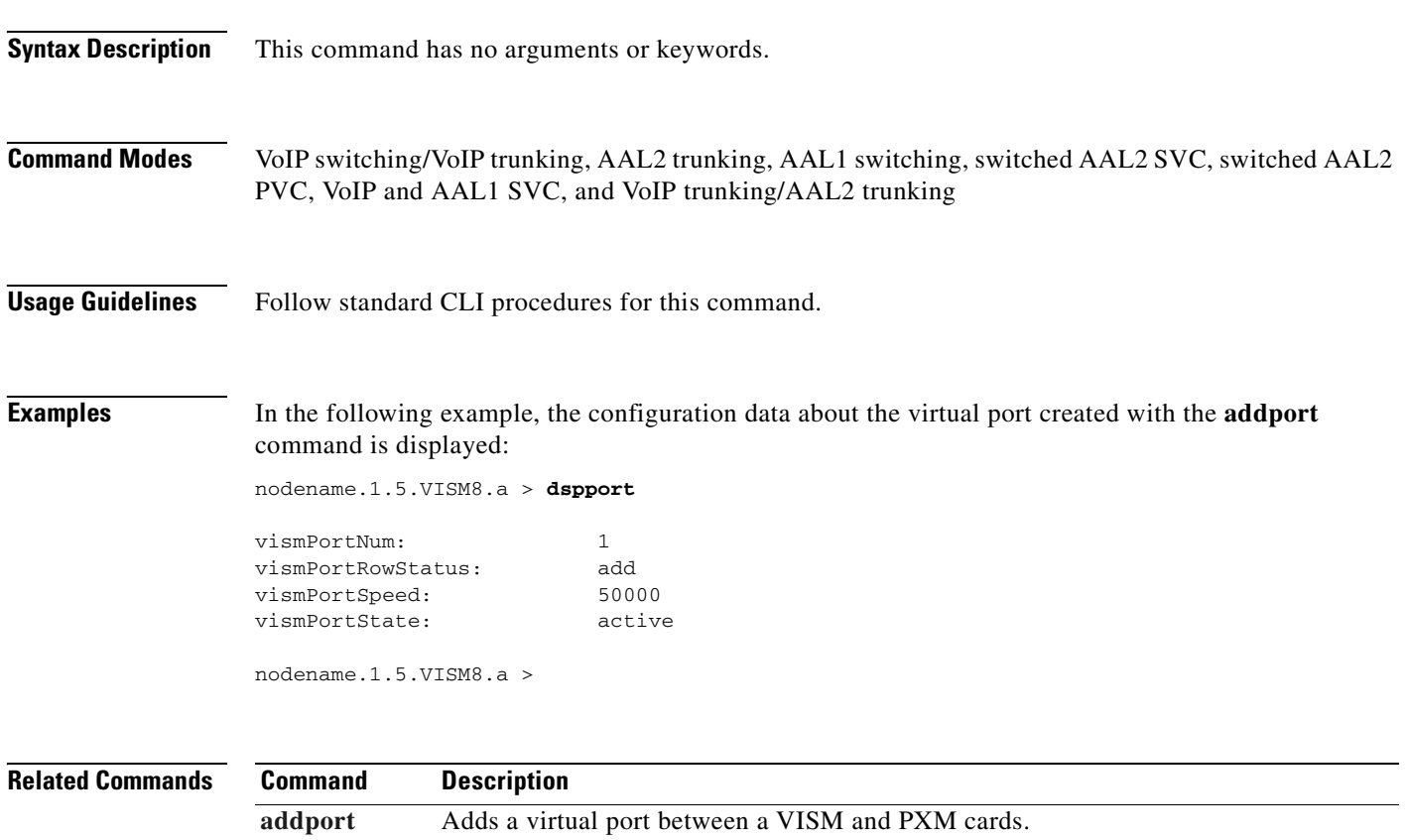

**[delport](#page-754-0)** Deletes a virtual port between a VISM and PXM cards.

### **dspprofparams**

To display the profile elements and the preferences for all profiles, use the **dspprofparams** command.

#### **dspprofparams**

**Syntax Description** This command has no arguments or keywords. **Command Modes** AAL2 trunking, switched AAL2 SVC, switched AAL2 PVC, and VoIP trunking/AAL2 trunking **Usage Guidelines** When you execute this command, the display includes the default voice and voiceband data profile element which correspond to each supported profile. **Examples** In the following example, the profile elements and preferences for all profiles are displayed: nodename.1.5.VISM8.a > **dspprofparams**

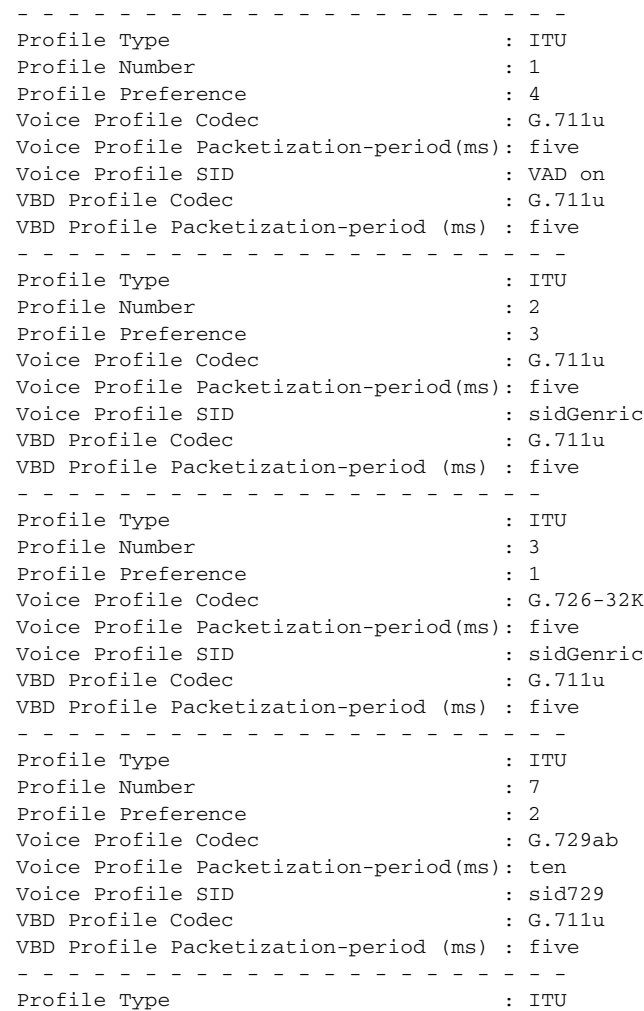

 $\mathbf{I}$ 

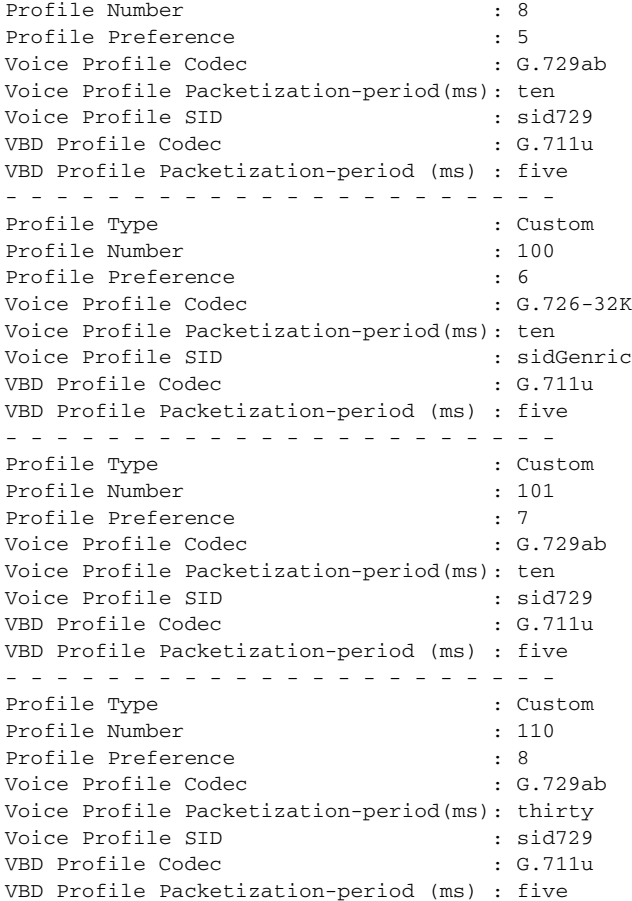

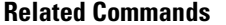

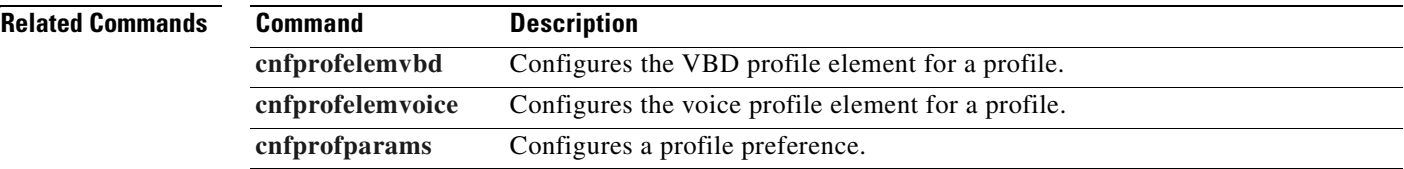

 $\blacksquare$ 

### **dsprscprtn**

To display configuration data about the resource partition which you created with the **addrscprtn** command, use the **dsprscprtn** command.

#### **dsprscprtn**

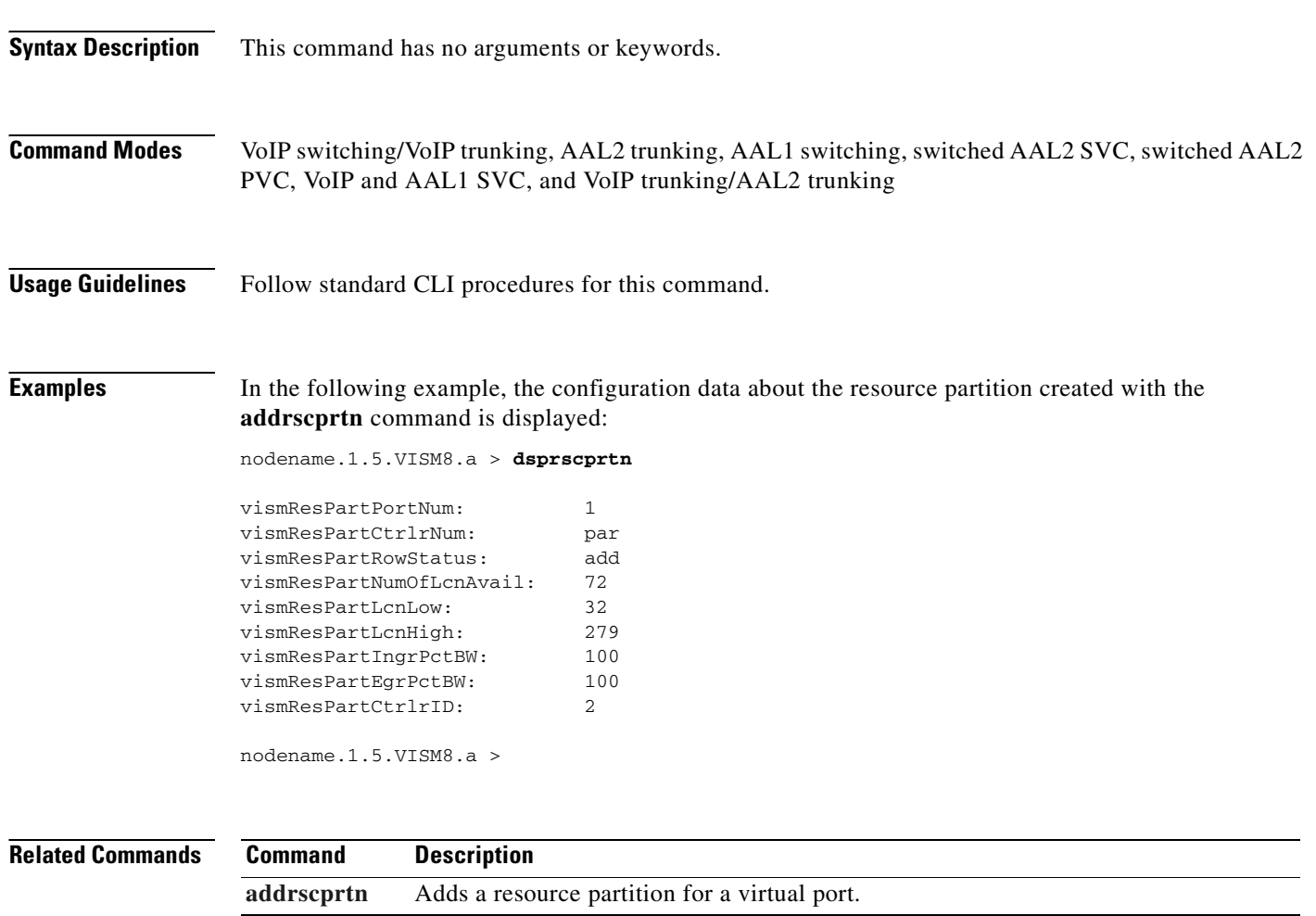

# **dsprsvpif**

To display the Resource Reservation Protocol (RSVP) status of a specified connection, use the **dsprsvpif**  command.

**dsprsvpif** *<LCN>*

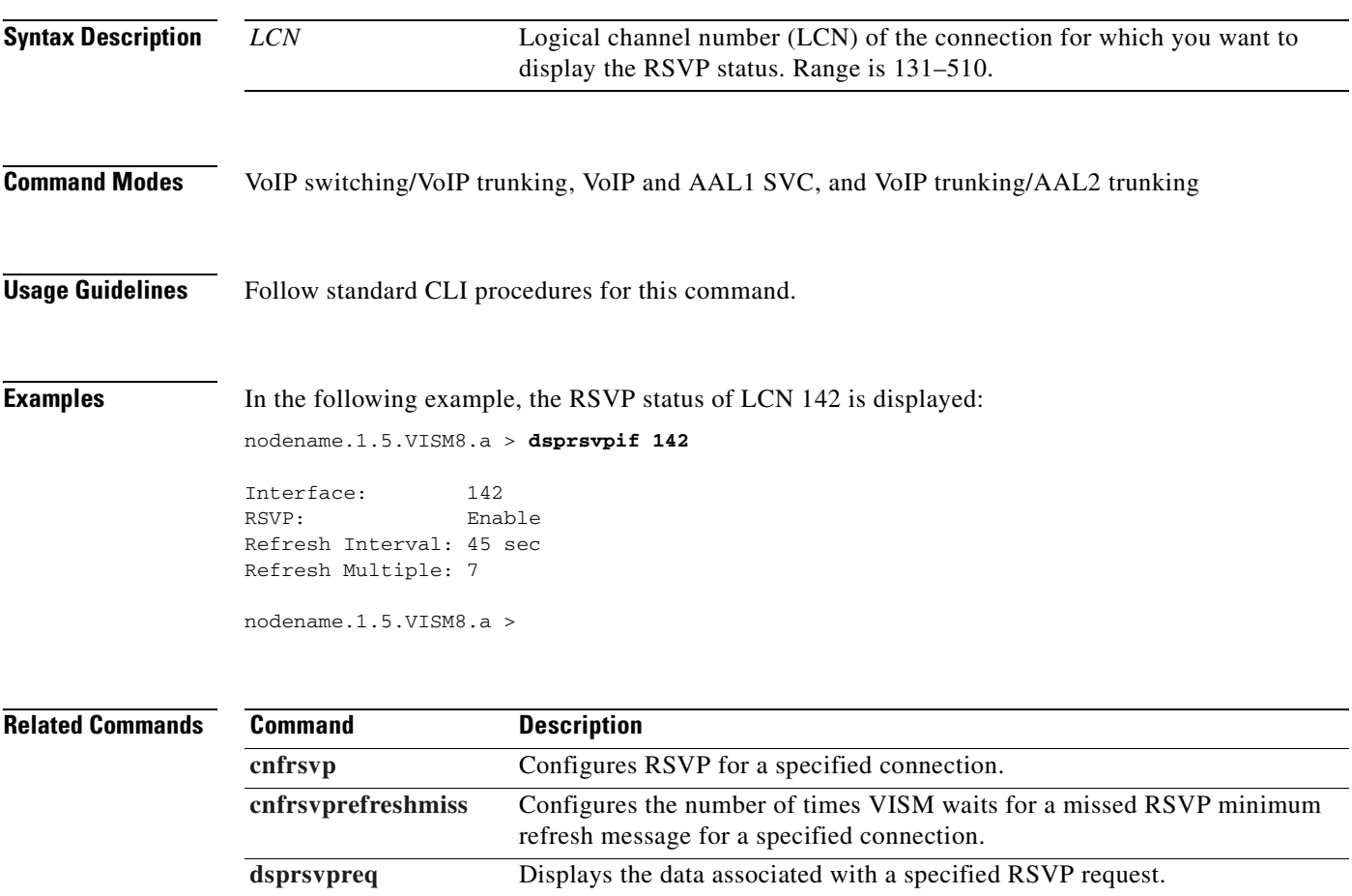

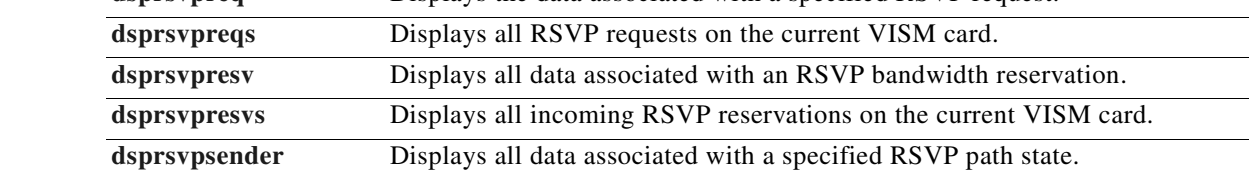

### <span id="page-935-0"></span>**dsprsvpreq**

To display the data associated with a specified Resource Reservation Protocol (RSVP) request, use the **dsprsvpreq** command.

**dsprsvpreq** <*session\_number> <req\_number>*

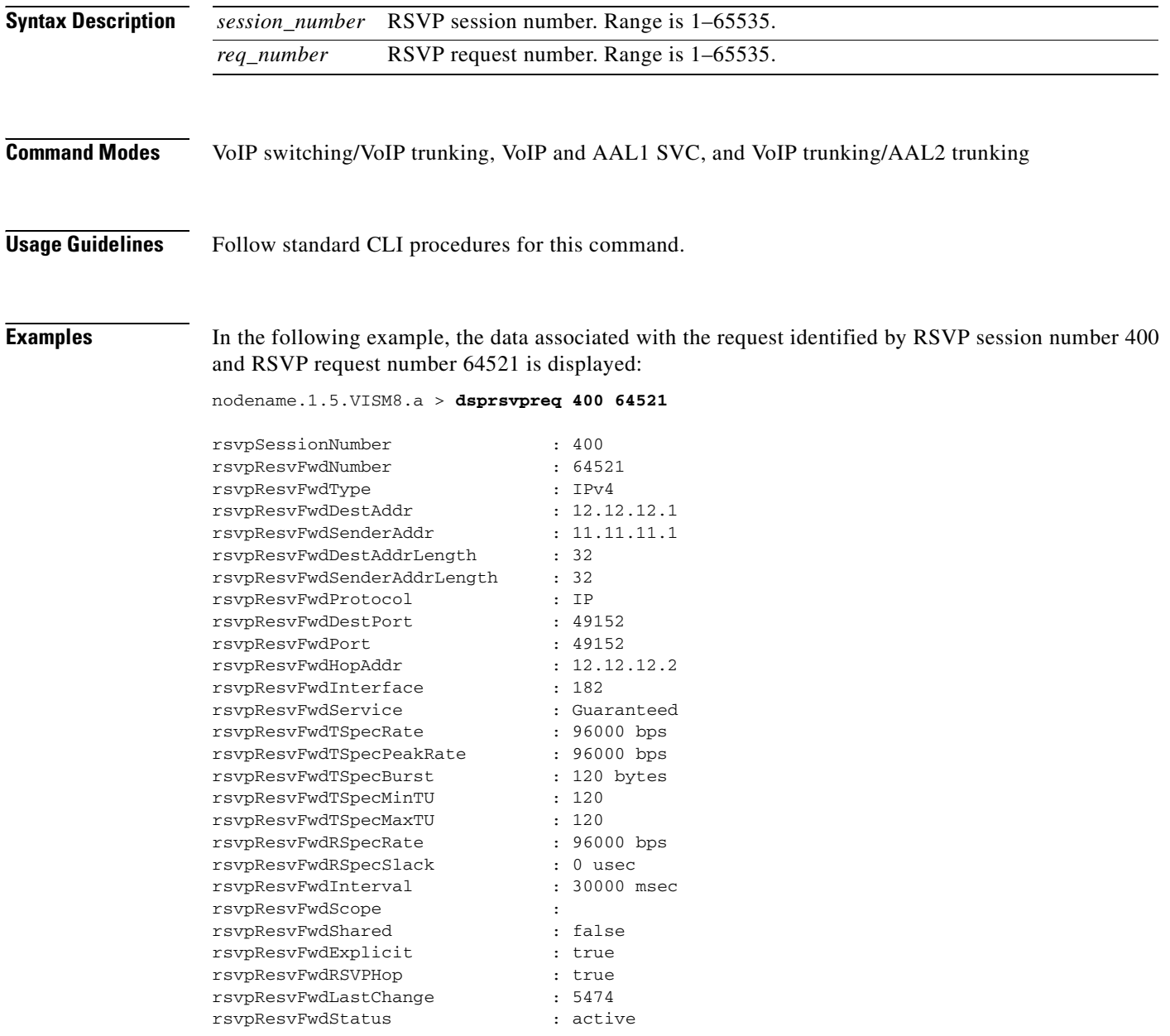

nodename.1.5.VISM8.a >
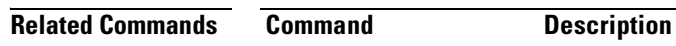

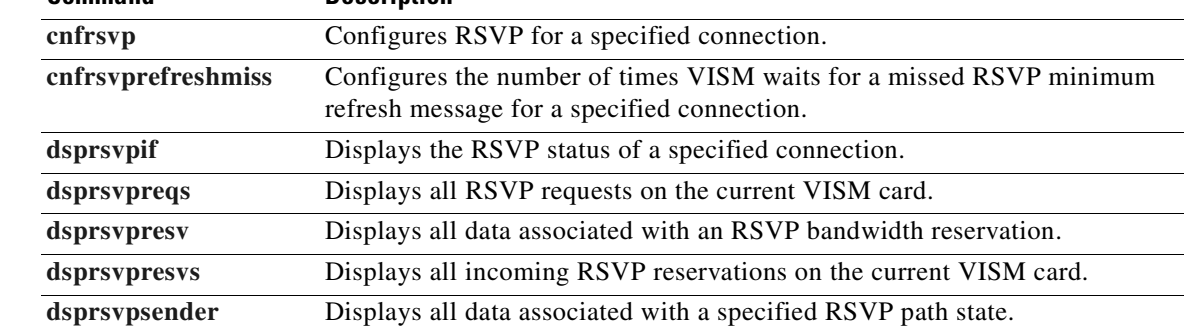

 $\blacksquare$ 

## <span id="page-937-0"></span>**dsprsvpreqs**

To display all Resource Reservation Protocol (RSVP) requests on the current VISM card, use the **dsprsvpreqs** command.

**dsprsvpreqs**

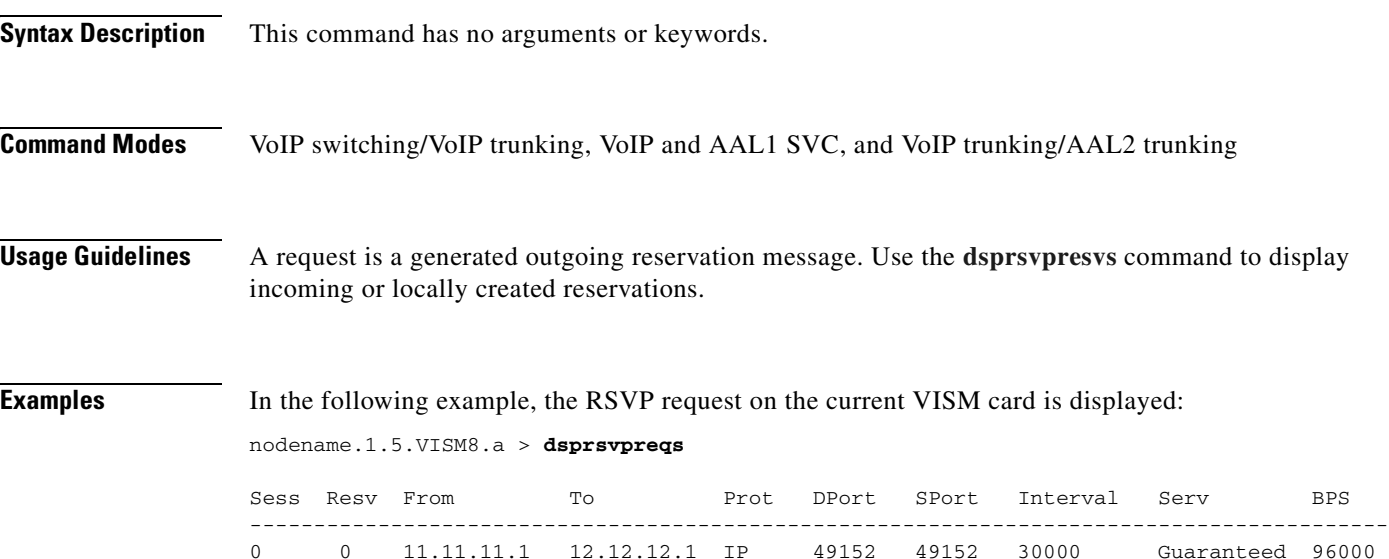

nodename.1.5.VISM8.a >

**Related Commands Command Description [cnfrsvp](#page-660-0)** Configures RSVP for a specified connection. **[cnfrsvprefreshmiss](#page-661-0)** Configures the number of times VISM waits for a missed RSVP minimum refresh message for a specified connection. [dsprsvpif](#page-934-0) Displays the RSVP status of a specified connection. **[dsprsvpreq](#page-935-0)** Displays the data associated with a specified RSVP request. [dsprsvpresv](#page-938-0) Displays all data associated with an RSVP bandwidth reservation. **[dsprsvpresvs](#page-940-0)** Displays all incoming RSVP-known reservations on the current VISM card. **[dsprsvpsender](#page-941-0)** Displays all data associated with a specified RSVP path state. **[dsprsvpsenders](#page-943-0)** Displays all RSVP-known path states on the current VISM card.

# <span id="page-938-0"></span>**dsprsvpresv**

To display all data associated with a Resource Reservation Protocol (RSVP) bandwidth reservation, use the **dsprsvpresv** command.

**dsprsvpresv** *<session\_number> <resv\_number>*

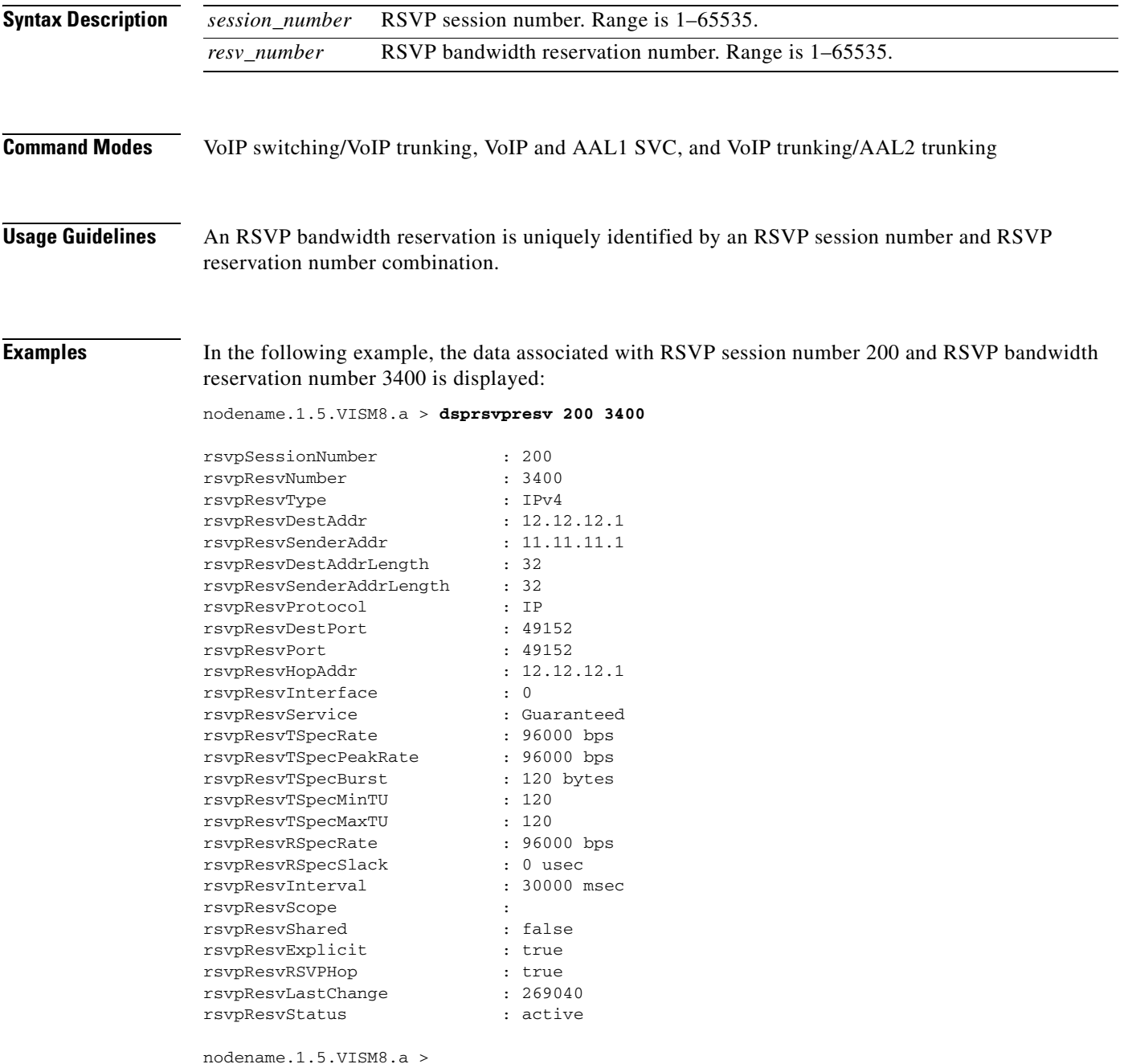

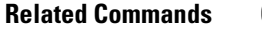

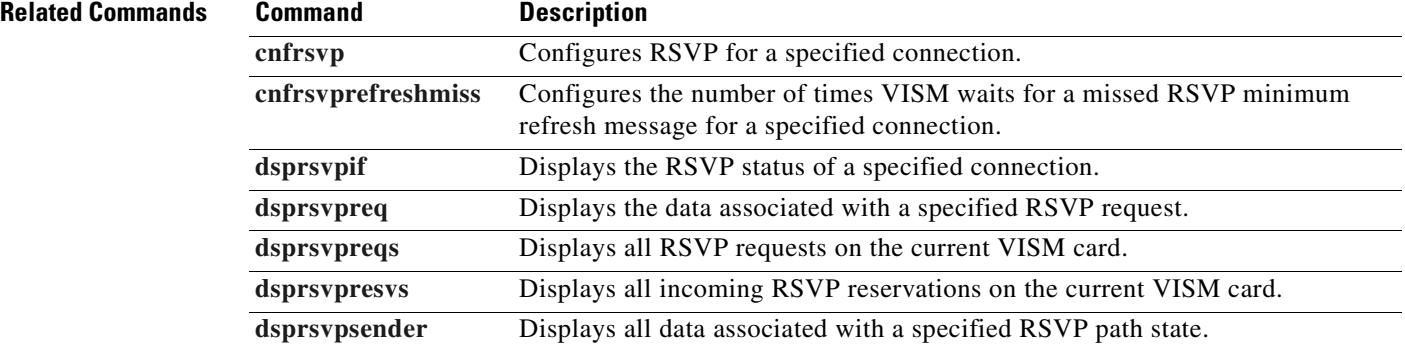

**Cisco Voice Interworking Services (VISM) Configuration Guide and Command Reference**

 $\blacksquare$ 

### <span id="page-940-0"></span>**dsprsvpresvs**

To display all incoming Resource Reservation Protocol (RSVP) bandwidth reservations on the current VISM card, use the **dsprsvpresvs** command.

#### **dsprsvpresvs**

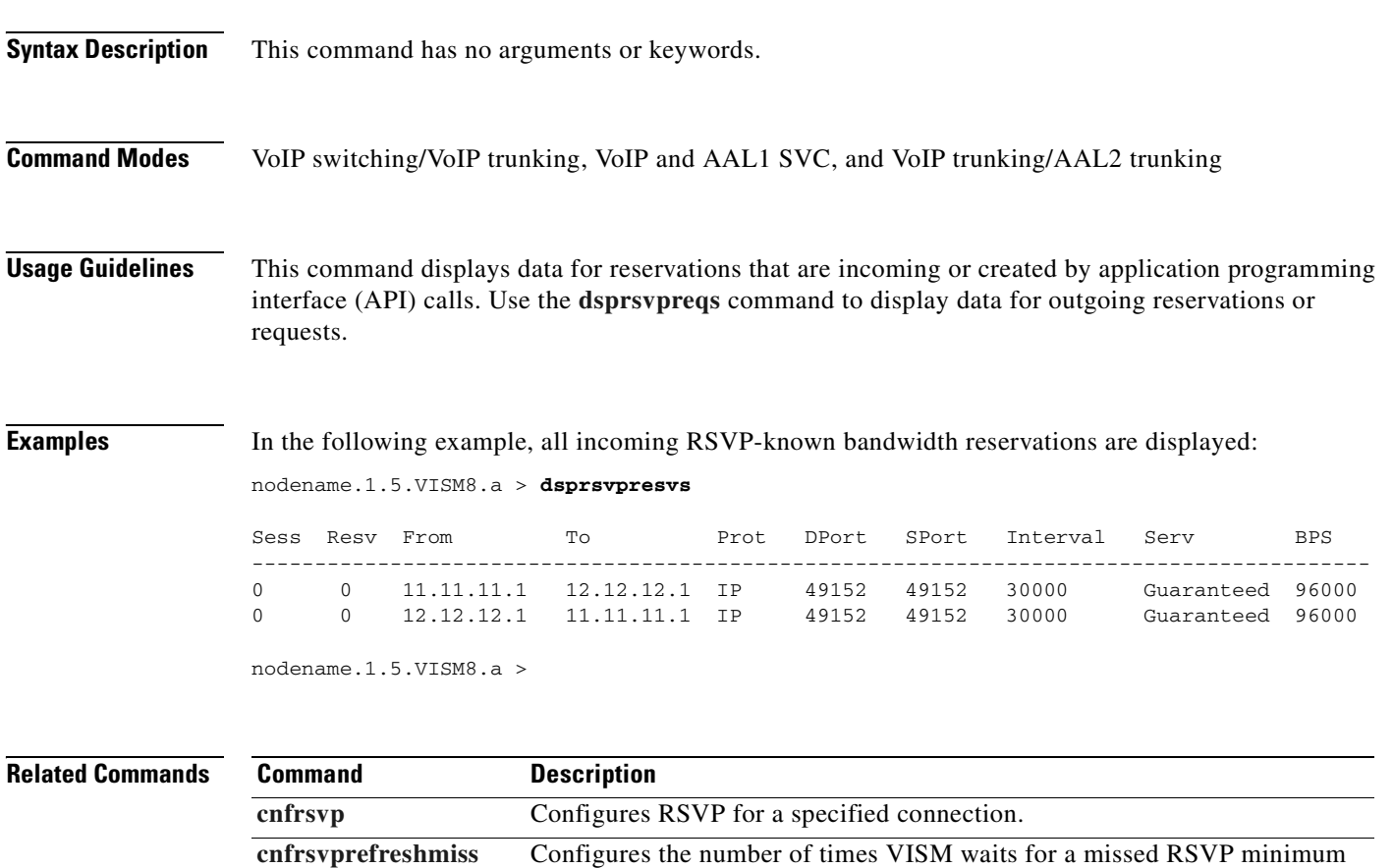

refresh message for a specified connection.

[dsprsvpresv](#page-938-0) Displays all data associated with an RSVP bandwidth reservation. **[dsprsvpsender](#page-941-0)** Displays all data associated with a specified RSVP path state.

[dsprsvpif](#page-934-0) Displays the RSVP status of a specified connection.

**[dsprsvpreq](#page-935-0)** Displays the data associated with a specified RSVP request. [dsprsvpreqs](#page-937-0) Displays all RSVP requests on the current VISM card.

# <span id="page-941-0"></span>**dsprsvpsender**

To display all data associated with a specified Resource Reservation Protocol (RSVP) path state, use the **dsprsvpsender** command.

**dsprsvpsender** <*session\_number> <sender\_number>*

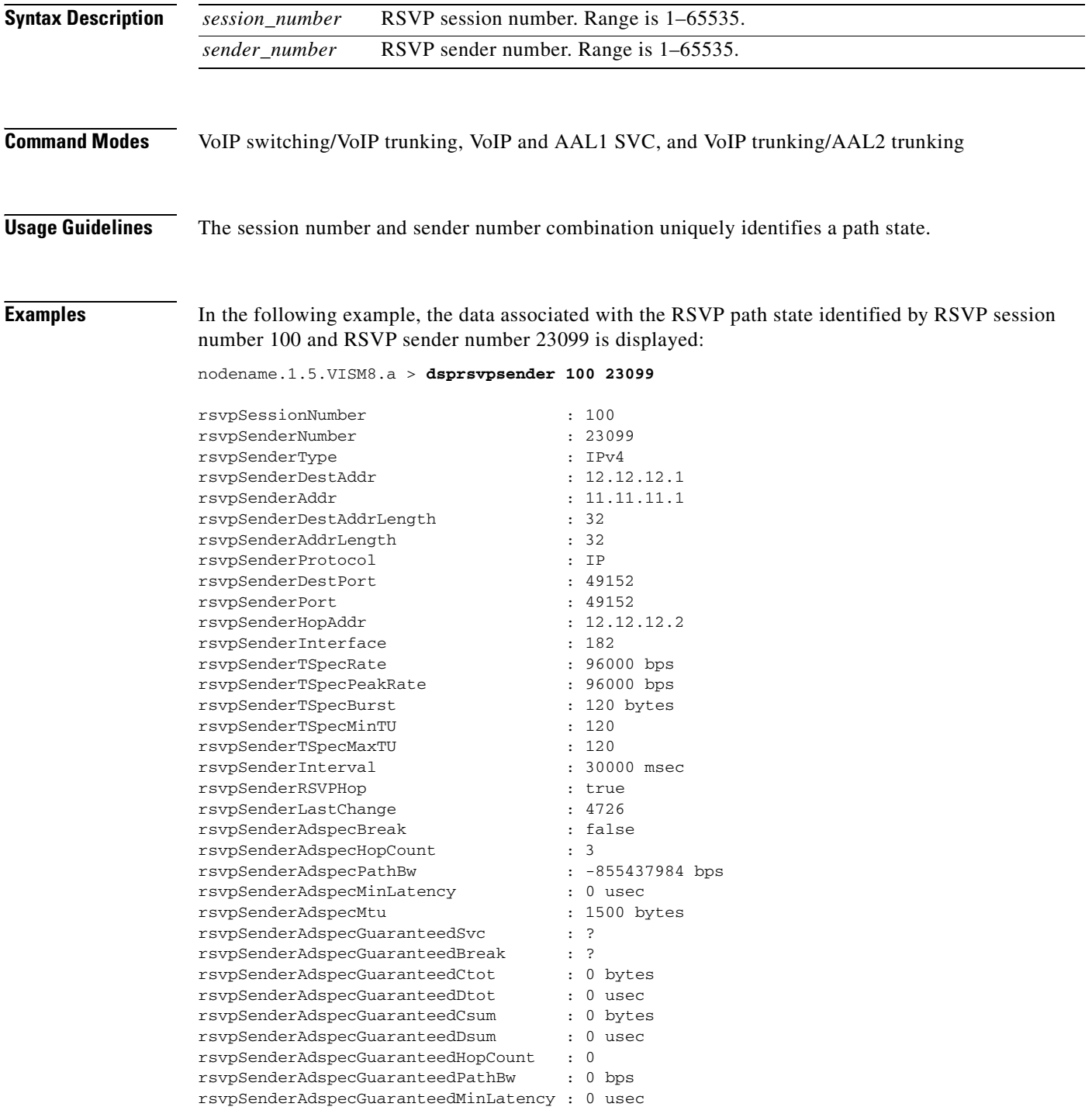

 $\mathbf{I}$ 

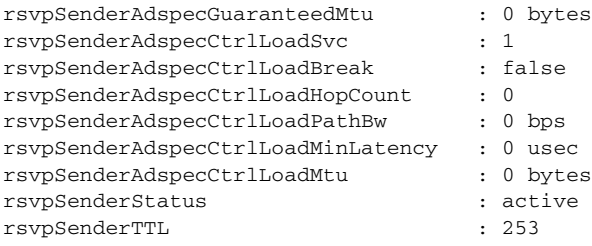

nodename.1.5.VISM8.a >

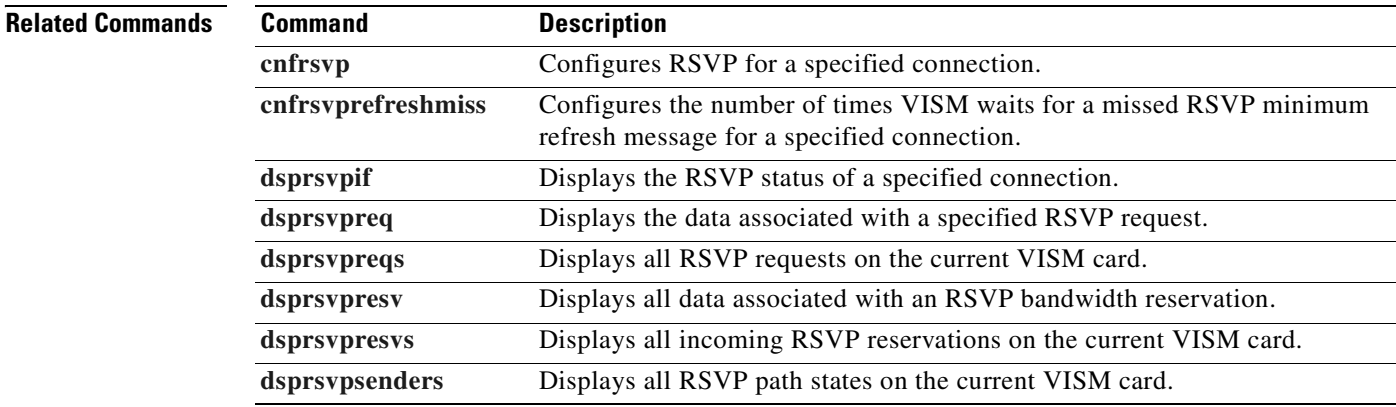

**Cisco Voice Interworking Services (VISM) Configuration Guide and Command Reference**

 $\blacksquare$ 

## <span id="page-943-0"></span>**dsprsvpsenders**

To display all Resource Reservation Protocol (RSVP) path states on the current VISM card, use the **dsprsvpsenders** command.

#### **dsprsvpsenders**

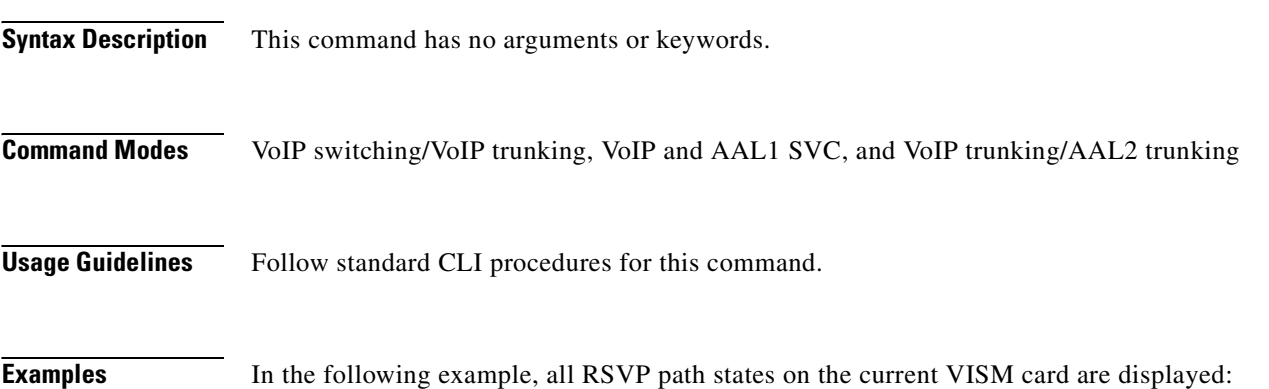

nodename.1.5.VISM8.a > **dsprsvpsenders**

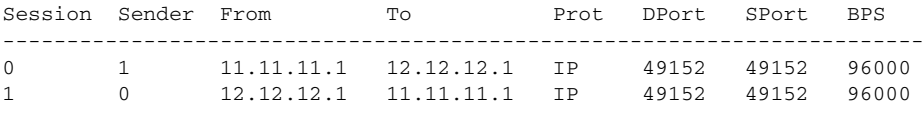

nodename.1.5.VISM8.a >

**Related Commands Command Description [cnfrsvp](#page-660-0)** Configures RSVP for a specified connection. **[cnfrsvprefreshmiss](#page-661-0)** Configures the number of times VISM waits for a missed RSVP minimum refresh message for a specified connection. [dsprsvpif](#page-934-0) Displays the RSVP status of a specified connection. **[dsprsvpreq](#page-935-0)** Displays the data associated with a specified RSVP request. **[dsprsvpreqs](#page-937-0)** Displays all RSVP requests on the current VISM card. **[dsprsvpresv](#page-938-0)** Displays all data associated with an RSVP bandwidth reservation. **[dsprsvpresvs](#page-940-0)** Displays all incoming RSVP reservations on the current VISM card. **[dsprsvpsender](#page-941-0)** Displays all data associated with a specified RSVP path state.

# <span id="page-944-0"></span>**dsprtpcnt**

To display the bearer counters of the statistics for a specific Real-Time Transport Protocol (RTP) VoIP trunking connection, use the **dsprtpcnt** command.

**dsprtpcnt** *<rtp\_conn\_index>*

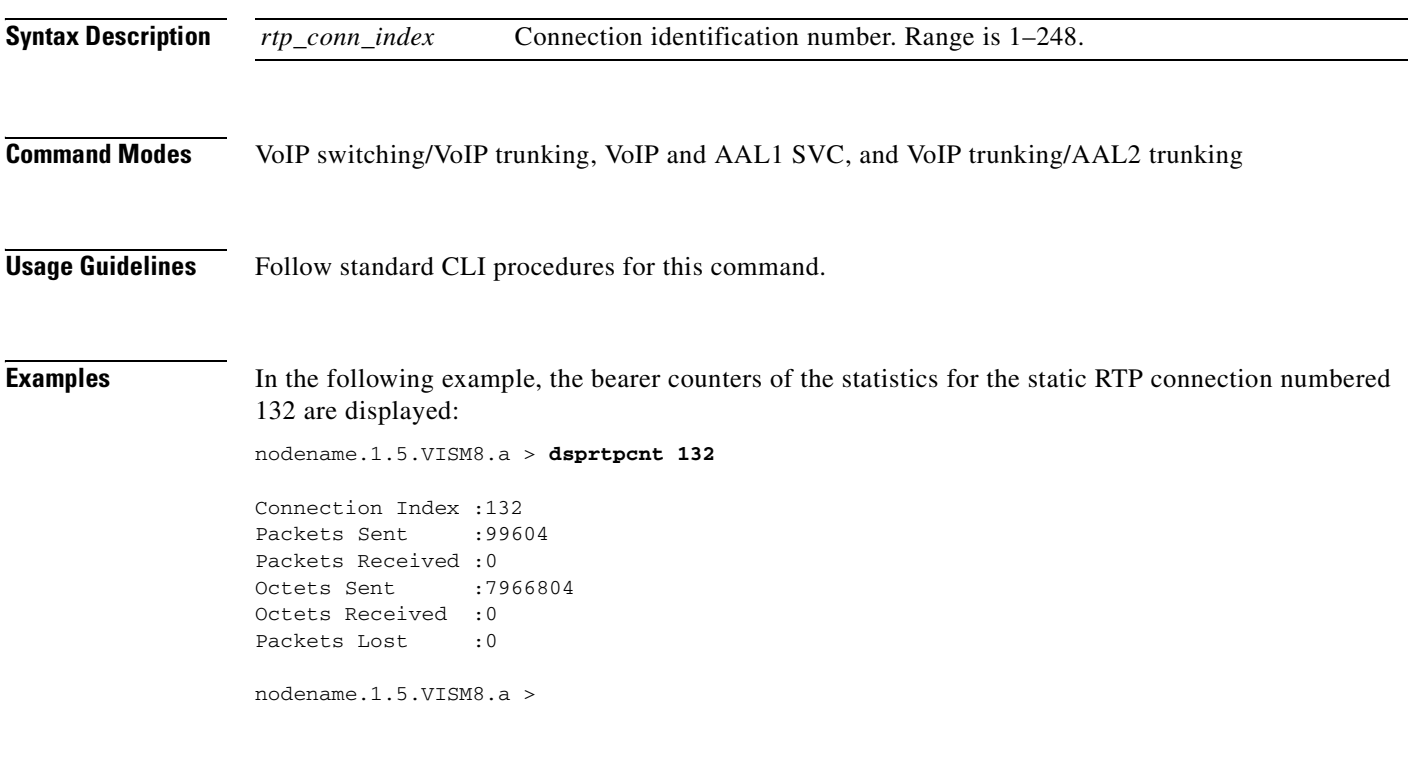

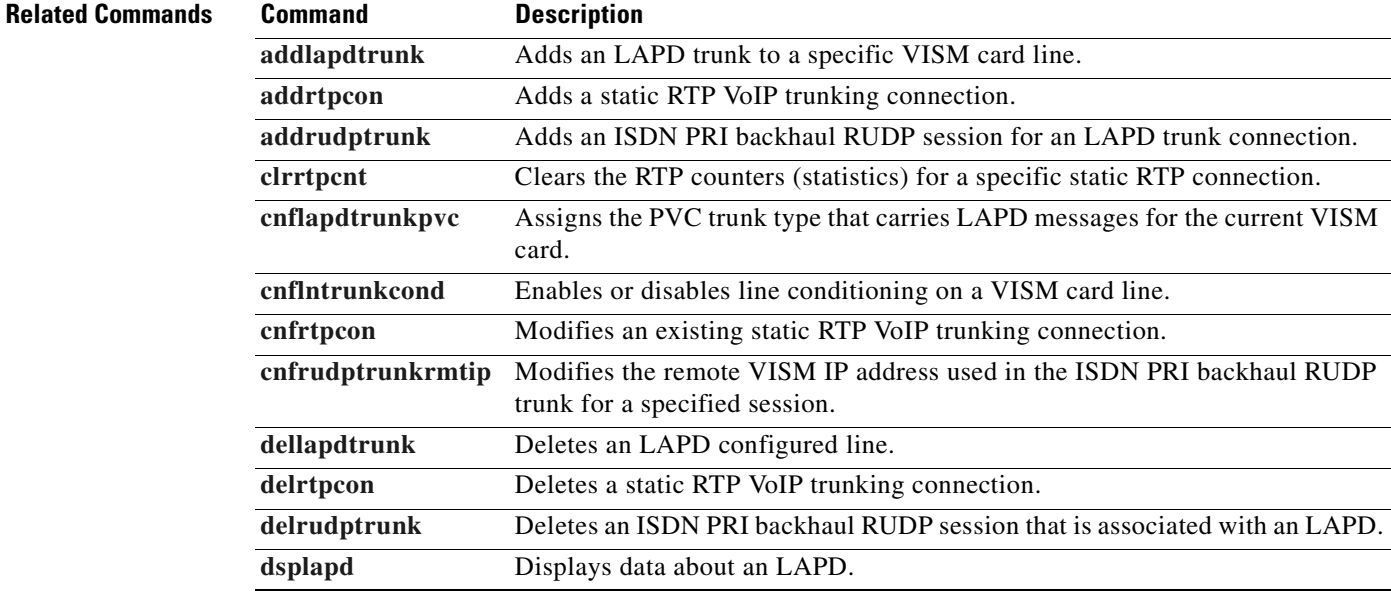

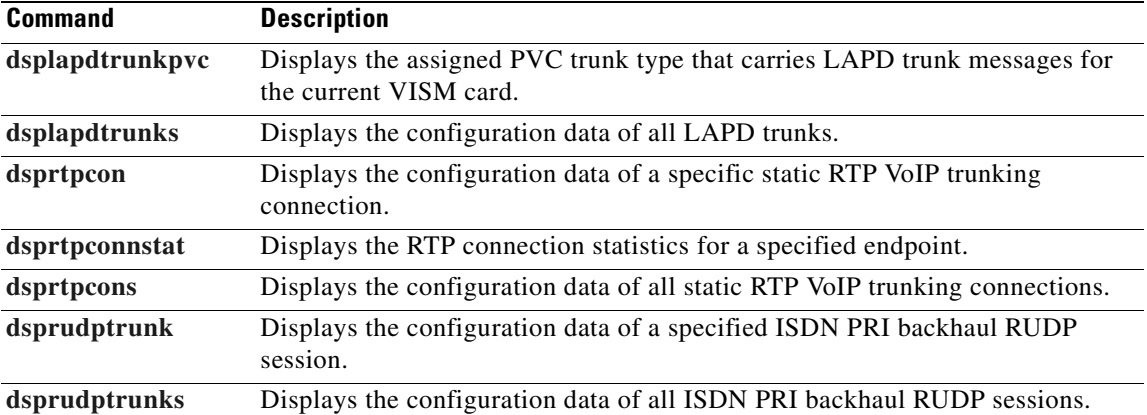

# <span id="page-946-0"></span>**dsprtpcon**

To display the configuration data of a specified static Real-Time Transport Protocol (RTP) VoIP trunking connection, use the **dsprtpcon** command.

**dsprtpcon** *<rtp\_conn\_index>*

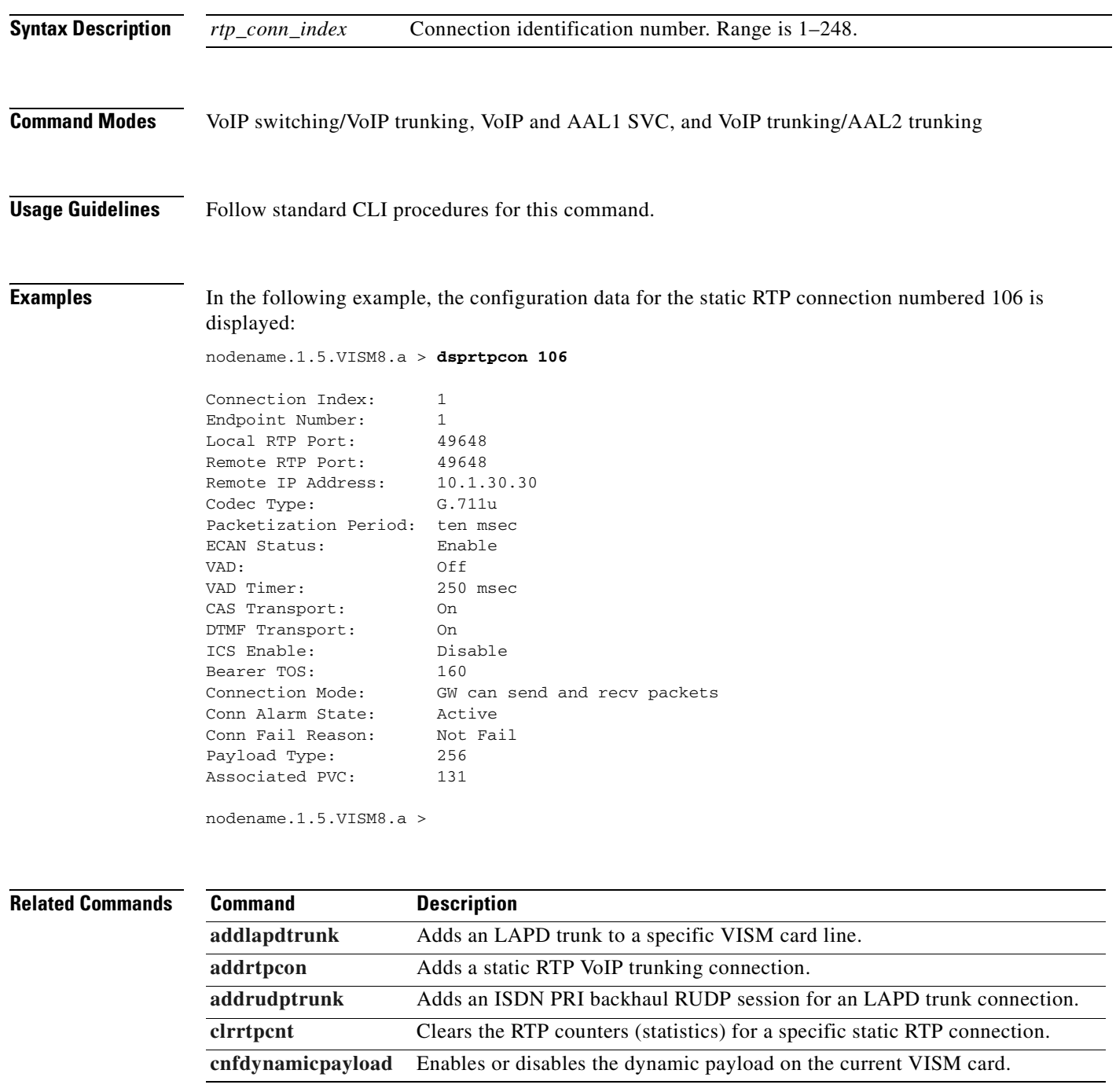

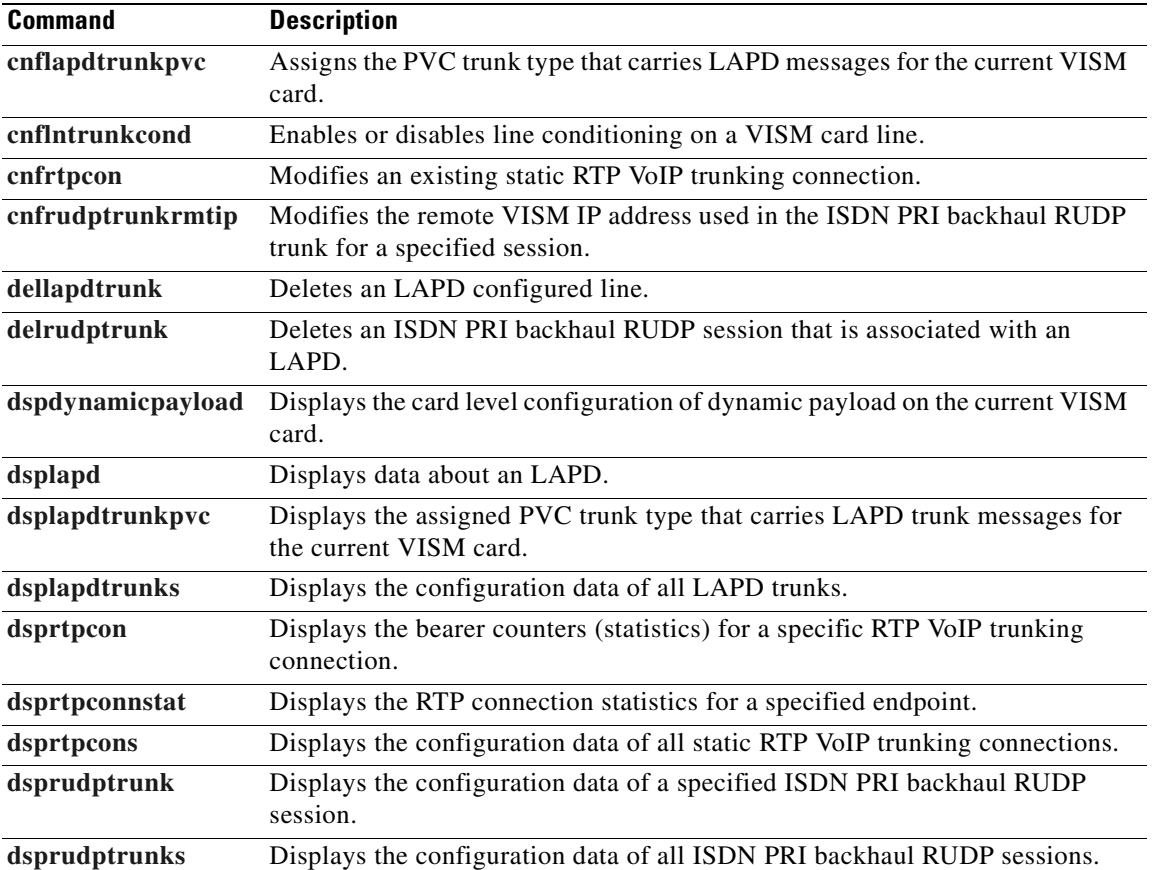

 $\blacksquare$ 

## <span id="page-948-0"></span>**dsprtpconnstat**

To display the Real-Time Transport Protocol (RTP) connection statistics for a specified endpoint, use the **dsprtpconnstat** command.

**dsprtpconnstat** *<endpt\_num>*

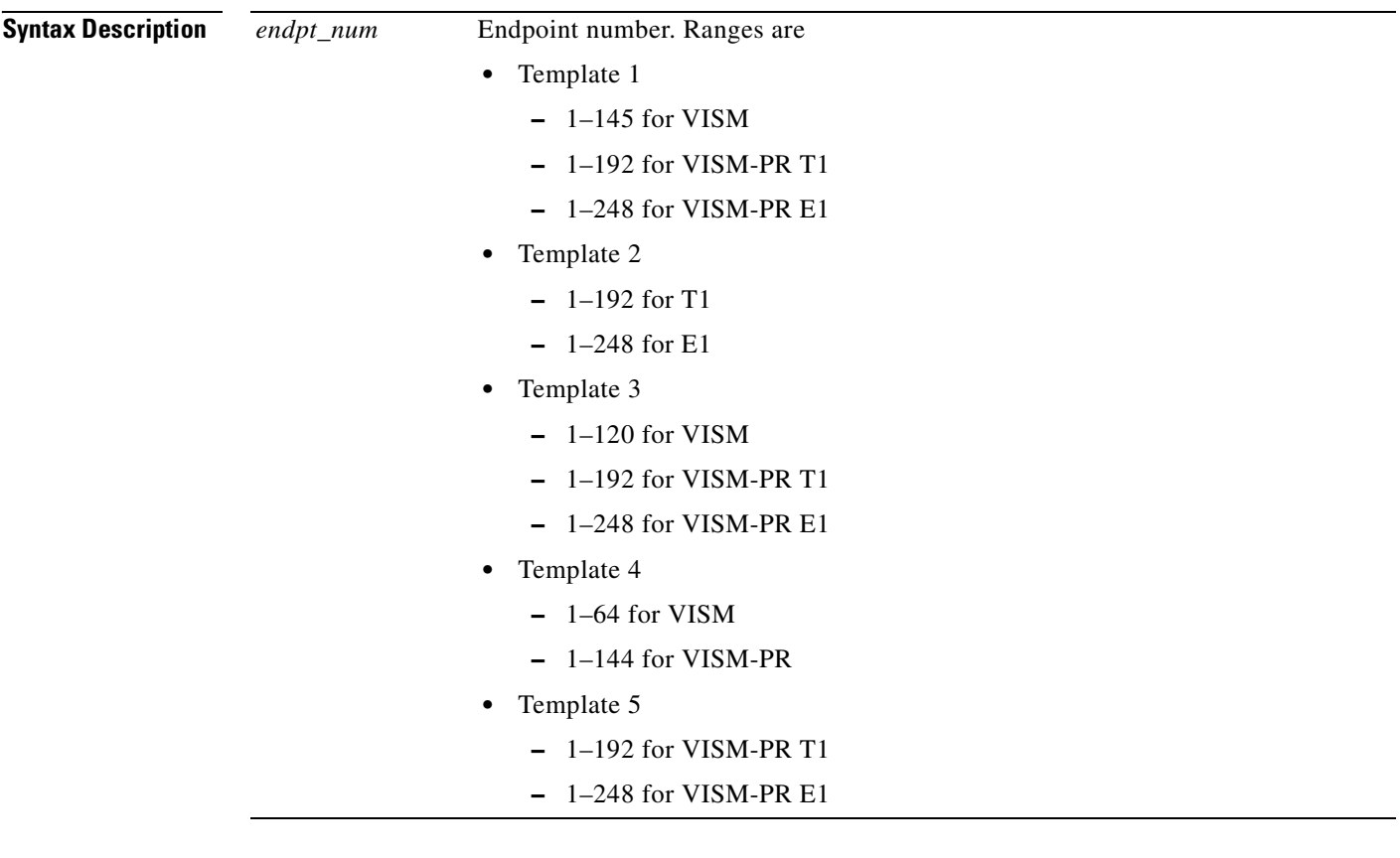

**Command Modes** VoIP switching/VoIP trunking, VoIP and AAL1 SVC, and VoIP trunking/AAL2 trunking

**Usage Guidelines** Follow standard CLI procedures for this command.

 $\Gamma$ 

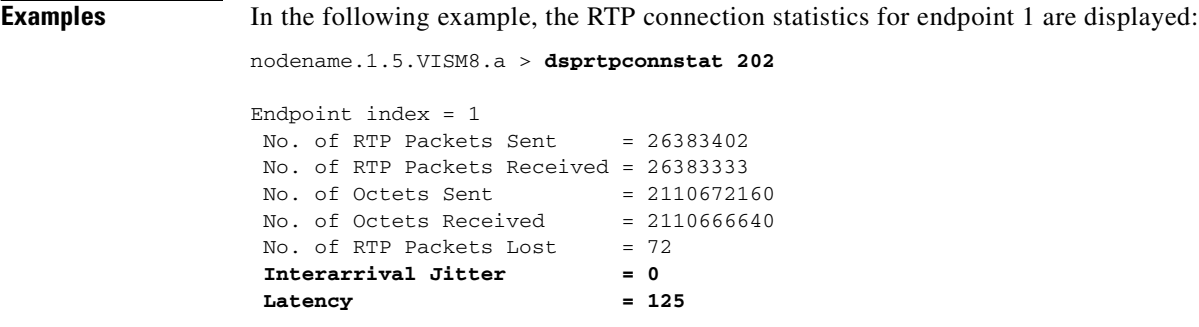

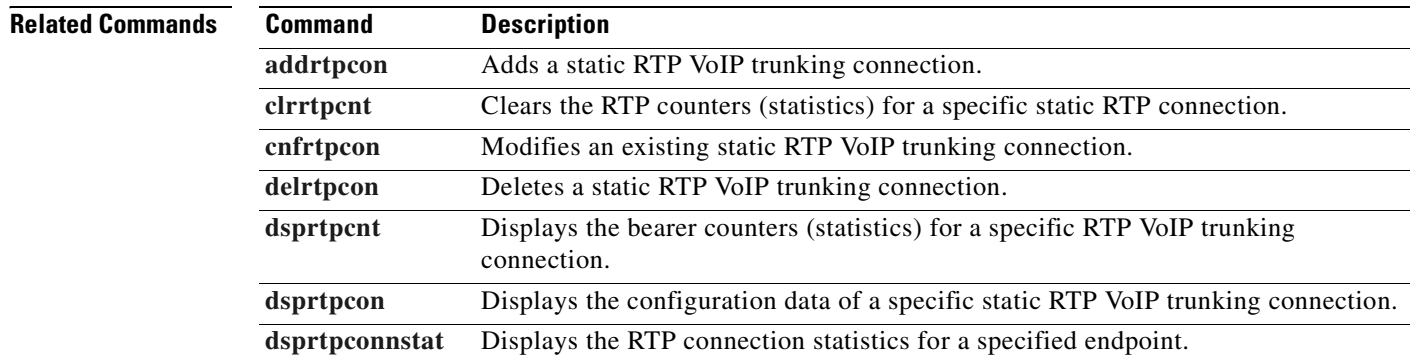

**The State** 

# <span id="page-950-0"></span>**dsprtpcons**

To display the configuration data of all static Real-Time Transport Protocol (RTP) VoIP trunking connections on a VISM card, use the **dsprtpcons** command.

#### **dsprtpcons**

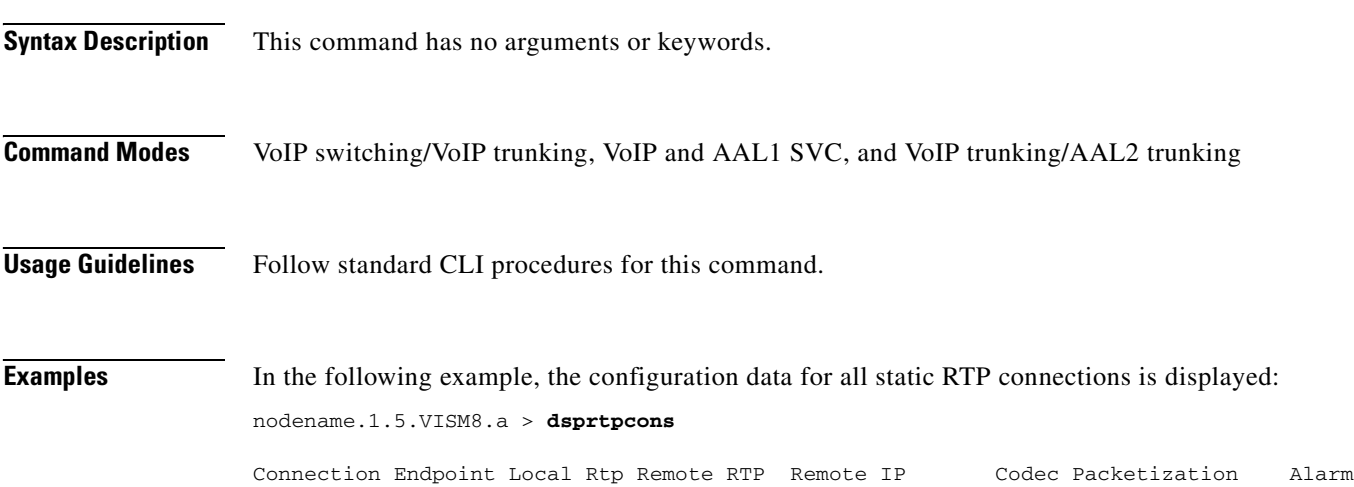

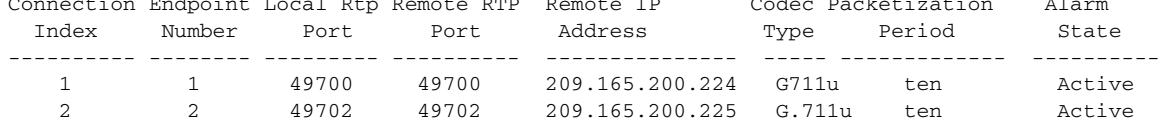

nodename.1.5.VISM8.a >

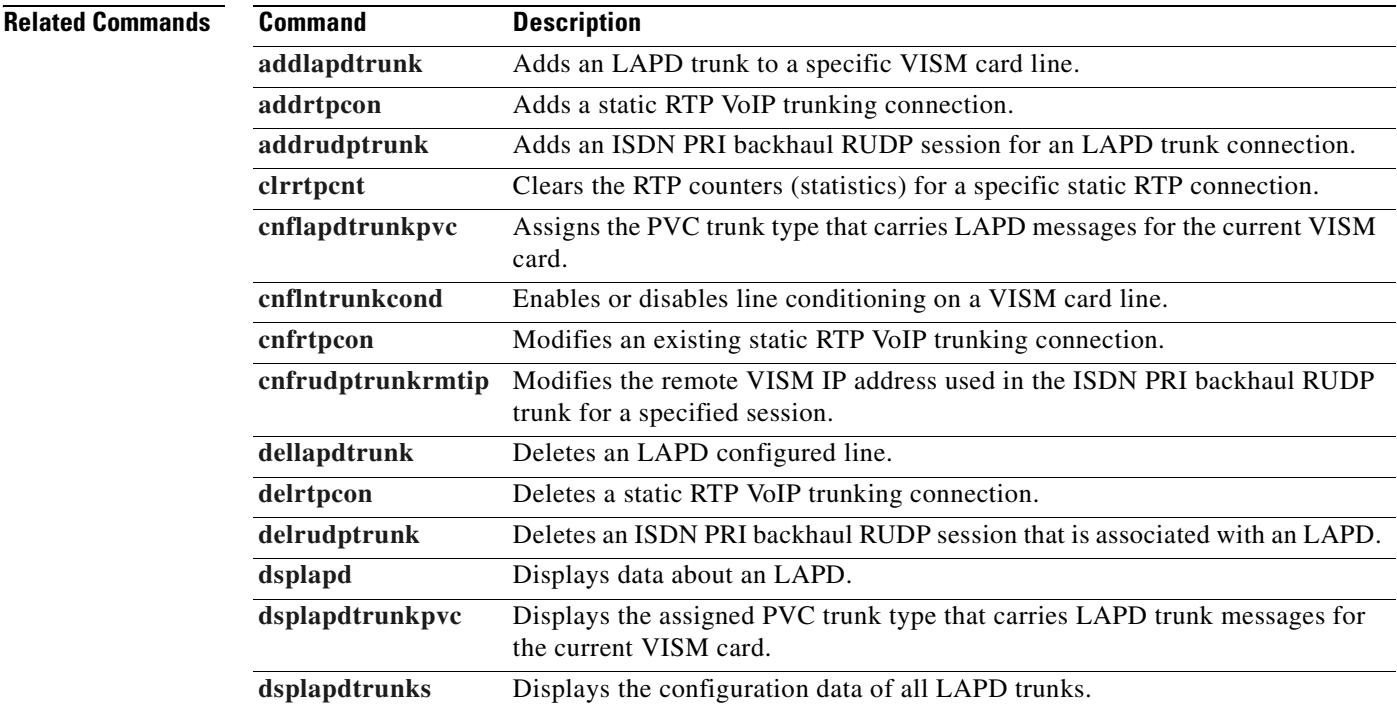

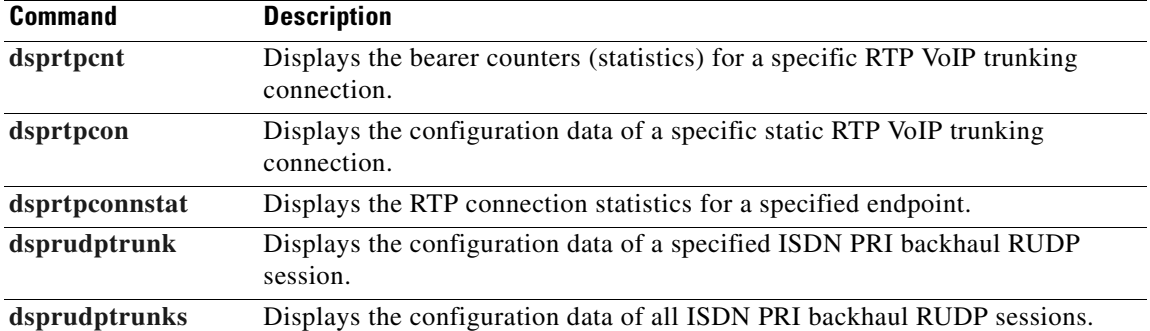

**Cisco Voice Interworking Services (VISM) Configuration Guide and Command Reference**

**The State** 

# <span id="page-952-0"></span>**dsprudptrunk**

To display the configuration data of a specified ISDN PRI backhaul Reliable User Datagram Protocol (RUDP) session, use the **dsprudptrunk** command.

**dsprudptrunk** *<session\_number>*

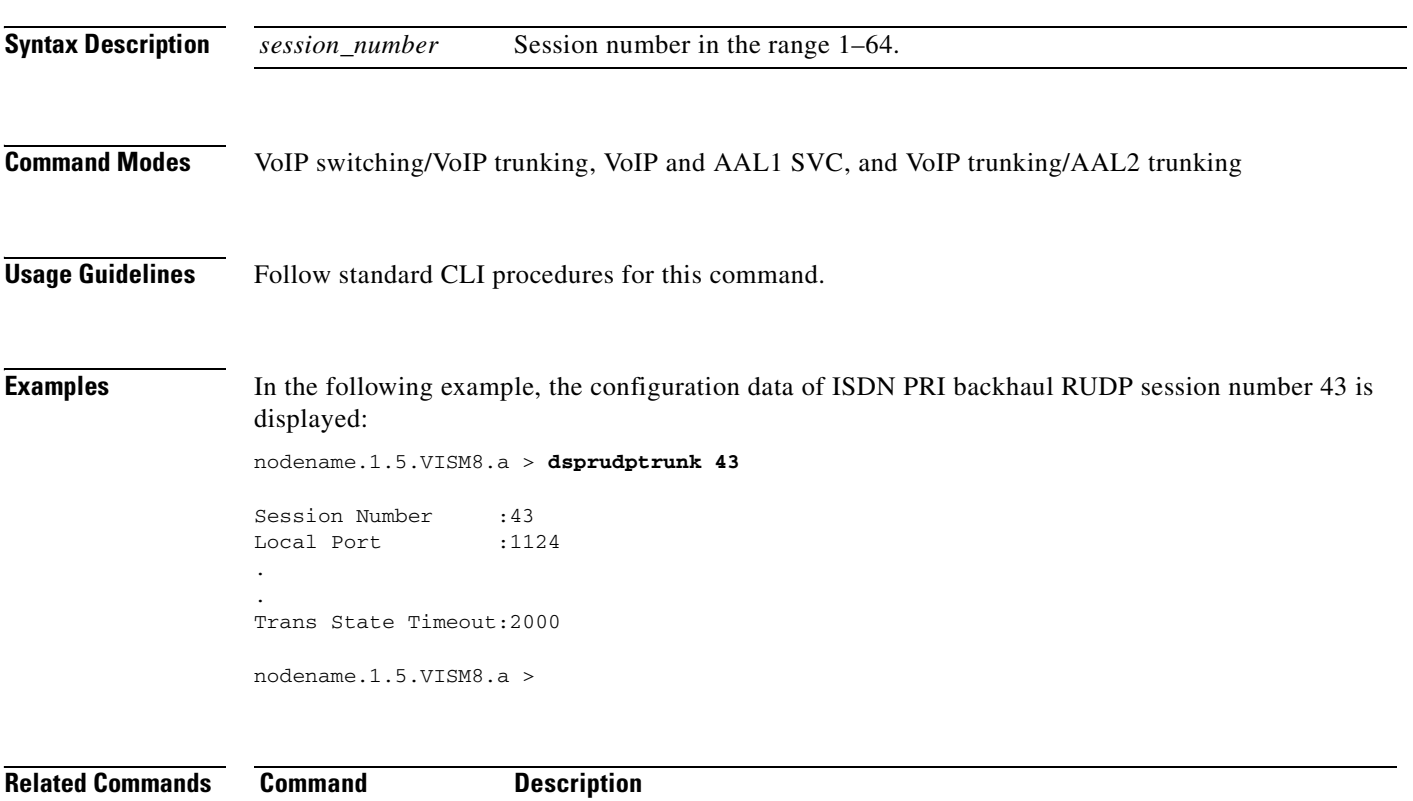

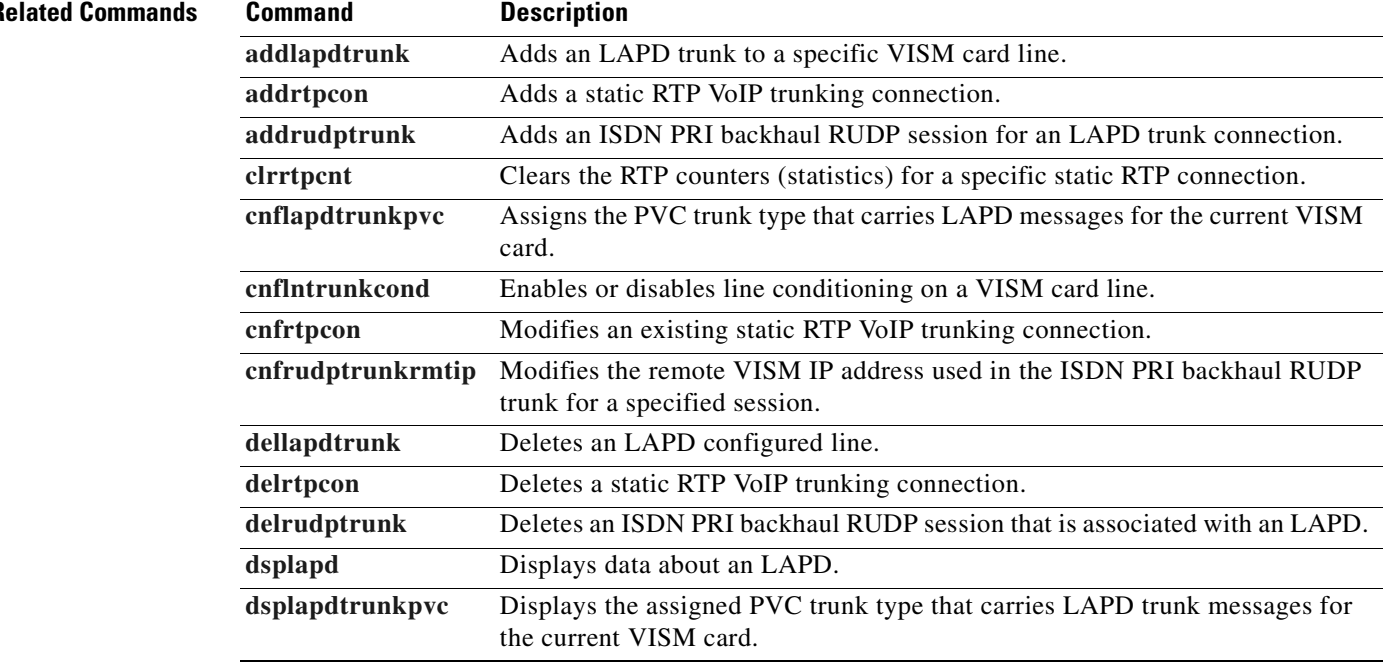

 $\Gamma$ 

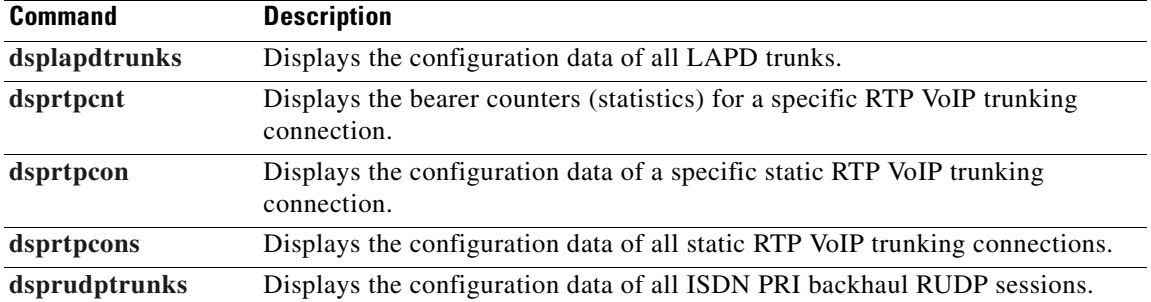

**Cisco Voice Interworking Services (VISM) Configuration Guide and Command Reference**

a ka

# <span id="page-954-0"></span>**dsprudptrunks**

To display the configuration data of all ISDN PRI backhaul Reliable User Datagram Protocol (RUDP) sessions on the VISM card, use the **dsprudptrunks** command.

#### **dsprudptrunks**

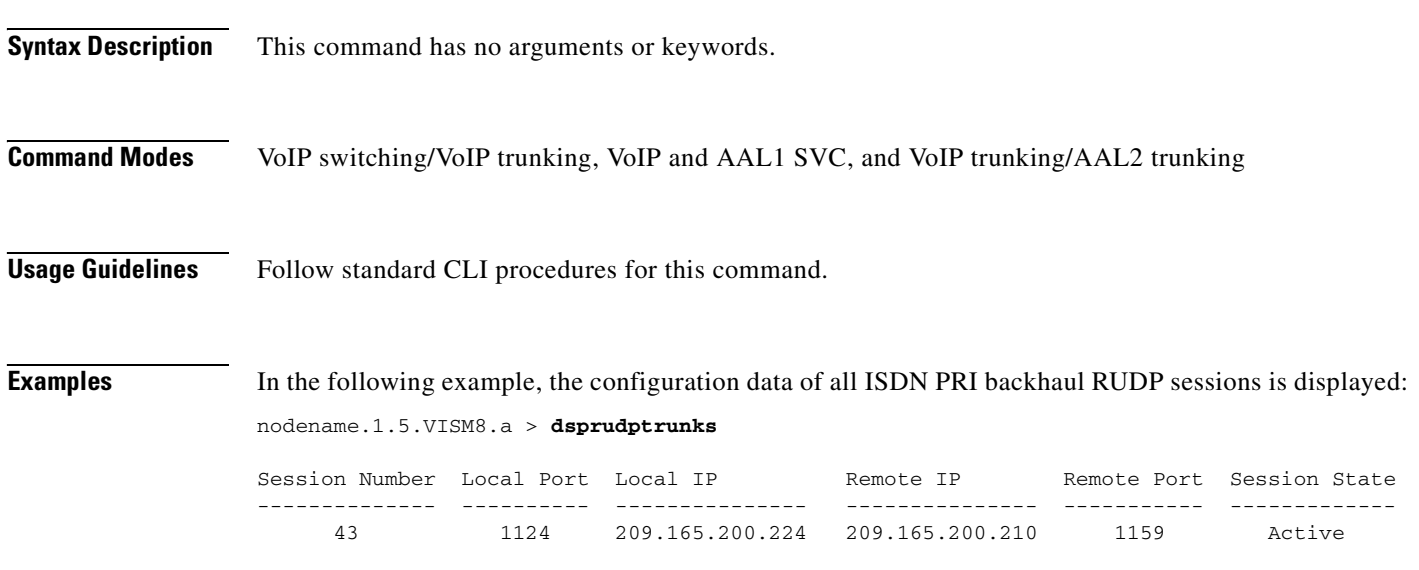

nodename.1.5.VISM8.a >

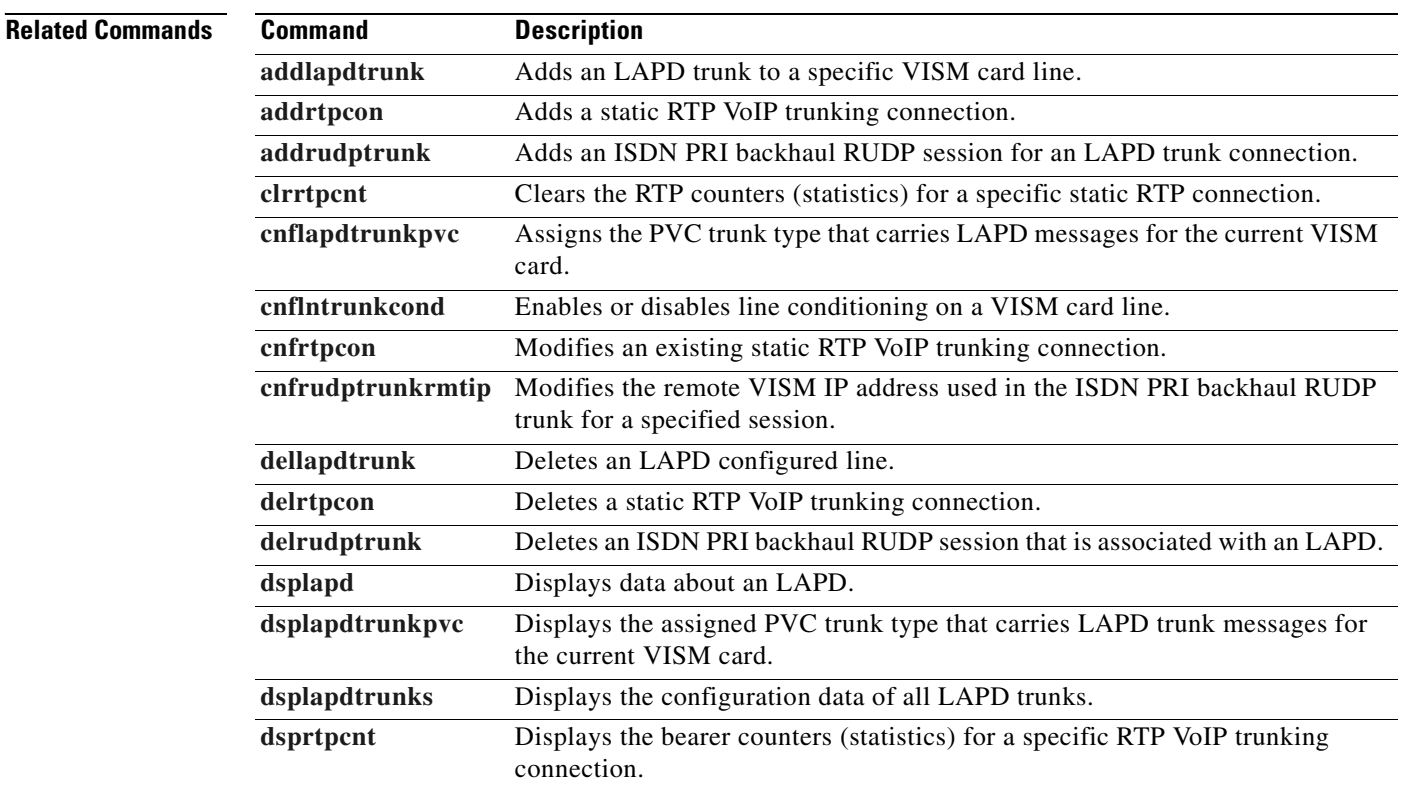

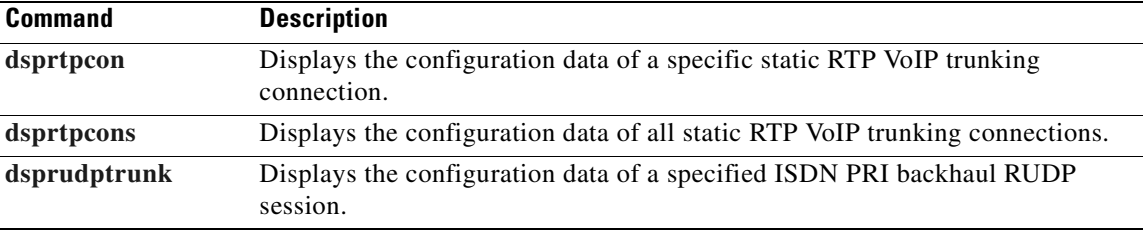

# <span id="page-956-0"></span>**dspsarcnt**

To display the segmentation and reassembly (SAR) counter values for a specified channel, use the **dspsarcnt** command.

**dspsarcnt** *<LCN>*

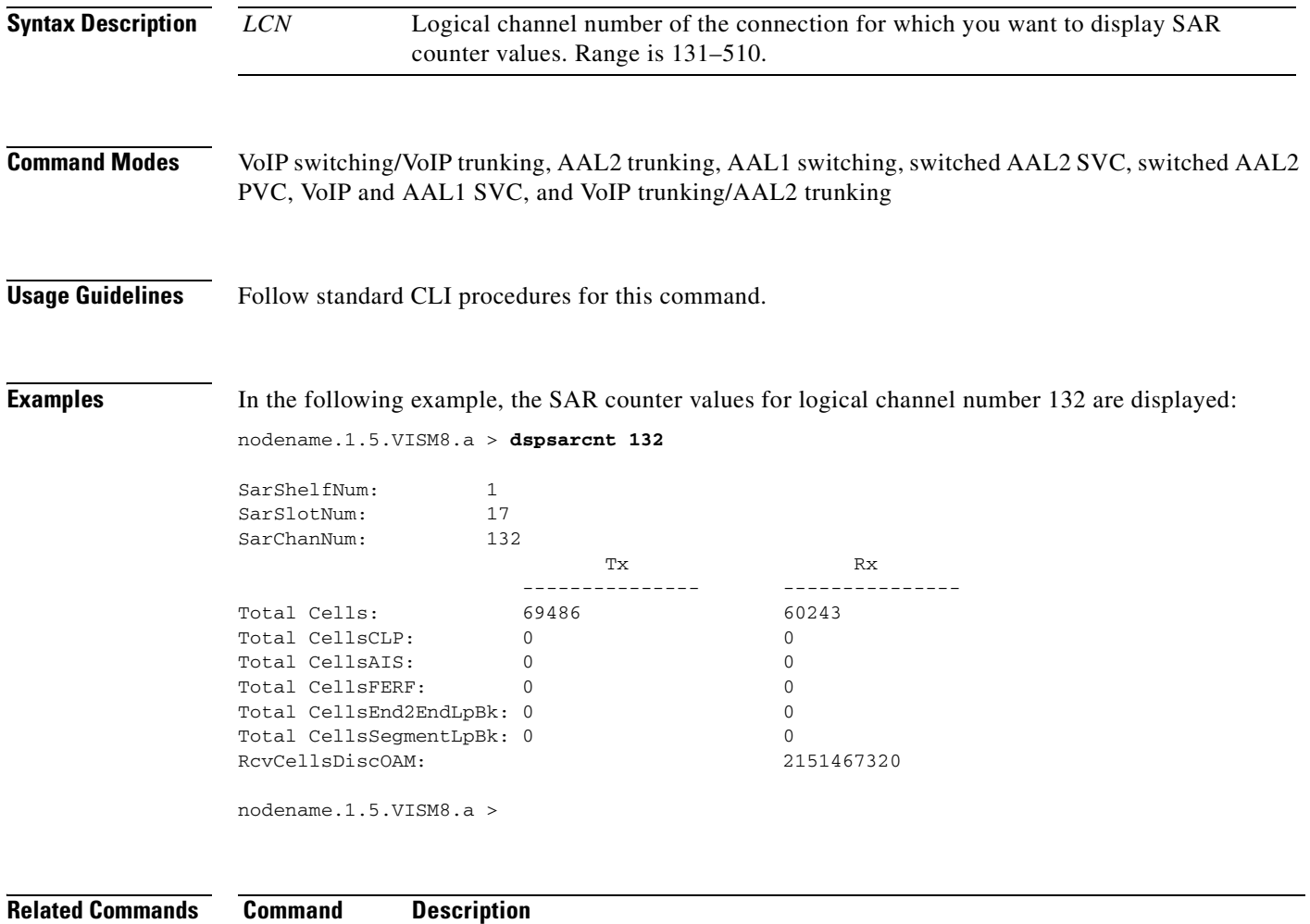

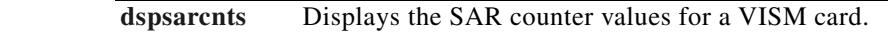

## <span id="page-957-0"></span>**dspsarcnts**

To display the segmentation and reassembly (SAR) counter values for a VISM card, use the **dspsarcnts**  command.

**dspsarcnts**

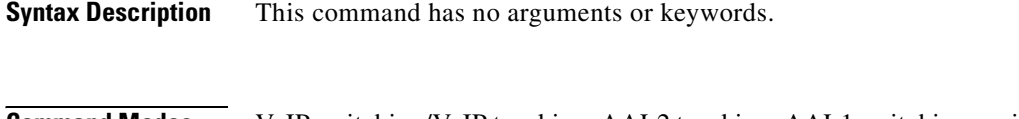

- **Command Modes** VoIP switching/VoIP trunking, AAL2 trunking, AAL1 switching, switched AAL2 SVC, switched AAL2 PVC, VoIP and AAL1 SVC, and VoIP trunking/AAL2 trunking
- **Usage Guidelines** Follow standard CLI procedures for this command.

**Examples** In the following example, the SAR counter values for the current VISM card are displayed:

nodename.1.27.VISM8.a > **dspsarcnts**

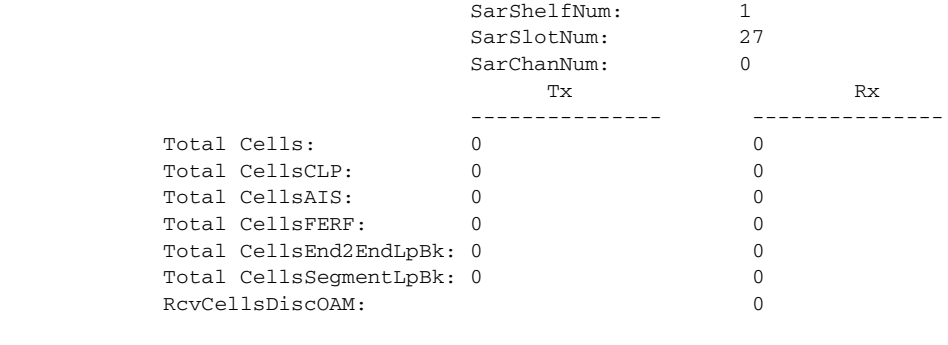

Type <CR> to continue, Q<CR> to stop:

**Related Commands Command Description [dspsarcnt](#page-956-0)** Displays the SAR counter values for a specified channel.

# **dspsarmsgcnt**

To display the segmentation and reassembly (SAR) control message counter values for a VISM card, use the **dspsarmsgcnt** command.

**dspsarmsgcnt**

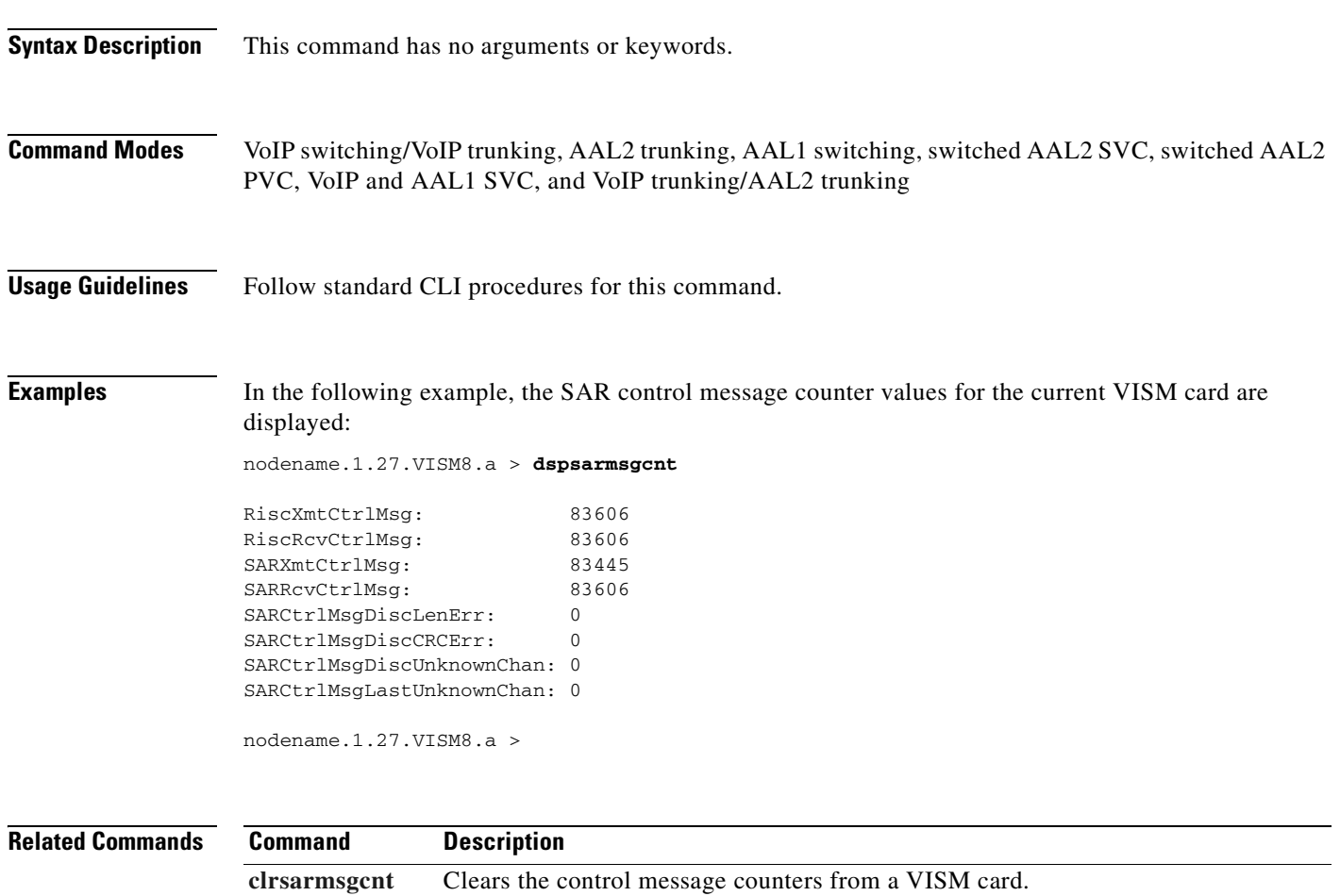

 $\Gamma$ 

# **dspseqtonedet**

To display the configuration data of a sequential tone that is configured through the use of the **[cnfseqtonedet](#page-670-0)** command, use the **dspseqtonedet** command.

#### **dspseqtonedet**

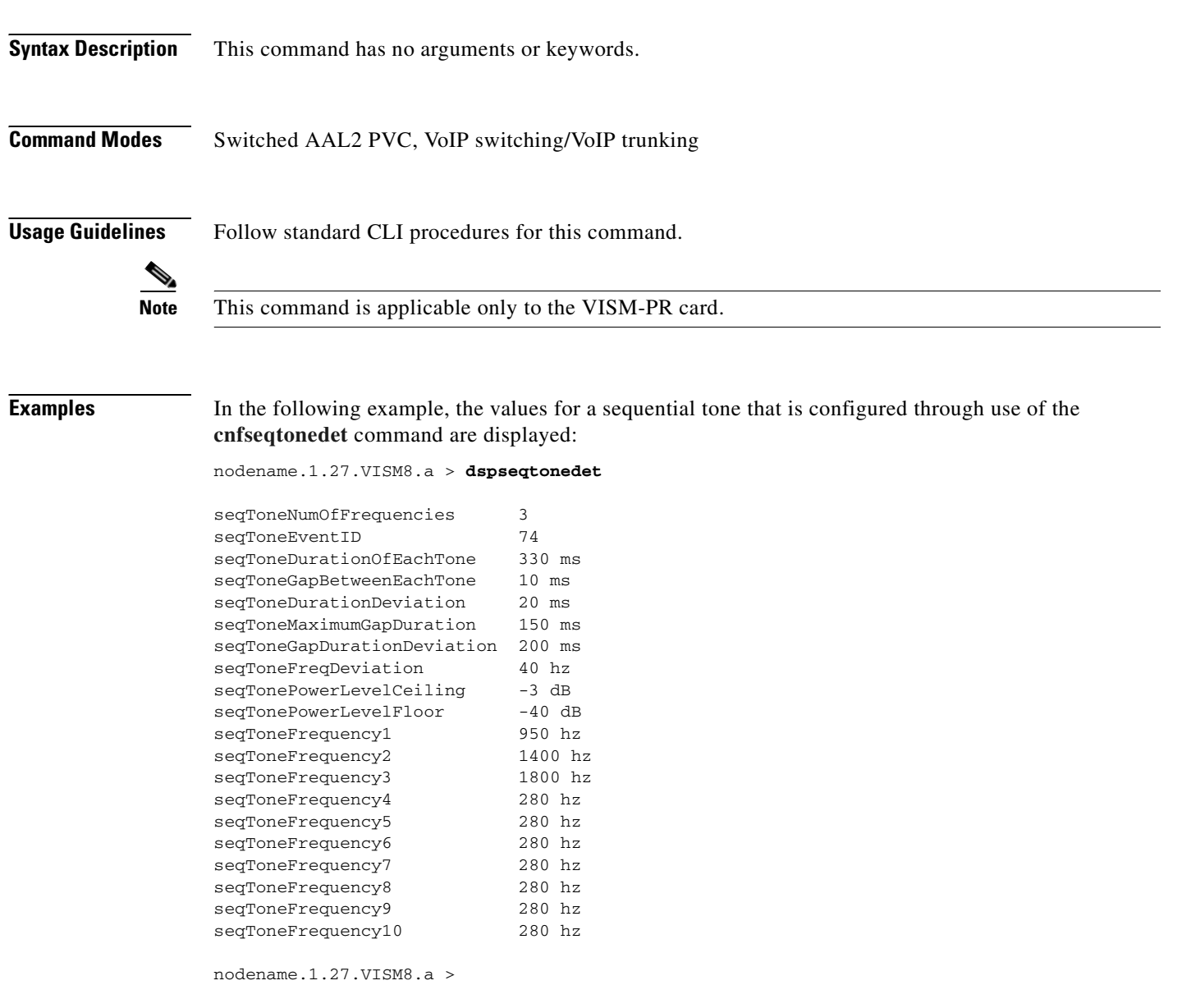

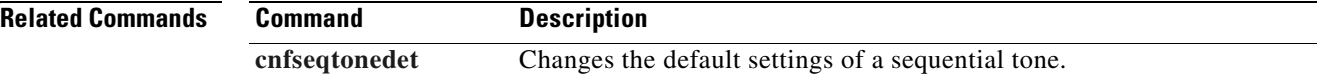

# <span id="page-960-0"></span>**dspses**

To display the configuration data of a Primary Rate Interface (PRI) backhaul session, use the **dspses**  command.

**dspses** *<session\_number>*

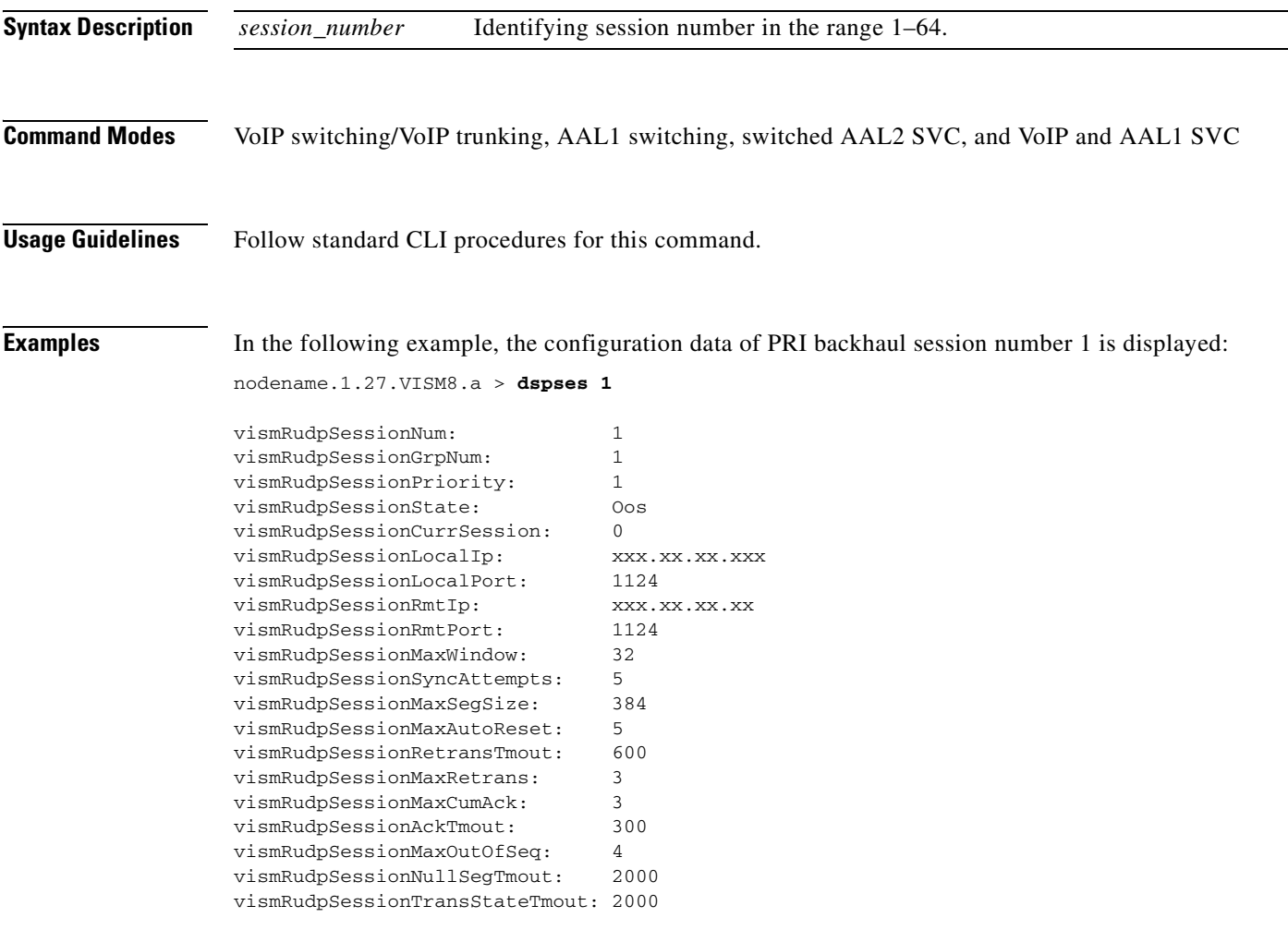

nodename.1.27.VISM8.a >

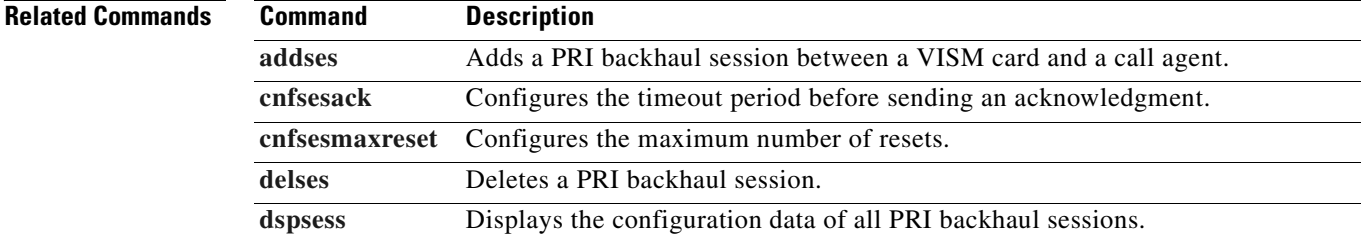

# <span id="page-961-0"></span>**dspsesgrp**

To display configuration data of a Primary Rate Interface (PRI) backhaul session group, use the **dspsesgrp** command.

**dspsesgrp** *<group\_number>*

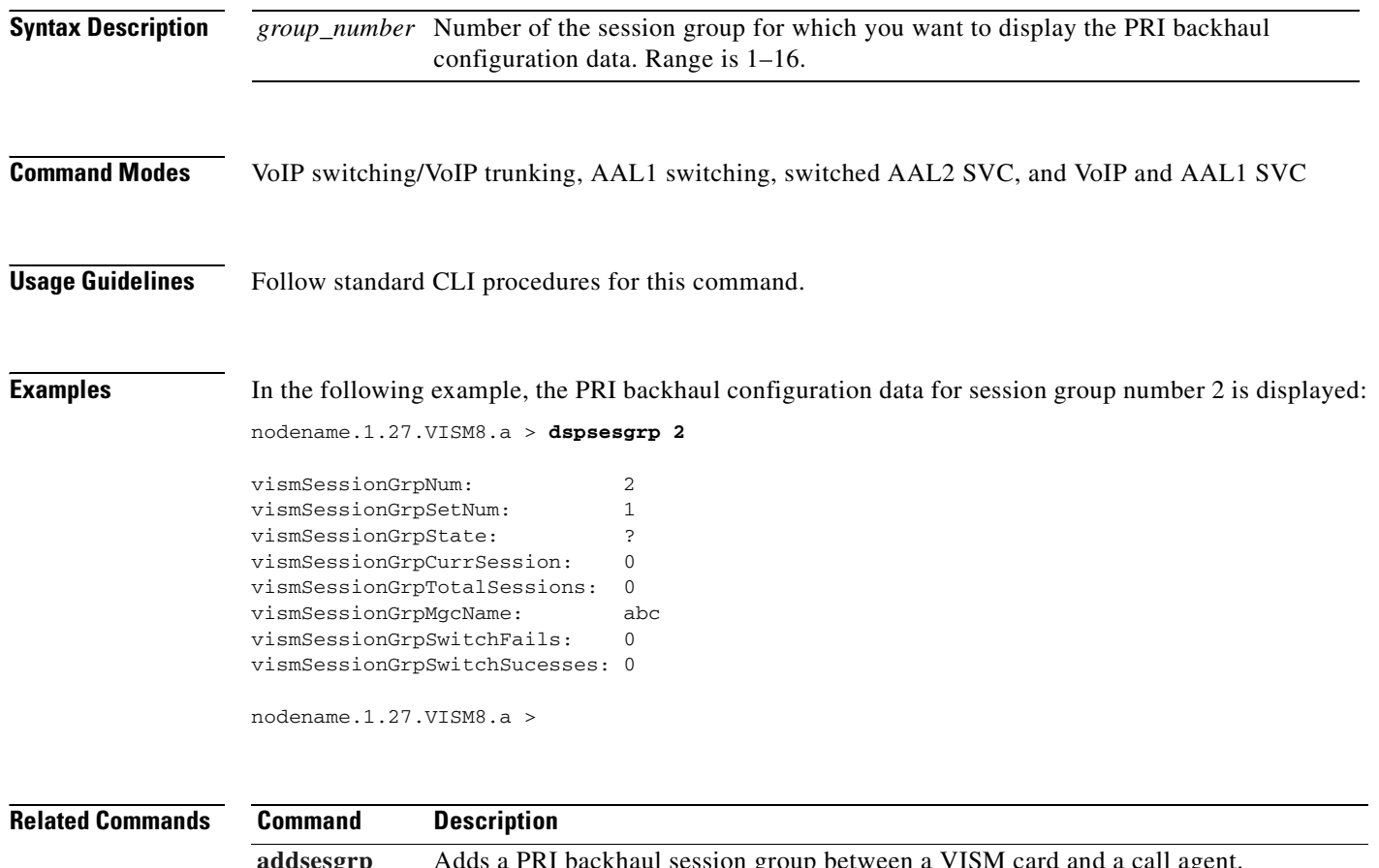

**[addsesgrp](#page-463-0)** Adds a PRI backhaul session group between a VISM card and a call agent. **[delsesgrp](#page-761-0)** Deletes a PRI backhaul session group. **[dspsesgrps](#page-962-0)** Displays data about all PRI backhaul session groups.

## <span id="page-962-0"></span>**dspsesgrps**

To display configuration data about all Primary Rate Interface (PRI) backhaul session groups, use the **dspsesgrps** command.

**dspsesgrps**

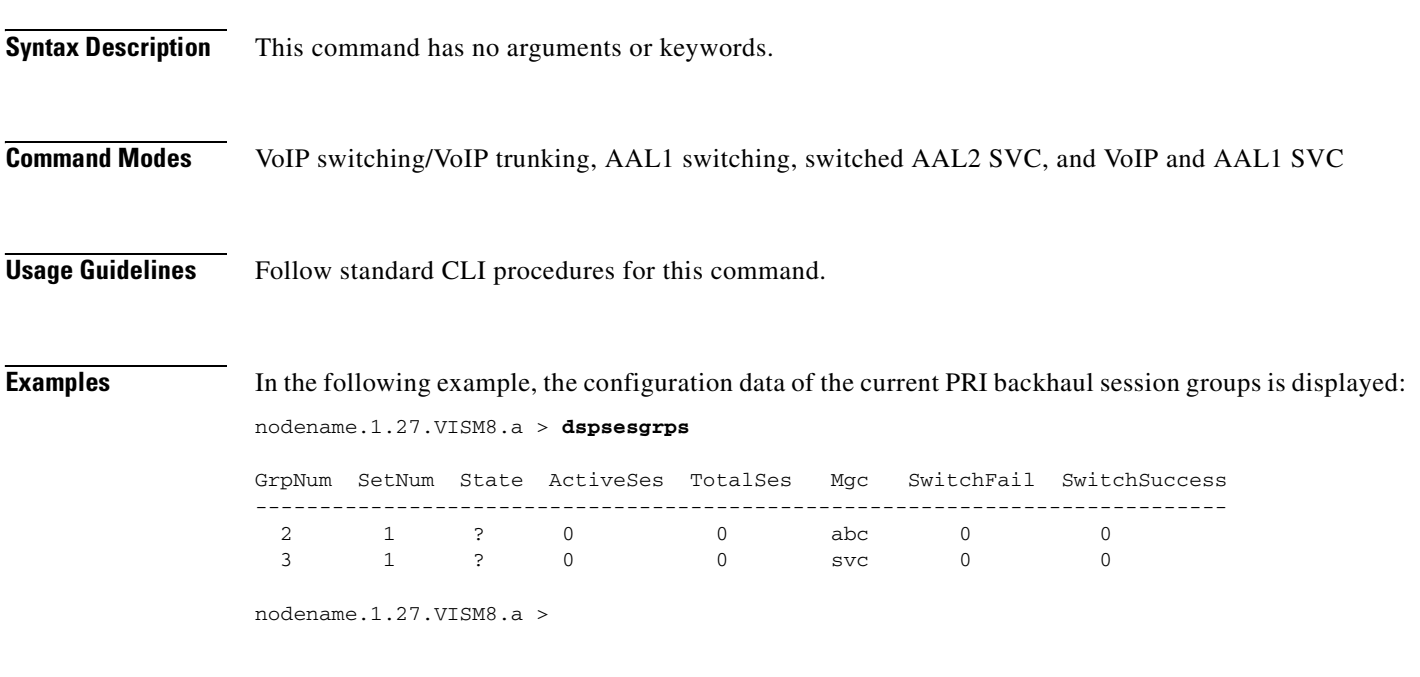

**Related Commands Command Description [addsesgrp](#page-463-0)** Adds a PRI backhaul session group between a VISM card and a call agent. **[delsesgrp](#page-761-0)** Deletes a PRI backhaul session group. **[dspsesgrp](#page-961-0)** Displays configuration data of a PRI backhaul session group.

 $\Gamma$ 

# <span id="page-963-0"></span>**dspsess**

To display configuration data about all Primary Rate Interface (PRI) backhaul sessions, use the **dspsess**  command.

**dspsess**

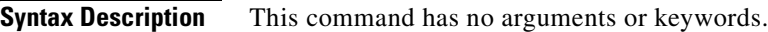

**Command Modes** VoIP switching/VoIP trunking, AAL1 switching, switched AAL2 SVC, and VoIP and AAL1 SVC

**Usage Guidelines** Follow standard CLI procedures for this command.

**Examples** In the following example, the current PRI backhaul sessions are displayed:

nodename.1.27.VISM8.a > **dspsess**

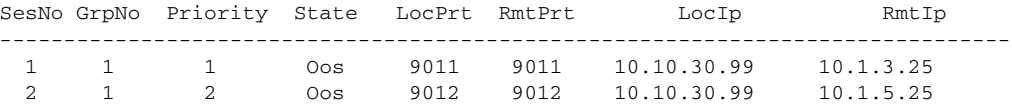

nodename.1.27.VISM8.a >

**Related Commands Command Description [addses](#page-462-0)** Adds a PRI backhaul session between a VISM card and a call agent. **[delses](#page-760-0)** Deletes a PRI backhaul session. **[dspses](#page-960-0)** Displays the configuration data of a PRI backhaul session.

## **dspsesset**

To display configuration data about a specified Primary Rate Interface (PRI) backhaul session set, use the **dspsesset** command.

**dspsesset** *<set\_number>*

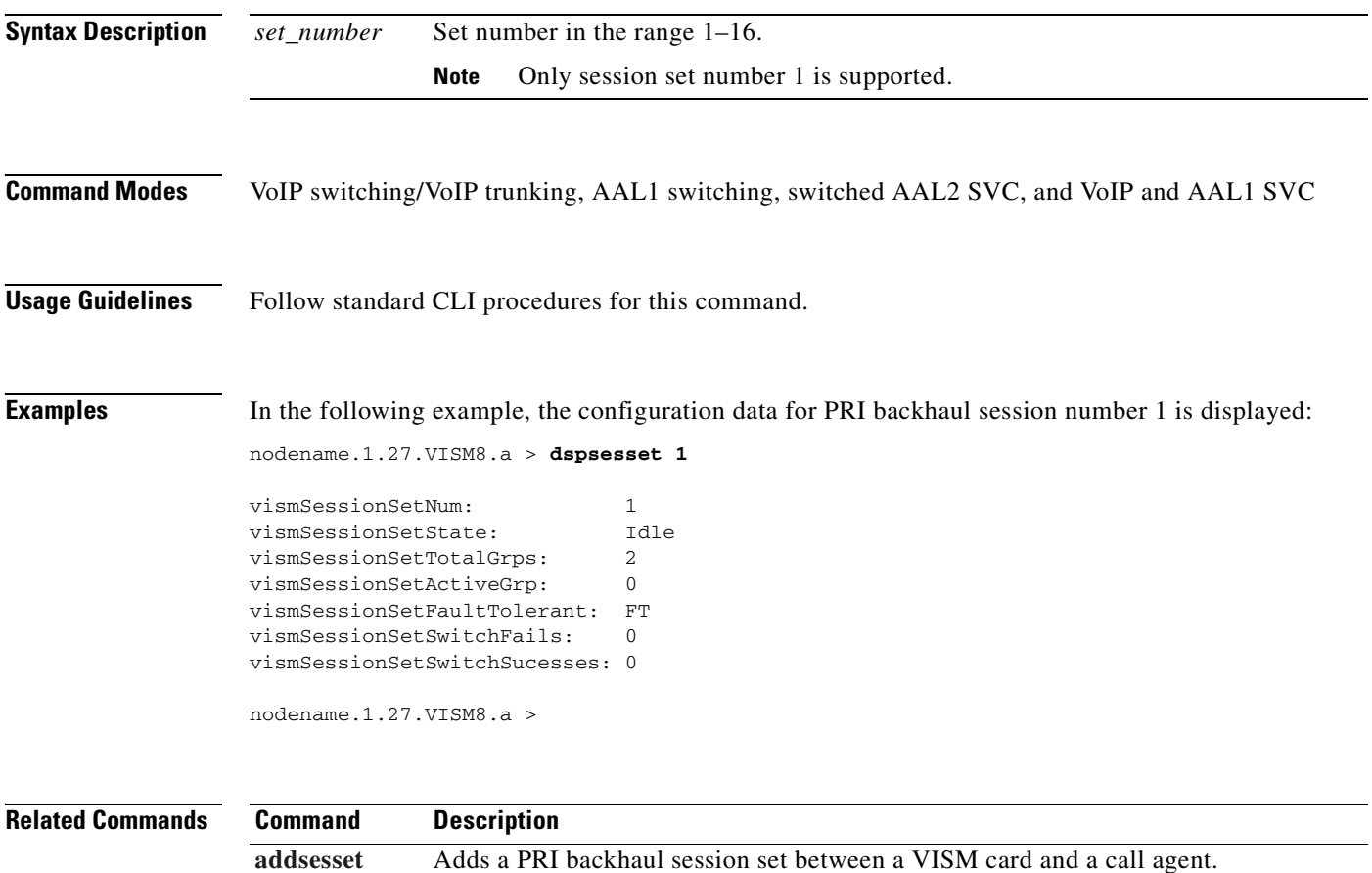

**[delsesset](#page-762-0)** Deletes a PRI backhaul session set.

 $\Gamma$ 

# **dspsesstat**

To display configuration data about Primary Rate Interface (PRI) backhaul session statistics, use the **dspsesstat** command.

**dspsesstat** *<session\_number>*

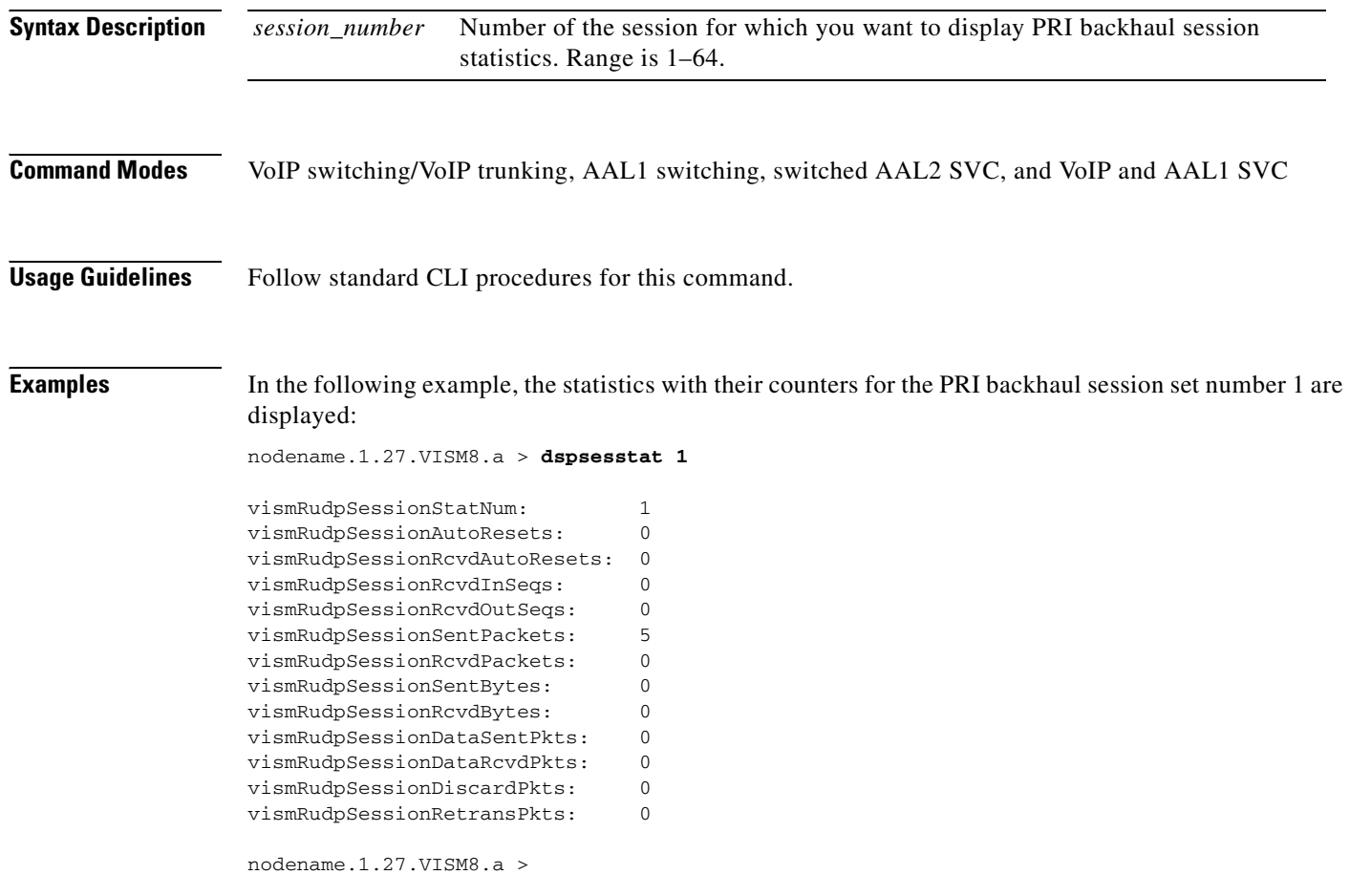

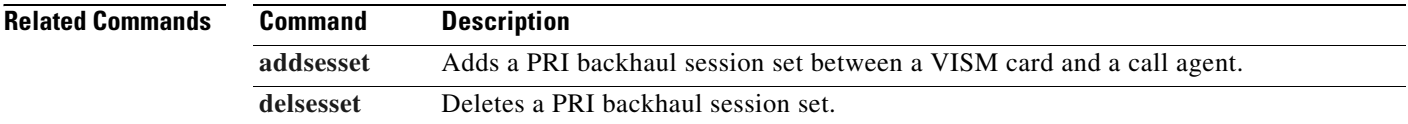

# **dspsidpacket**

To show whether or not the silence insertion descriptor (SID) packet is enabled for each line, use the **dspsidpacket** command.

**dspsidpacket** 

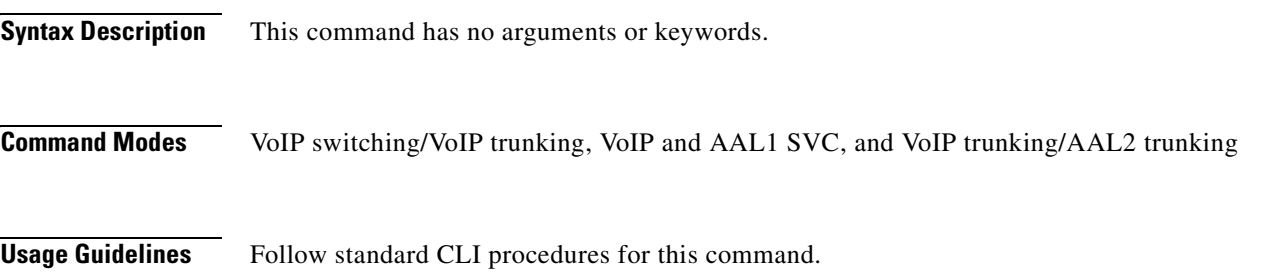

 $\Gamma$ 

**Examples** In the following example, the SID packet is enabled only on line 1:

nodename.1.27.VISM8.a > **dspsidpacket**

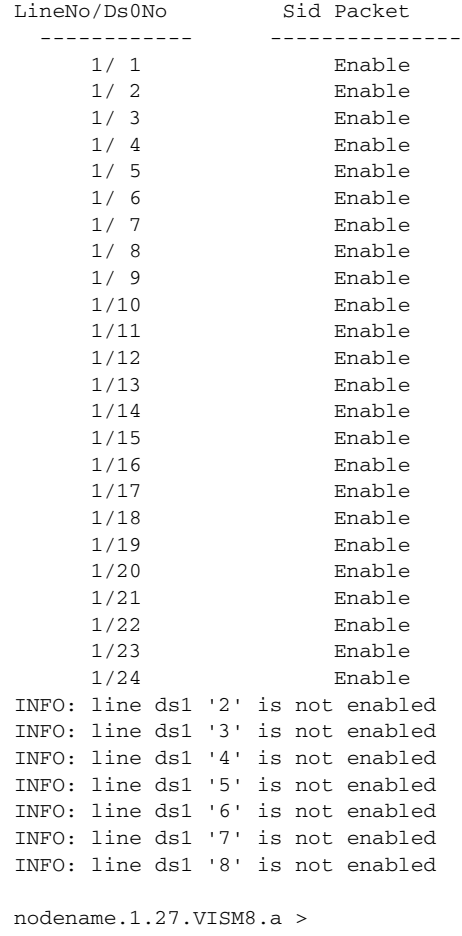

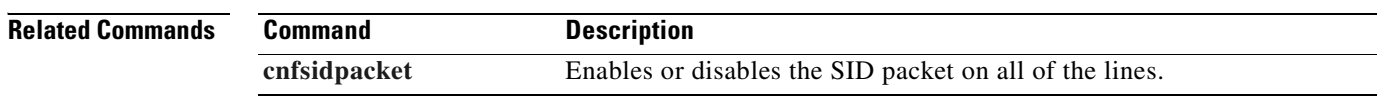

 $\blacksquare$ 

# **dspslipcnt**

To display the current clock slip counters for a specified VISM card line, use the **dspslipcnt** command.

**dspslipcnt** *<line\_number>*

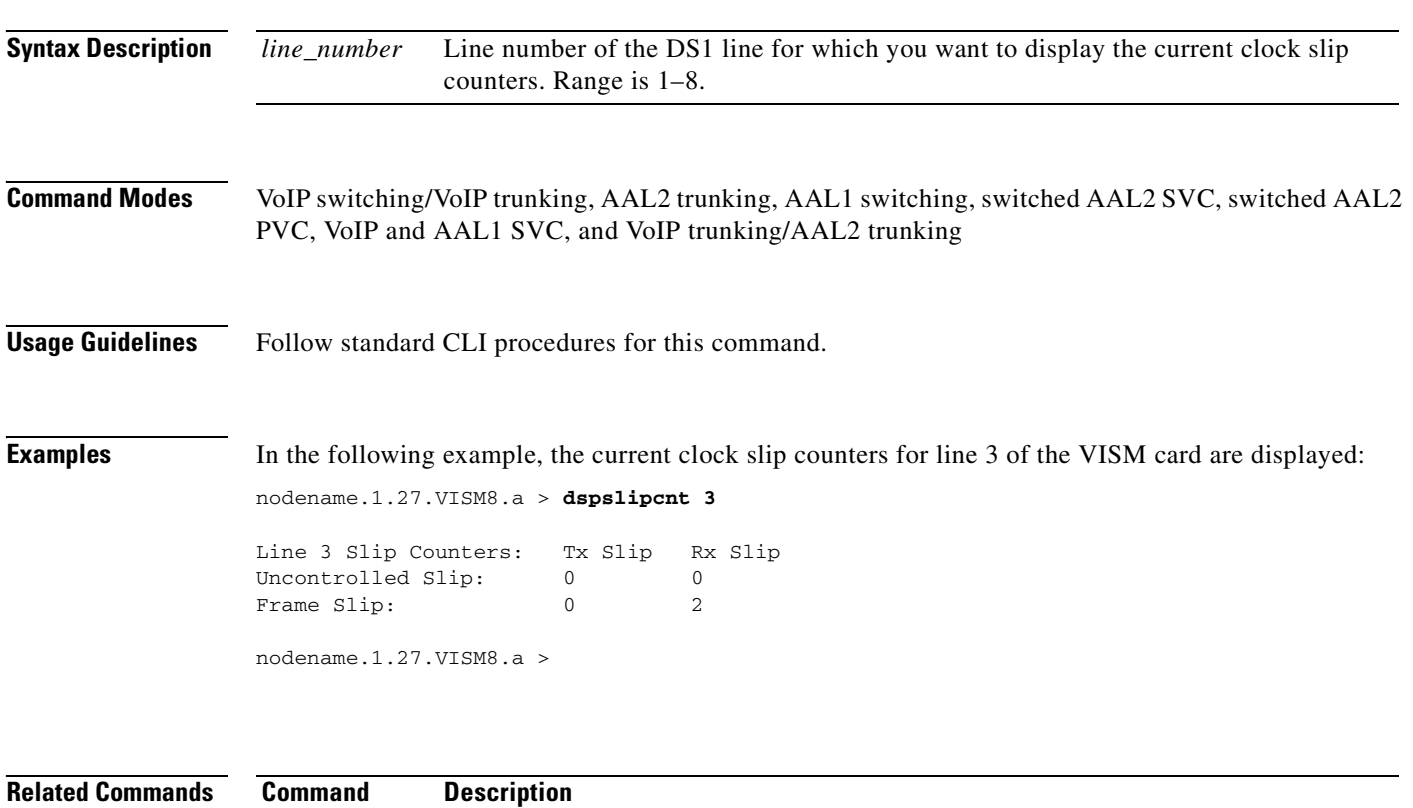

**[clrslipcnt](#page-491-0)** Clears current clock slip counters for a specified VISM card line.

# **dspsplmodemtone**

To display whether or not 1560/980 Hz modem tones are detected, use the **dspsplmodemtone** command.

#### **dspsplmodemtone**

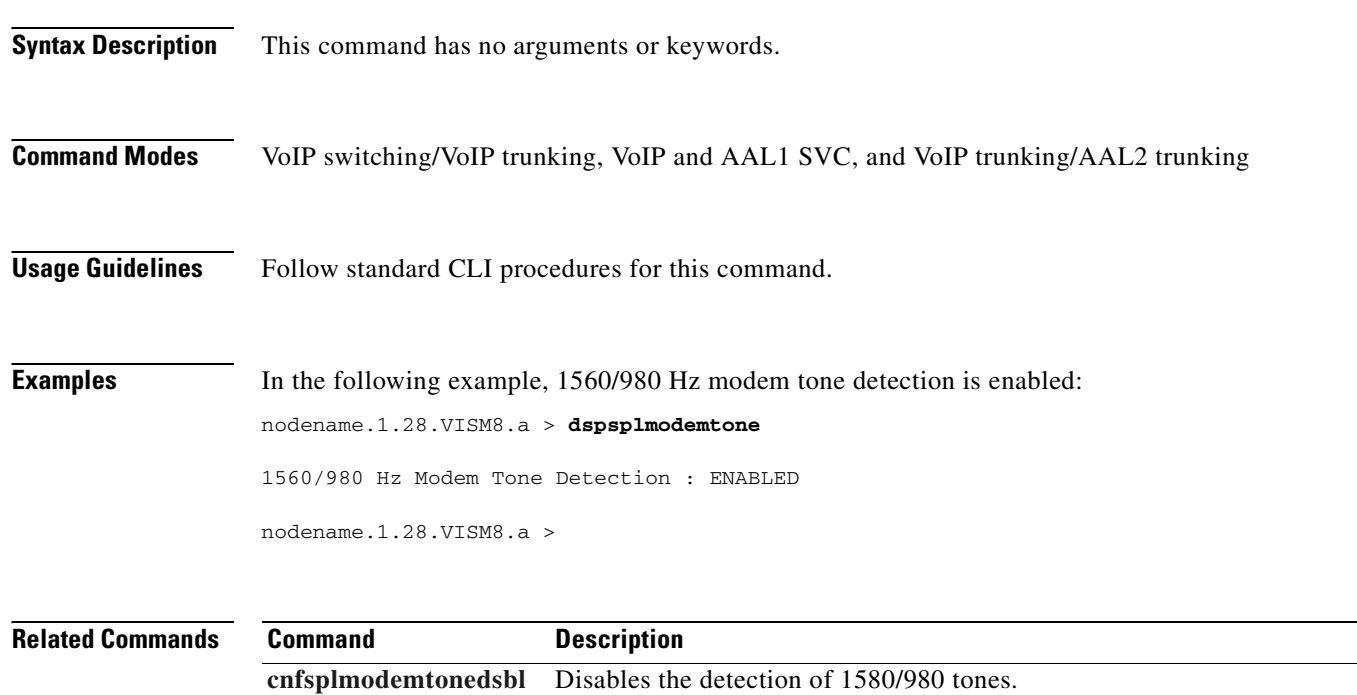

**[cnfsplmodemtoneenbl](#page-685-0)** Enables the detection of 1580/980 tones.

# <span id="page-970-0"></span>**dspsrcpcnt**

To display the Simple Resource Control Protocol (SRCP) message statistics and their counters for a specified call agent, use the **dspsrcpcnt** command.

**dspsrcpcnt** *<Ip\_address>*

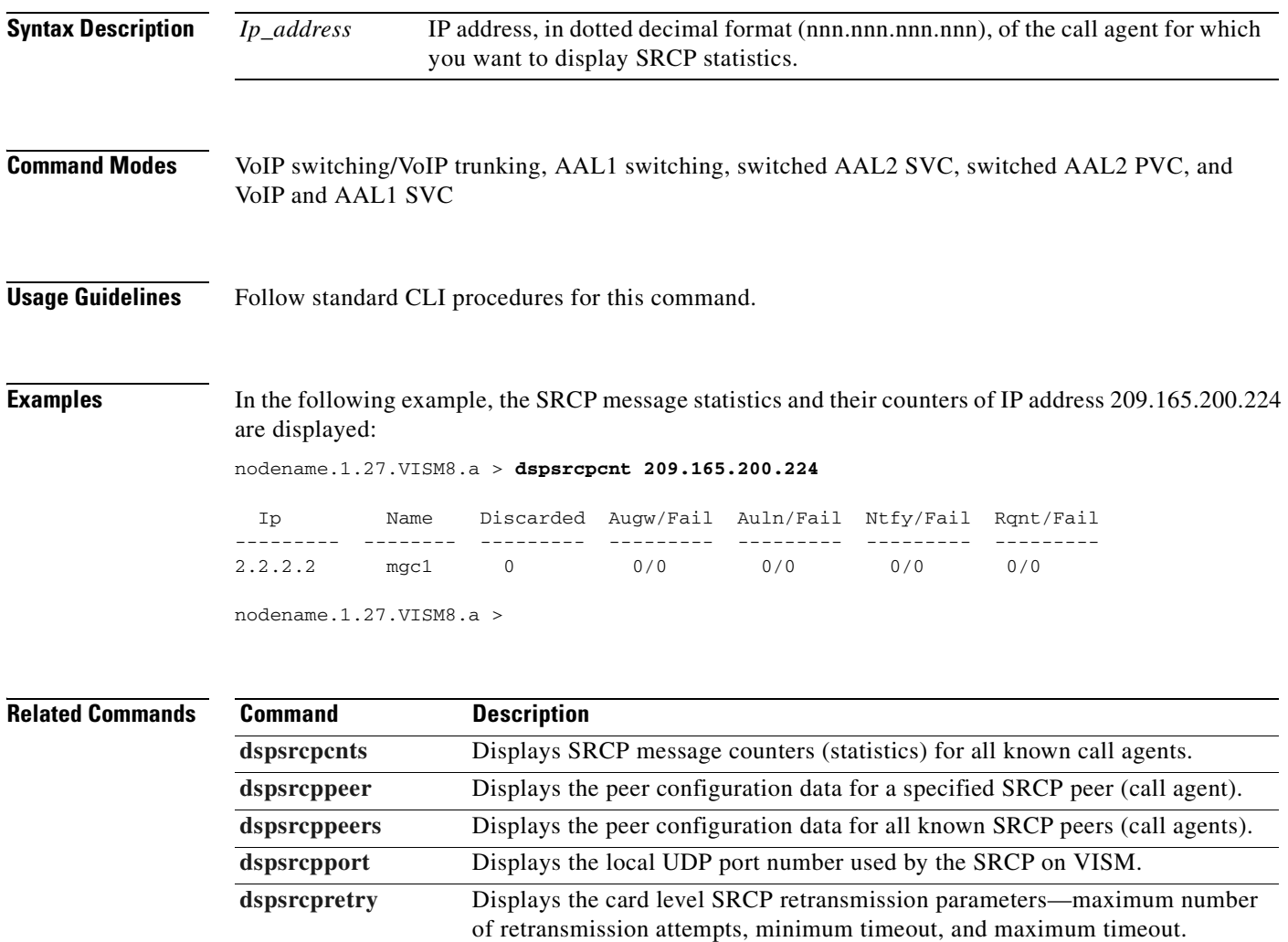

## <span id="page-971-0"></span>**dspsrcpcnts**

To display the Simple Resource Control Protocol (SRCP) message statistics and their counters for all known call agents, use the **dspsrcpcnts** command.

#### **dspsrcpcnts**

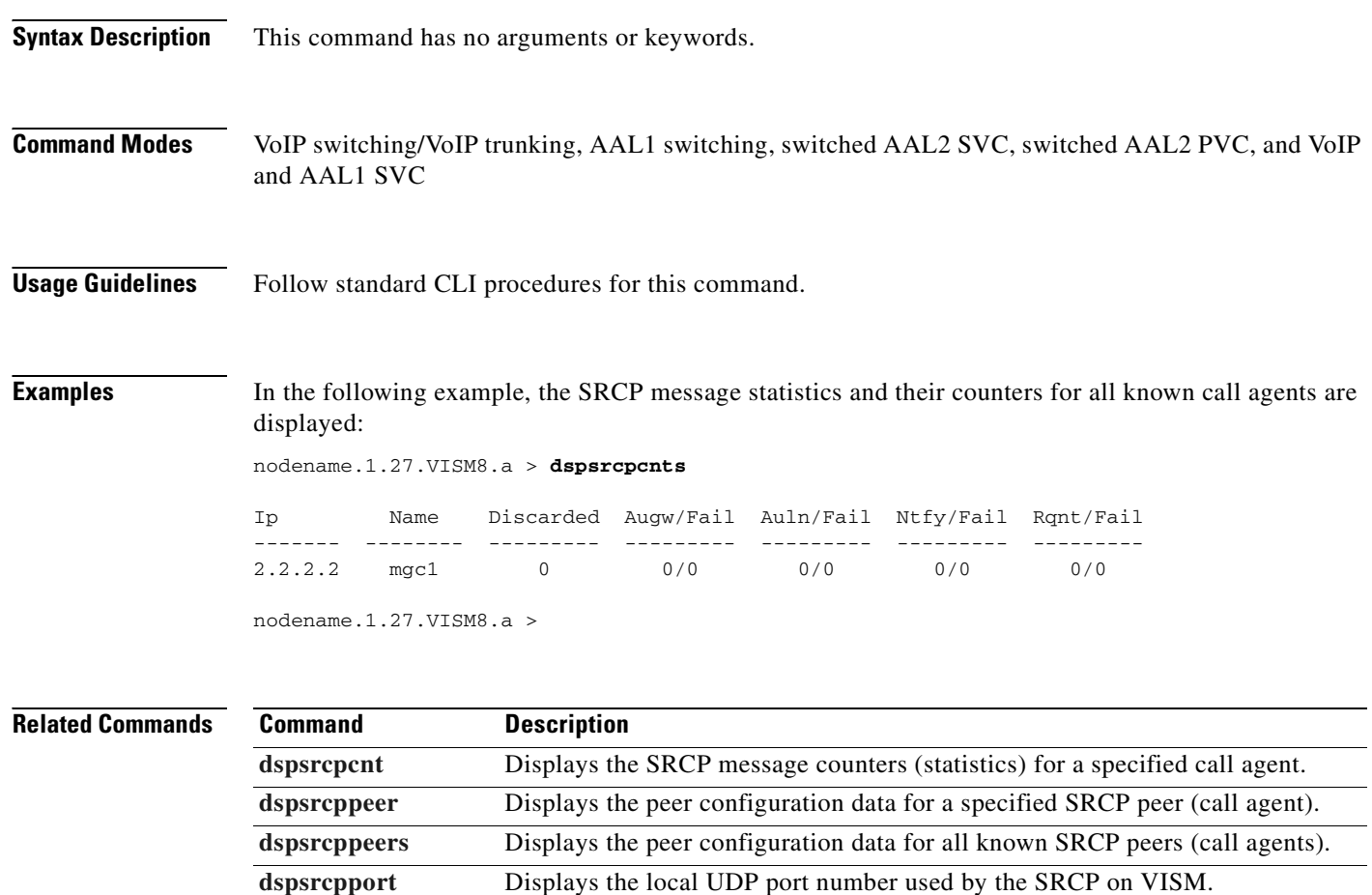

**[dspsrcpretry](#page-976-0)** Displays the card level SRCP retransmission parameters—maximum number of

retransmission attempts, minimum timeout, and maximum timeout.
### <span id="page-972-0"></span>**dspsrcppeer**

To display the peer configuration data for a specified Simple Resource Control Protocol (SRCP) peer (call agent), use the **dspsrcppeer** command.

**dspsrcppeer** *<peer\_id>*

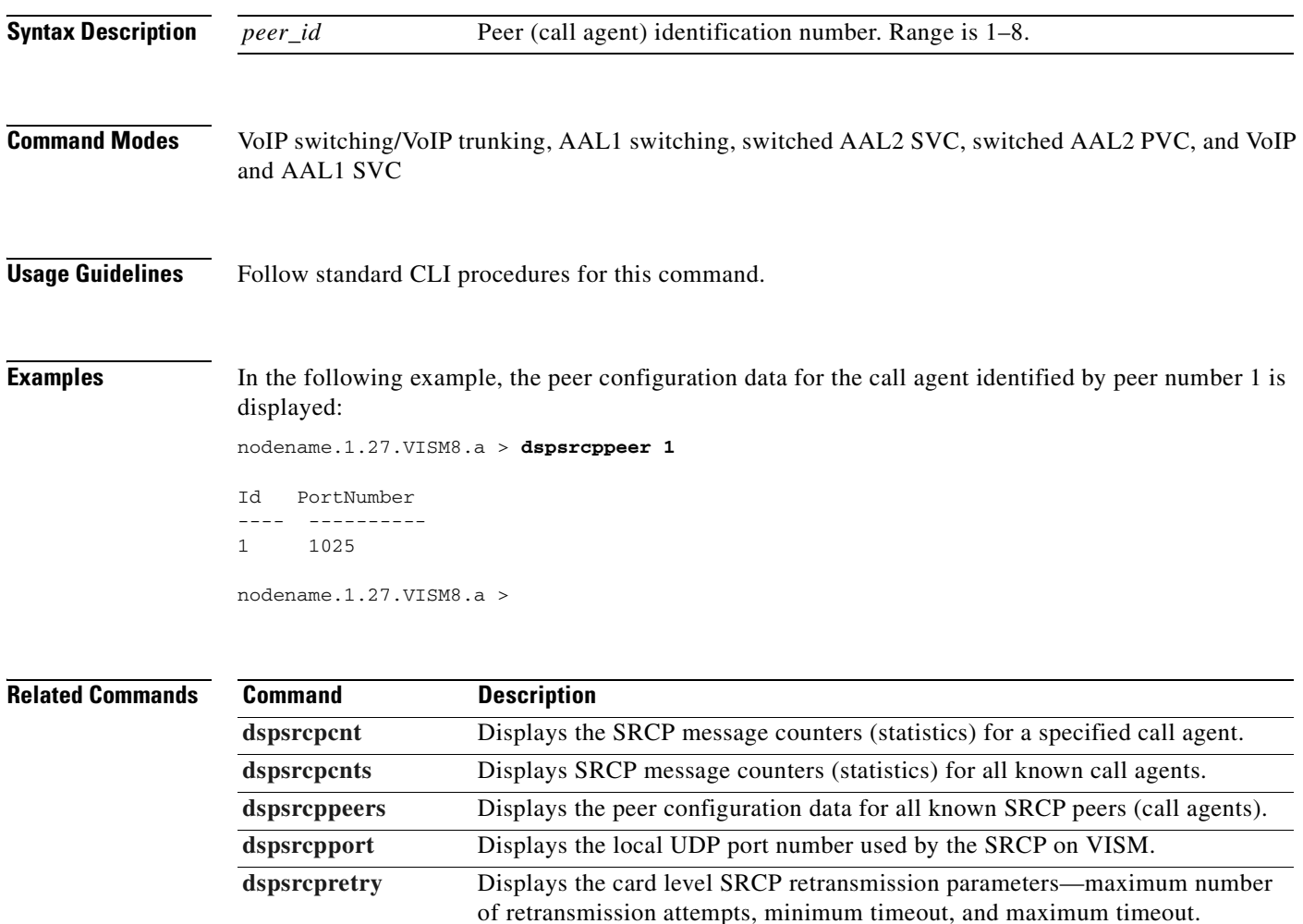

### **dspsrcppeergrpparams**

To display the Simple Resource Control Protocol (SRCP) parameters for all call agent redundancy groups that have SRCP added, use the **dspsrcppeergrpparams** command.

#### **dspsrcppeergrpparams**

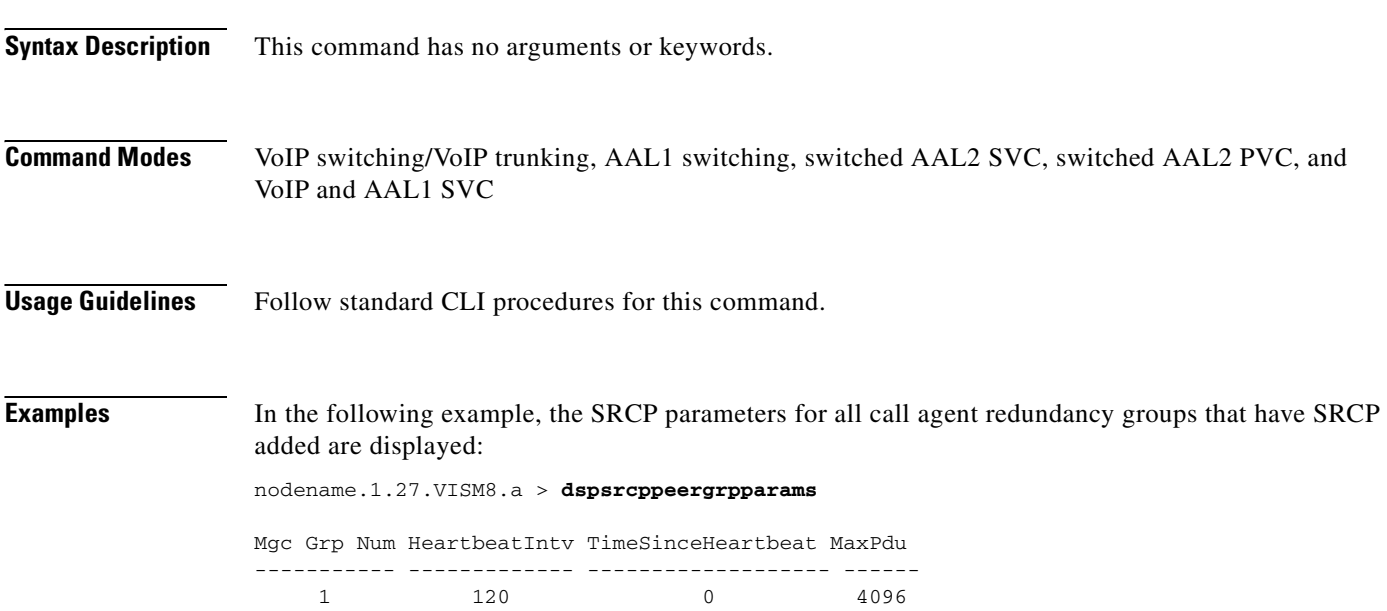

nodename.1.27.VISM8.a >

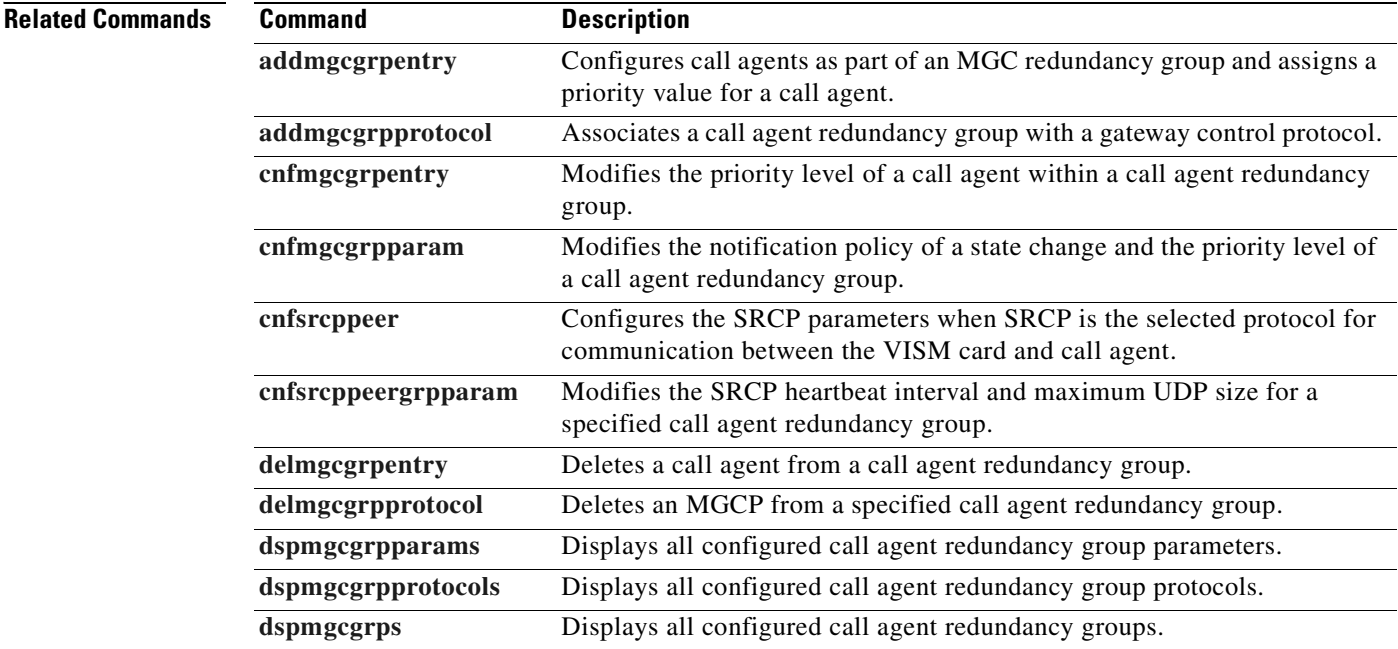

**Cisco Voice Interworking Services (VISM) Configuration Guide and Command Reference**

### <span id="page-974-0"></span>**dspsrcppeers**

To display the peer configuration data for all known Simple Resource Control Protocol (SRCP) peers (call agents), use the **dspsrcppeers** command.

#### **dspsrcppeers**

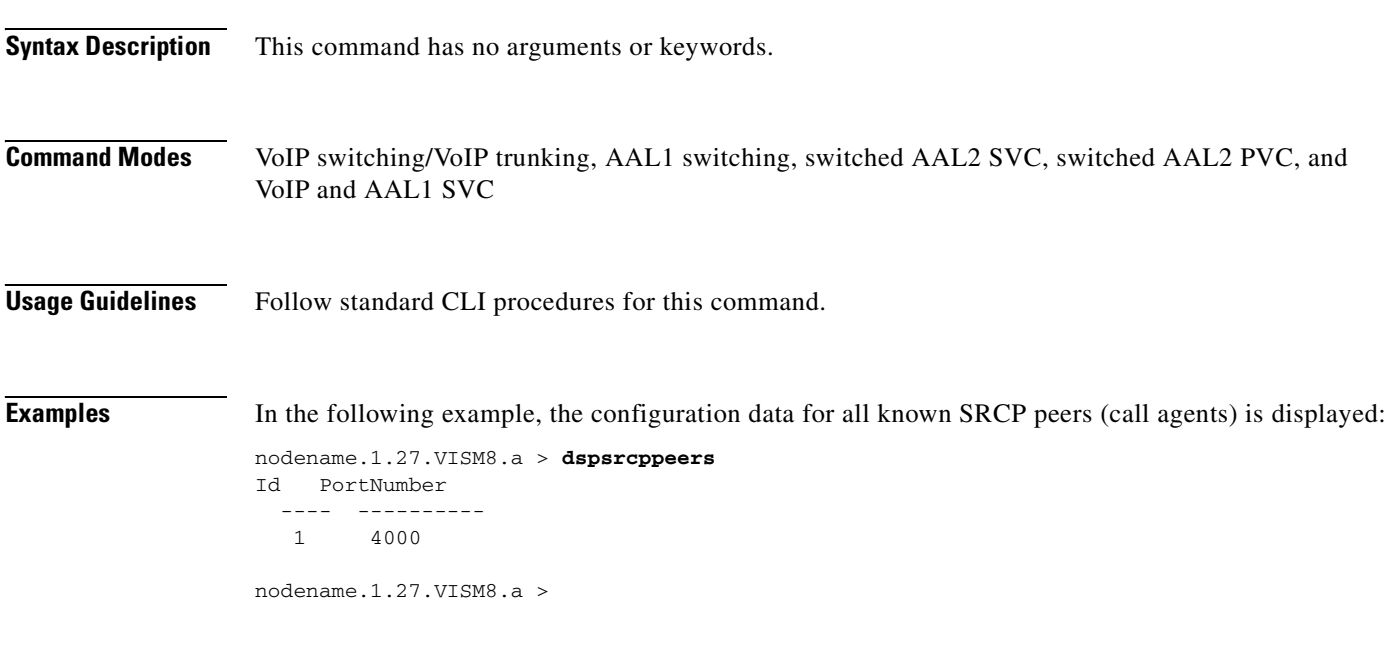

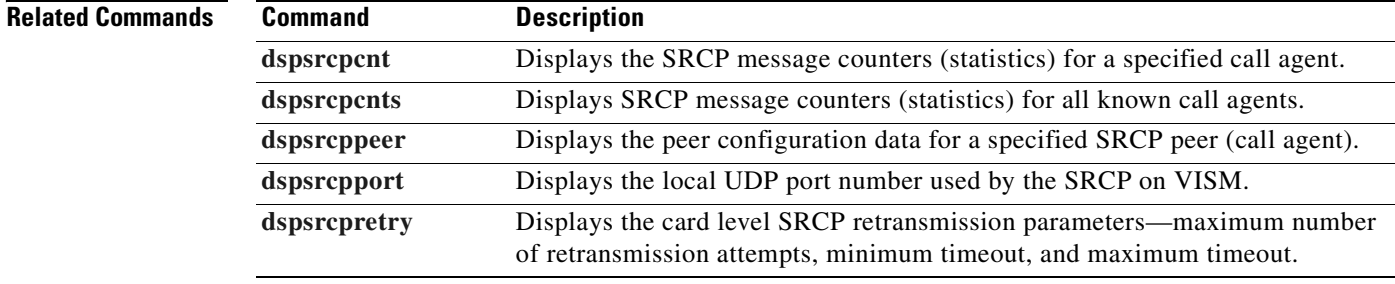

## <span id="page-975-0"></span>**dspsrcpport**

To display the local User Datagram Protocol (UDP) port number used by the Simple Resource Control Protocol (SRCP) on VISM, use the **dspsrcpport** command.

#### **dspsrcpport**

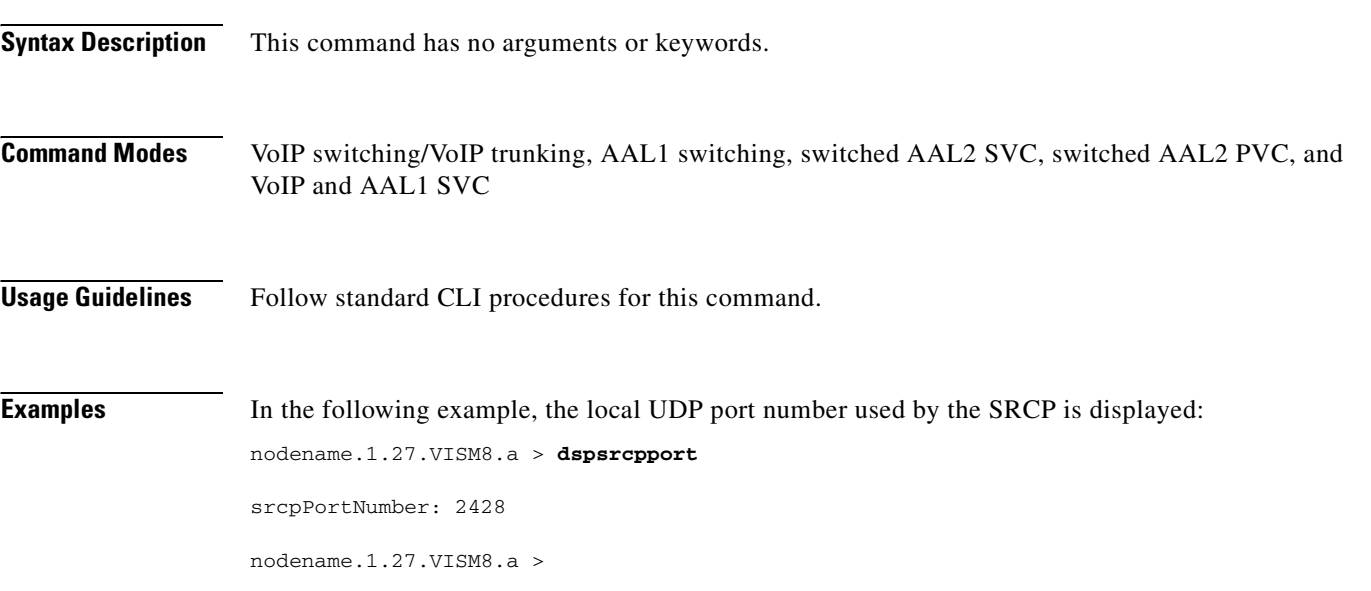

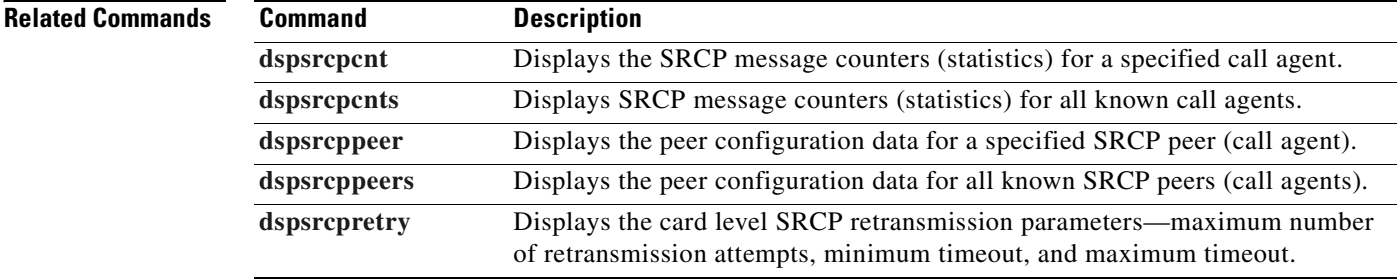

### <span id="page-976-0"></span>**dspsrcpretry**

To display the VISM card level Simple Resource Control Protocol (SRCP) retransmission parameters—maximum number of retransmission attempts, minimum timeout, and maximum timeout—use the **dspsrcpretry** command.

#### **dspsrcpretry**

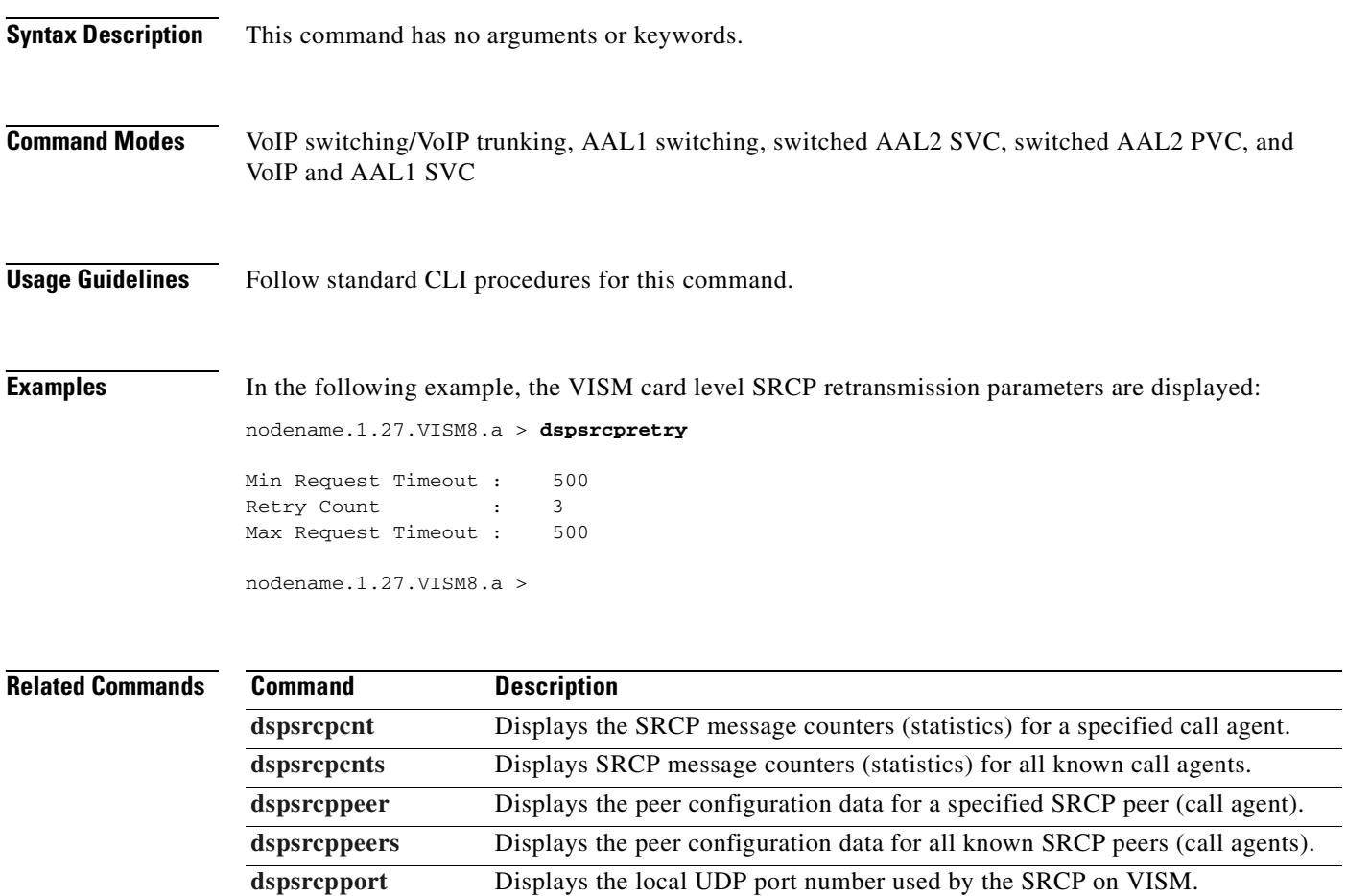

 $\Gamma$ 

 $\overline{\phantom{a}}$ 

 $\overline{\phantom{0}}$ 

## **dspssrcenable**

To display whether or not VISM/VISM-PR is configured to allow more than one synchronization source (SSRC) stream per RTP session, use the **dspssrcenable** command.

#### **dspssrcenable**

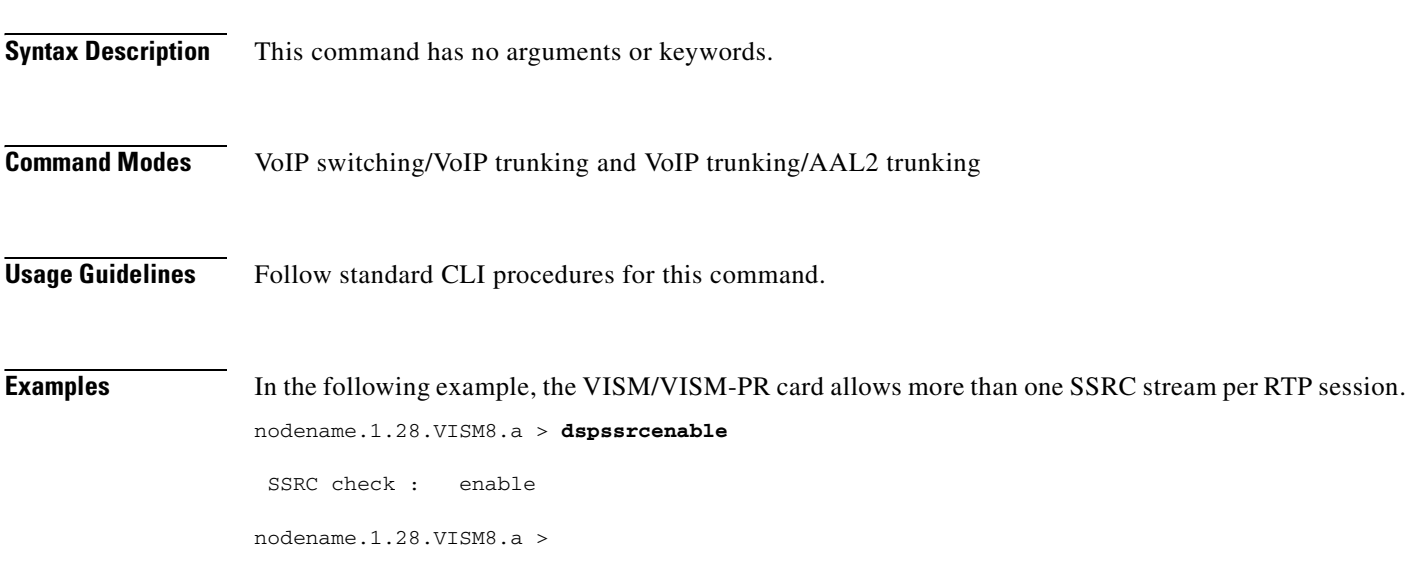

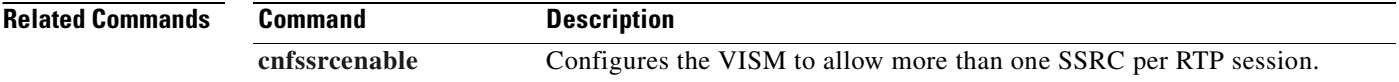

## **dspstatparms**

To display the general status of the statistics upload functionality by means of the VISM-PR CLI, use the **dspstatparms** command.

**dspstatparms**

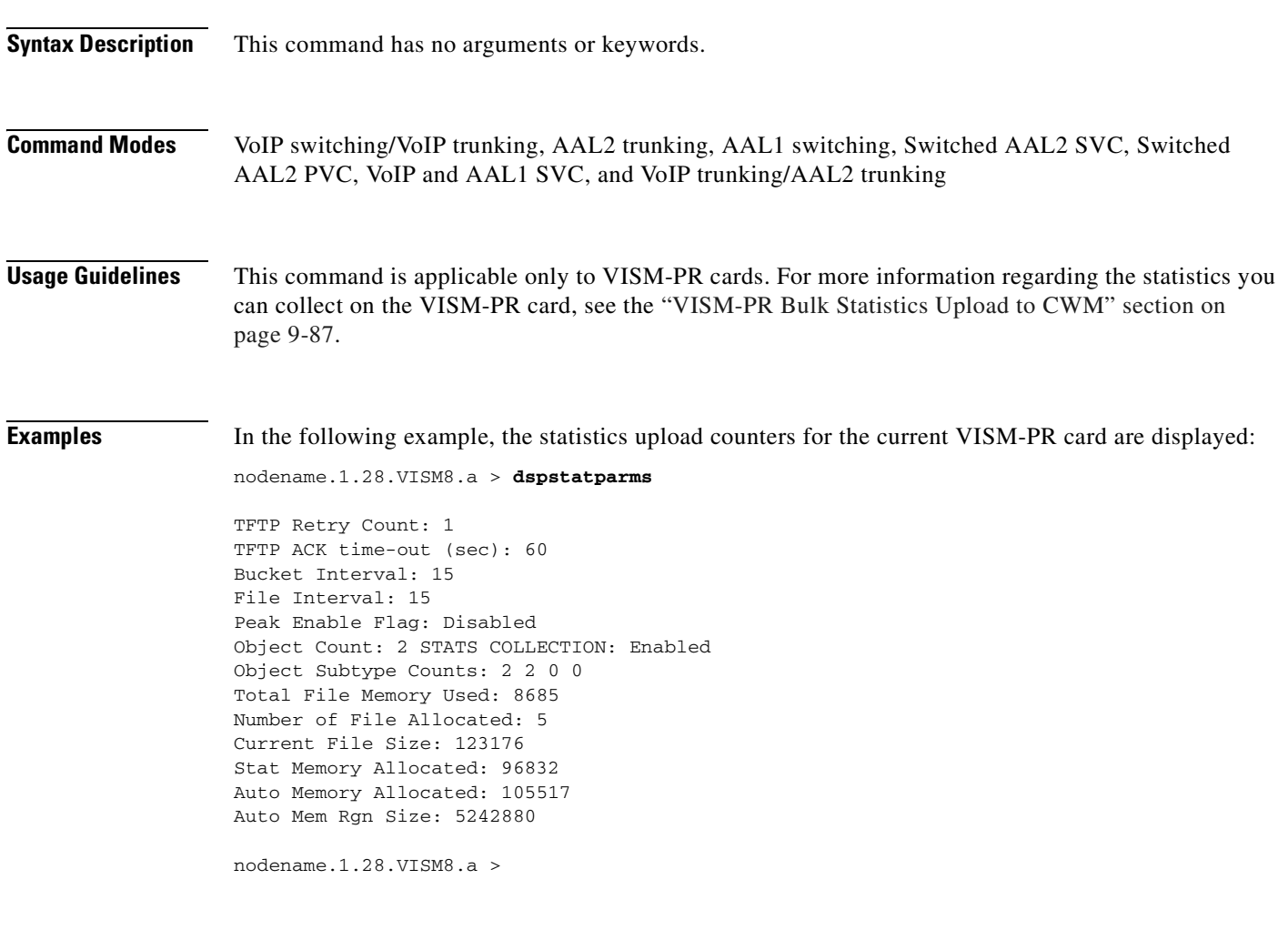

**Related Commands** There are no related commands.

 $\Gamma$ 

# **dspsvcaal2cid**

To display the current configured AAL2 switched virtual circuit (SVC) channel ID (CID) number, use the **dspsvcaal2cid** command.

#### **dspsvcaal2cid**

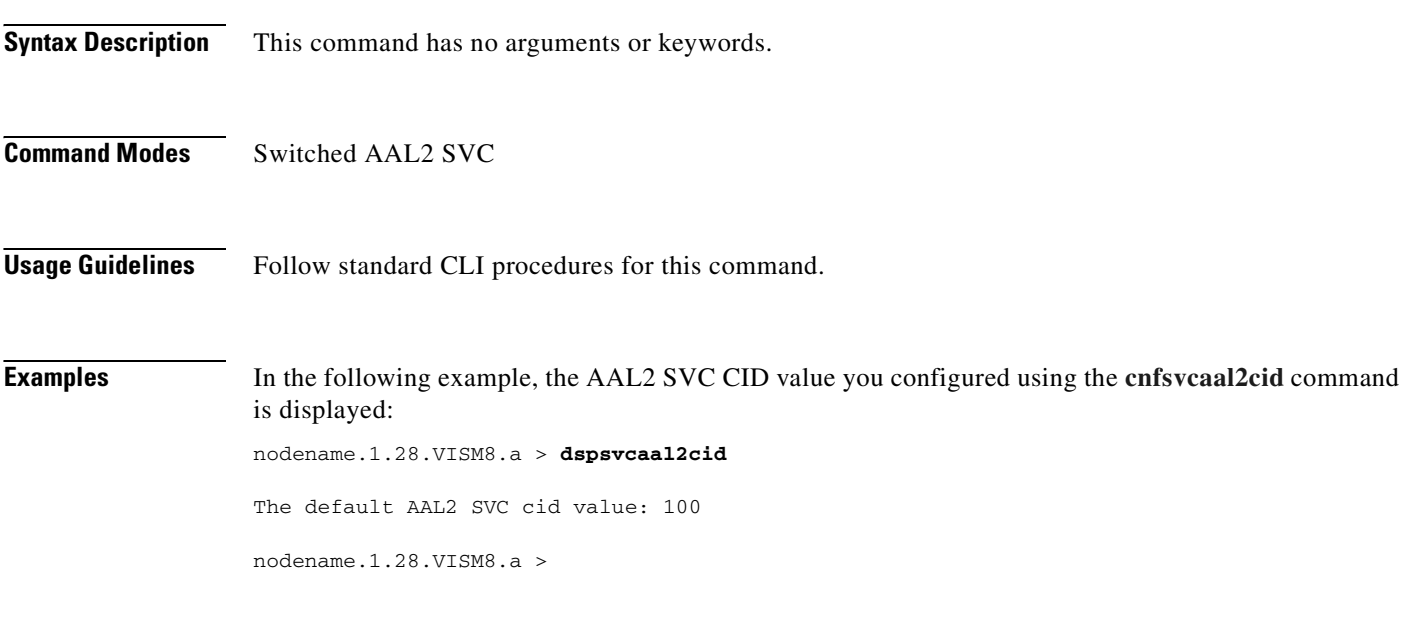

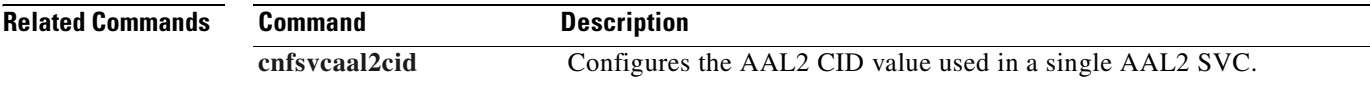

# <span id="page-980-0"></span>**dspsvccallstruct**

To display all switched virtual circuit (SVC) call table information for the SVC, use the **dspsvccallstruct**  command.

**dspsvccallstruct** *<svcIndex>*

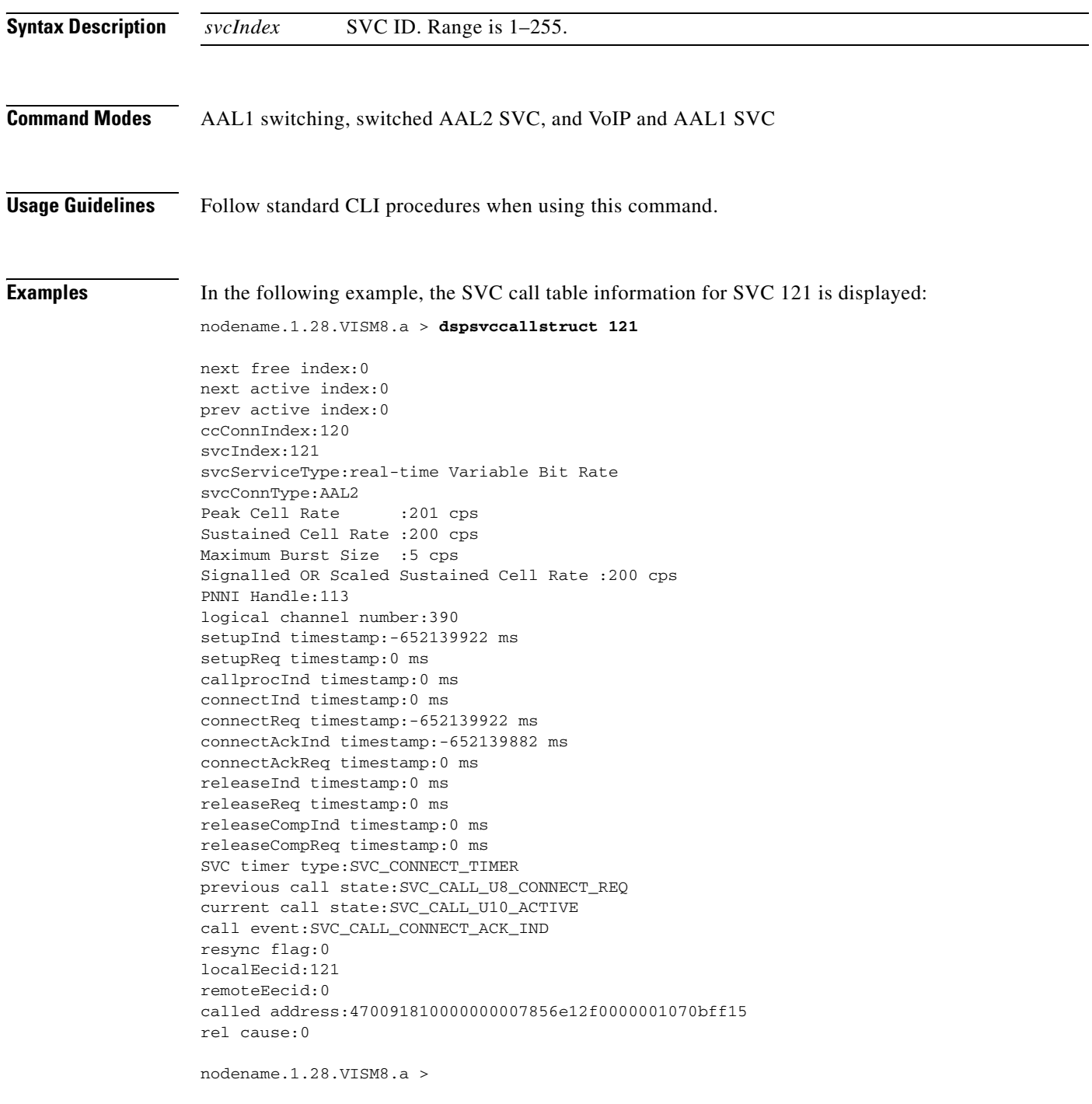

### **Related Commands**

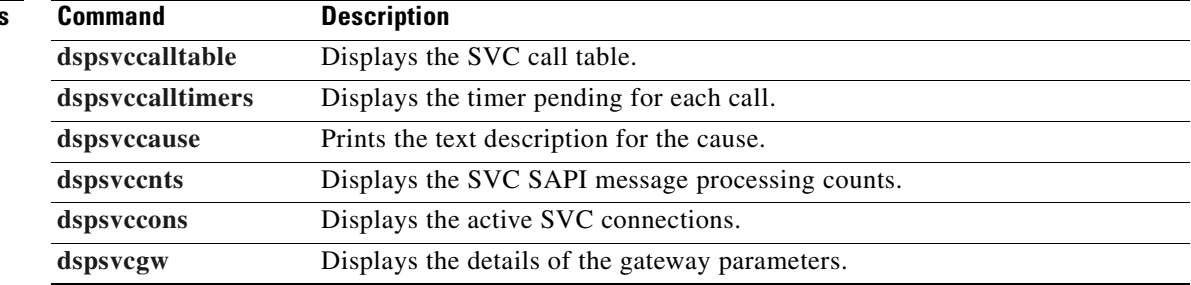

 $\blacksquare$ 

## <span id="page-982-0"></span>**dspsvccalltable**

To display the switched virtual circuit (SVC) call table, use the **dspsvccalltable** command.

#### **dspsvccalltable**

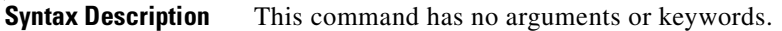

**Command Modes** AAL1 switching, switched AAL2 SVC, and VoIP and AAL1 SVC

**Usage Guidelines** Follow standard CLI procedures when using this command. You can scroll forward through the table or quit.

**Examples** In the following example, the call table for the originating end of the call is displayed:

nodename.1.28.VISM8.a > **dspsvccalltable** 

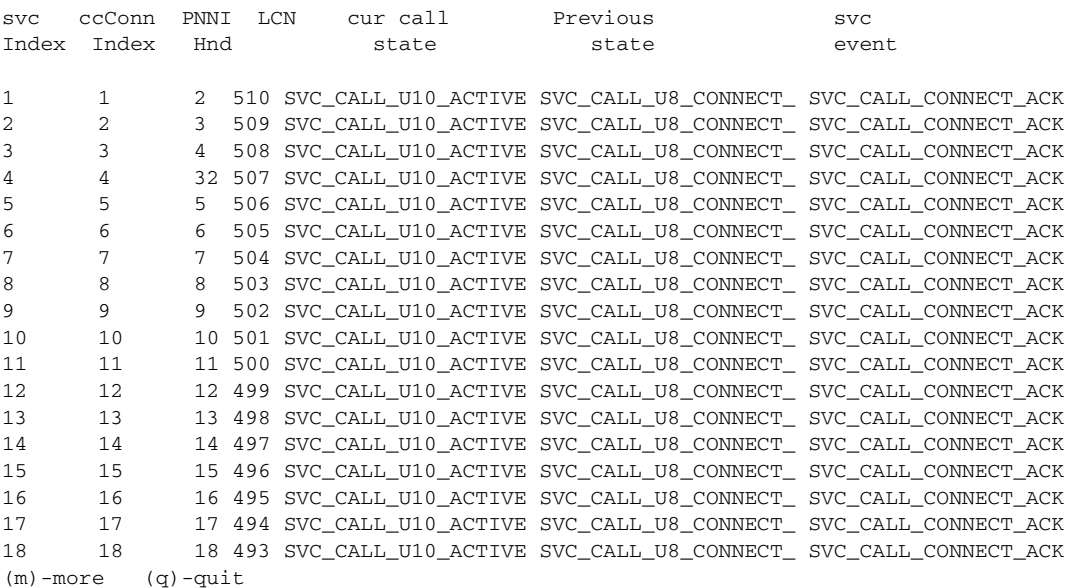

Г

In the following example, the call table for the terminating end of the call is displayed:

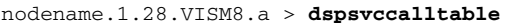

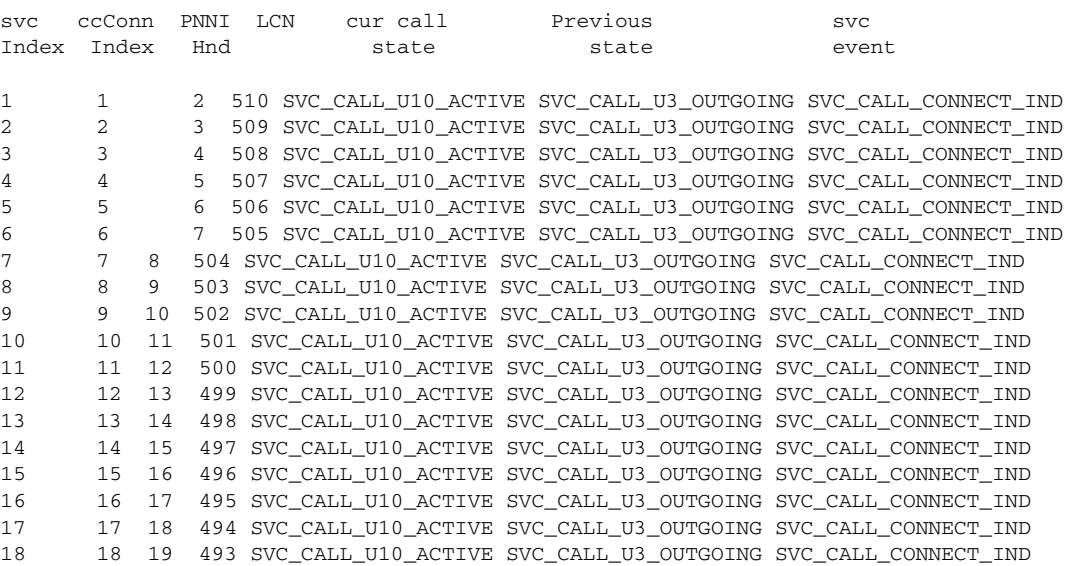

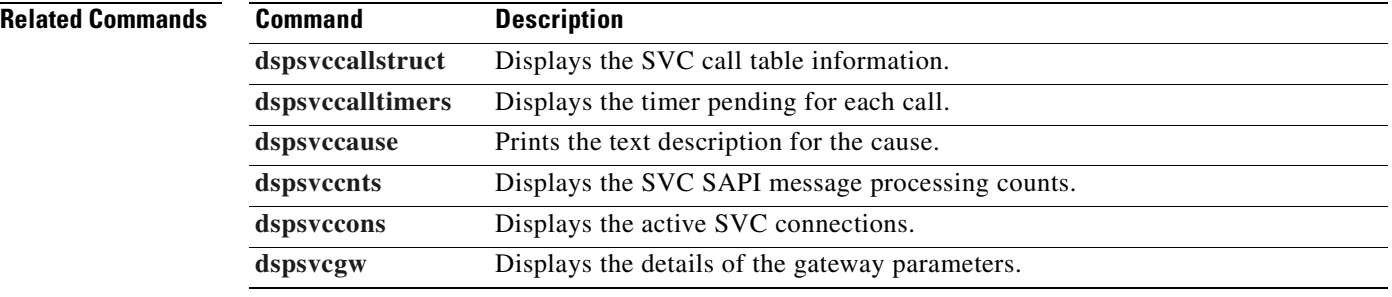

## <span id="page-984-0"></span>**dspsvccalltimers**

To display the timer types and current call states for each call, use the **dspsvccalltimers** command.

### **dspsvccalltimers**

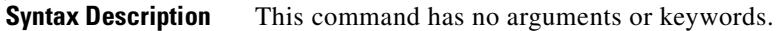

- **Command Modes** AAL1 switching, switched AAL2 SVC, and VoIP and AAL1 SVC
- **Usage Guidelines** Follow standard CLI procedures when using this command. You can scroll forward through the table or quit.

**Examples** In the following example, the SVC call timers and their current call state are displayed: nodename.1.28.VISM8.a > **dspsvccallti** 

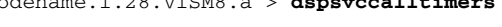

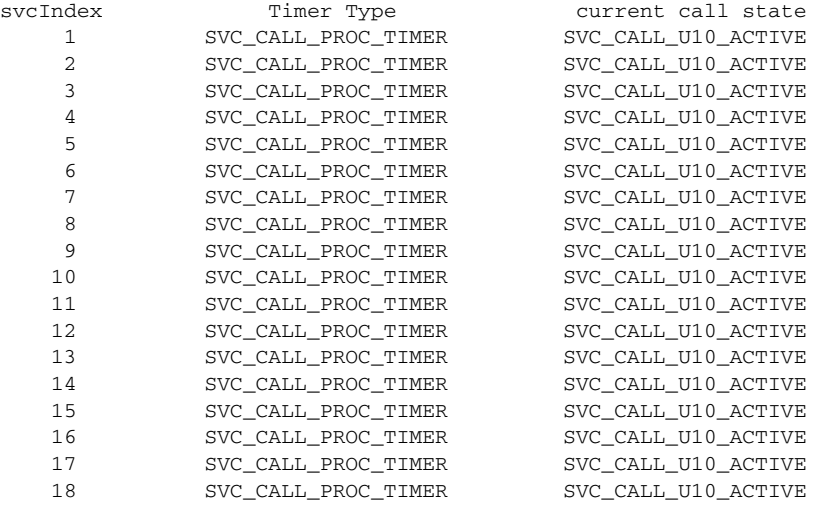

(m)-more (q)-quit

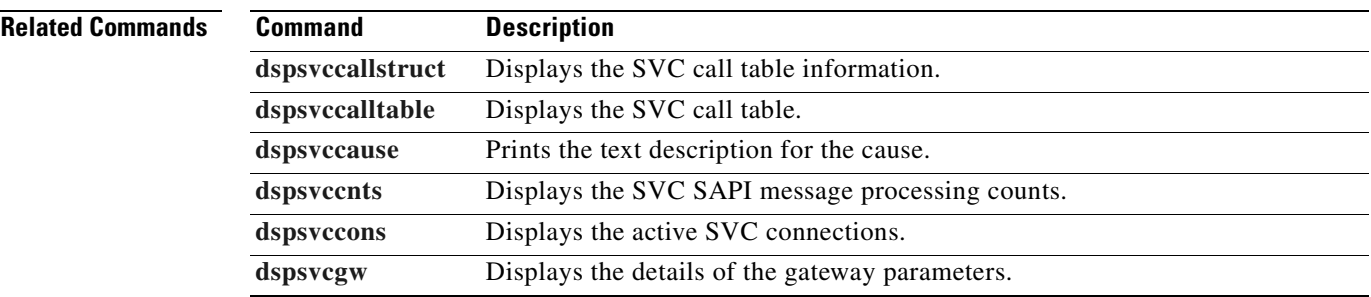

Г

### <span id="page-985-0"></span>**dspsvccause**

To print the text description for each cause ID, use the **dspsvccause** command.

**dspsvccause** *<cause\_id>*

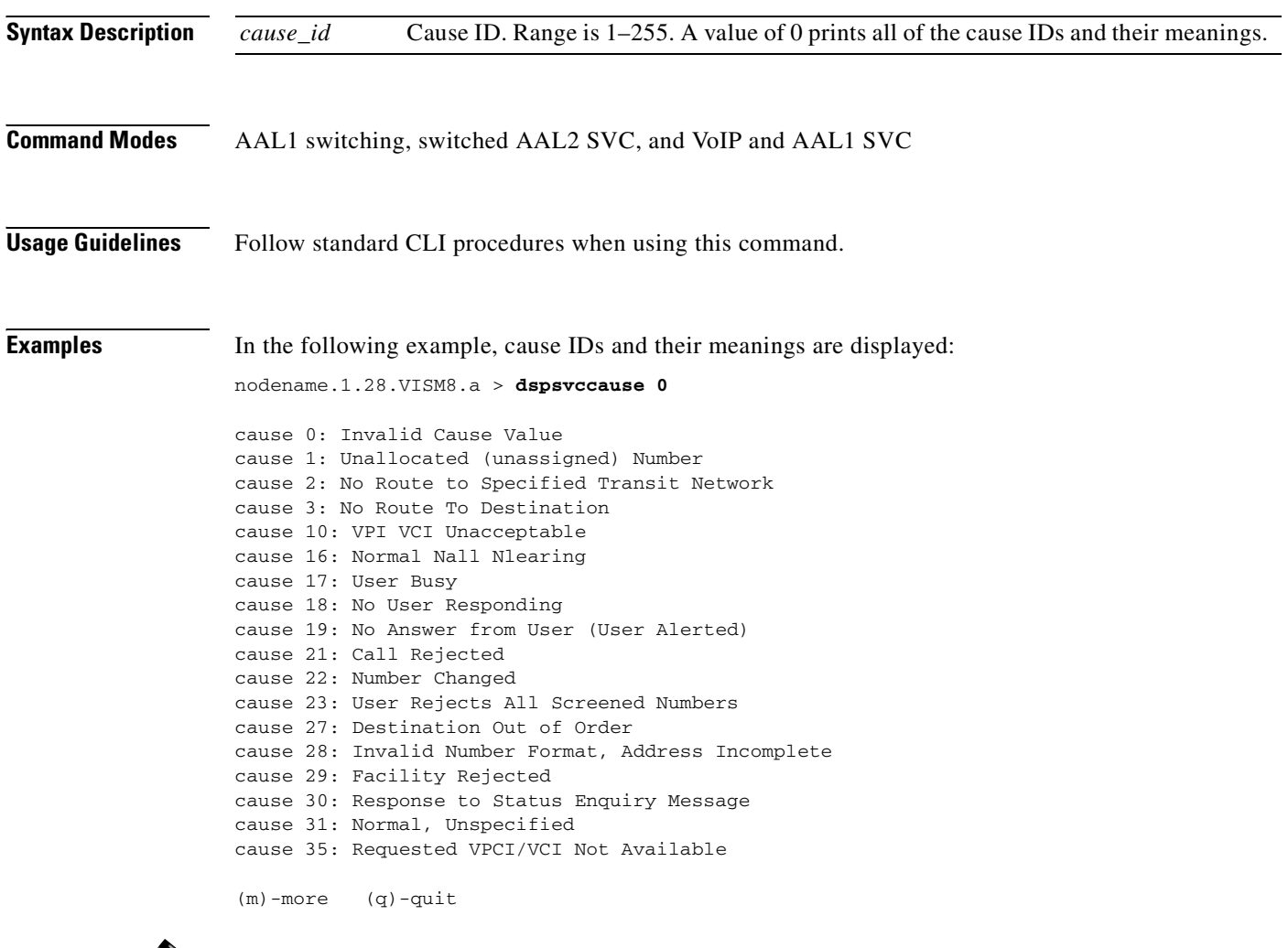

↘

**Note** Although more causes are listed in the full output from the **dspsvccause** command, only the causes in the example above are supported.

 $\mathbf{I}$ 

### **Related Commands**

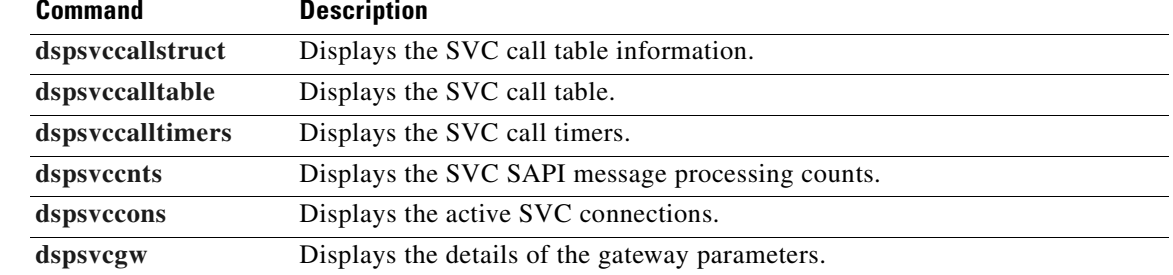

**Cisco Voice Interworking Services (VISM) Configuration Guide and Command Reference**

### <span id="page-987-0"></span>**dspsvccnts**

To display the switched virtual circuit (SVC) service access point identifier (SAPI) message processing counts, use the **dspsvccnts** command.

This command starts a menu-driven interface that enables you to refresh the screen with current counts, to zero all counters, and to toggle sequentially through the default, restart/resync, and failure screens.

**dspsvccnts**

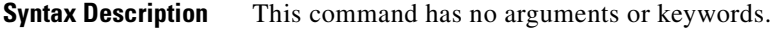

**Command Modes** AAL1 switching, switched AAL2 SVC, and VoIP and AAL1 SVC

**Usage Guidelines** Follow standard CLI procedures when using this command.

**Examples** In the following example, the counts on the originating side are displayed:

nodename.1.28.VISM8.a > **dspsvccnts** 

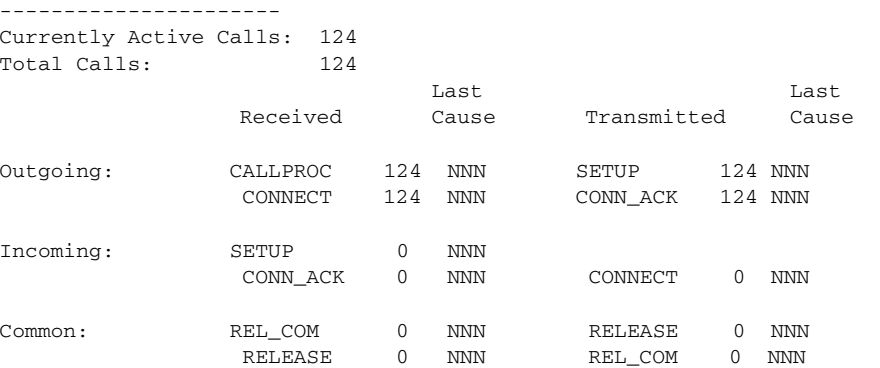

 $(z)$ -zero counts (r)-refresh (c)-translate cause code (t)-toggle (q)-quit cause 0 :Invalid Cause Value

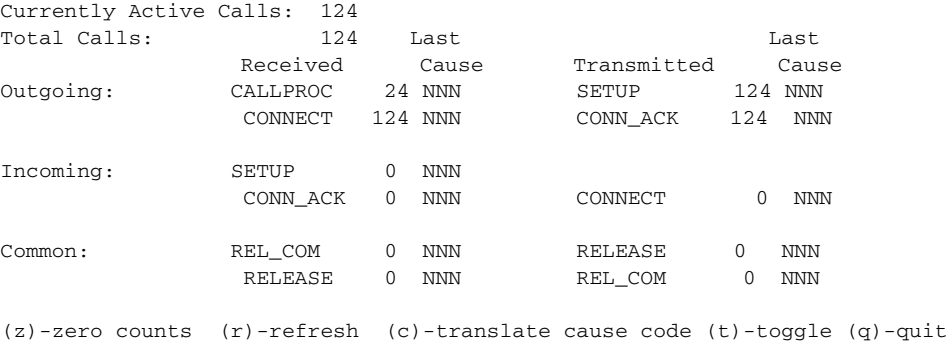

cause 0 :Invalid Cause Valueq

**Cisco Voice Interworking Services (VISM) Configuration Guide and Command Reference**

In the following example, the counts on the terminating side are displayed:

nodename.1.28.VISM8.a > **dspsvccnts**

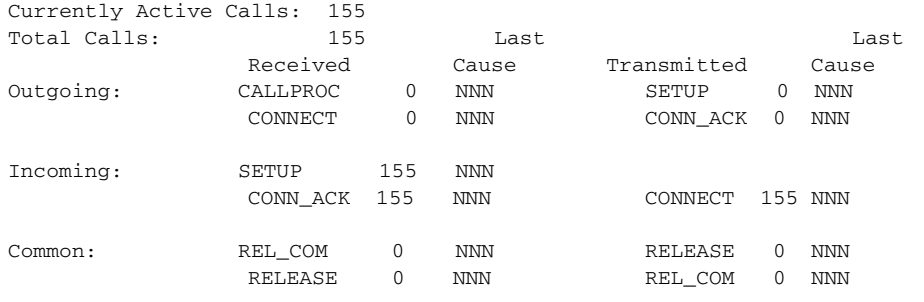

(z)-zero counts (r)-refresh (c)-translate cause code (t)-toggle (q)-quit cause 0 :Invalid Cause Value

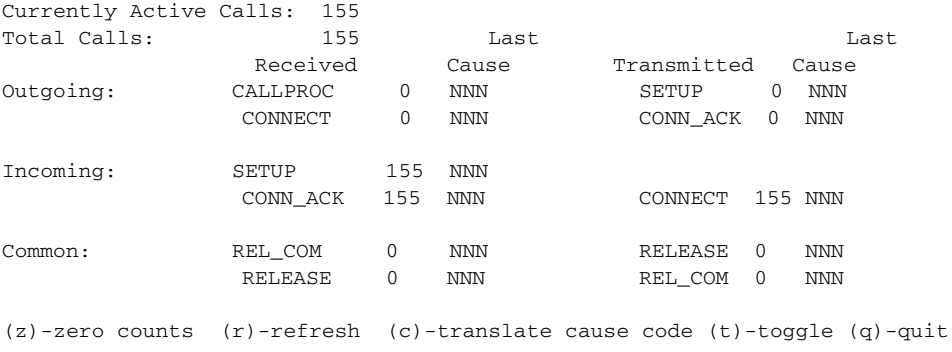

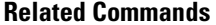

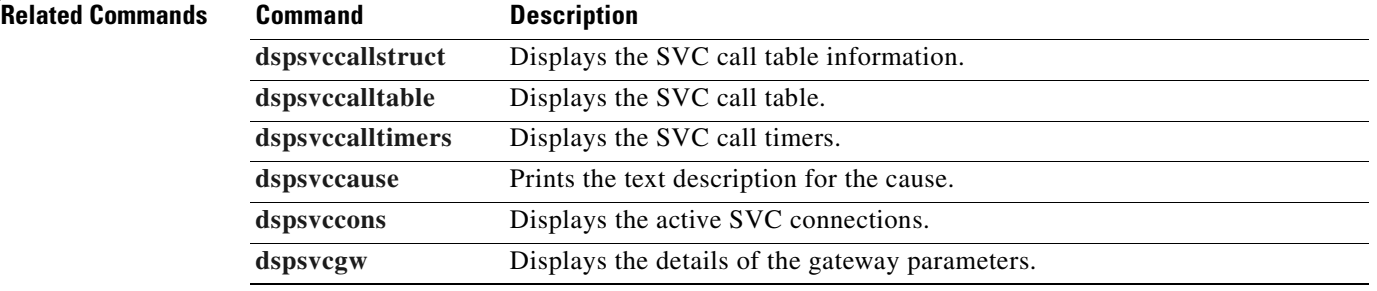

## <span id="page-989-0"></span>**dspsvccons**

To display the active switched virtual connections (SVCs) on the VISM card, use the **dspsvccons** command.

**dspsvccons**

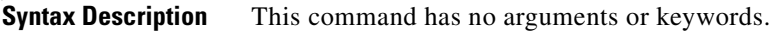

**Command Modes** AAL1 switching, switched AAL2 SVC, and VoIP and AAL1 SVC

**Usage Guidelines** Follow standard CLI procedures when using this command.

**Examples** In the following example, the active SVCs are displayed:

nodename.1.28.VISM8.a > **dspsvccons** 

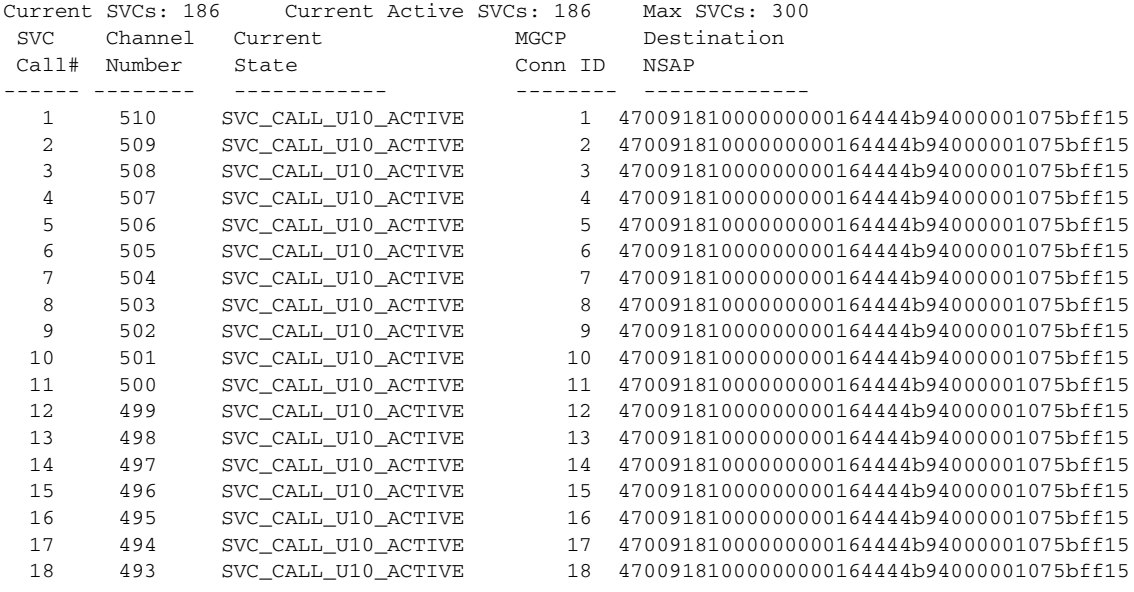

(m)-more (q)-quit

 $\mathbf{I}$ 

#### **Related Commands**

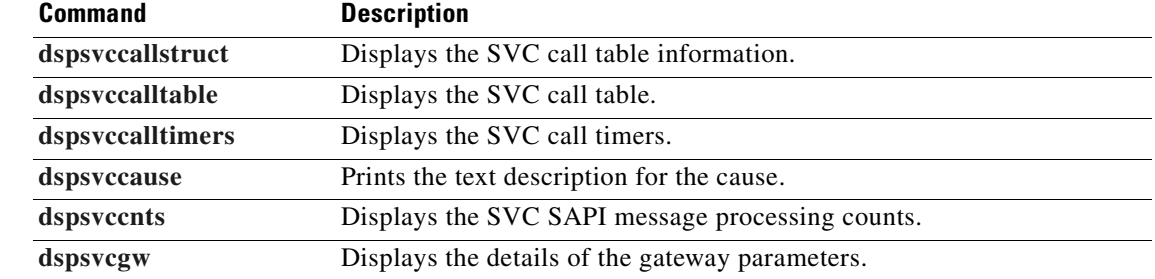

### <span id="page-991-0"></span>**dspsvcgw**

To display the switched virtual circuit (SVC) gateway parameters, use the **dspsvcgw** command.

**dspsvcgw**

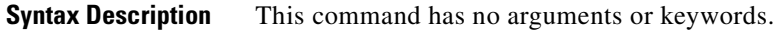

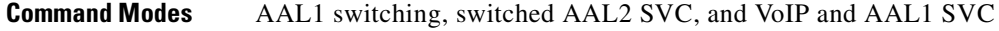

**Usage Guidelines** Follow standard CLI procedures when using this command.

#### **Examples** In the following example, the gateway parameters are displayed:

nodename.1.28.VISM8.a > **dspsvcgw** 

current state: SVC\_GW\_ACTIVE previous state:SVC\_GW\_RESTART\_PENDING current event: SVC\_GW\_INVALID\_EVENT oper state:SVC\_GW\_OPER\_IS AESA:47009181000000000164444b9400000107f3ff00 AESA type: timer type:SVC\_INVALID\_TIMER gw timer:1818 SAPI client id:6 gw SAPI handle:0

nodename.1.28.VISM8.a >

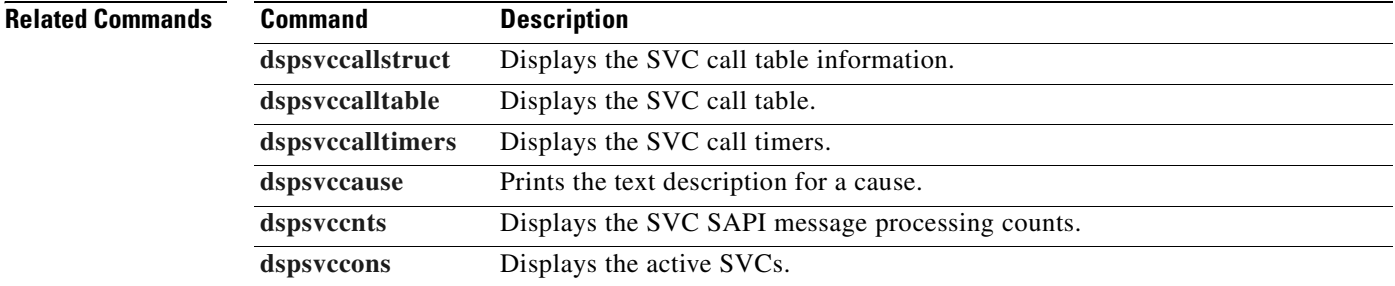

## <span id="page-992-0"></span>**dspsvcqosparam**

To display the ATM quality of service (QoS) parameters, use the **dspsvcqosparam** command.

#### **dspsvcqosparam**

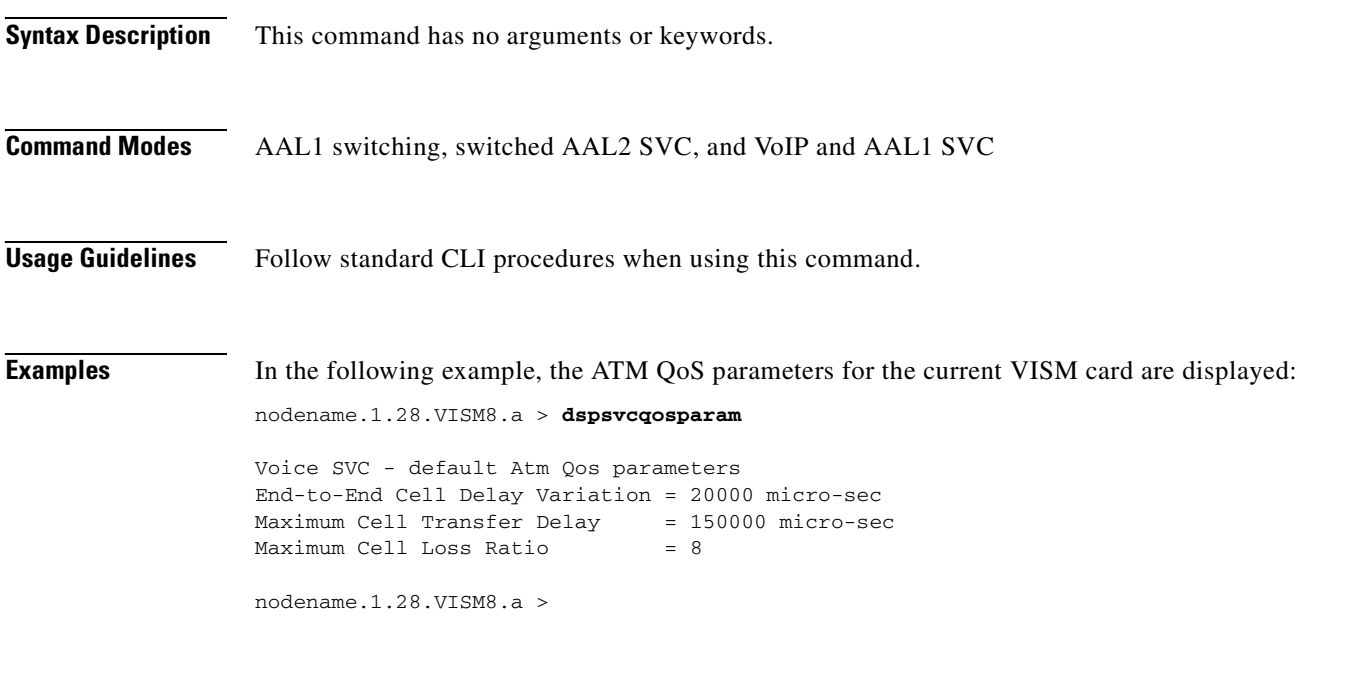

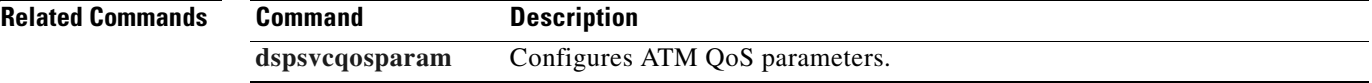

# **dspsvctrfscalingfactor**

To display the switched virtual circuit (SVC) traffic scaling factor for voice, use the **dspsvctrfscalingfactor** command.

**dspsvctrfscalingfactor** 

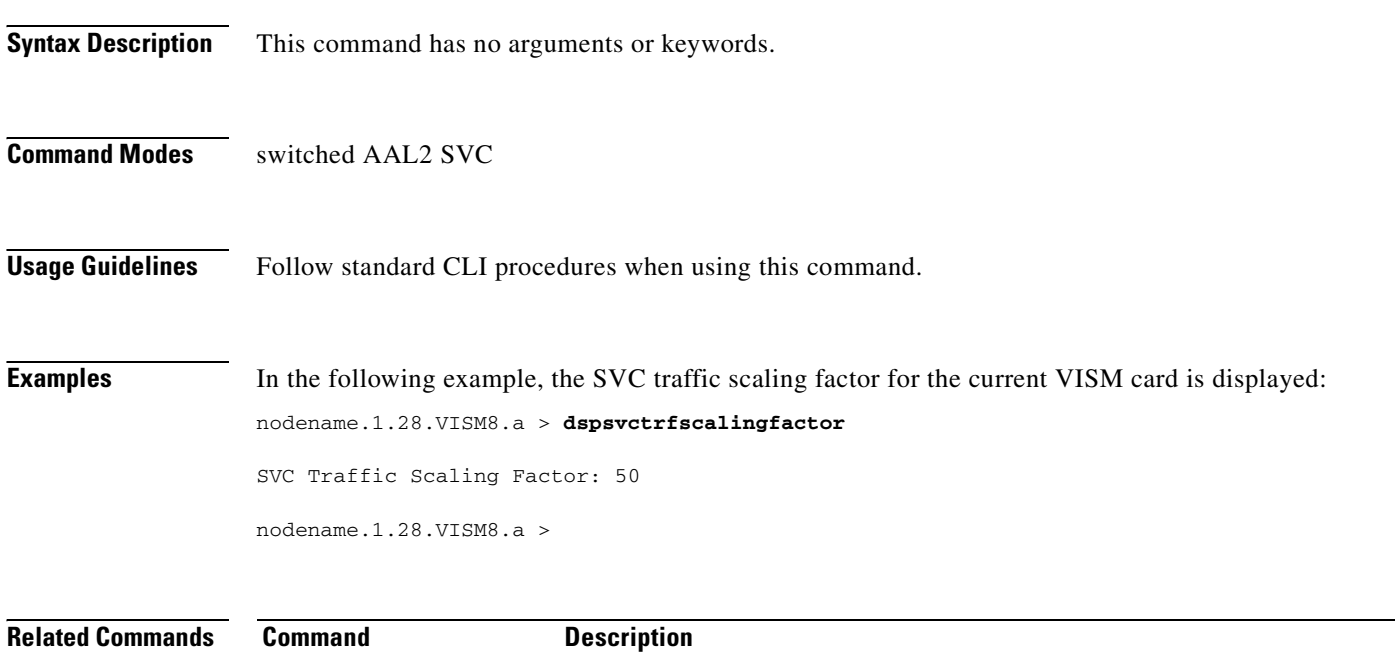

**[cnfsvctrfscalingfactor](#page-693-0)** Configures the traffic scaling factor for voice service.

# <span id="page-994-0"></span>**dspt38fxlco**

To display the fax handling instructions configured for a specified line, use the **dspt38fxlco** command.

**dspt38fxlco** *<line\_number>*

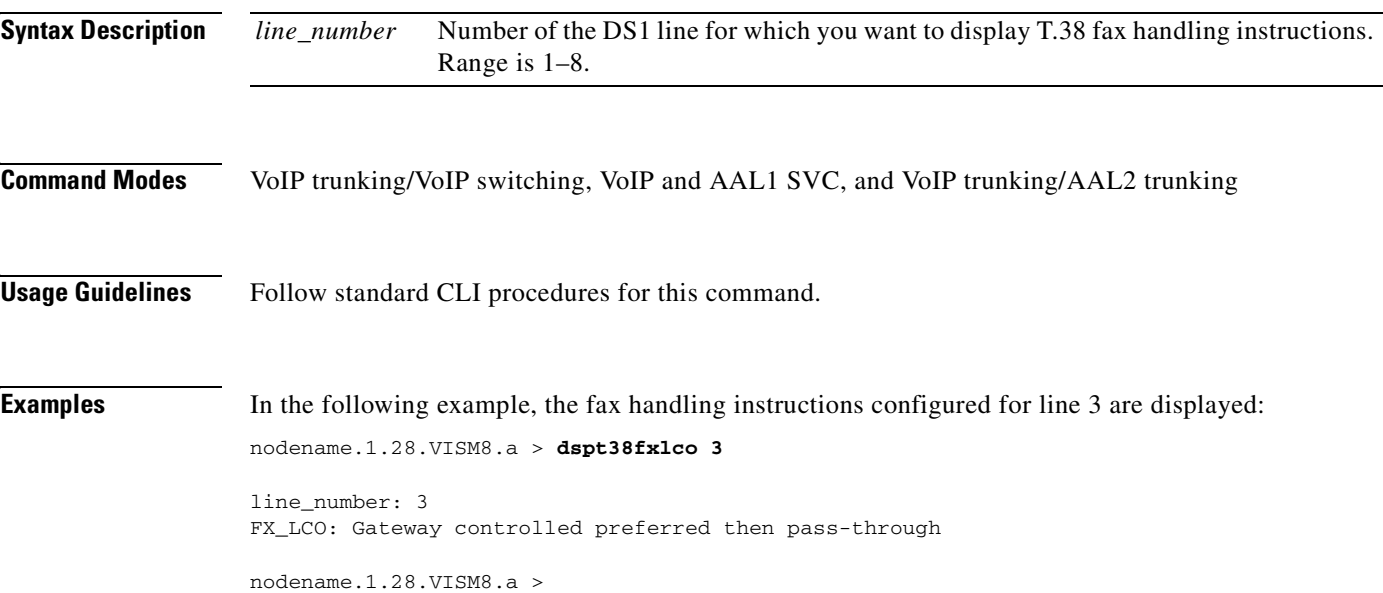

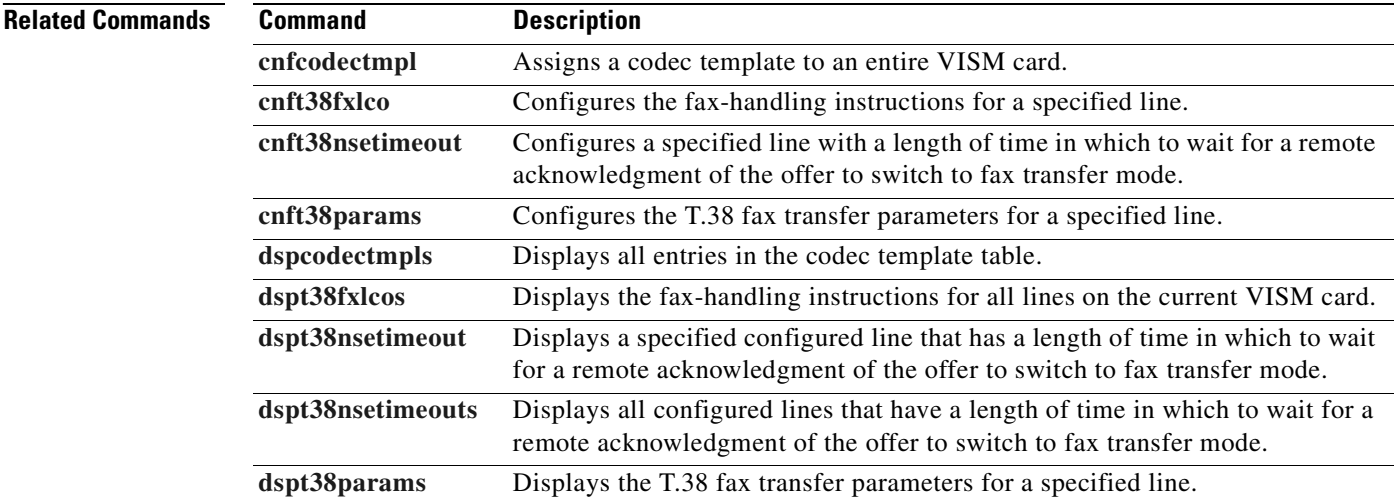

# <span id="page-995-0"></span>**dspt38fxlcos**

To display the fax handling instructions for all lines on the current VISM card, use the **dspt38fxlcos**  command.

**dspt38fxlcos**

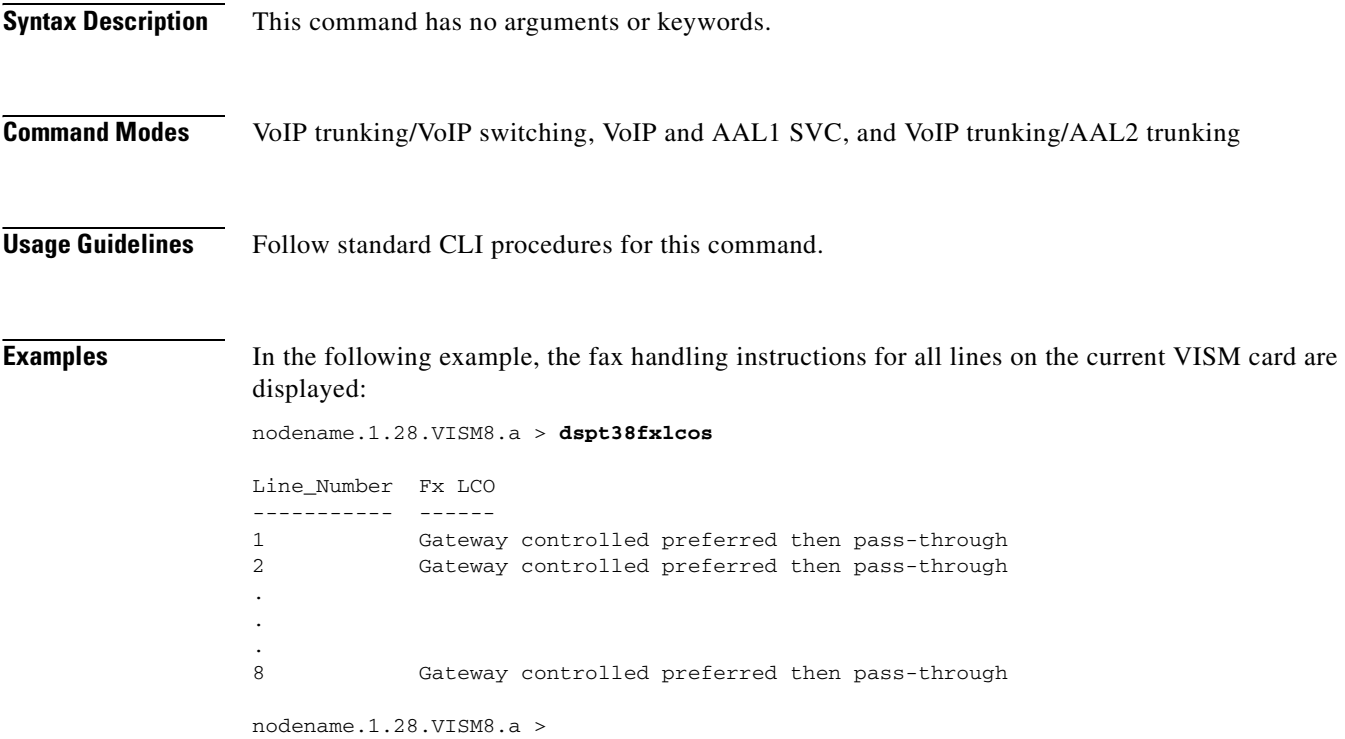

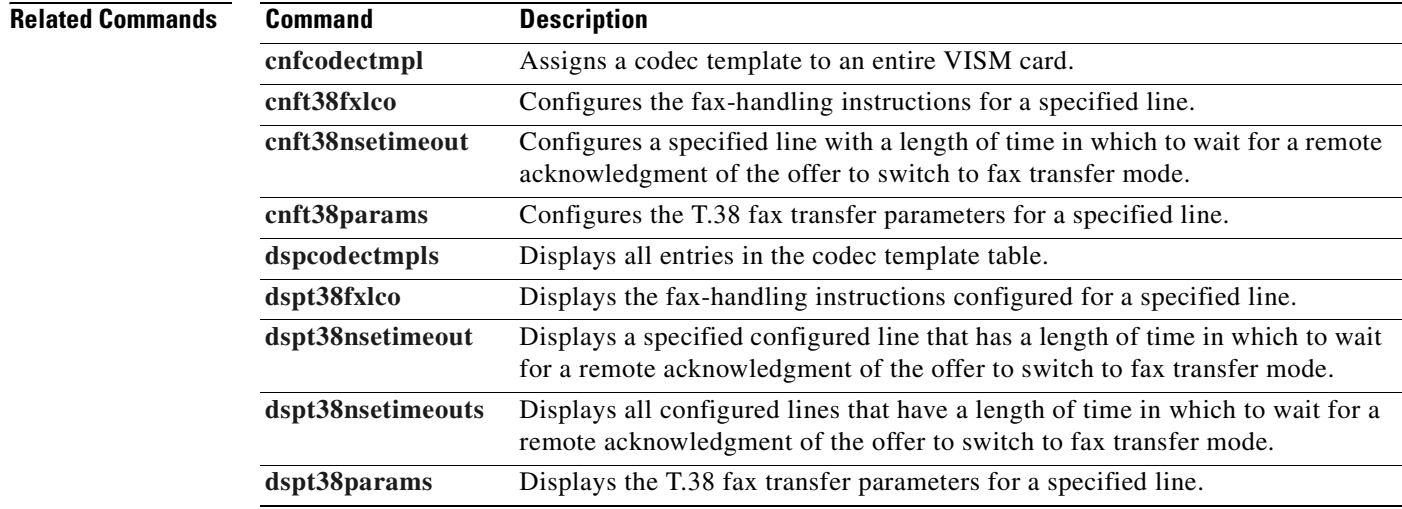

**Cisco Voice Interworking Services (VISM) Configuration Guide and Command Reference**

# <span id="page-996-0"></span>**dspt38nsetimeout**

To display a specified length of time for a configured line to wait for a remote acknowledgment of an offer to switch to fax transfer mode, use the **dspt38nsetimeout** command.

**dspt38nsetimeout** *<line\_number>*

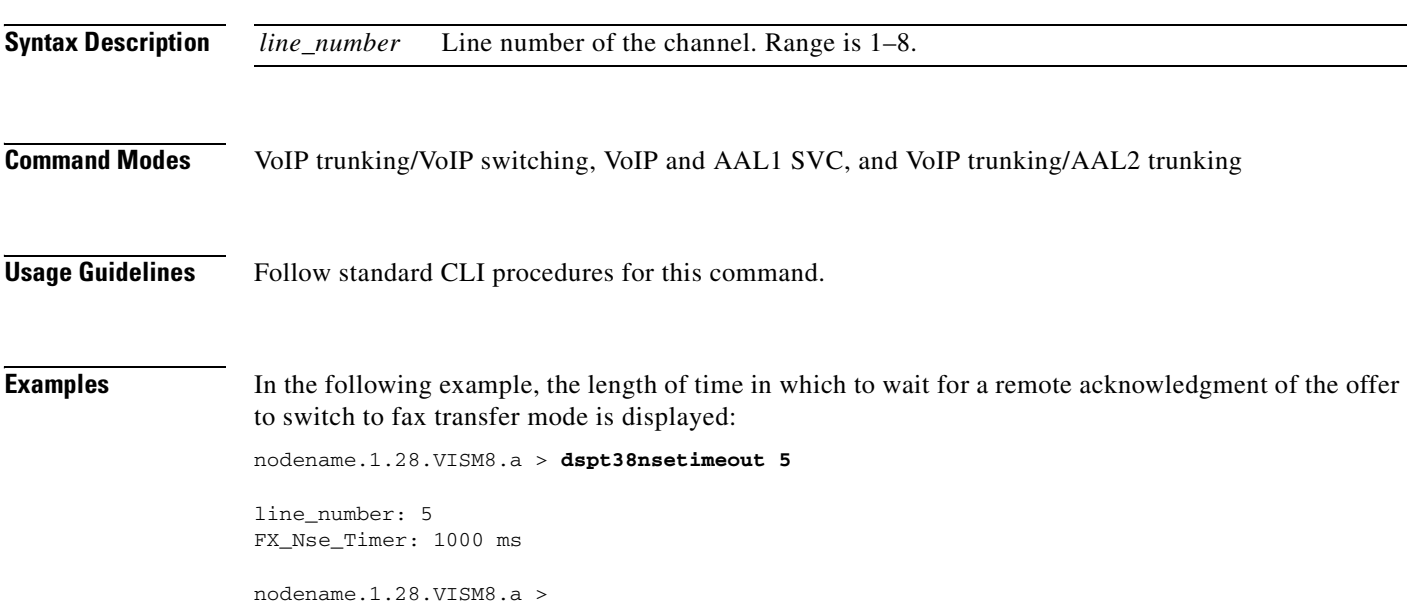

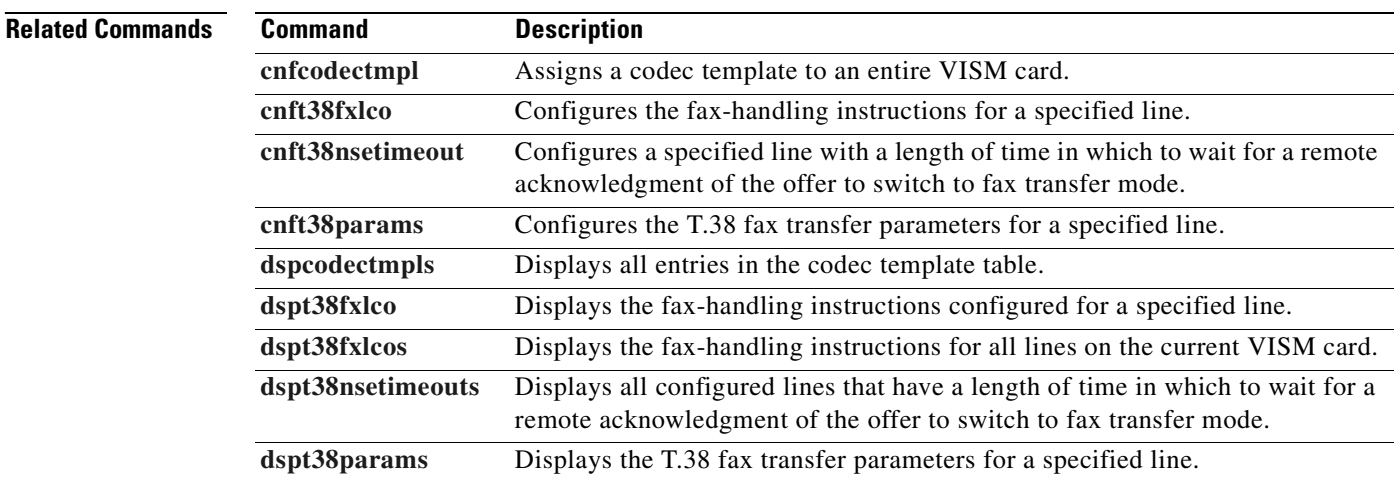

# <span id="page-997-0"></span>**dspt38nsetimeouts**

To display all lines that are configured with the time that the VISM card waits for a remote acknowledgment before switching to fax transfer mode, use the **dspt38nsetimeouts** command.

#### **dspt38nsetimeouts**

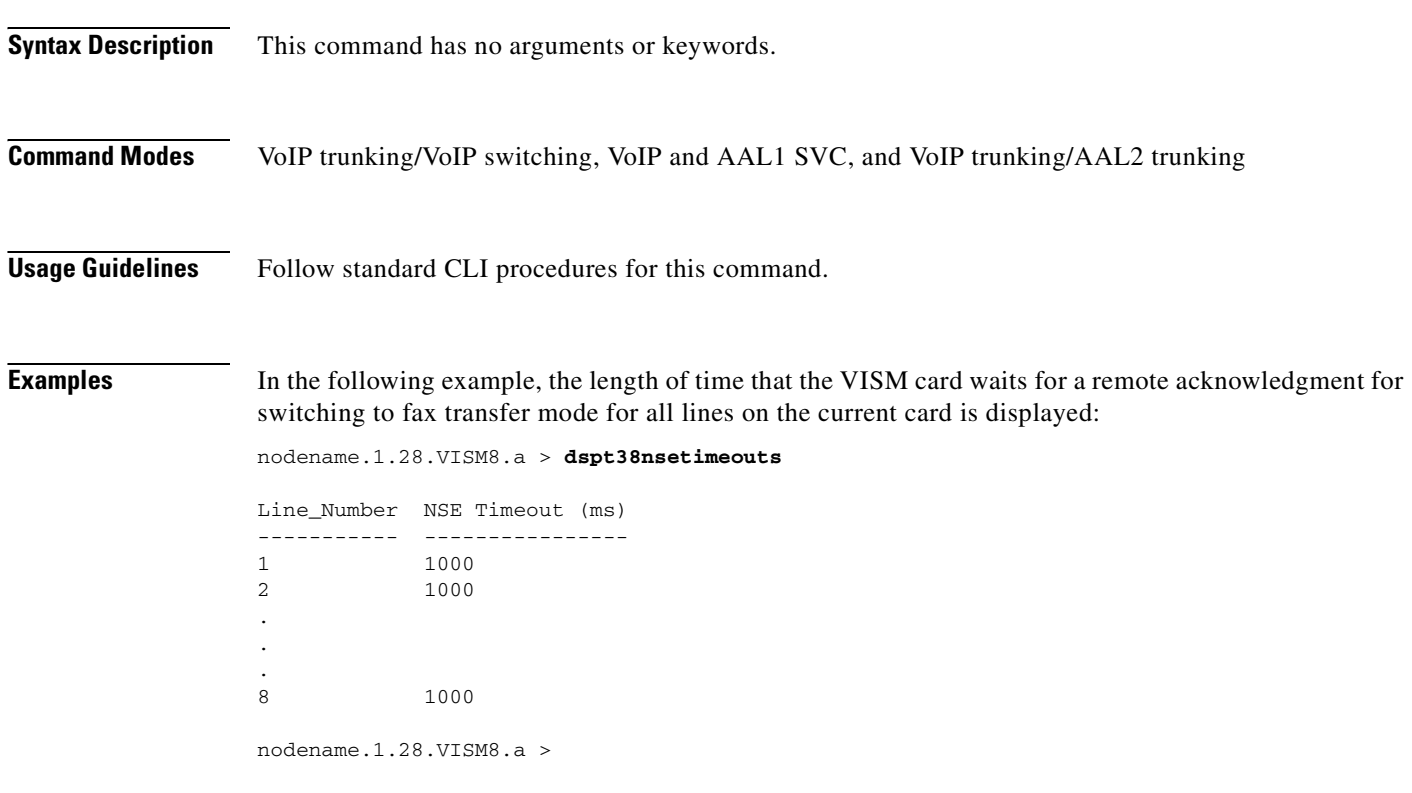

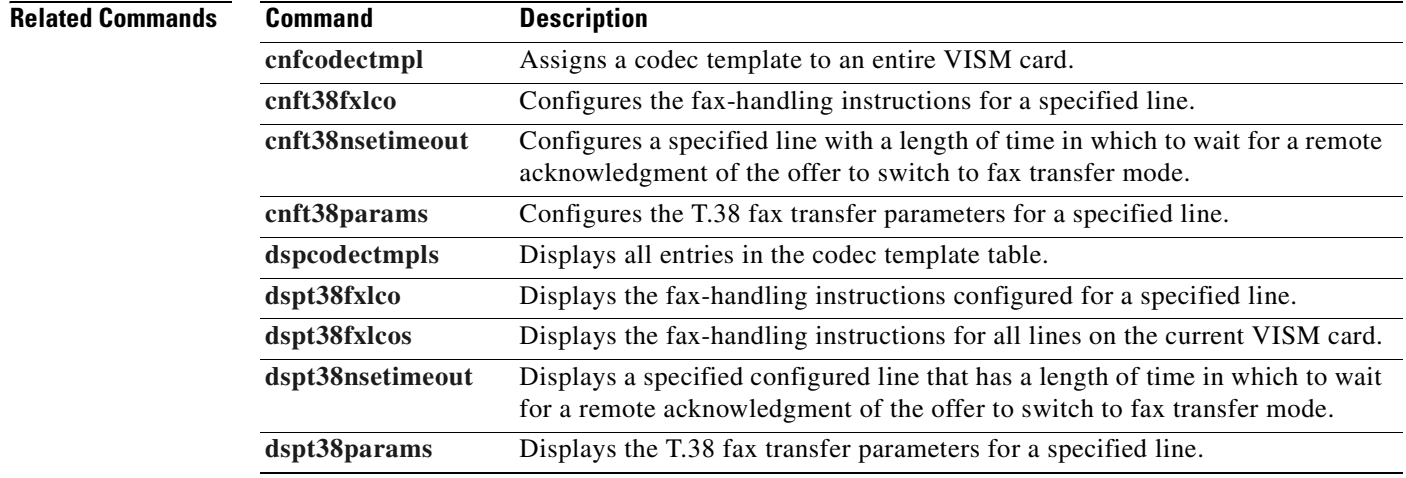

**Cisco Voice Interworking Services (VISM) Configuration Guide and Command Reference**

# <span id="page-998-0"></span>**dspt38params**

To display the T.38 fax transfer parameters for a specified line, use the **dspt38params** command.

**dspt38params** *<line\_number>*

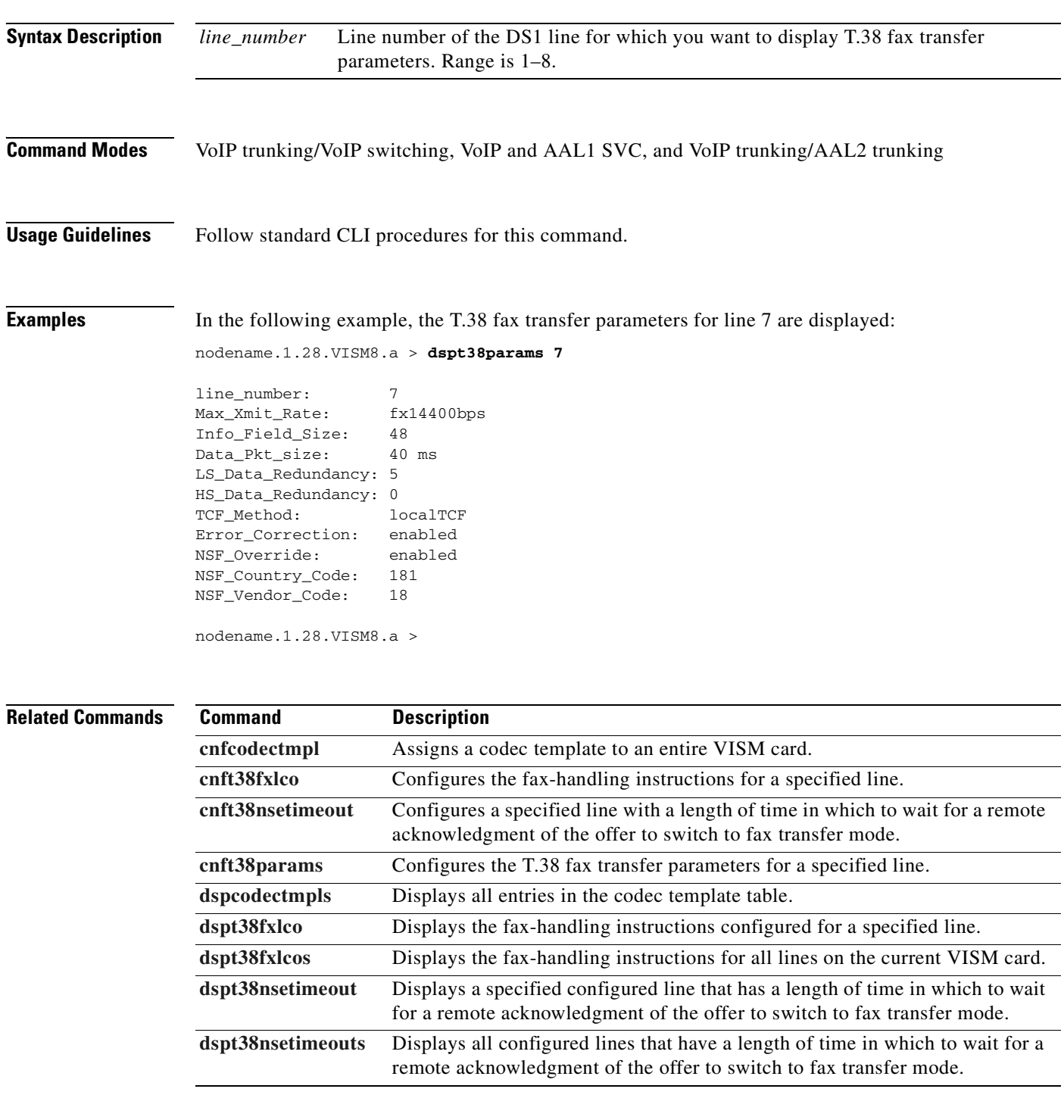

## **dsptaskinfo**

To display data about currently operating tasks on the VISM card, use the **dsptaskinfo** command.

**dsptaskinfo**

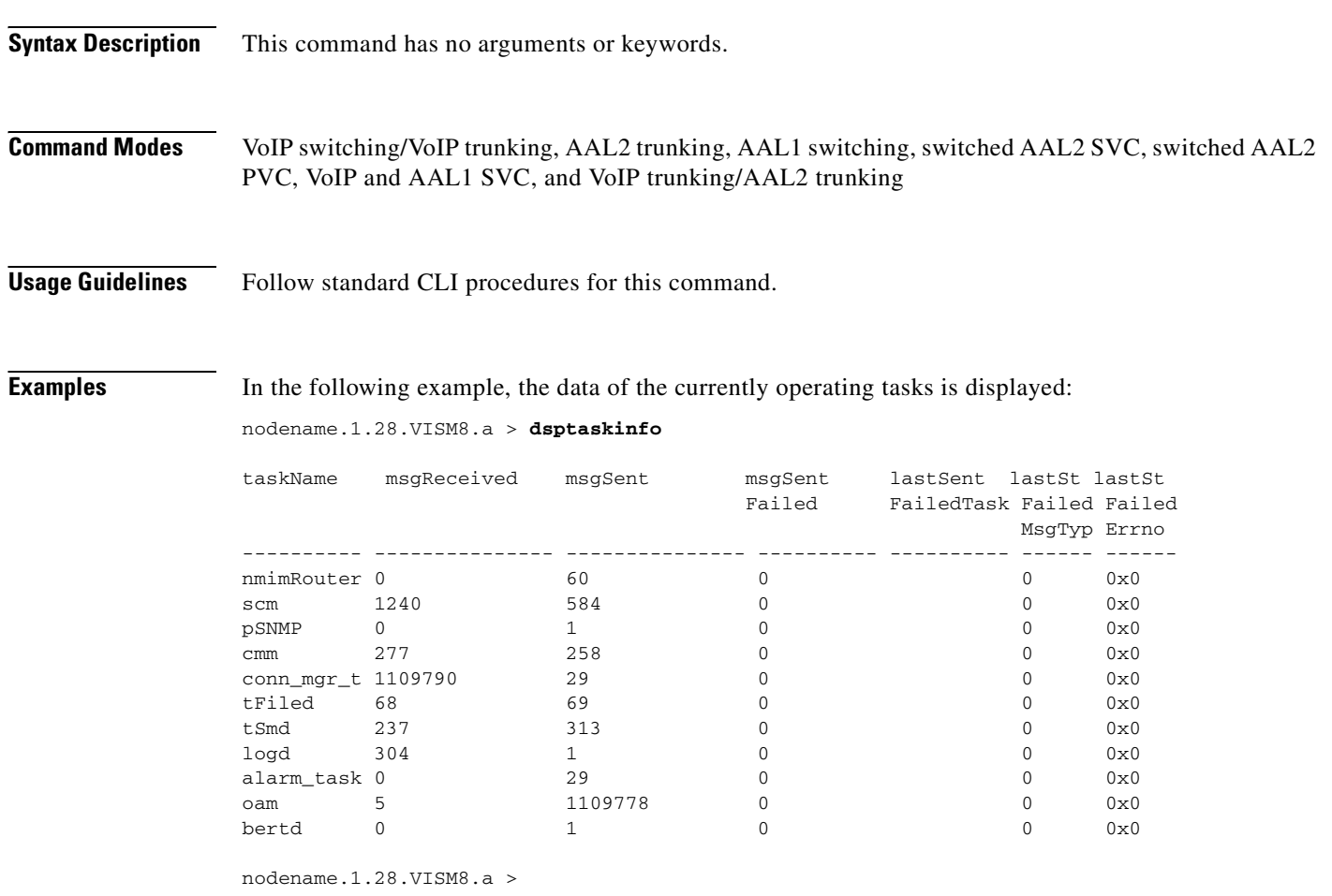

**Related Commands** There are no related commands.

## <span id="page-1000-0"></span>**dsptonebuiltinplans**

To display all built-in (preconfigured) tone plans on the current VISM card, use the **dsptonebuiltinplans**  command.

#### **dsptonebuiltinplans**

**Syntax Description** This command has no arguments or keywords.

**Command Modes** VoIP switching/VoIP trunking, AAL1 switching, switched AAL2 SVC, switched AAL2 PVC, and VoIP and AAL1 SVC

**Usage Guidelines** Follow standard CLI procedures for this command.

**Examples** In the following example, all preconfigured tone plans for the current VISM card are displayed: nodename.1.28.VISM8.a > **dsptonebuiltinplans**

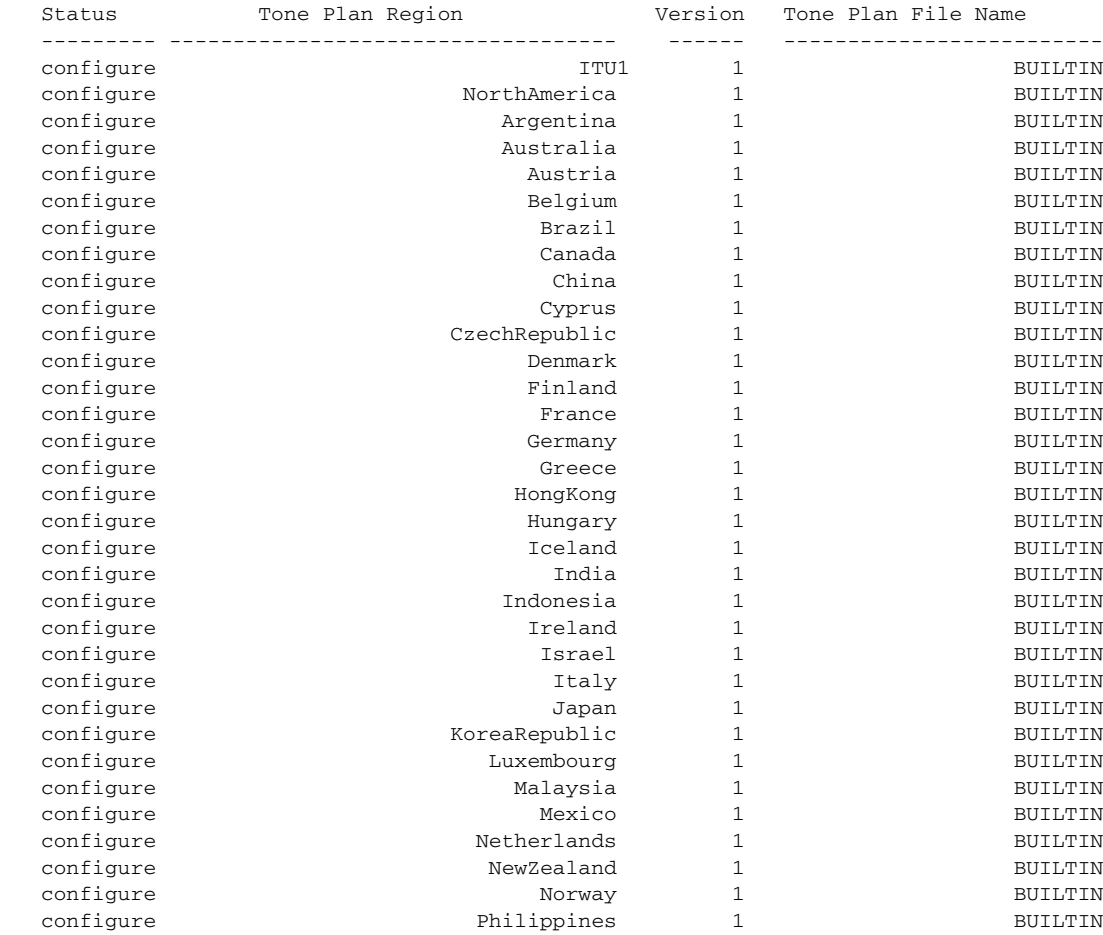

Г

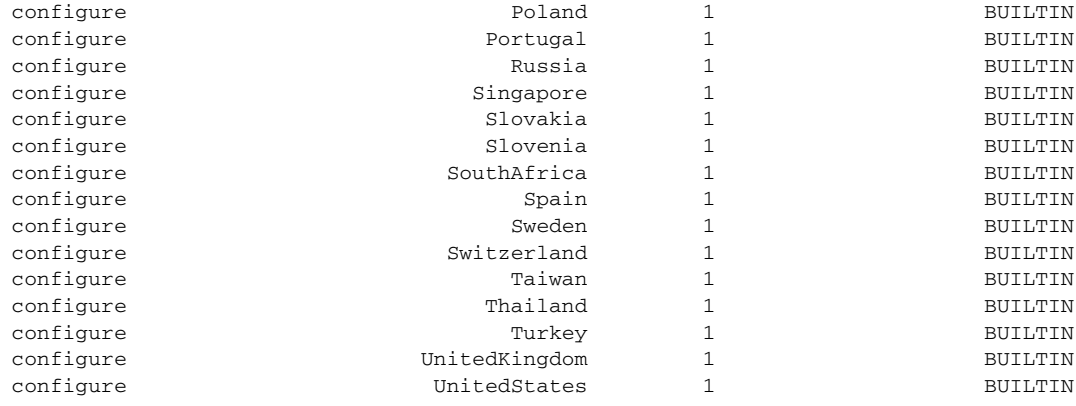

Number of Built-In Tone Plans = 48.

nodename.1.28.VISM8.a >

### **Related Commands C**

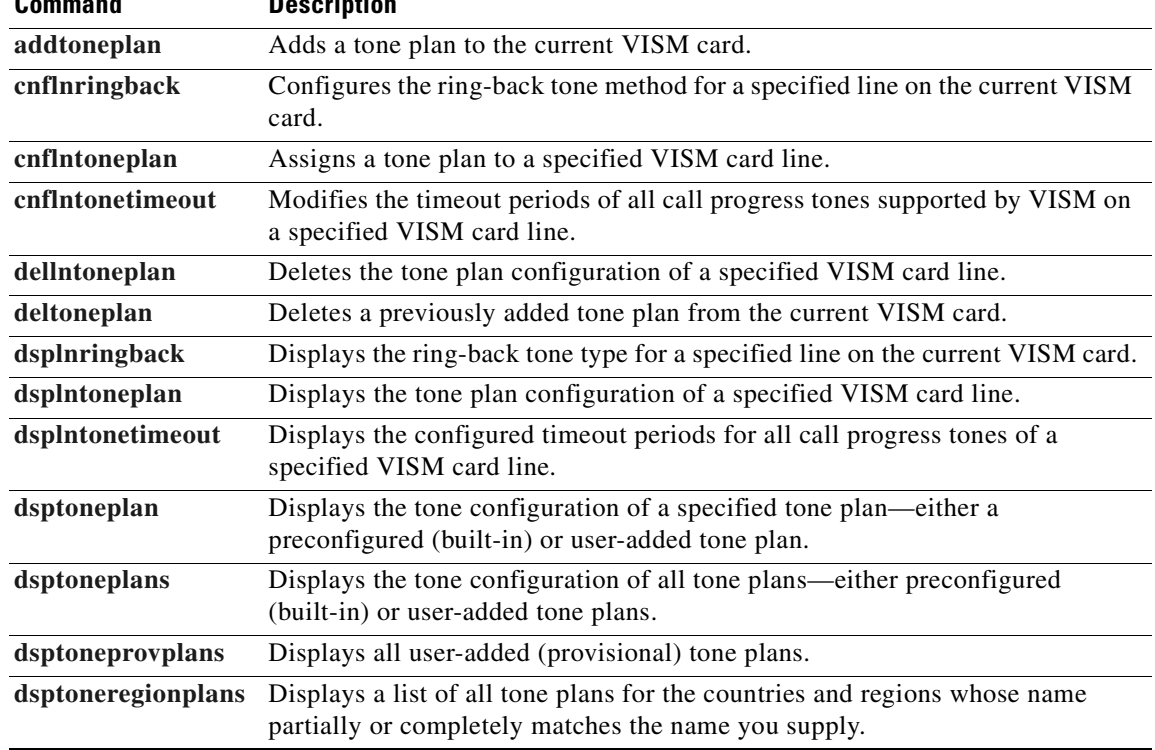

# <span id="page-1002-0"></span>**dsptoneplan**

To display the tone configuration of a specified tone plan—either a built-in (preconfigured) or a provisional tone plan—use the **dsptoneplan** command.

**dsptoneplan** *<tone\_plan\_region> <tone\_plan\_version>*

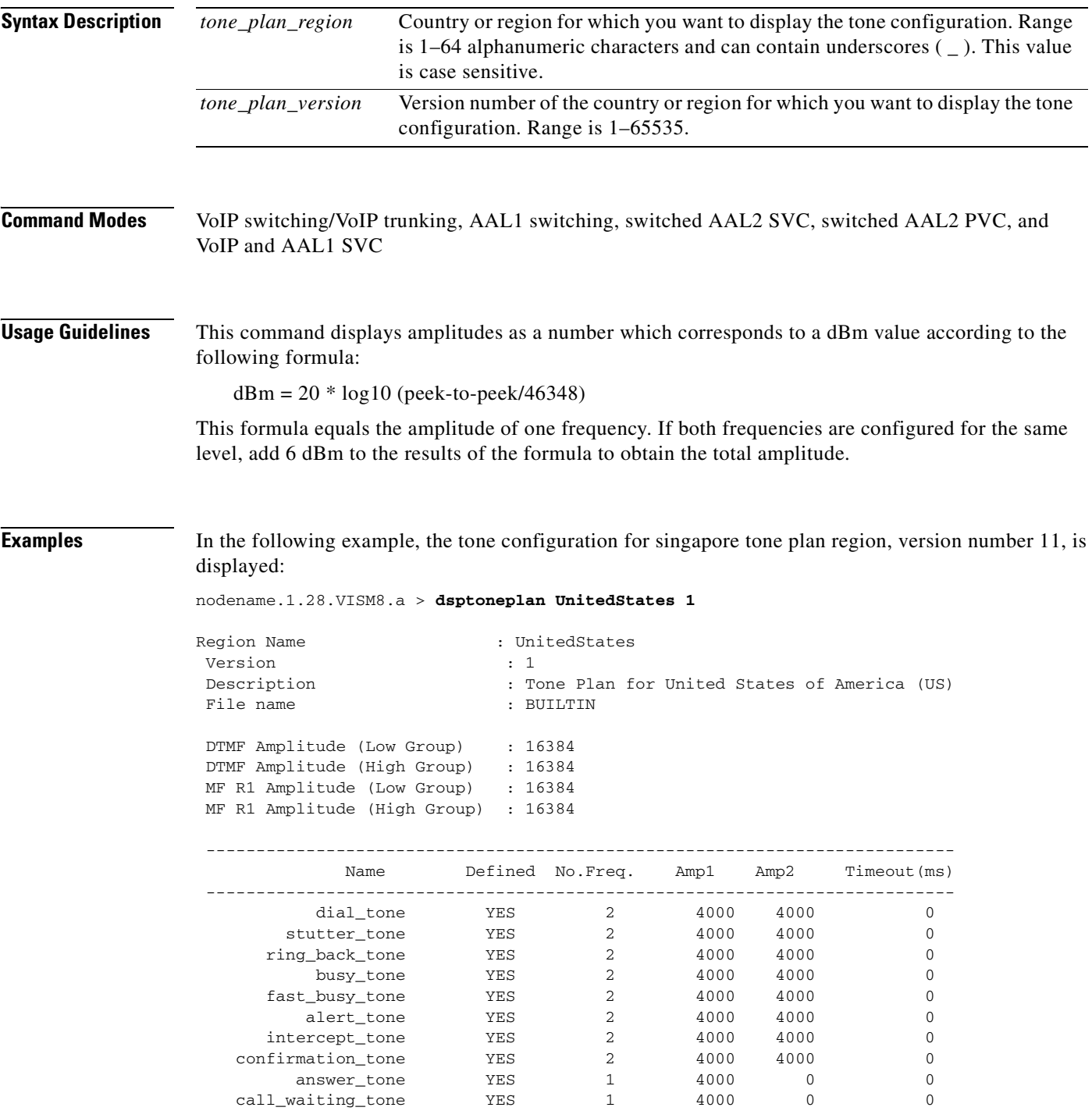

**Cisco Voice Interworking Services (VISM) Configuration Guide and Command Reference**

 $\Gamma$ 

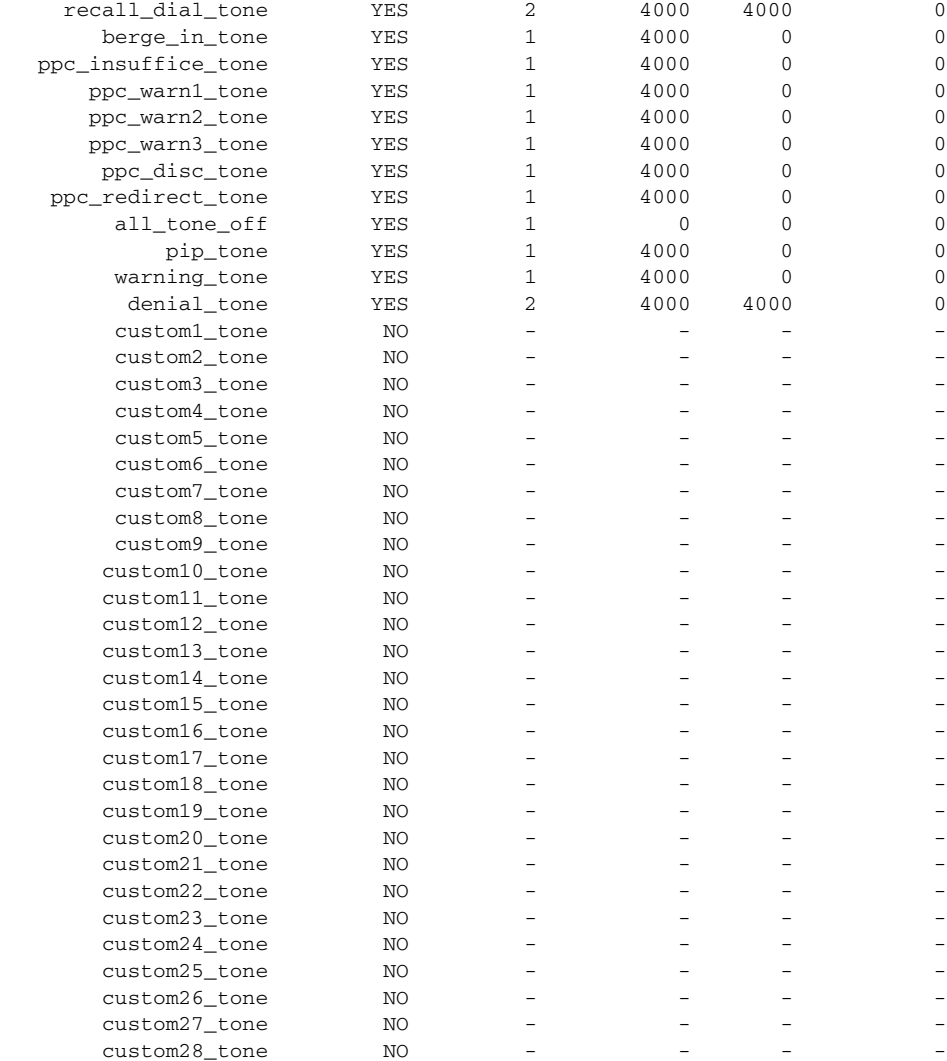

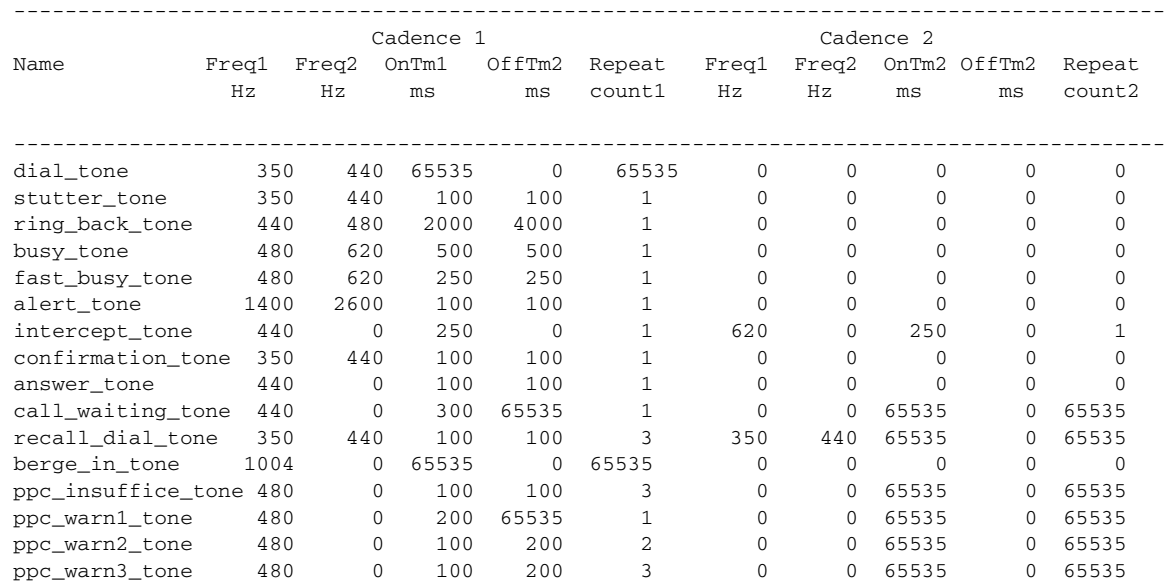

**Cisco Voice Interworking Services (VISM) Configuration Guide and Command Reference**

 $\mathbf{I}$ 

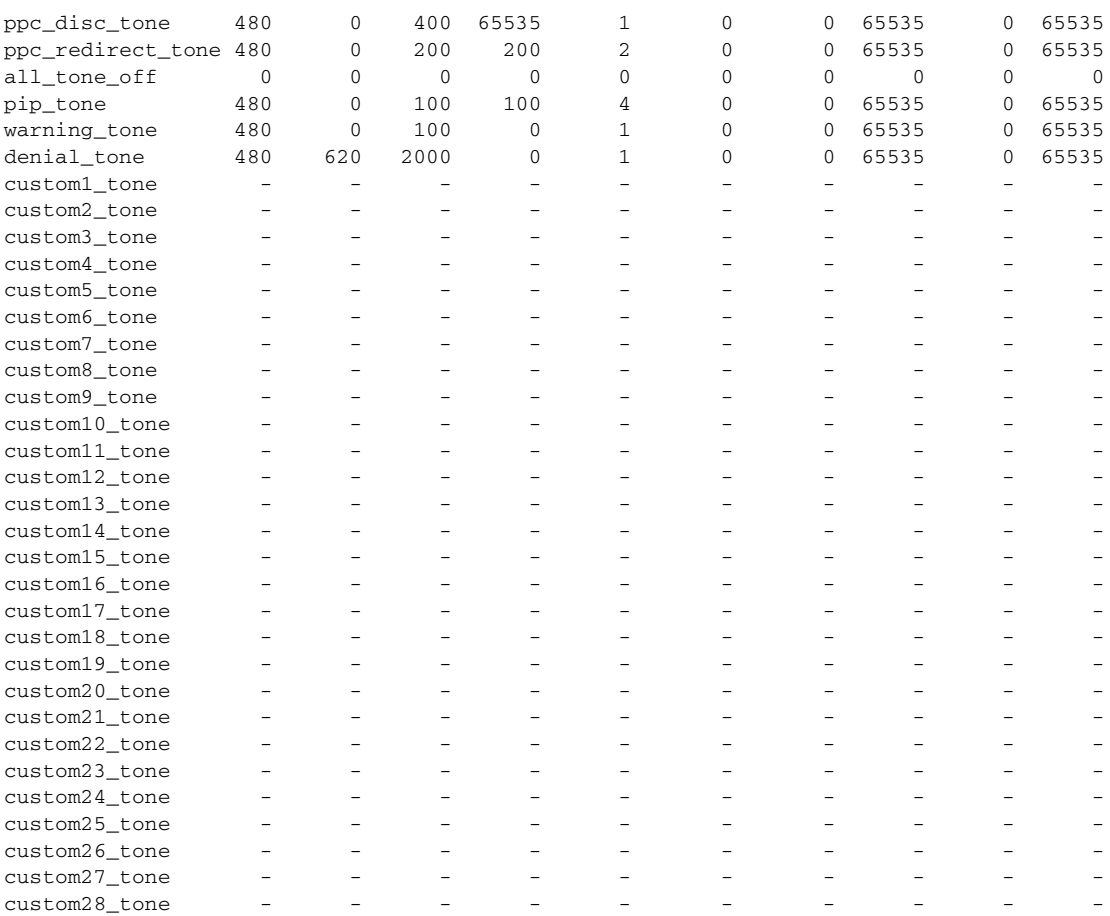

nodename.1.28.VISM8.a >

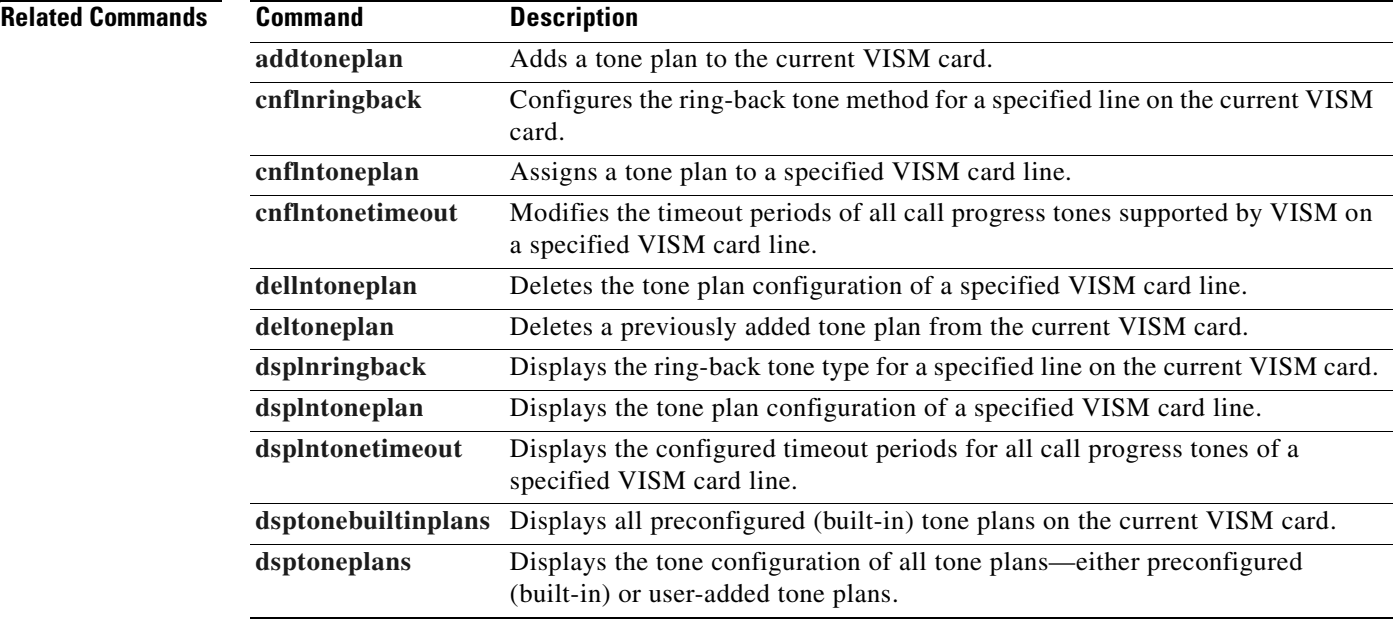

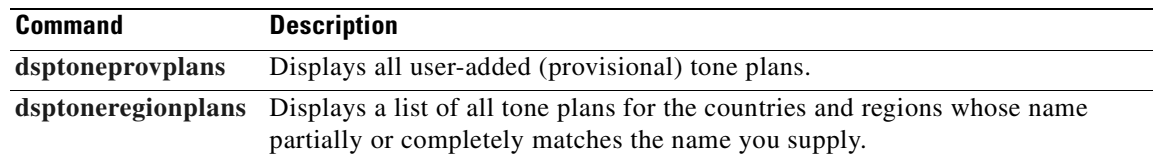

a ka

# <span id="page-1006-0"></span>**dsptoneplans**

To display the status of all tone plans—either built-in (preconfigured) or provisional tone plans—use the **dsptoneplans** command.

**dsptoneplans**

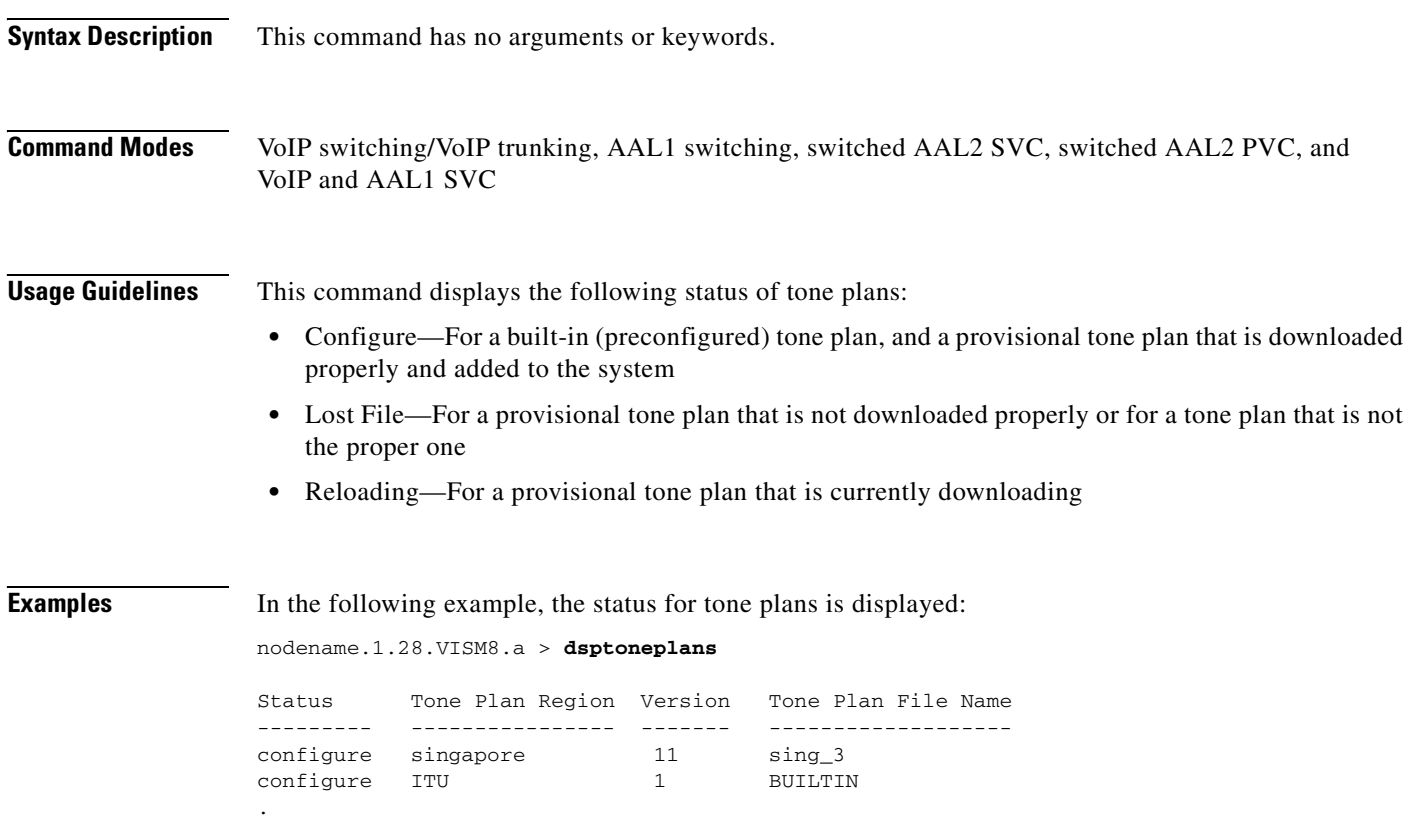

nodename.1.28.VISM8.a > .

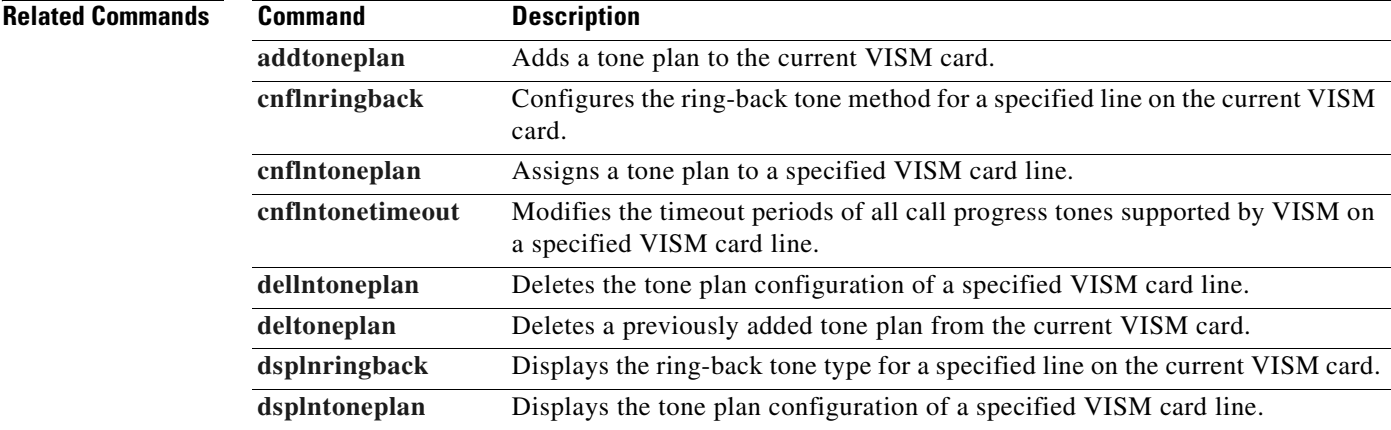

**Cisco Voice Interworking Services (VISM) Configuration Guide and Command Reference**

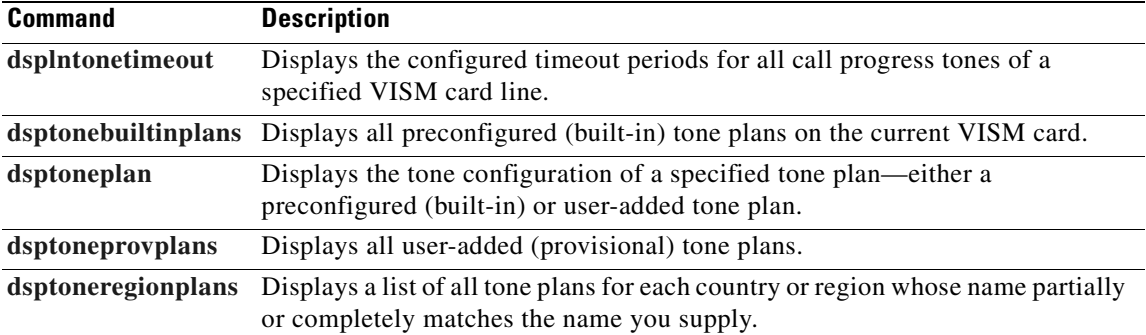

**Cisco Voice Interworking Services (VISM) Configuration Guide and Command Reference**

a ka
# <span id="page-1008-0"></span>**dsptoneprovplans**

To display all provisional tone plans on the VISM card, use the **dsptoneprovplans** command.

### **dsptoneprovplans**

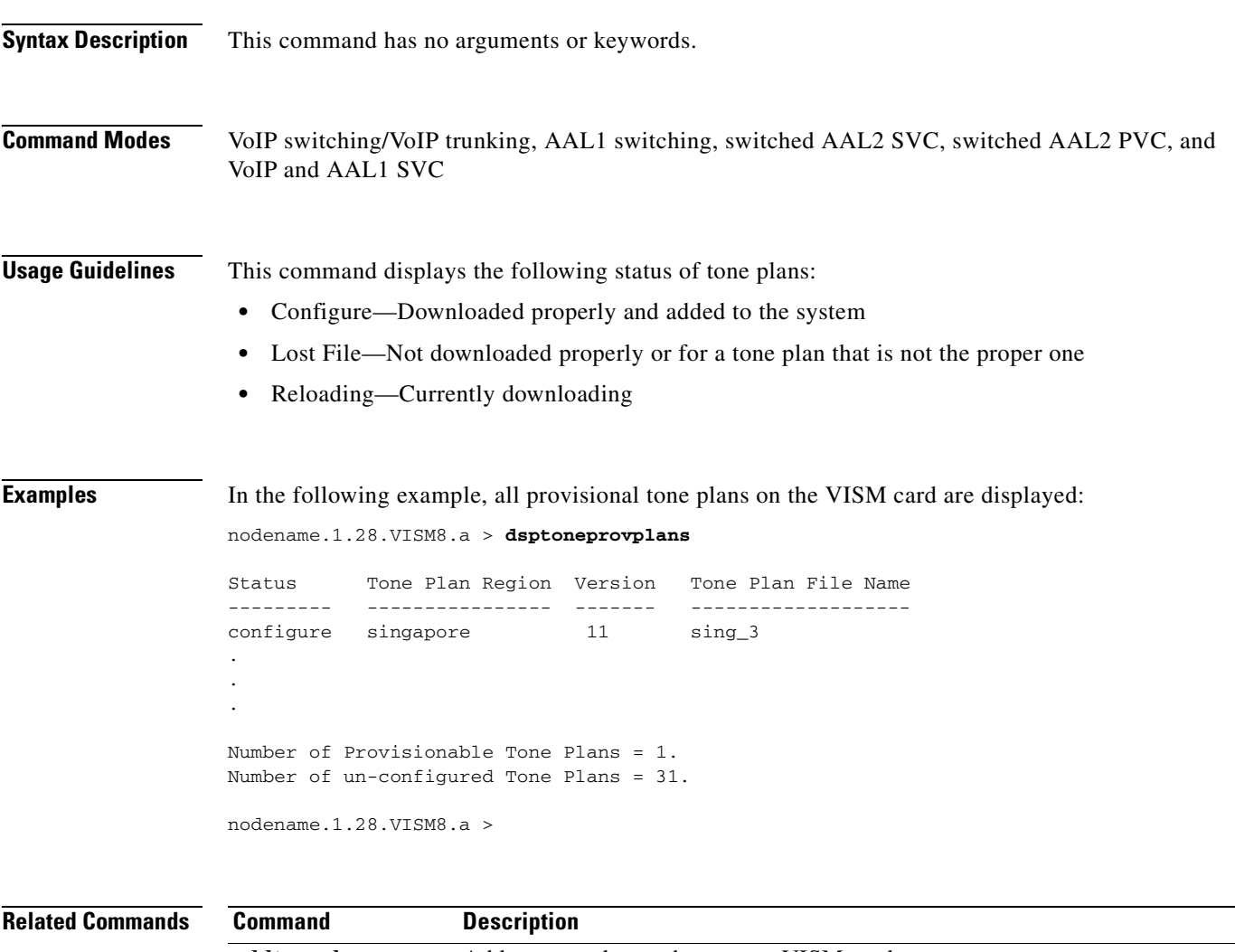

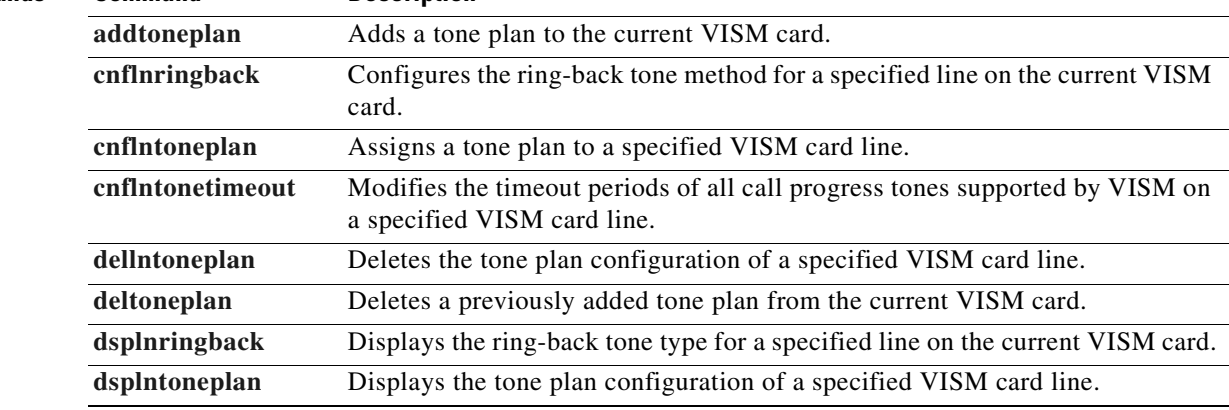

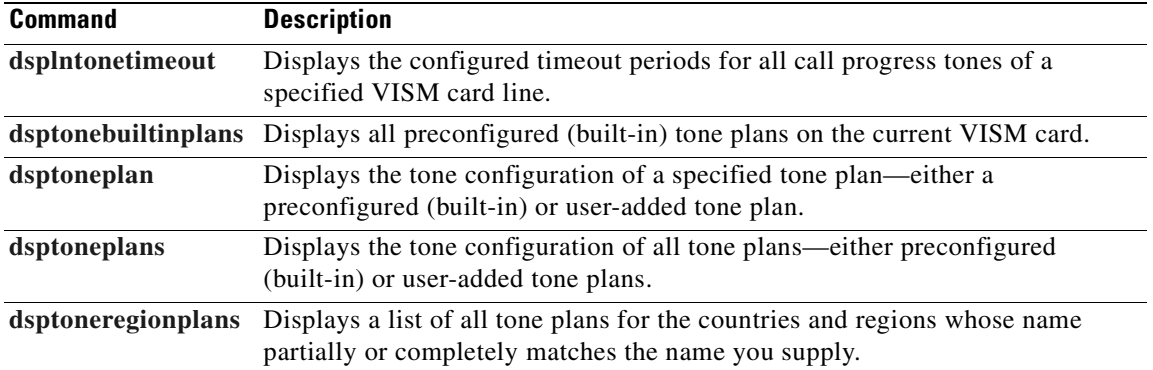

 $\blacksquare$ 

# <span id="page-1010-0"></span>**dsptoneregionplans**

To display a list of all tone plans for each country or region whose name partially or completely matches the name you supply, use the **dsptoneregionplans** command.

**dsptoneregionplans** *<tone\_plan\_region>*

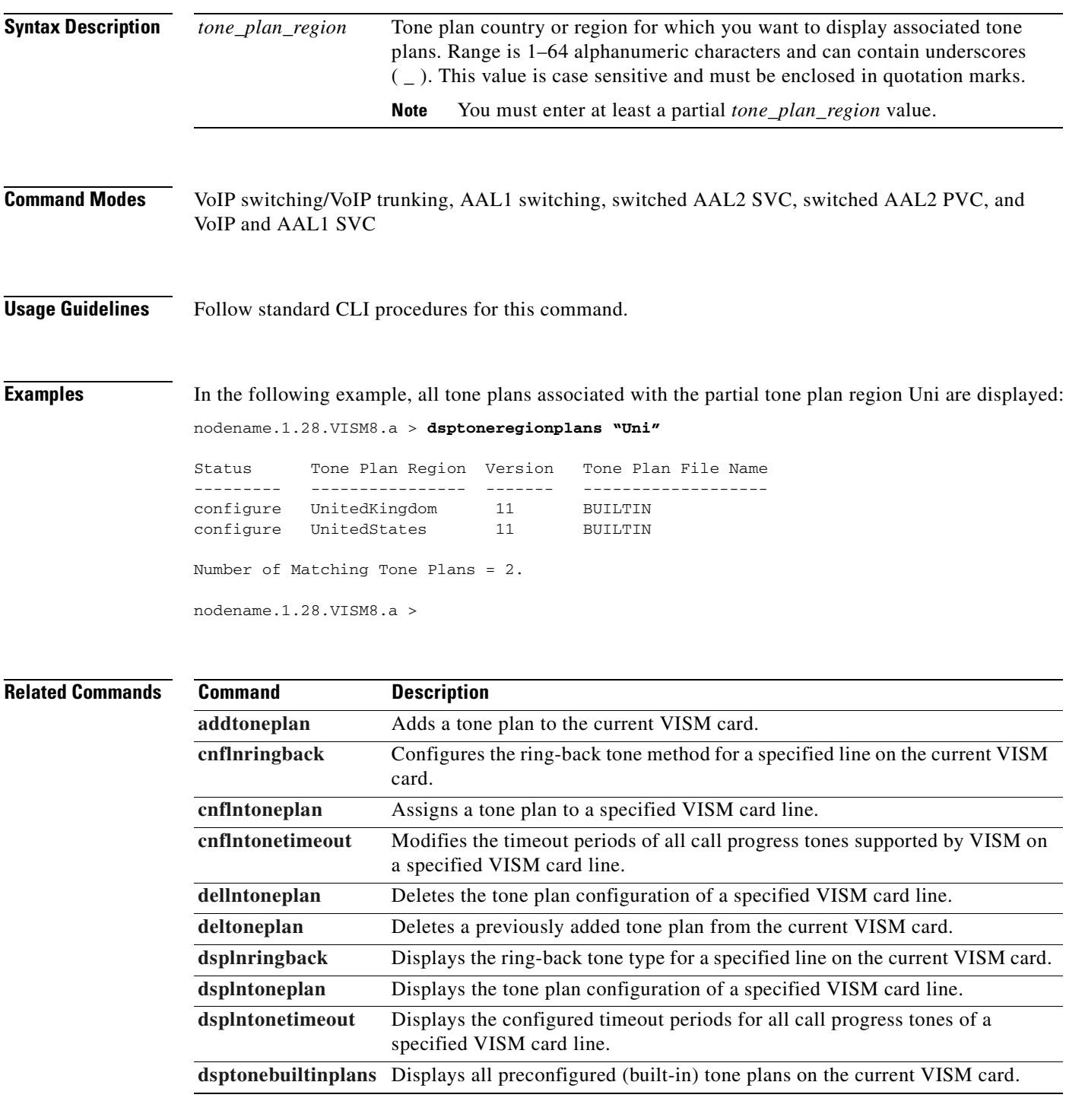

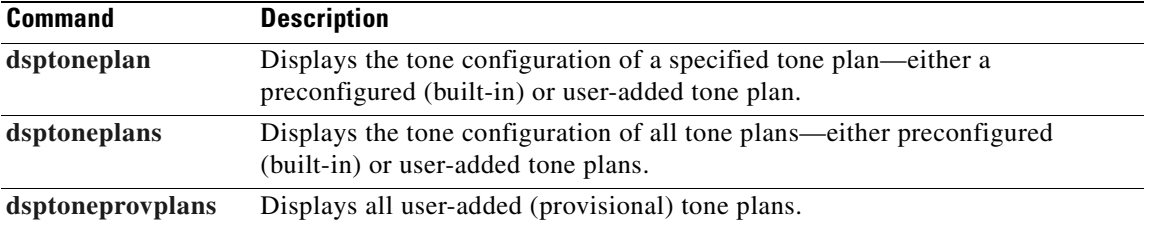

**Cisco Voice Interworking Services (VISM) Configuration Guide and Command Reference**

 $\blacksquare$ 

### **dsptranscotmode**

To display whether or not the reverse transponder continuity test (COT) is enabled, use the **dsptranscotmode** command.

**dsptranscotmode** 

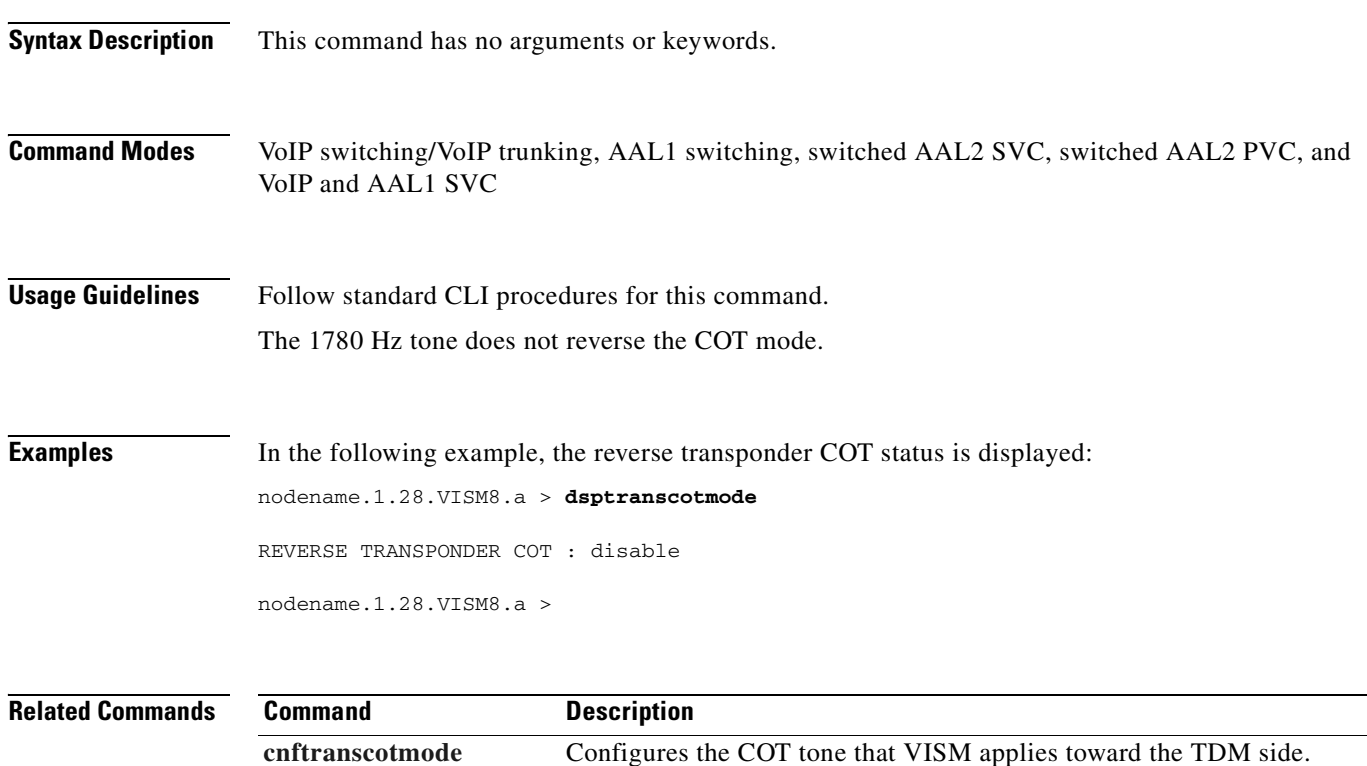

 $\Gamma$ 

# <span id="page-1013-0"></span>**dsptrapfilter**

To display the current filter configurations for one trap or a set of traps on the VISM-PR card, use the **dsptrapfilter** command.

**dsptrapfilter** <*trapNumber*> |<*trapNumber*> <*trapNumber*> <*trapNumber*> <*trapNumber*>**|**

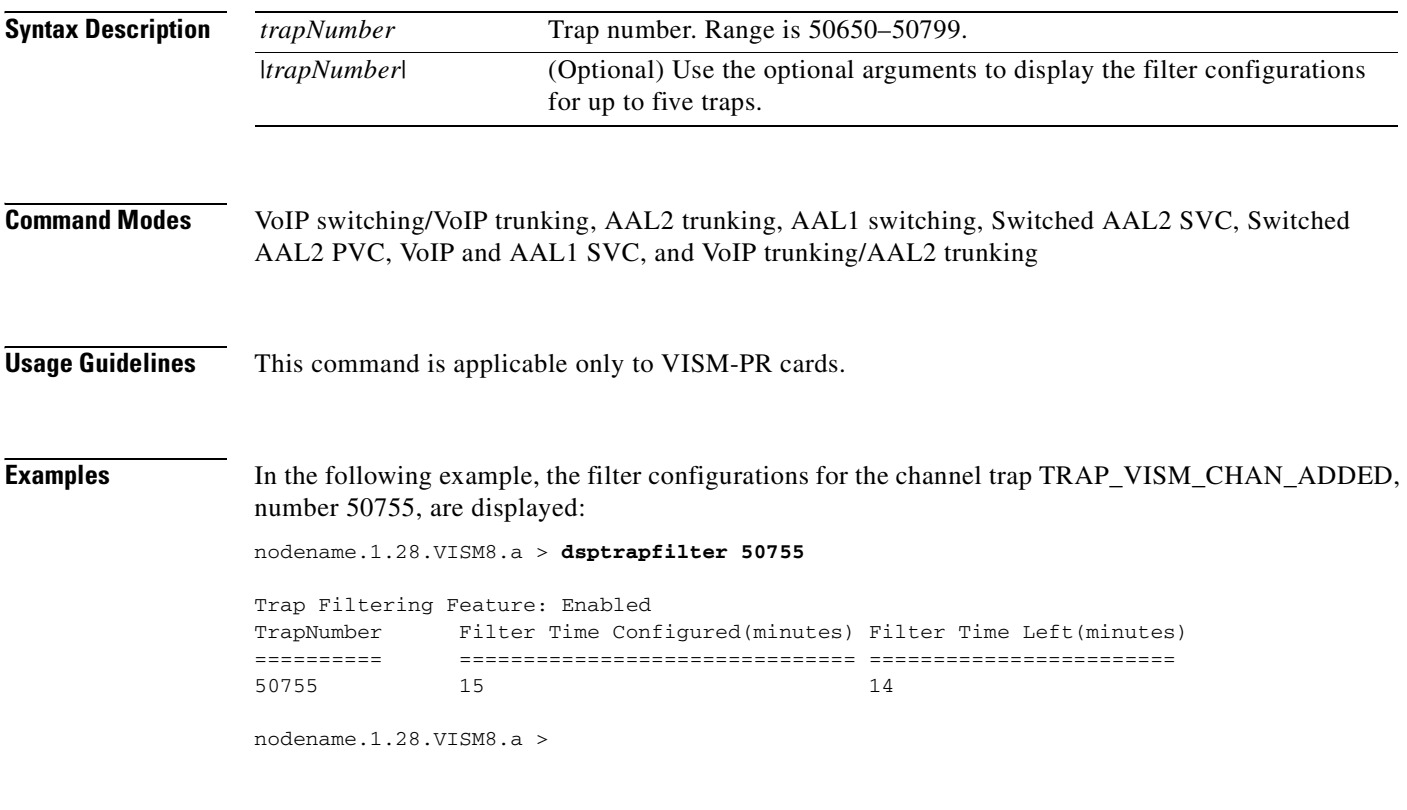

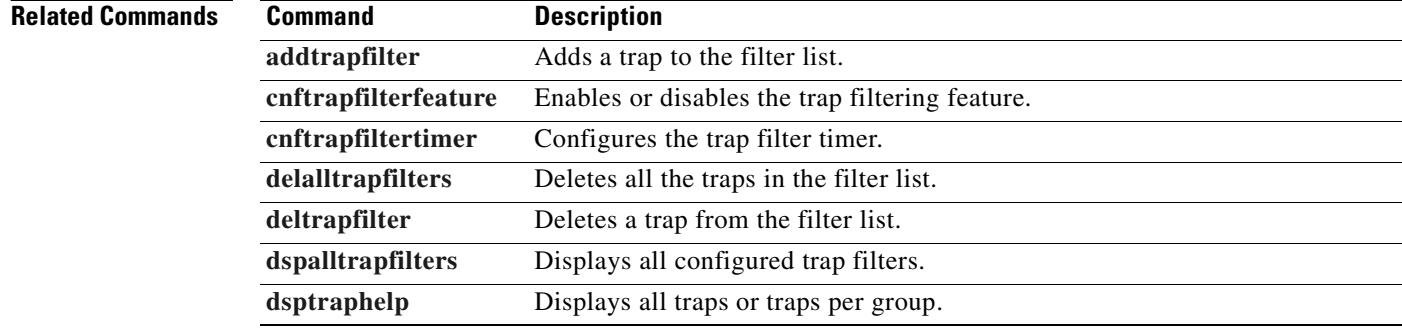

### <span id="page-1014-0"></span>**dsptraphelp**

To display help for one group of traps or for all of the traps on the VISM-PR card, use the **dsptraphelp**  command.

**dsptraphelp** <*trapHelpOpt*>

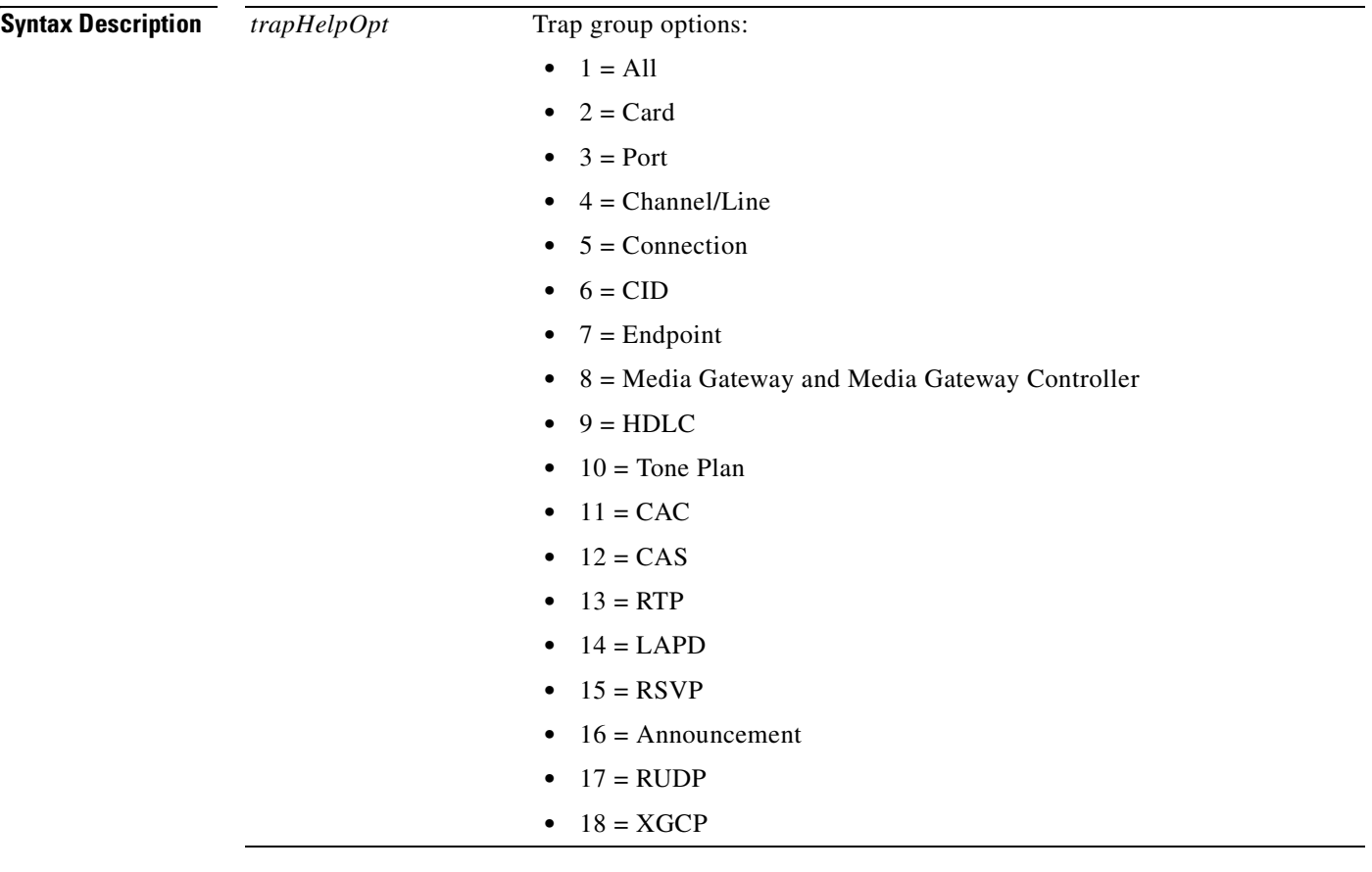

**Command Modes** VoIP switching/VoIP trunking, AAL2 trunking, AAL1 switching, Switched AAL2 SVC, Switched AAL2 PVC, VoIP and AAL1 SVC, and VoIP trunking/AAL2 trunking

**Usage Guidelines** This command can be used to help you obtain trap number information that you need to add trap filters. For the complete list of the traps and trap numbers for each group, see [Appendix A, "VISM-PR Traps."](#page-1064-0) This command is applicable only to VISM-PR cards.

Г

### **Examples** In the following example, the list of traps for the port group (2):

### nodename.1.28.VISM8.a > **dsptraphelp 2**

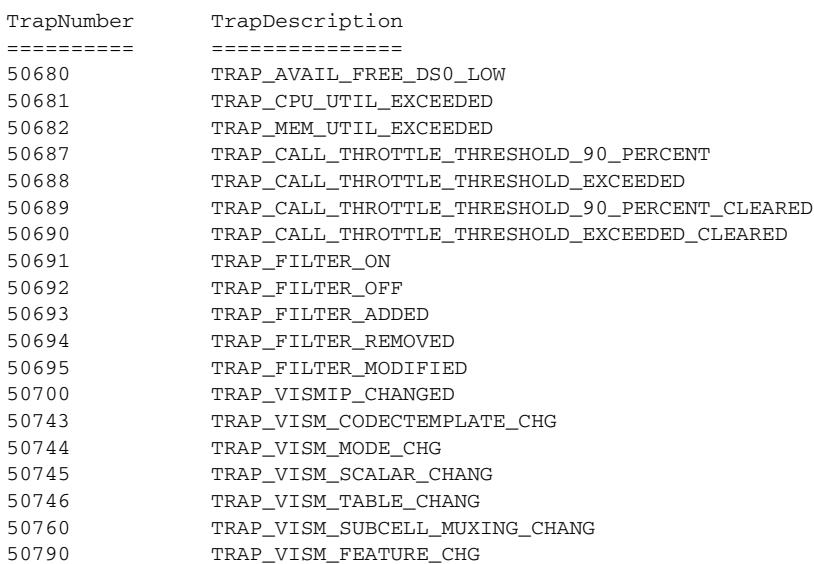

### **Related Command**

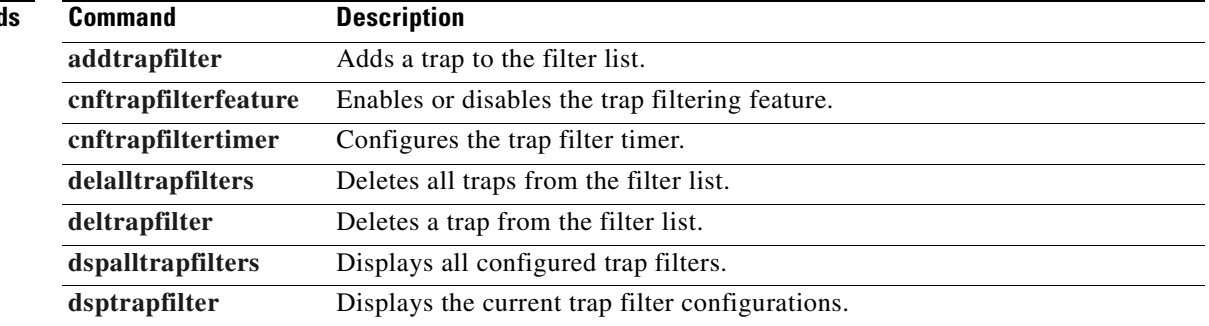

## **dspvbdcodec**

To display the upspeed codec used for voiceband data (VBD) and the payload type, use the **dspvbdcodec**  command.

#### **dspvbdcodec**

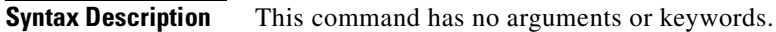

**Command Modes** VoIP switching/VoIP trunking and VoIP and AAL1 SVC.

**Usage Guidelines** Follow standard CLI procedures for this command.

**Examples** In the following example, the upspeed codec used for VBD and the default payload type are displayed: nodename.1.28.VISM8.a > **dspvbdcodec**

> VBD UpSpeed Codec: G.711u Payload Type : 256

nodename.1.28.VISM8.a >

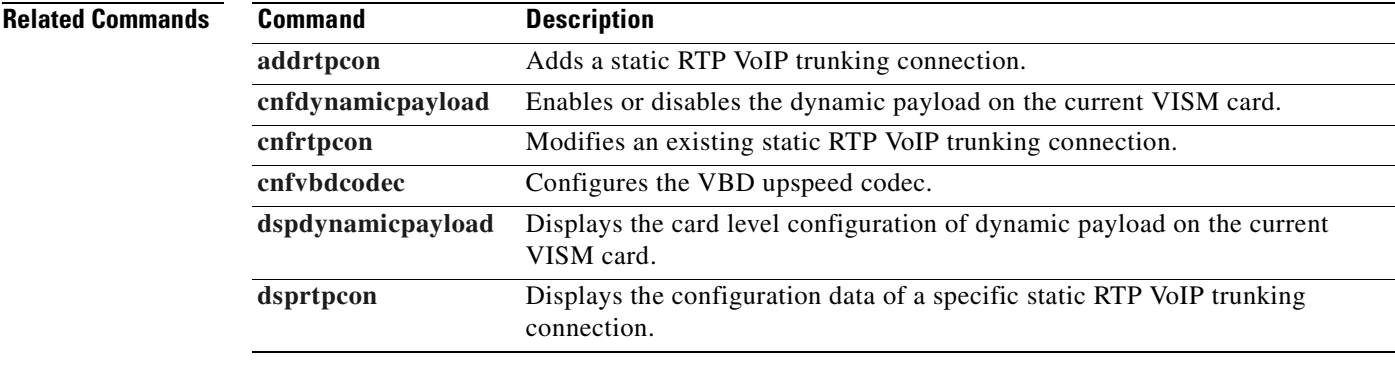

 $\Gamma$ 

## **dspvbdmarconi**

To display whether or not voiceband data (VBD) upspeed is configured upon detection of a dual tone, use the **dspvbdmarconi** command.

### **dspvbdmarconi**

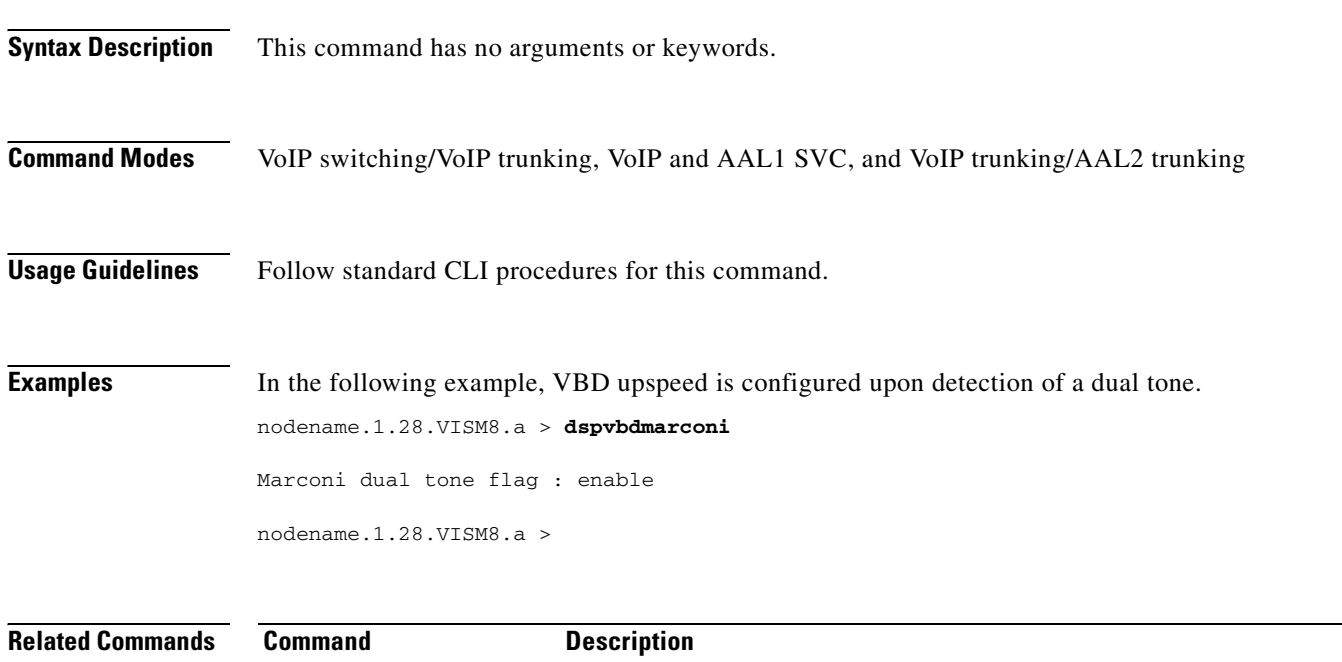

**[cnfvbdmarconi](#page-707-0)** Configures VBD upspeed upon detection of dual tone.

# **dspvbdpol**

To display the VISM card level voiceband data (VBD) policies for failure of fax/modem upspeed connection admission control (CAC) and fax/modem carrier loss for calls, use the **dspvbdpol** command.

### **dspvbdpol**

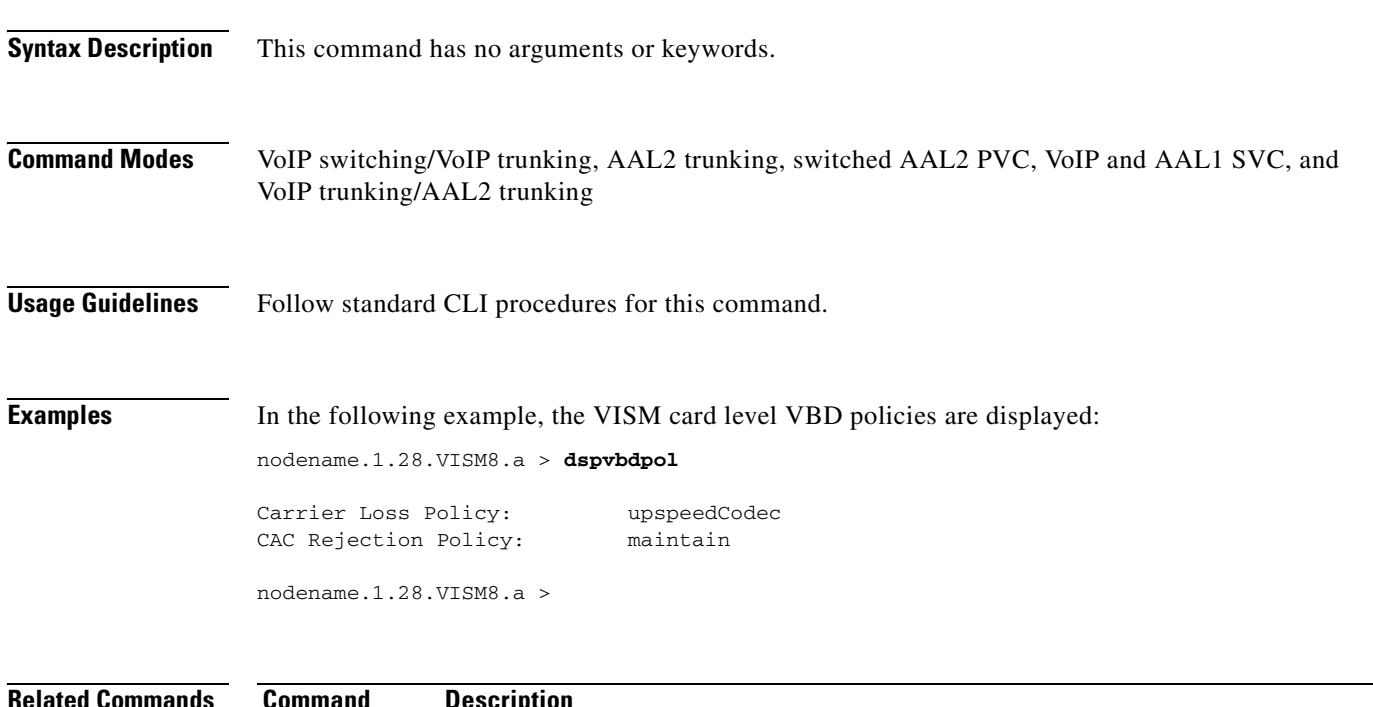

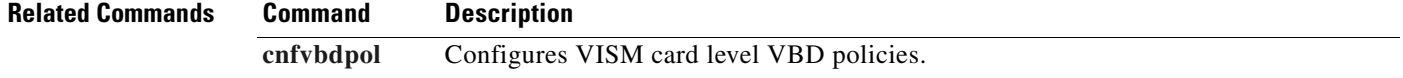

### **dspvccis**

To display the associated values for the LCN, VCCI, address type, and address you configured, use the **dspvccis** command.

**dspvccis** 

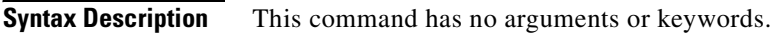

- **Command Modes** Switched AAL2 PVC
- **Usage Guidelines** Follow standard CLI procedures for this command.

**Examples** In the following example, the associated LCN, VCCI, and address you configured using the **[cnfconvcci](#page-575-0)** command are displayed:

> nodename.1.28.VISM8.a > **dspvccis**  Addr LCN VCCI Type Addr 133 133 NSAP 737076634d475831000000000000000001000100 134 134 NSAP 737076634d475831000000000000000001000100 135 135 NSAP 737076634d475831000000000000000001000100 136 136 NSAP 737076634d475831000000000000000001000100

nodename.1.28.VISM8.a >

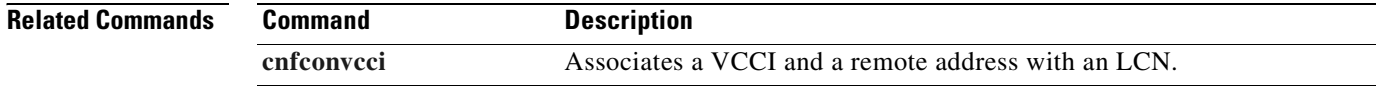

 $\blacksquare$ 

# **dspvismdn**

To display the domain name of the current VISM card, use the **dspvismdn** command.

**dspvismdn**

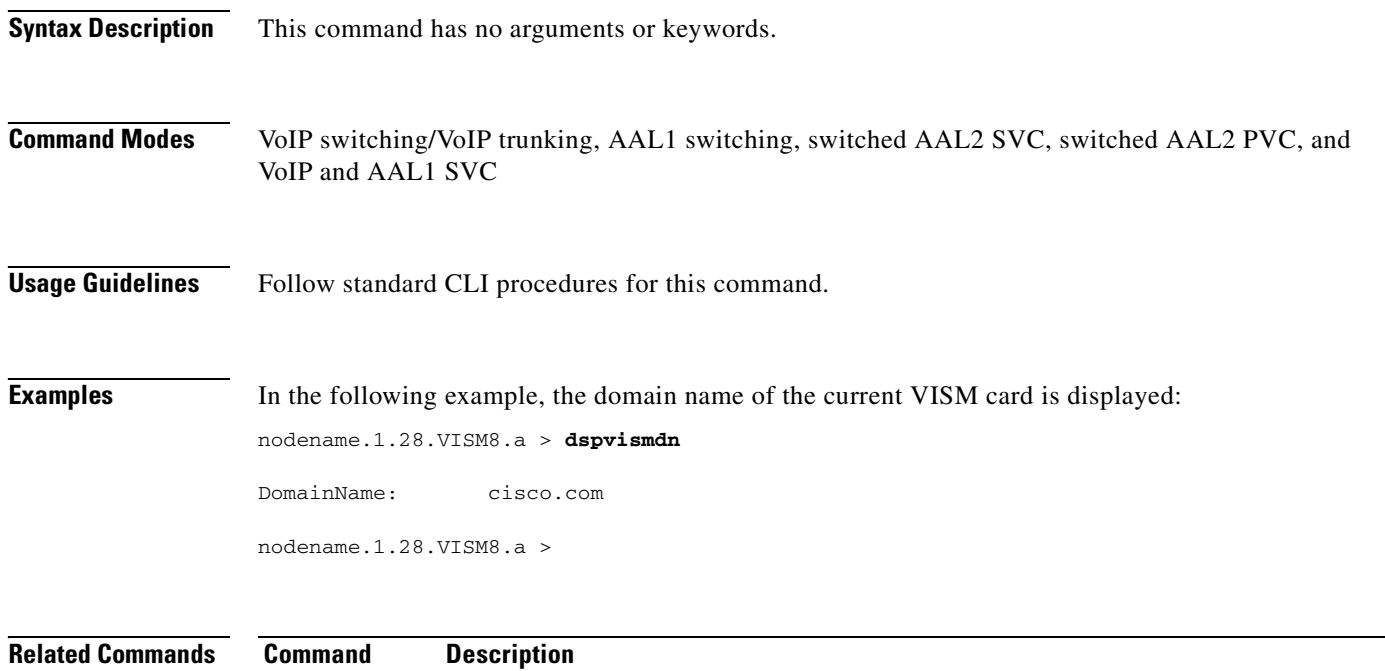

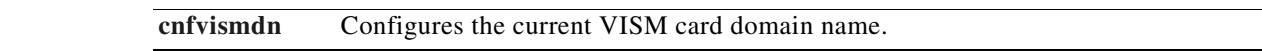

# **dspvismip**

To display the IP address and subnet mask for the current VISM card, use the **dspvismip** command.

**dspvismip**

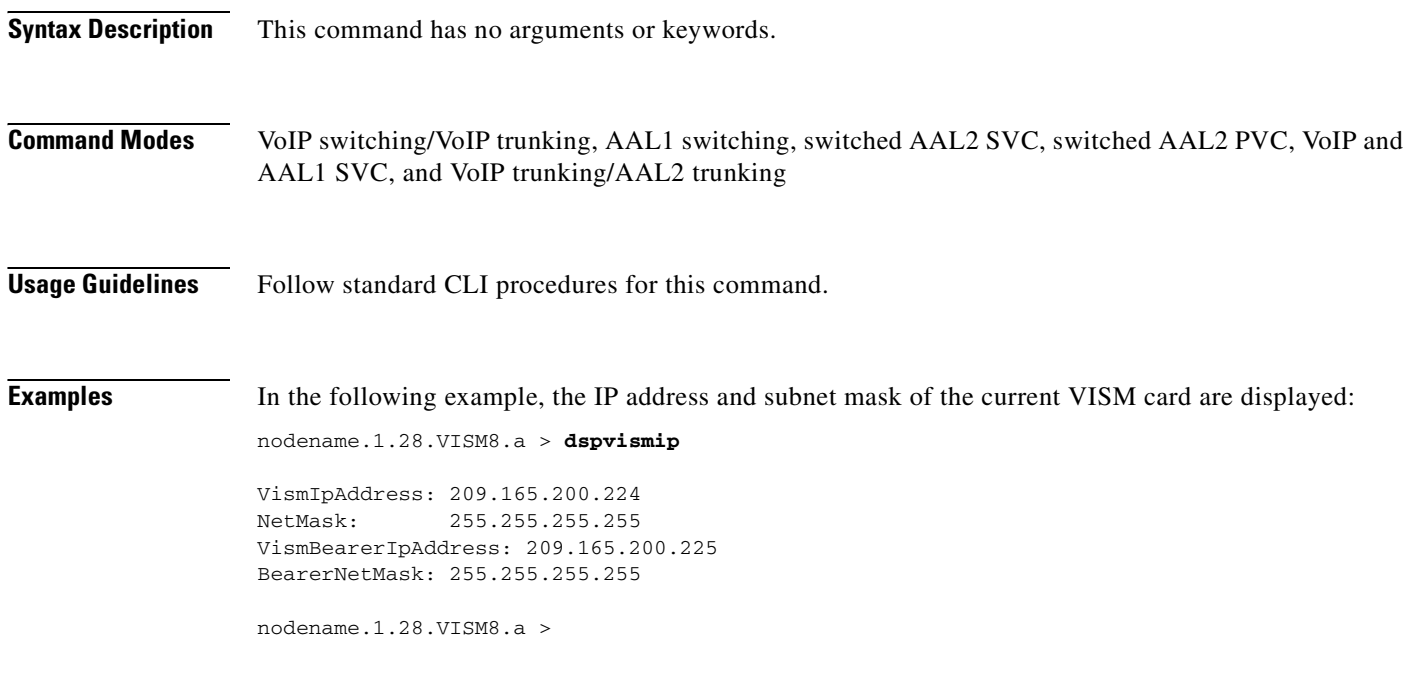

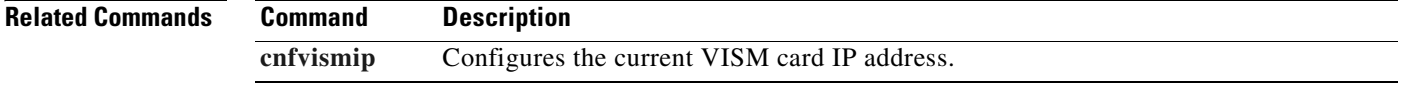

 $\sim$ 

### **dspvismparam**

To display VISM card configuration parameters, use the **dspvismparam** command.

#### **dspvismparam**

**Syntax Description** This command has no arguments or keywords.

**Command Modes** VoIP switching/VoIP trunking, AAL2 trunking, AAL1 switching, switched AAL2 SVC, switched AAL2 PVC, VoIP and AAL1 SVC, and VoIP trunking/AAL2 trunking

**Usage Guidelines** Follow standard CLI procedures for this command.

**Examples** In the following example, the configuration parameters of the current VISM-PR card are displayed:

nodename.1.28.VISM8.a > **dspvismparam**

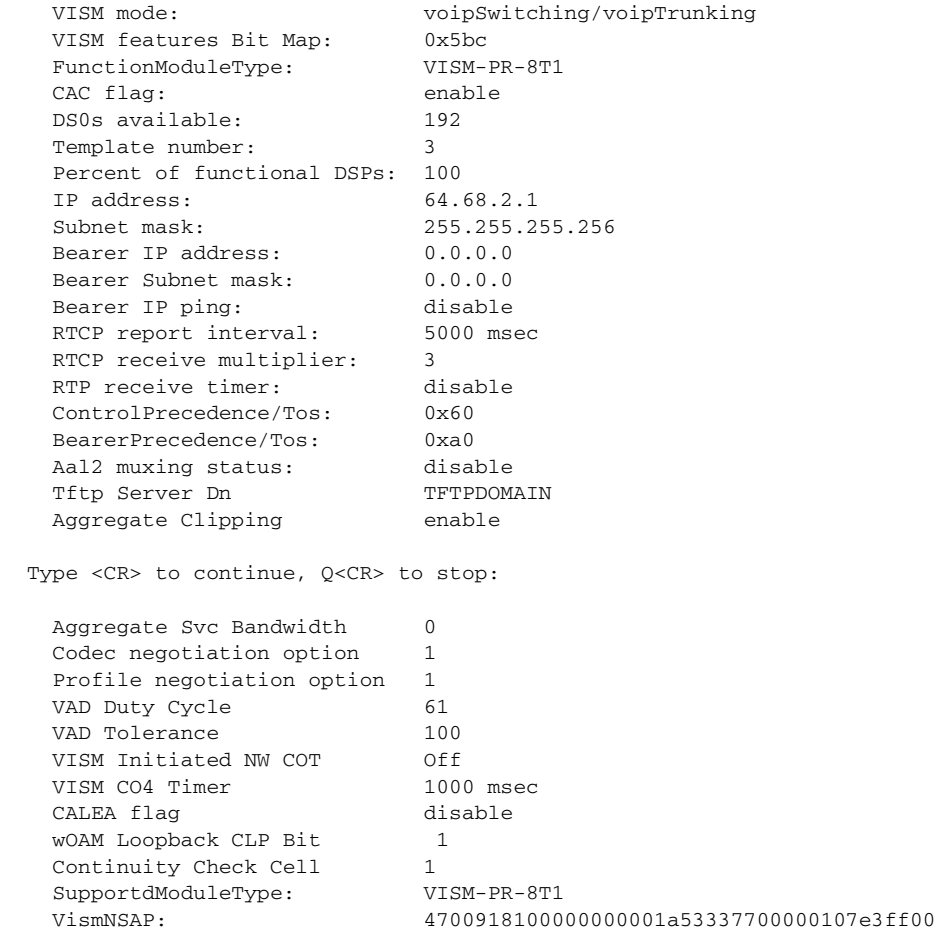

Г

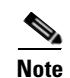

**Note** The DS0s available parameter value is applicable to AAL2 trunking operating mode only. The RTCP report interval, RTP receive timer, ControlPrecedence/Tos, and BearerPrecedence/Tos parameter values are applicable to VoIP switching/trunking operating mode only.

### **Related Commands Command Description**

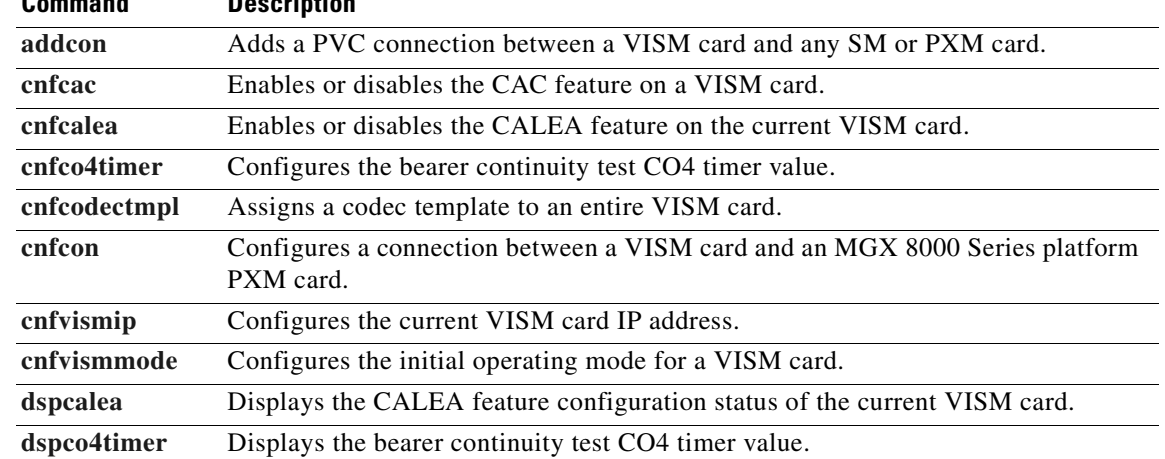

# **dspvoipparams**

To display the VoIP switching/trunking operating mode parameters, use the **dspvoipparams** command.

### **dspvoipparams**

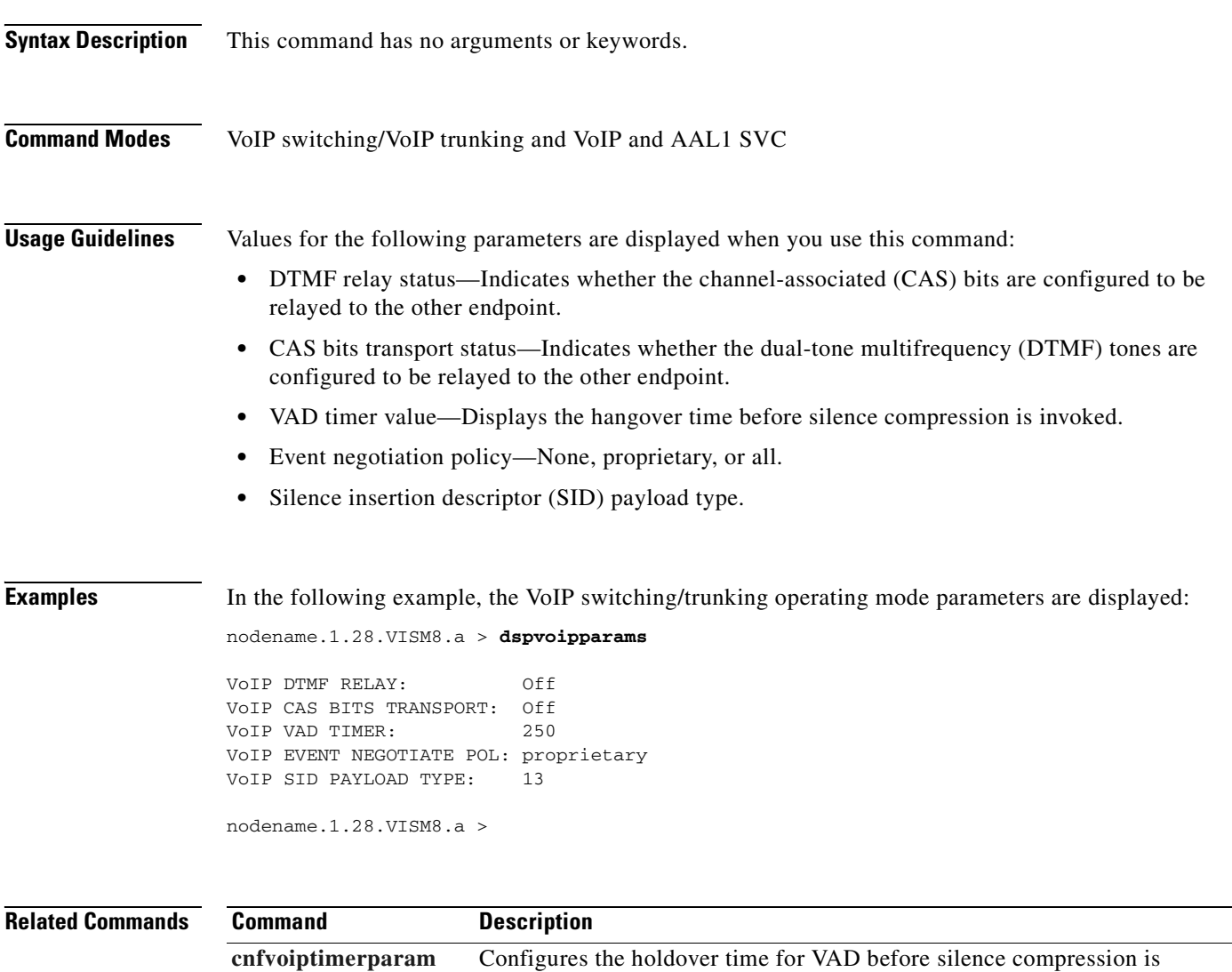

activated.

**[cnfvoiptransparams](#page-713-0)** Configures the VoIP transportation parameters.

# **dspxgcpbt**

To display the default network type, virtual channel (VC) type, and connection type of the current VISM card, use the **dspxgcpbt** command.

**dspxgcpbt**

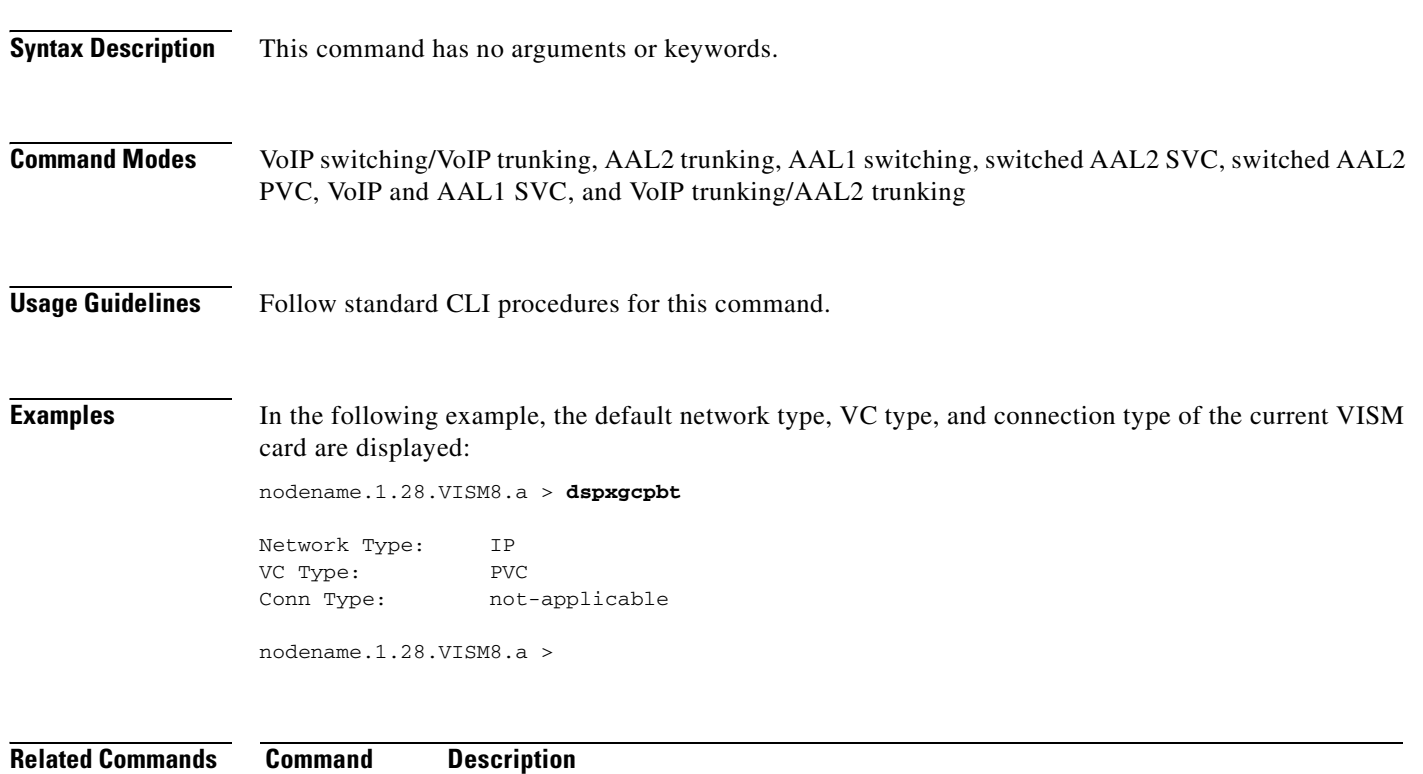

**[cnfxgcpbt](#page-715-0)** Configures a default bearer type.

# **dspxgcpcalls**

To display the xGCP call ID, connection ID, and endpoint name for each call agent-established connection on the gateway, use the **dspxgcpcalls** command.

### **dspxgcpcalls**

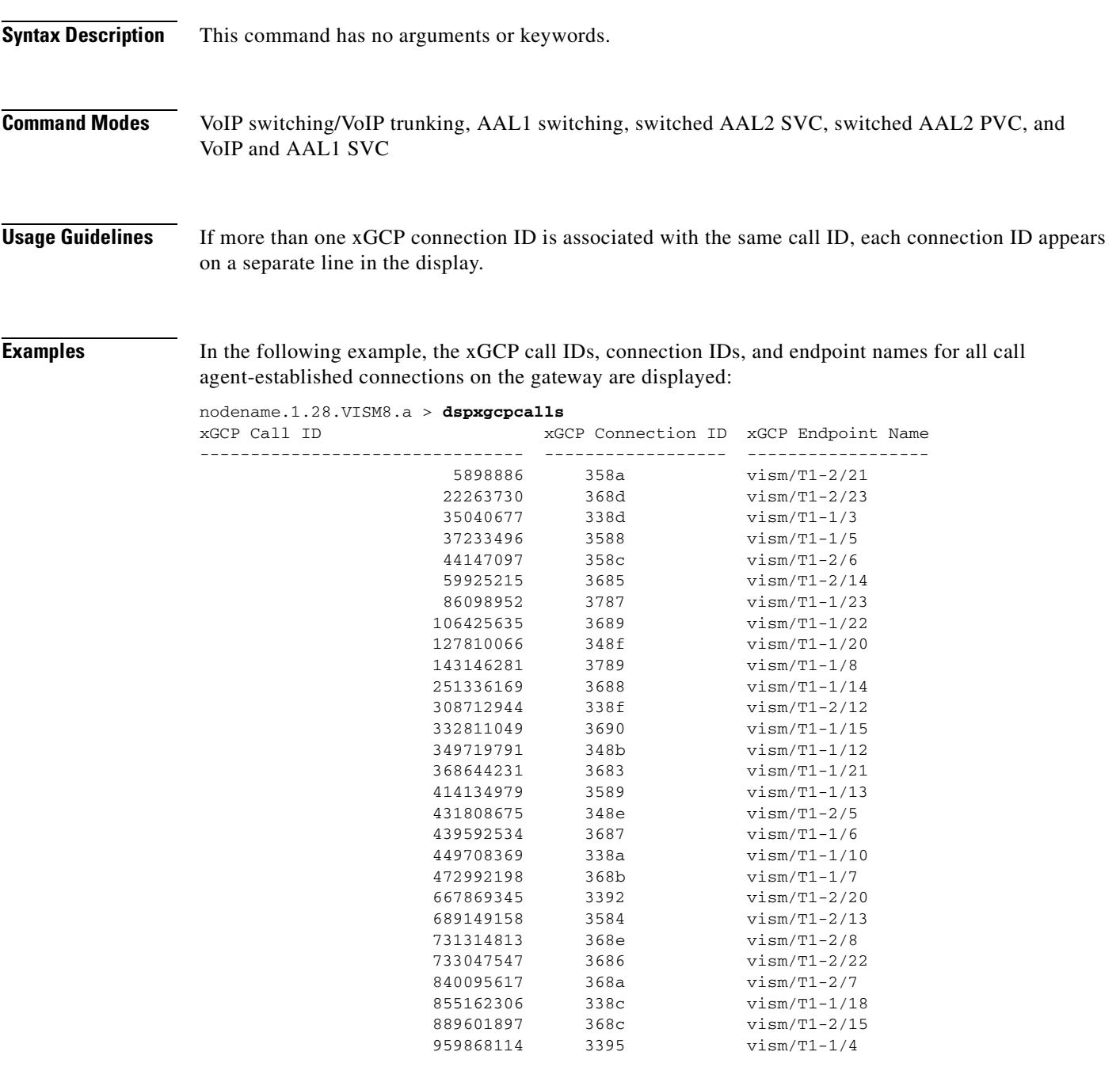

**Related Commands** There are no related commands.

# <span id="page-1027-0"></span>**dspxgcpcids**

To display the logical channel number (LCN), channel identification number (CID), xGCP connection ID, endpoint name, and call ID corresponding to each call agent-established AAL2 connection on the gateway, use the **dspxgcpcids** command.

**dspxgcpcids**

- **Syntax Description** This command has no arguments or keywords.
- **Command Modes** Switched AAL2 SVC and switched AAL2 PVC
- **Usage Guidelines** Follow standard CLI procedures for this command.
- **Examples** In the following example, the xGCP connection CID configuration data for each call agent-established AAL2 connection on the gateway is displayed:

nodename.1.28.VISM8.a > **dspxgcpcids**

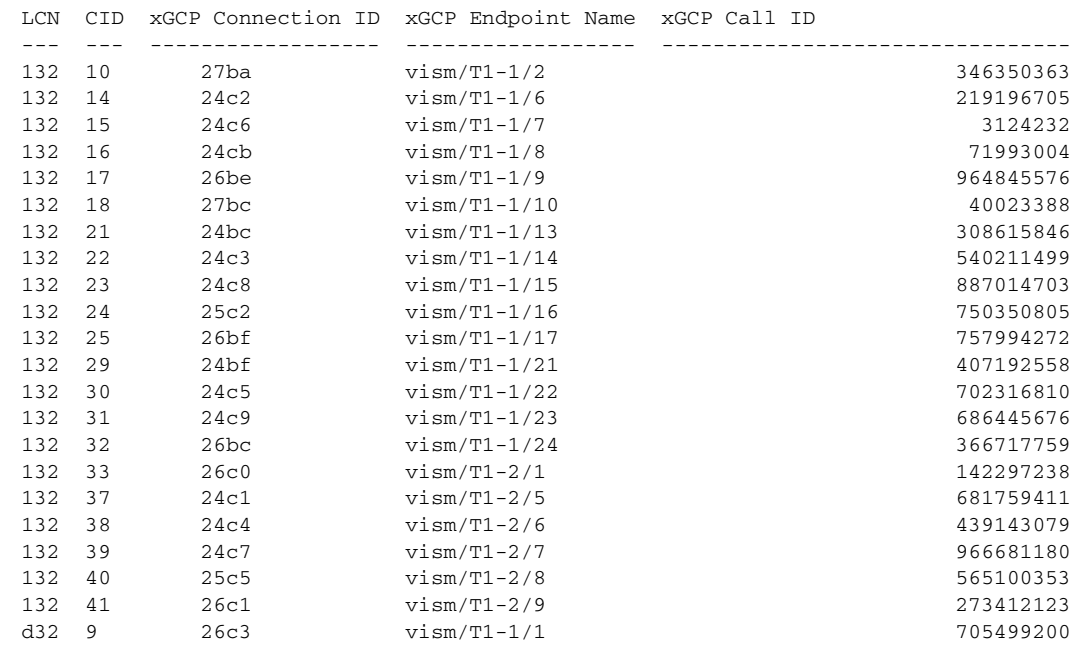

nodename.1.28.VISM8.a >

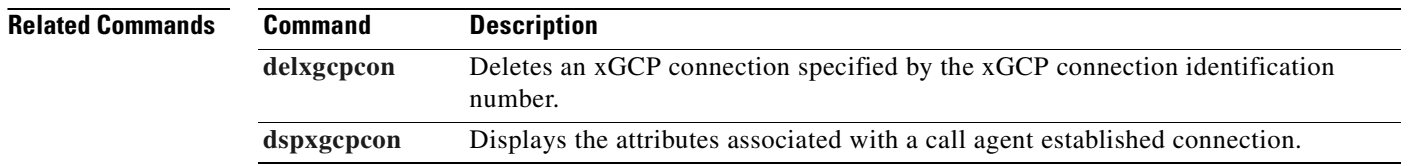

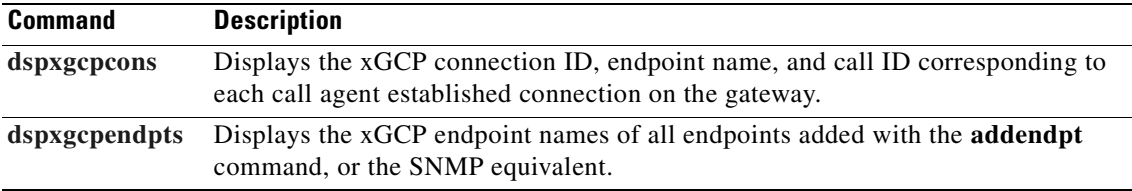

# **dspxgcpcnf**

To display previously configured Simple Gateway Control Protocol (SGCP) or Media Gateway Control Protocol (MGCP) timeout and retransmission count values, use the **dspxgcpcnf** command.

### **dspxgcpcnf**

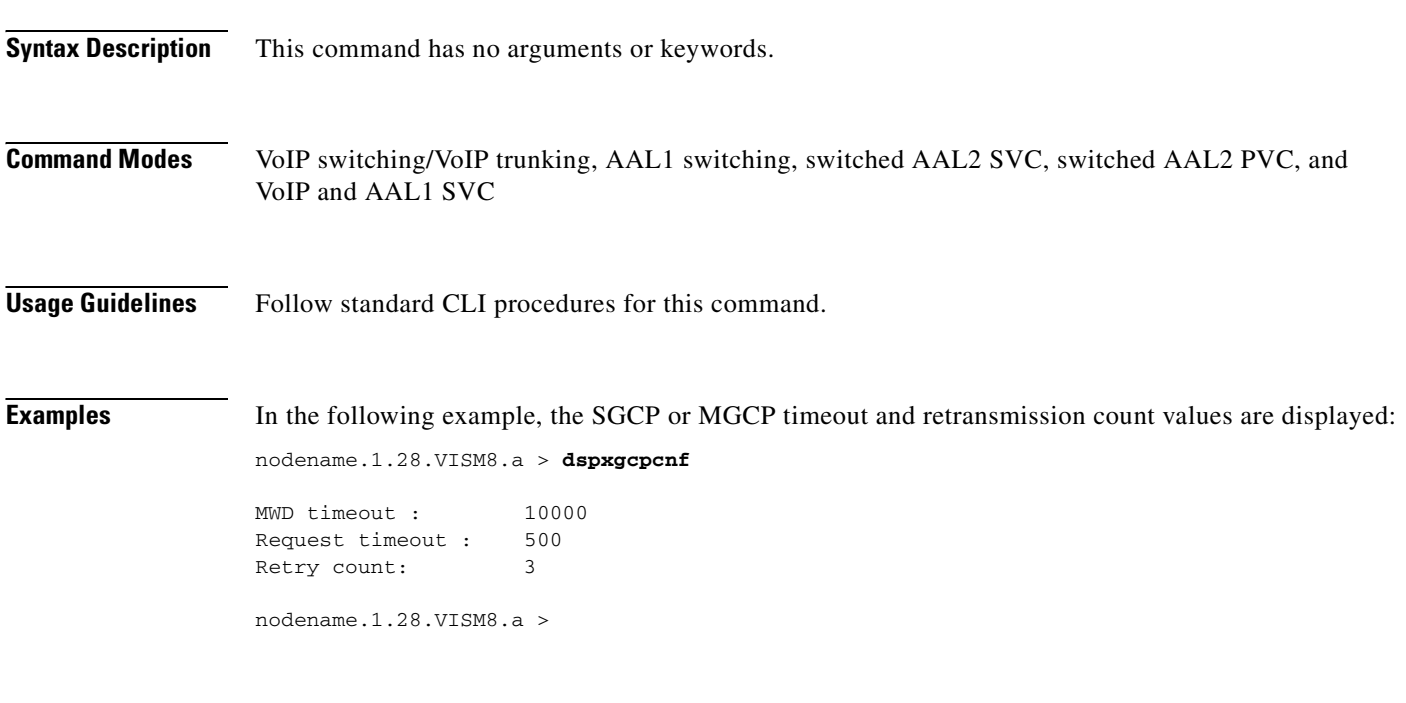

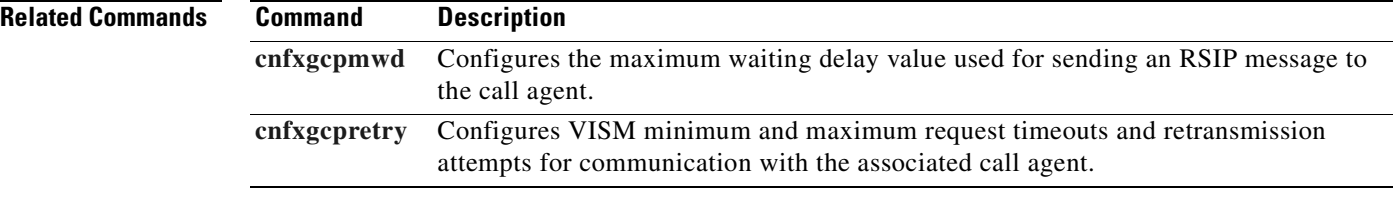

## <span id="page-1030-0"></span>**dspxgcpcnt**

To display the Simple Gateway Control Protocol (SGCP) or Media Gateway Control Protocol (MGCP) message statistics for a specified call agent, use the **dspxgcpcnt** command.

**dspxgcpcnt** *<ip address>*

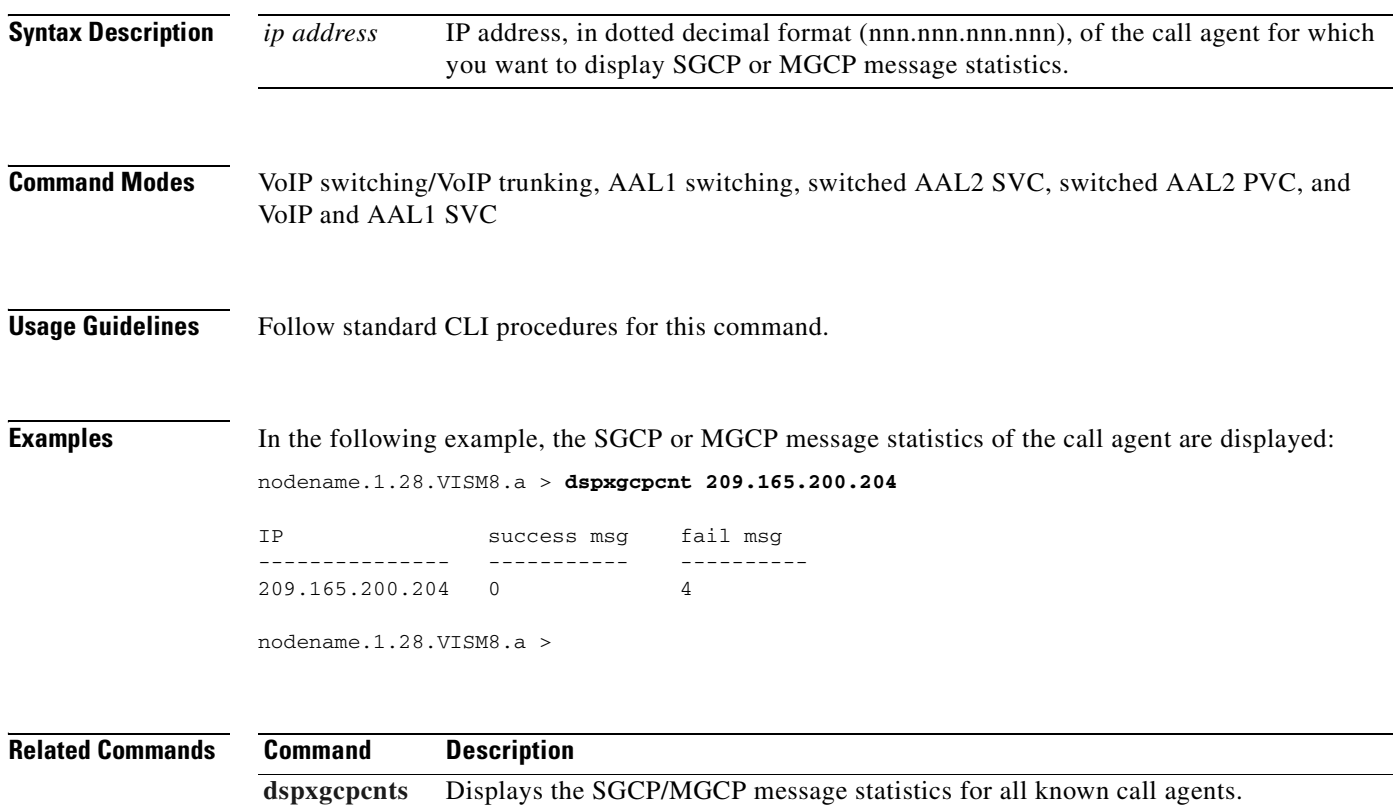

### <span id="page-1031-0"></span>**dspxgcpcnts**

To display the Simple Gateway Control Protocol (SGCP) or Media Gateway Control Protocol (MGCP) message statistics for all known call agents, use the **dspxgcpcnts** command.

### **dspxgcpcnts**

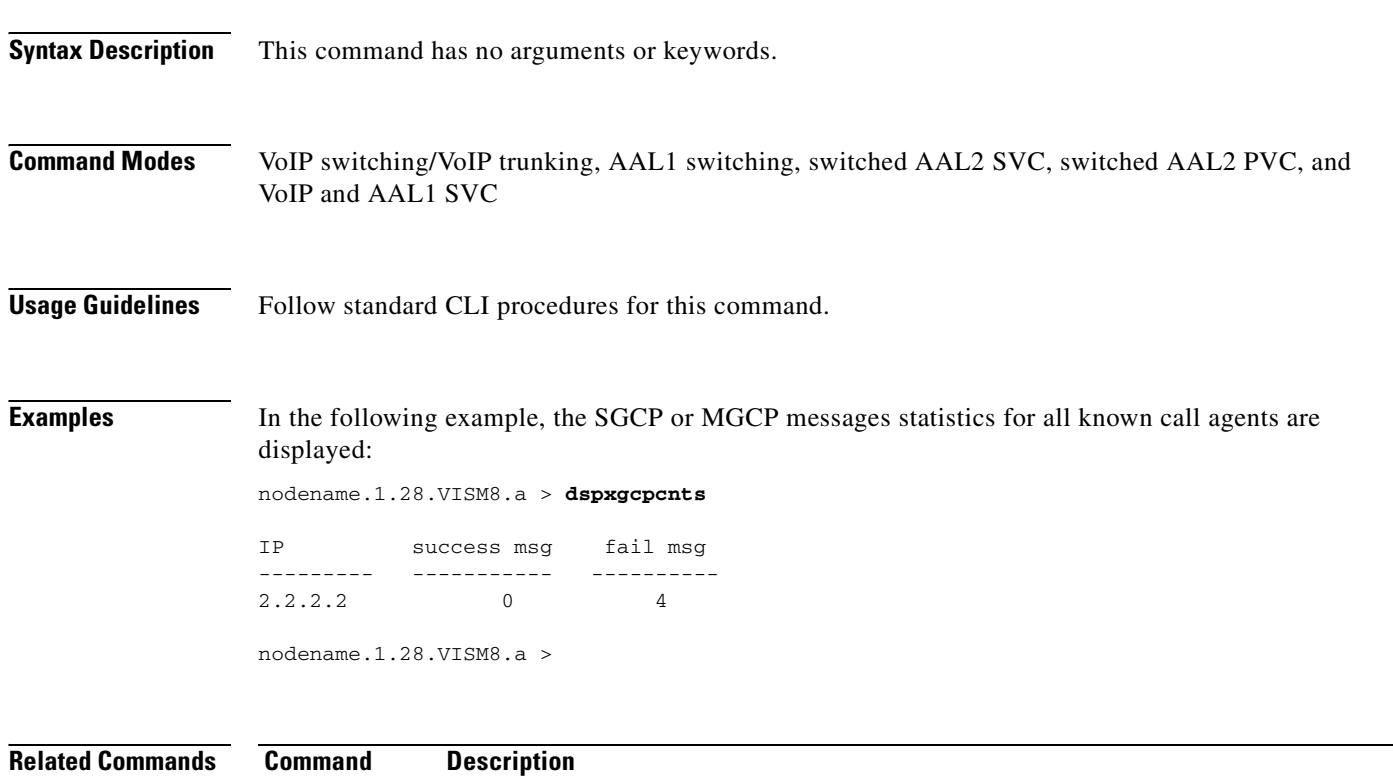

**[dspxgcpcnt](#page-1030-0)** Displays the SGCP/MGCP message statistics for a specified call agent.

## <span id="page-1032-0"></span>**dspxgcpcon**

To display the attributes associated with a call agent-established connection, use the **dspxgcpcon**  command.

**dspxgcpcon** *<connId> <DispLevel>*

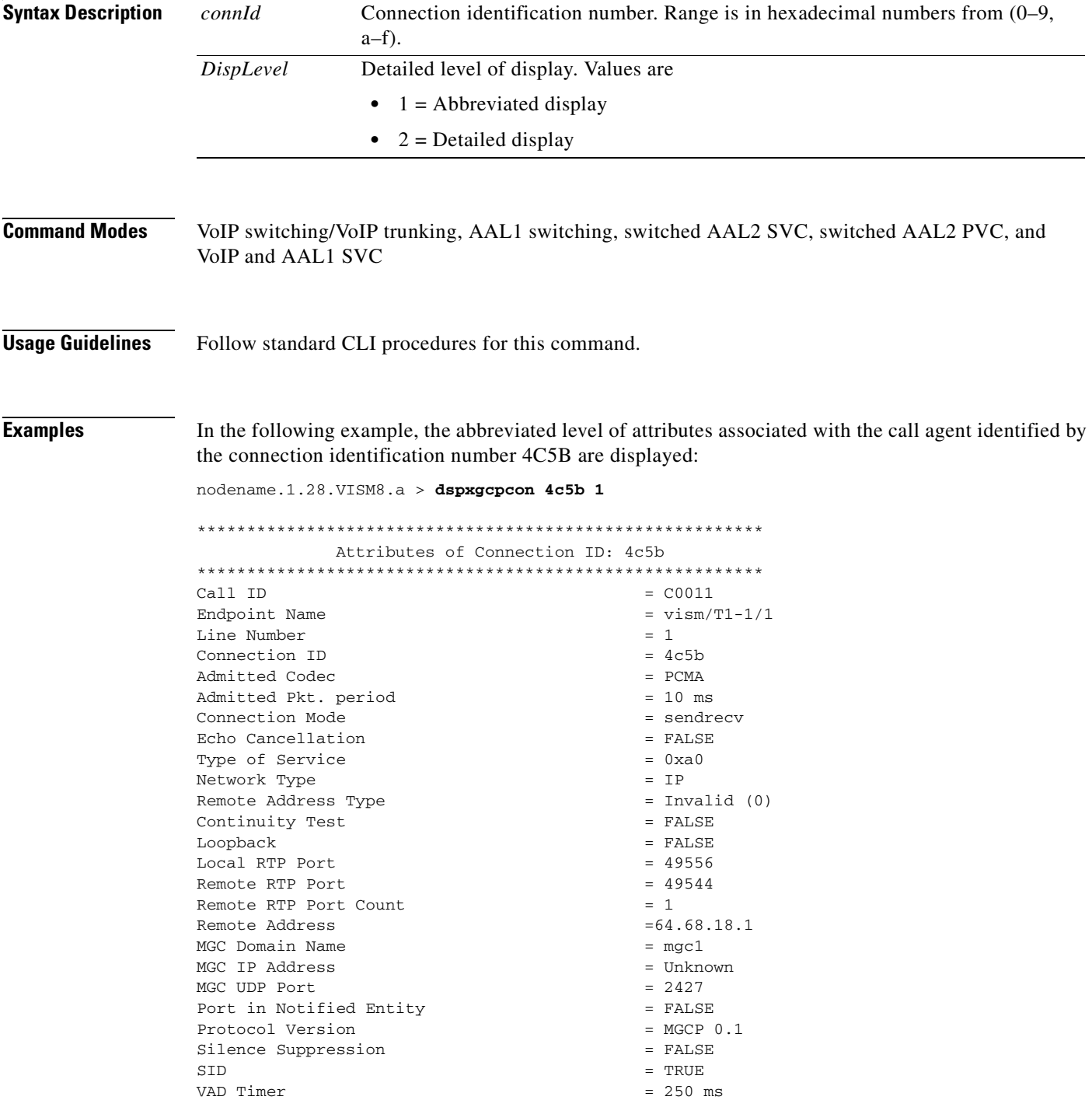

```
CAS Type = None
Triple Redundancy = TRUE
DTMF forwarding = FALSE
Local Connection Options (lco string) = L: e:off, s:off, a:PCMA
Remote Session Descriptor (sdp string) = 
-------------------------------------- 
v=0o=- C0011 0 IN - -
s=-c=IN IP4 64.68.18.1
t=0 0
m=audio 49544 RTP/AVP 8
```
In the following example, the detailed level of attributes associated with the call agent identified by the connection identification number 4C5B are displayed:

nodename.1.28.VISM8.a > **dspxgcpcon 4c5b 2**

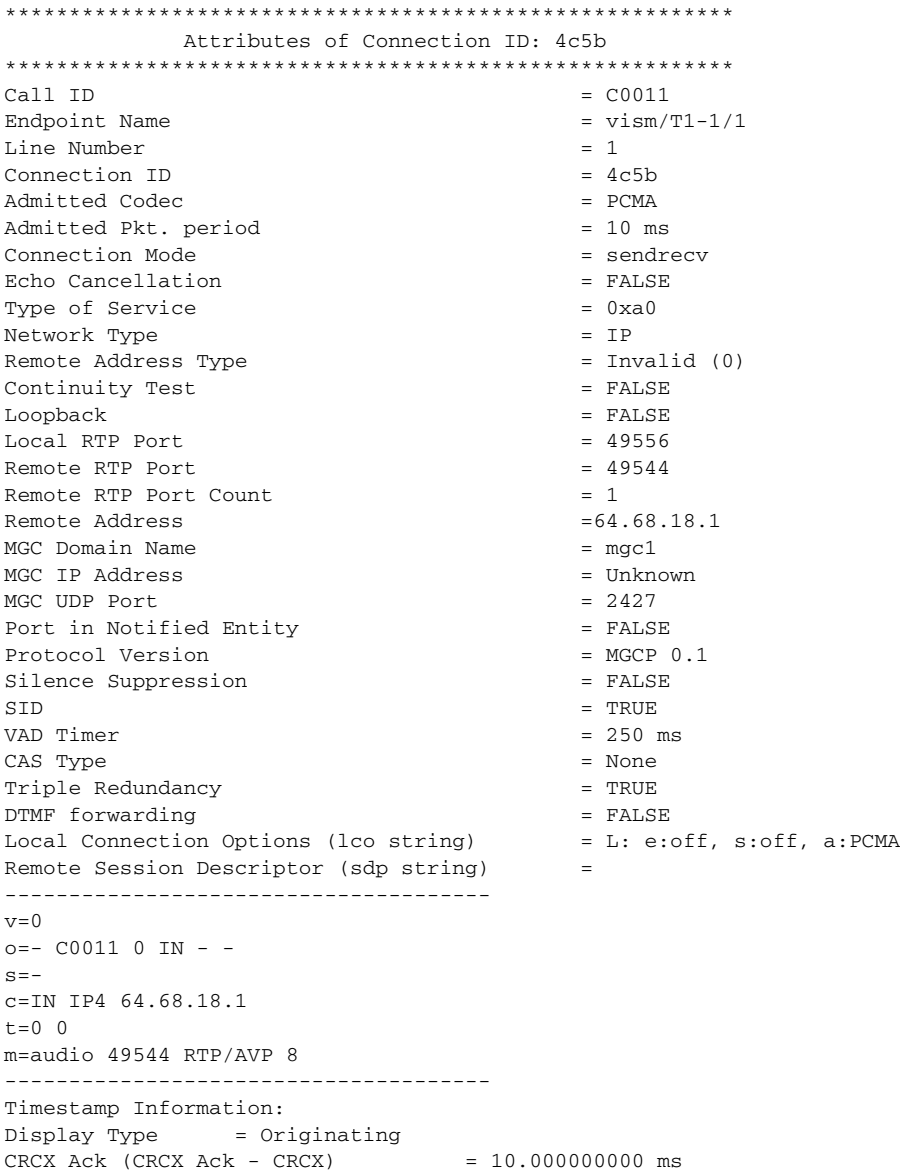

 $\mathbf{I}$ 

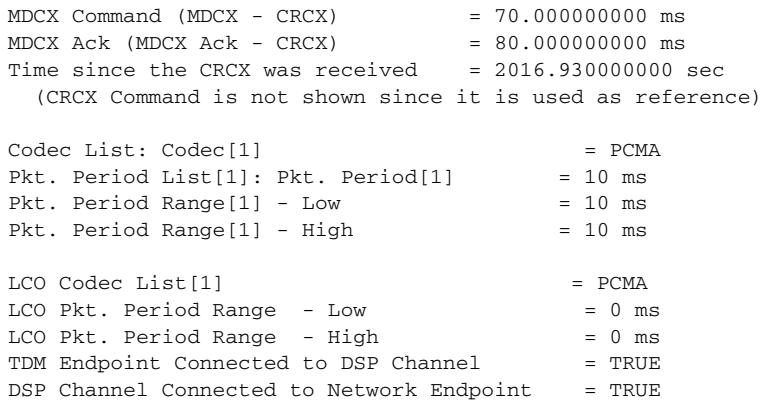

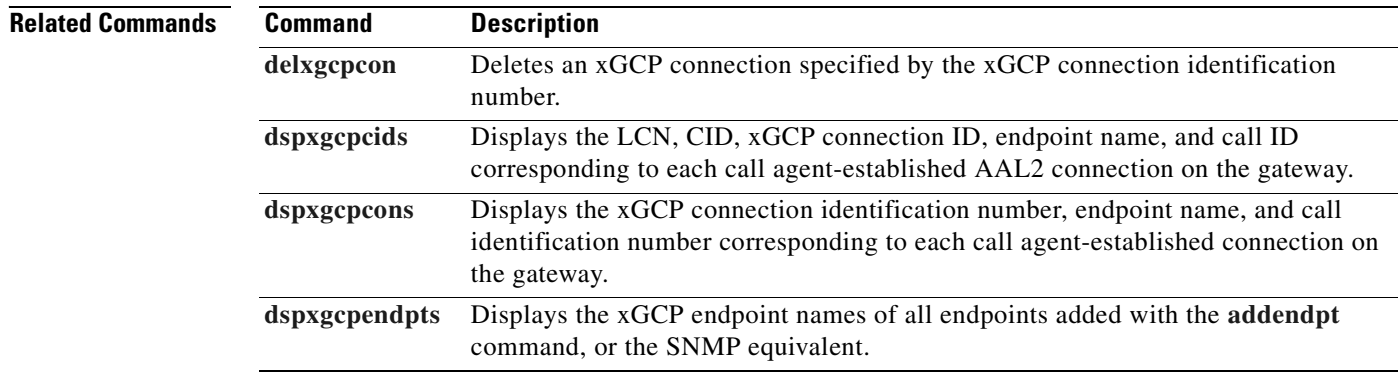

### <span id="page-1035-0"></span>**dspxgcpcons**

To display the xGCP connection identification number, endpoint name, and call identification number corresponding to each call agent-established connection on the gateway, use the **dspxgcpcons** command.

### **dspxgcpcons**

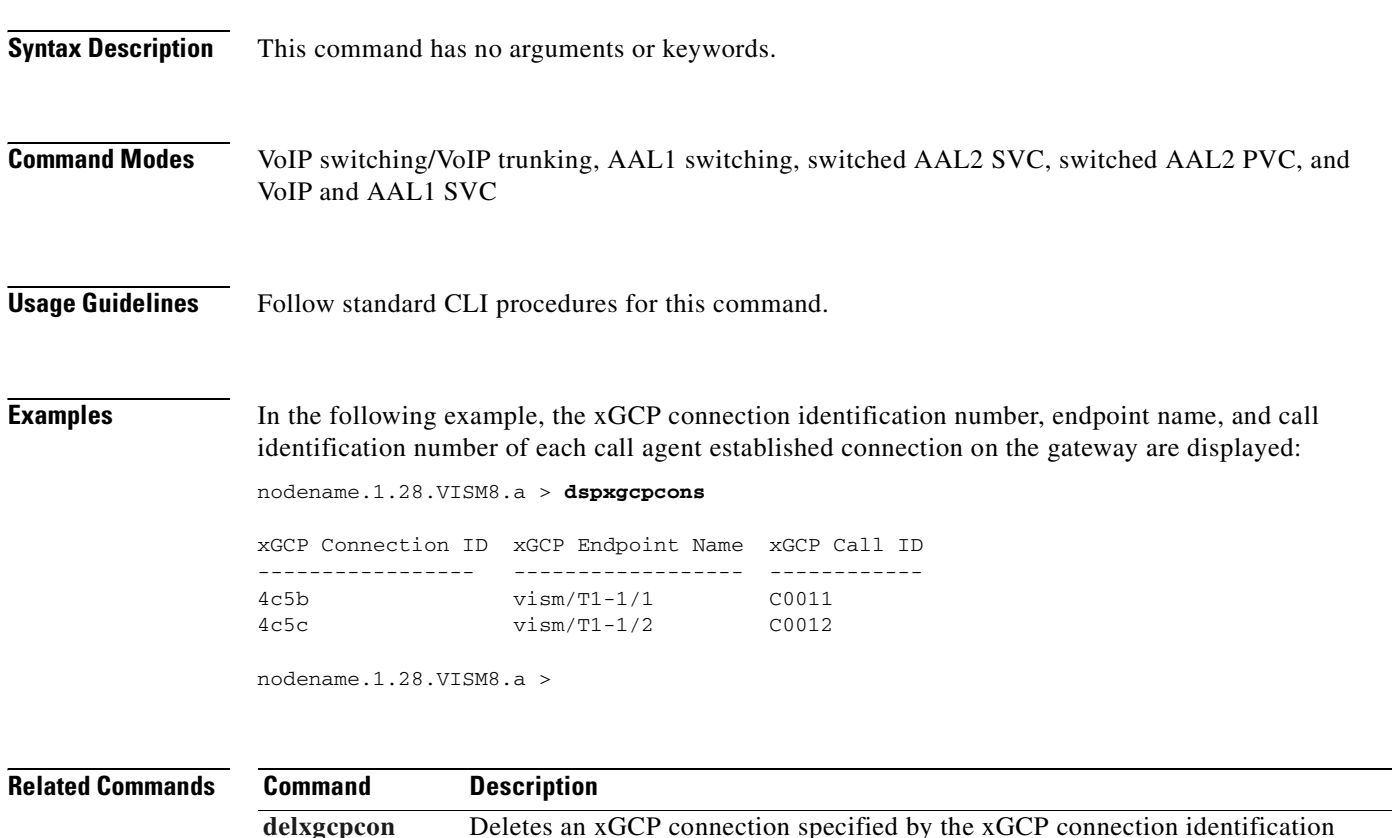

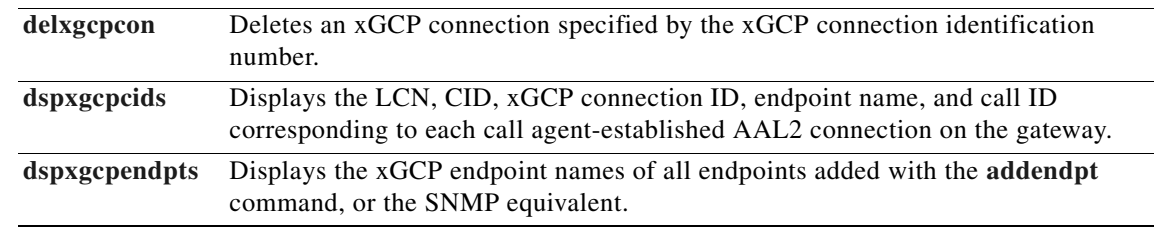

# **dspxgcpdefpkg**

To display the Simple Gateway Control Protocol (SGCP) or Media Gateway Control Protocol (MGCP) default package, use the **dspxgcpdefpkg** command.

### **dspxgcpdefpkg**

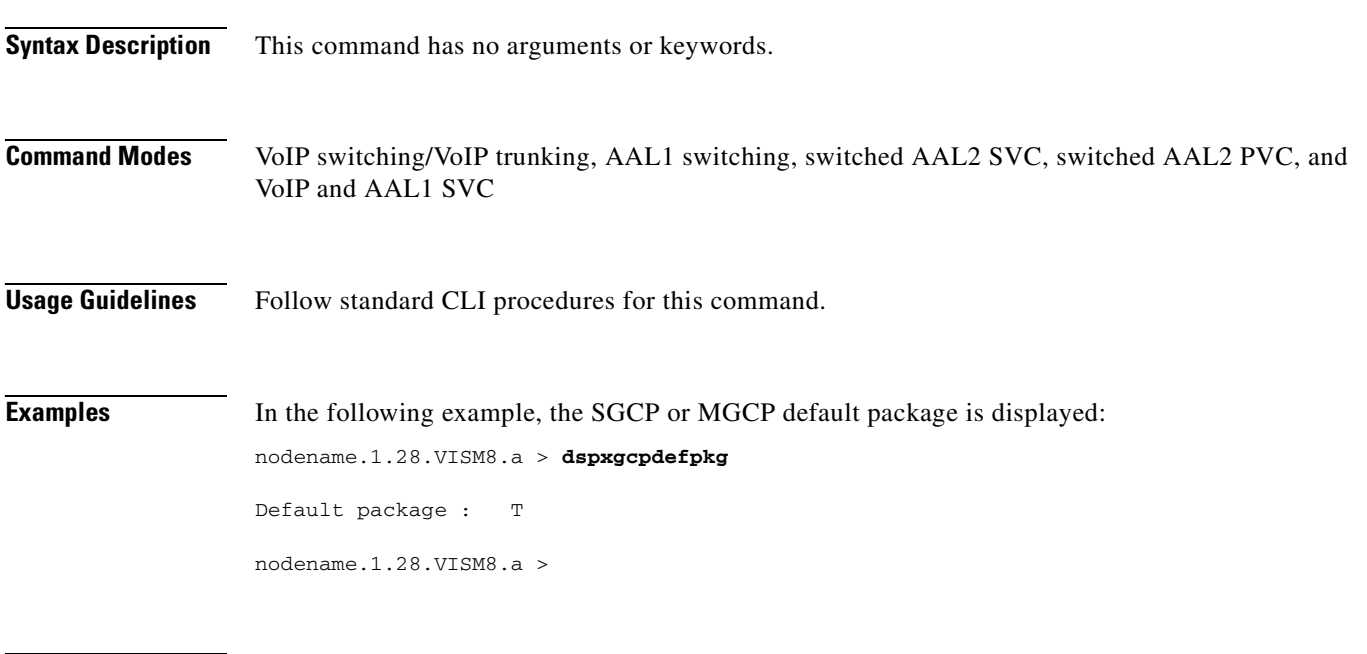

**Related Commands** There are no related commands.

# <span id="page-1037-0"></span>**dspxgcpdetailcnt**

To display the Simple Gateway Control Protocol (SGCP) or Media Gateway Control Protocol (MGCP) message statistics exchanged between VISM and a specified call agent, use the **dspxgcpdetailcnt**  command.

**dspxgcpdetailcnt** *<Ip\_address>*

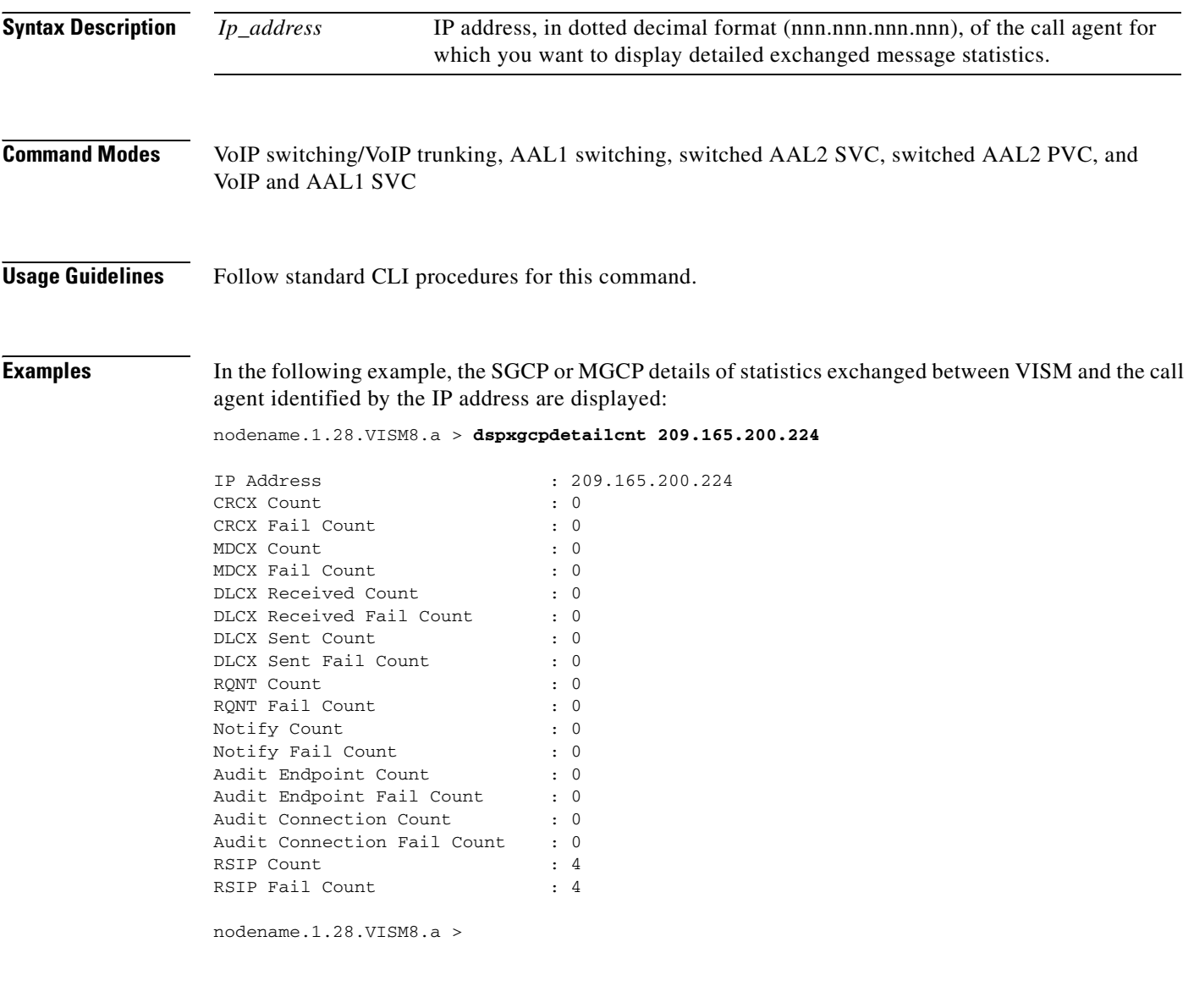

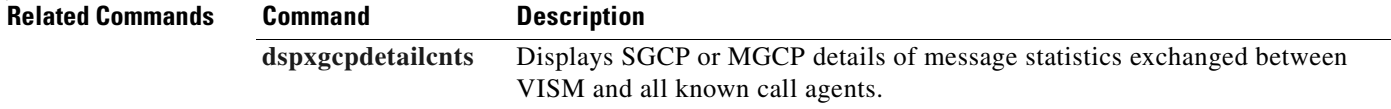

# <span id="page-1038-0"></span>**dspxgcpdetailcnts**

To display Simple Gateway Control Protocol (SGCP) or Media Gateway Control Protocol (MGCP) message statistics exchanged between VISM and all known call agents, use the **dspxgcpdetailcnts**  command.

#### **dspxgcpdetailcnts**

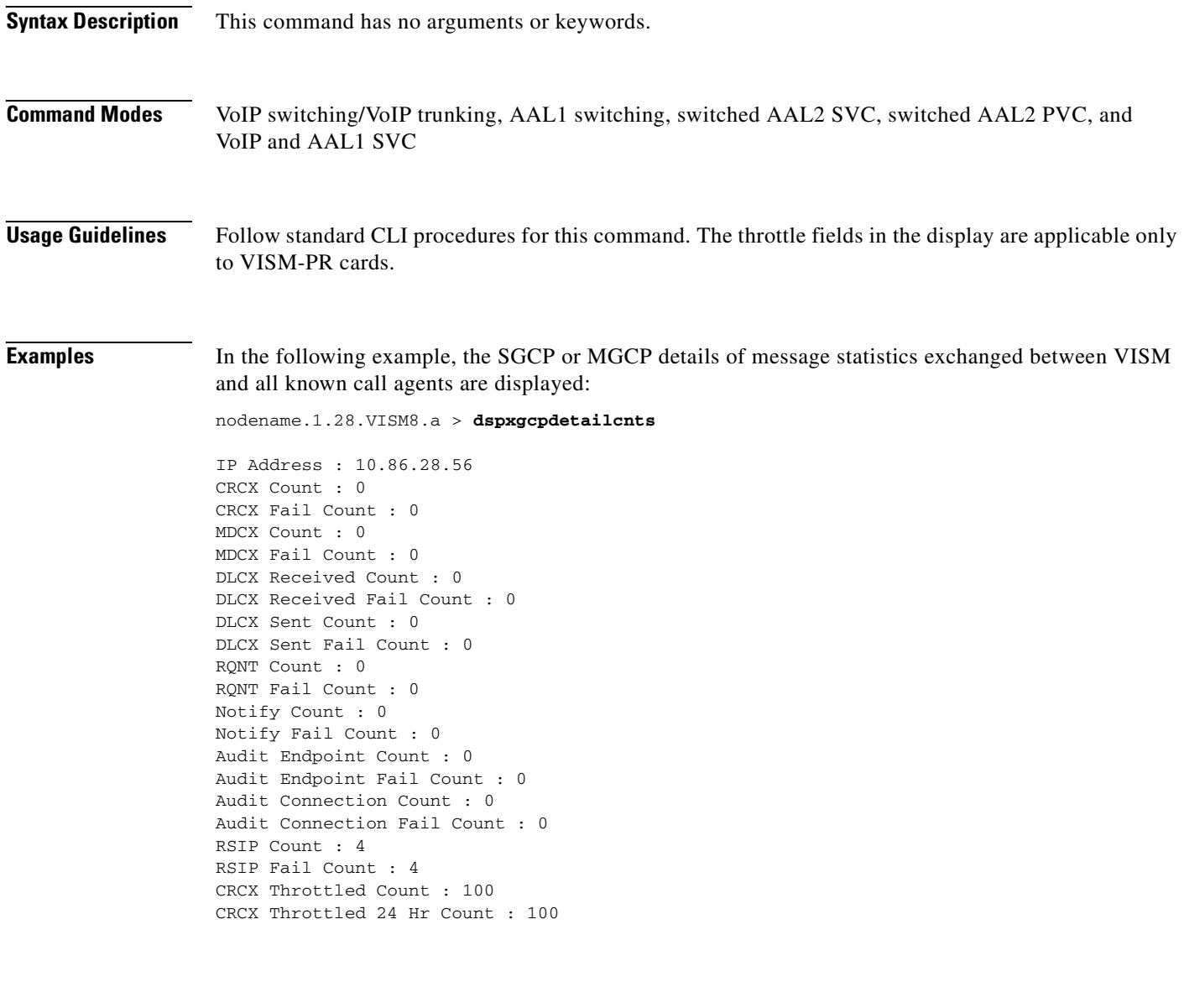

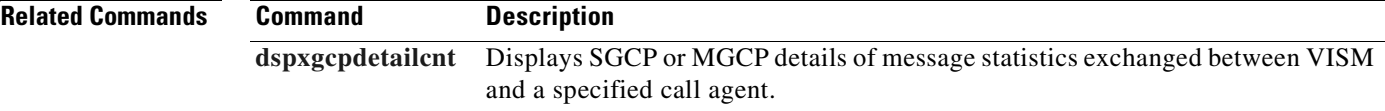

## <span id="page-1039-0"></span>**dspxgcpendpt**

To display the attributes associated with an endpoint added through the use of the **addendpt** command, or the SNMP equivalent, use the **dspxgcpendpt** command.

**dspxgcpendpt** *<line\_number> <ds0\_number>*

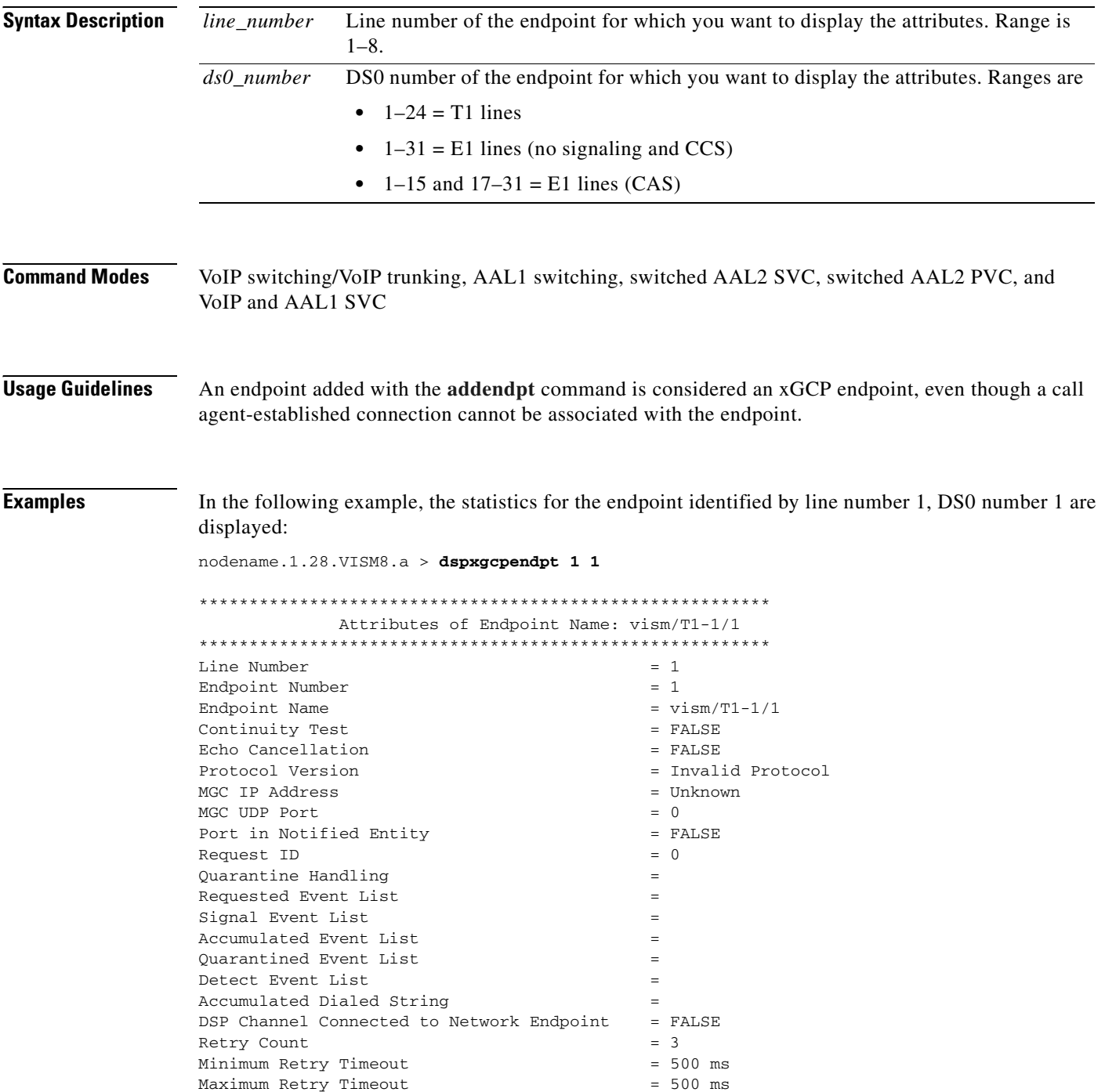

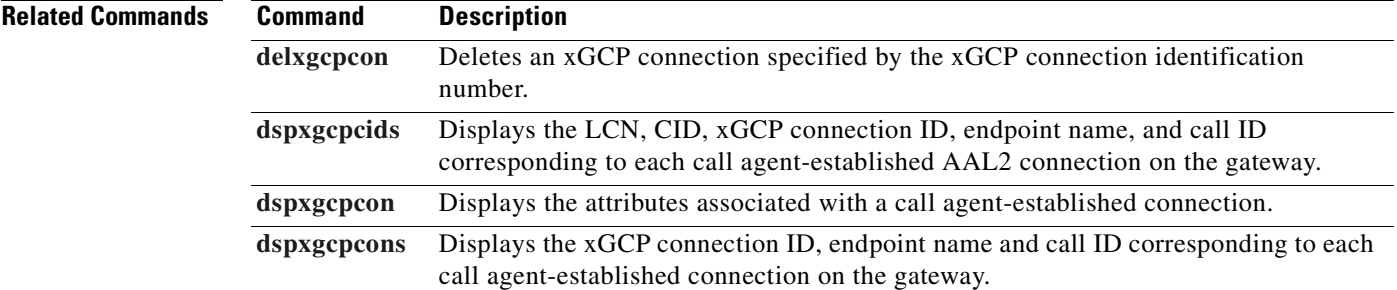

## **dspxgcpendptcons**

To display the attributes of all connections associated with an endpoint added through the use of the **addendpt** command, or the SNMP equivalent, use the **dspxgcpendptcons** command.

**dspxgcpendptcons** *<line\_number> <ds0\_number> <dispLevel>*

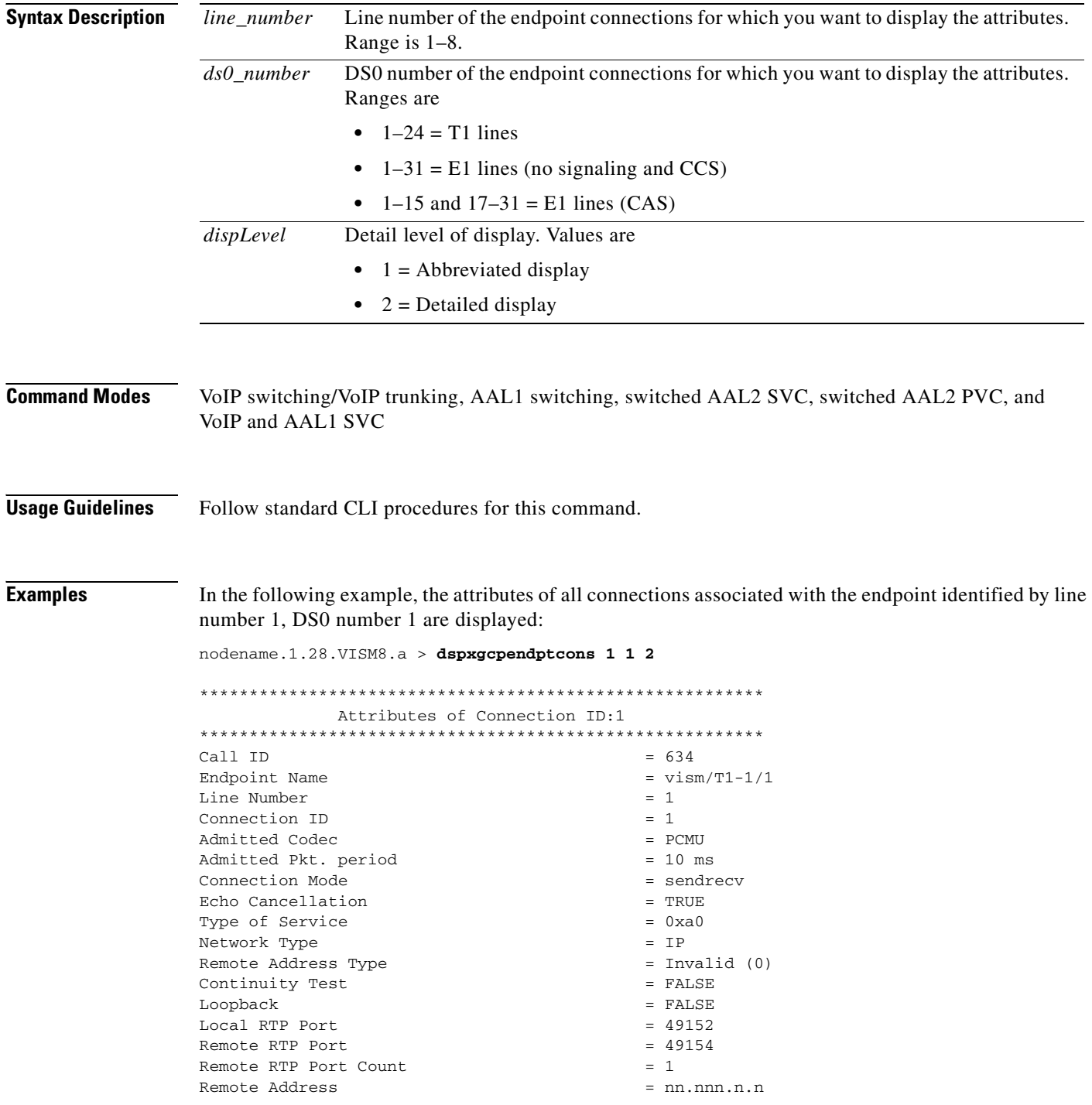

 $\mathbf{I}$ 

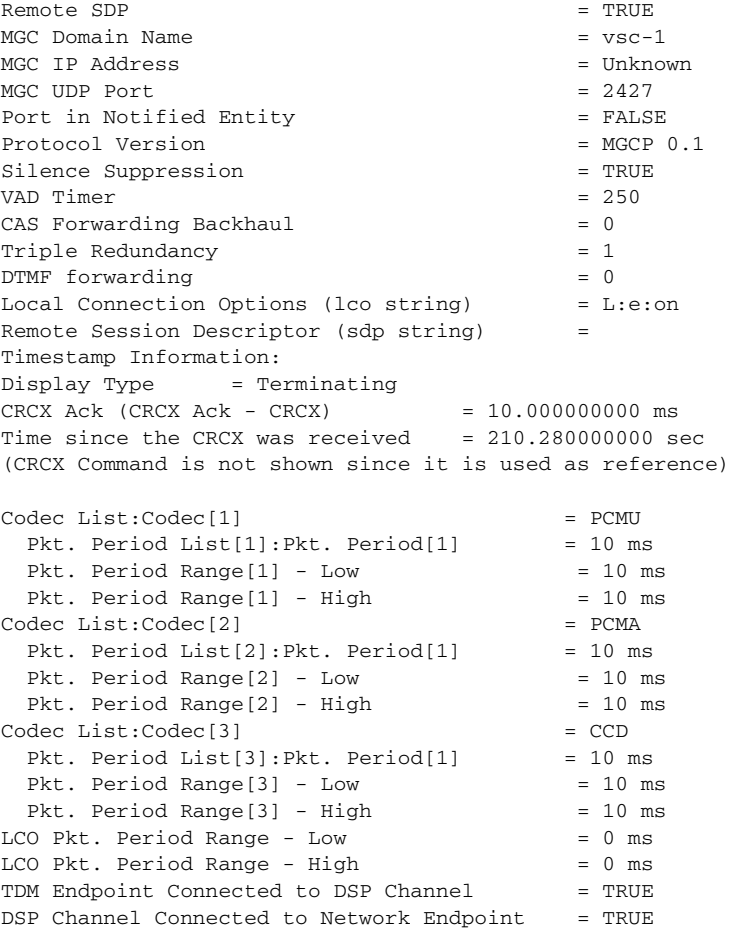

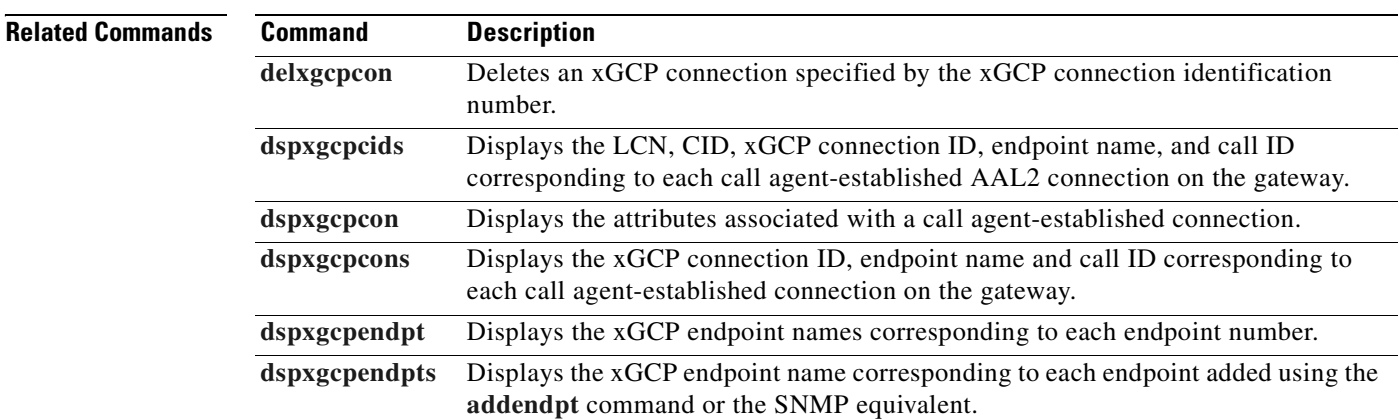

## <span id="page-1043-0"></span>**dspxgcpendpts**

To display the xGCP endpoint names corresponding to each endpoint which has been added through the use of the **addendpt** command, or the SNMP equivalent, use the **dspxgcpendpts** command.

### **dspxgcpendpts**

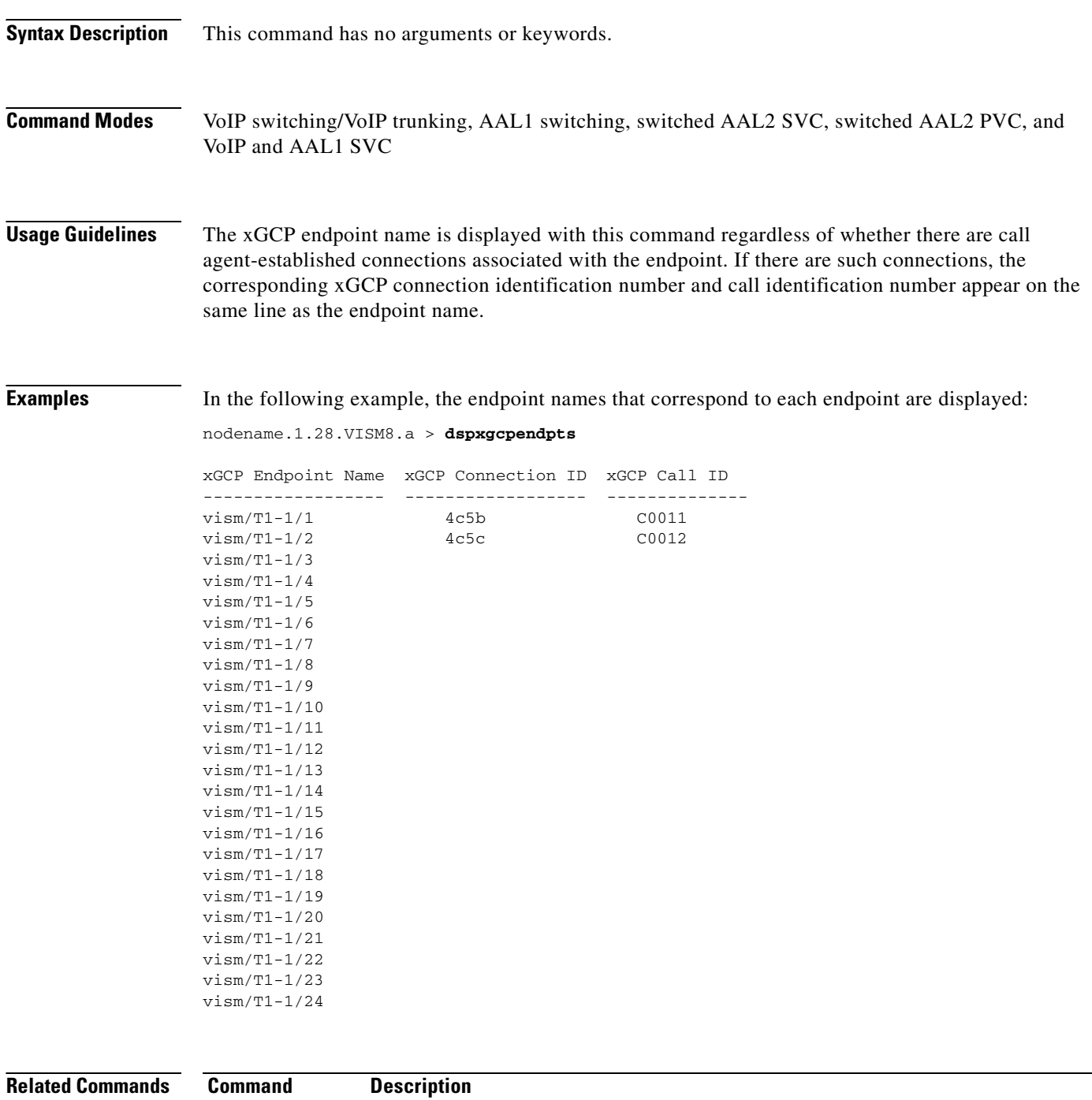

**[dspxgcpendpt](#page-1039-0)** Displays the xGCP endpoint names corresponding to each endpoint number.
#### **dspxgcperrcnt**

To display the Simple Gateway Control Protocol (SGCP) or Media Gateway Control Protocol (MGCP) error counts for both unsupported protocol versions and unrecognized packets, use the **dspxgcperrcnt**  command.

#### **dspxgcperrcnt**

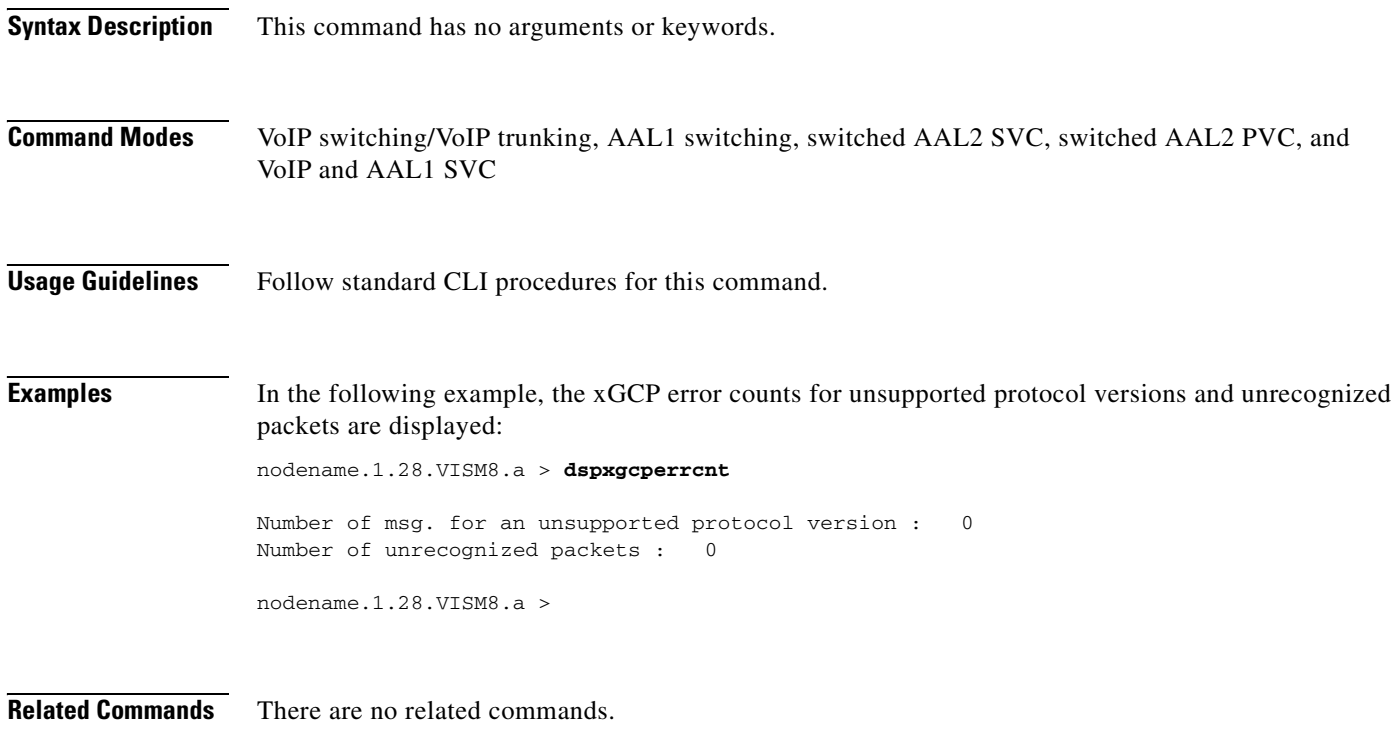

 $\Gamma$ 

#### **dspxgcpinterops**

To display the status of the Session Description Protocol (SDP) OST interoperability feature, use the **dspxgcpinterops** command.

#### **dspxgcpinterops**

**Related Commands Command Description**

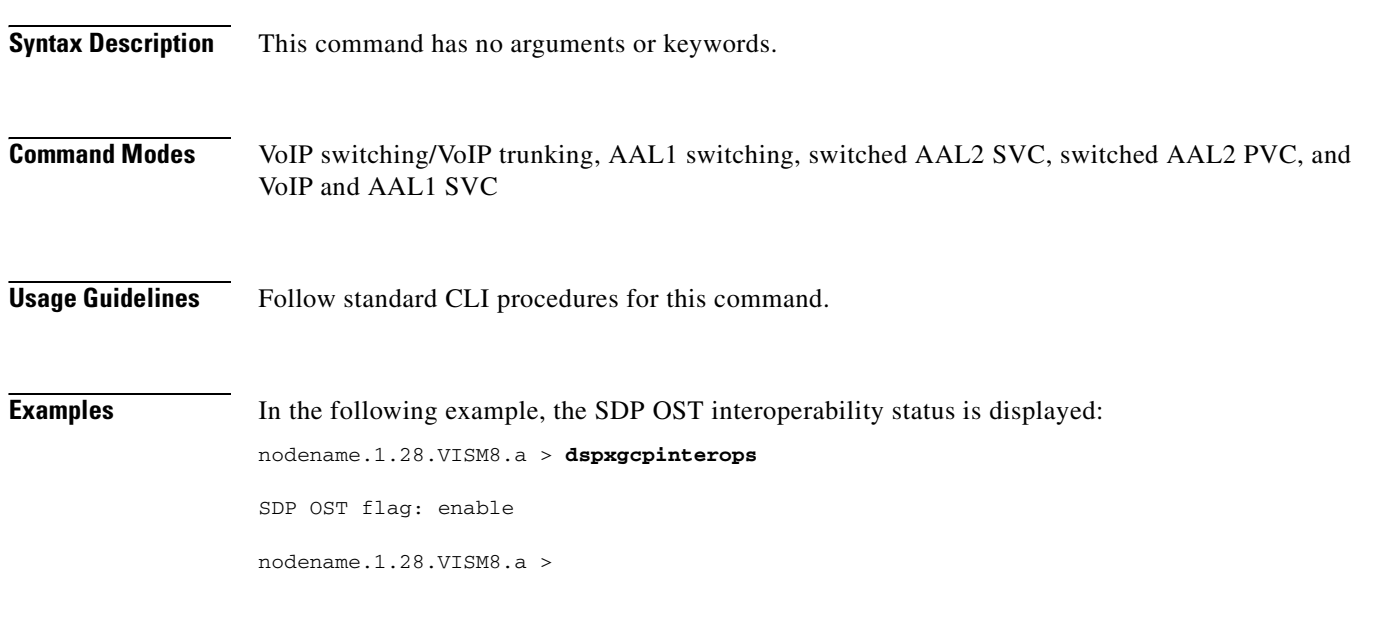

**[cnfxgcpinteropsdpost](#page-716-0)** Enables or disables the SDP OST interoperability feature.

**Cisco Voice Interworking Services (VISM) Configuration Guide and Command Reference**

#### **dspxgcplncons**

To display the DS0s with active xGCP connections, the number of connections for each line, and the number of active calls for each card, use the **dspxgcplncons** command.

#### **dspxgcplncons**

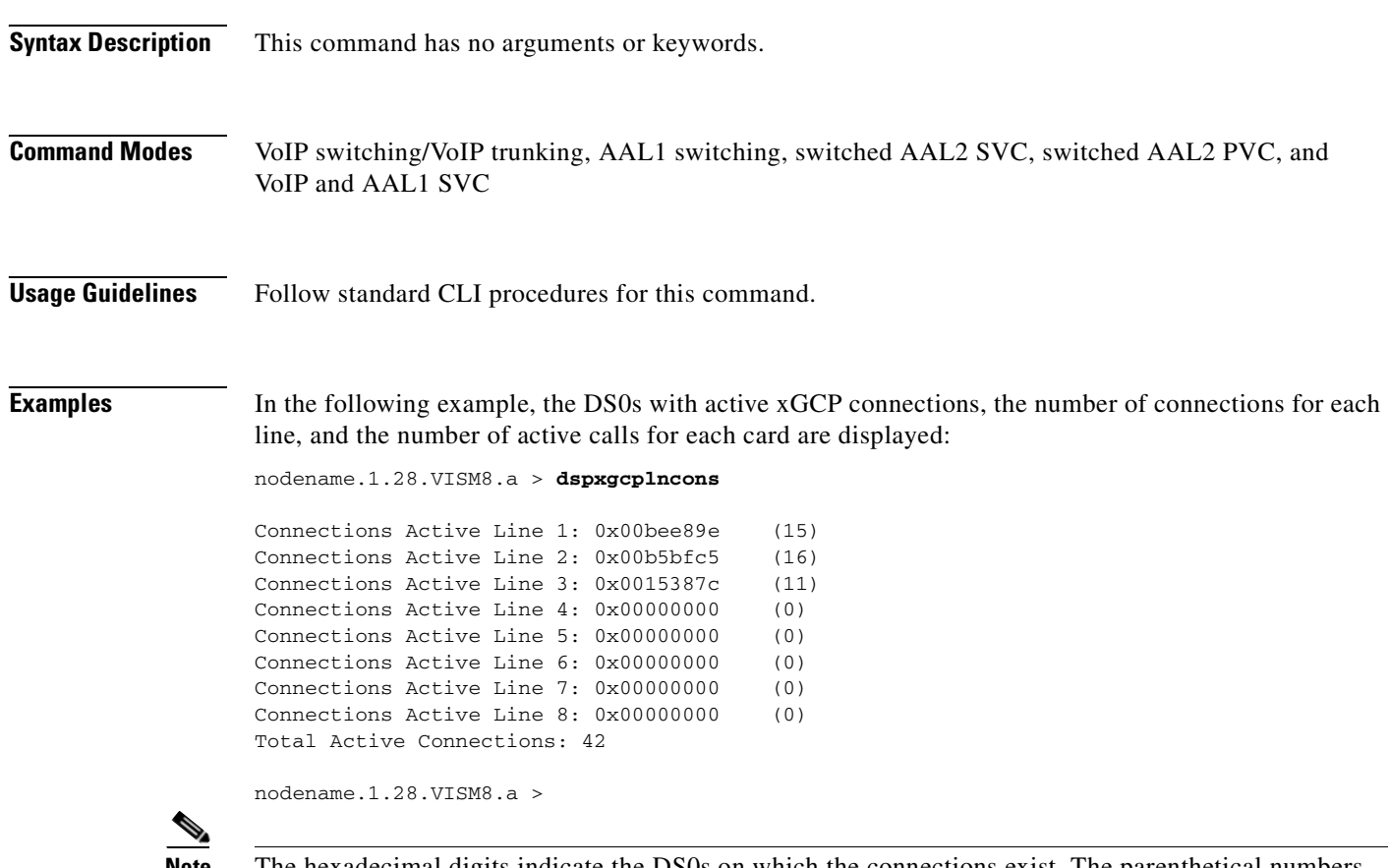

**Note** The hexadecimal digits indicate the DS0s on which the connections exist. The parenthetical numbers indicate the total number of active DS0s on a line. The last line of the displayed data indicates the total number of active connections.

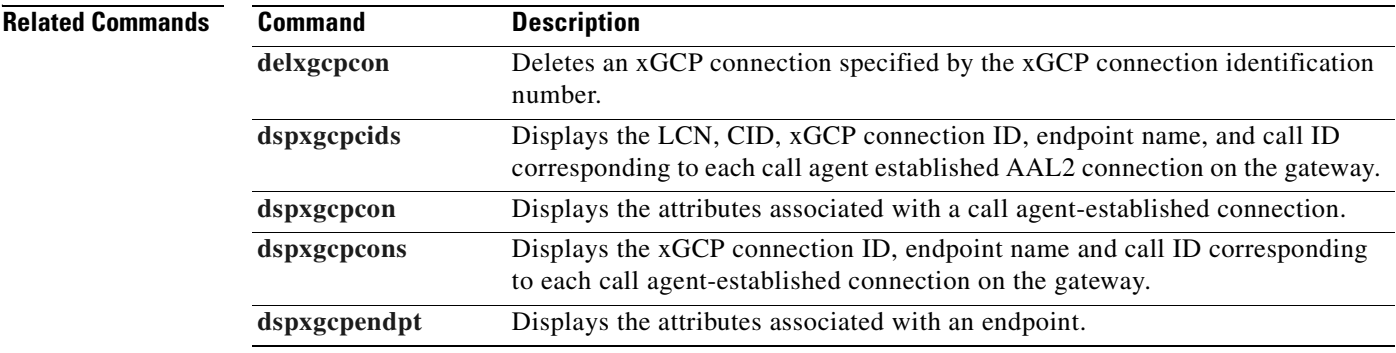

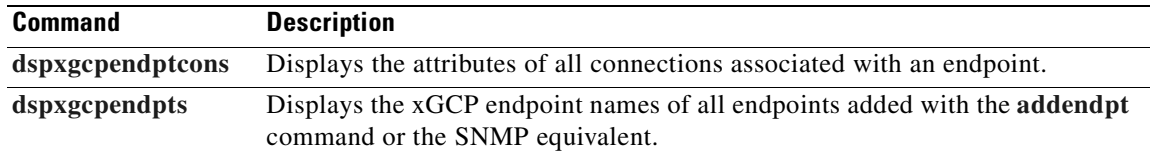

a ka

#### **dspxgcppeers**

To display all the User Datagram Protocol (UDP) peer ports used by the Simple Gateway Control Protocol (SGCP) or the Media Gateway Control Protocol (MGCP), use the **dspxgcppeers** command.

#### **dspxgcppeers**

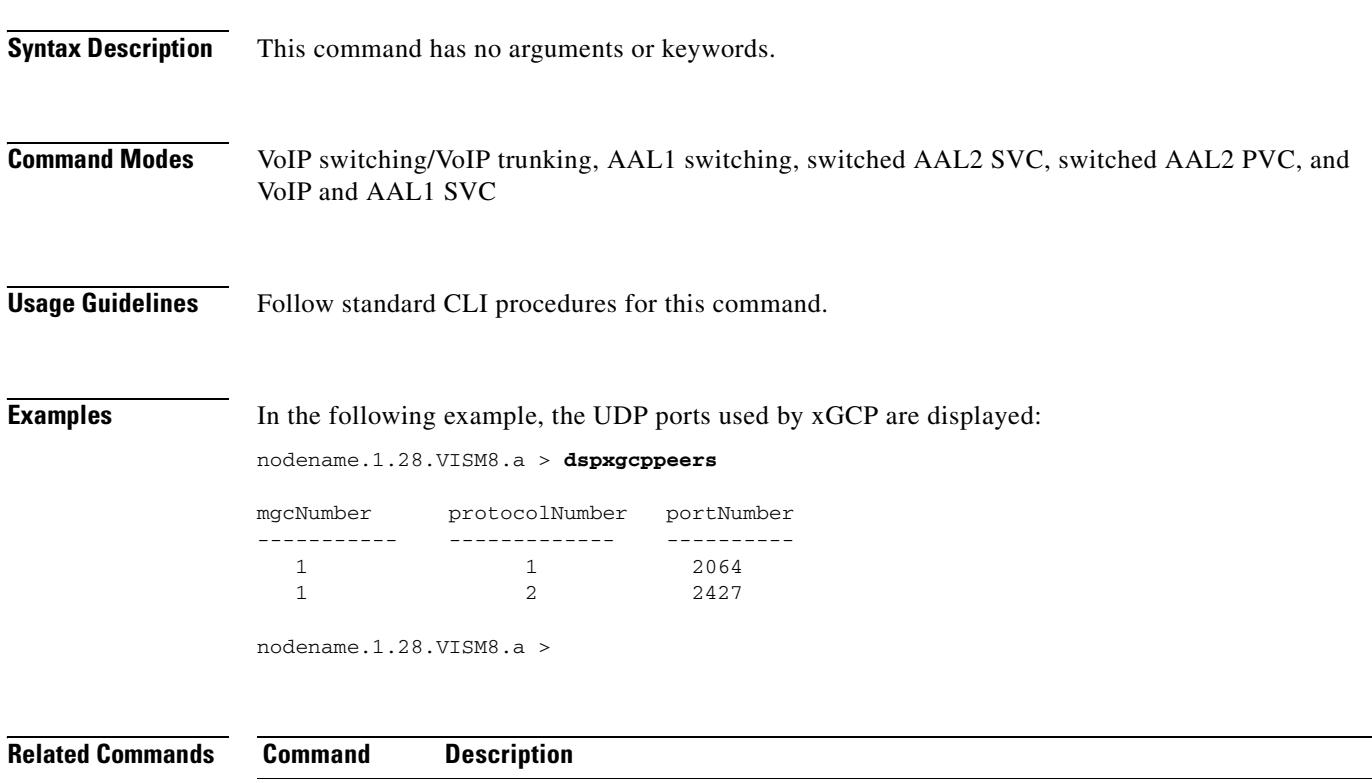

**[cnfxgcppeer](#page-718-0)** Configures the UDP port number used to send gateway-initiated messages to the call agent.

 $\Gamma$ 

### **dspxgcppersistevts**

To display all active persistent xGCP events, use the **dspxgcppersistevts** command.

#### **dspxgcppersistevts**

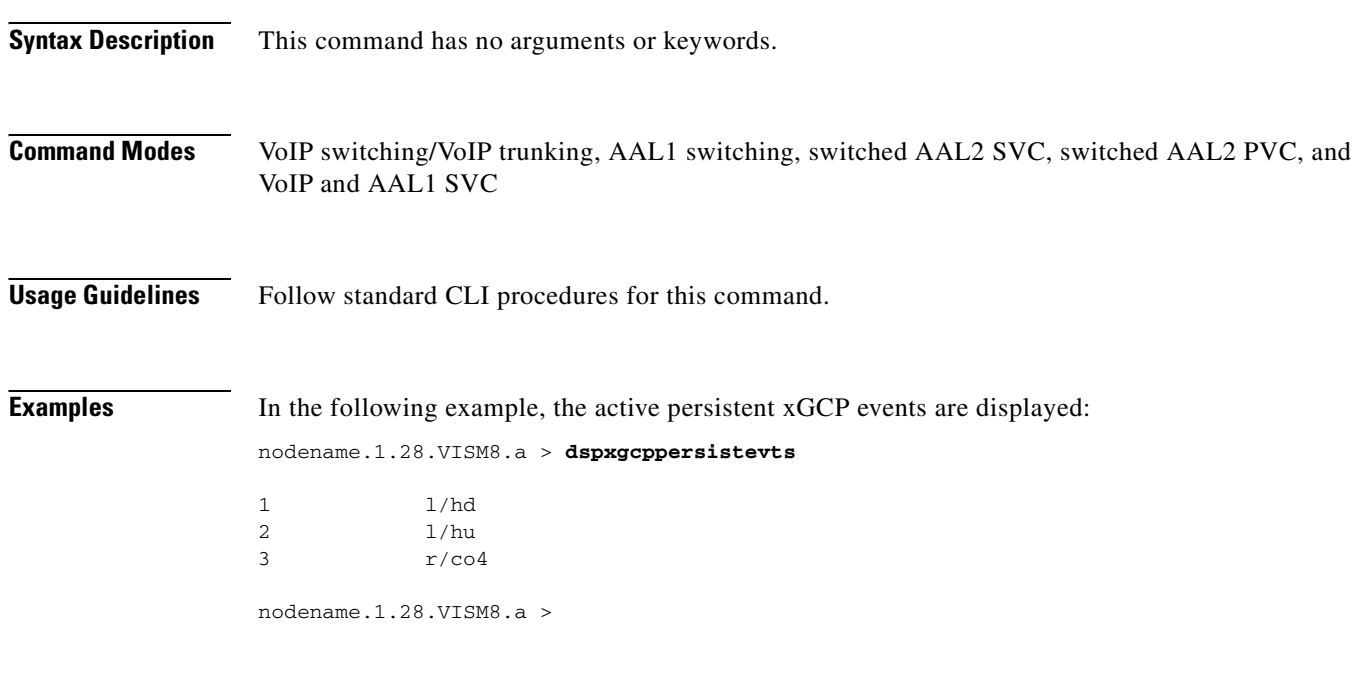

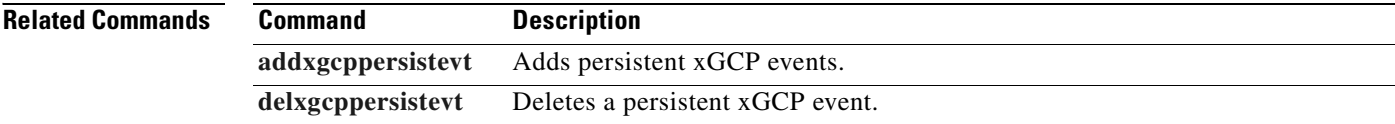

#### **dspxgcpport**

To display the local User Datagram Protocol (UDP) port number used by the Simple Gateway Control Protocol (SGCP) or the Media Gateway Control Protocol (MGCP), use the **dspxgcpport** command.

#### **dspxgcpport**

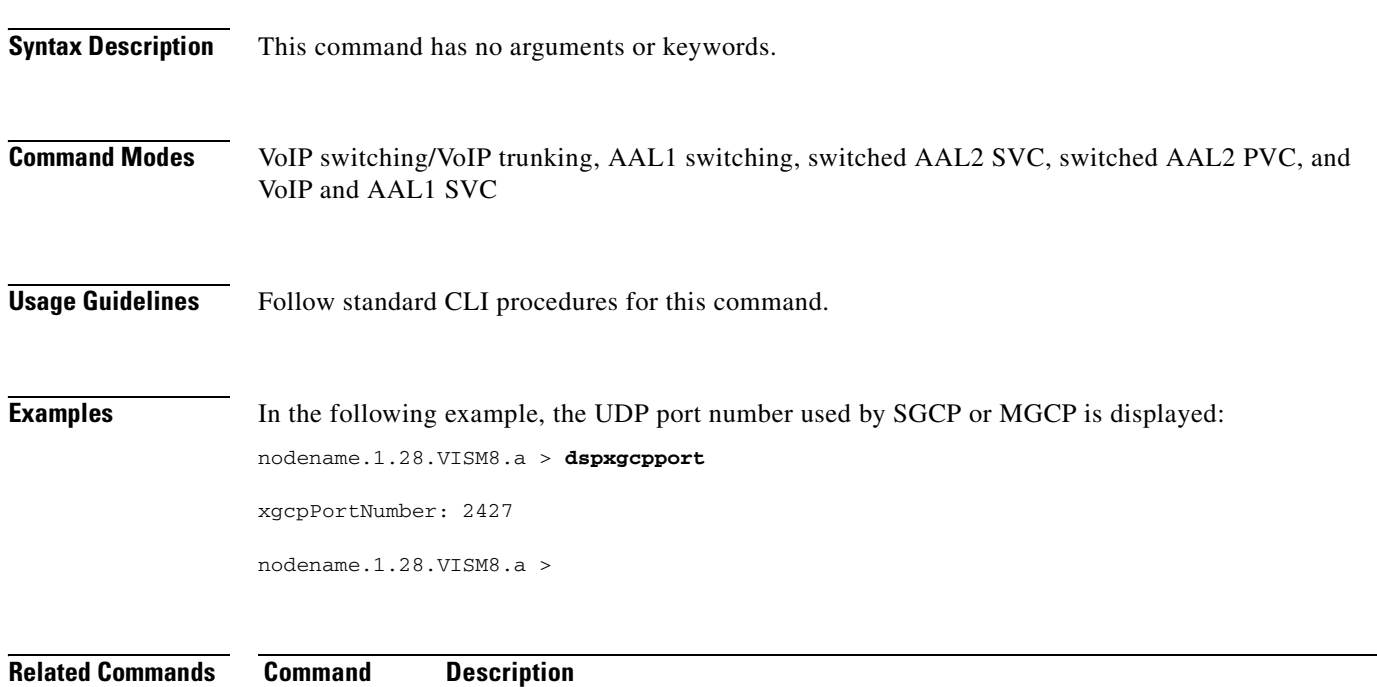

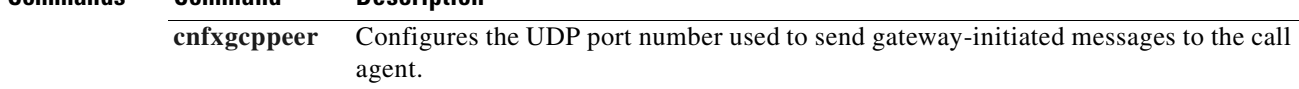

#### **dspxgcpretry**

To display the current xGCP retry parameters—retry (retransmission) count, minimum request timeout value, and maximum request timeout value—use the **dspxgcpretry** command.

#### **dspxgcpretry**

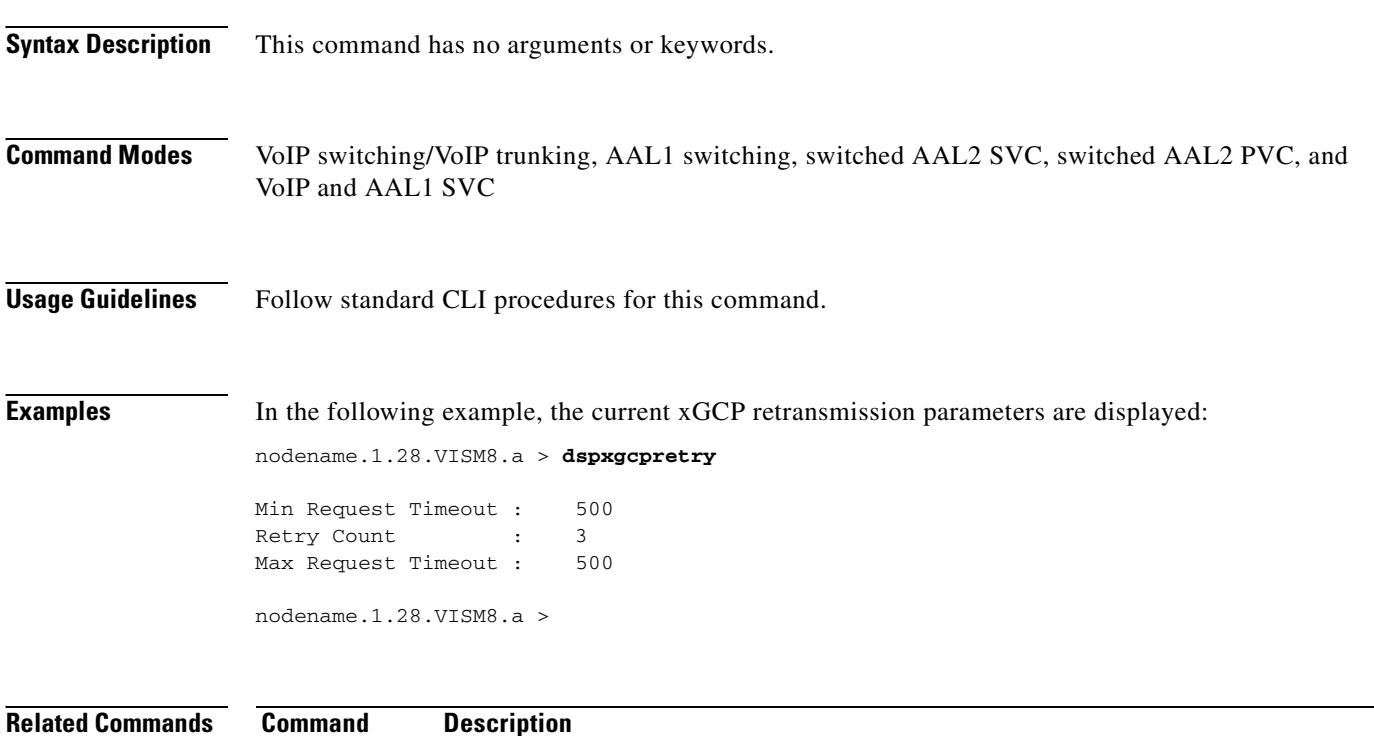

**[cnfxgcpretry](#page-719-0)** Configures VISM minimum and maximum request timeouts and retransmission attempts for communication with the associated call agent.

a ka

### **Help**

To display, in alphabetical order, all commands associated with the current VISM card, use the **Help** command.

**Help**

**Syntax Description** This command has no arguments or keywords.

**Command Modes** VoIP switching/VoIP trunking, AAL2 trunking, AAL1 switching, switched AAL2 SVC, switched AAL2 PVC, VoIP and AAL1 SVC, and VoIP trunking/AAL2 trunking

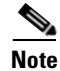

**Usage Guidelines** This command is case sensitive.

**Note** You cannot use this command to obtain details about a specific command.

**Examples** In the following example, all commands associated with the current VISM card are displayed in an alphabetical list.

**Note** The list displayed in this example is a partial list.

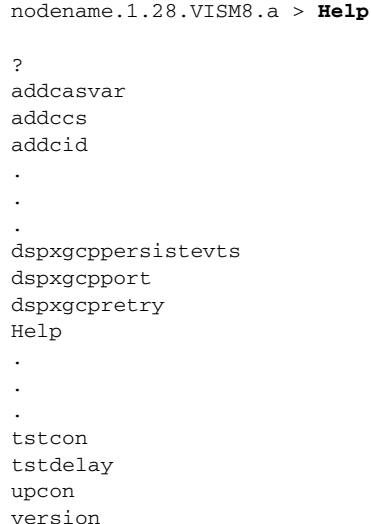

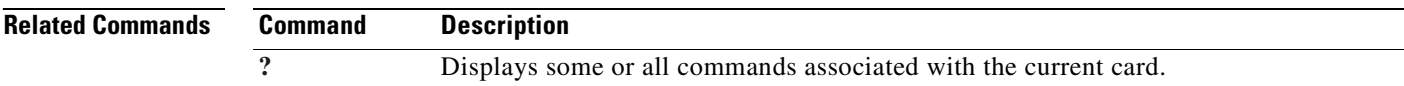

#### **memShow**

To display the system memory partition blocks and statistics, use the **memShow** command.

**memShow** 

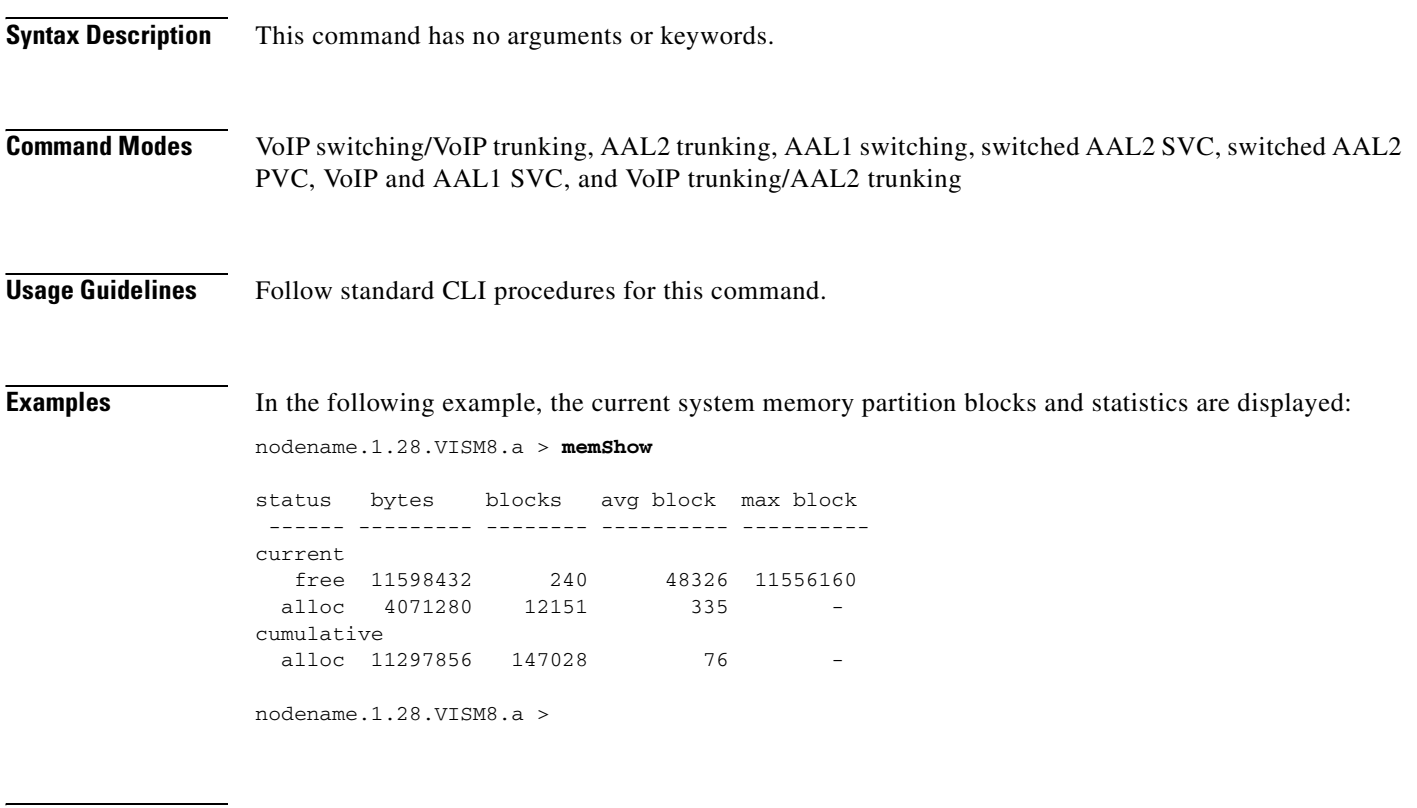

**Related Commands** There are no related commands.

### **pinglndsp**

To display the digital signal processor (DSP) configuration data and status for all endpoints on a specified line, use the **pinglndsp** command.

**pinglndsp** *<line\_num>*

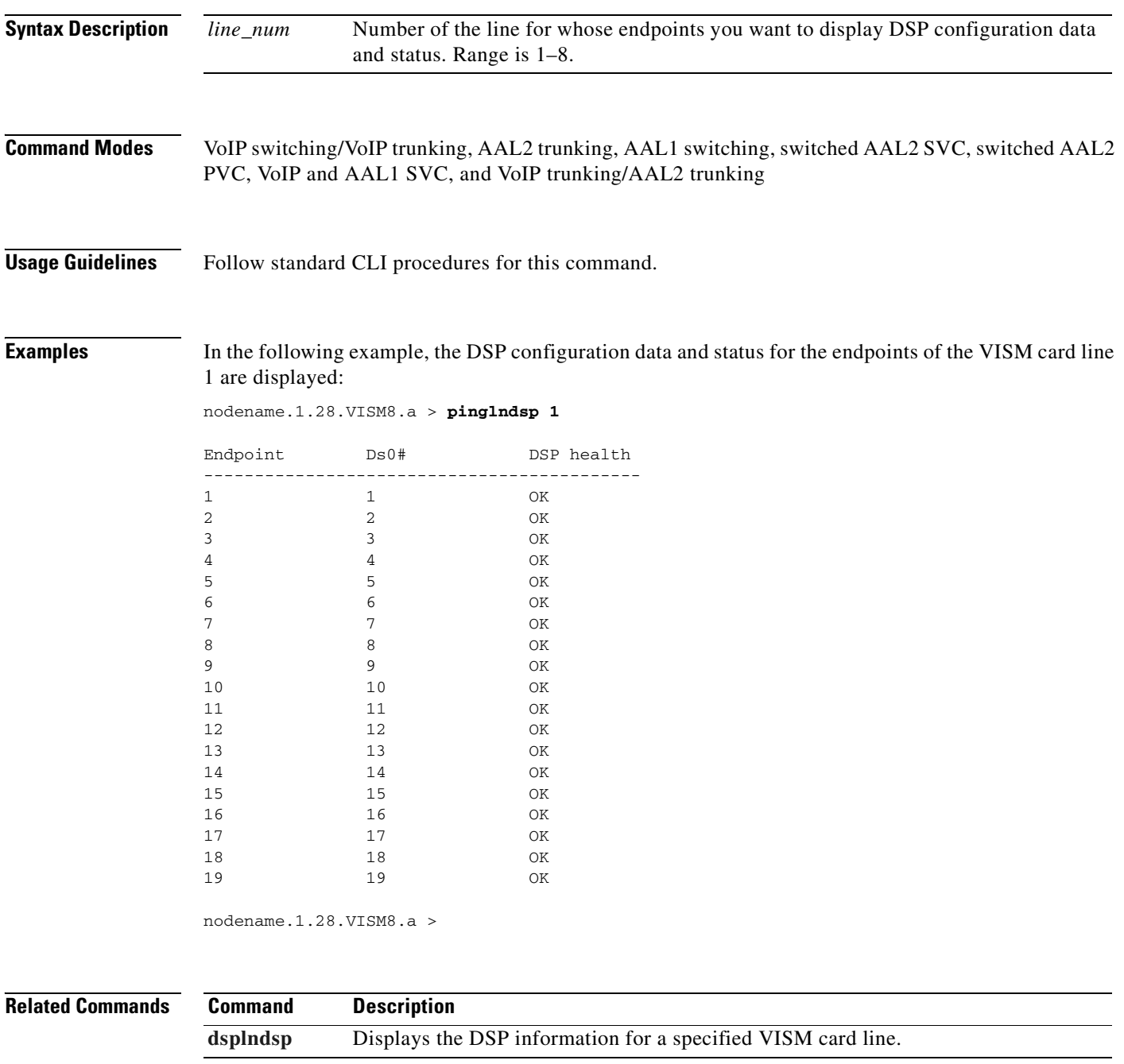

#### **rrtcon**

To trigger the rerouting of a connection between two different switches, use the **rrtcon** command.

**rrtcon** *<channel number>*

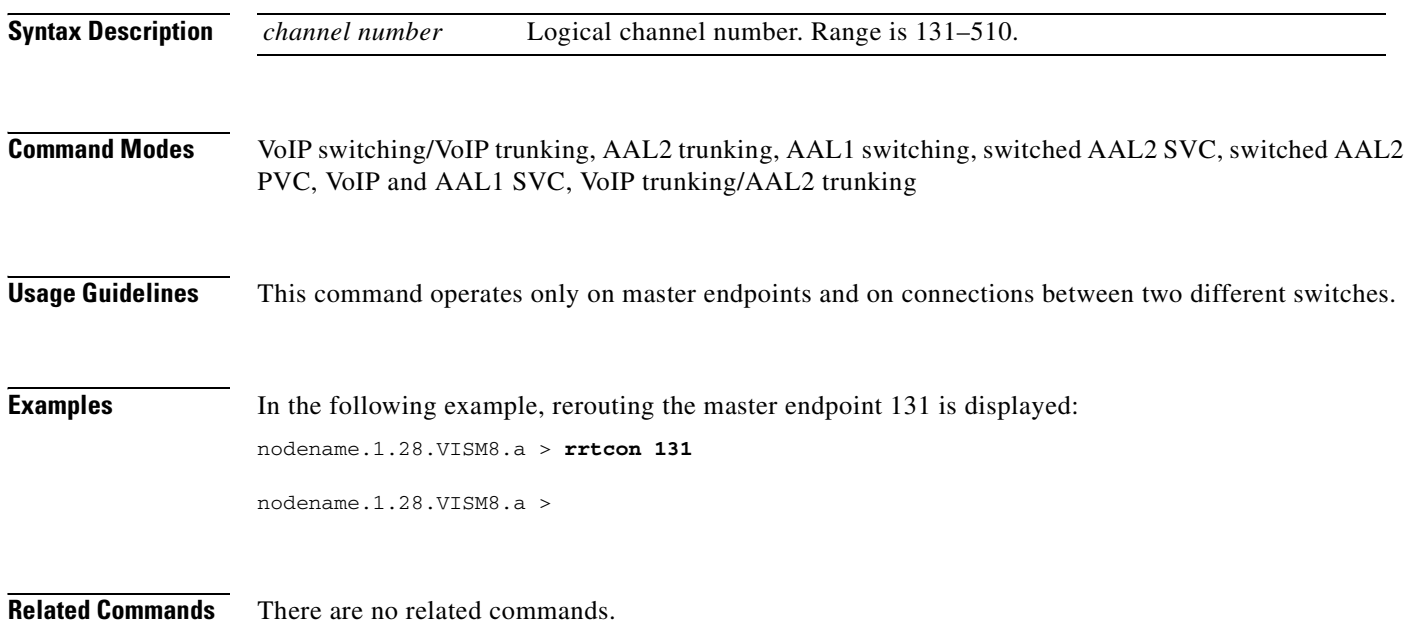

T.

### **setfaxmodemtrace**

To enable or disable fax/modem trace, use the **setfaxmodemtrace** command.

**setfaxmodemtrace** *<fax\_modem\_trace>*

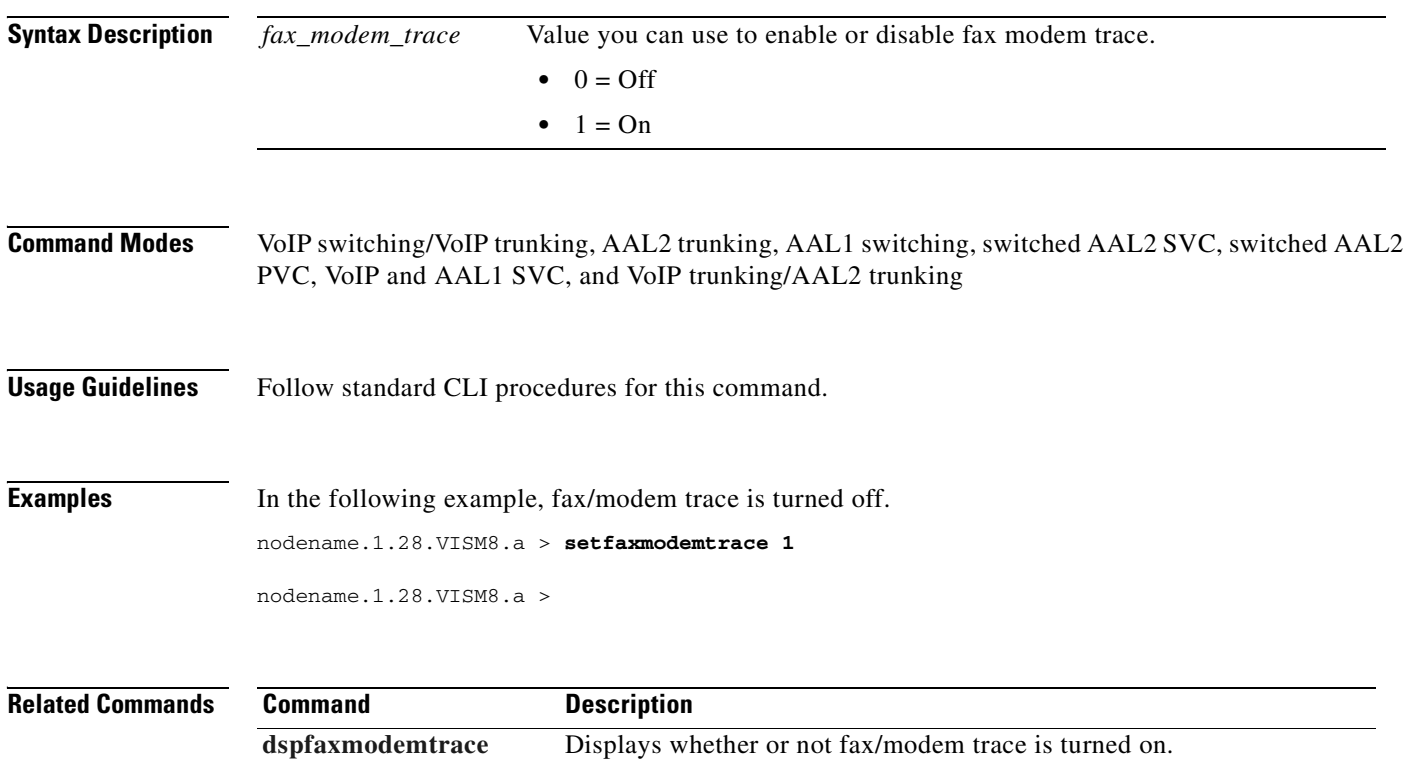

#### **svccntsreset**

To set all switched virtual circuit (SVC) counters to zero and update the statistics collection start time, use the **svccntsreset** command.

**svccntsreset** 

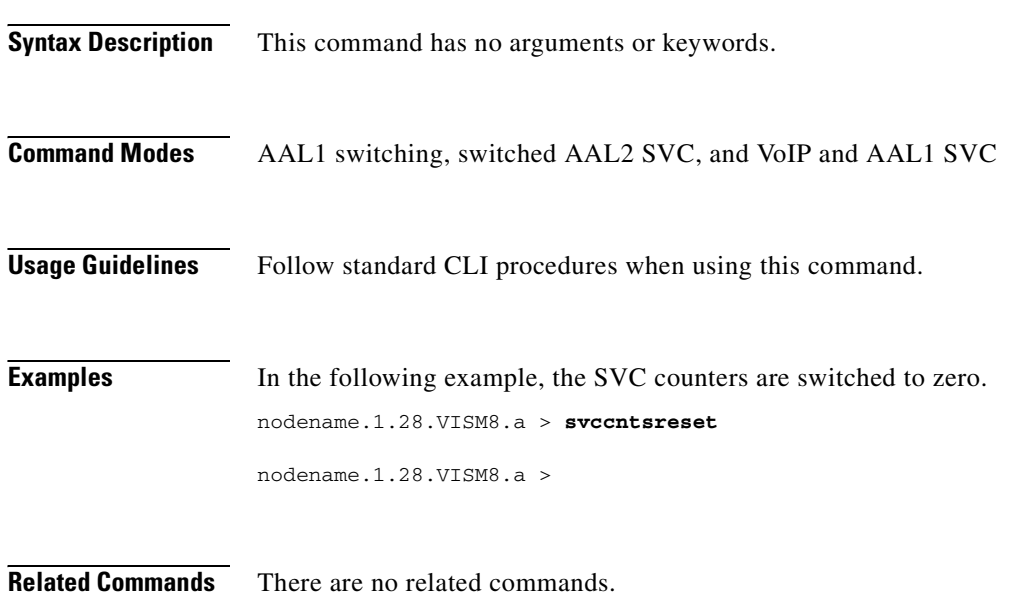

#### <span id="page-1058-0"></span>**tstcon**

 $\blacksquare$ 

To test a specified connection, use the **tstcon** command.

**tstcon** *<LCN>*

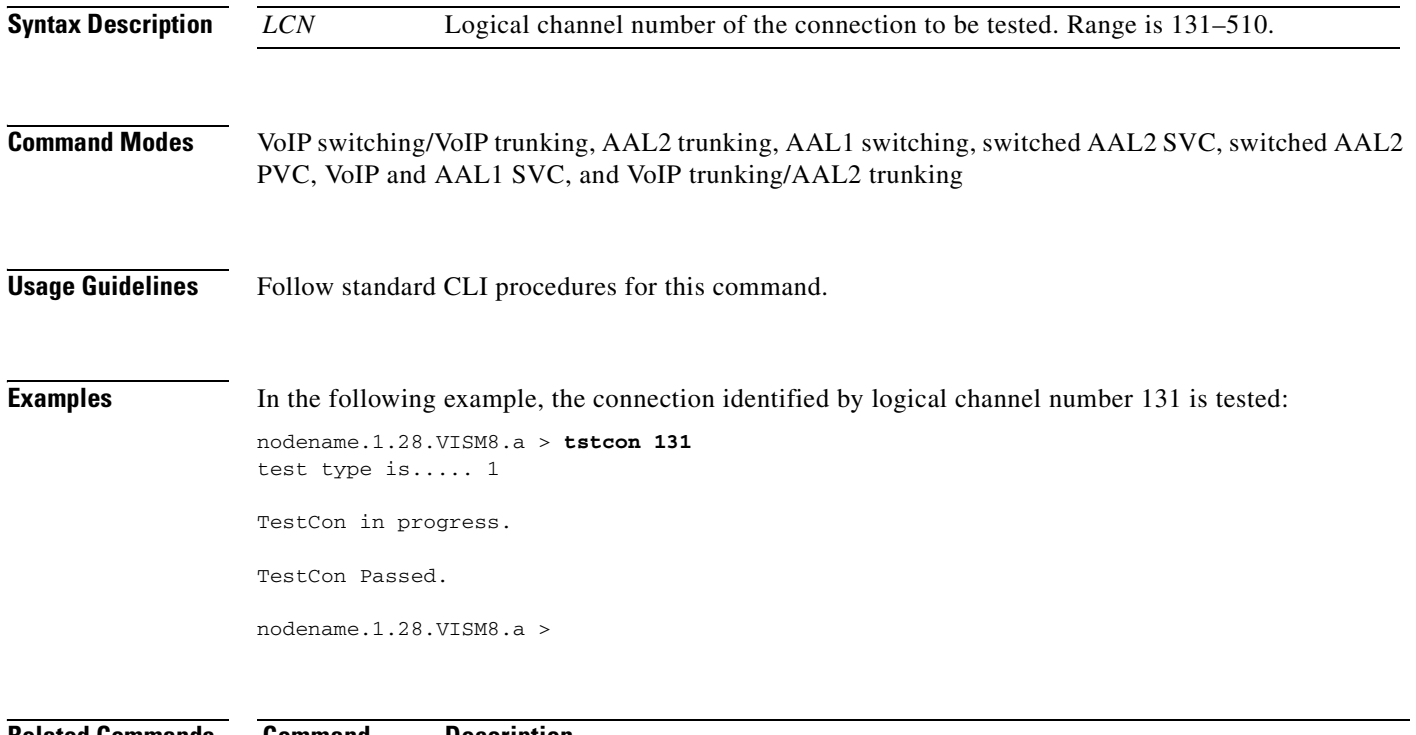

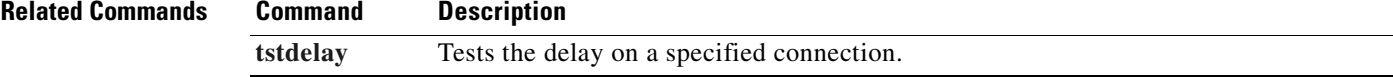

 $\overline{\phantom{a}}$ 

### <span id="page-1059-0"></span>**tstdelay**

To test the delay on a specified connection, use the **tstdelay** command.

**tstdelay** *<LCN>*

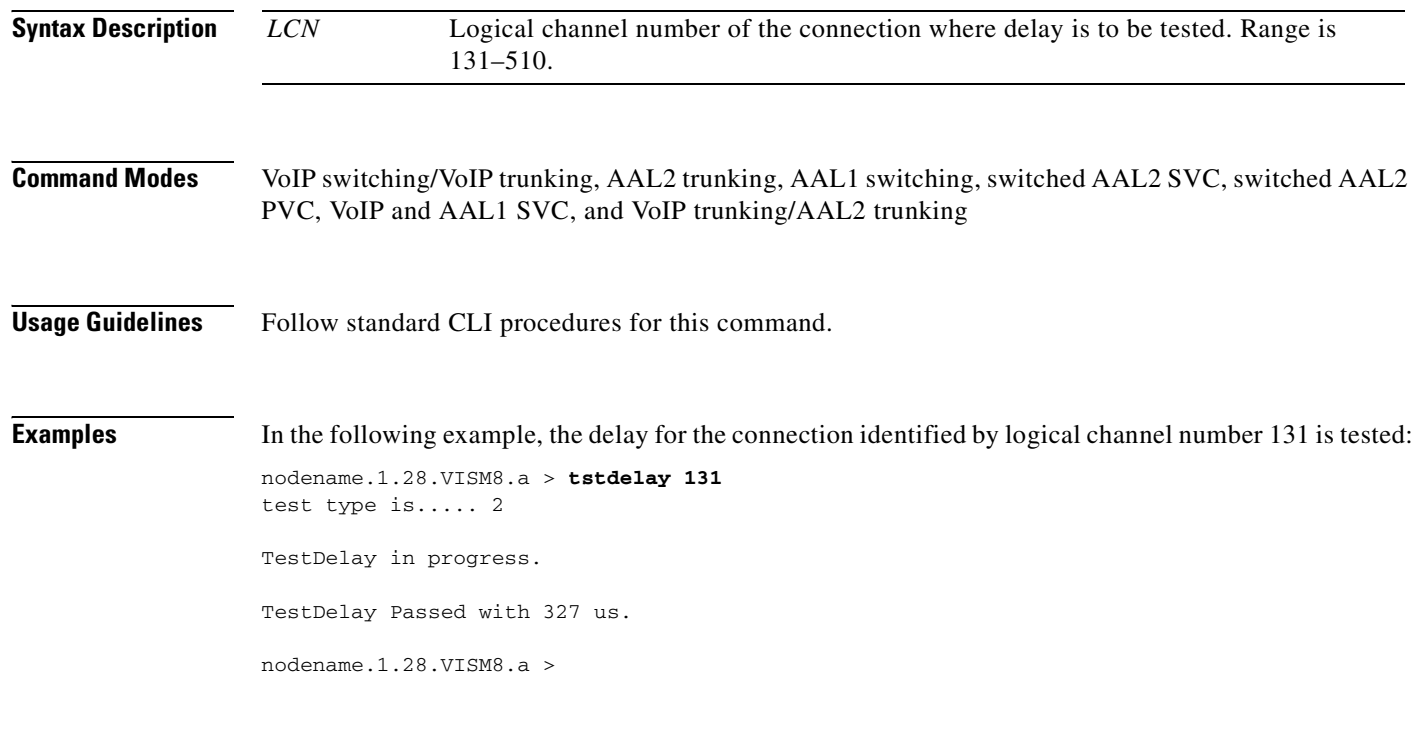

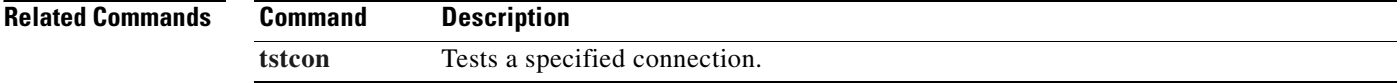

#### **upcon**

To configure a specified connection up, allowing traffic to be passed to the specified connection, use the **upcon** command.

**upcon** *<LCN>*

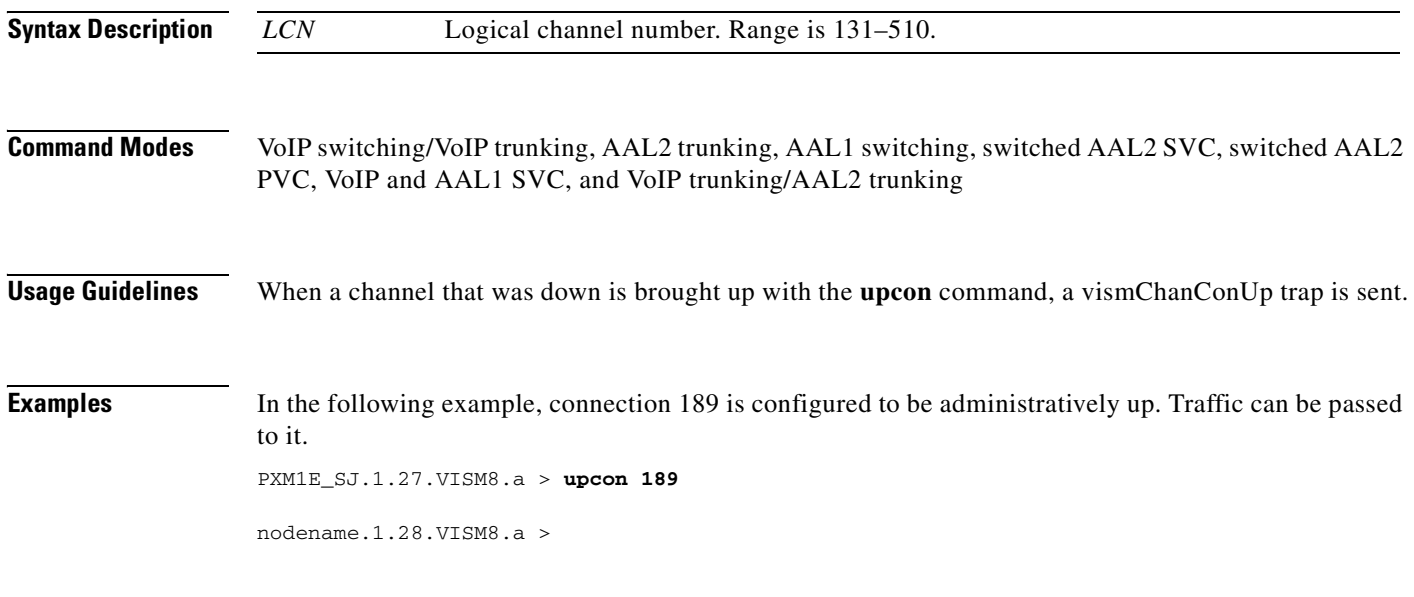

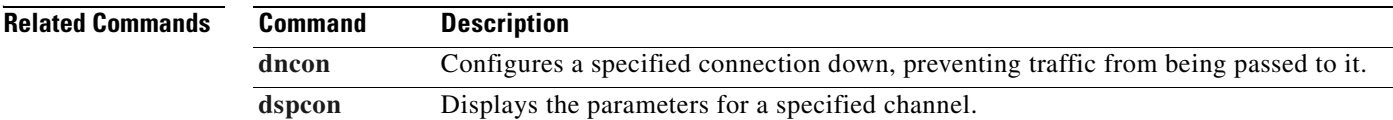

### **version**

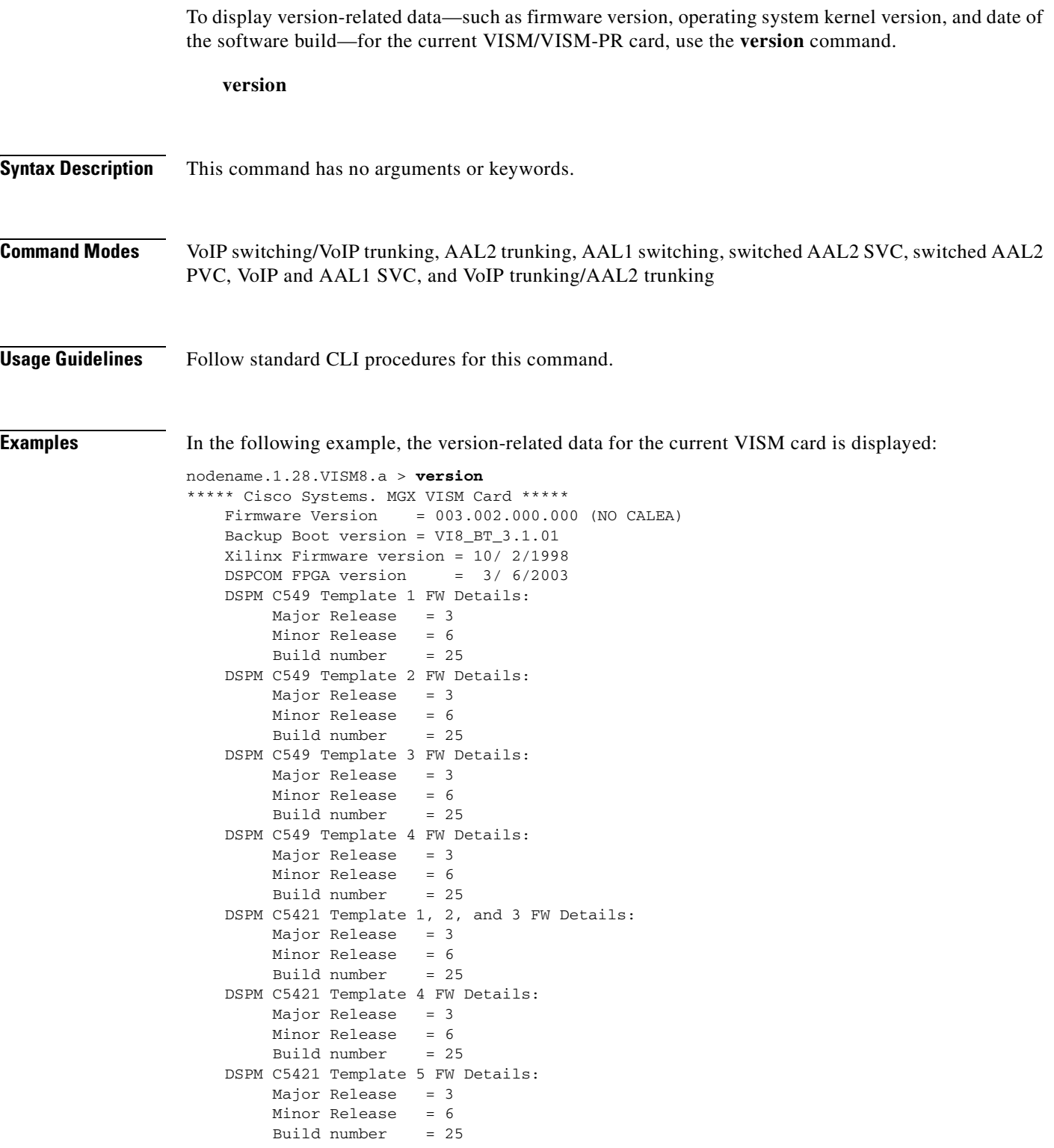

```
 DSPM C549 E1 ECAN FW Details:
        Major Release = 9
         Minor Release = 4
         Build number = 0
    DSPM C549 T1 ECAN FW Details:
        Major Release = 9
         Minor Release = 4
        Build number = 0 DSPM C5421 T1 & E1 ECAN FW Details:
         Major Release = 9
         Minor Release = 5
         Build number = 1
    Made by = swtools
VxWorks (for R5k PDC) version 5.3.1.
Kernel: WIND version 2.5.
Made on Jun 18 2003, 15:41:03.
Boot line:
```

```
\mathscr{P}
```
**Note** The display from this command is different from the one that is shown here if you are using CALEA.

**Related Commands** There are no related commands.

**version**

**Cisco Voice Interworking Services (VISM) Configuration Guide and Command Reference**

 $\blacksquare$ 

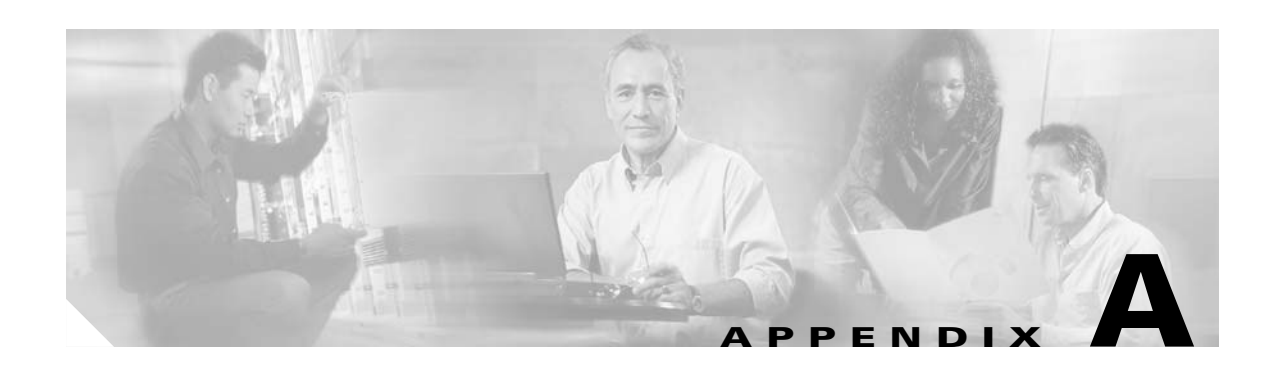

### **VISM-PR Traps**

This section contains a list of the VISM-PR traps that you can use for trap filtering. The **dsptraphelp** command gives you a list of the trap groups.

PXM1E\_SJ.1.28.VISM8.a > dsptraphelp <trapHelpOpt>

Replace the <*trapHelpOpt*> argument with one of the following values of the trap group:

- $\bullet$  1 = All
- $2 = Card$
- $3 = Port$
- $\bullet$  4 = Channel/Line
- 5 = Connection
- $6 = CID$
- $\bullet$  7 = Endpoint
- **•** 8 = Media Gateway and Media Gateway Controller
- $\bullet$  9 = HDLC
- $\bullet$  10 = Tone Plan
- $\bullet$  11 = CAC
- $\bullet$  12 = CAS
- $13 = RTP$
- $\bullet$  14 = LAPD
- $\bullet$  15 = RSVP
- 16 = Announcement
- $\bullet$  17 = RUDP
- $\bullet$  18 = XGCP

Г

### <span id="page-1065-0"></span>**Card Traps**

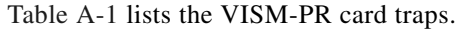

| <b>Trap Number</b> | <b>Trap Description</b>                         |
|--------------------|-------------------------------------------------|
|                    |                                                 |
| 50680              | TRAP_AVAIL_FREE_DS0_LOW                         |
| 50681              | TRAP_CPU_UTIL_EXCEEDED                          |
| 50682              | TRAP_MEM_UTIL_EXCEEDED                          |
| 50687              | TRAP_CALL_THROTTLE_THRESHOLD_90_PERCENT         |
| 50688              | TRAP CALL THROTTLE THRESHOLD EXCEEDED           |
| 50689              | TRAP_CALL_THROTTLE_THRESHOLD_90_PERCENT_CLEARED |
| 50690              | TRAP_CALL_THROTTLE_THRESHOLD_EXCEEDED_CLEARED   |
| 50691              | TRAP_FILTER_ON                                  |
| 50692              | TRAP_FILTER_OFF                                 |
| 50693              | TRAP FILTER ADDED                               |
| 50694              | TRAP FILTER REMOVED                             |
| 50695              | TRAP_FILTER_MODIFIED                            |
| 50700              | TRAP_VISMIP_CHANGED                             |
| 50743              | TRAP_VISM_CODECTEMPLATE_CHG                     |
| 50744              | TRAP_VISM_MODE_CHG                              |
| 50745              | TRAP_VISM_SCALAR_CHANG                          |
| 50746              | TRAP_VISM_TABLE_CHANG                           |
| 50760              | TRAP_VISM_SUBCELL_MUXING_CHANG                  |
| 50790              | TRAP_VISM_FEATURE_CHG                           |

*Table A-1 Card Trap Group*

### <span id="page-1065-1"></span>**Port Traps**

[Table A-2](#page-1065-1) lists the VISM-PR port traps.

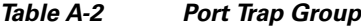

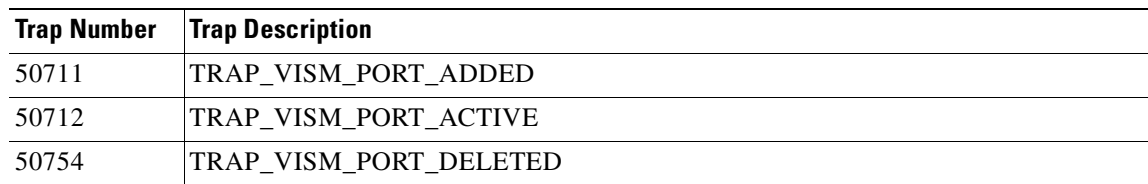

### <span id="page-1066-0"></span>**Channel/Line Traps**

[Table A-3](#page-1066-0) lists the VISM-PR channel/line traps.

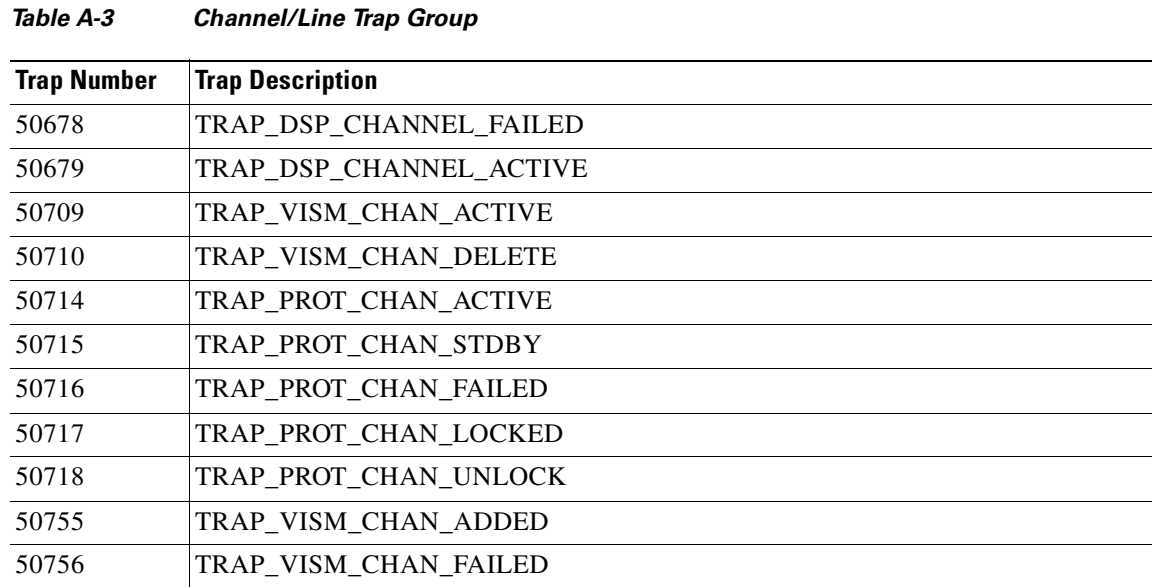

# <span id="page-1066-1"></span>**Connection Traps**

[Table A-4](#page-1066-1) lists the VISM-PR connection traps.

*Table A-4 Connection Trap Group*

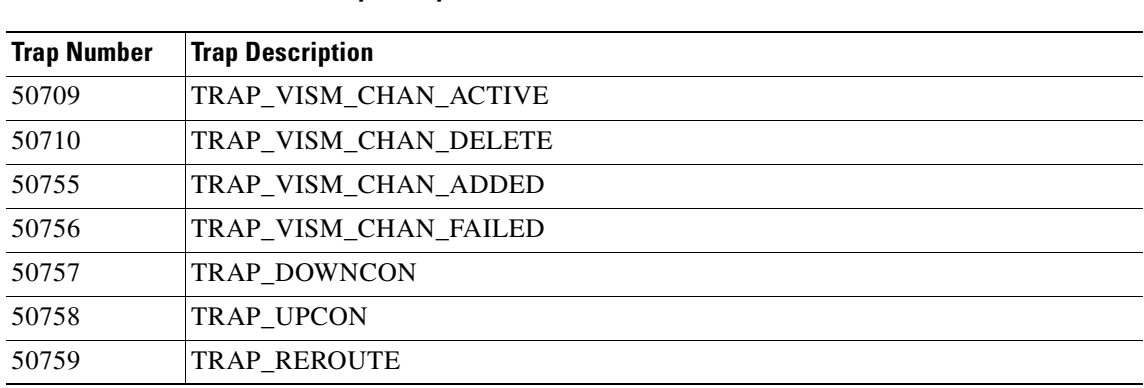

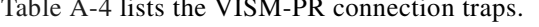

### <span id="page-1067-0"></span>**CID Traps**

[Table A-5](#page-1067-0) lists the VISM-PR channel ID (CID) traps.

*Table A-5 CID Trap Group*

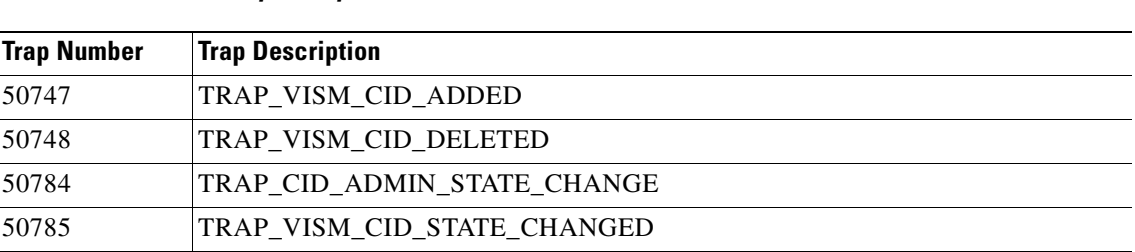

### <span id="page-1067-1"></span>**Endpoint Traps**

[Table A-6](#page-1067-1) lists the VISM-PR endpoint traps.

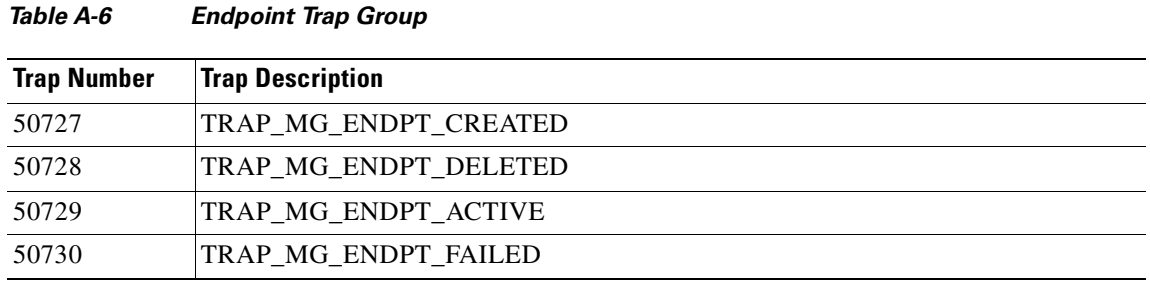

#### <span id="page-1067-2"></span>**Media Gateway Traps**

[Table A-7](#page-1067-2) lists the VISM-PR media gateway and media gateway controller (MGC) traps.

*Table A-7 Media Gateway Trap Group*

| <b>Trap Number</b> | <b>Trap Description</b>      |
|--------------------|------------------------------|
| 50657              | TRAP MGC GRP ENTRY ADDED     |
| 50658              | TRAP MGC GRP ENTRY DELETED   |
| 50659              | TRAP MGCGRP_COMMOK           |
| 50660              | TRAP_MGCGRP_COMMLOSS         |
| 50661              | TRAP MGCGRP PROT ADDED       |
| 50662              | TRAP MGCGRP PROT DELETED     |
| 50663              | TRAP PEERGRP HRTBT LOST      |
| 50664              | TRAP PEERGRP HRTBT DETECT    |
| 50665              | TRAP_MGC_ACTIVE_IN_GRP       |
| 50666              | TRAP_MGC_INACTIVE_IN_GRP     |
| 50668              | TRAP MGCGRPPARAM ENTRY ADDED |

**Cisco Voice Interworking Services (VISM) Configuration Guide and Command Reference**

| <b>Trap Number</b> | <b>Trap Description</b>             |
|--------------------|-------------------------------------|
| 50669              | TRAP_MGCGRPPARAM_ENTRY_DELETED      |
| 50670              | TRAP_SRCPPEERGRPPARAM_ENTRY_ADDED   |
| 50671              | TRAP_SRCPPEERGRPPARAM_ENTRY_DELETED |
| 50719              | TRAP_MG_ADMIN_LOCKED                |
| 50720              | TRAP_MG_ADMIN_UNLOCK                |
| 50721              | TRAP_MG_ADMIN_SHUTDN                |
| 50725              | TRAP_MGC_ACTIVE                     |
| 50726              | TRAP_MGC_INACTIVE                   |
| 50727              | TRAP_MG_ENDPT_CREATED               |
| 50728              | TRAP_MG_ENDPT_DELETED               |
| 50729              | TRAP_MG_ENDPT_ACTIVE                |
| 50730              | TRAP_MG_ENDPT_FAILED                |
| 50731              | TRAP_MGC_ADDED                      |
| 50732              | TRAP_MGC_DELETED                    |
| 50735              | TRAP_MGC_RESO_ADDED                 |
| 50736              | TRAP_MGC_RESO_DELETED               |
| 50789              | TRAP_MGDOMINNAME_DELETED            |
| 50791              | TRAP_MGDOMINNAME_ADDED              |

*Table A-7 Media Gateway Trap Group (continued)*

### <span id="page-1068-0"></span>**HDLC Traps**

[Table A-8](#page-1068-0) lists the VISM-PR High-Level Data Link Control (HDLC) traps.

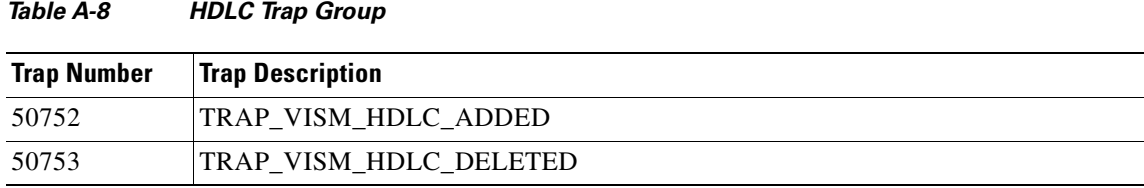

#### <span id="page-1069-0"></span>**Tone Plan Traps**

[Table A-9](#page-1069-0) lists the VISM-PR tone plan traps.

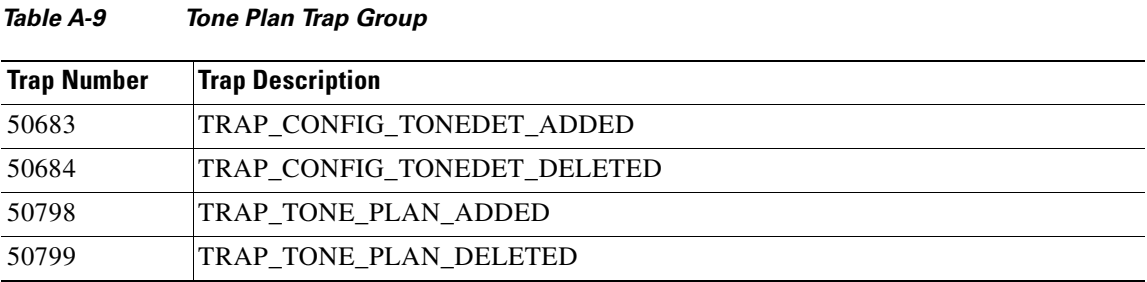

### <span id="page-1069-1"></span>**CAC Trap**

[Table A-10](#page-1069-1) lists the VISM-PR connection admission control (CAC) traps.

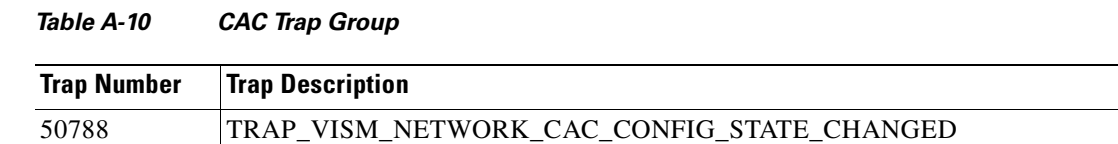

#### <span id="page-1069-2"></span>**CAS Traps**

[Table A-11](#page-1069-2) lists the VISM-PR channel-associated signaling (CAS) traps.

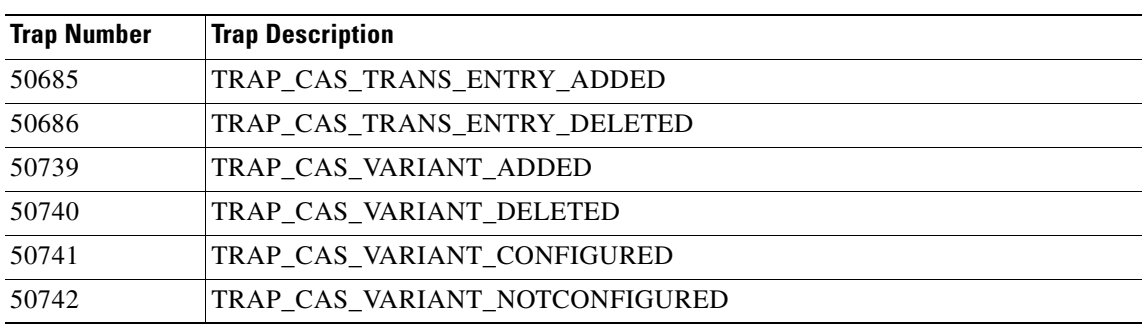

#### *Table A-11 CAS Group*

#### <span id="page-1070-0"></span>**RTP Traps**

[Table A-12](#page-1070-0) lists the VISM-PR Real-Time Transfer Protocol (RTP) traps.

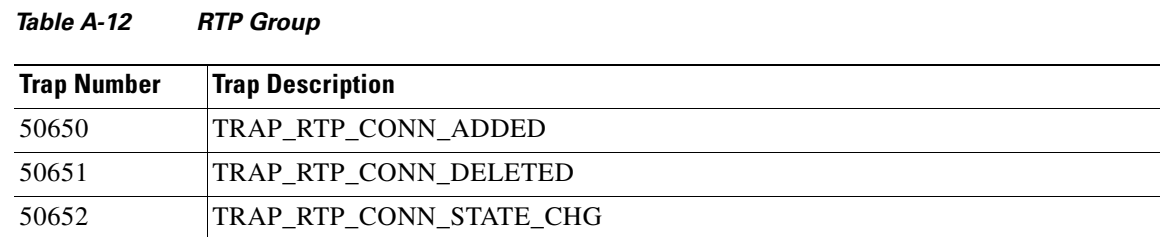

#### <span id="page-1070-1"></span>**LAPD Traps**

[Table A-13](#page-1070-1) lists the VISM-PR Link Access Protocol D Channel (LAPD) traps.

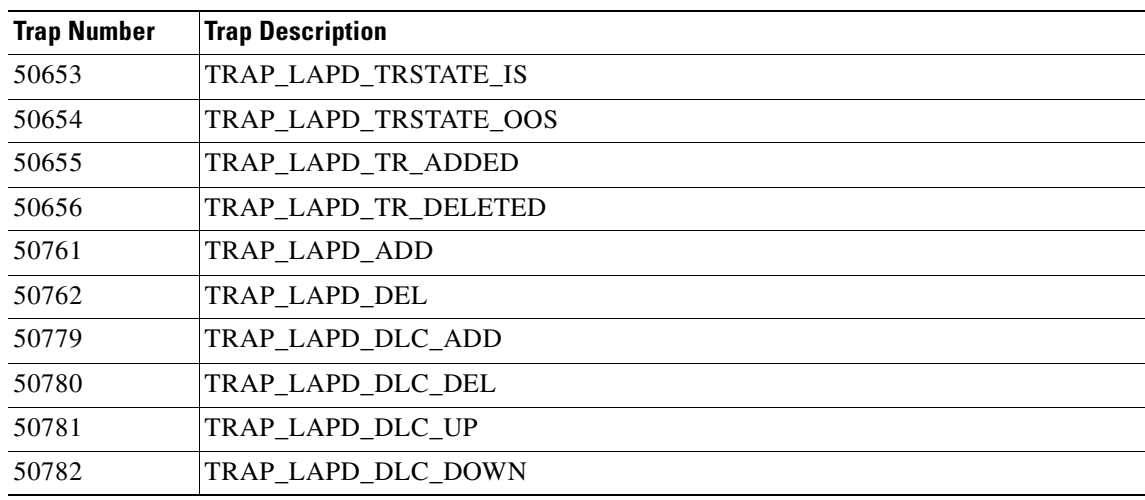

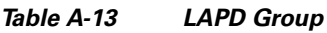

#### <span id="page-1070-2"></span>**RSVP Traps**

[Table A-14](#page-1070-2) lists the VISM-PR Resource Reservation Protocol (RSVP) traps.

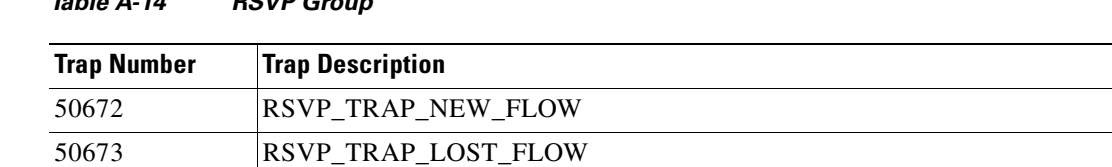

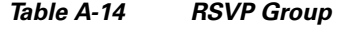

### <span id="page-1071-0"></span>**Announcement Traps**

[Table A-15](#page-1071-0) lists the VISM-PR announcement traps.

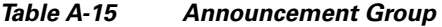

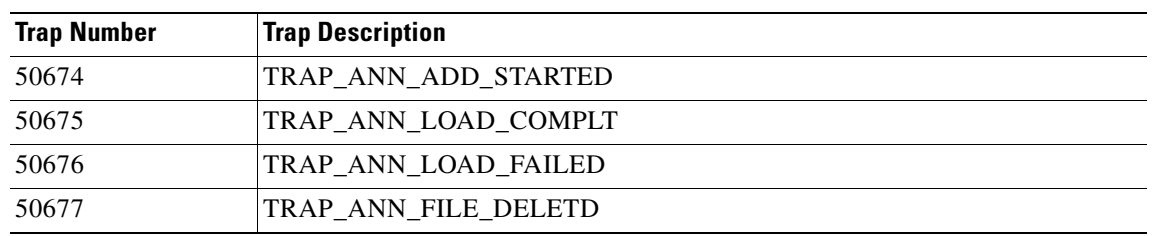

#### <span id="page-1071-1"></span>**RUDP Traps**

[Table A-16](#page-1071-1) lists the VISM-PR Reliable User Datagram Protocol (RUDP) traps.

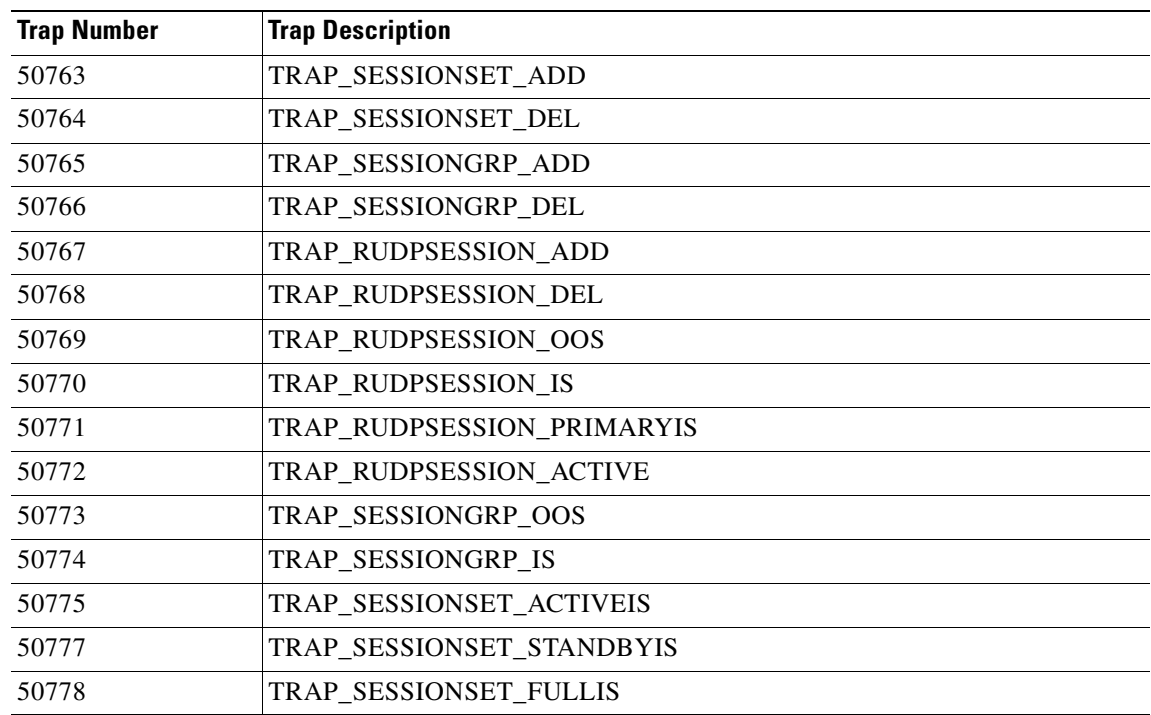

#### *Table A-16 RUDP Group*

## <span id="page-1072-0"></span>**xGCP Traps**

[Table A-17](#page-1072-0) lists the VISM-PR Xternal Media Gateway Control Protocols (xGCP) traps.

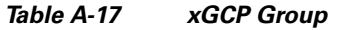

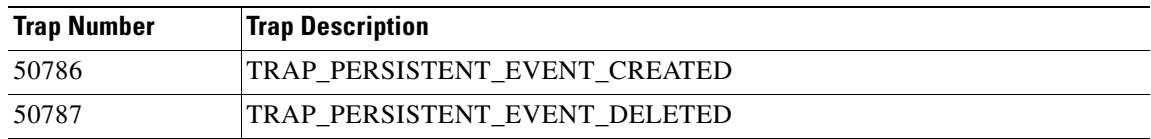

**Cisco Voice Interworking Services (VISM) Configuration Guide and Command Reference**

 $\blacksquare$ 

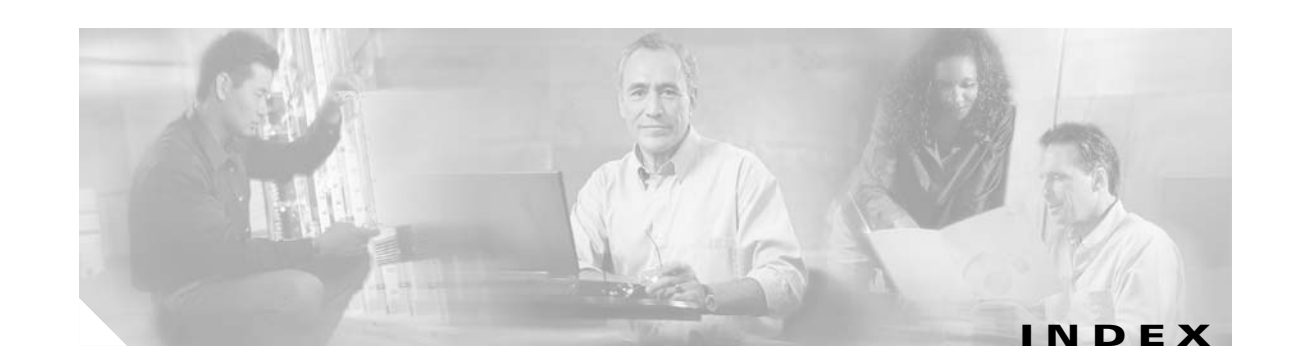

#### **Symbols**

? command **[10-70](#page-413-1)**

#### **A**

AAL1 SVC, overview **[2-13](#page-72-0)** AAL2 profiles, configuring **[6-22](#page-151-0)** AAL2 SVC **[1-17](#page-58-0)** AAL2 trunking configuration CAC **[6-11](#page-140-0)** CAS **[6-12](#page-141-0)** CCS **[6-12](#page-141-1)** CIDs **[6-15](#page-144-0)** endpoints **[6-12](#page-141-2)** mode **[6-1](#page-130-0)** PVCs **[6-3 to](#page-132-0) [6-10](#page-139-0)** configuring PVCs **[6-4](#page-133-0)** overview **[2-13](#page-72-1)** addannpermanent command **[10-71](#page-414-0)** addcastranstbl command **[10-73](#page-416-0)** addcasvar command **[10-75](#page-418-0)** addccs **[6-12](#page-141-3)** addccs command **[10-77](#page-420-0)** addcid **[6-15](#page-144-1)** addcid command **[10-78](#page-421-0)** addcon **[6-4,](#page-133-1) [7-3,](#page-160-0) [8-3](#page-190-0)** addcon command **[10-83](#page-426-0)** addconloop **[9-95](#page-304-0)** addconloop command **[10-87](#page-430-0)** adddn **[7-13](#page-170-0)** adddn command **[10-88](#page-431-0)**

adddnip **[7-13](#page-170-1)** adddnip command **[10-90](#page-433-0)** adddualtonedet command **[10-92](#page-435-0)** addendpt **[5-5,](#page-116-0) [6-14,](#page-143-0) [7-25,](#page-182-0) [8-16](#page-203-0)** addendpt command **[10-94](#page-437-1)** addendptloop **[9-94](#page-303-0)** addendptloop command **[10-96](#page-439-0)** addendpts **[6-12,](#page-141-4) [7-24,](#page-181-0) [8-14](#page-201-0)** addendpts command **[10-97](#page-440-0)** addlapd **[7-22,](#page-179-0) [8-13](#page-200-0)** addlapd command **[10-100](#page-443-0)** addlapdtrunk command **[10-101](#page-444-0)** addln command **[10-103](#page-446-0)** addlnloop **[9-94](#page-303-1)** addlnloop command **[10-104](#page-447-0)** addmgc **[10-105](#page-448-0)** addmgcgrpentry **[7-14](#page-171-0)** addmgcgrpentry command **[10-106](#page-449-0)** addmgcgrpprotocol **[7-15](#page-172-0)** addmgcgrpprotocol command **[10-108](#page-451-0)** addport **[5-6](#page-117-0)** addport command **[10-111](#page-454-0)** addrscprtn **[5-7](#page-118-0)** addrscprtn command **[10-112](#page-455-0)** addrtpcon **[8-17](#page-204-0)** addrtpcon command **[10-113](#page-456-0)** addrudptrunk command **[10-117](#page-460-0)** addses **[7-22](#page-179-1)** addses command **[10-119](#page-462-0)** addsesgrp **[7-21](#page-178-0)** addsesgrp command **[10-120](#page-463-0)** addsesset **[7-21](#page-178-1)** addsesset command **[10-121](#page-464-0)**

addtoneplan command **[10-122](#page-465-0)** addtrapfilter command **[10-127](#page-470-0)** addxgcppersistevt **[7-19](#page-176-0)** addxgcppersistevt command **[10-128](#page-471-1)** AIS propagation configure **[9-30 to](#page-239-0) [9-33](#page-242-0)** overview **[9-29](#page-238-0)** alarms, propagation *[See](#page-239-0)* AIS propagation announcements **[9-51 to](#page-260-0) [9-54](#page-263-0)** ATM bandwidth reuse **[9-33](#page-242-1)** features AIS propagation **[9-29](#page-238-0)** bandwidth utilization **[9-33 to](#page-242-2) [9-38](#page-247-0)** OAM cell parameters **[9-38](#page-247-1)** PNNI **[9-38](#page-247-2)** preferred routes **[9-17](#page-226-0)** priority bumping **[9-23](#page-232-0)** statistics **[9-67](#page-276-0)** ATM fax relay **[9-11](#page-220-0)**

#### **B**

back cards E1 types **[1-6](#page-47-0)** installation **[4-4](#page-97-0)** T1 types **[1-6](#page-47-1)** bandwidth utilization ATM reuse **[9-33](#page-242-1)** channel rates **[9-37](#page-246-0)** dynamic PVC **[9-34](#page-243-0)** bearer features ATM fax relay **[9-11](#page-220-0)** CAS **[2-4](#page-63-0)** codecs **[9-4](#page-213-0)** description **[2-3](#page-62-0)** dynamic payload **[9-6](#page-215-0)** fax modem tones **[2-4](#page-63-1)**

jitter **[2-4,](#page-63-2) [9-9](#page-218-0)** mid-call DTMF **[9-16](#page-225-0)** T38 fax relay **[9-16](#page-225-1)** VAD **[2-3](#page-62-1)** voice compression **[2-3](#page-62-2)** boot code with PXM1 download **[4-10](#page-103-0)** upgrade **[4-10](#page-103-1)** with PXM1E download **[4-13](#page-106-0)** upgrade **[4-13](#page-106-1)** with PXM45 download **[4-13](#page-106-2)** upgrade **[4-13](#page-106-3)** built-in tone plans **[9-108](#page-317-0)** bulk distribution **[1-12,](#page-53-0) [5-12](#page-123-0)** busy tones **[9-104](#page-313-0)**

#### **C**

cabling E1 **[4-6](#page-99-0)** RJ-48 **[4-5](#page-98-0) [CAC](#page-77-0)** AAL2 trunking **[6-11](#page-140-0)** VoIP switching **[7-10](#page-167-0)** VoIP trunking **[8-10](#page-197-0)** CALEA **[9-47](#page-256-0)** call agent interface **[7-11](#page-168-0)** call agents **[7-12](#page-169-0)** call control connection model **[2-15](#page-74-0)** description **[2-14](#page-73-0)** features announcements **[9-51 to](#page-260-0) [9-54](#page-263-0)** CALEA **[9-47](#page-256-0)** call throttling **[9-42](#page-251-0)** external DNS **[9-48](#page-257-0)**

**Cisco Voice Interworking Services (VISM) Configuration Guide and Command Reference**

grooming **[9-50](#page-259-0)** MGCP **[9-49](#page-258-0)** MGX redundancy **[9-48](#page-257-1)** ping, bearer IP **[9-41](#page-250-0)** RSVP **[9-49](#page-258-1)** two IP addresses **[9-40](#page-249-0)** ISDN backhaul **[9-54](#page-263-1)** LAPD **[9-57](#page-266-0)** TGCP **[9-43 to](#page-252-0) [9-46](#page-255-0)** xGCP **[2-16](#page-75-0)** call progress tones configuring dual tones **[9-105 to](#page-314-0) [9-106](#page-315-0)** sequential tones **[9-106 to](#page-315-1) [9-107](#page-316-0)** defaults busy tone **[9-104](#page-313-0)** congestion tone **[9-104](#page-313-1)** dual tones **[9-102](#page-311-0)** ring-back tone **[9-103](#page-312-0)** special information tone **[9-104](#page-313-2)** special ring-back tone **[9-103](#page-312-1)** overview **[9-102](#page-311-1)** supported tones (table) **[9-102](#page-311-2)** call throttling **[9-42](#page-251-0)** card description **[1-3](#page-44-0)** hardware features **[1-9](#page-50-0)** physical characteristics **[1-8](#page-49-0)** types front **[1-4](#page-45-0)** service **[1-8](#page-49-1)** CAS AAL2 trunking **[6-12](#page-141-0)** ABCD bits **[9-119 to](#page-328-0) [9-124](#page-333-0)** description **[2-4](#page-63-0)** idle code **[9-96 to](#page-305-0) [9-100](#page-309-0)** TDM **[9-125 to](#page-334-0) [9-131](#page-340-0)** VoIP trunking **[8-14](#page-201-1)** cc command **[10-130](#page-473-0)**

#### **CCS**

AAL2 trunking **[6-12](#page-141-1)** description **[2-8](#page-67-0)** VoIP switching **[7-22](#page-179-2)** channel associated signaling *[See](#page-309-0)* CAS channel-associated signaling *[See](#page-305-0)* CAS channel rates **[9-37](#page-246-0)** chkflash command **[10-131](#page-474-0)** CIDs **[6-15](#page-144-0)** CLI log files **[5-5](#page-116-1)** usage **[5-4](#page-115-0)** clocking description **[3-1](#page-80-0)** nonrevertive **[3-2](#page-81-0)** PXM1 **[3-8](#page-87-0)** PXM1E **[3-12](#page-91-0)** PXM45 **[3-12](#page-91-0)** revertive **[3-2](#page-81-1)** sources **[3-2](#page-81-2)** clralm **[5-5](#page-116-2)** clralmcnt command **[10-133](#page-476-0)** clralmcnts command **[10-134](#page-477-0)** clralm command **[10-132](#page-475-0)** clralms command **[10-135](#page-478-0)** clrcacfailcntrs command **[10-136](#page-479-0)** clrccscnt command **[10-137](#page-480-0)** clrccscnts command **[10-138](#page-481-0)** clrhistorystats command **[10-139](#page-482-0)** clrmngcidcnt command **[10-140](#page-483-0)** clrrtpcnt command **[10-142](#page-485-0)** clrsarcnt command **[10-144](#page-487-0)** clrsarcnts command **[10-145](#page-488-0)** clrsarmsgcnt command **[10-146](#page-489-0)** clrscrn command **[10-147](#page-490-0)** clrslipcnt command **[10-148](#page-491-0)** clrtaskinfo co[mmand](#page-257-0) **[10-149](#page-492-0)**

Г

cnfaal2subcellmuxing **[6-2](#page-131-0)** cnfaal2subcellmuxing command **[10-150](#page-493-0)** cnfaal2timerparams **[6-10](#page-139-1)** cnfaal2timerparams command **[10-151](#page-494-0)** cnfaal2transparams command **[10-152](#page-495-0)** cnfadapgain command **[10-153](#page-496-0)** cnfaggsvcbw command **[10-154](#page-497-0)** cnfaissuppression command **[10-155](#page-498-0)** cnfalmcnt command **[10-159](#page-502-0)** cnfalm command **[10-157](#page-500-0)** cnfannagetime command **[10-162](#page-505-0)** cnfanndn command **[10-164](#page-507-0)** cnfannpathprefix command **[10-166](#page-509-0)** cnfannprefcodec **[10-169](#page-512-0)** cnfannreqtimeout command **[10-171](#page-514-0)** cnfbearerippingenable command **[10-173](#page-516-0)** cnfbert **[9-94](#page-303-2)** cnfcac command **[10-174](#page-517-0)** cnfcacparams **[5-15](#page-126-0)** cnfcacparams command **[10-175](#page-518-0)** cnfcalea command **[10-176](#page-519-0)** cnfcascode **[9-124](#page-333-1)** cnfcascode command **[10-177](#page-520-0)** cnfcasdelaydialtime command **[10-179](#page-522-0)** cnfcasdialdelay command **[10-181](#page-524-0)** cnfcasendpt command **[10-183](#page-526-0)** cnfcasflashtime command **[10-185](#page-528-0)** cnfcasglareattrib command **[10-187](#page-530-0)** cnfcasglaretime command **[10-189](#page-532-0)** cnfcasguardtime command **[10-191](#page-534-0)** cnfcasoffhooktime command **[10-193](#page-536-0)** cnfcasonhooktime command **[10-195](#page-538-0)** cnfcaspackage **[10-197](#page-540-0)** cnfcasparamsource command **[10-201](#page-544-0)** cnfcasstartdialtime command **[10-203](#page-546-0)** cnfcastransendpt command **[10-205](#page-548-0)** cnfcasvar command **[10-207](#page-550-0)** cnfcaswinktime command **[10-208](#page-551-0)** cnfcasxgcp command **[10-210](#page-553-0)**

cnfcidis command **[10-211](#page-554-0)** cnfcidoos command **[10-212](#page-555-0)** cnfclkparms **[3-13](#page-92-0)** cnfco1timer command **[10-213](#page-556-0)** cnfco2timer command **[10-214](#page-557-0)** cnfco4timer command **[10-215](#page-558-0)** cnfcodecjtrdelay command **[10-216](#page-559-0)** cnfcodecneg command **[10-218](#page-561-0)** cnfcodecparams command **[10-219](#page-562-0)** cnfcodectmpl **[5-7](#page-118-1)** cnfcodectmpl command **[10-221](#page-564-0)** cnfcompsize command **[10-223](#page-566-0)** cnfcompvad command **[10-224](#page-567-0)** cnfcon **[6-6,](#page-135-0) [7-6,](#page-163-0) [8-5](#page-192-0)** cnfconbwtoggle command **[10-227](#page-570-0)** cnfconcac command **[10-228](#page-571-0)** cnfconcacparams **[6-11,](#page-140-1) [7-10,](#page-167-1) [8-10](#page-197-1)** cnfconcacparams command **[10-229](#page-572-0)** cnfcon command **[10-225](#page-568-0)** cnfconprotect **[7-7,](#page-164-0) [8-7](#page-194-0)** cnfconprotect command **[10-230](#page-573-0)** cnfconvbdpol command **[10-231](#page-574-0)** cnfconvcci command **[10-232](#page-575-0)** cnfdeftos command **[10-234](#page-577-0)** cnfdisctimers command **[10-235](#page-578-0)** cnfdn command **[10-236](#page-579-0)** cnfdnssrvr command **[10-238](#page-581-0)** cnfds0execdiag command **[10-239](#page-582-0)** cnfds0gain command **[10-240](#page-583-0)** cnfds0localcas command **[10-241](#page-584-0)** cnfds0loop **[9-95](#page-304-1)** cnfds0loop command **[10-243](#page-586-0)** cnfds0musicthreshold command **[10-244](#page-587-0)** cnfds0sidpacket **[10-245](#page-588-0)** cnfds0sidpacket command **[10-245](#page-588-1)** cnfdspheartbeattimer command **[10-246](#page-589-0)** cnfdynamicpayload command **[10-247](#page-590-0)** cnfecanenable **[5-13](#page-124-0)** cnfecanenable command **[10-248](#page-492-0)**

**Cisco Voice Interworking Services (VISM) Configuration Guide and Command Reference**

cnfecanrec **[5-13](#page-124-1)** cnfecanrec command **[10-249](#page-592-0)** cnfecantail **[5-13](#page-124-2)** cnfecantail command **[10-250](#page-593-0)** cnfendptcadence command **[10-251](#page-594-0)** cnfendptdnsend command **[10-253](#page-596-0)** cnferl command **[10-254](#page-597-0)** cnfexecdiag command **[10-255](#page-598-0)** cnffaxrelay command **[10-256](#page-599-0)** cnffaxrelayparams command **[10-257](#page-600-0)** cnffaxrelaytimeout command **[10-259](#page-602-0)** cnfgain command **[10-260](#page-603-0)** cnfgwis **[7-29](#page-186-0)** cnfgwis command **[10-261](#page-604-0)** cnfgwoos **[7-28](#page-185-0)** cnfgwoos command **[10-262](#page-605-0)** cnfitrmode **[5-16](#page-127-0)** cnfjtrmode command **[10-263](#page-606-0)** cnflapdretrans command **[10-264](#page-607-0)** cnflapdtimer command **[10-265](#page-608-0)** cnflapdtrunkpvc command **[10-267](#page-610-0)** cnflapdtype command **[10-269](#page-612-0)** cnflapdwinsize command **[10-271](#page-614-0)** cnflinesabyte **[10-272](#page-615-0)** cnflinesabyte command **[10-272](#page-615-1)** cnfln **[3-3](#page-82-0)** cnfln command **[10-273](#page-616-0)** cnflncompanding command **[10-275](#page-618-0)** cnflndigitorder command **[10-276](#page-619-0)** cnflnexecdiag command **[10-278](#page-621-0)** cnflngain command **[10-279](#page-622-0)** cnflnis command **[10-280](#page-623-0)** cnflnmusicthreshold command **[10-281](#page-624-0)** cnflnoos command **[10-282](#page-625-0)** cnflnringback command **[10-283](#page-626-0)** cnflnsidpacket command **[10-285](#page-628-0)** cnflnsig command **[10-286](#page-629-0)** cnflntoneplan command **[10-287](#page-630-0)** cnflntonetimeout command **[10-289](#page-632-0)**

cnflntrunkcond **[9-124](#page-333-2)** cnflntrunkcond command **[10-291](#page-634-0)** cnflnv110 **[10-293](#page-636-0)** cnflongdurationtimer command **[10-294](#page-637-0)** cnfmgcgrpentry command **[10-296](#page-639-0)** cnfmgcgrpparam **[7-14](#page-171-1)** cnfmgcgrpparam command **[10-298](#page-641-0)** cnfmgcgrpprotocol command **[10-300](#page-643-0)** cnfmidcalltimers command **[10-302](#page-645-0)** cnfmusicthreshold command **[10-303](#page-646-0)** cnfnwcot command **[10-304](#page-647-0)** cnfoamloopcnt command **[10-305](#page-648-0)** cnfoamparams command **[10-306](#page-649-0)** cnfplayouttimestamp command **[10-307](#page-650-0)** cnfpncon command **[10-309](#page-652-0)** cnfprofelemvbd **[6-25](#page-154-0)** cnfprofelemvbd command **[10-310](#page-653-0)** cnfprofelemvoice **[6-23](#page-152-0)** cnfprofelemvoice command **[10-312](#page-655-0)** cnfprofneg command **[10-314](#page-657-0)** cnfprofparams **[6-22](#page-151-1)** cnfprofparams command **[10-315](#page-658-0)** cnfrsvp command **[10-317](#page-660-0)** cnfrsvprefreshmiss command **[10-318](#page-661-0)** cnfrtcprepint command **[10-319](#page-662-0)** cnfrtpcon command **[10-320](#page-663-0)** cnfrtprxtimer command **[10-324](#page-667-0)** cnfrudptrunkrmtip command **[10-325](#page-668-0)** cnfseqtonedet command **[10-327](#page-670-0)** cnfsesack **[9-54](#page-263-2)** cnfsesack command **[10-329](#page-672-0)** cnfsesmaxreset **[9-54](#page-263-3)** cnfsesmaxreset command **[10-331](#page-674-0)** cnfsesmaxseg **[9-55](#page-264-0)** cnfsesmaxseg command **[10-332](#page-675-0)** cnfsesmaxwindow **[9-55,](#page-264-1) [10-333](#page-676-0)** cnfsesmaxwindow command **[10-333](#page-676-0)** cnfsesnullsegtmout **[9-55](#page-264-2)** cnfsesnullsegtmout c[ommand](#page-591-0) **[10-334](#page-677-0)**

**Cisco Voice Interworking Services (VISM) Configuration Guide and Command Reference**

Г

cnfsesoutofseq **[9-55](#page-264-3)** cnfsesoutofseq command **[10-335](#page-678-0)** cnfsesport **[9-55](#page-264-4)** cnfsesport command **[10-336](#page-679-0)** cnfsesretrans **[9-56](#page-265-0)** cnfsesretrans command **[10-337](#page-680-0)** cnfsesstatetmout **[9-56](#page-265-1)** cnfsesstatetmout command **[10-338](#page-681-0)** cnfsessyncatmps **[9-56](#page-265-2)** cnfsessyncatmps command **[10-339](#page-682-0)** cnfsidpacket command **[10-340](#page-683-0)** cnfsplmodemtonedsbl command **[10-341](#page-684-0)** cnfsplmodemtoneenbl command **[10-342](#page-685-0)** cnfsrcppeer **[7-20](#page-177-0)** cnfsrcppeer command **[10-343](#page-686-0)** cnfsrcppeergrpparam **[7-20](#page-177-1)** cnfsrcppeergrpparam command **[10-344](#page-687-0)** cnfsrcpretry **[7-20](#page-177-2)** cnfsrcpretry command **[10-346](#page-689-0)** cnfssrcenable command **[10-347](#page-690-0)** cnfsvcaal2cid command **[10-348](#page-691-0)** cnfsvcqosparam command **[10-349](#page-692-0)** cnfsvctrfscalingfactor command **[10-350](#page-693-0)** cnft38fxlco command **[10-351](#page-694-0)** cnft38nsetimeout command **[10-353](#page-696-0)** cnft38params command **[10-354](#page-697-0)** cnftftpdn command **[10-357](#page-700-0)** cnftranscotmode command **[10-358](#page-701-0)** cnftrapfilterfeature command **[10-359](#page-702-0)** cnftrapfiltertimer command **[10-360](#page-703-0)** cnftrfaggclip command **[10-361](#page-704-0)** cnfvbdcodec command **[10-362](#page-705-0)** cnfvbdmarconi command **[10-364](#page-707-0)** cnfvbdpol **[5-16](#page-127-1)** cnfvbdpol command **[10-365](#page-708-0)** cnfvismdn **[7-12,](#page-169-1) [8-11](#page-198-0)** cnfvismdn command **[10-366](#page-709-0)** cnfvismip **[7-12,](#page-169-2) [8-11](#page-198-1)** cnfvismip command **[10-367](#page-710-0)**

cnfvismmode **[6-1,](#page-130-1) [7-1,](#page-158-0) [8-1](#page-188-0)** cnfvismmode command **[10-368](#page-711-0)** cnfvoiptimerparam command **[10-369](#page-712-0)** cnfvoiptransparams command **[10-370](#page-713-0)** cnfxgcpbt **[7-18](#page-175-0)** cnfxgcpbt command **[10-372](#page-715-0)** cnfxgcpinteropsdpost command **[10-373](#page-716-1)** cnfxgcpmwd **[7-18](#page-175-1)** cnfxgcpmwd command **[10-374](#page-717-0)** cnfxgcppeer **[7-17](#page-174-0)** cnfxgcppeer command **[10-375](#page-718-1)** cnfxgcpretry **[7-18](#page-175-2)** cnfxgcpretry command **[10-376](#page-719-1)** codecs **[9-4](#page-213-0)** G.729a **[9-5](#page-214-0)** lossless compression **[9-5](#page-214-1)** command line interface *[See](#page-115-1)* CLI command log file **[5-5](#page-116-1)** commands ? **[10-70](#page-413-1)** addannpermanent **[10-71](#page-414-0)** addcastranstbl **[10-73](#page-416-0)** addcasvar **[10-75](#page-418-0)** addccs **[10-77](#page-420-0)** addcid **[10-78](#page-421-0)** addcon **[10-83](#page-426-0)** addconloop **[10-87](#page-430-0)** adddn **[10-88](#page-431-0)** adddnip **[10-90](#page-433-0)** adddualtonedet **[10-92](#page-435-0)** addendpt **[10-94](#page-437-1)** addendptloop **[10-96](#page-439-0)** addendpts **[10-97](#page-440-0)** addlapd **[10-100](#page-443-0)** addlapdtrunk **[10-101](#page-444-0)** addln **[10-103](#page-446-0)** addlnloop **[10-104](#page-447-0)** addmgcgrpentry **[10-106](#page-449-0)**

**Cisco Voice Interworking Services (VISM) Configuration Guide and Command Reference**
addmgcgrpprotocol **[10-108](#page-451-0)** addport **[10-111](#page-454-0)** addrscprtn **[10-112](#page-455-0)** addrtpcon **[10-113](#page-456-0)** addrudptrunk **[10-117](#page-460-0)** addses **[10-119](#page-462-0)** addsesgrp **[10-120](#page-463-0)** addsesset **[10-121](#page-464-0)** addtoneplan **[10-122](#page-465-0)** addtrapfilter **[10-127](#page-470-0)** addxgcppersistevt **[10-128](#page-471-0)** cc **[10-130](#page-473-0)** chkflash **[10-131](#page-474-0)** clralm **[10-132](#page-475-0)** clralmcnt **[10-133](#page-476-0)** clralmcnts **[10-134](#page-477-0)** clralms **[10-135](#page-478-0)** clrcacfailcntrs **[10-136](#page-479-0)** clrccscnt **[10-137](#page-480-0)** clrccscnts **[10-138](#page-481-0)** clrhistorystats **[10-139](#page-482-0)** clrmngcidcnt **[10-140](#page-483-0)** clrrtpcnt **[10-142](#page-485-0)** clrsarcnt **[10-144](#page-487-0)** clrsarcnts **[10-145](#page-488-0)** clrsarmsgcnt **[10-146](#page-489-0)** clrscrn **[10-147](#page-490-0)** clrslipcnt **[10-148](#page-491-0)** clrtaskinfo **[10-149](#page-492-0)** cnfaal2subcellmuxing **[10-150](#page-493-0)** cnfaal2timerparams **[10-151](#page-494-0)** cnfaal2transparams **[10-152](#page-495-0)** cnfadapgain **[10-153](#page-496-0)** cnfaggsvcbw **[10-154](#page-497-0)** cnfaissuppression **[10-155](#page-498-0)** cnfalm **[10-157](#page-500-0)** cnfalmcnt **[10-159](#page-502-0)** cnfannagetime **[10-162](#page-505-0)** cnfanndn **[10-164](#page-507-0)**

cnfannpathprefix **[10-166](#page-509-0)** cnfannreqtimeout **[10-171](#page-514-0)** cnfbearerippingenable **[10-173](#page-516-0)** cnfcac **[10-174](#page-517-0)** cnfcacparams **[10-175](#page-518-0)** cnfcalea **[10-176](#page-519-0)** cnfcascode **[10-177](#page-520-0)** cnfcasdelaydialtime **[10-179](#page-522-0)** cnfcasdialdelay **[10-181](#page-524-0)** cnfcasendpt **[10-183](#page-526-0)** cnfcasflashtime **[10-185](#page-528-0)** cnfcasglareattrib **[10-187](#page-530-0)** cnfcasglaretime **[10-189](#page-532-0)** cnfcasguardtime **[10-191](#page-534-0)** cnfcasoffhooktime **[10-193](#page-536-0)** cnfcasonhooktime **[10-195](#page-538-0)** cnfcasparamsource **[10-201](#page-544-0)** cnfcasstartdialtime **[10-203](#page-546-0)** cnfcastransendpt **[10-205](#page-548-0)** cnfcasvar **[10-207](#page-550-0)** cnfcaswinktime **[10-208](#page-551-0)** cnfcasxgcp **[10-210](#page-553-0)** cnfcidis **[10-211](#page-554-0)** cnfcidoos **[10-212](#page-555-0)** cnfco1timer **[10-213](#page-556-0)** cnfco2timer **[10-214](#page-557-0)** cnfco4timer **[10-215](#page-558-0)** cnfcodecjtrdelay **[10-216](#page-559-0)** cnfcodecneg **[10-218](#page-561-0)** cnfcodecparams **[10-219](#page-562-0)** cnfcodectmpl **[10-221](#page-564-0)** cnfcompsize **[10-223](#page-566-0)** cnfcompvad **[10-224](#page-567-0)** cnfcon **[10-225](#page-568-0)** cnfconbwtoggle **[10-227](#page-570-0)** cnfconcac **[10-228](#page-571-0)** cnfconcacparams **[10-229](#page-572-0)** cnfconprotect **[10-230](#page-573-0)** cnfconvbdpol **[10-231](#page-449-0)**

Г

cnfconvcci **[10-232](#page-575-0)** cnfdeftos **[10-234](#page-577-0)** cnfdisctimers **[10-235](#page-578-0)** cnfdn **[10-236](#page-579-0)** cnfdnssrvr **[10-238](#page-581-0)** cnfds0execdiag **[10-239](#page-582-0)** cnfds0gain **[10-240](#page-583-0)** cnfds0localcas **[10-241](#page-584-0)** cnfds0loop **[10-243](#page-586-0)** cnfds0musicthreshold **[10-244](#page-587-0)** cnfds0sidpacket **[10-245](#page-588-0)** cnfdspheartbeattimer **[10-246](#page-589-0)** cnfdynamicpayload **[10-247](#page-590-0)** cnfecanenable **[10-248](#page-591-0)** cnfecanrec **[10-249](#page-592-0)** cnfecantail **[10-250](#page-593-0)** cnfendptcadence **[10-251](#page-594-0)** cnfendptdnsend **[10-253](#page-596-0)** cnferl **[10-254](#page-597-0)** cnfexecdiag **[10-255](#page-598-0)** cnffaxrelay **[10-256](#page-599-0)** cnffaxrelayparams **[10-257](#page-600-0)** cnffaxrelaytimeout **[10-259](#page-602-0)** cnfgain **[10-260](#page-603-0)** cnfgwis **[10-261](#page-604-0)** cnfgwoos **[10-262](#page-605-0)** cnfjtrmode **[10-263](#page-606-0)** cnflapdretrans **[10-264](#page-607-0)** cnflapdtimer **[10-265](#page-608-0)** cnflapdtrunkpvc **[10-267](#page-610-0)** cnflapdtype **[10-269](#page-612-0)** cnflapdwinsize **[10-271](#page-614-0)** cnflinesabyte **[10-272](#page-615-0)** cnfln **[10-273](#page-616-0)** cnflncompanding **[10-275](#page-618-0)** cnflndigitorder **[10-276](#page-619-0)** cnflnexecdiag **[10-278](#page-621-0)** cnflngain **[10-279](#page-622-0)** cnflnis **[10-280](#page-623-0)**

cnflnmusicthreshold **[10-281](#page-624-0)** cnflnoos **[10-282](#page-625-0)** cnflnringback **[10-283](#page-626-0)** cnflnsidpacket **[10-285](#page-628-0)** cnflnsig **[10-286](#page-629-0)** cnflntoneplan **[10-287](#page-630-0)** cnflntonetimeout **[10-289](#page-632-0)** cnflntrunkcond **[10-291](#page-634-0)** cnflnv110 **[10-293](#page-636-0)** cnflongdurationtimer **[10-294](#page-637-0)** cnfmgcgrpentry **[10-296](#page-639-0)** cnfmgcgrpparam **[10-298](#page-641-0)** cnfmgcgrpprotocol **[10-300](#page-643-0)** cnfmidcalltimers **[10-302](#page-645-0)** cnfmusicthreshold **[10-303](#page-646-0)** cnfnwcot **[10-304](#page-647-0)** cnfoamloopcnt **[10-305](#page-648-0)** cnfoamparams **[10-306](#page-649-0)** cnfplayouttimestamp **[10-307](#page-650-0)** cnfpncon **[10-309](#page-652-0)** cnfprofelemvbd **[10-310](#page-653-0)** cnfprofelemvoice **[10-312](#page-655-0)** cnfprofneg **[10-314](#page-657-0)** cnfprofparams **[10-315](#page-658-0)** cnfrsvp **[10-317](#page-660-0)** cnfrsvprefreshmiss **[10-318](#page-661-0)** cnfrtcprepint **[10-319](#page-662-0)** cnfrtpcon **[10-320](#page-663-0)** cnfrtprxtimer **[10-324](#page-667-0)** cnfrudptrunkrmtip **[10-325](#page-668-0)** cnfseqtonedet **[10-327](#page-670-0)** cnfsesack **[10-329](#page-672-0)** cnfsesmaxreset **[10-331](#page-674-0)** cnfsesmaxseg **[10-332](#page-675-0)** cnfsesmaxwindow **[10-333](#page-676-0)** cnfsesnullsegtmout **[10-334](#page-677-0)** cnfsesoutofseq **[10-335](#page-678-0)** cnfsesport **[10-336](#page-679-0)** cnfsesretrans **[10](#page-680-0)[-337](#page-574-0)**

cnfsesstatetmout **[10-338](#page-681-0)** cnfsessyncatmps **[10-339](#page-682-0)** cnfsidpacket **[10-340](#page-683-0)** cnfsplmodemtonedsbl **[10-341](#page-684-0)** cnfsplmodemtoneenbl **[10-342](#page-685-0)** cnfsrcppeer **[10-343](#page-686-0)** cnfsrcppeergrpparam **[10-344](#page-687-0)** cnfsrcpretry **[10-346](#page-689-0)** cnfssrcenable **[10-347](#page-690-0)** cnfsvcaal2cid **[10-348](#page-691-0)** cnfsvcqosparam **[10-349](#page-692-0)** cnfsvctrfscalingfactor **[10-350](#page-693-0)** cnft38fxlco **[10-351](#page-694-0)** cnft38nsetimeout **[10-353](#page-696-0)** cnft38params **[10-354](#page-697-0)** cnftftpdn **[10-357](#page-700-0)** cnftranscotmode **[10-358](#page-701-0)** cnftrapfilterfeature **[10-359](#page-702-0)** cnftrapfiltertimer **[10-360](#page-703-0)** cnftrfaggclip **[10-361](#page-704-0)** cnfvbdcodec **[10-362](#page-705-0)** cnfvbdmarconi **[10-364](#page-707-0)** cnfvbdpol **[10-365](#page-708-0)** cnfvismdn **[10-366](#page-709-0)** cnfvismip **[10-367](#page-710-0)** cnfvismmode **[10-368](#page-711-0)** cnfvoiptimerparam **[10-369](#page-712-0)** cnfvoiptransparams **[10-370](#page-713-0)** cnfxgcpbt **[10-372](#page-715-0)** cnfxgcpinteropsdpost **[10-373](#page-716-0)** cnfxgcpmwd **[10-374](#page-717-0)** cnfxgcppeer **[10-375](#page-718-0)** cnfxgcpretry **[10-376](#page-719-0)** delalltrapfilters **[10-377](#page-720-0)** delannalldynamic **[10-378](#page-721-0)** delanndynamic **[10-380](#page-723-0)** delannpermanent **[10-382](#page-725-0)** delcastransendpt **[10-384](#page-727-0)** delcastranstbl **[10-386](#page-729-0)**

delcasvar **[10-387](#page-730-0)** delccs **[10-388](#page-731-0)** delcid **[10-389](#page-732-0)** delcon **[10-390](#page-733-0)** delconloop **[10-391](#page-734-0)** deldn **[10-392](#page-735-0)** deldnip **[10-394](#page-737-0)** deldualtonedet **[10-395](#page-738-0)** delendpt **[10-396](#page-739-0)** delendptloop **[10-398](#page-741-0)** delendpts **[10-399](#page-742-0)** dellapd **[10-401](#page-744-0)** dellapdtrunk **[10-402](#page-745-0)** delln **[10-404](#page-747-0)** dellnloop **[10-405](#page-748-0)** dellntoneplan **[10-406](#page-749-0)** delmgc **[10-407](#page-750-0)** delmgcgrpentry **[10-408](#page-751-0)** delmgcgrpprotocol **[10-409](#page-752-0)** delport **[10-411](#page-754-0)** delrscprtn **[10-412](#page-755-0)** delrtpcon **[10-413](#page-756-0)** delrudptrunk **[10-415](#page-758-0)** delses **[10-417](#page-760-0)** delsesgrp **[10-418](#page-761-0)** delsesset **[10-419](#page-762-0)** deltoneplan **[10-420](#page-763-0)** deltrapfilter **[10-422](#page-765-0)** delxgcpcon **[10-423](#page-766-0)** delxgcppersistevt **[10-424](#page-767-0)** dncon **[10-425](#page-768-0)** dspaal2params **[10-426](#page-769-0)** dspaal2profile **[10-427](#page-770-0)** dspaggsvcbw **[10-429](#page-772-0)** dspaissuppression **[10-430](#page-773-0)** dspall **[10-431](#page-774-0)** dspalltrapfilters **[10-432](#page-775-0)** dspalm **[10-433](#page-776-0)** dspalmcnf **[10-434](#page-680-0)**

Г

dspalmcnt **[10-436](#page-779-0)** dspalms **[10-438](#page-781-0)** dspannagetime **[10-439](#page-782-0)** dspanncache **[10-441](#page-784-0)** dspanncontrols **[10-443](#page-786-0)** dspanndn **[10-445](#page-788-0)** dspannpathprefix **[10-447](#page-790-0)** dspannpermanents **[10-449](#page-792-0)** dspannprefcodec **[10-451](#page-794-0)** dspannreqtimeout **[10-453](#page-796-0)** dspavgsvctimes **[10-455](#page-798-0)** dspcacfailcntrs **[10-457](#page-800-0)** dspcalea **[10-458](#page-801-0)** dspcarddsp **[10-459](#page-802-0)** dspcasendpts **[10-460](#page-803-0)** dspcasglareattrib **[10-461](#page-804-0)** dspcaspackage **[10-463](#page-806-0)** dspcasparamsource **[10-465](#page-808-0)** dspcastimers **[10-467](#page-810-0)** dspcastransendpts **[10-469](#page-812-0)** dspcastranstbl **[10-470](#page-813-0)** dspcastranstblendpts **[10-471](#page-814-0)** dspcastranstbls **[10-472](#page-815-0)** dspcasvar **[10-473](#page-816-0)** dspcasvarendpts **[10-474](#page-817-0)** dspcasvars **[10-475](#page-818-0)** dspcasxgcps **[10-476](#page-819-0)** dspccs **[10-477](#page-820-0)** dspccschans **[10-478](#page-821-0)** dspccscnt **[10-479](#page-822-0)** dspcctimes **[10-480](#page-823-0)** dspcd **[10-482](#page-825-0)** dspcds **[10-483](#page-826-0)** dspcid **[10-484](#page-827-0)** dspcidcps **[10-485](#page-828-0)** dspcids **[10-486](#page-829-0)** dspco1timer **[10-487](#page-830-0)** dspco2timer **[10-488](#page-831-0)** dspco4timer **[10-489](#page-832-0)**

dspcodecjtrdelays **[10-490](#page-833-0)** dspcodecneg **[10-491](#page-834-0)** dspcodecparams **[10-492](#page-835-0)** dspcodectmpls **[10-493](#page-836-0)** dspcon **[10-494](#page-837-0)** dspconcac **[10-496](#page-839-0)** dspconcnt **[10-497](#page-840-0)** dspcons **[10-499](#page-842-0)** dspconvbdpol **[10-500](#page-843-0)** dspdiags **[10-501](#page-844-0)** dspdisctimers **[10-502](#page-845-0)** dspdnallips **[10-503](#page-846-0)** dspdnips **[10-504](#page-847-0)** dspdns **[10-505](#page-848-0)** dspdnssrvr **[10-506](#page-849-0)** dspds0execdiag **[10-507](#page-850-0)** dspds0gain **[10-508](#page-851-0)** dspds0localcasstatus **[10-509](#page-852-0)** dspds0loop **[10-510](#page-853-0)** dspds0musicthreshold **[10-511](#page-854-0)** dspds0sidpacket **[10-512](#page-855-0)** dspdualtonedet **[10-513](#page-856-0)** dspdynamicpayload **[10-514](#page-857-0)** dspendpt **[10-515](#page-858-0)** dspendptdnsend **[10-517](#page-860-0)** dspendpts **[10-518](#page-861-0)** dspexecdiag **[10-519](#page-862-0)** dspfaxmodemtrace **[10-521](#page-864-0)** dspfaxrelay **[10-522](#page-865-0)** dspfaxrelayparams **[10-523](#page-866-0)** dspfaxrelays **[10-524](#page-867-0)** dspfaxrelaytimeout **[10-525](#page-868-0)** dspfaxrelaytimeouts **[10-526](#page-869-0)** dspgain **[10-527](#page-870-0)** dspgwstate **[10-528](#page-871-0)** dspheartbeattimer **[10-529](#page-872-0)** dsphistorystats **[10-530](#page-873-0)** dsplapd **[10-532](#page-875-0)** dsplapds **[10-](#page-877-0)[534](#page-777-0)**

dsplapdstat **[10-535](#page-878-0)** dsplapdtrunkpvc **[10-536](#page-879-0)** dsplapdtrunks **[10-538](#page-881-0)** dsplinecasbits **[10-540](#page-883-0)** dsplinesabyte **[10-542](#page-885-0)** dspllccstats **[10-543](#page-886-0)** dspln **[10-545](#page-888-0)** dsplncidcps **[10-547](#page-890-0)** dsplncids **[10-548](#page-891-0)** dsplncompanding **[10-549](#page-892-0)** dsplndigitorder **[10-551](#page-894-0)** dsplndsp **[10-552](#page-895-0)** dsplndsx0s **[10-553](#page-896-0)** dsplnendptstatus **[10-555](#page-898-0)** dsplnexecdiag **[10-556](#page-899-0)** dsplngain **[10-557](#page-900-0)** dsplnmusicthreshold **[10-558](#page-901-0)** dsplnringback **[10-559](#page-902-0)** dsplns **[10-561](#page-904-0)** dsplnsidpacket **[10-562](#page-905-0)** dsplnstate **[10-563](#page-906-0)** dsplntoneplan **[10-564](#page-907-0)** dsplntonetimeout **[10-566](#page-909-0)** dsplongdurationtimer **[10-568](#page-911-0)** dsploops **[10-569](#page-912-0)** dspmaxmgcs **[10-571](#page-914-0)** dspmgc **[10-572](#page-915-0)** dspmgcgrpparams **[10-573](#page-916-0)** dspmgcgrpprotocols **[10-574](#page-917-0)** dspmgcgrps **[10-575](#page-918-0)** dspmgcs **[10-576](#page-919-0)** dspmgprotocols **[10-577](#page-920-0)** dspmidcalltimers **[10-578](#page-921-0)** dspmngcidcnt **[10-579](#page-922-0)** dspmonecanendpt **[10-581](#page-924-0)** dspmusicthreshold **[10-583](#page-926-0)** dspnwcot **[10-584](#page-927-0)** dspoamloopcnt **[10-585](#page-928-0)** dspoamparams **[10-586](#page-929-0)**

dspport **[10-587](#page-930-0)** dspprofparams **[10-588](#page-931-0)** dsprscprtn **[10-590](#page-933-0)** dsprsvpif **[10-591](#page-934-0)** dsprsvpreq **[10-592](#page-935-0)** dsprsvpreqs **[10-594](#page-937-0)** dsprsvpresv **[10-595](#page-938-0)** dsprsvpresvs **[10-597](#page-940-0)** dsprsvpsender **[10-598](#page-941-0)** dsprsvpsenders **[10-600](#page-943-0)** dsprtpcnt **[10-601](#page-944-0)** dsprtpcon **[10-603](#page-946-0)** dsprtpconnstat **[10-605](#page-948-0)** dsprtpcons **[10-607](#page-950-0)** dsprudptrunk **[10-609](#page-952-0)** dsprudptrunks **[10-611](#page-954-0)** dspsarcnt **[10-613](#page-956-0)** dspsarcnts **[10-614](#page-957-0)** dspsarmsgcnt **[10-615](#page-958-0)** dspseqtonedet **[10-616](#page-959-0)** dspses **[10-617](#page-960-0)** dspsesgrp **[10-618](#page-961-0)** dspsesgrps **[10-619](#page-962-0)** dspsess **[10-620](#page-963-0)** dspsesset **[10-621](#page-964-0)** dspsesstat **[10-622](#page-965-0)** dspsidpacket **[10-623](#page-966-0)** dspslipcnt **[10-625](#page-968-0)** dspsplmodemtone **[10-626](#page-969-0)** dspsrcpcnt **[10-627](#page-970-0)** dspsrcpcnts **[10-628](#page-971-0)** dspsrcppeer **[10-629](#page-972-0)** dspsrcppeergrpparams **[10-630](#page-973-0)** dspsrcppeers **[10-631](#page-974-0)** dspsrcpport **[10-632](#page-975-0)** dspsrcpretry **[10-633](#page-976-0)** dspssrcenable **[10-634](#page-977-0)** dspstatparms **[10-635](#page-978-0)** dsps[vcaal2cid](#page-877-0) **[10-636](#page-979-0)**

**Cisco Voice Interworking Services (VISM) Configuration Guide and Command Reference**

 $\mathbf{I}$ 

dspsvccallstruct **[10-637](#page-980-0)** dspsvccalltable **[10-639](#page-982-0)** dspsvccalltimers **[10-641](#page-984-0)** dspsvccause **[10-642](#page-985-0)** dspsvccnts **[10-644](#page-987-0)** dspsvccons **[10-646](#page-989-0)** dspsvcgw **[10-648](#page-991-0)** dspsvcqosparam **[10-649](#page-992-0)** dspsvctrfscalingfactor **[10-650](#page-993-0)** dspt38fxlco **[10-651](#page-994-0)** dspt38fxlcos **[10-652](#page-995-0)** dspt38nsetimeout **[10-653](#page-996-0)** dspt38nsetimeouts **[10-654](#page-997-0)** dspt38params **[10-655](#page-998-0)** dsptaskinfo **[10-656](#page-999-0)** dsptonebuiltinplans **[10-657](#page-1000-0)** dsptoneplan **[10-659](#page-1002-0)** dsptoneplans **[10-663](#page-1006-0)** dsptoneprovplans **[10-665](#page-1008-0)** dsptoneregionplans **[10-667](#page-1010-0)** dsptranscotmode **[10-669](#page-1012-0)** dsptrapfilter **[10-670](#page-1013-0)** dsptraphelp **[10-671](#page-1014-0)** dspvbdcodec **[10-673](#page-1016-0)** dspvbdmarconi **[10-674](#page-1017-0)** dspvbdpol **[10-675](#page-1018-0)** dspvccis **[10-676](#page-1019-0)** dspvismdn **[10-677](#page-1020-0)** dspvismip **[10-678](#page-1021-0)** dspvismparam **[10-679](#page-1022-0)** dspvoipparams **[10-681](#page-1024-0)** dspxgcpbt **[10-682](#page-1025-0)** dspxgcpcalls **[10-683](#page-1026-0)** dspxgcpcids **[10-684](#page-1027-0)** dspxgcpcnf **[10-686](#page-1029-0)** dspxgcpcnt **[10-687](#page-1030-0)** dspxgcpcnts **[10-688](#page-1031-0)** dspxgcpcon **[10-689](#page-1032-0)** dspxgcpcons **[10-692](#page-1035-0)**

dspxgcpdefpkg **[10-693](#page-1036-0)** dspxgcpdetailcnt **[10-694](#page-1037-0)** dspxgcpdetailcnts **[10-695](#page-1038-0)** dspxgcpendpt **[10-696](#page-1039-0)** dspxgcpendptcons **[10-698](#page-1041-0)** dspxgcpendpts **[10-700](#page-1043-0)** dspxgcperrcnt **[10-701](#page-1044-0)** dspxgcpinterops **[10-702](#page-1045-0)** dspxgcplncons **[10-703](#page-1046-0)** dspxgcppeers **[10-705](#page-1048-0)** dspxgcppersistevts **[10-706](#page-1049-0)** dspxgcpport **[10-707](#page-1050-0)** dspxgcpretry **[10-708](#page-1051-0)** Help **[10-709](#page-1052-0)** memShow **[10-710](#page-1053-0)** pinglndsp **[10-711](#page-1054-0)** rrtcon **[10-712](#page-1055-0)** setfaxmodemtrace **[10-713](#page-1056-0)** svccntsreset **[10-714](#page-1057-0)** tstcon **[10-715](#page-1058-0)** tstdelay **[10-716](#page-1059-0)** upcon **[10-717](#page-1060-0)** version **[10-718](#page-1061-0)** companding law **[9-118 to](#page-327-0) [9-119](#page-328-0)** compression, lossless **[9-5](#page-214-0)** compression, voice **[2-3](#page-62-0)** conditioning, trunk **[9-124](#page-333-0)** congestion tones **[9-104](#page-313-0)** connecting cables **[4-5](#page-98-0)** connection admission control *[See](#page-77-0)* CAC connections call control **[2-15,](#page-74-0) [2-16](#page-75-0) RTP** statistics **[9-93](#page-302-0)** VoIP trunking **[8-17](#page-204-0)** VISM to PXM **[5-1](#page-112-0)** connectors, RJ-48 **[4-5](#page-98-1)** counters **[9-94](#page-303-0)**

### **D**

delalltrapfilters command **[10-377](#page-720-0)** delannalldynamic command **[10-378](#page-721-0)** delanndynamic command **[10-380](#page-723-0)** delannpermanent command **[10-382](#page-725-0)** delcastransendpt command **[10-384](#page-727-0)** delcastranstbl command **[10-386](#page-729-0)** delcasvar command **[10-387](#page-730-0)** delccs command **[10-388](#page-731-0)** delcid command **[10-389](#page-732-0)** delcon command **[10-390](#page-733-0)** delconloop **[9-95](#page-304-0)** delconloop command **[10-391](#page-734-0)** deldn command **[10-392](#page-735-0)** deldnip command **[10-394](#page-737-0)** deldualtonedet command **[10-395](#page-738-0)** delendpt command **[10-396](#page-739-0)** delendptloop command **[10-398](#page-741-0)** delendpts command **[10-399](#page-742-0)** dellapd command **[10-401](#page-744-0)** dellapdtrunk command **[10-402](#page-745-0)** delln command **[10-404](#page-747-0)** dellnloop **[9-94](#page-303-1)** dellnloop command **[10-405](#page-748-0)** dellntoneplan command **[10-406](#page-749-0)** delmgc command **[10-407](#page-750-0)** delmgcgrpentry command **[10-408](#page-751-0)** delmgcgrpprotocol command **[10-409](#page-752-0)** delport command **[10-411](#page-754-0)** delrscprtn command **[10-412](#page-755-0)** delrtpcon command **[10-413](#page-756-0)** delrudptrunk command **[10-415](#page-758-0)** delses command **[10-417](#page-760-0)** delsesgrp command **[10-418](#page-761-0)** delsesset command **[10-419](#page-762-0)** deltoneplan command **[10-420](#page-763-0)** deltrapfilter command **[10-422](#page-765-0)** delxgcpcon command **[10-423](#page-766-0)**

delxgcppersistevt command **[10-424](#page-767-0)** diagnostics channel alarm **[9-94](#page-303-2)** clock slips **[9-94](#page-303-0) DSP** enable **[9-60 to](#page-269-0) [9-62](#page-271-0)** heartbeat timer **[9-62](#page-271-1)** overview **[9-60](#page-269-1)** testing **[9-60 to](#page-269-2) [9-62](#page-271-2)** filtering traps **[9-83 to](#page-292-0) [9-87](#page-296-0)** looping **[9-94 to](#page-303-3) [9-95](#page-304-1)** real-time **[9-69 to](#page-278-0) [9-83](#page-292-1)** static **[9-69 to](#page-278-0) [9-83](#page-292-1)** statistics ATM **[9-67](#page-276-0)** bulk **[9-87 to](#page-296-1) [9-93](#page-302-1)** CPS **[9-68](#page-277-0)** history **[9-62 to](#page-271-3) [9-67](#page-276-1)** RTP connections **[9-93](#page-302-0)** digital signaling processor *[See](#page-69-0)* DSP dncon command **[10-425](#page-768-0)** DNS **[9-48](#page-257-0)** domain names VoIP switching **[7-12](#page-169-0)** VoIP trunking **[8-11](#page-198-0)** downgrades **[4-15](#page-108-0)** DSP diagnostics enabling **[9-60 to](#page-269-0) [9-62](#page-271-0)** heartbeat timer **[9-62](#page-271-1)** overview **[9-60](#page-269-1)** features ATM fax relay **[9-11](#page-220-0)** codecs **[9-4](#page-213-0)** dynamic payload **[9-6](#page-215-0)** jitter **[9-9](#page-218-0)** mid-call DTMF **[9-16](#page-225-0)** T[38 fax relay](#page-303-0) **[9-16](#page-225-1)**

testing **[9-60 to](#page-269-2) [9-62](#page-271-2)** dspaal2params command **[10-426](#page-769-0)** dspaal2profile command **[10-427](#page-770-0)** dspaggsvcbw command **[10-429](#page-772-0)** dspaissuppression command **[10-430](#page-773-0)** dspall command **[10-431](#page-774-0)** dspall -config **[9-69 to](#page-278-0) [9-83](#page-292-1)** dspall -runtime **[9-69 to](#page-278-0) [9-83](#page-292-1)** dspalltrapfilters command **[10-432](#page-775-0)** dspalmcnf command **[10-434](#page-777-0)** dspalmcnt command **[10-436](#page-779-0)** dspalm command **[10-433](#page-776-0)** dspalms command **[10-438](#page-781-0)** dspannagetime command **[10-439](#page-782-0)** dspanncache command **[10-441](#page-784-0)** dspanncontrols command **[10-443](#page-786-0)** dspanndn command **[10-445](#page-788-0)** dspannpathprefix command **[10-447](#page-790-0)** dspannpermanents command **[10-449](#page-792-0)** dspannprefcodec command **[10-451](#page-794-0)** dspannreqtimeout command **[10-453](#page-796-0)** dspavgsvctimes command **[10-455](#page-798-0)** dspcacfailcntrs command **[10-457](#page-800-0)** dspcalea command **[10-458](#page-801-0)** dspcarddsp command **[10-459](#page-802-0)** dspcasendpts command **[10-460](#page-803-0)** dspcasglareattrib command **[10-461](#page-804-0)** dspcaspackage command **[10-463](#page-806-0)** dspcasparamsource command **[10-465](#page-808-0)** dspcastimers command **[10-467](#page-810-0)** dspcastransendpts command **[10-469](#page-812-0)** dspcastranstbl command **[10-470](#page-813-0)** dspcastranstblendpts command **[10-471](#page-814-0)** dspcastranstbls command **[10-472](#page-815-0)** dspcasvar command **[10-473](#page-816-0)** dspcasvarendpts command **[10-474](#page-817-0)** dspcasvars command **[10-475](#page-818-0)** dspcasxgcps command **[10-476](#page-819-0)** dspccschans command **[10-478](#page-821-0)**

dspccscnt command **[10-479](#page-822-0)** dspccs command **[10-477](#page-820-0)** dspcctimes command **[10-480](#page-823-0)** dspcd command **[10-482](#page-825-0)** dspcds **[5-3](#page-114-0)** dspcds command **[10-483](#page-826-0)** dspcid command **[10-484](#page-827-0)** dspcidcps command **[10-485](#page-828-0)** dspcids command **[10-486](#page-829-0)** dspclkparms **[3-13](#page-92-0)** dspclksrcs **[3-14](#page-93-0)** dspco1timer command **[10-487](#page-830-0)** dspco2timer command **[10-488](#page-831-0)** dspco4timer command **[10-489](#page-832-0)** dspcodecjtrdelays command **[10-490](#page-833-0)** dspcodecneg command **[10-491](#page-834-0)** dspcodecparams command **[10-492](#page-835-0)** dspcodectmpls command **[10-493](#page-836-0)** dspconcac command **[10-496](#page-839-0)** dspconcnt command **[10-497](#page-840-0)** dspcon command **[10-494](#page-837-0)** dspcons command **[10-499](#page-842-0)** dspconvbdpol command **[10-500](#page-843-0)** dspdiags command **[10-501](#page-844-0)** dspdisctimers command **[10-502](#page-845-0)** dspdnallips command **[10-503](#page-846-0)** dspdnips command **[10-504](#page-847-0)** dspdns command **[10-505](#page-848-0)** dspdnssrvr command **[10-506](#page-849-0)** dspds0execdiag command **[10-507](#page-850-0)** dspds0gain command **[10-508](#page-851-0)** dspds0localcasstatus command **[10-509](#page-852-0)** dspds0loop command **[10-510](#page-853-0)** dspds0musicthreshold command **[10-511](#page-854-0)** dspds0sidpacket command **[10-512](#page-855-0)** dspdualtonedet command **[10-513](#page-856-0)** dspdynamicpayload command **[10-514](#page-857-0)** dspendpt command **[10-515](#page-858-0)** dspendptdnsend command **[10-517](#page-225-1)**

dspendpts command **[10-518](#page-861-0)** dspexecdiag **[10-519](#page-862-1)** dspexecdiag command **[10-519](#page-862-0)** dspfaxmodemtrace **[10-521](#page-864-1)** dspfaxmodemtrace command **[10-521](#page-864-0)** dspfaxrelay command **[10-522](#page-865-0)** dspfaxrelayparams command **[10-523](#page-866-0)** dspfaxrelays command **[10-524](#page-867-0)** dspfaxrelaytimeout command **[10-525](#page-868-0)** dspfaxrelaytimeouts command **[10-526](#page-869-0)** dspgain command **[10-527](#page-870-0)** dspgwstate command **[10-528](#page-871-0)** dspheartbeattimer command **[10-529](#page-872-0)** dsphistorystats command **[10-530](#page-873-0)** dsplapd command **[10-532](#page-875-0)** dsplapds command **[10-534](#page-877-0)** dsplapdstat command **[10-535](#page-878-0)** dsplapdtrunkpvc command **[10-536](#page-879-0)** dsplapdtrunks command **[10-538](#page-881-0)** dsplinecasbits command **[10-540](#page-883-0)** dsplinesabyte **[10-542](#page-885-1)** dsplinesabyte command **[10-542](#page-885-0)** dspllccstats command **[10-543](#page-886-0)** dsplncidcps command **[10-547](#page-890-0)** dsplncids command **[10-548](#page-891-0)** dspln command **[10-545](#page-888-0)** dsplncompanding command **[10-549](#page-892-0)** dsplndigitorder command **[10-551](#page-894-0)** dsplndsp command **[10-552](#page-895-0)** dsplndsx0s command **[10-553](#page-896-0)** dsplnendptstatus command **[10-555](#page-898-0)** dsplnexecdiag command **[10-556](#page-899-0)** dsplngain command **[10-557](#page-900-0)** dsplnmusicthreshold command **[10-558](#page-901-0)** dsplnringback command **[10-559](#page-902-0)** dsplns command **[10-561](#page-904-0)** dsplnsidpacket command **[10-562](#page-905-0)** dsplnstate command **[10-563](#page-906-0)** dsplntoneplan command **[10-564](#page-907-0)**

dsplntonetimeout command **[10-566](#page-909-0)** dsplongdurationtimer command **[10-568](#page-911-0)** dsploops command **[10-569](#page-912-0)** dspmaxmgcs command **[10-571](#page-914-0)** dspmgc command **[10-572](#page-915-0)** dspmgcgrpparams command **[10-573](#page-916-0)** dspmgcgrpprotocols command **[10-574](#page-917-0)** dspmgcgrps command **[10-575](#page-918-0)** dspmgcs command **[10-576](#page-919-0)** dspmgprotocols command **[10-577](#page-920-0)** dspmidcalltimers command **[10-578](#page-921-0)** dspmngcidcnt command **[10-579](#page-922-0)** dspmonecanendpt command **[10-581](#page-924-0)** dspmusicthreshold command **[10-583](#page-926-0)** dspnwcot command **[10-584](#page-927-0)** dspoamloopcnt command **[10-585](#page-928-0)** dspoamparams command **[10-586](#page-929-0)** dspport command **[10-587](#page-930-0)** dspprofparams command **[10-588](#page-931-0)** dsprscprtn command **[10-590](#page-933-0)** dsprsvpif command **[10-591](#page-934-0)** dsprsvpreq command **[10-592](#page-935-0)** dsprsvpreqs command **[10-594](#page-937-0)** dsprsvpresv command **[10-595](#page-938-0)** dsprsvpresvs command **[10-597](#page-940-0)** dsprsvpsender command **[10-598](#page-941-0)** dsprsvpsenders command **[10-600](#page-943-0)** dsprtpcnt command **[10-601](#page-944-0)** dsprtpcon command **[10-603](#page-946-0)** dsprtpconnstat command **[10-605](#page-948-0)** dsprtpcons command **[10-607](#page-950-0)** dsprudptrunk command **[10-609](#page-952-0)** dsprudptrunks command **[10-611](#page-954-0)** dspsarcnt command **[10-613](#page-956-0)** dspsarcnts command **[10-614](#page-957-0)** dspsarmsgcnt command **[10-615](#page-958-0)** dspseqtonedet command **[10-616](#page-959-0)** dspses command **[10-617](#page-960-0)** dspsesgrp command **[1](#page-961-0)[0-618](#page-860-0)**

Г

dspsesgrps command **[10-619](#page-962-0)** dspsess command **[10-620](#page-963-0)** dspsesset command **[10-621](#page-964-0)** dspsesstat command **[10-622](#page-965-0)** dspsidpacket command **[10-623](#page-966-0)** dspslipcnt command **[10-625](#page-968-0)** dspsplmodemtone command **[10-626](#page-969-0)** dspsrcpcnt command **[10-627](#page-970-0)** dspsrcpcnts command **[10-628](#page-971-0)** dspsrcppeer command **[10-629](#page-972-0)** dspsrcppeergrpparams command **[10-630](#page-973-0)** dspsrcppeers command **[10-631](#page-974-0)** dspsrcpport command **[10-632](#page-975-0)** dspsrcpretry command **[10-633](#page-976-0)** dspssrcenable command **[10-634](#page-977-0)** dspstatparms command **[10-635](#page-978-0)** dspsvcaal2cid command **[10-636](#page-979-0)** dspsvccallstruct command **[10-637](#page-980-0)** dspsvccalltable command **[10-639](#page-982-0)** dspsvccalltimers command **[10-641](#page-984-0)** dspsvccause command **[10-642](#page-985-0)** dspsvccnts command **[10-644](#page-987-0)** dspsvccons command **[10-646](#page-989-0)** dspsvcgw command **[10-648](#page-991-0)** dspsvcqosparam command **[10-649](#page-992-0)** dspsvctrfscalingfactor command **[10-650](#page-993-0)** dspt38fxlco command **[10-651](#page-994-0)** dspt38fxlcos command **[10-652](#page-995-0)** dspt38nsetimeout command **[10-653](#page-996-0)** dspt38nsetimeouts command **[10-654](#page-997-0)** dspt38params command **[10-655](#page-998-0)** dsptaskinfo command **[10-656](#page-999-0)** dsptonebuiltinplans command **[10-657](#page-1000-0)** dsptoneplan command **[10-659](#page-1002-0)** dsptoneplans command **[10-663](#page-1006-0)** dsptoneprovplans command **[10-665](#page-1008-0)** dsptoneregionplans command **[10-667](#page-1010-0)** dsptranscotmode command **[10-669](#page-1012-0)** dsptrapfilter command **[10-670](#page-1013-0)**

dsptraphelp command **[10-671](#page-1014-0)** dspvbdcodec command **[10-673](#page-1016-0)** dspvbdmarconi command **[10-674](#page-1017-0)** dspvbdpol command **[10-675](#page-1018-0)** dspvccis command **[10-676](#page-1019-0)** dspvismdn command **[10-677](#page-1020-0)** dspvismip command **[10-678](#page-1021-0)** dspvismparam **[6-2,](#page-131-0) [7-2,](#page-159-0) [8-2](#page-189-0)** dspvismparam command **[10-679](#page-1022-0)** dspvoipparams command **[10-681](#page-1024-0)** dspxgcpbt command **[10-682](#page-1025-0)** dspxgcpcalls command **[10-683](#page-1026-0)** dspxgcpcids command **[10-684](#page-1027-0)** dspxgcpcnf command **[10-686](#page-1029-0)** dspxgcpcnt command **[10-687](#page-1030-0)** dspxgcpcnts command **[10-688](#page-1031-0)** dspxgcpcon command **[10-689](#page-1032-0)** dspxgcpcons command **[10-692](#page-1035-0)** dspxgcpdefpkg command **[10-693](#page-1036-0)** dspxgcpdetailcnt command **[10-694](#page-1037-0)** dspxgcpdetailcnts command **[10-695](#page-1038-0)** dspxgcpendpt command **[10-696](#page-1039-0)** dspxgcpendptcons command **[10-698](#page-1041-0)** dspxgcpendpts command **[10-700](#page-1043-0)** dspxgcperrcnt command **[10-701](#page-1044-0)** dspxgcpinterops command **[10-702](#page-1045-0)** dspxgcplncons command **[10-703](#page-1046-0)** dspxgcppeers command **[10-705](#page-1048-0)** dspxgcppersistevts command **[10-706](#page-1049-0)** dspxgcpport command **[10-707](#page-1050-0)** dspxgcpretry command **[10-708](#page-1051-0)** DTMF **[9-16](#page-225-0)** dual tones adding **[9-105](#page-314-0)** defaults **[9-102](#page-311-0)** deleting **[9-106](#page-315-0)** dynamic, PVC bandwidth **[9-34](#page-243-0)** payload **[9-6](#page-215-0)**

# **E**

E1 lines, configuring **[5-9](#page-120-0) ECAN** *[See](#page-124-0)* echo cancellation echo cancellation **[5-13](#page-124-1)** endpoints AAL2 trunking **[6-12](#page-141-0)** VoIP switching **[7-24](#page-181-0)** VoIP trunking **[8-14](#page-201-0)** exec diag enable **[9-60 to](#page-269-0) [9-62](#page-271-0)** overview **[9-60](#page-269-1)**

### **F**

Г

fax modem tones **[2-4](#page-63-0)** features, 3.3 **[1-1](#page-42-0)** firmware, upgrades with PXM1 **[4-11](#page-104-0)** with PXM1E **[4-14](#page-107-0)** with PXM45 **[4-14](#page-107-1)** front cards installation **[4-4](#page-97-0)** overview **[1-4](#page-45-0)** functions ATM AAL1 SVC **[2-13](#page-72-0)** AAL2 trunking **[2-13](#page-72-1)** switched AAL2 PVC **[2-12](#page-71-0)** VoIP **[2-10](#page-69-1)** bearer processing CAS **[2-4](#page-63-1)** description **[2-3](#page-62-1)** fax modem tones **[2-4](#page-63-0)** VAD **[2-3](#page-62-2)** voice compression **[2-3](#page-62-0)** call control connection model **[2-15](#page-74-0)**

xGCP **[2-16](#page-75-0)** description **[2-1](#page-60-0)** jitter **[2-4](#page-63-2)** signaling call processing **[2-7](#page-66-0)** CAS **[2-6](#page-65-0)** CCS **[2-8](#page-67-0)** description **[2-5](#page-64-0)** TDM **[2-2](#page-61-0)**

description **[2-14](#page-73-0)**

#### **G**

G.729a **[9-5](#page-214-1)** gateways configuration **[7-17](#page-174-0)** placing in service **[7-28](#page-185-0)** placing out of service **[7-28](#page-185-1)** grooming **[9-50](#page-259-0)**

# **H**

hardware description VISM **[4-2](#page-95-0)** VISM-PR **[4-2](#page-95-1)** features **[1-9](#page-50-0)** installation back cards **[4-4](#page-97-1)** front cards **[4-4](#page-97-0)** upgrades **[4-16](#page-109-0)** Help command **[10-709](#page-1052-0)**

#### **I**

initial configurations allocating resources **[5-6](#page-117-0)** bulk distribution **[5-12](#page-123-0)**

CAC **[5-13,](#page-124-0) [5-14](#page-125-0)** E1 lines **[5-9](#page-120-0)** echo cancellation **[5-13](#page-124-1)** jitter **[5-16](#page-127-0)** log in **[5-2](#page-113-0)** log out **[5-4](#page-115-0)** PXM connections **[5-1](#page-112-0)** T1 lines **[5-9](#page-120-0)** in-service state **[2-17](#page-76-0)** installing back card **[4-4](#page-97-2)** front card **[4-4](#page-97-3)** overview **[4-2](#page-95-2)** IP addresses bearer, adding **[9-41](#page-250-0)** ping, configuring **[9-41](#page-250-1)** VoIP switching **[7-12](#page-169-1)** VoIP trunking **[8-11](#page-198-1)** ISDN PRI backhaul advanced configurations **[9-54](#page-263-0)** configurations **[7-21](#page-178-0)** IS state **[2-17](#page-76-1)**

# **J**

jitter **[2-4,](#page-63-2) [5-16,](#page-127-0) [9-9](#page-218-0)**

# **L**

LAPD **[9-57](#page-266-0)** lines, configuring E1 **[5-9](#page-120-0)** T1 **[5-9](#page-120-0)** logging in **[5-2](#page-113-1)** logging out **[5-4](#page-115-1)** looping connections **[9-94 to](#page-303-3) [9-95](#page-304-1)** lines **[9-94 to](#page-303-3) [9-95](#page-304-1)**

lossless compression **[9-5](#page-214-0)**

#### **M**

memShow command **[10-710](#page-1053-0) MGCP** commands **[2-16](#page-75-1)** features **[9-49](#page-258-0)** MGCs **[9-48](#page-257-1)** MGX 8230 **[4-3](#page-96-0)** MGX 8250 **[4-2](#page-95-3)** MGX 8830 **[4-3](#page-96-0)** MGX 8850 **[4-2](#page-95-3)** mode configuration AAL2 trunking **[6-1](#page-130-0)** VoIP switching **[7-1](#page-158-0)** VoIP trunking **[8-1](#page-188-0)**

### **N**

nonrevertive clocking **[3-2](#page-81-0)**

# **O**

OOS state **[2-17](#page-76-2)** operating modes AAL1 SVC **[1-17](#page-58-0)** AAL2 SVC **[1-17](#page-58-1)** AAL2 trunking **[1-16](#page-57-0)** description **[1-13](#page-54-0)** switched AAL2 PVC **[1-14](#page-55-0)** VoIP switching **[1-14](#page-55-1)** VoIP trunking **[1-16](#page-57-1)** out-of-service state *[See](#page-76-3)* OOS state

### **P**

pinglndsp command **[10-711](#page-1054-0)** power **[4-7](#page-100-0)** preferred routes configuration **[9-18](#page-227-0)** description **[9-17](#page-226-0)** prerequisites **[9-18](#page-227-1)** priority bumping configuration **[9-23](#page-232-0)** description **[9-23](#page-232-1)** PVC configuration AAL2 trunking **[6-3 to](#page-132-0) [6-10](#page-139-0)** VoIP switching **[7-3](#page-160-0)** VoIP trunking **[8-3](#page-190-0)** PVC features  *[See](#page-226-1)* ATM PXM1E **[3-12](#page-91-0)** PXM45 **[3-12](#page-91-1)** PXMs connecting to **[5-1](#page-112-0)** logging in **[5-2](#page-113-0)** logging out **[5-4](#page-115-0)**

### **R**

redundancy **[1-11,](#page-52-0) [1-11 to](#page-52-1) [1-13](#page-54-1)** removing back cards **[4-7](#page-100-1)** front cards **[4-6](#page-99-0)** resources, allocating **[5-6](#page-117-0)** Restart In Progress *[See](#page-76-4)* RSIP revertive clocking **[3-2](#page-81-1)** ring-back tones **[9-103](#page-312-0)** rrtcon command **[10-712](#page-1055-0)** RSIP **[2-17](#page-76-4)** RSVP **[9-49](#page-258-1)** RTP connections **[8-17](#page-204-0)**

RUDP links **[2-9](#page-68-0)**

### **S**

sequential tones **[9-106](#page-315-1)** service states **[2-17](#page-76-5)** service types **[1-8](#page-49-0)** sessions, RUDP **[2-9](#page-68-1)** setfaxmodemtrace command **[10-713](#page-1056-0)** SGCP **[2-15](#page-74-1)** signaling call processing **[2-7](#page-66-0)** CAS **[2-6](#page-65-0)** CCS processing **[2-8](#page-67-0)** description **[2-5](#page-64-0)** silence suppression *[See](#page-62-3)* VAD special information tones **[9-104](#page-313-1)** special ring-back tones **[9-103](#page-312-1)** statistics ATM **[9-67](#page-276-0)** bulk **[9-87 to](#page-296-1) [9-93](#page-302-1)** CPS **[9-68](#page-277-0)** history **[9-62 to](#page-271-3) [9-67](#page-276-1)** svccntsreset command **[10-714](#page-1057-0)** switched AAL2 PVC **[1-14,](#page-55-0) [2-12](#page-71-0)**

### **T**

T1 lines, configuring **[5-9](#page-120-0)** T38 fax relay **[9-16](#page-225-1)** [TDM](#page-305-0) CAS **[9-125 to](#page-334-0) [9-131](#page-340-0)** CAS bit mapping **[9-119 to](#page-328-1) [9-124](#page-333-1)** companding law **[9-118 to](#page-327-0) [9-119](#page-328-0)** conditioning, trunk **[9-124](#page-333-0)** description **[2-2](#page-61-0)** tones, call progress **[9-102 to](#page-311-1) [9-107](#page-316-0)**

tones, wireless **[9-107 to](#page-316-1) [9-117](#page-326-0)** TGCP **[9-43 to](#page-252-0) [9-46](#page-255-0)** tone detection fax **[2-4](#page-63-3)** modem **[2-4](#page-63-4)** tone plans built-in **[9-100](#page-309-0)** wireless adding **[9-112 to](#page-321-0) [9-117](#page-326-1)** built-in **[9-108](#page-317-0)** defining **[9-109 to](#page-318-0) [9-112](#page-321-1)** transmit direction **[4-6](#page-99-1)** traps, VISM-PR announcement **[A-8](#page-1071-0)** CAC **[A-6](#page-1069-0)** card **[A-2](#page-1065-0)** CAS **[A-6](#page-1069-1)** channel/line **[A-3](#page-1066-0)** CID **[A-4](#page-1067-0)** connection **[A-3](#page-1066-1)** endpoint **[A-4](#page-1067-1)** filtering **[9-83 to](#page-292-0) [9-87](#page-296-0)** HDLC **[A-5](#page-1068-0)** LAPD **[A-7](#page-1070-0)** MG **[A-4](#page-1067-2)** port **[A-2](#page-1065-1)** RSVP **[A-7](#page-1070-1)** RTP **[A-7](#page-1070-2)** RUDP **[A-8](#page-1071-1)** tone plan **[A-6](#page-1069-2)** xGCP **[A-9](#page-1072-0)** Trunking Gateway Control Protocol *[See](#page-252-1)* TGCP tstcon command **[10-715](#page-1058-0)** tstdelay command **[10-716](#page-1059-0)**

# **U**

upcon command **[10-717](#page-1060-0)**

#### upgrades

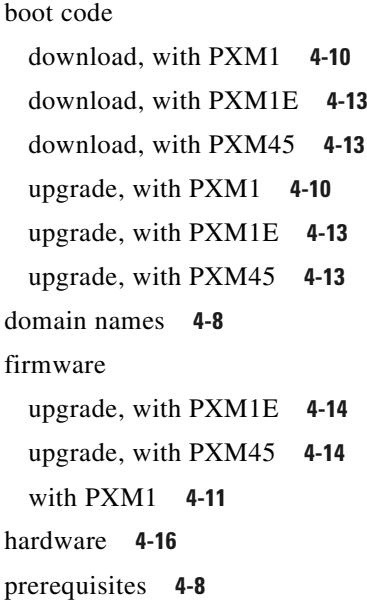

### **V**

VAD **[2-3](#page-62-2)** version command **[10-718](#page-1061-0)** voice activity detection  *[See](#page-62-4)* VAD voice compression **[2-3](#page-62-0)** VoIP switching CAC **[7-10](#page-167-0)** call agents **[7-12](#page-169-2)** CCS **[7-22](#page-179-0)** configuring PVCs **[7-3](#page-160-1)** description **[1-14](#page-55-1)** domain names **[7-12](#page-169-0)** endpoints **[7-24](#page-181-0)** gateway in service **[7-28](#page-185-0)** gateway out of service **[7-28](#page-185-1)** gateway port **[7-17](#page-174-0)** IP addresses **[7-12](#page-169-1)** ISDN PRI backhaul **[7-21](#page-178-0)** mode **[7-1](#page-158-0)** PVCs **[7-3](#page-160-0)** VoIP trunking

**Index**

CAC **[8-10](#page-197-0)** CAS **[8-14](#page-201-1)** configuring PVCs **[8-3](#page-190-1)** description **[1-16](#page-57-1)** domain names **[8-11](#page-198-0)** endpoints **[8-14](#page-201-0)** IP addresses **[8-11](#page-198-1)** mode **[8-1](#page-188-0)** overview **[8-1](#page-188-1)** PVCs **[8-3](#page-190-0)** RTP connections **[8-17](#page-204-0)**

### **W**

wireless tones adding **[9-112 to](#page-321-0) [9-117](#page-326-1)** file definition **[9-109 to](#page-318-0) [9-112](#page-321-1)** list **[9-108](#page-317-0)** overview **[9-107](#page-316-2)**

# **X**

xGCP **[2-16](#page-75-0)**